7.5

# *IBM WebSphere MQ* 용 애플리케이션 개발

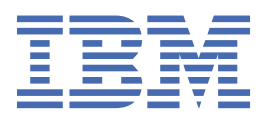

## **참고**

이 정보와 이 정보가 지원하는 제품을 사용하기 전에, 1031 페이지의 [『주의사항』](#page-1030-0)에 있는 정보를 확인하십시 오.

This edition applies to version 7 release 5 of IBM® WebSphere® MQ and to all subsequent releases and modifications until otherwise indicated in new editions.

IBM은 귀하가 IBM으로 보낸 정보를 귀하의 권리를 침해하지 않는 범위 내에서 적절하다고 생각하는 방식으로 사용하거나 배포 할 수 있습니다.

**© Copyright International Business Machines Corporation 2007년, 2024.**

# 목차

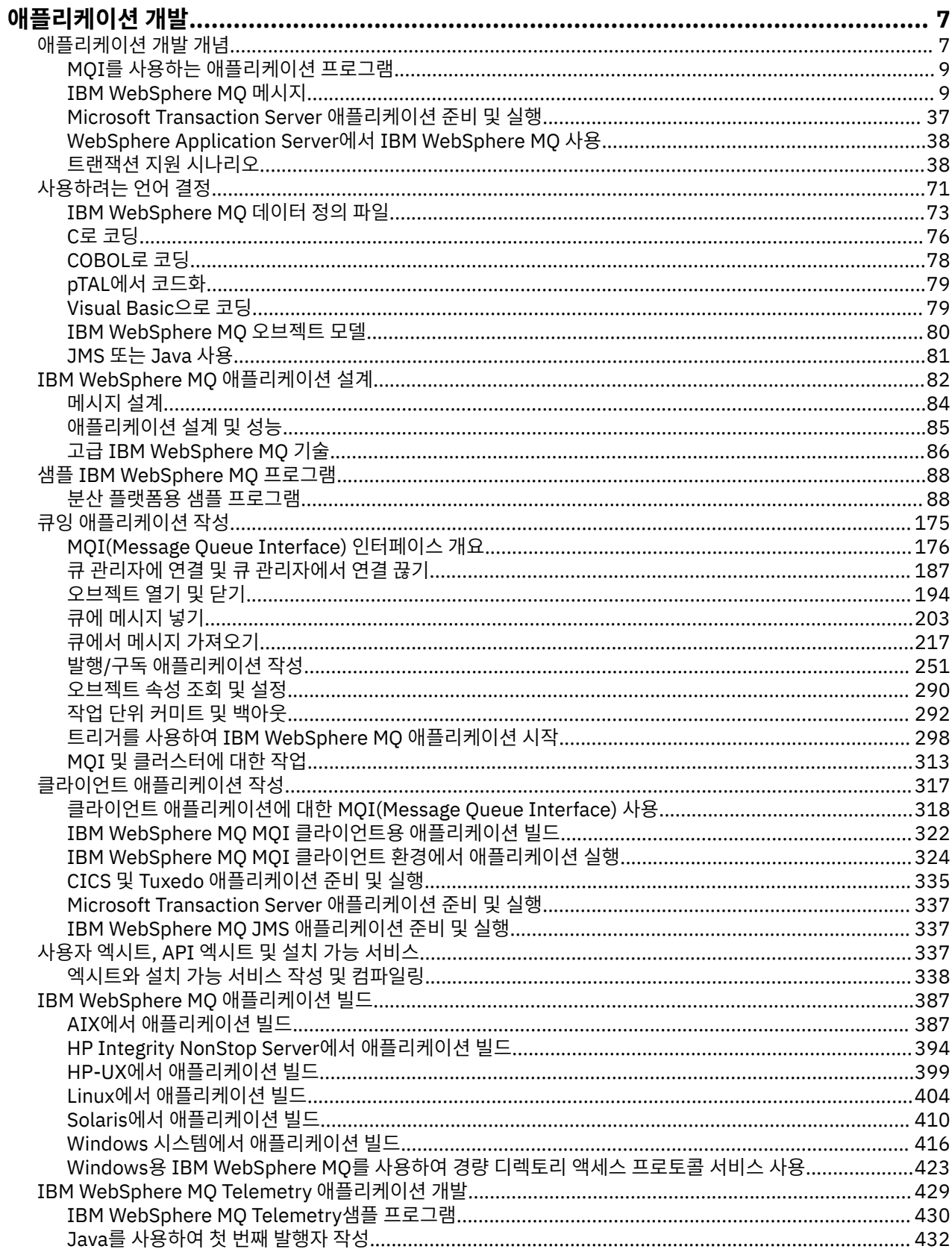

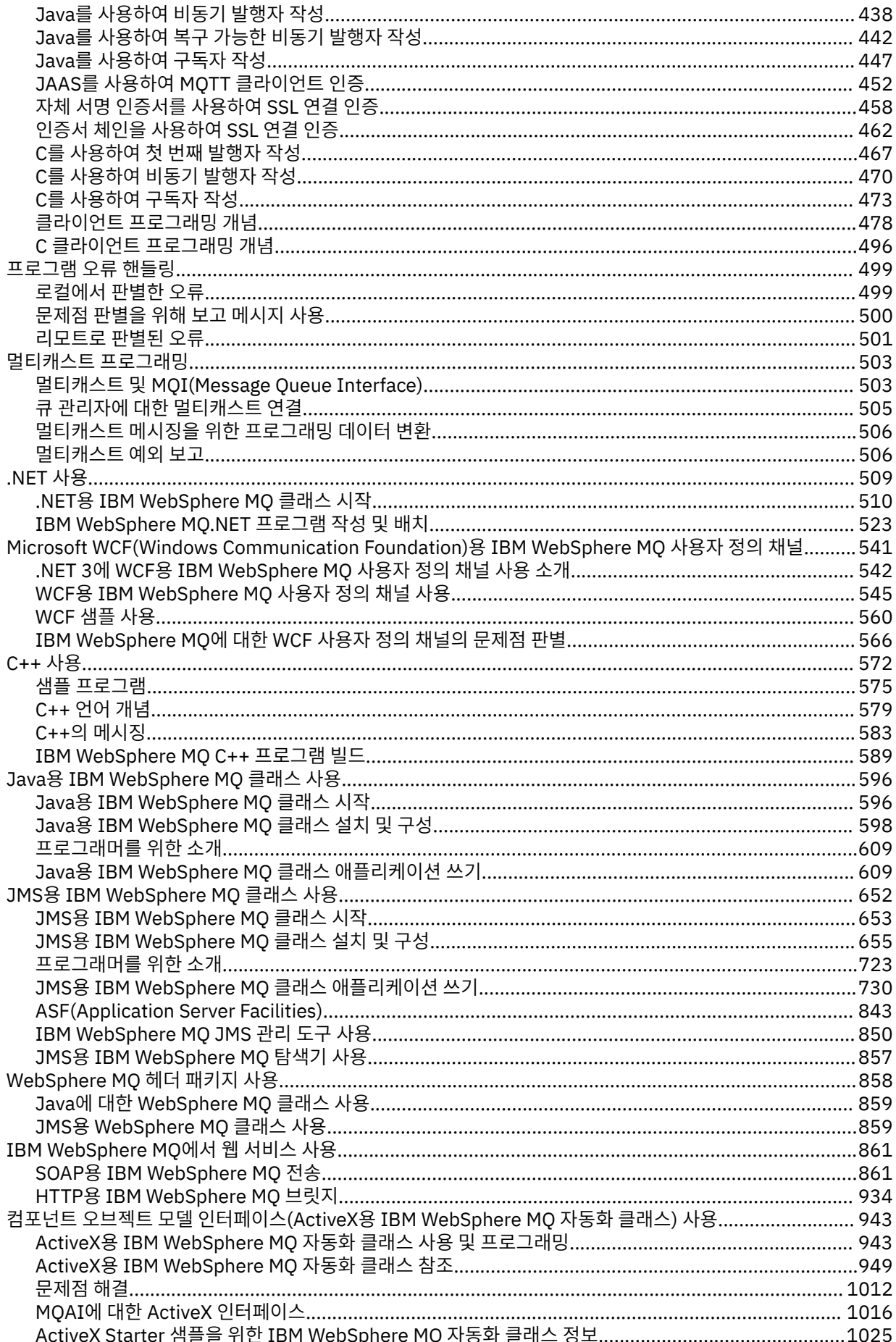

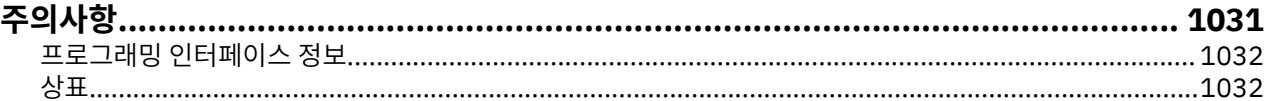

# <span id="page-6-0"></span>**애플리케이션 개발**

IBM WebSphere MQ에서는 비즈니스 프로세스를 지원하는 데 필요한 메시지를 송신하고 수신하기 위해 애플리 케이션을 개발할 수 있는 여러 방법을 제공합니다. 또한 큐 관리자 및 관련 자원을 관리하도록 애플리케이션을 개 발할 수도 있습니다.

IBM WebSphere MQ에 대한 애플리케이션을 개발하기 전에 IBM WebSphere MQ 기술 개요IBM WebSphere MQ 기술 개요의 개념에 친숙해져야 합니다.

다양한 프로그래밍 언어로 IBM WebSphere MQ에 대한 애플리케이션을 개발할 수 있습니다. 지원되는 프로그 래밍 언어 및 해당 기능에 대한 정보는 71 페이지의 『사용할 [프로그래밍](#page-70-0) 언어 결정』의 내용을 참조하십시오.

서로 다른 플랫폼에서 IBM WebSphere MQ에 대해 쓸 수 있는 애플리케이션 유형에 대해서는 다음 절을 참조하 십시오.

#### **비z/OS 플랫폼용 IBM WebSphere MQ**

이 정보는 비z/OS 플랫폼용 IBM WebSphere MQ에서 작성할 수 있는 애플리케이션 유형에 대한 정보입니다.

IBM WebSphere MQ 제품은 큐 관리자 및 애플리케이션 인에이블러입니다. 여기에서는 큐에 메시지를 넣고 큐 에서 메시지를 가져올 수 있는 프로그램을 통해 IBM MQI(Message Queue Interface)를 지원합니다.

비z/OS 플랫폼용 IBM WebSphere MQ을 사용하여 다음과 같은 애플리케이션을 작성할 수 있습니다.

- 동일한 운영 체제 아래에서 실행 중인 다른 애플리케이션에 메시지를 송신합니다. 애플리케이션은 동일한 시 스템 또는 다른 시스템에 있을 수 있습니다.
- 다른 IBM WebSphere MQ 플랫폼에서 실행하는 애플리케이션에 메시지를 송신합니다.
- Use message queuing from within CICS® for TXSeries® for AIX®, 용의 for HP-UX, 용의 for Solaris, and 용 의 for Windows systems applications.
- Use message queuing from within Encina for AIX, HP-UX, Solaris, and 윈도우 systems.
- Use message queuing from within Tuxedo for AIX, AT&T, HP-UX, Solaris, and 윈도우 systems.
- IBM WebSphere MQ 작업 단위 내에서 외부 자원 관리자가 작성한 업데이트를 조정하는 트랜잭션 관리자로 IBM WebSphere MQ를 사용합니다. 다음 외부 자원 관리자가 지원되며 X/OPEN XA 인터페이스를 준수합니 다.
	- $-$  DB2<sup>®</sup>
	- $-$  Informix®
	- Oracle
	- Sybase
- 커미트되거나 백아웃될 수 있는 단일 작업 단위로 여러 메시지를 함께 처리합니다.
- 전체 IBM WebSphere MQ 환경에서 실행하거나 다음 플랫폼에서 IBM WebSphere MQ MQI 클라이언트 환경 에서 실행합니다.
	- UNIX and Linux® 시스템
	- Windows

## **관련 개념**

보안

# **애플리케이션 개발 개념**

사용자는 원하는 절차적 또는 객체 지향 언어를 사용하여 IBM WebSphere MQ 애플리케이션을 작성할 수 있습 니다. 애플리케이션 개발자에게 유용한 IBM WebSphere MQ 개념에 대한 정보는 이 주제의 링크를 사용하십시 오.

IBM WebSphere MQ 애플리케이션의 설계 및 작성을 시작하기 전에 기본 IBM WebSphere MQ 개념에 익숙해 지십시오. 기술 개요의 주제를 참조하십시오. IBM WebSphere MQ에 쓸 수 있는 애플리케이션 유형에 대한 정보 는 7 페이지의 [『애플리케이션](#page-6-0) 개발』의 내용을 참조하십시오.

응용프로그램 개발에 특정한 IBM WebSphere MQ 개념을 찾으려면 다음 링크를 사용하십시오.

- 9 페이지의 『[IBM WebSphere MQ](#page-8-0) 메시지』
- 포인트-투-포인트 메시징
- WebSphere MQ 발행/구독 메시징 소개
- 318 페이지의 『클라이언트 애플리케이션에서 [MQI\(Message Queue Interface\)](#page-317-0) 사용』
- 861 페이지의 『[WebSphere MQ](#page-860-0)에서 웹 서비스 사용』
- 358 페이지의 『메시지 채널에 대한 채널 엑시트 [프로그램』](#page-357-0)
- 38 페이지의 [『트랜잭션](#page-37-0) 지원 시나리오』

MQI를 사용하는 애플리케이션을 실행하려면 먼저 특정 IBM WebSphere MQ 오브젝트를 작성해야 합니다. 자 세한 정보는 9 페이지의 『MQI를 사용하는 [애플리케이션](#page-8-0) 프로그램』의 내용을 참조하십시오.

#### **관련 개념**

82 페이지의 『[IBM WebSphere MQ](#page-81-0) 애플리케이션 설계』 애플리케이션이 사용 가능한 플랫폼 및 환경을 활용하는 방법을 결정한 경우 WebSphere MQ에서 제공하는 기 능의 사용법을 결정해야 합니다.

88 페이지의 『샘플 [WebSphere MQ](#page-87-0) 프로그램』

이 주제의 콜렉션에서는 플랫폼의 샘플 WebSphere MQ 프로그램에 대해 학습합니다.

175 페이지의 『큐잉 [애플리케이션](#page-174-0) 작성』

이 정보를 사용하여 큐잉 애플리케이션 작성, 큐 관리자에 연결 및 연결 끊기, 발행/구독 및 오브젝트 열기 및 닫 기에 대해 알아보십시오.

317 페이지의 [『클라이언트](#page-316-0) 애플리케이션 작성』 WebSphere MQ에서 클라이언트 애플리케이션을 작성하기 위해 알아야 할 내용입니다.

71 페이지의 『사용할 [프로그래밍](#page-70-0) 언어 결정』

이 정보를 사용하여 IBM WebSphere MQ에 의해 지원되는 프로그래밍 언어와 프레임워크, 이를 사용하는데 고 려해야 할 점을 확인하십시오,

652 페이지의 『JMS용 [WebSphere MQ](#page-651-0) 클래스 사용』

Java Message Service의 WebSphere MQ 클래스 (JMS의 WebSphere MQ 클래스) 는 WebSphere MQ와 함께 제공되는 JMS 제공자입니다. javax.jms 패키지에서 정의되는 인터페이스를 구현할 뿐 아니라, JMS용 WebSphere MQ 클래스는 JMS API에 대한 두 개의 확장 세트를 제공합니다.

943 페이지의 『컴포넌트 오브젝트 모델 인터페이스 사용 [\( WebSphere MQ ActiveX](#page-942-0)에 대한 자동화 클래스)』 ActiveX용 WebSphere MQ 자동화 클래스(MQAX)는 WebSphere MQ에 액세스하기 위해 애플리케이션에서 사 용할 수 있는 클래스를 제공하는 ActiveX 컴포넌트입니다.

596 페이지의 『Java용 [WebSphere MQ](#page-595-0) 클래스 사용』

Java용 WebSphere MQ 클래스를 사용하면 Java 환경에서 WebSphere MQ 를 사용할 수 있습니다. A Java application can use either WebSphere MQ classes for Java or WebSphere MQ classes for JMS to access WebSphere MQ resources.

509 [페이지의](#page-508-0) 『.NET 사용』

.NET용 WebSphere MQ 클래스를 사용하면 .NET 프로그래밍 프레임워크에 작성된 프로그램을 WebSphere MQ MQI 클라이언트로 WebSphere MQ에 연결하거나 WebSphere MQ 서버에 직접 연결 연결할 수 있습니다.

572 [페이지의](#page-571-0) 『C++ 사용』

WebSphere MQ에서는 WebSphere MQ 오브젝트와 동등한 C++ 클래스와 배열 데이터 유형과 동등한 몇 가지 추가 클래스를 제공합니다. MQI를 통해 사용할 수 없는 여러 기능을 제공합니다.

387 페이지의 『[IBM WebSphere MQ](#page-386-0) 애플리케이션 빌드』

이 정보를 사용하여 다른 플랫폼에서 IBM WebSphere MQ 애플리케이션 빌드에 대해 학습할 수 있습니다.

# <span id="page-8-0"></span>**MQI를 사용하는 애플리케이션 프로그램**

IBM WebSphere MQ 애플리케이션 프로그램을 성공적으로 실행하려면 특정 오브젝트가 필요합니다.

9 페이지의 그림 1에서는 큐에서 메시지를 제거하고, 메시지를 처리한 후 일부 결과를 동일한 큐 관리자의 다 른 큐에 전송하는 애플리케이션을 보여줍니다.

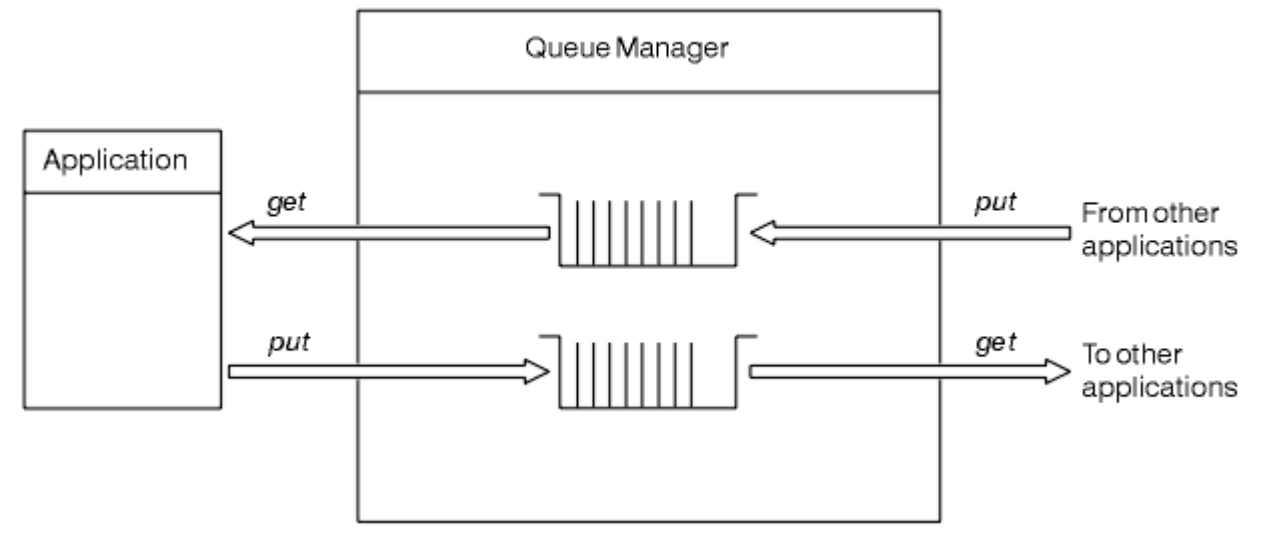

그림 *1.* 큐*,* 메시지 및 애플리케이션

애플리케이션은 로컬 또는 리모트 큐로 메시지를 넣을 수 있는 반면(MQPUT 사용), 로컬 큐에서만 직접 메시지를 가져올 수 있습니다(MQGET 사용).

이 애플리케이션을 실행할 수 있으려면 다음 조건이 충족되어야 합니다.

- 큐 관리자가 존재하고 실행 중이어야 합니다.
- 메시지가 제거될 첫 번째 애플리케이션 큐가 정의되어 있어야 합니다.
- 애플리케이션이 메시지를 넣는 두 번째 큐도 정의되어 있어야 합니다.
- 애플리케이션이 큐 관리자에 연결할 수 있어야 합니다. 이를 수행하려면 IBM WebSphere MQ에 링크되어 있 어야 합니다. 387 페이지의 『[IBM WebSphere MQ](#page-386-0) 애플리케이션 빌드』의 내용을 참조하십시오.
- 첫 번째 큐에 메시지를 넣는 애플리케이션도 큐 관리자에 연결해야 합니다. 리모트인 경우 전송 큐 및 채널을 사용하여 애플리케이션을 설정해야 합니다. 시스템의 이 부분은 9 페이지의 그림 1에 표시되지 않습니다.

# **IBM WebSphere MQ 메시지**

이 정보에서는 IBM WebSphere MQ 메시지 개념, 메시지 부분 및 메시지 디스크립터를 소개합니다.

IBM WebSphere MQ메시지는 다음 두 파트로 구성됩니다.

- 메시지 특성
- 애플리케이션 데이터

10 [페이지의](#page-9-0) 그림 2은 메시지를 나타내며 논리적으로 메시지 특성 및 애플리케이션 데이터로 나누어지는 방법 을 표시합니다.

<span id="page-9-0"></span>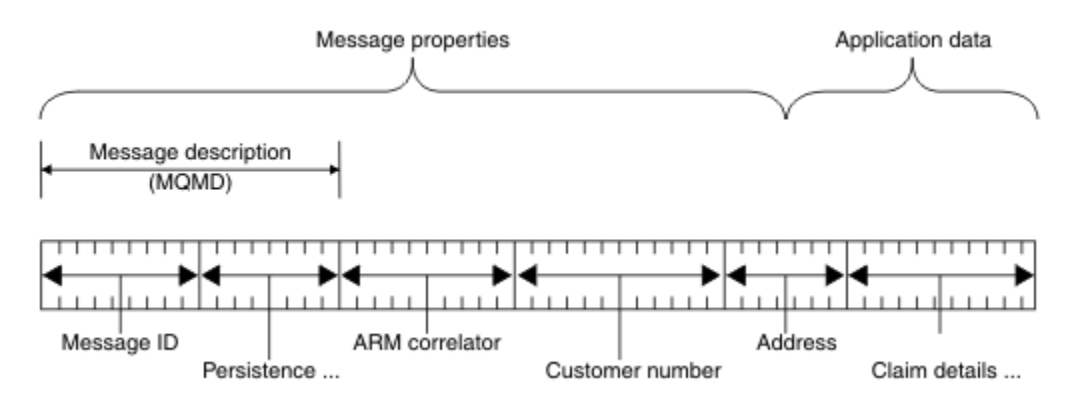

#### 그림 *2.* 메시지의 표현

WebSphere MQ 메시지로 전달되는 애플리케이션 데이터는 이 데이터에 대한 변환이 수행되지 않는 한 큐 관리 자에 의해 변경되지 않습니다. 또한 WebSphere MQ는 이 데이터의 컨텐츠에 제한을 두지 않습니다. 각 메시지의 데이터 길이는 큐 및 큐 관리자 둘 다의 *MaxMsgLength* 속성 값을 초과할 수 없습니다.

On WebSphere MQ for AIX, WebSphere MQ for HP-UX, WebSphere MQ for Linux, WebSphere MQ for Solaris, and WebSphere MQ for 윈도우, the *MaxMsgLength* defaults to 100 MB (104 857 600 bytes).

일부 환경에서는 *MaxMsgLength* 속성의 값보다 메시지를 약간 짧게 작성하십시오. 자세한 정보는 207 [페이지](#page-206-0) 의 [『메시지의](#page-206-0) 데이터』의 내용을 참조하십시오.

MQPUT 또는 MQPUT1 MQI 호출을 사용하는 경우 메시지를 작성합니다. 이러한 호출에 대한 입력으로 메시지 우선순위 및 응답 큐의 이름과 같은 제어 정보 및 데이터를 제공하면 호출은 메시지를 큐에 넣습니다. 이러한 호 출에 대한 자세한 정보는 MQPUT 및 MQPUT1을 참조하십시오.

#### **메시지 디스크립터**

메시지 디스크립터를 정의하는 MQMD 구조를 사용하여 메시지 제어 정보에 액세스할 수 있습니다.

MQMD 구조에 대한 자세한 설명은 MQMD - 메시지 디스크립터의 내용을 참조하십시오.

메시지의 원본에 대한 정보를 포함하는 MQMD 내의 필드를 사용하는 방법에 대한 설명은 36 [페이지의](#page-35-0) 『메시지 [컨텍스트』의](#page-35-0) 내용을 참조하십시오.

여러 버전의 메시지 디스크립터가 있습니다. 메시지 그룹화 및 세그먼트화에 대한 추가 정보(33 [페이지의](#page-32-0) [『메시지](#page-32-0) 그룹』 참조)는 메시지 디스크립터(또는 MQMDE)의 버전 2에 제공됩니다. 버전 2는 버전 1 메시지 디스크립터와 같지만 추가 필드가 있습니다. 이 필드는 MQMDE - 메시지 디스크립터 확장에 설명되어 있습 니다.

## **메시지의 유형**

IBM WebSphere MQ에 의해 정의되는 메시지 유형에는 네 가지가 있습니다.

네 가지 메시지는 다음과 같습니다.

- • [데이터그램](#page-10-0)
- 요청 [메시지](#page-10-0)
- 응답 [메시지](#page-10-0)
- 보고 [메시지](#page-10-0)
	- 보고 [메시지의](#page-10-0) 유형
	- 보고 [메시지](#page-11-0) 옵션

애플리케이션은 처음 세 가지 유형의 메시지를 사용하여 애플리케이션 간에 정보를 전달할 수 있습니다. 네 번째 유형인 보고는 애플리케이션 및 큐 관리자가 오류 발생과 같은 이벤트에 관한 정보를 보고하는 데 사용합니다.

각 메시지 유형은 MQMT \* 값으로 식별됩니다. 사용자 고유 유형의 메시지를 정의할 수도 있습니다. 사용할 수 있는 값의 범위는 MsgType을 참조하십시오.

## <span id="page-10-0"></span>**데이터그램**

메시지를 수신하는(즉, 큐에서 메시지를 가져오는) 애플리케이션으로부터의 응답이 필요하지 않은 경우 데이터 그램을 사용하십시오.

데이터그램을 사용할 수 있는 애플리케이션의 한 예는 공항 라운지에서 비행 정보를 표시하는 애플리케이션입니 다. 메시지는 비행 정보의 전체 화면에 대한 데이터를 포함할 수 있습니다. 이러한 애플리케이션은 메시지가 전달 되지 않은 경우 문제가 되지 않으므로 메시지의 수신확인을 요청할 가능성이 적습니다. 애플리케이션은 잠시 후 업데이트 메시지를 송신합니다.

## **요청 메시지**

메시지를 수신하는 애플리케이션의 응답을 원할 경우 요청 메시지를 사용하십시오.

요청 메시지를 사용할 수 있는 애플리케이션의 한 예는 당좌 예금 계좌의 잔액을 표시하는 애플리케이션입니다. 요청 메시지는 계좌 번호를 포함할 수 있고 응답 메시지에는 계좌 잔액이 포함됩니다.

응답 메시지를 요청 메시지와 링크하려는 경우 두 가지 옵션을 사용할 수 있습니다.

- 요청 메시지를 핸들링하는 애플리케이션이 요청 메시지와 관련된 응답 메시지에 정보를 넣는지 확인하게 하십 시오.
- 요청 메시지의 메시지 디스크립터에 있는 보고 필드를 사용하여 응답 메시지의 *MsgId* 및 *CorrelId* 필드의 컨텐 츠를 지정하십시오.
	- 원래 메시지의 *MsgId* 또는 *CorrelId*를 응답 메시지의 *CorrelId* 필드에 복사되도록 요청할 수 있습니다(기 본 조치는 *MsgId* 복사).
	- 응답 메시지에 대한 새 *MsgId*를 생성하거나 원래 메시지의 *MsgId*가 응답 메시지의 *MsgId* 필드에 복사되도 록 요청할 수 있습니다(기본 조치는 새 메시지 ID 생성).

## **응답 메시지**

다른 메시지에 응답할 경우 응답 메시지를 사용하십시오.

응답 메시지를 작성하는 경우 응답 중인 메시지의 메시지 디스크립터에 설정된 옵션을 준수하십시오. 보고서 옵 션은 메시지 ID(*MsgId*) 및 상관 ID(*CorrelId*) 필드의 컨텐츠를 지정합니다. 이러한 필드를 통해 응답을 수신 하는 애플리케이션에서 해당 응답을 원래 요청과 상관시킬 수 있습니다.

#### **보고 메시지**

보고 메시지는 메시지 처리 시 오류의 발생과 같은 이벤트에 대한 정보를 애플리케이션에게 알립니다.

다음에서 메시지를 생성할 수 있습니다.

- 큐 관리자
- 메시지 채널 에이전트(예를 들어, 메시지를 전달할 수 없는 경우) 또는
- 애플리케이션(예: 메시지에 있는 데이터를 사용할 수 없는 경우).

보고 메시지는 언제든지 생성될 수 있으며 애플리케이션에서 예상하지 못하는 시기에 큐에 도착할 수도 있습니 다.

#### **보고 메시지의 유형**

메시지를 큐에 넣는 경우 다음을 수신하도록 선택할 수 있습니다.

- 예외 보고 메시지. 예외 플래그가 설정된 메시지에 대한 응답으로 송신됩니다. 메시지 채널 에이전트(MCA) 또는 애플리케이션에 의해 생성됩니다.
- 만기 보고 메시지. 이는 애플리케이션에서 해당 만기 임계값에 도달한 메시지를 검색하려고 시도했음을 표 시합니다. 이 유형의 보고는 큐 관리자가 생성합니다.
- 도착 확인*(COA)* 보고 메시지. 메시지가 대상 큐에 도달했음을 표시합니다. 이 메시지는 큐 관리자가 생성합 니다.
- <span id="page-11-0"></span>• 전달 확인*(COD)* 보고 메시지. 수신 애플리케이션에서 메시지를 검색했음을 표시합니다. 이 메시지는 큐 관 리자가 생성합니다.
- 긍정적인 조치 알림*(PAN)* 보고 메시지. 요청이 성공적으로 서비스되었음을 표시합니다(즉, 메시지에서 요 청된 조치가 성공적으로 수행됨). 이 유형의 보고는 애플리케이션에서 생성합니다.
- 부정적인 조치 알림*(NAN)* 보고 메시지. 요청이 성공적으로 서비스되지 않았음을 표시합니다(즉, 메시지에 서 요청된 조치가 성공적으로 수행되지 않음). 이 유형의 보고는 애플리케이션에서 생성합니다.

**참고:** 각 보고 메시지 유형에는 다음 중 하나가 포함됩니다.

- 전체 원본 메시지
- 원본 메시지의 처음 100바이트 데이터
- 원본 메시지의 데이터 없음

큐에 메시지를 넣는 경우 두 가지 이상의 보고 메시지 유형을 요청할 수 있습니다. 전달 확인 보고 메시지 및 예외 보고 메시지 옵션을 선택하는 경우 메시지 전달에 실패하면 예외 보고 메시지를 수신합니다. 그러나 전 달 확인 보고 메시지 옵션만 선택하고 메시지 전달에 실패하는 경우에는 예외 보고 메시지가 전달되지 않습 니다.

특정 메시지 생성 기준이 충족되는 경우 요청하는 보고 메시지만 수신하게 됩니다.

#### **보고 메시지 옵션**

예외가 발생한 후 메시지를 제거할 수 있습니다. 제거 옵션을 선택하고 예외 보고 메시지를 요청한 경우 보고 메시지가 *ReplyToQ* 및 *ReplyToQMgr*로 전송되고 원래 메시지는 제거됩니다.

**참고:** 이러한 조치를 수행하면 데드-레터 큐로 전달되는 메시지의 수를 줄일 수 있습니다. 그러나 데이터그램 메시지만 송신하지 않는 한 애플리케이션이 리턴된 메시지를 처리해야 한다는 것을 의미합니다. 예외 보고 메시지가 생성되는 경우 원래 메시지의 지속성을 상속합니다.

요청 메시지를 전달할 수 없는 경우(예를 들어, 큐가 가득 찬 경우) 보고 메시지는 데드-레터 큐에 넣어집니 다.

보고 메시지를 수신하려는 경우 *ReplyToQ* 필드에 응답 대상 큐의 이름을 지정하십시오. 그렇지 않으면 원 래 메시지의 MQPUT 또는 MQPUT1이 MQRC\_MISSING\_REPLY\_TO\_Q로 실패합니다.

메시지의 메시지 디스크립터(MQMD)에 다른 보고서 옵션을 사용하여 메시지에 대해 작성되는 모든 보고 메 시지의 *MsgId* 및 *CorrelId* 필드의 컨텐츠를 지정할 수 있습니다.

- 원래 메시지의 *MsgId* 또는 *CorrelId*가 보고 메시지의 *CorrelId* 필드에 복사되도록 요청할 수 있습니 다. 기본 조치는 메시지 ID를 복사하는 것입니다. 메시지 송신자가 응답 또는 보고 메시지를 원래 메시지와 상관시킬 수 있으므로 MQRO\_COPY\_MSG\_ID\_TO\_CORRELID를 사용하십시오. 응답 또는 보고 메시지의 상관 ID는 원래 메시지의 메시지 ID와 동일합니다.
- 보고 메시지에 대해 새 *MsgId*를 생성하거나 원래 메시지의 *MsgId*가 보고 메시지의 *MsgId* 필드에 복사 되도록 요청할 수 있습니다. 기본 조치는 새 메시지 ID를 생성하는 것입니다. 시스템의 각 메시지가 서로 다 른 메시지 ID를 갖고 있으며 시스템의 다른 모든 메시지와 분명하게 구분할 수 있으므로 MQRO\_NEW\_MSG\_ID를 사용하십시오.
- 전문화된 애플리케이션은 MQRO\_PASS\_MSG\_ID 또는 MQRO\_PASS\_CORREL\_ID를 사용해야 할 수 있습 니다. 단, 예를 들어, 큐에 동일한 메시지 ID를 갖는 여러 메시지가 포함되어 있는 경우 큐에서 메시지를 읽 는 애플리케이션을 올바르게 작동하는지 확인할 수 있도록 설계해야 합니다.

서버 애플리케이션은 요청 메시지에서 이러한 플래그의 설정을 확인하고, 응답 또는 보고 메시지에서 *MsgId* 및 *CorrelId* 필드를 적절히 설정해야 합니다.

요청자 애플리케이션과 서버 애플리케이션 사이에서 중개자 역할을 하는 애플리케이션은 이러한 플래그 의 설정을 확인할 필요가 없습니다. 이러한 애플리케이션은 일반적으로 *MsgId*, *CorrelId* 및 *Report* 필 드를 변경하지 않고 서버 애플리케이션으로 메시지를 전달해야 하기 때문입니다. 이렇게 하면 서버 애플리 케이션이 원래 메시지의 *MsgId*를 응답 메시지의 *CorrelId* 필드로 복사할 수 있습니다.

메시지에 대한 보고서를 생성할 때 서버 애플리케이션은 이러한 옵션이 설정되었는지 확인하기 위해 테스트 를 수행해야 합니다.

보고 메시지 사용 방법에 대한 자세한 정보는 보고서의 내용을 참조하십시오.

보고서의 네이처를 표시하기 위해 큐 관리자는 다양한 피드백 코드를 사용합니다. 큐 관리자가 보고 메시지 의 메시지 디스크립터 *Feedback* 필드에 이러한 코드를 넣습니다. 또한 큐 관리자는 *Feedback* 필드에 MQI 이유 코드를 리턴할 수도 있습니다.IBM WebSphere MQ 는 사용할 애플리케이션에 대한 피드백 코드 의 범위를 정의한다.

피드백 및 이유 코드에 대한 자세한 정보는 피드백을 참조하십시오.

피드백 코드를 사용할 수 있는 프로그램의 한 예는 큐를 제공하는 다른 프로그램의 워크로드를 모니터하는 프로그램입니다. 큐를 제공하는 프로그램의 인스턴스가 두 개 이상이고, 큐에 도착하는 메시지 수가 더 이상 이를 정당화하지 않는 경우, 이러한 프로그램은 제공 프로그램 중 하나에게 해당 프로그램이 활동을 종료해 야 함을 알리는 보고 메시지(피드백 코드 MQFB\_QUIT 포함)를 송신할 수 있습니다. (모니터링 프로그램은 MQINQ 호출을 사용하여 몇 개의 프로그램이 큐를 제공하고 있는지 알아낼 수 있습니다.)

## **보고서 및 세그먼트된 메시지**

z/OS®용 WebSphere MQ에서 지원되지 않습니다.

메시지가 세그먼트되고(세그먼트된 메시지의 설명은 238 페이지의 『메시지 [세그먼트화』](#page-237-0) 참조) 사용자가 보 고서 생성을 요청하는 경우, 세그먼트되지 않은 메시지보다 많은 보고서를 수신할 수 있습니다.

## **WebSphere MQ에서 생성된 보고서의 경우**

메시지를 세그먼트하거나 큐 관리자가 대신 수행하도록 허용하는 경우에만 전체 메시지에 대해 단일 보고서를 수신할 것으로 예상할 수 있습니다. 이는 COD 보고서만 요청했으며 가져오기 애플리케이션에 MQGMO\_COMPLETE\_MSG를 지정한 경우입니다.

다른 경우에는 애플리케이션이 여러 보고서를 처리하도록 준비되어 있어야 합니다. 보통 각 세그먼트당 하나씩 입니다.

**참고:** 메시지를 세그먼트하고 원래 메시지의 처음 100바이트만 리턴해야 하는 경우 100개 이상의 오프셋이 있 는 세그먼트에 대해 데이터가 없는 보고서를 요청하도록 보고서 옵션의 설정을 변경하십시오. 이를 수행하지 않 고, 각 세그먼트에서 100바이트의 데이터를 요청하도록 설정을 그대로 둔 상태로 MOGMO\_COMPLETE\_MSG를 지정하는 단일 MQGET을 사용하여 보고 메시지를 검색하는 경우, 보고서는 각각의 해당 오프셋에서 100바이트 의 읽기 데이터를 포함하는 대형 메시지를 작성합니다. 이러한 경우 대형 버퍼가 필요하거나 MQGMO\_ACCEPT\_TRUNCATED\_MSG를 지정해야 합니다.

## **애플리케이션에서 생성하는 보고서의 경우**

애플리케이션이 보고서를 생성하는 경우 항상 보고서 메시지 데이터에 원래 메시지 데이터의 시작에 존재하는 WebSphere MQ 헤더를 복사하십시오.

그런 다음, 없음, 100바이트 또는 모든 원본 메시지 데이터(또는 일반적으로 포함하는 다른 양)를 보고 메시지 데 이터에 추가하십시오.

연속된 Format 이름을 찾아보고, MQMD로 시작하고, 존재하는 헤더를 계속 진행하며 복사해야 하는 WebSphere MQ 헤더를 인식할 수 있습니다. 다음 Format 이름은 이러한 WebSphere MQ 헤더를 표시합니다.

- MQMDE
- MQDLH
- MQXQH
- MQIIH
- MQH\*

MQH\*는 문자 MQH으로 시작하는 모든 이름을 의미합니다.

Format 이름은 MQDLH 및 MQXQH에서 특정 위치에 나타나지만, 다른 WebSphere MQ 헤더에서는 동일한 위 치에 나타납니다. 헤더 길이는 MQMDE, MQIMS, 모든 MQH\* 헤더에서 동일한 위치에 나타나는 필드에 포함됩니 다.

버전 1 MQMD를 사용 중이며 세그먼트, 그룹의 메시지 또는 세그먼트화가 허용되는 메시지에서 보고하는 경우 보고서 데이터는 MQMDE로 시작해야 합니다. 찾은 WebSphere MQ 헤더의 길이를 제외하고 *OriginalLength* 필드를 원래 메시지 데이터의 길이로 설정하십시오.

## **보고서 검색**

COA 또는 COD 보고서를 요청하는 경우 보고서가 MQGMO\_COMPLETE\_MSG로 리어셈블링되도록 요청할 수 있 습니다.

MOGMO\_COMPLETE\_MSG가 있는 MOGET은 하나의 완전한 원래 메시지를 나타내기 위해 큐에 있는 충분한 보 고서 메시지 (예: COA및 동일한 *GroupId*) 가 큐에 있을 때 충족됩니다. 이는 보고 메시지 자체에 전체 원본 데이 터가 포함되어 있지 않은 경우에도 동일합니다. 데이터 자체가 없는 경우라도 각 보고 메시지의 *OriginalLength* 필드는 해당 보고 메시지에서 표현하는 원래 데이터의 길이를 제공합니다.

MQGMO\_COMPLETE\_MSG가 있는 MQGET이 동일한 *Feedback* 코드가 있는 경우에만 보고서 메시지를 리어 셈블링하기 때문에 큐에 여러 개의 다른 보고서 유형이 있는 경우에도 이 기술을 사용할 수 있습니다 (예: COA및 COD). 그러나 일반적으로 이러한 기술은 서로 다른 *Feedback* 코드를 갖기 때문에 예외 보고서에는 이 기술을 사용할 수 없습니다.

전체 메시지가 도착했다는 긍정적인 표시를 얻기 위해 이 기술을 사용할 수 있습니다. 그러나 대부분의 상황에서 다른 세그먼트가 예외(또는 종료, 허용한 경우)를 생성할 수 있는 동안 일부 세그먼트의 도달 가능성을 만족시켜 야 합니다. 이러한 경우 MQGMO\_COMPLETE\_MSG를 사용할 수 없습니다. 일반적으로 다른 세그먼트에 대해서 는 다른 *Feedback* 코드를 얻을 수 있으며 세그먼트에 대해 하나 이상의 보고서를 얻을 수 있기 때문입니다. 그 러나 MOGMO\_ALL\_SEGMENTS\_AVAILABLE은 사용할 수 있습니다.

이를 허용하려면, 보고서가 도착할 때 보고서를 검색해야 할 수 있으며 원래 메시지에 발생한 내용의 그림을 애플 리케이션에서 빌드해야 할 수 있습니다. 보고서 메시지의 *GroupId* 필드를 사용하여 보고서를 원래 메시지의 *GroupId* 와 상관시키고 *Feedback* 필드를 사용하여 각 보고서 메시지의 유형을 식별할 수 있습니다. 이를 수 행하는 방법은 애플리케이션 요구사항에 따라 다릅니다.

한 가지 접근법은 다음과 같습니다.

- COD 보고서 및 예외 보고서를 요청하십시오.
- 정해진 시간이 지난 후 MQGMO\_COMPLETE\_MSG를 사용하여 전체 COD 보고서 세트가 수신되었는지 확인하 십시오. 해당되는 경우 애플리케이션은 전체 메시지가 처리되었음을 인지하고 있습니다.
- 수신되지 않고 이 메시지와 관련된 예외 보고서가 있는 경우에는 세그먼트되지 않은 메시지에 대한 문제점을 처리하십시오. 그러나 일부 지점에서 고아(orphan) 세그먼트를 정리해야 합니다.
- 어떠한 종류의 보고서도 없는 세그먼트가 있다면 원래 세그먼트가 채널이 다시 연결되기를 기다리고 있거나 네 트워크에서 일부 지점에 과부하가 발생했을 수 있습니다. 예외 보고서가 전혀 수신되지 않았다면(또는 임시 보 고서만 수신되었다고 생각하는 경우) 애플리케이션을 좀 더 대기하도록 결정할 수 있습니다.

이전과 같이, 고아 세그먼트를 정리해야 할 수 있다는 점을 제외하고는 세그먼트되지 않은 메시지를 처리할 때 의 고려사항과 유사합니다.

원본 메시지가 중요하지 않은 경우(예를 들어, 나중에 반복될 수 있는 메시지나 조회인 경우) 고아 세그먼트가 제 거되었는지 확인하도록 만기 시간을 설정하십시오.

## **이전 레벨 큐 관리자**

세그먼트화를 지원하지만 세그먼트화를 지원하지 않는 큐 관리자에서 보고서를 생성하는 경우, MQMDE 구조 (보고서로 표시되는 *Offset* 및 *OriginalLength* 를 식별함) 는 항상 메시지의 0, 100바이트또는 모든 원래 데이터에 추가하여 보고서 데이터에 포함됩니다.

그러나 메시지의 세그먼트가 세그먼트화를 지원하지 않는 큐 관리자를 통해 전달되는 경우 보고서가 해당 큐 관 리자에 생성된다면 원래 메시지의 MQMDE 구조는 순수하게 데이터로 처리됩니다. 따라서 원래 데이터의 0바이 트가 요청되었다면 보고서 데이터에 포함되지 않습니다. MQMDE 없이는 보고 메시지가 유용하지 않을 수 있습 니다.

메시지가 이전 레벨 큐 관리자를 통해 이동할 가능성이 있는 경우 보고서에서 최소한 100바이트 이상의 데이터 를 요청하십시오.

## **메시지 제어 정보 및 메시지 데이터의 형식**

메시지를 핸들링하는 애플리케이션이 제어 정보와 데이터 둘 다의 형식을 확인하는 반면 큐 관리자는 메시지 내 의 제어 정보 형식만 확인합니다.

## **메시지 제어 정보의 형식**

메시지 디스크립터의 문자열 필드에 있는 제어 정보는 큐 관리자가 사용하는 문자 세트여야 합니다.

큐 관리자 오브젝트의 *CodedCharSetId* 속성은 이 문자 세트를 정의합니다. 애플리케이션이 하나의 큐 관리자 에서 다른 관리자로 메시지를 전달하는 경우 메시지를 전송하는 메시지 채널 에이전트는 수행할 데이터 변환을 판별하기 위해 이 속성의 값을 사용하기 때문에 제어 정보는 이 문자 세트여야 합니다.

## **메시지 데이터의 형식**

다음 사항을 지정할 수 있습니다.

- 애플리케이션 데이터의 형식
- 문자 데이터의 문자 세트
- 숫자 데이터의 형식

이를 수행하려면 다음 필드를 사용하십시오.

#### *Format*

이는 메시지의 수신자에게 메시지에 있는 애플리케이션 데이터의 형식을 나타냅니다.

큐 관리자가 메시지를 작성하는 경우 일부 환경에서 해당 메시지의 형식을 식별하기 위해 *Format* 필드를 사 용합니다. 예를 들어, 큐 관리자가 메시지를 전달할 수 없는 경우 데드 레터(전달되지 않은 메시지) 큐에 메시 지를 넣습니다. 헤더(추가 제어 정보를 포함하는)를 메시지에 추가하고 이를 표시하도록 *Format* 필드를 변 경합니다.

큐 관리자에는 이름이 MQ로 시작하는(예: MQFMT\_STRING) 여러 개의 내장 형식이 있습니다. 사용자 요구 사항에 맞지 않으면 고유한 형식(사용자 정의 형식)을 정의할 수 있지만, 이 경우 MQ로 시작하는 이름을 사용 해서는 안 됩니다.

고유 형식을 작성하여 사용하는 경우 MQGMO\_CONVERT를 사용하여 메시지를 가져오는 프로그램을 지원하 기 위해 데이터 변환 엑시트를 작성해야 합니다.

#### *CodedCharSetId*

메시지에서 문자 데이터의 문자 세트를 정의합니다. 이 문자 세트를 큐 관리자의 문자 세트로 설정하려는 경 우 이 필드를 상수 MQCCSI\_Q\_MGR 또는 MQCCSI\_INHERIT로 설정할 수 있습니다.

큐에서 메시지를 가져오는 경우 *CodedCharSetId* 필드의 값을 애플리케이션이 예상하는 값과 비교하십시 오. 두 값이 다른 경우 메시지의 문자 데이터를 변환해야 하거나 사용 가능한 경우 데이터 변환 메시지 엑시트 를 사용해야 할 수 있습니다.

#### *Encoding*

2진 정수, 압축된 십진수 및 부동 소수점 숫자를 포함하는 숫자 메시지 데이터의 형식을 설명합니다. 일반적 으로 큐 관리자가 실행 중인 특정 시스템에 따라 인코딩됩니다.

큐에 메시지를 넣는 경우 일반적으로 *Encoding* 필드에 상수 MQENC\_NATIVE를 지정합니다. 이는 메시지 데이터의 인코딩이 애플리케이션이 실행되고 있는 시스템의 인코딩과 동일하다는 것을 의미합니다.

큐에서 메시지를 가져오는 경우 메시지 디스크립터의 *Encoding* 필드 값과 시스템의 상수 MQENC\_NATIVE의 값을 비교하십시오. 두 값이 다른 경우 메시지의 숫자 데이터를 변환해야 하거나 사용 가 능한 경우 데이터 변환 메시지 엑시트를 사용해야 할 수 있습니다.

#### **애플리케이션 데이터 변환**

다른 플랫폼이 적용되는 다른 애플리케이션에서 필요한 문자 세트와 인코딩으로 애플리케이션 데이터를 변환해 야 할 수 있습니다.

송신 큐 관리자 송신 또는 수신 큐 관리자에서 변환할 수 있습니다. 내장 형식의 라이브러리로 사용자 요구사항이 충족되지 않는 경우 고유 형식을 정의할 수 있습니다. 변환 유형은 메시지 디스크립터 MQMD의 형식 필드에 지정 된 메시지 형식에 따라 달라집니다.

**참고:** MQFMT\_NONE이 지정된 메시지는 변환되지 않습니다.

## **송신 큐 관리자에서 변환**

송신 메시지 채널 에이전트(MCA)에서 애플리케이션 데이터를 변환해야 하는 경우 CONVERT 채널 속성을 YES 로 설정하십시오.

적합한 사용자 엑시트가 제공되는 경우 사용자 정의 형식에 대해 그리고 특정 내장 형식에 대해 변환이 수행됩니 다.

#### **내장 형식**

다음이 포함됩니다.

- 모두 문자인 메시지(형식 이름 MOFMT\_STRING 사용)
- WebSphere MQ에서 정의한 메시지(예: Programmable Command Formats)

WebSphere MQ는 관리 메시지 및 이벤트에 대해 Programmable Command Format 메시지를 사용합니 다(이 경우 사용되는 형식 이름은 MQFMT\_ADMIN임). 고유 메시지에 대해 동일한 형식(형식 이름 MQFMT\_PCF 사용)을 사용할 수 있으며 내장 데이터 변환을 이용할 수 있습니다.

모든 큐 관리자 내장 형식의 이름은 MQFMT로 시작합니다. 형식에 나열되고 자세히 설명됩니다.

#### **애플리케이션 정의 형식**

사용자 정의 형식인 경우 애플리케이션 데이터 변환은 데이터 변환 엑시트 프로그램에서 수행되어야 합니다 (자세한 정보는 375 페이지의 [『데이터](#page-374-0) 변환 엑시트 작성』 참조). 클라이언트 서버 환경에서 엑시트는 서버 에 로드되고 그 위치에서 변환이 일어납니다.

## **수신 큐 관리자에서 변환**

내장 형식 및 사용자 정의 형식 둘 다에 대해 수신 큐 관리자에서 애플리케이션 메시지 데이터를 변환할 수 있습 니다.

MQGMO\_CONVERT 옵션을 지정하는 경우 MQGET 호출을 처리하는 동안 변환이 수행됩니다. 세부사항은 옵션 을 참조하십시오.

## **코드화 문자 세트**

WebSphere MQ 제품은 근본적인 운영 체제에 의해 제공되는 코드화된 문자 세트를 지원합니다.

큐 관리자를 작성하는 경우 사용된 큐 관리자 코드화 문자 세트 ID(CCSID)는 기본 환경의 문자 세트 ID를 기반으 로 합니다. 혼합 코드 페이지인 경우 WebSphere MQ는 큐 관리자 CCSID로 혼합 코드 페이지의 SBCS 부분을 사 용합니다.

일반 데이터 변환의 경우 근본적인 운영 체제가 DBCS 코드 페이지를 지원하면 WebSphere MQ는 이를 사용할 수 있습니다.

지원되는 코드화 문자 세트의 세부사항은 운영 체제에 대한 문서를 참조하십시오.

여러 플랫폼에서 사용되는 애플리케이션을 작성 중인 경우 애플리케이션 데이터 변환, 형식 이름 및 사용자 엑시 트에 대해 고려해야 합니다. 데이터 변환 엑시트 호출 및 작성에 대한 정보는 375 페이지의 [『데이터](#page-374-0) 변환 엑시 트 [작성』](#page-374-0)의 내용을 참조하십시오.

## **메시지 우선순위**

메시지를 큐에 넣는 경우 메시지의 우선순위를 설정합니다(MQMD 구조의 *Priority* 필드에서). 우선순위에 대 해 숫자 값을 설정하거나 메시지가 큐의 우선순위를 사용하도록 할 수 있습니다.

큐의 *MsgDeliverySequence* 속성은 큐의 메시지가 FIFO(선입선출) 순서 또는 우선순위 순서 내에 FIFO로 저 장될지 판별합니다. 이 속성이 MQMDS\_PRIORITY로 설정되는 경우 메시지 디스크립터의 *Priority* 필드에 지 정된 우선순위대로 메시지를 큐에 넣습니다. 동일한 우선순위를 갖는 메시지는 도착하는 순서대로 큐에 저장됩 니다.

큐의 *DefPriority* 속성은 해당 큐에 넣어지는 메시지에 대한 기본 우선순위 값을 설정합니다. 큐가 작성될 때 이 값이 설정되지만 그 후에 변경할 수 있습니다. 리모트 큐의 로컬 정의 및 알리어스 큐에는 해석되는 기본 큐와

<span id="page-16-0"></span>다른 기본 우선순위를 가질 수 있습니다. 해석 경로에 큐 정의가 둘 이상 있는 경우(196 [페이지의](#page-195-0) 『이름 해석』 참조) 열기 명령에 지정된 큐의 *DefPriority* 속성 값(넣기 조작 시)에서 디폴트 우선순위를 가져옵니다.

큐 관리자의 *MaxPriority* 속성 값은 큐 관리자에서 처리하는 메시지에 지정할 수 있는 최대 우선순위입니다. 이 속성의 값은 변경할 수 없습니다. WebSphere MQ에서, 속성 값은 9입니다. 즉, 0(최저) - 9(최고) 사이의 우선 순위가 지정되는 메시지를 작성할 수 있습니다.

## **메시지 특성**

메시지 특성을 사용하여 애플리케이션이 처리할 메시지를 선택하거나 MQMD 또는 MQRFH2 헤더에 액세스하지 않고 메시지에 대한 정보를 검색할 수 있습니다. 또한 WebSphere MQ 및 JMS 애플리케이션 간 통신을 용이하게 합니다.

메시지 특성은 메시지와 연관된 데이터로 텍스트 형식 이름과 특정 유형의 값으로 구성됩니다. 메시지 특성은 메 시지 선택자가 발행물을 주제로 필터링하거나, 큐에서 선택적으로 메시지를 가져오는 데 사용합니다. 애플리케 이션 데이터에 저장하지 않고 비즈니스 데이터 또는 상태 정보를 포함시키는 데 메시지 특성을 사용할 수 있습니 다. 애플리케이션은 MQ 메시지 디스크립터(MQMD) 또는 MQRFH2 헤더에 있는 데이터에 액세스할 필요가 없습 니다. 메시지 큐 인터페이스(MQI) 기능 호출을 사용하여 메시지 특성처럼 이러한 데이터 구조의 필드에 액세스 할 수 있기 때문입니다.

WebSphere MQ에서 메시지 특성의 사용은 JMS에서 특성의 사용을 모방합니다. 즉, JMS 애플리케이션에서 특 성을 설정하고 프로시저 형식 또는 다른 방법으로 WebSphere MQ 애플리케이션에서 검색할 수 있습니다. JMS 애플리케이션에서 특성을 사용 가능하게 하려면 접두부 "usr"을 지정하십시오. 그러면 접두부 없이 JMS 메시지 사용자 특성으로 사용할 수 있습니다. 예를 들어, WebSphere MQ 특성 *usr.myproperty*(문자열)는 JMS 호출 message.getStringProperty('myproperty')을 사용하여 JMS 애플리케이션에 대해 액세스 가능합니 다. JMS 애플리케이션이 두 개 이상의 U+002E(".) 문자를 포함하는 경우 접두부 "usr"을 사용하는 특성에 액세 스할 수 없습니다. 접두부가 없고 U+002E (".") 문자가 없는 특성은 접두부 "usr"이 있는 것처럼 처리됩니다. 반대 로, JMS 응용프로그램의 사용자 특성 세트는 "usr" 을 추가하여 WebSphere MQ 응용프로그램에서 액세스할 수 있습니다. 는 MQINQMP 호출에서 질의하는 속성 이름 앞에 붙는 접두사를 사용한다.

#### **메시지 특성 및 메시지 길이**

큐 관리자 속성 *MaxPropertiesLength*를 사용하여 WebSphere MQ 큐 관리자에서 메시지와 함께 전달할 수 있는 특성 크기를 제어합니다.

일반적으로 MQSETMP를 사용하여 특성을 설정하는 경우 특성의 크기는 특성 이름의 길이(바이트)에 MQSETMP 호출로 전달되는 특성 값의 길이(바이트)를 더한 값입니다. 메시지를 대상으로 전송하는 동안 유니코드로 변환할 수 있기 때문에 특성 이름의 문자 세트와 특성 값을 변경할 수 있습니다. 이 경우 특성의 크기를 변경할 수 있습니 다.

MQPUT 또는 MQPUT1 호출에서, 메시지의 특성은 큐 및 큐 관리자에 대한 메시지 길이에 포함되지 않지만, (메 시지 특성 MQI 호출을 사용하여 특성이 설정되었는지 여부와 상관없이) 큐 관리자가 인지한 특성의 길이에 포함 됩니다.

특성의 크기가 최대 특성 크기를 초과하는 경우 MQRC\_PROPERTIES\_TOO\_BIG으로 메시지가 거부됩니다. 특성 의 크기는 특성의 표현에 따라 달라지기 때문에 총 레벨에서 최대 특성 길이를 설정해야 합니다.

버퍼에 특성이 포함되는 경우 애플리케이션은 *MaxMsgLength* 값보다 큰 버퍼를 사용하여 성공적으로 메시지를 넣을 수 있습니다. 그 이유는 MQRFH2 요소로 표현되는 경우에도 메시지 특성이 메시지의 길이에 포함되지 않기 때문입니다. 하나 이상의 폴더가 포함되어 있고 헤더의 모드 폴더에 특성이 있는 경우에만 MQRFH2 헤더 필드가 특성 길이에 추가됩니다. MQRFH2 헤더에 하나 이상의 폴더가 포함되어 있고 폴더에 특성이 없는 경우에는 MQRFH2 헤더 필드는 대신 메시지 길이에 포함됩니다.

MQGET 호출에서, 메시지 특성은 큐 및 큐 관리자가 관계되지 않는 한 메시지 길이에 포함되지 않습니다. 그러나 특성이 별도로 계산되기 때문에 MQGET 호출에서 리턴하는 버퍼가 *MaxMsgLength* 속성의 값보다 큽니다.

애플리케이션에서 *MaxMsgLength* 값을 조회하지 않도록 하고 MQGET 호출 전에 이 크기의 버퍼를 할당하십시 오. 대신 충분히 크다고 생각되는 만큼의 버퍼를 할당하십시오. MQGET에 실패하는 경우 *DataLength* 매개변수 의 크기대로 버퍼를 할당하십시오.

MQGET 호출의 *DataLength* 매개변수는 메시지 핸들이 MQGMO 구조에 지정되지 않은 경우 사용자가 제공한 버 퍼에 리턴된 모든 특성과 애플리케이션 데이터의 길이(바이트)를 리턴합니다.

<span id="page-17-0"></span>MQPUT 호출의 *Buffer* 매개변수에는 송신될 애플리케이션 메시지 데이터와 메시지 데이터에 표시된 특성이 포 함되어 있습니다.

제품의 버전 7.0 이전에 해당하는 큐 관리자로 전달하는 경우 메시지 디스크립터에서의 항목을 제외한 메시지 특 성은 메시지 길이로 고려됩니다. 따라서 필요한 경우 버전 7.0 이전 시스템으로 이동하는 채널의 *MaxMsgLength* 속성 값을 늘려 각 메시지에 대해 더 많은 메시지를 송신할 수 있다는 점을 보완해야 합니다. 또한 시스템으로 송 신되는 데이터의 전체 레벨이 동일하게 유지되도록 큐 또는 큐 관리자 *MaxMsgLength*를 낮출 수 있습니다.

메시지 디스크립터 또는 각 메시지에 대한 확장을 제외하고 메시지 특성에 대해 100MB의 길이 제한이 있습니 다.

내부 표현에서 특성의 크기는 이름의 길이, 해당 값의 크기, 특성에 대한 일부 제어 데이터를 모두 합한 값입니다. 하나의 특성이 메시지에 추가되고 나면 특성 세트에 대한 일부 제어 데이터도 있습니다.

## **특성 이름**

특성 이름은 문자열입니다. 특정 제한사항이 해당 길이 및 사용될 수 있는 문자 세트에 적용됩니다.

특성 이름은 대소문자를 구분하는 문자열이며 컨텍스트에서 제한하지 않는 한 +4095자로 한계가 정해집니다. 이 한계는 MQ\_MAX\_PROPERTY\_NAME\_LENGTH 상수에 포함됩니다.

메시지 특성 MQI 호출을 사용할 때 이 최대 길이를 초과하는 경우 MQRC\_PROPERTY\_NAME\_LENGTH\_ERR의 이유 코드로 호출에 실패합니다.

JMS에는 최대 특성 이름 길이가 없기 때문에, MQRFH2 구조에 저장할 때 JMS 애플리케이션이 올바른 WebSphere MQ 특성 이름이 아니지만, 올바른 JMS 특성 이름은 설정할 수 있습니다.

이 경우, 구문 분석될 때 특성 이름의 처음 4095자만 사용되고 다음 문자는 잘립니다. 하나 이상의 특성이 동일한 이름으로 잘릴 수 있기 때문에 선택자를 사용하는 애플리케이션에서 선택 문자열과 일치시키거나 예상하지 않은 문자열과 일치시키는 데 실패할 수 있습니다. 특성 이름이 잘리면 WebSphere MQ는 오류 로그 메시지를 발행합 니다.

유니코드 문자 U+002E (.) 가 이름의 일부로 허용되지만 시작이 아니라는 점을 제외하면 모든 특성 이름은 Java ID에 대한 Java Language Specification에서 정의한 규칙을 따라야 합니다. Java ID에 대한 규칙은 특성 이름에 대한 JMS 스펙에 포함된 규칙과 같다.

공백 문자 및 비교 연산자는 금지됩니다. 임베드된 널은 특성 이름에 허용되지만 권장하지는 않습니다. 임베드된 널을 사용하는 경우 변수 길이 문자열을 지정하기 위해 MQCHARV 구조를 함께 사용하면 MQVS\_NULL\_TERMINATED 상수를 사용하지 못하게 됩니다.

애플리케이션은 특성 이름을 기반으로 메시지를 선택할 수 있으며 이름과 선택자 문자 세트 간의 변환이 예상치 못하게 선택에 실패하게 할 수 있기 때문에 특성 이름을 단순하게 유지하십시오.

WebSphere MQ 특성 이름은 특성의 논리적 그룹화에 대해 문자 U+002E(.)를 사용합니다. 이 문자는 특성에 대 한 네임스페이스를 나눕니다. 다음 접두부가 포함되고 대소문자가 혼합되어 있는 특성은 제품에서 사용하도록 예약됩니다.

- mcd
- jms
- usr
- mq
- sib
- wmq
- Root
- Body
- Properties

이름 충돌을 피하기 위한 좋은 방법은 모든 애플리케이션이 해당 인터넷 도메인 이름으로 메시지 특성의 접두부 를 지정하는 것입니다. 예를 들어, 도메인 이름 "ourcompany.com"을 사용하여 애플리케이션을 개발하는 경우 접두부 "com.ourcompany"를 사용하여 모든 특성의 이름을 지정할 수 있습니다. 또한 이 이름 지정 규칙에서는 <span id="page-18-0"></span>특성을 쉽게 선택할 수도 있습니다. 예를 들어, 애플리케이션은 "com.ourcompany.%"로 시작하는 모든 메시지 특성을 조회할 수 있습니다.

특성 이름 사용에 대한 자세한 정보는 특성 이름 제한사항을 참조하십시오.

특성 이름 제한사항

특성의 이름을 지정하는 경우 특정 규칙을 준수해야 합니다.

다음 제한사항이 특성 이름에 적용됩니다.

1. 특성은 다음 문자열로 시작되지 않아야 합니다.

- "JMS" JMS용 WebSphere MQ 클래스에서 사용하도록 예약되었습니다.
- "usr.JMS" 올바르지 않습니다.

유일한 예외는 JMS 특성에 대한 동의어를 제공하는 다음 특성입니다.

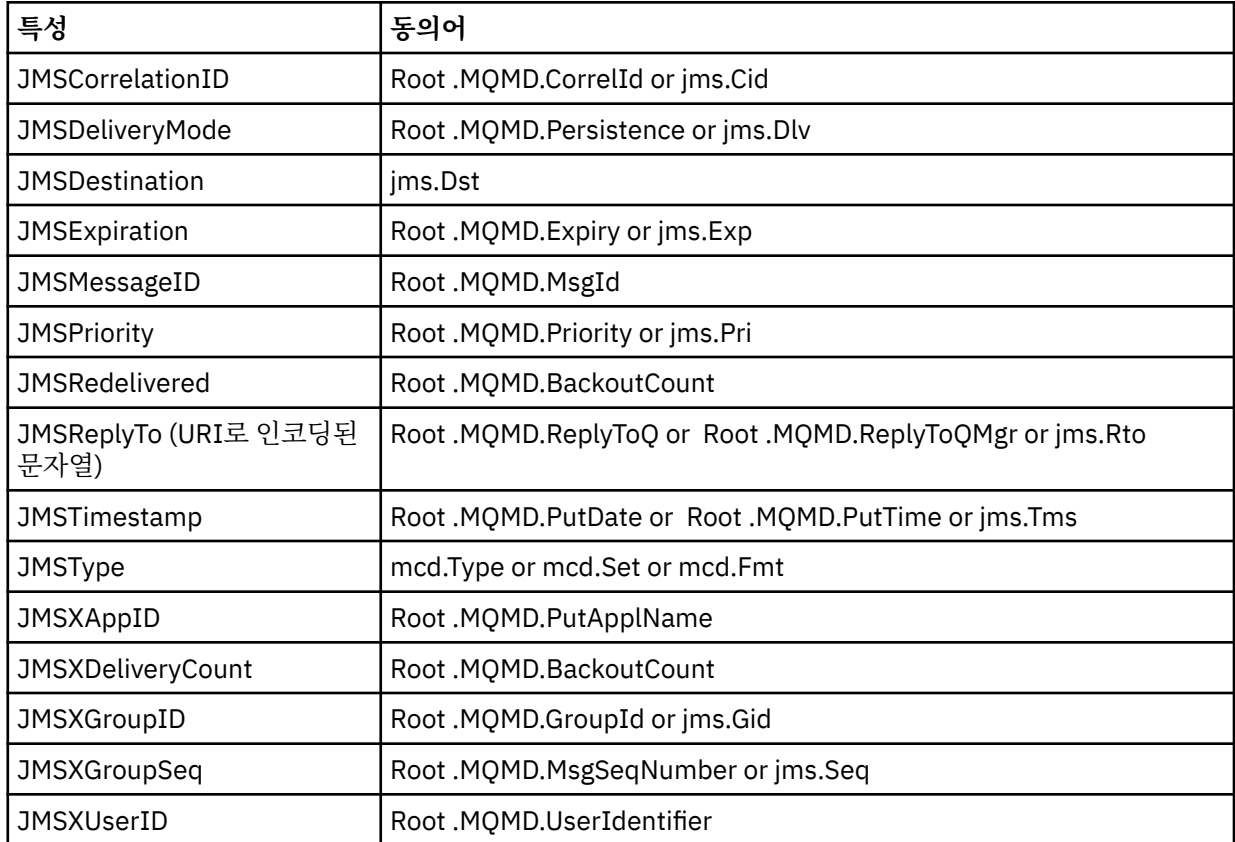

이러한 동의어는 MQI 애플리케이션이 JMS 클라이언트 애플리케이션용 WebSphere MQ 클래스와 유사한 방 식으로 JMS 특성에 액세스할 수 있게 허용합니다. 이러한 특성 중에서 JMSCorrelationID, JMSReplyTo, JMSType, JMSXGroupID 및 JMSXGroupSeq만 MQI를 사용하여 설정할 수 있습니다.

JMS용 WebSphere MQ 클래스에서 사용 가능한 JMS\_IBM\_\* 특성은 MQI를 통해서 사용 가능하지 않다는 점 에 유의하십시오. JMS\_IBM\_\* 특성이 참조하는 필드는 MQI 애플리케이션에서 다른 방법으로 액세스할 수 있습니다.

- 2. 특성은 "NULL", "TRUE", "FALSE", "NOT", "AND", "OR", "BETWEEN", "LIKE", "IN", "IS" 및 "ESCAPE"에 대 해 대소문자를 혼합하여 호출할 수 없습니다. These are the names of SQL keywords used in selection strings.
- 3. "mq " 시작하는 특성 이름 예를 들어, "mq\_usr" 은 단지 하나의 " " 만 포함할 수 있다. 문자(U+002E)만 포함 할 수 있습니다. 여러 개의 "." 무자는 이러한 접두부의 특성에서 허용되지 않습니다.
- 4. 두 개의 "." 문자는 사이에 다른 문자를 포함해야 합니다. 계층에 빈 지점을 보유할 수 없습니다. 마찬가지로 특 성 이름은 "." 으로 끝날 수 없습니다. 사용할 수 없습니다.

5. 애플리케이션이 특성 "a.b" 을 설정한 다음 "a.b.c" 특성을 설정하는 경우, 계층 구조 "b" 에 값 또는 다른 논리 그룹이 포함되어 있는지 여부가 명확하지 않습니다. Such a hierarchy is "mixed content" and this is not supported. 컨텐츠가 혼합되어 있는 특성의 설정은 허용되지 않습니다.

이러한 제한사항은 다음과 같이 유효성 검증 메커니즘에 의해 적용됩니다.

- Property names are validated when setting a property using the MQSETMP 메시지 특성 설정 call, if validation was requested when the message handle was created. If an attempt to validate a property is undertaken and fails due to an error in the specification of the property name, the completion code is MOCC\_FAILED with reason:
	- 이유 1-4의 경우 MQRC\_PROPERTY\_NAME\_ERROR입니다.
	- 이유 5의 경우 MQRC\_MIXED\_CONTENT\_NOT\_ALLOWED입니다.
- MQRFH2 요소로 직접 지정된 특성의 이름은 MQPUT 호출에 의해 유효성이 검증되지 않을 수 있습니다.

특성으로 메시지 디스크립터 필드

대부분의 메시지 디스크립터 필드는 특성으로 처리될 수 있습니다. 특성 이름은 메시지 디스크립터 필드의 이름 에 접두부를 추가하여 구성됩니다.

MQI 애플리케이션에서 예를 들어, 선택자 문자열 또는 메시지 특성 API를 사용하여 메시지 디스크립터 필드에 포함된 메시지 특성을 식별하려는 경우 다음 구문을 사용하십시오.

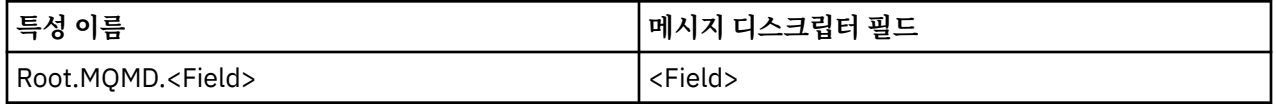

<Field>를 C 언어 선언의 MQMD 구조와 동일한 경우로 지정하십시오. 예를 들어, 특성 이름 Root.MQMD.AccountingToken은 메시지 디스크립터의 AccountingToken 필드에 액세스합니다.

메시지 디스크립터의 StrucId 및 Version 필드는 표시된 구문을 사용하여 액세스할 수 없습니다.

메시지 디스크립터 필드는 다른 특성에 대해 MQRFH2 헤더에 표시되지 않습니다.

메시지 데이터가 큐 관리자에서 인식되는 MQMDE로 시작하는 경우 설명된 Root.MQMD.<Field> 표기법을 사 용하여 MQMDE 필드에 액세스할 수 있습니다. 이 경우 MQMDE 필드는 특성 관점에서 MQMD의 논리적 부분으 로 처리됩니다. MQMDE의 개요에서 "MQPUT 및 MQPUT1 호출에 지정된 MQMDE" 절을 참조하십시오.

## **특성 데이터 유형 및 값**

특성은 부울, 바이트 문자열, 문자열, 부동 소수점 또는 정수가 될 수 있습니다. 특성은 컨텍스트에서 제한하지 않 는 한 데이터 유형 범위 내의 올바른 값을 저장할 수 있습니다.

특성 값의 데이터 유형은 다음 값 중 하나여야 합니다.

- MQBOOL
- MQBYTE[ ]
- MOCHAR[]
- MQFLOAT32
- MQFLOAT64
- MQINT8
- MQINT16
- MQINT32
- MQINT64

특성이 존재할 수 있지만 정의된 값이 없으므로 널 특성입니다. 널 특성은 정의되어 있지만 값이 비어 있는 즉, 0 길이 값을 가지고 있다는 점에서 바이트 특성(MQBYTE[ ]) 또는 문자열 특성(MQCHAR[ ])과 다릅니다.

바이트 문자열은 JMS 또는 XMS에서 올바른 특성 데이터 유형이 아닙니다. <usr> 폴더에서는 바이트 문자열 특 성을 사용하지 않는 것이 좋습니다.

# **큐에서 메시지 선택**

MQGET 호출의 MsgId 및 CorrelId 필드를 사용하거나 MQOPEN 또는 MQSUB 호출에서 SelectionString을 사용 하여 큐에서 메시지를 선택할 수 있습니다.

## **선택자**

메시지 선택자는 선택 문자열이 표시하는 SQL(Structured Query Language) 조회를 충족하는 특성이 있는 이러 한 메시지에만 관심을 등록하기 위해 애플리케이션에서 사용하는 변수 길이 문자열입니다.

## **MQSUB 및 MQOPEN 함수 호출을 사용하여 선택**

MQCHARV 유형의 구조인 *SelectionString*을 사용하여 MQSUB 및 MQOPEN 호출을 통해 선택합니다.

*SelectionString* 구조는 변수 길이 선택 문자열을 큐 관리자에 전달하는 데 사용됩니다.

선택자 문자열과 연관된 CCSID는 MQCHARV 구조의 VSCCSID 필드를 통해 설정됩니다. 사용된 값은 선택자 문 자열에 지원되는 CCSID여야 합니다. 지원되는 코드 페이지 목록은 코드 페이지 변환을 참조하십시오.

WebSphere MQ 지원 유니코드 변환이 되지 않는 CCSID를 지정하면 MQRC\_SOURCE\_CCSID\_ERROR 오류가 발생합니다. 이 오류는 선택자가 큐 관리자에 표시될 때 즉, MQSUB, MQOPEN 또는 MQPUT1 호출 시 리턴됩니 다.

*VSCCSID* 필드의 기본값은 MQCCSI\_APPL이며, 이는 선택 문자열의 CCSID가 큐 관리자 CCSID 또는 클라이언 트를 통해 연결된 경우 클라이언트 CCSID와 동일하다는 것을 나타냅니다. 그러나 MQCCSI\_APPL 상수는 컴파 일 전에 애플리케이션 재정의에 의해 대체될 수 있습니다.

MQCHARV 선택자가 NULL 문자열을 표시하는 경우 이 메시지 이용자에 대해서는 아무 선택도 발생하지 않으며 메시지는 마치 선택자가 사용되지 않은 것처럼 전달됩니다.

선택 문자열의 최대 길이는 MQCHARV 필드 *VSLength*가 나타낼 수 있는 값에 의해서만 제한됩니다.

버퍼가 제공되고 VSBufSize에 양수 버퍼 길이가 있는 경우 MQSO\_RESUME 구독 옵션을 사용하는 MQSUB 호출 의 출력에 SelectionString이 리턴됩니다. 버퍼를 제공하지 않으면 선택 문자열의 길이만 MQCHARV의 VSLength 필드에 리턴됩니다. 제공된 버퍼가 필드를 리턴하는 데 필요한 공간 보다 작은 경우, 제공된 버퍼에는 VSBufSize 바이트만 리턴됩니다.

애플리케이션은 먼저 큐에 대한 핸들(MQOPEN의 경우) 또는 구독(MQSUB의 경우)을 닫은 후에 선택 문자열을 대체할 수 있습니다. 그런 다음 후속 MQOPEN 또는 MQSUB 호출에서 새로운 선택 문자열을 지정할 수 있습니다.

### **MQOPEN**

MQCLOSE를 사용하여 열려 있는 핸들을 닫으십시오. 그런 다음 후속 MQOPEN 호출에 새로운 선택 문자열 을 지정하십시오.

**MQSUB**

MQCLOSE를 사용하여 리턴된 구독 핸들(hSub)을 닫으십시오. 그런 다음 후속 MQSUB 호출에 새 선택 문자 열을 지정하십시오.

22 [페이지의](#page-21-0) 그림 3에서는 MQSUB 호출을 사용하는 선택 프로세스를 보여줍니다.

#### <span id="page-21-0"></span>**MQOPEN**

 $(APP 1)$ ObjectName = "MyDestQ" hObj

 $\sqrt{ }$ MyDestQ

### **MQSUB**

 $(APP 1)$ 

SelectionString = "Sport = 'Football" hObj TopicString = "ResultsTopic"

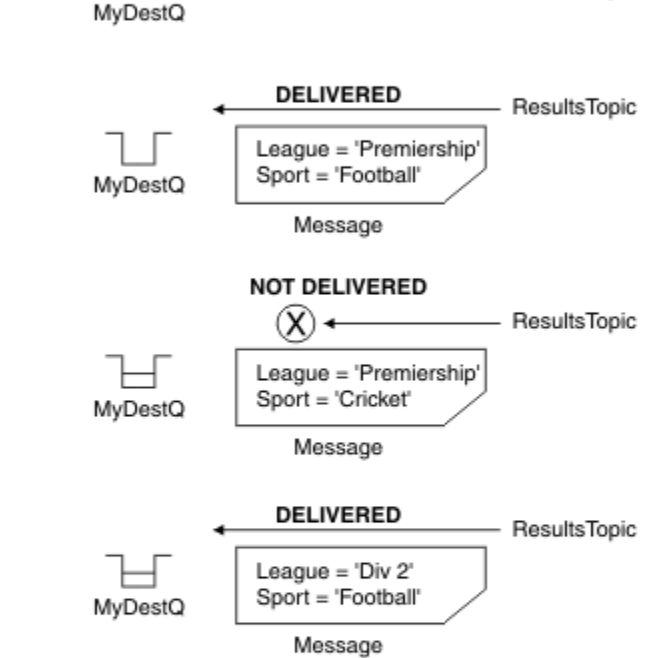

ResultsTopic

**MQGET** 

 $(APP 1)$ hObj

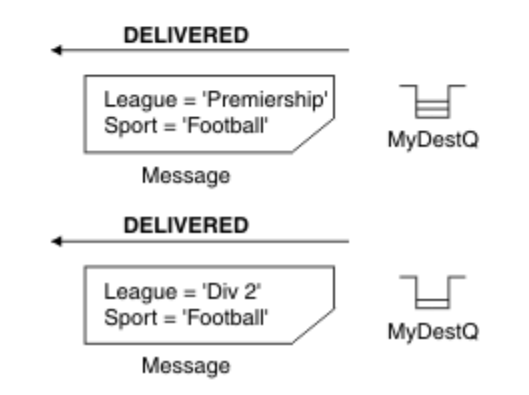

그림 *3. MQSUB* 호출을 사용한 선택

선택자는 MQSD 구조의 *SelectionString* 필드를 사용하여 MQSUB에 대한 호출에서 전달될 수 있습니다. MQSUB의 선택자로 전달되는 경우 구독 중인 토픽으로 발행되고 제공된 선택 문자열과 일치하는 메시지만 목적 지 큐에서 사용 가능해집니다.

23 [페이지의](#page-22-0) 그림 4에서는 MQOPEN 호출을 사용하는 선택 프로세스를 보여줍니다.

#### <span id="page-22-0"></span>**MQOPEN**

 $(APP 1)$ 

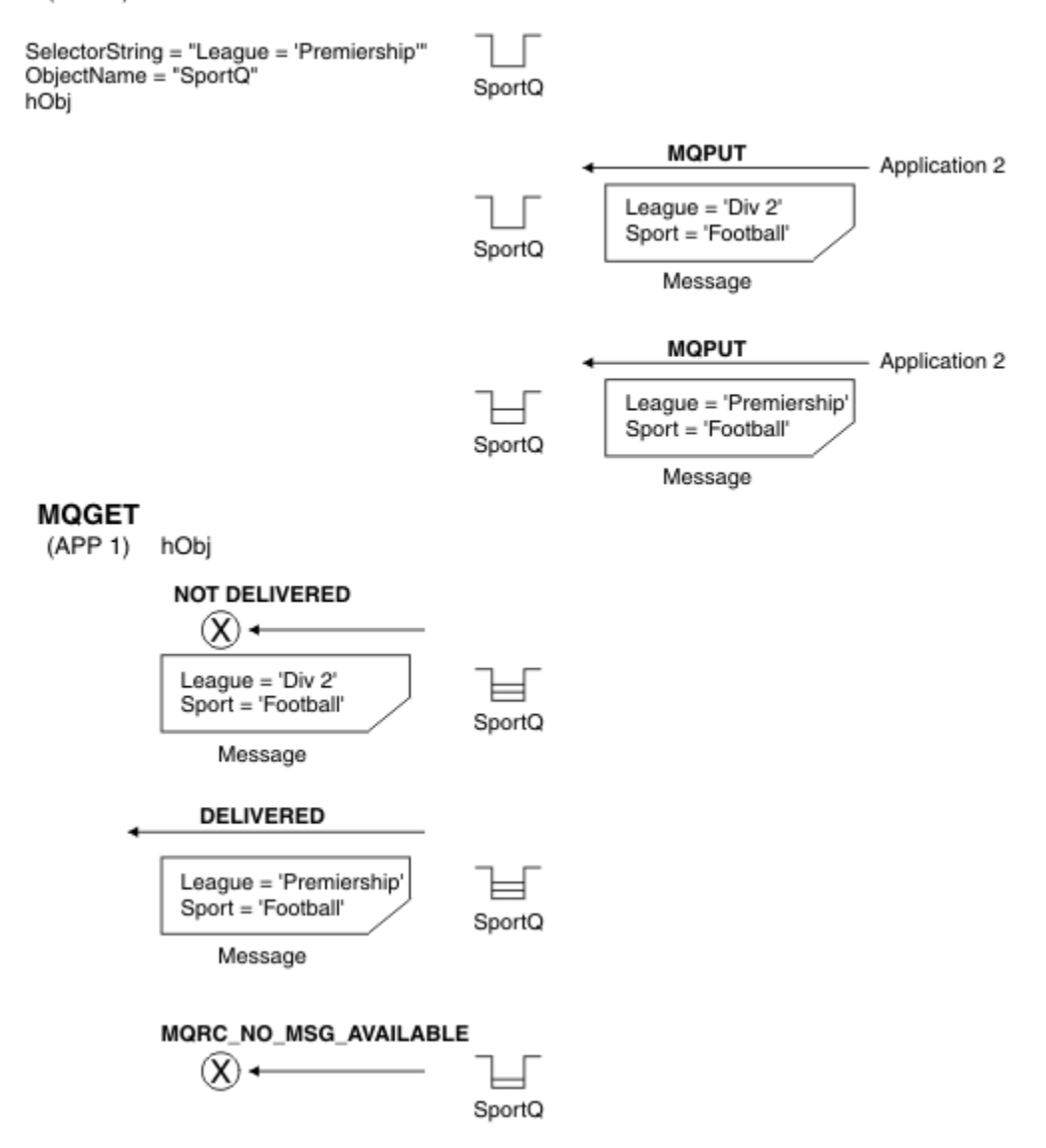

#### 그림 *4. MQOPEN* 호출을 사용한 선택

선택자는 MQSD 구조의 *SelectionString* 필드를 사용하여 MQOPEN에 대한 호출에서 전달될 수 있습니다. MQOPEN 호출의 선택자로 전달된 경우 열려진 큐에 있고 선택자와 일치하는 메시지만 메시지 이용자에게 전달 됩니다.

MQOPEN 호출의 선택자는 애플리케이션이 큐에서 선택자와 일치하는 메시지만 수신하도록 선택할 수 있는 포 인트-투-포인트 경우에 기본적으로 사용됩니다. 이전 예에서는 두 개의 메시지를 MQOPEN에 의해 열려진 큐에 넣지만 한 개의 메시지만 선택자와 일치하므로 이 메시지만 애플리케이션이 수신하여 가져오는 단순한 시나리오 를 표시합니다.

제공된 선택자와 일치하는 추가적인 메시지가 큐에 없으므로 후속 MQGET 호출의 결과가 MQRC\_NO\_MSG\_AVAILABLE로 나타나는 점을 참고하십시오.

#### 선택 동작

IBM WebSphere MQ 선택 동작의 개요입니다.

MQMD가 다음과 같은 경우, MQMDE 구조의 필드가 해당하는 메시지 디스크립터 특성에 대한 메시지 특성이 된 다고 간주합니다.

• MQFMT\_MD\_EXTENSION 형식을 포함하는 경우

• 바로 뒤에 올바른 MQMDE 구조가 오는 경우

• 버전 1이거나 기본 버전 두 개 필드만 포함하는 경우

메시지 특성에 대한 일치가 발생하기 전에 선택 문자열이 참 또는 거짓으로 해석될 수 있습니다. 예를 들어, 선택 문자열이 "TRUE <>FALSE"로 설정된 경우일 수 있습니다. 이러한 조기 평가는 선택 문자열에 메시지 특성 참 조가 없는 경우에만 발생된다고 보장합니다.

메시지 특성이 고려되기 전에 선택 문자열이 TRUE로 해석되는 경우 이용자가 구독한 주제로 발행된 모든 메시지 가 전달됩니다. 메시지 특성이 고려되기 전에 선택 문자열이 FALSE로 해석되는 경우

MQRC\_SELECTOR\_ALWAYS\_FALSE 이유 코드 및 MQCC\_FAILED 완료 코드가 선택자를 표시한 함수 호출에 리 턴됩니다.

메시지에 (헤더 특성 이외에) 메시지 특성이 포함되어 있지 않은 경우라도 여전히 선택할 자격이 있을 수 있습니 다. 선택 문자열이 존재하지 않는 메시지 특성을 참조하는 경우 이 특성은 NULL 또는 '알 수 없음'의 값을 가지고 있다고 가정합니다.

예를 들어, 메시지는 여전히 'Color IS NULL'와 같은 선택 문자열을 충족할 수 있습니다. 여기서 'Color' 는 메시지에 메시지 특성으로 존재하지 않습니다.

확장 메시지 선택 제공자가 사용 가능하지 않는 한, 메시지 자체가 아닌 메시지와 연관된 특성에서만 선택을 수행 할 수 있습니다. 확장 메시지 선택 제공자가 사용 가능한 경우에만 메시지 페이로드에서 선택을 수행할 수 있습니 다.

각 메시지 특성에는 특성과 연관된 유형이 있습니다. 선택을 수행하는 경우 메시지 특성을 테스트하기 위해 표현 식에 사용된 값이 올바른 유형의 값인지 확인해야 합니다. 유형 불일치가 발생하면 질문의 표현식은 FALSE로 해 석됩니다.

사용자는 선택 문자열과 메시지 특성이 호환 가능한 유형을 사용하는지 확인해야 합니다.

원래 제공된 선택 문자열과 일치하는 메시지만 유지되도록 지속 가능한 비활성 구독자를 대신하여 선택 기준이 계속 적용됩니다.

지속 가능한 구독이 대체 (MQSO\_ALTER)로 재개되는 경우 선택 문자열은 변경 가능하지 않습니다. 지속 가능한 구독자가 활동을 재개할 때 다른 선택 문자열이 표시되는 경우에는 MQRC\_SELECTOR\_NOT\_ALTERABLE이 애 플리케이션에 리턴됩니다.

애플리케이션은 선택 기준을 충족하는 큐에 메시지가 없는 경우 MQRC\_NO\_MSG\_AVAILABLE의 리턴 코드를 수신합니다.

애플리케이션에 특성 값을 포함하는 선택 문자열이 지정된 경우에는 일치하는 특성을 포함하는 해당 메시지만 선택할 수 있습니다. 예를 들어, 구독자가 선택 문자열 "a = 3"을 지정하고 특성을 포함하지 않은 메시지 또는 'a'가 3이 아니거나 존재하지 않는 특성을 포함한 메시지가 발행됩니다. 구독자는 목적지 큐에 대한 해당 메시지 를 수신하지 않습니다.

### **메시징 성능**

큐에서 메시지를 선택하려면 IBM WebSphere MQ에서 순차적으로 큐의 각 메시지를 조사해야 합니다. 선택 기 준과 일치하는 메시지가 발견되거나 검사할 메시지가 더 이상 없을 때까지 메시지를 계속 조사합니다. 따라서 메 시지 선택이 딥 큐에 사용되는 경우 메시징 성능이 저하됩니다.

선택이 JMSCorrelationID 또는 JMSMessageID를 기반으로 하는 경우 깊은 큐에서 메시지 선택을 최적화하려 면 JMSCorrelationID = ... 또는 JMSMessageID = ... 양식의 선택 문자열을 사용하고 하나의 특성만 참조하십시오.

이 방법은 JMSCorrelationID에서 선택에 대한 성능이 크게 향상되며 JMSMessageID에 대해서는 약간의 성능 향상을 제공합니다.

## **복잡한 선택자 사용**

선택자는 여러 컴포넌트를 포함할 수 있습니다. 예를 들면, 다음과 같습니다.

a and b or c and d or e and f or g and h or i and j ... 또는 y 및 z

<span id="page-24-0"></span>이와 같은 복잡한 선택자를 사용하면 성능에 심각한 영향을 줄 수 있으며 과도한 자원이 요구될 수 있습니다. 이 에 따라 IBM WebSphere MQ는 시스템 자원 부족이 발생할 수 있는 지나치게 복잡한 선택자 처리에 실패하여 시 스템을 보호하게 됩니다. 일부 플랫폼에서 약 100개의 테스트를 수행한 후에 보호가 수행될 수 있습니다. 그러면 이 수만큼의 컴포넌트에 접근한 선택자가 실패를 확인할 수 있습니다. 보호 한계에 도달하지 않도록 많은 컴포넌 트에서 선택자를 사용할 때 적절한 플랫폼에서 모두 시도 및 테스트하는 것이 좋습니다.

컴포넌트를 결합하기 위해 추가 괄호를 사용하여 간소화함으로써 선택자의 성능과 복잡성을 향상시킬 수 있습니 다. 예를 들면, 다음과 같습니다.

(a and b or c and d) or (e and f or g and h) or  $(i$  and  $j)$  ...

#### **관련 개념**

메시지 선택자 구문

WebSphere MQ 메시지 선택자는 SQL92 조건식 구문에 기반한 구문을 포함하는 문자열입니다.

[메시지의](#page-29-0) 컨텐츠 선택

메시지 페이로드(payload) 컨텐츠의 선택(컨텐츠 필터링이라고도 함)에 따라 구독할 수 있지만, 이러한 구독으로 배달해야 하는 메시지에 대한 결정은 WebSphere MQ에서 직접 수행할 수 없습니다. 대신, 확장 메시지 선택 제 공자(예: IBM 통합 버스)가 메시지를 처리해야 합니다.

메시지 선택자 구문

WebSphere MQ 메시지 선택자는 SQL92 조건식 구문에 기반한 구문을 포함하는 문자열입니다.

메시지 선택자가 평가되는 순서는 우선순위 레벨 내의 왼쪽에서 오른쪽으로 평가됩니다. 괄호를 사용하여 이 순 서를 변경할 수 있습니다. 사전 정의된 선택자 리터럴 및 연산자 이름은 여기에 대문자로 작성되지만 대소문자를 구분하지는 않습니다.

WebSphere MQ는 존재하는 경우 메시지 선택자의 구문이 올바른지 확인합니다. 선택 문자열의 구문이 올바르 지 않거나 특성 이름이 올바르지 않으며 확장 메시지 선택 제공자가 사용 불가능한 경우 MQRC\_SELECTION\_NOT\_AVAILABLE이 애플리케이션에 리턴됩니다. 선택 문자열의 구문이 올바르지 않거나 특성 이름이 올바르지 않은 경우 구독이 재개되면 MQRC\_SELECTOR\_SYNTAX\_ERROR가 애플리케이션에 리턴

됩니다. 특성 이름 유효성 검증이 사용 불가능한 경우 (MQCMHO\_VALIDATE 대신 MQCMHO\_NONE을 설정하여) 특 성이 설정되고 애플리케이션에서 그 후에 올바르지 않은 특성 이름으로 메시지를 넣으면 이 메시지는 선택되지 않습니다.

선택자는 다음을 포함할 수 있습니다.

• 리터럴:

- 문자열 리터럴은 작은따옴표로 묶여 있습니다. 두 개의 연속적인 작은따옴표는 작은따옴표를 나타냅니다. 예를 들어 'literal' 및 'literal''s'입니다. 자바 문자열 리터럴과 같이, 유니코드 문자 인코딩을 사용합니다. 문 자열 리터럴을 묶는 데 큰따옴표를 사용할 수 없습니다. 바이트 시퀀스는 작은따옴표 사이에 사용될 수 있습 니다.
- 바이트 문자열은 하나 이상의 16진 문자 쌍이 큰따옴표로 묶여 있으며 0x가 접두부로 지정됩니다. 예를 들 어, "0x2F1C" 또는 "0XD43A"입니다. 바이트 문자열의 길이는 1바이트 이상이어야 합니다. 선택자 바이 트 문자열이 MOTYPE\_BYTE\_STRING 유형의 메시지 특성과 일치하는 경우 선두 문자 또는 후미 문자 0에 특별한 조치를 수행하지 않습니다. 바이트는 다른 문자로 처리됩니다. 엔디언도 고려되지 않습니다. 선택자 와 특성 바이트 문자열 둘 다의 길이가 동일해야 하며 바이트 시퀀스가 동일해야 합니다.

다음과 일치하는 바이트 문자열 선택의 예(*myBytes* = 0AFC23으로 가정):

- "myBytes = "0x0AFC23"" = TRUE

다음 문자열 선택은 일치하지 않습니다.

- "myBytes = "0xAFC23"" = MQRC\_SELECTOR\_SYNTAX\_ERROR(바이트 수가 2의 배수가 아니기 때문임)
- "myBytes = "0x0AFC2300"" = FALSE(후행 0이 비교에서 의미를 지니기 때문임)
- "myBytes = "0x000AFC23"" = FALSE(선행 0이 비교에서 의미를 지니기 때문임)
- "myBytes = "0x23FC0A"" = FALSE(엔디안이 고려되지 않기 때문임)
- 16진수는 0으로 시작하고, 뒤에 대문자 또는 소문자 x가 나옵니다. 리터럴의 나머지는 하나 이상의 유효한 16진수 문자를 포함합니다. 예는 0xA, 0xAF, 0X2020입니다.
- 선행 문자 0 뒤에 0-7 사이의 하나 이상의 숫자가 오면 항상 8진수의 시작으로 해석됩니다. 이와 같이 0을 접 두부로 지정하는 10진수는 표시할 수 있습니다. 예를 들어, 09는 9가 올바른 8진 숫자가 아니기 때문에 구문 오류를 리턴합니다. 8진수의 예는 0177, 0713입니다.
- 정확수 리터럴은 소수점이 없는 숫자 값(예: 57, -957, +62)입니다. 정확한 숫자 상수는 뒤에 대문자 또는 소문자 L이 올 수 있으며 수가 저장되거나 해석되는 방법에 영향을 미치지 않습니다. WebSphere MQ는 -9,223,372,036,854,775,808 - 9,223,372,036,854,775,807 범위의 정확수를 지원합니다.
- 근사 숫자 리터럴은 7E3 또는 -57.9E2와 같은 과학적 표기법의 숫자 값이나 7., -95.7 또는 +6.2와 같은 소수점을 포함한 숫자 값입니다. WebSphere MQ는 -1.797693134862315E+308 -1.797693134862315E+308 범위의 숫자를 지원합니다.

정수부 앞에는 선택적 부호 문자(+ 또는 -)가 나와야 합니다. 가수부는 정수 또는 분수여야 합니다. 가수부의 분수 부분은 선행 숫자가 없어도 됩니다.

대문자 또는 소문자 E는 선택적 지수의 시작을 표시합니다. 지수는 10진 기수를 가지며 지수의 숫자 부분은 선택적 부호 문자가 접두부로 지정될 수 있습니다.

근사 숫자 리터럴은 F 또는 D 문자(대소문자를 구분하지 않음)로 끝날 수 있습니다. 이 구문은 단일 또는 배 정밀도 숫자에 태그를 지정하는 교차 언어 방법을 지원하기 위해 사용됩니다. 이러한 문자는 선택사항이며 근사 숫자 리터럴이 저장되거나 처리되는 방법에는 영향을 주지 않습니다. 이러한 수는 항상 배 정밀도를 사 용하여 저장되고 처리됩니다.

– 부울 리터럴 TRUE 및 FALSE.

**참고:** NaN, +Infinity, -Infinity와 같은 비정형 IEEE-754 표현은 선택 문자열에서 지원되지 않습니다. 따라서 이러한 값을 표현식의 피연산자로 사용할 수 없습니다. 음수 0는 수학적 연산의 경우 양수 0과 동일하 게 처리됩니다.

• ID:

ID는 올바른 ID 시작 문자로 시작해야 하며 뒤에 0 이상의 올바른 ID 부분 문자가 오는 변수 길이 문자 시퀀스 입니다. ID 이름의 규칙은 메시지 특성 이름의 규칙과 같습니다. 자세한 정보는 18 [페이지의](#page-17-0) 『특성 이름』 및 19 페이지의 『특성 이름 [제한사항』의](#page-18-0) 내용을 참조하십시오.

**참고:** 확장 메시지 선택 제공자가 사용 가능한 경우에만 메시지 페이로드에서 선택을 수행할 수 있습니다.

ID는 헤더 필드 참조 또는 특성 참조입니다. 가능한 위치에서 숫자 승격이 수행되어도 메시지 선택자에서 특성 값의 유형은 특성을 설정하는 데 사용된 유형에 해당해야 합니다. 유형 불일치가 발생하는 경우 표현식의 결과 는 FALSE입니다. 메시지에 존재하지 않는 특성이 참조되는 경우 해당 값은 NULL입니다.

특성이 메시지 선택자 표현식에 사용되는 경우 특성에 대한 Get 메소드에 적용되는 유형 변환은 적용되지 않습 니다. 예를 들어, 문자열 값으로 특성을 설정한 다음 선택자를 사용하여 숫자 값으로 특성을 조회하는 경우 표 현식은 FALSE를 리턴합니다.

특성 이름 또는 MQMD 필드 이름에 맵핑되는 JMS 필드 및 특성 이름도 선택 문자열에서 올바른 ID입니다. WebSphere MQ는 메시지 특성 값에 인식된 JMS 필드 및 특성 이름을 맵핑합니다. 자세한 정보는 733 [페이지](#page-732-0) 의 『JMS의 메시지 [선택자』의](#page-732-0) 내용을 참조하십시오. 예를 들어, 선택 문자열 "JMSPriority >=" 는 현재 메시지의 jms 폴더에 있는 Pri 특성을 선택합니다.

• 오버플로우/언더플로우:

십진 및 근사 숫자 값 모두의 경우 다음은 정의되지 않습니다.

- 정의된 범위 밖의 수 지정
- 오버플로우 또는 언더플로우를 발생시키는 산술 연산식 지정
- 이러한 조건에 대해서는 검사가 수행되지 않습니다.
- 공백:

공백, 용지 넘김, 줄 바꾸기, 캐리지 리턴, 가로 탭 또는 세로 탭으로 정의됩니다. 다음 유니코드 문자는 공백으 로 인식됩니다.

- \u0009 to \u000D
- $\u0020$
- $\u001C$
- $\u001D$
- $\u001E$
- $\u001F$
- $\ u1680$
- $\$ u180E
- $\u2000 \u200A$
- $\u2028$
- $\u2029$
- $\u202F$
- $\u205F$
- $\u3000$
- 표현식:
	- 선택자는 조건식입니다. true로 평가되는 선택자는 일치하며, false나 알 수 없음으로 평가되는 선택자는 일 치하지 않습니다.
	- 산술 연산식은 연산식 자체, 산술 연산, ID(ID 값은 숫자 리터럴로 처리됨) 및 숫자 리터럴로 구성됩니다.
	- 조건식은 조건식, 비교 연산 및 논리 연산으로 구성됩니다.
- 표현식을 평가하는 순서를 설정하는 표준 대괄호()가 지원됩니다.
- 선행 순서의 논리 연산자: NOT, AND, OR.
- 비교 연산자: =, >, >=, <, <=, <> (같지 않음).
	- 문자열의 길이가 같고 바이트 시퀀스가 동일한 경우에만 2바이트 문자열이 동일합니다.
	- 동일한 유형의 값만 비교할 수 있습니다. 한 가지 예외는 정확한 숫자 값과 대략적인 숫자 값을 비교하는 것 이 유효하다는 점입니다. (필요한 유형 변환은 자바 숫자 승격 규칙에 의해 정의됩니다.) 다른 유형을 비교하 려고 시도할 경우 선택자는 항상 false입니다.
	- 문자열 및 부울 비교는 = 및 <> 연산자로 제한됩니다. 두 문자열은 동일한 순서의 문자를 포함하는 경우에만 동일합니다.
- 우선순위 순서의 산술 연산자:
	- +, 단항.
	- \* 곱하기 및 / 나누기.
	- + 더하기 및 빼기.
	- NULL 값의 산술 연산은 지원되지 않습니다. 이 연산을 시도하는 경우 전체 선택자는 항상 false입니다.
	- 산술 연산은 자바 숫자 승격을 사용해야 합니다.
- arithmetic-expr1 [NOT] BETWEEN arithmetic-expr2 및 arithmetic-expr3 비교 연산자:
	- Age BETWEEN 15 and 19 는 age >= 15 AND age <= 19와 같습니다.
	- Age NOT BETWEEN 15 and 19 는 age < 15 OR age > 19와 같습니다.
	- BETWEEN 연산의 표현식 중에 NULL이 있는 경우 연산의 값은 false입니다. NOT BETWEEN 연산의 표현식 중에 NULL이 있는 경우 연산 값의 true입니다.
- identifier [NOT] IN (string-literal1, string-literal2,...) 비교 연산자입니다. 여기서 identifier에는 String 또는 NULL 값이 있습니다.
- Country IN ('UK', 'US', 'France')는 'UK'에 대해 true이고 'Peru'는 false입니다. 이는 (Country = 'UK') OR (Country = 'US') OR (Country = 'France')표현식과 동등합니다.
- Country NOT IN ('UK', 'US', 'France')는 'UK'에 대해 false이고 'Peru'는 true입니다. 이 는 NOT ((Country = 'UK') OR (Country = 'US') OR (Country = 'France'))표현식과 동등합니다.
- IN 또는 NOT IN 연산의 ID가 NULL인 경우 연산의 값은 알 수 없습니다.
- identifier [NOT] LIKE *pattern-value* [ESCAPE *escape-character*] 비교 연산자(여기서 identifier에는 문자열 값이 있음). *pattern-value*는 문자열 리터럴이며 여기서 \_는 단일 문자를 의미하며 %는 문자의 시퀀스(빈 시퀀스 포함)를 나타냅니다. 기타 모든 문자는 해당 문자 자체를 나타냅니다. 선택적 *escape-character*는 *pattern-value*에서 \_ 및 %의 특수 의미를 이스케이프하는 데 사용되는 단일 문자 문자열 리터럴입니다. LIKE 연산자는 두 개 문자열 값을 비교할 때에만 사용해야 합니다.
	- phone LIKE '12%3'은 123 및 12993에 대해 true이고 1234에 대해서는 false입니다.
	- word LIKE 'l\_se'는 lose에 대해 true이고 loose의 경우는 false입니다.
	- underscored LIKE '\\_%' ESCAPE '\'는 \_foo에 대해 true이고 bar는 false입니다.
	- phone NOT LIKE '12%3'은 123 및 12993에 대해 false이며 1234의 경우 true입니다.
	- LIKE 또는 NOT LIKE 연산의 ID가 NULL인 경우 연산의 값은 알 수 없음입니다.

**참고:** LIKE 연산자는 두 개 문자열 값을 비교하는 데 사용해야 합니다. Root.MQMD.CorrelId의 값은 문자 열이 아닌 24바이트 바이트 배열입니다. 구문 분석기가 선택기 문자열 Root.MQMD.CorrelId LIKE 'ABC%' 을 (를) 구문적으로 유효한 것으로 승인했지만 거짓으로 평가됩니다. 바이트 배열과 문자열을 비교하 는 경우 따라서 LIKE는 사용할 수 없습니다.

- identifier IS NULL 비교 연산자는 NULL 헤더 필드 값 또는 누락된 특성 값에 대해 테스트합니다.
- identifier IS NOT NULL 비교 연산자는 널이 아닌 헤더 필드 값 또는 특성 값이 있는지 테스트합니다.
- 널값

NULL 값을 포함하는 선택자 표현식의 평가는 SQL 92 NULL 시맨틱에서 정의합니다. 요약하자면 다음과 같습 니다.

- SQL은 NULL 값을 알 수 없음으로 처리합니다.
- 값이 알 수 없음인 비교 또는 산술의 결과 값은 항상 알 수 없음입니다.
- IS NULL 및 IS NOT NULL 연산자는 알 수 없는 값을 TRUE 및 FALSE 값으로 변환합니다.

부울 연산자는 세 개의 값으로 구성된 논리(T=TRUE, F=FALSE, U=UNKNOWN)를 사용합니다.

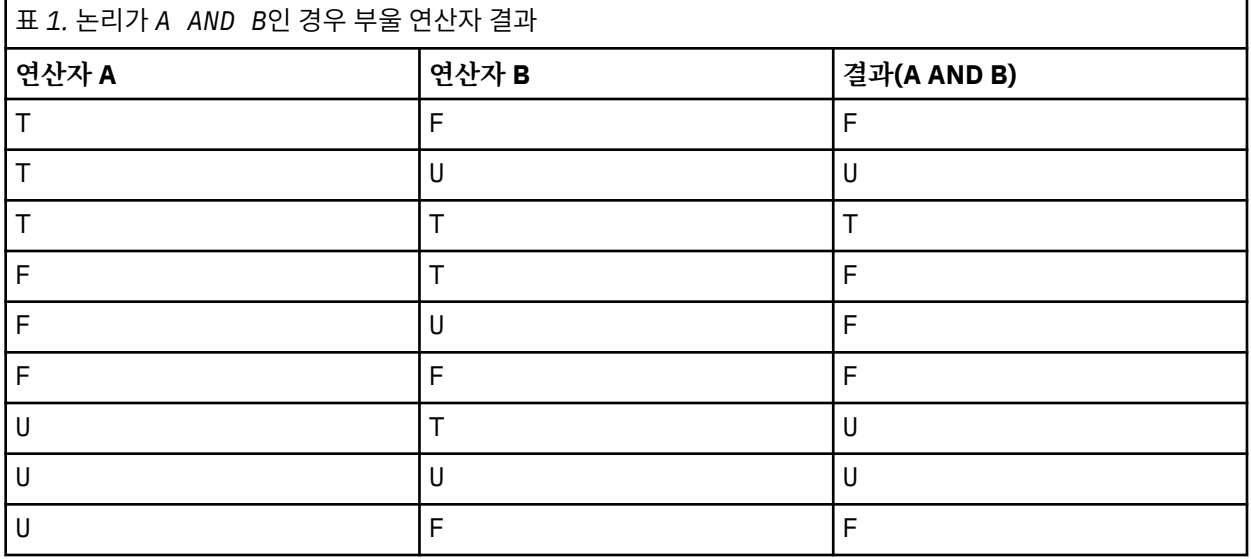

<span id="page-28-0"></span>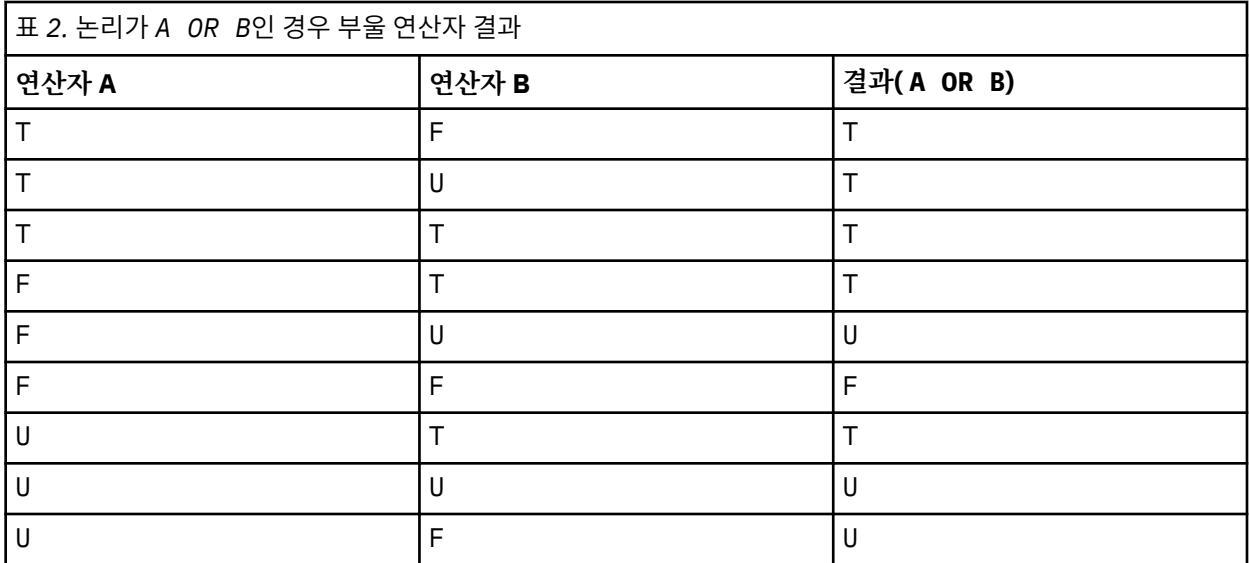

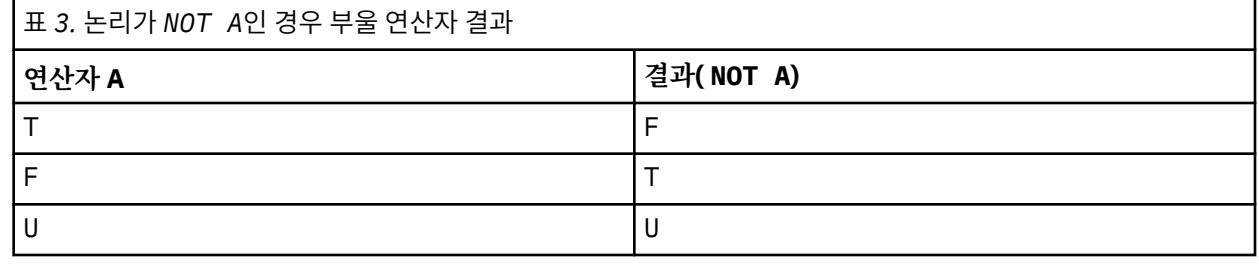

다음 메시지 선택자는 메시지 유형이 자동차이고 색상이 파란색이며 무게가 2500lbs를 초과하는 메시지를 선택 합니다.

"JMSType = 'car' AND color = 'blue' AND weight > 2500"

SQL에서 고정 소수점 비교와 산술을 지원하지만 메시지 선택자는 지원하지 않습니다. 정확한 숫자 리터럴이 소 수점이 없는 리터럴로 제한되기 때문입니다. 또한 근사 숫자 값의 대체 표시로 10진수가 있는 숫자를 사용하는 이유이기도 합니다.

SQL 주석은 지원되지 않습니다.

#### **관련 개념**

[선택](#page-22-0) 동작

IBM WebSphere MQ 선택 동작의 개요입니다.

[메시지의](#page-29-0) 컨텐츠 선택

메시지 페이로드(payload) 컨텐츠의 선택(컨텐츠 필터링이라고도 함)에 따라 구독할 수 있지만, 이러한 구독으로 배달해야 하는 메시지에 대한 결정은 WebSphere MQ에서 직접 수행할 수 없습니다. 대신, 확장 메시지 선택 제 공자(예: IBM 통합 버스)가 메시지를 처리해야 합니다.

17 페이지의 [『메시지](#page-16-0) 특성』

메시지 특성을 사용하여 애플리케이션이 처리할 메시지를 선택하거나 MQMD 또는 MQRFH2 헤더에 액세스하지 않고 메시지에 대한 정보를 검색할 수 있습니다. 또한 WebSphere MQ 및 JMS 애플리케이션 간 통신을 용이하게 합니다.

#### **관련 참조**

MsgHandle

MQBUFMH - 버퍼를 메시지 핸들로 변환

선택 문자열 규칙 및 제한사항

선택 문자열이 해석되는 방법에 대한 규칙 및 선택자를 사용할 때 잠재적인 문제점을 피하기 위한 문자 제한사항 을 숙지하십시오.

- <span id="page-29-0"></span>• 동등성은 단일 등호 문자를 사용하여 테스트됩니다. 예를 들어, a = b 는 올바르지만 a == b 는 올바르지 않 습니다.
- '같지 않음(not equal to)'을 표현하기 위해 여러 프로그래밍 언어에서 사용하는 연산자는 !=입니다. 이 표시는 <>에 대해 유효한 동의어가 아닙니다. 예를 들어, a <> b 은 유효하지만 a != b 은 유효하지 않습니다.
- ' (U+0027) 문자가 사용되는 경우에만 작은따옴표가 인식됩니다. 마찬가지로 바이트 문자열을 묶는 데 사용될 때에만 올바른 큰따옴표는 " (U+0022) 문자를 사용해야 합니다.
- &, &&, | 및 || 기호는 논리적 결합/접속해제에 대한 동의어가 아닙니다. 예를 들어, a && b 는 a AND b로 지정해야 합니다.
- 와일드카드 문자 \* 및 ?는 % 및 \_에 대한 동의어가 아닙니다.
- 20 < b < 30 과 같은 복합 표현식을 포함하는 선택기가 올바르지 않습니다. 구문 분석기는 왼쪽에서 오른쪽 의 동일한 선행 레벨을 갖는 연산자를 평가합니다. 따라서 이 예는 (20 < b) < 30이 되며, 이는 아무런 의미 가 없습니다. 대신 표현식을 (b > 20) AND (b < 30)로 작성해야 합니다.
- 바이트 문자열은 큰따옴표로 묶어야 합니다. 작은따옴표가 사용되는 경우 바이트 문자열은 문자열 리터럴이 됩니다. 0x 뒤에 오는 문자 수(문자가 표시하는 숫자가 아님)는 2배수여야 합니다.
- IS 키워드는 등호 문자의 동의어가 아닙니다. 따라서 선택 문자열 a IS 3 및 b IS 'red' 이 올바르지 않습 니다. IS 키워드는 IS NULL 및 IS NOT NULL 케이스를 지원하는 경우에만 존재합니다.

#### **관련 개념**

#### 메시지 선택자를 사용하는 경우 UTF-8 및 유니코드 고려사항

메시지 선택자를 사용하는 경우 *UTF-8* 및 유니코드 고려사항

작은따옴표로 묶이지 않은 선택 문자열의 예약 키워드를 구성하는 문자는 Basic Latin 유니코드(U+0000에서 U+0007F 사이)로 입력되어야 합니다. 영숫자 문자의 다른 코드 포인트 표현을 사용하는 것은 올바르지 않습니 다. 예를 들어, 숫자 1은 유니코드 U+0031로 표현되어야 하며 Fullwidth Digit 등가 U+FF11 또는 아라비아 숫자 등가 U+0661을 사용하는 것은 올바르지 않습니다.

메시지 특성 이름은 올바른 유니코드 문자 시퀀스를 사용하여 지정할 수 있습니다. UTF-8로 인코딩된 선택 문자 열 내의 메시지 특성 이름은 멀티바이트 문자를 포함하더라도 유효성이 검증됩니다. 멀티바이트 UTF-8의 유효 성 검증은 엄격하며 메시지 특성 이름에 올바른 UTF-8 시퀀스가 사용되었는지 확인해야 합니다.

동등한지 비교하는 경우 특성 이름 또는 값에 대해 추가적인 처리는 수행되지 않습니다. 이는 사전 구성/분해가 발생하지 않으며 연결 문자는 특별한 의미를 제공하지 않음을 의미합니다. 예를 들어, 사전 구성된 움라우트 문자 U+00FC는 U+0075 + U+0308와 동일한 것으로 간주되지 않으며 문자 시퀀스 ff는 유니코드 U+FB00(LATIN SMALL LIGATURE FF)와 동일한 것으로 간주되지 않습니다.

작은따옴표로 묶인 특성 데이터는 바이트 시퀀스로 나타낼 수 있으며 유효성이 검증되지 않습니다.

#### **관련 개념**

선택 문자열 규칙 및 [제한사항](#page-28-0)

선택 문자열이 해석되는 방법에 대한 규칙 및 선택자를 사용할 때 잠재적인 문제점을 피하기 위한 문자 제한사항 을 숙지하십시오.

#### 메시지의 컨텐츠 선택

메시지 페이로드(payload) 컨텐츠의 선택(컨텐츠 필터링이라고도 함)에 따라 구독할 수 있지만, 이러한 구독으로 배달해야 하는 메시지에 대한 결정은 WebSphere MQ에서 직접 수행할 수 없습니다. 대신, 확장 메시지 선택 제 공자(예: IBM 통합 버스)가 메시지를 처리해야 합니다.

애플리케이션이 토픽 문자열에서 발행하는 경우(하나 이상의 구독자가 메시지의 컨텐츠에서 선택 문자열을 선택 함) WebSphere MQ는 확장 메시지 선택 제공자가 발행 구문을 분석하도록 요청하고, WebSphere MQ에 컨텐츠 필터를 사용하여 각 구독자가 지정한 선택 기준과 발행이 일치하는지 여부를 알립니다.

확장 메시지 선택 제공자가 발행물이 구독자의 선택 문자열과 일치한다고 판별하는 경우 구독자에게 계속 메시 지가 전달됩니다.

확장 메시지 선택 제공자가 발행물이 일치하지 않는다고 판별하는 경우 메시지는 구독자에게 전달되지 않습니 다. 이는 MOPUT 또는 MOPUT1 호출이 MORC\_PUBLICATION\_FAILURE 이유 코드와 함께 실패하는 원인이 될 수 있습니다. 확장 메시지 선택 제공자가 발행물의 구문을 분석할 수 없는 경우 이유 코드 MQRC\_CONTENT\_ERROR가 리턴되고 MQPUT 또는 MQPUT1 호출에 실패합니다.

확장 메시지 선택 제공자를 사용할 수 없거나 구독자가 발행물을 수신해야 하는지 판별할 수 없는 경우 이유 코드 MQRC\_SELECTION\_NOT\_AVAILABLE이 리턴되고 MQPUT 또는 MQPUT1 호출에 실패합니다.

구독이 컨텐츠 필터를 사용하여 작성 중이며 확장 메시지 선택 제공자가 사용 가능하지 않은 경우 MQSUB 호출 은 MORC\_SELECTION\_NOT\_AVAILABLE 이유 코드와 함께 실패합니다. 컨텐츠 필터를 사용하는 구독을 재개 중이며 확장 메시지 선택 제공자가 사용 가능하지 않은 경우 MQSUB 호출은 MQRC\_SELECTION\_NOT\_AVAILABLE의 경고를 리턴하지만 구독은 재개되도록 허용됩니다.

### **관련 개념**

선택 [동작](#page-22-0)

IBM WebSphere MQ 선택 동작의 개요입니다.

메시지 [선택자](#page-24-0) 구문 WebSphere MQ 메시지 선택자는 SQL92 조건식 구문에 기반한 구문을 포함하는 문자열입니다.

## **IBM WebSphere MQ 메시지의 비동기 이용**

비동기 이용은 MQI(Message Queue Interface) 확장 세트를 사용하며 MQI는 애플리케이션이 MQI 큐 세트의 메시지를 이용하기 위해 작성될 수 있는 MQCB 및 MQCTL을 호출합니다. 메시지는 '코드 단위'를 호출하여 애플 리케이션에 전달되며 메시지를 전달하는 애플리케이션 또는 메시지를 표시하는 토큰에 의해 식별됩니다.

대부분의 단순한 애플리케이션 환경에서 '코드 단위'는 함수 포인터로 정의되지만, 다른 환경에서 '코드 단위'는 프로그램 또는 모듈 이름으로 정의할 수 있습니다.

메시지의 비동기 이용에서 다음 용어가 사용됩니다.

#### **메시지 이용자**

애플리케이션 요구사항과 일치하는 프로그램 또는 함수가 사용 가능하게 될 때 메시지와 함께 호출되도록 프 로그램, 또는 함수를 정의할 수 있는 프로그래밍 구성입니다.

#### **이벤트 핸들러**

큐 관리자 정지와 같은 비동기 이벤트가 발생하는 경우 호출하도록 프로그램 또는 함수를 정의할 수 있는 프 로그래밍 구성입니다.

#### **콜백**

메시지 이용자 또는 이벤트 핸들러 루틴 중 하나를 참조하는 데 사용되는 일반 용어입니다.

비동기 이용은 새 애플리케이션 특히, 여러 입력 큐 또는 구독을 처리하는 애플리케이션의 경우 설계와 구현을 간 소화할 수 있습니다. 그러나 하나 이상의 입력 큐를 사용하고 우선순위 순서대로 메시지를 처리 중인 경우 우선순 위 시퀀스는 각 큐 내에서 독립적으로 준수됩니다. 한 큐에서 낮은 우선순위의 메시지를 다른 큐의 우선순위가 높 은 메시지보다 먼저 받을 수 있습니다. 여러 큐에서 메시지 순서는 보장되지 않습니다. 또한 API 엑시트를 사용하 는 경우 MQCB 및 MQCTL 호출을 포함하도록 엑시트를 변경해야 할 수 있습니다.

다음 그림은 이 기능을 어떻게 사용할 수 있는지에 대한 예를 제공합니다.

32 [페이지의](#page-31-0) 그림 5에서는 두 개의 큐에서 메시지를 이용하는 멀티스레드 애플리케이션을 보여줍니다. 예에서 는 단일 함수에 전달되는 모든 메시지를 표시합니다.

<span id="page-31-0"></span>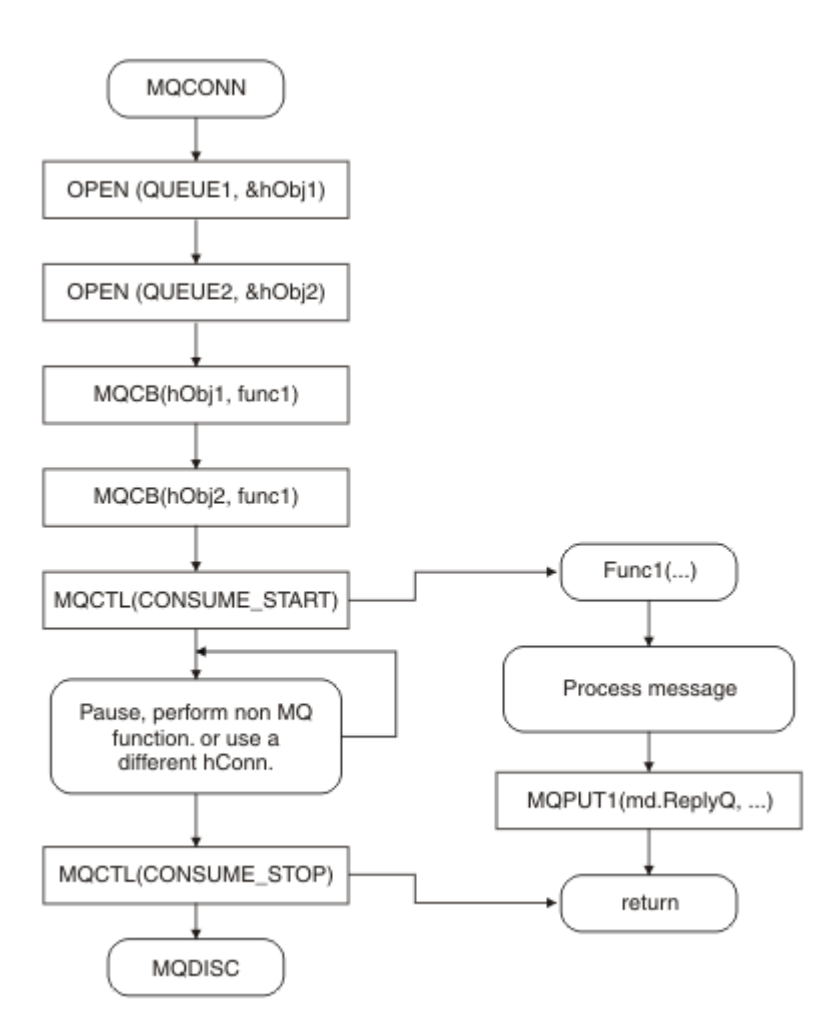

그림 *5.* 두 개 큐에서 이용하는 표준 메시지 구동 애플리케이션

33 [페이지의](#page-32-0) 그림 6 이 샘플 플로우는 두 개 큐에서 메시지를 이용하는 단일 스레드 애플리케이션을 표시합니 다. 예에서는 단일 함수에 전달되는 모든 메시지를 표시합니다.

비동기 케이스와의 차이점은 모든 이용자가 스스로 비활성화할 때까지 MQCTL의 발행자에게 제어가 리턴되지 않는다는 점입니다. 즉, 한 이용자가 MQCTL STOP 요청 또는 큐 관리자 정지를 발행합니다.

<span id="page-32-0"></span>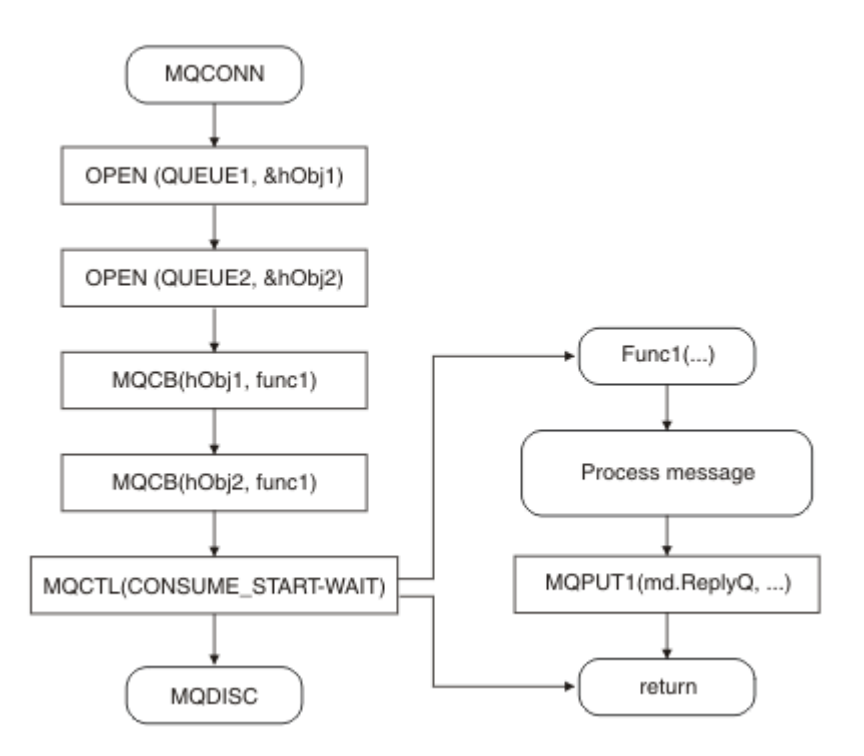

그림 *6.* 두 개 큐에서 이용하는 단일 스레드 메시지 구동 애플리케이션

## **메시지 그룹**

메시지는 그룹 내에서 메시지 순서 지정을 허용할 수 있습니다.

메시지 그룹을 통해 여러 메시지를 서로 관련된 것으로 표시할 수 있으며 논리 순서를 그룹에 적용할 수 있습니다 (222 페이지의 [『논리적](#page-221-0) 및 물리적 정렬』 참조). z/OS이외의 플랫폼에서 관련 개념인 238 [페이지의](#page-237-0) 『메시지 [세그먼트화』](#page-237-0) 를 사용하면 큰 메시지를 더 작은 세그먼트로 분할할 수 있습니다. 주제에 넣는 경우 그룹화되거나 세그먼트화된 메시지를 사용할 수 없습니다.

그룹 내의 계층은 다음과 같습니다.

**그룹**

계층에서 최상위 레벨이며 *GroupId*로 식별됩니다. 동일한 *GroupId*를 포함하는 하나 이상의 메시지로 구 성됩니다. 이러한 메시지는 큐 어디에나 저장할 수 있습니다.

**참고:** 여기에서는 메시지가 큐에 있는 하나의 항목을 표시하는 데 사용되며 MQGMO\_COMPLETE\_MSG를 지 정하지 않는 단일 MQGET에 의해 리턴됩니다.

33 페이지의 그림 7에서는 논리 메시지 그룹을 표시합니다.

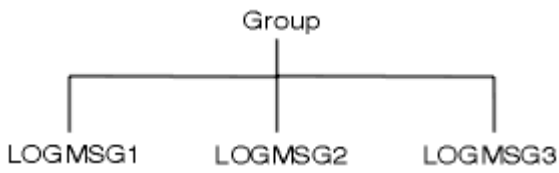

그림 *7.* 논리 메시지 그룹

큐를 열고 MQOO\_BIND\_ON\_GROUP을 지정하면, 이 큐로 보내지는 한 그룹의 모든 메시지가 큐의 동일한 인스턴스로 보내집니다. BIND\_ON\_GROUP 옵션에 대한 자세한 정보는 메시지 연관관계 핸들링을 참조하십 시오.

**논리 메시지**

그룹 내의 논리 메시지는 *GroupId* 및 *MsgSeqNumber* 필드에 의해 식별됩니다. *MsgSeqNumber*는 그룹 내의 첫 번째 메시지에 대해 1로 시작하고, 메시지가 그룹에 있지 않은 경우 해당 필드의 값은 1입니다.

그룹 내의 논리 메시지를 다음에 사용하십시오.

- 순서 지정을 확인합니다(메시지가 전송되는 환경에서 보장되지 않는 경우).
- 애플리케이션이 유사한 메시지를 그룹화합니다(예를 들어, 동일한 서버 인스턴스에서 모두 처리되어야 하 는 메시지).

그룹 내의 각 메시지는 세그먼트로 분할되지 않는 한 하나의 물리적 메시지로 구성됩니다. 각 메시지는 논리 적으로 분리된 메시지이며, MQMD에 있는 *GroupId* 및 *MsgSeqNumber* 필드만 그룹에 있는 다른 메시지에 대한 관계를 포함하면 됩니다. MQMD의 다른 필드는 독립적입니다. 일부 필드는 그룹의 모든 메시지에 대해 동일할 수 있는 반면, 다른 일부는 다를 수 있습니다. 예를 들어, 그룹의 메시지는 다른 형식 이름, CCSID 및 인코딩을 가질 수 있습니다.

**세그먼트**

세그먼트는 넣기 또는 가져오기 애플리케이션 또는 큐 관리자(메시지가 통과하는 중간 큐 관리자 포함)에 대 해 너무 큰 메시지를 핸들링하는 데 사용됩니다. 자세한 정보는 238 페이지의 『메시지 [세그먼트화』](#page-237-0)의 내 용을 참조하십시오.

개별 메시지는 세그먼트라는 더 작은 메시지로 나누어집니다. 메시지의 세그먼트는 *GroupId*, *MsgSeqNumber* 및 *Offset* 필드로 식별됩니다. *Offset* 필드는 메시지 내의 첫 번째 세그먼트에 대해 0으 로 시작합니다.

각 세그먼트는 그룹에 속할 수 있는 하나의 물리적 메시지로 구성됩니다. (34 페이지의 그림 8에서는 그룹 내의 메시지 예를 표시합니다.) 세그먼트는 논리적으로 단일 메시지의 일부이므로, 동일한 메시지의 분리된 세그먼트 간에는 MQMD의 *MsgId*, *Offset*, *SegmentFlag* 필드만 달라야 합니다. 세그먼트가 도착하지 못 하면 이유 코드 MQRC\_INCOMPLETE\_GROUP 또는 MQRC\_INCOMPLETE\_MSG가 적절하게 리턴됩니다.

34 페이지의 그림 8에서는 논리 메시지의 그룹을 표시하며 일부는 다음과 같이 세그먼트되었습니다.

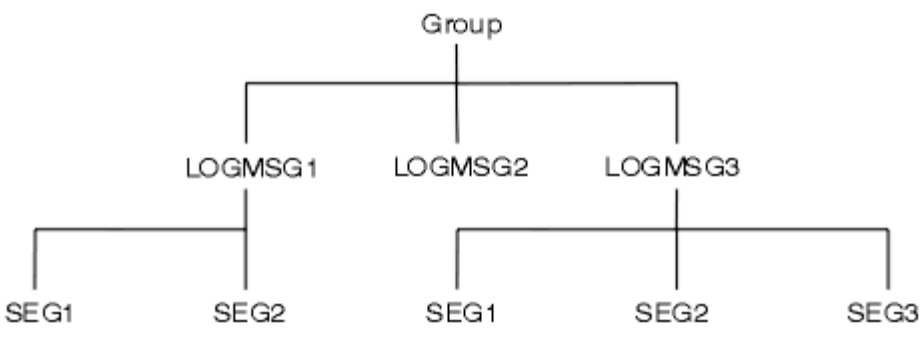

그림 *8.* 세그먼트된 메시지

발행/구독으로 세그먼트되거나 그룹화된 메시지를 사용할 수 없습니다.

논리 및 물리적 메시지의 설명에 대해서는 222 페이지의 [『논리적](#page-221-0) 및 물리적 정렬』의 내용을 참조하십시오. 메 시지 세그먼트화에 대한 자세한 정보는 238 페이지의 『메시지 [세그먼트화』](#page-237-0)의 내용을 참조하십시오.

## **메시지 지속성**

지속 메시지가 로그 및 큐 데이터 파일에 작성됩니다.

큐 관리자가 실패 후에 재시작하는 경우 로그된 데이터에서 필요에 따라 이러한 지속 메시지를 복구합니다. 지속 이 아닌 메시지는 큐 관리자가 중지될 때 제거되며 이러한 중지는 연산자 명령의 결과일 수도 있고 시스템 일부의 장애 때문일 수 있습니다.

메시지를 작성할 때 기본값을 사용하여 메시지 디스크립터(MQMD)를 초기화하는 경우 메시지에 대한 지속성은 MQOPEN 명령에 지정된 큐의 *DefPersistence* 속성에서 가져온 것입니다. 또는 메시지를 지속 또는 비지속 으로 정의하는 데 MQMD 구조의 *Persistence* 필드를 사용하여 메시지의 지속성을 설정할 수 있습니다.

애플리케이션의 성능은 지속 메시지를 사용하는 경우 영향을 받으며 영향의 범위는 시스템의 I/O 서브시스템에 대한 성능 특성 및 각 플랫폼에서 동기점 옵션을 사용하는 방법에 따라 달라집니다.

• 현재 작업 단위를 벗어나는 지속 메시지는 모든 Put 및 Get 조작 시에 디스크에 작성됩니다. 292 [페이지의](#page-291-0) 『작업 단위 커미트 및 [백아웃』](#page-291-0)의 내용을 참조하십시오.

• In IBM WebSphere MQ on 유닉스 systems, IBM WebSphere MQ on Linux systems, and IBM WebSphere MQ for Windows, a persistent message within the current unit of work is logged only when the unit of work is committed (and the unit of work could contain many queue operations).

비지속 메시지를 빠른 메시징에 사용할 수 있습니다. 빠른 메시지에 대한 자세한 정보는 메시지 안전을 참조하십 시오.

**참고:** 작업 단위 내의 지속 메시지 작성과 작업 단위 외부의 지속 메시지 작성을 결합하면 잠재적으로 애플리케이 션에 심각한 성능 문제가 발생할 수 있습니다. 이는 특히 두 조작에 동일한 대상 큐를 사용하는 경우에 적용됩니 다.

## **전달되지 못하는 메시지**

큐 관리자가 큐에 메시지를 넣을 수 없는 경우 다양한 옵션이 있습니다.

해당 도움말을 보려면 다음을 수행하십시오.

- 큐에 메시지를 넣으려고 다시 시도합니다.
- 메시지가 송신자에 리턴되도록 요청합니다.
- 데드-레터 큐에 메시지를 넣습니다.

자세한 정보는 499 페이지의 [『프로그램](#page-498-0) 오류 핸들링』의 내용을 참조하십시오.

## **백아웃된 메시지**

작업 단위의 제어 아래 큐에서 메시지를 처리하는 경우 작업 단위는 하나 이상의 메시지로 구성됩니다. 백아웃이 발생하는 경우 큐에서 검색된 메시지가 큐에 복원되고 다른 작업 단위에서 다시 처리될 수 있습니다. 특정 메시지 의 처리에서 문제점이 발생하면 작업 단위가 다시 백아웃됩니다. 이것은 처리 루프를 일으킬 수 있습니다. 큐에 넣어졌던 메시지는 큐에서 제거됩니다.

애플리케이션은 MQMD의 *BackoutCount* 필드를 테스트하여 이러한 루프에 갇혀 있는 메시지를 감지할 수 있 습니다. 애플리케이션은 상황을 수정하거나 운영자에게 경고를 발행할 수 있습니다.

On WebSphere MQ for WebSphere MQ for 윈도우, WebSphere MQ on 유닉스 systems, WebSphere MQ on Linux systems the backout count always survives restarts of the queue manager. *HardenGetBackout* 속 성에 대한 모든 변경은 무시됩니다.

메시지 커미트 및 백아웃에 대한 자세한 정보는 292 페이지의 『작업 단위 커미트 및 [백아웃』](#page-291-0)의 내용을 참조하 십시오.

## **응답 대상 큐 및 큐 관리자**

보낸 메시지에 대한 응답으로 다음과 같은 메시지를 수신하는 경우가 있습니다.

- 요청 메시지에 대한 응답으로 오는 응답 메시지
- 예상치 못한 이벤트 또는 만기에 대한 보고 메시지
- 도착 확인(COA) 또는 전달 확인(COD) 이벤트에 대한 보고 메시지
- 긍정적인 조치 알림(PAN) 또는 부정적인 조치 알림(NAN) 이벤트에 대한 보고 메시지

MQMD 구조를 사용하여 *ReplyToQ* 필드에 응답 및 보고 메시지를 보내려는 큐의 이름을 지정하십시오. *ReplyToQMgr* 필드에 응답 큐를 소유하는 큐 관리자 이름을 지정하십시오.

*ReplyToQMgr* 필드를 공백으로 두면 큐 관리자가 큐의 메시지 디스크립터에서 다음 필드의 컨텐츠를 설정합니 다.

#### *ReplyToQ*

*ReplyToQ*가 리모트 큐의 로컬 정의인 경우 *ReplyToQ* 필드가 리모트 큐의 이름으로 설정됩니다. 그렇지 않으면 이 필드는 변경되지 않습니다.

#### <span id="page-35-0"></span>*ReplyToQMgr*

*ReplyToQ*가 리모트 큐의 로컬 정의인 경우 *ReplyToQMgr* 필드가 리모트 큐를 소유하는 큐 관리자의 이름 으로 설정됩니다. 그렇지 않으면 *ReplyToQMgr* 필드가 애플리케이션이 연결된 큐 관리자의 이름으로 설정 됩니다.

**참고:** 큐 관리자가 메시지 전달을 두 번 이상 시도하도록 요청할 수 있으며, 실패하는 경우 메시지를 제거하도록 요청할 수 있습니다. 메시지가 배달에 실패한 후 제거되지 않은 경우 리모트 큐 관리자는 이 메시지를 데드-레터 (미배달 메시지) 큐에 넣습니다(502 [페이지의](#page-501-0) 『데드 레터(미전달 메시지) 큐 사용』 참조).

# **메시지 컨텍스트**

메시지 컨텍스트 정보를 통해 메시지를 검색하는 애플리케이션에서 메시지의 진원지를 찾아낼 수 있습니다.

검색 애플리케이션에서 다음을 수행하려고 할 수 있습니다.

- 송신 애플리케이션이 올바른 권한 레벨을 가지고 있는지 확인합니다.
- 수행해야 하는 작업에 대해 송신 애플리케이션에 청구할 수 있도록 일부 회계 기능을 수행합니다.
- 작업한 모든 메시지의 감사 추적을 보관합니다.

MQPUT 또는 MQPUT1 호출을 사용하여 메시지를 큐에 넣을 때 큐 관리자가 일부 기본 컨텍스트 정보를 메시지 디스크립터에 추가하도록 지정할 수 있습니다. 적절한 권한 레벨이 있는 애플리케이션이 추가 컨텍스트 정보를 추가할 수 있습니다. 컨텍스트 정보를 지정하는 방법에 대한 자세한 정보는 209 페이지의 [『컨텍스트](#page-208-0) 정보 제 [어』의](#page-208-0) 내용을 참조하십시오.

사용자 컨텍스트는 다음 유형의 보고 메시지를 생성할 때 큐 관리자가 사용합니다.

- COD(Confirm on delivery)
- 만기

이러한 보고 메시지가 생성되는 경우, 보고서의 대상에 대한 +put 및 +passid 권한에 대해 사용자 컨텍스트가 확 인됩니다. 사용자 컨텍스트의 권한이 충분하지 않은 경우 보고 메시지는 정의된 데드-레터 큐가 있으면 이 큐에 넣어집니다. 데드-레터 큐가 없는 경우 보고 메시지는 제거됩니다.

모든 컨텍스트 정보는 메시지 디스크립터의 컨텍스트 필드에 저장됩니다. 정보 유형은 ID, 원본 및 사용자 컨텍스 트 정보로 나뉘어집니다.

## **ID 컨텍스트**

*ID* 컨텍스트 정보는 처음으로 메시지를 큐에 넣는 애플리케이션의 사용자를 식별합니다. 적절하게 권한이 부여 된 애플리케이션은 다음 필드를 설정할 수 있습니다.

- 큐 관리자는 사용자를 식별하는 이름을 *UserIdentifier* 필드에 입력합니다. 큐 관리자가 이를 수행하는 방 법은 애플리케이션이 실행 중인 환경에 따라 다릅니다.
- 큐 관리자는 메시지를 넣은 애플리케이션에서 판별한 토큰 또는 번호를 *AccountingToken* 필드에 입력합니 다.
- 애플리케이션은 사용자 정보에 포함시킬 추가 정보(예: 암호화된 비밀번호)를 위해 *ApplIdentityData* 필 드를 사용할 수 있습니다.

A 윈도우 systems security identifier (SID) is stored in the *AccountingToken* field when a message is created under WebSphere MQ for 윈도우. SID는 *UserIdentifier* 필드를 보충하고 사용자의 신임 정보를 설정하는 데 사용될 수 있습니다.

큐 관리자가 *UserIdentifier* 및 *AccountingToken* 필드를 입력하는 방법에 대한 정보는 UserIdentifier 및 AccountingToken에서 해당 필드의 설명을 참조하십시오.

한 큐 관리자에서 다른 큐 관리자로 메시지를 전달하는 애플리케이션은 ID 컨텍스트 정보도 전달하여 다른 애플 리케이션이 메시지 진원지의 ID를 알 수 있도록 해야 합니다.

## **원본 컨텍스트**

원본 컨텍스트 정보는 메시지가 현재 저장된 큐에 메시지를 넣는 애플리케이션을 설명합니다. 메시지 디스크립 터에는 원본 컨텍스트 정보에 대한 다음 필드가 포함되어 있습니다.
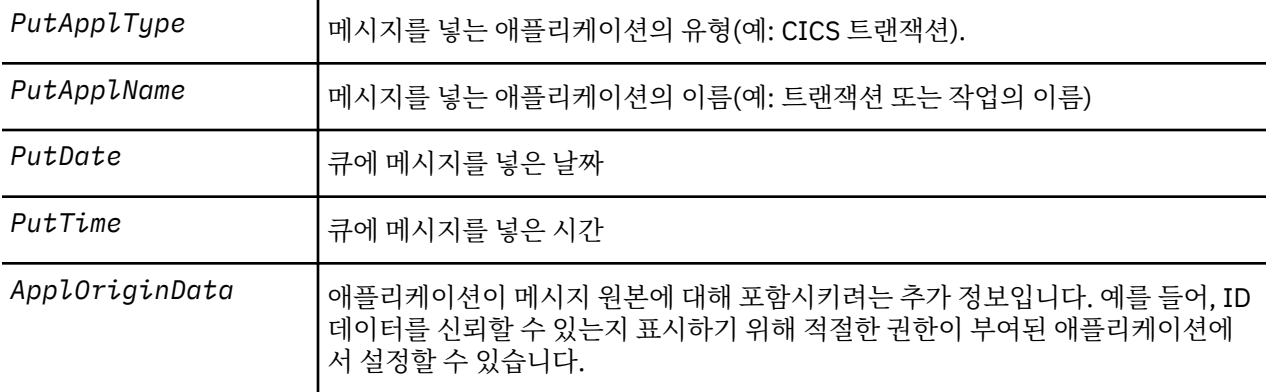

원본 컨텍스트 정보는 일반적으로 큐 관리자가 제공합니다. *PutDate* 및 *PutTime* 필드는 그리니치 표준시 (GMT)를 사용합니다. PutDate 및 PutTime에서 이러한 필드에 대한 설명을 참조하십시오.

충분한 권한을 가진 애플리케이션은 자체 컨텍스트를 제공할 수 있습니다. 이는 생성된 메시지를 처리하는 각 시 스템에서 단일 사용자가 다른 사용자 ID를 가질 때 계정 정보가 보존될 수 있도록 합니다.

### **WebSphere MQ 오브젝트**

이 정보는 WebSphere MQ 오브젝트의 자세한 내용을 제공하며, 여기에는 큐 관리자, 큐 공유 그룹, 큐, 관리 토픽 오브젝트, 이름 목록, 프로세스 정의, 인증 정보 오브젝트, 채널, 스토리지 클래스, 리스너, 서비스가 포함됩니다.

큐 관리자는 이러한 오브젝트의 특성(속성이라고 함)을 정의합니다. 이러한 속성의 값은 WebSphere MQ가 이러 한 오브젝트를 처리하는 방식에 영향을 줍니다. 애플리케이션에서 MQI(Message Queue Interface)를 사용하여 이러한 오브젝트를 제어합니다. 오브젝트는 프로그램에서 주소가 지정될 때 오브젝트 디스크립터(MQOD)로 식 별됩니다.

예를 들어, WebSphere MQ 명령을 사용하여 오브젝트를 정의, 대체 또는 삭제할 때 큐 관리자는 사용자가 이들 조작을 수행하는 데 필요한 권한 레벨을 가지고 있는지 확인합니다. 마찬가지로, 애플리케이션이 MQOPEN 호출 을 사용하여 오브젝트를 열 때 큐 관리자는 애프리케이션이 필요한 권한 레벨을 가지고 있는지 확인한 후 해당 오 브젝트에 대한 액세스를 허용합니다. 열려 있는 오브젝트의 이름에 대해 확인합니다.

### **관련 개념**

#### 209 페이지의 [『컨텍스트](#page-208-0) 정보 제어』

MQPUT 또는 MQPUT1 호출을 사용하여 메시지를 큐에 넣을 때 큐 관리자가 일부 기본 컨텍스트 정보를 메시지 디스크립터에 추가하도록 지정할 수 있습니다. 적절한 권한 레벨이 있는 애플리케이션이 추가 컨텍스트 정보를 추가할 수 있습니다. MQPMO 구조의 옵션 필드를 사용하여 컨텍스트 정보를 제어할 수 있습니다.

### **관련 참조**

201 페이지의 『메시지 [컨텍스트와](#page-200-0) 관련된 MQOPEN 옵션』 메시지를 큐에 넣을 때 컨텍스트 정보와 메시지를 연관시킬 수 있으려면 큐를 열 때 메시지 컨텍스트 옵션 중 하 나를 사용해야 합니다.

# **Microsoft Transaction Server 애플리케이션 준비 및 실행**

MTS 애플리케이션이 WebSphere MQ MQI 클라이언트 애플리케이션으로 실행되도록 준비하려면 사용자 환경 에 맞게 이 지시사항을 따르십시오.

WebSphere MQ 자원에 액세스하는 MTS ( Microsoft Transaction Server) 애플리케이션을 개발하는 방법에 대 한 일반 정보는 WebSphere MQ 도움말 센터의 MTS 섹션을 참조하십시오.

MTS 애플리케이션이 WebSphere MQ MQI 클라이언트로 실행되도록 준비하려면 애플리케이션의 각 컴포넌트 에 대해 다음 중 하나를 실행하십시오.

- 컴포넌트에서 MQI용 C 언어 바인딩을 사용하는 경우 417 페이지의 『[Windows](#page-416-0)에서 C 프로그램 준비』의 지 시사항을 따르십시오. 단, 컴포넌트를 mqic.lib 대신 라이브러리 mqicxa.lib에 링크하십시오.
- 컴포넌트가 WebSphere MQ C++ 클래스를 사용하는 경우 595 페이지의 『[Windows](#page-594-0)에서 C++ 프로그램 빌 [드』](#page-594-0)의 지시사항을 따르십시오. 단, 컴포넌트를 imqc23vn.lib 대신 라이브러리 imqx23vn.lib에 링크하십시오.
- <span id="page-37-0"></span>• 컴포넌트에서 MQI용 Visual Basic 언어 바인딩을 사용하는 경우 MQI, 421 페이지의 『[Windows](#page-420-0)에서 Visual Basic [프로그램](#page-420-0) 준비』의 지시사항을 따르십시오. 단, Visual Basic 프로젝트를 정의할 때 **조건부 컴파일 인수** 필드에 MqType=3을 입력하십시오.
- 컴포넌트가 ActiveX(MQAX)용 WebSphere MQ 자동화 클래스를 사용하는 경우 환경 변수 GMQ\_MQ\_LIB를 mqic32xa.dll 값으로 정의하십시오.

환경 변수를 애플리케이션 내에서 적용되도록 정의하거나 해당 범위가 시스템 전체가 되도록 정의할 수 있습니 다. 그러나 시스템 전체로 환경 변수를 정의하는 경우 애플리케이션 내에서 환경 변수를 정의하지 않은 기존 MQAX 응용프로그램이 제대로 작동하지 않을 수 있습니다.

# **WebSphere Application Server과(와) 함께 IBM WebSphere MQ 사용**

WebSphere Application Server의 IBM WebSphere MQ 사용을 이해하려면 이 주제를 사용하십시오.

WebSphere Application Server 에서 실행 중인 Java 로 작성된 애플리케이션은 JMS ( Java Messaging Service) 스펙을 사용하여 메시징을 수행할 수 있습니다. 이 환경에서 포인트-투-포인트 메시징은 IBM WebSphere MQ 큐 관리자에 의해 제공될 수 있습니다.

IBM WebSphere MQ 큐 관리자를 사용하여 포인트-투-포인트 메시징을 제공하면 연결하는 JMS 애플리케이션 이 IBM WebSphere MQ 네트워크의 기능에 완전히 참여할 수 있으므로, 애플리케이션이 여러 플랫폼에서 실행 중인 큐 관리자와 메시지를 교환할 수 있다는 장점이 있습니다.

애플리케이션은 큐 연결 팩토리 오브젝트에 대해 클라이언트 전송 또는 바인딩 전송을 사용할 수 있습니다. 바인 딩 전송의 경우 큐 관리자는 연결이 필요한 애플리케이션에 로컬로 존재해야 합니다. 큐 관리자가 애플리케이션 에 로컬로 존재하지 않으면, 애플리케이션이 다른 시스템 또는 이미지에서 실행 중인 큐 관리자에 연결할 수 있도 록 클라이언트 첨부를 설치해야 합니다.

기본적으로, IBM WebSphere MQ 큐에 보유된 JMS 메시지는 MQRFH2 헤더를 사용하여 JMS 메시지 헤더 정보 중 일부를 보유합니다. 많은 레거시 IBM WebSphere MQ 애플리케이션은 이러한 헤더를 포함하는 메시지를 처 리할 수 없으며, 고유한 특성 헤더(예: CICS 브릿지의 경우 MQCIH 또는 IBM WebSphere MQ 워크플로우 애플 리케이션의 경우 MQWIH)가 필요합니다. 이러한 특수 고려사항에 대한 자세한 내용은 736 [페이지의](#page-735-0) 『[WebSphere MQ](#page-735-0) 메시지에 JMS 메시지 맵핑』의 내용을 참조하십시오.

# **트랜잭션 지원 시나리오**

트랜잭션 지원을 사용하여 애플리케이션이 데이터베이스에 대해 신뢰성 있는 작업을 할 수 있도록 합니다.

**참고:** 이 주제는 IBM MQ Version 8.0 이상 버전에서도 사용할 수 있습니다. 그러나 "버전 변경" 목록 상자를 사 용하여 이후 버전으로 전환할 수 없습니다. 이후 버전의 주제로 이동하려면 브라우저의 URL 상자에 있는 버전 번 호를 편집한다.

이 절에서는 트랜잭션 지원에 대해 소개합니다. 애플리케이션이 IBM WebSphere MQ를 데이터베이스 제품과 함께 사용할 수 있도록 하는 데 필요한 작업은 애플리케이션 프로그래밍 및 시스템 관리의 영역을 포함합니다. 여 기에서 292 [페이지의](#page-291-0) 『작업 단위 커미트 및 백아웃』와 함께 정보를 사용하십시오.

트랜잭션을 형성하는 작업 단위 소개로 시작하여 IBM WebSphere MQ가 데이터베이스와의 트랜잭션을 조정할 수 있도록 하는 방식을 설명합니다.

### **관련 개념**

38 페이지의 『작업 단위 소개』 이 주제에서는 작업 단위, 커미트, 백아웃, 동기점과 같은 일반적인 개념을 소개하고 정의합니다. 또한 글로벌 작 업 단위를 보여주는 두 개의 시나리오도 포함합니다.

IBM WebSphere MQ 및 HP NonStop TMF

# **작업 단위 소개**

이 주제에서는 작업 단위, 커미트, 백아웃, 동기점과 같은 일반적인 개념을 소개하고 정의합니다. 또한 글로벌 작 업 단위를 보여주는 두 개의 시나리오도 포함합니다.

**참고:** 이 주제는 IBM MQ Version 8.0 이상 버전에서도 사용할 수 있습니다. 그러나 "버전 변경" 목록 상자를 사 용하여 이후 버전으로 전환할 수 없습니다. 이후 버전의 주제로 이동하려면 브라우저의 URL 상자에 있는 버전 번 호를 편집한다.

프로그램이 작업 단위 내의 큐에 메시지를 넣을 때, 그 메시지는 프로그램이 작업 단위를 커미트하는 경우에만 다 른 프로그램에게 표시됩니다. 작업 단위를 커미트하려면 데이터 무결성을 보존하기 위해 모든 업데이트를 완료 해야 합니다.

프로그램이 오류를 발견하고 넣기 조작을 영구적으로 만들지 않을 것을 결정한 경우, 작업 단위를 백아웃할 수 있 습니다. 프로그램이 백아웃을 수행할 때, WebSphere MQ는 해당되는 작업 단위에 의해 큐에 넣은 메시지를 제거 하여 큐를 복원합니다.

마찬가지로, 프로그램이 작업 단위 내의 하나 이상의 큐에서 메시지를 가져올 때, 메시지는 프로그램이 작업 단위 를 커미트할 때까지 큐에 남아 있지만 메시지는 다른 프로그램이 검색할 수 없습니다. 메시지는 프로그램이 작업 단위를 커미트할 때 큐에서 영구적으로 삭제됩니다. 프로그램이 작업 단위를 백아웃하는 경우, WebSphere MQ 는 다른 프로그램이 검색할 수 있도록 메시지를 작성해 큐를 복원합니다.

변경사항을 커미트하거나 백아웃하기 위한 의사결정은 태스크 끝에서 가장 간단한 경우에 이루어집니다. 그러 나, 이는 태스크 내의 다른 논리 지점에서 애플리케이션이 데이터 변경사항을 동기화하는 데 한층 유용할 수 있습 니다. 이 논리 지점은 동기점이라고 하며, 두 개의 동기점 사이에 업데이트 세트를 처리하는 기간을 작업 단위라 고 합니다. 몇 개의 MQGET 호출 및 MQPUT 호출이 단일 작업 단위의 일부일 수 있습니다.

WebSphere MQ에서, 로컬 및 글로벌 작업 단위를 구별해야 합니다.

#### **로컬 작업 단위**

WebSphere MQ 큐에 조치를 넣고 가져오는 작업 단위로, 단일 *1*단계 커미트 프로세스를 사용하여 큐 관리자 내에서 각 작업 단위의 통합이 제공됩니다.

업데이트할 자원이 단일 WebSphere MQ 큐 관리자가 관리하는 큐인 경우만 로컬 작업 단위를 사용하십시 오. 업데이트는 MQCMIT 동사(verb)를 사용하여 커미트하거나 MQBACK를 사용하여 백아웃됩니다.

로컬 작업 단위 사용에 포함되는 시스템 관리 태스크(로그 관리가 아닌)가 없습니다. 애플리케이션(MQCMIT 및 MQBACK으로 MQPUT 및 MQGET 호출을 사용하는)에서, MQPMO\_SYNCPOINT 및 MQGMO\_SYNCPOINT 옵션을 사용하여 시도하십시오. (로그 관리에 대한 자세한 정보는 로그 파일 관리를 참조하십시오.)

### **글로벌 작업 단위**

관계형 데이터베이스의 테이블과 같이 다른 자원 역시 업데이트되는 작업 단위입니다. 두 개 이상의 자원 관 리자가 포함되는 경우, 글로벌 작업 단위를 통합하기 위해 *2*단계 커미트 프로세스를 사용하는 트랜잭션 관리 자 소프트웨어가 필요합니다.

관계형 데이터베이스 관리자 소프트웨어(예: Db2, Oracle, Sybase, Informix)에 대한 업데이트도 포함해야 하는 경우 글로벌 작업 단위를 사용합니다.

글로벌 작업 단위 사용에 대한 몇 가지 가능한 시나리오가 있습니다. 여기에 문서화된 것은 두 가지 시나리오 입니다.

- 1. 첫 번째에서, 큐 관리자 자체는 트랜잭션 관리자의 역할을 수행합니다. 이 시나리오에서, MQI 동사(verb) 는 글로벌 작업 단위를 제어합니다. 이 작업 단위는 MQBEGIN 동사를 사용하여 애플리케이션에서 시작 된 후 MQCMIT를 사용하여 커미트되거나 MQBACK을 사용하여 백아웃됩니다.
- 2. 두 번째에서, 트랜잭션 관리자 역할은 기타 소프트웨어(예: TXSeries, Encina 또는 Tuxedo)에서 수행됩 니다. 이 시나리오에서는 트랜잭션 관리자 소프트웨어가 제공하는 API가 작업 단위를 제어하는 데 사용 됩니다 (예: 용 SYNCPOINT)

다음 절에서는 두 개의 시나리오로 구성되는 글로벌 작업 단위를 사용하는 데 필요한 모든 단계를 설명합니 다.

- 39 페이지의 『시나리오 1: 큐 관리자가 조정을 수행함』
- 63 페이지의 『시나리오 2: 다른 [소프트웨어가](#page-62-0) 통합을 제공함』

# **시나리오 1: 큐 관리자가 조정을 수행함**

시나리오 1에서, 큐 관리자는 트랜잭션 관리자의 역할을 수행합니다. 이 시나리오에서, MQI 동사(verb)는 글로 벌 작업 단위를 제어합니다. 이 작업 단위는 MQBEGIN 동사를 사용하여 애플리케이션에서 시작된 후 MQCMIT 를 사용하여 커미트되거나 MQBACK을 사용하여 백아웃됩니다.

**참고:** 이 주제는 IBM MQ Version 8.0 이상 버전에서도 사용할 수 있습니다. 그러나 "버전 변경" 목록 상자를 사 용하여 이후 버전으로 전환할 수 없습니다. 이후 버전의 주제로 이동하려면 브라우저의 URL 상자에 있는 버전 번 호를 편집한다.

## **분리 레벨**

IBM WebSphere MQ에서, 큐의 메시지는 데이터베이스 내에서 구현되는 트랜잭션 격리 설계에 따라, 데이터베 이스 업데이트 이전에 볼 수 있게 됩니다.

**참고:** 이 주제는 IBM MQ Version 8.0 이상 버전에서도 사용할 수 있습니다. 그러나 "버전 변경" 목록 상자를 사 용하여 이후 버전으로 전환할 수 없습니다. 이후 버전의 주제로 이동하려면 브라우저의 URL 상자에 있는 버전 번 호를 편집한다.

IBM WebSphere MQ 큐 관리자가 XA 트랜잭션 관리자로 작동 중인 경우, 업데이트를 XA 자원 관리자에 통합하 기 위해 다음 커미트 프로토콜을 준수합니다.

1. 모든 XA 자원 관리자를 준비합니다.

2. IBM WebSphere MQ 큐 관리자 자원 관리자를 커미트하십시오.

3. 다른 자원 관리자를 커미트합니다.

2단계 및 3단계 사이에서, 애플리케이션은 큐로 커미트되는 메시지를 볼 수 있지만 데이터베이스에서 해당되는 행이 이 메시지를 반영하지 않습니다.

이는 애플리케이션의 데이터베이스 API 호출이 보류 중인 업데이트의 완료를 기다리도록 데이터베이스가 구성 된 경우에는 문제점이 되지 않습니다.

데이터베이스를 다르게 구성하여 이 문제점을 해결할 수 있습니다. 필요한 구성의 유형을 "격리 레벨"이라고 합 니다. 격리 레벨에 대한 자세한 정보는 데이터베이스 문서를 참조하십시오. 또는 다음의 역방향 순서로 자원 관리 자를 커미트하도록 큐 관리자를 구성할 수 있습니다.

1. 모든 XA 자원 관리자를 준비합니다.

2. 다른 자원 관리자를 커미트합니다.

3. IBM WebSphere MQ 큐 관리자 자원 관리자를 커미트하십시오.

프로토콜을 변경할 때 IBM WebSphere MQ 큐 관리자는 마지막으로 커미트되므로, 큐에서 메시지를 읽는 애플 리케이션은 해당되는 데이터베이스 업데이트가 완료된 후에만 메시지를 봅니다.

이렇게 변경된 프로토콜을 사용하도록 큐 관리자를 구성하려면, **AMQ\_REVERSE\_COMMIT\_ORDER** 환경 변수를 설정하십시오.

큐 관리자를 시작하기 위해 **strmqm**을 실행하는 환경에서 이 환경 변수를 설정하십시오. 예를 들어, 큐 관리자를 시작하기 전에 쉘에서 다음을 실행하십시오.

export AMQ\_REVERSE\_COMMIT\_ORDER=1

**참고:** 이 환경 변수를 설정하면 트랜잭션마다 추가 로그 항목이 발생할 수 있으므로, 각 트랜잭션의 성능에 작은 영향을 줄 수 있습니다.

### **데이터베이스 통합**

큐 관리자가 글로벌 작업 단위 자체를 통합할 때, 작업 단위 내에서 데이터베이스 업데이트를 통합할 수 있게 됩 니다. 즉, 혼합 MQI 및 SQL 애플리케이션을 작성할 수 있고, 큐 및 데이터베이스에 대한 변경사항을 함께 커미트 하거나 롤백하기 위해 MQCMIT 및 MQBACK 동사를 사용할 수 있습니다.

**참고:** 이 주제는 IBM MQ Version 8.0 이상 버전에서도 사용할 수 있습니다. 그러나 "버전 변경" 목록 상자를 사 용하여 이후 버전으로 전환할 수 없습니다. 이후 버전의 주제로 이동하려면 브라우저의 URL 상자에 있는 버전 번 호를 편집한다.

큐 관리자는 *X/Open* 분산 트랜잭션 처리*: XA* 스펙에 설명된 2단계 커미트 프로토콜을 사용하여 이를 성취합니 다. 작업 단위가 커미트될 때, 큐 관리자는 먼저 참여하는 데이터베이스 관리자에게 해당 업데이트를 커미트할 준 비가 되었는지 묻습니다. 큐 관리자 자체를 포함하여 모든 참여자가 커미트할 준비가 된 경우에만 모든 큐 및 데 이터베이스 업데이트가 커미트됩니다. 참여자가 업데이트를 준비할 수 없는 경우, 대신 작업 단위가 백아웃됩니 다.

일반적으로, 글로벌 작업 단위는 다음 방법으로(의사 코드로) 애플리케이션에서 구현됩니다.

MQBEGIN MQGET(메시지 옵션에 플래그 MQGMO\_SYNCPOINT 포함) MQPUT(메시지 옵션에 플래그 MQPMO\_SYNCPOINT 포함) SQL INSERT MQCMIT

MQBEGIN의 목적은 글로벌 작업 단위의 시작을 표시하는 것입니다. MQCMIT의 목적은 2단계 커미트 프로토콜 을 사용하여 글로벌 작업 단위의 끝을 표시하고 참여하는 모든 자원 관리자에 대해 완료하는 것입니다.

작업 단위(트랜잭션이라고도 함)가 MQCMIT를 사용하여 성공적으로 완료되는 경우, 해당 작업 단위 내에서 수행 되는 모든 조치는 영구적 조치가 되거나 되돌릴 수 없습니다. 어떤 이유로 작업 단위가 실패하면, 모든 조치가 대 신 백아웃됩니다. 하나의 조치가 백아웃되는 동안 작업 단위의 다른 조치가 영구적이 될 수 없습니다. 이는 작업 단위의 원칙입니다. 작업 단위 내의 모든 조치가 영구적이 되거나 전혀 영구적이 되지 않습니다.

### **참고:**

- 1. 애플리케이션 프로그래머는 작업 단위가 MQBACK 호출로 백아웃되도록 강요할 수 있습니다. MQCMIT 호출 이전에 애플리케이션 또는 데이터베이스가 실패하면 작업 단위가 큐 관리자에 의해 백아웃됩니다.
- 2. 애플리케이션이 MQCMIT를 호출하지 않고 MQDISC를 호출하면, 큐 관리자는 MQCMIT가 호출된 것처럼 작 동하고, 작업 단위를 커미트합니다.

MQBEGIN 및 MQCMIT 사이에서, 큐 관리자는 해당되는 자원을 업데이트하기 위해 데이터베이스에 대한 호출을 작성하지 않습니다. 즉, 데이터베이스의 테이블이 변경되는 유일한 방법은 코드에 의한 것입니다(예: 의사 코드 의 SQL INSERT).

큐 관리자가 커미트 프로토콜 동안 데이터베이스 관리자와의 접속을 손실하는 경우 전체 복구 지원이 제공됩니 다. 데이터베이스 관리자가 인다우트 상태에 있는 동안 사용 불가능하게 되는 경우, 즉 커미트하도록 성공적으로 준비되었지만 이미 커미트 또는 백아웃 의사결정을 수신한 경우, 큐 관리자는 해당 결과가 데이터베이스에 성공 적으로 전달될 때까지 작업 단위의 결과를 기억합니다. 마찬가지로, 큐 관리자가 불완전 커미트 조작을 미해결 상 태로 종료하는 경우 이는 큐 관리자 재시작을 통해 기억됩니다. 애플리케이션이 예기치 않게 종료되는 경우, 작업 단위 무결성은 타협되지 않지만 결과는 프로세스에서 애플리케이션이 종료한 위치에 따라 다릅니다(41 페이지 의 표 5 참조).

데이터베이스 또는 애플리케이션 프로그램이 실패할 때 발생하는 것은 다음 표에 요약되어 있습니다.

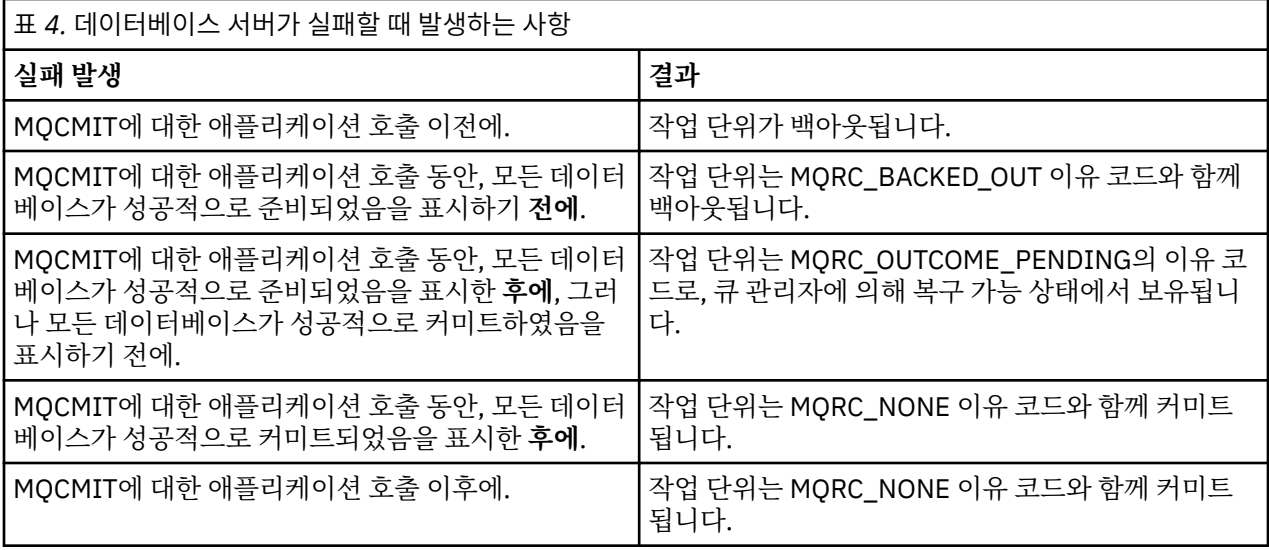

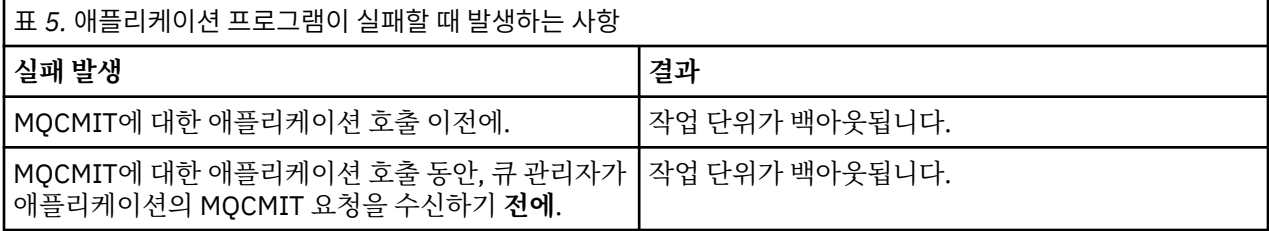

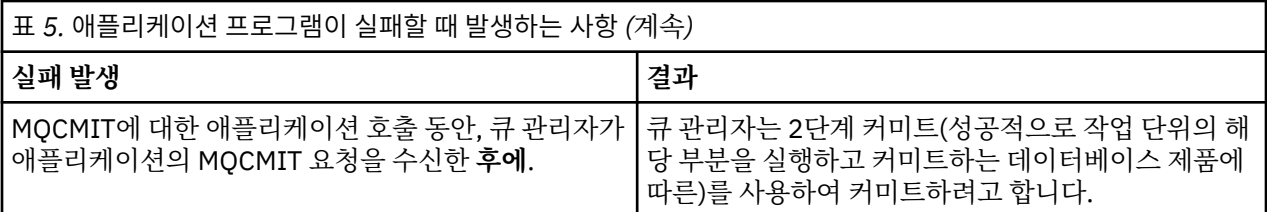

MQCMIT에서 리턴 시 이유 코드가 MQRC\_OUTCOME\_PENDING인 경우에, 작업 단위는 데이터베이스 서버와의 접속을 다시 설정할 수 있을 때까지 큐 관리자에 의해 기억되고 작업 단위의 일부를 커미트하도록 지시합니다. 복 구 수행 방법 및 시기에 대한 정보는 57 페이지의 『XA 자원 관리자에 대한 연결이 끊길 경우 [고려사항』의](#page-56-0) 내 용을 참조하십시오.

큐 관리자는 *X/Open* 분산 트랜잭션 처리*: XA* 스펙에 설명된 대로 XA 인터페이스를 사용하여 데이터베이스 관리 자와 통신합니다. 이러한 함수 호출의 예로는 xa\_open, xa\_start, xa\_end, xa\_prepare, xa\_commit가 있습니다. 트랜잭션 관리자와 자원 관리자 용어는 XA 스펙에서 사용되는 것과 동일한 의미로 사용합니다.

### 제한

데이터베이스 통합 지원에 대한 제한사항이 있습니다.

**참고:** 이 주제는 IBM MQ Version 8.0 이상 버전에서도 사용할 수 있습니다. 그러나 "버전 변경" 목록 상자를 사 용하여 이후 버전으로 전환할 수 없습니다. 이후 버전의 주제로 이동하려면 브라우저의 URL 상자에 있는 버전 번 호를 편집한다.

다음 제한사항이 적용됩니다.

• WebSphere MQ 작업 단위 내에서 데이터베이스 업데이트를 통합하는 기능은 MQI 클라이언트 애플리케이션 에서 지원되지 **않습니다**. 클라이언트 애플리케이션에서 MQBEGIN의 사용은 실패합니다. MQBEGIN을 호출 하는 프로그램은 큐 관리자와 같은 시스템에서 서버 애플리케이션으로 실행되어야 합니다.

**참고:** 서버 애플리케이션은 필요한 WebSphere MQ 서버 라이브러리와 링크되었던 프로그램입니다. 클라이언 트 애플리케이션은 필요한 WebSphere MQ 클라이언트 라이브러리와 링크되었던 프로그램입니다. 프로그램 의 컴파일링 및 링크에 대한 자세한 정보는 322 페이지의 『[WebSphere MQ MQI](#page-321-0) 클라이언트에 대한 애플리 케이션 [빌드』](#page-321-0) 및 387 페이지의 『[IBM WebSphere MQ](#page-386-0) 애플리케이션 빌드』의 내용을 참조하십시오.

- 데이터베이스 클라이언트가 큐 관리자와 같은 시스템에 설치된 한 데이터베이스 서버는 큐 관리자 서버와 다른 시스템에 존재할 수 있고 이 기능을 지원합니다. 클라이언트 소프트웨어가 2단계 커미트 시스템에 사용될 수 있는지 여부를 판별하기 위해 데이터베이스 제품의 문서를 참조하십시오.
- 큐 관리자가 자원 관리자처럼 작동해도(시나리오 2 글로벌 작업 단위에 포함되는 목적을 위해), 하나의 큐 관리 자가 해당되는 시나리오 1 글로벌 작업 단위 내에서 다른 큐 관리자를 통합하도록 할 수 없습니다.

스위치 로드 파일

**참고:** 이 주제는 IBM MQ Version 8.0 이상 버전에서도 사용할 수 있습니다. 그러나 "버전 변경" 목록 상자를 사 용하여 이후 버전으로 전환할 수 없습니다. 이후 버전의 주제로 이동하려면 브라우저의 URL 상자에 있는 버전 번 호를 편집한다.

스위치 로드 파일은 IBM WebSphere MQ 애플리케이션 및 큐 관리자의 코드에 의해 로드되는 공유 라이브러리 ( Windows 시스템의 DLL) 입니다. 목적은 데이터베이스의 클라이언트 공유 라이브러리의 로드를 단순화하고 포 인터를 XA 함수로 되돌리는 것입니다.

큐 관리자를 시작하기 전에 스위치 로드 파일의 세부사항을 지정해야 합니다. 세부사항은 Windows, UNIX and Linux 시스템의 qm.ini 파일에 있습니다.

- Windows 및 Linux(x86 및 x86-64 플랫폼) 시스템에서, qm.ini 파일을 업데이트하기 위해 IBM WebSphere MQ Explorer를 사용하십시오.
- 다른 모든 시스템에서 직접적으로 qm.ini 파일을 편집하십시오.

스위치 로드 파일에 대한 C 소스는 IBM WebSphere MQ 설치와 함께 제공됩니다(시나리오 1 글로벌 작업 단위 를 지원하는 경우). 소스에는 MQStart라고 하는 함수가 포함됩니다. 스위치 로드 파일이 로드될 때, 큐 관리자는 *XA* 스위치라고 하는 구조의 주소를 리턴하는 이 함수를 호출합니다.

43 [페이지의](#page-42-0) 표 6에서 설명된 대로, XA 스위치 구조는 데이터베이스 클라이언트 공유 라이브러리에 존재하며 여러 함수 포인터를 포함합니다.

<span id="page-42-0"></span>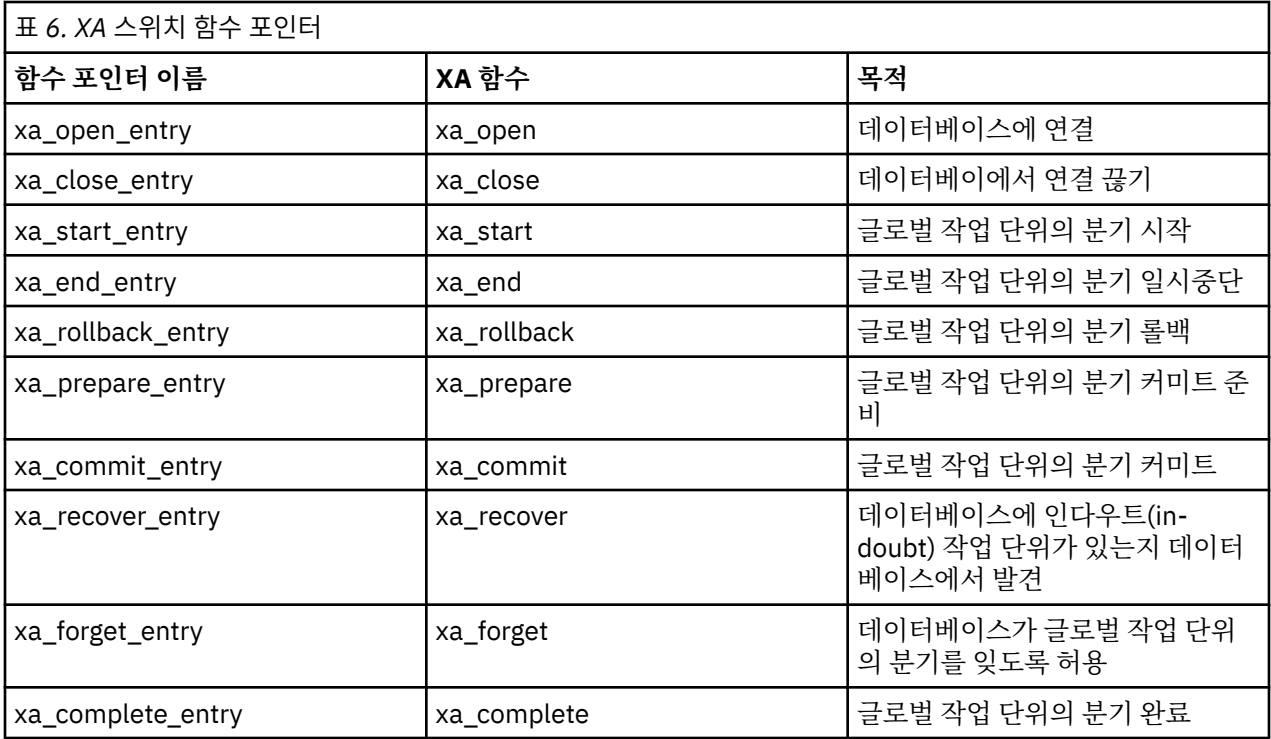

애플리케이션에서 첫 번째 MQBEGIN 호출 동안, MQBEGIN의 일부로 실행되는 IBM WebSphere MQ 코드는 스 위치 로드 파일을 로드하고, 데이터베이스 공유 라이브러리에서 xa\_open 함수를 호출합니다. 마찬가지로, 큐 관 리자 시동 동안 다른 후속 발생에서 일부 큐 관리자 프로세스는 스위치 로드 파일을 로드하고 xa\_open을 호출합 니다.

동적 등록을 사용하여 xa\_\* 호출 수를 줄일 수 있습니다. 이 최적화 기법에 대한 완전한 설명은 60 [페이지의](#page-59-0) 『XA 동적 [등록』의](#page-59-0) 내용을 참조하십시오.

### 데이터베이스 조정을 위한 시스템 구성

**참고:** 이 주제는 IBM MQ Version 8.0 이상 버전에서도 사용할 수 있습니다. 그러나 "버전 변경" 목록 상자를 사 용하여 이후 버전으로 전환할 수 없습니다. 이후 버전의 주제로 이동하려면 브라우저의 URL 상자에 있는 버전 번 호를 편집한다.

데이터베이스 관리자가 큐 관리자에 의해 조정된 글로벌 작업 단위에 참가할 수 있도록 하기 위해 먼저 수행해야 하는 몇 가지 태스크가 있습니다. 이 태스크는 여기에서 다음과 같이 설명됩니다.

- 43 페이지의 『데이터베이스 제품 설치 및 구성』
- 44 페이지의 [『스위치](#page-43-0) 로드 파일 작성』
- 45 [페이지의](#page-44-0) 『큐 관리자에 구성 정보 추가』
- 46 페이지의 [『애플리케이션](#page-45-0) 쓰기 및 수정』
- 47 페이지의 [『시스템](#page-46-0) 테스트』

#### 데이터베이스 제품 설치 및 구성

데이터베이스 제품을 설치하고 구성하려면, 제품 고유 문서를 참조하십시오. 이 절의 주제에서는 일반적인 구성 문제점 및 WebSphere MQ와 데이터베이스 간의 상호 운용에 어떻게 관련되는지에 대해 설명합니다.

**참고:** 이 주제는 IBM MQ Version 8.0 이상 버전에서도 사용할 수 있습니다. 그러나 "버전 변경" 목록 상자를 사 용하여 이후 버전으로 전환할 수 없습니다. 이후 버전의 주제로 이동하려면 브라우저의 URL 상자에 있는 버전 번 호를 편집한다.

# <span id="page-43-0"></span>**데이터베이스 연결**

큐 관리자와의 표준 연결을 설정하는 애플리케이션은 별도의 로컬 큐 관리자 에이전트 프로세스에 있는 스레드 와 연관됩니다. (빠른 경로 연결이 아닌 연결은 이 컨텍스트에서 표준 연결입니다. 자세한 정보는 189 [페이지의](#page-188-0) 『[MQCONNX](#page-188-0) 호출을 사용하여 큐 관리자에 연결』의 내용을 참조하십시오.)

애플리케이션이 MQBEGIN을 실행할 때, 애플리케이션과 에이전트 프로세스는 둘 다 데이터베이스 클라이언트 라이브러리에 있는 xa\_open 함수를 호출합니다. 이에 대한 응답으로, 데이터베이스 클라이언트 라이브러리 코 드는 애플리케이션 및 큐 관리자 프로세스 둘 다에서 작업 단위에 포함될 데이터베이스로 연결합니다. 이 데이터 베이스 연결은 애플리케이션이 큐 관리자에 연결된 상태로 유지되는 한 유지보수됩니다.

이는 데이터베이스가 제한된 수의 사용자 또는 연결만 지원하는 경우 하나의 애플리케이션 프로그램을 지원하도 록 데이터베이스에 대해 두 개의 연결이 만들어지므로 중요한 고려사항입니다.

# **클라이언트/서버 구성**

WebSphere MQ 큐 관리자 및 애플리케이션 프로세스에 로드되는 데이터베이스 클라이언트 라이브러리는 **반드 시** 해당 서버에 보내거나 서버에서 수신할 수 있습니다. 다음을 확인하십시오.

- 데이터베이스의 클라이언트/서버 구성 파일에는 올바른 세부사항이 있습니다.
- 관련 환경 변수는 큐 관리자 **및** 애플리케이션 프로세스의 환경에서 설정됩니다.

스위치 로드 파일 작성

WebSphere MQ는 지원되는 데이터베이스 관리자에 대한 스위치 로드 파일을 빌드하기 위해 사용되는 샘플 Make 파일과 함께 제공됩니다.

**참고:** 이 주제는 IBM MQ Version 8.0 이상 버전에서도 사용할 수 있습니다. 그러나 "버전 변경" 목록 상자를 사 용하여 이후 버전으로 전환할 수 없습니다. 이후 버전의 주제로 이동하려면 브라우저의 URL 상자에 있는 버전 번 호를 편집한다.

*MQ\_INSTALLATION\_PATH*는 WebSphere MQ가 설치되어 있는 상위 레벨 디렉토리를 표시합니다.

샘플 Make 파일은 스위치 로드 파일 빌드에 필요한 연관된 모든 C 소스 파일과 함께 다음 디렉토리에 설치됩니 다.

- For WebSphere MQ for 윈도우, in the *MQ\_INSTALLATION\_PATH*\tools\c\samples\xatm\ directory
- UNIX and Linux 시스템용 WebSphere MQ 의 경우, *MQ\_INSTALLATION\_PATH*/samp/xatm/ 디렉토리

스위치 로드 파일 빌드에 사용되는 샘플 소스 모듈은 다음과 같습니다.

- DB2의 경우 db2swit.c
- Oracle의 경우 oraswit.c
- Informix의 경우 infswit.c
- Sybase의 경우 sybswit.c

스위치 로드 파일을 생성할 때, /var/mqm/exits에서 32비트 스위치 로드 파일을 설치하고 /var/mqm/ exits64에서 64비트 스위치 로드 파일을 설치하십시오.

32비트 큐 관리자를 가지고 있는 경우, 샘플 make 파일인 xaswit.mak는 /var/mqm/exits에 32비트 스위치 로드 파일을 설치합니다.

64비트 큐 관리자를 가지고 있는 경우, 샘플 make 파일인 xaswit.mak는 /var/mqm/exits에 32비트 스위치 로드 파일을 설치하고 /var/mqm/exits64에서 64비트 스위치 로드 파일을 설치합니다.

# **파일 보안**

WebSphere MQ의 제어를 벗어나서, 운영 체제가 WebSphere MQ에 의한 스위치 로드 파일 로드에 실패할 수 있 습니다. 이러한 상황이 발생하는 경우, WebSphere MQ 오류 로그에 오류 메시지가 기록되고 MQBEGIN 호출에 실패할 수 있습니다. 운영 체제가 스위치 로드 파일의 로드에 실패하지 않도록 하려면, 다음 요구사항을 이행해야 합니다.

1. 스위치 로드 파일은 qm.ini 파일에 제공되는 위치에 사용 가능해야 합니다.

- <span id="page-44-0"></span>2. 스위치 로드 파일은 큐 관리자 프로세스와 애플리케이션 프로세스를 비롯하여, 로드해야 하는 모든 프로세스 에 액세스 가능해야 합니다.
- 3. 스위치 로드 파일이 의존하는 모든 라이브러리(데이터베이스 제품에서 제공되는 라이브러리를 포함하여)가 존재하고 액세스 가능해야 합니다.

큐 관리자에 구성 정보 추가

데이터베이스 관리자에 대해 스위치 로드 파일을 작성하고 안전한 위치에 배치한 경우, 큐 관리자에 대해 해당 위 치를 지정해야 합니다.

**참고:** 이 주제는 IBM MQ Version 8.0 이상 버전에서도 사용할 수 있습니다. 그러나 "버전 변경" 목록 상자를 사 용하여 이후 버전으로 전환할 수 없습니다. 이후 버전의 주제로 이동하려면 브라우저의 URL 상자에 있는 버전 번 호를 편집한다.

위치를 지정하려면 다음 단계를 수행하십시오.

- 윈도우 및 Linux (x86 및 x86-64 플랫폼) 시스템에서는 WebSphere MQ 탐색기를 사용합니다. XA 자원 관리 자 아래에서, 큐 관리자 특성 패널에서 스위치 로드 파일의 세부사항을 지정하십시오.
- 다른 모든 시스템에서, 큐 관리자의 qm.ini 파일에 있는 XAResourceManager 스탠자에서 스위치 로드 파일의 세부사항을 지정하십시오.

큐 관리자가 통합하려고 하는 데이터베이스에 대한 XAResourceManager 스탠자를 추가하십시오. 가장 일반적 인 경우는 단 하나의 데이터베이스가 있는 경우로, 단 하나의 XAResourceManager 스탠자만 있습니다. 여러 데 이터베이스를 포함하는 한층 복잡한 구성에 대한 세부사항은 55 페이지의 『여러 [데이터베이스](#page-54-0) 구성』의 내용 을 참조하십시오. XAResourceManager 스탠자의 속성은 다음과 같습니다.

#### **Name=name**

자원 관리자를 식별하는 사용자가 선택한 문자열. 사실상, XAResourceManager 스탠자에 이름을 제공합니 다. 이름은 필수이며 31자까지 가능합니다.

선택하는 이름은 고유해야 합니다. 이 qm.ini 파일에는 이 이름의 XAResourceManager 스탠자가 단 하나 있 어야 합니다. 이름은 또한 의미가 있어야 합니다. 큐 관리자는 이 이름을 사용하여 큐 관리자 오류 로그 메시 지에서, 그리고 dspmqtrn 명령이 사용된 경우 출력에서 이 자원 관리자를 참조하기 때문입니다. (자세한 정 보는 58 페이지의 『[dspmqtrn](#page-57-0) 명령으로 미해결 작업 단위 표시』의 내용을 참조하십시오.)

이름을 선택하고 큐 관리자를 시작한 경우, 이름 속성을 변경하지 마십시오. 구성 정보 변경에 대한 추가 세부 사항은 60 [페이지의](#page-59-0) 『구성 정보 변경』의 내용을 참조하십시오.

### **SwitchFile=name**

이전에 빌드한 XA 스위치 로드 파일의 이름입니다. 이 이름은 필수 속성입니다. 큐 관리자 및 WebSphere MQ 애플리케이션 프로세스의 코드는 다음 두 가지 경우에 스위치 로드 파일을 로드하려고 시도합니다.

1. 큐 관리자 시동 시

2. WebSphere MQ 애플리케이션 프로세스에서 MQBEGIN에 대한 첫 번째 호출을 작성할 때

스위치 로드 파일의 보안 및 권한 속성은 프로세스가 이와 같은 조치를 수행할 수 있도록 허용해야 합니다.

#### **XAOpenString=string**

WebSphere MQ 코드가 해당 호출에서 데이터베이스 관리자의 xa\_open 함수로 전달하는 데이터 문자열입 니다. 이것은 선택적 속성입니다. 생략된 경우 0 길이 문자열이 가정됩니다.

큐 관리자 및 WebSphere MQ 애플리케이션 프로세스의 코드는 다음 두 가지 경우에 xa\_open 함수를 호출합 니다.

1. 큐 관리자 시동 시

2. WebSphere MQ 애플리케이션 프로세스에서 MQBEGIN에 대한 첫 번째 호출을 작성할 때

이 문자열의 형식은 각 데이터베이스 제품에 특별하고, 해당 제품에 대한 문서에서 설명됩니다. 일반적으로, xa\_open 문자열에는 큐 관리자와 애플리케이션 프로세스 둘 다에서 데이터베이스와의 연결을 허용하기 위 한 인증 정보(사용자 이름 및 비밀번호)가 있습니다.

#### **XACloseString=string**

WebSphere MQ 코드가 해당 호출에서 데이터베이스 관리자의 xa\_close 함수로 전달하는 데이터 문자열입 니다. 이것은 선택적 속성입니다. 생략된 경우 0 길이 문자열이 가정됩니다.

큐 관리자 및 WebSphere MQ 애플리케이션 프로세스의 코드는 두 경우에 xa\_close 함수를 호출합니다.

- <span id="page-45-0"></span>1. 큐 관리자 시동 시
- 2. WebSphere MQ 애플리케이션 프로세스에서 MQBEGIN에 대한 호출을 먼저 작성한 후 MQDISC에 대한 호출을 작성할 때

이 문자열의 형식은 각 데이터베이스 제품에 특별하고, 해당 제품에 대한 문서에서 설명됩니다. 일반적으로, 문자열은 비어 있고 XACloseString 속성을 XAResourceManager 스탠자에서 생략하는 것이 일반적입니다.

#### **ThreadOfControl=THREAD|PROCESS**

ThreadOfControl 값은 THREAD 또는 PROCESS가 될 수 있습니다. 큐 관리자는 직렬화 목적으로 이 값을 사 용합니다. 이것은 선택적 속성입니다. 생략된 경우 PROCESS 값이 가정됩니다.

데이터베이스 클라이언트 코드에서 스레드가 직렬화 없이 XA 함수를 호출하도록 허용하는 경우, ThreadOfControl 값은 THREAD가 될 수 있습니다. 큐 관리자는 필요한 경우 동시에 여러 스레드로부터 데이 터베이스 클라이언트 공유 라이브러리에서 XA 함수를 호출할 수 있다고 가정합니다.

데이터베이스 클라이언트 코드에서 이러한 방식으로 스레드가 해당 XA 함수를 호출하도록 허용하지 않는 경 우, ThreadOfControl 값은 PROCESS여야 합니다. 이러한 경우, 큐 관리자는 특정 프로세스 내에서 한 번에 하나의 호출만 작성되도록 데이터베이스 클라이언트 공유 라이브러리에 대한 모든 호출을 직렬화합니다. 여 러 스레드로 실행하는 경우 애플리케이션이 유사한 직렬화를 수행하도록 해야 합니다.

이런 방식으로 멀티스레드 프로세스에 대해 대처하기 위한 데이터베이스 제품 기능의 이러한 문제는 해당 제 품 벤더에 대한 문제입니다. ThreadOfControl 속성을 THREAD 또는 PROCESS로 설정할 수 있는지 여부에 대한 세부사항은 데이터베이스 제품의 문서를 참조하십시오. 수행할 수 있는 경우 ThreadOfControl을 THREAD로 설정할 것을 권장합니다. 인다우트 상태인 경우, THREAD 사용의 잠재된 성능 이점을 손실해도 *safer* 옵션은 PROCESS로 설정합니다.

애플리케이션 쓰기 및 수정 글로벌 작업 단위를 구현하는 방법.

**참고:** 이 주제는 IBM MQ Version 8.0 이상 버전에서도 사용할 수 있습니다. 그러나 "버전 변경" 목록 상자를 사 용하여 이후 버전으로 전환할 수 없습니다. 이후 버전의 주제로 이동하려면 브라우저의 URL 상자에 있는 버전 번 호를 편집한다.

WebSphere MQ 설치와 함께 제공되는 시나리오 1 글로벌 작업 단위에 대한 샘플 애플리케이션 프로그램은 [38](#page-37-0) [페이지의](#page-37-0) 『작업 단위 소개』에서 설명합니다.

일반적으로, 글로벌 작업 단위는 다음 방법으로(의사 코드로) 애플리케이션에서 구현됩니다.

MQBEGIN MQGET MQPUT SQL INSERT MQCMIT

MQBEGIN의 목적은 글로벌 작업 단위의 시작을 표시하는 것입니다. MQCMIT의 목적은 2단계 커미트 프로토콜 을 사용하여 글로벌 작업 단위의 끝을 표시하고 참여하는 모든 자원 관리자에 대해 완료하는 것입니다.

MQBEGIN 및 MQCMIT 사이에서, 큐 관리자는 해당되는 자원을 업데이트하기 위해 데이터베이스에 대한 호출을 작성하지 않습니다. 즉, 데이터베이스의 테이블이 변경되는 유일한 방법은 코드에 의한 것입니다(예: 의사 코드 의 SQL INSERT).

큐 관리자의 역할은 데이터베이스에 관한 한 글로벌 작업 단위가 시작된 시기, 종료된 시기, 글로벌 작업 단위가 커미트되거나 롤백되어야 하는지 여부를 알리는 것입니다.

애플리케이션에 관한 한, 큐 관리자는 두 개의 역할을 수행합니다. 하나는 자원 관리자(자원이 큐의 메시지임)이 고 다른 하나는 글로벌 작업 단위의 트랜잭션 관리자입니다.

공급된 샘플 프로그램으로 시작하고, 해당 프로그램에서 작성되는 다양한 WebSphere MQ 및 데이터베이스 API 호출을 통해 수행하십시오. 관련된 API 호출은 88 페이지의 『샘플 [WebSphere MQ](#page-87-0) 프로그램』, MQI에서 사 용된 데이터 유형, 데이터베이스 고유 문서(데이터베이스 고유 API의 경우)에서 모두 설명합니다.

<span id="page-46-0"></span>시스템 테스트

사용자의 애플리케이션과 시스템이 테스트 중 실행만으로 올바르게 구성되었는지 알 수 있습니다. 제공된 샘플 프로그램 중 하나를 빌드하고 실행하여 시스템 구성(큐 관리자와 데이터베이스 사이의 성공적인 통신)을 테스트 할 수 있습니다.

**참고:** 이 주제는 IBM MQ Version 8.0 이상 버전에서도 사용할 수 있습니다. 그러나 "버전 변경" 목록 상자를 사 용하여 이후 버전으로 전환할 수 없습니다. 이후 버전의 주제로 이동하려면 브라우저의 URL 상자에 있는 버전 번 호를 편집한다.

### *Db2* **구성**

DB2 지원 및 구성 정보.

**참고:** 이 주제는 IBM MQ Version 8.0 이상 버전에서도 사용할 수 있습니다. 그러나 "버전 변경" 목록 상자를 사 용하여 이후 버전으로 전환할 수 없습니다. 이후 버전의 주제로 이동하려면 브라우저의 URL 상자에 있는 버전 번 호를 편집한다.

지원되는 레벨의 Db2 는 [IBM WebSphere MQ](https://www.ibm.com/support/docview.wss?rs=171&uid=swg27006467) 자세한 시스템 요구사항 페이지에서 정의됩니다.

**참고:** Db2의 32비트 인스턴스는 큐 관리자가 64비트인 플랫폼에서 지원되지 않습니다.

다음을 수행하십시오.

- 1. 환경 변수 설정을 검사하십시오.
- 2. Db2 스위치 로드 파일을 작성하십시오.
- 3. 자원 관리자 구성 정보를 추가하십시오.
- 4. 필요한 경우 Db2 구성 매개변수를 변경하십시오.

43 페이지의 [『데이터베이스](#page-42-0) 조정을 위한 시스템 구성』에 제공된 일반적 정보와 함께 이 정보를 읽으십시오.

**경고:** UNIX and Linux 플랫폼에서 db2profile 를 실행하면 환경 변수 LIBPATH및 LD\_LIBRARY\_PATH가 설 정됩니다. 이러한 환경변수는 unset하는 것이 바람직합니다. 적절한 빠른 시작 안내서를 참조하십시오.

# **Db2 환경 변수 설정 검사**

Db2 환경 변수가 애플리케이션 프로세스**뿐만 아니라** 큐 관리자 프로세스에 대해서도 설정되어 있는지 확인하십 시오. 특히, 큐 관리자를 시작하기 **전에** 항상 DB2INSTANCE 환경 변수를 설정해야 합니다. DB2INSTANCE 환경 변수는 업데이트 중인 Db2 데이터베이스를 포함하는 Db2 인스턴스를 식별합니다. 예를 들면, 다음과 같습니다.

• UNIX and Linux 시스템의 경우 다음을 사용하십시오.

export DB2INSTANCE=db2inst1

• Windows 시스템의 경우에는 다음을 사용하십시오.

set DB2INSTANCE=DB2

Db2 데이터베이스가 있는 Windows에서, 큐 관리자가 시작될 수 있도록 사용자 MUSR\_MQADMIN을 DB2USERS 그룹에 추가해야 합니다.

### **Db2 스위치 로드 파일 작성**

Db2 스위치 로드 파일을 작성하는 가장 쉬운 방법은 샘플 파일 xaswit.mak를 사용하는 것이며, 이 파일은 WebSphere MQ가 다양한 데이터베이스 제품에 대한 스위치 로드 파일을 빌드하도록 제공합니다.

Windows 시스템의 경우 *MQ\_INSTALLATION\_PATH*\tools\c\samples\xatm 디렉토리에서 xaswit.mak 를 찾을 수 있습니다.*MQ\_INSTALLATION\_PATH* WebSphere MQ 가 설치된 상위 레벨 디렉토리를 나타냅니다. Db2 스위치 로드 파일을 Microsoft Visual C++를 사용하여 작성하려면, 다음을 사용하십시오.

nmake /f xaswit.mak db2swit.dll

생성된 스위치 파일은 c:\Program Files\IBM\WebSphere MQ\exits에 배치됩니다.

*MQ\_INSTALLATION\_PATH*/samp/xatm디렉토리에서 xaswit.mak 를 찾을 수 있습니다. *MQ\_INSTALLATION\_PATH* WebSphere MQ 가 설치된 상위 레벨 디렉토리를 나타냅니다.

Edit xaswit.mak to 주석 해제 the lines appropriate to the version of Db2 you are using. 그리고 나서 다음 명 령을 사용하여 Make 파일을 실행하십시오.

make -f xaswit.mak db2swit

생성된 32비트 스위치 로드 파일은 /var/mqm/exits에 위치됩니다.

생성된 64비트 스위치 로드 파일은 /var/mqm/exits64에 위치됩니다.

# **Db2에 대한 자원 관리자 구성 정보 추가**

Db2를 글로벌 작업 단위의 참여자로 선언하려면 큐 관리자에 대한 구성 정보를 수정해야 합니다. 이런 방식으로 구성 정보를 수정하는 것은 45 페이지의 『큐 [관리자에](#page-44-0) 구성 정보 추가』에서 더 자세히 설명됩니다.

- Linux (x86 및 x86-64 플랫폼) 시스템에서는 WebSphere MQ 탐색기를 사용하십시오. XA 자원 관리자 아래에 서, 큐 관리자 특성 패널에서 스위치 로드 파일의 세부사항을 지정하십시오.
- 다른 모든 시스템에서, 큐 관리자의 qm.ini 파일에 있는 XAResourceManager 스탠자에서 스위치 로드 파일의 세부사항을 지정하십시오.

48 페이지의 그림 9 는 조정할 데이터베이스가 mydbname인 XAResourceManager 항목을 표시하는 샘플 니 다. 이 이름은 XAOpenString에 지정됩니다.

```
XAResourceManager:
   Name=mydb2
   SwitchFile=db2swit
  XAOpenString=mydbname, myuser, mypasswd, toc=t
  ThreadOfControl=THREAD
```
그림 *9.* 플랫폼 *Db2* 에 대한 샘플 *XAResourceManager* 항목

### **참고:**

- 1. ThreadOfControl=THREAD 은 버전 8이전의 Db2 버전과 함께 사용할 수 없습니다. ThreadOfControl 및 XAOpenString 매개변수 toc를 다음 조합 중 하나로 설정하십시오.
	- ThreadOfControl=THREAD 및 toc=t
	- ThreadOfControl=PROCESS 및 toc=p

JDBC/JTA 통합을 사용하도록 설정하기 위해 jdbcdb2 XA 스위치 로드 파일을 사용 중인 경우, ThreadOfControl=PROCESS 및 toc=p를 사용해야 합니다.

# **Db2 구성 매개변수 변경**

큐 관리자가 통합 중인 Db2 데이터베이스마다, 데이터베이스 권한을 설정하고, tp\_mon\_name 매개변수를 변경 한 후, maxappls 매개변수를 재설정해야 합니다. 이를 수행하려면 다음 단계를 수행하십시오.

### **데이터베이스 권한 설정**

큐 관리자 프로세스는 UNIX and Linux 시스템에서 유효한 사용자와 그룹 mqm으로 실행됩니다. Windows 시스템에서는 큐 관리자를 시작한 사용자로 실행됩니다. 다음 중 하나가 될 수 있습니다.

1. strmqm 명령을 실행한 사용자, 또는

2. IBM MQSeries® 서비스 COM 서버를 실행하는 사용자

기본적으로, 이 사용자는 MUSR\_MQADMIN입니다.

<span id="page-48-0"></span>xa\_open 문자열에 사용자 이름과 비밀번호를 지정하지 않으면, **큐 관리자를 실행하는 사용자**는 xa\_open 호 출을 인증하기 위해 Db2에서 사용됩니다. 이 사용자(예: UNIX and Linux 시스템의 사용자 mqm)가 데이터 베이스에서 최소 권한을 가지고 있지 않으면, 데이터베이스는 xa\_open 호출 인증을 거부합니다.

동일한 고려사항이 사용자의 애플리케이션 프로세스에 적용됩니다. xa\_open 문자열에 사용자 이름과 비밀 번호를 지정하지 않은 경우, 애플리케이션을 실행하는 사용자는 첫 번째 MQBEGIN 동안 작성되는 xa\_open 호출을 인증하기 위해 Db2에서 사용됩니다. 이 사용자는 작업하기 위해 데이터베이스에서 최소의 권한을 가 지고 있어야 합니다.

예를 들어, Db2 명령을 실행하여 mydbname 데이터베이스에서 mqm 사용자 연결 권한을 제공하십시오.

db2 connect to mydbname db2 grant connect on database to user mqm

보안에 대한 자세한 정보는 56 페이지의 『보안 [고려사항』](#page-55-0)의 내용을 참조하십시오.

### $T$ **Mindows TP MON NAME** 매개변수 변경

시스템 Db2 의 경우. TP\_MON\_NAME 구성 매개변수를 변경하여 Db2 가 동적 등록을 위해 큐 관리자를 호출 하는 데 사용하는 DLL 이름을 지정하십시오.

db2 update dbm cfg using TP\_MON\_NAME mqmax 명령을 사용하여 MQMAX.DLL 을 사용하여 Db2 가 큐 관리자를 호출하는 데 사용하십시오. 이 명령은 PATH 내의 디렉토리에 있어야 합니다.

#### **maxappls 매개변수 재설정**

*maxappls* 매개변수에 대한 설정을 검토해야 할 수도 있습니다. 이 매개변수는 데이터베이스에 연결될 수 있 는 최대 애플리케이션 수를 제한합니다. 43 페이지의 [『데이터베이스](#page-42-0) 제품 설치 및 구성』의 내용을 참조하 십시오.

### *Oracle* **구성**

Oracle 지원과 구성 정보.

**참고:** 이 주제는 IBM MQ Version 8.0 이상 버전에서도 사용할 수 있습니다. 그러나 "버전 변경" 목록 상자를 사 용하여 이후 버전으로 전환할 수 없습니다. 이후 버전의 주제로 이동하려면 브라우저의 URL 상자에 있는 버전 번 호를 편집한다.

다음 단계를 완료하십시오.

- 1. 환경 변수 설정을 확인하십시오.
- 2. Oracle 스위치 로드 파일을 작성하십시오.
- 3. 자원 관리자 구성 정보를 추가하십시오.

4. 필요한 경우 Oracle 구성 매개변수를 변경하십시오.

IBM WebSphere MQ에서 지원되는 현재 Oracle 레벨 목록은 [IBM WebSphere MQ](https://www.ibm.com/support/docview.wss?rs=171&uid=swg27006467) 자세한 시스템 요구사항 페 이지에서 제공됩니다.

### **Oracle 환경 변수 설정 검사**

Oracle 환경 변수가 애플리케이션 프로세스 뿐만 아니라 큐 관리자 프로세스에 대해서도 설정되어 있는지 확인 하십시오. 특히, 큐 관리자를 시작하기 전에 항상 다음 환경 변수를 설정하십시오.

#### **ORACLE\_HOME**

Oracle 홈 디렉토리. 예를 들어, UNIX and Linux 시스템에서 다음을 사용하십시오.

export ORACLE HOME=/opt/oracle/product/8.1.6

Windows 시스템의 경우 다음을 사용하십시오.

set ORACLE HOME=c:\oracle\ora81

### **ORACLE\_SID**

사용되는 Oracle SID. 클라이언트/서버 연결성을 위해 Net8을 사용 중인 경우, 이 환경 변수를 설정하지 않 아도 됩니다. Oracle 문서를 참조하십시오.

나중 예는 UNIX and Linux 시스템에서 이 환경 변수를 설정하는 예입니다.

export ORACLE SID=sid1

Windows 시스템의 경우는 다음과 같습니다.

set ORACLE SID=sid1

**참고:** PATH 환경 변수는 바이너리 디렉토리(예: ORACLE\_INSTALL\_DIR/VERSION/32BIT\_NAME/bin 또는 ORACLE\_INSTALL\_DIR/VERSION/64BIT\_NAME/bin)를 포함하도록 설정되어야 합니다. 그렇지 않으면 oraclient 라이브러리가 시스템에 없다는 메시지가 나타날 수 있습니다.

Windows 64비트 시스템에 대해 큐 관리자를 실행하는 경우, 64비트 및 32비트 Oracle 클라이언트 모두 설치해 야 합니다. 큐 관리자가 32비트 스위치 로드 파일을 사용하는 32비트 프로세스로 실행되므로 두 클라이언트를 모두 설치해야 합니다. 그런 다음 32비트 Oracle 클라이언트 dll을 시작해야 합니다.

64비트 큐 관리자에 의해 로드되는 스위치 로드 파일이 Oracle 64비트 클라이언트 라이브러리에 액세스해야 합 니다. IBM WebSphere MQ가 Windows 64비트 시스템에서 실행될 때 32비트 큐 관리자는 32비트 Oracle 클라 이언트에 액세스해야 합니다.

# **Oracle 스위치 로드 파일 작성**

Oracle 스위치 로드 파일을 작성하려면 IBM WebSphere MQ가 다양한 데이터베이스 제품에 대한 스위치 로드 파일을 빌드하기 위해 제공하는 샘플 파일 xaswit.mak를 사용하십시오. Windows 시스템의 디렉토리 C:\Program Files\IBM\WebSphere MQ\tools\c\samples\xatm에서 xaswit.mak를 찾을 수 있습 니다. Microsoft Visual C++로 Oracle 스위치 로드 파일을 작성하려면 다음을 사용하십시오. nmake /f xaswit.mak oraswit.dll

생성된 스위치 파일은 *MQ\_INSTALLATION\_PATH*\exits에 있습니다.*MQ\_INSTALLATION\_PATH* IBM WebSphere MQ 가 설치된 상위 레벨 디렉토리를 나타냅니다.

*MQ\_INSTALLATION\_PATH*/samp/xatm디렉토리에서 xaswit.mak 를 찾을 수 있습니다. *MQ\_INSTALLATION\_PATH* IBM WebSphere MQ 가 설치된 상위 레벨 디렉토리를 나타냅니다.

사용 중인 Oracle의 버전에 적합한 행의 주석 처리를 해제하려면 xaswit.mak를 편집하십시오. 그리고 나서 다 음 명령을 사용하여 Make 파일을 실행하십시오.

make -f xaswit.mak oraswit

생성된 32비트 스위치 로드 파일은 /var/mqm/exits에 위치됩니다.

생성된 64비트 스위치 로드 파일은 /var/mqm/exits64에 위치됩니다.

# **Oracle에 대한 자원 관리자 구성 정보 추가**

Oracle을 글로벌 작업 단위의 참여자로 선언하려면 큐 관리자에 대한 구성 정보를 수정해야 합니다. 이런 방식으 로 큐 관리자를 위한 구성 정보를 수정하는 것은 45 [페이지의](#page-44-0) 『큐 관리자에 구성 정보 추가』에서 더 자세히 설 명됩니다.

- Windows 및 Linux(x86 및 x86-64 플랫폼) 시스템에서, IBM WebSphere MQ Explorer를 사용하십시오. XA 자원 관리자 아래에서, 큐 관리자 특성 패널에서 스위치 로드 파일의 세부사항을 지정하십시오.
- 다른 모든 시스템에서, 큐 관리자의 qm.ini 파일에 있는 XAResourceManager 스탠자에서 스위치 로드 파일 의 세부사항을 지정하십시오.

51 [페이지의](#page-50-0) 그림 10는 XAResourceManager 입력 항목을 보여주는 UNIX and Linux 시스템 샘플입니다. 모든 오류와 추적 정보가 동일한 위치에 로그되도록 LogDir을 XA 개방 문자열에 추가해야 합니다.

```
XAResourceManager:
   Name=myoracle
   SwitchFile=oraswit
   XAOpenString=Oracle_XA+Acc=P/myuser/mypasswd+SesTm=35+LogDir=/tmp+threads=true
   ThreadOfControl=THREAD
```
그림 *10. UNIX and Linux* 플랫폼에서 *Oracle*에 대한 샘플 *XAResourceManager* 입력 항목

### **참고:**

- 1. 51 페이지의 그림 10에서, xa\_open 문자열이 4개의 매개변수와 함께 사용되었습니다. 추가 매개변수는 Oracle의 문서에서 설명된 대로 포함될 수 있습니다.
- 2. IBM WebSphere MQ 매개변수 ThreadOfControl=THREAD를 사용할 때 XAResourceManager 스탠자에 서 Oracle 매개변수 +threads=true를 사용해야 합니다.

xa\_open 문자열에 대한 자세한 정보는 *Oracle8* 서버 애플리케이션 개발자 안내서를 참조하십시오.

# **Oracle 구성 매개변수 변경**

큐 관리자가 통합 중인 각 Oracle 데이터베이스에 대해, 최대 세션을 검토하고 데이터베이스 권한을 설정해야 합 니다. 이와 같이 하려면, 이 단계를 완료하십시오.

### **최대 세션 검토**

큐 관리자에 속하는 프로세스에 필요한 추가 연결을 고려하기 위해 LICENSE\_MAX\_SESSIONS 및 PROCESSES 설정을 검토해야 할 수 있습니다. 자세한 정보는 43 페이지의 [『데이터베이스](#page-42-0) 제품 설치 및 구 [성』의](#page-42-0) 내용을 참조하십시오.

**데이터베이스 권한 설정**

Oracle 문서에 설명된 것처럼, xa\_open 문자열에 지정된 Oracle 사용자 이름은 DBA\_PENDING\_TRANSACTIONS 보기에 액세스하기 위한 권한을 가지고 있어야 합니다.

필요한 권한은 다음과 같은 예 명령을 사용하여 제공될 수 있습니다.

grant select on DBA\_PENDING\_TRANSACTIONS to myuser;

# *Informix* **구성**

Informix 지원 및 구성 정보

**참고:** 이 주제는 IBM MQ Version 8.0 이상 버전에서도 사용할 수 있습니다. 그러나 "버전 변경" 목록 상자를 사 용하여 이후 버전으로 전환할 수 없습니다. 이후 버전의 주제로 이동하려면 브라우저의 URL 상자에 있는 버전 번 호를 편집한다.

다음 단계를 완료하십시오.

1. 적절한 Informix 클라이언트 SDK를 설치했는지 확인하십시오.

- 32비트 큐 관리자 및 애플리케이션에는 32비트 Informix 클라이언트 SDK가 필요합니다.
- 64비트 큐 관리자 및 애플리케이션에는 64비트 Informix 클라이언트 SDK가 필요합니다.
- 2. Informix 데이터베이스가 올바르게 작성되었는지 확인하십시오.
- 3. 환경 변수 설정을 확인하십시오.
- 4. Informix 스위치 로드 파일을 빌드하십시오.
- 5. 자원 관리자 구성 정보를 추가하십시오.

WebSphere MQ 에서 지원되는 Informix 레벨의 현재 목록이[IBM WebSphere MQ](https://www.ibm.com/support/docview.wss?rs=171&uid=swg27006467) 자세한 시스템 요구사항 페이 지에 제공됩니다.

# **Informix 데이터베이스가 올바르게 작성되었는지 확인**

WebSphere MQ 큐 관리자가 조정할 모든 Informix 데이터베이스는 log 매개변수를 지정하여 작성해야 합니다. 예를 들면, 다음과 같습니다.

create database mydbname with log;

WebSphere MQ 큐 관리자는 작성 시 지정된 log 매개변수가 없는 Informix 데이터베이스를 조정할 수 없습니 다. 큐 관리자가 작성 시 지정된 log 매개변수가 없는 Informix 데이터베이스를 조정하려고 시도하면 Informix 에 대한 xa\_open 호출이 실패하고 다수의 파스트 오류가 생성됩니다.

# **Informix 환경 변수 설정 검사**

Informix 환경 변수가 애플리케이션 프로세스**뿐만 아니라** 큐 관리자 프로세스에 대해서도 설정되어 있는지 확인 하십시오. 특히, 큐 관리자를 시작하기 **전에** 항상 다음 환경 변수를 설정하십시오.

### **INFORMIXDIR**

Informix 제품 설치 디렉토리.

• 32비트 UNIX and Linux 애플리케이션의 경우 다음 명령을 사용하십시오.

export INFORMIXDIR=/opt/informix/32-bit

• 64비트 UNIX and Linux 애플리케이션의 경우 다음 명령을 사용하십시오.

export INFORMIXDIR=/opt/informix/64-bit

• Windows 애플리케이션의 경우 다음 명령을 사용하십시오.

set INFORMIXDIR=c:\informix

32비트 및 64비트 애플리케이션을 둘 다 지원해야 하는 64비트 큐 관리자가 있는 시스템에서는 Informix 32비트 및 64비트 클라이언트 SDK가 둘 다 설치되어야 합니다. 또한 스위치 로드 파일 작성에 사용되는 샘 플 make 파일 xaswit.mak는 제품 설치 디렉토리 둘 다를 설정합니다.

#### **INFORMIXSERVER**

Informix 서버의 이름. 예를 들어, UNIX and Linux 시스템에서 다음을 사용하십시오.

export INFORMIXSERVER=hostname\_1

Windows 시스템의 경우에는 다음을 사용하십시오.

set INFORMIXSERVER=hostname\_1

#### **ONCONFIG**

Informix 서버 구성 파일의 이름. 예를 들어, UNIX and Linux 시스템에서 다음을 사용하십시오.

export ONCONFIG=onconfig.hostname\_1

Windows 시스템의 경우에는 다음을 사용하십시오.

set ONCONFIG=onconfig.hostname 1

# **Informix 스위치 로드 파일 작성**

Informix 스위치 로드 파일을 작성하려면 샘플 파일 xaswit.mak를 사용하십시오. WebSphere MQ는 여러 데이 터베이스 제품을 위한 스위치 로드 파일을 빌드하기 위해 이 파일을 제공합니다. Windows 시스템의 경우

*MQ\_INSTALLATION\_PATH*\tools\c\samples\xatm 디렉토리에서 xaswit.mak를 찾을 수 있습니 다.*MQ\_INSTALLATION\_PATH* WebSphere MQ 가 설치된 상위 레벨 디렉토리를 나타냅니다. 마이크로소프트 Visual C++로 Informix 스위치 로드 파일을 작성하려면 다음을 사용하십시오.

nmake /f xaswit.mak infswit.dll

생성된 스위치 파일은 c:\Program Files\IBM\WebSphere MQ\exits에 배치됩니다.

*MQ\_INSTALLATION\_PATH*/samp/xatm디렉토리에서 xaswit.mak 를 찾을 수 있습니다. *MQ\_INSTALLATION\_PATH* WebSphere MQ 가 설치된 상위 레벨 디렉토리를 나타냅니다.

Edit xaswit.mak to 주석 해제 the lines appropriate to the version of Informix you are using. 그리고 나서 다 음 명령을 사용하여 Make 파일을 실행하십시오.

make -f xaswit.mak infswit

생성된 32비트 스위치 로드 파일은 /var/mqm/exits에 위치됩니다.

생성된 64비트 스위치 로드 파일은 /var/mqm/exits64에 위치됩니다.

### **Informix에 대한 자원 관리자 구성 정보 추가**

Informix를 글로벌 작업 단위의 참여자로 선언하려면 큐 관리자에 대한 구성 정보를 수정해야 합니다. 이런 방식 으로 큐 관리자를 위한 구성 정보를 수정하는 것은 45 [페이지의](#page-44-0) 『큐 관리자에 구성 정보 추가』에서 더 자세히 설명됩니다.

- Linux (x86 및 x86-64 플랫폼) 시스템에서는 WebSphere MQ 탐색기를 사용하십시오. XA 자원 관리자 아래에 서, 큐 관리자 특성 패널에서 스위치 로드 파일의 세부사항을 지정하십시오.
- 다른 모든 시스템에서, 큐 관리자의 qm.ini 파일에 있는 XAResourceManager 스탠자에서 스위치 로드 파일의 세부사항을 지정하십시오.

53 페이지의 그림 11 은 조정할 데이터베이스가 mydbname인 qm.ini XAResourceManager 항목을 표시하는 유닉스 샘플입니다. 이 이름은 XAOpenString에 지정됩니다.

XAResourceManager: Name=myinformix SwitchFile=infswit XAOpenString=DB=mydbname@myinformixserver\;USER=myuser\;PASSWD=mypasswd ThreadOfControl=THREAD

그림 *11.* 유닉스 플랫폼에서 *Informix* 에 대한 샘플 *XAResourceManager* 항목

**참고:** 디폴트로 UNIX 플랫폼의 샘플 xaswit.mak는 스레드 Informix 라이브러리를 사용하는 스위치 로드 파일을 작성합니다. Informix 라이브러리를 사용할 때 ThreadOfControl이 THREAD로 설정되어 있는지 확인해야 합니 다. 53 페이지의 그림 11에서, qm.ini 파일 XAResourceManager 스탠자 속성 ThreadOfControl이 THREAD로 설정됩니다. THREAD로 지정되었을 때 애플리케이션은 스레드 Informix 라이브러리 및 WebSphere MQ 스레드 API 라이브러리를 사용하여 빌드되어야 합니다.

XAOpenString 속성은 데이터베이스 이름을 포함해야 하며, 뒤에 @ 기호와 Informix 서버 이름이 차례로 붙습니 다.

비스레드 Informix 라이브러리를 사용하려면, qm.ini 파일 XAResourceManager 스탠자 속성 ThreadOfControl 이 PROCESS로 설정되어 있는지 확인하십시오. 또한 샘플 xaswit.mak에 대해 다음 변경사항을 작성해야 합니 다.

1. 스레드되지 않은 스위치 로드 파일 생성의 주석 처리를 해제하십시오.

2. 스레드된 스위치 로드 파일 생성을 주석 처리하십시오.

# <span id="page-53-0"></span>*Sybase* **구성**

Sybase 지원 및 구성 정보.

**참고:** 이 주제는 IBM MQ Version 8.0 이상 버전에서도 사용할 수 있습니다. 그러나 "버전 변경" 목록 상자를 사 용하여 이후 버전으로 전환할 수 없습니다. 이후 버전의 주제로 이동하려면 브라우저의 URL 상자에 있는 버전 번 호를 편집한다.

다음 단계를 완료하십시오.

1. XA DTM 옵션 등을 설치하여, Sybase XA 라이브러리를 설치했다지 확인하십시오.

- 2. 환경 변수 설정을 확인하십시오.
- 3. Sybase XA 지원을 사용하도록 설정하십시오.
- 4. Sybase 스위치 로드 파일을 작성하십시오.
- 5. 자원 관리자 구성 정보를 추가하십시오.

WebSphere MQ에서 지원되는 Sybase의 현재 레벨 목록은 [IBM WebSphere MQ](https://www.ibm.com/support/docview.wss?rs=171&uid=swg27006467) 자세한 시스템 요구사항 페이 지에서 제공됩니다.

# **Sybase 환경 변수 설정 확인**

Sybase 환경 변수가 애플리케이션 프로세스 **뿐만 아니라** 큐 관리자 프로세스에 대해서도 설정되어 있는지 확인 하십시오. 특히, 큐 관리자를 시작하기 **전에** 항상 다음 환경 변수를 설정하십시오.

### **SYBASE**

Sybase 제품 설치의 위치. 예를 들어, UNIX and Linux 시스템에서 다음을 사용하십시오.

export SYBASE=/sybase

Windows 시스템의 경우에는 다음을 사용하십시오.

set SYBASE=c:\sybase

### **SYBASE\_OCS**

Sybase 클라이언트 파일을 설치한 SYBASE 아래의 디렉토리. 예를 들어, UNIX and Linux 시스템에서 다음 을 사용하십시오.

export SYBASE\_OCS=OCS-12\_0

Windows 시스템의 경우에는 다음을 사용하십시오.

set SYBASE OCS=OCS-12 0

# **Sybase XA 지원 사용**

Sybase XA 구성 파일 \$SYBASE/\$SYBASE\_OCS/xa\_config 내에서, 업데이트되는 Sybase 서버와의 연결마 다 LRM(Logical Resource Manager)을 정의하십시오. \$SYBASE/\$SYBASE\_OCS/xa\_config의 컨텐츠 예가 54 페이지의 그림 12에 나와 있습니다.

```
# The first line must always be a comment
 [xa]
    LRM=lrmname
   server=servername 
그림 12. $SYBASE/$SYBASE_OCS/xa_config의 컨텐츠 예
```
# <span id="page-54-0"></span>**Sybase 스위치 로드 파일 작성**

Sybase 스위치 로드 파일을 작성하려면, WebSphere MQ와 함께 제공된 샘플 파일을 사용하십시오. 시스템 는 C:\Program Files\IBM\WebSphere MQ\tools\c\samples\xatm디렉토리에서 xaswit.mak 를 찾을 수 있습니다. Microsoft Visual C++를 사용하여 Sybase 스위치 로드 파일을 작성하려면 다음을 사용하십시오.

nmake /f xaswit.mak sybswit.dll

생성된 스위치 파일은 c:\Program Files\IBM\WebSphere MQ\exits에 배치됩니다.

*MQ\_INSTALLATION\_PATH*/samp/xatm디렉토리에서 xaswit.mak 를 찾을 수 있습니다. *MQ\_INSTALLATION\_PATH* WebSphere MQ 가 설치된 상위 레벨 디렉토리를 나타냅니다.

사용 중인 Sybase의 버전에 적합한 행의 주석 처리를 해제하려면 xaswit.mak를 편집하십시오. 그리고 나서 다 음 명령을 사용하여 Make 파일을 실행하십시오.

make -f xaswit.mak sybswit

생성된 32비트 스위치 로드 파일은 /var/mqm/exits에 위치됩니다.

생성된 64비트 스위치 로드 파일은 /var/mqm/exits64에 위치됩니다.

# **Sybase에 대한 자원 관리자 구성 정보 추가**

Sybase를 글로벌 작업 단위의 참여자로 선언하려면 큐 관리자에 대한 구성 정보를 수정해야 합니다. 구성 정보 수정에 대해서는 45 [페이지의](#page-44-0) 『큐 관리자에 구성 정보 추가』에서 자세히 설명됩니다.

- Linux (x86 및 x86-64 플랫폼) 시스템에서는 WebSphere MQ 탐색기를 사용하십시오. XA 자원 관리자 아래에 서, 큐 관리자 특성 패널에서 스위치 로드 파일의 세부사항을 지정하십시오.
- 다른 모든 시스템에서, 큐 관리자의 qm.ini 파일에 있는 XAResourceManager 스탠자에서 스위치 로드 파일의 세부사항을 지정하십시오.

55 페이지의 그림 13에서는 Sybase XA 구성 파일 \$SYBASE/\$SYBASE\_OCS/xa\_config의 *lrmname* LRM 정의와 연관되는 데이터베이스를 사용하는 UNIX and Linux 샘플을 보여줍니다. XA 함수 호출이 로그되도록 하 려면 로그 파일 이름을 포함하십시오.

```
XAResourceManager:
   Name=mysybase
   SwitchFile=sybswit
   XAOpenString=-Uuser -Ppassword -Nlrmname -L/tmp/sybase.log -Txa
   ThreadOfControl=THREAD
```
그림 *13. UNIX and Linux* 플랫폼에서 *Sybase*에 대한 샘플 *XAResourceManager* 입력 항목

# **Sybase에 대해 멀티스레드 프로그램 사용**

Sybase에 대한 업데이트를 통합하는 WebSphere MQ 글로벌 작업 단위에서 멀티스레드된 프로그램을 사용 중 인 경우 ThreadOfControl 매개변수에 THREAD 값을 **사용해야** 합니다. 또한 프로그램(및 스위치 로드 파일)은 스 레드 안전 Sybase 라이브러리(\_r 버전)와 링크하도록 하십시오. ThreadOfControl 매개변수에 대한 THREAD 값 사용에 대해서는 55 페이지의 그림 13에 나와 있습니다.

### **여러 데이터베이스 구성**

여러 데이터베이스에 대한 업데이트가 글로벌 작업 단위에 포함될 수 있도록 큐 관리자를 구성하려면, 각 데이터 베이스에 대해 XAResourceManager 스탠자를 추가하십시오.

**참고:** 이 주제는 IBM MQ Version 8.0 이상 버전에서도 사용할 수 있습니다. 그러나 "버전 변경" 목록 상자를 사 용하여 이후 버전으로 전환할 수 없습니다. 이후 버전의 주제로 이동하려면 브라우저의 URL 상자에 있는 버전 번 호를 편집한다.

<span id="page-55-0"></span>**데이터베이스가 모두 동일한 데이터베이스 관리자에 의해 관리되는 경우**, 각 스탠자는 별도의 데이터베이스를 정의합니다. 각 스탠자는 동일한 *SwitchFile*을 지정하지만 *XAOpenString*의 컨텐츠가 다릅니다. 업데이트되는 데 이터베이스의 이름을 지정하기 때문입니다. 예를 들어, 56 페이지의 그림 14 에 표시된 스탠자는 UNIX and Linux 시스템에서 Db2 데이터베이스 *MQBankDB* 및 *MQFeeDB* 로 큐 관리자를 구성합니다.

**중요사항:** 동일한 데이터베이스를 가리키는 다중 스탠자를 가질 수 없습니다. 이 구성은 임의 상황에서 작동하지 않으며 이 구성을 시도하는 경우 실패합니다.

when the MQ code makes its second xa\_open call in any process in this environment, the database software fails the second xa\_open with a -5 error, XAER\_INVAL양식의 오류를 수신합니다.

XAResourceManager: Name=DB2 MQBankDB SwitchFile=db2swit XAOpenString=MQBankDB

XAResourceManager: Name=DB2 MQFeeDB SwitchFile=db2swit XAOpenString=MQFeeDB

그림 *14.* 다중 *Db2* 데이터베이스에 대한 샘플 *XAResourceManager* 입력 항목

### **업데이트될 데이터베이스가 다른 데이터베이스 관리자에 의해 관리되는 경우**, 각각에 대해

XAResourceManager 스탠자를 추가하십시요. 이러한 경우, 각 스탠자는 다른 *SwitchFile*를 지정합니다. 예를 들 어, *MQFeeDB*는 DB2 대신 Oracle에 의해 관리되는 경우 UNIX and Linux 시스템에서 다음과 같은 스탠자를 사 용하십시오.

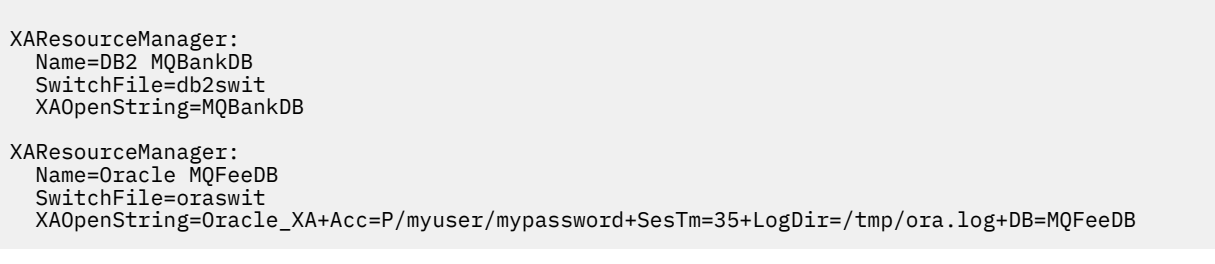

그림 *15. DB2* 및 *Oracle* 데이터베이스의 샘플 *XAResourceManager* 입력 항목

원칙적으로, 단일 큐 관리자로 구정될 수 있는 데이터베이스 인스턴스의 수에는 한계가 없습니다.

**참고:** 글로벌 작업 단위 내에서 여러 데이터베이스 업데이트에 Informix를 포함하는 것에 대한 지원은 제품 Readme 파일을 참조하십시오.

### **보안 고려사항**

XA 모델에 따른 데이터베이스 실행에 대한 고려사항

**참고:** 이 주제는 IBM MQ Version 8.0 이상 버전에서도 사용할 수 있습니다. 그러나 "버전 변경" 목록 상자를 사 용하여 이후 버전으로 전환할 수 없습니다. 이후 버전의 주제로 이동하려면 브라우저의 URL 상자에 있는 버전 번 호를 편집한다.

다음 정보는 지침으로만 제공됩니다. 모든 경우에서, XA 모델에 따른 데이터베이스 실행의 보안 영향을 판별하려 면 데이터베이스 관리자와 함께 제공되는 문서를 참조하십시오.

애플리케이션 프로세스는 MQBEGIN 동사를 사용하여 글로벌 작업 단위의 시작을 표시합니다. 애플리케이션이 발행하는 첫 번째 MQBEGIN 호출은 xa\_open 시작점에서 해당되는 클라이언트 라이브러리 코드를 호출하여 참 여하는 모든 데이터베이스에 연결합니다. 모든 데이터베이스 관리자는 해당되는 XAOpenString에서 사용자 ID 와 비밀번호를 제공하기 위한 메커니즘을 제공합니다. 이것은 인증 정보가 플로우되는 유일한 시간입니다.

<span id="page-56-0"></span>UNIX and Linux 플랫폼에서, 빠른 경로 애플리케이션은 MQI 호출을 작성하는 동안 mqm의 효과적인 사용자 ID 를 사용하여 실행해야 합니다.

### *XA* **자원 관리자에 대한 연결이 끊길 경우 고려사항**

큐 관리자는 데이터베이스 관리자가 사용 가능하지 않게 되는 것을 허용합니다. 즉, 데이터베이스 서버와는 독립 적으로 큐 관리자를 시작하고 중지할 수 있습니다. 연결이 복원되면 큐 관리자 및 데이터베이스가 재동기화됩니 다. 또한 rsvmqtrn 명령을 사용하여 모든 인다우트 작업 단위를 수동으로 해결할 수 있습니다.

**참고:** 이 주제는 IBM MQ Version 8.0 이상 버전에서도 사용할 수 있습니다. 그러나 "버전 변경" 목록 상자를 사 용하여 이후 버전으로 전환할 수 없습니다. 이후 버전의 주제로 이동하려면 브라우저의 URL 상자에 있는 버전 번 호를 편집한다.

정상적인 조작에서, 구성 단계를 완료한 후에는 최소한의 관리만 필요합니다. 큐 관리자는 데이터베이스 관리자 가 사용 가능하게 되지 않는 것을 허용하므로 관리 작업이 더 쉽게 작성됩니다. 특히 이는 다음을 의미합니다.

- 큐 관리자는 먼저 데이터베이스 관리자 각각을 시작하지 않고 언제든지 시작할 수 있습니다.
- 큐 관리자는 데이터베이스 관리자 중 하나가 사용 불가능하게 되는 경우에 중지하여 다시 시작하지 않아도 됩 니다.

이로서 데이터베이스 서버와는 독립적으로 큐 관리자를 시작하고 중지할 수 있습니다.

큐 관리자와 데이터베이스 사이의 접속이 손실될 때마다, 둘 다 다시 사용 가능하게 될 때 재동기화해야 합니다. 재동기화는 해당 데이터베이스를 포함하는 인다우트(in-doubt) 작업 단위가 완료되는 프로세스입니다. 일반적 으로, 이는 사용자 개입 없이 자동으로 발생합니다. 큐 관리자는 인다우트 상태의 작업 단위 목록에 대해 데이터 베이스에 요청합니다. 그런 다음 데이터베이스가 인다우트(in-doubt) 작업 단위 각각을 커미트하거나 롤백하도 록 지시합니다.

큐 관리자가 시작될 때, 각 데이터베이스와 재동기화합니다. 개별적 데이터베이스가 사용 불가능하게 될 때, 다음 에 큐 관리자가 다시 사용 가능하게 되었음을 알 때 해당 데이터베이스만 재동기화해야 합니다.

큐 관리자는 새 글로벌 작업 단위가 MQBEGIN으로 시작되는 대로 자동으로 이전에 사용 불가능한 데이터베이스 와의 접속을 되찾습니다. 데이터베이스 클라이언트 라이브러리에서 xa\_open 함수를 호출하여 수행합니다. 이 xa\_open 호출이 실패하면, MQBEGIN은 MQCC\_WARNING 완료 코드와

MQRC\_PARTICIPANT\_NOT\_AVAILABLE의 이유 코드와 함께 리턴됩니다. 나중에 MQBEGIN 호출을 다시 시도 할 수 있습니다.

MQBEGIN 동안 실패를 표시한 데이터베이스에 대한 업데이트를 포함하는 글로벌 작업 단위는 계속 시도하지 마 십시오. 업데이트를 작성할 수 있는 데이터베이스와의 연결은 없습니다. 유일한 옵션은 프로그램을 종료하거나, 데이터베이스가 다시 사용 가능 상태가 될 수 있다는 바램으로 정기적으로 MQBEGIN을 재시도하는 것입니다.

또는, rsvmqtrn 명령을 사용하여 모든 인다우트(in-doubt) 작업 단위를 명확하게 해석할 수 있습니다.

인다우트*(in-doubt)* 작업 단위

**참고:** 이 주제는 IBM MQ Version 8.0 이상 버전에서도 사용할 수 있습니다. 그러나 "버전 변경" 목록 상자를 사 용하여 이후 버전으로 전환할 수 없습니다. 이후 버전의 주제로 이동하려면 브라우저의 URL 상자에 있는 버전 번 호를 편집한다.

데이터베이스 관리자에게 준비를 지시한 후에 큐 관리자와의 연결이 끊어지면 데이터베이스는 인다우트(indoubt) 작업 단위로 남을 수 있습니다. 데이터베이스 서버가 큐 관리자(커미트 또는 롤백)로부터 결과를 수신할 때까지, 업데이트와 연관된 데이터베이스 잠금을 보유해야 합니다.

이 잠금은 다른 애플리케이션이 데이터베이스 레코드를 업데이트하거나 읽지 못하도록 하므로, 가능한 한 빨리 재동기화가 발생해야 합니다.

어떤 이유로, 큐 관리자가 자동으로 데이터베이스와 재동기화하기를 기다릴 수 없는 경우, 데이터베이스 관리자 가 제공하는 기능을 사용하여 데이터베이스 업데이트를 수동으로 커미트 또는 롤백할 수 있습니다. *X/Open* 분산 트랜잭션 처리*: XA* 스펙에서, 이는 발견적*(heuristic)* 의사결정이라고 합니다. 데이터 무결성 손상 가능성 때문에 마지막 수단으로만 사용하십시오. 예를 들어, 다른 모든 참여자가 해당 업데이트를 커미트했을 때 데이터베이스 업데이트를 실수로 롤백할 수 있습니다.

큐 관리자를 재시작하거나, 데이터베이스가 재시작되었을 때 rsvmqtrn 명령을 사용하여 자동 재동기화를 초기 화하는 것이 훨씬 더 좋습니다.

<span id="page-57-0"></span>*dspmqtrn* 명령으로 미해결 작업 단위 표시

**참고:** 이 주제는 IBM MQ Version 8.0 이상 버전에서도 사용할 수 있습니다. 그러나 "버전 변경" 목록 상자를 사 용하여 이후 버전으로 전환할 수 없습니다. 이후 버전의 주제로 이동하려면 브라우저의 URL 상자에 있는 버전 번 호를 편집한다.

데이터베이스 관리자를 사용할 수 없지만, **dspmqtrn** 명령을 사용하여 해당 데이터베이스를 포함하는 미해결 글 로벌 작업 단위의 상태를 검사할 수 있습니다.

**dspmqtrn** 명령은 하나 이상의 참여자가 인다우트 상태에 있는 작업 단위만 표시합니다. 참여자는 준비된 업데 이트를 커미트하거나 롤백하기 위한 큐 관리자의 의사결정을 기다립니다.

이 글로벌 작업 단위 각각에 대해, 각 참여자의 상태는 **dspmqtrn**의 출력에 표시됩니다. 작업 단위는 특정 자원 관리자의 자원을 업데이트하지 않은 경우 표시되지 않습니다.

인다우트(in-doubt) 작업 단위에 관하여, 자원 관리자는 다음 중 하나를 수행했다고 합니다.

**준비됨**

자원 관리자는 해당 업데이트를 커미트할 준비가 되었습니다.

**커미트됨**

자원 관리자는 해당 업데이트를 커미트했습니다.

**롤백됨**

자원 관리자는 해당 업데이트를 롤백했습니다.

**참여함**

자원 관리자는 참여자이지만, 해당 업데이트를 준비, 커미트 또는 롤백하지 않았습니다.

큐 관리자가 재시작될 때, 큐 관리자는 각 데이터베이스에 대해 인다우트(in-doubt) 글로벌 작업 단위 목록에 대 한 XAResourceManager 스탠자를 갖도록 요청합니다. 데이터베이스가 재시작되지 않았거나 사용할 수 없는 경 우, 큐 관리자는 해당 작업 단위에 대한 최종 결과를 아직 데이터베이스에 전달할 수 없습니다. 인다우트(indoubt) 작업 단위의 결과는 데이터베이스가 다시 사용 가능할 때 첫 번째 기회에서 데이터베이스에 전달됩니다.

이러한 경우, 데이터베이스 관리자는 재동기화가 발생할 때까지 준비됨 상태에 있는 것으로 보고됩니다.

dspmqtrn 명령이 인다우트(in-doubt) 작업 단위를 표시할 때마다, 먼저 참여될 수 있는 모든 자원 관리자를 나 열합니다. 인다우트(in-doubt) 작업 단위에 대해 해당 상태를 보고할 때 자원 관리자의 이름 대신 사용되는 고유 한 ID*(RMId)*가 할당됩니다.

샘플 dspmqtrn 출력은 다음 명령의 실행 결과를 보여줍니다.

dspmqtrn -m MY\_QMGR

```
AMQ7107: Resource manager 0 is MQSeries.
AMQ7107: Resource manager 1 is DB2 MQBankDB.
AMQ7107: Resource manager 2 is DB2 MQFeeDB.
AMQ7056: Transaction number 0,1.
 XID: formatID 5067085, gtrid_length 12, bqual_length 4
 gtrid [3291A5060000201374657374]
 bqual [00000001]
AMQ7105: Resource manager 0 has committed.
AMQ7104: Resource manager 1 has prepared.
AMQ7104: Resource manager 2 has prepared.
```
여기서 *Transaction number*는 rsvmqtrn 명령에 대해 사용될 수 있는 트랜잭션의 ID입니다. AMQ7056 메시 지에 대한 자세한 정보는 AMQ7000-7999: WebSphere MQ 제품을 참조하십시오. *XID* 변수는 *X/Open XA* 스 펙의 일부입니다. 이 스펙에 대한 최신 정보는<https://publications.opengroup.org/c193>을 참조하십시오.

그림 *16.* 샘플 *dspmqtrn* 출력

샘플 dspmqtrn 출력에 있는 출력은 큐 관리자와 연관된 세 개의 자원 관리자를 보여줍니다. 첫 번째는 큐 관리자 자체인 자원 관리자 0입니다. 다른 두 자원 관리자 인스턴스는 MQBankDB 및 MQFeeDB Db2 데이터베이스입니 다.

예는 단일 인다우트(in-doubt) 작업 단위만 보여줍니다. 세 자원 관리자 모두에 대해 메시지가 발행되며, 이는 작 업 단위 내에서 큐 관리자 및 두 Db2 데이터베이스 모두에 대한 업데이트가 수행되었음을 의미합니다.

큐 관리자(자원 관리자 **0**)에 대해 작성된 업데이트가 커미트되었습니다. Db2 데이터베이스에 대한 업데이트는 준비된 상태에 있습니다. 즉, *MQBankDB* 및 *MQFeeDB* 데이터베이스에 대한 업데이트를 커미트하기 위해 호출 되기 전에 Db2 을 사용할 수 없게 되었음을 의미합니다.

인다우트(in-doubt) 작업 단위에는 XID(트랜잭션 *ID*)라고 하는 외부 ID가 있습니다. 글로벌 작업 단위의 해당 부 분을 식별하기 위해 큐 관리자가 Db2 에 제공하는 데이터 조각입니다.

*rsvmqtrn* 명령으로 미해결 작업 단위 해결 큐 관리자와 DB2가 재동기화할 때 미해결 작업 단위가 완료됩니다.

**참고:** 이 주제는 IBM MQ Version 8.0 이상 버전에서도 사용할 수 있습니다. 그러나 "버전 변경" 목록 상자를 사 용하여 이후 버전으로 전환할 수 없습니다. 이후 버전의 주제로 이동하려면 브라우저의 URL 상자에 있는 버전 번 호를 편집한다.

58 [페이지의](#page-57-0) 그림 16에 표시된 출력은 커미트 의사결정이 이미 두 DB2 데이터베이스 모두에 배달된 단일 인다 우트(in-doubt) 작업 단위를 보여줍니다.

이 작업 단위를 완료하려면, DB2가 다음에 사용 가능하게 될 때 큐 관리자 및 DB2를 재동기화해야 합니다. 큐 관 리자는 DB2와의 접속을 회복할 수 있는 기회로 새 작업 단위의 시작을 사용합니다. 또한, **rsvmqtrn** 명령을 사용 하여 명확하게 재동기화하도록 큐 관리자에 지시할 수 있습니다.

인다우트(in-doubt) 작업 단위와 연관된 데이터베이스 잠금이 가능한 한 빠르게 해제되도록, DB2가 다시 시작된 후 바로 이를 수행하십시오. 큐 관리자가 모든 인다우트(in-doubt) 작업 단위를 해결하도록 지시하는 -a 옵션을 사용하십시오. 다음 예에서, DB2가 다시 시작되었으므로 큐 관리자는 인다우트(in-doubt) 작업 단위를 해결할 수 있습니다.

> rsvmqtrn -m MY\_QMGR -a Any in-doubt transactions have been resolved.

혼합 결과 및 오류

큐 관리자가 2단계 커미트 프로토콜을 사용하여도, 일부 작업 단위가 혼합 결과로 완료되는 가능성이 완전히 제 거되지 않습니다. 일부 참여자가 해당 업데이트를 커미트하고 일부는 해당 업데이트를 백아웃합니다.

**참고:** 이 주제는 IBM MQ Version 8.0 이상 버전에서도 사용할 수 있습니다. 그러나 "버전 변경" 목록 상자를 사 용하여 이후 버전으로 전환할 수 없습니다. 이후 버전의 주제로 이동하려면 브라우저의 URL 상자에 있는 버전 번 호를 편집한다.

단일 작업 단위로 업데이트되어야 하는 공유 자원은 더 이상 일관성있는 상태가 아니므로, 혼합 결과로 완료되는 작업 단위에는 심각한 의미가 있습니다.

혼합 결과는 큐 관리자가 인다우트(in-doubt) 작업 단위 자체를 해석할 수 있도록 허용하는 대신 작업 단위에 대 해 발견적 의사결정 시 주로 발생합니다. 이와 같은 의사결정은 큐 관리자의 제어 밖에 있습니다.

큐 관리자가 혼합 결과를 발견할 때마다, FFST 정보를 생성하고, 오류 로그에서 두 메시지 중 하나로 실패를 문서 화합니다.

• 데이터베이스 관리자가 커미트 대신 롤백되는 경우,

AMQ7606 A transaction has been committed but one or more resource managers have rolled back.

• 데이터베이스 관리자가 롤백 대신 커미트되는 경우,

AMQ7607 A transaction has been rolled back but one or more resource managers have committed.

추가 메시지는 발견적으로 손상되는 데이터베이스를 식별합니다. 영향을 받는 데이터베이스에 대한 일관성을 로 컬로 복원하는 것은 사용자 책임입니다. 이는 먼저 잘못 커미트되거나 롤백된 업데이트를 격리한 후 데이터베이 스 변경사항을 수동으로 실행 취소하거나 다시 실행해야 하는 복잡한 프로시저입니다.

<span id="page-59-0"></span>구성 정보 변경

큐 관리자가 성공적으로 글로벌 작업 단위의 조정을 시작한 후에는 어떤 자원 관리자 구성 정보도 변경하지 마십 시오.

**참고:** 이 주제는 IBM MQ Version 8.0 이상 버전에서도 사용할 수 있습니다. 그러나 "버전 변경" 목록 상자를 사 용하여 이후 버전으로 전환할 수 없습니다. 이후 버전의 주제로 이동하려면 브라우저의 URL 상자에 있는 버전 번 호를 편집한다.

구성 정보를 변경해야 하는 경우 언제든지 변경할 수 있지만, 변경사항은 큐 관리자가 재시작될 때까지 적용되지 않습니다.

데이터베이스에 대한 자원 관리자 구성 정보를 제거하면, 큐 관리자가 해당 데이터베이스 관리자를 접촉시키기 위한 능력이 효과적으로 제거됩니다.

**결코** 자원 관리자 구성 정보에서 이름 속성을 변경하지 마십시오. 이 속성은 큐 관리자에 대해 해당되는 데이터베 이스 관리자 인스턴스를 고유하게 식별합니다. 이 고유한 ID를 변경하면, 큐 관리자는 데이터베이스가 제거되었 고 완전하게 새로운 인스턴스가 추가되었다고 가정합니다. 큐 관리자는 여전히 미해결 작업 단위를 이전 이름과 연관시켜서, 데이터베이스를 인다우트(in-doubt) 상태로 유지할 수 있습니다.

데이터베이스 관리자 인스턴스 제거 구성에서 영구적으로 데이터베이스를 제거해야 하는 경우, 큐 관리자를 다시 시작하기 전에 데이터베이스가 인 다우트 상태가 아닌지 확인하십시오.

**참고:** 이 주제는 IBM MQ Version 8.0 이상 버전에서도 사용할 수 있습니다. 그러나 "버전 변경" 목록 상자를 사 용하여 이후 버전으로 전환할 수 없습니다. 이후 버전의 주제로 이동하려면 브라우저의 URL 상자에 있는 버전 번 호를 편집한다.

데이터베이스 제품은 인다우트(in-doubt) 트랜잭션을 나열하기 위한 명령을 제공합니다. 인다우트(in-doubt) 트 랜잭션이 있는 경우, 먼저 큐 관리자가 데이터베이스와 재동기화되도록 허용하십시오. 큐 관리자를 시작하여 수 행하십시오. 인다우트(in-doubt) 작업 단위를 보기 위한 데이터베이스의 고유 명령이나 **rsvmqtrn** 명령을 사용 하여 재동기화가 발생했는지 확인할 수 있습니다. 재동기화 발생에 만족하면, 큐 관리자를 종료하고 데이터베이 스의 구성 정보를 제거하십시오.

이 프로시저를 준수하지 못하는 경우, 큐 관리자는 계속해서 해당 데이터베이스에 관련되는 모든 인다우트(indoubt) 작업 단위를 기억합니다. 큐 관리자가 재시작될 때마다 AMQ7623 경고 메시지가 발행됩니다. 큐 관리자 에 대해 다시 이 데이터베이스를 구성하지 않을 경우, 큐 관리자가 해당되는 인다우트(in-doubt) 트랜잭션에서 데이터베이스 참여를 잊도록 지시하려면 **rsvmqtrn** 명령의 -r 옵션을 사용하십시오. 큐 관리자는 인다우트(indoubt) 트랜잭션이 모든 참여자에 대해 완료된 경우에만 그러한 트랜잭션에 대해 잊습니다.

일부 자원 관리자 구성 정보를 임시로 제거해야 할 때가 있습니다. UNIX and Linux 시스템에서, 최상의 성취 방 법은 나중에 쉽게 복원될 수 있도록 스탠자를 주석 처리하는 것입니다. 큐 관리자가 특정 데이터베이스 또는 데이 터베이스 관리자에 접속할 때마다 오류가 있는 경우 이를 수행할 것을 결정할 수 있습니다. 일시적으로 관련된 자 원 관리자 구성 정보를 제거하면 큐 관리자가 다른 모든 참여자에 관련되는 글로벌 작업 단위를 시작할 수 있습니 다. 다음은 주석 처리된 XAResourceManager 스탠자의 예입니다.

# This database has been temporarily removed #XAResourceManager: # Name=mydb2<br># SwitchFile SwitchFile=db2swit

- XAOpenString=mydbname,myuser,mypassword,toc=t
- ThreadOfControl=THREAD

그림 *17. UNIX and Linux* 시스템에서 주석 처리된 *XAResourceManager* 스탠자

Windows 시스템에서, WebSphere MQ Explorer를 사용하여 데이터베이스 관리자 인스턴스에 대한 정보를 삭 제하십시오. 회복할 때 이름 필드에 올바른 이름을 입력하도록 주의하십시오. 이름을 잘못 입력하면 60 페이지의 『구성 정보 변경』에 설명된 대로 인다우트(in-doubt) 문제점이 발생할 수 있습니다.

# *XA* **동적 등록**

XA 스펙은 트랜잭션 관리자가 자원 관리자에 대해 작성하는 xa\_\* 호출 수를 감소시키는 방법을 제공합니다. 이 최적화를 동적 등록이라고 합니다.

<span id="page-60-0"></span>**참고:** 이 주제는 IBM MQ Version 8.0 이상 버전에서도 사용할 수 있습니다. 그러나 "버전 변경" 목록 상자를 사 용하여 이후 버전으로 전환할 수 없습니다. 이후 버전의 주제로 이동하려면 브라우저의 URL 상자에 있는 버전 번 호를 편집한다.

동적 등록은 DB2에 의해 지원됩니다. 다른 데이터베이스는 이를 지원할 수 있습니다. 세부사항은 데이터베이스 제품의 문서를 참조하십시오.

동적 등록 최적화가 유용한 이유는 무엇입니까? 애플리케이션에서, 일부 글로벌 작업 단위에는 데이터베이스 테 이블에 대한 업데이트가 포함될 수 있지만, 다른 글로벌 작업 단위에는 이와 같은 업데이트가 포함되지 않을 수 있습니다. 데이터베이스의 테이블에 대해 지속적인 업데이트가 작성되지 않은 경우, MQCMIT 동안 발생하는 커 미트 프로토콜에서 이 데이터베이스를 포함시키지 않아도 됩니다.

데이터베이스가 동적 등록을 지원하는지 여부에 관계없이 애플리케이션은 WebSphere MQ 연결에 대한 첫 번째 MQBEGIN 호출 중에 xa\_open 를 호출합니다. 또한 후속 MQDISC 호출에서 xa\_close를 호출합니다. 후속 XA 호출의 패턴은 데이터베이스가 동적 등록을 지원하는지 여부에 따라 결정됩니다.

#### **데이터베이스가 동적 등록을 지원하지 않는 경우...**

작업 단위 내에서 해당 데이터베이스의 테이블에 대한 지속적인 업데이트를 작성했는지 여부에 관계없이, 모 든 글로벌 작업 단위에는 WebSphere MQ 코드에 의해 작성된 여러 XA 함수 호출을 데이터베이스 클라이언 트 라이브러리에 포함합니다. 다음이 포함됩니다.

- 애플리케이션 프로세스의 xa\_start 및 xa\_end. 이는 글로벌 작업 단위의 시작 및 끝을 선언하는 데 사용 됩니다.
- 큐 관리자 에이전트 프로세스 amqzlaa0의 xa\_prepare, xa\_commit 및 xa\_rollback. 이는 글로벌 작업 단위 결과를 전달하기 위해 사용됩니다(커미트 또는 롤백).

또한 큐 관리자 에이전트 프로세스는 또한 첫 번째 MQBEGIN 동안 xa\_open을 호출합니다.

### **데이터베이스가 동적 등록을 지원하는 경우...**

WebSphere MQ 코드는 필요한 XA 함수 호출만 작성합니다. 데이터베이스 자원에 대한 지속적인 업데이트 를 포함하지 **않는** 글로벌 작업 단위의 경우, 데이터베이스에 대한 XA 호출은 **없습니다**. 이와 같은 지속적 업 데이트를 포함**하는** 글로벌 작업 단위의 경우에는 다음에 대한 호출이 작성됩니다.

- 글로벌 작업 단위의 끝을 선언하기 위한 애플리케이션 프로세스의 xa\_end.
- 큐 관리자 에이전트 프로세스 amqzlaa0의 xa\_prepare, xa\_commit 및 xa\_rollback. 이는 글로벌 작업 단위 결과를 전달하기 위해 사용됩니다(커미트 또는 롤백).

동적 등록이 작동하려면, WebSphere MQ가 현재 글로벌 작업 단위에 포함되도록 할 지속적 업데이트를 수행한 시기를 알리는 방법이 데이터베이스에 있어야 합니다. WebSphere MQ는 이러한 목적으로 ax\_reg 함수를 제공 합니다.

애플리케이션 프로세스에서 실행되는 데이터베이스 클라이언트 코드는 ax\_reg 함수를 찾아서 호출하여, 현재 글로벌 작업 단위 내에서 지속적 작업을 수행한 사실을 동적으로 등록합니다. 이 ax\_reg 호출에 대한 응답으로, WebSphere MQ는 데이터베이스가 참여했음을 기록합니다. 이 WebSphere MQ 연결에 대한 첫 번째 ax\_reg 호출인 경우, 큐 관리자 에이전트 프로세스는 xa\_open를 호출합니다.

데이터베이스 클라이언트 코드는 프로세스에서 실행 중일 때(예를 들어, SQL UPDATE 호출 동안 또는 데이터베 이스 클라이언트 API에서 책임을 맡고 있는 호출 동안) 이 ax\_reg 호출을 작성합니다.

#### 오류 상태

XA 동적 등록 시, 큐 관리자에 혼란스러운 실패의 가능성이 있습니다.

**참고:** 이 주제는 IBM MQ Version 8.0 이상 버전에서도 사용할 수 있습니다. 그러나 "버전 변경" 목록 상자를 사 용하여 이후 버전으로 전환할 수 없습니다. 이후 버전의 주제로 이동하려면 브라우저의 URL 상자에 있는 버전 번 호를 편집한다.

일반적인 예로는, 큐 관리자를 시작하기 전에 적절하게 데이터베이스 환경 변수를 설정하는 것을 잊은 경우, xa\_open에 대한 큐 관리자 호출이 실패합니다. 글로벌 작업 단위를 사용할 수 없습니다.

이를 피하려면, 큐 관리자를 시작하기 전에 관련된 환경 변수를 설정했는지 확인하십시오. 데이터베이스 제품의 문서와, 47 [페이지의](#page-46-0) 『Db2 구성』, 49 [페이지의](#page-48-0) 『Oracle 구성』 및 54 [페이지의](#page-53-0) 『Sybase 구성』에 제공된 조언을 검토하십시오.

모든 데이터베이스 제품에 대해, 큐 관리자는 복구 세션의 일부로 큐 관리자 시동 시 한 번 xa\_open을 호출합니 다(57 페이지의 『XA 자원 관리자에 대한 연결이 끊길 경우 [고려사항』](#page-56-0)에 설명된 것처럼). 데이터베이스 환경 변 수를 잘못 설정한 경우 이 xa\_open 호출은 실패하지만, 큐 관리자는 시작됩니다. 데이터베이스 서버를 사용할 수 없음을 표시하기 위해 동일한 xa\_open 오류 코드가 데이터베이스 클라이언트 라이브러리에서 사용되기 때 문입니다. WebSphere MQ는 이를 심각한 오류로 처리하지 않습니다. 큐 관리자는 해당 데이터베이스와 관련되 는 글로벌 작업 단위 외부에서 계속 데이터 처리를 시작할 수 있어야 하기 때문입니다.

xa\_open에 대한 후속 호출은 WebSphere MQ 연결에서 첫 번째 MQBEGIN 동안(동적 등록이 사용되지 않는 경 우) 또는 WebSphere MQ에서 제공되는 ax\_reg 함수에 대한 데이터베이스 클라이언트 코드에 의해 호출 중에 (동적 등록이 사용되는 경우) 큐 관리자에서 작성됩니다.

오류 조건 (또는 때때로 FFST 보고서) 의 **타이밍** 은 동적 등록을 사용하는지 여부에 따라 다릅니다.

- 동적 등록을 사용 중인 경우, MQBEGIN 호출에 성공할 수 있지만 SQL UPDATE(또는 유사한) 데이터베이스 호 출에 실패합니다.
- 동적 등록을 사용하지 않는 경우, MQBEGIN 호출에 실패합니다.

환경 변수가 애플리케이션 및 큐 관리자 프로세스에서 올바르게 설정되어 있는지 확인하십시오.

*XA* 호출 요약

여기에는 글로벌 작업 단위를 제어하는 다양한 MQI 호출의 결과로 데이터베이스 클라이언트 라이브러리에서 XA 함수에 대해 작성되는 호출의 목록이 있습니다. 이는 XA 스펙에 설명된 프로토콜의 완전한 설명은 아니며, 간 단한 개요로 제공되어 있습니다.

**참고:** 이 주제는 IBM MQ Version 8.0 이상 버전에서도 사용할 수 있습니다. 그러나 "버전 변경" 목록 상자를 사 용하여 이후 버전으로 전환할 수 없습니다. 이후 버전의 주제로 이동하려면 브라우저의 URL 상자에 있는 버전 번 호를 편집한다.

xa\_start 및 xa\_end 호출은 항상 애플리케이션 프로세스에서 WebSphere MQ 코드에 의해 호출되는 반면, xa\_prepare, xa\_commit 및 xa\_rollback은 항상 큐 관리자 에이전트 프로세스 amqzlaa0에서 호출됩니 다.

표 *7. XA* 함수 호출의 요약 **MQI 호출 동적 등록과 함께 작성된 XA 호출 동적 등록 없이 작성된 XA 호출** 첫 번째 MQBEGIN xa\_open xa\_open xa\_start 후속 MQBEGIN XA 호출 없음 xa\_start MQCMIT(현재 글로벌 작업 단위 동 안 ax\_reg 호출 **포함하지 않음**) XA 호출 없음 xa\_end xa\_prepare xa\_commit xa\_rollback MQCMIT(현재 글로벌 작업 단위 동 안 ax\_reg 호출 **포함**) xa\_end xa\_prepare xa\_commit xa\_rollback 적용할 수 없음. 비동적 모드에서 ax\_reg에 대해 호출이 작성되지 않 습니다. MQBACK(현재 글로벌 작업 단위 동 | XA 호출 없음

> xa\_end xa\_rollback

이 테이블에 표시된 xa\_open 및 xa\_close 호출은 모두 애플리케이션 프로세스에서 작성됩니다. 큐 관리자 에 이전트 프로세스는 61 [페이지의](#page-60-0) 『오류 상태』에 설명된 상황에서 xa\_open을 호출합니다.

안 ax\_reg 호출 **포함하지 않음**)

<span id="page-62-0"></span>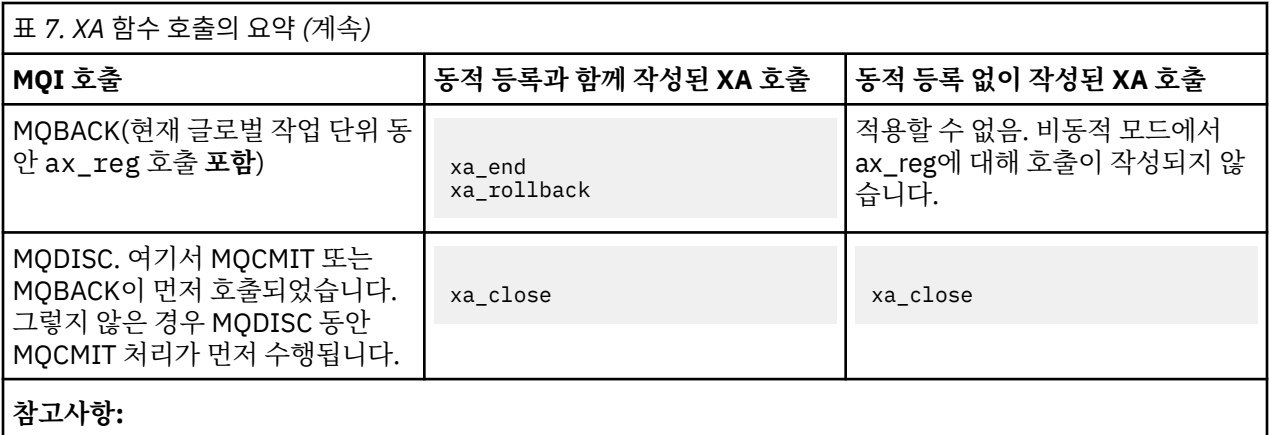

1. MQCMIT의 경우, xa\_commit는 xa\_prepare가 성공하는 경우에 호출됩니다. 그렇지 않으면 xa\_rollback이 호출됩니다.

# **시나리오 2: 다른 소프트웨어가 통합을 제공함**

시나리오 2에서, 외부 트랜잭션 관리자는 글로벌 작업 단위를 조정하여, 트랜잭션 관리자 API의 통제하에 작업 단위를 시작하고 커미트합니다. MQBEGIN, MQCMIT 및 MQBACK 동사는 사용할 수 없습니다.

**참고:** 이 주제는 IBM MQ Version 8.0 이상 버전에서도 사용할 수 있습니다. 그러나 "버전 변경" 목록 상자를 사 용하여 이후 버전으로 전환할 수 없습니다. 이후 버전의 주제로 이동하려면 브라우저의 URL 상자에 있는 버전 번 호를 편집한다.

이 절에서는 다음을 포함하여, 이 시나리오에 대해 설명합니다.

- 63 페이지의 『외부 동기점 조정』
- 65 [페이지의](#page-64-0) 『CICS 사용』
- 70 페이지의 『[Microsoft Transaction Server\(COM+\)](#page-69-0) 사용』

HP Integrity NonStop Server 의 IBM WebSphere MQ 클라이언트는 HP NonStop 트랜잭션 관리 기능 (TMF) 을 사용하여 글로벌 작업 단위를 조정할 수 있습니다. 자세한 정보는 HP NonStop TMF 사용을 참조하십시오.

### **외부 동기점 조정**

글로벌 작업 단위는 외부 X/Open XA 준수 트랜잭션 관리자에 의해서도 조정될 수 있습니다. 여기서 WebSphere MQ 큐 관리자는 작업 단위에 참여하지만 통합하지 않습니다.

**참고:** 이 주제는 IBM MQ Version 8.0 이상 버전에서도 사용할 수 있습니다. 그러나 "버전 변경" 목록 상자를 사 용하여 이후 버전으로 전환할 수 없습니다. 이후 버전의 주제로 이동하려면 브라우저의 URL 상자에 있는 버전 번 호를 편집한다.

외부 트랜잭션 관리자에 의해 통합된 글로벌 작업 단위에서 제어 플로우는 다음과 같습니다.

- 1. 애플리케이션은 외부 동기점 통합기(예: TXSeries)에 트랜잭션을 시작하려고 함을 알립니다.
- 2. 동기점 통합기는 WebSphere MQ와 같은 알려진 자원 관리자에게 현재 트랜잭션에 대해 알립니다.
- 3. 애플리케이션은 현재 트랜잭션과 연관된 자원 관리자에 대한 호출을 발행합니다. For example, the application could issue MQGET calls to WebSphere MQ.

4. 애플리케이션은 외부 동기점 통합기에 대해 커미트 또는 백아웃 요청을 발행합니다.

5. 동기점 통합기는 각 자원 관리자에 대해 적절한 호출을 발행하여(보통 2단계 커미트 프로토콜을 사용하여) 트 랜잭션을 완료합니다.

WebSphere MQ가 참여하는 트랜잭션에 대해 2단계 커미트 프로세스를 제공할 수 있는 외부 동기점 통합기의 지 원되는 레벨은 [IBM WebSphere MQ](https://www.ibm.com/support/docview.wss?rs=171&uid=swg27006467) 자세한 시스템 요구사항에서 정의됩니다.

이 절의 나머지에서는 외부 작업 단위를 사용하도록 설정하는 방법을 설명합니다.

*IBM WebSphere MQ XA* 스위치 구조

외부에서 통합된 작업 단위에 참여하는 각 자원 관리자는 XA 스위치 구조를 제공해야 합니다. 이 구조는 동기점 통합기에 의해 호출될 함수와 자원 관리자의 기능 모두를 정의합니다.

**참고:** 이 주제는 IBM MQ Version 8.0 이상 버전에서도 사용할 수 있습니다. 그러나 "버전 변경" 목록 상자를 사 용하여 이후 버전으로 전환할 수 없습니다. 이후 버전의 주제로 이동하려면 브라우저의 URL 상자에 있는 버전 번 호를 편집한다.

IBM WebSphere MQ는 이 구조의 두 버전을 제공합니다.

- 동적 XA 자원 관리에 대한 *MQRMIXASwitch*
- 동적 XA 자원 관리에 대한 *MQRMIXASwitchDynamic*

정적 또는 동적 자원 관리 인터페이스의 사용 여부를 판별하려면 트랜잭션 관리자 문서를 참조하십시오. 트랜잭 션 관리자가 지원할 때마다, 동적 XA 자원 관리를 사용하도록 하십시오.

일부 64비트 트랜잭션 관리자는 XA 스펙의 *long* 유형을 64비트로 처리하고 일부는 32비트로 처리합니다. WebSphere MQ는 두 가지 모델 모두를 지원합니다.

- 트랜잭션 관리자가 32비트이거나, 트랜잭션 관리자가 64비트이지만 32비트로서 *long* 유형을 처리하는 경우, 64 페이지의 표 8에 나열된 스위치 로드 파일을 사용하십시오.
- 트랜잭션 관리자가 64비트이고 *long* 유형을 64비트로 처리하는 경우, 64 페이지의 표 9에 나열된 스위치 로 드 파일을 사용하십시오.

6*long* 유형을 64비트로 처리하는 알려진 64비트 트랜잭션 관리자의 목록은 65 [페이지의](#page-64-0) 표 10에 제공됩니다. 트랜잭션 관리자가 사용하는 모델이 확실하지 않으면 트랜잭션 관리자 문서를 참조하십시오.

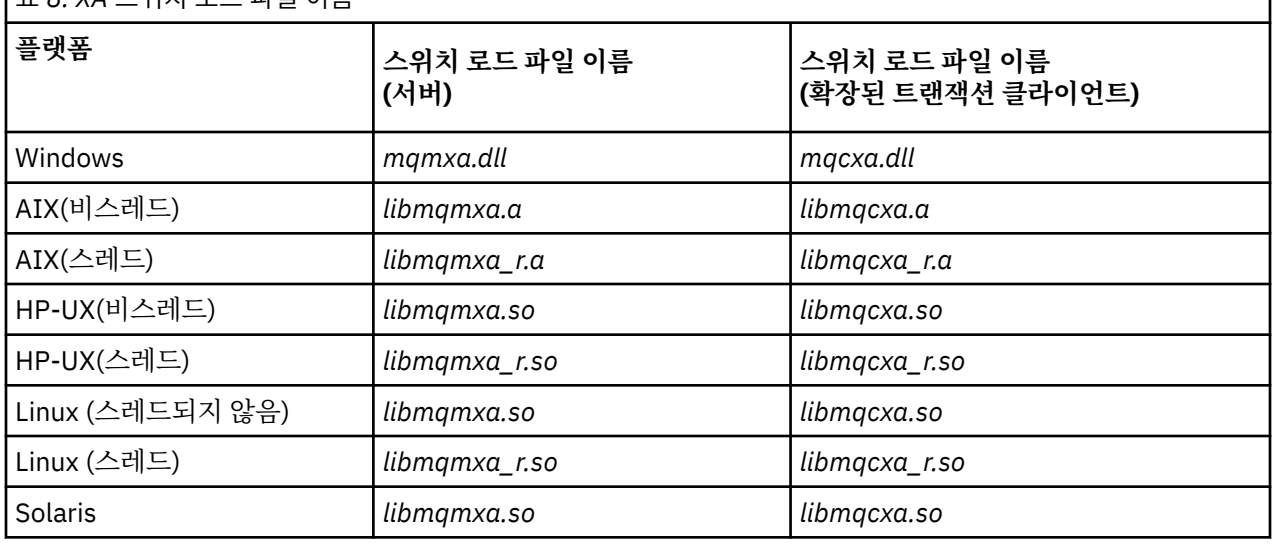

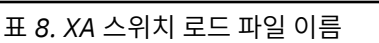

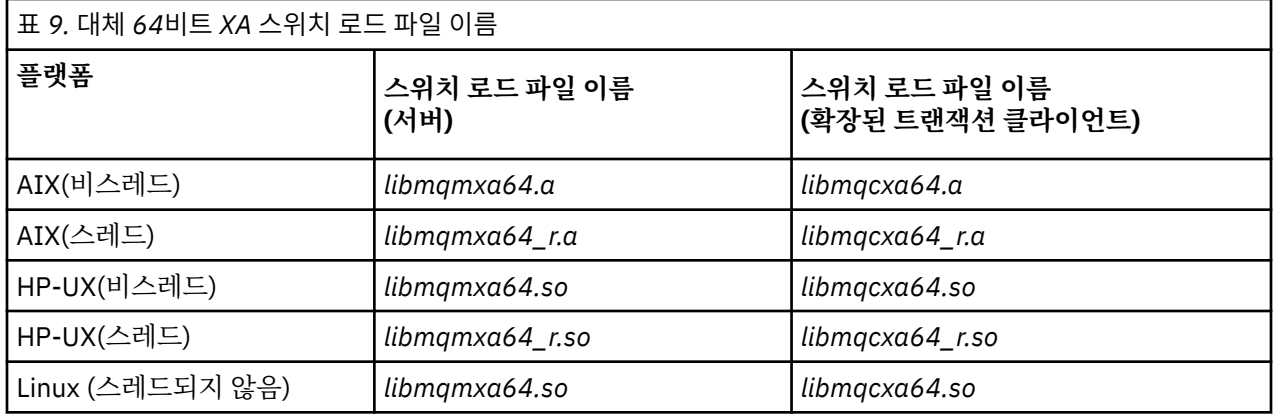

<span id="page-64-0"></span>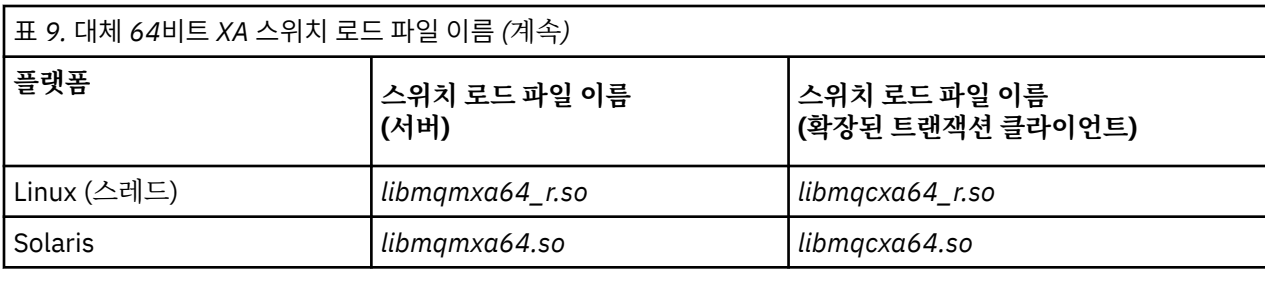

표 *10.* 대체 *64*비트 스위치 로드 파일이 필요한 *64*비트 트랜잭션 관리자

**트랜잭션 관리자**

### Tuxedo

일부 외부 동기점 통합기(CICS가 아님)에서는 작업 단위에 참여하는 각 자원 관리자가 XA 스위치 구조의 이름 필 드에서 해당 이름을 제공합니다. WebSphere MQ 자원 관리자 이름은 MQSeries\_XA\_RMI입니다.

동기점 통합기는 WebSphere MQ XA 스위치 구조가 링크되는 방법을 정의합니다. WebSphere MQ XA 스위치 구조를 CICS와 링크하는 작업에 대한 정보는 65 페이지의 『CICS 사용』에서 제공됩니다. WebSphere MQ XA 스위치 구조를 다른 XA 준수 동기점 통합기와 링크하는 작업에 대한 정보는 해당 제품과 함께 제공되는 문서 를 참조하십시오.

다음 고려사항은 모든 XA 준수 동기점 통합기와 함께 WebSphere MQ를 사용할 때 적용됩니다.

• 동기점 통합기에 의한 xa\_open 호출에서 전달되는 xa\_info 구조는 WebSphere MQ 큐 관리자의 이름을 포함 합니다. 이름은 MQCONN 호출에 전달된 큐 관리자 이름과 같은 양식을 사용합니다. xa\_open 호출에서 전달되 는 이름이 공백인 경우, 기본 큐 관리자가 사용됩니다.

또는, xa\_info 구조는 *TPM* 및 *AXLIB* 매개변수의 값을 포함할 수 있습니다. *TPM* 매개변수는 사용되는 트랜잭 션 관리자를 지정합니다. 올바른 값은 CICS, TUXEDO, ENCINA입니다. *AXLIB* 매개변수는 트랜잭션 관리자의 ax\_reg 및 ax\_unreg 함수를 포함하는 라이브러리의 이름을 지정합니다. 이 매개변수에 대한 자세한 정보는 확 장된 트랜잭션 클라이언트 구성을 참조하십시오. xa\_info 구조에 이 매개변수 중 하나가 있는 경우, 기본 큐 관 리자가 사용되지 않으면 *QMNAME* 매개변수에 큐 관리자 이름이 지정됩니다.

- 한 번에 하나의 큐 관리자만 외부 동기점 통합기의 인스턴스로 통합된 트랜잭션에 참여할 수 있습니다. 동기점 통합기는 효과적으로 큐 관리자에 연결되고, 한 번에 하나의 연결만 지원되는 규칙에 따릅니다.
- 외부 동기점 통합기에 대한 호출을 포함하는 모든 애플리케이션은 외부 통합기에 의해 관리되는 트랜잭션에 참 여하는 큐 관리자에만 연결할 수 있습니다(이미 유효하게 큐 관리자에 연결되어 있기 때문에). 그러나 이러한 애플리케이션은 연결 핸들을 확보하기 위해 MQCONN 호출을 발행하고 종료하기 전에 MQDISC 호출을 발행해 야 합니다.
- 외부 동기점 통합기에 의해 통합되는 자원 업데이트가 있는 큐 관리자는 외부 동기점 통합기 이전에 시작해야 합니다. 마찬가지로, 동기점 통합기는 큐 관리자 이전에 종료해야 합니다.
- 외부 동기점 통합기가 비정상적으로 종료하는 경우, 실패 시 커미트되지 않은 메시징 조작이 적절하게 해결되 도록 동기점 통합기를 재시작하기 **전에** 큐 관리자를 중지한 후 재시작하십시오.

# *CICS* **사용**

CICS는 TXSeries의 요소 중 하나입니다.

**참고:** 이 주제는 IBM MQ Version 8.0 이상 버전에서도 사용할 수 있습니다. 그러나 "버전 변경" 목록 상자를 사 용하여 이후 버전으로 전환할 수 없습니다. 이후 버전의 주제로 이동하려면 브라우저의 URL 상자에 있는 버전 번 호를 편집한다.

XA를 준수하는 의 버전 (및 2단계커미트 프로세스 사용 은 [IBM WebSphere MQ](https://www.ibm.com/support/docview.wss?rs=171&uid=swg27006467) 자세한 시스템 요구사항 에 정의 되어 있습니다.

WebSphere MQ는 기타 트랜잭션 관리자도 지원합니다. 현재 지원되는 소프트웨어 목록은 [IBM WebSphere MQ](https://www.ibm.com/support/docview.wss?rs=171&uid=swg27006467) 자세한 시스템 [요구사항](https://www.ibm.com/support/docview.wss?rs=171&uid=swg27006467)의 내용을 참조하십시오.

*2*단계 커미트 프로세스의 요구사항

Requirements of the two-phase commit process when you use the 코믹스 two-phase commit process with WebSphere MQ. 이 요구사항은 z/OS에 적용됩니다.

**참고:** 이 주제는 IBM MQ Version 8.0 이상 버전에서도 사용할 수 있습니다. 그러나 "버전 변경" 목록 상자를 사 용하여 이후 버전으로 전환할 수 없습니다. 이후 버전의 주제로 이동하려면 브라우저의 URL 상자에 있는 버전 번 호를 편집한다.

다음 요구사항에 유의하십시오.

- WebSphere MQ 및 CICS는 동일한 물리적 시스템에 상주해야 합니다.
- WebSphere MQ 은 (는) WebSphere MQ MQI 클라이언트에서 코믹스 을 (를) 지원하지 않습니다.
- XAD 자원 정의 스탠자에 지정된 이름을 사용하여 큐 관리자를 시작해야 합니다. **전에** 이 (가) 코믹스을 (를) 시 작하려고 합니다. 이를 수행하지 않으면 WebSphere MQ 에 대한 XAD 자원 정의 스탠자를 코믹스 영역에 추가 한 경우 코믹스 를 시작할 수 없습니다.
- 단일 코믹스 리젼에서 한 번에 하나의 WebSphere MQ 큐 관리자에 액세스할 수 있습니다.
- A 코믹스 transaction must issue an MQCONN request before it can access WebSphere MQ resources. MQCONN 호출은 코믹스 리젼에 대한 XAD 자원 정의 스탠자의 XAOpen 항목에 지정된 WebSphere MQ 큐 관리 자의 이름을 지정해야 합니다. 이 입력 항목이 공백인 경우, MQCONN 요청은 기본 큐 관리자를 지정해야 합니 다.
- WebSphere MQ 자원에 액세스하는 코믹스 트랜잭션은 코믹스로 리턴하기 전에 트랜잭션에서 MQDISC 호출 을 발행해야 합니다. 실패하는 경우 CICS 애플리케이션 서버가 계속 연결되어 있고, 큐가 열린 상태로 유지되 고 있음을 의미할 수 있습니다. 또한 태스크 종료 엑시트를 설치하지 않는 경우(69 [페이지의](#page-68-0) 『샘플 태스크 종료 [엑시트』](#page-68-0) 참조), CICS 애플리케이션 서버가 나중에(아마도 후속 트랜잭션 동안) 비정상적으로 종료될 수 있습니다.
- 코믹스 사용자 ID (cics) 가 mqm 그룹의 구성원인지 확인하여 코믹스 코드에 WebSphere MQ호출 권한이 있 는지 확인해야 합니다.

CICS 환경에서 실행 중인 트랜잭션의 경우, 큐 관리자는 다음과 같이 권한 부여 및 컨텍스트 판별 방법을 채택 합니다.

- 큐 관리자는 CICS가 트랜잭션을 실행하는 사용자 ID를 조회합니다. 이 ID는 오브젝트 권한 관리자가 검사하 는 사용자 ID이며, 컨텍스트 정보에 사용됩니다.
- 메시지 컨텍스트에서, 애플리케이션 유형은 MQAT\_CICS입니다.
- 컨텍스트의 애플리케이션 이름은 CICS 트랜잭션 이름에서 복사됩니다.

### 일반 *XA* 지원

**IBM i에서는 일반 XA가 지원되지 않습니다.** An XA switch load module is provided to enable you to link 코믹 스 with WebSphere MQ on UNIX and Linux systems. 또한, 다른 트랜잭션 메시지에 대해 XA 스위치를 개발할 수 있도록 하기 위해 샘플 소스 코드 파일이 제공됩니다.

**참고:** 이 주제는 IBM MQ Version 8.0 이상 버전에서도 사용할 수 있습니다. 그러나 "버전 변경" 목록 상자를 사 용하여 이후 버전으로 전환할 수 없습니다. 이후 버전의 주제로 이동하려면 브라우저의 URL 상자에 있는 버전 번 호를 편집한다.

제공된 스위치 로드 모듈의 이름은 다음과 같습니다.

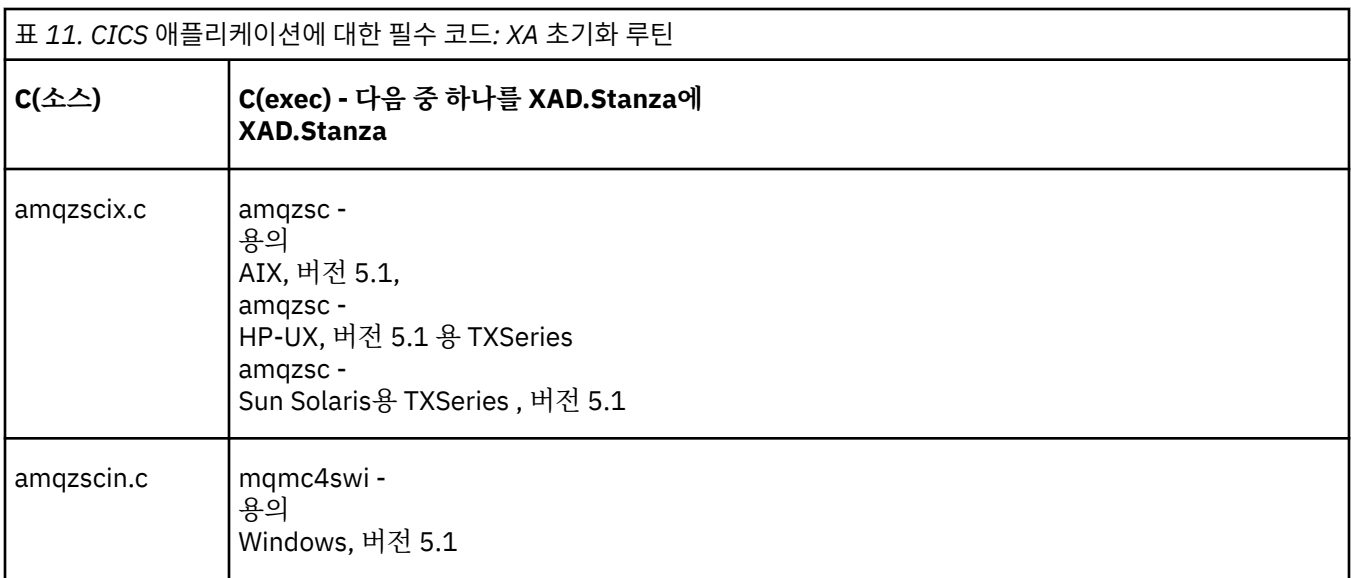

멀티플랫폼용 *TXSeries*에서 사용할 라이브러리 빌드 멀티플랫폼용 TXSeries에서 사용할 라이브러리를 빌드할 때 이 정보를 사용하십시오.

**참고:** 이 주제는 IBM MQ Version 8.0 이상 버전에서도 사용할 수 있습니다. 그러나 "버전 변경" 목록 상자를 사 용하여 이후 버전으로 전환할 수 없습니다. 이후 버전의 주제로 이동하려면 브라우저의 URL 상자에 있는 버전 번 호를 편집한다.

사전 빌드된 스위치 로드 파일 는 XA 프로토콜을 사용하여 2단계 커미트 트랜잭션이 필요한 CICS 프로그램과 함 께 사용할 수 있는 공유 라이브러리 ( 윈도우 시스템에서 *DLL* 라고 함) 입니다. 사전 빌드된 이 라이브러리의 이름 은 CICS 애플리케이션에 대한 필수 코드: XA 초기화 루틴 표에 있습니다. 샘플 소스 코드는 다음 디렉토리에도 제공됩니다.

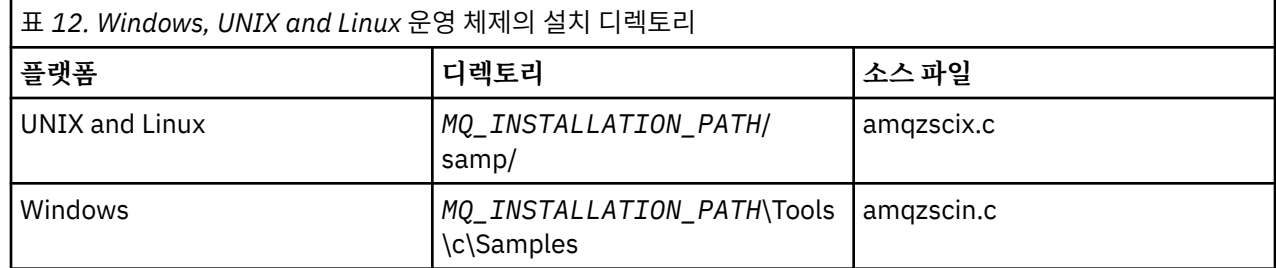

여기서*MQ\_INSTALLATION\_PATH* 은 IBM WebSphere MQ를 설치한 디렉토리입니다.

샘플 소스에서 스위치 로드 파일을 빌드하려면 운영 체제에 해당하는 지시사항을 따르십시오.

**AIX**

다음 명령을 실행하십시오.

```
export MQM_HOME=/usr/mqm
echo "amqzscix" > tmp.exp
xlc_r $MQM_HOME/samp/amqzscix.c -I/usr/lpp/cics/include -I$MQM_HOME/inc -e amqzscix -bE:tmp.exp -bM:SRE 
-o amqzsc /usr/lpp/cics/lib/regxa_swxa.o -L$MQM_HOME/lib -L/usr/lpp/cics/lib -lcicsrt -lEncina 
-lEncServer -lpthreads -lsarpc -lmqmcics_r -lmqmxa_r -lmqzi_r -lmqmcs_r
rm tmp.exp
```
### **Solaris**

다음 명령을 실행하십시오.

```
/opt/SUNWspro/bin/cc -s -l/opt/encina/include amqzscix.c -G -o amqzscix -e 
    CICS_XA_Init -LMQ_INSTALLATION_PATH/lib -L/opt/encina/lib 
 -L/opt/dcelocal/lib /opt/cics/lib/reqxa_swxa.o 
 -lmqmcics -lmqmxa -lmqzi -lmqmcs -lmqmzse -lcicsrt -lEncina -lEncSfs -ldce
```
**HP-UX**

다음 명령을 실행하십시오.

```
cc -c -s -I/opt/encina/include MQ_INSTALLATION_PATH/samp/amqzscix.c -Aa +z -o amqzscix.o ld -b 
     -o amqzscix amqzscix.o /opt/cics/lib/regxa_swxa.o +e CICS_XA_Init \ 
     -LMQ_INSTALLATION_PATH/lib -L/opt/encina/lib -L/opt/cics/lib 
     -lmqmxa_r -lmqzi_r -lmqmcs_r -lmqmzse -ldbm -lc -lm
```
**Linux 플랫폼**

다음 명령을 실행하십시오.

```
gcc -m32 -shared -fPIC -o amqzscix amqzscix.c
 \-IMQ_INSTALLATION_PATH/inc -I CICS_INSTALLATION_PATH/include
 \-LMQ_INSTALLATION_PATH/lib -Wl,-rpath=MQ_INSTALLATION_PATH/lib
 \-Wl,-rpath=/usr/lib -Wl,-rpath-link,/usr/lib -Wl,--no-undefined
 -Wl,--allow-shlib-undefined \-L CICS_LIB_PATH/regxa_swxa.o \-lpthread -ldl -lc
    -shared -lmqzi_r -lmqmxa_r -lmqmcics_r -ldl -lc
```
**Windows**

다음 단계를 수행하십시오.

1. 최소한 다음 변수를 컴파일하여 amqzscin.obj를 빌드하려면 cl 명령을 사용하십시오.

cl.exe -c -I*EncinaPath*\include -I*MQ\_INSTALLATION\_PATH*\include -Gz -LD amqzscin.c

2. 다음 행이 포함된 모듈 정의 파일 mqmc1415.def를 작성하십시오.

LIBRARY MQMC4SWI EXPORTS CICS\_XA\_Init

3. 최소한 다음 옵션을 사용하여 파일을 내보내고 라이브러리를 가져오려면 **lib** 명령을 사용하십시오.

lib -def:mqmc4swi.def -out:mqmc4swi.lib

lib 명령이 성공하면, mqmc4swi.exp 파일도 빌드됩니다.

4. 최소한 다음 옵션을 사용하여 mqmc4swi.dll을 빌드하려면 link 명령을 사용하십시오.

```
link.exe -dll -nod -out:mqmc4swi.dll 
     amqzscin.obj CicsPath\lib\regxa_swxa.obj 
 mqmc4swi.exp mqmcics4.lib
 CicsPath\lib\libcicsrt.lib
    DcePath\lib\libdce.lib DcePath\lib\pthreads.lib
    EncinaPath\lib\libEncina.lib
    EncinaPath\lib\libEncServer.lib 
    msvcrt.lib kernel32.lib
```
*IBM WebSphere MQ XA* 지원 및 *Tuxedo*

IBM WebSphere MQ on 윈도우,UNIX and Linux systems can block Tuxedo-coordinated XA applications indefinitely in xa\_start.

**참고:** 이 주제는 IBM MQ Version 8.0 이상 버전에서도 사용할 수 있습니다. 그러나 "버전 변경" 목록 상자를 사 용하여 이후 버전으로 전환할 수 없습니다. 이후 버전의 주제로 이동하려면 브라우저의 URL 상자에 있는 버전 번 호를 편집한다.

이는 단일 글로벌 트랜잭션에서 Tuxedo에 의해 조정된 두 개 이상의 프로세스가 동일한 트랜잭션 분기 ID(XID) 를 사용하여 IBM WebSphere MQ에 액세스하려고 하는 경우에만 발생합니다. Tuxedo가 글로벌 트랜잭션의 각 프로세스에 IBM WebSphere MQ에 대해 사용할 다른 XID를 제공하는 경우에는 발생할 수 없습니다.

문제점을 피하려면, 자체의 고유 Tuxedo 서버 그룹에서 단일 글로벌 트랜잭션 ID(gtrid)를 사용하여 IBM WebSphere MQ에 액세스하는 Tuxedo에서 각 애플리케이션을 구성하십시오. 동일한 서버 그룹의 프로세스는 단일 gtrid 대신 자원 관리자에 액세스할 때 동일한 XID를 사용하므로, IBM WebSphere MQ에서 xa\_start에서의 블로킹에 취약합니다. 자원 관리자에 액세스할 때 다른 서버 그룹의 프로세스는 별도의 XID를 사용하므로, IBM WebSphere MQ에서 해당되는 트랜잭션 작업을 직렬화할 필요가 없습니다.

<span id="page-68-0"></span>*CICS 2*단계 커미트 프로세스 사용

CICS가 MQI 호출을 포함하는 트랜잭션을 통합하기 위해 2단계 커미트 프로세스를 사용하도록 하려면, CICS XAD 자원 정의 스탠자 입력 항목을 CICS 영역에 추가하십시오. 이 주제는 z/OS에 적용할 수 없다는 점에 주의하 십시오.

**참고:** 이 주제는 IBM MQ Version 8.0 이상 버전에서도 사용할 수 있습니다. 그러나 "버전 변경" 목록 상자를 사 용하여 이후 버전으로 전환할 수 없습니다. 이후 버전의 주제로 이동하려면 브라우저의 URL 상자에 있는 버전 번 호를 편집한다.

Here is an example of adding an XAD stanza entry for WebSphere MQ for 윈도우, where <Drive> is the drive where WebSphere MQ is installed (for example, D:).

```
cicsadd -cxad -r<cics_region> \
      ResourceDescription="MQM XA Product Description" \
      SwitchLoadFile="<Drive>:\Program Files\IBM\WebSphere MQ\bin\mqmc4swi.dll" \
      XAOpen=<queue_manager_name>
```
확장된 트랜잭션 클라이언트의 경우, 스위치 로드 파일 mqcc4swi.dll을 사용하십시오.

Here is an example of adding an XAD stanza entry for WebSphere MQ for UNIX and Linux systems, where *MQ\_INSTALLATION\_PATH* represents the high-level directory in which WebSphere MQ is installed:

```
cicsadd -cxad -r<cics_region> \
 ResourceDescription="MQM XA Product Description" \
 SwitchLoadFile="MQ_INSTALLATION_PATH/lib/amqzsc" \
      XAOpen=<queue_manager_name>
```
확장된 트랜잭션 클라이언트의 경우, 스위치 로드 파일 amqczsc를 사용하십시오.

**cicsadd** 명령 사용에 대한 정보는 *CICS* 관리 참조서 또는 플랫폼에 맞는 *CICS* 관리 안내서를 참조하십시오.

WebSphere MQ에 대한 호출은 CICS 트랜잭션에 포함될 수 있고, WebSphere MQ 자원은 CICS에 의해 지시되 는 대로 커미트되거나 롤백됩니다. 이 지원은 클라이언트 애플리케이션에 사용할 수 없습니다.

WebSphere MQ 자원에 액세스하려면 코믹스 트랜잭션에서 **반드시** MQCONN 를 실행하고, 그 뒤에는 종료 시 해 당 MQDISC 를 실행합니다.

#### *CICS* 사용자 엑시트 사용

코믹스 사용자 종료 점 (일반적으로 사용자 종료이라고 함) 는 코믹스 모듈에서 코믹스 이 사용자가 작성한 프로 그램 (사용자 종료 프로그램) 에 제어를 전송하고 종료 프로그램이 작업을 완료할 때 제어를 재개할 수 있는 코믹 스 모듈의 위치입니다.

**참고:** 이 주제는 IBM MQ Version 8.0 이상 버전에서도 사용할 수 있습니다. 그러나 "버전 변경" 목록 상자를 사 용하여 이후 버전으로 전환할 수 없습니다. 이후 버전의 주제로 이동하려면 브라우저의 URL 상자에 있는 버전 번 호를 편집한다.

CICS 사용자 엑시트를 사용하기 전에 사용 중인 플랫폼의 *CICS* 관리 안내서를 읽으십시오.

샘플 태스크 종료 엑시트

WebSphere MQ는 CICS 태스크 종료 엑시트에 대한 샘플 소스 코드를 제공합니다.

**참고:** 이 주제는 IBM MQ Version 8.0 이상 버전에서도 사용할 수 있습니다. 그러나 "버전 변경" 목록 상자를 사 용하여 이후 버전으로 전환할 수 없습니다. 이후 버전의 주제로 이동하려면 브라우저의 URL 상자에 있는 버전 번 호를 편집한다.

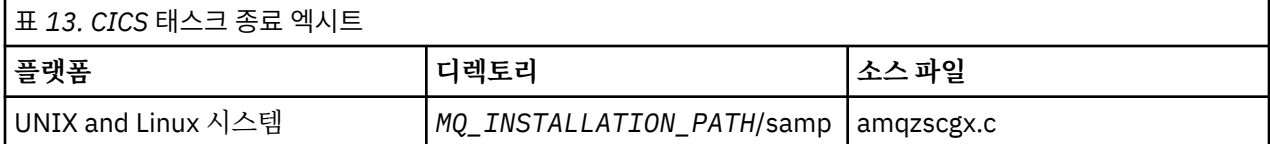

샘플 소스 코드는 다음 디렉토리에 있습니다.

<span id="page-69-0"></span>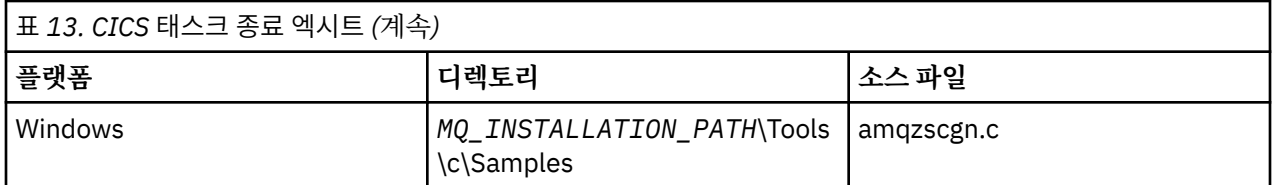

*MQ\_INSTALLATION\_PATH*는 WebSphere MQ가 설치되어 있는 상위 레벨 디렉토리를 표시합니다.

샘플 태스크 종료 엑시트에 대한 빌드 지시사항은 각 소스 파일 맨 위 근처에 있는 주석에 포함되어 있습니다.

이 엑시트는 정상 및 비정상 태스크 종료 시(동기점이 취해진 후) CICS에 의해 호출됩니다. 엑시트 프로그램에서 복구 가능한 작업이 허용됩니다.

These functions are only used in a WebSphere MQ and 코믹스 context in which the 코믹스 version supports the XA interface. CICS에서는 이 라이브러리를 "프로그램" 또는 "사용자 엑시트"라고 합니다.

CICS에는 여러 개의 사용자 엑시트가 있고 CICS에서 amqzscgx(사용되는 경우)가 "태스크 종료 사용자 엑시트 (UE014015)"(엑시트 번호 15)로 정의되고 사용되도록 설정되어 있습니다.

태스크 종료 엑시트가 CICS에 의해 호출되는 경우, CICS는 이미 태스크의 종료 상태를 WebSphere MQ에 알리 고 WebSphere MQ가 적절한 조치(커미트 또는 롤백)를 수행합니다. 엑시트가 수행하는 것은 정리하기 위해 MQDISC를 실행하는 것이 전부입니다.

태스크 종료 엑시트를 사용하도록 CICS 시스템을 설치하고 구성하는 하나의 목적은 결함 애플리케이션 코드의 결과 중 일부에 대해 시스템을 보호하는 것입니다. 예를 들어, CICS 트랜잭션이 먼저 MQDISC를 호출하지 않고 비정상적으로 종료되고, 설치된 태스크 종료 엑시트가 없는 경우, CICS 리젼의 복구할 수 없는 후속 실패를 볼 수 있습니다(약 10초 내). 이는 WebSphere MQ의 성능 상태 스레드(클래스 프로세스에서 실행되는)가 공개되지 않 고, 정리하고 리턴할 시간이 제공되지 않기 때문입니다. 증상으로는, cicsas 프로세스가 즉시 종료될 수 있으며, FFST 보고서를 /var/mqm/errors나 Windows에서 해당되는 위치에 기록할 수 있습니다.

### *Microsoft Transaction Server(COM+)* **사용**

COM+( 마이크로소프트 Transaction Server) 는 사용자가 일반적인 중간 티어 서버에서 비즈니스 로직 애플리케 이션을 실행하는 데 도움이 되도록 설계되었습니다.

**참고:** 이 주제는 IBM MQ Version 8.0 이상 버전에서도 사용할 수 있습니다. 그러나 "버전 변경" 목록 상자를 사 용하여 이후 버전으로 전환할 수 없습니다. 이후 버전의 주제로 이동하려면 브라우저의 URL 상자에 있는 버전 번 호를 편집한다.

중요한 정보는 Windows의 기본 설치에서만 사용할 수 있는 기능 을 참조하십시오.

COM+는 작업을 활동으로 나눕니다. 활동은 일반적으로 비즈니스 로직의 짧고 독립적인 청크입니다(예: 계정 *A* 에서 계정 *B*로 자금 이체). COM+는 오브젝트 지향, 특히 COM에 크게 의존합니다. 대략적으로 COM+ 활동은 COM(비즈니스) 오브젝트로 표시됩니다.

COM+는 운영 체제의 통합 파트입니다. Windows 2000 및 Windows XP에서 COM+를 사용하려면 핫픽스 Q313582(COM+ Rollup Package 19.1이라고도 함)가 필요합니다.

COM+는 비즈니스 오브젝트 관리자에 다음 세 가지 서비스를 제공하여 비즈니스 오브젝트 프로그래머에서 대부 분의 우려 사항을 제거합니다.

- 트랜잭션 관리
- 보안
- 자원 풀링

일반적으로 COM+ 내에 보유된 오브젝트에 대한 COM 클라이언트인 프론트 엔드 코드와 함께 COM+를 사용하고 데이터베이스와 같은 백엔드 서비스는 COM+ 비즈니스 오브젝트와 백엔드 사이의 WebSphere MQ 브릿징과 함 께 사용합니다.

프론트 엔드 코드는 독립형 프로그램 또는 Microsoft IIS(Internet Information Server)가 호스트하는 ASP(Active Server Page)가 될 수 있습니다. 프론트 엔드 코드는 COM을 통한 연결로 COM+ 및 해당 비즈니스 오 브젝트와 동일한 컴퓨터에 있을 수 있습니다. 그렇지 않은 경우 프론트 엔드 코드는 DCOM을 통한 연결로 다른 컴퓨터상에 있을 수 있습니다. 다른 클라이언트를 사용하여 다른 상황에 있는 동일한 COM+ 비즈니스 오브젝트 에 액세스할 수 있습니다.

백엔드 코드는 COM+ 및 해당 비즈니스 오브젝트와 동이한 컴퓨터에 있거나 모든 WebSphere MQ 지원 프로토 콜을 통한 연결로 다른 컴퓨터상에 있을 수 있습니다.

# **글로벌 작업 단위 만료**

큐 관리자는 사전 구성된 비활성 간격 후 글로벌 작업 단위를 만료시키도록 구성될 수 있습니다.

**참고:** 이 주제는 IBM MQ Version 8.0 이상 버전에서도 사용할 수 있습니다. 그러나 "버전 변경" 목록 상자를 사 용하여 이후 버전으로 전환할 수 없습니다. 이후 버전의 주제로 이동하려면 브라우저의 URL 상자에 있는 버전 번 호를 편집한다.

이 작동을 사용하도록 하려면 다음 환경 변수를 설정하십시오.

- *AMQ\_TRANSACTION\_EXPIRY\_RESCAN*=<rescan interval in milliseconds>
- *AMQ XA TRANSACTION* 만기=<timeout interval in milliseconds>

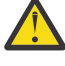

**주의:** 환경 변수는 XA 스펙의 테이블 6-4에서 *Idle* 상태에 있는 트랜잭션에만 영향을 줍니다. 즉, 애플리 케이션 스레드에 연관되어 있지 않지만 외부 트랜잭션 관리자 소프트웨어가 아직 **xa\_prepare** 함수를 호출하지 않은 트랜잭션입니다.

외부 트랜잭션 관리자는 준비되거나, 커미트되었거나 롤백된 트랜잭션의 로그만 보존합니다. 외부 트랜잭션 관 리자가 어떤 이유로 인해서든 작동이 중지되면, 작동이 재개될 때 준비되거나, 커미트되거나 롤백된 트랜잭션을 완료시키지만 아직 준비되지 않은 활성 트랜잭션은 Orphan이 됩니다. 이를 방지하려면 *AMQ\_XA\_TRANSACTION\_EXPIRY*를 설정하여 애플리케이션이 MQI 트랜잭션 API를 호출하고 트랜잭션을 완료 하는 사이의 예상 간격에 다른 자원 관리자에서 트랜잭션 작업을 수행할 수 있도록 하십시오.

*AMQ\_XA\_TRANSACTION\_EXPIRY* 만료 후 적절한 시점에 정리가 되도록 하려면, 이상적으로 *AMQ\_XA\_TRANSACTION\_EXPIRY* 간격 내에 재스캔이 두 번 이상 발생하도록 *AMQ\_XA\_TRANSACTION\_EXPIRY* 값을 *AMQ\_TRANSACTION\_EXPIRY\_RESCAN* 간격보다 낮은 값으로 설정하 십시오.

# **복구 단위 속성 지정 값**

z/OS용 WebSphere MQ는 복구 단위 속성 지정 값을 제공합니다. 이 기능은 예를 들어, 복구 동안 동일한 큐 공유 그룹(QSG) 내의 다른 큐 관리자에 연결된 경우 2단계 커미트 트랜잭션의 두 번째 단계를 구동할 수 있는지 여부 를 구성할 수 있습니다.

**참고:** 이 주제는 IBM MQ Version 8.0 이상 버전에서도 사용할 수 있습니다. 그러나 "버전 변경" 목록 상자를 사 용하여 이후 버전으로 전환할 수 없습니다. 이후 버전의 주제로 이동하려면 브라우저의 URL 상자에 있는 버전 번 호를 편집한다.

z/OS용 WebSphere MQ V7.0.1 이상은 복구 단위 속성 지정 값을 지원합니다.

### **복구 단위 속성 지정 값**

복구 단위 속성 지정은 애플리케이션의 연결과 관련되고, 나중에는 이 복구 단위 속성 지정이 시작되는 트랜 잭션에 관련됩니다. 두 개의 가능한 복구 단위 속성 지정이 있습니다.

- GROUP 복구 단위 속성 지정은 트랜잭션 애플리케이션이 큐 공유 그룹에 논리적으로 연결되고 특정 큐 관 리자에 대한 연관관계를 보유하지 않음을 식별합니다. 커미트 프로세스의 1단계를 완료하고 시작된 모든 2단계 커미트 트랜잭션(즉, 인다우트(in doubt) 상태)은 QSG에서 큐 관리자에 연결된 경우 조회 및 해석될 수 있습니다. 복구 시나리오에서 이는 트랜잭션 통합기에서 동일한 큐 관리자에 다시 연결하지 않아도 됨 (사용 불가능할 수 있음)을 의미합니다.
- 애플리케이션이 연결된 큐 관리자와 직접 연관관계를 가지고 있고 애플리케이션이 시작되는 트랜잭션 역 시 이 속성 지정을 보유함을 식별합니다.

복구 시나리오에서, 큐 관리자가 큐 공유 그룹에 속하는지 여부에 관계없이, 트랜잭션 통합기는 인다우트 (in-doubt) 트랜잭션을 조회 및 해석하기 위해 동일한 큐 관리자에 다시 연결해야 합니다.

# **사용할 프로그래밍 언어 결정**

이 정보를 사용하여 IBM WebSphere MQ에 의해 지원되는 프로그래밍 언어와 프레임워크, 이를 사용하는데 고 려해야 할 점을 확인하십시오,

IBM WebSphere MQ에서는 다음 프로그래밍 프로시저 언어에 대한 지원을 제공합니다.

• C

- Visual Basic ( 시스템 )
- COBOL

이러한 언어는 MQI(Message Queue Interface)를 사용하여 메시지 큐잉 서비스에 액세스합니다. 이러한 언어 지원에 대한 자세한 정보는 72 페이지의 『WebSphere MQ에서 프로시저 언어 사용』의 내용을 참조하십시 오.

IBM WebSphere MQ에서는 다음에 대한 지원을 제공합니다.

- .NET
- ActiveX
- $\cdot$  C++
- Java
- JMS

이러한 언어는 IBM WebSphere MQ 오브젝트 모델을 사용합니다. 여기에서는 WebSphere MQ 호출 및 구조와 동일한 기능을 제공하는 클래스를 제공하지만, 이는 오브젝트 중심 환경에서 더 자연스러운 프로그래밍 방식입 니다. IBM WebSphere MQ 오브젝트 모델을 사용하는 언어 중 일부는 MQI(Message Queue Interface)에서 사 용 불가능한 추가 기능을 제공합니다. 이러한 언어 지원에 대한 자세한 정보는 72 페이지의 『WebSphere MQ 에서 객체 지향 프로그래밍』의 내용을 참조하십시오.

# **WebSphere MQ에서 프로시저 언어 사용**

선택한 언어로 애플리케이션을 쓰는 방법에 대한 자세한 정보는 다음 링크를 참조하십시오.

- 76 [페이지의](#page-75-0) 『C로 코딩』
- 79 페이지의 『[Visual Basic](#page-78-0)으로 코딩』
- 78 [페이지의](#page-77-0) 『COBOL로 코딩』

프로시저 언어의 호출 인터페이스에 대한 개요는 호출 설명을 참조하십시오. 이 주제에는 MQI 호출 목록이 포함 되어 있으며, 각 호출은 각 언어로 호출을 코딩하는 방법을 표시합니다.

WebSphere MQ는 사용자가 애플리케이션을 작성하는 데 도움이 되는 데이터 정의 파일을 제공합니다. 전체 설 명은 73 페이지의 『[IBM WebSphere MQ](#page-72-0) 데이터 정의 파일』의 내용을 참조하십시오.

프로그램을 코딩할 언어를 선택할 수 있는 경우 프로그램이 처리하는 메시지의 최대 길이를 고려하십시오. 프로 그램이 알려진 최대 길이의 메시지만 처리하는 경우 지원되는 프로그래밍 언어로 코딩할 수 있습니다. 하지만 프 로그램이 처리해야 하는 메시지의 최대 길이를 모르는 경우 선택하는 언어는 CICS, IMS 또는 배치 애플리케이션 중 쓰는 항목에 따라 달라집니다.

### **IMS 및 배치**

임의의 메모리 양을 확보하고 릴리스하기 위해 이러한 언어에서 제공하는 기능을 사용하려면 프로그램을 C, PL/I 또는 어셈블러 언어로 코드화하십시오. 또는 프로그램을 COBOL로 코드화할 수 있지만 스토리지를 가 져오거나 해제하려면 어셈블러 언어, PL/I 또는 C 서브루틴을 사용하십시오.

### **CICS**

CICS에서 지원하는 언어로 프로그램을 코딩합니다. EXEC CICS 인터페이스에서는 필요한 경우 메모리 관리 에 대한 호출을 제공합니다.

### **WebSphere MQ에서 객체 지향 프로그래밍**

IBM WebSphere MQ 오브젝트 모델을 사용하는 몇몇 언어나 프로그래밍 프레임워크는 메시지 큐 인터페이스 (MQI, message queue interface)에서 사용 불가능한 추가 기능을 제공합니다. IBM WebSphere MQ 오브젝트 모델에서 제공하는 클래스, 메소드, 특성의 자세한 정보는 80 페이지의 『[IBM WebSphere MQ](#page-79-0) 오브젝트 모 [델』의](#page-79-0) 내용을 참조하십시오.
### **.NET**

WebSphere MQ .NET 클래스를 사용하여 .NET 프로그램 코딩에 대한 정보는 .NET 사용 를 참조하십시오. C/C++ 및 .NET용 메시지 전달 서비스 클라이언트에서는 JMS(Java Message Service) API와 동일한 인터페 이스 세트를 보유하는 API(Application Programming Interface) XMS를 제공합니다.

### **C++**

IBM WebSphere MQ에서는 WebSphere MQ 오브젝트와 동등한 C++ 클래스와 배열 데이터 유형과 동등한 몇 가지 추가 클래스를 제공합니다. MQI를 통해 사용할 수 없는 여러 기능을 제공합니다. C++에서 WebSphere MQ 오브젝트 모델을 사용한 프로그램 코딩에 대한 정보는 C++ 사용 을 참조하십시오. Message Service Clients for C/C++ and .NET 은 JMS (Java Message Service) 와 동일한 인터페이스 세트 가 있는 XMS 라는 API (Application Programming Interface) 를 제공합니다. 아피

### **Java**

Java에서 WebSphere MQ 오브젝트 모델을 사용한 프로그램 코딩에 대한 정보는 Java사용 를 참조하십시 오. 어떤 항목을 사용할 것인지 결정하는 데 도움이 되도록 Java용 IBM WebSphere MQ 클래스 및 IBM WebSphere MQ 클래스의 차이에 대한 정보를 확인하려면 81 페이지의 『JMS에 대해 [IBM WebSphere](#page-80-0) MQ 클래스 또는 [IBM WebSphere MQ](#page-80-0) 클래스를 사용해야 합니까?』의 내용을 참조하십시오.

### **JMS**

또한 Websphere MQ는 JMS(Java Message Service) 스펙을 구현하는 클래스를 제공합니다. JMS용 WebSphere MQ 클래스에 대한 자세한 정보는 Java사용의 내용을 참조하십시오. 어떤 항목을 사용할 것인지 결정하는 데 도움이 되도록 Java용 IBM WebSphere MQ 클래스 및 IBM WebSphere MQ 클래스의 차이에 대한 정보를 확인하려면 81 페이지의 『JMS에 대해 [IBM WebSphere MQ](#page-80-0) 클래스 또는 IBM WebSphere MQ [클래스를](#page-80-0) 사용해야 합니까?』의 내용을 참조하십시오.

C/C++ 및 .NET용 메시지 전달 서비스 클라이언트에서는 JMS(Java Message Service) API와 동일한 인터페 이스 세트를 보유하는 API(Application Programming Interface) XMS를 제공합니다.

### **ActiveX**

WebSphere MQ ActiveX는 일반적으로 MQAX로 알려져 있습니다. The MQAX is included as part of WebSphere MQ for 윈도우.Support for ActiveX has been stabilized at the WebSphere MQ Version 6.0 level. 버전 6.0 이후 WebSphere MQ에 도입된 기능을 이용하려면 대신 .NET 사용을 고려하십시오. ActiveX 에서 WebSphere MQ 오브젝트 모델을 사용하여 프로그램 코딩에 대한 정보는 컴포넌트 오브젝트 모델 인터 페이스(WebSphere MQ Automation Classes for ActiveX) 사용 을 참조하십시오.

## **관련 개념**

## 기술 개요

7 페이지의 [『애플리케이션](#page-6-0) 개발』

IBM WebSphere MQ에서는 비즈니스 프로세스를 지원하는 데 필요한 메시지를 송신하고 수신하기 위해 애플리 케이션을 개발할 수 있는 여러 방법을 제공합니다. 또한 큐 관리자 및 관련 자원을 관리하도록 애플리케이션을 개 발할 수도 있습니다.

### 7 페이지의 [『애플리케이션](#page-6-0) 개발 개념』

사용자는 원하는 절차적 또는 객체 지향 언어를 사용하여 IBM WebSphere MQ 애플리케이션을 작성할 수 있습 니다. 애플리케이션 개발자에게 유용한 IBM WebSphere MQ 개념에 대한 정보는 이 주제의 링크를 사용하십시 오.

### **관련 참조**

애플리케이션 개발 참조

# **IBM WebSphere MQ 데이터 정의 파일**

IBM WebSphere MQ는 애플리케이션 작성에 도움이 되는 데이터 정의 파일을 제공합니다.

데이터 정의 파일은 다음과 같이 알려지기도 합니다.

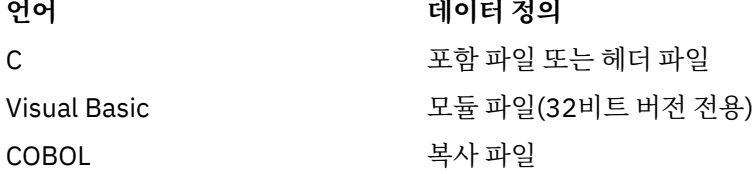

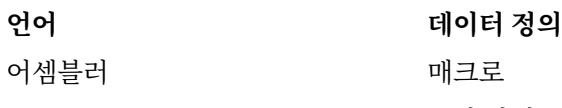

PL/I 고한 파일

채널 엑시트를 작성하는 데 사용할 수 있는 데이터 정의 파일은 WebSphere MQ COPY, 헤더, 포함, 모듈 파일에 설명되어 있습니다.

설치 가능 서비스 엑시트를 작성하는 데 도움을 주는 데이터 정의 파일은 337 페이지의 [『사용자](#page-336-0) 엑시트, API 엑 시트[, WebSphere MQ](#page-336-0) 설치 가능 서비스』에 설명되어 있습니다.

C++에서 지원되는 데이터 정의 파일은 C++ 사용의 내용을 참조하십시오.

접두부 CMQ 및 접미부가 있는 데이터 정의 파일의 이름은 프로그래밍 언어에 의해 판별됩니다.

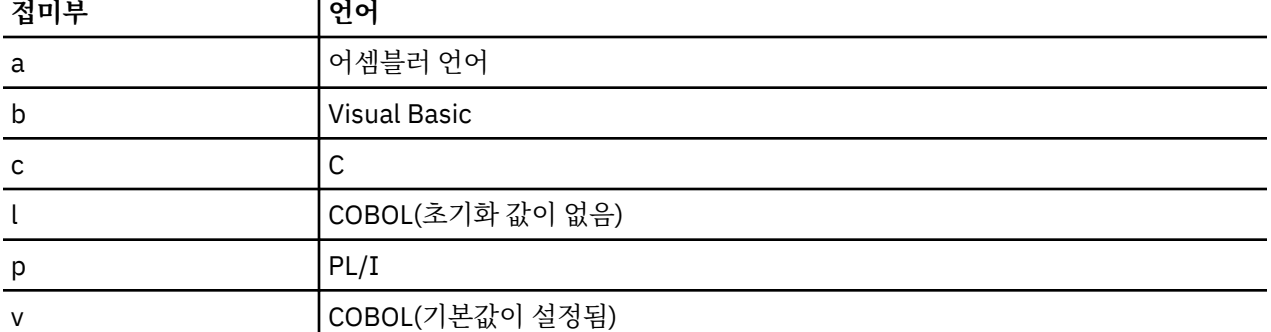

# **설치 라이브러리**

**thlqual** 이름은 z/OS에서 설치 라이브러리의 상위 레벨 규정자입니다.

이 주제에서는 WebSphere MQ 데이터 정의 파일을 다음의 표제 아래 소개합니다.

- 74 페이지의 『C 언어 포함 파일』
- 74 페이지의 『Visual Basic 모듈 파일』
- 75 [페이지의](#page-74-0) 『COBOL 복사 파일』

# **C 언어 포함 파일**

WebSphere MQ C 포함 파일은 C 헤더 파일에 나열되어 있습니다. 이러한 파일은 다음 디렉토리 또는 라이브러 리에 설치됩니다.

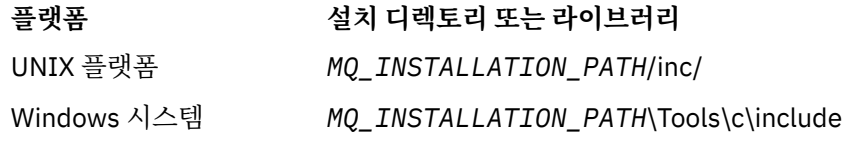

여기서 *MQ\_INSTALLATION\_PATH*는 WebSphere MQ가 설치되어 있는 상위 레벨 디렉토리를 표시합니다.

**참고:** UNIX 플랫폼의 경우 포함된 파일은 /usr/include에 기호 링크됩니다.

디렉토리 구조에 대한 자세한 정보는 파일 시스템 지원 계획 을 참조하십시오.

# **Visual Basic 모듈 파일**

WebSphere MQ for 윈도우 provides four Visual Basic module files. 이러한 파일은 Visual Basic 모듈 파일에 나열되고 다음 경로에 설치됩니다.

*MQ\_INSTALLATION\_PATH*\Tools\Samples\VB\Include

# <span id="page-74-0"></span>**COBOL 복사 파일**

COBOL의 경우 WebSphere MQ는 이름 지정된 상수가 포함된 별도의 사본 파일 및 각 구조에 대한 두 개의 사본 파일을 제공합니다.

초기값과 함께 또는 초기값 없이 각 구조가 제공되기 때문에 각 구조당 두 개의 복사 파일이 있습니다.

- COBOL 프로그램의 WORKING-STORAGE SECTION에서 구조 필드를 기본값으로 초기화하는 파일을 사용하 십시오. 이러한 구조는 접미부에 V(Value)자가 표시되는 이름을 가지는 복사 파일에 정의됩니다.
- COBOL 프로그램의 LINKAGE SECTION에서 초기값이 없는 구조를 사용하십시오. 이러한 구조는 접미부에 L(Linkage)자가 표시되는 이름을 가진 복사 파일에 정의됩니다.

WebSphere MQ COBOL 복사 파일은 COBOL 복사 파일에 나열되어 있습니다. 이러한 파일은 다음 디렉토리에 설치됩니다.

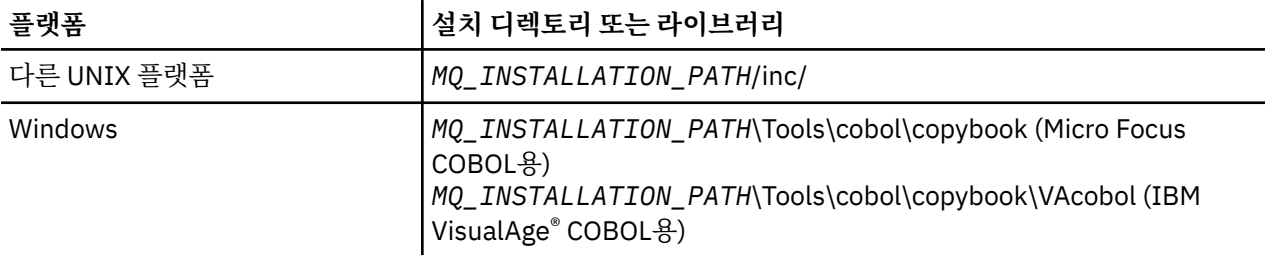

*MQ\_INSTALLATION\_PATH*는 WebSphere MQ가 설치되어 있는 상위 레벨 디렉토리를 표시합니다.

필요한 파일만 프로그램에 포함시키십시오. 레벨-01 선언 후에 하나 이상의 COPY 명령문으로 이 작업을 수행하 십시오. 이는 필요에 따라 여러 버전의 구조를 프로그램에 포함시킬 수 있음을 의미합니다. CMQV는 대형 파일이 라는 점에 유의하십시오.

다음은 CMQMDV 사본 파일을 포함하는 COBOL 코드의 예입니다.

01 MQM-MESSAGE-DESCRIPTOR. COPY CMQMDV.

각 구조 선언은 레벨-01 항목으로 시작하고 레벨-01 선언 코딩으로 구조의 여러 인스턴스를 선언할 수 있으며 나 머지 구조 선언에서 복사를 위한 COPY 명령문이 뒤에 표시됩니다. 적절한 인스턴스를 참조하려면 IN 키워드를 사용하십시오.

다음은 CMQMDV의 두 인스턴스를 포함하는 COBOL 코드의 예입니다.

- \* Declare two instances of MQMD
- 01 MY-CMQMD.
- COPY CMQMDV. 01 MY-OTHER-CMQMD.
- COPY CMQMDV.
- 
- \* \* Set MSGTYPE field in MY-OTHER-CMQMD MOVE MQMT-REQUEST TO MQMD-MSGTYPE IN MY-OTHER-CMQMD.

구조를 4바이트 경계에 맞추십시오. COPY 명령문을 사용하여 레벨-01 항목이 아닌 항목 뒤에 구조를 포함시키 는 경우 레벨-01 항목의 시작부터 이 구조가 다중 4바이트인지를 확인하십시오. 이를 수행하지 않으면 애플리케 이션의 성능을 저하시킬 수 있습니다.

구조는 MQI에 사용된 데이터 유형에 설명되어 있습니다. 구조에 있는 필드의 설명은 접두부 없이 필드의 이름을 표시합니다. COBOL 선언에 표시된 대로 COBOL 프로그램에서 필드 이름에 구조의 이름을 접두부로 사용하고 그 다음에 하이픈을 사용하십시오. 구조 사본 파일의 필드는 다음 방식으로 접두부를 사용합니다.

구조 사본 파일의 선언에서 필드 이름은 대문자입니다. 대신 대소문자 혼용 또는 소문자를 사용할 수 있습니다. 예를 들어, MQGMO 구조의 필드 *StrucId*는 COBOL 선언에서 MQGMO-STRUCID로 표시되며 복사 파일에 있 습니다.

V-접미부 구조는 모든 필드에 대해 초기값으로 선언되므로 필요한 값이 초기값과 다른 필드만 설정해야 합니다.

# **C로 코딩**

C로 WebSphere MQ 프로그램을 코딩할 때 다음 절의 정보를 참고하십시오.

- 76 페이지의 『MQI 호출의 매개변수』
- 76 페이지의 『데이터 유형이 정의되지 않은 매개변수』
- 76 페이지의 『데이터 유형』
- 76 페이지의 『2진 문자열 조작』
- 77 페이지의 [『문자열](#page-76-0) 조작』
- 77 페이지의 [『구조의](#page-76-0) 초기값』
- 77 페이지의 『동적 구조의 [초기값』](#page-76-0)
- 78 [페이지의](#page-77-0) 『C++에서 사용』

### **MQI 호출의 매개변수**

입력 전용이며 MQHCONN, MQHOBJ, MQHMSG 또는 MQLONG 유형의 매개변수는 값에 의해 전달됩니다. 그 외 다른 매개변수의 경우 매개변수의 주소가 값에 의해 전달됩니다.

주소에 의해 전달되는 모든 매개변수를 함수가 호출될 때마다 지정해야 하는 것은 아닙니다. 특정 매개변수가 필 요하지 않은 경우 매개변수 데이터의 주소 대신에 널 포인터를 함수 호출의 매개변수로 지정할 수 있습니다. 이러 한 매개변수는 호출 설명에서 식별됩니다.

함수 값으로 리턴되는 매개변수는 없습니다. C 용어에서 이는 모든 함수가 void를 리턴한다는 것을 의미합니다.

함수의 속성은 MQENTRY 매크로 변수에서 정의합니다. 이 매크로 변수의 값은 환경에 따라 달라집니다.

## **데이터 유형이 정의되지 않은 매개변수**

MQGET, MQPUT 및 MQPUT1 함수에는 각각 정의되지 않은 데이터 유형이 있는 *Buffer* 매개변수가 있습니다. 이 매개변수는 애플리케이션의 메시지 데이터를 송신하고 수신하는 데 사용됩니다.

이러한 종류의 매개변수는 MQBYTE의 배열로 C 예제에 표시됩니다. 이러한 방식으로 매개변수를 선언할 수 있 지만 일반적으로 메시지의 데이터 레이아웃을 설명하는 구조로 매개변수를 선언하는 것이 더 편리합니다. 함수 매개변수는 void에 대한 포인터로 선언되므로 데이터의 주소를 함수 호출의 매개변수로 지정할 수 있습니다.

# **데이터 유형**

모든 데이터 유형은 typedef 명령문으로 정의됩니다.

각 데이터 유형의 경우 해당하는 포인터 데이터 유형도 정의됩니다. 포인터 데이터 유형의 이름은 포인터를 표시 하기 위해 문자 P가 접두부로 사용되는 기본 또는 구조 데이터 유형의 이름입니다. 포인터의 속성은 MQPOINTER 매크로 변수에 의해 정의됩니다. 이 매크로 변수의 값은 환경에 따라 달라집니다. 다음 코드는 포인 터 데이터 유형을 선언하는 방법에 대해 설명합니다.

```
#define MQPOINTER /* depends on environment */
...
typedef MQLONG MQPOINTER PMQLONG; /* pointer to MQLONG */
typedef MOMD MOPOINTER PMOMD; / pointer to MOMD */
```
## **2진 문자열 조작**

2진 데이터의 문자열은 MQBYTEn 데이터 유형 중 하나로 선언됩니다.

이 유형의 필드를 복사, 비교 또는 설정할 때마다, C 함수 memcpy, memcmp 또는 memset를 사용하십시오.

```
#include <string.h>
#include "cmqc.h"
MQMD MyMsgDesc;
```
**76** IBM WebSphere MQ 용 애플리케이션 개발

<span id="page-76-0"></span>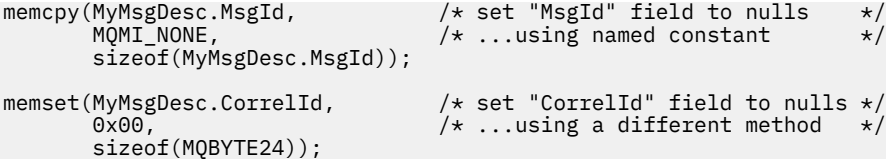

MQBYTE24로 선언되는 데이터와 올바르게 작동하지 않기 때문에 문자열 함수 strcpy, strcmp, strncpy 또는 strncmp를 사용하지 마십시오.

# **문자열 조작**

큐 관리자가 문자 데이터를 애플리케이션에 리턴할 때, 큐 관리자는 항상 정의된 필드 길이만큼 공백으로 문자 데 이터를 채웁니다. 큐 관리자는 널(Null) 종료 문자열을 리턴하지 않지만, 사용자는 이를 입력에서 사용할 수 있습 니다. 따라서 이러한 문자열을 복사, 비교 또는 연결하는 경우 문자열 함수 strncpy, strncmp 또는 strncat을 사용 하십시오.

널에 의해 종료되는 문자열이 필요한 문자열 함수를 사용하지 마십시오(strcpy, strcmp 및 strcat). 또한 문자열 의 길이를 판별하는 데 함수 strlen을 사용하지 마십시오. 대신 함수의 크기를 사용하여 필드의 길이를 판별하십 시오.

# **구조의 초기값**

포함 파일 <cmqc.h>는 이러한 구조의 인스턴스를 선언할 때 구조에 대한 초기값을 제공하는 데 사용할 수 있는 다양한 매크로 변수를 정의합니다. 이러한 매크로 변수에 MQxxx\_DEFAULT 양식의 이름이 있으며 여기서 MQxxx는 구조의 이름을 나타냅니다. 다음과 같이 사용하십시오.

MQMD MyMsgDesc = {MQMD\_DEFAULT}; MQPMO MyPutOpts = {MQPMO\_DEFAULT};

일부 문자 필드의 경우 MQI는 올바른 특정 값을 정의합니다(예를 들어, MQMD의 *Format* 필드 또는 *StrucId* 필드의 경우). 각 올바른 값의 경우 두 개의 매크로 변수가 제공됩니다.

• 하나의 매크로 변수는 정의된 필드 길이와 정확히 일치하는 내재된 널을 제외하는 길이가 포함된 문자열로 값 을 정의합니다. 예를 들어, 기호는 공백 문자를 나타냅니다.

#define MQMD\_STRUC\_ID "MD¬¬" #define MQFMT\_STRING "MQSTR¬¬¬"

memcpy 및 memcmp 함수와 함께 이 양식을 사용하지 마십시오.

• 다른 매크로 변수는 문자 배열로서 값을 정의합니다. 이 매크로 변수의 이름은 \_ARRAY가 접미부로 사용된 문 자열 양식의 이름입니다. 예를 들면, 다음과 같습니다.

#define MQMD\_STRUC\_ID\_ARRAY 'M','D','¬','¬' #define MQFMT\_STRING\_ARRAY 'M','Q','S','T','R','¬','¬','¬'

구조의 인스턴스가 MQMD\_DEFAULT 매크로 변수에서 제공하는 값과 다른 값으로 선언되는 경우 이 양식을 사 용하여 필드를 초기화하십시오.

## **동적 구조의 초기값**

구조의 인스턴스 변수 번호가 필요한 경우 일반적으로 인스턴스는 calloc 또는 malloc 함수를 수용하여 동적으로 확보한 기본 스토리지에 작성됩니다.

이러한 구조에서 필드를 초기화하려면 다음 기술을 사용하는 것이 좋습니다.

<span id="page-77-0"></span>1. 구조를 초기화하기 위해 적절한 MQxxx\_DEFAULT 매크로 변수를 사용하여 구조의 인스턴스를 선언하십시 오. 이 인스턴스는 다른 인스턴스에 대한 모델이 됩니다.

```
MQMD ModelMsgDesc = {MQMD_DEFAULT};
                                  /* declare model instance */
```
필요에 따라 모델 인스턴스에 정적 또는 동적 수명을 제공하기 위해 선언에서 정적 또는 자동 키워드를 코드 화하십시오.

2. calloc 또는 malloc 함수를 사용하여 구조의 동적 인스턴스에 대한 스토리지를 확보하십시오.

```
PMQMD InstancePtr;
InstancePtr = malloc(sizeof(MQMD));
\rightarrow \rightarrow \rightarrow get storage for dynamic instance \star/
```
3. memcpy 함수를 사용하여 모델 인스턴스를 동적 인스턴스에 복사하십시오.

```
memcpy(InstancePtr,&ModelMsgDesc,sizeof(MQMD));
                                  /* initialize dynamic instance */
```
### **C++에서 사용**

C++ 프로그래밍 언어의 경우 C++ 컴파일러가 사용될 때만 포함되는 다음 추가 명령문이 헤더 파일에 포함됩니 다.

```
#ifdef __cplusplus
 extern "C" {
#endif
/* rest of header file */#ifdef __cplusplus
 }
#endif
```
# **COBOL로 코딩**

COBOL로 WebSphere MQ 프로그램을 코딩할 때 다음 절의 정보를 참고하십시오.

## **이름 지정된 상수**

상수의 이름은 이름의 일부로 밑줄 문자(\_)를 포함하는 것으로 표시됩니다. COBOL에서는 밑줄 대신에 하이픈 문 자(-)를 사용해야 합니다. 문자열 값이 있는 상수는 문자열 구분 기호로 작은따옴표(')를 사용합니다. 컴파일러에 서 이 문자를 허용하게 하려면, 컴파일러 옵션 APOST를 사용하십시오.

복사 파일 CMQV는 레벨-10 항목으로 이름 지정된 상수의 선언을 포함합니다. 상수를 사용하려면, 명시적으로 레벨-01 항목을 선언한 후 상수의 선언에서 복사할 COPY 명령문을 사용하십시오.

 WORKING-STORAGE SECTION. 01 MQM-CONSTANTS. COPY CMQV.

그러나 이 방법은 상수를 참조하지 않더라도 프로그램에서 스토리지를 차지하게 합니다. 상수가 동일한 실행 단 위 내에서 여러 개의 별도 프로그램에 포함되는 경우 상수의 여러 사본이 존재하게 됩니다. 이는 결과적으로 상당 한 양의 메인 스토리지가 사용될 수 있습니다. GLOBAL 절을 레벨-01 선언에 추가하여 이를 방지할 수 있습니다.

\* Declare a global structure to hold the constants 01 MQM-CONSTANTS GLOBAL. COPY CMQV.

이는 실행 단위 내에서 단 하나의 상수 세트에 스토리지를 할당합니다. 그러나 상수를 실행 단위 내에서 레벨-01 선언을 포함하는 프로그램만이 아닌 모든 프로그램에서 참조할 수 있습니다.

# **구조 정렬 확인**

MQ 호출이 시작될 때 전달되는 IBM WebSphere MQ 구조가 단어 경계에 맞춰 조정되도록 주의를 기울여야 합 니다. 단어 경계는 32비트 프로세스의 경우 4바이트, 64비트 프로세스의 경우 8바이트이며 128비트 프로세스 의 경우 16바이트입니다(IBM i).

가능한 경우 모두 경계에 맞춰지도록 모든 IBM WebSphere MQ 구조를 함께 넣으십시오.

# **pTAL에서 코드화**

pTAL에서 IBM WebSphere MQ 프로그램을 코드화할 때는 다음 절의 정보를 참고하십시오.

HP Integrity NonStop Server

## **IBM WebSphere MQ 구조 정의 및 초기화**

IBM WebSphere MQ 구조의 pTAL 구조 정의는 ^DEF로 끝나는 이름과 함께 제공됩니다. 예를 들어, 다음 pTAL 선언은 IBM WebSphere MQ Message Descriptor(MQMD) 구조 및 IBM WebSphere MQ Put Message Options(MQPMO) 구조를 작성하기 위해 코드화됩니다.

STRUCT MYMD(MQMD^DEF); ! Declare an MQMD structure

! Declare an MOPMO structure

IBM WebSphere MQ는 ^DEFAULT로 끝나는 이름으로 pTAL DEFINE을 제공하여 기본값으로 IBM WebSphere MQ 구조를 초기화합니다. 다음 pTAL 명령문은 선언된 MQMD 및 MQPMO 구조에 기본값을 지정하도록 코드화 됩니다.

MQMD^DEFAULT(MYMD); ! Assign default values to an MQMD structure<br>MOPMO^DEFAULT(MYPMO); ! Assign default values to an MOPMO structure ! Assign default values to an MQPMO structure

유사한 코드를 사용하여 다른 IBM WebSphere MQ 구조를 선언하고 초기화할 수 있습니다.

## **pTAL 및 CRE**

pTAL 프로그램이 공용 런타임 환경을 초기화할 수 없으므로, 이는 C 언어 또는 COBOL 기본 루틴과 함께 사용되 어야 합니다.

IBM WebSphere MQ에서 제공하는 pTAL 샘플은 AMQSPTM0.C라고 하는 C 언어 기본 루틴을 사용합니다.

## **MQCHAR 데이터 유형의 매개변수**

MQGET, MQPUT및 MQPUT1 프로시저 각각에는 MQCHAR .EXT 데이터 유형의 **Buffer** 매개변수가 있습니다. 이 매개변수는 애플리케이션의 메시지 데이터를 송신하고 수신하는 데 사용됩니다.

이 정렬의 매개변수는 문자열의 배열로서 pTAL 샘플에 표시됩니다. 이러한 방식으로 매개변수를 선언할 수 있지 만 일반적으로 메시지의 데이터 레이아웃을 설명하는 구조로 매개변수를 선언하는 것이 더 편리합니다. 프로시 저 매개변수는 MQCHAR .EXT로 선언되지만, 데이터의 주소는 프로시저 호출에서 매개변수로 지정될 수 있습니 다.

# **문자열 조작**

큐 관리자가 문자 데이터를 애플리케이션에 리턴할 때, 큐 관리자는 항상 정의된 필드 길이만큼 공백으로 문자 데 이터를 채웁니다. 큐 관리자가 널(Null) 종료 문자열을 리턴하지 않지만 이를 입력에 사용할 수 있습니다.

# **Visual Basic으로 코딩**

Visual Basic으로 WebSphere MQ 프로그램을 코딩할 때 다음 절의 정보를 참고하십시오.

**참고:** .NET 환경 외부에서 WebSphere MQ의 VB(Visual Basic)에 대한 지원은 V6.0 레벨에 안정되었습니다. WebSphere MQ 7.0 이상에 추가된 대부분의 새로운 기능은 VB 애플리케이션에서 사용할 수 없습니다. VB.NET 에서 프로그래밍하는 경우 WebSphere MQ .NET 클래스를 사용하십시오. 추가 정보는 .NET 사용의 내용을 참조 하십시오.

### **Visual Basic은 Windows에서만 지원됩니다**.

Visual Basic 및 WebSphere MQ 사이에서 2진 데이터 전달의 의도되지 않은 변환을 방지하기 위해 MQSTRING 대신, MQBYTE 정의를 사용하십시오. CMQB.BAS는 C 바이트 정의와 동등한 여러 개의 새로운 MQBYTE 유형을 정의하며, WebSphere MQ 구조에서 이를 사용합니다. 예를 들어, MQMD(메시지 디스크립터) 구조의 경우 MsgId(메시지 ID)는 MQBYTE24로 정의됩니다.

Visual Basic에는 포인터 데이터 유형이 없으므로 다른 WebSphere MQ 데이터 구조에 대한 참조는 포인터 대신, 오프셋에 의해 수행됩니다. 두 개의 컴포넌트 구조로 구성되는 복합 구조를 선언하고 호출에 복합 구조를 지정하 십시오. Visual Basic에 대한 MQ 지원에서는 이를 수행하고, 클라이언트 애플리케이션이 클라이언트 연결에서 채널 특성을 지정할 수 있도록 하는 MQCONNXAny 호출을 제공합니다. 일반적인 MQCNO 구조 대신에 형식화되 지 않은 구조(MQCNOCD)를 허용합니다.

MQCNOCD 구조는 MQCNO 뒤에 MQCD로 구성되는 복합 구조입니다. 이 구조는 엑시트 헤더 파일 CMQXB에 선 언됩니다. 루틴 MQCNOCD\_DEFAULTS를 사용하여 MQCNOCD 구조를 초기화하십시오. 샘픔 작성 MQCONNX 호출이 제공됩니다(amqscnxb.vbp).

MQCNO 데이터 유형 이외의 데이터 유형으로 *ConnectOpts* 매개변수가 선언되는 경우를 제외하고 MQCONNXAny에는 MQCONNX와 동일한 매개변수가 있습니다. 이를 통해 함수에서 MQCNO 또는 MQCNOCD 구조를 허용할 수 있습니다. 이 함수는 기본 헤더 파일 CMQB에 선언됩니다.

# **IBM WebSphere MQ 오브젝트 모델**

IBM WebSphere MQ 오브젝트 모델은 클래스, 메소드 및 특성으로 구성됩니다. 이 정보를 사용하여 이러한 각 개념에 대해 알아보십시오.

IBM WebSphere MQ 오브젝트 모델은 다음으로 구성됩니다.

- 클래스 는 큐 관리자, 큐 및 메시지와 같은 익숙한 WebSphere MQ 개념을 나타냅니다.
- 메소드 MQI 호출에 해당하는 각 클래스의 메소드.
- WebSphere MQ 오브젝트의 속성에 해당하는 각 클래스의 등록 정보 .

WebSphere MQ 오브젝트 모델을 사용하여 WebSphere MQ 애플리케이션을 작성할 때, 프로그램에서 이러한 클래스의 인스턴스를 작성합니다. 객체 지향 프로그래밍에서 클래스의 인스턴스를 오브젝트라고 합니다. 오브젝 트가 작성된 경우 오브젝트 특성의 값을 조사하거나 설정하고(MQINQ 또는 MQSET 호출 발행과 동일한) 오브젝 트에 대한 메소드 호출을 작성하여(다른 MQI 호출 발행과 동일한) 오브젝트와 상호작용합니다.

이 주제에서는 각 WebSphere MQ 오브젝트 모델을 자세히 설명합니다.

- 80 페이지의 『클래스』
- 81 페이지의 [『오브젝트](#page-80-0) 참조』
- 81 [페이지의](#page-80-0) 『리턴 코드』

## **클래스**

WebSphere MQ 오브젝트 모델은 다음과 같은 기본 클래스 세트를 제공합니다.

모델의 실제 구현은 지원되는 다양한 객체 지향 환경 간에 다소 다를 수 있습니다.

### **MQQueueManager**

MQQueueManager 클래스의 오브젝트는 큐 관리자에 대한 연결을 나타냅니다. Connect(), Disconnect(), Commit() 및 Backout()(MQCONN과 동일하거나 MQCONNX, MQDISC, MQCMIT 및 MQBACK)에 대한 메소 드가 있습니다. 큐 관리자의 속성에 해당하는 속성을 가지고 있습니다. 큐 관리자 속성 특성에 액세스하면 이 미 연결되지 않은 경우 큐 관리자에 내재적으로 연결됩니다. MQQueueManager 오브젝트를 영구 삭제하면 큐 관리자의 연결이 내재적으로 끊깁니다.

### <span id="page-80-0"></span>**MQQueue**

MQQueue 클래스의 오브젝트는 큐를 나타냅니다. 큐로 또는 큐에서 메시지를 Put() 및 Get()하기 위한 메소 드가 있습니다(MQPUT 및 MQGET과 동일함). 큐의 속성에 해당하는 특성을 가지고 있습니다. 큐 속성 특성 에 액세스하거나 Put() 또는 Get() 메소드 호출을 발행하면 내재적으로 큐가 열립니다(MQOPEN과 동일함). 내재적으로 MQQueue 오브젝트를 영구 삭제하면 큐가 닫힙니다(MQCLOSE와 동일함).

### **MQTopic**

MQTopic 클래스의 오브젝트는 주제를 나타냅니다. 주제로 또는 주제에서 메시지를 Put()(발행) 및 Get()(수 신 또는 구독)하기 위한 메소드가 있습니다(MQPUT 및 MQGET과 동일함). 주제의 속성에 해당하는 특성을 가지고 있습니다. MQTopic 오브젝트는 발행 또는 구독에 대해 액세스할 수 있으며 동시에 둘 다 액세스할 수 는 없습니다. 메시지를 수신하는 데 사용되는 경우 관리되지 않는 또는 관리되는 구독으로 MQTopic 오브젝 트를 작성할 수 있으며, 지속 가능 또는 지속 불가능 구독자로서 이러한 다양한 시나리오를 위해 다중 오버로 드된 구성자가 제공됩니다.

#### **MQMessage**

MQMessage 클래스의 오브젝트는 큐에 넣거나 큐에서 가져온 메시지를 나타냅니다. 버퍼를 포함하며 애플 리케이션 데이터와 MQMD를 모두 캡슐화합니다. 다양한 유형의 사용자 데이터(예: 문자열, 긴 정수, 짧은 정 수, 단일 바이트)를 버퍼에 쓰고 버퍼로부터 읽을 수 있는 메소드 및 MQMD 필드에 해당하는 특성이 있습니 다.

### **MQPutMessageOptions**

MQPutMessageOptions 클래스의 오브젝트는 MQPMO 구조를 나타냅니다. MQPMO 필드에 해당하는 특성 을 가지고 있습니다.

### **MQGetMessageOptions**

MQGetMessageOptions 클래스의 오브젝트는 MQGMO 구조를 나타냅니다. MQGMO 필드에 해당하는 특성 을 가지고 있습니다.

#### **MQProcess**

MQProcess 클래스의 오브젝트는 프로세스 정의를 나타냅니다(트리거링과 함께 사용됨). 프로세스 정의의 속성을 나타내는 특성이 있습니다.

### **MQDistributionList**

MQDistributionList 클래스의 오브젝트는 분배 목록(단일 MQPUT을 통해 여러 메시지를 전송하는 데 사용) 을 표시합니다. MQDistributionListItem 오브젝트의 목록을 포함합니다.

#### **MQDistributionListItem**

MQDistributionListItem 클래스의 오브젝트는 단일 분배 목록 목적지를 표시합니다. MQOR, MQRR 및 MQPMR 구조를 캡슐화하고 이러한 구조의 필드에 해당하는 특성이 있습니다.

## **오브젝트 참조**

MQI를 사용하는 WebSphere MQ 프로그램에서, WebSphere MQ는 연결 핸들과 오브젝트 핸들을 프로그램에 리턴합니다.

이러한 핸들은 후속 WebSphere MQ 호출에서 매개변수로 전달되어야 합니다. WebSphere MQ 오브젝트 모델 을 통해 이 핸들은 애플리케이션 프로그램에서 숨깁니다. 대신 클래스에서 오브젝트를 작성하면 결과적으로 오 브젝트 참조가 애플리케이션 프로그램에 리턴됩니다. 이 오브젝트는 오브젝트에 대한 특성 액세스 및 메소드 호 출을 작성할 때 사용됩니다.

### **리턴 코드**

메소드 호출 발행 또는 특성 값을 설정하면 결과적으로 리턴 코드가 설정됩니다.

이러한 리턴 코드는 완료 코드 및 이유 코드이며 오브젝트의 자체 특성입니다. 완료 코드 및 리턴 코드의 값은 MQI에 대해 정의된 코드와 동일하며 일부 추가 값은 객체 지향 환경에 특정합니다.

# **JMS에 대해 IBM WebSphere MQ 클래스 또는 IBM WebSphere MQ 클래스를 사용 해야 합니까?**

A Java application can use either IBM WebSphere MQ classes for Java or IBM WebSphere MQ classes for JMS to access IBM WebSphere MQ resources. 각 접근법에는 각각의 장점이 있습니다.

<span id="page-81-0"></span>Java의 IBM WebSphere MQ 클래스는 원시 IBM WebSphere MQ API인 Message Queue Interface (MQI) 를 캡슐화하고 다른 오브젝트 지향 인터페이스와 동일한 오브젝트 모델을 사용하는 반면, Java Message Service의 IBM WebSphere MQ 클래스는 Sun의 JMS (Java Message Service) 인터페이스를 구현합니다.

Java 이외의 환경에서 IBM WebSphere MQ 에 익숙하면 프로시저 또는 오브젝트 지향 언어를 사용하여 Java의 IBM WebSphere MQ 클래스를 사용하여 기존 지식을 Java 환경으로 전송할 수 있습니다. 또한 전체 범위의 IBM WebSphere MQ 기능을 사용할 수도 있습니다. 모든 기능이 JMS용 IBM WebSphere MQ 클래스에서 사용 가능 한 것은 아닙니다.

IBM WebSphere MQ에 익숙하지 않거나 이미 JMS 경험이 있는 경우 JMS용 IBM WebSphere MQ 클래스를 사 용하여 익숙한 JMS API로 IBM WebSphere MQ 자원에 액세스하는 것이 쉬울 수도 있습니다. JMS는 또한 Java Platform, Enterprise Edition (Java EE) 플랫폼의 필수 파트입니다. Java EE 응용프로그램은 메시지 구동 Bean (MDBs) 을 사용하여 메시지를 비동기로 처리할 수 있으며, MDB는 JMS 메시지만 처리할 수 있습니다. JMS는 또 한 IBM WebSphere MQ와 같은 비동기 메시징 시스템과 상호작용하기 위한 Java EE 의 표준 메커니즘입니다. Java EE 를 준수하는 모든 애플리케이션 서버에는 JMS 제공자가 포함되어야 하므로, JMS를 사용하여 다른 애플 리케이션 서버 간에 통신하거나 애플리케이션을 변경하지 않고 한 JMS 제공자에서 다른 JMS 제공자로 애플리 케이션을 포트할 수 있습니다.

# **IBM WebSphere MQ 애플리케이션 설계**

애플리케이션이 사용 가능한 플랫폼 및 환경을 활용하는 방법을 결정한 경우 WebSphere MQ에서 제공하는 기 능의 사용법을 결정해야 합니다.

IBM WebSphere MQ 애플리케이션을 설계하는 경우 다음 질문과 옵션을 고려하십시오.

### **애플리케이션 유형**

애플리케이션의 목적은 무엇입니까? 개발할 수 있는 다양한 유형의 애플리케이션에 대한 정보는 다음 링크 를 참조하십시오.

- SERVER
- 클라이언트
- 발행/구독
- 웹 서비스
- 사용자 엑시트, API 엑시트 및 설치 가능 서비스

추가적으로 IBM WebSphere MQ의 관리를 자동화하는 사용자 자체 애플리케이션을 작성할 수 있습니다. 자 세한 정보는 WebSphere MQAI(MQ Administration Interface)에 대한 소개 및 관리 태스크 자동화를 참조 하십시오.

### **프로그래밍 언어**

IBM WebSphere MQ에서는 다수의 애플리케이션 작성용 프로시저 및 객체 지향 프로그래밍 언어를 지원합 니다. 자세한 정보는 71 페이지의 『사용할 [프로그래밍](#page-70-0) 언어 결정』의 내용을 참조하십시오.

### **두 개 이상의 플랫폼을 위한 애플리케이션**

애플리케이션이 두 개 이상의 플랫폼에서 실행됩니까? 오늘 사용하는 플랫폼에서 다른 플랫폼으로 이동시킬 전략이 있습니까? 위의 질문 중 하나에 대한 대답이 예라면 플랫폼의 독립성을 위해 프로그램을 코딩해야 합 니다.

C를 사용하는 경우 ANSI 표준 C 에서 코드를 작성한다. 플랫폼별 기능이 더 빠르거나 효율적인 경우에도 동 등한 플랫폼별 기능이 아닌 표준 C 라이브러리 함수를 사용하십시오. 코드의 효율성이 가장 중요한 경우, #ifdef를 사용하는 두 상황 모두에 대해 코딩해야 하는 경우는 예외입니다. 예를 들면, 다음과 같습니다.

```
#ifdef _AIX
    AI\bar{X} specific code
#else
      generic code
#endif
```
### **큐 유형**

필요할 때마다 큐를 작성하시겠습니까? 또는 이미 설정되어 있는 큐를 사용하시겠습니까? 사용이 끝나면 큐 를 삭제하시겠습니까? 또는 다시 사용하시겠습니까? 애플리케이션 독립성을 위해 알리어스 큐를 사용하시 겠습니까? 지원되는 큐 유형을 보려면 큐를 참조하십시오.

### **큐 관리자 클러스터 사용**

간소화된 시스템 관리 및 클러스터를 사용하는 경우 가능해지는 향상된 가용성, 확장성 및 워크로드 밸런싱 을 활용할 수 있습니다. 자세한 정보는 큐 관리자 클러스터를 참조하십시오.

#### **메시지 유형**

단순 메시지에 데이터그램을 사용하고 기타 상황에 대해서는 요청 메시지(응답을 기대하는)를 사용할 수 있 습니다. 일부 메시지에 다른 우선순위를 지정할 수 있습니다. 메시지 설계에 대한 자세한 정보는 84 [페이지](#page-83-0) 의 [『메시지](#page-83-0) 설계』의 내용을 참조하십시오.

### **발행/구독 또는 포인트-투-포인트 메시징 사용**

발행/구독 메시징을 사용하여 송신 애플리케이션은 IBM WebSphere MQ 메시지에서 공유하려는 정보를 IBM WebSphere MQ 발행/구독에서 관리하는 표준 대상으로 보내며 IBM WebSphere MQ에서 해당 정보의 분배를 처리하게 합니다. 대상 애플리케이션은 수신하는 정보의 소스에 대해 알 필요가 없으며 단지 하나 이 상의 주제에 관심을 표명하여 정보가 사용 가능할 때 해당 정보를 수신합니다. 발행/구독 메시징에 대한 자세 한 정보는 IBM WebSphere MQ 발행/구독 메시지 소개를 참조하십시오.

포인트-투-포인트 메시징을 사용하여 송신 애플리케이션은 수신 애플리케이션이 메시지를 검색할 것으로 알 려진 특정 큐에 메시지를 송신합니다. 수신 애플리케이션은 특정 큐에서 메시지를 가져오고 해당 컨텐츠에 대해 작업을 수행합니다. 애플리케이션은 종종 다른 애플리케이션에 조회를 송신하거나 응답을 수신하는 송 신자 및 수신자 기능을 합니다.

### **IBM WebSphere MQ 프로그램 제어**

일부 프로그램을 자동으로 시작하거나 특정 메시지가 큐에 도착할 때까지 프로그램을 대기하도록 할 수 있습 니다(IBM WebSphere MQ 트리거링 기능 사용, 298 페이지의 『트리거를 사용한 [IBM WebSphere MQ](#page-297-0) 애 [플리케이션](#page-297-0) 시작』 참조). 또는 큐의 메시지가 충분히 빠르게 처리되지 않을 때 ( 인스트루먼테이션 이벤트 에 설명된 대로 IBM WebSphere MQ 인스트루먼테이션 이벤트 기능을 사용하여) 애플리케이션의 다른 인스 턴스를 시작할 수도 있습니다.

### **IBM WebSphere MQ 클라이언트에서 애플리케이션 실행**

전체 MQI가 클라이언트 환경에서 지원되며, 이를 통해 대부분의 IBM WebSphere MQ 애플리케이션을 IBM WebSphere MQ MQI 클라이언트에서 실행하도록 다시 링크할 수 있습니다. MQI 라이브러리 대신, MQIC 라 이브러리로 IBM WebSphere MQ MQI 클라이언트의 애플리케이션을 링크하십시오.

**참고:** IBM WebSphere MQ 클라이언트에서 실행 중인 애플리케이션은 동시에 둘 이상의 큐 관리자에 연결 하거나, MQCONN 또는 MQCONNX 호출에 별표(\*)가 있는 큐 관리자 이름을 사용할 수 있습니다. 이 기능이 사용 가능하지 않을 때 클라이언트 라이브러리 대신에 큐 관리자 라이브러리에 링크하려면 애플리케이션을 변경하십시오.

자세한 정보는 324 페이지의 『[IBM WebSphere MQ MQI](#page-323-0) 클라이언트 환경에서 애플리케이션 실행』의 내 용을 참조하십시오.

### **애플리케이션 성능**

설계 의사결정은 애플리케이션 성능에 영향을 줄 수 있습니다. IBM WebSphere MQ 애플리케이션의 성능을 향상시키기 위한 제안은 85 페이지의 [『애플리케이션](#page-84-0) 설계 및 성능』의 내용을 참조하십시오.

### **고급 IBM WebSphere MQ 기술**

고급 애플리케이션의 경우에는 응답 상관, IBM WebSphere MQ 컨텍스트 정보의 생성 및 전송과 같은 일부 고급 IBM WebSphere MQ 기술을 사용하려고 할 수 있습니다. 추가 정보는 86 [페이지의](#page-85-0) 『고급 IBM [WebSphere MQ](#page-85-0) 기술』의 내용을 참조하십시오.

### **데이터 보안 및 데이터 무결성 유지보수**

메시지와 함께 전달된 컨텍스트 정보를 사용하여 해당 메시지가 승인 가능한 소스에서 전송되었는지 테스트 할 수 있습니다. IBM WebSphere MQ 또는 운영 체제에서 제공하는 동기점 조정 기능을 사용하여 데이터가 다른 자원과 일치하는 상태로 남아 있는지 확인할 수 있습니다(자세한 내용은 292 [페이지의](#page-291-0) 『작업 단위 커 미트 및 [백아웃』](#page-291-0) 참조). IBM WebSphere MQ 메시지의 지속성 기능을 사용하여 중요한 메시지 전달을 보장 할 수 있습니다.

### <span id="page-83-0"></span>**IBM WebSphere MQ 애플리케이션 테스트**

IBM WebSphere MQ 프로그램에 대한 애플리케이션 개발 환경이 다른 어떤 애플리케이션에 대한 환경과 다 르지 않으므로 동일한 개발 도구 및 IBM WebSphere MQ 추적 기능을 사용할 수 있습니다.

### **예외 및 오류 핸들링**

전달할 수 없는 메시지를 처리하는 방법 및 큐 관리자가 보고한 오류 상황을 해결하는 방법에 대해 고려해야 합니다. 일부 보고서의 경우 MQPUT에 보고서 옵션을 설정해야 합니다.

### **관련 개념**

IBM WebSphere MQ 기술 개요

7 페이지의 [『애플리케이션](#page-6-0) 개발 개념』

사용자는 원하는 절차적 또는 객체 지향 언어를 사용하여 IBM WebSphere MQ 애플리케이션을 작성할 수 있습 니다. 애플리케이션 개발자에게 유용한 IBM WebSphere MQ 개념에 대한 정보는 이 주제의 링크를 사용하십시 오.

175 페이지의 『큐잉 [애플리케이션](#page-174-0) 작성』

이 정보를 사용하여 큐잉 애플리케이션 작성, 큐 관리자에 연결 및 연결 끊기, 발행/구독 및 오브젝트 열기 및 닫 기에 대해 알아보십시오.

317 페이지의 [『클라이언트](#page-316-0) 애플리케이션 작성』 WebSphere MQ에서 클라이언트 애플리케이션을 작성하기 위해 알아야 할 내용입니다.

### 509 [페이지의](#page-508-0) 『.NET 사용』

.NET용 WebSphere MQ 클래스를 사용하면 .NET 프로그래밍 프레임워크에 작성된 프로그램을 WebSphere MQ MQI 클라이언트로 WebSphere MQ에 연결하거나 WebSphere MQ 서버에 직접 연결 연결할 수 있습니다.

### 572 [페이지의](#page-571-0) 『C++ 사용』

WebSphere MQ에서는 WebSphere MQ 오브젝트와 동등한 C++ 클래스와 배열 데이터 유형과 동등한 몇 가지 추가 클래스를 제공합니다. MQI를 통해 사용할 수 없는 여러 기능을 제공합니다.

652 페이지의 『JMS용 [WebSphere MQ](#page-651-0) 클래스 사용』

Java Message Service의 WebSphere MQ 클래스 (JMS의 WebSphere MQ 클래스) 는 WebSphere MQ와 함께 제공되는 JMS 제공자입니다. javax.jms 패키지에서 정의되는 인터페이스를 구현할 뿐 아니라, JMS용 WebSphere MQ 클래스는 JMS API에 대한 두 개의 확장 세트를 제공합니다.

596 페이지의 『Java용 [WebSphere MQ](#page-595-0) 클래스 사용』

Java용 WebSphere MQ 클래스를 사용하면 Java 환경에서 WebSphere MQ 를 사용할 수 있습니다. A Java application can use either WebSphere MQ classes for Java or WebSphere MQ classes for JMS to access WebSphere MQ resources.

943 페이지의 『컴포넌트 오브젝트 모델 인터페이스 사용 [\( WebSphere MQ ActiveX](#page-942-0)에 대한 자동화 클래스)』 ActiveX용 WebSphere MQ 자동화 클래스(MQAX)는 WebSphere MQ에 액세스하기 위해 애플리케이션에서 사 용할 수 있는 클래스를 제공하는 ActiveX 컴포넌트입니다.

# **메시지 설계**

메시지를 설계하는 데 도움이 되도록 이 정보에 지정된 측면을 고려하십시오.

MQI 호출을 사용하여 큐에 메시지를 넣을 때 메시지를 작성합니다. 호출에 대한 입력으로 메시지 디스크립터 (MQMD)의 일부 제어 정보와 다른 프로그램에 보낼 데이터를 제공합니다. 그러나 사용자의 메시지를 작성하는 방법에 영향을 미치기 때문에 설계 단계에서 다음을 고려해야 합니다.

### **사용할 메시지 유형**

메시지를 보낸 후 추가 조치를 수행하지 않는 간단한 애플리케이션을 설계 중입니까? 또는 질문에 대한 응답 을 요청하고 있습니까? 질문을 하고 있는 경우 메시지 디스크립터에 응답을 수신할 큐의 이름을 포함시킬 수 있습니다.

요청 및 응답 메시지의 동기화가 필요합니까? 이를 위해서는 요청에 답변하는 응답에 대한 제한시간 기간을 설정해야 하며, 해당 기간 내에 응답이 수신되지 않으면 오류로 처리됩니다.

또는 프로세스가 공통 타이밍 신호와 같은 특정 이벤트 발생에 영향을 받지 않도록 비동기적으로 작업하시겠 습니까?

또한 모든 메시지를 하나의 작업 단위 내에 유지할지도 고려해야 합니다.

### <span id="page-84-0"></span>**메시지에 다른 우선순위 지정**

우선순위 값을 각 메시지에 지정할 수 있으며 해당 우선순위의 순서대로 메시지를 유지보수하도록 큐를 정의 할 수 있습니다. 이렇게 하면 다른 프로그램에서 큐의 메시지를 검색할 때 항상 우선순위가 가장 높은 메시지 가 검색됩니다. 큐에서 우선순위 순서대로 해당 메시지를 유지보수하지 않는 경우 큐에서 메시지를 검색하는 프로그램은 큐에 메시지가 추가된 순서대로 메시지를 검색합니다.

또한 프로그램에서는 메시지를 큐에 넣을 때 큐 관리자가 할당한 ID를 사용하여 메시지를 선택할 수 있습니 다. 또는 각 메시지에 대해 자체 ID를 생성할 수 있습니다.

### **메시지에서 큐 관리자 재시작의 효과**

필요한 경우 큐 관리자를 재시작할 때 WebSphere MQ 로그 파일에서 모든 지속적 메시지를 복구하는 방식 으로 모든 지속적 메시지를 보존할 수 있습니다. 비지속 메시지 및 임시 동적 큐는 보존되지 않습니다. 제거하 지 않을 메시지는 메시지가 작성될 때 지속 메시지로 정의되어야 합니다. When writing an application for WebSphere MQ for Windows or WebSphere MQ on UNIX and Linux systems, make sure that you know how your system has been set up in respect of log file allocation to reduce the risk of designing an application that will run to the log file limits.

### **메시지 수신인에게 자신에 대한 정보 제공**

일반적으로 큐 관리자가 사용자 ID를 설정하지만 적절한 권한이 부여된 애플리케이션에서도 이 필드를 설정 하여 수신 프로그램에서 회계 또는 보안 목적으로 사용할 수 있도록 사용자 ID와 기타 정보를 포함시킬 수 있 습니다.

### **수신 큐의 양**

메시지를 여러 큐에 넣어야 하는 경우 분배 목록을 사용하거나 토픽으로 발행할 수 있습니다.

# **애플리케이션 설계 및 성능**

프로그램 설계가 잘못되면 여러 면에서 성능에 영향을 줄 수 있습니다. 프로그램이 잘 수행되는 것으로 표시될 수 있으므로 감지하기 어려울 수 있지만 다른 작업에 영향을 줄 수 있습니다. WebSphere MQ 호출을 수행하는 프로 그램에 특정한 여러 문제점을 이 주제에서 설명합니다.

효과적인 애플리케이션을 설계하는 데 도움이 되는 몇 가지 아이디어가 있습니다.

- 사용자가 생각하는 대로 바로 처리될 수 있도록 애플리케이션을 설계하십시오.
	- 패널을 표시하고 애플리케이션이 초기화되는 동안 사용자가 입력을 시작할 수 있도록 허용하십시오.
	- 필요한 데이터를 서로 다른 서버에서 동시에 가져오십시오.
- 연결을 재사용하려는 경우에는 큐를 닫은 후 다시 열거나 연결을 끊은 후 다시 연결하는 작업을 반복하지 말고 큐와 연결을 열린 상태로 유지하십시오.
- 그러나 하나의 메시지만 넣는 서버 애플리케이션은 MQPUT1을 사용해야 합니다.
- 큐 관리자는 4KB와 100KB 사이의 크기를 갖는 메시지에 최적화되어 있습니다. 매우 큰 메시지의 경우는 비효 율적입니다. 100MB의 단일 메시지보다 100개의 1MB짜리 메시지를 보내는 것이 나을 수 있습니다. 매우 작은 메시지 역시 효율적이지 않습니다. 큐 관리자는 단일 바이트 메시지에 대해 4KB 메시지와 동일한 양의 작업을 수행합니다.
- 동시에 커미트 또는 백아웃할 수 있도록 작업 단위에 메시지를 보관합니다.
- 복구할 필요가 없는 메시지에 대해서는 비지속 옵션을 사용하십시오.
- 메시지를 여러 대상 큐에 송신해야 하는 경우 분배 목록의 사용에 대해 고려하십시오.

## **메시지 길이의 효과**

메시지의 데이터 양은 메시지를 처리하는 애플리케이션의 성능에 영향을 줄 수 있습니다. 애플리케이션이 최고 의 성능을 발휘하게 하려면, 메시지의 필수 데이터만 송신하십시오. 예를 들어, 은행 계좌 출금 요청의 경우 계좌 번호와 출금 금액만 클라이언트에서 서버 애플리케이션으로 전달되면 됩니다.

## **메시지 지속성의 효과**

일반적으로 지속 메시지는 로깅됩니다. 메시지 로그를 기록하면 애플리케이션의 성능을 저하시키므로 필수 데이 터에만 지속 메시지를 사용하십시오. 메시지의 데이터를 제거할 수 있는 경우 큐 관리자가 중지하거나 실패하면 비지속 메시지를 사용하십시오.

# <span id="page-85-0"></span>**특정 메시지 검색**

MQGET 호출은 대개 큐에서 첫번째 메시지를 검색합니다. 특정 메시지를 지정하기 위해 메시지 디스크립터에서 메시지 및 상관 ID를 사용하는 경우(*MsgId* 및 *CorrelId*) 큐 관리자는 해당 메시지를 찾을 때까지 큐를 검색해 야 합니다. 이러한 방법으로 MQGET 호출을 사용하면 애플리케이션의 성능에 영향을 주게 됩니다.

## **다른 길이의 메시지를 포함하는 큐**

애플리케이션에서 고정된 길이의 메시지를 사용할 수 없는 경우 일반 메시지 크기에 맞도록 버퍼를 동적으로 늘 리거나 줄이십시오. 애플리케이션에서 실패하는 MQGET 호출을 발행하면 버퍼가 너무 작기 때문에 메시지 데이 터의 크기가 리턴됩니다. 버퍼의 크기가 적절하게 조정되고 MQGET 호출이 다시 발행되도록 애플리케이션에 코 드를 추가하십시오.

**참고:** *MaxMsgLength* 속성은 명시적으로 설정하지 않을 경우 기본적으로 4MB로 설정되며, 이는 애플리케이션 버퍼 크기에 영향을 주기 위해 사용되는 경우 매우 비효율적입니다.

## **동기점 빈도**

동기점 내에 커미트하지 않고 대량의 MQPUT 또는 MQGET 호출을 발행하는 프로그램은 성능 문제점이 발생할 수 있습니다. 다른 태스크가 이러한 메시지를 가져오기 위해 대기하는 동안 영향을 받은 큐는 현재 액세스할 수 없는 메시지로 채워질 수 있습니다. 이는 메시지를 가져오려는 태스크와 연결된 스토리지 및 스레드와 관련이 있 습니다.

## **MQPUT1 호출의 사용**

큐에 단일 메시지를 넣는 경우 MQPUT1 호출만 사용하십시오. 하나 이상의 메시지를 넣으려는 경우 MQOPEN 호출을 사용한 후 일련의 MQPUT 호출과 단일 MQCLOSE 호출을 사용하십시오.

## **사용 중인 스레드 수**

For WebSphere MQ for 윈도우, an application might require a large number of threads. 각 큐 관리자 프로세 스에 허용 가능한 최대 애플리케이션 스레드가 할당됩니다.

애플리케이션은 아주 많은 스레드를 사용할 수 있습니다. 애플리케이션에서 이러한 가능성을 고려하고 있는지, 이러한 유형의 발생을 정지 또는 보고하기 위해 조치를 취하는지 고려하십시오.

# **고급 IBM WebSphere MQ 기술**

단순 IBM WebSphere MQ 애플리케이션의 경우, 애플리케이션에서 사용할 WebSphere MQ 오브젝트 및 사용하 려는 메시지 유형을 결정해야 합니다. 더 고급 애플리케이션의 경우 다음 섹션에서 소개되는 일부 기술을 사용하 려고 할 수 있습니다.

## **메시지 대기**

큐를 제공하는 프로그램은 다음을 기준으로 메시지를 기다릴 수 있습니다.

- 메시지가 도달할 때까지 또는 지정된 시간 간격이 만료될 때까지 기다립니다(242 페이지의 [『메시지](#page-241-0) 대기』 참조).
- 메시지가 도착하는 경우 구동될 콜백 엑시트 설정. 31 페이지의 『[IBM WebSphere MQ](#page-30-0) 메시지의 비동기 이 [용』](#page-30-0)의 내용을 참조하십시오.
- 메시지가 도착했는지(폴링) 확인하기 위해 큐에서 주기적으로 호출 작성. 일반적으로는 성능에 영향을 미칠 수 있기 때문에 권장하지 않습니다.

# **응답 상관**

WebSphere MQ 애플리케이션에서 프로그램이 일부 작업이 요구하는 메시지를 수신하면 프로그램은 일반적으 로 요청자에게 하나 이상의 응답 메시지를 송신합니다.

요청자가 이러한 응답을 원래 요청과 연관시키도록 도와주기 위해 애플리케이션은 각 메시지의 디스크립터에서 상관 *ID* 필드를 설정할 수 있습니다. 그런 다음 프로그램은 요청 메시지의 메시지 ID를 해당 응답 메시지의 상관 ID로 복사합니다.

## **컨텍스트 정보 설정 및 사용**

컨텍스트 정보는 메시지를 생성한 사용자와 메시지를 연관시키고 메시지를 생성한 애플리케이션을 식별하는 데 사용됩니다. 이러한 정보는 보안, 회계 및 문제점 판별에 유용합니다.

메시지를 작성할 때 해당 큐 관리자가 기본 컨텍스트 정보를 메시지와 연관시키도록 요청하는 옵션을 지정할 수 있습니다.

컨텍스트 정보 사용 및 설정에 대한 자세한 정보는 36 페이지의 『메시지 [컨텍스트』](#page-35-0)의 내용을 참조하십시오.

## **WebSphere MQ 프로그램 자동 시작**

WebSphere MQ 트리거링을 사용하여 메시지가 큐에 도착할 때 자동으로 프로그램을 시작합니다.

프로그램이 해당 큐의 처리를 시작하도록 트리거 조건을 큐에 설정할 수 있습니다.

- 큐에 메시지가 도착할 때마다
- 첫 번째 메시지가 큐에 도착할 때
- 큐의 메시지 수가 사전 정의된 수에 도달하는 경우

트리거링에 대한 자세한 정보는 298 페이지의 『트리거를 사용한 [IBM WebSphere MQ](#page-297-0) 애플리케이션 시작』의 내용을 참조하십시오. 트리거링은 프로그램을 자동으로 시작하는 한가지 방법입니다. 예를 들어, WebSphere MQ 이외 기능을 사용하여 타이머에 따라 프로그램을 자동으로 시작할 수 있습니다.

WebSphere MQ는 큐 관리자를 시작할 때 WebSphere MQ 프로그램을 시작하도록 서비스 오브젝트를 정의할 수 있습니다. 서비스 오브젝트를 참조하십시오.

## **WebSphere MQ 보고서 생성**

애플리케이션 내에서 다음 보고서를 요청할 수 있습니다.

- 예외 보고서
- 만기 보고서
- 도착 시 확인(COA) 보고서
- 전달 시 확인(COD) 보고서
- 긍정적인 조치 알림(PAN) 보고서
- 부정적인 조치 알림(NAN) 보고서

이에 대해서는 11 페이지의 『보고 [메시지』에](#page-10-0)서 설명합니다.

## **클러스터 및 메시지 연관관계**

동일한 큐에 대해 여러 정의를 사용하여 클러스터 사용을 시작하기 전에 관련된 메시지를 교환해야 하는지 확인 하기 위해 애플리케이션을 조사하십시오.

클러스터 내에서 메시지를 적절한 큐의 인스턴스를 호스팅하는 큐 관리자로 라우팅할 수 있습니다. 따라서 메시 지 연관관계가 포함된 애플리케이션의 로직에 문제가 생길 수 있습니다.

예를 들어, 질문서와 답변의 양식으로 애플리케이션 간에 이동하는 일련의 메시지에 의존하는 두 개의 애플리케 이션이 있을 수 있습니다. 모든 질문이 동일한 큐 관리자로 송신되고 모든 응답이 다른 큐 관리자에 다시 송신되 는 것이 중요합니다. 이 경우 워크로드 관리 루틴에서는 적절한 큐의 인스턴스를 호스팅하게 되는 큐 관리자에 메 시지를 송신하지 않는다는 것이 중요합니다.

가능한 경우 연관관계를 제거하십시오. 메시지 연관관계를 제거하면 애플리케이션의 가용성 및 확장성이 향상됩 니다.

자세한 정보는 메시지 연관관계 처리 를 참조하십시오.

# **샘플 WebSphere MQ 프로그램**

이 주제의 콜렉션에서는 플랫폼의 샘플 WebSphere MQ 프로그램에 대해 학습합니다.

• 88 페이지의 『분산 플랫폼용 샘플 프로그램』

## **관련 개념**

7 페이지의 [『애플리케이션](#page-6-0) 개발 개념』

사용자는 원하는 절차적 또는 객체 지향 언어를 사용하여 IBM WebSphere MQ 애플리케이션을 작성할 수 있습 니다. 애플리케이션 개발자에게 유용한 IBM WebSphere MQ 개념에 대한 정보는 이 주제의 링크를 사용하십시 오.

71 페이지의 『사용할 [프로그래밍](#page-70-0) 언어 결정』

이 정보를 사용하여 IBM WebSphere MQ에 의해 지원되는 프로그래밍 언어와 프레임워크, 이를 사용하는데 고 려해야 할 점을 확인하십시오,

82 페이지의 『[IBM WebSphere MQ](#page-81-0) 애플리케이션 설계』

애플리케이션이 사용 가능한 플랫폼 및 환경을 활용하는 방법을 결정한 경우 WebSphere MQ에서 제공하는 기 능의 사용법을 결정해야 합니다.

175 페이지의 『큐잉 [애플리케이션](#page-174-0) 작성』

이 정보를 사용하여 큐잉 애플리케이션 작성, 큐 관리자에 연결 및 연결 끊기, 발행/구독 및 오브젝트 열기 및 닫 기에 대해 알아보십시오.

317 페이지의 [『클라이언트](#page-316-0) 애플리케이션 작성』

WebSphere MQ에서 클라이언트 애플리케이션을 작성하기 위해 알아야 할 내용입니다.

861 페이지의 『[WebSphere MQ](#page-860-0)에서 웹 서비스 사용』

SOAP용 IBM WebSphere MQ 전송 또는 HTTP용 IBM WebSphere MQ 브릿지를 사용하여 웹 서비스를 위한 IBM WebSphere MQ 애플리케이션을 개발할 수 있습니다.

251 페이지의 『발행/구독 [애플리케이션](#page-250-0) 작성』

발행/구독 WebSphere MQ 애플리케이션을 시작합니다.

387 페이지의 『[IBM WebSphere MQ](#page-386-0) 애플리케이션 빌드』

이 정보를 사용하여 다른 플랫폼에서 IBM WebSphere MQ 애플리케이션 빌드에 대해 학습할 수 있습니다.

499 페이지의 [『프로그램](#page-498-0) 오류 핸들링』

이 정보는 호출할 때 또는 메시지를 최족 목적지에 전달할 때 애플리케이션 MQI 호출과 관련된 오류를 설명합니 다.

# **분산 플랫폼용 샘플 프로그램**

이 주제에서는 C및 COBOL로 작성된 IBM WebSphere MQ와 함께 제공되는 샘플 프로그램에 대해 설명합니다. 샘플은 MQI(Message Queue Interface)의 일반적인 사용을 보여줍니다.

샘플은 일반 프로그래밍 기술을 보여주기 위함이 아니므로 프로덕션 프로그램에 포함시키려고 할 수 있는 일부 오류 검사는 생략됩니다. 그러나, 이러한 샘플은 사용자의 고유 메시지 큐잉 프로그램을 만드는 기반으로 사용하 기에 적합합니다.

모든 샘플에 대한 소스 코드는 제품과 함께 제공됩니다. 이 소스에는 프로그램에서 보여준 메시지 큐잉 기술을 설 명하는 주석이 포함되어 있습니다.

**C++ 샘플 프로그램:** C++에서 사용 가능한 샘플 프로그램에 대한 설명은 C++ 사용의 내용을 참조하십시오.

샘플의 이름은 접두부 amq로 시작합니다. 네 번째 문자는 프로그래밍 언어와 필요한 경우 컴파일러를 표시합니 다.

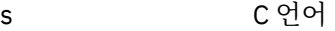

- 0 IBM 및 Micro Focus 컴파일러 둘 다의 COBOL 언어
- i IBM 컴파일러 전용의 COBOL 언어
- m Micro Focus 컴파일러 전용의 COBOL 언어

<span id="page-88-0"></span>실행 파일의 8번째 문자는 샘플이 로컬 바인딩 모드 또는 클랑이언트 모드에서 실행되는지를 나타냅니다. 8번째 문자가 없는 경우에는 샘플이 로컬 바인딩 모드에서 실행됩니다. 8번째 문자가 'c'인 경우 샘플은 클라이언트 모 드에서 실행됩니다. 클라이언트 연결을 승인하도록 큐 관리자를 설정하려면 자세한 정보는 98 [페이지의](#page-97-0) 『샘 플 [프로그램](#page-97-0) 준비 및 실행』의 내용을 참조하십시오.

다음 링크를 사용하여 샘플 프로그램에 대해 자세히 알아보십시오.

- 89 페이지의 『샘플 프로그램에 설명된 기능』
- 122 페이지의 『발행/구독 샘플 [프로그램』](#page-121-0)
- 127 페이지의 『Put 샘플 [프로그램』](#page-126-0)
- 115 페이지의 『분배 목록 샘플 [프로그램』](#page-114-0)
- 104 페이지의 [『찾아보기](#page-103-0) 샘플 프로그램』
- 105 페이지의 [『브라우저](#page-104-0) 샘플 프로그램』
- 117 페이지의 『Get 샘플 [프로그램』](#page-116-0)
- 128 페이지의 『참조 메시지 샘플 [프로그램』](#page-127-0)
- 133 페이지의 『요청 샘플 [프로그램』](#page-132-0)
- 121 페이지의 『조회 샘플 [프로그램』](#page-120-0)
- 122 페이지의 『메시지 핸들 샘플 [프로그램의](#page-121-0) 조회 특성』
- 137 페이지의 『설정 샘플 [프로그램』](#page-136-0)
- 116 페이지의 『Echo 샘플 [프로그램』](#page-115-0)
- 108 페이지의 『[Data-Conversion](#page-107-0) 샘플 프로그램』
- 140 페이지의 [『트리거링](#page-139-0) 샘플 프로그램』
- 104 페이지의 『비동기 Put 샘플 [프로그램』](#page-103-0)
- 108 페이지의 [『데이터베이스](#page-107-0) 조정 샘플』
- 106 [페이지의](#page-105-0) 『CICS 트랜잭션 샘플』
- 141 페이지의 『[TUXEDO](#page-140-0) 샘플』
- 115 [페이지의](#page-114-0) 『데드-레터 큐 핸들러 샘플』
- 107 페이지의 『연결 샘플 [프로그램』](#page-106-0)
- 102 페이지의 『API 엑시트 샘플 [프로그램』](#page-101-0)
- 154 페이지의 『Windows [시스템에서](#page-153-0) SSPI 보안 엑시트 사용』
- 154 페이지의 [『리모트](#page-153-0) 큐를 사용하여 샘플 실행』
- 155 페이지의 『클러스터 큐 모니터링 샘플 프로그램[\(AMQSCLM\)](#page-154-0)』
- 163 페이지의 『[CEPL\(Connection Endpoint Lookup\)](#page-162-0)을 위한 샘플 프로그램』

# **샘플 프로그램에 설명된 기능**

WebSphere MQ 샘플 프로그램에서 기술 데모를 표시하는 표 콜렉션입니다.

모든 샘플은 MQOPEN 및 MQCLOSE 호출을 사용하여 큐를 열고 닫으므로 이러한 기술은 표에 별도로 나열되지 않습니다. 관심 있는 플랫폼이 포함된 표제를 참조하십시오.

## *UNIX and Linux* **시스템에 대한 샘플**

이 주제에서는 UNIX and Linux 시스템의 WebSphere MQ 에 대한 샘플 프로그램에서 설명하는 기술을 보여줍 니다.

UNIX및 Linux 시스템에서 WebSphere MQ 에 대한 샘플 프로그램이 저장되는 위치를 찾으려면 100 [페이지의](#page-99-0) 『UNIX [시스템에서](#page-99-0) 샘플 프로그램 준비 및 실행』 를 참조하십시오.

90 [페이지의](#page-89-0) 표 14 표는 C 및 COBOL 중 어느 소스 파일이 제공되며 서버 또는 클라이언트 실행 파일 중 어느 파 일이 포함되는지를 나열합니다.

<span id="page-89-0"></span>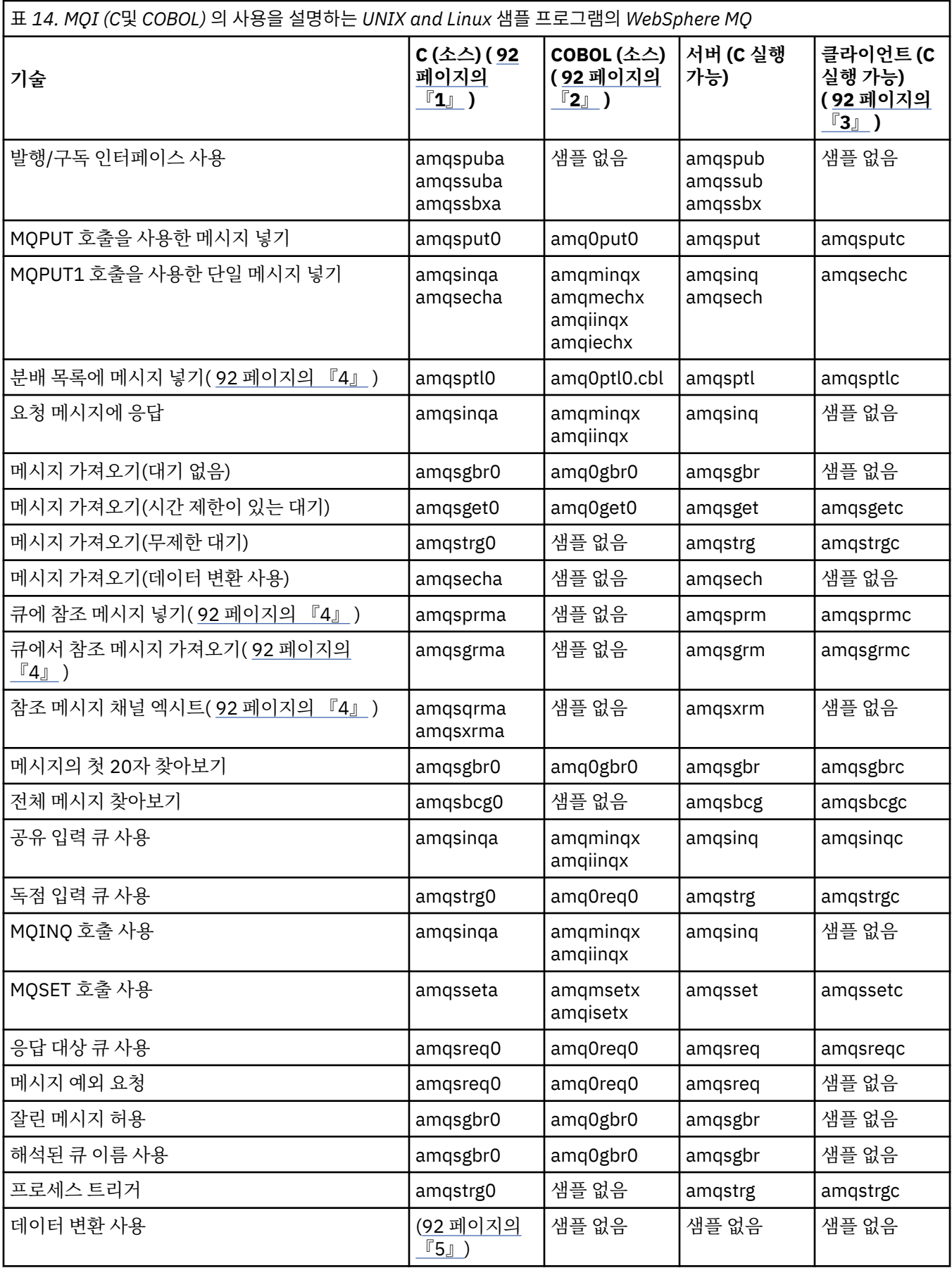

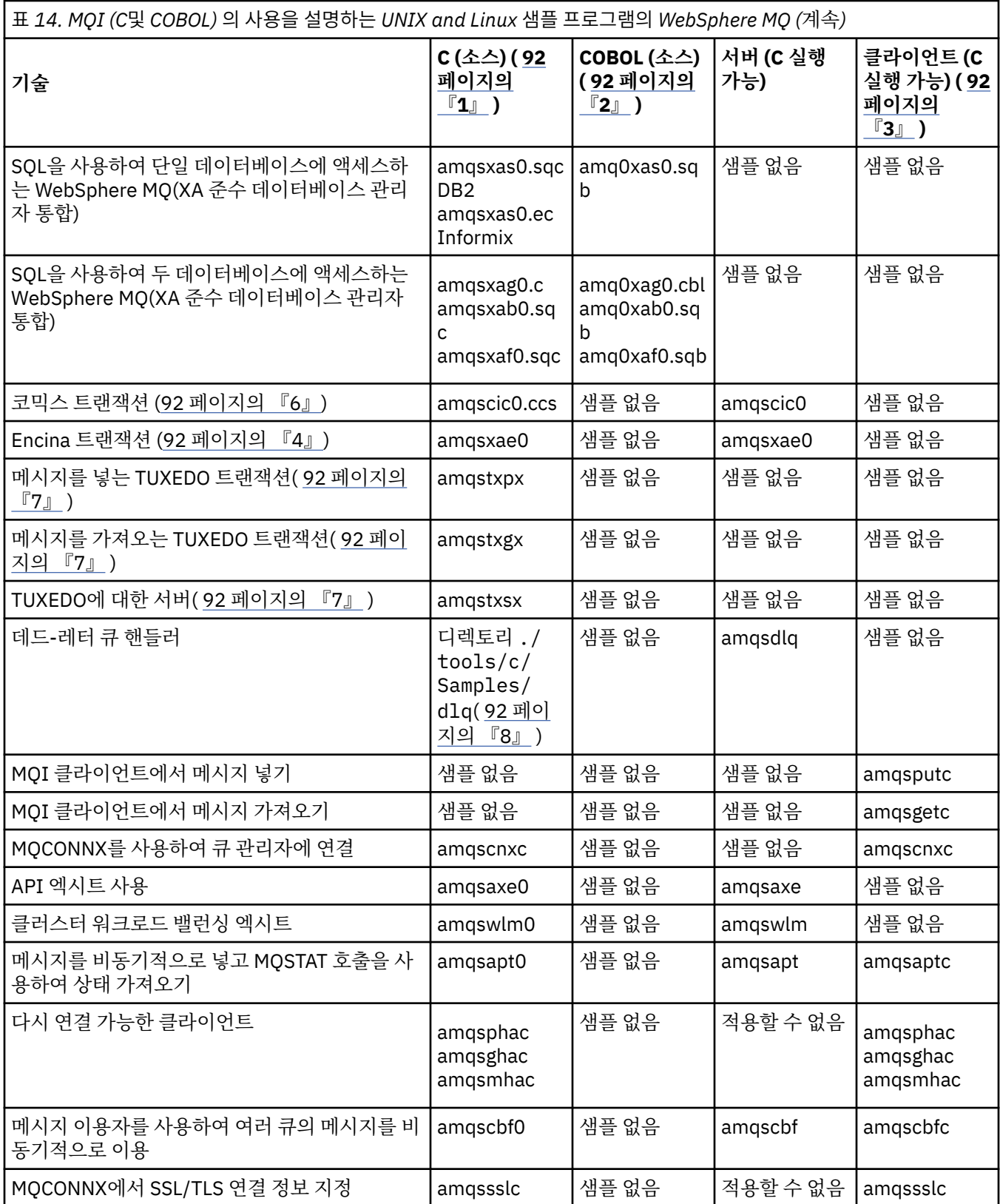

<span id="page-91-0"></span>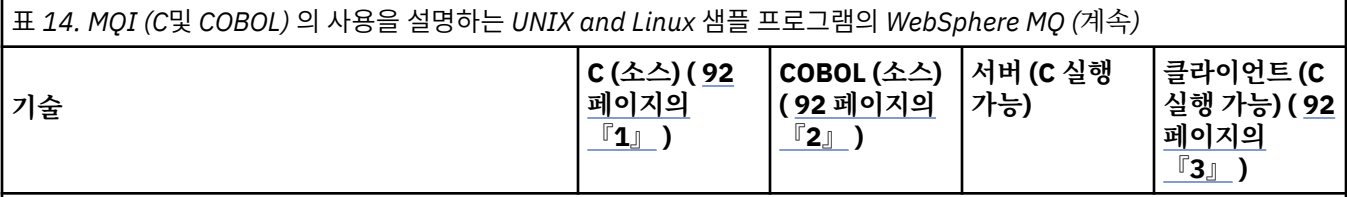

**참고사항:**

- 1. WebSphere MQ MQI 클라이언트 샘플의 실행 파일 버전은 서버 환경에서 실행되는 샘플과 동일한 소스를 공유합 니다.
- 2. 'amqm'으로 시작하는 프로그램은 Micro Focus COBOL 컴파일러로 컴파일하고, 'amqi'로 시작하는 프로그램은 IBM COBOL 컴파일러로 컴파일하고, 'amq0'으로 시작하는 프로그램은 둘 중 하나로 컴파일합니다.
- 3. WebSphere MQ MQI 클라이언트 샘플의 실행 파일 버전은 HP-UX용 WebSphere MQ에서 사용 불가능합니다.
- 4. Supported on WebSphere MQ for AIX, WebSphere MQ for HP-UX, and WebSphere MQ for Solaris only.
- 5. On WebSphere MQ for AIX, WebSphere MQ for HP-UX, and WebSphere MQ for Solaris this program is called amqsvfc0.c
- 6. 코믹스 is supported by WebSphere MQ for AIX and WebSphere MQ for HP-UX only.
- 7. TUXEDO는 System p에서 Linux 의 WebSphere MQ 에서 지원되지 않습니다.
- 8. 데드-레터 큐 핸들러의 소스는 여러 파일로 구성되며 별도의 디렉토리에서 제공됩니다.

UNIX and Linux 시스템 지원에 대한 자세한 정보는 WebSphere MQ 시스템 요구사항 페이지( [IBM WebSphere MQ](https://www-01.ibm.com/support/docview.wss?rs=171&uid=swg27006467) 의 시스템 [요구사항](https://www-01.ibm.com/support/docview.wss?rs=171&uid=swg27006467))에서 사용 가능합니다.

# *HP Integrity NonStop Server* **용** *IBM WebSphere MQ* **클라이언트 샘플**

이 주제에서는 HP Integrity NonStop Server 시스템의 IBM WebSphere MQ 클라이언트에 대한 샘플 프로그램 에서 설명하는 기술을 보여줍니다.

92 페이지의 표 15테이블은 제공되는 C, COBOL, pTAL 소스 샘플 프로그램을 나열합니다.

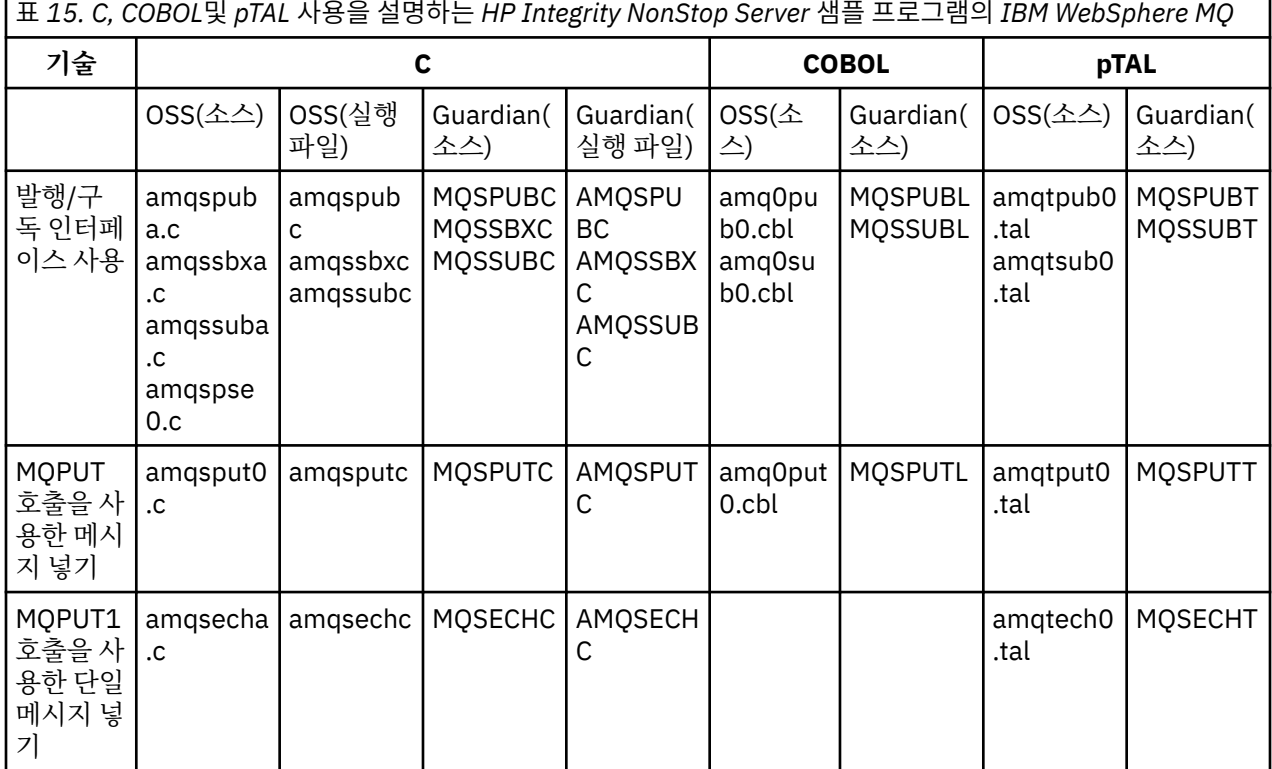

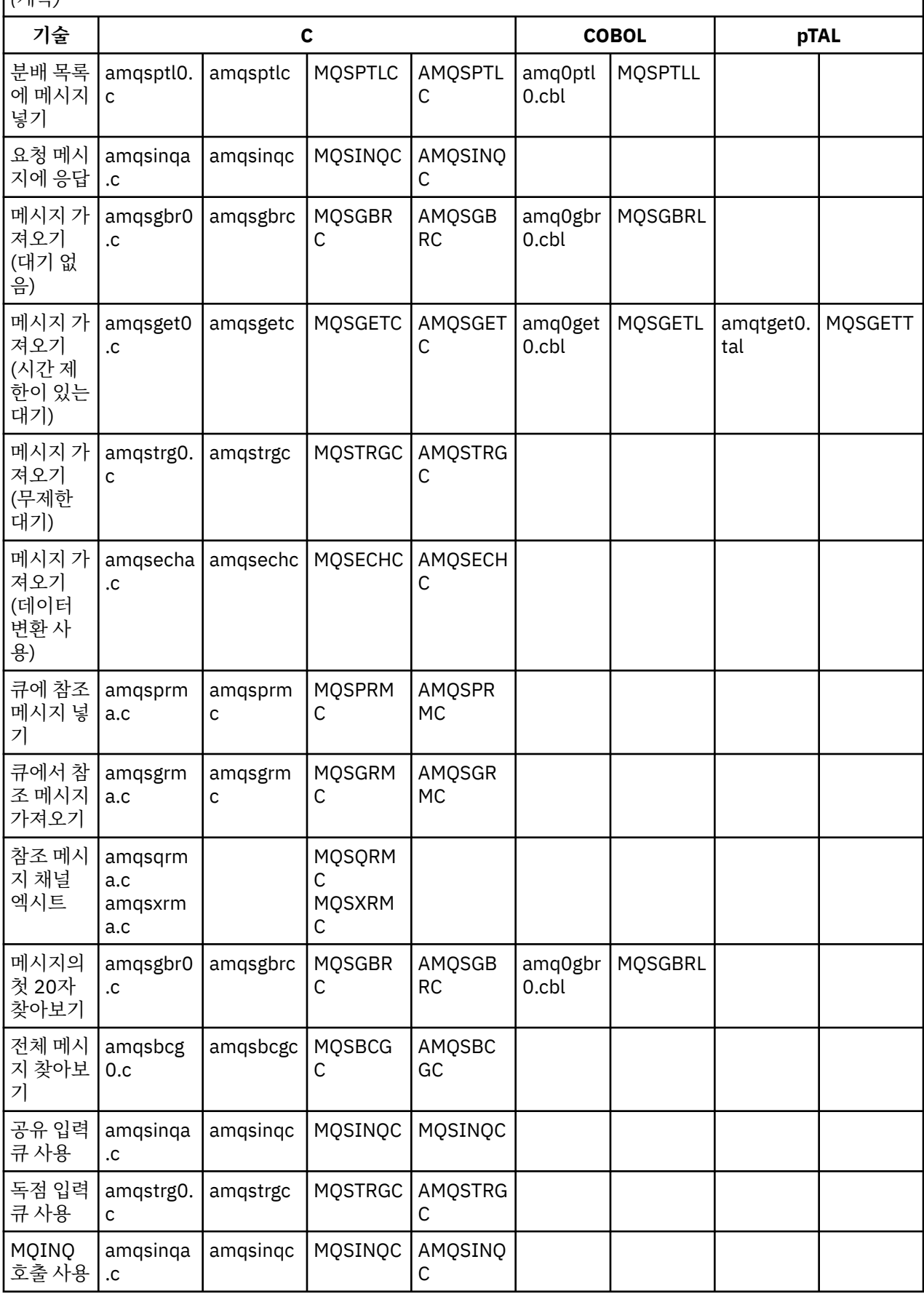

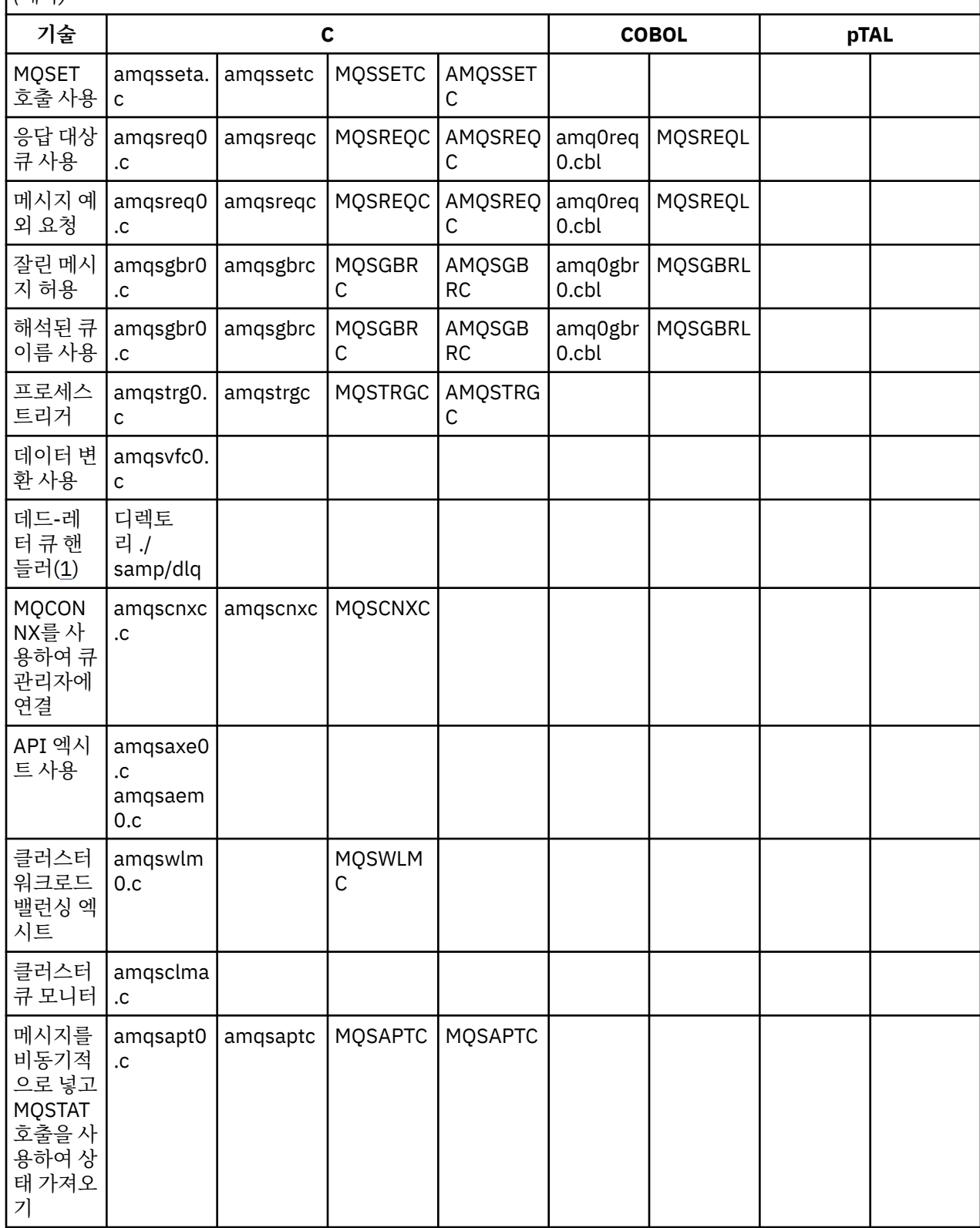

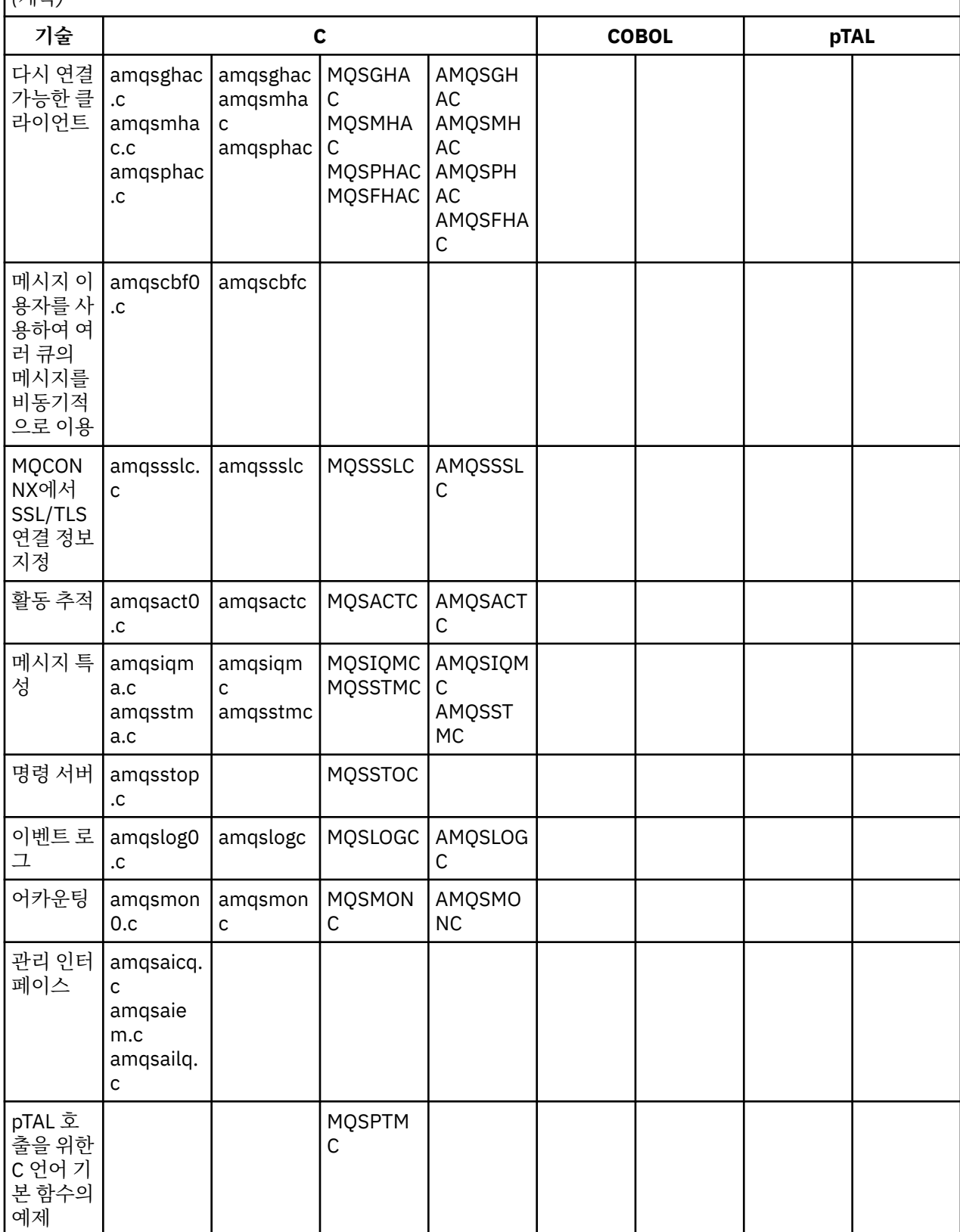

<span id="page-95-0"></span>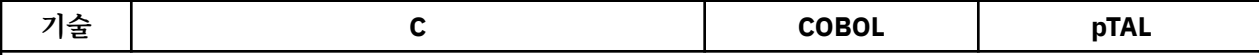

### **참고사항:**

1. 데드-레터 큐 핸들러의 소스는 여러 파일로 구성되며 별도의 디렉토리에서 제공됩니다.

2. HP Integrity NonStop Server 플랫폼에서 IBM WebSphere MQ 클라이언트의 애플리케이션 개발에 대한 정보는 다음을 참조하십시오.

- 394 페이지의 『[HP Integrity NonStop Server](#page-393-0)에서 애플리케이션 빌드』
	- 396 페이지의 『[HP Integrity NonStop Server](#page-395-0)에서 C 프로그램 준비』
	- 397 [페이지의](#page-396-0) 『COBOL 프로그램 준비』
	- 398 [페이지의](#page-397-0) 『pTAL 프로그램 준비』

## **윈도우 에 대한** *IBM WebSphere MQ* **샘플**

이 주제에서는 윈도우에 대한 IBM WebSphere MQ 의 샘플 프로그램에서 설명하는 기술을 보여줍니다.

96 페이지의 표 16 표는 C 및 COBOL 중 어느 소스 파일이 제공되며 서버 또는 클라이언트 실행 파일 중 어느 파 일이 포함되는지를 나열합니다.

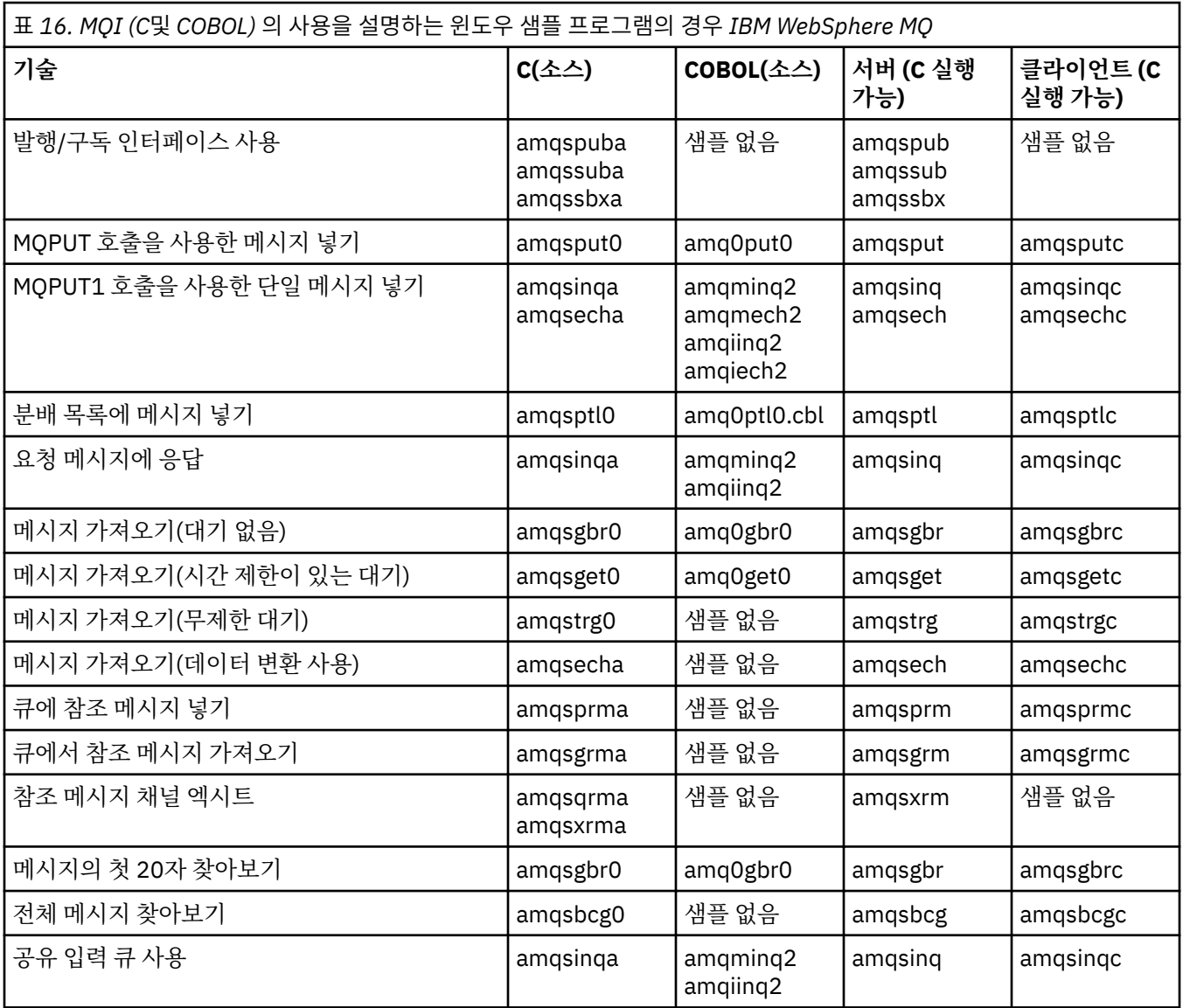

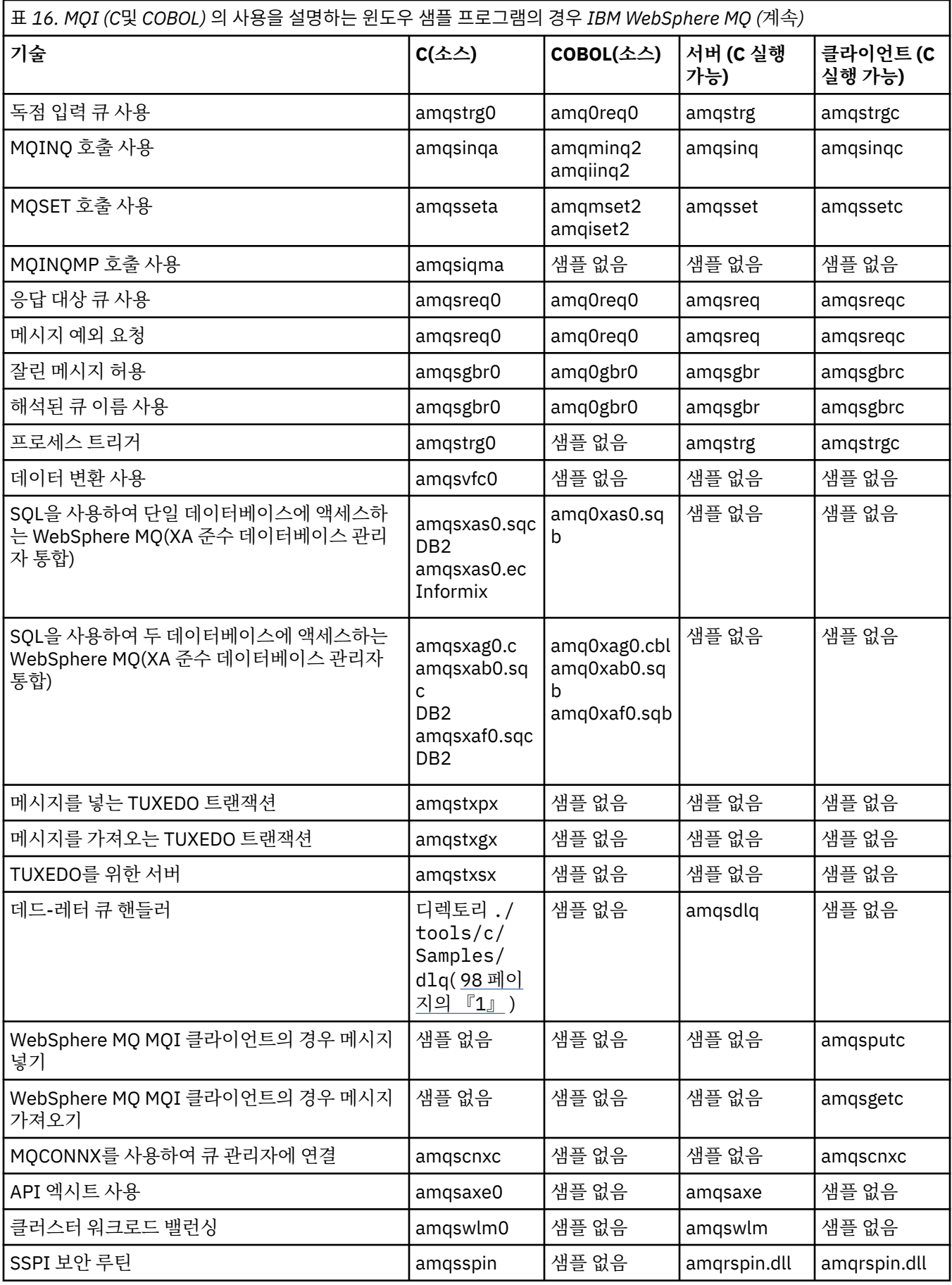

<span id="page-97-0"></span>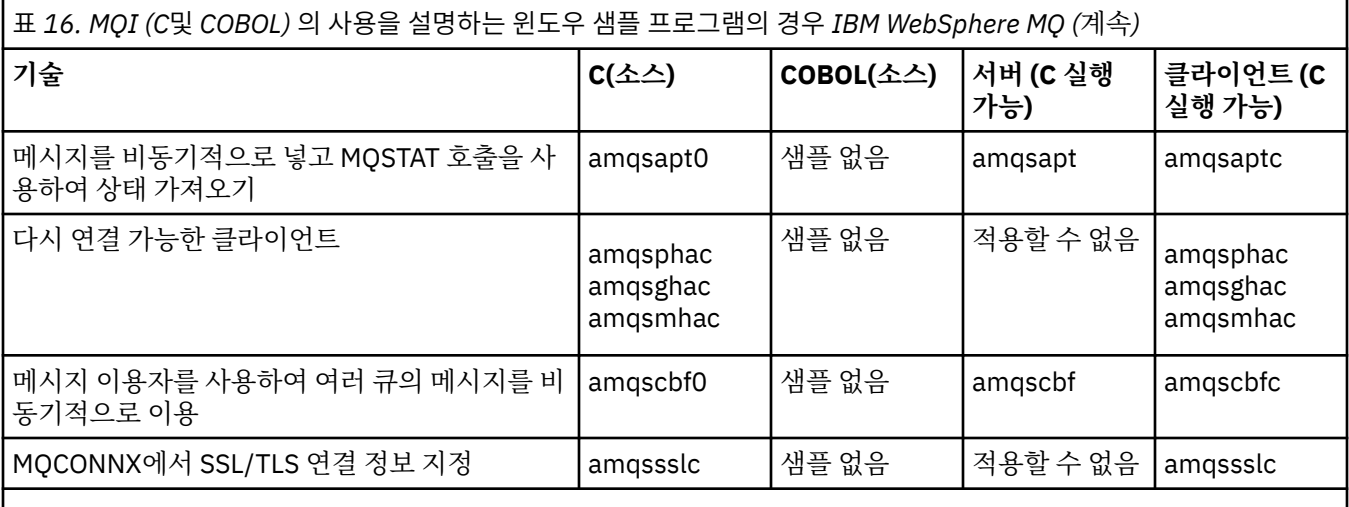

**참고사항:**

1. 데드-레터 큐 핸들러의 소스는 여러 파일로 구성되며 별도의 디렉토리에서 제공됩니다.

## **윈도우 에 대한** *IBM WebSphere MQ* **의** *Visual Basic* **샘플**

이 주제에서는 윈도우에 대한 IBM WebSphere MQ 의 Visual Basic 샘플 프로그램에서 설명하는 기술을 보여줍 니다.

98 페이지의 표 17 는 윈도우 샘플 프로그램에 대해 IBM WebSphere MQ 에서 설명하는 기술을 보여줍니다.

프로젝트는 여러 파일을 포함할 수 있습니다. Visual Basic 내에서 프로젝트를 열면 다른 파일이 자동으로 로드됩 니다. 실행 가능 프로그램은 제공되지 않습니다.

mqtrivc.vbp를 제외하고 모든 샘플 프로젝트는 IBM WebSphere MQ 서버와 작업하도록 설정됩니다. IBM WebSphere MQ 클라이언트와 작업하도록 샘플 프로젝트를 변경하는 방법을 알아보려면, 421 [페이지의](#page-420-0) 『Windows에서 [Visual Basic](#page-420-0) 프로그램 준비』의 내용을 참조하십시오.

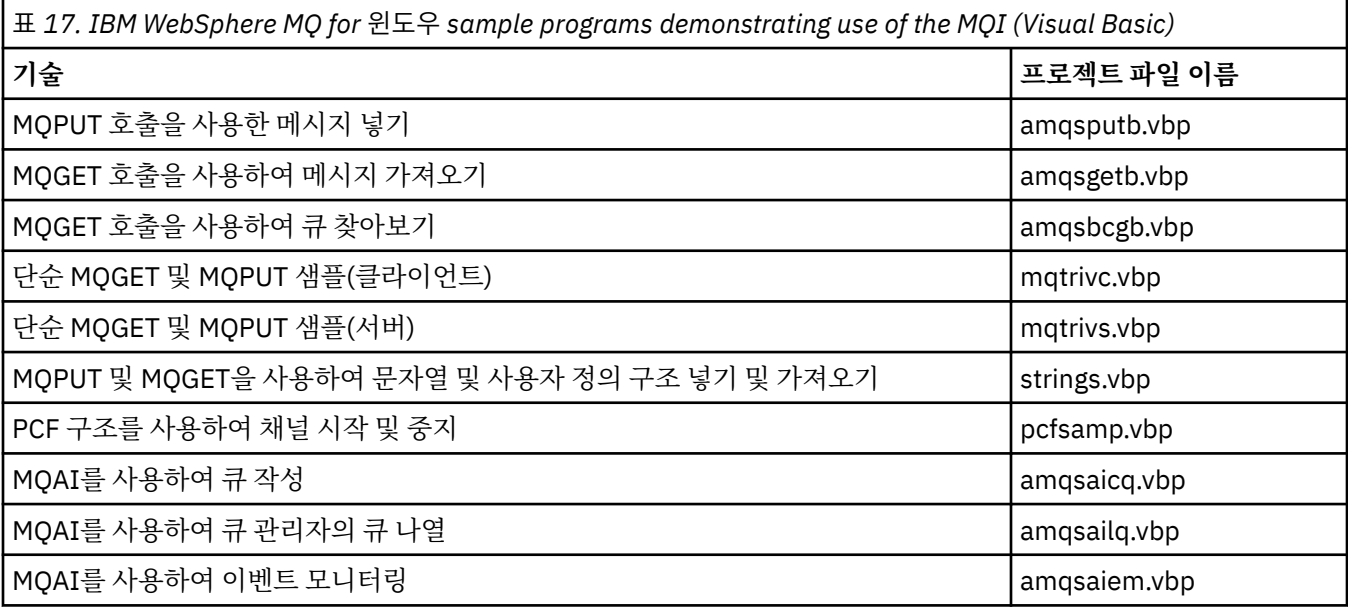

# **샘플 프로그램 준비 및 실행**

클라이언트 모드에서 실행 중인 애플리케이션으로부터 수신되는 연결 요청을 안전하게 승인하도록 큐 관리자를 구성합니다.

## <span id="page-98-0"></span>**시작하기 전에**

큐 관리자가 이미 존재하며 시작되었는지 확인하십시오. 다음과 같이 채널 인증 레코드를 이미 사용할 수 있는지 판별하십시오.

DISPLAY QMGR CHLAUTH

이 태스크에서는 채널 인증 레코드를 사용할 수 있는 것으로 예상합니다. 이것이 기타 사용자 및 애플리케이션에 서 사용하는 큐 관리자인 경우 이 설정을 변경하면 기타 모든 사용자 및 애플리케이션에 영향을 미칩니다. 큐 관 리자가 채널 인증 레코드를 사용하지 않을 경우 99 페이지의 『4』 단계 대신, 대체 인증 방법(예: 보안 엑시트) 을 사용할 수 있습니다. 이 방법을 사용하면 MCAUSER가 99 페이지의 『1』 단계에서 확보할 *non-privilegeduser-id*로 설정됩니다.

애플리케이션이 사용할 것으로 예상되는 채널 이름을 알아야 애플리케이션이 해당 채널을 사용하도록 허용할 수 있습니다. 애플리케이션이 사용할 것으로 예상되는 오브젝트(예: 큐 또는 토픽)을 알아야 애플리케이션이 해당 오브젝트를 사용하도록 허용할 수 있습니다.

## **이 태스크 정보**

이 태스크는 큐 관리자에 연결하는 클라이언트 애플리케이션에 사용될 권한이 없는 사용자 ID를 작성합니다. 이 사용자 ID를 사용하면 클라이언트 애플리케이션이 필요한 큐 및 필요한 채널만을 사용할 수 있도록 액세스가 부 여됩니다.

## **프로시저**

- 1. 큐 관리자가 실행 중인 시스템에서 사용자 ID를 확보하십시오. 이 태스크의 경우 이 사용자 ID는 권한이 있는 관리자가 아니어야 합니다. 이 사용자 ID를 사용하면 큐 관리자에서 클라이언트 연결을 실행할 수 있는 권한 이 부여됩니다.
- 2. 아래 경우에서 다음 명령으로 리스너 프로그램을 시작하십시오.

*qmgr*은 큐 관리자의 이름입니다. *nnnn*은 선택한 포트 번호입니다.

a) UNIX 및 Windows 시스템의 경우:

runmqlsr -t tcp -m *qmgr* -p *nnnn*

3. 애플리케이션에서 SYSTEM.DEF.SVRCONN을 사용하는 경우 이 채널은 이미 정의되어 있습니다. 애플리케이 션에서 다른 채널을 사용하는 경우라면 MQSC 명령을 발행하여 작성하십시오.

DEFINE CHANNEL('*channel-name*') CHLTYPE(SVRCONN) TRPTYPE(TCP) + DESCR('Channel for use by sample programs')

*channel-name*은 채널의 이름입니다.

4. MQSC 명령을 발행함으로써 클라이언트 시스템의 IP 주소에서만 채널을 사용하도록 허용하는 채널 인증 규 칙을 작성하십시오.

```
SET CHLAUTH('channel-name') TYPE(ADDRESSMAP) ADDRESS('client-machine-IP-address') +
MCAUSER('non-privileged-user-id')
```
*channel-name*은 채널의 이름입니다.

*client-machine-IP-address*는 클라이언트 시스템의 IP 주소입니다.

샘플 클라이언트 애플리케이션이 큐 관리자와 동일한 시스템에서 실행 중인 경우 애플리케이션이 'localhost'를 사용하여 연결할 경우 IP 주소 '127.0.0.1'을 사용하십시오. 서로 다른 여러 클라이언트 시스 템에 연결하려는 경우, 단일 IP 주소 대신 패턴 또는 범위를 사용할 수 있습니다. 자세한 내용은 일반 IP 주 소의 내용을 참조하십시오.

*non-privileged-user-id*는 99 페이지의 『1』단계에서 획득한 사용자 ID입니다.

5. 애플리케이션이 SYSTEM.DEFAULT.LOCAL.QUEUE를 사용하는 경우 이 큐는 이미 정의되어 있습니다. 애플 리케이션에서 다른 큐를 사용하는 경우라면 MQSC 명령을 발행하여 작성하십시오.

DEFINE QLOCAL('*queue-name*') DESCR('Queue for use by sample programs')

*queue-name*은 큐의 이름입니다.

- <span id="page-99-0"></span>6. 큐 관리자에 연결하고 조회할 수 있는 액세스를 부여하십시오.
	- a) UNIX, Windows 시스템의 경우 MQSC 명령을 실행하십시오.

SET AUTHREC OBJTYPE(QMGR) PRINCIPAL('*non-privileged-user-id*') + AUTHADD(CONNECT, INQ)

*non-privileged-user-id*는 99 [페이지의](#page-98-0) 『1』단계에서 획득한 사용자 ID입니다.

- 7. 애플리케이션이 포인트-투-포인트 애플리케이션인 경우 즉, 큐를 사용하는 경우 다음 MQSC 명령을 발행함 으로써 사용될 사용자 ID별로 큐를 사용하여 메시지를 조회, 삽입 및 가져올 수 있도록 액세스를 부여하십시 오.
	- a) UNIX, Windows 시스템의 경우 MQSC 명령을 실행하십시오.

```
SET AUTHREC PROFILE('queue-name') OBJTYPE(QUEUE) +
PRINCIPAL('non-privileged-user-id') AUTHADD(PUT, GET, INQ, BROWSE)
```
*queue-name*은 큐의 이름입니다.

*non-privileged-user-id*는 99 [페이지의](#page-98-0) 『1』단계에서 획득한 사용자 ID입니다.

- 8. 애플리케이션이 발행/구독 애플리케이션인 경우 즉, 토픽을 사용하는 경우 다음 MQSC 명령을 발행함으로써 사용될 사용자 ID별로 토픽을 사용하여 발행 및 구독할 수 있도록 허용하는 액세스를 부여하십시오.
	- a) UNIX, Windows 시스템의 경우 MQSC 명령을 실행하십시오.

SET AUTHREC PROFILE('SYSTEM.BASE.TOPIC') OBJTYPE(TOPIC) + PRINCIPAL('*non-privileged-user-id*') AUTHADD(PUB, SUB)

*non-privileged-user-id*는 99 [페이지의](#page-98-0) 『1』단계에서 획득한 사용자 ID입니다. 이 사용자 ID를 사용하면 토픽 트리에 있는 모든 토픽에 *non-privileged-user-id* 액세스가 부여되며, 또 는 **DEFINE TOPIC**을 사용하여 토픽 오브젝트를 정의한 후 해당 토픽 오브젝트가 참조하는 토픽 트리 의 파트에만 액세스를 부여할 수 있습니다. 자세한 내용은 토픽에 대한 사용자 액세스 제어의 내용을 참조하십시오.

## **다음에 수행할 작업**

이제 클라이언트 애플리케이션은 큐 관리자에 연결하고 큐를 사용하여 메시지를 삽입하거나 가져올 수 있습니 다.

**관련 태스크**

UNIX 또는 Linux 시스템 및 Windows에서 WebSphere MQ 오브젝트에 대한 액세스 부여

**관련 참조**

**SET CHLAUTH** DEFINE CHANNEL DEFINE QLOCAL SET AUTHREC

## *UNIX* **시스템에서 샘플 프로그램 준비 및 실행**

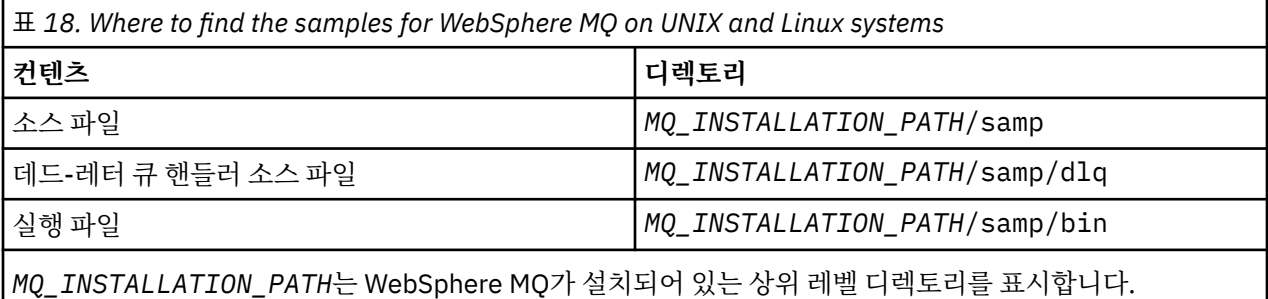

설치 시 기본값이 사용된 경우 UNIX and Linux 시스템 샘플 파일의 WebSphere MQ 는 100 페이지의 표 18 에 나열된 디렉토리에 있습니다. 샘플을 실행하려면, 제공된 실행 파일 버전을 사용하거나 다른 애플리케이션처럼 ANSI 컴파일러를 사용하여 소스 버전을 컴파일하십시오. 이를 수행하는 방법에 대한 정보는 101 페이지의 『샘 플 프로그램 실행』의 내용을 참조하십시오.

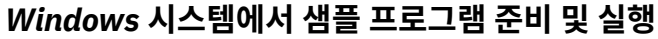

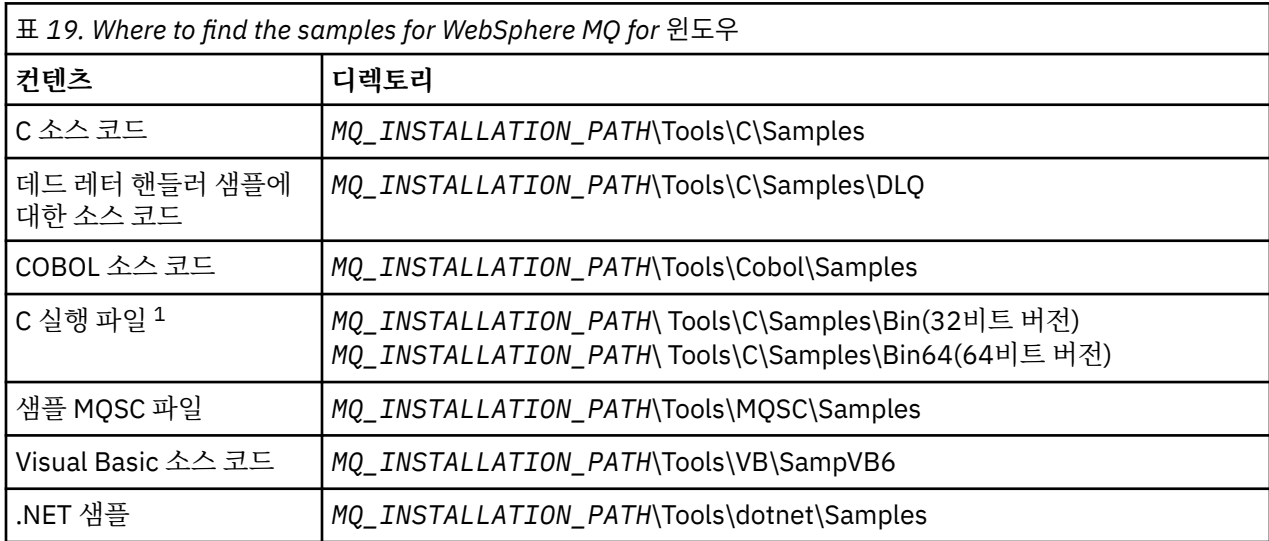

*MQ\_INSTALLATION\_PATH*는 WebSphere MQ가 설치되어 있는 상위 레벨 디렉토리를 표시합니다.

**참고:**

1. 64비트 버전은 일부 C 실행 파일 샘플을 사용할 수 있습니다.

The WebSphere MQ for 윈도우 sample files are in the directories listed in 101 페이지의 표 19 if the defaults were used at installation time; the installation drive defaults to <c:>. To run the samples, either use the executable versions supplied or compile the source versions as you would any other WebSphere MQ for 윈도우 applications. 이를 수행하는 방법에 대한 정보는 101 페이지의 『샘플 프로그램 실행』의 내용 을 참조하십시오.

# **샘플 프로그램 실행**

다른 플랫폼 전체에서 샘플 프로그램을 실행할 때 이 주제를 사용하는 것에 대해 고려하십시오.

샘플 프로그램을 실행할 수 있으려면 큐 관리자를 작성하고 기본 정의를 설정하십시오. 이는 관리에서 설명합니 다.

## **Windows, UNIX및 Linux 플랫폼**

샘플은 작업하기 위한 큐 세트가 필요합니다. 세트를 작성하려면 큐를 사용하거나 샘플 MQSC 파일 amqscos0.tst를 실행하십시오.

UNIX and Linux 시스템에 이를 수행하려면 다음을 입력하십시오.

• runmqsc QManagerName <amqscos0.tst >/tmp/sampobj.out

오류가 없는지 확인하려면 sampobj.out 파일을 확인하십시오.

Windows 시스템에서 이를 수행하려면 다음을 입력하십시오.

• runmqsc QManagerName <amqscos0.tst > sampobj.out

오류가 없는지 확인하려면 sampobj.out 파일을 확인하십시오. 이 파일은 현재 디렉토리에 있습니다.

이제 샘플 애플리케이션을 실행할 수 있습니다. 뒤에 매개변수가 오는 샘플 애플리케이션의 이름을 입력하십시 오. 예를 들어,

• amqsput myqueue qmanagername

<span id="page-101-0"></span>여기서 myqueue는 메시지가 넣어지는 큐의 이름이며 qmanagername은 myqueue를 소유하는 큐 관리자입니 다.

각 샘플에서 예상하는 매개변수의 정보에 대한 개별 샘플의 설명을 참조하십시오.

# **큐 이름의 길이**

COBOL 샘플 프로그램의 경우, 매개변수로서 큐 이름을 전달하면 필요한 경우 공백 문자로 채워진 48개의 문자 를 제공해야 합니다. 48개 외의 문자는 이유 코드 2085와 함께 프로그램이 실패하게 됩니다.

# **Inquire, Set 및 Echo 예**

Inquire, Set 및 Echo 예의 경우 샘플 정의는 이러한 샘플의 C 버전을 트리거합니다.

COBOL 버전을 원하는 경우 프로세스 정의를 변경해야 합니다.

- SYSTEM.SAMPLE.INQPROCESS
- SYSTEM.SAMPLE.SETPROCESS
- SYSTEM.SAMPLE.ECHOPROCESS

Windows에서 UNIX and Linux 시스템은 이전에 표시된 대로 **runmqsc** 명령을 사용하기 전에 amqscos0.tst 파일을 편집하고 C 실행 파일 이름을 COBOL 실행 파일 이름으로 변경하여 이를 수행합니다.

# **API 엑시트 샘플 프로그램**

샘플 API 엑시트는 MQAPI\_TRACE\_LOGFILE 환경 변수에 정의된 접두부가 포함된 사용자 지정 파일에 대한 MQI 추적을 생성합니다.

API 엑시트에 대한 자세한 정보는 350 [페이지의](#page-349-0) 『API 엑시트 작성 및 컴파일』의 내용을 참조하십시오.

**소스**

amqsaxe0.c

### **2진**

amqsaxe

# **샘플 액시트에 대한 구성**

1. qm.ini 파일에 다음을 추가하십시오.

**Windows 이외 플랫폼**

```
ApiExitLocal: 
    Sequence=100
    Function=EntryPoint
    Module=MQ_INSTALLATION_PATH/samp/bin/amqsaxe
   Name=SampleApiExit
```
여기서 *MQ\_INSTALLATION\_PATH*는 IBM WebSphere MQ가 설치되어 있는 디렉토리입니다.

### **Windows**

```
ApiExitLocal: 
    Sequence=100
    Function=EntryPoint
    Module=MQ_INSTALLATION_PATH\Tools\c\Samples\bin\amqsaxe
    Name=SampleApiExit
```
여기서 *MQ\_INSTALLATION\_PATH*는 IBM WebSphere MQ가 설치되어 있는 디렉토리입니다.

2. 환경 변수를 설정하십시오.

```
MQAPI_TRACE_LOGFILE=/tmp/MqiTrace
```
3. 애플리케이션을 실행하십시오.

출력 파일이 /tmp 디렉토리에 다음 이름으로 작성됩니다. MqiTrace.<pid>.<tid>.log

# **비동기 이용 샘플 프로그램**

amqscbf 샘플 프로그램은 다중 큐에서 비동기적으로 메시지를 이용하기 위한 MQCB 및 MQCTL의 사용을 보여 줍니다.

C 소스 코드로서 amqscbf가 제공되며 Windows, UNIX and Linux 플랫폼의 2진 클라이언트 및 서버 실행 파일. 프로그램이 명령행에서 시작되고 다음의 선택적 매개변수를 사용합니다.

```
Usage: [Options] <Queue Name> { <Queue Name> }
  where Options are:
    -m <Queue Manager Name>
    -o <Open options>
     -r <Reconnect Type>
       d Reconnect Disabled
       r Reconnect
        m Reconnect Queue Manager
```
여러 큐에서 메시지를 읽기 위해 둘 이상의 큐 이름을 제공하십시오(샘플에 의해 최대 10개 큐가 지원됩니다.). **참고:** 클라이언트 프로그램에 대해 다시 연결 유형만 유효합니다.

## **예**

예는 QL1에서 하나의 메시지를 읽은 후 중지되는 서버 프로그램으로 amqscbf 실행을 표시합니다.

WebSphere MQ Explorer를 사용하여 QL1에서 테스트 메시지를 넣습니다. Enter를 눌러 프로그램을 중지하십 시오.

```
C:\>amqscbf QL1
Sample AMQSCBF0 start
Press enter to end
Message Call (9 Bytes) :
Message 1
Sample AMQSCBF0 end
```
## **amqscbf에서 증명하는 사항**

샘플은 도착하는 순서대로 여러 큐에서 메시지를 읽는 방법을 표시합니다. 동기 MQGET을 사용하여 더 많은 코 드가 필요하게 됩니다. 비동기 이용 시 폴링은 필요하지 않으며, WebSphere MQ에서 스레드 및 스토리지 관리를 수행합니다. "real world" 예는 오류를 처리해야 합니다. 샘플에서 오류가 콘솔로 작성됩니다.

샘플 코드에는 다음 단계가 있습니다.

1. 단일 메시지 이용 콜백 함수를 정의하고,

```
void MessageConsumer(MQHCONN hConn,
                              MQMD * pMsgDesc<br>MQGMO * pGetMsgOp
                                       * pGetMsgOpts,
                              M\ddot{\Omega}BYTE \star Buffer,
                               MQCBC * pContext) 
{ ... }
```
2. 큐 관리자에 연결하고,

MQCONNX(QMName,&cno,&Hcon,&CompCode,&CReason);

3. 입력 큐를 열고 각 큐를 MessageConsumer 콜백 함수와 연관시키고,

```
 MQOPEN(Hcon,&od,O_options,&Hobj,&OpenCode,&Reason);
 cbd.CallbackFunction = MessageConsumer;
 MQCB(Hcon,MQOP_REGISTER,&cbd,Hobj,&md,&gmo,&CompCode,&Reason);
```
<span id="page-103-0"></span>cbd.CallbackFunction은 각 큐에 대해 설정할 필요가 없습니다. 입력 전용 필드입니다. 그러나 다른 콜 백 함수를 각 큐와 연관시킬 수 있습니다.

4. 메시지 이용을 시작하십시오.

```
MQCTL(Hcon,MQOP_START,&ctlo,&CompCode,&Reason);
```
5. 사용자가 Enter를 누를 때까지 기다린 후 메시지 이용을 중지하십시오.

MQCTL(Hcon,MQOP\_STOP,&ctlo,&CompCode,&Reason);

6. 마지막으로 큐 관리자에서 연결을 끊으십시오.

MQDISC(&Hcon,&CompCode,&Reason);

# **비동기 Put 샘플 프로그램**

amqsapt 샘플 실행 및 비동기 Put 샘플 프로그램의 디자인에 대해 자세히 알아보십시오.

비동기 Put 샘플 프로그램은 비동기 MQPUT 호출을 사용하여 큐에 메시지를 넣은 후 MQSTAT 호출을 사용하여 상태 정보를 검색합니다. 다른 플랫폼에서 이 프로그램의 이름에 대해서는 89 페이지의 『샘플 [프로그램에](#page-88-0) 설명 된 [기능』](#page-88-0)의 내용을 참조하십시오.

### **amqsapt 샘플 실행**

이 프로그램은 최대 6개의 매개변수를 사용합니다.

- 1. 대상 큐의 이름(필수)
- 2. 큐 관리자의 이름(선택사항)
- 3. 열기 옵션(선택사항)
- 4. 닫기 옵션(선택사항)
- 5. 대상 큐 관리자의 이름(선택사항)
- 6. 동적 큐의 이름(선택사항)

큐 관리자가 지정되지 않은 경우 amqsapt는 기본 큐 관리자에 연결합니다.

## **비동기 Put 샘플 프로그램의 디자인**

프로그램은 메시지 넣기를 위한 대상 큐를 열기 위해 제공된 출력 옵션 또는 MQOO\_OUTPUT 및 MQOO\_FAIL\_IF\_QUIESCING 옵션과 함께 MQOPEN 호출을 사용합니다.

큐를 열 수 없는 경우 프로그램은 MQOPEN 호출에서 리턴한 이유 코드가 포함된 오류 메시지를 출력합니다. 프 로그램을 단순하게 유지하기 위해 이 호출 및 후속 MQI 호출에서 프로그램은 여러 옵션의 기본값을 사용합니다.

입력의 각 행에 대해 프로그램은 텍스트를 버퍼로 해석하고 MQPMO\_ASYNC\_RESPONSE와 함께 MQPUT 호출 을 사용하여 해당 행의 텍스트를 포함하는 데이터그램 메시지를 작성하고 비동기적으로 대상 큐에 메시지를 넣 습니다. 프로그램은 입력의 끝에 도달하거나 MQPUT 호출에 실패할 때까지 계속됩니다. 프로그램이 입력의 끝에 도달하는 경우 MQCLOSE 호출을 사용하여 큐를 닫습니다.

그런 다음 프로그램은 MQSTS 구조를 리턴하는 MQSTAT 호출을 발행하고 성공적으로 넣어진 메시지 수, 경고와 함께 넣어진 메시지 수 및 실패 수를 포함하는 메시지를 표시합니다.

## **찾아보기 샘플 프로그램**

찾아보기 샘플 프로그램은 MQGET 호출을 사용하여 큐에서 메시지를 찾습니다. 이러한 프로그램의 이름은 89 페이지의 『샘플 [프로그램에](#page-88-0) 설명된 기능』의 내용을 참조하십시오.

## **찾아보기 샘플 프로그램의 디자인**

프로그램은 MQOO\_BROWSE 옵션과 함께 MQOPEN 호출을 사용하여 대상 큐를 엽니다. 큐를 열 수 없는 경우 프 로그램은 MQOPEN 호출에서 리턴한 이유 코드가 포함된 오류 메시지를 출력합니다.

<span id="page-104-0"></span>큐의 각 메시지의 경우 프로그램은 큐에서 메시지를 복사하기 위해 MQGET 호출을 사용한 후 메시지에 포함된 데이터를 표시합니다. MQGET 호출은 이러한 옵션을 사용합니다.

### **MQGMO\_BROWSE\_NEXT**

MQOPEN 호출 이후에 찾아보기 커서는 큐의 첫 번째 메시지 이전에 논리적으로 배치되므로, 이 옵션은 호출 을 처음 수행할 때 **첫 번째** 메시지를 리턴합니다.

### **MQGMO\_NO\_WAIT**

큐 위의 메시지가 없는 경우 프로그램은 대기하지 않습니다.

### **MQGMO\_ACCEPT\_TRUNCATED\_MSG**

MQGET 호출은 고정된 크기의 버퍼를 지정합니다. 메시지가 이 버퍼보다 긴 경우 프로그램은 메시지가 잘렸 다는 경과와 함께 잘린 메시지를 표시합니다.

호출은 이러한 필드를 검색한 메시지에 포함된 값으로 설정하기 때문에 프로그램은 각 MQGET 호출 후에 MQMD 구조의 *MsgId* 및 *CorrelId* 필드를 어떻게 지워야 하는지 방법을 보여줍니다. 이러한 필드를 지운다는 것은 연 속적인 MQGET 호출이 메시지가 큐에 보유되는 순서대로 메시지를 검색한다는 것을 의미합니다.

프로그램은 큐의 끝까지 계속됩니다. MQGET 호출은 MQRC\_NO\_MSG\_AVAILABLE 이유 코드를 리턴하며 프로 그램은 경고 메시지를 표시합니다. MQGET 호출에 실패하는 경우 프로그램은 이유 코드를 포함하는 오류 메시지 를 표시합니다.

그런 다음 프로그램은 MQCLOSE 호출을 사용하여 큐를 닫습니다.

### *UNIX, Linux, Windows* **시스템**

UNIX, Linux, Windows 시스템에서 찾아보기 샘플 프로그램에 대해 학습하는 경우 이 주제의 사용을 고려하십시 오.

프로그램의 C 버전은 2개의 매개변수를 사용합니다.

1. 소스 큐의 이름(필수)

2. 큐 관리자의 이름(선택사항)

큐 관리자가 지정되지 않은 경우 기본 관리자에 연결합니다. 예를 들어, 다음 중 하나를 입력하십시오.

• amqsgbr myqueue qmanagername

- amqsgbrc myqueue qmanagername
- amq0gbr0 myqueue

여기서 myqueue는 메시지가 표시될 큐의 이름이며 qmanagername은 myqueue를 소유하는 큐 관리자입니다.

qmanagername을 생력하면 C 샘플을 실행하는 경우 기본 큐 관리자가 큐를 소유한다고 가정합니다.

COBOL 버전에는 매개변수가 없습니다. 기본 큐 관리자에 연결하고 실행하는 경우 다음 프롬프트가 표시됩니다.

Please enter the name of the target queue

각 메시지의 처음 50자만 표시되고, 그 뒤에는 - - - truncated 가 표시됩니다.

## **브라우저 샘플 프로그램**

브라우저 샘플 프로그램은 큐에 있는 모든 메시지의 메시지 디스크립터 및 메시지 컨텐츠 필드를 모두 읽고 기록 합니다.

샘플 프로그램은 단지 기술을 보여주기 위해서가 아니라 유틸리티로서 작성됩니다. 이러한 프로그램의 이름은 89 페이지의 『샘플 [프로그램에](#page-88-0) 설명된 기능』의 내용을 참조하십시오.

이 프로그램은 다음과 같은 매개변수를 사용합니다.

1. 소스 큐의 이름

2. 큐 매니저의 이름

3. 특성에 대한 선택적 매개변수.

<span id="page-105-0"></span>이 프로그램에서 처음 두 개의 입력 매개변수는 필수입니다. 예를 들어, 다음 방법 중 하나로 프로그램을 시작합 니다.

- amqsbcg myqueue qmanagername
- amqsbcgc myqueue qmanagername

여기서 myqueue는 메시지를 찾게 되는 큐의 이름이며 qmanagername은 myqueue를 소유하는 큐 관리자입니 다.

큐에서 각 메시지를 읽고 다음을 stdout에 기록합니다.

- 형식화된 메시지 디스크립터 필드
- 메시지 데이터(가능한 경우 16진 및 문자 형식으로 덤프됨)

특성 매개변수에 대한 허용 가능한 값은 다음과 같습니다.

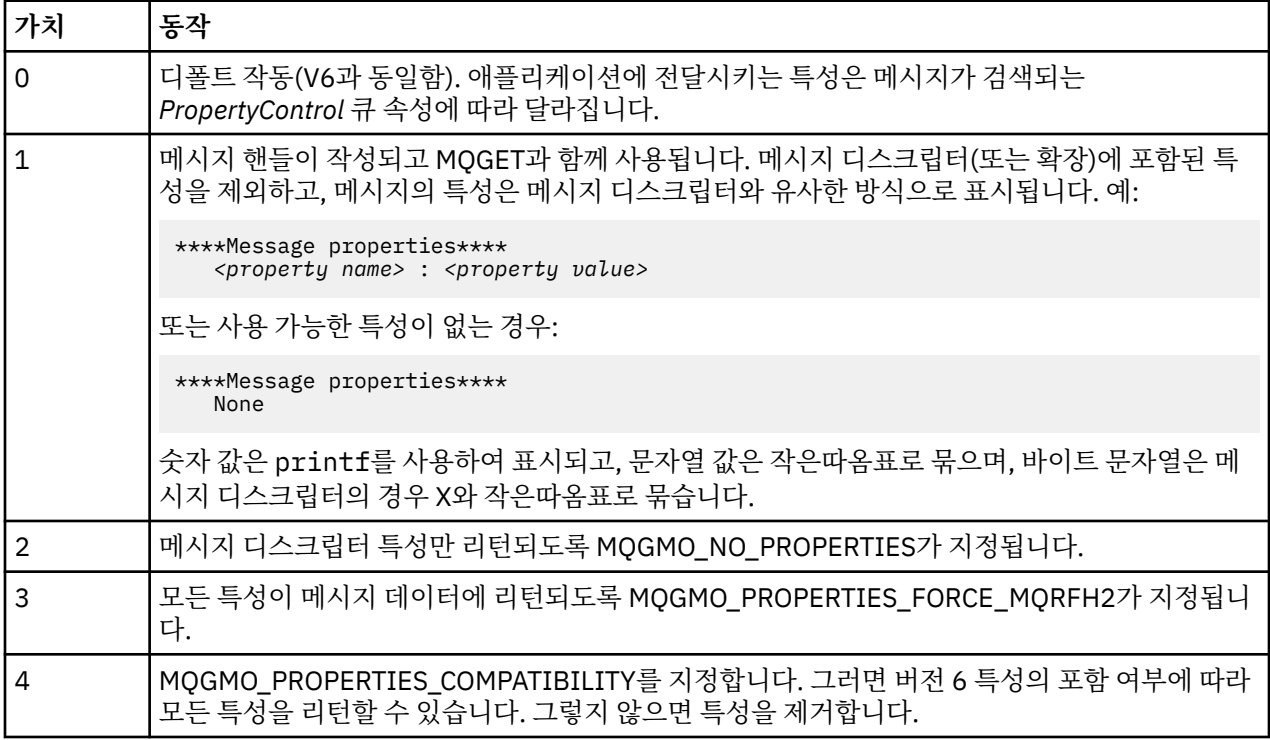

프로그램은 메시지의 처음 65535자를 출력하도록 제한되며 더 긴 메시지를 읽는 경우 잘린 메시지라는 이유와 함께 실패합니다.

이 유틸리티에서 출력의 예는 관리의 내용을 참조하십시오.

# **CICS 트랜잭션 샘플**

샘플 CICS 트랜잭션 프로그램이 제공됩니다. 소스 코드에 대해서는 이름이 amqscic0.ccs이고, 실행 파일 버전 에 대해서는 amqscic0입니다. 표준 CICS 기능을 사용하여 트랜잭션을 빌드할 수 있습니다.

플랫폼에 필요한 명령의 세부사항은 387 페이지의 『[IBM WebSphere MQ](#page-386-0) 애플리케이션 빌드』의 내용을 참조 하십시오.

트랜잭션은 디폴트 큐 관리자에 있는 전송 큐 SYSTEM.SAMPLE.CICS.WORKQUEUE에서 메시지를 읽은 후 메시 지 전송 헤더에 포함된 이름의 로컬 큐에 이 메시지를 넣습니다. 실패하면 SYSTEM.SAMPLE.CICS.DLQ로 전송됩 니다.

**참고:** 이러한 큐 및 샘플 입력 큐를 작성하기 위해 샘플 MQSC 스크립트 amqscic0.tst를 사용할 수 있습니다.

# <span id="page-106-0"></span>**연결 샘플 프로그램**

연결 샘플 프로그램을 통해 클라이언트에서 MQCONNX 호출과 해당 옵션을 탐색할 수 있습니다. 샘플은 MQCONNX 호출을 사용하여 큐 관리자에 연결하고 MQINQ 호출을 사용하여 큐 관리자의 이름에 대해 조사한 후 이름을 표시합니다. 또한 amqscnxc 샘플 실행에 대해 알아보십시오.

**참고:** 연결 샘플 프로그램은 클라이언트 샘플입니다. 서버에서 컴파일하고 실행할 수 있지만 기능은 클라이언트 에서만 의미가 있으며 클라이언트 실행 파일만 제공됩니다.

## **amqscnxc 샘플 실행**

연결 샘플 프로그램의 명령행 구문은 다음과 같습니다.

amqscnxc [-x ConnName [-c SvrconnChannelName]] [QMgrName]

매개변수는 선택적이며 QMgrName과 같이 지정된 경우에 마지막에 와야 하는 경우를 제외하고 매개변수의 순 서는 중요하지 않습니다. 매개변수는 다음과 같습니다.

#### **ConnName**

서버 큐 관리자의 TCP/IP 연결 이름

#### **SvrconnChannelName**

서버 연결 채널의 이름

#### **QMgrName**

대상 큐 관리자의 이름

TCP/IP 연결 이름을 지정하지 않은 경우 *ClientConnPtr*을 NULL로 설정하여 MQCONNX가 발행됩니다. TCP/IP 연결 이름을 지정하고 서버 연결 채널은 지정하지 않은 경우(반대 순서는 허용되지 않음) 샘플은 이름 SYSTEM.DEF.SVRCONN을 사용합니다. 대상 큐 관리자를 지정하지 않은 경우 샘플은 제공된 TCP/IP 연결 이름 에서 청취 중인 큐 관리자에 연결됩니다.

**참고:** 유일한 매개변수로 물음표를 입력하거나 올바르지 않은 매개변수를 입력하면, 프로그램을 사용하는 방법 을 설명하는 메시지가 표시됩니다.

명령행 옵션 없이 샘플을 실행하면, MQSERVER 환경 변수의 컨텐츠가 연결 정보를 판별하는 데 사용됩니다. (이 예에서 MQSERVER는 SYSTEM.DEF.SVRCONN/TCP/machine.site.company.com으로 설정됩니다.) 다 음과 같은 출력이 표시됩니다.

Sample AMQSCNXC start Connecting to the default queue manager with no client connection information specified. Connection established to queue manager machine

Sample AMQSCNXC end

샘플을 실행하고 TCP/IP 연결 이름과 서버 연결 채널 이름을 제공하지만 대상 큐 관리자 이름은 제공하지 않은 경우 다음과 같습니다.

amqscnxc -x machine.site.company.com -c SYSTEM.ADMIN.SVRCONN

기본 큐 관리자 이름이 사용되고 출력은 다음과 같습니다.

Sample AMQSCNXC start Connecting to the default queue manager using the server connection channel SYSTEM.ADMIN.SVRCONN on connection name machine.site.company.com. Connection established to queue manager MACHINE

Sample AMQSCNXC end

샘플을 실행하고 TCP/IP 연결 이름과 대상 큐 관리자 이름을 제공하는 경우 다음과 같습니다.

<span id="page-107-0"></span>amqscnxc -x machine.site.company.com MACHINE

다음과 같은 출력이 표시됩니다.

Sample AMQSCNXC start Connecting to queue manager MACHINE using the server connection channel SYSTEM.DEF.SVRCONN on connection name machine.site.company.com. Connection established to queue manager MACHINE

Sample AMQSCNXC end

# **Data-Conversion 샘플 프로그램**

데이터 변환 샘플 프로그램은 데이터 변환 엑시트 루틴의 스켈레톤입니다. 데이터 변환 샘플의 디자인에 대해 알 아봅니다.

이러한 프로그램의 이름은 89 페이지의 『샘플 [프로그램에](#page-88-0) 설명된 기능』의 내용을 참조하십시오.

## **데이터 변환 샘플의 설계**

각 데이터 변환 엑시트 루틴은 단일 이름이 지정된 메시지 형식을 변환합니다. 이 스켈레톤은 데이터 변환 엑시트 생성 유틸리티 프로그램에 의해 생성된 코드 단편에 대한 랩퍼로 사용하도록 작성되었습니다.

유틸리티는 각 데이터 구조에 하나의 코드 단편을 생성합니다. 이러한 여러 구조는 형식을 구성하므로 전체 형식 의 데이터 변환을 수행하기 위한 루틴을 생성하도록 이 스켈레톤에 여러 코드 단편이 추가됩니다.

그런 다음 프로그램은 변환이 성공 또는 실패인지 확인하고 호출자에게 필요한 값을 리턴합니다.

# **데이터베이스 조정 샘플**

WebSphere MQ가 동일한 작업 단위에서 WebSphere MQ 업데이트 및 데이터베이스 업데이트 모두를 통합하는 방법을 보여주는 두 가지 샘플이 제공됩니다.

이러한 샘플은 다음과 같습니다.

- 1. AMQSXAS0(C) 또는 AMQ0XAS0(COBOL). 이들은 WebSphere MQ 작업 단위에서 단일 데이터베이스를 업 데이트합니다.
- 2. AMQSXAG0(C) 또는 AMQ0XAG0(COBOL), AMQSXAB0(C) 또는 AMQ0XAB0(COBOL), AMQSXAF0(C) 또는 AMQ0XAF0(COBOL). 이들은 다중 데이터베이스에 액세스하는 방법을 표시하며, WebSphere MQ 작업 단위 에서 두 개의 데이터베이스를 함께 업데이트합니다. 이 샘플은 SQL 및 WebSphere MQ 혼합된 MQBEGIN 호 출 사용과 데이터베이스에 연결하는 위치 및 시점을 표시하고자 제공됩니다.

109 [페이지의](#page-108-0) 그림 18에서는 제공된 샘플이 데이터베이스를 업데이트하는 데 어떻게 사용되는지를 표시합니 다.
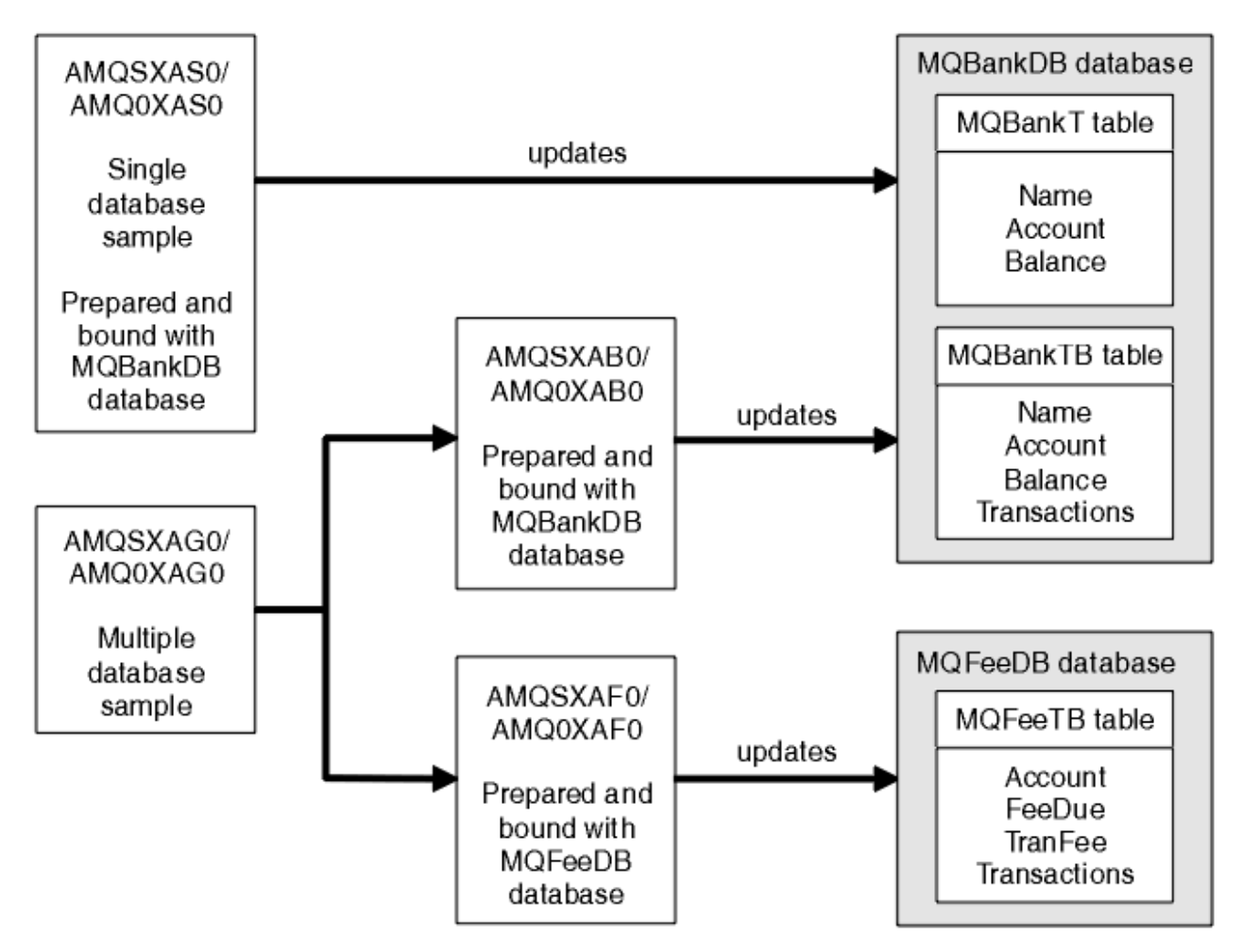

그림 *18.* 데이터베이스 조정 샘플

프로그램은 (동기점 아래에 있는) 큐에서 메시지를 읽은 후 메시지의 해당 정보를 사용하여 데이터베이스에서 관 련 정보를 얻고 해당 사항을 업데이트합니다. 그러면 데이터베이스의 새로운 상태가 출력됩니다.

프로그램 로직은 다음과 같습니다.

- 1. 프로그램 인수의 입력 큐 이름을 사용합니다.
- 2. MQCONN을 사용하여 기본 큐 관리자(또는 선택적으로 C로 제공된 이름)에 연결합니다.
- 3. 실패가 없는 동안 (MQOPEN을 사용하여) 입력에 대한 큐를 엽니다.
- 4. MQBEGIN을 사용하여 작업 단위를 시작합니다.
- 5. 동기점 아래에 있는 큐에서 (MQGET을 사용하여) 다음 메시지를 가져옵니다.
- 6. 데이터베이스에서 정보를 가져옵니다.
- 7. 데이터베이스의 정보를 업데이트합니다.
- 8. MQCMIT을 사용하여 변경사항을 커미트합니다.
- 9. 업데이트된 정보를 출력합니다(실패로 계산할 수 있는 메시지가 없고 루프가 종료됨).
- 10. MQCLOSE을 사용하여 큐를 닫습니다.
- 11. MQDISC를 사용하여 큐에서 연결을 끊습니다.

메시지가 처리되는 동안 데이터베이스에서 읽기(즉, 다중 인스턴스)가 잠기도록 SQL 커서가 샘플에 사용되므로 이러한 프로그램의 여러 인스턴스를 동시에 실행할 수 있습니다. 커서는 명시적으로 열리지만 MQCMIT 호출에 의해 내재적으로 닫힙니다.

단일 데이터베이스 샘플(AMQSXAS0 또는 AMQ0XAS0)에는 SQL CONNECT문이 없으며, 데이터베이스에 대한 연결이 WebSphere MQ에서 함축적으로 MQBEGIN 호출을 통해 설정됩니다. 일부 데이터베이스 제품에서 단 하 나의 활성 연결을 허용하는 것처럼 여러 데이터베이스 샘플(AMQSXAG0 또는 AMQ0XAG0, AMQSXAB0 또는

AMQ0XAB0, AMQSXAF0 또는 AMQ0XAF0)은 SQL CONNECT 명령문을 가지고 있습니다. 사용자 데이터베이스 제품에 해당하지 않는 경우 또는 여러 데이터베이스 제품에서 단일 데이터베이스에 액세스하는 경우 SQL CONNECT 명령문을 제거할 수 있습니다.

샘플은 IBM DB2 데이터베이스 제품에 대해 준비되므로, 다른 데이터베이스 제품에서 사용하려면 이를 수정해 야 할 수도 있습니다.

SQL 오류 검사는 UTIL.C의 루틴 및 DB2에서 제공하는 CHECKERR.CBL을 사용합니다. 컴파일 및 연결하기 전에 컴파일하거나 대체해야 합니다.

**참고:** SQL 오류 검사를 위해 Micro Focus COBOL 소스 CHECKERR.MFC를 사용 중인 경우 AMQOXASO를 올바 르게 링크하려면 프로그램 ID를 대문자로 즉, CHECKERR로 변경해야 합니다.

## **데이터베이스 및 테이블 작성**

샘플을 컴파일하기 전에 데이터베이스 및 테이블을 작성하십시오.

데이터베이스를 작성하려면, 데이터베이스 제품에 대한 일반적인 방법을 사용하십시오. 예를 들면, 다음과 같습 니다.

 DB2 CREATE DB MQBankDB DB2 CREATE DB MQFeeDB

다음과 같이 SQL문을 사용하여 테이블을 작성하십시오.

C의 경우:

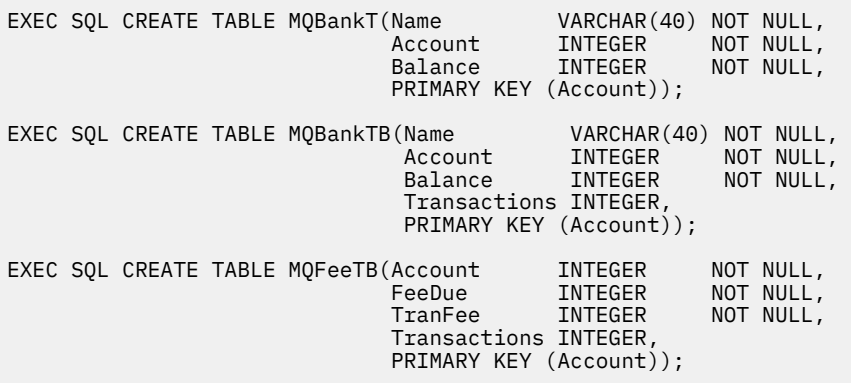

COBOL의 경우:

EXEC SQL CREATE TABLE<br>MQBankT(Name V VARCHAR(40) NOT NULL, Account INTEGER NOT-NULL, Balance INTEGER NOT NULL, PRIMARY KEY (Account)) END-EXEC. EXEC SQL CREATE TABLE<br>MOBankTB(Name VARCHAR(40) NOT NULL, Account INTEGER NOT-NULL, **Balance INTEGER NOT NULL,**  Transactions INTEGER, PRIMARY KEY (Account)) END-EXEC. EXEC SQL CREATE TABLE MQFeeTB(Account INTEGER NOT-NULL,<br>FeeDue INTEGER NOT-NULL, FeeDue INTEGER NOT NULL,<br>TranFee INTEGER NOT NULL, NOT NULL, Transactions INTEGER, PRIMARY KEY (Account)) END-EXEC.

다음과 같이 SQL문을 사용하여 테이블에 데이터를 입력하십시오.

EXEC SQL INSERT INTO MQBankT VALUES ('Mr Fred Bloggs',1,0); EXEC SQL INSERT INTO MQBankT VALUES ('Mrs S Smith',2,0); EXEC SQL INSERT INTO MQBankT VALUES ('Ms Mary Brown',3,0); ⋮ EXEC SQL INSERT INTO MQBankTB VALUES ('Mr Fred Bloggs',1,0,0); EXEC SQL INSERT INTO MQBankTB VALUES ('Mrs S Smith',2,0,0); EXEC SQL INSERT INTO MQBankTB VALUES ('Ms Mary Brown',3,0,0); ⋮ EXEC SQL INSERT INTO MQFeeTB VALUES (1,0,50,0); EXEC SQL INSERT INTO MQFeeTB VALUES (2,0,50,0); EXEC SQL INSERT INTO MQFeeTB VALUES (3,0,50,0); ⋮

**참고:** COBOL의 경우 동일한 SQL문을 사용하지만 각 행의 끝에 END\_EXEC를 추가하십시오.

### **샘플 사전 컴파일링***,* **컴파일링 및 연결**

C 및 COBOL로 작성된 샘플의 사전 컴파일링, 컴파일링 및 연결에 대해 알아보십시오.

.SQC 파일(C로 작성) 및 .SQB 파일(COBOL로 작성)을 사전 컴파일하고 .C 또는 .COBOL 파일을 생성하도록 적절 한 데이터베이스에 대해 파일을 바인딩하십시오. 이를 수행하려면, 데이터베이스 제품에 대한 일반적인 방법을 사용하십시오.

## **C에서 사전 컴파일링**

db2 connect to MQBankDB db2 prep AMQSXAS0.SQC db2 connect reset db2 connect to MQBankDB db2 prep AMQSXAB0.SQC db2 connect reset

db2 connect to MQFeeDB db2 prep AMQSXAF0.SQC db2 connect reset

## **COBOL에서 사전 컴파일링**

```
db2 connect to MQBankDB
db2 prep AMQ0XAS0.SQB bindfile target ibmcob
db2 bind AMQ0XAS0.BND
db2 connect reset
db2 connect to MQBankDB
db2 prep AMQ0XAB0.SQB bindfile target ibmcob
db2 bind AMQ0XAB0.BND
db2 connect reset
db2 connect to MQFeeDB
db2 prep AMQ0XAF0.SQB bindfile target ibmcob
db2 bind AMQ0XAF0.BND
db2 connect reset
```
# **컴파일링 및 연결**

The following sample commands use the symbols *<DB2TOP>* and *MQ\_INSTALLATION\_PATH*. *<DB2TOP>* represents the installation directory for the DB2 product. *MQ\_INSTALLATION\_PATH* WebSphere MQ 가 설 치된 상위 레벨 디렉토리를 나타냅니다.

• AIX의 경우 디렉토리 경로는 다음과 같습니다.

/usr/lpp/db2\_05\_00

• HP-UX 및 Solaris의 경우 디렉토리 경로는 다음과 같습니다.

/opt/IBMdb2/V5.0

• Windows 시스템의 경우 디렉토리 경로는 제품 설치 시 선택한 경로에 따라 달라집니다. 기본 설정을 선택한 경 우 경로는 다음과 같습니다.

c:\sqllib

**참고:** Windows 시스템에서 링크 명령을 실행하기 전에 LIB 환경 변수가 DB2 및 WebSphere MQ 라이브러리에 대한 경로를 포함하는지 확인하십시오.

다음 파일을 임시 디렉토리에 복사하십시오.

• WebSphere MQ 설치의 amqsxag0.c 파일

**참고:** 이 파일은 다음 디렉토리에서 찾을 수 있습니다.

– UNIX and Linux 시스템의 경우:

*MQ\_INSTALLATION\_PATH*/samp/xatm

– Windows 시스템의 경우:

*MQ\_INSTALLATION\_PATH*\tools\c\samples\xatm

- .sqc 소스 파일, amqsxas0.sqc, amqsxaf0.sqc, amqsxab0.sqc를 사전컴파일하여 얻은 .c 파일
- DB2 설치의 util.c 및 util.h 파일.

**참고:** 이러한 파일은 디렉토리에서 찾을 수 있습니다.

*<DB2TOP>*/samples/c

사용 중인 플랫폼에 해당하는 다음 컴파일러 명령을 사용하여 각 .c 파일에 대한 오브젝트 파일을 빌드하십시오.

• AIX

```
xlc_r -IMQ_INSTALLATION_PATH/inc -I
<DB2TOP>/include -c -o
 <FILENAME>.o <FILENAME>.c
```
• HP-UX

```
cc -Aa +z -IMQ_INSTALLATION_PATH/inc -I
<DB2TOP>/include -c -o
 <FILENAME>.o <FILENAME>.c
```
• Solaris

```
cc -Aa -KPIC -mt -IMQ_INSTALLATION_PATH
/inc -I<DB2TOP>/include -c -o
 <FILENAME>.o <FILENAME>.c
```
• Windows 시스템

cl /c /I*MQ\_INSTALLATION\_PATH*\tools\c\include /I *<DB2TOP>*\include <FILENAME>.c

사용 중인 플랫폼에 해당하는 다음 링크 명령을 사용하여 amqsxag0 실행 파일을 빌드하십시오.

```
• AIX
```

```
xlc_r -H512 -T512 -L<DB2TOP>/lib -ldb2 -LMQ_INSTALLATION_PATH/lib
  -lmqm util.o amqsxaf0.o amqsxab0.o amqsxag0.o -o amqsxag0
```
• HP-UX 개정판 11i

```
ld -E -L<DB2TOP>/lib -ldb2 -LMQ_INSTALLATION_PATH/lib -lmqm -lc -lpthread -lcl
  /lib/crt0.o util.o amqsxaf0.o amqsxab0.o amqsxag0.o -o amqsxag0
```
• Solaris

```
cc -mt -L<DB2TOP>/lib -ldb2 -LMQ_INSTALLATION_PATH/lib
  -lmqm -lthread -lsocket -lc -lnsl -ldl util.o
   amqsxaf0.o amqsxab0.o amqsxag0.o -o amqsxag0
```
• Windows 시스템

```
link util.obj amqsxaf0.obj amqsxab0.obj amqsxag0.obj mqm.lib db2api.lib
  /out:amqsxag0.exe
```
사용 중인 플랫폼에 해당하는 다음 컴파일 및 링크 명령을 사용하여 amqsxas0 실행 파일을 빌드하십시오.

• AIX

```
xlc_r -H512 -T512 -L<DB2TOP>/lib -ldb2
 -LMQ_INSTALLATION_PATH/lib -lmqm util.o amqsxas0.o -o amqsxas0
```
• HP-UX 개정판 11i

```
ld -E -L<DB2TOP>/lib -ldb2 -LMQ_INSTALLATION_PATH/lib -lmqm -lc -lpthread
  -lcl /lib/crt0.o util.o amqsxas0.o -o amqsxas0
```
• Solaris

```
cc -mt -L<DB2TOP>/lib -ldb2-LMQ_INSTALLATION_PATH/lib
  -lqm -lthread -lsocket -lc -lnsl -ldl util.o
   amqsxas0.o -o amqsxas0
```
• Windows 시스템

link util.obj amqsxas0.obj mqm.lib db2api.lib /out:amqsxas0.exe

### **추가 정보**

AIX 또는 HP-UX에서 작업을 수행하고 있으며, Oracle에 액세스하려는 경우 xlc\_r compiler를 사용하고 libmqm\_r.a에 링크하십시오.

### **샘플 실행**

이 정보를 사용하여 C 및 COBOL에서 데이터베이스 조정 샘플을 실행하기 전에 큐 관리자를 구성하는 방법에 대 해 알아보십시오.

샘플을 실행하기 전에 사용하고 있는 데이터베이스 제품으로 큐 관리자를 구성하십시오. 이를 수행하는 방법에 대한 정보는 39 페이지의 [『시나리오](#page-38-0) 1: 큐 관리자가 조정을 수행함』의 내용을 참조하십시오.

다음 제목은 C 및 COBOL에서 샘플을 실행하는 방법에 대한 정보를 제공합니다.

- 114 [페이지의](#page-113-0) 『C 샘플』
- 114 [페이지의](#page-113-0) 『COBOL 샘플』

# <span id="page-113-0"></span>**C 샘플**

메시지는 큐에서 읽게 될 다음 형식이어야 합니다.

UPDATE Balance change=nnn WHERE Account=nnn

큐에 메시지를 넣는 데 AMQSPUT을 사용할 수 있습니다.

데이터베이스 조정 샘플은 두 개의 매개변수를 사용합니다.

1. 큐 이름(필수)

2. 큐 관리자 이름(선택사항)

singDBQ라는 큐를 사용하여 singDBQM이라는 단일 데이터베이스 샘플에 대해 큐 관리자를 작성하고 구성했으 며 다음과 같이 Mr Fred Blog의 계정이 50까지 증가되었다고 가정합니다.

AMQSPUT singDBQ singDBQM

다음 메시지의 키:

UPDATE Balance change=50 WHERE Account=1

여러 메시지를 큐에 넣을 수 있습니다.

AMQSXAS0 singDBQ singDBQM

그런 다음 Mr Fred Blog 계정의 업데이트된 상태가 출력됩니다.

multDBQ라는 큐를 사용하여 multDBQM이라는 다중 데이터베이스 샘플에 대해 큐 관리자를 작성하고 구성했으 며 다음과 같이 Ms Mary Brown의 계정이 75까지 감소되었다고 가정합니다.

AMQSPUT multDBQ multDBQM

```
다음 메시지의 키:
```
UPDATE Balance change=-75 WHERE Account=3

여러 메시지를 큐에 넣을 수 있습니다.

AMQSXAG0 multDBQ multDBQM

그런 다음 Ms Mary Brown 계정의 업데이트된 상태가 출력됩니다.

### **COBOL 샘플**

메시지는 큐에서 읽게 될 다음 형식이어야 합니다.

UPDATE Balance change=snnnnnnnn WHERE Account=nnnnnnnn

단순함을 위해 Balance change는 서명된 8자 숫자여야 하며 Account는 8자 숫자여야 합니다.

샘플 AMQSPUT을 메시지에 큐를 넣는 데 사용할 수 있습니다.

샘플은 매개변수를 사용하지 않으며 기본 큐 관리자를 사용합니다. 언제든지 샘플 중 하나만 실행하도록 구성할 수 있습니다. singDBQ라는 큐를 사용하여 단일 데이터베이스 샘플에 대해 큐 관리자를 구성했으며 다음과 같이 Mr Fred Blog의 계정이 50까지 증가되었다고 가정합니다.

AMQSPUT singDBQ

다음 메시지의 키:

UPDATE Balance change=+00000050 WHERE Account=00000001

여러 메시지를 큐에 넣을 수 있습니다.

AMQ0XAS0

큐의 이름을 입력하십시오.

singDBQ

그런 다음 Mr Fred Blog 계정의 업데이트된 상태가 출력됩니다.

multDBQ라는 큐를 사용하여 다중 데이터베이스 샘플에 대해 큐 관리자를 구성했으며 다음과 같이 Ms Mary Brown의 계정이 75까지 감소되었다고 가정합니다.

AMQSPUT multDBQ

다음 메시지의 키:

UPDATE Balance change=-00000075 WHERE Account=00000003

여러 메시지를 큐에 넣을 수 있습니다.

AMQ0XAG0

큐의 이름을 입력하십시오.

multDBQ

그런 다음 Ms Mary Brown 계정의 업데이트된 상태가 출력됩니다.

# **데드-레터 큐 핸들러 샘플**

샘플 데드-레터 큐 핸들러가 제공되며 실행 파일 버전의 이름이 amqsdlq입니다. RUNMQDLQ와 다른 데드-레터 큐 핸들러를 원하는 경우 샘플의 소스를 기반으로 사용할 수 있습니다.

샘플은 제품 내에 제공된 데드 레터 핸들러와 유사하지만 추적 및 오류 보고가 다릅니다. 두 개의 환경 변수를 사 용할 수 있습니다.

### **ODQ\_TRACE**

추적을 사용하려면 YES 또는 yes로 설정하십시오.

**ODQ\_MSG**

오류 및 정보 메시지를 포함하는 파일의 이름으로 설정하십시오. 제공된 파일을 amqsdlq.msg라고 합니다.

**export** 또는 **set** 명령을 사용하여 이러한 변수를 환경에 알릴 필요가 있습니다. 플랫폼에 따라 **unset** 명령을 사용하여 추적이 꺼집니다.

고유 요구사항에 맞게 오류 메시지 파일 amqsdlq.msg를 수정할 수 있습니다. 샘플은 메시지를 stdout, **되지 않 음** 에 WebSphere MQ 오류 로그 파일로 넣습니다.

관리 또는 플랫폼별 시스템 관리 안내서에서 데드 레터 핸들러의 작동 방법과 실행 방법을 설명합니다.

## **분배 목록 샘플 프로그램**

분배 목록 샘플 amqsptl0는 여러 메시지 큐에 메시지를 넣는 예를 제공합니다. MQPUT 샘플 amqsput0를 기반 으로 합니다.

# **분배 목록 샘플 amqsptl0 실행**

분배 목록 샘플은 Put 샘플과 유사항 방법으로 실행됩니다. 다음 매개변수를 사용합니다.

- 큐의 이름
- 큐 관리자의 이름

이러한 값은 쌍으로 입력됩니다. 예를 들면, 다음과 같습니다.

amqsptl0 queue1 qmanagername1 queue2 qmanagername2

큐는 MQOPEN을 사용하여 열리며 MQPUT을 사용하여 메시지를 큐에 넣습니다. 큐 또는 큐 관리자 이름이 인식 되지 않으면 이유 코드가 리턴됩니다.

메시지가 큐 관리자 간에 이동할 수 있도록 큐 관리자 간에 채널의 정의해야 합니다. 샘플 프로그램은 사용자를 위해 이를 수행하지 않습니다.

## **분배 목록 샘플의 설계**

메시지 레코드 넣기(MQPMR)는 각 대상에 대한 메시지 속성을 지정합니다. 샘플은 *MsgId* 및 *CorrelId*에 대한 값을 제공하며 MQMD 구조에 지정된 값을 대체합니다.

MQPMO 구조의 *PutMsgRecFields* 필드는 MQPMR에 있는 필드를 나타냅니다.

MQLONG PutMsgRecFields=MQPMRF\_MSG\_ID + MQPMRF\_CORREL\_ID;

다음으로 샘플은 응답 레코드 및 오브젝트 레코드를 할당합니다. 오브젝트 레코드(MQOR)는 *ObjectName* 및 *ObjectQMgrName*과 같이 하나 이상의 이름 쌍과 짝수의 이름이 필요합니다.

다음 단계는 MQCONN을 사용하여 큐 관리자에 연결하는 작업이 포함됩니다. 샘플은 MQOR의 첫 번째 큐와 연 관된 큐 관리자에 연결하려고 시도합니다. 실패하는 경우 차례로 오브젝트 레코드를 통과합니다. 큐 관리자에 연 결할 수 없는 경우 사용자에게 공지되고 프로그램이 종료됩니다.

MQOPEN을 사용하여 대상 큐가 열리며 MQPUT을 사용하여 메시지를 큐에 넣습니다. 문제점이 발생하거나 실패 하는 경우 이유 레코드(MQRR)에 보고됩니다.

마지막으로 대상 큐는 MQCLOSE를 사용하여 닫히고 MQDISC를 사용하여 프로그램은 큐 관리자의 연결을 끊습 니다. 동일한 응답 레코드가 *CompCode* 및 *Reason*을 명시하며 각 호출에 사용됩니다.

## **Echo 샘플 프로그램**

Echo 샘플 프로그램은 메시지 큐에서 응답 큐로 메시지를 반향합니다.

이러한 프로그램의 이름은 89 페이지의 『샘플 [프로그램에](#page-88-0) 설명된 기능』의 내용을 참조하십시오.

프로그램은 트리거된 프로그램으로 실행하기 위한 것입니다.

UNIX, Linux, Windows 시스템에서 유일한 입력은 대상 큐 및 큐 관리자의 이름을 포함하는 MQTMC2(트리거 메 시지) 구조입니다. COBOL 버전은 기본 큐 관리자를 사용합니다.

정의를 올바르게 설정한 경우 먼저 하나의 작업에서 AMQSERV4를 시작한 후 다른 작업에서 AMQSREQ4를 시작 하십시오. AMQSERV4 대신에 AMQSTRG4를 사용할 수 있지만, 잠재적인 작업 제출 지연으로 인해 발생하는 상 황에 쉽게 대응하지 못할 수 있습니다.

요청 샘플 프로그램을 사용하여 메시지를 SYSTEM.SAMPLE.ECHO 큐에 보냅니다. Echo 샘플 프로그램은 요청 메시지에 데이터를 포함하는 응답 메시지를 요청 메시지에 지정된 응답 큐로 보냅니다.

## **Echo 샘플 프로그램의 디자인**

프로그램은 시작했을 때 전달된 트리거 메시지 구조에서 이름 지정된 큐를 엽니다. (명확성을 위해 이를 요청 큐 라고 합니다.) 프로그램은 MQOPEN 호출을 사용하여 공유 입력에 대한 이 큐를 엽니다.

프로그램은 MQGET 호출을 사용하여 이 큐에서 메시지를 제거합니다. 이 호출은 5초의 대기 간격으로 MQGMO\_ACCEPT\_TRUNCATED\_MSG, MQGMO\_CONVERT 및 MQGMO\_WAIT 옵션을 사용합니다. 프로그램은 요청 메시지인지 확인하기 위해 각 메시지의 디스크립터를 테스트합니다. 요청 메시지가 아닌 경우 프로그램은 메시지를 제거하고 경고 메시지를 표시합니다.

각 입력 행의 경우 프로그램은 텍스트를 버퍼로 해석하고 MQPUT1 호출을 사용하여 해당 행의 텍스트를 포함하 는 요청 메시지를 응답 대상 큐에 넣습니다.

MQGET 호출에 실패하는 경우, 프로그램은 응답 대상 큐에 보고 메시지를 넣고 메시지 디스크립터의 *Feedback* 필드를 MQGET에서 리턴한 이유 코드로 설정합니다.

요청 큐에 남아 있는 메시지가 없는 경우 프로그램은 해당 큐를 닫고 큐 관리자의 연결을 끊습니다.

## **Get 샘플 프로그램**

Get 샘플 프로그램은 MQGET 호출을 사용하여 큐에서 메시지를 가져옵니다.

이러한 프로그램의 이름은 89 페이지의 『샘플 [프로그램에](#page-88-0) 설명된 기능』의 내용을 참조하십시오.

## **Get 샘플 프로그램의 디자인**

프로그램은 MQOO\_INPUT\_AS\_Q\_DEF 옵션과 함께 MQOPEN 호출을 사용하여 대상 큐를 엽니다. 큐를 열 수 없 는 경우 프로그램은 MQOPEN 호출에서 리턴한 이유 코드가 포함된 오류 메시지를 표시합니다.

큐의 각 메시지의 경우 프로그램은 큐에서 메시지를 제거하기 위해 MQGET 호출을 사용한 후 메시지에 포함된 데이터를 표시합니다. MQGET 호출은 큐에 메시지가 없는 경우 프로그램에서 이 기간 동안 대기하도록 15초의 *WaitInterval*을 지정하여 MQGMO\_WAIT 옵션을 사용합니다. 이 간격이 끝나기 전에 메시지가 도착하지 않 는 경우 호출은 실패하고 MORC\_NO\_MSG\_AVAILABLE 이유 코드를 리턴합니다.

호출은 이러한 필드를 검색한 메시지에 포함된 값으로 설정하기 때문에 프로그램은 각 MQGET 호출 후에 MQMD 구조의 *MsgId* 및 *CorrelId* 필드를 어떻게 지워야 하는지 방법을 보여줍니다. 이러한 필드를 지운다는 것은 연 속적인 MQGET 호출이 메시지가 큐에 보유되는 순서대로 메시지를 검색한다는 것을 의미합니다.

MQGET 호출은 고정된 크기의 버퍼를 지정합니다. 메시지가 이 버퍼보다 더 긴 경우 호출에 실패하고 프로그램 은 중지됩니다.

프로그램은 MQGET 호출에서 MQRC\_NO\_MSG\_AVAILABLE 이유 코드를 리턴하거나 MQGET 호출에 실패할 때 까지 계속됩니다. 호출에 실패하는 경우 프로그램은 이유 코드를 포함하는 오류 메시지를 표시합니다.

그런 다음 프로그램은 MQCLOSE 호출을 사용하여 큐를 닫습니다.

### *amqsget* **및** *amqsgetc* **샘플 실행**

이 프로그램은 다음과 같은 두 개의 매개변수를 사용합니다.

- 1. 소스 큐의 이름(필수)
- 2. 큐 관리자의 이름(선택사항)

큐 관리자를 지정하지 않으면 amqsget은 디폴트 큐 관리자에 연결되고, amqsgetc는 환경 변수 또는 클라이언트 채널 정의 파일에서 식별한 큐 관리자에 연결됩니다.

이러한 프로그램을 실행하려면 다음 중 하나를 입력하십시오.

- amqsget myqueue qmanagername
- amqsgetc myqueue qmanagername

여기서 myqueue는 프로그램이 메시지를 가져오는 큐의 이름이며 qmanagername은 myqueue를 소유하는 큐 관리자입니다.

qmanagername을 생략하면 프로그램은 디폴트를 가정하거나, MQI 클라이언트인 경우 환경 변수 또는 클라이 언트 채널 정의 파일에서 식별된 큐 관리자를 사용합니다.

# **고가용성 샘플 프로그램**

**amqsghac**, **amqsphac** 및 **amqsmhac** 고가용성 샘플 프로그램은ㅊ 자동화된 클라이언트 다시 연결을 사용하여 큐 관리자 실패에 따른 복구를 보여줍니다. **amqsfhac**는 네트워크 스토리지를 사용하는 큐 관리자가 실패에 따 른 데이터 무결성을 유지보수하는지 확인합니다.

**amqsghac**, **amqsphac** 및 **amqsmhac** 프로그램은 명령행에서 시작되며 여러 인스턴스 큐 관리자의 한 인스턴 스가 실패한 후 재연결을 입증하기 위해 결합에 사용될 수 있습니다.

또는 **amqsghac**, **amqsphac** 및 **amqsmhac** 샘플을 사용하여 일반적으로 큐 관리자 그룹으로 구성된 단일 인스 턴스 큐 관리자에 대한 클라이언트 재연결을 보여줄 수 있습니다.

구성하기 쉽도록 예를 단순하게 유지하려는 경우 시작된 후 중지되고 재시작된 단일 인스턴스 큐 관리자에 재연 결하는 샘플 프로그램이 제공됩니다. 120 [페이지의](#page-119-0) 『큐 관리자 설정 및 제어』의 내용을 참조하십시오.

**amqmfsck**와 병렬로 **amqsfhac**를 사용하여 파일 시스템 무결성을 확인합니다. 자세한 정보는 **amqmfsck** (파 일 시스템 검사) 및 공유 파일 시스템 작동 확인 을 참조하십시오.

## **amqsphac** *queueName* **[***qMgrName***]**

- **amqsphac**는 IBM WebSphere MQ MQI client 애플리케이션입니다. 이는 일련의 메시지를 각 메시지 간 의 2초 지연 간격으로 큐에 넣으며 해당 이벤트 핸들러로 보낸 이벤트를 표시합니다.
- 큐에 메시지를 넣는 데 사용되는 동기점이 없습니다.
- 동일한 큐 관리자 그룹에 있는 모든 큐 관리자로 재연결이 작성될 수 있습니다.

### **amqsghac** *queueName* **[***qMgrName***]**

- **amqsghac**는 IBM WebSphere MQ MQI client 애플리케이션입니다. 이는 큐에서 메시지를 가져오고 해당 이벤트 핸들러로 보낸 이벤트를 표시합니다.
- 큐에서 메시지를 가져오는 데 사용되는 동기점이 없습니다.
- 동일한 큐 관리자 그룹에 있는 모든 큐 관리자로 재연결이 작성될 수 있습니다.

### **amqsmhac -s** *sourceQueueName* **-t** *targetQueueName* **[-m** *qMgrName***] [-w** *waitInterval***]**

- **amqsmhac**는 IBM WebSphere MQ MQI client 애플리케이션입니다. 이는 한 큐에서 다른 큐로 메시지를 복사하고, 프로그램이 완료되기 전에 마지막 메시지가 수신된 후 15분의 기본 대기 간격을 사용합니다.
- 메시지가 동기점 내에 복사됩니다.
- 재연결은 동일한 큐 관리자로만 작성될 수 있습니다.

### **amqsfhac** *QueueManagerName QueueName SideQueueName InTransactionCount RepeatCount* **(0|1| 2)**

- **amqsfhac**는 IBM WebSphere MQ MQI client 애플리케이션입니다. NAS 또는 클러스터 파일 시스템과 같은 네트워크 스토리지를 사용하는 IBM WebSphere MQ 다중 인스턴스 큐 관리자가 데이터 무결성을 유 지보수하는지 확인합니다. 공유 파일 시스템 작동 확인 에서 **amqsfhac** 를 실행하는 단계를 수행하십시 오.
- *QueueManagerName*에 연결할 때 MQCNO\_RECONNECT\_Q\_MGR 옵션을 사용합니다. 큐 관리자가 실패하 면 자동으로 다시 연결합니다.
- 사용자로 인해 큐 관리자가 여러 번 장애 복구되는 동안 *InTransactionCount*\**RepeatCount* 지속 메시지를 *QueueName*에 넣습니다. **amqsfhac**는 매번 큐 관리자에 다시 연결하여 계속합니다. 이는 메시지가 유실 되지 않았는지 확인하기 위한 테스트입니다.
- *InTransactionCount* 메시지를 각 트랜잭션에 넣습니다. 트랜잭션은 *RepeatCount*번 만큼 반복됩니다. 트 랜잭션 내에 실패가 발생하는 경우 **amqsfhac**가 큐 관리자에 다시 연결할 때 **amqsfhac**는 트랜잭션을 롤 백하고 다시 제출합니다.
- 또한 메시지를 *SideQueueName*에 넣습니다. *SideQueueName*을 사용하여 모든 메시지가 커미트되는지 또는 *QueueName*에서 성공적으로 롤백되는지 확인합니다. 불일치를 감지하는 경우 오류 메시지를 작성합 니다.
- 마지막 매개변수를 (0|1|2)로 설정하여 **amqsfhac**에서 출력 추적 양을 변경하십시오.

**0** 최소 출력. **1** 중간 출력. **2** 최대 출력.

# **클라이언트 연결 구성**

샘플을 실행하려면 클라이언트 및 서버 연결 채널을 구성해야 합니다. 클라이언트 확인 프로시저는 클라이언트 테스트 환경 설정 방법을 설명합니다. 클라이언트 설치 확인을 참조하십시오.

또는 다음 예에 제공된 구성을 사용하십시오.

### **amqsghac, amqsphac 및 amqsmhac의 사용 예**

이 예는 단일 인스턴스 큐 관리자를 사용하는 다시 연결 가능한 클라이언트를 보여줍니다.

메시지는 **amqsphac**에 의해 큐 SOURCE에 넣어지고, **amqsmhac**에 의해 TARGET으로 전송되며, **amqsghac**에 의해 TARGET에서 검색됩니다. 119 페이지의 그림 19의 내용을 참조하십시오.

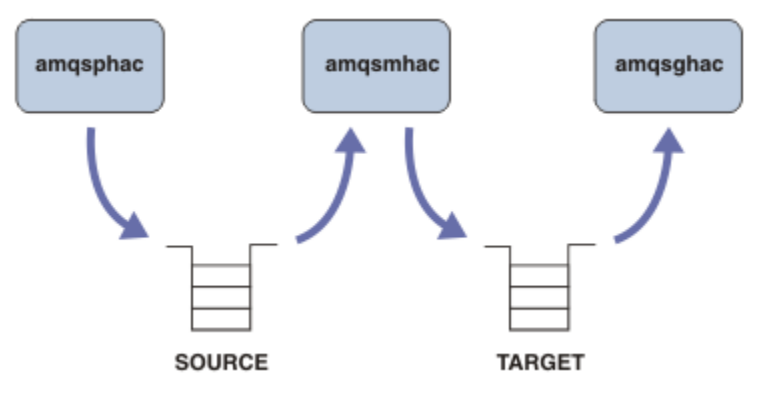

그림 *19.* 다시 연결 가능한 클라이언트 샘플

샘플을 실행하려면 다음 단계를 따르십시오.

1. 다음 명령을 포함한 hasamples.tst 파일을 작성하십시오.

```
DEFINE QLOCAL(SOURCE) REPLACE
DEFINE QLOCAL(TARGET) REPLACE
DEFINE CHANNEL(CHANNEL1) CHLTYPE(SVRCONN) TRPTYPE(TCP) + 
        MCAUSER(MUSR_MQADMIN) REPLACE
DEFINE CHANNEL(CHANNEL1) CHLTYPE(CLNTCONN) TRPTYPE(TCP) + 
 CONNAME('LOCALHOST(2345)') QMNAME(QM1) REPLACE
ALTER LISTENER(SYSTEM.DEFAULT.LISTENER.TCP) TRPTYPE(TCP) + 
        PORT(2345)
START LISTENER(SYSTEM.DEFAULT.LISTENER.TCP)
START CHANNEL(CHANNEL1)
```
2. 명령 프롬프트에서 다음 명령을 입력하십시오.

a. crtmqm QM1

b. strmqm QM1

```
c. runmqsc QM1 < hasamples.tst
```
- 3. 환경 변수 **MQCHLLIB**을(를) AMQCLCHL.TAB 클라이언트 채널 정의 파일의 경로로 설정하십시오(예: SET MQCHLLIB=C:\IBM\MQ\MQ7\Data\qmgrs\QM1\@ipcc).
- 4. **MQCHLLIB**를 설정하고 세 개의 새 창을 여십시오. 예를 들어, Windows의 경우 이들 창 중 하나에서 각 프로 그램을 시작하는 이전 명령 프롬프트에 **start**를 세 번 입력하십시오. 120 [페이지의](#page-119-0) 『큐 관리자 설정 및 제 [어』의](#page-119-0) 120 [페이지의](#page-119-0) 『5』단계를 참조하십시오.

<span id="page-119-0"></span>5. endmqm -r -p QM1 명령을 입력하여 큐 관리자를 중지한 다음 클라이언트가 다시 연결할 수 있도록 하십 시오.

6. strmqm QM1 명령을 입력하여 큐 관리자를 재시작하십시오.

Windows에서 **amqsghac**, **amqsphac**, **amqsmhac** 샘플을 실행한 결과가 다음 예에 표시됩니다.

#### **큐 관리자 설정 및 제어**

1. 큐 관리자를 작성하십시오.

```
C:\>crtmqm QM1
WebSphere MQ queue manager created.
Directory 'C:\IBM\MQ\MQ7\Data\qmgrs\QM1' created.
Creating or replacing default objects for QM1.
Default objects statistics : 67 created. 0 replaced. 0 failed.
Completing setup.
Setup completed.
```
나중에 **MQCHLLIB** 변수를 설정하려면 데이터 디렉토리를 기억하십시오.

2. 큐 관리자를 시작하십시오.

C:\>strmqm QM1 WebSphere MQ queue manager 'QM1' starting. 5 log records accessed on queue manager 'QM1' during the log replay phase. Log replay for queue manager 'QM1' complete. Transaction manager state recovered for queue manager 'QM1'. WebSphere MQ queue manager 'QM1' started.

3. 큐 및 채널을 작성하고 리스너 포트를 수정한 후 리스너 및 채널을 시작하십시오.

```
C:\>runmqsc QM1 < hasamples.tst
5724-H72 (C) Copyright IBM Corp. 1994, 2024. ALL RIGHTS RESERVED.
Starting MQSC for queue manager QM1.
      1 : DEFINE QLOCAL(SOURCE) REPLACE
AMQ8006: WebSphere MQ queue created.
     2 : DEFINE QLOCAL(TARGET) REPLACE
AMQ8006: WebSphere MQ queue created.
 3 : DEFINE CHANNEL(CHANNEL1) CHLTYPE(SVRCONN) TRPTYPE(TCP) MCAUSER(MUSR_MQADMIN) 
REPLACE
AMQ8014: WebSphere MQ channel created.
      4 : DEFINE CHANNEL(CHANNEL1) CHLTYPE(CLNTCONN) TRPTYPE(TCP) CONNAME('LOCALHOST(2345)') 
QMNAME(QM1) REPLACE
AMQ8014: WebSphere MQ channel created.
     5 : ALTER LISTENER(SYSTEM.DEFAULT.LISTENER.TCP) TRPTYPE(TCP) PORT(2345)
AMQ8623: WebSphere MQ listener changed.
 6 : START LISTENER(SYSTEM.DEFAULT.LISTENER.TCP)
AMQ8021: Request to start WebSphere MQ Listener accepted.
 7 : START CHANNEL(CHANNEL1)
AMQ8018: Start WebSphere MQ channel accepted.
7 MQSC commands read.
No commands have a syntax error.
All valid MQSC commands were processed.
```
4. 클라이언트에 인식된 클라이언트 채널 테이블을 작성하십시오.

120 페이지의 『1』단계의 **crtmqm** 명령에서 리턴된 데이터 디렉토리를 사용하고 이것에 @ipcc 디렉토리 를 추가하여 **MQCHLLIB** 변수를 설정하십시오.

C:\>SET MQCHLLIB=C:\IBM\MQ\MQ7\Data\qmgrs\QM1\@ipcc

5. 다른 창에서 샘플 프로그램을 시작하십시오.

C:\>start amqsphac SOURCE QM1 C:\>start amqsmhac -s SOURCE -t TARGET -m QM1 C:\>start amqsghac TARGET QM1

6. 큐 관리자를 종료하고 다시 재시작하십시오.

 $C: \$  > endmqm  $-r$  -p  $QM1$ Waiting for queue manager 'QM1' to end. WebSphere MQ queue manager 'QM1' ending. WebSphere MQ queue manager 'QM1' ended. C:\>strmqm QM1 WebSphere MQ queue manager 'QM1' starting. 5 log records accessed on queue manager 'QM1' during the log replay phase. 5 log records accessed on queue manager 'QM1<br>Log replay for queue manager 'QM1' complete. Transaction manager state recovered for queue manager 'QM1'. WebSphere MQ queue manager 'QM1' started.

#### **amqsphac**

```
Sample AMQSPHAC start
target queue is SOURCE
message <Message 1>
message <Message 2>
16:25:22 : EVENT : Connection Reconnecting (Delay: 0ms)
16:25:45 : EVENT : Connection Reconnecting (Delay: 0ms)
16:26:02 : EVENT : Connection Reconnectedmessage 
<Message 3>
message <Message 4>
message <Message 5>
```
#### **amqsmhac**

```
Sample AMQSMHA0 start
16:25:22 : EVENT : Connection Reconnecting (Delay: 0ms)
16:25:45 : EVENT : Connection Reconnecting (Delay: 0ms)
16:26:02 : EVENT : Connection Reconnected
No more messages.
Sample AMQSMHA0 end
C: \>
```
#### **amqsghac**

```
Sample AMQSGHAC start
message <Message 1>
message <Message 2>
16:25:22 : EVENT : Connection Reconnecting (Delay: 0ms)
16:25:45 : EVENT : Connection Reconnecting (Delay: 0ms)
16:26:02 : EVENT : Connection Reconnected
message <Message 3>
message <Message 4>
message <Message 5>
```
#### **관련 태스크**

공유 파일 시스템 작동 확인

#### **관련 참조**

**amqmfsck**(파일 시스템 검사)

### **조회 샘플 프로그램**

조회 샘플 프로그램은 MQINQ 호출을 사용하여 큐의 일부 속성에 대해 조회합니다.

이러한 프로그램의 이름은 89 페이지의 『샘플 [프로그램에](#page-88-0) 설명된 기능』의 내용을 참조하십시오.

이러한 프로그램은 트리거된 프로그램으로 실행하기 위한 것이므로 유일한 입력은 IBM i, Windows, UNIX and Linux 시스템에 대한 MQTMC2(트리거 메시지) 구조입니다. 이 구조에는 조회될 속성이 있는 대상 큐의 이름이 포함되어 있습니다. C 버전도 큐 관리자 이름을 사용합니다. COBOL 버전은 기본 큐 관리자를 사용합니다.

트리거링 프로세스가 작업하기 위해, 사용하려는 조회 샘플 프로그램이 SYSTEM.SAMPLE.INQ 큐에 도착하는 메시지에 의해 트리거되는지 확인하십시오. 이를 수행하려면, 프로세스 정의 SYSTEM.SAMPLE.INQPROCESS 의 *ApplicId* 필드에 사용하려는 조회 샘플 프로그램의 이름을 지정하십시오. 샘플 큐에는 FIRST라는 트리거 유형이 있습니다. 요청 샘플을 실행하기 전에 큐에 이미 메시지가 있는 경우 조회 샘플은 전송한 메시지로 트리거 되지 않습니다.

올바르게 정의가 설정된 경우

• UNIX, Linux 및 Windows 시스템의 경우 하나의 세션에서 **runmqtrm** 프로그램을 시작한 후 다른 세션에서 amqsreq 프로그램을 시작하십시오.

요청 샘플 프로그램을 사용하여 각각 큐 이름만 포함하는 요청 메시지를 SYSTEM.SAMPLE.INQ 큐에 송신합니 다. 각 요청 메시지의 경우 조회 샘플 프로그램은 요청 메시지에 지정된 큐에 대한 정보가 포함되어 있는 응답 메 시지를 송신합니다. 응답은 요청 메시지에 지정된 응답 대상 큐로 송신됩니다.

## **조회 샘플 프로그램의 디자인**

프로그램은 시작했을 때 전달된 트리거 메시지 구조에서 이름 지정된 큐를 엽니다. (명확성을 위해 이를 요청 큐 라고 합니다.) 프로그램은 MQOPEN 호출을 사용하여 공유 입력에 대한 이 큐를 엽니다.

프로그램은 MQGET 호출을 사용하여 이 큐에서 메시지를 제거합니다. 이 호출은 5초의 대기 간격으로 MQGMO\_ACCEPT\_TRUNCATED\_MSG 및 MQGMO\_WAIT 옵션을 사용합니다. 프로그램은 요청 메시지인지 확 인하기 위해 각 메시지의 디스크립터를 테스트합니다. 요청 메시지가 아닌 경우 프로그램은 메시지를 제거하고 경고 메시지를 표시합니다.

요청 큐에서 제거된 각 요청 메시지에 대해 프로그램은 데이터에 포함된 큐의 이름(대상 큐라고 함)을 읽고 MQOO\_INQ 옵션과 함께 MQOPEN 호출을 사용하여 해당 큐를 엽니다. 그런 다음 프로그램은 MQINQ 호출을 사 용하여 대상 큐의 *InhibitGet*, *CurrentQDepth* 및 *OpenInputCount* 속성 값을 조회합니다.

MQINQ 호출에 성공하는 경우 프로그램은 MQPUT1 호출을 사용하여 응답 메시지를 응답 대상 큐에 넣습니다. 이 메시지는 세 가지 속성 값을 포함합니다.

MQOPEN 또는 MQINQ 호출이 성공하지 못한 경우 프로그램은 MQPUT1 호출을 사용하여 보고 메시지를 응답 대상 큐에 넣습니다. 이 보고 메시지에 있는 메시지 디스크립터의 *Feedback* 필드는 어떤 호출이 실패했는지에 따라 MQOPEN 또는 MQINQ 호출에서 리턴된 이유 코드입니다.

MQINQ 호출 후 프로그램은 MQCLOSE 호출을 사용하여 대상 큐를 닫습니다.

요청 큐에 남아 있는 메시지가 없는 경우 프로그램은 해당 큐를 닫고 큐 관리자의 연결을 끊습니다.

# **메시지 핸들 샘플 프로그램의 조회 특성**

AMQSIQMA는 메시지 큐에서 메시지 핸들의 특성을 조회하는 샘플 C 프로그램이며, MQINQMP API 호출을 사 용하는 예입니다.

이 샘플은 메시지 핸들을 작성하여 MQGMO 구조의 MsgHandle 필드에 넣습니다. 그런 다음 샘플은 하나의 메시 지를 가져와서 메시지 핸들이 채워지는 모든 특성을 조회하고 출력합니다.

C:\Program Files\IBM\WebSphere MQ\tools\c\Samples\Bin >amqsiqm Q QM1 Sample AMQSIQMA start property name <MyProp> value <MyValue> message text <Hello world!> Sample AMQSIQMA end

# **발행/구독 샘플 프로그램**

발행/구독 샘플 프로그램은 WebSphere MQ에서 발행 및 구독 기능의 사용을 보여줍니다.

WebSphere MQ 발행/구독 인터페이스를 프로그래밍하는 방법을 설명하는 C 언어 샘플 프로그램이 세 개 있습 니다. 이전 인터페이스를 사용하는 몇 개의 C 샘플이 있으며 Java 샘플도 있습니다. Java 샘플은 com.ibm.mq.jar의 WebSphere MQ 발행/구독 인터페이스 및 com.ibm.mqjms의 JMS 발행/구독 인터페이스를 사용합니다. JMS 샘플은 이 주제에 포함되지 않았습니다.

**C**

C 샘플 폴더에서 발행자 샘플 amqspub를 찾으십시오. 첫 번째 매개변수로 원하는 토픽 이름과 그 뒤에 선택적 큐 관리자 이름을 사용하여 샘플을 실행하십시오. 예를 들어, amqspub mytopic QM3. 또한 amqspubc와 같 은 클라이언트 버전이 있습니다. 클라이언트 버전을 실행하려는 경우 먼저 98 [페이지의](#page-97-0) 『샘플 프로그램 준비 및 [실행』](#page-97-0)의 세부사항을 참조하십시오.

발행자는 기본 큐 관리자에 연결되고 target topic is mytopic 출력으로 응답합니다. 이제부터 이 창에 입력하는 모든 행은 mytopic에 발행됩니다.

동일한 디렉토리에서 다른 명령 창을 열고 동일한 토픽 이름 및 선택적 큐 관리자 이름을 제공하여 구독자 프로그 램, amqssub을(를) 실행하십시오. 예를 들어, amqssub mytopic QM3입니다.

등록자는 Calling MQGET : 30 seconds wait time출력으로 응답합니다. 이제부터 발행자에 입력하는 행은 구독자의 출력에 표시됩니다.

다른 명령 창에서 다른 구독자를 시작하고 두 구독자가 발행물을 수신하는지 확인하십시오.

옵션 설정을 포함하여 매개변수에 대한 전체 문서는 샘플 소스 코드를 참조하십시오. 구독자 옵션 필드에 대한 값 은 다음 주제 옵션(MQLONG)에서 설명됩니다.

다른 구독자 샘플 amqssbx는 명령행 스위치로서 추가 구독 옵션을 제공합니다.

구독자가 종료된 후 보유되는 지속 가능 구독을 사용하여 구독자를 호출하려면 amqssbx -d mysub -t mytopic -k를 입력하십시오.

발행자로 다른 항목을 발행하여 구독을 테스트하십시오. 구독자가 종료할 때까지 30초 동안 대기하십시오. 동일 한 주제의 더 많은 항목을 발행하십시오. 구독자를 재시작하십시오. 구독자가 재시작되면 구독자는 실행되지 않 는 동안 발행된 마지막 항목을 즉시 표시합니다.

## **C 레거시**

큐에 있는 명령을 보여주는 추가 C 샘플 세트가 있습니다. 이들 샘플의 일부는 원래 MQOC Supportpac의 일부로 제공되었습니다. 호환성을 위해 샘플이 표시하는 기능을 전체 지원합니다.

큐된 명령 인터페이스를 사용하지 않는 것이 좋습니다. 발행/구독 API보다 훨씬 더 복잡합니다. 그리고 복잡한 큐 대기 명령을 프로그래밍할 설득력 있는 기능적 이유가 없습니다. 그러나 이미 인터페이스를 사용하고 있기 때 문에 또는 프로그래밍 환경이 MQSUB에 대해 다른 호출을 구성하는 대신 일반 MQPUT를 호출하고 복잡한 메시 지를 빌드하기 쉽게 만들기 때문에 큐 대기 방법이 더 적당하다는 것을 발견할 수 있습니다.

추가적인 샘플은 samples 폴더의 pubsub 서브디렉토리에 있습니다.

123 페이지의 표 20에 나열된 샘플 유형에는 6가지가 있습니다.

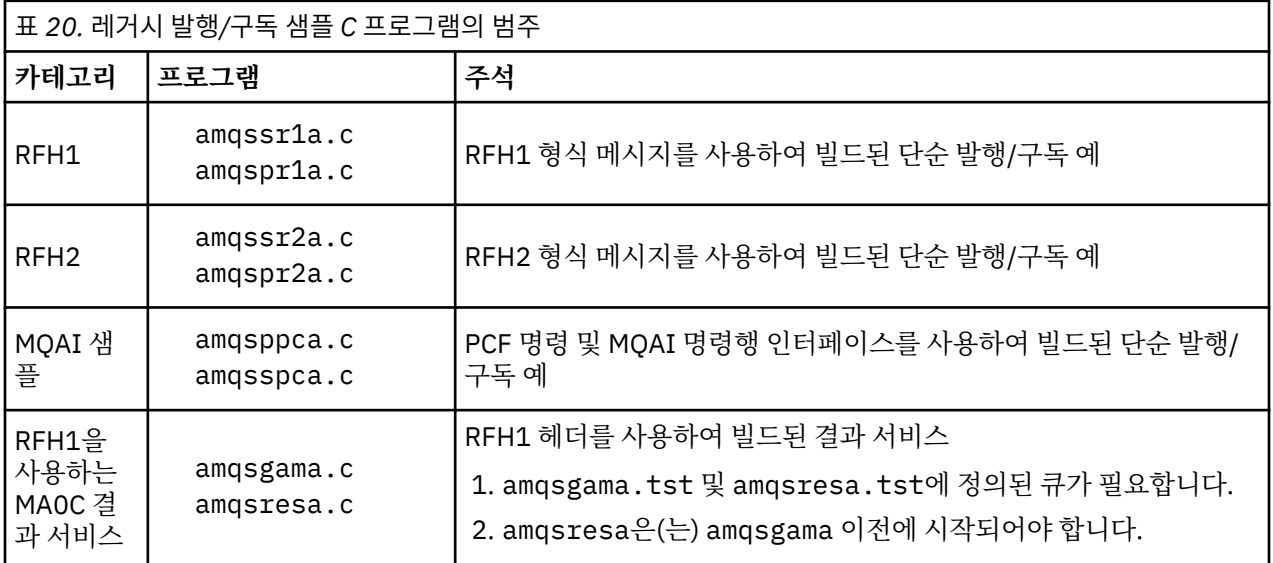

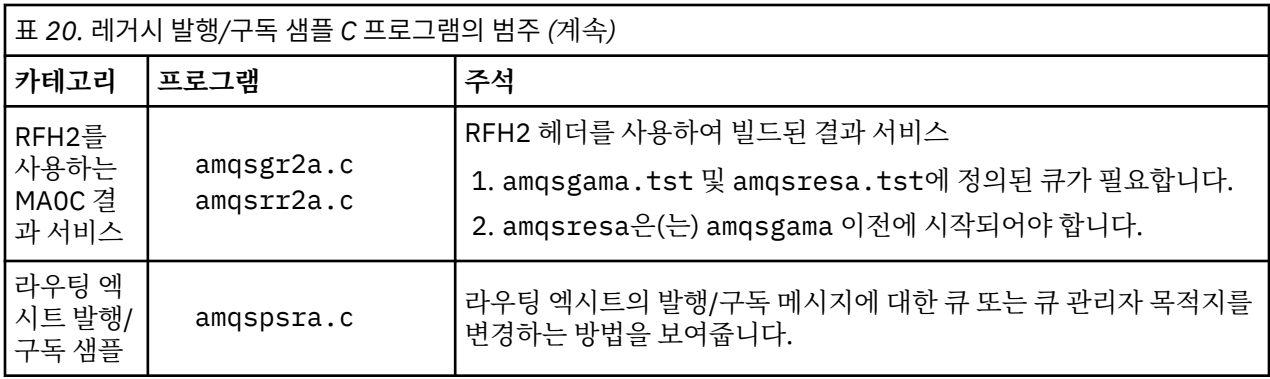

## **Java**

Java 샘플 MQPubSubApiSample.java는 하나의 프로그램에 발행자 및 구독자를 결합합니다. 해당 소스 및 컴 파일된 클래스 파일드는 wmqjava 샘플 폴더에 있습니다.

클라이언트 모드로 실행하려는 경우 먼저 98 [페이지의](#page-97-0) 『샘플 프로그램 준비 및 실행』의 세부사항을 참조하십 시오.

Java 환경이 구성된 경우 명령행에서 Java 명령을 사용하여 샘플을 실행하십시오. Java 프로그래밍 워크벤치가 이미 설정된 WebSphere MQ Explorer Eclipse 작업공간에서 샘플을 실행할 수도 있습니다.

샘플 프로그램을 실행하려면 샘플 프로그램의 특성 중 일부를 변경해야 하는 경우가 있습니다. JVM에 매개변수 를 제공하거나 소스를 편집하여 이를 수행하십시오.

124 페이지의 『MQPubSubApiSample Java 샘플 실행』의 지시사항은 Eclipse 작업공간에서 샘플을 실행하는 방법을 설명합니다.

## *MQPubSubApiSample Java* **샘플 실행**

Eclipse 플랫폼에서 Java 개발 도구를 사용하여 MQPubSubApiSample을 실행하는 방법.

## **시작하기 전에**

Eclipse 워크벤치를 여십시오. 새 작업공간 디렉토리를 작성한 후 선택하십시오. 시작 창을 닫으십시오.

클라이언트로 실행하기 전에 98 페이지의 『샘플 [프로그램](#page-97-0) 준비 및 실행』의 단계를 따르십시오.

### **이 태스크 정보**

Java 공개/등록 샘플 프로그램은 WebSphere MQ MQI 클라이언트 Java 프로그램입니다. 샘플은 포트 1414에 서 청취하는 기본 큐 관리자를 사용하여 수정 없이 실행합니다. 이 태스크에서는 단순한 이 사례를 설명하며, 서 로 다른 WebSphere MQ 구성에 적합하게 샘플을 수정하고 매개변수를 제공하는 방법을 일반적인 용어로 표시 합니다. 예는 Windows에서 실행하여 설명합니다. 파일 경로는 다른 플랫폼과 다를 수 있습니다.

## **프로시저**

- 1. Java 샘플 프로그램 가져오기
	- a) 워크벤치에서 **창** > **Perspective 열기** > **기타** > **Java** 를 클릭하고 **확인**을 클릭하십시오.
	- b) **패키지 탐색기** 보기로 전환하십시오.
	- c) **패키지 탐색기** 보기의 공간에서 마우스 오른쪽 단추를 클릭하십시오. **새로 작성** > **Java 프로젝트**를 클릭 하십시오.
	- d) **Project name** 필드에 MQ Java Samples을 입력하십시오. **다음**을 클릭하십시오.
	- e) **Java Settings** 패널에서 **라이브러리** 탭으로 전환하십시오.
	- f) **외부 JAR 추가**를 클릭하십시오.
	- g) 찾아보기 *MQ\_INSTALLATION\_PATH*\java\lib (여기서, *MQ\_INSTALLATION\_PATH* 는 WebSphere MQ 설치 폴더이며 com.ibm.mq.jar 및 com.ibm.mq.jmqi.jar 선택)
- h) **열기** > **완료**를 클릭하십시오.
- i) **패키지 탐색기** 보기에서 src를 마우스 오른쪽 단추로 클릭하십시오.
- j) 선택 **가져오기 ...** > **일반** > **파일 시스템** > **다음** > **찾아보기**... 경로 *MQ\_INSTALLATION\_PATH*\tools\wmqjava\samples (여기서, *MQ\_INSTALLATION\_PATH* 는 WebSphere MQ 설치 디렉토리임) 로 이동하십시오.
- k) **가져오기** 패널, 125 페이지의 그림 20에서 samples를 선택하십시오(선택란을 선택하지 마십시오.).
- l) MQPubSubApiSample.java를 선택하십시오. **Into folder** 필드는 MQ Java Samples/src를 포 함해야 합니다. **마침**을 클릭하십시오.

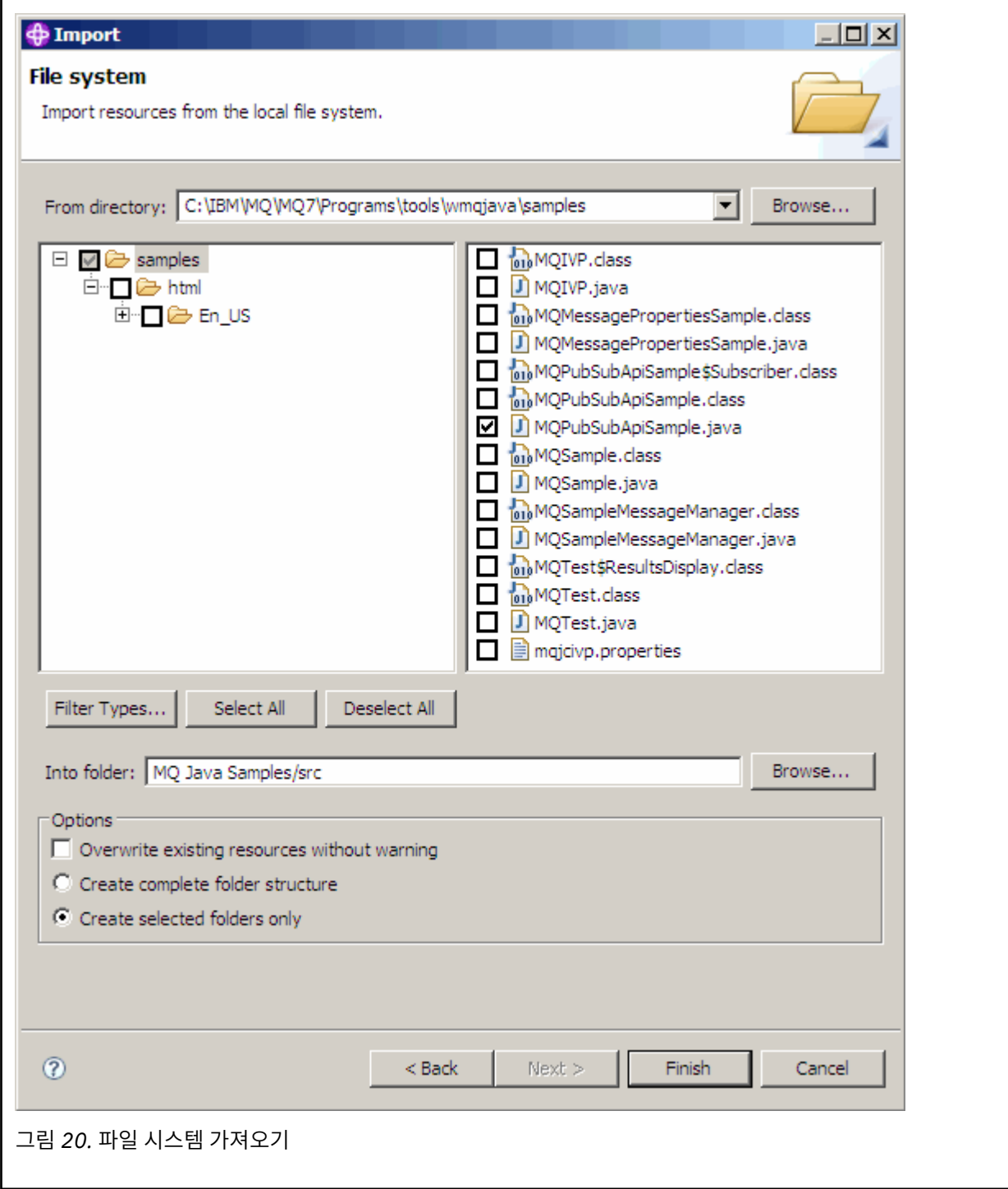

2. 발행/구독 샘플 프로그램을 실행하십시오.

기본 매개변수를 변경해야 하는지에 따라 프로그램을 실행하는 두 가지 방법이 있습니다.

- 첫 번째 선택은 변경하지 않고 프로그램을 실행합니다.
	- 작업공간 기본 메뉴에서 src 폴더를 펼치십시오. **MQPubSubApiSample.java**를 마우스 오른쪽 단추 로 클릭하고 **실행 도구** > **1. Java 애플리케이션**
- 두 번째 선택은 매개변수를 사용하여 또는 환경에 대해 수정된 소스 코드를 사용하여 프로그램을 실행합 니다.
	- MQPubSubApiSample.java를 열고 MQPubSubApiSample 구성자에 대해 학습하십시오.
	- 프로그램의 속성을 수정하십시오.

이 속성은 -D JVM 스위치를 사용하거나 소스 코드를 편집해 시스템 특성에 대한 디폴트 값을 제공하여 수정할 수 있습니다.

- topicObject
- queueManagerName
- subscriberCount

이러한 속성은 구성자에서 소스 코드를 편집하는 방법으로만 변경할 수 있습니다.

- hostname
- 포트
- 채널

시스템 속성을 설정하려면 액세서에서 디폴트 값을 코딩하십시오. 예를 들어, 다음과 같습니다.

queueManagerName = System.getProperty("com.ibm.mq.pubSubSample.queueManagerName",  $OM3"$ );

또는 다음 단계에 표시된 대로 -D 옵션을 사용하여 JVM에 매개변수를 제공하십시오.

- a. 설정하려는 System.Property의 전체 이름을 복사하십시오. 예: com.ibm.mq.pubSubSample.queueManagerName.
- b. 작업공간에서 **실행** > **실행 대화 상자 열기**를 마우스 오른쪽 단추로 클릭하십시오. **애플리케이션 작성, 관리 및 실행** 에서 Java 애플리케이션을 두 번 클릭하고 **(x) = 인수** 탭을 클릭하십시오.
- c. **VM 인수:** 분할창에서 -D 를 입력하고 System.property 이름, com.ibm.mq.pubSubSample.queueManagerName및 =QM3를 차례로 붙여넣으십시오. **적용** > **실행**을 클릭하십시오.
- d. 쉼표로 구분된 목록으로 또는 분할창의 추가 행으로 쉼표 없이 추가 인수를 추가하십시오.

예: - Dcom.ibm.mq.pubSubSample.queueManagerName=QM3, -Dcom.ibm.mq.pubSubSample.subscriberCount=6.

# **발행 엑시트 샘플 프로그램**

AMQSPSE0는 구독자에게 전달되기 전에 발행물을 가로채기 위한 엑시트의 샘플 C 프로그램입니다. 그런 다음 엑시트는 예를 들어 메시지 헤더, 페이로드 또는 목적지를 변경하거나 메시지가 구독자에게 발행되지 않도록 방 지할 수 있습니다.

샘플을 실행하려면 다음 태스크를 수행하십시오.

- 1. 큐 관리자를 구성하십시오.
	- UNIX and Linux 시스템에서 다음과 같이 스탠자를 qm.ini 파일에 추가하십시오.

PublishSubscribe: PublishExitPath=<Module> PublishExitFunction=EntryPoint

여기서 모듈은 *MQ\_INSTALLATION\_PATH*/samp/bin/amqspse입니다.*MQ\_INSTALLATION\_PATH* WebSphere MQ 가 설치된 상위 레벨 디렉토리를 나타냅니다. Windows에서 레지스트리에 동등한 속성을 설정하십시오.

- 2. 모듈이 WebSphere MQ에 액세스할 수 있는지 확인하십시오.
- 3. 구성을 가져오도록 큐 관리자를 재시작하십시오.
- 4. 추적할 애플리케이션 프로세스에서, 추적 파일이 작성되어야 하는 위치를 설명하십시오. 예를 들면, 다음과 같습니다.
	- UNIX and Linux 시스템에서 /var/mqm/trace 디렉토리가 있는지 확인하고 다음 환경 변수를 내보내십 시오.

export MQPSE\_TRACE\_LOGFILE=/var/mqm/trace/PubTrace

• Windows에서 C:\temp 디렉토리가 있는지 확인하고 다음 환경 변수를 설정하십시오.

set MQPSE\_TRACE\_LOGFILE=C:\temp\PubTrace

# **Put 샘플 프로그램**

Put 샘플 프로그램은 MQPUT 호출을 사용하여 큐에 메시지를 넣습니다. 이러한 프로그램의 이름은 89 페이지의 『샘플 [프로그램에](#page-88-0) 설명된 기능』의 내용을 참조하십시오.

## **Put 샘플 프로그램의 디자인**

프로그램은 메시지를 넣기 위해 대상 큐를 여는 데 MQOO\_OUTPUT 옵션과 함께 MQOPEN 호출을 사용합니다.

큐를 열 수 없는 경우 프로그램은 MQOPEN 호출에서 리턴한 이유 코드가 포함된 오류 메시지를 출력합니다. 프 로그램을 단순하게 유지하기 위해 이 호출 및 후속 MQI 호출에서 프로그램은 여러 옵션의 기본값을 사용합니다.

입력의 각 행에 대해 프로그램은 텍스트를 버퍼로 해석하고 MQPUT 호출을 사용하여 해당 행의 텍스트를 포함하 는 데이터그램 메시지를 작성합니다. 프로그램은 입력의 끝에 도달하거나 MQPUT 호출에 실패할 때까지 계속됩 니다. 프로그램이 입력의 끝에 도달하는 경우 MQCLOSE 호출을 사용하여 큐를 닫습니다.

## *Put* **샘플 프로그램 실행**

## **amqsput 및 amqsputc 샘플 실행**

이 프로그램은 다음과 같은 두 개의 매개변수를 사용합니다.

- 1. 대상 큐의 이름(필수)
- 2. 큐 관리자의 이름(선택사항)

큐 관리자가 지정되지 않은 경우 amqsput은 기본 큐 관리자에 연결하고 amqsputc는 환경 변수 또는 클라이언 트 채널 정의 파일에서 식별한 큐 관리자에 연결합니다. 이러한 프로그램을 실행하려면 다음 중 하나를 입력하십 시오.

- amqsput myqueue qmanagername
- amqsputc myqueue qmanagername

여기서 myqueue는 메시지가 넣어지는 큐의 이름이며 qmanagername은 myqueue를 소유하는 큐 관리자입니 다.

## **amq0put 샘플 실행**

COBOL 버전에는 매개변수가 없습니다. 기본 큐 관리자에 연결하고 실행하는 경우 다음 프롬프트가 표시됩니다.

Please enter the name of the target queue

StdIn에서 입력을 가져와서 입력의 각 행을 대상 큐에 추가합니다. 빈 줄은 더 이상 데이터가 없다는 것을 표시합 니다.

# **참조 메시지 샘플 프로그램**

참조 메시지 샘플에서는 소스 또는 목적지 노드에 있는 WebSphere MQ 큐에 오브젝트를 저장하지 않고도 한 노 드에서 다른 노드(일반적으로 다른 시스템에 있음)로 대형 오브젝트를 전송할 수 있습니다.

메시지 엑시트에 의해 수신되고 큐에서 가져오는 참조 메시지를 큐에 넣을 수 있는 방법을 보여주기 위해 샘플 프 로그램 세트가 제공됩니다. 샘플 프로그램은 파일을 이동하는 데 참조 메시지를 사용합니다. 데이터베이스와 같 은 다른 오브젝트를 이동하거나 보안 검사를 수행하려는 경우 샘플 amqsxrm을 기반으로 고유 엑시트를 정의하 십시오. 다음 섹션에서는 참조 메시지 샘플 프로그램에 대해 설명합니다.

사용할 참조 메시지 엑시트 샘플 프로그램의 버전은 채널이 실행 중인 플랫폼에 따라 달라집니다. 모든 플랫폼의 경우 송신 끝에서 amqsxrma를 사용하십시오. Use amqsxrma at the receiving end if the receiver is running under any WebSphere MQ product except WebSphere MQ for IBM i.

# **참조 메시지 샘플 실행**

이 정보를 사용하여 참조 메시지 샘플 프로그램의 실행 방법에 대해 알아보십시오.

참고 메시지 샘플은 다음과 같이 실행됩니다.

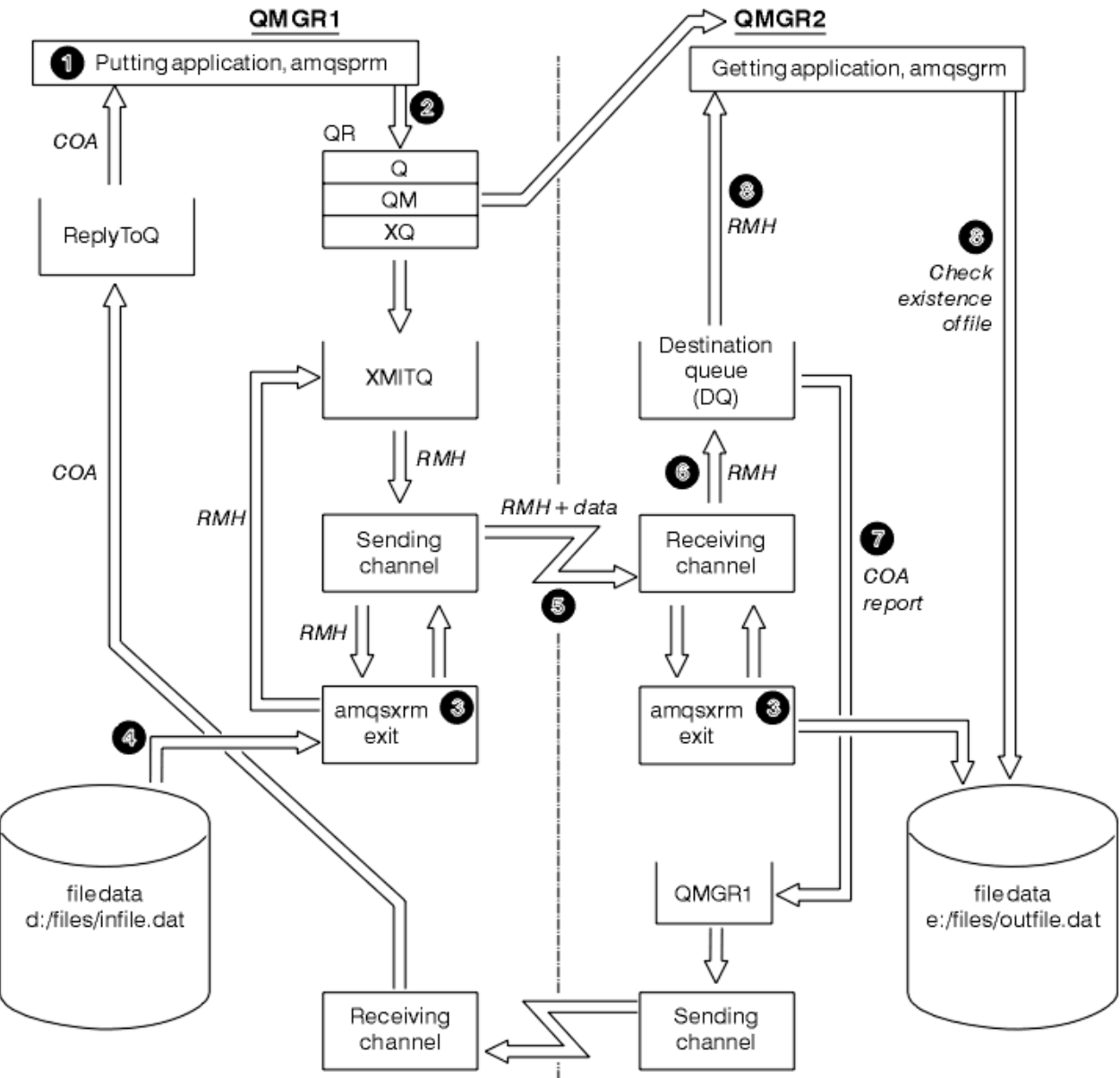

## 그림 *21.* 참조 메시지 샘플 실행

1. 리스너, 채널 및 트리거 모니터를 시작하도록 환경을 설정하고 채널과 큐를 정의하십시오.

참조 메시지 예를 설정하는 방법을 설명하기 위해 QMGR1이라는 큐 관리자가 포함된 MACHINE1로 송신 시 스템을 나타내고 QMGR2라는 큐 관리자가 포함된 MACHINE2를 수신 시스템으로 합니다.

**참고:** 다음 정의를 통해 큐 관리자 QMGR1에서 QMGR2로 FLATFILE 유형의 오브젝트를 가진 파일을 보내고 AMQSPRM(또는 IBM i의 AMQSPRMA)에 대한 호출에 정의된 대로 파일을 재작성하도록 참조 메시지를 빌드 할 수 있습니다. (파일 데이터를 포함하여) 참조 메시지는 채널 CHL1과 전송 큐 XMITQ를 사용하여 송신되고 큐 DQ에 위치합니다. 예외 및 COA 보고서는 채널 REPORT와 전송 큐 QMGR1을 사용하여 QMGR1로 다시 송 신됩니다.

참조 메시지(AMQSGRM)를 수신하는 애플리케이션은 이니시에이션 큐 INITQ 및 프로세스 PROC를 사용하 여 트리거됩니다. CONNAME 필드가 올바르게 설정되었으며, MSGEXIT 필드가 시스템 유형 및 WebSphere MQ 제품이 설치된 위치에 따라 디렉토리 구조를 반영하는지 확인하십시오.

MQSC 정의는 엑시트 정의를 위해 AIX 스타일을 사용합니다. 메시지 데이터 FLATFILE은 대소문자를 구분하 고 대문자가 아닌 경우 샘플이 작동하지 않는 다는 것을 참고하십시오.

MACHINE1 시스템에서, 큐 관리자 QMGR1

#### **MQSC 구문**

define chl(chl1) chltype(sdr) trptype(tcp) conname('machine2') xmitq(xmitq) msgdata(FLATFILE) msgexit('/usr/lpp/mqm/samp/bin/amqsxrm(MsgExit) ') define ql(xmitq) usage(xmitq) define chl(report) chltype(rcvr) trptype(tcp) replace define qr(qr) rname(dq) rqmname(qmgr2) xmitq(xmitq) replace

**참고:** 큐 관리자 이름을 지정하지 않는 경우 시스템은 기본 큐 관리자를 사용합니다.

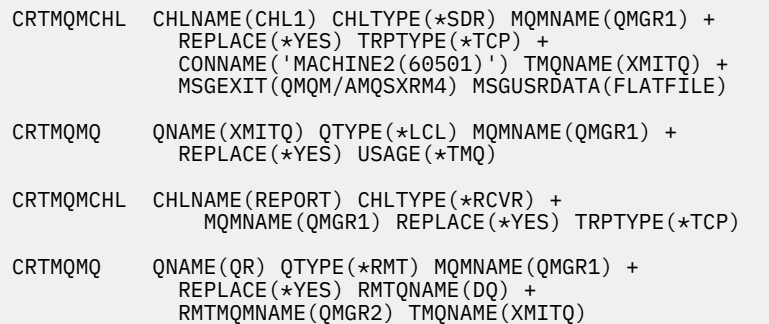

MACHINE2 시스템에서, 큐 관리자 QMGR2

#### **MQSC 구문**

```
define chl(chl1) chltype(rcvr) trptype(tcp)
msgexit('/usr/lpp/mqm/samp/bin/amqsxrm(MsgExit)')
         msgdata(flatfile)
define chl(report) chltype(sdr) trptype(tcp) conname('MACHINE1')
         xmitq(qmgr1)
define ql(initq)
define ql(qmgr1) usage(xmitq)
define pro(proc) applicid('/usr/lpp/mqm/samp/bin/amqsgrm')
define ql(dq) initq(initq) process(proc) trigger trigtype(first)
```
2. WebSphere MQ 오브젝트를 작성한 후:

a. 플랫폼에 적용 가능한 경우 큐 관리자 송신 및 수신을 위한 리스너를 시작하십시오. b. 채널 CHL1 및 REPORT를 시작하십시오.

c. 수신 큐 관리자에서 이니시에이션 큐 INITQ에 대한 트리거 모니터를 시작하십시오.

3. 명령행에서 다음 매개변수를 사용하여 put 참조 메시지 샘플 프로그램 AMQSPRM을 호출하십시오.

-m 로컬 큐 관리자의 이름. 기본 큐 관리자를 기본값으로 지정합니다.

- -i 소스 파일의 이름 및 위치
- -o 대상 파일의 이름 및 위치
- -q 큐 이름
- -g -q 매개변수에 정의된 큐가 존재하는 큐 관리자의 이름. -m 매개변수에 지정된 큐 관리자를 기본값으 로 지정합니다.
- -t 오브젝트 유형
- -w 대기 간격 즉, 수신 큐 관리자에서 예외 및 COA 보고서를 대기하는 시간.

예를 들어, 이전에 정의된 오브젝트와 함께 샘플을 사용하기 위해 다음 매개변수를 사용하게 됩니다.

-mQMGR1 -iInput File -oOutput File -qQR -tFLATFILE -w120

대기 시간을 늘리면 프로그램이 메시지를 넣는 제한시간이 초과되기 전에 네트워크 전체에서 대형 파일을 송 신할 수 있는 시간을 허용합니다.

amqsprm -q QR -m QMGR1 -i d:\x\file.in -o d:\y\file.out -t FLATFILE

**참고:** UNIX and Linux 플랫폼의 경우 대상 파일 디렉토리를 표기하는 데 하나의 백슬래시 대신 백슬래시 두 개(\\)를 사용해야 합니다. 따라서 **amqsprm** 명령은 다음과 같습니다.

 amqsprm -i /files/infile.dat -o e:\\files\\outfile.dat -q QR -m QMGR1 -w 30 -t FLATFILE

put 참조 메시지 프로그램 실행은 다음을 수행합니다.

- 큐 관리자 QMGR1의 QR 큐에 참조 메시지를 넣습니다.
- 소스 파일 및 경로는 d:\files\infile.dat이며 예제 명령이 발행된 시스템에 있습니다.
- 큐 QR이 리모트 큐인 경우 참조 메시지는 파일 e:\files\outfile.dat로 작성되는 다른 시스템의 다 른 큐 관리자에 송신됩니다. 이 파일의 컨텐츠는 소스 파일과 동일합니다.
- amqsprm은 대상 큐 관리자의 COA 보고서를 30초 대기합니다.
- 오브젝트 유형이 flatfile이므로 QR 큐에서 메시지를 이동하는 데 사용된 채널은 *MsgData* 필드에 이를 지정해야 합니다.
- 4. 채널을 정의하는 경우 amqsxrm이 될 송신 및 수신 끝 둘 다에서 메시지 엑시트를 선택하십시오. This is defined on WebSphere MQ for Windows as follows:

msgexit('*pathname*\amqsxrm.dll(MsgExit)')

This is defined on WebSphere MQ for AIX, WebSphere MQ for HP-UX, and WebSphere MQ for Solaris as follows:

msgexit('*pathname*/amqsxrm(MsgExit)')

경로 이름을 지정하는 경우 전체 이름을 지정하십시오. If you omit the path name, it is assumed that the program is in the path specified in the qm.ini file (or, on WebSphere MQ for 윈도우, the path specified in the registry).

5. 채널 엑시트는 참조 메시지 헤더를 읽고 헤더가 나타내는 파일을 찾습니다.

- 6. 그런 다음 채널 엑시트는 헤더와 함께 채널에 송신하기 전에 파일을 세그먼트화할 수 있습니다. On WebSphere MQ for AIX, WebSphere MQ for HP-UX, and WebSphere MQ for Solaris, change the group owner of the target directory to 'mqm' so that the sample message exit can create the file in that directory. 또한 mqm 그룹 멤버가 쓸 수 있도록 대상 디렉토리의 권한을 변경하십시오. 파일 데이터는 WebSphere MQ 큐에 저장되지 않습니다.
- 7. 파일의 마지막 세그먼트가 수신 메시지 엑시트에 의해 처리되는 경우 amqsprm에서 지정한 대상 큐에 참조 메시지가 놓여집니다. 이 큐가 트리거되는 경우(즉, 정의가 *Trigger*, *InitQ* 및 *Process* 큐 속성을 지정하 는 경우) 대상 큐의 RPOC 매개변수가 지정한 프로그램이 트리거됩니다. 트리거될 프로그램은 *Process* 속성 의 *ApplId* 필드에 정의되어 있어야 합니다.
- 8. 참조 메시지가 대상 큐(DQ)에 도달하는 경우 COA 보고서가 넣기 애플리케이션(amqsprm)에 다시 송신됩니 다.
- 9. Get 참조 메시지 샘플 amqsgrm은 입력 트리거 메시지에 지정된 큐에서 메시지를 가져오고 파일이 있는지 확 인합니다.

## *Put* **참조 메시지 샘플***(amqsprma.c, AMQSPRM4)* **디자인**

이 주제는 Put 참조 메시지 샘플에 대한 자세한 설명을 제공합니다.

- 이 샘플은 파일을 참조하는 참조 메시지를 작성하고 지정된 큐에 메시지를 넣습니다.
- 1. 샘플은 MQCONN을 사용하여 로컬 큐 관리자에 연결합니다.
- 2. 그런 다음 보고 메시지를 수신하는 데 사용되는 모델 큐를 엽니다(MQOPEN).
- 3. 샘플은 예를 들어, 소스 및 대상 파일 이름과 오브젝트 유형과 같이 파일을 이동하는 데 필요한 값을 포함하는 참조 메시지를 빌드합니다. 예를 들어, WebSphere MQ에서 제공하는 샘플은 참조 메시지를 빌드하여 파일 d:\x\file.in을 QMGR1에서 QMGR2로 전송하고 다음 매개변수를 사용하여 파일을 d:\y\file.out으 로 다시 작성합니다.

amqsprm -q QR -m QMGR1 -i d:\x\file.in -o d:\y\file.out -t FLATFILE

여기서 QR은 QMGR2의 대상 큐를 참조하는 리모트 큐 정의입니다.

**참고:** UNIX and Linux 플랫폼의 경우 대상 파일 디렉토리를 표기하는 데 하나의 백슬래시 대신 백슬래시 두 개(\\)를 사용하십시오. 따라서 **amqsprm** 명령은 다음과 같습니다.

amqsprm -q QR -m QMGR1 -i /x/file.in -o d:\\y\\file.out -t FLATFILE

- 4. /q 매개변수에서 지정한 큐에 (파일 데이터 없이) 참조 메시지를 넣습니다. 리모트 큐인 경우 해당하는 전송 큐에 메시지를 넣습니다.
- 5. (기본값이 15초인) /w 매개변수에 지정된 시간 동안 샘플은 예외 보고서와 함께 COA 보고서를 대기하며 로컬 큐 관리자(QMGR1)에 작성된 동적 큐로 다시 송신됩니다.

### **참조 메시지 엑시트 샘플***(amqsxrma.c, AMQSXRM4)* **디자인**

이 샘플은 채널 정의의 메시지 엑시트 사용자 데이터 필드에 있는 오브젝트 유형과 일치하는 오브젝트 유형의 참 조 메시지를 인식합니다.

이러한 메시지의 경우 다음 상황이 발생합니다.

- 송신자 또는 서버 채널에서 지정된 길이의 데이터가 지정된 파일의 지정된 오프셋에서 에이전트 버퍼에 남아 있는 공간에 참조 메시지 뒤로 복사됩니다. 파일 끝에 도달하지 않으면 *DataLogicalOffset* 필드를 업데이 트한 후 참조 메시지를 전송 큐로 다시 넣습니다.
- 요청자 또는 수신자 채널에서 *DataLogicalOffset* 필드가 0이고 지정된 파일이 없는 경우 새로 작성됩니 다. 참조 메시지 뒤에 오는 데이터는 지정된 파일의 끝에 추가됩니다. 참조 메시지가 지정된 파일에 대한 마지 막 메시지가 아닌 경우 제거됩니다. 그렇지 않으면 데이터 추가 없이 대상 큐에 넣을 채널 엑시트에 리턴됩니 다.

송신자 및 서버 채널의 경우 입력 참조 메시지의 *DataLogicalLength* 필드가 0인 경우 *DataLogicalOffset*에서 파일 끝까지 파일의 나머지 부분이 채널을 따라 송신됩니다. 0이 아닌 경우에는 지 정된 길이만 송신됩니다.

오류가 발생하는 경우(예를 들어, 샘플이 파일을 열 수 없는 경우) MQCXP입니다.처리 중인 메시지를 대상 큐까 지 계속하는 대신 데드-레터 큐에 넣도록 *ExitResponse*가 MQXCC\_SUPPRESS\_FUNCTION으로 설정됩니다. 피드백 코드가 MQCXP에 리턴됩니다.*Feedback*하고 보고 메시지의 메시지 디스크립터 *Feedback* 필드에 메 시지를 넣는 애플리케이션에 리턴됩니다. 이는 넣는 애플리케이션이 MQMD의 *Report* 필드에서 MQRO\_EXCEPTION을 설정하여 예외 보고서를 요청했기 때문입니다.

참조 메시지의 인코딩 또는 *CodedCharacterSetId*(CCSID)가 큐 관리자의 항목과 다른 경우 참조 메시지는 로컬 인코딩 및 CCSID로 변환됩니다. 샘플 amgsprm에서 오브젝트의 형식이 MOFMT\_STRING이므로 데이터가 파일에 작성되기 전에 수신 끝 부분에서 amqsxrm이 오브젝트 데이터를 로컬 CCSID로 변환합니다.

파일에 멀티바이트 문자(예: DBCS 또는 유니코드)가 포함되어 있는 경우 전송되는 파일의 형식을 MQFMT\_STRING으로 지정하지 마십시오. 파일이 송신 끝에서 세그먼트되는 경우 멀티바이트 문자가 분할될 수 있기 때문입니다. 이러한 파일을 전송하고 변환하려면, 참조 메시지 엑시트가 변환하지 않고 전송이 완료될 때 수 신 끝에서 파일을 변환하도록 MOFMT\_STRING 이외의 다른 형식으로 지정하십시오.

참조 메시지 엑시트 샘플 컴파일

*MQ\_INSTALLATION\_PATH*는 WebSphere MQ가 설치되어 있는 상위 레벨 디렉토리를 표시합니다.

amqsxrma를 컴파일하려면 다음 명령을 사용하십시오.

## **AIX의 경우**

xlc\_r -q64 -e MsgExit -bE:amqsxrm.exp -bM:SRE -o amqsxrm\_64\_r -I*MQ\_INSTALLATION\_PATH*/inc -L*MQ\_INSTALLATION\_PATH*/lib64 -lmqm\_r amqsqrma.c

### **HP-UX의 경우**

\$ c89 +DD64 +z -c -D\_HPUX\_SOURCE -o amqsxrma.o amqsqrma.c -I*MQ\_INSTALLATION\_PATH*/inc \$ ld -b amqsxrma.o -o /var/mqm/exits64/amqsxrma -L*MQ\_INSTALLATION\_PATH*/lib64 -L/usr/lib/pa20\_64 -lmqm\_r -lpthread

### **켜짐Linux**

\$ gcc -m64 -shared -fPIC -o /var/mqm/exits64/amqsxrma amqsqrma.c -I*MQ\_INSTALLATION\_PATH*/inc -L*MQ\_INSTALLATION\_PATH*/lib64 -Wl,-rpath=*MQ\_INSTALLATION\_PATH*/lib64 -Wl,-rpath=/usr/lib64 -lmqm\_r

## **Solaris의 경우**

\$ cc -xarch=v9 -mt -G -o /var/mqm/exits64/amqsxrma amqsqrma.c -I*MQ\_INSTALLATION\_PATH*/inc -L*MQ\_INSTALLATION\_PATH*/lib64 -R*MQ\_INSTALLATION\_PATH*/lib64 -R/usr/lib/64 -lmqm

 -lsocket -lnsl -ldl

### **의**

WebSphere MQ 이제는 서버 패키지뿐만 아니라 클라이언트 패키지와 함께 mqm 라이브러리를 제공합니다. 따 라서 다음 예제에서는 mqmvx.lib대신 mqm.lib 를 사용합니다.

cl amqsqrma.c /link /out:amqsxrm.dll /dll mqm.lib mqm.lib /def:amqsxrm.def

채널 엑시트 작성 및 컴파일에 대한 일반 정보는 361 [페이지의](#page-360-0) 『채널 엑시트 프로그램 작성』의 내용을 참조하 십시오.

### *Get* **참조 메시지 샘플***(amqsgrma.c, AMQSGRM4)* **디자인**

이 주제는 Get 참조 메시지 샘플 디자인에 대해 설명합니다.

프로그램 로직은 다음과 같습니다.

1. 샘플이 트리거되고 큐와 큐 관리자 이름을 입력 트리거 메시지에서 추출합니다.

2. 그런 다음 지정된 큐 관리자에 MQCONN을 사용하여 연결하고 MQOPEN을 사용하여 지정된 큐를 엽니다. 3. 샘플은 큐에서 메시지를 가져오기 위해 루프 내에 15초의 대기 간격을 설정하여 MQGET을 발행합니다. 4. 메시지가 참고 메시지인 경우 샘플은 전송된 파일이 있는지 확인합니다. 5. 그런 다음 큐를 닫고 큐 관리자에서 연결을 끊습니다.

## **요청 샘플 프로그램**

요청 샘플 프로그램에서는 클라이언트/서버 처리를 보여줍니다. 샘플은 서버 프로그램에서 처리하는 대상 서버 큐 위에 요청 메시지를 넣는 클라이언트입니다. 서버 프로그램이 응답 메시지를 응답 대상 큐에 넣을 때까지 대기 합니다.

요청 샘플은 MQPUT 호출을 사용하여 일련의 요청 메시지를 대상 서버 큐에 넣습니다. 이러한 메시지는 응답 대 상 큐로 SYSTEM.SAMPLE.REPLY 로컬 큐를 지정하며 로컬 또는 리모트 큐가 될 수 있습니다. 프로그램은 응답 메시지를 기다린 후 이를 표시합니다. 대상 서버 큐가 서버 애플리케이션에 의해 처리되고 있거나 애플리케이션 이 해당 용도로 트리거되는 경우(조회, 설정 및 Echo 샘플 프로그램이 트리거되도록 설계됨)에만 응답이 송신됩 니다. 첫 번째 응답이 도착하기 까지 C 샘플은 1분 대기하고(COBOL 샘플은 5분 대기함) 후속 응답의 경우 15초 를 기다리지만 두 샘플 모두 응답 없이 종료할 수 있습니다. 요청 샘플 프로그램의 이름은 89 [페이지의](#page-88-0) 『샘플 프 [로그램에](#page-88-0) 설명된 기능』의 내용을 참조하십시오.

## **요청 샘플 프로그램 실행**

## **amqsreq0.c, amqsreq 및 amqsreqc 샘플 실행**

프로그램의 C 버전은 세 개 매개변수를 사용합니다.

1. 대상 서버 큐의 이름(필수)

- 2. 큐 관리자의 이름(선택사항)
- 3. 응답 큐(선택사항)

예를 들어, 다음 중 하나를 입력하십시오.

- amqsreq myqueue qmanagername replyqueue
- amqsreqc myqueue qmanagername
- amq0req0 myqueue

여기서 myqueue는 대상 서버 큐의 이름이며 qmanagername은 myqueue를 소유하는 큐 관리자의 이름이며 replyqueue는 응답 큐의 이름입니다.

큐 관리자의 이름을 생략하는 경우 기본 큐 관리자가 큐를 소유하는 것으로 가정합니다. 응답 큐의 이름을 생략하 는 경우 기본 응답 큐가 제공됩니다.

## **amq0req0.cbl 샘플 실행**

COBOL 버전에는 매개변수가 없습니다. 기본 큐 관리자에 연결하고 실행하는 경우 다음 프롬프트가 표시됩니다.

Please enter the name of the target server queue

프로그램은 StdIn에서 입력을 선택하고 각 행을 대상 서버 큐에 추가합니다. 요청 메시지의 컨텐츠로 텍스트의 한 행을 사용합니다. 프로그램은 널 행이 읽히면 종료됩니다.

## **AMQSREQ4 샘플 실행**

C 프로그램은 stdin(키보드)에서 데이터를 사용하여 공백 시간 종료 입력으로 메시지를 작성합니다. 프로그램은 대상 큐 이름(필수), 큐 관리자 이름(선택사항) 및 응답 대상 큐 이름(선택사항)의 최대 세 개의 매개변수를 사용합 니다. 큐 관리자 이름을 지정하지 않으면, 기본 큐 관리자가 사용됩니다. 응답 대상 큐가 지정되지 않은 경우 SYSTEM.SAMPLE.REPLY 큐가 사용됩니다.

다음은 응답 대상 큐를 지정하지만 큐 관리자가 기본값을 사용하게 하는 C 샘플 프로그램을 호출하는 방법에 대 한 예입니다.

CALL PGM(QMQM/AMQSREQ4) PARM('SYSTEM.SAMPLE.LOCAL' '' 'SYSTEM.SAMPLE.REPLY')

**참고:** 큐 이름은 대소문자를 구분합니다. 샘플 파일에서 작성하는 모든 큐는 대문자로 작성된 이름의 AMQSAMP4 프로그램을 작성합니다.

## **AMQ0REQ4 샘플 실행**

COBOL 프로그램은 키보드에서 데이터를 승인하여 메시지를 작성합니다. 프로그램을 시작하려면, 프로그램을 호출하고 매개변수로 대상 큐의 이름을 지정하십시오. 프로그램은 키보드의 입력을 버퍼에 전달되도록 승인하고 각 텍스트 행에 대해 요청 메시지를 작성합니다. 프로그램은 키보드에 공백 행을 입력하는 경우 중지됩니다.

## **트리거링을 사용하여** *Request* **샘플 실행**

샘플이 트리거링 및 조회, 설정 또는 Echo 샘플 프로그램 중 하나와 함께 사용되는 경우 입력의 행은 트리거된 프 로그램에서 액세스할 큐의 큐 이름이어야 합니다.

*UNIX, Linux, Windows* 시스템

트리거링을 사용하여 샘플을 실행하려면,

- 1. 한 세션에서 트리거 모니터 프로그램 RUNMQTRM을 시작하십시오(이니시에이션 큐 SYSTEM.SAMPLE.TRIGGER을 사용할 수 있음).
- 2. 다른 세션에서 amqsreq 프로그램을 시작하십시오.
- 3. 대상 서버 큐가 정의되었는지 확인하십시오.

메시지를 넣기 위해 요청 샘플에 대한 대상 서버 큐로 사용할 수 있는 샘플 큐는 다음과 같습니다.

- SYSTEM.SAMPLE.INQ 조회 샘플 프로그램의 경우
- SYSTEM.SAMPLE.SET 설정 샘플 프로그램의 경우
- SYSTEM.SAMPLE.ECHO Echo 샘플 프로그램의 경우

이러한 큐에는 FIRST 트리거 유형이 있으므로 요청 샘플을 실행하기 전에 큐에 이미 메시지가 있는 경우 서버 애플리케이션은 송신된 메시지에 의해 트리거되지 않습니다.

4. 조회, 설정 또는 Echo 샘플 프로그램에서 사용할 큐를 정의했는지 확인하십시오.

요청 샘플에서 메시지를 보내는 경우 트리거 모니터가 준비되었음을 의미합니다.

**참고:** RUNMQSC 및 amqscos0.tst 파일을 사용하여 작성된 샘플 프로세스 정의는 C 샘플을 트리거합니다. amqscos0.tst의 프로세스 정의를 변경하고 COBOL 버전을 사용하려면 이 업데이트된 파일과 함께 RUNMQSC 를 사용하십시오.

135 [페이지의](#page-134-0) 그림 22은 요청 및 조회 샘플을 함께 사용하는 방법을 보여줍니다.

<span id="page-134-0"></span>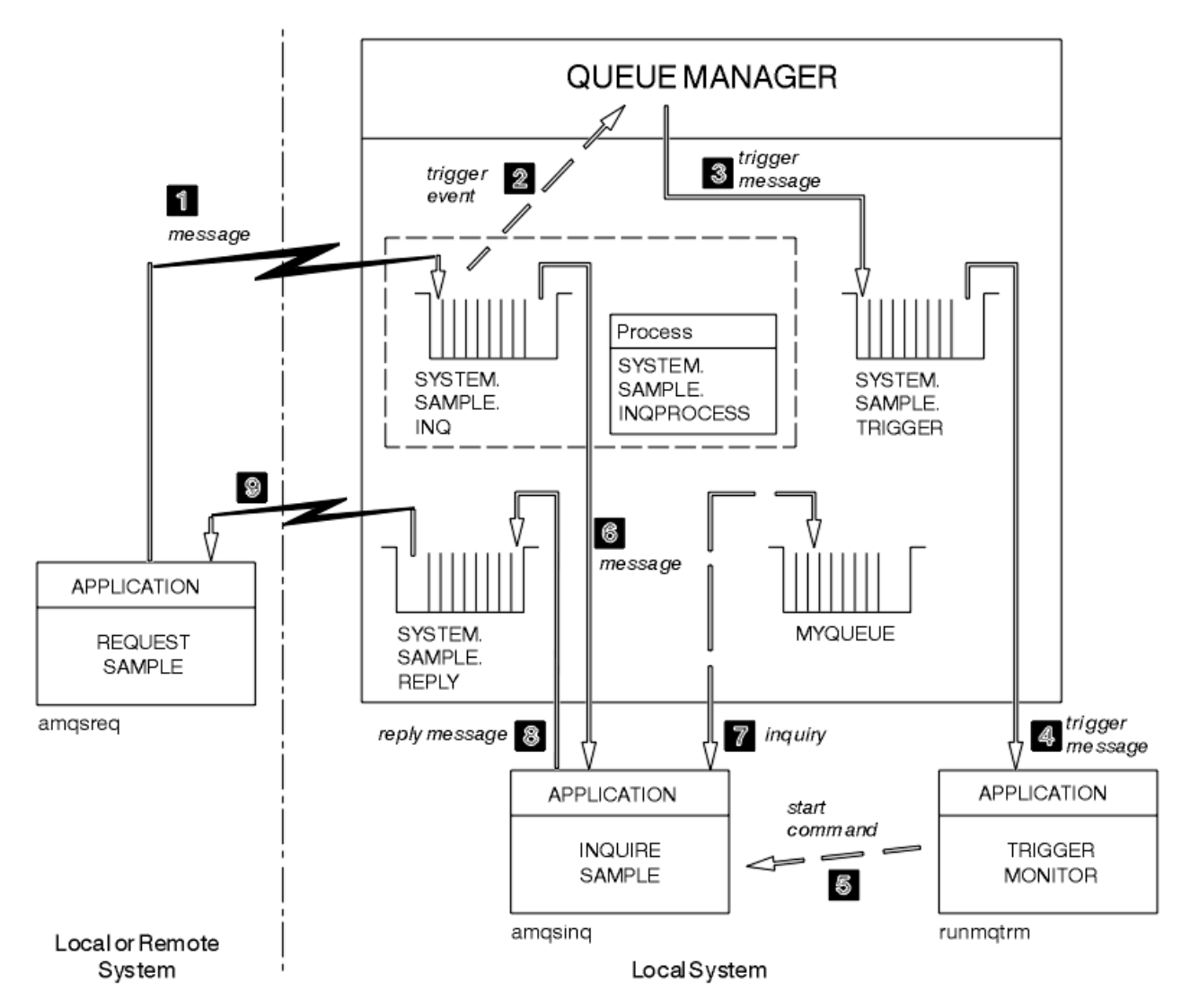

그림 *22.* 트리거링을 사용하는 요청 및 조회 샘플

135 페이지의 그림 22에서 요청 샘플은 메시지를 대상 서버 큐 SYSTEM.SAMPLE.INQ에 넣고 조회 샘플은 MYQUEUE 큐를 조회합니다. 또는 amqscos0.tst를 실행했을 때 정의된 샘플 큐 중 하나를 사용하거나 조회 샘플 에 대해 정의한 다른 큐를 사용할 수 있습니다.

**참고:** 135 페이지의 그림 22의 숫자는 이벤트 시퀀스를 표시합니다.

트리거링을 사용하여 요청 및 조회 샘플을 실행하려면,

- 1. 사용하려는 큐가 정의되어 있는지 확인하십시오. 샘플 큐를 정의하려면 amqscos0.tst를 실행하고, MYQUEUE 큐를 정의하십시오.
- 2. 트리거 모니터 명령 RUNMQTRM을 실행하십시오.

RUNMQTRM -m qmanagername -q SYSTEM.SAMPLE.TRIGGER

3. 요청 샘플을 실행하십시오.

amqsreq SYSTEM.SAMPLE.INQ

**참고:** 프로세스 오브젝트는 트리거할 내용을 정의합니다. 클라이언트와 서버가 동일한 플랫폼에서 실행되고 있지 않는 경우, 트리거 모니터에서 시작된 프로세스는 *ApplType*을 정의해야 합니다. 그렇지 않으면 서버는 기본 정의(즉, 일반적으로 서버 시스템과 연관된 애플리케이션 유형)를 사용하므로 오류가 발생합니다.

애플리케이션 유형의 목록은 ApplType의 내용을 참조하십시오.

4. 조회 샘플에서 사용할 큐의 이름을 입력하십시오.

#### MYQUEUE

5. (요청 프로그램을 종료하려면) 빈 줄을 입력하십시오.

6. 그러면 조회 프로그램이 MYQUEUE에서 얻은 데이터를 포함하는 메시지를 요청 샘플에서 표시합니다.

둘 이상의 큐를 사용할 수 있습니다. 이런 경우 136 페이지의 『4』단계에서 다른 큐의 이름을 입력하십시오.

트리거링에 대한 자세한 정보는 298 페이지의 『트리거를 사용한 [IBM WebSphere MQ](#page-297-0) 애플리케이션 시작』의 내용을 참조하십시오.

### **요청 샘플 프로그램의 디자인**

메시지를 넣을 수 있도록 프로그램은 대상 서버 큐를 엽니다. MQOO\_OUTPUT 옵션과 함께 MQOPEN 호출을 사 용합니다. 큐를 열 수 없는 경우 프로그램은 MQOPEN 호출이 리턴한 이유 코드를 포함하는 오류 메시지를 표시 합니다.

그런 다음 응답 메시지를 가져올 수 있도록 프로그램은 SYSTEM.SAMPLE.REPLY라는 응답 대상 큐를 엽니다. 이 를 위해 프로그램은 MQOO\_INPUT\_EXCLUSIVE 옵션과 함께 MQOPEN 호출을 사용합니다. 큐를 열 수 없는 경 우 프로그램은 MQOPEN 호출에서 리턴한 이유 코드가 포함된 오류 메시지를 표시합니다.

입력의 각 행에 대해 프로그램은 텍스트를 버퍼로 해석하고 MQPUT 호출을 사용하여 해당 행의 텍스트를 포함하 는 요청 메시지를 작성합니다. 이 호출에서 프로그램은 MQRO\_EXCEPTION\_WITH\_DATA 보고서 옵션을 사용하 여 요청 메시지에 대한 전송된 보고 메시지에 메시지 데이터의 100바이트가 포함되도록 요청합니다. 프로그램 은 입력의 끝에 도달하거나 MQPUT 호출에 실패할 때까지 계속됩니다.

그런 다음 프로그램은 MQGET 호출을 사용하여 큐에서 응답 메시지를 제거하고 응답에 포함된 데이터를 표시합 니다. MQGET 호출은 MQGMO\_WAIT, MQGMO\_CONVERT 및 MQGMO\_ACCEPT\_TRUNCATED 옵션을 사용합니 다. 첫 번째 응답에 대해 (서버 애플리케이션이 트리거될 시간을 허용하기 위해) *WaitInterval*은 COBOL 버전 에서 5분이고 C 버전의 경우 1분이며 후속 응답의 경우 15초입니다. 큐에 메시지가 없는 경우 프로그램은 이 기 간 동안 대기합니다. 이 간격이 끝나기 전에 메시지가 도착하지 않는 경우 호출은 실패하고 MQRC\_NO\_MSG\_AVAILABLE 이유 코드를 리턴합니다. 또한 선언된 버퍼 크기보다 긴 메시지는 잘리도록 호출 은 MQGMO\_ACCEPT\_TRUNCATED\_MSG 옵션을 사용합니다.

프로그램은 호출에서 이러한 필드를 검색하는 메시지에 포함된 값으로 설정하기 때문에 각 MQGET 호출 후에 MQMD 구조의 *MsgId* 및 *CorrelId* 필드를 지우는 방법을 보여줍니다. 이러한 필드를 지운다는 것은 연속적인 MQGET 호출이 메시지가 큐에 보유되는 순서대로 메시지를 검색한다는 것을 의미합니다.

프로그램은 MQGET 호출에서 MQRC\_NO\_MSG\_AVAILABLE 이유 코드를 리턴하거나 MQGET 호출에 실패할 때 까지 계속됩니다. 호출에 실패하는 경우 프로그램은 이유 코드를 포함하는 오류 메시지를 표시합니다.

그런 다음 프로그램은 MQCLOSE 호출을 사용하여 대상 서버 큐와 응답 대상 큐를 둘 다 닫습니다.

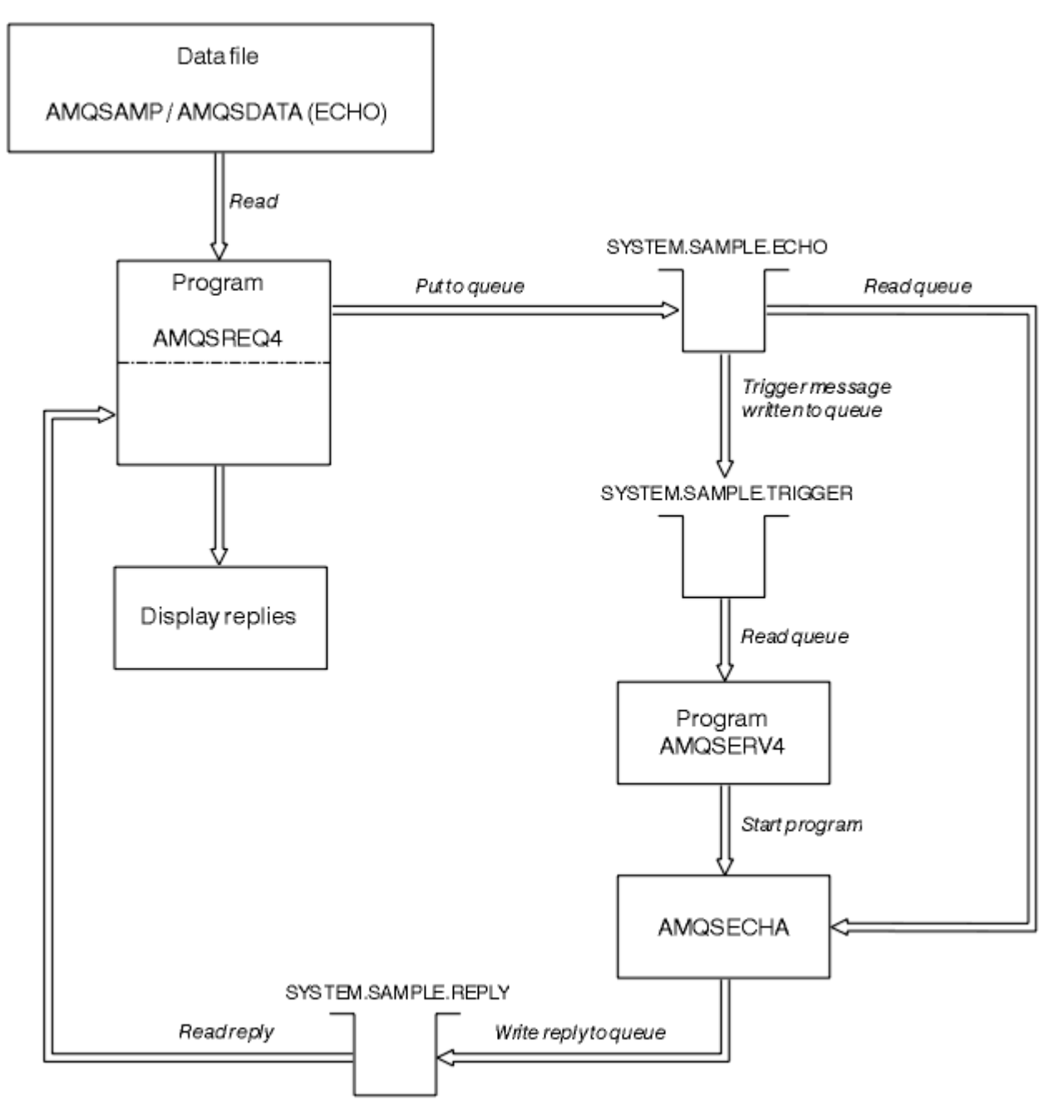

그림 *23.* 샘플 *IBM i* 클라이언트*/*서버*(Echo)* 프로그램 플로우차트

# **설정 샘플 프로그램**

설정 샘플 프로그램은 큐의 *InhibitPut* 속성을 변경하기 위해 MQSET 호출을 사용하여 큐에서 put 조작을 금 지합니다. 또한 설정 샘플 프로그램의 디자인에 대해 알아보십시오.

이러한 프로그램의 이름은 89 페이지의 『샘플 [프로그램에](#page-88-0) 설명된 기능』의 내용을 참조하십시오.

프로그램은 트리거된 프로그램으로 실행하기 위한 것이므로 유일한 입력은 조회될 속성과 함께 대상 큐의 이름 을 포함하는 MQTMC2(트리거 메시지) 구조입니다. C 버전도 큐 관리자 이름을 사용합니다. COBOL 버전은 기본 큐 관리자를 사용합니다.

작업할 트리거링 프로세스의 경우 사용하려는 설정 샘플 프로그램이 SYSTEM.SAMPLE.SET 큐에 도착하는 메시 지에 의해 트리거되는지 확인하십시오. 이를 수행하려면 프로세스 정의 SYSTEM.SAMPLE.SETPROCESS의 *ApplicId* 필드에서 사용하려는 설정 샘플 프로그램의 이름을 지정하십시오. 샘플 큐에는 FIRST 트리거 유형이 있습니다. 요청 샘플을 실행하기 전에 큐에 이미 메시지가 있는 경우 설정 샘플은 송신하는 메시지에 의해 트리거 되지 않습니다.

올바르게 정의가 설정된 경우

- UNIX, Linux 및 Windows 시스템의 경우 하나의 세션에서 **runmqtrm** 프로그램을 시작한 후 다른 세션에서 amqsreq 프로그램을 시작하십시오.
- IBM i의 경우 하나의 세션에서 AMQSERV4 프로그램을 시작한 후 다른 세션에서 AMQSREQ4 프로그램을 시작 하십시오. AMQSERV4 대신에 AMQSTRG4를 사용할 수 있지만, 잠재적인 작업 제출 지연으로 인해 발생하는 상황에 쉽게 대응하지 못할 수 있습니다.

요청 샘플 프로그램을 사용하여 각각 큐 이름만 포함하는 요청 메시지를 SYSTEM.SAMPLE.SET 큐에 송신합니 다. 각 요청 메시지의 경우 설정 샘플 프로그램은 Put 조작이 지정된 큐에서 금지되었다는 확인을 포함하는 응답 메시지를 송신합니다. 응답은 요청 메시지에 지정된 응답 대상 큐로 송신됩니다.

## **설정 샘플 프로그램의 디자인**

프로그램은 시작했을 때 전달된 트리거 메시지 구조에서 이름 지정된 큐를 엽니다. (명확성을 위해 이를 요청 큐 라고 합니다.) 프로그램은 MQOPEN 호출을 사용하여 공유 입력에 대한 이 큐를 엽니다.

프로그램은 MQGET 호출을 사용하여 이 큐에서 메시지를 제거합니다. 이 호출은 5초의 대기 간격으로 MQGMO\_ACCEPT\_TRUNCATED\_MSG 및 MQGMO\_WAIT 옵션을 사용합니다. 프로그램은 요청 메시지인지를 확인하기 위해 각 메시지의 디스크립터를 테스트합니다. 아닌 경우, 프로그램은 메시지를 제거하고, 경고 메시지 를 표시합니다.

요청 큐에서 제거된 각 요청 메시지에 대해 프로그램은 데이터에 포함된 큐의 이름(대상 큐라고 함)을 읽고 MQOO\_SET 옵션과 함께 MQOPEN 호출을 사용하여 해당 큐를 엽니다. 그런 다음 프로그램은 MQSET 호출을 사 용하여 대상 큐의 *InhibitPut* 속성 값을 MQQA\_PUT\_INHIBITED로 설정합니다.

MQSET 호출에 성공하는 경우 프로그램은 MQPUT1 호출을 사용하여 응답 메시지를 응답 대상 큐에 넣습니다. 이 메시지에는 PUT inhibited문자열이 포함되어 있습니다.

MQOPEN 또는 MQSET 호출이 성공하지 못한 경우 프로그램은 MQPUT1 호출을 사용하여 report 메시지를 응 답 대상 큐에 넣습니다. 이 보고 메시지에 있는 메시지 디스크립터의 *Feedback* 필드는 어떤 호출이 실패했는지 에 따라 MQOPEN 또는 MQSET 호출에서 리턴된 이유 코드입니다.

MQSET 호출 후 프로그램은 MQCLOSE 호출을 사용하여 대상 큐를 닫습니다.

요청 큐에 남아 있는 메시지가 없는 경우 프로그램은 해당 큐를 닫고 큐 관리자의 연결을 끊습니다.

## **SSL/TLS 샘플 프로그램**

AMQSSLC는 MQCNO와 MQSCO 구조를 사용하여 MQCONNX 호출에 SSL/TLS 클라이언트 연결 정보를 제공하 는 방법을 설명하는 샘플 C 프로그램이다. 이를 통해 클라이언트 MQI 애플리케이션은 해당 클라이언트 연결 채 널의 정의 및 SSL/TLS 설정을 런타임 시 클라이언트 채널 정의 테이블(CCDT) 없이 제공할 수 있습니다.

연결 이름이 제공되면 프로그램은 MQCD 구조에서 클라이언트 연결 채널 정의를 구성합니다.

키 저장소 파일의 스템 이름이 제공되는 경우 프로그램은 MQSCO 구조를 구성합니다. OCSP 응답자 URL도 제공 되는 경우에는 프로그램은 인증 정보 레코드 MQAIR 구조를 구성합니다.

그런 다음 프로그램은 MQCONNX를 사용하여 큐 관리자에 연결합니다. 연결된 큐 관리자의 이름을 조회하여 출 력합니다.

이 프로그램은 MQI 클라이언트 애플리케이션으로 링크되기 위한 것입니다. 그러나 정규 MQI 애플리케이션으로 링크할 수 있습니다. 그런 다음 간단하게 로컬 큐 관리자에 연결하고 클라이언트 연결 정보는 무시합니다.

AMQSSLC는 다음과 같은 매개변수를 받는다.

**-m QmgrName** 연결할 큐 관리자의 이름

**-c ChannelName** 사용할 채널의 이름

**-x ConnName** 서버 연결 이름

SSL/TLS 매개변수:

#### **-k KeyReposStem**

키 저장소 파일의 스템 이름. .kdb 접미부가 없는 파일의 전체 경로입니다. 예를 들면, 다음과 같습니다.

/home/user/client C:\User\client

#### **-s CipherSpec**

큐 관리자의 SVRCONN 채널 정의에서 SSLCIPH에 해당하는 SSL/TLS 채널 CipherSpec 문자열입니다.

**-f**

FIPS 140-2 인증 알고리즘만 사용해야 함을 지정합니다.

#### **-b VALUE1[,VALUE2...]**

Suite B 준수 알고리즘만 사용해야 함을 지정합니다. 이 매개변수는 하나 이상의 다음 값이 쉼표로 구분된 목 록입니다. NONE,128\_BIT,192\_BIT. 이러한 값에는 MOSUITEB 환경 변수에 대한 값과 동일한 의미가 있으 며 클라이언트 구성 파일 SSL 스탠자의 동일한 EncryptionPolicySuiteB 설정이 포함되어 있습니다.

#### **-p Policy**

사용될 인증서 유효성 검증 정책을 지정합니다. 다음 값 중 하나일 수 있습니다.

**ANY**

보안 소켓 라이브러리에서 지원하는 인증서 유효성 검증 정책을 각각 적용하고 정책이 인증서 체인이 유 효하다고 판단하는 경우 인증서를 승인합니다. 이 설정은 최신 인증서 표준을 준수하지 않는 오래된 디지 털 인증서와의 최대 역호환성을 위해 사용할 수 있습니다.

#### **RFC5280**

RFC 5280 준수 인증서 유효성 검증 정책만 적용합니다. 이 설정은 임의(ANY) 설정보다 엄격한 유효성 검증을 제공하지만 일부 오래된 디지털 인증서는 거부합니다.

기본값은 ANY입니다.

OCSP 인증서 폐기 매개변수:

#### **-o URL**

OCSP 응답자 URL

#### *SSL/TLS* **샘플 프로그램 실행**

SSL/TLS 샘플 프로그램을 실행하려면 먼저 SSL 또는 TLS 환경을 설정해야 합니다. 그런 다음 여러 매개변수를 제공하면서 명령행에서 샘플을 실행합니다.

### **이 태스크 정보**

다음 명령은 개인 인증서를 사용하여 샘플 프로그램을 실행합니다. 명령을 변경하여 예를 들어, CA 인증서를 사 용하고 OCSP 응답자를 사용하여 해당 상태를 확인할 수 있습니다. 샘플 내의 명령을 참조하십시오.

#### **프로시저**

1. QM1이라는 이름의 큐 관리자를 작성하십시오. 자세한 정보는 crtmqm의 내용을 참조하십시오.

- 2. 큐 관리자에 대한 키 저장소를 작성하십시오. 자세한 정보는 UNIX, Linux, and Windows 시스템에서 키 저 장소 설정을 참조하십시오.
- 3. 클라이언트에 대한 키 저장소를 작성하십시오. *clientkey.kdb*라고 합니다.
- 4. 큐 관리자에 대한 개인 인증서를 작성하십시오. 자세한 정보는 UNIX, Linux, and Windows 시스템에서 자체 서명된 개인 인증서 작성을 참조하십시오.
- 5. 클라이언트에 대한 개인 인증서를 작성하십시오.
- 6. 서버 키 저장소에서 개인 인증서를 추출하고 클라이언트 저장소에 추가하십시오. 자세한 정보는 UNIX, Linux 및 시스템의 키 저장소에서 자체 서명 인증서의 공용 부분 및 UNIX, Linux 또는 의 저장소에 CA 인증 서 (또는 자체 서명 인증서의 공용 부분) 추가를 참조하십시오.
- 7. 클라이언트 키 저장소에서 개인 인증서를 추출하고 서버 키 저장소에 추가하십시오.
- 8. MQSC 명령을 사용하여 서버 연결 채널을 작성하십시오.

DEFINE CHANNEL(QM1SVRCONN) CHLTYPE(SVRCONN) TRPTYPE(TCP) SSLCIPH(NULL\_SHA)

자세한 정보는 서버 연결 채널을 참조하십시오.

- 9. 큐 관리자에서 채널 리스너를 정의하고 시작하십시오. 자세한 정보는 DEFINE LISTENER 및 START LISTENER를 참조하십시오.
- 10. 다음 명령을 사용하여 샘플 프로그램을 실행하십시오.

AMQSSSLC -m QM1 -c QM1SVRCONN -x localhost -k "c:\Program Files\IBM\WebSphere MQ\clientkey" -s NULL\_SHA -o http://dummy.OCSP.responder

## **결과**

샘플 프로그램은 다음 조치를 수행합니다.

1. 지정된 옵션을 사용하여 지정된 큐 관리자 또는 기본 큐 관리자에 연결합니다.

2. 큐 관리자를 열고 해당 이름을 조회합니다.

3. 큐 관리자를 닫습니다.

4. 큐 관리자로부터 연결을 끊습니다.

샘플 프로그램이 성공적으로 실행되면 다음 예와 유사한 출력이 표시됩니다.

Sample AMQSSSLC start Connecting to queue manager QM1 Using the server connection channel QM1SVRCONN on connection name localhost. Using SSL CipherSpec NULL\_SHA Using SSL key repository stem c:\Program Files\IBM\WebSphere MQ\clientkey Using OCSP responder URL http://dummy.OCSP.responder Connection established to queue manager QM1

Sample AMQSSSLC end

샘플 프로그램에 문제가 발생하는 경우 적합한 오류 메시지를 표시합니다. 예를 들어, 올바르지 않은 OCSP 응답 자 URL을 지정하는 경우 다음 메시지를 수신합니다.

MQCONNX ended with reason code 2553

이유 코드 목록은 API 이유 코드의 내용을 참조하십시오.

# **트리거링 샘플 프로그램**

트리거링 샘플에서 제공된 기능은 **runmqtrm** 프로그램의 트리거 모니터에 제공된 기능의 서브세트입니다. 이러한 프로그램의 이름은 89 페이지의 『샘플 [프로그램에](#page-88-0) 설명된 기능』의 내용을 참조하십시오.

### **트리거링 샘플의 디자인**

트리거링 샘플 프로그램은 MQOO\_INPUT\_AS\_Q\_DEF 옵션과 함께 MQOPEN 호출을 사용하여 이니시에이션 큐 를 엽니다. 무제한 대기 간격을 지정하는 MQGMO\_ACCEPT\_TRUNCATED\_MSG 및 MQGMO\_WAIT 옵션과 함께 MQGET 호출을 사용하여 이니시에이션 큐에서 메시지를 가져옵니다. 프로그램은 차례대로 메시지를 가져오기 위해 각 MQGET 호출 전에 *MsgId* 및 *CorrelId* 필드를 지웁니다.

이니시에이션 큐에서 메시지를 검색한 경우 MQTM 구조와 동일한 크기인지 확인하기 위해 프로그램은 메시지의 크기를 확인하여 메시지를 테스트합니다. 이 테스트에 실패하면 프로그램은 경고를 표시합니다.

올바른 트리거 메시지의 경우 트리거링 샘플은 다음 필드의 데이터를 복사합니다. *ApplicId*, *EnvrData*, *Version* 및 *ApplType*. 이 필드 중 마지막 필드 두 개는 숫자이므로, 프로그램은 UNIX, Linux, Windows 시스 템에 대해 MQTMC2 구조에서 사용할 문자 대체를 작성합니다.

트리거링 샘플은 트리거 메시지의 *ApplicId* 필드에 지정된 애플리케이션에 시작 명령을 발행하고 MQTMC2 또는 MQTMC(트리거 메시지의 문자 버전) 구조를 전달합니다. UNIX, Linux, Windows 시스템에서, *EnvData* 필 드는 호출하는 명령 문자열에 대한 확장으로 사용됩니다.

마지막으로 프로그램은 이니시에이션 큐를 닫습니다.

## **트리거링 샘플 프로그램 실행**

이 주제에는 트리거링 샘플 프로그램 실행에 대한 정보가 포함되어 있습니다.

## **amqstrg0.c, amqstrg 및 amqstrgc 샘플 실행**

프로그램은 두 개의 매개변수를 사용합니다.

- 1. 이니시에이션 큐 이름(필수)
- 2. 큐 관리자의 이름(선택사항)

큐 관리자가 지정되지 않은 경우 기본 관리자에 연결합니다. 샘플 이니시에이션 큐는 amqscos0.tst를 실행했을 때 정의됩니다. 해당 큐의 이름은 SYSTEM.SAMPLE.TRIGGER이며 이 프로그램을 실행할 때 큐를 사용할 수 있습 니다.

**참고:** 이 샘플에서 기능은 **runmqtrm** 프로그램에서 제공되는 전체 트리거링 기능의 서브세트입니다.

# **트리거 서버의 디자인**

트리거 서버의 디자인은 트리거 서버를 제외하고 트리거 모니터의 디자인과 유사합니다.

- MOAT CICS 및 MOAT OS400 애플리케이션을 허용함
- CICS 애플리케이션의 경우 *EnvData* 대체(예를 들어, STRCICSUSR 명령에서 트리거 메시지로부터 CICS 리 젼을 지정하려는 경우)
- 동시에 여러 트리거 서버를 실행할 수 있도록 공유 입력에 대한 이니시에이션 큐를 엽니다.

**참고:** AMQSERV4에서 시작한 프로그램은 트리거 서버를 중지하기 때문에 MQDISC 호출을 사용하면 안됩니다. AMQSERV4에서 시작한 프로그램이 MQCONN 호출을 사용하는 경우 MQRC\_ALREADY\_CONNECTED 이유 코 드를 받습니다.

# **TUXEDO 샘플**

TUXEDO에 대한 Put 및 Get 샘플 프로그램 및 TUXEDO에서 서버 환경 빌드에 대해 알아봅니다.

이러한 샘플을 실행하려면 먼저 서버 환경을 빌드해야 합니다.

**참고:** 이 토픽에서는 백슬래시(\) 문자가 행이 두 개 이상인 긴 명령을 분할하는 데 사용되었습니다. 이 문자를 입 력하지 마십시오. 각 명령을 단일 행으로 입력하십시오.

# **서버 환경 빌드**

다른 플랫폼에서 WebSphere MQ에 대한 서버 환경 빌드에 대한 정보를 제공합니다.

작동 중인 TUXEDO 환경이 있다고 가정합니다.

*Building the server environment for WebSphere MQ for AIX (32-bit)*

1. 서버 환경이 빌드되는 디렉토리(예: <APPDIR>)를 작성하고 이 디렉토리의 모든 명령을 실행하십시오.

2. 다음 환경 변수를 내보내십시오. 여기서 TUXDIR은 TUXEDO의 루트 디렉토리이고, *MQ\_INSTALLATION\_PATH*는 WebSphere MQ가 설치되어 있는 상위 레벨 디렉토리를 표시합니다.

 \$ export CFLAGS="-I *MQ\_INSTALLATION\_PATH*࿄inc -I /<APPDIR> -L *MQ\_INSTALLATION\_PATH*࿄lib" \$ export LDOPTS="-lmqm" \$ export FIELDTBLS=*MQ\_INSTALLATION\_PATH*/samp/amqstxvx.flds \$ export VIEWFILES=/<APPDIR>/amqstxvx.V

- $$$  export LIBPATH=\$TUXDIR⊠lib:*MQ\_INSTALLATION\_PATH*⊠lib:⊠lib
- 3. 다음을 TUXEDO 파일 udataobj/RM에 추가하십시오.

MQSeries\_XA\_RMI:MQRMIXASwitchDynamic: -lmqmxa -lmqm

4. 명령을 실행하십시오.

 \$ mkfldhdr *MQ\_INSTALLATION\_PATH*/samp/amqstxvx.flds  $M_0$ <sup>T</sup>INSTALLATION<sup>T</sup>PATH/samp/amqstxvx.v \$ buildtms -o MQXA -r MQSeries\_XA\_RMI \$ buildserver -o MQSERV1 -f *MQ\_INSTALLATION\_PATH*/samp/amqstxsx.c \ -f *MQ\_INSTALLATION\_PATH*/lib/libmqm.a \ -r MOSeries XA RMI -s MPUT1:MPUT  $\setminus$  $-$ s MGET1:MGET  $\overline{\setminus}$  -v -bshm \$ buildserver -o MQSERV2 -f *MQ\_INSTALLATION\_PATH*/samp/amqstxsx.c \ -f *MQ\_INSTALLATION\_PATH*/lib/libmqm.a \ -r MQSeries\_XA\_RMI -s MPUT2:MPUT  $-S$  MGET2: MGET  $\overline{\setminus}$  -v -bshm \$ buildclient -o doputs -f *MQ\_INSTALLATION\_PATH*/samp/amqstxpx.c \ -f *MQ\_INSTALLATION\_PATH*/lib/libmqm.a \$ buildclient -o dogets -f *MQ\_INSTALLATION\_PATH*/samp/amqstxgx.c \ -f *MQ\_INSTALLATION\_PATH*/lib/libmqm.a

5. ubbstxcx.cfg를 편집하고 필요한 경우 시스템 이름, 작업 디렉토리 및 큐 관리자의 세부사항을 추가하십시오.

```
 $ tmloadcf -y MQ_INSTALLATION_PATH/samp/ubbstxcx.cfg
```
6. TLOGDEVICE를 작성하십시오.

\$tmadmin -c

프롬프트가 표시됩니다. 이 프롬프트에 다음을 입력하십시오.

> crdl -z /<APPDIR>/TLOG1

7. 큐 관리자를 시작하십시오.

\$ strmqm

```
8. TUXEDO를 시작하십시오.
```
\$ tmboot -y

이제 doputs 및 dogets 프로그램을 사용하여 메시지를 큐에 넣고 큐에서 메시지를 검색할 수 있습니다.

*Building the server environment for WebSphere MQ for AIX (64-bit)*

1. 서버 환경이 빌드되는 디렉토리(예: <APPDIR>)를 작성하고 이 디렉토리의 모든 명령을 실행하십시오.

2. 다음 환경 변수를 내보내십시오. 여기서 TUXDIR은 TUXEDO의 루트 디렉토리이고,

*MQ\_INSTALLATION\_PATH*는 WebSphere MQ가 설치되어 있는 상위 레벨 디렉토리를 표시합니다.

 \$ export CFLAGS="-I *MQ\_INSTALLATION\_PATH*࿄inc -I /<APPDIR> -L *MQ\_INSTALLATION\_PATH*࿄lib64" \$ export LDOPTS="-lmqm" \$ export FIELDTBLS=*MQ\_INSTALLATION\_PATH*/samp/amqstxvx.flds \$ export VIEWFILES=/<APPDIR>/amqstxvx.V  $$ expected. LIBPATH=$ \$TUXDIR $&$ lib64:*MQ\_INSTALLATION\_PATH* $&$ lib64: $&$ lib64

3. 다음을 TUXEDO 파일 udataobj/RM에 추가하십시오.

MQSeries\_XA\_RMI:MQRMIXASwitchDynamic: -lmqmxa64 -lmqm

4. 명령을 실행하십시오.

 \$ mkfldhdr *MQ\_INSTALLATION\_PATH*/samp/amqstxvx.flds  $MQ$ *INSTALLATION\_PATH*/samp/amqstxvx.v -o MQXA -r MQSeries\_XA\_RMI

 \$ buildserver -o MQSERV1 -f *MQ\_INSTALLATION\_PATH*/samp/amqstxsx.c \ -f *MQ\_INSTALLATION\_PATH*/lib64/libmqm.a \ -r MOSeries XA RMI -s MPUT1:MPUT \ -s MGET1:MGET  $\overline{\setminus}$  -v -bshm \$ buildserver -o MQSERV2 -f *MQ\_INSTALLATION\_PATH*/samp/amqstxsx.c \ -f *MQ\_INSTALLATION\_PATH*/lib64/libmqm.a \ -r MOSeries XA RMI -s MPUT2:MPUT  $-s$  MGET2:MGET  $-v - h$ shm \$ buildclient -o doputs -f *MQ\_INSTALLATION\_PATH*/samp/amqstxpx.c \ -f *MQ\_INSTALLATION\_PATH*/lib64/libmqm.a \$ buildclient -o dogets -f *MQ\_INSTALLATION\_PATH*/samp/amqstxgx.c \ -f *MQ\_INSTALLATION\_PATH*/lib64/libmqm.a

5. ubbstxcx.cfg를 편집하고 필요한 경우 시스템 이름, 작업 디렉토리 및 큐 관리자의 세부사항을 추가하십시오.

\$ tmloadcf -y *MQ\_INSTALLATION\_PATH*/samp/ubbstxcx.cfg

6. TLOGDEVICE를 작성하십시오.

\$tmadmin -c

프롬프트가 표시됩니다. 이 프롬프트에 다음을 입력하십시오.

> crdl -z /<APPDIR>/TLOG1

7. 큐 관리자를 시작하십시오.

\$ strmqm

8. TUXEDO를 시작하십시오.

\$ tmboot -y

이제 doputs 및 dogets 프로그램을 사용하여 메시지를 큐에 넣고 큐에서 메시지를 검색할 수 있습니다.

*Solaris*용 *WebSphere MQ(32*비트*)*에 대한 서버 환경 빌드

*MQ\_INSTALLATION\_PATH*는 WebSphere MQ가 설치되어 있는 상위 레벨 디렉토리를 표시합니다.

1. 서버 환경이 빌드되는 디렉토리를 작성하고(예: *APPDIR*) 이 디렉토리에서 모든 명령을 실행하십시오.

2. 다음 환경 변수를 내보내십시오. 여기서 TUXDIR은 TUXEDO에 대한 루트 디렉토리입니다.

 \$ export CFLAGS="-I /*APPDIR*" \$ export FIELDTBLS=amqstxvx.flds \$ export VIEWFILES=amqstxvx.V \$ export SHLIB\_PATH=\$*TUXDIR*/lib:*MQ\_INSTALLATION\_PATH*/lib:/lib \$ export LD\_LIBRARY\_PATH=\$*TUXDIR*/lib:*MQ\_INSTALLATION\_PATH*/lib:/lib

3. 다음을 TUXEDO 파일 udataobj/RM에 추가하십시오.

 MQSeries\_XA\_RMI:MQRMIXASwitchDynamic: \ *MQ\_INSTALLATION\_PATH*/lib/libmqmxa.a *MQ\_INSTALLATION\_PATH*/lib/libmqm.so \ /opt/tuxedo/lib/libtux.a

4. 명령을 실행하십시오.

 \$ mkfldhdr amqstxvx.flds \$ viewc amqstxvx.v \$ buildtms -o MQXA -r MQSeries\_XA\_RMI \$ buildserver -o MQSERV1 -f amqstxsx.c \ -f *MQ\_INSTALLATION\_PATH*/lib/libmqm.so \ -r MQSeries\_XA\_RMI -s MPUT1:MPUT \

 $-$ s MGET1:MGET \ -v -bshm -l -ldl \$ buildserver -o MQSERV2 -f amqstxsx.c \ -f *MQ\_INSTALLATION\_PATH*/lib/libmqm.so \ -r MQSeries\_XA\_RMI -s MPUT2:MPUT \ -s MGET2:MGET \ -v -bshm -l -ldl \$ buildclient -o doputs -f amqstxpx.c \ -f *MQ\_INSTALLATION\_PATH*/lib/libmqm.so \ \$ buildclient -o dogets -f amqstxgx.c \ -f *MQ\_INSTALLATION\_PATH*/lib/libmqm.so

5. ubbstxcx.cfg를 편집하고 필요한 경우 시스템 이름, 작업 디렉토리 및 큐 관리자의 세부사항을 추가하십시오.

\$ tmloadcf -y ubbstxcx.cfg

6. TLOGDEVICE를 작성하십시오.

\$tmadmin -c

프롬프트가 표시됩니다. 이 프롬프트에 다음을 입력하십시오.

> crdl -z /*APPDIR*/TLOG1

7. 큐 관리자를 시작하십시오.

\$ strmqm

8. TUXEDO를 시작하십시오.

\$ tmboot -y

이제 doputs 및 dogets 프로그램을 사용하여 메시지를 큐에 넣고 큐에서 메시지를 검색할 수 있습니다.

*Solaris*용 *WebSphere MQ(64*비트*)*에 대한 서버 환경 빌드

*MQ\_INSTALLATION\_PATH*는 WebSphere MQ가 설치되어 있는 상위 레벨 디렉토리를 표시합니다.

1. 서버 환경이 빌드되는 디렉토리(예: <APPDIR>)를 작성하고 이 디렉토리의 모든 명령을 실행하십시오.

2. 다음 환경 변수를 내보내십시오. 여기서 TUXDIR은 TUXEDO에 대한 루트 디렉토리입니다.

 \$ export CFLAGS="-I /<APPDIR>" \$ export FIELDTBLS=amqstxvx.flds \$ export VIEWFILES=amqstxvx.V  $$$  export SHLIB\_PATH=\$TUXDIR⊠lib:*MQ\_INSTALLATION\_PATH*⊠lib:⊠lib64 \$ export LD\_LIBRARY\_PATH=\$TUXDIR࿄lib64:*MQ\_INSTALLATION\_PATH*࿄lib64:࿄lib64

3. 다음을 TUXEDO 파일 udataobj/RM에 추가하십시오.

```
 MQSeries_XA_RMI:MQRMIXASwitchDynamic: \
 MQ_INSTALLATION_PATH/lib64/libmqmxa64.a MQ_INSTALLATION_PATH/lib64/libmqm.so \
 /opt/tuxedo/lib64/libtux.a
```
4. 명령을 실행하십시오.

 \$ mkfldhdr amqstxvx.flds \$ viewc amqstxvx.v<br>\$ buildtms -o MOXA -r -o MQXA -r MQSeries\_XA\_RMI  $$$  buildserver -o MQSERV1 -f amqstxsx.c \ -f *MQ\_INSTALLATION\_PATH*/lib64/libmqm.so \
-r MQSeries\_XA\_RMI -s MPUT1:MPUT \  $-s$  MGET1:MGET  $\overline{\setminus}$  -v -bshm -l -ldl \$ buildserver -o MQSERV2 -f amqstxsx.c \ -f *MQ\_INSTALLATION\_PATH*/lib64/libmqm.so \ -r MQSeries\_XA\_RMI -s MPUT2:MPUT \  $-s$  MGET2:MGET  $\overline{\setminus}$  -v -bshm  $-1 - 1d1$  \$ buildclient -o doputs -f amqstxpx.c \ -f *MQ\_INSTALLATION\_PATH*/lib64/libmqm.so \ \$ buildclient -o dogets -f amqstxgx.c \ -f *MQ\_INSTALLATION\_PATH*/lib64/libmqm.so

5. ubbstxcx.cfg를 편집하고 필요한 경우 시스템 이름, 작업 디렉토리 및 큐 관리자의 세부사항을 추가하십시오.

\$ tmloadcf -y ubbstxcx.cfg

6. TLOGDEVICE를 작성하십시오.

\$tmadmin -c

프롬프트가 표시됩니다. 이 프롬프트에 다음을 입력하십시오.

> crdl -z /<APPDIR>/TLOG1

7. 큐 관리자를 시작하십시오.

\$ strmqm

8. TUXEDO를 시작하십시오.

\$ tmboot -y

이제 doputs 및 dogets 프로그램을 사용하여 메시지를 큐에 넣고 큐에서 메시지를 검색할 수 있습니다.

*HP-UX*용 *WebSphere MQ(32*비트*)*에 대한 서버 환경 빌드

**참고:** 32비트 TUXEDO 서버 환경은 Itanium 플랫폼에만 빌드할 수 있습니다.

*MQ\_INSTALLATION\_PATH*는 WebSphere MQ가 설치되어 있는 상위 레벨 디렉토리를 표시합니다.

1. 서버 환경이 빌드되는 디렉토리(예: <APPDIR>)를 작성하고 이 디렉토리의 모든 명령을 실행하십시오.

2. 다음 환경 변수를 내보내십시오. 여기서 TUXDIR은 TUXEDO에 대한 루트 디렉토리입니다.

 \$ export CFLAGS="-Aa -D\_HPUX\_SOURCE" \$ export FIELDTBLS=*MQ\_INSTALLATION\_PATH*/samp/amqstxvx.flds \$ export VIEWFILES=\$APPDIR/amqstxvx.V \$ export TUXCONFIG=\$APPDIR/tuxconfig \$ export PATH=\$TUXDIR/bin:/usr/bin:/sbin:*MQ\_INSTALLATION\_PATH*/bin:\$PATH \$ export SHLIB\_PATH=\$TUXDIR/lib:*MQ\_INSTALLATION\_PATH*/lib:/lib \$ export FLDTBLDIR=\$APPDIR:\$TUXDIR/udataobj

3. 다음을 TUXEDO 파일 udataobj/RM에 추가하십시오.

 MQSeries\_XA\_RMI:MQRMIXASwitchDynamic: \ *MQ\_INSTALLATION\_PATH*/lib/libmqmxa.so *MQ\_INSTALLATION\_PATH*/lib/libmqm.so \ /opt/tuxedo/lib<sup>7</sup>libtux.sl

4. 명령을 실행하십시오.

 \$ mkfldhdr *MQ\_INSTALLATION\_PATH*/samp/amqstxvx.flds  $M_0$ <sup>T</sup>INSTALLATION<sup>T</sup>PATH/samp/amqstxvx.v

mkfldhdr 및 viewc 명령을 실행하고 나면 amqstxvx.h 헤더 파일이 TUXEDO 애플리케이션 디렉토리에 작성 됩니다. 이 파일을 TUXEDO 애플리케이션 디렉토리에서 TUXEDO 포함 디렉토리로 복사한 후 다음 명령을 실 행하십시오.

 \$ buildtms -o MQXA -r MQSeries\_XA\_RMI \$ buildserver -o MQSERV1 -f *MQ\_INSTALLATION\_PATH*/samp/amqstxsx.c \ -f *MQ\_INSTALLATION\_PATH*/lib/libmqm.so \ -r MQSeries\_XA\_RMI -s MPUT1:MPUT  $-s$  MGET1:MGET  $\overline{X}$  -v -bshm \$ buildserver -o MQSERV2 -f *MQ\_INSTALLATION\_PATH*/samp/amqstxsx.c \ -f *MQ\_INSTALLATION\_PATH*/lib/libmqm.so \ -r MQSeries\_XA\_RMI -s MPUT2:MPUT \  $-$ s MGET2:MGET  $\setminus$  -v -bshm \$ buildclient -o doputs -f *MQ\_INSTALLATION\_PATH*/samp/amqstxpx.c \ -f *MQ\_INSTALLATION\_PATH*/lib/libmqm.so \$ buildclient -o dogets -f *MQ\_INSTALLATION\_PATH*/samp/amqstxgx.c \ -f *MQ\_INSTALLATION\_PATH*/lib/libmqm.so

5. ubbstxcx.cfg를 편집하고 필요한 경우 시스템 이름, 작업 디렉토리 및 큐 관리자의 세부사항을 추가하십시오.

\$ tmloadcf -y *MQ\_INSTALLATION\_PATH*/samp/ubbstxcx.cfg

6. TLOGDEVICE를 작성하십시오.

\$tmadmin -c

프롬프트가 표시됩니다. 이 프롬프트에 다음을 입력하십시오.

> crdl -z /<APPDIR>/TLOG1

7. 큐 관리자를 시작하십시오.

\$ strmqm

8. TUXEDO를 시작하십시오.

\$ tmboot -y

이제 doputs 및 dogets 프로그램을 사용하여 메시지를 큐에 넣고 큐에서 메시지를 검색할 수 있습니다.

*HP-UX*용 *WebSphere MQ(64*비트*)*에 대한 서버 환경 빌드

*MQ\_INSTALLATION\_PATH*는 WebSphere MQ가 설치되어 있는 상위 레벨 디렉토리를 표시합니다.

1. 서버 환경이 빌드되는 디렉토리(예: <APPDIR>)를 작성하고 이 디렉토리의 모든 명령을 실행하십시오.

2. 다음 환경 변수를 내보내십시오. 여기서 TUXDIR은 TUXEDO에 대한 루트 디렉토리입니다.

 \$ export CFLAGS="-Aa -D\_HPUX\_SOURCE" \$ export FIELDTBLS=*MQ\_INSTALLATION\_PATH*/samp/amqstxvx.flds \$ export VIEWFILES=\$APPDIR/amqstxvx.V \$ export TUXCONFIG=\$APPDIR/tuxconfig \$ export PATH=\$TUXDIR/bin:/usr/bin:/sbin:*MQ\_INSTALLATION\_PATH*/bin:\$PATH \$ export SHLIB\_PATH=\$TUXDIR/lib:*MQ\_INSTALLATION\_PATH*/lib64:/lib64 \$ export FLDTBLDIR=\$APPDIR:\$TUXDIR/udataobj

3. 다음을 TUXEDO 파일 udataobj/RM에 추가하십시오.

HP-UX IA64(IPF) 플랫폼의 경우:

MQSeries XA RMI:MQRMIXASwitchDynamic: \ *MQ\_INSTALLATION\_PATH*/lib64/libmqmxa64.so *MQ\_INSTALLATION\_PATH*/lib64/libmqm.so \ /opt/tuxedo/lib/libtux.sl

**참고:** HP-UX IA64(IPF) 플랫폼에서 제공되는 WebSphere MQ 라이브러리의 파일 이름 확장자는 .so입니다. 4. 명령을 실행하십시오.

> \$ mkfldhdr *MQ\_INSTALLATION\_PATH*/samp/amqstxvx.flds  $MO$ *INSTALLATION<sup>D</sup>PATH*/samp/amqstxvx.v

mkfldhdr 및 viewc 명령을 실행하고 나면 amqstxvx.h 헤더 파일이 TUXEDO 애플리케이션 디렉토리에 작성 됩니다. 이 파일을 TUXEDO 애플리케이션 디렉토리에서 TUXEDO 포함 디렉토리로 복사한 후 다음 명령을 실 행하십시오.

\$ buildtms -o MQXA -r MQSeries\_XA\_RMI

HP-UX IA64(IPF) 플랫폼의 경우:

 \$ buildserver -o MQSERV1 -f *MQ\_INSTALLATION\_PATH*/samp/amqstxsx.c \ -f *MQ\_INSTALLATION\_PATH*/lib64/libmqm.so \ -r MQSeries\_XA\_RMI<sup>-</sup>-s MPUT1:MPUT \  $-s$  MGET1:MGET -v -bshm \$ buildserver -o MQSERV2 -f *MQ\_INSTALLATION\_PATH*/samp/amqstxsx.c \ -f *MQ\_INSTALLATION\_PATH*/lib64/libmqm.so \ -r MQSeries\_XA\_RMI -s MPUT2:MPUT \ -s MGET2:MGET  $\overline{\setminus}$  -v -bshm \$ buildclient -o doputs -f *MQ\_INSTALLATION\_PATH*/samp/amqstxpx.c \ -f *MQ\_INSTALLATION\_PATH*/lib64/libmqm.so \$ buildclient -o dogets -f *MQ\_INSTALLATION\_PATH*/samp/amqstxgx.c \ -f *MQ\_INSTALLATION\_PATH*/lib64/libmqm.so

5. ubbstxcx.cfg를 편집하고 필요한 경우 시스템 이름, 작업 디렉토리 및 큐 관리자의 세부사항을 추가하십시오.

\$ tmloadcf -y *MQ\_INSTALLATION\_PATH*/samp/ubbstxcx.cfg

6. TLOGDEVICE를 작성하십시오.

\$tmadmin -c

프롬프트가 표시됩니다. 이 프롬프트에 다음을 입력하십시오.

> crdl -z /<APPDIR>/TLOG1

7. 큐 관리자를 시작하십시오.

\$ strmqm

8. TUXEDO를 시작하십시오.

\$ tmboot -y

이제 doputs 및 dogets 프로그램을 사용하여 메시지를 큐에 넣고 큐에서 메시지를 검색할 수 있습니다.

*Building the server environment for WebSphere MQ for* 윈도우 *(32-bit)*

**참고:** 다음에서 <>가 식별한 필드를 디렉토리 경로로 변경하십시오.

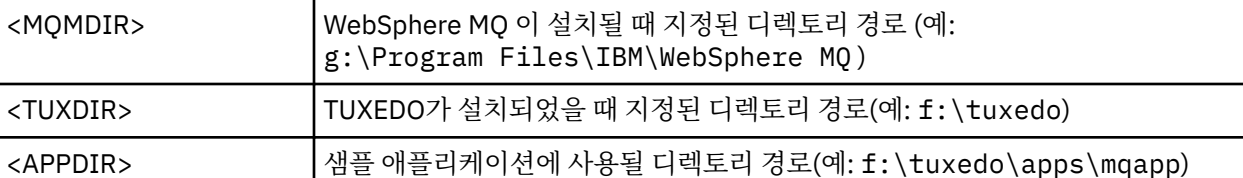

서버 환경 및 샘플을 빌드하려면,

1. 샘플 애플리케이션을 빌드할 애플리케이션 디렉토리를 작성하십시오. 예를 들어,

f:\tuxedo\apps\mqapp

2. WebSphere MQ 샘플 디렉토리에서 애플리케이션 디렉토리로 다음 샘플 파일을 복사하십시오.

```
 amqstxmn.mak
 amqstxen.env
 ubbstxcn.cfg
```
- 3. 이러한 각 파일을 편집하여 설치에 사용된 디렉토리 경로 및 디렉토리 이름을 설정하십시오.
- 4. ubbstxcn.cfg를 편집하여(149 [페이지의](#page-148-0) 그림 24 참조) 연결하려는 큐 관리자 및 시스템 이름의 세부사항을 추가하십시오.
- 5. 다음 행을 TUXEDO 파일 <TUXDIR>udataobj\rm에 추가하십시오.

```
 MQSeries_XA_RMI;MQRMIXASwitchDynamic;
    <MQMDIR>\tools\lib\mqmxa.lib <MQMDIR>\tools\lib\mqm.lib
```
where <MQMDIR> is replaced as shown in the previous example. 여기에서 두 개 행으로 표시되더라도 새 입력 항목은 파일에서 한 행에 있어야 합니다.

6. 다음 환경 변수를 설정하십시오.

```
 TUXDIR=<TUXDIR>
 TUXCONFIG=<APPDIR>\tuxconfig
FIELDTBLS=<MQMDIR>\tools\c\samples\amqstxvx.fld
I ANG=C
```
7. TUXEDO용 TLOG 디바이스를 작성하십시오. 이를 수행하려면 tmadmin -c를 호출하고 다음 명령을 입력하 십시오.

crdl -z <*APPDIR*>\TLOG

여기서 <*APPDIR*>은 대체됩니다.

8. 현재 디렉토리를 <APPDIR>로 설정하고, 외부 프로젝트 make 파일로 샘플 make 파일(amqstxmn.mak)을 호출하십시오. 예를 들어, Microsoft Visual C++에서 다음 명령을 실행하십시오.

msvc amqstxmn.mak

모든 샘플 프로그램을 빌드하려면 **빌드**를 선택하십시오.

```
*RESOURCES
IPCKEY 99999
UID 0<br>GID 0
GID 0<br>MAXACCESSERS 20
MAXACCESSERS 20<br>MAXSERVERS 20
MAXSERVERS
MAXSERVICES 50<br>MASTER SITE1
MASTER SIT<br>MODEL SHM
MODEL SH<br>LDBAL N
LDBAL
*MACHINES
<MachineName> LMID=SITE1
 TUXDIR="f:\tuxedo"
 APPDIR="f:\tuxedo\apps\mqapp;g:\Program Files\IBM\WebSphere MQ\bin"
 ENVFILE="f:\tuxedo\apps\mqapp\amqstxen.env"
 TUXCONFIG="f:\tuxedo\apps\mqapp\tuxconfig"
 ULOGPFX="f:\tuxedo\apps\mqapp\ULOG"
 TLOGDEVICE="f:\tuxedo\apps\mqapp\TLOG"
               TLOGNAME=TLOG
               TYPE="i386NT"
              IITD=0 GID=0
*GROUPS
GROUP1
         LMID=SITE1 GRPNO=1
         TMSNAME=MQXA
         OPENINFO="MQSeries_XA_RMI:MYQUEUEMANAGER"
*SERVERS
DEFAULT: CLOPT="-A -- -m MYQUEUEMANAGER"
MQSERV1 SRVGRP=GROUP1 SRVID=1<br>MOSERV2 SRVGRP=GROUP1 SRVID=2
            SRVGRP=GROUP1 SRVID=2
*SERVICES
MPUT1
MGET1
MPUT<sub>2</sub>
MGET2
```
그림 *24. Example of ubbstxcn.cfg file for WebSphere MQ for* 윈도우

**참고:** 디렉토리 이름과 디렉토리 경로를 설치와 일치하도록 변경하십시오. 또한 큐 관리자 이름 MYQUEUEMANAGER를 연결하려는 큐 관리자의 이름으로 변경하십시오. 추가해야 하는 기타 정보는 <> 문자로 식별됩니다.

The sample ubbconfig file for WebSphere MQ for 윈도우 is listed in 149 페이지의 그림 24. WebSphere MQ 샘플 디렉토리에서 ubbstxcn.cfg로 제공됩니다.

The sample makefile (see 150 [페이지의](#page-149-0) 그림 25) supplied for WebSphere MQ for 윈도우 is called ubbstxmn.mak, and is held in the WebSphere MQ samples directory.

<span id="page-149-0"></span>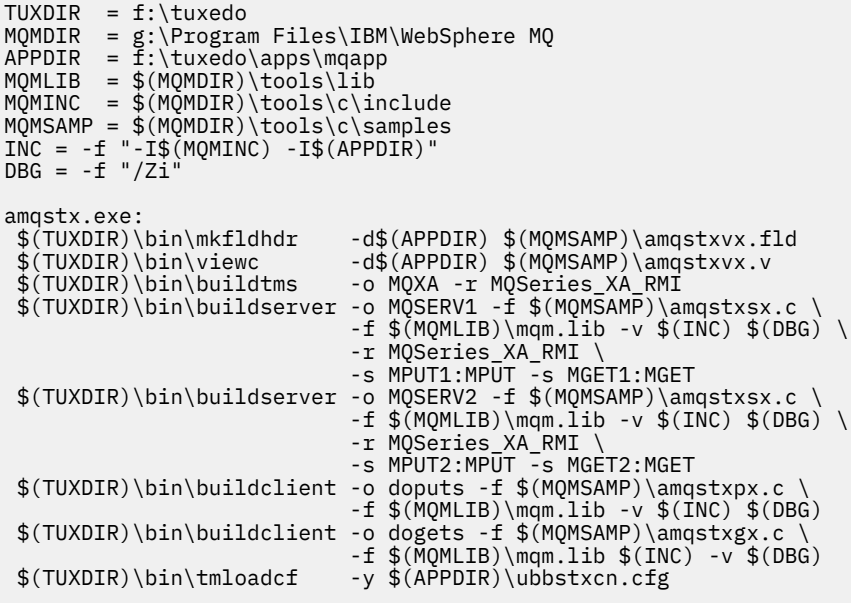

그림 *25. Sample TUXEDO makefile for WebSphere MQ for* 윈도우

*Building the server environment for WebSphere MQ for* 윈도우 *(64-bit)*

**참고:** 다음에서 <>가 식별한 필드를 디렉토리 경로로 변경하십시오.

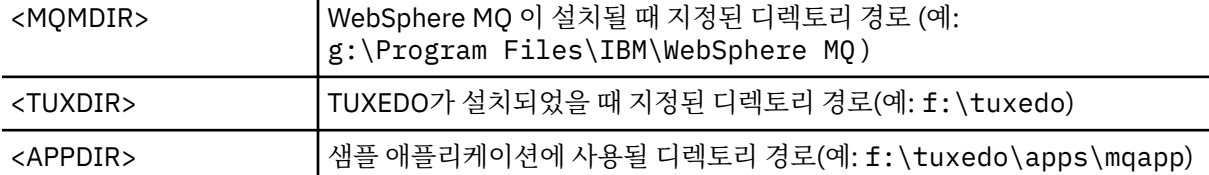

서버 환경 및 샘플을 빌드하려면,

1. 샘플 애플리케이션을 빌드할 애플리케이션 디렉토리를 작성하십시오. 예를 들어,

f:\tuxedo\apps\mqapp

2. WebSphere MQ 샘플 디렉토리에서 애플리케이션 디렉토리로 다음 샘플 파일을 복사하십시오.

 amqstxmn.mak amqstxen.env ubbstxcn.cfg

- 3. 이러한 각 파일을 편집하여 설치에 사용된 디렉토리 경로 및 디렉토리 이름을 설정하십시오.
- 4. ubbstxcn.cfg를 편집하여 연결하려는 큐 관리자 및 시스템 이름의 세부사항을 추가하십시오(151 [페이지](#page-150-0) 의 [그림](#page-150-0) 26 참조).
- 5. TUXEDO 파일 <TUXDIR>udataobj\rm에 다음 행을 추가하십시오.

 MQSeries\_XA\_RMI;MQRMIXASwitchDynamic; <MQMDIR>\tools\lib64\mqmxa64.lib <MQMDIR>\tools\lib64\mqm.lib

여기서 <MQMDIR>은 대체됩니다. 여기에서 두 개 행으로 표시되더라도 새 입력 항목은 파일에서 한 행에 있 어야 합니다.

6. 다음 환경 변수를 설정하십시오.

```
 TUXDIR=<TUXDIR>
 TUXCONFIG=<APPDIR>\tuxconfig
FIELDTBLS=<MQMDIR>\tools\c\samples\amqstxvx.fld
 LANG=C
```
<span id="page-150-0"></span>7. TUXEDO용 TLOG 디바이스를 작성하십시오. 이를 수행하려면 tmadmin -c를 호출하고 다음 명령을 입력하 십시오.

crdl -z <*APPDIR*>\TLOG

여기서 <*APPDIR*>은 이전 예에 표시된 대로 대체됩니다.

8. 현재 디렉토리를 <APPDIR>로 설정하고, 외부 프로젝트 make 파일로 샘플 make 파일(amqstxmn.mak)을 호출하십시오. 예를 들어, Microsoft Visual C++에서 다음 명령을 실행하십시오.

msvc amqstxmn.mak

모든 샘플 프로그램을 빌드하려면 **빌드**를 선택하십시오.

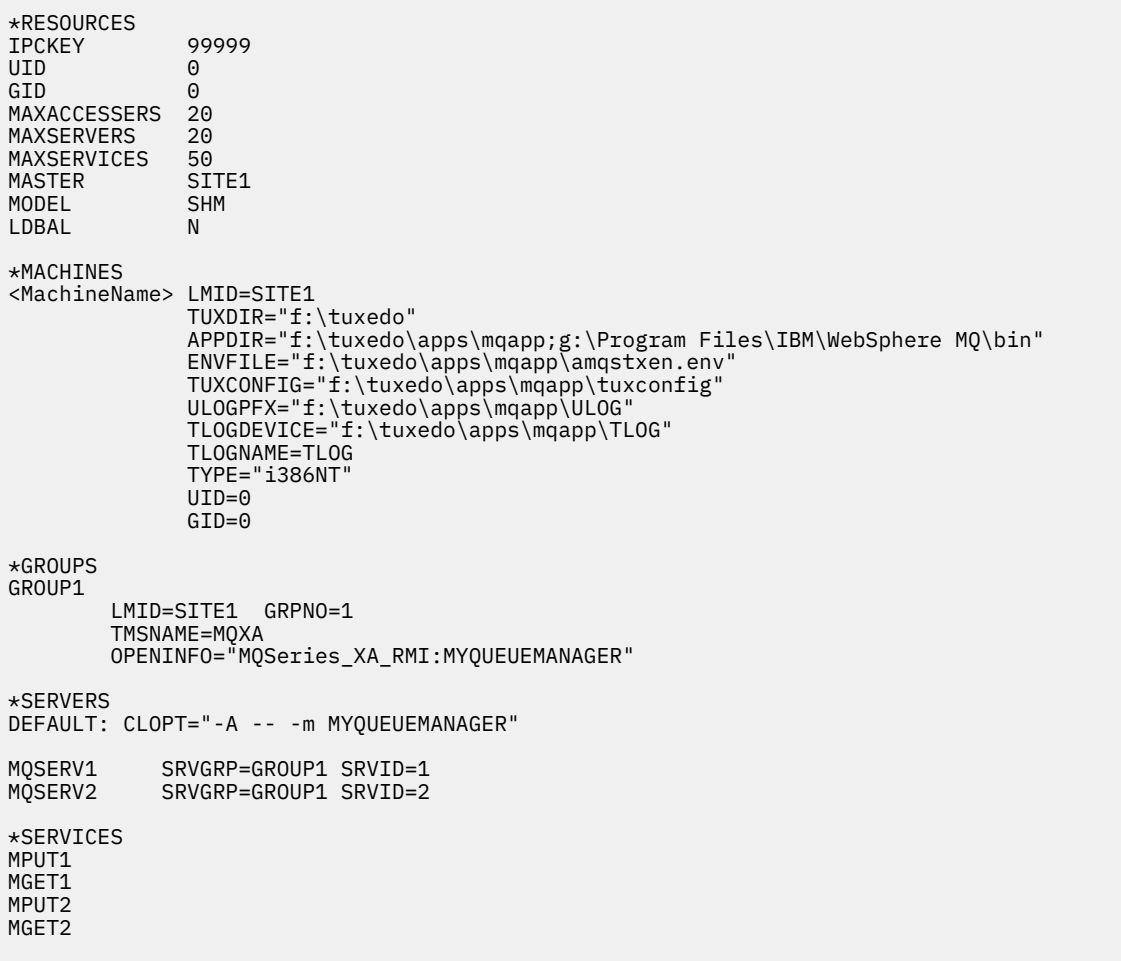

그림 *26. Example of ubbstxcn.cfg file for WebSphere MQ for* 윈도우

**참고:** 디렉토리 이름과 디렉토리 경로를 설치와 일치하도록 변경하십시오. 또한 큐 관리자 이름 MYQUEUEMANAGER를 연결하려는 큐 관리자의 이름으로 변경하십시오. 추가해야 하는 기타 정보는 <> 문자로 식별됩니다.

The sample ubbconfig file for WebSphere MQ for 윈도우 is listed in 151 [페이지의](#page-150-0) 그림 26. WebSphere MQ 샘플 디렉토리에서 ubbstxcn.cfg로 제공됩니다.

The sample makefile (see 152 페이지의 그림 27) supplied for WebSphere MQ for 윈도우 is called ubbstxmn.mak, and is held in the WebSphere MQ samples directory.

```
TUXDIR = f:\text{tuxedo}MQMDIR = g:\Program Files\IBM\WebSphere MQ
APPDIR = f:\tuxedo\apps\mqapp
MQMLIB = $(MQMDIR)\tools\lib64
MQMINC = $(MQMDIR)\tools\c\include
MQMSAMP = $(MQMDIR)\tools\c\samples
INC = -f "-I$(MQMINC) -I$(APPDIR)
DBG = -f''/Zi'amqstx.exe:<br>$(TUXDIR)\bin\mkfldhdr
$(TUXDIR)\bin\mkfldhdr -d$(APPDIR) $(MQMSAMP)\amqstxvx.fld<br>$(TUXDIR)\bin\viewc -d$(APPDIR) $(MQMSAMP)\amqstxvx.v<br>$(TUXDIR)\bin\buildtms -o MQXA -r MQSeries_XA_RMI
                           -d$(APPDIR) $(MQMSAMP)\amqstxvx.v
                           -o MQXA -r MQSeries_XA_RMI
 $(TUXDIR)\bin\buildserver -o MQSERV1 -f $(MQMSAMP)\amqstxsx.c \
                           -f $(MQMLIB)\mqm.lib -v $(INC) $(DBG) \
 -r MQSeries_XA_RMI \
 -s MPUT1:MPUT -s MGET1:MGET
 $(TUXDIR)\bin\buildserver -o MQSERV2 -f $(MQMSAMP)\amqstxsx.c \
-f \gamma(MQMLIB)\mqm.lib -v \gamma(INC) \gamma(DBG) \gamma -r MQSeries_XA_RMI \
 -s MPUT2:MPUT -s MGET2:MGET
 $(TUXDIR)\bin\buildclient -o doputs -f $(MQMSAMP)\amqstxpx.c \
 -f $(MQMLIB)\mqm.lib -v $(INC) $(DBG)
 $(TUXDIR)\bin\buildclient -o dogets -f $(MQMSAMP)\amqstxgx.c \
-f $(MQMLIB)\mqm.lib $(INC) -v $(DBG)<br>$(TUXDIR)\bin\tmloadcf -y $(APPDIR)\ubbstxcn.cfg
                           -y$(APPDIR)\ubbstxcn.cfg
```
그림 *27. Sample TUXEDO makefile for WebSphere MQ for* 윈도우

### *TUXEDO***용 샘플 서버 프로그램**

샘플 서버 프로그램(amqstxsx)은 Put(amqstxpx.c) 및 Get(amqstxgx.c) 샘플 프로그램을 사용하여 실행하도록 설계되었습니다. TUXEDO가 시작되면 샘플 서버 프로그램이 자동으로 실행됩니다.

**참고:** TUXEDO를 시작하기 **전에** 큐 관리자를 시작해야 합니다.

샘플 서버는 MPUT1 및 MGET1이라는 두 가지 TUXEDO 서비스를 제공합니다.

- MPUT1 서비스는 PUT 샘플에 의해 구동되며 TUXEDO에서 제어하는 작업 단위에 메시지를 넣기 위해 동기점 에서 MQPUT1을 사용합니다. PUT 샘플에서 제공하는 매개변수 QName 및 메시지 텍스트를 사용합니다.
- MGET1 서비스는 메시지를 가져올 때마다 큐를 열고 닫습니다. GET 샘플에서 제공하는 매개변수 QName 및 메시지 텍스트를 사용합니다.

오류 메시지, 이유 코드 및 상태 메시지가 TUXEDO 로그 파일에 작성됩니다.

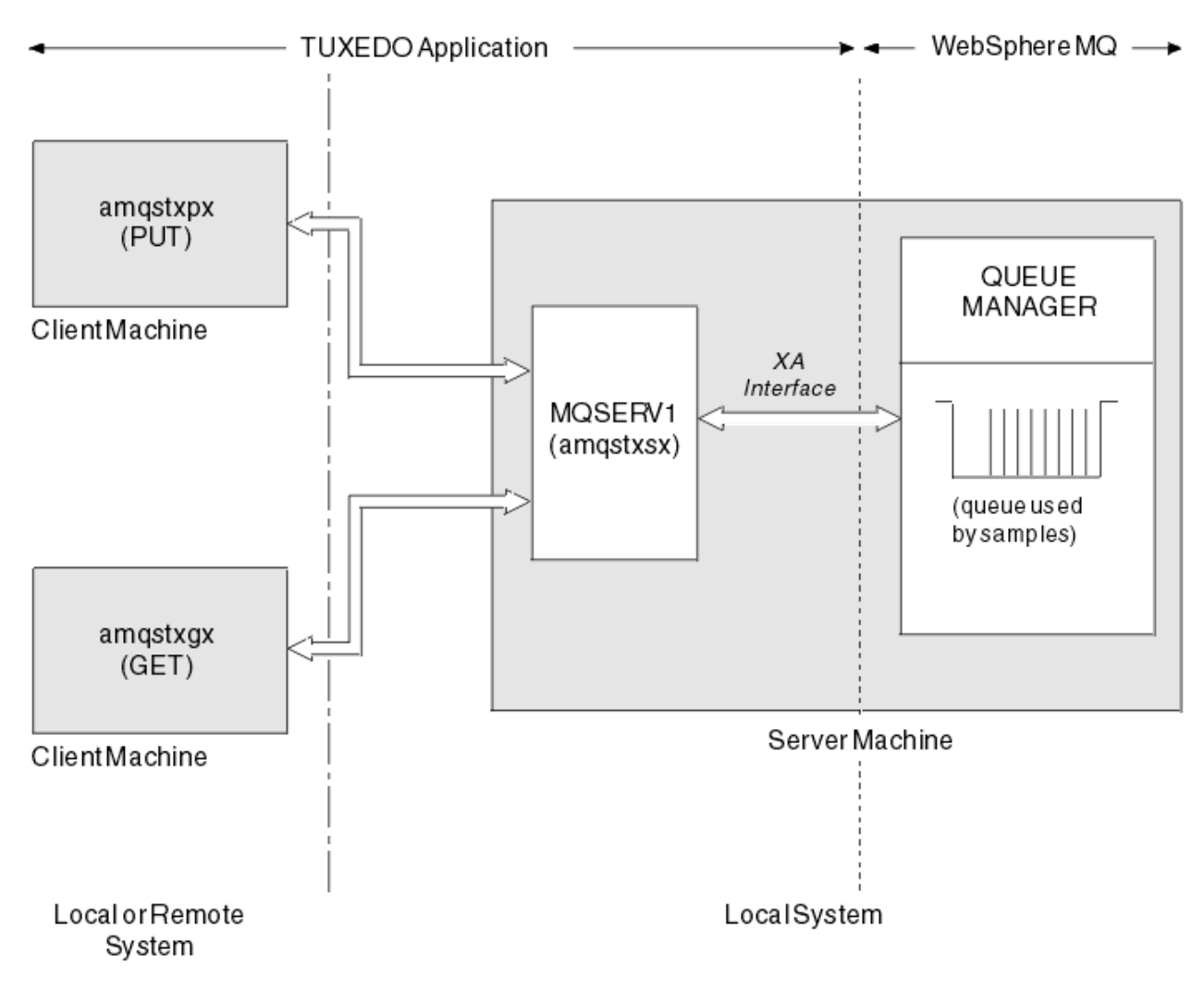

그림 *28. TUXEDO* 샘플이 함께 작동하는 방법

### *TUXEDO***용** *Put* **샘플 프로그램**

이 샘플을 사용하면 큐에 메시지를 일괄처리로 여러 번 넣을 수 있으며, TUXEDO를 자원 관리자로 사용하여 동기 점을 보여줍니다.

샘플 서버 프로그램 amqstxsx는 put 샘플이 성공하기 위해 실행 중이어야 합니다. 서버 샘플 프로그램은 큐 관 리자에 연결하고 XA 인터페이스를 사용합니다. 샘플을 실행하려면 다음을 입력하십시오.

• doputs -n queuename -b batchsize -c trancount -t message

예를 들면, 다음과 같습니다.

• doputs -n myqueue -b 5 -c 6 -t "Hello World"

이 명령은 다섯 개의 메시지가 각각 포함되어 있는 6개 배치에서 myqueue라는 큐에 30개의 메시지를 넣습니다. 문제가 발생하는 경우 메시지 배치를 취소하고 그렇지 않은 경우 메시지를 커미트합니다.

오류 메시지가 TUXEDO 로그 파일 및 stderr에 작성됩니다. 이유 코드는 stderr에 작성됩니다.

### *TUXEDO***용 샘플 가져오기**

이 샘플을 사용하면 큐에서 메시지를 일괄처리로 가져올 수 있습니다.

샘플 서버 프로그램 amqstxsx는 put 샘플이 성공하기 위해 실행 중이어야 합니다. 서버 샘플 프로그램은 큐 관 리자에 연결하고 XA 인터페이스를 사용합니다. 샘플을 실행하려면 다음을 입력하십시오.

• dogets -n queuename -b batchsize -c trancount

예를 들면, 다음과 같습니다.

• dogets -n myqueue -b 6 -c 4

이 명령은 네 개의 메시지가 각각 포함되어 있는 6개 배치의 myqueue라는 큐에서 24개의 메시지를 선택합니다. myqueue에 30개의 메시지를 넣는 Put 예 후에 이를 실행하는 경우 myqueue에 6개의 메시지만 갖습니다. 배치 수와 배치 크기는 메시지를 넣고 가져오기 간에 다를 수 있습니다.

오류 메시지가 TUXEDO 로그 파일 및 stderr에 작성됩니다. 이유 코드는 stderr에 작성됩니다.

### **Windows 시스템에서 SSPI 보안 엑시트 사용**

이 주제에서는 Windows 시스템에서 SSPI 채널 엑시트 프로그램의 사용 방법에 대해 설명합니다. 제공된 엑시트 코드는 오브젝트 및 소스의 두 가지 형식입니다.

### **오브젝트 코드**

오브젝트 코드 파일을 amqrspin.dll이라고 합니다. For both client and server, it is installed as a standard part of WebSphere MQ for 윈도우 in the *MQ\_INSTALLATION\_PATH*/exits/*INSTALLATION\_NAME* folder. 예: C:\Program Files\IBM\WebSphere MQ\exits\installation2). 표준 사용자 엑시트로 로드됩 니다. 제공된 보안 채널 엑시트를 실행하고 채널 정의에서 인증 서비스를 사용할 수 있습니다.

이를 수행하려면 다음 중 하나를 지정하십시오.

```
SCYEXIT('amqrspin(SCY_KERBEROS)')
```

```
SCYEXIT('amqrspin(SCY_NTLM)')
```
제한된 채널에 대한 지원을 제공하려면 SVRCONN 채널에 다음을 지정하십시오.

SCYDATA('*remote\_principal\_name*')

여기서 *remote\_principal\_name*은 DOMAIN\user 양식입니다. 보안 채널은 원격 프린시펄의 이름이 *remote\_principal\_name*과 일치하는 경우에만 설정됩니다.

Kerberos 보안 도메인 내에서 조작하는 시스템 간에 제공된 채널 엑시트 프로그램을 사용하려면 큐 관리자의 servicePrincipalName을 작성하십시오.

### **소스 코드**

엑시트 소스 코드 파일은 amqsspin.c라고 합니다. C:\Program Files\IBM\WebSphere MQ\Tools\c\Samples에 있습니다.

소스 코드를 수정하는 경우 수정된 소스를 재컴파일해야 합니다.

컴파일 시간에 SSPI 헤더에 액세스해야 하고 링크 시간에는 권장되는 연관된 라이브러리와 함께 SSPI 보안 라이 브러리에 액세스해야 하는 것을 제외하고는 관련된 플랫폼의 다른 채널 엑시트와 같은 방법으로 소스를 컴파일 및 링크합니다.

다음 명령을 실행하기 전에 cl.exe, Visual C++ 라이브러리, include 폴더가 사용자 경로에서 사용 가능한지 확 인하십시오. 예를 들면, 다음과 같습니다.

cl /VERBOSE /LD /MT /I<*path\_to\_Microsoft\_platform\_SDK\include*> /I<*path\_to\_WebSphere MQ\tools\c\include*> amqsspin.c /DSECURITY\_WIN32 -link /DLL /EXPORT:SCY\_KERBEROS /EXPORT:SCY\_NTLM STACK:8192

**참고:** 소스 코드는 추적 또는 오류 핸들링에 대한 프로비저닝을 포함하지 않습니다. 소스 코드를 수정하고 사용하 는 경우, 사용자 전용 추적 및 오류 핸들링 루틴을 추가하십시오.

# **리모트 큐를 사용하여 샘플 실행**

연결된 큐 관리자에서 샘플을 실행하여 원격 큐잉을 시연할 수 있습니다.

amqscos0.tst 프로그램은 OTHER이라는 이름의 리모트 큐 관리자를 사용하는 리모트 큐의 로컬 정의 (SYSTEM.SAMPLE.REMOTE)를 제공합니다. 이 샘플 정의를 사용하려면, OTHER을 사용하려는 두 번째 큐 관리 자의 이름으로 변경하십시오. 또한 두 큐 관리자 간에 메시지 채널을 설정해야 합니다. 이를 수행하는 방법에 대 한 정보는 채널 정의의 내용을 참조하십시오.

요청 샘플 프로그램은 로컬 큐 관리자 이름을 송신하는 메시지의 *ReplyToQMgr* 필드에 넣습니다. 조회 및 설정 샘플은 처리하는 요청 메시지의 *ReplyToQ* 및 *ReplyToQMgr* 필드에 이름 지정된 큐 및 큐 관리자에 응답 메시 지를 보냅니다.

### **클러스터 큐 모니터링 샘플 프로그램(AMQSCLM)**

이 샘플은 내장 IBM WebSphere MQ 클러스터 워크로드 밸런싱 기능을 사용하여 이용하는 애플리케이션이 있는 첨부된 큐의 인스턴스에 메시지를 전달합니다. 이러한 자동 전달을 통해 이용하는 애플리케이션이 첨부되지 않 은 클러스터 큐의 인스턴스에 메시지가 쌓이지 않도록 합니다.

### **개요**

다른 큐 관리자의 동일한 큐에 대해 둘 이상의 정의가 있는 클러스터를 설정할 수 있습니다. 이 구성은 향상된 가 용성과 워크로드 밸런스의 이점을 제공합니다. 그러나 첨부된 애플리케이션의 상태에 따라 클러스터에서 메시지 의 분배를 동적으로 수정하는 IBM WebSphere MQ에 내장된 기능은 없습니다. 따라서 메시지를 처리하려면 이 용하는 애플리케이션은 항상 큐의 모든 인스턴스에 첨부되어야 합니다.

클러스터 큐 모니터링 샘플 프로그램은 첨부된 애플리케이션의 상태를 모니터합니다. 프로그램은 동적으로 내장 워크로드 밸런스 구성을 조정하여 이용 중인 애플리케이션이 첨부된 클러스터된 큐의 인스턴스로 메시지를 전달 합니다. 특정 상황에서 이 프로그램은 이용 중인 애플리케이션이 큐의 모든 인스턴스에 항상 연결해야 하는 요구 를 완화하는 데 사용될 수 있습니다. 또한 이용 중인 애플리케이션을 첨부하지 않은 큐의 인스턴스에서 큐된 메시 지를 다시 송신합니다. 메시지를 다시 송신하면 임시로 종료된 이용 중인 애플리케이션 근처로 메시지를 라우트 할 수 있습니다.

프로그램은 자주 첨부 및 첨부 해제되는 애플리케이션이 아닌, 이용 중인 애플리케이션이 장기 실행 애플리케이 션인 경우에 사용하도록 설계되었습니다.

클러스터 큐 모니터링 샘플 프로그램은 C 샘플 파일 amqsclma.c의 컴파일된 실행 가능 프로그램입니다.

클러스터 및 워크로드에 대한 추가 정보는 워크로드 관리에 대해 클러스터 사용에서 찾을 수 있습니다.

### *AMQSCLM:* **샘플 사용에 대한 설계 및 계획**

클러스터 큐 모니터링 샘플 프로그램의 작동 방법, 샘플 프로그램을 실행하기 위해 시스템을 설정할 때 고려할 사 항 및 샘플 소스 코드에 작성할 수 있는 수정사항에 대한 정보입니다.

### **디자인**

클러스터 큐 모니터링 샘플 프로그램은 이용하는 애플리케이션이 연결되어 있는 로컬 클러스터 큐를 모니터링합 니다. 프로그램은 사용자가 지정한 큐를 모니터링합니다. 큐의 이름은 APP.TEST01과 같이 특정하거나 일반적 일 수 있습니다. 일반 이름은 PCF(프로그래밍가능한 명령 형식)를 준수하는 형식이어야 합니다. 일반 이름의 예 는 APP.TEST\* 또는 APP\*입니다.

모니터링될 로컬 큐의 인스턴스를 소유하는 클러스터에서 각 큐 관리자는 연결할 클러스터 큐 모니터링 샘플 프 로그램의 인스턴스가 필요합니다.

### **동적 메시지 라우팅**

클러스터 큐 모니터링 샘플 프로그램은 큐의 **IPPROCS**(입력 프로세스 수를 위해 열린) 값을 사용하여 큐에 이용 자가 있는지 판별합니다. 0보다 큰 값은 큐에 적어도 하나 이상의 이용 애플리케이션이 연결되어 있다는 것을 표 시합니다. 이러한 큐는 활성입니다. 0 값은 큐에 연결되어 있는 이용 프로그램이 없음을 나타냅니다. 이러한 큐는 비활성입니다.

클러스터에 다중 인스턴스를 포함하는 클러스터 큐인 경우 WebSphere MQ는 각 큐 인스턴스의 클러스터 워크 로드 우선순위 특성 **CLWLPRTY**를 사용하여 메시지를 보낼 인스턴스를 판별합니다. WebSphere MQ는 가장 높 은 **CLWLPRTY** 값의 사용 가능한 큐 인스턴스로 메시지를 전송합니다.

클러스터 큐 모니터링 샘플 프로그램은 로컬 **CLWLPRTY** 값을 1로 설정하여 클러스터 큐를 활성화합니다. 프로그 램은 **CLWLPRTY** 값을 0으로 설정하여 클러스터 큐를 비활성화합니다.

WebSphere MQ 클러스터링 기술은 클러스터 큐의 업데이트된 **CLWLPRTY** 특성을 클러스터에 있는 모든 관련 큐 관리자로 전파합니다. 예를 들면 다음과 같습니다.

- 메시지를 큐에 넣는 애플리케이션이 연결되어 있는 큐 관리자.
- 동일한 클러스터에서 동일한 이름의 로컬 큐를 소유하는 큐 관리자.

클러스터의 전체 저장소 큐 관리자를 사용하여 전파됩니다. 클러스터 큐에 대한 새 메시지는 클러스터 안에 있는 최고의 **CLWLPRTY** 값을 가진 인스턴스로 전달됩니다.

### **큐 대기 메시지 전송**

**CLWLPRTY** 값을 동적으로 수정하면 새 메시지의 라우팅에 영향을 미칩니다. 이 동적 수정은 연결된 이용자 없이 큐 인스턴스의 큐에 이미 넣어진 메시지 또는 수정된 **CLWLPRTY** 값이 클러스터 전체에서 전파되기 전에 워크로 드 밸런싱 메커니즘을 통과한 메시지에는 영향을 주지 않습니다. 결과적으로 비활성 큐에 메시지가 남게 되고 이 용 애플리케이션에서 처리하지 않습니다. 이를 해결하기 위해, 클러스터 큐 모니터링 샘플 프로그램은 이용자 없 는 로컬 큐에서 메시지를 가져오고 이용자가 연결되어 있는 동일한 큐의 리모트 인스턴스로 이러한 메시지를 송 신할 수 있습니다.

클러스터 큐 모니터링 샘플 프로그램은 메시지를 가져오고(**MQGET** 사용) 메시지를 넣어(**MQPUT** 사용) 비활성 로 컬 큐에서 하나 이상의 활성 리모트 큐로 메시지를 전송합니다. 이러한 전송 방식을 이용하면 WebSphere MQ 클 러스터 워크로드 관리는 로컬 큐 인스턴스의 값보다 더 높은 CLWLPRTY 값에 기반하여 서로 다른 대상 인스턴스 를 선택합니다. 메시지 지속성 및 컨텍스트는 메시지가 전송되는 동안 보존됩니다. 메시지 순서 및 바인딩 옵션은 보존되지 않습니다.

### **계획 중**

이용 애플리케이션의 연결성에 변경사항이 발생하는 경우 클러스터 큐 모니터링 샘플 프로그램은 클러스터 구성 을 수정합니다. 수정사항은 클러스터 큐 모니터링 샘플 프로그램이 큐를 모니터링하는 큐 관리자로부터 클러스 터에 있는 전체 저장소 큐 관리자로 전송됩니다. 전체 저장소 큐 관리자가 구성 업데이트를 처리하여 클러스터에 있는 관련된 모든 큐 관리자에 이를 재전송합니다. 관련 큐 관리자에는 동일한 이름의 클러스터된 큐를 소유하는 큐 관리자(클러스터 큐 모니터링 샘플 프로그램의 인스턴스가 실행 중인) 및 지난 30일 동안 메시지를 넣기 위해 애플리케이션에서 클러스터 큐를 열었던 큐 관리자가 포함됩니다.

변경사항은 클러스터에서 비동기적으로 처리됩니다. 따라서 각 변경이 있은 후 클러스터에 있는 다른 큐 관리자 에는 일정 기간 동안 구성의 다른 보기가 있을 수 있습니다.

클러스터 큐 모니터링 샘플 프로그램은 이용 애플리케이션을 자주 연결 또는 분리하지 않는 시스템에만 적합합 니다(예: 장기 실행 이용 애플리케이션). 이용 애플리케이션이 단기간 동안만 연결되어 있는 시스템을 모니터하 는 데 사용되면 구성 업데이트를 분배한 결과로 클러스터의 큐 관리자에 이용자가 연결된 큐의 잘못된 보기가 포 함될 수 있는 경우 대기 시간이 발생합니다. 이 대기 시간으로 인해 올바르지 않게 메시지가 라우팅될 수 있습니 다.

여러 큐를 모니터링하는 경우 모든 큐에서 연결된 이용자의 변경 비율이 상대적으로 낮으면 클러스터에서 클러 스터 구성 트래픽이 증가할 수 있습니다. 증가된 클러스터 구성 트래픽은 하나 이상의 다음 큐 관리자에서 과도한 로드가 발생할 수 있습니다.

- 클러스터 큐 모니터링 샘플 프로그램을 실행 중인 큐 관리자
- 전체 저장소 큐 관리자
- 메시지를 큐에 넣는 애플리케이션이 연결되어 있는 큐 관리자
- 동일한 클러스터에서 동일한 이름의 로컬 큐를 소유하는 큐 관리자

전체 저장소 큐 관리자의 프로세서 사용을 평가해야 합니다. 추가 프로세서 사용은 전체 저장소 큐 SYSTEM.CLUSTER.COMMAND.QUEUE에 메시지 트래픽으로 표시됩니다. 메시지가 해당 큐에서 빌드되는 경우 전체 저장소 큐 관리자가 시스템에서 클러스터 구성 변경의 비율을 잘 알 수 없다는 것을 표시합니다.

클러스터 큐 모니터링 샘플 프로그램에서 여러 큐를 모니터링하는 경우 샘플 프로그램 및 큐 관리자가 상당량의 작업을 수행합니다. 연결된 이용자에 대한 변경사항이 없는 경우에도 이 작업이 수행됩니다. 모니터링 주기의 빈 도를 줄여 로컬 시스템에서 샘플 프로그램의 프로세서 사용을 감소시키도록 **-i** 인수를 수정할 수 있습니다.

과도한 활동을 감지하는 데 도움을 주기 위해, 클러스터 큐 모니터링 샘플 프로그램은 폴링 간격당 평균 처리 시 간, 경과된 처리 시간 및 구성 변경사항 수를 보고합니다. 보고서는 정보 메시지 **CLM0045I**로 30분 마다 또는 600번의 폴링 간격마다 더 빠른 시간 간격으로 전달됩니다.

### **사용 요구사항을 모니터링하는 클러스터 큐**

클러스터 큐 모니터링 샘플 프로그램에는 요구사항 및 제한사항이 있습니다. 사용할 수 있는 방법에서 이러한 일 부 제한사항을 변경하기 위해 샘플 소스 코드를 수정할 수 있습니다. 이 섹션에 나열된 예는 작성 가능한 변경사 항에 대해 자세히 설명합니다.

- 클러스터 큐 모니터링 샘플 프로그램은 이용 애플리케이션이 연결되거나 연결되지 않는 큐를 모니터하는 데 사 용하도록 설계되었습니다. 자주 연결 및 분리되는 이용 애플리케이션이 시스템에 있는 경우 샘플 프로그램은 전체 클러스터에서 과도한 클러스터 구성 활동을 생성할 수 있습니다. 이는 클러스터에 있는 큐 관리자의 성능 에 영향을 미칠 수 있습니다.
- 클러스터 큐 모니터링 샘플 프로그램은 근본적인 WebSphere MQ 시스템 및 클러스터 기술에 따라 달라집니 다. 모니터되는 큐의 수, 모니터링 빈도 및 각 큐의 상태를 변경하는 빈도는 전반적인 시스템의 로드에 영향을 줍니다. 모니터될 큐 및 모니터링의 폴 간격을 선택할 때 이러한 요소를 고려해야 합니다.
- 클러스터 큐 모니터링 샘플 프로그램의 인스턴스는 모니터링할 큐의 인스턴스를 소유하는 클러스터의 모든 큐 관리자에 연결되어야 합니다. 큐를 소유하지 않는 클러스터의 큐 관리자에 샘플 프로그램을 연결할 필요는 없 습니다.
- 클러스터 큐 모니터링 샘플 프로그램은 필요한 모든 WebSphere MQ 자원에 액세스할 적당한 권한으로 실행해 야 합니다. 예를 들면 다음과 같습니다.
	- 연결할 큐 관리자
	- SYSTEM.ADMIN.COMMAND.QUEUE
	- 메시지 전송이 수행되는 경우 모니터링할 모든 큐
- 클러스터 큐 모니터링 샘플 프로그램을 연결하여 각 큐 관리자에 대해 명령 서버를 실행해야 합니다.
- 클러스터 큐 모니터링 샘플 프로그램의 각 인스턴스는 연결되어 있는 큐 관리자의 로컬(클러스터되지 않은) 큐 를 독점적으로 사용해야 합니다. 이 로컬 큐는 샘플 프로그램을 제어하는 데 사용되며 큐 관리자의 명령 서버에 대해 수행된 조회로부터 응답 메시지를 수신합니다.
- 클러스터 큐 모니터링 샘플 프로그램의 단일 인스턴스에서 모니터할 모든 큐는 동일한 클러스터에 있어야 합니 다. 큐 관리자에 모니터링이 필요한 여러 클러스터의 큐가 있는 경우 동일한 프로그램의 여러 인스턴스가 필요 합니다. 각 인스턴스는 제어 및 응답 메시지에 대한 로컬 큐가 필요합니다.
- 모니터링될 모든 큐는 단일 클러스터에 있어야 합니다. 클러스터 이름 목록을 사용하도록 구성된 큐는 모니터 하지 않습니다.
- 비활성 큐로부터 메시지 전송을 사용하는 것은 선택사항입니다. 클러스터 큐 모니터링 샘플 프로그램의 인스 턴스에서 모니터링하는 모든 큐에 적용됩니다. 모니터되고 있는 큐의 서브세트만 메시지 전송을 사용해야 하 는 경우 클러스터 큐 모니터링 샘플 프로그램의 두 개 인스턴스가 필요합니다. 하나의 샘플 프로그램은 메시지 전송을 사용하고 다른 프로그램은 메시지 전송을 사용하지 않습니다. 샘플 프로그램의 각 인스턴스는 제어 및 응답 메시지에 대한 로컬 큐가 필요합니다.
- WebSphere MQ 클러스터 워크로드 밸런싱은 디폴트로 넣는 애플리케이션이 연결된 동일한 큐 관리자에 상주 하는 클러스터 큐의 인스턴스로 메시지를 전송합니다. 다음 환경에서 로컬 큐가 비활성 상태인 동안은 사용 안 함으로 설정해야 합니다.
	- 넣기 애플리케이션은 모니터링되는 비활성 큐의 인스턴스를 소유하는 큐 관리자에 연결됩니다.
	- 큐 처리된 메시지가 비활성 큐에서 활성 큐로 전송 중입니다.

CLWLUSEQ 값을 ANY로 설정하여 큐의 로컬 워크로드 밸런싱 환경 설정을 사용 안함으로 정적으로 설정할 수 있습니다. 이 구성에서, 로컬 큐에 넣어진 메시지는 로컬 이용 애플리케이션이 있더라도 워크로드 밸런싱을 위 해 로컬 및 리모트 큐 인스턴로 분배됩니다. 또는 클러스터 큐 모니터링 샘플 프로그램을 큐에 연결된 이용자가 없는 동안 **CLWLUSEQ** 값을 ANY로 임시로 설정하도록 구성할 수 있으며 그 결과 큐가 활성인 동안은 큐의 로컬 인스턴스로만 로컬 메시지가 이동됩니다.

• WebSphere MQ 시스템 및 애플리케이션은 모니터할 큐 또는 사용할 채널에 대해 **CLWLPRTY**을 사용하지 않아 야 합니다. 그렇지 않으면, **CLWLPRTY** 큐 속성에 대한 클러스터 큐 모니터링 샘플 프로그램의 조치에 원하지 않은 영향이 있을 수 있습니다.

• 클러스터 큐 모니터링 샘플 프로그램은 일련의 보고서 파일에 런타임 정보를 기록합니다. 이러한 보고서를 저 장할 디렉토리가 필요하며 클러스터 큐 모니터링 샘플 프로그램에는 작성할 권한이 있어야 합니다.

### *AMQSCLM:* **샘플 준비 및 실행**

클러스터 큐 모니터링 샘플을 실행하기 위해, 클라이언트 모드로 실행 중인 애플리케이션의 수신 연결 요청을 안 전하게 승인하도록 큐 관리자를 구성해야 합니다.

### **시작하기 전에**

클러스터 큐 모니터링 샘플을 실행하기 전에 다음 단계를 완료해야 합니다.

1. 샘플의 내부 사용을 위해 각 큐 관리자에 작업 중인 큐를 작성하십시오.

샘플의 각 인스턴스는 독점 내부 사용을 위한 로컬 비클러스터가 필요합니다. 큐의 이름을 선택할 수 있습니 다. 예는 AMQSCLM.CONTROL.QUEUE 이름을 사용합니다. 예를 들어, Windows의 경우 **MQSC** 명령을 사용하 여 이 큐를 작성할 수 있습니다.

DEFINE QLOCAL(AMQSCLM.CONTROL.QUEUE)

**MAXDEPTH** 및 **MAXMSGL**의 값을 기본값으로 남겨둘 수 있습니다.

2. 오류 및 정보 메시지 로그를 위한 디렉토리를 작성하십시오.

샘플은 보고서 파일에 진단 메시지를 작성합니다. 파일을 저장할 디렉토리를 선택해야 합니다. 예를 들어, Windows의 경우 다음 명령을 사용하여 디렉토리를 작성할 수 있습니다.

mkdir C:\AMQSCLM\rpts

샘플에서 작성한 보고서 파일에는 다음 이름 지정 규칙이 있습니다.

*QmgrName*.*ClusterName*.RPT0n.LOG

3. (선택사항) IBM WebSphere MQ 서비스로서 클러스터 큐 모니터링 샘플을 정의하십시오.

큐를 모니터하려면 샘플이 항상 실행 중이어야 합니다. 클러스터 큐 모니터링 샘플이 항상 실행 중인지 확인 하기 위해 샘플을 큐 관리자 서비스로 정의할 수 있습니다. 샘플을 서비스로서 정의하는 것은 큐 관리자를 시 작하는 경우 AMQSCLM이 시작되는 것을 의미합니다. 다음 **RUNMQSC** 예를 사용하여 클러스터 큐 모니터링 샘플을 IBM WebSphere MQ 서비스로 정의할 수 있습니다.

```
define service(AMQSCLM) +
    descr('Active Cluster Queue Message Distribution Monitor - AMQSCLM') +
     control(qmgr) +
     servtype(server) +
     startcmd('<Install Root>\tools\c\samples\Bin\AMQSCLM.exe') +
startarg('-m +OMNAME+ -c CLUSTER1 -q ABC* -r AMOSCLM.CONTROL.OUEUE -1 c:\AMOSCLM\rpts') +
 stdout('C:\AMQSCLM\rpts\+QMNAME+.TSTCLUS.stdout.log') +
 stderr('C:\AMQSCLM\rpts\+QMNAME+.TSTCLUS.stderr.log')
```
여기서 <Install Root>는 설치 위치입니다.

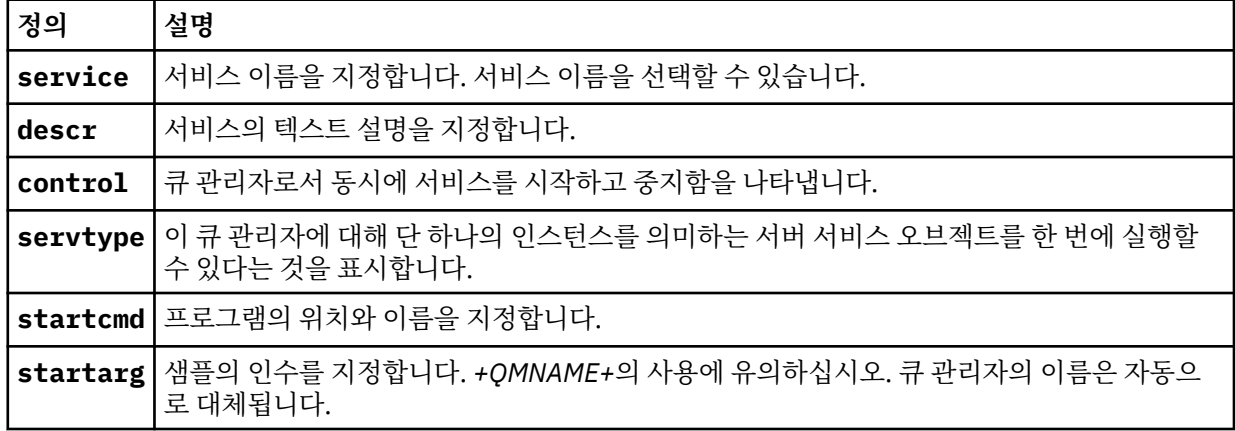

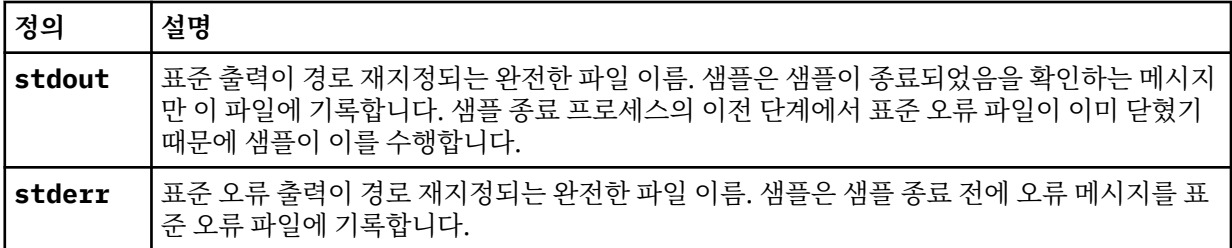

## **이 태스크 정보**

이 태스크는 다른 방식으로 클러스터 큐 모니터링 샘플을 시작하고 중지할 수 있습니다. 또한 모니터링되는 큐에 대한 통계 정보를 포함하는 보고서 파일을 생성하는 모드에서 샘플을 실행할 수 있습니다.

다음 명령을 사용하여 샘플 프로그램을 실행할 수 있습니다.

AMQSCLM -m QMgrName -c ClusterName (-q *QNameMask* | -f QListFile) -r MonitorQName [-l ReportDir] [-t] [-u ActiveVal] [-i Interval] [-d] [-s] [-v]

표는 클러스터 큐 모니터링 샘플에 각 샘플에 대한 추가 정보와 함께 사용할 수 있는 인수를 나열합니다.

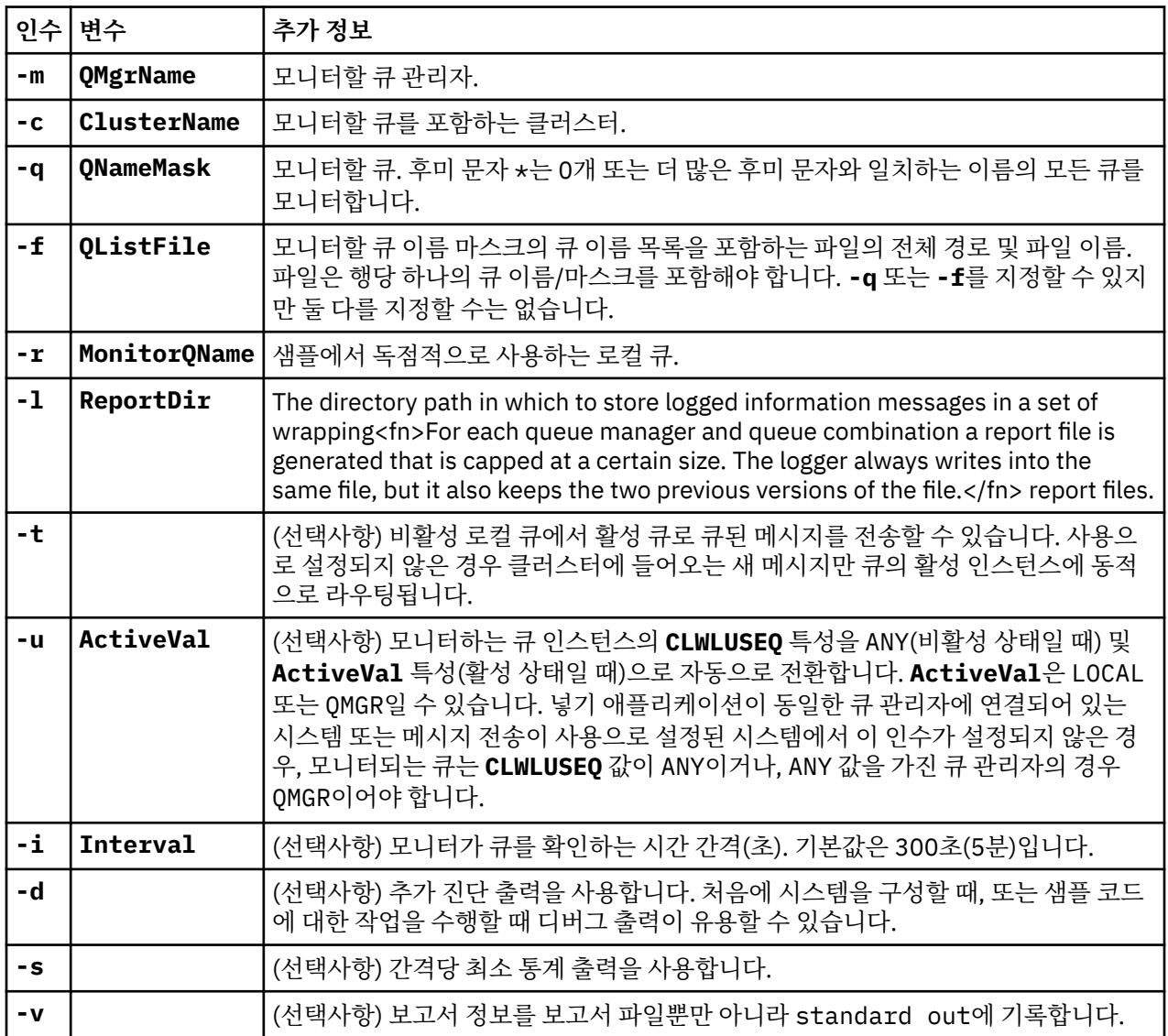

인수 목록 예:

-m QMGR1 -c CLUS1 -f c:\QList.txt -r CLMQ -l c:\amqsclm\rpts -s -m QMGR2 -c CLUS1 -q ABC\* -r CLMQ -l c:\amqsclm\rpts -i 600 -m QMGR1 -c CLUSDEV -q QUEUE.\* -r CLMQ -l c:\amqsclm\rpts -t -u QMGR -d

예 큐 목록 파일:

Q1 QUEUE.\* ABC ABD

### **프로시저**

1. 클러스터 큐 모니터링 샘플을 시작하십시오. 다음 방법 중 하나로 샘플을 시작할 수 있습니다.

- 적절한 사용자 권한으로 명령 프롬프트를 사용하십시오.
- 샘플이 IBM WebSphere MQ 서비스로 구성된 경우 MQSC **START SERVICE** 명령을 사용하십시오.

인수 목록은 두 경우 모두 동일합니다. 샘플은 프로그램이 초기화된 후 10초 동안 큐 모니터링을 시작하지 않습니다. 이 지연을 통해 이용 애플리케 이션은 모니터되는 큐에 먼저 연결하여 큐의 활성 단계에 불필요한 변경을 막을 수 있습니다.

- 2. 클러스터 큐 모니터링 샘플을 중지하십시오. 샘플은 큐 관리자가 중지되었거나, 중지 중이거나, 정지 중인 경 우 또는 큐 관리자에 대한 연결이 끊어진 경우 자동으로 중지됩니다. 큐 관리자를 종료하지 않고 샘플을 중지 할 수 있는 방법이 있습니다.
	- Get 함수를 사용 안함으로 설정하기 위해 샘플에서 독점적으로 사용한 로컬 큐를 구성하십시오.
	- "STOP CLUSTER MONITOR\0\0\0\0"의 **CorrelId**를 사용하여 샘플에서 독점적으로 사용하는 로컬 큐로 메시지를 송신하십시오.
	- 샘플 프로세스를 종료하십시오. 이에 따라 활성 큐로 전송 중인 비지속 메시지가 유실될 수 있습니다. 또한 종료 후에 샘플에서 사용하는 로컬 큐가 몇 초 동안 열려있을 수 있습니다. 이 상황은 클러스터 큐 모니터 링 샘플의 새 인스턴스가 즉시 시작되지 않게 합니다.

샘플이 IBM WebSphere MQ 서비스로 시작된 경우 **STOP SERVICE**는 효과가 없습니다. 큐 관리자에서 구성 된 **STOP SERVICE** 메커니즘으로 설명된 종료 방법 중 하나를 사용할 수 있습니다.

### **다음에 수행할 작업**

샘플 상태 확인

보고를 사용하는 경우 상태에 대해 보고서 파일을 검토할 수 있습니다. 다음 명령을 사용하여 가장 최신 보고서 파일을 검토하십시오.

QMgrName.ClusterName.RPT01.LOG

이전 보고서 파일을 검토하려면, 다음 명령을 사용하십시오.

```
QMgrName.ClusterName.RPT02.LOG
QMgrName.ClusterName.RPT03.LOG
```
보고서 파일이 약 1MB의 최대 크기로 늘어납니다. RPT01 파일이 채워지는 경우 새 RPT01 파일이 작성됩니다. 이전 RPT01 파일이 RPT02로 이름이 바뀝니다. RPT02는 RPT03으로 이름이 변경됩니다. 이전 RPT03은 제거됩 니다.

샘플은 다음의 경우에 정보 메시지를 작성합니다.

- 시동 시
- 종료 시
- 큐 **ACTIVE** 또는 **INACTIVE**를 표시하는 경우
- 메시지를 비활성 큐에서 활성 인스턴스로 리큐하는 경우

샘플은 주의가 필요한 문제점을 보고하기 위해 *CLMnnnnE* 오류 메시지를 작성합니다.

30분 마다 샘플은 폴링 간격당 평균 처리 시간 및 경과된 처리 시간을 보고합니다. 이 정보는 CLM0045I 메시지 에 보관됩니다.

통계 메시지가 **-s**를 사용하는 경우 샘플은 각 큐 검사에 대해 다음의 통계 정보를 보고합니다.

- 큐를 처리하는 데 사용된 시간(밀리초 단위)
- 검사한 큐의 수
- 작성된 활성/비활성 변경사항의 수
- 전송된 메시지 수

이 정보는 CLM0048I 메시지에 보고됩니다.

보고서 파일은 디버그 모드에서 급속하게 증가하고 빠르게 줄 바꾸기됩니다. 이 상황에서 개별 파일에 대한 1MB 크기 한계가 초과될 수 있습니다.

### *AMQSCLM:* **문제점 해결**

다음 섹션은 샘플을 사용하는 동안 발생할 수 있는 시나리오에 대한 정보를 포함합니다. 시나리오의 잠재적 이유 에 대한 정보 및 이를 해결하는 방법에 대한 옵션이 제공됩니다.

### **시나리오: AMQSCLM이 시작되지 않음**

**잠재적 이유:** 올바르지 않은 구문. **조치:** 표준 오류 출력에서 올바른 구문 확인 **잠재적 이유:** 큐 관리자가 사용 불가능함. **조치:** 메시지 ID CLM0010E에 대한 보고서 파일을 확인하십시오. **잠재적 이유:** 보고서 파일을 열거나 작성할 수 없습니다.

**조치:** 초기화 동안 오류 메시지에 대한 표준 오류 출력을 확인하십시오.

### **시나리오: AMQSCLM이 큐를 ACTIVE 또는 INACTIVE로 변경하지 않음**

**잠재적 이유:** 큐가 모니터할 큐 목록에 없음 **조치: -q** 및 **-f** 매개변수 값을 확인하십시오. **잠재적 이유:** 큐가 올바른 클러스터에 있는 로컬 큐가 아닙니다. **조치:** 큐가 로컬이며 올바른 클러스터에 있는지 확인하십시오. **잠재적 이유:** AMQSCLM이 이 큐 관리자 및 클러스터에 대해 실행 중이지 않습니다. **조치:** 관련 큐 관리자 및 클러스터에 대한 AMQSCLM을 시작하십시오. **잠재적 설명:** 이용자가 없기 때문에 큐가 INACTIVE, **CLWLPRTY**=0으로 남아 있습니다. 또는 하나 이상의 처리자 가 있으므로 활성 **CLWLPRTY**> =1이 그대로 남아 있습니다. **조치:** 이용하는 애플리케이션이 큐에 연결되었는지 확인하십시오.

**잠재적 이유:** 큐 관리자의 명령 서버가 실행 중이지 않습니다.

**조치:** 오류에 대한 보고서 파일을 확인하십시오.

### **시나리오: 메시지가 INACTIVE 큐로 라우팅되지 않습니다.**

**잠재적 이유:** 비활성 큐를 소유하는 큐 관리자로 직접 메시지가 놓여지고, 큐의 **CLWLUSEQ** 값이 ANY가 아니며 **-u** 인수가 AMQSCLM에 사용되고 있지 않습니다.

**조치:** 관련 큐 관리자의 **CLWLUSEQ** 값을 확인하거나 **-u** 인수가 AMQSCLM에 사용되는지 확인하십시오.

**잠재적 이유:** 큐 관리자에 활성 큐가 없습니다. 큐의 상태가 활성이 될 때까지 모든 비활성 큐에서 메시지의 워크 로드가 고르게 조정됩니다.

**조치:** 모든 큐 관리자에서 큐 상태를 확인하십시오.

**잠재적 이유:** 비활성 큐를 소유하는 큐 관리자에 대해 클러스터에 있는 다른 큐 관리자에 메시지를 넣고 업데이트 된 **CLWLPRTY** 값 0은 넣기 애플리케이션의 큐 관리자에 전파되지 않습니다.

**조치:** 모니터링된 큐 관리자와 전체 저장소 큐 관리자 간의 클러스터 채널이 실행 중인지 확인하십시오. 넣기 큐 관리자와 전체 저장소 큐 관리자 간의 채널이 실행 중인지 확인하십시오. 모니터링된 저장소 큐 관리자, 넣기 저 장소 큐 관리자 및 전체 저장소 큐 관리자의 오류 로그를 확인하십시오.

**잠재적 이유:** 리모트 큐 인스턴스가 활성(CLWLPRTY=1)이지만, 로컬 큐 관리자로부터의 클러스터 송신자 채널 이 실행 중이지 않기 때문에 메시지를 이러한 큐 인스턴스에 라우팅할 수 없습니다.

**조치:** 로컬 큐 관리자에서 리모트 큐 관리자 또는 큐의 활성 인스턴스가 있는 관리자까지 클러스터 송신자 채널의 상태를 확인하십시오.

### **시나리오: AMQSCLM이 비활성 큐에서 메시지를 전송하지 않음**

**잠재적 설명:** 메시지 전송을 사용할 수 없습니다(**-t**).

**조치:** 메시지 전송이 사용 가능한지 확인하십시오(**-t**).

**잠재적 이유:** 큐가 모니터할 큐 목록에 없습니다.

**조치: -q** 및 **-f** 매개변수 값을 확인하십시오.

**잠재적 이유:** AMQSCLM이 이 큐 관리자 또는 동일한 큐의 인스턴스를 소유하는 클러스터에 있는 다른 큐 관리자 에 대해 실행 중이지 않습니다.

**조치:** AMQSCLM을 시작하십시오.

**잠재적 설명:** 큐에 **CLWLUSEQ**=LOCAL 또는 **CLWLUSEQ**=QMGR이 있고, **-u** 인수가 설정되지 않았습니다.

**조치: -u** 매개변수를 설정하거나 큐 또는 큐 관리자의 구성을 ANY로 변경하십시오.

**잠재적 이유:** 클러스터에 큐의 활성 인스턴스가 없습니다.

**조치: CLWLPRTY** 값이 1 이상인 큐의 인스턴스를 확인하십시오.

**잠재적 설명:**리모트 큐 인스턴스에 이용자 (**IPPROCS**> = 1) 가 있지만, AMQSCLM이 해당 리모트 인스턴스를 모 니터하지 않기 때문에 해당 큐 관리자 (**CLWLPRTY**= 0) 에서 비활성 상태입니다.

**조치:** AMQSCLM이 이러한 큐 관리자에서 실행 중인지 및/또는 **-q** 및 **-f** 매개변수 값을 확인하여 모니터할 큐 목 록에 큐가 있는지 확인하십시오.

**잠재적 설명:** 리모트 큐 인스턴스가 활성 상태(**CLWLPRTY**=1)지만, 로컬 큐 관리자에서 비활성 상태로 표시됩니 다(**CLWLPRTY**=0). 이 상황은 업데이트된 **CLWLPRTY** 값이 이 큐 관리자에 전파되지 않기 때문입니다.

**조치:** 리모트 큐 관리자가 클러스터에서 최소한 하나 이상의 전체 저장소 큐 관리자에 연결되어 있는지 확인하십 시오. 전체 저장소 큐 관리자가 올바르게 작동하는지 확인하십시오. 전체 저장소 큐 관리자 및 모니터링된 큐 관 리자 간의 채널이 실행 중인지 확인하십시오.

**잠재적 이유:** 메시지가 커미트되지 않으므로 검색 가능하지 않습니다.

**조치:** 송신 애플리케이션이 올바르게 기능하고 있는지 확인하십시오.

**잠재적 이유:** AMQSCLM에는 메시지가 큐에 넣어진 로컬 큐에 대한 액세스가 없습니다.

**조치:** 이 시나리오는 큐에 액세스할 충분한 권한이 있는 사용자로 AMQSCLM을 실행하지 않았기 때문에 발생할 수 있습니다.

**잠재적 이유:** 큐 관리자의 명령 서버가 실행 중이지 않습니다.

**조치:** 큐 관리자의 명령 서버를 시작하십시오.

**잠재적 이유:** AMQSCLM에 오류가 발생했습니다.

**조치:** 오류에 대한 보고서 파일을 확인하십시오.

**잠재적 이유:** 리모트 큐 인스턴스가 활성(CLWLPRTY=1)이지만 로컬 큐 관리자의 클러스터 송신 채널이 실행 중 이지 않기 때문에 메시지를 이러한 큐에 전송할 수 없습니다. 종종 amqsclm 보고서 로그에 CLM0030W 경고가 수반됩니다.

**조치:** 로컬 큐 관리자에서 리모트 큐 관리자 또는 큐의 활성 인스턴스가 있는 관리자까지 클러스터 송신자 채널의 상태를 확인하십시오.

# **CEPL(Connection Endpoint Lookup)을 위한 샘플 프로그램**

IBM WebSphere MQ Connection Endpoint Lookup 샘플은 WebSphere MQ 사용자가 Tivoli Directory Server 와 같은 LDAP 저장소에서 연결 정의를 검색하는 방법을 제공하는 단순하지만 강력한 엑시트 모듈을 제공합니다.

CEPL을 사용하려면 Tivoli Directory Server v6.3 클라이언트를 설치해야 합니다.

이 샘플을 사용하려면 지원되는 플랫폼에서 WebSphere MQ 관리에 대한 실무 지식이 필요합니다.

# **소개**

유지보수 및 관리를 지원하기 위해 클라이언트 연결 정의를 저장하도록 글로벌 저장소 예를 들어, LDAP(Lightweight Directory Access Protocol) 디렉토리를 구성하십시오.

클라이언트 연결 정의 테이블(CCDT)을 통해 큐 관리자에 연결하기 위해 IBM WebSphere MQ 클라이언트 애플 리케이션을 사용합니다.

CCDT는 표준 WebSphere MQ MQSC 관리 인터페이스를 통해 작성됩니다. 정의 내에 포함된 데이터가 큐 관리자 로 제한되지 않더라도, 사용자는 클라이언트 연결 정의를 작성하기 위해 큐 관리자에 연결해야 합니다. 생성된 CCDT 파일을 클라이언트 시스템과 애플리케이션 중에 수동으로 분배해야 합니다.

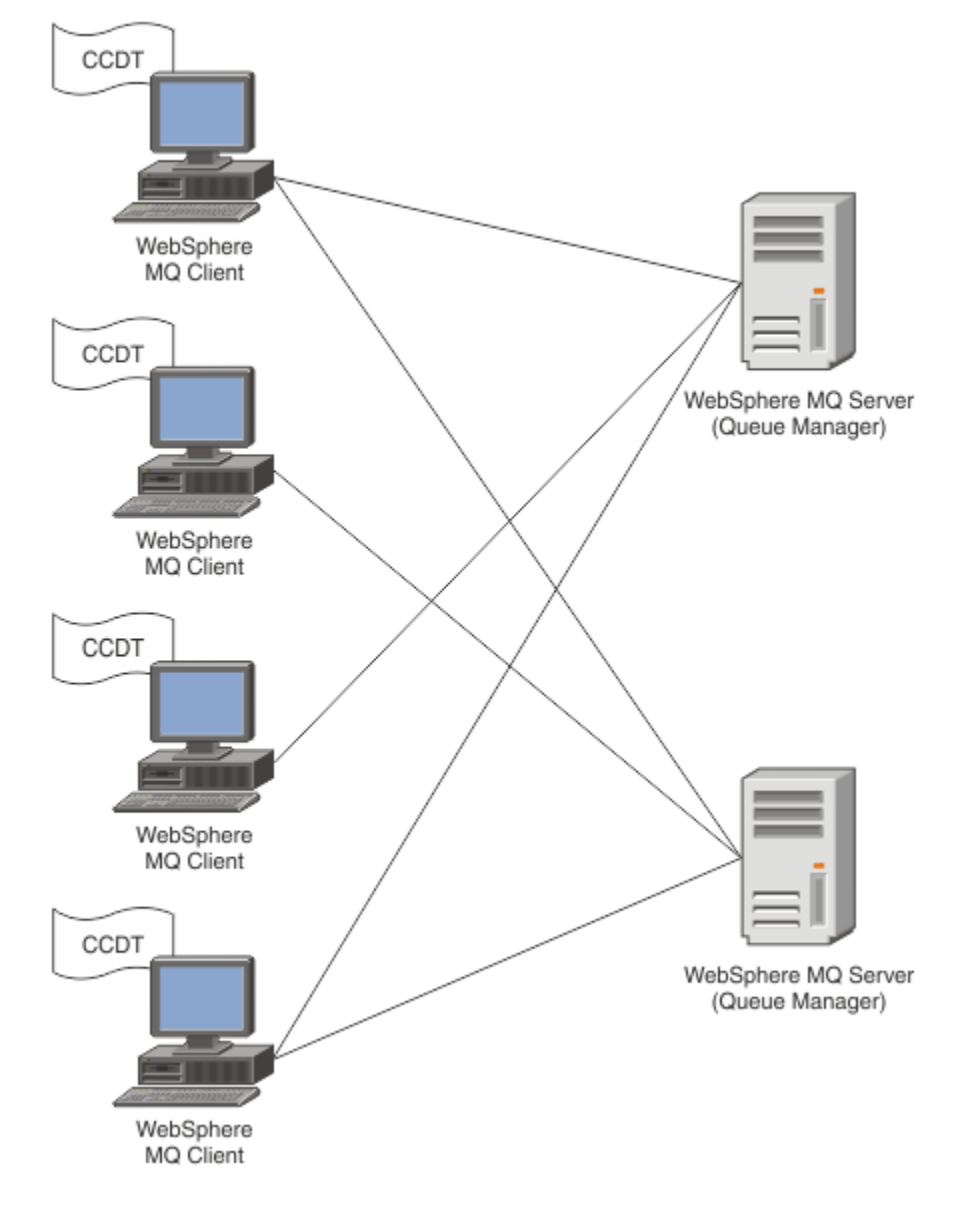

CCDT 파일은 각 WebSphere MQ 클라이언트로 분산되어야 합니다. 수천 개의 클라이언트가 로컬로 또는 글로벌 로 존재할 수 있는 경우 유지보수 및 관리가 어렵게 됩니다. 각 클라이언트가 사용 가능한 올바른 클라이언트 정 의를 가지고 있는지 확인하도록 돕기 위해 보다 유연한 접근법이 필요합니다.

한 가지 접근 방법은 LDAP(Lightweight Directory Access Protocol) 디렉토리와 같은 글로벌 저장소에서 클라이 언트 연결 정의를 저장하는 것입니다. 또한 LDAP 디렉토리는 추가적인 보안, 색인화 및 검색 기능을 제공할 수 있 으며 그렇게 함으로써 각 클라이언트에서 관련된 연결 정의에만 액세스할 수 있습니다.

특정 정의만 특정 사용자 그룹에서 사용할 수 있도록 LDAP 디렉토리를 구성할 수 있습니다. 예를 들어, 테스트 클 라이언트는 큐 관리자 #1 및 #2 둘 다에 액세스할 수 있는 반면 개발 클라이언트는 큐 관리자 #2에만 액세스할

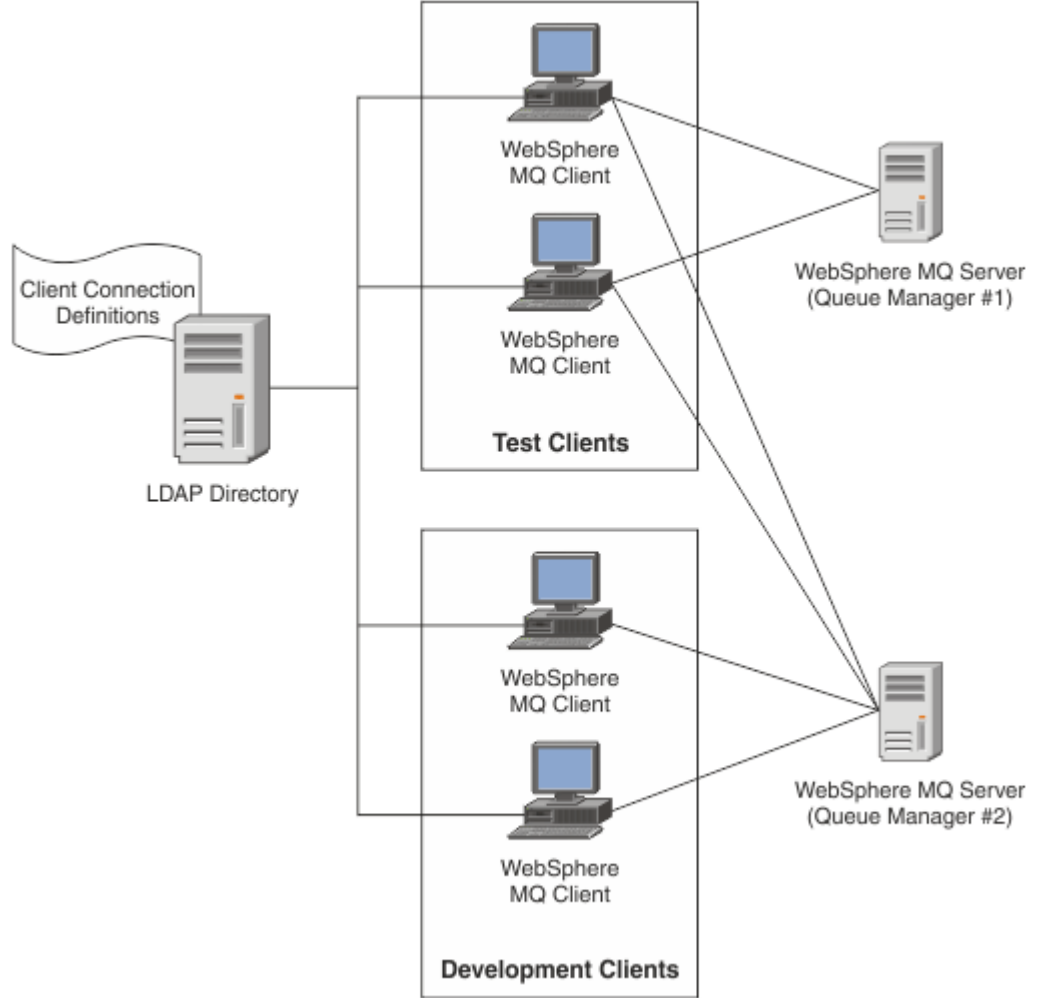

수 있습니다.

엑시트 모듈은 채널 정의를 검색하기 위해 LDAP 저장소(예: IBM Tivoli Directory Server)를 검색할 수 있습니다. 이러한 연결 정의를 사용하여 WebSphere MQ 클라이언트 애플리케이션은 큐 관리자에 대한 연결을 설정할 수 있습니다.

엑시트 모듈은 MQCONN/MQCONNX 호출 중에 LDAP 저장소에서 채널 정의를 획득할 수 있는 사전 연결 엑시트 모듈입니다.

엑시트 모듈 및 스키마를 구현할 수 있는 대상:

- 기술을 기반으로 기존 DDCT 파일을 사용하여 이미 스킬 기반을 빌드했으며 관리 및 분배 비용을 절감하려는 고객.
- 클라이언트 연결 정의를 분배하기 위해 이미 고유의 적절한 기술을 이용하는 기존 고객.
- 현재 클라이언트 연결 솔루션 유형을 이용하고 있지 않으며 IBM WebSphere MQ에서 제공한 기능을 사용하려 는 신규 또는 기존 고객.
- 최신 LDAP 비즈니스 아키텍처를 사용하여 직접 메시징 모델 인라인을 사용하거나 조정하려는 신규 또는 기존 고객.

# **지원되는 환경**

연결 엔드 포인트 검색 샘플을 실행하기 전에 지원되는 운영 체제 및 관련 소프트웨어가 있는지 확인하십시오. IBM WebSphere MQ 연결 엔드포인트 검색에 대한 샘플 프로그램은 다음 소프트웨어가 필요합니다.

- IBM WebSphere MQ V7.0 이상
- Tivoli Directory Server V6.3 Client 이상

지원되는 운영 체제:

- 1. Windows(XP/2003/2008)
- 2. Solaris(SPARC 및 x86-64)
- 3. AIX
- 4. Linux
	- System p에서 RHEL v4 및 v5
	- System p에서 SUSE v9 및 v10
	- RHEL v4 및 v5 시스템 x32비트 및 x64비트
	- SUSE v9 및 v10 시스템 x32비트 및 x64비트

5. HP IA64.

**참고:** 샘플 프로그램은 z/OS, i/5, HP PARISC 플랫폼에서 사용 불가능합니다.

# **설치 및 구성**

엑시트 모듈 및 연결 엔드포인트 스키마의 설치 및 구성

### **엑시트 모듈 설치**

WebSphere MQ 설치 중 엑시트 모듈은 tools/samples/c/preconnexit/bin 아래 설치됩니다. 32비트플 랫폼의 경우 엑시트 모듈을 사용하기 전에 exit/<install name>/ 에 복사해야 합니다. 64비트 플랫폼의 경 우에는 엑시트 모듈을 사용할 수 있으려면 모듈을 exit64/<installation name>/에 복사해야 합니다.

### **연결 엔드 포인트 스키마 설치**

엑시트는 연결 엔드 포인트 스키마, *ibm-amq.schema*를 사용합니다 엑시트를 사용할 수 있으려면 스키마 파일 을 LDAP 서버로 가져와야 합니다. 스키마를 가져온 후에 속성에 대한 값을 추가해야 합니다.

다음은 연결 엔드 포인트 스키마 가져오기에 대한 예입니다. 이 예에서는 ITDS(IBM Tivoli Directory Server)를 사용한다고 가정합니다.

- IBM Tivoli Directory Server가 실행 중인지 확인하고, *ibm-amq.schema* 파일을 ITDS 서버로 복사하거나 FTP 로 전송하십시오.
- ITDS 서버에서 다음 명령을 입력하여 스키마를 ITDS 저장소에 설치하십시오. 여기서 LDAP ID 및 LDAP 비밀 번호는 LDAP 서버에 대한 루트 DN 및 비밀번호입니다.

*ldapadd -D "LDAP ID" -w "LDAP password" -f ibm-amq.schema*

• 명령 창에서 다음 명령을 입력하거나 써드파티 도구를 사용하여 확인을 위해 스키마를 찾아보십시오.

*ldapsearch objectclass=ibm-amqClientConnection*

스키마 파일 가져오기에 대한 세부사항은 LDAP 서버 문서를 참조하십시오.

# **구성**

**PreConnect**라고 하는 새 섹션을 *mqclient.ini* 파일이라고 하는 클라이언트 구성 파일에 추가해야 합니다. PreConnect 섹션은 다음 키워드를 포함합니다.

*Module*: API 엑시트 코드를 포함하는 모듈 이름. 이 필드가 모듈의 전체 경로를 포함하면 그대로 사용됩니다. 그 렇지 않으면 WebSphere MQ 설치에서 *exit* 또는 *exit64* 폴더가 검색됩니다.

*Function*: PreConnect 엑시트 코드가 포함된 라이브러리로 들어가는 기능적 시작점 이름. 함수 정의는 MQ\_PRECONNECT\_EXIT 프로토타입을 고수합니다.

*Data*: 채널 정의를 포함하는 LDAP 저장소의 URI.

다음 스니펫은 *mqclient.ini* 파일에 필요한 변경의 예입니다.

PreConnect: Module=amqlcelp Function=PreConnectExit Data=ldap://myLDAPServer.com:389/cn=wmq,ou=ibm,ou=com Sequence=1

### **엑시트 및 스키마에 대한 개요**

큐 관리자에 연결을 설정하는 데 구문 및 매개변수가 사용됩니다.

WebSphere MQ v7.5 는 종료 모듈의 시작점에 대해 다음 구문을 정의합니다.

void MQENTRY MQ\_PRECONNECT\_EXIT ( PMQNXP pExitParms , PMQCHAR pQMgrName , PPMQCNO ppConnectOpts , PMQLONG pCompCode , PMQLONG pReason)

MQCONN/X 호출 실행 중에, WebSphere MQ C 클라이언트는 함수 구문의 구현을 포함하는 엑시트 모듈을 로드 합니다. 그런 다음 채널 정의를 검색하기 위해 엑시트 기능을 호출합니다. 큐 관리자에 연결을 설정하는 데 검색 된 채널 정의가 사용됩니다.

### **매개변수**

#### *pExitParms*

유형: PMQNXP 입력/출력

PreConnection 엑시트 매개변수 구조. 구조는 엑시트의 호출자에 의해 할당되고 유지보수됩니다.

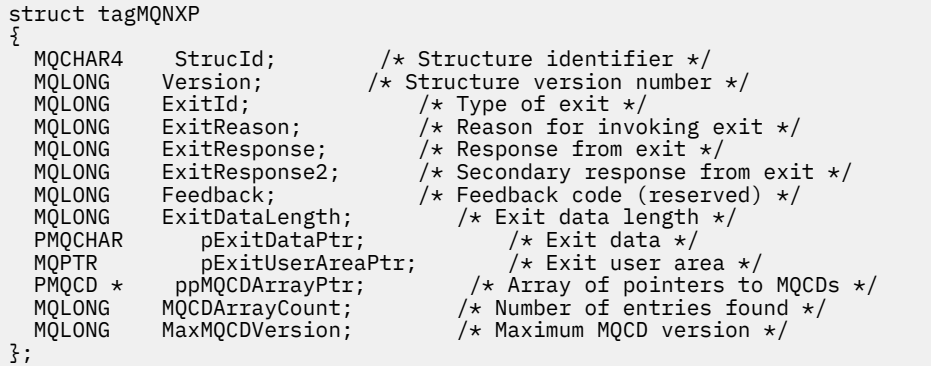

### *pQMgrName*

유형: PMQCHAR 입출력(I/O)

큐 관리자의 이름. 입력에서 이 매개변수는 **QMgrName** 매개변수를 통해 MQCONN API 호출에 제공된 필터 문자열입니다. 이 필드는 공백이거나 명시적일 수 있으며 특정 와일드카드 문자를 포함할 수 있습니다. 필드 는 엑시트에 의해 변경됩니다. 엑시트가 MQXR\_TERM으로 호출된 경우 매개변수는 NULL입니다.

#### *ppConnectOpts*

유형: ppConnectOpts 입출력(I/O)

MQCONNX의 조치를 제어하는 옵션입니다. MQCONN API 호출의 조치를 제어하는 MQCNO 연결 옵션 구조 에 대한 포인터입니다. 엑시트가 MQXR\_TERM으로 호출된 경우 매개변수는 NULL입니다. MQI 클라이언트 는 원래 애플리케이션에서 제공하지 않은 경우에도 항상 MQCNO 구조를 엑시트에 제공합니다. 애플리케이 션이 MQCNO 구조를 제공하는 경우, 클라이언트는 수정된 엑시트에 전달하기 위해 복제본을 작성합니다. 이 클라이언트가 MQCNO의 소유권을 보유합니다. MQCNO를 통해 참조되는 MQCD는 배열을 통해 제공된 모든 연결 정의에서 우선순위를 갖습니다. 클라이언트는 MQCNO 구조를 사용하여 큐 관리자에 연결하며 나머지 는 무시됩니다.

### *pCompCode*

유형: PMQLONG 입력/출력

완료 코드. 엑시트 완료 코드를 수신하는 MQLONG에 대한 포인터입니다. 다음 값 중 하나여야 합니다.

MQCC\_OK - 완료 성공

MQCC\_WARNING - 경고(부분 완료)

MQCC\_FAILED - 호출 실패

#### *pReason*

유형: PMQLONG 입력/출력

pCompCode를 규정하는 이유. 엑시트 이유 코드를 수신하는 MQLONG에 대한 포인터입니다. 완료 코드가 MQCC\_OK인 경우 유일하게 올바른 값은 다음과 같습니다.

MQRC\_NONE - (0, x'000') 이유가 보고되지 않습니다.

완료 코드가 MQCC\_FAILED 또는 MQCC\_WARNING인 경우 엑시트 함수는 이유 코드 필드를 올바른 MQRC\_\* 값으로 설정할 수 있습니다.

### *MQ LDAP* **컨텍스트 정보**

엑시트는 컨텍스트 정보에 대해 다음 데이터 구조를 사용합니다.

### *MQNLDAPCTX*

MQNLDAPCTX 구조는 다음의 C 프로토타입을 가지고 있습니다.

```
typedef struct tagMQNLDAPCTX MQNLDAPCTX;
typedef MQNLDAPCTX MQPOINTER PMQNLDAPCTX;
struct tagMQNLDAPCTX
{
   MQCHAR4 StrucId; / Structure identifier */<br>MQLONG Version; / Structure version number
   MQLONG Version; \frac{1}{x} Structure version number \frac{x}{x}<br>LDAP \frac{x}{x} objectDirectory: /* LDAP Instance */
   LDAP * objectDirectory; /* LDAP Instance */<br>MQLONG 1dapVersion; /* Which LDAP ve
   MQLONG ldapVersion; /* Which LDAP version to use? */<br>MQLONG port; /* Port number for LDAP server*/
                      port; /* Port number for LDAP server*/<br>sizeLimit; /* Size limit */
   MQLONG sizeLimit; /* Size limit */<br>MOBOOL ssl; /* SSL enabled? */MQBOOL ssl; \overline{\qquad} /* SSL enabled? */<br>MQCHAR * host; \overline{\qquad} /* Hostname of
<code>MQCHAR</code> \star <code>host;</code> \qquad <code>/\star Hostname of LDAP</code> server \star/
MQCHAR \star password; \star Password of LDAP server \star/
 MQCHAR * searchFilter; /* LDAP search filter */
<code>MQCHAR</code> \star baseDN; \overline{\phantom{a}} baseDN: \overline{\phantom{a}} base Distinguished Name \overline{\phantom{a}}/MQCHAR \star charSet; \frac{\star}{\star} Character set \star/};
```
### **연결 엔드포인트 검색 엑시트를 빌드하기 위한 샘플 코드**

Windows 및 분산 플랫폼에서 소스를 컴파일링하는 코드 스니펫

# **소스 컴파일링**

LDAP 클라이언트 라이브러리(예: IBM Tivoli Directory Server 6.3 클라이언트 라이브러리)를 포함하는 소스를 컴파일할 수 있습니다. 이 문서에서는 Tivoli Directory Server 6.3 클라이언트 라이브러리를 사용한다고 가정합 니다.

**참고:** 미리 연결된 엑시트 라이브러리는 다음 LDAP 서버로 테스트합니다.

- IBM Tivoli 디렉토리 서버 V6.3
- Novell eDirectory V8.2

다음 코드 스니펫에서는 Windows 및 기타 분산 플랫폼에서 엑시트를 컴파일하는 방법을 설명합니다.

### **Windows 플랫폼에서 엑시트 컴파일링**

Windows에서 엑시트 소스를 컴파일하는 경우 다음 스니펫을 사용할 수 있습니다.

```
CC=cl.exe
LL=link.exe
CCARGS=/c /I. /DWIN32 /W3 /DNDEBUG /EHsc /D_CRT_SECURE_NO_DEPRECATE /Zl
# The libraries to include
LDLIBS=Ws2_32.lib Advapi32.lib libibmldapstatic.lib libibmldapdbgstatic.lib \
kernel32.lib user32.lib gdi32.lib winspool.lib comdlg32.lib advapi32.lib
shell32.lib ole32.lib oleaut32.lib uuid.lib odbc32.lib odbccp32.lib msvcrt.lib
```

```
OBJS=amqlcel0.obj 
all: amqlcelp.dll
amqlcelp.dll: $(OBJS)
 $(LL) /OUT:amqlcelp.dll /INCREMENTAL /NOLOGO /DLL /SUBSYSTEM:WINDOWS /MACHINE: X86 /
DEF:amqlcelp.def $(OBJS) $(LDLIBS) /NODEFAULTLIB:msvcrt.lib
# The exit source
amqlcel0.obj: amqlcel0.c
             $(CC) $(CCARGS) $*.c
```
**참고:** 마이크로소프트 Visual Studio 2003컴파일러로 컴파일한 IBM Tivoli 디렉토리 서버 6.3 클라이언트 라이 브러리를 사용하는 경우 마이크로소프트 Visual Studio 2005이상의 컴파일러를 사용하여 IBM Tivoli 디렉토리 서버 6.3 클라이언트 라이브러리를 컴파일하는 동안 경고가 발생할 수 있습니다.

#### **다른 분산 플랫폼에서 엑시트 컴파일링**

다른 분산 플랫폼 예를 들어, Linux에서 엑시트 소스를 컴파일하는 데 다음 스니펫을 사용할 수 있습니다. 일 부 컴파일러 옵션은 다른 분산 플랫폼에서 다를 수 있습니다.

#Make file to build exit CC=gcc MQML=/opt/mqm/lib MQMI=/opt/mqm/inc TDSI=/opt/ibm/ldap/V6.3/include  $XFI AG = -m32$ 

TDSL=/opt/ibm/ldap/V6.3/lib

IBM Tivoli Directory Server는 정적 및 동적 링크 라이브러리를 모두 제공하지만, 라이브러리의 한 가지 양 식만 사용할 수 있습니다. 이 스크립트는 정적 라이브러리를 사용하는 것으로 가정합니다.

```
#Use static libraries.
LDLIBS=-L$(TDSL) -libibmldapstatic
CFLAGS=-I. -I$(MQMI) -I$(TDSI)
all:amqlcepl
amqlcepl: amqlcel0.c
         $(CC) -o cepl amqlcel0.c -shared -fPIC $(XFLAG) $(CFLAGS) $(LDLIBS)
```
### **엑시트 모듈 호출**

PreConnect 엑시트 모듈은 세 다른 이유 코드에 의해 호출될 수 있습니다. 이 절에서는 각 엑시트 이유를 자세히 설명합니다.

#### *MQXR\_INIT*

엑시트는 LDAP 서버에 대한 연결을 초기화하고 설정하기 위해 MQXR\_INIT 이유 코드로 호출됩니다.

*MQXR\_INIT* 호출 전에, MQNXP 구조의 *pExitDataPtr* 필드는 *mqclient.ini* 파일 내(즉, LDAP) PreConnect 스 탠자의 데이터 속성으로 채워집니다.

LDAP URL은 최소한 프로토콜, 호스트 이름, 포트 번호 및 검색에 대한 기본 DN으로 구성됩니다. 엑시트는 *pExitDataPtr* 필드에 포함된 LDAP URL을 구문 분석하고, MQNLDAPCTX LDAP 검색 컨텍스트 구조를 할당 하고 적절히 이를 채웁니다. 이 구조의 주소는 *pExitUserAreaPtr* 필드에 저장됩니다. LDAP URL을 올바르게 구문 분석하는 데 실패하면 오류 MQCC\_FAILED가 발생합니다.

이때 엑시트는 MQNLDAPCTX 매개변수를 사용하여 LDAP 서버를 연결하고 바인드합니다. 결과로 생기는 LDAP API 핸들도 이 구조에 저장됩니다.

### *MQXR\_PRECONNECT*

엑시트 모듈은 LDAP 서버에서 채널 정의를 검색하기 위해 MQXR\_PRECONNECT 이유 코드로 호출됩니다. 엑시트는 지정된 필터와 일치하는 채널 정의에 대해 LDAP 서버를 검색합니다. *QMgrName* 매개변수가 특정 큐 관리자 이름을 포함하면 검색에서는 *ibm -amqQueueManagerName* LDAP 속성 값이 지정된 큐 관리자 이름으로 일치하는 모든 채널 정의를 리턴합니다.

*QMgrName* 매개변수가 '\*' 또는 (공백)인 경우 검색에서는 *ibm -amqIsClientDefault* 연결 엔드 포인트 속성 이 true에 설정된 모든 채널 정의를 리턴합니다.

성공적으로 검색을 수행하고 나면 엑시트는 하나 또는 MQCD 정의 배열을 준비하여 호출자에게 다시 리턴합 니다.

### *MQXR\_TERM*

엑시트는 엑시트를 정리할 경우 이 이유 코드로 호출됩니다. 이때 엑시트는 LDAP 서버와 연결이 끊어지고 엑 시트에서 할당 및 유지보수된 모든 메모리를 릴리스합니다. 여기에는 *MQNLDAPCTX* 구조, 포인터 배열, 참조 하는 모든 MQCD가 포함됩니다. 다른 필드는 기본값으로 설정됩니다. *pQMgrName* 및 *ppConnectOpts* 엑시 트 매개변수는 *MQXR\_TERM* 중에 사용되지 않으며, 널일 수 있습니다.

### *LDAP* **스키마**

클라이언트 연결 데이터는 LDAP(Lightweight Directory Access Protocol) 디렉토리라는 글로벌 저장소에 저장 됩니다. WebSphere MQ 클라이언트는 연결 정의를 획득하기 위해 LDAP 디렉토리를 사용합니다. LDAP 디렉토 리 안에 있는 WebSphere MQ 클라이언트 연결 정의 구조는 LDAP 스키마라고 합니다. LDAP 스키마는 서버에서 필터 또는 속성 값 어설션이 입력 항목의 속성과 일치하는지 그리고, 조작을 허용하고, 추가하며 수정하는지 판별 하는 데 사용하는 속성 유형 정의, 오브젝트 클래스 정의 및 기타 정보의 콜렉션입니다.

### **LDAP 디렉토리에 데이터 저장**

클라이언트 연결 정의는 연결 지점으로 알려진 디렉토리 트리 내의 특정 분기 아래에 있습니다. LDAP 디렉토리 안에 있는 다른 모든 노드와 같이, 연결 지점에는 연관된 식별 이름(DN)이 있습니다. 이 노드를 디렉토리에서 작 성하는 조회에 대한 시작점으로 사용할 수 있습니다. LDAP 디렉토리를 조회할 때 필터링을 사용하여 클라이언트 연결 정의의 서브세트를 리턴하십시오. 디렉토리 트리의 다른 부분에 예를 들어, 사용자, 부서 또는 그룹에 부여 된 권한을 기반으로 서브 트리에 대한 액세스를 제한할 수 있습니다.

### **고유 속성 및 클래스 정의**

LDAP 스키마를 수정하여 클라이언트 채널 정의를 저장하십시오. 모두 LDAP 데이터 정의는 오브젝트와 속성 이 필요합니다. 오브젝트 및 속성은 오브젝트 또는 속성을 고유하게 식별하는 오브젝트 ID(OID) 숫자에 의해 식별됩니다. LDAP 스키마 안에 있는 모든 클래스는 상위 오브젝트로부터 직접적으로 또는 간접적으로 상속 됩니다. 클라이언트 채널 정의 오브젝트에는 상위 오브젝트의 속성이 포함되어 있습니다. 모두 LDAP 데이터 정의는 오브젝트와 속성이 필요합니다.

- 오브젝트 정의는 LDAP 속성의 콜렉션입니다.
- 속성은 LDAP 데이터 유형입니다.

각 속성에 대한 설명과 정상 WebSphere MQ 특성에 맵핑하는 방법은 LDAP 속성에서 설명합니다.

### *LDAP* **속성**

정의된 LDAP 속성은 WebSphere MQ에 특정하며 클라이언트 연결 특성에 직접 맵핑됩니다.

### **WebSphere MQ 클라이언트 채널 디렉토리 문자열 속성**

WebSphere MQ 특성에 대한 맵핑을 포함하는 문자열 속성이 다음 표에 나열됩니다. 속성은 directoryString(UTF-8 인코딩된 유니코드 즉, 서브세트로 IA5/ASCII를 포함하는 변수 바이트 인코딩 시스 템) 구문의 값을 보유할 수 있습니다. 해당 오브젝트 ID(OID)에 의해 구문이 지정됩니다.

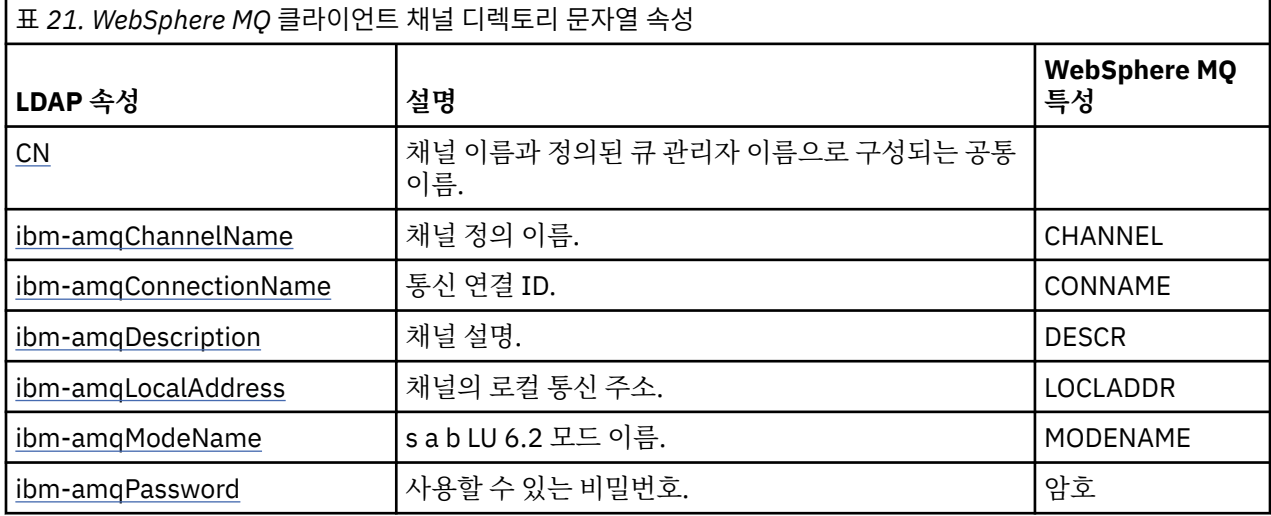

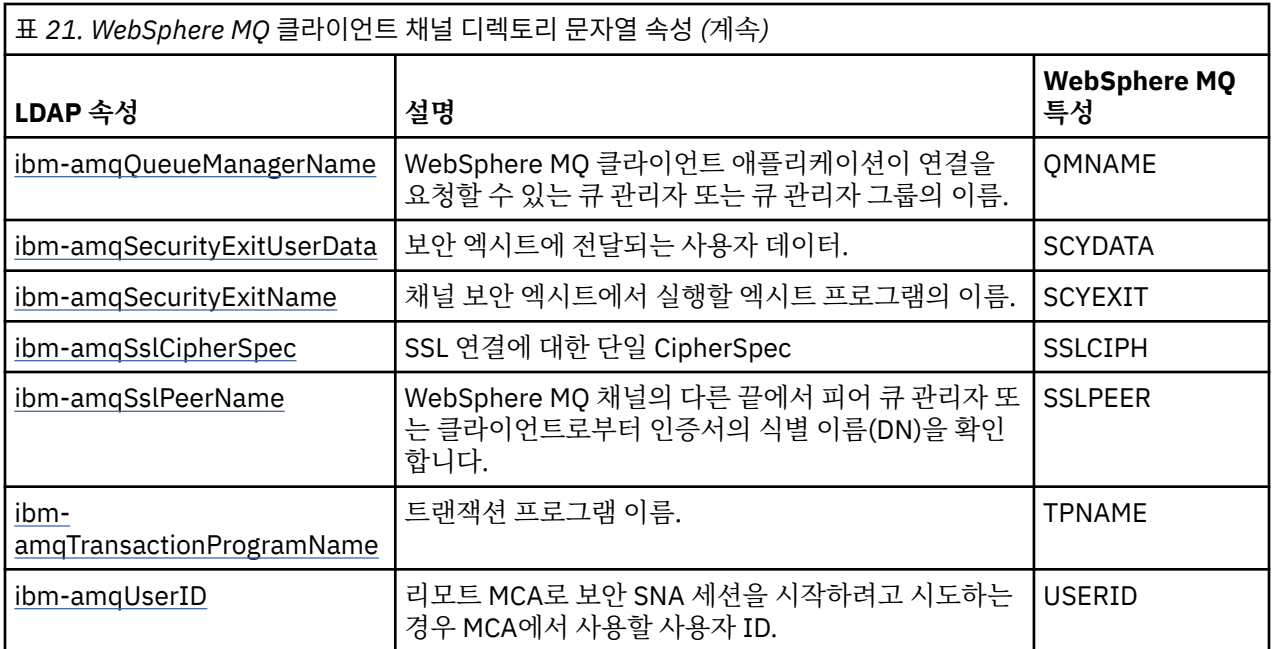

### **WebSphere MQ 클라이언트 연결 정수 속성**

사전 정의된 값(예: 열거된 유형)을 가진 속성은 표준 정수로 저장됩니다. 이러한 값은 정수 값으로 LDAP 디 렉토리에 저장되며 연관된 상수 이름을 사용하지 않습니다.

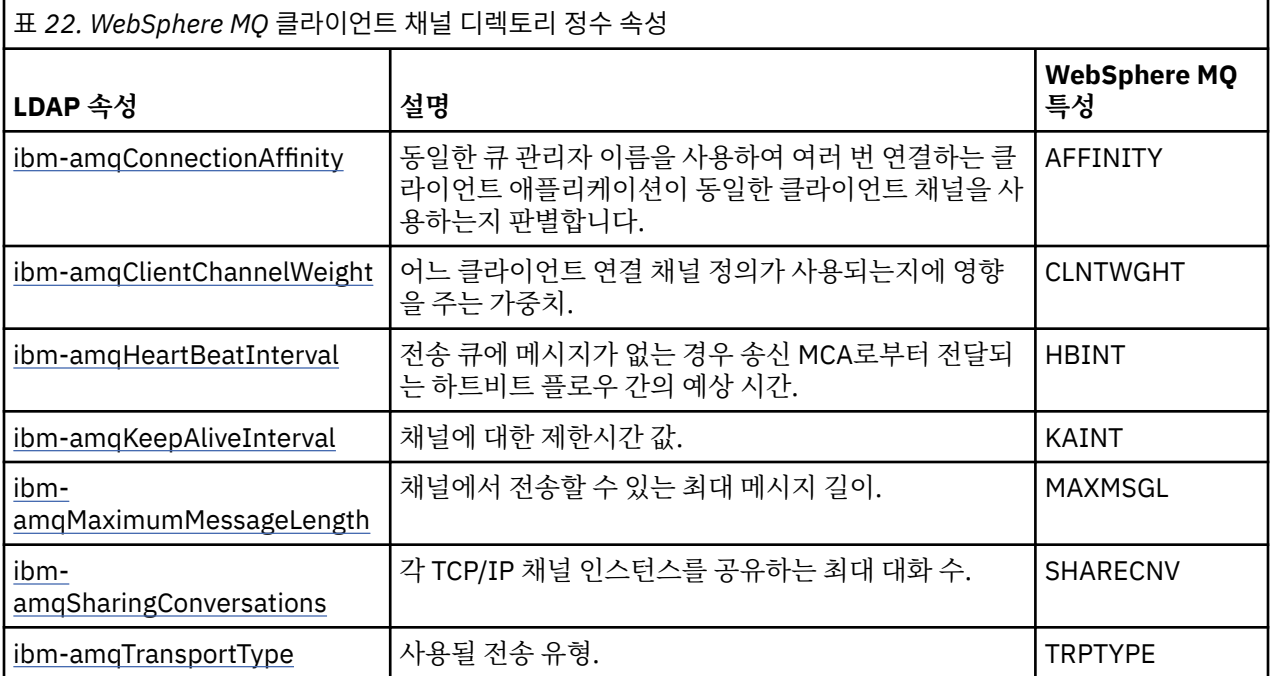

### **WebSphere MQ 클라이언트 채널 Boolean 속성**

이 Boolean 속성은 WebSphere MQ 속성에 맵핑되지 않습니다. 이 속성의 구문은 부울 값을 표시합니다.

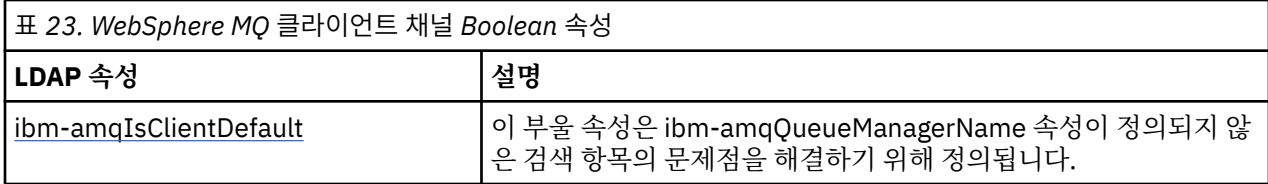

### **WebSphere MQ 클라이언트 채널 목록 속성**

WebSphere MQ 특성은 LDAP 디렉토리 내 단일 값의 쉼표로 구분된 목록 속성으로 저장됩니다. 속성은 다른 디렉토리 문자열 속성과 동일한 방식으로 정의됩니다. WebSphere MQ 특성에 대한 맵핑과 함께 목록 속성 은 다음 표에서 설명합니다.

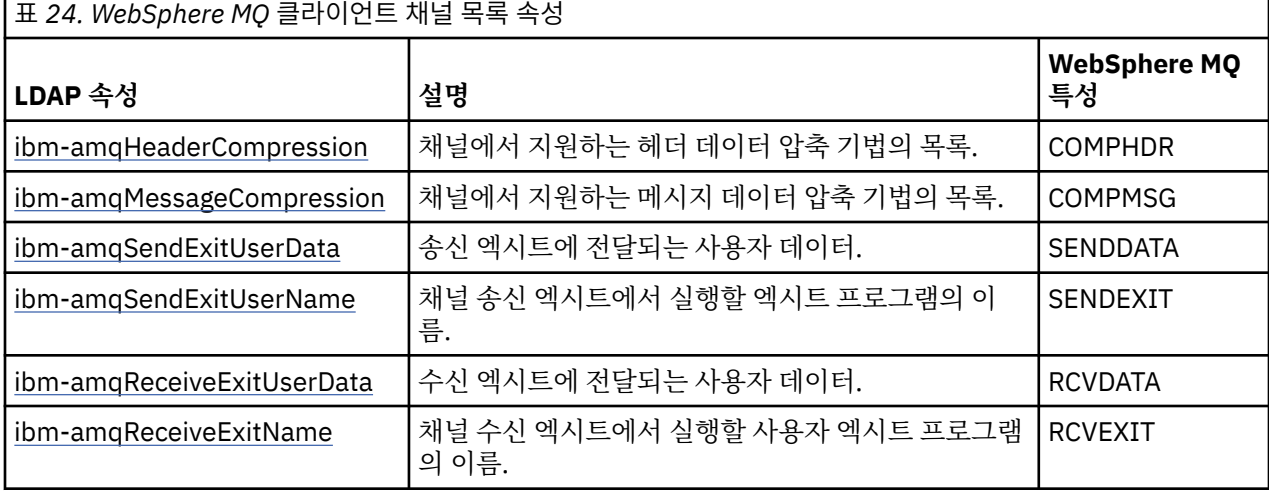

공용 이름

공용 이름(CN)은 채널 이름과 정의된 큐 관리자 이름으로 구성됩니다.

기존 속성입니다.

CN의 형식은 다음과 같습니다.

CN=CHANNEL\_NAME(DEFINING\_Q\_MGR\_NAME)

예를 들면, 다음과 같습니다.

 $CN=TC1(0M T1)$ 

이 속성에 대해서는 하나의 값만 지정할 수 있습니다.

이 속성은 문자열 속성이며 값은 대소문자를 구분하지 않습니다. 하위 문자열 일치는 무시됩니다. 하위 문자열 일 치는 검색 필터에서 하위 문자열(예: CN=jim\* 여기서 CN은 속성)을 사용하여 속성의 동작을 지정하는 하위 스키 마에 사용된 일치 규칙이며, 하나 이상의 와일드카드가 포함되어 있습니다.

*ibm-amqChannelName*

이 속성은 채널 정의의 이름을 지정합니다.

이 속성은 대소문자를 구분하지 않는 최대 20개 문자의 단일 문자열 값을 가지고 있습니다. 기존 속성이 아닙니 다.

하위 문자열 일치는 무시됩니다. 하위 문자열 일치는 검색 필터에서 하위 문자열을 사용하여 속성의 동작을 지정 하는 하위 스키마에 사용된 일치 규칙이며, 하나 이상의 와일드카드가 포함되어 있습니다.

#### *ibm-amqDescription*

이 LDAP 속성은 채널 설명을 제공합니다.

이 속성은 최대 64바이트의 단일 문자열 값을 가지고 있으며, 대소문자를 구분하지 않습니다. 기존 속성이 아닙 니다.

하위 문자열 일치는 무시됩니다. 하위 문자열 일치는 검색 필터에서 속성의 동작을 지정하는 하위 스키마에 사용 된 일치 규칙입니다.

#### *ibm-amqConnectionName*

이 LDAP 속성은 통신 연결 ID입니다. 이 채널에서 사용할 특정 통신 링크를 지정합니다.

이 속성은 최대 264개 문자의 단일 문자열 값을 가지고 있으며, 대소문자를 구분하지 않습니다. 기존 속성이 아 닙니다.

하위 문자열 일치는 무시됩니다. 하위 문자열 일치는 검색 필터에서 속성의 동작을 지정하는 하위 스키마에 사용 된 일치 규칙입니다.

#### *ibm-amqLocalAddress*

이 속성은 채널에 대해 로컬 통신 주소를 지정합니다.

이 속성은 최대 48개 문자의 단일 문자열 값을 가지고 있으며, 대소문자를 구분하지 않습니다. 기존 속성이 아닙 니다.

하위 문자열 일치는 무시됩니다. 하위 문자열 일치는 검색 필터에서 속성의 동작을 지정하는 하위 스키마에 사용 된 일치 규칙입니다.

### *ibm-amqModeName*

이 속성은 LU 6.2 연결에 사용하기 위한 것입니다. 통신 세션 할당이 수행될 때 연결의 세션 특성에 대한 추가 정 의를 제공합니다.

이 속성은 정확히 8개 문자의 단일 문자열 값을 가지고 있으며, 대소문자를 구분하지 않습니다. 기존 속성이 아닙 니다.

하위 문자열 일치는 무시됩니다. 하위 문자열 일치는 검색 필터에서 속성의 동작을 지정하는 하위 스키마에 사용 된 일치 규칙입니다.

#### *ibm-amqPassword*

이 LDAP 속성은 리모트 MCA로 보안 LU 6.2 세션을 시작하려고 시도하는 경우 MCA에서 사용할 수 있는 비밀번 호를 지정합니다.

이 속성은 최대 12자리의 단일 정수 값을 가지고 있습니다. 기존 속성이 아닙니다.

#### *ibm-amqQueueManagerName*

이 속성은 WebSphere MQ 클라이언트 애플리케이션이 연결을 요청할 수 있는 큐 관리자 또는 큐 관리자 그룹의 이름을 지정합니다.

이 속성은 최대 48개 문자의 단일 문자열 값을 가지고 있으며, 대소문자를 구분하지 않습니다. 기존 속성이 아닙 니다.

하위 문자열 일치는 무시됩니다. 하위 문자열 일치는 검색 필터에서 속성의 동작을 지정하는 하위 스키마에 사용 된 일치 규칙입니다.

#### *ibm-amqSecurityExitUserData*

이 LDAP 속성은 보안 엑시트에 전달되는 사용자 데이터를 지정합니다.

이 속성은 최대 999개 문자의 단일 문자열 값을 가지고 있으며, 대소문자를 구분하지 않습니다. 기존 속성이 아 닙니다.

하위 문자열 일치는 무시됩니다. 하위 문자열 일치는 검색 필터에서 속성의 동작을 지정하는 하위 스키마에 사용 된 일치 규칙입니다.

#### *ibm-amqSecurityExitName*

이 LDAP 속성은 채널 보안 엑시트에서 실행할 엑시트 프로그램의 이름을 지정합니다.

채널 보안 엑시트가 시행되지 않는 경우 공백으로 두십시오.

이 속성은 최대 999개 문자의 단일 문자열 값을 가지고 있으며, 대소문자를 구분하지 않습니다. 이 속성은 기존 속성이 아닙니다.

하위 문자열 일치는 무시됩니다. 하위 문자열 일치는 검색 필터에서 속성의 동작을 지정하는 하위 스키마에 사용 된 일치 규칙입니다.

#### *ibm-amqSslCipherSpec*

이 LDAP 속성은 SSL 연결에 대한 단일 CipherSpec을 지정합니다.

이 속성은 최대 32개 문자의 단일 문자열 값을 가지고 있으며, 대소문자를 구분하지 않습니다. 기존 속성이 아닙 니다.

하위 문자열 일치는 무시됩니다. 하위 문자열 일치는 검색 필터에서 속성의 동작을 지정하는 하위 스키마에 사용 된 일치 규칙입니다.

*ibm-amqSslPeerName*

이 LDAP 속성은 WebSphere MQ 채널의 다른 끝에서 피어 큐 관리자 또는 클라이언트로부터 인증서의 식별 이 름(DN)을 확인하는 데 사용됩니다.

이 속성은 최대 1,024바이트의 단일 문자열 값을 가지고 있으며, 대소문자를 구분하지 않습니다. 기존 속성이 아 닙니다.

하위 문자열 일치는 무시됩니다. 하위 문자열 일치는 검색 필터에서 속성의 동작을 지정하는 하위 스키마에 사용 된 일치 규칙입니다.

*ibm-amqTransactionProgramName*

이 LDAP 속성은 트랜잭션 프로그램 이름을 지정합니다. LU 6.2 연결에 사용하기 위한 것입니다.

이 속성은 최대 64개 문자의 단일 문자열 값을 가지고 있으며, 대소문자를 구분하지 않습니다. 기존 속성이 아닙 니다.

하위 문자열 일치는 무시됩니다. 하위 문자열 일치는 검색 필터에서 속성의 동작을 지정하는 하위 스키마에 사용 된 일치 규칙입니다.

#### *ibm-amqUserID*

이 LDAP 속성은 리모트 MCA로 보안 SNA 세션을 시작하려고 시도하는 경우 MCA에서 사용할 사용자 ID를 지정 합니다.

이 속성은 정확히 12개 문자의 단일 문자열 값을 가지고 있으며, 대소문자를 구분하지 않습니다. 기존 속성이 아 닙니다.

하위 문자열 일치는 무시됩니다. 하위 문자열 일치는 검색 필터에서 속성의 동작을 지정하는 하위 스키마에 사용 된 일치 규칙입니다.

#### *ibm-amqConnectionAffinity*

이 LDAP 속성은 동일 큐 관리자 이름을 사용하여 여러 번 연결하는 클라이언트 애플리케이션이 동일한 클라이언 트 채널을 사용할지 지정합니다.

이 속성은 단일 정수 값을 가지고 있습니다. 기존 속성이 아닙니다.

#### *ibm-amqClientChannelWeight*

이 LDAP 속성은 어느 클라이언트 연결 채널 정의가 사용되는지에 영향을 주는 가중치를 지정합니다.

클라이언트 채널 가중치 속성은 둘 이상의 적절한 정의가 사용 가능한 경우 클라이언트 채널 정의 선택을 결정하 는 데 사용됩니다.

이 속성은 단일 정수 값을 가지고 있습니다. 기존 속성이 아닙니다.

#### *ibm-amqHeartBeatInterval*

이 LDAP 속성은 전송 큐에 메시지가 없는 경우 송신 MCA로부터 전달되는 하트비트 플로우 간의 예상 시간을 지 정합니다.

이 속성은 단일 정수 값을 가지고 있습니다. 기존 속성이 아닙니다. 기본값은 1입니다. 기본값은 현재 MQSERVER 환경 변수 조작에서 설정됩니다.

#### *ibm-amqKeepAliveInterval*

이 LDAP 속성은 채널에 대한 제한시간 값을 지정하는 데 사용됩니다.

이 속성의 값은 채널에 대한 활성 유지 시간을 지정하는 통신 스택에 전달됩니다. 이를 사용하여 각 채널에 대해 서로 다른 활성 유지 값을 지정할 수 있습니다.

이 속성은 단일 정수 값을 가지고 있습니다. 기존 속성이 아닙니다.

### *ibm-amqMaximumMessageLength*

이 LDAP 속성은 채널에서 전송할 수 있는 최대 메시지 길이를 지정합니다.

이 속성의 기본값은 현재 MQSERVER 환경 변수 조작에 따라 104857600입니다. 이 속성은 단일 정수 값을 가지 고 있으며 기존 속성이 아닙니다.

*ibm-amqSharingConversations*

이 LDAP 속성은 각 TCP/IP 채널 인스턴스를 공유하는 최대 대화 수를 지정합니다.

이 속성은 단일 정수 값을 가지고 있습니다. 이 속성은 기존 속성이 아닙니다.

#### *ibm-amqTransportType*

이 LDAP 속성은 사용될 전송 유형을 지정합니다.

이 속성은 단일 정수 값을 가지고 있습니다. 기존 속성이 아닙니다.

### *ibm-amqIsClientDefault*

이 부울 속성은 ibm-amqQueueManagerName 속성이 정의되지 않은 검색 항목의 문제점을 해결합니다.

사전 연결 엑시트 모듈은 일반적으로 ibm-amqQueueManagerName 속성의 값을 검색 기준으로 사용하여 LDAP 서버를 검색합니다. 이러한 조회는 ibm-amqQueueManagerName 속성 값이 MQCONN/X 호출에 지정된 큐 관리자의 이름과 일치하는 모든 입력항목을 리턴합니다. 하지만 클라이언트 채널 정의 테이블(CCDT)을 사용 할 때, MQCONN/X 호출의 큐 매니저 이름을 공백으로 설정하거나 이름에 별표(\*)를 접두부로 붙일 수 있습니다. 큐 관리자의 이름이 공백이면 클라이언트는 기본 큐 관리자에 연결합니다. 이름이 큐 관리자에 별표(\*)를 접두부 로 지정하는 경우에는 클라이언트는 큐 관리자에 연결합니다.

마찬가지로 입력 항목의 ibm-amqQueueManagerName 속성을 정의되지 않은 상태로 남겨 둘 수 있습니다. 이 런 경우 이 엔드포인트 정보를 사용하는 클라이언트는 큐 관리자에 연결할 수 있습니다. 예를 들어, 입력 항목에 는 다음 행이 포함되어 있습니다.

ibm-amqChannelName = "CHANNEL1" ibm-amqConnectionName = myhost(1414)

이 예에서, 클라이언트는 myhost에서 실행 중인 지정된 큐 관리자에 연결하려고 시도합니다.

그러나 LDAP 서버에서는 정의되지 않은 속성 값에 대해 검색이 수행되지 않습니다. 예를 들어, 입력 항목에 ibmamqQueueManagerName을 제외한 연결 정보가 포함되어 있는 경우 검색 결과는 이 입력 항목을 포함하지 않습 니다. 이 문제점을 극복하기 위해 ibm-amqIsClientDefault를 설정할 수 있습니다. 이는 부울 속성이며, 정의되지 않은 경우에는 FALSE 값을 가지고 있다고 가정합니다.

ibm-amqQueueManagerName이 정의되지 않고 검색의 일부가 될 것으로 예상되는 입력 항목의 경우 ibmamqIsClientDefault를 TRUE로 설정하십시오. MQCONN/X에 대한 호출에 큐 관리자 이름으로 공백 또는 별표 (\*)가 지정된 경우 사전 연결 엑시트는 ibm-amqIsClientDefault 속성 값이 TRUE로 설정된 모든 입력 항목에 대 해 LDAP 서버를 검색합니다.

**참고:** ibm-amqIsClientDefault이 TRUE로 설정된 경우 ibm-amqQueueManagerName 속성을 설정하거나 정 의하지 마십시오.

#### *ibm-amqHeaderCompression*

이 LDAP 속성은 채널에서 지원하는 헤더 데이터 압축 기법의 목록입니다.

이 속성의 최대 크기는 48개의 문자입니다. 기존 속성이 아닙니다.

이 속성에 대해서는 하나의 값만 지정할 수 있습니다.

이 목록 속성은 쉼표로 구분된 형식을 사용하는 디렉토리 문자열로 지정됩니다. 예를 들어, **ibmamqHeaderCompression**에 대해 지정한 값은 NONE에 맵핑되는 0입니다. 최대 허용 한계를 초과하는 값은 클 라이언트에서 무시됩니다. 예를 들어, ibm-amqHeaderCompression은 목록에 최대 16개 정수를 포함합니다.

#### *ibm-amqMessageCompression*

이 LDAP 속성은 채널에서 지원하는 메시지 데이터 압축 기법의 목록입니다.

이 속성의 최대 크기는 48개의 문자입니다. 기존 속성이 아닙니다.

이 속성은 다중 값을 지원하지 않습니다.

이 목록 속성은 쉼표로 구분된 형식을 사용하는 디렉토리 문자열로 지정됩니다. 예를 들어, 이 속성에 지정된 값 은 1, 2, 4이며 기본 압축 시퀀스 RLE, ZLIBFAST 및 ZLIBHIGH에 맵핑됩니다.

최대 허용 한계를 초과하는 값은 클라이언트에서 무시됩니다. 예를 들어, ibm-amqMessageCompression은 목 록에 최대 16개 정수를 포함합니다.

*ibm-amqSendExitUserData*

이 LDAP 속성은 송신 엑시트에 전달되는 사용자 데이터를 지정합니다.

이 LDAP 속성은 최대 999개 문자의 단일 문자열 값을 가지고 있으며, 대소문자를 구분하지 않습니다. 기존 속성 이 아닙니다.

하위 문자열 일치는 무시됩니다. 하위 문자열 일치는 검색 필터에서 속성의 동작을 지정하는 하위 스키마에 사용 된 일치 규칙입니다.

**참고: ibm-amqSendExitName** 및 **ibm-amqSendExitUserData**를 쌍으로 동기화해야 합니다. 사용자 데이 터는 엑시트 이름으로 동기화되어야 합니다. 하나가 지정되면, 데이터를 포함하지 않더라도 나머지도 대칭적으 로 지정해야 합니다.

#### *ibm-amqSendExitName*

이 LDAP 속성은 채널 송신 엑시트에서 실행할 엑시트 프로그램의 이름을 지정합니다.

이 속성은 최대 999개 문자의 단일 문자열 값을 가지고 있으며, 대소문자를 구분하지 않습니다. 기존 속성이 아 닙니다.

하위 문자열 일치는 무시됩니다. 하위 문자열 일치는 검색 필터에서 속성의 동작을 지정하는 하위 스키마에 사용 된 일치 규칙입니다.

**참고: ibm-amqSendExitName** 및 **ibm-amqSendExitUserData**를 쌍으로 동기화해야 합니다. 사용자 데이 터는 엑시트 이름으로 동기화되어야 합니다. 하나가 지정되면, 데이터를 포함하지 않더라도 나머지도 대칭적으 로 지정해야 합니다.

#### *ibm-amqReceiveExitUserData*

이 LDAP 속성은 수신 엑시트에 전달되는 사용자 데이터를 지정합니다.

일련의 수신 엑시트를 실행할 수 있습니다. 일련의 엑시트에 대한 사용자 데이터의 문자열은 쉼표, 공백 또는 두 가지 모두로 구분됩니다.

이 속성은 최대 999개 문자의 단일 문자열 값을 가지고 있으며, 대소문자를 구분하지 않습니다. 기존 속성이 아 닙니다.

하위 문자열 일치는 무시됩니다. 하위 문자열 일치는 검색 필터에서 속성의 동작을 지정하는 하위 스키마에 사용 된 일치 규칙입니다.

**참고: ibm-amqReceiveExitName** 및 **ibm-amqReceiveExitUserData**를 쌍으로 동기화해야 합니다. 사 용자 데이터는 엑시트 이름으로 동기화되어야 합니다. 하나가 지정되면, 데이터를 포함하지 않더라도 나머지도 대칭적으로 지정해야 합니다.

*ibm-amqReceiveExitName*

이 LDAP 속성은 채널 수신 사용자 엑시트에서 실행할 사용자 엑시트 프로그램의 이름을 지정합니다.

이 속성은 연속으로 실행되는 프로그램 이름의 목록입니다. 채널 수신 엑시트가 시행되지 않는 경우 공백으로 두 십시오.

이 속성은 최대 999개 문자의 단일 문자열 값을 가지고 있으며, 대소문자를 구분하지 않습니다. 그리고 기존 속 성이 아닙니다.

하위 문자열 일치는 무시됩니다. 하위 문자열 일치는 검색 필터에서 속성의 동작을 지정하는 하위 스키마에 사용 된 일치 규칙입니다.

**참고: ibm-amqReceiveExitName** 및 **ibm-amqReceiveExitUserData**를 쌍으로 동기화해야 합니다. 사 용자 데이터는 엑시트 이름으로 동기화되어야 합니다. 하나가 지정되면, 데이터를 포함하지 않더라도 나머지도 대칭적으로 지정해야 합니다.

# **큐잉 애플리케이션 작성**

이 정보를 사용하여 큐잉 애플리케이션 작성, 큐 관리자에 연결 및 연결 끊기, 발행/구독 및 오브젝트 열기 및 닫 기에 대해 알아보십시오.

애플리케이션 작성에 대한 자세한 정보를 얻으려면 다음 링크를 사용하십시오.

**관련 개념**

7 페이지의 [『애플리케이션](#page-6-0) 개발 개념』

사용자는 원하는 절차적 또는 객체 지향 언어를 사용하여 IBM WebSphere MQ 애플리케이션을 작성할 수 있습 니다. 애플리케이션 개발자에게 유용한 IBM WebSphere MQ 개념에 대한 정보는 이 주제의 링크를 사용하십시 오.

71 페이지의 『사용할 [프로그래밍](#page-70-0) 언어 결정』

이 정보를 사용하여 IBM WebSphere MQ에 의해 지원되는 프로그래밍 언어와 프레임워크, 이를 사용하는데 고 려해야 할 점을 확인하십시오,

82 페이지의 『[IBM WebSphere MQ](#page-81-0) 애플리케이션 설계』

애플리케이션이 사용 가능한 플랫폼 및 환경을 활용하는 방법을 결정한 경우 WebSphere MQ에서 제공하는 기 능의 사용법을 결정해야 합니다.

88 페이지의 『샘플 [WebSphere MQ](#page-87-0) 프로그램』

이 주제의 콜렉션에서는 플랫폼의 샘플 WebSphere MQ 프로그램에 대해 학습합니다.

317 페이지의 [『클라이언트](#page-316-0) 애플리케이션 작성』 WebSphere MQ에서 클라이언트 애플리케이션을 작성하기 위해 알아야 할 내용입니다.

861 페이지의 『[WebSphere MQ](#page-860-0)에서 웹 서비스 사용』

SOAP용 IBM WebSphere MQ 전송 또는 HTTP용 IBM WebSphere MQ 브릿지를 사용하여 웹 서비스를 위한 IBM WebSphere MQ 애플리케이션을 개발할 수 있습니다.

387 페이지의 『[IBM WebSphere MQ](#page-386-0) 애플리케이션 빌드』

이 정보를 사용하여 다른 플랫폼에서 IBM WebSphere MQ 애플리케이션 빌드에 대해 학습할 수 있습니다.

499 페이지의 [『프로그램](#page-498-0) 오류 핸들링』

이 정보는 호출할 때 또는 메시지를 최족 목적지에 전달할 때 애플리케이션 MQI 호출과 관련된 오류를 설명합니 다.

# **MQI(Message Queue Interface) 개요**

MQI(Message Queue Interface) 컴포넌트에 대해 학습합니다.

MQI(Message Queue Interface)는 다음으로 구성됩니다.

- 프로그램이 큐 관리자 및 해당 기능에 액세스할 수 있도록 하는 호출
- 프로그램이 큐 관리자로(부터) 데이터를 전달하고 가져오는 데 사용하는 구조
- 큐 관리자로(부터) 데이터를 전달하고 가져오기 위한 요소 데이터 유형

WebSphere MQ for Windows and WebSphere MQ on UNIX and Linux systems also supply:

- Calls through which WebSphere MQ for Windows and WebSphere MQ on UNIX and Linux systems programs can commit and back out changes.
- 이러한 플랫폼에서 제공되는 상수 값을 정의하는 포함 파일
- 애플리케이션을 링크하는 라이브러리 파일
- 이러한 플랫폼에서 MQI를 사용하는 방법을 보여주는 샘플 프로그램의 스위트. 해당 샘플에 대한 추가 정보는 88 페이지의 『분산 플랫폼용 샘플 [프로그램』의](#page-87-0) 내용을 참조하십시오.
- 외부 트랜잭션 관리자에 대한 바인딩을 위한 샘플 소스 및 실행 가능 코드

MQI에 대한 자세한 정보를 얻으려면 다음 링크를 사용하십시오.

- 177 [페이지의](#page-176-0) 『MQI 호출』
- 178 페이지의 [『동기점](#page-177-0) 호출』
- 178 페이지의 [『데이터](#page-177-0) 변환, 데이터 유형, 데이터 정의 및 구조』
- 179 페이지의 『[IBM WebSphere MQ](#page-178-0) 스텁 프로그램 및 라이브러리 파일』
- 183 페이지의 『모든 호출에 공통적인 [매개변수』](#page-182-0)
- 184 [페이지의](#page-183-0) 『버퍼 지정』
- 184 페이지의 『[UNIX and Linux](#page-183-0) 신호 처리』

<span id="page-176-0"></span>**관련 개념**

187 페이지의 『큐 관리자에 연결 및 큐 [관리자에서](#page-186-0) 연결 끊기』 WebSphere MQ 프로그래밍 서비스를 사용하려면 프로그램이 큐 관리자에 연결되어야 합니다. 이 정보를 사용 하여 큐 관리자에 연결하고 큐 관리자에서 연결을 끊는 방법에 대해 알아보십시오.

194 페이지의 [『오브젝트](#page-193-0) 열기 및 닫기』

이 정보에서는 WebSphere MQ 오브젝트를 열고 닫는 방법에 대한 시각을 제공합니다.

203 [페이지의](#page-202-0) 『큐에 메시지 넣기』

이 정보를 사용하여 메시지를 큐에 넣는 방법에 대해 알아보십시오.

217 페이지의 『큐에서 메시지 [가져오기』](#page-216-0) 이 정보를 사용하여 큐에서 메시지를 가져오는 방법에 대해 알아봅니다.

290 페이지의 [『오브젝트](#page-289-0) 속성 조회 및 설정』

속성은 WebSphere MQ 오브젝트 특성(characteristic)을 정의하는 특성(properties)입니다.

292 페이지의 『작업 단위 커미트 및 [백아웃』](#page-291-0)

이 정보는 작업 단위에서 발생한 복구 가능한 가져오기 및 넣기 조작을 커미트하고 백아웃하는 방법을 설명합니 다.

298 페이지의 『트리거를 사용한 [IBM WebSphere MQ](#page-297-0) 애플리케이션 시작』

트리거와 트리거를 사용하여 IBM WebSphere MQ 애플리케이션을 시작하는 방법에 대해 학습하십시오.

313 페이지의 『MQI 및 [클러스터에](#page-312-0) 대한 작업』

클러스터와 관련된 호출 및 리턴 코드에 대한 특수 옵션이 있습니다.

### **MQI 호출**

이 정보를 사용하여 MQI에서의 호출에 대해 학습하십시오.

MQI에서의 호출은 다음과 같이 그룹화할 수 있습니다.

#### **MQCONN, MQCONNX 및 MQDISC**

프로그램을 큐 관리자에 연결하고(옵션 사용 또는 미사용), 큐 관리자에서 프로그램의 연결을 끊으려면 이러 한 명령을 사용하십시오. z/OS에 대한 코믹스 프로그램을 작성하는 경우에는 이러한 호출을 사용할 필요가 없습니다. 그러나 애플리케이션을 다른 플랫폼으로 포팅하려는 경우 이러한 호출 사용이 권장됩니다.

#### **MQOPEN 및 MQCLOSE**

큐와 같은 오브젝트를 열고 닫으려면 이러한 호출을 사용하십시오.

#### **MQPUT 및 MQPUT1**

메시지를 큐에 넣으려면 이러한 호출을 사용하십시오.

#### **MQGET**

큐에서 메시지를 찾아보거나 큐에서 메시지를 제거하려면 이 호출을 사용하십시오.

### **MQSUB, MQSUBRQ**

토픽에 subscription을 등록하고 subscription에 일치하는 publication을 요청하려면 이러한 호출을 사용하 십시오.

#### **MQINQ**

오브젝트의 속성에 대해 조회하려면 이 호출을 사용하십시오.

#### **MQSET**

큐의 속성 중 일부를 설정하려면 이 호출을 사용하십시오. 다른 유형의 오브젝트 속성은 설정할 수 없습니다.

### **MQBEGIN, MQCMIT 및 MQBACK**

WebSphere MQ가 작업 단위의 통합자인 경우 이러한 호출을 사용하십시오. MQBEGIN은 작업 단위를 시작 합니다. MQCMIT 및 MQBACK은 작업 단위 도중에 작성된 업데이트를 커미트하거나 롤백하여 작업 단위를 종료합니다. 고유 시작 커미트 제어, 커미트 및 롤백 명령이 사용됩니다.

### **MQCRTMH, MQBUFMH, MQMHBUF, MQDLTMH**

메시지 핸들을 작성하고, 메시지 핸들을 버퍼 또는 메시지 핸들 버퍼로 변환하고 메시지 핸들을 삭제하려면 이러한 호출을 사용하십시오.

#### **MQSETMP, MQINQMP, MQDLTMP**

이러한 호출을 사용하여 메시지 핸들에서 메시지 특성을 설정하고, 메시지 특성에 대해 조회하고, 메시지 핸 들에서 특성을 삭제하십시오.

### <span id="page-177-0"></span>**MQCB, MQCB\_FUNCTION, MQCTL**

콜백 기능을 등록 또는 제어하려면 이러한 호출을 사용하십시오.

#### **MQSTAT**

이전의 비동기 Put 조작에 대한 상태 정보를 검색하려면 이 호출을 사용하십시오. MQI 호출에 대한 설명은 호출 설명을 참조하십시오.

### **동기점 호출**

이 정보를 사용하여 다른 플랫폼에서 동기점 호출에 대해 알아보십시오.

동기점 호출은 다음과 같이 사용 가능합니다.

### **Windows, UNIX및 Linux 플랫폼에서 IBM WebSphere MQ 호출**

**Windows Elinux Elinity Contract Eline** 

다음 제품은 MQCMIT 및 MQBACK 호출을 제공합니다.

- IBM WebSphere MQ ( 의 경우
- UNIX and Linux 시스템의 IBM WebSphere MQ

프로그램의 동기점 호출을 사용하여 마지막 동기점 이후 모든 MQGET 및 MQPUT 조작이 영구적이 되거나(커미 트됨) 백아웃된다고 큐 관리자에게 알립니다. CICS 환경에서 변경사항을 커미트 및 백아웃하려면 EXEC CICS SYNCPOINT 및 EXEC CICS SYNCPOINT ROLLBACK과 같은 명령을 사용하십시오.

# **데이터 변환, 데이터 유형, 데이터 정의 및 구조**

이 정보를 사용하여 MQI(Message Queue Interface)를 사용할 때 데이터 변환, 요소 데이터 유형, WebSphere MQ 데이터 정의, 구조에 대해 학습합니다.

### **데이터 변환**

MQXCNVC(변환 문자) 호출은 하나의 문자 세트에서 다른 문자 세트로 메시지 문자 데이터를 변환합니다. Except on WebSphere MQ for z/OS, this call is used only from a data-conversion exit.

MQXCNVC 호출과 함께 사용된 구문은 MQXCNVC - 문자 변환의 내용을 참조하고 데이터 변환 엑시트 작성 및 호출에 대한 자세한 내용은 375 페이지의 [『데이터](#page-374-0) 변환 엑시트 작성』의 내용을 참조하십시오.

### **기본 데이터 유형**

지원되는 프로그래밍 언어의 경우 MQI는 기본 데이터 유형 또는 비구조화된 필드를 제공합니다.

이러한 데이터 유형은 기본 데이터 유형에서 자세히 설명됩니다.

### **WebSphere MQ 데이터 정의**

WebSphere MQ에 제공되는 데이터 정의는 다음을 포함합니다.

- 모든 WebSphere MQ 상수 및 리턴 코드의 정의
- WebSphere MQ 구조와 데이터 유형의 정의
- 구조 초기화를 위한 상수 정의
- 각 호출에 대한 함수 프로토타입(PL/I 및 C 언어 전용)

WebSphere MQ 데이터 정의 파일에 대한 전체 설명은 73 페이지의 『[IBM WebSphere MQ](#page-72-0) 데이터 정의 파 [일』의](#page-72-0) 내용을 참조하십시오.

**구조**

177 [페이지의](#page-176-0) 『MQI 호출』에 나열된 MQI 호출과 함께 사용되는 구조는 지원되는 각 프로그래밍 언어에 대한 데이터 정의 파일에 제공됩니다.

구조에 대한 요약은 구조 데이터 유형 요약의 내용을 참조하십시오.

# <span id="page-178-0"></span>**IBM WebSphere MQ 스텁 프로그램 및 라이브러리 파일**

각 플랫폼별로 제공되는 스텁 프로그램 및 라이브러리 파일이 여기에 나열됩니다.

실행 가능한 애플리케이션을 빌드할 때 스텁 프로그램 및 라이브러리 파일을 사용하는 방법에 대한 자세한 정보 는 387 페이지의 『[IBM WebSphere MQ](#page-386-0) 애플리케이션 빌드』의 내용을 참조하십시오. C++ 라이브러리 파일에 링크하는 방법에 대한 정보는 C++ 사용*C++*를 사용하는 *WebSphere MQ*를 참조하십시오.

### *IBM WebSphere MQ (* **의 경우**

윈도우에 대해 IBM WebSphere MQ 에서, 운영 체제에서 제공하는 것 외에 응용프로그램을 실행 중인 환경에 제 공된 MQI 라이브러리 파일에 프로그램을 링크해야 합니다.

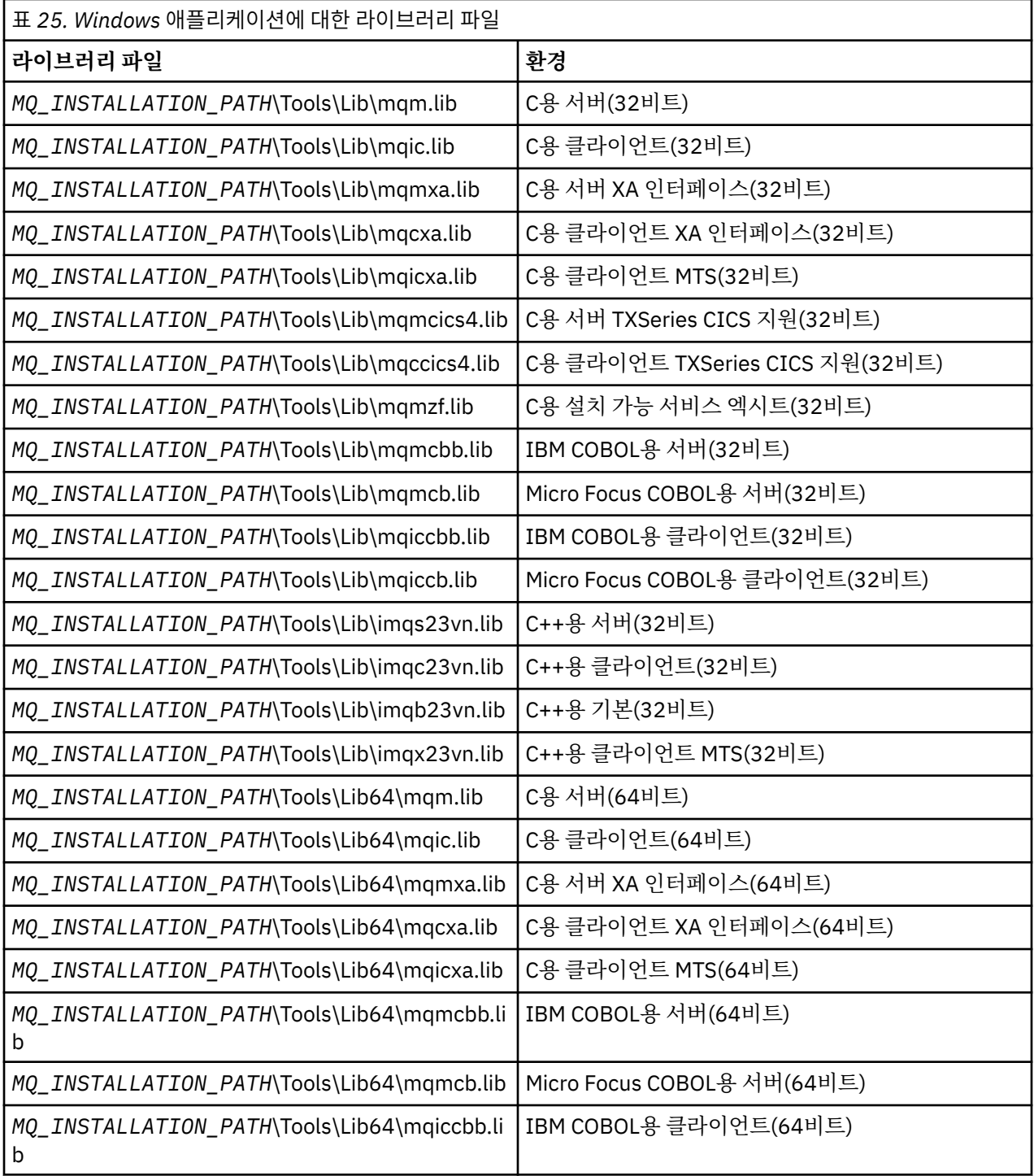

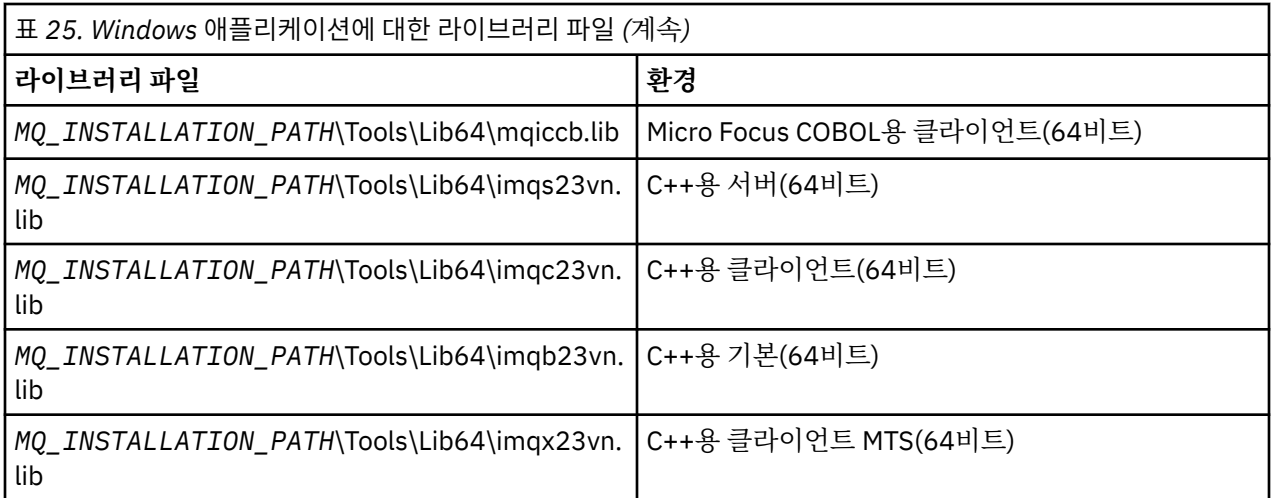

*MQ\_INSTALLATION\_PATH*는 WebSphere MQ가 설치되어 있는 상위 레벨 디렉토리를 표시합니다.

.NET 프로그램을 컴파일하는 경우 amqmdnet.dll을 사용하십시오. 자세한 정보는 509 [페이지의](#page-508-0) 『.NET 사 [용』](#page-508-0) 섹션 내에 있는 541 페이지의 『[WebSphere MQ .NET](#page-540-0) 프로그램 컴파일』의 내용을 참조하십시오.

이전 릴리스와의 호환성을 위해 다음 파일이 제공됩니다.

mqic32.lib mqic32xa.lib

# *AIX* **의 경우** *IBM WebSphere MQ*

AIX에 대해 IBM WebSphere MQ 에서는 운영 체제에서 제공하는 것 외에도 응용프로그램을 실행 중인 환경에 제공된 MQI 라이브러리 파일에 프로그램을 링크해야 합니다.

비스레드된 애플리케이션에서:

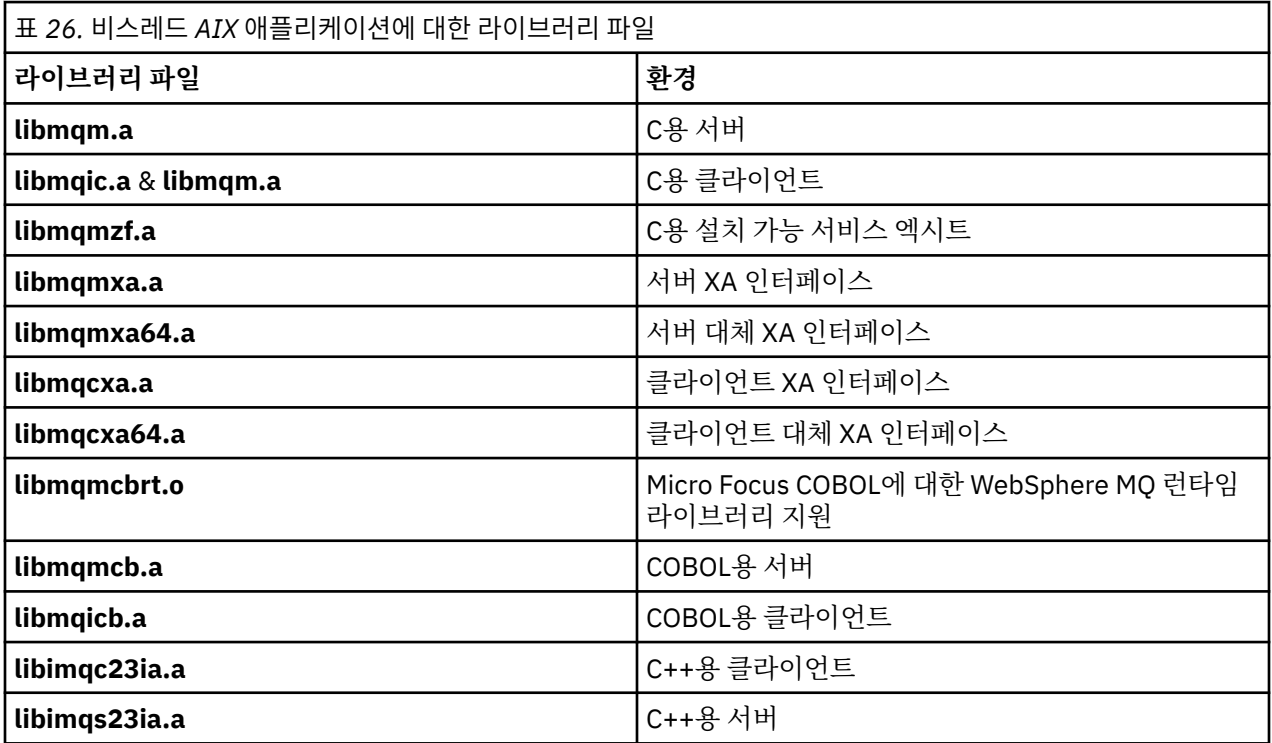

스레드 애플리케이션의 경우:
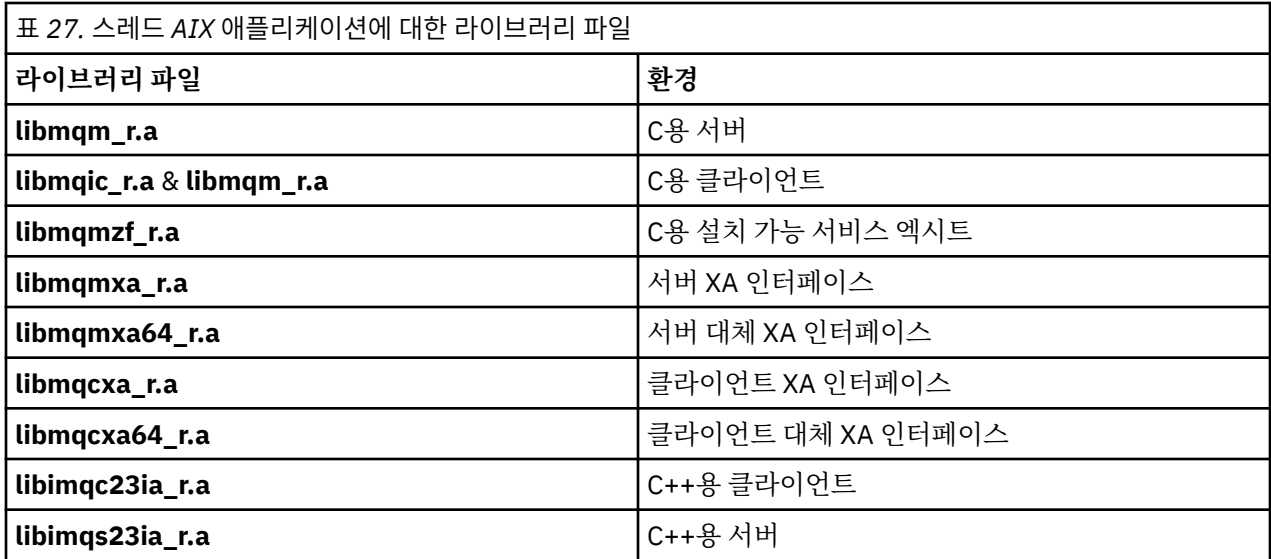

## *HP-UX* **의 경우** *IBM WebSphere MQ*

HP-UX용 IBM WebSphere MQ에서, 운영 체제에서 제공하는 것 외에 애플리케이션을 실행하는 환경에 제공되 는 MQI 라이브러리 파일에 프로그램을 링크해야 합니다.

# **IA64(IPF) 플랫폼**

비스레드된 애플리케이션에서:

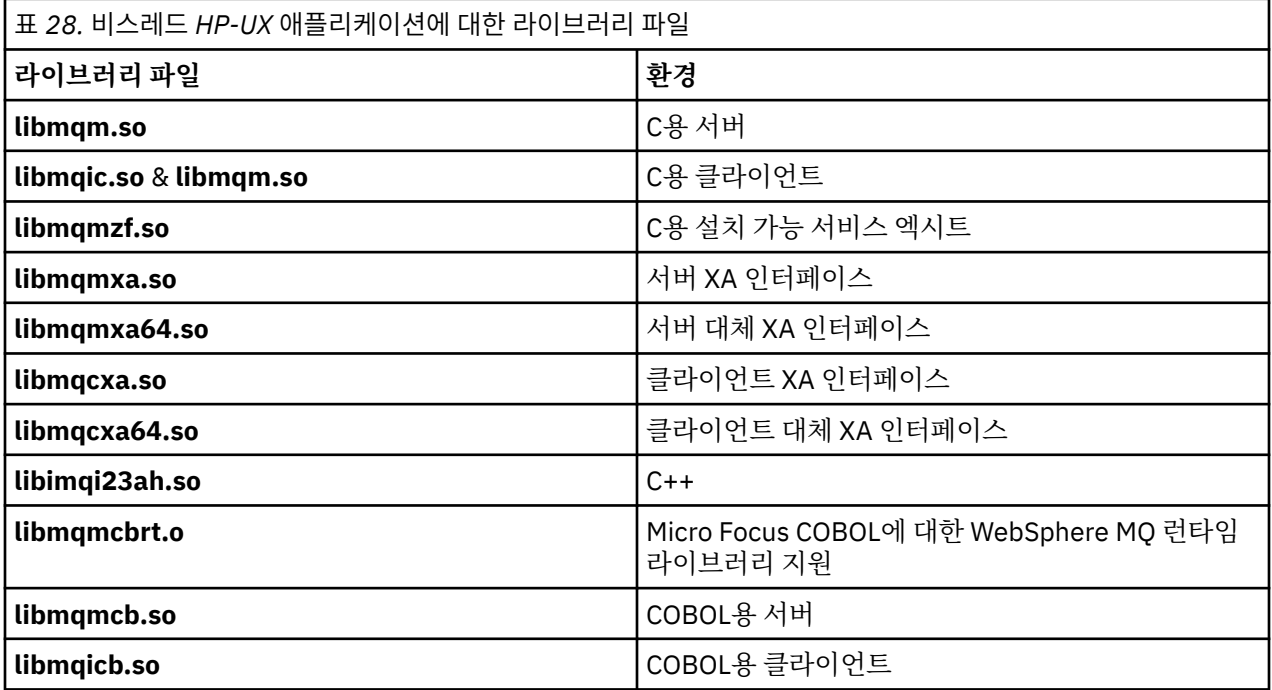

스레드 애플리케이션의 경우:

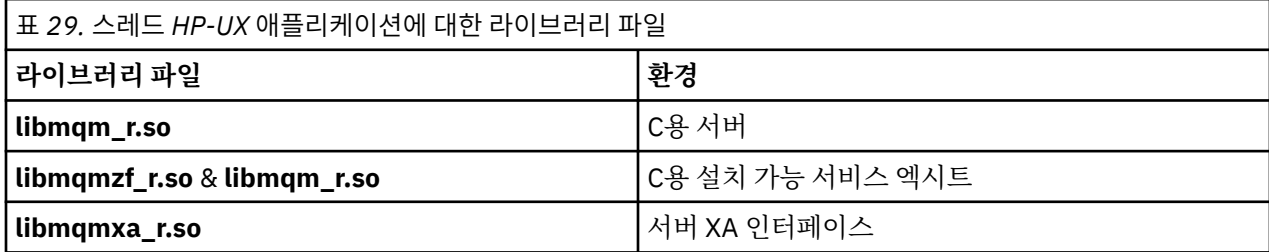

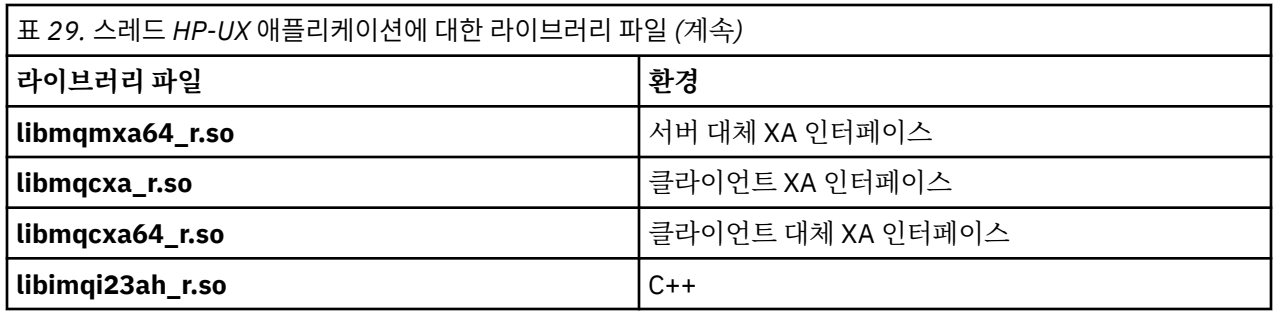

## *IBM WebSphere MQ for Linux*

Linux에 대해 IBM WebSphere MQ 에서는 운영 체제에서 제공하는 것 외에도 응용프로그램을 실행 중인 환경에 제공된 MQI 라이브러리 파일에 프로그램을 링크해야 합니다.

비스레드된 애플리케이션에서:

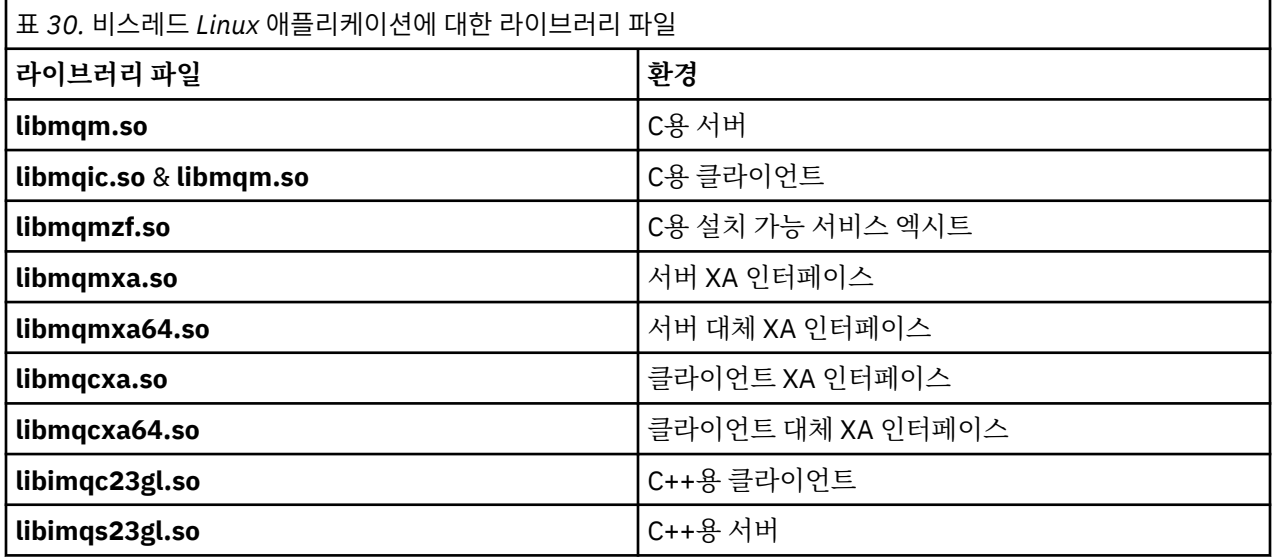

스레드 애플리케이션의 경우:

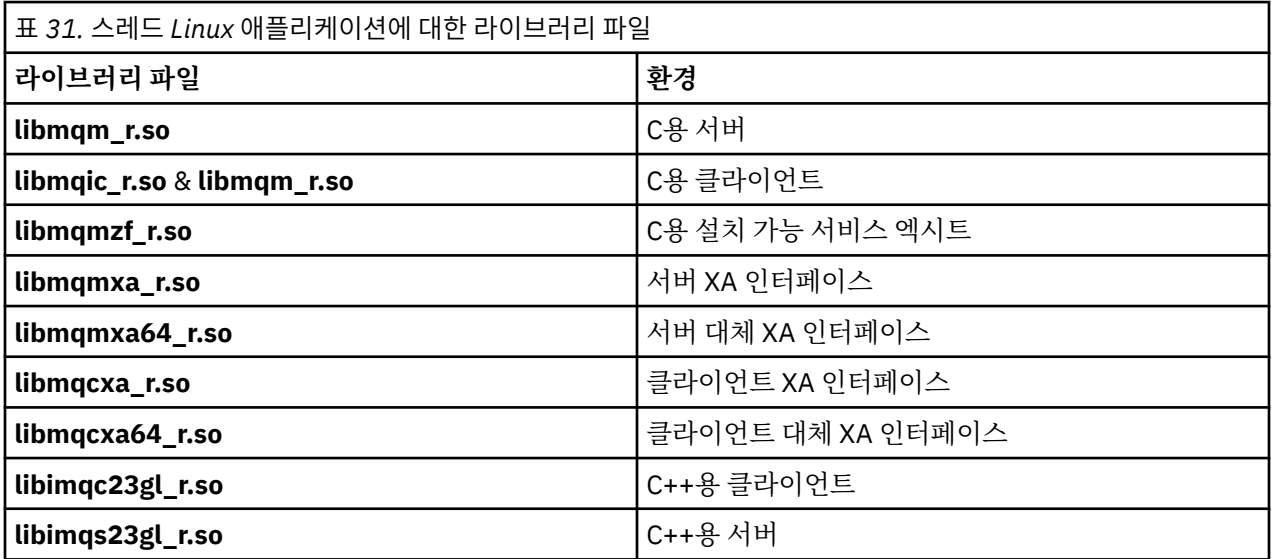

# *IBM WebSphere MQ Solaris***용**

Solaris용 IBM WebSphere MQ에서, 운영 체제에서 제공하는 것 외에 애플리케이션을 실행하는 환경에 제공되 는 MQI 라이브러리 파일에 프로그램을 링크해야 합니다.

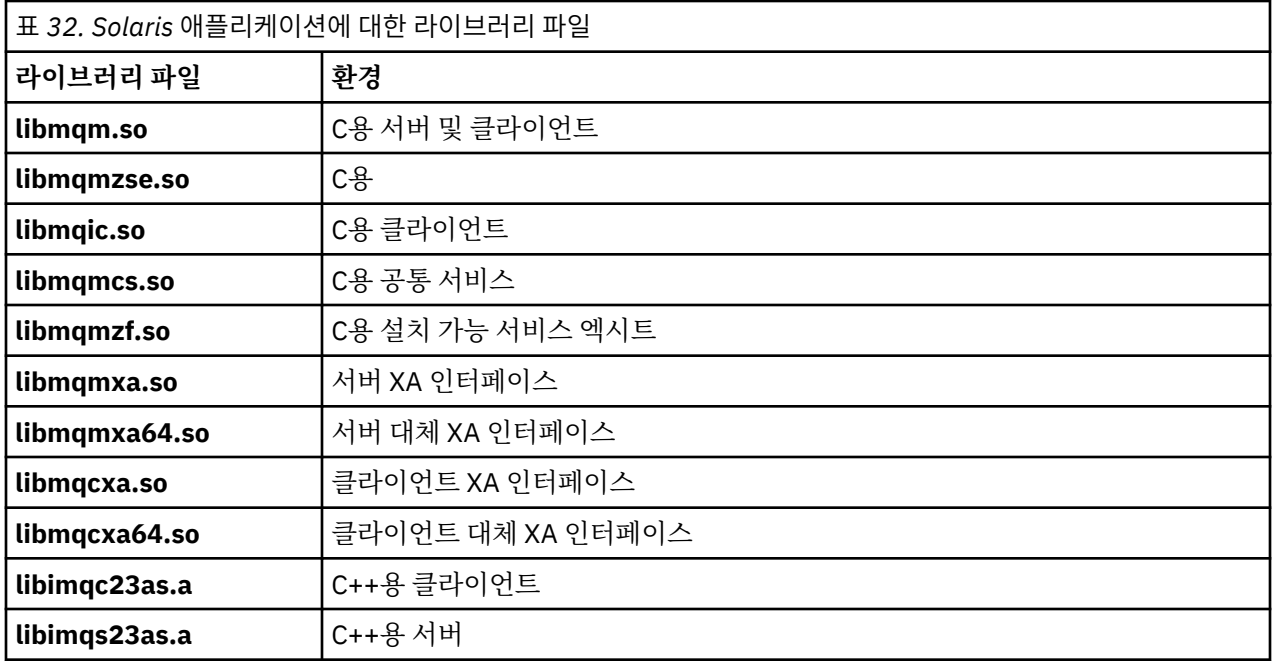

# **모든 호출에 공통적인 매개변수**

모든 호출에 공통적인 매개변수의 두 가지 유형(핸들 및 리턴 코드)이 있습니다.

### **핸들 사용**

모든 MQI 호출은 하나 이상의 핸들을 사용합니다. 호출에 적절하게 큐 관리자, 큐 또는 기타 오브젝트, 메시지 또 는 구독을 식별하십시오.

프로그램이 큐 관리자와 통신하기 위해 프로그램에는 해당 큐 관리자를 인지하는 고유 ID가 있어야 합니다. 이 ID는 연결 핸들이라고 하며 때때로 *Hconn*이라고 부릅니다. CICS 프로그램의 경우 연결 핸들은 항상 0입니다. 다 른 모든 플랫폼 또는 프로그램 스타일에 대해 프로그램이 큐 관리자에 연결하는 경우 MQCONN 또는 MQCONNX 호출에서 연결 핸들을 리턴합니다. 프로그램에서 다른 호출을 사용하는 경우 입력 매개변수로 연결 핸들을 전달 합니다.

프로그램에서 WebSphere MQ 오브젝트에 대한 작업을 수행하려면 프로그램은 해당 오브젝트를 식별하는 고유 한 ID를 포함해야 합니다. 이 ID는 오브젝트 핸들이라고 하며 때때로 *Hobj*라고 부릅니다. 프로그램에서 작업하 기 위해 오브젝트를 여는 경우 MQOPEN 호출에서 핸들을 리턴합니다. 프로그램에서 후속 MQPUT, MQGET, MQINQ, MQSET 또는 MQCLOSE 호출을 사용하는 경우 입력 매개변수로 오브젝트 핸들을 전달합니다.

마찬가지로, MQSUB 호출은 후속 MQGET, MQCB 또는 MQSUBRQ 호출에서 구독을 식별하는 데 사용되는 구독 핸들 또는 *Hsub*을 리턴하고 메시지 특성을 처리하는 특정 호출은 메시지 핸들 또는 *Hmsg*를 사용합니다.

### **리턴 코드 이해**

완료 코드 및 이유 코드가 각 호출의 출력 매개변수로 리턴됩니다. 이러한 코드는 전체적으로 리턴 코드라고 알려 져 있습니다.

호출에 성공했는지 표시하기 위해 각 호출은 호출이 완료될 때 완료 코드를 리턴합니다. 완료 코드는 일반적으로 성공을 나타내는 MOCC\_OK 또는 실패를 나타내는 MOCC\_FAILED 중 하나입니다. 일부 호출은 중간 상태인 부분 성공을 나타내는 MOCC\_WARNING을 리턴할 수 있습니다.

각 호출은 또한 호출의 부분 성공 또는 실패에 대해서는 이유를 표시하는 이유 코드를 리턴합니다. 큐가 가득 차 거나, 큐에 허용되지 않은 조작을 가져오거나 큐 관리자에 정의되지 않은 특정 큐와 같은 상황을 처리하는 여러 가지 이유 코드가 있습니다. 프로그램은 진행 방법을 결정하는 데 이유 코드를 사용할 수 있습니다. 예를 들어, 사 용자에게 입력 데이터를 변경하도록 프롬프트를 표시한 후 다시 호출을 작성하거나, 사용자에게 오류 메시지를 리턴할 수 있습니다.

완료 코드가 MQCC\_OK인 경우 이유 코드는 항상 MQRC\_NONE입니다.

각 호출에 대한 완료 코드 및 이유 코드가 해당 호출의 설명에 나열됩니다. 호출 설명의 내용을 참조하고 목록에 서 적절한 호출을 선택하십시오.

정정 조치에 대한 아이디어를 포함하여 자세한 정보는 다음을 참조하십시오.

• 기타 모든 WebSphere MQ 플랫폼의 경우 이유 코드

### **버퍼 지정**

큐 관리자는 필요한 경우에만 버퍼를 참조합니다. 호출 시 버퍼가 필요하지 않거나 버퍼 길이가 0인 경우 널 포인 터를 버퍼에 사용할 수 있습니다.

필요한 버퍼의 크기를 지정하는 경우 항상 데이터 길이를 사용하십시오.

호출의 출력을 보관하기 위해 버퍼를 사용하는 경우(예를 들어, MQGET 호출에 대한 메시지 데이터 또는 MQINQ 호출에서 조회하는 속성 값을 보유하기 위해) 지정하는 버퍼가 올바르지 않거나 읽기 전용 스토리지인 경우 큐 관 리자는 이유 코드를 리턴하려고 시도합니다. 그러나 항상 이유 코드를 리턴할 수 있는 것은 아닙니다.

### **UNIX and Linux 고려사항**

주의해야 하는 고려사항입니다.

UNIX and Linux 애플리케이션을 개발할 때 다음 사항을 참고하십시오.

### *UNIX and Linux* **시스템의 분기 시스템 호출**

IBM WebSphere MQ 애플리케이션에서 분기 시스템 호출을 사용할 때 다음 고려사항을 참고하십시오.

애플리케이션이 fork를 사용하려는 경우, 해당 애플리케이션의 상위 프로세스는 IBM WebSphere MQ 를 호출 하기 전에 fork 를 호출해야 합니다 (예: MQCONN). 또는 **ImqQueueManager**를 사용하여 IBM WebSphere MQ 오브젝트를 작성해야 합니다.

애플리케이션이 IBM WebSphere MQ 호출을 작성한 후에 하위 프로세스를 작성하려는 경우, 애플리케이션 코 드는 fork()를 exec()와 함께 사용하여 하위가 상위의 사본이 아닌 새 인스턴스인지 확인해야 합니다.

애플리케이션이 exec()를 사용하지 않는 경우, 하위 프로세스 내에서 작성된 IBM WebSphere MQ API 호출은 MQRC\_ENVIRONMENT\_ERROR를 리턴합니다.

### *UNIX and Linux* **신호 처리**

This does not apply to WebSphere MQ for z/OS or WebSphere MQ for 윈도우.

일반적으로 UNIX, Linux 및 IBM i 시스템은 비스레드(프로세스) 환경에서 멀티스레드 환경으로 이동되었습니 다. 대부분의 애플리케이션은 신호 및 신호 핸들링을 인식할 필요가 없지만, 비스레드 환경에서 일부 기능은 신호 를 사용해야지만 구현할 수 있습니다. 멀티스레드 환경에서, 스레드 기반 기본요소는 신호를 사용하는 비스레드 환경에서 구현하는 데 사용되는 일부 기능을 지원합니다.

많은 경우에 신호 및 신호 핸들링은 지원되기는 하지만, 멀티스레드 환경에 그다지 적합하지 않으며 다양한 제한 사항이 존재합니다. 각 스레드가 신호를 핸들링하려고 하는 멀티스레드 환경에서, 애플리케이션 코드를 서로 다 른 미들웨어 라이브러리(애플리케이션의 일부로 실행)와 통합 중인 경우 문제가 발생할 수 있습니다. 프로세스 내에 하나의 실행 스레드만 있을 때 효과가 있는, 신호 핸들러의 저장 및 복원을 위한 기존 접근법(프로세스별로 정의됨)은 멀티스레드 환경에서는 적합하지 않습니다. 그 이유는 많은 실행 스레드가 프로세스 전역의 자원을 저 장 및 복원하려고 시도하여 예측할 수 없는 결과가 생길 수 있기 때문입니다.

#### 비스레드 애플리케이션

단일 스레드만 사용하는 경우에도 모든 애플리케이션이 스레드된 상태로 고려되기 때문에 Solaris에서 적용할 수 없습니다.

각 MQI 함수는 다음 신호에 대해 고유의 신호 핸들러를 설정합니다.

SIGALRM SIGBUS SIGFPE SIGSEGV SIGILL

이러한 신호에 대한 사용자의 핸들러는 MQI 함수 호출 동안 대체됩니다. 다른 신호는 사용자가 작성한 핸들러에 의해 정상적인 방법으로 감지됩니다. 핸들러를 설치하지 않는 경우 기본 조치(예: 무시, 코어 덤프 또는 종료)는 제자리에 남습니다.

WebSphere MQ에서 동기 신호(SIGSEGV, SIGBUS, SIGFPE, SIGILL)를 처리한 후에 MQI 함수 호출을 수행하기 전에 등록된 신호 핸들러로 신호를 전달하려고 합니다.

스레드 애플리케이션

스레드는 MQCONN 또는 MQCONNX에서 MQDISC까지 WebSphere MQ에 연결되었다고 간주합니다.

# **동기 신호**

동기 신호는 특정 스레드에서 발생합니다.

UNIX and Linux 시스템은 전체 프로세스 동안 이런 신호에 대해 신호 핸들러를 안전하게 설정하도록 지원합니 다. 그러나 스레드가 WebSphere MQ에 연결된 상태에서 WebSphere MQ는 애플리케이션 프로세스에서 다음 신호에 대한 고유한 핸들러를 설정합니다.

**SIGBUS** SIGFPE SIGSEGV SIGILL

멀티스레드 애플리케이션을 작성 중인 경우, 각 신호에 대해 오직 하나의 프로세스 전역 신호 핸들러가 있습니다. WebSphere MQ가 고유한 동기 신호 핸들러를 설정하는 경우 각 신호에 대해 이전에 등록된 핸들러를 저장합니 다. WebSphere MQ가 나열된 신호 중 하나를 처리하는 경우 WebSphere MQ는 프로세스 내에서 첫 번째 WebSphere MQ 연결 시점에 적용되는 신호 핸들러를 호출하려고 합니다. 이전에 등록된 핸들러는 모든 애플리 케이션 스레드에서 WebSphere MQ와의 연결이 끊어진 경우 복원됩니다.

신호 핸들러는 WebSphere MQ에 의해 저장 및 복원되므로 애플리케이션 스레드는 동일한 프로세스의 다른 스 레드가 WebSphere MQ에도 연결되어 있을 수 있는 동안 이 신호에 대해 신호 핸들러를 설정해서는 안 됩니다.

**참고:** 스레드가 WebSphere MQ에 연결되어 있는 동안 애플리케이션 또는 애플리케이션의 일부로 실행되는 미 들웨어 라이브러리가 신호 핸들러를 설정하는 경우 애플리케이션의 신호 핸들러는 해당 신호 처리 중 대응하는 WebSphere MQ 핸들러를 호출해야 합니다.

신호 핸들러의 설정 및 복원 시 일반 원칙은 저장될 마지막 신호 핸들러가 복원될 첫 번째 신호 핸들러여야 한다 는 것입니다.

- WebSphere MQ에 연결한 후 애플리케이션이 신호 핸들러를 설정하는 경우 애플리케이션이 WebSphere MQ 와 연결을 끊기 전에 이전 신호 핸들러를 복원해야 합니다.
- WebSphere MQ에 연결하기 전에 애플리케이션이 신호 핸들러를 설정하는 경우 신호 핸들러를 복원하기 전에 애플리케이션은 WebSphere MQ와의 연결을 끊어야 합니다.

**참고:** 저장될 마지막 신호 핸들러가 복원될 첫 번째 신호 핸들러여야 한다는 일반 원칙을 지키지 못하면, 애플리 케이션에서 예상치 못한 신호 핸들링이 발생하고 잠재적으로 애플리케이션에 의해 신호가 유실될 수 있습니다.

# **비동기 신호**

WebSphere MQ는 클라이언트 애플리케이션이 아닌 경우 스레드된 애플리케이션에서 비동기 신호를 사용하지 않습니다.

## **스레드 클라이언트 애플리케이션에 대한 추가적인 고려사항**

WebSphere MQ는 서버에 대한 I/O 동안 다음 신호를 처리합니다. 이러한 신호는 통신 스택에 의해 정의됩니다. 스레드가 큐 관리자에 연결되어 있는 동안 애플리케이션은 이러한 신호에 대해 신호 핸들러를 설정하지 않아야 합니다.

SIGPIPE(TCP/IP의 경우)

# **빠른 경로(신뢰할 수 있는) 애플리케이션**

Fastpath 애플리케이션은 WebSphere MQ와 동일한 프로세스에서 실행되며 멀티스레드 환경에서 실행됩니다.

이 환경에서 WebSphere MQ는 동기 신호 SIGSEGV, SIGBUS, SIGFPE, SIGILL을 처리합니다. 다른 모든 신호는 WebSphere MQ에 연결된 동안 Fastpath 애플리케이션에 배달해서는 안 됩니다. 그 대신 애플리케이션에 의해 차단 또는 핸들링되어야 합니다. 빠른 경로 애플리케이션이 이런 이벤트를 가로채는 경우, 큐 관리자가 중지된 후 다시 시작되거나 정의되지 않음 상태로 남아 있을 수 있습니다. MQCONNX 아래의 빠른 경로 애플리케이션에 대 한 제한사항의 전체 목록은 189 페이지의 『[MQCONNX](#page-188-0) 호출을 사용하여 큐 관리자에 연결』의 내용을 참조하 십시오.

# **신호 핸들러 내의 MQI 함수 호출**

신호 핸들러에 있는 동안에는 MQI 함수를 호출하지 마십시오.

다른 MQI 함수가 활성 상태인 동안 신호 핸들러에서 MQI 함수를 호출하려고 하면 MQRC\_CALL\_IN\_PROGRESS가 리턴됩니다. 활성 상태인 다른 MQI 함수가 없는 경우 신호 핸들러에서 MQI 함 수를 호출하려고 하면, 선택적 호출만이 핸들러에서 또는 핸들러 내에서 발행될 수 있는 운영 체제 제한사항으로 인해 조작 동안 어느 시점에 일반적으로 실패합니다.

프로그램 엑시트 중에 자동으로 호출될 수 있는 C++ 소멸자 메소드의 경우, 호출 중인 MQI 함수를 중지하지 못할 수 있습니다. MORC\_CALL\_IN\_PROGRESS와 관련된 모든 오류는 무시하십시오. 신호 핸들러가 exit()를 호출하 는 경우 WebSphere MQ는 일반적인 방식으로 동기점에서 커미트되지 않은 메시지를 백아웃하고 열린 모든 큐 를 닫습니다.

# **MQI 호출 동안의 신호**

MQI 함수는 코드 EINTR 또는 이와 상응한 코드를 애플리케이션 프로그램으로 리턴하지 않습니다.

신호가 MQI 호출 동안 발생하고 핸들러가 *return*을 호출하면, 마치 신호가 발생하지 않은 것처럼 호출이 계속 실 행됩니다. 특히, MQGET은 애플리케이션으로 제어를 즉시 리턴하기 위해 신호에 의해 인터럽트될 수 없습니다. MQGET을 벗어나려는 경우 큐를 GET\_DISABLED로 설정하십시오. 다른 방법으로, 유한 시간 만기 (gmo.WaitInterval 세트가 포함된 MQGMO\_WAIT)가 있는 MQGET 호출 주위에 루프를 사용하고, 신호 핸들러 (비스레드 환경) 또는 스레드 환경의 상응하는 함수를 사용하여 루프를 벗어나는 플래그를 설정하십시오.

AIX 환경에서, WebSphere MQ는 신호에 의해 중단된 시스템 호출을 재시작해야 합니다. sigaction(2)으로 고유 한 신호 핸들러를 설정하는 경우 새 조치 구조의 sa\_flags 필드에서 SA\_RESTART 플래그를 설정하십시오. 그렇 지 않으면, WebSphere MQ는 신호가 인터럽트한 호출을 완료할 수 없습니다.

# **사용자 엑시트 및 설치 가능 서비스**

멀티스레드 환경에서 WebSphere MQ 프로세스의 일부로 실행되는 사용자 엑시트 및 설치 가능 서비스는 Fastpath 애플리케이션과 동일한 제한사항이 적용됩니다. 영구적으로 WebSphere MQ에 연결하고 스레드 안전 이외의 운영 체제 호출 또는 신호를 사용하지 않으려는 경우 이 방법을 고려하십시오.

# **VMS 엑시트 핸들러**

사용자는 **SYS\$DCLEXH** 시스템 서비스를 사용하여 WebSphere MQ 애플리케이션에 대한 엑시트 핸들러를 설치 할 수 있습니다.

엑시트 핸들러는 이미지 엑시트 시 제어를 넘겨 받습니다. 일반적으로 이미지 엑시트는 Exit (\$EXIT) 또는 Force Exit (\$FORCEX) 서비스를 호출할 때 발생합니다. \$FORCEX는 사용자 모드에서 대상 프로세스를 인터럽트합니 다. 그런 다음 모든 사용자 모드 엑시트 핸들러(\$DCLEXH에 의해 설정됨)는 설정의 반대 순서로 실행을 시작합니 다. 엑시트 핸들러 및 \$FORCEX에 대한 자세한 정보는 *VMS* 프로그래밍 개념 매뉴얼 및 *VMS* 시스템 서비스 매뉴 얼을 참조하십시오.

엑시트 핸들러 내에서 MQI 함수를 호출하는 경우, 함수의 동작은 이미지가 종료된 방법에 따라 다릅니다. 다른 MOI 함수가 활성 상태인 동안 이미지가 종료된 경우 MORC\_CALL\_IN\_PROGRESS가 리턴됩니다.

<span id="page-186-0"></span>활성 상태인 다른 MQI 함수가 없고, WebSphere MQ 애플리케이션에 대해 업콜(upcall)이 사용 불가능한 경우 엑시트 핸들러에서 MQI 함수를 호출할 수 있습니다. WebSphere MQ 애플리케이션에 대해 업콜(upcall)을 사용 하는 경우 MQRC\_HCONN\_ERROR의 이유 코드로 실패합니다.

MQCONN 또는 MQCONNX 호출의 범위는 일반적으로 호출을 발행한 스레드입니다. 상향 호출이 사용으로 설정 되면 엑시트 핸들러는 별도의 스레드로 실행되며 연결 핸들은 공유할 수 없습니다.

엑시트 핸들러는 대상 프로세스의 인터럽트된 컨텍스트 내에서 시작됩니다. 핸들러에 의해 수행된 조치가 호출 소스인 비동기적으로 인터럽트된 컨텍스트에 대해 안전하고 신뢰할 수 있는지 확인하는 것은 애플리케이션의 역 할입니다.

# **큐 관리자에 연결 및 큐 관리자에서 연결 끊기**

WebSphere MQ 프로그래밍 서비스를 사용하려면 프로그램이 큐 관리자에 연결되어야 합니다. 이 정보를 사용 하여 큐 관리자에 연결하고 큐 관리자에서 연결을 끊는 방법에 대해 알아보십시오.

연결이 작성되는 방법은 프로그램이 작동 중인 플랫폼 및 환경에 따라 다릅니다.

### **z/OS batch, WebSphere MQ for IBM i, WebSphere MQ on UNIX systems, WebSphere MQ on Linux systems, and WebSphere MQ for Windows**

이러한 환경에서 실행되는 프로그램은 MQCONN MQI 호출을 사용하여 큐 관리자에 연결하고, MQDISC 호 출을 사용하여 큐 관리자에서 연결을 끊을 수 있습니다. 또는 프로그램이 MQCONNX 호출을 사용할 수 있습 니다.

z/OS 배치 프로그램은 동일한 TCB에 있는 다중 큐 관리자에 연속적으로 또는 동시에 연결할 수 있습니다.

**IMS**

IMS 제어 영역은 시작할 때 하나 이상의 큐 관리자에 연결됩니다. 이 연결은 IMS 명령으로 제어됩니다. 그러 나 메시지 큐잉 IMS 프로그램의 기록기는 MQCONN MQI 호출을 사용하여 연결하려는 큐 관리자를 지정해 야 합니다. MQDISC 호출을 사용하면 해당 큐 관리자에서 연결을 끊을 수 있습니다.

동기점을 설정하는 IMS 호출을 따르고 다른 사용자를 위해 메시지를 처리하기 전에 IMS 어댑터는 애플리케 이션이 핸들을 닫고 큐 관리자에서 연결을 끊었는지 확인합니다.

IMS 프로그램은 동일한 TCB에 있는 다중 큐 관리자에 연속적으로 또는 동시에 연결할 수 있습니다.

#### **코믹스 Transaction Server for z/OS and 코믹스 for MVS/ESA**

CICS 프로그램은 CICS 시스템 자체가 연결되기 때문에 큐 관리자에 연결하기 위한 작업을 수행하지 않아도 됩니다. 이 연결은 일반적으로 초기화 시 자동으로 작성되지만,supplied with WebSphere MQ for z/OS.

CICS 태스크는 CICS 영역 자체가 연결된 큐 관리자에만 연결할 수 있습니다.

**참고:** CICS 프로그램은 MQI 연결 및 연결 끊기 호출을 사용할 수 있습니다(MQCONN 및 MQDISC). 재코딩 을 최소로 유지하며, CICS 이외 환경으로 이러한 애플리케이션을 이식할 수 있도록 이를 수행할 수 있습니다. 그러나 이러한 호출은 항상 CICS 환경에서 성공적으로 완료됩니다. 이는 리턴 코드가 큐 관리자에 대한 연결 의 실제 상태를 반영하지 않을 수 있음을 의미합니다.

#### **Windows 및 Open Systems**

이 프로그램은 CICS 시스템 자체가 연결되기 때문에 큐 관리자에 연결하기 위한 작업을 수행하지 않아도 됩 니다. 따라서 한 번에 하나의 연결만 지원됩니다. CICS 애플리케이션은 MQCONN 호출을 발행하여 연결 핸 들을 확보하고, 종료하기 전에 MQDISC 호출을 발행해야 합니다.

다음 링크를 사용하여 큐 관리자에 연결 및 큐 관리자에서 연결 끊기에 대해 자세히 알아보십시오.

- 188 페이지의 『[MQCONN](#page-187-0) 호출을 사용하여 큐 관리자에 연결』
- 189 페이지의 『[MQCONNX](#page-188-0) 호출을 사용하여 큐 관리자에 연결』

• 193 페이지의 『MQDISC를 사용하여 큐 [관리자에서](#page-192-0) 프로그램 연결 끊기』

#### **관련 개념**

176 페이지의 『[MQI\(Message Queue Interface\)](#page-175-0) 개요』

MQI(Message Queue Interface) 컴포넌트에 대해 학습합니다.

194 페이지의 [『오브젝트](#page-193-0) 열기 및 닫기』

이 정보에서는 WebSphere MQ 오브젝트를 열고 닫는 방법에 대한 시각을 제공합니다.

203 [페이지의](#page-202-0) 『큐에 메시지 넣기』

<span id="page-187-0"></span>이 정보를 사용하여 메시지를 큐에 넣는 방법에 대해 알아보십시오.

217 페이지의 『큐에서 메시지 [가져오기』](#page-216-0)

이 정보를 사용하여 큐에서 메시지를 가져오는 방법에 대해 알아봅니다.

290 페이지의 [『오브젝트](#page-289-0) 속성 조회 및 설정』

속성은 WebSphere MQ 오브젝트 특성(characteristic)을 정의하는 특성(properties)입니다.

292 페이지의 『작업 단위 커미트 및 [백아웃』](#page-291-0)

이 정보는 작업 단위에서 발생한 복구 가능한 가져오기 및 넣기 조작을 커미트하고 백아웃하는 방법을 설명합니 다.

298 페이지의 『트리거를 사용한 [IBM WebSphere MQ](#page-297-0) 애플리케이션 시작』

트리거와 트리거를 사용하여 IBM WebSphere MQ 애플리케이션을 시작하는 방법에 대해 학습하십시오.

313 페이지의 『MQI 및 [클러스터에](#page-312-0) 대한 작업』 클러스터와 관련된 호출 및 리턴 코드에 대한 특수 옵션이 있습니다.

# **MQCONN 호출을 사용하여 큐 관리자에 연결**

이 정보를 사용하여 MQCONN 호출을 통해 큐 관리자에 연결하는 방법을 알아보십시오.

일반적으로, 특정 큐 관리자 또는 기본 큐 관리자에 연결할 수 있습니다.

- z/OS의 경우 IBM WebSphere MQ 의 경우, 배치 환경에서 기본 큐 관리자가 CSQBDEFV 모듈에 지정됩니다.
- For IBM WebSphere MQ for Windows, IBM i, UNIX, and Linux systems, the default queue manager is specified in the mqs.ini file.

또는 z/OS MVS™ 배치, TSO, RRS 환경에서는 QSG(Queue-Sharing Group) 내 하나의 큐 관리자에 연결할 수 있 습니다. MQCONN 또는 MQCONNX 요청은 그룹의 활성 멤버 중에 하나를 선택합니다.

큐 관리자에 연결할 때 큐 관리자는 태스크에 대해 로컬이어야 합니다. 즉, IBM WebSphere MQ 애플리케이션과 동일한 시스템에 속해야 합니다.

IMS 환경에서, 큐 관리자는 IMS 제어 영역에 연결되고 프로그램이 사용하는 종속 영역에 연결되어야 합니다. z/OS용 IBM WebSphere MQ가 설치된 경우 디폴트 큐 관리자는 CSQQDEFV 모듈에 지정됩니다.

With the 용의 CICS environment, and 용의 for Windows and AIX, the queue manager must be defined as an XA resource to CICS.

기본 큐 관리자에 연결하려면, 전체적으로 공백으로 구성되거나 널(X'00') 문자로 시작하는 이름을 지정하여 MQCONN을 호출하십시오.

큐 관리자에 성공적으로 연결하려면 애플리케이션에 권한을 부여해야 합니다. 자세한 정보는 보안의 내용을 참 조하십시오.

MQCONN의 출력은 다음과 같습니다.

- 연결 핸들(**Hconn**)
- 완료 코드
- 이유 코드

후속 MQI 호출에서 연결 핸들을 사용하십시오.

이유 코드에 애플리케이션이 이미 해당 큐 관리자에 연결된 것으로 표시되는 경우, 리턴되는 연결 핸들은 애플리 케이션이 처음 연결될 때 리턴된 것과 동일한 핸들입니다. 이 경우 호출 애플리케이션이 연결을 유지하는 것으로 예측되기 때문에 애플리케이션은 MQDISC 호출을 발행하지 않아야 합니다.

연결 핸들의 범위는 오브젝트 핸들의 범위와 동일합니다(195 페이지의 『[MQOPEN](#page-194-0) 호출을 사용하여 오브젝트 [열기』](#page-194-0) 참조).

매개변수에 대한 설명은 MQCONN에서 MQCONN 호출의 설명 부분에 있습니다.

MQCONN 호출을 발행할 때 큐 관리자가 정지 중 상태이거나 큐 관리자가 종료 중인 경우 호출이 실패합니다.

# <span id="page-188-0"></span>**MQCONN 또는 MQCONNX의 범위**

MQCONN 또는 MQCONNX 호출의 범위는 일반적으로 호출을 발행한 스레드입니다. 즉, 호출에서 리턴된 연결 핸들은 호출을 발행한 스레드 내에서만 유효합니다. 핸들을 사용하면 한 번에 하나의 호출만 작성할 수 있습니다. 다른 스레드에서 사용되는 경우 유효하지 않은 것으로 간주되어 거부됩니다. 애플리케이션에 다중 스레드가 있 고 각각이 IBM WebSphere MQ 호출을 사용하게 하려면, 각 호출이 MQCONN 또는 MQCONNX를 발행해야 합니 다.

프로세스가 다중 MQCONN 호출을 작성하는 경우 각 호출을 동일한 큐 관리자에 대해 작성할 필요는 없습니다. 그러나 WebSphere MQ 연결은 스레드에서 한 번에 하나씩 생성될 수 있습니다. 또는 192 [페이지의](#page-191-0) 『[MQCONNX](#page-191-0)를 사용한 공유(스레드 독립) 연결』 를 고려하여 단일 스레드에서 다중 WebSphere MQ 연결을 허 용하고 임의의 스레드에서 WebSphere MQ 연결을 사용할 수 있습니다. 1

애플리케이션이 클라이언트로서 실행 중인 경우, 스레드 내에 있는 둘 이상의 큐 관리자에 연결할 수 있습니다.

# **MQCONNX 호출을 사용하여 큐 관리자에 연결**

MQCONNX 호출은 MQCONN 호출과 유사하지만, 호출의 작동 방법을 제어하기 위한 옵션이 포함되어 있습니다.

MQCONNX에 대한 입력으로, z/OS 공유 큐 시스템에서, 큐 관리자 이름 또는 QSG(queue-sharing group) 이름 을 제공할 수 있습니다. MQCONNX의 출력은 다음과 같습니다.

- 연결 핸들(Hconn)
- 완료 코드
- 이유 코드

후속 MQI 호출에서 연결 핸들을 사용합니다.

MQCONNX의 모든 매개변수에 대한 설명은 MQCONNX에서 제공됩니다. *Options* 필드를 사용하여 MQCNO의 모든 버전에 대해 STANDARD\_BINDING, FASTPATH\_BINDING, SHARED\_BINDING 또는 ISOLATED\_BINDING을 설정할 수 있습니다. MQCONNX 호출을 사용하여 공유(스레드 독립) 연결을 작성할 수 도 있습니다. 이와 관련된 자세한 정보는 192 페이지의 『[MQCONNX](#page-191-0)를 사용한 공유(스레드 독립) 연결』의 내 용을 참조하십시오.

### **MQCNO\_STANDARD\_BINDING**

디폴트로 MQCONNX(MQCONN와 유사함)는 WebSphere MQ 애플리케이션 및 로컬 큐 관리자 에이전트가 분리된 프로세스에서 실행하는 두 개의 논리적 스레드를 의미합니다. WebSphere MQ 애플리케이션은 WebSphere MQ 조작을 요청하고 로컬 큐 관리자 에이전트가 요청을 지원합니다. 이것은 MQCONNX 호출의 MQCNO\_STANDARD\_BINDING 옵션에 의해 정의됩니다.

MQCNO\_STANDARD\_BINDING을 지정한 경우, MQCONNX 호출은 Windows 레지스트리 또는 qm.ini에 정 의된 큐 관리자의 DefaultBindType 속성의 값에 따라 MQCNO\_SHARED\_BINDING 또는 MQCNO\_ISOLATED\_BINDING을 사용합니다.

이는 기본값입니다.

mqm 라이브러리에 링크 중인 경우, 기본 바인드 유형을 사용하는 표준 서버 연결이 먼저 시도됩니다. 기본 서 버 라이브러리가 로드하는 데 실패한 경우, 클라이언트 연결이 대신 시도됩니다.

• MO CONNECT TYPE 환경 변수가 지정된 경우 MOCONN(또는 MOCNO\_STANDARD\_BINDING이 지정된 경우 MQCONNX)의 작동을 변경하기 위해 다음 옵션 중 하나가 제공될 수 있습니다. (MQCNO\_FASTPATH\_BINDING이 MQ\_CONNECT\_TYPE을 LOCAL 또는 STANDARD로 설정하여 애플리 케이션에 관련된 변경사항을 작성하지 않고 관리자가 빠른 경로 연결을 다운그레이드할 수 있도록 지정된 경우는 예외입니다.)

| 가치    | ol <del>u</del>   |
|-------|-------------------|
| 클라이언트 | ┃클라이언트 연결만 시도합니다. |

<sup>1</sup> UNIX and Linux 시스템에서 IBM WebSphere MQ 를 사용하여 멀티스레드 애플리케이션을 사용하는 경우, 애플 리케이션에 스레드에 대한 충분한 스택 크기가 있는지 확인해야 합니다. 멀티스레드 애플리케이션이 자체적으로 또는 기타 신호 핸들러(예: CICS)를 사용하여 MQI 호출을 수행할 때에는 256KB 이상의 스택 크기를 사용할 것을 고려하십시오.

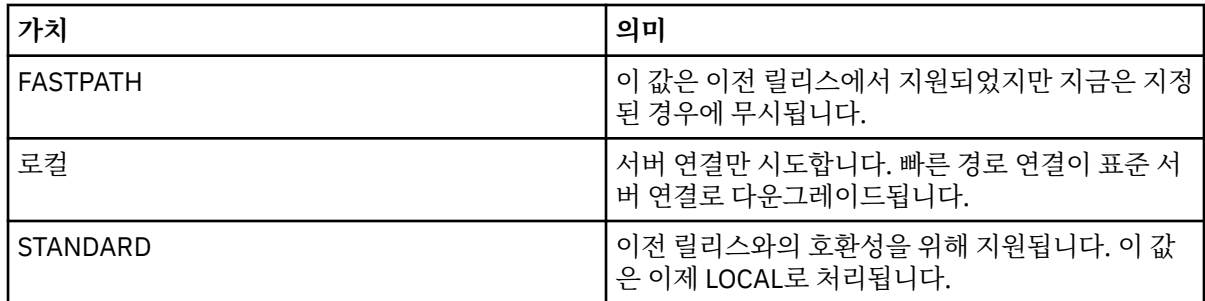

• MQCONN이 호출될 때 MQ\_CONNECT\_TYPE 환경 변수가 설정되지 않은 경우, 기본 바인드 유형을 사용하 는 표준 서버 연결이 시도됩니다. 서버 라이브러리를 로드하는 데 실패하는 경우 클라이언트 연결이 시도 됩니다.

### **MQCNO\_FASTPATH\_BINDING**

트러스트 애플리케이션은 WebSphere MQ 애플리케이션 및 로컬 큐 관리자 에이전트가 동일한 프로세스가 되는 것을 의미합니다. 에이전트 프로세스가 큐 관리자에 액세스하는 데 더 이상 인터페이스를 사용할 필요 가 없으므로, 이러한 애플리케이션은 큐 관리자의 확장이 됩니다. 이것은 MQCONNX 호출의 MQCNO\_FASTPATH\_BINDING 옵션에 의해 정의됩니다.

트러스트 애플리케이션을 스레드된 WebSphere MQ 라이브러리에 링크해야 합니다. WebSphere MQ 애플 리케이션을 트러스트 애플리케이션으로 실행하도록 설정하는 방법에 대한 지시사항은 MQCNO 옵션을 참조 하십시오.

이 옵션은 최상의 성능을 제공합니다.

**참고: 이 옵션은 큐 관리자의 무결성을 떨어뜨립니다. 해당 스토리지를 덮어쓰는 것을 보호할 방법이 없습니 다. 또한 애플리케이션이 큐 관리자의 메시지 및 기타 데이터에 나타날 수 있는 오류를 포함한 경우에 적용됩 니다. 이 옵션을 사용하기 전에 해당 문제점을 고려하십시오.**

### **MQCNO\_SHARED\_BINDING**

애플리케이션 및 로컬 큐 관리자 에이전트가 개별 프로세스에서 실행되게 하려면 이 옵션을 지정하십시오. 이 옵션은 큐 관리자의 무결성을 유지보수합니다. 즉, 잘못된 프로그램으로부터 큐 관리자를 보호합니다. 그 러나 애플리케이션과 로컬 큐 관리자 에이전트는 일부 자원을 공유합니다.

이 옵션은 큐 관리자의 무결성 보호와 MQI 호출의 성능 관점 모두에서 MQCNO\_FASTPATH\_BINDING과 MQCNO\_ISOLATED\_BINDING의 중간입니다.

큐 관리자가 이 바인딩 유형을 지원하지 않는 경우 MQCNO\_SHARED\_BINDING은 무시됩니다. 이 옵션이 지 정되지 않은 것처럼 처리가 계속 수행됩니다.

MQCNO\_SHARED\_BINDING을 사용하여 애플리케이션이 로컬 큐 관리자에 연결된 경우, 애플리케이션이 실행 중인 동안 큐 관리자가 중지될 수 있습니다. 애플리케이션이 여전히 실행 중인 동안 큐 관리자를 다시 시 작하면, 애플리케이션이 큐 관리자에서 필요한 자원을 계속 보유하고 있기 때문에 큐 관리자를 시작하려는 시도가 오류 AMQ7018로 실패합니다.

큐 관리자를 시작하려면 애플리케이션을 중지해야 합니다.

### **MQCNO\_ISOLATED\_BINDING**

MQCNO\_SHARED\_BINDING의 경우처럼 애플리케이션 및 로컬 큐 관리자 에이전트가 개별 프로세스에서 실행되게 하려면 이 옵션을 지정하십시오. 그러나 이 경우에는 애플리케이션 프로세스 및 로컬 큐 관리자 에 이전트가 서로 분리되어 자원을 공유하지 않습니다.

이 옵션은 큐 관리자의 무결성을 보호하기에 가장 안전한 옵션이지만 MQI 호출의 성능을 가장 느리게 만듭 니다.

큐 관리자가 이 바인딩 유형을 지원하지 않는 경우 MQCNO\_ISOLATED\_BINDING은 무시됩니다. 이 옵션이 지정되지 않은 것처럼 처리가 계속 수행됩니다.

### **MQCNO\_CLIENT\_BINDING**

애플리케이션이 클라이언트 연결만 시도하게 하려면 이 옵션을 지정하십시오. 이 옵션에는 다음 제한사항이 있습니다.

- MQCNO\_CLIENT\_BINDING은 MQRC\_OPTIONS\_ERROR로 z/OS에서 거부됩니다.
- MOCNO\_CLIENT\_BINDING은 MOCNO\_STANDARD\_BINDING 이외의 MOCNO 바인딩 옵션과 함께 지정 된 경우 MQRC\_OPTIONS\_ERROR로 거부됩니다.
- MQCNO\_CLIENT\_BINDING은 바인드 유형을 선택하는 고유의 메커니즘이 있는 Java에는 사용할 수 없습 니다.
- V7.5.0.7 IBM WebSphere MQ Version 7.5.0, 수정팩 7 이전 버전에서는 바인드 유형을 선택하는 고 유 메커니즘이 있어 .NET에 대해 MQCNO\_CLIENT\_BINDING을 사용할 수 없습니다. Version 7.5.0, Fix Pack 7부터 .NET에 대한 MQCNO\_CLIENT\_BINDING 사용 제한이 제거되었습니다.
- MOCONNX가 호출될 때 MO\_CONNECT\_TYPE 환경 변수가 설정되어 있지 않은 경우 기본 바인드 유형을 사용하는 표준 서버 연결을 시도합니다. 서버 라이브러리를 로드하는 데 실패하는 경우 클라이언트 연결이 시도됩니다.

### **MQCNO\_LOCAL\_BINDING**

애플리케이션이 서버 연결을 시도하게 하려면 이 옵션을 지정하십시오. MQCNO\_FASTPATH\_BINDING, MQCNO\_ISOLATED\_BINDING 또는 MQCNO\_SHARED\_BINDING도 지정된 경우, 해당 유형의 연결이 대신 작성되고 이 절에서 설명됩니다. 그렇지 않으면 표준 서버 연결은 기본 바인드 유형을 사용하여 시도됩니다. MQCNO\_LOCAL\_BINDING에는 다음 제한사항이 있습니다.

- MOCNO LOCAL BINDING은 z/OS에서 무시됩니다.
- MOCNO\_LOCAL\_BINDING은 MOCNO\_RECONNECT\_AS\_DEF 이외의 MOCNO 다시 연결 옵션과 함께 지 정된 경우 MQRC\_OPTIONS\_ERROR로 거부됩니다.
- MQCNO\_LOCAL\_BINDING은 바인드 유형을 선택하는 고유의 메커니즘이 있는 Java에는 사용할 수 없습 니다.
- V7.5.0.7 IBM WebSphere MQ Version 7.5.0, 수정팩 7 이전 버전에서는 바인드 유형을 선택하는 고 유 메커니즘이 있어 .NET에 대해 MQCNO\_LOCAL\_BINDING을 사용할 수 없습니다. Version 7.5.0, Fix Pack 7에서, MQCNO\_LOCAL\_BINDING에 대한 .NET 사용 제한이 제거됩니다.
- MOCONNX가 호출될 때 MO\_CONNECT\_TYPE 환경 변수가 설정되어 있지 않은 경우 기본 바인드 유형을 사용하는 표준 서버 연결을 시도합니다. 서버 라이브러리를 로드하는 데 실패하는 경우 클라이언트 연결이 시도됩니다.

z/OS에서 이러한 옵션은 허용되지만 표준 바인드 연결만 수행됩니다. z/OS의 경우 MQCNO 버전 3은 네 개의 대 체 옵션을 허용합니다.

### **MQCNO\_SERIALIZE\_CONN\_TAG\_QSG**

이 옵션은 애플리케이션이 큐 공유 그룹에서 한 번에 한 애플리케이션 인스턴스만 실행하도록 요청할 수 있 게 합니다. 애플리케이션에 의해 지정되었거나 도출된 값이 있는 연결 태그의 사용을 등록하여 이를 수행할 수 있습니다. 이 태그는 버전 3 MQCNO에 지정된 128바이트 문자열입니다.

### **MQCNO\_RESTRICT\_CONN\_TAG\_QSG**

이 옵션은 애플리케이션이 두 개 이상의 프로세스(또는 TCB)로 구성되고 각 프로세스가 큐 관리자에 연결할 수 있는 경우에 사용됩니다. 연결은 현재 사용 중인 태그가 없거나 요청 중인 애플리케이션이 동일한 처리 범 위 내에 있는 경우에만 허용됩니다. 이는 태그 소유자와 동일한 큐 공유 그룹 내에 있는 MVS 주소 공간입니 다.

### **MQCNO\_SERIALIZE\_CONN\_TAG\_Q\_MGR**

이 옵션은 MQCNO\_SERIALIZE\_CONN\_TAG\_QSG와 유사하지만, 요청된 태그가 이미 사용 중인지 확인하기 위해 로컬 큐 관리자만 검사됩니다.

### **MQCNO\_RESTRICT\_CONN\_TAG\_Q\_MGR**

이 옵션은 MQCNO\_RESTRICT\_CONN\_TAG\_QSG와 유사하지만, 로컬 큐 관리자만 요청된 태그가 이미 사용 중인지 확인하기 위해 로컬 큐 관리자만 검사됩니다.

## **신뢰할 수 있는 애플리케이션의 제한사항**

신뢰할 수 있는 애플리케이션에는 다음 제한사항이 적용됩니다.

- <span id="page-191-0"></span>• 큐 관리자에서 신뢰할 수 있는 애플리케이션의 연결을 명확히 끊어야 합니다.
- endmqm 명령으로 큐 관리자를 종료하기 전에 신뢰할 수 있는 애플리케이션을 중지해야 합니다.
- 비동기 신호 및 타이머 인터럽트(예: sigkill)를 MQCNO\_FASTPATH\_BINDING과 함께 사용하지 않아야 합 니다.
- 모든 플랫폼에서, 신뢰할 수 있는 애플리케이션 내의 스레드는 동일한 프로세스에 있는 다른 스레드가 다른 큐 관리자에 연결되어 있는 동안 큐 관리자에 연결할 수 없습니다.
- UNIX and Linux 시스템의 WebSphere MQ 에서는 mqm을 모든 MQI 호출에 대해 유효한 userID 및 groupID 로 사용해야 합니다. 인증이 필요한 비MQI 호출(예: 파일 열기)을 작성하기 전에 이러한 ID를 변경할 수 있지 만, 다음 MQI 호출을 작성하기 전에 다시 mqm으로 반드시 변경해야 합니다.
- HP-UX용 WebSphere MQ의 경우, 멀티스레드 빠른 경로 애플리케이션은 디폴트보다 더 큰 스택 크기를 설정 해야 합니다. 256KB 크기를 사용하십시오.
- On WebSphere MQ for Windows trusted 64-bit applications are not supported. 신뢰할 수 있는 64비트 애 플리케이션을 실행하려는 경우, 표준 바인드 연결로 다운그레이드됩니다.
- UNIX and Linux 시스템의 WebSphere MQ 에서는 신뢰할 수 있는 32비트어플리케이션이 지원되지 않습니다. 신뢰할 수 있는 32비트 애플리케이션을 실행하려는 경우, 표준 바인드 연결로 다운그레이드됩니다.

# *MQCONNX***를 사용한 공유***(***스레드 독립***)* **연결**

이 정보를 사용하여 MQCONNX를 사용한 공유 연결과 고려할 몇 가지 사용 시 참고사항에 대해 알아보십시오.

**참고:** z/OS용 WebSphere MQ에서 지원되지 않습니다.

z/OS 시스템용 WebSphere MQ 이외의 WebSphere MQ 플랫폼에서 MQCONN으로 작성된 연결은 이 연결을 작성 한 스레드에만 사용할 수 있습니다. MQCONNX 호출의 옵션을 사용하면 프로세스의 모든 스레드에서 공유할 수 있는 연결을 작성할 수 있습니다. 애플리케이션이 MQI 호출을 동일한 스레드에서 발행해야 하는 트랜잭션 환경 에서 실행 중인 경우, 다음과 같은 기본 옵션을 사용해야 합니다.

### **MQCNO\_HANDLE\_SHARE\_NONE**

비공유 연결을 작성합니다.

대부분의 다른 환경에서는 다음과 같은 스레드 독립의 공유 연결 옵션 중 하나를 사용할 수 있습니다.

#### **MQCNO\_HANDLE\_SHARE\_BLOCK**

공유 연결을 작성합니다. MQCNO\_HANDLE\_SHARE\_BLOCK 연결에서, 해당 연결이 현재 다른 스레드의 MQI 호출에서 사용되고 있는 경우 MQI 호출은 현재 MQI 호출이 완료될 때까지 대기합니다.

#### **MQCNO\_HANDLE\_SHARE\_NO\_BLOCK**

공유 연결을 작성합니다. MQCNO\_HANDLE\_SHARE\_NO\_BLOCK 연결에서, 해당 연결이 현재 다른 스레드의 MQI 호출에서 사용되고 있는 경우 MQI 호출은 MQRC\_CALL\_IN\_PROGRESS의 이유로 즉시 실패합니다.

MTS(Microsoft Transaction Server) 환경을 제외하고, 디폴트 값은 MQCNO\_HANDLE\_SHARE\_NONE입니다. MTS 환경에서 기본값은 MQCNO\_HANDLE\_SHARE\_BLOCK입니다.

연결 핸들이 MQCONNX 호출에서 리턴됩니다. 프로세스에 있는 모든 스레드의 후속 MQI 호출을 MQCONNX에서 리턴된 핸들과 연관시키고 해당 호출에서 핸들을 사용할 수 있습니다. 단일 공유 핸들을 사용하는 MQI 호출은 스 레드 전체에서 직렬화됩니다.

예를 들어, 공유 핸들을 사용하여 다음 활동 순서가 가능합니다.

1. 스레드 1이 MQCONNX를 발행하고 공유 핸들 *h1*을 가져옵니다.

2. 스레드 1이 큐를 열고 *h1*을 사용하여 가져오기 요청을 발행합니다.

3. 스레드 2가 *h1*을 사용하여 넣기 요청을 발행합니다.

4. 스레드 3이 *h1*을 사용하여 넣기 요청을 발행합니다.

5. 스레드 2가 *h1*을 사용하여 MQDISC를 발행합니다.

핸들이 스레드에서 사용 중인 동안에는 연결 액세스를 다른 스레드에 사용할 수 없습니다. 스레드가 다른 스레드 의 모든 이전 호출이 완료될 때까지 대기하도록 허용되는 환경에서는 MQCONNX를 옵션 MQCNO\_HANDLE\_SHARE\_BLOCK과 함께 사용하십시오.

<span id="page-192-0"></span>그러나 차단은 문제를 일으킬 수 있습니다. 192 [페이지의](#page-191-0) 『2』단계에서 스레드 1이 아직 도착하지 않았을 수 있는 메시지를 대기하는 가져오기(대기를 포함한 가져오기) 요청을 발행한다고 가정하십시오. 이 경우, 스레드 2 와 3도 스레드 1에서의 가져오기 요청이 걸리는 시간만큼 대기 상태를 유지합니다(차단됩니다). 다른 MQI 호출 이 핸들에서 이미 실행 중인 경우 MQI 호출이 오류와 함께 리턴되는 것을 선호하는 경우 MQCONNX를 옵션 MQCNO\_HANDLE\_SHARE\_NO\_BLOCK과 함께 사용하십시오.

# **공유 연결 사용 시 참고사항**

- 1. 오브젝트를 열어서 작성된 모든 오브젝트 핸들(Hobj)은 Hconn과 연관됩니다. 따라서 공유 Hconn의 경우, Hconn을 사용하는 모든 스레드에서 Hobj를 공유 및 사용할 수 있습니다. 마찬가지로, Hconn 아래에서 시작 된 작업 단위도 해당 Hconn과 연관되므로 작업 단위 역시 공유 Hconn을 사용하여 스레드 전체에서 공유됩니 다.
- 2. 모든 스레드는 MQDISC를 호출하여 해당 MQCONNX를 호출한 스레드뿐만 아니라 공유 Hconn의 연결을 끊 을 수 있습니다. MQDISC는 Hconn을 종료하여 모든 스레드에서 사용 불가능하게 만듭니다.
- 3. 단일 스레드는 다중 공유 Hconn을 연속으로 사용할 수 있습니다. 예를 들어, 각 조작을 다른 로컬 작업 단위 아래에서 수행되게 하고, MQPUT을 사용하여 하나의 공유 Hconn 아래에 하나의 메시지를 넣은 후 다른 공유 Hconn을 사용하여 다른 메시지를 넣으십시오.
- 4. 공유 Hconn은 글로벌 작업 단위 내에서 사용할 수 없습니다.

### *MQ\_CONNECT\_TYPE***과 함께** *MQCONNX* **호출 옵션 사용**

이 정보를 사용하여 MO\_CONNECT\_TYPE과 함께 어떻게 사용되는지 다양한 MOCONNX 호출 옵션을 이해할 수 있습니다.

IBM i용 WebSphere MQ , Windows용 WebSphere MQ 및 UNIX and Linux 시스템용 WebSphere MQ 에서 MQCONNX 호출에 사용된 MQCNO 구조의 *Options* 필드에 지정된 바인딩 유형과 함께 환경 변수 MQ\_CONNECT\_TYPE을 사용할 수 있습니다.

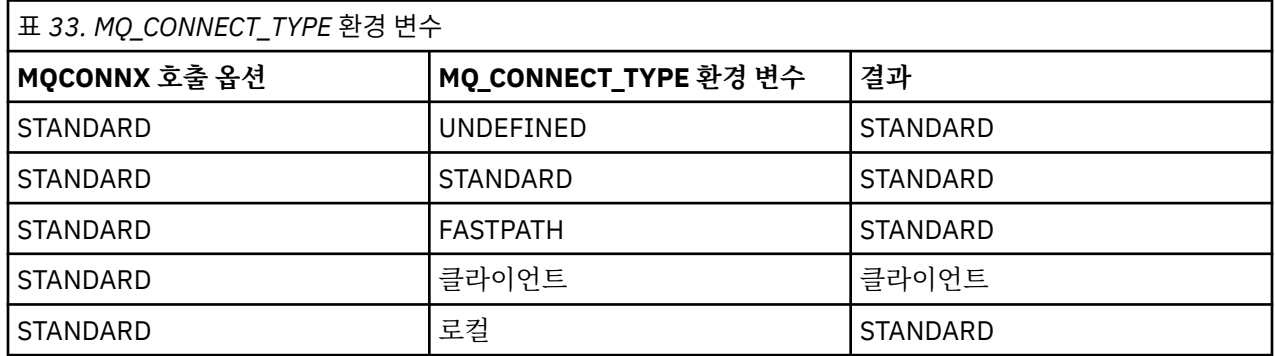

MOCNO\_STANDARD\_BINDING이 지정되지 않은 경우 MOCNO\_STANDARD\_BINDING의 기본값인 MQCNO\_NONE을 사용할 수 있습니다.

# **MQDISC를 사용하여 큐 관리자에서 프로그램 연결 끊기**

이 정보를 사용하여 MQDISC를 통해 큐 관리자에서 프로그램의 연결을 끊는 방법에 대해 알아보십시오.

MQCONN 또는 MQCONNX 호출을 사용하여 연결된 프로그램이 큐 관리자와 모든 상호작용을 완료하면 다음을 제외하고 MQDISC 호출을 사용하여 연결을 끊습니다.

- Transaction Server z/OS 애플리케이션에서 MQCONNX가 사용되지 않는 경우 호출은 선택적이며 애플리케이 션이 종료되기 전에 연결 태그를 삭제하려고 합니다.
- IBM i 의 WebSphere MQ 에서 운영 체제에서 사인오프할 때 암시적 MQDISC 호출이 작성됩니다.

MQDISC 호출에 대한 입력으로, 큐 관리자에 연결되었을 때 MQCONN 또는 MQCONNX에서 리턴된 연결 핸들 (Hconn)을 제공해야 합니다.

MQDISC를 연결 핸들 (Hconn) 이라고 하고, MQCONN 또는 MQCONNX를 다시 호출할 때까지는 더 이상 MQI 호 출을 실행할 수 없 코믹스 z/OS. MQDISC는 이 핸들을 사용하여 아직 열려 있는 모든 오브젝트에 대해 암시적 MQCLOSE를 수행합니다.

<span id="page-193-0"></span>If you use MQCONNX to connect on WebSphere MQ for z/OS, MQDISC also ends the scope of the connection tag established by the MQCONNX. 그러나 CICS, IMS, 또는 RRS 애플리케이션에서 연결 태그와 연 관된 활성 복구 단위가 있으면, MODISC는 MORC\_CONN\_TAG\_NOT\_RELEASED의 이유 코드로 거부됩니다.

매개변수에 대한 설명은 MQDISC에서 MQDISC 호출의 설명 부분에 있습니다.

### **MQDISC가 발행되지 않는 시기**

표준 비공유 연결(Hconn)은 스레드 작성이 종료될 때 정리됩니다. 공유 연결은 전체 프로세스가 종료될 때에만 암시적으로 백아웃되고 연결이 끊어집니다. 공유 Hconn을 작성한 스레드가 종료되지만 Hconn이 여전히 존재하 는 경우 Hconn은 계속 사용 불가능합니다.

### **권한 검사**

MQCLOSE 및 MQDISC 호출은 일반적으로 권한 검사를 수행하지 않습니다.

일반적인 이벤트 과정에서 WebSphere MQ 오브젝트를 열거나 이에 연결하는 권한이 있는 작업은 해당 오브젝 트를 닫거나 이 오브젝트와의 연결을 끊습니다. WebSphere MQ 오브젝트를 열거나 연결하는 작업의 권한이 취 소되어도 MQCLOSE 및 MQDISC 호출은 허용됩니다.

# **오브젝트 열기 및 닫기**

이 정보에서는 WebSphere MQ 오브젝트를 열고 닫는 방법에 대한 시각을 제공합니다.

다음 조작을 수행하려면 먼저 관련 WebSphere MQ 오브젝트를 열려 있는 해야 합니다.

- 큐에 메시지 넣기
- 큐에서 메시지 가져오기(찾아보기 또는 검색)
- 오브젝트의 속성 설정
- 모든 오브젝트의 속성 조회

오브젝트를 열려면 오브젝트에 대해 수행하려는 작업을 지정하는 호출 옵션과 함께 MQOPEN 호출을 사용하십 시오. 유일한 예외는 단일 메시지를 큐에 넣은 후 큐를 즉시 닫으려는 경우입니다. 이 경우 MQPUT1 호출을 사용 하여 여는 단계를 무시할 수 있습니다(211 페이지의 『[MQPUT1](#page-210-0) 호출을 사용하여 큐에 하나의 메시지 넣기』 참 조).

MQOPEN 호출을 사용하여 오브젝트를 열기 전에 프로그램을 큐 관리자에 연결해야 합니다. 모든 환경에서 이와 관련된 자세한 내용은 187 페이지의 『큐 관리자에 연결 및 큐 [관리자에서](#page-186-0) 연결 끊기』에서 설명됩니다.

열 수 있는 네 가지 유형의 WebSphere MQ 오브젝트가 있습니다.

- 큐
- 이름 목록
- 프로세스 정의
- 큐 관리자

MQOPEN 호출을 사용하는 방법과 유사하게 이러한 모든 오브젝트를 열 수 있습니다. WebSphere MQ 오브젝트 에 대한 자세한 정보는 오브젝트를 참조하십시오.

동일한 오브젝트를 두 번 이상 열 수 있으며, 그 때마다 새 오브젝트 핸들을 가져옵니다.한 핸들을 사용하여 큐에 서 메시지를 찾아보고, 다른 핸들을 사용하여 동일한 큐에서 메시지를 제거할 수 있습니다. 이렇게 하면 동일한 오브젝트를 닫고 다시 열기 위한 자원이 절약됩니다. 또한 메시지에 대해 찾아보기 및 제거 조작을 동시에 수행하 기 위해 큐를 열 수 있습니다.

이 밖에도, 단일 MQOPEN을 사용하여 다중 오브젝트를 열고 MQCLOSE를 사용하여 닫을 수 있습니다. 이 방법에 대한 정보는 212 [페이지의](#page-211-0) 『분배 목록』의 내용을 참조하십시오.

오브젝트를 열려고 하는 경우 큐 관리자는 MQOPEN 호출에 지정한 옵션으로 해당 오브젝트를 열 권한이 사용자 에게 있는지 검사합니다.

<span id="page-194-0"></span>오브젝트는 프로그램이 큐 관리자에서 연결이 끊어질 때 자동으로 닫힙니다. IMS 환경에서는 프로그램이 새 사 용자의 처리를 시작하고 IMS 호출의 GU(고유한 가져오기)를 수행한 경우 강제로 연결을 끊습니다. IBM i 플랫폼 에서, 오브젝트는 작업이 종료될 때 자동으로 닫힙니다.

이미 연 오브젝트를 닫는 것은 좋은 프로그래밍 사례입니다. MQCLOSE 호출을 사용하여 이 작업을 수행하십시 오.

다음 링크를 사용하여 오브젝트 열기 및 닫기에 대해 자세히 알아보십시오.

- 195 페이지의 『MQOPEN 호출을 사용하여 오브젝트 열기』
- 202 [페이지의](#page-201-0) 『동적 큐 작성』
- 202 페이지의 [『리모트](#page-201-0) 큐 열기』
- 202 페이지의 『[MQCLOSE](#page-201-0) 호출을 사용하여 오브젝트 닫기』

### **관련 개념**

176 페이지의 『[MQI\(Message Queue Interface\)](#page-175-0) 개요』 MQI(Message Queue Interface) 컴포넌트에 대해 학습합니다.

187 페이지의 『큐 관리자에 연결 및 큐 [관리자에서](#page-186-0) 연결 끊기』

WebSphere MQ 프로그래밍 서비스를 사용하려면 프로그램이 큐 관리자에 연결되어야 합니다. 이 정보를 사용 하여 큐 관리자에 연결하고 큐 관리자에서 연결을 끊는 방법에 대해 알아보십시오.

203 [페이지의](#page-202-0) 『큐에 메시지 넣기』

이 정보를 사용하여 메시지를 큐에 넣는 방법에 대해 알아보십시오.

217 페이지의 『큐에서 메시지 [가져오기』](#page-216-0)

이 정보를 사용하여 큐에서 메시지를 가져오는 방법에 대해 알아봅니다.

290 페이지의 [『오브젝트](#page-289-0) 속성 조회 및 설정』

속성은 WebSphere MQ 오브젝트 특성(characteristic)을 정의하는 특성(properties)입니다.

292 페이지의 『작업 단위 커미트 및 [백아웃』](#page-291-0)

이 정보는 작업 단위에서 발생한 복구 가능한 가져오기 및 넣기 조작을 커미트하고 백아웃하는 방법을 설명합니 다.

298 페이지의 『트리거를 사용한 [IBM WebSphere MQ](#page-297-0) 애플리케이션 시작』 트리거와 트리거를 사용하여 IBM WebSphere MQ 애플리케이션을 시작하는 방법에 대해 학습하십시오.

313 페이지의 『MQI 및 [클러스터에](#page-312-0) 대한 작업』 클러스터와 관련된 호출 및 리턴 코드에 대한 특수 옵션이 있습니다.

## **MQOPEN 호출을 사용하여 오브젝트 열기**

이 정보를 사용하여 MQOPEN 호출을 통해 오브젝트를 여는 방법을 알아보십시오.

MQOPEN 호출에 대한 입력으로 다음을 제공해야 합니다.

- 연결 핸들. z/OS의 코믹스 애플리케이션의 경우, 상수 MQHC\_DEF\_HCONN (값 0이 있음) 을 지정하거나 MQCONN 또는 MQCONNX 호출로 리턴된 연결 핸들을 사용할 수 있습니다. 다른 프로그램의 경우에는 항상 MQCONN 또는 MQCONNX 호출에서 리턴된 연결 핸들을 사용하십시오.
- 오브젝트 디스크립터 구조(MQOD)를 사용하여 열려는 오브젝트의 설명.
- 호출의 조치를 제어하는 하나 이상의 옵션.

MQOPEN의 출력은 다음과 같습니다.

- 오브젝트에 대한 액세스 권한을 나타내는 오브젝트 핸들. 모든 후속 MQI 호출에 대한 입력으로 이 핸들을 사용 하십시오.
- 플랫폼에서 지원되는 동적 큐를 작성 중인 경우 수정된 오브젝트 디스크립터 구조.
- 완료 코드.
- 이유 코드.

# <span id="page-195-0"></span>**오브젝트 핸들의 범위**

오브젝트 핸들(Hobj)의 범위는 연결 핸들(Hconn)의 범위와 동일합니다.

이 내용은 189 페이지의 『MQCONN 또는 [MQCONNX](#page-188-0)의 범위』 및 192 페이지의 『[MQCONNX](#page-191-0)를 사용한 공유 (스레드 독립) [연결』](#page-191-0)에 설명되어 있습니다. 그러나 일부 환경에는 추가적인 고려사항이 있습니다.

### **CICS**

CICS 프로그램에서는 MQOPEN 호출에서 수행했던, 동일한 CICS 태스크에서만 핸들을 사용할 수 있습니다.

### **IMS 및 z/OS 배치**

IMS 및 배치 환경에서는 서브태스크 내부뿐만 아니라, 동일한 태스크 내에서 핸들을 사용할 수 있습니다.

MQOPEN 호출의 매개변수에 대한 설명은 MQOPEN에 제공됩니다.

다음 절에서는 MQOPEN에 대한 입력으로 제공해야 하는 정보를 설명합니다.

# **오브젝트 식별(MQOD 구조)**

열려는 오브젝트를 식별하려면 MQOD 구조를 사용하십시오. 이 구조는 MQOPEN 호출에 대한 입력 매개변수입 니다. (이 구조는 MQOPEN 호출을 사용하여 동적 큐를 작성할 때 큐 관리자에 의해 수정됩니다.)

MQOD 구조에 대한 전체 세부사항은 MQOD의 내용을 참조하십시오.

분배 목록에 대해 MQOD 구조를 사용하는 방법과 관련된 정보는 212 [페이지의](#page-211-0) 『분배 목록』 아래에 있는 [213](#page-212-0) [페이지의](#page-212-0) 『MQOD 구조 사용』의 내용을 참조하십시오.

## **이름 해석**

MQOPEN 호출이 큐 및 큐 관리자 이름을 해석하는 방법입니다.

**참고:** 큐 관리자 알리어스는 RNAME 필드가 없는 리모트 큐 정의입니다.

WebSphere MQ 큐를 열면 MQOPEN 호출은 사용자가 지정한 큐 이름에서 이름 해석 기능을 수행합니다. 이 기 능은 큐 관리자가 후속 조작을 수행하는 큐를 판별합니다. 이는 오브젝트 디스크립터(MQOD)에 알리어스 큐 또 는 리모트 큐의 이름을 지정할 때 호출이 로컬 큐 또는 전송 큐로 이름을 해석하는 것을 의미합니다. 큐가 입력, 찾 아보기 또는 설정 중 어떤 유형으로든 열려진 경우, 로컬 큐가 있으면 로컬 큐로 해석하고 없으면 실패합니다. 출 력 전용, 조회 전용 또는 출력 및 조회 전용으로 열려진 경우에만 로컬이 아닌 큐로 해석합니다. 이름 해석 프로세 스의 개요에 대해서는 196 페이지의 표 34의 내용을 참조하십시오. *ObjectQMgrName* 에서 제공하는 이름이 *ObjectName*에서 전에 해결됩니다.

196 페이지의 표 34은 리모트 큐의 로컬 정의를 사용하여 큐 관리자의 이름에 대한 알리어스를 정의할 수 있는 방법을 보여줍니다. 이 방법으로 리모트 큐에 메시지를 넣을 때 사용되는 전송 큐를 선택할 수 있습니다. 예를 들 어, 여러 리모트 큐 관리자로 목적지가 정해진 메시지에 대해 단일 전송 큐를 사용할 수 있습니다.

다음 테이블을 사용하려면 먼저 왼쪽의 두 개 열을 읽고 **MQOD 입력** 표제 아래에서 적절한 경우를 선택하십시오. 그런 다음 지시사항에 따라 해당되는 행을 읽으십시오. **해석된 이름** 열의 지시사항에 따라 **MQOD에 대한 입력** 열 로 돌아가거나 지시된 값을 삽입할 수 있습니다. 또는 결과가 표시된 테이블을 종료할 수 있습니다. 예를 들어, *ObjectName*을 입력하도록 요청될 수 있습니다.

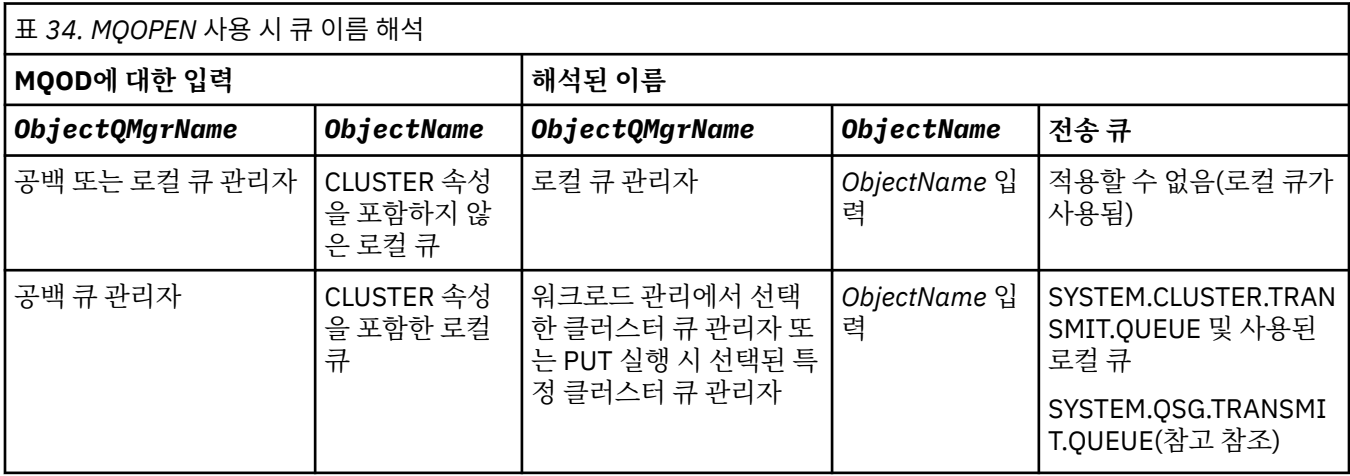

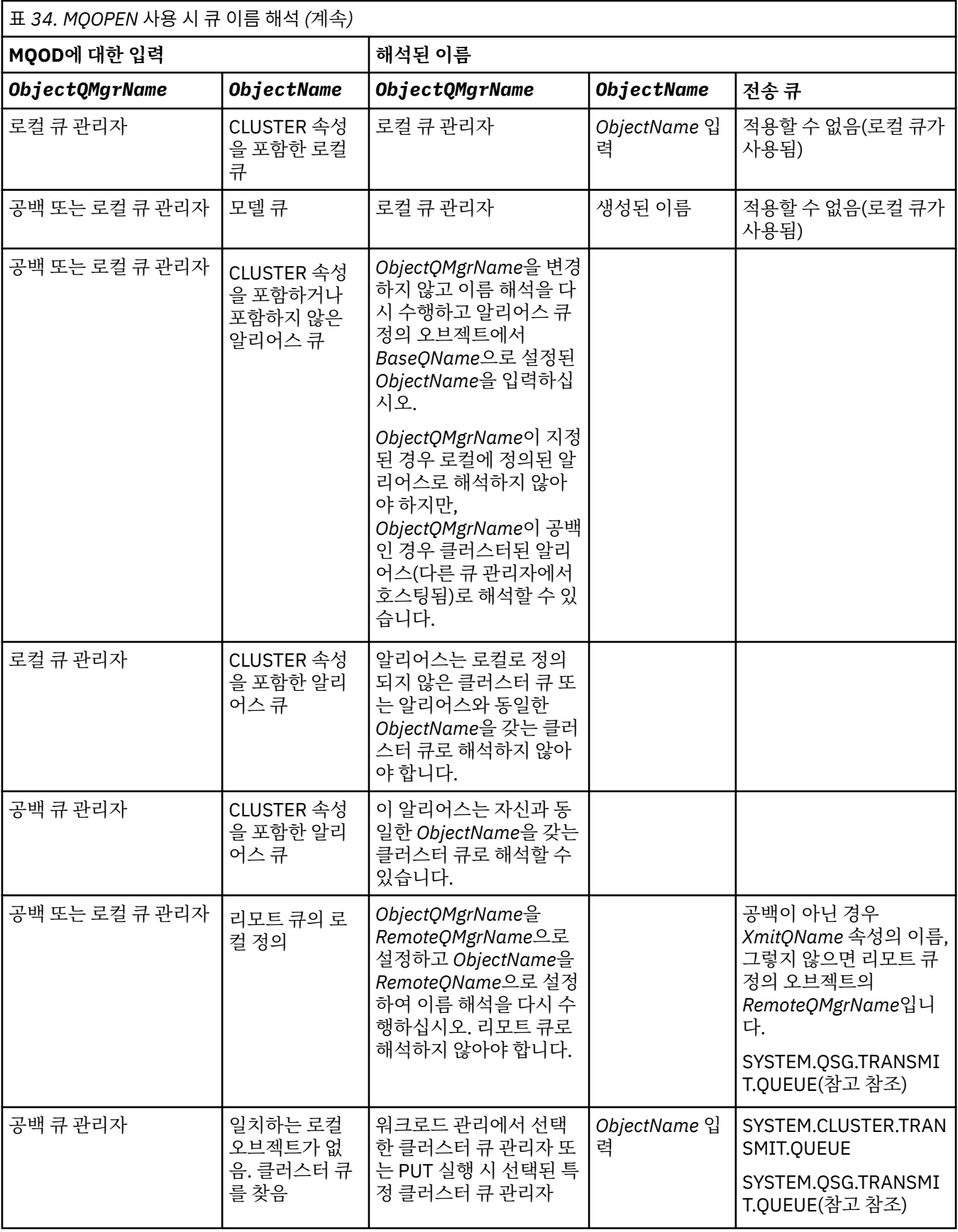

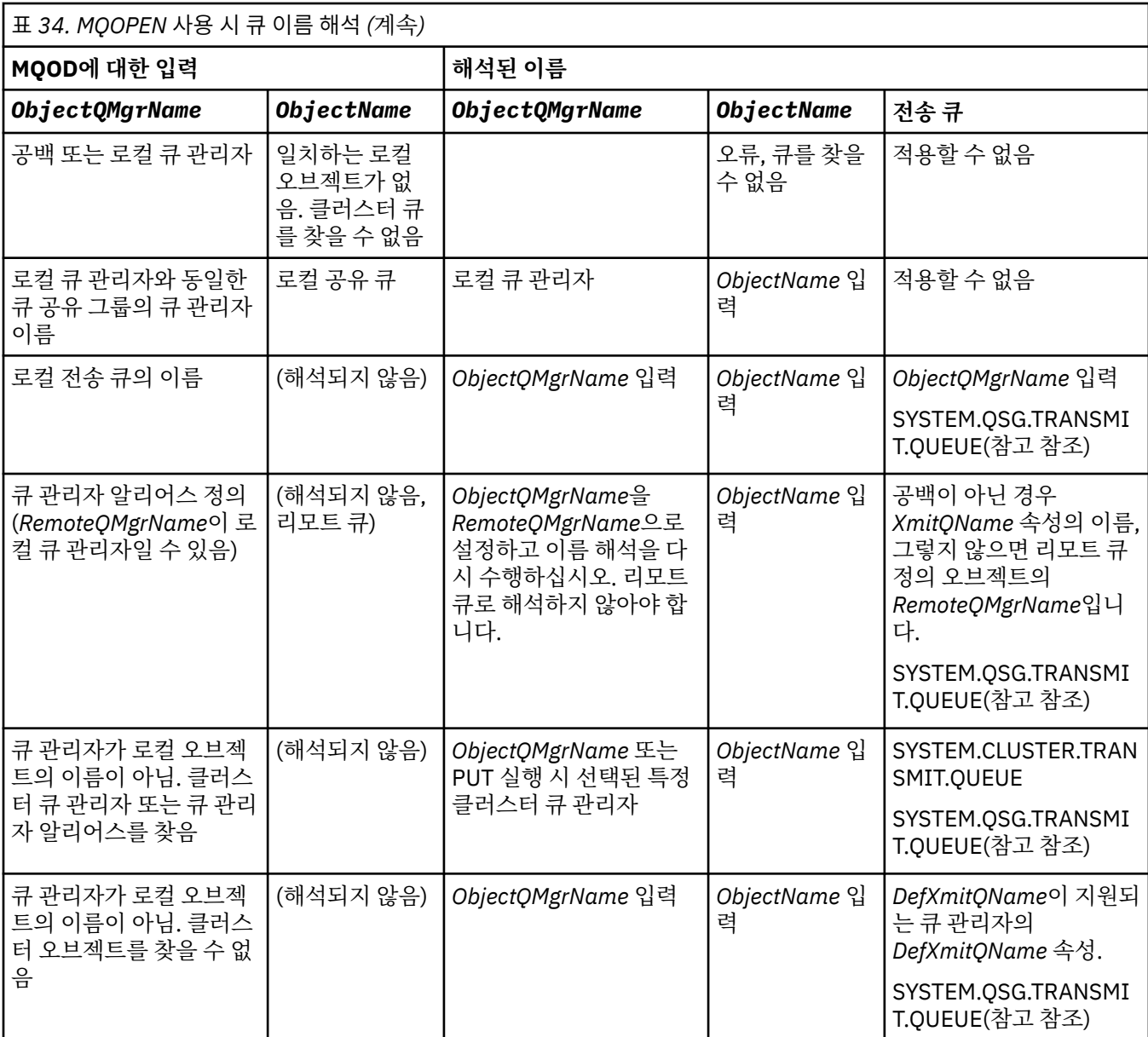

## **참고사항:**

- 1. *BaseQName*은 알리어스 큐의 정의에서 기본 큐의 이름입니다.
- 2. *RemoteQName*은 리모트 큐의 로컬 정의에서 리모트 큐의 이름입니다.
- 3. *RemoteQMgrName*는 리모트 큐의 로컬 정의에서 리모트 큐 관리자의 이름입니다.
- 4. *XmitQName*은 리모트 큐의 로컬 정의에서 전송 큐의 이름입니다.
- 5. When using WebSphere MQ for z/OS queue managers that are part of a queue-sharing group (QSG), the name of the QSG can be used instead of the local queue manager name in 196 [페이지의](#page-195-0) 표 34.

로컬 큐 관리자가 대상 큐를 열지 못하거나 메시지를 큐에 넣지 못하는 경우, 메시지가 그룹 내 큐잉 또는 WebSphere MQ 채널을 통해 지정된 ObjectQMgrName에 전송됩니다.

- 6. 테이블의 *ObjectName* 열에서 CLUSTER는 큐의 CLUSTER 및 CLUSNL 속성 둘 다를 나타냅니다.
- 7. 로컬 및 리모트 큐 관리자가 동일한 큐 공유 그룹에 있는 경우 SYSTEM.QSG.TRANSMIT.QUEUE가 사용되고 그룹 내 큐잉이 사용하도록 설정됩니다.
- 8. 각 클러스터 송신자 채널에 서로 다른 클러스터 전송 큐를 지정한 경우, SYSTEM.CLUSTER.TRANSMIT.QUEUE가 클러스터 전송 큐의 이름이 아닐 수 있습니다. 다중 클러스터 전송 큐에 대한 자세한 정보는 클러스터링: 클러스터 전송 큐 구성 방법 계획을 참조하십시오.

9. 큐 관리자가 로컬 오브젝트의 이름이 아니고 클러스터 큐 관리자 또는 큐 관리자 알리어스를 찾은 경우입니 다.

**ObjectQMgrName**을 사용하여 큐 관리자 이름을 제공하고 해당 목적지에 도달할 수 있는 로컬 큐 관리자에 알려진 다른 클러스터 이름을 가진 여러 채널이 있는 경우, 이러한 채널은 목적지 큐의 클러스터 이름과 상관 없이 메시지를 이동하는 데 사용할 수 있습니다.

이는 해당 큐만을 위한 메시지가 큐와 동일한 클러스터 이름을 가진 채널을 통해 송신될 것으로 생각한 경우 예상치 못한 상황일 수 있습니다.

그러나 이 경우에 **ObjectQMgrName**이 우선순위를 가지며, 채널이 있는 클러스터 이름과 상관없이 해당 큐 관리자에 도달할 수 있는 모든 채널에 대해 클러스터 워크로드 밸런싱이 고려됩니다.

알리어스 큐를 열면 알리어스가 해석되는 기본 큐가 열리고, 리모트 큐를 열면 전송 큐도 함께 열립니다. 따라서 다른 큐가 열려 있는 동안에는 사용자가 지정하는 큐 또는 이 큐가 해석하는 큐를 삭제할 수 없습니다.

알리어스 큐는 로컬로 정의된 다른 알리어스 큐(클러스터에서 공유되거나 공유되지 않는 큐)로 해석될 수 없는 반면, 리모트로 정의된 클러스터 알리어스 큐로 해석될 수 있으므로 기본 큐로 지정할 수 있습니다.

해석된 큐 이름과 해석된 큐 관리자 이름은 MQOD의 *ResolvedQName* 및 *ResolvedQMgrName* 필드에 저장됩 니다.

분산 큐잉 환경에서의 이름 해석에 대한 자세한 정보는 큐 이름 해석의 정의의 내용을 참조하십시오.

## *MQOPEN* **호출의 옵션 사용**

MQOPEN 호출의 *Options* 매개변수에서, 여는 중인 오브젝트에 제공된 액세스를 제어하는 하나 이상의 옵션을 선택해야 합니다. 이러한 옵션을 사용하여 다음을 수행할 수 있습니다.

- 큐를 열고, 해당 큐에 넣은 모든 메시지가 동일한 큐 인스턴스로 전달되어야 함을 지정합니다.
- 메시지를 넣을 큐를 엽니다.
- 메시지를 찾아볼 큐를 엽니다.
- 메시지를 제거할 큐를 엽니다.
- 속성을 조회하고 설정할 오브젝트를 엽니다(그러나 큐의 속성만 설정할 수 있음).
- 메시지를 발행할 주제 또는 주제 문자열을 엽니다.
- 컨텍스트 정보를 메시지와 연관시킵니다.
- 보안 검사에 사용할 대체 사용자 ID를 지정합니다.
- 큐 관리자가 정지 중 상태인 경우 호출을 제어합니다.

#### 클러스터 큐에 대한 *MQOPEN* 옵션

큐 핸들에 사용되는 바인딩은 *DefBind* 큐 속성에서 가져오고, MQBND\_BIND\_ON\_OPEN, MQBND\_BIND\_NOT\_FIXED 또는 MQBND\_BIND\_ON\_GROUP 값을 가질 수 있습니다.

MQPUT을 사용하여 큐에 넣은 모든 메시지를 동일한 라우트를 통해 동일한 큐 관리자로 라우트하려면 MQOPEN 호출 시 MQ00 BIND ON OPEN 옵션을 사용하십시오.

MQPUT을 실행할 때, 즉 메시지 기준으로 목적지가 선택되도록 지정하려면 MQOPEN 호출 시 MQOO\_BIND\_NOT\_FIXED 옵션을 사용하십시오.

MQPUT을 사용하여 큐에 넣은 <u>[메시지](#page-32-0) 그룹</u>의 모든 메시지에 동일한 목적지 인스턴스를 할당하려면 MQOPEN 호출 시 MOOO\_BIND\_ON\_GROUP 옵션을 사용하십시오.

그룹의 모든 메시지가 동일한 대상에서 처리되도록 클러스터와 함께 메시지 그룹 을 사용할 때 MQOO\_BIND\_ON\_OPEN 또는 MQOO\_BIND\_ON\_GROUP 를 지정해야 합니다.

이러한 옵션을 지정하지 않으면 기본값 MQ00\_BIND\_AS\_Q\_DEF가 사용됩니다.

MQOD에서 큐 관리자의 이름을 지정하면 해당 큐 관리자의 큐가 선택됩니다. 큐 관리자 이름이 공백이면 인스턴 스를 선택할 수 있습니다. 자세한 정보는 314 페이지의 『MQOPEN 및 [클러스터』](#page-313-0)의 내용을 참조하십시오.

QALIAS 정의를 사용하여 클러스터 큐를 여는 경우 일부 큐 속성이 기본 큐가 아닌 알리어스 큐에 의해 정의됩니 다. 클러스터 속성은 알리어스 큐에 의해 대체된 기본 큐 정의의 속성 중 일부입니다. 예를 들어, 다음 스니펫에서 클러스터 큐는 MQOO\_BIND\_ON\_OPEN가 아닌 MQOO\_BIND\_NOT FIXED 로 열립니다. 클러스터 큐 정의는 클 러스터 전체에 전파되며, 알리어스 큐 정의는 큐 관리자의 로컬 정의입니다.

DEFINE QLOCAL(CLQ1) CLUSTER(MYCLUSTER) DEFBIND(OPEN) REPLACE DEFINE QALIAS(ACLQ1) TARGET(CLQ1) DEFBIND(NOTFIXED) REPLACE

메시지를 넣기 위한 *MQOPEN* 옵션

메시지를 넣기 위해 큐 또는 토픽을 열려면 MQOO\_OUTPUT 옵션을 사용하십시오.

메시지를 찾아보기 위한 *MQOPEN* 옵션

큐에서 메시지를 찾아볼 수 있도록 큐를 열려면 MQOO\_BROWSE 옵션과 함께 MQOPEN 호출을 사용하십시오.

이 옵션을 지정하면 큐 관리자가 큐의 다음 메시지를 식별하는 데 사용하는 찾아보기 커서가 작성됩니다. 자세한 정보는 245 페이지의 『큐의 메시지 [찾아보기』](#page-244-0)의 내용을 참조하십시오.

**참고:**

1. 리모트 큐의 메시지는 찾아볼 수 없습니다. MQOO\_BROWSE 옵션을 사용하여 리모트 큐를 열지 마십시오.

- 2. 분배 목록을 열 때 이 옵션을 지정할 수 없습니다. 분배 목록에 대한 자세한 정보는 212 [페이지의](#page-211-0) 『분배 목 [록』의](#page-211-0) 내용을 참조하십시오.
- 3. 협업 찾아보기를 사용하는 경우 MQOO\_BROWSE와 함께 MQOO\_CO\_OP를 사용하십시오. <u>옵션</u>을 참조하십 시오.

메시지 제거를 위한 *MQOPEN* 옵션

세 가지 옵션으로 메시지를 제거하기 위해 큐를 여는 동작을 제어합니다.

모든 MQOPEN 호출에서 옵션 하나만 사용할 수 있습니다. 이러한 옵션은 프로그램이 큐에 독점 액세스 또는 공 유 액세스를 갖는지 여부를 정의합니다. 독점 액세스는 큐를 닫을 때까지사용자만 메시지를 제거할 수 있음을 의 미합니다. 다른 프로그램이 메시지를 제거하기 위해 큐를 열려고 하면 해당 MQOPEN 호출이 실패합니다. 공유 액세스는 두 개 이상의 프로그램이큐에서 메시지를 제거할 수 있음을 의미합니다.

가장 추천되는 접근 방법은 큐가 정의될 때 큐에 사용할 목적으로 작성된 액세스 유형을 승인하는 것입니다. 큐 정의에는 *Shareability* 및*DefInputOpenOption* 속성에 대한 설정이 포함되었습니다. 이 액세스를 허용 하려면 MOOO\_INPUT\_AS\_O\_DEF 옵션을 사용하십시오. 이러한 속성이 이 옵션을 사용할 시기가 지정된 액세스 유형에 어떤 영향을 주는지 확인하려면 200 페이지의 표 35의 내용을 참조하십시오.

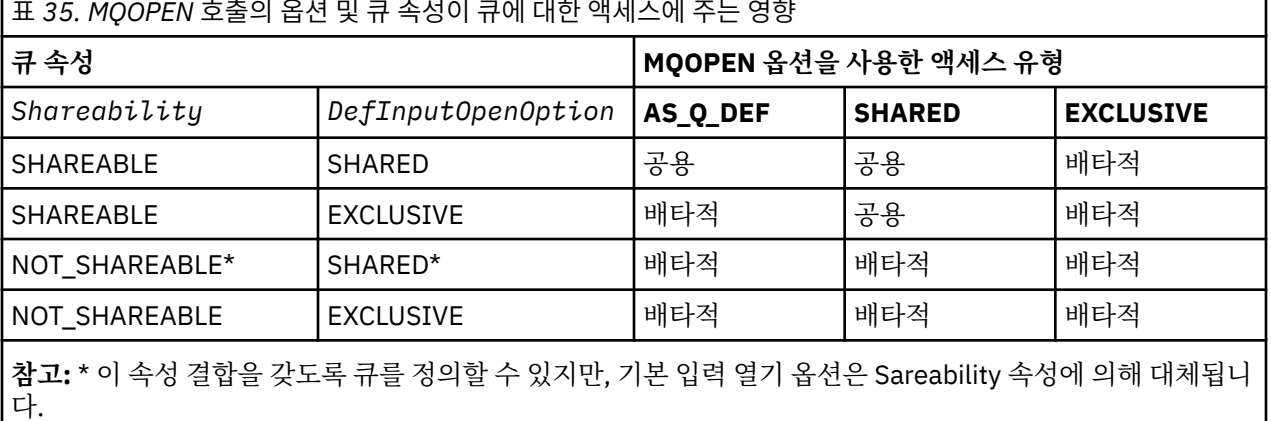

다른 방법은 다음과 같습니다.

- 다른 프로그램이 큐에서 메시지를 동시에 제거할 수 있는 경우에도 애플리케이션이 성공적으로 작동할 수 있다 는 것을 알고 있는 경우 MOOO\_INPUT\_SHARED 옵션을 사용하십시오. 200 페이지의 표 35에서는 몇 가지 경 우에 이 옵션을 사용할 때에도 큐에 대한 독점 권한이 제공되는 방법을 보여줍니다.
- 다른 프로그램이 큐에서 메시지를 동시에 제거하지 못하게 하는 경우에만 애플리케이션이 성공적으로 작동할 수 있다는 것을 알고 있는 경우 MQOO\_INPUT\_EXCLUSIVE 옵션을 사용하십시오.

**참고:**

- <span id="page-200-0"></span>1. 리모트 큐에서는 메시지를 제거할 수 없습니다. 따라서 MQOO\_INPUT \* 옵션을 사용하여 리모트 큐를 열 수 없습니다.
- 2. 분배 목록을 열 때 이 옵션을 지정할 수 없습니다. 자세한 정보는 212 [페이지의](#page-211-0) 『분배 목록』의 내용을 참조 하십시오.

속성 설정 및 조회를 위한 *MQOPEN* 옵션

속성을 설정할 수 있도록 큐를 열려면 MQOO\_SET 옵션을 사용하십시오.

다른 유형의 오브젝트에 대한 속성을 설정할 수 없습니다(290 페이지의 [『오브젝트](#page-289-0) 속성 조회 및 설정』 참조).

속성을 조회하기 위해 오브젝트를 열려면 MQOO\_INQUIRE 옵션을 사용하십시오.

**참고:** 분배 목록을 열 때 이 옵션을 지정할 수 없습니다.

메시지 컨텍스트와 관련된 *MQOPEN* 옵션

메시지를 큐에 넣을 때 컨텍스트 정보와 메시지를 연관시킬 수 있으려면 큐를 열 때 메시지 컨텍스트 옵션 중 하 나를 사용해야 합니다.

이 옵션을 사용하면 메시지를 생성한 사용자와 관련된 컨텍스트 정보와 메시지를 생성한 애플리케이션과 관련된 컨텍스트 정보를 구별할 수 있습니다. 또한 메시지를 큐에 넣을 때 컨텍스트 정보 설정을 선택하거나, 다른 큐 핸 들에서 자동으로 가져온 컨텍스트를 갖도록 선택할 수 있습니다.

#### **관련 개념**

36 페이지의 『메시지 [컨텍스트』](#page-35-0)

메시지 컨텍스트 정보를 통해 메시지를 검색하는 애플리케이션에서 메시지의 진원지를 찾아낼 수 있습니다.

#### 209 페이지의 [『컨텍스트](#page-208-0) 정보 제어』

MQPUT 또는 MQPUT1 호출을 사용하여 메시지를 큐에 넣을 때 큐 관리자가 일부 기본 컨텍스트 정보를 메시지 디스크립터에 추가하도록 지정할 수 있습니다. 적절한 권한 레벨이 있는 애플리케이션이 추가 컨텍스트 정보를 추가할 수 있습니다. MQPMO 구조의 옵션 필드를 사용하여 컨텍스트 정보를 제어할 수 있습니다.

#### 대체 사용자 권한에 대한 *MQOPEN* 옵션

MQOPEN 호출을 사용하여 오브젝트를 열려고 하는 경우 큐 관리자는 해당 오브젝트를 열기 위한 권한이 사용자 에게 있는지 검사합니다. 권한이 부여되지 않은 경우에는 호출이 실패합니다.

그러나 서버 프로그램은 서버의 고유 권한 대신 큐 관리자가 프로그램을 실행하는 사용자의 권한을 검사하기를 원할 수 있습니다. 이를 수행하려면 MQOPEN 호출의 MQOO\_ALTERNATE\_USER\_AUTHORITY 옵션을 사용하 고, 대체 사용자 ID를 MQOD 구조의 *AlternateUserId* 필드에 지정해야 합니다. 일반적으로, 서버는 처리 중 인 메시지의 컨텍스트 정보에서 사용자 ID를 가져옵니다.

정지 중인 큐 관리자에 대한 *MQOPEN* 옵션

z/OS의 코믹스 환경에서 큐 관리자가 정지 상태에 있을 때 MQOPEN 호출을 사용하는 경우, 호출은 항상 실패합 니다.

다른 z/OS 환경, IBM i, Windows 시스템, UNIX and Linux 시스템 환경에서 MQOPEN 호출의 MQOO\_FAIL\_IF\_QUIESCING 옵션을 사용하는 경우에만 큐 관리자가 정지되면 호출에 실패합니다.

### 로컬 큐 이름을 해석하기 위한 *MQOPEN* 옵션

로컬, 알리어스 또는 모델 큐를 열면 로컬 큐가 리턴됩니다.

그러나 리모트 큐 또는 클러스터 큐를 열면 MQOD 구조의 *ResolvedQName* 및 *ResolvedQMgrName* 필드가 리모트 큐 정의에 있는 리모트 큐 및 리모트 큐 관리자의 이름이나 선택한 리모트 클러스터 큐로 채워집니다.

MQOD 구조의 *ResolvedQName*을 열린 로컬 큐의 이름으로 채우려면 MQOPEN 호출의 MQOO\_RESOLVE\_LOCAL\_Q 옵션을 사용하십시오. 이와 유사하게, *ResolvedQMgrName*은 로컬 큐를 호스팅 하는 로컬 큐 관리자의 이름으로 채워집니다. 이 필드는 MQOD 구조의 버전 3에서만 사용할 수 있으며, 구조가 버전 3보다 낮은 경우 오류가 리턴되지 않고 MQOO\_RESOLVE\_LOCAL\_Q가 무시됩니다.

예를 들어, 리모트 큐를 열 때 MQOO\_RESOLVE\_LOCAL\_Q를 지정하는 경우 *ResolvedQName*은 메시지를 넣을 전송 큐의 이름입니다. *ResolvedQMgrName*은 전송 큐를 호스팅하는 로컬 큐 관리자 이름입니다.

# <span id="page-201-0"></span>**동적 큐 작성**

애플리케이션이 종료된 후 큐가 필요하지 않을 때 동적 큐를 사용하십시오.

예를 들어, 응답 대상 큐에 동적 큐를 사용할 수 있습니다. 메시지를 큐에 넣을 때 MQMD 구조의 *ReplyToQ* 필드 에 응답 대상 큐의 이름을 지정합니다(205 [페이지의](#page-204-0) 『MQMD 구조를 사용하여 메시지 정의』 참조).

동적 큐를 작성하려면 모델 큐로 알려진 템플리트를 MQOPEN 호출과 함께 사용하십시오. WebSphere MQ 명령 또는 조작 및 제어판을 사용하여 모델 큐를 작성합니다. 사용자가 작성하는 동적 큐는 모델 큐의 속성을 가져옵니 다.

MQOPEN을 호출할 때 모델 큐의 이름을 MQOD 구조의 *ObjectName* 필드에 지정하십시오. 호출이 완료되면 *ObjectName* 필드는 작성된 동적 큐의 이름으로 설정됩니다. 또한 *ObjectQMgrName* 필드는 로컬 큐 관리자 의 이름으로 설정됩니다.

다음 세 가지 방법으로 작성하는 동적 큐의 이름을 지정할 수 있습니다.

- MQOD 구조의 *DynamicQName* 필드에 원하는 전체 이름을 제공하십시오.
- 이름의 접두부(33자 미만)를 지정하고 큐 관리자가 이름의 나머지 부분을 생성하게 하십시오. 이는 큐 관리자 가 고유한 이름을 생성하지만 여전히 얼마간의 제어 권한을 가질 수 있음을 의미합니다. 예를 들어, 각 사용자 가 특정 접두부를 사용하게 하거나 특정 접두부를 이름에 넣어 큐에 특수 보안 분류를 제공할 수 있습니다. 이 방법을 사용하려면 *DynamicQName* 필드의 마지막 비공백 문자에 별표(\*)를 지정하십시오. 동적 큐 이름에는 단일 별표(\*)를 지정하지 마십시오.
- 큐 관리자가 전체 이름을 생성하게 하십시오. 이 방법을 사용하려면 *DynamicQName* 필드의 첫 번째 문자 위치 에 별표(\*)를 지정하십시오.

이러한 방법에 대한 자세한 정보는 DynamicQName 필드의 설명을 참조하십시오.

동적 및 모델 큐 에 동적 큐에 대한 자세한 정보가 있습니다.

# **리모트 큐 열기**

리모트 큐는 애플리케이션이 연결되는 큐가 아닌 큐 관리자가 소유하는 큐입니다.

리모트 큐를 열려면 로컬 큐와 마찬가지로 MQOPEN 호출을 사용하십시오. 다음과 같이 큐의 이름을 지정할 수 있습니다.

1. MQOD 구조의 *ObjectName* 필드에 로컬 큐 관리자에 알려진 리모트 큐의 이름을 지정하십시오.

**참고:** 이 경우 *ObjectQMgrName* 필드는 공백으로 남겨두십시오.

- 2. MQOD 구조의 *ObjectName* 필드에 리모트 큐 관리자에 알려진 리모트 큐의 이름을 지정하십시오. *ObjectQMgrName* 필드에 다음 중 하나를 지정하십시오.
	- 리모트 큐 관리자와 동일한 이름을 가진 전송 큐의 이름. 이름 및 대소문자(대문자, 소문자 또는 대소문자 혼 합)가 정확히 일치해야 합니다.
	- 목적지 큐 관리자 또는 전송 큐에서 해석되는 큐 관리자 알리어스 오브젝트의 이름.

큐 관리자에게 메시지의 목적지뿐만 아니라 이 목적지에 도달하기 위해 넣어야 하는 전송 큐를 알려줍니다.

3. *DefXmitQname*이 지원되는 경우, MQOD 구조의 *ObjectName* 필드에 리모트 큐 관리자에 알려진 리모트 큐의 이름을 지정하십시오.

**참고:** *ObjectQMgrName* 필드를 리모트 큐 관리자의 이름으로 설정하십시오(이 경우 공백으로 남겨둘 수 없 습니다).

MQOPEN을 호출할 때 로컬 이름만 유효성이 검증됩니다. 마지막 검사는 사용될 전송 큐가 있는지 여부를 확인합 니다.

이러한 메소드는 196 [페이지의](#page-195-0) 표 34에 요약되어 있습니다.

# **MQCLOSE 호출을 사용하여 오브젝트 닫기**

오브젝트를 닫으려면 MQCLOSE 호출을 사용하십시오.

오브젝트가 큐인 경우 다음을 참고하십시오.

<span id="page-202-0"></span>• 임시 동적 큐를 닫기 전에 큐를 비울 필요는 없습니다.

임시 동적 큐를 닫으면 큐에 아직 있을 수 있는 모든 메시지와 함께 큐가 삭제됩니다. 이 동작은 큐에 대해 미해 결 상태의 커미트되지 않은 MQGET, MQPUT 또는 MQPUT1 호출이 있는 경우 수행됩니다.

- On WebSphere MQ for z/OS, if you have any MQGET requests with an MQGMO\_SET\_SIGNAL option outstanding for that queue, they are canceled.
- MQOO\_BROWSE 옵션을 사용하여 큐를 연 경우 브라우저 커서가 영구 삭제됩니다.

닫기는 동기점과 관련이 없으므로 동기점 앞 또는 뒤의 큐를 닫을 수 있습니다.

MQCLOSE 호출의 입력으로 다음을 제공해야 합니다.

- 연결 핸들. 이를 여는 데 사용되는 것과 동일한 연결 핸들을 사용하거나, 또는 z/OS의 코믹스 애플리케이션에 대해 상수 MQHC\_DEF\_HCONN (값이 0인) 을 지정할 수 있습니다.
- 닫으려는 오브젝트의 핸들. MQOPEN 호출의 출력에서 이 핸들을 가져오십시오.
- *Options* 필드의 MQCO\_NONE(영구적 동적 큐를 닫는 중이 아닌 경우).
- (영구적 동적 큐를 닫을 때) 아직 메시지가 있는 경우에도 큐 관리자가 큐를 삭제해야 하는지 여부를 판별하는 제어 옵션.

MQCLOSE의 출력은 다음과 같습니다.

- 완료 코드
- 이유 코드
- MQHO\_UNUSABLE\_HOBJ 값으로 재설정된 오브젝트 핸들

MQCLOSE 호출의 매개변수에 대한 설명은 MQCLOSE에 있습니다.

# **큐에 메시지 넣기**

이 정보를 사용하여 메시지를 큐에 넣는 방법에 대해 알아보십시오.

메시지를 큐에 넣으려면 MQPUT 호출을 사용하십시오. 초기 MQOPEN 호출 후에 MQPUT을 반복적으로 사용하 여 많은 메시지를 동일한 큐에 넣을 수 있습니다. 모든 메시지를 큐에 넣는 작업을 완료한 경우 MQCLOSE를 호출 하십시오.

단일 메시지를 큐에 넣은 후에 큐를 즉시 닫으려는 경우 MQPUT1 호출을 사용할 수 있습니다. MQPUT1은 다음 호출 순서와 동일한 기능을 수행합니다.

- MQOPEN
- MQPUT
- MQCLOSE

그러나 일반적으로 큐에 넣을 메시지가 두 개 이상인 경우에는 MQPUT 호출을 사용하는 것이 더욱 효율적입니 다. 어떤 호출을 사용할 것인지는 메시지의 크기와 작업을 수행 중인 플랫폼에 달려 있습니다.

다음 링크를 사용하여 메시지를 큐에 넣는 방법에 대해 자세히 알아보십시오.

- 204 [페이지의](#page-203-0) 『MQPUT 호출을 사용하여 로컬 큐에 메시지 넣기』
- 208 페이지의 [『리모트](#page-207-0) 큐에 메시지 넣기』
- 208 페이지의 [『메시지의](#page-207-0) 특성 설정』
- 209 페이지의 [『컨텍스트](#page-208-0) 정보 제어』
- 211 페이지의 『[MQPUT1](#page-210-0) 호출을 사용하여 큐에 하나의 메시지 넣기』
- 212 [페이지의](#page-211-0) 『분배 목록』
- 216 [페이지의](#page-215-0) 『Put 호출이 실패하는 몇 가지 사례』

### **관련 개념**

176 페이지의 『[MQI\(Message Queue Interface\)](#page-175-0) 개요』 MQI(Message Queue Interface) 컴포넌트에 대해 학습합니다. <span id="page-203-0"></span>187 페이지의 『큐 관리자에 연결 및 큐 [관리자에서](#page-186-0) 연결 끊기』

WebSphere MQ 프로그래밍 서비스를 사용하려면 프로그램이 큐 관리자에 연결되어야 합니다. 이 정보를 사용 하여 큐 관리자에 연결하고 큐 관리자에서 연결을 끊는 방법에 대해 알아보십시오.

194 페이지의 [『오브젝트](#page-193-0) 열기 및 닫기』

이 정보에서는 WebSphere MQ 오브젝트를 열고 닫는 방법에 대한 시각을 제공합니다.

217 페이지의 『큐에서 메시지 [가져오기』](#page-216-0)

이 정보를 사용하여 큐에서 메시지를 가져오는 방법에 대해 알아봅니다.

290 페이지의 [『오브젝트](#page-289-0) 속성 조회 및 설정』

속성은 WebSphere MQ 오브젝트 특성(characteristic)을 정의하는 특성(properties)입니다.

292 페이지의 『작업 단위 커미트 및 [백아웃』](#page-291-0)

이 정보는 작업 단위에서 발생한 복구 가능한 가져오기 및 넣기 조작을 커미트하고 백아웃하는 방법을 설명합니 다.

298 페이지의 『트리거를 사용한 [IBM WebSphere MQ](#page-297-0) 애플리케이션 시작』

트리거와 트리거를 사용하여 IBM WebSphere MQ 애플리케이션을 시작하는 방법에 대해 학습하십시오.

313 페이지의 『MQI 및 [클러스터에](#page-312-0) 대한 작업』 클러스터와 관련된 호출 및 리턴 코드에 대한 특수 옵션이 있습니다.

# **MQPUT 호출을 사용하여 로컬 큐에 메시지 넣기**

이 정보를 사용하여 MQPUT 호출을 통해 로컬 큐에 메시지를 넣는 방법을 알아보십시오.

MQPUT 호출에 대한 입력으로 다음을 제공해야 합니다.

- 연결 핸들(Hconn).
- 큐 핸들(Hobj).
- 큐에 넣으려는 메시지의 설명. 메시지 디스크립터 구조(MQMD)의 양식으로 되어 있습니다.
- 메시지 넣기 옵션 구조(MQPMO) 양식의 제어 정보.
- 메시지에 포함된 데이터의 길이(MQLONG)
- 메시지 데이터 자체

MQPUT 호출의 출력은 다음과 같습니다.

- 이유 코드(MQLONG)
- 완료 코드(MQLONG)

호출이 성공적으로 완료되는 경우 옵션 구조 및 메시지 디스크립터 구조도 리턴됩니다. 호출은 사용자의 옵션 구 조를 수정하여 메시지가 송신된 큐 관리자 및 큐의 이름을 표시합니다. 사용자가 넣고 있는 메시지의 ID에 대해 큐 관리자가 고유한 값을 생성하도록 요청하는 경우(MQMD 구조의 *MsgId* 필드에 2진 0을 지정하여), 호출은 이 구조를 리턴하기 전에 *MsgId* 필드에 값을 삽입합니다. 다른 MQPUT을 발행하기 전에 이 값을 재설정하십시오.

MQPUT 호출에 대한 설명은 MQPUT에 있습니다.

MQPUT 호출의 입력으로 필요한 정보에 대한 자세한 설명은 다음 링크를 참조하십시오.

- 204 페이지의 『핸들 지정』
- 205 [페이지의](#page-204-0) 『MQMD 구조를 사용하여 메시지 정의』
- 205 [페이지의](#page-204-0) 『MQPMO 구조를 사용하여 옵션 지정』
- 207 페이지의 [『메시지의](#page-206-0) 데이터』
- 208 페이지의 [『메시지](#page-207-0) 넣기: 메시지 핸들 사용』

## **핸들 지정**

z/OS 애플리케이션의 코믹스 에서 연결 핸들 (*Hconn*) 의 경우, 상수 MQHC\_DEF\_HCONN (값이 0인) 을 지정하 거나 MQCONN 또는 MQCONNX 호출로 리턴된 연결 핸들을 사용할 수 있습니다. 기타 애플리케이션의 경우, MQCONN 또는 MQCONNX 호출에 의해 리턴되는 연결 핸들을 항상 사용하십시오.

<span id="page-204-0"></span>작업을 수행하는 환경과 상관없이 MQOPEN 호출에서 리턴된 동일한 큐 핸들(*Hobj*)을 사용하십시오.

# **MQMD 구조를 사용하여 메시지 정의**

메시지 디스크립터 구조(MQMD)는 MQPUT 및 MQPUT1 호출에 대한 입/출력 매개변수입니다. 큐에 넣는 중인 메시지를 정의하려면 이 구조를 사용하십시오.

메시지에 MQPRI\_PRIORITY\_AS\_Q\_DEF 또는 MQPER\_PERSISTENCE\_AS\_Q\_DEF가 지정되고 큐가 클러스터 큐인 경우, 사용되는 값은 MQPUT이 해석하는 큐의 값입니다. 해당 큐가 MQPUT에 대해 사용 불가능한 경우 호 출이 실패하게 됩니다. 자세한 정보는 큐 관리자 클러스터 구성의 내용을 참조하십시오.

**참고:** 새 메시지를 넣기 전에 MQPMO\_NEW\_MSG\_ID 및 MQPMO\_NEW\_CORREL\_ID를 사용하여 *MsgId* 및 *CorrelId*가 고유한지 확인하십시오. 이러한 필드의 값은 MQPUT이 성공하면 리턴됩니다.

9 페이지의 『[IBM WebSphere MQ](#page-8-0) 메시지』에는 MQMD가 설명하는 메시지 특성에 대한 소개가 있고, MQMD 에는 구조 자체에 대한 설명이 있습니다.

# **MQPMO 구조를 사용하여 옵션 지정**

MQPUT 및 MQPUT1 호출로 옵션을 전달하려면 MQPMO(메시지 넣기 옵션) 구조를 사용하십시오.

다음 절에는 이 구조의 필드를 채우는 방법에 대한 도움말이 나와 있습니다. 구조에 대한 설명은 MQPMO에 있습 니다.

구조에는 다음 필드가 포함됩니다.

- *StrucId*
- *Version*
- *Options*
- *Context*
- *ResolvedQName*
- *ResolvedQMgrName*
- *RecsPresent*
- *PutMsgRecsFields*
- *ResponseRecOffset and ResponseRecPtr*
- *OriginalMsgHandle*
- *NewMsgHandle*
- *Action*
- *PubLevel*

이러한 필드의 컨텐츠는 다음과 같습니다.

### **StrucId**

구조를 메시지 넣기 옵션 구조로 식별합니다. 4자를 입력하는 필드입니다. 항상 MQPMO\_STRUC\_ID를 지정 하십시오.

**버전**

구조의 버전 번호를 설명합니다. 기본값은 MQPMO\_VERSION\_1입니다. MQPMO\_VERSION\_2를 입력하는 경우 분배 목록을 사용할 수 있습니다(212 [페이지의](#page-211-0) 『분배 목록』 참조). MQPMO\_VERSION\_3을 입력하 면 메시지 핸들 및 메시지 특성을 사용할 수 있습니다. MQPMO\_CURRENT\_VERSION을 입력하면 애플리케 이션이 항상 최신 레벨을 사용하도록 설정됩니다.

### **옵션**

이 필드는 다음을 제어합니다.

- 넣기 조작이 작업 단위에 포함되는지 여부
- 컨텍스트 정보가 메시지와 연관되는 양
- 컨텍스트 정보를 가져오는 위치
- 큐 관리자가 정지 중 상태에 있는 경우 호출이 실패하는지 여부
- 그룹화 및 세그먼트화가 허용되는지 여부
- 새 메시지 ID와 상관 ID의 생성
- 메시지 및 세그먼트를 큐에 넣는 순서
- 로컬 큐 이름을 해석할지 여부

*Options* 필드를 기본값(MQPMO\_NONE)으로 설정된 상태로 두면, 사용자가 넣는 메시지에 해당 메시지와 연관된 컨텍스트 정보가 있게 됩니다.

또한 호출이 동기점과 연동되는 방법이 플랫폼에 의해 판별됩니다. 동기점 제어 디폴트는 z/OS에서 예이고, 기타 플랫폼에서는 아니오입니다.

#### **컨텍스트**

컨텍스트 정보를 복사할 원본 큐 핸들의 이름을 명시합니다(*Options* 필드에서 요청된 경우).

메시지 컨텍스트에 대한 소개는 36 페이지의 『메시지 [컨텍스트』](#page-35-0)의 내용을 참조하십시오. MQPMO 구조를 사용하여 메시지의 컨텍스트 정보를 제어하는 방법에 대한 정보는 209 페이지의 [『컨텍스트](#page-208-0) 정보 제어』의 내용을 참조하십시오.

#### **ResolvedQName**

메시지를 수신하기 위해 열린 큐의 이름(모든 알리어스 이름 해석 후의 이름)을 포함합니다. 이 필드는 출력 필드입니다.

#### **ResolvedQMgrName**

*ResolvedQName*에서 큐를 소유하는 큐 관리자의 이름(모든 알리어스 이름 해석 후의 이름)을 포함합니다. 이 필드는 출력 필드입니다.

또한 MQPMO는 분배 목록에 필요한 필드를 수용할 수 있습니다(212 [페이지의](#page-211-0) 『분배 목록』 참조). 이 기능을 사용하려는 경우 MQPMO 구조의 버전 2가 사용됩니다. 여기에는 다음 필드가 포함됩니다.

#### **RecsPresent**

이 필드는 분배 목록에 있는 큐 수, 즉 제공되는 메시지 넣기 레코드(MQPMR) 및 상응하는 응답 레코드 (MQRR) 수가 포함됩니다.

입력하는 값은 MQOPEN에서 제공된 오브젝트 레코드 수와 동일할 수 있습니다. 그러나 값이 MQOPEN 호출 에서 제공된 오브젝트 레코드 수보다 작거나 메시지 넣기 레코드를 제공하지 않는 경우, 정의되지 않은 큐의 값은 메시지 디스크립터에서 제공된 기본값을 가져옵니다. 또한 값이 제공된 오브젝트 레코드 수보다 크면 초과하는 메시지 넣기 레코드는 무시됩니다.

다음 중 하나를 수행하는 것이 좋습니다.

• 각 목적지에서 보고서 또는 회신을 수신하려는 경우, MQOR 구조에 표시된 것과 동일한 값을 입력하고 *MsgId* 필드를 포함하는 MQPMR을 사용하십시오. 이러한 *MsgId* 필드를 0으로 초기화하거나 MQPMO\_NEW\_MSG\_ID를 지정하십시오.

메시지를 큐에 넣은 경우, 큐 관리자가 작성한 *MsgId* 값은 MQPMR에서 사용할 수 있습니다. 이러한 값을 사용하여 각 보고서 또는 회신과 연관된 목적지를 식별할 수 있습니다.

- 보고서 또는 회신을 수신하지 않으려는 경우 다음 중 하나를 선택하십시오.
	- 1. 실패한 목적지를 즉시 식별하려는 경우, MQOR 구조에 표시된 것과 동일한 값을 *RecsPresent* 필드 에 입력하고 해당 목적지를 식별하기 위해 MQRR을 제공할 수 있습니다. MQPMR은 지정하지 마십시 오.
	- 2. 실패한 목적지를 식별하지 않으려는 경우, *RecsPresent* 필드에 0을 입력하고 MQPMR 또는 MQRR 을 제공하지 마십시오.

**참고:** MQPUT1을 사용 중인 경우 응답 레코드 포인터 및 응답 레코드 오프셋 수는 0이어야 합니다.

메시지 넣기 레코드(MQPMR) 및 응답 레코드(MQRR)에 대한 전체 설명은 MQPMR 및 MQRR의 내용을 참조 하십시오.

#### **PutMsgRecFields**

각 메시지 넣기 레코드(MQPMR)에 나타나는 필드를 표시합니다. 이러한 필드의 목록은 216 [페이지의](#page-215-0) 『[MQPMR](#page-215-0) 구조 사용』의 내용을 참조하십시오.

### <span id="page-206-0"></span>*PutMsgRecOffset* **및** *PutMsgRecPtr*

포인터(일반적으로 C에서) 및 오프셋(일반적으로 COBOL에서)은 메시지 넣기 레코드를 주소 지정하는 데 사 용됩니다(MQPMR 구조에 대한 개요는 216 [페이지의](#page-215-0) 『MQPMR 구조 사용』 참조).

첫 번째 메시지 넣기 레코드에 대한 포인터를 지정하려면 *PutMsgRecPtr* 필드를 사용하거나, 첫 번째 메시 지 넣기 레코드의 오프셋을 지정하려면 *PutMsgRecOffset* 필드를 사용하십시오. 이는 MQPMO 시작으로 부터의 오프셋입니다. *PutMsgRecFields* 필드에 따라, *PutMsgRecOffset* 또는 *PutMsgRecPtr* 중 하 나에 널이 아닌 값을 입력하십시오.

### **ResponseRecOffset 및 ResponseRecPtr**

또한 포인터 및 오프셋을 사용하여 응답 레코드를 주소 지정할 수 있습니다(응답 레코드에 대한 자세한 정보 는 215 [페이지의](#page-214-0) 『MQRR 구조 사용』 참조).

첫 번째 응답 레코드에 대한 포인터를 지정하려면 *ResponseRecPtr* 필드를 사용하거나, 첫 번째 응답 레코 드의 오프셋을 지정하려면 *ResponseRecOffset* 필드를 사용하십시오. 이는 MQPMO 구조 시작으로부터 의 오프셋입니다. *ResponseRecOffset* 또는 *ResponseRecPtr* 중 하나에 널이 아닌 값을 입력하십시오.

**참고:** MQPUT1을 사용하여 메시지를 분배 목록에 넣는 중인 경우, *ResponseRecPtr*은 널 또는 0이어야 하 며 *ResponseRecOffset*은 0이어야 합니다.

MQPMO 구조의 버전 3에는 추가적으로 다음 필드가 포함되어 있습니다.

### **OriginalMsgHandle**

이 필드를 사용할 수 있는지 여부는 *Action* 필드의 값에 달려 있습니다. 연관된 메시지 특성이 있는 새 메시지 를 넣는 중인 경우, 이 필드를 이전에 작성하고 특성을 설정한 메시지 핸들로 설정하십시오. 이전에 검색한 메 시지의 응답으로 보고서를 전달, 회신 또는 생성 중인 경우 이 필드에는 해당 메시지의 메시지 핸들이 포함됩 니다.

#### **NewMsgHandle**

*NewMsgHandle*을 지정하는 경우, 핸들과 연관된 모든 특성이 *OriginalMsgHandle*과 연관된 특성을 대체합 니다. 자세한 정보는 조치(MQLONG)의 내용을 참조하십시오.

#### **Action**

넣기가 수행되는 유형을 지정하려면 이 필드를 사용하십시오. 가능한 값과 해당 의미는 다음과 같습니다.

### **MQACTP\_NEW**

다른 것과 관련되지 않은 새 메시지입니다.

#### **MQACTP\_FORWARD**

이 메시지는 이전에 검색되고 현재 전달되는 중입니다.

#### **MQACTP\_REPLY**

이 메시지는 이전에 검색된 메시지의 회신입니다.

### **MQACTP\_REPORT**

이 메시지는 이전에 검색된 메시지의 결과로 생성된 보고서입니다.

자세한 정보는 조치(MQLONG)의 내용을 참조하십시오.

#### **PubLevel**

이 메시지가 발행물인 경우 메시지를 수신하는 구독을 판별하기 위해 이 필드를 설정할 수 있습니다. 이 값보 다 작거나 같은 *SubLevel*이 있는 구독만이 이 발행물을 수신하게 됩니다. 기본값 9는 가장 높은 레벨이며 모 든 *SubLevel*이 있는 구독이 이 발행물을 수신함을 의미합니다.

## **메시지의 데이터**

데이터를 포함하는 버퍼의 주소를 MQPUT 호출의 *Buffer* 매개변수에 제공하십시오. 메시지의 데이터에는 어 떤 것이라도 포함시킬 수 있습니다. 그러나 메시지의 데이터 양은 데이터를 처리하는 애플리케이션의 성능에 영 향을 줍니다.

데이터의 최대 크기는 다음을 기준으로 판별됩니다.

- 큐 관리자의 *MaxMsgLength* 속성
- 메시지를 넣는 중인 큐의 *MaxMsgLength* 속성
- WebSphere MQ에서 추가한 메시지 헤더의 크기(데드 레터 헤더, MQDLH 및 분배 목록 헤더, MQDH 포함)

<span id="page-207-0"></span>큐 관리자의 *MaxMsgLength* 속성은 큐 관리자가 처리할 수 있는 메시지의 크기를 보유합니다. V6 이상의 모든 WebSphere MQ 제품에서 디폴트(100MB)를 사용합니다.

이 속성의 값을 판별하려면 큐 관리자 오브젝트에서 MQINQ 호출을 사용하십시오. 대용량 메시지를 위해 이 값 을 변경할 수 있습니다.

큐의 *MaxMsgLength* 속성은 큐에 넣을 수 있는 메시지의 최대 크기를 판별합니다. 이 속성의 값보다 큰 크기의 메시지를 넣으려고 하면 MQPUT 호출이 실패합니다. 메시지를 리모트 큐에 넣는 중인 경우, 성공적으로 넣을 수 있는 메시지의 최대 크기는 리모트 큐, 메시지가 라우트를 따라 목적지로 넣어지는 중간 전송 큐, 사용되는 채널 의 *MaxMsgLength* 속성에 의해 판별됩니다.

MQPUT 조작의 경우, 메시지의 크기는 큐 및 큐 관리자의 *MaxMsgLength* 속성보다 작거나 같아야 합니다. 이러 한 속성의 값은 독립적이지만, 큐의 *MaxMsgLength*를 큐 관리자의 값보다 작거나 같게 설정하는 것이 좋습니 다.

WebSphere MQ는 다음 상황에서 헤더 정보를 메시지에 추가합니다.

- 리모트 큐에 메시지를 넣을 때 WebSphere MQ는 전송 헤더 구조(MQXQH)를 메시지에 추가합니다. 이 구조에 는 목적지 큐의 이름과 고유의 큐 관리자가 포함됩니다.
- WebSphere MQ가 리모트 큐에 메시지를 배달할 수 없으면, 데드 레터(미배달 메시지) 큐에서 메시지를 넣으려 고 합니다. MQDLH 구조를 메시지에 추가합니다. 이 구조에는 목적지 큐의 이름과 메시지가 데드-레터 큐에 넣 어진 이유가 포함됩니다.
- 메시지를 다중 목적지 큐에 보내려는 경우 WebSphere MQ는 MQDH 헤더를 메시지에 추가합니다. 이 헤더는 메시지에 표시되고, 분배 목록에 속하고, 전송 큐에 있는 데이터를 설명합니다. 최대 메시지 크기에 대해 최적 의 값을 선택할 때 이를 고려하십시오.
- 메시지가 그룹의 세그먼트 또는 메시지인 경우 WebSphere MQ는 MQMDE를 추가할 수 있습니다.

이러한 구조는 MQDH 및 MQMDE에 설명되어 있습니다.

메시지가 이러한 큐에 허용되는 최대 크기인 경우, 이러한 헤더를 추가하는 것은 메시지가 현재 너무 크기 때문에 넣기 조작이 실패함을 의미합니다. 넣기 조작의 실패 가능성을 줄이려면 다음을 수행하십시오.

- 메시지의 크기를 전송 및 데드-레터 큐의 *MaxMsgLength* 속성보다 작게 만드십시오. 최소한 MQ\_MSG\_HEADER\_LENGTH 상수의 값(대형 분배 목록의 경우 그 이상의 값)을 허용하십시오.
- 데드-레터 큐의 *MaxMsgLength* 속성이 데드-레터 큐를 소유하는 큐 관리자의 *MaxMsgLength*와 동일하게 설정되었는지 확인하십시오.

큐 관리자의 속성과 메시지 큐잉 상수는 큐 관리자에 대한 속성에 설명되어 있습니다.

## **메시지 넣기: 메시지 핸들 사용**

MQPMO 구조에서는 *OriginalMsgHandle* 및 *NewMsgHandle*의 두 가지 메시지 핸들을 사용할 수 있습니다. 이러 한 메시지 핸들 간의 관계는 MQPMO *Action* 필드의 값에 의해 정의됩니다.

전체 세부사항은 조치(MQLONG)의 내용을 참조하십시오. 메시지 핸들은 메시지를 넣기 위해 반드시 필요하지는 않습니다. 메시지 핸들의 목적은 특성을 메시지와 연관시키는 것이므로 메시지 특성을 사용 중인 경우에만 필요 합니다.

# **리모트 큐에 메시지 넣기**

로컬 큐 대신에 리모트 큐(즉, 애플리케이션이 연결되는 큐가 아닌 큐 관리자가 소유하는 큐)에 메시지를 넣으려 는 경우, 추가적으로 고려할 유일한 사항은 큐를 열 때 큐의 이름을 지정하는 방법입니다.이 프로그램은 [202](#page-201-0) 페 이지의 [『리모트](#page-201-0) 큐 열기』에서 설명합니다. 로컬 큐에 MQPUT 또는 MQPUT1 호출을 사용하는 방법에는 차이 가 없습니다.

리모트 및 전송 큐 사용에 대한 자세한 정보는 WebSphere MQ 분산 메시징 기술 의 내용을 참조하십시오.

## **메시지의 특성 설정**

설정하려는 각 특성에 대해 MQSETMP를 호출하십시오. 메시지를 넣을 때 MQPMO 구조의 메시지 핸들 및 조치 필드를 설정하십시오.

<span id="page-208-0"></span>특성을 메시지와 연관시키려면 메시지에 메시지 핸들이 있어야 합니다. MQCRTMH 함수 호출을 사용하여 메시 지 핸들을 작성하십시오. 설정하려는 각 특성에 대해 이 메시지 핸들을 지정하여 MQSETMP를 호출하십시오. MQSETMP 사용 방법을 보여주기 위해 샘플 프로그램 amqsstma.c가 제공됩니다.

새 메시지인 경우, MQPUT 또는 MQPUT1을 사용하여 메시지를 큐에 넣을 때 MQPMO의 OriginalMsgHandle 필 드를 이 메시지 핸들의 값으로 설정하고 MQPMO Action 필드를 MQACTP\_NEW(기본값)로 설정하십시오.

이전에 검색한 메시지이고 지금 전달 또는 회신 중이거나 응답으로 보고서를 송신 중인 경우, MQPMO의 OriginalMsgHandle 필드에 원본 메시지 핸들을 입력하고 NewMsgHandle 필드에 새 메시지 핸들을 입력하십시 오. Action 필드를 MQACTP\_FORWARD, MQACTP\_REPLY 또는 MQACTP\_REPORT로 적절하게 설정하십시오.

이전에 검색한 메시지의 MQRFH2 헤더에 특성이 있는 경우, MQBUFMH 호출을 사용하여 해당 특성을 메시지 핸 들 특성으로 변환할 수 있습니다.

WebSphere MQ 버전 7.0 이전 레벨(여기에서는 메시지 특성을 처리할 수 없음)에서 큐 관리자에 있는 큐에 메시 지를 넣는 경우 채널 정의에서 PropertyControl 매개변수를 설정하여 특성을 처리하는 방법을 지정할 수 있습니 다.

## **컨텍스트 정보 제어**

MQPUT 또는 MQPUT1 호출을 사용하여 메시지를 큐에 넣을 때 큐 관리자가 일부 기본 컨텍스트 정보를 메시지 디스크립터에 추가하도록 지정할 수 있습니다. 적절한 권한 레벨이 있는 애플리케이션이 추가 컨텍스트 정보를 추가할 수 있습니다. MQPMO 구조의 옵션 필드를 사용하여 컨텍스트 정보를 제어할 수 있습니다.

컨텍스트 정보를 제어하려면 MQPMO 구조의 *Options* 필드를 사용하십시오.

그렇지 않으면, 큐 관리자는 메시지에 대해 생성된 컨텍스트 정보 및 해당 ID를 갖는 메시지 디스크립터에 이미 포함되었을 수 있는 컨텍스트 정보를 덮어씁니다. 이것은 MQPMO\_DEFAULT\_CONTEXT 옵션을 지정하는 것과 동일합니다.새 메시지를 작성할 때(예를 들어, 조회 화면에서 사용자 입력을 처리할 때) 이 기본 컨텍스트 정보를 원할 수 있습니다.

메시지와 연관된 컨텍스트 정보를 원하지 않는 경우 MQPMO\_NO\_CONTEXT 옵션을 사용하십시오. 컨텍스트가 없는 메시지를 넣을 때 IBM WebSphere MQ에 의해 작성된 모든 권한 검사는 공백 사용자 ID를 사용하여 수행됩 니다. 공백 사용자 ID는 IBM WebSphere MQ 자원에 대해 명시적 권한이 지정될 수 없지만 특별 그룹 'nobody'의 멤버로 처리됩니다. 특수 그룹 nobody에 대한 자세한 정보는 설치 가능 서비스 인터페이스 참조 정 보를 참조하십시오.

메시지와 연관된 컨텍스트 정보를 원하지 않는 경우 MQPMO\_NO\_CONTEXT 옵션을 사용하십시오.

이 주제의 다음 절에서는 ID 컨텍스트, 사용자 컨텍스트 및 모든 컨텍스트의 사용에 대해 설명합니다.

- 209 페이지의 『ID 컨텍스트 전달』
- 210 페이지의 [『사용자](#page-209-0) 컨텍스트 전달』
- 210 [페이지의](#page-209-0) 『모든 컨텍스트 전달』
- 210 [페이지의](#page-209-0) 『ID 컨텍스트 설정』
- 210 페이지의 [『사용자](#page-209-0) 컨텍스트 설정』
- 210 [페이지의](#page-209-0) 『모든 컨텍스트 설정』

### **ID 컨텍스트 전달**

일반적으로, 프로그램은 데이터가 최종 목적지에 도달할 때까지 애플리케이션 전체에서 메시지에서 메시지로 ID 컨텍스트 정보를 전달해야 합니다.

프로그램은 데이터를 변경할 때마다 원본 컨텍스트 정보를 변경해야 합니다. 그러나 컨텍스트 정보를 변경하거 나 설정하려는 애플리케이션은 적절한 권한 레벨을 가지고 있어야 합니다. 큐 관리자는 애플리케이션이 큐를 열 때 이 권한을 검사합니다. 애플리케이션은 MQOPEN 호출에 적절한 컨텍스트 옵션을 사용하기 위한 권한을 가지 고 있어야 합니다.

애플리케이션이 메시지를 가져와서 메시지의 데이터를 처리한 후 변경된 데이터를 다른 메시지에 넣은 경우(다 른 애플리케이션에 의한 처리를 위해) 애플리케이션은 원래 메시지의 ID 컨텍스트 정보를 새 메시지로 전달해야 합니다. 큐 관리자가 원본 컨텍스트 정보를 작성할 수 있도록 허용할 수 있습니다.

<span id="page-209-0"></span>원래 메시지의 컨텍스트 정보를 저장하려면 메시지를 가져오기 위한 큐를 열 때 MQOO\_SAVE\_ALL\_CONTEXT 옵션을 사용하십시오. MQOPEN 호출에서 다른 옵션을 사용할 때도 이 옵션은 필요합니다. 그러나 메시지를 찾아 보기만 하는 경우 컨텍스트 정보를 저장할 수 없음을 참고하십시오.

두 번째 메시지를 작성할 때 다음을 수행하십시오.

- (MQOO\_OUTPUT 옵션 이외에) MQOO\_PASS\_IDENTITY\_CONTEXT 옵션을 사용하여 큐를 여십시오.
- 메시지 넣기 옵션 구조의 *Context* 필드에 컨텍스트 정보를 가져와서 저장한 큐의 핸들을 제공하십시오.
- 메시지 넣기 옵션 구조의 *Options* 필드에 MQPMO\_PASS\_IDENTITY\_CONTEXT 옵션을 지정하십시오.

## **사용자 컨텍스트 전달**

사용자 컨텍스트만 전달하도록 선택할 수 없습니다. 메시지를 넣을 때 사용자 컨텍스트를 전달하려면 MQPMO\_PASS\_ALL\_CONTEXT를 지정하십시오. 사용자 컨텍스트의 특성은 원본 컨텍스트와 동일한 방법으로 전달됩니다.

MQPUT 또는 MQPUT1이 수행되고 컨텍스트가 전달되고 있는 경우, 사용자 컨텍스트에 있는 모든 특성이 검색된 메시지에서 넣어진 메시지로 전달됩니다. 넣기 애플리케이션이 대체한 모든 사용자 컨텍스트 특성은 원래 값으 로 넣어집니다. 넣기 애플리케이션이 삭제한 모든 사용자 컨텍스트 특성은 넣어진 메시지에 복원됩니다. 넣기 애 플리케이션이 메시지에 추가한 모든 사용자 컨텍스트 특성은 보유됩니다.

### **모든 컨텍스트 전달**

애플리케이션이 메시지를 가져와서 메시지 데이터(변경되지 않은 데이터)를 다른 메시지에 넣은 경우, 애플리케 이션은 원래 메시지의 모든 컨텍스트 정보(ID, 원본 및 사용자)를 새 메시지로 전달해야 합니다. 이 작업을 수행할 수 있는 애플리케이션의 예는 메시지 이동 프로그램이며, 한 큐에서 다른 큐로 메시지를 이동시킵니다.

MQOPEN 옵션 MQOO\_PASS\_ALL\_CONTEXT 및 메시지 넣기 옵션 MQPMO\_PASS\_ALL\_CONTEXT를 사용하는 경우를 제외하고는 ID 컨텍스트 전달의 경우와 동일한 프로시저를 따르십시오.

## **ID 컨텍스트 설정**

메시지에 ID 컨텍스트 정보를 설정하려는 경우 다음을 수행하십시오.

- MQOO SET IDENTITY CONTEXT 옵션을 사용하여 큐를 여십시오.
- MQPMO\_SET\_IDENTITY\_CONTEXT 옵션을 지정하여 큐에 메시지를 넣으십시오. 메시지 디스크립터에서, 필 요한 모든 ID 컨텍스트 정보를 지정하십시오.

**참고:** QOO\_SET\_IDENTITY\_CONTEXT 및 MQPMO\_SET\_IDENTITY\_CONTEXT 옵션을 사용하여 일부(전부는 아님) ID 컨텍스트 필드를 설정할 때 큐 관리자가 나머지 필드를 설정하지 않는다는 점에 유념하십시오.

임의 메시지 컨텍스트 옵션을 수정하려면 호출을 발행할 수 있는 해당 권한이 있어야 합니다. 예를 들어, MQOO\_SET\_IDENTITY\_CONTEXT 또는 MQPMO\_SET\_IDENTITY\_CONTEXT를 사용하려면 +setid 권한이 있 어야 합니다.

### **사용자 컨텍스트 설정**

사용자 컨텍스트의 특성을 설정하려면 MQSETMP 호출을 작성할 때 메시지 특성 디스크립터(MQPD)의 Context 필드를 MOPD\_USER\_CONTEXT로 설정하십시오.

사용자 컨텍스트의 특성을 설정하기 위해 특별한 권한은 필요하지 않습니다. 사용자 컨텍스트에는 MQOO\_SET\_\* 또는 MQPMO\_SET\_\* 컨텍스트 옵션이 없습니다.

### **모든 컨텍스트 설정**

메시지의 ID 및 원본 컨텍스트 정보를 모두 설정하려는 경우 다음을 수행하십시오.

- 1. MQOO SET ALL CONTEXT 옵션을 사용하여 큐를 여십시오.
- 2. MOPMO\_SET\_ALL\_CONTEXT 옵션을 지정하여 큐에 메시지를 넣으십시오. 메시지 디스크립터에서, 필요한 모든 ID 및 원본 컨텍스트 정보를 지정하십시오.

<span id="page-210-0"></span>각 컨텍스트 설정 유형에 대해 적절한 권한이 필요합니다.

### **관련 개념**

36 페이지의 『메시지 [컨텍스트』](#page-35-0)

메시지 컨텍스트 정보를 통해 메시지를 검색하는 애플리케이션에서 메시지의 진원지를 찾아낼 수 있습니다.

### **관련 참조**

201 페이지의 『메시지 [컨텍스트와](#page-200-0) 관련된 MQOPEN 옵션』

메시지를 큐에 넣을 때 컨텍스트 정보와 메시지를 연관시킬 수 있으려면 큐를 열 때 메시지 컨텍스트 옵션 중 하 나를 사용해야 합니다.

### **MQPUT1 호출을 사용하여 큐에 하나의 메시지 넣기**

큐에 단일 메시지를 넣은 후 즉시 큐를 닫으려는 경우 MQPUT1 호출을 사용하십시오. 예를 들어, 서버 애플리케 이션은 서로 다른 각 큐에 응답을 송신하는 중에 MQPUT1 호출을 사용할 것입니다.

MQPUT1은 기능적으로 MQOPEN, MQPUT, MQCLOSE를 순서대로 호출하는 것과 동등합니다. MQPUT 및 MQPUT1 호출의 구문에서 유일한 차이점은 MQPUT의 경우 오브젝트 핸들을 지정하는 반면, MQPUT1의 경우 MQOPEN에 지정된 대로 오브젝트 디스크립터 구조(MQOD)를 지정하는 것입니다(196 페이지의 [『오브젝트](#page-195-0) 식 별[\(MQOD](#page-195-0) 구조)』 참조). 이렇게 해야 하는 이유는 MQPUT1 호출에는 이 호출이 열어야 하는 큐에 대한 정보를 제공해야 하지만, MQPUT을 호출할 때는 큐가 이미 열려 있어야 하기 때문입니다.

MQPUT1 호출에 대한 입력으로 다음을 제공해야 합니다.

- 연결 핸들.
- 열려는 오브젝트의 설명. 오브젝트 디스크립터 구조(MQOD)의 양식으로 되어 있습니다.
- 큐에 넣으려는 메시지의 설명. 메시지 디스크립터 구조(MQMD)의 양식으로 되어 있습니다.
- 메시지 넣기 옵션 구조(MQPMO) 양식의 제어 정보.
- 메시지에 포함된 데이터의 길이(MQLONG)
- 메시지 데이터의 주소.

MQPUT1의 출력은 다음과 같습니다.

- 완료 코드
- 이유 코드

호출이 성공적으로 완료되는 경우 옵션 구조 및 메시지 디스크립터 구조도 리턴됩니다. 호출은 사용자의 옵션 구 조를 수정하여 메시지가 송신된 큐 관리자 및 큐의 이름을 표시합니다. 사용자가 넣고 있는 메시지의 ID에 대해 큐 관리자가 고유한 값을 생성하도록 요청하는 경우(MQMD 구조의 *MsgId* 필드에 2진 0을 지정하여), 호출은 이 구조를 리턴하기 전에 *MsgId* 필드에 해당 값을 삽입합니다.

**참고:** 모델 큐 이름으로 MQPUT1을 사용할 수 없습니다. 단, 모델 큐가 열려진 후에는 동적 큐로 MQPUT1을 발행 할 수 있습니다.

MQPUT1에 대한 6개의 입력 매개변수는 다음과 같습니다.

#### *Hconn*

연결 핸들입니다. CICS 애플리케이션의 경우 상수 MOHC\_DEF\_HCONN(값이 0임)을 지정하거나 MQCONN 또는 MQCONNX 호출에서 리턴된 연결 핸들을 사용할 수 있습니다. 다른 프로그램의 경우에는 항상 MQCONN 또는 MQCONNX 호출에서 리턴된 연결 핸들을 사용하십시오.

#### *ObjDesc*

오브젝트 디스크립터 구조(MQOD)입니다.

*ObjectName* 및 *ObjectQMgrName* 필드에 메시지를 넣으려는 큐의 이름과 이 큐를 소유하는 큐 관리자의 이름을 제공하십시오.

MQPUT1 호출의 경우 모델 큐를 사용할 수 없으므로 *DynamicQName* 필드가 무시됩니다.

큐를 열기 위한 권한을 테스트하는 데 사용될 대체 사용자 ID를 지정하려는 경우 *AlternateUserId* 필드 를 사용하십시오.

#### <span id="page-211-0"></span>*MsgDesc*

메시지 디스크립터 구조(MQMD)입니다. MQPUT 호출과 마찬가지로, 큐에 넣고 있는 메시지를 정의하는 데 이 구조를 사용하십시오.

#### *PutMsgOpts*

메시지 넣기 옵션 구조(MQPMO)입니다. MQPUT 호출에 사용하십시오(205 [페이지의](#page-204-0) 『MQPMO 구조를 사 [용하여](#page-204-0) 옵션 지정』 참조).

*Options* 필드를 0으로 설정하면, 큐 관리자는 큐에 액세스하기 위한 권한 테스트를 수행할 때 사용자 고유 의 사용자 ID를 사용합니다. 또한 큐 관리자는 MQOD 구조의 *AlternateUserId* 필드에 제공된 대체 사용 자 ID를 무시합니다.

#### *BufferLength*

메시지의 길이입니다.

#### *Buffer*

메시지의 텍스트가 포함된 버퍼 영역입니다.

클러스터를 사용하는 경우, MOPUT1은 MOOO\_BIND\_NOT\_FIXED가 적용되고 있는 중에도 작동합니다. 애플리 케이션은 MQOD 구조 대신 MQPMO 구조의 해석된 필드를 사용하여 메시지가 송신된 위치를 판별해야 합니다. 자세한 정보는 큐 관리자 클러스터 구성의 내용을 참조하십시오.

MQPUT1 호출에 대한 설명은 MQPUT1에 있습니다.

## **분배 목록**

**Not supported on WebSphere MQ for z/OS.** 분배 목록을 사용하여 단일 MQPUT 또는 MQPUT2 호출에서 다 중 목적지에 메시지를 넣을 수 있습니다.단일 MQOPEN 호출로 다중 큐를 열고, 단일 MQPUT 호출로 이러한 각 큐에 메시지를 넣을 수 있습니다. 이 프로세스에 사용된 MQI 구조의 일부 일반 정보는 분배 목록에 포함된 개별 목적지와 관련된 특정 정보로 대체될 수 있습니다.

### $\mathsf{V}7.5.0.8$

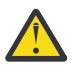

**주의:** 분배 목록에서는 토픽 오브젝트를 가리키는 알리어스 큐 사용을 지원하지 않습니다. Version 7.5.0, Fix Pack 8부터는 알리어스 큐가 분배 목록의 토픽 오브젝트를 가리키는 경우 IBM WebSphere MQ는 MQRC\_ALIAS\_BASE\_Q\_TYPE\_ERROR를 리턴합니다.

MQOPEN 호출이 발행될 때 오브젝트 디스크립터(MQOD)에서 일반 정보를 가져옵니다. *Version* 필드에 MQOD\_VERSION\_2를 지정하고 *RecsPresent* 필드에 0보다 큰 값을 지정하면, *Hobj*를 하나의 큐가 아닌 목 록(하나 이상의 큐)의 핸들로 정의할 수 있습니다. 이 경우, 특정 정보가 오브젝트 레코드(MQOR)를 통해 제공되 어 목적지의 세부사항(즉, *ObjectName* 및 *ObjectQMgrName*)을 제공합니다.

오브젝트 핸들(*Hobj*)은 MQPUT 호출로 전달되어 단일 큐가 아닌 목록 큐에 넣을 수 있습니다.

메시지가 큐(MQPUT)에 넣어지면 메시지 넣기 옵션 구조(MQPMO) 및 메시지 디스크립터(MQMD)에서 일반 정 보를 가져옵니다. 특정 정보는 메시지 넣기 레코드(MQPMR) 양식으로 제공됩니다.

응답 레코드(MQRR)는 각 목적지 큐에 해당하는 완료 코드 및 이유 코드를 수신할 수 있습니다.

213 [페이지의](#page-212-0) 그림 29에서는 분배 목록이 작동하는 방법을 표시합니다.

<span id="page-212-0"></span>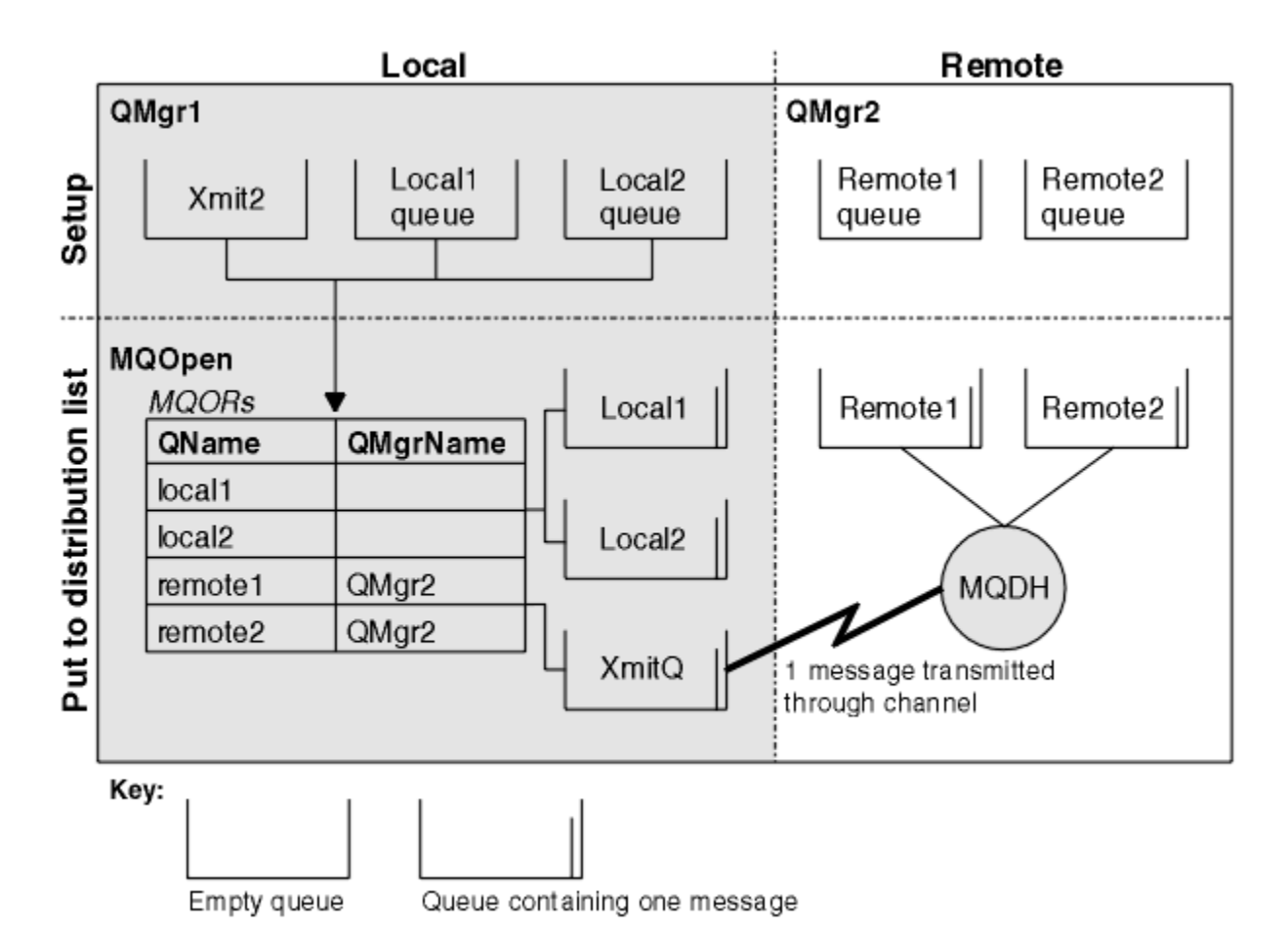

그림 *29.* 분배 목록의 작동 방법

# **분배 목록 열기**

분배 목록을 열려면 MQOPEN 호출을 사용하고, 호출의 옵션을 사용하여 목록에 대해 수행하려는 작업을 지정하 십시오.

MQOPEN의 입력으로 다음을 제공해야 합니다.

- 연결 핸들(설명은 203 [페이지의](#page-202-0) 『큐에 메시지 넣기』 참조)
- 오브젝트 디스크립터 구조(MQOD)의 일반 정보
- 오브젝트 레코드 구조(MQOR)를 사용하여 열려는 각 큐의 이름

MQOPEN의 출력은 다음과 같습니다.

- 분배 목록에 대한 액세스 권한을 나타내는 오브젝트 핸들
- 일반 완료 코드
- 일반 이유 코드
- 응답 레코드(선택사항), 각 목적지에 대한 완료 코드 및 이유 포함

## **MQOD 구조 사용**

열려는 큐를 식별하려면 MQOD 구조를 사용하십시오.

분배 목록을 정의하려면 *Version* 필드에 MQOD\_VERSION\_2를, *RecsPresent* 필드에 0보다 큰 값을, *ObjectType* 필드에 MQOT\_Q를 지정해야 합니다. MQOD 구조의 모든 필드에 대한 설명은 MQOD의 내용을 참 조하십시오.

# **MQOR 구조 사용**

각 목적지에 대해 MQOR 구조를 제공하십시오.

구조에는 목적지 큐와 큐 관리자 이름이 포함되어 있습니다. MQOD의 *ObjectName* 및 *ObjectQMgrName* 필 드는 분배 목록에 사용되지 않습니다. 하나 이상의 오브젝트 레코드가 있어야 합니다. *ObjectQMgrName*을 공 백으로 두면 로컬 큐 관리자가 사용됩니다. 이러한 필드에 대한 자세한 정보는 ObjectName 및 ObjectQMgrName의 내용을 참조하십시오.

다음 두 가지 방법으로 목적지 큐를 지정할 수 있습니다.

• 오프셋 필드 *ObjectRecOffset* 사용.

이 경우, MQOD 구조를 포함하는 고유의 구조를 MQOR 레코드의 배열 뒤에 (필요한 모든 배열 요소와 함께) 선 언하고, *ObjectRecOffset*을 MQOD 시작부터 배열에 있는 첫 번째 요소의 오프셋으로 설정해야 합니다. 이 오프셋이 올바른지 확인하십시오.

애플리케이션이 실행되는 모든 환경에서 내장 기능을 사용할 수 있는 경우, 프로그래밍 언어에서 제공하는 내 장 기능을 사용하는 것이 좋습니다. 다음 코드는 COBOL 프로그래밍 언어에 대한 이 기법을 보여줍니다.

 01 MY-OPEN-DATA. 02 MY-MQOD. COPY CMQODV. 02 MY-MQOR-TABLE OCCURS 100 TIMES. COPY CMQORV. MOVE LENGTH OF MY-MQOD TO MQOD-OBJECTRECOFFSET.

또는 관련된 모든 환경에서 프로그래밍 언어가 필수 내장 기능을 지원하지 않는 경우, 상수 MQOD CURRENT LENGTH를 사용하십시오. 다음 코드는 이 기법을 보여줍니다.

- 01 MY-MQ-CONSTANTS.
- COPY CMQV.
- 01 MY-OPEN-DATA. 02 MY-MQOD.
	- COPY CMQODV.
	- 02 MY-MQOR-TABLE OCCURS 100 TIMES.

 COPY CMQORV. MOVE MQOD-CURRENT-LENGTH TO MQOD-OBJECTRECOFFSET.

그러나 이 기법은 MQOD 구조와 MQOR 레코드의 배열이 연속적인 경우에만 작동합니다. 컴파일러가 MQOD 및 MQOR 어레이 사이에 건너뛰기 바이트를 삽입하는 경우, *ObjectRecOffset*에 저장된 값에 건너뛰기 바 이트를 추가해야 합니다.

포인터 데이터 유형을 지원하지 않거나 서로 다른 환경으로 이동할 수 없는 방식으로 포인터 데이터 유형을 구 현하는 프로그래밍 언어(예: COBOL 프로그래밍 언어)의 경우 *ObjectRecOffset*을 사용하는 것이 좋습니 다.

• 포인터 필드 *ObjectRecPtr* 사용.

이 경우, 애플리케이션은 MQOD 구조와 별도로 MQOR 구조의 배열을 선언하고 *ObjectRecPtr*을 배열의 주 소로 설정할 수 있습니다. 다음 코드는 C 프로그래밍 언어에 대한 이 기법을 보여줍니다.

MQOD MyMqod; MOOR MyMqor[100]; MyMqod.ObjectRecPtr = MyMqor;

서로 다른 환경으로 이동할 수 있는 방식으로 포인터 데이터 유형을 지원하는 프로그래밍 언어(예: C 프로그래 밍 언어)의 경우 *ObjectRecPtr*을 사용하는 것이 좋습니다.

어떤 기술을 선택하든, *ObjectRecOffset* 및 *ObjectRecPtr* 중 하나를 사용해야 합니다. 둘 다 0이거나 둘 다 0이 아니면 이유 코드 MQRC\_OBJECT\_RECORDS\_ERROR로 호출에 실패합니다.

# <span id="page-214-0"></span>**MQRR 구조 사용**

이러한 구조는 목적지에 특정적으로 사용하며, 각 응답 레코드에는 분배 목록의 각 큐에 대한 *CompCode* 및 *Reason* 필드가 포함되어 있습니다. 문제가 있는 위치를 구별하려면 이 구조를 사용해야 합니다.

예를 들어, 이유 코드 MORC\_MULTIPLE\_REASONS가 수신되고 분배 목록에 5개의 목적지 큐가 있는 경우, 이 구 조를 사용하지 않으면 어떤 큐에 문제가 있는지 알아낼 수 없습니다. 그러나 각 목적지에 대한 완료 코드 및 이유 코드가 있는 경우 오류를 훨씬 쉽게 찾을 수 있습니다.

MQRR 구조에 대한 자세한 정보는 MQRR의 내용을 참조하십시오.

215 페이지의 그림 30에서는 C로 분배 목록을 열 수 있는 방법을 표시합니다.

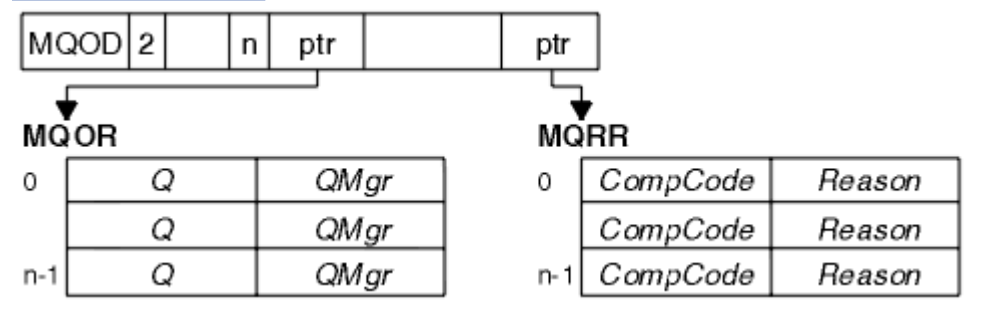

그림 *30. C*로 분배 목록 열기

215 페이지의 그림 31는 COBOL로 분배 목록을 열 수 있는 방법을 표시합니다.

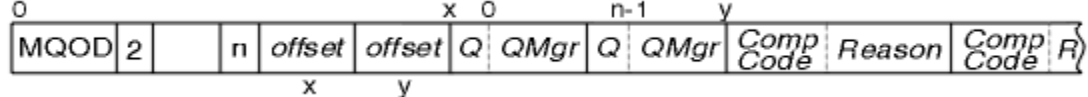

그림 *31. COBOL*로 분배 목록 열기

## **MQOPEN 옵션 사용**

분배 리스트를 열 때 다음 옵션을 지정할 수 있습니다.

- MQOO\_OUTPUT
- MQOO\_FAIL\_IF\_QUIESCING(선택사항)
- MQOO ALTERNATE USER AUTHORITY(선택사항)
- MOOO \* CONTEXT(선택사항)

이러한 옵션에 대한 설명은 194 페이지의 [『오브젝트](#page-193-0) 열기 및 닫기』의 내용을 참조하십시오.

### **분배 목록에 메시지 넣기**

MQPUT 또는 MQPUT1을 사용하여 분배 목록에 메시지를 넣을 수 있습니다.

입력으로 다음을 제공해야 합니다.

- 연결 핸들(설명은 203 [페이지의](#page-202-0) 『큐에 메시지 넣기』 참조)
- 오브젝트 핸들. MQOPEN을 사용하여 분배 목록을 열면, *Hobj*는 해당 목록에만 넣도록 허용합니다.
- 메시지 디스크립터 구조(MQMD). 이 구조에 대한 설명은 MQMD를 참조하십시오.
- 메시지 넣기 옵션 구조(MQPMO) 양식의 제어 정보. MQPMO 구조의 필드를 완료하는 방법에 대한 정보는 [205](#page-204-0) 페이지의 『MQPMO 구조를 [사용하여](#page-204-0) 옵션 지정』의 내용을 참조하십시오.
- 메시지 넣기 레코드(MQPMR) 양식의 제어 정보
- 메시지에 포함된 데이터의 길이(MQLONG)
- 메시지 데이터 자체

출력은 다음과 같습니다.

• 완료 코드

<span id="page-215-0"></span>• 이유 코드

• 응답 레코드(선택사항)

## **MQPMR 구조 사용**

이 구조는 선택사항이며, 이미 MQMD에서 식별된 필드와 다르게 식별할 수 있도록 일부 필드에 대해 목적지 특정 정보를 제공합니다.

이러한 필드에 대한 설명은 MQPMR의 내용을 참조하십시오.

각 레코드의 컨텐츠는 MQPMO의 *PutMsgRecFields* 필드에 지정된 정보에 따라 다릅니다. 예를 들어, 분배 목 록 사용을 보여주는 샘플 프로그램 AMQSPTL0.C(115 페이지의 『분배 목록 샘플 [프로그램』](#page-114-0)의 설명 참조)에서 샘플은 MQPMR의 *MsgId* 및 *CorrelId*에 대한 값을 제공하도록 선택합니다. 샘플 프로그램의 이 섹션은 다음 과 같습니다.

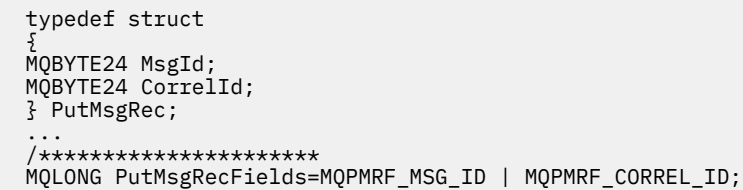

이는 분배 목록의 각 목적지에 대해 *MsgId* 및 *CorrelId*가 제공된 것을 암시합니다. 메시지 넣기 레코드는 배열 로 제공됩니다.

216 페이지의 그림 32에서는 C로 된 분배 목록에 메시지를 넣을 수 있는 방법을 보여줍니다.

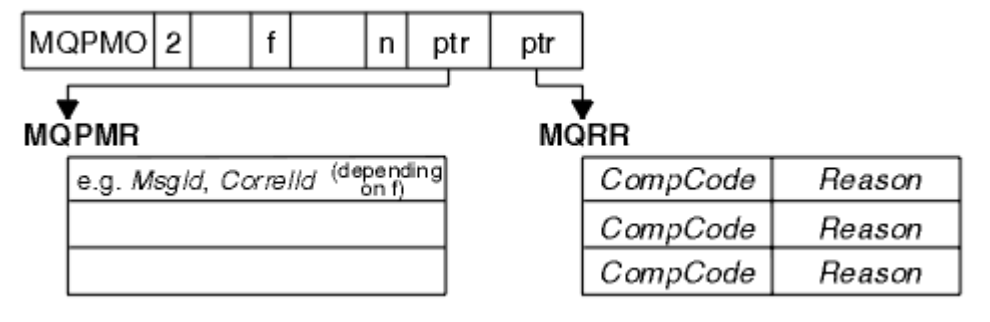

그림 *32. C*로 된 분배 목록에 메시지 넣기

216 페이지의 그림 33에서는 COBOL로 된 분배 목록에 메시지를 넣을 수 있는 방법을 보여줍니다.

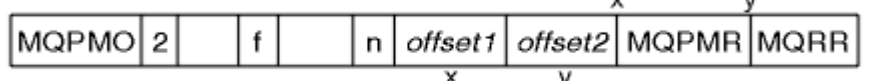

그림 *33. COBOL*로 된 분배 목록에 메시지 넣기

### **MQPUT1 사용**

MQPUT1을 사용 중인 경우 다음 사항을 고려하십시오.

1. *ResponseRecOffset* 및 *ResponseRecPtr* 필드의 값은 널 또는 0이어야 합니다.

2. 필요한 경우, MQOD에서 응답 레코드의 주소를 지정해야 합니다.

## **Put 호출이 실패하는 몇 가지 사례**

MQOPEN과 MQGET 호출을 발행하는 사이의 간격 동안 명령에 FORCE 옵션을 사용하여 큐의 특정 속성이 변경 되면, MQGET 호출이 실패하고 MQRC\_OBJECT\_CHANGED 이유 코드를 리턴합니다.

큐 관리자는 오브젝트 핸들을 더 이상 유효하지 않는 것으로 표시합니다. 이는 MQPUT1 호출 처리 중에 변경사항 이 작성되거나, 큐 이름이 확인되는 큐에 변경사항이 적용되는 경우에도 발생합니다. 이런 식으로 핸들에 영향을
주는 속성은 MQOPEN의 MQOPEN 호출에 대한 설명에 나열되어 있습니다. 호출이 MQRC\_OBJECT\_CHANGED 이유 코드를 리턴하면, 큐를 닫았다가 다시 연 후 메시지를 다시 넣어 보십시오.

메시지 넣기를 시도할 큐(또는 큐 이름이 확인되는 큐)에 대해 Put 조작이 금지되면, MQPUT 또는 MQPUT1 호출 은 실패하고 MQRC\_PUT\_INHIBITED 이유 코드를 리턴합니다. 다른 프로그램이 큐의 속성을 주기적으로 변경 하도록 애플리케이션이 설계된 경우에는 나중에 호출을 시도하면 메시지를 정상적으로 넣을 수 있습니다.

게다가 메시지를 넣으려는 큐가 가득 차면, MQPUT 또는 MQPUT1 호출은 실패하고 MQRC\_Q\_FULL을 리턴합니 다.

동적 큐(임시 또는 영구)가 삭제된 경우, 이전에 확보된 오브젝트 핸들을 사용한 MQPUT 호출은 실패하고 MORC\_O\_DELETED 이유 코드를 리턴합니다. 이런 상황에서는 오브젝트 핸들이 더 이상 사용되지 않으므로 닫 는 것이 좋습니다.

분배 목록의 경우, 단일 요청으로 다중 완료 코드와 이유 코드가 발생할 수 있습니다. 이러한 코드는 MQOPEN 및 MQPUT의 *CompCode* 및 *Reason* 출력 필드만 사용해서는 처리될 수 없습니다.

분배 목록을 사용하여 메시지를 여러 목적지에 넣을 때, 응답 레코드에는 각 목적지에 대한 특정 *CompCode* 및 *Reason*이 포함됩니다. MQCC\_FAILED의 완료 코드를 수신하는 경우, 목적지 큐에 메시지를 넣지 못합니다. 완 료 코드가 MOCC\_WARNING이면 메시지가 하나 이상의 목적지 큐에 넣어집니다. MORC\_MULTIPLE\_REASONS 의 리턴 코드를 수신하는 경우, 각 목적지에 대한 이유 코드가 모두 동일하지는 않습니다. 따라서 오류를 야기한 큐와 각 오류의 원인을 판별할 수 있도록 MQRR 구조를 사용하는 것이 좋습니다.

# **큐에서 메시지 가져오기**

이 정보를 사용하여 큐에서 메시지를 가져오는 방법에 대해 알아봅니다.

다음 두 가지 방법으로 큐에서 메시지를 가져올 수 있습니다.

- 1. 다른 프로그램에서 더 이상 볼 수 없도록 메시지를 큐에서 제거할 수 있습니다.
- 2. 메시지를 복사하고 원래 메시지는 큐에 남겨 둘 수 있습니다. 이 방법은 찾아보기라고 합니다. 메시지는 찾아 본 후에 제거할 수 있습니다.

두 경우 모두 MQGET 호출을 사용하지만, 먼저 애플리케이션을 큐 관리자에 연결해야 하고 MQOPEN 호출을 사 용해서 (입력, 찾아보기 또는 둘 모두를 위해) 큐를 열어야 합니다. 해당 조작에 대해서는 187 [페이지의](#page-186-0) 『큐 관리 자에 연결 및 큐 [관리자에서](#page-186-0) 연결 끊기』 및 194 페이지의 [『오브젝트](#page-193-0) 열기 및 닫기』에서 설명합니다.

큐를 열었으면, MQGET 호출을 반복적으로 사용하여 동일한 큐의 메시지를 찾아보거나 제거할 수 있습니다. 큐 에서 원하는 모든 메시지 가져오기가 완료되면 MQCLOSE를 호출하십시오.

큐에서 메시지를 가져오는 방법에 대해 자세히 알아보려면 다음 링크를 사용하십시오.

- 218 페이지의 『MQGET 호출을 사용하여 큐에서 메시지 [가져오기』](#page-217-0)
- 221 페이지의 [『큐에서](#page-220-0) 메시지를 검색하는 순서』
- 232 페이지의 『특정 메시지 [가져오기』](#page-231-0)
- 233 페이지의 [『비지속](#page-232-0) 메시지의 성능 개선』
- 237 페이지의 『4MB보다 긴 메시지 [핸들링』](#page-236-0)
- 242 페이지의 [『메시지](#page-241-0) 대기』
- •
- 242 페이지의 『백아웃 [건너뛰기』](#page-241-0)
- 244 페이지의 [『애플리케이션](#page-243-0) 데이터 변환』
- 245 페이지의 『큐의 메시지 [찾아보기』](#page-244-0)
- 250 페이지의 『MQGET 호출이 [실패하는](#page-249-0) 몇 가지 사례』

### **관련 개념**

176 페이지의 『[MQI\(Message Queue Interface\)](#page-175-0) 개요』 MQI(Message Queue Interface) 컴포넌트에 대해 학습합니다. 187 페이지의 『큐 관리자에 연결 및 큐 [관리자에서](#page-186-0) 연결 끊기』 <span id="page-217-0"></span>WebSphere MQ 프로그래밍 서비스를 사용하려면 프로그램이 큐 관리자에 연결되어야 합니다. 이 정보를 사용 하여 큐 관리자에 연결하고 큐 관리자에서 연결을 끊는 방법에 대해 알아보십시오.

194 페이지의 [『오브젝트](#page-193-0) 열기 및 닫기』

이 정보에서는 WebSphere MQ 오브젝트를 열고 닫는 방법에 대한 시각을 제공합니다.

203 [페이지의](#page-202-0) 『큐에 메시지 넣기』

이 정보를 사용하여 메시지를 큐에 넣는 방법에 대해 알아보십시오.

290 페이지의 [『오브젝트](#page-289-0) 속성 조회 및 설정』

속성은 WebSphere MQ 오브젝트 특성(characteristic)을 정의하는 특성(properties)입니다.

292 페이지의 『작업 단위 커미트 및 [백아웃』](#page-291-0)

이 정보는 작업 단위에서 발생한 복구 가능한 가져오기 및 넣기 조작을 커미트하고 백아웃하는 방법을 설명합니 다.

298 페이지의 『트리거를 사용한 [IBM WebSphere MQ](#page-297-0) 애플리케이션 시작』

트리거와 트리거를 사용하여 IBM WebSphere MQ 애플리케이션을 시작하는 방법에 대해 학습하십시오.

313 페이지의 『MQI 및 [클러스터에](#page-312-0) 대한 작업』

클러스터와 관련된 호출 및 리턴 코드에 대한 특수 옵션이 있습니다.

# **MQGET 호출을 사용하여 큐에서 메시지 가져오기**

MQGET 호출은 열린 로컬 큐에서 메시지를 가져옵니다. 다른 시스템의 큐에서는 메시지를 가져올 수 없습니다. MQGET 호출에 대한 입력으로 다음을 제공해야 합니다.

- 연결 핸들.
- 큐 핸들
- 큐에서 가져오려는 메시지에 대한 설명. 이는 메시지 디스크립터(MQMD) 구조 양식으로 되어 있습니다.
- 메시지 가져오기 옵션(MQGMO) 구조 양식의 제어 정보
- 메시지를 보유하기 위해 지정한 버퍼의 크기(MQLONG)
- 메시지를 넣을 스토리지의 주소

MQGET의 출력은 다음과 같습니다.

- 이유 코드
- 완료 코드
- 지정한 버퍼 영역의 메시지(호출이 완료된 경우)
- 옵션 구조(메시지가 검색된 큐의 이름을 표시하도록 수정됨)
- 메시지 디스크립터 구조(검색된 메시지에 대해 설명할 수 있도록 필드의 컨텐츠가 수정됨)
- 메시지의 길이(MQLONG)

MQGET에 MQGET 호출에 대한 설명이 있습니다.

다음 절에서는 MQGET 호출에 대한 입력으로 제공해야 할 정보에 대해 설명합니다.

- 218 페이지의 『연결 핸들 지정』
- 219 [페이지의](#page-218-0) 『MQMD 구조와 MQGET 호출을 사용한 메시지 설명』
- 219 페이지의 『[MQGMO](#page-218-0) 구조를 사용하여 MQGET 옵션 지정』
- 221 [페이지의](#page-220-0) 『버퍼 영역의 크기 지정』

# **연결 핸들 지정**

z/OS 애플리케이션에서 코믹스 의 경우, 상수 MOHC\_DEF\_HCONN (값 0이 있음) 을 지정하거나 MQCONN 또는 MQCONNX 호출로 리턴된 연결 핸들을 사용할 수 있습니다. 기타 애플리케이션의 경우, MQCONN 또는 MQCONNX 호출에 의해 리턴되는 연결 핸들을 항상 사용하십시오.

MQOPEN을 호출할 때 리턴되는 큐 핸들(*Hobj*)을 사용하십시오.

# <span id="page-218-0"></span>**MQMD 구조와 MQGET 호출을 사용한 메시지 설명**

큐에서 가져올 메시지를 식별하려면 메시지 디스크립터 구조(MQMD)를 사용하십시오.

이는 MQGET 호출의 입출력(I/O) 매개변수입니다. 9 페이지의 『[IBM WebSphere MQ](#page-8-0) 메시지』에는 MQMD가 설명하는 메시지 특성에 대한 소개가 있고, MQMD에는 구조 자체에 대한 설명이 있습니다.

큐에서 가져올 메시지를 알고 있는 경우 232 페이지의 『특정 메시지 [가져오기』의](#page-231-0) 내용을 참조하십시오.

특정 메시지를 지정하지 않으면 MQGET은 큐에서 첫 번째 메시지를 검색합니다. 221 페이지의 [『큐에서](#page-220-0) 메시지 를 [검색하는](#page-220-0) 순서』에서는 메시지의 우선순위, 큐의 *MsgDeliverySequence* 속성 및 MQGMO\_LOGICAL\_ORDER 옵션으로 큐에서 메시지의 순서를 판별하는 방법에 대해 설명합니다.

**참고:** MQGET을 두 번 이상 사용하려면(예를 들어, 큐에서 메시지를 단계별로 처리하려면) 각 호출 후에 이 구조 의 *MsgId* 및 *CorrelId* 필드를 널로 설정해야 합니다. 이렇게 하면 이러한 필드에서 검색된 메시지의 ID가 지 워집니다.

하지만 메시지를 그룹화하려면, 동일 그룹의 메시지에 대해 *GroupId*가 동일해야만 호출로 이전 메시지와 동일 한 ID를 가진 메시지를 찾아 전체 그룹을 구성할 수 있습니다.

# **MQGMO 구조를 사용하여 MQGET 옵션 지정**

MQGMO 구조는 옵션을 MQGET 호출로 전달하기 위한 입출력(I/O) 변수입니다. 다음 절은 이 구조의 필드 중 일 부를 완료하는 데 도움을 줍니다.

MQGMO에는 MQGMO 구조에 대한 설명이 있습니다.

#### *StrucId*

*StrucId*는 구조를 메시지 가져오기 옵션 구조로 식별하는 데 사용되는 4문자 필드입니다. 항상 MQGMO\_STRUC\_ID를 지정하십시오.

#### *Version*

*Version*구조의 버전 번호를 설명합니다. MQGMO\_VERSION\_1이 기본값입니다. 버전 2 필드를 사용하거 나 논리 순서대로 메시지를 검색하려면 MQGMO\_VERSION\_2를 지정하십시오. 버전 3 필드를 사용하거나 논리 순서대로 메시지를 검색하려면 MQGMO\_VERSION\_3을 지정하십시오. MQGMO\_CURRENT\_VERSION은 최신 레벨을 사용하도록 애플리케이션을 설정합니다.

### *Options*

코드 내에서 원하는 순서대로 옵션을 선택할 수 있습니다. 각 옵션은 *Options* 필드에 비트로 나타냅니다.

*Options* 필드에서 제어하는 항목은 다음과 같습니다.

- 완료되기 전에 MQGET 호출이 큐에 메시지가 도착하길 기다리는지 여부(242 페이지의 [『메시지](#page-241-0) 대기』 참조)
- Get 조작이 작업 단위에 포함되는지 여부
- 비지속 메시지가 메시징을 빠르게 수행하도록 동기점 외부에서 검색되는지 여부
- On WebSphere MQ for z/OS, whether the message retrieved is marked as skipping backout (see [242](#page-241-0) 페이지의 『백아웃 [건너뛰기』](#page-241-0))
- 메시지가 큐에서 제거되는지 단순히 열람되는지 여부
- 메시지를 찾아보기 커서를 사용해서 선택할지 다른 선택 기준으로 선택할지 여부
- 메시지가 버퍼보다 길어도 호출이 성공하는지 여부
- On WebSphere MQ for z/OS, whether to allow the call to complete. 또한 이 옵션은 메시지가 도착할 때 알림을 받도록 표시하는 신호를 설정합니다.
- 큐 관리자가 정지 중 상태에 있는 경우 호출이 실패하는지 여부
- On WebSphere MQ for z/OS, whether the call fails if the connection is in a quiescing state
- 애플리케이션 메시지 데이터 변환이 필요한지 여부(244 페이지의 [『애플리케이션](#page-243-0) 데이터 변환』 참조)
- The order in which messages and (except for WebSphere MQ for z/OS) segments are retrieved from a queue
- Except on WebSphere MQ for z/OS, whether complete, logical messages only are retrievable
- 그룹의 모든 메시지가 사용 가능한 경우에만 그룹의 메시지를 검색할 수 있는지 여부
- Except on WebSphere MQ for z/OS, whether segments in a logical message can be retrieved only when 모든 segments in the logical message are available

*Options* 필드를 기본값(MQGMO\_NO\_WAIT)으로 설정해 두면 MQGET 호출이 이런 방법으로 작동합니다.

- 큐에 선택 기준과 일치하는 메시지가 없는 경우, 메시지가 도착할 때까지 대기하지 않고 호출이 즉시 완료 됩니다. Also, in WebSphere MQ for z/OS, the call does not set a signal requesting notification when such a message arrives.
- 호출이 동기점에 작용하는 방식은 플랫폼에 의해 판별됩니다.

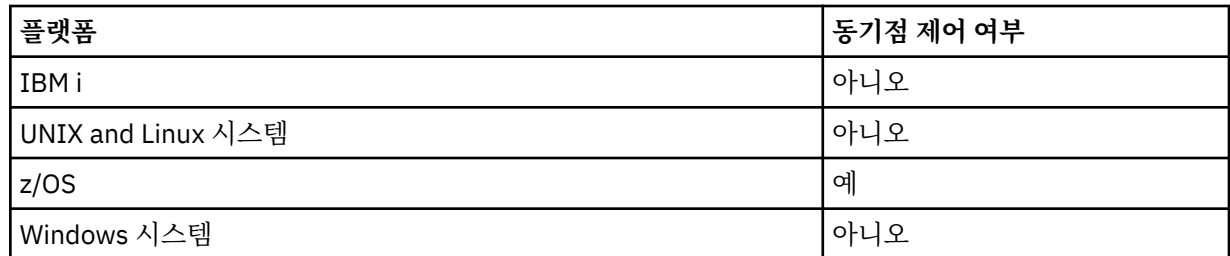

• On WebSphere MQ for z/OS, the message retrieved is not marked as skipping backout.

- 선택된 메시지가 큐에서 제거됩니다(검색되지 않음).
- 애플리케이션 메시지 데이터 변환이 필요하지 않습니다.
- 메시지가 버퍼보다 더 길면 호출은 실패합니다.

### *WaitInterval*

*WaitInterval* 필드는 MQGET 호출이 MQGMO\_WAIT 옵션을 사용할 때 메시지가 큐에 도착하기를 기다 리는 최대 시간 (밀리초) 을 지정합니다. *WaitInterval*에 지정된 시간 내 메시지가 도착하지 않으면 호출 이 완료되고 큐에서 선택 기준과 일치하는 메시지가 없음을 표시하는 이유 코드를 리턴합니다.

On WebSphere MQ for z/OS, if you use the MQGMO\_SET\_SIGNAL option, the *WaitInterval* field specifies the time for which the signal is set.

이러한 옵션에 대한 자세한 정보는 242 페이지의 [『메시지](#page-241-0) 대기』 의 내용을 참조하십시오.

### *Signal1*

### **Signal1 is supported on WebSphere MQ for z/OS and MQSeries for HP Integrity NonStop Server only**.

MQGMO\_SET\_SIGNAL 옵션을 사용하여 적합한 메시지가 도착할 때 애플리케이션에 알리도록 요청하는 경 우, *Signal1* 필드에 신호 유형을 지정합니다. 다른 모든 플랫폼의 WebSphere MQ인 경우 *Signal1* 필드 는 예약되고 해당 값은 의미를 지니지 않습니다.

#### *Signal2*

*Signal2* 필드는 모든 플랫폼에서 예약되고 해당 값은 중요하지 않습니다.

#### *ResolvedQName*

*ResolvedQName*은 큐 관리자가 메시지를 검색한 큐의 이름(모든 알리어스 해석 이후)을 리턴하는 출력 필 드입니다.

#### *MatchOptions*

*MatchOptions*는 MQGET에 대한 선택 기준을 제어합니다.

#### *GroupStatus*

*GroupStatus*는 검색한 메시지가 그룹에 있는지 여부를 표시합니다.

### *SegmentStatus*

*SegmentStatus*는 검색한 항목이 논리 메시지의 세그먼트인지 여부를 표시합니다.

#### *Segmentation*

*Segmentation*은 검색된 메시지에 대해 세그먼트화가 허용되는지 여부를 표시합니다.

#### *MsgToken*

*MsgToken*은 메시지를 고유하게 식별합니다.

### <span id="page-220-0"></span>*ReturnedLength*

*ReturnedLength*는 큐 관리자가 리턴된 메시지 데이터의 길이(바이트)를 리턴하는 출력 필드입니다.

### *MsgHandle*

큐에서 검색 중인 메시지의 특성으로 채워질 메시지에 대한 핸들. 핸들은 이전에 MQCRTMH 호출로 작성되 었습니다. 이미 핸들과 연관된 특성은 메시지를 검색하기 전에 지워집니다.

# **버퍼 영역의 크기 지정**

MQGET 호출의 *BufferLength* 매개변수에서 검색하는 메시지 데이터를 보유하도록 버퍼 영역의 크기를 지정 하십시오. 이 크기는 세 가지 방법으로 결정합니다.

1. 이 프로그램에서 예상하는 메시지의 길이를 이미 알고 있습니다. 이 경우 이 크기의 버퍼를 지정하십시오.

그러나 메시지가 버퍼에 비해 너무 크더라도 MQGET 호출을 완료하려는 경우 MQGMO 구조에서 MQGMO\_ACCEPT\_TRUNCATED\_MSG 옵션을 사용할 수 있습니다. 이 경우 다음과 같은 상황이 발생합니다.

- 버퍼가 보유할 수 있는 만큼의 메시지로 채워집니다.
- 호출이 경고 완료 코드를 리턴합니다.
- 메시지가 큐에서 제거되거나(나머지 메시지 제거) 또는 찾아보기 커서가 앞으로 이동합니다(큐를 찾아볼 경우).
- 메시지의 실제 길이가 *DataLength*에서 리턴됨

이 옵션이 없어도 호출은 여전히 경고와 함께 완료되지만 큐에서 메시지를 제거하지는 않습니다(또는 찾아보 기 커서를 전진시킴).

2. 버퍼의 크기를 평가하거나 0바이트로 지정하고 MQGMO\_ACCEPT\_TRUNCATED\_MSG 옵션을 사용하지 마십 시오. 예를 들어, 버퍼가 너무 작아서 MQGET 호출이 실패하는 경우, 메시지의 길이가 호출의 *DataLength* 매개변수에 리턴됩니다. (버퍼는 여전히 보유할 수 있는 만큼의 메시지로 채워지지만 호출의 처리가 완료되지 않습니다.) 이 메시지의 *MsgId*를 저장한 후, MQGET 호출을 반복하여 정확한 크기의 버퍼 영역과 첫 번째 호 출에서 참고한 *MsgId*를 지정하십시오.

프로그램이 다른 프로그램에서 제공하는 큐를 제공할 경우, 이러한 다른 프로그램 중 하나는 프로그램이 또 MQGET 호출을 발행하기 전에 사용자가 원하는 메시지를 제거합니다. 프로그램은 더 이상 존재하지 않는 메 시지를 검색하는 데 시간을 낭비할 수 있습니다. 이 문제를 방지하려면 먼저 *BufferLength*를 0으로 지정하 고 MQGMO\_ACCEPT\_TRUNCATED\_MSG 옵션을 사용하여 원하는 메시지를 찾을 때까지 큐를 찾아보십시오. 이 경우 찾아보기 커서 위치가 원하는 메시지 아래에 지정됩니다. 그런 다음, MQGET을 다시 호출하여 MQGMO\_MSG\_UNDER\_CURSOR 옵션을 지정하는 메시지를 검색할 수 있습니다. 다른 프로그램이 찾아보기 호출과 제거 호출 사이의 메시지를 제거하면, 찾아보기 커서 아래에 메시지가 없기 때문에 두 번째 MQGET이 (전체 큐를 검색하지 않고) 즉시 실패합니다.

3. *MaxMsgLength* 큐 속성은 해당 큐에 대해 허용된 메시지의 최대 길이를 판별합니다. *MaxMsgLength* 큐 관 리자 속성은 해당 큐 관리자에 대해 허용된 메시지의 최대 길이를 판별합니다. 예상하는 메시지의 길이를 모 르는 경우, MQINQ 호출을 사용하여 *MaxMsgLength* 속성에 대해 조회한 후 이 크기의 버퍼를 지정할 수 있 습니다.

성능 저하를 방지하려면 버퍼 크기를 가능한 한 실제 메시지 크기에 가깝게 설정하십시오.

*MaxMsgLength* 속성에 대한 추가 정보는 237 페이지의 『최대 메시지 길이 [늘리기』의](#page-236-0) 내용을 참조하십시 오.

# **큐에서 메시지를 검색하는 순서**

큐에서 메시지를 검색하는 순서를 제어할 수 있습니다. 이 절에서는 옵션을 살펴봅니다.

## *Priority*

프로그램은 큐에서 메시지를 넣을 때 메시지에 우선순위를 지정할 수 있습니다(16 페이지의 [『메시지](#page-15-0) 우선순 [위』](#page-15-0) 참조). 동일 우선순위의 메시지는 커미트된 순서가 아니라 도착한 순서대로 큐에 저장됩니다.

<span id="page-221-0"></span>큐 관리자는 엄격한 FIFO(First In, First Out) 순서로 또는 우선순위 내 FIFO 순서로 큐를 유지보수합니다. 이는 큐의 *MsgDeliverySequence* 속성 설정에 따라 다릅니다.메시지가 큐에 도착하면 우선순위가 같은 마지막 메 시지 바로 뒤에 삽입됩니다.

프로그램은 큐에서 첫 번째 메시지를 가져오거나, 해당 메시지의 우선순위를 무시하고 큐에서 특정 메시지를 가 져올 수 있습니다. 예를 들어, 프로그램은 이미 송신한 특정 메시지에 대한 회신을 처리할 수 있습니다. 추가 정보 는 232 페이지의 『특정 메시지 [가져오기』](#page-231-0)의 내용을 참조하십시오.

애플리케이션이 큐에 일련의 메시지를 넣으면, 다른 애플리케이션은 다음 조건 하에서 해당 메시지가 넣어진 순 서와 동일한 순서로 해당 메시지를 검색할 수 있습니다.

- 메시지가 모두 동일한 우선순위를 가짐
- 메시지가 모두 동일한 작업 단위 내에 넣어졌거나 모두 작업 단위의 외부에 넣어졌음
- 큐가 넣기 애플리케이션에 대해 로컬임

이러한 조건이 충족되지 않고 애플리케이션이 특정 순서로 검색되는 메시지에 따라 달라지는 경우, 애플리케이 션은 메시지 데이터에 순서 정보를 포함하거나 다음 메시지가 송신되기 전에 메시지의 수신을 확인하는 방법을 설정해야 합니다.

## **논리적 및 물리적 정렬**

큐의 메시지는 각 우선순위 레벨 내에서 물리 또는 논리 순서대로 발생할 수 있습니다.

물리 순서는 메시지가 큐에 도착하는 순서입니다. 논리 순서는 그룹 내의 모든 메시지 및 세그먼트가 해당 논리 시퀀스에서 그룹에 속하는 첫 번째 항목의 물리적 위치로 판별된 위치에 서로 나란히 배열된 경우를 말합니다.

그룹, 메시지 및 세그먼트에 대한 설명은 33 페이지의 [『메시지](#page-32-0) 그룹』의 내용을 참조하십시오. 이러한 물리 및 논리 순서는 다음과 같은 이유로 달라질 수 있습니다.

• 다양한 애플리케이션의 그룹이 비슷한 시기에 목적지에 도착하면 이 때문에 별개의 물리 순서가 손실될 수 있 습니다.

• 단일 그룹 내에서도 그룹에 있는 일부 메시지의 경로 재지정 또는 지연으로 인해 순서가 뒤바뀔 수 있습니다. 예를 들어, 논리 순서는 그림 223 [페이지의](#page-222-0) 그림 34와 같습니다.

<span id="page-222-0"></span>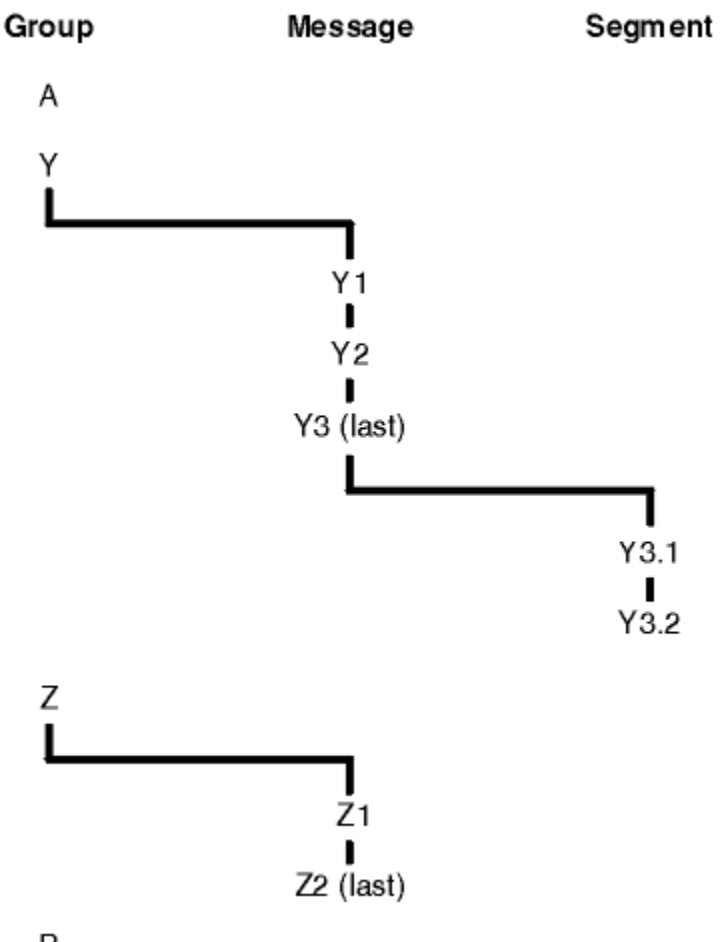

B

그림 *34.* 큐의 논리 순서

이러한 메시지는 큐에서 다음과 같은 논리 순서대로 발생합니다.

1. 메시지 A(그룹에 속하지 않음)

2. 그룹 Y의 논리 메시지 1

3. 그룹 Y의 논리 메시지 2

4. 그룹 Y의 (마지막) 논리 메시지 3의 세그먼트 1

5. 그룹 Y의 (마지막) 논리 메시지 3의 (마지막) 세그먼트 2

6. 그룹 Z의 논리 메시지 1

7. 그룹 Z의 (마지막) 논리 메시지 2

8. 메시지 B(그룹에 속하지 않음)

하지만 물리 순서는 전적으로 다릅니다. 각 그룹 안에 있는 첫 번째 항목의 물리적 위치는 전체 그룹의 논리적 위 치를 판별합니다. 예를 들어, 그룹 Y와 Z가 비슷한 시간에 도착하였고 그룹 Z의 메시지 2가 동일한 그룹의 메시지 1을 추월한 경우 물리 순서는 그림 224 [페이지의](#page-223-0) 그림 35와 같습니다.

<span id="page-223-0"></span>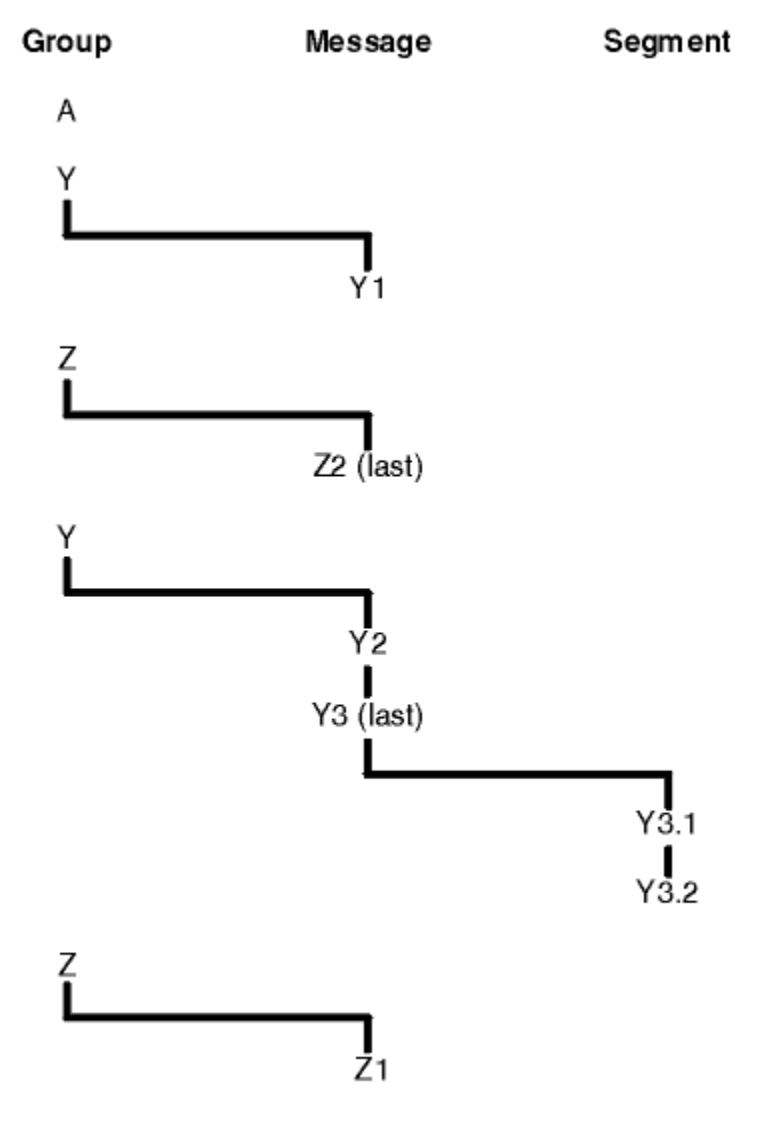

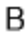

그림 *35.* 큐의 물리 순서

이러한 메시지는 큐에서 다음과 같은 물리 순서대로 발생합니다.

## 1. 메시지 A(그룹에 속하지 않음)

- 2. 그룹 Y의 논리 메시지 1
- 3. 그룹 Z의 논리 메시지 2
- 4. 그룹 Y의 논리 메시지 2
- 5. 그룹 Y의 (마지막) 논리 메시지 3의 세그먼트 1
- 6. 그룹 Y의 (마지막) 논리 메시지 3의 (마지막) 세그먼트 2
- 7. 그룹 Z의 논리 메시지 1
- 8. 메시지 B(그룹에 속하지 않음)

**참고:** IBM WebSphere MQ for z/OS에서 큐가 GROUPID로 색인화된 경우에는 큐 메시지의 물리 순서가 보장되 지 않습니다.

메시지를 가져올 때, 물리 순서가 아닌 논리 순서대로 메시지를 검색하도록 MQGMO\_LOGICAL\_ORDER를 지정 할 수 있습니다.

MQGMO\_BROWSE\_FIRST 및 MQGMO\_LOGICAL\_ORDER를 사용하여 MQGET 호출을 발행하는 경우, MQGMO\_BROWSE\_NEXT를 사용한 후속 MQGET 호출 또한 MQGMO\_LOGICAL\_ORDER를 지정해야 합니다. 반대로, MQGMO\_BROWSE\_FIRST를 사용한 MQGET이 MQGMO\_LOGICAL\_ORDER를 지정하지 않는 경우에는 MQGMO\_BROWSE\_NEXT를 사용한 다음 MQGET도 마찬가지여야 합니다.

큐에서 메시지를 찾아보는 MQGET 호출에 대해 큐 관리자가 보유하는 그룹 및 세그먼트 정보는 큐에서 메시지를 제거하는 MQGET 호출에 대해 큐 관리자가 보유하는 그룹 및 세그먼트 정보와는 별개입니다. MQGMO\_BROWSE\_FIRST를 지정할 때, 큐 관리자는 찾아보는 그룹 및 세그먼트 정보를 무시하고 현재 그룹도 현재 논리 메시지도 없는 것처럼 큐를 스캔합니다.

**참고:** MQGMO\_LOGICAL\_ORDER를 지정하지 않고 메시지 그룹(또는 그룹에 속하지 않는 논리 메시지)의 범위 밖에서 찾아볼 경우 MQGET 호출을 사용하지 마십시오. 예를 들어, 큐에서 그룹의 첫 번째 메시지보다 그룹의 마 지막 메시지가 앞서는 경우 그룹 범위 밖에서 MQGMO\_BROWSE\_NEXT를 사용해 찾아보고 *MsgSeqNumber*가 1(다음 그룹의 첫 번째 메시지를 찾음)로 설정된 MQMO\_MATCH\_MSG\_SEQ\_NUMBER를 지정하면 이미 찾아본 그룹의 첫 번째 메시지가 다시 리턴됩니다. 이는 즉시 발생하거나 (중간 그룹이 있는 경우) 나중에 다수의 MQGET 호출이 발생할 수 있습니다.

찾아볼 큐를 두 번 열어서 무한 루프 발생 가능성을 배제하십시오.

- 각 그룹에서 첫 번째 메시지만 찾아보려면 첫 번째 핸들을 사용하십시오.
- 특정 그룹 내의 메시지만 찾아보려면 두 번째 핸들을 사용하십시오.
- 그룹에서 메시지를 찾아보기 전에 두 번째 찾아보기 커서를 첫 번째 찾아보기 커서의 위치로 이동하려면 MQMO\_\* 옵션을 사용하십시오.
- 그룹 범위 밖에서 찾아볼 경우 MOGMO\_BROWSE\_NEXT를 사용하지 마십시오.

이에 대한 추가 정보는 MQGET, MQMD 및 MQI 옵션 유효성 검증에 대한 규칙을 참조하십시오.

대부분의 애플리케이션에서는 찾아볼 때 논리적 또는 물리적 정렬을 선택하게 됩니다. 하지만 이러한 모드 간에 전환하려면 먼저 MQGMO\_LOGICAL\_ORDER로 찾아보기를 실행할 때 논리 시퀀스 내에서 사용자의 위치가 설 정된다는 점을 기억해 두십시오.

이 시점에서 그룹 내에 첫 번째 항목이 존재하지 않으면 사용자가 속한 그룹이 논리 시퀀스의 부분으로 간주되지 않습니다.

찾아보기 커서는 한 번 그룹에 포함되면 첫 번째 메시지가 제거된 경우에도 동일한 그룹 내에서 계속할 수 있습니 다. 하지만 처음에는 MOGMO\_LOGICAL\_ORDER를 사용하여 첫 번째 항목이 존재하지 않는 그룹으로 이동할 수 없습니다.

#### **MQPMO\_LOGICAL\_ORDER**

MQPMO 옵션은 애플리케이션이 논리 메시지의 세그먼트 및 그룹에 메시지를 넣는 방법을 큐 관리자에 알려 줍니다. 이 옵션은 MQPUT 호출에만 지정할 수 있으며 MQPUT1 호출에서는 유효하지 않습니다.

MQPMO\_LOGICAL\_ORDER를 지정할 경우 애플리케이션이 후속 MQPUT 호출을 사용하여 다음을 수행합니 다.

- 1. 증가하는 세그먼트 오프셋(0부터 시작) 순으로 간격 없이 세그먼트를 각 논리 메시지에 넣습니다.
- 2. 세그먼트를 다음 논리 메시지에 넣기 전에 모든 세그먼트를 하나의 논리 메시지에 넣습니다.
- 3. 증가하는 세그먼트 순서 번호(1부터 시작) 순으로 간격 없이 논리 메시지를 각 메시지 그룹에 넣습니 다.IBM WebSphere MQ 메시지 시퀀스 번호를 자동으로 증가시킨다.
- 4. 논리 메시지를 다음 메시지 그룹에 넣기 전에 모든 논리 메시지를 하나의 메시지 그룹에 넣습니다.

애플리케이션이 논리 메시지의 세그먼트 및 그룹에 메시지를 넣는 방법을 큐 관리자에 알렸고 큐 관리자가 각 MQPUT 호출에 대한 그룹 및 세그먼트 정보를 유지보수하고 업데이트하기 때문에 애플리케이션은 이 정 보를 유지보수하고 업데이트할 필요가 없습니다. 특히, 이는 큐 관리자가 이러한 필드를 적절한 값으로 설정 하기 때문에 애플리케이션이 MQMD에서 *GroupId*, *MsgSeqNumber* 및 *Offset* 필드를 설정할 필요가 없 다는 것을 의미합니다. 애플리케이션은 메시지가 그룹에 속하거나 논리 메시지의 세그먼트인 경우를 나타내 고 그룹의 마지막 메시지 또는 논리 메시지의 마지막 세그먼트를 나타낼 때만 MQMD의 *MsgFlags* 필드를 설정해야 합니다.

메시지 그룹 또는 논리 메시지가 시작되면, 후속 MQPUT 호출은 MQMD의 *MsgFlags*에 적절한 MQMF\_\* 플 래그를 지정해야 합니다. 애플리케이션에서 종료되지 않은 메시지 그룹이 있을 때 그룹에 속하지 않는 메시 지를 넣으려고 하거나 종료되지 않은 논리 메시지가 있을 때 세그먼트가 아닌 메시지를 넣으려고 하면, 적절 한 경우 이유 코드 MQRC\_INCOMPLETE\_GROUP 또는 MQRC\_INCOMPLETE\_MSG와 함께 호출이 실패합 니다. 그러나 큐 관리자는 현재 메시지 그룹 또는 현재 논리 메시지에 관한 정보를 보유하며, 애플리케이션은

그룹에 속하지 않거나 세그먼트가 아닌 메시지를 넣도록 MQPUT 호출을 재발행하기 전에 MQMF\_LAST\_MSG\_IN\_GROUP 또는 MQMF\_LAST\_SEGMENT를 적절하게 지정하는 메시지(가급적 애플리 케이션 메시지 데이터가 포함되지 않은)를 송신하여 해당 호출을 종료할 수 있습니다.

224 [페이지의](#page-223-0) 그림 35은(는) 유효한 옵션 및 플래그의 조합과, 큐 관리자가 각 케이스에서 사용하는 *GroupId*, *MsgSeqNumber* 및 *Offset* 필드의 값을 표시합니다. 표에 표시되지 않은 옵션과 플래그의 조합 은 유효하지 않습니다. 표의 열은 다음과 같은 의미를 가지고 있으며, 둘 중 하나는 예 또는 아니오를 의미합 니다.

#### **LOG ORD**

MQPMO\_LOGICAL\_ORDER 옵션이 호출에 지정되어 있는지 여부를 나타냅니다.

**MIG**

MQMF\_MSG\_IN\_GROUP 또는 MQMF\_LAST\_MSG\_IN\_GROUP 옵션이 호출에 지정되어 있는지 여부를 나타냅니다.

**SEG**

MQMF\_SEGMENT 또는 MQMF\_LAST\_SEGMENT 옵션이 호출에 지정되어 있는지 여부를 나타냅니다.

#### **SEG OK**

MQMF\_SEGMENTATION\_ALLOWED 옵션이 호출에 지정되어 있는지 여부를 나타냅니다.

**Cur grp**

호출 전에 현재 메시지 그룹이 존재하는지 여부를 나타냅니다.

#### **Cur log msg**

호출 전에 현재 논리 메시지가 존재하는지 여부를 나타냅니다.

**기타 열**

큐 관리자가 사용하는 값을 보여줍니다. '이전'은 큐 핸들의 이전 메시지 필드에 사용된 값을 나타냅니다.

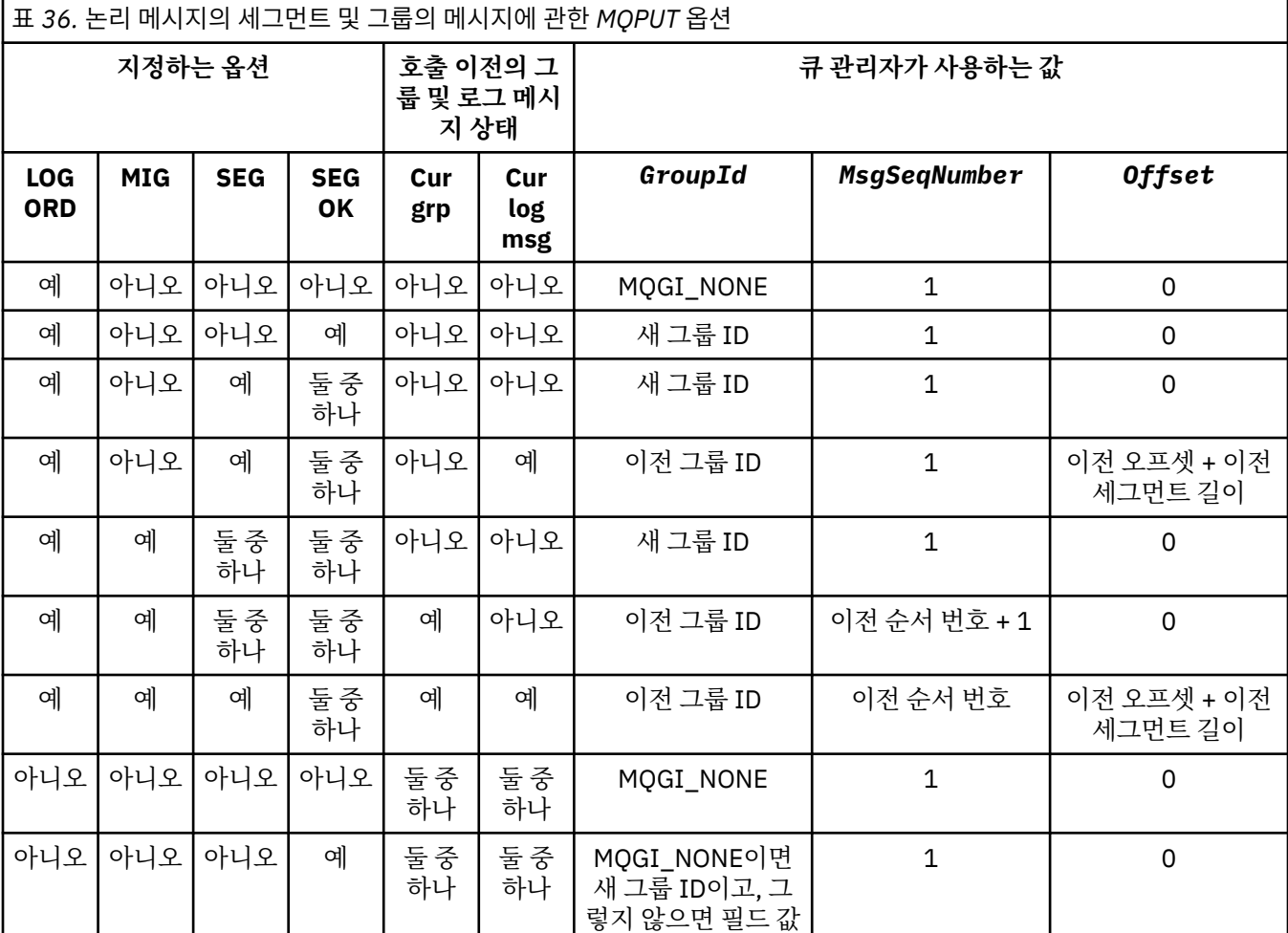

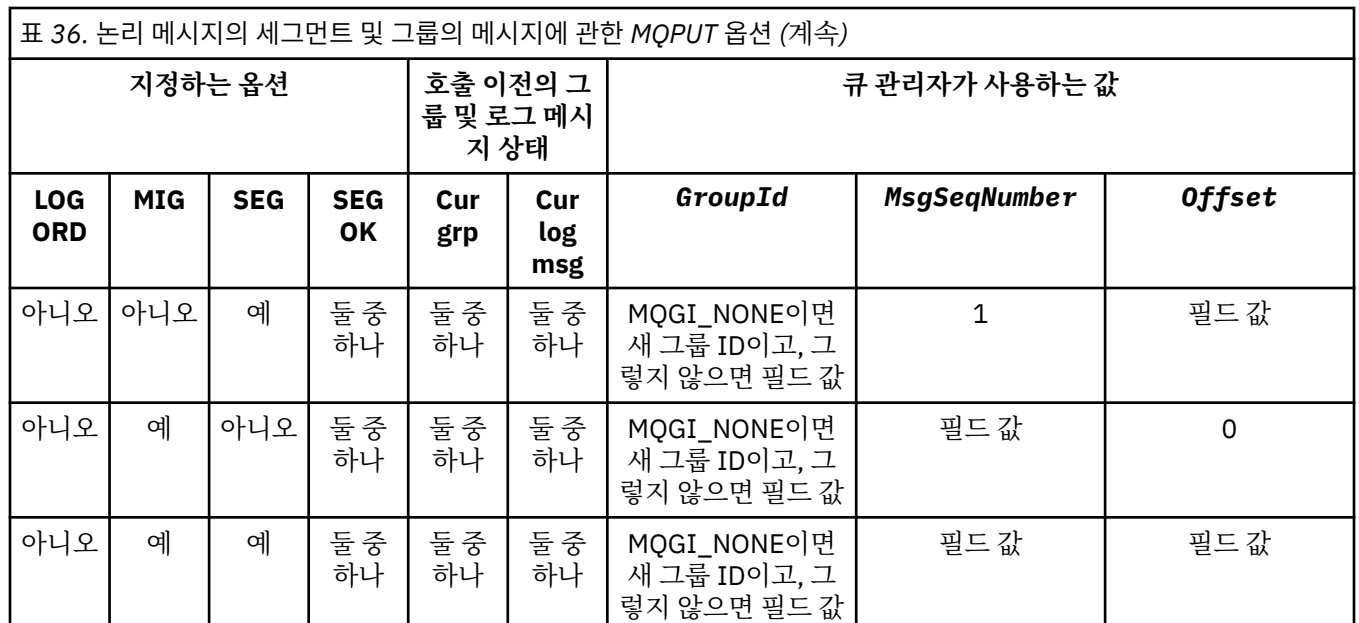

#### **참고:**

• MQPMO\_LOGICAL\_ORDER가 MQPUT1 호출에 유효하지 않습니다.

- *MsgId* 필드의 경우, 큐 관리자는 MQPMO\_NEW\_MSG\_ID 또는 MQMI\_NONE이 지정되면 새 메시지 ID를 생성하 고 그렇지 않으면 필드의 값을 사용합니다.
- *CorrelId* 필드의 경우, 큐 관리자는 MQPMO\_NEW\_CORREL\_ID가 지정되면 새 상관 ID를 생성하고 그렇지 않으 면 필드의 값을 사용합니다.

MQPMO\_LOGICAL\_ORDER를 지정하면, 큐 관리자는 논리 메시지의 세그먼트 및 그룹의 모든 메시지에서 MQMD의 *Persistence* 필드에 동일한 값(즉, 모두 지속적이거나 모두 비지속적이어야 함)을 넣도록 요구 합니다. 이 조건을 충족하지 않으면 MQPUT 호출이 이유 코드 MQRC\_INCONSISTENT\_PERSISTENCE와 함 께 실패합니다.

MQPMO\_LOGICAL\_ORDER 옵션은 다음과 같이 작업 단위에 영향을 줍니다.

- 논리 메시지 또는 그룹의 첫 번째 물리적 메시지를 작업 단위 안에 넣으면, 동일한 큐 핸들을 사용하는 경우 논리 메시지 또는 그룹의 기타 모든 물리적 메시지를 작업 단위 안에 넣어야 합니다. 그러나 많은 물리적 메 시지로 구성되는 논리 메시지 또는 메시지 그룹을 큐 핸들에 대한 둘 이상의 연속 작업 단위로 분할할 수 있 도록 하면 해당 메시지를 동일한 작업 단위 안에 넣지 않아도 됩니다.
- 그룹 또는 논리 메시지의 첫 번재 실제 메시지를 작업 단위 내에 넣지 않은 경우 동일한 큐 핸들이 사용되면 그룹 또는 논리 메시지의 다른 모든 실제 메시지를 작업 단위 내에 넣을 수 없어야 합니다.

이러한 조건을 충족하지 않으면 MQPUT 호출이 이유 코드 MQRC\_INCONSISTENT\_UOW와 함께 실패합니 다.

MQPMO\_LOGICAL\_ORDER를 지정하면 MQPUT 호출에서 제공된 MQMD가 MQMD\_VERSION\_2 이상이어 야 합니다. 이 조건을 충족하지 않으면 호출이 이유 코드 MQRC\_WRONG\_MD\_VERSION과 함께 실패합니 다.

MQPMO\_LOGICAL\_ORDER를 지정하지 않으면 논리 메시지의 세그먼트 및 그룹의 메시지를 원하는 순서대 로 넣을 수 있으므로 완료 메시지 그룹 또는 완료 논리 메시지를 넣을 필요가 없습니다. *GroupId*, *MsgSeqNumber*, *Offset*및 *MsgFlags* 필드에 적절한 값이 있는지 확인하는 것은 애플리케이션의 책임입 니다.

시스템 실패가 발생한 후, 중간에 메시지 그룹 또는 논리 메시지를 재시작하려면 이 기술을 사용하십시오. 시 스템을 다시 시작할 때 애플리케이션은 *GroupId*, *MsgSeqNumber*, *Offset*, *MsgFlags* 및 *Persistence* 필드를 적절한 값으로 설정할 수 있으며, 그 다음에는 MQPMO\_LOGICAL\_ORDER를 지정하 지 않고도 필요에 따라 MQPMO\_SYNCPOINT 또는 MQPMO\_NO\_SYNCPOINT가 설정된 MQPUT 호출을 발

행할 수 있습니다. 이 호출이 성공하면 큐 관리자가 그룹 및 세그먼트 정보를 보유하며, 해당 큐 핸들을 사용 하여 후속 MQPUT 호출 시 MQPMO\_LOGICAL\_ORDER가 정상적으로 지정될 수 있습니다.

큐 관리자가 MQPUT 호출에 대해 보유하는 그룹 및 세그먼트 정보는 MQGET 호출에 대해 보유하는 그룹 및 세그먼트 정보와 분리됩니다.

지정된 큐 핸들에 대해 애플리케이션은 MQPMO\_LOGICAL\_ORDER를 지정하는 MQPUT 호출과 지정하지 않 는 MQPUT 호출을 혼합할 수 있습니다. 단, 다음 사항에 유의하십시오.

- MQPMO\_LOGICAL\_ORDER를 지정하지 않으면 MQPUT 호출이 성공할 때마다 큐 관리자가 큐 핸들에 대 한 그룹 및 세그먼트 정보를 애플리케이션이 지정한 값으로 설정하므로 큐 핸들에 대해 큐 관리자가 보유한 기존 그룹 및 세그먼트 정보가 바뀝니다.
- MOPMO\_LOGICAL\_ORDER를 지정하지 않으면 현재 메시지 그룹 또는 논리 메시지가 있는 경우에도 호출 은 실패하지 않습니다. 호출은 MQCC\_WARNING 완료 코드와 함께 성공합니다.228 페이지의 표 37 는 발 생할 수 있는 다양한 케이스를 보여 준다. 이러한 경우, 완료 코드가 MQCC\_OK가 아니면 이유 코드는 다음 중 하나가 됩니다(해당되는 경우).
	- MQRC\_INCOMPLETE\_GROUP
	- MQRC\_INCOMPLETE\_MSG
	- MQRC\_INCONSISTENT\_PERSISTENCE
	- MQRC\_INCONSISTENT\_UOW

**참고:** 큐 관리자는 MQPUT1 호출을 위한 그룹 및 세그먼트 정보를 확인하지 않습니다.

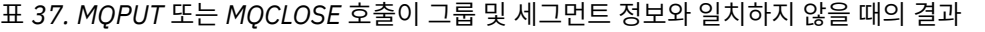

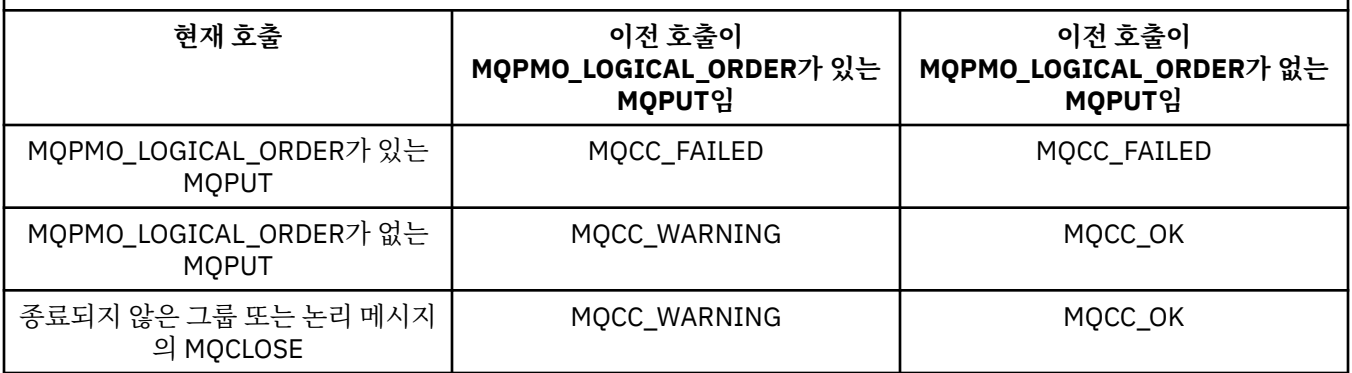

메시지와 세그먼트를 논리 순서에 따라 넣는 애플리케이션의 경우 MQPMO\_LOGICAL\_ORDER를 지정하십 시오. 이는 사용할 수 있는 가장 단순한 옵션입니다. 이 옵션은 큐 관리자가 이들 정보를 관리하기 때문에 애 플리케이션이 그룹 및 세그먼트 정보를 관리할 필요가 없습니다. 그러나 특별한 애플리케이션은 MQPMO\_LOGICAL\_ORDER 옵션에서 제공하는 것보다 더 많은 제어를 필요로 할 수 있습니다. 이 경우 해당 옵션을 지정하지 않고 필요한 제어를 얻을 수 있습니다. 이를 수행하는 경우 각 MQPUT 또는 MQPUT1 호출 전에 MQMD에서 *GroupId*, *MsgSeqNumber*, *Offset*, *MsgFlags* 필드를 올바르게 설정했는지 확인해야 합니다.

예를 들어, 수신되는 물리적 메시지를 전달할 애플리케이션은 해당 메시지가 그룹에 속하는지 논리 메시지의 세그먼트인지 여부에 관계없이 다음 두 가지 이유로 MQPMO\_LOGICAL\_ORDER를 지정하지 않아야 합니다.

- 메시지를 검색하고 순서대로 넣으면 MQPMO\_LOGICAL\_ORDER 지정 시 메시지에 새 그룹 ID가 지정됩니 다. 이 경우 메시지 그룹에서 생성되는 모든 응답 또는 보고 메시지를 메시지의 진원지에서 상관시키기가 어렵거나 불가능할 수 있습니다.
- 송신 및 수신 큐 관리자 사이에 다중 경로가 포함된 복잡한 네트워크에서는 실제 메시지가 순서없이 도착합 니다. MQGET 호출에 MQPMO\_LOGICAL\_ORDER 및 MQGMO\_LOGICAL\_ORDER를 지정하지 않으면, 전 달 애플리케이션은 논리 순서상 다음 메시지가 도착할 때까지 대기하지 않고 개별 물리적 메시지가 도착하 자 마자 검색하고 전달할 수 있습니다.

논리 메시지의 세그먼트 또는 그룹의 메시지에 대한 보고 메시지를 생성하는 애플리케이션은 보고 메시지를 넣을 때에도 MQPMO\_LOGICAL\_ORDER를 지정하지 않아야 합니다.

MQPMO\_LOGICAL\_ORDER는 다른 MQPMO\_\* 옵션과 함께 지정할 수 있습니다.

# **클러스터 큐(MQOO\_BIND\_ON\_GROUP)에 논리적으로 정렬된 그룹 넣기**

MOOO\_BIND\_ON\_OPEN 옵션은 이 애플리케이션의 모든 메시지와 결과로 생기는 모든 그룹이 단일 인스턴스로 라우팅되는지 확인합니다. 이 옵션은 애플리케이션 트래픽이 클러스터 큐의 여러 인스턴스에 걸쳐 로드 밸런싱 되지 않는 단점이 있습니다. 메시지 그룹을 그대로 유지하면서 워크로드 밸런싱을 사용하도록 하려면 다음 옵션 을 설정해야 합니다.

• MQPUT 호출은 MQPMO\_LOGICAL\_ORDER를 지정해야 합니다.

• MQOPEN 호출은 다음 두 가지 옵션 중 하나를 지정해야 합니다.

– MQOO\_BIND\_ON\_GROUP

– MQOO\_BIND\_AS\_Q\_DEF. 그리고 큐 정의는 DEFBIND(GROUP)를 지정해야 합니다.

그러면 큐의 MQCLOSE 및 MQOPEN을 실행하지 않아도 메시지 그룹 간 워크로드 밸런싱이 구동됩니다. 그룹 간 은 MQMD(v2) 또는 MQMDE에 MQMF\_MSG\_IN\_GROUP이 설정되어 있고 부분적으로 진행 중인 완료 그룹이 없 음을 의미합니다. 그룹이 진행 중일 때, 오브젝트 핸들에서 해석된 큐 관리자 및 큐 이름이 재사용됩니다.

이전 메시지가 MQPMO\_LOGICAL\_ORDER이고/거나 MQMF\_MSG\_IN\_GROUP이 설정되었지만 현재 메시지가 그룹의 일부가 아니면 PUT 호출이 MQRC\_INCOMPLETE\_GROUP으로 실패합니다.

개별 MQPUT이 MQPMO\_LOGICAL\_ORDER를 지정하지 않으면 현재 그룹이 활성화되지 않은 경우 (MQOPEN 호출이 MQOO\_BIND\_NOT\_FIXED를 지정한 것처럼) 해당 메시지에 대한 워크로드 밸런싱이 구동됩니다.

MQOO\_BIND\_ON\_GROUP을 사용하여 목적지에 바인드된 메시지에 대해서는 재할당이 일어나지 않습니다. 재 할당에 대한 자세한 정보는 33 페이지의 [『메시지](#page-32-0) 그룹』의 내용을 참조하십시오.

논리 메시지 그룹화

그룹의 논리 메시지를 사용하는 두 가지 주된 이유가 있습니다.

• 특정 순서로 메시지를 처리해야 합니다.

• 그룹의 각 메시지를 관련 방법으로 처리해야 합니다.

각각의 경우에 동일한 가져오기 애플리케이션 인스턴스로 전체 그룹을 검색하십시오.

예를 들어, 그룹이 4가지 논리 메시지로 구성된다고 가정하십시오. 넣기 애플리케이션은 다음과 같습니다.

PMO.Options = MQPMO\_LOGICAL\_ORDER | MQPMO\_SYNCPOINT

 MQPUT MD.MsgFlags = MQMF\_MSG\_IN\_GROUP MQPUT MD.MsgFlags = MQMF\_MSG\_IN\_GROUP MQPUT MD.MsgFlags = MQMF\_MSG\_IN\_GROUP MQPUT MD.MsgFlags = MQMF\_LAST\_MSG\_IN\_GROUP

MQCMIT

가져오기 애플리케이션은 그룹의 첫 번째 메시지에 대해 MQGMO\_ALL\_MSGS\_AVAILABLE 옵션을 지정합니다. 이렇게 하면 그룹 내 모든 메시지가 도착할 때까지 처리가 시작되지 않습니다. 그룹 내 후속 메시지에 대해서는 MQGMO\_ALL\_MSGS\_AVAILABLE 옵션이 무시됩니다.

그룹의 첫 번째 논리 메시지를 검색할 때, MQGMO\_LOGICAL\_ORDER를 사용하여 그룹의 나머지 논리 메시지가 순서대로 검색되는지 확인할 수 있습니다.

따라서 가져오기 애플리케이션은 다음과 같습니다.

```
/\star Wait for the first message in a group, or a message not in a group \star/ GMO.Options = MQGMO_SYNCPOINT | MQGMO_WAIT
                | MQGMO_ALL_MSGS_AVAILABLE | MQGMO_LOGICAL_ORDER
   do while ( GroupStatus == MQGS_MSG_IN_GROUP )
      MQGET
     /* Process each remaining message in the group */ ...
   MQCMIT
```
메시지 그룹화에 대한 추가 예제는 239 페이지의 『논리 메시지의 애플리케이션 [세그먼트화』](#page-238-0) 및 230 [페이지의](#page-229-0) 『작업 단위에 걸친 그룹 넣기 및 [가져오기』의](#page-229-0) 내용을 참조하십시오.

<span id="page-229-0"></span>애플리케이션을 통해 그룹의 메시지를 모두 클러스터 큐의 동일한 목적지 인스턴스에 할당하도록 요청하는 방법 에 대한 정보는 DefBind를 참조하십시오.

작업 단위에 걸친 그룹 넣기 및 가져오기

이전 사례에서는 전체 그룹 넣기가 완료되고 작업 단위가 커미트될 때까지 메시지 또는 세그먼트를 노드에서 종 료하거나(해당 목적지가 리모트인 경우) 검색하는 작업을 시작할 수 없습니다. 전체 그룹을 넣는 데 시간이 오래 걸리거나 노드에서 큐 공간이 제한된 경우 이 작업이 필요하지 않을 수 있습니다. 이를 극복하려면 그룹을 여러 작업 단위에 넣으십시오.

그룹을 여러 작업 단위 안에 넣으면 넣기 애플리케이션이 실패할 때에도 그룹의 일부가 커미트될 수 있습니다. 따 라서 애플리케이션은 개별 작업 단위로 커미트된 상태 정보를 저장해야 합니다. 이 정보는 재시작 후 완료되지 않 은 그룹을 재개하기 위해 사용할 수 있습니다. 이 정보를 기록하는 가장 단순한 위치는 STATUS 큐입니다. 완료 그룹 넣기가 완료되면 STATUS 큐는 비어 있습니다.

세그먼트가 포함된 경우에도 논리는 같습니다. 이 경우 StatusInfo 는 *Offset* 를 포함해야 합니다.

여러 작업 단위에 그룹을 넣는 예는 다음과 같습니다.

 PMO.Options = MQPMO\_LOGICAL\_ORDER | MQPMO\_SYNCPOINT  $/*$  First UOW  $*/$  MQPUT MD.MsgFlags = MQMF\_MSG\_IN\_GROUP MQPUT MD.MsgFlags = MQMF\_MSG\_IN\_GROUP MQPUT MD.MsgFlags = MQMF\_MSG\_IN\_GROUP StatusInfo = GroupId,MsgSeqNumber from MQMD MQPUT (StatusInfo to STATUS queue) PMO.Options = MQPMO\_SYNCPOINT MOCMIT  $/*$  Next and subsequent UOWs  $*/$  MQPUT MD.MsgFlags = MQMF\_MSG\_IN\_GROUP MQPUT MD.MsgFlags = MQMF\_MSG\_IN\_GROUP MQPUT MD.MsgFlags = MQMF\_MSG\_IN\_GROUP MQGET (from STATUS queue) GMO.Options = MQGMO\_SYNCPOINT StatusInfo = GroupId,MsgSeqNumber from MQMD MQPUT (StatusInfo to STATUS queue) PMO.Options = MQPMO\_SYNCPOINT MQCMIT  $/*$  Last UOW  $*/$  MQPUT MD.MsgFlags = MQMF\_MSG\_IN\_GROUP MQPUT MD.MsgFlags = MQMF\_MSG\_IN\_GROUP MQPUT MD.MsgFlags = MQMF\_LAST\_MSG\_IN\_GROUP

MQGET (from STATUS queue) GMO.Options = MQGMO\_SYNCPOINT

모든 작업 단위가 커미트되면, 전체 그룹 넣기가 완료되고 STATUS 큐는 비어 있습니다. 그렇지 않으면, 상태 정 보에 표시된 지점에서 그룹을 재개해야 합니다. MOPMO\_LOGICAL\_ORDER는 첫 번째 넣기에서 사용할 수 없지 만 그 후에는 사용할 수 있습니다.

재시작 처리는 다음과 같습니다.

MQCMIT

 MQGET (StatusInfo from STATUS queue) GMO.Options = MQGMO\_SYNCPOINT if (Reason == MQRC\_NO\_MSG\_AVAILABLE)  $/*$  Proceed to normal processing  $*/$  ... else /\* Group was terminated prematurely \*/ Set GroupId, MsgSeqNumber in MQMD to values from Status message PMO.Options = MQPMO\_SYNCPOINT MQPUT MD.MsgFlags = MQMF\_MSG\_IN\_GROUP /\* Now normal processing is resumed. Assume this is not the last message  $*/$  PMO.Options = MQPMO\_LOGICAL\_ORDER | MQPMO\_SYNCPOINT MQPUT MD.MsgFlags = MQMF\_MSG\_IN\_GROUP MQPUT MD.MsgFlags = MQMF\_MSG\_IN\_GROUP StatusInfo = GroupId, MsgSeqNumber from MQMD MQPUT (StatusInfo to STATUS queue) PMO.Options = MQPMO\_SYNCPOINT MQCMIT

가져오기 애플리케이션에서 전체 그룹이 도착하기 전에 그룹의 메시지 처리를 시작할 수도 있습니다. 이렇게 하 면 그룹 내 메시지에 대한 응답 시간이 개선되고 전체 그룹에 대한 스토리지가 필요하지 않습니다. 이점을 실현하 려면 각 메시지 그룹에 대해 여러 작업 단위를 사용하십시오. 복구하려면 작업 단위 내에서 각 메시지를 검색해야 합니다.

이 경우, 해당 넣기 애플리케이션과 마찬가지로 각 작업 단위가 커미트될 때 상태 정보가 자동으로 임의의 위치에 기록되어야 합니다. 게다기 이 정보를 기록하는 가장 단순한 위치는 STATUS 큐입니다. 완료 그룹 처리가 완료되 면 STATUS 큐는 비어 있습니다.

**참고:** 중간 작업 단위의 경우, 각 작업 단위에 대해 새 완료 메시지를 넣지 않고 상태 큐에 대한 개별 MQPUT이 메 시지의 세그먼트가 되도록 지정(즉, MQMF\_SEGMENT 플래그를 설정)하여 STATUS 큐에서 MQGET 호출을 방지 할 수 있습니다. 마지막 작업 단위에서는 MQMF\_LAST\_SEGMENT를 지정하는 상태 큐에 최종 세그먼트를 넣은 후, MQGMO\_COMPLETE\_MSG를 지정하는 MQGET으로 상태 정보를 지웁니다.

재시작 처리 동안은 단일 MQGET을 사용하여 가능한 상태 메시지를 가져오지 말고 마지막 세그먼트에 도달할 때 까지(즉, 추가 세그먼트가 리턴되지 않을 때까지) MOGMO\_LOGICAL\_ORDER로 상태 큐를 찾아보십시오. 재시 작 후 첫 번째 작업 단위에서 상태 세그먼트를 넣을 때에도 오프셋을 명시적으로 지정하십시오.

다음 예제에서는 애플리케이션의 버퍼가 항상 전체 메시지를 보유할 만큼 크다고 가정하고 메시지가 세그먼트되 었는지 여부에 관계없이 그룹 내의 메시지만 고려합니다. 따라서 MQGMO\_COMPLETE\_MSG가 각 MQGET에 지 정됩니다. 세그먼트화가 포함된 경우 동일한 원칙이 적용됩니다 (이 경우 StatusInfo 에는 *Offset* 이 포함되어 야 함).

단순성 보장을 위해 단일 UOW 내에서 최대 4개의 메시지가 검색된다고 가정합니다.

```
msgs = 0 /* Counts messages retrieved within UOW *//* Should be no status message at this point *//\star Retrieve remaining messages in the group \star/ do while ( GroupStatus == MQGS_MSG_IN_GROUP )
\frac{1}{2} /\star Process up to 4 messages in the group \star/ GMO.Options = MQGMO_SYNCPOINT | MQGMO_WAIT
                   | MQGMO_LOGICAL_ORDER
     do while ( (GroupStatus == MQGS_MSG_IN_GROUP) && (msgs < 4) )
         MQGET
        msgs = msgs + 1/* Process this message */ ...
     /* end while
     /* Have retrieved last message or 4 messages *//\star Update status message if not last in group \star/ MQGET (from STATUS queue) GMO.Options = MQGMO_SYNCPOINT
      if ( GroupStatus == MQGS_MSG_IN_GROUP )
 StatusInfo = GroupId,MsgSeqNumber from MQMD
 MQPUT (StatusInfo to STATUS queue) PMO.Options = MQPMO_SYNCPOINT
      MQCMIT
     msgs = 0/* end while
  if ( msgs > 0 )
      /\star Come here if there was only 1 message in the group \star/MOCMIT
```
모든 작업 단위가 커미트되면, 전체 그룹 검색이 완료되고 STATUS 큐는 비어 있습니다. 그렇지 않으면, 상태 정 보에 표시된 지점에서 그룹을 재개해야 합니다. MOGMO\_LOGICAL\_ORDER는 첫 번째 검색에서 사용할 수 없지 만 그 이후에는 사용할 수 있습니다.

재시작 처리는 다음과 같습니다.

```
 MQGET (from STATUS queue) GMO.Options = MQGMO_SYNCPOINT
 if (Reason == MQRC_NO_MSG_AVAILABLE)
     /* Proceed to normal processing */ ...
   else
      /* Group was terminated prematurely */
     /* The next message on the group must be retrieved by matching
         the sequence number and group id with those retrieved from the
         status information. */
```

```
 GMO.Options = MQGMO_COMPLETE_MSG | MQGMO_SYNCPOINT | MQGMO_WAIT
 MQGET GMO.MatchOptions = MQMO_MATCH_GROUP_ID | MQMO_MATCH_MSG_SEQ_NUMBER,
 MQMD.GroupId = value from Status message,
            MQMD.MsgSeqNumber = value from Status message plus 1
     msgs = 1/* Process this message */ ...
     /* Now normal processing is resumed *//* Retrieve remaining messages in the group */ do while ( GroupStatus == MQGS_MSG_IN_GROUP )
        /* Process up to 4 messages in the group */ GMO.Options = MQGMO_COMPLETE_MSG | MQGMO_SYNCPOINT | MQGMO_WAIT
                     | MQGMO_LOGICAL_ORDER
         do while ( (GroupStatus == MQGS_MSG_IN_GROUP) && (msgs < 4) )
            MQGET
           msgs = msgs + 1/* Process this message */ ...
        /* Have retrieved last message or 4 messages */ /* Update status message if not last in group */
 MQGET (from STATUS queue) GMO.Options = MQGMO_SYNCPOINT
         if ( GroupStatus == MQGS_MSG_IN_GROUP )
           StatusInfo = GroupId, <math>\overline{M}</math>sgSeqNumber from MQMD MQPUT (StatusInfo to STATUS queue) PMO.Options = MQPMO_SYNCPOINT
         MQCMIT
        msgs = 0
```
# **특정 메시지 가져오기**

큐에서 특정 메시지를 가져오는 다양한 방법이 있습니다. 즉, MsgId와 CorrelId에서 선택, GroupId, MsgSeqNumber 및 Offset에서 선택 및 MsgToken에서 선택하는 방법입니다. 또한 큐를 열 때 선택 문자열을 사 용할 수 있습니다.

큐에서 특정 메시지를 가져오려면, MQMD 구조의 *MsgId* 및 *CorrelId* 필드를 사용하십시오. 그러나 애플리케 이션은 사용자가 지정한 값이 고유 메시지를 식별하지 못하도록 이러한 필드를 명시적으로 설정할 수 있습니다. 232 페이지의 표 38은 이러한 필드의 가능한 설정에 대해 검색되는 메시지를 보여줍니다. MQGET 호출의 *GetMsgOpts* 매개변수에 MQGMO\_MSG\_UNDER\_CURSOR를 지정하는 경우 이러한 필드가 입력에서 무시됩 니다.

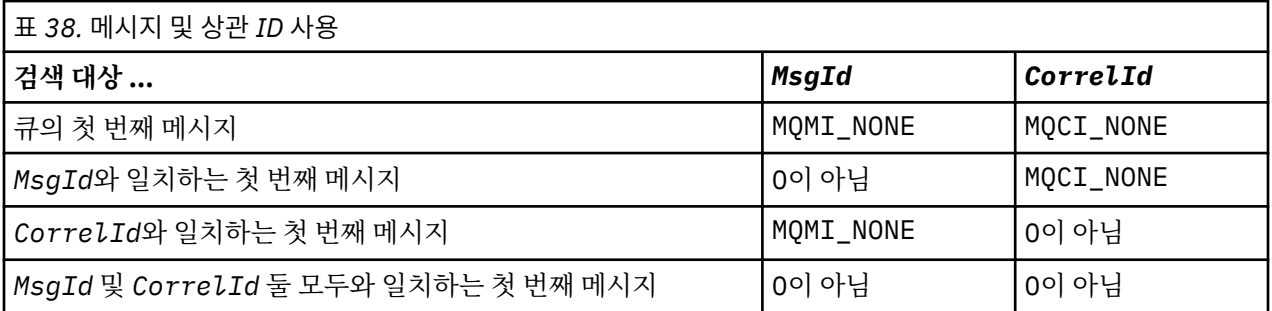

각 사례에서 첫 번째는 선택 기준을 충족하는 첫 번째 메시지를 의미합니다(단, 선택 기준을 충족하는 순서에서 다음 메시지를 의미하는 MQGMO\_BROWSE\_NEXT가 지정된 경우는 제외).

리턴 시, MQGET 호출은 *MsgId* 및 *CorrelId* 필드를 리턴된 메시지의 메시지 및 상관 ID(있는 경우)로 설정합 니다.

MQMD 구조의 *Version* 필드를 2로 설정하면, *GroupId*, *MsgSeqNumber* 및 *Offset* 필드를 사용할 수 있습 니다.232 페이지의 표 39 이러한 필드의 가능한 설정에 대해 검색되는 메시지를 표시합니다.

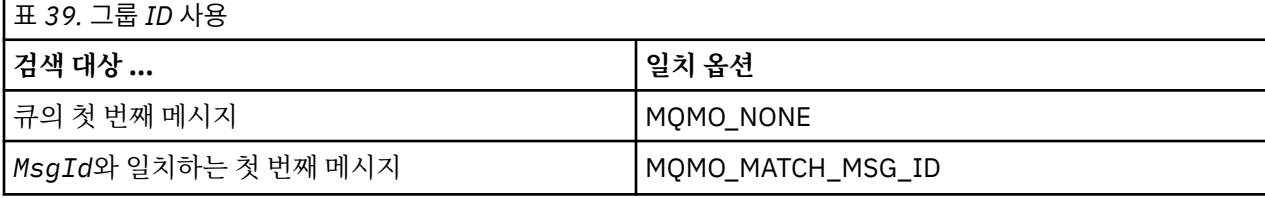

<span id="page-232-0"></span>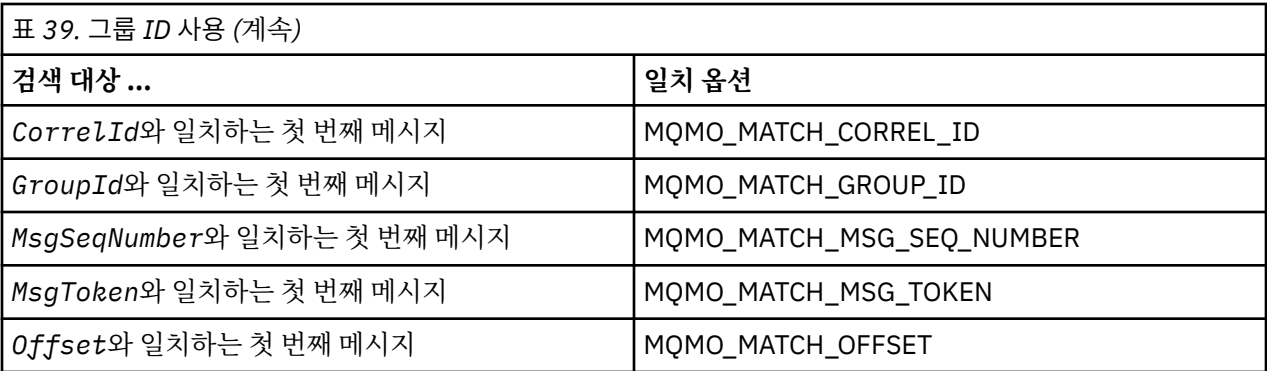

### **참고사항:**

1. MQMO\_MATCH\_XXX는 MQMD 구조의 *XXX* 필드가 일치되는 값으로 설정된 것을 암시합니다.

- 2. MQMO 플래그는 결합에서 사용될 수 있습니다. 예를 들어, MQMO\_MATCH\_GROUP\_ID, MQMO\_MATCH\_MSG\_SEQ\_NUMBER 및 MQMO\_MATCH\_OFFSET을 함께 사용하여 *GroupId*, *MsgSeqNumber* 및 *Offset* 필드로 식별된 세그먼트를 제공할 수 있습니다.
- 3. MQGMO\_LOGICAL\_ORDER를 지정하면, 큐 핸들에 대해 제어되는 상태 정보에 따라 옵션이 달라지기 때문 에 검색하려는 메시지가 영향을 받습니다. 이에 대한 정보는 222 페이지의 [『논리적](#page-221-0) 및 물리적 정렬』 및 옵션을 참조하십시오.

MQGET 호출은 대개 큐에서 첫번째 메시지를 검색합니다. MQGET 호출을 사용할 때 특정 메시지를 지정하는 경 우, 큐 관리자는 해당 메시지를 찾을 때까지 큐를 검색해야 합니다. 이는 애플리케이션의 성능에 영향을 미칠 수 있습니다.

버전 2 이상의 MQGMO 구조를 사용 중이고 MQMO\_MATCH\_MSG\_ID 또는 MQMO\_MATCH\_CORREL\_ID 플래 그를 지정하지 않은 경우, MQGET 사이에 *MsgId* 또는 *CorrelId* 필드를 재설정할 필요가 없습니다.

MQGMO 구조에서 해당 MsgToken 및 MatchOption MQMO\_MATCH\_MSG\_TOKEN을 지정하여 큐로부터 특정 메시지를 가져올 수 있습니다. MsgToken은 원래 해당 메시지를 큐에 넣은 MQPUT 호출 또는 이전 MQGET 조작 에 의해 리턴되고, 큐 관리자가 재시작되지 않으면 상수로 유지됩니다.

큐에 있는 메시지의 서브세트에만 관심이 있는 경우, MQOPEN 또는 MQSUB 호출에 선택 문자열을 사용하여 처 리할 메시지를 지정할 수 있습니다. 그러면 MQGET은 해당 선택 문자열을 충족하는 다음 메시지를 검색합니다. 선택 문자열에 대한 자세한 정보는 21 페이지의 [『선택자』](#page-20-0)의 내용을 참조하십시오.

# **비지속 메시지의 성능 개선**

클라이언트는 서버의 메시지가 필요할 때 서버에 요청을 송신합니다. 이용하는 각 메시지에 대해 별도의 요청을 송신합니다. 이러한 요청 메시지 송신을 방지하여 클라이언트의 비지속 메시지 이용 성능을 향상시키려는 경우 클라이언트가 미리 읽기를 사용하도록 구성할 수 있습니다. 미리 읽기를 사용하면 애플리케이션이 요청하지 않 아도 메시지를 클라이언트에 송신할 수 있습니다.

미리 읽기가 설정되어 있으면, 메시지는 미리 읽기 버퍼라고 하는 클라이언트의 메모리 버퍼로 송신됩니다. 클라 이언트에는 미리 읽기가 사용 가능한 상태로 열려 있는 각 큐에 대한 미리 읽기 버퍼가 있습니다. 미리 읽기 버퍼 의 메시지는 지속되지 않습니다. 클라이언트는 이용한 데이터 용량에 대한 정보로 서버를 주기적으로 업데이트 합니다.

MQOPEN을 호출하고 MQOO\_READ\_AHEAD를 사용하면 특정 조건이 충족되는 경우에만 WebSphere MQ 클라 이언트에서 미리 읽기를 사용할 수 있습니다. 이러한 조건은 다음과 같습니다.

- 클라이언트와 리모트 큐 관리자가 모두 WebSphere MQ 버전 7 이상이어야 합니다.
- 클라이언트 애플리케이션이 스레드된 WebSphere MQ MQI 클라이언트 라이브러리에 대해 컴파일되고 링크 되어야 합니다.
- 클라이언트 채널이 TCP/IP 프로토콜을 사용해야 합니다.
- 채널이 클라이언트 및 서버 채널 정의 모두에서 0이 아닌 SharingConversations(SHARECNV) 설정을 사용해 야 합니다.

미리 읽기를 사용하면 클라이언트 애플리케이션에서 비지속 메시지를 이용할 때 성능을 향상시킬 수 있습니다. 이 성능 개선은 MQI 및 JMS 애플리케이션 둘 모두에 사용 가능합니다. MQGET을 사용하거나 비동기로 이용하 는 클라이언트 애플리케이션은 비지속 메시지 이용 시 성능 개선의 이점이 있습니다.

모든 옵션이 미리 읽기와 함께 사용하도록 지원되는 것이 아니고 일부 옵션은 미리 읽기가 사용 가능할 때 MQGET 호출 간에 일치해야 하므로 모든 클라이언트 애플리케이션 디자인이 미리 읽기 사용에 적합한 것은 아닙 니다. 클라이언트가 MQGET 호출 간에 해당 선택 기준을 대체하는 경우, 미리 읽기 버퍼에 저장될 메시지가 클라 이언트 미리 읽기 버퍼에 스트랜드 상태로 유지됩니다.

이전 선택 기준에 따라 스트랜드 메시지의 백로그가 더 이상 필요하지 않은 경우, 클라이언트에서 이러한 메시지 를 자동으로 영구 제거하도록 구성 가능한 영구 제거 간격을 클라이언트에 설정할 수 있습니다. 영구 제거 간격은 클라이언트에 의해 판별된 한 그룹의 미리 읽기 성능 조정 옵션 중 하나입니다. 이러한 옵션은 사용자 요구사항에 맞게 조정할 수 있습니다.

클라이언트 애플리케이션이 재시작되면, 미리 읽기 버퍼의 메시지가 손실될 수 있습니다. 반대로, 미리 읽기 버퍼 로 이동된 메시지는 기본 큐에서 삭제할 수 있지만 이 결과로 버퍼에서 해당 메시지가 제거되지는 않습니다. 따라 서 미리 읽기를 사용하여 MQGET 호출을 수행하면 더 이상 존재하지 않는 메시지가 리턴될 수 있습니다.

미리 읽기는 클라이언트 바인딩에 대해서만 수행됩니다. 다른 모든 바인딩에 대한 속성은 무시됩니다.

미리 읽기는 트리거에 영향을 미치지 않습니다. 클라이언트가 메시지를 미리 읽을 때에는 트리거 메시지가 생성 되지 않습니다. 미리 읽기가 사용으로 설정되면 회계 및 통계 정보를 생성하지 않습니다.

# **발행/구독 메시징에서 미리 읽기 사용**

구독 애플리케이션에서 발행물이 송신되는 목적지 큐를 지정하면 지정된 큐의 DEFREADA 값이 기본 미리 읽기 값으로 사용됩니다.

구독 애플리케이션이 WebSphere MQ가 발행을 송신한 목적지를 관리하도록 요청하는 경우 사전정의된 모델 큐 에 기반하여 관리되는 큐가 동적 큐로 작성됩니다. 기본 미리 읽기 값으로 사용되는 모델 큐의 DEFREADA 값입 니다. 이 토픽 또는 상위 토픽에 대해 모델 큐가 정의되지 않으면 기본 모델 큐

SYSTEM.DURABLE.PUBLICATIONS.MODEL 또는 SYSTEM.NONDURABLE.PUBLICATIONS.MODEL이 사용됩 니다.

## **관련 개념**

236 [페이지의](#page-235-0) 『AIX에서 비지속 메시지에 대한 성능 조정』 AIX V5.3 이상을 사용 중인 경우 비지속 메시지에 대한 전체 성능을 사용하려면 성능 조정 매개변수 설정을 고려 하십시오.

## **관련 태스크**

235 [페이지의](#page-234-0) 『미리 읽기 사용 및 사용 안함』 기본적으로 미리 읽기는 사용 불가능합니다. 큐 또는 애플리케이션 레벨에서 미리 읽기를 사용할 수 있습니다.

## **관련 참조**

234 페이지의 『MQGET 옵션 및 미리 읽기』 미리 읽기를 사용할 때 모든 MQGET 옵션이 지원되는 것은 아닙니다. 일부 옵션은 MQGET 호출 간에 일치해야 합니다.

## *MQGET* **옵션 및 미리 읽기**

미리 읽기를 사용할 때 모든 MQGET 옵션이 지원되는 것은 아닙니다. 일부 옵션은 MQGET 호출 간에 일치해야 합니다.

MQOPEN을 호출하고 MQOO\_READ\_AHEAD를 사용하면 특정 조건이 충족되는 경우에만 WebSphere MQ 클라 이언트에서 미리 읽기를 사용할 수 있습니다. 이러한 조건은 다음과 같습니다.

- 클라이언트와 리모트 큐 관리자가 모두 WebSphere MQ 버전 7 이상이어야 합니다.
- 클라이언트 애플리케이션이 스레드된 WebSphere MQ MQI 클라이언트 라이브러리에 대해 컴파일되고 링크 되어야 합니다.
- 클라이언트 채널이 TCP/IP 프로토콜을 사용해야 합니다.
- 채널이 클라이언트 및 서버 채널 정의 모두에서 0이 아닌 SharingConversations(SHARECNV) 설정을 사용해 야 합니다.

다음 표에서는 미리 읽기와 함께 사용하도록 지원되는 옵션과, 해당 옵션이 MQGET 호출 간에 대체될 수 있는지 를 표시합니다.

<span id="page-234-0"></span>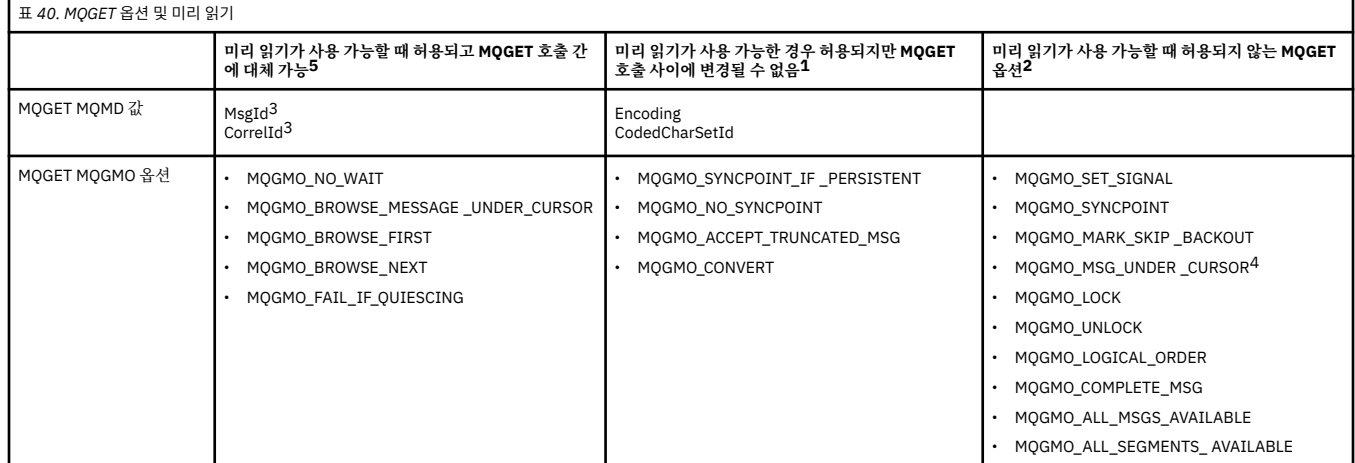

### **참고사항:**

- 1. MQGET 호출 간에 이러한 옵션이 대체되면 MQRC\_OPTIONS\_CHANGED 이유 코드가 리턴됩니다.
- 2. 이 옵션을 첫 번째 MQGET 호출에 지정할 경우 미리 읽기를 사용할 수 없습니다. 이 옵션을 후속 MQGET 호출 에 지정할 경우 이유 코드 MQRC\_OPTIONS\_ERROR가 리턴됩니다.
- 3. 클라이언트 애플리케이션이 MQGET 호출 간에 MsgId 및 CorrelId 값을 대체하는 경우, 이전 값을 가진 메시 지는 이미 클라이언트에 송신되었을 수 있으며 이용되거나 자동으로 영구 제거될 때까지 클라이언트 미리 읽 기 버퍼에 남게 됩니다.
- 4. MQGMO\_MSG\_UNDER\_CURSOR는 미리 읽기에 사용할 수 없습니다. 미리 읽기는 큐를 열 때 MOOO\_BROWSE와 MOOO\_INPUT\_SHARED 또는 MOOO\_INPUT\_EXCLUSIVE 옵션 중 하나가 모두 지정되 면 사용 안함으로 설정됩니다.
- 5. 미리 읽기를 사용으로 설정하면, 첫 번째 MQGET이 메시지를 찾아볼지 큐에서 가져올지 여부를 판별합니다. 그런 다음 클라이언트 애플리케이션이 변경된 옵션(예: 초기 가져오기 후 찾아보기 시도 또는 초기 찾아보기 후 가져오기 시도)과 함께 MQGET을 사용하는 경우 MQRC\_OPTIONS\_CHANGED 이유 코드가 리턴됩니다.

클라이언트가 MQGET 호출 간에 해당 선택 기준을 대체하는 경우, 미리 읽기 버퍼에 저장되고 초기 선택 기준과 일치하는 메시지가 클라이언트 애플리케이션에서 이용되지 않고 클라이언트 미리 읽기 버퍼에 스트랜드 상태로 남습니다. 클라이언트 미리 읽기 버퍼에 여러 스트랜드 메시지가 포함되어 있는 경우에는 미리 읽기와 연관된 이 점이 손실되므로, 이용된 각 메시지에 대해 서버에 별도 요청이 필요합니다. 미리 읽기가 효율적으로 사용되는지 여부를 판별하기 위해 연결 상태 매개변수 READA를 사용할 수 있습니다.

첫 번째 MQGET 호출에 지정된 호환되지 않는 옵션으로 인해 애플리케이션의 요청이 있을 때 미리 읽기가 금지 될 수 있습니다. 이런 상황에서 연결 상태는 미리 읽기가 금지된 것으로 표시됩니다.

이러한 MQGET 제한사항 때문에 클라이언트 애플리케이션 디자인이 미리 읽기에 적합하지 않다고 결정한 경우 MOOPEN 옵션 MOOO\_READ\_AHEAD\_NO를 지정하십시오. 또는 열려는 큐의 기본 미리 읽기 값이 NO 또는 DISABLED로 대체되도록 설정하십시오.

## **미리 읽기 사용 및 사용 안함**

기본적으로 미리 읽기는 사용 불가능합니다. 큐 또는 애플리케이션 레벨에서 미리 읽기를 사용할 수 있습니다.

## **이 태스크 정보**

MQOPEN을 호출하고 MQOO\_READ\_AHEAD를 사용하면 특정 조건이 충족되는 경우에만 WebSphere MQ 클라 이언트에서 미리 읽기를 사용할 수 있습니다. 이러한 조건은 다음과 같습니다.

- 클라이언트와 리모트 큐 관리자가 모두 WebSphere MQ 버전 7 이상이어야 합니다.
- 클라이언트 애플리케이션이 스레드된 WebSphere MQ MQI 클라이언트 라이브러리에 대해 컴파일되고 링크 되어야 합니다.
- 클라이언트 채널이 TCP/IP 프로토콜을 사용해야 합니다.

<span id="page-235-0"></span>• 채널이 클라이언트 및 서버 채널 정의 모두에서 0이 아닌 SharingConversations(SHARECNV) 설정을 사용해 야 합니다.

미리 읽기를 사용하려면 다음을 수행하십시오.

- 큐 레벨에서 미리 읽기를 구성하려면 큐 속성 DEFREADA를 YES로 설정하십시오.
- 애플리케이션 레벨에서 미리 읽기를 구성하려면 다음을 수행하십시오.
	- 가능한 경우 미리 읽기를 사용하려면 MQOPEN 함수 호출에 MQOO\_READ\_AHEAD 옵션을 사용하십시오. DEFREADA 큐 속성이 DISABLED로 설정된 경우에 클라이언트 애플리케이션이 미리 읽기를 사용하는 것은 불가능합니다.
	- 큐에서 미리 읽기가 사용으로 설정된 경우에만 미리 읽기를 사용하려면 MQOPEN 함수 호출에 MQOO\_READ\_AHEAD\_AS\_Q\_DEF 옵션을 사용하십시오.

클라이언트 애플리케이션 디자인이 미리 읽기에 적합하지 않으면 다음 방법으로 해당 디자인을 사용 안함으로 설정할 수 있습니다.

- 큐 레벨에서 큐 속성 DEFREADA를 NO(클라이언트 애플리케이션에서 요청하지 않는 한 미리 읽기를 사용하지 않으려는 경우) 또는 DISABLED(클라이언트 애플리케이션에 미리 읽기가 필요한지 여부에 관계없이 미리 읽 기를 사용하지 않으려는 경우)로 설정하는 방법
- 애플리케이션 레벨에서 MQOPEN 함수 호출의 MQOO\_NO\_READ\_AHEAD 옵션을 사용하는 방법

두 가지 MQCLOSE 옵션을 사용하여 큐가 처리완료된 경우 미리 읽기 버퍼에 저장되는 모든 메시지에서 발생한 내용을 구성할 수 있습니다.

- 미리 읽기 버퍼의 메시지를 제거하려면 MOCO IMMEDIATE를 사용하십시오.
- 큐가 처리완료되기 전에 미리 읽기 버퍼의 메시지가 애플리케이션에서 이용되었는지 확인하려면 MQCO\_QUIESCE를 사용하십시오. MQCLOSE가 MQCO\_QUIESCE와 함께 발행되고 미리 읽기 버퍼에 메시지 가 남아 있는 경우 MORC\_READ\_AHEAD\_MSGS가 MOCC\_WARNING으로 리턴됩니다.

## *AIX***에서 비지속 메시지에 대한 성능 조정**

AIX V5.3 이상을 사용 중인 경우 비지속 메시지에 대한 전체 성능을 사용하려면 성능 조정 매개변수 설정을 고려 하십시오.

즉시 적용되도록 성능 조정 매개변수를 설정하려면 다음 명령을 루트 사용자로 실행하십시오.

/usr/sbin/ioo -o j2\_nPagesPerWriteBehindCluster=0

즉시 적용되고 시스템 다시 시작을 통해 지속되도록 성능 조정 매개변수를 설정하려면 루트 사용자로 다음 명령 을 실행하십시오.

/usr/sbin/ioo -p -o j2\_nPagesPerWriteBehindCluster=0

보통은 비지속 메시지가 메모리에만 보관되지만, AIX에서는 비지속 메시지가 디스크에 기록되도록 스케줄할 수 있는 경우도 있습니다. 디스크에 기록되도록 스케줄된 메시지는 디스크 쓰기가 완료될 때까지 MQGET에서 사용 불가능합니다. 제안된 성능 조정 명령은 이 임계값을 변경합니다. 16킬로바이트의 데이터가 큐에 대기될 때 메시 지를 디스크에 쓰도록 스케줄링하지 않고, 시스템의 실제 스토리지가 거의 찰 때만 디스크에 쓰기가 발생합니다. 이는 글로벌 대체이며 다른 소프트웨어 컴포넌트에 영향을 미칠 수 있습니다.

AIX에서 멀티스레드 애플리케이션을 사용하고 특히 여러 프로세서가 있는 시스템에서 실행할 경우, 성능 향상과 확실한 스케줄 작성을 위해 애플리케이션 시작 전의 환경에서 AIXTHREAD\_SCOPE=S를 설정하고 mqm ID .profile에 AIXTHREAD\_SCOPE=S를 설정하는 것이 가장 좋습니다. 예를 들면, 다음과 같습니다.

#### export AIXTHREAD\_SCOPE=S

AIXTHREAD\_SCOPE=S를 설정하면 기본 속성으로 작성된 사용자 스레드가 시스템 전체 경합 범위에 배치됩니 다. 시스템 전체 경합 범위를 사용하여 사용자 스레드가 작성되면 해당 스레드는 커널 스레드에 바인드되고 커널 에 의해 스케줄됩니다. 기본 커널 스레드는 다른 사용자 스레드와 공유되지 않습니다.

# <span id="page-236-0"></span>**파일 디스크립터**

에이전트 프로세스 같은 멀티스레드 프로세스를 실행할 때는 파일 디스크립터의 소프트 한계에 이를 수 있습니 다. 이 한계는 IBM WebSphere MQ 이유 코드 MQRC\_UNEXPECTED\_ERROR (2195) 및 파일 디스크립터가 충 분한 경우 IBM WebSphere MQ FFST™ 파일을 제공합니다.

이 문제점이 발생하지 않도록 파일 디스크립터 수에 대한 프로세스 한계를 늘릴 수 있습니다. 이를 수행하려면, mqm 사용자 ID에 대해서나 기본 스탠자에서 /etc/security/limits의 nofiles 속성을 10,000으로 대 체하십시오.

# **시스템 자원 한계**

명령 프롬프트에서 다음 명령을 사용하여 데이터 세그먼트 및 스택 세그먼트에 대한 시스템 자원 한계를 무제한 으로 설정하십시오.

ulimit -d unlimited ulimit -s unlimited

# **4MB보다 긴 메시지 핸들링**

메시지가 애플리케이션, 큐 또는 큐 관리자에 비해 너무 클 수 있습니다. 환경에 따라 WebSphere MQ에서는 4MB보다 큰 메시지를 처리하는 여러 방법을 제공합니다.

V6 또는 그 이상의 모든 WebSphere MQ 시스템에서 *MaxMsgLength* 속성을 100MB까지 늘릴 수 있습니다. 큐 를 사용하여 메시지의 크기를 반영하도록 이 값을 설정하십시오. On WebSphere MQ systems other than WebSphere MQ for z/OS, you can also:

1. 세그먼트된 메시지를 사용하십시오. (메시지는 애플리케이션 또는 큐 관리자에서 세그먼트될 수 있습니다.) 2. 참조 메시지를 사용하십시오.

이러한 접근 방식은 각각 이 절의 나머지 부분에서 설명합니다.

# **최대 메시지 길이 늘리기**

*MaxMsgLength* 큐 관리자 속성은 큐 관리자가 핸들링할 수 있는 최대 메시지 길이를 정의합니다. 마찬가지로 *MaxMsgLength* 큐 관리자 속성은 큐에서 핸들링할 수 있는 최대 메시지 길이입니다. 지원되는 기본 최대 메시 지 길이는 작업할 환경에 따라 다릅니다.

대용량 메시지를 핸들링할 경우 이러한 속성을 독립적으로 변경할 수 있습니다. 큐 관리자 속성 값은 32768바이 트 - 100MB 범위에서 설정할 수 있습니다. 큐 속성 값은 0 - 100MB 범위에서 설정할 수 있습니다.

*MaxMsgLength* 속성 중 하나 또는 둘 모두를 변경한 후 애플리케이션 및 채널을 재시작하여 변경사항이 적용되 는지 확인하십시오.

이러한 변경사항을 작성할 때, 메시지 길이는 큐 및 큐 관리자 *MaxMsgLength* 속성 둘 모두보다 작거나 같아야 합니다. 그러나 기존 메시지가 각각의 속성보다 길 수도 있습니다.

메시지가 큐에 비해 너무 크면 MQRC\_MSG\_TOO\_BIG\_FOR\_Q가 리턴됩니다. 마찬가지로 메시지가 큐 관리자에 비해 너무 크면 MQRC\_MSG\_TOO\_BIG\_FOR\_Q\_MGR이 리턴됩니다.

대용량 메시지 핸들링 방법은 쉽고 편리합니다. 그러나 사용하기 전에 다음 요인을 고려하십시오.

- 큐 관리자 사이에 균일성이 감소합니다. 메시지 데이터의 최대 크기는 메시지를 넣을 각 큐(전송 큐 포함)의 *MaxMsgLength*로 판별됩니다. 특히 전송 큐의 경우, 이 값은 종종 큐 관리자의 *MaxMsgLength*로 기본 설정 됩니다. 이렇게 되면 리모트 큐 관리자로 이동할 때 메시지가 너무 큰지 여부를 예측하기가 어렵습니다.
- 시스템 자원 사용량이 증가합니다. 예를 들어, 애플리케이션에 대용량 버퍼가 필요하고 일부 플랫폼에서 공유 스토리지 사용량이 증가할 수 있습니다. 큐 스토리지는 실제로 대용량 메시지에 필요한 경우에만 적용되어야 합니다.
- 채널 배치 작업이 영향을 받습니다. 대용량 메시지는 배치 수로는 여전히 한 개의 메시지로 계수되지만 전송하 는 데 시간이 더 필요하기 때문에 다른 메시지에 대한 응답 시간을 증가시킵니다.

## **메시지 세그먼트화**

이 정보를 사용하여 메시지 세그먼트화에 대해 알아봅니다.

**참고:** z/OS 의 경우 IBM WebSphere MQ 또는 JMS의 IBM WebSphere MQ 클래스를 사용하는 응용프로그램에 서는 지원되지 않습니다.

237 페이지의 『최대 메시지 길이 [늘리기』](#page-236-0) 주제에서 설명된 최대 메시지 길이를 늘리면 몇 가지 부정적인 결과 가 발생합니다. 또한 메시지가 여전히 큐 또는 큐 관리자에 비해 너무 클 수 있습니다. 이러한 경우에 메시지를 세 그먼트화할 수 있습니다. 세그먼트에 대한 정보는 33 페이지의 [『메시지](#page-32-0) 그룹』의 내용을 참조하십시오.

다음 절에서는 메시지를 세그먼트화하는 일반적인 용도에 대해 살펴봅니다. 넣기 및 가져오기 후 삭제의 경우, MQPUT 또는 MQGET 호출이 항상 작업 단위 내에서 작동한다고 가정합니다. 항상 이 기술을 사용하여 네트워크 에 존재하는 미완료 그룹의 가능성을 줄이는 방안을 고려하십시오. 큐 관리자에서 1단계 커미트를 가정하지만, 다른 조정 기술도 똑같이 유효합니다.

또한 가져오기 애플리케이션에서는 여러 서버가 동일한 큐를 처리할 경우, (MOGMO\_ALL\_MSGS\_AVAILABLE 또는 MOGMO\_ALL\_SEGMENTS\_AVAILABLE이 이미 지정되었기 때문에) 하나의 서버에서 이용할 수 있을 것으 로 예상되는 메시지 또는 세그먼트를 찾는 데 실패하지 않도록 각 서버가 유사한 코드를 실행한다고 가정합니다.

## **작업 단위에 걸친 세그먼트된 메시지 넣기 및 가져오기**

230 페이지의 『작업 단위에 걸친 그룹 넣기 및 [가져오기』](#page-229-0)와 유사한 방식으로 작업 단위에 걸친 세그먼트된 메 시지를 넣고 가져올 수 있습니다.

하지만 글로벌 작업 단위에 세그먼트된 메시지를 넣거나 가져올 수는 없습니다.

큐 관리자의 세그먼트화 및 리어셈블리

이는 한 애플리케이션이 다른 애플리케이션에 의해 검색될 메시지를 넣는 가장 단순한 시나리오입니다. 메시지 는 대용량일 수 있습니다. 즉, 메시지가 넣기 또는 가져오기 애플리케이션이 단일 버퍼로 핸들링할 수 없을 정도 로 크다는 의미가 아니라, 메시지를 넣을 큐 또는 큐 관리자에 비해 너무 크다는 의미입니다.

이러한 애플리케이션에 필요한 유일한 변경은 넣기 애플리케이션이 필요한 경우 세그먼트화를 수행할 수 있도록 큐 관리자에 권한을 부여하고

 PMO.Options = (existing options) MD.MsgFlags = MQMF\_SEGMENTATION\_ALLOWED memcpy(MD.GroupId, MQGI\_NONE, MQ\_GROUP\_ID\_LENGTH) **MOPUT** 

가져오기 애플리케이션이 세그먼트된 메시지를 리어셈블하도록 큐 관리자에 요청하는 것입니다.

 GMO.Options = MQGMO\_COMPLETE\_MSG | (existing options) MQGET

이 단순한 시나리오에서는 큐 관리자가 각 메시지에 대해 고유 그룹 ID를 생성할 수 있도록 애플리케이션이 MQPUT 호출 전에 GroupId 필드를 MQGI\_NONE으로 재설정해야 합니다. 이렇게 하지 않으면, 관련 없는 메시 지가 동일한 그룹 ID를 가질 수 있으므로 후속 처리가 올바르지 않을 수 있습니다.

애플리케이션 버퍼는 리어셈블된 메시지를 포함할 수 있을 만큼 커야 합니다 (MQGMO\_ACCEPT\_TRUNCATED\_MSG 옵션을 포함하지 않는 경우).

메시지 세그먼트를 수용하도록 큐의 MAXMSGLEN 속성을 수정해야 하는 경우 다음을 고려하십시오.

- 로컬 큐에 대해 지원되는 최소 메시지 세그먼트는 16바이트입니다.
- 전송 큐의 경우 MAXMSGLEN에 헤더에 필요한 공간도 포함되어야 합니다. 전송 큐에 넣을 수 있는 메시지 세그 먼트에서 예상되는 사용자 데이터의 최대 길이보다 최소 4000바이트 더 큰 값을 사용하는 방안을 고려하십시 오.

데이터 변환이 필요한 경우, 가져오기 애플리케이션은 MOGMO\_CONVERT를 지정하여 해당 작업을 수행해야 합 니다. 이렇게 하면 데이터 변환 엑시트에 완료 메시지가 표시되기 때문에 간단합니다. 메시지가 세그먼트되어 있 고 데이터의 형식이 데이터 변환 엑시트가 미완료 데이터의 변환을 수행할 수 없는 형식인 경우 송신자 채널의 데 이터를 변환하려고 시도하지 마십시오.

<span id="page-238-0"></span>애플리케이션 세그먼트화

큐 관리자 세그먼트화가 적절하지 않을 때나 애플리케이션의 특정 세그먼트 경계에서 데이터 변환이 필요할 때 애플리케이션 세그먼트화가 사용됩니다.

애플리케이션 세그먼트화는 두 가지 주된 이유에서 사용됩니다.

- 1. 메시지가 너무 커서 애플리케이션에서 단일 버퍼로 핸들링할 수 없기 때문에 큐 관리자 세그먼트화만으로는 적절하지 않습니다.
- 2. 송신자 채널에서 데이터 변환을 수행해야 하며, 개별 세그먼트 변환이 가능하도록 하기 위해 세그먼트 경계가 있어야 할 위치를 넣기 애플리케이션이 규정해야 하는 형식입니다.

그러나 데이터 변환 문제가 아니거나 가져오기 애플리케이션이 항상 MQGMO\_COMPLETE\_MSG를 사용하는 경 우에는 MQMF\_SEGMENTATION\_ALLOWED를 지정하여 큐 관리자 세그먼트화도 허용할 수 있습니다. 예제에서 애플리케이션은 메시지를 4개의 세그먼트로 분할합니다.

 PMO.Options = MQPMO\_LOGICAL\_ORDER | MQPMO\_SYNCPOINT MQPUT MD.MsgFlags = MQMF\_SEGMENT MQPUT MD.MsgFlags = MQMF\_SEGMENT MQPUT MD.MsgFlags = MQMF\_SEGMENT MQPUT MD.MsgFlags = MQMF\_LAST\_SEGMENT MQCMIT

MQPMO\_LOGICAL\_ORDER를 사용하지 않는 경우, 애플리케이션은 *Offset* 및 각 세그먼트의 길이를 설정해야 합니다. 이 경우에는 논리 상태가 자동으로 유지보수되지 않습니다.

가져오기 애플리케이션은 리어셈블된 메시지를 보유할 만큼 큰 버퍼를 보장할 수 없습니다. 그러므로 세그먼트 를 개별적으로 처리할 준비가 되어 있어야 합니다.

세그먼트된 메시지의 경우, 이 애플리케이션은 논리 메시지를 구성하는 모든 세그먼트가 존재할 때까지 세그먼 트를 하나도 처리하지 않습니다. 따라서 첫 번째 세그먼트에 대해 MQGMO\_ALL\_SEGMENTS\_AVAILABLE이 지 정됩니다. MQGMO\_LOGICAL\_ORDER를 지정하고 현재 논리 메시지가 있는 경우에는 MQGMO\_ALL\_SEGMENTS\_AVAILABLE이 무시됩니다.

논리 메시지의 첫 번째 세그먼트가 검색되면, MQGMO\_LOGICAL\_ORDER를 사용하여 논리 메시지의 나머지 세 그먼트가 순서대로 검색되는지 확인하십시오.

다른 그룹에 있는 메시지는 고려되지 않습니다. 이러한 메시지가 발생하면 큐에서 각 메시지의 첫 번째 세그먼트 가 발생한 순서대로 처리됩니다.

```
 GMO.Options = MQGMO_SYNCPOINT | MQGMO_LOGICAL_ORDER
                  | MQGMO_ALL_SEGMENTS_AVAILABLE | MQGMO_WAIT
    do while ( SegmentStatus == MQSS_SEGMENT )
       MQGET
      \overline{\prime} Process each remaining segment of the logical message \overline{\prime} ...
    MQCMIT
```
논리 메시지의 애플리케이션 세그먼트화 메시지는 그룹의 논리적 순서로 유지보수해야 하며, 그 중 일부 또는 전체가 너무 커서 애플리케이션 세그먼트화 가 필요할 수 있습니다.

예제에서는 4개의 논리 메시지 그룹을 넣습니다. 세 번째 메시지를 제외한 나머지는 대용량이므로 세그먼트화해 야 합니다. 이는 넣기 애플리케이션에서 수행됩니다.

 PMO.Options = MQPMO\_LOGICAL\_ORDER | MQPMO\_SYNCPOINT MQPUT MD.MsgFlags = MQMF\_MSG\_IN\_GROUP | MQMF\_SEGMENT<br>MQPUT MD.MsgFlags = MQMF\_MSG\_IN\_GROUP | MQMF\_SEGMENT<br>MQPUT MD.MsgFlags = MQMF\_MSG\_IN\_GROUP | MQMF\_LAST\_SEGMENT MQPUT MD.MsgFlags = MQMF\_MSG\_IN\_GROUP | MQMF\_SEGMENT MQPUT MD.MsgFlags = MQMF\_MSG\_IN\_GROUP | MQMF\_LAST\_SEGMENT MQPUT MD.MsgFlags = MQMF\_MSG\_IN\_GROUP | MQMF\_SEGMENT<br>MQPUT MD.MsgFlags = MQMF\_MSG\_IN\_GROUP | MQMF\_LAST\_SEGMENT  $MQ$ PUT MD.MsgFlags =  $MQ$ MF $MSE$ LASG $NSE$ GROUP MQPUT MD.MsgFlags = MQMF\_MSG\_IN\_GROUP

 MQPUT MD.MsgFlags = MQMF\_LAST\_MSG\_IN\_GROUP | MQMF\_SEGMENT MQPUT MD.MsgFlags = MQMF\_LAST\_MSG\_IN\_GROUP | MQMF\_SEGMENT MQPUT MD.MsgFlags = MQMF\_LAST\_MSG\_IN\_GROUP | MQMF\_LAST\_SEGMENT

#### MQCMIT

가져오기 애플리케이션에서 MQGMO\_ALL\_MSGS\_AVAILABLE은 첫 번째 MQGET에 지정됩니다. 이는 전체 그 룹이 사용 가능할 때까지 그룹의 메시지나 세그먼트가 검색되지 않음을 의미합니다. 그룹의 첫 번째 물리적 메시 지가 검색되면, MOGMO\_LOGICAL\_ORDER를 사용하여 그룹의 세그먼트 및 메시지가 순서대로 검색되는지 확 인합니다.

 GMO.Options = MQGMO\_SYNCPOINT | MQGMO\_LOGICAL\_ORDER | MQGMO\_ALL\_MSGS\_AVAILABLE | MQGMO\_WAIT do while ( (GroupStatus != MQGS\_LAST\_MSG\_IN\_GROUP) || (SegmentStatus != MQGS\_LAST\_SEGMENT) ) **MOGET**  $/\star$  Process a segment or complete logical message. Use the GroupStatus and SegmentStatus information to see what has been returned  $\star/$ ...

MQCMIT

**참고:** MQGMO\_LOGICAL\_ORDER를 지정하고 현재 그룹이 있는 경우에는 MQGMO\_ALL\_MSGS\_AVAILABLE이 무시됩니다.

# **참조 메시지**

이 정보를 사용하여 참조 메시지에 대해 자세히 알아봅니다.

**참고:** Not supported in WebSphere MQ for z/OS.

이 메소드를 사용하면 소스 또는 목적지 노드에서 WebSphere MQ 큐에 오브젝트를 저장하지 않고도 임의 노드 에서 다른 노드로 큰 오브젝트를 전송할 수 있습니다. 이는 데이터가 다른 양식으로 존재할 때(예를 들면, 메일 애 플리케이션) 특히 유익합니다.

이를 수행하기 위해 채널의 양 끝에 메시지 엑시트를 지정합니다. 이를 수행하는 방법에 대한 정보는 371 [페이지](#page-370-0) 의 『채널 메시지 엑시트 [프로그램』](#page-370-0)의 내용을 참조하십시오.

WebSphere MQ는 참조 메시지 헤더 형식(MQRMH)을 정의합니다. 이에 대한 설명은 MQRMH를 참조하십시오. 이는 정의된 형식 이름으로 인식되고 실제 데이터가 이어질 수 있습니다.

대형 오브젝트의 전송을 시작하기 위해 애플리케이션은 이어지는 데이터 없이 참조 메시지 헤더로만 구성된 메 시지를 넣을 수 있습니다. 이 메시지가 노드에서 나가면, 메시지 엑시트는 적절한 방법으로 오브젝트를 검색하여 참조 메시지에 추가합니다. 그런 다음, 수신 MCA로의 전송을 위해 송신 메시지 채널 에이전트로 메시지(이전보 다 지금 더 큼)를 리턴합니다.

다른 메시지 엑시트가 수신 MCA에서 구성됩니다. 이 메시지 엑시트가 이러한 메시지 중 하나를 수신하면, 추가 된 오브젝트 데이터를 사용하여 오브젝트를 작성하고 해당 데이터 없이 참조 메시지를 전달합니다. 이제 참조 메 시지를 애플리케이션에서 수신할 수 있고, 이 애플리케이션은 오브젝트(또는 최소한 이 참조 메시지로 표시된 오 브젝트의 일부)가 이 노드에서 작성된 것을 알고 있습니다.

송신 메시지 엑시트가 참조 메시지에 추가할 수 있는 오브젝트 데이터의 최대 크기는 채널에 대해 조정된 최대 메 시지 길이로 제한됩니다. 이 엑시트는 전달되는 각 메시지의 MCA에 하나의 메시지만 리턴할 수 있습니다. 따라 서 넣기 애플리케이션이 여러 메시지를 넣어도 하나의 오브젝트가 전송됩니다. 각 메시지는 추가되는 오브젝트 의 논리적 길이 및 오프셋을 식별해야 합니다. 그러나 오브젝트의 전체 크기 또는 채널에서 허용하는 최대 크기를 알 수 없는 경우에는 넣기 애플리케이션이 하나의 메시지만 넣고 엑시트 자체가 전달된 메시지에 최대한 많은 데 이터를 추가했을 때 다음 메시지를 전송 큐에 넣도록 송신 메시지 엑시트를 설계하십시오.

이러한 대규모 메시지 처리 방법을 사용하기 전에 다음 사항을 고려하십시오.

• MCA와 메시지 엑시트는 WebSphere MQ 사용자 ID로 실행됩니다. 메시지 엑시트(따라서 사용자 ID)는 오브 젝트에 액세스하여 오브젝트를 송신 끝에서 검색하거나 수신 끝에서 작성해야 합니다. 이는 오브젝트가 보편 적으로 액세스 가능한 경우에만 실행 가능합니다. 이는 보안 문제를 야기합니다.

- 벌크 데이터가 추가된 참조 메시지가 목적지에 도달하기 전에 여러 큐 관리자를 통해 이동해야 하는 경우, 중간 노드에 있는 WebSphere MQ 큐에 있는 벌크 데이터 있다 이 (가) 있습니다. 하지만 이러한 경우에는 특수 지원 이나 엑시트를 제공할 필요가 없습니다.
- 경로 재지정 또는 데드 레터 큐잉을 허용하면 메시지 엑시트를 설계하기가 어렵습니다. 이러한 경우에는 오브 젝트의 부분이 순서 상관없이 도착할 수 있습니다.
- 참조 메시지가 해당 목적지에 도착하면, 수신 메시지 엑시트는 오브젝트를 작성합니다. 그러나 이것이 MCA의 작업 단위와 동기화되지 않아 배치가 백아웃되면, 오브젝트의 이와 동일한 부분을 포함하는 다른 참조 메시지 가 차후 배치에 도착하고 메시지 엑시트가 오브젝트의 동일 부분을 다시 작성하려고 시도합니다. 오브젝트가 예를 들어 일련의 데이터베이스 업데이트이면 이것은 허용되지 않을 수 있습니다. 그렇다면 메시지 엑시트는 적용된 업데이트 로그를 보관해야 하며 WebSphere MQ 큐를 사용해야 할 수도 있습니다.
- 오브젝트 유형의 특성에 따라 오브젝트가 더 이상 필요하지 않으면 삭제할 수 있도록 메시지 엑시트 및 애플리 케이션이 사용 계수 유지보수에 협업해야 합니다. 인스턴스 ID도 필요할 수 있습니다. 참조 메시지 헤더에 이를 위한 필드가 제공됩니다(MQRMH 참조).
- 참조 메시지를 분배 목록으로 넣은 경우 해당 노드에서 각 결과 분배 목록 또는 개별 목적지에 대해 오브젝트를 검색할 수 있어야 합니다. 사용 계수를 유지보수해야 할 수 있습니다. 또한 노드가 목록의 일부 목적지에 대해 서는 최종 노드이지만 다른 목적지에 대해서는 중간 노드일 가능성도 고려하십시오.
- 대용량 데이터는 일반적으로 변환되지 않습니다. 변환은 메시지 엑시트가 호출되기 전에 일어나기 때문입니 다. 이러한 이유로, 원래 송신자 채널에 대해서는 변환을 요청하지 않아야 합니다. 참조 메시지가 중간 노드를 통과하면, 요청 시 중간 노드에서 전송될 때 대용량 데이터가 변환됩니다.
- 참조 메시지는 세그먼트화할 수 없습니다.

# **MQRMH 및 MQMD 구조 사용**

참조 메시지 헤더 및 메시지 디스크립터의 필드에 대한 설명은 MQRMH 및 MQMD를 참조하십시오.

MQMD 구조에서 *Format* 필드를 MQFMT\_REF\_MSG\_HEADER로 설정하십시오. MQGET에서 요청되는 경우, MQHREF 형식은 WebSphere MQ에서 뒤에 오는 모든 벌크 데이터와 같이 자동으로 변환됩니다.

MQRMH의 *DataLogicalOffset* 및 *DataLogicalLength* 필드 사용의 예는 다음과 같습니다.

넣기 애플리케이션은 다음과 같은 참조 메시지를 넣을 수 있습니다.

- 물리적 데이터가 없음
- *DataLogicalLength* = 0(이 메시지는 전체 오브젝트를 나타냄)
- *DataLogicalOffset* = 0

오브젝트 길이가 70,000바이트라고 가정할 때, 송신 메시지 엑시트는 처음 40,000바이트를 다음과 같은 참조 메시지로 채널을 따라 송신합니다.

- MQRMH에 따르는 40,000바이트의 물리적 데이터
- *DataLogicalLength* = 40000
- *DataLogicalOffset* = 0(오브젝트의 시작부터)

그리고 다음과 같은 또 하나의 메시지를 전송 큐에 배치합니다.

- 물리적 데이터가 없음
- *DataLogicalLength* = 0(오브젝트의 끝까지). 여기에 값을 30,000으로 지정할 수 있습니다.
- *DataLogicalOffset* = 40000(이 지점부터 시작)

이 메시지 엑시트가 송신 메시지 엑시트에서 확인되면, 나머지 30,000바이트의 데이터가 추가되고 필드가 다음 으로 설정됩니다.

- MQRMH에 따르는 30,000바이트의 물리적 데이터
- *DataLogicalLength* = 30000
- *DataLogicalOffset* = 40000(이 지점부터 시작)

MQRMHF\_LAST 플래그도 설정됩니다.

<span id="page-241-0"></span>참조 메시지 사용을 위해 제공되는 샘플 프로그램에 대한 설명은 88 페이지의 『분산 플랫폼용 샘플 [프로그램』](#page-87-0) 의 내용을 참조하십시오.

# **메시지 대기**

메시지가 큐에 도착할 때까지 프로그램을 대기시키려면 MQGMO 구조의 *Options* 필드에 MQGMO\_WAIT 옵션 을 지정하십시오.

MQGMO 구조의 *WaitInterval* 필드를 사용하여메시지가 큐에 도착할 때까지 MQGET 호출을 대기시킬 최대 시간(밀리초)을 지정하십시오.

메시지가 이 시간 내에 도착하지 않으면, MQGET 호출은 MQRC\_NO\_MSG\_AVAILABLE 이유 코드와 함께 완료 됩니다.

*WaitInterval* 필드에서 상수 MQWI\_UNLIMITED를 사용하여 무제한 대기 간격을 지정할 수 있습니다. 그러 나 이벤트가 제어 범위를 벗어나면 프로그램이 오랫동안 대기할 수 있으므로, 이 상수는 신중하게 사용하십시오. IMS 애플리케이션은 무한 대기를 지정하지 않아야 합니다. 지정하는 경우, IMS 시스템이 종료됩니다. (IMS가 종 료되는 경우 모든 종속 영역도 종료되어야 합니다.) 대신, IMS 애플리케이션은 한정된 대기 간격을 지정할 수 있 습니다. 그런 다음 해당 간격 이후에 메시지를 검색하지 않고 호출이 완료되는 경우 대기 옵션을 사용하여 MQGET 호출을 다시 발행하십시오.

**참고:** 둘 이상의 프로그램이 동일한 공유 큐에서 메시지를 제거하려고 대기 중이면, 메시지 도착으로 한 프로그램 만 활성화됩니다. 하지만 둘 이상의 프로그램이 메시지를 찾아보기 위해 대기 중인 경우에는 모든 프로그램이 활 성화될 수 있습니다. 자세한 정보는 MQGMO에서 MQGMO 구조의 *Options* 필드에 대한 설명을 참조하십시오.

대기 간격이 만료되기 전에 큐 또는 큐 관리자의 상태가 변경되면 다음 조치가 발생합니다.

- 큐 관리자가 정지 중 상태로 전환되고 MQGMO\_FAIL\_IF\_QUIESCING 옵션을 사용한 경우, 대기가 취소되고 MQGET 호출이 MQRC\_Q\_MGR\_QUIESCING 이유 코드와 함께 완료됩니다. 이 옵션을 사용하지 않으면 호출 이 대기 중 상태를 유지합니다.
- 큐 관리자가 강제 중지되거나 취소되면, MOGET 호출이 MQRC\_Q\_MGR\_STOPPING 또는 MORC CONNECTION BROKEN 이유 코드와 함께 완료됩니다.
- Get 요청이 즉시 금지되도록 큐(또는 큐 이름이 확인되는 큐)의 속성이 변경되면 대기가 취소되고 MQGET 호 출이 MQRC\_GET\_INHIBITED 이유 코드와 함께 완료됩니다.
- 큐(또는 큐 이름이 확인되는 큐)의 속성이 FORCE 옵션이 필요한 방식으로 변경되면, 대기가 취소되고 MQGET 호출이 MQRC\_OBJECT\_CHANGED 이유 코드와 함께 완료됩니다.

이런 조치가 발생하는 상황에 대한 자세한 정보는 MQGMO를 참조하십시오.

# **백아웃 건너뛰기**

MQGET 호출에 **MQGMO\_MARK\_SKIP\_BACKOUT** 옵션을 지정하여 애플리케이션 프로그램이 *MQGET-errorbackout* 루프를 입력하지 못하게 할 수 있습니다.

**참고:** Supported only on WebSphere MQ for z/OS.

애플리케이션 프로그램은 작업 단위의 일부로 하나 이상의 MQGET 호출을 발행하여 큐에서 메시지를 가져올 수 있습니다. 애플리케이션 프로그램은 오류를 감지하면 작업 단위를 백아웃할 수 있습니다. 이 경우 해당 작업 단위 에서 업데이트된 모든 자원이 작업 단위가 시작되기 전의 상태로 복원되고 MQGET 호출로 검색된 메시지가 다시 인스턴스화됩니다.

이러한 메시지는 복원되면 애플리케이션 프로그램이 발행한 후속 MQGET 호출에서 사용할 수 있습니다. 대부분 의 경우, 이로 인해 애플리케이션 프로그램에서 문제점이 발생하지 않습니다. 하지만 백아웃을 초래하는 오류를 회피할 수 없는 경우, 큐에서 메시지를 복원하면 애플리케이션 프로그램이 *MQGET-error-backout* 루프를 입력할 수 있습니다.

이 문제점을 방지하려면 MQGET 호출에 MQGMO\_MARK\_SKIP\_BACKOUT 옵션을 지정하십시오. 이 옵션은 MQGET 요청을 애플리케이션 시작 백아웃에 관련 없는 것으로 표시하므로 이 요청이 백아웃되지 않습니다. 이 옵션을 사용하면 백아웃이 발생할 때 필요에 따라 다른 자원에 대한 업데이트가 백아웃되지만, 표시된 메시지는 새 작업 단위 아래에서 검색된 것처럼 처리됩니다.

애플리케이션 프로그램은 새 작업 단위를 커미트하거나 새 작업 단위를 백아웃하기 위해 WebSphere MQ 호출 을 발행해야 합니다. 예를 들어, 프로그램은 예외 핸들링(예: 메시지가 제거된 것을 진원지에 알림)을 수행할 수 <span id="page-242-0"></span>있고 큐에서 메시지를 제거하도록 작업 단위를 커미트할 수 있습니다. 어떤 이유로든 새 작업 단위가 백아웃되면 큐에서 메시지가 복원됩니다.

작업 단위 내에 백아웃 건너뜀으로 표시된 MQGET 요청은 하나만 있을 수 있습니다. 하지만 백아웃 건너뜀으로 표시되지 않은 다른 메시지는 여럿 있을 수 있습니다. 메시지가 백아웃 건너뜀으로 표시된 경우, 작업 단위 내에 서 MQGMO\_MARK\_SKIP\_BACKOUT을 지정하는 추가 MQGET 호출이 이유 코드 MQRC\_SECOND\_MARK\_NOT\_ALLOWED와 함께 실패합니다.

### **참고:**

- 1. 표시된 메시지는 이를 포함하는 작업 단위가 이를 백아웃하라는 애플리케이션 요청에 의해 종료된 경우에만 백아웃을 건너뜁니다. 작업 단위가 다른 어떤 이유로 백아웃되면, 메시지는 백아웃을 건너뛰도록 표시되지 않 은 경우와 같은 방식으로 큐에 백아웃됩니다.
- 2. 백아웃 건너뛰기는 RRS에서 제어되는 작업 단위에 참여하는 DB2 스토어드 프로시저 내에서는 지원되지 않 습니다. 예를 들어, MQGMO\_MARK\_SKIP\_BACKOUT 옵션을 포함하는 MQGET 호출은 이유 코드 MQRC\_OPTION\_ENVIRONMENT\_ERROR와 함께 실패합니다.

243 페이지의 그림 36에서는 백아웃을 건너뛰기 위해 MQGET 요청이 필요한 경우 애플리케이션 프로그램에 포 함되는 일반적인 일련의 단계를 설명합니다.

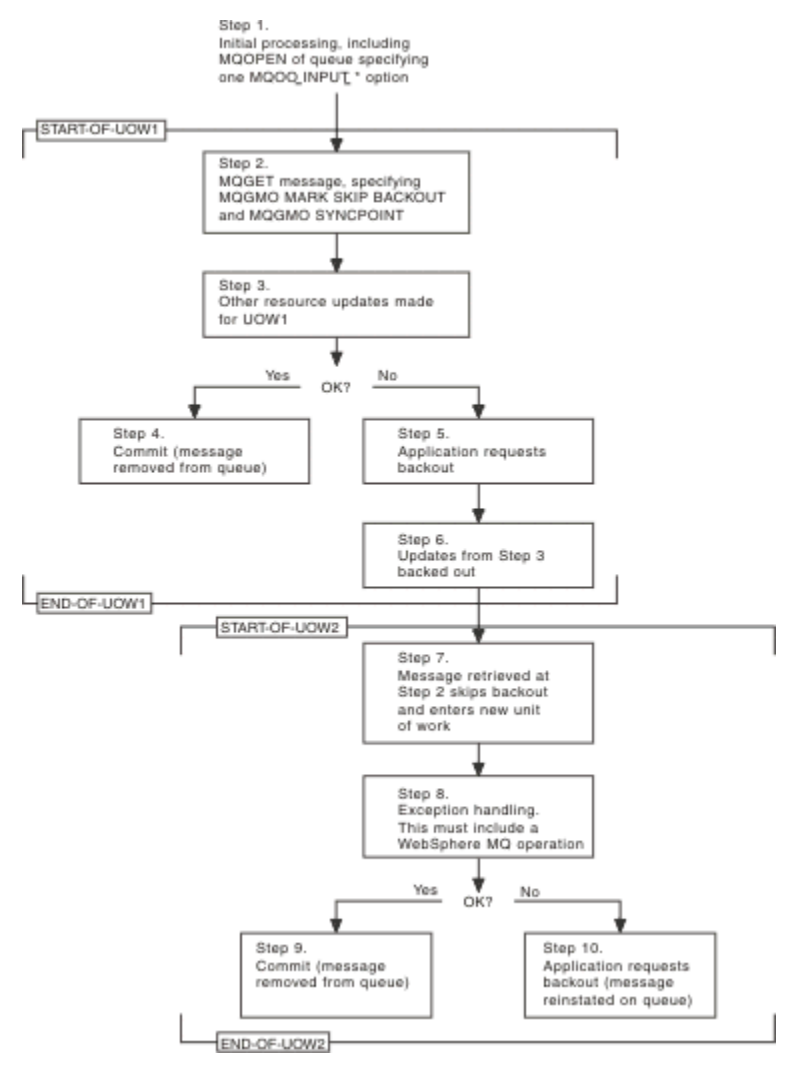

### 그림 *36. MQGMO\_MARK\_SKIP\_BACKOUT*을 사용한 백아웃 건너뛰기

243 페이지의 그림 36의 단계는 다음과 같습니다.

**1단계**

(2단계의 큐에서 메시지를 가져오기 위해 MOOO\_INPUT \* 옵션 중 하나를 지정하는) 큐를 여는 MOOPEN 호출을 포함하여 트랜잭션 내에서 초기 처리가 발생합니다.

## <span id="page-243-0"></span>**2단계**

MQGET이 MQGMO\_SYNCPOINT 및 MQGMO\_MARK\_SKIP\_BACKOUT과 함께 호출됩니다. MQGMO\_MARK\_SKIP\_BACKOUT을 적용하려면 작업 단위 내에 MQGET이 있어야 하므로 MQGMO\_SYNCPOINT가 필요합니다. 243 [페이지의](#page-242-0) 그림 36에서 이 작업 단위는 UOW1이라고 합니다.

### **3단계**

UOW1의 일부로 기타 자원 업데이트가 작성됩니다. 이 업데이트에는 (MQGMO\_MARK\_SKIP\_BACKOUT 없 이 발행된) 추가 MQGET 호출이 포함될 수 있습니다.

**4단계**

2단계 및 3단계의 모든 업데이트가 필요에 따라 완료됩니다. 애플리케이션 프로그램이 업데이트를 커미트하 고 UOW1이 종료됩니다. 2단계에서 검색된 메시지는 큐에서 제거됩니다.

#### **5단계**

2단계 및 3단계의 일부 업데이트가 필요에 따라 완료됩니다. 애플리케이션 프로그램은 이러한 단계에서 작 성된 업데이트를 백아웃하도록 요청합니다.

**6단계**

3단계에서 작성된 업데이트가 백아웃됩니다.

**7단계**

2단계에서 작성된 MQGET 요청이 백아웃을 건너뛰고 새 작업 단위 UOW2의 일부가 됩니다.

**8단계**

UOW2는 백아웃되는 UOW1에 대한 응답으로 예외 핸들링을 수행합니다 (예를 들어, 다른 큐에 대한 MQPUT 호출로 UOW1을 백아웃시키는 문제점이 발생했음을 나타냄).

#### **9단계**

필요에 따라 8단계가 완료됩니다. 애플리케이션 프로그램이 활동을 커미트하고 UOW2가 종료됩니다. MQGET 요청이 UOW2의 일부이므로(7단계 참조), 이 커미트에 의해 메시지가 큐에서 제거됩니다.

**10단계**

필요에 따라 8단계가 완료되지 않고 애플리케이션 프로그램이 UOW2를 백아웃합니다. 메시지 가져오기 요 청이 UOW2의 일부이므로(7단계 참조) 이 또한 백아웃되고 큐에서 복원됩니다. 이제는 (큐의 다른 메시지와 같은 방식으로) 이 애플리케이션 프로그램 또는 다른 애플리케이션 프로그램에 의해 발행된 추가 MQGET 호 출에서 사용 가능합니다.

# **애플리케이션 데이터 변환**

MCA는 필요하면 메시지 디스크립터 및 헤더 데이터를 필수 문자 세트 및 인코딩으로 변환합니다. 링크의 양 끝 (즉, 로컬 MCA 또는 리모트 MCA)에서 변환을 수행할 수 있습니다.

애플리케이션이 큐에 메시지를 넣으면 로컬 큐 관리자가 제어 정보를 메시지 디스크립터에 추가하여 메시지가 큐 관리자 및 MCA에 의해 처리될 때 메시지 제어를 용이하게 합니다. 환경에 따라 메시지 헤더 데이터 필드가 로 컬 시스템의 문자 세트 및 인코딩으로 작성됩니다.

시스템 간에 메시지를 이동할 때 애플리케이션 데이터를 수신 시스템에 필요한 문자 세트 및 인코딩으로 변환해 야 하는 경우가 있습니다. 이는 수신 시스템의 애플리케이션 프로그램 내에서 수행되거나 송신 시스템의 MCA에 의해 수행될 수 있습니다. 수신 시스템에서 데이터 변환이 지원되는 경우, 송신 시스템에서 이미 발생한 변환에 의존하기보다는 애플리케이션 프로그램을 사용하여 애플리케이션 데이터를 변환하십시오.

MQGET 호출에 전달된 MQGMO 구조의 *Options* 필드에 MQGMO\_CONVERT 옵션을 지정하고 다음이 모두 해 당될 때 애플리케이션 프로그램 내에서 애플리케이션 데이터가 변환됩니다.

- 큐의 메시지와 연관된 MQMD 구조에서 설정된 *CodedCharSetId* 또는 *Encoding* 필드가 MQGET 호출에 지정된 MQMD 구조에서 설정된 *CodedCharSetId* 또는 *Encoding* 필드와 다릅니다.
- 메시지와 연관된 MQMD 구조의 *Format* 필드가 MQFMT\_NONE이 아닙니다.
- MQGET 호출에 지정된 *BufferLength*가 0이 아닙니다.
- 메시지 데이터 길이가 0이 아닙니다.
- 큐 관리자가 MQGET 호출 및 메시지와 연관된 MQMD 구조에 지정된 *CodedCharSetId* 및 *Encoding* 필드 간의 변환을 지원합니다. 지원되는 코드화 문자 세트 ID 및 시스템 인코딩의 세부사항은 CodedCharSetId 및 인코딩을 참조하십시오.

<span id="page-244-0"></span>• 큐 관리자가 메시지 형식의 변환을 지원합니다. 메시지와 연관된 MQMD 구조의 *Format* 필드가 내장 형식 중 하나인 경우 큐 관리자가 메시지를 변환할 수 있습니다. *Format*이 내장 형식 중 하나가 아닌 경우, 메시지를 변환하기 위한 데이터 변환 엑시트를 작성해야 합니다.

송신 MCA가 데이터를 변환하는 경우 변환이 필요한 각 송신자 또는 서버 채널의 정의에 CONVERT(YES) 키워드 를 지정하십시오. 데이터 변환에 실패하면 메시지는 송신 큐 관리자의 DLQ로 송신되고 MQDLH 구조의 *Feedback* 필드에 이유가 표시됩니다. 메시지를 DLQ에 넣을 수 없는 경우, 채널이 닫히며 변환되지 않는 메시지 는 전송 큐에 남게 됩니다. 송신 MCA 대신 애플리케이션 내에서 데이터를 변환하면 이러한 상황이 발생하지 않 습니다.

일반적으로 내장 형식 또는 데이터 변환 엑시트에 의해 문자 데이터로 설명된 메시지의 데이터는 메시지에 사용 되는 코드화 문자 세트에서 요청된 문자 세트로 변환되고 숫자 필드는 요청된 인코딩으로 변환됩니다.

내장 형식 변환 시 사용되는 변환 처리 규약에 대한 추가 세부사항 및 고유 데이터 변환 엑시트 작성에 대한 정보 는 375 페이지의 [『데이터](#page-374-0) 변환 엑시트 작성』의 내용을 참조하십시오. 지원되는 시스템 인코딩 및 언어 지원 테 이블에 대한 정보는 자국어(NL) 및 시스템 인코딩도 참조하십시오.

## **EBCDIC 개행 문자 변환**

EBCDIC 플랫폼에서 ASCII 플랫폼으로 보내는 데이터가 다시 돌려받는 데이터와 동일한지 확인해야 하는 경우 EBCDIC 개행 문자의 변환을 제어해야 합니다.

WebSphere MQ가 수정되지 않은 변환 테이블을 사용하도록 강제 실행하는 플랫폼 종속 스위치를 사용하여 이 를 수행할 수 있지만 일관성이 없는 작동이 나타날 수 있습니다.

이 문제점은 EBCDIC 개행 문자가 플랫폼 또는 변환 테이블 전체에서 일관되게 변환되지 않기 때문에 발생합니 다. 결과적으로 데이터가 ASCII 플랫폼에 표시된 경우 형식이 올바르지 않을 수 있습니다. 따라서 예를 들어 RUNMQSC를 사용하여 ASCII 플랫폼에서 원격으로 IBM i 시스템을 관리하기가 어려울 수 있습니다.

EBCDIC 형식 데이터를 ASCII 형식으로 변환하는 방법에 대한 추가 정보는 데이터 변환을 참조하십시오.

# **큐의 메시지 찾아보기**

이 정보를 사용하여 MQGET 호출을 통해 큐의 메시지를 찾아보는 방법에 대해 알아봅니다.

MQGET 호출을 사용하여 큐의 메시지를 찾아보려면 다음을 수행하십시오.

1. MQOO\_BROWSE 옵션을 지정해서 MQOPEN을 호출하여 찾아볼 큐를 여십시오.

2. 큐의 첫 번째 메시지를 찾아보려면 MOGMO\_BROWSE\_FIRST 옵션을 사용하여 MOGET을 호출하십시오. 원 하는 메시지를 찾으려면, MOGMO\_BROWSE\_NEXT 옵션으로 반복해서 MOGET을 호출하여 여러 메시지를 처리하십시오.

모든 메시지를 확인하려면, 각 MQGET 호출 후 MQMD 구조의 *MsgId* 및 *CorrelId* 필드를 널로 설정해야 합니다.

3. MQCLOSE를 호출하여 큐를 닫으십시오.

### **찾아보기 커서**

찾아보기 위해 큐를 열 때(MQOPEN), 해당 호출은 찾아보기 옵션 중 하나를 사용하는 MQGET 호출용 찾아보기 커서를 설정합니다. 찾아보기 커서는 큐의 첫 번째 메시지 앞에 위치 지정되는 논리 포인터로 생각할 수 있습니 다.

동일 큐에 대한 여러 MQOPEN 요청을 발행하여 (단일 프로그램에서) 둘 이상의 찾아보기 커서를 활성화할 수 있 습니다.

찾아보기 위해 MQGET을 호출할 때, MQGMO 구조에서 다음 옵션 중 하나를 사용하십시오.

#### **MQGMO\_BROWSE\_FIRST**

MQMD 구조에 지정된 조건을 충족하는 첫 번째 메시지의 사본을 가져옵니다.

### **MQGMO\_BROWSE\_NEXT**

MQMD 구조에 지정된 조건을 충족하는 다음 메시지의 사본을 가져옵니다.

### **MQGMO\_BROWSE\_MSG\_UNDER\_CURSOR**

현재 커서가 가리키는 메시지 즉, MQGMO\_BROWSE\_FIRST 또는 MQGMO\_BROWSE\_NEXT 옵션을 사용하 여 마지막으로 검색된 메시지의 사본을 가져옵니다.

모든 경우에 메시지가 큐에 남아 있습니다.

큐를 열면, 찾아보기 커서는 큐의 첫 번째 메시지 바로 앞에 논리적으로 위치 지정됩니다. 이는 MQOPEN 호출 직 후에 MQGET 호출을 수행하는 경우 MQGMO\_BROWSE\_NEXT 옵션을 사용하여 첫 번째 메시지를 찾아볼 수 있 으므로 MQGMO\_BROWSE\_FIRST 옵션을 사용할 필요가 없다는 것을 의미합니다.

큐에서 메시지가 복사되는 순서는 큐의 *MsgDeliverySequence* 속성에 의해 판별됩니다. (자세한 정보는 [221](#page-220-0) 페이지의 [『큐에서](#page-220-0) 메시지를 검색하는 순서』의 내용을 참조하십시오.)

- 246 페이지의 『FIFO(First In, First Out) 순서의 큐』
- 246 페이지의 『우선순위 순서의 큐』
- 246 페이지의 『커미트되지 않는 메시지』
- 246 페이지의 『큐 순서 변경』
- 247 [페이지의](#page-246-0) 『큐의 색인 사용』

## **FIFO(First In, First Out) 순서의 큐**

이 순서의 큐에서 첫 번째 메시지는 큐에서 가장 긴 메시지입니다.

큐에서 순차적으로 메시지를 읽으려면 MOGMO\_BROWSE\_NEXT를 사용하십시오. 이 순서의 큐는 메시지가 끝 에 배치되어 있으므로, 찾아보는 동안 큐에 넣어진 메시지를 볼 수 있습니다. 커서가 큐의 끝에 도달한 것을 인식 하면, 찾아보기 커서는 현재 위치를 유지하며 MQRC\_NO\_MSG\_AVAILABLE과 함께 리턴합니다. 이 커서는 추가 메시지를 기다리도록 그대로 놔두거나, MQGMO\_BROWSE\_FIRST 호출을 사용하여 큐의 시작 부분으로 재설정 할 수 있습니다.

# **우선순위 순서의 큐**

이 순서의 큐에서 첫 번째 메시지는 큐에서 가장 길고 MQOPEN 호출이 발행될 때 가장 높은 우선순위를 가진 메 시지입니다.

큐에서 메시지를 읽으려면 MQGMO\_BROWSE\_NEXT를 사용하십시오.

찾아보기 커서는 다음 메시지를 가리키고, 첫 번째 메시지의 우선순위부터 작동하기 시작해서 가장 낮은 우선순 위의 메시지에서 끝냅니다. 현재 찾아보기 커서에 의해 식별된 메시지보다 우선순위가 더 낮거나 같기만 하면 이 시간에 큐에 넣어진 모든 메시지를 찾아봅니다.

더 높은 우선순위의 큐에 넣어진 모든 메시지를 찾아보려면 다음을 수행해야 합니다.

- 찾아볼 큐를 다시 엽니다. 이 시점에서 새 찾아보기 큐가 설정됩니다.
- MQGMO\_BROWSE\_FIRST 옵션 사용

## **커미트되지 않는 메시지**

커미트되지 않은 메시지는 찾아보기 커서가 건너뛰기 때문에 찾아보기에 표시되지 않습니다.

작업 단위가 커미트될 때까지 작업 단위 내의 메시지를 찾아볼 수 없습니다. 메시지는 커미트될 때 큐에서 해당 위치를 변경하지 않습니다. 따라서 MOGMO\_BROWSE\_FIRST 옵션을 사용하여 큐 작업을 다시 수행하지 않는 한, 건너뛴 커미트되지 않은 메시지는 커미트된 경우에도 표시되지 않습니다.

## **큐 순서 변경**

큐에 메시지가 있는 동안에 메시지 전달 순서가 우선순위에서 FIFO로 변경되더라도 이미 큐에 넣은 메시지의 순 서는 변경되지 않습니다. 나중에 큐에 추가된 메시지는 큐의 기본 우선순위를 가집니다.

# <span id="page-246-0"></span>**큐의 색인 사용**

단일 우선순위의 메시지(지속 또는 비지속 또는 둘 다)만 포함된 색인화된 큐를 찾아보는 경우, 큐 관리자는 색인 을 사용하여 특정 찾아보기 양식이 사용된 시기를 찾아봅니다.

**참고:** Supported only on WebSphere MQ for z/OS.

색인화된 큐에 단일 우선순위의 메시지만 포함된 경우 다음 찾아보기 양식이 사용됩니다.

- 1. 큐가 MSGID로 색인화된 경우, MQMD 구조에서 MSGID를 전달하는 찾아보기 요청을 색인을 사용해 처리하 여 대상 메시지를 찾습니다.
- 2. 큐가 CORRELID로 색인화된 경우, MQMD 구조에서 CORRELID를 전달하는 찾아보기 요청을 색인을 사용해 처리하여 대상 메시지를 찾습니다.
- 3. 큐가 GROUPID로 색인화된 경우, MQMD 구조에서 GROUPID를 전달하는 찾아보기 요청을 색인을 사용해 처 리하여 대상 메시지를 찾습니다.

찾아보기 요청이 MQMD 구조에서 MSGID, CORRELID 또는 GROUPID를 전달하지 않고 큐가 색인화되고 메시지 가 리턴되면, 메시지의 색인 항목을 찾아 그 안에 있는 정보를 사용하여 찾아보기 커서를 업데이트해야 합니다. 선택 가능한 다양한 색인 값을 사용하는 경우 상당한 추가 처리가 찾아보기 요청에 추가되지 않습니다.

# **메시지 길이를 알 수 없는 경우 메시지 찾아보기**

메시지 크기를 모를 때 메시지를 찾아보고 *MsgId*, *CorrelId* 또는 *GroupId* 필드를 사용하지 않고 메시지를 찾으려는 경우, MQGMO\_BROWSE\_MSG\_UNDER\_CURSOR 옵션을 사용할 수 있습니다.

1. MQGET을 발행합니다(다음 옵션 사용).

- MOGMO\_BROWSE\_FIRST 또는 MOGMO\_BROWSE\_NEXT 옵션
- MQGMO\_ACCEPT\_TRUNCATED\_MSG 옵션
- 버퍼 길이 0

**참고:** 다른 프로그램이 동일한 메시지를 가져올 가능성이 있으면 MQGMO\_LOCK 옵션 사용도 고려하십시오. MQRC\_TRUNCATED\_MSG\_ACCEPTED가 리턴되어야 합니다.

- 2. 리턴된 *DataLength*를 사용하여 필요한 스토리지를 할당하십시오.
- 3. MQGMO\_BROWSE\_MSG\_UNDER\_CURSOR를 사용하여 MQGET을 발행합니다.

지정된 메시지가 마지막으로 검색된 메시지이면 찾아보기 커서가 이동하지 않습니다. MQGMO\_LOCK 옵션을 사 용하여 메시지를 잠그거나 MQGMO\_UNLOCK 옵션을 사용하여 잠긴 메시지를 잠금 해제하도록 선택할 수 있습 니다.

큐가 열린 이후로 MOGMO\_BROWSE\_FIRST 또는 MOGMO\_BROWSE\_NEXT 옵션으로 MOGET이 발행되지 않 으면 호출은 실패합니다.

## **찾아본 메시지 제거**

찾아보기 및 메시지 제거를 위해 큐를 연 경우 이미 찾아본 메시지를 큐에서 제거할 수 있습니다. (MQOPEN 호출 에 MQOO\_BROWSE 옵션 중 하나와 MQOO\_INPUT \* 옵션을 지정해야 합니다.)

메시지를 제거하려면, MQGET을 다시 호출하되 MQGMO 구조의 *Options* 필드에서 MQGMO\_MSG\_UNDER\_CURSOR를 지정하십시오.이 경우, MQGET 호출은 MQMD 구조의 *MsgId*, *CorrelId* 및 *GroupId* 필드를 무시합니다.

찾아보기 및 제거 단계 사이의 시간에 다른 프로그램이 찾아보기 커서 아래에 있는 메시지를 포함하여 큐에서 메 시지를 제거했을 수 있습니다. 이 경우, MQGET 호출은 메시지가 사용 불가능함을 나타내는 이유 코드를 리턴합 니다.

# **논리 순서대로 메시지 찾아보기**

222 페이지의 [『논리적](#page-221-0) 및 물리적 정렬』에서는 큐에 있는 메시지의 논리 순서와 물리 순서의 차이점에 대해 설 명합니다. 이 차이는 큐를 찾아볼 때 특히 중요합니다. 일반적으로 메시지는 삭제되지 않으며 찾아보기 조작은 큐 의 처음부터 시작할 필요가 없기 때문입니다.

애플리케이션이 (논리 순서를 사용하여) 한 그룹의 다양한 메시지를 찾아보는 경우 논리 순서에 따라서 다음 그 룹의 시작 부분에 도달하는 것이 중요합니다. 이는 한 그룹의 마지막 메시지가 실제로 다음 그룹의 첫 번째 메시 지 이후에 발생할 수 있기 때문입니다. MOGMO\_LOGICAL\_ORDER 옵션은 큐를 스캐닝할 때 논리 순서에 따르는 지 확인합니다.

찾아보기 조작에서 MQGMO\_ALL\_MSGS\_AVAILABLE(또는 MQGMO\_ALL\_SEGMENTS\_AVAILABLE)은 신중하 게 사용하십시오. MQGMO\_ALL\_MSGS\_AVAILABLE을 포함한 논리 메시지의 경우를 고려하십시오. 이 결과로 그룹에 남아 있는 모든 메시지가 존재하는 경우에만 논리 메시지를 사용할 수 있습니다. 그렇지 않은 경우, 메시 지가 무시됩니다. 이는 누락된 메시지가 나중에 도착할 때 다음 찾아보기 조작에서 알림을 받지 못한다는 것을 의 미합니다.

예를 들어, 다음과 같은 논리 메시지가 존재하고

 Logical message 1 (not last) of group 123 Logical message 1 (not last) of group 456 Logical message 2 (last) of group 456

찾아보기 함수가 MQGMO\_ALL\_MSGS\_AVAILABLE과 함께 발행된 경우, 그룹 456의 첫 번째 논리 메시지가 리 턴되고 이 논리 메시지에 찾아보기 커서가 남습니다. 그룹 123의 두 번째(마지막) 메시지가 지금 도착하고

 Logical message 1 (not last) of group 123 Logical message 2 (last) of group 123 Logical message 1 (not last) of group 456 <=== browse cursor Logical message 2 (last) of group 456

동일한 다음 찾아보기 함수가 발행된 경우, 이 그룹의 첫 번째 메시지가 찾아보기 커서 앞에 있기 때문에 그룹 123이 지금 완료되었다는 알림을 받지 못합니다.

일부 경우(예를 들어, 그룹 전체가 존재할 때 메시지가 검색 후 삭제되는 경우)에는 MQGMO\_BROWSE\_FIRST와 함께 MOGMO\_ALL\_MSGS\_AVAILABLE을 사용할 수 있습니다. 그렇지 않으면, 찾아보기 스캔을 반복하여 새로 도착한 메시지 중 누락된 메시지를 알아내야 합니다. MQGMO\_BROWSE\_NEXT 및 MQGMO\_ALL\_MSGS\_AVAILABLE과 함께 MQGMO\_WAIT를 발행하는 것은 바로 이 점을 간과하는 것입니다. (이 문제는 메시지 스캐닝이 완료된 후에 도착하는 상위 우선순위 메시지에서도 발생합니다.)

다음 절에서는 세그먼트되지 않은 메시지를 처리하는 찾아보기 예제를 검토합니다. 세그먼트된 메시지도 이와 유사한 원리를 따릅니다.

그룹의 메시지 찾아보기

이 예제에서 애플리케이션은 논리 순서대로 큐의 각 메시지를 찾아봅니다.

큐의 메시지는 그룹화할 수 있습니다. 그룹화된 메시지의 경우, 애플리케이션은 해당 그룹의 모든 메시지가 도착 할 때까지 그룹 처리를 시작하지 않습니다. 따라서 그룹의 첫 번째 메시지에 대해 MQGMO\_ALL\_MSGS\_AVAILABLE이 지정되지만, 그룹의 후속 메시지에 대해서는 이 옵션이 불필요합니다.

이 예제에서는 MQGMO\_WAIT이 사용됩니다. 그러나 247 페이지의 『논리 순서대로 메시지 [찾아보기』](#page-246-0)의 이유 때문에 새 그룹이 도착하면 대기가 충족될 수 있지만, 찾아보기 커서가 이미 그룹의 첫 번째 논리 메시지를 전달 한 경우에는 대기가 충족되지 않고 나머지 메시지가 그 즉시 도착합니다. 그럼에도 불구하고, 새 메시지 또는 세 그먼트를 기다리는 동안 애플리케이션이 끊임없이 반복되지 않도록 하려면 적당한 간격 동안 대기해야 합니다.

MQGMO\_LOGICAL\_ORDER는 스캔이 논리 순서대로 수행되도록 하는 데 사용됩니다. 이는 각 그룹이 제거되기 때문에 그룹의 첫 번째 메시지(만)을 찾을 때는 MQGMO\_LOGICAL\_ORDER가 사용되지 않는 MQGET 후 삭제 예 제와 대조를 보입니다.

메시지가 세그먼트되었는지 여부에 관계없이 애플리케이션 버퍼가 항상 전체 메시지를 보유할 만큼 크다고 가정 합니다. 따라서 MQGMO\_COMPLETE\_MSG가 각 MQGET에 지정됩니다.

다음은 그룹에서 논리 메시지를 찾아보는 예를 보여줍니다.

/\* Browse the first message in a group, or a message not in a group  $\star/$ GMO.Options = MQGMO\_BROWSE\_NEXT | MQGMO\_COMPLETE\_MSG | MQGMO\_LOGICAL\_ORDER | MQGMO\_ALL\_MSGS\_AVAILABLE | MQGMO\_WAIT MQGET GMO.MatchOptions = MQMO\_MATCH\_MSG\_SEQ\_NUMBER, MD.MsgSeqNumber = 1  $/*$  Examine first or only message  $*/$ ...

```
GMO.Options = MQGMO_BROWSE_NEXT | MQGMO_COMPLETE_MSG | MQGMO_LOGICAL_ORDER
do while ( GroupStatus == MQGS_MSG_IN_GROUP )
  MOGET
  /* Examine each remaining message in the group */ ...
```
그룹은 MQRC\_NO\_MSG\_AVAILABLE이 리턴될 때까지 반복됩니다.

```
찾아보기 및 검색 후 삭제
```
이 예에서, 애플리케이션은 그룹을 파괴적으로 검색할지 여부를 결정하기 전에 그룹 내의 각 논리 메시지를 찾아 봅니다.

이 예제의 첫 번째 부분은 이전 예제와 비슷합니다. 하지만 이 경우에는 전체 그룹을 찾아보고 돌아가서 해당 그 룹을 검색한 후 삭제하기로 결정합니다.

이 예제에서 각 그룹이 제거된 것처럼, 그룹의 첫 번째 메시지(만)을 찾을 때는 MQGMO\_LOGICAL\_ORDER가 사 용되지 않습니다.

다음은 찾아보고 검색 후 삭제하는 예를 보여줍니다.

```
GMO.Options = MQGMO_BROWSE_NEXT | MQGMO_COMPLETE_MSG | MQGMO_LOGICAL_ORDER
 | MQGMO_ALL_MESSAGES_AVAILABE | MQGMO_WAIT
do while ( GroupStatus == MQGS_MSG_IN_GROUP )
    MQGET
   /\star Examine each remaining message in the group (or as many as
     necessary to decide whether to get it destructively) \star/
 ...
if ( we want to retrieve the group destructively )
    if ( GroupStatus == ' ' )
\overline{\phantom{a}} /* We retrieved an ungrouped message */
 GMO.Options = MQGMO_MSG_UNDER_CURSOR | MQGMO_SYNCPOINT
       MQGET GMO.MatchOptions = 0
      /* Process the message */ ...
    else
/\star We retrieved one or more messages in a group. The browse cursor \star//\star will not normally be still on the first in the group, so we have \star/\sqrt{*} to match on the GroupId and MsgSeqNumber = 1.
/\star Another way, which works for both grouped and ungrouped messages,\star//* would be to remember the MsgId of the first message when it was \,\,\star\,/
      \dot{y} browsed, and match on that.
 GMO.Options = MQGMO_COMPLETE_MSG | MQGMO_SYNCPOINT
 MQGET GMO.MatchOptions = MQMO_MATCH_GROUP_ID
           | MQMO_MATCH_MSG_SEQ_NUMBER,<br>(MQMD.GroupId = value already in the MD)
                              = value already in the MD)
             MQMD.MsgSeqNumber = 1
      /* Process first or only message */ ...
       GMO.Options = MQGMO_COMPLETE_MSG | MQGMO_SYNCPOINT
                    | MQGMO_LOGICAL_ORDER
      do while ( GroupSta<b>t</b>us == MQGS_MSG_IN_GROUP) MQGET
         /* Process each remaining message in the group */ ...
```
## **찾아본 메시지의 반복 전달 방지**

특정 열기 옵션 및 메시지 가져오기 옵션을 사용하면 메시지를 현재 또는 기타 협업 애플리케이션에서 다시 검색 하지 않도록 찾아본 것으로 표시할 수 있습니다. 메시지는 다시 찾아볼 수 있도록 명시적으로 또는 자동으로 표시 해제할 수 있습니다.

큐에서 메시지를 찾아보는 경우, 해당 메시지를 가져온 후 삭제하는 경우에 검색하는 순서와는 다른 순서로 검색 할 수 있습니다. 특히, 같은 메시지를 여러 번 찾아볼 수 있지만 큐에서 제거되면 이 작업을 수행할 수 없습니다. 이 문제를 해결하려면, 메시지를 찾아본 것으로 표시하고 표시된 메시지 검색을 방지할 수 있습니다. 이를 표시로 찾아보기라고도 합니다. 찾아본 메시지를 표시하려면 메시지 가져오기 옵션 MQGMO\_MARK\_BROWSE\_HANDLE을 사용하고, 표시되지 않는 메시지만 검색하려면 MQGMO\_UNMARKED\_BROWSE\_MSG를 사용하십시오. MQGMO\_BROWSE\_FIRST, MQGMO\_UNMARKED\_BROWSE\_MSG 및 MQGMO\_MARK\_BROWSE\_HANDLE 옵션의 조합을 사용하여 반복

<span id="page-249-0"></span>MQGET을 발행하면 큐에서 각 메시지가 차례대로 검색됩니다. 이 경우 MQGMO\_BROWSE\_FIRST를 사용하여 메시지를 건너뛰지 못하게 하더라도 메시지가 반복해서 전달되지 않습니다. 이 옵션 조합은 단일 상수 MQGMO\_BROWSE\_HANDLE로 나타낼 수 있습니다. 큐에서 찾아보지 않은 메시지가 없을 때는 MQRC\_NO\_MSG\_AVAILABLE이 리턴됩니다.

여러 애플리케이션에서 같은 큐를 찾아볼 경우 MOOO\_CO\_OP 및 MOOO\_BROWSE 옵션으로 큐를 열 수 있습니 다. 각 MQOPEN에 의해 리턴된 오브젝트 핸들은 협업 그룹의 일부인 것으로 간주됩니다. MQGMO\_MARK\_BROWSE\_CO\_OP 옵션을 지정하는 MQGET 호출에 의해 리턴된 모든 메시지는 이 협업 핸들 세 트에 대해 표시된 것으로 간주됩니다.

메시지는 일정 시간 동안 표시된 후 큐 관리자에 의해 자동으로 표시 해제되어 다시 찾아볼 수 있게 됩니다. 큐 관 리자 속성 MsgMarkBrowseInterval은 메시지가 협업 핸들 세트에 대해 표시 상태를 유지하는 시간(밀리초)을 제 공합니다. MsgMarkBrowseInterval이 -1이면 메시지가 자동으로 표시 해제되지 않습니다.

메시지를 표시하는 단일 프로세스 또는 협업 프로세스 세트가 중지되면 모든 표시된 메시지가 표시 해제됩니다.

### **협업 찾아보기의 예**

디스패처 애플리케이션의 여러 사본을 실행하여 큐에서 메시지를 찾아보고 각 메시지의 컨텐츠를 기반으로 이용 자를 시작할 수 있습니다. 각 디스패처에서 MOOO\_CO\_OP로 큐를 여십시오. 그러면 디스패처가 협업하며 서로 표시된 메시지를 인식하게 됩니다. 그런 다음, 각 디스패처는 MQGET 호출을 반복하여 MQGMO\_BROWSE\_FIRST, MQGMO\_UNMARKED\_BROWSE\_MSG 및 MQGMO\_MARK\_BROWSE\_CO\_OP 옵 션을 지정합니다. (단일 상수 MQGMO\_BROWSE\_CO\_OP를 사용하여 이러한 옵션 조합을 나타낼 수 있습니다.) 그런 다음, 각 디스패처 애플리케이션은 아직 다른 협업 디스패처에 의해 표시되지 않은 메시지만 검색합니다. 디 스패처는 이용자를 초기화하고 MQGET에 의해 리턴된 MsgToken을 이용자에게 전달하며, 이용자는 큐에서 메 시지를 가져온 후 삭제합니다. 이용자가 메시지의 MQGET을 백아웃하면 메시지가 더 이상 표시되지 않기 때문에 브라우저 중 하나에서 메시지를 다시 디스패치할 수 있습니다. 이용자가 메시지에 대해 MQGET을 수행하지 않으 면, MsgMarkBrowseInterval이 지난 후 큐 관리자는 협업 핸들 세트에 대해 메시지를 표시 해제하고 다시 디스패

치할 수 있습니다.

동일한 디스패처 애플리케이션의 다중 사본 대신에, 각각 큐의 메시지 서브세트를 처리하기에 적당하고 큐 찾아 보기에 사용되는 여러 다양한 디스패처 애플리케이션이 있을 수 있습니다. 각 디스패처에서 MOOO\_CO\_OP로 큐 를 여십시오. 그러면 디스패처가 협업하며 서로 표시된 메시지를 인식하게 됩니다.

- 단일 디스패처의 메시지 처리 순서가 중요한 경우, 각 디스패처는 MOGMO\_BROWSE\_FIRST, MQGMO\_UNMARKED\_BROWSE\_MSG 및 MQGMO\_MARK\_BROWSE\_HANDLE(또는 MQGMO\_BROWSE\_HANDLE)을 지정하여 MQGET 호출을 반복합니다. 찾아본 메시지가 이 디스패처에서 처 리하기에 적당하면 이전 MQGET 호출에 의해 리턴된 MQMO\_MATCH\_MSG\_TOKEN, MQGMO\_MARK\_BROWSE\_CO\_OP 및 MsgToken을 지정하는 MQGET 호출을 수행합니다. 호출이 성공하면, 디스패처는 이용자를 초기화하고 MsgToken을 해당 이용자에게 전달합니다.
- 메시지 처리의 순서가 중요하지 않고 디스패처가 발견된 대부분의 메시지를 처리할 것으로 예상되면, MOGMO\_BROWSE\_FIRST, MOGMO\_UNMARKED\_BROWSE\_MSG 및 MOGMO\_MARK\_BROWSE\_CO\_OP(또 는 MOGMO\_BROWSE\_CO\_OP)를 사용하십시오. 디스패처는 처리할 수 없는 메시지를 찾아볼 경우 이전에 리 턴된 MOMO\_MATCH\_MSG\_TOKEN, MOGMO\_UNMARK\_BROWSE\_CO\_OP 및 MsgToken 옵션으로 MOGET 을 호출하여 메시지를 표시 해제합니다.

# **MQGET 호출이 실패하는 몇 가지 사례**

MQOPEN 및 MQGET 호출 발행 사이에 FORCE 옵션을 명령에 사용하여 큐의 특정 속성이 변경되면, MQGET 호 출이 실패하고 MQRC\_OBJECT\_CHANGED 이유 코드를 리턴합니다.

큐 관리자는 오브젝트 핸들을 더 이상 유효하지 않는 것으로 표시합니다. 이 문제는 큐 이름이 확인되는 큐에 변 경사항이 적용되는 경우에도 발생합니다. 이런 식으로 핸들에 영향을 주는 속성은 MQOPEN의 MQOPEN 호출에 대한 설명에 나열되어 있습니다. 호출이 MQRC\_OBJECT\_CHANGED 이유 코드를 리턴하면, 큐를 닫았다가 다시 연 후 메시지를 다시 가져오십시오.

메시지 가져오기를 시도할 큐(또는 큐 이름이 확인되는 큐)에 대해 Get 조작이 금지되면, MQGET 호출은 실패하 고 MQRC\_GET\_INHIBITED 이유 코드를 리턴합니다. 이 문제는 찾아보기에 MQGET 호출을 사용 중인 경우에도 발생합니다. 다른 프로그램이 큐의 속성을 주기적으로 변경하도록 애플리케이션이 설계된 경우에는 나중에 MQGET 호출을 시도하면 메시지를 정상적으로 가져올 수 있습니다.

동적 큐(임시 또는 영구)가 삭제된 경우, 이전에 확보된 오브젝트 핸들을 사용한 MQGET 호출은 실패하고 MQRC\_Q\_DELETED 이유 코드를 리턴합니다.

# **발행/구독 애플리케이션 작성**

발행/구독 WebSphere MQ 애플리케이션을 시작합니다.

발행/구독 개념에 대한 개요는 WebSphere MQ 발행/구독 메시징 소개를 참조하십시오.

서로 다른 유형의 발행/구독 애플리케이션 작성에 대한 정보는 다음 주제를 참조하십시오.

- 251 페이지의 『발행자 애플리케이션 작성』
- 258 페이지의 『구독자 [애플리케이션](#page-257-0) 작성』
- 274 페이지의 『발행/구독 [라이프사이클』](#page-273-0)
- 278 [페이지의](#page-277-0) 『발행/구독 메시지 특성』
- 280 페이지의 [『메시지](#page-279-0) 정렬』
- 280 페이지의 『발행물 [인터셉트』](#page-279-0)
- 288 [페이지의](#page-287-0) 『발행 옵션』
- 288 [페이지의](#page-287-0) 『구독 옵션』

#### **관련 개념**

7 페이지의 [『애플리케이션](#page-6-0) 개발 개념』

사용자는 원하는 절차적 또는 객체 지향 언어를 사용하여 IBM WebSphere MQ 애플리케이션을 작성할 수 있습 니다. 애플리케이션 개발자에게 유용한 IBM WebSphere MQ 개념에 대한 정보는 이 주제의 링크를 사용하십시 오.

71 페이지의 『사용할 [프로그래밍](#page-70-0) 언어 결정』

이 정보를 사용하여 IBM WebSphere MQ에 의해 지원되는 프로그래밍 언어와 프레임워크, 이를 사용하는데 고 려해야 할 점을 확인하십시오,

82 페이지의 『[IBM WebSphere MQ](#page-81-0) 애플리케이션 설계』 애플리케이션이 사용 가능한 플랫폼 및 환경을 활용하는 방법을 결정한 경우 WebSphere MQ에서 제공하는 기 능의 사용법을 결정해야 합니다.

88 페이지의 『샘플 [WebSphere MQ](#page-87-0) 프로그램』

이 주제의 콜렉션에서는 플랫폼의 샘플 WebSphere MQ 프로그램에 대해 학습합니다.

175 페이지의 『큐잉 [애플리케이션](#page-174-0) 작성』

이 정보를 사용하여 큐잉 애플리케이션 작성, 큐 관리자에 연결 및 연결 끊기, 발행/구독 및 오브젝트 열기 및 닫 기에 대해 알아보십시오.

317 페이지의 [『클라이언트](#page-316-0) 애플리케이션 작성』 WebSphere MQ에서 클라이언트 애플리케이션을 작성하기 위해 알아야 할 내용입니다.

861 페이지의 『[WebSphere MQ](#page-860-0)에서 웹 서비스 사용』

SOAP용 IBM WebSphere MQ 전송 또는 HTTP용 IBM WebSphere MQ 브릿지를 사용하여 웹 서비스를 위한 IBM WebSphere MQ 애플리케이션을 개발할 수 있습니다.

387 페이지의 『[IBM WebSphere MQ](#page-386-0) 애플리케이션 빌드』

이 정보를 사용하여 다른 플랫폼에서 IBM WebSphere MQ 애플리케이션 빌드에 대해 학습할 수 있습니다.

499 페이지의 [『프로그램](#page-498-0) 오류 핸들링』

이 정보는 호출할 때 또는 메시지를 최족 목적지에 전달할 때 애플리케이션 MQI 호출과 관련된 오류를 설명합니 다.

# **발행자 애플리케이션 작성**

두 가지 예제를 검토하여 발행자 애플리케이션을 작성하는 작업을 시작합니다. 첫 번째 예제는 큐에 메시지를 넣 는 포인트 투 포인트 애플리케이션에 가능한 한 가깝게 모델화되었고, 두 번째 예제는 동적으로 토픽을 작성하는 방법(즉, 발행자 애플리케이션에 대한 보다 일반적인 패턴)에 대해 설명합니다.

단순한 WebSphere MQ 공개자 응용프로그램을 작성하는 것은 메시지를 대기열 (252 페이지의 표 41) 에 넣는 응용프로그램 지점 응용프로그램에 WebSphere MQ 지점을 쓰는 것과 같습니다. 차이점은 큐가 아니라 토픽에 대한 MQPUT 메시지이다.

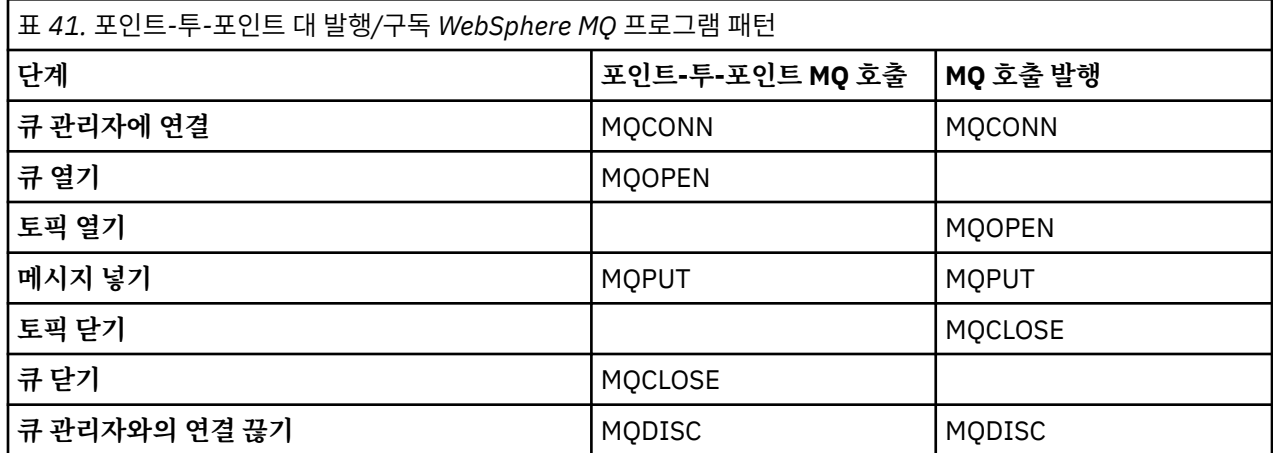

이를 구체적으로 설명하기 위해 판매 품목 가격을 발행하는 애플리케이션의 두 가지 예제가 있습니다. 큐에 메시 지를 넣는 작업과 근접하게 모델화된 첫 번째 예제(252 페이지의 『예제 1: 고정 토픽에 대한 발행자』)에서 관 리자는 큐 작성과 유사한 방법으로 토픽 정의를 작성합니다. 프로그래머는 메시지를 큐에 쓰지 않고 토픽에 쓰도 록 MQPUT을 코딩합니다. 두 번째 예에서는(255 페이지의 『예제 2: 가변 토픽에 대한 [발행자』](#page-254-0)), WebSphere MQ와의 프로그램 상호작용 패턴이 유사합니다. 차이는 관리자 대신 프로그래머가 메시지가 기록된 토픽을 제공 하는 데 있습니다. 실제로 이는 일반적으로 토픽 문자열이 컨텐츠 정의되거나 다른 소스(예: 브라우저를 통한 사 용자 입력)에 의해 제공된다는 것을 의미합니다.

### **관련 개념**

258 페이지의 『구독자 [애플리케이션](#page-257-0) 작성』

다음과 같은 세 계의 예제를 통해 구독자 애플리케이션을 시작합니다. 큐의 메시지를 이용하는 WebSphere MQ 애플리케이션, 구독을 작성하고 큐잉에 대한 지식은 필요하지 않은 애플리케이션, 큐잉과 구독 모두를 사용하는 예제가 이에 해당합니다.

### **관련 참조**

DEFINE TOPIC DISPLAY TOPIC DISPLAY TPSTATUS

## **예제** *1:* **고정 토픽에 대한 발행자**

관리 방식으로 정의된 토픽에 대한 발행을 설명하는 WebSphere MQ 프로그램입니다.

**참고:** 압축 코딩 스타일은 프로덕션용이 아닌 읽기용입니다.
253 페이지의 그림 38의 출력을 참조하십시오.

```
#include <stdio.h>
#include <stdlib.h>
#include <string.h>
#include <cmqc.h>
int main(int argc, char **argv)
\rightarrowchar topicNameDefault[] = "IBMSTOCKPRICE";<br>char publicationDefault[] = "129":
              publicationDefault[] = "129";MOCHAR48 qmName =
     MQHCONN Hconn = MQHC_UNUSABLE_HCONN; /* connection handle */
    MOHOBJ Hobj = MQHO_NONE;<br>
MQLONG CompCode = MQCC_OK; /* completion code */<br>
MQLONG Reason = MQRC_NONE; /* reason code */<br>
MQOD td = {MQOD_DEFAULT}; /* Object descriptor */<br>
*/
 MQLONG CompCode = MQCC_OK; /* completion code */
 MQLONG Reason = MQRC_NONE; /* reason code */
    MOOD td = {MQOD_DEFAULT}; \overleftrightarrow{A} Object descriptor \overleftrightarrow{A} \overleftrightarrow{A} \overleftrightarrow{A} \overleftrightarrow{B} descriptor \overleftrightarrow{A} \overleftrightarrow{A} MQMD md = {MQMD_DEFAULT}; /* Message Descriptor */
 MQPMO pmo = {MQPMO_DEFAULT}; /* put message options */
    MQCHAR resTopicStr[151]; \overline{\hspace{2cm}} /* Returned vale of topic string
    char * topicName = topicNameDefault;
    char \star publication = publicationDefault;<br>memset (resTopicStr. 0 . sizeof(resTopic
              (resTopicStr, 0, sizeof(resTopicStr));/* replace defaults with args if provided */switch(argc){<br>:default
             publication = argv[2];
         case(2):topicName = argv[1];case(1):
              printf("Optional parameters: TopicObject Publication\n");
    }
     do {
         MQCONN(qmName, &Hconn, &CompCode, &Reason);
 if (CompCode != MQCC_OK) break;
 td.ObjectType = MQOT_TOPIC; /* Object is a topic */
        td.ObjectType = MQOT_TOPIC; \overrightarrow{ } /* Object is a topic \overrightarrow{ } td.Version = MQOD_VERSION_4; \overrightarrow{ } /* Descriptor needs to be V4 \overrightarrow{ } */
 strncpy(td.ObjectName, topicName, MQ_TOPIC_NAME_LENGTH);
 td.ResObjectString.VSPtr = resTopicStr;
         td.ResObjectString.VSBufSize = sizeof(resTopicStr)-1;
 MQOPEN(Hconn, &td, MQOO_OUTPUT | MQOO_FAIL_IF_QUIESCING, &Hobj, &CompCode, &Reason);
 if (CompCode != MQCC_OK) break;
 pmo.Options = MQPMO_FAIL_IF_QUIESCING | MQPMO_RETAIN;
         MQPUT(Hconn, Hobj, &md, &pmo, (MQLONG)strlen(publication)+1, publication, &CompCode, 
&Reason); 
          if (CompCode != MQCC_OK) break;
          MQCLOSE(Hconn, &Hobj, MQCO_NONE, &CompCode, &Reason);
         if (CompCode != MQCC_OK) break;
         MQDISC(&Hconn, &CompCode, &Reason);
    } while (0);
     if (CompCode == MQCC_OK) 
          printf("Published \"%s\" using topic \"%s\" to topic string \"%s\"\n", 
                 publication, td.ObjectName, resTopicStr);
     printf("Completion code %d and Return code %d\n", CompCode, Reason);
}
```
그림 *37.* 고정 토픽에 대한 단순 *WebSphere MQ* 발행자*.*

X:\Publish1\Debug>PublishStock Optional parameters: TopicObject Publication Published "129" using topic "IBMSTOCKPRICE" to topic string "NYSE/IBM/PRICE" Completion code 0 and Return code 0 X:\Publish1\Debug>PublishStock IBMSTOCKPRICE 155 Optional parameters: TopicObject Publication Published "155" using topic "IBMSTOCKPRICE" to topic string "NYSE/IBM/PRICE" Completion code 0 and Return code 0

그림 *38.* 첫 번째 발행자의 샘플 출력의 예

다음과 같은 코드에서 선택된 행은 WebSphere MQ에 대한 발행자 애플리케이션 작성 관점에서 설명합니다.

#### **char topicNameDefault[] = "IBMSTOCKPRICE";**

기본 토픽 이름은 프로그램에 정의되어 있습니다. 다른 토픽 오브젝트의 이름을 프로그램에 대한 첫 번째 인 수로 제공하여 대체할 수 있습니다.

#### **MQCHAR resTopicStr[151];**

resTopicStr은 td.ResObjectString.VSPtr에 의해 지정되고 MQOPEN에서 해석된 토픽 문자열을 리턴하는 데 사용됩니다. 널 종료용 공간을 제공하기 위해 resTopicStr의 길이를 td.ResObjectString.VSBufSize에 전달된 길이보다 1만큼 크게 설정하십시오.

#### **memset (resTopicStr, 0, sizeof(resTopicStr));**

resTopicStr을 널로 초기화하여 MQCHARV에 리턴되는 해석된 토픽 문자열이 널(Null) 종료되었는지 확인 합니다.

#### **td.ObjectType = MQOT\_TOPIC**

새 유형의 발행/구독 오브젝트 즉, 토픽 오브젝트가 있습니다.

#### **td.Version = MQOD\_VERSION\_4;**

새 유형의 오브젝트를 사용하려면 최소한 버전 *4*의 오브젝트 디스크립터를 사용해야 합니다.

#### **strncpy(td.ObjectName, topicName, MQ\_OBJECT\_NAME\_LENGTH);**

topicName은 토픽 오브젝트의 이름이며 관리 토픽 오브젝트라고도 합니다. 예제에서 토픽 오브젝트는 WebSphere MQ Explorer 또는 다음 MQSC 명령을 사용하여 미리 작성해야 합니다.

DEFINE TOPIC(IBMSTOCKPRICE) TOPICSTR(NYSE/IBM/PRICE) REPLACE;

#### **td.ResObjectString.VSPtr = resTopicStr;**

해석된 토픽 문자열은 프로그램의 최종 printf에서 반향됩니다. 해석된 문자열을 다시 프로그램에 리턴하 기 위해 WebSphere MQ에 대한 MQCHARV ResObjectString 구조를 설정하십시오.

#### **MQOPEN(Hconn, &td, MQOO\_OUTPUT | MQOO\_FAIL\_IF\_QUIESCING, &Hobj, &CompCode, &Reason);**

출력할 큐를 여는 것처럼 출력할 토픽을 엽니다.

#### **pmo.Options = MQPMO\_FAIL\_IF\_QUIESCING | MQPMO\_RETAIN;**

발행자에 MQPMO\_RETAIN을 지정하여 새 구독자가 발행물을 수신할 수 있도록 합니다. 구독자를 시작하면, 구독자는 구독자가 시작되기 전에 발행된 최신 발행물을 첫 번째 일치 발행물로 수신합니다. 대안은 구독자 가 시작된 후에 발행된 발행물만 구독자에게 제공하는 것입니다. 또한 구독자는 해당 구독에 MOSO\_NEW\_PUBLICATIONS\_ONLY를 지정하여 보유된 발행물을 수신하는 것을 거절할 수 있습니다.

#### **MQPUT(Hconn, Hobj, &md, &pmo, (MQLONG)strlen(publication)+1, publication, &CompCode, &Reason);**

메시지 버퍼 파트로 WebSphere MQ에 널 종료 문자를 전달하기 위해 MQPUT에 전달되는 문자열 길이에 1을 추가하십시오.

두 번째 예제에서 설명하는 내용은 무엇입니까? 예는 WebSphere MQ 프로그램을 지시하기 위한 작성 지점에 대 해 시도하고 테스트한 일반적이 패턴과 가능한 유사하게 모방합니다. WebSphere MQ 프로그래밍 패턴의 중요 한 기능은 프로그래머가 메시지가 송신되는 위치에 관계되지 않는다는 점입니다. 프로그래머의 태스크는 큐 관 리자에 연결하고 수신인에게 분배할 메시지를 큐 관리자에 전달하는 것입니다. 포인트-투-포인트 패러다임에서 프로그래머는 관리자가 구성한 큐(대개는 알리어스 큐)를 엽니다. 알리어스 큐는 대상 큐의 로컬 큐 관리자 또는 리모트 큐 관리자로 메시지를 라우팅합니다. 메시지가 전달 대기 중인 동안에는 소스와 목적지 사이에 있는 큐에 저장됩니다.

발행/구독 패턴에서 프로그래머는 큐를 열지 않고 토픽을 엽니다. 이 예제에서 관리자는 토픽을 토픽 문자열과 연관시킵니다. 큐 관리자는 큐를 사용해서 발행물의 토픽 문자열과 일치하는 구독을 가진 로컬 또는 리모트 구독 자에게 발행물을 전달합니다. 발행물이 보유된 경우, 큐 관리자는 지금 구독자가 없어도 발행물의 최신 사본을 보 관합니다. 보유된 발행물은 미래의 구독자에게 전달할 수 있습니다. 발행자 애플리케이션은 발행물을 선택하거 나 목적지로 라우팅함에 있어 아무런 역할도 하지 않지만, 해당 태스크는 발행물을 작성하여 관리자가 정의한 토 픽에 넣는 것입니다.

이런 고정 토픽 예제는 여러 발행/구독 애플리케이션의 비전형적 사례입니다. 따라서 관리자는 토픽 문자열을 정 의하고 발행된 토픽을 변경해야 합니다. 일반적으로 발행/구독 애플리케이션은 일부 또는 전체 토픽 트리를 알아 야 합니다. 어쩌면 토픽이 자주 변경되거나, 토픽이 크게 변경되지 않더라도 토픽 조합 수가 크면 발행해야 할 모 든 토픽 문자열에 대해 관리자가 토픽 노드를 정의하기가 너무 부담됩니다. 어쩌면 발행 전에는 토픽 문자열을 모 를 수도 있으므로, 발행자 애플리케이션은 발행 컨텐츠의 정보를 사용하여 토픽 문자열을 지정할 수도 있고 다른

<span id="page-254-0"></span>소스(예: 브라우저에서 사용자 입력)에서 발행하는 토픽 문자열에 대한 정보가 있을 수 있습니다. 보다 동적인 발 행 스타일의 요구를 충족시키기 위해 다음 예제에서는 토픽을 발행자 애플리케이션의 일부로서 동적으로 작성하 는 방법을 보여 줍니다.

토픽은 발행자와 구독자를 함께 연결합니다. 토픽 이름을 지정하고 토픽 트리에서 토픽을 구성하기 위한 아키텍 처 또는 규칙 설계는 발행/구독 솔루션을 개발함에 있어 중요한 단계입니다. 토픽 트리 조직에서 발행자 및 구독 자 프로그램을 함께 바인딩하는 범위를 주의깊게 살펴보고 토픽 트리의 컨텐츠에 해당 프로그램을 바인딩합니 다. 토픽 트리의 변경사항이 발행자 및 구독자 애플리케이션에 영향을 미치는지 여부와 영향을 최소화할 수 있는 방법에 대해 스스로 자문해 보십시오. WebSphere MQ 발행/구독 모델 아키텍처로의 빌드는 토픽에 대한 루트 파 트 또는 루트 서브트리를 제공하는 관리에 연관되는 토픽 오브젝트 개념입니다. 토픽 오브젝트는 애플리케이션 프로그래밍 및 조작을 단순화해서 유지보수성을 향상시키는 토픽 트리의 루트 부분을 관리 면에서 정의하는 옵 션을 제공합니다. 예를 들어, 토픽 트리가 격리되어 있는 여러 발행/구독 애플리케이션을 배치하는 경우 토픽 트 리의 루트 부분을 관리 면에서 정의하면 다른 애플리케이션이 채택한 토픽 이름 지정 규칙에 일관성이 없어도 토 픽 트리의 격리를 보장할 수 있습니다.

실제로 발행자 애플리케이션의 범위에는 이 예제에서의 고정 토픽 단독 사용 및 다음 예제에서의 가변 토픽 단독 사용이 포함됩니다. 255 페이지의 『예제 2: 가변 토픽에 대한 발행자』에서는 토픽과 토픽 문자열의 사용을 결 합하는 방법에 대해서도 설명합니다.

## **관련 개념**

255 페이지의 『예제 2: 가변 토픽에 대한 발행자』 프로그래밍 방식으로 정의된 토픽 발행에 대해 설명하는 Websphere MQ 프로그램입니다.

258 페이지의 『구독자 [애플리케이션](#page-257-0) 작성』

다음과 같은 세 계의 예제를 통해 구독자 애플리케이션을 시작합니다. 큐의 메시지를 이용하는 WebSphere MQ 애플리케이션, 구독을 작성하고 큐잉에 대한 지식은 필요하지 않은 애플리케이션, 큐잉과 구독 모두를 사용하는 예제가 이에 해당합니다.

### **예제** *2:* **가변 토픽에 대한 발행자**

프로그래밍 방식으로 정의된 토픽 발행에 대해 설명하는 Websphere MQ 프로그램입니다.

**참고:** 압축 코딩 스타일은 프로덕션용이 아닌 읽기용입니다.

257 [페이지의](#page-256-0) 그림 40에서 출력을 확인하십시오.

```
#include <stdio.h>
#include <stdlib.h>
#include <string.h>
#include <cmqc.h>
int main(int argc, char **argv)
{
 char topicNameDefault[] = "STOCKS";
 char topicStringDefault[] = "IBM/PRICE";
 char publicationDefault[] = "130";
      MQCHAR48 qmName = "";
     MQHCONN Hconn = MQHC_UNUSABLE_HCONN; /* connection handle */<br>MQHOBJ Hobj = MQHO_NONE; /* object handle sub queue */<br>MQLONG CompCode = MQCC_OK; /* completion code */
      MQHOBJ Hobj = MQHO_NONE; /* object handle sub queue */
     MOLONG \text{CompCode} = \text{MQCC\_OK}; /* completion code<br>MOLONG Reason = MORC_NONE; /* reason code
     MQLONG Reason = MQRC_NONE; /* reason code<br>MQOD td = {MQOD_DEFAULT}; /* Object descriptor
<code>MQOD</code> td = {MQOD_DEFAULT}; \rightarrow Object descriptor \rightarrow / \rightarrow / \ MQMD md = {MQMD_DEFAULT}; /* Message Descriptor */
<code>MQPMO </code> <code>pmo</code> = {MQPMO_DEFAULT}; \rightarrow put message options \rightarrow / \rightarrow /  MQCHAR resTopicStr[151]; /* Returned value of topic string */
     char * topicName = topicNameDefault;<br>char * topicString = topicStringDefaul
     char \star topicString = topicStringDefault;<br>char \star publication = publicationDefault:
     char * publication = publicationDefault;<br>memset (resTopicStr. 0 . sizeof(resTopic
                memset (resTopicStr, 0 , sizeof(resTopicStr));
     switch(argc){ \frac{1}{2} /* Replace defaults with args if provided */
          default
                publication = argv[3];
          case(3)topicString = argv[2];
          case(2):
                if (strcmp(argv[1],"/")) /* "/" invalid = No topic object \star/
                     topicName = argv[1]; else
                     *topicName = \sqrt{0};
          case(1): printf("Provide parameters: TopicObject TopicString Publication\n");
      }
      printf("Publish \"%s\" to topic \"%-.48s\" and topic string \"%s\"\n", publication, 
topicName, topicString);
      do {
 MQCONN(qmName, &Hconn, &CompCode, &Reason);
 if (CompCode != MQCC_OK) break;
 td.ObjectType = MQOT_TOPIC; /* Object is a topic */
 td.Version = MQOD_VERSION_4; /* Descriptor needs to be V4 */
 strncpy(td.ObjectName, topicName, MQ_TOPIC_NAME_LENGTH);
 td.ObjectString.VSPtr = topicString;
           td.ObjectString.VSLength = (MQLONG)strlen(topicString);
           td.ResObjectString.VSPtr = resTopicStr;
 td.ResObjectString.VSBufSize = sizeof(resTopicStr)-1;
 MQOPEN(Hconn, &td, MQOO_OUTPUT | MQOO_FAIL_IF_QUIESCING, &Hobj, &CompCode, &Reason);
 if (CompCode != MQCC_OK) break;
 pmo.Options = MQPMO_FAIL_IF_QUIESCING | MQPMO_RETAIN;
           MQPUT(Hconn, Hobj, &md, &pmo, (MQLONG)strlen(publication)+1, publication, &CompCode, 
&Reason); 
 if (CompCode != MQCC_OK) break;
 MQCLOSE(Hconn, &Hobj, MQCO_NONE, &CompCode, &Reason);
 if (CompCode != MQCC_OK) break;
           MQDISC(&Hconn, &CompCode, &Reason);
     } while (0);
      if (CompCode == MQCC_OK)
           printf("Published \"%s\" to topic string \"%s\"\n", publication, resTopicStr);
      printf("Completion code %d and Return code %d\n", CompCode, Reason);
}
```
그림 *39.* 변수 토픽에 대한 단순 *WebSphere MQ* 발행자

<span id="page-256-0"></span>X:\Publish2\Debug>PublishStock Provide parameters: TopicObject TopicString Publication Publish "130" to topic "STOCKS" and topic string "IBM/PRICE" Published "130" to topic string "NYSE/IBM/PRICE" Completion code 0 and Return code 0

X:\Publish2\Debug>PublishStock / NYSE/IBM/PRICE 131 Provide parameters: TopicObject TopicString Publication Publish "131" to topic "" and topic string "NYSE/IBM/PRICE" Published "131" to topic string "NYSE/IBM/PRICE" Completion code 0 and Return code 0

#### 그림 *40.* 두 번째 발행자의 샘플 출력의 예

이 예제에 대한 몇 가지 참고사항이 있습니다.

#### **char topicNameDefault[] = "STOCKS";**

기본 토픽 이름 STOCKS는 토픽 문자열의 일부를 정의합니다. 이 토픽 이름을 프로그램에 대한 첫 번째 인수 로 제공하여 대체하거나, /를 첫 번째 매개변수로 제공하여 토픽 이름을 사용하지 않을 수 있습니다.

#### **char topicString[101] = "IBM/PRICE";**

IBM/PRICE가 기본 토픽 문자열입니다. 이 토픽 문자열은 두 번째 인수로 프로그램에 제공하여 대체할 수 있 습니다.

큐 관리자는 STOCKS 토픽 오브젝트에서 제공된 토픽 문자열 "NYSE"를 프로그램에서 제공된 토픽 문자열 "IBM/PRICE"와 결합하고 두 토픽 문자열 사이에 "/"를 삽입합니다. 결과는 해석된 토픽 문자열 "NYSE/IBM/PRICE"입니다. 결과로 얻어지는 토픽 문자열은 IBMSTOCKPRICE 토픽 오브젝트에 정의된 토픽 문자열과 동일하며 똑같은 효과가 있습니다.

해석된 토픽 문자열과 연관된 관리 토픽 오브젝트는 발행자가 MQOPEN에 전달한 토픽 오브젝트와 다를 수도 있습니다. WebSphere MQ에서는 이 결합된 토픽 문자열에 내포된 트리를 사용하여 발행물과 연관된 속성을 정의하는 관리 토픽 오브젝트를 생성합니다.

두 개의 토픽 오브젝트 A 및 B이 있고 A 는 토픽 "a"을 정의하고 B 은 토픽 "a/b" (258 [페이지의](#page-257-0) 그림 41) 을 정의합니다. 발행자 프로그램이 토픽 오브젝트 A 를 참조하고 토픽 문자열 "b"을 제공하는 경우, 토픽 문 자열 "a/b"에 대한 토픽을 분석하면 토픽이 B에 대해 정의된 토픽 문자열 "a/b" 과 일치하기 때문에 발행 물이 토픽 오브젝트 B 에서 해당 특성을 상속합니다.

#### **if (strcmp(argv[1],"/"))**

argv[1]은 선택적으로 제공된 topicName입니다. "/"는 토픽 이름으로 올바르지 않습니다. 이는 토픽 이 름이 없음을 의미하며 토픽 문자열은 전적으로 프로그램에서 제공됩니다. 257 페이지의 그림 40의 출력은 프로그램에서 동적으로 제공되는 전체 토픽 문자열을 표시합니다.

#### **strncpy(td.ObjectName, topicName, MQ\_OBJECT\_NAME\_LENGTH);**

디폴트의 경우에는, WebSphere MQ Explorer 또는 이 MQSC 명령을 사용하여 선택적 topicName을 미리 작성해야 합니다.

DEFINE TOPIC(STOCKS) TOPICSTR(NYSE) REPLACE;

#### **td.ObjectString.VSPtr = topicString;**

토픽 문자열은 토픽 디스크립터의 MQCHARV 필드입니다.

<span id="page-257-0"></span>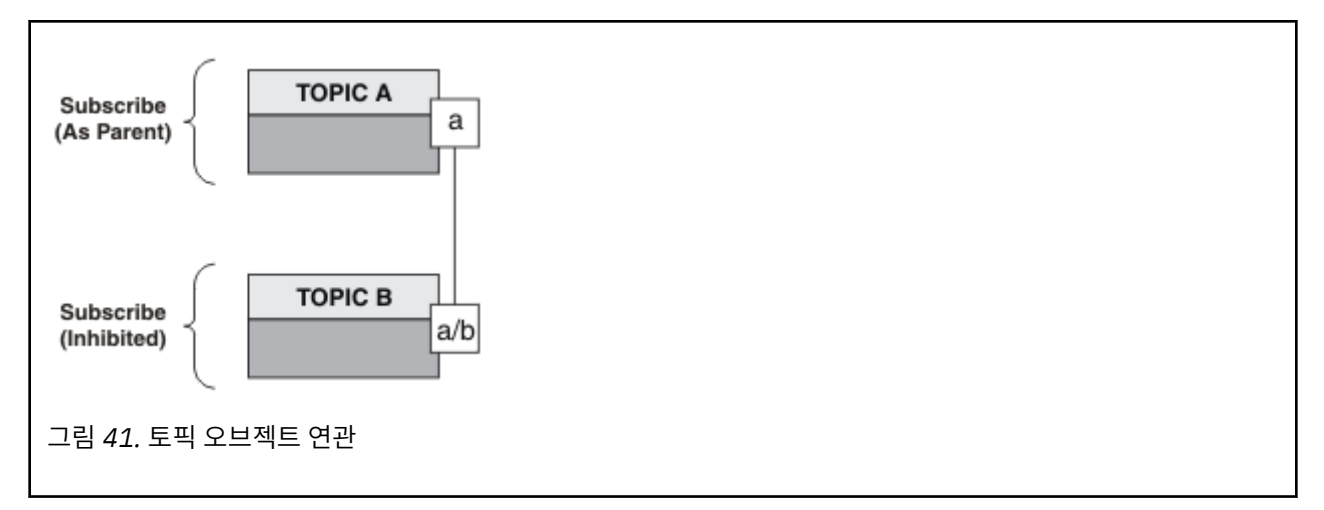

두 번째 예제에서 설명하는 내용은 무엇입니까? 코드는 첫 번째 예제와 매우 유사하지만(사실상 두 행의 차이만 있음) 결과는 첫 번째 예제와는 많이 다른 프로그램입니다. 프로그래머는 보낸 발행물의 목적지를 제어합니다. 구독자 애플리케이션 설계에 있어 관리자가 최소한으로 입력해야 하며, 발행자로부터 구독자에게로 발행물을 라 우팅하도록 토픽 또는 큐를 사전정의하지 않아도 됩니다.

포인트-투-포인트 메시징 패러다임에서 메시지 플로우를 실행하려면 먼저 큐를 정의해야 합니다. 발행/구독에서 는 WebSphere MQ가 근본적인 큐잉 시스템을 사용하여 발행/구독을 구현하지만 이 포인트-투-포인트 메시징은 그러지 않습니다. 배달 보장, 메시징 및 큐잉에 연관된 트랜잭션성 및 느슨한 결합으로 인한 혜택은 발행/구독 애 플리케이션에서 상속됩니다.

설계자는 발행자 및 구독자 프로그램이 근본적인 토픽 트리를 인식하는지 여부 및 구독자 프로그램이 큐잉을 인 식하는지 여부를 결정해야 합니다. 다음에는 구독자 예제 애플리케이션을 학습하십시오. 이 애플리케이션은 발 행자 예제(일반적으로 NYSE/IBM/PRICE 발행 및 구독)와 함께 사용하도록 설계되어 있습니다.

#### **관련 개념**

252 페이지의 『예제 1: 고정 토픽에 대한 [발행자』](#page-251-0) 관리 방식으로 정의된 토픽에 대한 발행을 설명하는 WebSphere MQ 프로그램입니다.

258 페이지의 『구독자 애플리케이션 작성』

다음과 같은 세 계의 예제를 통해 구독자 애플리케이션을 시작합니다. 큐의 메시지를 이용하는 WebSphere MQ 애플리케이션, 구독을 작성하고 큐잉에 대한 지식은 필요하지 않은 애플리케이션, 큐잉과 구독 모두를 사용하는 예제가 이에 해당합니다.

## **구독자 애플리케이션 작성**

다음과 같은 세 계의 예제를 통해 구독자 애플리케이션을 시작합니다. 큐의 메시지를 이용하는 WebSphere MQ 애플리케이션, 구독을 작성하고 큐잉에 대한 지식은 필요하지 않은 애플리케이션, 큐잉과 구독 모두를 사용하는 예제가 이에 해당합니다.

259 [페이지의](#page-258-0) 표 42에는 세 개의 이용자 또는 구독자 스타일이 나열되며 이를 특성화하는 WebSphere MQ 함수 호출 순서도 포함됩니다.

- 1. 첫 번째 스타일로 MQ 발행 이용자는 MQGET만 수행하는 포인트-투-포인트 MQ 프로그램과 동일합니다. 애 플리케이션은 발행물을 이용 중이라는 사실 즉, 단순히 큐에서 메시지를 읽고 있는 것을 알지 못합니다. 발행 물이 큐로 라우팅되도록 하는 구독은 WebSphere MQ Explorer 또는 명령을 사용하여 관리적으로 작성됩니 다.
- 2. 두 번째 스타일은 대부분의 구독자 애플리케이션에서 선호되는 패턴입니다. 구독자 애플리케이션은 구독을 작성한 후 발행물을 가져옵니다. 큐 관리는 모두 큐 관리자에 의해 수행됩니다.
- 3. 세 번째 스타일에서 구독자 애플리케이션은 발행물에 사용되는 기본 큐를 열고 닫도록 선택하고 구독을 발행 하여 큐에 발행물을 채웁니다.

이러한 스타일을 이해하는 한 가지 방법은 각 스타일에 대해 259 [페이지의](#page-258-0) 표 42 에 나열된 예제 C 프로그램을 연구하는 것입니다. 예제는 251 페이지의 『발행자 [애플리케이션](#page-250-0) 작성』에서 제공되는 발행자 예와 같이 실행 되도록 설계되었습니다.

<span id="page-258-0"></span>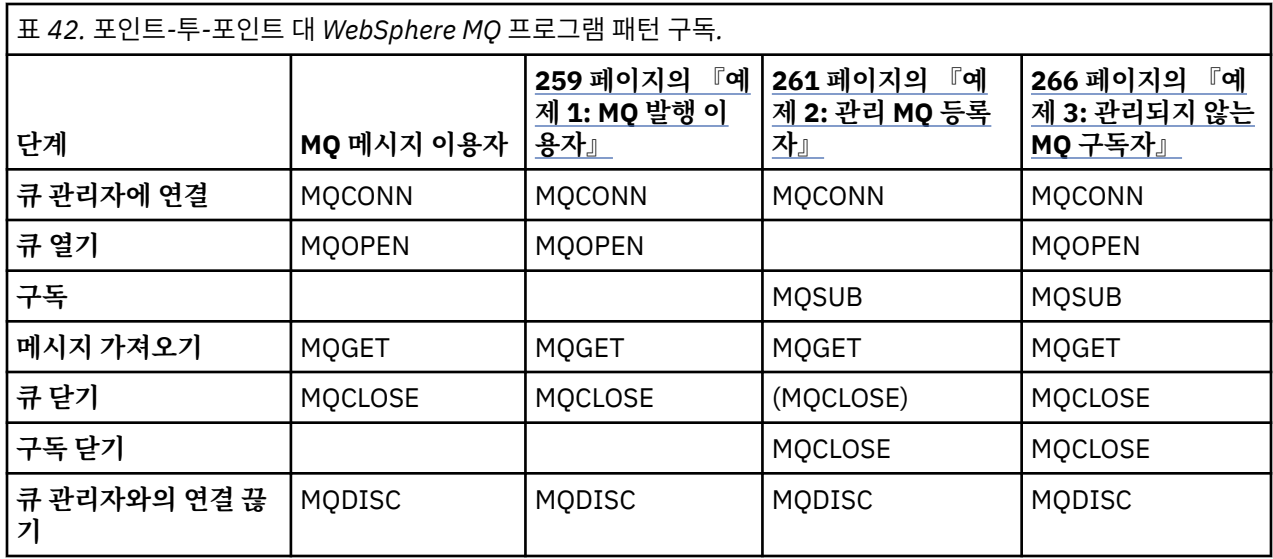

MQCLOSE 사용은 항상 선택사항입니다. 자원을 해제하기 위해 MQCLOSE 옵션을 전달하거나 단순히 MQOPEN 에 대한 대칭으로 사용됩니다. 구독 큐가 관리되는 MQ 구독자에서 닫히는 경우 MQCLOSE 옵션은 지정할 필요가 거의 없으며 대칭 인수는 상관이 없기 때문에 구독 큐는 예 2: [관리되는](#page-260-0) MQ 구독자에서 명확하게 닫히지 않습니 다.

발행/구독 애플리케이션 패턴을 이해하기 위한 또 다른 방법은 관련된 여러 엔티티 사이의 상호작용을 검토하는 것입니다. 라이프라인 또는 UML 순서 다이어그램은 상호작용을 검토할 수 있는 좋은 방법입니다. 세 가지 라이프 라인 예제는 274 페이지의 『발행/구독 [라이프사이클』](#page-273-0)에서 설명합니다.

## **예제** *1: MQ* **발행 이용자**

MQ 발행 이용자는 토픽 자체를 구독하지 않는 IBM WebSphere MQ 메시지 이용자입니다.

이 예에 대해 구독 및 발행 큐를 작성하려면 다음 명령을 실행하거나 WebSphere MQ Explorer를 사용하여 오브 젝트를 정의하십시오.

DEFINE QLOCAL(STOCKTICKER) REPLACE; DEFINE SUB(IBMSTOCKPRICESUB) DEST(STOCKTICKER) TOPICOBJ(IBMSTOCKPRICE) REPLACE;

IBMSTOCKPRICESUB 구독은 발행자 예제에 대해 작성된 IBMSTOCK 토픽 오브젝트 및 로컬 큐 STOCKTICKER 를 참조합니다. 토픽 오브젝트 IBMSTOCK은 구독에서 사용되는 토픽 문자열 NYSE/IBM/PRICE를 정의합니다. 발행물을 수신하는 데 사용되는 큐와 토픽 오브젝트는 구독을 작성하기 전에 정의해야 합니다.

MQ 발행 이용자 패턴에 중요한 여러 패싯이 있습니다.

- 1. 멀티프로세싱: 발행물 읽기 작업의 공유. 발행물은 모두 구독 토픽과 연관된 단일 큐로 이동합니다. 여러 이용 자가 MQOO\_INPUT\_SHARED를 사용하여 큐를 열 수 있습니다.
- 2. 중앙 집중식으로 관리되는 구독. 애플리케이션은 자체 구독 토픽 또는 구독을 구성하지 않으며, 관리자는 발 행물이 송신되는 위치를 담당합니다.
- 3. 구독 집중: 여러 다른 구독을 단일 큐에 송신할 수 있습니다.
- 4. 구독 지속 가능성: 큐는 이용자가 활성 상태인지 여부에 관계없이 모든 발행물을 수신합니다.

5. 마이그레이션 및 공존: 이용자 코드는 포인트-투-포인트 및 발행/구독 시나리오에서 동일하게 잘 작동합니다.

구독은 토픽 문자열 NYSE/IBM/PRICE와 큐 STOCKTICKER 사이의 관계를 작성합니다. 발행물(현재 보유된 모 든 발행물 포함)은 구독이 작성되는 순간부터 STOCKTICKER로 전달됩니다.

관리상으로 작성된 구독은 관리되거나 관리되지 않을 수 있습니다. 관리되는 구독은 관리되지 않는 구독과 같이, 작성되는 즉시 적용됩니다. 모든 패턴 패싯이 관리되는 구독에서 사용 가능하지는 않습니다. 266 [페이지의](#page-265-0) 『예 제 3: 관리되지 않는 MQ [구독자』의](#page-265-0) 내용을 참조하십시오.

**참고:** 압축 코딩 스타일은 프로덕션용이 아닌 읽기용입니다.

결과는 260 페이지의 그림 43에 표시됩니다.

```
#include <stdio.h>
#include <stdlib.h>
#include <string.h>
#include <cmqc.h>
int main(int argc, char **argv)
{
    MQCHAR publicationBuffer[101];
 MQCHAR48 subscriptionQueueDefault = "STOCKTICKER";
 MQCHAR48 qmName = ""; /* Use default queue manager */
    MQHCONN Hconn = MQHC_UNUSABLE_HCONN; /* connection handle */
   MQHOBJ Hobj = MQHO_NONE;<br>MQLONG CompCode = MQCC_OK; /* completion code
 MQLONG CompCode = MQCC_OK; /* completion code */
 MQLONG Reason = MQRC_NONE; /* reason code */
   MQLONG messlen = 0;<br>MQOD od = {MQOD_D
    MQOD od = {MQOD_DEFAULT}; /* Unmanaged subscription queue */
   MQOD od = {MQOD} DEFAULT};<br>MQMD md = {MQMD} DEFAULT};<br>MQGMO gmo = {MQGMO} DEFAULT};
                                             /* Get message options */
   char * publication=publicationBuffer;
   char * subscriptionQueue = subscriptionQueueDefault;
   switch(argc)\{ * \} /* Replace defaults with args if provided */
        default:
            subscriptionQueue = argv[1]
       case(1): printf("Optional parameter: subscriptionQueue\n");
    }
    do {
 MQCONN(qmName, &Hconn, &CompCode, &Reason);
 if (CompCode != MQCC_OK) break;
       strncpy(od.ObjectName, subscriptionQueue, MQ_O_NAME_LENGTH);
        MQOPEN(Hconn, &od, MQOO_INPUT_AS_Q_DEF | MQOO_FAIL_IF_QUIESCING , &Hobj, &CompCode, 
&Reason);
        if (CompCode != MQCC_OK) break;
        gmo.Options = MQGMO_WAIT | MQGMO_NO_SYNCPOINT | MQGMO_CONVERT;
       gmo.WaitInterval = \overline{1}0000;
        printf("Waiting %d seconds for publications from %s\n", gmo.WaitInterval/1000, 
subscriptionQueue);
        do {
            memcpy(md.MsgId, MQMI_NONE, sizeof(md.MsgId));
           memcpy(md.CorrelId, MQCI_NONE, sizeof(md.CorrelId));
           md.Encoding = MQENC_NATIVE;
            md.CodedCharSetId = MQCCSI_Q_MGR;
           memset(publication, 0, sizeof(publicationBuffer));
 MQGET(Hconn, Hobj, &md, &gmo, sizeof(publicationBuffer)-1, publication, &messlen,
 &CompCode, &Reason);
            if (Reason == MQRC_NONE) 
                printf("Received publication \"%s\"\n", publication);
 }
while (CompCode == MQCC_OK);
 if (CompCode != MQCC_OK && Reason != MQRC_NO_MSG_AVAILABLE) break;
 MQCLOSE(Hconn, &Hobj, MQCO_NONE, &CompCode, &Reason);
 if (CompCode != MQCC_OK) break;
        MQDISC(&Hconn, &CompCode, &Reason);
 } while (0);
 printf("Completion code %d and Return code %d\n", CompCode, Reason);
}
```
그림 *42. MQ* 발행 이용자

X:\Subscribe1\Debug>Subscribe1 Optional parameter: subscriptionQueue Waiting 10 seconds for publications from STOCKTICKER Received publication "129" Completion code 0 and Return code 0

그림 *43. MQ* 발행 이용자의 출력

인식해야 하는 몇 개의 표준 WebSphere MQ *C* 언어 프로그래밍 팁이 있습니다.

#### <span id="page-260-0"></span>**memset(publication, 0, sizeof(publicationBuffer));**

printf을 사용하여 쉽게 형식화할 경우 메시지에 후행 널이 있는지 확인합니다. 발행자 예제는 strlen(publication)에 1을 추가하여 MQPUT에 전달된 메시지 버퍼에 후행 널을 포함합니다. MQCHAR 버퍼를 널로 설정하는 것은 버퍼를 사용하여 문자열을 저장하는 IBM WebSphere MQ C 프로그램에 적절한 프로그래밍 스타일이며, 버퍼를 완전히 채우지 못한 문자 배열 뒤에는 널이 따릅니다.

## **MQGET(Hconn, Hobj, &md, &gmo, sizeof(publicationBuffer)-1, publication, &messlen, &CompCode, &Reason);**

메시지 버퍼 끝에서 널 (null) 을 예약하여 "if (messlen == strlen(publication));" 이 true인 경우 리턴된 메시지가 널 (null) 을 추적하는지 확인하십시오. 이 팁은 선행 팁 정보를 보완하며, publication의 컨텐츠로 덮어써지지 않은 publicationBuffer에 최소 하나의 널이 있는지 확인합니 다.

#### **관련 개념**

261 페이지의 『예제 2: 관리 MQ 등록자』

관리 MQ 등록자는 대부분의 구독자 애플리케이션에 선호되는 패턴입니다. The example requires 아니오 administrative definition of queues, topics or subscriptions.

266 페이지의 『예제 3: 관리되지 않는 MQ [구독자』](#page-265-0)

관리되지 않는 구독자는 구독자 애플리케이션의 중요한 클래스입니다. 이 이 구독자의 경우 발행물의 큐잉 및 이 용 제어롤 통해 발행/구독의 이점을 결합합니다. 예제에서는 구독과 큐를 결합하는 여러 가지 방법을 보여줍니 다.

251 페이지의 『발행자 [애플리케이션](#page-250-0) 작성』

두 가지 예제를 검토하여 발행자 애플리케이션을 작성하는 작업을 시작합니다. 첫 번째 예제는 큐에 메시지를 넣 는 포인트 투 포인트 애플리케이션에 가능한 한 가깝게 모델화되었고, 두 번째 예제는 동적으로 토픽을 작성하는 방법(즉, 발행자 애플리케이션에 대한 보다 일반적인 패턴)에 대해 설명합니다.

## **예제** *2:* **관리** *MQ* **등록자**

관리 MQ 등록자는 대부분의 구독자 애플리케이션에 선호되는 패턴입니다. The example requires 아니오 administrative definition of queues, topics or subscriptions.

This simplest kind of managed subscriber typically uses a 내구성이 없는 subscription. 예제에서는 지속 불 가능 구독에 초점을 맞추고 있습니다. 서브스크립션은 MQSUB에서 등록 핸들의 수명 동안 만 지속됩니다. 구독 수명 동안 토픽 문자열과 일치하는 모든 발행물이 구독 큐 (및 플래그 MQSO\_NEW\_PUBLICATIONS\_ONLY 가 설 정되지 않았거나 기본값이 설정되지 않은 경우 보유된 발행물일 수 있음, 토픽 문자열과 일치하는 이전 발행물이 보유되었으며 발행물이 작성되었으므로 발행물이 지속적이거나 큐 관리자가 종료되지 않은 경우) 로 송신됩니 다.

또한 이 패턴으로 지속 가능 구독을 사용할 수도 있습니다. 일반적으로 된 지속 가능한 등록이 사용되는 경우, 오 류가 발생하지 않고도등록자를 초과하는 등록을 설정하지 않고 신뢰성을 위해 수행됩니다. For more information about different lifecycles associated with managed, unmanaged, durable and non-durable subscriptions see the related topics section.

지속 가능 구독은 지속 발행물과 연관되고 지속 불가능 구독은 비지속 발행물과 연관되는 경우가 많지만, 구독 지 속 가능성과 발행 지속성 사이에 필요한 관계는 없습니다. 지속성과 지속 가능성의 4가지 조합이 모두 가능합니 다.

큐 관리자는 관리되는 지속 불가능 사례를 고려하여 큐가 처리완료될 때 영구 제거되고 삭제되는 구독 큐를 작성 합니다. 지속 불가능 구독이 처리완료되면 발행물이 큐에서 제거됩니다.

- 이 코드로 예시된 관리되는 지속 불가능 패턴의 중요한 패싯은 다음과 같습니다.
- 1. 요청 구독: 구독 토픽 문자열이 동적입니다. 애플리케이션 실행 시 애플리케이션이 이런 문자열을 제공합니 다.
- 2. 자체 관리 큐: 구독 큐는 자체 정의하고 관리합니다.
- 3. 자체 관리 등록 라이프사이클: 비*-*지속적 등록은 등록자 응용프로그램의 지속 기간 동안만 존재합니다.
	- 지속 가능 관리 대상을 정의하는 경우, 활성가 되는 구독자 프로그램이 없는 상태에서 영구 구독 큐 및 발행 물이 계속 저장됩니다. 큐 관리자는 애플리케이션 또는 관리자가 구독을 삭제하기로 선택한 후에만 큐를 삭 제하고 검색되지 않은 모든 발행물을 해당 큐에서 지웁니다. 구독은 관리 명령을 사용하거나 MOCO\_REMOVE\_SUB 옵션으로 구독을 닫는 방법으로 삭제할 수 있습니다.
- Consider setting SubExpiry for durable subscriptions so that publications cease to be sent to the queue and the subscriber can consume any remaining publications before removing the subscription and causing the queue manager to delete the queue and any remaining publications on it.
- 4. 유연한 토픽 문자열 배치: 관리적으로 정의된 토픽을 사용하여 구독의 루트 부분을 정의하면 구독 토픽 관리 가 단순화됩니다. 이를 통해 토픽 트리의 루트 부분이 애플리케이션에서 숨겨집니다. 로 루트 파트를 숨기면 애플리케이션이 다른 인스턴스 또는 다른 애플리케이션에서 작성한 다른 토픽 트리와 겹치는 토픽 트리를 부 주의하게 작성하지 않고 애플리케이션을 배치할 수 있습니다.
- 5. Administered topics: by using a topic string in which the first part matches an administratively defined topic object, publications are managed according to the attributes of the topic object.
	- 예제의 경우, 토픽 문자열의 첫 번째 파트가 클러스터된 토픽 오브젝트와 연관된 토픽 문자열과 일치하는 경 우, 구독은 클러스터의 다른 멤버로부터 발행물을 수신할 수 있습니다.
	- 관리적으로 정의된 토픽 오브젝트와 프로그래밍 방식으로 정의된 구독을 선택적으로 일치시켜 양쪽의 이점 을 결합할 수 있습니다. The administrator provides attributes for topics, and the programmer dynamically defines "sub-topics" without being concerned about the management of topics.
	- It is the resultant topic string which is used to match the topic object that provides the attributes associated with the topic, and not necessarily the topic object named in sd.Objectname, although they typically turn out to be one and the same. 255 페이지의 『예제 2: 가변 토픽에 대한 [발행자』](#page-254-0)을 참 조하십시오.

가 예에서 구독을 지속할 수 있게 하면 구독자가 MQCO\_KEEP\_SUB 옵션로 구독을 닫은 후에 구독 큐로 발행물을 계속 송신합니다. 큐는 구독자가 활성 상태가 아닐 때에도 계속 발행물을 수신합니다. 이 작동은 MQSO\_PUBLICATIONS\_ON\_REQUEST 옵션으로 구독을 작성하고 MQSUBRQ를 사용하여 보유된 발행물을 요청 하는 방법으로 대체할 수 있습니다.

MQCO\_RESUME 옵션으로 구독을 열어 나중에 구독을 재개할 수 있습니다.

다양한 방법으로 MQSUB에서 리턴하는 큐 핸들 Hobj를 사용할 수 있습니다. 큐 핸들은 예제에서 구독 큐의 이름 으로 조회하는 데 사용됩니다. 관리되는 큐는 기본 모델 큐 SYSTEM.NDURABLE.MODEL.QUEUE 또는 SYSTEM.DURABLE.MODEL.QUEUE를 사용하여 열립니다. You can override the defaults by providing your own durable and non-durable model queues on a topic by topic basis as properties of the topic object associated with the subscription.

모델 큐에서 상속되는 속성에 관계없이, 관리되는 큐 핸들을 재사용하여 추가 구독을 작성할 수 없습니다. 리턴된 큐 이름을 사용하여 관리되는 큐를 다시 열어 관리되는 큐의 다른 핸들을 확보할 수도 없습니다. 큐는 독점 입력 에 대해 열려 있는 것처럼 작동합니다.

관리되지 않는 큐는 관리되는 큐보다 더 유연합니다. 예를 들면, 관리되지 않는 큐를 공유하거나 하나의 큐에 여 러 구독을 정의할 수 있습니다. 다음 예(266 페이지의 『예제 3: 관리되지 않는 MQ [구독자』](#page-265-0))에서는 구독을 관 리되지 않는 구독 큐와 결합하는 방법을 설명합니다.

**참고:** 압축 코딩 스타일은 프로덕션용이 아닌 읽기용입니다.

결과는 264 [페이지의](#page-263-0) 그림 46에 표시됩니다.

```
#include <stdio.h>
#include <stdlib.h>
#include <string.h>
#include <cmqc.h>
void inquireQname(MQHCONN HConn, MQHOBJ Hobj, MQCHAR48 qName);
int main(int argc, char **argv)
{
     MQCHAR48 topicNameDefault = "STOCKS"
     char topicStringDefault[] = "IBM/PRICE";<br>MOCHAR48 qmName = ""; /* Use
     MQCHAR48 qmName = ""; \begin{array}{ccc} \hline \end{array} /* Use default queue manager \begin{array}{ccc} \hline \end{array} /* Allocate to query queue name \begin{array}{ccc} \hline \end{array}qName = ""; \frac{1}{8} /* Allocate to query queue name \frac{1}{8} publicationBuffer[101]; \frac{1}{8} Allocate to receive messages \frac{1}{8}char publicationBuffer[101]; /* Allocate to receive messages */<br>char resTopicStrBuffer[151]; /* Allocate to resolve topic string */
                                                     /* Allocate to resolve topic string */MQHCONN Hconn = MQHC_UNUSABLE_HCONN; /* connection handle */<br>MQHOBJ Hobj = MQHO_NONE; /* publication queue handle */<br>MQHOBJ Hsub = MQSO_NONE; /* subscription handle */
     MQHOBJ Hobj = MQHO_NONE; \overline{y} /* publication queue handle \overline{y}<br>MQHOBJ Hsub = MQSO_NONE; /* subscription handle \overline{y}/* subscription handle
     MQLONG CompCode = \overline{MQCC\_OK}; / \star completion code MQLONG Reason = MQRC\_NONE; / \star reason code
     MQLONG Reason = MQRC_NORE;<br>MOLONG messlen = 0;
     MQLONG messlen = 0;<br>MQSD sd = {MQSD_DEFAULT};<br>MQMD md = {MQMD_DEFAULT};
                                                            /* Subscription Descriptor */ MQMD md = {MQMD_DEFAULT}; /* Message Descriptor */
     MQGMO gmo = \overline{MQ}GMO DEFAULT};
     char * topicName = topicNameDefault;<br>char * topicString = topicStringDefaul
                  topicString = topicStringDefault;char * publication = publicationBuffer;
     char * resTopicStr = resTopicStrBuffer;
      memset(resTopicStr, 0, sizeof(resTopicStrBuffer));
     switch(argc){ \rightarrow Replace defaults with args if provided */
            default:
              topicString = argv[2];
           case(2):<br>if (strcmp(argv[1], "/"))\frac{1}{x} "/" invalid = No topic object */
                  topicName = argv[1];
               else
                  *topicName = \sqrt{0};
           case(1): printf("Optional parameters: topicName, topicString\nValues \"%s\" \"%s\"\n", 
                            topicName, topicString);
      }
```
그림 *44.* 관리 *MQ* 등록자*-*파트 *1:* 선언 및 매개변수 처리*.*

이 예제에는 선언에 대한 추가 주석이 있습니다.

#### **MQHOBJ Hobj = MQHO\_NONE;**

You cannot explicitly open a non-durable managed subscription queue to receive publications, but you do need to allocate storage for the object handle the queue manager returns when it opens the queue for you. 핸들을 MQHO\_OBJECT로 초기화하는 것이 중요합니다. 이 는 큐 핸들을 구독 큐로 리턴해야 하는 큐 관리자를 표시합니다.

#### **MQSD sd = {MQSD\_DEFAULT};**

MQSUB에서 사용되는 새 구독 디스크립터입니다.

#### **MQCHAR48 qName;**

Although the example doesn't require knowledge of the subscription queue, the example does inquire the name of the subscription queue - the MQINQ binding is a little awkward in the C language, so you might find this part of the example useful to study.

```
 do {
 MQCONN(qmName, &Hconn, &CompCode, &Reason);
 if (CompCode != MQCC_OK) break;
 strncpy(sd.ObjectName, topicName, MQ_TOPIC_NAME_LENGTH);
 sd.ObjectString.VSPtr = topicString;
 sd.ObjectString.VSLength = MQVS_NULL_TERMINATED;
 sd.Options = MQSO_CREATE | MQSO_MANAGED | MQSO_NON_DURABLE | MQSO_FAIL_IF_QUIESCING ;
 sd.ResObjectString.VSPtr = resTopicStr;
 sd.ResObjectString.VSBufSize = sizeof(resTopicStrBuffer)-1;
 MQSUB(Hconn, &sd, &Hobj, &Hsub, &CompCode, &Reason);
 if (CompCode != MQCC_OK) break; 
        gmo.Options = MQGMO_WAIT | MQGMO_NO_SYNCPOINT | MQGMO_CONVERT;
       \bar{g}mo.WaitInterval = \bar{1}0000;
        inquireQname(Hconn, Hobj, qName);
        printf("Waiting %d seconds for publications matching \"%s\" from \"%-0.48s\"\n",
               gmo.WaitInterval/1000, resTopicStr, qName);
        do {
            memcpy(md.MsgId, MQMI_NONE, sizeof(md.MsgId));
 memcpy(md.CorrelId, MQCI_NONE, sizeof(md.CorrelId));
md.Encoding = MQENC_NATIVE;
            md.CodedCharSetId = MQCCSI_Q_MGR;
 memset(publicationBuffer, 0, sizeof(publicationBuffer));
 MQGET(Hconn, Hobj, &md, &gmo, sizeof(publicationBuffer-1), 
                publication, &messlen, &CompCode, &Reason);
            if (Reason == MQRC_NONE) 
                printf("Received publication \"%s\"\n", publication);
 }
 while (CompCode == MQCC_OK);
 if (CompCode != MQCC_OK && Reason != MQRC_NO_MSG_AVAILABLE) break;
 MQCLOSE(Hconn, &Hsub, MQCO_REMOVE_SUB, &CompCode, &Reason);
        if (CompCode != MQCC_OK) break;
        MQDISC(&Hconn, &CompCode, &Reason);
   \} while (0);
    printf("Completion code %d and Return code %d\n", CompCode, Reason);
    return;
void inquireQname(MQHCONN Hconn, MQHOBJ Hobj, MQCHAR48 qName) {
#define _selectors 1
#define _intAttrs 1
   MQLONG select[_selectors] = {MQCA_Q_NAME}; /* Array of attribute selectors */
                                             /* Array of integer attributes */MQLONG intAttrs[_intAttrs];<br>MQLONG CompCode, Reason;
    MQINQ(Hconn, Hobj, _selectors, select, _intAttrs, intAttrs, MQ_Q_NAME_LENGTH, qName, 
 &CompCode, &Reason);
 if (CompCode != MQCC_OK) {
 printf("MQINQ failed with Condition code %d and Reason %d\n", CompCode, Reason);
 strcpy(qName, "unknown queue");
 }
    return;
```
그림 *45.* 관리 *MQ* 등록자*-*파트 *2:* 코드 본문*.*

```
W:\Subscribe2\Debug>solution2
Optional parameters: topicName, topicString
Values "STOCKS" "IBM/PRICE"
Waiting 10 seconds for publications matching "NYSE/IBM/PRICE" from 
"SYSTEM.MANAGED.NDURABLE.48A0AC7403300020 "
Received publication "150"
Completion code 0 and Return code 0
W:\Subscribe2\Debug>solution2 / NYSE/IBM/PRICE
Optional parameters: topicName, topicString
Values "" "NYSE/IBM/PRICE"
Waiting 10 seconds for publications matching "NYSE/IBM/PRICE" from 
"SYSTEM.MANAGED.NDURABLE.48A0AC7403310020 "
Received publication "150"
Completion code 0 and Return code 0
```
그림 *46.* 관리 *MQ* 등록자의 출력

}

}

이 예제에는 코드에 대한 추가 주석이 있습니다.

#### **strncpy(sd.ObjectName, topicName, MQ\_Q\_NAME\_LENGTH);**

topicName이 널이거나 비어 있는 경우*(*기본값*)*, 토픽 이름이 해석된 토픽 문자열을 처리하는 데 사용되지 않 습니다.

## **sd.ObjectString.VSPtr = topicString;**

이 예제에서 프로그래머는 단독으로 사전정의된 토픽 오브젝트를 사용하지 않고 MQSUB에 의해 결합되는 토 픽 오브젝트와 토픽 문자열을 제공합니다. 토픽 문자열이 MQCHARV 구조라는 점에 주의하십시오.

**sd.ObjectString.VSLength = MQVS\_NULL\_TERMINATED;** MQCHARV 필드의 길이를 설정하는 대안입니다.

## **sd.Options = MQSO\_CREATE | MQSO\_MANAGED | MQSO\_NON\_DURABLE |**

## **MQSO\_FAIL\_IF\_QUIESCING;**

토픽 문자열을 정의한 후, sd.Options 플래그는 가장 세심한 주의를 요합니다. 많은 옵션이 있습니다. 예제 는 가장 일반적으로 사용되는 옵션만 지정합니다. 다른 옵션은 기본값으로 남아 있습니다.

- 1. 등록이 비지속적인 경우 (즉, 애플리케이션에서 열린 등록의 수명이 있음) MQSO\_CREATE 플래그를 설정 하십시오. 가독성을 위해 *(*기본값*)* MQSO\_NON\_DURABLE 플래그를 설정할 수도 있습니다.
- 2. MQSO\_RESUME은 MQSO\_CREATE를 보완한 것입니다. Both flags can be set together; the queue manager either creates a new subscription or resumes an existing subscription, whichever is appropriate. 하지만 MQSO\_RESUME을 지정하면 재개할 구독이 없는 경우에도 sd.SubName의 MQCHARV 구조를 초기화해야 합니다. SubName 초기화에 실패하면 MQSUB에서 2440: MQRC\_SUB\_NAME\_ERROR의 리턴 코드가 발생합니다.

**참고:** MQSO\_RESUME은 지속 불가능한 관리되는 구독에 대해 항상 무시됩니다. 하지만 sd.SubName의 MQCHARV 구조를 초기화하지 않고 지정하면 오류가 발생합니다.

3. 또한 구독을 여는 방법에 영향을 미치는 세 번째 플래그(MQSO\_ALTER)가 있습니다. 올바른 권한을 지정 하면 계속된 구독 특성이 MQSUB에 지정된 다른 속성에 일치하도록 변경됩니다.

**참고:** MQSO\_CREATE, MQSO\_RESUME 및 MQSO\_ALTER 플래그 중 최소 하나는 지정되어야 합니다. 옵션 (MQLONG)을 참조하십시오. 266 [페이지의](#page-265-0) 『예제 3: 관리되지 않는 MQ 구독자』에는 세 가지 플래그를 모두 사용한 예제가 있습니다.

4. 큐 관리자에서 자동으로 구독을 관리하려면 MQSO\_MANAGED를 설정하십시오.

#### **sd.ObjectString.VSLength = MQVS\_NULL\_TERMINATED;**

선택적으로 널(Null) 종료 문자열에 대해 MQCHARV의 길이 설정을 생략하고 대신 널 종료자 플래그를 사용합 니다.

#### **sd.ResObjectString.VSPtr = resTopicStr;**

결과 토픽 문자열은 프로그램의 첫 번째 printf에서 반향됩니다. WebSphere MQ에 대해 MQCHARV ResObjectString을 설정하여 해석된 문자열을 다시 프로그램으로 리턴하십시오.

**참고:** resTopicStringBuffer는 memset(resTopicStr, 0, sizeof(resTopicStrBuffer)) 에서 널로 초기화됩니다. 리턴된 토픽 문자열은 후행 널로 끝나지 않습니다.

## **sd.ResObjectString.VSBufSize = sizeof(resTopicStrBuffer)-1;**

sd.ResObjectString의 버퍼 크기를 실제 크기보다 1만큼 작게 설정합니다. This prevents overwriting the null terminator that is provided, in case the resolved topic string fills the entire buffer.

**참고:** 토픽 문자열이 sizeof(resTopicStrBuffer)-1보다 길면 오류가 리턴되지 않습니다. VSLength > VSBufSiz인 경우에도 sd.ResObjectString.VSLength에 리턴되는 길이는 리턴된 문 자열의 길이가 아니라 완료 문자열의 길이입니다. sd.ResObjectString.VSLength < sd.ResObjectString.VSBufSiz 테스트하여 주제 문자열이 완료되었는지 확인하십시오.

#### **MQSUB(Hconn, &sd, &Hobj, &Hsub, &CompCode, &Reason);**

MQSUB 함수는 구독을 작성합니다. 지속 불가능인 경우, 해당 이름에는 관심이 없을 수가 있지만 WebSphere MQ Explorer에서 해당 상태는 검사할 수 있습니다. You can provide the sd.SubName parameter as input, so you know what name to look for; you obviously have to avoid name clashes with other subscriptions.

#### <span id="page-265-0"></span>**MQCLOSE(Hconn, &Hsub, MQCO\_REMOVE\_SUB, &CompCode, &Reason);**

구독과 구독 큐를 모두 닫는 것은 선택사항입니다. 예제에서 구독은 처리완료되었으나 큐는 아닙니다. 게다 가 이 경우에는 구독이 지속 불가능하므로 MQCLOSE MQCO\_REMOVE\_SUB 옵션이 기본값입니다. MQCO\_KEEP\_SUB를 사용하면 오류입니다.

**참고:** 구독 큐는 MQSUB에서 처리완료되지 않으며, 해당 핸들 Hobj는 큐가 MQCLOSE 또는 MQDISC에서 처 리완료될 때까지 유효합니다. 애플리케이션이 조기에 종료되면, 간혹 애플리케이션 종료 후에 큐와 구독이 큐 관리자에서 정리되기도 합니다.

#### **관련 개념**

259 페이지의 『예제 1: MQ 발행 [이용자』](#page-258-0)

MQ 발행 이용자는 토픽 자체를 구독하지 않는 IBM WebSphere MQ 메시지 이용자입니다.

266 페이지의 『예제 3: 관리되지 않는 MQ 구독자』

관리되지 않는 구독자는 구독자 애플리케이션의 중요한 클래스입니다. 이 이 구독자의 경우 발행물의 큐잉 및 이 용 제어롤 통해 발행/구독의 이점을 결합합니다. 예제에서는 구독과 큐를 결합하는 여러 가지 방법을 보여줍니 다.

251 페이지의 『발행자 [애플리케이션](#page-250-0) 작성』

두 가지 예제를 검토하여 발행자 애플리케이션을 작성하는 작업을 시작합니다. 첫 번째 예제는 큐에 메시지를 넣 는 포인트 투 포인트 애플리케이션에 가능한 한 가깝게 모델화되었고, 두 번째 예제는 동적으로 토픽을 작성하는 방법(즉, 발행자 애플리케이션에 대한 보다 일반적인 패턴)에 대해 설명합니다.

### **예제** *3:* **관리되지 않는** *MQ* **구독자**

관리되지 않는 구독자는 구독자 애플리케이션의 중요한 클래스입니다. 이 이 구독자의 경우 발행물의 큐잉 및 이 용 제어롤 통해 발행/구독의 이점을 결합합니다. 예제에서는 구독과 큐를 결합하는 여러 가지 방법을 보여줍니 다.

관리되지 않는 패턴은 지속 불가능 구독보다 지속 가능 구독과 더 흔히 연관됩니다. 일반적으로 관리되지 않는 구 독자가 작성한 구독의 라이프사이클은 구독 애플리케이션 자체의 라이프사이클과는 별개입니다. 구독을 지속 가 능하게 하면 구독 애플리케이션이 활성 상태가 아닐 때도 구독이 발행물을 수신합니다.

동일한 결과를 얻기 위해 지속 가능한 관리되는 구독을 작성할 수도 있으나, 일부 애플리케이션은 관리되는 구독 을 사용하여 작성하는 것보다 큐 및 메시지에 대해 더 많은 유연성 및 제어를 필요로 합니다. 지속 가능한 관리되 는 구독의 경우, 큐 관리자는 구독 토픽과 일치하는 발행물에 대한 영구적 큐를 작성합니다. 큐 관리자는 구독이 삭제될 때 큐 및 연관된 발행물을 삭제합니다.

일반적으로 지속 가능한 관리되는 구독은 애플리케이션 및 구독의 라이프사이클이 본질적으로 동일하나 보장하 기 어려운 경우에 사용됩니다. 구독을 지속 가능하게 하고 발행자가 지속 발행물을 작성하도록 하면 큐 관리자 또 는 구독자가 너무 일찍 종료하여 복구해야 할 경우 손실되는 메시지가 없습니다.

큐 관리자는 큐의 공유 처리가 불가능하도록 구독자에 대해 지속 가능한 관리되는 구독 큐를 암시적으로 엽니다. 또한 관리되는 각 큐에 대해 둘 이상의 구독을 작성할 수 없으며 큐의 이름에 대한 제어 권한이 부족하므로 큐를 관리하기 어려울 수도 있습니다. 이러한 이유로, 지속 가능 구독이 필요한 애플리케이션에 관리되는 MQ 구독자 보다 관리되지 않는 MQ 구독자가 더 적합한지 고려해 보십시오.

271 [페이지의](#page-270-0) 그림 49의 코드는 관리되지 않는 지속 가능 구독 패턴을 보여줍니다. 쉽게 설명하기 위해, 이 코드 는 관리되지 않는 지속 불가능 구독도 작성합니다. 이 예제는 다음과 같은 패턴 패싯에 대해 설명합니다.

- 요청 시 구독: 구독 토픽 문자열이 동적입니다. 애플리케이션 실행 시 애플리케이션이 해당 문자열을 제공합니 다.
- 단순화된 구독 토픽 관리: 관리적으로 정의된 토픽을 사용하여 구독 토픽 문자열의 루트 부분을 정의함으로써 구독 토픽 관리가 단순화됩니다. 이를 통해 애플리케이션에서 토픽 트리의 루트 부분을 숨깁니다. 루트 부분을 숨겨서 구독자를 서로 다른 토픽 트리에 배치할 수 있습니다.
- 유연한 구독 관리: 구독을 관리적으로 정의하거나 구독자 프로그램에서 요청 시 작성할 수 있습니다. 구독을 작 성한 방법을 보여주는 속성을 제외하고 관리 또는 프로그래밍 방식으로 작성된 구독 사이에 차이는 없습니다. 구독의 분배를 위해 큐 관리자가 자동으로 작성하는 세 번째 구독 유형이 있습니다. 모든 구독은 WebSphere MQ Explorer에 표시됩니다.
- 구독과 큐의 유연한 연관: 사전정의된 로컬 큐가 MQSUB 함수에 의해 구독과 연관됩니다. MQSUB를 사용하여 구독을 큐와 연관시키는 다른 방법도 있습니다.

– 구독을 기존 구독이 없는 큐, MQSO\_CREATE + (Hobj from MQOPEN)과 연관시킵니다.

- 새 구독을 기존 구독이 있는 큐, MQSO\_CREATE + (Hobj from MQOPEN)과 연관시킵니다.
- 기존 등록을 다른 큐 ( MQSO\_ALTER + (Hobj from MQOPEN)) 로 이동합니다.
- 기존 큐, MQSO\_RESUME + (Hobj = MQHO\_NONE)또는 MQSO\_RESUME + (Hobj = from MQOPEN of queue with existing subscription) 와 연관된 기존 등록을 재개합니다.
- 여러 가지 조합으로 MQSO\_CREATE | MQSO\_RESUME | MQSO\_ALTER를 결합하여 각기 다른 sd.Options 값을 가진 다중 버전의 MQSUB를 코딩할 필요 없이 구독 및 큐의 다양한 입력 상태 요구를 충 족할 수 있습니다.
- 또는 MQSO\_CREATE | MQSO\_RESUME | MQSO\_ALTER 의 특정 선택을 코딩하여 MQSUB 에 대한 입력으 로 제공된 구독 및 큐의 상태가 sd.Options의 값과 일치하지 않는 경우 큐 관리자가 오류 (268 [페이지의](#page-267-0) 표 [43\)](#page-267-0) 를 리턴합니다. 274 [페이지의](#page-273-0) 그림 55 는 sd.Options 플래그의 다른 개별 설정을 사용하여 서브스 크립션 X에 대한 MQSUB 발행의 결과를 표시하고 세 개의 다른 오브젝트 핸들을 전달하는 결과를 표시합니 다.

이런 다른 유형의 오류에 익숙해질 수 있도록 270 [페이지의](#page-269-0) 그림 48에서 예제 프로그램에 대한 다른 입력을 탐 색하십시오. 표에 나열된 사례에 포함되지 않은 일반적인 오류인 RC = 2440은 구독 이름 오류입니다. 이는 일반적으로 널 또는 MQSO\_RESUME 또는 MQSO\_ALTER 의 올바르지 않은 구독 이름을 전달하여 발생합니다.

- 멀티프로세싱: 발행물을 읽는 작업을 많은 이용자 사이에서 공유할 수 있습니다. 발행물은 모두 구독 토픽과 연 관된 단일 큐로 이동합니다. 이용자는 MQOPEN을 사용하여 큐를 직접 열거나 MQSUB를 사용하여 구독을 계속 할 수 있습니다.
- 구독 집중: 동일한 큐에서 다중 구독을 작성할 수 있습니다. 이 기능으로 인해 구독이 "겹치거나" 동일한 발행물 을 여러 번 수신할 수 있으므로 사용할 때 주의하십시오. MOSO\_GROUP\_SUB 옵션은 겹치는 구독으로 인한 중 복 발행물을 제거합니다.
- 구독자와 이용자 분리: 예제에서 설명하는 세 가지 이용자 모델 외에 또 하나의 모델은 이용자를 구독자로부터 분리하는 것입니다. 이는 관리되지 않는 MQ 구독자의 변형이지만 동일한 프로그램에서 MQOPEN 및 MQSUB를 발행하지 않고 임의 프로그램이 발행물에 구독하고 다른 프로그램을 이를 이용합니다. 예를 들어, 구독자는 발 행/구독 클러스터에 속하고 이용자는 큐 관리자 클러스터 외부의 큐 관리자에 연결될 수 있습니다. 이용자는 구 독 큐를 리모트 큐 정의로 정의하여 표준 분산 큐잉을 통해 발행물을 수신합니다.

특히 이러한 옵션의 조합을 사용하여 코드를 단순화하려는 경우 MOSO\_CREATE | MOSO\_RESUME | MQSO\_ALTER 의 동작을 이해하는 것이 중요합니다. 다른 큐 핸들을 MQSUB에 전달하는 결과 및 272 [페이지의](#page-271-0) [그림](#page-271-0) 50에 표시된 대로 예제 프로그램을 274 [페이지의](#page-273-0) 그림 55에 실행하는 결과를 보여주는 268 [페이지의](#page-267-0) 표 [43](#page-267-0) 테이블을 참조하십시오.

테이블 구성에 사용되는 시나리오에는 한 개의 구독 X 및 두 개의 큐 A와 B가 포함됩니다. 등록 이름 매개변수 sd.SubName 이 (가) X(으) 로 설정되었으며 큐 A에 첨부된 등록의 이름입니다. B 큐에는 구독이 첨부되어 있지 않습니다.

268 [페이지의](#page-267-0) 표 43에서 MQSUB 는 X 서브스크립션 및 큐 핸들을 A큐에 전달합니다. 구독 옵션 결과는 다음과 같 습니다.

- 큐 핸들이 X에 대한 등록이 이미 있는 A 큐에 해당하기 때문에 MOSO\_CREATE 이 실패합니다. 이 동작을 성공 적인 호출과 비교하십시오. 큐 B에는 X에 대한 구독이 연결되어 있지 않기 때문에 해당 호출은 성공합니다.
- MOSO\_RESUME 은 큐 핸들이 X에 대한 등록이 이미 있는 A 큐에 해당하기 때문에 성공합니다. 반대로, 서브스 크립션 X 이 (가) 큐 A에 존재하지 않는 호출이 실패합니다.
- MOSO\_ALTER는 구독 및 큐를 여는 방식에서 MOSO\_RESUME과 유사합니다. 그러나 MOSUB 에 전달된 등록 디 스크립터에 포함된 속성이 서브스크립션의 속성과 다른 경우, MQSO\_RESUME 는 실패하지만, MQSO\_ALTER 는 프로그램 인스턴스가 속성을 변경할 수 있는 권한을 갖는 한 성공합니다. 구독에서 토픽 문자열은 변경할 수 없습니다. 그렇지만 MQSUB는 오류를 리턴하지 않고 구독 디스크립터의 토픽 이름과 토픽 문자열을 무시하고 기존 구독의 값을 사용합니다.

다음으로, MQSUB에 구독 X 및 큐 B에 대한 큐 핸들이 전달된 268 [페이지의](#page-267-0) 표 43을(를) 확인하십시오. 구독 옵 션 결과는 다음과 같습니다.

• MOSO CREATE succeeds and creates subscription X on queue B because this is a new subscription on queue B.

- <span id="page-267-0"></span>• MQSO\_RESUME이 실패합니다. MQSUB는 큐 B에서 구독 X를 검색하지만 이를 찾지 못합니다. 그리고 *RC = 2428 -* 구독 *X*가 없음을 리턴하는 대신 *RC = 2019 -* 구독 큐가 큐 오브젝트 핸들에 일치하지 않음을 리턴합니 다. 세 번째 옵션 MOSO\_ALTER의 작동은 이 예상치 못한 오류의 이유를 제안합니다. MOSUB는 큐 핸들이 구독 이 있는 큐를 가리킬 것으로 예상합니다. 그리고 이를 먼저 확인한 후 sd.SubName에서 이름 지정된 구독이 존 재하는지 확인합니다.
- MQSO\_ALTER가 성공하고 구독을 큐 A에서 큐 B로 이동합니다.

표에 표시되지 않은 사례는 큐 A에 있는 구독의 구독 이름이 sd.SubName의 구독 이름과 일치하지 않는 경우입 니다. 해당 호출은 *RC = 2428 -* 구독 *X*가 큐 *A*에 없음으로 실패합니다.

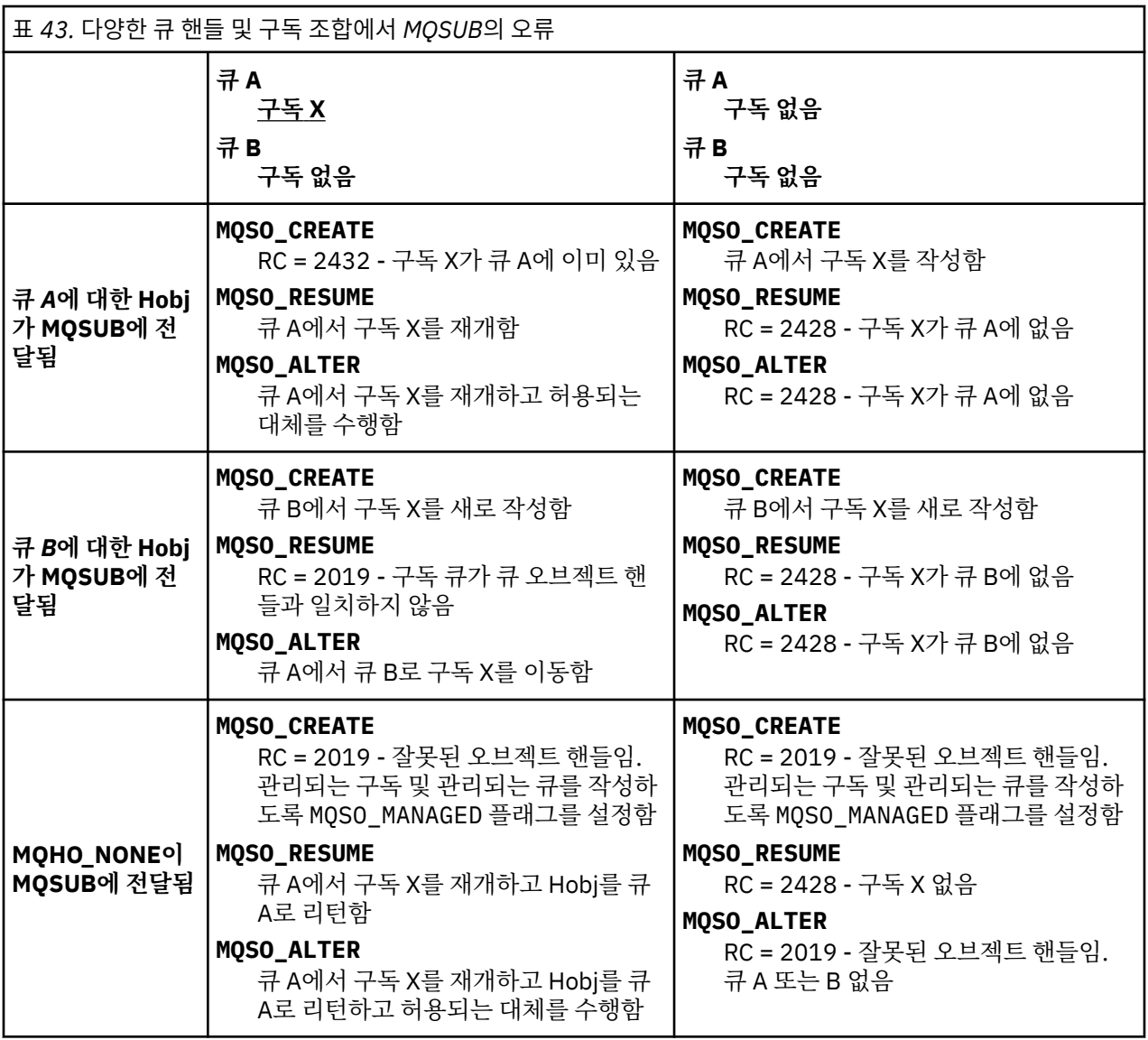

**참고:** 압축 코딩 스타일은 프로덕션용이 아닌 읽기용입니다.

```
#include <stdio.h>
#include <stdlib.h>
#include <string.h>
#include <cmqc.h>
void inquireQname(MQHCONN HConn, MQHOBJ Hobj, MQCHAR48 qName);
int main(int argc, char **argv)
{
     MQCHAR48 topicNameDefault = "STOCKS";<br>char topicStringDefault[] = "IBM/PRICE"
     char topicStringDefault[] = "IBM/PRICE";<br>char subscriptionNameDefault[] = "IBMSTOCKPRICESUB";
     char subscriptionNameDefault[]<br>| char subscriptionQueueDefault
     char subscriptionQueueDefault[] = "STOCKTICKER";<br>char publicationBuffer[101]; /* Allocate to
     char publicationBuffer[101]; = "STOCKTICKER";<br>char publicationBuffer[101]; /* Allocate to receive messages */<br>char resTopicStrBuffer[151]; /* Allocate to resolve topic string */
     char resTopicStrBuffer[151]; /* Allocate to resolve topic string */<br>MQCHAR48 qmName = ""; /* Default queue manager */<br>MQCHAR48 qName = ""; /* Allocate storage for MQINQ */
                                                              \frac{1}{\sqrt{\frac{1}{\pi}}} Default queue manager \frac{1}{\sqrt{\frac{1}{\pi}}} /* Allocate storage for MOINO */
                                                              /* Allocate storage for MQINQ
     MQHCONN Hconn = MQHC_UNUSABLE_HCONN; /* connection handle */<br>MQHOBJ Hobj = MQHO_NONE; /* subscription queue handle */<br>MQHOBJ Hsub = MQSO_NONE; /* subscription handle */
     MQHOBJ Hobj = MQHO_NONE;<br>\angle + subscription queue handle<br>MQHOBJ Hsub = MQSO_NONE; \angle + subscription handle
      MQHOBJ Hsub = MQSO_NONE; /* subscription handle */
     MQLONG CompCode = MQCC_OK;       /* completion code           */<br>MQLONG  Reason = MQRC_NONE;       /* reason code            */
     MQLONG Reason = MQRC_NORE;<br>MOLONG messlen = 0;
     MQLONG messlen = \overline{0};<br>MQOD od = {MQOD_DEFAULT};
                   MQOD od = {MQOD_DEFAULT}; /* Unmanaged subscription queue */
      MQSD sd = {MQSD_DEFAULT}; /* Subscription Descriptor */
<code>MQMD</code> md = {MQMD_DEFAULT}; \rightarrow /\star Message Descriptor \star/\rightarrow MQGMO gmo = {MQGMO_DEFAULT}; /* get message options */
                  \simsdOptions = MQSO_CREATE | MQSO_RESUME | MQSO_DURABLE |
MQSO_FAIL_IF_QUIESCING; 
     char * topicName = topicNameDefault;<br>char * topicString = topicStringDefa
      char * topicString = topicStringDefault;<br>char * subscriptionName = subscriptionN
                   subscript informationName = <sub>subscript}tionName = subscriptionNameDefault;
     char \star subscriptionQueue = subscriptionQueueDefault;<br>char \star publication = publicationBuffer;
char \times publication = publicationBuffer;
 char * resTopicStr = resTopicStrBuffer; 
      memset(resTopicStrBuffer, 0, sizeof(resTopicStrBuffer));
```
그림 *47.* 관리되지 않는 *MQ* 구독자 *-* 파트 *1:* 선언

```
switch(argc)\{f \times g\} /* Replace defaults with args if provided */
default:
         switch((argv[5][0])) {
case('A'): sdOptions = MQSO_ALTER | MQSO_DURABLE | MQSO_FAIL_IF_QUIESCING;
             break;
case('C'): sdOptions = MQSO_CREATE | MQSO_DURABLE | MQSO_FAIL_IF_QUIESCING;
             break;
case('R'): sdOptions = MQSO_RESUME | MQSO_DURABLE | MQSO_FAIL_IF_QUIESCING;
             break;
default: ;
 }
case(5):
    if \text{stromp}(\text{argv}[4], \text{''}) /* \text{''} invalid = No subscription */
        subscriptionQueue = argv[4];
     else {
         *subscriptionQueue = '\0';
        if (\text{argc} > 5)if (argv[5][0] == 'C') {
            sd\overline{O}ptions = sd\overline{O}ptions + MQSO_MANAGED; }
        }
         else
            sdOptions = sdOptions + MQSO MANAGED;
     }
case(4):if \text{stramp}(\text{argv}[3], "\text{/}")) /* "/" invalid = No subscription */
        subscriptionName = argv[3];
     else {
         *subscriptionName = '\0';
         sdOptions = sdOptions - MQSO_DURABLE;
 }
case(3):
    if (stremp(argv[2], "/") /* "/" invalid = No topic string */
        topicString = argv[2]; else
        *topicString = '\0;
case(2):
    if (stremp(argv[1], "j") /* "/" invalid = No topic object */
        topicName = argv[1]; else
        *topicName = \sqrt{0};
case(1): sd.Options = sdOptions;
     printf("Optional parameters: "
     printf("topicName, topicString, subscriptionName, subscriptionQueue, A(lter)|C(reate)|
R(\text{esume})\n\mid n" printf("Values \"%-.48s\" \"%s\" \"%s\" \"%-.48s\" sd.Options=%d\n", 
            topicName, topicString, subscriptionName, subscriptionQueue, sd.Options);
     }
```
그림 *48.* 관리되지 않는 *MQ* 구독자 *-* 파트 *2:* 매개변수 핸들링

이 예제에서 매개변수 핸들링에 대한 추가 주석은 다음과 같습니다.

#### **switch((argv[5][0]))**

예제에서 기본적으로 사용되는 MQSUB 옵션 설정의 일부를 겹쳐쓰는 효과를 테스트하기 위해 매개변수 5에 Alter | C reate | Resume 을 입력하도록 선택할 수 있습니다. 예제에서 사용되는 기본 설정은 MQSO\_CREATE | MQSO\_RESUME | MQSO\_DURABLE입니다.

**참고:** MQSO\_DURABLE을 설정하지 않고 MQSO\_ALTER 또는 MQSO\_RESUME을 설정하는 것은 오류이며 sd.SubName을 설정하고 계속 또는 수정할 수 있는 구독을 참조해야 합니다.

## **\*subscriptionQueue = '\0';**

## **sdOptions = sdOptions + MQSO\_MANAGED;**

기본 구독 큐, STOCKTICKER가 널 문자열로 바뀌는 경우, MOSO\_CREATE가 설정되어 있는 동안은 예제에서 MQSO\_MANAGED 플래그를 설정하고 동적 구독 큐를 작성합니다. 5번째 매개변수에 Alter or Resume이 설정되어 있는 경우 예제의 작동은 subscriptionName의 값에 따라 결정됩니다.

#### <span id="page-270-0"></span>**\*subscriptionName = '\0'; sdOptions = sdOptions - MQSO\_DURABLE;**

디폴트 구독 IBMSTOCKPRICESUB가 널 문자열로 대체되면 예제는 MQSO\_DURABLE 플래그를 제거합니다. 기타 매개변수에 대해 기본값을 제공하는 예제를 실행하는 경우 STOCKTICKER로 목적지가 지정된 추가 임 시 구독이 작성되고 중복 발행물을 수신합니다. 다음에 매개변수 없이 예제를 실행하면 하나의 발행물만 다 시 수신합니다.

```
 do {
        MQCONN(qmName, &Hconn, &CompCode, &Reason);
        if (CompCode != MQCC_OK) break;
        if (strlen(subscriptionQueue)) {
            strncpy(od.ObjectName, subscriptionQueue, MQ_Q_NAME_LENGTH);
 MQOPEN(Hconn, &od, MQOO_INPUT_AS_Q_DEF | MQOO_FAIL_IF_QUIESCING | MQOO_INQUIRE, 
 &Hobj, &CompCode, &Reason);
 if (CompCode != MQCC_OK) break;
 }
        strncpy(sd.ObjectName, topicName, MQ_TOPIC_NAME_LENGTH); 
        sd.ObjectString.VSPtr = topicString; 
        sd.ObjectString.VSLength = MQVS_NULL_TERMINATED;
       sd.Su\overline{b}Name.VSP\overline{t}r = subscriptionName; sd.SubName.VSLength = MQVS_NULL_TERMINATED;
 sd.ResObjectString.VSPtr = resTopicStr;
 sd.ResObjectString.VSBufSize = sizeof(resTopicStrBuffer)-1;
 MQSUB(Hconn, &sd, &Hobj, &Hsub, &CompCode, &Reason);
 if (CompCode != MQCC_OK) break; 
        gmo.Options = MQGMO_WAIT | MQGMO_NO_SYNCPOINT | MQGMO_CONVERT;
        gmo.WaitInterval = 10000; 
        gmo.MatchOptions = MQMO_MATCH_CORREL_ID;
        memcpy(md.CorrelId, sd.SubCorrelId, MQ_CORREL_ID_LENGTH);
        inquireQname(Hconn, Hobj, qName);
       printf("Waiting %d seconds for publications matching \"%s\" from %-0.48s\n",
                gmo.WaitInterval/1000, resTopicStr, qName);
        do {
 memcpy(md.MsgId, MQMI_NONE, sizeof(md.MsgId));
 memcpy(md.CorrelId, MQCI_NONE, sizeof(md.CorrelId));
           md.Encoding = MQENC_NATIVE;md.CodedCharSetId = MQCCST_Q_MGR; MQGET(Hconn, Hobj, &md, &gmo, sizeof(publication), publication, &messlen, 
&CompCode, &Reason);
            if (Reason == MQRC_NONE) 
               printf("Received publication \"%s\"\n", publication);
 }
while (CompCode == MQCC_OK);
 if (CompCode != MQCC_OK && Reason != MQRC_NO_MSG_AVAILABLE) break;
 MQCLOSE(Hconn, &Hsub, MQCO_NONE, &CompCode, &Reason);
 if (CompCode != MQCC_OK) break;
 MQCLOSE(Hconn, &Hobj, MQCO_NONE, &CompCode, &Reason);
 if (CompCode != MQCC_OK) break;
        MQDISC(&Hconn, &CompCode, &Reason);
 } while (0);
 printf("Completion code %d and Return code %d\n", CompCode, Reason);
}
void inquireQname(MQHCONN Hconn, MQHOBJ Hobj, MQCHAR48 qName) {
#define _selectors 1
#define _intAttrs 1
 MQLONG select[_selectors] = {MQCA_Q_NAME}; /* Array of attribute selectors */
 MQLONG intAttrs[_intAttrs]; /* Array of integer attributes */
   MQLONG intAttrs[_intAttrs];<br>MQLONG CompCode, Reason;
    MQINQ(Hconn, Hobj, _selectors, select, _intAttrs, intAttrs, MQ_Q_NAME_LENGTH, qName, 
&CompCode, &Reason);
 if (CompCode != MQCC_OK) {
 printf("MQINQ failed with Condition code %d and Reason %d\n", CompCode, Reason);
        strncpy(qName, "unknown queue", MQ_Q_NAME_LENGTH);
 }
    return;
}
```
그림 *49.* 관리되지 않는 *MQ* 구독자 *-* 파트 *3:* 코드 본문

이 예제에서 코드에 대한 추가 주석은 다음과 같습니다.

#### **if (strlen(subscriptionQueue))**

등록 큐 이름이 없는 경우 예제는 MQHO\_NONE 를 Hobj의 값으로 사용합니다.

<span id="page-271-0"></span>**MQOPEN(...);**

등록 큐가 열리고 큐 핸들이 Hobj에 저장됩니다.

#### **MQSUB(Hconn, &sd, &Hobj, &Hsub, &CompCode, &Reason);**

MQOPEN(구독 큐 이름이 없는 경우에는 MQHO\_NONE)에서 전달된 Hobj를 사용하여 구독이 열립니다. 관리 되지 않는 큐는 MQOPEN으로 명시적으로 열지 않고도 재개할 수 있습니다.

#### **MQCLOSE(Hconn, &Hsub, MQCO\_NONE, &CompCode, &Reason);**

구독 핸들을 사용하여 구독이 닫힙니다. 구독이 지속 가능인지 여부에 따라 구독은 암시적 MQCO\_KEEP\_SUB 또는 MOCO\_REMOVE\_SUB를 사용하여 닫힙니다. MOCO\_REMOVE\_SUB로 지속 가능한 등록을 닫을 수 있지 만, MOCO\_KEEP\_SUB을 사용하여 지속 불가능한 등록을 닫을 수 없습니다 . MOCO\_REMOVE\_SUB 의 조치는 구독을 제거하여 구독 큐로 송신되는 추가 발행물을 중지하는 것입니다.

#### **MQCLOSE(Hconn, &Hobj, MQCO\_NONE, &CompCode, &Reason);**

구독이 관리되지 않는 경우에는 특별한 조치가 수행되지 않습니다. 큐가 관리되고 구독이 명시적 또는 암시 적 MQCO\_REMOVE\_SUB를 사용하여 닫힌 경우 모든 발행물이 큐에서 제거되고 큐가 이 지점에서 제거됩니 다.

## **gmo.MatchOptions = MQMO\_MATCH\_CORREL\_ID; memcpy(md.CorrelId, sd.SubCorrelId, MQ\_CORREL\_ID\_LENGTH);**

수신된 메시지가 구독에 대한 것인지 확인하십시오.

예제의 결과는 발행/구독의 측면을 설명합니다.

272 페이지의 그림 50 에서 예제는 NYSE/IBM/PRICE 주제에 130 를 공개하여 시작합니다.

W:\Subscribe3\Debug>..\..\Publish2\Debug\publishstock Provide parameters: TopicObject TopicString Publication Publish "130" to topic "STOCKS" and topic string "IBM/PRICE" Published "130" to topic string "NYSE/IBM/PRICE" Completion code 0 and Return code 0

#### 그림 *50. NYSE/IBM/PRICE*에 *130* 발행

272 페이지의 그림 51에서 기본 매개변수를 사용하여 예제를 실행하면 보유된 발행물 130이 수신됩니다. 제공 된 토픽 오브젝트 및 토픽 문자열은 274 [페이지의](#page-273-0) 그림 55에 표시되는 것처럼 무시됩니다. 토픽 오브젝트 및 토 픽 문자열은 하나가 제공되면 항상 구독 오브젝트에서 가져오고 토픽 문자열은 불변입니다. 예제의 실제 동작은 MQSO\_CREATE, MQSO\_RESUME, MQSO\_ALTER 선택이나 조합에 따라 다릅니다. 이 예제에서는 MQSO\_RESUME 이 선택된 옵션입니다.

W:\Subscribe3\Debug>solution3 Optional parameters: topicName, topicString, subscriptionName, subscriptionQueue, A(lter)| C(reate)|R(esume) Values "STOCKS" "IBM/PRICE" "IBMSTOCKPRICESUB" "STOCKTICKER" sd.Options=8206 Waiting 10 seconds for publications matching "NYSE/IBM/PRICE" from STOCKTICKER Received publication "130" Completion code 0 and Return code 0

그림 *51.* 보유된 발행물 수신

273 [페이지의](#page-272-0) 그림 52에서는 지속 가능 구독이 이미 보유된 발행물을 수신했으므로 아무런 발행물도 수신되지 않습니다. 이 예제에서는 큐 이름 없이 구독 이름만을 제공하여 구독을 재개합니다. 큐 이름이 제공된 경우에는 큐가 먼저 열리고 핸들이 MQSUB에 전달됩니다.

**참고:** The 2038 error from MQINQ is due to the implicit MQOPEN of STOCKTICKER by MQSUB not including the MQOO\_INQUIRE option. 큐를 명시적으로 열어 MQINQ에서 2038 리턴 코드를 배제하십시오.

<span id="page-272-0"></span>W:\Subscribe3\Debug>solution3 STOCKS IBM/PRICE IBMSTOCKPRICESUB / Resume Optional parameters: topicName, topicString, subscriptionName, subscriptionQueue, A(lter)| C(reate)|R(esume) Values "STOCKS" "IBM/PRICE" "IBMSTOCKPRICESUB" "" sd.Options=8204 MQINQ failed with Condition code 2 and Reason 2038 Waiting 10 seconds for publications matching "NYSE/IBM/PRICE" from unknown queue Completion code 0 and Return code 0

그림 *52.* 구독 계속

273 페이지의 그림 53에서 예제는 STOCKTICKER를 목적지로 사용하여 관리되지 않는 지속 불가능 구독을 작성 합니다. 이는 새 구독이므로 보유된 발행물을 수신합니다.

W:\Subscribe3\Debug>solution3 STOCKS IBM/PRICE / STOCKTICKER Create Optional parameters: topicName, topicString, subscriptionName, subscriptionQueue, A(lter)| C(reate)|R(esume) Values "STOCKS" "IBM/PRICE" "" "STOCKTICKER" sd.Options=8194 Waiting 10 seconds for publications matching "NYSE/IBM/PRICE" from STOCKTICKER Received publication "130" Completion code 0 and Return code 0

그림 *53.* 관리되지 않는 지속 불가능한 새 구독을 사용하여 보유된 발행물 수신

273 페이지의 그림 54에서 대체 구독을 보여주기 위해 다른 발행문이 보유된 발행물을 변경하여 전송됩니다. 그 런 다음, 구독 이름을 제공하지 않고 지속 불가능한 관리되지 않는 구독을 새로 작성합니다. 보유된 발행물은 두 번 수신됩니다. 한 번은 새 구독용이고 다른 한 번은 STOCKTICKER 큐에서 여전히 사용 중인 지속 가능한 IBMSTOCKPRICESUB 구독용입니다. 예제는 애플리케이션이 아니라 구독이 있는 큐에 대한 설명입니다. 애플리 케이션의 이런 호출에서 IBMSTOCKPRICESUB 구독을 참조하지는 않지만, 애플리케이션은 발행물을 두 번 수신 합니다. 한 번은 관리상으로 작성된 지속 가능 구독에서, 한 번은 애플리케이션 자체가 작성한 지속 불가능 구독 에서 수신합니다.

W:\Subscribe3\Debug>..\..\Publish2\Debug\publishstock Provide parameters: TopicObject TopicString Publication Publish "130" to topic "STOCKS" and topic string "IBM/PRICE" Published "130" to topic string "NYSE/IBM/PRICE" Completion code 0 and Return code 0 W:\Subscribe3\Debug>solution3 STOCKS IBM/PRICE / STOCKTICKER Create Optional parameters: topicName, topicString, subscriptionName, subscriptionQueue, A(lter)| C(reate)|R(esume) Values "STOCKS" "IBM/PRICE" "" "STOCKTICKER" sd.Options=8194 Waiting 10 seconds for publications matching "NYSE/IBM/PRICE" from STOCKTICKER Received publication "130" Received publication "130"

그림 *54.* 구독 겹침

Completion code 0 and Return code 0

274 [페이지의](#page-273-0) 그림 55의 예제에서는 새 토픽 문자열과 기존 구독을 제공해도 구독이 변경되지 않음을 보여줍니 다.

1. 첫 번째 사례에서는 예상대로 Resume이 기존 구독을 재개하고 변경된 토픽 문자열을 무시합니다.

2. 두 번째 경우, Alter 로 인해 RC = 2510, Topic not alterable오류가 발생합니다.

3. 세 번째 예에서 Create 로 인해 RC = 2432, Sub already exists오류가 발생합니다.

<span id="page-273-0"></span>W:\Subscribe3\Debug>solution3 "" NASDAC/IBM/PRICE IBMSTOCKPRICESUB STOCKTICKER Resume<br>Optional parameters: topicName, topicString, subscriptionName, subscriptionQueue, A(lter)|C(reate)|R(esume)<br>Values "" "NASDAC/IBM/PRICE"

W:\Subscribe3\Debug>solution3 "" NASDAC/IBM/PRICE IBMSTOCKPRICESUB STOCKTICKER Alter<br>Optional parameters: topicName, topicString, subscriptionName, subscriptionQueue, A(lter)|C(reate)|R(esume)<br>Completion code 2 and Return

W:\Subscribe3\Debug>solution3 "" NASDAC/IBM/PRICE IBMSTOCKPRICESUB STOCKTICKER Create<br>Optional parameters: topicName, topicString, subscriptionName, subscriptionQueue, A(lter)|C(reate)|R(esume)<br>Completion code 2 and Return

그림 *55.* 구독 토픽을 변경할 수 없음

#### **관련 개념**

259 페이지의 『예제 1: MQ 발행 [이용자』](#page-258-0)

MQ 발행 이용자는 토픽 자체를 구독하지 않는 IBM WebSphere MQ 메시지 이용자입니다.

261 페이지의 『예제 2: 관리 MQ [등록자』](#page-260-0)

관리 MQ 등록자는 대부분의 구독자 애플리케이션에 선호되는 패턴입니다. The example requires 아니오 administrative definition of queues, topics or subscriptions.

251 페이지의 『발행자 [애플리케이션](#page-250-0) 작성』

두 가지 예제를 검토하여 발행자 애플리케이션을 작성하는 작업을 시작합니다. 첫 번째 예제는 큐에 메시지를 넣 는 포인트 투 포인트 애플리케이션에 가능한 한 가깝게 모델화되었고, 두 번째 예제는 동적으로 토픽을 작성하는 방법(즉, 발행자 애플리케이션에 대한 보다 일반적인 패턴)에 대해 설명합니다.

# **발행/구독 라이프사이클**

발행/구독 애플리케이션을 설계할 때에는 토픽, 구독, 구독자, 발행, 발행자 및 큐의 라이프사이클을 숙고하십시 오.

구독과 같은 오브젝트의 라이프사이클은 오브젝트 작성으로 시작해서 오브젝트 삭제로 끝납니다. 또한 오브젝트 는 다른 상태 및 변경(예: 임시 중단)을 거치므로 상위와 하위 토픽에 만기 및 삭제가 있을 수도 있습니다.

큐와 같은 일반적인 WebSphere MQ 오브젝트는 관리적인 측면에서 작성되거나 PCF(Programmable Command Format)를 사용하여 관리 프로그램으로 작성됩니다. 발행/구독은 구독을 작성하고 삭제하기 위해 MQSUB 및 MQCLOSE API verb를 제공하고, 큐를 작성하고 삭제할 뿐만 아니라 이용되지 않는 메시지를 정리하는 관리되는 구독의 개념을 가지며, 관리상으로 작성된 토픽 오브젝트와 관리 또는 프로그래밍 방식으로 작성된 토 픽 문자열 사이에 연관이 있다는 점이 다릅니다.

이러한 기능 보강으로 광범위한 발행/구독 요구사항을 만족시키고 발행/구독 애플리케이션의 공용 패턴 설계를 단순화합니다. 예를 들어, 관리되는 구독은 프로그램이 구독을 작성하는 동안만 지속되도록 구독의 관리 및 프로 그래밍을 모두 단순화합니다. 관리되지 않는 구독은 구독 중인 발행물과 이용 중인 발행물 사이의 연결이 느슨해 지도록 프로그래밍을 단순화합니다. 패턴이 중앙 집중식 제어 모델(예: 자동화된 게이트에 항공편 정보 보내기) 을 기반으로 이용자에게 발행 트래픽을 라우팅하는 패턴인 경우에는 중앙 집중식으로 작성된 구독이 유용하지 만, 게이트 직원이 게이트에서 항공편 번호를 입력하여 해당 항공편에 대한 승객 레코드를 구독해야 할 경우에는 프로그래밍 방식으로 작성된 구독이 사용됩니다.

이 마지막 예에서는 관리되는 지속 가능한 구독이 적합할 수 있습니다. 구독이 매우 자주 작성되고 있으며 게이트 가 닫힐 때 명확한 엔드포인트가 있고 구독을 프로그래밍 방식으로 제거할 수 있기 때문에 관리되는 방식이 적합 하고, 어떠한 이유로 인해 작동이 중지되는 게이트 구독자 프로그램으로 인해 승객 레코드가 손실되지 않도록 하 기 때문에 지속 가능 방식이 적합합니다. <sup>2</sup>게이트에 승객 레코드의 발행을 시작하기 위한 가능한 디자인은 게이트 애플리케이션이 게이트 번호를 사용하여 승객 레코드를 구독하고 게이트 번호를 사용하여 게이트 열기 이벤트를 발행하는 것입니다. 발행자는 승객 레코드를 발행하여 게이트 열기 이벤트에 응답합니다. 이 경우 해당 레코드는 항공편 수속을 기록하도록 다른 이해 관계자(예: 대금 청구)에게 제공되고 승객의 휴대전화에 게이트 번호 알림 을 문자로 보내기 위해 고객 서비스에도 제공됩니다.

중앙 집중식으로 관리되는 구독은 지속 가능한 관리되지 않는 모델을 사용하여 각 게이트에 대해 사전정의된 큐 를 통해 승객 목록을 게이트로 라우팅합니다.

<sup>2</sup> 발행자는 다른 가능한 실패를 방지하기 위해 승객 레코드를 지속 메시지로 전송해야 합니다.

다음 세 가지의 발행/구독 라이프사이클 예제에서는 관리되는 지속 불가능, 관리되는 지속 가능 및 관리되지 않 는 지속 가능 구독자가 구독, 토픽, 큐, 발행자 및 큐 관리자와 상호작용하는 방법과 관리와 구독자 프로그램 간에 책임을 분배하는 방법에 대해 설명합니다.

### **관리되는 지속 불가능 구독자**

275 페이지의 그림 56에서는 관리되는 지속 불가능 구독을 작성하고 구독에서 식별된 토픽으로 발행되는 두 가 지 메시지를 가져오고 종료하는 애플리케이션을 보여줍니다. 점선 화살표가 있는 이탤릭체 회색 글꼴로 레이블 지정된 상호작용은 암시적입니다.

몇 가지 참고사항이 있습니다.

- 1. 애플리케이션은 이미 발행된 토픽에 대해 구독을 두 번 작성합니다. 구독자는 첫 번째 발행물을 수신할 때, 현 재 보유된 발행물인 두 번째 발행물을 수신합니다.
- 2. 큐 관리자는 토픽에 대한 구독을 작성하고 임시 구독 큐도 작성합니다.
- 3. 구독은 만기가 있습니다. 구독이 만료되면 토픽에 대한 발행물이 더 이상 이 구독으로 송신되지 않지만, 구독 자는 구독이 만료되기 전에 발행된 메시지를 계속해서 가져옵니다. 발행 만기는 구독 만기에 영향을 받지 않 습니다.
- 4. 네 번째 발행물은 구독 큐에 배치되지 않으며, 따라서 마지막 MQGET이 발행물을 리턴하지 않습니다.
- 5. 구독자는 구독을 닫아도 큐 또는 큐 관리자에 대한 연결은 닫지 않습니다.
- 6. 큐 관리자는 애플리케이션이 종료된 후 바로 정리합니다. 구독이 관리되고 지속 불가능하기 때문에 구독 큐는 삭제됩니다.

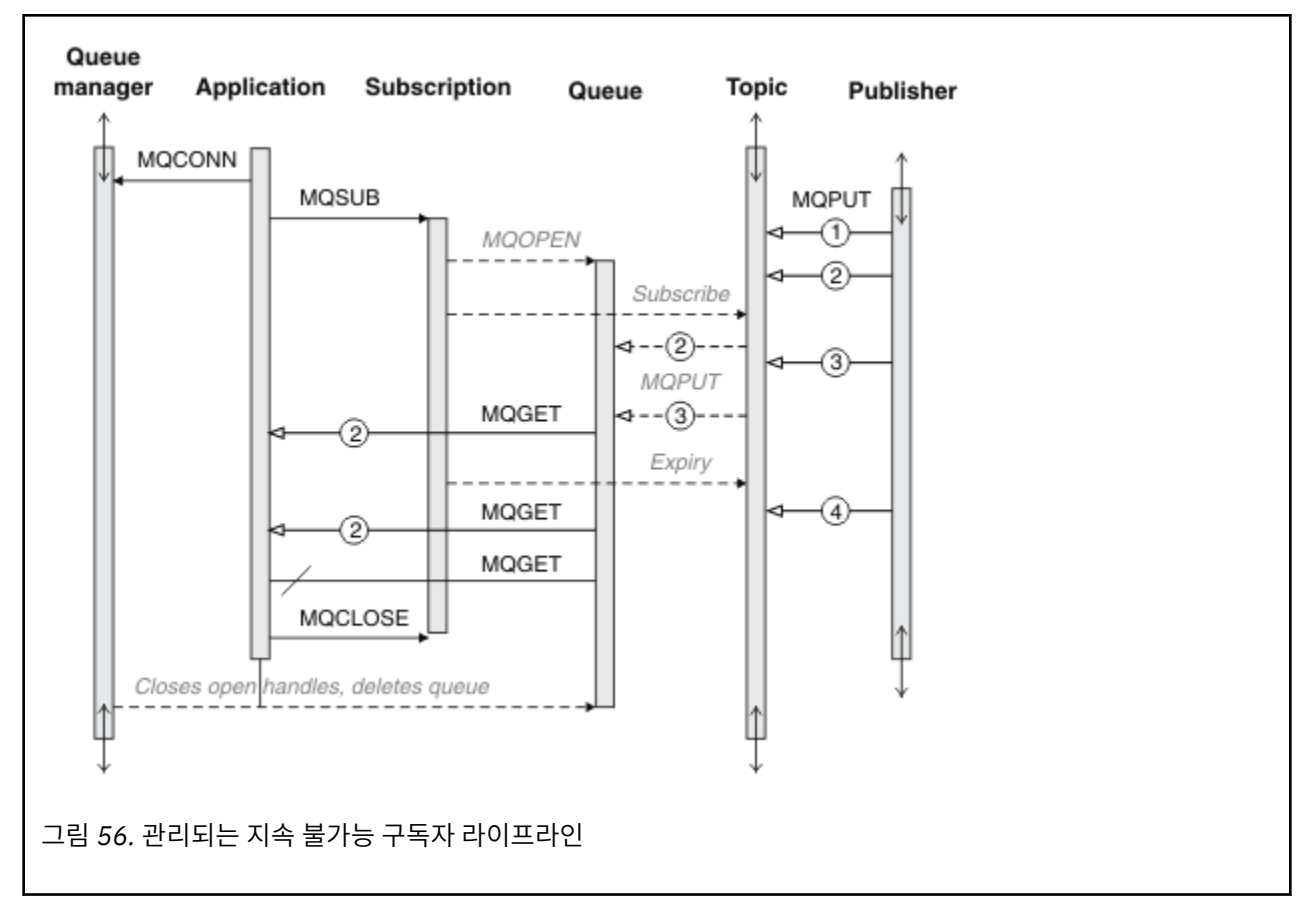

## **관리되는 지속 가능 구독자**

관리되는 지속 가능 구독자는 이전 예제보다 한 단계 더 진행하고, 구독 애플리케이션을 종료 후 재시작했을 때 관리되는 구독이 존속하는 것을 보여줍니다.

몇 가지 새로운 참고사항이 있습니다.

- 1. 이 예제에서는 지난 예제와 달리 구독에 정의되기 전에 발행 토픽이 없었습니다.
- 2. 구독자는 처음 종료할 때, MOCO\_KEEP\_SUB 옵션으로 구독을 닫습니다. 이는 관리되는 지속 가능 구독을 암 시적으로 닫기 위한 기본 작동입니다.
- 3. 구독자가 구독을 재개할 때 구독 큐가 다시 열립니다.
- 4. 새 발행물 2는 다시 열리기 전에 큐에 배치되므로 구독이 제거된 후에도 MQGET에서 사용 가능합니다.

구독이 지속 가능하더라도 구독자는 구독이 지속 가능하고 메시지가 지속적이라는 조건이 모두 충족된 경우 에만 발행자가 보낸 모든 메시지를 확실히 수신합니다. 메시지 지속성은 발행자가 보낸 메시지의 MQMD에 있 는 Persistent 필드의 설정에 따라 다릅니다. 구독자는 이를 제어할 수 없습니다.

5. MQCO\_REMOVE\_SUB 플래그로 구독을 닫으면 구독이 제거되어 추가 발행물이 구독 큐에 배치되지 않습니다. 구독 큐가 처리완료되면, 큐 관리자는 읽지 않은 발행물 3을 제거한 후 큐를 삭제합니다. 이 조치는 구독을 관 리상으로 삭제하는 것과 같습니다.

**참고:** 수동으로 큐를 삭제하거나 MQCO\_DELETE 또는 MQCO\_PURGE\_DELETE 옵션으로 MQCLOSE를 실행하 지 마십시오. 관리 구독에 대한 가시적 구형 세부사항은 지원되는 WebSphere MQ 인터페이스의 일부가 아닙 니다. 큐 관리자는 완전히 제어하지 않는 한 구독을 확실하게 관리할 수 없습니다.

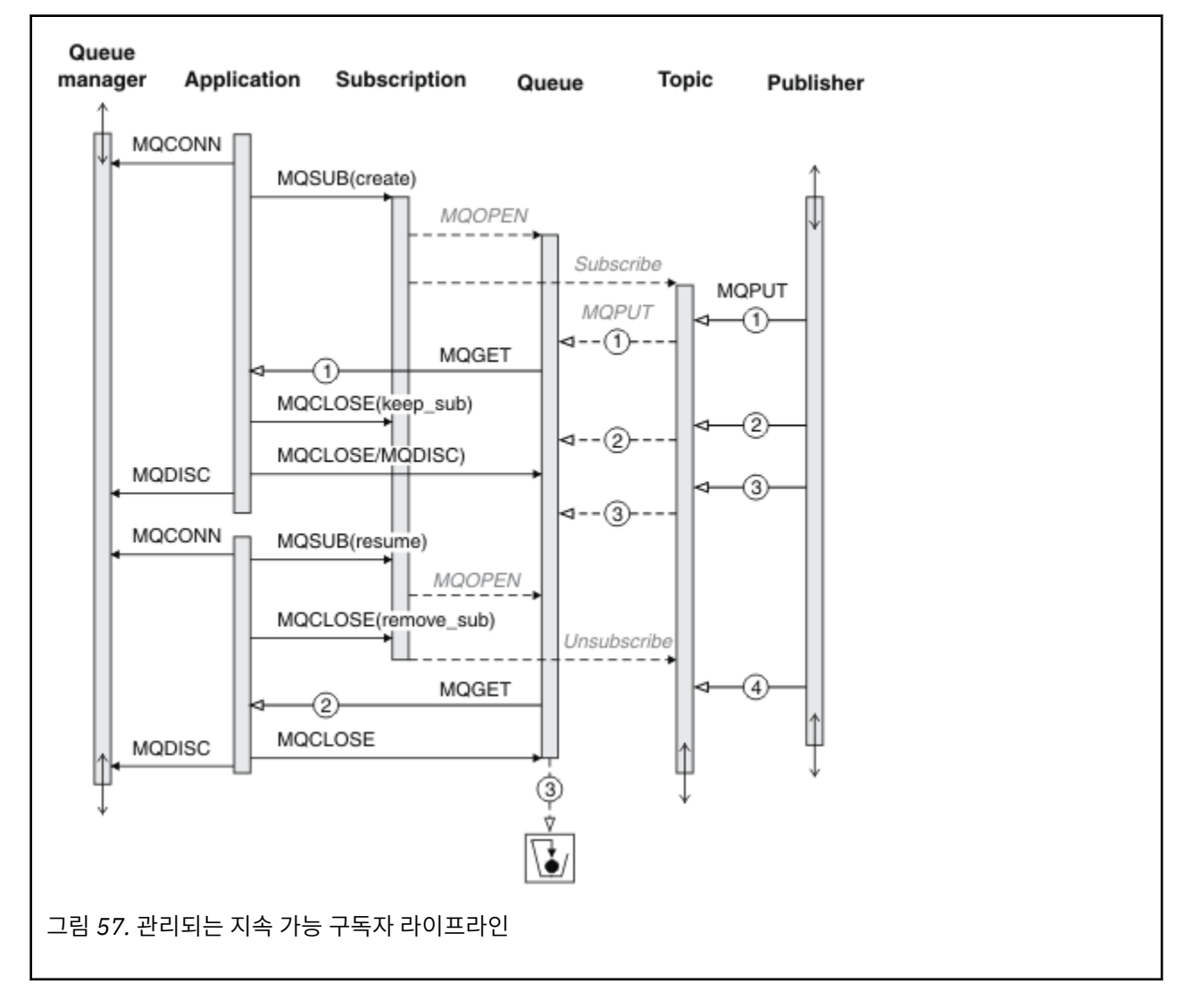

## **관리되지 않는 지속 가능 구독자**

관리자는 세 번째 예제(관리되지 않는 지속 가능 구독자)에서 추가됩니다. 관리자가 발행/구독 애플리케이션과 상호작용하는 방법을 보여주는 좋은 예입니다.

참고사항이 나열되어 있습니다.

- 1. 발행자는 구독에 사용된 토픽 오브젝트와 나중에 연관이 될 토픽에 메시지(1)를 넣습니다. 토픽 오브젝트는 와일드카드를 사용하여 발행된 토픽과 일치하는 토픽 문자열을 정의합니다.
- 2. 토픽에는 보유된 발행물이 있습니다.
- 3. 관리자는 토픽 오브젝트, 큐 및 구독을 작성합니다. 구독보다 먼저 토픽 오브젝트와 큐를 정의해야 합니다.
- 4. 애플리케이션은 구독과 연관된 큐를 열고 MQSUB에 큐의 핸들을 전달합니다. 또는 단순히 구독을 열어 큐 핸 들 MQHO\_NONE을 전달할 수도 있습니다. 그 반대는 해당되지 않습니다. 큐에 여러 구독이 있을 수 있으므로 구독 이름 없이 큐 핸들만 전달하면 구독을 재개할 수 없습니다.
- 5. 애플리케이션은 구독을 처음 여는 경우에도 MOSO\_RESUME 옵션을 사용하여 구독을 엽니다. 관리상으로 작 성된 구독을 재개합니다.
- 6. 구독자는 보유된 발행물(1)을 수신합니다. 발행물 2는 구독자가 발행물을 수신하기 전에 발행되었지만 구독 을 시작한 후에 발행된 것으로 구독 큐에서 두 번째 발행물입니다.

**참고:** 보유된 발행물이 지속 메시지로 발행되지 않은 경우에는 큐 관리자가 재시작된 후 손실됩니다.

- 7. 이 예제에서 구독은 지속 가능합니다. 프로그램이 관리되지 않는 지속 불가능 구독을 작성할 수 있고, 분명히 관리자가 할 수 있는 작업이 아니어야 합니다.
- 8. 구독을 닫을 때 MOCO\_REMOVE\_SUB 옵션의 영향으로 관리자가 삭제한 것처럼 구독이 제거됩니다. 이 결과 추가 애플리케이션이 큐로 송신되지 않지만, 관리되는 지속 가능 구독과는 달리 큐가 처리완료된 경우에도 이 미 큐에 있는 발행물에는 영향을 주지 않습니다.
- 9. 관리자는 나중에 남아 있는 메시지(3)를 삭제하고 큐를 삭제합니다.

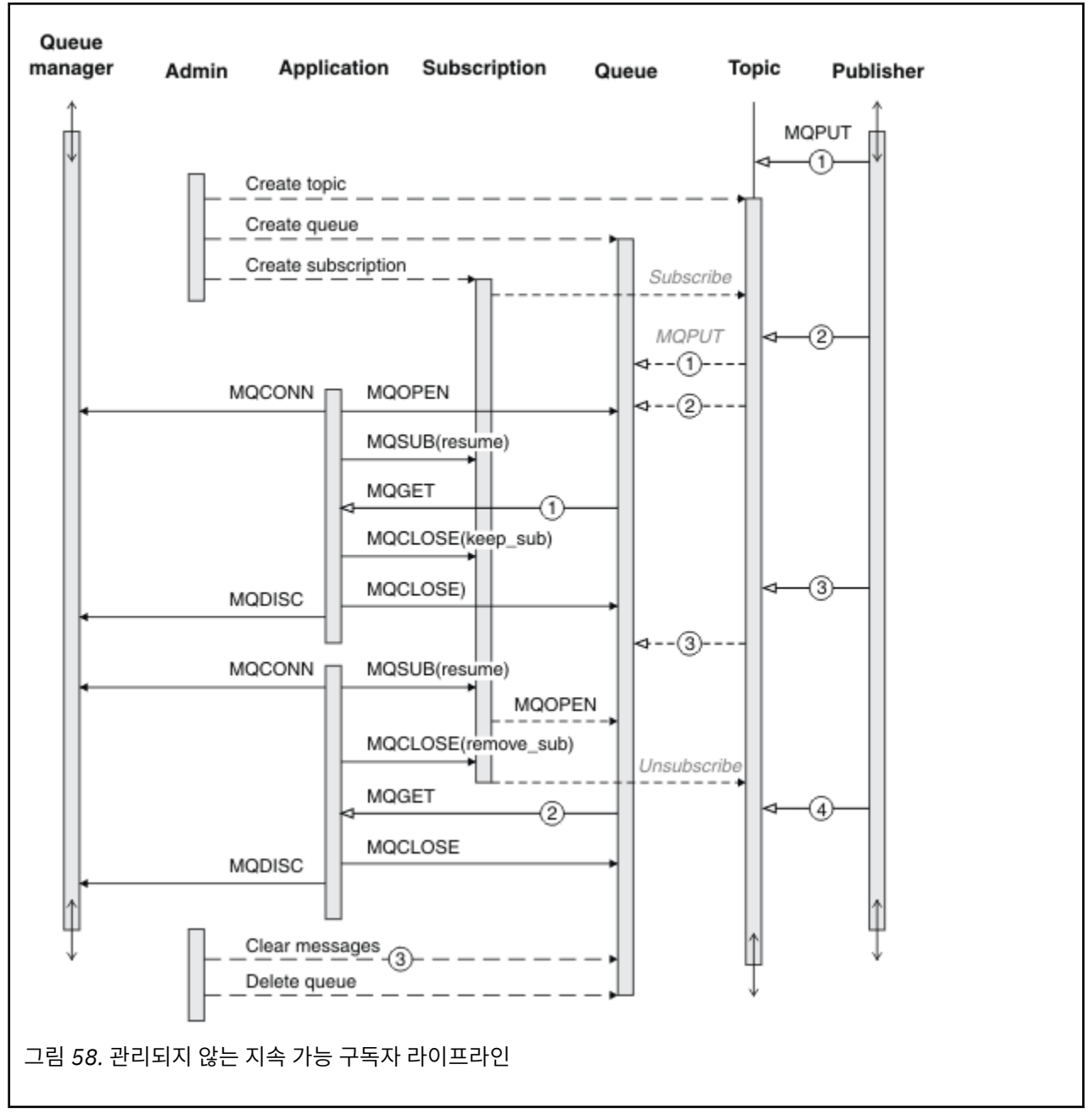

정상 패턴의 관리되지 않는 구독은 관리자가 수행하는 큐 및 구독 하우스키핑에 사용됩니다. 일반적으로, 관리되 는 구독자의 작동을 에뮬레이트하고 애플리케이션 코드에서 프로그래밍 방식으로 큐 및 구독을 깨끗이 정리하려 하지는 않습니다. 관리 논리를 작성할 필요가 있다면 관리되는 패턴을 사용하여 동일한 결과를 얻을 수 있을지 따 져 보십시오. 긴밀하게 동기화되고 완전히 신뢰할 수 있는 관리 코드를 쓰기란 쉽지 않습니다. 나중에 메시지, 구 독 및 큐가 해당 상태에 관계없이 간단하게 삭제될 수 있다고 확신할 수 있을 때 수동으로든 자동화된 관리 프로 그램을 사용해서든 깨끗이 정리하는 것이 더 편합니다.

# **발행/구독 메시지 특성**

몇 개의 메시지 특성은 WebSphere MQ 발행/구독 메시징과 관련되어 있습니다.

## **PubAccountingToken**

이는 이 구독과 일치하는 모든 발행 메시지에 대한 메시지 디스크립터(MQMD)의 AccountingToken 필드에 있는 값입니다. AccountingToken은 메시지의 ID 컨텍스트에 포함됩니다. 메시지 컨텍스트에 대한 자세한 정보는 [36](#page-35-0) 페이지의 『메시지 [컨텍스트』의](#page-35-0) 내용을 참조하십시오. MQMD의 AccountingToken 필드에 대한 자세한 정보는 AccountingToken을 참조하십시오.

## **PubApplIdentityData**

이는 이 subscription과 일치하는 모든 발행 메시지에 대한 메시지 디스크립터(MQMD)의 ApplIdentityData 필 드에 있는 값입니다. ApplIdentityData는 메시지의 ID 컨텍스트에 포함됩니다. 메시지 컨텍스트에 대한 자세한 정보는 36 페이지의 『메시지 [컨텍스트』의](#page-35-0) 내용을 참조하십시오. MQMD의 ApplIdentityData 필드에 대한 자 세한 정보는 ApplIdentityData를 참조하십시오.

MOSO\_SET\_IDENTITY\_CONTEXT 옵션을 지정하지 않으면 기본 컨텍스트 정보로 이 구독에 대해 발행된 각 메 시지에 설정될 ApplIdentityData가 비어 있습니다.

MQSO\_SET\_IDENTITY\_CONTEXT 옵션을 지정하면 사용자가 PubApplIdentityData를 생성하며, 이 필드는 각 발행에서 이 구독에 대해 설정할 ApplIdentityData를 포함하는 입력 필드입니다.

## **PubPriority**

이는 이 구독과 일치하는 모든 발행 메시지에 대한 메시지 디스크립터(MQMD)의 우선순위 필드에 있는 값입니 다. MQMD의 우선순위 필드에 대한 자세한 정보는 우선순위를 참조하십시오.

값은 0보다 크거나 같아야 하며, 0은 가장 낮은 우선순위입니다. 다음 특수 값을 사용할 수도 있습니다.

- MOPRI\_PRIORITY\_AS\_O\_DEF MOSUB 호출의 Hobj 필드에 구독 큐가 제공되고 해당 큐가 관리되는 핸들 이 아니면 메시지의 우선순위를 이 큐의 DefProirity 속성에서 가져옵니다. 이렇게 식별된 큐가 클러스터 큐이 거나 큐 이름 해석 경로에 둘 이상의 정의가 있으면 MQMD의 우선순위에 대해 설명된 대로 발행 메시지를 큐에 넣을 때 우선순위가 판별됩니다. MQSUB 호출이 관리되는 핸들을 사용하면 구독된 토픽과 연관된 모델 큐의 DefPriority 속성에서 메시지의 우선순위를 가져옵니다.
- MOPRI\_PRIORITY\_AS\_PUBLISHED 메시지의 우선순위는 원래 발행물의 우선순위입니다. 이는 이 필드의 초기값입니다.

## **SubCorrelId**

**주의:** 상관 ID는 계층이 아닌 발행/구독 클러스터의 큐 관리자 사이에만 전달될 수 있습니다.

이 구독과 일치시키기 위해 송신된 모든 발행물에는 메시지 디스크립터의 이 상관 ID가 들어 있습니다. 여러 구독 이 동일한 큐를 사용하여 발행물을 가져오는 경우, 상관 ID에 MQGET을 사용하면 특정 구독의 발행물만 확보할 수 있습니다. 이 상관 ID는 큐 관리자나 사용자가 생성할 수 있습니다.

MQSO\_SET\_CORREL\_ID 옵션을 지정하지 않으면 큐 관리자가 상관 ID를 생성하며, 이 필드는 이 구독에 대해 발 행된 각 메시지에 설정될 상관 ID를 포함하는 출력 필드입니다.

MOSO\_SET\_CORREL\_ID 옵션을 지정하면 사용자가 상관 ID를 생성하며, 이 필드는 각 발행에서 이 구독에 대해 설정할 상관 ID를 포함하는 입력 필드가 됩니다. 이 경우 이 필드에 MOCI\_NONE이 포함되어 있으면 이 구독에 대해 발행된 각 메시지에 설정될 상관 ID가 원래 메시지 넣기로 작성된 상관 ID가 됩니다.

MOSO\_GROUP\_SUB 움션이 지정되고 지정된 상관 ID가 동일한 큐 및 겹치는 토픽 문자열을 사용하여 그룹화된 기존 구독과 동일한 경우 그룹에서 가장 중요한 구독에만 발행물 사본이 제공됩니다.

## **SubUserData**

이는 구독 사용자 데이터입니다. 이 필드에 제공된 구독에 대한 데이터는 이 구독에 송신된 모든 발행물의 MQSubUserData 메시지 특성으로 포함됩니다.

## **발행 특성**

280 [페이지의](#page-279-0) 표 44에서는 publication 메시지와 함께 제공되는 publication 특성을 보여줍니다.

**MQRFH2** 폴더에서 직접 이 특성에 액세스하거나, MQINQMP를 사용하여 해당 특성을 검색할 수 있습니다. MQINQMP는 조회할 특성 이름으로 해당 특성 이름 또는 **MQRFH2** 이름을 수락합니다.

<span id="page-279-0"></span>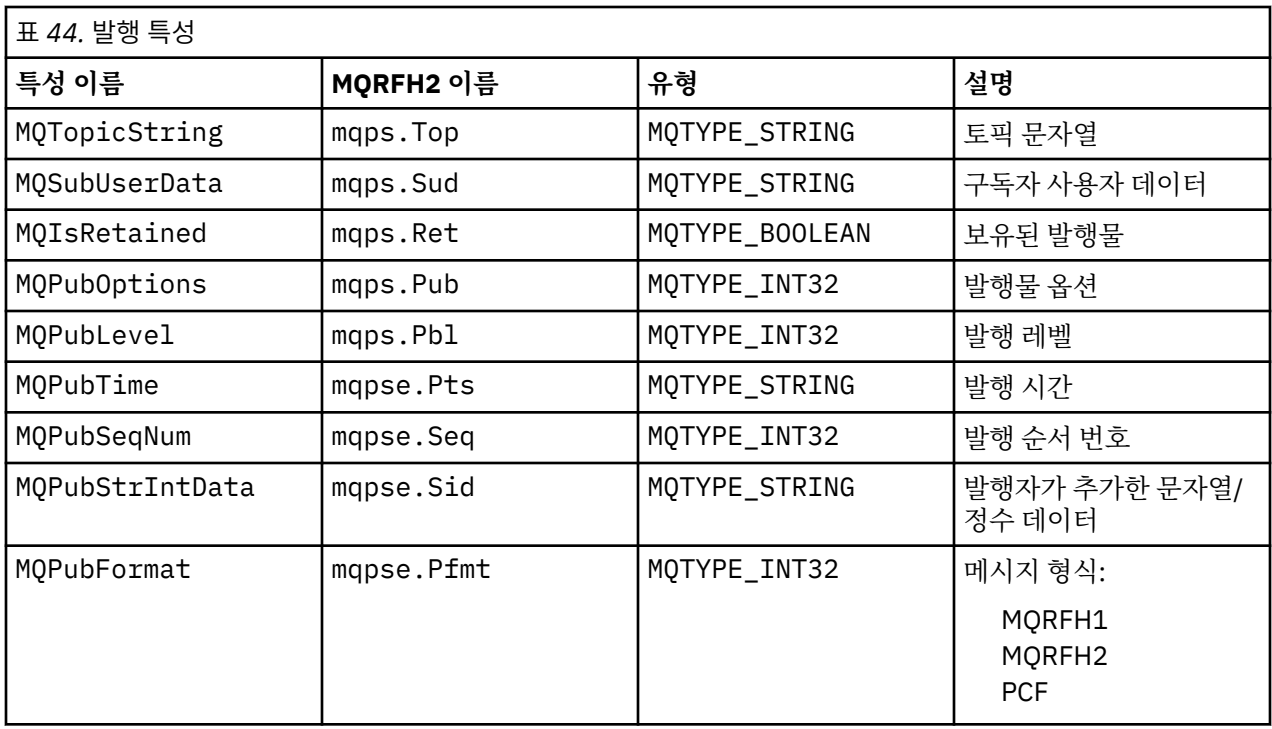

## **메시지 정렬**

특정 토픽의 경우, 큐 관리자는 발행 애플리케이션에서 수신되는 순서(메시지 우선순위에 따라 재정렬될 수 있 음)와 같은 순서로 메시지를 발행합니다.

메시지 정렬은 일반적으로 각 구독자가 특정 발행자로부터 특정 토픽에 대한 메시지를 특정 큐 관리자에서 해당 발행자가 발행하는 순서대로 수신하는 것을 의미합니다.

그렇지만 모든 WebSphere MQ 메시지의 경우, 메시지가 다른 순서로 배달되는 경우도 있습니다. 이는 다음 상황 에서 발생할 수 있습니다.

- 네트워크의 링크가 중단되고 후속 메시지가 다른 링크를 따라 다시 라우팅되는 경우
- 큐가 임시로 가득 차거나 넣지 못하게 되면 메시지가 데드-레터 큐에 넣어져서 지연되지만 후속 메시지는 곧바 로 전달됩니다.
- 발행자와 구독자가 여전히 작동하고 있을 때 관리자가 큐 관리자를 삭제하면, 큐에 있는 메시지가 데드-레터 큐 에 넣어지고 구독이 인터럽트됩니다.

이러한 상황이 발생할 수 없는 경우에는 발행물이 항상 순서대로 전달됩니다.

**참고:** 그룹화 또는 세그먼트된 메시지는 발행/구독과 함께 사용할 수 없습니다.

## **발행물 인터셉트**

발행물이 다른 구독자에게 도달하기 전에 발행물을 인터셉트하고 수정한 후 재발행할 수 있습니다.

다음 조치 중 하나를 수행하기 위해 발행물이 구독자에게 도달하기 전에 발행물을 인터셉트할 수도 있습니다.

- 메시지에 추가 정보 첨부
- 메시지 차단
- 메시지 변환

각 메시지에 대해 동일한 조작을 수행하거나 구독, 메시지 또는 메시지 헤더에 따라서 조작을 다르게 할 수 있습 니다.

### **관련 참조**

MQ\_PUBLISH\_EXIT - 발행 엑시트

## **구독 레벨**

최종 구독자에 도달하기 전에 발행물을 인터셉트하도록 구독의 구독 레벨을 설정합니다. 인터셉트 구독자는 상 위 구독 레벨에서 구독하고 하위 발행 레벨에서 재발행합니다. 발행물이 최종 구독자에게 전달되기 전에 발행물 에 대한 메시지 처리를 수행하는 인터셉트 구독자 체인을 빌드합니다.

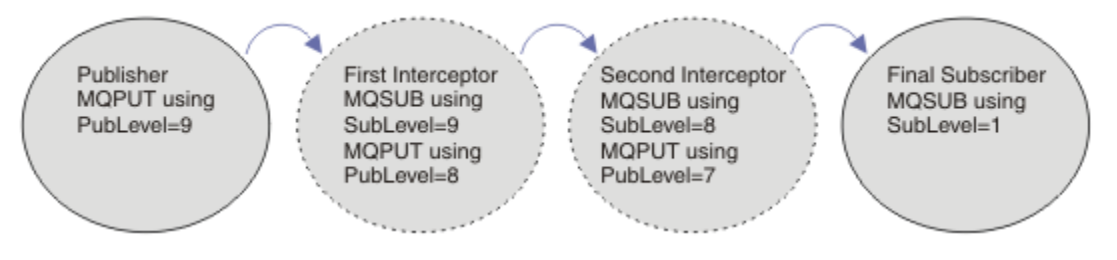

### 그림 *59.* 인터셉트 구독자의 순서

발행물을 인터셉트하려면 **MQSD** SubLevel 속성을 사용하십시오. 메시지가 인터셉트된 후에는 이를 변환한 다 음 **MQPMO** PubLevel 속성을 변경하여 하위 발행 레벨에서 재발행할 수 있습니다. 그런 다음 메시지는 최종 구독 자에게로 가거나 하위 구독 레벨에서 중간 구독자에 의해 다시 인터셉트됩니다.

인터셉트 구독자는 일반적으로 재발행 전에 메시지를 변환합니다. 인터셉트 구독자의 순서는 메시지 플로우를 형성합니다. 또는 인터셉트된 발행물을 재발행하지 않을 수 있습니다. 그러면 하위 구독 레벨의 구독자는 메시지 를 수신하지 않습니다.

인터셉터가 다른 구독자보다 먼저 발행물을 수신하는지 확인하십시오. 인터셉터의 구독 레벨을 다른 구독자보다 높게 설정하십시오. 디폴트로 구독자의 SubLevel은 1입니다. 가장 높은 값은 9입니다. 발행물은 적어도 최고 하위 레벨만큼 높은 PubLevel로 시작해야 합니다. 처음에는 9의 기본 PubLevel로 발행하십시오.

- 토픽에 하나의 인터셉트 구독자가 있는 경우, SubLevel을 9로 설정하십시오.
- 토픽의 인터셉트 애플리케이션이 여럿인 경우, 각각의 연속 인터셉트 구독자에 대해 하위 SubLevel을 설정하 십시오.
- 9부터 2까지의 구독 레벨을 사용하여 최대 8개의 인터셉트 애플리케이션을 구현할 수 있습니다. 메시지의 최 종 수신인은 1의 SubLevel을 가집니다.

발행물의 PubLevel보다 낮거나 같은 최상위 구독 레벨을 가진 인터셉터가 맨 먼저 발행물을 수신합니다. 특정 구독 레벨에서 토픽의 인터셉트 구독자를 하나만 구성하십시오. 특정 구독 레벨에 여러 구독자가 있으면 결과적 으로 발행물의 다중 사본이 최종 구독 애플리케이션 세트로 송신됩니다.

SubLevel이 0인 구독자는 캐치올(catchall)로 사용됩니다. 메시지를 가져오는 최종 구독자가 없으면 발행물을 수신합니다. SubLevel이 0인 구독자는 다른 구독자가 수신하지 않은 발행물을 모니터하는 데 사용될 수 있습니 다.

## **인터셉트 구독자 프로그래밍**

281 페이지의 표 45에 설명된 구독 옵션을 사용하십시오.

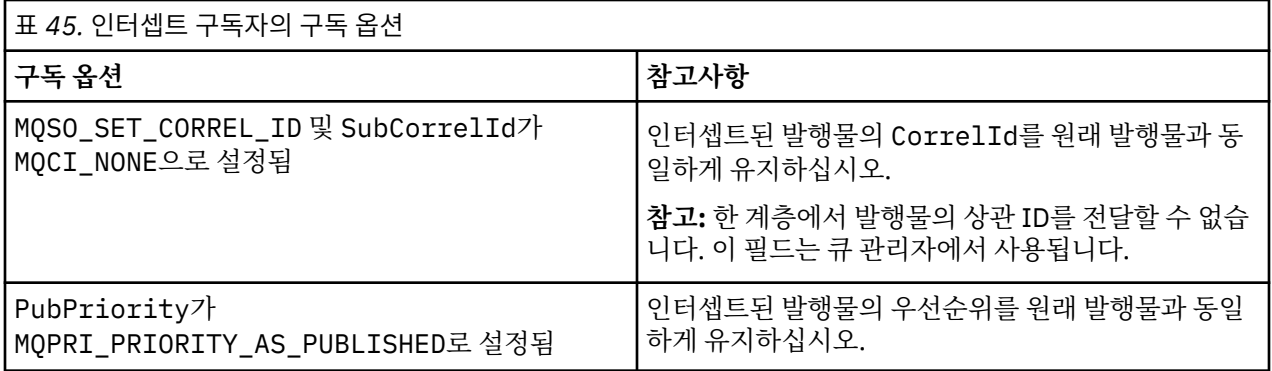

281 페이지의 표 45의 옵션은 모든 인터셉트 구독자가 사용해야 합니다. 그 결과, 상관 ID 및 메시지 우선순위는 원래 발행자의 설정에서 수정되지 않습니다.

인터셉트 구독자는 발행물을 처리한 후 고유 구독의 SubLevel보다 1만큼 낮은 PubLevel의 동일 토픽에 메시 지를 재발행합니다. 인터셉트 구독자는 9의 SubLevel을 설정한 경우 8의 PubLevel로 메시지를 재발행합니 다.

메시지를 올바르게 재발행하려면 원래 발행물에서 얻은 몇 가지 정보가 필요합니다. 원래 메시지에서와 동일한 **MQMD**를 재사용하고 MQPMO\_PASS\_ALL\_CONTEXT를 설정하여 **MQMD**의 모든 정보가 다음 구독자에게 전달되었 는지 확인하십시오. 282 페이지의 표 46에 표시된 메시지 특성의 값을 재발행된 메시지의 해당 필드로 복사하십 시오. 인터셉트 구독자는 이러한 값을 변경할 수 있습니다. OR 연산자를 사용하여 **MQPMO**.Options 필드에 추가 값을 추가하여 메시지 넣기 옵션을 결합하십시오.

관리되는 발행 큐를 사용하지 않고 발행 큐를 명시적으로 열어야 합니다. 관리되는 큐에 대해서는 MQSO\_SET\_CORREL\_ID를 설정할 수 없습니다. 또한 관리되는 큐에서는 MQOO\_SAVE\_ALL\_CONTEXT도 설정 할 수 없습니다. 282 페이지의 『예:』에 나열된 코드 단편을 참조하십시오.

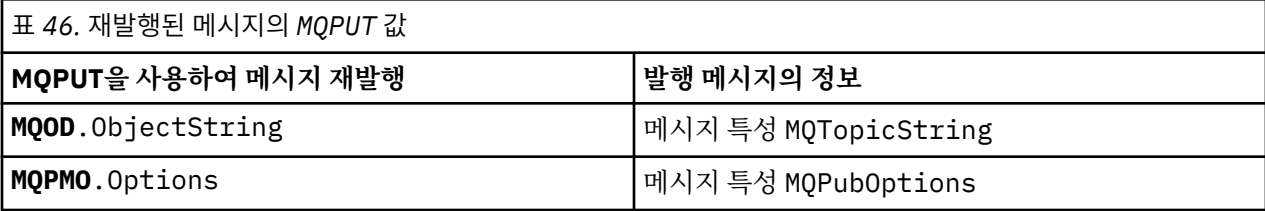

최종 구독자는 해당 구독 옵션을 다르게 설정할 수 있습니다. 예를 들어, 발행 우선순위를 MQPRI\_PRIORITY\_AS\_PUBLISHED보다 명시적으로 설정할 수 있습니다. 최종 구독자의 설정은 체인에서 최 종 인터셉트 구독자의 발행물에만 영향을 줍니다.

## **보유된 발행물**

보유된 발행물이 인터셉트된 후에는, 원래 메시지 넣기 옵션을 재발행된 메시지로 복사하여 해당 발행물을 보존 해야 합니다.

MQPMO\_RETAIN 옵션은 발행자에 의해 설정됩니다. 각 인터셉트 구독자는 282 페이지의 표 46에 표시된 대로 MQPubOptions를 재발행된 메시지의 메시지 넣기 옵션으로 전송해야 합니다. 메시지 넣기 옵션을 복사하면 발 행물 보유 여부를 포함해서 원래 발행자가 설정한 옵션이 보존됩니다.

발행물은 인터셉트 구독자 체인 아래로 이동을 완료하고 최종 구독자에게 전달되면 마침내 보유됩니다. SubLevel 1에서 보유된 발행물을 요청하는 새 구독자는 추가 인터셉션 없이 해당 발행물을 수신합니다. 1보다 큰 SubLevel의 구독자는 보유된 발행물이 송신되지 않습니다. 그 결과, 보유된 발행물이 인터셉트 구독자 체인 에서 다시 수정되지 않습니다.

## **예:**

예제는 인터셉트 구독자를 빌드하기 위해 결합될 수 있는 코드 단편입니다. 코드는 프로덕션 품질보다 간략하게 기록됩니다.

282 페이지의 그림 60의 프리프로세서 지시문은 MQINQMP MQI 호출에 필요한 발행 메시지에서 추출할 두 개의 특성을 정의합니다.

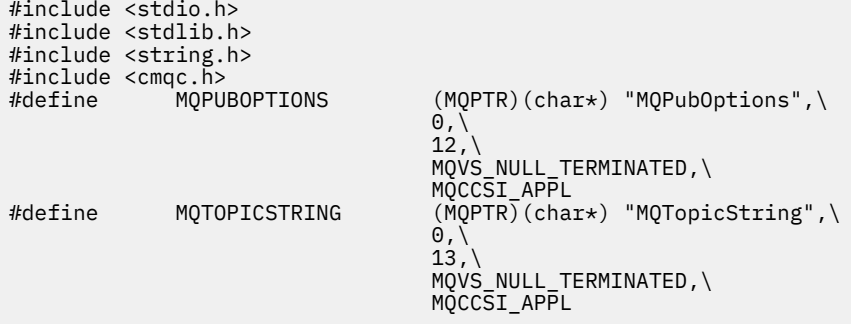

그림 *60.* 프리프로세서 지시문

283 페이지의 그림 61에는 코드 단편에서 사용된 선언이 나열되어 있습니다. 강조표시되는 용어를 제외하고 선 언은 WebSphere MQ 애플리케이션에 대한 표준입니다.

강조표시된 Put 및 Get 옵션은 모든 컨텍스트를 전달하도록 초기화됩니다. 강조표시된 MQTOPICSTRING 및 MQPUBOPTIONS는 프리프로세서 지시문에 정의된 특성 이름의 MQCHARV 초기화 프로그램입니다. 이름은 MQINQMP로 전달됩니다.

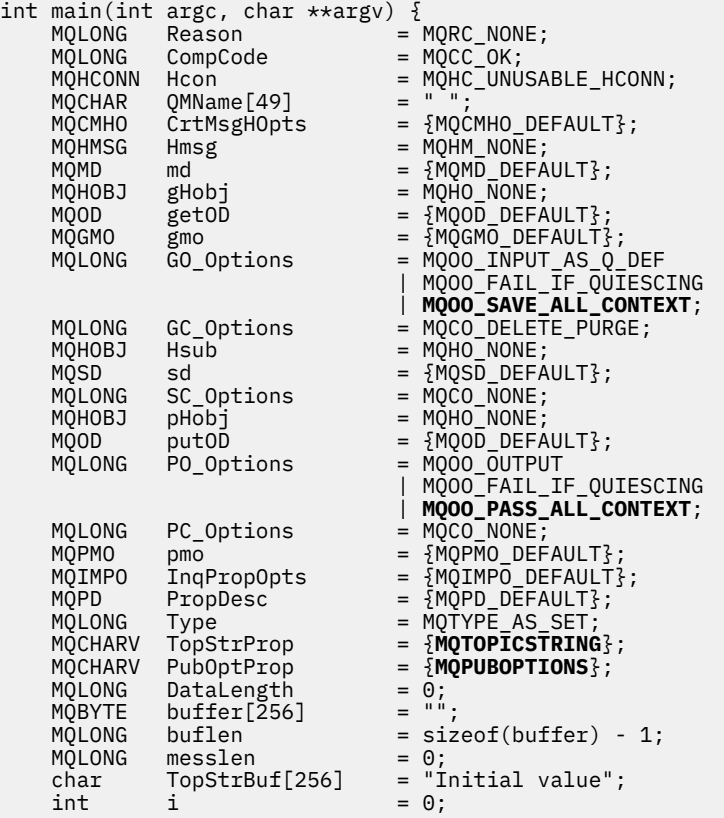

그림 *61.* 선언

선언에서 쉽게 수행되지 않는 초기화는 284 [페이지의](#page-283-0) 그림 62에 표시됩니다. 강조표시된 값은 설명이 필요합니 다.

#### **SYSTEM.NDURABLE.MODEL.QUEUE**

이 예제에서는 관리되는 지속 불가능 구독을 열기 위해 MQSUB를 사용하지 않고 모델 큐, SYSTEM.NDURABLE.MODEL.QUEUE를 사용하여 임시 동적 큐를 작성합니다. 해당 핸들이 MQSUB로 전달 됩니다. 큐를 직접 열어 모든 메시지 컨텍스트를 저장하고 구독 옵션, MQSO\_SET\_CORREL\_ID를 설정할 수 있습니다.

#### **MQGMO\_CURRENT\_VERSION**

대부분의 WebSphere MQ 구조의 현재 버전을 사용하는 것이 중요합니다. gmo.MsgHandle과 같은 필드는 최신 버전의 제어 구조에서만 사용할 수 있습니다.

#### **MQGMO\_PROPERTIES\_IN\_HANDLE**

원래 발행에서 설정된 메시지 넣기 옵션과 토픽 문자열은 인터셉트 구독자가 메시지 특성을 사용하여 검색할 수 있습니다. 대안은 메시지에서 **MQRFH2** 구조를 직접 읽는 것입니다.

#### **MQSO\_SET\_CORREL\_ID**

결합에서는 MQSO\_SET\_CORREL\_ID를 사용합니다.

memcpy(sd.SubCorrelId, **MQCI\_NONE**, sizeof(sd.SubCorrelId));

이러한 옵션의 효과는 상관 ID를 전달하는 것입니다. 원래 발행자가 설정한 상관 ID는 인터셉트 구독자가 수 신하는 발행물의 상관 ID 필드에 배치됩니다. 각 인터셉트 구독자는 동일한 상관 ID를 전달합니다. 따라서 최 종 구독자는 동일한 상관 ID를 수신하는 옵션을 가집니다.

**참고:** 발행물이 발행/구독 계층을 통해 전달되면 상관 ID가 보유되지 않습니다.

#### <span id="page-283-0"></span>**MQPRI\_PRIORITY\_AS\_PUBLISHED**

발행물은 발행되었을 때와 동일한 메시지 우선순위로 발행 큐에 배치됩니다.

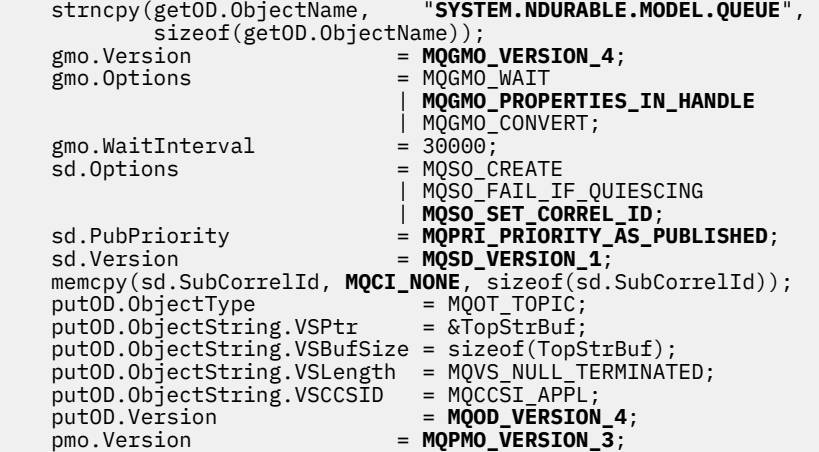

그림 *62.* 초기화

285 [페이지의](#page-284-0) 그림 63는 명령행 매개변수를 읽고 초기화를 완료하고 인터셉트 구독을 작성할 수 있는 코드 단편 을 표시합니다.

다음 명령으로 프로그램을 실행하십시오.

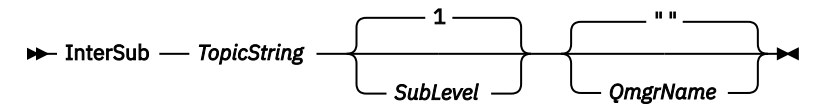

각 MQI 호출의 이유 코드는 가능한 한 오류 핸들링에 방해되지 않도록 다른 배열 요소에 저장됩니다. 각 호출 후 에 완료 코드가 테스트되고, 값이 MQCC\_FAIL이면 제어가 do { } while(0) 코드 블록을 종료합니다.

주목할 만한 두 개의 코드 행이 있습니다.

## **pmo.PubLevel = sd.SubLevel - 1;**

재발행된 메시지의 발행 레벨을 인터셉트 구독자의 구독 레벨보다 1만큼 작게 설정합니다.

### **gmo.MsgHandle = Hmsg;**

MQGET에서 메시지 특성을 리턴하도록 메시지 핸들을 제공합니다.

```
do {
   printf("Intercepting subscriber start\n");
 if (argc < 2) {
 printf("Required parameter missing - topic string\n");
       ext(99);
   \frac{1}{2} else \frac{1}{2}sd.0bjectString.VSPtr = argv[1]; sd.ObjectString.VSLength = MQVS_NULL_TERMINATED;
 printf("TopicString = %s\n", sd.ObjectString.VSPtr);
 }
 if (argc > 2) {
 sd.SubLevel = atoi(argv[2]);
 pmo.PubLevel = sd.SubLevel - 1;
        printf("SubLevel is %d, PubLevel is %d\n", sd.SubLevel, pmo.PubLevel);
 } 
  if (\text{argc} > 3) strncpy(QMName, argv[3], sizeof(QMName));
 MQCONN(QMName, &Hcon, &CompCode, &Reason); 
 if (CompCode == MQCC_FAILED) 
        break;
 MQOPEN(Hcon, &getOD, GO_Options, &gHobj, &CompCode, &Reason); 
 if (CompCode == MQCC_FAILED) 
       break;
 MQSUB(Hcon, &sd, &gHobj, &Hsub, &CompCode, &Reason);
 if (CompCode == MQCC_FAILED) 
        break;
    MQCRTMH(Hcon, &CrtMsgHOpts, &Hmsg, &CompCode, &Reason);
    if (CompCode == MQCC_FAILED) 
       break;
    gmo.MsgHandle = Hmsg;
```
그림 *63.* 발행물 인터셉트 준비

기본 코드 단편(286 [페이지의](#page-285-0) 그림 64)은 발행 큐에서 메시지를 가져옵니다. 이는 메시지 특성을 조회하고 토픽 문자열 및 발행문의 원래 **MQPMO**.option 특성을 사용하여 메시지를 재발행합니다.

이 예제에서는 발행물의 변환이 수행되지 않습니다. 재발행된 발행물의 토픽 문자열은 인터셉트 구독자가 구독 한 토픽 문자열과 항상 일치합니다. 인터셉트 구독자가 동일한 발행 큐로 송신된 여러 구독을 인터셉트해야 할 경 우, 토픽 문자열을 조회하여 다른 구독과 일치하는 발행물을 구별해야 합니다.

MQINQMP에 대한 호출은 강조표시됩니다. 토픽 문자열과 발행 메시지 넣기 옵션의 특성은 출력 제어 구조에 직접 기록됩니다. putOD.ObjectString의 MQCHARV 길이 필드를 명확한 길이에서 널(Null) 종료 문자열로 대체 하는 유일한 이유는 printf를 사용하여 문자열을 출력하기 위함입니다.

```
while (CompCode != MQCC_FAILED) {
 memcpy(md.MsgId, MQMI_NONE, sizeof(md.MsgId));
    memcpy(md.CorrelId, MQCI_NONE, sizeof(md.CorrelId));
   md.Encoding = MQENC_NATIVE; md.CodedCharSetId = MQCCSI_Q_MGR;
    printf("MQGET : %d seconds wait time\n", gmo.WaitInterval/1000);
    MQGET(Hcon, gHobj, &md, &gmo, buflen, buffer, &messlen, 
        &CompCode, &Reason); 
    if (CompCode == MQCC_FAILED) 
 break;
 buffer[messlen] = '\0'; 
 MQINQMP(Hcon, Hmsg, &InqPropOpts, &TopStrProp, &PropDesc, &Type,
 putOD.ObjectString.VSBufSize, putOD.ObjectString.VSPtr, 
   MQINQMP(HCon, Hmsg, StandPropOpts, &TopStrProp, &PropDesc<br>putOD.ObjectString.VSBufSize, putOD.ObjectString.VSPtr,<br>&(putOD.ObjectString.VSLength), &CompCode, &Reason);
    if (CompCode == MQCC_FAILED) 
        break;
    memset((void *)((MQLONG)(putOD.ObjectString.VSPtr) 
 + putOD.ObjectString.VSLength),'\0',1);
 putOD.ObjectString.VSLength = MQVS_NULL_TERMINATED;
    MQINQMP(Hcon, Hmsg, &InqPropOpts, &PubOptProp, &PropDesc, &Type,
        sizeof(pmo.Options), &(pmo.Options), &DataLength, 
        &CompCode, &Reason);
    if (CompCode == MQCC_FAILED) 
        break;
    MQOPEN(Hcon, &putOD, PO_Options, &pHobj, &CompCode, &Reason); 
   if (CompCode == MQCC_FAILED) break;
    printf("Republish message <%s> on topic <%s> with options %d\n", 
        buffer, putOD.ObjectString.VSPtr, pmo.Options);
 MQPUT(Hcon, pHobj, &md, &pmo, messlen, buffer, &CompCode, &Reason);
 if (CompCode == MQCC_FAILED)
        break;
    MQCLOSE(Hcon, &pHobj, PC_Options, &CompCode, &Reason);
   if (CompCode == MOCC FAILED) break;
}
```
그림 *64.* 발행물 인터셉트 및 재발행

최종 코드 단편은 286 페이지의 그림 65에 표시됩니다.

```
\} while (0);
 if (CompCode == MQCC_FAILED && Reason != MQRC_NO_MSG_AVAILABLE) 
 printf("MQI Call failed with reason code %d\n", Reason);
    if (Hsub!= MQHO_NONE) 
 MQCLOSE(Hcon, &Hsub, SC_Options, &CompCode, &Reason); 
 if (Hcon!= MQHC_UNUSABLE_HCONN)
        MQDISC(&Hcon, &CompCode, &Reason);
```
그림 *65. Completion*

}

## **인터셉트 발행물 및 분신 발행***/***구독**

인터셉트 구독자 또는 발행 엑시트를 분산 발행/구독 토폴로지에 배치할 때 단순 패턴을 따릅니다. 인터셉트 구 독자를 발행자와 동일한 큐 관리자에 배치하고, 발행 엑시트를 최종 구독자와 동일한 큐 관리자에 배치합니다.

287 [페이지의](#page-286-0) 그림 66에서는 발행/구독 클러스터에서 연결된 두 개의 큐 관리자를 보여줍니다. 발행자는 발행 레벨 9에서 클러스터 토픽에 대한 발행물을 작성합니다. 번호가 지정된 화살표는 발행물이 클러스터 토픽에 대 한 구독자로 플로우할 때 수행하는 단계의 순서를 표시합니다. 발행물은 하위 레벨 9의 구독자에 의해 인터셉트 되고 Publevel 8로 다시 발행됩니다. 발행물은 하위 레벨 8에서 구독자에 의해 다시 인터셉트됩니다. 구독자 는 Publevel 7에서 재발행합니다. 큐 관리자가 제공하는 프록시 구독자는 발행물을 발행 엑시트가 최종 구독자 에게도 배치된 큐 관리자 B로 전달합니다. 발행문은 Sublevel 1에서 최종 구독자가 최종적으로 수신하기 전에 발행 엑시트로 처리됩니다. 인터셉트 구독자 및 발행 엑시트는 끊어진 아웃라인으로 표시됩니다.

<span id="page-286-0"></span>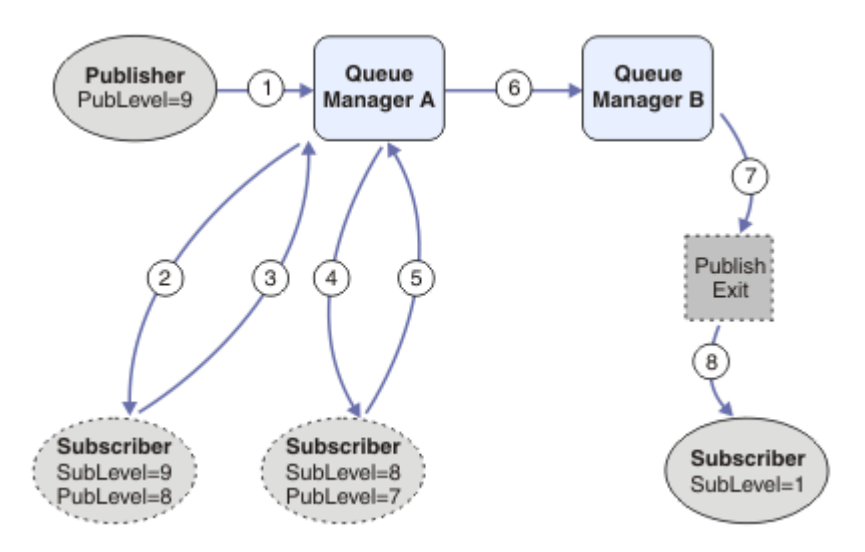

그림 *66.* 클러스터의 인터셉션 및 발행 엑시트

단순 패턴의 목적은 발행물을 수신하는 모든 구독자가 동일한 발행물을 수신하게 하는 것입니다. 발행물은 구독 자가 연결되는 위치에 관계없이 동일한 변환 순서를 거칩니다. 발행자 또는 최종 구독자가 연결되는 위치에 따라 변환 순서가 바뀌는 것을 방지하려고 할 수도 있습니다. 합리적인 예외는 최종적으로 각 개별 구독자에게 전달되 는 발행물을 사용자 조정하는 것입니다. 발행물이 최종적으로 전달되는 큐를 기반으로 발행물을 사용자 정의하 려면 발행 엑시트를 사용하십시오.

분산 발행/구독 토폴로지에서 인터셉트 구독자 및 발행 엑시트를 배치할 위치를 신중하게 고려해야 합니다. 간단 한 패턴은 인터셉트 구독자를 발행자와 동일한 큐 관리자에 배치하고, 발행 엑시트를 최종 구독자와 동일한 큐 관 리자에 배치합니다.

## **안티 패턴**

288 [페이지의](#page-287-0) 그림 67는 단순 패턴을 따르지 않는 경우 어떻게 실패할 수 있는지 보여줍니다. 배치를 복잡하게 만들기 위해 최종 구독자를 큐 관리자 A에 추가하고 두 개의 추가 인터셉트 구독자를 큐 관리자 B에 추가했습니 다.

발행물은 SubLevel 1에서 최종 구독자가 이용하기 전에 SubLevel 5에서 구독자가 인터셉트하는 PubLevel 7에서 큐 관리자 B에 전달됩니다. 발행 엑시트는 발행물이 큐 관리자 B에서 인터셉트 이용자 및 최종 이용자 모 두에게 전달되기 전에 이를 인터셉트합니다. 발행물은 발행 엑시트에서 처리되지 않고 큐 관리자 A의 최종 구독 자에 도착합니다.

발행/구독 토폴로지에서 프록시 구독자는 SubLevel 1에서 구독하고, 마지막 인터셉트 구독자가 설정한 PubLevel에서 전달합니다. 288 [페이지의](#page-287-0) 그림 67에서는 결과적으로 발행물이 큐 관리자 B에서 구독자가 SubLevel 9를 사용하여 발행물을 인터셉트하지 않습니다.

<span id="page-287-0"></span>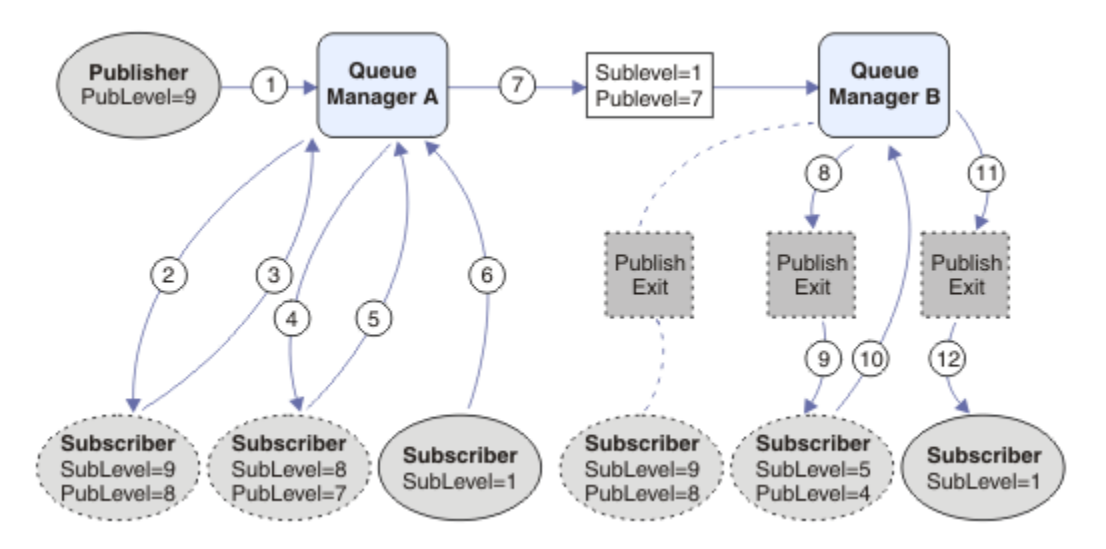

그림 *67.* 인터셉트 구독자의 복잡한 배치

# **발행 옵션**

메시지를 발행하는 방법을 제어하는 여러 가지 옵션을 사용할 수 있습니다.

## **구독자의 회신 정보 보류**

구독자가 수신한 발행물에 회신하지 못하게 하려는 경우, MQPMO\_SUPPRESS\_REPLYTO 메시지 넣기 옵션을 사 용하여 MQMD의 ReplyToQ 및 ReplyToQmgr 필드의 정보를 보류할 수 있습니다. 이 옵션을 사용하면, 큐 관리자 는 발행물을 수신할 때 MQMD에서 해당 정보를 제거한 다음 모든 구독자에게 전달합니다.

이 옵션은 ReplyToQ가 필요한 보고서 옵션과 결합하여 사용할 수 없습니다. 이 결합을 시도하면 호출이 MQRC\_MISSING\_REPLY\_TO\_Q와 함께 실패합니다.

## **발행 레벨**

발행 레벨을 사용하는 것은 발행물을 수신하는 구독자를 제어하는 한 가지 방법입니다. 발행 레벨은 발행 대상 구 독의 레벨을 선언합니다. 가장 높은 구독 레벨이 발행물의 발행 레벨 이하인 구독만 발행물을 수신합니다. 이 값 은 0에서 9 사이여야 합니다. 0은 가장 낮은 발행 레벨입니다. 이 필드의 초기값은 9입니다. 발행 및 구독 레벨의 용도 중 하나는 발행을 [인터셉트](#page-279-0)하는 것입니다.

## **발행물이 구독자에게 전달되지 않는지 확인**

발행물이 구독자에게 전달되지 않았는지 확인하려면 MQPUT 호출에서 MQPMO\_WARN\_IF\_NO\_SUBS\_MATCHED 메시지 넣기 옵션을 사용하십시오. 완료 코드 MQCC\_WARNING 및 이유 코드 MQRC\_NO\_SUBS\_MATCHED가 Put 조작에서 리턴되면, 발행물이 구독자에게 전달되지 않은 것입니 다. MOPMO\_RETAIN 옵션이 Put 조작에 지정되면 메시지가 보유되고 이후에 정의된 일치하는 구독에 전달됩니 다. 분산 발행/구독 시스템에서는 큐 관리자의 토픽에 대해 등록된 프록시 구독이 없는 경우에만 MQRC\_NO\_SUBS\_MATCHED 이유 코드가 리턴됩니다.

## **구독 옵션**

메시지 구독을 핸들링하는 방식을 제어하는 여러 가지 옵션을 사용할 수 있습니다.

## **메시지 지속성**

큐 관리자는 구독자에게 전달하는 발행물의 지속성을 발행자가 설정한 대로 유지보수합니다. 발행자는 다음 옵 션 중 하나로 지속성을 설정합니다.

#### **0**

비지속
**1**

지속

**2** 큐/토픽 정의로서의 지속성

발행/구독의 경우, 발행자가 토픽 오브젝트 및 **topicString**을 해석된 토픽 오브젝트로 해석합니다. 발행자가 지속성을 큐/토픽 정의로 지정하는 경우에는 발행물에 대해 해석된 토픽 오브젝트의 기본 지속성이 설정됩니다.

## **보유된 발행물**

보유된 발행물을 수신하는 시기를 제어하기 위해 구독자가 두 구독 옵션을 사용할 수 있습니다.

### **요청 시 발행에만 해당(MQSO\_PUBLICATIONS\_ON\_REQUEST)**

구독자가 발행물을 수신할 때 제어할 수 있게 하려는 경우 MOSO\_PUBLICATIONS\_ON\_REQUEST 구독 옵 션을 사용할 수 있습니다. 그런 다음, 구독자는 토픽의 보유된 발행물을 송신하는 요청에 대한 MQSUBRQ 호 출(원래 MQSUB 호출에서 리턴된 Hsub 핸들 지정)을 사용하여 발행물을 수신하는 시기를 제어할 수 있습니 다. MOSO\_PUBLICATIONS\_ON\_REQUEST 구독 옵션을 사용하는 구독자는 보유되지 않은 발행물을 수신하 지 않습니다.

MQSO\_PUBLICATIONS\_ON\_REQUEST를 지정하는 경우, MQSUBRQ를 사용하여 발행물을 수신해야 합니 다. MOSO\_PUBLICATIONS\_ON\_REQUEST를 사용하지 않는 경우에는 발행된 메시지를 가져옵니다.

구독자가 MQSUBRQ 호출을 사용하고 구독의 토픽에 와일드카드를 사용하는 경우, 구독이 토픽 트리에서 여 러 토픽 또는 노드와 일치할 수 있습니다. 보유된 메시지(있는 경우)를 가진 이들 토픽 또는 노드는 모두 구독 자에게 송신됩니다.

구독자 애플리케이션이 실행되지 않는 경우에도 지속적으로 구독한 경우 큐 관리자가 구독자에게 발행물을 계속 송신하므로 특히 구독 가능 구독에 사용되는 경우 이 옵션이 유용합니다. 이 옵션을 사용하면 구독자 큐 에서 메시지가 축적될 수 있습니다. 구독자가 MQSO\_PUBLICATIONS\_ON\_REQUEST 옵션을 사용하여 등록 하는 경우에는 이러한 축적이 방지될 수 있습니다. 또는 사용자 애플리케이션에 적합한 경우 지속 불가능 구 독을 사용하여 원하지 않는 메시지 축적을 방지할 수 있습니다.

구독이 지속 가능하고 발행자가 보유된 발행물을 사용하는 경우, 구독자 애플리케이션은 재시작 후 MQSUBRQ 호출을 사용하여 해당 상태 정보를 새로 고칠 수 있습니다. 그런 다음, 구독자는 MQSUBRQ 호출 을 사용하여 주기적으로 해당 상태를 새로 고쳐야 합니다.

이 옵션을 사용하는 MQSUB 호출의 결과로 발행물이 송신되지 않습니다. 연결을 끊은 다음에 재개된 지속 가 능 구독에서는 원래 구독이 이 옵션을 사용하도록 구성된 경우 MOSO\_PUBLICATIONS\_ON\_REQUEST 옵션 을 사용합니다.

## **새 발행물에만 해당(MQSO\_NEW\_PUBLICATIONS\_ONLY)**

보유된 발행물이 토픽에 있는 경우, 발행물이 작성된 후 구독한 모든 구독자는 해당 발행물의 사본을 수신합 니다. 구독자가 구독 전에 작성된 발행물을 수신하지 않으려면 MOSO\_NEW\_PUBLICATIONS\_ONLY 구독 옵 션을 사용합니다.

## **구독 그룹화**

발행물을 수신하도록 큐를 설정했으며 동일한 큐에 발행물을 공급하는 다수의 겹치는 구독이 있는 경우, 구독을 그룹화하는 방법을 고려해 보십시오. 이 상황은 [겹치는](#page-272-0) 구독의 예제와 유사합니다.

토픽을 구독할 때 MQSO\_GROUP\_SUB 옵션을 설정하면 중복 발행물 수신을 방지할 수 있습니다. 그룹에서 둘 이 상의 구독이 발행물의 토픽과 일치할 때 하나의 구독만이 큐에 해당 발행물을 배치할 수 있도록 하는 결과를 얻을 수 있습니다. 발행물 토픽과 일치한 다른 구독은 무시됩니다.

일치하는 가장 긴 토픽 문자열이 있다는 기본 전제에 따라 큐에 발행물을 배치할 수 있는 구독을 선택하면 와일드 카드가 발생합니다. 이러한 구독을 가장 일치하는 구독으로 생각할 수 있습니다. 관련 특성은

MOSO\_NOT\_OWN\_PUBS 특성이 있는지 여부를 포함하여 해당 발행물로 전파됩니다. 이 경우, 다른 일치하는 구독 이 MQSO\_NOT\_OWN\_PUBS 특성을 가지지 않더라도 큐에 발행물은 배달되지 않습니다.

중복 발행물을 제거하기 위해 단일 그룹에 모든 구독을 배치할 수는 없습니다. 그룹화된 구독은 다음 조건을 충족 해야 합니다.

- <span id="page-289-0"></span>1. 관리되는 구독이 없습니다.
- 2. 구독 그룹이 발행물을 동일한 큐에 전달합니다.
- 3. 각 구독의 레벨이 동일해야 합니다.
- 4. 그룹 내의 각 구독에 대한 발행 메시지는 동일한 상관 ID를 가집니다.

각 구독의 발행 메시지가 동일한 상관 ID를 갖도록 하려면, 발행물에서 사용자 자체 상관 ID를 작성하도록 MQSO\_SET\_CORREL\_ID를 설정하고 각 구독의 **SubCorrelId** 필드에 같은 값을 설정하십시오. **SubCorrelId**를 MQCI\_NONE 값으로 설정하지 마십시오.

자세한 정보는 ../com.ibm.mq.ref.dev.doc/q100080\_.dita#q100080\_/mqso\_group\_sub의 내용을 참조하십 시오.

# **오브젝트 속성 조회 및 설정**

속성은 WebSphere MQ 오브젝트 특성(characteristic)을 정의하는 특성(properties)입니다.

속성은 큐 관리자가 오브젝트를 처리하는 방법에 영향을 줍니다. 각 유형의 WebSphere MQ 오브젝트 속성에 대 해서는 오브젝트 속성에서 자세하게 설명합니다.

일부 속성은 오브젝트가 정의될 때 설정되며 WebSphere MQ 명령을 사용해서만 변경 가능합니다. 이런 속성으 로는 큐에 메시지를 넣는 디폴트 우선순위 등이 있습니다. 기타 속성은 큐 관리자 조작의 영향을 받고 시간 경과 에 따라 변경될 수 있습니다. 한 예로 큐의 현재 용량이 있습니다.

MQINQ 호출을 사용하여 대부분의 속성의 현재 값에 대해 조회할 수 있습니다. 또한 MQI는 일부 큐 속성을 변경 할 수 있는 MQSET 호출을 제공합니다. MQI 호출을 사용하여 다른 오브젝트 유형의 속성을 변경할 수 없습니다. 대신 다음을 사용해야 합니다.

## **Windows, UNIX및 Linux 플랫폼용 WebSphere MQ 의 경우** MQSC 기능으로 MQSC 참조에서 설명됩니다.

**참고:** 오브젝트 속성의 이름은 MQINQ 및 MQSET 호출에서 사용되는 양식으로 이 문서에 표시됩니다. WebSphere MQ 명령을 사용하여 속성을 정의, 수정 또는 표시하는 경우, 토픽 링크의 명령 설명에 표시된 키워 드를 사용하여 속성을 식별해야 합니다.

MQINQ 및 MQSET 호출은 둘 다 선택자의 배열을 사용하여조회하거나 설정하려는 속성을 식별합니다. 작업할 수 있는 각 속성에 대한 선택자가 있습니다. 선택자 이름에는 속성의 네이처에 의해 판별되는 접두부가 있습니다.

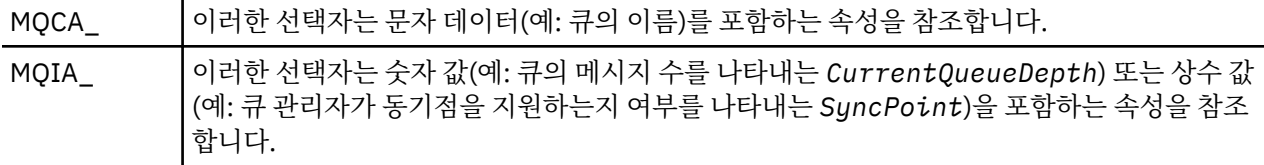

MQINQ 또는 MQSET 호출을 사용하려면 먼저 애플리케이션을 큐 관리자에 연결해야 하며, MQOPEN 호출을 사 용하여 속성을 설정하거나 조회할 오브젝트를 열어야 합니다. 해당 조작에 대해서는 187 [페이지의](#page-186-0) 『큐 관리자 에 연결 및 큐 [관리자에서](#page-186-0) 연결 끊기』 및 194 페이지의 [『오브젝트](#page-193-0) 열기 및 닫기』에서 설명합니다.

오브젝트 속성을 가져오고 조회하고 설정하는 방법에 대해 자세히 알아보려면 다음 링크를 사용하십시오.

- 291 페이지의 [『오브젝트의](#page-290-0) 속성 조회』
- 292 페이지의 『MQINQ 호출이 [실패하는](#page-291-0) 몇 가지 사례』
- 292 [페이지의](#page-291-0) 『큐 속성 설정』

## **관련 개념**

176 페이지의 『[MQI\(Message Queue Interface\)](#page-175-0) 개요』

MQI(Message Queue Interface) 컴포넌트에 대해 학습합니다.

187 페이지의 『큐 관리자에 연결 및 큐 [관리자에서](#page-186-0) 연결 끊기』

WebSphere MQ 프로그래밍 서비스를 사용하려면 프로그램이 큐 관리자에 연결되어야 합니다. 이 정보를 사용 하여 큐 관리자에 연결하고 큐 관리자에서 연결을 끊는 방법에 대해 알아보십시오.

194 페이지의 [『오브젝트](#page-193-0) 열기 및 닫기』

이 정보에서는 WebSphere MQ 오브젝트를 열고 닫는 방법에 대한 시각을 제공합니다.

<span id="page-290-0"></span>203 [페이지의](#page-202-0) 『큐에 메시지 넣기』

이 정보를 사용하여 메시지를 큐에 넣는 방법에 대해 알아보십시오.

217 페이지의 『큐에서 메시지 [가져오기』](#page-216-0)

이 정보를 사용하여 큐에서 메시지를 가져오는 방법에 대해 알아봅니다.

292 페이지의 『작업 단위 커미트 및 [백아웃』](#page-291-0)

이 정보는 작업 단위에서 발생한 복구 가능한 가져오기 및 넣기 조작을 커미트하고 백아웃하는 방법을 설명합니 다.

298 페이지의 『트리거를 사용한 [IBM WebSphere MQ](#page-297-0) 애플리케이션 시작』

트리거와 트리거를 사용하여 IBM WebSphere MQ 애플리케이션을 시작하는 방법에 대해 학습하십시오.

313 페이지의 『MQI 및 [클러스터에](#page-312-0) 대한 작업』 클러스터와 관련된 호출 및 리턴 코드에 대한 특수 옵션이 있습니다.

## **오브젝트의 속성 조회**

MQINQ 호출을 사용하여 임의의 유형의 IBM WebSphere MQ 속성에 대해 조회합니다.

이 호출에 대한 입력으로 다음을 제공해야 합니다.

- 연결 핸들.
- 오브젝트 핸들.
- 선택자의 수
- 각 선택자의 양식이 MQCA\_\* 또는 MQIA\_\*인 속성 선택자의 배열입니다. 각 선택자는 조회하려는 값이 있는 속성을 나타내며 각 선택자는 오브젝트 핸들이 나타내는 오브젝트 유형에 대해 유효해야 합니다. 선택자는 원 하는 순서대로 지정할 수 있습니다.
- 조회할 정수 속성의 수. 정수 속성에 대해 조회하지 않으려면 0을 지정하십시오.
- 문자 속성 버퍼의 길이(*CharAttrLength*). 이는 각 문자 속성 문자열을 보유하는 데 필요한 길이의 합계 이상 이어야 합니다. 문자 속성에 대해 조회하지 않으려면 0을 지정하십시오.

MQINQ의 출력은 다음과 같습니다.

- 배열로 복사된 정수 속성 값 세트. 값의 수는 *IntAttrCount*로 판별됩니다. *IntAttrCount* 또는 *SelectorCount*가 0이면 이 매개변수는 사용되지 않습니다.
- 문자 속성이 리턴되는 버퍼. 버퍼의 길이는 *CharAttrLength* 매개변수로 제공됩니다. *CharAttrLength* 또는 *SelectorCount*가 0이면 이 매개변수는 사용되지 않습니다.
- 완료 코드. 완료 코드가 경고를 주면 호출이 일부만 완료되었다는 의미입니다. 이 경우에는 이유 코드를 조사하 십시오.
- 이유 코드. 세 가지 부분 완료 상황이 있습니다.
	- 선택자는 큐 유형에 적용되지 않습니다.
	- 정수 속성에 대해 허용된 공간이 부족합니다.
	- 문자 속성에 대해 허용된 공간이 부족합니다.

이러한 상황 중 둘 이상이 발생하면, 적용되는 첫 번째 상황이 리턴됩니다.

출력 또는 조회할 큐를 열어 해당 큐가 로컬이 아닌 클러스터 큐로 해석되면, 큐 이름, 큐 유형 및 공용 속성만 조 회할 수 있습니다. 공용 속성의 값은 MQOO\_BIND\_ON\_OPEN이 사용된 경우에 선택된 큐의 속성입니다. 값은 MQOO\_BIND\_NOT\_FIXED 또는 MQOO\_BIND\_ON\_GROUP이 사용되거나 MQOO\_BIND\_AS\_Q\_DEF가 사용되 고 *DefBind* 큐 속성이 MQBND\_BIND\_NOT\_FIXED인 경우에 가능한 클러스터 큐 중 임의의 큐의 값입니다. 자 세한 정보는 314 페이지의 『MQOPEN 및 [클러스터』](#page-313-0) 및 MQOPEN을 참조하십시오.

**참고:** 호출에 의해 리턴된 값은 선택된 속성의 스냅샷입니다. 프로그램이 리턴된 값에 따라 작업을 수행하기 전에 속성이 변경될 수 있습니다.

MQINQ에 MQCMIT 호출에 대한 설명이 있습니다.

## <span id="page-291-0"></span>**MQINQ 호출이 실패하는 몇 가지 사례**

해당 속성을 조회하기 위해 큐를 열면 기본 큐가 아니라 알리어스 큐(다른 큐에 액세스하는 데 사용되는 WebSphere MQ 오브젝트)로 돌아갑니다.

하지만 알리어스가 확인되는 기본 큐의 정의 역시 큐 관리자에서 열리므로, 다른 프로그램이 MQOPEN 및 MQINQ 호출 사이의 간격 중에 기본 큐의 사용량을 변경하는 경우 MQINQ 호출은 실패하고 MQRC\_OBJECT\_CHANGED 이유 코드를 리턴합니다. 이 호출은 알리어스 큐 오브젝트의 속성이 변경된 경우에 도 실패합니다.

마찬가지로 속성에 대해 조회할 리모트 큐를 열면, 리모트 큐의 로컬 정의 속성만 리턴됩니다.

조회할 큐 속성의 유형에 유효하지 않은 선택자를 하나 이상 지정하면, MQINQ 호출이 경고와 함께 완료되고 다 음과 같이 출력을 설정합니다.

- 정수 속성의 경우 *IntAttrs*의 해당 요소는 MQIAV\_NOT\_APPLICABLE로 설정됩니다.
- 문자 속성의 경우, *CharAttrs* 문자열의 해당 부분이 별표로 설정됩니다.

조회할 오브젝트 속성의 유형에 유효하지 않은 선택자를 하나 이상 지정하면, MQINQ 호출은 실패하고 MQRC\_SELECTOR\_ERROR 이유 코드를 리턴합니다.

MQINQ를 호출하여 모델 큐를 살펴볼 수 없으므로, MQSC 기능이나 플랫폼에서 사용 가능한 명령을 사용하십시 오.

## **큐 속성 설정**

이 정보를 사용하여 MQSET 호출을 통해 큐 속성을 설정하는 방법을 알아봅니다.

MQSET 호출을 사용하여 다음 큐 속성만 설정할 수 있습니다.

- *InhibitGet*(리모트 큐에 대한 것은 아님)
- *DistList*(z/OS용이 아님)
- *InhibitPut*
- *TriggerControl*
- *TriggerType*
- *TriggerDepth*
- *TriggerMsgPriority*
- *TriggerData*

MQSET 호출은 MQINQ 호출과 동일한 매개변수를 가집니다. 그러나 MQSET의 경우, 완료 코드 및 이유 코드를 제외한 모든 매개변수는 입력 매개변수입니다. 부분 완료 상황은 없습니다.

**참고:** MQI를 사용하여 로컬로 정의된 큐 이외의 WebSphere MQ 오브젝트 속성을 설정할 수 없습니다.

MQSET 호출에 대한 자세한 정보는 MQSET을 참조하십시오.

## **작업 단위 커미트 및 백아웃**

이 정보는 작업 단위에서 발생한 복구 가능한 가져오기 및 넣기 조작을 커미트하고 백아웃하는 방법을 설명합니 다.

이 주제에서는 다음 용어가 사용됩니다.

- 커미트
- 백아웃
- 동기점 조정
- 동기점
- 작업 단위
- 1단계 커미트

• 2단계 커미트

이러한 트랜잭션 처리 용어를 잘 알고 있는 경우 294 페이지의 『[IBM WebSphere MQ](#page-293-0) 애플리케이션의 동기점 [고려사항』으](#page-293-0)로 건너뛸 수 있습니다.

### **커미트 및 백아웃**

프로그램이 작업 단위 내의 큐에 메시지를 넣으면 프로그램이 작업 단위를 커미트할 때만 해당 메시지가 다 른 프로그램에 표시됩니다. 작업 단위를 커미트하려면 데이터 무결성을 보존하기 위해 모든 업데이트를 완료 해야 합니다. 프로그램은 오류를 감지하고 Put 조작이 영구적이 아니라고 결정하는 경우 작업 단위를 백아웃 할 수 있습니다. 프로그램이 백아웃을 수행할 때 IBM WebSphere MQ는 해당 작업 단위가 큐에 넣은 메시지 를 제거하여 큐를 복원합니다. 프로그램이 커미트 및 백아웃 조작을 수행하는 방법은 프로그램이 실행되고 있는 환경에 따라 다릅니다.

마찬가지로, 프로그램이 작업 단위 내의 큐에서 메시지를 가져오면 프로그램이 작업 단위를 커미트할 때까지 해당 메시지는 큐에 남아 있지만 다른 프로그램에서 검색이 불가능할 수 있습니다. 메시지는 프로그램이 작 업 단위를 커미트할 때 큐에서 영구적으로 삭제됩니다. 프로그램이 작업 단위를 백아웃하면, IBM WebSphere MQ는 다른 프로그램이 메시지를 검색할 수 있게 하여 큐를 복원합니다.

### **동기점 조정, 동기점, 작업 단위**

동기점 조정은 작업 단위를 커미트하거나 데이터 무결성으로 백아웃하는 프로세스입니다.

변경사항을 커미트 또는 백아웃하기 위한 의사결정은 트랜잭션의 마지막에 가장 단순한 케이스에서 내려집 니다. 그러나 애플리케이션이 트랜잭션 내의 다른 논리 지점에서 데이터 변경사항을 동기화하는 것이 더 도 움이 될 수 있습니다. 이 논리 지점을 동기점(동기 지점)이라고 하며 두 동기점 사이의 업데이트 세트를 처리 하는 기간을 작업 단위라고 합니다. 몇 개의 MQGET 호출 및 MQPUT 호출이 단일 작업 단위의 일부일 수 있 습니다. 작업 단위 내의 최대 메시지 수는 z/OS를 제외한 다른 플랫폼에서 ALTER QMGR 명령의 MAXUMSGS 속성으로 제어 가능합니다. 해당 명령에 대한 자세한 내용은 MQSC 참조*WebSphere MQ Script (MQSC)* 명령 참조서를 참조하십시오.

#### **1단계 커미트**

*1*단계 커미트 프로세스는 프로그램이 해당 변경사항을 다른 자원 관리자와 통합하지 않고 큐에 대한 업데이 트를 커미트할 수 있는 프로세스입니다.

#### **2단계 커미트**

*2*단계 커미트 프로세스는 프로그램이 IBM WebSphere MQ 큐에 수행한 업데이트가 다른 자원(예: DB2의 제어를 받는 데이터베이스)의 업데이트와 통합 가능한 프로세스입니다. 이러한 프로세스 하에서 모든 자원 에 대한 업데이트는 함께 커미트되거나 백아웃됩니다.

작업 단위 핸들링을 돕기 위해 IBM WebSphere MQ는 *BackoutCount* 속성을 제공합니다. 이는 작업 단위 안에 있는 메시지가 백아웃될 때마다 증분됩니다. 메시지로 인해 반복해서 작업 단위가 비정상적으로 종료되 는 경우, *BackoutCount*의 값은 마침내 *BackoutThreshold*의 값을 초과합니다. 이 값은 큐가 정의될 때 설정됩니다. 이 상황에서 애플리케이션은 *BackoutRequeueQName*에 정의된 대로 작업 단위에서 메시지를 제거하고 다른 큐에 넣을 수 있습니다. 메시지를 이동하면 작업 단위가 커미트될 수 있습니다.

다음 링크를 사용하여 작업 단위 커미트 및 백아웃에 대해 자세히 알아볼 수 있습니다.

• 294 페이지의 『[IBM WebSphere MQ](#page-293-0) 애플리케이션의 동기점 고려사항』

• 295 페이지의 『[UNIX, Linux, and Windows](#page-294-0) 시스템에서 IBM WebSphere MQ 의 동기점』

### **관련 개념**

176 페이지의 『[MQI\(Message Queue Interface\)](#page-175-0) 개요』 MQI(Message Queue Interface) 컴포넌트에 대해 학습합니다.

187 페이지의 『큐 관리자에 연결 및 큐 [관리자에서](#page-186-0) 연결 끊기』

WebSphere MQ 프로그래밍 서비스를 사용하려면 프로그램이 큐 관리자에 연결되어야 합니다. 이 정보를 사용 하여 큐 관리자에 연결하고 큐 관리자에서 연결을 끊는 방법에 대해 알아보십시오.

194 페이지의 [『오브젝트](#page-193-0) 열기 및 닫기』

이 정보에서는 WebSphere MQ 오브젝트를 열고 닫는 방법에 대한 시각을 제공합니다.

203 [페이지의](#page-202-0) 『큐에 메시지 넣기』

이 정보를 사용하여 메시지를 큐에 넣는 방법에 대해 알아보십시오.

217 페이지의 『큐에서 메시지 [가져오기』](#page-216-0)

이 정보를 사용하여 큐에서 메시지를 가져오는 방법에 대해 알아봅니다.

<span id="page-293-0"></span>290 페이지의 [『오브젝트](#page-289-0) 속성 조회 및 설정』

속성은 WebSphere MQ 오브젝트 특성(characteristic)을 정의하는 특성(properties)입니다.

298 페이지의 『트리거를 사용한 [IBM WebSphere MQ](#page-297-0) 애플리케이션 시작』 트리거와 트리거를 사용하여 IBM WebSphere MQ 애플리케이션을 시작하는 방법에 대해 학습하십시오. 313 페이지의 『MQI 및 [클러스터에](#page-312-0) 대한 작업』

클러스터와 관련된 호출 및 리턴 코드에 대한 특수 옵션이 있습니다.

# **IBM WebSphere MQ 애플리케이션의 동기점 고려사항**

이 정보를 사용하여 IBM WebSphere MQ 애플리케이션의 동기점 사용에 대해 알아봅니다.

2단계 커미트는 다음에서 지원됩니다.

- AIX 에 대한 WebSphere MQ
- HP-UX용 WebSphere MQ
- Linux 용 WebSphere MQ
- Solaris용 WebSphere MQ
- 윈도우 에 대한 WebSphere MQ
- 코믹스 for MVS/ESA 4.1
- 코믹스 Transaction Server for z/OS
- TXSeries
- IMS/ESA®
- X/Open XA 인터페이스를 사용하는 기타 외부 조정자

1단계 커미트는 다음에서 지원됩니다.

- WebSphere MQ on 유닉스 systems
- 윈도우 에 대한 WebSphere MQ

**참고:** 외부 인터페이스에 대한 추가 세부사항은 The Open Group에서 발행한 XA 문서 *CAE* 스펙 분산 트랜잭션 처리*: XA* 스펙 및 296 페이지의 『외부 동기점 관리자에 대한 [인터페이스』](#page-295-0)의 내용을 참조하십시오. 트랜잭션 관리자(예: CICS, IMS, Encina, Tuxedo)는 다른 복구 가능한 자원을 통합하여 2단계 커미트에 참여할 수 있습니 다. 즉, WebSphere MQ에서 제공하는 큐잉 함수는 트랜잭션 관리자에서 관리하는 작업 단위 범위 내에서 사용할 수 있습니다.

WebSphere MQ에서 제공되는 샘플은 WebSphere MQ 통합 XA 준수 데이터베이스를 표시합니다. 해당 샘플에 대한 추가 정보는 88 페이지의 『분산 플랫폼용 샘플 [프로그램』](#page-87-0)의 내용을 참조하십시오.

WebSphere MQ 애플리케이션에서 호출이 동기점의 제어를 받도록 하려는 경우에는 모든 넣기 및 가져오기 호 출에 지정할 수 있습니다. 동기점 제어 하에서 Put 조작을 작동시키려면, MQPUT 호출 시 MQPMO 구조의 *Options* 필드에 있는 MQPMO\_SYNCPOINT 값을 사용하십시오. Get 조작의 경우, MQGMO 구조의 *Options* 필드에 있는 MOGMO\_SYNCPOINT 값을 사용하십시오. 명시적으로 옵션을 선택하지 않은 경우, 기본 조치는 플 랫폼에 따라 다릅니다. 동기점 제어 기본값은 no입니다.

MQPUT1 호출이 MQPMO\_SYNCPOINT로 발행되면 기본 작동이 변경되어 Put 조작이 비동기적으로 완료됩니 다. 이 결과, MQOD 및 MQMD 구조의 특정 필드를 필요로 하지만 지금 정의되지 않은 값이 포함되어 있는 일부 애플리케이션의 작동이 변경될 수 있습니다. 애플리케이션은 MQPMO\_SYNC\_RESPONSE를 지정하여 Put 조작 이 동기적으로 수행되고 모든 적절한 필드 값이 완료되는지 확인할 수 있습니다.

애플리케이션은 동기점 아래에서 MQPUT 또는 MQGET에 응답하여 MQRC\_BACKED\_OUT 이유 코드를 수신할 때, 일반적으로 MQBACK을 사용하여 현재 트랜잭션으로 백아웃한 다음 적절한 경우 전체 트랜잭션을 다시 시도 해야 합니다. 애플리케이션은 MOCMIT 또는 MODISC 호출에 응답하여 MORC\_BACKED\_OUT을 수신하는 경우 MQBACK을 호출할 필요가 없습니다.

MQGET 호출이 백아웃될 때마다 적용된 메시지의 MQMD 구조의 *BackoutCount* 필드가 증분됩니다. *BackoutCount*는 반복적으로 백아웃된 메시지를 표시합니다. 이는 이 메시지에 대해 조사해야 할 문제점을 표시 합니다. *BackoutCount*의 세부사항은 BackoutCount를 참조하십시오.

<span id="page-294-0"></span>프로그램이 커미트되지 않은 요청이 있는 동안 MQDISC 호출을 발행하는 경우, 암시적 동기점이 발생합니다. 프 로그램이 비정상적으로 종료되면 암시적 백아웃이 발생합니다.

(MQSET 호출 또는 명령에 의한) 큐 속성 변경사항은 작업 단위 커미트 또는 백아웃의 영향을 받지 않습니다.

## **UNIX, Linux, and Windows 시스템에서 IBM WebSphere MQ 의 동기점**

동기점 지원은 두 가지 유형(로컬 및 글로벌)의 작업 단위에 작용합니다.

로컬 작업 단위에서는 업데이트된 유일한 자원이 WebSphere MQ 큐 관리자의 자원입니다. 여기서 동기점 조정 은 큐 관리자 자체에서 1단계 커미트 프로시저를 통해 제공됩니다.

로컬 작업 단위에서는 다른 자원 관리자(데이터베이스)에 속하는 자원도 업데이트됩니다. WebSphere MQ는 이 런 작업 단위 자체를 통합할 수 있습니다. 또한 외부 커미트 제어기(예: 다른 트랜잭션 관리자) 또는 IBM i 커미트 제어기로 해당 작업 단위를 조정할 수도 있습니다.

완전한 무결성을 보장하려면 2단계 커미트 프로시저를 사용하십시오. 2단계 커미트는 XA 준수 트랜잭션 관리자 및 데이터베이스(예: TXSeries 및 UDB에서 제공 가능합니다. WebSphere MQ products (except WebSphere MQ for IBM i and WebSphere MQ for z/OS) can coordinate global units of work using a two-phase commit process.

## **로컬 작업 단위**

큐 관리자만 포함하는 작업 단위는 로컬 작업 단위라고 합니다. 동기점 조정은 1단계 커미트 프로세스를 사용하 여 큐 관리자 자체(내부 조정)에 제공됩니다.

로컬 작업 단위를 시작하기 위해 애플리케이션은 적절한 동기점 옵션을 지정하는 MQGET, MQPUT 또는 MQPUT1 요청을 발행합니다. 작업 단위는 MQCMIT를 사용하여 커미트되거나 MQBACK을 사용하여 롤백됩니 다. 그러나 애플리케이션과 큐 관리자 사이의 연결이 의도적으로 또는 의도하지 않게 끊어진 경우에도 작업 단위 는 종료됩니다.

WebSphere MQ로 통합되는 글로벌 작업 단위가 여전히 활성화된 상태에서 큐 관리자에서 애플리케이션 연결이 끊어지면(MQDISC) 작업 단위 커미트가 시도됩니다. 하지만 애플리케이션이 연결을 끊지 않고 종료된 경우, 애 플리케이션이 비정상적으로 종료된 것으로 간주되면 작업 단위가 롤백됩니다.

## **글로벌 작업 단위**

다른 자원 관리자에 속하는 자원에 대한 업데이트도 포함해야 할 경우 글로벌 작업 단위를 사용합니다.

여기서 큐 관리자에 대한 조정은 내부적이거나 외부적일 수 있습니다.

## **내부 동기점 조정**

**Queue manager coordination of global units of work is not supported by WebSphere MQ for IBM i or WebSphere MQ for z/OS. WebSphere MQ MQI 클라이언트 환경에서도 지원되지 않습니다.** .

여기에서 WebSphere MQ가 통합을 수행합니다. 글로벌 작업 단위를 시작하기 위해 애플리케이션은 MQBEGIN 호출을 발행합니다.

MQBEGIN 호출에 대한 입력으로 MQCONN 또는 MQCONNX 호출에 의해 리턴되는 연결 핸들(*Hconn*)을 제공해 야 합니다. 이 핸들은 WebSphere MQ 큐 관리자에 대한 연결을 표시합니다.

애플리케이션은 적절한 동기점 옵션을 지정하는 MQGET 또는 MQPUT 또는 MQPUT1 요청을 발행합니다. 이는 MQBEGIN을 사용하여 로컬 자원, 다른 자원 관리자에 속하는 자원 또는 두 가지 모두를 업데이트하는 글로벌 작 업 단위를 시작할 수 있음을 의미합니다. 다른 자원 관리자에 속하는 자원에 대한 업데이트는 해당 자원 관리자의 API를 사용하여 작성됩니다. 하지만 MQI를 사용하여 다른 큐 관리자에 속하는 큐를 업데이트할 수 없습니다. 추 가 작업 단위(로컬 또는 글로벌)를 시작하기 전에 MQCMIT 또는 MQBACK을 발행하십시오.

글로벌 작업 단위는 MQCMIT를 사용하여 커미트됩니다. 이렇게 하면 작업 단위에 관련된 모든 자원 관리자의 2 단계 커미트가 시작됩니다. 2단계 커미트 프로세스가 사용되며 이를 통해 자원 관리자(예: DB2, Oracle, Sybase 와 같은 XA 준수 데이터베이스 관리자)는 우선 커미트 준비 여부를 확인합니다. 모두 준비된 경우에만 커미트하 도록 요청됩니다. 자원 관리자가 커미트할 수 없다는 신호를 보내면 각자 커미트 대신 백아웃하도록 요청받습니 다. 또는 MQBACK을 사용하여 모든 자원 관리자의 업데이트를 롤백할 수 있습니다.

<span id="page-295-0"></span>글로벌 작업 단위가 여전히 활성 상태일 때 애플리케이션 연결이 끊어지면(MQDISC) 해당 작업 단위는 커미트됩 니다. 하지만 애플리케이션이 연결을 끊지 않고 종료된 경우, 애플리케이션이 비정상적으로 종료된 것으로 간주 되면 작업 단위가 롤백됩니다.

MQBEGIN의 출력은 완료 코드 및 이유 코드입니다.

MQBEGIN을 사용하여 글로벌 작업 단위를 시작하는 경우, 큐 관리자로 구성된 모든 외부 자원 관리자가 포함됩 니다. 하지만 호출은 작업 단위를 시작하지만 다음의 경우 경고와 함께 완료됩니다.

• 참여 중인 자원 관리자가 없습니다. (즉, 큐 관리자로 구성된 자원 관리자가 없습니다.)

또는

• 하나 이상의 자원 관리자가 사용 불가능합니다.

이러한 경우, 작업 단위가 시작될 때 사용 가능한 자원 관리자의 업데이트만 작업 단위에 포함되어야 합니다.

자원 관리자 중 하나가 해당 업데이트를 커미트할 수 없는 경우, 모든 자원 관리자는 해당 업데이트를 롤백하도록 지시받고, MQCMIT가 경고와 함께 완료됩니다. 특별한 상황(일반적으로 운영자 개입)에서 일부 자원 관리자는 해당 업데이트를 커미트하지만 다른 자원 관리자가 롤백하는 경우, MQCMIT 호출은 실패할 수 있습니다. 작업이 여러 가지 결과로 완료된 것으로 간주되기 때문입니다. 이러한 발생 항목이 큐 관리자의 오류 로그에서 진단되면 시정 조치가 수행될 수 있습니다.

관련된 모든 자원 관리자가 해당 업데이트를 커미트하는 경우 글로벌 작업 단위의 MQCMIT가 성공합니다.

MQBEGIN 호출에 대한 설명은 MQBEGIN을 참조하십시오.

## **외부 동기점 조정**

이는 WebSphere MQ 이외의 동기점 통합자(예: CICS, Encina, 또는 Tuxedo)를 선택된 경우에 발생합니다.

In this situation, WebSphere MQ on UNIX and Linux systems and WebSphere MQ for Windows register their interest in the outcome of the unit of work with the syncpoint coordinator so that they can commit or roll back any uncommitted get or put operations as required. 외부 동기점 조정자는 1단계 또는 2단계 커미트 프로토콜의 제공 여부를 판별합니다.

외부 조정자를 사용할 때는 MQCMIT, MQBACK 및 MQBEGIN을 발행할 수 없습니다. 이러한 함수에 대한 호출은 이유 코드 MQRC\_ENVIRONMENT\_ERROR와 함께 실패합니다.

외부에서 통합된 작업 단위를 시작하는 방법은 동기점 조정자가 제공하는 프로그래밍 인터페이스에 따라 다릅니 다. 명시적 호출이 필요할 수 있습니다. 명시적 호출이 필요하고, 작업 단위가 시작되지 않을 때 MQPMO\_SYNCPOINT 옵션을 지정하는 MQPUT 호출을 발행하는 경우 완료 코드 MQRC\_SYNCPOINT\_NOT\_AVAILABLE이 리턴됩니다.

작업 단위의 범위는 동기점 조정자에 의해 판별됩니다. 애플리케이션과 큐 관리자 사이의 연결 상태는 작업 단위 의 상태가 아니라 애플리케이션이 발행하는 MQI 호출의 성공 또는 실패에 영향을 미칩니다. 애플리케이션은 예 를 들어 작업 단위가 활성 상태인 동안 큐 관리자와 연결을 끊은 후 다시 연결하고 같은 작업 단위 내에서 추가 MQGET 및 MQPUT 조작을 수행할 수 있습니다. 이는 보류 중 연결 끊기라고 합니다.

You can use WebSphere MQ API calls in 코믹스 programs, whether you choose to use the XA abilities of 코 믹스. XA를 사용하지 않으면 큐에 메시지를 넣거나 큐에서 가져오기는 CICS 원자적 작업 단위에서 관리되지 않 습니다. 이 방법을 선택하는 한 가지 이유는 작업 단위의 전반적인 일관성이 중요하지 않기 때문입니다.

작업 단위의 무결성이 중요하면 XA를 사용해야 합니다. XA를 사용하면 CICS가 2단계 커미트 프로토콜을 사용하 여 작업 단위 내의 모든 자원이 같이 업데이트되도록 합니다.

트랜잭션 지원 설정에 대한 자세한 정보는 38 페이지의 [『트랜잭션](#page-37-0) 지원 시나리오』 및 TXSeries CICS 문서(예: *TXSeries for Multiplatforms CICS Administration Guide for Open Systems*)를 참조하십시오.

## **외부 동기점 관리자에 대한 인터페이스**

WebSphere MQ on UNIX and Linux systems, and WebSphere MQ for Windows support coordination of transactions by external syncpoint managers that use the X/Open XA interface.

일부 XA 트랜잭션 관리자( TXSeries)의 경우 각 XA 자원 관리자가 해당 이름을 제공해야 합니다. 이는 XA 스위치 구조에서 name이라는 문자열입니다. The resource manager for WebSphere MQ on UNIX, Linux and 윈도우 systems is named MQSeries\_XA\_RMI. XA 인터페이스에 대한 추가 정보는 The Open Group에서 발행된 XA 문서 *CAE Specification Distributed Transaction Processing: The XA Specification*을 참조하십시오.

In an XA configuration, WebSphere MQ on UNIX, Linux, and Windows systems fulfill the role of an XA Resource Manager. XA 동기점 조정자는 XA 자원 관리자 세트를 관리하고 두 자원 관리자 모두에서 트랜잭션의 커미트 또는 백아웃을 동기화합니다. 이는 통계적으로 등록된 자원 관리자에 대한 작동 방식입니다.

1. 애플리케이션은 트랜잭션을 시작하겠다고 동기점 조정자에 알립니다.

- 2. 동기점 조정자는 식별할 수 있는 모든 자원 관리자에 호출을 발행하여 현재 트랜잭션에 대해 알립니다.
- 3. 애플리케이션은 현재 트랜잭션과 연관된 자원 관리자가 관리하는 자원을 업데이트하도록 호출을 발행합니 다.
- 4. 애플리케이션은 동기점 조정자가 트랜잭션을 커미트하거나 롤백하도록 요청합니다.
- 5. 동기점 조정자는 2단계 커미트 프로토콜을 통해 각 자원 관리자에 대한 호출을 발행하여 요청받은 대로 트랜 잭션을 완료합니다.

XA 스펙에 따라 각 자원 관리자는 *XA* 스위치라는 구조를 제공해야 합니다. 이 구조는 자원 관리자의 기능 및 동기 점 조정자가 호출하는 함수를 선언합니다.

이 구조의 두 가지 버전이 있습니다.

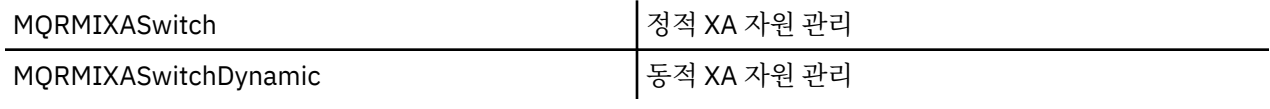

이 구조를 포함하는 라이브러리 목록은 64 페이지의 『[IBM WebSphere MQ XA](#page-63-0) 스위치 구조』의 내용을 참조하 십시오.

XA 동기점 통합자에 링크하기 위해 사용되는 메소드는 통합자로 정의합니다. 해당 통합자가 제공하는 문서를 참 조하여 WebSphere MQ가 XA 동기점 통합자와 통합할 수 있는 방법을 판별하십시오.

동기점 조정자의 *xa\_open* 호출로 전달되는 *xa\_info* 구조는 관리되는 큐 관리자의 이름이 될 수 있습니다. 이는 MQCONN 또는 MQCONNX에 전달된 큐 관리자 이름과 같은 양식을 가지며, 기본 큐 관리자가 사용되는 경우 공 백으로 둘 수 있습니다. 그러나 두 개의 추가 매개변수 TPM 및 AXLIB를 사용할 수 있습니다.

TPM을 사용하여 WebSphere MQ 트랜잭션 관리자 이름(예: CICS)을 지정할 수 있습니다. AXLIB를 사용하면 XA AX 시작점이 위치하는 트랜잭션 관리자에서 실제 라이브러리 이름을 지정할 수 있습니다.

이러한 매개변수나 기본이 아닌 큐 관리자를 사용하는 경우 QMNAME 매개변수를 사용하여 큐 관리자 이름을 지 정해야 합니다. 추가 정보는 xa\_open 문자열의 CHANNEL, TRPTYPE, CONNAME 및 QMNAME 매개변수를 참조 하십시오.

## **제한**

- 1. 글로벌 작업 단위는 공유 Hconn에서 허용되지 않습니다(192 페이지의 『[MQCONNX](#page-191-0)를 사용한 공유(스레드 독립) [연결』의](#page-191-0) 설명 참조).
- 2. Windows 시스템에서 XA 스위치에 선언되는 모든 함수는 \_cdecl 함수로 선언됩니다.
- 3. 외부 동기점 조정자는 동시에 하나의 큐 관리자만 관리할 수 있습니다. 이는 조정자가 각 큐 관리자에 효과적 으로 연결되어 있어서 한 번에 하나의 연결만 허용되는 규칙에 따라야 하기 때문입니다.

**참고:** 참고: JEE 서버에서 실행 중인 JMS 클라이언트 애플리케이션(CLIENT JEE 애플리케이션)에는 이 제한 사항이 없기 때문에 한 개의 JEE 서버 관리 트랜잭션은 동일한 트랜잭션에서 여러 개의 큐 관리자를 통합할 수 있습니다. 그렇지만 바인딩 모드로 실행 중인 JMS 서버 애플리케이션은 한 번에 한 개의 연결만 허용되는 규칙이 적용됩니다.

4. 동기점 조정자를 사용하여 실행되는 모든 애플리케이션은 이미 효과적으로 해당 큐 관리자에 연결되었기 때 문에 조정자가 관리하는 큐 관리자에만 연결할 수 있습니다. 연결 핸들을 확보하려면 MQCONN 또는 MQCONNX를 발행해야 하고, 종료 전에는 MQDISC를 발행해야 합니다. 또는, TXSeries CICS에 대해 엑시트 UE014015를 사용할 수 있습니다.

# <span id="page-297-0"></span>**트리거를 사용한 IBM WebSphere MQ 애플리케이션 시작**

트리거와 트리거를 사용하여 IBM WebSphere MQ 애플리케이션을 시작하는 방법에 대해 학습하십시오.

큐를 지원하는 일부 WebSphere MQ 애플리케이션은 지속적으로 실행되기 대문에 큐에 도달하는 메시지를 항상 검색할 수 있습니다. 하지만 큐에 도착하는 메시지 수를 예측할 수 없을 때 이를 원하지 않을 수 있습니다. 이러한 경우에 애플리케이션은 검색할 메시지가 없을 때에도 시스템 자원을 이용할 수 있습니다.

WebSphere MQ는 애플리케이션이 검색할 메시지가 있는 경우에 자동으로 시작되도록 하는 기능을 제공합니다. 이 기능을 트리거라고 합니다.

트리거 채널에 대한 정보는 트리거링 채널을 참조하십시오.

## **트리거 개념**

큐 관리자는 트리거 이벤트를 구성할 때 특정 조건을 정의합니다.

큐에 대해 트리거를 사용하여 트리거 이벤트가 발생하는 경우, 큐 관리자는 트리거 메시지를 이니시에이션 큐라 는 큐로 송신합니다. 이니시에이션 큐에 있는 트리거 메시지는 트리거 이벤트가 발생했음을 표시합니다.

큐 관리자에서 생성된 트리거 메시지는 지속적이지 않습니다. 이는 로깅을 감소시키고(성능을 향상시킴) 재시작 중에 중복을 최소화하여 재시작 시간을 개선합니다.

이니시에이션 큐를 처리하는 프로그램은 트리거 모니터 애플리케이션이라고 하며 이 프로그램의 기능은 트리거 메시지를 읽고 트리거 메시지에 포함된 정보를 기초로 적절한 조치를 수행하는 것입니다. 일반적으로 이 조치는 트리거 메시지를 생성한 큐를 처리하기 위해 다른 애플리케이션을 시작하는 것입니다. 큐 관리자의 관점에서는 트리거 모니터 애플리케이션에 대한 특별한 점이 없으며, 이 애플리케이션은 큐(이니시에이션 큐)에서 메시지를 읽는 또 하나의 애플리케이션일 뿐입니다.

큐에 대해 트리거를 사용하는 경우 해당 큐와 연관된 프로세스 정의 오브젝트를 작성할 수 있습니다. 이 오브젝트 에는 트리거 이벤트를 발생시킨 메시지를 처리하는 애플리케이션에 대한 정보가 포함되어 있습니다. 프로세스 정의 오브젝트가 작성되면, 큐 관리자가 트리거 모니터 애플리케이션에서 사용하기 위해 이 정보를 추출한 후 트 리거 메시지에 배치합니다. 큐와 연관된 프로세스 정의의 이름은 *ProcessName* 로컬 큐 속성에 의해 제공됩니 다. 각 큐가 다른 프로세스 정의를 지정하거나 여러 큐가 동일한 프로세스 정의를 공유할 수 있습니다.

채널의 시작을 트리거하려는 경우 프로세스 정의 오브젝트를 정의할 필요가 없습니다. 전송 큐 정의가 대신 사용 됩니다.

트리거링은 다음 환경에서 실행되는 WebSphere MQ 클라이언트로 지원됩니다.

- UNIX and Linux 시스템
- Windows 시스템

클라이언트 환경에서 실행되는 애플리케이션은 클라이언트 라이브러리를 사용하여 링크하는 것을 제외하고는 전체 WebSphere MQ 환경에서 실행되는 애플리케이션과 동일합니다. 하지만 트리거 모니터 및 시작할 애플리 케이션 모두 동일한 환경에 있어야 합니다.

트리거에는 다음이 포함됩니다.

#### **애플리케이션 큐**

애플리케이션 큐는 트리거가 설정되고 조건이 충족될 때 트리거 메시지가 기록되어야 할 로컬 큐입니다.

**프로세스 정의**

애플리케이션 큐는 프로세스 정의 오브젝트가 연관되어 있을 수 있으며 이 오브젝트는 애플리케이션 큐에서 메시지를 가져올 애플리케이션의 세부사항을 보유합니다. (속성 목록은 프로세스 정의 속성을 참조하십시 오.)

**채널의 시작을 트리거하려는 경우 프로세스 정의 오브젝트를 정의할 필요는 없음을 기억하십시오.**

**전송 큐**

#### **채널의 시작을 트리거하려는 경우 전송 큐가 필요합니다.**

AIX, HP-UX, IBM i, Solaris, z/OS, 또는 Windows 시스템에 있는 전송 큐의 경우 이 전송 큐의 *TriggerData* 속성은 시작할 채널의 이름을 지정할 수 있습니다. 이는 트리거 채널에 대한 프로세스 정의를 바꿀 수 있지만 프로세스 정의가 작성되지 않을 때에만 사용됩니다.

### **트리거 이벤트**

트리거 이벤트는 트리거 메시지가 큐 관리자에 의해 생성되도록 하는 이벤트입니다. 이는 일반적으로 애플리 케이션 큐에 도달하는 메시지이지만 다른 시점에서도 발생 가능합니다(303 페이지의 [『트리거](#page-302-0) 이벤트의 조 [건』](#page-302-0) 참조). WebSphere MQ에는 옵션의 범위가 있어서 트리거 이벤트를 발생시키는 조건을 제어할 수 있습 니다(307 페이지의 [『트리거](#page-306-0) 이벤트 제어』 참조).

#### **트리거 메시지**

큐 관리자가 트리거 이벤트를 인지하면 트리거 메시지를 작성합니다(303 페이지의 [『트리거](#page-302-0) 이벤트의 조 [건』](#page-302-0) 참조). 이 트리거 메시지는 시작할 애플리케이션에 대한 트리거 메시지 정보에 복사됩니다. 이 정보는 애플리케이션 큐 및 이 애플리케이션 큐와 연관된 프로세스 정의 오브젝트에 있습니다. 트리거 메시지에는 고정 형식이 있습니다(312 페이지의 [『트리거](#page-311-0) 메시지의 형식』 참조).

#### **이니시에이션 큐**

이니시에이션 큐는 큐 관리자가 트리거 메시지를 넣는 로컬 큐입니다. 이니시에이션 큐는 알리어스 큐 또는 모델 큐가 될 수 없다는 점을 참고하십시오. 큐 관리자는 둘 이상의 이니시에이션 큐를 소유할 수 있으며 각 이니시에이션 큐는 하나 이상의 애플리케이션 큐와 연관됩니다. A shared queue, a local queue accessible by queue managers in a queue-sharing group, can be an initiation queue on WebSphere MQ for z/OS.

#### **트리거 모니터**

트리거 모니터는 하나 이상의 이니시에이션 큐에 서비스를 제공하면서 연속 실행되는 프로그램입니다. 트리 거 메시지가 이니시에이션 큐에 도착하면 트리거 모니터가 메시지를 검색합니다. 트리거 모니터는 트리거 메시지의 정보를 사용합니다. 트리거 모니터는 애플리케이션 시작 명령을 실행하여 애플리케이션 큐에 도착 하는 메시지를 검색하고 이 메시지를 애플리케이션 큐의 이름을 포함하는 트리거 메시지 헤더에 포함된 정보 에 전달합니다.

모든 플랫폼에서 채널 시작기라고 하는 특수 트리거 모니터가 채널을 시작합니다. z/OS에서 채널 시작기는 일반적으로 수동으로 시작하거나 큐 관리자 시작 JCL에서 CSQINP2를 변경하여 큐 관리자가 시작되는 경우 에는 자동으로 시작할 수도 있습니다. 다른 플랫폼에서는 큐 관리자가 시작될 때 자동으로 시작하거나 runmqchi 명령을 사용하여 수동으로 시작할 수 있습니다.

(자세한 정보는 310 페이지의 『트리거 모니터에 의한 [이니시에이션](#page-309-0) 큐 처리』의 내용을 참조하십시오.)

트리거링 작동 방법을 알려면 트리거 유형 FIRST (MOTT\_FIRST)의 예인 300 [페이지의](#page-299-0) 그림 68을 고려하십시 오.

<span id="page-299-0"></span>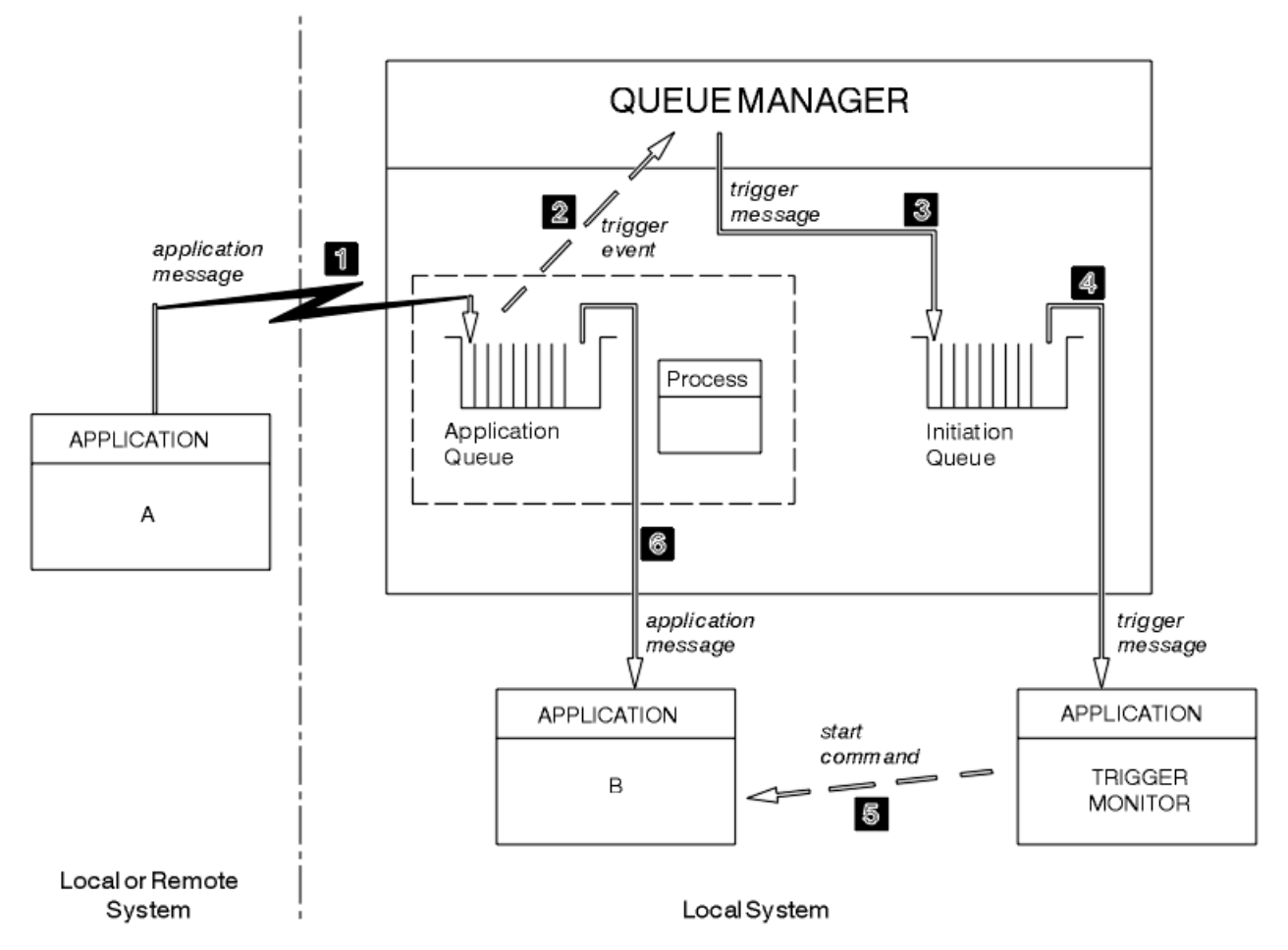

그림 *68.* 애플리케이션 및 트리거 메시지의 플로우

300 페이지의 그림 68에서 이벤트의 순서는 다음과 같습니다.

- 1. 큐 관리자에 대해 로컬 또는 리모트일 수 있는 애플리케이션 A는 메시지를 애플리케이션 큐에 넣습니다. 입력 을 위해 이 큐를 열어 놓는 애플리케이션은 없습니다. 하지만 이러한 사실은 트리거 유형 FIRST 및 DEPTH에 만 관련됩니다.
- 2. 큐 관리자는 트리거 이벤트를 생성해야 하는 조건이 충족되는지 확인합니다. 이러한 조건이 충족되면 트리거 이벤트가 생성됩니다. 연관된 프로세스 정의 오브젝트 내에 보유된 정보는 트리거 메시지 작성 시에 사용됩니 다.
- 3. 큐 관리자는 트리거 메시지를 작성하고 이 메시지를 이 애플리케이션 큐와 연관된 이니시에이션 큐에 넣습니 다. 하지만 애플리케이션(트리거 모니터)이 입력을 위해 이니시에이션 큐를 열어 놓은 경우에만 해당됩니다.
- 4. 트리거 모니터는 이니시에이션 큐에서 트리거 메시지를 검색합니다.
- 5. 트리거 모니터는 애플리케이션 B(서버 애플리케이션)를 시작하는 명령을 실행합니다.
- 6. 애플리케이션 B는 애플리케이션 큐를 열고 메시지를 검색합니다.

## **참고:**

- 1. 애플리케이션 큐가 모든 프로그램에서 입력할 수 있도록 열려 있고 FIRST 또는 DEPTH에 대해 트리거가 설정 된 경우, 큐가 이미 제공되고 있는 상태이기 때문에 트리거 이벤트가 발생하지 않습니다.
- 2. 이니시에이션 큐가 입력을 위해 열린 상태가 아닌 경우, 큐 관리자는 트리거 메시지를 생성하지 않으며 애플 리케이션이 입력을 위해 이니시에이션 큐를 열 때까지 대기합니다.
- 3. 채널에 대해 트리거를 사용하는 경우 트리거 유형 FIRST 또는 DEPTH를 사용하십시오.
- 4. 트리거된 애플리케이션은 트리거 모니터를 시작한 사용자, CICS 사용자 또는 큐 관리자를 시작한 사용자의 사용자 ID와 그룹으로 실행됩니다.

지금까지 트리거 내에 있는 큐 사이의 관계는 일대일의 관계였습니다. 301 페이지의 그림 69를 고려하십시오.

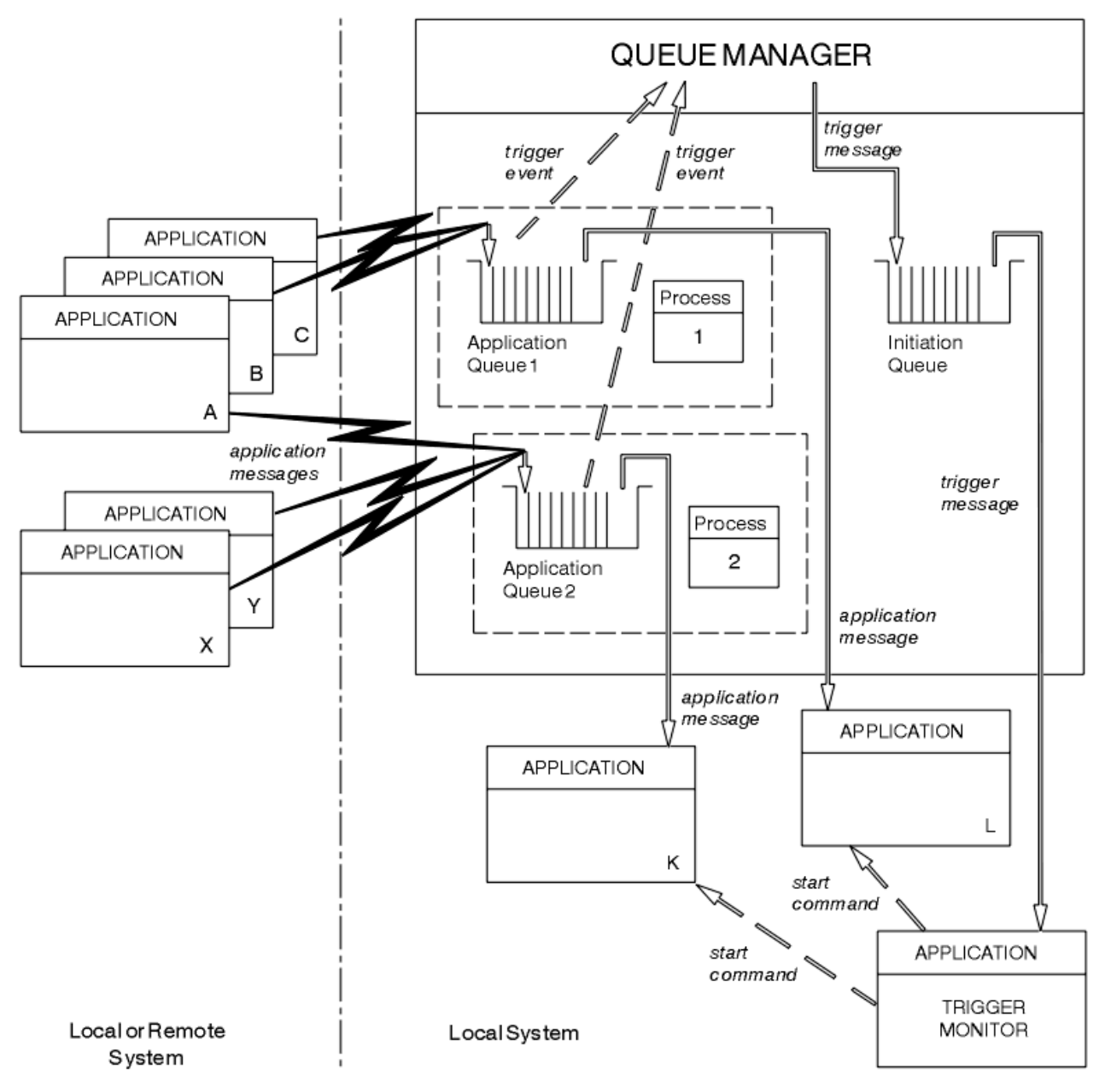

그림 *69.* 트리거 내에 있는 큐의 관계

애플리케이션 큐는 프로세스 정의 오브젝트가 연관되어 있으며 이 오브젝트는 메시지를 처리할 애플리케이션의 세부사항을 보유합니다. 큐 관리자는 정보를 트리거 메시지에 배치하므로 하나의 이니시에이션 큐만 필요합니 다. 트리거 모니터는 이 정보를 트리거 메시지에서 추출하고 관련 애플리케이션을 시작하여 각 애플리케이션 큐 에 있는 메시지를 처리합니다.

채널의 시작을 트리거하려는 경우 프로세스 정의 오브젝트를 정의할 필요가 없음을 기억하십시오. 전송 큐 정의 는 트리거할 채널을 판별할 수 있습니다.

다음 링크를 사용하여 트리거를 사용하여 WebSphere MQ 애플리케이션 시작에 대한 추가 정보를 참조하십시 오.

- 302 페이지의 『트리거 [필수조건』](#page-301-0)
- 303 페이지의 [『트리거](#page-302-0) 이벤트의 조건』
- 307 페이지의 [『트리거](#page-306-0) 이벤트 제어』
- 309 페이지의 『트리거된 큐를 사용하는 [애플리케이션](#page-308-0) 설계』
- <span id="page-301-0"></span>• 310 페이지의 『트리거 모니터에 의한 [이니시에이션](#page-309-0) 큐 처리』
- 312 페이지의 [『트리거](#page-311-0) 메시지의 특성』
- 313 페이지의 [『트리거가](#page-312-0) 작동하지 않는 경우』

### **관련 개념**

176 페이지의 『[MQI\(Message Queue Interface\)](#page-175-0) 개요』 MQI(Message Queue Interface) 컴포넌트에 대해 학습합니다.

187 페이지의 『큐 관리자에 연결 및 큐 [관리자에서](#page-186-0) 연결 끊기』

WebSphere MQ 프로그래밍 서비스를 사용하려면 프로그램이 큐 관리자에 연결되어야 합니다. 이 정보를 사용 하여 큐 관리자에 연결하고 큐 관리자에서 연결을 끊는 방법에 대해 알아보십시오.

194 페이지의 [『오브젝트](#page-193-0) 열기 및 닫기』

이 정보에서는 WebSphere MQ 오브젝트를 열고 닫는 방법에 대한 시각을 제공합니다.

203 [페이지의](#page-202-0) 『큐에 메시지 넣기』 이 정보를 사용하여 메시지를 큐에 넣는 방법에 대해 알아보십시오.

217 페이지의 『큐에서 메시지 [가져오기』](#page-216-0) 이 정보를 사용하여 큐에서 메시지를 가져오는 방법에 대해 알아봅니다.

290 페이지의 [『오브젝트](#page-289-0) 속성 조회 및 설정』

속성은 WebSphere MQ 오브젝트 특성(characteristic)을 정의하는 특성(properties)입니다.

292 페이지의 『작업 단위 커미트 및 [백아웃』](#page-291-0)

이 정보는 작업 단위에서 발생한 복구 가능한 가져오기 및 넣기 조작을 커미트하고 백아웃하는 방법을 설명합니 다.

313 페이지의 『MQI 및 [클러스터에](#page-312-0) 대한 작업』 클러스터와 관련된 호출 및 리턴 코드에 대한 특수 옵션이 있습니다.

## **트리거 필수조건**

이 정보를 사용하여 트리거를 사용하기 전에 수행해야 단계에 대해 알아봅니다.

애플리케이션이 트리거를 이용할 수 있게 하려면 먼저 다음 단계를 완료하십시오.

1. 다음 중 하나입니다.

a. 애플리케이션 큐에 대한 이니시에이션 큐를 작성하십시오. 예를 들면, 다음과 같습니다.

DEFINE QLOCAL (initiation.queue) REPLACE LIKE (SYSTEM.DEFAULT.INITIATION.QUEUE) + DESCR ('initiation queue description')

또는

- b. 존재하며 애플리케이션(일반적으로, 이 이름은 SYSTEM.DEFAULT.INITIATION.QUEUE 또는 트리거로 채 널을 시작할 경우 SYSTEM.CHANNEL.INITQ임)에서 사용할 수 있는 로컬 큐의 이름을 판별하고 애플리케 이션 큐의 *InitiationQName* 필드에 해당 이름을 지정하십시오.
- 2. 애플리케이션 큐와 이니시에이션 큐를 연관시키십시오. 큐 관리자는 둘 이상의 이니시에이션 큐를 소유할 수 있습니다. 일부 애플리케이션 큐는 각기 다른 애플리케이션에서 제공하도록 할 수 있습니다. 이 경우 각 제공 프로그램에 대해 하나의 이니시에이션 큐를 사용할 수 있지만 꼭 그렇게 할 필요는 없습니다. 애플리케이션 큐를 작성하는 방법의 예는 다음과 같습니다.

 DEFINE QLOCAL (application.queue) REPLACE + LIKE (SYSTEM.DEFAULT.LOCAL.QUEUE) + DESCR ('appl queue description') + INITQ ('initiation.queue') + PROCESS ('process.name') + TRIGGER + TRIGTYPE (FIRST)

<span id="page-302-0"></span>3. 애플리케이션을 트리거할 경우, 애플리케이션 큐를 제공할 수 있도록 애플리케이션에 관한 정보를 포함하는 프로세스 정의 오브젝트를 작성하십시오. 예를 들면, PAYR이라는 CICS 급여 트랜잭션 트리거 시작 방법은 다 음과 같습니다.

```
 DEFINE PROCESS (process.name) +
        REPLACE +
DESCR ('process description') +
APPLICID ('PAYR') +
APPLTYPE (CICS) +
USERDATA ('Payroll data')
```
큐 관리자는 트리거 메시지를 작성할 때 프로세스 정의 오브젝트의 속성 정보를 트리거 메시지로 복사합니다.

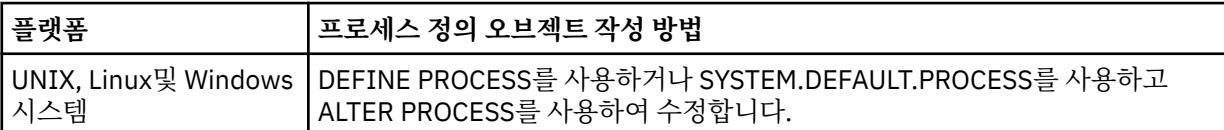

4. 선택사항: 전송 큐 정의를 작성하고 *ProcessName* 속성에 공백을 사용하십시오.

*TrigData* 속성은 트리거할 채널의 이름을 포함할 수 있거나 공백으로 둘 수 있습니다. IBM WebSphere MQ for z/OS를 제외하고, 공백으로 둘 경우 채널 시작기는 이름 지정된 전송 큐와 연관되는 채널을 찾을 때까지 채널 정의 파일을 검색합니다. 큐 관리자는 트리거 메시지를 작성할 때 전송 큐 정의의 *TrigData* 속성 정보 를 트리거 메시지로 복사합니다.

5. 애플리케이션 큐를 제공하도록 애플리케이션 특성을 지정하는 프로세스 정의 오브젝트를 작성한 경우, 큐의 *ProcessName* 속성에 해당 이름을 지정하여 애플리케이션 큐와 프로세스 오브젝트를 연관시키십시오.

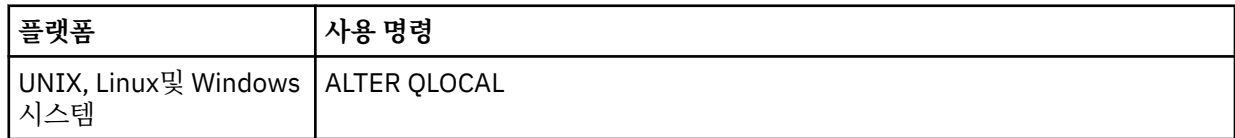

6. 트리거 모니터의 인스턴스를 시작하여 사용자가 정의한 이니시에이션 큐를 제공하십시오. 자세한 정보는 310 페이지의 『트리거 모니터에 의한 [이니시에이션](#page-309-0) 큐 처리』의 내용을 참조하십시오.

전달되지 않는 모든 트리거 메시지를 인식하려면 큐 관리자의 데드-레터(전달되지 않은 메시지) 큐가 정의되어 있는지 확인하십시오. *DeadLetterQName* 큐 관리자 필드에서 큐의 이름을 지정하십시오.

그런 다음, 애플리케이션 큐를 정의하는 큐 오브젝트의 속성을 사용하여 필요한 트리거 조건을 설정할 수 있습니 다. 추가 정보는 307 페이지의 [『트리거](#page-306-0) 이벤트 제어』의 내용을 참조하십시오.

# **트리거 이벤트의 조건**

References to shared queues in this topic mean shared queues in a queue-sharing group, only available on WebSphere MQ for z/OS.

큐 관리자는 다음 조건이 충족될 때 트리거 메시지를 작성합니다.

- 1. 메시지가 큐에 넣어집니다.
- 2. 메시지가 큐의 임계값 트리거 우선순위보다 크거나 같은 우선순위를 가집니다. 이 우선순위는 *TriggerMsgPriority* 로컬 큐 속성에 설정되며, 0으로 설정된 경우 모든 메시지가 규정됩니다.
- 3. *TriggerMsgPriority*보다 크거나 같은 우선순위를 가진 큐의 메시지 수는 이전에는 *TriggerType*에 따라 다음과 같았습니다.
	- 0(트리거 유형 MQTT\_FIRST)
	- 임의의 수(트리거 유형 MOTT\_EVERY)
	- *TriggerDepth* 1(트리거 유형 MQTT\_DEPTH)

### **참고:**

<span id="page-303-0"></span>a. 비공유 로컬 큐의 경우, 큐 관리자는 트리거 이벤트에 대한 조건이 존재하는지 여부를 평가할 때 커미트 된 메시지와 커미트되지 않은 메시지를 모두 계수합니다. 따라서 애플리케이션은 큐에 있는 메시지가 커 미트되지 않았기 때문에 검색할 메시지가 없을 때 시작될 수 있습니다. 이러한 경우, 적당한 *WaitInterval*을 포함한 대기 옵션을 사용하여 애플리케이션이 해당 메시지가 도착할 때까지 대기하 도록 하는 방안을 고려하십시오.

b. 로컬 공유 큐의 경우, 큐 관리자는 커미트된 메시지만 계수합니다.

4. 트리거 유형이 FIRST 또는 DEPTH인 경우, 메시지를 제거하기 위해 애플리케이션 큐를 여는 프로그램이 없 습니다(즉, *OpenInputCount* 로컬 큐 속성이 0임).

**참고:**

a. 공유 큐의 경우, 다중 큐 관리자가 큐에 대해 실행 중인 트리거 모니터를 가지고 있을 때 특별한 조건이 적 용됩니다. 이 상황에서 하나 이상의 큐 관리자가 입력을 공유하기 위해 큐를 열면, 다른 큐 관리자의 트리 거 기준이 *TriggerType* MQTT\_FIRST 및 *TriggerMsgPriority* 0으로 처리됩니다. 모든 큐 관리자 가 입력을 위해 큐를 닫을 때 트리거 조건은 큐 정의에 지정된 해당 조건으로 되돌아갑니다.

이 조건의 영향을 받는 예제 시나리오는 애플리케이션 큐 A에 대해 실행하는 트리거 모니터가 있는 다중 큐 관리자 QM1, QM2 및 QM3입니다. 트리거링의 조건을 충족하는 A에 메시지가 도착하고 이니시에이 션 큐에서 트리거 메시지가 생성됩니다. QM1의 트리거 모니터는 트리거 메시지를 가져오고 애플리케이 션을 트리거합니다. 트리거된 애플리케이션이 공유 입력을 위해 애플리케이션 큐를 엽니다. 이 시점부터 애플리케이션 큐 A의 트리거 조건은 *TriggerType* MQTT\_FIRST로 평가되며, QM1이 애플리케이션 큐 를 닫을 때까지 큐 관리자 QM2 및 QM3의 *TriggerMsgPriority*는 0입니다.

b. 공유 큐의 경우, 이 조건은 각 큐 관리자에 대해 적용됩니다. 즉, 해당 큐 관리자가 큐에 대한 트리거 메시 지를 생성할 수 있도록 하려면 큐에 대해 큐 관리자의 *OpenInputCount*가 0이 되어야 합니다. 그러나 큐 공유 그룹의 큐 관리자가 MOOO\_INPUT\_EXCLUSIVE 옵션을 사용하여 큐를 연 경우, 큐 공유 그룹의 큐 관리자는 해당 큐에 대해 아무 트리거 메시지도 생성하지 않습니다.

트리거된 애플리케이션이 입력을 위해 큐를 열 때 트리거 조건이 평가되는 방법이 변경됩니다. 실행 중인 트리거 모니터가 하나밖에 없는 시나리오에서는 다른 애플리케이션도 마찬가지로 입력을 위해 애플리케 이션 큐를 열기 때문에 동일한 효과를 얻을 수 있습니다. 애플리케이션 큐를 연 애플리케이션이 트리거 모니터에서 시작된 애플리케이션인지 다른 애플리케이션인지는 문제가 되지 않습니다. 중요한 것은 트 리거 기준을 변경시키는 또 다른 큐 관리자에서 입력을 위해 큐를 열었다는 사실입니다.

- 5. On WebSphere MQ for z/OS, if the application queue is one with a *Usage* attribute of MQUS\_NORMAL, get requests for it are not inhibited (that is, the *InhibitGet* queue attribute is MQQA\_GET\_ALLOWED). 또한 트리거된 애플리케이션 큐가 MQUS\_XMITQ의 *Usage* 속성을 갖는 큐인 경 우, 해당 큐에 대한 가져오기 요청이 억제되지 않습니다.
- 6. 다음 중 하나입니다.
	- 큐에 대한 *ProcessName* 로컬 큐 속성이 공백이 아니며, 해당 속성이 식별하는 프로세스 정의 오브젝트 가 작성되었습니다. 또는
	- 큐에 대한 *ProcessName* 로컬 큐 속성이 모두 공백이지만 큐가 전송 큐입니다. 프로세스 정의가 선택적 이므로 *TriggerData* 속성이 시작될 채널의 이름도 포함할 수 있습니다. 이 경우, 트리거 메시지에는 다 음 값을 갖는 속성이 포함됩니다.
		- *QName*: 큐 이름
		- *ProcessName*: 공백
		- *TriggerData*: 트리거 데이터
		- *ApplType*: MQAT\_UNKNOWN
		- *ApplId*: 공백
		- *EnvData*: 공백
		- *UserData*: 공백
- 7. 이니시에이션 큐가 작성되었으며 *InitiationQName* 로컬 큐 속성에 지정되었습니다. 참조:
	- 이니시에이션 큐에 대하여 가져오기 요청이 억제되지 않습니다(즉, *InhibitGet* 큐 속성이 MOOA GET ALLOWED임).
- <span id="page-304-0"></span>• 이니시에이션 큐에 대하여 Put 요청이 억제되어서는 안 됩니다(즉, *InhibitPut* 큐 속성이 MQQA\_PUT\_ALLOWED이어야 함).
- 이니시에이션 큐의 *Usage* 속성은 MQUS\_NORMAL이어야 합니다.
- 동적 큐가 지원되는 환경에서 이니시에이션 큐는 논리적으로 삭제된 것으로 표시된 동적 큐여서는 안 됩 니다.
- 8. 트리거 모니터가 메시지를 제거하기 위해 현재 이니시에이션 큐를 열었습니다(즉, *OpenInputCount* 로컬 큐 속성이 0보다 큼).
- 9. 애플리케이션 큐에 대한 트리거 제어(*TriggerControl* 로컬 큐 속성)가 MQTC\_ON으로 설정됩니다. 이를 수행하려면 큐를 정의할 때 *trigger* 속성을 설정하거나 ALTER QLOCAL 명령을 사용하십시오.
- 10. 트리거 유헝(*TriggerType* 로컬 큐 속성)이 MQTT\_NONE이 아닙니다.

모든 필수 조건을 충족하고 트리거 조건을 야기한 메시지를 작업 단위의 일부로 넣으면, 작업 단위가 커미트 되었는지 또는 트리거 유형MQTT\_FIRST 또는 MQTT\_DEPTH의 경우 백아웃되었는지 여부와 관계없이 작 업 단위가 완료될 때까지 트리거 메시지를 트리거 모니터 애플리케이션에서 검색할 수 없습니다.

- 11. *TriggerType*이 MQTT\_FIRST 또는 MQTT\_DEPTH이고 큐가 다음과 같은 경우 적당한 메시지가 큐에 배 치됩니다.
	- 이전에 비어 있지 않았습니다(MQTT\_FIRST). 또는
	- *TriggerDepth* 또는 추가 메시지(MQTT\_DEPTH)가 있었습니다.

그리고 MQTT\_FIRST의 경우 이 큐에 대해 마지막 트리거 메시지가 기록된 이후로 충분한 시간 간격 (*TriggerInterval* 큐 관리자 속성)이 경과했으면 조건 305 페이지의 『10』 - 303 [페이지의](#page-302-0) 『2』 (303 [페이지의](#page-302-0) 『3』 제외)이 충족됩니다.

이는 큐에 있는 모든 메시지를 처리하기 전에 큐 서버가 종료되도록 합니다. 트리거 간격의 목적은 생성되는 중복 트리거 메시지 수를 줄이는 것입니다.

**참고:** 큐 관리자를 중지한 후 재시작하면 *TriggerInterval* 타이머가 재설정됩니다. 두 개의 트리거 메시 지를 생성할 수 있는 작은 창이 있습니다. 이 창은 큐의 트리거 속성이 메시지 도착과 동시에 사용 가능하도 록 설정되고 큐가 이전에 비어 있지 않았거나(MQTT\_FIRST) *TriggerDepth* 또는 추가 메시지 (MQTT\_DEPTH)가 있었을 때 존재합니다.

- 12. 큐를 제공하는 애플리케이션만 MQTT\_FIRST 또는 MQTT\_DEPTH의 *TriggerType*에 대해 MQCLOSE 호 출을 발행하므로, 최소한
	- 하나의 메시지(MQTT\_FIRST) 또는
	- *TriggerDepth*(MQTT\_DEPTH)

메시지가 충분한 우선순위(조건 303 [페이지의](#page-302-0) 『2』)의 큐에 있고, 조건 304 [페이지의](#page-303-0) 『6』 - 305 페이지 의 『10』도 충족됩니다.

이는 MQGET 호출을 발행하는 큐 관리자가 큐가 비어 있는 것을 발견하고 종료되도록 합니다. 그러나 MQGET 및 MQCLOSE 호출 중간에 하나 이상의 메시지가 도착합니다.

**참고:**

- a. 애플리케이션 큐를 제공하는 프로그램이 모든 메시지를 검색하지 않으면 이로 인해 처리완료된 루프가 발생할 수 있습니다. 프로그램이 큐를 닫을 때마다 큐 관리자는 트리거 모니터가 서버 프로그램을 다시 시작하도록 야기하는 또 하나의 트리거 메시지를 작성합니다.
- b. 애플리케이션 큐를 제공하는 프로그램이 큐를 닫기 전에 Get 요청을 백아웃하는 경우(또는 프로그램이 이상종료되는 경우)에도 동일한 일이 일어납니다. 그러나 프로그램이 Get 요청을 백아웃하기 전에 큐를 닫고 큐가 비어 있는 경우에는 트리거 메시지가 작성되지 않습니다.
- c. 이러한 루프가 발생하지 않게 하려면 MQMD의 *BackoutCount* 필드를 사용하여 반복적으로 백아웃되 는 메시지를 찾아내십시오. 추가 정보는 35 페이지의 [『백아웃된](#page-34-0) 메시지』의 내용을 참조하십시오.
- 13. 다음 조건은 MQSET 또는 명령을 사용하여 충족됩니다.
	- a. *TriggerControl*이 MQTC\_ON으로 변경되었거나,

• *TriggerControl*이 이미 MQTC\_ON이고 *TriggerType*, *TriggerMsgPriority* 또는 *TriggerDepth*(관련된 경우)의 값이 변경되었으며,

최소한

- 하나의 메시지(MQTT\_FIRST 또는 MQTT\_EVERY) 또는
- *TriggerDepth*(MQTT\_DEPTH)

메시지가 충분한 우선순위(조건 303 [페이지의](#page-302-0) 『2』)의 큐에 있고, 조건 304 [페이지의](#page-303-0) 『4』 - [305](#page-304-0) 페 [이지의](#page-304-0) 『10』(305 [페이지의](#page-304-0) 『8』 제외)도 충족됩니다.

이는 트리거 발생 조건을 이미 충족했을 때 애플리케이션 또는 운영자가 트리거 기준을 변경할 수 있도록 합니다.

- b. 이니시에이션 큐의 *InhibitPut* 큐 속성이 MQQA\_PUT\_INHIBITED에서 MQQA\_PUT\_ALLOWED로 변경되고, 최소한
	- 하나의 메시지(MQTT\_FIRST 또는 MQTT\_EVERY) 또는
	- *TriggerDepth*(MQTT\_DEPTH)

메시지(조건 303 [페이지의](#page-302-0) 『2』에 따라 충분한 우선순위를 가짐)가 이니시에이션 큐에 해당되는 큐에 있고, 조건 304 [페이지의](#page-303-0) 『4』 - 305 [페이지의](#page-304-0) 『10』도 충족됩니다. (조건을 충족하는 각 큐에 대해 하나의 트리거 메시지가 생성됩니다.)

이는 이니시에이션 큐의 MQQA\_PUT\_INHIBITED 조건 때문에 트리거 메시지가 생성되지 않지만 이 조 건이 지금 변경될 수 있도록 합니다.

- c. 애플리케이션 큐의 *InhibitGet* 큐 속성이 MQQA\_GET\_INHIBITED에서 MQQA\_GET\_ALLOWED로 변경되고, 최소한
	- 하나의 메시지(MQTT\_FIRST 또는 MQTT\_EVERY) 또는
	- *TriggerDepth*(MQTT\_DEPTH)

메시지(조건 303 [페이지의](#page-302-0) 『2』에 따라 충분한 우선순위를 가짐)가 큐에 있고, 조건 304 [페이지의](#page-303-0) [『](#page-303-0)4』 - 305 [페이지의](#page-304-0) 『10』(304 [페이지의](#page-303-0) 『5』 제외)도 충족됩니다.

이 경우 애플리케이션 큐에서 메시지를 검색할 수 있을 때만 애플리케이션을 트리거할 수 있습니다. d. 트리거 모니터 애플리케이션은 이니시에이션 큐에서 입력하도록 MQOPEN 호출을 발행하며, 최소한

- 하나의 메시지(MOTT FIRST 또는 MQTT\_EVERY) 또는
- *TriggerDepth*(MQTT\_DEPTH)

메시지(조건 303 [페이지의](#page-302-0) 『2』에 따라 충분한 우선순위를 가짐)가 이니시에이션 큐에 해당되는 애플 리케이션 큐에 있고, 조건 304 [페이지의](#page-303-0) 『4』 - 305 [페이지의](#page-304-0) 『10』(305 [페이지의](#page-304-0) 『8』 제외)도 충 족하며, 입력을 위해 이니시에이션 큐를 연 다른 애플리케이션이 없습니다(조건을 충족하는 각 큐에 대 해 하나의 트리거 메시지가 생성됨).

이는 트리거 모니터가 실행하지 않는 동안 메시지가 큐에 도착하고 큐 관리자가 재시작하며 트리거 메시 지(비지속적임)가 손실될 수 있게 합니다.

14. MSGDLVSQ가 올바르게 설정됩니다. MSGDLVSQ=FIFO를 설정하면 메시지가 FIFO 기준으로 큐에 전달됩 니다. 메시지의 우선순위는 무시되고 큐의 기본 우선순위가 메시지에 지정됩니다. *TriggerMsgPriority* 가 큐의 기본 우선순위보다 높은 값으로 설정된 경우, 메시지가 트리거되지 않습니다. *TriggerMsgPriority*가 큐의 기본 우선순위보다 낮거나 같은 값으로 설정된 경우, FIRST, EVERY 및 DEPTH 유형에 대해 트리거가 발생합니다. 이런 유형에 대한 정보는 307 페이지의 [『트리거](#page-306-0) 이벤트 제어』 에서 *TriggerType* 필드에 대한 설명을 참조하십시오.

MSGDLVSQ=PRIORITY로 설정하고 메시지 우선순위가 *TriggerMsgPriority* 필드보다 크거나 같은 경 우, 메시지만 트리거 이벤트에 가산됩니다. 이 경우 FIRST, EVERY 및 DEPTH 유형에 대해 트리거가 발생합 니다. 예를 들어, *TriggerMsgPriority*보다 낮은 우선순위의 메시지 100개를 넣은 경우 트리거에 유효 한 큐 용량은 여전히 0입니다. 그런 다음 큐에 또 하나의 메시지를 넣었지만 이번에도 우선순위가 *TriggerMsgPriority*보다 크거나 같은 경우, 유효 큐 용량은 0에서 1로 증가하고 *TriggerType* FIRST의 조건이 충족됩니다.

<span id="page-306-0"></span>**참고:**

- 1. 305 [페이지의](#page-304-0) 『12』단계(여기서 트리거 메시지가 애플리케이션 큐에 도착하는 메시지 이외의 다른 이벤트 의 결과로 생성됨)부터는 트리거 메시지를 작업 단위의 일부로 넣지 못합니다. 또한 *TriggerType*이 MOTT\_EVERY이고 애플리케이션 큐에 하나 이상의 메시지가 있는 경우, 하나의 트리거 메시지만 생성됩니다.
- 2. WebSphere MQ가 MQPUT을 수행하는 동안 메시지를 세그먼트화하는 경우, 트리거 이벤트는 모든 세그먼트 가 큐에 완전히 넣어질 때까지 처리되지 않습니다. 그러나 메시지 세그먼트가 큐에 넣어진 다음에는 WebSphere MQ는 이를 트리거링할 때 개별 메시지로 처리합니다. 예를 들어, 단일 논리 메시지가 세 조각으 로 분할된 경우 첫 번째 MQPUT이 수행되고 세그먼트될 때 하나의 트리거 이벤트만 처리됩니다. 그러나 이들 세 개의 각 세그먼트는 WebSphere MQ 네트워크를 통과할 때 자체 트리거 이벤트로 처리됩니다.

# **트리거 이벤트 제어**

애플리케이션 큐를 정의하는 일부 속성을 사용하여 트리거 이벤트를 제어합니다. 또한 이 정보는 트리거 유형 (EVERY, FIRST 및 DEPTH) 사용의 예를 제공합니다.

트리거를 사용 또는 사용 안함으로 설정할 수 있으며, 트리거 이벤트에 포함되는 메시지의 수 또는 우선순위를 선 택할 수 있습니다. 오브젝트 속성에서 해당 속성에 대한 전체 설명이 제공됩니다.

관련 속성은 다음과 같습니다.

### *TriggerControl*

이 속성을 사용하여 애플리케이션 큐에 대해 트리거를 사용 또는 사용 안함으로 설정합니다.

### *TriggerMsgPriority*

트리거 이벤트에 포함되기 위해 메시지가 가져야 하는 최소한의 우선순위입니다. 우선순위가 *TriggerMsgPriority* 보다 작은 메시지가 애플리케이션 큐에 도달하면 큐 관리자는 트리거 메시지를 작 성할지 여부를 판별할 때 메시지를 무시합니다. *TriggerMsgPriority* 가 0으로 설정되면 모든 메시지가 트리거 이벤트를 계산합니다.

### *TriggerType*

트리거 유형 NONE( *TriggerControl*을 OFF로 설정하는 것처럼 트리거링 사용 안함) 이외에도 다음 트 리거 유형을 사용하여 이벤트를 트리거하는 큐의 민감성을 설정할 수 있습니다.

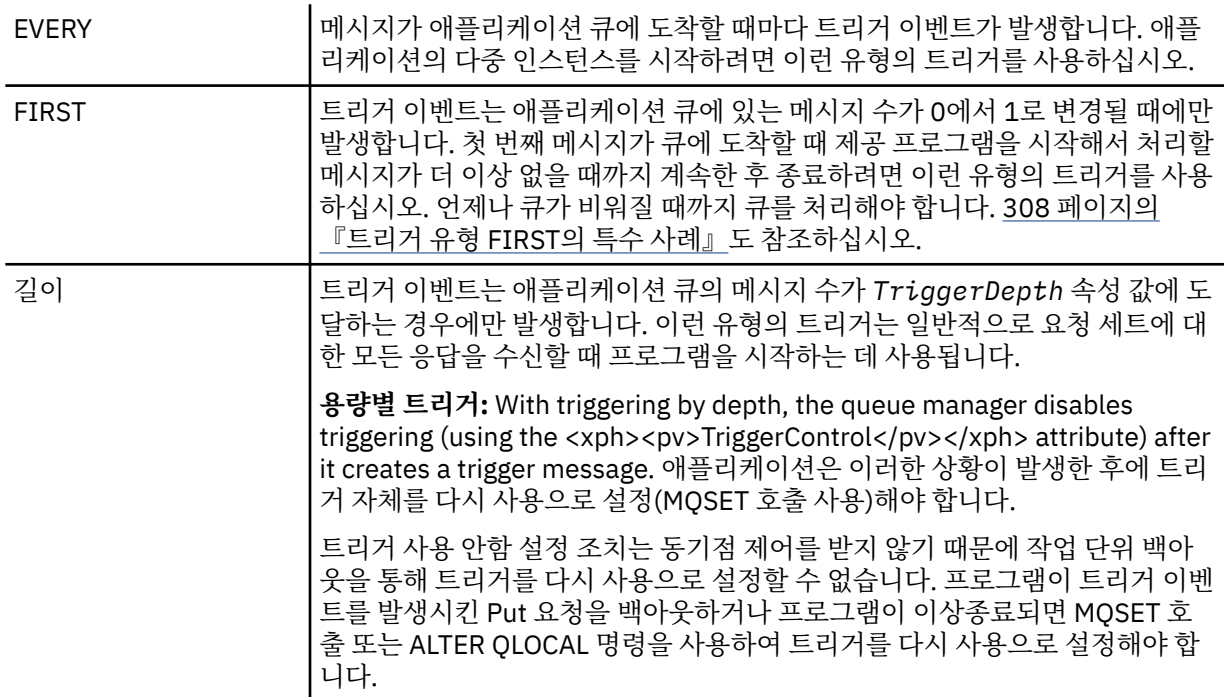

## *TriggerDepth*

용량별 트리거를 사용할 때 트리거 이벤트를 발생시키는 큐의 메시지 수입니다.

트리거 메시지를 작성하기 위해 큐 관리자에 대해 충족되어야 하는 조건에 대해서는 303 페이지의 [『트리거](#page-302-0) 이 벤트의 [조건』에](#page-302-0)서 설명합니다.

## <span id="page-307-0"></span>**트리거 유형 EVERY 사용의 예**

자동차 보험에 대한 요청을 생성하는 애플리케이션을 고려하십시오. 이 애플리케이션은 여러 보험 회사에 요청 메시지를 보내고 매번 동일한 응답 대상 큐를 지정합니다. 이 응답 대상 큐에 EVERY 유형의 트리거를 설정하면 응답이 도착할 때마다 응답이 서버의 인스턴스를 트리거하여 응답을 처리할 수 있습니다.

## **트리거 유형 FIRST 사용의 예**

매일 비즈니스의 세부사항을 본사로 각각 전송하는 여러 지방 사무소를 둔 조직을 고려하십시오. 지방 사무소에 서는 모두 근무일의 마지막에 이 작업을 동시에 수행하고, 본사에는 모든 지방 사무소에서 받은 세부사항을 처리 하는 애플리케이션이 있습니다. 본사에 도착하는 첫 번째 메시지에 의해 이 애플리케이션을 시작하는 트리거 이 벤트가 발생할 수 있습니다. 이 애플리케이션은 해당 큐에 메시지가 더 이상 없을 때까지 처리를 계속합니다.

## **트리거 유형 DEPTH 사용의 예**

항공편 예약 확인, 호텔 객실 예약 확인, 자동차 렌트 및 여행자 수표 발행에 대한 단일 요청을 작성하는 여행사 애 플리케이션을 고려하십시오. 이 애플리케이션은 이러한 항목을 4개의 요청 메시지로 분리하고 각각을 별도의 목 적지로 보냅니다. 용량 값이 4로 설정된 응답 대상 큐에 DEPTH 유형의 트리거를 설정하면 4개의 응답이 모두 도 착했을 때에만 애플리케이션이 재시작됩니다.

다른 요청에 의해 발행되었을 수 있는 또 하나의 메시지가 4개 응답 중 마지막 응답 이전에 응답 대상 큐에 도착하 면 요청 애플리케이션이 미리 트리거됩니다. 이를 방지하려면 DEPTH 트리거를 사용하여 요청에 대한 다중 응답 을 수집할 때는 항상 각 요청에 대해 새 응답 대상 큐를 사용하십시오.

## **트리거 유형 FIRST의 특수 사례**

트리거 유형 FIRST를 사용하면 또 하나의 메시지가 도착했을 때 애플리케이션 큐에 이미 메시지가 있는 경우 큐 관리자는 일반적으로 다른 트리거 메시지를 작성하지 않습니다.

하지만 큐를 제공하는 애플리케이션이 실제로 큐를 열지 못할 수도 있습니다(예를 들어, 애플리케이션이 시스템 문제점으로 인해 종료될 수 있음). 올바르지 않은 애플리케이션 이름을 프로세스 정의 오브젝트에 넣으면 큐를 제 공하는 애플리케이션이 메시지를 선택하지 않습니다. 이러한 상황에서 다른 메시지가 애플리케이션 큐에 도착하 면 이 메시지(및 큐의 다른 메시지)를 처리할 서버가 실행되지 않습니다.

이를 해결하기 위해 큐 관리자는 다음 환경에서 추가 트리거 메시지를 작성합니다.

- 다른 메시지가 애플리케이션 큐에 도착하지만 큐 관리자가 해당 큐에 대한 마지막 트리거 메시지를 작성한 이 후로 사전정의된 시간 간격이 경과하는 경우입니다. 이 시간 간격은 큐 관리자 속성 *TriggerInterval*에 정 의됩니다. 기본값은 999 999 999밀리초입니다.
- On WebSphere MQ for z/OS, application queues that name an open initiation queue are scanned periodically. 마지막 트리거 메시지가 송신된 이후에 *TRIGINT* 밀리초가 경과하고 큐가 트리거 이벤트에 대 한 조건을 충족하며 CURDEPTH가 0보다 큰 경우, 트리거 메시지가 생성됩니다. 이 프로세스를 백스탑 트리거 라고 합니다.

애플리케이션에서 사용할 트리거 간격의 값을 결정할 때 다음 사항을 고려하십시오.

- *TriggerInterval*이 낮은 값으로 설정되고 애플리케이션 큐를 제공하는 애플리케이션이 없는 경우 트리거 유형 FIRST가 트리거 유형 EVERY 같이 작동할 수 있습니다. 이는 애플리케이션 큐에 넣을 메시지의 비율에 따 라 다르며, 결국 다른 시스템 활동에 따라 달라질 수 있습니다. 트리거 간격이 매우 작으면 트리거 유형이 EVERY가 아니고 FIRST일지라도 메시지가 애플리케이션 큐에 넣어질 때마다 또 다른 트리거 메시지가 생성되 기 때문입니다. (트리거 간격이 0인 트리거 유형 FIRST는 트리거 유형 EVERY와 같습니다.)
- On WebSphere MQ for z/OS if you set *TRIGINT* to a low value, and there is no application serving the trigger type FIRST application queue, backstop triggering will generate a trigger message each time the periodic scan of application queues that name open initiation queues takes place.
- 작업 단위가 백아웃되고([트리거](#page-308-0) 메시지 및 작업 단위 참조) 트리거 간격이 높은 값(또는 디폴트 값)으로 설정되 는 경우, 작업 단위가 백아웃될 때 한 개의 트리거 메시지가 생성됩니다. 하지만 트리거 간격이 낮은 값 또는 0(트리거 유형 FIRST가 트리거 유형 EVERY 같이 작동하게 함)으로 설정된 경우 여러 트리거 메시지가 생성될 수 있습니다. 작업 단위가 백아웃되면 모든 트리거 메시지를 계속 사용할 수 있게 됩니다. 생성되는 트리거 메 시지 수는 트리거 간격에 따라 달라집니다. 트리거 간격을 0으로 설정하면 최대 수의 메시지가 생성됩니다.

# <span id="page-308-0"></span>**트리거된 큐를 사용하는 애플리케이션 설계**

애플리케이션에 대한 설정과 제어 및 트리거하는 방법은 이미 살펴보았습니다. 다음은 애플리케이션을 설계할 때 고려해야 할 몇 가지 팁입니다.

## **트리거 메시지 및 작업 단위**

작업 단위의 일부가 아닌 트리거 이벤트 때문에 작업 단위 외부에서 다른 메시지에 상관없이 작성된 트리거 메시 지는 이니시에이션 큐에 넣는 즉시 트리거 모니터에서 검색할 수 있습니다.

작업 단위의 일부인 트리거 이벤트 때문에 작성된 트리거 메시지가 작업 단위가 커미트되든 백아웃되든 상관없 이 UOW가 해석될 때 이니시에이션 큐에서 사용 가능하게 됩니다.

큐 관리자가 트리거 메시지를 이니시에이션 큐에 넣는 데 실패하면 데드-레터(미전달 메시지) 큐에 넣어집니다.

#### **참고:**

1. 큐 관리자는 트리거 이벤트에 대한 조건이 존재하는지 여부를 평가할 때 커미트된 메시지와 커미트되지 않은 메시지를 모두 계수합니다.

트리거 유형이 FIRST 또는 DEPTH인 경우, 작업 단위가 백아웃되더라도 트리거 메시지를 사용 가능하게 하여 필수 조건이 충족될 때 트리거 메시지를 항상 사용할 수 있습니다. 예를 들어, 트리거 유형 FIRST로 트리거되 는 큐에 대해 작업 단위 내에서 Put 요청을 고려하십시오. 이 조건이 발생하면 큐 관리자가 트리거 메시지를 작성합니다. 다른 작업 단위에서 다른 Put 요청이 발생한 경우, 애플리케이션 큐의 메시지 수가 이제 1에서 2 로 변경되었기 때문에 트리거 이벤트에 대한 조건이 충족되지 않으므로 다른 트리거 이벤트를 일으키지 않습 니다. 이제 첫 번째 작업 단위가 백아웃되었지만 두 번째가 커미트된 경우 트리거 메시지가 계속 작성됩니다.

그러나 이것은 트리거 이벤트에 대한 조건이 충족되지 않았을 때 트리거 메시지가 때때로 작성되는 것을 의미 합니다. 트리거를 사용하는 애플리케이션은 항상 이 상황을 핸들링하기 위한 준비가 되어 있어야 합니다. *WaitInterval*을 적당한 값으로 설정하고 MQGET 호출에서 대기 옵션을 사용할 것을 권장합니다.

작성된 트리거 메시지는 작업 단위가 백아웃되든 커미트되든 상관없이 항상 사용 가능하게 됩니다. 2. 로컬 공유 큐의 경우(즉, 공유 큐가 큐 공유 그룹에 있음) 큐 관리자가 커미트된 메시지만 계수합니다.

## **트리거된 큐에서 메시지 가져오기**

트리거를 사용하는 애플리케이션을 설계할 때, 트리거 모니터가 프로그램을 시작하는 것과 다른 메시지가 애플 리케이션 큐에서 사용 가능하게 되는 것 사이에 지연이 생길 수 있습니다. 이는 트리거 이벤트를 일으키는 메시지 가 다른 메시지보다 먼저 커미트될 때 발생할 수 있습니다.

메시지가 도착하는 시간을 허용하려면 트리거 조건이 설정된 큐에서 메시지를 제거하기 위해 MQGET 호출을 사 용할 때 항상 대기 옵션을 사용하십시오. *WaitInterval*은 메시지를 넣은 시간과 해당 Put 호출이 커미트된 시 간 사이의 타당한 최장 시간을 충분히 허용해야 합니다. 리모트 큐 관리자에서 메시지가 도착할 경우 이 시간은 다음의 영향을 받습니다.

- 커미트되기 전에 넣어진 메시지 수
- 통신 링크의 속도 및 가용성
- 메시지의 크기

대기 옵션을 포함하여 MQGET 호출을 사용해야 하는 상황의 예로, 작업 단위를 설명할 때 사용한 것과 동일한 예 를 고려하십시오. 이것은 트리거 유형 FIRST로 트리거된 큐에 대한 작업 단위 내의 Put 요청이었습니다. 이 이벤 트가 발생하면 트리거 관리자가 트리거 메시지를 작성합니다. 다른 작업 단위에서 다른 Put 요청이 발생한 경우, 애플리케이션 큐의 메시지 수가 0에서 1로 변경되지 않았기 때문에 다른 트리거 이벤트를 일으키지 않습니다. 이 제 첫 번째 작업 단위가 백아웃되었지만 두 번째가 커미트된 경우 트리거 메시지가 계속 작성됩니다. 따라서 첫 번째 작업 단위가 백아웃되는 시점에 트리거 메시지가 작성됩니다. 두 번째 메시지가 커미트되기 전에 상당한 시 간이 지연되는 경우 트리거된 애플리케이션이 대기해야 할 수도 있습니다.

트리거 유형이 DEPTH인 경우, 관련된 모든 메시지가 마침내 커미트되더라도 지연이 발생할 수 있습니다. *TriggerDepth* 큐 속성에 값 2가 있다고 가정하십시오. 두 개의 메시지가 큐에 도착할 때 두 번째 메시지로 인 해 트리거 메시지가 작성됩니다. 그러나 두 번째 메시지가 먼저 커미트되면 그 때 트리거 메시지가 사용 가능하게 됩니다. 트리거 모니터는 서버 프로그램을 시작하지만 프로그램은 첫 번째 메시지가 커미트될 때까지 두 번째 메

<span id="page-309-0"></span>시지만 검색할 수 있습니다. 따라서 프로그램은 첫 번째 메시지가 사용 가능하게 될 때까지 대기해야 할 수도 있 습니다.

대기 간격이 만료될 때 검색할 수 있는 메시지가 없으면 종료하도록 애플리케이션을 설계하십시오. 하나 이상의 메시지가 나중에 도착하는 경우 애플리케이션을 다시 트리거하여 해당 메시지를 처리하십시오. 이 방법은 애플 리케이션이 유휴 상태가 되는 것과 불필요하게 자원을 사용하는 것을 방지합니다.

## **트리거 모니터에 의한 이니시에이션 큐 처리**

큐 관리자에 대한 트리거 모니터는 큐를 제공하는 다른 애플리케이션과 유사합니다. 하지만 트리거 모니터는 이 니시에이션 큐를 제공합니다.

트리거 모니터는 대개 지속적으로 실행되는 프로그램입니다. 트리거 메시지가 이니시에이션 큐에 도착하면 트리 거 모니터가 해당 메시지를 검색합니다. 트리거 모니터는 메시지의 정보를 사용하여 애플리케이션 큐의 메시지 를 처리하는 애플리케이션 시작 명령을 실행합니다.

트리거 모니터는 프로그램이 올바른 애플리케이션 큐에서 올바른 조치를 수행할 수 있도록, 시작할 프로그램에 충분한 정보를 전달해야 합니다.

채널 시작기는 메시지 채널 에이전트에 대한 특수 유형의 트리거 모니터 예입니다. 하지만 이 상황에서는 트리거 유형 FIRST 또는 DEPTH를 사용해야 합니다.

## *UNIX* **및** *Windows* **시스템의 트리거 모니터**

이 토픽에는 UNIX 및 Windows 시스템에서 제공되는 트리거 모니터에 대한 정보가 포함됩니다.

다음 트리거 모니터가 서버 환경에 제공됩니다.

#### **amqstrg0**

이는 **runmqtrm**에서 제공하는 함수 서브세트를 제공하는 샘플 트리거 모니터입니다. amqstrg0에 대한 자 세한 정보는 88 페이지의 『분산 플랫폼용 샘플 [프로그램』](#page-87-0)의 내용을 참조하십시오.

#### **runmqtrm**

이 명령의 구문은 **runmqtrm** [*-m QMgrName*] [*-q InitQ*] 입니다. 여기서 QMgrName 은 큐 관리자이고 InitQ 는 이니시에이션 큐입니다. 기본 큐는 기본 큐 관리자의 SYSTEM.DEFAULT.INITIATION.QUEUE입니 다. 이는 해당 트리거 메시지에 대한 프로그램을 호출합니다. 이 트리거 모니터는 기본 애플리케이션 유형을 지원합니다.

트리거 모니터에서 운영 체제로 전달된 명령 문자열은 다음과 같이 빌드됩니다.

1. 관련 PROCESS 정의의 *ApplId*(작성된 경우)

- 2. 큰따옴표로 묶인 MQTMC2 구조
- 3. 관련 PROCESS 정의의 *EnvData*(작성된 경우)

여기서 *ApplId*는 명령행에 입력된 바와 같이 실행할 프로그램의 이름입니다.

전달된 매개변수는 MQTMC2 문자 구조입니다. 명령 문자열은 시스템 명령이 하나의 매개변수로 승인할 수 있도록 하기 위해 제공된 그대로 큰따옴표로 묶여 호출됩니다.

트리거 모니터는 방금 시작한 애플리케이션이 완료될 때까지 이니시에이션 큐에 다른 메시지가 있는지 확인 해보지 않습니다. 애플리케이션이 수행해야 할 처리가 많을 경우, 트리거 모니터는 도착하는 트리거 메시지 수를 유지하지 못할 수도 있습니다. 다음 두 가지 옵션이 있습니다.

- 추가 트리거 모니터 실행
- 백그라운드에서 시작된 애플리케이션 실행

보다 많은 트리거 모니터를 실행하도록 선택하면 어느 때든지 실행할 수 있는 최대 애플리케이션 수를 제어 할 수 있습니다. 백그라운드에서 애플리케이션을 실행하면 실행 가능한 애플리케이션에 수에 대해 WebSphere MQ는 제한사항을 두지 않습니다.

Windows 시스템의 백그라운드에서 시작된 애플리케이션을 실행하려면 *ApplId* 필드 내에서 START 명령 으로 애플리케이션 이름에 접두부를 추가하십시오. 예:

START ?B AMQSECHA

시스템 백그라운드에서 시작된 애플리케이션을 실행하려면 프로세스 정의의 *EnvData* 끝에 (를) 추가하십 시오.

**참고:** Windows 경로가 경로 이름으로 공백을 포함하는 경우, 이는 단일 인수로 처리되도록 인용부호(") 안에 표기해야 합니다. 예를 들어, " C:\Program Files\Application Directory\Application.exe"입니다.

다음은 파일 이름에 공백이 경로의 일부로 포함된 APPLICID 문자열의 예입니다.

START "" /B "C:\Program Files\Application Directory\Application.exe"

예제에서 Windows START 명령의 구문에는 큰따옴표 표시 내에 표기된 비어 있는 문자열을 포함합니다. START는 따옴표로 묶인 첫 번째 인수가 새 명령의 제목으로 처리되도록 지정합니다. Windows가 애플리케 이션 경로를 'title' 인수로 착각하지 않도록 애플리케이션 이름 앞의 명령에 대해 title 문자열은 인용부호로 묶어서 추가하십시오.

다음 트리거 모니터는 WebSphere MQ 클라이언트에 대해 제공됩니다.

#### **runmqtmc**

이는 runmqtrm과 동일하며 WebSphere MQ MQI 클라이언트 라이브러리와 링크되는 경우는 제외됩니다.

*CICS*의 경우

amqltmc0 트리거 모니터는 CICS용으로 제공됩니다. 이는 표준 트리거 모니터 runmqtrm이 작동하는 방식과 동 일하지만 사용자는 다른 방식으로 실행하고 이는 CICS 트랜잭션을 트리거합니다.

이 토픽은 Windows, UNIX, Linux 시스템에만 적용됩니다.

이는 CICS 프로그램으로 제공됩니다. 4자의 트랜잭션 이름으로 정의하십시오. 트리거 모니터를 시작하려면 4문 자 이름을 입력하십시오. It uses the default queue manager (as named in the qm.ini file or, on WebSphere MQ for 윈도우, the registry), and the SYSTEM.CICS.INITIATION.QUEUE.

다른 큐 관리자나 큐를 사용하려면 트리거 모니터 MQTMC2 구조를 빌드하십시오. 이 경우, 구조가 너무 길어서 매개변수를 추가할 수 없기 때문에 EXEC CICS START 호출을 사용하여 프로그램을 작성해야 합니다. 그런 다음, MQTMC2 구조를 트리거 모니터의 START 요청에 데이터로 전달하십시오.

MQTMC2 구조를 사용하는 경우 트리거 모니터에는 *StrucId*, *Version*, *QName* 및 *QMgrName* 매개변수만 제 공해야 합니다. 기타 필드는 트리거 모니터가 참조하지 않습니다.

메시지는 이니시에이션 큐에서 읽고 EXEC CICS START를 사용하고 트리거 메시지의 APPL\_TYPE이 MQAT\_CICS라고 간주하여 CICS 트랜잭션 시작에 사용됩니다. 이니시에이션 큐에서 메시지 읽기는 CICS 동기점 제어 하에 수행됩니다.

메시지는 모니터가 시작되고 중지될 때와 오류가 발생할 때에 생성됩니다. 이러한 메시지는 CSMT 임시 데이터 큐로 송신됩니다.

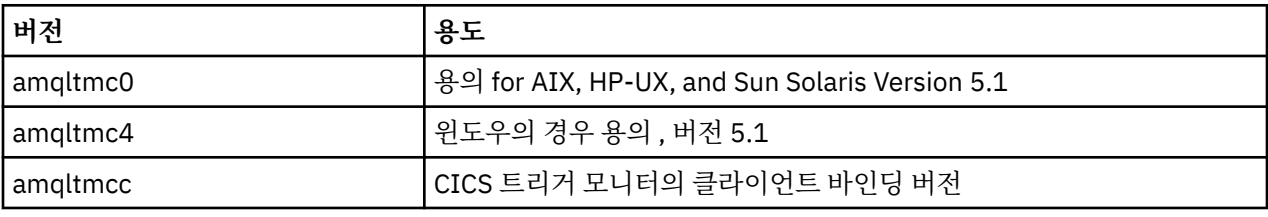

트리거 모니터의 사용 가능한 버전은 다음과 같습니다.

다른 환경에 대한 트리거 모니터가 필요한 경우, 큐 관리지가 이니시에이션 큐에 넣는 트리거 메시지를 처리할 수 있는 프로그램을 작성하십시오. 해당 프로그램은 다음 조치를 수행해야 합니다.

- <span id="page-311-0"></span>1. MQGET 호출을 사용하여 메시지가 이니시에이션 큐에 도착할 때까지 대기하십시오.
- 2. 트리거 메시지의 MQTM 구조에 대한 필드를 조사하여 시작할 애플리케이션의 이름과 애플리케이션이 실행 되는 환경을 찾으십시오.
- 3. 환경 특정의 시작 명령을 실행하십시오.
- 4. 필요한 경우 MQTM 구조를 MQTMC2 구조로 변환하십시오.
- 5. 시작된 애플리케이션에 MQTMC2 또는 MQTM 구조를 전달하십시오. 이 구조는 사용자 데이터를 포함할 수 있습니다.
- 6. 해당 큐를 제공하는 애플리케이션을 애플리케이션 큐와 연관시키십시오. 큐의 *ProcessName* 속성에 프로세 스 정의 오브젝트(작성된 경우) 이름을 지정하여 이 작업을 수행합니다.

트리거 모니터 인터페이스에 대한 자세한 정보는 MQTMC2를 참조하십시오.

## **트리거 메시지의 특성**

다음 주제에서는 트리거 메시지의 몇 가지 다른 특성에 대해 설명합니다.

- 312 페이지의 『트리거 메시지의 우선순위 및 지속성』
- 312 페이지의 『큐 관리자 재시작 및 트리거 메시지』
- 312 페이지의 『트리거 메시지와 오브젝트 속성 변경』
- 312 페이지의 『트리거 메시지의 형식』

## **트리거 메시지의 우선순위 및 지속성**

트리거 메시지는 지속적이어야 할 필요가 없기 때문에 지속적이지 않습니다.

그러나 트리거 이벤트를 생성하기 위한 조건은 지속되므로, 이러한 조건이 충족될 때마다 트리거 메시지가 생성 됩니다. 트리거 메시지가 손실되면, 애플리케이션 큐에 애플리케이션 메시지가 계속 존재하는 경우, 모든 조건이 충족되는 즉시 큐 관리자가 트리거 메시지를 생성하도록 보장합니다.

작업의 단위가 롤백되면 생성된 모든 트리거 메시지도 항상 전달됩니다.

트리거 메시지는 이니시에이션 큐의 기본 우선순위를 가집니다.

## **큐 관리자 재시작 및 트리거 메시지**

큐 관리자 재시작 후 이니시에이션 큐가 입력을 위해 다음에 열릴 때, 연관된 애플리케이션 큐에 관련 메시지가 있고 트리거에 대해 정의된 경우 트리거 메시지를 이 이니시에이션 큐에 넣을 수 있습니다.

## **트리거 메시지와 오브젝트 속성 변경**

트리거 메시지는 트리거 이벤트 시점에 강제 실행 중인 트리거 속성의 값에 따라 작성됩니다.

(작업 단위 안에 트리거 메시지 생성을 야기한 메시지를 넣었기 때문에) 그 이후까지 트리거 모니터에서 트리거 메시지 사용이 불가능하면 그 동안은 트리거 속성을 변경해도 트리거 메시지에 영향을 미치지 않습니다. 특히, 트 리거를 사용 안함으로 설정해도 트리거 메시지는 한 번 작성되면 사용 불가능하게 되지 않습니다. 또한 트리거 메 시지를 사용할 수 있게 되었을 때 애플리케이션 큐가 더 이상 존재하지 않을 수도 있습니다.

## **트리거 메시지의 형식**

트리거 메시지의 형식은 MQTM 구조에 의해 정의됩니다.

이 형식은 다음과 같은 필드가 있습니다. 큐 관리자는 애플리케이션 큐 및 해당 큐와 연관된 프로세스의 오브젝트 정의에 있는 정보를 사용하여 트리거 메시지를 작성할 때 이 필드를 채웁니다.

### *StrucId*

구조 ID입니다.

### *Version*

구조의 버전입니다.

#### <span id="page-312-0"></span>*QName*

트리거 이벤트가 발생한 애플리케이션 큐의 이름입니다. 큐 관리자는 트리거 메시지를 작성할 때 애플리케이 션 큐의 *QName* 속성을 사용하여 이 필드를 채웁니다.

#### *ProcessName*

애플리케이션 큐와 연관된 프로세스 정의 오브젝트의 이름입니다. 큐 관리자는 트리거 메시지를 작성할 때 애플리케이션 큐의 *ProcessName* 속성을 사용하여 이 필드를 채웁니다.

### *TriggerData*

트리거 모니터에서 사용되는 자유 형식 필드입니다. 큐 관리자는 트리거 메시지를 작성할 때 애플리케이션 큐의 *TriggerData* 속성을 사용하여 이 필드를 채웁니다. On any WebSphere MQ product except WebSphere MQ for z/OS, this field can be used to specify the name of the channel to be triggered.

#### *ApplType*

트리거 모니터가 시작하는 애플리케이션의 유형입니다. 큐 관리자는 트리거 메시지를 작성할 때 *ProcessName*에서 식별된 프로세스 정의 오브젝트의 *ApplType* 속성을 사용하여 이 필드를 채웁니다.

#### *ApplId*

트리거 모니터가 시작하는 애플리케이션을 식별하는 문자열입니다. 큐 관리자는 트리거 메시지를 작성할 때 *ProcessName*에서 식별된 프로세스 정의 오브젝트의 *ApplId* 속성을 사용하여 이 필드를 채웁니다. When you use trigger monitor CKTI or CSQQTRMN supplied by WebSphere MQ for z/OS, the *ApplId* attribute of the process definition object is a 코믹스 or IMS transaction identifier.

#### *EnvData*

트리거 모니터에서 사용되는 환경 관련 데이터를 포함하는 문자 필드입니다. 큐 관리자는 트리거 메시지를 작성할 때 *ProcessName*에서 식별된 프로세스 정의 오브젝트의 *EnvData* 속성을 사용하여 이 필드를 채웁 니다. z/OS용 WebSphere MQ가 제공하는 트리거 모니터(CKTI 또는 CSQQTRMN)는 이 필드를 사용하지 않 지만 다른 트리거 모니터는 이를 사용할 수도 있습니다.

#### *UserData*

트리거 모니터에서 사용되는 사용자 데이터를 포함하는 문자 필드입니다. 큐 관리자는 트리거 메시지를 작성 할 때 *ProcessName*에서 식별된 프로세스 정의 오브젝트의 *UserData* 속성을 사용하여 이 필드를 채웁니 다. 이 필드는 트리거할 채널의 이름을 지정할 때 사용할 수 있습니다.

MQTM에 트리거 메시지 구조에 대한 전체 설명이 있습니다.

## **트리거가 작동하지 않는 경우**

트리거 모니터가 프로그램을 시작할 수 없거나 큐 관리자가 트리거 메시지를 전달할 수 없는 경우 프로그램이 트 리거되지 않습니다. 예를 들어, 프로세스 오브젝트의 applid는 프로그램이 백그라운드에서 시작되도록 지정해야 합니다. 그렇지 않으면, 트리거 모니터가 프로그램을 시작할 수 없습니다.

트리거 메시지를 작성했지만 이니시에이션 큐에 넣을 수 없는 경우(예를 들어, 큐가 가득 찼거나 트리거 메시지 길이가 이니시에이션 큐에 대해 지정된 최대 메시지 길이보다 크기 때문)에는 해당 트리거 메시지를 데드-레터 (미전달 메시지) 큐에 대신 넣습니다.

데드-레터 큐에 넣기 조작이 제대로 완료될 수 없는 경우에는 트리거 메시지가 제거되고 경고 메시지가 z/OS 콘 솔이나 시스템 운영자에게 송신되거나 오류 로그에 추가됩니다.

데드-레터 큐에 트리거 메시지를 넣으면 해당 큐에 대한 트리거 메시지가 생성될 수 있습니다. 데드-레터 큐에 메 시지를 추가하면 이 두 번째 트리거 메시지는 제거됩니다.

프로그램이 성공적으로 트리거되었지만 큐에서 메시지를 받기 전에 이상종료된 경우, 추적 기능(예: CICS에서 실행 중인 경우, CICS AUXTRACE)을 사용하여 실패 원인을 찾으십시오.

## **MQI 및 클러스터에 대한 작업**

클러스터와 관련된 호출 및 리턴 코드에 대한 특수 옵션이 있습니다.

다음 링크를 사용하면 클러스터에서 사용할 호출 및 리턴 코드에 사용 가능한 옵션에 대해 자세히 알아볼 수 있습 니다.

- 314 페이지의 『MQOPEN 및 [클러스터』](#page-313-0)
- 315 페이지의 『[MQPUT, MQPUT1](#page-314-0) 및 클러스터』
- <span id="page-313-0"></span>• 315 페이지의 『MQINQ 및 [클러스터』](#page-314-0)
- 316 페이지의 『MQSET 및 [클러스터』](#page-315-0)
- 316 [페이지의](#page-315-0) 『리턴 코드』

### **관련 개념**

176 페이지의 『[MQI\(Message Queue Interface\)](#page-175-0) 개요』 MQI(Message Queue Interface) 컴포넌트에 대해 학습합니다.

187 페이지의 『큐 관리자에 연결 및 큐 [관리자에서](#page-186-0) 연결 끊기』

WebSphere MQ 프로그래밍 서비스를 사용하려면 프로그램이 큐 관리자에 연결되어야 합니다. 이 정보를 사용 하여 큐 관리자에 연결하고 큐 관리자에서 연결을 끊는 방법에 대해 알아보십시오.

194 페이지의 [『오브젝트](#page-193-0) 열기 및 닫기』

이 정보에서는 WebSphere MQ 오브젝트를 열고 닫는 방법에 대한 시각을 제공합니다.

203 [페이지의](#page-202-0) 『큐에 메시지 넣기』

이 정보를 사용하여 메시지를 큐에 넣는 방법에 대해 알아보십시오.

217 페이지의 『큐에서 메시지 [가져오기』](#page-216-0) 이 정보를 사용하여 큐에서 메시지를 가져오는 방법에 대해 알아봅니다.

290 페이지의 [『오브젝트](#page-289-0) 속성 조회 및 설정』

속성은 WebSphere MQ 오브젝트 특성(characteristic)을 정의하는 특성(properties)입니다.

292 페이지의 『작업 단위 커미트 및 [백아웃』](#page-291-0)

이 정보는 작업 단위에서 발생한 복구 가능한 가져오기 및 넣기 조작을 커미트하고 백아웃하는 방법을 설명합니 다.

298 페이지의 『트리거를 사용한 [IBM WebSphere MQ](#page-297-0) 애플리케이션 시작』 트리거와 트리거를 사용하여 IBM WebSphere MQ 애플리케이션을 시작하는 방법에 대해 학습하십시오.

## **MQOPEN 및 클러스터**

클러스터 큐가 열릴 때 메시지를 넣고 읽을 큐는 MQOPEN 호출에 따라 달라집니다.

## **대상 큐 선택**

오브젝트 디스크립터 MQOD에 큐 관리자 이름을 제공하지 않으면, 큐 관리자는 메시지를 송신할 큐 관리자를 선 택합니다. 오브젝트 디스크립터에 큐 관리자 이름을 제공하면, 메시지는 항상 사용자가 선택한 큐 관리자에 송신 됩니다.

큐 관리자가 대상 큐 관리자를 선택할 경우, 바인딩 옵션(MQOO\_BIND\_\*) 및 로컬 큐의 존재 여부에 따라 선택이 달라집니다. 큐의 로컬 인스턴스가 있는 경우, CLWLUSEQ 속성이 ANY로 설정되지 않으면 로컬 인스턴스는 항상 리모트 인스턴스에 우선하여 열립니다. 그렇지 않으면, 선택이 바인딩 옵션에 따라 달라집니다. 클러스터에서 메 시지 그룹 을 사용하여 그룹의 모든 메시지가 동일한 대상에서 처리되도록 하려면 MQ00\_BIND\_ON\_OPEN 또는 MQ00 BIND ON GROUP 를 지정해야 합니다.

큐 관리자가 대상 큐 관리자를 선택 중인 경우 워크로드 관리 알고리즘을 사용하여 라운드로빈 방식으로 선택합 니다. 워크로드 밸런스를 참조하십시오.

## **MQOO\_BIND\_ON\_OPEN**

MOOPEN 호출의 MOOO\_BIND\_ON\_OPEN 옵션은 대상 큐 관리자가 수정되도록 지정합니다. 클러스터 내에 동 일한 큐의 인스턴스가 여럿 있는 경우 MQ00\_BIND\_ON\_OPEN 옵션을 사용하십시오. MQOPEN 호출에서 리턴 된 오브젝트 핸들을 지정하는 큐에 넣어진 모든 메시지가 동일한 큐 관리자에 전달됩니다.

- 메시지에 연관관계가 있는 경우 MQ00\_BIND\_ON\_OPEN 옵션을 사용하십시오. 예를 들어, 일괄된 메시지 를 모두 동일한 큐 관리자에서 처리하려면 큐를 열 때 MQOO\_BIND\_ON\_OPEN을 지정하십시오. IBM WebSphere MQ는 큐 관리자와, 해당 큐에 넣어진 모든 메시지에 사용되는 라우트를 수정합니다.
- MQOO\_BIND\_ON\_OPEN 옵션을 지정한 경우 큐의 새 인스턴스를 선택하려면 큐를 다시 열어야 합니다.

## **MQOO\_BIND\_NOT\_FIXED**

MQOPEN 호출의 MQOO\_BIND\_NOT\_FIXED 옵션은 대상 큐 관리자가 수정되지 않도록 지정합니다. MQOPEN 호출에서 리턴된 오브젝트 핸들을 지정하는 큐에 기록된 메시지는 메시지별로 MQPUT 시간에 큐 관리자로 라 <span id="page-314-0"></span>우팅됩니다. 모든 메시지가 동일한 목적지에 기록되도록 강제 실행하지 않으려면 MQ00\_BIND\_NOT\_FIXED 옵션을 사용하십시오.

• MQOO\_BIND\_NOT\_FIXED 및 MQMF\_SEGMENTATION\_ALLOWED를 동시에 지정하지 마십시오. 이를 동시 에 지정할 경우 메시지의 세그먼트가 각기 다른 큐 관리자에 전달되고 클러스터 전체에 분산됩니다.

#### **MQOO\_BIND\_ON\_GROUP**

메시지 그룹이 동일한 목적지 인스턴스에 할당되도록 애플리케이션에서 요청할 수 있게 합니다. 이 옵션은 큐에 대해서만 유효하며 클러스터 큐에만 영향을 미칩니다. 클러스터 큐가 아닌 큐에 대해 지정된 경우에는 옵션이 무시됩니다.

• MQPMO\_LOGICAL\_ORDER가 MQPUT에 지정된 경우, 그룹이 단일 목적지로만 라우팅됩니다. MQOO\_BIND\_ON\_GROUP을 지정하지만 메시지가 그룹의 일부가 아닌 경우에는 BIND\_NOT\_FIXED 동작 이 대신 사용됩니다.

## **MQOO\_BIND\_AS\_Q\_DEF**

MQOO\_BIND\_ON\_OPEN, MQOO\_BIND\_NOT\_FIXED 또는 MQOO\_BIND\_ON\_GROUP을 지정하지 않은 경우 기본 옵션은 MQOO\_BIND\_AS\_Q\_DEF입니다. MQOO\_BIND\_AS\_Q\_DEF를 사용하면 큐 핸들에 사용되는 바 인딩이 DefBind 큐 속성으로 수행됩니다.

## **MQOPEN 옵션의 관련성**

MQOPEN 옵션 MQOO\_BROWSE, MQOO\_INPUT\_\*또는 MQOO\_SET 에는 MQOPEN 가 성공하기 위해 클러스터 큐 의 로컬 인스턴스가 필요합니다.

MQOPEN 옵션 MQOO\_OUTPUT, MQOO\_BIND\_\* 또는 MQOO\_INQUIRE의 경우에는 성공하는 데 클러스터 큐의 로 컬 인스턴스가 필요하지 않습니다.

## **해석된 큐 관리자 이름**

MQOPEN 시간에 큐 관리자 이름이 해석되면 해석된 이름이 애플리케이션으로 리턴됩니다. 애플리케이션이 후속 MQOPEN 호출에서 이 이름을 사용하려고 해도 해당 이름에 액세스할 수 있는 권한이 부여되지 않습니다.

## **MQPUT, MQPUT1 및 클러스터**

MQOO\_BIND\_NOT\_FIXED가 MQOPEN에 지정되면, 워크로드 관리 루틴은 목적지 MQPUT 또는 MQPUT1이 선택 하는 목적지를 선택합니다.

MQOO\_BIND\_NOT\_FIXED가 MQOPEN 호출에 지정되면, 각 후속 MQPUT 호출은 워크로드 관리 루틴을 호출하여 메시지를 송신할 큐 관리자를 판별합니다. 사용할 목적지 및 라우트는 메시지별로 선택됩니다. 네트워크에서 조 건이 변경되면, 메시지를 넣은 후에 목적지 및 라우트가 변경될 수 있습니다. MQPUT1 호출은 항상 MOOO\_BIND\_NOT\_FIXED가 적용된 것처럼 작동합니다. 즉, 워크로드 관리 루틴을 호출합니다.

워크로드 관리 루틴이 큐 관리자를 선택하면 로컬 큐 관리자는 Put 조작을 완료합니다. 메시지는 다양한 큐에 배 치할 수 있습니다.

1. 목적지가 큐의 로컬 인스턴스이면 메시지는 로컬 큐에 배치됩니다.

- 2. 목적지가 클러스터의 큐 관리자이면 메시지는 클러스터 전송 큐에 배치됩니다.
- 3. 목적지가 클러스터 외부의 큐 관리자이면, 메시지는 대상 큐 관리자와 동일한 이름으로 전송 큐에 배치됩니 다.

MQOO\_BIND\_ON\_OPEN이 MQOPEN 호출에 지정되면, 목적지와 라우트가 이미 선택되었기 때문에 MQPUT 호출 은 워크로드 관리 루틴을 호출하지 않습니다.

## **MQINQ 및 클러스터**

조회되는 클러스터 큐는 MQOO\_INQUIRE와 결합하는 옵션에 따라 다릅니다.

큐를 조회하려면 먼저 MQOPEN 호출을 사용하여 열고 MQOO\_INQUIRE를 지정하십시오.

클러스터 큐를 조회하려면 MOOPEN 호출을 사용하고 다른 옵션을 MOOO\_INOUIRE와 결합하십시오. 조회할 수 있는 속성은 클러스터 큐의 로컬 인스턴스가 있는지 여부와 큐를 여는 방법에 따라 달라집니다.

- <span id="page-315-0"></span>• MQOO\_BROWSE,MQOO\_INPUT \*또는 MQOO\_SET을 MQOO\_INQUIRE와 결합할 경우 열기에 성공하려면 클 러스터 큐의 로컬 인스턴스가 필요합니다. 이 경우에 로컬 큐에 유효한 모든 속성을 조회할 수 있습니다.
- MQOO\_OUTPUT을 MQOO\_INQUIRE와 결합하고 선행 옵션을 지정하지 않을 경우에 열리는 인스턴스는 다음 중 하나입니다.
	- 로컬 큐 관리자의 인스턴스(있는 경우). 이 경우에 로컬 큐에 유효한 모든 속성을 조회할 수 있습니다.
	- 클러스터의 다른 위치에 있는 인스턴스(로컬 큐 관리자 인스턴스가 없는 경우). 이 경우에 다음 속성만 조회 할 수 있습니다. 이 경우 OType 속성의 값은 MOOT CLUSTER입니다.
		- DefBind
		- DefPersistence
		- DefPriority
		- InhibitPut
		- QDesc
		- QName
		- QType

클러스터 큐의 DefBind 속성을 조회하려면 선택자 MOIA\_DEF\_BIND와 함께 MOINO 호출을 사용하십시오. 리 턴되는 값은 MOBND\_BIND\_ON\_OPEN이나 MOBND\_BIND\_NOT\_FIXED 또는 MOBND\_BIND\_ON\_GROUP입니다. 클러스터가 있는 그룹을 사용할 때 MQBND\_BIND\_ON\_OPEN 또는 MQBND\_BIND\_ON\_GROUP 를 지정해야 합니 다.

큐의 로컬 인스턴스의 CLUSTER 및 CLUSNL 속성을 조회하려면, 선택자 MQCA\_CLUSTER\_NAME 또는 선택자 MQCA\_CLUSTER\_NAMELIST와 함께 MQINQ 호출을 사용하십시오.

**참고:** MQOPEN이 바인드된 큐를 수정하지 않고 클러스터 큐를 열면, 연속 MQINQ 호출이 클러스터 큐의 다른 인 스턴스를 조회할 수 있습니다.

## **관련 개념**

199 페이지의 [『클러스터](#page-198-0) 큐에 대한 MQOPEN 옵션』 큐 핸들에 사용되는 바인딩은 *DefBind* 큐 속성에서 가져오고, MQBND\_BIND\_ON\_OPEN, MQBND\_BIND\_NOT\_FIXED 또는 MQBND\_BIND\_ON\_GROUP 값을 가질 수 있습니다.

## **MQSET 및 클러스터**

MQOPEN 옵션의 MQOO\_SET 옵션에는 MQSET이 성공할 수 있도록 클러스터 큐의 로컬 인스턴스가 있어야 합니 다.

MQSET 호출은 클러스터의 임의의 위치에서 큐의 속성을 설정하는 데 사용할 수 없습니다.

클러스터 속성으로 정의된 로컬 알리어스 또는 리모트 큐를 열고 MQSET 호출을 사용할 수 있습니다. 로컬 알리어 스 또는 리모트 큐의 속성을 설정할 수 있습니다. 대상 큐가 다른 큐 관리자에 정의된 클러스터 큐인지 여부는 중 요하지 않습니다.

## **리턴 코드**

클러스터에 특정한 리턴 코드

### **MQRC\_CLUSTER\_EXIT\_ERROR (2266 X'8DA')**

MQOPEN, MQPUT 또는 MQPUT1 호출을 발행하여 클러스터 큐를 열거나 해당 큐에 메시지를 넣습니다. 큐 관 리자의 ClusterWorkloadExit 속성에 의해 정의된 클러스터 워크로드 엑시트가 예상치 못하게 실패하거 나 제시간에 응답하지 않습니다.

메시지는 z/OS용 WebSphere MQ에서 시스템 로그에 작성되어 이 오류에 대한 자세한 정보를 제공합니다.

이 큐 핸들에 대한 후속 MQOPEN, MQPUT 및 MQPUT1 호출은 ClusterWorkloadExit 속성이 공백인 것처 럼 처리됩니다.

### **MQRC\_CLUSTER\_EXIT\_LOAD\_ERROR (2267 X'8DB')**

z/OS에서 클러스터 워크로드 엑시트는 로드할 수 없습니다.

메시지가 시스템 로그에 기록되고 ClusterWorkloadExit 속성이 공백인 것처럼 처리가 계속됩니다.

z/OS 이외의 플랫폼에서는 MQCONN 또는 MQCONNX 호출이 큐 관리자 연결을 위해 발행됩니다. 큐 관리자의 큐 관리자 ClusterWorkloadExit 속성에 의해 정의된 클러스터 워크로드 엑시트를 로드할 수 없기 때문 에 호출은 실패합니다.

### **MQRC\_CLUSTER\_PUT\_INHIBITED (2268 X'8DC')**

클러스터 큐에 대해 MQOO\_OUTPUT 및 MQOO\_BIND\_ON\_OPEN 옵션이 적용된 MQOPEN 호출이 발행됩니다. 클러스터에서 큐의 모든 인스턴스는 InhibitPut 속성이 MQQA\_PUT\_INHIBITED로 설정되어 있으므로 현재 넣기 금지되어 있습니다. 메시지를 수신할 수 있는 큐 인스턴스가 없기 때문에 MQOPEN 호출은 실패합 니다.

다음 두 가지 모두 true일 때만 이 이유 코드가 발생합니다.

- 큐의 로컬 인스턴스가 없습니다. 로컬 인스턴스가 있으면, 로컬 인스턴스가 넣기 금지된 경우에도 MQOPEN 호출은 성공합니다.
- 큐에 대한 클러스터 워크로드 엑시트가 없거나, 클러스터 워크로드 엑시트는 있지만 해당 엑시트가 큐 인 스턴스를 선택하지 않습니다. (클러스터 워크로드 엑시트가 큐 인스턴스를 선택하면, 해당 인스턴스가 넣 기 금지된 경우에도 MQOPEN 호출은 성공합니다.)

MQOO\_BIND\_NOT\_FIXED 옵션이 MQOPEN 호출에 지정되면, 클러스터에서 모든 큐가 넣기 금지된 경우에도 호출은 성공할 수 있습니다. 그러나 모든 큐가 해당 호출 시점에 여전히 넣기 금지되어 있으면 후속 MQPUT 호 출은 실패할 수 있습니다.

### **MQRC\_CLUSTER\_RESOLUTION\_ERROR (2189 X'88D')**

- 1. MQOPEN, MQPUT 또는 MQPUT1 호출을 발행하여 클러스터 큐를 열거나 해당 큐에 메시지를 넣습니다. 전 체 저장소 큐 관리자의 응답이 필요하지만 사용 불가능하기 때문에 큐 정의를 올바르게 해석할 수 없습니 다.
- 2. PUBSCOPE(ALL) 또는 SUBSCOPE(ALL) 를 지정하는 토픽 오브젝트에 대해 MQOPEN, MQPUT, MQPUT1 또는 MQSUB 호출이 실행됩니다. 전체 저장소 큐 관리자에서 응답이 필요하지만 사용 가능한 응답이 없으 므로 클러스터 토픽 정의를 올바르게 해석할 수 없습니다.

### **MQRC\_CLUSTER\_RESOURCE\_ERROR (2269 X'8DD')**

클러스터 큐에 대해 MQOPEN, MQPUT 또는 MQPUT1 호출이 발행됩니다. 클러스터링에 필요한 자원을 사용하 려고 하는 동안 오류가 발생합니다.

### **MQRC\_NO\_DESTINATIONS\_AVAILABLE (2270 X'8DE')**

클러스터 큐에 메시지를 넣도록 MQPUT 또는 MQPUT1 호출이 발행됩니다. 호출 시점에는 클러스터에 더 이상 큐의 인스턴스가 없습니다. MQPUT은 실패하고 메시지가 송신되지 않습니다.

큐를 여는 MQOPEN 호출에 MQOO\_BIND\_NOT\_FIXED가 지정되어 있거나 메시지를 넣기 위해 MQPUT1이 사 용되는 경우 오류가 발생할 수 있습니다.

### **MQRC\_STOPPED\_BY\_CLUSTER\_EXIT (2188 X'88C')**

클러스터 큐를 열거나 해당 큐에 메시지를 넣도록 MQOPEN, MQPUT 또는 MQPUT1 호출이 발행됩니다. 클러스 터 워크로드 엑시트가 호출을 거부합니다.

# **클라이언트 애플리케이션 작성**

WebSphere MQ에서 클라이언트 애플리케이션을 작성하기 위해 알아야 할 내용입니다.

애플리케이션은 WebSphere MQ 클라이언트 환경에서 빌드되어 실행될 수 있습니다. 애플리케이션은 사용된 WebSphere MQ MQI 클라이언트에 대해 빌드하고 링크해야 합니다. 애플리케이션을 빌드하고 링크하는 방식은 사용되는 플랫폼 및 프로그래밍 언어에 따라 달라집니다. 클라이언트 애플리케이션을 빌드하는 방법에 대한 정 보는 322 페이지의 『[WebSphere MQ MQI](#page-321-0) 클라이언트에 대한 애플리케이션 빌드』의 내용을 참조하십시오.

특정 조건을 충족시키는 경우 WebSphere MQ 애플리케이션을 전체 WebSphere MQ 환경 및 WebSphere MQ MQI 클라이언트 환경 모두에서 코드 변경을 하지 않고 실행할 수 있습니다. WebSphere MQ 클라이언트 환경에 서 애플리케이션을 실행하는 자세한 정보는 324 페이지의 『[IBM WebSphere MQ MQI](#page-323-0) 클라이언트 환경에서 애 [플리케이션](#page-323-0) 실행』의 내용을 참조하십시오.

MQI(Message Queue Interface)를 사용하여 WebSphere MQ MQI 클라이언트 환경에서 실행하는 애플리케이 션을 작성하는 경우, WebSphere MQ 애플리케이션 처리가 방해되지 않도록 MQI 호출 중에 노출되는 추가 제어 가 있습니다. 이러한 제어에 대한 자세한 정보는 318 페이지의 『클라이언트 애플리케이션에서 MQI(Message Queue Interface) 사용』의 내용을 참조하십시오.

다른 애플리케이션 유형을 클라이언트 애플리케이션으로 준비하고 실행하는 방법에 대한 정보는 다음 주제를 참 조하십시오.

- 335 페이지의 『CICS 및 Tuxedo [애플리케이션](#page-334-0) 준비 및 실행』
- 37 페이지의 『[Microsoft Transaction Server](#page-36-0) 애플리케이션 준비 및 실행』
- 337 페이지의 『[WebSphere MQ JMS](#page-336-0) 애플리케이션 준비 및 실행』

### **관련 개념**

7 페이지의 [『애플리케이션](#page-6-0) 개발 개념』

사용자는 원하는 절차적 또는 객체 지향 언어를 사용하여 IBM WebSphere MQ 애플리케이션을 작성할 수 있습 니다. 애플리케이션 개발자에게 유용한 IBM WebSphere MQ 개념에 대한 정보는 이 주제의 링크를 사용하십시 오.

71 페이지의 『사용할 [프로그래밍](#page-70-0) 언어 결정』

이 정보를 사용하여 IBM WebSphere MQ에 의해 지원되는 프로그래밍 언어와 프레임워크, 이를 사용하는데 고 려해야 할 점을 확인하십시오,

82 페이지의 『[IBM WebSphere MQ](#page-81-0) 애플리케이션 설계』

애플리케이션이 사용 가능한 플랫폼 및 환경을 활용하는 방법을 결정한 경우 WebSphere MQ에서 제공하는 기 능의 사용법을 결정해야 합니다.

88 페이지의 『샘플 [WebSphere MQ](#page-87-0) 프로그램』

이 주제의 콜렉션에서는 플랫폼의 샘플 WebSphere MQ 프로그램에 대해 학습합니다.

175 페이지의 『큐잉 [애플리케이션](#page-174-0) 작성』

이 정보를 사용하여 큐잉 애플리케이션 작성, 큐 관리자에 연결 및 연결 끊기, 발행/구독 및 오브젝트 열기 및 닫 기에 대해 알아보십시오.

861 페이지의 『[WebSphere MQ](#page-860-0)에서 웹 서비스 사용』

SOAP용 IBM WebSphere MQ 전송 또는 HTTP용 IBM WebSphere MQ 브릿지를 사용하여 웹 서비스를 위한 IBM WebSphere MQ 애플리케이션을 개발할 수 있습니다.

251 페이지의 『발행/구독 [애플리케이션](#page-250-0) 작성』 발행/구독 WebSphere MQ 애플리케이션을 시작합니다.

387 페이지의 『[IBM WebSphere MQ](#page-386-0) 애플리케이션 빌드』

이 정보를 사용하여 다른 플랫폼에서 IBM WebSphere MQ 애플리케이션 빌드에 대해 학습할 수 있습니다.

499 페이지의 [『프로그램](#page-498-0) 오류 핸들링』

이 정보는 호출할 때 또는 메시지를 최족 목적지에 전달할 때 애플리케이션 MQI 호출과 관련된 오류를 설명합니 다.

# **클라이언트 애플리케이션에서 MQI(Message Queue Interface) 사용**

이 토픽의 콜렉션은 WebSphere MQ 애플리케이션을 WebSphere MQ MQI 클라이언트 환경에서 실행되도록 작 성하는 것과 전체 WebSphere MQ 큐 관리자 환경에서 실행되도록 작성하는 것의 차이점을 고려합니다.

애플리케이션을 설계할 때 WebSphere MQ 애플리케이션 처리에 지장이 없도록 하려면 MQI 호출 중에 부과해 야 하는 제어의 유형을 고려해야 합니다.

# **클라이언트 애플리케이션에서 메시지의 크기 제한**

큐 관리자에는 최대 메시지 길이가 있지만, 클라이언트 애플리케이션에서 전송할 수 있는 최대 메시지 크기는 채 널 정의에 의해 제한됩니다.

큐 관리자의 최대 메시지 길이(MaxMsgLength) 속성은 해당 큐 관리자가 핸들링할 수 있는 메시지의 최대 길이 입니다.

z/OS 이외의 플랫폼에서는 큐 관리자의 최대 메시지 길이 속성을 늘릴 수 있습니다. 세부사항은 ALTER QMGR에 나와 있습니다.

MQINQ 호출을 사용하여 큐 관리자의 MaxMsgLength 값을 알아볼 수 있습니다.

MaxMsgLength 속성을 변경하면 새로운 값보다 긴 큐 및 메시지가 없는지 확인되지 않습니다. 이 속성을 변경한 후, 변경사항이 적용되었는지 확인하려면 애플리케이션 및 채널을 재시작하십시오. 그런 다음, (큐 관리자 세그 먼트화가 허용되지 않으면) 큐 관리자 또는 큐의 MaxMsgLength를 초과하는 새 메시지를 생성할 수 없습니다.

채널 정의의 최대 메시지 길이는 클라이언트 연결을 따라 전송할 수 있는 메시지의 크기를 제한합니다. WebSphere MQ 애플리케이션이 이보다 큰 메시지가 포함된 MQPUT 호출 또는 MQGET 호출을 사용하려 하면 애플리케이션에 오류 코드가 리턴됩니다. 채널 정의의 최대 메시지 크기 매개변수는 클라이언트 연결을 통해 MQCB를 사용하여 이용될 수 있는 최대 메시지 크기에 영향을 주지 않습니다.

## **클라이언트 또는 서버 코드화 문자 세트 ID(CCSID) 선택**

클라이언트에는 로컬 CCSID를 사용합니다. 큐 관리자는 필요한 변환을 수행합니다. CCSID를 대체하려면 MQCCSID 환경 변수를 사용하십시오. 애플리케이션이 PUT을 여러 개 수행할 경우, 첫 번째 PUT이 완료된 후 MQMD의 인코딩 필드 및 CCSID를 덮어쓸 수 있습니다.

MQI를 통해 애플리케이션에서 클라이언트 스텁으로 전달되는 데이터는 WebSphere MQ MQI 클라이언트용으 로 인코딩된 로컬 CCSID여야 합니다. 연결된 큐 관리자에서 데이터 변환이 펄요하면 큐 관리자의 클라이언트 지 원 코드로 변환이 수행됩니다.

그러나 V7의 Java 클라이언트는 큐 관리자가 변환을 수행할 수 없는 경우 이를 수행할 수 있습니다. 610 [페이지](#page-609-0) 의 『Java 클라이언트 연결을 위한 [WebSphere MQ](#page-609-0) 클래스』의 내용을 참조하십시오.

클라이언트 코드에서는 클라이언트의 MQI를 교차하는 문자 데이터가 해당 워크스테이션용으로 구성된 CCSID 에 있다고 가정합니다. 이 CCSID가 지원되지 않는 CCSID이거나 필수 CCSID가 아닌 경우에는 다음 명령 중 하나 를 사용하여 MQCCSID 환경 변수로 대체할 수 있습니다.

• Windows의 경우:

SET MQCCSID=850

• UNIX 시스템:

export MQCCSID=850

이 매개변수가 프로파일에 설정되면, 모든 MQI 데이터는 코드 페이지 850에 있다고 가정됩니다.

**참고:** 코드 페이지 850에 대한 가정은 메시지의 애플리케이션 데이터에는 적용되지 않습니다.

애플리케이션이 메시지 디스크립터(MQMD) 뒤에 WebSphere MQ 헤더를 포함하는 PUT을 여러 번 수행할 경우, 첫 번째 PUT이 완료된 후 MQMD의 인코딩 필드 및 CCSID가 덮어쓰여집니다.

첫 번째 PUT 이후, 이러한 필드에는 연결된 큐 관리자가 WebSphere MQ 헤더를 변환하는 데 사용하는 값이 포함 됩니다. 애플리케이션에서 해당 값을 필수 값으로 재설정하는지 확인하십시오.

## **클라이언트 애플리케이션의 MQINQ 사용**

MQINQ를 사용하여 조회한 몇 가지 값은 클라이언트 코드로 수정됩니다.

### **CCSID**

큐 관리자의 값이 아닌 클라이언트 CCSID로 설정됩니다.

#### *MaxMsgLength*

채널 정의에 의해 값이 제한될 경우에 줄어듭니다. 이 값은 다음 값 중 낮은 값입니다.

- 큐 정의에 정의된 값 또는
- 채널 정의에 정의된 값

자세한 정보는 MQINQ를 참조하십시오.

# **클라이언트 애플리케이션에서 동기점 조정 사용**

기본 클라이언트에서 실행 중인 애플리케이션은 MQCMIT 및 MQBACK을 발행할 수 있지만 동기점 제어의 범위 가 MQI 자원으로 제한됩니다. 확장 트랜잭션 클라이언트에서 외부 트랜잭션 관리자를 사용할 수 있습니다.

WebSphere MQ 내에서 큐 관리자의 역할 중 하나는 애플리케이션 내에서 동기점 제어입니다. 애플리케이션이 WebSphere MQ 기반 클라이언트에서 실행되는 경우, 이는 MQCMIT 및 MQBACK을 발행할 수 있지만 동기점 제 어 범위는 MQI 자원으로 제한됩니다. WebSphere MQ 명령어 MQBEGIN은 기본 클라이언트 환경에서 유효하지 않습니다.

서버의 전체 큐 관리자 환경에서 실행되는 애플리케이션은 트랜잭션 모니터를 통해 여러 자원(예: 데이터베이스) 을 통합할 수 있습니다. 서버에서는 WebSphere MQ 제품에서 제공하는 트랜잭션 모니터나 CICS와 같은 기타 트 랜잭션 모니터를 사용할 수 있습니다. 기본 클라이언트 애플리케이션과 함께 트랜잭션 모니터를 사용할 수는 없 습니다.

WebSphere MQ 확장 트랜잭션 관리자와 같이 외부 트랜잭션 관리자를 사용할 수 있습니다. 세부사항은 확장 트 랜잭션 클라이언트의 개념을 참조하십시오.

# **클라이언트 애플리케이션에서의 미리 읽기 사용**

클라이언트에서 미리 읽기를 사용하면 클라이언트 애플리케이션이 메시지를 요청하지 않아도 비지속 메시지를 클라이언트에 송신할 수 있습니다.

클라이언트는 서버의 메시지가 필요할 때 서버에 요청을 송신합니다. 이용하는 각 메시지에 대해 별도의 요청을 송신합니다. 이러한 요청 메시지 송신을 방지하여 클라이언트의 비지속 메시지 이용 성능을 향상시키려는 경우 클라이언트가 미리 읽기를 사용하도록 구성할 수 있습니다. 미리 읽기를 사용하면 애플리케이션이 요청하지 않 아도 메시지를 클라이언트에 송신할 수 있습니다.

미리 읽기를 사용하면 클라이언트 애플리케이션에서 비지속 메시지를 이용할 때 성능을 향상시킬 수 있습니다. 이 성능 개선은 MQI 및 JMS 애플리케이션 둘 모두에 사용 가능합니다. MQGET을 사용하거나 비동기로 이용하 는 클라이언트 애플리케이션은 비지속 메시지 이용 시 성능 개선의 이점이 있습니다.

MQOPEN을 호출하고 MQOO\_READ\_AHEAD를 사용하면 특정 조건이 충족되는 경우에만 WebSphere MQ 클라 이언트에서 미리 읽기를 사용할 수 있습니다. 이러한 조건은 다음과 같습니다.

- 클라이언트와 리모트 큐 관리자가 모두 WebSphere MQ 버전 7 이상이어야 합니다.
- 클라이언트 애플리케이션이 스레드된 WebSphere MQ MQI 클라이언트 라이브러리에 대해 컴파일되고 링크 되어야 합니다.
- 클라이언트 채널이 TCP/IP 프로토콜을 사용해야 합니다.
- 채널이 클라이언트 및 서버 채널 정의 모두에서 0이 아닌 SharingConversations(SHARECNV) 설정을 사용해 야 합니다.

미리 읽기가 설정되어 있으면, 메시지는 미리 읽기 버퍼라고 하는 클라이언트의 메모리 버퍼로 송신됩니다. 클라 이언트에는 미리 읽기가 사용 가능한 상태로 열려 있는 각 큐에 대한 미리 읽기 버퍼가 있습니다. 미리 읽기 버퍼 의 메시지는 지속되지 않습니다. 클라이언트는 이용한 데이터 용량에 대한 정보로 서버를 주기적으로 업데이트 합니다.

모든 옵션이 사용하도록 지원되는 것이 아니므로 모든 클라이언트 애플리케이션 디자인이 미리 읽기 사용에 적 합한 것은 아닙니다. 일부 옵션은 미리 읽기가 사용 가능할 때 MQGET 호출 간에 일치해야 합니다. 클라이언트가 MQGET 호출 간에 해당 선택 기준을 대체하는 경우, 미리 읽기 버퍼에 저장될 메시지가 클라이언트 미리 읽기 버 퍼에 스트랜드 상태로 유지됩니다. 추가 정보는 233 페이지의 [『비지속](#page-232-0) 메시지의 성능 개선』의 내용을 참조하 십시오.

미리 읽기 구성은 WebSphere MQ 클라이언트 구성 파일의 MessageBuffer 스탠자에 지정된 세 가지 속성인 MaximumSize, PurgeTime 및 UpdatePercentage로 제어됩니다.

# **클라이언트 애플리케이션에서 비동기 넣기 사용**

비동기 넣기를 사용하면 애플리케이션이 큐 관리자의 응답을 대기하지 않고 메시지를 큐에 넣을 수 있습니다. 이 를 통해 일부 상황에서 메시징 성능을 개선할 수 있습니다.

일반적으로 애플리케이션은 MQPUT 또는 MQPUT1을 사용하여 메시지를 큐에 넣을 때, MQI 요청이 처리되었음 을 큐 관리자가 확인하도록 대기해야 합니다. 특히 클라이언트 바인딩을 사용하는 애플리케이션 및 많은 소용량

메시지를 큐에 넣는 애플리케이션의 경우 그 대신에 비동기적으로 메시지를 넣도록 선택하여 메시징 성능을 향 상시킬 수 있습니다. 애플리케이션이 메시지를 비동기로 넣는 경우, 큐 관리자는 각 호출의 성공 또는 실패를 리 턴하지 않지만 사용자가 대신 주기적으로 오류를 확인할 수 있습니다.

메시지를 큐에 비동기적으로 넣으려면 MQPMO 구조의 *Options* 필드에 MQPMO\_ASYNC\_RESPONSE 옵션을 사용하십시오.

메시지가 비동기 넣기에 적합하지 않은 경우 동기적으로 큐에 넣어집니다.

MQPUT 또는 MQPUT1에 대한 비동기 넣기 응답을 요청하는 경우, CompCode와 MQCC\_OK 및 MQRC\_NONE의 이유가 반드시 큐에 메시지가 성공적으로 넣어졌음을 의미하지는 않습니다. 각 개별 MQPUT 또는 MQPUT1 호출 의 성공 또는 실패가 바로 리턴되지 않더라도 비동기 호출에서 발생한 첫 번째 오류는 나중에 MQSTAT 호출을 통 해 판별할 수 있습니다.

MQPMO\_ASYNC\_RESPONSE에 대한 자세한 정보는 MQPMO 옵션을 참조하십시오.

비동기 넣기 샘플 프로그램은 사용 가능한 일부 기능을 보여줍니다. 프로그램의 기능 및 디자인에 대한 세부사항 은 104 페이지의 『비동기 Put 샘플 [프로그램』의](#page-103-0) 내용을 참조하십시오.

## **클라이언트 애플리케이션의 공유 대화 사용**

공유 대화가 허용되는 환경에서 대화는 MQI 채널 인스턴스를 공유할 수 있습니다.

공유 대화는 두 필드(둘 다 SharingConversations라고 함)로 제어되며, 하나는 채널 정의(MQCD) 구조 부분이고 다른 하나는 채널 엑시트 매개변수(MQCXP) 구조 부분입니다. MQCD의 SharingConversations 필드는 정수 값 이며, 채널과 연관된 채널 인스턴스를 공유할 수 있는 최대 대화 수를 판별합니다. MQCXP의 SharingConversations 필드는 부울 값이며, 채널 인스턴스가 현재 공유되는지 여부를 표시합니다.

공유 대화가 허용되지 않는 환경에서 동일한 MQCD를 지정하는 새 클라이언트 연결은 채널 인스턴스를 공유하 지 않습니다.

새 클라이언트 애플리케이션 연결은 다음 조건이 참이면 채널 인스턴스를 공유합니다.

- 채널 인스턴스의 클라이언트 연결 및 서버 연결 끝 모두 공유 대화용으로 구성되며, 이러한 값은 채널 엑시트로 대체되지 않습니다.
- 클라이언트 연결 MQCD 값(클라이언트 MQCONNX 호출 또는 클라이언트 채널 정의 테이블(CCDT)에서 제공 됨)은 기존 채널 인스턴스가 처음으로 설정될 때 CCDT 또는 클라이언트 MQCONNX 호출에서 제공된 클라이언 트 연결 MQCD 값과 정확히 일치합니다. 원래 MQCD는 나중에 엑시트 또는 채널 조정으로 대체되었을 수 있지 만, 이러한 변경이 일어나기 전에 클라이언트 시스템에 제공된 값에 대해 일치 항목이 작성된다는 점에 유의하 십시오.
- 서버 측의 공유 대화 한계가 초과되지 않습니다.

새 클라이언트 애플리케이션 연결이 다른 대화와의 채널 인스턴스 공유를 실행하는 기준에 일치하는 경우 해당 대화에서 엑시트가 호출되기 전에 이 의사결정이 이루어집니다. 이러한 대화의 엑시트는 해당 대화가 다른 대화 와 채널 인스턴스를 공유하고 있다는 사실을 대체할 수 없습니다. 새 채널 정의에 일치하는 기존 채널 인스턴스가 없으면 새 채널 인스턴스가 연결됩니다.

채널 조정은 채널 인스턴스의 첫 번째 대화에 대해서만 발생합니다. 채널 인스턴스의 조정된 값은 해당 스테이지 에 고정되며 후속 대화가 시작될 때 이를 대체할 수 없습니다. 또한 TLS/SSL 인증은 첫 번째 대화에 대해서만 발 생합니다.

채널 인스턴스의 클라이언트 연결 또는 서버 연결 끝에서 소켓의 첫 번째 대화에 대한 모든 보안, 송신 또는 수신 엑시트의 초기화 중에 MQCD SharingConversations 값이 대체되는 경우, 이 모든 엑시트가 초기화된 후의 새 값 을 사용하여 채널 인스턴스의 공유 대화 값을 판별합니다(가장 낮은 값이 우선함).

공유 대화에 대한 조정 값이 0이면 채널 인스턴스가 공유되지 않습니다. 이 필드를 0으로 설정한 추가적인 엑시 트 프로그램은 자체 채널 인스턴스에서 유사하게 실행됩니다.

공유 대화에 대한 조정 값이 0보다 크면 엑시트에 대한 후속 호출의 MQCXP SharingConversations가 TRUE로 설정됩니다. 이는 이 채널 인스턴스에 다른 엑시트 프로그램이 동시에 나타날 수 있는 것을 의미합니다.

채널 엑시트 프로그램을 작성할 때에는 공유 대화를 포함하는 채널 인스턴스에서 실행할지 여부를 고려하십시 오. 채널 인스턴스가 공유 대화를 포함하는 경우, MQCD 필드를 변경하는 채널 엑시트의 다른 인스턴스에 미치는 영향을 고려하십시오. 모든 MQCD 필드는 모든 공유 대화에 걸쳐 공용 값을 가집니다. 채널 인스턴스가 설정된 후 엑시트 프로그램이 MQCD 필드를 대체하려 시도하는 경우, 채널 인스턴스에서 실행하는 엑시트 프로그램의

<span id="page-321-0"></span>기타 인스턴스가 동시에 동일한 필드를 대체하려 시도 중일 수 있으므로 문제점이 발생할 수 있습니다. 엑시트 프 로그램에 이러한 생황이 발생하면 엑시트 코드의 MQCD에 대한 액세스를 직렬화해야 합니다.

대화를 공유하도록 정의된 채널에 대해 작업 중이지만 특정 채널 인스턴스에서 공유하고 싶지 않으면 채널 인스 턴스의 첫 번째 대화에서 채널 엑시트를 초기화할 때 SharingConversations의 MQCD 값을 1 또는 0으로 설정하 십시오. SharingConversations의 값에 대한 설명은 SharingConversations를 참조하십시오.

#### **예**

공유 대화가 사용 가능합니다.

엑시트 프로그램을 지정하는 클라이언트 연결 채널 정의를 사용하고 있습니다.

처음 이 채널을 시작할 때 엑시트 프로그램은 초기화 시 일부 MQCD 매개변수를 대체합니다. 이러한 매개변수는 채널에 의해 작동되기 때문에, 현재 채널 실행과 관련되는 정의가 원래 제공된 정의와는 다릅니다. MQCXP SharingConversations 매개변수는 TRUE로 설정됩니다.

다음 번에 애플리케이션이 이 채널을 사용하여 연결될 때, 대화는 동일한 원래 채널 정의가 있기 때문에 이전에 시작된 채널 인스턴스에서 실행됩니다. 애플리케이션이 두 번째로 연결하는 채널 인스턴스는 첫 번째로 연결한 인스턴스와 같습니다. 따라서 엑시트 프로그램에 의해 대체된 정의를 사용합니다. 엑시트 프로그램은 두 번째 대 화에 대해 초기화될 때 MQCD 필드를 대체할 수 없더라도 채널에 적용되지 않습니다. 이러한 동일한 특성은 채널 인스턴스를 공유하는 모든 후속 대화에 적용됩니다.

## **MQCONNX 사용**

MQCONNX 호출을 사용하여 MQCNO 구조에 채널 정의(MQCD) 구조를 지정할 수 있습니다.

이를 통해 호출 클라이언트 애플리케이션이 런타임 시 클라이언트 연결 채널의 정의를 지정할 수 있습니다. 자세 한 정보는 MQCONNX 호출의 MQCNO 구조 사용을 참조하십시오. MQCONNX를 사용할 경우, 서버에서 발행되 는 호출은 서버 레벨 및 리스너 구성에 따라 다릅니다.

클라이언트에서 MQCONNX를 사용할 경우에는 다음 옵션이 무시됩니다.

#### • MQCNO\_STANDARD\_BINDING

• MOCNO FASTPATH\_BINDING

사용 가능한 MOCD 구조는 사용 중인 MOCD 버전 번호에 따라 다릅니다. MOCD 버전(MOCD\_VERSION)에 대한 정보는 MQCD 버전을 참조하십시오. 예를 들어, MQCD 구조를 사용하여 채널 엑시트 프로그램을 서버에 전달할 수 있습니다. MQCD 버전 3 이상을 사용할 경우에는 이 구조를 사용하여 엑시트 배열을 서버에 전달할 수 있습니 다. 이 함수를 사용하여 기존 엑시트를 수정하기 보다는 각 조작마다 엑시트를 추가함으로써 동일한 메시지에 대 해 암호화 및 압축 등 둘 이상의 조작을 수행할 수 있습니다. MQCD 구조에서 배열을 지정하지 않으면 단일 엑시 트 필드가 검사됩니다. 채널 엑시트 프로그램에 대한 자세한 정보는 358 페이지의 [『메시지](#page-357-0) 채널에 대한 채널 엑 시트 [프로그램』](#page-357-0)의 내용을 참조하십시오.

#### *MQCONNX***의 공유 연결 핸들**

공유 연결 핸들을 사용하여 동일한 프로세스 내에서 서로 다른 스레드 간에 핸들을 공유할 수 있습니다.

공유 연결 핸들을 지정하면, 후속 MQI 호출 시 프로세스의 임의의 스레드에 MQCONNX 호출에서 리턴되는 연결 핸들을 전달할 수 있습니다.

**참고:** WebSphere MQ MQI 클라이언트에서 공유 연결 핸들을 사용하여 공유 연결 핸들을 지원하지 않는 서버 큐 관리자에 연결할 수 있습니다.

추가 정보는 322 페이지의 『MQCONNX 사용』의 내용을 참조하십시오.

## **WebSphere MQ MQI 클라이언트에 대한 애플리케이션 빌드**

애플리케이션은 WebSphere MQ MQI 클라이언트 환경에서 빌드되고 실행 가능합니다. 애플리케이션은 사용된 WebSphere MQ MQI 클라이언트에 대해 빌드하고 링크해야 합니다. 애플리케이션을 빌드하고 링크하는 방식은 사용되는 플랫폼 및 프로그래밍 언어에 따라 달라집니다.

애플리케이션이 클라이언트 환경에서 실행되는 경우, 다음 표에 표시된 언어로 애플리케이션을 작성할 수 있습 니다.

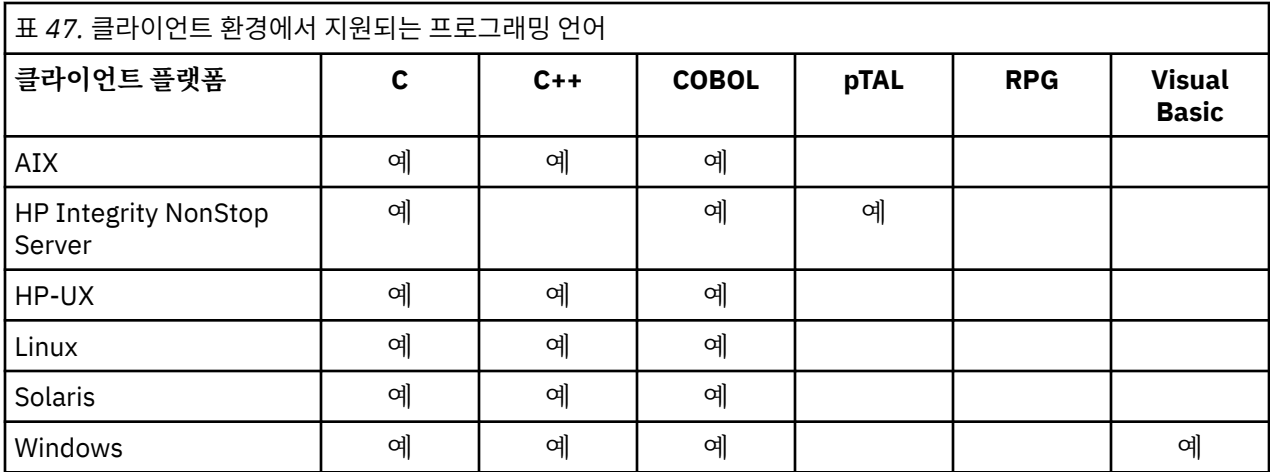

이러한 언어로 클라이언트 애플리케이션을 링크하고 빌드하는 것에 대한 지시사항은 관련 항목을 참조하십시오.

## **C 애플리케이션을 WebSphere MQ MQI 클라이언트 코드에 링크**

WebSphere MQ MQI 클라이언트에서 실행하려는 WebSphere MQ 애플리케이션을 작성하는 경우 이를 큐 관리 자에 링크해야 합니다.

다음과 같은 두 가지 방법으로 애플리케이션을 큐 관리자에 링크할 수 있습니다.

1. 직접. 큐 관리자는 애플리케이션과 동일한 워크스테이션에 있어야 합니다.

2. 클라이언트 라이브러리 파일. 동일한 또는 다른 워크스테이션의 큐 관리자에 대한 액세스를 제공합니다.

WebSphere MQ에서는 각 환경을 위한 클라이언트 라이브러리 파일을 제공합니다.

### **AIX**

비스레드 애플리케이션용 libmqic.a 라이브러리 또는 스레드 애플리케이션용 libmqic\_r.a 라이브러리

### **HP-UX**

비스레드 애플리케이션용 libmqic.sl 라이브러리 또는 스레드 애플리케이션용 libmqic\_r.sl 라이브러리

### **Linux**

비스레드 애플리케이션용 libmqic.so 라이브러리 또는 스레드 애플리케이션용 libmqic\_r.so 라이브러리

### **Solaris**

libmqic.so.

Solaris에 대해 WebSphere MQ MQI 클라이언트만 설치된 워크스테이션에서 프로그램을 사용하려면 클라 이언트 라이브러리에 링크되도록 프로그램을 다시 컴파일해야 합니다.

\$ /opt/SUNWspro/bin/cc -o <prog> <prog> c -mt -lmqic \ -lsocket -lc -lnsl -ldl

매개변수는 표시된 대로 올바른 순서로 입력해야 합니다.

#### **Windows**

MQIC32.LIB.

## **C++ 애플리케이션을 WebSphere MQ MQI 클라이언트 코드에 링크**

C++로 클라이언트에서 실행할 애플리케이션을 작성할 수 있습니다. 빌드 메소드는 환경에 따라 다릅니다.

C++ 애플리케이션 링크에 대한 정보는 [WebSphere MQ C++](#page-588-0) 애플리케이션을 참조하십시오.

C++ 사용의 모든 측면에 대한 전체 정보는 [C++](#page-571-0) 사용을 참조하십시오.

# <span id="page-323-0"></span>**COBOL 애플리케이션을 IBM WebSphere MQ MQI 클라이언트 코드에 링크**

IBM WebSphere MQ MQI 클라이언트에서 실행하려는 COBOL 애플리케이션을 작성하여 이를 적합한 라이브러 리에 링크해야 합니다.

IBM WebSphere MQ는 각 환경에 대해 클라이언트 라이브러리 파일을 제공합니다.

**AIX**

비스레드 COBOL 애플리케이션을 라이브러리 libmqicb.a와 링크하거나 스레드 COBOL 애플리케이션을 libmqicb\_r.a와 링크합니다.

**HP-UX**

비스레드 COBOL 애플리케이션을 라이브러리 libmqicb.sl과 링크하거나 스레드 COBOL 애플리케이션을 libmqicb\_r.sl과 링크합니다.

### **Linux**

비스레드 COBOL 애플리케이션을 라이브러리 libmqicb.so와 링크하거나 스레드 COBOL 애플리케이션을 libmqicb\_r.so와 링크합니다.

### **Solaris**

비스레드 COBOL 애플리케이션을 라이브러리 libmqicb.so와 링크하거나 스레드 COBOL 애플리케이션을 libmqicb\_r.so와 링크합니다.

### **Windows**

애플리케이션 코드를 32비트 COBOL용 MQICCBB 라이브러리와 링크합니다. Windows 용 IBM WebSphere MQ MQI 클라이언트는 16비트 COBOL을 지원하지 않습니다.

## **Visual Basic 애플리케이션을 WebSphere MQ MQI 클라이언트 코드에 링크**

Visual Basic 애플리케이션은 윈도우의 WebSphere MQ MQI 클라이언트 코드와 링크할 수 있습니다.

Visual Basic 애플리케이션을 다음과 같은 포함 파일과 링크하십시오.

#### **CMQB.bas**

MQI

#### **CMQBB.bas** MQAI

#### **CMQCFB.bas** PCF 명령

## **CMQXB.bas**

채널

Visual Basic 컴파일러의 클라이언트에 대해 mqtype=2를 설정하여 올바른 클라이언트 dll이 자동으로 선택되 도록 하십시오.

## **MQIC32.dll**

Windows 2000, Windows XP, Windows 2003

# **IBM WebSphere MQ MQI 클라이언트 환경에서 애플리케이션 실행**

특정 조건이 충족되면 코드를 변경하지 않고 전체 IBM WebSphere MQ 환경과 IBM WebSphere MQ MQI 클라 이언트 환경 모두에서 IBM WebSphere MQ 애플리케이션을 실행할 수 있습니다.

이러한 조건은 다음과 같습니다.

- 동시에 둘 이상의 큐 관리자에 애플리케이션을 연결할 필요가 없습니다.
- MQCONN 또는 MQCONNX 호출 시 큐 관리자 이름 앞에 별표(\*)를 지정하지 않았습니다.
- 애플리케이션은 IBM WebSphere MQ MQI 클라이언트에서 실행되는 애플리케이션 에 나열된 예외를 사용할 필요가 없습니다.

**참고:** 링크 편집 시 사용하는 라이브러리는 애플리케이션을 실행해야 하는 환경을 판별합니다.

IBM WebSphere MQ MQI 클라이언트 환경에서 작업하는 경우에는 다음을 기억하십시오.
- IBM WebSphere MQ MQI 클라이언트 환경에서 실행 중인 각 애플리케이션에는 서버에 대한 고유 연결이 있 습니다. 애플리케이션은 MQCONN 또는 MQCONNX 호출을 발행할 때마다 서버에 하나의 연결을 설정합니다.
- 애플리케이션은 메시지를 동시에 보내고 가져옵니다. 이는 클라이언트의 호출 발행 시간과 네트워크를 통한 완료 코드 및 이유 코드 리턴 사이의 대기를 의미합니다.
- 모든 데이터 변환은 서버에서 수행되지만, 시스템에서 구성된 CCSID를 대체하는 방법에 대한 정보는 MQCCSID도 참조하십시오.

## **IBM WebSphere MQ MQI 클라이언트 애플리케이션을 큐 관리자에 연결**

IBM WebSphere MQ MQI 클라이언트 환경에서 실행되는 애플리케이션은 다양한 방식으로 큐 관리자에 연결할 수 있습니다. 환경 변수, MQCNO 구조 또는 클라이언트 정의 테이블을 사용할 수 있습니다.

IBM WebSphere MQ 클라이언트 환경에서 실행 중인 애플리케이션이 MQCONN 또는 MQCONNX 호출을 발행 하면 클라이언트는 연결 작성 방법을 식별합니다. IBM WebSphere MQ 클라이언트의 애플리케이션에서 MQCONNX 호출을 발행하면, MQI 클라이언트 라이브러리는 다음과 같은 순서로 클라이언트 채널 정보를 검색 합니다.

- 1. MQCNO 구조의 *ClientConnOffset* 또는 *ClientConnPtr* 필드 컨텐츠 사용(제공된 경우). 이러한 필드 는 클라이언트 연결 채널의 정의로 사용될 채널 정의 구조(MQCD)를 식별합니다. 사전 연결 엑시트를 사용하 여 연결 세부사항을 대체할 수 있습니다. 추가 정보는 382 페이지의 [『저장소의](#page-381-0) 사전 연결 엑시트를 사용하여 연결 정의 [참조』의](#page-381-0) 내용을 참조하십시오.
- 2. MQSERVER 환경 변수가 설정되면 이 변수가 정의하는 채널이 사용됩니다.
- 3. mqclient.ini 파일이 정의되고 ServerConnectionParms를 포함하는 경우에는 이를 통해 정의되는 채널 이 사용됩니다. 자세한 정보는 구성 파일을 사용하여 클라이언트 구성 및 클라이언트 구성 파일의 CHANNELS 스탠자를 참조하십시오.
- 4. MQCHLLIB 및 MQCHLTAB 환경 변수가 설정되면 이 변수가 가리키는 클라이언트 채널 정의 테이블이 사용됩 니다.
- 5. mqclient.ini 파일이 정의되고 ChannelDefinitionDirectory 및 ChannelDefinitionFile 속성을 포함하는 경우, 이러한 속성은 클라이언트 채널 정의 테이블을 찾는 데 사용됩니다. 자세한 정보는 구성 파일을 사용하 여 클라이언트 구성 및 클라이언트 구성 파일의 CHANNELS 스탠자를 참조하십시오.
- 6. 마지막으로, 환경 변수가 설정되지 않은 경우 클라이언트는 mqs.ini 파일의 DefaultPrefix에서 설정된 경로 및 이름을 사용하여 클라이언트 채널 정의 테이블을 검색합니다. 클라이언트 정의 테이블 검색에 실패한 경우 클라이언트는 다음 경로를 사용합니다.
	- UNIX and Linux 시스템: /var/mqm/AMQCLCHL.TAB
	- Windows: C:\Program Files\IBM\Websphere MQ\amqclchl.tab

이전 목록에서 설명된 옵션 중 첫 번째 옵션(MQCNO의 *ClientConnOffset* 또는 *ClientConnPtr* 필드 사 용)은 MQCONNX 호출에 의해서만 지원됩니다. 애플리케이션이 MQCONNX 대신 MQCONN을 사용 중인 경우 목 록에 표시되어 있는 순서대로 남아 있는 다섯 가지 방법으로 채널 정보를 검색합니다. 클라이언트가 채널 정보 찾 기에 실패한 경우 MQCONN 또는 MQCONNX 호출은 실패합니다.

MQCONN 또는 MQCONNX 호출이 성공하려면 채널 이름(클라이언트 연결용)이 서버에 정의된 서버 연결 채널 이름과 일치해야 합니다.

애플리케이션에서 MQRC\_Q\_MGR\_NOT\_AVAILABLE 리턴 코드를 수신하고 오류 로그 파일에 오류 메시지 AMQ9517 - 파일이 손상됨이 기록되는 경우에는 마이그레이션 및 클라이언트 채널 정의 테이블(CCDT)을 참조 하십시오.

## **관련 개념**

클라이언트 채널 정의 테이블

### **관련 태스크**

서버와 클라이언트 간의 연결 구성

## **관련 참조**

MQSERVER MQCHLLIB MQCHLTAB

## <span id="page-325-0"></span>**환경 변수를 사용하여 큐 관리자에 클라이언트 애플리케이션 연결**

클라이언트 채널 정보는 클라이언트 환경에서 실행 중인 애플리케이션에 MQSERVER, MQCHLLIB 및 MQCHLTAB 환경 변수로 제공할 수 있습니다.

이러한 변수의 세부사항은 MQSERVER, MQCHLLIB 및 MQCHLTAB을 참조하십시오.

## *MQCNO* **구조를 사용하여 큐 관리자에 클라이언트 애플리케이션 연결**

MQCONNX 호출의 MQCNO 구조를 사용하여 제공되는 채널 정의 구조(MQCD)에 채널 정의를 지정할 수 있습니 다.

자세한 정보는 MQCONNX 호출에서 MQCNO 구조 사용 을 참조하십시오.

## **클라이언트 채널 정의 테이블을 사용하여 관리자에 클라이언트 애플리케이션 연결**

MQSC DEFINE CHANNEL 명령을 사용하면 사용자가 제공하는 세부사항이 클라이언트 채널 정의 테이블(ccdt) 에 배치됩니다. MQCONN 또는 MQCONNX 호출의 *QMgrName* 매개변수의 컨텐츠에 따라 클라이언트가 연결하 는 큐 관리자를 판별합니다.

클라이언트는 이 파일에 액세스하여 애플리케이션에서 사용할 채널을 판별합니다. 적당한 채널 정의가 둘 이상 있는 경우 채널 선택은 클라이언트 채널 가중치(CLNTWGHT)와 연결 연관관계(AFFINITY) 채널 속성의 영향을 받습니다.

## **클라이언트 채널 정의 테이블의 역할**

클라이언트 채널 정의 테이블(CCDT)은 클라이언트 연결 채널의 정의를 포함합니다. 클라이언트 애플리케이션에 서 여러 대체 큐 관리자에 연결해야 할 경우에 특히 유용합니다.

클라이언트 채널 정의 테이블은 큐 관리자를 정의할 때 작성됩니다.

**참고:** 같은 파일이 둘 이상의 IBM WebSphere MQ 클라이언트에서 사용될 수 있습니다. MQCHLLIB 및 MQCHLTAB IBM WebSphere MQ 환경 변수를 사용하여 이 파일의 여러 버전에 액세스합니다. 환경 변수에 대한 정보는 WebSphere MQ 환경 변수를 참조하십시오.

*CCDT*의 큐 관리자 그룹

클라이언트 채널 정의 테이블(CCDT)의 연결 세트를 큐 관리자 그룹으로 정의할 수 있습니다. 큐 관리자 그룹의 일부인 큐 관리자에 애플리케이션을 연결할 수 있습니다. MQCONN 또는 MQCONNX 호출에서 큐 관리자 이름 앞에 별표(\*)를 붙여서 이를 수행할 수 있습니다.

다음과 같은 이유로 둘 이상의 서버 시스템에 대한 연결을 정의하기로 선택할 수 있습니다.

- 가용성을 개선하기 위해 실행 중인 큐 관리자 세트 중 하나에 클라이언트를 연결하려 합니다.
- 지난번에 성공적으로 연결된 동일한 큐 관리자에 클라이언트를 다시 연결하길 원하지만, 연결이 실패하면 다 른 큐 관리자에 연결하려고 합니다.
- 연결이 실패하면, 클라이언트 프로그램에서 다시 MQCONN을 발행하여 다른 큐 관리자로의 클라이언트 연결을 재시도하려 합니다.
- 연결이 실패하면, 클라이언트 코드를 작성하지 않고 다른 큐 관리자에 클라이언트 연결을 자동으로 다시 연결 하려 합니다.
- 대기 인스턴스가 인계받는 경우 클라이언트 코드를 작성하지 않고 멀티 인스턴스 큐 관리자의 다른 인스턴스에 클라이언트 연결을 자동으로 다시 연결하려고 합니다.
- 일부 큐 관리자에 다른 큐 관리자보다 더 많은 클라이언트를 연결해서 여러 큐 관리자 사이에서 클라이언트 연 결의 밸런스를 맞추려고 합니다.
- 많은 볼륨의 연결로 실패가 발생하는 경우, 다중 큐 관리자를 통해 장시간에 걸쳐 많은 클라이언트 연결의 재연 결을 분산시키려고 합니다.
- 클라이언트 애플리케이션 코드를 변경하지 않고 큐 관리자를 이동할 수도 있습니다.
- 큐 관리자 이름을 알 필요가 없는 클라이언트 애플리케이션 프로그램을 작성하려 합니다.

다른 큐 관리자에 연결하는 것이 항상 적절한 것은 아닙니다. 예를 들어, WebSphere Application Server의 Java 클라이언트 또는 확장 트랜잭션 클라이언트는 예측 가능한 큐 관리자 인스턴스에 연결해야 할 수도 있습니다. 자 동 클라이언트 재연결이 Java용 WebSphere MQ 클래스에서 지원되지 않습니다.

큐 관리자 그룹은 클라이언트 채널 정의 테이블(CCDT)에 정의된 연결 세트입니다. 이 세트는 채널 정의의 **QMNAME** 속성과 값이 동일한 구성원에 의해 정의됩니다.

327 페이지의 그림 70은 클라이언트 연결 테이블에 대한 그래픽 표시로 세 개의 큐 관리자 그룹, CCDT로 작성된 두 개의 이름 지정된 큐 관리자 그룹(**QMNAME**(QM1) 및 **QMNAME**(QMGrp1)), **QMNAME**(' ')으로 작성되는 한 개의 공백 또는 디폴트 그룹을 표시합니다.

- 1. 큐 관리자 그룹 QM1에는 큐 관리자 QM1 및 QM2에 연결하는 세 개의 클라이언트 연결 채널이 있습니다. QM1 은 두 개의 다른 서버에 있는 멀티 인스턴스 큐 관리자일 수 있습니다.
- 2. 기본 큐 관리자 그룹에는 모든 큐 관리자에 연결하는 6개의 클라이언트 연결 채널이 있습니다.
- 3. QMGrp1에는 두 개의 큐 관리자 QM4 및 QM5에 대한 클라이언트 연결 채널이 있습니다.

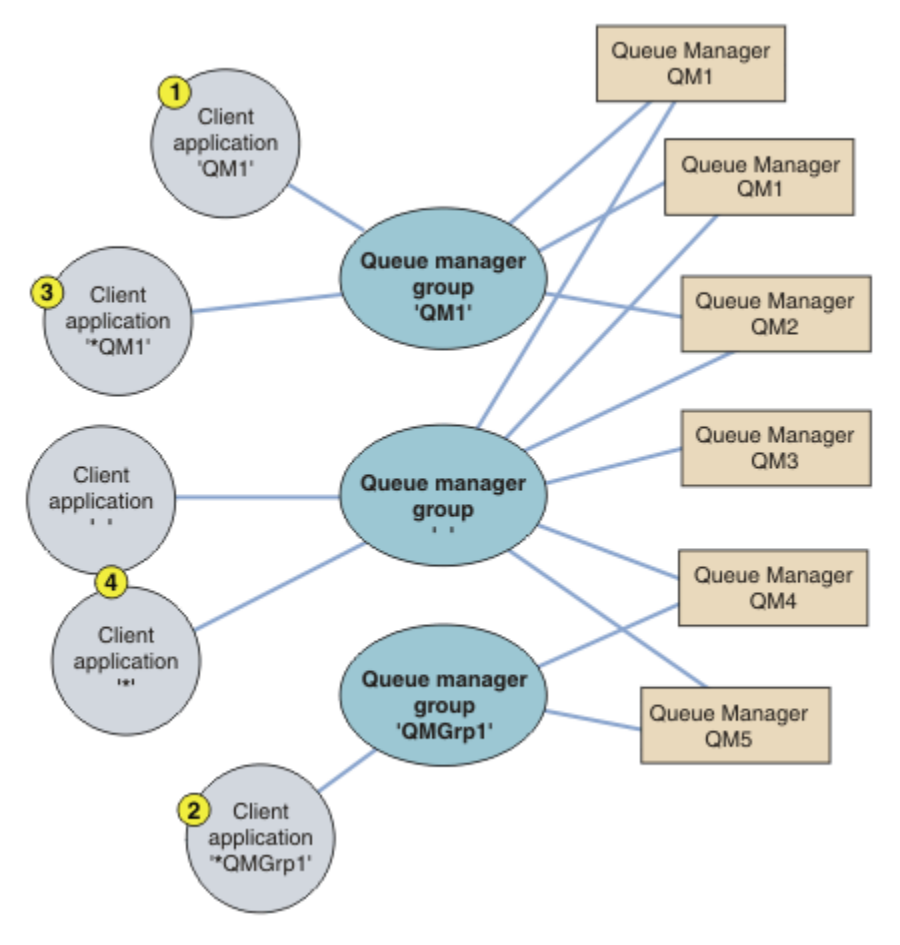

그림 *70.* 큐 관리자 그룹

327 페이지의 그림 70에는 번호가 매겨진 클라이언트 애플리케이션을 통해 이 클라이언트 연결 테이블을 사용 하는 4가지 예제가 설명되어 있습니다.

1. 첫 번째 예제에서는 클라이언트 애플리케이션이 큐 관리자 이름 QM1을 **QmgrName** 매개변수로 MQCONN 또는 MQCONNX MQI 호출에 전달합니다. WebSphere MQ 클라이언트 코드는 일치하는 큐 관리자 그룹 QM1을 선 택합니다. 그룹에는 세 개의 연결 채널이 있고, WebSphere MQ MQI 클라이언트는 QM1이라는 실행 중인 큐 관리자에 접속된 연결에 대해 WebSphere MQ 리스너가 발견될 때까지 각각의 채널을 순서대로 사용하여 QM1에 연결하려고 합니다.

연결 시도의 순서는 클라이언트 연결 AFFINITY 속성의 값과 클라이언트 채널 가중치에 따라 달라집니다. 이 러한 제한조건 내에서 연결 로드를 분산시키기 위해 세 가지 가능한 연결을 통해 장시간에 걸쳐 연결 시도의 순서가 랜덤화됩니다.

QM1의 실행 인스턴스에 대한 연결이 설정되면 클라이언트 애플리케이션이 발행한 MQCONN 또는 MQCONNX 호출은 성공합니다.

2. 두 번째 예제에서는 클라이언트 애플리케이션이 접두부에 별표(\*)가 있는 큐 관리자 이름 \*QMGrp1을 **QmgrName** 매개변수로 MQCONN 또는 MQCONNX MQI 호출에 전달합니다. WebSphere MQ 클라이언트는 일 치하는 큐 관리자 그룹 QMGrp1을 선택합니다. 이 그룹에는 두 개의 클라이언트 연결 채널이 있고 WebSphere MQ MQI 클라이언트는 각 채널을 차례로 사용하여 어느 큐 관리자에든 연결하려고 합니다. 이 예에서 WebSphere MQ MQI 클라이언트는 성공한 연결만을 수행해야 하며 연결하는 큐 관리자의 이름이 무 엇이든 상관하지 않습니다.

연결 시도 순서에 대한 규칙은 이전과 동일합니다. 유일한 차이점은 큐 관리자 이름의 접두부에 별표(\*)를 붙 여서 클라이언트가 큐 관리자의 이름이 무엇이든 상관하지 않음을 나타내고 있다는 점입니다.

QMGrp1 큐 관리자 그룹의 채널로 연결된 임의의 큐 관리자의 실행 인스턴스에 대한 연결이 설정되면 클라이 언트 애플리케이션이 발행한 MQCONN 또는 MQCONNX 호출은 성공합니다.

3. 세 번째 예제는 **QmgrName** 매개변수의 접두부가 별표(\*)이기 때문에(\*QM1) 본질적으로 두 번째와 동일합니 다. 이 예제는 하나의 채널 정의에서 QMNAME 속성을 자체적으로 검사하여 클라이언트 채널 연결이 어느 큐 관리자에 연결될지 판별할 수 없음을 보여줍니다. QM1이라는 큐 관리자에 연결하기에는 채널 정의의 **QMNAME** 속성이 QM1이라는 사실로는 충분하지 않습니다. 클라이언트 애플리케이션이 **QmgrName** 매개변수 에 별표(\*) 접두부를 붙이면 어느 큐 관리자든 연결 대상이 될 수 있습니다.

이 경우, QM1 또는 QM2의 실행 인스턴스에 대한 연결이 설정되면 클라이언트 애플리케이션이 발행한 MQCONN 또는 MQCONNX 호출은 성공합니다.

4. 네 번째 예제에서는 기본 그룹 사용을 설명합니다. 이 경우 클라이언트 애플리케이션이 별표('\*') 또는 공백 ' '을 **QmgrName** 매개변수로 MQCONN 또는 MQCONNX MQI 호출에 전달합니다. 클라이언트 채널 정의의 규 칙에 따라 공백 **QMNAME** 속성은 기본 큐 관리자 그룹을 나타내고 공백 또는 별표(\*) **QmgrName** 매개변수는 공 백 **QMNAME** 속성과 일치합니다.

이 예제에서는 기본 큐 관리자 그룹에 모든 큐 관리자에 대한 클라이언트 채널 연결이 있습니다. 기본 큐 관리 자 그룹을 선택하여 그룹의 큐 관리자에 애플리케이션을 연결할 수 있습니다.

임의의 큐 관리자의 실행 인스턴스에 대한 연결이 설정되면 클라이언트 애플리케이션이 발행한 MQCONN 또 는 MQCONNX 호출은 성공합니다.

**참고:** 기본 그룹은 기본 큐 관리자와 다르지만, 애플리케이션은 공백 **QmgrName** 매개변수를 사용하여 기본 큐 관리자 그룹이나 기본 큐 관리자에 연결합니다. 기본 큐 관리자 그룹의 개념은 클라이언트 애플리케이션에 만 관련되고 기본 큐 관리자는 서버 애플리케이션에 관련됩니다.

두 번째 또는 세 번째 큐 관리자에 연결하는 채널을 비롯하여 하나의 큐 관리자에만 클라이언트 연결 채널을 정의 하십시오. 두 개의 큐 관리자에 해당 채널을 정의하지 말고 두 클라이언트 채널 정의 테이블을 병합하십시오. 클 라이언트는 하나의 클라이언트 채널 정의 테이블에만 액세스할 수 있습니다.

#### **예:**

토픽 시작 부분에 있는 큐 관리자 그룹 사용의 이유 [목록을](#page-325-0) 다시 보십시오. 큐 관리자 그룹 사용 시 해당 기능이 어 떻게 제공됩니까?

#### **큐 관리자 세트 중 하나에 연결**

세트에 있는 모든 큐 관리자에 연결하여 큐 관리자 그룹을 정의하고, 접두부에 별표(\*)가 있는 **QmgrName** 매 개변수를 사용하여 그룹에 연결합니다.

**동일한 큐 관리자에 다시 연결하되, 지난번에 연결한 큐 관리자가 사용 불가능한 경우 다른 큐 관리자에 연결** 예전처럼 큐 관리자 그룹을 정의하지만 각 클라이언트 채널 정의에 **AFFINITY**(PREFERRED) 속성을 설정 하십시오.

**연결이 실패하는 경우 다른 큐 관리자에 연결 재시도**

큐 관리자 그룹에 연결하고, 연결이 끊어지거나 큐 관리자가 실패하는 경우 MQCONN 또는 MQCONNX MQI 호 출을 다시 발행합니다.

**연결이 실패하는 경우 다른 큐 관리자에 자동으로 다시 연결**

MQCONNX **MQCNO** 옵션 MQCNO\_RECONNECT를 사용하여 큐 관리자 그룹에 연결합니다.

### **다중 인스턴스 큐 관리자의 다른 인스턴스에 자동으로 다시 연결**

앞의 예제와 동일하게 수행합니다. 이 경우 특정 멀티 인스턴스 큐 관리자의 인스턴스에 연결하도록 큐 관리 자 그룹을 제한하려면 멀티 인스턴스 큐 관리자 인스턴스에만 연결하여 그룹을 정의하십시오.

**QmgrName** 매개변수에 별표(\*) 접두부를 붙이지 않고 MQCONN 또는 MQCONNX MQI 호출을 발행하도록 클라 이언트 애플리케이션에 요청할 수도 있습니다. 이 방식으로 클라이언트 애플리케이션은 이름 지정된 큐 관리 자에만 연결할 수 있습니다. 마지막으로 **MQCNO** 옵션을 MQCNO\_RECONNECT\_Q\_MGR로 설정할 수 있습니다. 이 옵션은 이전에 연결된 동일한 큐 관리자에 대한 재연결을 허용합니다. 이 값을 사용하여 일반 큐 관리자의 동일한 인스턴스에 대한 재연결을 제한할 수도 있습니다.

**일부 큐 관리자에 더 많은 클라이언트를 연결하면서 큐 관리자 사이에 클라이언트 연결의 밸런스를 조정하십시 오.**

큐 관리자 그룹을 정의하고 각 클라이언트 채널 정의에 **CLNTWGHT** 속성을 설정하여 연결을 고르지 않게 분 배합니다.

### **클라이언트 재연결 로드를 고르지 않게 분산시키고 연결 또는 큐 관리자 실패 후에는 장시간에 걸쳐 분산**

앞의 예제와 동일하게 수행합니다. WebSphere MQ MQI 클라이언트는 큐 관리자 사이에 재연결을 무작위화 하고 장시간에 걸쳐 재연결을 분산시킵니다.

### **클라이언트 코드를 변경하지 않고 큐 관리자 이동**

CCDT는 큐 관리자의 위치에서 클라이언트 애플리케이션을 격리합니다.

사용자는 각 클라이언트에 클라이언트 연결 테이블을 분배하거나, 각 클라이언트가 참조하는 공유 파일 시스 템에 CCDT를 배치하도록 선택할 수 있습니다. 또는 MQCONNX MQI 호출에서 지원되는 CCDT의 프로그래밍 버전을 사용해, 서비스를 호출하여 CCDT를 클라이언트 애플리케이션에 전달할 수 있습니다.

#### **큐 관리자 이름을 알지 못하는 클라이언트 애플리케이션 작성**

큐 관리자 그룹 이름을 사용해서 조직의 클라이언트 애플리케이션과 관련이 있는 큐 관리자 그룹 이름의 이 름 지정 규칙을 설정하고, 큐 관리자 이름 지정이 아니라 사용자 솔루션의 아키텍처를 반영합니다.

#### 큐 공유 그룹에 연결

큐 공유 그룹의 일부인 큐 관리자에 애플리케이션을 연결할 수 있습니다. MQCONN 또는 MQCONNX 호출에서 큐 관리자 이름 대신 큐 공유 그룹 이름을 사용하여 이 작업을 수행할 수 있습니다.

큐 공유 그룹은 최대 4자의 이름을 가집니다. 이 이름은 네트워크에서 고유해야 하며 큐 관리자 이름과 달라야 합 니다.

클라이언트 채널 정의는 큐 공유 그룹 일반 인터페이스를 사용하여 그룹에서 사용 가능한 큐 관리자에 연결해야 합니다. 자세한 정보는 큐 공유 그룹에 클라이언트 연결을 참조하십시오. 리스너와 연결될 큐 관리자가 큐 공유 그룹의 구성원인지 확인하는 검사가 수행됩니다.

## **채널 가중치 및 연관관계의 예**

이 예제는 0이 아닌 ClientChannelWeights를 사용할 때 클라이언트 연결 채널이 선택되는 방법을 보여줍니 다.

ClientChannelWeight 및 ConnectionAffinity 채널 속성은 연결에 적당한 둘 이상의 채널이 사용 가능 할 때 클라이언트 연결 채널이 선택되는 방법을 제어합니다. 이러한 채널은 각기 다른 큐 관리자에 연결하여 고가 용성, 워크로드 밸런싱 또는 둘 다 제공할 수 있도록 구성되어 있습니다. 여러 큐 관리자 중 하나에 연결될 수 있는 MQCONN 호출은 다음에 설명된 대로 큐 관리자 이름 앞에 별표를 추가해야 합니다[.MQCONN](#page-331-0) 호출의 예: 예제 1. 큐 관리자 이름에 별표(\*)가 [포함되어](#page-331-0) 있습니다.

연결에 적용 가능한 후보 채널은 QMNAME 속성이 MQCONN 호출에 지정된 큐 관리자 이름과 일치하는 채널입 니다. 연결에 적용 가능한 모든 채널에 값이 0(기본값)인 ClientChannelWeight가 있으면 다음 예에서와 같 이 채널이 알파벳순으로 선택됩니다. [MQCONN](#page-331-0) 호출 예: 예 1. 큐 관리자 이름에 별표(\*)가 포함되어 있습니다.

다음 예제는 0이 아닌 ClientChannelWeights가 사용될 때 발생하는 상황을 설명합니다. 이 기능은 의사 난 수 채널 선택을 포함하기 때문에, 예제에서는 확신할 수는 없지만 발생할 가능성이 있는 일련의 조치를 보여줍니 다.

예 *1. ConnectionAffinity*가 *PREFERRED*로 설정될 때 채널 선택

이 예에서는 ConnectionAffinity가 PREFERRED로 설정되는 경우 WebSphere MQ MQI 클라이언트가 CCDT에 서 채널을 선택하는 방법에 대해 설명합니다.

이 예제에서 여러 클라이언트 시스템은 큐 관리자가 제공하는 CCDT(Client Channel Definition Table)를 사용합 니다. CCDT는 (DEFINE CHANNEL 명령의 구문을 사용하여 표시된) 다음 속성을 가진 클라이언트 연결 채널을 포함합니다.

CHANNEL(A) QMNAME(DEV) CONNAME(devqm.it.company.example) CHANNEL(B) QMNAME(CORE) CONNAME(core1.ops.company.example) CLNTWGHT(5) + AFFINITY(PREFERRED) CHANNEL(C) QMNAME(CORE) CONNAME(core2.ops.company.example) CLNTWGHT(3) + AFFINITY(PREFERRED) CHANNEL(D) QMNAME(CORE) CONNAME(core3.ops.company.example) CLNTWGHT(2) + AFFINITY(PREFERRED)

애플리케이션은 MQCONN(\*CORE)을 발행합니다.

채널 A는 QMNAME 속성이 일치하지 않으므로 이 연결에 대한 후보가 아닙니다. 채널 B, C 및 D가 후보로 식별되 고, 해당 가중치에 근거하여 환경 설정의 순서대로 배치됩니다. 이 예에서 순서는 C, B, D일 수 있습니다. 클라이 언트는 core2.ops.company.example에서 큐 관리자에 연결을 시도합니다. MQCONN 호출이 큐 관리자 이름에 별표를 포함하므로, 해당 주소의 큐 관리자 이름은 검사하지 않습니다.

AFFINITY(PREFERRED)를 사용하면 이 특정 클라이언트 시스템이 연결할 때마다 환경 설정의 동일한 초기 순 서대로 채널을 배치한다는 것을 알고 있어야 합니다. 이는 다른 프로세스나 다른 시기의 연결에도 적용됩니다.

이 예제에서 core.2.ops.company.example의 큐 관리자에는 이를 수 없습니다. 클라이언트는 채널 B가 환경 설 정의 순서로 다음이기 때문에 core1.ops.company.example에 연결하려고 시도합니다. 또한 채널 C는 가장 덜 선호됨 상태로 강등됩니다.

동일한 애플리케이션에서 두 번째 MQCONN(\*CORE) 호출을 발행합니다. 채널 C가 이전 연결에서 강등되었으므 로 가장 선호하는 채널은 이제 B입니다. 이 연결은 core1.ops.company.example에 작성됩니다.

동일한 CCDT(Client Channel Definition Table)를 공유하는 두 번째 시스템은 환경 설정의 다른 초기 순서로 채 널을 배치할 수 있습니다. 예를 들어, D, B, C입니다. 모든 채널이 작동하는 정상 상황에서는, 이 시스템의 애플리 케이션이 core3.ops.company.example에 연결되는 반면 첫 번째 시스템의 애플리케이션은 core2.ops.company.example에 연결됩니다. 이를 통해 여러 큐 관리자에 걸쳐 많은 클라이언트의 워크로드를 밸런싱할 수 있고 각 개별 클라이언트가 동일한 큐 관리자에 연결(사용 가능한 경우)할 수 있습니다.

예 *2. ConnectionAffinity*가 *NONE*으로 설정될 때 채널 선택

이 예에서는 ConnectionAffinity가 NONE으로 설정되는 경우 WebSphere MQ MQI 클라이언트가 CCDT에서 채 널을 선택하는 방법에 대해 설명합니다.

이 예제에서 여러 클라이언트는 큐 관리자가 제공하는 CCDT(Client Channel Definition Table)를 사용합니다. CCDT는 (DEFINE CHANNEL 명령의 구문을 사용하여 표시된) 다음 속성을 가진 클라이언트 연결 채널을 포함합 니다.

CHANNEL(A) QMNAME(DEV) CONNAME(devqm.it.company.example) CHANNEL(B) QMNAME(CORE) CONNAME(core1.ops.company.example) CLNTWGHT(5) + AFFINITY(NONE) CHANNEL(C) QMNAME(CORE) CONNAME(core2.ops.company.example) CLNTWGHT(3) + AFFINITY(NONE) CHANNEL(D) QMNAME(CORE) CONNAME(core3.ops.company.example) CLNTWGHT(2) + AFFINITY(NONE)

애플리케이션은 MQCONN(\*CORE)을 발행합니다. 앞의 예제에서와 같이 채널 A는 QMNAME이 일치하지 않으므 로 고려되지 않습니다. 채널 B, C 또는 D는 해당 가중치에 따라 50%, 30% 또는 20%의 가능성으로 선택됩니다. 이 예제에서는 채널 B를 선택할 수 있습니다. 환경 설정의 지속적 순서는 작성되지 않습니다.

두 번째 MQCONN(\*CORE) 호출이 수행됩니다. 여기서도 적용 가능한 세 채널 중 하나가 동일한 가능성으로 선택 됩니다. 이 예제에서는 채널 C가 선택됩니다. 그러나 core2.ops.company.example이 응답하지 않으므로, 나머 지 후보 채널 사이에서 또 하나가 선택됩니다. 채널 B가 선택되고 애플리케이션이 core1.ops.company.example 에 연결됩니다.

AFFINITY(NONE)이면, 각 MQCONN 호출은 다른 호출과는 별개입니다. 따라서 이 예제 애플리케이션에서 세 번 째 MQCONN(\*CORE)을 작성할 때, B 또는 D 중 하나를 선택하기 전에 끊어진 채널 C를 통해 연결하려고 한 번 더 시도할 수 있습니다.

### *MQCONN* **호출의 예**

MQCONN을 사용하여 특정 큐 관리자에 연결하거나 그룹의 큐 관리자 중 하나에 연결하는 예입니다.

다음 예제 중 하나에서, 네트워크는 동일합니다. 동일한 WebSphere MQ MQI 클라이언트에서 두 서버에 대해 정 의된 연결이 있습니다. (이러한 예제에서 MQCONN 호출 대신 MQCONNX 호출을 사용할 수 있습니다.)

서버 시스템에서 실행 중인 두 개의 큐 관리자가 있으며 하나의 이름은 SALE이고, 다른 하나의 이름은 SALE\_BACKUP입니다.

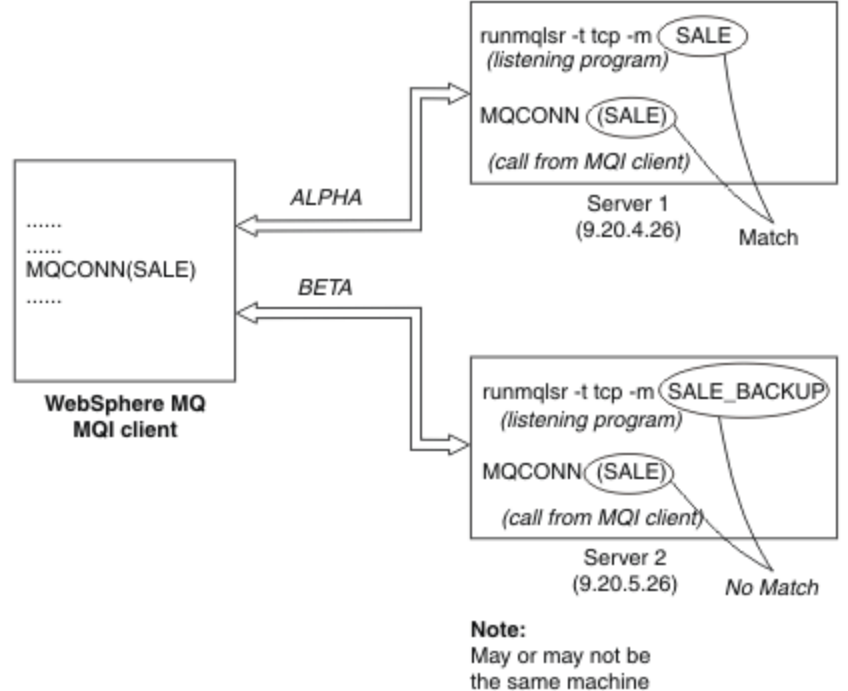

as Server 1

그림 *71. MQCONN* 예

이 예제에서 채널의 정의는 다음과 같습니다.

SALE 정의:

DEFINE CHANNEL(ALPHA) CHLTYPE(SVRCONN) TRPTYPE(TCP) + DESCR('Server connection to WebSphere MQ MQI client')

DEFINE CHANNEL(ALPHA) CHLTYPE(CLNTCONN) TRPTYPE(TCP) + CONNAME(9.20.4.26) DESCR('WebSphere MQ MQI client connection to server 1') + QMNAME(SALE)

DEFINE CHANNEL(BETA) CHLTYPE(CLNTCONN) TRPTYPE(TCP) + CONNAME(9.20.5.26) DESCR('WebSphere MQ MQI client connection to server 2') + QMNAME(SALE)

SALE\_BACKUP 정의:

DEFINE CHANNEL(BETA) CHLTYPE(SVRCONN) TRPTYPE(TCP) + DESCR('Server connection to WebSphere MQ MQI client')

클라이언트 채널 정의는 다음과 같이 요약할 수 있습니다.

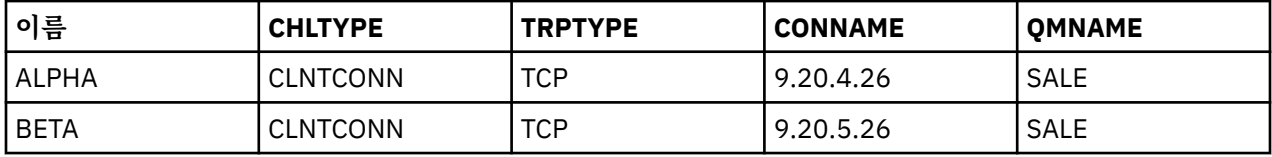

*MQCONN* 예제의 설명 내용

이 예제에는 백업 시스템으로 여러 큐 관리자를 사용하는 방법이 설명되어 있습니다.

서버 1에 대한 통신 링크가 일시적으로 끊어졌다고 가정해 보십시오. 백업 시스템으로 여러 큐 관리자를 사용하 는 방법이 설명되어 있습니다.

<span id="page-331-0"></span>각 예제마다 다른 MQCONN 호출을 다루며 다음 규칙을 적용하여 제시된 특정 예제에서 발생하는 상황을 설명합 니다.

- 1. 클라이언트 채널 정의 테이블(CCDT)에서는 MQCONN 호출에 지정된 큐 관리자 이름에 해당하는 큐 관리자 이름(QMNAME 필드)이 알파벳 채널 이름순으로 스캔됩니다.
- 2. 일치하는 항목이 있으면 해당 채널 정의를 사용합니다.
- 3. 연결 이름(CONNAME)으로 식별된 시스템에 대해 채널 시작을 시도합니다. 시작 시도가 성공하면 애플리케이 션은 계속 진행됩니다. 다음이 필요합니다.
	- 서버에서 실행할 리스너
	- 클라이언트에서 연결하려는 큐 관리자(지정된 경우)와 동일한 큐 관리자에 연결할 리스너
- 4. 채널 시작 시도가 실패하고 클라이언트 채널 정의 테이블에 둘 이상의 입력 항목이 있는 경우(이 예에는 두 개 의 입력 항목이 있음) 파일에 일치 항목이 더 있는지 검색합니다. 일치 항목이 있으면 1단계에서 처리를 계속 합니다.
- 5. 일치 항목이 없거나 클라이언트 채널 정의 테이블에 입력 항목이 더 이상 없고 채널을 시작하지 못한 경우, 애 플리케이션을 연결할 수 없습니다. MQCONN 호출 시 적절한 이유 코드 및 완료 코드가 리턴됩니다. 애플리케 이션은 리턴되는 이유 및 완료 코드에 따라 조치를 수행할 수 있습니다.

예 *1.* 큐 관리자 이름에 별표*(\*)*가 포함됨

이 예제에서 애플리케이션은 연결되어 있는 큐 관리자와 관련이 없습니다. 애플리케이션은 별표를 포함하여 큐 관리자 이름에 대한 MQCONN 호출을 발행합니다. 적당한 채널이 선택됩니다.

애플리케이션은 다음을 발행합니다.

MQCONN (\*SALE)

규칙에 따라 이 경우에는 다음과 같은 상황이 발생합니다.

- 1. 클라이언트 채널 정의 테이블(CCDT)에서는 애플리케이션 MQCONN 호출과 일치하는 큐 관리자 이름 SALE 이 스캔됩니다.
- 2. ALPHA 및 BETA의 채널 정의를 찾아냅니다.
- 3. 한 채널의 CLNTWGHT 값이 0인 경우 이 채널이 선택됩니다. 두 채널 모두 CLNTWGHT 값이 0인 경우, 알파 벳순으로 첫 번째인 채널 ALPHA가 선택됩니다. 두 채널 모두 CLNTWGHT 값이 0이 아닌 경우, 해당 가중치에 근거하여 하나의 채널이 무작위로 선택됩니다.
- 4. 채널을 시작하려고 시도합니다.
- 5. BETA 채널이 선택된 경우 시작하려는 시도가 성공합니다.
- 6. ALPHA 채널이 선택된 경우 통신 링크가 중단됨으로 인해 채널을 시작하려는 시도가 실패합니다. 그러면 다음 단계가 적용됩니다.

a. 큐 관리자 이름 SALE에 대한 유일한 다른 채널은 BETA입니다.

- b. 이 채널을 시작하려고 시도합니다. 이 시도가 성공합니다.
- 7. 리스너가 실행 중인지 점검한 결과 하나가 실행되고 있음이 확인되었습니다. SALE 큐 관리자에 연결되어 있 지 않으나 MQI 호출 매개변수에 별표(\*)가 포함되어 있으므로 확인하지 않습니다. 애플리케이션이 SALE\_BACKUP 큐 관리자에 연결되어 처리를 계속합니다.

예 *2.* 큐 관리자 이름이 지정됨

이 예제에서 애플리케이션은 특정 큐 관리자에 연결해야 합니다. 애플리케이션은 해당 큐 관리자 이름에 대한 MQCONN 호출을 발행합니다. 적당한 채널이 선택됩니다.

다음 MQI 호출에서 볼 수 잇듯이 애플리케이션을 SALE이라는 특정 큐 관리자에 연결해야 합니다.

MQCONN (SALE)

규칙에 따라 이 경우에는 다음과 같은 상황이 발생합니다.

- 1. 클라이언트 채널 정의 테이블(CCDT)에서는 애플리케이션 MQCONN 호출과 일치하는 큐 관리자 이름 SALE 이 알파벳 채널 이름순으로 스캔됩니다.
- 2. 일치하는 첫 번째 채널 정의는 ALPHA입니다.
- 3. 채널을 시작하려고 시도하지만 통신 링크가 끊어졌으므로 이 시도가 실패합니다.

4. 클라이언트 채널 정의 테이블에서는 다시 큐 관리자 이름 SALE이 스캔되고 채널 이름 BETA를 찾습니다.

- 5. 채널을 시작하려고 시도합니다. 이 시도가 성공합니다.
- 6. 리스너가 실행 중인지 검사한 결과 하나가 실행되고 있지만 SALE 큐 관리자에 연결되어 있지 않음을 보여줍 니다.
- 7. 클라이언트 채널 정의 테이블에는 추가 입력 항목이 없습니다. 애플리케이션은 계속될 수 없으며 리턴 코드 MQRC\_Q\_MGR\_NOT\_AVAILABLE을 수신합니다.

예 *3.* 큐 관리자 이름이 공백 또는 별표*(\*)*임

이 예제에서 애플리케이션은 연결되어 있는 큐 관리자와 관련이 없습니다. 애플리케이션은 공백 큐 관리자 이름 또는 별표를 지정하는 MQCONN을 발행합니다. 적당한 채널이 선택됩니다.

이는 332 [페이지의](#page-331-0) 『예 1. 큐 관리자 이름에 별표(\*)가 포함됨』에서와 같은 방식으로 처리됩니다.

**참고:** 애플리케이션이 WebSphere MQ MQI 클라이언트가 아닌 환경에서 실행 중이었고 이름은 공백인 경우 디 폴트 큐 관리자 연결을 시도합니다. 이것은 클라이언트 환경에서 실행되는 경우가 아니며, 액세스되는 큐 관리자 는 채널이 연결된 리스너와 연관되어 있습니다.

애플리케이션은 다음을 발행합니다.

MQCONN ("")

또는

MQCONN (\*)

규칙에 따라 이 경우에는 다음과 같은 상황이 발생합니다.

- 1. 클라이언트 채널 정의 테이블(CCDT)에서는 비어 있지만 애플리케이션 MQCONN 호출과 일치하는 큐 관리자 이름이 알파벳 채널 이름순으로 스캔됩니다.
- 2. ALPHA라는 채널 이름에 대한 입력 항목은 SALE의 정의에 큐 관리자 이름이 있습니다. 이는 공백의 큐 관리자 이름을 요구하는 MQCONN 호출 매개변수와 일치하지 않습니다.
- 3. 다음 입력 항목은 채널 이름 BETA입니다.
- 4. 정의에 있는 queue manager name은 SALE입니다. 이는 공백의 큐 관리자 이름을 요구하는 MQCONN 호 출 매개변수와 또 다시 일치하지 않습니다.
- 5. 클라이언트 채널 정의 테이블에는 추가 입력 항목이 없습니다. 애플리케이션은 계속될 수 없으며 리턴 코드 MORC O MGR NOT AVAILABLE을 수신합니다.

## **클라이언트 환경에서의 트리거**

WebSphere MQ MQI 클라이언트에서 실행 중인 WebSphere MQ 애플리케이션에서 송신된 메시지는 다른 메시 지와 일치하는 방식으로 트리거링에 사용되며 서버와 클라이언트 모드에서 프로그램을 트리거하는 데 사용할 수 있습니다.

트리거는 트리거 채널에서 자세히 설명되어 있습니다.

트리거 모니터 및 시작할 애플리케이션은 동일한 시스템에 있어야 합니다.

트리거된 큐의 기본 특성은 서버 환경에 있는 특성과 동일합니다. 특히, MQPMO 동기점 제어 옵션이 z/OS 큐 관 리자에 로컬인 트리거된 큐에 메시지를 넣는 클라이언트 애플리케이션에 지정되는 경우 메시지는 작업 단위 내 에서 넣어집니다. 그런 다음 트리거 조건이 충족되면, 트리거 메시지는 동일한 작업 단위 내의 이니시에이션 큐에 넣어지고 작업 단위가 끝날 때까지 트리거 모니터로 검색할 수 없습니다. 트리거할 프로세스는 작업 단위가 끝날 때까지 시작되지 않습니다.

## **프로세스 정의**

트리거링이 설정된 큐와 연관되어 있으므로 프로세스 정의를 서버에 정의해야 합니다.

프로세스 오브젝트는 트리거할 내용을 정의합니다. 클라이언트와 서버가 동일한 플랫폼에서 실행되고 있지 않는 경우, 트리거 모니터에서 시작된 프로세스는 *ApplType*을 정의해야 합니다. 그렇지 않으면 서버는 기본 정의 (즉, 일반적으로 서버 시스템과 연관된 애플리케이션 유형)를 사용하므로 오류가 발생합니다.

예를 들어, 트리거 모니터가 Windows 클라이언트에서 실행되고 다른 운영 체제의 서버로 요청을 전송하려면 MQAT\_WINDOWS\_NT를 정의해야 합니다. 그렇지 않으면, 다른 운영 체제에서 디폴트 정의를 사용하므로 프로 세스가 실패하게 됩니다.

## **트리거 모니터**

The trigger monitor provided by non-z/OS WebSphere MQ products runs in the client environments for UNIX, Linux and Windows systems.

트리거 모니터를 실행하려면 다음 명령 중 하나를 실행하십시오.

Windows Hunux UNIX Windows, UNIX및 Linux 플랫폼:

runmqtmc [-m QMgrName] [-q InitQ]

기본 이니시에이션 큐는 기본 큐 관리자의 SYSTEM.DEFAULT.INITIATION.QUEUE입니다. 이니시에이션 큐는 트리거 모니터가 트리거 메시지를 찾는 위치입니다. 또한 해당 트리거 메시지에 대한 프로그램을 호출합니다. 이 트리거 모니터는 기본 애플리케이션 유형을 지원하며, 클라이언트 라이브러리를 링크하는 점을 제외하고는 runmqtrm과 동일합니다.

트리거 모니터에서 빌드되는 명령 문자열은 다음과 같습니다.

1. 관련 프로세스 정의의 *ApplicId*. *ApplicId*는 명령행에 입력된 바와 같이, 실행할 프로그램의 이름입니다.

2. 이니시에이션 큐에서 확보되는, 따옴표로 묶인 MQTMC2 구조. 이 문자열을 포함하는 명령 문자열은 제공된 그 대로 시스템 명령이 하나의 매개변수로 승인할 수 있도록 큰따옴표로 묶여 시작됩니다.

3. 관련 프로세스 정의의 *EnvrData*.

트리거 모니터는 시작한 애플리케이션이 완료될 때까지 이니시에이션 큐에 다른 메시지가 있는지 확인해보지 않 습니다. 애플리케이션이 수행해야 할 처리가 많을 경우, 트리거 모니터는 도착하는 트리거 메시지 수를 유지하지 못할 수도 있습니다. 이 상황에 대처하는 두 가지 방법이 있습니다.

1. 추가 트리거 모니터 실행

보다 많은 트리거 모니터를 실행하도록 선택하면 어느 때든지 실행할 수 있는 최대 애플리케이션 수를 제어할 수 있습니다.

2. 백그라운드에서 시작된 애플리케이션 실행

애플리케이션을 백그라운드에서 실행되도록 선택하면 WebSphere MQ는 실행 가능한 애플리케이션 수에 제 한을 두지 않습니다.

UNIX and Linux 시스템의 백그라운드에서 시작된 애플리케이션을 실행하려면 프로세스 정의의 *EnvrData* 끝 에 (앰퍼샌드) 를 넣어야 합니다.

## *CICS* **애플리케이션***(z/OS* **이외***)*

MQCONN 또는 MQCONNX 호출을 발행하는 z/OS 이외의 CICS 애플리케이션 프로그램은 CEDA에 RESIDENT로 정 의되어야 합니다. CICS 서버 애플리케이션을 클라이언트로 다시 링크하는 경우, 동기점 지원을 잃을 수도 있습니 다.

MQCONN 또는 MQCONNX 호출을 발행하는 z/OS 이외의 CICS 애플리케이션 프로그램은 CEDA에 RESIDENT로 정 의되어야 합니다. 상주 코드를 가능한 한 작게 만들기 위해 MQCONN 또는 MQCONNX 호출을 발행하는 별도의 프로 그램에 링크할 수 있습니다.

MQSERVER 환경 변수가 클라이언트 연결을 정의하는 데 사용되면 이 변수를 CICSENV.CMD 파일에 지정해야 합니다.

WebSphere MQ 애플리케이션은 코드를 변경하지 않고 WebSphere MQ 서버 환경이나 WebSphere MQ 클라이 언트에서 실행될 수 있습니다. 그렇지만 WebSphere MQ 서버 환경에서, CICS는 동기점 통합자로 사용될 수 있

으며 MQCMIT 및 MQBACK이 아니라 EXEC CICS SYNCPOINT 및 EXEC CICS SYNCPOINT ROLLBACK을 사용합 니다. CICS 애플리케이션이 단순히 클라이언트로 다시 링크되면 동기점 지원이 유실됩니다. MQCMIT 및 MQBACK은 WebSphere MQ MQI 클라이언트에서 실행 중인 애플리케이션에 대해 사용되어야 합니다.

# **CICS 및 Tuxedo 애플리케이션 준비 및 실행**

CICS 및 Tuxedo 애플리케이션을 클라이언트 애플리케이션으로 실행하기 위해 서버 애플리케이션에 사용하는 라이브러리와는 다른 라이브러리를 사용합니다. 애플리케이션을 실행하는 사용자 ID 역시 다릅니다.

CICS 및 Tuxedo 애플리케이션이 WebSphere MQ MQI 클라이언트 애플리케이션으로 실행되도록 준비하려면 확장 트랜잭션 클라이언트 구성의 지시사항에 따라 수행하십시오.

그러나 WebSphere MQ에서 제공하는 샘플 프로그램을 포함하여 특별히 코믹스 및 Tuxedo 애플리케이션을 준 비하여 처리하는 정보는 사용자가 WebSphere MQ 서버 시스템에서 실행할 애플리케이션을 준비 중이라고 가정 합니다. 결과적으로 이 정보는 서버 시스템에서 사용하려는 WebSphere MQ 라이브러리만을 참조합니다. 클라 이언트 애플리케이션을 준비할 때 다음을 수행해야 합니다.

- 애플리케이션이 사용하는 언어 바인딩에 적절한 클라이언트 시스템 라이브러리를 사용하십시오. 예를 들어, AIX, HP-UX, 또는 Solaris에서 C 언어로 작성된 애플리케이션의 경우 libmqm 대신에 libmqic 라이브러리를 사용하십시오. Windows 시스템에서는 mqm.lib 대신에 mqic.lib 라이브러리를 사용하십시오.
- Instead of the server system libraries shown in 335 페이지의 표 48, for AIX, HP-UX, and Solaris, and 335 페이지의 표 49, for 윈도우 systems, use the equivalent client system libraries. 서버 시스템 라이브러리가 이 표에 나열되지 않은 경우 클라이언트 시스템에서 동일한 라이브러리를 사용하십시오.

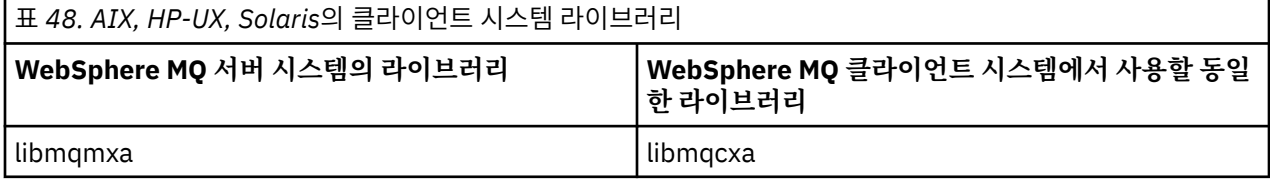

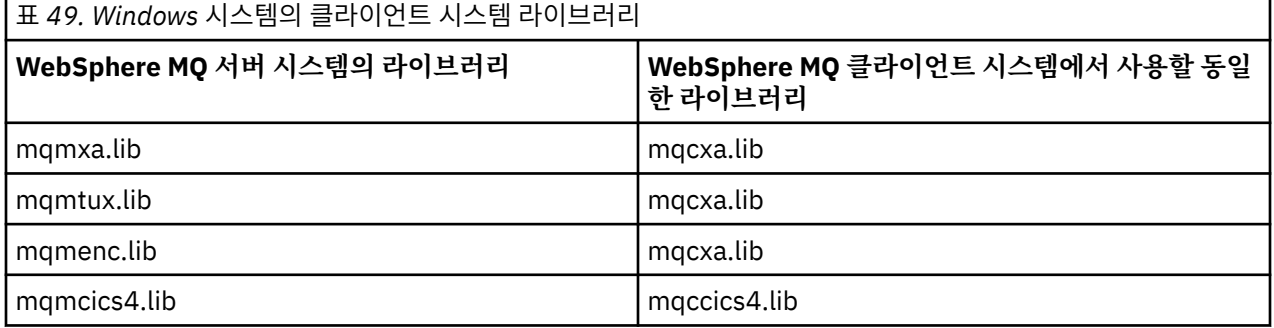

## **클라이언트 애플리케이션에서 사용되는 사용자 ID**

CICS에서 WebSphere MQ 서버 애플리케이션을 실행할 때 일반적으로 CICS 사용자에서 트랜잭션의 사용자 ID 로 전환됩니다. 하지만 CICS에서 WebSphere MQ MQI 클라이언트 애플리케이션을 실행할 때 CICS 권한을 계속 보유합니다.

## **CICS 및 Tuxedo 샘플 프로그램**

AIX, HP-UX, Solaris및 Windows 시스템에서 사용할 Tuxedo 샘플 프로그램

336 [페이지의](#page-335-0) 표 50 는 AIX, HP-UX및 Solaris 클라이언트 시스템에서 사용하기 위해 제공되는 Tuxedo 샘플 프 로그램을 나열합니다. 336 [페이지의](#page-335-0) 표 51에서는 Windows 클라이언트 시스템에 대응되는 정보를 나열합니다. 또한 이 표에는 프로그램을 준비하고 실행하는 데 사용되는 파일도 나열되어 있습니다. 샘플 프로그램에 대한 설 명은 106 [페이지의](#page-105-0) 『CICS 트랜잭션 샘플』 및 141 페이지의 『[TUXEDO](#page-140-0) 샘플』의 내용을 참조하십시오.

<span id="page-335-0"></span>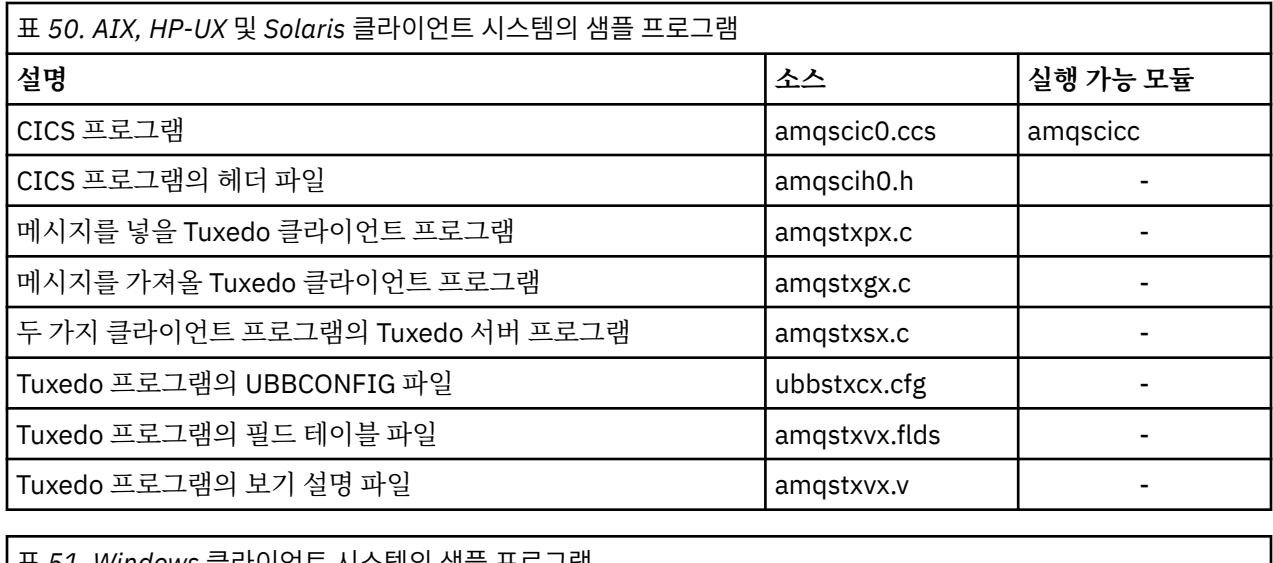

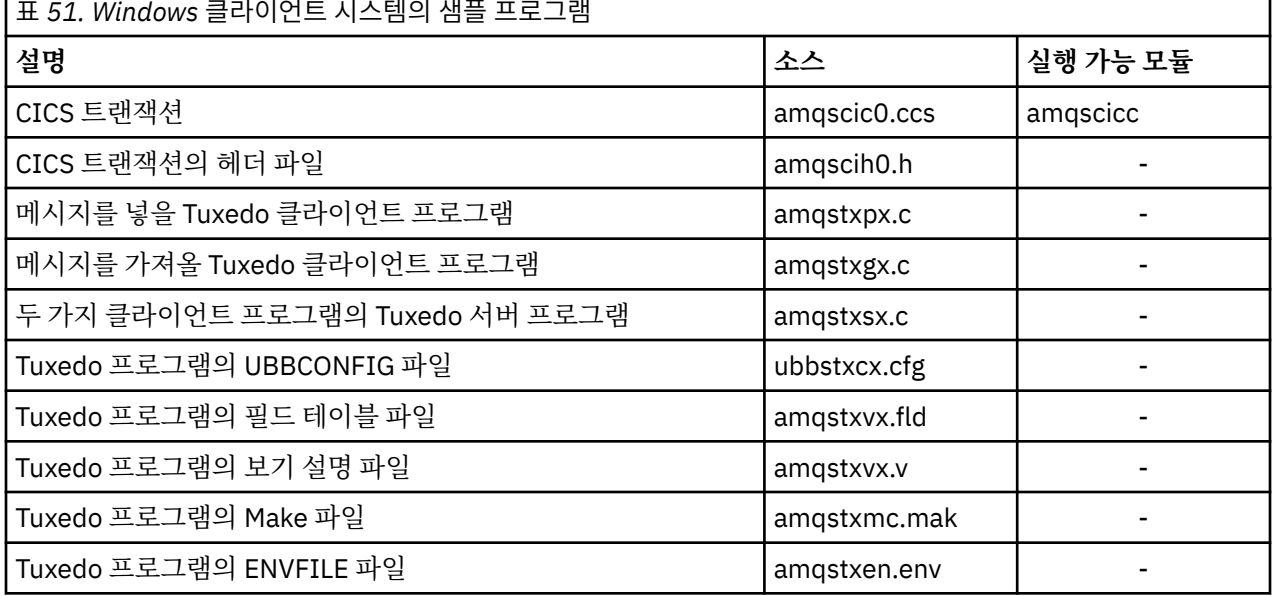

# **CICS 및 Tuxedo 애플리케이션에 대해 수정된 오류 메시지 AMQ5203**

확장 트랜잭션 클라이언트를 사용하는 CICS 또는 애플리케이션을 실행하는 경우, 표준 진단 메시지가 표시될 수 있습니다. 이들 중 하나는 확장 트랜잭션 클라이언트에서 사용하도록 수정되었습니다.

WebSphere MQ 오류 로그 파일에 표시될 수 있는 메시지에 대해서는 진단 메시지: AMQ4000-9999에 문서화되 어 있습니다. 메시지 AMQ5203은 확장 트랜잭션 클라이언트에서 사용하도록 수정되었습니다. 다음은 수정된 메 시지의 텍스트입니다.

## **AMQ5203: XA 인터페이스를 호출하는 중에 오류가 발생했습니다.**

### **설명**

오류 번호는 &2입니다. 여기서 값 1은 제공된 플래그 값 &1이 올바르지 않음을 나타내고, 2는 동일한 프로세 스에서 스레드 및 비스레드 라이브러리를 사용하려고 시도했음을 나타내고, 3은 제공된 큐 관리자 이름 '&3'에 오류가 있음을 나타내고, 4는 자원 관리자 ID &1이 올바르지 않음을 나타내고, 5는 다른 큐 관리자가 이미 연결되었을 때 '&3'이라는 두 번째 큐 관리자를 사용하려고 시도했음을 나타내고, 6은 애플리케이션이 큐 관리자에 연결되어 있지 않을 때 트랜잭션 관리자가 호출되었음을 나타내고, 7은 다른 호출이 진행 중일 때 XA 호출이 수행되었음을 나타내고, 8은 매개변수 이름 '&5'에 대해 올바르지 않은 매개변수 값이 xa\_open 호출의 xa\_info 문자열 '&4'에 포함되었음을 나타내고, 9는 xa\_open 호출의 xa\_info 문자열 '&4'에 필수 매개변수(매개변수 이름 '&5')가 누락되었음을 나타냅니다.

**사용자 응답** 오류를 수정하고 조작을 다시 시도하십시오.

# **Microsoft Transaction Server 애플리케이션 준비 및 실행**

MTS 애플리케이션이 WebSphere MQ MQI 클라이언트 애플리케이션으로 실행되도록 준비하려면 사용자 환경 에 맞게 이 지시사항을 따르십시오.

WebSphere MQ 자원에 액세스하는 MTS ( 마이크로소프트 Transaction Server) 애플리케이션을 개발하는 방법 에 대한 일반 정보는 WebSphere MQ 도움말 센터의 MTS 섹션을 참조하십시오.

MTS 애플리케이션이 WebSphere MQ MQI 클라이언트로 실행되도록 준비하려면 애플리케이션의 각 컴포넌트 에 대해 다음 중 하나를 실행하십시오.

- 컴포넌트에서 MQI용 C 언어 바인딩을 사용하는 경우 417 페이지의 『[Windows](#page-416-0)에서 C 프로그램 준비』의 지 시사항을 따르십시오. 단, 컴포넌트를 mqic.lib 대신 라이브러리 mqicxa.lib에 링크하십시오.
- 컴포넌트가 WebSphere MQ C++ 클래스를 사용하는 경우 595 페이지의 『[Windows](#page-594-0)에서 C++ 프로그램 빌 [드』](#page-594-0)의 지시사항을 따르십시오. 단, 컴포넌트를 imqc23vn.lib 대신 라이브러리 imqx23vn.lib에 링크하십시오.
- 컴포넌트에서 MQI용 Visual Basic 언어 바인딩을 사용하는 경우 MQI, 421 페이지의 『[Windows](#page-420-0)에서 Visual Basic [프로그램](#page-420-0) 준비』의 지시사항을 따르십시오. 단, Visual Basic 프로젝트를 정의할 때 **조건부 컴파일 인수** 필드에 MqType=3을 입력하십시오.
- 컴포넌트가 ActiveX(MOAX)용 WebSphere MO 자동화 클래스를 사용하는 경우 화경 변수 GMO\_MO\_LIB를 mqic32xa.dll 값으로 정의하십시오.

환경 변수를 애플리케이션 내에서 적용되도록 정의하거나 해당 범위가 시스템 전체가 되도록 정의할 수 있습니 다. 그러나 시스템 전체로 환경 변수를 정의하는 경우 애플리케이션 내에서 환경 변수를 정의하지 않은 기존 MQAX 응용프로그램이 제대로 작동하지 않을 수 있습니다.

# **WebSphere MQ JMS 애플리케이션 준비 및 실행**

WebSphere 애플리케이션 서버를 트랜잭션 관리자로 사용하여 WebSphere MQ JMS 애플리케이션을 클라이언 트 모드로 실행할 수 있습니다. 특정 경고 메시지가 표시될 수 있습니다.

WebSphere 애플리케이션 서버를 트랜잭션 관리자로 사용하여 WebSphere MQ JMS 애플리케이션을 클라이언 트 모드로 준비하고 실행하려면 652 페이지의 『JMS용 [WebSphere MQ](#page-651-0) 클래스 사용』의 지시사항을 따르십시 오.

WebSphere MQ JMS 클라이언트 애플리케이션을 실행할 경우 다음의 경고 메시지가 표시될 수 있습니다.

### **MQJE080**

충분하지 않은 라이센스 갯수 - setmqcap 실행

#### **MQJE081**

라이센스 갯수 정보를 포함하는 파일의 형식이 올바르지 않음 - setmqcap 실행

#### **MQJE082**

라이센스 갯수 정보를 포함하는 파일이 없음 - setmqcap 실행

# **사용자 엑시트, API 엑시트, WebSphere MQ 설치 가능 서비스**

사용자 엑시트, API 엑시트 또는 설치 가능 서비스를 사용하여 큐 관리자 기능을 확장할 수 있습니다. 이 주제에 는 이러한 프로그램을 사용하고 개발하는 방법에 대한 정보 링크가 포함되어 있습니다.

사용자 엑시트, API 엑시트 및 설치 가능한 서비스를 사용하여 큐 관리자 기능을 확장하는 방법에 대한 소개는 큐 관리자 기능 확장을 참조하십시오.

엑시트 및 설치 가능 서비스 작성 및 컴파일에 대한 정보는 338 페이지의 [『엑시트와](#page-337-0) 설치 가능 서비스 작성 및 [컴파일링』의](#page-337-0) 내용을 참조하십시오.

#### **관련 개념**

MQI 채널에 대한 채널 엑시트 프로그램 **관련 참조** API 엑시트 참조

설치 가능 서비스 인터페이스 참조 정보

# <span id="page-337-0"></span>**엑시트와 설치 가능 서비스 작성 및 컴파일링**

UNIX, Linux 및 Windows의 IBM WebSphere MQ 라이브러리에 링크하지 않고 엑시트를 작성하고 컴파일할 수 있습니다.

## **이 태스크 정보**

Mindows | Linux | UNIX | 이 주제는 Windows, UNIX and Linux 시스템에만 적용됩니다. 다른 플랫폼의 엑시트 및 설치 가능 서비스를 작성하는 방법에 대한 세부사항은 관련 플랫폼 특정 주제를 참조하십시 오.

IBM WebSphere MQ가 기본이 아닌 위치에 설치된 경우에는 IBM WebSphere MQ 라이브러리에 링크하지 않고 엑시트를 작성하고 컴파일해야 합니다.

다음 IBM WebSphere MQ 라이브러리를 링크하지 않고 Windows, UNIX and Linux 시스템에서 엑시트를 작성 하고 컴파일할 수 있습니다.

- mqmzf
- mqm
- mqmvx
- mqmvxd
- mqic
- mqutl

UNIX and Linux 시스템에서 IBM WebSphere MQ가 기본 위치에 설치되어 있으면 이 라이브러리에 링크된 기존 엑시트는 계속 작동합니다.

## **프로시저**

- 1. cmqec.h 헤더 파일을 포함하십시오.
	- 이 헤더 파일을 포함하면 cmqc.h, cmqxc.h 및 cmqzc.h 헤더 파일이 자동으로 포함됩니다.
- 2. MQIEP 구조를 통해 MQI 및 DCI가 호출되도록 엑시트를 작성하십시오. MQIEP 구조에 대한 자세한 정보는 MQIEP 구조를 참조하십시오.
	- 설치 가능 서비스
		- **Hconfig** 매개변수를 사용하여 MQZEP 호출을 가리키십시오.
		- **Hconfig** 매개변수를 사용하기 전에 **Hconfig**의 처음 4바이트가 MQIEP 구조의 **StrucId**와 일치하는 지 확인해야 합니다.
		- 설치 가능 서비스 컴포넌트 작성에 대한 자세한 정보는 [MQIEP](#page-340-0)를 참조하십시오.
	- API 엑시트
		- **Hconfig** 매개변수를 사용하여 MQXEP 호출을 가리키십시오.
		- **Hconfig** 매개변수를 사용하기 전에 **Hconfig**의 처음 4바이트가 MQIEP 구조의 **StrucId**와 일치하는 지 확인해야 합니다.
		- API 엑시트 작성에 대한 자세한 정보는 351 [페이지의](#page-350-0) 『API 엑시트 작성』의 내용을 참조하십시오.
	- 채널 엑시트
		- MQCXP 구조의 **pEntryPoints** 매개변수를 사용하여 MQI 및 DCI 호출을 가리키십시오.
		- **pEntryPoints**를 사용하기 전에 MQCXP 버전 번호가 버전 8 이상인지 확인해야 합니다.
		- 채널 엑시트 작성에 대한 자세한 정보는 361 [페이지의](#page-360-0) 『채널 엑시트 프로그램 작성』의 내용을 참조하 십시오.
	- 데이터 변환 엑시트
- MQDXP 구조의 **pEntryPoints** 매개변수를 사용하여 MQI 및 DCI 호출을 가리키십시오.
- **pEntryPoints**를 사용하기 전에 MQDXP 버전 번호가 버전 2 이상인지 확인해야 합니다.
- **crtmqcvx** 명령 및 amqsvfc0.c 소스 파일을 사용하면 **pEntryPoints** 매개변수를 사용하는 데이터 변 환 코드를 작성할 수 있습니다. 380 페이지의 『[Writing a data-conversion exit for WebSphere MQ for](#page-379-0) [윈도우』](#page-379-0) 및 376 페이지의 『[Writing a data-conversion exit for WebSphere MQ on UNIX and Linux](#page-375-0) [systems](#page-375-0)』의 내용을 참조하십시오.
- **crtmqcvx** 명령을 사용하여 생성된 기존 데이터 변환 엑시트가 있는 경우 업데이트된 명령을 사용하여 엑시트를 다시 생성해야 합니다.
- 데이터 변환 엑시트 작성에 대한 자세한 정보는 375 페이지의 [『데이터](#page-374-0) 변환 엑시트 작성』의 내용을 참 조하십시오.
- 사전 연결 엑시트
	- MQNXP 구조의 **pEntryPoints** 매개변수를 사용하여 MQI 및 DCI 호출을 가리키십시오.
	- **pEntryPoints**를 사용하기 전에 MQNXP 버전 번호가 버전 2 이상인지 확인해야 합니다.
	- 사전 연결 엑시트 작성에 대한 자세한 정보는 382 페이지의 [『저장소의](#page-381-0) 사전 연결 엑시트를 사용하여 연 결 정의 [참조』](#page-381-0)의 내용을 참조하십시오.
- 발행 엑시트
	- MQPSXP 구조의 **pEntryPoints** 매개변수를 사용하여 MQI 및 DCI 호출을 가리키십시오.
	- **pEntryPoints**를 사용하기 전에 MQPSXP 버전 번호가 버전 2 이상인지 확인해야 합니다.
	- 발행 엑시트 작성에 대한 자세한 정보는 384 페이지의 『발행 엑시트 작성 및 [컴파일』의](#page-383-0) 내용을 참조하 십시오.
- 클러스터 워크로드 엑시트
	- MQWXP 구조의 **pEntryPoints** 매개변수를 사용하여 MQXCLWLN 호출을 가리키십시오.
	- **pEntryPoints**를 사용하기 전에 MQWXP 버전 번호가 버전 4 이상인지 확인해야 합니다.
	- 클러스터 워크로드 엑시트 작성에 대한 자세한 정보는 386 페이지의 [『클러스터](#page-385-0) 워크로드 엑시트 작성 및 [컴파일』](#page-385-0)의 내용을 참조하십시오.

예를 들어, 채널 엑시트에서 MQPUT 호출 방법은 다음과 같습니다.

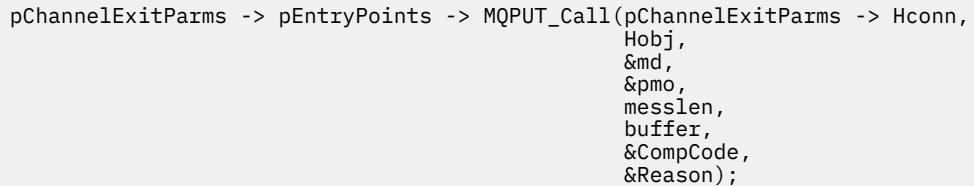

추가 예제는 88 페이지의 『샘플 [WebSphere MQ](#page-87-0) 프로그램』에서 볼 수 있습니다.

- 3. 다음과 같이 엑시트를 컴파일하십시오.
	- IBM WebSphere MQ 라이브러리에 링크하지 마십시오.
	- 엑시트에 IBM WebSphere MQ 라이브러리의 임베드된 RPath를 포함하지 마십시오.
	- 엑시트 컴파일에 대한 자세한 정보는 다음 주제 중 하나를 참조하십시오.
		- API 엑시트: 352 페이지의 『API 엑시트 [컴파일』](#page-351-0)
		- 채널 엑시트, 발행 엑시트, 클러스터 워크로드 엑시트: 374 페이지의 『[Windows, UNIX and Linux](#page-373-0) 시스 템에서 채널 엑시트 [프로그램](#page-373-0) 컴파일』.
		- 데이터 변환 엑시트: 375 페이지의 [『데이터](#page-374-0) 변환 엑시트 작성』

4. 다음 위치 중 하나에 엑시트를 넣으십시오.

- 엑시트를 구성할 때 사용자가 선택한 완전한 경로
- 특정 설치 디렉토리에 있는 기본 엑시트 경로. 예: *MQ\_DATA\_PATH*/exits/installation2.
- 기본 엑시트 경로

기본 엑시트 경로는 32비트 엑시트의 경우 *MQ\_DATA\_PATH*/exits이고 64비트 엑시트의 경우 *MQ\_DATA\_PATH*/exits64입니다. qm.ini 또는 mqclient.ini 파일에서 이 경로를 변경할 수 있습니다. 자 세한 정보는 엑시트 경로를 참조하십시오. Windows및 Linux에서는 WebSphere MQ 탐색기를 사용하여 경로를 변경할 수 있습니다.

a. 큐 관리자 이름을 마우스 오른쪽 단추로 클릭

- b. **특성...**을 클릭하십시오.
- c. **엑시트**를 클릭하십시오.

d. 엑시트의 기본 경로 필드에서 엑시트 프로그램을 보유하는 디렉토리의 경로 이름을 지정하십시오.

엑시트가 특정 설치 디렉토리와 디폴트 경로 디렉토리 둘 다에 있는 경우, 경로에 이름 지정된 WebSphere MQ 설치가 특정 설치 디렉토리 엑시트를 사용합니다. 예를 들어, 엑시트는 /exits/installation2 및 / exits에는 있지만 /exits/installation1에는 없습니다. WebSphere MQ 설치 installation2는 / exits/installation2의 엑시트를 사용합니다. WebSphere MQ 설치 installation1은 /exits 디 렉토리의 엑시트를 사용합니다.

- 5. 필요한 경우 엑시트를 구성하십시오.
	- 설치 가능 서비스: 347 페이지의 [『서비스](#page-346-0) 및 컴포넌트 구성』
	- API 엑시트: 356 [페이지의](#page-355-0) 『API 엑시트 구성』
	- 채널 엑시트: 375 [페이지의](#page-374-0) 『채널 엑시트 구성』
	- 발행 엑시트: 385 [페이지의](#page-384-0) 『발행 엑시트 구성』
	- 사전 연결 엑시트: 383 페이지의 [『클라이언트](#page-382-0) 구성 파일의 PreConnect 스탠자』.

## **UNIX, Linux 및 Windows용 설치 가능 서비스 및 컴포넌트**

이 절에서는 설치 가능 서비스 및 이와 연관된 기능과 컴포넌트를 소개합니다. 사용자 또는 소프트웨어 벤더가 컴 포넌트를 제공할 수 있도록 이러한 기능에 대한 인터페이스를 문서화했습니다.

WebSphere MQ 설치 가능 서비스를 제공하는 주된 이유는 다음과 같습니다.

- WebSphere MQ 제품이 제공하는 컴포넌트를 사용할지 또는 이들 컴포넌트를 다른 것으로 바꾸거나 기능 보강 시킬지를 선택하는 유연성을 제공하기 위해서입니다.
- WebSphere MQ 제품을 내부적으로 변경하지 않고 새로운 기술을 사용할 수 있는 컴포넌트를 제공함으로써 벤 더가 참여할 수 있도록 하기 위해서입니다.
- WebSphere MQ가 새로운 기술을 더 신속하고 저렴하게 이용하고 따라서 제품을 미리 더 낮은 가격으로 제공 할 수 있도록 하기 위해서입니다.

설치 가능 서비스 및 서비스 컴포넌트는 WebSphere MQ 제품 구조의 일부입니다. 이 구조의 가운데에는 MQI(Message Queue Interface)와 연관된 기능 및 규칙을 구현하는 큐 관리자의 부분이 있습니다. 이 중심 부분 에서 작업을 수행하려면 설치 가능 서비스라는 여러 서비스 기능이 필요합니다. 설치 가능 서비스는 다음과 같습 니다.

- 권한 서비스
- 이름 서비스

각 설치 가능 서비스는 하나 이상의 서비스 컴포넌트를 사용하여 구현된 관련 기능 세트입니다. 각 컴포넌트는 적 절히 구조화되고 공용으로 사용 가능한 인터페이스를 사용하여 호출됩니다. 이를 사용하여 독립된 소프트웨어 벤더 및 기타 써드파티가 WebSphere MQ 제품이 제공하는 컴포넌트의 기능을 보강하거나 대체하는 설치 가능 컴포넌트를 제공할 수 있습니다. 341 [페이지의](#page-340-0) 표 52에서는 사용할 수 있는 서비스 및 컴포넌트를 요약합니다.

<span id="page-340-0"></span>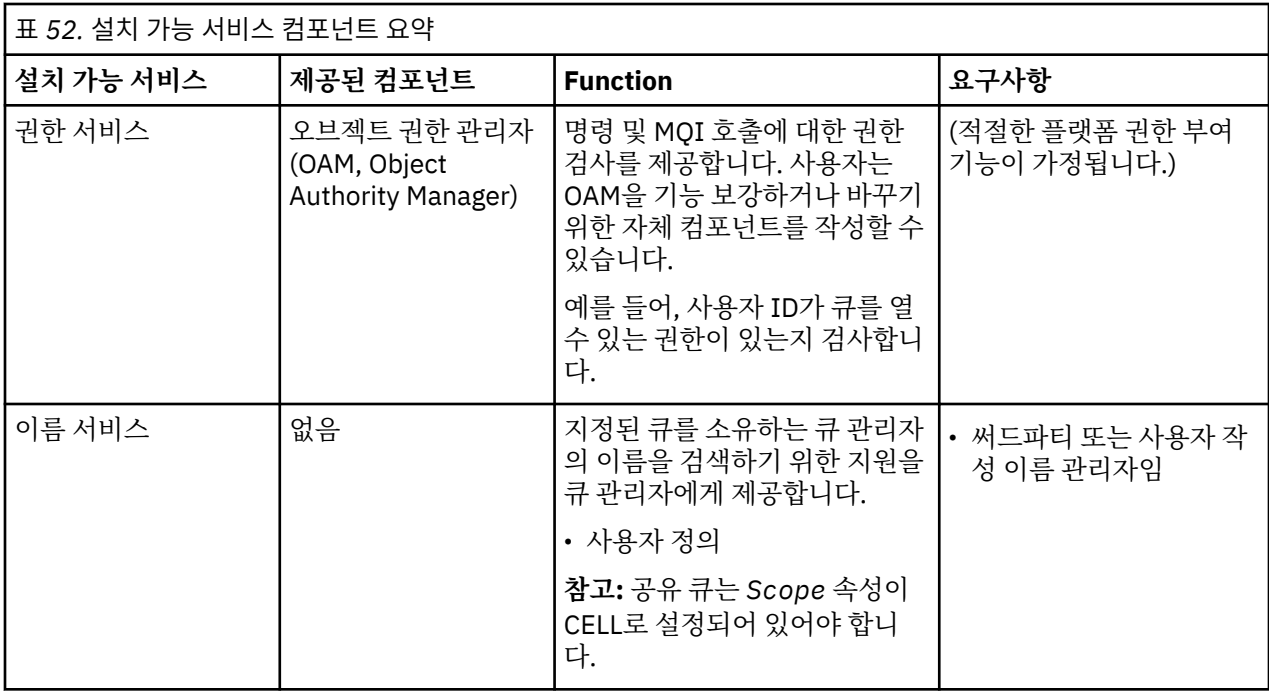

설치 가능 서비스 인터페이스는 설치 가능 서비스 인터페이스 참조 정보에 설명되어 있습니다.

## **서비스 컴포넌트 작성**

이 절에서는 서비스, 컴포넌트, 시작점 및 리턴 코드의 관계에 대해 설명합니다.

## **기능 및 컴포넌트**

각 서비스는 관련 기능 세트로 구성됩니다. 예를 들어, 이름 서비스에는 다음에 대한 기능이 포함됩니다.

- 큐 이름 검색 및 큐가 정의된 큐 관리자의 이름 리턴
- 큐 이름을 서비스의 디렉토리에 삽입
- 서비스의 디렉토리에서 큐 이름 삭제

또한 초기화 및 종료 기능도 포함됩니다.

설치 가능 서비스는 하나 이상의 서비스 컴포넌트에 의해 제공됩니다. 각 컴포넌트는 해당 서비스에 대해 정의된 일부 또는 모든 기능을 수행할 수 있습니다. 예를 들어, AIX용 WebSphere MQ에서 제공된 권한 서비스 컴포넌트 인 OAM은 모든 사용 가능한 기능을 수행합니다. 자세한 정보는 344 페이지의 『권한 서비스 [인터페이스』](#page-343-0)의 내 용을 참조하십시오. 또한 컴포넌트는 서비스를 구현하는 데 필요한 모든 기본 자원 또는 소프트웨어(예: LDAP 디 렉토리) 관리를 담당합니다. 구성 파일은 컴포넌트를 로드하고 컴포넌트가 제공하는 기능적 루틴의 주소를 판별 하는 표준 방식을 제공합니다.

342 [페이지의](#page-341-0) 그림 72는 서비스와 컴포넌트가 관계되는 방식을 보여줍니다.

- 구성 파일의 스탠자로 큐 관리자에 대한 서비스가 정의됩니다.
- 각 서비스는 큐 관리자에서 제공된 코드로 지원됩니다. 사용자는 이 코드를 변경할 수 없으므로 고유 서비스를 작성할 수 없습니다.
- 각 서비스는 하나 이상의 컴포넌트에 의해 구현되며, 이러한 컴포넌트는 제품과 함께 제공되거나 사용자가 작 성할 수 있습니다. 서비스의 여러 컴포넌트는 각각 서비스의 다른 기능을 지원하도록 호출될 수 있습니다.
- 시작점은 서비스 컴포넌트를 큐 관리자의 지원 코드에 연결합니다.

<span id="page-341-0"></span>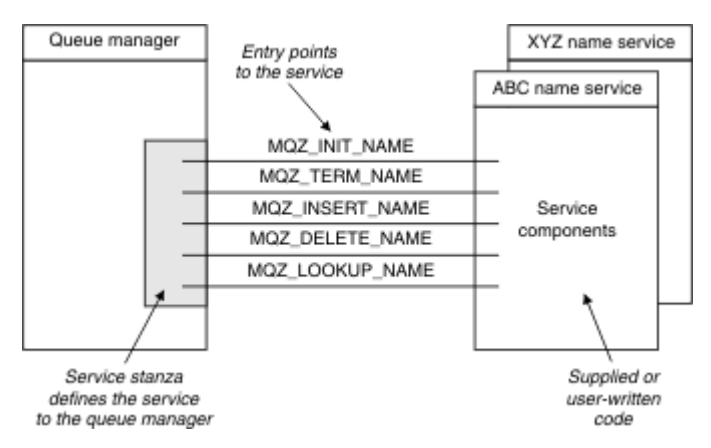

그림 *72.* 서비스*,* 컴포넌트 및 시작점 이해

## **시작점**

각 서비스 컴포넌트는 특정 설치 가능 서비스를 지원하는 루틴의 시작점 주소 목록으로 표현됩니다. 설치 가능 서 비스는 각 루틴에 의해 수행되는 기능을 정의합니다.

서비스 컴포넌트가 구성될 때의 정렬 기준은 서비스에 대한 요청을 만족시키려는 시도로 시작점이 호출되는 순 서를 정의합니다.

제공된 헤더 파일 cmqzc.h에서 각 서비스에 대해 제공된 시작점에는 MQZID\_ 접두부가 있습니다.

서비스가 존재하는 경우, 서비스는 사전정의된 순서로 로드됩니다. 다음 목록은 서비스와 서비스가 초기화되는 순서를 표시합니다.

- 1. NameService
- 2. AuthorizationService
- 3. UserIdentifierService

AuthorizationService는 기본적으로 구성되는 유일한 서비스입니다. NameService 및 UserIdentifierService를 사용하려면 수동으로 구성하십시오.

서비스 및 서비스 컴포넌트에는 일대일 또는 일대다 맵핑이 있습니다. 각 서비스에 대해 여러 서비스 컴포넌트를 정의할 수 있습니다. UNIX and Linux 시스템에서 ServiceComponent 스탠자의 Service 값은 qm.ini 파일에 서 Service 스탠자의 Name 값과 일치해야 합니다. Windows에서 ServiceComponent의 서비스 레지스트리 키 값은 이름 레지스트리 키 값과 일치해야 하며

HKEY\_LOCAL\_MACHINE\SOFTWARE\IBM\MQSeries\CurrentVersion\Configuration\QueueMana ger\*qmname*\으로 정의됩니다. 여기에서 *qmname*은 큐 관리자의 이름입니다.

UNIX and Linux 시스템의 경우 서비스 컴포넌트는 qm.ini 파일에 정의된 순서대로 시작됩니다. Windows에서는 Windows 레지스트리가 사용되기 때문에 WebSphere MQ는 알파벳 순서로 값을 리턴하는 **RegEnumKey** 호출 을 발행합니다. 따라서 Windows에서 서비스는 레지스트리에 정의된 알파벳 순서로 호출됩니다.

ServiceComponent 정의의 정렬 기준은 중요합니다. 이 정렬 기준은 제공된 서비스에 대해 실행되는 컴포넌 트의 순서를 좌우합니다. 예를 들어, Windows에서 AuthorizationService는

MQSeries.WindowsNT.auth.service로 이름 지정된 디폴트 OAM 컴포넌트로 구성됩니다. 기본 OAM을 대체하기 위해 이 서비스에 대해 추가 컴포넌트를 정의할 수 있습니다. MQCACF\_SERVICE\_COMPONENT가 지정 되지 않는 한 알파벳 순서로 첫 번째인 컴포넌트가 요청을 처리하는 데 사용되며 해당 컴포넌트의 이름이 사용됩 니다.

## **리턴 코드**

서비스 컴포넌트는 큐 관리자에 리턴 코드를 제공하여 다양한 조건에 대해 보고합니다. 서비스 컴포넌트는 조작 의 성공 또는 실패를 보고하고 큐 관리자가 다음 서비스 컴포넌트로 진행하는지 여부를 표시합니다. 별도의 연속 매개변수가 이 표시를 전달합니다.

## **컴포넌트 데이터**

단일 서비스 컴포넌트는 다양한 기능 간에 데이터를 공유해야 할 수도 있습니다. 설치 가능 서비스는 서비스 컴포 넌트의 각 호출에 전달될 선택적 데이터 영역을 제공합니다. 이 데이터 영역은 서비스 컴포넌트만 사용할 수 있습 니다. 각기 다른 주소 공간 또는 프로세스에서 작성되었더라도 특정 함수의 모든 호출에서 공유됩니다. 호출될 때 마다 서비스 컴포넌트에서 주소 지정 가능하도록 보장됩니다. 이 영역의 크기를 *ServiceComponent* 스탠자에 선언해야 합니다.

컴포넌트의 초기화 및 종료 컴포넌트 초기화 및 종료 옵션의 용도입니다.

컴포넌트 초기화 루틴이 호출되면 컴포넌트에서 지원하는 각 시작점에 대해 큐 관리자 **MQZEP** 함수를 호출해야 합니다. **MQZEP**는 서비스의 시작점을 정의합니다. 정의되지 않은 모든 시작점은 NULL로 가정됩니다.

컴포넌트는 다른 방법으로 호출되기 전에 항상 1차 초기화 옵션으로 한 번 호출됩니다.

컴포넌트는 특정 플랫폼에서 2차 초기화 옵션으로 호출될 수 있습니다. 예를 들어, 서비스에 액세스한 각 운영 체 제 프로세스, 스레드 또는 태스크에 대해 한 번 호출될 수 있습니다.

2차 초기화를 사용하는 경우:

• 컴포넌트는 2차 초기화를 위해 두 번 이상 호출될 수 있습니다. 이러한 각 호출에 대해 서비스가 더 이상 필요하 지 않을 때는 2차 종료에 일치하는 호출이 발행됩니다.

이름 지정 서비스의 경우, 이것은 MQZ\_TERM\_NAME 호출입니다.

권한 서비스의 경우, 이것은 MQZ\_TERM\_AUTHORITY 호출입니다.

- 컴포넌트가 1차 및 2차 초기화를 위해 호출될 때마다 (MQZEP를 호출하여) 시작점을 재지정해야 합니다.
- 컴포넌트 데이터의 사본 하나만 컴포넌트에 사용되며 2차 초기화마다 다른 사본은 없습니다.
- 2차 초기화가 수행되기 전에는 (해당 경우에 따라 운영 체제 프로세스, 스레드 또는 태스크에서) 서비스의 다른 호출에 대해 컴포넌트가 호출되지 않습니다.
- 컴포넌트는 1차 및 2차 초기화에 대한 *Version* 매개변수를 동일한 값으로 설정해야 합니다.

컴포넌트는 더 이상 필요하지 않을 때에도 항상 1차 종료 옵션으로 한 번 호출됩니다. 이 컴포넌트에 대한 추가 호 출은 수행되지 않습니다.

컴포넌트는 2차 초기화를 위해 호출된 경우 2차 종료 옵션으로 호출됩니다.

#### *OAM(Object Authority Manager)*

WebSphere MQ 제품에서 제공되는 권한 서비스 컴포넌트는 오브젝트 권한 관리자(OAM)라고 합니다.

디폴트로 OAM은 활성화되고 제어 명령 **dspmqaut**(권한 표시), **dmpmqaut**(권한 덤프), **setmqaut**(권한 설정 또는 재설정)를 사용하여 작동합니다.

이러한 명령의 구문과 해당 명령의 사용 방법은 제어 명령에 설명되어 있습니다.

OAM은 프린시펄 또는 그룹의 엔티티로 작동합니다.

- UNIX and Linux 시스템의 경우:
	- 프린시펄은 사용자 ID 또는 사용자를 대신하여 실행 중인 애플리케이션 프로그램에 연관된 ID입니다.
	- 그룹은 프린시펄에 대한 UNIX 또는 Linux 시스템 정의 콜렉션입니다.
	- 권한은 그룹 레벨에서만 부여되거나 취소될 수 있습니다. 사용자 권한 부여 또는 취소 요청은 해당 사용자의 1차 그룹을 업데이트합니다.
- Windows 시스템:
	- 프린시펄은 Windows 사용자 ID 또는 사용자를 대신하여 실행 중인 애플리케이션 프로그램에 연관된 ID입 니다.
	- 그룹은 Windows 그룹입니다.
	- 권한은 프린시펄 또는 그룹 레벨에서 부여되거나 취소될 수 있습니다.

MQI 요청이 작성되거나 명령이 발행되면 OAM은 다음이 수행 가능한지 확인하기 위해 조작에 연관된 엔티티의 권한을 검사합니다.

<span id="page-343-0"></span>• 요청된 조작 수행

• 지정된 큐 관리자 자원 액세스

권한 서비스를 사용하면 고유 권한 서비스 컴포넌트를 작성하여 큐 관리자에 제공된 권한 검사를 기능 보강하거 나 바꿀 수 있습니다.

이름 서비스

이름 서비스는 지정된 큐를 소유하는 큐 관리자의 이름 검색에 필요한 지원을 큐 관리자에 제공하는 설치 가능 서 비스입니다. 다른 큐 속성은 이름 서비스에서 검색할 수 없습니다.

이름 서비스를 사용하면 애플리케이션에서 로컬 큐인 것처럼 출력에 대한 리모트 큐를 열 수 있습니다. 이름 서비 스는 큐 이외의 오브젝트에 대해서는 호출되지 않습니다.

**참고:** 리모트 큐는 CELL로 설정된 *Scope* 속성이 **반드시** 있어야 합니다.

애플리케이션은 큐를 열 때 큐 관리자의 디렉토리에서 먼저 큐의 이름을 찾습니다. 해당 이름을 찾지 못한 경우, 큐 이름을 인식하는 이름 서비스를 찾을 때까지 구성된 수만큼 이름 서비스를 찾아봅니다. 이름을 인식하는 애플 리케이션이 없으면 열기는 실패합니다.

이름 서비스는 해당 큐의 소유 큐 관리자를 리턴합니다. 그런 다음, 큐 관리자는 명령이 원래 요청에서 큐 및 큐 관 리자 이름을 지정한 것처럼 MQOPEN 요청을 계속합니다.

이름 서비스 인터페이스(NSI)는 WebSphere MQ 프레임워크의 일부입니다.

## **이름 서비스 작동 방법**

큐 정의가 *Scope* 속성을 큐 관리자(즉, MQSC의 SCOPE(QMGR))로 지정하는 경우, 큐 정의는 모든 큐 속성과 함 께 큐 관리자의 디렉토리에만 저장됩니다. 이것을 설치 가능 서비스로 바꿀 수 없습니다.

큐 정의가 *Scope* 속성을 셀(즉, MQSC의 SCOPE(CELL))로 지정하는 경우, 큐 정의는 다시 모든 큐 속성과 함께 큐 관리자의 디렉토리에 저장됩니다. 그러나 큐와 큐 관리자 이름은 이름 서비스에도 저장됩니다. 이 정보를 저장 할 수 있는 서비스가 사용 불가능한 경우, *Scope* 셀이 있는 큐를 정의할 수 없습니다.

정보가 저장되는 디렉토리는 서비스에서 관리할 수 있습니다. 또는 이 목적을 위해 서비스는 기본 서비스(예: LDAP 디렉토리)를 사용할 수 있습니다. 어느 경우에나 디렉토리에 저장된 정의는 컴포넌트 및 큐 관리자가 종료 된 후에도 명시적으로 삭제될 때까지 지속되어야 합니다.

### **참고:**

- 1. 이름 지정 디렉토리 셀 내의 다른 큐 관리자에서 원격 호스트의 로컬 큐 정의(CELL 범위에 해당)에 메시지를 보내려면 채널을 정의해야 합니다.
- 2. CELL 범위에 해당되는 경우에도 리모트 큐에서 직접 메시지를 가져올 수 없습니다.
- 3. CELL 범위의 큐로 송신할 때에는 리모트 큐 정의가 필요하지 않습니다.
- 4. 이름 지정 서비스는 목적지 큐를 중심적으로 정의하지만, 목적지 큐 관리자에 대한 전송 큐와 한 쌍의 채널 정 의가 여전히 필요합니다. 또한 로컬 시스템의 전송 큐는 대상 큐를 소유하는 큐 관리자와 이름이 같고 원격 시 스템에서 셀 범위여야 합니다.

예를 들어, 리모트 큐 관리자의 이름이 QM01인 경우 로컬 시스템의 전송 큐의 이름도 QM01이어야 합니다.

권한 서비스 인터페이스

권한 서비스는 큐 관리자가 사용할 시작점을 제공합니다.

시작점은 다음과 같습니다.

#### **MQZ\_AUTHENTICATE\_USER**

사용자 ID 및 비밀번호를 인증하고 ID 컨텍스트 필드를 설정할 수 있습니다.

#### **MQZ\_CHECK\_AUTHORITY**

지정된 오브젝트에 대한 하나 이상의 조작을 수행할 수 있는 권한이 엔티티에 있는지 여부를 검사합니다.

#### **MQZ\_CHECK\_PRIVILEGED**

지정된 사용자가 권한 부여된 사용자인지 여부를 검사합니다.

## **MQZ\_COPY\_ALL\_AUTHORITY**

참조된 오브젝트에 대해 존재하는 모든 현재 권한을 다른 오브젝트에 복사합니다.

#### **MQZ\_DELETE\_AUTHORITY**

지정된 오브젝트와 연관된 모든 권한을 삭제합니다.

#### **MQZ\_ENUMERATE\_AUTHORITY\_DATA**

지정된 선택 기준과 일치하는 모든 권한 데이터를 검색합니다.

#### **MQZ\_FREE\_USER**

연관된 할당 자원을 비웁니다.

#### **MQZ\_GET\_AUTHORITY**

엔티티가 지정된 오브젝트에 액세스하기 위해 갖는 권한을 가져옵니다.

#### **MQZ\_GET\_EXPLICIT\_AUTHORITY**

이름 지정된 그룹이 지정된 오브젝트에 액세스하기 위해 갖는 권한(**nobody** 그룹의 추가 권한을 포함하지 않 음) 또는 이름 지정된 프린시펄의 1차 그룹이 지정된 오브젝트에 액세스하기 위해 갖는 권한을 가져옵니다.

#### **MQZ\_INIT\_AUTHORITY**

권한 서비스 컴포넌트를 초기화합니다.

#### **MQZ\_INQUIRE**

지원되는 권한 서비스 기능을 조회합니다.

#### **MQZ\_REFRESH\_CACHE**

모든 권한을 새로 고칩니다.

#### **MQZ\_SET\_AUTHORITY**

엔티티가 지정된 오브젝트에 대해 갖는 권한을 설정합니다.

#### **MQZ\_TERM\_AUTHORITY**

권한 서비스 컴포넌트를 종료합니다.

In addition, on WebSphere MQ for 윈도우, the authorization service provides the following entry points for use by the queue manager:

#### • **MQZ\_CHECK\_AUTHORITY\_2**

#### • **MQZ\_GET\_AUTHORITY\_2**

#### • **MQZ\_GET\_EXPLICIT\_AUTHORITY\_2**

#### • **MQZ\_SET\_AUTHORITY\_2**

이들 시작점은 Windows 보안 ID(NT SID) 사용을 지원합니다.

이들 이름은 헤더 파일 cmqzc.h에서 **typedef**로 정의되며, 컴포넌트 함수를 프로토타입화하는 데 사용될 수 있 습니다.

초기화 함수(**MQZ\_INIT\_AUTHORITY**)가 컴포넌트의 기본 시작점이어야 합니다. 기타 함수는 초기화 함수가 컴 포넌트 시작점 벡터에 추가한 시작점 주소를 통해 호출됩니다.

이름 서비스 인터페이스

이름 서비스는 큐 관리자가 사용할 시작점을 제공합니다.

다음 시작점이 제공됩니다.

#### **MQZ\_INIT\_NAME**

이름 서비스 컴포넌트를 초기화합니다.

#### **MQZ\_TERM\_NAME**

이름 서비스 컴포넌트를 종료합니다.

#### **MQZ\_LOOKUP\_NAME**

지정된 큐에 대한 큐 관리자 이름을 검색합니다.

#### **MQZ\_INSERT\_NAME**

지정한 큐에 대한 소유 큐 관리자 이름이 포함된 입력 항목을 서비스에서 사용하는 디렉토리에 삽입합니다.

## **MQZ\_DELETE\_NAME**

서비스에서 사용하는 디렉토리에서 지정된 큐의 입력 항목을 삭제합니다.

둘 이상의 이름 서비스가 구성된 경우:

- 검색의 경우, 큐 이름을 해석할 때까지 목록에 있는 각 서비스에 대해 MQZ\_LOOKUP\_NAME 함수가 호출됩니 다(검색을 중지하도록 컴포넌트에서 표시하는 경우는 제외).
- 삽입의 경우, 이 기능을 지워하는 목록의 처음 서비스에 대해 MOZ\_INSERT\_NAME 함수가 호출됩니다.
- 삭제의 경우, 이 기능을 지원하는 목록의 첫 번째 서비스에 대해 MQZ\_DELETE\_NAME 함수가 호출됩니다.

삽입 및 삭제 기능을 지원하는 컴포넌트는 둘 이상이 되도록 하지 마십시오. 하지만 검색만을 지원하는 컴포넌트 는 실행이 가능하며, 예를 들어 이를 목록의 마지막 컴포넌트로 사용하면 이름을 정의할 수 있는 큐 관리자에서 다른 이름 서비스 컴포넌트에 알려지지 않은 이름을 확인할 수 있습니다.

C 프로그래밍 언어에서 이름은 typedef 명령문을 사용하는 함수 데이터 유형으로 정의됩니다. 이러한 이름을 서 비스 기능의 프로토타입을 작성하는 데 사용하여 매개변수가 올바른지 확인할 수 있습니다.

설치 가능 서비스에 특정한 모든 자료가 들어 있는 헤더 파일은 C 언어의 경우 cmqzc.h입니다.

컴포넌트의 기본 시작점이어야 하는 조기화 함수(MQZ\_INIT\_NAME)를 제외하고, MQZEP 호출을 사용하여 초기 화 함수가 추가한 시작점 주소를 통해 함수가 호출됩니다.

다중 서비스 컴포넌트 사용

서비스의 컴포넌트를 둘 이상 설치할 수 있습니다. 이렇게 하면 컴포넌트가 서비스의 일부 구현만 제공하고 나머 지 기능은 다른 컴포넌트에서 지원됩니다.

## **다중 컴포넌트 사용의 예**

ABC\_name\_serv 및 XYZ\_name\_serv라는 두 가지 이름 서비스 컴포넌트를 작성한다고 가정하십시오.

#### **ABC\_name\_serv**

이 컴포넌트는 서비스 디렉토리에서 이름 삽입이나 이름 삭제를 지원하지만, 큐 이름 검색은 지원하지 않습 니다.

### **XYZ\_name\_serv**

이 컴포넌트는 큐 이름 검색을 지원하지만, 서비스 디렉토리에서의 이름 삽입이나 이름 삭제는 지원하지 않 습니다.

ABC\_name\_serv 컴포넌트는 큐 이름의 데이터베이스를 보유하고 두 가지 단순 알고리즘을 사용하여 서비스 디 렉토리에서 이름을 삽입하거나 삭제합니다.

XYZ\_name\_serv 컴포넌트는 호출되는 큐 이름에 대해 고정된 큐 관리자 이름을 리턴하는 단순 알고리즘을 사 용합니다. 큐 이름의 데이터베이스를 보유하지 않으므로 삽입 및 삭제 기능을 지원하지 않습니다.

컴포넌트는 동일한 큐 관리자에 설치됩니다. *ServiceComponent* 스탠자는 ABC\_name\_serv 컴포넌트가 먼 저 호출되도록 정렬됩니다. 컴포넌트 디렉토리에서 큐를 삽입하거나 삭제하는 모든 호출은 컴포넌트 ABC\_name\_serv로 처리됩니다. 이는 해당 함수를 구현하는 유일한 호출입니다. 그러나 ABC\_name\_serv 컴 포넌트가 해결할 수 없는 검색 호출은 검색 전용 컴포넌트인 XYZ\_name\_serv로 전달됩니다. 이 컴포넌트는 해 당 단순 알고리즘의 큐 관리자 이름을 제공합니다.

## **다중 컴포넌트 사용 시 시작점 생략**

여러 컴포넌트를 사용하여 서비스를 제공하기로 결정하면, 특정 기능을 구현하지 않는 서비스 컴포넌트를 설계 할 수 있습니다. 설치 가능 서비스 프레임워크는 생략할 수 있는 제한사항을 적용하지 않습니다. 그러나 특정 설 치 가능 서비스의 경우, 하나 이상의 기능을 생략하면 서비스의 용도와 논리적으로 일치하지 않을 수 있습니다.

## **여러 컴포넌트에서 사용되는 시작점의 예**

347 [페이지의](#page-346-0) 표 53에서는 두 개의 컴포넌트가 설치된 설치 가능 이름 서비스의 예를 보여줍니다. 각 컴포넌트는 이러한 특정 설치 가능 서비스와 연관된 서로 다른 기능 세트를 지원합니다. 삽입 기능의 경우, ABC 컴포넌트 시 작점이 처음으로 호출됩니다. 서비스에 정의되지 않은 시작점은(**MQZEP**을 사용하여) 널로 가정합니다. 테이블 에 초기화 시작점이 제공되어 있지만, 컴포넌트의 기본 시작점에서 초기화가 수행되므로 이 시작점은 필요하지 않습니다.

큐 관리자가 설치 가능 서비스를 사용해야 하는 경우, 해당 서비스에 정의된 시작점을 사용합니다(347 [페이지의](#page-346-0) 표 [53](#page-346-0)의 열). 큐 관리자는 각 컴포넌트를 순서대로 사용하여 필수 기능을 구현하는 루틴의 주소를 판별합니다. 그 런 다음 루틴이 존재하면 호출합니다. 조작이 성공하면, 큐 관리자는 모든 결과 및 상태 정보를 사용합니다.

<span id="page-346-0"></span>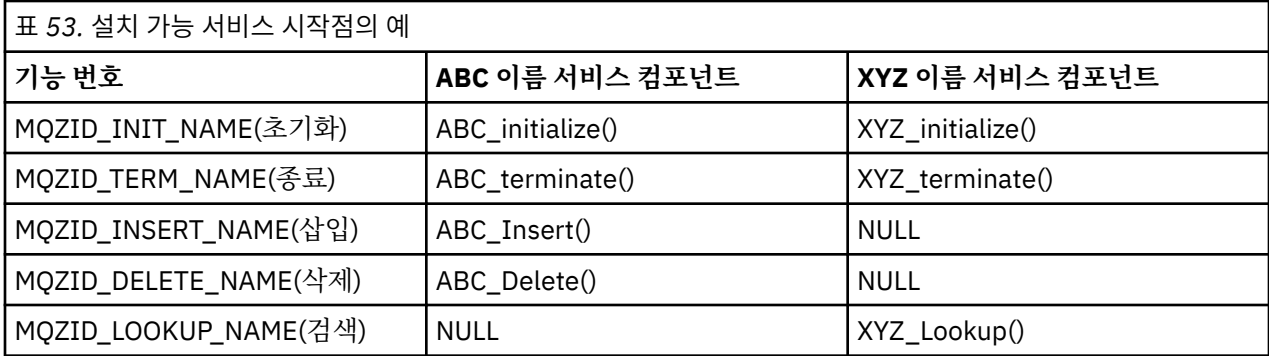

루틴이 존재하지 않는 경우, 큐 관리자는 목록의 다음 컴포넌트에 대해 이 프로세스를 반복합니다. 또한 루틴이 존재하지만 조작을 수행할 수 없음을 표시하는 코드를 리턴하는 경우, 사용 가능한 다음 컴포넌트에 대해 프로세 스를 계속합니다. 서비스 컴포넌트의 루틴은 조작을 수행하려는 추가 시도를 할 수 없음을 표시하는 코드를 리턴 할 수 있습니다.

## **서비스 및 컴포넌트 구성**

각 큐 관리자가 레지스트리에 고유 스탠자를 가지는 큐 관리자 구성 파일을 사용하여 서비스 컴포넌트를 구성합 니다(Windows 시스템은 제외).

1. 큐 관리자 구성 파일에 스탠자를 추가하여 큐 관리자에 대한 서비스를 정의하고 모듈의 위치를 지정하십시오.

사용된 각 서비스에는 큐 관리자에 대한 서비스를 정의하는 *Service* 스탠자가 있어야 합니다.

서비스 내 각 컴포넌트의 경우 *ServiceComponent* 스탠자가 있어야 합니다. 이는 해당 컴포넌트의 코드를 포함하는 모듈의 이름 및 경로를 식별합니다.

자세한 정보는 347 페이지의 『서비스 스탠자 형식』 및 348 페이지의 [『서비스](#page-347-0) 컴포넌트 스탠자 형식』의 내용을 참조하십시오.

오브젝트 권한 관리자(OAM)라고 하는 권한 서비스 컴포넌트가 제품과 함께 제공됩니다. 큐 관리자를 작성할 때 큐 관리자 구성 파일(또는 Windows 시스템의 레지스트리)은 권한 서비스 및 디폴트 컴포넌트(OAM)에 대 해 적합한 스탠자를 포함하도록 자동으로 업데이트됩니다. 기타 컴포넌트의 경우에는 큐 관리자 구성 파일을 수동으로 구성해야 합니다.

각 서비스 컴포넌트의 코드는 큐 관리자를 시작할 때 동적 바인딩이 지원되는 플랫폼에서 동적 바인딩을 사용 하여 큐 관리자로 로드합니다.

2. 큐 관리자를 중지하고 재시작하여 컴포넌트를 활성화하십시오.

서비스 스탠자 형식

서비스 스탠자에는 서비스에 대해 정의된 시작점 수와 서비스 이름이 포함되어 있습니다.

스탠자의 형식은 다음과 같습니다.

 Service: Name=<service\_name> EntryPoints=<entries>

#### 설명:

#### **<service\_name>**

서비스 이름입니다. 이는 서비스에 의해 정의됩니다.

#### **<entries>**

서비스에 대해 정의된 시작점 수입니다. 여기에는 초기화 및 종료 시작점이 포함됩니다.

*Windows* 시스템의 서비스 스탠자 형식 Windows 시스템에서 *Service* 스탠자에는 SecurityPolicy 속성이 포함됩니다.

스탠자 형식은 다음과 같습니다.

Service:

<span id="page-347-0"></span> Name=<service\_name> EntryPoints=<entries> SecurityPolicy=<policy>

### 설명:

#### **<service\_name>**

서비스 이름입니다. 이는 서비스에 의해 정의됩니다.

#### **<entries>**

서비스에 대해 정의된 시작점 수입니다. 여기에는 초기화 및 종료 시작점이 포함됩니다.

#### **<policy>**

NTSIDsRequired(Windows 보안 ID) 또는 Default. NTSIDsRequired를 지정하지 않으면 Default 값이 사용됩니다. 이 속성은 Name의 값이 AuthorizationService인 경우에만 유효합니다.

349 페이지의 『권한 서비스 스탠자 구성[: Windows](#page-348-0) 시스템』도 참조하십시오.

#### 서비스 컴포넌트 스탠자 형식

서비스 컴포넌트 스탠자의 형식은 다음과 같습니다.

 ServiceComponent: Service=<service\_name> Name=<component\_name> Module=<module\_name> ComponentDataSize=<size>

### 설명:

#### **<service\_name>**

서비스 이름입니다. 이는 서비스 스탠자에 지정된 Name과 일치해야 합니다.

#### **<component\_name>**

서비스 컴포넌트의 설명 이름입니다. 이는 고유해야 하며 WebSphere MQ 오브젝트 이름(예: 큐 이름)에 대 해 유효한 문자만 포함해야 합니다. 이 이름은 서비스에서 생성되는 운영자 메시지에 나타납니다. 회사 상표 나 이와 유사한 구별 문자열로 시작하는 이름을 사용하도록 권장합니다.

#### **<module\_name>**

이 컴포넌트에 대한 코드가 포함된 모듈의 이름입니다.

#### **<size>**

각 호출에 대해 컴포넌트에 전달된 컴포넌트 데이터 영역의 크기(바이트)입니다. 컴포넌트 데이터가 필요하 지 않으면 0을 지정하십시오.

이러한 두 스탠자는 순서 상관없이 발생할 수 있으며 해당 스탠자에 따른 스탠자 키도 순서 상관없이 발생할 수 있습니다. 이들 각 스탠자에 대해 모든 스탠자 키가 존재해야 합니다. 스탠자 키를 복제한 경우에는 마지막 스탠 자 키를 사용합니다.

시동 시, 큐 관리자는 구성 파일의 각 서비스 컴포넌트 입력 항목을 순서대로 처리합니다. 그런 다음, 지정된 컴포 넌트 모듈을 로드하고 컴포넌트의 시작점(컴포넌트 초기화의 시작점이어야 함)을 호출하여 구성 핸들에 전달합 니다.

권한 서비스 스탠자 구성*: UNIX and Linux* 시스템 UNIX and Linux 시스템의 각 큐 관리자에는 자체 큐 관리자 구성 파일이 있습니다.

예를 들어, 큐 관리자 QMNAME에 대한 큐 관리자 구성 파일의 기본 경로 및 파일 이름은 /var/mqm/qmgrs/ QMNAME/qm.ini입니다.

기본 권한 부여 컴포넌트의 *Service* 스탠자 및 *ServiceComponent* 스탠자는 자동으로 qm.ini에 추가되지 만, mqsnoaut로 대체될 수 있습니다. 기타 *ServiceComponent* 스탠자는 수동으로 추가해야 합니다.

For example, the following stanzas in the queue manager configuration file define two authorization service components on WebSphere MQ for AIX. *MQ\_INSTALLATION\_PATH*는 WebSphere MQ가 설치되어 있는 상위 레벨 디렉토리를 표시합니다.

```
 Service:
    Name=AuthorizationService
    EntryPoints=13
 ServiceComponent:
    Service=AuthorizationService
 Name=MQSeries.UNIX.auth.service
 Module=MQ_INSTALLATION_PATH/lib/amqzfu
    ComponentDataSize=0
 ServiceComponent:
    Service=AuthorizationService
    Name=user.defined.authorization.service
    Module=/usr/bin/udas01
    ComponentDataSize=96
```
그림 *73. qm.ini*의 *UNIX and Linux* 권한 서비스 스탠자

서비스 컴포넌트 스탠자(MQSeries.UNIX.auth.service)는 기본 권한 서비스 컴포넌트, OAM을 정의합니 다. 이 스탠자를 제거하고 큐 관리자를 재시작하는 경우, OAM이 사용 불가능하고 권한 검사가 수행되지 않습니 다.

권한 서비스 스탠자 구성*: Windows* 시스템 On WebSphere MQ for 윈도우 each queue manager has its own stanza in the registry.

기본 권한 부여 컴포넌트의 *Service* 스탠자 및 *ServiceComponent* 스탠자는 자동으로 레지스트리에 추가되 지만 mqsnoaut를 사용하여 대체할 수 있습니다. 기타 *ServiceComponent* 스탠자는 수동으로 추가해야 합니 다.

WebSphere MQ 서비스를 사용하여 SecurityPolicy 속성을 추가할 수도 있습니다. SsecurityPolicy 속 성은 *Service* 스탠자에 지정된 서비스가 권한 서비스, 즉 디폴트 OAM인 경우에만 적용됩니다. SecurityPolicy 속성을 사용하면 각 큐 관리자의 보안 정책을 지정할 수 있습니다. 가능한 값은 다음과 같습 니다.

### **Default**

기본 보안 정책을 적용하려면 Default를 지정하십시오. Windows 보안 ID(NT SID)가 특정 사용자 ID의 OAM으로 전달되지 않을 경우 관련된 보안 데이터베이스를 검색하여 적절한 SID를 확보하기 위한 시도가 수 행됩니다.

### **NTSIDsRequired**

보안 검사를 수행할 때 NT SID가 OAM에 전달되어야 합니다.

서비스 스탠자 형식에 대한 정보는 347 페이지의 『[Windows](#page-346-0) 시스템의 서비스 스탠자 형식』의 내용을 참조하 십시오. 보안에 대한 추가 일반 정보는 Windows, UNIX and Linux 시스템에서 보안 설정을 참조하십시오.

서비스 컴포넌트 스탠자 MQSeries.WindowsNT.auth.service는 기본 권한 서비스 컴포넌트, OAM을 정의 합니다. 이 스탠자를 제거하고 큐 관리자를 재시작하는 경우, OAM이 사용 불가능하고 권한 검사가 수행되지 않 습니다.

이름 서비스 스탠자 구성*: Unix* 및 *Linux* 시스템 여기에 첫 번째 단락과 요약에 사용되는 간단한 설명을 적으십시오.

이름 서비스에 대한 UNIX and Linux 구성 파일 스탠자의 다음 예제는 (가상의) ABC 회사에서 제공한 이름 서비 스 컴포넌트를 지정합니다.

```
# Stanza for name service
  Service:
     Name=NameService
     EntryPoints=5
# Stanza for name service component, provided by ABC
  ServiceComponent:
     Service=NameService
     Name=ABC.Name.Service
     Module=/usr/lib/abcname
     ComponentDataSize=1024
```
그림 *74. qm.ini*의 이름 서비스 스탠자*(UNIX and Linux* 시스템의 경우*)*

**참고:** Windows 시스템에서 이름 서비스 스탠자 정보는 레지스트리에 저장됩니다.

사용자 권한 변경 후 *OAM* 새로 고치기

WebSphere MQ에서, 사용자 권한 그룹 멤버십을 변경한 후에 바로 큐 관리자를 중지한 후에 재시작하지 않고 운 영 체제 레벨에 수행된 변경을 반영하여 OAM 권한 그룹 정보를 새로 고칠 수 있습니다. 이 작업을 수행하려면 **REFRESH SECURITY** 명령을 실행하십시오.

**참고:** setmqaut 명령으로 권한 변경 시, OAM은 해당 변경사항을 즉시 구현합니다.

큐 관리자는 SYSTEM.AUTH.DATA.QUEUE라는 로컬 큐에 대한 권한 데이터를 저장합니다. 이 데이터는 amqzfuma.exe 에 의해 관리됩니다.

### **관련 참조**

REFRESH SECURITY

## **API 엑시트 작성 및 컴파일**

API 엑시트를 통해 사용자는 MQPUT 및 MQGET과 같이 WebSphere MQ API 호출의 작동을 변경하는 코드를 작 성하고 해당 코드를 이러한 호출 바로 전 또는 후에 삽입할 수 있습니다.

**참고:** Not supported on WebSphere MQ for z/OS.

## **API 엑시트 사용 이유**

애플리케이션 각각은 수행해야 하는 특정 작업이 있으며 이러한 작업의 코드는 해당 태스크를 최대한 효율적으 로 수행해야 합니다. 상위 레벨에서는 특정 큐 관리자를 사용하는 **모든** 애플리케이션에 대해 해당 큐 관리자에 표 준 또는 비즈니스 프로세스를 적용해볼 수 있습니다. 개별 애플리케이션의 레벨 위에서 이 작업을 수행하는 것은 영향을 받는 각 애플리케이션의 코드를 변경할 필요가 없기 때문에 좀 더 효율적입니다.

다음은 API 엑시트가 도움이 될 수 있는 몇 가지 제안 영역입니다.

- 보안의 경우, 애플리케이션에 큐 또는 큐 관리자에 액세스할 수 있는 권한이 부여되는지 확인하는 인증을 제공 할 수 있습니다. 또한 개별 API 호출 또는 이러한 호출이 사용하는 매개변수를 인증하여 애플리케이션의 API 사용을 감시할 수도 있습니다.
- 유연성의 경우, 사용자는 비즈니스 환경의 데이터에 의존하는 애플리케이션을 변경하지 않고도 이러한 환경에 서 신속한 변경에 대응할 수 있습니다. 예를 들어, 이자율, 통화 환율 또는 제조 환경에서의 컴포넌트 가격 변경 에 대응하는 API 엑시트를 가질 수 있습니다.
- 큐 또는 큐 관리자 사용을 모니터링하기 위해 애플리케이션 및 메시지의 플로우를 추적하거나 API 호출의 오류 를 로깅하거나 회계 용도의 감사 추적을 설정하거나 계획 용도의 사용량 통계를 수집할 수 있습니다.

## **API 엑시트 실행 결과**

엑시트 프로그램을 작성하고 이를 WebSphere MQ에 식별하면 큐 관리자는 등록된 위치에서 해당 엑시트 코드 를 자동으로 호출합니다.

실행할 API 엑시트 루틴은 IBM i, Windows, UNIX and Linux 시스템의 스탠자에서 식별됩니다. 이 주제에서는 구성 파일 mqs.ini 및 qm.ini의 스탠자를 다룹니다.

루틴에 대한 정의는 다음 세 곳에서 발생할 수 있습니다.

- <span id="page-350-0"></span>1. mqs.ini 파일의 ApiExitCommon은 큐 관리자가 시작될 때 적용되는 전체 WebSphere MQ에 대한 루틴을 식 별합니다. 이러한 루틴은 개별 큐 관리자에 대해 정의된 루틴으로 대체될 수 있습니다(이 목록의 항목 351 페 이지의 『3』 참조).
- 2. ApiExit템플리트는 mqs.ini 파일에서 새 큐 관리자가 작성될 때 ApiExit로컬 세트 (이 목록의 항목 351 페이지 의 『3』 참조) 에 복사된 전체 WebSphere MQ에 대한 루틴을 식별합니다.
- 3. qm.ini 파일의 ApiExitLocal은 특정 큐 관리자에 적용되는 루틴을 식별합니다.

새 큐 관리자가 작성될 때, mqs.ini의 ApiExitTemplate 정의는 해당 새 큐 관리자에 해당되는 qm.ini의 ApiExitLocal 정의로 복사됩니다. 큐 관리자가 시작되면 ApiExitCommon 및 ApiExitLocal 정의가 모두 사용됩니 다. 두 정의 모두 동일한 이름의 루틴을 식별하는 경우 ApiExitLocal 정의가 ApiExitCommon 정의를 대체합니다. 356 [페이지의](#page-355-0) 『API 엑시트 구성』에 설명된 Sequence 속성은 스탠자에서 정의된 루틴이 실행되는 순서를 판 별합니다.

## **WebSphere MQ의 다중 설치에서 API 엑시트 사용**

WebSphere MQ의 이전 버전에 대해 작성된 API 엑시트는 모든 버전에 대해 작동하기 위해 사용되는데 이는 버 전 7.1의 엑시트에 대한 변경이 이전 버전에서 작동하지 않을 수도 있기 때문입니다. 엑시트 변경에 대한 자세한 정보는 338 페이지의 『엑시트와 설치 가능 서비스 작성 및 [컴파일링』의](#page-337-0) 내용을 참조하십시오.

API를 위해 제공되는 샘플은 amqsaem을 종료하고 amqsaxe는 쓰기 종료를 작성하는 동안 필요한 변경 사항을 반영한다. 클라이언트 애플리케이션은 애플리케이션이 연관되는 큐 관리자 설치에 대응하는 올바른 WebSphere MQ 라이브러리가 애플리케이션 실행 전에 링크되도록 해야 합니다.

## *API* **엑시트 작성**

C 프로그래밍 언어를 사용하여 모든 API 호출에 대해 엑시트를 작성할 수 있습니다.

엑시트는 다음과 같이 모든 API 호출에서 사용할 수 있습니다.

- MQCB. 지정된 오브젝트 핸들의 콜백을 재등록하고 콜백에 대한 변경 및 활성화를 제어합니다.
- MQCTL. 연결을 위해 열려 있는 오브젝트 핸들에 대한 제어 조치를 수행합니다.
- MQCONN/MQCONNX. 후속 API 호출에 사용하는 큐 관리자 연결 핸들을 제공합니다.
- MQDISC. 큐 관리자와의 연결을 끊습니다.
- MQBEGIN. 글로벌 작업 단위(UOW)를 시작합니다.
- MQBACK. UOW를 백아웃합니다.
- MQCMIT. UOW를 커미트합니다.
- MQOPEN, 후속 액세스를 위한 WebSphere MQ 자원 열기
- MQCLOSE, 액세스를 위해 열려 있는 WebSphere MQ 자원 닫기
- MQGET. 이전에 액세스를 위해 열린 큐에서 메시지를 검색합니다.
- MQPUT1. 큐에 메시지를 배치합니다.
- MQPUT. 이전에 액세스를 위해 열린 큐에 메시지를 배치합니다.
- MQINQ, 액세스를 위해 열려 있는 WebSphere MQ 자원의 속성에 대해 조회
- MQSET. 이전에 액세스를 위해 열린 큐의 속성을 설정합니다.
- MQSTAT. 상태 정보를 검색합니다.
- MQSUB, 애플리케이션의 특정 토픽 구독을 등록합니다.
- MQSUBRQ, 구독 요청을 작성합니다.

MQ\_CALLBACK\_EXIT는 콜백 처리 전 및 후에 수행할 엑시트 함수를 제공합니다. 자세한 정보는 콜백 - MQ\_CALLBACK\_EXIT를 참조하십시오.

API 엑시트 내에서 호출은 다음의 일반 양식을 사용합니다.

MQ\_*call*\_EXIT (*parameters, context, ApiCallParameters*)

<span id="page-351-0"></span>여기에서 *call*은 MQ 접두부가 없는 MQI 호출 이름입니다(예: PUT, GET). *parameters*는 주로 엑시트와 외부 제어 블록인 MQAXP(API 엑시트 매개변수 구조) 및 MQAXC(API 엑시트 컨텍스트 구조) 간의 통신을 제공하는 엑시트의 함수를 제어합니다. *context*는 API 엑시트가 호출된 컨텍스트를 설명하고, *ApiCallParameters* 는 MQI 호출에 대한 매개변수를 나타냅니다.

API 엑시트 작성을 돕기 위해 샘플 엑시트인 amqsaxe0.c가 제공되며, 이 엑시트는 사용자가 지정하는 파일에 추 적 항목을 생성합니다. 엑시트를 작성할 때 이 샘플을 시작점으로 사용할 수 있습니다. 샘플 엑시트 사용에 대한 자세한 정보는 102 페이지의 『API 엑시트 샘플 [프로그램』의](#page-101-0) 내용을 참조하십시오.

API 엑시트 호출, 외부 제어 블록 및 연관된 토픽에 대한 자세한 정보는 API 엑시트 참조를 확인하십시오.

엑시트를 작성, 컴파일 및 구성하는 방법에 대한 일반 정보는 338 페이지의 [『엑시트와](#page-337-0) 설치 가능 서비스 작성 및 [컴파일링』의](#page-337-0) 내용을 참조하십시오.

## **API 엑시트에서 메시지 핸들 사용**

API 엑시트가 액세스할 수 있는 메시지 특성을 제어할 수 있습니다. 특성은 ExitMsgHandle과 연관됩니다. Put 엑시트에 설정된 특성은 넣을 메시지에 설정되지만, Get 엑시트에서 검색된 특성은 애플리케이션으로 리턴되지 않습니다.

**Function**이 MQXF\_INIT로 설정되고 **ExitReason**이 MQXR\_CONNECTION으로 설정된 MQXEP MQI 호출을 사용하여 MQ\_INIT\_EXIT 엑시트 함수를 등록할 때, MQXEPO 구조를 **ExitOpts** 매개변수로 전달합니다. MQXEPO 구조에는 엑시트에 사용 가능하도록 특성 세트를 지정하는 ExitProperties 필드가 포함됩니다. 이 필드 는 MQRFH2 폴더 이름에 해당하는 특성의 접두부를 나타내는 문자열로 지정됩니다.

각 API 엑시트는 ExitMsgHandle 필드를 포함하는 MQAXP 구조를 수신합니다. 이 필드는 WebSphere MQ가 생 성하는 값으로 설정되며 연결별로 고유합니다. 따라서 동일하게 연결된 같거나 다른 유형의 API 엑시트 사이에 서는 핸들이 변경되지 않습니다.

API 엑시트가 메시지를 넣기 전에 수행한 MQXR\_BEFORE의 **ExitReason**을 포함하는 MQ\_PUT\_EXIT 또는 MQ\_PUT1\_EXIT에서는 엑시트 완료 시 ExitMsgHandle과 연관된 모든 특성(메시지 디스크립터 특성은 제외)이 넣을 메시지에 설정됩니다. 이러한 문제를 방지하려면 ExitMsgHandle을 MQHM\_NONE으로 설정하십시오. 또 한 다른 메시지 핸들을 제공할 수도 있습니다.

MQ\_GET\_EXIT에서 ExitMsgHandle은 MQ\_INIT\_EXIT가 등록될 때 특성이 지워지고 ExitProperties 필드에 지 정된 특성으로 채워집니다(메시지 디스크립터 특성은 제외). 이러한 특성은 가져오기 애플리케이션에서 사용할 수 없습니다. 가져오기 애플리케이션이 MQGMO(메시지 가져오기 옵션) 필드에 메시지 핸들을 지정한 경우, 메시 지 디스크립터 특성을 포함하여 해당 핸들과 연관된 모든 특성을 API 엑시트에서 사용할 수 있습니다. ExitMsgHandle을 특성으로 채워지지 않게 하려면 MQHM\_NONE으로 설정하십시오.

샘플 프로그램인 amqsaem0.c는 API 엑시트에서 메시지 핸들의 사용을 설명하기 위해 제공됩니다.

### *API* **엑시트 컴파일**

엑시트를 작성한 후에 다음과 같이 컴파일하고 링크합니다.

다음 예는 102 페이지의 『API 엑시트 샘플 [프로그램』](#page-101-0)에 설명된 샘플 프로그램에 사용된 명령을 보여줍니다. Windows 시스템 이외의 플랫폼의 경우 *MQ\_INSTALLATION\_PATH*/samp에서 샘플 API 엑시트 코드가 제공되 고 *MQ\_INSTALLATION\_PATH*/samp/bin에서 컴파일되고 링크된 공유 라이브러리가 제공됩니다. Windows 시스템의 경우, *MQ\_INSTALLATION\_PATH*\Tools\c\Samples에서 샘플 API 엑시트 코드가 제공됩니 다.*MQ\_INSTALLATION\_PATH* WebSphere MQ 가 설치된 디렉토리를 나타냅니다.

### **사용자 참고사항:**

1. 64비트 애플리케이션 프로그래밍에 대한 자세한 내용은 64비트 플랫폼의 코딩 표준에 나열되어 있습니다.

멀티캐스트 클라이언트의 소개로 API 엑시트 및 데이터 변환 엑시트는 클라이언트 측에서 실행될 수 있어야 하 며 이는 일부 메시지가 큐 관리자를 통과하지 않을 수 있기 때문입니다. 다음 라이브러리는 이제 서버 패키지 및 클라이언트 패키지의 일부입니다.

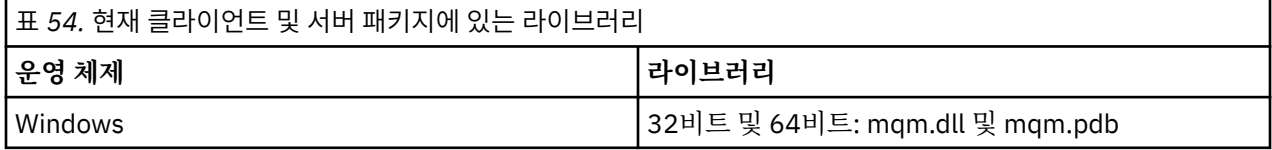

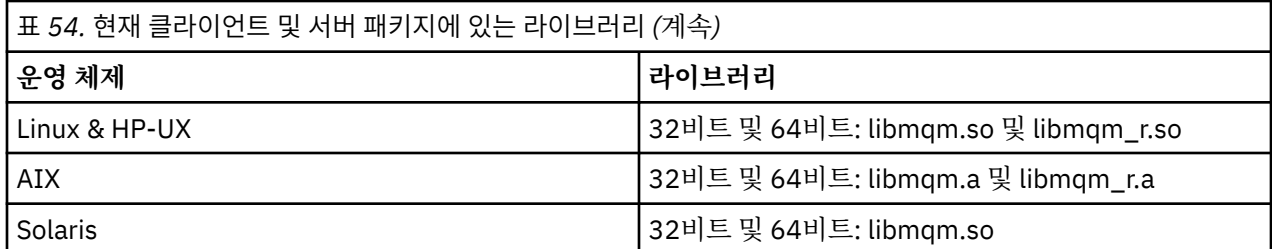

*Unix* 및 *Linux* 시스템의 *API* 엑시트 컴파일

UNIX및 Linux 시스템에서 API 엑시트를 컴파일하는 방법에 대한 예제입니다.

모든 플랫폼에서 모듈의 시작점은 MQStart입니다.

*MQ\_INSTALLATION\_PATH*는 WebSphere MQ가 설치되어 있는 상위 레벨 디렉토리를 표시합니다.

## **AIX에서**

다음 명령 중 하나를 실행하여 API 엑시트 소스 코드를 컴파일하십시오.

## **32비트 애플리케이션**

**스레드되지 않음**

 cc -e MQStart -bE:amqsaxe.exp -bM:SRE -o /var/mqm/exits/amqsaxe \ amqsaxe0.c -I*MQ\_INSTALLATION\_PATH*/inc

### **스레드됨**

```
xlc_r -e MQStart -bE:amqsaxe.exp -bM:SRE -o /var/mqm/exits/amqsaxe_r \
      amqsaxe0.c -IMQ_INSTALLATION_PATH/inc
```
#### **64비트 애플리케이션 스레드되지 않음**

```
 cc -q64 -e MQStart -bE:amqsaxe.exp -bM:SRE -o /var/mqm/exits64/amqsaxe \
 amqsaxe0.c -IMQ_INSTALLATION_PATH/inc
```
### **스레드됨**

```
 xlc_r -q64 -e MQStart -bE:amqsaxe.exp -bM:SRE -o /var/mqm/exits64/amqsaxe_r \
     amqsaxe0.c -IMQ_INSTALLATION_PATH/inc
```
## **HP-UX Itanium 플랫폼**

**32비트 애플리케이션 스레드되지 않음**

API 엑시트 소스 코드를 컴파일하십시오.

c89 +e +z -c -D\_HPUX\_SOURCE -o amqsaxe.o amqsaxe0.c -I*MQ\_INSTALLATION\_PATH*/inc

API 엑시트 소스 코드를 링크하십시오.

ld +b: -b amqsaxe.o +ee MQStart -o /var/mqm/exits/amqsaxe rm amqsaxe.o

#### **스레드됨**

API 엑시트 소스 코드를 컴파일하십시오.

c89 +e +z -c -D\_HPUX\_SOURCE -o amqsaxe.o amqsaxe0.c -I*MQ\_INSTALLATION\_PATH*/inc

API 엑시트 소스 코드를 링크하십시오.

ld +b: -b amqsaxe.o +ee MQStart -o /var/mqm/exits/amqsaxe\_r rm amqsaxe.o

### **64비트 애플리케이션 스레드되지 않음**

API 엑시트 소스 코드를 컴파일하십시오.

c89 +DD64 +e +z -c -D\_HPUX\_SOURCE -o amqsaxe.o amqsaxe0.c -I*MQ\_INSTALLATION\_PATH*/inc

API 엑시트 소스 코드를 링크하십시오.

ld -b amqsaxe.o +ee MQStart -o /var/mqm/exits64/amqsaxe rm amqsaxe.o

### **스레드됨**

API 엑시트 소스 코드를 컴파일하십시오.

c89 +DD64 +e +z -c -D\_HPUX\_SOURCE -o amqsaxe.o amqsaxe0.c -I*MQ\_INSTALLATION\_PATH*/inc

API 엑시트 소스 코드를 링크하십시오.

```
ld -b amqsaxe.o +ee MQStart -o /var/mqm/exits64/amqsaxe_r
rm amqsaxe.o
```
## **켜짐Linux**

다음 명령 중 하나를 실행하여 API 엑시트 소스 코드를 컴파일하십시오.

#### **31비트 애플리케이션 스레드되지 않음**

```
 gcc -m31 -shared -fPIC -o /var/mqm/exits/amqsaxe amqsaxe0.c \
     -IMQ_INSTALLATION_PATH/inc
```
#### **스레드됨**

```
gcc -m31 -shared -fPIC -o /var/mqm/exits/amqsaxe_r amqsaxe0.c \
     -IMQ_INSTALLATION_PATH/inc
```
### **32비트 애플리케이션 스레드되지 않음**

```
gcc -m32 -shared -fPIC -o /var/mqm/exits/amqsaxe amqsaxe0.c \
      -IMQ_INSTALLATION_PATH/inc
```
#### **스레드됨**

```
gcc -m32 -shared -fPIC -o /var/mqm/exits/amqsaxe_r amqsaxe0.c \
     -IMQ_INSTALLATION_PATH/inc
```
### **64비트 애플리케이션 스레드되지 않음**

```
gcc -m64 -shared -fPIC -o /var/mqm/exits64/amqsaxe amqsaxe0.c \
     -IMQ_INSTALLATION_PATH/inc
```
#### **스레드됨**

```
gcc -m64 -shared -fPIC -o /var/mqm/exits64/amqsaxe r amqsaxe0.c \
     -IMQ_INSTALLATION_PATH/inc
```
## **Solaris의 경우**

다음 명령 중 하나를 실행하여 API 엑시트 소스 코드를 컴파일하십시오.

### **32비트 애플리케이션 SPARC 플랫폼**

```
cc -xarch=v8plus -KPIC -mt -G -o /var/mqm/exits/amqsaxe \
    amqsaxe0.c -IMQ_INSTALLATION_PATH/inc \
   -R/usr/lib/32 - Isocket -lnsl -ldl
```
#### **x86-64 플랫폼**

```
cc -xarch=386 -KPIC -mt -G -o /var/mqm/exits/amqsaxe \
 amqsaxe0.c -IMQ_INSTALLATION_PATH/inc \
 -R/usr/lib/32 -lsocket -lnsl -ldl
```
### **64비트 애플리케이션 SPARC 플랫폼**

```
cc -xarch=v9 -KPIC -mt -G -o /var/mqm/exits64/amqsaxe \
    amqsaxe0.c -IMQ_INSTALLATION_PATH/inc \
   -R/usr/lib/64 -lsocket -lnsl -ldl
```
### **x86-64 플랫폼**

```
cc -xarch=amd64 -KPIC -mt -G -o /var/mqm/exits64/amqsaxe \
 amqsaxe0.c -IMQ_INSTALLATION_PATH/inc \
  -R/usr/lib/64 - Isocket -lnsl -ldl
```
*Windows* 시스템의 경우

윈도우 에서 샘플 API 엑시트 프로그램 ( amqsaxe0.c) 을 컴파일하고 링크하십시오.

Manifest 파일은 컴파일된 애플리케이션 또는 DLL에 임베드될 수 있는 버전 또는 기타 정보를 포함하는 선택적 XML 문서입니다.

이러한 문서가 없는 경우, **mt** 명령에서 -manifest *manifest.file* 매개변수를 생략하십시오.

Adapt the commands in the examples in 355 페이지의 그림 75 or 356 [페이지의](#page-355-0) 그림 76 to compile and link amqsaxe0.c on 윈도우 . 명령은 Microsoft Visual Studio 2005, 2008 또는 2010을 사용하여 작동합니다. 예 제에서는 WebSphere MQ C:\Program Files\IBM\WebSphere MQ\tools\c\samples 디렉토리가 현 재 디렉토리라고 가정합니다.

#### **32비트**

```
cl /c /nologo /MD /Foamqsaxe0.obj amqsaxe0.c
```

```
link /nologo /dll /def:amqsaxe.def
```
amqsaxe0.obj \ /manifest /out:amqsaxe.dll

```
mt -nologo -manifest amqsaxe.dll.manifest \
   -outputresource:amqsaxe.dll;2
```
그림 *75. 32*비트 *Windows*에서 *amqsaxe0.c* 컴파일 및 링크

```
cl /c /nologo /MD /Foamqsaxe0.obj amqsaxe0.c
link /nologo /dll /def:amqsaxe.def \
      /libpath:..\..\lib64 \
amqsaxe0.obj /manifest /out:amqsaxe.dll
mt -nologo -manifest amqsaxe.dll.manifest \
    -outputresource:amqsaxe.dll;2
```
그림 *76. 64*비트 *Windows*에서 *amqsaxe0.c* 컴파일 및 링크

## **관련 개념**

102 페이지의 『API 엑시트 샘플 [프로그램』](#page-101-0)

샘플 API 엑시트는 MQAPI\_TRACE\_LOGFILE 환경 변수에 정의된 접두부가 포함된 사용자 지정 파일에 대한 MQI 추적을 생성합니다.

## *API* **엑시트 구성**

구성 정보를 변경하여 API 엑시트를 사용하도록 IBM WebSphere MQ를 구성합니다.

구성 정보를 변경하려면 엑시트 루틴 및 엑시트 루틴이 실행되는 순서를 정의하는 스탠자를 변경해야 합니다. 이 정보는 다음 방법으로 변경할 수 있습니다.

- IBM WebSphere MQ Explorer(Windows 및 Linux(x86 및 x86-64 플랫폼))
- **amqmdain** 명령 사용(Windows)
- mqs.ini 및 qm.ini 파일 직접 사용(Windows, UNIX and Linux 시스템).

mqs.ini 파일에는 특정 노드에 있는 모든 큐 관리자에 관련된 정보가 포함되어 있습니다. You can find it in the /var/mqm directory on UNIX and Linux and in the WorkPath specified in the HKLM\SOFTWARE\IBM\WebSphere MO key on Windows systems.

qm.ini 파일에는 특정 큐 관리자에 관한 정보가 있습니다. 각 큐 관리자에 대해서 하나의 큐 관리자 구성 파일이 있으며 큐 관리자가 사용 중인 디렉토리 트리의 루트에 보유됩니다. 예를 들어, QMNAME이라는 큐 관리자의 구성 파일에 대한 경로 및 이름은 다음과 같습니다.

UNIX and Linux 시스템의 경우:

/var/mqm/qmgrs/QMNAME/qm.ini

Windows 시스템:

C:\Program Files\IBM\WebSphere MQ\qmgrs\QMNAME\qm.ini

구성 파일을 편집하기 전에, 필요에 따라 되돌릴 수 있도록 백업 사본을 만들어 두십시오.

다음과 같은 방법으로 구성 파일을 편집할 수 있습니다.

– 노드의 큐 관리자 구성을 변경하는 명령을 사용하여 자동으로 편집

– 표준 텍스트 편집기를 사용하여 수동으로 편집

구성 파일 속성에 올바르지 않은 값을 설정한 경우, 이 값을 무시하고 문제점을 표시하는 운영자 메시지가 발행 됩니다. (결과는 속성 전체를 누락한 것과 동일합니다.)

## **구성할 스탠자**

변경해야 할 스탠자는 다음과 같습니다.

### **ApiExitCommon**

mqs.ini 에 정의되고 IBM WebSphere MQ 특성 페이지의 IBM WebSphere MQ Explorer 에 Exits가 정의되 어 있습니다.

큐 관리자가 시작되면 이 스탠자에 있는 속성을 읽은 후 qm.ini에 정의된 API 엑시트로 대체합니다.

#### **ApiExitTemplate**

mqs.ini 에 정의되고 IBM WebSphere MQ 특성 페이지의 IBM WebSphere MQ Explorer 에 Exits가 정의되 어 있습니다.

큐 관리자가 작성되면 이 스탠자의 속성이 ApiExitLocal 스탠자 아래에 새로 작성된 qm.ini 파일에 복사됩니 다.

#### **ApiExitLocal**

엑시트 아래 큐 관리자 특성 페이지의 IBM WebSphere MQ Explorer 및 qm.ini에 정의됩니다.

큐 관리자가 시작되면 여기에 정의된 API 엑시트가 mqs.ini에 정의된 기본값을 대체합니다.

## **스탠자에 대한 속성**

• 다음 속성을 사용하여 API 엑시트의 이름을 지정하십시오.

#### **Name=ApiExit\_name**

MQAXP 구조의 ExitInfoName 필드에서 API 엑시트에 전달되는 해당 엑시트의 설명 이름입니다.

이 이름은 고유해야 하며 48자를 초과해서는 안 되고 IBM WebSphere MQ 오브젝트의 이름(예: 큐 이름) 에 대해 올바른 문자만을 포함해야 합니다.

• 다음 속성을 사용하여 실행할 API 엑시트 코드의 모듈 및 시작점을 식별하십시오.

#### **Function=function\_name**

API 엑시트 코드를 포함하는 모듈에 대한 함수 시작점 이름입니다. 이 시작점은 MQ\_INIT\_EXIT 함수입니 다.

이 필드의 길이는 MQ\_EXIT\_NAME\_LENGTH로 제한됩니다.

#### **Module=module\_name**

API 엑시트 코드가 포함된 모듈입니다.

이 필드에 모듈의 전체 경로 이름이 들어 있으면 그대로 사용됩니다.

이 필드에 모듈 이름만 포함된 경우, qm.ini의 ExitPath에 있는 ExitsDefaultPath 속성을 사용하여 모듈을 찾습니다.

별도의 스레드 라이브러리를 지원하는 플랫폼에서 API 엑시트 모듈의 스레드 버전과 비스레드 버전을 둘 다 제공해야 합니다. 스레드 버전에는 \_r 접미부가 있어야 합니다. IBM WebSphere MQ 애플리케이션 스 텁의 스레드 버전은 로드되기 전에 제공된 모듈 이름에 \_r을 암시적으로 추가합니다.

이 필드의 길이는 플랫폼이 지원하는 최대 경로 길이로 제한됩니다.

• 다음 속성을 사용하여 엑시트와 함께 데이터를 선택적으로 전달하십시오.

#### **Data=data\_name**

MQAXP 구조의 ExitData 필드에서 API 엑시트로 전달할 데이터입니다.

이 속성을 포함하는 경우, 앞과 뒤의 공백이 제거되고 나머지 문자열은 32자로 잘리며 결과는 엑시트로 전 달됩니다. 이 속성을 생략하는 경우, 기본값인 32개의 공백이 엑시트로 전달됩니다.

이 필드의 최대 길이는 32자입니다.

• 다음 속성을 사용하여 다른 엑시트에 관하여 이 엑시트의 순서를 식별하십시오.

#### **Sequence=sequence\_number**

다른 API 엑시트와 비교하여 이 API 엑시트가 호출되는 순서입니다. 낮은 순서 번호를 가진 엑시트가 더 높 은 순서 번호를 가진 엑시트보다 먼저 호출됩니다. 엑시트의 순서 번호 매기기가 연속적일 필요는 없습니 다. 1, 2, 3의 순서는 7, 42, 1096의 순서와 동일한 결과를 가집니다. 두 엑시트의 순서 번호가 동일한 경우, 큐 관리자는 먼저 호출할 엑시트를 결정합니다. MQAXP의 ExitChainAreaPtr로 표시된 ExitChainArea에 시간 또는 마커를 넣거나 사용자 자체 로그 파일을 작성하여 이벤트 후에 호출된 엑시트를 알 수 있습니다.

이 속성은 사인되지 않은 숫자 값입니다.

## **샘플 스탠자**

샘플 mqs.ini 파일에는 다음 스탠자가 포함되어 있습니다.

### **ApiExitTemplate**

이 스탠자는 설명 이름 OurPayrollQueueAuditor, 모듈 이름 auditor 및 순서 번호 2로 엑시트를 정의 합니다. 데이터 값 123이 엑시트에 전달됩니다.

### **ApiExitCommon**

이 스탠자는 설명 이름 MQPoliceman, 모듈 이름 tmqp 및 순서 번호 1로 엑시트를 정의합니다. 전달된 데이 터는 명령어 (CheckEverything) 입니다.

mqs.ini

```
 ApiExitTemplate:
    Name=OurPayrollQueueAuditor
   Sequence=2
    Function=EntryPoint
    Module=/usr/ABC/auditor
    Data=123
 ApiExitCommon:
    Name=MQPoliceman
    Sequence=1
    Function=EntryPoint
    Module=/usr/MQPolice/tmqp
    Data=CheckEverything
```
다음 샘플 qm.ini 파일에는 설명 이름이 ClientApplicationAPIchecker이고 모듈 이름이 ClientAppChecker이며 순서 번호가 3인 엑시트의 ApiExitLocal 정의가 포함되어 있습니다.

qm.ini

```
 ApiExitLocal:
      Name=ClientApplicationAPIchecker
      Sequence=3
      Function=EntryPoint
 Module=/usr/Dev/ClientAppChecker
 Data=9.20.176.20
```
## **메시지 채널에 대한 채널 엑시트 프로그램**

이 토픽 콜렉션에는 메시징 채널에 대한 WebSphere MQ 채널 엑시트 프로그램 정보가 포함됩니다.

메시지 채널 에이전트(MCA)는 데이터 변환 엑시트를 호출할 수도 있습니다. 데이터 변환 엑시트 작성에 대한 자 세한 정보는 375 페이지의 [『데이터](#page-374-0) 변환 엑시트 작성』의 내용을 참조하십시오.

이 정보의 일부는 WebSphere MQ MQI 클라이언트를 큐 관리자에 연결하는 MQI 채널의 엑시트에도 적용됩니 다. 자세한 정보는 MQI 채널에 대한 채널 엑시트 프로그램을 참조하십시오.

채널 엑시트 프로그램은 MCA 프로그램이 수행하는 처리 중에 정의된 위치에서 호출됩니다.

이러한 사용자 엑시트 프로그램 중 일부는 보완적인 쌍으로 작동합니다. 예를 들어, 송신 MCA가 전송할 메시지 를 암호화하려고 사용자 엑시트 프로그램을 호출한 경우 수신 끝에서 보완 프로세스가 프로세스를 취소하는 기 능을 수행해야 합니다.

358 페이지의 표 55에서는 각 채널 유형에 대해 사용 가능한 채널 엑시트의 유형을 보여줍니다.

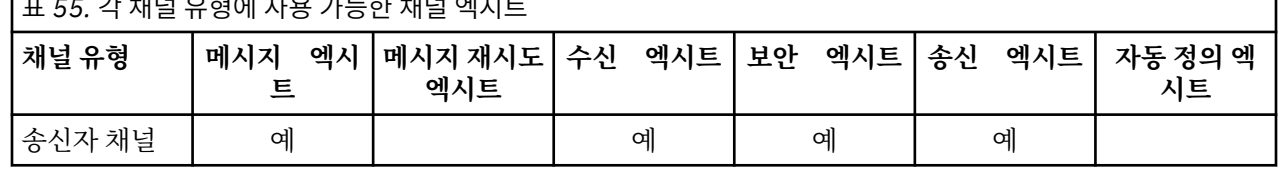

표 *55.* 각 채널 유형에 사용 가능한 채널 엑시트

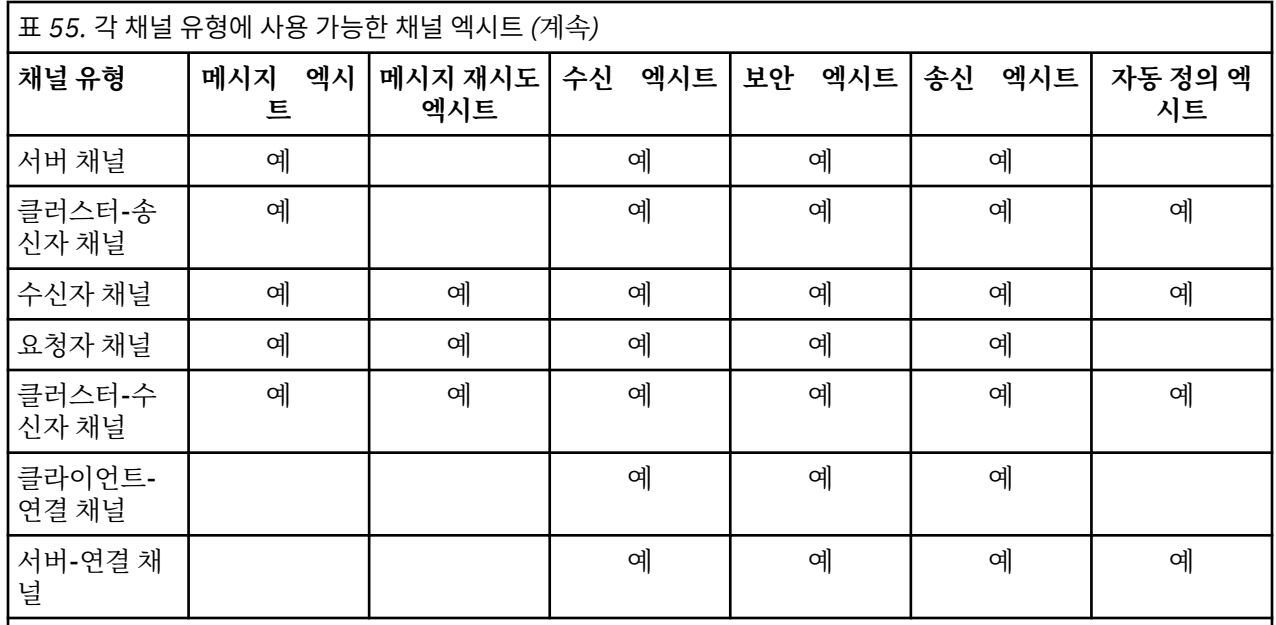

클라이언트에서 채널 엑시트를 실행할 경우 MQSERVER 환경 변수를 사용할 수 없습니다. 대신 클라이언트 채널 정의 테이블 에 설명된 대로 클라이언트 채널 정의 테이블 (CCDT) 을 작성하고 참조하십시오.

## **처리 개요**

MCA가 채널 엑시트 프로그램을 사용하는 방법의 개요입니다.

시동 시 MCA는 시동 대화 상자를 교환하여 처리를 동기화합니다. 그런 다음, 보안 엑시트를 포함하는 데이터 교 환으로 전환됩니다. 시동 단계가 완료되고 메시지가 전송되도록 하려면 이러한 엑시트가 정상적으로 끝나야 합 니다.

보안 점검 단계는 359 페이지의 그림 77에서 보여주는 바와 같은 루프입니다.

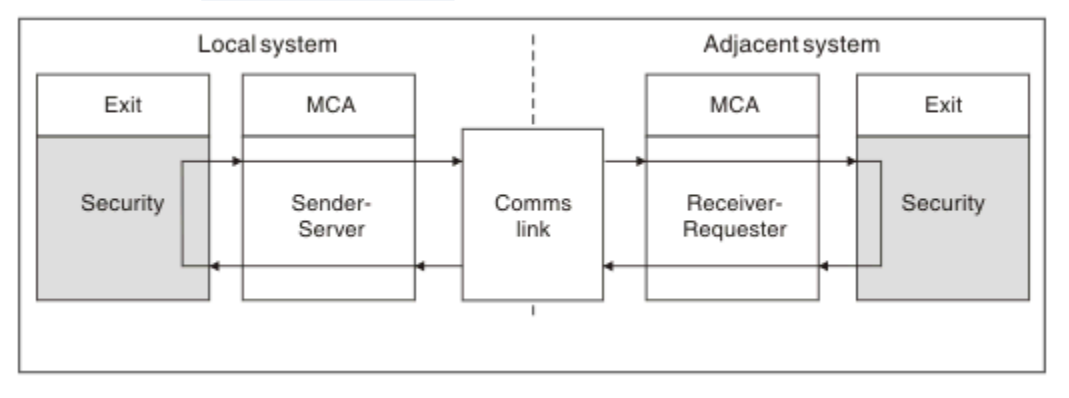

그림 *77.* 보안 엑시트 루프

360 [페이지의](#page-359-0) 그림 78과 같이 메시지 전송 단계 중에 송신 MCA는 트랜스미션 큐로부터 메시지를 가져오고 메시 지 엑시트를 호출한 후, 메시지를 수신 MCA로 송신합니다.

<span id="page-359-0"></span>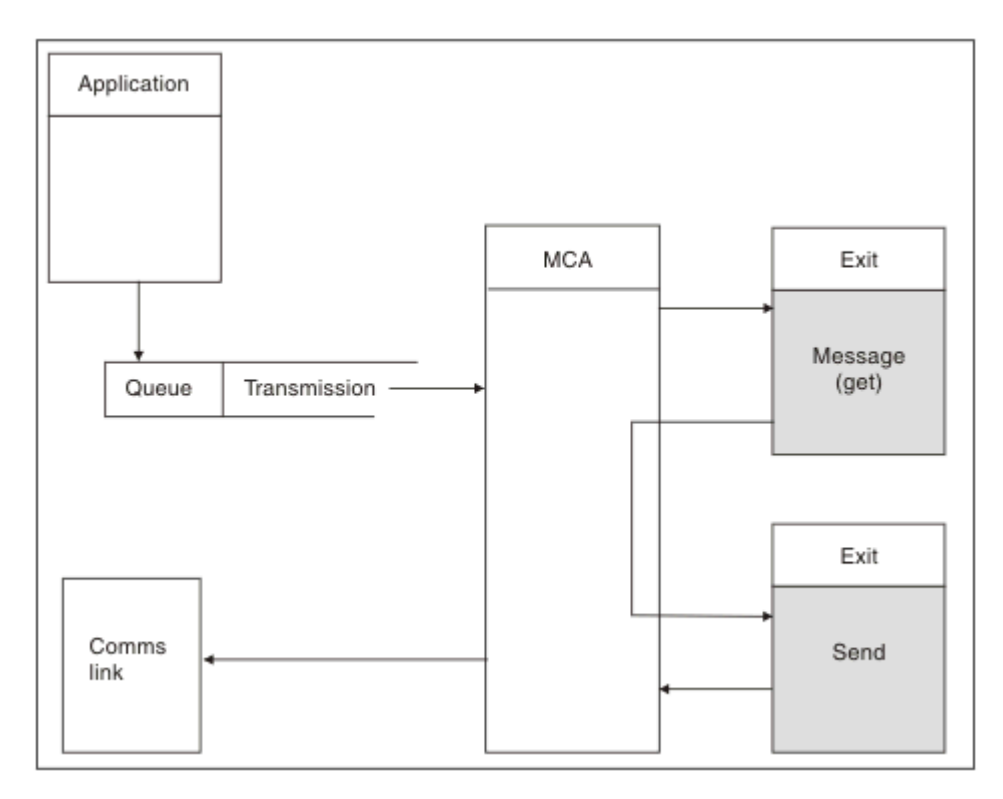

그림 *78.* 메시지 채널의 송신자 끝에서의 송신 엑시트의 예

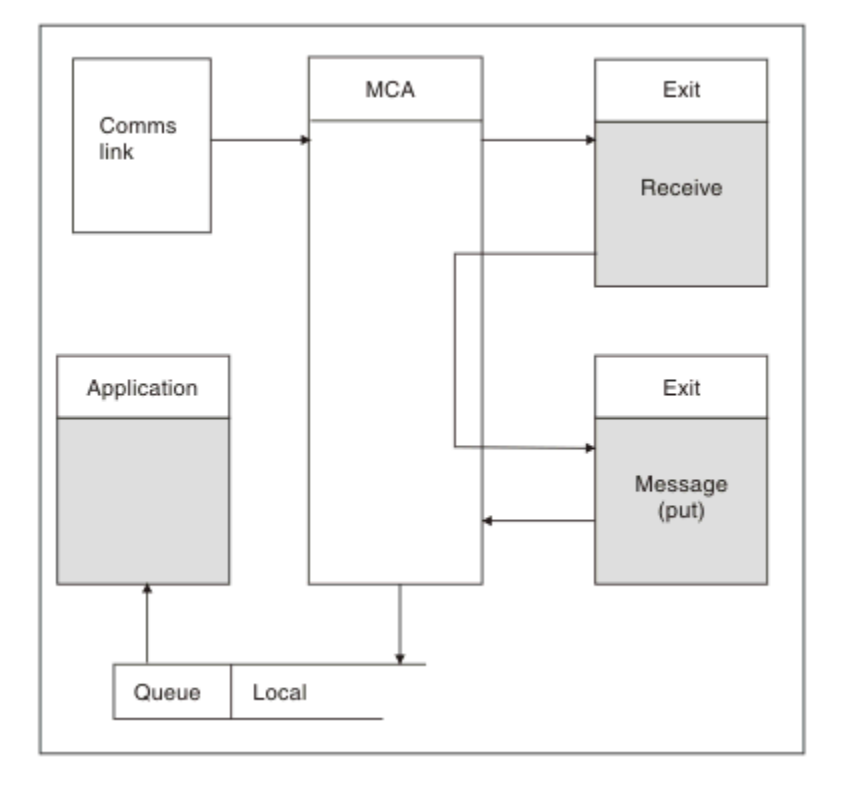

그림 *79.* 메시지 채널의 수신자 끝에서의 수신 엑시트의 예

360 페이지의 그림 79와 같이 수신 MCA는 통신 링크에서 메시지를 수신하고 수신 엑시트를 호출하고 메시지 엑 시트를 호출한 후 로컬 큐에 메시지를 넣습니다. (메시지 엑시트를 호출하기 전에 수신 엑시트를 두 번 이상 호출 할 수 있습니다.)
## <span id="page-360-0"></span>**채널 엑시트 프로그램 작성**

다.

다음 정보를 사용하면 채널 엑시트 프로그램 작성에 도움이 됩니다.

사용자 엑시트 및 채널 엑시트 프로그램은 다음 절에서 언급된 것을 제외한 모든 MQI 호출을 사용할 수 있습니 다. MQ V7 이상의 경우, MQCXP 구조 버전 7 이상에는 MQCONN을 발행하는 대신 사용할 수 있는 연결 핸들 hConn이 있습니다. 이전 버전의 경우, 채널 자체가 큐 관리자에 연결되기 때문에 MQRC\_ALREADY\_CONNECTED 경고가 리턴되더라도 연결 핸들을 확보하기 위해 MQCONN을 발행해야 합니

채널 엑시트는 스레드에 안전하게 설계되어 있어야 합니다.

클라이언트 연결 채널의 엑시트의 경우, 엑시트가 연결하려고 하는 큐 관리자는 엑시트가 링크된 방법에 따라 달 라집니다. 엑시트가 MQM.LIB로 링크되어 있고 MQCONN 호출에서 큐 관리자 이름을 지정하지 않을 경우, 엑시 트에서 시스템의 디폴트 큐 관리자로 연결하려 합니다. 엑시트가 MQM.LIB로 링크되어 있고 MQCD의 QMgrName 필드를 통해 엑시트로 전달된 큐 관리자의 이름을 지정할 경우, 엑시트는 해당 큐 관리자로 연결하려 합니다. 엑시트가 MQIC.LIB 또는 다른 라이브러리와 링크된 경우, 큐 관리자 이름 지정 여부에 관계없이 MQCONN 호출은 실패합니다.

채널 엑시트에서 전달된 hConn과 연관된 트랜잭션의 상태는 대체하지 않아야 합니다. 채널 hConn과 함께 MQCMIT, MQBACK 또는 MQDISC verb를 사용해서는 안 되며 채널 hConn을 지정하는 MQBEGIN verb를 사용 할 수 없습니다.

MQCNO\_HANDLE\_SHARE\_BLOCK 또는 MQCNO\_HANDLE\_SHARE\_NO\_BLOCK을 지정하는 MQCONNX를 사 용하여 새 IBM WebSphere MQ 연결을 작성하는 경우, 연결이 올바르게 관리되고 큐 관리자에서 올바르게 연결 이 해제되는지 확인해야 합니다. 예를 들어, 연결을 끊지 않고 모든 호출에서 큐 관리자에 대한 새 연결을 작성하 는 채널 엑시트가 있으면 연결 핸들이 빌드되고 에이전트 스레드 수가 증가합니다.

엑시트는 MCA 자체와 동일한 스레드에서 실행되며 동일한 연결 핸들을 사용합니다. 그러므로 MCA와 동일한 UOW 안에서 실행되며, 동기점에서 수행된 모든 호출은 배치의 마지막에 채널에서 커미트되거나 백아웃됩니다.

그러므로 원래 메시지가 포함된 배치가 커미트될 때, 채널 메시지 엑시트는 해당 큐에만 커미트되는 알림 메시지 를 보낼 수 있습니다. 따라서 채널 메시지 엑시트로부터 동기점 MQI 호출을 발행하는 것이 가능합니다.

채널 엑시트는 MQCD의 필드를 변경할 수 있습니다. 그러나 이러한 변경사항은 나열된 환경을 제외하고는 적용 되지 않습니다. 채널 엑시트 프로그램에서 MQCD 데이터 구조의 필드를 변경한 경우 IBM WebSphere MQ 채널 프로세스는 새 값을 무시합니다. 그러나 새 값은 MQCD에 남아 있으며, 엑시트 체인에 남아 있는 모든 엑시트와 채널 인스턴스를 공유하는 모든 대화에 전달됩니다. 자세한 정보는 채널 엑시트에서 MQCD 필드 변경을 참조하 십시오.

또한 C로 기록된 프로그램의 경우, 채널 엑시트 프로그램에서 재입력되지 않는 C 라이브러리 함수를 사용하지 않 아야 합니다.

동시에 여러 채널 엑시트 라이브러리를 사용하는 경우, 두 가지 다른 엑시트의 코드가 동일한 이름의 함수를 포함 하고 있으면 일부 UNIX and Linux 플랫폼에서 문제점이 발생할 수 있습니다. 채널 엑시트가 로드되면 동적 로더 는 엑시트 라이브러리의 함수 이름을 라이브러리가 로드된 주소로 해석합니다. 두 개의 엑시트 라이브러리가 동 일한 이름을 가진 별도의 함수를 정의하는 경우, 이 해석 프로세스는 한 라이브러리의 함수 이름을 잘못 해석하여 다른 라이브러리의 함수를 사용할 수 있습니다. 이 문제점이 발생하더라도 MQStart 함수는 영향을 받지 않으므 로 필수 엑시트 및 이러한 함수만 내보내도록 링커에 지정하십시오. 기타 함수에는 해당 고유 엑시트 라이브러리 외부의 함수에서 사용되지 않도록 로컬 가시성을 제공해야 합니다. 자세한 정보는 링커 문서를 참조하십시오.

모든 엑시트는 채널 엑시트 매개변수 구조(MQCXP), 채널 정의 구조(MQCD), 준비된 데이터 버퍼, 데이터 길이 매 개변수 및 버퍼 길이 매개변수와 함께 호출됩니다. 버퍼 길이를 초과하지 않아야 합니다.

- 메시지 엑시트의 경우, MQXQH 구조 길이 외에 채널을 통해 송신해야 할 최대 메시지를 감안해야 합니다.
- 송신 및 수신 엑시트에 대해 허용해야 할 최대 버퍼는 다음과 같습니다.

#### **LU 6.2**

32KB

### **TCP:**

32KB

**참고:** 사용 가능한 최대 길이는 이 길이보다 2바이트 작을 수 있습니다. 세부사항은 MaxSegmentLength에 리 턴된 값을 확인하십시오. MaxSegmentLength에 대한 자세한 정보는 MaxSegmentLength를 참조하십시오.

## **NetBIOS:**

## 64KB

#### **SPX:**

64KB

**참고:** 송신자 채널의 수신 엑시트와 수신자 채널의 송신자 엑시트는 TCP용으로 2KB 버퍼를 사용합니다. • 보안 엑시트의 경우, 분산 큐잉 기능이 4000바이트의 버퍼를 할당합니다.

엑시트가 관련 매개변수와 함께 대체 버퍼를 리턴하는 것이 허용됩니다. 호출 세부사항은 358 [페이지의](#page-357-0) 『메시 지 채널에 대한 채널 엑시트 [프로그램』의](#page-357-0) 내용을 참조하십시오.

*Windows, UNIX and Linux* 시스템에 채널 엑시트 프로그램 작성 다음 정보를 사용하여 Windows, UNIX and Linux 시스템에 대한 채널 엑시트 프로그램을 작성할 수 있습니다.

338 페이지의 [『엑시트와](#page-337-0) 설치 가능 서비스 작성 및 컴파일링』에 설명된 지시사항을 따르십시오. 적절한 경우, 다음 채널 엑시트 특정 정보를 사용하십시오.

엑시트는 C로 작성해야 하며 Windows에서 DLL입니다.

엑시트에서 더미 MQStart() 루틴을 정의하고 라이브러리의 시작점으로 MQStart를 지정하십시오. 362 페이지 의 그림 80에서는 프로그램에 입력 항목을 설정하는 방법을 보여줍니다.

#include <cmqec.h>

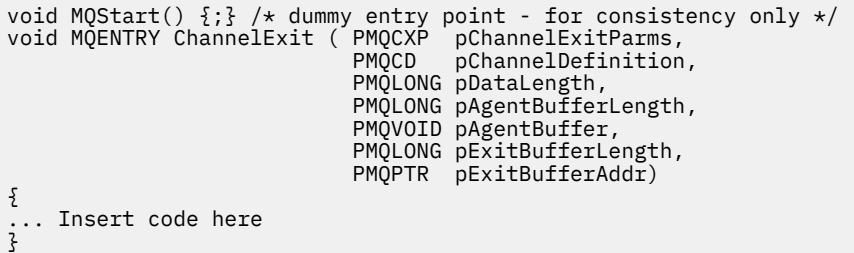

그림 *80.* 채널 엑시트에 대한 샘플 소스 코드

Visual C++를 사용하여 Windows용 채널 엑시트를 작성하는 경우, 자체적으로 DEF 파일을 작성해야 합니다. 방 법의 예는 362 페이지의 그림 81에 표시되어 있습니다. 채널 엑시트 프로그램 작성에 대한 추가 정보는 [361](#page-360-0) 페 이지의 『채널 엑시트 [프로그램](#page-360-0) 작성』의 내용을 참조하십시오.

EXPORTS ChannelExit

그림 *81. Windows*용 샘플 *DEF* 파일

#### 채널 보안 엑시트 프로그램

보안 엑시트 프로그램을 사용하여 채널의 다른 끝에 있는 파트너가 진짜인지 확인할 수 있습니다. 이를 인증이라 고 합니다. 채널에서 보안 엑시트를 사용하도록 지정하려면 채널 정의의 SCYEXIT 필드에 엑시트 이름을 지정하 십시오.

**참고:** 인증은 채널 인증 레코드로도 얻을 수 있습니다. 채널 인증 레코드는 특정 사용자 및 채널에서 큐 관리자에 대한 액세스를 방지하고 원격 사용자를 IBM WebSphere MQ 사용자 ID로 맵핑할 때에 뛰어난 유연성을 제공합 니다. 사용자를 인증하고 데이터에 대한 암호화 및 데이터 무결성 검사를 제공할 수 있도록 SSL 및 TLS 지원 또한 IBM WebSphere MQ에서 제공합니다. SSL 및 TLS에 대한 자세한 정보는 SSL 및 TLS에 대한 WebSphere MQ 지 원을 참조하십시오. 단, 보다 복잡한 양식(또는 다른 양식)의 보안 처리와, 다른 유형의 검사 및 보안 컨텍스트 설 정이 여전히 필요한 경우에는 보안 엑시트 작성을 고려하십시오.

IBM WebSphere MQ Version 7.1 이전에 기록된 보안 엑시트의 경우, 원격 파트너 인증서의 제목 식별 이름 (SSLPEER) 및 발행인 식별 이름(SSLCERTI)을 판별하기 위해 기본 보안 소켓 제공자(예: GSKit)를 조회한 이전 버전의 IBM WebSphere MQ에 대해 주목할 필요가 있습니다. IBM WebSphere MQ Version 7.1에서는 새 보안 속성 범위에 대한 지원이 추가되었습니다. 이러한 속성에 액세스하기 위해 IBM WebSphere MQ Version 7.1은 인증서에 대한 DER 인코딩을 확보하고 해당 인코딩을 사용하여 제목 및 발행인 DN을 판별합니다. 제목 및 발행 인 DN 속성은 다음과 같은 채널 상태 속성에 표시됩니다.

- SSLPEER(PCF 선택자 MQCACH\_SSL\_SHORT\_PEER\_NAME)
- SSLCERTI(PCF 선택자 MOCACH\_SSL\_CERT\_ISSUER\_NAME)

이러한 값은 다음과 같이 나열된 채널 보안 엑시트에 전달된 데이터뿐만 아니라 채널 상태 명령에 의해서도 리턴 됩니다.

- MQCD SSLPeerNamePtr
- MQCXP SSLRemCertIssNamePtr

IBM WebSphere MQ Version 7.1에서 SERIALNUMBER 속성 또한 제목 DN에 포함되며 원격 파트너 인증서의 일련 번호를 포함합니다. 또한 일부 DN 속성은 이전 릴리스와 다른 순서로 리턴됩니다. 이로 인해 Version 7.1의 SSLPEER 필드와 SSLCERTI 필드 컴포지션이 이전 릴리스에서 대체되므로 해당 필드에 종속되는 보안 엑시트 또 는 애플리케이션을 조사하고 업데이트하는 것이 좋습니다.

채널 정의의 SSLPEER 필드를 통해 지정된 기존의 WebSphere MQ 피어 이름 필터는 영향을 받지 않으므로 이전 릴리스와 같은 이름으로 계속 운영됩니다. 이는 WebSphere MQ 피어 이름 일치 알고리즘이 업데이트되어 채널 정의를 대체하지 않고도 기존 SSLPEER 필터를 처리할 수 있기 때문입니다. 이러한 변경은 PCF 프로그래밍 인터 페이스에서 리턴한 제목 DN 및 발행인 DN 값을 사용하는 보안 엑시트와 애플리케이션에 영향을 줄 가능성이 있 습니다.

보안 엑시트는 C 또는 Java로 기록될 수 있습니다.

채널 보안 엑시트 프로그램은 MCA 처리 순환의 다음 위치에서 호출됩니다.

- MCA 시작 및 종료 시
- 채널 시동 시 초기 데이터 조정이 완료된 직후. 채널의 수신자 또는 서버 끝은 리모트 끝에 있는 보안 엑시트로 전달될 메시지를 제공하여 리모트 끝과 보안 메시지 교환을 시작할 수 있습니다. 또한 이를 거부할 수도 있습니 다. 엑시트 프로그램이 다시 시작되어 리모트 끝에서 수신된 보안 메시지를 처리합니다.
- 채널 시동 시 초기 데이터 조정이 완료된 직후. 채널의 송신자 또는 요청자 끝은 리모트 끝에서 수신된 보안 메 시지를 처리하거나, 리모트 끝이 수신할 수 없을 때 보안 교환을 시작합니다. 엑시트 프로그램이 다시 시작되어 수신될 수 있는 모든 후속 보안 메시지를 처리합니다.

요청자 채널은 MOXR\_INIT\_SEC로 호출되지 않습니다. 채널은 보안 엑시트 프로그램이 있다는 것을 서버에 알 리고, 서버는 보안 엑시트를 시작하는 기회를 갖습니다. 기회가 없는 경우, 요청자에게 알리고 길이가 0인 플로우 가 엑시트 프로그램으로 리턴됩니다.

**참고:** 길이가 0인 보안 메시지는 보내지 마십시오.

보안 엑시트 프로그램에 의해 교환되는 데이터의 예는 그림 364 [페이지의](#page-363-0) 그림 82에서 366 [페이지의](#page-365-0) 그림 85에 예시되어 있습니다. 이 예에서는 수신자의 보안 엑시트 및 송신자의 보안 엑시트와 관련되어 발생하는 이벤트의 순서를 보여줍니다. 그림에서 연속 행은 시간의 경과를 나타냅니다. 일부 경우에는 수신자 및 송신자의 이벤트가 상관 관계가 없으므로 동시에 또는 서로 다른 시간에 발생할 수 있습니다. 다른 경우, 한 엑시트 프로그램의 이벤 트로 인해 나중에 다른 엑시트 프로그램에서 보완적인 이벤트가 발생합니다. 예를 들어, 364 [페이지의](#page-363-0) 그림 82 에서는 다음과 같습니다.

- 1. 수신자 및 송신자는 각각 MQXR\_INIT로 호출되지만, 이러한 호출은 상관 관계가 없으므로 동시에 또는 서로 다른 시간에 발생할 수 있습니다.
- 2. 수신자는 다음에 MQXR\_INIT\_SEC로 호출되지만, 송신자 엑시트에서 보완적인 이벤트를 요구하지 않는 MQXCC\_OK를 리턴합니다.
- 3. 송신자는 다음에 MQXR\_INIT\_SEC로 호출됩니다. 이는 MQXR\_INIT\_SEC를 사용한 수신자의 호출과 상관 관 계가 없습니다. 송신자는 수신자 엑시트에서 보완적인 이벤트를 발생시키는 MQXCC\_SEND\_SEC\_MSG를 리 턴합니다.
- 4. 그런 다음 수신자는 MQXR\_SEC\_MSG로 호출되며, 송신자 엑시트에서 보완적인 이벤트를 발생시키는 MQXCC\_SEND\_SEC\_MSG를 리턴합니다.
- 5. 그런 다음 송신자는 MQXR\_SEC\_MSG로 호출되며, 수신자 엑시트에서 보완적인 이벤트를 요구하지 않는 MQXCC\_OK를 리턴합니다.

<span id="page-363-0"></span>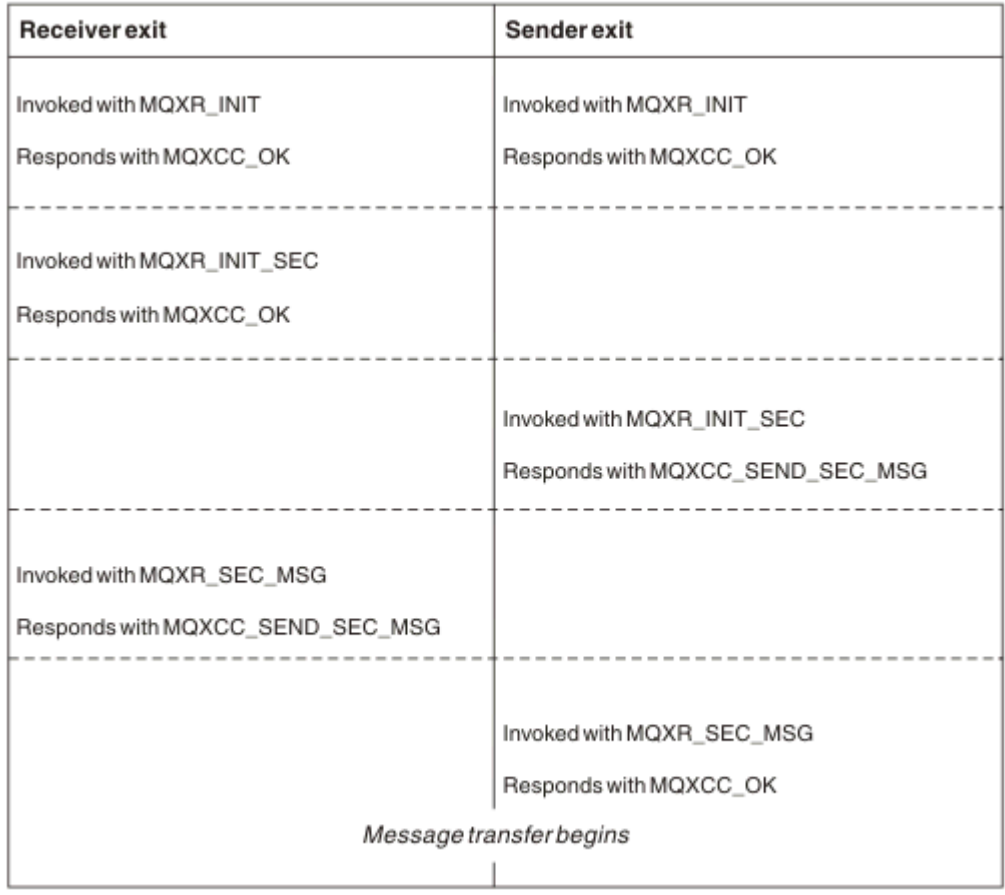

그림 *82.* 동의에 따른 송신자 시작 교환

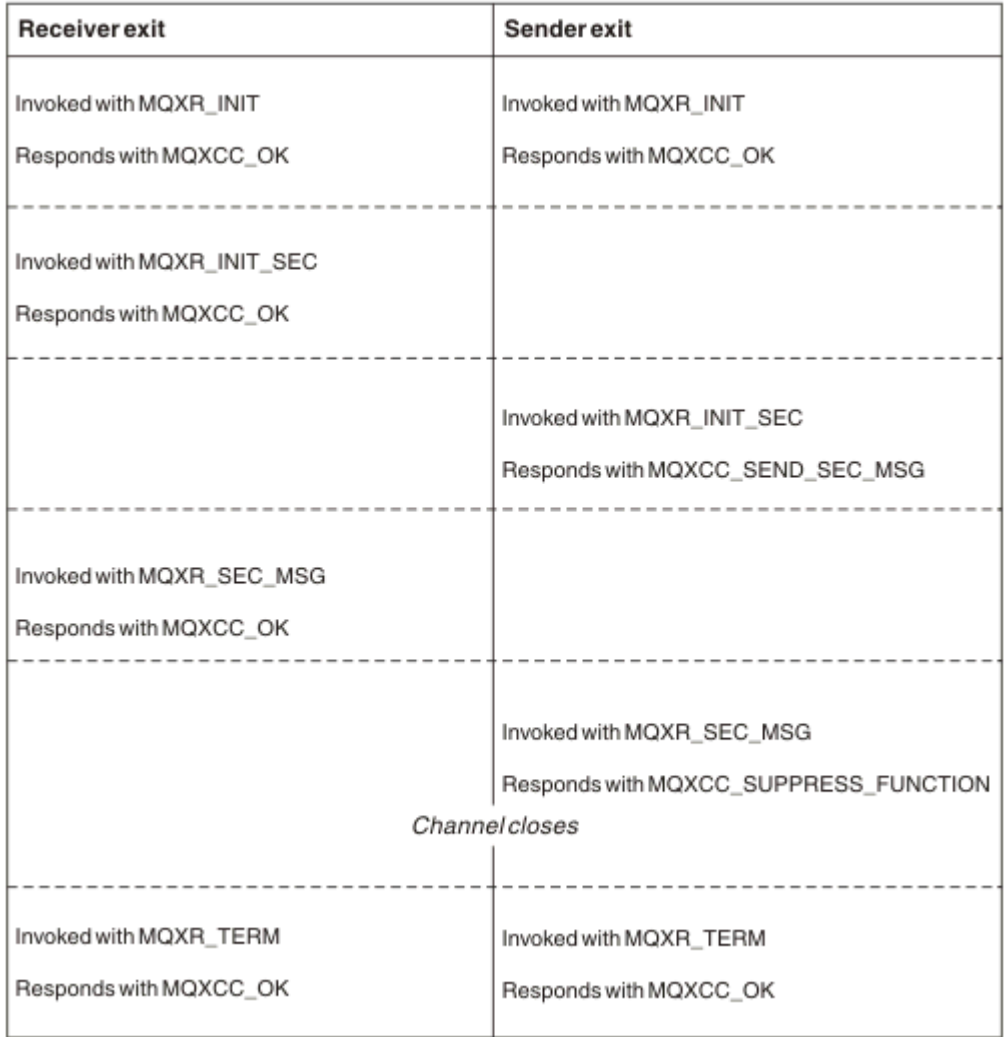

그림 *83.* 동의에 따르지 않은 송신자 시작 교환

<span id="page-365-0"></span>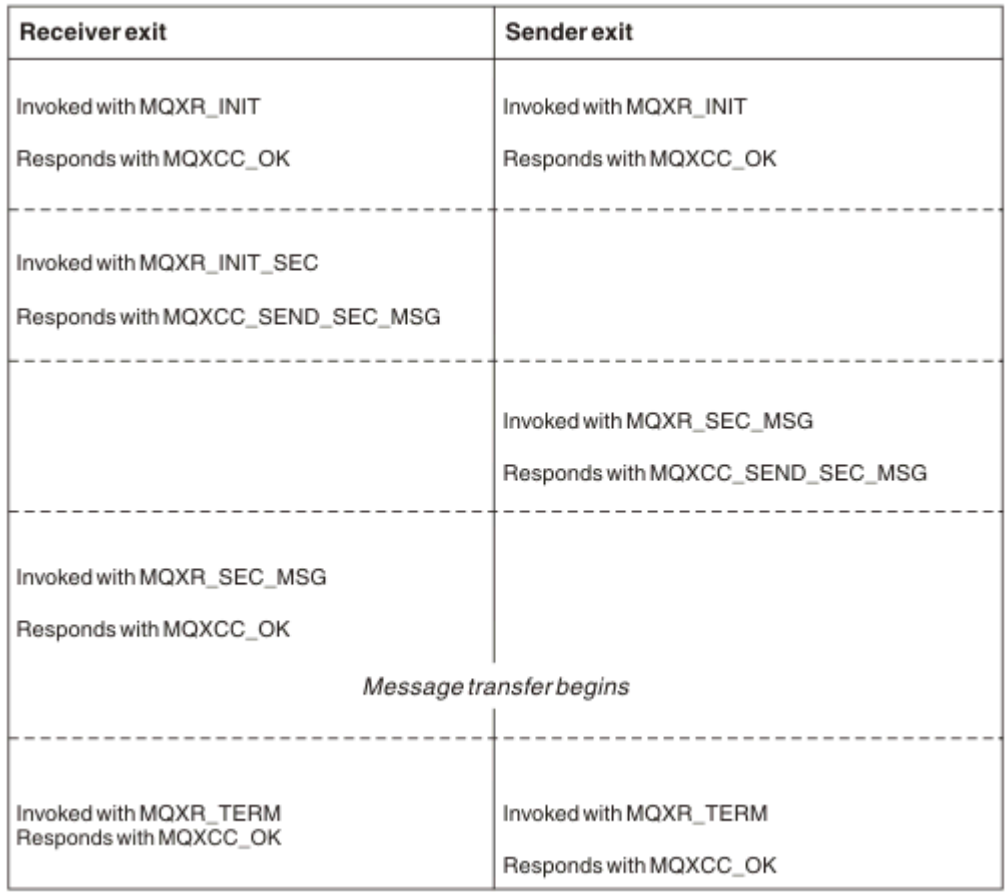

## 그림 *84.* 동의에 따른 수신자 시작 교환

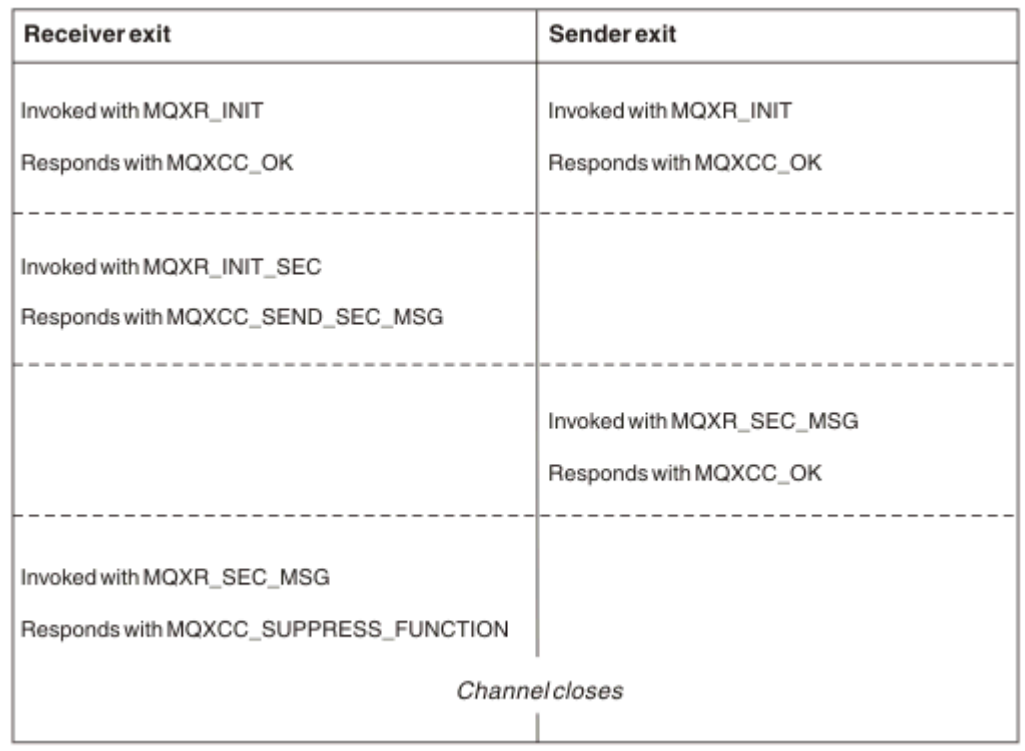

그림 *85.* 동의에 따르지 않은 수신자 시작 교환

보안 엑시트가 생성한 보안 데이터를 포함하는 에이전트 버퍼(전송 헤더 제외)에 채널 보안 엑시트 프로그램이 전달됩니다. 이 데이터는 적당한 데이터일 수 있으므로 채널의 양 끝이 보안 유효성 검증을 수행할 수 있습니다.

메시지 채널의 송신 및 수신 끝 모두에 있는 보안 엑시트 프로그램은 임의의 호출에 대해 다음 두 응답 코드 중 하 나를 리턴할 수 있습니다.

- 오류 없이 보안 교환 종료
- 채널 억제 및 닫기

**참고:**

- 1. 채널 보안 엑시트는 일반적으로 쌍으로 작동합니다. 적절한 채널을 정의할 때, 채널의 양 끝에 대해 호환 가능 한 엑시트 프로그램 이름이 지정되었는지 확인하십시오.
- 2. IBM i에서 "채택된 권한 사용"(USEADPAUT=\*YES)으로 컴파일된 보안 엑시트 프로그램은 QMQM 또는 QMQMADM 권한을 채택할 수 있습니다. 엑시트가 이 기능을 사용하여 시스템에 보안 위험을 제기하지 않도 록 주의하십시오.
- 3. 채널의 다른 쪽이 인증서를 제공하는 SSL 채널에서, 보안 엑시트는 SSLPeerNamePtr이 액세스하는 MQCD 필드에 있는 이 인증서 주체의 식별 이름과 SSLRemCertIssNamePtr이 액세스하는 MQCXP 필드에 있는 발 행인의 식별 이름을 수신합니다. 이 이름을 넣을 수 있는 용도는 다음과 같습니다.
	- SSL 채널을 통한 액세스를 제한합니다.
	- 이름에 따라 MQCD.MCAUserIdentifier를 변경합니다.

#### **관련 개념**

채널 인증 레코드

SSL(Secure Socket Layer) 및 TLS(Transport Layer Security) 개념

보안 엑시트 작성

보안 엑시트 스켈레톤 코드를 사용하여 보안 엑시트를 작성할 수 있습니다.

367 페이지의 그림 86에서는 보안 엑시트를 작성하는 방법을 보여줍니다.

```
void MQENTRY MQStart() {;}
void MQENTRY EntryPoint (PMQVOID pChannelExitParms,
                       PMQVOID pChannelDefinition,
 PMQLONG pDataLength,
 PMQLONG pAgentBufferLength,
                       PMQVOID pAgentBuffer,
                      PMQLONG pExitBufferLength,
                       PMQPTR pExitBufferAddr)
\{ PMQCXP pParms = (PMQCXP)pChannelExitParms;
 PMQCD pChDef = (PMQCD)pChannelDefinition;
   /* TODO: Add Security Exit Code Here */
}
```
그림 *86.* 보안 엑시트 스켈레톤 코드

표준 WebSphere MQ 시작점 MQStart는 존재해야 하지만 임의 함수를 수행할 필요는 없습니다. 함수의 이름(이 예제에서는 EntryPoint)은 변경할 수 있지만, 라이브러리를 컴파일 및 링크할 때에는 함수를 내보내야 합니다. 이 전 예제와 같이 pChannelExitParms 포인터는 PMQCXP로, pChannelDefinition 포인터는 PMQCD로 캐스팅해 야 합니다. 채널 엑시트 호출 및 매개변수 사용에 대한 일반 정보는 MQ\_CHANNEL\_EXIT를 참조하십시오. 이러 한 매개변수는 다음과 같이 보안 엑시트에서 사용됩니다.

#### **PMQVOID pChannelExitParms**

입출력(I/O)

MQCXP 구조에 대한 포인터 - 필드를 액세스하기 위해 PMQCXP로 캐스팅합니다. 이 구조는 엑시트와 MCA 사이에서 통신하는 데 사용됩니다. MQCXP의 다음 필드는 보안 엑시트에 특히 중요합니다.

#### **ExitReason**

보안 엑시트에 보안 교환의 현재 상태를 알리며, 수행할 조치를 결정할 때 사용됩니다.

#### **ExitResponse**

보안 교환의 다음 스테이지를 지시하는 MCA에 대한 응답입니다.

#### **ExitResponse2**

MCA에서 보안 엑시트 응답을 해석하는 방법을 관리하는 추가 제어 플래그입니다.

#### **ExitUserArea**

보안 엑시트에서 호출 간의 상태를 유지보수하기 위해 사용할 수 있는 16바이트(최대값)의 스토리지입 니다.

#### **ExitData**

채널 정의의 SCYDATA 필드에 지정된 데이터(오른쪽에 공백을 채워 넣은 32바이트)를 포함합니다.

#### **PMQVOID pChannelDefinition**

입출력(I/O)

MQCD 구조에 대한 포인터 - 필드에 액세스하기 위해 PMQCD로 캐스팅합니다. 이 매개변수는 채널의 정의 를 포함합니다. MQCD의 다음 필드는 보안 엑시트에 특히 중요합니다.

#### **ChannelName**

채널 이름(오른쪽에 공백을 채워 넣은 20바이트)입니다.

#### **ChannelType**

채널 유형을 정의하는 코드입니다.

#### **MCA 사용자 ID**

이 그룹의 세 필드는 채널 정의에 지정된 MCAUSER 필드 값으로 초기화됩니다. 보안 엑시트에서 이러한 필드에 지정한 사용자 ID는 액세스 제어에 사용됩니다(SDR, SVR, CLNTCONN 또는 CLUSSDR 채널에 적 용할 수 없음).

#### **MCAUserIdentifier**

오른쪽에 공백을 채워 넣은 ID의 처음 12바이트입니다.

#### **LongMCAUserIdPtr**

전체 길이 ID를 포함하는 버퍼에 대한 포인터(널(Null) 종료를 보장하지 않음)는 MCAUserIdentifier 보다 우선합니다.

#### **LongMCAUserIdLength**

LongMCAUserIdPtr에서 가리키는 문자열의 길이 - LongMCAUserIdPtr이 설정된 경우 설정해야 합 니다.

#### **원격 사용자 ID**

LNTCONN/SVRCONN 채널 쌍에만 적용됩니다. CLNTCONN 보안 엑시트가 정의되지 않으면 이러한 세 필드는 클라이언트 MCA에 의해 초기화되므로, MCA 사용자 ID를 지정할 때와 인증할 때에 SVRCONN 보안 엑시트에서 사용할 수 있는 클라이언트 환경의 사용자 ID가 해당 필드에 포함될 수 있습니다. CLNTCONN 보안 엑시트가 정의되어 있으면 이러한 필드는 초기화되지 않고 CLNTCONN 보안 엑시트에 서 설정할 수 있습니다. 또는 보안 메시지를 사용하여 클라이언트에서 서버로 사용자 ID를 전달할 수 있 습니다.

#### **원격 사용자 ID**

오른쪽에 공백을 채워 넣은 ID의 처음 12바이트입니다.

#### **LongRemoteUserIdPtr**

전체 길이 ID를 포함하는 버퍼에 대한 포인터(널(Null) 종료를 보장하지 않음)는 RemoteUserIdentifier보다 우선합니다.

#### **LongRemoteUserIdLength**

LongRemoteUserIdPtr에서 가리키는 문자열의 길이 - LongRemoteUserIdPtr이 설정된 경우 설정 해야 합니다.

#### **PMQLONG pDataLength**

입출력(I/O)

MQLONG에 대한 포인터입니다. 보안 엑시트 호출 시 AgentBuffer에 포함된 보안 엑시트의 길이를 포함합니 다. AgentBuffer 또는 ExitBufferMust에서 보안 엑시트가 송신하는 메시지의 길이로 설정되어야 합니다.

#### **PMQLONG pAgentBufferLength**

입력

MQLONG에 대한 포인터입니다. 보안 엑시트 호출 시 AgentBuffer에 포함된 데이터의 길이입니다.

#### **PMQVOID pAgentBuffer**

입출력(I/O)

보안 엑시트 호출 시, 파트너 엑시트에서 송신된 메시지를 지정합니다. MQCXP 구조의 ExitReason2에 MQXR2\_USE\_AGENT\_BUFFER 플래그 세트(기본값)가 있는 경우(기본값) 보안 엑시트는 송신하는 메시지 데이터를 가리키도록 이 매개변수를 설정해야 합니다.

#### **PMQLONG pExitBufferLength**

입출력(I/O)

MQLONG에 대한 포인터입니다. 이 매개변수는 보안 엑시트의 처음 호출 시 0으로 초기화되며, 리턴된 값은 보안 교환 시 보안 엑시트 호출 사이에 유지보수됩니다.

#### **PMQPTR pExitBufferAddr**

입출력(I/O)

이 매개변수는 보안 엑시트의 처음 호출 시 널 포인터로 초기화되며, 리턴된 값은 보안 교환 시 보안 엑시트 호출 사이에 유지보수됩니다. MQXR2\_USE\_EXIT\_BUFFER 플래그가 MQCXP 구조의 ExitReason2에 설정 되면, 보안 엑시트는 송신하는 메시지 데이터를 가리키도록 이 매개변수를 설정해야 합니다.

*CLNTCONN/SVRCONN* 채널 쌍과 기타 채널 쌍에 정의된 보안 엑시트 간의 작동 차이점 보안 엑시트는 모든 유형의 채널에 정의할 수 있습니다. 그러나 CLNTCONN/SVRCONN 채널 쌍에 정의된 보안 엑시트의 작동은 다른 채널 쌍에 정의된 보안 엑시트와는 조금 차이가 있습니다.

정의된 SVRCONN 보안 엑시트가 없고 SVRCONN의 MCAUSER 필드가 설정되어 있지 않은 경우, CLNTCONN 채 널의 보안 엑시트는 OAM 권한 부여나 파트너 SVRCONN 엑시트의 처리에 필요한 채널 정의에 원격 사용자 ID를 설정할 수 있습니다.

정의되어 있는 CLNTCONN 보안 종료가 없는 경우, 채널 정의의 원격 사용자 ID는 클라이언트 MCA에 의해 클라 이언트 환경의 사용자 ID(공백일 수 있음)로 설정됩니다.

CLNTCONN 및 SVRCONN 채널 쌍에 정의된 보안 엑시트 사이의 보안 교환은 SVRCONN 보안 엑시트가 MQXCC\_OK의 ExitResponse를 리턴할 때 완료됩니다. 기타 채널 쌍 사이의 보안 교환은 교환을 시작한 보안 엑 시트가 MQXCC\_OK의 ExitResponse를 리턴할 때 완료됩니다.

그러나 MQXCC\_SEND\_AND\_REQUEST\_SEC\_MSG ExitResponse 코드는 보안 교환을 연속적으로 강제 실행할 때 사용할 수 있습니다. MOXCC\_SEND\_AND\_REQUEST\_SEC\_MSG의 ExitResponse가 CLNTCONN 또는 SVRCONN 보안 엑시트에 의해 리턴되면 파트너 엑시트는 보안 메시지(MQXCC\_OK 또는 널 응답이 아님) 송신으 로 응답해야 합니다. 그렇지 않으면 채널이 종료됩니다. 다른 유형의 채널에 정의된 보안 엑시트의 경우, 파트너 보안 엑시트에서 MQXCC\_SEND\_AND\_REQUEST\_SEC\_MSG에 응답하여 MQXCC\_OK의 ExitResponse가 리턴 되면 결과적으로 널 응답이 리턴된 것처럼 보안 교환이 연속적으로 발생하고 채널이 종료되지 않습니다.

#### *SSPI* 보안 엑시트

WebSphere MQ for 윈도우 supplies a security exit that provides authentication for WebSphere MQ channels by using the Security Services Programming Interface (SSPI). SSPI는 Windows의 통합된 보안 기 능을 제공합니다.

이 보안 엑시트는 WebSphere MQ 클라이언트와 WebSphere MQ 서버 모두에 대해 제공됩니다.

보안 패키지는 security.dll 또는 secur32.dll에서 로드됩니다. 이러한 DLL은 운영 체제와 함께 제공됩니다.

단방향 인증은 Windows에서 NTLM 인증 서비스를 사용하여 제공됩니다. 양방향 인증은 Kerberos 인증 서비스 를 사용하여 Windows 2000에서 제공됩니다.

보안 엑시트 프로그램은 소스 및 오브젝트 형식으로 제공됩니다. 오브젝트 코드를 그대로 사용하거나, 소스 코드 를 고유 사용자 엑시트 프로그램 작성의 시작 지점으로 사용할 수 있습니다. SSPI 보안 엑시트의 오브젝트 또는 소스 코드를 사용하는 방법에 대한 자세한 정보는 154 페이지의 『Windows [시스템에서](#page-153-0) SSPI 보안 엑시트 사 [용』의](#page-153-0) 내용을 참조하십시오.

#### 채널 송신 및 수신 엑시트 프로그램

송신 및 수신 엑시트를 사용하여 데이터 압축 및 압축 해제와 같은 태스크를 수행할 수 있습니다. 연속으로 실행 할 송신 및 수신 엑시트 프로그램의 목록을 지정할 수 있습니다.

채널 송신 및 수신 엑시트 프로그램은 MCA의 처리 순환의 다음 위치에서 호출됩니다.

- 송신 및 수신 엑시트 프로그램은 MCA 시작 시 초기화용으로 호출되고 MCA 종료 시 종료용으로 호출됩니다.
- 하나의 메시지 전송에서 전송물이 송신되는 끝에 따라, 링크를 통해 전송물을 보내기 직전에 채널의 한쪽 끝 또 는 다른 끝에서 송신 엑시트 프로그램이 호출됩니다. 참고 4에서는 메시지 채널이 한 방향으로만 메시지를 보 내더라도 엑시트가 양방향에서 사용 가능한 이유에 대해 설명합니다.
- 하나의 메시지 전송에서 전송물이 수신되는 끝에 따라, 링크로부터 전송물을 받은 직후에 채널의 한쪽 끝 또는 다른 끝에서 수신 엑시트 프로그램이 호출됩니다. 참고 4에서는 메시지 채널이 한 방향으로만 메시지를 보내더 라도 엑시트가 양방향에서 사용 가능한 이유에 대해 설명합니다.

하나의 메시지 전송에 여러 전송물이 있을 수 있고, 메시지가 수신 끝의 메시지 엑시트에 도착하기 전에 송신 및 수신 엑시트 프로그램을 어러 번 반복할 수 있습니다.

채널 송신 및 수신 엑시트 프로그램은 통신 링크로부터 송신 또는 수신된 전송 데이터를 포함하여 에이전트 버퍼 에 전달됩니다. 송신 엑시트 프로그램의 경우, 버퍼의 처음 8바이트는 MCA 전용으로 예약되어 있으므로 변경해 서는 안 됩니다. 프로그램이 다른 버퍼를 리턴하면, 이러한 처음 8바이트는 새 버퍼에 있어야 합니다. 엑시트 프 로그램에 제공되는 데이터의 형식은 정의되지 않습니다.

송신 및 수신 엑시트 프로그램은 적절한 응답 코드를 리턴해야 합니다. 다른 응답은 MCA 이상종료를 야기합니 다.

**참고:** 송신 또는 수신 엑시트의 동기점 내에서는 MQGET, MQPUT 또는 MQPUT1 호출을 발행하지 마십시오.

**참고:**

- 1. 송신 및 수신 엑시트는 일반적으로 쌍으로 작동합니다. 예를 들어, 송신 엑시트가 데이터를 압축하고 수신 엑 시트가 압축 해제하거나, 송신 엑시트가 데이터를 암호화하고 수신 엑시트가 복호화할 수 있습니다. 적절한 채널을 정의할 때, 채널의 양 끝에 대해 호환 가능한 엑시트 프로그램 이름이 지정되었는지 확인하십시오.
- 2. 채널에 대해 압축이 켜진 경우, 엑시트에 압축된 데이터가 전달됩니다.
- 3. 채널 송신 및 수신 엑시트는 애플리케이션 데이터(예: 상태 메시지) 이외의 메시지 세그먼트에 대해 호출할 수 있습니다. 시동 대화상자나 보안 검사 단계에서는 호출되지 않습니다.
- 4. 메시지 채널은 메시지를 한 방향으로만 보내지만, 채널 제어 데이터(예: 하트비트 및 배치 처리 종료)는 양방 향으로 이동하므로 이러한 엑시트도 양방향에서 사용 가능합니다. 그러나 초기 채널 시동 데이터 플로우 중 일부는 엑시트의 처리에서 면제됩니다.
- 5. 송신 및 수신 엑시트가 순서를 벗어나 호출될 수도 있습니다. 예를 들어, 사용자가 일련의 엑시트 프로그램을 실행하거나 보안 엑시트를 실행하는 경우가 이에 해당합니다. 그러면 수신 엑시트가 먼저 데이터를 처리하도 록 요청받을 때 해당 송신 엑시트를 통해 전달되지 않은 데이터를 수신할 수 있습니다. 수신 엑시트가 압축 해 제와 같은 조작이 필요한지 먼저 검사하지 않고 해당 조작을 수행한 경우 예상치 못한 결과가 나타납니다.

수신 엑시트가 수신 중인 데이터를 해당 송신 엑시트에서 처리했는지 확인할 수 있도록 송신 및 수신 엑시트 를 코딩해야 합니다. 이렇게 하기 위해 권장되는 방법은 엑시트 프로그램을 코딩하여 다음을 수행하는 것입니 다.

- 조작을 수행하기 전에 송신 엑시트는 데이터의 9번째 바이트 값을 0으로 설정하고 모든 데이터를 1바이트 앞으로 이동합니다. (처음 8바이트는 MCA에서 사용하도록 예약됩니다.)
- 수신 엑시트는 바이트 9에 0이 있는 데이터를 수신할 경우 해당 데이터가 송신 엑시트에서 생성된 것이라고 인식합니다. 그래서 0을 제거하고 보완 조작을 수행하고 결과 데이터를 1바이트 뒤로 이동합니다.
- 수신 엑시트는 바이트 9에 0이 아닌 다른 값이 있는 데이터를 수신할 경우 송신 엑시트가 실행되지 않은 것 으로 가정하고 데이터를 변경하지 않고 호출자에게 다시 보냅니다.

보안 엑시트를 사용할 때 채널이 보안 엑시트에 의해 종료되면, 해당 수신 엑시트 없이 송신 엑시트가 호출될 수 있습니다. 이런 문제점을 방지하는 한 가지 방법은 예를 들어, 엑시트가 채널을 끝내기로 결정할 때 MQCD.SecurityUserData 또는 MQCD.SendUserData에서 플래그를 설정하는 보안 엑시트를 코딩하는 것입 니다. 그런 다음 송신 엑시트는 이 필드를 검사하고 플래그가 설정되지 않은 경우에만 데이터를 처리해야 합 니다. 이 검사는 송신 엑시트가 불필요하게 데이터를 대체하지 못하게 하여 보안 엑시트가 대체된 데이터를 수신하는 경우에 발생할 수 있는 모든 변환 오류를 방지합니다.

#### 채널 송신 엑시트 프로그램 *-* 공간 예약

전송 전에 송신 및 수신 엑시트를 사용하여 데이터를 변환할 수 있습니다. 채널 송신 엑시트 프로그램은 전송 버 퍼에서 공간을 예약하여 변환에 대한 고유 데이터를 추가할 수 있습니다.

이 데이터는 수신 엑시트 프로그램으로 처리된 후 버퍼에서 제거됩니다. 예를 들어, 데이터를 암호화하고 복호화 용 보안 키를 추가할 수도 있습니다.

## **공간 예약 및 사용 방법**

초기화를 위해 송신 엑시트 프로그램이 호출될 때, MQXCP의 *ExitSpace* 필드를 예약 바이트 수로 설정하십시 오. 세부사항은 MQCXP를 참조하십시오. *ExitSpace*는 초기화 중에만 즉, *ExitReason*의 값이 MQXR\_INIT 일 때만 설정할 수 있습니다. 송신 엑시트가 전송 직전에 호출되고 *ExitReason*이 MQXR\_XMIT로 설정되면 전 송 버퍼에서 *ExitSpace*바이트가 예약됩니다. *ExitSpace* 은 (는) z/OS에서 지원되지 않습니다.

송신 엑시트는 모든 예약된 공간을 사용할 필요가 없습니다. 이 엑시트는 *ExitSpace* 바이트 미만을 사용하거 나, 전송 버퍼가 가득 차지 않은 경우 예약된 크기 이상을 사용할 수 있습니다. *ExitSpace* 값을 설정할 때 전송 버퍼에 최소 1KB의 메시지 데이터를 남겨 두어야 합니다. 대용량 데이터에 예약된 공간을 사용하면 채널 성능이 영향을 받을 수 있습니다.

## **채널의 수신 끝에서 발생하는 상황**

채널의 수신 엑시트 프로그램은 해당 송신 엑시트와 호환 가능하도록 설정해야 합니다. 수신 엑시트는 예약된 공 간의 바이트 수를 알고 있어야 하고 해당 공간에서 데이터를 제거해야 합니다.

## **다중 송신 엑시트**

연속으로 실행할 송신 및 수신 엑시트 프로그램의 목록을 지정할 수 있습니다. WebSphere MQ는 모든 송신 엑시 트에서 예약된 공간에 대한 총계를 유지보수합니다. 이 총 공간은 전송 버퍼에 최소 1KB의 메시지 데이터를 남겨 두어야 합니다.

다음 예제에서는 연속적으로 호출된 세 개의 송신 엑시트에 대한 공간 할당 방법을 보여줍니다.

1. 초기화를 위해 호출 시:

- 송신 엑시트 A는 1KB를 예약합니다.
- 송신 엑시트 B는 2KB를 예약합니다.
- 송신 엑시트 C는 3KB를 예약합니다.
- 2. 최대 전송 크기는 32KB이고 사용자 데이터 길이는 5KB입니다.
- 3. 엑시트 A는 5KB의 데이터로 호출되며, 5KB가 엑시트 B 및 C에 예약되어 있기 때문에 최대 27KB가 사용가능 합니다. 엑시트 A가 예약한 크기인 1KB를 추가합니다.
- 4. 엑시트 B는 6KB의 데이터로 호출되며, 3KB가 엑시트 C에 예약되어 있기 때문에 최대 29KB가 사용 가능합니 다. 엑시트 B가 예약된 2KB보다 작은 1KB를 추가합니다.
- 5. 엑시트 C는 7KB의 데이터로 호출되며, 최대 32KB를 사용할 수 있습니다. 엑시트 C는 예약된 3KB를 초과하 는 10K를 추가합니다. 총 데이터 크기인 17KB가 최대값 32KB 미만이기 때문에 이 크기는 유효합니다.

#### 채널 메시지 엑시트 프로그램

채널 메시지 엑시트를 사용하여 태스크(예: 링크에 대한 암호화, 수신 사용자 ID의 유효성 검증 또는 대체, 메시지 데이터 변환, 저널링 및 참조 메시지 핸들링)를 수행할 수 있습니다. 연속으로 실행할 메시지 엑시트 프로그램의 목록을 지정할 수 있습니다.

채널 메시지 엑시트 프로그램은 MCA 처리 순환의 다음 위치에서 호출됩니다.

- MCA 시작 및 종료 시
- 송신 MCA가 MQGET 호출을 발행한 직후
- 수신 MCA가 MQPUT 호출을 발행하기 전

메시지 엑시트는 큐로부터 검색될 때 전송 큐 헤더 MQXQH 및 애플리케이션 메시지 텍스트를 포함하는 에이전트 버퍼로 전달됩니다. (MQXQH의 형식은 MQXQH에 나와 있습니다.) 참조 메시지 즉, 송신할 다른 오브젝트를 가리 키는 헤더만 포함하는 메시지를 사용하는 경우, 메시지 엑시트는 헤더 MQRMH를 인식합니다. 이는 오브젝트를 식별하고, 적절한 방식으로 검색하며, 이를 헤더에 추가하고, 수신 MCA로의 전송을 위해 MCA로 전달합니다. 수 신 MCA에서 다른 메시지 엑시트는 이 메시지가 참조 메시지라고 인식하고, 오브젝트를 추출하며, 헤더를 목적지

큐에 전달합니다. 참조 메시지와 이를 핸들링하는 몇 가지 샘플 메시지 엑시트에 대한 자세한 정보는 240 [페이지](#page-239-0) 의 『참조 [메시지』](#page-239-0) 및 128 [페이지의](#page-127-0) 『참조 메시지 샘플 실행』의 내용을 참조하십시오.

메시지 엑시트는 다음 응답을 리턴할 수 있습니다.

- 메시지를 송신합니다(GET 엑시트). 메시지가 엑시트에 의해 변경되었을 수 있습니다. (이는 MQXCC\_OK를 리 턴합니다.)
- 메시지를 큐에 넣습니다(PUT 엑시트). 메시지가 엑시트에 의해 변경되었을 수 있습니다. (이는 MOXCC\_OK를 리턴합니다.)
- 메시지를 처리하지 않습니다. 메시지가 MCA에 의해 데드-레터 큐(미전달 메시지 큐)에 배치됩니다.
- 채널을 닫습니다.
- MCA의 비정상 종료를 야기하는 잘못된 리턴 코드입니다.

#### **참고:**

- 1. 메시지가 부분으로 분할될 때에도 전송된 모든 완료 메시지에 대해 메시지 엑시트가 한 번만 호출됩니다.
- 2. UNIX 시스템에서 메시지 엑시트를 제공할 경우 사용자 ID를 소문자로 자동 변환하는 기능이 작동하지 않습 니다. UNIX and Linux 시스템 오브젝트의 보안을 참조하십시오.
- 3. 엑시트는 MCA 자체와 동일한 스레드에서 실행됩니다. 또한 동일한 연결 핸들을 사용하기 때문에 MCA와 동 일한 작업 단위(UOW) 안에서 실행됩니다. 그러므로, 동기점에서 수행된 모든 호출은 배치의 마지막에 채널에 서 커미트되거나 백아웃됩니다. 예를 들어, 한 채널 메시지 엑시트 프로그램은 알림 메시지를 다른 채널 메시 지 엑시트 프로그램에 보낼 수 있고, 이러한 메시지는 원래 메시지를 포함하는 배치가 커미트된 경우에만 큐 에 커미트됩니다.

따라서 채널 메시지 엑시트 프로그램에서 동기점 MQI 호출을 발행하는 것이 가능합니다.

메시지 엑시트 외부의 메시지 변환

메시지 엑시트를 호출하기 전에, 수신 MCA는 메시지에 대한 일부 변환을 수행합니다. 이 주제에서는 변환을 수 행하는 데 사용되는 알고리즘에 대해 설명합니다.

## **처리되는 헤더**

메시지 엑시트가 호출되기 전에 변환 루틴이 수신자의 MCA에서 실행됩니다. 변환 루틴은 메시지 처음에 있는 MQXQH 헤더부터 시작합니다. 그런 다음, 필요한 위치에서 변환을 수행하여 MQXQH 뒤에 체인 연결된 헤더를 통해 변환 루틴을 처리합니다. 체인 연결된 헤더는 수신자의 메시지 엑시트로 전달되는 MQCXP 데이터의 HeaderLength 매개변수에 포함된 오프셋 이상으로 확장할 수 있습니다. 다음 헤더가 적절하게 변환됩니다.

- MQXQH(형식 이름 "MQXMIT ")
- MQMD(이 헤더는 MQXQH의 일부이고 형식 이름이 없음)
- MQMDE(형식 이름 "MQHMDE ")
- MQDH(형식 이름 "MQHDIST ")
- MQWIH(형식 이름 "MQHWIH ")

다음 헤더는 변환되지 않고, MCA가 체인 연결된 헤더 처리를 계속하는 동안 스텝 오버됩니다.

- MQDLH(형식 이름 "MQDEAD ")
- 세 문자 'MQH' 로 시작하는 형식 이름을 가진 헤더 (예: "MQHRF ") 달리 언급되지 않는

### **헤더 처리 방법**

각 WebSphere MQ 헤더의 Format 매개변수는 MCA가 읽습니다. Format 매개변수는 헤더 내에서 8바이트이며 이름을 포함한 8개의 1바이트 문자입니다.

그런 다음 MCA는 각 헤더 뒤의 데이터를 이름 지정된 유형으로 해석합니다. Format이 WebSphere MQ 데이터 변환에 적합한 헤더 이름인 경우 이는 변환됩니다. 비MO 데이터(예: MOFMT\_NONE 또는 MOFMT\_STRING)를 표시하는 다른 이름이면, MCA는 헤더 처리를 중지합니다.

## **MQCXP HeaderLength의 개념**

메시지 엑시트에 제공된 MQCXP 데이터의 HeaderLength 매개변수는 메시지 처음에 있는 MQXQH(MQMD 포 함), MQMDE 및 MQDH 헤더의 총 길이입니다. 이러한 헤더는 'Format' 이름 및 길이를 사용하여 체인으로 연결 됩니다.

## **MQWIH**

체인 연결된 헤더는 HeaderLength를 넘어서 사용자 데이터 영역까지 확장할 수 있습니다. MQWIH 헤더는 존재 하는 경우 HeaderLength 이상으로 표시되는 헤더 중 하나입니다.

체인 연결된 헤더에 MQWIH 헤더가 있는 경우, 수신자의 메시지 엑시트가 호출되기 전에 해당 헤더가 적절히 변 환됩니다.

#### 채널 메시지 재시도 엑시트 프로그램

채널 메시지 재시도 엑시트는 대상 큐를 열려는 시도가 실패할 때 호출됩니다. 사용자는 엑시트를 사용하여 재시 도할 상황, 재시도하는 횟수 및 재시도의 빈도수를 판별할 수 있습니다.

또한 이 엑시트는 MCA 시작 및 종료 시에 채널의 수신 끝에서도 호출됩니다.

채널 메시지 재시도 엑시트에는 큐에서 검색될 때 전송 큐 헤더 MQXQH 및 애플리케이션 메시지 텍스트를 포함 한 에이전트 버퍼가 전달됩니다. MQXQH의 형식은 MQXQH의 개요에 나와 있습니다.

이 엑시트는 모든 이유 코드에 대해 호출되며, MCA가 재시도할 이유 코드, 재시도 횟수 및 재시도 간격 등을 판별 합니다. (채널이 정의되었을 때 설정된 메시지 재시도 수의 값은 MQCD의 엑시트에 전달되지만, 엑시트는 이 값 을 무시할 수 있습니다.)

MQCXP의 MsgRetryCount 필드는 엑시트를 호출할 때마다 MCA에 의해 증분되며, 엑시트는 MQCXP의 MsgRetryInterval 필드에 대기 시간이 포함된 MQXCC\_OK나, MQXCC\_SUPPRESS\_FUNCTION을 리턴합니다. 엑시트가 MQCXP의 ExitResponse 필드에서 MQXCC\_SUPPRESS\_FUNCTION을 리턴할 때까지 재시도가 끊임 없이 지속됩니다. MCA가 이러한 완료 코드에 대해 수행한 조치 관련 정보는 MQCXP의 내용을 참조하십시오.

모든 재시도가 실패하는 경우 메시지가 데드-레터 큐에 기록됩니다. 사용 가능한 데드-레터 큐가 없는 경우 채널 이 중지됩니다.

채널의 메시지 재시도 엑시트를 정의하지 않았고 임시적인 실패(예: MORC\_O\_FULL)가 발생한 경우, MCA는 채 널이 정의되었을 때 설정된 메시지 재시도 수 및 메시지 재시도 간격을 사용합니다. 보다 더 영구적인 네이처로 인해 실패하고 이를 핸들링하도록 엑시트 프로그램을 정의하지 않은 경우 메시지가 데드-레터 큐에 기록됩니다.

#### 채널 자동 정의 엑시트 프로그램

The channel auto-definition exit can be used when a request is received to start a receiver or serverconnection channel but no definition for that channel exists (not for WebSphere MQ for z/OS). 또한 클러스 터-송신자 및 클러스터-수신자 채널의 모든 플랫폼에서 이 엑시트를 호출하여 채널의 인스턴스에 대한 정의를 수 정할 수 있습니다.

채널 자동 정의 엑시트는 수신자 또는 서버 연결 채널을 시작하라는 요청이 수신되나 채널 정의가 존재하지 않을 때 z/OS를 제외한 모든 플랫폼에서 호출될 수 있습니다. 이를 사용하면 자동으로 정의된 수신자 또는 서버 연결 채널, SYSTEM.AUTO.RECEIVER 또는 SYSTEM.AUTO.SVRCON에 대해 제공된 기본 정의를 수정할 수 있습니다. 채널 정의를 자동으로 작성할 수 있는 방법에 대한 설명은 채널 준비를 참조하십시오.

또한 채널 자동 정의 엑시트는 클러스터-송신자 채널을 시작하라는 요청이 수신될 때 호출할 수 있습니다. 이는 클러스터-송신자 및 클러스터-수신자 채널이 채널의 이 인스턴스에 대한 정의를 수정할 수 있도록 호출될 수 있 습니다. In this case, the exit also applies to WebSphere MQ for z/OS. 엑시트 이름은 여러 플랫폼에서 형식이 서로 다르기 때문에, 메시지 엑시트(MSGEXIT, RCVEXIT, SCYEXIT 및 SENDEXIT)의 이름을 변경하기 위한 용도 로 채널 자동 정의 엑시트가 가장 많이 사용됩니다. 채널 자동 정의 엑시트가 지정되지 않은 경우, z/OS에서 디폴 트 작동은 *[path]/libraryname(function)* 양식의 분배 엑시트 이름을 조사하고 최대 8자의 함수(있는 경 우) 또는 라이브러리 이름을 사용하는 것입니다. z/OS에서, 채널 자동 정의 엑시트 프로그램은 MsgExit, MsgUserData, SendExit, SendUserData, ReceiveExit, ReceiveUserData 필드 자체가 아닌 MsgExitPtr, MsgUserDataPtr, SendExitPtr, SendUserDataPtr, ReceiveExitPtr, ReceiveUserDataPtr로 주소 지정된 필드를 대체해야 합니다.

자세한 정보는 채널 자동 정의를 참조하십시오.

다른 채널 엑시트와 마찬가지로, 매개변수 목록은 다음과 같습니다.

MQ CHANNEL AUTO DEF EXIT (ChannelExitParms, ChannelDefinition)

ChannelExitParms는 MQCXP에서 설명합니다. ChannelDefinition은 MQCD에서 설명합니다.

MQCD는 기본 채널 정의에 사용된 값을 포함합니다(엑시트가 이 값을 대체하지 않은 경우). 엑시트는 필드의 서 브세트만 수정할 수 있습니다(MQ\_CHANNEL\_AUTO\_DEF\_EXIT 참조). 그러나 다른 필드를 변경하려 해도 오류 가 야기되지는 않습니다.

채널 자동 정의 엑시트는 MOXCC\_OK 또는 MOXCC\_SUPPRESS\_FUNCTION의 응답을 리턴합니다. 이들 응답 중 어느 것도 리턴되지 않으면 MCA는 MQXCC\_SUPPRESS\_FUNCTION이 리턴된 것처럼 처리를 계속합니다. 즉, 자 동 정의가 취소되고 새로운 채널 정의가 작성되지 않으며 채널을 시작할 수 없습니다.

#### *Windows, UNIX and Linux* **시스템에서 채널 엑시트 프로그램 컴파일**

다음 예제를 사용하여 Windows, UNIX and Linux 시스템에 대한 채널 엑시트 프로그램을 컴파일할 수 있습니다.

#### **Windows**

**Windows** 

Windows에서 채널 엑시트 프로그램을 위한 컴파일러 및 링커 명령:

```
cl.exe /Ic:\mqm\tools\c\include /nologo /c myexit.c
link.exe /nologo /dll myexit.obj /def:myexit.def /out:myexit.dll
```
#### **UNIX및 Linux 시스템**

Linux UNIX

이 예제에서 exit는 라이브러리 이름이며 ChannelExit는 함수 이름입니다. AIX에서 내보내기 파일은 exit.exp라고 합니다. 해당 이름은 MQCD- 채널 정의에서 설명하는 형식을 사용하여 엑시트 프로그램을 참조 하기 위해 채널 정의에서 사용됩니다. DEFINE CHANNEL 명령의 MSGEXIT 매개변수도 참조하십시오.

AIX에서 채널 엑시트를 위한 샘플 컴파일러 및 링커 명령:

```
$ xlc_r -q64 -e MQStart -bE:exit.exp -bM:SRE -o /var/mqm/exits64/exit 
exit.c -I/usr/mqm/inc
```
HP-UX에서 채널 엑시트를 위한 샘플 컴파일러 및 링커 명령:

\$ c89 +DD64 +z -c -D\_HPUX\_SOURCE -o exit.o exit.c -I/opt/mqm/inc \$ ld -b exit.o +ee MQStart +ee ChannelExit -o /var/mqm/exits64/exit -L/usr/lib/pa20\_64 -lpthread \$ rm exit.o

큐 관리자가 32비트인 Linux 플랫폼의 채널 엑시트에 대한 샘플 컴파일러 및 링커 명령:

\$ gcc -shared -fPIC -o /var/mqm/exits/exit exit.c -I/opt/mqm/inc

큐 관리자가 64비트인 Linux 플랫폼의 채널 엑시트에 대한 샘플 컴파일러 및 링커 명령:

\$ gcc -m64 -shared -fPIC -o /var/mqm/exits64/exit exit.c -I/opt/mqm/inc

Solaris에서 채널 엑시트를 위한 샘플 컴파일러 및 링커 명령:

\$ cc -xarch=v9 -mt -G -o /var/mqm/exits64/exit exit.c -I/opt/mqm/inc -R/usr/lib/64 -lsocket -lnsl -ldl

클라이언트에서 32비트 또는 64비트 엑시트를 사용할 수 있습니다. 이 엑시트는 mqic\_r에 링크되어야 합니다.

AIX의 IBM WebSphere MQ에서 호출되는 모든 함수가 내보내져야 합니다. 이 작성 파일에 대한 샘플 내보내기 파일:

```
#!
channelExit
MQStart
```
## **채널 엑시트 구성**

채널 엑시트를 호출하려면 채널 정의에서 이름을 지정해야 합니다.

채널 엑시트는 채널 정의에서 이름을 지정해야 합니다. 채널을 처음 정의하는 경우 이 이름 지정을 수행할 수 있 습니다. 또는 나중에 MQSC 명령 ALTER CHANNEL 등을 사용하여 정보를 추가할 수 있습니다. 또한 MQCD 채널 데이터 구조에서 채널 엑시트 이름을 제공할 수도 있습니다. 엑시트 이름 형식은 IBM WebSphere MQ 플랫폼별 로 다릅니다. 자세한 정보는 MQCD 또는 스크립트(MQSC) 명령을 참조하십시오.

채널 정의에 사용자 엑시트 프로그램 이름이 없으면 사용자 엑시트가 호출되지 않습니다.

채널 자동 정의 엑시트는 개별 채널이 아닌 큐 관리자의 특성입니다. 이 엑시트를 호출하려면 큐 관리자 정의에서 이름을 지정해야 합니다. 큐 관리자 정의를 대체하려면 MQSC 명령 ALTER QMGR을 사용하십시오.

## **데이터 변환 엑시트 작성**

이 주제 콜렉션에는 데이터 변환 엑시트 작성 방법에 대한 정보가 있습니다.

**참고:** VSE/ESA에 대해 MQSeries 에서 지원되지 않습니다.

MQPUT 수행 시, 애플리케이션은 메시지의 메시지 디스크립터(MQMD)를 작성합니다. WebSphere MQ가 MQMD가 작성된 플랫폼에 관계없이 MQMD의 컨텐츠를 이해할 수 있어야 하기 때문에 MQMD는 시스템에 의해 자동으로 변환됩니다.

그러나 애플리케이션 데이터는 자동으로 변환되지 않습니다. *CodedCharSetId* 및 *Encoding* 필드가 다른 플 랫폼 사이(예: ASCII와 EBCDIC 사이)에서 문자 데이터를 교환할 경우, 애플리케이션은 메시지의 변환에 대해 준 비해야 합니다. 애플리케이션 데이터 변환은 큐 관리자 자체 또는 데이터 변환 엑시트라고 하는 사용자 엑시트 프 로그램에 의해 수행될 수 있습니다. 큐 관리자는 애플리케이션 데이터가 내장 형식(예: MQFMT\_STRING) 중 하 나인 경우 큐 관리자의 내장 변환 루틴 중 하나를 사용하여 데이터 변환 자체를 수행할 수 있습니다. 이 토픽에는 애플리케이션 데이터가 내장 형식이 아닌 경우에 WebSphere MQ가 제공하는 데이터 변환 엑시트 기능에 대한 정보가 있습니다.

MOGET 호출 중에 제어를 데이터 변환 엑시트로 전달할 수 있습니다. 이는 최종 목적지에 도달하기 전에 다른 플 랫폼 사이의 변환을 방지합니다. 하지만 최종 목적지가 MOGET에 대한 데이터 변환을 지원하지 않는 플랫폼인 경우, 데이터를 최종 목적지로 송신하는 송신자 채널에 CONVERT(YES)를 지정해야 합니다. 그러면 WebSphere MQ가 전송 중에 데이터를 변환하는지 확인합니다. 이러한 경우에 데이터 변환 엑시트는 송신자 채널이 정의된 시스템에 상주해야 합니다.

MQGET 호출은 애플리케이션에서 직접 발행됩니다. MQMD의 *CodedCharSetId* 및 *Encoding* 필드를 필요한 문자 세트 및 인코딩으로 설정하십시오. 애플리케이션이 큐 관리자와 동일한 문자 세트 및 인코딩을 사용하는 경 우, *CodedCharSetId*를 MQCCSI\_Q\_MGR로 설정하고 *Encoding*을 MQENC\_NATIVE로 설정하십시오. MQGET 호출이 완료된 후 이러한 필드는 리턴된 메시지 데이터에 적절한 값을 가집니다. 이러한 값은 변환이 성 공적이지 않은 경우 필요한 값과 다를 수 있습니다. 애플리케이션은 이러한 필드를 각 MOGET 호출 전에 필요한 값으로 재설정해야 합니다.

MQGET의 MQGET 호출에 대해 데이터 변환 엑시트 호출에 필요한 조건이 정의되어 있습니다.

데이터 변환 엑시트에 전달된 매개변수에 대한 설명 및 자세한 사용 참고사항은 MQ\_DATA\_CONV\_EXIT 호출 및 MQDXP 구조의 데이터 변환을 참조하십시오.

다른 시스템 인코딩 및 CCSID 사이에서 애플리케이션 데이터를 변환하는 프로그램은 WebSphere MQ 데이터 변환 인터페이스(DCI)를 준수해야 합니다.

멀티캐스트 클라이언트의 소개로 API 엑시트 및 데이터 변환 엑시트는 클라이언트 측에서 실행될 수 있어야 하 며 이는 일부 메시지가 큐 관리자를 통과하지 않을 수 있기 때문입니다. 다음 라이브러리는 이제 서버 패키지 및 클라이언트 패키지의 일부입니다.

<span id="page-375-0"></span>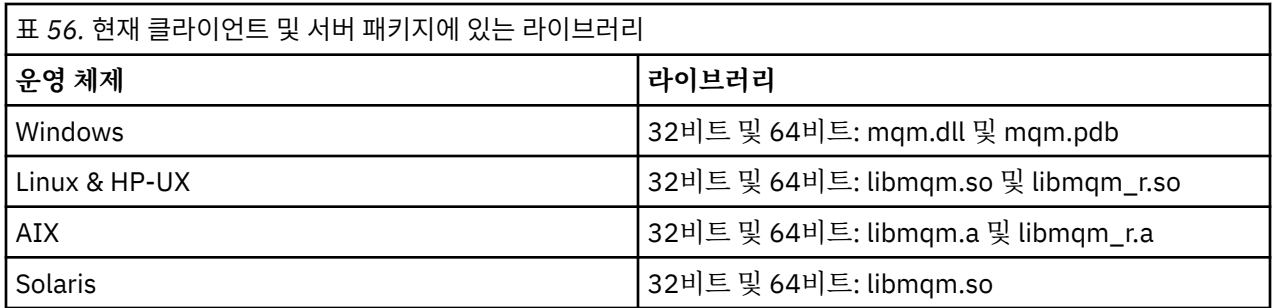

## **데이터 변환 엑시트 호출**

데이터 변환 엑시트는 MQGET 호출을 처리하는 동안 제어를 수신하는 사용자 작성 엑시트입니다.

다음이 true이면 엑시트가 호출됩니다.

- MQGMO\_CONVERT 옵션이 MQGET 호출에 지정됩니다.
- 메시지 데이터의 일부 또는 전부가 요청된 문자 세트 또는 인코딩에 없습니다.
- 메시지와 연관된 MQMD 구조의 *Format* 필드가 MQFMT\_NONE이 아닙니다.
- MQGET 호출에 지정된 *BufferLength*가 0이 아닙니다.
- 메시지 데이터 길이가 0이 아닙니다.
- 메시지에 사용자 정의 형식의 데이터가 포함되어 있습니다. 사용자 정의 형식이 전체 메시지에 사용되거나, 하 나 이상의 내장 형식이 선행될 수 있습니다. 예를 들면, 사용자 정의 형식 앞에 MQFMT\_DEAD\_LETTER\_HEADER 형식이 표시될 수 있습니다. 사용자 정의 형식만 변환하도록 엑시트가 호출 되므로, 큐 관리자는 사용자 정의 형식에 선행하는 모든 내장 형식을 변환합니다.

또한 사용자 작성 엑시트는 내장 형식을 변환하기 위해 호출될 수 있지만, 내장 변환 루틴이 내장 형식을 정상 적으로 변환시킬 수 없는 경우에만 발생합니다.

기타 몇 가지 조건이 있으며, 이들은 MQ\_DATA\_CONV\_EXIT에서 MQ\_DATA\_CONV\_EXIT 호출의 사용 시 참고사 항에 충분히 설명되어 있습니다.

MQGET 호출의 세부사항은 MQGET의 내용을 참조하십시오. 데이터 변환 엑시트는 MQXCNVC 이외의 MQI 호출 을 사용할 수 없습니다.

애플리케이션이 큐 관리자에 연결된 이후에 해당 *Format*을 사용하는 첫 번째 메시지를 검색하려고 시도할 때 엑시트의 새 사본이 로드됩니다. 또한 큐 관리자가 이전에 로드된 사본을 제거한 경우, 다른 시간에 새 사본을 로 드할 수 있습니다.

데이터 변환 엑시트는 MQGET 호출을 발행한 프로그램의 환경과 같은 환경에서 실행됩니다. 사용자 애플리케이 션과 마찬가지로, 프로그램은 메시지 변환을 지원하지 않는 목적지 큐 관리자에 메시지를 보내는 메시지 채널 에 이전트(MCA)일 수 있습니다. 환경은 해당되는 경우 주소 공간 및 사용자 프로파일을 포함합니다. 엑시트는 큐 관 리자의 환경에서 실행되지 않기 때문에 큐 관리자의 무결성을 손상시키지 않습니다.

## *Writing a data-conversion exit for WebSphere MQ on UNIX and Linux systems*

Information about steps to consider when writing data-conversion exit programs for WebSphere MQ on UNIX and Linux systems.

다음 단계를 수행하십시오.

1. 메시지 형식의 이름을 지정하십시오. 이 이름은 MQMD의 *Format* 필드에 맞아야 하며 대문자여야 합니다 (예: MYFORMAT). *Format* 이름에는 앞 공백이 없어야 합니다. 뒤 공백은 무시됩니다. 오브젝트의 이름에는 8자를 초과하지 않는 공백이 아닌 문자가 있어야 하는데, 그 이유는 *Format*의 길이가 8자이기 때문입니다. 메시지를 송신할 때마다 이 이름을 사용하는 것을 기억하십시오.

데이터 변환 엑시트가 스레드 환경에서 사용된 경우 로드 가능한 오브젝트가 스레드 버전임을 나타내려면 해 당 오브젝트 뒤에 \_r을 표시해야 합니다.

- 2. 메시지를 나타내는 구조를 작성하십시오. 예제는 올바른 구문을 참조하십시오.
- 3. crtmqcvx 명령을 통해 이 구조를 실행하여 데이터 변환 엑시트에 대한 코드 단편을 작성하십시오.

crtmqcvx 명령에 의해 생성된 함수는 모든 구조가 팩형이라고 가정하는 매크로를 사용하며, 이에 해당되지 않는 경우 해당 매크로를 수정합니다.

4. 제공된 골격 소스 파일을 복사하고 이름을 376 [페이지의](#page-375-0) 『1』 단계에서 설정한 메시지 형식의 이름으로 바 꾸십시오. 스켈레톤 소스 파일 및 해당 사본은 읽기 전용입니다.

스켈레톤 소스 파일은 amqsvfc0.c라고 합니다.

- 5. On WebSphere MQ for AIX, a skeleton export file called amqsvfc.exp is also supplied. 이 파일을 복사하 고 이름을 MYFORMAT.EXP로 바꾸십시오.
- 6. 골격은 *MQ\_INSTALLATION\_PATH*/inc 디렉토리에 샘플 헤더 파일인 amqsvmha.h를 포함하고 여기에서 *MQ\_INSTALLATION\_PATH*는 WebSphere MQ가 설치된 상위 레벨 디렉토리를 나타냅니다. 이 파일을 선택 하려면 포함 경로가 이 디렉토리를 가리키는지 확인하십시오.

amqsvmha.h 파일에는 crtmqcvx 명령에 의해 생성된 코드에 사용되는 매크로가 포함되어 있습니다. 변환 할 구조에 문자 데이터가 포함된 경우, 이러한 매크로는 MQXCNVC를 호출합니다.

- 7. 소스 파일에서 다음 주석 상자를 찾아 설명된 대로 코드를 삽입하십시오.
	- a. 소스 파일의 끝 부분에서 주석 상자가 다음으로 시작됩니다.

/\* Insert the functions produced by the data-conversion exit  $\star$ /

여기에 376 [페이지의](#page-375-0) 『3』단계에서 생성된 코드 단편을 삽입하십시오.

b. 소스 파일의 중간 근처에서 주석 상자가 다음으로 시작됩니다.

/\* Insert calls to the code fragments to convert the format's  $*/$ 

이 다음에는 ConverttagSTRUCT 함수에 대한 주석 처리된 호출이 따릅니다.

함수의 이름을 377 페이지의 『7.a』 단계에서 추가한 함수의 이름으로 변경하십시오. 주석 문자를 제거 하여 함수를 활성화하십시오. 여러 함수가 있을 경우 각 함수에 대한 호출을 작성하십시오.

c. 소스 파일의 시작 부분 근처에서 주석 상자가 다음으로 시작됩니다.

/\* Insert the function prototypes for the functions produced by  $*/$ 

여기에 위의 376 [페이지의](#page-375-0) 『3』 단계에서 추가된 기능의 기능 프로토타입 명령문을 삽입하십시오.

- 8. MQStart를 시작점으로 사용하여 엑시트를 공유 라이브러리로 컴파일하십시오. 이를 수행하려면 377 페이지 의 『UNIX and Linux 시스템의 데이터 변환 엑시트 컴파일』의 내용을 참조하십시오.
- 9. 엑시트 디렉토리에 출력을 배치하십시오. 기본 엑시트 디렉토리는 32비트 시스템의 경우 /var/mqm/ exits이고 64비트 시스템의 경우 /var/mqm/exits64입니다. qm.ini 또는 mqclient.ini 파일에서 이러한 디렉토리를 변경할 수 있습니다. 이 경로는 각 큐 관리자에 대해 설정할 수 있으며 엑시트는 해당 경로에서만 검색할 수 있습니다.

#### **참고:**

- 1. crtmqcvx가 패키지된 구조를 사용하는 경우 모든 WebSphere MQ 애플리케이션은 이 방식으로 컴파일되 어야 합니다.
- 2. 데이터 변환 엑시트 프로그램은 재입력 가능해야 합니다.
- 3. MQXCNVC는 데이터 변환 엑시트에서 발행할 수 있는 유일한 MQI 호출입니다.

*UNIX and Linux* 시스템의 데이터 변환 엑시트 컴파일

UNIX and Linux 시스템에서 데이터 변환 엑시트를 컴파일하는 방법의 예입니다.

모든 플랫폼에서 모듈의 시작점은 MQStart입니다.

*MQ\_INSTALLATION\_PATH*는 WebSphere MQ가 설치되어 있는 상위 레벨 디렉토리를 표시합니다.

## **AIX**

다음 명령 중 하나를 실행하여 엑시트 소스 코드를 컴파일하십시오.

#### **32비트 애플리케이션 스레드되지 않음**

```
 cc -e MQStart -bE:MYFORMAT.exp -bM:SRE -o /var/mqm/exits/MYFORMAT \
     MYFORMAT.c -IMQ_INSTALLATION_PATH/inc
```
#### **스레드됨**

```
xlc_r -e MQStart -bE:MYFORMAT.exp -bM:SRE -o /var/mqm/exits/MYFORMAT_r \
 MYFORMAT.c -IMQ_INSTALLATION_PATH/inc
```
#### **64비트 애플리케이션 스레드되지 않음**

```
 cc -q64 -e MQStart -bE:MYFORMAT.exp -bM:SRE -o /var/mqm/exits64/MYFORMAT \
     MYFORMAT.c -IMQ_INSTALLATION_PATH/inc
```
#### **스레드됨**

```
 xlc_r -q64 -e MQStart -bE:MYFORMAT.exp -bM:SRE -o /var/mqm/exits64/MYFORMAT_r \
     MYFORMAT.c -IMQ_INSTALLATION_PATH/inc
```
## **HP-UX Itanium 플랫폼**

다음 명령 세트 중 하나를 실행하여 엑시트 소스 코드를 컴파일하고 링크하십시오.

### **32비트 애플리케이션**

**스레드되지 않음**

엑시트 소스 코드를 컴파일하십시오.

c89 +e +z -c -D\_HPUX\_SOURCE -o MYFORMAT.o MYFORMAT.c -I*MQ\_INSTALLATION\_PATH*/inc

엑시트 오브젝트를 링크하십시오.

```
ld +b: -b MYFORMAT.o +ee MQStart -o \
     /var/mqm/exits/MYFORMAT -L/usr/lib/hpux32 
rm MYFORMAT.o
```
#### **스레드됨**

엑시트 소스 코드를 컴파일하십시오.

c89 +e +z -c -D\_HPUX\_SOURCE -o MYFORMAT.o MYFORMAT.c -I*MQ\_INSTALLATION\_PATH*/inc

엑시트 오브젝트를 링크하십시오.

```
ld +b: -b MYFORMAT.o +ee MQStart -o \
     /var/mqm/exits/MYFORMAT_r -L/usr/lib/hpux32 \
     -lpthread 
rm MYFORMAT.o
```
**64비트 애플리케이션 스레드되지 않음**

엑시트 소스 코드를 컴파일하십시오.

```
 c89 +DD64 +e +z -c -D_HPUX_SOURCE -o MYFORMAT.o MYFORMAT.c -IMQ_INSTALLATION_PATH/inc
```

```
엑시트 오브젝트를 링크하십시오.
```

```
ld -b MYFORMAT.o +ee MQStart \ 
     -o /var/mqm/exits64/MYFORMAT \ 
     -L/usr/lib/hpux64
rm MYFORMAT.o
```
#### **스레드됨**

엑시트 소스 코드를 컴파일하십시오.

c89 +DD64 +e +z -c -D\_HPUX\_SOURCE -o MYFORMAT.o MYFORMAT.c -I*MQ\_INSTALLATION\_PATH*/inc

엑시트 오브젝트를 링크하십시오.

```
ld -b MYFORMAT.o +ee MQStart \ 
    -o /var/mqm/exits64/MYFORMAT r \
     -L/usr/lib/hpux64 -lpthread 
rm MYFORMAT.o
```
#### **Linux**

다음 명령 중 하나를 실행하여 엑시트 소스 코드를 컴파일하십시오.

#### **31비트 애플리케이션 스레드되지 않음**

 gcc -m31 -shared -fPIC -o /var/mqm/exits/MYFORMAT MYFORMAT.c \ -I*MQ\_INSTALLATION\_PATH*/inc

#### **스레드됨**

gcc -m31 -shared -fPIC -o /var/mqm/exits/MYFORMAT\_r MYFORMAT.c -I*MQ\_INSTALLATION\_PATH*/inc

#### **32비트 애플리케이션 스레드되지 않음**

 gcc -m32 -shared -fPIC -o /var/mqm/exits/MYFORMAT MYFORMAT.c -I*MQ\_INSTALLATION\_PATH*/inc

## **스레드됨**

gcc -m32 -shared -fPIC -o /var/mqm/exits/MYFORMAT\_r MYFORMAT.c -I*MQ\_INSTALLATION\_PATH*/inc

#### **64비트 애플리케이션 스레드되지 않음**

 gcc -m64 -shared -fPIC -o /var/mqm/exits64/MYFORMAT MYFORMAT.c -I*MQ\_INSTALLATION\_PATH*/inc

```
 gcc -m64 -shared -fPIC -o /var/mqm/exits64/MYFORMAT_r MYFORMAT.c 
      -IMQ_INSTALLATION_PATH/inc
```
## **Solaris**

다음 명령 중 하나를 실행하여 엑시트 소스 코드를 컴파일하십시오.

```
32비트 애플리케이션
  SPARC 플랫폼
```

```
cc -xarch=v8plus -KPIC -mt -G -o /var/mqm/exits/MYFORMAT \
    MYFORMAT.c -IMQ_INSTALLATION_PATH/inc -R/usr/lib/32 -lsocket -lnsl -ldl
```
#### **x86-64 플랫폼**

```
cc -xarch=386 -KPIC -mt -G -o /var/mqm/exits/MYFORMAT \
    MYFORMAT.c -IMQ_INSTALLATION_PATH/inc -R/usr/lib/32 -lsocket -lnsl -ldl
```
#### **64비트 애플리케이션 SPARC 플랫폼**

```
cc -xarch=v9 -KPIC -mt -G -o /var/mqm/exits64/MYFORMAT \
    MYFORMAT.c -IMQ_INSTALLATION_PATH/inc -R/usr/lib/64 -lsocket -lnsl -ldl
```
#### **x86-64 플랫폼**

```
cc -xarch=amd64 -KPIC -mt -G -o /var/mqm/exits64/MYFORMAT \
 MYFORMAT.c -IMQ_INSTALLATION_PATH/inc -R/usr/lib/64 -lsocket -lnsl -ldl
```
#### *Writing a data-conversion exit for WebSphere MQ for* **윈도우**

Information about steps to consider when writing data-conversion exit programs for WebSphere MQ for 윈 도우.

다음 단계를 수행하십시오.

1. 메시지 형식의 이름을 지정하십시오. 이 이름은 MQMD의 *Format* 필드에 맞아야 합니다. *Format* 이름에는 앞 공백이 없어야 합니다. 뒤 공백은 무시됩니다. 오브젝트의 이름에는 8자를 초과하지 않는 공백이 아닌 문 자가 있어야 하는데, 그 이유는 *Format*의 길이가 8자이기 때문입니다.

amqsvfcn.def 라는 .DEF 파일도 샘플 디렉토리 *MQ\_INSTALLATION\_PATH*\Tools\C\Samples에 제공됩 니다. *MQ\_INSTALLATION\_PATH* WebSphere MQ 가 설치된 디렉토리입니다. 이 파일을 복사한 다음 이름 을 바꿉니다(예: MYFORMAT.DEF로 변경). 작성할 DLL의 이름과 MYFORMAT.DEF에 지정된 이름이 동일한지 확인하십시오. MYFORMAT.DEF의 이름 FORMAT1을 새로운 형식 이름으로 덮어쓰십시오.

메시지를 송신할 때마다 이 이름을 사용하는 것을 기억하십시오.

- 2. 메시지를 나타내는 구조를 작성하십시오. 예제는 올바른 구문을 참조하십시오.
- 3. crtmqcvx 명령을 통해 이 구조를 실행하여 데이터 변환 엑시트에 대한 코드 단편을 작성하십시오.

CRTMQCVX 명령에 의해 생성된 함수는 모든 구조가 팩형이라고 가정하여 기록된 매크로를 사용하며, 이에 해당되지 않는 경우 해당 매크로를 수정합니다.

4. 제공된 골격 소스 파일인 amqsvfc0.c를 복사하고 이름을 380 페이지의 『1』 단계에서 설정한 메시지 형식 의 이름으로 바꾸십시오.

amqsvfc0.c 는 *MQ\_INSTALLATION\_PATH*\Tools\C\Samples 에 있습니다. 여기서 *MQ\_INSTALLATION\_PATH* 는 WebSphere MQ 가 설치된 디렉토리입니다. (디폴트 설치 디렉토리는 C:\Program Files\IBM\WebSphere MQ입니다.)

스켈레톤은 *MQ\_INSTALLATION\_PATH*\Tools\C\include 디렉토리에 있는 샘플 헤더 파일 amqsvmha.h 를 포함합니다. 이 파일을 선택하려면 포함 경로가 이 디렉토리를 가리키는지 확인하십시오. amqsvmha.h 파일에는 CRTMQCVX 명령에 의해 생성된 코드에 사용되는 매크로가 포함되어 있습니다. 변환 할 구조에 문자 데이터가 포함된 경우, 이러한 매크로는 MQXCNVC를 호출합니다.

5. 소스 파일에서 다음 주석 상자를 찾아 설명된 대로 코드를 삽입하십시오.

a. 소스 파일의 끝 부분에서 주석 상자가 다음으로 시작됩니다.

/\* Insert the functions produced by the data-conversion exit  $*/$ 

여기에 380 [페이지의](#page-379-0) 『3』단계에서 생성된 코드 단편을 삽입하십시오. b. 소스 파일의 중간 근처에서 주석 상자가 다음으로 시작됩니다.

 $/*$  Insert calls to the code fragments to convert the format's  $*/$ 

이 다음에는 ConverttagSTRUCT 함수에 대한 주석 처리된 호출이 따릅니다.

함수의 이름을 381 페이지의 『5.a』 단계에서 추가한 함수의 이름으로 변경하십시오. 주석 문자를 제거 하여 함수를 활성화하십시오. 여러 함수가 있을 경우 각 함수에 대한 호출을 작성하십시오.

c. 소스 파일의 시작 부분 근처에서 주석 상자가 다음으로 시작됩니다.

/\* Insert the function prototypes for the functions produced by  $*/$ 

여기에 380 [페이지의](#page-379-0) 『3』단계에서 추가된 함수의 함수 프로토타입 명령문을 삽입하십시오. 6. 다음 명령 파일을 작성하십시오.

 cl -I *MQ\_INSTALLATION\_PATH*\Tools\C\Include -Tp \ MYFORMAT.C

MYFORMAT.DEF

여기서 *MQ\_INSTALLATION\_PATH*는 WebSphere MQ가 설치되어 있는 디렉토리입니다.

- 7. 명령 파일을 실행하여 엑시트를 DLL 파일로 컴파일하십시오.
- 8. 출력을 WebSphere MQ 데이터 디렉토리 아래의 엑시트 서브디렉토리에 배치하십시오. 32비트 시스템에 엑 시트를 설치하기 위한 기본 디렉토리는 *MQ\_DATA\_PATH*\Exits이고 64비트 시스템의 경우에는 *MQ\_DATA\_PATH*\Exits64입니다.

데이터 변환 엑시트 검색에 사용된 경로는 레지스트리에 제공됩니다. 다음은 레지스트리 폴더입니다.

HKEY\_LOCAL\_MACHINE\SOFTWARE\IBM\MQSeries\CurrentVersion\Configuration\ClientExitPa th\

그리고 레지스트리 키는 ExitsDefaultPath입니다. 이 경로는 각 큐 관리자에 대해 설정할 수 있으며 엑시 트는 해당 경로에서만 검색할 수 있습니다.

**참고:**

- 1. CRTMQCVX가 패키지된 구조를 사용하는 경우 모든 WebSphere MQ 애플리케이션은 이 방식으로 컴파일되 어야 합니다.
- 2. 데이터 변환 엑시트 프로그램은 재입력 가능해야 합니다.
- 3. MQXCNVC는 데이터 변환 엑시트에서 발행할 수 있는 유일한 MQI 호출입니다.

#### *Windows* **운영 체제에서 엑시트 및 스위치 로드 파일**

IBM WebSphere MQ for Windows Version 7.5 큐 관리자는 32비트를 처리합니다. 결과적으로, 64비트 애플리 케이션을 사용할 경우 일부 유형의 엑시트 및 XA 스위치 로드 파일에는 큐 관리자에서 사용할 수 있는 32비트 버 전도 있어야 합니다. 엑시트 또는 XA 스위치 로드 파일의 32비트 버전이 필요하지만 사용 불가능한 경우에는 관 련 API 호출 또는 명령이 실패합니다.

#### <span id="page-381-0"></span>*ExitPath*에 대해 qm.ini file에서 두 개의 속성이 지원됩니다. 이는 ExitsDefaultPath=*MQ\_INSTALLATION\_PATH*\exits 및

ExitsDefaultPath64=*MQ\_INSTALLATION\_PATH*\exits64입니다. *MQ\_INSTALLATION\_PATH* WebSphere MQ 가 설치된 상위 레벨 디렉토리를 나타냅니다. 해당 속성을 사용하여 적절한 라이브러리를 찾을 수 있습니다. 엑시트가 WebSphere MQ 클러스터에서 사용되는 경우, 이를 통해 리모트 시스템에서도 적절한 라 이브러리를 찾을 수 있습니다.

다음 표에서는 다양한 유형의 엑시트 및 스위치 로드 파일을 나열하고, 사용 중인 애플리케이션 버전이 32비트인 지 64 비트인지에 따라 32비트 또는 64비트 버전 또는 둘 모두가 필요한지 여부를 나타냅니다.

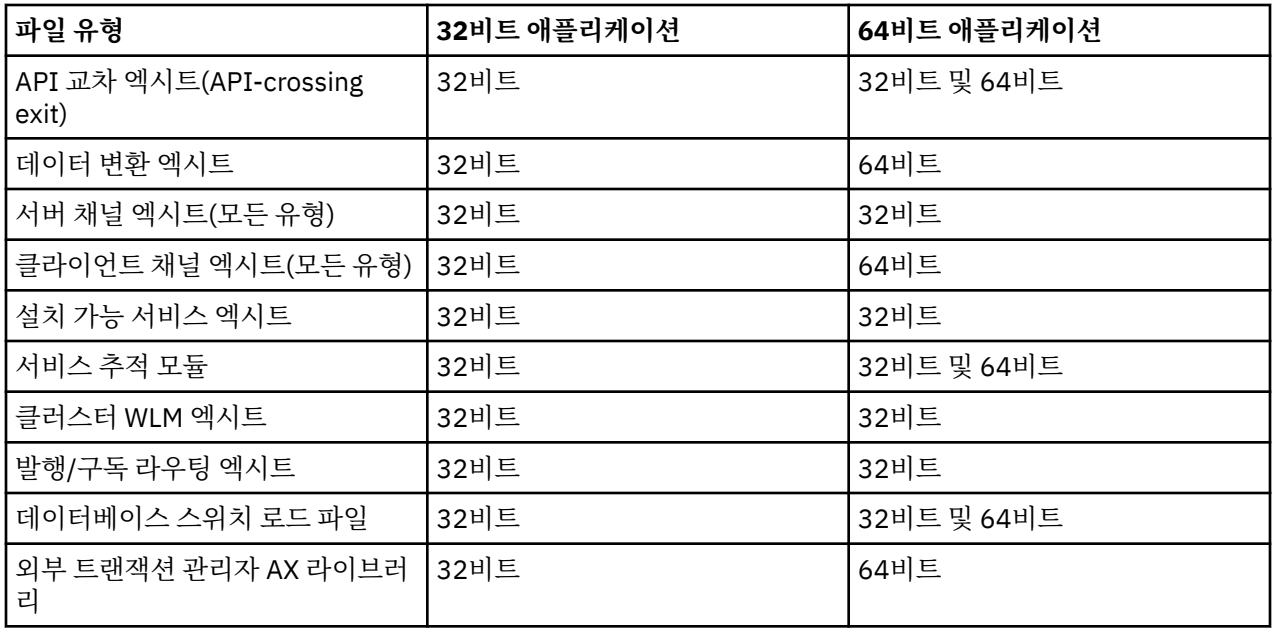

## **저장소의 사전 연결 엑시트를 사용하여 연결 정의 참조**

WebSphere MQ MQI 클라이언트는 저장소를 검색하여 사전 연결 엑시트 라이브러리를 사용하는 연결 정의를 확보하도록 구성될 수 있습니다.

## **소개**

클라이언트 애플리케이션은 클라이언트 채널 정의 테이블(CCDT)을 사용하여 큐 관리자에 연결할 수 있습니다. 일반적으로 CCDT 파일은 중앙 네트워크 파일 서버에 위치하며 이를 참조하는 클라이언트가 포함되어 있습니다. CCDT 파일을 참조하는 여러 클라이언트 애플리케이션을 관리하는 것이 어렵기 때문에 유연한 방법으로 LDAP 디렉토리, WebSphere Registry and Repository 또는 기타 저장소와 같은 글로벌 저장소에 클라이언트 정의를 저장할 수 있습니다. 클라이언트 연결 정의를 저장소에 저장하면 클라이언트 연결 정의를 보다 쉽게 관리할 수 있 으므로, 애플리케이션이 올바른 최신 클라이언트 연결 정의에 액세스할 수 있습니다.

MQCONN/X 호출을 실행하는 동안 IBM WebSphere MQ MQI client는 애플리케이션이 지정한 사전 연결 엑시트 라이브러리를 로드하고 연결 정의를 검색하기 위한 엑시트 함수를 호출합니다. 그런 다음 검색된 연결 정의를 사 용하여 큐 관리자에 대한 연결을 설정합니다. 호출할 엑시트 라이브러리 및 함수의 세부사항은 mqclient.ini 구성 파일에 지정되어 있습니다.

## **구문**

void MQ\_PRECONNECT\_EXIT(*pExitParms*, *pQMgrName*, *ppConnectOpts*, *pCompCode*, *pReason*);

## **매개변수**

## *pExitParms*

유형: PMQNXP 입력/출력

**PreConnection** 엑시트 매개변수 구조입니다.

구조는 엑시트의 호출자에 의해 할당되고 유지보수됩니다.

#### *pQMgrName*

유형: PMQCHAR 입출력(I/O)

큐 관리자의 이름.

입력에서 이 매개변수는 **QMgrName** 매개변수를 통해 MQCONN API 호출에 제공된 필터 문자열입니다. 이 필드는 공백이거나 명시적일 수 있으며 특정 와일드카드 문자를 포함할 수 있습니다. 필드는 엑시트에 의해 변경됩니다. 엑시트가 MOXR\_TERM으로 호출된 경우 매개변수는 NULL입니다.

#### *ppConnectOpts*

유형: ppConnectOpts 입출력(I/O)

MQCONNX의 조치를 제어하는 옵션입니다.

MQCONN API 호출의 조치를 제어하는 MQCNO 연결 옵션 구조에 대한 포인터입니다. 엑시트가 MQXR\_TERM으로 호출된 경우 매개변수는 NULL입니다. MQI 클라이언트는 원래 애플리케이션에서 제공하 지 않은 경우에도 항상 MQCNO 구조를 엑시트에 제공합니다. 애플리케이션이 MQCNO 구조를 제공하는 경 우, 클라이언트는 수정된 엑시트에 전달하기 위해 복제본을 작성합니다. 이 클라이언트가 MQCNO의 소유권 을 보유합니다.

MQCNO를 통해 참조되는 MQCD는 배열을 통해 제공된 모든 연결 정의에서 우선순위를 갖습니다. 클라이언 트는 MQCNO 구조를 사용하여 큐 관리자에 연결하며 나머지는 무시됩니다.

#### *pCompCode*

유형: PMQLONG 입력/출력

완료 코드.

엑시트 완료 코드를 수신하는 MQLONG에 대한 포인터입니다. 다음 값 중 하나여야 합니다.

- MQCC\_OK 성공적인 완료
- MQCC\_WARNING 경고(부분 완료)
- MQCC\_FAILED 호출 실패

#### *pReason*

유형: PMQLONG 입력/출력

pCompCode를 규정하는 이유.

엑시트 이유 코드를 수신하는 MQLONG에 대한 포인터입니다. 완료 코드가 MQCC\_OK인 경우 유일하게 올바 른 값은 다음과 같습니다.

• MQRC\_NONE - (0, x'000') 이유가 보고되지 않습니다.

완료 코드가 MQCC\_FAILED 또는 MQCC\_WARNING인 경우 엑시트 함수는 이유 코드 필드를 올바른 MQRC\_\* 값으로 설정할 수 있습니다.

## **C 호출**

void MQ PRECONNECT EXIT (&ExitParms, &QMgrName, &pConnectOpts, &CompCode, &Reason);

#### **Parameter**

```
PMQNXP pExitParms /*PreConnect exit parameter structure*/<br>PMQCHAR pQMgrName /*Name of the queue manager*/
                              /\starName of the queue manager\star/
PPMQCNO ppConnectOpts/\starOptions controlling the action of MQCONNX\star/<br>PMQLONG pCompCode /\starCompletion code\star/
PMQLONG pCompCode /*Completion code*/
PMQLONG pReason /*Reason qualifying pCompCode*/
```
### **클라이언트 구성 파일의** *PreConnect* **스탠자**

PreConnect 스탠자를 사용하여 mqclient.ini 파일에 PreConnect 엑시트를 구성합니다.

PreConnect 스탠자에는 다음 속성이 포함될 수 있습니다.

#### **Data=***<URL>*

연결 정의가 저장되어 있는 저장소의 URL입니다. 예를 들어 LDAP 서버를 사용할 경우, 다음과 같습니다.

**Data** = ldap://myLDAPServer.com:389/cn=wmq,ou=ibm,ou=com

#### **Function=***<myFunc>*

PreConnect 엑시트 코드가 포함된 라이브러리로 들어가는 기능 시작점의 이름입니다.

기능 정의는 PreConnect 엑시트 프로토타입 [MQ\\_PRECONNECT\\_EXIT](#page-381-0)를 준수합니다.

이 필드의 최대 길이는 MQ\_EXIT\_NAME\_LENGTH입니다.

#### **Module=***<amqldapi>*

API 엑시트 코드가 포함된 모듈의 이름입니다.

이 필드에 모듈의 전체 경로 이름이 포함되어 있는 경우에는 있는 그대로 사용됩니다.

#### **Sequence=***<sequence\_number>*

이 엑시트가 다른 엑시트에 상대적으로 호출되는 순서입니다. 낮은 순서 번호를 가진 엑시트가 더 높은 순서 번호를 가진 엑시트보다 먼저 호출됩니다. 엑시트의 순서 번호를 연속으로 지정할 필요는 없습니다. 1, 2, 3 의 순서는 7, 42, 1096의 순서와 동일한 결과를 제공합니다. 이 속성은 사인되지 않은 숫자 값입니다.

mqclient.ini 파일 내에 PreConnect 스탠자를 여러 개 정의할 수 있습니다. 각 엑시트의 처리 순서는 스 탠자의 순서 속성에 따라 결정됩니다.

## **발행 엑시트 작성 및 컴파일**

발행된 메시지를 구독자가 수신하기 전에 해당 메시지의 컨텐츠를 변경하도록 큐 관리자에서 발행 엑시트를 구 성할 수 있습니다. 또한 메시지 헤더를 변경하거나 구독에 메시지를 전달하지 않을 수 있습니다.

#### **z/OS에서는 발행 엑시트가 지원되지 않습니다.**

발행 엑시트를 사용하여 구독자에 전달된 메시지를 검사하고 대체할 수 있습니다.

- 각 구독자에게 발행된 메시지의 컨텐츠 조사
- 각 구독자에게 발행된 메시지의 컨텐츠 수정
- 메시지를 넣은 큐 대체
- 구독자에 대한 메시지 전달 중지

### **발행 엑시트 작성**

엑시트를 쓰고 컴파일하는 데 도움을 받으려면 338 페이지의 [『엑시트와](#page-337-0) 설치 가능 서비스 작성 및 컴파일링』 의 단계를 사용하십시오.

발행 엑시트의 제공자는 엑시트가 수행하는 작업을 정의합니다. 하지만 엑시트는 MQPSXP에 정의된 규칙을 준 수해야 합니다.

WebSphere MQ는 MQ\_PUBLISH\_EXIT 입력점의 구현을 제공하지 않습니다. C 언어 typedef 선언을 제공합니 다. typedef를 사용하여 사용자 작성 엑시트에 대한 매개변수를 올바르게 선언하십시오. 다음 예제는 typedef 선 언을 사용하는 방법을 보여줍니다.

#include "cmqec.h"

MQ\_PUBLISH\_EXIT MyPublishExit;

void MQENTRY MyPublishExit( PMQPSXP pExitParms, PMQPBC pPubContext, PMQSBC pSubContext ) {  $/*$  C language statements to perform the function of the exit  $*/$ }

발행 엑시트는 다음 조작의 결과로 큐 관리자 프로세스 내에서 실행됩니다.

- 하나 이상의 구독자에게 메시지를 전달하는 발행 조작
- 하나 이상의 보유된 메시지를 전달하는 구독 조작

• 하나 이상의 보유된 메시지를 전달하는 구독 요청 조작

연결에 대해 발행 엑시트를 호출하는 경우, 처음 호출할 때 MQXR\_INIT의 *ExitReason* 코드가 설정됩니다. 발 행 엑시트를 사용한 후 연결이 끊기기 전에 MQXR\_TERM의 *ExitReason* 코드로 엑시트가 호출됩니다.

발행 엑시트가 구성되었지만, 큐 관리자를 시작할 때 이를 로드할 수 없으면 큐 관리자에서 발행/구독 메시지 조 작이 금지됩니다. 발행/구독 메시징을 다시 사용 가능하게 하기 전에 문제점을 수정하거나 큐 관리자를 재시작해 야 합니다.

발행 엑시트가 필요한 각 WebSphere MQ 연결은 엑시트를 로드하거나 초기화하는 데 실패할 수 있습니다. 엑시 트가 로드 또는 초기화에 실패한 경우, 해당 연결에 대한 발행 엑시트를 필요로 하는 발행/구독 조작이 사용 불가 능합니다. 이유 코드 MQRC\_PUBLISH\_EXIT\_ERROR로 WebSphere MQ에서 조작에 실패합니다.

발행 엑시트가 호출되는 컨텍스트는 애플리케이션에서 큐 관리자로의 연결입니다. 발행 조작을 수행하는 각 연 결에 대한 사용자 데이터 영역은 큐 관리자에서 유지보수됩니다. 엑시트는 각 연결의 사용자 데이터 영역에 정보 를 보유할 수 있습니다.

발행 엑시트는 일부 MQI 호출을 사용할 수 있습니다. 메시지 특성을 조작하는 MQI 호출만 사용할 수 있습니다. 호출은 다음과 같습니다.

- MQBUFMH
- MQCRTMH
- MQDLTMH
- MQDLTMP
- MQMHBUF
- MQINQMP
- MQSETMP

발행 엑시트가 목적지 큐 관리자 또는 큐 이름을 변경하면 새 권한 검사가 수행되지 않습니다.

## **발행 엑시트 컴파일**

발행 엑시트는 동적으로 로드된 라이브러리이며, 채널 엑시트로 간주할 수 있습니다. 엑시트 컴파일에 대한 정보 는 338 페이지의 [『엑시트와](#page-337-0) 설치 가능 서비스 작성 및 컴파일링』의 내용을 참조하십시오.

### **샘플 발행 엑시트**

샘플 엑시트 프로그램은 amqspse0.c입니다. 이는 초기화, 발행 또는 종료 조작에서 엑시트가 호출되었는지 여 부에 따라 다른 메시지를 로그 파일에 씁니다. 또한 엑시트 사용자 영역 필드를 사용하여 스토리지를 적절히 할당 하고 비우는 방법을 설명합니다.

#### **발행 엑시트 구성**

특정 속성을 정의하여 발행 엑시트를 구성해야 합니다.

Windows및 Linux 에서는 WebSphere MQ 탐색기를 사용하여 속성을 정의할 수 있습니다. 속성은 발행/구독 아 래의 큐 관리자 특성 페이지에서 정의됩니다.

UNIX 및 Linux 시스템의 qm.ini 파일에서 발행 엑시트를 구성하려면 PublishSubscribe라는 스탠자를 작 성하십시오. PublishSubscribe 스탠자의 속성은 다음과 같습니다.

### **PublishExitPath=[path]│***module\_name*

발행 엑시트 코드가 포함된 모듈 이름 및 경로. 이 필드의 최대 길이는 MQ\_EXIT\_NAME\_LENGTH입니다. 기 본값은 발행 엑시트 없음입니다.

#### **PublishExitFunction=***function\_name*

발행 엑시트 코드가 포함된 모듈에 대한 함수 시작점 이름입니다. 이 필드의 최대 길이는 MQ\_EXIT\_NAME\_LENGTH입니다.

#### **PublishExitData=***string*

큐 관리자가 발행 엑시트를 호출할 경우 MQPSXP 구조를 입력으로 전달합니다. *PublishExitData* 속성을 사용하여 지정된 데이터는 구조의 *ExitData* 필드에 제공됩니다. 문자열의 길이는 최대 MQ\_EXIT\_DATA\_LENGTH자까지 가능합니다. 기본값은 32개의 공백 문자입니다.

## **클러스터 워크로드 엑시트 작성 및 컴파일**

클러스터의 워크로드 관리를 사용자 정의하기 위해 클러스터 워크로드 엑시트 프로그램을 작성합니다. 메시지를 라우팅할 때, 하루에 여러 번 채널을 사용하는 비용이나 메시지 컨텐츠를 고려할 수 있습니다. 이들은 표준 워크 로드 관리 알고리즘에서 고려하지 않는 요인입니다.

대부분의 경우 워크로드 관리 알고리즘으로 사용자의 요구를 충분히 충족시킬 수 있습니다. 그러나 워크로드 관 리를 조정하기 위해 사용자 고유의 사용자 엑시트 프로그램을 제공할 수 있도록, WebSphere MQ가 클러스터 워 크로드 엑시트인 사용자 엑시트를 포함합니다.

워크로드 밸런싱에 영향을 주기 위해 사용할 수 있는 네트워크 또는 메시지에 관한 특정 정보를 가질 수 있습니 다. 어느 것이 고용량 채널인지 또는 저렴한 네트워크 라우트인지 알 수도 있고, 컨텐츠에 따라 메시지를 라우팅 할 수도 있습니다. 클러스터 워크로드 엑시트 프로그램을 작성할지 아니면 써드파티가 제공하는 것을 사용할 것 인지 결정할 수 있습니다.

클러스터 워크로드 엑시트는 클러스터 큐에 액세스할 때 호출됩니다. MQOPEN, MQPUT1 및 MQPUT에 의해 호출 됩니다.

MQ00\_BIND\_ON\_OPEN이 지정되는 경우 MQOPEN 시간에 선택된 대상 큐 관리자가 고정됩니다. 이 경우에는 엑 시트가 한 번만 실행됩니다.

대상 큐 관리자가 MQOPEN 시간에 고정되어 있지 않으면 대상 큐 관리자는 MQPUT 호출 시간에 선택됩니다. 대상 큐 관리자가 사용 불가능하거나 메시지가 여전히 전송 큐에 있는 동안에 실패하면 엑시트가 다시 호출됩니다. 새 대상 큐 관리자가 선택됩니다. 메시지가 전송되고 있는 중에 메시지 채널이 실패하고 메시지가 백아웃되는 경우 새 대상 큐 관리자가 선택됩니다.

z/OS 이외의 플랫폼에서는 다음 번에 큐 관리자가 시작될 때 새 클러스터 워크로드 엑시트를 로드합니다.

큐 관리자 정의가 클러스터 워크로드 엑시트 프로그램 이름을 포함하지 않는 경우 클러스터 워크로드 엑시트가 호출되지 않습니다.

다양한 데이터가 엑시트 매개변수 구조 MQWXP의 클러스터 워크로드 엑시트에 전달됩니다.

- 메시지 정의 구조, MQMD
- 메시지 길이 매개변수
- 메시지의 사본 또는 메시지 일부

z/OS 이외의 플랫폼에서는 CLWLMode=FAST를 사용하는 경우 각 운영 체제 프로세스가 엑시트의 자체 사본을 로드합니다. 큐 관리자에 대한 연결이 서로 다르면 엑시트의 여러 사본이 호출될 수 있습니다. 엑시트가 기본 안 전 모드, CLWLMode=SAFE에서 실행되는 경우 엑시트의 단일 사본이 자체의 별도 프로세스에서 실행됩니다.

## **클러스터 워크로드 엑시트 작성**

z/OS 이외의 기타 플랫폼인 경우 클러스터 워크로드 엑시트가 MQI 호출을 사용해서는 안됩니다. 다른 측면에서 클러스터 워크로드 엑시트 프로그램 작성 및 컴파일에 대한 규칙은 채널 엑시트 프로그램에 적용되는 규칙과 유 사합니다. 338 페이지의 [『엑시트와](#page-337-0) 설치 가능 서비스 작성 및 컴파일링』의 단계를 수행하고, 샘플 프로그램 387 페이지의 『샘플 클러스터 워크로드 [엑시트』](#page-386-0)을 사용하여 엑시트 작성 및 컴파일의 도움을 받으십시오.

채널 엑시트에 대한 정보는 361 페이지의 『채널 엑시트 [프로그램](#page-360-0) 작성』을 참조하십시오.

## **클러스터 워크로드 엑시트 구성**

ALTER QMGR 명령에서 클러스터 워크로드 엑시트 속성을 지정하여 큐 관리자 정의에서 클러스터 워크로드 엑 시트를 이름 지정합니다. 예를 들면, 다음과 같습니다.

ALTER QMGR CLWLEXIT(myexit)

## <span id="page-386-0"></span>**샘플 클러스터 워크로드 엑시트**

WebSphere MQ에는 샘플 클러스터 워크로드 엑시트 프로그램이 포함됩니다. 샘플을 복사하여 사용자 프로그램 의 기초로 사용할 수 있습니다.

#### **z/OS 이외의 플랫폼의 경우**

샘플 클러스터 워크로드 엑시트 프로그램은 C로 제공되며, amqswlm0.c라고 합니다. 이 프로그램 위치는 다음과 같습니다.

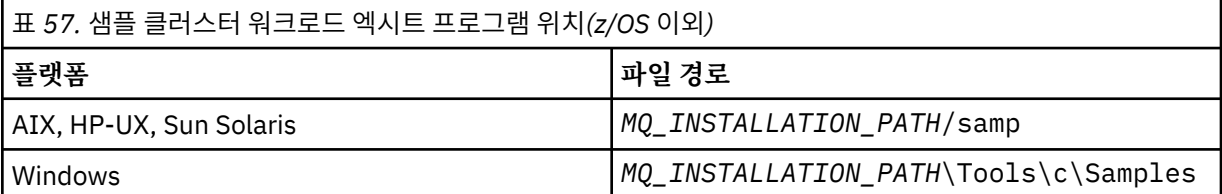

*MQ\_INSTALLATION\_PATH*는 WebSphere MQ가 설치되어 있는 상위 레벨 디렉토리를 표시합니다.

이 샘플 엑시트는 큐 관리자가 사용 불가능하게 되는 경우 외에는 모든 메시지를 특정 큐 관리자로 라우팅합니다. 또한 메시지를 다른 큐 관리자로 라우팅하여 큐 관리자 실패에 대처합니다.

메시지를 송신할 큐 관리자를 나타냅니다. 큐 관리자 정의의 CLWLDATA 속성에서 클러스터-수신자 채널의 이름 을 제공하십시오. 예를 들면, 다음과 같습니다.

ALTER QMGR CLWLDATA('my-cluster-name.my-queue-manager')

엑시트를 사용하려면 CLWLEXIT 속성에 전체 경로 및 이름을 제공하십시오.

UNIX and Linux 시스템의 경우:

ALTER QMGR CLWLEXIT('*path*/amqswlm(clwlFunction)')

Windows의 경우:

ALTER QMGR CLWLEXIT('*path*\amqswlm(clwlFunction)')

이제 제공된 워크로드 관리 알고리즘을 사용하는 대신 WebSphere MQ가 이 엑시트를 호출하여 모든 메시지를 선택한 큐 관리자로 라우트합니다.

# **IBM WebSphere MQ 애플리케이션 빌드**

이 정보를 사용하여 다른 플랫폼에서 IBM WebSphere MQ 애플리케이션 빌드에 대해 학습할 수 있습니다.

## **AIX에서 애플리케이션 빌드**

AIX 발행은 작성하는 프로그램에서 실행 가능 애플리케이션을 빌드하는 방법에 대해 설명합니다.

This topic describes the additional tasks, and the changes to the standard tasks, that you must perform when building WebSphere MQ for AIX applications to run under AIX. C, C++ 및 COBOL이 지원됩니다. C++ 프로그램 준비에 대한 정보는 C++ 사용의 내용을 참조하십시오.

The tasks that you must perform to create an executable application using WebSphere MQ for AIX vary with the programming language that your source code is written in. In addition to coding the MQI calls in your source code, you must add the appropriate language statements to include the WebSphere MQ for AIX include files for the language that you are using. 이러한 파일의 컨텐츠를 숙지하십시오. 전체 설명은 [73](#page-72-0) 페이지의 『[IBM WebSphere MQ](#page-72-0) 데이터 정의 파일』의 내용을 참조하십시오.

스레드 서버 또는 스레드 클라이언트 애플리케이션을 실행할 때 환경 변수 AIXTHREAD\_SCOPE=S를 설정하십 시오.

## **AIX에서 C 프로그램 준비**

이 토픽에는 AIX에서 C 프로그램을 준비하기 위해 필요한 라이브러리 링크에 대한 정보가 포함되어 있습니다.

사전 컴파일된 C 프로그램은 *MQ\_INSTALLATION\_PATH*/samp/bin 디렉토리에서 제공됩니다. ANSI 컴파일러 를 사용하고 다음 명령을 실행하십시오. 64비트 애플리케이션 프로그래밍에 대한 자세한 정보는 64비트 플랫폼 에서 코딩 표준을 참조하십시오.

*MQ\_INSTALLATION\_PATH*는 WebSphere MQ가 설치되어 있는 상위 레벨 디렉토리를 표시합니다.

32비트 애플리케이션:

\$ xlc\_r -o amqsput\_32 amqsput0.c -I*MQ\_INSTALLATION\_PATH*/inc -L*MQ\_INSTALLATION\_PATH*/lib -lmqm

여기서 amqsput0은 샘플 프로그램입니다.

64비트 애플리케이션:

 \$ xlc\_r -q64 -o amqsput\_64 amqsput0.c -I*MQ\_INSTALLATION\_PATH*/inc -L*MQ\_INSTALLATION\_PATH*/lib64 -lmqm

여기서 amqsput0은 샘플 프로그램입니다.

C++ 프로그램에 대해 VisualAge C/C++ 컴파일러를 사용 중인 경우에는 -q namemangling=v5 옵션을 포함 하여 라이브러리 링크 시에 해석되는 모든 WebSphere MQ 기호를 가져와야 합니다.

AIX 용 WebSphere MQ MQI 클라이언트만 설치된 시스템에서 프로그램을 사용하려는 경우, 프로그램을 다시 컴파일하여 대신 클라이언트 라이브러리 (-lmqic) 와 링크하십시오.

## **라이브러리 링크**

다음 라이브러리가 필요합니다.

• WebSphere MQ에서 제공되는 적절한 라이브러리에 프로그램을 링크하십시오.

비스레드 환경에서 다음 라이브러리 중 하나에 링크하십시오.

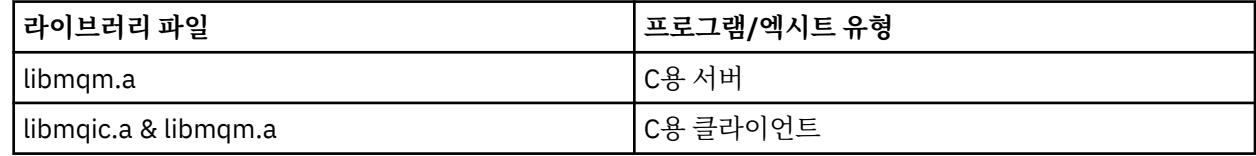

스레드 환경에서 다음 라이브러리 중 하나에 링크하십시오.

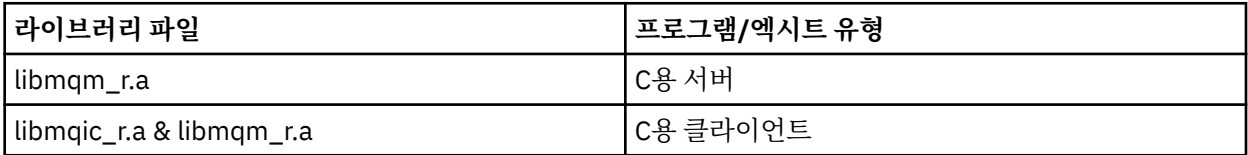

예를 들어, 한 개의 컴파일 단위로 스레드된 단순 WebSphere MQ 애플리케이션을 빌드하려면 다음 명령을 실 행하십시오.

32비트 애플리케이션:

\$ xlc\_r -o amqsputc\_32\_r amqsput0.c -I*MQ\_INSTALLATION\_PATH*/inc -L*MQ\_INSTALLATION\_PATH*/lib -lmqm\_r

여기서 amqsput0은 샘플 프로그램입니다.

64비트 애플리케이션:

 \$ xlc\_r -q64 -o amqsputc\_64\_r amqsput0.c -I*MQ\_INSTALLATION\_PATH*/inc -L*MQ\_INSTALLATION\_PATH*/lib64 -lmqm\_r

여기서 amqsput0은 샘플 프로그램입니다.

AIX 용 WebSphere MQ MQI 클라이언트만 설치된 시스템에서 프로그램을 사용하려는 경우, 프로그램을 다시 컴파일하여 대신 클라이언트 라이브러리 (-lmqic) 와 링크하십시오.

**참고:**

- 1. 설치 가능 서비스를 작성할 경우(추가 정보는 관리 참조), 비스레드 애플리케이션의 libmqmzf.a 라이브 러리 및 스레드 애플리케이션의 libmamzf\_r.a 라이브러리에 링크해야 합니다.
- 2. XA 준수 트랜잭션 관리자를 사용하는 외부 통합자(예: IBM TXSeries, Encina, 또는 BEA Tuxedo)에 대한 애플리케이션을 생성 중인 경우, 스레드되지 않은 애플리케이션에서는 libmqmxa.a(또는 트랜잭션 관리 자가 'long' 유형을 64비트로 처리하는 경우 libmqmxa64.a) 및 libmqz.a 라이브러리에 링크하고 스레 드된 애플리케이션에서는libmqmxa\_r.a 라이브러리(또는 libmqmxa64\_r.a) 및 libmqz\_r.a 라이브 러리에 링크하십시오.
- 3. 트러스트 애플리케이션을 스레드된 WebSphere MQ 라이브러리에 링크해야 합니다. However, only one thread in a trusted application on WebSphere MQ on UNIX and Linux systems can be connected at a time.
- 4. 다른 모든 제품 라이브러리 전에 WebSphere MQ 라이브러리를 링크해야 합니다.

## **AIX에서 COBOL 프로그램 준비**

이 정보는 IBM COBOL Set 및 Micro Focus COBOL을 사용하여 AIX에서 COBOL 프로그램을 준비하는 경우에 사 용됩니다.

*MQ\_INSTALLATION\_PATH*는 IBM WebSphere MQ가 설치된 상위 레벨 디렉토리를 나타냅니다.

• 32비트 COBOL 사본은 다음 디렉토리에 설치됩니다.

*MQ\_INSTALLATION\_PATH*/inc/cobcpy32

그리고 기호 링크는 다음 디렉토리에서 작성됩니다.

*MQ\_INSTALLATION\_PATH*/inc

• 64비트 COBOL 사본은 다음 디렉토리에 설치됩니다.

*MQ\_INSTALLATION\_PATH*/inc/cobcpy64

다음 예제에서 **COBCPY** 환경 변수는 32비트 애플리케이션의 경우 다음으로 설정하십시오.

*MQ\_INSTALLATION\_PATH*/inc/cobcpy32

그리고 64비트 애플리케이션의 경우 다음으로 설정하십시오.

*MQ\_INSTALLATION\_PATH*/inc/cobcpy64

:NONE.

프로그램은 다음 라이브러리 파일 중 하나와 링크해야 합니다.

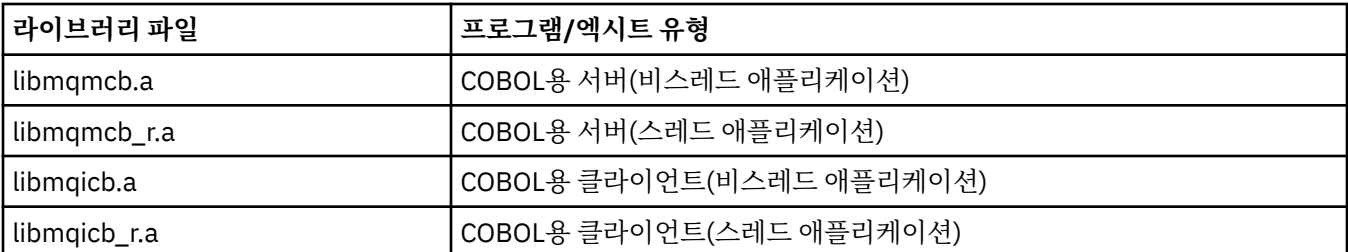

프로그램에 따라 IBM COBOL Set 컴파일러 또는 Micro Focus COBOL 컴파일러를 사용할 수 있습니다.

- amqm을 시작하는 프로그램은 Micro Focus COBOL 컴파일러에 적당합니다. 그리고
- amq0을 시작하는 프로그램은 두 컴파일러 모두에 적당합니다.

### **AIX용 IBM COBOL Set을 사용하여 COBOL 프로그램 준비**

샘플 COBOL 프로그램은 IBM WebSphere MQ와 함께 제공됩니다. 이러한 프로그램을 컴파일하려면 다음 목록 에서 적절한 명령을 입력하십시오.

#### **32비트의 비스레드 서버 애플리케이션**

\$ cob2 -o amq0put0 amq0put0.cbl -L *MQ\_INSTALLATION\_PATH*/lib -lmqmcb -qLIB \ -I<COBCPY>

#### **32비트의 비스레드 클라이언트 애플리케이션**

\$ cob2 -o amq0put0 amq0put0.cbl -L *MQ\_INSTALLATION\_PATH*/lib -lmqicb -qLIB \ -I<COBCPY>

#### **32비트의 스레드 서버 애플리케이션**

\$ cob2\_r -o amq0put0 amq0put0.cbl -qTHREAD -L *MQ\_INSTALLATION\_PATH*/lib \ -lmqmcb\_r -qLIB -I<COBCPY>

#### **32비트의 스레드 클라이언트 애플리케이션**

\$ cob2\_r -o amq0put0 amq0put0.cbl -qTHREAD -L *MQ\_INSTALLATION\_PATH*/lib \ -lmqicb\_r -qLIB -I<COBCPY>

#### **64비트의 비스레드 서버 애플리케이션**

\$ cob2 -o amq0put0 amq0put0.cbl -q64 -L *MQ\_INSTALLATION\_PATH*/lib - lmqmcb \ -qLIB -I<COBCPY>

#### **64비트의 비스레드 클라이언트 애플리케이션**

\$ cob2 -o amq0put0 amq0put0.cbl -q64 -L *MQ\_INSTALLATION\_PATH*/lib - lmqicb \ -qLIB -I<COBCPY>

#### **64비트의 스레드 서버 애플리케이션**

\$ cob2\_r -o amq0put0 amq0put0.cbl -q64 -qTHREAD -L *MQ\_INSTALLATION\_PATH*/lib \ -lmqmcb\_r -qLIB -I<COBCPY>

#### **64비트의 스레드 클라이언트 애플리케이션**

\$ cob2\_r -o amq0put0 amq0put0.cbl -q64 -qTHREAD -L *MQ\_INSTALLATION\_PATH*/lib \ -lmqicb\_r -qLIB -I<COBCPY>

## **Micro Focus COBOL을 사용한 COBOL 프로그램 준비**

프로그램을 컴파일하기 전에 환경 변수를 다음과 같이 설정하십시오.

export COBCPY=<COBCPY> export LIBPATH=*MQ\_INSTALLATION\_PATH*/lib:\$LIBPATH

Micro Focus COBOL을 사용하여 32비트 COBOL 프로그램을 컴파일하려면 다음을 입력하십시오.

• COBOL용 서버

\$ cob32 -xvP amqminqx.cbl -L *MQ\_INSTALLATION\_PATH*/lib -lmqmcb

• COBOL용 클라이언트

\$ cob32 -xvP amqminqx.cbl -L *MQ\_INSTALLATION\_PATH*/lib -lmqicb

• COBOL용 스레드 서버

\$ cob32 -xtvP amqminqx.cbl -L *MQ\_INSTALLATION\_PATH*/lib -lmqmcb\_r

• COBOL용 스레드 클라이언트

\$ cob32 -xtvP amqminqx.cbl -L *MQ\_INSTALLATION\_PATH*/lib -lmqicb\_r

Micro Focus COBOL을 사용하여 64비트 COBOL 프로그램을 컴파일하려면 다음을 입력하십시오.

• COBOL용 서버

\$ cob64 -xvP amqminqx.cbl -L *MQ\_INSTALLATION\_PATH*/lib64 -lmqmcb

• COBOL용 클라이언트

\$ cob64 -xvP amqminqx.cbl -L *MQ\_INSTALLATION\_PATH*/lib64 -lmqicb

• COBOL용 스레드 서버

\$ cob64 -xtvP amqminqx.cbl -L *MQ\_INSTALLATION\_PATH*/lib64 -lmqmcb\_r

• COBOL용 스레드 클라이언트

\$ cob64 -xtvP amqminqx.cbl -L *MQ\_INSTALLATION\_PATH*/lib64 -lmqicb\_r

여기서 amqminqx는 샘플 프로그램입니다.

설정해야 할 환경 변수에 대한 설명은 Micro Focus COBOL 문서를 참조하십시오.

# **AIX에서 CICS 애플리케이션 프로그램 준비**

AIX에서 CICS 프로그램을 준비할 때 이 정보를 사용하십시오.

CICS와 IBM WebSphere MQ를 링크할 수 있도록 XA 스위치 모듈이 제공됩니다.

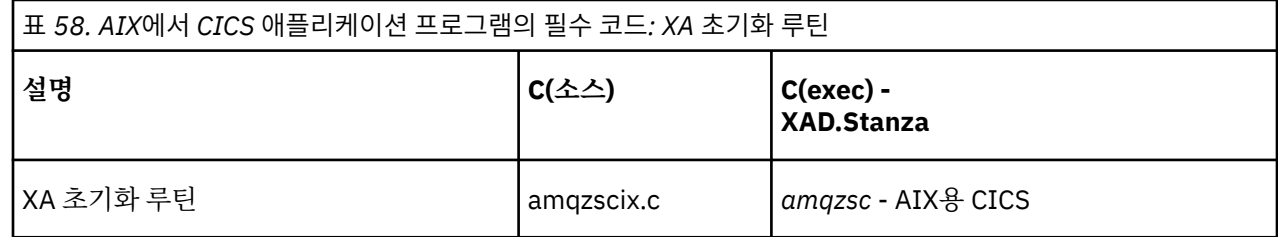

제품과 함께 제공되는 IBM WebSphere MQ 스위치 로드 파일 *amqzsc* 의 사전 빌드 버전을 사용하십시오.

항상 C 트랜잭션을 스레드 안전 IBM WebSphere MQ 라이브러리 *libmqm\_r.a*에 링크하십시오. COBOL 라이브 러리 *libmqmcb\_r.a*를 사용하여 *COBOL* 트랜잭션을 수행할 수 있.

관리에서 CICS 트랜잭션 지원에 대한 자세한 정보를 찾을 수 있습니다.

## *TXSeries CICS* **지원**

IBM WebSphere MQ on AIX supports 용의 CICS using the XA interface. CICS 애플리케이션이 IBM WebSphere MQ 라이브러리에 대해 스레드된 버전에 링크되도록 하십시오.

IBM COBOL Set for AIX 또는 Micro Focus COBOL을 사용하여 CICS 프로그램을 실행할 수 있습니다. The following sections describe the difference between running CICS programs on IBM COBOL Set for AIX and Micro Focus COBOL.

동일한 CICS 리젼에 로드된 WebSphere MQ 프로그램을 C 또는 COBOL로 작성하십시오. 동일한 CICS 리젼에 C 와 COBOL MQI 호출을 결합할 수 없습니다. 두 번째 언어로 사용된 대부분의 MQI 호출은 이유 코드 MQRC\_HOBJ\_ERROR와 함께 실패합니다.

## **AIX 용 IBM COBOL 세트를 사용하여 CICS COBOL 프로그램 준비**

*MQ\_INSTALLATION\_PATH*는 IBM WebSphere MQ가 설치된 상위 레벨 디렉토리를 나타냅니다.

IBM COBOL을 사용하려면 다음 단계를 따르십시오.

1. 다음과 같은 환경 변수를 내보내십시오.

```
export LDFLAGS="-qLIB -bI:/usr/lpp/cics/lib/cicsprIBMCOB.exp \
                  -IMQ_INSTALLATION_PATH/inc -I/usr/lpp/cics/include \
                 -e \overline{1}wz cobol_main \
```
여기서 LIB는 컴파일러 지시문입니다.

2. 다음을 입력하여 프로그램을 변환, 컴파일 및 링크하십시오.

cicstcl -l IBMCOB <yourprog>.ccp

## **Micro Focus COBOL을 사용한 CICS COBOL 프로그램 준비**

*MQ\_INSTALLATION\_PATH*는 IBM WebSphere MQ가 설치된 상위 레벨 디렉토리를 나타냅니다.

Micro Focus COBOL을 사용하려면 다음 단계를 따르십시오.

1. 다음 명령을 사용하여 런타임 라이브러리에 IBM WebSphere MQ COBOL 런타임 라이브러리 모듈을 추가하 십시오.

```
 cicsmkcobol -L/usr/lib/dce -LMQ_INSTALLATION_PATH/lib \
             MQ_INSTALLATION_PATH/lib/libmqmcbrt.o -lmqe_r
```
**참고:** cicsmkcobol을 사용하면, IBM WebSphere MQ는 COBOL 애플리케이션에서 C 프로그래밍 언어로 MQI 호출을 수행하도록 허용하지 않습니다.

기존 애플리케이션에 이러한 호출이 있으면 COBOL 애플리케이션에서 자체 라이브러리로 이 함수를 이동하 는 것이 좋습니다(예: myMQ.so). 함수를 이동한 후 CICS에 COBOL 애플리케이션을 빌드할 때 IBM WebSphere MQ 라이브러리 libmqmcbrt.o 를 포함하지 마십시오.

또한 COBOL 애플리케이션이 COBOL MQI 호출을 수행하지 않는 경우, cicsmkcobol과 libmqmz\_r을 링 크하지 마십시오.

이렇게 하면 Micro Focus COBOL 언어 메소드 파일이 작성되고 CICS 런타임 COBOL 라이브러리가 UNIX and Linux 시스템에서 IBM WebSphere MQ 를 호출할 수 있습니다.

**참고:** 다음 제품 중 하나를 설치하는 경우에만 cicsmkcobol을 실행하십시오.

- Micro Focus COBOL의 새 버전 또는 릴리스
- AIX 에 대한 CICS 의 새 버전 또는 릴리스
- 지원되는 데이터베이스 제품의 새 버전 또는 릴리스(COBOL 트랜잭션에만 해당)
- IBM WebSphere MQ 의 새 버전 또는 릴리스
- 2. 다음과 같은 환경 변수를 내보내십시오.

COBCPY=*MQ\_INSTALLATION\_PATH*/inc export COBCPY

3. 다음을 입력하여 프로그램을 변환, 컴파일 및 링크하십시오.

cicstcl -l COBOL -e <yourprog>.ccp

#### **CICS C 프로그램 준비**

*MQ\_INSTALLATION\_PATH*는 IBM WebSphere MQ가 설치된 상위 레벨 디렉토리를 나타냅니다.

표준 CICS 기능을 사용하여 CICS C 프로그램을 빌드하십시오.

1. 다음 환경 변수 중 **하나**를 내보내십시오.

- LDFLAGS = "-L/*MQ\_INSTALLATION\_PATH*lib -lmqm\_r" export LDFLAGS
- USERLIB = "-L*MQ\_INSTALLATION\_PATH*lib -lmqm\_r" export USERLIB

2. 다음을 입력하여 프로그램을 변환, 컴파일 및 링크하십시오.

cicstcl -l C amqscic0.ccs

#### **CICS C 샘플 트랜잭션**

AIX IBM WebSphere MQ 트랜잭션의 샘플 C 소스는 AMQSCIC0.CCS에 의해 제공됩니다. 트랜잭션은 디폴 트 큐 관리자에 있는 전송 큐 SYSTEM.SAMPLE.CICS.WORKQUEUE에서 메시지를 읽은 후 메시지 전송 헤더 에 포함된 큐 이름의 로컬 큐로 이 메시지를 배치합니다. 실패하면 SYSTEM.SAMPLE.CICS.DLQ로 전송됩니 다. 샘플 MQSC 스크립트 AMQSCIC0.TST를 사용하여 이러한 큐 및 샘플 입력 큐를 작성하십시오.

# **HP Integrity NonStop Server에서 애플리케이션 빌드**

이 정보는 HP Integrity NonStop Server에서 실행하기 위해 HP Integrity NonStop Server 애플리케이션에 대해 IBM WebSphere MQ 클라이언트를 빌드할 때 수행해야 하는 추가 태스크 및 표준 태스크의 변경에 대해 설명합 니다.

C, COBOL 및 pTAL이 지원됩니다.

# **OSS 및 Guardian 헤더와 공용 라이브러리**

OSS 및 Guardian 헤더와 공용 라이브러리의 목록을 제공합니다. OSS 헤더, OSS 공용 실행 파일 및 공용 가져오 기 라이브러리, Guardian 헤더, Guardian 공용 실행 파일 및 공용 가져오기 라이브러리가 나열되어 있습니다.

394 페이지의 『OSS 헤더』

395 페이지의 『OSS 공용 실행 파일 및 공용 가져오기 [라이브러리』](#page-394-0)

395 페이지의 『[Guardian](#page-394-0) 헤더』

396 페이지의 『Guardian 공용 실행 파일 및 공용 가져오기 [라이브러리』](#page-395-0)

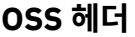

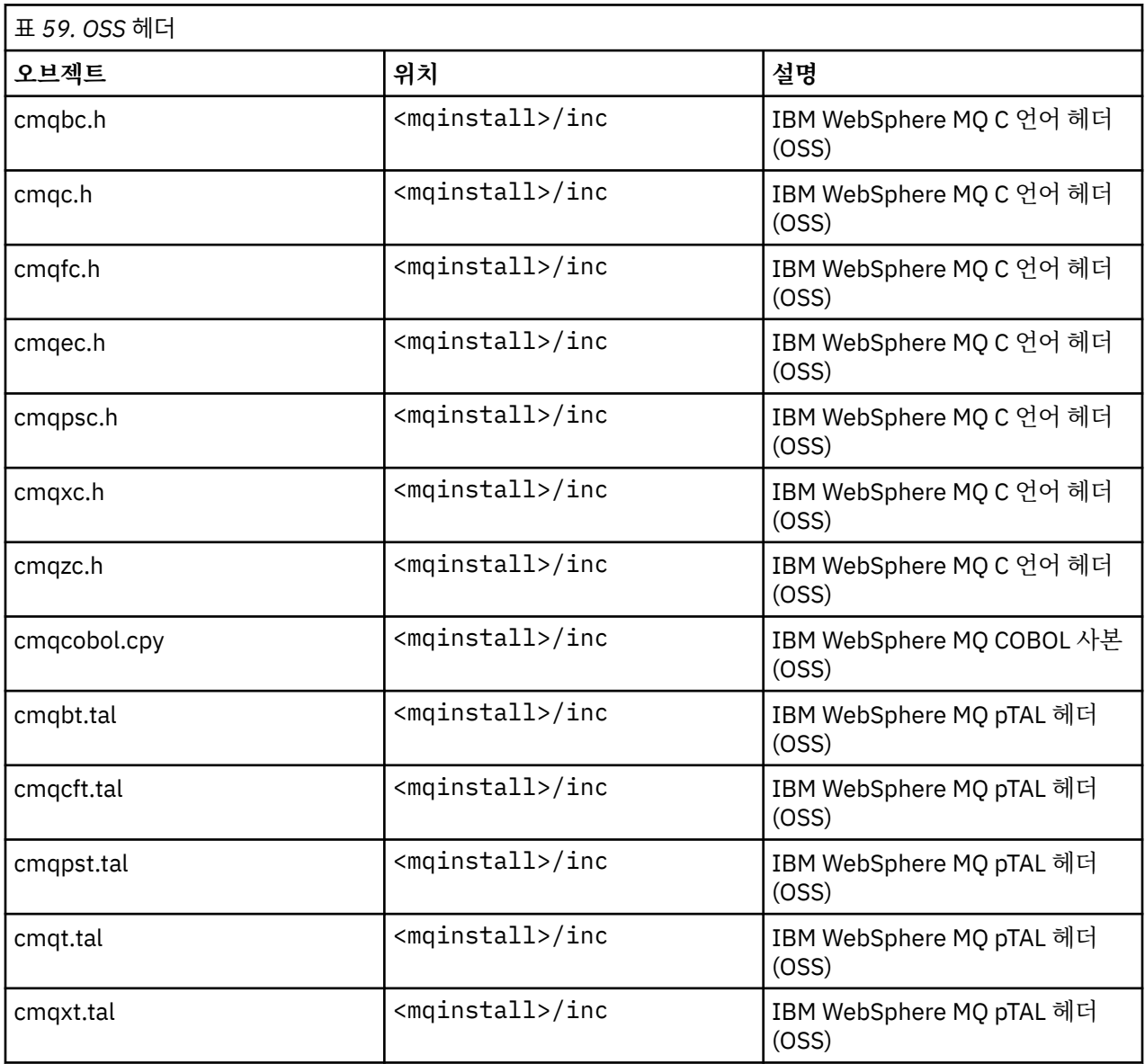

# <span id="page-394-0"></span>**OSS 공용 실행 파일 및 공용 가져오기 라이브러리**

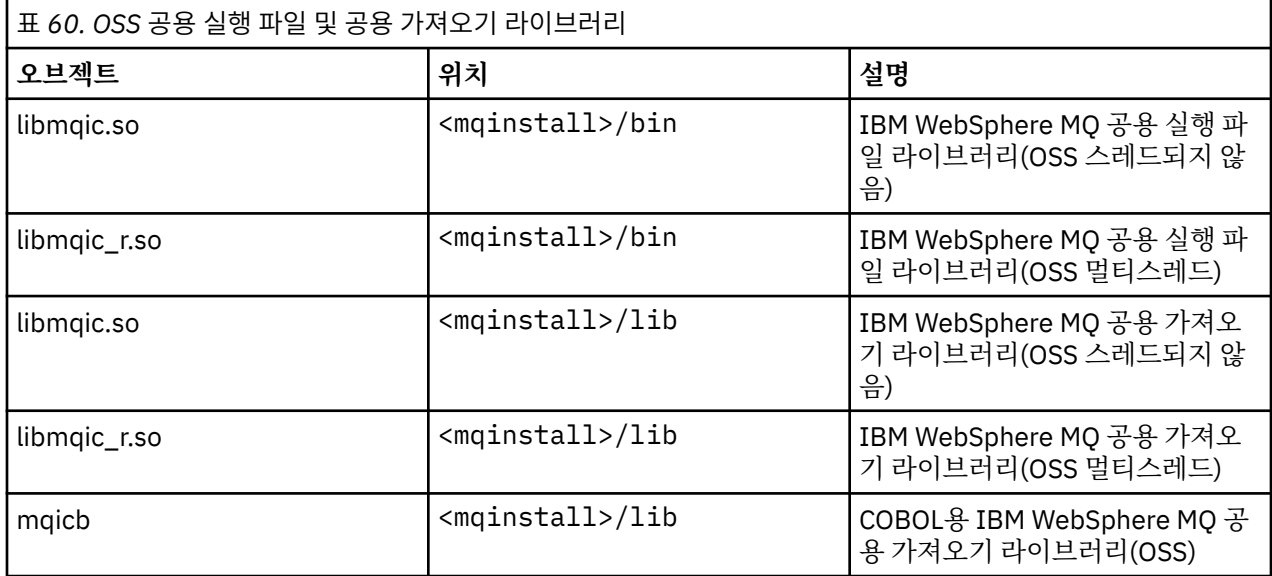

# **Guardian 헤더**

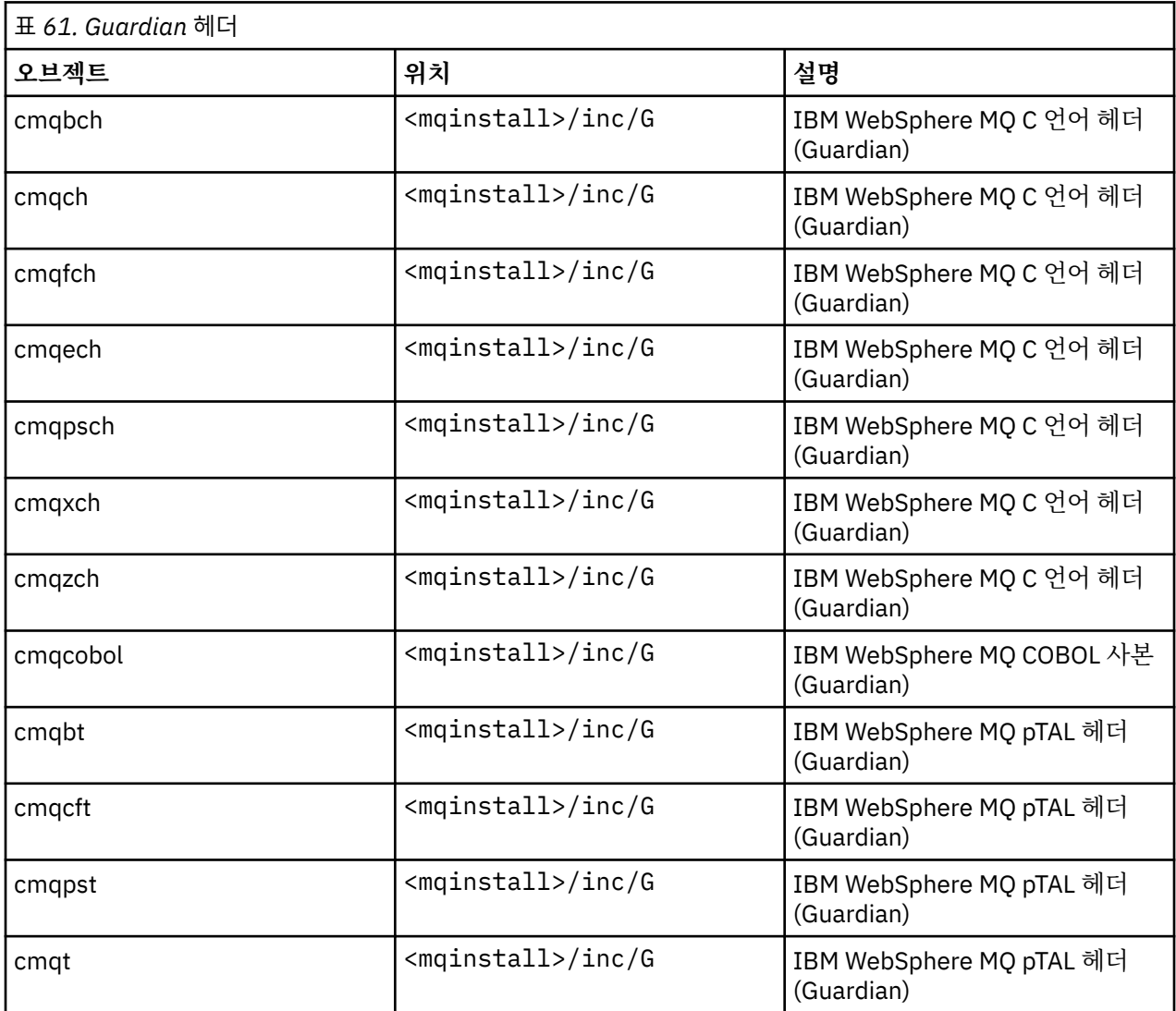

<span id="page-395-0"></span>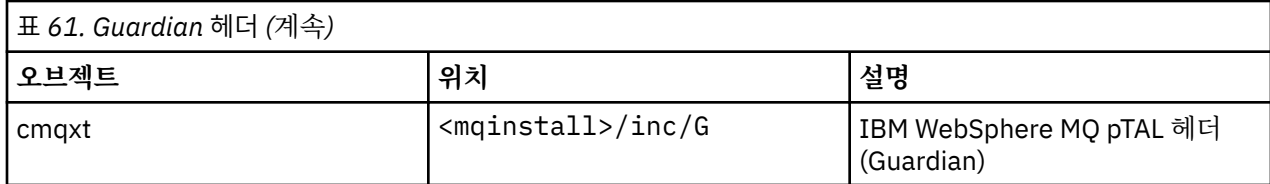

## **Guardian 공용 실행 파일 및 공용 가져오기 라이브러리**

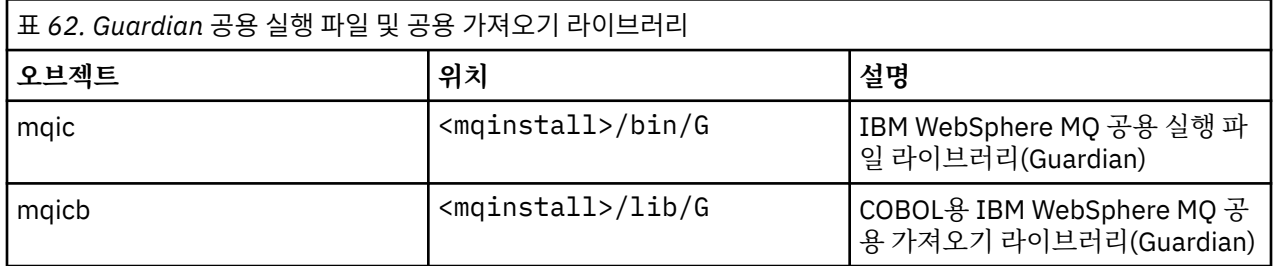

# **HP Integrity NonStop Server에서 C 프로그램 준비**

이 주제에는 OSS C 컴파일러를 사용하는 경우 및 Guardian C 컴파일러를 사용하는 경우 애플리케이션을 빌드할 때 사용하는 명령의 예제와 함께 HP Integrity NonStop Server에서 C 프로그램을 준비할 때 고려할 정보가 포함 되어 있습니다.

사전 컴파일된 C 프로그램은 MQ\_INSTALLATION\_PATH/opt/mqm/samp/bin 디렉토리에서 제공됩니다. 소 스 코드에서 샘플을 빌드하려면 c89 컴파일러를 사용하십시오.

프로그램을 IBM WebSphere MQ에서 제공하는 적절한 라이브러리와 링크해야 합니다. 다음 표에는 HP Integrity NonStop Server에서 C 프로그램을 준비할 때 링크해야 하는 라이브러리가 나열되어 있습니다.

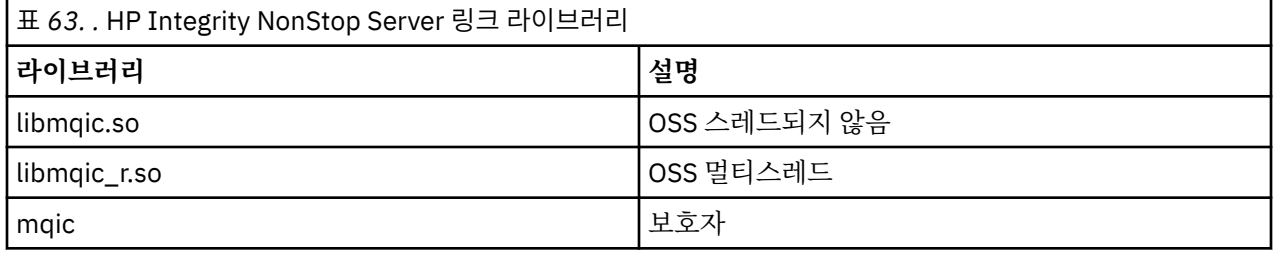

멀티스레드 고유 IBM WebSphere MQ 애플리케이션은 PUT(Posix User Thread) 기능을 사용해야 합니다. 이 제 품에서는 SPT(Standard Posix Threads)를 지원하지 않습니다.

## **OSS C 컴파일러를 사용한 애플리케이션 빌드**

이 절에는 OSS 컴파일러를 사용할 때 OSS 또는 Guardian을 대상으로 하는 프로그램을 빌드하는 데 사용되는 명 령의 예제가 포함되어 있습니다.

MQ\_INSTALLATION\_PATH는 IBM WebSphere MQ가 설치된 상위 레벨 디렉토리를 표시합니다.

다음 예제는 스레드되지 않은 C 클라이언트 OSS 애플리케이션을 빌드합니다.

c89 -Wsystype=oss -o amqsputc amqsput0.c -IMQ\_INSTALLATION\_PATH/opt/mqm/inc -LMQ\_INSTALLATION\_PATH/opt/mqm/lib -lmqic

다음 예제는 멀티스레드 클라이언트 OSS 애플리케이션을 빌드합니다.

c89 -Wsystype=oss -D\_PUT\_MODEL\_ -o amqsputc amqsput0.c -IMQ\_INSTALLATION\_PATH/opt/mqm/inc -LMQ\_INSTALLATION\_PATH/opt/mqm/lib -lmqic\_r -lput

다음 예제는 Guardian C 클라이언트 애플리케이션을 빌드합니다.
```
c89 -Wsystype=guardian -o /G/vol/subvol/amqsputc amqsput0.c -IMQ_INSTALLATION_PATH/opt/mqm/inc 
-LMQ INSTALLATION PATH/opt/mqm/lib/G -lmqic
```
# **Guardian C 컴파일러를 사용한 애플리케이션 빌드**

이 절에는 Guardian 컴파일러를 사용 중인 경우 Guardian을 대상으로 하는 프로그램을 빌드하는 데 사용되는 명 령의 예제가 포함되어 있습니다.

MQ\_INSTALLATION\_PATH는 IBM WebSphere MQ가 설치된 Guardian 볼륨 및 하위 볼륨을 나타냅니다.

다음 예제는 Guardian C 클라이언트 애플리케이션을 빌드합니다.

```
CCOMP /in AMQSPUT0/ AMQSPUTC;&
       runnable,systype guardian,nolist,&
 ssv0 "$system.system",&
 ssv1 "MQINSTALLATION_SUBVOL",&
       ld(-LMQINSTALLATION_SUBVOL -lmqic)
```
# **COBOL 프로그램 준비**

이 주제에는 HP Integrity NonStop Server용 IBM WebSphere MQ 클라이언트의 C 프로그램을 준비할 때 고려 할 정보가 포함되어 있습니다. 여기에는 OSS ECOBOL 컴파일러를 사용하는 경우 및 Guardian ECOBOL 컴파일 러를 사용 중인 경우 애플리케이션을 빌드할 때 사용하는 명령의 예제가 포함되어 있습니다.

소스 코드에서 COBOL 샘플을 빌드하려면 ECOBOL 컴파일러를 사용하십시오.

다음 표에는 HP Integrity NonStop Server에서 COBOL 준비할 때 필요한 라이브러리가 나열되어 있습니다. 프 로그램을 IBM WebSphere MQ에서 제공하는 적절한 라이브러리와 링크해야 합니다.

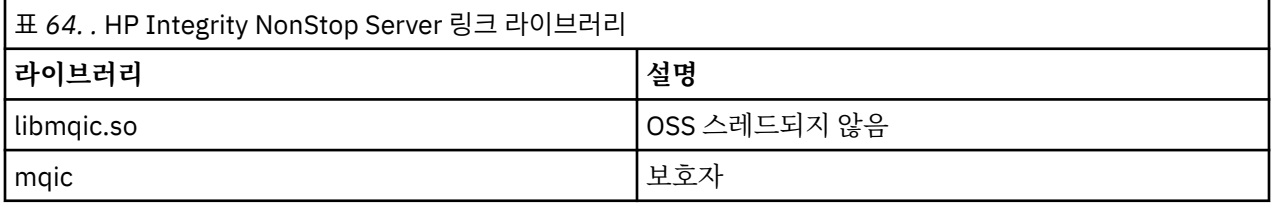

큐 관리자에 연결하는 COBOL 애플리케이션을 실행할 때는 우선 *SAVE-ENVIRONMENT* 변수를 ON으로 설정해야 합니다. *SAVE-ENVIRONMENT* 변수를 ON으로 설정하려면 다음을 수행하십시오.

• OSS의 경우, 다음 명령을 입력하십시오.

export SAVE-ENVIRONMENT=ON

• Guardian의 경우, 다음 명령을 입력하십시오.

param SAVE-ENVIRONMENT ON

*SAVE-ENVIRONMENT* 변수를 ON으로 설정하지 않으면, 애플리케이션이 큐 관리자에 연결하려 시도할 때 이유 코드 2058 (080A) (RC2058): MQRC\_Q\_MGR\_NAME\_ERROR로 실패합니다.

# **OSS ECOBOL 컴파일러를 사용한 애플리케이션 빌드**

이 절에는 OSS ECOBOL 컴파일러를 사용할 때 OSS 또는 Guardian을 대상으로 하는 프로그램을 빌드하는 데 사 용되는 명령의 예제가 포함되어 있습니다.

MQ\_INSTALLATION\_PATH는 IBM WebSphere MQ가 설치된 상위 레벨 디렉토리를 표시합니다.

다음 예는 COBOL 클라이언트 OSS 애플리케이션을 빌드합니다.

 ecobol -Wsystype=oss -Wcobol="ansi;port" -Wcobol="consult MQ\_INSTALLATION\_PATH/opt/mqm/lib/mqicb" -Wcopylib=MQ\_INSTALLATION\_PATH/opt/mqm/inc/cmqcobol.cpy

 -LMQ\_INSTALLATION\_PATH/opt/mqm/lib -lmqic -o amq0put0 MO INSTALLATION PATH/opt/mqm/samp/amq0put0.cbl

다음 예는 COBOL 클라이언트 Guardian 애플리케이션을 빌드합니다.

```
 ecobol -Wsystype=guardian 
 -Wcobol="ansi;port;save all" 
          -Wcobol="consult MQ_INSTALLATION_PATH/opt/mqm/lib/mqicb"
          -Wcopylib=MQ_INSTALLATION_PATH/opt/mqm/inc/cmqcobol.cpy 
         -LMQ_INSTALLATION_PATH/opt/mqm/lib/G -lmqic
         -o amq0put0 MQ_INSTALLATION_PATH/opt/mqm/samp/amq0put0.cbl
```
# **Guardian ECOBOL 컴파일러를 사용한 애플리케이션 빌드**

이 절에는 Guardian ECOBOL 컴파일러를 사용할 때 Guardian을 대상으로 하는 프로그램을 빌드하는 데 사용되 는 명령의 예제가 포함되어 있습니다.

MQ\_INSTALLATION\_SUBVOL은 IBM WebSphere MQ가 설치된 Guardian 볼륨 및 하위 볼륨을 나타냅니다.

다음 예는 COBOL 클라이언트 Guardian 애플리케이션을 빌드합니다.

ECOBOL /in MQSPUTL/ MQSPUT, MQINSTALLATION\_SUBVOL.cmqcobol; call-shared;ansi;port;save all;nolist;runnable; consult MQINSTALLATION\_SUBVOL.mqicb; eld(-LMQINSTALLATION\_SUBVOL -lmqic)

# **pTAL 프로그램 준비**

HP Integrity NonStop Server 플랫폼에서 IBM WebSphere MQ 클라이언트에 대한 pTAL 프로그램을 빌드하는 방법을 학습합니다.

소스 코드에서 pTAL 샘플을 빌드하려면 EPTAL 컴파일러를 사용하십시오.

**참고:**

• pTAL IBM WebSphere MQ 애플리케이션은 C 또는 COBOL 언어로 작성된 기본 루틴을 사용해야 합니다.

• pTAL 애플리케이션은 Guardian으로만 빌드할 수 있습니다.

다음 표에는 HP Integrity NonStop Server에서 pTAL 프로그램을 준비할 때 필요한 라이브러리가 나열되어 있습 니다. 프로그램을 IBM WebSphere MQ에서 제공하는 적절한 라이브러리와 링크해야 합니다.

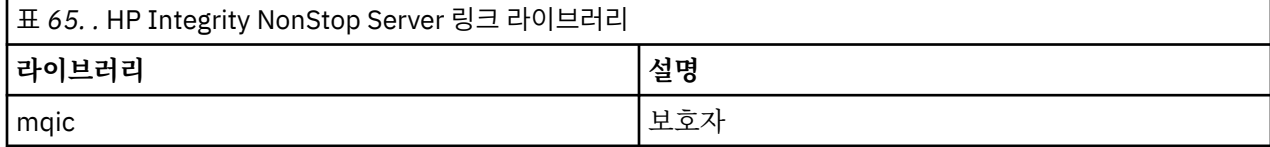

## **Guardian EPTAL 컴파일러를 사용한 애플리케이션 빌드**

이 절에는 Guardian EPTAL 컴파일러를 사용할 때 Guardian을 대상으로 하는 프로그램을 빌드하는 데 사용되는 명령의 예제가 포함되어 있습니다.

MQINSTALLATION\_SUBVOL은 IBM WebSphere MQ가 설치된 Guardian 볼륨 및 하위 볼륨을 나타냅니다.

pTAL IBM WebSphere MQ 애플리케이션은 C 또는 COBOL 언어로 작성된 기본 루틴을 사용해야 합니다.

다음 예제는 pTAL 클라이언트 Guardian 애플리케이션을 빌드합니다.

 ASSIGN SSV0, \$SYSTEM.SYSTEM ASSIGN SSV1, MQINSTALLATION\_SUBVOL EPTAL /in MQINSTALLATION\_SUBVOL.MQSPUTT/ MQSPUTO;nolist CCOMP /in MQINSTALLATION\_SUBVOL.MQSPTMC/ MQSPUT; runnable,systype guardian,extensions,nolist, ssv0 "\$system.system",

# **HP-UX에서 애플리케이션 빌드**

이 정보는 추가 태스크를 설명하고 HP-UX에서 실행하기 HP-UX 애플리케이션용 WebSphere MQ를 빌드할 때 수행해야 하는 표준 태스크의 변경사항을 설명합니다.

C, C++ 및 COBOL이 지원됩니다. C++ 프로그램 준비에 대한 정보는 C++ 사용의 내용을 참조하십시오.

HP-UX용 WebSphere MQ를 사용하는 실행 가능 애플리케이션을 작성하기 위해 수행해야 하는 태스크는 소스 코드가 작성되는 프로그래밍 언어에 따라 다릅니다. 소스 코드에서 MQI 호출을 코딩하는 것뿐만 아니라 사용 중 인 언어에 대한 HP-UX용 WebSphere MQ 포함 파일이 포함되도록 적절한 언어 명령문도 추가해야 합니다. 이러 한 파일의 컨텐츠를 숙지하십시오. 전체 설명은 73 페이지의 『[IBM WebSphere MQ](#page-72-0) 데이터 정의 파일』의 내용 을 참조하십시오.

이 토픽에서는 백슬래시(\) 문자가 행이 두 개 이상인 긴 명령을 분할하는 데 사용되었습니다. 이 문자를 입력하지 말고 각 명령을 단일 행으로 입력하십시오.

# **HP-UX에서 C 프로그램 준비**

이 토픽에서는 IA64(IPF) 플랫폼에 대한 예제를 포함하여 HP-UX에서 C 프로그램을 준비할 때 고려해야 하는 정 보를 제공합니다.

*MQ\_INSTALLATION\_PATH*는 WebSphere MQ가 설치되어 있는 상위 레벨 디렉토리를 표시합니다.

정상적인 환경에서 작업하십시오. 사전 컴파일된 C 프로그램은 *MQ\_INSTALLATION\_PATH*/samp/bin 디렉토 리에서 제공됩니다.

64비트응용프로그램 프로그래밍에 대한 자세한 정보는 64비트플랫폼의 코딩 표준을 참조하십시오.

SSL을 사용하기 위해 HP-UX의 WebSphere MQ MQI 클라이언트는 POSIX 스레드를 사용하여 빌드해야 합니다. 고려해야 할 몇 가지 예는 다음과 같습니다.

- 399 페이지의 『IA64(IPF) 플랫폼』
- 401 페이지의 [『라이브러리](#page-400-0) 링크』

# **IA64(IPF) 플랫폼**

IA64(IPF) 플랫폼에서 amqsput0, cliexit 및 srvexit의 예제를 빌드하십시오.

다음 예제는 비스레드 32비트 환경에서 클라이언트 애플리케이션으로 샘플 프로그램 amqsput0을 빌드합니다.

c89 -Wl,+b,: +e -D\_HPUX\_SOURCE -o amqsputc\_32 amqsput0.c -I*MQ\_INSTALLATION\_PATH*/inc -L*MQ\_INSTALLATION\_PATH*/lib -L/usr/lib/hpux32 -lmqic

다음 예제는 스레드 32비트 환경에서 클라이언트 애플리케이션으로 샘플 프로그램 amqsput0을 빌드합니다.

c89 -mt -Wl,+b,: +e -D\_HPUX\_SOURCE -o amqsputc\_32\_r amqsput0.c -I*MQ\_INSTALLATION\_PATH*/inc -L*MQ\_INSTALLATION\_PATH*/lib -L/usr/lib/hpux32 -lmqic\_r -lpthread

다음 예제는 비스레드 64비트 환경에서 클라이언트 애플리케이션으로 샘플 프로그램 amqsput0을 빌드합니다.

c89 +DD64 +e -D\_HPUX\_SOURCE -o amqsputc\_64 amqsput0.c -I*MQ\_INSTALLATION\_PATH*/inc -L*MQ\_INSTALLATION\_PATH*/lib64 -L/usr/lib/hpux64 -lmqic

다음 예제는 스레드 64비트 환경에서 클라이언트 애플리케이션으로 샘플 프로그램 amqsput0을 빌드합니다.

c89 -mt +DD64 +e -D\_HPUX\_SOURCE -o amqsputc\_64\_r amqsput0.c -I*MQ\_INSTALLATION\_PATH*/inc -L*MQ\_INSTALLATION\_PATH*/lib64 -L/usr/lib/hpux64 -lmqic\_r -lpthread

다음 예제는 비스레드 32비트 환경에서 서버 애플리케이션으로 샘플 프로그램 amqsput0을 빌드합니다.

c89 -Wl,+b,: +e -D\_HPUX\_SOURCE -o amqsput\_32 amqsput0.c -I*MQ\_INSTALLATION\_PATH*/inc -L*MQ\_INSTALLATION\_PATH*/lib -L/usr/lib/hpux32 -lmqm

다음 예제는 스레드 32비트 환경에서 서버 애플리케이션으로 샘플 프로그램 amqsput0을 빌드합니다.

c89 -mt -Wl,+b,: +e -D\_HPUX\_SOURCE -o amqsput\_32\_r amqsput0.c -I*MQ\_INSTALLATION\_PATH*/inc -LMQ\_INSTALLATION\_PATH/lib -L/usr/lib/hpux32 -lmqm\_r -lpthread

다음 예제는 비스레드 64비트 환경에서 서버 애플리케이션으로 샘플 프로그램 amqsput0을 빌드합니다.

c89 +DD64 +e -D\_HPUX\_SOURCE -o amqsput\_64 amqsput0.c -I*MQ\_INSTALLATION\_PATH*/inc -L*MQ\_INSTALLATION\_PATH*/lib64 -L/usr/lib/hpux64 -lmqm

다음 예제는 스레드 64비트 환경에서 서버 애플리케이션으로 샘플 프로그램 amqsput0을 빌드합니다.

c89 -mt +DD64 +e -D\_HPUX\_SOURCE -o amqsput\_64\_r amqsput0.c -I*MQ\_INSTALLATION\_PATH*/inc -L*MQ\_INSTALLATION\_PATH*/lib64 -L/usr/lib/hpux64 -lmqm\_r -lpthread

다음 예제는 비스레드 32비트 환경에서 클라이언트 엑시트 cliexit를 빌드합니다.

c89 +e +z -c -D\_HPUX\_SOURCE -o cliexit.o cliexit.c -I*MQ\_INSTALLATION\_PATH*/inc ld +b: -b cliexit.o +ee MQStart -o /var/mqm/exits/cliexit\_32 -L*MQ\_INSTALLATION\_PATH*/lib \ -L/usr/lib/hpux32 -lmqic

다음 예제는 스레드 32비트 환경에서 클라이언트 엑시트 cliexit를 빌드합니다.

c89 -mt +e +z -c -D\_HPUX\_SOURCE -o cliexit.o cliexit.c -I*MQ\_INSTALLATION\_PATH*/inc ld +b: -b cliexit.o +ee MQStart -o /var/mqm/exits/cliexit\_32\_r -L*MQ\_INSTALLATION\_PATH*/lib \ -L/usr/lib/hpux32 -lmqic\_r -lpthread

다음 예제는 비스레드 64비트 환경에서 클라이언트 엑시트 cliexit를 빌드합니다.

c89 +DD64 +e +z -c -D\_HPUX\_SOURCE -o cliexit.o cliexit.c -I*MQ\_INSTALLATION\_PATH*/inc ld -b cliexit.o +ee MQStart -o /var/mqm/exits64/cliexit\_64 \ -L*MQ\_INSTALLATION\_PATH*/lib64 -L/usr/lib/hpux64 -lmqic

다음 예제는 스레드 64비트 환경에서 클라이언트 엑시트 cliexit를 빌드합니다.

c89 -mt +DD64 +e +z -c -D\_HPUX\_SOURCE -o cliexit.o cliexit.c -I*MQ\_INSTALLATION\_PATH*/inc ld -b cliexit.o +ee MQStart -o /var/mqm/exits/cliexit\_64\_r \ -LMQ\_INSTALLATION\_PATH/lib64 -L/usr/lib/hpux64 -lmqic\_r -lpthread

다음 예제는 비스레드 32비트 환경에서 서버 엑시트 srvexit를 빌드합니다.

c89 +e +z -c -D\_HPUX\_SOURCE -o srvexit.o srvexit.c -I*MQ\_INSTALLATION\_PATH*/inc ld +b: -b srvexit.o +ee MQStart -o /var/mqm/exits/srvexit\_32 -L*MQ\_INSTALLATION\_PATH*/lib \ -L/usr/lib/hpux32 -lmqm

다음 예제는 스레드 32비트 환경에서 서버 엑시트 srvexit를 빌드합니다.

c89 -mt +e +z -c -D\_HPUX\_SOURCE -o srvexit.o srvexit.c -I*MQ\_INSTALLATION\_PATH*/inc ld +b: -b srvexit.o +ee MQStart -o /var/mqm/exits/srvexit\_32\_r -L*MQ\_INSTALLATION\_PATH*/lib \ -L/usr/lib/hpux32 -lmqm\_r -lpthread

다음 예제는 비스레드 64비트 환경에서 서버 엑시트 srvexit를 빌드합니다.

c89 +DD64 +e +z -c -D\_HPUX\_SOURCE -o srvexit.o srvexit.c -I*MQ\_INSTALLATION\_PATHMQ\_INSTALLATION\_PATH*/inc

<span id="page-400-0"></span>ld -b srvexit.o +ee MQStart -o /var/mqm/exits64/srvexit\_64 \ -L*MQ\_INSTALLATION\_PATH*/lib64 -L/usr/lib/hpux64 -lmqm

다음 예제는 스레드 64비트 환경에서 서버 엑시트 srvexit를 빌드합니다.

c89 -mt +DD64 +e +z -c -D\_HPUX\_SOURCE -o srvexit.o srvexit.c -I*MQ\_INSTALLATION\_PATH*/inc ld -b srvexit.o +ee MQStart -o /var/mqm/exits/srvexit\_64\_r \ -L*MQ\_INSTALLATION\_PATH*/lib64 -L/usr/lib/hpux64 -lmqm\_r -lpthread

# **라이브러리 링크**

프로그램은 WebSphere MQ에서 제공하는 적합한 라이브러리와 링크해야 합니다.

다음 표는 다양한 환경에서 사용되는 라이브러리를 보여줍니다.

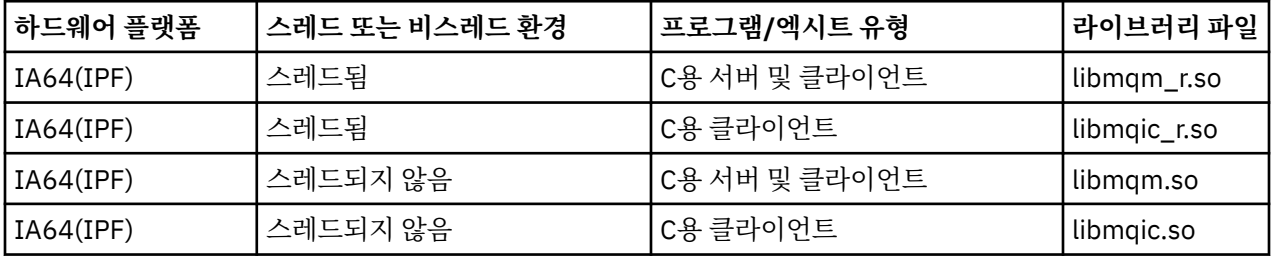

**참고:**

1. 설치 가능 서비스를 작성할 경우(추가 정보는 관리 참조) libmqmzf.sl 라이브러리에 링크해야 합니다.

2. XA 준수 트랜잭션 관리자(예: IBM TXSeries Encina 또는 BEA Tuxedo)로 외부 통합을 위한 애플리케이션을 생성 중인 경우, 스레드되지 않은 애플리케이션의 libmqmxa.sl(또는 트랜잭션 관리자가 'long' 유형을 64 비트로 처리하는 경우 libmqmxa64.sl) 및 libmqz.sl 라이브러리로 링크하고 스레드된 애플리케이션의 libmqmxa\_r.sl(또는 libmqmxa64\_r.sl) 및 libmqz\_r.sl 라이브러리에 링크해야 합니다.

3. 다른 모든 제품 라이브러리 전에 WebSphere MQ 라이브러리를 링크해야 합니다.

# **HP-UX에서 COBOL 프로그램 준비**

Micro Focus Server Express를 IA64(IPF) 플랫폼의 WebSphere MQ와 같이 사용하고 WebSphere MQ MQI 클 라이언트 환경에서 프로그램을 실행하여 HP-UX에서 COBOL 프로그램을 준비하는 것에 대해 학습합니다.

*MQ\_INSTALLATION\_PATH*는 WebSphere MQ가 설치되어 있는 상위 레벨 디렉토리를 표시합니다.

### **사용자를 위한 참고사항**

1. 32비트 COBOL 사본은 다음 디렉토리에 설치됩니다.

*MQ\_INSTALLATION\_PATH*/inc/cobcpy32

그리고 기호 링크는 다음 디렉토리에서 작성됩니다.

*MQ\_INSTALLATION\_PATH*/inc

2. 64비트 COBOL 사본은 다음 디렉토리에 설치됩니다.

*MQ\_INSTALLATION\_PATH*/inc/cobcpy64

3. 다음 예제에서 COBCPY는 32비트 애플리케이션의 경우 다음으로 설정하십시오.

*MQ\_INSTALLATION\_PATH*/inc/cobcpy32

그리고 64비트 애플리케이션의 경우 다음으로 설정하십시오.

*MQ\_INSTALLATION\_PATH*/inc/cobcpy64

:NONE.

Micro Focus 컴파일러를 사용하여 프로그램을 컴파일하십시오. 구조를 선언하는 사본 파일은 *MQ\_INSTALLATION\_PATH*/inc에 있습니다.

 \$ export LIB=*MQ\_INSTALLATION\_PATH*/lib:\$LIB \$ export COBCPY="<COBCPY>"

32비트 프로그램 컴파일:

```
 $ cob32 -xv amqsput.cbl -L MQ_INSTALLATION_PATH/lib -lmqmcb Server for COBOL
 $ cob32 -xv amqsput.cbl -L MQ_INSTALLATION_PATH/lib -lmqicb Client for COBOL
 $ cob32 -xtv amqsput.cbl -L MQ_INSTALLATION_PATH/lib -lmqmcb_r Threaded Server for COBOL
 $ cob32 -xtv amqsput.cbl -L MQ_INSTALLATION_PATH/lib -lmqicb_r Threaded Client for COBOL
```
64비트 프로그램 컴파일:

```
 $ cob64 -xv amqsput.cbl -L MQ_INSTALLATION_PATH/lib64 -lmqmcb Server for COBOL
 $ cob64 -xv amqsput.cbl -L MQ_INSTALLATION_PATH/lib64 -lmqicb Client for COBOL
 $ cob64 -xtv amqsput.cbl -L MQ_INSTALLATION_PATH/lib64 -lmqmcb_r Threaded Server for COBOL
 $ cob64 -xtv amqsput.cbl -L MQ_INSTALLATION_PATH/lib64 -lmqicb_r Threaded Client for COBOL
```
여기서 amqsput은 샘플 프로그램입니다.

적절한 런타임 스택 크기를 지정했는지 확인하십시오. 권장 최소값은 16KB입니다.

프로그램은 WebSphere MQ에서 제공하는 적합한 라이브러리와 링크해야 합니다. 다음 표는 다양한 환경에서 사용되는 라이브러리를 보여줍니다.

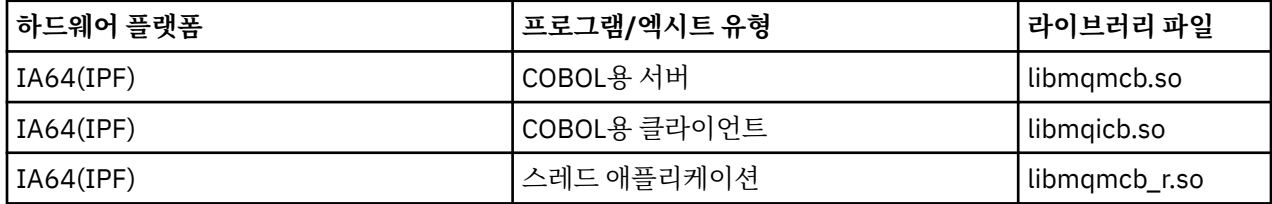

## **Micro Focus Server Express를 IA64(IPF) 플랫폼의 WebSphere MQ와 같이 사용**

HP/IPF 플랫폼의 WebSphere MQ 와 함께 Micro Focus Server Express를 사용하는 방법에 대한 자세한 내용은 404 페이지의 『IA64(IPF)에서 HP-UX용 [WebSphere MQ](#page-403-0)에서 지원되는 주소 공간』 를 참조하십시오.

## **WebSphere MQ MQI 클라이언트 환경에서 실행되는 프로그램**

LU 6.2를 사용하여 서버에 MQI 클라이언트를 연결할 경우 SNAplusAPI 제품의 일부인 libsna.a에 애플리케이션 을 링크하십시오. 컴파일 및 링크 명령에 -lV3 및 -lstr 옵션을 사용하십시오.

- -lV3 옵션은 AT (T) 신호 전달 라이브러리에 대한 프로그램 액세스를 제공합니다 ( SNAplusAPI 는 AT (AT)+T 신호를 사용함).
- -lstr 옵션은 프로그램을 스트림 컴포넌트에 링크합니다

## **HP-UX에서 CICS 프로그램 준비**

HP-UX에서 CICS 트랜잭션 프로그램 빌드에 대해 학습합니다.

샘플 CICS 트랜잭션 amqscic0.ccs를 빌드하려면 다음 명령을 실행하십시오.

```
 $ export USERLIB="-lmqm_r"
 $ cicstcl -l C amqscic0.ccs
```
XA 스위치 모듈은 CICS를 WebSphere MQ와 링크할 수 있도록 제공됩니다.

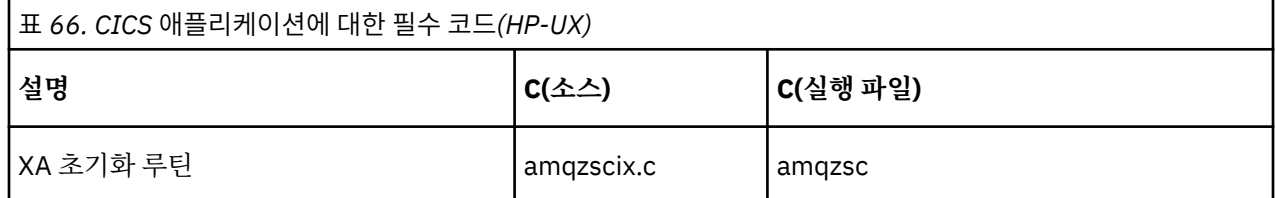

CICS 트랜잭션 지원에 대한 추가 정보는 관리에서 제공됩니다.

## *TXSeries CICS* **지원**

HP-UX용 WebSphere MQ는 XA 인터페이스를 사용하여 TXSeries CICS를 지원합니다. CICS 애플리케이션이 스 레드된 버전의 MQ 라이브러리에 링크되어 있는지 확인하십시오.

동일한 CICS 리젼에 로드된 WebSphere MQ 프로그램을 C 또는 COBOL로 작성하십시오. 동일한 CICS 리젼에 C 와 COBOL MQI 호출을 결합할 수 없습니다. 두 번째 언어로 사용된 대부분의 MQI 호출은 이유 코드 MQRC\_HOBJ\_ERROR와 함께 실패합니다.

# **CICS C 샘플 트랜잭션**

CICS WebSphere MQ 트랜잭션의 샘플 C 소스는 AMQSCIC0.CCS로 제공됩니다. 트랜잭션은 디폴트 큐 관리자 에 있는 전송 큐 SYSTEM.SAMPLE.CICS.WORKQUEUE에서 메시지를 읽은 후 메시지 전송 헤더에 포함된 큐 이 름의 로컬 큐로 이 메시지를 배치합니다. 실패하면 SYSTEM.SAMPLE.CICS.DLQ로 전송됩니다. 샘플 MQSC 스크 립트 AMQSCIC0.TST를 사용하여 이러한 큐 및 샘플 입력 큐를 작성하십시오.

# **Micro Focus COBOL을 사용하여 CICS COBOL 프로그램 준비**

*MQ\_INSTALLATION\_PATH*는 WebSphere MQ가 설치되어 있는 상위 레벨 디렉토리를 나타냅니다.

Micro Focus COBOL을 사용하려면 다음 단계를 따르십시오.

1. 다음 명령을 사용하여 WebSphere MQ COBOL 런타임 라이브러리 모듈을 런타임 라이브러리에 추가하십시 오.

 cicsmkcobol -L/usr/lib/dce -L*MQ\_INSTALLATION\_PATH*/lib \ *MQ\_INSTALLATION\_PATH*/lib/libmqmcbrt.o -lmqe\_r

**참고:** cicsmkcobol을 사용하면 WebSphere MQ에서 COBOL 애플리케이션에서 C 프로그래밍 언어로 MQI 호출을 작성할 수 없습니다.

기존 애플리케이션에 이러한 호출이 있으면 COBOL 애플리케이션에서 자체 라이브러리로 이 함수를 이동하 는 것이 좋습니다(예: myMQ.so). 이 함수를 이동한 후에는 CICS에 대해 COBOL 애플리케이션을 빌드할 때 WebSphere MQ 라이브러리 libmqmcbrt.o를 포함시키지 마십시오.

또한 COBOL 애플리케이션이 COBOL MQI 호출을 수행하지 않는 경우, cicsmkcobol과 libmqmz\_r을 링 크하지 마십시오.

그러면 Micro Focus COBOL 언어 메소드 파일이 작성되고 UNIX and Linux 시스템에서 WebSphere MQ를 호출하는 데 CICS 런타임 COBOL 라이브러리를 사용할 수 있게 됩니다.

**참고:** 다음 제품 중 하나를 설치하는 경우에만 cicsmkcobol을 실행하십시오.

• Micro Focus COBOL의 새 버전 또는 릴리스

- HP-UX용 CICS의 새 버전 또는 릴리스
- 지원되는 데이터베이스 제품의 새 버전 또는 릴리스(COBOL 트랜잭션에만 해당)

• WebSphere MQ의 새 버전 또는 릴리스

<span id="page-403-0"></span>2. 다음과 같은 환경 변수를 내보내십시오.

```
 COBCPY=MQ_INSTALLATION_PATH/inc export COBCPY
```
3. 다음을 입력하여 프로그램을 변환, 컴파일 및 링크하십시오.

cicstcl -l COBOL -e <yourprog>.ccp

# **IA64(IPF)에서 HP-UX용 WebSphere MQ에서 지원되는 주소 공간**

HP-UX는 WebSphere MQ 애플리케이션에서 이용할 수 있는 몇 개의 주소 공간을 제공합니다.

HP-UX는 두 개의 주소 공간 모델을 지원합니다.

- MGAS 대부분 글로벌 주소 공간(이는 디폴트이며 WebSphere MQ에서 사용)
- MPAS 대부분 개인용 주소 공간

WebSphere MQ에 연결되는 애플리케이션은 MGAS 또는 MPAS 주소 공간 모델을 사용할 수 있습니다. 공유 메 모리를 사용하여 WebSphere MQ에 연결하는 MPAS 모델을 사용하여 빌드된 애플리케이션은 WebSphere MQ 에서 사용되는 공유 메모리 페이지를 MPAS 프로그램의 가상 주소 공간으로 맵핑할 때의 비효율성으로 인해 적 은 성능 비용이 발생할 수 있습니다.

Micro Focus Server Express를 사용하여 빌드된 COBOL 애플리케이션은 기본적으로 MPAS 모델을 사용합니다.

**chatr** 프로그램을 사용하여 프로그램에 사용된 주소 지정 모델을 검사하고 변경할 수 있습니다.

32비트 MPAS 프로그램에서 WebSphere MQ 연결 시에 문제가 발행하면 MGAS 주소 지정 모델을 사용하거나 32비트 MPAS 애플리케이션이 아니라 64비트 MPAS 애플리케이션으로 애플리케이션을 빌드하는 것을 고려하 십시오.

MGAS 및 MPAS 주소 공간 모델에 대한 자세한 정보는 HP-UX 문서에서 제공됩니다.

# **Linux 에서 애플리케이션 빌드**

This information describes the additional tasks, and the changes to the standard tasks, that you must perform when building WebSphere MQ for Linux applications to run.

C 및 C++가 지원됩니다. C++ 프로그램 준비에 대한 정보는 C++ 사용의 내용을 참조하십시오.

## **Linux에서 C 프로그램 준비**

사전컴파일된 C 프로그램은 *MQ\_INSTALLATION\_PATH*/samp/bin 디렉토리에 제공됩니다. 소스 코드에서 샘 플을 빌드하려면 gcc 컴파일러를 사용하십시오.

*MQ\_INSTALLATION\_PATH*는 WebSphere MQ가 설치되어 있는 상위 레벨 디렉토리를 표시합니다.

정상적인 환경에서 작업하십시오. 64비트 애플리케이션 프로그래밍에 대한 추가 정보는 64비트 플랫폼의 코딩 표준을 참조하십시오.

## **라이브러리 링크**

다음 표에는 Linux에서 C 프로그램으로 준비할 때 필요한 라이브러리가 나열되어 있습니다.

• 프로그램은 WebSphere MQ에서 제공하는 적합한 라이브러리와 링크해야 합니다.

비스레드 환경에서 다음 라이브러리 중 하나에 링크하십시오.

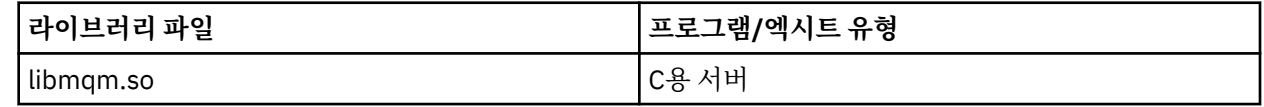

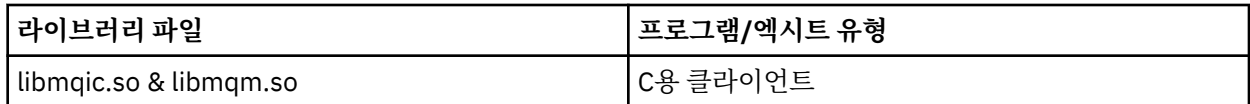

스레드 환경에서 다음 라이브러리 중 하나에 링크하십시오.

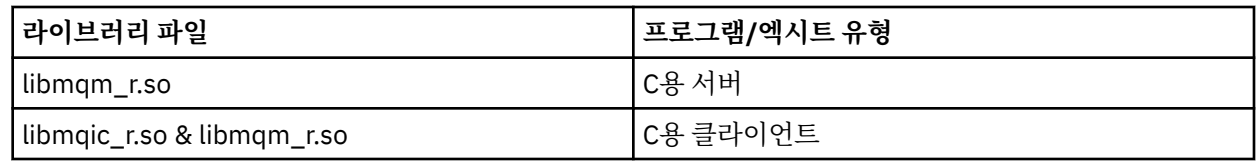

### **참고:**

1. 설치 가능 서비스를 작성할 경우(추가 정보는 관리 참조) libmqmzf.so 라이브러리에 링크해야 합니다.

- 2. XA 준수 트랜잭션 관리자(예: IBM TXSeries Encina 또는 BEA Tuxedo)로 외부 조합을 위한 애플리케이션 을 생성 중인 경우, 스레드되지 않은 애플리케이션의 libmqmxa.so(또는 트랜잭션 관리자가 'long' 유형을 64비트로 처리하는 경우 libmqmxa64.so) 및 libmqz.so 라이브러리로 링크하고 스레드된 애플리케이 션의 libmqmxa\_r.so(또는 libmqmxa64\_r.so) 및 libmqz\_r.so 라이브러리에 링크해야 합니다.
- 3. 다른 모든 제품 라이브러리 전에 WebSphere MQ 라이브러리를 링크해야 합니다.

## *31***비트 애플리케이션 빌드**

이 주제에는 다양한 환경에서 31비트 프로그램을 빌드하는 데 사용되는 명령의 예가 있습니다.

*MQ\_INSTALLATION\_PATH*는 WebSphere MQ가 설치되어 있는 상위 레벨 디렉토리를 표시합니다.

### **C 클라이언트 애플리케이션, 31비트, 스레드되지 않음**

gcc -m31 -o famqsputc\_32 amqsput0.c -I*MQ\_INSTALLATION\_PATH*/inc -L*MQ\_INSTALLATION\_PATH*/lib -Wl,-rpath=*MQ\_INSTALLATION\_PATH*/lib -Wl,-rpath=/usr/lib -lmqic

#### **C 클라이언트 애플리케이션, 31비트, 스레드됨**

gcc -m31 -o amqsputc\_32\_r amqsput0.c -I*MQ\_INSTALLATION\_PATH*/inc -L*MQ\_INSTALLATION\_PATH*/lib -Wl,-rpath=*MQ\_INSTALLATION\_PATH*/lib -Wl,-rpath=/usr/lib -lmqic\_r -lpthread

### **C 서버 애플리케이션, 31비트, 스레드되지 않음**

gcc -m31 -o amqsput\_32 amqsput0.c -I*MQ\_INSTALLATION\_PATH*/inc -L*MQ\_INSTALLATION\_PATH*/lib -Wl,-rpath=*MQ\_INSTALLATION\_PATH*/lib -Wl,-rpath=/usr/lib -lmqm

### **C 서버 애플리케이션, 31비트, 스레드됨**

gcc -m31 -o amqsput\_32\_r amqsput0.c -I*MQ\_INSTALLATION\_PATH*/inc -L*MQ\_INSTALLATION\_PATH*/lib -Wl,-rpath=*MQ\_INSTALLATION\_PATH*/lib -Wl,-rpath=/usr/lib -lmqm\_r -lpthread

#### **C++ 클라이언트 애플리케이션, 31비트, 스레드되지 않음**

g++ -m31 -fsigned-char -o imqsputc\_32 imqsput.cpp -I*MQ\_INSTALLATION\_PATH*/inc -L*MQ\_INSTALLATION\_PATH*/lib -Wl,-rpath=*MQ\_INSTALLATION\_PATH*/lib -Wl,-rpath=/usr/lib -limqc23gl -limqb23gl -lmqic

### **C++ 클라이언트 애플리케이션, 31비트, 스레드됨**

g++ -m31 -fsigned-char -o imqsputc\_32\_r imqsput.cpp -I*MQ\_INSTALLATION\_PATH*/inc -L*MQ\_INSTALLATION\_PATH*/lib -Wl,-rpath=*MQ\_INSTALLATION\_PATH*/lib -Wl,-rpath=/usr/lib -limqc23gl\_r -limqb23gl\_r -lmqic\_r -lpthread

g++ -m31 -fsigned-char -o imqsput\_32 imqsput.cpp -I*MQ\_INSTALLATION\_PATH*/inc -L*MQ\_INSTALLATION\_PATH*/lib -Wl,-rpath=*MQ\_INSTALLATION\_PATH*/lib -Wl,-rpath=/usr/lib -limqs23gl -limqb23gl -lmqm

#### **C++ 서버 애플리케이션, 31비트, 스레드됨**

g++ -m31 -fsigned-char -o imqsput\_32\_r imqsput.cpp -I*MQ\_INSTALLATION\_PATH*/inc -L*MQ\_INSTALLATION\_PATH*/lib -Wl,-rpath=*MQ\_INSTALLATION\_PATH*/lib -Wl,-rpath=/usr/lib -limqs23gl\_r -limqb23gl\_r -lmqm\_r -lpthread

#### **C 클라이언트 엑시트, 31비트, 스레드되지 않음**

gcc -m31 -shared -fPIC -o /var/mqm/exits/cliexit\_32 cliexit.c -I*MQ\_INSTALLATION\_PATH*/inc -L*MQ\_INSTALLATION\_PATH*/lib -Wl,-rpath=*MQ\_INSTALLATION\_PATH*/lib -Wl,-rpath=/usr/lib -lmqic

#### **C 클라이언트 엑시트, 31비트, 스레드됨**

gcc -m31 -shared -fPIC -o /var/mqm/exits/cliexit\_32\_r cliexit.c -I*MQ\_INSTALLATION\_PATH*/inc -L*MQ\_INSTALLATION\_PATH*/lib -Wl,-rpath=*MQ\_INSTALLATION\_PATH*/lib -Wl,-rpath=/usr/lib -lmqic\_r -lpthread

#### **C 서버 엑시트, 31비트, 스레드되지 않음**

```
gcc -m31 -shared -fPIC -o /var/mqm/exits/srvexit_32 srvexit.c 
-IMQ_INSTALLATION_PATH/inc -LMQ_INSTALLATION_PATH/lib -Wl,-rpath=MQ_INSTALLATION_PATH/lib 
-Wl,-rpath=/usr/lib 
-lmqm
```
#### **C 서버 엑시트, 31비트, 스레드됨**

gcc -m31 -shared -fPIC -o /var/mqm/exits/srvexit\_32\_r srvexit.c -I*MQ\_INSTALLATION\_PATH*/inc -L*MQ\_INSTALLATION\_PATH*/lib -Wl,-rpath=*MQ\_INSTALLATION\_PATH*/lib -Wl,-rpath=/usr/lib -lmqm r -lpthread

#### *32***비트 애플리케이션 빌드**

이 주제에는 다양한 환경에서 32비트 프로그램을 빌드하는 데 사용되는 명령의 예가 있습니다.

*MQ\_INSTALLATION\_PATH*는 WebSphere MQ가 설치되어 있는 상위 레벨 디렉토리를 표시합니다.

#### **C 클라이언트 애플리케이션, 32비트, 스레드되지 않음**

gcc -m32 -o amqsputc\_32 amqsput0.c -I*MQ\_INSTALLATION\_PATH*/inc -L*MQ\_INSTALLATION\_PATH*/lib -Wl,-rpath=*MQ\_INSTALLATION\_PATH*/lib -Wl,-rpath=/usr/lib -lmqic

### **C 클라이언트 애플리케이션, 32비트, 스레드됨**

gcc -m32 -o amqsputc\_32\_r amqsput0.c -I*MQ\_INSTALLATION\_PATH*/inc -L*MQ\_INSTALLATION\_PATH*/lib -Wl,-rpath=*MQ\_INSTALLATION\_PATH*/lib -Wl,-rpath=/usr/lib -lmqic\_r -lpthread

#### **C 서버 애플리케이션, 32비트, 스레드되지 않음**

gcc -m32 -o amqsput\_32 amqsput0.c -I*MQ\_INSTALLATION\_PATH*/inc -L*MQ\_INSTALLATION\_PATH*/lib -Wl,-rpath=*MQ\_INSTALLATION\_PATH*/lib -Wl,-rpath=/usr/lib -lmqm

gcc -m32 -o amqsput\_32\_r amqsput0.c -I*MQ\_INSTALLATION\_PATH*/inc -L*MQ\_INSTALLATION\_PATH*/lib -Wl,-rpath=*MQ\_INSTALLATION\_PATH*/lib -Wl,-rpath=/usr/lib -lmqm\_r -lpthread

### **C++ 클라이언트 애플리케이션, 32비트, 스레드되지 않음**

g++ -m32 -fsigned-char -o imqsputc\_32 imqsput.cpp -I*MQ\_INSTALLATION\_PATH*/inc -L*MQ\_INSTALLATION\_PATH*/lib -Wl,-rpath=*MQ\_INSTALLATION\_PATH*/lib -Wl,-rpath=/usr/lib -limqc23gl -limqb23gl -lmqic

#### **C++ 클라이언트 애플리케이션, 32비트, 스레드됨**

g++ -m32 -fsigned-char -o imqsputc\_32\_r imqsput.cpp -I*MQ\_INSTALLATION\_PATH*/inc -L*MQ\_INSTALLATION\_PATH*/lib -Wl,-rpath=*MQ\_INSTALLATION\_PATH*/lib -Wl,-rpath=/usr/lib -limqc23gl\_r -limqb23gl\_r -lmqic\_r -lpthread

#### **C++ 서버 애플리케이션, 32비트, 스레드되지 않음**

g++ -m32 -fsigned-char -o imqsput\_32 imqsput.cpp -I*MQ\_INSTALLATION\_PATH*/inc -L*MQ\_INSTALLATION\_PATH*/lib -Wl,-rpath=*MQ\_INSTALLATION\_PATH*/lib -Wl,-rpath=/usr/lib -limqs23gl -limqb23gl -lmqm

## **C++ 서버 애플리케이션, 32비트, 스레드되지 않음**

g++ -m32 -fsigned-char -o imqsput\_32\_r imqsput.cpp -I*MQ\_INSTALLATION\_PATH*/inc -L*MQ\_INSTALLATION\_PATH*/lib -Wl,-rpath=*MQ\_INSTALLATION\_PATH*/lib -Wl,-rpath=/usr/lib -limqs23gl\_r -limqb23gl\_r -lmqm\_r -lpthread

#### **C 클라이언트 엑시트, 32비트, 스레드되지 않음**

gcc -m32 -shared -fPIC -o /var/mqm/exits/cliexit\_32 cliexit.c -I*MQ\_INSTALLATION\_PATH*/inc -L*MQ\_INSTALLATION\_PATH*/lib -Wl,-rpath=*MQ\_INSTALLATION\_PATH*/lib  $-W1$ , -rpath=/usr/lib -lmqic

#### **C 클라이언트 엑시트, 32비트, 스레드됨**

gcc -m32 -shared -fPIC -o /var/mqm/exits/cliexit\_32\_r cliexit.c -I*MQ\_INSTALLATION\_PATH*/inc -L*MQ\_INSTALLATION\_PATH*/lib -Wl,-rpath=*MQ\_INSTALLATION\_PATH*/lib  $-W1$ , - rpath=/usr/lib -lmqic\_r -lpthread

#### **C 서버 엑시트, 32비트, 스레드되지 않음**

gcc -m32 -shared -fPIC -o /var/mqm/exits/srvexit\_32 srvexit.c -I*MQ\_INSTALLATION\_PATH*/inc -L*MQ\_INSTALLATION\_PATH*/lib -Wl,-rpath=*MQ\_INSTALLATION\_PATH*/lib -Wl,-rpath=/usr/lib -lmqm

### **C 서버 엑시트, 32비트, 스레드됨**

gcc -m32 -shared -fPIC -o /var/mqm/exits/srvexit\_32\_r srvexit.c I*MQ\_INSTALLATION\_PATH*/inc -L*MQ\_INSTALLATION\_PATH*/lib -Wl,-rpath=*MQ\_INSTALLATION\_PATH*/lib  $-W1$ , -rpath=/usr/lib lmqm\_r -lpthread

### *64***비트 애플리케이션 빌드**

이 주제에는 다양한 환경에서 64비트 프로그램을 빌드하는 데 사용되는 명령의 예가 있습니다.

*MQ\_INSTALLATION\_PATH*는 WebSphere MQ가 설치되어 있는 상위 레벨 디렉토리를 표시합니다.

gcc -m64 -o amqsputc\_64 amqsput0.c -I*MQ\_INSTALLATION\_PATH*/inc -L*MQ\_INSTALLATION\_PATH*/lib64 -Wl,-rpath=*MQ\_INSTALLATION\_PATH*/lib64 -Wl,-rpath=/usr/lib64 -lmqic

#### **C 클라이언트 애플리케이션, 64비트, 스레드됨**

gcc -m64 -o amqsputc\_64\_r amqsput0.c -I*MQ\_INSTALLATION\_PATH*/inc -L*MQ\_INSTALLATION\_PATH*/lib64 -Wl,-rpath=*MQ\_INSTALLATION\_PATH*/lib64 -Wl,-rpath=/usr/lib64 -lmqic\_r -lpthread

**C 서버 애플리케이션, 64비트, 스레드되지 않음**

gcc -m64 -o amqsput\_64 amqsput0.c -I*MQ\_INSTALLATION\_PATH*/inc -L*MQ\_INSTALLATION\_PATH*/lib64 -Wl,-rpath=*MQ\_INSTALLATION\_PATH*/lib64 -Wl,-rpath=/usr/lib64 -lmqm

#### **C 서버 애플리케이션, 64비트, 스레드됨**

gcc -m64 -o amqsput\_64\_r amqsput0.c -I*MQ\_INSTALLATION\_PATH*/inc -L*MQ\_INSTALLATION\_PATH*/lib64 -Wl,-rpath=*MQ\_INSTALLATION\_PATH*/lib64 -Wl,-rpath=/usr/lib64 -lmqm\_r -lpthread

### **C++ 클라이언트 애플리케이션, 64비트, 스레드되지 않음**

g++ -m64 -fsigned-char -o imqsputc\_64 imqsput.cpp -I*MQ\_INSTALLATION\_PATH*/inc -L*MQ\_INSTALLATION\_PATH*/lib64 -Wl,-rpath=*MQ\_INSTALLATION\_PATH*/lib64 -Wl,-rpath=/usr/lib64 -limqc23gl -limqb23gl -lmqic

**C++ 클라이언트 애플리케이션, 64비트, 스레드됨**

g++ -m64 -fsigned-char -o imqsputc\_64\_r imqsput.cpp -I*MQ\_INSTALLATION\_PATH*/inc -L*MQ\_INSTALLATION\_PATH*/lib64 -Wl,-rpath=*MQ\_INSTALLATION\_PATH*/lib64 -Wl,-rpath=/usr/lib64 -limqc23gl\_r -limqb23gl\_r -lmqic\_r -lpthread

**C++ 서버 애플리케이션, 64비트, 스레드되지 않음**

g++ -m64 -fsigned-char -o imqsput\_64 imqsput.cpp -I*MQ\_INSTALLATION\_PATH*/inc -L*MQ\_INSTALLATION\_PATH*/lib64 -Wl,-rpath=*MQ\_INSTALLATION\_PATH*/lib64 -Wl,-rpath=/usr/lib64 -limqs23gl -limqb23gl -lmqm

**C++ 서버 애플리케이션, 64비트, 스레드됨**

g++ -m64 -fsigned-char -o imqsput\_64\_r imqsput.cpp -I*MQ\_INSTALLATION\_PATH*/inc -L*MQ\_INSTALLATION\_PATH*/lib64 -Wl,-rpath=*MQ\_INSTALLATION\_PATH*/lib64 -Wl,-rpath=/usr/lib64 -limqs23gl\_r -limqb23gl\_r -lmqm\_r -lpthread

**C 클라이언트 엑시트, 64비트, 스레드되지 않음**

gcc -m64 -shared -fPIC -o /var/mqm/exits64/cliexit\_64 cliexit.c -I*MQ\_INSTALLATION\_PATH*/inc -L*MQ\_INSTALLATION\_PATH*/lib64 -Wl,-rpath=*MQ\_INSTALLATION\_PATH*/lib64 -Wl,-rpath=/usr/lib64 -lmqic

gcc -m64 -shared -fPIC -o /var/mqm/exits64/cliexit\_64\_r cliexit.c -I*MQ\_INSTALLATION\_PATH*/inc -L*MQ\_INSTALLATION\_PATH*/lib64 -Wl,-rpath=*MQ\_INSTALLATION\_PATH*/lib64 -Wl,-rpath=/usr/lib64 -lmqic\_r -lpthread

### **C 서버 엑시트, 64비트, 스레드되지 않음**

gcc -m64 -shared -fPIC -o /var/mqm/exits64/srvexit\_64 srvexit.c -I*MQ\_INSTALLATION\_PATH*/inc -L*MQ\_INSTALLATION\_PATH*/lib64 -Wl,-rpath=*MQ\_INSTALLATION\_PATH*/lib64 -Wl,-rpath=/usr/lib64 -lmqm

### **C 서버 엑시트, 64비트, 스레드됨**

gcc -m64 -shared -fPIC -o /var/mqm/exits64/srvexit\_64\_r srvexit.c -I*MQ\_INSTALLATION\_PATH*/inc -L*MQ\_INSTALLATION\_PATH*/lib64 -Wl,-rpath=*MQ\_INSTALLATION\_PATH*/lib64 -Wl,-rpath=/usr/lib64 -lmqm\_r -lpthread

# **Linux에서 COBOL 프로그램 준비**

Linux에서 COBOL 프로그램을 준비하고 Micro Focus COBOL을 사용하여 COBOL 프로그램을 준비하는 방법에 대해 알아봅니다.

*MQ\_INSTALLATION\_PATH*는 IBM WebSphere MQ가 설치된 상위 레벨 디렉토리를 나타냅니다.

1. 32비트 COBOL 사본은 다음 디렉토리에 설치됩니다.

*MQ\_INSTALLATION\_PATH*/inc/cobcpy32

그리고 기호 링크는 다음 디렉토리에서 작성됩니다.

*MQ\_INSTALLATION\_PATH*/inc

2. 64비트 플랫폼에서 64비트 COBOL 사본은 다음 디렉토리에 설치됩니다.

*MQ\_INSTALLATION\_PATH*/inc/cobcpy64

3. 다음 예제에서 COBCPY는 32비트 애플리케이션의 경우 다음으로 설정하십시오.

*MQ\_INSTALLATION\_PATH*/inc/cobcpy32

그리고 64비트 애플리케이션의 경우 다음으로 설정하십시오.

*MQ\_INSTALLATION\_PATH*/inc/cobcpy64

:NONE.

프로그램은 다음 중 하나와 링크해야 합니다.

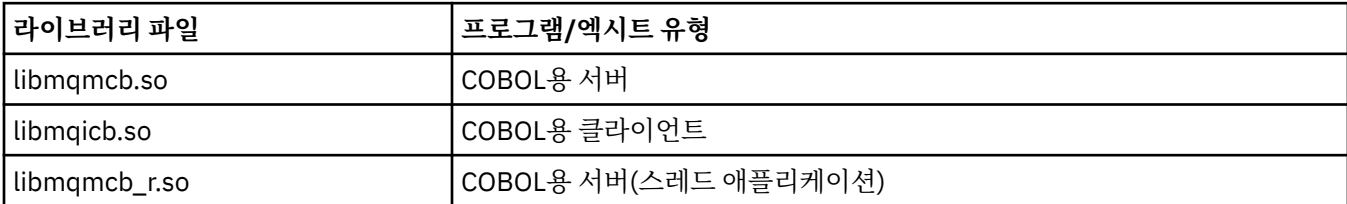

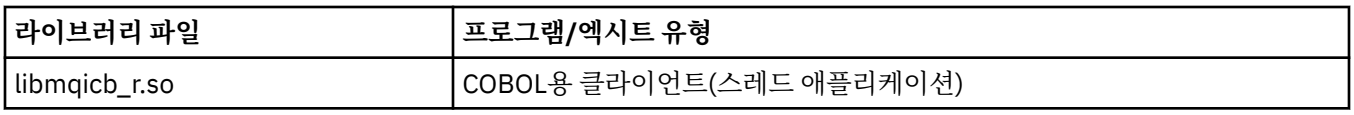

# **Micro Focus COBOL을 사용한 COBOL 프로그램 준비**

프로그램을 컴파일하기 전에 환경 변수를 다음과 같이 설정하십시오.

export COBCPY=<COBCPY> export LIB=*MQ\_INSTALLATION\_PATH*lib:\$LIB

> Micro Focus COBOL을 사용하여 32비트 COBOL 프로그램(지원되는 경우)을 컴파일하려면 다음을 입력하십시 오.

 \$ cob32 -xvP amqsput.cbl -L *MQ\_INSTALLATION\_PATH*/lib -lmqmcb Server for COBOL \$ cob32 -xvP amqsput.cbl -L *MQ\_INSTALLATION\_PATH*/lib -lmqicb Client for COBOL \$ cob32 -xtvP amqsput.cbl -L *MQ\_INSTALLATION\_PATH*/lib -lmqmcb\_r Threaded Server for COBOL \$ cob32 -xtvP amqsput.cbl -L *MQ\_INSTALLATION\_PATH*/lib -lmqicb\_r Threaded Client for COBOL

Micro Focus COBOL을 사용하여 64비트 COBOL 프로그램을 컴파일하려면 다음을 입력하십시오.

\$ cob64 -xvP amqsput.cbl -L *MQ\_INSTALLATION\_PATH*/lib64 -lmqmcb Server for COBOL

\$ cob64 -xvP amqsput.cbl -L *MQ\_INSTALLATION\_PATH*/lib64 -lmqicb Client for COBOL

 \$ cob64 -xtvP amqsput.cbl -L *MQ\_INSTALLATION\_PATH*/lib64 -lmqmcb\_r Threaded Server for COBOL \$ cob64 -xtvP amqsput.cbl -L *MQ\_INSTALLATION\_PATH*/lib64 -lmqicb\_r Threaded Client for COBOL

여기서 amqsput은 샘플 프로그램입니다.

필요한 환경 변수에 대한 설명은 Micro Focus COBOL 문서를 참조하십시오.

# **Solaris에서 애플리케이션 빌드**

이 정보는 추가 태스크를 설명하고 Solaris에서 실행하기 Solaris 애플리케이션용 WebSphere MQ를 빌드할 때 수행해야 하는 표준 태스크의 변경사항을 설명합니다.

COBOL, C 및 C++ 프로그래밍 언어가 지원됩니다. C++ 프로그램 준비에 대한 정보는 C++ 사용의 내용을 참조하 십시오.

소스 코드로 MQI 호출을 코딩하는 것 외에도 적절한 포함 파일을 추가해야 합니다. 이러한 파일의 컨텐츠를 숙지 하십시오. 전체 설명은 73 페이지의 『[IBM WebSphere MQ](#page-72-0) 데이터 정의 파일』의 내용을 참조하십시오.

이 토픽에서는 백슬래시(\) 문자가 행이 두 개 이상인 긴 명령을 분할하는 데 사용되었습니다. 이 문자를 입력하지 말고 각 명령을 단일 행으로 입력하십시오.

# **Solaris에서 C 프로그램 준비**

사전 컴파일된 C 프로그램은 *MQ\_INSTALLATION\_PATH*/samp/bin 디렉토리에서 제공됩니다.

*MQ\_INSTALLATION\_PATH*는 WebSphere MQ가 설치되어 있는 상위 레벨 디렉토리를 표시합니다.

64비트 애플리케이션 프로그래밍에 대한 추가 정보는 64비트 플랫폼의 코딩 표준을 참조하십시오.

Solaris용 WebSphere MQ MQI 클라이언트만 설치된 시스템에서 프로그램을 사용하려는 경우에는 클라이언트 라이브러리(-lmqic)에 프로그램이 링크되도록 이를 컴파일하십시오.

지원되지 않는 컴파일러 ?usr?ucb?cc를 사용하는 경우, 애플리케이션은 성공적으로 컴파일 및 링크될 수도 있 습니다. 하지만 애플리케이션을 실행하면, 애플리케이션이 큐 관리자에 연결을 시도할 때 실패합니다.

**참고:** FIPS 140-2 준수 조작을 위해 구성된 32비트 Solaris x86 SSL 및 TLS 클라이언트는 Intel 시스템에서 실 행하는 경우 실패합니다. FIPS 140-2 준수 GSKit-Crypto Solaris x86 32비트 라이브러리 파일은 Intel 칩 세트 에 로드되지 않기 때문에 이와 같은 실패가 발생합니다. 영향받는 시스템에서 오류 AMQ9655가 클라이언트 오

류 로그에 보고됩니다. 이 문제를 해결하려면 FIPS 140-2 준수를 사용 안함으로 설정하거나, 64비트 코드는 영 향을 받지 않으므로 클라이언트 애플리케이션 64비트를 재컴파일하십시오.

## **라이브러리 링크**

애플리케이션 유형에 적합한 WebSphere MQ 라이브러리에 링크해야 합니다.

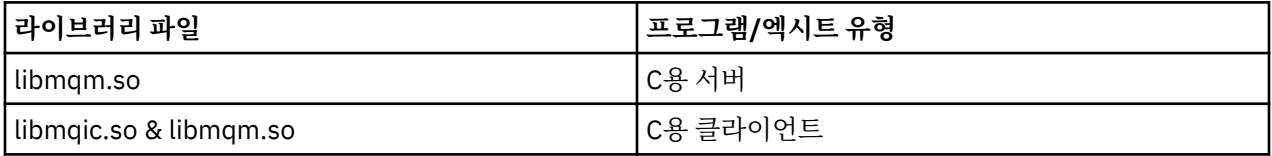

#### **참고:**

1. 설치 가능 서비스를 작성할 경우(추가 정보는 관리 참조) libmqmzf.so 라이브러리에 링크하십시오.

- 2. XA 준수 트랜잭션 관리자(예: IBM TXSeries Encina, 또는 BEA Tuxedo)로 외부 통합을 위한 애플리케이션을 생성 중인 경우, libmqmxa.so(또는 트랜잭션 관리자가 'long' 유형을 64비트로 처리하는 경우 libmqmxa64.so) 및 libmqz.so 라이브러리에 링크해야 합니다.
- 3. 다른 모든 제품 라이브러리 전에 WebSphere MQ 라이브러리를 링크해야 합니다.

### *x86-64***의 애플리케이션 빌드**

이 주제에는 x86-64 플랫폼의 다양한 환경에서 프로그램을 빌드하는 데 사용되는 명령의 예가 있습니다.

*MQ\_INSTALLATION\_PATH*는 WebSphere MQ가 설치되어 있는 상위 레벨 디렉토리를 표시합니다.

#### **C 클라이언트 애플리케이션, 32비트**

cc -xarch=386 -mt -o amqsputc\_32 amqsput0.c -I*MQ\_INSTALLATION\_PATH*/inc -L*MQ\_INSTALLATION\_PATH*/lib -R*MQ\_INSTALLATION\_PATH*/lib -R/usr/lib/32 -lmqic -lsocket -lnsl -ldl

### **C 클라이언트 애플리케이션, 64비트**

cc -xarch=amd64 -mt -o amqsputc\_64 amqsput0.c -I*MQ\_INSTALLATION\_PATH*/inc -L*MQ\_INSTALLATION\_PATH*/lib64 -R*MQ\_INSTALLATION\_PATH*/lib64 -R/usr/lib/64 -lmqic -lsocket  $-ln\overline{s}\overline{l}$  -ldl

### **C 서버 애플리케이션, 32비트**

cc -xarch=386 -mt -o amqsput\_32 amqsput0.c -I*MQ\_INSTALLATION\_PATH*/inc -L*MQ\_INSTALLATION\_PATH*/lib -R*MQ\_INSTALLATION\_PATH*/lib -R/usr/lib/32 -lmqm -lsocket -lnsl -ldl

### **C 서버 애플리케이션, 64비트**

cc -xarch=amd64 -mt -o amqsput\_64 amqsput0.c -I*MQ\_INSTALLATION\_PATH*/inc -L*MQ\_INSTALLATION\_PATH*/lib64 -R*MQ\_INSTALLATION\_PATH*/lib64 -R/usr/lib/64 -lmqm -lsocket  $-ln\overline{s}\overline{l}$  -ldl

### **C++ 클라이언트 애플리케이션, 32비트**

CC -xarch=386 -mt -o imqsputc\_32 imqsput.cpp -I*MQ\_INSTALLATION\_PATH*/inc -L*MQ\_INSTALLATION\_PATH*/lib -R*MQ\_INSTALLATION\_PATH*/lib -R/usr/lib/32 -limqc23as -limqb23as -lmqic -lsocket -lnsl -ldl

### **C++ 클라이언트 애플리케이션, 64비트**

CC -xarch=amd64 -mt -o imqsputc\_64 imqsput.cpp -I*MQ\_INSTALLATION\_PATH*/inc -L*MQ\_INSTALLATION\_PATH*/lib64 -R*MQ\_INSTALLATION\_PATH*/lib64 -R/usr/lib/64 -limqc23as

```
-limqb23as 
-lmqic -lsocket -lnsl -ldl
```
**C++ 서버 애플리케이션, 32비트**

```
CC -xarch=386 -mt -o imqsput_32 imqsput.cpp -IMQ_INSTALLATION_PATH/inc 
-LMQ_INSTALLATION_PATH/lib
-RMQ_INSTALLATION_PATH/lib -R/usr/lib/32 -limqs23as -limqb23as -lmqm 
-lsocket -lnsl -ldl
```
### **C++ 서버 애플리케이션, 64비트**

```
CC -xarch=amd64 -mt -o imqsput_64 imqsput.cpp -IMQ_INSTALLATION_PATH/inc 
-LMQ_INSTALLATION_PATH/lib64 -RMQ_INSTALLATION_PATH/lib64 -R/usr/lib/64 -limqs23as 
-limqb23as -lmqm 
-lsocket -lnsl -ldl
```
#### **C 클라이언트 엑시트, 32비트**

```
cc -xarch=386 -mt -G -KPIC -o /var/mqm/exits/cliexit_32 cliexit.c 
-IMQ_INSTALLATION_PATH/inc -LMQ_INSTALLATION_PATH/lib -RMQ_INSTALLATION_PATH/lib 
-R/\overline{usr}/lib/32 -lmqic-lsocket -lnsl -ldl
```
#### **C 클라이언트 엑시트, 64비트**

```
cc -xarch=amd64 -mt -G -KPIC -o /var/mqm/exits64/cliexit_64 cliexit.c 
-IMQ_INSTALLATION_PATH/inc -LMQ_INSTALLATION_PATH/lib64 -RMQ_INSTALLATION_PATH/lib64 
-R/usr/lib/64 -lmqic 
-lsocket -lnsl -ldl
```
### **C 서버 엑시트, 32비트**

cc -xarch=386 -mt -G -KPIC -o /var/mqm/exits/srvexit\_32 srvexit.c -I*MQ\_INSTALLATION\_PATH*/inc -L*MQ\_INSTALLATION\_PATH*/lib -R*MQ\_INSTALLATION\_PATH*/lib -R/usr/lib/32 -lmqm -lsocket -lnsl -ldl

**C 서버 엑시트, 64비트**

cc -xarch=amd64 -mt -G -KPIC -o /var/mqm/exits64/srvexit\_64 srvexit.c -I*MQ\_INSTALLATION\_PATH*/inc -L*MQ\_INSTALLATION\_PATH*/lib64 -R*MQ\_INSTALLATION\_PATH*/lib64 -R/usr/lib/64 -lmqm -lsocket -lnsl -ldl

#### *SPARC***의 애플리케이션 빌드**

이 주제에는 SPARC 플랫폼의 다양한 환경에서 프로그램을 빌드하는 데 사용되는 명령의 예가 있습니다.

*MQ\_INSTALLATION\_PATH*는 WebSphere MQ가 설치되어 있는 상위 레벨 디렉토리를 표시합니다.

**C 클라이언트 애플리케이션, 32비트**

cc -xarch=v8plus -mt -o amqsputc\_32 amqsput0.c -I*MQ\_INSTALLATION\_PATH*/inc -L*MQ\_INSTALLATION\_PATH*/lib -R*MQ\_INSTALLATION\_PATH*/lib -R/usr/lib/32 -lmqic -lsocket -lnsl -ldl

**C 클라이언트 애플리케이션, 64비트**

```
cc -xarch=v9 -mt -o amqsputc_64 amqsput0.c -IMQ_INSTALLATION_PATH/inc 
-LMQ_INSTALLATION_PATH/lib64 -RMQ_INSTALLATION_PATH/lib64 -R/usr/lib/64 -lmqic 
-lsocket -lnsl -ldl
```
cc -xarch=v8plus -mt -o amqsput\_32 amqsput0.c -I*MQ\_INSTALLATION\_PATH*/inc -L*MQ\_INSTALLATION\_PATH*/lib -R*MQ\_INSTALLATION\_PATH*/lib -R/usr/lib/32 -lmqm -lsocket -lnsl -ldl

#### **C 서버 애플리케이션, 64비트**

```
cc -xarch=v9 -mt -o amqsput_64 amqsput0.c -IMQ_INSTALLATION_PATH/inc 
-LMQ_INSTALLATION_PATH/lib64 -RMQ_INSTALLATION_PATH/lib64 -R/usr/lib/64 -lmqm 
-lsocket -lnsl -ldl
```
**C++ 클라이언트 애플리케이션, 32비트**

```
CC -xarch=v8plus -mt -o imqsputc_32 imqsput.cpp -IMQ_INSTALLATION_PATH/inc 
-LMQ_INSTALLATION_PATH/lib -RMQ_INSTALLATION_PATH/lib -R/usr/lib/32 -limqc23as -limqb23as 
-lmqic 
-lsocket -lnsl -ldl
```
**C++ 클라이언트 애플리케이션, 64비트**

```
CC -xarch=v9 -mt -o imqsputc_64 imqsput.cpp -IMQ_INSTALLATION_PATH/inc 
-LMQ_INSTALLATION_PATH/lib64 -RMQ_INSTALLATION_PATH/lib64 -R/usr/lib/64 -limqc23as 
-limqb23as 
-lmqic -lsocket -lnsl -ldl
```
**C++ 서버 애플리케이션, 32비트**

```
CC -xarch=v8plus -mt -o imqsput_32 imqsput.cpp -IMQ_INSTALLATION_PATH/inc 
-LMQ_INSTALLATION_PATH/lib
-RMQ_INSTALLATION_PATH/lib -R/usr/lib/32 -limqs23as -limqb23as -lmqm 
-lsocket -lnsl -ldl
```
**C++ 서버 애플리케이션, 64비트**

```
CC -xarch=v9 -mt -o imqsput_64 imqsput.cpp -IMQ_INSTALLATION_PATH/inc 
-LMQ_INSTALLATION_PATH/lib64 -RMQ_INSTALLATION_PATH/lib64 -R/usr/lib/64 -limqs23as 
-limqb23as -lmqm 
-lsocket -lnsl -ldl
```
**C 클라이언트 엑시트, 32비트**

cc -xarch=v8plus -mt -G -KPIC -o /var/mqm/exits/cliexit\_32 cliexit.c -I*MQ\_INSTALLATION\_PATH*/inc -L*MQ\_INSTALLATION\_PATH*/lib -R*MQ\_INSTALLATION\_PATH*/lib -R/usr/lib/32 -lmqic -lsocket -lnsl -ldl

### **C 클라이언트 엑시트, 64비트**

```
cc -xarch=v9 -mt -G -KPIC -o /var/mqm/exits64/cliexit_64 cliexit.c 
-IMQ_INSTALLATION_PATH/inc -LMQ_INSTALLATION_PATH/lib64 -RMQ_INSTALLATION_PATH/lib64 
-R/\bar{u}sr/lib/64 -lmqic
-lsocket -lnsl -ldl
```
**C 서버 엑시트, 32비트**

```
cc -xarch=v8plus -mt -G -KPIC -o /var/mqm/exits/srvexit_32 srvexit.c 
-IMQ_INSTALLATION_PATH/inc -LMQ_INSTALLATION_PATH/lib -RMQ_INSTALLATION_PATH/lib 
-R/usr/lib/32 -lmqm 
-lsocket -lnsl -ldl
```

```
cc -xarch=v9 -mt -G -KPIC -o /var/mqm/exits64/srvexit_64 srvexit.c 
-IMQ_INSTALLATION_PATH/inc -LMQ_INSTALLATION_PATH/lib64 -RMQ_INSTALLATION_PATH/lib64 
-R/usr/lib/64 -lmqm 
-lsocket -lnsl -ldl
```
# **Solaris에서 COBOL 프로그램 준비**

Solaris에서 COBOL 프로그램 준비에 대해 학습합니다.

*MQ\_INSTALLATION\_PATH*는 IBM WebSphere MQ가 설치된 상위 레벨 디렉토리를 나타냅니다.

1. 32비트 COBOL 사본은 다음 디렉토리에 설치됩니다.

*MQ\_INSTALLATION\_PATH*/inc/cobcpy32

그리고 기호 링크는 다음 디렉토리에서 작성됩니다.

*MQ\_INSTALLATION\_PATH*/inc

2. 64비트 COBOL 사본은 다음 디렉토리에 설치됩니다.

*MQ\_INSTALLATION\_PATH*/inc/cobcpy64

3. 다음 예제에서 COBCPY는 32비트 애플리케이션의 경우 다음으로 설정하십시오.

*MQ\_INSTALLATION\_PATH*/inc/cobcpy32

그리고 64비트 애플리케이션의 경우 다음으로 설정하십시오.

*MQ\_INSTALLATION\_PATH*/inc/cobcpy64

:NONE.

Micro Focus 컴파일러를 사용하여 프로그램을 컴파일하십시오. 구조를 선언하는 사본 파일은 *MQ\_INSTALLATION\_PATH*/inc에 있습니다.

- \$ export LIB=*MQ\_INSTALLATION\_PATH*/lib:\$LIB
- \$ export COBCPY="<COBCPY>"

32비트 프로그램 컴파일:

- \$ cob32 -xv *amqs0put0.cbl* -L *MQ\_INSTALLATION\_PATH*/lib -lmqmcb COBOL용 서버
- \$ cob32 -xv *amqs0put0.cbl* -L *MQ\_INSTALLATION\_PATH*/lib -lmqicb COBOL용 클라이언트
- \$ cob32 -xtv *amqs0put0.cbl* -L *MQ\_INSTALLATION\_PATH*/lib -lmqmcb\_r COBOL용 스레드 서버
- \$ cob32 -xtv *amqs0put0.cbl* -L *MQ\_INSTALLATION\_PATH*/lib -lmqicb\_r COBOL용 스레드 클라이언트

64비트 프로그램 컴파일:

• \$ cob64 -xv *amqs0put0.cbl* -L *MQ\_INSTALLATION\_PATH*/lib64 -lmqmcb COBOL용 서버

- \$ cob64 -xv *amqs0put0.cbl* -L *MQ\_INSTALLATION\_PATH*/lib64 -lmqicb COBOL용 클라이언트
- \$ cob64 -xtv *amqs0put0.cbl* -L *MQ\_INSTALLATION\_PATH*/lib64 -lmqmcb\_r COBOL용 스레드 서버
- \$ cob64 -xtv *amqs0put0.cbl* -L *MQ\_INSTALLATION\_PATH*/lib64 -lmqicb\_r COBOL용 스레드 클라이언트

여기서 *amqs0put0.cbl*은 샘플 프로그램입니다.

프로그램은 다음 중 하나와 링크해야 합니다.

• libmqmcb.so

COBOL용 서버

• libmqicb.so COBOL용 클라이언트

# **Solaris에서 CICS 프로그램 준비**

Solaris에서 CICS 프로그램 준비에 대해 학습합니다.

XA 스위치 모듈은 CICS를 WebSphere MQ와 링크할 수 있도록 제공됩니다.

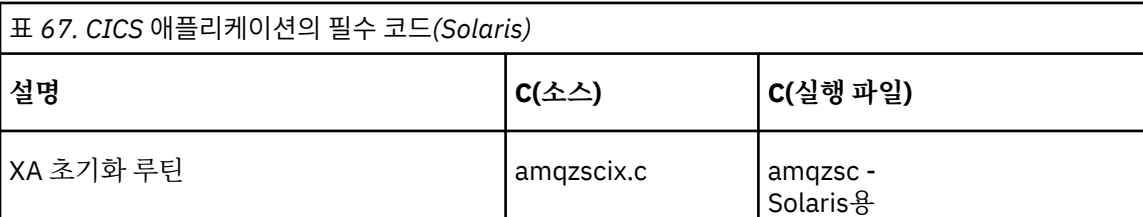

트랜잭션은 항상 스레드세이프 WebSphere MQ 라이브러리 libmqm.so에 링크하십시오.

CICS 트랜잭션 지원에 대한 추가 정보는 관리에서 제공됩니다.

# *TXSeries CICS* **지원**

Solaris용 WebSphere MQ는 XA 인터페이스를 사용하여 TXSeries CICS를 지원합니다.

동일한 CICS 리젼에 로드된 WebSphere MQ 프로그램을 C 또는 COBOL로 작성하십시오. 동일한 CICS 리젼에 C 와 COBOL MQI 호출을 결합할 수 없습니다. 두 번째 언어로 사용된 대부분의 MQI 호출은 이유 코드 MQRC\_HOBJ\_ERROR와 함께 실패합니다.

# **Micro Focus COBOL을 사용하여 CICS COBOL 프로그램 준비**

*MQ\_INSTALLATION\_PATH*는 WebSphere MQ가 설치되어 있는 상위 레벨 디렉토리를 표시합니다.

Micro Focus COBOL을 사용하려면 다음 단계를 따르십시오.

1. 다음 명령을 사용하여 WebSphere MQ COBOL 런타임 라이브러리 모듈을 런타임 라이브러리에 추가하십시 오.

 cicsmkcobol -L/usr/lib/dce -L*MQ\_INSTALLATION\_PATH*/lib \ *MQ\_INSTALLATION\_PATH*/lib/libmqmcbrt.o -lmqe

**참고:** cicsmkcobol을 사용하면 WebSphere MQ에서 COBOL 애플리케이션에서 C 프로그래밍 언어로 MQI 호출을 작성할 수 없습니다.

기존 애플리케이션에 이러한 호출이 있으면 COBOL 애플리케이션에서 자체 라이브러리로 이 함수를 이동하 십시오(예: myMQ.so). 코믹스에 대한 COBOL 애플리케이션을 빌드할 때 이러한 함수를 이동한 후에는 WebSphere MQ 라이브러리 libmqmcbrt.o 가 포함되지 않습니다.

또한 COBOL 애플리케이션이 COBOL MQI 호출을 수행하지 않는 경우, cicsmkcobol과 libmqmz\_r을 링 크하지 마십시오.

This creates the Micro Focus COBOL language method file and enables the 코믹스 runtime COBOL library to call WebSphere MQ on UNIX and Linux systems.

**참고:** 다음 제품 중 하나를 설치하는 경우에만 cicsmkcobol을 실행하십시오.

- Micro Focus COBOL의 새 버전 또는 릴리스
- Solaris용 TXSeries의 새 버전 또는 릴리스
- 지원되는 데이터베이스 제품의 새 버전 또는 릴리스(COBOL 트랜잭션에만 해당)
- WebSphere MQ의 새 버전 또는 릴리스
- 2. 다음과 같은 환경 변수를 내보내십시오.

COBCPY=*MQ\_INSTALLATION\_PATH*/inc export COBCPY

3. 다음을 입력하여 프로그램을 변환, 컴파일 및 링크하십시오.

cicstcl -l COBOL -e <yourprog>.ccp

## **CICS C 프로그램 준비**

다음과 같이 표준 CICS 기능을 사용하여 CICS C 프로그램을 빌드하십시오.

1. 다음 환경 변수 중 **하나**를 내보내십시오.

- LDFLAGS = "-L*MQ\_INSTALLATION\_PATH*࿄lib -lmqm\_r" export LDFLAGS
- USERLIB = "-LMQ\_INSTALLATION\_PATH**Xib -lmqm\_r" export USERLIB**
- 2. 다음을 입력하여 프로그램을 변환, 컴파일 및 링크하십시오.

cicstcl -l C amqscic0.ccs

### **CICS C 샘플 트랜잭션**

CICS WebSphere MQ 트랜잭션의 샘플 C 소스는 AMQSCIC0.CCS로 제공됩니다. 트랜잭션은 디폴트 큐 관 리자에 있는 전송 큐 SYSTEM.SAMPLE.CICS.WORKQUEUE에서 메시지를 읽은 후 메시지 전송 헤더에 포함 된 큐 이름의 로컬 큐로 이 메시지를 배치합니다. 실패하면 SYSTEM.SAMPLE.CICS.DLQ로 전송됩니다. 샘플 MQSC 스크립트 AMQSCIC0.TST를 사용하여 이러한 큐 및 샘플 입력 큐를 작성하십시오.

# **Windows 시스템에서 애플리케이션 빌드**

Windows 시스템 발행에서는 작성하는 프로그램에서 실행 가능 애플리케이션을 빌드하는 방법에 대해 설명합니 다.

This topic describes the additional tasks, and the changes to the standard tasks, that you must perform when building WebSphere MQ for 윈도우 applications to run under 윈도우 systems. ActiveX, C, C++, COBOL 및 Visual Basic 프로그래밍 언어가 지원됩니다. ActiveX 프로그램 준비에 대한 정보는 컴포넌트 오브젝 트 모델 인터페이스(WebSphere MQ Automation Classes for ActiveX) 사용의 내용을 참조하십시오. C++ 프로 그램 준비에 대한 정보는 C++ 사용의 내용을 참조하십시오.

The tasks that you must perform to create an executable application using WebSphere MQ for 윈도우 vary with the programming language that your source code is written in. In addition to coding the MQI calls in your source code, you must add the appropriate language statements to include the WebSphere MQ for 윈 <span id="page-416-0"></span>도우 include files for the language that you are using. 이러한 파일의 컨텐츠를 숙지하십시오. 전체 설명은 [73](#page-72-0) 페이지의 『[IBM WebSphere MQ](#page-72-0) 데이터 정의 파일』의 내용을 참조하십시오.

# **Windows에서 64비트 애플리케이션 빌드**

32비트와 64비트 애플리케이션 모두 IBM WebSphere MQ for Windows Version 7.5에서 지원됩니다. IBM WebSphere MQ 실행 파일 및 라이브러리 파일은 32비트와 64비트 양식 둘 모두로 제공됩니다. 작업 중인 애플 리케이션에 따라 적절한 버전을 사용하십시오.

# **실행 파일 및 라이브러리**

IBM WebSphere MQ 라이브러리의 32비트 및 64비트 버전 모두 다음 위치에서 제공됩니다.

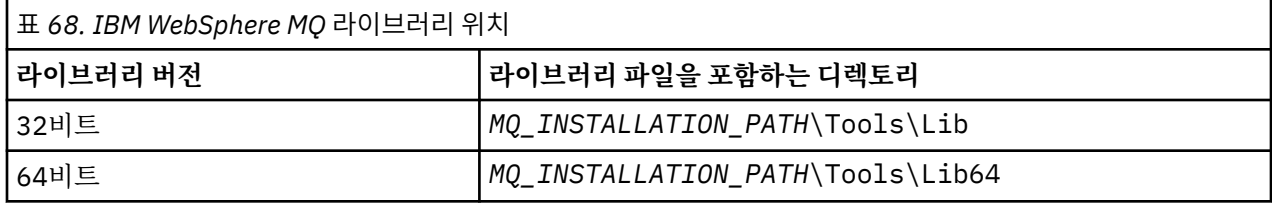

*MQ\_INSTALLATION\_PATH*는 WebSphere MQ가 설치되어 있는 상위 레벨 디렉토리를 표시합니다.

32비트 애플리케이션은 마이그레이션 후 계속해서 정상적으로 작동합니다. 32비트 파일은 이전 버전의 제품과 동일한 디렉토리에 있습니다.

64비트 버전을 작성하려면 사용자 환경이 *MQ\_INSTALLATION\_PATH* \Tools\Lib64의 라이브러리 파일을 사용하도록 구성되었는지 확인해야 합니다. LIB 환경 변수가 32비트 라이브러리를 포함하는 폴더를 검색하도록 설정되어 있지 않은지 확인하십시오.

# **Windows에서 C 프로그램 준비**

일반적인 Windows 환경에서 작업하십시오. Windows 용 WebSphere MQ 에는 특별한 사항이 없습니다.

64비트 애플리케이션 프로그래밍에 대한 추가 정보는 64비트 플랫폼의 코딩 표준을 참조하십시오.

• WebSphere MQ에서 제공되는 적절한 라이브러리에 프로그램을 링크하십시오.

**라이브러리 파일 프로그램/엑시트 유형**

```
MQ_INSTALLATION_PA
32비트 C용 서버
TH\Tools\Lib\mqm.l
ib
MQ_INSTALLATION_PA
32비트 C용 클라이언트
TH
\Tools\Lib\mqic.li
b
MQ_INSTALLATION_PA
트랜잭션 조정을 포함한 32비트 C용 클라이언트
TH
\Tools\Lib\mqicxa.
lib
MQ_INSTALLATION_PA
64비트 C용 서버
TH\Tools\Lib64\mqm
.lib
MQ_INSTALLATION_PA
64비트 C용 클라이언트
TH\Tools\Lib64\mqi
c.lib
```
### **라이브러리 파일 프로그램/엑시트 유형**

*MQ\_INSTALLATION\_PA* 트랜잭션 조정을 포함한 64비트 C용 클라이언트 *TH*\Tools\Lib64\mqi cxa.lib

*MQ\_INSTALLATION\_PATH*는 WebSphere MQ가 설치되어 있는 상위 레벨 디렉토리를 표시합니다.

다음 명령은 샘플 프로그램 amqsget0 컴파일 예제를 제공합니다(Microsoft Visual C++ 컴파일러 사용). 32비트 애플리케이션:

cl -MD amqsget0.c -Feamqsget.exe *MQ\_INSTALLATION\_PATH*\Tools\Lib\mqm.lib

64비트 애플리케이션:

cl -MD amqsget0.c -Feamqsget.exe *MQ\_INSTALLATION\_PATH*\Tools\Lib64\mqm.lib

## **참고:**

- 설치 가능 서비스를 작성할 경우(추가 정보는 관리 참조) mqmzf.lib 라이브러리에 링크해야 합니다.
- IBM TXSeries Encina 또는 BEA Tuxedo와 같은 XA 준수 트랜잭션 관리자로 외부 통합을 위해 애플리케이 션을 생성 중인 경우 mqmxa.lib 또는 mqmxa.lib 라이브러리에 링크해야 합니다.
- CICS 엑시트를 작성 중인 경우에는 mqmcics4.lib 라이브러리에 링크하십시오.
- 다른 모든 제품 라이브러리 전에 WebSphere MQ 라이브러리를 링크해야 합니다.
- DLL은 지정한 경로(PATH)에 있어야 합니다.
- If you use lowercase characters whenever possible, you can move from WebSphere MQ for 윈도우 to WebSphere MQ on UNIX and Linux systems, where use of lowercase is necessary.

## **CICS 및 Transaction Server 프로그램 준비**

CICS WebSphere MQ 트랜잭션의 샘플 C 소스는 AMQSCIC0.CCS로 제공됩니다. 표준 CICS 기능을 사용하여 이 를 빌드합니다. 예를 들어, Windows 2000의 경우 용의 입니다.

1. 환경 변수를 설정하십시오. (한 행에 다음 코드를 입력하십시오.)

 set CICS\_IBMC\_FLAGS=-I*MQ\_INSTALLATION\_PATH*\Tools\C\Include; %CICS\_IBMC\_FLAGS%

2. USERLIB 환경 변수를 설정하십시오.

set USERLIB=MQM.LIB;%USERLIB%

3. 샘플 프로그램을 변환, 컴파일 및 링크하십시오.

cicstcl -l IBMC amqscic0.ccs

*MQ\_INSTALLATION\_PATH*는 WebSphere MQ가 설치되어 있는 상위 레벨 디렉토리를 표시합니다.

이는 트랜잭션 서버 윈도우 *NT Application Programming Guide (* 코믹스*) V4*에 설명되어 있습니다.

CICS 트랜잭션 지원에 대한 추가 정보는 관리에서 제공됩니다.

## **Windows에서 COBOL 프로그램 준비**

이 정보를 사용하여 Windows에서의 COBOL 프로그램 준비 방법과 CICS 및 Transaction Server 프로그램 준비 방법을 알아봅니다.

- 1. 32비트 COBOL 사본은 다음 디렉토리에 설치됩니다. *MQ\_INSTALLATION\_PATH* \Tools\cobol\CopyBook
- 2. 64비트 COBOL 사본은 다음 디렉토리에 설치됩니다. *MQ\_INSTALLATION\_PATH* \Tools\cobol\CopyBook64
- 3. 다음 예제에서 CopyBook은 32비트 애플리케이션의 경우 다음으로 설정하십시오.

CopyBook

그리고 64비트 애플리케이션의 경우 다음으로 설정하십시오.

CopyBook64

:NONE.

*MQ\_INSTALLATION\_PATH*는 IBM WebSphere MQ가 설치된 상위 레벨 디렉토리를 나타냅니다.

Windows 시스템에서 COBOL 프로그램을 준비하려면 IBM WebSphere MQ가 제공하는 다음 라이브러리 중 하 나에 프로그램을 링크하십시오.

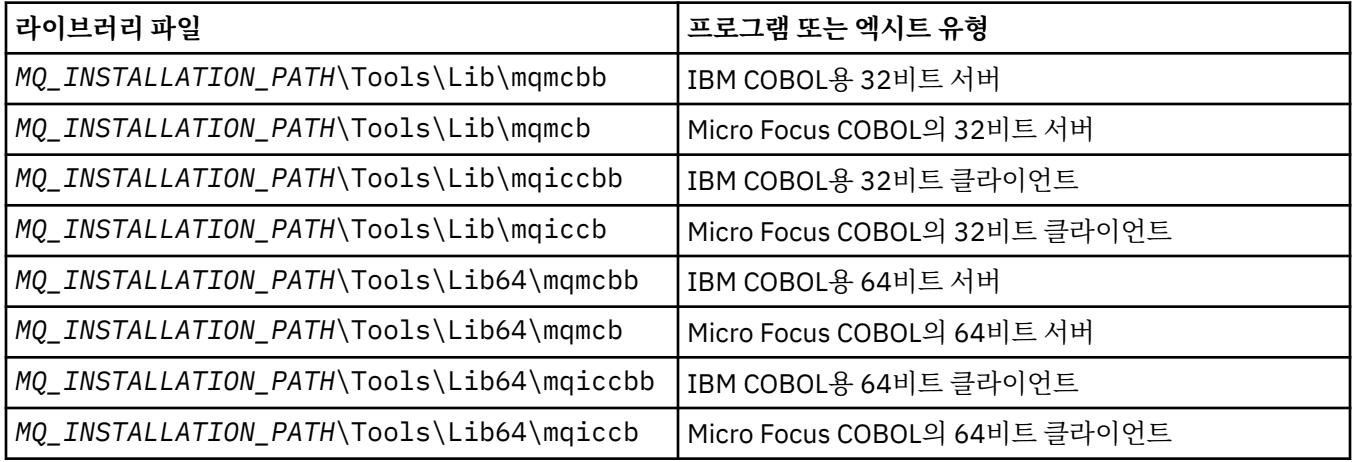

MQI 클라이언트 환경에서 프로그램을 실행 중일 때, DOSCALLS 라이브러리가 COBOL 또는 IBM WebSphere MQ 라이브러리 앞에 표시되도록 하십시오.

프로그램에 따라 IBM COBOL Set 컴파일러 또는 Micro Focus COBOL 컴파일러를 사용할 수 있습니다.

- amqi를 시작하는 프로그램이 IBM COBOL Set 컴파일러에 적당합니다,
- amqm을 시작하는 프로그램은 Micro Focus COBOL 컴파일러에 적당합니다. 그리고
- amq0을 시작하는 프로그램은 두 컴파일러 모두에 적당합니다.

## **IBM 및 Micro Focus COBOL**

기존의 모든 32비트 IBM WebSphere MQ Micro Focus COBOL 프로그램은 mqmcbb 및 mqiccbb 라이브러리 대신 mqmcb.lib 또는 mqiccb.lib 라이브러리로 다시 링크하십시오.

예를 들어, IBM VisualAge COBOL을 사용하여 샘플 프로그램 amq0put0을 컴파일하려면 다음을 수행하십시오.

1. IBM WebSphere MQ VisualAge COBOL 사본 경로가 포함되도록 SYSLIB 환경 변수를 설정하십시오(다음 코 드는 한 행에 입력).

 set SYSLIB=*MQ\_INSTALLATION\_PATH*\ Tools\Cobol\Copybook\VAcobol;%SYSLIB% 2. IBM WebSphere MQ 서버에서 사용:

```
 cob2 amq0put0.cbl -qlib "MQ_INSTALLATION_PATH\
 Tools\Lib\mqmcbb.lib"
```
3. IBM WebSphere MQ 클라이언트에서 사용:

```
 cob2 amq0put0.cbl -qlib "MQ_INSTALLATION_PATH\
 Tools\Lib\mqiccbb.lib"
```
**참고:** 컴파일러 옵션 CALLINT(SYSTEM)을 사용해야 하지만 이는 cob2의 기본값입니다.

Micro Focus COBOL을 사용하여 샘플 프로그램 amq0put0을 컴파일하려면 다음을 수행하십시오.

1. IBM WebSphere MQ COBOL 사본을 가리키도록 COBCPY 환경 변수를 설정하십시오. (한 행에 다음 코드를 입력하십시오.)

 set COBCPY=*MQ\_INSTALLATION\_PATH*\ Tools\Cobol\Copybook

2. 오브젝트 파일을 제공하는 프로그램을 컴파일하십시오.

cobol amq0put0 LITLINK

- 3. 런타임 시스템에 오브젝트 파일을 링크하십시오.
	- 컴파일러 COBOL 라이브러리를 가리키도록 LIB 환경 변수를 설정하십시오.
	- IBM WebSphere MQ 서버에서 사용하려는 오브젝트 파일을 링크하십시오.

cbllink amq0put0.obj mqmcb.lib

• 또는, IBM WebSphere MQ 클라이언트에서 사용하려는 오브젝트 파일을 링크하십시오.

cbllink amq0put0.obj mqiccb.lib

## **CICS 및 Transaction Server 프로그램 준비**

To compile and link a 용의 for Windows NT, V5.1 program using IBM VisualAge COBOL:

1. 환경 변수를 설정하십시오. (한 행에 다음 코드를 입력하십시오.)

 set CICS\_IBMCOB\_FLAGS=*MQ\_INSTALLATION\_PATH*\ Cobol\Copybook\VAcobol;%CICS\_IBMCOB\_FLAGS%

2. USERLIB 환경 변수를 설정하십시오.

set USERLIB=MQMCBB.LIB

3. 프로그램을 변환, 컴파일 및 링크하십시오.

cicstcl -l IBMCOB myprog.ccp

이에 대해서는 *Transaction Server for Windows NT, V4* 애플리케이션 프로그래밍 안내서에서 설명합니다. Micro Focus COBOL을 사용하여 Windows용 CICS V5 프로그램을 컴파일하고 링크하려면 다음을 수행하십시 오.

• INCLUDE 변수를 설정하십시오.

set INCLUDE=<drive>:\<programname>\ibm\websphere\tools\c\include; <drive>:\opt\cics\include;%INCLUDE%

• COBCPY 환경 변수를 설정하십시오.

 setCOBCPY=<drive>:\<programname>\ibm\websphere\tools\cobol\copybook; <drive>:\opt\cics\include

• COBOL 옵션을 설정하십시오.

– set

– COBOPTS=/LITLINK /NOTRUNC

그리고 다음 코드를 실행하십시오.

cicstran cicsmq00.ccp cobol cicsmq00.cbl /LITLINK /NOTRUNC cbllink -D -Mcicsmq00 -Ocicsmq00.cbmfnt cicsmq00.obj %CICSLIB%\cicsprCBMFNT.lib user32.lib msvcrt.lib kernel32.lib mqmcb.lib

## **Windows에서 Visual Basic 프로그램 준비**

Windows에서 Visual Basic 프로그램 사용을 고려하는 경우에 이 정보를 사용합니다.

**참고:** Visual Basic 모듈 파일의 64비트 버전은 제공되지 않습니다.

Windows에서 Visual Basic 프로그램을 준비:

- 1. 새 프로젝트를 작성하십시오.
- 2. 제공된 모듈 파일 CMQB.BAS를 프로젝트에 추가하십시오.
- 3. 필요한 경우 제공된 다른 모듈 파일을 추가하십시오.

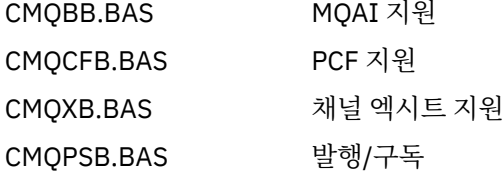

Visual Basic 내에서 MQCONNXAny 호출을 사용하는 방법에 대한 정보는 79 페이지의 『[Visual Basic](#page-78-0)으로 코 [딩』의](#page-78-0) 내용을 참조하십시오.

프로젝트 코드로 MQI 호출을 수행하기 전에 MQ\_SETDEFAULTS 프로시저를 호출하십시오. 이 프로시저는 MQI 호출에 필요한 기본 구조를 설정합니다.

조건부 컴파일 변수 *MqType*를 설정하여 프로젝트를 컴파일하거나 실행하기 전에 WebSphere MQ 서버 또는 클 라이언트를 작성 중인지 여부를 지정하십시오. Visual Basic 프로젝트의 *MqType*은 다음과 같이 서버의 경우 1 로, 클라이언트의 경우 2로 설정하십시오.

- 1. 프로젝트 메뉴를 선택하십시오.
- 2. *Name* 특성을 선택하십시오. (여기서 *Name*은 현재 프로젝트의 이름입니다.)
- 3. 대화 상자에서 작성 탭을 선택하십시오.
- 4. 조건부 컴파일 인수 필드에서 서버에 대해서 다음을 입력하십시오.

MqType=1

또는 클라이언트에 대해서 다음을 입력하십시오.

MqType=2

## **SSPI 보안 엑시트**

WebSphere MQ for 윈도우 supplies a security exit for both the WebSphere MQ MQI client and the WebSphere MQ server. 이는 보안 서비스 프로그래밍 인터페이스(SSPI)를 사용하여 WebSphere MQ 채널에 인 증을 제공하는 채널 엑시트 프로그램입니다. SSPI는 Windows 시스템의 통합 보안 기능을 제공합니다.

보안 패키지는 security.dll 또는 secur32.dll에서 로드됩니다. 이러한 DLL은 운영 체제와 함께 제공됩니다.

단방향 인증은 NTLM 인증 서비스를 사용하여 제공됩니다. 양방향 인증은 Kerberos 인증 서비스를 사용하여 제 공됩니다.

보안 엑시트 프로그램은 소스 및 오브젝트 형식으로 제공됩니다. 오브젝트 코드를 그대로 사용하거나, 소스 코드 를 고유 사용자 엑시트 프로그램 작성의 시작 지점으로 사용할 수 있습니다.

154 페이지의 『Windows [시스템에서](#page-153-0) SSPI 보안 엑시트 사용』도 참조하십시오.

## **보안 엑시트에 대한 소개**

보안 엑시트는 두 개의 보안 엑시트 프로그램(송신용 MCA(Message Channel Agent) 프로그램과 수신용 MCA 프로그램) 사이에서 보안 연결을 생성합니다.

보안 연결을 시작하는 프로그램 즉, MCA 세션이 설정된 후 제어를 가져올 첫 번째 프로그램은 컨텍스트 시작기 라고 합니다. 파트너 프로그램은 컨텍스트 억셉터라고 합니다.

다음 표는 일부 채널 유형 즉, 컨텍스트 시작기 및 연관된 컨텍스트 억셉터를 표시합니다.

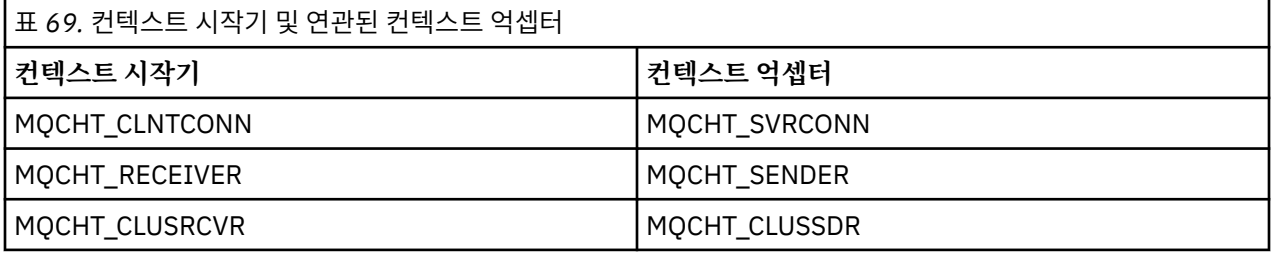

보안 엑시트 프로그램은 두 개의 시작점을 가지고 있습니다.

### • **SCY\_NTLM**

이는 NTLM 인증 서비스를 사용하며, 단방향 인증을 제공합니다. NTLM은 서버가 해당 클라이언트의 ID를 확 인하는 것을 허용합니다. 클라이언트가 서버의 ID를 확인하거나 한 서버가 다른 서버의 ID를 확인하는 것은 허 용하지 않습니다. NTLM 인증은 서버가 진짜라고 가정된 네트워크 환경에서 사용하도록 설계되었습니다.

#### • **SCY\_KERBEROS**

이는 Kerberos 상호 인증 서비스를 사용합니다. Kerberos 프로토콜은 네트워크 환경에 있는 서버가 진짜라고 가정하지 않습니다. 네트워크 연결의 양 끝에 있는 당사자는 상대방의 ID를 확인할 수 있습니다. 즉, 서버는 클 라이언트와 다른 서버의 ID를 확인할 수 있고 클라이언트는 서버의 ID를 확인할 수 있습니다.

## **보안 엑시트가 수행하는 작업**

이 주제에서는 SSPI 채널 엑시트 프로그램이 수행하는 작업에 대해 설명합니다.

제공된 채널 엑시트 프로그램은 세션 설정 중에 파트너 시스템의 단방향 또는 양방향(상호) 인증을 제공합니다. 특정 채널의 경우, 각 엑시트 프로그램에는 연관된 프린시펄(사용자 ID와 유사함, 423 페이지의 『[WebSphere](#page-422-0) MQ 액세스 제어 및 Windows [프린시펄』](#page-422-0) 참조)이 있습니다. 두 엑시트 프로그램 사이의 연결은 두 프린시펄 사 이의 연관입니다.

<span id="page-422-0"></span>기본 세션이 설정된 후, 두 개의 보안 엑시트 프로그램(송신용 MCA 및 수신용 MCA) 사이에 보안 연결이 설정됩 니다. 작업 순서는 다음과 같습니다.

- 1. 각 프로그램은 예를 들면, 명확한 로그인 조작의 결과로 특정 프린시펄과 연관됩니다.
- 2. 컨텍스트 시작기는 보안 패키지의 파트너(Kerberos의 경우, 이름 지정된 파트너)와의 보안 연결을 요청하고 토큰(token1이라 함)을 수신합니다. 토큰은 이미 설정된 기본 세션을 사용하여 파트너 프로그램으로 송신됩 니다.
- 3. 파트너 프로그램(컨텍스트 억셉터)은 token1을 보안 패키지로 전달하여 컨텍스트 시작기가 정확한지 확인합 니다. NTLM의 경우, 연결이 즉시 설정됩니다.
- 4. Kerberos 제공 보안 엑시트의 경우(즉, 상호 인증의 경우), 보안 패키지가 두 번째 토큰(token2라고 함)도 생 성합니다. 이 경우 컨텍스트 억셉터는 기본 세션을 사용하여 컨텍스트 시작기로 돌아갑니다.
- 5. 컨텍스트 시작기는 token2를 사용하여 컨텍스트 억셉터가 정확한지 확인합니다.
- 6. 이 스테이지에서 두 애플리케이션이 모두 파트너 토큰의 인증에 만족하는 경우, 보안(인증된) 연결이 설정됩 니다.

### **WebSphere MQ 액세스 제어 및 Windows 프린시펄**

WebSphere MQ가 제공하는 액세스 제어는 사용자 및 그룹을 기반으로 합니다. Windows가 제공하는 인증은 프 린시펄(예: 사용자 및 servicePrincipalName (SPN))을 기반으로 합니다. servicePrincipalName의 경우, 이러한 프린시펄 중 다수가 단일 사용자와 연관되어 있습니다.

SSPI 보안 엑시트는 인증을 위해 관련 Windows 프린시펄을 사용합니다. Windows 인증이 성공하면 엑시트는 액세스 제어를 위해 Windows 프린시펄에 연관된 사용자 ID를 WebSphere MQ에 전달합니다.

인증에 연관되는 Windows 프린시펄은 사용되는 인증 유형에 따라 다양합니다.

- NTLM 인증의 경우, 컨텍스트 시작기용 Windows 프린시펄은 실행 중인 프로세스에 연관되는 사용자 ID입니 다. 이 인증은 단방향이기 때문에 컨텍스트 억셉터와 연관된 프린시펄은 상관없습니다.
- Kerberos 인증의 경우, CLNTCONN 채널에서 Windows 프린시펄은 실행 중인 프로세스에 연관된 사용자 ID입 니다. 그렇지 않으면 Windows 프린시펄은 다음 접두부를 QueueManagerName에 추가하여 양식화되는 servicePrincipalName입니다.

ibmMQSeries/

# **Using lightweight directory access protocol services with WebSphere MQ for 윈도우**

이 토픽에서는 디렉토리 서비스의 개념 및 DAP(Directory Access Protocol)에 의해 실행되는 부분을 설명합니 다. 또한 WebSphere MQ 애플리케이션이 샘플 프로그램을 안내서로 사용하여 LDAP 디렉토리를 사용하는 방법 에 대해 설명합니다.

**참고:** 이 샘플 프로그램은 LDAP에 이미 익숙한 사용자를 대상으로 설계되었습니다.

다음 토픽은 디렉토리 서비스 LDAP 및 WebSphere MQ에서 LDAP 사용에 대한 자세한 정보를 제공합니다.

- 423 페이지의 『디렉토리 서비스』
- 424 페이지의 『경량 디렉토리 액세스 프로토콜[\(LDAP, Lightweight Directory Access Protocol\)](#page-423-0)』
- 424 페이지의 『[WebSphere MQ](#page-423-0)에서 LDAP 사용』

### **디렉토리 서비스**

디렉토리는 오브젝트에 관한 정보의 저장소이며 특정 오브젝트에 관한 정보를 쉽게 찾을 수 있는 방식으로 구성 되어 있습니다.

공통적인 예는 사람 및 회사에 관한 정보(주소 및 전화번호)가 저장된 전화번호부입니다. 다른 예는 사람들에 대 한 이메일 주소 및 선택적으로 전화번호와 같은 기타 정보가 저장된 이메일 시스템의 주소록입니다.

<span id="page-423-0"></span>컴퓨터 시스템에서 디렉토리는 컴퓨터 자원(예: 프린터 또는 공유 디스크)에 관한 정보를 저장할 수 있습니다. 예 를 들어, 가장 가까운 컬러 프린터가 있는 위치를 찾기 위해 디렉토리를 사용할 수 있습니다. WebSphere MQ 애 플리케이션에서 디렉토리는 애플리케이션 서비스(예: 외상 매출금 처리)와 해당 서비스를 요구하는 메시지에 사 용될 큐(큐 이름 및 해당 호스트 큐 관리자 이름을 통해 식별될 수 있음) 사이의 연관을 제공하는 데 사용될 수 있 습니다.

디렉토리는 클라이언트-서버 시스템으로 구현되며, 여기서 디렉토리 서버는 클라이언트의 모든 정보 및 응답 요 청을 보유합니다. 클라이언트는 사용자-인터페이스 프로그램이 될 수 있으며, 이 프로그램은 작업을 완료하기 위 한 자원을 찾아야 하는 사용자 또는 애플리케이션 프로그램에 직접 정보를 제공합니다. 디렉토리 서비스는 디렉 토리 서버, 관리 프로그램, 그리고 디렉토리를 구성, 업데이트 및 읽는 데 필요한 클라이언트 라이브러리와 프로 그램으로 구성됩니다.

## **경량 디렉토리 액세스 프로토콜(LDAP, Lightweight Directory Access Protocol)**

Novell Directory Services, DCE Cell Directory Service, Banyan StreetTalk, Windows Directory Services, X.500 및 이메일 제품과 연관된 주소록 서비스와 같은 많은 디렉토리 서비스가 있습니다. X.500은 ISO(International Standards Organization)에 의한 글로벌 디렉토리 서비스의 표준으로 제시되었습니다. 이 디 렉토리 서비스는 통신용으로 OSI 프로토콜 스택이 필요하며 대체로 이것 때문에 대기업 및 학술 기관으로 사용 이 제한되었습니다. X.500 디렉토리 서버는 DAP(Directory Access Protocol)를 사용하여 클라이언트와 통신합 니다.

LDAP(Lightweight Directory Access Protocol)는 DAP의 단순화된 버전으로 작성되었습니다. LDAP는 더 구현 하기 쉽고 덜 사용되는 DAP의 일부 기능을 생략하며 TCP/IP에서 실행합니다. 이러한 변경으로, 대부분의 경우 디렉토리 액세스 프로토콜로 급속히 채택되고 있으며 이전에 사용되었던 많은 독점 프로토콜을 대체합니다. LDAP 클라이언트는 여전히 게이트웨이를 통해 X.500 서버(X.500은 여전히 OSI 프로토콜 스택을 요구함)에 액 세스할 수 있습니다. 또는 X.500 구현이 점점 더 일반적으로 DAP 액세스뿐 아니라 LDAP에 대한 고유 지원을 포 함합니다.

LDAP 디렉토리는 분배될 수 있으며 복제를 사용하여 해당 컨텐츠에 효율적인 액세스를 사용 가능하게 할 수 있 습니다.

LDAP에 대한 자세한 설명은 *LDAP* 이해, IBM Redbooks® 서적을 참조하십시오.

# **WebSphere MQ에서 LDAP 사용**

WebSphere MQ 구성에서 메시지 및 전송 큐를 정의한 정보는 로컬로 저장되어 있습니다. 이는 WebSphere MQ 네트워크에서 다양한 정의가 분배되었으며 이 정보의 중앙 디렉토리가 찾아보기에 사용 가능하지 않다는 것을 의미합니다. WebSphere MQ 애플리케이션들 간의 리모트 메시징은 공통적으로 리모트 큐의 로컬 정의를 사용 하여 수행됩니다. 애플리케이션은 먼저 리모트 큐의 로컬 정의에 지정된 이름을 사용하여 MQOPEN 호출을 발행 합니다. 애플리케이션은 리모트 큐에 메시지를 넣기 위해 MQOPEN 호출에서 리턴된 핸들을 지정하고 MQPUT를 발행합니다. 리모트 큐 정의에서는 목적지 큐의 이름, 목적지 큐 관리자 및 선택적으로 전송 큐를 제공합니다. 이 때 애플리케이션은 실행 시간에 로컬 큐 정의에 지정된 이름을 알아야 합니다.

이전과의 차이는 리모트 큐의 로컬 정의를 사용하지 않는 것입니다. 애플리케이션은 전체 목적지 큐 이름을 지정 할 수 있는데 이 이름은 리모트 큐 관리자 이름을 MQOPEN의 일부로 포함합니다. 따라서 애플리케이션은 실행 시간에 이들 두 개의 이름을 알고 있어야 합니다. 로컬 큐 관리자는 로컬 큐 정의, 적절한 이름의(또는 디폴트) 전 송 큐 및 대상으로 배달하는 연관된 채널을 사용하여 올바로 구성되어야 합니다.

소스 및 대상 큐 관리자가 모두 동일한 클러스터의 구성원이 되도록 정의된 경우 이전 두 시나리오의 전송 큐 및 채널 측면을 무시할 수 있습니다. 대상 전송 큐가 클러스터 큐인 경우, 리모트 큐의 로컬 정의도 필요하지 않습니 다. 그러나 앞에서 설명된 경우와 마찬가지로 애플리케이션은 여전히 목적지 큐의 이름을 알아야 합니다.

큐 이름(또는 큐 및 큐 관리자 이름의 조합)에 대한 이 애플리케이션 종속성을 제거하기 위해 디렉토리 서비스를 사용할 수 있습니다. 애플리케이션 기준과 WebSphere MQ 오브젝트 이름 사이의 맵핑이 디렉토리에 보유되고 동적으로 애플리케이션과 관계없이 업데이트될 수 있습니다. 런타임 시에 메시지를 송신하도록 하려는 WebSphere MO 애플리케이션은 우선 애플리케이션 기반의 기준(예: 여기서, service\_name = "accounts receivable")을 사용하여 디렉토리를 조회하고 관련 WebSphere MQ 오브젝트 이름을 검색한 후 MQOPEN 호출 로 리턴되는 해당 값을 사용합니다.

디렉토리 사용의 다른 예는 많은 소형 창고 또는 사무실을 가지고 있는 회사의 경우로, WebSphere MQ MQI 클 라이언트가 더 큰 사무실에 위치한 WebSphere MQ 서버로 메시지를 송신하는 데 사용될 수 있습니다. 클라이언 트는 호스트 시스템의 이름, MQI 채널 및 클라이언트가 메시지를 송신하는 각 서버에 대한 큐 이름을 알아야 합

니다. 가끔 WebSphere MQ 서버를 다른 시스템으로 이동시킬 필요가 있으며 서버와 통신하는 각 클라이언트는 이 변경사항에 대해 알아야 합니다. 호스트 시스템의 이름(및 채널 및 큐 이름)을 저장하는 데 LDAP 디렉토리 서 비스를 사용할 수 있으며 클라이언트 프로그램은 서버로 메시지를 송신하려 할 때마다 디렉토리에서 정보를 검 색할 수 있습니다. 이 경우, 디렉토리는 호스트 이름(또는 채널 또는 큐 이름)이 변경된 경우에만 업데이트되어야 합니다.

애플리케이션 메시지의 다중 목적지는 사용 가능성 또는 로드 공유 고려사항에 따라 선택된 메시지와 함께 디렉 토리에 저장될 수 있습니다.

WebSphere MQ는 또한 LDAP 디렉토리를 사용하여 SSL(Secure Sockets Layer)에 사용할 인증 정보를 저장할 수 있습니다. WebSphere MQ 클래스는 LDAP 디렉토리에 정보를 저장할 수도 있습니다.

# **LDAP 샘플 프로그램**

샘플 프로그램은 LDAP에 익숙하고 이미 이를 사용하고 있을 수도 있는 사용자용으로 설계되었습니다. 이는 WebSphere MQ 애플리케이션이 LDAP 디렉토리를 사용하는 방법을 표시하기 위해 사용됩니다.

## **샘플 프로그램 사용**

이 프로그램은 TCP/IP를 사용하는 Windows에서 빌드되고 테스트되었습니다. 417 페이지의 『[Windows](#page-416-0)에서 C [프로그램](#page-416-0) 준비』에서 언급하는 일반적인 고려사항뿐만 아니라 다음과 같은 점에도 주의하십시오.

- 이 프로그램은 클라이언트 프로그램으로 실행되도록 설계되었기 때문에 MQIC.LIB 라이브러리에 링크되어야 합니다.
- WebSphere MQ 헤더 파일 및 라이브러리뿐 아니라 이 프로그램은 LDAP 클라이언트 헤더 파일 및 라이브러리 를 사용하여 빌드해야 합니다.

예를 들어, IBM eNetwork 클라이언트를 사용하여 프로그램을 LIBLDAPSTATICE.LIB 및 LIBLBERSTATICSSL.LIB 라이브러리에 링크하십시오.

## **디렉토리 구성**

샘플 프로그램을 실행하기 전에 LDAP Directory Server는 샘플 데이터로 구성해야 합니다.

tools\c\samples 디렉토리의 파일 MQuser.ldif에는 LDIF(LDAP Data Interchange Format)의 일부 샘플 데 이터가 포함되어 있습니다. 이 파일은 사용자의 요구에 맞게 편집이 가능합니다. 여기에는 가상의 회사인 MQuser에 대한 데이터가 포함되며 이 회사에는 3개의 사무실로 구성되는 전송 부서가 있습니다. 각 사무실에는 WebSphere MQ 서버를 실행하는 시스템이 있습니다.

최소한 WebSphere MQ 서버를 실행 중인 시스템의 호스트 이름을 포함하는 세 개의 행(행 18, 27, 36)을 수정해 야 합니다.

```
host: LondonHost
 ...
host: SydneyHost
 ...
host: WashingtonHost
```
LondonHost, SydneyHost, WashingtonHost는 WebSphere MQ 서버를 실행하는 세 개의 시스템 이름으 로 변경해야 합니다. 필요한 경우 채널 및 큐 이름도 변경할 수 있습니다(샘플은 시스템 디폴트 이름을 사용). 샘 플 데이터에서 사무실 수를 늘리거나 줄이려고 할 수도 있습니다.

## *IBM Tivoli Directory Server* **구성**

디렉토리 설치에 대한 정보는 IBM Tivoli Directory Server(ITDS) Administrator's Guide를 참조하십시오. Installing and Configuring Server주제에서 Installing Server 및 Basic Server Configuration섹션을 통해 작업하십시오. 필요한 경우, 토픽 Administrator Interface를 통해 인터페 이스 작동 방법에 대해 익숙해 지십시오.

Configuring - How Do I주제에서 지시사항에 따라 관리자를 시작한 후 Configure Database 섹션을 통해 작업하고 기본 데이터베이스를 작성하십시오. Configure replica 섹션을 건너뛰고 Work with Suffixes섹션을 사용하여 접미부 o=MQuser를 추가하십시오.

데이터베이스에 입력 항목을 추가하기 전에 일부 속성 정의 및 objectclass 정의를 추가하여 디렉토리 스키마를 확장해야 합니다. 이는 IBM Tivoli Directory Server Administrator's Guide의 Directory Schema절에서 Reference Information 절에 소개됩니다. 두 개의 샘플 파일이 이를 수행할 수 있도록 제공됩니다. 파일 mq.at.conf는 ?etc?slapd.at.conf에 추가해야 하는 속성 정의를 포함합니다. slapd.at.conf 파일에 다음 행을 추가하여 편집해서 샘플 파일이 포함되도록 다음을 수행하십시오.

include <pathname>/mq.at.conf

또는, slapd.at.conf 파일을 편집하고 샘플 파일의 컨텐츠를 직접 추가할 수 있습니다(즉, 다음 행 추가).

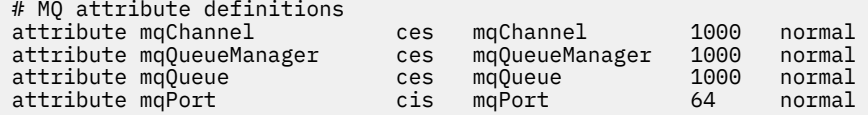

objectclass 정의와 유사하게, etc?slapd.oc.conf를 편집하여 샘플 파일을 포함하고 다음 행을 추가할 수 있 습니다.

include <pathname>/mq.oc.conf

또는, 샘플 파일 컨텐츠를 slapd.oc.conf,에 직접 추가할 수 있습니다(즉, 다음 행 추가).

```
# MQ object classdefinition
objectclass mqApplication
         requires
                     objectClass,
\mathsf{c}_1 and \mathsf{c}_2 and \mathsf{c}_3 and \mathsf{c}_4 and \mathsf{c}_5 and \mathsf{c}_7host, host, host, h mqChannel,
                     mqQueue
          allows
                     mqQueueManager,
                     mqPort,
                      description,
                      l,
                      ou,
                      seeAlso
```
이제 디렉토리 서버(관리, 서버, 시동)를 시작하고 샘플 항목을 추가할 수 있습니다. 샘플 항목을 추가하려면 관 리, 관리자의 입력 항목 추가 페이지로 이동하여 샘플 파일 MQuser.ldif의 전체 경로 이름을 입력하고 제출을 클릭하십시오.

이제 디렉토리 서버가 실행되고 샘플 프로그램 실행에 적합한 데이터와 같이 로드됩니다.

## *Netscape* **디렉토리 서버 구성**

Netscape 서버 관리 페이지에서 **새 Netscape 디렉토리 서버 작성**을 클릭하십시오.

이제 구성 정보가 포함된 양식이 표시되어야 합니다. 디렉토리 접미부를 **o=MQuser**로 변경하고 제한되지 않은 사용자에 대한 비밀번호를 추가하십시오. 설치에 적합하도록 필요한 모든 정보를 변경할 수 있습니다. **확인**을 클 릭하면 디렉토리가 올바르게 작성되어야 합니다. **서버 관리 페이지로 리턴**을 클릭하고 디렉토리 서버를 시작하 십시오. 디렉토리 이름을 클릭하여 새 디렉토리에 대한 디렉토리 서버 관리 서버를 시작하십시오.

데이터베이스에 입력 항목을 추가하기 전에 일부 속성 정의 및 objectclass 정의를 추가하여 디렉토리 스키마를 확장하십시오. 디렉토리 서버의 **스키마** 탭을 클릭하십시오. 이제 새 속성을 추가할 수 있는 양식이 표시되어야 합 니다. 다음 속성을 추가하십시오. (속성 OID는 모두에 대해 공백으로 두십시오.)

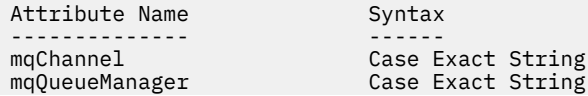

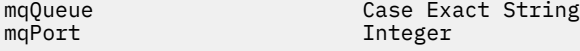

측면 패널에서 **ObjectClass 작성**을 클릭하여 새 objectClass를 추가하십시오. **mqApplication**을 ObjectClass 이름으로 입력하고 **applicationProcess**를 상위 ObjectClass로 선택한 후 **ObjectClass OID**는 공백으로 두십시 오. 이제 objectClass에 일부 속성을 추가하십시오. **호스트**, **mqChannel**, **mqQueue**를 필수 속성으로 선택하고 **mqQueueManager** 및 **mqPort**는 허용되는 속성으로 선택하십시오. **새 ObjectClass 작성** 단추를 눌러서 objectClass를 작성하십시오.

샘플 데이터를 추가하려면 **데이터베이스 관리** 탭을 클릭하고 측면 패널에서 **입력 항목 추가**를 선택하십시오. 샘 플 데이터 파일의 경로 이름 <pathname>\MQuser.ldif를 입력하고 비밀번호를 입력한 후 **확인**을 클릭하십 시오.

샘플 프로그램은 권한이 없는 사용자로 실행되고 디폴트로 Netscape 디렉토리는 권한이 없는 사용자가 디렉토 리를 검색하도록 허용하지 않습니다. 이는 **액세스 제어** 탭을 클릭하여 변경하십시오. 제한되지 않은 사용자에 대 한 비밀번호를 입력하고 **확인**을 클릭하여 디렉토리에 대한 액세스 제어 입력 항목에 로드하십시오. 이는 현재 비 어 있어야 합니다. **새 ACI** 단추를 눌러서 새 액세스 제어 입력 항목을 작성하십시오. 표시되는 입력 항목 상자에 서 **거부**(밑줄 표시)를 클릭하고 결과로 표시되는 대화 상자에서 이를 **허용**으로 변경하십시오. 예를 들어, 이름 **MQuser-access**를 추가하고 **접미부**를 클릭하여 **o=MQuser**를 선택하십시오. **o=MQuser**를 대상으로 입력하고 제한되지 않은 사용자의 비밀번호를 입력한 후 **제출**을 클릭하십시오.

이제 디렉토리 서버가 실행되고 샘플 프로그램 실행에 적합한 데이터와 같이 로드됩니다.

### **샘플 프로그램 실행**

이제 LDAP Directory Server가 실행되고 샘플 데이터로 채워져야 합니다. 데이터는 세 개의 호스트 시스템을 지 정하며 이는 모두 WebSphere MQ 서버를 실행해야 합니다. 디폴트 큐 관리자가 각 시스템에서 실행 중이어야 합 니다(다른 큐 관리자를 지정하도록 샘플 데이터를 변경한 경우는 제외).

또한, 각 시스템에서 WebSphere MQ 리스너 프로그램을 시작하십시오. 샘플은 디폴트 WebSphere MQ 포트 번 호로 TCP/IP를 사용하기 때문에 다음 명령으로 리스너를 시작할 수 있습니다.

runmqlsr -t tcp

샘플을 테스트하기 위해 프로그램을 실행하여 각 WebSphere MQ 서버에 도착하는 메시지를 읽으려고 할 수도 있습니다. 예를 들어, amqstrg 샘플 프로그램을 사용할 수 있습니다.

amqstrg SYSTEM.DEFAULT.LOCAL.QUEUE

샘플 프로그램은 세 개의 환경 변수(필수 1개와 선택적 2개)를 사용합니다. 필수 변수는 LDAP\_BASEDN이지며 이는 디렉토리 검색에 대해 기본 식별 이름을 지정합니다. 샘플 데이터에 대해 작업하려면 이를 ou=Transport, o=MQuser로 설정하십시오. 예를 들어 Windows 시스템 명령 프롬프트에서 다음을 입력하 십시오.

set LDAP\_BASEDN=ou=Transport, o=MQuser

선택적 변수는 LDAP\_HOST 및 LDAP\_VERSION입니다. LDAP\_HOST 변수는 LDAP 서버가 실행 중인 호스트 이 름을 지정합니다. 이는 지정하지 않는 경우 디폴트로 로컬 호스트를 사용합니다. LDAP\_VERSION 변수는 사용될 LDAP 프로토콜의 버전을 지정하며, 2또는 3일 수 있다. 이제 대부분의 LDAP 서버가 버전 3의 프로토콜을 지원 합니다. 모두 이전 버전 2를 지원합니다. 이 샘플은 두 버전의 프로토콜 모두에서 동일하게 제대로 작동하며 지정 되지 않은 경우 기본값으로 버전 2가 지정됩니다.

이제 프로그램 이름과 그 뒤에 메시지를 송신하려는 WebSphere MQ 애플리케이션 이름을 입력하여 샘플을 실 행할 수 있으며 샘플 데이터에서 애플리케이션 이름은 London, Sydney, Washington입니다. 예를 들어, 메시지 를 London 애플리케이션에 송신하려면 다음을 수행하십시오.

amqsldpc London

프로그램이 WebSphere MQ 서버 연결에 실패하면 해당 오류 메시지가 표시됩니다. If it connects successfully you can start typing messages, each line that you type (terminated by <return> or <enter>) is sent as a separate message, an empty line ends the program.

## **프로그램 설계**

프로그램에는 두 개의 개별 파트가 있습니다. 첫 번째 파트는 환경 변수와 명령 행 값을 사용하여 LDAP Directory Server를 조회합니다. 두 번째 파트는 디렉토리에서 리턴된 정보로 WebSphere MQ 연결을 설정하고 메시지를 송신합니다.

프로그램의 첫 번째 파트에서 사용되는 LDAP 호출은 사용 중인 LDAP 버전이 2 또는 3인지에 따라 조금 다르며 이에 대해서는 LDAP 클라이언트 라이브러리에서 제공되는 문서에서 자세하게 설명됩니다. 이 절에서는 간략한 설명이 제공됩니다.

프로그램의 첫 번째 파트는 프로그램이 제대로 호출되었는지 검사하고 환경 변수를 읽습니다. 그런 다음 지정한 호스트에서 LDAP Directory Server 연결을 설정합니다.

```
if (ldapVersion == LDAP_VERSION3)
{
 if ((Id = Idap init(Idaphost, LDAP~PORT)) == NULL) ...
}
else
{
 if ((1d = 1dap open(1dapHost, LDAP PORT)) == NULL) ...
}
```
연결이 설정되면 프로그램은 "ldap\_set\_option" 호출로 서버에 일부 옵션을 설정하고 이를 바인딩하여 서버에 자체적으로 인증합니다.

```
if (ldapVersion == LDAP_VERSION3)
{
   if (ldap_simple_bind_s(ld, bindDN, password) != LDAP_SUCCESS)
 ...
}
else
\overline{\mathcal{E}} if (ldap_bind_s(ld, bindDN, password, LDAP_AUTH_SIMPLE) !=
      LDAP_SUCCESS)
       ...
}
```
샘플 프로그램에서 bindDN 및 password는 NULL로 설정됩니다. 이는 프로그램이 자체를 익명의 사용자로 인 증하며 이는 특별한 액세스 권한이 없고 공개적으로 사용 가능한 정보에만 액세스할 수 있음을 나타냅니다. 실제 로 대부분의 조직은 권한이 있는 사용자만 정보에 액세스할 수 있도록 디렉토리에 저장하는 정보에 대한 액세스 를 제한합니다.

바인드 호출에 대한 첫 번째 매개변수 ld는 프로그램 나머지에서 이 특정 LDAP 세션을 식별하기 위해 사용되는 핸들입니다. 인증 후에 프로그램은 애플리케이션 이름에 일치하는 입력 항목을 디렉토리에서 검색합니다.

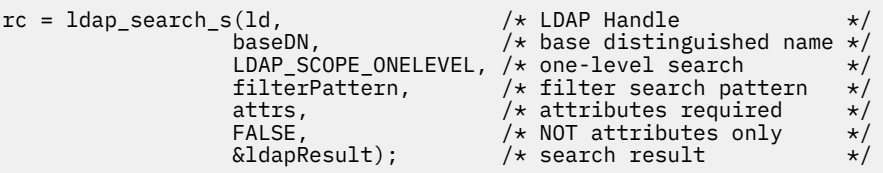

이는 결과를 직접 리턴하는 서버에 대한 단순한 동기 호출입니다. 복잡한 조회에 더 적합하거나 결과 수가 많은 경우를 위한 다른 유형의 검색도 있습니다. 검색에 대한 첫 번째 매개변수는 세션을 식별하는 핸들 ld입니다. 두 번째 매개변수는 기본 식별 이름으로 이는 디렉토리에서 검색이 시작되는 위치를 지정하고 세 번째 매개변수는 검색 범위로 시작점에 연관되어 검색되는 입력 항목입니다. 이 두 매개변수는 같이 디렉토리에서 검색되는 입력 항목을 정의합니다. 다음 매개변수 filterPattern은 검색하는 사항을 지정합니다. attrs 매개변수는 오브 젝트를 찾을 때 오브젝트에서 확보하려는 속성을 나열합니다. 다음 속성은 속성만 필요한지 또는 해당 값도 필요 한지를 지시합니다. 이를 FALSE로 설정하면 속성 값이 필요한 것을 의미합니다. 최종 매개변수는 결과 리턴에 사 용됩니다.

결과는 많은 디렉토리 항목을 포함할 수 있으며 각각은 지정된 속성 및 해당 값을 포함합니다. 결과에서 원하는 값을 추출해야 합니다. 이 샘플 프로그램에서는 한 개의 입력 항목만 결과로 찾아지도록 예상하기 때문에 결과의 첫 번째 입력 항목만 확인합니다.

ldapEntry = ldap\_first\_entry(ld, ldapResult);

이 호출은 첫 번째 입력 항목을 나타내는 핸들을 리턴하며 입력 항목에서 모든 속성을 추출하기 위해 루프로 설정 합니다.

```
for (attribute = ldap first attribute(ld, ldapEntry, &ber);
     attribute != NULL;
      attribute = ldap_next_attribute(ld, ldapEntry, ber ))
{
```
이 속성 각각에 대해 연관된 값을 추출합니다. 다시 한 번, 속성별로 한 개의 값만 예상하기 때문에 첫 번째 값만 사용합니다. 가지고 있는 속성을 판별하고 값을 적당한 프로그램 변수로 저장합니다.

```
values = ldap_get_values(ld, ldapEntry, attribute);
if (values != NULL && values[0] != NULL)
{
  if (stricmp(attribute, MQ HOST ATTR) == 0)
   {
    mqHost = strdup(values[0]); ...
```
마지막으로 메모리를 비워서(ldap\_value\_free, ldap\_memfree, ldap\_msgfree) 정리하고 서버에서 바인딩 해제 하여 세션을 닫습니다.

 $ldap$  unbind $(ld)$ ;

디렉토리에서 필요한 모든 WebSphere MQ 값을 찾았는지 검사하고 찾은 경우에는 sendMessages()를 호출하 여 WebSphere MQ 서버에 연결한 후 WebSphere MQ 메시지를 송신합니다.

샘플 프로그램의 두 번째 파트는 모든 WebSphere MQ 호출을 포함하는 sendMessages() 루틴입니다. 이는 amqsput0 샘플 프로그램에서 모델링되고 프로그램에 대한 매개변수가 확장되고 MQCONNX가 MQCONN 호출 대신 사용된다는 점이 차이점입니다.

# **IBM WebSphere MQ Telemetry에 대한 애플리케이션 개발**

텔레메트리 애플리케이션은 감지 및 제어 디바이스를 인터넷 및 엔터프라이즈에서 사용 가능한 다른 정보 소스 와 통합합니다.

디자인 패턴, 작업 예제, 샘플 프로그램, 프로그래밍 개념 및 참조 정보를 사용하여 IBM WebSphere MQ Telemetry용 애플리케이션을 개발합니다. 디바이스의 IBM WebSphere MQ Telemetry 디먼을 사용하여 IBM WebSphere MQ에 대한 여러 소형 디바이스 연결을 단순화합니다.

## **관련 개념**

WebSphere MQ Telemetry 모니터링 및 제어를 위한 텔레메트리 개념과 시나리오 **관련 태스크** WebSphere MQ Telemetry 설치 WebSphere MQ Telemetry 관리 WebSphere MQ Telemetry의 문제점 해결 **관련 참조** WebSphere MQ Telemetry 참조

# <span id="page-429-0"></span>**IBM WebSphere MQ Telemetry샘플 프로그램**

MQ Telemetry Transport v3 클라이언트 애플리케이션의 기본 사용법을 보여주는 샘플 스크립트가 제공됩니다. 이 스크립트를 사용하여 메시지를 발행하고 토픽을 구독합니다.

# **시작하기 전에**

텔레메트리(MQXR) 서비스를 시작하여 샘플 프로그램을 실행하십시오.

사용자 ID는 mqm 사용자 그룹의 구성원이어야 합니다.

SampleMQM 스크립트를 먼저 실행하고 그 뒤에 MQTTV3Sample 스크립트를 실행하여 발행 및 구독을 수행하 십시오. SampleMQM 스크립트로 작성한 큐 관리자를 삭제하려면 CleanupMQM 샘플 스크립트를 실행하십시 오.

SampleMQM 스크립트가 QM1이라는 큐 관리자를 작성하고 사용하는 경우에는 QM1 큐 관리자가 있는 시스템 에서 대체하지 않은 채로 실행하지 마십시오. 모든 변경사항은 기존 큐 관리자의 구성에 영향을 줄 가능성이 있습 니다.

# **이 태스크 정보**

- SampleMQM 애플리케이션은 QM1이라는 텔레메트리 사용 큐 관리자를 작성하고 시작합니다. 이 스크립트에 서는 또한 QM1에 대한 디폴트 전송 큐를 설정하고 포트 1883에서 대기 중인 디폴트 채널을 작성하고 시작합 니다. 이 채널은 연결된 클라이언트의 인증을 수행하지 않습니다. 채널에는 메시지 채널 에이전트 사용자 ID (MCAUSER) 속성이 있으며 시스템 는 'guest' 로 설정되거나 Linux 시스템에서는 'nobody' 로 설정됩니다. 채 널에 연결된 클라이언트는 실행 중인 시스템에 따라 사용자 'guest' 또는 사용자 'nobody'처럼 처리됩니다. The script authorizes 'guest' on 윈도우 systems and 'nobody' on Linux systems to be able to publish and subscribe to any topic on QM1
- MQTTV3Sample 애플리케이션은 다음 위치에 보유됩니다.
	- Windows *MQ\_INSTALLATION\_PATH*\mqxr\samples
		- 여기서 *MQ\_INSTALLATION\_PATH*는 IBM WebSphere MQ가 설치된 위치입니다.
	- Linux *MQ\_INSTALLATION\_PATH*/mqxr/samples

MQTTV3Sample 애플리케이션은 서버의 토픽에 하나의 메시지를 보내는 발행자의 역할을 합니다. 서버의 메 시지를 대기하는 구독자처럼 동작할 수도 있습니다.

• CleanupMQM 샘플 스크립트는 종료되고 SampleMQM 스크립트가 작성한 QM1은 삭제됩니다. SampleMQM 스크립트를 다시 실행하거나 QM1을 제거하려면 CleanupMQM 샘플 스크립트를 사용하십시오.

# **프로시저**

- 1. 명령행에 다음 명령을 입력하여 SampleMQM 스크립트를 실행하십시오.
	- Windows에서 SampleMQM 스크립트를 실행하는 명령은 다음과 같습니다.

*MQ\_INSTALLATION\_PATH*\mqxr\samples\SampleMQM.bat

• AIX 및 Linux에서, SampleMQM 스크립트를 실행하기 위한 명령은 다음과 같습니다.

*MQ\_INSTALLATION\_PATH*/mqxr/samples/SampleMQM.sh

여기서 *MQ\_INSTALLATION\_PATH*는 IBM WebSphere MQ가 설치된 위치입니다.

MQXR\_SAMPLE\_QM이라는 큐 관리자가 작성되었습니다.

- 2. 다음 명령을 입력하여 MQTTV3Sample 스크립트의 첫 번째 부분을 실행하십시오.
	- Windows에서 하나의 명령행에 다음 명령을 입력하십시오.

*MQ\_INSTALLATION\_PATH*\mqxr\samples\RunMQTTV3Sample.bat -a subscribe

• AIX 및 Linux에서 하나의 쉘 창에 다음 명령을 입력하십시오.

*MQ\_INSTALLATION\_PATH*/mqxr/samples/RunMQTTV3Sample.sh -a subscribe

3. 다음 명령을 입력하여 MQTTV3Sample 스크립트의 두 번째 부분을 실행하십시오.

• Windows에서 다른 명령행에 다음 명령을 입력하십시오.

*MQ\_INSTALLATION\_PATH*\mqxr\samples\RunMQTTV3Sample.bat -m "Hello from an MQTT v3 application"

• AIX 및 Linux에서 다른 쉘 창에 다음 명령을 입력하십시오.

*MQ\_INSTALLATION\_PATH*/mqxr/samples/RunMQTTV3Sample.sh -m "Hello from an MQTT v3 application"

- 4. SampleMQM 스크립트가 작성한 큐 관리자를 제거하려는 경우 다음 명령을 사용해 CleanupMQM 스크립트 를 실행할 수 있습니다.
	- Windows에서 다음 명령을 입력하십시오.

*MQ\_INSTALLATION\_PATH*\mqxr\samples\CleanupMQM.bat

• AIX 및 Linux에서 다른 쉘 창에 다음 명령을 입력하십시오.

*MQ\_INSTALLATION\_PATH*/mqxr/samples/CleanupMQM.sh

# **결과**

두 번째 창에 입력한 Hello from an MQTT v3 application 메시지는 해당 애플리케이션이 발행하며 첫 번째 창의 애플리케이션이 수신합니다. 첫 번째 창의 애플리케이션은 이를 화면에 표시합니다.

# **MQTTV3Sample 프로그램**

MQTTV3Sample 프로그램의 샘플 구문 및 매개변수에 대한 정보를 참조하십시오.

# **목적**

MQTTV3Sample 프로그램은 메시지를 발행하고 토픽을 구독하는 데 사용될 수 있습니다.

## **MQTTV3Sample syntax**

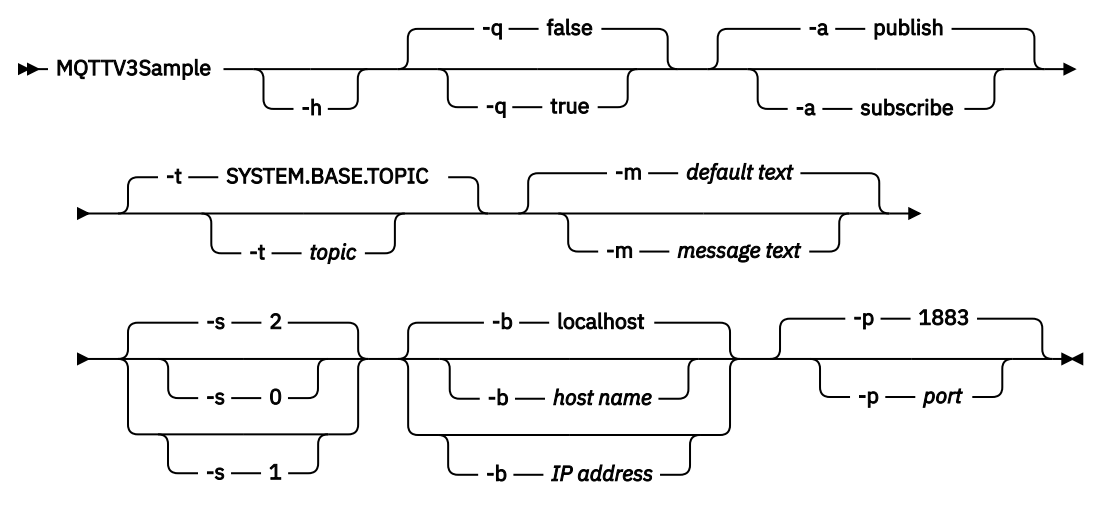

# **매개변수**

**-h**

이 도움말 텍스트를 인쇄하고 종료합니다.

**-q**

기본 모드인 false를 사용하는 대신 자동 모드를 설정합니다.

기본 조치인 발행으로 가정하는 대신 발행 또는 구독을 설정합니다.

**-t**

**-a**

기본 토픽을 발행하거나 구독하는 대신 토픽을 발행하거나 구독합니다.

**-m**

**-s**

디폴트 발행 텍스트인 "Hello from an MQTT v3 application"을 송신하는 대신 메시지 텍스트를 발행합니다.

기본 QoS인 2를 사용하는 대신 QoS를 설정합니다.

**-b**

기본 호스트 이름인 localhost에 연결하는 대신 이 호스트 이름 또는 IP 주소에 연결합니다.

**-p**

기본값 1883을 사용하는 대신 이 포트를 사용합니다.

### **MQTTV3Sample 프로그램 실행**

Windows에서 토픽에 구독하려면 다음 명령을 사용하십시오.

runMQTTV3Sample -a subscribe

Windows에서 메시지를 발행하려면 다음 명령을 사용하십시오.

runMQTTV3Sample

제공된 샘플 스크립트 실행에 대한 추가 정보는 430 페이지의 『[IBM WebSphere MQ Telemetry](#page-429-0)샘플 프로그 [램』의](#page-429-0) 내용을 참조하십시오.

# **Java를 사용하여 첫 번째 MQ 텔레메트리 전송 공개자 애플리케이션 작성**

MQTT 클라이언트 애플리케이션을 작성하는 단계는 학습 방식으로 설명합니다. 각 코드 행이 설명되어 있습니 다. 태스크가 끝나면 MQTT 발행자가 작성됩니다. WebSphere MQ Explorer를 사용하여 발행물을 찾아볼 수 있 습니다.

# **시작하기 전에**

IBM WebSphere MQ Version 7.1 또는 이후에 설치된 서버에 WebSphere MQ 텔레메트리 기능을 설치하십시 오.

클라이언트 애플리케이션은 IBM WebSphere MQ Telemetry SDK (Software Development Toolkit) 에서 com.ibm.mq.micro.client.mqttv3 패키지를 사용합니다. SDK는 IBM WebSphere MQ Telemetry 설치 의 일부입니다. 클라이언트는 IBM WebSphere MQ Telemetry 기능에 연결하여 메시지를 IBM WebSphere MQ 와 교환합니다.

또한 IBM WebSphere MQ Explorer Version 7.1 Telemetry 업데이트를 설치하여 IBM WebSphere MQ Telemetry를 관리해야 합니다. 업데이트는 IBM WebSphere MQ Telemetry 설치의 일부입니다.

Java SE에서 실행 중인 MQTT 클라이언트는 버전 6.0 이상의 Java SE가 필요합니다. IBM Java SE v6.0 는 IBM WebSphere MQ Version 7.1 설치의 일부입니다. 이는 *WebSphere MQ installation directory*\java\jre에 있습니다.

## **이 태스크 정보**

예를 들어 발행 애플리케이션인, PubSync가 있습니다. PubSync 는 MQTT Examples토픽에 Hello World 를 발행하고 발행물이 큐 관리자에 전달되었다는 확인을 기다립니다.

지속 가능 구독을 MQTT Examples에 설정하여 애플리케이션이 작동하는지 확인할 수 있습니다.
<span id="page-432-0"></span>이 프로시저에서는 Eclipse를 사용하여 클라이언트를 개발, 빌드 및 실행합니다. Eclipse 프로젝트 웹 사이트 [\(www.eclipse.org](https://www.eclipse.org))에서 Eclipse를 다운로드할 수 있습니다.

애플리케이션을 작성하기 위해 Java 파일을 작성하고 명령행에서 해당 파일을 컴파일하고 실행합니다.

새 디렉토리에서 .\com\ibm\mq\id 디렉토리 경로를 작성하십시오. 두 개의 Java 파일 ( Example.java 및 PubSync.java) 을 작성하십시오. 436 [페이지의](#page-435-0) 『예제 코드』에서 Java 파일로 코드를 복사하십시오.

```
다음 명령으로 Java 코드를 컴파일하십시오.
```
javac -cp *jar\_dir*\com.mq.micro.client.mqttv3.jar com.ibm.mq.id.PubSync.java com.ibm.mq.id.Example.java

다음 명령을 사용하여 PubSync를 실행하십시오.

```
java -cp jar_dir\com.mq.micro.client.mqttv3.jar 
 com.ibm.mq.id.PubSync
```
#### **프로시저**

- 1. Eclipse에서 Java 프로젝트를 작성하십시오.
	- a) **파일 > 새로 작성 > 자바 프로젝트** 를 선택하고 프로젝트 이름을 입력하십시오. **다음**을 클릭하십시오. JRE가 올바른 버전 또는 최신 버전에 있는지 확인하십시오. Java SE는 6.0 이상이어야 합니다.
	- b) Java 설정 페이지에서 **라이브러리 > 외부 Jar 추가 ...** 를 클릭하십시오.
	- c) WebSphere MQ Telemetry SDK 폴더가 설치된 디렉토리를 검색하십시오. SDK\clients\java 폴더 를 찾아 모든 .jar 파일 > **> 열기 > 완료**를 선택하십시오.
- 2. MQTT 클라이언트 Javadoc을 설치하십시오.

설치한 MQTT 클라이언트 Javadoc을 사용하여 Java 편집기는 MQTT v3 클래스에 대한 지원을 제공합니다.

- a) Java 프로젝트에서 **패키지 탐색기 > 참조된 라이브러리**를 여십시오. com.ibm.micro.client.mqttv3.jar **> 특성**을 마우스의 오른쪽 단추로 클릭하십시오.
- b) 특성 네비게이터에서 **Javadoc 위치**를 클릭하십시오.
- c) Javadoc 위치 페이지에서 **Javadoc URL > 찾아보기 ...** 를 클릭하십시오. *WMQ Installation directory*\mqxr\SDK\clients\java\doc\javadoc 폴더 **> 확인**을 찾으십시오.
- d) **유효성 검증 ... > 확인** 을 클릭하십시오.

문서를 보기 위해 브라우저를 열라는 메시지가 표시됩니다.

- 3. Java 클래스 마법사를 사용하여 PubSync클래스를 작성하십시오.
	- a) 작성한 자바 프로젝트 > **새로 작성** > **클래스**를 마우스 오른쪽 단추로 클릭하십시오.
	- b) 패키지 이름, com.ibm.mq.id를 입력하십시오.
	- c) 클래스 이름, PubSync를 입력하십시오.
	- d) 메소드 스텁 상자, **public static void main(String [] args)**를 선택하십시오.
- 4. com.ibm.mq.id 패키지에 Example.java 파일을 작성하십시오. 438 [페이지의](#page-437-0) 그림 89의 코드를 파일 에 복사하십시오.

예에서 사용한 모든 매개변수는 특성으로 설정됩니다. Example. java에서 기본값을 변경하거나 -D 매개 변수를 사용하여 Java 명령행에서 옵션으로 특성을 제공하여 값을 대체할 수 있습니다.

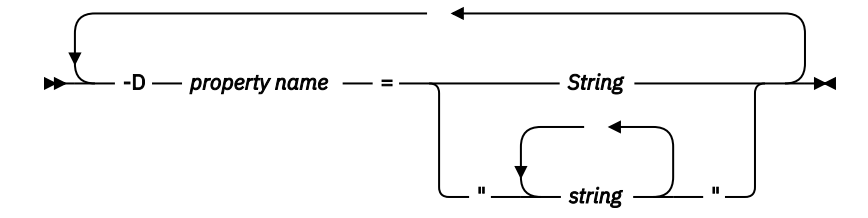

이 예와 438 페이지의 『Java를 [사용하여](#page-437-0) MQ 전송에 대한 비동기 발행자 작성』 예에서 사용되는 클라이 언트 ID는 임의 문자열로 접미부가 지정되는 사용자 이름입니다.

5. 다음 단계에 따라 코드를 작성하거나 437 [페이지의](#page-436-0) 그림 88에서 코드를 복사하십시오.

다음 단계는 Pubsync.java의 코드를 설명합니다.

6. try-catch 블록을 작성하십시오.

```
 try { ...
     \frac{1}{2} catch (Exception e) {
      e.printStackTrace();
 }
```
MQTT 클라이언트는 MqttException, MqttPersistenceException 또는 MqttSecurityException 예외를 처리합니다. MqttPersistenceException 및 MqttSecurityException은 MqttException의 서브클래스입니다.

MqttException.getReasonCode 메소드를 사용하여 예외가 발생한 이유를 찾으십시오. MqttPersistenceException 또는 MqttSecurityException이 발생하면 getCause 메소드를 사 용하여 발생 가능한 근본적인 예외를 리턴하십시오.

7. 새 MqttClient 인스턴스를 작성하십시오.

MqttClient client = new MqttClient(Example.TCPAddress, Example.clientId);

나중에 WebSphere MQ에 연결하는 데 사용되는 서버 주소를 클라이언트에 제공하십시오. 클라이언트 ID 를 설정하여 클라이언트의 이름을 지정하십시오.

- 선택적으로 기본 구현을 대체할 MqttClientPersistence 인터페이스 구현을 제공하십시오. 기본 MqttPersistence 구현에서는 전달 대기 중인 QoS 1 및 2 메시지를 파일로 저장합니다. 자세한 정보는 487 페이지의 『MQTT [클라이언트의](#page-486-0) 메시지 지속성』의 내용을 참조하십시오.
- MQTT의 디폴트 IBM WebSphere MQ TCP/IP 포트는 1883입니다. SSL의 경우에는 8883입니다. 이 예에 서 기본 주소는 tcp://localhost:1883으로 설정됩니다.
- 일반적으로 클라이언트 ID를 사용하여 특정한 물리적 클라이언트를 식별하는 것이 중요합니다. 클라이언 트 ID는 서버에 연결하는 모든 클라이언트에서 고유해야 합니다. 자세한 정보는 483 페이지의 [『클라이](#page-482-0) [언트](#page-482-0) ID』의 내용을 참조하십시오. 이전 인스턴스와 동일한 클라이언트 ID를 사용하면 현재 인스턴스가 동일한 클라이언트의 인스턴스라는 의미입니다. 실행 중인 두 개의 클라이언트에서 클라이언트 ID를 복제 하면 두 클라이언트 모두에서 예외가 발생하고 한 클라이언트가 종료됩니다.
- 클라이언트 ID의 길이는 23바이트로 제한됩니다. 이 길이를 초과하면 예외가 발생합니다. 클라이언트 ID 에는 큐 관리자 이름에 허용되는 문자만 포함되어야 합니다. 예를 들어 하이픈이나 공백은 포함되지 않아 야 합니다.
- MqttClient.connect 메소드를 호출해야 메시지가 처리됩니다.

클라이언트 오브젝트를 사용하여 토픽을 발행 및 구독하고 아직 전달되지 않은 발행물에 대한 정보를 복구 하십시오.

8. 발행할 토픽을 작성하십시오.

MqttTopic topic = client.getTopic(Example.topicString);

토픽 문자열이 64K바이트로 제한되며, 이 길이는 IBM WebSphere MQ 토픽 문자열의 최대 길이를 초과합 니다. 그렇지 않으면 토픽 문자열이 WebSphere MQ 토픽 문자열의 규칙을 따릅니다. 자세한 정보는 토픽 문 자열의 내용을 참조하십시오. 이 예에서는 토픽 문자열 MQTT Examples를 설정합니다.

9. 발행 메시지를 작성하십시오.

MqttMessage message = new MqttMessage(Example.publication.getBytes());

문자열 "Hello World"는 바이트 배열로 변환되며 MqttMessage를 작성하는 데 사용됩니다.

- MQTT 메시지 페이로드(payload)는 항상 바이트 배열입니다. getBytes 메소드는 문자열 오브젝트를 UTF-8로 변환합니다. MqttMessage에는 메시지 페이로드를 문자열로 반환하는 간편한 toString 메 소드가 있습니다. 이 메소드는 new string(message.getPayload)와 동일합니다.
- RFH2 헤더가 포함된 발행 메시지가 큐 관리자로 전송되고 메시지 데이터가 jms-bytes 메시지로 송신됩 니다.
- 메시지 오브젝트에는 서비스 품질(QoS) 및 보유된 속성이 있습니다. QoS(Quality of Service)는 MQTT 클 라이언트 및 큐 관리자 사이에 전송되는 메시지의 안정성을 결정합니다. 자세한 정보는 491 [페이지의](#page-490-0) 『MQTT [클라이언트에서](#page-490-0) 제공하는 서비스 품질(QoS)』 내용을 참조하십시오. 보유된 속성은 큐 관리자 가 장래 구독자를 위해 발행물을 저장하는지를 제어합니다. 발행물이 보유되지 않으면 현재 구독자에게만 송신됩니다. 492 페이지의 『보유된 발행 및 MQTT [클라이언트』](#page-491-0)의 내용을 참조하십시오. 기본 MqttMessage 설정은 "메시지가 한 번 이상 전달되며 보유되지 않습니다."입니다.
- 10. 서버에 연결하십시오.

client.connect();

이 예에서는 기본 연결 옵션을 사용하여 서버에 연결합니다. 연결하고 나면 발행을 시작할 수 있습니다. 기본 연결 옵션은 다음과 같습니다.

- TCP/IP 연결이 닫히지 않도록 짧은 "활성 유지(keepalive)" 메시지를 15초마다 보냅니다.
- 이전 발행이 완료되었는지 확인하지 않고 세션이 시작됩니다.
- 메시지를 다시 송신하려고 시도하는 간격은 15초입니다.
- 연결의 이상 종료 시 메시지가 작성되지 않습니다.
- 표준 SocketFactory를 사용하여 연결을 작성합니다.

ConnectionOptions 오브젝트를 작성한 다음 추가 매개변수로 client.connect에 전달하여 연결 옵 션을 변경합니다.

11. 공개.

```
MqttDeliveryToken token = topic.publish(message);
```
예제는 "MQTT Examples" 토픽에 대한 "Hello World" 발행물을 큐 관리자로 송신합니다.

- publish 메소드가 리턴되면 메시지는 안전하게 MQTT 클라이언트로 전송되지만 아직 서버로 전송되지 는 않습니다. 메시지에 QoS 1 또는 2가 있는 경우 전달을 완료하기 전에 클라이언트가 실패하면 메시지가 로컬에 저장됩니다.
- publish는 전달 토큰을 리턴합니다. 이 토큰은 서버에서 수신확인이 수신되었는지 확인하는 데 사용합 니다.
- 12. 서버에서 수신확인을 받을 때까지 대기하십시오.

```
token.waitForCompletion(Example.timeout);
```
PubSync 예는 서버에서 메시지가 전달되었음을 확인하는 수신확인을 받을 때까지 대기합니다.

- 제한시간이 없으면 클라이언트가 무기한 대기할 수 있습니다. 438 [페이지의](#page-437-0) 『Java를 사용하여 MQ 전송 에 대한 비동기 발행자 [작성』](#page-437-0) 태스크는 콜백 오브젝트를 사용하여 대기하지 않고 수신확인을 받는 방법 을 보여줍니다.
- 13. 서버에서 클라이언트의 연결을 끊으십시오.

```
client.disconnect();
```
클라이언트가 서버에서 연결을 끊고 실행 중인 MqttCallback 메소드가 완료될 때까지 대기합니다. 그런 다음 나머지 작업이 완료될 때까지 최대 30초를 대기합니다. 일시정지 제한시간을 추가 매개변수로 지정할 수 있습니다.

14. PubSync.java 및 Example.Java에 변경사항을 저장하십시오.

Eclipse가 Java를 자동으로 컴파일합니다. 이제 프로그램을 실행하여 결과를 볼 수 있습니다.

## <span id="page-435-0"></span>**결과**

WebSphere MQ를 사용하여 발행물을 보려면 436 페이지의 그림 87의 스크립트를 사용하여 모든 "MQTTExampleTopic" 토픽, 큐 및 지속 가능한 구독을 작성하십시오. MQTT Examples 주제에서 공개할 클 라이언트를 실행한 후 샘플 프로그램 **amqsbcg** 를 실행하여 MQTTExamples 큐에서 서적을 찾아보십시오.

- 1. 큐 관리자를 시작하고 텔레메트리(MQXR) 서비스 실행을 시작하십시오. 텔레메트리 채널에 대해 구성된 TCP/IP 주소 및 포트가 MQTT 애플리케이션에서 사용하는 값과 일치하는지 확인하십시오.
- 2. mqttexamples.txt 명령 스크립트를 작성한 다음 **runmqsc:**를 통해 실행하여 지속 가능한 구독을 구성하 십시오.

DEFINE TOPIC('MQTTExampleTopic') TOPICSTR('MQTT Example') REPLACE DEFINE QLOCAL('MQTTExampleQueue') REPLACE DEFINE SUB('MQTTExampleSub') DEST('MQTTExampleQueue') TOPICOBJ('MQTTExampleTopic') REPLACE

그림 *87. mqttExampleTopic.txt*

Windows에서 스크립트를 실행하려면 다음 명령을 입력하십시오.

runmqsc *queue manager name* < mqttExampleTopic.txt

3. Eclipse내에서 또는 명령 창에서 Java를 실행하여 클라이언트를 Java 애플리케이션으로 실행하십시오.

java -cp *jar\_dir*\com.mq.micro.client.mqttv3.jar com.ibm.mq.id.*classname*.class

**참고:** 명령 창은 com\ibm\mq\id 경로를 포함하는 디렉토리에 열려 있어야 합니다.

4. WebSphere MQ Explorer를 사용하여 결과를 찾아보거나 다음 명령을 실행하십시오.

amqsbcg MQTTExampleQueue *queue manager name*

#### **예제 코드**

[PubSync.java](#page-436-0)는 [프로시저](#page-432-0)에 설명된 모든 코드 목록을 나열합니다. 438 [페이지의](#page-437-0) 그림 89 의 Example 클래스 를 수정하여 PubSync.java에 사용된 기본 매개변수를 대체하십시오.

```
package com.ibm.mq.id;
import com.ibm.micro.client.mqttv3.*;
public class PubSync {
  public static void main(String[] args) {
 try {
 MqttClient client = new MqttClient(Example.TCPAddress, Example.clientId);
 MqttTopic topic = client.getTopic(Example.topicString);
      MqttMessage message = new MqttMessage(Example.publication.getBytes());
      message.setQos(Example.QoS);
      client.connect();
 System.out.println("Waiting for up to " + Example.sleepTimeout / 1000
 + " seconds for publication of \"" + message.toString()
 + "\" with QoS = " + message.getQos());
 System.out.println("On topic \"" + topic.getName()
 + "\" for client instance: \"" + client.getClientId()
 + "\" on address " + client.getServerURI() + "\"");
 MqttDeliveryToken token = topic.publish(message);
 token.waitForCompletion(Example.sleepTimeout);
 System.out.println("Delivery token \"" + token.hashCode()
 + "\" has been received: " + token.isComplete());
 client.disconnect();
 } catch (Exception e) {
 e.printStackTrace();
 }
 }
}
```
그림 *88. PubSync.java*

```
package com.ibm.mq.id;
import java.util.Properties;
import java.util.UUID;
public final class Example {
 public static final String TCPAddress =
 System.getProperty("TCPAddress", "tcp://localhost:1883");
public static final String      SSLAddress =
    System.getProperty("SSLAddress", "ssl://localhost:8883");
 public static final String The username =
    System.getProperty("username", System.getProperty("user.name"));
 public static final char [] password =
    System.getProperty("password", "Password").toCharArray();
  public static String
   String.format("%-23.23s", username + "_" + 
    System.getProperty("clientId", 
 (UUID.randomUUID().toString())).trim()).replace('-', '_');
public static final String topicString =
  System.getProperty("topicString", "MQTT Example");
public static final String      publication =
 System.getProperty("publication", "Hello World " + 
 String.format("%tc", System.currentTimeMillis()));
 public static final int quiesceTimeout = 
    Integer.parseInt(System.getProperty("timeout", "10000"));
 public static final int
    Integer.parseInt(System.getProperty("timeout", "10000"));
   public static final boolean cleanSession = 
  Boolean.parseBoolean(System.getProperty("cleanSession", "false"));
 public static final int QoS = 
 Integer.parseInt(System.getProperty("QoS", "1"));
 public static final boolean boor retained =
    Boolean.parseBoolean(System.getProperty("retained", "false"));
 public static final Properties getSSLSettings() {
 final Properties properties = new Properties();
   properties.setProperty("com.ibm.ssl.keyStore"
 "C:\\IBM\\MQ\\Data\\ClientKeyStore.jks");
 properties.setProperty("com.ibm.ssl.keyStoreType", 
         "JKS");
    properties.setProperty("com.ibm.ssl.keyStorePassword", 
         "password");
    properties.setProperty("com.ibm.ssl.trustStore", 
        "C:\\IBM\\MQ\\Data\\ClientTrustStore.jks")
    properties.setProperty("com.ibm.ssl.trustStoreType", 
        "JKS");
    properties.setProperty("com.ibm.ssl.trustStorePassword", 
         "password");
    return properties;
  }
}
```
그림 *89. Example.java*

## **관련 개념**

MQTT 발행/구독 애플리케이션

# **Java를 사용하여 MQ 전송에 대한 비동기 발행자 작성**

이 태스크에서는 학습서에 따라 첫 번째 발행자 애플리케이션을 수정합니다. 수정하면 애플리케이션은 전달 수 신확인을 기다리지 않고 발행물을 송신할 수 있습니다. 전달 수신확인은 사용자가 작성하는 콜백 클래스에서 수 신됩니다.

## **시작하기 전에**

IBM WebSphere MQ Version 7.1 또는 이후에 설치된 서버에 WebSphere MQ 텔레메트리 기능을 설치하십시 오.

클라이언트 애플리케이션은 IBM WebSphere MQ Telemetry SDK (Software Development Toolkit) 에서 com.ibm.mq.micro.client.mqttv3 패키지를 사용합니다. SDK는 IBM WebSphere MQ Telemetry 설치 의 일부입니다. 클라이언트는 IBM WebSphere MQ Telemetry 기능에 연결하여 메시지를 IBM WebSphere MQ 와 교환합니다.

또한 IBM WebSphere MQ Explorer Version 7.1 Telemetry 업데이트를 설치하여 IBM WebSphere MQ Telemetry를 관리해야 합니다. 업데이트는 IBM WebSphere MQ Telemetry 설치의 일부입니다.

Java SE에서 실행 중인 MQTT 클라이언트는 버전 6.0 이상의 Java SE가 필요합니다. IBM Java SE v6.0 는 IBM WebSphere MQ Version 7.1 설치의 일부입니다. 이는 *WebSphere MQ installation directory*\java\jre에 있습니다.

## **이 태스크 정보**

이 예는 발행 애플리케이션 PubAsync입니다. PubAsync 는 발행물이 큐 관리자에 전달되었다는 확인을 기다 리지 않고 MQTT Examples토픽에 Hello World 를 발행합니다. 전달 수신확인은 콜백 클래스 CallBack으 로 수신합니다.

지속 가능 구독을 MQTT Examples에 설정하여 애플리케이션이 작동하는지 확인할 수 있습니다.

이 프로시저에서는 Eclipse를 사용하여 클라이언트를 개발, 빌드 및 실행합니다. Eclipse 프로젝트 웹 사이트 [\(www.eclipse.org](https://www.eclipse.org))에서 Eclipse를 다운로드할 수 있습니다.

프로시저의 단계는 432 페이지의 『Java를 사용하여 첫 번째 MQ 텔레메트리 전송 공개자 [애플리케이션](#page-431-0) 작성』 의 PubSync.java 애플리케이션을 수정합니다.

또는 441 [페이지의](#page-440-0) 『예제 코드』 코드를 새 디렉토리 .\com\ibm\mq\id로 복사할 수 있습니다. 세 개의 Java 파일 ( Example.java, CallBack.java및 PubAsync.java) 을 작성하십시오. 다음 명령을 사용하여 예를 컴파일하십시오.

javac -cp *jar\_dir*\com.mq.micro.client.mqttv3.jar com.ibm.mq.id.PubAsync.java com.ibm.mq.id.CallBack.java com.ibm.mq.id.Example.java

다음 명령을 사용하여 PubAsync를 실행하십시오.

```
java -cp jar_dir\com.mq.micro.client.mqttv3.jar 
       com.ibm.mq.id.PubAsync.class
```
## **프로시저**

1. com.ibm.mq.id 패키지에서 CallBack.java 파일을 작성하십시오. 441 [페이지의](#page-440-0) 그림 92의 코드를 파 일에 복사하십시오.

Callback.java는 MqttCallBack 인터페이스를 구현합니다. 이 예에서 추가 구성자는 일부 인스턴스 데 이터로 콜백을 초기화합니다.

- 2. com.ibm.mq.id 패키지에서 PubSync.java를 마우스의 오른쪽 단추로 클릭하고 복사하십시오. 같은 패 키지에 붙여넣은 후 이름을 PubAsync로 바꾸십시오.
- 3. 코드의 client.connect(); 행 바로 앞에서 클라이언트 ID를 전달하여 CallBack 클래스를 인스턴스화 하십시오.

```
CallBack callback = new CallBack(Example.clientId);
client.setCallback(callback);
```
- CallBack 클래스는 MqttCallBack을 구현합니다. 클라이언트 ID당 하나의 콜백 인스턴스가 필요합니 다. 이 예에서 구성자는 클라이언트 ID를 전달하여 인스턴스 데이터로 저장합니다. 이는 콜백을 시작한 인 스턴스를 식별하기 위해 콜백에서 사용됩니다.
- 콜백 클래스에서 세 개의 메소드를 구현해야 합니다.

**public void messageArrived(MqttTopic topic, MqttMessage message)** 구독한 발행물을 수신합니다.

- **public void connectionLost(Throwable cause)** 연결이 끊어졌을 때 호출됩니다.
- **public void deliveryComplete(MqttDeliveryToken token))** 발행된 QoS 1 또는 2 메시지에 대한 전달 토큰을 수신하면 호출됩니다.
- 콜백은 MqttClient.connect에서 활성화됩니다.
- 4. 클라이언트의 연결을 끊으십시오.
	- a) token.waitForCompletion 표현식을 포함하는 명령문을 제거하십시오.

기본 스레드는 발행물이 전달되기를 기다리지 않고 계속 진행됩니다.

b) 클라이언트의 연결이 이미 끊어졌는지 테스트하십시오.

MQTT 클라이언트는 MqttCallback에서 lostConnection 메소드로 리턴된 오류에 따라 연결을 끊거 나 클라이언트 애플리케이션에서 연결을 끊을 수 있습니다. 열려있는 연결이 있는지 확인하려면 테스트하 십시오.

c) 상수 Example.quiesceTimeout을 사용하여 클라이언트를 일시정지하는 최대 시간을 설정하십시오.

if (client.isConnected()) client.disconnect(Example.quiesceTimeout);

클라이언트는 다음 세 조건의 결합이 true인 경우 완료됩니다.

- a. 이 세션 또는 세션이 다시 시작된 경우 이전 세션에서 발행된 모든 메시지에 대해 콜백이 호출되었습니다.
- b. 메시지가 인플라이트 상태이며 일시정지 간격이 만기되었습니다. 기본적으로 일시정지 간격은 30초입니 다. 대기할 밀리세컨드 수를 client.disconnect의 매개변수로 전달하여 일시정지 제한시간을 변경할 수 있습니다.
- c. 클라이언트에서 일부 메시지를 발행하고 큐에 넣은 다음 메시지를 송신하기 전에 client.disconnect 가 호출되었습니다. 큐에 넣은 메시지는 아직 인플라이트 상태가 아닙니다. 세션을 재시작할 수 있으면, 세 션을 재시작할 때 메시지가 다시 송신됩니다.

## **결과**

WebSphere MQ를 사용하여 발행물을 보려면 440 페이지의 그림 90의 스크립트를 사용하여 모든 "MQTTExampleTopic" 토픽, 큐 및 지속 가능한 구독을 작성하십시오. MQTT Examples 주제에서 공개할 클 라이언트를 실행한 후 샘플 프로그램 **amqsbcg** 를 실행하여 MQTTExamples 큐에서 서적을 찾아보십시오.

- 1. 큐 관리자를 시작하고 텔레메트리(MQXR) 서비스 실행을 시작하십시오. 텔레메트리 채널에 대해 구성된 TCP/IP 주소 및 포트가 MQTT 애플리케이션에서 사용하는 값과 일치하는지 확인하십시오.
- 2. mqttexamples.txt 명령 스크립트를 작성한 다음 **runmqsc:**를 통해 실행하여 지속 가능한 구독을 구성하 십시오.

```
DEFINE TOPIC('MQTTExampleTopic') TOPICSTR('MQTT Example') REPLACE
DEFINE QLOCAL('MQTTExampleQueue') REPLACE
DEFINE SUB('MQTTExampleSub') DEST('MQTTExampleQueue') TOPICOBJ('MQTTExampleTopic') REPLACE
```
그림 *90. mqttExampleTopic.txt*

Windows에서 스크립트를 실행하려면 다음 명령을 입력하십시오.

runmqsc *queue manager name* < mqttExampleTopic.txt

3. Eclipse내에서 또는 명령 창에서 Java를 실행하여 클라이언트를 Java 애플리케이션으로 실행하십시오.

java -cp *jar\_dir*\com.mq.micro.client.mqttv3.jar com.ibm.mq.id.*classname*.class

**참고:** 명령 창은 com\ibm\mq\id 경로를 포함하는 디렉토리에 열려 있어야 합니다.

4. WebSphere MQ Explorer를 사용하여 결과를 찾아보거나 다음 명령을 실행하십시오.

amqsbcg MQTTExampleQueue *queue manager name*

```
package com.ibm.mq.id;
import com.ibm.micro.client.mqttv3.*;
public class PubAsync {
   public static void main(String[] args) {
     try {
       MqttClient client = new MqttClient(Example.TCPAddress, Example.clientId);
 MqttTopic topic = client.getTopic(Example.topicString);
 MqttMessage message = new MqttMessage(Example.publication.getBytes());
 CallBack callback = new CallBack(Example.clientId);
       client.setCallback(callback);
       client.connect();
 System.out.println("Publishing \"" + message.toString()
 + "\" on topic \"" + topic.getName() + "\" with QoS = "
          + message.getQos());
       System.out.println("For client instance \"" + client.getClientId()
         + "\" on address " + client.getServerURI() + "\"");
      MqttDeliveryToken token = topic.publish(message);
 System.out.println("With delivery token \"" + token.hashCode()
 + " delivered: " + token.isComplete());
 if (client.isConnected())
          client.disconnect(Example.quiesceTimeout);
       System.out.println("Disconnected: delivery token \"" + token.hashCode()
          + "\" received: " + token.isComplete());
    } catch (Exception e) {
      e.printStackTrace();
    }
  }
}
```
그림 *91. PubAsync.java*

```
package com.ibm.mq.id;
import com.ibm.micro.client.mqttv3.*;
public class CallBack implements MqttCallback {
   private String instanceData = "";
   public CallBack(String instance) {
    instanceData = instance;
 }
   public void messageArrived(MqttTopic topic, MqttMessage message) {
    try {
       System.out.println("Message arrived: \"" + message.toString()
 + "\" on topic \"" + topic.toString() + "\" for instance \""
+ instanceData + "\"");
    } catch (Exception e) {
      e.printStackTrace();
    }
   }
   public void connectionLost(Throwable cause) {
 System.out.println("Connection lost on instance \"" + instanceData
 + "\" with cause \"" + cause.getMessage() + "\" Reason code " 
 + ((MqttException)cause).getReasonCode() + "\" Cause \"" 
 + ((MqttException)cause).getCause() + "\""); 
   cause.printStackTrace();
   }
   public void deliveryComplete(MqttDeliveryToken token) {
    try {
       System.out.println("Delivery token \"" + token.hashCode()
 + "\" received by instance \"" + instanceData + "\"");
 } catch (Exception e) {
      e.printStackTrace();
    }
  }
}
```
그림 *92. CallBack.java*

```
package com.ibm.mq.id;
import java.util.Properties;
import java.util.UUID;
public final class Example {
  public static final String TCPAddress =
 System.getProperty("TCPAddress", "tcp://localhost:1883");
public static final String      SSLAddress =
    System.getProperty("SSLAddress", "ssl://localhost:8883");
  public static final String The username =
     System.getProperty("username", System.getProperty("user.name"));
  public static final char [] password =
    System.getProperty("password", "Password").toCharArray();
  public static String
   String.format("%-23.23s", username + "_" + 
    System.getProperty("clientId", 
 (UUID.randomUUID().toString())).trim()).replace('-', '_');
public static final String topicString =
 System.getProperty("topicString", "MQTT Example");
public static final String      publication =
   System.getProperty("publication", "publication", "System.getProperty("publication", "Hello World " +
 String.format("%tc", System.currentTimeMillis()));
 public static final int quiesceTimeout = 
    Integer.parseInt(System.getProperty("timeout", "10000"));
  public static final int
    Integer.parseInt(System.getProperty("timeout", "10000"));
   public static final boolean cleanSession = 
   Boolean.parseBoolean(System.getProperty("cleanSession", "false"));
 public static final int QoS = 
 Integer.parseInt(System.getProperty("QoS", "1"));
  public static final boolean and retained =
     Boolean.parseBoolean(System.getProperty("retained", "false"));
 public static final Properties getSSLSettings() {
 final Properties properties = new Properties();
    properties.setProperty("com.ibm.ssl.keyStore"
 "C:\\IBM\\MQ\\Data\\ClientKeyStore.jks");
 properties.setProperty("com.ibm.ssl.keyStoreType", 
         "JKS");
    properties.setProperty("com.ibm.ssl.keyStorePassword", 
         "password");
     properties.setProperty("com.ibm.ssl.trustStore", 
        "C:\\IBM\\MQ\\Data\\ClientTrustStore.jks")
    properties.setProperty("com.ibm.ssl.trustStoreType", 
         "JKS");
     properties.setProperty("com.ibm.ssl.trustStorePassword", 
         "password");
    return properties;
  }
}
```
그림 *93. Example.java*

# **Java를 사용하여 MQ 전송에 대해 복구 가능한 비동기 발행자 작성**

이 태스크에서는 학습서에 따라 비동기 발행자 애플리케이션을 수정합니다. 수정하면 애플리케이션은 클라이언 트가 마지막으로 실행될 때 수신확인되지 않은 발행물의 전달을 완료할 수 있습니다.

# **시작하기 전에**

IBM WebSphere MQ Version 7.1 또는 이후에 설치된 서버에 WebSphere MQ 텔레메트리 기능을 설치하십시 오.

클라이언트 애플리케이션은 IBM WebSphere MQ Telemetry SDK (Software Development Toolkit) 에서 com.ibm.mq.micro.client.mqttv3 패키지를 사용합니다. SDK는 IBM WebSphere MQ Telemetry 설치 의 일부입니다. 클라이언트는 IBM WebSphere MQ Telemetry 기능에 연결하여 메시지를 IBM WebSphere MQ 와 교환합니다.

또한 IBM WebSphere MQ Explorer Version 7.1 Telemetry 업데이트를 설치하여 IBM WebSphere MQ Telemetry를 관리해야 합니다. 업데이트는 IBM WebSphere MQ Telemetry 설치의 일부입니다.

Java SE에서 실행 중인 MQTT 클라이언트는 버전 6.0 이상의 Java SE가 필요합니다. IBM Java SE v6.0 는 IBM WebSphere MQ Version 7.1 설치의 일부입니다. 이는 *WebSphere MQ installation directory*\java\jre에 있습니다.

## **이 태스크 정보**

예는 발행 애플리케이션 PubAsyncRestartable입니다. PubAsyncRestartable은 MQTT Examples 토 픽에 Hello World를 발행하고 발행물이 큐 관리자로 전달되었다는 확인을 기다리지 않습니다. 전달 수신확인은 콜백 클래스 CallBack으로 수신합니다. 이전 인스턴스에서 완료되지 않은 발행물의 전달 토큰을 조사할 수 있 습니다. 이러한 발행물은 콜백 클래스에서도 처리할 수 있습니다.

MQTT Examples 에 지속 가능한 등록을 설정하여 애플리케이션이 작동하는지 확인할 수 있습니다.

이 프로시저에서는 Eclipse를 사용하여 클라이언트를 개발, 빌드 및 실행합니다. Eclipse 프로젝트 웹 사이트 [\(www.eclipse.org](https://www.eclipse.org))에서 Eclipse를 다운로드할 수 있습니다.

프로시저 의 단계는 438 페이지의 『Java를 [사용하여](#page-437-0) MQ 전송에 대한 비동기 발행자 작성』에서 PubAsync.java 애플리케이션을 수정합니다.

또는 445 [페이지의](#page-444-0) 『예제 코드』 코드를 새 디렉토리 .\com\ibm\mq\id로 복사할 수 있습니다. 세 개의 Java 파일 ( Example.java, CallBack.java및 PubAsyncRestartable.java) 을 작성하십시오. 다음 명 령을 사용하여 예를 컴파일하십시오.

```
javac -cp jar_dir\com.mq.micro.client.mqttv3.jar 
 com.ibm.mq.id.PubAsyncRestartable.java com.ibm.mq.id.CallBack.java 
com.ibm.mq.id.Example.java
```
다음 명령을 사용하여 PubAsyncRestartable을 실행하십시오.

```
java -cp jar_dir\com.mq.micro.client.mqttv3.jar 
       com.ibm.mq.id.PubAsyncRestartable.class
```
#### **프로시저**

1. com.ibm.mq.id 패키지에서 PubAsync.java를 마우스의 오른쪽 단추로 클릭하고 복사하십시오. 동일한 패키지에서 붙여넣고 이름을 PubAsyncRestartable로 바꾸십시오.

2. 재사용 가능한 클라이언트 ID를 작성하십시오.

```
Example.clientId = String.format(
        "%-23.23s",
 (System.getProperty("user.name") + "_" + (System.getProperty(
 "clientId", "PubAsyncRestartable."))).trim()).replace('-', '_');
```
그림 *94.* 재사용 가능한 클라이언트 *ID*

432 페이지의 『Java를 사용하여 첫 번째 MQ 텔레메트리 전송 공개자 [애플리케이션](#page-431-0) 작성』 및 438 [페이지](#page-437-0) 의 『Java를 [사용하여](#page-437-0) MQ 전송에 대한 비동기 발행자 작성』의 애플리케이션은 각 클라이언트 ID에 새 클라 이언트 ID를 사용했습니다. 재시작 가능한 발행자 또는 구독자의 경우, 클라이언트가 연결될 때마다 동일한 클라이언트 ID를 사용해야 하지만 다른 클라이언트는 다른 ID를 사용해야 합니다. 483 페이지의 [『클라이언](#page-482-0) 트 [ID](#page-482-0)』를 참조하십시오. 재사용 가능한 클라이언트 ID는 사용자 이름 및 클래스 이름에서 빌드됩니다. 길이 는 23바이트로 제한됩니다. 큐 관리자 오브젝트 이름에서 올바른 문자만 포함되어야 합니다. 코드는 삽입된 하이픈을 모두 제거합니다.

3. 메시지의 QoS는 중복 메시지를 피하기 위해 기본값 1 대신 2로 설정됩니다.

message.setQos(Example.QoS);

Example.QoS 의 값을 2로 변경하거나 Java 명령행에서 -DQoS=2 옵션을 사용하여 QoS 특성을 인수로 전 달해야 합니다.

4. MqttConnectOptions 오브젝트를 작성하고 cleanSession 속성을 false로 설정하십시오.

a) MqttConnectOptions 오브젝트를 작성하십시오.

```
MqttConnectOptions conOptions = new MqttConnectOptions();
```

```
conOptions는 MqttClient 구성자의 옵션 매개변수입니다.
```
b) clearSession 속성을 설정하십시오.

```
conOptions.setCleanSession(Example.cleanSession);
```
기본적으로 Example.cleanSession 매개변수는 true로 설정되며 이는 MqttConnectionOptions.cleanSession의 기본 설정과 일치합니다.

PubAsyncRestartable이 재시작되는 경우 "새 세션"으로 시작될 수 있으며 QoS 1 또는 2의 메시지에 대 해 모든 보류 중 전달 토큰을 정리합니다.

보류 중 전달 토큰을 모두 보관하려면 Example.cleanSession을 false로 설정하십시오. 토큰은 클라이 언트가 다시 연결될 때 MqttCallBack 클래스가 처리합니다.

5. 세션이 다시 시작되는 경우, 보류 중 전달 토큰을 모두 수신하고 컨텐츠를 인쇄합니다.

```
if (!conOptions.isCleanSession()) {
        MqttDeliveryToken tokens[] = client.getPendingDeliveryTokens();
 System.out.println("Starting a previous session for instance \""
 + client.getClientId() + "\" with " + tokens.length
            " delivery tokens pending");
for (int i = 0; i < tokens.length; i++) {
 System.out.println("Message \"" + tokens[i].getMessage().toString()
 + "\" with QoS=" + tokens[i].getMessage().getQos()
 + " recovered by instance \"" + client.getClientId()
              + "\" and assigned delivery token \"" + tokens[i].hashCode()
             + "\binom{1}{1}");
        }
      } else
        System.out.println("Starting a clean session for instance "
            + client.getClientId());
```
6. conOptions 매개변수를 MqttClient 구성자로 전달하십시오.

client.connect(conOptions);

7. 연결 끊기에 대해 최대 연결 끊기 간격을 설정하십시오.

client.disconnect(Example.timeout);

처리 중인 보류 중 전달 토큰이 표시되려면 전달을 완료하지 않고 이전 인스턴스를 마쳐야 합니다. PubAsyncRestartable이 완료되기 전에 발행물을 수신확인하지 않을 가능성이 있는 예를 실행하려면 Example.timeout을 0으로 설정하십시오.

## **결과**

WebSphere MQ를 사용하여 발행물을 보려면 444 페이지의 그림 95의 스크립트를 사용하여 모든 "MQTTExampleTopic" 토픽, 큐 및 지속 가능한 구독을 작성하십시오. MQTT Examples 주제에서 공개할 클 라이언트를 실행한 후 샘플 프로그램 **amqsbcg** 를 실행하여 MQTTExamples 큐에서 서적을 찾아보십시오.

- 1. 큐 관리자를 시작하고 텔레메트리(MQXR) 서비스 실행을 시작하십시오. 텔레메트리 채널에 대해 구성된 TCP/IP 주소 및 포트가 MQTT 애플리케이션에서 사용하는 값과 일치하는지 확인하십시오.
- 2. mqttexamples.txt 명령 스크립트를 작성한 다음 **runmqsc:**를 통해 실행하여 지속 가능한 구독을 구성하 십시오.

```
DEFINE TOPIC('MQTTExampleTopic') TOPICSTR('MQTT Example') REPLACE
DEFINE QLOCAL('MQTTExampleQueue') REPLACE
DEFINE SUB('MQTTExampleSub') DEST('MQTTExampleQueue') TOPICOBJ('MQTTExampleTopic') REPLACE
```
그림 *95. mqttExampleTopic.txt*

<span id="page-444-0"></span>Windows에서 스크립트를 실행하려면 다음 명령을 입력하십시오.

runmqsc *queue manager name* < mqttExampleTopic.txt

3. Eclipse내에서 또는 명령 창에서 Java를 실행하여 클라이언트를 Java 애플리케이션으로 실행하십시오.

java -cp *jar\_dir*\com.mq.micro.client.mqttv3.jar com.ibm.mq.id.*classname*.class

**참고:** 명령 창은 com\ibm\mq\id 경로를 포함하는 디렉토리에 열려 있어야 합니다.

4. WebSphere MQ Explorer를 사용하여 결과를 찾아보거나 다음 명령을 실행하십시오.

amqsbcg MQTTExampleQueue *queue manager name*

#### **예제 코드**

```
package com.ibm.mq.id;
import com.ibm.micro.client.mqttv3.MqttClient;
import com.ibm.micro.client.mqttv3.MqttConnectOptions;
import com.ibm.micro.client.mqttv3.MqttDeliveryToken;
import com.ibm.micro.client.mqttv3.MqttMessage;
import com.ibm.micro.client.mqttv3.MqttTopic;
public class PubAsyncRestartable {
  public static void main(String[] args) {
    Example.clientId = String.format(
        "%-23.23s",
 (System.getProperty("user.name") + "_" + (System.getProperty(
 "clientId", "PubAsyncRestartable."))).trim()).replace('-', '_');
    try {
      MqttClient client = new MqttClient(Example.TCPAddress, Example.clientId);
      MqttTopic topic = client.getTopic(Example.topicString);
      MqttMessage message = new MqttMessage(Example.publication.getBytes());
      message.setQos(Example.QoS);
      CallBack callback = new CallBack(Example.clientId);
 client.setCallback(callback);
 MqttConnectOptions conOptions = new MqttConnectOptions();
      conOptions.setCleanSession(Example.cleanSession);
      if (!conOptions.isCleanSession()) {
        MqttDeliveryToken tokens[] = client.getPendingDeliveryTokens();
 System.out.println("Starting a previous session for instance \""
 + client.getClientId() + "\" with " + tokens.length
 + " delivery tokens pending");
for (int i = 0; i < tokens.length; i++) {
          System.out.println("Message \"" + tokens[i].getMessage().toString()
 + "\" with QoS=" + tokens[i].getMessage().getQos()
 + " recovered by instance \"" + client.getClientId()
 + "\" and assigned delivery token \"" + tokens[i].hashCode()
+ "\"");
        }
      } else
 System.out.println("Starting a clean session for instance \""
+ client.getClientId() + "\"");
 client.connect(conOptions);
 System.out.println("Publishing \"" + message.toString()
 + "\" on topic \"" + topic.getName() + "\" with QoS = "
          + message.getQos());
 System.out.println("For client instance \"" + client.getClientId()
 + "\" on address " + client.getServerURI() + "\"");
 MqttDeliveryToken token = topic.publish(message);
 System.out.println("With delivery token \"" + token.hashCode()
 + " delivered: " + token.isComplete());
      if (client.isConnected())
          client.disconnect(Example.quiesceTimeout);
 System.out.println("Disconnected: delivery token \"" + token.hashCode()
 + "\" has been received: " + token.isComplete());
    } catch (Exception e) {
      e.printStackTrace();
    }
  }
}
```

```
그림 96. PubAsyncRestartable.java
```

```
package com.ibm.mq.id;
import com.ibm.micro.client.mqttv3.*;
public class CallBack implements MqttCallback {
 private String instanceData = "";
  public CallBack(String instance) {
    instanceData = instance;
 }
  public void messageArrived(MqttTopic topic, MqttMessage message) {
 try {
 System.out.println("Message arrived: \"" + message.toString()
 + "\" on topic \"" + topic.toString() + "\" for instance \""
+ instanceData + "\"");
 } catch (Exception e) {
      e.printStackTrace();
    }
  }
  public void connectionLost(Throwable cause) {
 System.out.println("Connection lost on instance \"" + instanceData
 + "\" with cause \"" + cause.getMessage() + "\" Reason code " 
 + ((MqttException)cause).getReasonCode() + "\" Cause \"" 
 + ((MqttException)cause).getCause() + "\""); 
    cause.printStackTrace();
  }
  public void deliveryComplete(MqttDeliveryToken token) {
    try {
 System.out.println("Delivery token \"" + token.hashCode()
 + "\" received by instance \"" + instanceData + "\"");
 } catch (Exception e) {
   e.printStackTrace();<br>}
 }
 }
}
```

```
그림 97. CallBack.java
```

```
package com.ibm.mq.id;
import java.util.Properties;
import java.util.UUID;
public final class Example {
  public static final String TCPAddress =
 System.getProperty("TCPAddress", "tcp://localhost:1883");
public static final String      SSLAddress =
    System.getProperty("SSLAddress", "ssl://localhost:8883");
  public static final String The username =
     System.getProperty("username", System.getProperty("user.name"));
  public static final char [] password =
    System.getProperty("password", "Password").toCharArray();
  public static String
   String.format("%-23.23s", username + "_" + 
    System.getProperty("clientId", 
 (UUID.randomUUID().toString())).trim()).replace('-', '_');
public static final String topicString =
 System.getProperty("topicString", "MQTT Example");
public static final String      publication =
   System.getProperty("publication", "publication", "System.getProperty("publication", "Hello World " +
 String.format("%tc", System.currentTimeMillis()));
 public static final int quiesceTimeout = 
    Integer.parseInt(System.getProperty("timeout", "10000"));
  public static final int
    Integer.parseInt(System.getProperty("timeout", "10000"));
   public static final boolean cleanSession = 
   Boolean.parseBoolean(System.getProperty("cleanSession", "false"));
 public static final int QoS = 
 Integer.parseInt(System.getProperty("QoS", "1"));
  public static final boolean and retained =
     Boolean.parseBoolean(System.getProperty("retained", "false"));
 public static final Properties getSSLSettings() {
 final Properties properties = new Properties();
    properties.setProperty("com.ibm.ssl.keyStore"
 "C:\\IBM\\MQ\\Data\\ClientKeyStore.jks");
 properties.setProperty("com.ibm.ssl.keyStoreType", 
         "JKS");
    properties.setProperty("com.ibm.ssl.keyStorePassword", 
         "password");
     properties.setProperty("com.ibm.ssl.trustStore", 
        "C:\\IBM\\MQ\\Data\\ClientTrustStore.jks")
     properties.setProperty("com.ibm.ssl.trustStoreType", 
         "JKS");
     properties.setProperty("com.ibm.ssl.trustStorePassword", 
         "password");
    return properties;
  }
}
```
그림 *98. Example.java*

# **Java를 사용하여 MQ 텔레메트리 전송에 대한 등록자 작성**

이 태스크에서 구독자 애플리케이션을 작성하려면 학습서를 수행합니다. 구독자는 토픽 구독을 작성하고 구독에 대한 발행물을 수신합니다.

# **시작하기 전에**

IBM WebSphere MQ Version 7.1 또는 이후에 설치된 서버에 WebSphere MQ 텔레메트리 기능을 설치하십시 오.

클라이언트 애플리케이션은 IBM WebSphere MQ Telemetry SDK (Software Development Toolkit) 에서 com.ibm.mq.micro.client.mqttv3 패키지를 사용합니다. SDK는 IBM WebSphere MQ Telemetry 설치 의 일부입니다. 클라이언트는 IBM WebSphere MQ Telemetry 기능에 연결하여 메시지를 IBM WebSphere MQ 와 교환합니다.

또한 IBM WebSphere MQ Explorer Version 7.1 Telemetry 업데이트를 설치하여 IBM WebSphere MQ Telemetry를 관리해야 합니다. 업데이트는 IBM WebSphere MQ Telemetry 설치의 일부입니다.

Java SE에서 실행 중인 MQTT 클라이언트는 버전 6.0 이상의 Java SE가 필요합니다. IBM Java SE v6.0 는 IBM WebSphere MQ Version 7.1 설치의 일부입니다. 이는 *WebSphere MQ installation directory*\java\jre에 있습니다.

## **이 태스크 정보**

예를 들어 구독자 애플리케이션 Subscribe가 있습니다. Subscribe는 구독 토픽 MQTT Examples를 작성하 고 30초간 구독에 대한 발행물을 기다립니다.

구독자는 구독을 작성하고 발행물을 기다릴 수 있습니다. 동일한 클라이언트 ID에 대해 이전에 작성한 구독으로 송신된 발행물도 수신할 수 있습니다. MqttConnectionOptions.cleanSession Boolean 속성은 이전에 송신된 발행물의 수신 여부를 제어합니다. 493 페이지의 [『구독』](#page-492-0)을 참조하십시오.

공개 예제 프로그램을 사용하여 공개를 작성하거나 WebSphere MQ 탐색기를 사용하여 MQTT Examples 주제 에 대한 테스트 발행을 작성할 수 있습니다.

이 프로시저에서는 Eclipse를 사용하여 클라이언트를 개발, 빌드 및 실행합니다. Eclipse 프로젝트 웹 사이트 [\(www.eclipse.org](https://www.eclipse.org))에서 Eclipse를 다운로드할 수 있습니다.

Procedure의 지시사항에서는 사용자가 이전 태스크 중 하나에서 com.ibm.mq.id 패키지를 이미 작성하여 Example.java 및 Callback.java 클래스에 복사했다고 가정합니다.

## **프로시저**

1. com.ibm.mq.id 패키지에서 Subscribe 클래스를 작성하십시오.

2. 재사용 가능한 클라이언트 ID를 작성하십시오.

```
 Example.clientId = String.format(
        % -23.23s"
 (System.getProperty("user.name") + "_" + (System.getProperty(
 "clientId", "Subscribe."))).trim()).replace('-', '_');
```
그림 *99.* 재사용 가능한 클라이언트 *ID*

432 페이지의 『Java를 사용하여 첫 번째 MQ 텔레메트리 전송 공개자 [애플리케이션](#page-431-0) 작성』 및 438 [페이지](#page-437-0) 의 『Java를 [사용하여](#page-437-0) MQ 전송에 대한 비동기 발행자 작성』의 애플리케이션은 각 클라이언트 ID에 새 클라 이언트 ID를 사용했습니다. 재시작 가능한 발행자 또는 구독자의 경우, 클라이언트가 연결될 때마다 동일한 클라이언트 ID를 사용해야 하지만 다른 클라이언트는 다른 ID를 사용해야 합니다. 483 페이지의 [『클라이언](#page-482-0) 트 [ID](#page-482-0)』를 참조하십시오. 재사용 가능한 클라이언트 ID는 사용자 이름 및 클래스 이름에서 빌드됩니다. 길이 는 23바이트로 제한됩니다. 큐 관리자 오브젝트 이름에서 올바른 문자만 포함되어야 합니다. 코드는 삽입된 하이픈을 모두 제거합니다.

3. try-catch 블록을 작성하십시오.

```
try \{ } catch (Exception e) {
     e.printStackTrace();
 }
```
MQTT 클라이언트는 MqttException, MqttPersistenceException 또는 MqttSecurityException 예외를 처리합니다. MqttPersistenceException 및 MqttSecurityException은 MqttException의 서브클래스입니다.

MqttException.getReasonCode 메소드를 사용하여 예외가 발생한 이유를 찾으십시오. MqttPersistenceException 또는 MqttSecurityException이 발생하면 getCause 메소드를 사용 하여 발생 가능한 근본적인 예외를 리턴하십시오.

4. 새 MqttClient 인스턴스를 작성하십시오.

MqttClient client = new MqttClient(Example.TCPAddress, Example.clientId);

나중에 WebSphere MQ에 연결하는 데 사용되는 서버 주소를 클라이언트에 제공하십시오. 클라이언트 ID를 설정하여 클라이언트의 이름을 지정하십시오.

- 선택적으로 기본 구현을 대체할 MqttClientPersistence 인터페이스 구현을 제공하십시오. 기본 MqttPersistence 구현에서는 전달 대기 중인 QoS 1 및 2 메시지를 파일로 저장합니다. 자세한 정보는 487 페이지의 『MQTT [클라이언트의](#page-486-0) 메시지 지속성』의 내용을 참조하십시오.
- MQTT의 디폴트 IBM WebSphere MQ TCP/IP 포트는 1883입니다. SSL의 경우에는 8883입니다. 이 예에 서 기본 주소는 tcp://localhost:1883으로 설정됩니다.
- 일반적으로 클라이언트 ID를 사용하여 특정한 물리적 클라이언트를 식별하는 것이 중요합니다. 클라이언 트 ID는 서버에 연결하는 모든 클라이언트에서 고유해야 합니다. 자세한 정보는 483 페이지의 [『클라이언](#page-482-0) 트 [ID](#page-482-0)』의 내용을 참조하십시오. 이전 인스턴스와 동일한 클라이언트 ID를 사용하면 현재 인스턴스가 동일 한 클라이언트의 인스턴스라는 의미입니다. 실행 중인 두 개의 클라이언트에서 클라이언트 ID를 복제하면 두 클라이언트 모두에서 예외가 발생하고 한 클라이언트가 종료됩니다.
- 클라이언트 ID의 길이는 23바이트로 제한됩니다. 이 길이를 초과하면 예외가 발생합니다. 클라이언트 ID에 는 큐 관리자 이름에 허용되는 문자만 포함되어야 합니다. 예를 들어 하이픈이나 공백은 포함되지 않아야 합 니다.
- MqttClient.connect 메소드를 호출해야 메시지가 처리됩니다.

클라이언트 오브젝트를 사용하여 토픽을 발행 및 구독하고 아직 전달되지 않은 발행물에 대한 정보를 복구하 십시오.

5. 코드의 client.connect(); 행 바로 앞에서 클라이언트 ID를 전달하여 CallBack 클래스를 인스턴스화 하십시오.

CallBack callback = new CallBack(Example.clientId); client.setCallback(callback);

- CallBack 클래스는 MqttCallBack을 구현합니다. 클라이언트 ID당 하나의 콜백 인스턴스가 필요합니 다. 이 예에서 구성자는 클라이언트 ID를 전달하여 인스턴스 데이터로 저장합니다. 이는 콜백을 시작한 인 스턴스를 식별하기 위해 콜백에서 사용됩니다.
- 콜백 클래스에서 세 개의 메소드를 구현해야 합니다.
	- **public void messageArrived(MqttTopic topic, MqttMessage message)** 구독한 발행물을 수신합니다.
	- **public void connectionLost(Throwable cause)** 연결이 끊어졌을 때 호출됩니다.
	- **public void deliveryComplete(MqttDeliveryToken token))** 발행된 QoS 1 또는 2 메시지에 대한 전달 토큰을 수신하면 호출됩니다.
- 콜백은 MqttClient.connect에서 활성화됩니다.
- 6. MqttConnectOptions 오브젝트를 작성하고 cleanSession 속성을 설정하십시오.
	- a) MqttConnectOptions 오브젝트를 작성하십시오.

MqttConnectOptions conOptions = new MqttConnectOptions();

conOptions는 MqttClient 구성자의 옵션 매개변수입니다.

b) clearSession 속성을 설정하십시오.

conOptions.setCleanSession(Example.cleanSession);

기본적으로 Example.cleanSession 매개변수는 true로 설정되며 이는 MqttConnectionOptions.cleanSession의 기본 설정과 일치합니다.

클라이언트에 연결하기 전에 기본 MqttConnectOptions를 사용하거나 MqttConnectOptions.cleanSession을 true로 설정하는 경우 클라이언트에 연결할 때 클라이언트의 모든 이전 구독이 제거됩니다. 세션 중에 클라이언트가 만드는 모든 새 구독은 연결을 해제할 때 삭제됩니다.

연결하기 전에 MqttConnectOptions.cleanSession을 false로 설정하는 경우 클라이언트가 작성하 는 모든 구독은 클라이언트가 연결되기 전에 존재했던 모든 구독에 추가됩니다. 클라이언트가 연결이 끊길 때 모든 구독은 활성인 상태로 남아 있습니다.

cleanSession 속성이 구독에 영향을 미치는 방법을 이해하기 위한 또 다른 방법은 이를 모달 속성으로서 생각하는 것입니다. 기본 모드 cleanSession=true에서 클라이언트를 구독을 작성하고 세션의 범위 내에 서만 발행물을 수신합니다. 대체 모드 cleanSession=false에서 구독은 지속됩니다. 클라이언트는 연결 하거나 연결을 끊을 수 있고 해당 구독은 활성인 상태로 남아 있습니다. 클라이언트가 다시 연결하면 전달되 지 않은 모든 발행물을 수신합니다. 연결된 동안 대신 활성인 구독 세트를 수정할 수 있습니다.

연결하기 전에 cleanSession 모드를 설정해야 합니다. 모드는 전체 세션 동안에 지속됩니다. 설정을 변경 하려면 클라이언트의 연결을 끊은 후 다시 연결해야 합니다. 모드를 cleanSession=false에서 cleanSession=true로 변경하는 경우 클라이언트의 모든 이전 구독 및 수신되지 않은 모든 발행물은 제거 됩니다.

7. conOptions 매개변수를 MqttClient 구성자로 전달하십시오.

client.connect(conOptions);

8. 구독을 작성하십시오.

client.subscribe(Example.topicString, Example.QoS);

이 예에서는 QoS 옵션을 통해 하나의 토픽 필터를 전달하는 MqttClient.subscribe 메소드를 사용합니 다. MqttClient.subscribe 메소드에는 네 개의 서명이 있으며 단일 필터와 함께 구독 필터의 배열을 전 달할 수 있습니다.

이 예에서는 발행 예에서 토픽 필터로 사용된 토픽 문자열을 사용하므로 발행 예에서 작성한 모든 발행물을 수신합니다.

subscribe.java 예를 실행할 때마다 구독이 작성됩니다. Example.topicString을 변경하지 않은 경우에는 동일한 구독이 다시 작성됩니다. 구독이 다시 작성될 경우 두 개의 동일한 구독이 작성되지 않습니다. 클라이 언트는 동일한 구독과 일치하는 발행의 복제본을 수신하지 않습니다.

구독은 493 페이지의 [『구독』](#page-492-0)에서 설명하며 필터는 495 페이지의 『MQTT [클라이언트의](#page-494-0) 토픽 문자열 및 토픽 [필터』](#page-494-0)에서 설명합니다.

9. 일부 발행이 도착할 때까지 기다렸다가 클라이언트의 연결을 끊으십시오.

 Thread.sleep(Example.sleepTimeout); client.disconnect();

구현한 MqttCallback.messageArrived 메소드로 발행물을 수신합니다.

구독 애플리케이션은 메시지를 발행하지 않았으므로 전달 토큰을 기다리지 않습니다. client.disconnect는 지연 없이 수행됩니다.

```
package com.ibm.mq.id;
import com.ibm.micro.client.mqttv3.MqttClient;
import com.ibm.micro.client.mqttv3.MqttConnectOptions;
public class Subscribe
   public static void main(String[] args) {
     Example.clientId = String.format(
         "%-23.23s",
         (System.getProperty("user.name") + "_" + System.getProperty("clientId",
             "Subscribe."))).trim();
     try {
       MqttClient client = new MqttClient(Example.TCPAddress, Example.clientId);
       CallBack callback = new CallBack(Example.clientId);
       client.setCallback(callback);
       MqttConnectOptions conOptions = new MqttConnectOptions();
       conOptions.setCleanSession(Example.cleanSession);
 client.connect(conOptions);
 System.out.println("Subscribing to topic \"" + Example.topicString
 + "\" for client instance \"" + client.getClientId()
 + "\" using QoS " + Example.QoS + ". Clean session is "
           + Example.cleanSession);
 client.subscribe(Example.topicString, Example.QoS);
 System.out.println("Going to sleep for " + Example.sleepTimeout / 1000
          + " seconds");
       Thread.sleep(Example.sleepTimeout);
       client.disconnect();
       System.out.println("Finished");
     } catch (Exception e) {
       e.printStackTrace();
     }
  }
}
```

```
그림 100. Subscribe.java
```

```
package com.ibm.mq.id;
import com.ibm.micro.client.mqttv3.*;
public class CallBack implements MqttCallback {
   private String instanceData = "";
   public CallBack(String instance) {
    instanceData = instance;
 }
   public void messageArrived(MqttTopic topic, MqttMessage message) {
 try {
 System.out.println("Message arrived: \"" + message.toString()
 + "\" on topic \"" + topic.toString() + "\" for instance \""
+ instanceData + "\"");
    } catch (Exception e) {
      e.printStackTrace();
    }
   }
   public void connectionLost(Throwable cause) {
 System.out.println("Connection lost on instance \"" + instanceData
 + "\" with cause \"" + cause.getMessage() + "\" Reason code " 
 + ((MqttException)cause).getReasonCode() + "\" Cause \"" 
 + ((MqttException)cause).getCause() + "\""); 
    cause.printStackTrace();
   }
   public void deliveryComplete(MqttDeliveryToken token) {
    try {
       System.out.println("Delivery token \"" + token.hashCode()
          + "\" received by instance \"" + instanceData + "\"");
    } catch (Exception e) {
   e.printStackTrace();<br>}
 }
 }
}
```
그림 *101. CallBack.java*

```
package com.ibm.mq.id;
import java.util.Properties;
import java.util.UUID;
public final class Example {
  public static final String TCPAddress =
 System.getProperty("TCPAddress", "tcp://localhost:1883");
public static final String      SSLAddress =
     System.getProperty("SSLAddress", "ssl://localhost:8883");
  public static final String The username =
     System.getProperty("username", System.getProperty("user.name"));
  public static final char [] password =
     System.getProperty("password", "Password").toCharArray();
  public static String
   String.format("%-23.23s", username + "_" + 
     System.getProperty("clientId", 
 (UUID.randomUUID().toString())).trim()).replace('-', '_');
public static final String topicString =
 System.getProperty("topicString", "MQTT Example");
public static final String      publication =
   System.getProperty("publication", "publication",<br>System.getProperty("publication", "Hello World " +<br>Iring.format("%tc", System our research
 String.format("%tc", System.currentTimeMillis()));
 public static final int quiesceTimeout = 
     Integer.parseInt(System.getProperty("timeout", "10000"));
  public static final int
     Integer.parseInt(System.getProperty("timeout", "10000"));
   public static final boolean cleanSession = 
   Boolean.parseBoolean(System.getProperty("cleanSession", "false"));
 public static final int QoS = 
 Integer.parseInt(System.getProperty("QoS", "1"));
  public static final boolean boor retained =
     Boolean.parseBoolean(System.getProperty("retained", "false"));
 public static final Properties getSSLSettings() {
 final Properties properties = new Properties();
     properties.setProperty("com.ibm.ssl.keyStore", 
 "C:\\IBM\\MQ\\Data\\ClientKeyStore.jks");
 properties.setProperty("com.ibm.ssl.keyStoreType", 
         "JKS");
     properties.setProperty("com.ibm.ssl.keyStorePassword", 
         "password");
     properties.setProperty("com.ibm.ssl.trustStore", 
         "C:\\IBM\\MQ\\Data\\ClientTrustStore.jks");
     properties.setProperty("com.ibm.ssl.trustStoreType", 
         "JKS");
     properties.setProperty("com.ibm.ssl.trustStorePassword", 
         "password");
     return properties;
  }
}
```

```
그림 102. Example.java
```
## **관련 개념**

MQTT 발행/구독 애플리케이션

# **JAAS를 사용하여 MQTT Java 클라이언트 인증**

JAAS를 사용하여 클라이언트를 인증하는 방법을 학습합니다. 샘플 프로그램 JAASLoginModule.java 및 예 제 Java 프로그램 PubSync.java를 수정하십시오. JAAS 인증이 필요한 텔레메트리 채널을 구성하고 JAAS를 사용하여 username 및 password를 확인하여 수정된 발행자를 실행하십시오.

# **시작하기 전에**

이 태스크를 수행하기 전에 MQTT v3 클라이언트 jar 파일, Javadoc, Eclipse를 설치했고 텔레메트리 채널을 구 성했으며 [PubSync.java](#page-436-0)를 코딩하고 실행했다고 가정합니다. [PubSync.java](#page-436-0)의 실행 버전을 포함하는 Eclipse 작 업공간이 있습니다.

태스크는 Windows용으로 작성됩니다. Linux의 디렉토리 경로를 변경하십시오.

# **이 태스크 정보**

The task is based on modifying the sample JAASLoginModule class in *WMQ Installation directory*\mqxr\samples\JAASLoginModule.java to create MyLogin.java. 이 태스크에서는 [432](#page-431-0) 페이지의 『Java를 사용하여 첫 번째 MQ 텔레메트리 전송 공개자 [애플리케이션](#page-431-0) 작성』에 있는 예제 코드 [PubSync.java](#page-436-0)를 수정하여 username 및 password도 설정합니다. 테스트로 MyLogin.java는 username 및 password를 임의로 승인하거나 거부합니다.

이 태스크의 단계는 프로그래밍 연습으로 작성됩니다. 프로덕션 환경에서 실제 인증을 수행하려면 프로시저를 조정해야 합니다.

JAAS 인증을 프로그래밍하는 방법을 일반적으로 설명하기 위해 로그인 모듈이 JAAS를 로드한 컨텍스트를 인증 한다고 가정합니다. 텔레메트리(MQXR) 서비스에서 JAAS를 호출하는 경우 JAAS를 로드한 컨텍스트가 텔레메 트리(MQXR) 서비스입니다. 텔레메트리(MQXR) 서비스 컨텍스트를 인증할 필요가 없습니다. 이 컨텍스트는 항 상 mqm입니다. 대신 텔레메트리(MQXR) 서비스에서 로그인 모듈 클래스에 사용 가능하도록 클라이언트 username 및 password를 설정합니다. 두 개의 콜백을 사용하여 username과 password를 로그인 모듈에 전달합니다.

```
javax.security.auth.callback.Callback[] callbacks =
       new javax.security.auth.callback.Callback[2];
cal1backs[0] = new javax.security.auth.callback.NameCallback("NameCallback");
callbacks[1] = 
       new javax.security.auth.callback.PasswordCallback("PasswordCallback", false);
callbackHandler.handle(callbacks);
String username = 
       ((javax.security.auth.callback.NameCallback) callbacks[0]).getName();
char[] password = 
       ((javax.security.auth.callback.PasswordCallback) callbacks[1]).getPassword();
```
클라이언트의 username과 password는 로그인 모듈에 사용할 수 있는 클라이언트의 유일한 정보입니다.

## **프로시저**

1. PubSync.java와 동일한 Java 프로젝트에서 두 개의 패키지 samples와 security.jaas를 작성하십 시오.

samples 패키지는 참조용으로만 사용합니다. security.jaas 패키지의 코드를 변경하십시오.

2. JAASLoginModule.java와 JAASPrincipal.java 패키지를 두 패키지 모두로 가져오십시오.

필요한 경우 Java 소스의 패키지 명령문을 리팩터하여 컴파일 오류를 제거하십시오.

3. security.jaas 패키지의 JAASLoginModule 클래스 이름을 MyLogin으로 리팩토링하십시오.

- 4. 모듈이 작동함을 나타내도록 MyLogin.java에서 login 메소드의 일부 코드를 바꾸십시오.
	- a) 바꿀 소스 코드:

```
// Accept everything.
if (true)
  loggedIn = true;
else 
  throw new javax.security.auth.login.FailedLoginException("Login failed");
```
b) 바꿀 대상 코드:

```
// login half the users randomly
PrintWriter pw = new PrintWriter(new FileWriter(System.getProperty("user.dir") 
 + "\\MyLogin.log", true));
pw.println("Called JAASLogin.login at "
 + System.getProperty("publication", "Hello World "
 + String.format("%tc", System.currentTimeMillis())));
if (Math.random() < 0.5)loggedIn = true;pw.println("Username: \"" + username + "\", Password: \""
     + String.valueOf(password) + "\" loggedIn: " + loggedIn);
pw.close();
if (!loggedIn)
   throw new javax.security.auth.login.FailedLoginException("Login failed");
principal= new JAASPrincipal(username);
```
MyLogin.java의 전체 소스는 456 [페이지의](#page-455-0) 그림 105입니다. 패키지 이름이 security.jaas로 리 팩토링된 JAASPrincipal.java의 소스는 457 [페이지의](#page-456-0) 그림 106에 있습니다.

5. security/jaas/MyLogin.class 및 security/jaas/JAASPrincipal.class의 경로를 포함하 는 디렉토리를 가리키도록 service.env에 클래스 경로를 설정하십시오.

CLASSPATH=C:\WMQTelemetryApps\MQTTSecureExamples\bin

클래스 경로를 WebSphere MQ 서비스에 전달하기 위해 service.env를 사용하는 정보는 텔레메트리 채 널 JAAS 구성을 참조하십시오.

6. 로그인 모듈 스탠자를 jaas.config에 추가하십시오.

```
MyLoginExample {
   security.jaas.MyLogin required debug=true;
   };
```
jaas.config를 사용하여 JAAS 로그인 모듈을 정의하는 데 관한 정보는 텔레메트리 채널 JAAS 구성을 참 조하십시오.

7. WebSphere MQ Explorer에서 **새 텔레메트리 채널** 마법사를 사용하여 JAAS 인증이 필요한 채널을 구성하 여 텔레메트리 채널을 추가하십시오. MyLoginExample 스탠자를 참조하도록 설정하십시오.

예를 들어 mqxr\_win.properties 파일에서, 이 스탠자에서 마법사에 입력하는 정보를 조정하십시오. Linux에서 작업 중인 경우 이 파일은 mqxr\_unix.properties라고 합니다. 텔레메트리 특성 파일을 직접 편집하지 말고 마법사를 사용하십시오.

```
com.ibm.mq.MQXR.channel/JAASMCAUser: \
com.ibm.mq.MQXR.Port=1884;\
com.ibm.mq.MQXR.JAASConfig=MyLoginExample;\
com.ibm.mq.MQXR.UserName=Admin;\
com.ibm.mq.MQXR.StartWithMQXRService=true
```
**참고:** 텔레메트리 채널 매개변수를 수정하거나 security.jaas.Mylogin 클래스를 수정하는 경우 텔레 메트리(MQXR) 서비스를 중지하고 재시작해야 합니다. 서비스를 재시작해야만 변경사항이 적용됩니다.

8. com.ibm.mq.id 패키지에서 PubSync.java의 사본을 작성한 후 사본의 이름을 PubSyncJAAS.java 로 지정하십시오.

com.ibm.mq.id 패키지에 [PubSync.java](#page-436-0)를 작성하는 단계는 432 [페이지의](#page-431-0) 『Java를 사용하여 첫 번째 MQ 텔레메트리 전송 공개자 [애플리케이션](#page-431-0) 작성』을 참조하십시오.

9. PubSyncJAAS.java 프로그램에서 MqttConnectOptions.username 및 MqttConnectOptions.password를 설정한 후 MqttConnectOptions를 MqttClient.connect 의 매개변수로 전달하십시오.

```
MqttConnectOptions conOptions = new MqttConnectOptions();
conOptions.setUserName(Example.username);
conOptions.setPassword(Example.password);
client.connect(conOptions);
```
[Example.java](#page-457-0)의 상수 세트를 사용하는 [PubSyncJAAS.Java](#page-456-0)의 기울임꼴 코드를 참조하십시오.

- 10. JAAS 구성, MyLoginExample을 사용하도록 구성한 텔레메트리 채널의 소켓 주소로 Example.TCPAddress를 설정하십시오. 예를 들어, 포트 번호로 1884를 사용하십시오.
- 11. PubSyncJAAS를 여러 번 실행하여 클라이언트가 로그인하여 승인 또는 거부되는지 확인하십시오.

로그인 시도가 거부될 때마다 예외가 발생합니다.

### **결과**

455 [페이지의](#page-454-0) 그림 103에서는 [PubSyncJAAS.Java](#page-456-0)를 두 번 실행한 결과를 보여줍니다. 로그 레코드는 [455](#page-454-0) 페이 지의 그림 [104](#page-454-0)에 표시됩니다.

<span id="page-454-0"></span>Waiting for up to 10 seconds for publication of "Hello World Fri Jun 04 08:31:05 BST 2010" with  $QoS = 1$ On topic "MQTT Example" for client instance: "Admin\_61c57a18\_4bf7\_40d" on address tcp:// localhost:1884" With username "Admin" and password "Password" Client exception caught Client is not connected (32104) at com.ibm.micro.client.mqttv3.internal.ExceptionHelper.createMqttException(ExceptionHelper.java:33 ) at com.ibm.micro.client.mqttv3.internal.ClientComms.internalSend(ClientComms.java:88) at com.ibm.micro.client.mqttv3.internal.ClientComms.sendNoWait(ClientComms.java:105) at com.ibm.micro.client.mqttv3.MqttTopic.publish(MqttTopic.java:68) at com.ibm.mq.id.PubSync.main(PubSync.java:24) Waiting for up to 10 seconds for publication of "Hello World Fri Jun 04 08:31:40 BST 2010" with

 $0$ oS = 1 On topic "MQTT Example" for client instance: "Admin\_1d1599a0\_50f5\_4ea" on address tcp:// localhost:1884" With username "Admin" and password "Password" Delivery token "1731749688" has been received: true

그림 *103. PubSyncJAAS.java*의 콘솔 출력

로그 파일 MyLogin.log는 *WMQ Data directory*에 저장됩니다(예: C:\IBM\MQ\Data\MyLogin.log).

Called JAASLogin.login at Hello World Fri Jun 04 08:31:05 BST 2010 Username: "Admin", Password: "Password" loggedIn: false Called JAASLogin.login at Hello World Fri Jun 04 08:31:40 BST 2010 Username: "Admin", Password: "Password" loggedIn: true

그림 *104. MyLogin.log*

#### **예:**

456 [페이지의](#page-455-0) 그림 105의 이탤릭체로 된 코드는 샘플 JAASLoginModule.java의 수정 내용입니다.

```
package security.jaas;
import java.io.FileWriter;
import java.io.PrintWriter;
public class JAASLogin implements javax.security.auth.spi.LoginModule {
private javax.security.auth.Subject subject;
 private javax.security.auth.callback.CallbackHandler callbackHandler;
   JAASPrincipal principal;
                                                      locedIn = false;
   public void initialize(javax.security.auth.Subject subject,
       javax.security.auth.callback.CallbackHandler callbackHandler,
       java.util.Map<String, ?> sharedState, java.util.Map<String, ?> options) {
    this.subject = subject; this.callbackHandler = callbackHandler;
 }
  public boolean login() throws javax.security.auth.login.LoginException {
     try {
       javax.security.auth.callback.Callback[] callbacks = new 
javax.security.auth.callback.Callback[2];
      callbacks[0] = new javax.security.auth.callback.NameCallback(
           "NameCallback");
       callbacks[1] = new javax.security.auth.callback.PasswordCallback(
           "PasswordCallback", false);
       callbackHandler.handle(callbacks);
       String username = ((javax.security.auth.callback.NameCallback) callbacks[0])
           .getName();
       char[] password = ((javax.security.auth.callback.PasswordCallback) callbacks[1])
           .getPassword();
       // login half the users randomly
       PrintWriter pw = new PrintWriter(new FileWriter(System
 .getProperty("user.dir")
 + "\\mylogin.log", true));
 pw.println("Called JAASLogin.login at "
 + System.getProperty("publication", "Hello World "
 + String.format("%tc", System.currentTimeMillis())));
 if (Math.random() < 0.5)
        loggedIn = true;
 pw.println("Username: \"" + username + "\", Password: \""
 + String.valueOf(password) + "\" loggedIn: " + loggedIn);
       pw.close();
       if (!loggedIn)
         throw new javax.security.auth.login.FailedLoginException("Login failed");
       principal = new JAASPrincipal(username);
     } catch (java.io.IOException exception) {
      throw new javax.security.auth.login.LoginException(exception.toString());
     } catch (javax.security.auth.callback.UnsupportedCallbackException exception) {
      throw new javax.security.auth.login.LoginException(exception.toString());
 }
     return loggedIn;
 }
  public boolean abort() throws javax.security.auth.login.LoginException \{ logout();
    return true;
 }
   public boolean commit() throws javax.security.auth.login.LoginException {
    if (loggedIn) {
       if (!subject.getPrincipals().contains(principal))
       subject.getPrincipals().add(principal);
    }
    return true;
 }
   public boolean logout() throws javax.security.auth.login.LoginException {
     subject.getPrincipals().remove(principal);
     principal = null;
    logedIn = false; return true;
  }
}
```
그림 *105. MyLogin.java*

457 [페이지의](#page-456-0) 그림 106는 security.jaas 패키지로 복사된 샘플 코드 JAASLoginPrincipal.java입니 다. JAASLoginPrincipal의 용도는 MyLogin로 로그인한 사용자의 레코드를 보관할 java.security.Principal 인터페이스를 구현하는 것입니다.

```
package security.jaas;
public class JAASPrincipal implements java.security.Principal,
     java.io.Serializable {
   private static final long serialVersionUID = 1L;
 String name;
   public JAASPrincipal(String name) {
     this.name = name;
 }
   public String getName() {
    return name;
 }
   public String toString() {
    return (name);
   }
   public boolean equals(Object object) {
     if (object != null && object instanceof JAASPrincipal
         && name.equals(((JAASPrincipal) object).getName()))
       return true;
     else
      return false;
   }
  public int hashCode() {
    return name.hashCode();
   }
}
```
그림 *106. JAASLoginPrincipal.java*

[PubSync.java](#page-436-0)에서 username 및 password를 추가하도록 수정된 코드는 457 페이지의 그림 107에서 이탤릭 체로 표시됩니다.

```
package com.ibm.mq.id;
import com.ibm.micro.client.mqttv3.*;
public class PubSyncSSL {
  public static void main(String[] args) {
    try {
      MqttClient client = new MqttClient(Example.SSLAddress, Example.clientId);
      MqttTopic topic = client.getTopic(Example.topicString);
      MqttMessage message = new MqttMessage(Example.publication.getBytes());
      message.setQos(Example.QoS); 
      MqttConnectOptions conOptions = new MqttConnectOptions();
      conOptions.setUserName(Example.username);
      conOptions.setPassword(Example.password);
      client.connect(conOptions);
 System.out.println("Waiting for up to " + Example.sleepTimeout / 1000
+ " seconds for publication of \setminus"" + message.toString()
+ "\" with QoS = " + message.getQos());
 System.out.println("On topic \"" + topic.getName() + "\" for client instance: \""
 + client.getClientId() + "\" on address " + client.getServerURI() + "\"");
 System.out.println("With username \"" + conOptions.getUserName() 
 + "\" and password \"" + String.valueOf(conOptions.getPassword()) + "\"");
 MqttDeliveryToken token = topic.publish(message);
 token.waitForCompletion(Example.sleepTimeout);
 System.out.println("Delivery token \"" + token.hashCode()
 + "\" has been received: " + token.isComplete());
      client.disconnect();
    } catch (Exception e) {
      System.out.println("Client exception caught");
      e.printStackTrace();
    }
  }
}
```
그림 *107. PubSyncJAAS.Java*

사용자의 구성에 일치하도록 [Example.java](#page-457-0)의 상수를 수정하십시오. 이 예의 SSL 설정은 무시하십시오.

```
package com.ibm.mq.id;
import java.util.Properties;
import java.util.UUID;
public final class Example {
 public static final String TCPAddress =
 System.getProperty("TCPAddress", "tcp://localhost:1883");
public static final String      SSLAddress =
    System.getProperty("SSLAddress", "ssl://localhost:8883");
 public static final String The username =
    System.getProperty("username", System.getProperty("user.name"));
 public static final char [] password =
    System.getProperty("password", "Password").toCharArray();
  public static String
   String.format("%-23.23s", username + "_" + 
    System.getProperty("clientId", 
 (UUID.randomUUID().toString())).trim()).replace('-', '_');
public static final String topicString =
 System.getProperty("topicString", "MQTT Example");
public static final String      publication =
    System.getProperty("publication", "Hello World " + 
 String.format("%tc", System.currentTimeMillis()));
 public static final int quiesceTimeout = 
    Integer.parseInt(System.getProperty("timeout", "10000"));
 public static final int
    Integer.parseInt(System.getProperty("timeout", "10000"));
   public static final boolean cleanSession = 
  Boolean.parseBoolean(System.getProperty("cleanSession", "false"));
 public static final int QoS = 
 Integer.parseInt(System.getProperty("QoS", "1"));
 public static final boolean Tetained =
    Boolean.parseBoolean(System.getProperty("retained", "false"));
 public static final Properties getSSLSettings() {
 final Properties properties = new Properties();
    properties.setProperty("com.ibm.ssl.keyStore", 
 "C:\\IBM\\MQ\\Data\\ClientKeyStore.jks");
 properties.setProperty("com.ibm.ssl.keyStoreType", 
         "JKS");
    properties.setProperty("com.ibm.ssl.keyStorePassword", 
         "password");
    properties.setProperty("com.ibm.ssl.trustStore", 
         "C:\\IBM\\MQ\\Data\\ClientTrustStore.jks");
    properties.setProperty("com.ibm.ssl.trustStoreType", 
        "JKS");
    properties.setProperty("com.ibm.ssl.trustStorePassword", 
         "password");
    return properties;
  }
}
```
그림 *108. Example.java*

# **자체 사인 인증서를 사용하여 SSL 텔레메트리 연결 인증**

SSL 연결을 인증하기 위해 **Keytool**을 사용하여 생성된 자체 사인 인증서를 사용합니다. 텔레메트리 채널을 인 증할 수도 있고 텔레메트리 채널과 이 채널에 연결된 클라이언트를 인증할 수도 있습니다. 연결에서 메시지 플로 우는 암호화됩니다.

#### **시작하기 전에**

시작하기 전에 432 페이지의 『Java를 사용하여 첫 번째 MQ 텔레메트리 전송 공개자 [애플리케이션](#page-431-0) 작성』을 수 행하여 비보안 TCP/IP 연결에서 작동하는 [PubSync.java](#page-436-0)를 가져오십시오. 이 태스크에서는 SSL 연결과 작동하 도록 PubSync.java를 수정합니다.

#### **이 태스크 정보**

이 태스크의 단계는 프로그래밍 연습으로 작성됩니다. 프로덕션 환경에서 실제 인증을 수행하려면 프로시저를 조정해야 합니다.

태스크는 Windows용으로 작성됩니다. Linux의 디렉토리 경로를 변경하십시오.

<span id="page-458-0"></span>**프로시저**

- 1. 459 페이지의 『SSL을 사용하도록 PubSync.java 수정』태스크를 수행하여 SSL을 사용하도록 [PubSync.java](#page-436-0)를 수정하십시오.
- 2. 텔레메트리 채널을 구성하고 SSL을 사용할 키 저장소를 작성하십시오.

텔레메트리 채널만 인증하거나 채널과 이 채널에 연결된 클라이언트를 인증할 수 있습니다.

- SSL과 연결하도록 460 페이지의 [『텔레메트리](#page-459-0) 채널 인증』 태스크를 수행하여 텔레메트리 채널을 인증 하십시오.
- SSL과 연결하도록 461 페이지의 [『텔레메트리](#page-460-0) 채널 및 클라이언트 인증』 태스크를 수행하여 텔레메트 리 채널과 이 채널에 연결하는 클라이언트를 인증하십시오.

3. 텔레메트리(MQXR) 서비스를 중지하고 재시작하여 텔레메트리 채널 구성에 대한 변경사항을 수집합니다. 4. 클라이언트 프로그램을 실행하여 구성이 작동하는지 확인하십시오.

## **SSL을 사용하도록 PubSync.java 수정**

SSL을 사용하여 텔레메트리 채널에 연결하기 위해 첫 번째 발행자 프로그램 예를 수정하십시오. 수정된 프로그 램에서 사용한 SSL 특성을 설정하십시오.

## **시작하기 전에**

이 태스크를 수행하기 전에 MQTT v3 클라이언트 jar 파일, Javadoc, Eclipse를 설치했고 텔레메트리 채널을 구 성했으며 [PubSync.java](#page-436-0)를 코딩하고 실행했다고 가정합니다. [PubSync.java](#page-436-0)의 실행 버전을 포함하는 Eclipse 작 업공간이 있습니다.

#### **이 태스크 정보**

이 태스크는 432 페이지의 『Java를 사용하여 첫 번째 MQ 텔레메트리 전송 공개자 [애플리케이션](#page-431-0) 작성』에서 기 본으로 작성한 발행자 클라이언트 [PubSync.java](#page-436-0)를 사용합니다. SSL을 사용하려면 조금만 수정하면 됩니다. [460](#page-459-0) [페이지의](#page-459-0) 그림 109 및 460 [페이지의](#page-459-0) 그림 110의 내용을 참조하십시오.

#### **프로시저**

1. com.ibm.mq.id 패키지에서 PubSync.java의 사본을 작성한 후 사본의 이름을 PubSyncSSL.java로 지정하십시오.

com.ibm.mq.id 패키지에 [PubSync.java](#page-436-0)를 작성하는 단계는 432 [페이지의](#page-431-0) 『Java를 사용하여 첫 번째 MQ 텔레메트리 전송 공개자 [애플리케이션](#page-431-0) 작성』을 참조하십시오.

- 2. Example.SSLAddress를 SSL 구성에 사용하도록 구성한 텔레메트리 채널의 소켓 주소로 설정하십시오.
- 3. Example.SSLAddress를 사용하도록 클라이언트 구성자의 소켓 주소 매개변수를 변경하십시오.

MqttClient client = new MqttClient(*Example.SSLAddress*, Example.clientId);

4. PubSyncSSL.java에서 MqttConnectOptions.SSLProperties를 설정한 후 MqttConnectOptions를 MqttClient.connect의 매개변수로 전달하십시오.

```
MqttConnectOptions conOptions = new MqttConnectOptions();
conOptions.setSSLProperties(Example.getSSLSettings()); 
client.connect(conOptions);
```
[Example.java](#page-459-0)의 상수 세트를 사용하는 [PubSyncSSL.Java](#page-459-0)의 기울임꼴 코드를 참조하십시오.

#### **예:**

SSL을 추가하기 위한 [PubSync.java](#page-436-0)의 수정사항은 이탤릭체로 460 [페이지의](#page-459-0) 그림 109에 표시됩니다.

```
package com.ibm.mq.id;
import com.ibm.micro.client.mqttv3.*;
public class PubSyncSSL {
 public static void main(String[] args) \{ try {
      MqttClient client = new MqttClient(Example.SSLAddress, Example.clientId);
      MqttTopic topic = client.getTopic(Example.topicString);
      MqttMessage message = new MqttMessage(Example.publication.getBytes());
      message.setQos(Example.QoS); 
      MqttConnectOptions conOptions = new MqttConnectOptions();
      conOptions.setSSLProperties(Example.getSSLSettings());
      client.connect(conOptions);
 System.out.println("Waiting for up to " + Example.sleepTimeout / 1000
 + " seconds for publication of \"" + message.toString() 
+ "\" with QoS = " + message.getQos());
 System.out.println("On topic \"" + topic.getName() + "\" for client instance: \""
 + client.getClientId() + "\" on address " + client.getServerURI() + "\"");
 System.out.println("SSL Properties" + conOptions.getSSLProperties());
      MqttDeliveryToken token = topic.publish(message);
 token.waitForCompletion(Example.sleepTimeout);
 System.out.println("Delivery token \"" + token.hashCode()
 + "\" has been received: " + token.isComplete());
      client.disconnect();
 } catch (Exception e) {
 System.out.println("Client exception caught");
      e.printStackTrace();
    }
  }
}
```
그림 *109. PubSyncSSL.Java*

[Example.java](#page-435-0)의 수정사항은 460 페이지의 그림 110에 표시됩니다.

```
public static final String SSLAddress =
    System.getProperty("SSLAddress", "ssl://localhost:8883");
 public static final Properties getSSLSettings() {
 final Properties properties = new Properties();
 properties.setProperty("com.ibm.ssl.keyStore", "C:\\Certificates\\SSClientKey.jks");
 properties.setProperty("com.ibm.ssl.keyStoreType", "JKS");
 properties.setProperty("com.ibm.ssl.keyStorePassword", "password");
 properties.setProperty("com.ibm.ssl.trustStore", "C:\\Certificates\\SSClientTrust.jks");
 properties.setProperty("com.ibm.ssl.trustStoreType", "JKS");
   properties.setProperty("com.ibm.ssl.trustStorePassword", "password");
    return properties;
```
그림 *110. Example.java*의 수정사항

# **텔레메트리 채널 인증**

클라이언트는 채널에서 메시지 플로우 컨텐츠를 암호화하고 클라이언트가 올바른 텔레메트리 채널에 연결하도 록 하기 위해 텔레메트리 채널을 인증합니다. 서버에서 클라이언트를 인증하지 않습니다.

#### **이 태스크 정보**

여러 가지 키 저장소 편집기를 사용하여 자체 사인 인증서를 작성하고 관리할 수 있습니다. 이 태스크는 명령행에 서 JRE의 일부인 **keytool** 명령을 사용합니다. WebSphere MQ와 같이 제공되는 GUI 도구 **iKeyman**을 사용하 여 키 저장소를 찾아보고 키를 생성할 수 있습니다. **strmqikm** 명령을 사용하여 **iKeyman**을 시작하십시오.

#### **프로시저**

1. **새 텔레메트리 채널** 마법사를 사용하여 SSL 연결이 필요한 텔레메트리 채널, SSLSSOptClients를 작성하 십시오. 이 채널은 익명 클라이언트를 승인합니다.

<span id="page-460-0"></span>다음 구성 스탠자에서 채널 구성을 조정하십시오. 텔레메트리 특성 파일을 직접 편집하지 말고 마법사를 사용 하십시오.

com.ibm.mq.MQXR.channel/SSLSSOptClients: \ com.ibm.mq.MQXR.Port=8883;\ com.ibm.mq.MQXR.Backlog=4096;\ com.ibm.mq.MQXR.KeyFileName=C:\\Certificates\\SSServerOptKey.jks;\ com.ibm.mq.MQXR.PassPhrase=password;\ com.ibm.mq.MQXR.ClientAuth=OPTIONAL;\ com.ibm.mq.MQXR.UserName=Admin;\ com.ibm.mq.MQXR.StartWithMQXRService=true

- 2. 텔레메트리 채널을 인증할 클라이언트 키를 생성하십시오.
	- a) 새 키 저장소 SSServerOptKey.jks에서 텔레메트리 채널의 자체 사인 키 쌍을 생성하십시오.

Keytool -genkey -noprompt -alias SSServerPrivate -dname "CN=mqttserver.ibm.com, OU=ID, O=IBM, L=Hursley, S=Hants, C=GB" -keystore SSServerOptKey.jks -storepass password -keypass password

b) -rfc 옵션을 사용하여 공용 인증서를 ASCII 파일로 내보내십시오.

Keytool -export -noprompt -alias SSServerPrivate -file SSServerPublic.cer -keystore SSServerOptKey.jks -storepass password -rfc

Windows에서 태스크를 실행하는 경우에는 SSServerPublic.cer을 두 번 클릭하여 컨텐츠를 점검하 십시오.

c) 공용 인증서를 새 클라이언트 신뢰 저장소 SSClientTrust.jks로 가져오십시오.

Keytool -import -noprompt -alias SSServerPublic -file SSServerPublic.cer -keystore SSClientTrust.jks -storepass password

d) 비어 있는 클라이언트 키 저장소 SSClientKey.jks를 작성하십시오.

**Keytool**에는 비어 있는 키 저장소를 작성하는 명령이 없습니다. 다음 두 가지 선택사항이 있습니다.

- i) **strmqikm**을 실행하고 키 저장소 SSClientKey.jks를 작성하지만 키를 추가하지 않습니다.
- ii) 461 페이지의 『텔레메트리 채널 및 클라이언트 인증』의 [3a](#page-461-0) 단계를 수행하지만 아직 키를 사용하지 않습니다.

## **텔레메트리 채널 및 클라이언트 인증**

클라이언트는 텔레메트리 채널을 인증하고 텔레메트리 채널은 해당 채널에 첨부된 클라이언트를 인증합니다. 채 널에서 메시지 플로우는 암호화됩니다.

#### **이 태스크 정보**

여러 가지 키 저장소 편집기를 사용하여 자체 사인 인증서를 작성하고 관리할 수 있습니다. 이 태스크는 명령행에 서 JRE의 일부인 **keytool** 명령을 사용합니다. WebSphere MQ와 같이 제공되는 GUI 도구 **iKeyman**을 사용하 여 키 저장소를 찾아보고 키를 생성할 수 있습니다. **strmqikm** 명령을 사용하여 **iKeyman**을 시작하십시오.

텔레메트리 채널은 460 페이지의 [『텔레메트리](#page-459-0) 채널 인증』 태스크에 대한 다른 키 저장소로 구성됩니다. 동일 한 키 저장소를 사용하고 462 [페이지의](#page-461-0) 『2』 단계를 생략하여 키 저장소에 키를 추가할 수 있습니다.

#### **프로시저**

1. **새 텔레메트리 채널** 마법사를 사용하여 SSL 연결이 필요한 텔레메트리 채널, SSLSSReqClients를 작성하 십시오. 채널은 인증된 클라이언트만 승인합니다.

다음 구성 스탠자의 채널 구성을 승인하십시오.

```
com.ibm.mq.MQXR.channel/SSLSSReqClients: \
com.ibm.mq.MQXR.Port=8884;\
com.ibm.mq.MQXR.Backlog=4096;\
com.ibm.mq.MQXR.KeyFileName=C:\\Certificates\\SSServerReqKey.jks;\
com.ibm.mq.MQXR.PassPhrase=password;\
```
<span id="page-461-0"></span>com.ibm.mq.MQXR.ClientAuth=REQUIRED;\ com.ibm.mq.MQXR.UserName=Admin;\ com.ibm.mq.MQXR.StartWithMQXRService=true

- 2. 텔레메트리 채널을 인증할 클라이언트 키를 생성하십시오.
	- a) 새 키 저장소 SSServerReqKey.jks에서 텔레메트리 채널의 자체 사인 키 쌍을 생성하십시오.

Keytool -genkey -noprompt -alias SSServerPrivate -dname "CN=mqttserver.ibm.com, OU=ID, O=IBM, L=Hursley, S=Hants, C=GB" -keystore SSServerReqKey.jks -storepass password -keypass password

b) -rfc 옵션을 사용하여 공용 인증서를 ASCII 파일로 내보내십시오.

Keytool -export -noprompt -alias SSServerPrivate -file SSServerPublic.cer -keystore SSServerReqKey.jks -storepass password -rfc

Windows에서 태스크를 실행하는 경우에는 SSServerPublic.cer을 두 번 클릭하여 컨텐츠를 점검하 십시오.

c) 공용 인증서를 새 클라이언트 신뢰 저장소 SSClientTrust.jks로 가져오십시오.

Keytool -import -noprompt -alias SSServerPublic -file SSServerPublic.cer -keystore SSClientTrust.jks -storepass password

- 3. 클라이언트를 인증할 텔레메트리 채널의 키를 생성합니다.
	- a) 새 키 저장소 SSClientKey.jks에서 클라이언트에 대해 자체 사인 키 쌍을 생성하십시오.

Keytool -genkey -noprompt -alias SSClientPrivate -dname "CN=mqttclient.ibm.com, OU=ID, O=IBM, L=Hursley, S=Hants, C=GB" -keystore SSClientKey.jks -storepass password -keypass password

b) -rfc 옵션을 사용하여 공용 인증서를 ASCII 파일로 내보내십시오.

Keytool -export -noprompt -alias SSClientPrivate -file SSClientPublic.cer -keystore SSClientKey.jks -storepass password -rfc

Windows에서 태스크를 실행하는 경우에는 SSClientPublic.cer을 두 번 클릭하여 컨텐츠를 점검하 십시오.

c) 공용 인증서를 서버 키 저장소 SSServerReqKey.jks로 가져오십시오.

Keytool -import -noprompt -alias SSClientPublic -file SSClientPublic.cer -keystore SSServerReqKey.jks -storepass password

텔레메트리 채널은 개인 키와 신뢰된 인증서에 동일한 저장소를 사용합니다.

# **인증서 체인을 사용하여 SSL 텔레메트리 연결 인증**

인증 기관에서 얻거나 고유 인증 프로시저를 구현하여 얻은 사인된 인증서를 사용하여 SSL 연결을 인증합니다. 텔레메트리 채널을 인증할 수도 있고 텔레메트리 채널과 이 채널에 연결된 클라이언트를 인증할 수도 있습니다. 연결에서 메시지 플로우는 암호화됩니다.

#### **시작하기 전에**

시작하기 전에 458 페이지의 『자체 사인 인증서를 사용하여 SSL [텔레메트리](#page-457-0) 연결 인증』 태스크를 수행하여 자 체 사인된 인증서를 사용하는 보안 TCP/IP 연결로 작동하는 [PubSyncSSL.Java](#page-459-0)를 가져오십시오.

#### **이 태스크 정보**

이 태스크에서 458 페이지의 『자체 사인 인증서를 사용하여 SSL [텔레메트리](#page-457-0) 연결 인증』의 460 [페이지의](#page-459-0) 『텔 [레메트리](#page-459-0) 채널 인증』 및 461 페이지의 [『텔레메트리](#page-460-0) 채널 및 클라이언트 인증』 태스크를 수정하여 인증서 체 인으로 인증한 키에 대한 작업을 수행하십시오.

<span id="page-462-0"></span>인증 기관에서 이 태스크의 인증서를 확보할 수도 있고 [http://www.openca.org/](https://www.openca.org/)와 같은 웹 사이트를 사용하여 인증서를 확보할 수도 있습니다. 상업적 인증 기관은 일반적으로 단기간 무료로 사용할 수 있는 평가판 인증서를 제공합니다. 이 태스크는 상업적으로 확보한 인증서를 사용하여 테스트되었습니다.

다른 옵션은<https://www.openssl.org/> 같은 웹 사이트의 도구를 사용하여 사용자 고유의 인증 프로세스를 빌드 한 다음 사용자 자신의 컴퓨터에서 실행하는 것입니다.

JRE cacerts 신뢰 저장소는 이 태스크에서 사용되지 않습니다. 지정된 신뢰 저장소를 사용하지 않고 이 태스크 463 페이지의 『텔레메트리 채널 인증』의 클라이언트에서 JRE cacerts 신뢰 저장소를 사용할 수 있습니다. 인증서 체인은 클라이언트의 cacerts 저장소에 이미 루트 인증서가 있는 잘 알려진 인증 기관을 통해 사인할 수 있습니다. 이 경우 클라이언트에서 신뢰 저장소를 지정하지 마십시오. 올바른 cacerts 저장소를 관리하는 클라 이언트에 여러 JRE가 설치되어 있는지 확인하십시오.

#### **프로시저**

- 1. 아직 수행하지 않은 경우, 459 페이지의 『SSL을 사용하도록 [PubSync.java](#page-458-0) 수정』 태스크를 수행하여 SSL 을 사용하도록 [PubSync.java](#page-436-0)를 수정하십시오.
- 2. 텔레메트리 채널을 구성하고 SSL을 사용할 키 저장소를 작성하십시오.

텔레메트리 채널만 인증하거나 채널과 이 채널에 연결된 클라이언트를 인증할 수 있습니다.

- SSL과 연결하도록 463 페이지의 『텔레메트리 채널 인증』 태스크를 수행하여 텔레메트리 채널을 인증 하십시오.
- SSL과 연결하도록 464 페이지의 [『텔레메트리](#page-463-0) 채널 및 클라이언트 인증』 태스크를 수행하여 텔레메트 리 채널과 이 채널에 연결하는 클라이언트를 인증하십시오.

3. 텔레메트리(MQXR) 서비스를 중지하고 재시작하여 텔레메트리 채널 구성에 대한 변경사항을 수집합니다.

4. 클라이언트 프로그램을 실행하여 구성이 작동하는지 확인하십시오.

## **텔레메트리 채널 인증**

클라이언트는 채널에서 메시지 플로우 컨텐츠를 암호화하고 클라이언트가 올바른 텔레메트리 채널에 연결하도 록 하기 위해 텔레메트리 채널을 인증합니다. 서버에서 클라이언트를 인증하지 않습니다.

#### **이 태스크 정보**

여러 가지 키 저장소 편집기를 사용하여 인증서를 작성하고 관리할 수 있습니다. 이 태스크는 명령행에서 JRE의 일부인 **keytool** 명령을 사용합니다. WebSphere MQ와 같이 제공되는 GUI 도구 **iKeyman**을 사용하여 키 저장 소를 찾아보고 키를 생성할 수 있습니다. **strmqikm** 명령을 사용하여 **iKeyman**을 시작하십시오.

#### **프로시저**

1. **새 텔레메트리 채널** 마법사를 사용하여 SSL 연결이 필요한 텔레메트리 채널, SSLCAOptClients를 작성하 십시오. 이 채널은 익명 클라이언트를 승인합니다.

다음 구성 스탠자에서 채널 구성을 조정하십시오. 텔레메트리 특성 파일을 직접 편집하지 말고 마법사를 사용 하십시오.

```
com.ibm.mq.MQXR.channel/SSLCAOptClients: \
com.ibm.mq.MQXR.Port=8885;\
com.ibm.mq.MQXR.Backlog=4096;\
com.ibm.mq.MQXR.KeyFileName=C:\\Certificates\\CAServerOptKey.jks;\
com.ibm.mq.MQXR.PassPhrase=password;\
com.ibm.mq.MQXR.ClientAuth=OPTIONAL;\
com.ibm.mq.MQXR.UserName=Admin;\
com.ibm.mq.MQXR.StartWithMQXRService=true
```
2. 텔레메트리 채널을 인증할 클라이언트의 CA 사인 키를 생성하십시오.

a) 새 키 저장소 SSServerOptKey.jks에서 텔레메트리 채널의 자체 사인 키 쌍을 생성하십시오.

<span id="page-463-0"></span>Keytool -genkey -noprompt -alias CAServerPrivate -keyalg RSA -dname "CN=mqttserverOpt.ibm.com, OU=ID, O=IBM, L=Hursley, S=Hants, C=GB" -keystore CAServerOptKey.jks -storepass password -keypass password

일부 인증 기관에 필요하므로 키 알고리즘은 RSA로 설정됩니다. 인증서의 공용 이름은 고유해야 하며 일 부 인증 기관은 공용 이름이 동일한 키를 발행할 수 없습니다.

b) 인증서 서명 요청(CSR)을 ASCII 파일로 작성하십시오.

Keytool -certreq -noprompt -alias CAServer -file CAServerOptKey.csr -dname "CN=mqttserverReq.ibm.com, OU=ID, O=IBM, L=Hursley, S=Hants, C=GB" -keystore CAServerOptKey.jks -storepass password -keypass password

- c) 인증 기관 소프트웨어를 실행하거나 해당 웹 사이트에 로그온하십시오. CSR 파일을 요청하는 경우 CAServerOptKey.csr의 컨텐츠를 붙여넣으십시오.
- d) 인증 기관은 하나 이상의 인증서를 리턴하며, 사인된 응답 파일을 ASCII 파일로 리턴합니다. 컨텐츠를 둘 또는 세 개의 파일에 붙여넣으십시오.

**루트 인증서**

CARoot.cer에 붙여넣으십시오.

#### **중간 인증서(Intermediate certificate)**

CAInter.cer에 붙여넣으십시오.

**서버가 사인한 응답 파일**

CAServerOpt.rsp에 붙여넣으십시오.

JRE 인증서 저장소는 이 태스크에서 사용되지 않습니다. 단일 루트 인증서 및 CA로부터의 사인된 응답을 수신한 경우 다음 단계에서 루트 인증서와 이 사인된 응답을 사용하십시오. 루트 및 중간 인증서를 수신한 경우에는 중간 인증서와 사인된 응답을 사용하십시오.

e) 인증서 요청을 발행한 서버 키 저장소로의 사인된 서버 응답을 수신하십시오.

응답을 수신하면 자체 사인된 인증서가 CA 사인으로 수정됩니다. 응답 수신 전후에 인증서를 보면 서명자 가 변경되어 있습니다. 그렇지 않은 경우에는 키 관리 도구가 오류를 보고합니다. 인증서를 사용하기 전에 서명자가 현재 CA인지 조사하고 확인하십시오.

Keytool -import -noprompt -alias CAServer -file CAServerOpt.rsp -keystore CAServerOptKey.jks -storepass password

**iKeyman**과 같은 일부 키 관리 소프트웨어에서는 응답 파일을 가져오는 대신 수신합니다.

f) CA 인증서를 클라이언트 신뢰 저장소로 가져오십시오.

CA로부터 두 개의 인증서를 수신하는 경우에는 중간 인증서를 가져오고 하나의 인증서만 수신하는 경우 에는 루트 인증서를 가져오십시오.

다음 중 하나입니다.

keytool -import -alias CAInter -file CAInter.cer -keystore CAClientTrust.jks -storepass password

또는

keytool -import -alias CARoot -file CARoot.cer -keystore CAClientTrust.jks -storepass password

## **텔레메트리 채널 및 클라이언트 인증**

클라이언트는 텔레메트리 채널을 인증하고 텔레메트리 채널은 해당 채널에 첨부된 클라이언트를 인증합니다. 채 널에서 메시지 플로우는 암호화됩니다.

#### **이 태스크 정보**

여러 가지 키 저장소 편집기를 사용하여 인증서를 작성하고 관리할 수 있습니다. 이 태스크는 명령행에서 JRE의 일부인 **keytool** 명령을 사용합니다. WebSphere MQ와 같이 제공되는 GUI 도구 **iKeyman**을 사용하여 키 저장 소를 찾아보고 키를 생성할 수 있습니다. **strmqikm** 명령을 사용하여 **iKeyman**을 시작하십시오.

텔레메트리 채널은 463 페이지의 [『텔레메트리](#page-462-0) 채널 인증』 태스크의 키 저장소와 다른 키 저장소로 구성됩니 다. 동일한 키 저장소를 사용하고 465 페이지의 『2』 단계를 생략하여 키 저장소에 키를 추가할 수 있습니다.

#### **프로시저**

1. **새 텔레메트리 채널** 마법사를 사용하여 SSL 연결이 필요한 텔레메트리 채널, SSLCAReqClients를 작성하 십시오. 채널은 인증된 클라이언트만 승인합니다.

다음 구성 스탠자에서 채널 구성을 조정하십시오. 텔레메트리 특성 파일을 직접 편집하지 말고 마법사를 사용 하십시오.

com.ibm.mq.MQXR.channel/SSLCAReqClients: \ com.ibm.mq.MQXR.Port=8886;\ com.ibm.mq.MQXR.Backlog=4096;\ com.ibm.mq.MQXR.KeyFileName=C:\\Certificates\\CAServerReqKey.jks;\ com.ibm.mq.MQXR.PassPhrase=password;\ com.ibm.mq.MQXR.ClientAuth=REQUIRED;\ com.ibm.mq.MQXR.UserName=Admin;\ com.ibm.mq.MQXR.StartWithMQXRService=true

- 2. 텔레메트리 채널을 인증할 클라이언트의 CA 사인 키를 생성하십시오.
	- a) 새 키 저장소 CAServerReqKey.jks에서 텔레메트리 채널의 자체 사인 키 쌍을 생성하십시오.

Keytool -genkey -noprompt -alias CAServerPrivate -keyalg RSA -dname "CN=mqttserverReq.ibm.com, OU=ID, O=IBM, L=Hursley, S=Hants, C=GB" -keystore CAServerReqKey.jks -storepass password -keypass password

일부 인증 기관에 필요하므로 키 알고리즘은 RSA로 설정됩니다. 인증서의 공용 이름은 고유해야 하며 일 부 인증 기관은 공용 이름이 동일한 키를 발행할 수 없습니다.

b) 인증서 서명 요청(CSR)을 ASCII 파일로 작성하십시오.

Keytool -certreq -noprompt -alias CAServer -file CAServerReqKey.csr -dname "CN=mqttserverReq.ibm.com, OU=ID, O=IBM, L=Hursley, S=Hants, C=GB" -keystore CAServerReqKey.jks -storepass password -keypass password

- c) 인증 기관 소프트웨어를 실행하거나 해당 웹 사이트에 로그온하십시오. CSR 파일을 요청하는 경우 CAServerReqKey.csr의 컨텐츠를 붙여넣으십시오.
- d) 인증 기관은 하나 이상의 인증서를 리턴하며, 사인된 응답 파일을 ASCII 파일로 리턴합니다. 컨텐츠를 둘 또는 세 개의 파일에 붙여넣으십시오.

**루트 인증서** CARoot.cer에 붙여넣으십시오.

- **중간 인증서(Intermediate certificate)** CAInter.cer에 붙여넣으십시오.
- **서버가 사인한 응답 파일**

CAServerReq.rsp에 붙여넣으십시오.

JRE 인증서 저장소는 이 태스크에서 사용되지 않습니다. 단일 루트 인증서 및 CA로부터의 사인된 응답을 수신한 경우 다음 단계에서 루트 인증서와 이 사인된 응답을 사용하십시오. 루트 및 중간 인증서를 수신한 경우에는 중간 인증서와 사인된 응답을 사용하십시오.

e) 인증서 요청을 발행한 서버 키 저장소로의 사인된 서버 응답을 수신하십시오.

응답을 수신하면 자체 사인된 인증서가 CA 사인으로 수정됩니다. 응답 수신 전후에 인증서를 보면 서명자 가 변경되어 있습니다. 그렇지 않은 경우에는 키 관리 도구가 오류를 보고합니다. 인증서를 사용하기 전에 서명자가 현재 CA인지 조사하고 확인하십시오.

```
Keytool -import -noprompt -alias CAServer -file CAServerReq.rsp 
         -keystore CAServerReqKey.jks -storepass password
```
**iKeyman**과 같은 일부 키 관리 소프트웨어에서는 응답 파일을 가져오는 대신 수신합니다.

f) CA 인증서를 클라이언트 신뢰 저장소로 가져오십시오.

CA로부터 두 개의 인증서를 수신하는 경우에는 중간 인증서를 가져오고 하나의 인증서만 수신하는 경우 에는 루트 인증서를 가져오십시오.

다음 중 하나입니다.

keytool -import -alias CAInter -file CAInter.cer -keystore CAClientTrust.jks -storepass password

또는

keytool -import -alias CARoot -file CARoot.cer -keystore CAClientTrust.jks -storepass password

3. 클라이언트를 인증할 텔레메트리 채널의 CA 사인 키를 생성합니다.

a) 새 키 저장소 CAClientKey.jks에서 클라이언트에 대해 자체 사인 키 쌍을 생성하십시오.

Keytool -genkey -noprompt -alias CAClientPrivate -keyalg RSA -dname "CN=mqttserverReq.ibm.com, OU=ID, O=IBM, L=Hursley, S=Hants, C=GB" -keystore CAClientKey.jks -storepass password -keypass password

일부 인증 기관에 필요하므로 키 알고리즘은 RSA로 설정됩니다. 인증서의 공용 이름은 고유해야 하며 일 부 인증 기관은 공용 이름이 동일한 키를 발행할 수 없습니다.

b) 인증서 서명 요청(CSR)을 ASCII 파일로 작성하십시오.

Keytool -certreq -noprompt -alias CAClient -file CAClientKey.csr -dname "CN=mqttserverReq.ibm.com, OU=ID, O=IBM, L=Hursley, S=Hants, C=GB" -keystore CAClientKey.jks -storepass password -keypass password

- c) 인증 기관 소프트웨어를 실행하거나 해당 웹 사이트에 로그온하십시오. CSR 파일을 요청하는 경우 CAClientKey.csr의 컨텐츠를 붙여넣으십시오.
- d) 인증 기관은 하나 이상의 인증서를 리턴하며, 사인된 응답 파일을 ASCII 파일로 리턴합니다. 컨텐츠를 둘 또는 세 개의 파일에 붙여넣으십시오.
	- **루트 인증서**

CARoot.cer에 붙여넣으십시오.

**중간 인증서(Intermediate certificate)**

CAInter.cer에 붙여넣으십시오.

**클라이언트가 사인한 응답 파일** CAClient.rsp에 붙여넣으십시오.

JRE 인증서 저장소는 이 태스크에서 사용되지 않습니다. 단일 루트 인증서 및 CA로부터의 사인된 응답을 수신한 경우 다음 단계에서 루트 인증서와 이 사인된 응답을 사용하십시오. 루트 및 중간 인증서를 수신한 경우에는 중간 인증서와 사인된 응답을 사용하십시오.

e) 인증서 요청을 발행한 클라이언트 키 저장소로의 사인된 클라이언트 응답을 수신하십시오.

응답을 수신하면 자체 사인된 인증서가 CA 사인으로 수정됩니다. 응답 수신 전후에 인증서를 보면 서명자 가 변경되어 있습니다. 그렇지 않은 경우에는 키 관리 도구가 오류를 보고합니다. 인증서를 사용하기 전에 서명자가 현재 CA인지 조사하고 확인하십시오.

Keytool -import -noprompt -alias CAClient -file CAClient.rsp -keystore CAClientKey.jks -storepass password

**iKeyman**과 같은 일부 키 관리 소프트웨어에서는 응답 파일을 가져오는 대신 수신합니다.

f) CA 인증서를 서버 키 저장소로 가져오십시오.

CA로부터 두 개의 인증서를 수신하는 경우에는 중간 인증서를 가져오고 하나의 인증서만 수신하는 경우 에는 루트 인증서를 가져오십시오.

다음 중 하나입니다.

```
keytool -import -alias CAInter -file CAInter.cer 
         -keystore CAServerReqKey.jks -storepass password
```
또는

```
keytool -import -alias CARoot -file CARoot.cer 
         -keystore CAServerReqKey.jks -storepass password
```
# **C를 사용하여 첫 번째 MQ Telemetry Transport 발행자 애플리케이션 작성**

MQTT 클라이언트 발행자 애플리케이션을 작성하는 단계는 학습 방식으로 설명합니다. C 코드의 각 행에 대해 설명합니다. 태스크가 끝나면 MQTT 발행자가 작성됩니다.

#### **시작하기 전에**

개발된 클라이언트 애플리케이션은 클라이언트 MQTT v3 C 클라이언트 라이브러리를 사용합니다. 애플리케이 션은 메시지를 발행하기 위해 디바이스용 WebSphere MQ Telemetry 디먼에 연결합니다. WebSphere MQ Telemetry와의 클라이언트 통신에 대한 예는 사용자의 첫 번째 발행자 작성을 참조하십시오.

#### **이 태스크 정보**

예는 발행 애플리케이션 pubsync.c입니다. The program pubsync.c publishes a message with the payload Hello World! to the topic MQTT Example, and waits for confirmation that the publication has been delivered to the daemon.

간편하도록 일부 사용된 함수의 리턴 코드는 올바르게 완료되는지 테스트하지 않습니다. 프로덕션 코드에서는 리턴 코드를 검사하여 프로그램이 예상대로 작동하도록 확인할 수 있습니다. 예상치 못한 오류가 발생하는 경우 적절한 조치를 수행해야 합니다.

MQTT Example 에 구독자를 설정하여 애플리케이션이 작동하는지 확인할 수 있습니다.

선택한 C 개발 환경을 사용하여 클라이언트를 개발, 빌드 및 실행하십시오. 원하는 경우 예에서 직접 코드를 복사 할 수도 있습니다.

#### **프로시저**

1. 비어 있는 새 소스 파일 pubsync.c를 작성하십시오.

2. settings.h 파일을 작성하십시오. 그림 2의 코드를 파일에 복사하십시오.

프로그램에 사용된 모든 매개변수는 settings.h에 정의되어 있습니다. 파일의 값을 변경하여 값을 대체 할 수 있습니다.

- 3. 다음 단계에서는 코드를 설명합니다. 단계를 수행하거나 [Figure 1](#page-469-0)의 코드를 pubsync.c로 복사하십시오.
- 4. 헤더 파일에 필요한 표준 라이브러리 및 MQTTClient.h와 settings.h 파일의 include 문을 추가하십시 오.

```
#include "stdio.h"
#include "stdlib.h"
#include "string.h"
#include "MQTTClient.h"
#include "settings.h"
```
5. main() 함수의 정의를 시작하십시오.

```
int main(int argc, char* argv[])
{
```
6. 프로그램에 사용되는 로컬 변수를 정의하십시오.

```
MQTTClient client;
MQTTClient_connectOptions conn_opts = MQTTClient_connectOptions_initializer;
MQTTClient_message pubmsg;
MQTTClient_deliveryToken token;
int rc;
```
**참고:** 연결 옵션은 MQTTClient\_connect 함수에서 필수입니다. MQTTClient connectOptions initializer에는 기본 옵션이 포함되어 있습니다.

7. 클라이언트를 작성하십시오.

MQTTClient create(&client, ADDRESS, CLIENTID, MQTTCLIENT PERSISTENCE NONE, NULL);

- & client 는 새로 작성된 클라이언트의 핸들에 대한 포인터입니다. 이 함수가 리턴 코드 0으로 리턴되는 경우에는 새 클라이언트의 핸들을 포함합니다. 이 예에서는 성공한다고 가정합니다. 프로덕션 코드에서 올바르게 완료되었는지 확인하기 위해 오류 코드를 테스트하십시오.
- ADDRESS는 디먼이 수신되는 클라이언트 연결 요청을 모니터하는 MQTT 포트의 URI입니다.
- CLIENTID는 디먼에 대한 클라이언트를 식별하는 데 사용되는 이름입니다. 각 활성 클라이언트에는 고유 한 이름이 있습니다. 실행 중인 두 개의 클라이언트에서 클라이언트 ID를 복제하면 두 클라이언트 모두에 서 예외가 발생하고 한 클라이언트가 종료됩니다. 이름은 클라이언트 연결이 끊어진 후에 재연결 중인지 인식하기 위해 디먼에서 사용됩니다. 클라이언트 ID를 참조하십시오.
- MOTTCLIENT\_PERSISTENCE\_NONE은 클라이언트 상태가 메모리에 있으며 시스템 장애가 발생하는 경 우 손실됨을 지정합니다. MOTTCLIENT\_PERSISTENCE\_DEFAULT는 장애에 대응하는 일부 보호를 제공 하여 파일 시스템 기반 지속을 지정합니다. 더 특수한 애플리케이션의 경우, 사용자 고유의 지속 메커니즘 을 구현할 수 있는 인터페이스를 제공하는 MQTTCLIENT\_PERSISTENCE\_USER를 사용할 수 있습니다. 자세한 내용은 MQTTClientPersistence.h의 API 문서를 참조하십시오. 지속이 필요한지 여부는 애 플리케이션 설계 시 필요한 질문입니다. 자세한 정보는 메시지 지속성을 참조하십시오.
- MQTT용 디폴트 디먼 TCP/IP 포트는 1883입니다. 이 예에서 기본 주소는 tcp://localhost:1883으 로 설정됩니다.
- MQTTClient\_connect 함수를 호출할 때까지 아무런 메시지도 처리되지 않습니다.
- 8. 클라이언트를 디먼에 연결하십시오.

```
if ((rc = MQTTClient_connect(client, &conn_opts)) != MQTTCLIENT_SUCCESS) {
     printf("Failed to connect, return code %d\n", rc);
     ext(-1):
}
```
- MOTTClient\_connect 함수가 호출되고 클라이언트 핸들 및 포인터를 연결 옵션에 인수로 전달합니다.
- MQTTClient\_connect 호출의 리턴 코드를 테스트하여 연결 요청이 성공했는지 확인합니다.
- MQTTClient\_connect에 실패하면 프로그램이 종료되고 오류 코드 -1이 표시됩니다.
- 애플리케이션이 연결된 후 발행 및 구독을 시작할 수 있습니다.
- TCP/IP 연결이 닫히지 않도록 짧은 "활성 유지(keepalive)" 메시지를 20초마다 보냅니다. 이 옵션은 conn\_opts.keepAliveInterval로 설정합니다.
- conn\_opts.cleansession이 true로 설정되었으므로 이전 연결에서 남아 있는 불완전(in-flight) 메시 지가 완료되었는지 검사하지 않고 세션이 시작됩니다. 자세한 정보는 세션 정리를 참조하십시오.
- 연결의 이상 종료 시 메시지가 작성되지 않습니다. 자세한 정보는 이상 종료 시 메시지를 참조하십시오.
- 9. 메시지 페이로드(payload) 및 해당 속성을 정의하는 데이터로 *MQTTClient\_message* 구조를 채우십시오.

```
pubmsg.payload = PAYLOAD;
pubmsg.payloadlen = strlen(PAYLOAD);
pubmsg.qos = QOS;
pubmsg.retained = 0;
```
- PAYLOAD는 메시지 컨텐츠입니다.
- 예는 문자열 페이로드(payload)를 사용하지만 MQTT 페이로드는 바이트 배열입니다. 문자열 길이는 페이 로드(payload) 크기를 지정하는 데 필요합니다.
- 이 예에서는 QoS=1 메시지를 발행하므로 적절하게 값을 설정하십시오.
- 디먼에 메시지가 보유되지 않으므로 retained 속성은 false(0)로 설정됩니다. 자세한 정보는 보유된 발행 물을 참조하십시오.
- 10. 메시지를 발행하십시오.

MOTTClient publishMessage(client, TOPIC, &pubmsg, &token);

- 발행 함수는 클라이언트, 토픽 및 디먼으로 송신할 페이로드(payload)를 지정합니다.
- TOPIC 은 settings.h 에서 MQTT Example로 정의됩니다.
- 함수에는 *MQTTClient\_deliveryToken*에 대한 포인터도 전달됩니다. 이 포인터는 함수가 리턴될 때 메시지 를 나타내는 토큰으로 채워집니다.
- 이제 메시지는 MQTT 클라이언트로 안전하게 전송되지만 아직 디먼으로 전송되지는 않습니다. 메시지에 QoS=1 또는 2가 있는 경우 전달이 완료되기 전에 클라이언트가 실패하면 메시지가 로컬에 저장됩니다.
- 이 함수는 프로덕션 코드에서 올바르게 완료되었는지 테스트할 수 있는 오류 코드를 리턴합니다.
- 11. 서버에서 수신확인을 받을 때까지 대기하십시오.

rc = MQTTClient\_waitForCompletion(client, token, TIMEOUT);

- pubsync.c 예는 메시지가 전달되었음을 확인하는 서버의 수신확인을 기다립니다.
- 클라이언트 및 토큰 인수는 프로그램이 완료되기를 기다리는 특정 메시지를 식별합니다.
- TIMEOUT은 프로그램에서 메시지 전달이 완료되기를 기다리는 시간을 제한합니다. C를 [사용하여](#page-469-0) MQ [Telemetry Transport](#page-469-0)에 대한 비동기 발행자 작성 태스크는 콜백 함수를 사용하여 대기하지 않고 수신확인 을 수신하는 방법을 보여줍니다.
- 이 함수는 프로덕션 코드에서 올바르게 완료되었는지 테스트할 수 있는 오류 코드를 리턴합니다.
- 12. 디먼에서 클라이언트의 연결을 끊으십시오.

MQTTClient\_disconnect(client, 10000);

- 클라이언트는 서버에서 연결을 끊고 콜백 함수(이 예에서는 사용되지 않음)에서 불완전(in-flight) 메시지 가 완료되기를 기다립니다.
- 두 번째 인수는 일시정지 제한시간을 밀리세컨드 단위로 지정합니다. 예는 연결을 끊기 전에 수행해야 하 는 다른 작업이 완료될 때까지 최대 10초 동안 기다립니다.
- 이 함수는 프로덕션 코드에서 올바르게 완료되었는지 테스트해야 하는 오류 코드를 리턴합니다.

13. 클라이언트에 사용된 메모리를 비우고 프로그램을 종료하십시오.

```
MQTTClient_destroy(&client); 
}
```
## **결과**

이 클라이언트에서 보낸 발행물을 보려면 MQTT Example 토픽의 구독자를 작성하십시오. 자세한 정보는 C를 사용하여 MQ Telemetry Transport에 대한 구독자 작성을 참조하십시오.

### **예**

[그림](#page-469-0) 1은 [프로시저](#page-466-0)에서 설명하는 코드의 전체 목록입니다. [그림](#page-469-0) 2의 settings.h 파일을 사용하여 pubsync.c에 사용된 디폴트 매개변수를 변경할 수 있습니다.

```
#include "stdio.h"
#include "stdlib.h"
#include "MQTTClient.h"
#include "settings.h"
int pubsync_main(int argc, char* argv[]) {
 MQTTClient client;
    MQTTClient_connectOptions conn_opts = MQTTClient_connectOptions_initializer;
    MQTTClient_message pubmsg;
    MQTTClient_deliveryToken token;
    int rc;
    MQTTClient_create(&client, ADDRESS, CLIENTID, MQTTCLIENT_PERSISTENCE_NONE, NULL);
 if ((rc = MQTTClient_connect(client, &conn_opts)) != MQTTCLIENT_SUCCESS) {
 printf("Failed to connect, return code %d\n", rc);
         exit(-1); }
    pubmsg.payload = PAYLOAD;
    pubmsg.payloadlen = strlen(PAYLOAD);
   pubmsg.qos = QOS; pubmsg.retained = 0;
 MQTTClient_publishMessage(client, TOPIC, &pubmsg, &token);
    printf("Waiting for up to %d seconds for publication of %s\n"
           "on topic %s for client with ClientID: %s\n",
          TIMEOUT/1000, PAYLOAD, TOPIC, CLIENTID);
    rc = MQTTClient_waitForCompletion(client, token, TIMEOUT);
    printf("Message with delivery token %d delivered\n", token);
    MQTTClient_disconnect(client, 10000); 
    MQTTClient_destroy(&client); 
}
```

```
그림 111. pubsync.c
```

```
#define ADDRESS "tcp://localhost:1883"
#define CLIENTID "ExampleClientPub"<br>#define TOPIC "MOTT Example"
#define TOPIC "MQTT Example"
                    "Hello World!"<br>1
#define QOS 1<br>#define TIMEOUT 10000L
#define TIMEOUT
```
그림 *112. settings.h*

# **C를 사용하여 MQ Telemetry Transport에 대한 비동기 발행자 작성**

MQTT 클라이언트 비동기 발행자 애플리케이션을 작성하는 단계는 학습 방식으로 설명합니다. C 코드의 각 행에 대해 설명합니다. 태스크가 끝나면 MQTT 비동기 발행자가 작성됩니다.

이 태스크에서는 학습서에 따라 첫 번째 발행자 애플리케이션을 수정합니다. 수정하면 애플리케이션은 전달 수 신확인을 기다리지 않고 발행물을 송신할 수 있습니다. 전달 수신확인은 작성하는 콜백 함수가 수신합니다.

## **시작하기 전에**

개발된 클라이언트 애플리케이션은 클라이언트 MQTT v3 C 클라이언트 라이브러리를 사용합니다. 애플리케이 션은 메시지를 발행하기 위해 디바이스용 WebSphere MQ Telemetry 디먼에 연결합니다. WebSphere MQ Telemetry와의 클라이언트 통신에 대한 예는 사용자의 첫 번째 발행자 작성을 참조하십시오.

### **이 태스크 정보**

이 예는 발행 애플리케이션 pubasync.c입니다. pubasync.c 프로그램은 발행물이 디먼에 전달되었다는 확 인을 기다리지 않고 MQTT Example토픽에 Hello World! 페이로드가 있는 메시지를 발행합니다. 전달 수신 확인은 콜백 함수 MQTTClient\_deliveryComplete에서 수신됩니다.

간편하도록 일부 사용된 함수의 리턴 코드는 올바르게 완료되는지 테스트하지 않습니다. 프로덕션 코드에서는 리턴 코드를 검사하여 프로그램이 예상대로 작동하도록 확인할 수 있습니다. 예상치 못한 오류가 발생하는 경우 적절한 조치를 수행해야 합니다.

구독자를 MQTT Example로 설정하여 애플리케이션이 작동하는지 확인할 수 있습니다.

선택한 C 개발 환경을 사용하여 클라이언트를 개발, 빌드 및 실행하십시오.

<span id="page-470-0"></span>프로시저 의 단계는 467 페이지의 『C를 사용하여 첫 번째 [MQ Telemetry Transport](#page-466-0) 발행자 애플리케이션 작 [성』에](#page-466-0)서 pubsync.c 애플리케이션을 수정합니다. 원하는 경우 예에서 직접 코드를 복사할 수도 있습니다.

## **프로시저**

1. 비어 있는 새 소스 파일 callback.h를 작성하십시오.

- 2. [그림](#page-471-0) 2의 코드를 이 파일에 복사하십시오.
	- callback.h는 비동기 클라이언트 조작에 필요한 세 가지 콜백 메소드를 선언합니다.
	- *deliveredtoken* 변수도 선언됩니다. 기본 프로그램 및 다른 실행 스레드의 콜백에서 액세스됩니다. 그러므 로 일시적으로 선언됩니다. 콜백을 사용하는 경우, 주의하여 관련 변수가 스레드세이프 방식으로 액세스 되는지 확인하십시오.
- 3. 비어 있는 새 소스 파일 callback.c를 작성하십시오.
- 4. [그림](#page-472-0) 3의 코드를 이 파일에 복사하십시오.
	- callback.c는 비동기 조작을 위해 클라이언트가 사용할 세 가지 콜백 메소드 delivered, msgarrvd 및 connlost를 구현합니다.
- 5. pubasync.c에서 다른 include 문 다음에 callback.h의 include 문을 추가하십시오.

#include "callback.h"

- 6. pubsync.c 의 컨텐츠를 새 파일 pubasync.c. 에 복사하십시오.
- 7. pubasync.c에서 MQTTClient\_connect 함수 호출의 바로 앞에 클라이언트의 콜백 메소드를 설정하십 시오.

```
MQTTClient_setCallbacks(client, NULL, connlost, msgarrvd, delivered);
```
- 세 개의 콜백 함수를 지정해야 합니다. 이러한 함수는 callback.c에 구현되어 있습니다.
- MQTTClient\_messageArrived는 일치하는 구독 때문에 클라이언트로 메시지가 송신될 때 호출됩니 다. 수신된 메시지를 클라이언트 애플리케이션에서 성공적으로 수신한 경우 true를 리턴해야 합니다. false를 리턴하는 경우에는 클라이언트에서 사용자 애플리케이션이 메시지를 수신하는 데 문제가 있음을 나타냅니다.
- MQTTClient\_connectionLost는 클라이언트에서 서버에 대한 연결이 손실된 경우 호출됩니다.
- MOTTClient\_deliveryComplete는 OoS1 또는 OoS2 메시지가 도착했으며 서버에서 수신확인된 경 우 호출됩니다. QoS0 메시지에 대해서는 호출되지 않습니다. 예에서 이 함수는 전달된 메시지의 토큰을 *deliveredtoken*에 저장하여 메시지가 도착했음을 나타냅니다.
- MQTTClient\_setCallbacks는 서버에서 클라이언트의 연결이 끊어진 동안에 호출해야 합니다.
- 두 번째 인수를 사용하여 컨텍스트 정보를 콜백 함수에 전달할 수 있습니다. 예에서는 사용되지 않으므로 NULL로 설정됩니다.
- 8. MQTTClient\_publishMessage를 호출하기 바로 전에 *deliveredtoken*을 지우십시오. 토큰을 수신할 때 MQTTClient\_deliveryComplete를 호출하여 *deliveredtoken*을 설정하십시오.

deliveredtoken = 0;

9. MQTTClient\_waitForCompletion 호출 및 그 다음의 printf 문을 제거하고 원본 토큰과 콜백에서 수 신된 토큰이 일치할 때까지 기다리는 루프로 바꾸십시오.

while(deliveredtoken != token);

이것은 예이며 프로덕션 코드 설계에서 고려해야 하는 많은 상황에 대처하지 않습니다. 그러한 경우는 다음 과 같습니다.

- 전달이 완료되지 않은 경우 제한시간이 구현될 수 있습니다.
- 다중 메시지가 불완전(in-flight) 상태일 수 있습니다. 샘플 프로그램에서는 한 번에 하나의 전달 토큰만 검 사할 수 있습니다.

<span id="page-471-0"></span>10. 디먼에서 클라이언트의 연결을 끊으십시오.

```
MQTTClient disconnect(client, 10000);
```
- 클라이언트는 서버에서 연결을 끊고 콜백 함수에서 불완전(in-flight) 메시지가 완료되기를 기다립니다.
- 두 번째 인수는 일시정지 제한시간을 밀리세컨드 단위로 지정합니다. 예는 연결을 끊기 전에 수행해야 하 는 다른 작업이 완료될 때까지 최대 10초 동안 기다립니다.
- 이 함수는 프로덕션 코드에서 올바르게 완료되었는지 테스트해야 하는 오류 코드를 리턴합니다.

```
11. 클라이언트에 사용된 메모리를 비우고 프로그램을 종료하십시오.
```

```
MQTTClient_destroy(&client); 
}
```
## **결과**

이 클라이언트에서 보낸 발행물을 보려면 MQTT Example 토픽의 구독자를 작성하십시오. 자세한 정보는 [MQ](#page-472-0) [Telemetry Transport](#page-472-0) 구독자 작성을 참조하십시오.

### **예**

pubasync.c, callbacks.c 및 callbacks.h는 [프로시저](#page-470-0)에서 설명하는 코드의 전체 목록입니다.

```
#include "stdio.h"
#include "stdlib.h"
#include "MQTTClient.h"
#include "settings.h"
#include "callback.h"
int main(int argc, char* argv[]) {
 MQTTClient client;
    MQTTClient_connectOptions conn_opts = MQTTClient_connectOptions_initializer;
    MQTTClient_message pubmsg;
    MQTTClient_deliveryToken token;
    int rc;
 MQTTClient_create(&client, ADDRESS, CLIENTID, MQTTCLIENT_PERSISTENCE_NONE, NULL);
 MQTTClient_setCallbacks(client, NULL, connlost, msgarrvd, delivered);
 if ((rc = MQTTClient_connect(client, &conn_opts)) != MQTTCLIENT_SUCCESS) {
       print("Failed to connect, return code %d\n', rc);ext(-1); }
    pubmsg.payload = PAYLOAD;
    pubmsg.payloadlen = strlen(PAYLOAD);
   pubmsg.qos = QOS; pubmsg.retained = 0;
    deliveredtoken = 0;
    MQTTClient_publishMessage(client, TOPIC, &pubmsg, &token);
 printf("Waiting for publication of %s\n"
 "on topic %s for client with ClientID: %s\n", PAYLOAD, TOPIC, CLIENTID);
 while(deliveredtoken != token); 
    MQTTClient_disconnect(client, 10000);
    MQTTClient_destroy(&client); 
}
```
그림 *113. pubasync.c*

MQTTClient\_deliveryComplete delivered; MQTTClient\_messageArrived msgarrvd; MQTTClient\_connectionLost connlost; extern volatile MQTTClient\_deliveryToken deliveredtoken;

그림 *114. callback.h*

```
#include "MQTTClient.h"
volatile MOTTClient deliveryToken deliveredtoken;
void delivered(void *context, MQTTClient_deliveryToken dt)
\frac{1}{2} printf("Message with token value %d delivery confirmed\n", dt);
     deliveredtoken = dt;
}
int msgarrvd(void *context, char *topicName, int topicLen, MQTTClient_message *message)
{
    int i;
    char* payloadptr;
    printf("Message arrived\n");<br>printf(" topic: %s\n", t
 printf(" topic: %s\n", topicName);
 printf(" message: ");
     payloadptr = message->payload;
 for(i=0; i<message->payloadlen; i++) {
 putchar(*payloadptr++);
 }
    putchar('n');MQTTClient freeMessage(&message);
    free(topicName);
     return 1;
}
void connlost(void *context, char *cause)
{
    printf("\nConnection lost\n");<br>printf(" cause: %s\n", cau
                 cause: %s\n", cause);
}
```
그림 *115. callback.c*

```
#define ADDRESS "tcp://localhost:1883"
                 "ExampleClientPub"
#define TOPIC "MQTT Example"
                 "Hello World!"
#define QOS 1
#define TIMEOUT 10000L
```
그림 *116. settings.h*

# **C를 사용하여 MQ Telemetry Transport용 구독자 작성**

MQTT 클라이언트 구독자 애플리케이션을 작성하는 단계는 학습 방식으로 설명합니다. C 코드의 각 행에 대해 설명합니다. 태스크가 끝나면 MQTT 구독자가 작성됩니다.

### **시작하기 전에**

개발된 클라이언트 애플리케이션은 클라이언트 MQTT v3 C 클라이언트 라이브러리를 사용합니다. 애플리케이 션은 메시지를 발행하기 위해 디바이스용 WebSphere MQ Telemetry 디먼에 연결합니다. WebSphere MQ Telemetry와의 클라이언트 통신에 대한 예는 사용자의 첫 번째 발행자 작성을 참조하십시오.

### **이 태스크 정보**

예는 구독자 애플리케이션 subscribe.c입니다. subscribe.c 프로그램은 MQTT Example 토픽을 구독하 고 사용자가 프로그램을 종료할 때까지 구독과 일치하는 발행물을 기다립니다.

구독자는 토픽에 대한 구독을 작성하고 구독 토픽에 일치하는 메시지를 기다립니다. 클라이언트의 연결이 끊어 진 동안에 발행된 메시지 및 클라이언트가 이전에 작성한 구독과 일치하는 메시지는 클라이언트가 다시 연결할 때 수신될 수 있습니다. WebSphere MQ Telemetry(MQXR) 서비스 또는 디바이스 디먼은 이전에 클라이언트 ID 로 연결된 클라이언트를 인식합니다. 자세한 정보는 클라이언트 ID를 참조하십시오.

MQTTClient\_connectOptions.cleansession Boolean 속성은 이전에 송신된 발행물의 수신 여부를 제 어합니다. 자세한 내용은 482 [페이지의](#page-481-0) 『정리 세션』의 내용을 참조하십시오.

간편하도록 일부 사용된 함수의 리턴 코드는 올바르게 완료되는지 테스트하지 않습니다. 프로덕션 코드에서는 리턴 코드를 검사하여 프로그램이 예상대로 작동하는지 확인할 수 있습니다. 예상치 못한 오류가 발생하는 경우 적절한 조치를 수행할 수 있습니다.

이전에 설명한 발행 예제 프로그램을 사용하여 디바이스용 WebSphere MQ Telemetry 디먼에 일치하는 발행물 을 송신할 수 있습니다. 또는, WebSphere MQ Telemetry 채널에 클라이언트를 연결하려는 경우 WebSphere MQ Explorer를 사용하여 MQTT Example 토픽에서 테스트 발행물을 작성하십시오.

프로시저의 지시사항에서는 이전 태스크 중 하나에서 이미 callback.c, callback.h 및 settings.h 파일 을 작성했다고 가정합니다.

선택한 C 개발 환경을 사용하여 클라이언트를 개발, 빌드 및 실행하십시오. 원하는 경우 예에서 직접 코드를 복사 할 수도 있습니다.

### **프로시저**

1. 이 예에서는 settings.h의 사본을 작성하고 *CLIENTID* define 명령문을 다음으로 변경하십시오.

#define CLIENTID "ExampleClientSub"

- ID가 동일한 두 클라이언트가 단일 서버에 연결하려고 시도하는 경우 둘 중 하나는 강제로 연결이 끊어집 니다. 일반적으로 새 연결 시도가 성공하고 다른 연결은 연결이 끊어집니다.
- ClientID를 변경하면 이전에 개발한 발행 예를 사용하여 이 구독자에게 메시지를 송신할 수 있습니다.
- 2. 비어 있는 새 소스 파일 subscribe.c를 작성하십시오.
- 3. 다음 단계에서는 코드를 설명합니다. 단계를 따르거나 477 [페이지의](#page-476-0) 그림 117의 코드를 subscribe.c 파 일로 복사하십시오.
- 4. 헤더 파일에 필요한 표준 라이브러리 및 MQTTClient.h와 settings.h 파일의 include 문을 추가하십시 오.

#include "stdio.h" #include "stdlib.h" #include "MQTTClient.h" #include "settings.h"

5. main() 함수의 정의를 시작하십시오.

int main(int argc, char\* argv[]) {

6. 프로그램에 사용되는 로컬 변수를 정의하십시오.

```
MQTTClient client;
MQTTClient_connectOptions conn_opts = MQTTClient_connectOptions_initializer;
MQTTClient_deliveryToken token;
int rc;
```
연결 옵션은 MQTTClient\_connect 함수에서 필수입니다. MQTTClient\_connectOptions\_initializer에는 기본 옵션이 포함되어 있습니다.

7. 클라이언트를 작성하십시오.

MQTTClient\_create(&client, ADDRESS, CLIENTID, MQTTCLIENT\_PERSISTENCE\_NONE, NULL);

- & client 는 새로 작성된 클라이언트의 핸들에 대한 포인터입니다. 이 함수가 리턴 코드 0으로 리턴되는 경우, 포인터는 새 클라이언트의 핸들을 포함합니다. 이 예에서는 성공한다고 가정합니다. 프로덕션 코드 에서 올바르게 완료되었는지 확인하기 위해 오류 코드를 테스트할 수 있습니다.
- ADDRESS는 디먼이 수신되는 클라이언트 연결 요청을 모니터하는 MQTT 포트의 URI입니다.
- CLIENTID는 디먼에 대한 클라이언트를 식별하는 데 사용되는 이름입니다. 각 활성 클라이언트에는 고유 한 이름이 있습니다. 실행 중인 두 개의 클라이언트에서 클라이언트 ID를 복제하면 두 클라이언트 모두에 서 예외가 발생하고 한 클라이언트가 종료됩니다. 이름은 디먼에서 사용되어 클라이언트가 연결을 끊은 후 재연결 중인지 인식합니다. 클라이언트 ID를 참조하십시오.
- MOTTCLIENT\_PERSISTENCE\_NONE은 클라이언트 상태가 메모리에 있으며 시스템 장애가 발생하는 경 우 손실됨을 지정합니다. MOTTCLIENT\_PERSISTENCE#\_DEFAULT는 실패하지 않도록 보호하는 파일 시스템 기반 지속성을 지정합니다. 더 특수한 애플리케이션의 경우, 사용자 고유의 지속 메커니즘을 구현 할 수 있는 인터페이스를 제공하는 MQTTCLIENT\_PERSISTENCE\_USER를 사용할 수 있습니다. 지속이 필요한지 여부는 애플리케이션 설계 시 필요한 질문입니다. 자세한 정보는 메시지 지속성을 참조하십시 오.
- MQTT용 디폴트 디먼 TCP/IP 포트는 1883입니다. 이 예에서 기본 주소는 tcp://localhost:1883으 로 설정됩니다.
- MQTTClient connect 함수를 호출할 때까지 아무런 메시지도 처리되지 않습니다.
- 8. 클라이언트를 디먼에 연결하십시오.

```
if ((rc = MOTTCIient connect(cIient, &conn opts)) != MOTTCLIENT SUCCESS) {
    printf("Failed to connect, return code %d\n", rc);
    exit(-1);}
```
- MQTTClient\_connect 함수가 호출되고 클라이언트 핸들 및 포인터를 연결 옵션에 인수로 전달합니다.
- MQTTClient\_connect 호출의 리턴 코드를 테스트하여 연결 요청이 성공했는지 확인합니다.
- 연결 호출에 실패하는 경우 오류 코드 -1이 표시되며 프로그램이 종료됩니다.
- 애플리케이션이 연결된 후 발행 및 구독을 시작할 수 있습니다.
- TCP/IP 연결이 닫히지 않도록 짧은 "활성 유지(keepalive)" 메시지를 20초마다 보냅니다. 이 옵션은 conn\_opts.keepAliveInterval로 설정합니다.
- *conn\_opts.cleansession*이 true로 설정되었으므로 이전 연결에서 남아 있는 불완전(in-flight) 메시지가 완료되었는지 검사하지 않고 세션이 시작됩니다. 자세한 정보는 세션 정리를 참조하십시오.
- 연결의 이상 종료 시 메시지가 작성되지 않습니다. 자세한 정보는 이상 종료 시 메시지를 참조하십시오.
- 9. 토픽을 구독하십시오.

```
MQTTClient_subscribe(client, TOPIC, QOS);
```
- MQTTClient\_subscribe 함수를 사용하여 클라이언트 애플리케이션에서 선택한 토픽을 구독하십시 오. 토픽 이름에는 와일드카드 문자가 포함될 수 있습니다. 자세한 내용은 495 [페이지의](#page-494-0) 『MQTT 클라이 언트의 토픽 문자열 및 토픽 [필터』의](#page-494-0) 내용을 참조하십시오.
- QoS 설정에 따라 이 구독자에게 송신된 메시지에 적용되는 최대 QoS(quality of service)가 결정됩니다. 서버는 이 설정의 값과 원본 메시지의 QoS 설정 중 낮은 값으로 메시지를 송신합니다.
- 이 함수는 프로덕션 코드에서 올바르게 완료되었는지 테스트할 수 있는 오류 코드를 리턴합니다.
- 10. 사용자가 키보드에서 'Q' 문자를 입력할 때까지 루프에서 대기하십시오.

```
do {
ch = getchar();
 } while(ch!='Q' && ch != 'q');
```
프로그램에서 이제 메시지가 도착할 때까지 대기합니다. 이 예에서 모든 메시지 핸들링은 콜백 함수 MQTTClient\_messageArrived에서 발생합니다. 자세한 내용은 476 페이지의 [『메시지](#page-475-0) 수신』의 내용 을 참조하십시오.

11. 디먼에서 클라이언트의 연결을 끊으십시오.

MQTTClient\_disconnect(client, 10000);

- 클라이언트는 서버에서 연결을 끊고 콜백 함수(이 예에서는 사용되지 않음)에서 불완전(in-flight) 메시지 가 완료되기를 기다립니다.
- 두 번째 인수는 일시정지 제한시간을 밀리세컨드 단위로 지정합니다. 예는 연결을 끊기 전에 수행해야 하 는 다른 작업이 완료될 때까지 최대 10초 동안 기다립니다.
- 이 함수는 프로덕션 코드에서 올바르게 완료되었는지 테스트할 수 있는 오류 코드를 리턴합니다.
- 12. 클라이언트에 사용된 메모리를 비우고 프로그램을 종료하십시오.

```
MQTTClient_destroy(&client);
}
```
# <span id="page-475-0"></span>**메시지 수신**

## **이 태스크 정보**

서버에서 메시지가 도착하면 MQTTClient\_messageArrived 함수가 시작됩니다. 다음 단계에서는 코드를 설 명합니다.

## **프로시저**

1. 콜백 함수의 정의를 시작하십시오. 이 정의는 MOTTClient\_messageArrived 함수 템플리트와 일치해야 합니다.

```
int msgarrvd(void *context, char *topicName, int topicLen, MQTTClient_message *message) \{
```
- context는 MQTTClient\_setCallbacks 함수가 호출될 때 클라이언트 라이브러리로 전달된 컨텍스트 에 대한 액세스를 제공합니다. 이 함수는 예에서 사용되지 않습니다.
- topicName은 수신된 메시지를 발행할 토픽에 대한 포인터입니다. 와일드카드 문자를 사용하여 등록한 경 우 이 매개변수는 메시지에 사용된 특정 토픽을 식별합니다.
- topicLen은 토픽 문자열의 길이입니다. 이 옵션은 토픽 문자열에 널 문자를 임베드해야 하는 사용자를 위 해 제공됩니다.
- message는 메시지 페이로드(payload) 및 속성을 포함하는 MOTTClient\_message 구조에 대한 포인터 입니다.
- 2. 사용된 로컬 변수를 정의하십시오.

```
int i;
char* payloadptr;
```
- 이 변수는 예에서 페이로드(payload)를 반복하여 인쇄하는 데 사용됩니다.
- 3. 메시지의 토픽과 페이로드(payload)를 표시하는 메시지를 인쇄하십시오.

```
printf("Message arrived\n");
printf(" topic: %s\n",topicName);
printf(" message: ");
payloadptr = message->payload;
for(i=0; i<message->payloadlen; i++){
     putchar(*payloadptr++);
 } 
putchar('\\n');
```
- 이 예에서는 수신된 페이로드가 일련의 인쇄 가능한 문자라고 가정합니다.
- MQTT 페이로드(payload)는 바이트 배열입니다. 애플리케이션에서 해당 의미를 해석합니다.
- 4. 메시지를 저장하는 데 사용한 메모리를 사용 가능하게 비우십시오.

```
MQTTClient_freeMessage(&message);
MQTTClient_free(topicName);
```
- 예에서 모든 메시지 핸들링은 콜백 함수에서 수행합니다.
- 콜백 함수가 간단하며 가능한 한 빨리 호출 스레드에 제어를 반환하는지 확인하십시오.
- 메시지 포인터는 프로그램의 기본 부분에서 핸들링을 위해 전달됩니다.
- 처리가 완료되면 기본 프로그램은 메시지가 사용한 메모리를 비워야 합니다. MQTTClient\_freeMessage()는 *MQTTClient\_message* 구조와 메시지 페이로드를 보유하는 데 사용하 는 두 개의 메모리 블록을 다시 시스템에 리턴하는 편리한 함수입니다. topicName에 할당된 메모리는 나 타낸 것처럼 별도로 비워야 합니다.
- 5. 콜백에서 성공적으로 메모리를 핸들링하면 true 값을 리턴하십시오.

```
 return 1;
```
- true 값을 리턴하면 클라이언트 라이브러리가 메시지 전달을 처리할 수 있음을 나타냅니다.
- 콜백 함수가 메시지를 적절하게 처리할 수 없는 경우에는 false 값이 리턴됩니다. 예를 들어, 콜백이 처리할 기본 프로그램의 큐에 메시지를 넣는 중에 큐가 가득 찬 경우에는 false를 리턴하는 것이 적절합니다.
- QoS1 및 QoS2 메시지의 경우 false 값이 리턴되면 메시지가 전달되지 않았으며 추가적인 전달 시도가 있 었음을 나타냅니다.

#### **예제 코드**

<span id="page-476-0"></span>}

```
#include "stdio.h"
#include "stdlib.h"
#include "MQTTClient.h"
#include "settings.h"
#include "callback.h"
int main(int argc, char* argv[]) {
    MQTTClient client;
    MQTTClient_connectOptions conn_opts = MQTTClient_connectOptions_initializer;
    int rc;
    int ch;
    MQTTClient_create(&client, ADDRESS, CLIENTID, MQTTCLIENT_PERSISTENCE_NONE, NULL);
   MQTTClient setCallbacks(client, NULL, connlost, msgarrvd, delivered);
 if ((rc = MQTTClient_connect(client, &conn_opts)) != MQTTCLIENT_SUCCESS) {
 printf("Failed to connect, return code %d\n", rc);
       ext(-1); }
 printf("Subscribing to topic %s\nfor client %s using QoS%d\n\n"
 "Press Q<Enter> to quit\n\n", TOPIC, CLIENTID, QOS);
    MQTTClient_subscribe(client, TOPIC, QOS);
    do {
ch = getchar();
 } while(ch!='Q' && ch != 'q');
 MQTTClient_disconnect(client, 10000);
    MQTTClient_destroy(&client);
}
```

```
그림 117. subscriber.c
```

```
#include "MQTTClient.h"
volatile MOTTClient deliveryToken deliveredtoken;
void delivered(void *context, MQTTClient_deliveryToken dt) {
    printf("Message with token value %d delivery confirmed\n", dt);
     deliveredtoken = dt;
}
int msgarrvd(void *context, char *topicName, int topicLen, MOTTClient message *message) \} int i;
    char* payloadptr;
 printf("Message arrived\n");
             topic: %s\n", topicName);<br>message: ");
 printf(" message: ");
     payloadptr = message->payload;
     for(i=0; i<message->payloadlen; i++) {
         putchar(*payloadptr++);
 }
 putchar('\n');
    MQTTClient_freeMessage(&message);
    MQTTClient_free(topicName);
    return 1;
}
void connlost(void *context, char *cause) {
 printf("\nConnection lost\n");
 printf(" cause: %s\n", cause);
}
```

```
그림 118. callback.h
```

```
#define ADDRESS "tcp://localhost:1883"
#define CLIENTID "ExampleClientSub"
#define TOPIC "MQTT Example"
                 "Hello World!"<br>1
#define QOS 1
#define TIMEOUT
```
그림 *119. settings.h*

# **MQTT 클라이언트 프로그래밍 개념**

이 절에서 설명하는 개념은 MQTT protocol의 버전 3.1용 Java, JavaScript 및 C 클라이언트를 이해하는 데 도움 이 됩니다. 이 개념은 클라이언트 라이브러리와 함께 제공되는 API 문서를 보완합니다.

com.ibm.micro.client.mqttv3 에는 MQTT 버전 3.1 프로토콜에 대한 클라이언트 라이브러리의 공용 메 소드를 제공하는 클래스가 포함되어 있습니다. com.ibm.micro.client.mqttv3 패키지 버전 및 Java SE 및 ME의 프로토콜을 구현하는 수반 패키지가 IBM WebSphere MQ Telemetry 설치와 함께 제공됩니다. 최신 버 전의 MQTT 클라이언트 라이브러리 (Java, JavaScript ) 를 가져오고 API 문서를 보거나 다운로드하려면 "MQTT 클라이언트 프로그래밍 참조"를 참조하십시오.

MQTT 클라이언트를 개발 및 실행하려면 클라이언트 디바이스에 이러한 패키지를 복사하거나 설치해야 합니다. 별도의 클라이언트 런타임을 설치할 필요는 없습니다.

클라이언트용 라이센스 부여 조건은 클라이언트를 연결하고 있는 서버와 연관됩니다.

MQTT 클라이언트 라이브러리는 MQTT protocol 버전 3.1에 대한 참조 구현입니다. 디바이스 플랫폼에 따라 알 맞은 언어로 사용자 고유의 클라이언트를 구현할 수 있습니다. MQ Telemetry Transport 형식 및 프로토콜을 참 조하십시오.

API 문서에서는 클라이언트가 연결된 MQTT 서버를 가정하지 않습니다. 다른 서버에 연결하면 클라이언트 동작 이 약간 다를 수 있습니다. 다음에 오는 설명은 IBM WebSphere MQ Telemetry 서비스에 연결 시 클라이언트의 작동을 설명합니다.

# <span id="page-478-0"></span>**MQTT 클라이언트 애플리케이션에서 콜백 및 동기화**

MQTT 클라이언트 프로그래밍 모델에서는 스레드를 광범위하게 사용합니다. 스레드는 서버와 주고 받는 전송 메 시지의 지연에서 MQTT 클라이언트 애플리케이션을 가능한 한 많이 분리시킵니다. 발행물, 전달 토큰 및 연결 손 실 이벤트는 MqttCallback을 구현하는 콜백 클래스의 메소드로 전달됩니다.

## **콜백**

MqttCallback 인터페이스에는 세 가지 콜백 메소드가 있습니다. [Callback.java](#page-440-0)의 예 구현을 참조하십시오.

### **connectionLost(java.lang.Throwable cause)**

connectionLost는 통신 오류로 연결이 중단된 경우에 호출됩니다. 또한 연결이 설정된 후에 서버에서 오류가 발생하여 서버가 연결을 중단한 경우에도 호출됩니다. 서버 오류는 큐 관리자 오류 로그에 로그됩 니다. 서버는 클라이언트에 대한 연결을 중단하고 클라이언트는 MqttCallback.connectionLost를 호출합니다.

동일한 스레드에서 클라이언트 애플리케이션과 동일한 예외로 처리되는 유일한 리모트 오류는 MqttClient.connect의 예외입니다. 연결이 설정된 후 서버가 감지한 오류는 다시

MqttCallback.connectionLost 콜백 메소드에 throwables로 보고됩니다.

connectionLost가 발생하는 일반적인 서버 오류는 권한 부여 오류입니다. 예를 들어, 텔레메트리 서 버가 토픽에 발행할 권한이 없는 클라이언트의 동작에서 토픽에 발행하려고 시도하는 경우입니다. 텔레 메트리 서버로 MQCC\_FAIL 조건 코드가 리턴되면 연결이 중단될 수 있습니다.

### **deliveryComplete(MqttDeliveryToken token)**

deliveryComplete는 클라이언트 애플리케이션으로 다시 전달 토큰을 전달하기 위해 MQTT 클라이 언트에서 호출합니다(484 [페이지의](#page-483-0) 『전달 토큰』 참조). 콜백은 전달 토큰을 사용하여 token.getMessage 메소드로 발행한 메시지에 액세스할 수 있습니다.

deliveryComplete 메소드로 호출된 후에 애플리케이션 콜백이 MQTT 클라이언트에 대한 제어를 리 턴하면 배달이 완료됩니다. 전달이 완료될 때까지 QoS 1 또는 2의 메시지는 지속 클래스에 보유됩니다. deliveryComplete 호출은 애플리케이션과 지속 클래스 사이의 동기화 지점입니다.

deliveryComplete 메소드는 동일한 메시지에 대해 절대 두 번 호출되지 않습니다.

애플리케이션 콜백이 deliveryComplete 에서 MQTT 클라이언트로 리턴하는 경우, 클라이언트는

QoS 1 또는 2의 메시지에 대해 MqttClientPersistence.remove 를 호출합니다.

MqttClientPersistence.remove는 발행된 메시지의 로컬에 저장된 사본을 삭제합니다.

트랜잭션 처리 퍼스펙티브에서 deliveryComplete 호출은 전달을 커미트하는 단일 단계 트랜잭션입 니다. 콜백 중에 처리가 실패하는 경우, 클라이언트를 다시 시작할 때

MqttClientPersistence.remove가 다시 호출되어 발행된 메시지의 로컬 저장 사본을 삭제합니다. 콜백은 다시 호출되지 않습니다. 전달된 메시지의 로그를 저장하기 위해 콜백을 사용하는 경우 MQTT 클 라이언트와 로그를 동기화할 수 없습니다. 로그를 신뢰할 수 있도록 저장하려면

MqttClientPersistence 클래스의 로그를 업데이트하십시오.

전달 토큰 및 메시지는 기본 애플리케이션 스레드 및 MQTT 클라이언트에서 참조됩니다. MQTT 클라이언 트는 전달이 완료되면 MqttMessage 오브젝트의 참조를 해제하며 클라이언트가 연결을 끊으면 전달 토 큰 오브젝트의 참조를 해제합니다. 클라이언트 애플리케이션이 참조를 해제하는 경우, MqttMessage 오 브젝트는 전달이 완료된 후 가비지 콜렉션이 수행될 수 있습니다. 전달 토큰은 세션 연결이 끊어진 후 가 비지 콜렉션이 수행될 수 있습니다.

메시지가 발행된 후 MqttDeliveryToken 및 MqttMessage 속성을 가져올 수 있습니다. 메시지가 발 행된 후 MqttMessage 속성을 설정하려고 시도하면 결과는 정의되지 않습니다.

MQTT 클라이언트가 동일한 ClientIdentifier를 가진 이전 세션에 다시 연결되면 이 클라이언트는 계속해서 전달 수신확인을 처리합니다(482 [페이지의](#page-481-0) 『정리 세션』 참조). MQTT 클라이언트 애플리케 이션은 이전 세션에 대해 MqttClient.CleanSession을 false로 설정해야 하며 새 세션에서는

false로 설정해야 합니다. MQTT 클라이언트는 보류 중인 전달에 대한 새 세션에 새 전달 토큰 및 메시지 오브젝트를 작성합니다. 그러면 MqttClientPersistence 클래스를 사용하여 오브젝트가 복구됩니 다. 애플리케이션 클라이언트에 여전히 이전 전달 토큰 및 메시지에 대한 참조가 있는 경우에는 해당 참조 를 해제하십시오. 애플리케이션 콜백은 이전 세션에서 시작되고 이 세션에서 완료된 모든 전달에 대해 새 세션에서 호출됩니다.

애플리케이션 콜백은 애플리케이션 클라이언트가 연결된 후 보류 중인 전달이 완료될 때 호출됩니다. 애 플리케이션 클라이언트는 연결하기 전에 MqttClient.getPendingDeliveryTokens 메소드를 사 용하여 보류 중인 전달을 검색할 수 있습니다.

클라이언트 애플리케이션은 원래 발행된 메시지 오브젝트 및 페이로드(payload) 바이트 배열을 작성했습 니다. MQTT 클라이언트는 이러한 오브젝트를 참조합니다. token.getMessage 메소드에서 전달 토큰 이 리턴한 메시지 오브젝트는 클라이언트가 작성한 동일한 메시지 오브젝트에서 필수가 아닙니다. 새 MQTT 클라이언트 인스턴스가 전달 토큰을 작성할 경우 MqttClientPersistence 클래스는 MqttMessage 오브젝트를 다시 작성합니다. token.isCompleted가 true인 경우, 일관성 token.getMessage는 메시지 오브젝트가 애플리케이션 클라이언트에서 작성되었는지 또는 MqttClientPersistence 클래스에서 작성되었는지에 관계없이 null을 리턴합니다.

### **messageArrived(MqttTopic topic, MqttMessage message)**

messageArrived는 구독 토픽에 일치하는 발행물이 클라이언트에 도달하는 경우 호출됩니다. topic 은 구독 필터가 아니라 발행물 토픽입니다. 필터에 와일드카드가 포함된 경우 이 둘은 다를 수 있습니다. 토픽이 클라이언트가 작성한 여러 구독에 일치하는 경우, 클라이언트는 발행물의 여러 사본을 수신합니 다. 클라이언트가 구독하기도 하는 토픽에 발행하는 경우에는 자신의 발행물 사본을 수신합니다. 메시지가 QoS 1 또는 2로 송신되는 경우 MQTT 클라이언트가 messageArrived를 호출하기 전에 MqttClientPersistence 클래스가 메시지를 저장합니다. messageArrived는 deliveryComplete처럼 작동합니다. 이는 발행을 위해 한 번만 호출되며 발행의 로컬 사본은 messageArrived가 MQTT 클라이언트로 리턴되면 MqttClientPersistence.remove에 의해 제 거됩니다. MQTT 클라이언트는 messageArrived가 MQTT 클라이언트로 리턴되면 토픽 및 메시지에 대한 해당 참조를 삭제합니다. 애플리케이션 클라이언트가 오브젝트에 대한 참조를 보유하지 않는 경우, 토픽 및 메시지 오브젝트는 가비지 콜렉션됩니다.

## **콜백, 스레딩 및 클라이언트 애플리케이션 동기화**

MQTT 클라이언트는 별도의 스레드에서 콜백 메소드를 기본 애플리케이션 스레드로 호출합니다. 클라이언트 애 플리케이션은 콜백용 스레드를 작성하지 않으며 이는 MQTT 클라이언트에서 작성됩니다.

MQTT 클라이언트는 콜백 메소드를 동기화합니다. 한 번에 하나의 콜백 메소드만 실행됩니다. 동기화를 사용하 면 전달된 발행물을 합산하는 오브젝트를 쉽게 업데이트할 수 있습니다. 한 번에 하나의

MqttCallback.deliveryComplete 인스턴스가 실행되므로 추가적인 동기화 없이 합산을 안전하게 업데이 트할 수 있습니다. 한 번에 하나의 발행물만 도착하는 경우에도 해당합니다. messageArrived 메소드의 사용 자 코드는 동기화하지 않고 오브젝트를 업데이트할 수 있습니다. 다른 스레드에서 합산 또는 업데이트 중인 오브 젝트를 참조하는 경우에는 합산 또는 오브젝트를 동기화하십시오.

전달 토큰은 기본 애플리케이션 스레드와 발행물 전달 사이의 동기화 메커니즘을 제공합니다. token.waitForCompletion 메소드는 특정 발행물이 전달될 때까지 또는 선택적 제한시간이 만기될 때까지 대기합니다. token.waitForCompletion을 사용하여 몇 가지 간단한 방법으로 한 번에 하나의 발행물을 처 리할 수 있습니다.

- 1. 발행물 전달이 완료될 때까지 애플리케이션 클라이언트를 일시정지하려면 437 [페이지의](#page-436-0) 그림 88의 내용을 참조하십시오.
- 2. MqttCallback.deliveryComplete 메소드와 동기화하려면 다음을 수행하십시오. MqttCallback.deliveryComplete가 MQTT에 리턴될 경우에만 클라이언트가 token.waitForCompletion을 계속합니다. 기본 애플리케이션 스레드에서 코드를 실행하기 전에 이 메 커니즘을 사용하여 MqttCallback.deliveryComplete의 실행 코드를 동기화할 수 있습니다.

각 발행물이 전달되기를 기다리지 않고 발행하기를 원하지만 모든 발행물이 전달되면 확인을 원하십니까? 단일 스레드에서 발행하는 경우 송신되는 마지막 발행물은 전달되는 마지막 발행물입니다.

### **서버로 송신된 요청 동기화**

481 [페이지의](#page-480-0) 표 70 에서는 서버에 요청을 전송하는 MQTT Java 클라이언트의 메소드에 대해 설명합니다. 애플 리케이션 클라이언트가 제한시간을 무제한으로 설정하지 않는 한 클라이언트는 절대 서버를 무제한으로 기다리 지 않습니다. 클라이언트가 정지하면 이는 애플리케이션 프로그래밍 문제이거나 MQTT 클라이언트의 결함입니 다.

<span id="page-480-0"></span>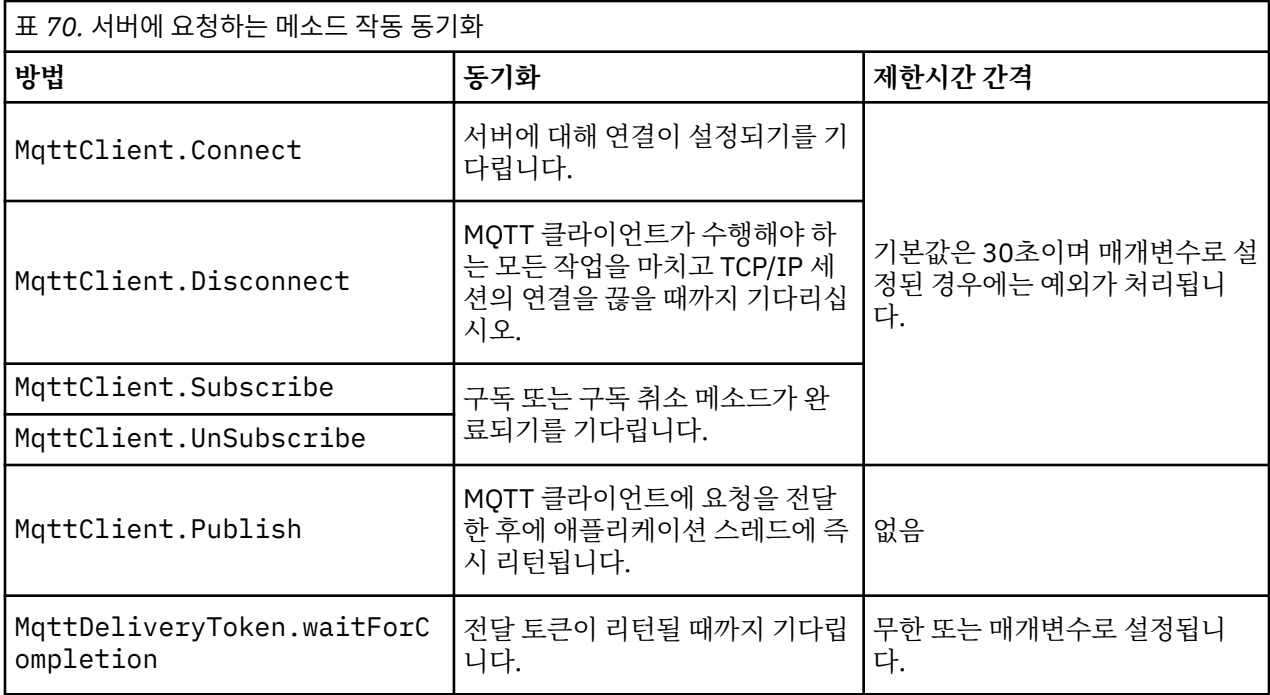

#### **관련 개념**

[정리](#page-481-0) 세션

MQTT 클라이언트와 텔레메트리(MQXR) 서비스는 세션 상태 정보를 유지합니다. 상태 정보는 "적어도 한 번"과 "정확히 한 번"의 전달, 발행의 "정확히 한 번" 수신을 보장하는 데 사용됩니다. 세션 상태는 MQTT 클라이언트에 의해 작성된 구독도 포함합니다. MQTT 클라이언트를 실행하면서 세션 간에 상태 정보를 유지하거나 유지하지 않도록 선택할 수 있습니다. 연결하기 전에 MqttConnectOptions.cleanSession 를 설정하여 정리 세션 모드를 변경하십시오.

#### [클라이언트](#page-482-0) ID

전달 [토큰](#page-483-0)

#### 이상 종료 시 [메시지](#page-485-0) 발행

MQTT 클라이언트 연결이 예상치 못하게 종료되는 경우 "이상 종료 시 메시지" 발행을 송신하도록 WebSphere MQ Telemetry를 구성할 수 있습니다. 발행물의 컨텐츠 및 송신할 토픽을 사전정의하십시오. "이상 종료 시 메시 지"는 연결 특성입니다. 클라이언트를 연결하기 전에 작성하십시오.

### MQTT [클라이언트의](#page-486-0) 메시지 지속성

[발행물](#page-488-0)

발행물은 토픽 문자열과 연관된 MqttMessage 의 인스턴스입니다. MQTT 클라이언트는 IBM WebSphere MQ 에 송신할 발행물을 작성하고 발행물을 수신할 IBM WebSphere MQ MQ의 토픽을 구독할 수 있습니다.

#### MQTT [클라이언트에서](#page-490-0) 제공하는 서비스 품질(QoS)

MQTT 클라이언트는 WebSphere MQ와 MQTT 클라이언트에 발행물을 전달하는 데 "많아야 한 번", "적어도 한 번", "정확히 한 번"이라는 세 가지 서비스 품질을 제공합니다. MQTT 클라이언트가 구독을 작성하기 위해 요청을 WebSphere MQ로 송신할 때 요청은 "적어도 한 번" 서비스 품질(QoS)로 송신됩니다.

#### 보유된 발행 및 MQTT [클라이언트](#page-491-0)

보유된 발행이 있는 토픽에 대한 구독을 작성하는 경우 토픽의 최신 보유된 발행이 즉시 사용자에게 전달됩니다.

[구독](#page-492-0)

토픽 필터를 사용하여 관심있는 발행 토픽을 등록하려면 구독을 작성하십시오. 클라이언트는 다중 구독 또는 와 일드카드를 사용하는 토픽 필터를 포함하는 구독을 작성하여 관심있는 다중 토픽을 등록할 수 있습니다. 필터와 일치하는 토픽의 발행물이 클라이언트로 송신됩니다. 구독은 클라이언트 연결이 끊긴 중에도 활성 상태로 남아 있을 수 있습니다. 발행물은 클라이언트가 다시 연결할 때 여기에 송신됩니다.

#### MQTT [클라이언트의](#page-494-0) 토픽 문자열 및 토픽 필터

토픽 문자열 및 토픽 필터는 발행과 구독에 사용됩니다. MQTT 클라이언트의 토픽 문자열 및 필터 구문은 IBM WebSphere MQ의 토픽 문자열과 거의 동일합니다.

# <span id="page-481-0"></span>**정리 세션**

MQTT 클라이언트와 텔레메트리(MQXR) 서비스는 세션 상태 정보를 유지합니다. 상태 정보는 "적어도 한 번"과 "정확히 한 번"의 전달, 발행의 "정확히 한 번" 수신을 보장하는 데 사용됩니다. 세션 상태는 MQTT 클라이언트에 의해 작성된 구독도 포함합니다. MQTT 클라이언트를 실행하면서 세션 간에 상태 정보를 유지하거나 유지하지 않도록 선택할 수 있습니다. 연결하기 전에 MqttConnectOptions.cleanSession 를 설정하여 정리 세션 모드를 변경하십시오.

MqttClient.connect 메소드를 사용하여 MQTT 클라이언트 애플리케이션에 연결하는 경우, 클라이언트는 클라이언트 ID와 서버 주소를 사용하여 연결을 식별합니다. 서버는 이전에 서버에 연결된 세션의 정보가 저장되 었는지 확인합니다. 이전 세션이 여전히 있으며 cleanSession=true인 경우, 클라이언트와 서버에서 이전 세 션 정보가 삭제됩니다. cleanSession=false인 경우에는 이전 세션이 재개됩니다. 이전 세션이 없는 경우에 는 새 세션이 시작됩니다.

**참고:** WebSphere MQ Administrator는 열린 세션을 강제로 닫고 모든 세션 정보를 삭제할 수 있습니다. 클라이 언트가 세션을 cleanSession=false로 다시 여는 경우에는 새 세션이 시작됩니다.

## **발행물**

기본 MqttConnectOptions를 사용하거나 클라이언트에 연결하기 전에 MqttConnectOptions.cleanSession을 true로 설정한 경우에는 클라이언트가 연결할 때 해당 클라이언 트에 대해 보류 중인 모든 발행물 전달이 제거됩니다.

정리 세션 설정은 QoS=0으로 송신된 발행물에는 아무런 영향을 미치지 않습니다. QoS=1 및 QoS=2의 경우 cleanSession=true를 사용하면 발행물이 손실될 수 있습니다.

## **구독**

클라이언트에 연결하기 전에 기본 MqttConnectOptions를 사용하거나 MqttConnectOptions.cleanSession을 true로 설정하는 경우 클라이언트에 연결할 때 클라이언트의 모 든 이전 구독이 제거됩니다. 세션 중에 클라이언트가 만드는 모든 새 구독은 연결을 해제할 때 삭제됩니다.

연결하기 전에 MqttConnectOptions.cleanSession을 false로 설정하는 경우 클라이언트가 작성하는 모든 구독은 클라이언트가 연결되기 전에 존재했던 모든 구독에 추가됩니다. 클라이언트가 연결이 끊길 때 모든 구독은 활성인 상태로 남아 있습니다.

cleanSession 속성이 구독에 영향을 미치는 방법을 이해하기 위한 또 다른 방법은 이를 모달 속성으로서 생각 하는 것입니다. 기본 모드 cleanSession=true에서 클라이언트를 구독을 작성하고 세션의 범위 내에서만 발 행물을 수신합니다. 대체 모드 cleanSession=false에서 구독은 지속됩니다. 클라이언트는 연결하거나 연결 을 끊을 수 있고 해당 구독은 활성인 상태로 남아 있습니다. 클라이언트가 다시 연결하면 전달되지 않은 모든 발 행물을 수신합니다. 연결된 동안 대신 활성인 구독 세트를 수정할 수 있습니다.

연결하기 전에 cleanSession 모드를 설정해야 합니다. 모드는 전체 세션 동안에 지속됩니다. 설정을 변경하려 면 클라이언트의 연결을 끊은 후 다시 연결해야 합니다. 모드를 cleanSession=false에서

cleanSession=true로 변경하는 경우 클라이언트의 모든 이전 구독 및 수신되지 않은 모든 발행물은 제거됩 니다.

### **관련 개념**

MQTT 클라이언트 [애플리케이션에서](#page-478-0) 콜백 및 동기화

MQTT 클라이언트 프로그래밍 모델에서는 스레드를 광범위하게 사용합니다. 스레드는 서버와 주고 받는 전송 메 시지의 지연에서 MQTT 클라이언트 애플리케이션을 가능한 한 많이 분리시킵니다. 발행물, 전달 토큰 및 연결 손 실 이벤트는 MqttCallback을 구현하는 콜백 클래스의 메소드로 전달됩니다.

#### [클라이언트](#page-482-0) ID

[전달](#page-483-0) 토큰

#### 이상 종료 시 [메시지](#page-485-0) 발행

MQTT 클라이언트 연결이 예상치 못하게 종료되는 경우 "이상 종료 시 메시지" 발행을 송신하도록 WebSphere MQ Telemetry를 구성할 수 있습니다. 발행물의 컨텐츠 및 송신할 토픽을 사전정의하십시오. "이상 종료 시 메시 지"는 연결 특성입니다. 클라이언트를 연결하기 전에 작성하십시오.

<span id="page-482-0"></span>MQTT [클라이언트의](#page-486-0) 메시지 지속성

[발행물](#page-488-0)

발행물은 토픽 문자열과 연관된 MqttMessage 의 인스턴스입니다. MQTT 클라이언트는 IBM WebSphere MQ 에 송신할 발행물을 작성하고 발행물을 수신할 IBM WebSphere MQ MQ의 토픽을 구독할 수 있습니다.

#### MQTT [클라이언트에서](#page-490-0) 제공하는 서비스 품질(QoS)

MQTT 클라이언트는 WebSphere MQ와 MQTT 클라이언트에 발행물을 전달하는 데 "많아야 한 번", "적어도 한 번", "정확히 한 번"이라는 세 가지 서비스 품질을 제공합니다. MQTT 클라이언트가 구독을 작성하기 위해 요청을 WebSphere MQ로 송신할 때 요청은 "적어도 한 번" 서비스 품질(QoS)로 송신됩니다.

#### 보유된 발행 및 MQTT [클라이언트](#page-491-0)

보유된 발행이 있는 토픽에 대한 구독을 작성하는 경우 토픽의 최신 보유된 발행이 즉시 사용자에게 전달됩니다.

[구독](#page-492-0)

토픽 필터를 사용하여 관심있는 발행 토픽을 등록하려면 구독을 작성하십시오. 클라이언트는 다중 구독 또는 와 일드카드를 사용하는 토픽 필터를 포함하는 구독을 작성하여 관심있는 다중 토픽을 등록할 수 있습니다. 필터와 일치하는 토픽의 발행물이 클라이언트로 송신됩니다. 구독은 클라이언트 연결이 끊긴 중에도 활성 상태로 남아 있을 수 있습니다. 발행물은 클라이언트가 다시 연결할 때 여기에 송신됩니다.

#### MQTT [클라이언트의](#page-494-0) 토픽 문자열 및 토픽 필터

토픽 문자열 및 토픽 필터는 발행과 구독에 사용됩니다. MQTT 클라이언트의 토픽 문자열 및 필터 구문은 IBM WebSphere MQ의 토픽 문자열과 거의 동일합니다.

## **클라이언트 ID**

클라이언트 ID는 MQTT 클라이언트를 식별하는 23바이트의 문자열입니다. 각 ID는 한 번에 하나의 연결 클라이 언트에만 해당되어야 합니다. ID에는 큐 관리자 이름의 올바른 문자만 포함되어야 합니다. 이러한 제한조건 내에 서 모든 ID 문자열을 사용할 수 있습니다. 클라이언트 ID를 할당하는 프로시저와 선택한 ID로 클라이언트를 구성 할 수단이 있는 것이 중요합니다.

클라이언트 ID는 MQTT 시스템 관리에 사용됩니다. 관리해야 하는 클라이언트가 수십만에 이를 수 있는 만큼 특 정 클라이언트를 빠르게 식별할 수 있어야 합니다. 예를 들어, 디바이스에 기능 결함이 있고 문의 데스크에 전화 한 고객이 이를 알려왔다고 가정합니다. 고객이 디바이스를 식별하는 방법과 일반적으로 클라이언트에 연결된 서버와 ID를 상관하는 방법은 무엇입니까? 각 디바이스를 클라이언트 ID 및 서버에 맵핑하는 데이터베이스를 참 조해야 합니까? 디바이스 이름을 통해 연결된 서버를 식별할 수 있습니까? MQTT 클라이언트 연결을 통해 찾아 볼 때 각 연결은 클라이언트 ID로 레이블이 지정됩니다. 클라이언트 ID를 물리적 디바이스에 맵핑하기 위해 테이 블을 검색해야 합니까?

클라이언트 ID로 특정 디바이스, 사용자 또는 클라이언트에서 실행 중인 애플리케이션을 식별할 수 있습니까? 고 객이 결함이 있는 디바이스를 새 디바이스로 바꾸는 경우 새 디바이스의 ID는 이전 디바이스의 ID와 동일합니 까? 새 ID를 할당하십니까? 물리적 디바이스를 변경하지만 동일한 ID를 유지하는 경우 미해결 발행물 및 활성 구 독은 자동으로 새 디바이스로 전송됩니다.

클라이언트 ID가 고유한지 확인하는 방법은 무엇입니까? 고유한 ID를 생성하는 시스템 외에도 클라이언트에 ID 를 설정하는 안정적인 프로세스가 있어야 합니다. 클라이언트 디바이스는 사용자 인터페이스가 없는 "블랙박 스"입니다. 클라이언트 ID가 있는 디바이스(예: MAC 주소 사용 등)를 제조합니까? 또는 활성화하기 전에 디바이 스를 구성하는 소프트웨어 설치 및 구성 프로세스가 있습니까?

48비트 디바이스 MAC 프로세스에서 클라이언트 ID를 작성하여 ID를 간단하고 고유하게 유지할 수 있습니다. 전 송 크기가 크게 문제가 되지 않는 경우에는 나머지 17바이트를 사용하여 주소를 관리하기 쉽게 만들 수 있습니 다.

#### **관련 개념**

MQTT 클라이언트 [애플리케이션에서](#page-478-0) 콜백 및 동기화

MQTT 클라이언트 프로그래밍 모델에서는 스레드를 광범위하게 사용합니다. 스레드는 서버와 주고 받는 전송 메 시지의 지연에서 MQTT 클라이언트 애플리케이션을 가능한 한 많이 분리시킵니다. 발행물, 전달 토큰 및 연결 손 실 이벤트는 MqttCallback을 구현하는 콜백 클래스의 메소드로 전달됩니다.

#### 정리 [세션](#page-481-0)

MQTT 클라이언트와 텔레메트리(MQXR) 서비스는 세션 상태 정보를 유지합니다. 상태 정보는 "적어도 한 번"과 "정확히 한 번"의 전달, 발행의 "정확히 한 번" 수신을 보장하는 데 사용됩니다. 세션 상태는 MQTT 클라이언트에 의해 작성된 구독도 포함합니다. MQTT 클라이언트를 실행하면서 세션 간에 상태 정보를 유지하거나 유지하지

<span id="page-483-0"></span>않도록 선택할 수 있습니다. 연결하기 전에 MqttConnectOptions.cleanSession 를 설정하여 정리 세션 모드를 변경하십시오.

전달 토큰

이상 종료 시 [메시지](#page-485-0) 발행

MQTT 클라이언트 연결이 예상치 못하게 종료되는 경우 "이상 종료 시 메시지" 발행을 송신하도록 WebSphere MQ Telemetry를 구성할 수 있습니다. 발행물의 컨텐츠 및 송신할 토픽을 사전정의하십시오. "이상 종료 시 메시 지"는 연결 특성입니다. 클라이언트를 연결하기 전에 작성하십시오.

#### MQTT [클라이언트의](#page-486-0) 메시지 지속성

[발행물](#page-488-0)

발행물은 토픽 문자열과 연관된 MqttMessage 의 인스턴스입니다. MQTT 클라이언트는 IBM WebSphere MQ 에 송신할 발행물을 작성하고 발행물을 수신할 IBM WebSphere MQ MQ의 토픽을 구독할 수 있습니다.

#### MQTT [클라이언트에서](#page-490-0) 제공하는 서비스 품질(QoS)

MQTT 클라이언트는 WebSphere MQ와 MQTT 클라이언트에 발행물을 전달하는 데 "많아야 한 번", "적어도 한 번", "정확히 한 번"이라는 세 가지 서비스 품질을 제공합니다. MQTT 클라이언트가 구독을 작성하기 위해 요청을 WebSphere MQ로 송신할 때 요청은 "적어도 한 번" 서비스 품질(QoS)로 송신됩니다.

#### 보유된 발행 및 MQTT [클라이언트](#page-491-0)

보유된 발행이 있는 토픽에 대한 구독을 작성하는 경우 토픽의 최신 보유된 발행이 즉시 사용자에게 전달됩니다. [구독](#page-492-0)

토픽 필터를 사용하여 관심있는 발행 토픽을 등록하려면 구독을 작성하십시오. 클라이언트는 다중 구독 또는 와 일드카드를 사용하는 토픽 필터를 포함하는 구독을 작성하여 관심있는 다중 토픽을 등록할 수 있습니다. 필터와 일치하는 토픽의 발행물이 클라이언트로 송신됩니다. 구독은 클라이언트 연결이 끊긴 중에도 활성 상태로 남아 있을 수 있습니다. 발행물은 클라이언트가 다시 연결할 때 여기에 송신됩니다.

MQTT [클라이언트의](#page-494-0) 토픽 문자열 및 토픽 필터

토픽 문자열 및 토픽 필터는 발행과 구독에 사용됩니다. MQTT 클라이언트의 토픽 문자열 및 필터 구문은 IBM WebSphere MQ의 토픽 문자열과 거의 동일합니다.

### **전달 토큰**

클라이언트가 토픽에 대해 발행하면 새 전달 토큰이 작성됩니다. 발행의 전달을 모니터하거나 전달이 완료될 때 까지 클라이언트 애플리케이션을 차단하는 데 전달 토큰을 사용하십시오.

토큰은 MqttDeliveryToken 오브젝트입니다. MqttTopic.publish() 메소드를 호출함으로써 작성되며 클라이 언트 세션 연결이 끊기고 전달이 완료될때까지 MQTT 클라이언트가 보유합니다.

토큰은 일반적으로 전달이 완료되었는지 확인하는 데 사용합니다. 리턴된 토큰을 통해 token.waitForCompletion을 호출하여 전달이 완료될 때까지 클라이언트 애플리케이션을 차단하십시오. 또는 MqttCallBack 핸들러를 제공하십시오. 발행 전달의 한 부분으로서 MQTT 클라이언트가 기대하고 있던 모든 수신확인을 수신하면 전달 토큰을 매개변수로 전달하면서 MqttCallBack.deliveryComplete를 호출 합니다.

전달이 완료될 때까지 token.getMessage를 호출하여 리턴된 전달 토큰을 통해 발행물을 조사할 수 있습니 다.

#### **완료된 전달**

전달 완료는 비동기식이며 발행과 연관된 서비스의 질에 따라 다릅니다.

#### **최대 한 번**

QoS=0 전달은 MqttTopic.publish에서 리턴되는 즉시 완료됩니다. MqttCallback.deliveryComplete가 즉시 호출됩니다.

#### **최소 한 번**

 $0<sub>0</sub>$ s=1

큐 관리자로부터 발행에 대한 수신확인이 수신되면 전달은 완료됩니다. 수신확인이 수신되면 MqttCallback.deliveryComplete가 호출됩니다. 통신이 느리거나 불안한 경우 MqttCallback.deliveryComplete가 호출되기 전에 이 메시지가 두 번 이상 전달될 수 있습니다.

### **정확히 한 번**

#### $0oS=2$

발행물이 구독자에게 발행되었다는 완료 메시지를 클라이언트가 수신하면 전달이 완료됩니다. MqttCallback.deliveryComplete는 발행 메시지가 수신되는 즉시 호출됩니다. 완료 메시지를 기 다리지 않습니다.

MQTT 클라이언트가 MqttCallback.deliveryComplete에서 정상적으로 리턴되지 않는 경우도 드물게 있 습니다. MqttCallback.deliveryComplete가 호출되었으므로 전달이 완료된 것을 알 수 있습니다. 클라이 언트가 동일한 세션을 다시 시작하는 경우 MqttCallback.deliveryComplete는 다시 호출되지 않습니다.

## **완료되지 않은 전달**

클라이언트 세션 연결이 끊긴 후에 전달이 완료되지 않으면 클라이언트를 다시 연결해 전달을 완료할 수 있습니 다. MqttConnectionOptions 속성이 false로 설정된 세션에서 발행된 메시지만 메시지 전달을 완료할 수 있습니다.

동일한 클라이언트 ID와 서버 주소를 사용하여 클라이언트를 작성한 다음 cleanSession MqttConnectionOptions 속성을 false로 설정하여 다시 연결하십시오. cleanSession을 true로 설정 하면 보류 중인 전달 토큰은 삭제됩니다.

MqttClient.getPendingDeliveryTokens를 호출하여 보류 중인 전달이 있는지 검사할 수 있습니다. 클 라이언트를 연결하기 전에 MqttClient.getPendingDeliveryTokens를 호출할 수 있습니다.

### **관련 개념**

MQTT 클라이언트 [애플리케이션에서](#page-478-0) 콜백 및 동기화

MQTT 클라이언트 프로그래밍 모델에서는 스레드를 광범위하게 사용합니다. 스레드는 서버와 주고 받는 전송 메 시지의 지연에서 MQTT 클라이언트 애플리케이션을 가능한 한 많이 분리시킵니다. 발행물, 전달 토큰 및 연결 손 실 이벤트는 MqttCallback을 구현하는 콜백 클래스의 메소드로 전달됩니다.

#### 정리 [세션](#page-481-0)

MQTT 클라이언트와 텔레메트리(MQXR) 서비스는 세션 상태 정보를 유지합니다. 상태 정보는 "적어도 한 번"과 "정확히 한 번"의 전달, 발행의 "정확히 한 번" 수신을 보장하는 데 사용됩니다. 세션 상태는 MQTT 클라이언트에 의해 작성된 구독도 포함합니다. MQTT 클라이언트를 실행하면서 세션 간에 상태 정보를 유지하거나 유지하지 않도록 선택할 수 있습니다. 연결하기 전에 MqttConnectOptions.cleanSession 를 설정하여 정리 세션 모드를 변경하십시오.

#### [클라이언트](#page-482-0) ID

#### 이상 종료 시 [메시지](#page-485-0) 발행

MQTT 클라이언트 연결이 예상치 못하게 종료되는 경우 "이상 종료 시 메시지" 발행을 송신하도록 WebSphere MQ Telemetry를 구성할 수 있습니다. 발행물의 컨텐츠 및 송신할 토픽을 사전정의하십시오. "이상 종료 시 메시 지"는 연결 특성입니다. 클라이언트를 연결하기 전에 작성하십시오.

### MQTT [클라이언트의](#page-486-0) 메시지 지속성

[발행물](#page-488-0)

발행물은 토픽 문자열과 연관된 MqttMessage 의 인스턴스입니다. MQTT 클라이언트는 IBM WebSphere MQ 에 송신할 발행물을 작성하고 발행물을 수신할 IBM WebSphere MQ MQ의 토픽을 구독할 수 있습니다.

#### MQTT [클라이언트에서](#page-490-0) 제공하는 서비스 품질(QoS)

MQTT 클라이언트는 WebSphere MQ와 MQTT 클라이언트에 발행물을 전달하는 데 "많아야 한 번", "적어도 한 번", "정확히 한 번"이라는 세 가지 서비스 품질을 제공합니다. MQTT 클라이언트가 구독을 작성하기 위해 요청을 WebSphere MQ로 송신할 때 요청은 "적어도 한 번" 서비스 품질(QoS)로 송신됩니다.

#### 보유된 발행 및 MQTT [클라이언트](#page-491-0)

보유된 발행이 있는 토픽에 대한 구독을 작성하는 경우 토픽의 최신 보유된 발행이 즉시 사용자에게 전달됩니다.

[구독](#page-492-0)

<span id="page-485-0"></span>토픽 필터를 사용하여 관심있는 발행 토픽을 등록하려면 구독을 작성하십시오. 클라이언트는 다중 구독 또는 와 일드카드를 사용하는 토픽 필터를 포함하는 구독을 작성하여 관심있는 다중 토픽을 등록할 수 있습니다. 필터와 일치하는 토픽의 발행물이 클라이언트로 송신됩니다. 구독은 클라이언트 연결이 끊긴 중에도 활성 상태로 남아 있을 수 있습니다. 발행물은 클라이언트가 다시 연결할 때 여기에 송신됩니다.

MQTT [클라이언트의](#page-494-0) 토픽 문자열 및 토픽 필터

토픽 문자열 및 토픽 필터는 발행과 구독에 사용됩니다. MQTT 클라이언트의 토픽 문자열 및 필터 구문은 IBM WebSphere MQ의 토픽 문자열과 거의 동일합니다.

## **이상 종료 시 메시지 발행**

MQTT 클라이언트 연결이 예상치 못하게 종료되는 경우 "이상 종료 시 메시지" 발행을 송신하도록 WebSphere MQ Telemetry를 구성할 수 있습니다. 발행물의 컨텐츠 및 송신할 토픽을 사전정의하십시오. "이상 종료 시 메시 지"는 연결 특성입니다. 클라이언트를 연결하기 전에 작성하십시오.

이상 종료 시 메시지의 토픽을 작성하십시오. MQTTManagement/Connections/*server URI*/*client identifer*/Lost와 같은 주제를 작성할 수 있습니다.

MqttConnectionOptions.setWill(MqttTopic lastWillTopic, byte [] lastWillPayload, int lastWillQos, boolean lastWillRetained) 메소드를 사용하여 "마지막 유언장" 을 설정하십시 오.

lastWillPayload 메시지에 시간소인을 작성하는 것을 고려하십시오. 클라이언트 및 연결 상황을 식별하는 데 도움이 되는 기타 클라이언트 정보를 포함시키십시오. MqttConnectionOptions 오브젝트를 MqttClient 구성자로 전달하십시오.

메시지를 WebSphere MQ에서 지속적으로 만들고 확실히 배달되도록 하려면 lastWillQos를 1 또는 2로 설정 하십시오. 마지막으로 손실된 연결 정보를 보유하려면 lastWillRetained를 true로 설정하십시오.

예상치 못하게 연결이 종료될 경우 "이상 종료 시 메시지" 발행이 구독자에게 전송됩니다. 이 발행물은 클라이언 트가 MqttClient.disconnect 메소드를 호출하지 않은 채로 연결이 종료되는 경우에 송신됩니다.

연결을 모니터하려면 연결과 계획된 연결 종료를 기록하기 위한 기타 발행으로 "이상 종료 시 메시지" 발행을 보 완하십시오.

### **관련 개념**

#### MQTT 클라이언트 [애플리케이션에서](#page-478-0) 콜백 및 동기화

MQTT 클라이언트 프로그래밍 모델에서는 스레드를 광범위하게 사용합니다. 스레드는 서버와 주고 받는 전송 메 시지의 지연에서 MQTT 클라이언트 애플리케이션을 가능한 한 많이 분리시킵니다. 발행물, 전달 토큰 및 연결 손 실 이벤트는 MqttCallback을 구현하는 콜백 클래스의 메소드로 전달됩니다.

#### 정리 [세션](#page-481-0)

MQTT 클라이언트와 텔레메트리(MQXR) 서비스는 세션 상태 정보를 유지합니다. 상태 정보는 "적어도 한 번"과 "정확히 한 번"의 전달, 발행의 "정확히 한 번" 수신을 보장하는 데 사용됩니다. 세션 상태는 MQTT 클라이언트에 의해 작성된 구독도 포함합니다. MQTT 클라이언트를 실행하면서 세션 간에 상태 정보를 유지하거나 유지하지 않도록 선택할 수 있습니다. 연결하기 전에 MqttConnectOptions.cleanSession 를 설정하여 정리 세션 모드를 변경하십시오.

[클라이언트](#page-482-0) ID

전달 [토큰](#page-483-0)

MQTT [클라이언트의](#page-486-0) 메시지 지속성

[발행물](#page-488-0)

발행물은 토픽 문자열과 연관된 MqttMessage 의 인스턴스입니다. MQTT 클라이언트는 IBM WebSphere MQ 에 송신할 발행물을 작성하고 발행물을 수신할 IBM WebSphere MQ MQ의 토픽을 구독할 수 있습니다.

### MQTT [클라이언트에서](#page-490-0) 제공하는 서비스 품질(QoS)

MQTT 클라이언트는 WebSphere MQ와 MQTT 클라이언트에 발행물을 전달하는 데 "많아야 한 번", "적어도 한 번", "정확히 한 번"이라는 세 가지 서비스 품질을 제공합니다. MQTT 클라이언트가 구독을 작성하기 위해 요청을 WebSphere MQ로 송신할 때 요청은 "적어도 한 번" 서비스 품질(QoS)로 송신됩니다.

보유된 발행 및 MQTT [클라이언트](#page-491-0)

보유된 발행이 있는 토픽에 대한 구독을 작성하는 경우 토픽의 최신 보유된 발행이 즉시 사용자에게 전달됩니다.

<span id="page-486-0"></span>[구독](#page-492-0)

토픽 필터를 사용하여 관심있는 발행 토픽을 등록하려면 구독을 작성하십시오. 클라이언트는 다중 구독 또는 와 일드카드를 사용하는 토픽 필터를 포함하는 구독을 작성하여 관심있는 다중 토픽을 등록할 수 있습니다. 필터와 일치하는 토픽의 발행물이 클라이언트로 송신됩니다. 구독은 클라이언트 연결이 끊긴 중에도 활성 상태로 남아 있을 수 있습니다. 발행물은 클라이언트가 다시 연결할 때 여기에 송신됩니다.

MQTT [클라이언트의](#page-494-0) 토픽 문자열 및 토픽 필터

토픽 문자열 및 토픽 필터는 발행과 구독에 사용됩니다. MQTT 클라이언트의 토픽 문자열 및 필터 구문은 IBM WebSphere MQ의 토픽 문자열과 거의 동일합니다.

## **MQTT 클라이언트의 메시지 지속성**

발행 메시지는 "최소 한 번" 또는 "정확히 한 번"의 QoS(Quality of Service)로 송신되는 경우 지속됩니다. 클라이 언트에 사용자 고유의 지속 메커니즘을 구현할 수도 있고 클라이언트가 제공하는 기본 지속 메커니즘을 사용할 수도 있습니다. 지속성은 클라이언트로 송신되거나 클라이언트에서 수신된 발행에 대해 양방향으로 작용합니다.

MQTT에서 메시지 지속성은 메시지가 전송되는 방법과 메시지가 IBM MessageSight 및 IBM WebSphere MQ에 서 지속 메시지로 큐에 대기되는지 여부라는 두 가지 측면을 가지고 있습니다.

1. MQTT 클라이언트는 메시지 지속성과 서비스 품질을 결합시킵니다. 메시지에 대해 선택하는 서비스 품질 (QoS)에 따라 메시지가 지속됩니다. 메시지 지속성은 요구되는 서비스 품질을 구현하기 위해서 필요합니다.

"최대 한 번", QoS=0을 지정한 경우 클라이언트는 메시지가 발행되는 즉시 이를 제거합니다. 메시지의 업 스트림 처리에 장애가 있는 경우 메시지는 다시 송신되지 않습니다. 클라이언트가 활성 상태로 남아 있는 경우에도 메시지는 다시 송신되지 않습니다. QoS=0 메시지의 동작은 IBM WebSphere MQ 빠른 비지속 메시지와 동일합니다.

QoS 1 또는 2로 클라이언트가 메시지를 발행하는 경우에는 지속됩니다. 메시지는 로컬에 저장되며 더 이 상 "적어도 한 번", QoS=1 또는 "정확히 한 번", QoS=2 배달을 보장할 필요가 없어졌을 때에만 클라이언트 에서 제거됩니다.

2. 메시지가 QoS 1 또는 2로 표시되는 경우 해당 메시지는 IBM MessageSight 및 IBM WebSphere MQ에서 지 속 메시지로 큐에 대기됩니다. 메시지가 QoS=0으로 표시된 경우 해당 메시지는 IBM MessageSight 및 IBM WebSphere MQ에서 비지속 메시지로 큐에 대기됩니다. 메시지 채널에 NPMSPEED 속성이 FAST로 설정되어 있지 않은 경우 IBM WebSphere MQ 비지속 메시지는 "정확히 한 번" 큐 관리자 간에 전송됩니다.

지속 발행물은 클라이언트 애플리케이션에서 수신될 때까지 클라이언트에 저장됩니다. QoS=2의 경우 애플리케 이션 콜백이 제어를 리턴하면 발행물이 클라이언트로부터 제거됩니다. QoS=1의 경우 애플리케이션은 장애 발 생 시 발행물을 다시 수신할 수 있습니다. QoS=0의 경우 콜백은 발행을 한 번 이상 수신하지 않습니다. 장애가 발 생한 경우나 발행될 때 클라이언트의 연결이 끊기는 경우 발행을 수신하지 않을 수 있습니다.

토픽을 구독하는 경우 구독자가 지속 용량에 일치하는 메시지를 수신하도록 QoS를 줄일 수 있습니다. 더 높은 QoS에서 작성된 발행물은 구독자가 요청한 가장 높은 QoS로 송신됩니다.

## **메시지 저장**

작은 디바이스에서 데이터 스토리지 구현은 매우 다양합니다. MQTT 클라이언트가 관리하는 스토리지에 지속 메 시지를 임시로 저장하는 모델은 지나치게 느리거나 지나치게 많은 스토리지를 요구할 수 있습니다. 모바일 디바 이스에서 모바일 운영 체제는 MQTT 메시지에 이상적인 스토리지 서비스를 제공할 수 있습니다.

소형 디바이스의 제한조건을 만족시키는 유연성을 제공하기 위해 MQTT 클라이언트에는 두 가지 지속 인터페이 스가 있습니다. 이러한 인터페이스는 지속 메시지 저장을 포함하는 조작을 정의합니다. 이 인터페이스는 Java용 MQTT 클라이언트에 대한 API 문서에 설명되어 있습니다. MQTT 클라이언트 라이브러리에 대한 클라이언트 API 문서에 대한 링크는 MQTT 클라이언트 [프로그래밍](https://www.ibm.com/docs/SS9D84_1.0.0/com.ibm.mm.tc.doc/tc00200_.htm) 참조를 참조하십시오. 사용자는 디바이스에 맞춰 인터페 이스를 구현할 수 있습니다. Java SE에서 실행되는 MQTT 클라이언트에는 파일 시스템에 지속 메시지를 저장하 는 인터페이스의 기본 구현이 있습니다. 이 구현에서는 java.io 패키지를 사용합니다. 또한 클라이언트에는 Java ME에 대한 기본 구현인 MqttDefaultMIDPPersistence가 있습니다.

## **지속 클래스**

#### **MqttClientPersistence**

MqttClientPersistence 사용자 구현의 인스턴스를 MqttClient 생성자의 매개변수로서 MQTT 클라 이언트에 전달합니다. MqttClient 생성자에서 MqttClientPersistence 매개변수를 생략할 경우 MQTT 클라이언트는 클래스 MqttDefaultFilePersistence 또는 MqttDefaultMIDPPersistence 를 사용하여 지속 메시지를 저장합니다.

#### **MqttPersistable**

MqttClientPersistence는 스토리지 키를 사용하여 MqttPersistable 오브젝트를 가져오고 넣습니 다. MqttDefaultFilePersistence 또는 MqttDefaultMIDPPersistence를 사용하지 않는 경우에 는 MqttClientPersistence 구현과 함께 MqttPersistable 구현도 제공해야 합니다.

#### **MqttDefaultFilePersistence**

MQTT 클라이언트는 MqttDefaultFilePersistence 클래스를 제공합니다. 사용자의 클라이언트 애플 리케이션에서 MqttDefaultFilePersistence를 인스턴스화하는 경우, 지속 메시지를 저장할 디렉토리 를 MqttDefaultFilePersistence 구성자의 매개변수로 제공할 수 있습니다.

또는 MQTT 클라이언트는 MqttDefaultFilePersistence를 인스턴스화하고 기본 디렉토리에 파일을 저장할 수 있습니다. 디렉토리 이름은 *client identifier*-tcp *hostname portnumber*입니다. "\", "\\", "/", ":" 및 " " 가 디렉토리 이름 문자열에서 제거됩니다.

디렉토리의 경로는 시스템 특성 rcp.data의 값입니다. rcp.data가 설정되지 않은 경우, 경로는 시스템 특성 usr.data의 값입니다.

rcp.data는 OSGi 또는 Eclipse 서식있는 클라이언트 플랫폼(RCP)의 설치와 연관된 특성입니다.

usr.data 는 애플리케이션을 시작한 Java 명령이 실행된 디렉토리입니다.

#### **MqttDefaultMIDPPersistence**

MqttDefaultMIDPPersistence에는 기본 구성자가 있으며 매개변수가 없습니다. javax.microedition.rms.RecordStore 패키지를 사용하여 메시지를 저장합니다.

#### **관련 개념**

#### MQTT 클라이언트 [애플리케이션에서](#page-478-0) 콜백 및 동기화

MQTT 클라이언트 프로그래밍 모델에서는 스레드를 광범위하게 사용합니다. 스레드는 서버와 주고 받는 전송 메 시지의 지연에서 MQTT 클라이언트 애플리케이션을 가능한 한 많이 분리시킵니다. 발행물, 전달 토큰 및 연결 손 실 이벤트는 MqttCallback을 구현하는 콜백 클래스의 메소드로 전달됩니다.

#### [정리](#page-481-0) 세션

MQTT 클라이언트와 텔레메트리(MQXR) 서비스는 세션 상태 정보를 유지합니다. 상태 정보는 "적어도 한 번"과 "정확히 한 번"의 전달, 발행의 "정확히 한 번" 수신을 보장하는 데 사용됩니다. 세션 상태는 MQTT 클라이언트에 의해 작성된 구독도 포함합니다. MQTT 클라이언트를 실행하면서 세션 간에 상태 정보를 유지하거나 유지하지 않도록 선택할 수 있습니다. 연결하기 전에 MqttConnectOptions.cleanSession 를 설정하여 정리 세션 모드를 변경하십시오.

#### [클라이언트](#page-482-0) ID

#### [전달](#page-483-0) 토큰

### 이상 종료 시 [메시지](#page-485-0) 발행

MQTT 클라이언트 연결이 예상치 못하게 종료되는 경우 "이상 종료 시 메시지" 발행을 송신하도록 WebSphere MQ Telemetry를 구성할 수 있습니다. 발행물의 컨텐츠 및 송신할 토픽을 사전정의하십시오. "이상 종료 시 메시 지"는 연결 특성입니다. 클라이언트를 연결하기 전에 작성하십시오.

#### [발행물](#page-488-0)

발행물은 토픽 문자열과 연관된 MqttMessage 의 인스턴스입니다. MQTT 클라이언트는 IBM WebSphere MQ 에 송신할 발행물을 작성하고 발행물을 수신할 IBM WebSphere MQ MQ의 토픽을 구독할 수 있습니다.

#### MQTT [클라이언트에서](#page-490-0) 제공하는 서비스 품질(QoS)

MQTT 클라이언트는 WebSphere MQ와 MQTT 클라이언트에 발행물을 전달하는 데 "많아야 한 번", "적어도 한 번", "정확히 한 번"이라는 세 가지 서비스 품질을 제공합니다. MQTT 클라이언트가 구독을 작성하기 위해 요청을 WebSphere MQ로 송신할 때 요청은 "적어도 한 번" 서비스 품질(QoS)로 송신됩니다.

<span id="page-488-0"></span>보유된 발행 및 MQTT [클라이언트](#page-491-0)

보유된 발행이 있는 토픽에 대한 구독을 작성하는 경우 토픽의 최신 보유된 발행이 즉시 사용자에게 전달됩니다.

[구독](#page-492-0)

토픽 필터를 사용하여 관심있는 발행 토픽을 등록하려면 구독을 작성하십시오. 클라이언트는 다중 구독 또는 와 일드카드를 사용하는 토픽 필터를 포함하는 구독을 작성하여 관심있는 다중 토픽을 등록할 수 있습니다. 필터와 일치하는 토픽의 발행물이 클라이언트로 송신됩니다. 구독은 클라이언트 연결이 끊긴 중에도 활성 상태로 남아 있을 수 있습니다. 발행물은 클라이언트가 다시 연결할 때 여기에 송신됩니다.

MQTT [클라이언트의](#page-494-0) 토픽 문자열 및 토픽 필터

토픽 문자열 및 토픽 필터는 발행과 구독에 사용됩니다. MQTT 클라이언트의 토픽 문자열 및 필터 구문은 IBM WebSphere MQ의 토픽 문자열과 거의 동일합니다.

## **발행물**

발행물은 토픽 문자열과 연관된 MqttMessage 의 인스턴스입니다. MQTT 클라이언트는 IBM WebSphere MQ 에 송신할 발행물을 작성하고 발행물을 수신할 IBM WebSphere MQ MQ의 토픽을 구독할 수 있습니다.

MqttMessage에는 페이로드(payload)로 바이트 배열이 있습니다. 메시지를 가능한 한 작게 유지하십시오. MQTT 프로토콜에서 허용하는 최대 메시지 길이는 250MB입니다.

일반적으로 MQTT 클라이언트 프로그램은 java.lang.String 또는 java.lang.StringBuffer를 사용 하여 메시지 컨텐츠를 조정합니다. 편의를 위해 MqttMessage 클래스에는 페이로드를 문자열로 변환하는 toString 메소드가 있습니다. java.lang.String 또는 java.lang.StringBuffer에서 바이트 배열 페 이로드를 작성하려면 getBytes 메소드를 사용하십시오.

getBytes 메소드는 문자열을 해당 플랫폼의 기본 문자 세트로 변환합니다. 기본 문자 세트는 일반적으로 UTF-8입니다. 텍스트만 포함된 MQTT 발행물은 보통 UTF-8로 인코딩됩니다. getBytes("UTF8") 메소드를 사용하여 기본 문자 세트를 대체하십시오.

IBM WebSphere MQ에서는 MQTT 발행물이 jms-bytes 메시지로 수신됩니다. 메시지는 <mqtt> 및 <mqps> 폴더가 포함된 MQRFH2 폴더를 포함합니다. <mqtt> 폴더는 clientId 및 qos를 포함하지만 이 컨텐츠는 나중 에 변경할 수 있습니다.

MqttMessage에는 QoS(quality of service), 보유 여부 및 중복 여부의 세 가지 추가 속성이 있습니다. 중복 플래 그는 서비스 품질(QoS)이 "최소 한 번" 또는 "정확히 한 번"인 경우에만 설정됩니다. 메시지가 이전에 송신되었으 나 MQTT 클라이언트에 의해 신속하게 수신확인되지 않은 경우 중복 속성이 true로 설정된 채 메시지가 다시 송 신됩니다.

## **발행**

MQTT 클라이언트 애플리케이션에서 발행물을 작성하려면 MqttMessage를 작성하십시오. 해당 페이로드, 서 비스 품질 및 보유 여부를 설정하고 MqttTopic.publish(MqttMessage message) 메소드를 호출하십시 오. MqttDeliveryToken이 리턴되며 발행 완료는 비동기입니다.

또는 MQTT 클라이언트는 발행물을 작성할 때 MqttTopic.publish(byte [] payload, int qos, boolean retained) 메소드의 매개변수에서 사용자의 임시 메시지 오브젝트를 작성할 수 있습니다.

발행의 QoS(Quality of Service)가 "최소 한 번" 또는 "정확히 한 번", QoS=1 또는 QoS=2인 경우, MQTT 클라이 언트는 MqttClientPersistence 인터페이스를 호출합니다. MqttClientPersistence를 호출하면 전달 토큰을 애플리케이션에 전달하기 전에 메시지가 저장됩니다.

애플리케이션은 메시지가 서버에 전달될 때까지 MqttDeliveryToken.waitForCompletion 메소드를 사 용하여 블록을 선택할 수 있습니다. 또는 애플리케이션이 블로킹하지 않고 계속 진행할 수도 있습니다. 발행물이 블로킹 없이 전달되는지 검사하려는 경우 MQTT 클라이언트로 MqttCallback을 구현하는 콜백 클래스의 인스 턴스를 등록하십시오. MQTT 클라이언트는 발행이 전달되면 즉시 MqttCallback.deliveryComplete 메소 드를 호출합니다. 서비스 품질(QoS)에 따라 QoS=0인 경우에는 거의 즉시 전달되며 QoS=2인 경우에는 시간이 걸릴 수 있습니다.

전달이 완료되면 MqttDeliveryToken.isComplete 메소드를 사용하여 폴링하십시오. MqttDeliveryToken.isComplete의 값이 false이면 MqttDeliveryToken.getMessage를 호출하여 메시지 컨텐츠를 가져올 수 있습니다. MqttDeliveryToken.isComplete를 호출한 결과가 true이면 메시 지가 제거되었으며 MqttDeliveryToken.getMessage를 호출하면 널 포인터 예외가 전달됩니다. MqttDeliveryToken.getMessage와 MqttDeliveryToken.isComplete 사이에는 내장 동기화가 없습 니다.

보류 중인 전달 토큰을 모두 수신하기 전에 클라이언트가 연결을 끊는 경우, 연결하기 전에 클라이언트의 새 인스 턴스가 보류 중인 전달 토큰을 조회할 수 있습니다. 클라이언트가 연결할 때까지 새 전달은 완료되지 않으므로 MqttDeliveryToken.getMessage를 호출하는 것이 안전합니다. MqttDeliveryToken.getMessage 메소드를 사용하여 전달되지 않은 발행물을 알아내십시오. MqttConnectOptions.cleanSession을 기본 값인 true로 설정하여 연결하는 경우에는 보류 중인 전달 토큰이 제거됩니다.

## **구독**

큐 관리자 또는 IBM MessageSight가 MQTT 구독자에게 송신할 발행물을 작성하는 작업을 담당합니다. 큐 관리 자는 MQTT 클라이언트에 의해 작성된 구독의 토픽 필터가 발행의 토픽 문자열과 일치하는지 검사합니다. 일치 는 정확한 일치일 수도 있고 일치에 와일드카드가 포함될 수도 있습니다. 큐 관리자는 발행물을 구독자로 전달하 기 전에 발행물과 연관된 토픽 속성을 확인합니다. 또한 관리 토픽 오브젝트가 사용자에게 구독 권한을 부여하는 지 식별하기 위해 와일드카드 문자가 포함된 토픽 문자열을 사용한 구독에 설명된 검색 프로시저를 수행합니다.

MQTT 클라이언트가 "최소 한 번" 서비스 품질인 발행을 수신하면 MqttCallback.messageArrived 메소드 를 호출하여 발행을 처리합니다. 발행의 서비스 품질이 "정확히 한 번" QoS=2인 경우 MQTT 클라이언트는 메시 지 수신 시 메시지를 저장하기 위해 MqttClientPersistence 인터페이스를 호출합니다. 그런 다음 MqttCallback.messageArrived를 호출합니다.

### **관련 개념**

#### MQTT 클라이언트 [애플리케이션에서](#page-478-0) 콜백 및 동기화

MQTT 클라이언트 프로그래밍 모델에서는 스레드를 광범위하게 사용합니다. 스레드는 서버와 주고 받는 전송 메 시지의 지연에서 MQTT 클라이언트 애플리케이션을 가능한 한 많이 분리시킵니다. 발행물, 전달 토큰 및 연결 손 실 이벤트는 MqttCallback을 구현하는 콜백 클래스의 메소드로 전달됩니다.

#### [정리](#page-481-0) 세션

MQTT 클라이언트와 텔레메트리(MQXR) 서비스는 세션 상태 정보를 유지합니다. 상태 정보는 "적어도 한 번"과 "정확히 한 번"의 전달, 발행의 "정확히 한 번" 수신을 보장하는 데 사용됩니다. 세션 상태는 MQTT 클라이언트에 의해 작성된 구독도 포함합니다. MQTT 클라이언트를 실행하면서 세션 간에 상태 정보를 유지하거나 유지하지 않도록 선택할 수 있습니다. 연결하기 전에 MqttConnectOptions.cleanSession 를 설정하여 정리 세션 모드를 변경하십시오.

#### [클라이언트](#page-482-0) ID

[전달](#page-483-0) 토큰

이상 종료 시 [메시지](#page-485-0) 발행

MQTT 클라이언트 연결이 예상치 못하게 종료되는 경우 "이상 종료 시 메시지" 발행을 송신하도록 WebSphere MQ Telemetry를 구성할 수 있습니다. 발행물의 컨텐츠 및 송신할 토픽을 사전정의하십시오. "이상 종료 시 메시 지"는 연결 특성입니다. 클라이언트를 연결하기 전에 작성하십시오.

#### MQTT [클라이언트의](#page-486-0) 메시지 지속성

#### MQTT [클라이언트에서](#page-490-0) 제공하는 서비스 품질(QoS)

MQTT 클라이언트는 WebSphere MQ와 MQTT 클라이언트에 발행물을 전달하는 데 "많아야 한 번", "적어도 한 번", "정확히 한 번"이라는 세 가지 서비스 품질을 제공합니다. MQTT 클라이언트가 구독을 작성하기 위해 요청을 WebSphere MQ로 송신할 때 요청은 "적어도 한 번" 서비스 품질(QoS)로 송신됩니다.

#### 보유된 발행 및 MQTT [클라이언트](#page-491-0)

보유된 발행이 있는 토픽에 대한 구독을 작성하는 경우 토픽의 최신 보유된 발행이 즉시 사용자에게 전달됩니다. [구독](#page-492-0)

토픽 필터를 사용하여 관심있는 발행 토픽을 등록하려면 구독을 작성하십시오. 클라이언트는 다중 구독 또는 와 일드카드를 사용하는 토픽 필터를 포함하는 구독을 작성하여 관심있는 다중 토픽을 등록할 수 있습니다. 필터와 일치하는 토픽의 발행물이 클라이언트로 송신됩니다. 구독은 클라이언트 연결이 끊긴 중에도 활성 상태로 남아 있을 수 있습니다. 발행물은 클라이언트가 다시 연결할 때 여기에 송신됩니다.

MQTT [클라이언트의](#page-494-0) 토픽 문자열 및 토픽 필터

<span id="page-490-0"></span>토픽 문자열 및 토픽 필터는 발행과 구독에 사용됩니다. MQTT 클라이언트의 토픽 문자열 및 필터 구문은 IBM WebSphere MQ의 토픽 문자열과 거의 동일합니다.

## **MQTT 클라이언트에서 제공하는 서비스 품질(QoS)**

MQTT 클라이언트는 WebSphere MQ와 MQTT 클라이언트에 발행물을 전달하는 데 "많아야 한 번", "적어도 한 번", "정확히 한 번"이라는 세 가지 서비스 품질을 제공합니다. MQTT 클라이언트가 구독을 작성하기 위해 요청을 WebSphere MQ로 송신할 때 요청은 "적어도 한 번" 서비스 품질(QoS)로 송신됩니다.

발행의 서비스 품질은 MqttMessage의 속성입니다. 이 속성은 MqttMessage.setQos 메소드로 설정됩니다.

메소드 MqttClient.subscribe는 토픽에서 클라이언트에 송신된 발행에 적용된 서비스 품질을 낮출 수 있 습니다. 구독자에게 전달된 발행의 서비스 품질은 발행의 서비스 품질에 따라 달라질 수 있습니다. 두 값 중 낮은 값이 발행물을 전달하는 데 사용됩니다.

### **최대 한 번**

QoS=0

메시지는 최대 한 번 전달되거나 전혀 전달되지 않습니다. 이 네트워크 간 전달은 수신확인되지 않습니다. 메시지는 저장되지 않습니다. 클라이언트 연결이 끊어지거나 서버가 실패하는 경우 메시지는 손실될 수 있습니다.

QoS=0은 가장 빠른 전송 모드입니다. 이 모드는 "실행 후 삭제"라고도 합니다.

MQTT 프로토콜은 서버가 QoS=0인 발행을 클라이언트로 전달하도록 요구하지 않습니다. 서버가 발행물 을 수신할 때 클라이언트 연결이 끊어지는 경우 서버에 따라 발행물을 제거할 수 있습니다. 텔레메트리 (MQXR) 서비스에서는 QoS=0으로 송신된 메시지를 제거하지 않습니다. 해당 메시지는 비지속 메시지로 저장되고 큐 관리자가 중지되는 경우에만 제거됩니다.

#### **최소 한 번**

QoS=1

QoS=1은 기본 전송 모드입니다.

메시지는 항상 최소 한 번 전달됩니다. 송신자가 수신확인을 수신하지 않는 경우, 메시지는 수신확인이 수 신될 때까지 DUP 플래그가 설정되어 다시 송신됩니다. 따라서 수신자는 동일한 메시지를 여러 번 수신하 여 여러 번 처리할 수도 있습니다.

메시지가 처리될 때까지 송신자와 수신자는 메시지를 로컬에 저장해야 합니다.

메시지는 처리된 후에 수신자로부터 삭제됩니다. 수신자가 브로커인 경우, 메시지는 구독자에게 발행됩 니다. 수신자가 클라이언트인 경우 메시지는 구독자 애플리케이션에게로 전달됩니다. 메시지가 삭제된 후 수신자는 송신자에게 수신확인을 송신합니다.

수신자로부터 수신확인을 받고 나면 송신자로부터 메시지가 삭제됩니다.

#### **정확히 한 번**

 $QoS = 2$ 

메시지는 항상 정확히 한 번만 전송됩니다.

메시지가 처리될 때까지 송신자와 수신자는 메시지를 로컬에 저장해야 합니다.

QoS=2는 가장 안전하지만 가장 느린 전송 모드입니다. 메시지가 송신자에서 삭제되기 전에 송신자와 수 신자 사이에 최소 두 쌍의 전송이 발생합니다. 메시지는 첫 번째 전송 후에 수신자 측에서 처리될 수 있습 니다.

첫 번째 전송 쌍에서 송신자는 메시지를 전송하고 수신자에게서 메시지를 저장했다는 수신확인을 받습니 다. 송신자가 수신확인을 수신하지 않는 경우, 메시지는 수신확인이 수신될 때까지 DUP 플래그가 설정되 어 다시 송신됩니다.

두 번째 전송 쌍에서 송신자는 수신자에게 메시지 "PUBREL"의 처리를 완료할 수 있다고 전달합니다. 송 신자가 "PUBREL" 메시지에 대한 수신확인을 수신하지 않은 경우 수신확인이 수신될 때까지 "PUBREL" 메시지가 다시 송신됩니다. 송신자는 "PUBREL" 메시지에 대한 수신확인을 수신하면 저장했던 메시지를 삭제합니다.

메시지를 다시 처리하지 않는다는 가정 하에 수신자가 첫 번째 또는 두 번째 단계에서 메시지를 처리할 수 있습니다. 수신자가 브로커인 경우 이는 메시지를 구독자에게 발행합니다. 수신자가 클라이언트인 경우 메시지는 구독자 애플리케이션으로 전달됩니다. 수신자는 송신자에게 메시지 처리가 완료되었다는 완료 메시지를 송신합니다.

#### <span id="page-491-0"></span>**관련 개념**

#### MQTT 클라이언트 [애플리케이션에서](#page-478-0) 콜백 및 동기화

MQTT 클라이언트 프로그래밍 모델에서는 스레드를 광범위하게 사용합니다. 스레드는 서버와 주고 받는 전송 메 시지의 지연에서 MQTT 클라이언트 애플리케이션을 가능한 한 많이 분리시킵니다. 발행물, 전달 토큰 및 연결 손 실 이벤트는 MqttCallback을 구현하는 콜백 클래스의 메소드로 전달됩니다.

#### 정리 [세션](#page-481-0)

MQTT 클라이언트와 텔레메트리(MQXR) 서비스는 세션 상태 정보를 유지합니다. 상태 정보는 "적어도 한 번"과 "정확히 한 번"의 전달, 발행의 "정확히 한 번" 수신을 보장하는 데 사용됩니다. 세션 상태는 MQTT 클라이언트에 의해 작성된 구독도 포함합니다. MQTT 클라이언트를 실행하면서 세션 간에 상태 정보를 유지하거나 유지하지 않도록 선택할 수 있습니다. 연결하기 전에 MqttConnectOptions.cleanSession 를 설정하여 정리 세션 모드를 변경하십시오.

[클라이언트](#page-482-0) ID

전달 [토큰](#page-483-0)

이상 종료 시 [메시지](#page-485-0) 발행

MQTT 클라이언트 연결이 예상치 못하게 종료되는 경우 "이상 종료 시 메시지" 발행을 송신하도록 WebSphere MQ Telemetry를 구성할 수 있습니다. 발행물의 컨텐츠 및 송신할 토픽을 사전정의하십시오. "이상 종료 시 메시 지"는 연결 특성입니다. 클라이언트를 연결하기 전에 작성하십시오.

#### MQTT [클라이언트의](#page-486-0) 메시지 지속성

[발행물](#page-488-0)

발행물은 토픽 문자열과 연관된 MqttMessage 의 인스턴스입니다. MQTT 클라이언트는 IBM WebSphere MQ 에 송신할 발행물을 작성하고 발행물을 수신할 IBM WebSphere MQ MQ의 토픽을 구독할 수 있습니다.

보유된 발행 및 MQTT 클라이언트

보유된 발행이 있는 토픽에 대한 구독을 작성하는 경우 토픽의 최신 보유된 발행이 즉시 사용자에게 전달됩니다.

[구독](#page-492-0)

토픽 필터를 사용하여 관심있는 발행 토픽을 등록하려면 구독을 작성하십시오. 클라이언트는 다중 구독 또는 와 일드카드를 사용하는 토픽 필터를 포함하는 구독을 작성하여 관심있는 다중 토픽을 등록할 수 있습니다. 필터와 일치하는 토픽의 발행물이 클라이언트로 송신됩니다. 구독은 클라이언트 연결이 끊긴 중에도 활성 상태로 남아 있을 수 있습니다. 발행물은 클라이언트가 다시 연결할 때 여기에 송신됩니다.

#### MQTT [클라이언트의](#page-494-0) 토픽 문자열 및 토픽 필터

토픽 문자열 및 토픽 필터는 발행과 구독에 사용됩니다. MQTT 클라이언트의 토픽 문자열 및 필터 구문은 IBM WebSphere MQ의 토픽 문자열과 거의 동일합니다.

## **보유된 발행 및 MQTT 클라이언트**

보유된 발행이 있는 토픽에 대한 구독을 작성하는 경우 토픽의 최신 보유된 발행이 즉시 사용자에게 전달됩니다.

MqttMessage.setRetained 메소드를 사용하여 토픽에 대한 발행물의 보유 여부를 지정하십시오.

IBM WebSphere MQ에서 보유된 발행물을 삭제하려면 **CLEAR TOPICSTR** MQSC 명령을 실행하십시오.

널 페이로드(payload)로 발행을 작성하는 경우 비어 있는 발행이 구독자에게 전달됩니다. 다른 MQTT 브로커는 비어 있는 발행을 구독자에게 전달하지 않을 수도 있습니다.

보유되지 않은 발행물을 토픽에 발행하는 경우 보유된 발행믈은 영향을 받지 않습니다. 현재 구독자는 새로운 발 행물을 수신합니다. 새 구독자는 보유된 발행물을 먼저 수신하고 새 발행물을 수신합니다.

보유된 발행을 작성하거나 갱신할 때 QoS 또는 1또는 2로 발행물을 송신하십시오. QoS 0으로 전송하는 경우 IBM WebSphere MQ은(는) 비지속적 보유된 발행물을 작성합니다. 큐 관리자가 중지되는 경우 발행물이 보유되 지 않습니다.

보유된 발행물을 사용하여 마지막 측정치를 기록하십시오. 보유된 토픽에 대한 새 구독자는 즉시 최신 측정치를 수신합니다. 구독자가 마지막으로 발행 토픽을 구독한 이후로 새 측정치가 측정되지 않은 경우 및 구독자가 다시 구독하는 경우, 구독자가 토픽에 대해 최신으로 보유된 발행물을 다시 수신합니다.

### **관련 개념**

MQTT 클라이언트 [애플리케이션에서](#page-478-0) 콜백 및 동기화

<span id="page-492-0"></span>MQTT 클라이언트 프로그래밍 모델에서는 스레드를 광범위하게 사용합니다. 스레드는 서버와 주고 받는 전송 메 시지의 지연에서 MQTT 클라이언트 애플리케이션을 가능한 한 많이 분리시킵니다. 발행물, 전달 토큰 및 연결 손 실 이벤트는 MqttCallback을 구현하는 콜백 클래스의 메소드로 전달됩니다.

### 정리 [세션](#page-481-0)

MQTT 클라이언트와 텔레메트리(MQXR) 서비스는 세션 상태 정보를 유지합니다. 상태 정보는 "적어도 한 번"과 "정확히 한 번"의 전달, 발행의 "정확히 한 번" 수신을 보장하는 데 사용됩니다. 세션 상태는 MQTT 클라이언트에 의해 작성된 구독도 포함합니다. MQTT 클라이언트를 실행하면서 세션 간에 상태 정보를 유지하거나 유지하지 않도록 선택할 수 있습니다. 연결하기 전에 MqttConnectOptions.cleanSession 를 설정하여 정리 세션 모드를 변경하십시오.

[클라이언트](#page-482-0) ID

전달 [토큰](#page-483-0)

이상 종료 시 [메시지](#page-485-0) 발행

MQTT 클라이언트 연결이 예상치 못하게 종료되는 경우 "이상 종료 시 메시지" 발행을 송신하도록 WebSphere MQ Telemetry를 구성할 수 있습니다. 발행물의 컨텐츠 및 송신할 토픽을 사전정의하십시오. "이상 종료 시 메시 지"는 연결 특성입니다. 클라이언트를 연결하기 전에 작성하십시오.

#### MQTT [클라이언트의](#page-486-0) 메시지 지속성

#### [발행물](#page-488-0)

발행물은 토픽 문자열과 연관된 MqttMessage 의 인스턴스입니다. MQTT 클라이언트는 IBM WebSphere MQ 에 송신할 발행물을 작성하고 발행물을 수신할 IBM WebSphere MQ MQ의 토픽을 구독할 수 있습니다.

#### MQTT [클라이언트에서](#page-490-0) 제공하는 서비스 품질(QoS)

MQTT 클라이언트는 WebSphere MQ와 MQTT 클라이언트에 발행물을 전달하는 데 "많아야 한 번", "적어도 한 번", "정확히 한 번"이라는 세 가지 서비스 품질을 제공합니다. MQTT 클라이언트가 구독을 작성하기 위해 요청을 WebSphere MQ로 송신할 때 요청은 "적어도 한 번" 서비스 품질(QoS)로 송신됩니다.

구독

토픽 필터를 사용하여 관심있는 발행 토픽을 등록하려면 구독을 작성하십시오. 클라이언트는 다중 구독 또는 와 일드카드를 사용하는 토픽 필터를 포함하는 구독을 작성하여 관심있는 다중 토픽을 등록할 수 있습니다. 필터와 일치하는 토픽의 발행물이 클라이언트로 송신됩니다. 구독은 클라이언트 연결이 끊긴 중에도 활성 상태로 남아 있을 수 있습니다. 발행물은 클라이언트가 다시 연결할 때 여기에 송신됩니다.

#### MQTT [클라이언트의](#page-494-0) 토픽 문자열 및 토픽 필터

토픽 문자열 및 토픽 필터는 발행과 구독에 사용됩니다. MQTT 클라이언트의 토픽 문자열 및 필터 구문은 IBM WebSphere MQ의 토픽 문자열과 거의 동일합니다.

## **구독**

토픽 필터를 사용하여 관심있는 발행 토픽을 등록하려면 구독을 작성하십시오. 클라이언트는 다중 구독 또는 와 일드카드를 사용하는 토픽 필터를 포함하는 구독을 작성하여 관심있는 다중 토픽을 등록할 수 있습니다. 필터와 일치하는 토픽의 발행물이 클라이언트로 송신됩니다. 구독은 클라이언트 연결이 끊긴 중에도 활성 상태로 남아 있을 수 있습니다. 발행물은 클라이언트가 다시 연결할 때 여기에 송신됩니다.

하나 이상의 토픽 필터와 서비스 품질(QoS) 매개변수를 전달하는 MqttClient.subscribe 메소드를 사용하 여 구독을 작성하십시오. 서비스 품질 매개변수는 메시지를 수신하는 데 구독자가 사용할 준비가 된 최대 서비스 품질을 설정합니다. 이 클라이언트에 송신된 메시지는 이보다 더 높은 서비스 품질로 전달될 수 없습니다. 메시지 가 발행되고 구독의 레벨이 지정될 때 서비스 품질은 원래 값이나 이보다 낮은 값으로 설정됩니다. 수신되는 메시 지에 대한 기본 서비스 품질은 QoS=1(최소 한 번)입니다.

구독 요청 자체는 QoS=1로 송신됩니다.

구독자는 MQTT 클라이언트가 MqttCallback.messageArrived 메소드를 호출할 때 발행물을 수신합니다. messageArrived 메소드는 발행된 메시지와 함께 토픽 문자열도 구독자에게 전달합니다.

MqttClient.unsubscribe 메소드를 사용하여 구독을 제거하거나 구독을 설정할 수 있습니다.

WebSphere MQ 명령은 구독을 삭제할 수 있습니다. WebSphere MQ 탐색기를 사용하거나 **runmqsc** 또는 PCF 명령을 사용하여 등록을 나열하십시오. 모든 MQTT 클라이언트 구독은 이름이 지정되어 있습니다. 이름에는 다 음 양식의 이름이 지정됩니다. *ClientIdentifier*:*Topic name*

클라이언트에 연결하기 전에 기본 MqttConnectOptions를 사용하거나

MqttConnectOptions.cleanSession을 true로 설정하는 경우 클라이언트에 연결할 때 클라이언트의 모 든 이전 구독이 제거됩니다. 세션 중에 클라이언트가 만드는 모든 새 구독은 연결을 해제할 때 삭제됩니다.

연결하기 전에 MqttConnectOptions.cleanSession을 false로 설정하는 경우 클라이언트가 작성하는 모든 구독은 클라이언트가 연결되기 전에 존재했던 모든 구독에 추가됩니다. 클라이언트가 연결이 끊길 때 모든 구독은 활성인 상태로 남아 있습니다.

cleanSession 속성이 구독에 영향을 미치는 방법을 이해하기 위한 또 다른 방법은 이를 모달 속성으로서 생각 하는 것입니다. 기본 모드 cleanSession=true에서 클라이언트를 구독을 작성하고 세션의 범위 내에서만 발 행물을 수신합니다. 대체 모드 cleanSession=false에서 구독은 지속됩니다. 클라이언트는 연결하거나 연결 을 끊을 수 있고 해당 구독은 활성인 상태로 남아 있습니다. 클라이언트가 다시 연결하면 전달되지 않은 모든 발 행물을 수신합니다. 연결된 동안 대신 활성인 구독 세트를 수정할 수 있습니다.

연결하기 전에 cleanSession 모드를 설정해야 합니다. 모드는 전체 세션 동안에 지속됩니다. 설정을 변경하려 면 클라이언트의 연결을 끊은 후 다시 연결해야 합니다. 모드를 cleanSession=false에서 cleanSession=true로 변경하는 경우 클라이언트의 모든 이전 구독 및 수신되지 않은 모든 발행물은 제거됩 니다.

활성 구독과 일치하는 발행물은 발행되는 즉시 클라이언트로 송신됩니다. 클라이언트의 연결이 끊어지면 MqttConnectOptions.cleanSession가 false로 설정된 경우 동일한 클라이언트 ID로 동일한 서버에 다 시 연결될 때 클라이언트로 송신됩니다.

특정 클라이언트에 대한 구독은 클라이언트 ID로 식별됩니다. 다른 클라이언트 디바이스에서 같은 서버에 클라 이언트를 다시 연결해 같은 구독을 계속하여 전달되지 않은 발행을 수신할 수 있습니다.

#### **관련 개념**

MQTT 클라이언트 [애플리케이션에서](#page-478-0) 콜백 및 동기화

MQTT 클라이언트 프로그래밍 모델에서는 스레드를 광범위하게 사용합니다. 스레드는 서버와 주고 받는 전송 메 시지의 지연에서 MQTT 클라이언트 애플리케이션을 가능한 한 많이 분리시킵니다. 발행물, 전달 토큰 및 연결 손 실 이벤트는 MqttCallback을 구현하는 콜백 클래스의 메소드로 전달됩니다.

#### 정리 [세션](#page-481-0)

MQTT 클라이언트와 텔레메트리(MQXR) 서비스는 세션 상태 정보를 유지합니다. 상태 정보는 "적어도 한 번"과 "정확히 한 번"의 전달, 발행의 "정확히 한 번" 수신을 보장하는 데 사용됩니다. 세션 상태는 MQTT 클라이언트에 의해 작성된 구독도 포함합니다. MQTT 클라이언트를 실행하면서 세션 간에 상태 정보를 유지하거나 유지하지 않도록 선택할 수 있습니다. 연결하기 전에 MqttConnectOptions.cleanSession 를 설정하여 정리 세션 모드를 변경하십시오.

#### [클라이언트](#page-482-0) ID

전달 [토큰](#page-483-0)

#### 이상 종료 시 [메시지](#page-485-0) 발행

MQTT 클라이언트 연결이 예상치 못하게 종료되는 경우 "이상 종료 시 메시지" 발행을 송신하도록 WebSphere MQ Telemetry를 구성할 수 있습니다. 발행물의 컨텐츠 및 송신할 토픽을 사전정의하십시오. "이상 종료 시 메시 지"는 연결 특성입니다. 클라이언트를 연결하기 전에 작성하십시오.

### MQTT [클라이언트의](#page-486-0) 메시지 지속성

[발행물](#page-488-0)

발행물은 토픽 문자열과 연관된 MqttMessage 의 인스턴스입니다. MQTT 클라이언트는 IBM WebSphere MQ 에 송신할 발행물을 작성하고 발행물을 수신할 IBM WebSphere MQ MQ의 토픽을 구독할 수 있습니다.

#### MQTT [클라이언트에서](#page-490-0) 제공하는 서비스 품질(QoS)

MQTT 클라이언트는 WebSphere MQ와 MQTT 클라이언트에 발행물을 전달하는 데 "많아야 한 번", "적어도 한 번", "정확히 한 번"이라는 세 가지 서비스 품질을 제공합니다. MQTT 클라이언트가 구독을 작성하기 위해 요청을 WebSphere MQ로 송신할 때 요청은 "적어도 한 번" 서비스 품질(QoS)로 송신됩니다.

#### 보유된 발행 및 MQTT [클라이언트](#page-491-0)

보유된 발행이 있는 토픽에 대한 구독을 작성하는 경우 토픽의 최신 보유된 발행이 즉시 사용자에게 전달됩니다.

#### MQTT [클라이언트의](#page-494-0) 토픽 문자열 및 토픽 필터

토픽 문자열 및 토픽 필터는 발행과 구독에 사용됩니다. MQTT 클라이언트의 토픽 문자열 및 필터 구문은 IBM WebSphere MQ의 토픽 문자열과 거의 동일합니다.

# <span id="page-494-0"></span>**MQTT 클라이언트의 토픽 문자열 및 토픽 필터**

토픽 문자열 및 토픽 필터는 발행과 구독에 사용됩니다. MQTT 클라이언트의 토픽 문자열 및 필터 구문은 IBM WebSphere MQ의 토픽 문자열과 거의 동일합니다.

토픽 문자열은 발행물을 구독자에게 송신하는 데 사용됩니다.

MqttClient.getTopic(java.lang.String topicString)메소드를 사용하여 토픽 문자열을 작성하 십시오.

토픽 필터는 토픽을 구독하고 발행물을 수신하는 데 사용됩니다. 토픽 필터에는 와일드카드가 포함될 수 있습니 다. 와일드카드를 사용하여 다중 토픽을 구독할 수 있습니다. 등록 방법 (예:

MqttClient.subscribe(java.lang.String topicFilter)) 을 사용하여 주제 필터를 작성하십시오.

## **토픽 문자열**

IBM WebSphere MQ 토픽 문자열 구문은 토픽 문자열에서 설명합니다. MQTT 주제 문자열의 구문은 Java용 MQTT 클라이언트에 대한 API 문서의 MqttClient 클래스에 설명되어 있습니다. MQTT 클라이언트 라이브러 리에 대한 클라이언트 API 문서에 대한 링크는 MQTT [클라이언트](https://www.ibm.com/docs/SS9D84_1.0.0/com.ibm.mm.tc.doc/tc00200_.htm) 프로그래밍 참조를 참조하십시오.

각 유형의 토픽 문자열 구문은 거의 동일합니다. 네 가지 작은 차이점이 있습니다.

- 1. MQTT 에서 IBM WebSphere MQ 로 전송되는 토픽 문자열은 큐 관리자 이름에 대한 규칙을 따라야 합니다. 특히 토픽 문자열에는 하이픈이 포함될 수 없습니다.
- 2. 최대 길이는 다양합니다. IBM WebSphere MQ 토픽 문자열은 10,240자로 제한됩니다. MQTT 클라이언트는 최대 65535바이트의 토픽 문자열을 작성할 수 있습니다.
- 3. MQTT 클라이언트에 의해 작성된 토픽 문자열은 널 문자를 포함할 수 없습니다.
- 4. WebSphere Message Broker에서 널 토픽 레벨 '...//...'이 올바르지 않습니다. 널 토픽 레벨은 IBM WebSphere MQ에서 지원됩니다.

IBM WebSphere MQ 발행/구독과 달리 mqttv3 프로토콜에는 관리 토픽 오브젝트의 개념이 없습니다. 토픽 오 브젝트와 토픽 문자열에서 토픽 문자열을 구성할 수 없습니다. 그러나 토픽 문자열은 IBM WebSphere MQ의 관 리 토픽에 맵핑됩니다. 관리 토픽과 연관된 액세스 제어는 발행물이 토픽에 발행되는지 또는 제거되는지를 결정 합니다. 구독자에게 전달될 때 발행물에 적용되는 속성은 관리 토픽의 속성으로부터 영향을 받습니다.

## **토픽 필터**

IBM WebSphere MQ 주제 필터의 구문은 주제 기반 와일드카드 설계에 설명되어 있습니다. MQTT 클라이언트 를 사용하여 구성할 수 있는 주제 필터의 구문은 Java용 MQTT 클라이언트에 대한 API 문서의 MqttClient 클 래스에 설명되어 있습니다. MQTT 클라이언트 라이브러리에 대한 클라이언트 API 문서에 대한 링크는 [MQTT](https://www.ibm.com/docs/SS9D84_1.0.0/com.ibm.mm.tc.doc/tc00200_.htm) 클 라이언트 [프로그래밍](https://www.ibm.com/docs/SS9D84_1.0.0/com.ibm.mm.tc.doc/tc00200_.htm) 참조를 참조하십시오.

각 유형의 토픽 필터 구문은 거의 동일합니다. 유일한 차이점은 다른 MQTT 브로커가 토픽 필터를 해석하는 방법 입니다. WebSphere Message Broker V6에서 다중 레벨 와일드카드는 토픽 필터의 끝에만 사용될 수 있습니다. IBM WebSphere MQ에서 다중 레벨의 와일드카드는 토픽 트리의 모든 레벨에서 사용 가능합니다(예: USA/#/ Dutchess County).

### **관련 개념**

MQTT 클라이언트 [애플리케이션에서](#page-478-0) 콜백 및 동기화

MQTT 클라이언트 프로그래밍 모델에서는 스레드를 광범위하게 사용합니다. 스레드는 서버와 주고 받는 전송 메 시지의 지연에서 MQTT 클라이언트 애플리케이션을 가능한 한 많이 분리시킵니다. 발행물, 전달 토큰 및 연결 손 실 이벤트는 MqttCallback을 구현하는 콜백 클래스의 메소드로 전달됩니다.

#### 정리 [세션](#page-481-0)

MQTT 클라이언트와 텔레메트리(MQXR) 서비스는 세션 상태 정보를 유지합니다. 상태 정보는 "적어도 한 번"과 "정확히 한 번"의 전달, 발행의 "정확히 한 번" 수신을 보장하는 데 사용됩니다. 세션 상태는 MQTT 클라이언트에 의해 작성된 구독도 포함합니다. MQTT 클라이언트를 실행하면서 세션 간에 상태 정보를 유지하거나 유지하지 않도록 선택할 수 있습니다. 연결하기 전에 MqttConnectOptions.cleanSession 를 설정하여 정리 세션 모드를 변경하십시오.

[클라이언트](#page-482-0) ID

[전달](#page-483-0) 토큰

이상 종료 시 [메시지](#page-485-0) 발행

MQTT 클라이언트 연결이 예상치 못하게 종료되는 경우 "이상 종료 시 메시지" 발행을 송신하도록 WebSphere MQ Telemetry를 구성할 수 있습니다. 발행물의 컨텐츠 및 송신할 토픽을 사전정의하십시오. "이상 종료 시 메시 지"는 연결 특성입니다. 클라이언트를 연결하기 전에 작성하십시오.

### MQTT [클라이언트의](#page-486-0) 메시지 지속성

[발행물](#page-488-0)

발행물은 토픽 문자열과 연관된 MqttMessage 의 인스턴스입니다. MQTT 클라이언트는 IBM WebSphere MQ 에 송신할 발행물을 작성하고 발행물을 수신할 IBM WebSphere MQ MQ의 토픽을 구독할 수 있습니다.

#### MQTT [클라이언트에서](#page-490-0) 제공하는 서비스 품질(QoS)

MQTT 클라이언트는 WebSphere MQ와 MQTT 클라이언트에 발행물을 전달하는 데 "많아야 한 번", "적어도 한 번", "정확히 한 번"이라는 세 가지 서비스 품질을 제공합니다. MQTT 클라이언트가 구독을 작성하기 위해 요청을 WebSphere MQ로 송신할 때 요청은 "적어도 한 번" 서비스 품질(QoS)로 송신됩니다.

보유된 발행 및 MQTT [클라이언트](#page-491-0)

보유된 발행이 있는 토픽에 대한 구독을 작성하는 경우 토픽의 최신 보유된 발행이 즉시 사용자에게 전달됩니다. [구독](#page-492-0)

토픽 필터를 사용하여 관심있는 발행 토픽을 등록하려면 구독을 작성하십시오. 클라이언트는 다중 구독 또는 와 일드카드를 사용하는 토픽 필터를 포함하는 구독을 작성하여 관심있는 다중 토픽을 등록할 수 있습니다. 필터와 일치하는 토픽의 발행물이 클라이언트로 송신됩니다. 구독은 클라이언트 연결이 끊긴 중에도 활성 상태로 남아 있을 수 있습니다. 발행물은 클라이언트가 다시 연결할 때 여기에 송신됩니다.

# **C 클라이언트 프로그래밍 개념**

이 토픽에서는 MQ Telemetry Transport의 버전 3.1에 대한 C와 Java 클라이언트 사이의 차이점에 대해 설명합 니다. 이 주제는 클라이언트 개념과 C 참조 정보를 보완합니다.

이 주제는 478 페이지의 『MQTT 클라이언트 [프로그래밍](#page-477-0) 개념』과 동일한 방식으로 구성됩니다. 각 표제는 *WebSphere(r) MQ Telemetry Transport* 클라이언트 프로그래밍 개념의 토픽에 해당합니다. 절에서는 C 클라이 언트와 Java 클라이언트 사이의 차이점에 대해 설명합니다. Java 메소드의 C 함수 사이의 서명에서의 미묘한 차 이점에 대해서는 설명하지 않습니다.

C 클라이언트는 텔레메트리 디바이스와 디바이스용 WebSphere MQ Telemetry 디먼 사이의 경량 어댑터 구현 에 가장 많이 사용됩니다. 일반적으로 디먼은 극도로 경량인 텔레메트리 디바이스와 텔레메트리(MQXR) 서비스 사이의 네트워크 집선기로 사용됩니다.

디바이스용 WebSphere MQ Telemetry 디먼도 C 클라이언트이며 텔레메트리(MQXR) 서비스에서 해당 작동의 차이점에 대해 설명됩니다. 디먼이 연결하는 클라이언트의 JAAS 또는 SSL의 구현을 제공하지 않습니다.

mqttclient.dll 및 mqttclient.lib는 MQ Telemetry Transport 버전 3.1 프로토콜에 대한 C 구현의 클 라이언트 기능이 포함된 32비트 Windows 라이브러리입니다. 32비트 Linux 라이브러리는 libmqttclient.so 및 libmqttclient.a입니다. 다음 두 개의 헤더 파일에는 클라이언트 애플리케이션에 필요한 함수와 기타 선언이 포함되어 있습니다. MQTTClient.h 및 MQTTClientPersistence.h. 해당 파일 은 WebSphere MQ Telemetry 설치 시에 제공됩니다.

MQ Telemetry Transport를 개발하고 실행하려면 해당 파일을 클라이언트 디바이스로 복사해야 합니다. WebSphere MQ 클라이언트와는 다르게 별도의 클라이언트 런타임을 설치할 필요는 없습니다.

MQ Telemetry Transport 클라이언트의 WebSphere MQ 및 디바이스용 WebSphere MQ Telemetry 디먼 연결 을 관리하는 WebSphere MQ Telemetry 기능에 연관된 라이센싱 조건을 참조하십시오.

C 클라이언트는 MQ Telemetry Transport 버전 3.1의 참조 구현입니다. 디바이스 플랫폼에 따라 알맞은 언어로 사용자 고유의 클라이언트를 구현할 수 있습니다. 자세한 내용은 MQ Telemetry Transport 양식과 프로토콜을 참조하십시오.

# **MQTT 클라이언트 ID**

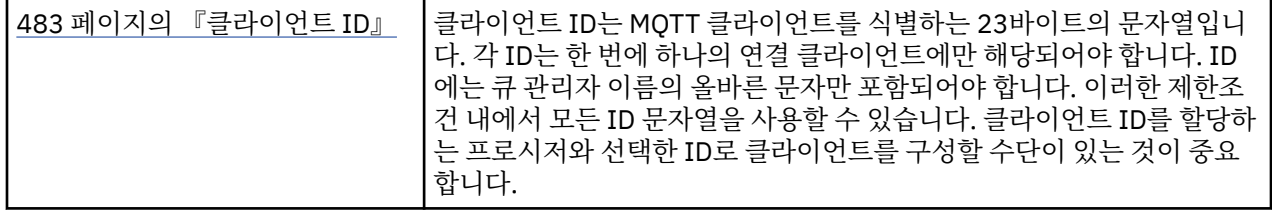

• 차이점이 없습니다.

## **발행물**

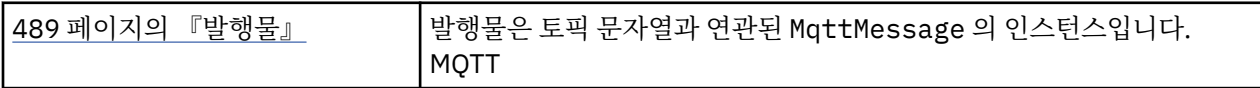

• 서비스 품질(QoS)이 "실행 후 삭제", QoS=0인 발행물에는 콜백 함수가 호출되지 않습니다.

## **전달 토큰**

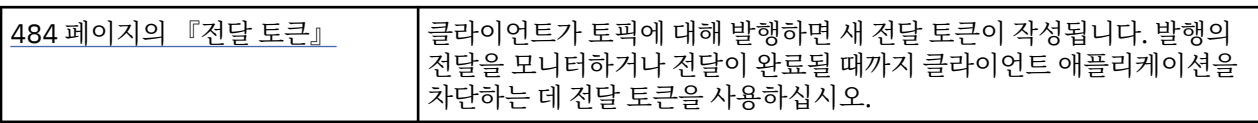

• 전달 토큰은 int입니다. typedef는 MQTTClient\_deliveryToken입니다.

• 서비스 품질(QoS)이 "실행 후 삭제", QoS=0인 발행물에는 콜백 함수가 호출되지 않습니다.

## **보유된 발행물**

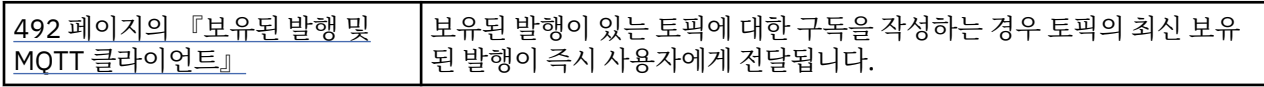

• 보유된 메시지는 지속성이 구성된 경우에만 저장됩니다. 보유된 메시지 및 구독 저장을 참조하십시오.

WebSphere MQ의 경우, 서비스 품질(QoS)은 보유된 메시지가 영구적으로 저장되는지에 영향을 줍니다. 클라이언트가 텔레메트리 서비스에 연결된 경우 큐 관리자가 종료되면 서비스 품질이 "실행 후 삭제", QoS=0인 보유 메시지가 제거됩니다.

### **구독**

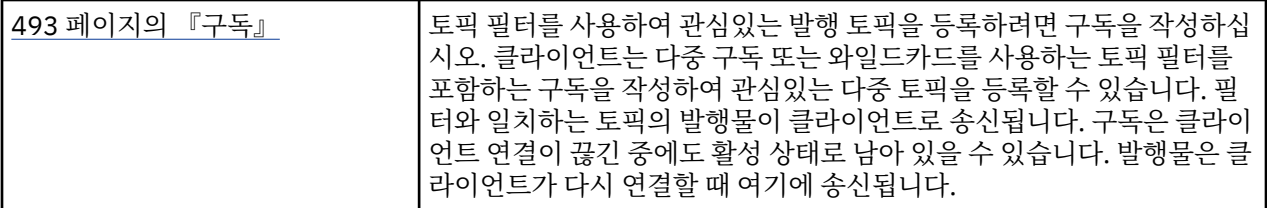

• 지속 가능 구독은 지속성이 구성된 경우에만 저장됩니다. 보유된 메시지 및 구독 저장을 참조하십시오.

• 발행물은 동기적으로 수신할 수 있습니다. MQTTClient\_receive 함수를 호출하십시오.

## **콜백 및 동기화**

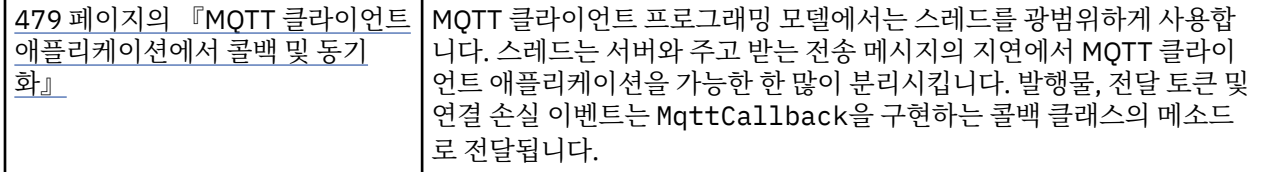

- C 클라이언트의 동기화 조작은 모달입니다. MOTTClient\_setCallback을 호출하면 클라이언트가 비동기 모드가 됩니다.
- 동기 모드에서 애플리케이션 클라이언트는 MQTT 클라이언트가 수신확인을 처리하고 네트워크가 계속 활성 화되도록 MQTT ping을 발행할 수 있게 일회성 제어를 작성해야 합니다. MQTTClient\_receive 또는 MQTTClient\_yield를 호출하여 제어를 양도하십시오.

## **토픽 문자열 및 필터**

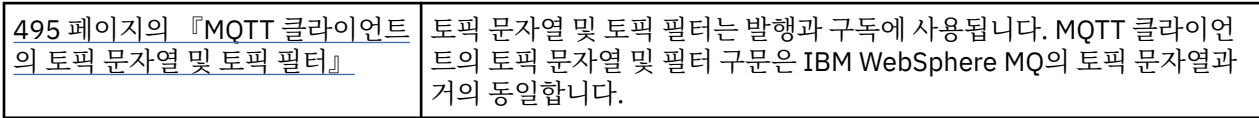

• 디바이스용 WebSphere MQ Telemetry 디먼은 다중 레벨의 와일드카드 #을 WebSphere MQ v7과 다르게 처 리합니다. #이 와일드카드로 작동하려면 /#이 필터 문자열의 마지막 두 문자여야 합니다. WebSphere MQ v7 에서 ../#/..은 다중 레벨 와일드카드로 사용하는 것이 유효했습니다. 디바이스용 WebSphere MQ Telemetry 디먼은 WebSphere MQ Broker v6와 동일하게 다중 레벨 와일드카드를 처리합니다.

## **서비스 품질(QoS)**

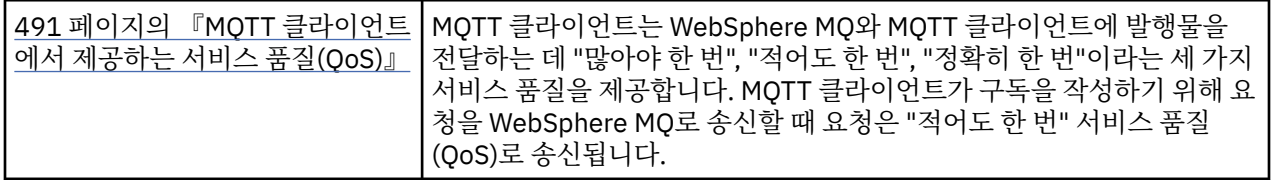

• 차이점이 없습니다.

## **메시지 지속성**

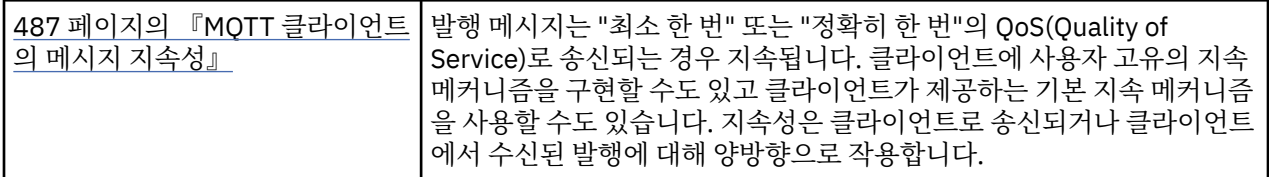

• 언어 바인딩 차이점으로 인해 C 클라이언트의 메시지 지속 메커니즘을 다음과 같이 설정하십시오. MQTTClient\_create에 대한 4번째 매개변수로 설정된 세 옵션 중 하나로 MQTT C 클라이언트를 호출하십 시오.

## **MQTTCLIENT\_PERSISTENCE\_DEFAULT**

파일 기반 지속으로, 클라이언트 플랫폼에 특정한 세부 정보입니다.

### **MQTTCLIENT\_PERSISTENCE\_NONE**

데이터는 메모리에만 보유되며 클라이언트가 중지되면 유실됩니다. 디바이스용 WebSphere MQ Telemetry 디먼은 이 옵션만 지원합니다.

#### **MQTTCLIENT\_PERSISTENCE\_USER**

고유 지속 메커니즘을 구현하는 함수를 개발할 수 있습니다. 포인터를 포함하는 MQTTClient\_persistence 구조를 MQTTClient\_create 호출의 함수에 전달하십시오. 자세한 내용 은 MQTT C 클라이언트 참조 정보를 참조하십시오.

## **정리 세션**

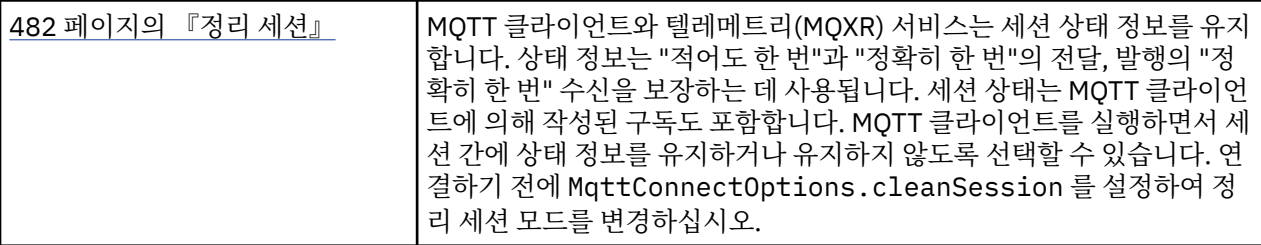

• 차이점이 없습니다.

### **이상 종료 시 메시지**

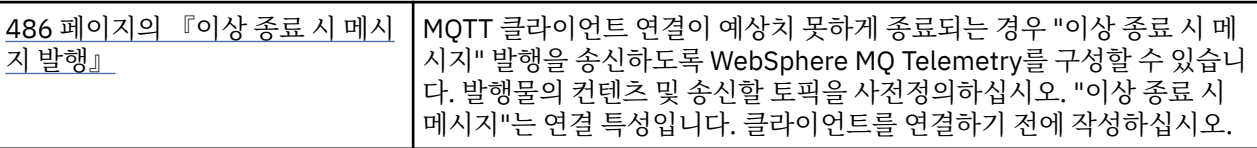

• 차이점이 없습니다.

# **프로그램 오류 핸들링**

이 정보는 호출할 때 또는 메시지를 최족 목적지에 전달할 때 애플리케이션 MQI 호출과 관련된 오류를 설명합니 다.

가능할 때마다 MQI를 호출하는 즉시 큐 관리자에서 오류를 리턴합니다. 이러한 오류는 로컬에서 판별한 오류입 니다.

리모트 큐에 메시지를 보낼 때 MQI를 호출하면 오류가 표시되지 않을 수도 있습니다. 이 경우 오류를 식별하는 큐 관리자가 원본 프로그램에 다른 메시지를 보내 오류를 보고합니다. 이러한 오류는 리모트로 판별한 오류입니 다.

## **로컬에서 판별한 오류**

로컬에서 판별한 오류에 관한 정보로서, MQI 호출 실패, 시스템 인터럽트 및 잘못된 데이터를 포함하는 메시지가 포함됩니다.

큐 관리자가 즉시 보고할 수 있는 오류의 가장 일반적인 원인은 다음 세 가지입니다.

- MQI 호출 실패(예: 큐가 가득찼기 때문).
- 애플리케이션이 종속된 시스템의 일부를 실행할 때 인터럽트 발생(예: 큐 관리자)
- 성공적으로 처리할 수 없는 데이터를 포함하는 메시지

비동기 Put 기능을 사용하는 경우 오류가 즉시 보고되지 않습니다. MQSTAT 호출을 사용하여 이전 비동기 Put 조 작에 관한 상태 정보를 검색하십시오.

### **MQI 호출 실패**

큐 관리자가 MQI 호출 코딩에서 즉시 오류를 보고할 수 있습니다. 이 작업은 사전정의된 리턴 코드 세트를 사용 하여 수행합니다. 리턴 코드 세트는 완료 코드와 이유 코드로 구분됩니다.

호출 성공 여부를 표시하기 위해 호출이 완료되면 큐 관리자가 완료 코드를 리턴합니다. 성공, 부분 완료 및 호출 실패를 표시하는 세 개의 완료 코드가 있습니다. 큐 관리자는 부분 완료 또는 호출 실패의 이유를 표시하는 이유 코드도 리턴합니다.

각 호출의 완료 코드와 이유 코드가 리턴 코드에 있는 해당 호출의 설명과 함께 나열됩니다. 정정 조치에 대한 아 이디어를 포함하여 자세한 정보는 다음을 참조하십시오.

• 기타 모든 WebSphere MQ 플랫폼의 경우 이유 코드

각 호출에서 생성될 수 있는 모든 리턴 코드를 핸들링하도록 프로그램을 디자인하십시오.

### **시스템 중단**

연결된 큐 관리자를 시스템 실패에서 복구해야 하는 경우 애플리케이션에서 인터럽트를 인식하지 못할 수도 있 습니다. 그러나 이러한 인터럽트가 발생하는 경우 데이터가 유실되지 않도록 애플리케이션을 디자인해야 합니 다.

데이터가 일관되도록 유지하는 데 사용할 수 있는 메소드는 큐 관리자가 실행 중인 플랫폼에 따라 달라집니다.

#### **UNIX, Linux, Windows 시스템**

이런 환경에서는 일반적인 방식으로 MQPUT 및 MQGET 호출을 수행하지만 MQCMIT 및 MQBACK 호출을 사용하여 동기점을 선언해야 합니다(292 [페이지의](#page-291-0) 『작업 단위 커미트 및 백아웃』 참조). CICS 환경에서, MQCMIT 및 MQBACK 명령은 CICS에서 관리하는 작업 단위 내에서 MQPUT 및 MQGET 호출을 수행하기 때 문에 사용할 수 없습니다.

손실되지 않아야 하는 모든 데이터를 이동시키는 데 지속 메시지를 사용하십시오. 큐 관리자를 실패에서 복원구 해야 하는 경우 지속 메시지는 큐에 복구됩니다. UNIX, Linux및 Windows 시스템의 WebSphere MQ 를 사용하 면 애플리케이션 내의 MQGET 또는 MQPUT 호출이 MQRC\_RESOURCE\_PROBLEM 메시지와 함께 모든 로그 파 일을 채우는 지점에서 실패합니다. AIX, HP-UX, Linux, Solaris및 시스템 로그 파일에 대한 자세한 정보는 관리를 참조하십시오.

애플리케이션이 실행 중인 동안 운영자가 큐 관리자를 중지하는 경우 일반적으로 일시정지 옵션을 사용합니다. 큐 관리자가 정지 중 상태가 되면, 애플리케이션이 계속 작동할 수 있지만 가능한 빨리 종료해야 합니다. 단시간 에 실행되는 작은 애플리케이션에서는 정지 중 상태를 무시하고 정상적으로 종료할 때까지 계속될 수 있습니다. 오래 실행되는 애플리케이션이나 메시지가 도착할 때까지 기다리는 애플리케이션은 MQOPEN, MQPUT, MQPUT1 및 MQGET을 호출할 때 일시정지하는 경우 실패 옵션을 사용해야 합니다. 이러한 옵션은 큐 관리자가 일시정지되면 호출에 실패함을 나타내지만 애플리케이션에서 정지 중 상태를 무시하는 호출을 실행하면 여전히 시간을 갖고 문제없이 종료될 수 있습니다. 이러한 애플리케이션은 변경한 내용을 커미트하거나 백아웃한 다음 종료할 수 있습니다.

큐 관리자가 강제로 중지되면(즉, 일시정지하지 않고 중지) 애플리케이션이 MQI를 호출할 때 MQRC\_CONNECTION\_BROKEN 이유 코드를 수신합니다. 애플리케이션을 종료하거나 또는 UNIX, Linux, Windows 시스템에서 MQDISC 호출을 발행하십시오.

### **잘못된 데이터를 포함하는 메시지**

애플리케이션에서 작업 단위를 사용할 때 프로그램이 큐에서 검색한 메시지를 처리할 수 없으면 MQGET 호출이 백아웃됩니다.

큐 관리자가 메시지 디스크립터의 *BackoutCount* 필드에 백아웃이 발생한 횟수를 유지합니다. 영향받는 각 메시 지의 디스크립터에서 이 수를 유지합니다. 이 수는 애플리케이션 효율성에 대한 중요한 정보를 제공할 수 있습니 다. 백아웃 수가 시간 경과에 따라 증가하는 메시지는 반복적으로 거부됩니다. 그 이유를 분석하고 해당 메시지를 적절하게 핸들링하도록 애플리케이션을 디자인하십시오.

On WebSphere MQ for Windows, UNIX and Linux systems, the backout count always survives the queue manager restarts.

## **문제점 판별을 위해 보고 메시지 사용**

리모트 큐 관리자가 MQI 호출 시 큐에 메시지를 넣지 못하는 등의 오류를 보고할 수 없지만 메시지가 처리된 방 식을 알리는 보고 메시지는 사용자에게 보낼 수 있습니다.

애플리케이션에서 (MQPUT) 보고 메시지를 작성할 수 있을 뿐 아니라 해당 메시지를 수신할 옵션도 선택할 수 있 습니다(이 경우 다른 애플리케이션이나 큐 관리자가 송신함).

### **보고 메시지 작성**

보고 메시지를 사용하면 애플리케이션이 송신된 메시지를 처리할 수 없음을 다른 애플리케이션에 알릴 수 있습 니다.

그러나 메시지를 송신한 애플리케이션이 문제점 정보를 받으려는지 판별하기 위해 처음에 *Report* 필드를 분석 해야 합니다. 보고 메시지가 필요하다고 판별하면 다음을 결정해야 합니다.

- 포함할 데이터(전체 원본 메시지 포함, 처음 100바이트의 데이터만 포함 또는 원본 메시지를 전혀 포함하지 않 음).
- 원본 메시지에서 수행할 작업. 제거하거나 데드-레터 큐로 이동하게 할 수 있습니다.
- *MsgId* 및 *CorrelId* 필드의 컨텐츠도 필요한지 여부.

*Feedback* 필드를 사용하여 보고 메시지를 생성하는 이유를 표시하십시오. 애플리케이션의 응답 대상 큐에 보 고 메시지를 넣으십시오. 자세한 정보는 피드백을 참조하십시오.

### **(MQGET) 보고 메시지 요청 및 수신**

필요한 피드백을 표시하도록 *Report* 필드를 완료하지 않으면, 다른 애플리케이션에 메시지를 송신할 때 문제점 이 보고되지 않습니다. 사용 가능한 옵션은 보고서 필드의 구조를 참조하십시오.

큐 관리자가 항상 애플리케이션의 응답 대상 큐에 보고 메시지를 넣습니다. 고유 애플리케이션에서도 동일한 작 업을 수행하는 것이 좋습니다. 보고 메시지 기능을 사용할 때 메시지의 메시지 디스크립터에 응답 대상 큐의 이름 을 지정하십시오. 그렇지 않으면 MQPUT 호출에 실패합니다.

애플리케이션에 응답 대상 큐를 모니터하고 도착하는 모든 메시지를 처리하는 프로시저가 있어야 합니다. 보고 메시지에 모든 원본 메시지 또는 원본 메시지의 처음 100바이트가 포함되거나 원본 메시지가 전혀 포함되지 않 을 수 있습니다.

큐 관리자가 오류의 원인(예: 대상 큐가 없음)을 표시하기 위해 보고 메시지의 *Feedback* 필드를 설정합니다. 프 로그램에서도 동일하게 설정해야 합니다.

보고 메시지에 대한 자세한 정보는 11 페이지의 『보고 [메시지』](#page-10-0)의 내용을 참조하십시오.

## **리모트로 판별된 오류**

리모트 큐에 메시지를 송신할 때 로컬 큐 관리자에서 오류를 발견하지 않고 MQI를 처리한 경우에도 다른 요인이 리모트 큐 관리자가 메시지를 핸들링하는 방식에 영향을 미칠 수 있습니다.

예를 들어 대상 큐가 가득 찼거나 없을 수도 있습니다. 대상 큐까지의 라우트에 있는 다른 중간 큐 관리자가 메시 지를 핸들링해야 하는 경우 오류를 발견할 수 있습니다.

### **메시지 전달 문제**

MQPUT 호출에 실패하면 큐에 다시 메시지를 넣거나 송신자에게 리턴하거나 데드-레터 큐에 넣을 수 있습니다.

각 옵션에는 장점이 있지만 MQPUT에 실패한 이유가 목적지 큐가 가득 찼기 때문인 경우 메시지를 다시 넣고 싶 지 않을 수 있습니다. 이 경우 데드-레터 큐에 넣으면 나중에 올바른 목적지 큐에 전달될 수 있습니다.

#### **메시지 전달 재시도**

데드-레터 큐에 메시지를 넣기 전에 채널에 *MsgRetryCount* 및 *MsgRetryInterval* 속성이 설정되었거 나 채널에서 사용할 재시도 엑시트 프로그램(채널 속성 *MsgRetryExitId* 필드에 보유된 이름)이 있으면 리모트 큐 관리자가 큐에 다시 메시지 넣기를 시도합니다.

*MsgRetryExitId* 필드가 비어 있으면 *MsgRetryCount* 및 *MsgRetryInterval* 속성의 값이 사용됩니 다.

*MsgRetryExitId* 필드가 비어 있지 않으면 이 이름의 엑시트 프로그램이 실행됩니다. 고유 엑시트 프로그 램을 사용하는 데 관한 자세한 정보는 358 페이지의 『메시지 채널에 대한 채널 엑시트 [프로그램』](#page-357-0)의 내용 을 참조하십시오.

#### **송신자에게 메시지 리턴**

생성될 보고 메시지에 원래 메시지를 모두 포함하도록 요청하여 송신자에게 메시지를 리턴합니다.

보고 메시지 옵션에 대한 자세한 내용은 11 페이지의 『보고 [메시지』의](#page-10-0) 내용을 참조하십시오.

## **데드 레터(미전달 메시지) 큐 사용**

큐 관리자가 메시지를 전달할 수 없는 경우 큐 관리자는 이 메시지를 데드-레터 큐에 넣기 시도합니다. 이 큐는 큐 관리자가 설치될 때 정의되어야 합니다.

프로그램은 큐 관리자가 사용하는 것과 같은 방식으로 데드-레터 큐를 사용할 수 있습니다. 큐 관리자 오브젝트 를 열고(MQOPEN 호출 사용) *DeadLetterQName* 속성을 조회하여(MQING 호출 사용) 데드-레터 큐의 이름을 찾을 수 있습니다.

큐 관리자가 메시지를 이 큐에 넣을 때 메시지에 헤더를 추가합니다. 이 메시지의 형식은 데드-레터 헤더 (MQDLH) 구조로 설명됩니다. MQDLH-데드-레터 헤더 를 참조하십시오. 이 헤더에는 대상 큐의 이름과 메시지를 데드-레터 큐에 넣는 이유가 포함됩니다. 이는 제거되어야 하며 메시지를 예정된 큐에 넣기 전에 이 문제를 해결 해야 합니다. 또한 큐 관리자는 메시지에 MQDLH 구조가 포함됨을 표시하도록 메시지 디스크립터(MQMD)의 *Format* 필드를 변경합니다.

### **MQDLH 구조**

데드-레터 큐에 넣는 모든 메시지에 MQDLH 구조 추가가 권장되지만 특정 WebSphere MQ 제품에서 제공되는 데드-레터 핸들러를 사용할 예정이라면 메시지에 MQDLH 구조를 추가**해야만** 합니다.

메시지에 헤더를 추가하면 메시지가 데드-레터 큐에 대해 너무 길어질 수 있으므로 MQ\_MSG\_HEADER\_LENGTH 상수 값을 사용하여 메시지가 데드-레터 큐에 허용된 최대 크기보다 작은지 항상 확인하십시오. 큐에 허용된 메시지의 최대 크기는 큐의 *MaxMsgLength* 속성 값으로 판별됩니다. 데드-레터 큐 의 경우, 이 속성이 큐 관리자가 허용하는 최대값으로 설정되는지 확인하십시오. 애플리케이션이 메시지를 전달 할 수 없고 메시지가 데드-레터 큐에 넣기에 너무 긴 경우 MQDLH 구조의 설명에 제공된 어드바이스에 따르십시 오.

데드-레터 큐가 모니터되고 그에 도착하는 메시지가 처리되는지 확인하십시오. 데드-레터 큐 핸들러는 배치 유틸 리티로 실행되며 데드-레터 큐의 선택된 메시지에 대해 다양한 조치를 수행하는 데 사용될 수 있습니다. 자세한 정보는 502 페이지의 『데드-레터 큐 처리』의 내용을 참조하십시오.

데이터 변환이 필요한 경우 MOGET 호출에 MOGMO\_CONVERT 옵션을 사용할 때 큐 관리자가 헤더 정보를 변환 합니다. 메시지를 넣는 프로세스가 MCA인 경우 헤더 뒤에 원래 메시지의 모든 텍스트가 표시됩니다.

데드-레터 큐에 넣은 메시지가 이 큐에 대해 너무 긴 경우 이 메시지는 잘릴 수 있습니다. 이러한 상황은 큐의 *MaxMsgLength* 속성 값과 같은 길이인 데드-레터 큐에 메시지로 표시될 수 있습니다.

### **데드***-***레터 큐 처리**

이 정보는 데드-레터 큐 처리를 사용할 때 범용 프로그래밍 인터페이스 정보를 포함합니다.

데드-레터 큐 처리는 로컬 시스템 요구사항에 따라 달라지지만 스펙을 작성할 때 다음을 고려하십시오.

- MQMD의 형식 필드 값이 MQFMT\_DEAD\_LETTER\_HEADER이므로 메시지에 데드-레터 큐 헤더가 있는 것으 로 식별될 수 있습니다.
- On WebSphere MQ for z/OS using 코믹스, if an MCA puts this message to the dead-letter queue, the *PutApplType* field is MQAT\_CICS, and the *PutApplName* field is the *ApplId* of the 코믹스 system followed by the transaction name of the MCA.
- 메시지가 데드-레터 큐로 라우팅되는 이유는 데드-레터 큐 헤더의 *Reason* 필드에 포함되어 있습니다.
- 데드-레터 큐 헤더에는 목적지 큐 이름과 큐 관리자 이름의 자세한 내용이 포함되어 있습니다.
- 메시지를 목적지 큐에 넣기 전에 메시지에 복원되어야 하는 필드가 데드-레터 큐 헤더에 포함되어 있습니다. 즉, 다음과 같습니다.

1. *Encoding*

2. *CodedCharSetId*

3. *Format*

• 메시지 디스크립터는 원본 애플리케이션에서 수행하는 PUT과 동일합니다. 단, 표시된 세 필드(Encoding, CodedCharSetId 및 Format)는 제외입니다.

데드-레터 큐 애플리케이션에서 다음 중 하나 이상을 수행해야 합니다.

- *Reason* 필드를 조사하십시오. 다음과 같은 이유로 인해 MCA에서 메시지를 넣을 수 있습니다.
	- 메시지가 채널의 최대 메시지 크기보다 깁니다.

이유는 MQRC\_MSG\_TOO\_BIG\_FOR\_CHANNEL입니다.

- 목적지 큐에 메시지를 넣을 수 없습니다.
	- 이유는 MQPUT 조작을 통해 리턴할 수 있는 모든 MQRC\_\* 이유 코드입니다.
- 사용자 엑시트에서 이 조치를 요청했습니다.
	- 이유 코드는 사용자 엑시트 또는 기본 MQRC\_SUPPRESSED\_BY\_EXIT에서 제공합니다.
- 가능한 경우 예정 목적지에 메시지를 전달하십시오.
- 전환 이유가 판별되었지만 즉시 정정할 수 없는 경우 제거하기 전에 일정 기간 동안 메시지를 보유하십시오.
- 문제점이 판별된 경우 문제점을 정정하도록 관리자에게 지시사항을 제공하십시오.
- 손상되었거나 처리할 수 없는 메시지를 제거하십시오.

데드-레터 큐에서 복구한 메시지를 처리하는 방법은 다음 두 가지입니다.

- 1. 메시지가 로컬 큐용인 경우 다음을 수행하십시오.
	- 애플리케이션 데이터를 추출하는 데 필요한 코드 변환을 수행합니다.
	- 로컬 함수인 경우 해당 데이터에서 코드 변환을 수행합니다.
	- 메시지 디스크립터의 모든 세부 정보를 복원하여 로컬 큐에 결과 메시지를 넣습니다.

2. 메시지가 리모트 큐용인 경우 큐에 메시지를 넣습니다.

분산 큐잉 환경에서 미전달 메시지를 핸들링하는 방법에 관한 정보는 메시지를 전달할 수 없을 때 발생하는 사항 을 참조하십시오.

# **멀티캐스트 프로그래밍**

이 정보를 사용하여 WebSphere MQ 멀티캐스트 프로그래밍 태스크(예: 큐 관리자에 연결 및 예외 보고)에 대해 학습할 수 있습니다.

WebSphere MQ 멀티캐스트는 가능한 한 사용자가 이해하기 쉽도록 설계되었으며 기존 애플리케이션과의 호환 이 가능합니다. COMMINFO 오브젝트를 정의하고 TOPIC 오브젝트의 **MCAST** 및 **COMMINFO** 매개변수를 설정하 면 기존 WebSphere MQ 애플리케이션에서 멀티캐스트를 사용하기 위해 많은 부분을 고치지 않아도 됩니다. 그 러나 몇 가지 제한사항(자세한 정보는 503 페이지의 『멀티캐스트 및 MQI(Message Queue Interface)』 참 조)과 고려할 보안 문제(자세한 정보는 Multicast 보안 참조)가 있을 수 있습니다.

# **멀티캐스트 및 MQI(Message Queue Interface)**

이 정보를 사용하여 주요 MQI 개념 및 이를 WebSphere MQ 멀티캐스트와 관련시키는 방법을 파악할 수 있습니 다.

멀티캐스트 subscription은 비지속적입니다. 연관된 물리적 큐가 없으므로 지속적 subscription에서 작성된 오 프라인 메시지를 저장할 수 없습니다.

애플리케이션이 멀티캐스트 토픽을 구독한 후 큐에 대한 핸들인 것처럼 이용하거나 MQGET할 수 있는 오브젝트 핸들에 다시 제공됩니다. 이는 관리 대상 멀티캐스트 구독(MQSO\_MANAGED로 작성된 구독)만 지원된다는 의미 입니다. 즉, 구독을 작성하고 하나의 큐에 있는 메시지를 '지정할' 수 없습니다. 이렇게 되면 구독 호출 시 리턴되 는 오브젝트 핸들에서 메시지를 이용해야 합니다. 클라이언트에서 메시지는 클라이언트가 이용할 때까지 메시지

버퍼에 저장됩니다. 자세한 정보는 클라이언트 구성 파일의 MessageBuffer 스탠자를 참조하십시오. 클라이언트 가 발행 속도를 따르지 못하는 경우, 필요에 따라 오래된 메시지를 먼저 제거하는 순서로 메시지가 제거됩니다.

애플리케이션이 멀티캐스트를 사용하는지 여부는 일반적으로 TOPIC 오브젝트의 MCAST 속성을 설정하여 지정 된 관리 의사결정입니다. 발행 애플리케이션이 멀티캐스트가 사용되지 않게 해야 하는 경우,

MQOO\_NO\_MULTICAST 옵션을 사용할 수 있습니다. 마찬가지로, 구독 애플리케이션은 MQSO\_NO\_MULTICAST 옵션을 사용하여 구독함으로써 멀티캐스트가 사용되지 않게 할 수 있습니다.

WebSphere MQ Multicast는 메시지 선택자 사용을 지원합니다. 애플리케이션은 선택자를 사용하여 선택 문자 열이 나타내는 SQL92 조회를 충족시키는 특성을 가진 해당 메시지에 대한 관심만 등록할 수 있습니다. 메시지 선 택자에 대한 자세한 정보는 21 페이지의 [『선택자』](#page-20-0)의 내용을 참조하십시오.

다음 표에는 모든 주요 MQI 개념 및 해당 개념이 멀티캐스트와 관련되는 방식이 나열되어 있습니다.

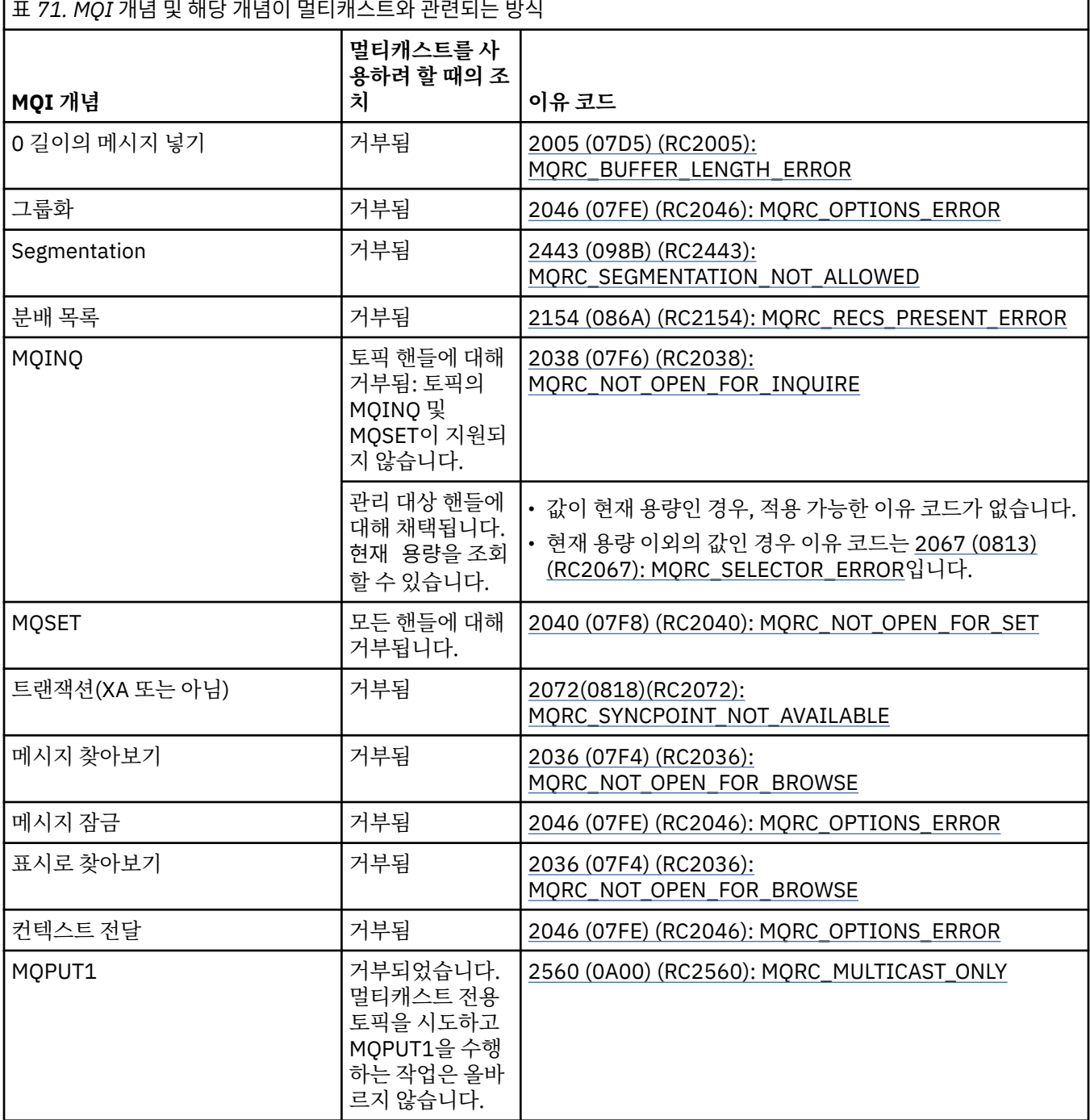
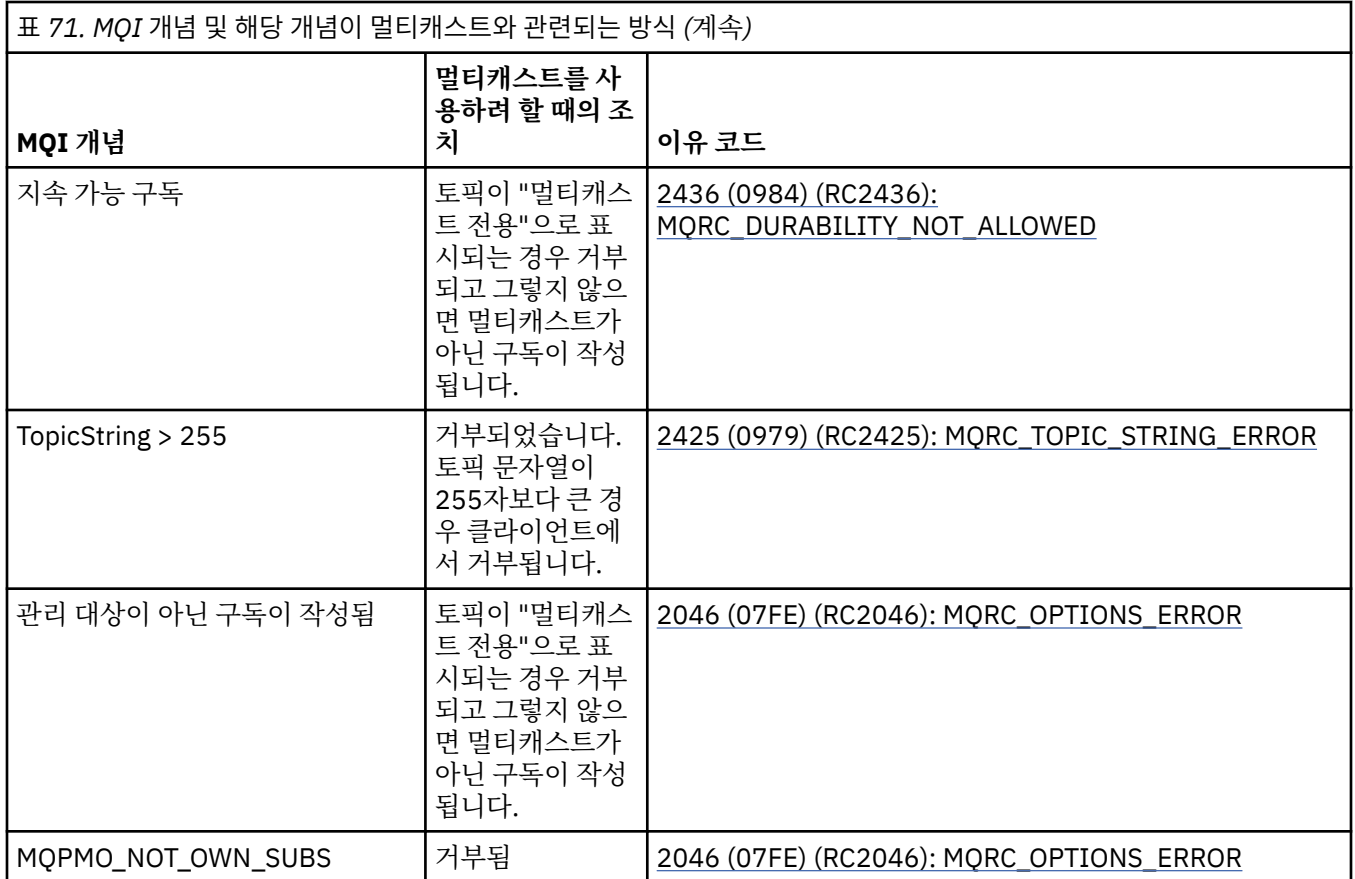

다음 항목이 이전 표의 MQI 개념 일부에서 확장되며 표에 없는 MQI 개념 일부에 대한 정보를 제공합니다.

**메시지 지속성**

비지속적 멀티캐스트 구독의 경우, 발행자의 지속 메시지를 복구 불가능한 방식으로 전달합니다.

**메시지 절단**

메시지 자르기가 지원되며 이렇게 되면 애플리케이션이 다음을 수행할 수 있습니다.

1. MQGET을 실행합니다.

2. MQRC\_TRUNCATED\_MSG\_FAILED를 가져옵니다.

3. 보다 큰 버퍼를 할당합니다.

4. MQGET을 다시 실행하여 메시지를 검색합니다.

**구독 만기**

subscription 만기가 지원되지 않습니다. 만기를 설정하려는 시도가 무시됩니다.

# **멀티캐스트의 고가용성**

이 정보를 통해 WebSphere MQ 멀티캐스트 연속 피어 투 피어 조작에 대해 이해할 수 있으며 WebSphere MQ가 WebSphere MQ 큐 관리자에 연결되고 메시지는 해당 큐 관리자를 통해 플로우하지 않는 경우도 포함됩니다.

멀티캐스트 토픽 오브젝트를 MQOPEN 또는 MQSUB하기 위해 관리자에 연결해야 하지만 메시지가 큐 관리자를 통해 플로우되지 않습니다. 따라서 멀티캐스트 토픽 오브젝트에서 MQOPEN 또는 MQSUB를 완료한 후에는 큐 관리자에 대한 연결이 끊긴 후에도 멀티캐스트 메시지를 계속 전송할 수 있습니다. 조작 모드에는 두 가지가 있습 니다.

#### **큐 관리자에 정상적으로 연결됨**

큐 관리자에 연결된 동안에는 멀티캐스트 통신이 가능합니다. 연결에 실패하면 일반 MQI 규칙이 적용됩니 다. 예를 들어, 멀티캐스트 오브젝트 핸들에 대한 MQPUT은 2009 (07D9) (RC2009): MQRC\_CONNECTION\_BROKEN을 리턴합니다.

#### **큐 관리자에 클라이언트 연결이 다시 연결됨**

재연결 주기 중에도 멀티캐스트 통신이 가능합니다. 이렇게 되면 큐 관리자에 대한 연결이 끊기더라도 멀티 캐스트 메시지 넣기와 이용에는 영향을 주지 않습니다. 클라이언트가 큐 관리자에 다시 연결하려고 시도하 며, 재연결에 실패하는 경우 연결 핸들이 중단되고 멀티캐스트 호출을 포함한 모든 MQI 호출이 실패합니다. 자세한 정보는 자동 클라이언트 재연결을 참조하십시오.

모든 애플리케이션이 명확하게 MQDISC를 발행하는 경우 모든 멀티캐스트 구독 및 오브젝트 핸들이 종료됩니 다.

### **멀티캐스트의 지속적인 피어 투 피어 조작**

클라이언트 간 피어 투 피어 통신을 사용하면 메시지가 큐 관리자를 통해 플로우되지 않아도 됩니다. 따라서 큐 관리자에 대한 연결이 끊겨도 메시지 전송이 계속됩니다. 다음 제한사항이 이 모드의 지속적인 메시지 요구사항 에 적용됩니다.

- 지속적인 조작을 위해 MQCNO\_RECONNECT \* 옵션 중 하나를 사용하여 연결해야 합니다. 이 프로세스에서는 통신 세션이 중단되더라도 실제 연결 핸들은 중단되지 않으며 대신 재연결 상태에 있게 됩니다. 재연결에 실패 하면 모든 추가 MQI 호출을 방해하는 연결 핸들이 중단됩니다.
- MQPUT, MQGET, MQINQ 및 Async Consume이 이 모드에서 지원됩니다. 모든 MQOPEN, MQCLOSE 또는 MQDISC 동사에서는 큐 관리자에 대한 재연결이 완료되어야 합니다.
- 큐 관리자에 대한 상태 플로우가 중지됩니다. 따라서 큐 관리자의 모든 상태는 오래되었거나 누락된 상태가 됩 니다. 이렇게 되면 클라이언트가 메시지를 송신 및 수신할 수 있고 큐 관리자에서 알 수 없는 상태가 됩니다. 자 세한 정보는 멀티캐스트 애플리케이션 모니터링을 참조하십시오.

# **멀티캐스트 메시징을 위한 MQI의 데이터 변환**

이 정보를 사용하여 WebSphere MQ 멀티캐스트 메시징을 위해 데이터 변환을 사용하는 방법에 대해 학습할 수 있습니다.

WebSphere MQ 멀티캐스트는 공유된 연결되지 않은 프로토콜이기 때문에 각 클라이언트가 데이터 변환을 위한 특정 요청을 작성할 수 없습니다. 동일한 멀티캐스트 스트림을 구독하는 모든 클라이언트는 동일한 2진 데이터 를 수신하므로, WebSphere MQ 데이터 변환이 필요한 경우, 각 클라이언트에서 로컬로 변환이 수행됩니다.

데이터는 WebSphere MQ 멀티캐스트 트래픽을 위해 클라이언트에서 변환됩니다. **MQGMO\_CONVERT** 옵션을 지 정하면 데이터 변환이 요청대로 수행됩니다. 사용자 정의 형식에는 클라이언트에 설치된 데이터 변환 엑시트가 필요합니다. 클라이언트 및 서버 패키지에 있는 라이브러리에 대한 정보는 375 페이지의 [『데이터](#page-374-0) 변환 엑시트 [작성』](#page-374-0)의 내용을 참조하십시오.

데이터 변환을 관리하는 데 대한 정보는 Multicast 메시징에서 데이터 변환 사용을 참조하십시오.

데이터 변환에 대한 자세한 정보는 데이터 변환을 참조하십시오.

데이터 변환 엑시트와 ClientExitPath에 대한 자세한 정보는 클라이언트 구성 파일의 ClientExitPath 스탠자 를 참조하십시오.

# **멀티캐스트 예외 보고**

이 정보를 사용하여 WebSphere MQ 멀티캐스트 이벤트 핸들러 및 WebSphere MQ 멀티캐스트 보고 예외에 대 해 학습할 수 있습니다.

WebSphere MQ 멀티캐스트에서는 표준 WebSphere MQ 이벤트 핸들러 메커니즘을 사용하여 보고되는 멀티캐 스트 이벤트를 보고하도록 이벤트 핸들러를 호출하여 문제점 판별을 지원합니다.

개별 멀티캐스트 이벤트는 동일한 멀티캐스트 전송기 또는 수신자를 사용하는 여러 개의 MQHCONN 연결 핸들이 있을 수 있으므로 둘 이상의 WebSphere MQ 이벤트가 호출될 수 있습니다. 하지만 각 멀티캐스트 예외로 인해 WebSphere MQ 연결당 하나의 이벤트 핸들러만 호출할 수 있습니다.

WebSphere MQ MQCBDO\_EVENT\_CALL 상수를 사용하면 애플리케이션이 WebSphere MQ 이벤트만 수신하도 록 콜백을 등록할 수 있고, MOCBDO\_MC\_EVENT\_CALL을 사용하면 애플리케이션이 멀티캐스트 이벤트만 수신 하도록 콜백을 등록할 수 있습니다. 두 상수 모두 사용하는 경우, 두 가지 유형의 이벤트 모두 수신할 수 있습니다.

# **멀티캐스트 이벤트 요청**

WebSphere MQ 멀티캐스트 이벤트는 cbd.Options 필드에서 MQCBDO\_MC\_EVENT\_CALL 상수를 사용합니 다. 다음 예는 멀티캐스트 이벤트 요청 방법을 보여줍니다.

cbd.CallbackType = MQCBT\_EVENT\_HANDLER;<br>cbd.Options = MQCBDO MC EVENT CALL  $=$  MQCBDO\_MC\_EVENT\_CALL; cbd.CallbackFunction = EventHandler: MQCB(Hcon,MQOP\_REGISTER,&cbd,MQHO\_UNUSABLE\_HOBJ,NULL,NULL,&CompCode,&Reason);

cbd.Options 필드에 대해 MQCBDO\_MC\_EVENT\_CALL 옵션이 지정되면 이벤트 핸들러는 연결 레벨 이벤트 대 신 WebSphere MQ 멀티캐스트 이벤트만 보냅니다. 두 가지 유형의 이벤트를 이벤트 핸들러로 송신하도록 요청 하려면 애플리케이션이 다음 예에 표시된 대로 MQCBDO\_MC\_EVENT\_CALL 상수 및 cbd.Options 필드의 MQCBDO\_EVENT\_CALL 상수를 지정해야 합니다.

cbd.CallbackType = MQCBT\_EVENT\_HANDLER;<br>cbd.Options = MQCBDO\_EVENT\_CALL | = MQCBDO\_EVENT\_CALL | MQCBDO\_MC\_EVENT\_CALL  $cbd.Ca11backFunction = EventHandler;$ MQCB(Hcon,MQOP\_REGISTER,&cbd,MQHO\_UNUSABLE\_HOBJ,NULL,NULL,&CompCode,&Reason);

이러한 상수를 사용하지 않으면 연결 레벨 이벤트만 이벤트 핸들러로 송신됩니다.

Options 필드의 값에 대한 자세한 정보는 옵션(MQLONG)을 참조하십시오.

## **멀티캐스트 이벤트 형식**

WebSphere MQ 멀티캐스트 예외에는 콜백 함수의 **Buffer** 매개변수로 리턴되는 몇 가지 지원 정보가 포함됩니 다. **Buffer** 포인터는 포인터의 배열을 가리키고 MQCBC.DataLength 필드는 배열의 크기(바이트)를 지정합 니다. 배열의 첫 번째 요소는 항상 이벤트의 짧은 텍스트 설명을 가리킵니다. 이벤트 유형에 따라 추가 매개변수 가 제공될 수 있습니다. 다음 표에는 예외 목록이 있습니다.

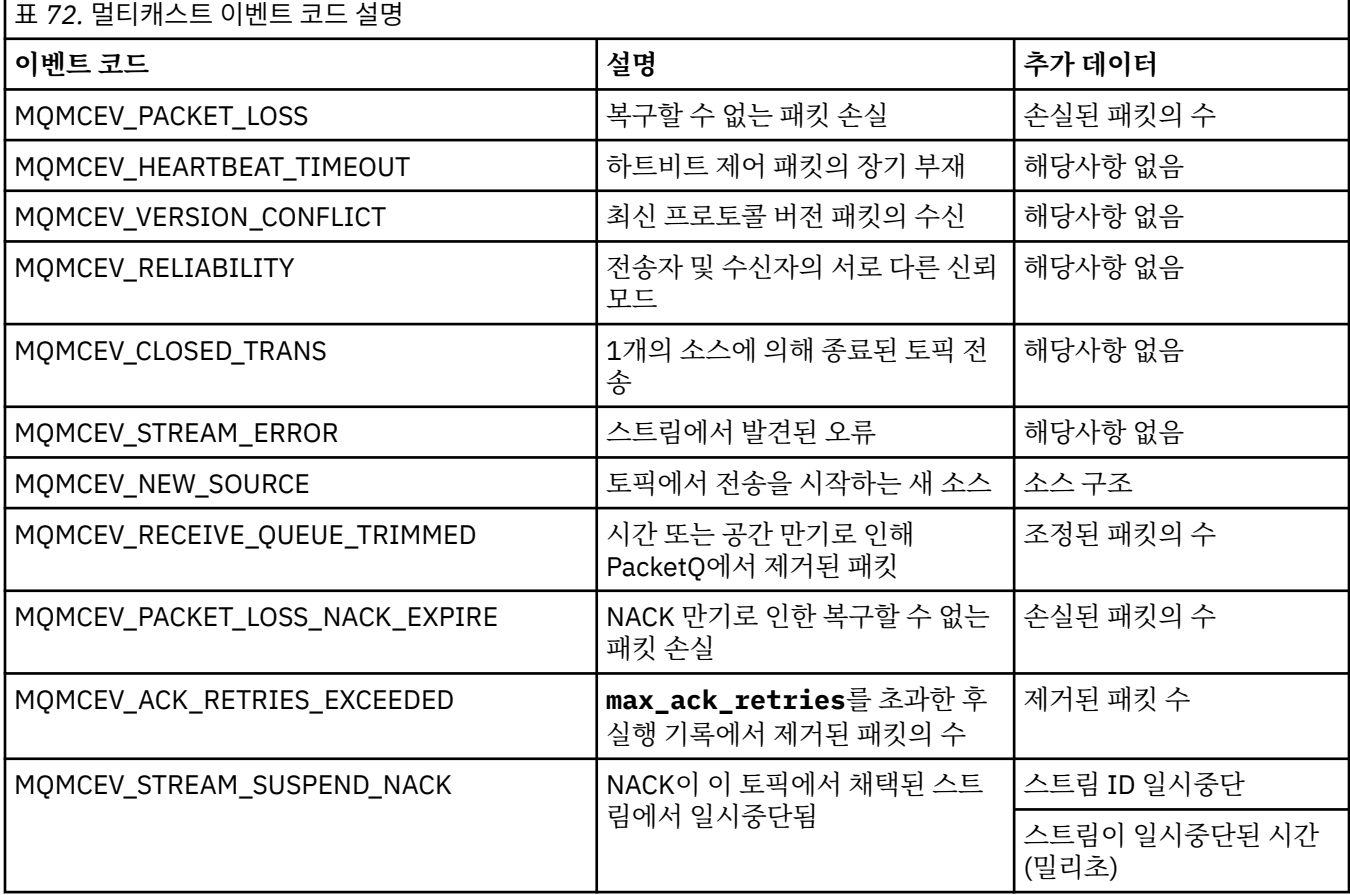

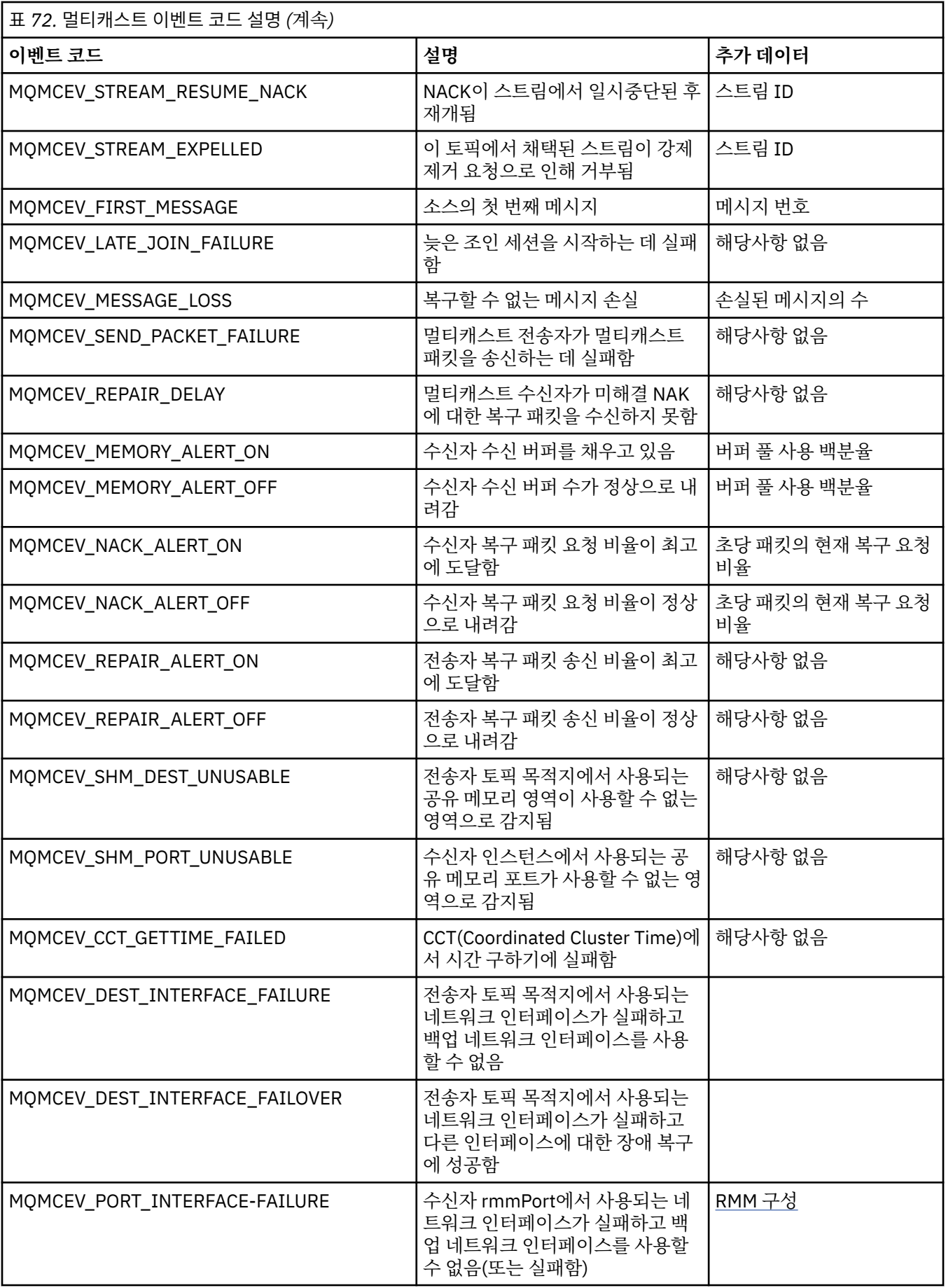

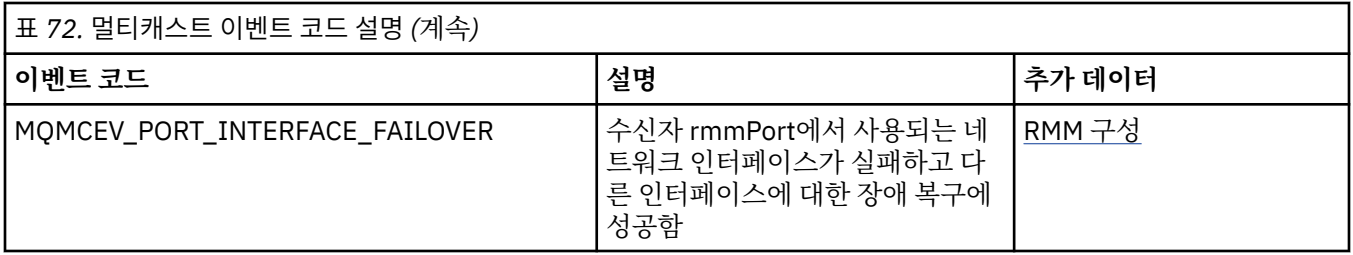

# **.NET 사용**

.NET용 WebSphere MQ 클래스를 사용하면 .NET 프로그래밍 프레임워크에 작성된 프로그램을 WebSphere MQ MQI 클라이언트로 WebSphere MQ에 연결하거나 WebSphere MQ 서버에 직접 연결 연결할 수 있습니다.

Microsoft의 .NET Framework를 사용하는 애플리케이션이 있고 WebSphere MQ의 기능을 활용하려는 경 우 .NET용 WebSphere MQ 클래스를 사용해야 합니다.

오브젝트 지향 WebSphere MQ .NET 인터페이스는 MQI 명령어를 사용하는 대신 오브젝트의 메소드를 사용한 다는 점에서 MQI 인터페이스와 다릅니다.

프로시저 방식의 WebSphere MQ API(Application Programming Interface)는 다음 목록의 항목과 같은 명령어 주변에 빌드됩니다.

 MQCONN, MQDISC, MQOPEN, MQCLOSE, MQINQ, MQSET, MQGET, MQPUT, MQSUB

이러한 verb는 모두 매개변수로 이들이 작동할 WebSphere MQ 오브젝트에 대한 핸들을 사용합니다. .NET은 오 브젝트 지향이기 때문에 .NET 프로그래밍 인터페이스는 이를 전환합니다. 프로그램은 WebSphere MQ 오브젝 트 세트로 구성되며 해당 오브젝트에서 메소드를 호출하여 조치를 취합니다. .NET에서 지원하는 언어로 프로그 램을 작성할 수 있습니다.

프로시저 인터페이스를 사용하는 경우 호출 MQDISC(*Hconn*, CompCode, Reason)를 사용하여 큐 관리자와 연 결을 끊습니다. 여기서 *Hconn*은 큐 관리자에 대한 핸들입니다.

.NET 인터페이스에서 큐 관리자는 클래스 MQQueueManager의 오브젝트로 표시됩니다. 해당 클래스에서 Disconnect() 메소드를 호출하여 큐 관리자와 연결을 끊습니다.

// declare an object of type queue manager MQQueueManager queueManager=new MQQueueManager();

... // do something...

... // disconnect from the queue manager queueManager.Disconnect();

.NET용 WebSphere MQ 클래스는 .NET 애플리케이션이 WebSphere MQ와 상호작용할 수 있도록 하는 클래스 의 세트입니다. 이들은 큐 관리자, 큐, 채널 및 메시지와 같은 애플리케이션이 사용하는 WebSphere MQ의 다양 한 컴포넌트를 표시합니다. 해당 클래스에 대한 세부사항은 WebSphere MQ .NET 클래스 및 인터페이스를 참조 하십시오.

쓸 애플리케이션을 컴파일하기 전에 .NET Framework를 설치해야 합니다. .NET 및 .NET Framework용 WebSphere MQ 클래스를 설치하는 방법에 대한 지시사항은 510 페이지의 『.NET용 [WebSphere MQ](#page-509-0) 클래스 [설치』](#page-509-0)의 내용을 참조하십시오.

### **관련 개념**

기술 개요

510 [페이지의](#page-509-0) 『연결 옵션』

.NET용 WebSphere MQ 클래스를 큐 관리자에 연결하는 모드는 세 개가 있습니다. 요구사항에 가장 적합한 연결 유형을 고려하십시오.

520 페이지의 『.NET용 [WebSphere MQ](#page-519-0) 클래스』 이 토픽 콜렉션에서는 .NET용 WebSphere MQ 클래스 설치를 확인하기 위해 샘플 프로그램이 실행되도록 시스 템을 구성하는 방법 및 자체 프로그램 실행 방법에 대해 설명합니다.

<span id="page-509-0"></span>523 페이지의 『[WebSphere MQ .NET](#page-522-0) 문제 해결』

프로그램이 제대로 완료되지 않은 경우에는 샘플 애플리케이션 중 하나를 실행하여 진단 메시지에서 제공되는 조언에 따라 수행하십시오.

523 페이지의 『[WebSphere MQ .NET](#page-522-0) 프로그램 작성 및 배치』

.NET용 WebSphere MQ 클래스를 사용하여 WebSphere MQ 큐에 액세스하려면 WebSphere MQ 큐에 메시지를 넣고, 이 큐에서 메시지를 가져오는 호출을 포함하여 .NET가 지원하는 언어로 프로그램을 작성하십시오.

541 페이지의 『[Microsoft Windows Communication Foundation \(WCF\)](#page-540-0) 에 대한 IBM WebSphere MQ 사용 자 정의 [채널』](#page-540-0)

IBM WebSphere MQ 에 대한 Microsoft Windows Communication Foundation (WCF) 사용자 정의 채널은 WCF 클라이언트와 서비스 간에 메시지를 보내고 받습니다.

71 페이지의 『사용할 [프로그래밍](#page-70-0) 언어 결정』

이 정보를 사용하여 IBM WebSphere MQ에 의해 지원되는 프로그래밍 언어와 프레임워크, 이를 사용하는데 고 려해야 할 점을 확인하십시오,

7 페이지의 [『애플리케이션](#page-6-0) 개발』

IBM WebSphere MQ에서는 비즈니스 프로세스를 지원하는 데 필요한 메시지를 송신하고 수신하기 위해 애플리 케이션을 개발할 수 있는 여러 방법을 제공합니다. 또한 큐 관리자 및 관련 자원을 관리하도록 애플리케이션을 개 발할 수도 있습니다.

# **.NET용 WebSphere MQ 클래스 시작하기**

.NET용 WebSphere MQ 클래스를 사용하면 .NET 프로그래밍 프레임워크에 작성된 프로그램을 WebSphere MQ MQI 클라이언트로 WebSphere MQ에 연결하거나 WebSphere MQ 서버에 직접 연결 연결할 수 있습니다.

# **연결 옵션**

.NET용 WebSphere MQ 클래스를 큐 관리자에 연결하는 모드는 세 개가 있습니다. 요구사항에 가장 적합한 연결 유형을 고려하십시오.

### **클라이언트 바인딩 연결**

.NET용 WebSphere MQ 클래스를 WebSphere MQ MQI 클라이언트로 사용하기 위해 WebSphere MQ MQI 클 라이언트를 사용하여 이를 WebSphere MQ 서버 시스템이나 별도의 시스템에 설치할 수 있습니다. 클라이언트 바인딩 연결에서 XA 또는 비XA 트랜잭션을 사용할 수 있습니다.

### **서버 바인딩 연결**

서버 바인딩 모드로 사용되는 경우 .NET용 WebSphere MQ 클래스는 네트워크를 통해 통신하지 않고 큐 관리자 API를 사용합니다. 그러면 네트워크 연결을 사용하는 것보다 WebSphere MQ 애플리케이션에 대한 성능이 향상 됩니다.

바인딩 연결을 사용하려면 .NET용 WebSphere MQ 클래스를 WebSphere MQ 서버에 설치해야 합니다.

### **관리 클라이언트 연결**

이 모드의 연결은 로컬 또는 리모트 시스템에서 실행 중인 WebSphere MQ 서버에 WebSphere MQ 클라이언트 로 연결합니다.

이 모드로 연결 중인 .NET용 WebSphere MQ 클래스는 .NET 관리 코드로 유지되고 고유 서비스는 호출하지 않습 니다. 관리 코드에 대한 자세한 정보는 Microsoft 문서를 참조하십시오.

관리 클라이언트를 사용하는 데 관한 많은 제한사항이 있습니다. 이에 대한 자세한 정보는 523 [페이지의](#page-522-0) 『관 리 [클라이언트](#page-522-0) 연결』의 내용을 참조하십시오.

# **.NET용 WebSphere MQ 클래스 설치**

샘플을 포함하여 .NET용 WebSphere MQ 클래스는 WebSphere MQ와 같이 설치됩니다. Microsoft .NET Framework에는 필수조건이 있습니다.

.NET용 WebSphere MQ 클래스의 최신 버전은 디폴트로 표준 WebSphere MQ 설치의 파트로 *Java* 및 *.NET* 메 시징 및 웹 서비스 기능으로 설치됩니다. 설치 지시사항은 Windows에 IBM WebSphere MQ 서버 설치 또는 Windows 시스템에 IBM WebSphere MQ 클라이언트 설치 를 참조하십시오.

다중 설치 환경에서, 이전에 .NET용 WebSphere MQ 클래스를 지원팩으로 설치하는 경우, 우선 지원팩을 설치 제거해야지만 WebSphere MQ를 설치할 수 있습니다. WebSphere MQ와 같이 설치되는 .NET용 WebSphere MQ 클래스는 지원팩과 동일한 기능을 포함합니다.

소스 파일을 포함하는 샘플 애플리케이션도 제공됩니다. 521 페이지의 『샘플 [애플리케이션』](#page-520-0)의 내용을 참조 하십시오.

32비트 또는 64비트에서 .NET용 WebSphere MQ 클래스를 실행하려면 Microsoft .NET Framework V2.0 이상 을 설치해야 합니다.

**참고:** WebSphere MQ V7.0.1 설치 전에 Microsoft .NET Framework v2.0 이상을 설치하지 않으면 WebSphere MQ 제품 설치는 오류없이 계속되기는 하지만 .NET용 WebSphere MQ 클래스는 사용할 수 없습니다. .NET Framework를 WebSphere MQ 7.0.1 설치 후에 설치하면 WebSphere .NET 어셈블리는

*WMQInstallDir*\bin\amqiRegisterdotNet.cmd 스크립트를 실행해서 등록해야 합니다. *WMQInstallDir* 은 WebSphere MQ 7.0.1이 설치된 디렉토리입니다. 이 스크립트는 GAC(Global Assembly Cache)에 필수 어셈 블리를 설치합니다. 수행된 조치를 레코딩하는 amqi\*.log 파일 세트가 %TEMP% 디렉토리에 작성됩니다.

.NET 3과 함께 마이크로소프트 WCF에 대한 WebSphere MQ 사용자 정의 채널 사용에 대한 정보는 다음을 참조 하십시오. 541 페이지의 『[Microsoft Windows Communication Foundation \(WCF\)](#page-540-0) 에 대한 IBM WebSphere MQ 사용자 정의 [채널』](#page-540-0)

### **.NET의 분산 트랜잭션**

분산 트랜잭션 또는 글로벌 트랜잭션을 사용하면 클라이언트 애플리케이션이 하나의 트랜잭션에 두 개 이상의 네트워크 시스템에 있는 여러 다른 데이터 소스를 포함할 수 있습니다.

분산 트랜잭션에서 트랜잭션 관리자가 두 개 이상의 자원 관리자 간에 트랜잭션을 통합하고 관리합니다.

트랜잭션은 1단계 또는 2단계 커미트 프로세스일 수 있습니다. 1단계 커미트는 단 하나의 자원 관리자가 트랜잭 션에 참여하는 프로세스이며 2단계 커미트에서는 두 개 이상의 자원 관리자가 트랜잭션에 참여합니다. 2단계 커 미트 프로세스에서는 모든 자원 관리자가 커미트할 준비가 되었는지 확인하기 위해 트랜잭션 관리자가 준비 호 출을 송신합니다. 모든 자원 관리자로부터 수신확인을 받으면 커미트 호출이 실행됩니다. 그렇지 않으면 전체 트 랜잭션에서 롤백이 수행됩니다. 자세한 내용은 트랜잭션 관리 및 지원을 참조하십시오. 자원 관리자가 트랜잭션 에 참여함을 트랜잭션 관리자에게 알려야 합니다. 자원 관리자가 참여함을 트랜잭션 관리자에게 알리면 트랜잭 션을 커미트하거나 롤백할 때 자원 관리자가 트랜잭션 관리자로부터 콜백을 받습니다.

WebSphere MQ .NET 클래스는 이미 비관리에서 분산 트랜잭션 및 서버 바인딩 모드 연결을 지원합니다. 이런 모드에서 WebSphere MQ .NET 클래스는 .NET을 대신하여 트랜잭션 처리를 관리하는 C 확장 트랜잭션 클라이 언트에 모든 해당 호출을 위임합니다.

WebSphere MQ.NET 클래스는 이제 WebSphere MQ .NET 클래스가 분산 트랜잭션 지원을 위해 System.Transactions 네임스페이스를 사용하는 관리 모드에서의 분산 트랜잭션을 지원합니다. System.Transactions 인프라는 WebSphere MQ를 포함하여 모든 자원 관리자에서 시작된 트랜잭션을 지원하여 트랜잭션 프로그래밍을 단순하고 효율적으로 만듭니다. WebSphere MQ .NET 애플리케이션은 .NET 암시적 트 랜잭션 프로그래밍 또는 명확한 트랜잭션 프로그래밍 모델을 사용하여 메시지를 넣고 가져올 수 있습니다. 암시 적 트랜잭션에서 트랜잭션 경계는 트랜잭션을 커미트, 롤백(명확한 트랜잭션의 경우) 또는 완료할 시기를 결정하 는 애플리케이션 프로그램에서 작성합니다. 명확한 트랜잭션에서는 트랜잭션을 커미트, 롤백 및 완료할지 여부 를 명확하게 지정해야 합니다.

WebSphere MQ.NET은 MS DTC(Microsoft Distributed Transaction Coordinator)를 트랜잭션 관리자로 사용하 며 이는 여러 자원 관리자 사이의 트랜잭션을 통합하고 관리합니다. WebSphere MQ는 자원 관리자로 사용됩니 다.

WebSphere MQ.NET은 X/Open DTP(Distributed Transaction Processing) 모델을 사용합니다. X/Open DTP(Distributed Transaction Processing) 모델은 Open Group, 벤더 컨소시엄에서 제안한 분산 트랜잭션 처리 모델입니다. 이 모델은 트랜잭션 처리 및 데이터베이스 도메인에 있는 대부분의 상업 벤더 간에 표준입니다. 대부 분의 상업 트랜잭션 관리 제품에서 X/DTP 모델을 지원합니다.

## **트랜잭션 모드**

- 512 페이지의 『관리 모드의 분산 트랜잭션』
- 비관리 모드에 대한 분산 [트랜잭션](#page-512-0)

## **다양한 시나리오의 통합 트랜잭션**

- 연결이 여러 트랜잭션에 참여할 수 있지만, 항상 하나의 트랜잭션만 활성입니다.
- 트랜잭션 중에 MQQueueManager.Disconnect 호출을 사용합니다. 이 경우 트랜잭션에 롤백하도록 요청합니 다.
- 트랜잭션 중에 MQQueue.Close 또는 MQTopic.Close 호출을 사용합니다. 이 경우 트랜잭션에 롤백하도록 요 청합니다.
- 트랜잭션 경계는 트랜잭션을 커미트, 롤백(명확한 트랜잭션의 경우) 또는 완료(암시적 트랜잭션의 경우)할 시 기를 결정하는 애플리케이션 프로그램에서 작성합니다.
- 큐 또는 토픽 호출에서 Put 또는 Get 호출을 실행하기 전에 트랜잭션 중에 클라이언트 애플리케이션이 중단되 고 예상치 못한 오류가 발생하면 트랜잭션이 롤백되고 MQException이 발생합니다.
- 큐 또는 토픽 호출에서 Put 또는 Get 호출 중에 MQCC\_FAILED가 리턴되면 이유 코드와 함께 MQException이 발생하고 트랜잭션이 롤백됩니다. 준비 호출이 이미 트랜잭션 관리자에서 발행된 경우, WebSphere MQ .NET 은 트랜잭션을 강제로 롤백하여 준비 요청을 리턴합니다. 그러면 트랜잭션 관리자 DTC가 현재 주변에서 발생 하는 트랜잭션의 모든 자원 관리자와 함께 현재 작업을 롤백합니다.
- 여러 자원 관리자와 관련된 트랜잭션 중에 환경상의 이유로 인해 Put 또는 Get 호출이 무기한 정지되면 트랜잭 션 관리자가 지정된 시간까지 기다립니다. 이 시간이 지나고 나면 현재 주변에서 발생하는 트랜잭션의 모든 자 원 관리자와 함께 모든 현재 작업을 롤백합니다. 준비 단계 중에 무한 대기가 발생하면 트랜잭션 관리자가 제한 시간을 초과시키거나 자원에서 인다우트(in-doubt)를 발행하여 트랜잭션을 롤백할 수 있습니다.
- 트랜잭션을 사용하는 애플리케이션은 SYNC\_POINT의 Put 또는 Get 메시지여야 합니다. SYNC\_POINT에 없 는 트랜잭션 컨텍스트에서 메시지 Put 또는 Get 호출이 실행되면 호출에 실패하고 MORC UNIT OF WORK NOT STARTED 이유 코드가 표시됩니다.

### **Microsoft .NET System.Transactions 네임스페이스를 사용하는 관리 및 비관리 클라이언트 트랜잭션 지원 사이의 동작의 차이점**

중첩 트랜잭션은 다른 TransactionScope에 TransactionScope가 있음

- WebSphere MQ .NET 완벽 관리 클라이언트는 중첩된 TransactionScope를 지원.
- WebSphere MQ .NET 비관리 클라이언트는 중첩된 TransactionScope를 지원하지 않음.

System.Transactions의 종속 트랜잭션

- WebSphere MQ .NET 완벽 관리 클라이언트는 System.Transactions에서 제공되는 종속 트랜잭션 기능을 지 원.
- WebSphere MQ .NET 비관리 클라이언트는 System.Transactions에서 제공되는 종속 트랜잭션 기능을 지원하 지 않음.

# **제품 샘플**

새 제품 샘플 SimpleXAPut및 SimpleXAGet 는 WebSphere MQ\tools\dotnet\samples\cs\base 에 서 사용 가능합니다. 샘플은 C# 애플리케이션이며, SystemTransactions 네임스페이스를 사용하여 분산 트랜잭 션에서 MQPUT 및 MQGET을 사용하는 방식을 데모합니다. 이러한 샘플에 대한 자세한 정보는 515 [페이지의](#page-514-0) 『[TransactionScope](#page-514-0)에서 단순 메시지 넣기 및 가져오기 작성』의 내용을 참조하십시오.

### **관리 모드의 분산 트랜잭션**

WebSphere MQ .NET 클래스는 System.Transactions 네임스페이스를 관리 모드의 분산 트랜잭션 지원에 대해 사용합니다. 관리 모드에서 MS DTC가 트랜잭션에 관련된 모든 서버의 분산된 트랜잭션을 통합하고 관리합니다. <span id="page-512-0"></span>WebSphere MQ .NET 클래스는 System.Transactions.Transaction 클래스를 기반으로 하는 명확한 프로그래밍 모델 및 트랜잭션이 인프라에서 자동 관리되는 System.Transactions.TransactionScope 클래스를 사용하는 암 시적 프로그래밍 모델을 제공합니다.

#### **암시적 트랜잭션**

다음 코드 부분은 WebSphere MQ .NET 애플리케이션이 .NET 암시적 트랜잭션 프로그래밍을 사용하여 메시 지를 넣는 방법에 대해 설명합니다.

```
Using (TransactionScope scope = new TransactionScope ())
{
     Q.Put (putMsg,pmo);
    scope.Complete ();
}
Q.close();
qMgr.Disconect();}
```
#### **암시적 트랜잭션의 코드 플로우에 대한 설명**

이 코드는 *TransactionScope*를 작성하고 범위 내에 메시지를 넣습니다. 그런 다음 *Complete*를 호출하여 트 랜잭션 통합자에게 트랜잭션 완료를 알립니다. 트랜잭션 통합자는 이제 준비 및 커미트를 발행하여 트랜잭션 을 완료합니다. 발행이 감지되면 롤백이 호출됩니다.

#### **명시적 트랜잭션**

다음 코드는 WebSphere MQ .NET 애플리케이션이 .NET 명확한 트랜잭션 프로그래밍 모델을 사용하여 메시 지를 넣는 방법에 대해 설명합니다.

```
MQQueueManager qMgr = new MQQueuemanager ("MQQM);
MQQueue Q = QMGR.AccessQueue("Q", MQC.MQOO_OUTPUT+MQC.MQOO_INPUT_SHARED);
MQPutMessageOptions pmo = new MQPutMessageOptions();
pmo.Options = MQC.MQPMO_SYNCPOINT;
MQMessage putMsg1 = new MQMessage();
Using(CommittableTransaction tx = new CommittableTransaction()) {
Transaction.Current = tx;
     try
\frac{1}{2} Q.Put(MSG,pmo);
     tx.commit();
 }
     catch(Exception)
    {tx.rollback();} }
Q.close();
qMgr.Disconnect();
}
```
#### **명시적 트랜잭션의 코드 플로우에 대한 설명**

코드의 일부는 *CommitableTransaction* 클래스를 사용하여 트랜잭션을 작성합니다. 해당 범위에 메시지를 넣은 다음 명시적으로 *commit*를 호출하여 트랜잭션을 완료합니다. 임의의 발행이 있는 경우에는 롤백이 호 출됩니다.

### **비관리 모드의 분산 트랜잭션**

WebSphere MQ.NET 클래스는 확장 트랜잭션 클라이언트 및 COM+/MTS를 암시적 또는 명확한 트랜잭션 프로 그래밍 모델로 사용하는 트랜잭션 통합자로 사용하여 관리되지 않는 연결(클래스)를 지원합니다. 비관리 모드에 서 WebSphere MQ .NET 클래스는 .NET을 대신하여 트랜잭션 처리를 관리하는 C 확장 트랜잭션 클라이언트에 모든 해당 호출을 위임합니다.

트랜잭션 처리는 외부 트랜잭션 관리자가 제어하며, 트랜잭션 관리자의 API가 제어하는 글로벌 작업 단위를 통 합합니다. MQBEGIN, MQCMIT 및 MQBACK 동사는 사용할 수 없습니다. WebSphere MQ .NET 클래스는 자신 의 관리되지 않는 전송 모드(C 클라이언트)를 사용하여 이 지원을 표시합니다. XA 준수 트랜잭션 관리자 구성을 참조하십시오.

MTS는 CICS, Tuxedo 및 다른 플랫폼에서 사용할 수 있는 동일한 기능을 Windows NT에서 제공하기 위해 트랜 잭션 처리(TP) 시스템으로 전개됩니다. MTS가 설치되면 MSDTC(Microsoft Distributed Transaction Coordinator)라고 하는 별도의 서비스가 Windows NT에 추가됩니다. MSDTC는 별도의 데이터 저장소나 자원으 로 분산되는 트랜잭션을 통합합니다. 이 서비스가 작동하려면 각 데이터 저장소에서 고유 독점 자원 관리자를 구 현해야 합니다.

WebSphere MQ는 WebSphere MQ(X/Open) 호출에 대한 DTC XA 호출을 맵핑하기 위해 관리하는 인터페이스 (독점 자원 관리자 인터페이스)를 구현하여 MSDTC와 호환 가능해집니다. WebSphere MQ는 자원 관리자 역할 을 재생합니다.

COM+ 요청과 같은 컴포넌트가 WebSphere MQ에 액세스하는 경우, COM은 일반적으로 트랜잭션이 필요한 경 우 해당하는 MTS 컨텍스트 오브젝트로 검사합니다. 트랜잭션이 필요하면 COM은 DTC에게 이를 통지하고 자동 으로 이 조작을 위해 필요한 WebSphere MQ 트랜잭션을 시작합니다. 그런 다음 COM이 MQMTS 소프트웨어를 통해 데이터에 대한 작업을 수행하여 필요한 대로 메시지를 넣거나 가져옵니다. 데이터에서 모든 조치가 완료되 고 나면 COM에서 확보한 오브젝트 인스턴스가 SetComplete 또는 SetAbort 메소드를 호출합니다. 애플리케이 션에서 SetComplete을 발행하면 이 호출에서 DTC에 애플리케이션이 트랜잭션을 완료했으므로 DTC가 2단계 커미트 프로세스를 수행할 수 있음을 알립니다. 그러면 DTC가 MQMTS에 호출하고 이는 WebSphere MQ에 트랜 잭션을 커미트하거나 롤백하도록 호출합니다.

## **비관리 클라이언트를 사용하여 Writing a WebSphere MQ .NET 애플리케이션 작성**

COM+ 컨텍스트 내에서 실행하려면 .NET 클래스는 System .EnterpriseServices.ServicedComponent에서 상 속해야 합니다. 서비스된 컴포넌트를 사용하는 어셈블리를 작성하기 위한 규칙과 권장사항은 다음과 같습니다.

**참고:** 다음은 System.EnterpriseServices 모드를 사용하는 경우에만 적절합니다.

- COM+에서 시작하는 클래스와 메소드는 모두 공용이어야 합니다(내부 클래스가 아니며 보호 또는 정적 메소드 가 아님).
- 클래스와 메소드 속성: TransactionOption 속성은 클래스의 트랜잭션 레벨을 나타냅니다. 즉, 트랜잭션이 사용 불가능한지, 지원되는지, 아니면 필수인지를 나타냅니다. ExecuteUOW() 메소드의 AutoComplete 속성은 COM+에 핸들링하지 않은 예외가 발생하지 않은 경우 트랜잭션을 커미트하도록 지시합니다.
- 어셈블리에 강력한 이름(Strong Name) 지정: 어셈블리는 강력한 이름이 지정되어야 하며 GAC(Global Assembly Cache)에 있어야 합니다. 어셈블리는 COM+에 명시적으로 등록되거나 GAC에 등록된 후 지연 등록 (lazy registration)을 통해 등록합니다.
- COM+에 어셈블리 등록: COM 클라이언트에 공개할 어셈블리를 준비하십시오. 그런 다음 어셈블리 등록 도구 인 regasm.exe를 사요하여 유형 라이브러리를 작성하십시오.

regasm UnmanagedToManagedXa.dll

- 어셈블리를 GAC gacutil /i UnmanagedToManagedXa.dll에 등록합니다.
- .NET 서비스 설치 프로그램 도구 regsvcs.exe를 사용하여 COM+에 어셈블리를 등록하십시오. 다음을 통해 regasm에서 작성한 유형 라이브러리를 확인하십시오.

Regsvcs /appname:UnmanagedToManagedXa /tlb:UnmanagedToManagedXa.tlb UnmanagedToManagedXa.dll

• 어셈블리가 GAC에 배치되고 나중에 지연 등록을 통해 COM+에 등록됩니다. .NET 프레임워크는 코드가 처음 실행된 후에 등록을 처리합니다.

System.EnterpriseServices 모델 및 COM+와 System.Transactions를 사용하는 예제 코드 플로우는 다음 섹션 에서 설명합니다.

**System.EnterpriseServices 모델을 사용하는 예제 코드 플로우**

```
using System;
using IBM.WMQ;
using IBM.WMQ.Nmqi;
using System.Transactions;
using System.EnterpriseServices;
namespace UnmanagedToManagedXa
\{[ComVisible(true)] 
[System.EnterpriseServices.Transaction(System.EnterpriseServices.TransactionOption.Required)
]
     public class MyXa : System.EnterpriseServices.ServicedComponent
\frac{1}{2} public MQQueueManager QMGR = null;
         public MQQueueManager QMGR1 = null;
```

```
 public MQQueue QUEUE = null;
          public MQQueue QUEUE1 = null;
          public MQPutMessageOptions pmo = null;
          public MQMessage MSG = null;
          public MyXa()
\overline{\mathcal{E}}}<br>}<br>}
          [System.EnterpriseServices.AutoComplete()]
          public void ExecuteUOW()
\overline{\mathcal{E}} QMGR = new MQQueueManager("usemq");
              QUEUE = QMGR.AccessQueue("SYSTEM.DEFAULT.LOCAL.QUEUE", 
                                           MQC.MQOO_INPUT_SHARED + 
                                          MQC.MQOO_OUTPUT +
                                           MQC.MQOO_BROWSE);
              pmo = new MQPutMessageOptions();
              pmo.Options = MQC.MQPMO_SYNCPOINT;
             MSG = new MQMessage();
              QUEUE.Put(MSG, pmo);
              QMGR.Disconnect();
        }
     }
}
public void RunNow()
{
   MyXa xa = new MyXa();
    xa.ExecuteUOW();
}
```
**COM+와 트랜잭션에 System.Transactions를 사용하는 예제 코드 플로우**

```
[STAThread]
public void ExecuteUOW()
{
Hashtable t1 = new Hashtable();
t1.Add(MQC.CHANNEL_PROPERTY, "SYSTEM.DEF.SVRCONN");
t1.Add(MQC.CHANNEL_PROPERTY, "SYSTEM.DEF.SVR<br>t1.Add(MQC.HOST_NAME_PROPERTY, "localhost");
t1.Add(MQC.PORT_PROPERTY, 1414);
t1.Add(MQC.TRANSPORT_PROPERTY, MQC.TRANSPORT_MQSERIES_CLIENT);
TransactionOptions opts = new TransactionOptions();
using(TransactionScope scope = new TransactionScope(TransactionScopeOption.RequiresNew,<br>opts, EnterpriseServicesInteropOption.Full)
                                          EnterpriseServicesInteropOption.Full)
   {
         QMGR = new MQQueueManager("usemq", t1);
         QUEUE = QMGR.AccessQueue("SYSTEM.DEFAULT.LOCAL.QUEUE", 
 MQC.MQOO_INPUT_SHARED + 
 MQC.MQOO_OUTPUT + 
                                            MQC.MQOO_BROWSE);
          pmo = new MQPutMessageOptions();
         pmo.Options = MQC.MQPMO_SYNCPOINT;
 MSG = new MQMessage();
 QUEUE.Put(MSG, pmo);
          scope.Complete();
 }
 QMGR.Disconnect();
}
```
### *TransactionScope***에서 단순 메시지 넣기 및 가져오기 작성**

제품 샘플 C# 애플리케이션은 WebSphere MQ 내에서 사용할 수 있습니다. 이러한 단순 애플리케이션은 TransactionScope에서 메시지 넣기 및 가져오기를 시연합니다. 태스크 종료 시 큐 또는 토픽에서 메시지를 넣고 가져올 수 있습니다.

# **시작하기 전에**

MSDTC 서비스가 XA 트랜잭션에 대해 실행 중이며 사용 가능해야 합니다.

## **이 태스크 정보**

예를 들어 단순 프로그램인 SimpleXAPut 및 SimpleXAGet이 있습니다. 프로그램 SimpleXAPut 및 SimpleXAGet은 WebSphere MQ 내에서 사용할 수 있는 C# 애플리케이션입니다. SimpleXAPut은 SystemTransactions 네임스페이스를 사용하여 분산 트랜잭션에서 MQPUT을 사용하여 시연합니다. SimpleXAGet은 SystemTransactions 네임스페이스를 사용하여 분산 트랜잭션에서 MQGET을 사용하여 시연 합니다.

SimpleXAPut은(는) WebSphere MQ\tools\dotnet\samples\cs\base에 있음

### **프로시저**

애플리케이션은 tools\dotnet\samples\cs\base\bin의 명령행 매개변수와 함께 실행할 수 있습니다.

```
SimpleXAPut.exe -d destinationURI [-h host -p port -l channel -tx transaction -tm mode -n 
numberOfMsgs]
```

```
SimpleXAGet.exe -d destinationURI [-h host -p port -l channel -tx transaction -tm mode -n 
numberOfMsgs]
```
여기서 매개변수는 다음과 같습니다.

#### **-destinationURI**

큐 또는 토픽일 수 있습니다. 큐는 queue://queueName으로 지정하고 토픽은 topic://topicName으로 지 정하십시오.

#### **-host**

localhost 또는 IP 주소와 같은 호스트 이름일 수 있습니다.

#### **-port**

큐 관리자가 실행 중인 포트입니다.

#### **-channel**

사용 중인 연결 채널입니다. 기본값은 SYSTEM.DEF.SVRCONN입니다.

#### **-transaction**

트랜잭션 결과(예: 커미트 또는 롤백)입니다.

#### **-mode**

전송 모드(예: 관리 또는 비관리)입니다.

#### **-numberOfMsgs**

메시지 수입니다. 기본값은 1입니다.

#### **예**

SimpleXAPut -d topic://T01 -h localhost -p 2345 -tx rollback -tm unmanaged

SimpleXAGet -d queue://Q01 -h localhost -p 2345 -tx rollback -tm unmanaged

### **트랜잭션 복구**

이 절에서는 관리 모드를 사용하여 WebSphere MQ .NET XA에서 트랜잭션을 복구하는 프로세스에 대해 설명합 니다.

**개요**

분산 트랜잭션 처리에서 트랜잭션을 완료할 수 있습니다. 그러나 여러 이유로 인해 트랜잭션이 실패하는 시나리 오가 있을 수 있습니다. 이러한 이유에는 시스템 장애, 하드웨어 장애, 네트워크 오류, 부정확하거나 올바르지 않 은 데이터, 애플리케이션 오류 또는 자연 재해나 인재가 포함됩니다. 트랜잭션 실패는 예방할 수 없습니다. 분산 트랜잭션 시스템은 이러한 실패를 핸들링할 수 있어야 합니다. 오류가 발생하는 경우 오류를 감지하고 수정할 수 있어야 합니다. 이 프로세스는 트랜잭션 복구라고 합니다.

분산 트랜잭션 처리의 중요한 요소는 불완전 또는 인다우트 트랜잭션을 복구하는 것입니다. 특정 트랜잭션의 작 업 단위 부분은 복구할 때까지 잠긴 상태로 유지되므로 복구를 실행하는 것이 중요합니다. System.Transactions 클래스 라이브러리의 Microsoft .NET은 미완료/인다우트(in-doubt) 상태의 트랜잭션에 복구를 위한 옵션을 제 공합니다. 이 복구 지원에서는 자원 관리자가 트랜잭션 로그를 유지보수하고 필요할 때 복구를 실행해야 합니다.

# **복구 모델**

Microsoft .NET 의 트랜잭션 복구 모델에서 트랜잭션 관리자(System.Transactions 또는 Microsoft Distributed Transaction coordinator(MS DTC) 또는 둘 다)는 트랜잭션 복구를 시작, 통합, 제어합니다. 자원 관리자를 기반 으로 하는 OLE Tx 프로토콜(Microsoft의 XA 프로토콜)은 해당하는 복구를 구동, 통합, 제어하도록 DTC를 구성하 는 옵션을 제공합니다. 이 작업을 수행하려면 자워 관리자가 고유 인터페이스를 사용하여 MS DTC에 XA\_Switch 를 등록해야 합니다.

XA\_Switch는 Distributed Transaction Coordinator의 자원 관리자에 XA 함수(예: xa\_start, xa\_end 및 xa\_recover)의 시작점을 제공합니다.

#### **Microsoft Distributed Transaction coordinator(DTC)를 사용하여 복구:**

Microsoft Distributed Transaction coordinator는 두 가지 유형의 복구 프로세스를 제공합니다.

#### **콜드 복구**

콜드 복구는 XA 자원 관리자에 대한 연결이 열린 동안 트랜잭션 관리자 프로세스에 실패하는 경우 수행합니 다. 트랜잭션 관리자가 재시작되면 트랜잭션 관리자 로그를 읽고 XA 자원 관리자에 대한 연결을 재설정한 다 음 복구를 시작합니다.

#### **핫 복구**

핫 복구는 XA 자원 관리자나 네트워크가 실패하여 트랜잭션 관리자와 XA 자원 관리자 사이의 연결에 실패한 경우 트랜잭션 관리자가 그대로 실행되면 수행합니다. 실패 후에 트랜잭션 관리자가 주기적으로 XA 자원 관 리자에 다시 연결하기 위해 시도합니다. 연결을 재설정하면 트랜잭션 관리자가 XA 복구를 시작합니다.

System.Transactions 네임스페이스는 MS DTC를 기반으로 하는 분산 트랜잭션의 구현을 트랜잭션 관리자 로 제공합니다. 완전히 관리되는 환경에서 MS DTC의 고유 인터페이스 기능과 비슷한 기능을 제공합니다. 유 일한 차이점은 트랜잭션 복구입니다. System.Transactions에서는 자원 관리자가 직접 복구를 구동한 다음 트랜잭션 관리자(MS DTC)와 통합해야 합니다. 자원 관리자가 특정 불완전 트랜잭션의 복구를 요청하고 나면 트랜잭션 관리자가 이 요청을 승인하고 특정 트랜잭션의 실제 결과를 기반으로 통합합니다.

### *WebSphere MQ .NET***에 대한 트랜잭션 복구 프로세스**

이 절에서는 WebSphere MQ .NET 클래스를 사용하여 분산 트랜잭션을 복구할 수 있는 방법에 대해 설명합니다.

### **개요**

미완료 상태의 트랜잭션을 복구하려면 복구 정보가 필요합니다. 트랜잭션 복구 정보는 자원 관리자가 스토리지 에 로깅해야 합니다. WebSphere MQ .NET 클래스는 유사 경로를 사용합니다. 트랜잭션 복구 정보는 SYSTEM.DOTNET.XARECOVERY.QUEUE라는 시스템 큐에 로깅됩니다.

WebSphere MQ .NET의 트랜잭션 복구는 2단계의 프로세스입니다.

1. 트랜잭션 복구 정보 로깅.

- 모든 트랜잭션에서 준비 단계 중에 복구 정보를 포함하는 지속 메시지가 SYSTEM.DOTNET.XARECOVERY.QUEUE에 추가됩니다.
- 커미트 호출에 성공하면 메시지가 삭제됩니다.
- 2. 모니터 애플리케이션 WmqDotnetXAMonitor를 사용하여 트랜잭션을 복구합니다.

• WmqDotnetXAMonitor는 SYSTEM.DOTNET.XARECOVERY.QUEUE에서 메시지를 처리하고 미완료 트랜 잭션을 복구하는 .NET 관리 애플리케이션입니다.

MCA가 메시지를 목적지 큐에 넣을 수 없을 경우, 원래 메시지를 수록한 예외 보고를 생성하고 이를 전송 큐에 넣어 원래 메시지에 지정된 응답 대상 큐로 송신되게 합니다 (응답 대상 큐가 MCA와 같은 큐 관리자에 있으 면, 메시지를 전송 큐가 아닌 해당 큐에 바로 넣음).

### **SYSTEM.DOTNET.XARECOVERY.QUEUE**

이 큐는 미완료 트랜잭션의 트랜잭션 복구 정보를 보유하는 시스템 큐입니다. 이 큐는 큐 관리자를 작성할 때 작 성됩니다.

**참고:** SYSTEM.DOTNET.XARECOVERY.QUEUE 큐를 삭제하지 않아야 합니다.

### **WMQDotnetXAMonitor 애플리케이션**

WebSphere MQ .NET XA 모니터 애플리케이션은 제공된 큐 관리자를 모니터하고 미완료 트랜잭션이 있는 경우 이를 복구합니다. 다음은 미완료 트랜잭션으로 간주되어 복구됩니다.

### **완료되지 않은 트랜잭션**

- 트랜잭션이 준비되었지만 제한시간 내에 COMMIT가 완료되지 않았습니다.
- 트랜잭션이 준비되었지만 WebSphere MQ 큐 관리자가 중단되었습니다.
- 트랜잭션이 준비된 후 트랜잭션 관리자가 작동 중지되었습니다.

모니터 애플리케이션은 WebSphere MQ .NET 클라이언트 애플리케이션이 실행 중인 동일한 시스템에서 실행 되어야 합니다. 동일한 큐 관리자에 연결된 여러 시스템에서 애플리케이션을 실행 중이면 모든 시스템에서 모 니터 애플리케이션을 실행해야 합니다. 각 클라이언트 시스템에서 애플리케이션을 복구하는 모니터 애플리케 이션을 실행 중인 경우에도 트랜잭션을 다시 수집하여 완료할 수 있도록 각 모니터에서 현재 모니터의 로컬 MS DTC가 통합 중인 트랜잭션에 해당하는 메시지를 식별할 수 있어야 합니다.

### *WebSphere MQ .NET***에 대한 트랜잭션 복구 유스 케이스**

다음은 다른 사용법 시나리오입니다.

• **한 개의 DTC와 한 개의 큐 관리자 인스턴스를 사용하는 WebSphere MQ 애플리케이션:** 이 시나리오에서, 큐 관리자에 연결하고 트랜잭션에서 작업 단위(UoW)를 시작하는 경우에 트랜잭션이 실패하고 미완료되면 모니 터 애플리케이션이 트랜잭션을 복구하여 이를 완료합니다.

이 시나리오에서는 한 개의 큐 관리자가 트랜잭션에 연관되기 때문에 실행 중인 모니터 애플리케이션의 인스턴 스는 하나입니다.

• **한 개의 DTC와 한 개의 큐 관리자 인스턴스를 사용하는 다중 WebSphere MQ 애플리케이션:** 이 시나리오에서 는 한 개의 DTC 밑에 둘 이상의 WMQ 애플리케이션이 있고 모드는 동일한 큐 관리자에 연결되어 트랜잭션의 UoW에서 실행 중입니다.

트랜잭션에 실패하고 미완료 상태가 되면 모니터 애플리케이션에서 모든 애플리케이션에 속한 트랜잭션을 복 구하고 완료합니다.

이 시나리오에서는 한 개의 큐 관리자가 트랜잭션에서 사용되기 때문에 한 개의 모니터 애플리케이션이 실행됩 니다.

• **다중 WebSphere MQ 애플리케이션, 다중 DTC, 다른 큐 관리자 인스턴스:** 이 시나리오에서는 다른 DTC에 둘 이상의 WMQ 애플리케이션이 있으며(즉, 각 애플리케이션이 다른 시스템에서 실행) 다른 큐 관리자에 연결됩 니다.

실패가 발생하고 트랜잭션이 미완료 상태가 되면 모니터 애플리케이션에서 메시지의 TransactionManagerWhereabouts를 확인하여 DTC 주소를 판별합니다. TransactionManagerWhereabouts 값이 모니터를 실행 중인 DTC 주소와 일치하면 복구를 완료하고, 그렇지 않으면 해당 DTC에 해당하는 메시지 를 찾을 때까지 계속 검색합니다.

이 시나리오에서는 각 클라이언트가 트랜잭션에서 사용되는 자체 큐 관리자를 갖기 때문에 클라이언트(사용자 또는 컴퓨터)별로 한 개의 모니터 애플리케이션 인스턴스만 실행됩니다.

• **다중 WebSphere MQ 애플리케이션, 다중 DTC, 동일한 다중 큐 관리자 인스턴스:** 이 시나리오에서는 다른 DTC에 둘 이상의 WMQ 애플리케이션이 있고(즉, 각 애플리케이션이 다른 시스템에서 실행) 모두가 동일한 큐 관리자에 연결됩니다.

실패가 발생하고 트랜잭션이 미완료 상태가 되면 모니터 애플리케이션이 메시지의 TransactionManagerWhereabouts를 확인하여 DTC 주소와 값이 모니터를 실행 중인 DTC와 일치하는지 확인 합니다. 두 값이 모두 일치하면 복구를 완료하고, 그렇지 않으면 DTC에 해당하는 메시지를 찾을 때까지 계속 검 색합니다.

이 시나리오에서는 각 클라이언트가 트랜잭션에서 사용되는 자체 큐 관리자 연관은 갖기 때문에 클라이언트 (사용자 또는 컴퓨터)별로 한 개의 모니터 애플리케이션 인스턴스만 실행됩니다.

• **다중 WebSphere MQ 애플리케이션, 단일 DTC, 다른 큐 관리자 인스턴스:** 이 시나리오에서는 단일 DTC에 둘 이상의 WMQ 애플리케이션이 있으며(즉, 컴퓨터에 둘 이상의 WMQ 애플리케이션 실행) 다른 큐 관리자에 연결 됩니다.

트랜잭션에 실패하고 미완료 상태가 되면 모니터 애플리케이션이 트랜잭션을 복구합니다.

이 시나리오에서는 각 애플리케이션이 트랜잭션에서 사용되는 자체 큐 관리자를 가지고 이를 각각을 복구해야 하기 때문에 가능한 많은 모니터 애플리케이션이 큐 관리자로 연결되어 실행됩니다.

**참고:** 모니터 애플리케이션이 백그라운드에서 실행 중이지 않으므로 지금 시작할 수 있습니다.

#### *WMQDotnetXAMonitor* **애플리케이션 사용**

XA 모니터 애플리케이션은 수동으로 실행되어야 합니다. 언제든 시작할 수 있습니다. SYSTEM.DOTNET.XARECOVERY.QUEUE에서 메시지가 있으면 해당 애플리케이션을 시작하거나 WebSphere MQ .NET 클래스로 작성한 애플리케이션을 사용하여 트랜잭션 작업을 수행하기 전에 백그라운드에서 계속 실행 할 수도 있습니다.

모니터 애플리케이션을 시작하는 명령

WmqDotnetXAMonitor.exe -m <QueueManagerName> -n <ConnectionName> -c <Channel> -i

여기서

- **n** 호스트(포트) 형식의 연결 이름. 연결 이름은 두 개 이상의 연결 이름을 포함할 수 있습니다. 여러 개의 연결 이름은 쉼표로 구분되는 목록으로 제공해야 합니다(예: "localhost (1414), localhost (1415), localhost (1416)"). 모니터 애플리케이션은 쉼표로 구분된 목록에 지정된 각 연결 이름의 복구를 실행합니다.
- **c** 채널 이름.
- **m** 큐 관리자 이름. 선택사항
- **i** -가학적 분기 완료. 선택사항

모니터 애플리케이션에서 다음 조치를 수행합니다.

- 1. 100초 간격으로 SYSTEM.DOTNET.XARECOVERY.QUEUE의 큐 용량을 확인합니다.
- 2. 큐 용량이 0보다 크면 XA 모니터가 큐에서 메시지를 찾아보고 메시지가 미완료 트랜잭션 기준을 만족하는지 확인합니다.
- 3. 메시지가 미완료 트랜잭션 기준을 만족하지 않으면 모니터에서 메시지를 추출하고 트랜잭션 복구 정보를 검 색합니다.
- 4. 그런 다음 복구 정보가 로컬 MS DTC와 관련되는지 판별합니다. 관련된 경우 트랜잭션 복구를 진행합니다. 그 렇지 않으면 다음 메시지를 찾아보기 위해 돌아갑니다.
- 5. 그런 다음 미완료 트랜잭션을 복구하기 위해 큐 관리자를 호출합니다.

*WmqDotNETXAMonitor* 애플리케이션 구성 파일 설정

애플리케이션을 모니터링하기 위해 애플리케이션 구성 파일을 사용하여 입력도 제공할 수 있습니다. 샘플 애플 리케이션 구성 파일은 WebSphere MQ .NET에서 제공됩니다. 이 파일은 요구사항에 따라 수정할 수 있습니다.

입력 값을 고려할 때 애플리케이션 구성 파일의 우선순위가 가장 높습니다. 명령행과 애플리케이션 구성 파일 둘 다에서 입력 값이 제공되면 애플리케이션 구성의 값을 고려합니다.

샘플 애플리케이션 구성 파일.

```
<?xml version="1.0" encoding="UTF-8"?>
<configuration>
<configSections>
<sectionGroup name="IBM.WMQ">
<section name="dnetxa" type="System.Configuration.NameValueFileSectionHandler" />
</sectionGroup>
</configSections>
<IBM.WMO><dnetxa>
<add key="ConnectionName" value=""/>
<add key="ChannelName" value="" />
<add key="QueueManagerName" value="" />
<add key="UserId" value="" />
<add key="SecurityExit" value="" />
<add key="SecurityExitUserData" value = "">
</dnetxa>
</dnetxa>
</configuration>
```
*WmqDotNetXAMonitor* 애플리케이션 로그

Monitor 애플리케이션은 Monitor의 진행 상태와 트랜잭션 복구 상태를 로깅하기 위한 애플리케이션 디렉토리에 로그 파일을 작성합니다. 로깅은 연결 이름과 채널 세부 사항으로 시작하며 복구를 실행 중인 현재 큐 관리자를 보여줍니다.

복구가 시작되면 트랜잭션 복구 메시지의 MessageId, 미완료 트랜잭션의 TransactionId 및 Transaction Manager Coordination당 트랜잭션의 실제 결과가 로깅됩니다.

샘플 로그 파일:

```
Time|ProcessId|ThreadId|WMQ .NET XA Recovery Monitor, Running now for 
ConnectionName:xxxx, Time|ProcessId|ThreadId|Channel=xxxx
Time|ProcessId|ThreadId|Current QueueDepth = n
Time|ProcessId|ThreadId|Current MessageId = xxxx
Time|ProcessId|ThreadId|Current Incomplete Transaction being recovered = xxxxx
Time|ProcessId|ThreadId|Actual Outcome of the transaction(as per DTC)= Commit/Rollback
Time|ProcessId|ThreadId|Recovery Completed for TransactionId= xxxxx
Time|ProcessId|ThreadId|Current QueueDepth = n
Time|ProcessId|ThreadId|Current MessageId = xxxx
Time|ProcessId|ThreadId|Current Incomplete Transaction being recovered = xxxxx
Time|ProcessId|ThreadId|Actual Outcome of the transaction(as per DTC)= Commit/Rollback
Time|ProcessId|ThreadId| Recovery Completed for TransactionId= xxxxx
```
# **.NET용 WebSphere MQ 클래스**

이 토픽 콜렉션에서는 .NET용 WebSphere MQ 클래스 설치를 확인하기 위해 샘플 프로그램이 실행되도록 시스 템을 구성하는 방법 및 자체 프로그램 실행 방법에 대해 설명합니다.

### *TCP/IP* **클라이언트 연결을 승인하도록 큐 관리자 구성**

클라이언트에서의 수신 연결 요청을 승인하도록 큐 관리자를 구성하려면 다음을 수행하십시오.

1. 다음과 같이 서버 연결 채널을 정의하십시오.

a. 큐 관리자를 시작하십시오.

b. NET.CHANNEL<sup>3</sup>:

```
DEF CHL('NET.CHANNEL') CHLTYPE(SVRCONN) TRPTYPE(TCP) MCAUSER(' ') +
DESCR('Sample channel for WebSphere MQ classes for .NET')
```
2. 리스너를 시작하십시오.

```
runmqlsr -t tcp [-m qmnqme] [-p portnum]
```
<sup>3</sup> 이 샘플에서는 보안에 영향을 주는 것을 고려하지 않습니다. 프로덕션 시스템에서는 SSL 또는 보안 엑시트 사용을 고려하십시오. 자세한 정보는 보안의 내용을 참조하십시오.

<span id="page-520-0"></span>**참고:** 꺽쇠 괄호는 선택적 매개변수를 나타냅니다. 기본 큐 관리자에는 *qmname*이 필요하지 않고, 기본값 (1414)을 사용하는 경우 포트 번호 *portnum*이 필요하지 않습니다.

### **샘플 애플리케이션**

자체 .NET 애플리케이션을 실행 중인 경우, 유효성 검증 프로그램에 대한 지시사항을 사용하십시오. 이 때 샘플 애플리케이션을 사용자의 애플리케이션 이름으로 대체하십시오.

다음과 같은 5개의 샘플 애플리케이션이 제공됩니다.

- 메시지 넣기 애플리케이션
- 메시지 가져오기 애플리케이션
- 'hello world' 애플리케이션
- 발행/구독 애플리케이션
- 메시지 특성을 사용하는 애플리케이션

이러한 샘플 애플리케이션은 모두 C# 언어로 제공되며, 일부는 C++ 및 Visual Basic으로도 제공됩니다. 애플리 케이션은 .NET에서 지원되는 모든 언어로 작성할 수 있습니다.

#### **"메시지 넣기" 프로그램 SPUT (nmqsput.cs, mmqsput.cpp, vmqsput.vb)**

이 프로그램은 이름 지정된 큐에 메시지를 두는 방법을 보여줍니다. 프로그램에는 다음 세 개의 변수가 있습 니다.

- 큐의 이름(필수). 예: SYSTEM.DEFAULT.LOCAL.QUEUE
- 큐 관리자의 이름(선택사항)
- 채널의 정의(선택사항). 예: SYSTEM.DEF.SVRCONN/TCP/hostname(1414)

큐 관리자 이름이 지정되지 않으면 큐 관리자가 기본값으로 기본 로컬 큐 관리자가 됩니다. 채널이 정의되면 MQSERVER 환경 변수와 형식이 동일하게 됩니다.

### **"메시지 가져오기" 프로그램 SGET (nmqsget.cs, mmqsget.cpp, vmqsget.vb)**

이 프로그램은 이름 지정된 큐에서 메시지를 가져오는 방법을 보여줍니다. 프로그램에는 다음 세 개의 변수 가 있습니다.

- 큐의 이름(필수). 예: SYSTEM.DEFAULT.LOCAL.QUEUE
- 큐 관리자의 이름(선택사항)
- 채널의 정의(선택사항). 예: SYSTEM.DEF.SVRCONN/TCP/hostname(1414)

큐 관리자 이름이 지정되지 않으면 큐 관리자가 기본값으로 기본 로컬 큐 관리자가 됩니다. 채널이 정의되면 MQSERVER 환경 변수와 형식이 동일하게 됩니다.

### **"Hello World" 프로그램 (nmqwrld.cs, mmqwrld.cpp, vmqwrld.vb)**

이 프로그램은 메시지를 넣고 가져오는 방법을 보여줍니다. 프로그램에는 다음 세 개의 변수가 있습니다.

- 큐의 이름(선택사항). 예: SYSTEM.DEFAULT.LOCAL.QUEUE or SYSTEM.DEFAULT.MODEL.QUEUE
- 큐 관리자의 이름(선택사항)
- 채널 정의(선택사항). 예: SYSTEM.DEF.SVRCONN/TCP/hostname(1414)

큐 이름이 지정되지 않으면 이름은 기본값으로 SYSTEM.DEFAULT.LOCAL.QUEUE가 됩니다. 큐 관리자 이름 이 지정되지 않으면 큐 관리자가 기본값으로 기본 로컬 큐 관리자가 됩니다.

#### **"발행/구독" 프로그램(MQPubSubSample.cs)**

이 프로그램은 WebSphere MQ 발행/구독 사용 방법을 보여줍니다. 이 프로그램은 C#으로만 제공됩니다. 이 프로그램에는 다음 두 개의 매개변수가 있습니다.

- 큐 관리자의 이름(선택사항)
- 채널 정의(선택사항)

### **"메시지 특성" 프로그램(MQMessagePropertiesSample.cs)**

이 프로그램은 메시지 특성 사용 방법을 보여줍니다. 이 프로그램은 C#으로만 제공됩니다. 이 프로그램에는 다음 두 개의 매개변수가 있습니다.

• 큐 관리자의 이름(선택사항)

• 채널 정의(선택사항)

이러한 애플리케이션을 컴파일하고 실행하여 설치를 확인할 수 있습니다.

샘플 애플리케이션은 작성된 언어에 따라 다음 위치에 설치됩니다.*MQ\_INSTALLATION\_PATH* WebSphere MQ 가 설치된 상위 레벨 디렉토리를 나타냅니다.

**C#**

*MQ\_INSTALLATION\_PATH*\Tools\dotnet\samples\cs\nmqswrld.cs

*MQ\_INSTALLATION\_PATH*\Tools\dotnet\samples\cs\nmqsput.cs

*MQ\_INSTALLATION\_PATH*\Tools\dotnet\samples\cs\nmqsget.cs

*MQ\_INSTALLATION\_PATH*\Tools\dotnet\samples\cs\MQPubSubSample.cs

*MQ\_INSTALLATION\_PATH*\Tools\dotnet\samples\cs\MQMessagePropertiesSample.cs

#### **Managed C++**

*MQ\_INSTALLATION\_PATH*\Tools\dotnet\samples\mcp\mmqswrld.cpp

*MQ\_INSTALLATION\_PATH*\Tools\dotnet\samples\mcp\mmqsput.cpp

*MQ\_INSTALLATION\_PATH*\Tools\dotnet\samples\mcp\mmqsget.cpp

#### **Visual Basic**

*MQ\_INSTALLATION\_PATH*\Tools\dotnet\samples\vb\vmqswrld.vb

*MQ\_INSTALLATION\_PATH*\Tools\dotnet\samples\vb\vmqsput.vb

*MQ\_INSTALLATION\_PATH*\Tools\dotnet\samples\vb\vmqsget.vb

*MQ\_INSTALLATION\_PATH*\Tools\dotnet\samples\vb\xmqswrld.vb

*MQ\_INSTALLATION\_PATH*\Tools\dotnet\samples\vb\xmqsput.vb

*MQ\_INSTALLATION\_PATH*\Tools\dotnet\samples\vb\xmqsget.vb

샘플 애플리케이션을 빌드하기 위해 각 언어의 배치 파일이 제공됩니다.

#### **C#**

#### *MQ\_INSTALLATION\_PATH*\Tools\dotnet\samples\cs\bldcssamp.bat

bldcssamp.bat 파일에는 각 샘플의 행이 하나씩 포함되어 있습니다. 모두 이 샘플 프로그램을 빌드하는 데 필요합니다.

csc /t:exe /r:System.dll /r:amqmdnet.dll /lib:*MQ\_INSTALLATION\_PATH*\bin /out:nmqwrld.exe nmqwrld.cs

#### **Managed C++**

*MQ\_INSTALLATION\_PATH*\Tools\dotnet\samples\mcp\bldmcpsamp.bat

bldmcpsamp.bat 파일에는 각 샘플의 행이 하나씩 포함되어 있습니다. 모두 이 샘플 프로그램을 빌드하는 데 필요합니다.

cl /clr:oldsyntax *MQ\_INSTALLATION\_PATH*\bin mmqwrld.cpp

해당 애플리케이션을 Microsoft Visual Studio 2003/.NET SDKv1.1에서 컴파일하려면 다음 컴파일 명령을 바꾸십시오.

cl /clr:oldsyntax *MQ\_INSTALLATION\_PATH*\bin mmqwrld.cpp

다음 컴파일 명령으로 바꿉니다.

cl /clr *MQ\_INSTALLATION\_PATH*\bin mmqwrld.cpp

#### <span id="page-522-0"></span>**Visual Basic**

*MQ\_INSTALLATION\_PATH*\Tools\dotnet\samples\vb\bldvbsamp.bat

bldvbsamp.bat 파일에는 각 샘플의 행이 하나씩 포함되어 있습니다. 모두 이 샘플 프로그램을 빌드하는 데 필요합니다.

vbc /r:System.dll /r:*MQ\_INSTALLATION\_PATH*\bin\amqmdnet.dll /out:vmqwrld.exe vmqwrld.vb

#### *WebSphere MQ .NET* **문제 해결**

프로그램이 제대로 완료되지 않은 경우에는 샘플 애플리케이션 중 하나를 실행하여 진단 메시지에서 제공되는 조언에 따라 수행하십시오.

이러한 샘플 애플리케이션은 520 페이지의 『.NET용 [WebSphere MQ](#page-519-0) 클래스』에 설명되어 있습니다.

문제점이 계속되고 IBM 서비스 팀에 문의해야 하는 경우 추적 기능을 켜도록 요청받을 수 있습니다.

샘플 애플리케이션 추적

추적 기능 사용에 대한 지시사항은 541 페이지의 『[WebSphere MQ .NET](#page-540-0) 프로그램 추적』의 내용을 참조하십 시오.

오류 메시지

다음 공통 오류 메시지를 참조할 수 있습니다.

**처리되지 않은 예외 유형 'System.IO.FileNotFoundException'이 알 수 없는 모듈에서 발생** amqmdnet.dll 또는 amqmdxcs.dll에 대해 오류가 발생하면 둘 다 '글로벌 어셈블리 캐시'에 등록되었는지 확인하거나 amqmdnet.dll 및 amqmdxcs.dll 어셈블리를 지시하는 구성 파일을 작성하십시오. .NET 프레임 워크에서 제공되는 mscorcfg.msc를 사용하여 어셈블리 캐시 컨텐츠를 조사하고 변경할 수 있습니다.

WebSphere MQ 설치 시에 .NET 프레임워크를 사용할 수 없는 경우, 클래스가 글로벌 어셈블리 캐시에 등록 되지 않을 수도 있습니다. 명령을 사용하여 등록 프로세스를 수동으로 다시 실행할 수 있습니다.

amqidnet -c *MQ\_INSTALLATION\_PATH*\bin\amqidotn.txt -l logfile.txt

*MQ\_INSTALLATION\_PATH*는 WebSphere MQ가 설치되어 있는 상위 레벨 디렉토리를 표시합니다.

이 설치에 대한 정보는 지정한 로그 파일(이 예에서는 logfile.txt)에 작성됩니다.

## **WebSphere MQ .NET 프로그램 작성 및 배치**

.NET용 WebSphere MQ 클래스를 사용하여 WebSphere MQ 큐에 액세스하려면 WebSphere MQ 큐에 메시지를 넣고, 이 큐에서 메시지를 가져오는 호출을 포함하여 .NET가 지원하는 언어로 프로그램을 작성하십시오.

WebSphere MQ 문서에는 C#, C++, Visual Basic 언어에 대한 정보만 들어 있습니다.

이 토픽 콜렉션은 WebSphere MQ 시스템과 상호 작용하기 위한 애플리케이션을 작성하는 데 도움이 되는 정보 를 제공합니다. 각 클래스에 대한 자세한 내용은 WebSphere MQ .NET 클래스 및 인터페이스를 참조하십시오.

# **연결 차이점**

WebSphere MQ .NET에 대해 프로그래밍하는 방법에는 사용하는 연결 모드에 대해 몇 개의 종속성이 있습니다.

### **관리 클라이언트 연결**

.NET용 WebSphere MQ 클래스가 관리 클라이언트로 사용되는 경우, 표준 WebSphere MQ MQI 클라이언트에 는 몇 개의 차이점이 있습니다.

다음 기능은 관리 클라이언트에서 사용할 수 없습니다.

- 채널 압축
- SSL 지원
- 채널 엑시트 체인

관리 클라이언트에서 이러한 기능을 사용하려고 하면 MQException이 리턴됩니다. 연결의 클라이언트 측에서 오류가 감지되면 MQRC\_ENVIRONMENT\_ERROR 이유 코드를 사용합니다. 서버 측에서 감지되면 서버에서 리 턴한 이유 코드가 사용됩니다.

비관리 클라이언트용으로 작성된 채널 엑시트는 작동하지 않습니다. 특별히 관리 클라이언트의 새 엑시트를 작 성해야 합니다. 클라이언트 채널 정의 테이블(CCDT)에 지정된 올바르지 않은 채널 엑시트가 없는지 확인하십시 오.

관리 채널 엑시트의 이름은 최대 999자일 수 있습니다. 그러나 CCDT를 사용하여 채널 엑시트 이름을 지정하는 경우 128자로 제한됩니다.

통신은 TCP/IP를 통해서만 지원됩니다.

**endmqm** 명령으로 큐 관리자를 중지하면 .NET 관리 클라이언트에 대한 서버 연결 채널이 다른 클라이언트에 대 한 서버 연결 채널을 종료하는 데 더 오래 걸립니다.

관리 WebSphere MQ 문제점 진단을 사용하기 위해 *NMQ\_MQ\_LIB*를 managed로 설정한 경우, **strmqtrc** 명령 에 대해 매개변수 -i, -p, -s, -b 또는 -c가 지원되지 않습니다.

XA 트랜잭션을 사용하는 관리 .NET 애플리케이션은 z/OS 큐 관리자에 대해 작동하지 않습니다. z/OS 큐 관리자 에 연결하려고 시도하는 관리된 .Net 클라이언트가 MQOPEN 호출에서 오류,

MQRC\_UOW\_ENLISTMENT\_ERROR (mqrc=2354) 로 실패합니다. XA 트랜잭션을 사용하는 관리 .NET 애플리 케이션은 분산 큐 관리자에는 작동합니다.

### **사용할 연결 유형 정의**

연결 유형은 연결 이름, 채널 이름, 사용자 정의 값 NMQ\_MQ\_LIB 및 특성 MOC.TRANSPORT\_PROPERTY의 설 정을 통해 판별합니다.

다음과 같이 연결 이름을 지정할 수 있습니다.

• MQQueueManager 구성자에서 명확하게 지정합니다.

```
public MQQueueManager(String queueManagerName, MQLONG Options, string Channel, 
string ConnName)
```
public MQQueueManager(String queueManagerName, string Channel, string ConnName)

• MQC.HOST\_NAME\_PROPERTY를 설정하고 선택적으로 MQQueueManager 구성자의 해시 테이블 입력 항목 에서 MQC.PORT\_PROPERTY를 설정하여 지정합니다.

public MQQueueManager(String queueManagerName, Hashtable properties)

• 명확한 MQEnvironment 값으로 지정합니다.

MQEnvironment.Hostname

MQEnvironment.Port(optional).

• MOC.HOST\_NAME\_PROPERTY 특성을 설정하고 선택적으로 MQEnvironment.properties 해시 테이블에 MQC.PORT\_PROPERTY를 설정하여 지정합니다.

다음과 같이 채널 이름을 지정할 수 있습니다.

• MQQueueManager 구성자에서 명확하게 지정합니다.

public MQQueueManager(String queueManagerName, MQLONG Options, string Channel, string ConnName)

public MQQueueManager(String queueManagerName, string Channel, string ConnName)

• MQQueueManager 구성자의 해시 테이블 입력 항목에 MQC.CHANNEL\_PROPERTY 특성을 설정하여 지정합 니다.

public MQQueueManager(String queueManagerName, Hashtable properties)

• 명확한 MQEnvironment 값으로 지정합니다.

MQEnvironment.Channel

• MQEnvironment.properties 해시 테이블에서 MQC.CHANNEL\_PROPERTY 특성을 설정하여 지정합니다.

다음과 같이 전송 특성을 지정할 수 있습니다.

• MQQueueManager 구성자의 해시 테이블 입력 항목에 MQC.TRANSPORT\_PROPERTY 특성을 설정하여 지정 합니다.

public MQQueueManager(String queueManagerName, Hashtable properties)

• MQEnvironment.properties 해시 테이블에서 MQC.TRANSPORT\_PROPERTY 특성을 설정하여 지정합니다.

다음 값 중 하나를 사용하여 필요한 연결 유형을 선택하십시오.

MQC.TRANSPORT\_MQSERIES\_BINDINGS - 서버로 연결 MQC.TRANSPORT\_MQSERIES\_CLIENT - 비XA 클라이언트로 연결 MQC.TRANSPORT\_MQSERIES\_XACLIENT - XA 클라이언트로 연결 MQC.TRANSPORT\_MQSERIES\_MANAGED - 비XA 관리 클라이언트로 연결

다음 표에 표시되는 것처럼 연결 유형을 명확하게 선택하기 위해 사용자 정의 값 NMQ\_MQ\_LIB를 설정할 수 있 습니다.

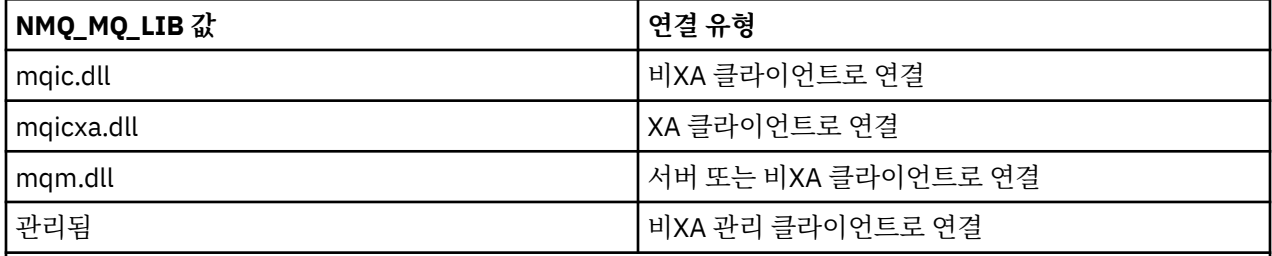

**참고:** 이전 릴리스와의 호환성을 위해 mqic32.dll 및 mqic32xa.dll의 값은 mqic.dll 및 mqicxa.dll의 동의어로 허용됩니다. 그렇지만 mqm.dll 및 mqm.pdb는 버전 7.1 이상의 클라이언트 패키지의 파트일 뿐입니다.

사용자의 환경에서 사용할 수 없는 연결 유형을 선택하는 경우, 예를 들어, mqic32xa.dll을 지정하지만 XA 지원 은 없으면 WebSphere MQ .NET가 예외 처리합니다.

NMQ\_MQ\_LIB를 "managed"로 설정하면 클라이언트가 관리 WebSphere MQ 문제점 진단 테스트, .NET 데이터 변환, 기타 관리 하위 레벨 WebSphere MQ 함수를 사용하게 됩니다.

NMQ\_MQ\_LIB에 대한 다른 모든 값은 .NET 프로세스가 관리되지 않는 WebSphere MQ 문제점 진단 테스트 및 데이터 변환, 기타 관리되지 않는 하위 레벨 WebSphere MQ 함수를 사용하도록 합니다(WebSphere MQ MQI 클 라이언트 또는 서버가 시스템에 설치되었다고 간주).

WebSphere MQ .NET은 다음과 같이 연결 유형을 선택합니다.

1. MOC.TRANSPORT\_PROPERTY가 지정된 경우 MOC.TRANSPORT\_PROPERTY의 값에 따라 연결합니다.

그러나 MQC.TRANSPORT\_PROPERTY를 MQC.TRANSPORT\_MQSERIES\_MANAGED로 설정해도 클라이언 트 프로세스가 반드시 관리된 상태로 실행되지는 않습니다. 이 설정을 사용해도 다음과 같은 경우 클라이언트 가 관리되지 않습니다.

- MOC.TRANSPORT\_PROPERTY가 MOC.TRANSPORT\_MOSERIES\_MANAGED 이외의 것으로 설정되어 프 로세스의 다른 스레드가 연결된 경우.
- NMO MO LIB가 "managed"로 설정되지 않은 경우, 문제점 진단 테스트, 데이터 변환, 기타 하위 레벨 함수 가 완벽하게 관리되지 않습니다(WebSphere MQ MQI 클라이언트 또는 서버가 시스템에 설치되었다고 간 주).

2. 연결 이름이 채널 이름 없이 지정되었거나 채널 이름이 연결 이름 없이 지정된 경우 오류가 발생합니다.

- 3. 연결 이름과 채널 이름이 모두 지정된 경우 다음과 같습니다.
	- NMQ\_MQ\_LIB가 mqic32xa.dll로 설정된 경우 XA 클라이언트로 연결됩니다.
	- NMO\_MO\_LIB가 managed로 설정된 경우 관리된 클라이언트로 연결됩니다.
	- 그렇지 않으면 비XA 클라이언트로 연결됩니다.
- 4. NMQ\_MQ\_LIB가 지정된 경우 NMQ\_MQ\_LIB의 값에 따라 연결됩니다.
- 5. WebSphere MQ 서버가 설치된 경우, 이는 서버로 연결됩니다.

6. WebSphere MQ MQI 클라이언트가 설치된 경우, 이는 XA가 아닌 클라이언트로 연결됩니다.

7. 그렇지 않으면 관리된 클라이언트로 연결됩니다.

# **.NET용 WebSphere MQ 클래스에 대한 구성 파일**

.NET 클라이언트 애플리케이션은 WebSphere MQ MQI 클라이언트 구성 파일을 사용할 수 있으며 관리 연결 유 형을 사용 중인 경우, .NET 애플리케이션 구성 파일도 사용할 수 있습니다. 애플리케이션 구성 파일의 설정은 우 선순위가 있습니다.

# **클라이언트 구성 파일**

.NET용 WebSphere MQ 클래스 클라이언트 애플리케이션은 다른 WebSphere MQ MQI 클라이언트와 동일한 클 라이언트 구성 파일을 사용할 수 있습니다. 이 파일은 일반적으로 mqclient.ini라고 하지만 다른 파일 이름을 지 정할 수도 있습니다. 클라이언트 구성 파일에 대한 자세한 정보는 구성 파일을 사용하여 클라이언트 구성 WebSphere MQ MQI 클라이언트 구성 파일의 내용을 참조하십시오.

WebSphere MQ MQI 클라이언트 구성 파일에서 다음 속성만 .NET용 WebSphere MQ 클래스에 상관이 있습니 다. 다른 속성을 지정하는 경우 영향을 미치지 않습니다.

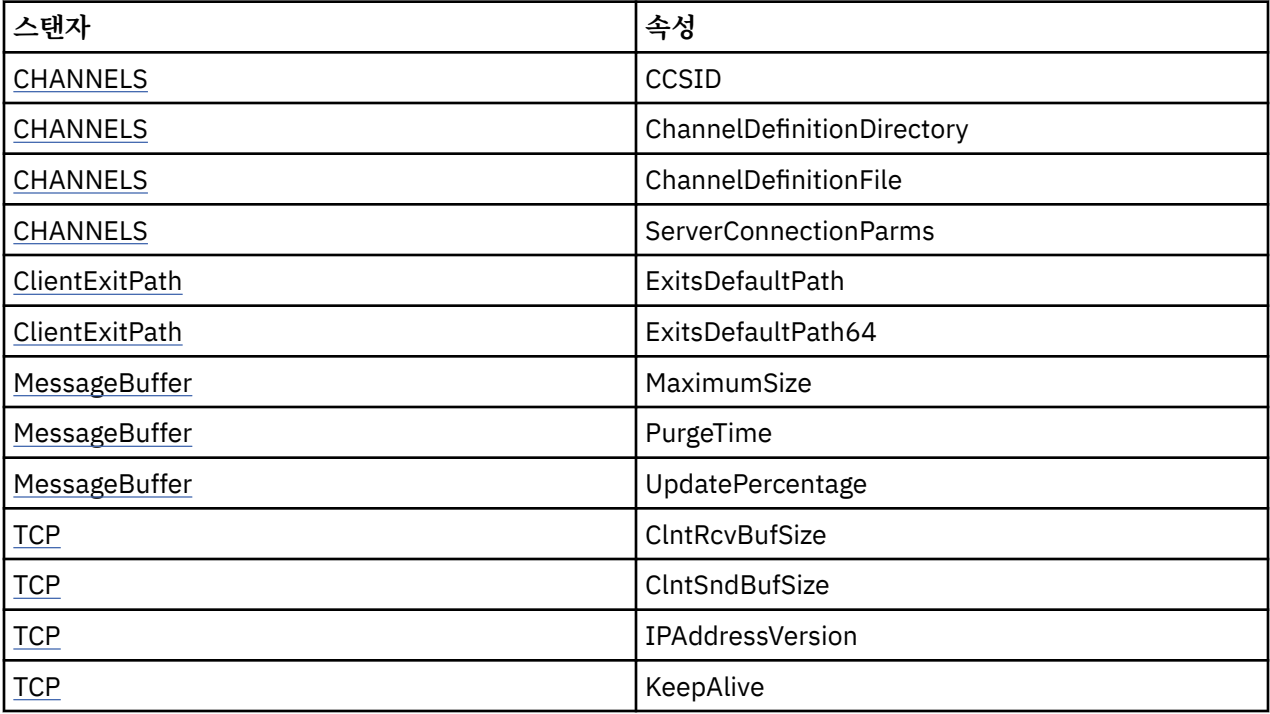

적절한 환경 변수를 사용하여 이러한 속성을 대체할 수 있습니다.

### **애플리케이션 구성 파일**

관리 연결 유형으로 실행 중인 경우, .NET 애플리케이션 구성 파일을 사용하여 WebSphere MQ 클라이언트 구성 파일 및 이에 해당하는 환경 변수도 대체할 수 있습니다.

.NET 애플리케이션 구성 파일 설정은 관리 연결 유형으로 실행 중인 경우에만 사용되며 다른 연결 유형에 대해서 는 무시됩니다.

.NET 애플리케이션 구성 파일 및 해당 형식은 .NET 프레임워크 내에서 일반적으로 사용하기 위해 Microsoft로 정의하지만 이 문서에서 언급되는 특정 섹션 이름, 키, 값은 Websphere MQ에만 특정됩니다.

.NET 애플리케이션 구성 파일 형식은 섹션 수입니다. 각 섹션에는 하나 이상의 키가 있으며 각 키에는 연관된 값 이 있습니다. 다음 예는 TCP/IP KeepAlive 특성을 제어하기 위해 .NET 애플리케이션 구성 파일에서 사용되는 섹 션, 키, 값을 보여줍니다.

```
<configuration>
   <configSections>
     <section name="TCP" type="System.Configuration.NameValueSectionHandler"/>
   </configSections>
   <TCP>
    <add key="KeepAlive" value="true"></add>
  \langle/TCP><configuration>
```
.NET 애플리케이션 구성 파일 섹션 이름 및 키에 사용되는 키워드는 클라이언트 구성 파일에 정의된 스탠자 및 속성의 키워드와 정확하게 일치합니다.

자세한 정보는 Microsoft 문서를 참조하십시오.

### **예제 코드 단편**

다음 C# 코드 단편은 세 개의 조치를 수행하는 애플리케이션을 보여줍니다.

- 1. 큐 관리자에 연결
- 2. SYSTEM.DEFAULT.LOCAL.QUEUE에 메시지 넣기
- 3. 다시 메시지 가져오기

연결 유형을 변경하는 방법도 보여줍니다.

```
// ===========================================================================
// Licensed Materials - Property of IBM
1/ 5724-H72
1/ (c) Copyright IBM Corp. 2003, 2024
// ===========================================================================
using System;
using System.Collections;
using IBM.WMQ;
class MQSample
{
   // The type of connection to use, this can be:-
   // MQC.TRANSPORT_MQSERIES_BINDINGS for a server connection.
 // MQC.TRANSPORT_MQSERIES_CLIENT for a non-XA client connection
 // MQC.TRANSPORT_MQSERIES_XACLIENT for an XA client connection
   // MQC.TRANSPORT_MQSERIES_MANAGED for a managed client connection
  const String connectionType = MQC.TRANSPORT_MQSERIES_CLIENT;
   // Define the name of the queue manager to use (applies to all connections)
  const String qManager = "your_Q_manager";
   // Define the name of your host connection (applies to client connections only)
  const String hostName = "your_hostname";
   // Define the name of the channel to use (applies to client connections only)
  const String channel = "your_channelname";
   /// <summary>
   /// Initialise the connection properties for the connection type requested
```

```
 /// </summary>
  /// <param name="connectionType">One of the MQC.TRANSPORT_MQSERIES_ values</param>
  static Hashtable init(String connectionType)
 ₹.
    Hashtable connectionProperties = new Hashtable();
    // Add the connection type
    connectionProperties.Add(MQC.TRANSPORT_PROPERTY, connectionType);
    // Set up the rest of the connection properties, based on the
    // connection type requested
    switch(connectionType)
   \{5\} case MQC.TRANSPORT_MQSERIES_BINDINGS:
        break;
      case MQC.TRANSPORT_MQSERIES_CLIENT:
 case MQC.TRANSPORT_MQSERIES_XACLIENT:
 case MQC.TRANSPORT_MQSERIES_MANAGED:
 connectionProperties.Add(MQC.HOST_NAME_PROPERTY, hostName);
         connectionProperties.Add(MQC.CHANNEL_PROPERTY, channel);
         break;
    }
    return connectionProperties;
 }
  /// <summary>
  /// The main entry point for the application.
   /// </summary>
  [STAThread]
  static int Main(string[] args)
  {
    try
    {
      Hashtable connectionProperties = init(connectionType);
      // Create a connection to the queue manager using the connection
       // properties just defined
      MQQueueManager qMgr = new MQQueueManager(qManager, connectionProperties);
       // Set up the options on the queue we want to open
      int openOptions = MQC.MQOO_INPUT_AS_Q_DEF | MQC.MQOO_OUTPUT;
        // Now specify the queue that we want to open,and the open options
 MQQueue system_default_local_queue =
 qMgr.AccessQueue("SYSTEM.DEFAULT.LOCAL.QUEUE", openOptions);
       // Define a WebSphere MQ message, writing some text in UTF format
 MQMessage hello_world = new MQMessage();
 hello_world.WriteUTF("Hello World!");
        // Specify the message options
      MQPutMessageOptions pmo = new MQPutMessageOptions(); // accept the defaults,
                                                             // same as MQPMO_DEFAULT
      // Put the message on the queue
      system_default_local_queue.Put(hello_world, pmo);
      // Get the message back again
       // First define a WebSphere MQ message buffer to receive the message
      MQMessage retrievedMessage =new MQMessage();
      retrievedMessage.MessageId =hello_world.MessageId;
        // Set the get message options
      MQGetMessageOptions gmo =new MQGetMessageOptions(); //accept the defaults
                                                            //same as MQGMO_DEFAULT
      // Get the message off the queue
      system_default_local_queue.Get(retrievedMessage,gmo);
       // Prove we have the message by displaying the UTF message text
      String msgText = retrievedMessage.ReadUTF();
      Console.WriteLine("The message is: {0}", msgText);
       // Close the queue
      system_default_local_queue.Close();
       // Disconnect from the queue manager
      qMgr.Disconnect();
    }
```

```
 //If an error has occurred,try to identify what went wrong.
     //Was it a WebSphere MQ error?
     catch (MQException ex)
    \frac{1}{2} Console.WriteLine("A WebSphere MQ error occurred: {0}", ex.ToString());
     }
     catch (System.Exception ex)
     {
       Console.WriteLine("A System error occurred: {0}", ex.ToString());
     }
    return 0;
   }//end of start
}//end of sample
```
# **큐 관리자의 조작**

이 절에서는 .NET용 WebSphere MQ 클래스를 사용하여 큐 관리자에 연결하고 연결을 끊는 방법에 대해 설명합 니다.

### *WebSphere MQ* **환경 설정**

클라이언트 연결을 사용하여 큐 관리자에 연결하기 전에 WebSphere MQ 환경을 설정해야 합니다.

**참고:** 이 단계는 서버 바인딩 모드로 .NET용 WebSphere MQ 클래스를 사용 중인 경우에는 필요하지 않습니다.

.NET 프로그래밍 인터페이스를 사용하면 NMQ\_MQ\_LIB 사용자 정의 값도 사용하고 클래스 MQEnvironment도 포함할 수 있습니다. 이 클래스를 사용하면 연결 중에 사용할 세부 사항(예: 다음 목록에 지정된 사항)을 지정할 수 있습니다.

- 채널 이름
- 호스트 이름
- 포트 번호
- 채널 엑시트
- SSL 매개변수
- 사용자 ID 및 비밀번호

MQEnvironment 클래스에 대한 전체 정보는 MQEnvironment .NET 클래스 를 참조하십시오.

채널 이름과 호스트 이름을 지정하려면 다음 코드를 사용하십시오.

MQEnvironment.Hostname = "host.domain.com"; MQEnvironment.Channel = "client.channel";

디폴트로 클라이언트는 포트 1414에서 WebSphere MQ 리스너 연결을 시도합니다. 다른 포트를 지정하려면 다 음 코드를 사용하십시오.

MQEnvironment.Port = nnnn;

### **큐 관리자에 연결**

이제 MQQueueManager 클래스의 새 인스턴스를 작성하여 큐 관리자에 연결할 준비가 되었습니다.

MQQueueManager queueManager = new MQQueueManager("qMgrName");

큐 관리자에서 연결을 끊으려면 다음과 같이 큐 관리자에서 Disconnect 메소드를 호출하십시오.

```
queueManager.Disconnect();
```
큐 관리자에 연결하려 시도할 때에는 큐 관리자에 대한 조회(inq) 권한이 있어야 합니다. 조회 권한이 없으면 연 결에 실패합니다.

Disconnect 메소드를 호출하는 경우 큐 관리자를 통해 액세스한 열린 모든 큐와 프로세스가 닫힙니다. 그러나 프로그래밍 시 이러한 자원의 사용을 완료한 후 명시적으로 닫는 것이 좋습니다. 자원을 닫으려면 각 자원과 연관 된 오브젝트에서 Close 메소드를 사용하십시오.

큐 관리자의 Commit 및 Backout 메소드는 프로시저에 따른 인터페이스와 함께 사용하는 MQCMIT 및 MQBACK 호출을 대체합니다.

# **큐와 토픽에 액세스**

MQQueueManager 메소드 또는 적절한 구성자를 사용하여 큐와 토픽에 액세스할 수 있습니다.

큐에 액세스하려면 MQQueueManager 클래스의 메소드를 사용하십시오. MQOD(오브젝트 디스크립터 구조)는 이러한 메소드의 매개변수로 구분됩니다. 예를 들어 queueManager라는 MQQueueManager 오브젝트로 표시된 큐 관리자에서 큐를 열려면 다음 코드를 사용하십시오.

```
MQQueue queue = queueManager.AccessQueue("qName"
                                            MQC.MQOO OUTPUT,
                                             "qMgrName",
                                             "dynamicQName",
                                             "altUserId");
```
*options* 매개변수는 MQOPEN 호출의 Options 매개변수와 동일합니다.

AccessQueue 메소드는 MQQueue 클래스의 새 오브젝트를 리턴합니다.

큐 사용이 완료되면 다음 예에서와 같이 Close() 메소드를 사용하여 닫으십시오.

queue.Close();

WebSphere MQ .NET를 통해 MQQueue 생성자를 사용하여 큐를 작성할 수도 있습니다. 매개변수는 accessQueue 메소드와 똑같으며, 사용할 인스턴스화된 MQQueueManager 오브젝트를 지정하는 큐 관리자 매 개변수가 추가됩니다. 예를 들면, 다음과 같습니다.

MQQueue queue = new MQQueue(queueManager, "qName", MQC.MQOO\_OUTPUT, "qMgrName", "dynamicQName", "altUserId");

이 방식으로 큐 오브젝트를 구성하면 MQQueue의 고유 서브클래스를 작성할 수 있습니다.

마찬가지로 MQQueueManager 클래스의 메소드를 사용하여 토픽에도 액세스할 수 있습니다. AccessTopic() 메 소드를 사용하여 토픽을 여십시오. 그러면 MQTopic의 새 오브젝트가 리턴됩니다. 토픽 사용이 완료되면 MQTopic의 Close() 메소드를 사용하여 닫으십시오.

MQTopic 구성자를 사용하여 토픽도 작성할 수 있습니다. 토픽에 대해서는 몇 개의 생성자가 있습니다. 자세한 정 보는 MQTopic .NET 클래스를 참조하십시오.

### **메시지 핸들링**

메시지는 큐 또는 토픽 클래스의 메소드를 사용하여 핸들링합니다. 새 메시지를 빌드하려면 새 MQMessageobject를 작성하십시오.

MQQueue 또는 MQTopic 클래스의 Put() 메소드를 사용하여 큐나 토픽에 메시지를 넣습니다. MQQueue 또는 MQTopic 클래스의 Get() 메소드를 사용하여 큐나 토픽에서 메시지를 가져옵니다. MQPUT 및 MQGET이 바이트 배열을 넣고 가져오는 프로시저 방식의 인터페이스와는 다르게 .NET용 WebSphere MQ 클래스는 MQMessage 클래스의 인스턴스를 가져오고 넣습니다. MQMessage 클래스는 실제 메시지 데이터를 포함하는 데이터 버퍼와 해당 메시지를 설명하는 모든 MQMD(메시지 디스크립터) 매개변수를 함께 캡슐화합니다.

새 메시지를 빌드하려면 MQMessage 클래스의 새 인스턴스를 작성하고 WriteXXX 메소드를 사용하여 메시지 버 퍼에 데이터를 넣으십시오.

새 메시지 인스턴스가 작성될 때 모든 MQMD 매개변수는 MQMD에 대한 초기값 및 언어 선언 에 정의된 대로 자 동으로 기본값으로 설정됩니다. MQQueue의 Put() 메소드는 MQPutMessageOptions 클래스의 인스턴스도 매 개변수로 받습니다. 이 클래스는 MQPMO 구조를 나타냅니다. 다음 예는 메시지를 작성하여 큐에 넣습니다.

// Build a new message containing my age followed by my name MQMessage myMessage = new MQMessage(); myMessage.WriteInt(25); String name = "Charlie Jordan"; myMessage.WriteUTF(name);

// Use the default put message options...  $MQPutMessageOptions' pmo = new MQPutMessageOptions()$ ;

// put the message! queue.Put(myMessage,pmo);

MQQueue의 Get() 메소드는 큐에서 방금 받은 메시지를 나타내는 MQMessage의 새 인스턴스를 리턴합니다. 또 한 MQGetMessageOptions 클래스의 인스턴스도 매개변수로 받습니다. 이 클래스는 MQGMO 구조를 나타냅니 다.

수신 메시지에 맞게 Get() 메소드가 내부 버퍼의 크기를 자동으로 조정하므로 최대 메시지 크기를 지정하지 않아 도 됩니다. MQMessage 클래스의 ReadXXX 메소드를 사용하여 리턴된 메시지의 데이터에 액세스하십시오.

다음 예는 큐에서 메시지를 가져오는 방법을 보여줍니다.

```
// Get a message from the queue<br>MOMessage theMessage    = new MQMessage();
MQMessage theMessage
MQGetMessageOptions gmo = new MQGetMessageOptions();
queue.Get(theMessage,gmo); // has default values
```

```
// Extract the message data
int age = theMessage.ReadInt();
String name1 = theMessage.ReadUTF();
```
*encoding* 멤버 변수를 설정하여 읽기 및 쓰기 메소드에서 사용하는 번호 형식을 대체할 수 있습니다.

*characterSet* 멤버 변수를 설정하여 문자열을 읽고 쓰는 데 사용하는 문자 세트를 대체할 수 있습니다.

자세한 정보는 MQMessage .NET 클래스를 참조하십시오.

**참고:** MQMessage의 WriteUTF() 메소드는 포함된 유니코드 바이트 외에도 문자열 길이를 자동으로 인코딩합니 다. 메시지가 다른 .NET 프로그램에서 읽을 준비가 되면(ReadUTF() 사용) 이는 문자열 정보를 송신하는 가장 간 단한 방법이 됩니다.

### **메시지 특성 핸들링**

메시지 특성을 사용하면 메시지를 선택하거나, 헤더에 액세스하지 않고 메시지에 대한 정보를 검색할 수 있습니 다. MQMessage 클래스는 특성을 가져오고 설정하는 메소드를 포함합니다.

애플리케이션이 처리할 메시지를 선택하거나 MQMD 또는 MQRFH2 헤더에 액세스하지 않고 메시지에 대한 정 보를 검색할 수 있도록 메시지 특성을 사용할 수 있습니다. 이는 WebSphere MQ와 JMS 애플리케이션 사이의 통 신도 용이하게 합니다. WebSphere MQ의 메시지 특성에 대한 자세한 정보는 [메시지](#page-16-0) 특성을 참조하십시오.

MQMessage 클래스는 특성의 데이터 유형에 따라 특성을 가져오고 설정하는 여러 메소드를 제공합니다. get 메 소드에는 Get\*Property 형식의 이름이 있고 set 메소드에는 Set\*Property 형식의 이름이 있습니다. 여기서 별표 (\*)는 다음 문자열 중 하나를 표시합니다.

- 부울
- Byte
- 바이트
- 이중
- Float
- Int
- Int2
- Int4
- Int8
- Long
- 오브젝트
- 짧음
- 문자열

예를 들어, WebSphere MQ 특성 myproperty(문자 string)를 가져오려면 호출 message.GetStringProperty('myproperty')를 사용하십시오. 선택적으로 WebSphere MQ가 완료하 는 특성 디스크립터를 전달할 수도 있습니다.

# **오류 핸들링**

try 및 catch 블록을 사용하여 .NET용 WebSphere MQ 클래스에서 발생하는 오류를 처리합니다.

.NET 인터페이스의 메소드는 완료 코드 및 이유 코드를 리턴하지 않습니다. 대신, WebSphere MQ 호출에서 발 생하는 완료 코드 및 이유 코드가 둘 다 0이 아닐 때마다 예외를 발행합니다. 이것은 프로그램 논리를 단순화하므 로 WebSphere MQ에 대한 각 호출 후에 리턴 코드를 확인할 필요가 없습니다. 프로그램에서 실패의 가능성을 처 리할 지점을 결정할 수 있습니다. 다음 예와 같이 이러한 지점의 코드를 try와 catch 블록으로 묶습니다.

```
try 
{
   myQueue.Put(messageA,PutMessageOptionsA);
  myQueue.Put(messageB,PutMessageOptionsB);
}
catch (MQException ex) 
{ 
   // This block of code is only executed if one of
   // the two put methods gave rise to a non-zero
   // completion code or reason code.
 Console.WriteLine("An error occurred during the put operation:" +
 "CC = " + ex.CompletionCode +
                         "CC = " + ex.CompletionCode +<br>"RC = " + ex.ReasonCode);
   Console.WriteLine("Cause exception:" + ex );
}
```
# **속성 값 가져오기 및 설정**

MQManagedObject, MQQueue 및 MQQueueManager 클래스에는 속성 값을 가져오고 설정할 수 있는 메소드 가 포함되어 있습니다. MQQueue의 경우 큐를 열 때 적절한 inquire 및 set 플래그를 지정하는 경우에만 메소드 가 작동합니다.

공통 속성의 경우 MQQueueManager와 MQQueue 클래스는 MQManagedObject라는 클래스에서 상속합니다. 이 클래스는 Inquire() 및 Set() 인터페이스를 정의합니다.

*new* 연산자를 사용하여 새 큐 관리자를 작성하면 조회를 위해 자동으로 열립니다. AccessQueue() 메소드를 사 용하여 큐 오브젝트에 액세스하면 오브젝트가 조회나 설정 조작을 위해 자동으로 열리지 않으므로 일부 리모트 큐 유형에 문제를 초래할 수 있습니다. 큐에서 Inquire 및 Set 메소드를 사용하고 특성을 살정하려면 AccessQueue() 메소드의 openOptions 매개변수에 적절한 inquire 및 set 플래그를 지정해야 합니다.

inquire 및 set 메소드는 다음 세 개의 매개변수를 사용합니다.

- selectors 배열
- intAttrs 배열
- charAttrs 배열

배열 길이는 항상 공개되므로 MQINQ에 있는 SelectorCount, IntAttrCount 및 CharAttrLength 매개변수가 필요 하지 않습니다. 다음 예는 큐에서 조회하는 방법을 보여줍니다.

//inquire on a queue int [ ] selectors = new int [2] ; int [ ] intAttrs = new int [1] ; byte [ ] charAttrs = new byte [MQC.MQ\_Q\_DESC\_LENGTH];

```
selectors [0] = MQC.MQIA_DEF_PRIORITY;
selectors [1] = MQC.MQCA_Q_DESC;
queue.Inquire(selectors,intAttrs,charAttrs);
ASCIIEncoding enc = new ASCIIEncoding();<br>String 21 = "":
String s1 =s1 = enc.GetString(charAttrs);
```
이러한 오브젝트의 모든 속성을 조회할 수 있습니다. 속성의 서브세트는 오브젝트의 특성으로 공개됩니다. 오브 젝트 속성 목록은 오브젝트 속성을 참조하십시오. 오브젝트 특성은 적절한 클래스 설명을 참조하십시오.

### **멀티스레드 프로그램**

.NET 런타임 환경은 본질적으로 멀티스레드입니다. .NET용 WebSphere MQ 클래스를 사용하면 큐 관리자 오브 젝트가 여러 스레드에서 공유 가능하지만 대상 큐 관리자에 대한 모든 액세스는 공기화되어야 합니다.

큐 관리자에 연결하고 시동 시 큐를 여는 단순 프로그램을 고려하십시오. 프로그램이 화면에 단일 단추를 표시합 니다. 사용자가 해당 단추를 클릭하면 프로그램이 큐에서 메시지를 페치합니다. 이 경우 애플리케이션 초기화가 한 스레드에서 수행되고, 단추 누르기에 응답하여 실행되는 코드는 별도 스레드(사용자 인터페이스 스레드)에서 실행됩니다.

WebSphere MQ .NET 구현을 통해 특정 연결(MQQueueManager 오브젝트 인스턴스)에 대해 대상 WebSphere MQ 큐 관리자에 대한 모든 액세스가 동기화됩니다. 디폴트 동작은 큐 관리자에 호출을 발행하려는 스레드가 해 당 연결에 대해 진행 중인 다른 모든 호출이 완료될 때까지 차단되는 것입니다. 프로그램의 여러 스레드에서 동일 한 큐 관리자에 동시에 액세스해야 하는 경우 동시 액세스해야 하는 각 스레드의 새 MQQueueManager 오브젝트 를 작성하십시오 (각 스레드에 개별 MQCONN 호출을 실행하는 것과 동등).

MQC.MQCNO\_HANDLE\_SHARE\_NONE 또는 MQC.MQCNO\_SHARE\_NO\_BLOCK으로 기본 연결 옵션을 대체하 면 큐 관리자가 더 이상 동기화되지 않습니다.

### **.NET으로 클라이언트 채널 정의 테이블 사용**

WebSphere MQ에 대해 .NET 클래스와 같이 클라이언트 채널 정의 테이블(CCDT)을 사용할 수 있습니다. 사용 중인 연결(관리 또는 비관리)에 따라 여러 다른 방식으로 CCDT의 위치를 지정합니다.

### **비XA 또는 XA 관리되지 않은 클라이언트 연결 유형**

비관리 연결 유형을 사용하여 다음 두 방법으로 CCDT의 위치를 지정할 수 있습니다.

- 환경 변수 MQCHLLIB를 사용하여 테이블이 위치한 디렉토리를 지정하고, MQCHLTAB를 사용하여 테이블의 파일 이름을 지정합니다.
- 클라이언트 구성 파일 사용. CHANNELS 스탠자에서 ChannelDefinitionDirectory 속성을 사용하여 테이블이 위치한 디렉토리를 지정하고, ChannelDefinitionFile을 사용하여 파일 이름을 지정합니다.

위치가 클라이언트 구성 파일에 지정되고 동시에 환경 변수를 사용하여 지정된 경우, 환경 변수가 우선순위를 가 집니다. 이 기능을 사용하여 클라이언트 구성 파일에 표준 위치를 지정하고 필요하면 환경 변수를 사용하여 이를 대체할 수 있습니다.

### **관리 클라이언트 연결 유형**

관리 연결 유형을 사용하여 다음 세 방식으로 CCDT의 위치를 지정할 수 있습니다.

- .NET 애플리케이션 구성 파일 사용. CHANNELS 섹션에서 ChannelDefinitionDirectory 키를 사용하여 테이블 이 위치한 디렉토리를 지정하고, ChannelDefinitionFile을 사용하여 파일 이름을 지정합니다.
- 환경 변수 MQCHLLIB를 사용하여 테이블이 위치한 디렉토리를 지정하고, MQCHLTAB를 사용하여 테이블의 파일 이름을 지정합니다.
- 클라이언트 구성 파일 사용. CHANNELS 스탠자에서 ChannelDefinitionDirectory 속성을 사용하여 테이블이 위치한 디렉토리를 지정하고, ChannelDefinitionFile을 사용하여 파일 이름을 지정합니다.

위치가 이 방법 중 하나 이상으로 지정되면 환경 변수는 클라이언트 구성 파일보다 우선적으로 사용되고 .NET 애 플리케이션 구성 파일은 다른 두 메소드보다 우선적으로 사용됩니다. 이 기능을 사용하여 클라이언트 구성 파일 에 표준 위치를 지정하고 필요하면 환경 변수 또는 애플리케이션 구성 파일을 사용하여 이를 대체할 수 있습니다.

# **.NET 애플리케이션이 사용하려는 채널 정의를 판별하는 방법**

WebSphere MQ .NET 클라이언트 환경에서 사용되는 채널 정의는 몇 개의 다른 방식으로 지정할 수 있습니다. 채널 정의의 스펙은 여러가지가 있을 수 있습니다. 애플리케이션은 하나 이상의 소스에서 채널 정의를 도출합니 다.

채널 정의가 두 개 이상 있으면 다음 우선순위에 따라 사용되는 정의를 선택합니다.

- 1. 특성 해시 테이블에 *MQC.CHANNEL\_PROPERTY*를 포함하거나 명시적으로 MQQueueManager 구성자에 지 정된 특성
- 2. MQEnvironment.properties 해시 테이블의 *MQC.CHANNEL\_PROPERTY* 특성
- 3. MQEnvironment의 *Channel* 특성
- 4. .NET 애플리케이션 구성 파일, 섹션 이름 CHANNELS, 키 ServerConnectionParms(관리 연결에만 적용)
- 5. *MQSERVER* 환경 변수
- 6. 클라이언트 구성 파일, 스탠자 CHANNELS, Attribute ServerConnectionParms
- 7. 클라이언트 채널 정의 테이블(CCDT). CCDT 위치는 .NET 애플리케이션 구성 파일에 지정됩니다(관리 연결에 만 적용)
- 8. 클라이언트 채널 정의 테이블(CCDT). CCDT 위치는 환경 변수 *MQCHLIB* 및 *MQCHLTAB*를 사용하여 지정됩니 다.
- 9. 클라이언트 채널 정의 테이블(CCDT). CCDT의 위치는 클라이언트 구성 파일을 사용하여 지정합니다.

항목 1-3의 경우 애플리케이션에서 제공한 값을 통해 필드별로 채널 정의를 빌드합니다. 이러한 값은 여러 다른 인터페이스를 사용하여 제공하며 각각에 값이 여러 개일 수 있습니다. 지정된 우선순위에 따라 채널 정의에 필드 값을 추가합니다.

- 1. MQQueueManager 구성자의 *connName* 값
- 2. MQQueueManager.propertie 해시 테이블의 특성 값
- 3. MQEnvironment.properties 해시 테이블의 특성 값
- 4. MQEnvironment 필드로 설정된 값(예: MQEnvironment.Hostname, MQEnvironment.Port)

4-6 항목의 경우 전체 채널 정의가 값으로 제공됩니다. 채널 정의에서 지정되지 않은 필드는 시스템 기본값을 사 용합니다. 채널과 해당 필드를 정의하는 다른 메소드의 값은 이러한 스펙과 병합되지 않습니다.

7-9 항목의 경우 CCDT에서 전체 채널 정의를 가져옵니다. 채널을 정의할 때 명시적으로 지정되지 않은 필드는 시스템 기본값을 사용합니다. 채널과 해당 필드를 정의하는 다른 메소드의 값은 이러한 스펙과 병합되지 않습니 다.

# **IBM WebSphere MQ 에서 채널 엑시트 사용.넷**

클라이언트 바인딩을 사용하는 경우 다른 모든 클라이언트 연결에 채널 엑시트를 사용할 수 있습니다. 관리 바인 딩을 사용하는 경우 적절한 인터페이스를 구현하는 엑시트 프로그램을 작성해야 합니다.

### **클라이언트 바인딩**

클라이언트 바인딩을 사용하는 경우 채널 엑시트에 설명된 대로 채널 엑시트를 사용할 수 있습니다. 관리 바인딩 용으로 작성된 채널 엑시트를 사용할 수 없습니다.

# **관리 바인딩**

엑시트 구현에 관리 연결을 사용하는 경우, 적절한 인터페이스를 구현하는 새 .NET 클래스를 정의합니다. 세 개 의 엑시트 인터페이스가 WebSphere MQ 패키지에 정의됩니다.

- MQSendExit
- MQReceiveExit
- MQSecurityExit

**참고:** 이러한 인터페이스를 사용하여 작성된 사용자 엑시트는 비관리 환경에서 채널 엑시트로 지원되지 않습니 다.

```
다음 샘플은 세 인스턴스를 모두 구현하는 클래스를 정의합니다.
```
class MyMQExits : MQSendExit, MQReceiveExit, MQSecurityExit { // This method comes from the send exit<br>yte[] SendExit(MOChannelExit channelExitParms, byte[] SendExit(MQChannelExit MQChannelDefinition channelDefinition, byte[] dataBuffer<br>ref int dataOffset ref int dataOffset<br>ref int dataLength ref int dataLength<br>
ref int dataMaxLen dataMaxLength) { // complete the body of the send exit here } // This method comes from the receive exit byte[] ReceiveExit(MQChannelExit channelExitParms, MQChannelDefinition channelDefinition,<br>byte[] dataBuffer dataBuffer ref int dataOffset<br>ref int dataLength ref int dataLength dataMaxLength) { // complete the body of the receive exit here } // This method comes from the security exit<br>byte[] SecurityExit(MOChannelExit channelExitParms, byte[] SecurityExit(MQChannelExit MQChannelDefinition channelDefParms, byte[] dataBuffer<br>ref int dataOffset ref int dataOffset<br>ref int dataLength ref int dataLength<br>
ref int dataMaxLen dataMaxLength)  $\{x\}$  // complete the body of the security exit here } }

각 엑시트에 MQChannelExit 및 MQChannelDefinition 오브젝트 인스턴스가 전달됩니다. 이러한 오브젝트는 절 차적 인터페이스에 정의된 MQCXP 및 MQCD 구조를 표시합니다.

송신 엑시트가 송신할 데이터 및 보안 또는 수신 엑시트에서 수신할 데이터는 엑시트의 매개변수를 사용하여 지 정합니다.

입력 시 *dataBuffer* 바이트 배열의 *dataOffset* 오프셋에 있는 길이가 *dataLength*인 데이터가 송신 엑시트에서 송신할 데이터이고 보안 또는 수신 엑시트에서 받은 데이터입니다. 매개변수 *dataMaxLength*는 *dataBuffer*의 엑 시트에 사용할 수 있는 최대 길이(*dataOffset*에서)를 제공합니다. 참고: 보안 엑시트에서 처음으로 엑시트를 호출 하거나 파트너 측에서 데이터를 송신하지 않도록 선택한 경우 dataBuffer는 널일 수 있습니다.

리턴 시, *dataOffset* 및 *dataLength* 값은 .NET 클래스가 사용해야 하는 리턴된 바이트 배열 내의 오프셋 및 길이 를 지시하도록 설정되어야 합니다. 송신 엑시트의 경우에는 송신해야 하는 데이터를 나타내고 보안 또는 수신 엑 시트의 경우에는 해석해야 하는 데이터를 표시합니다. 일반적으로 엑시트는 바이트 배열을 리턴합니다. 단, 데이 터를 송신하지 않도록 선택할 수 있는 보안 엑시트와 INIT 또는 TERM 이유로 호출된 엑시트는 예외입니다. 따라 서 작성할 수 있는 가장 간단한 양식의 엑시트는 dataBuffer를 리턴하는 기능만 수행하는 엑시트입니다.

가장 간단한 엑시트 본문은 다음과 같습니다.

```
{
   return dataBuffer;
}
```
### **MQChannelDefinition 클래스**

▶ 7.5.0.6 Nersion 7.5.0, Fix Pack 6부터는 관리 .NET 클라이언트 애플리케이션과 함께 지정되는 사용자 ID 및 비밀번호가 클라이언트 보안 엑시트에 전달되는 IBM WebSphere MQ .NET MQChannelDefinition 클래스에 서 설정됩니다. 보안 엑시트는 사용자 ID 및 비밀번호를 MQCD.RemoteUserIdentifier 및 MQCD.RemotePassword 필드에 복사합니다(367 [페이지의](#page-366-0) 『보안 엑시트 작성』 참조).

### **채널 엑시트 지정***(***관리 클라이언트***)*

MQQueueManager 오브젝트를 작성할 때(MQEnvironment 또는 MQQueueManager 구성자에서) 채널 이름과 연결 이름을 지정하는 경우 두 가지 방법으로 채널 엑시트를 지정할 수 있습니다.

우선순위 순으로 다음과 같습니다.

1. MQQueueManager 구성자에서 MQC.SECURITY\_EXIT\_PROPERTY, MQC.SEND\_EXIT\_PROPERTY 또는 MQC.RECEIVE\_EXIT\_PROPERTY 해시 테이블 특성 전달.

2. MQEnvironment SecurityExit, SendExit 또는 ReceiveExit 특성 설정.

채널 이름과 연결 이름을 지정하지 않으면 사용할 채널 엑시트는 클라이언트 채널 정의 테이블(CCDT)에서 수집 한 채널 정의에서 가져옵니다. 채널 정의에 저장된 값을 대체할 수 없습니다. 채널 정의 테이블에 대한 자세한 정 보는 클라이언트 채널 정의 테이블 및 533 페이지의 『.NET으로 [클라이언트](#page-532-0) 채널 정의 테이블 사용』의 내용을 참조하십시오.

각 경우에 스펙은 다음 형식의 문자열 양식을 사용합니다.

Assembly name(Class name)

*Class\_name*은 IBM.WMQ.MQSecurityExit, IBM.WMQ.MQSendExit 또는 IBM.WMQ.MQReceiveExit 인터페이 스(적절하게)를 구현하는 .NET 클래스의 완전한 이름으로 네임스페이스 스펙도 포함합니다. *Assembly\_name*은 클래스가 있는 어셈블리의 완전한 위치입니다(파일 확장자 포함). MQEnvironment 또는 MQQueueManager의 특성을 사용하는 경우 문자열의 길이는 999자로 제한됩니다. 그러나 채널 엑시트 이름이 CCDT에 지정된 경우 128자로 제한됩니다. 필요한 경우, .NET 클라이언트 코드는 문자열 스펙을 구문 분석하여 지정된 클래스 인스턴 스를 로드하고 작성합니다.

### **채널 엑시트 사용자 데이터 지정***(***관리 클라이언트***)*

채널 엑시트에는 사용자 데이터가 연관될 수 있습니다. MQQueueManager 오브젝트를 작성할 때 (MQEnvironment 또는 MQQueueManager 구성자에서) 채널 이름과 연결 이름을 지정하는 경우 두 가지 방법으 로 사용자 데이터를 지정할 수 있습니다.

우선순위 순으로 다음과 같습니다.

- 1. MQQueueManager 구성자에서 MQC.SECURITY\_USERDATA\_PROPERTY, MQC.SEND\_USERDATA\_PROPERTY 또는 MQC.RECEIVE\_USERDATA\_PROPERTY 해시 테이블 특성 전달.
- 2. MQEnvironment SecurityUserData, SendUserData 또는 ReceiveUserData 특성 설정.

채널 이름과 연결 이름을 지정하지 않으면 사용할 엑시트 사용자 데이터 값은 클라이언트 채널 정의 테이블 (CCDT)에서 수집한 채널 정의에서 가져옵니다. 채널 정의에 저장된 값을 대체할 수 없습니다. 채널 정의 테이블 에 대한 자세한 정보는 클라이언트 채널 정의 테이블 및 533 페이지의 『.NET으로 [클라이언트](#page-532-0) 채널 정의 테이블 [사용』](#page-532-0)의 내용을 참조하십시오.

각각의 경우 스펙은 32자로 제한되는 문자열입니다.

# **.NET에서 자동 클라이언트 재연결**

예상치 못한 연결 중단 시 클라이언트가 자동으로 큐 관리자에 다시 연결하게 할 수 있습니다.

예를 들어 큐 관리자가 중지하거나 네트워크 또는 서버가 실패하면 예상치 못하게 큐 관리자에서 클라이언트의 연결이 끊깁니다.

자동 클라이언트 다시 연결을 사용하지 않으면 연결 실패 시 오류가 생성됩니다. 오류 코드를 사용하여 연결을 재 설정할 수 있습니다.

자동 클라이언트 다시 연결 기능을 사용하는 클라이언트는 다시 연결 가능한 클라이언트라고 합니다. 다시 연결 가능한 클라이언트를 작성하려면 큐 관리자에 연결하는 동안 다시 연결 옵션이라는 특정 옵션을 지정하십시오.

클라이언트 애플리케이션이 WebSphere MQ .NET 클라이언트인 경우, 큐 관리자를 작성하기 위해 MQQueueManager 클래스를 사용하는 경우, CONNECT\_OPTIONS\_PROPERTY에 대해 적절한 값을 지정하여 자동 클라이언트 재연결을 선택할 수 있습니다. CONNECT\_OPTIONS\_PROPERTY 값의 자세한 내용은 다시 연 결 옵션을 참조하십시오.

클라이언트 애플리케이션이 항상 연결하고 다시 연결하는 대상(동일한 이름의 큐 관리자, 동일한 큐 관리자 또는 클라이언트 연결 테이블에 동일한 QMNAME으로 정의된 큐 관리자 세트)을 선택할 수 있습니다(자세한 내용은 CCDT의 큐 [관리자](#page-325-0) 그룹 암조).

### **SSL(Secure Sockets Layer) 지원**

#### **다음 절은 관리 클라이언트에는 적용되지 않습니다.**

.NET 클라이언트 애플리케이션용 WebSphere MQ 클래스는 SSL(Secure Sockets Layer) 암호화를 지원합니다. SSL은 통신 암호화, 인증 및 메시지 무결성을 제공합니다. 이는 일반적으로 인트라넷 내의 또는 인터넷의 두 피어 간의 보안 통신에 사용됩니다.

#### *SSL* **사용**

SSL은 클라이언트 연결에만 지원됩니다. SSL을 사용하려면 큐 관리자와 통신할 때 사용할 CipherSpec을 지정해 야 하며, 이 CipherSpec은 대상 채널에 설정된 CipherSpec과 일치해야 합니다.

SSL을 사용하려면 MQEnvironment의 SSLCipherSpec 정적 멤버 변수를 사용하여 CipherSpec을 지정하십시오. 다음 예는 CipherSpec이 NULL\_MD5인 SSL이 필요하도록 설정된 SECURE.SVRCONN.CHANNEL이라는 SVRCONN 채널에 첨부합니다.

MQEnvironment.Hostname MQEnvironment.Channel = "SECURE.SVRCONN.CHANNEL"; MQEnvironment.SSLCipherSpec MQEnvironment.SSLKeyRepository = "C:\mqm\key"; MQQueueManager qmgr = new MQQueueManager("your\_Q\_manager");

CipherSpec 목록은 CipherSpec 지정을 참조하십시오.

SSLCipherSpec 특성은 연결 특성의 해시 테이블에서 MQC.SSL\_CIPHER\_SPEC\_PROPERTY도 사용하여 설정 할 수 있습니다.

SSL을 사용하여 성공적으로 연결하려면 큐 관리자가 제공한 인증서를 인증할 수 있는 인증 기관 루트 인증서 체 인으로 클라이언트 키 저장소를 설정해야 합니다. 마찬가지로 SVRCONN 채널의 SSLClientAuth가 MQSSL\_CLIENT\_AUTH\_REQUIRED로 설정된 경우 클라이언트 키 저장소에는 큐 관리자가 신뢰하는 식별 인증 서가 있어야 합니다.

### **큐 관리자의 식별 이름 사용**

큐 관리자는 식별 이름(DN)을 포함하는 SSL 인증서를 사용하여 식별됩니다.

WebSphere MQ .NET 클라이언트 애플리케이션은 이 DN을 사용하여 올바른 큐 관리자와 통신하는지 확인합니 다. DN 패턴은 MQEnvironment의 sslPeerName 변수를 사용하여 지정됩니다. 예를 들어,

MQEnvironment.SSLPeerName = "CN=QMGR.\*, OU=IBM, OU=WEBSPHERE";

큐 관리자가 QMGR을 시작하는 Common Name을 갖는 인증서를 제공하는 경우에만 연결이 성공할 수 있다. 최 소 두 개의 조직 단위 이름 (첫 번째는 IBM 번째 WEBSPHERE가 되어야 함) 입니다.

SSLPeerName 특성은 연결 특성 해시 테이블의 MQC.SSL\_PEER\_NAME\_PROPERTY도 사용하여 설정할 수 있 습니다. 식별 이름 및 피어 이름을 설정하는 규칙에 대한 자세한 정보는 보안의 내용을 참조하십시오.

SSLPeerName이 설정된 경우, 올바른 패턴으로 설정되고 큐 관리자가 일치하는 인증서를 제공하는 경우에만 연 결에 성공합니다.

### *SSL***을 사용할 때 오류 핸들링**

다음 이유 코드는 SSL을 사용하여 큐 관리자에 연결할 때 .NET용 WebSphere MQ 클래스가 발행할 수 있습니다.

#### **MQRC\_SSL\_NOT\_ALLOWED**

SSLCipherSpec 특성이 설정되어 있지만 바인딩 연결이 사용되었습니다. 클라이언트 연결에서만 SSL을 지 원합니다.

#### **MQRC\_SSL\_PEER\_NAME\_MISMATCH**

SSLPeerName 특성에 지정된 DN 패턴이 큐 관리자에서 제공하는 DN과 일치하지 않습니다.

#### **MQRC\_SSL\_PEER\_NAME\_ERROR**

SSLPeerName 특성에 지정된 DN 패턴이 올바르지 않습니다.

### **.NET 모니터 사용**

중요한 정보는 Windows의 기본 설치에서만 사용할 수 있는 기능 을 참조하십시오.

.NET 모니터는 WebSphere MQ 트리거 모니터와 유사한 애플리케이션입니다. 모니터하는 큐에서 메시지가 수 신될 때마다 인스턴스화되어 해당 메시지를 처리하는 .NET 컴포넌트를 작성할 수 있습니다. .NET 모니터는 runmqdnm 명령으로 시작되고 endmqdnm 명령으로 중지됩니다. 이러한 명령에 대한 자세한 내용은 runmqdnm 및 endmqdnm을 참조하십시오.

.NET 모니터를 사용하려면 amqmdnm.dll에 정의되는 IMQObjectTrigger 인터페이스를 구현하는 컴포넌트를 작성합니다.

컴포넌트는 트랜잭션 또는 비트랜잭션일 수 있습니다. 트랜잭션 컴포넌트는 System.EnterpriseServices.ServicedComponent에서 상속하며 RequiresTransaction 또는 SupportsTransaction으로 등록되어야 합니다. .NET 모니터가 이미 트랜잭션을 시작했기 때문에 RequiresNew 로는 등록되면 안됩니다.

컴포넌트는 runmqdnm에서 MQQueueManager, MQQueue, MQMessage 오브젝트를 수신합니다. runmqdnm 이 시작될 때 *-u* 명령행 옵션을 사용하여 지정된 경우 사용자 매개변수 문자열을 수신할 수도 있습니다. 사용자의 컴포넌트가 MQMessage 오브젝트에서 모니터링된 큐에 도착한 메시지의 컨텐츠를 수신한다는 점에 유의하십 시오. 큐 관리자에 연결하거나 큐를 열거나 메시지 자체를 가져올 필요가 없습니다. 그러면 컴포넌트는 적절하게 메시지를 처리하고 제어를 .NET 모니터로 리턴합니다.

컴포넌트를 트랜잭션 컴포넌트로 작성한 경우 System.EnterpriseServices.ServicedComponent에서 제공한 기 능을 사용하여 트랜잭션을 롤백하거나 커미트하기 위해 컴포넌트를 등록합니다.

컴포넌트가 메시지와 같이 MQQueueManager 및 MQQueue 오브젝트로 수신하기 때문에, 해당 메시지에 대해 완벽한 컨텍스트 정보를 가지게 되며 예를 들어, WebSphere MQ에 별도로 연결하지 않고도 동일한 큐에서 다른 큐를 열 수 있습니다.

#### **예제 코드 단편**

이 토픽에는 .NET 모니터에서 메시지를 확보하여 이를 인쇄하는 컴포넌트 및 트랜잭션 가능 처리 및 기타 트랜잭 션 가능하지 않은 처리를 사용하는 컴포넌트의 두 컴포넌트 예제가 포함됩니다. 세 번째 예는 처음 두 예에 모두 적용되는 공용 유틸리티 루틴을 보여줍니다. 모든 예는 C#으로 작성됩니다.

#### **예 1: 트랜잭션 처리**

```
/*********************************************************************/
/* Licensed materials, property of IBM */
\rightarrow 63H9336 \rightarrow/* (C) Copyright IBM Corp. 2005, 2024. */
/*********************************************************************/
using System;
using System.EnterpriseServices;
using IBM.WMQ;
using IBM.WMQMonitor;
[assembly: ApplicationName("dnmsamp")]
// build:
//
// csc -target:library -reference:amqmdnet.dll;amqmdnm.dll TranAssembly.cs
//
// run (with dotnet monitor)
//
// runmqdnm -m <QMNAME> -q <QNAME> -a dnmsamp.dll -c Tran
namespace dnmsamp
{
  [TransactionAttribute(TransactionOption.Required)]
  public class Tran : ServicedComponent, IMQObjectTrigger
\{x\}Util util = null;
```

```
 [AutoComplete(true)]
     public void Execute(MQQueueManager qmgr, MQQueue queue, 
         MQMessage message, string param)
     {
       util = new Util("Tran");
       if (param != null)
         util.Print("PARAM: '" +param.ToString() + "'");
       util.PrintMessage(message);
       //System.Console.WriteLine("SETTING ABORT"); 
       //ContextUtil.MyTransactionVote = TransactionVote.Abort;
       System.Console.WriteLine("SETTING COMMIT");
       ContextUtil.SetComplete();
       //ContextUtil.MyTransactionVote = TransactionVote.Commit;
    }
  }
}
```
#### **예 2: 비트랜잭션 처리**

```
/*********************************************************************/
/* Licensed materials, property of IBM
\rightarrow 63H9336 \rightarrow/* (C) Copyright IBM Corp. 2005, 2024. */
/*********************************************************************/
using System;
using IBM.WMQ;
using IBM.WMQMonitor;
// build:
//
// csc -target:library -reference:amqmdnet.dll;amqmdnm.dll NonTranAssembly.cs
//
// run (with dotnet monitor)
//
// runmqdnm -m <QMNAME> -q <QNAME> -a dnmsamp.dll -c NonTran
namespace dnmsamp
\rightarrow public class NonTran : IMQObjectTrigger
\{x\}Util util = null; public void Execute(MQQueueManager qmgr, MQQueue queue, 
        MQMessage message, string param)
     {
       util = new Util("NonTran");
       try
       {
        util.PrintMessage(message);
       }
       catch (Exception ex)
      \mathcal{F} System.Console.WriteLine(">>> NonTran\n{0}", ex.ToString());
       }
    }
  }
}
```
#### **예 3: 공통 루틴**

```
/*********************************************************************/
\overline{z} /* Licensed materials, property of IBM \overline{z} /* 63H9336 \overline{z} /*
\rightarrow 63H9336 \rightarrow\neq (C) Copyright IBM Corp. 2005, 2024. \star//*********************************************************************/
```

```
using System;
using IBM.WMQ;
namespace dnmsamp
\frac{1}{2} /// <summary>
 /// Summary description for Util.
 /// </summary>
     public class Util
\frac{1}{2} /* -------------------------------------------------------------------- */
    /* Default prefix string of the namespace.
     /* -------------------------------------------------------------------- */
     private string prefixText = "dnmsamp";
     /* -------------------------------------------------------------------- */
    /* Constructor that takes the replacement prefix string to use. */ /* -------------------------------------------------------------------- */
     public Util(String text)
    \mathcal{F} prefixText = text;
     }
     /* -------------------------------------------------------------------- */
    /* Display an arbitrary string to the console.
 /* -------------------------------------------------------------------- */
     public void Print(String text)
\frac{1}{2} System.Console.WriteLine("{0} {1}\n", prefixText, text);
     }
  /* -------------------------------------------------------------------- */
    /* Display the content of the message passed to the console.
     /* -------------------------------------------------------------------- */
     public void PrintMessage(MQMessage message)
\frac{1}{2} if (message.Format.CompareTo(MQC.MQFMT_STRING) == 0)
       {
         try
         {
           string messageText = message.ReadString(message.MessageLength);
           Print(messageText);
         }
         catch(Exception ex)
         {
           Print(ex.ToString());
         }
      }
       else
       {
         Print("UNRECOGNISED FORMAT");
       }
     }
     /* -------------------------------------------------------------------- */
    /* Convert the byte array into a hex string. */ /* -------------------------------------------------------------------- */
     static public string ToHexString(byte[] byteArray)
    \rightarrow string hex = "0123456789ABCDEF";
       string retString = "";
      for(int i = 0; i < byteArray.Length; i++)\Sigma int h = (byteArray[i] & 0xF0)>>4;
int 1 = (byteArray[i] & 0x0F);retString += hex. Substring(h, 1) + hex. Substring(1, 1);
       }
       return retString;
     }
     }
```
### **WebSphere MQ .NET 프로그램 컴파일**

다양한 언어로 작성된 .NET 애플리케이션을 컴파일하는 견본 명령입니다.

*MQ\_INSTALLATION\_PATH*는 WebSphere MQ가 설치되어 있는 상위 레벨 디렉토리를 표시합니다.

.NET용 WebSphere MQ 클래스를 사용하여 C# 애플리케이션을 빌드하려면 다음 명령을 사용하십시오.

csc /t:exe /r:System.dll /r:amqmdnet.dll /lib:*MQ\_INSTALLATION\_PATH*\bin /out:MyProg.exe MyProg.cs

.NET용 WebSphere MQ 클래스를 사용하여 Visual Basic 애플리케이션을 빌드하려면 다음 명령을 사용하십시 오.

vbc /r:System.dll /r:*MQ\_INSTALLATION\_PATH*\bin\amqmdnet.dll /out:MyProg.exe MyProg.vb

.NET용 WebSphere MQ 클래스를 사용하여 관리 C++ 애플리케이션을 빌드하려면 다음 명령을 사용하십시오.

cl /clr *MQ\_INSTALLATION\_PATH*\bin Myprog.cpp

다른 언어는 언어 벤더가 제공한 문서를 참조하십시오.

#### **WebSphere MQ .NET 프로그램 추적**

WebSphere MQ .NET에서 MQI를 사용하여 추적 기능을 WebSphere MQ 프로그램에서 시작하고 제어합니다.

그러나 프로세스와 스레드 ID 및 이름 지정된 프로세스를 지정할 수 있는 strmqtrc 명령의 -i 및 -p 매개변수는 영 향을 미치지 않습니다.

일반적으로 IBM 서비스 요청에서만 추적 기능을 사용해야 합니다.

추적 명령에 대한 정보는 Windows에서 추적 사용을 참조하십시오.

# **Microsoft Windows Communication Foundation (WCF) 에 대한 IBM WebSphere MQ 사용자 정의 채널**

IBM WebSphere MQ 에 대한 Microsoft Windows Communication Foundation (WCF) 사용자 정의 채널은 WCF 클라이언트와 서비스 간에 메시지를 보내고 받습니다.

#### **관련 개념**

542 페이지의 『.NET 3를 사용하는 WCF용 [WebSphere MQ](#page-541-0) 사용자 정의 채널 사용 소개』 .NET 3를 사용하는 WCF(Windows Communication Foundation)용 WebSphere MQ 사용자 정의 채널을 사용

하는 프로그램에 사용할 수 있는 정보에 대한 개요입니다.

545 페이지의 『WCF에 대해 [WebSphere MQ](#page-544-0) 사용자 정의 채널 사용』

WCF(Windows Communication Foundation)용 WebSphere MQ V7 사용자 정의 채널을 사용하는 프로그래머 에 대해 제공되는 정보의 개요입니다.

#### 560 [페이지의](#page-559-0) 『WCF 샘플 사용』

WCF(Windows Communication Foundation) 샘플은 WebSphere MQ 사용자 정의 채널을 사용할 수 있는 방법 의 몇 가지 간단한 예를 제공합니다.

566 페이지의 『[WebSphere MQ](#page-565-0)에 대한 WCF 사용자 정의 채널의 문제점 판별』

WebSphere MQ 추적을 사용하여 WebSphere MQ 코드의 다양한 파트가 수행 중인 내용에 관한 상세한 정보를 수집할 수 있습니다. WCF(Windows Communication Foundation)를 사용할 때, Microsoft WCF 인프라 트리와 통합되는 WCF 사용자 정의 채널 추적에 대해 별도의 추적 출력이 생성됩니다.

# <span id="page-541-0"></span>**.NET 3를 사용하는 WCF용 WebSphere MQ 사용자 정의 채널 사용 소개**

.NET 3를 사용하는 WCF(Windows Communication Foundation)용 WebSphere MQ 사용자 정의 채널을 사용 하는 프로그램에 사용할 수 있는 정보에 대한 개요입니다.

# **WCF에 대해 WebSphere MQ 사용자 정의 채널이 수행하는 작업**

WebSphere MQ에 대한 사용자 정의 채널은 Microsoft Windows Communication Foundation(WCF) 통합 프로 그래밍 모델을 사용하는 전송 채널입니다.

Microsoft .NET 3에서 도입된 Microsoft Windows Communication Foundation 프레임워크를 사용하면 .NET 애플리케이션과 서비스가 이를 연결하는 데 사용되는 전송 및 프로토콜과 독립적으로 개발이 가능하며 서비스나 애플리케이션이 배치되는 환경에 따라 대체 전송이나 구성이 사용될 수도 있습니다.

필수 결합을 포함하는 채널 스택을 빌드하여 런타임 시 WCF가 연결을 관리합니다.

- 프로토콜 요소: WS-\* 표준과 같은 프로토콜을 지원하기 위해 하나 이상을 추가하거나 아무 것도 추가할 수 없 는 선택적 요소 세트입니다.
- 메시지 인코더: 메시지를 Wire 형식으로 직렬화하는 작업을 제어하는 스택의 필수 요소입니다.
- 전송 채널: 직렬화된 메시지를 해당 엔드포인트로 전송할 책임이 있는 스택의 필수 요소입니다.

WebSphere MQ에 대한 사용자 정의 채널은 전송 채널이기 때문에 WCF 사용자 정의 바인딩에 필요한 대로 메시 지 인코더 및 선택적 프로토콜과 같이 쌍으로 설정되어야 합니다. 이런 방식으로 WCF를 사용하도록 개발된 애플 리케이션은 Microsoft에서 제공되는 내장 전송을 사용하는 것과 동일한 방식으로 WebSphere MQ에 대해 사용 자 정의 채널을 사용하여 데이터를 송수신할 수 있으며 WebSphere MQ의 비동기, 스케일 가능, 신뢰 가능한 메 시징 기능과 단순 통합할 수 있습니다. 지원되는 함수의 전체 목록은 545 [페이지의](#page-544-0) 『WCF 사용자 정의 채널 특 성 및 [기능』](#page-544-0)의 내용을 참조하십시오.

# **WCF에 대해 WebSphere MQ 사용자 정의 채널을 사용하는 시기 및 이유**

WebSphere MQ 사용자 정의 채널은 WCF 클라이언트와 서비스 사이에서 애플리케이션이 WCF 통합 프로그래 밍 모델 내의 WebSphere MQ 기능에 액세스할 수 있도록 하여 메시지를 Microsoft에서 제공되는 내장 전송과 동 일한 방식으로 송수신할 수 있습니다.

WCF에 대한 WebSphere MQ 사용자 정의 채널의 일반적인 사용법 패턴 시나리오는 WebSphere MQ(SOAP/ JMS)에서 호스트되는 웹 서비스에 대한 인터페이스로 사용됩니다.

다음 다이어그램에 표시된 대로, WCF 클라이언트 및 서비스가 WebSphere Application Server, 코믹스, Axis v1 (Java) 및 .asmx (.NET) 에서 실행 중인 웹 서비스 및 클라이언트를 포함하여 이 형식과 호환 가능한 기타 WebSphere MQ 응용프로그램 또는 호스팅 환경에서 호출하거나 호출할 수 있도록 하는 WebSphere MQ의 SOAP over JMS 메시지 형식을 사용하여 메시지를 전달합니다.

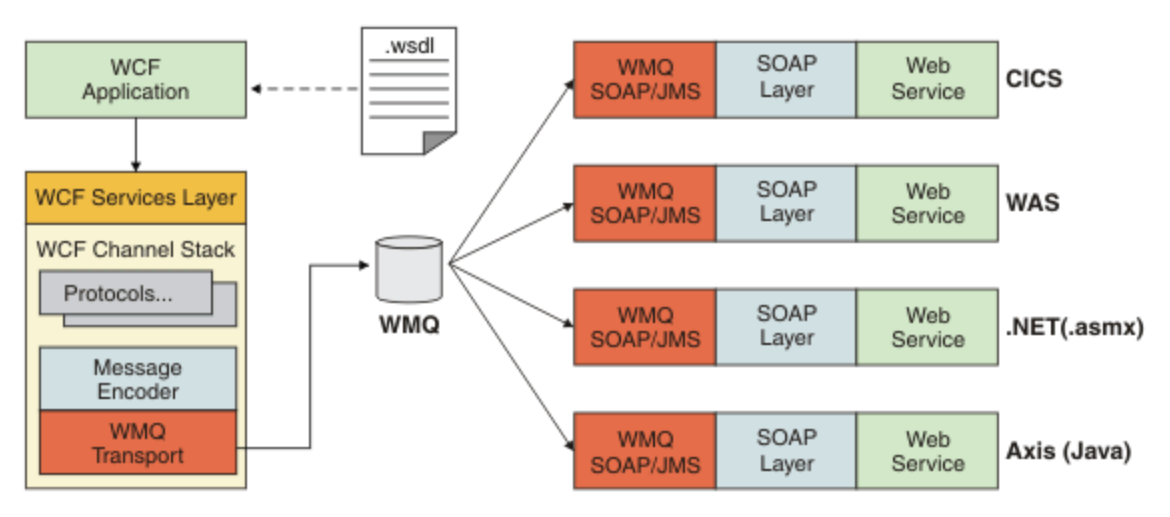

SOAP over JMS에 대한 세부사항은 861 페이지의 『[WebSphere MQ transport for SOAP](#page-860-0)』의 내용을 참조하 십시오.

다이어그램에서 일반적인 시나리오의 예는 다음과 같습니다.

- 1. WebSphere Application Server 내에서 호스트되고 WebSphere Application Server 내에서 SOAP over JMS 에 대한 지원을 사용하여 WebSphere MQ에서 표시되는 웹 서비스
- 2. 그런 다음 서비스를 설명하는 WSDL 문서를 WCF 도구에서 사용하여 클라이언트 프록시 및 구성을 생성한 다 음 이 클라이언트 프록시와 구성에서 사용자 정의 채널을 포함하여 적절한 WCF 채널 스택을 작성합니다.
- 3. 그러면 클라이언트 애플리케이션에서 프록시를 사용하여 다른 웹 서비스와 동일한 방식으로 웹 서비스를 시 작할 수 있습니다.

일반적으로 채널은 WCF text/SOAP 메시지 인코더와 함께 사용하지만, 필요한 경우 다른 WCF 메시지 인코더와 채널을 결합할 수 있습니다. 대체 인코더를 사용하면 SOAP over JMS를 지원하지 않는 고유 WebSphere MQ 애 플리케이션과의 제한된 통합도 제공할 수 있지만 이는 채널의 주된 역할은 아닙니다.

WCF 환경에서 사용자 정의 채널을 사용하는 주요 이점은 다음과 같습니다.

- 비동기 호출: 응답과 멀티홉 재라우팅 등의 사용 가능한 서비스 및 기능에서 클라이언트를 분리하는 실행 및 제 거 클라이언트 조작을 지원합니다.
- 신뢰할 수 있는 스케일링 특성: 큐 기반 메시징을 사용하여 예상대로 시스템에 용량을 추가할 수 있습니다.
- 서비스 품질(QoS): 메시지가 명확하고 추적 가능하며 쉽게 관리할 수 있습니다.

## **WCF용 WebSphere MQ 사용자 정의 채널에 대한 소프트웨어 요구사항 및 설치 지시사 항**

이 토픽에서는 WCF용 WebSphere MQ에 대한 소프트웨어 요구사항 및 설치 정보에 대해 설명합니다.

WCF용 WebSphere MQ 사용자 정의 채널은 WebSphere MQ V7 이상의 큐 관리자에만 연결할 수 있습니다.

#### **WebSphere MQ에 대한 WCF 사용자 정의 채널의 소프트웨어 요구사항**

This information lists the software requirements for the WCF custom channel for WebSphere MQ.

### **런타임 환경**

- Microsoft .NET Framework v3.0 이상이 호스트 시스템에 설치되어 있어야 합니다.
- *Java* 및 *.NET Messaging* 및 웹 서비스는 디폴트로 WebSphere MQ 7.0.1 설치 프로그램의 일부로 설치됩니 다. 사용자 정의 채널에 필요한 .NET 어셈블리를 Global Assembly Cache에 설치합니다.

**참고:** WebSphere MQ V7.0.1 설치 이전에 Microsoft .NET Framework v2.0 이상이 설치되지 않은 경우, WebSphere MQ 제품 설치가 오류 없이 계속되지만 WebSphere MQ 사용자 정의 채널은 사용할 수 없습니 다. .NET Framework가 WebSphere MQ 7.0.1 설치 이후에 설치되면,

*WMQInstallDir*\bin\amqiRegisterdotNet.cmd 스크립트를 실행하여 WebSphere MQ 사용자 정의 채 널을 활성화해야 합니다. 여기서 *WMQInstallDir*은 WebSphere MQ 7.0.1이 설치되어 있는 디렉토리입니다. 이 스크립트는 GAC(Global Assembly Cache)에 필수 어셈블리를 설치합니다. 수행된 조치를 레코딩하는 amqi\*.log 파일 세트가 %TEMP% 디렉토리에 작성됩니다. .NET이 이전 버전 (예: .NET v2.0) 에서 v3.0 이상으 로 업그레이드된 경우 amqiRegisterdotNet.cmd 스크립트를 다시 실행할 필요가 없습니다.

### **개발 환경**

• Microsoft Visual Studio 2008 또는 .NET 3.0 이상용 Windows Software Development Kit.

• 샘플 솔루션 파일을 빌드하려면 Microsoft .NET Framework V3.5 이상이 호스트 시스템에 설치되어 있어야 합 니다.

**참고:** WebSphere MQ V7.0.1 설치 이전에 Microsoft .NET Framework v2.0 이상이 설치되지 않은 경우, WebSphere MQ 제품 설치가 오류 없이 계속되지만 WebSphere MQ 사용자 정의 채널은 사용할 수 없습니 다. .NET Framework가 WebSphere MQ 7.0.1 설치 이후에 설치되면,

*WMQInstallDir*\bin\amqiRegisterdotNet.cmd 스크립트를 실행하여 WebSphere MQ 사용자 정의 채 널을 활성화해야 합니다. 여기서 *WMQInstallDir*은 WebSphere MQ 7.0.1이 설치되어 있는 디렉토리입니다. 이 스크립트는 GAC(Global Assembly Cache)에 필수 어셈블리를 설치합니다. 수행된 조치를 레코딩하는 amqi\*.log 파일 세트가 %TEMP% 디렉토리에 작성됩니다. .NET이 이전 버전 (예: .NET v2.0) 에서 v3.0 이상으

로 업그레이드된 경우 amqiRegisterdotNet.cmd 스크립트를 다시 실행할 필요가 없습니다.

# <span id="page-543-0"></span>**WCF용 WebSphere MQ 사용자 정의 채널: 설치 여부**

WebSphere MQ에 대한 사용자 정의 채널은 Microsoft Windows Communication Foundation(WCF) 통합 프로 그래밍 모델을 사용하는 전송 채널입니다. 사용자 정의 채널은 WebSphere MQ 7.0.1 설치 중에 디폴트로 설치 됩니다.

### **WCF용 WebSphere MQ 사용자 정의 채널**

WCF의 WebSphere MQ 사용자 정의 채널은 기본적으로 WebSphere MQ 7.0.1 설치의 일부로 설치됩니다. 사용 자 정의 채널 및 해당 종속성은 기본적으로 설치되는 Java and .NET Messaging and Web Services 구 성요소에 포함되어 있습니다. 이전 버전에서 WebSphere MQ 7.0.1 로 업그레이드하는 경우, 이전 설치에 Java and .NET Messaging and Web Services 구성요소가 이전에 설치된 경우 갱신은 기본적으로 WCF에 대 한 WebSphere MQ 사용자 정의 채널을 설치합니다.

Java and .NET Messaging and Web Services 컴포넌트는 IBM.XMS.WCF.dll 파일을 포함하며 IBM.XMS.WCF.dll 파일은 WCF 인터페이스 클래스를 포함하는 기본 사용자 정의 채널 어셈블리입니다. 이 파 일은 GAC(Global Assembly Cache)에 설치되고 *MQ\_INSTALLATION\_PATH*\bin 디렉토리에서 사용할 수 있 습니다. *MQ\_INSTALLATION\_PATH*는 WebSphere MQ 7.0.1이 설치된 디렉토리입니다.

사용자 정의 채널 사용에 필요한 키 클래스는 *Namespace: IBM.XMS.WCF*에 있으며 다음과 같습니다.

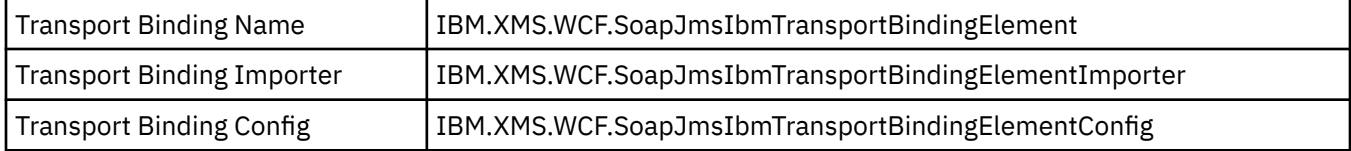

### **WebSphere MQ 사용자 정의 채널 샘플**

샘플은 WCF용 WebSphere MQ 사용자 정의 채널이 사용되는 방법에 대해 몇 개의 단순한 예를 제공합니다. 샘플 및 해당 관련 파일은 *MQ\_INSTALLATION\_PATH*\tools\wcf\samples\ 디렉토리에 있으며 *MQ\_INSTALLATION\_PATH*는 WebSphere MQ의 설치 디렉토리입니다. WebSphere MQ 사용자 정의 채널 샘플 에 대한 자세한 정보는 560 [페이지의](#page-559-0) 『WCF 샘플 사용』의 내용을 참조하십시오.

### **svcutil.exe.config**

svcutil.exe.config는 Microsoft WCF svcutil 클라이언트 프록시 생성 도구가 사용자 정의 채널을 인식 하도록 하기 위해 필요한 구성 설정의 예입니다. svcutil.exe.config 파일은 *MQ\_INSTALLATION\_PATH*\tools\wcf\docs\examples\ 디렉토리에 있으며 *MQ\_INSTALLATION\_PATH*는 WebSphere MQ에 대한 설치 디렉토리입니다. svcutil.exe.config 사용에 대한 자세한 정보는 558 페이지의 『실행 중인 서비스에서 [메타데이터와](#page-557-0) svcutil 도구를 사용하여 WCF 클라이 언트 프록시 및 [애플리케이션](#page-557-0) 구성 파일 생성』의 내용을 참조하십시오.

## **WCF 아키텍처**

WCF의 WebSphere MQ 사용자 정의 채널은 IBM Message Service Client for .NET (XMS .NET) API의 맨 위에 통합됩니다.

WCF 아키텍처는 다음 다이어그램에 표시된 바와 같습니다.

<span id="page-544-0"></span>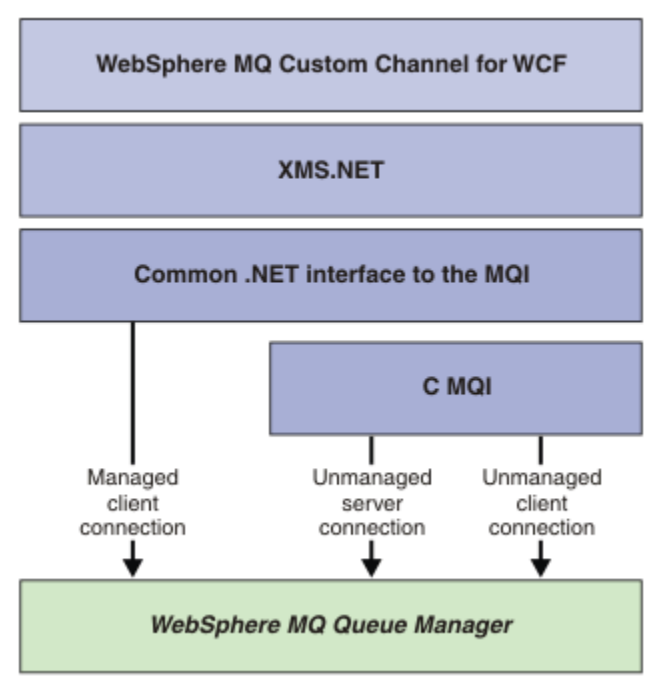

모든 필수 구성요소는 기본적으로 WebSphere MQ V7.0.1 설치와 함께 설치됩니다.

관리 클라이언트 연결, 비관리 서버 연결, 비관리 클라이언트 연결의 세 연결이 있습니다. 이러한 연결에 대한 자 세한 정보는 549 [페이지의](#page-548-0) 『WCF 연결 옵션』의 내용을 참조하십시오.

# **WCF에 대해 WebSphere MQ 사용자 정의 채널 사용**

WCF(Windows Communication Foundation)용 WebSphere MQ V7 사용자 정의 채널을 사용하는 프로그래머 에 대해 제공되는 정보의 개요입니다.

마이크로소프트 윈도우 Communication Foundation은 마이크로소프트 .NET Framework 3의 웹 서비스 및 메 시징 지원을 지원하지 않습니다. WebSphere MQ V7 can now be used as a custom channel within WCF in the .NET Framework 3 in the same manner as the built-in channels offered by 마이크로소프트.

사용자 정의 채널을 통해 전송되는 메시지는 WebSphere MQ V7의 SOAP over JMS 구현에 따라 형식화됩니다. 그러면 애플리케이션은 WCF 또는 WebSphere SOAP over JMS 서비스 인프라로 호스트되는 서비스와 통신할 수 있습니다. SOAP over JMS에 대한 세부사항은 861 페이지의 『[WebSphere MQ transport for SOAP](#page-860-0)』의 내 용을 참조하십시오.

# **WCF 사용자 정의 채널 특성 및 기능**

WCF 사용자 정의 채널 특성 및 기능에 관한 정보는 다음 주제를 사용하십시오.

### *WCF* **사용자 정의 채널 쉐이프**

WebSphere MQ가 Microsoft Windows Communication Foundation(WCF) 사용자 채널 내에서 사용할 수 있는 사용자 정의 채널 쉐이프 개요입니다.

WCF용 WebSphere MQ 사용자 정의 채널은 두 개의 채널 쉐이프를 지원합니다.

- 단방향
- 요청-응답

WCF는 호스트되는 서비스 계약에 따라 자동으로 채널 쉐이프를 선택합니다.

<span id="page-545-0"></span>**IsOneWay** 매개변수만 사용하는 메소드를 포함하는 계약은 단방향 채널 쉐이프로 서비스합니다. 예를 들어 다 음과 같습니다.

```
 [OperationContract(IsOneWay = true)]
 void printString(String text);
```
단방향 메소드와 요청-응답 메소드의 혼합 또는 모든 요청-응답 메소드를 포함하는 계약은 요청-응답 채널 쉐이 프를 통해 서비스합니다. 예를 들면, 다음과 같습니다.

```
 [OperationContract]
 int subtract(int a, int b);
 [OperationContract(IsOneWay = true)]
 void printString(string text);
```
**참고:** 동일한 계약에서 단방향 및 요청-응답 메소드를 혼합하는 경우, 단방향 메소드는 서비스에서 널 응답을 받 을 때까지 대기하므로 혼합 환경에서 작업할 때 특히 예상대로 동작하는지 확인해야 합니다.

#### **단방향 채널**

예를 들어, WCF용 WebSphere MQ 단방향 사용자 정의 채널은 단방향 채널 쉐이프를 사용하여 WCF 클라이언트 에서 메시지를 송신하는 데 사용됩니다. 채널은 한 방향으로만 메시지를 송신할 수 있습니다(예: 클라이언트 큐 관리자에서 WCF 서비스의 큐로 송신).

#### **요청-응답 채널**

예를 들어, WCF용 WebSphere MQ 요청-응답 사용자 정의 채널은 비동기로 메시지를 양방향으로 송신하는 데 사용됩니다. 동일한 클라이언트 인스턴스가 비동기 메시징에 사용되어야 합니다. 채널은 한 방향으로 메시지를 송신할 수 있습니다(예: 클라이언트 큐 관리자에서 WCF 서비스의 큐로). 그런 다음 WCF에서 클라이언트 큐 관리 자의 큐로 응답 메시지를 송신할 수 있습니다.

#### *WCF URI* **매개변수 이름과 값**

#### **connectionFactory**

connectionFactory 매개변수는 필수입니다. 이 매개변수의 구문은 URI 구문 및 웹 서비스 배치 매개변수 를 참조하십시오.

#### **initialContextFactory**

initialContextFactory 매개변수는 필수이며 WebSphere Application Server 및 기타 제품과의 호환성을 위 해 "com.ibm.mq.jms.Nojndi"로 설정되어야 합니다(917 페이지의 『SOAP용 [WebSphere](#page-916-0) 전송을 사용하 도록 서비스를 [WebSphere Application Server](#page-916-0)에 배치』 참조).

#### *WCF* **사용자 정의 채널 보장 전달**

보장 전달은 서비스 요청 또는 응답이 처리되고 유실되지 않도록 보장합니다.

로컬 트랜잭션 동기점에서 요청 메시지를 수신하고 응답 메시지를 송신하므로, 런타임 실패가 발생하는 경우 이 동기점을 롤백할 수 있습니다. 이러한 실패의 예로는 서비스에서 핸들링하지 않는 예외 처리, 서비스에 메시지를 디스패치하는 데 실패 또는 응답 메시지 전달 실패가 있습니다.

AssuredDelivery는 런타임 실패가 발생하는 경우 서비스에서 수신한 모든 요청 메시지와 서비스에서 송신한 응답 메시지가 유실되지 않도록 서비스 계약에 지정할 수 있는 보장 전달 속성입니다.

시스템 실패 또는 정전이 발생하는 경우에도 메시지가 보존되려면 메시지를 지속 메시지로 송신해야 합니다. 지 속 메시지를 사용하려면 클라이언트 애플리케이션에서 해당 엔드포인트 URI에 이 옵션을 지정해야 합니다. URI 특성 설정에 관한 자세한 정보는 웹 서비스 배치의 URI 구문 및 매개변수를 참조하십시오.

분산 트랜잭션은 지원되지 않으며 트랜잭션 범위는 WebSphere MQ에서 수행되는 요청 및 응답 메시지 처리 이 상으로 확장되지 않습니다. 실패가 발생한 결과 서비스에서 수행한 작업을 다시 실행하여, 메시지를 다시 수신하 게 될 수 있습니다. 다음 다이어그램은 트랜잭션의 범위를 보여줍니다.

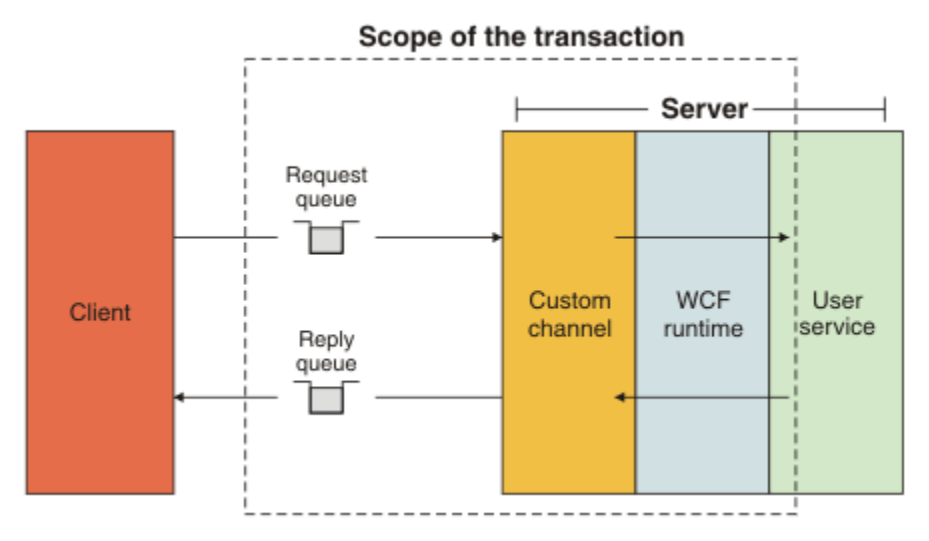

다음 예에 표시된 대로 서비스 클래스에 AssuredDelivery 속성을 적용하여 보장 전달을 사용합니다.

```
[AssuredDelivery]
class TestCalculatorService : IWMQSampleCalculatorContract
\overline{\mathcal{E}} public int add(int a, int b)
\frac{1}{2}int ans = a + b;
          return ans;
     }
}
```
AssuredDelivery 속성을 사용할 때 다음 사항을 알고 있어야 합니다.

- 메시지를 롤백하고 다시 수신하면 실패가 재발할 가능성이 크다고 채널이 판별하면 메시지가 변조 메시지로 처 리되어 재처리를 위해 요청 큐에 리턴되지 않습니다. 예를 들어 수신된 메시지가 올바르게 형식화되지 않았거 나 서비스에 디스패치할 수 없는 경우입니다. 서비스 오퍼레이션에서 발생한 핸들링되지 않은 예외는 요청 큐 의 백아웃 임계값 특성에 지정된 최대 횟수만큼 메시지를 다시 전달할 때까지 항상 재송신됩니다. 자세한 정보 는 다음을 참조하십시오. 548 페이지의 『WCF 사용자 정의 채널 변조 [메시지』](#page-547-0)
- 채널은 트랜잭션 무결성을 시행하기 위해 단일 실행 스레드를 사용하는 자동 조작으로 각 요청 메시지의 읽기, 처리 및 응답을 수행합니다. 서비스 오퍼레이션을 동시에 실행할 수 있도록 채널에서 WCF를 사용하여 채널의 다중 인스턴스를 작성할 수 있습니다. 요청 처리에 사용할 수 있는 채널 인스턴스 수는 바인딩 속성 MaxConcurrentCalls를 통해 제어합니다. 자세한 정보는 다음을 참조하십시오. 554 [페이지의](#page-553-0) 『WCF 바 인딩 구성 [옵션』](#page-553-0)
- 보장 전달 기능에서는 IOperationInvoker와 IErrorHandler WCF 확장성 지점을 모두 사용합니다. 이러한 확장 성 지점을 애플리케이션에서 외부적으로 사용하는 경우 애플리케이션에서 이전에 등록된 모든 확장성 지점이 호출되는지 확인해야 합니다. IErrorHandler에 대해 이 작업을 수행하지 못하면 오류가 보고되지 않게 됩니다. IOperationInvoker에 대해 이 작업을 수행하지 못하면 WCF가 응답을 중지할 수 있습니다.

#### *WCF* **사용자 정의 채널 보안**

WCF용 WebSphere MQ 사용자 정의 채널은 큐 관리자에 대한 비관리 클라이언트 연결에 대해서만 SSL 사용을 지원합니다.

SSL은 다음 두 방법 중 하나로 지정할 수 있습니다.

- JMS URI를 통해 SOAP에서 직접 SSL을 지정하십시오. SSL 옵션에 대한 전체 설명은 SSL 및 SOAP용 WebSphere MQ 전송을 참조하십시오.
- 클라이언트 채널 정의 테이블(CCDT)에서 항목을 사용하여 SSL을 지정합니다. CCDT에 대한 자세한 정보는 클 라이언트 채널 정의 테이블의 내용을 참조하십시오.

#### *WCF* **클라이언트 채널 정의 테이블***(CCDT)*

WCF용 WebSphere MQ 사용자 정의 채널은 클라이언트 연결을 위한 연결 정보를 구성하는 클라이언트 채널 정 의 테이블(CCDT) 사용을 지원합니다.

<span id="page-547-0"></span>CCDT는 다음 두 환경 변수를 통해 제어합니다.

- *MQCHLLIB*는 테이블이 있는 디렉토리를 지정합니다.
- *MQCHLTAB*는 테이블의 파일 이름을 지정합니다.

SOAP over JMS URI에서 직접 채널 정의 테이블을 지정할 수는 없습니다. 이러한 환경 변수가 정의되면 URI에 지정된 클라이언트 연결 세부 정보보다 우선합니다.

클라이언트 채널 정의 테이블에 대한 자세한 정보는 클라이언트 채널 정의 테이블 을 참조하십시오.

#### **관련 개념**

클라이언트 채널 정의 테이블

#### *WCF* **사용자 정의 채널 변조 메시지**

서비스가 요청 메시지를 처리하지 못하거나 응답 큐에 응답 메시지를 전달하지 못하면 메시지가 변조 메시지로 처리됩니다.

#### **변조 요청 메시지**

요청 메시지를 처리할 수 없으면 변조 메시지로 처리됩니다. 이 조치를 수행하면 서비스가 처리할 수 없는 동일한 메시지를 다시 받지 않게 됩니다. 처리할 수 없는 요청 메시지를 변조 메시지로 처리하려면 다음 상황 중 하나가 True여야 합니다.

- 메시지 백아웃 수가 요청 큐에 지정된 백아웃 임계값을 초과했습니다. 이 상황은 서비스의 보장 전달이 지정된 경우에만 발생합니다. 보장 전달에 대한 자세한 정보는 546 [페이지의](#page-545-0) 『WCF 사용자 정의 채널 보장 전달』의 내용을 참조하십시오.
- 메시지가 제대로 형식화되지 않아서 SOAP over JMS 메시지로 해석되지 못했습니다.

#### **변조 응답 메시지**

서비스가 응답 큐에 응답 메시지를 전달하지 못하면 응답 메시지가 변조 메시지로 처리됩니다. 응답 메시지의 경 우 이 조치를 사용하면 문제점 판별을 지원하기 위해 나중에 응답 메시지를 검색할 수 있습니다.

#### **변조 메시지 핸들링**

변조 메시지에 수행된 조치는 큐 관리자 구성과 메시지의 보고서 옵션에 설정된 값에 따라 다릅니다. SOAP over JMS의 경우, 다음 보고서 옵션이 디폴트로 요청 메시지에 설정되며 구성 가능하지 않습니다.

- MQRO\_EXCEPTION\_WITH\_FULL\_DATA
- MORO EXPIRATION WITH FULL DATA
- MORO DISCARD MSG

SOAP over JMS의 경우, 다음 보고서 옵션이 디폴트로 응답 메시지에 설정되고 구성 가능하지 않습니다.

• MQRO\_DEAD\_LETTER\_Q

메시지가 비WCF 소스에서 입력되는 경우 해당 소스의 문서를 참조하십시오.

다음 다이어그램은 변조 메시지 핸들링에 실패하는 경우 수행할 수 있는 조치와 단계를 보여줍니다.

<span id="page-548-0"></span>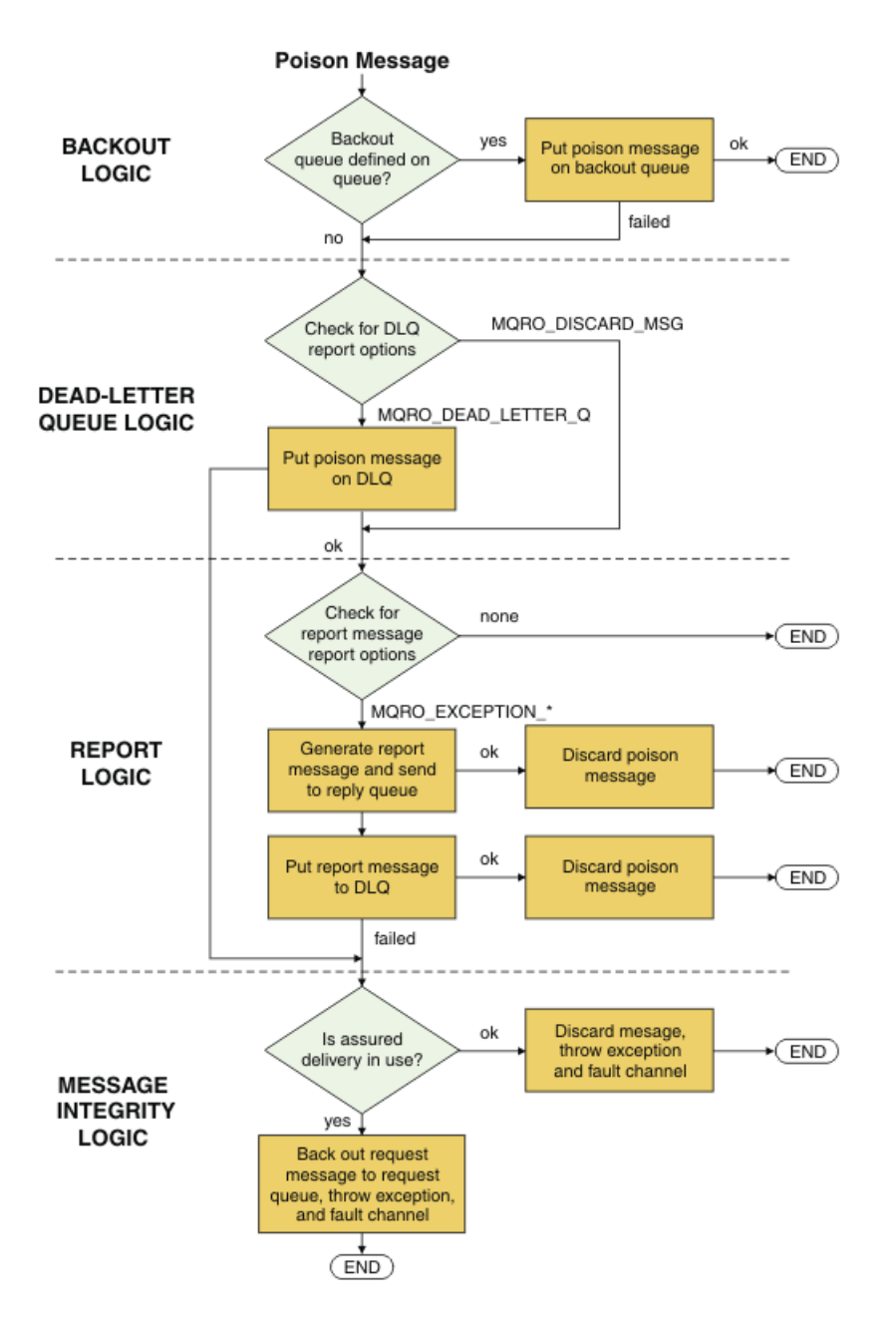

## **WCF 연결 옵션**

WCF용 WebSphere MQ 사용자 정의 채널을 큐 관리자에 연결하는 세 개의 모드가 있습니다. 요구사항에 가장 적 합한 연결 유형을 고려하십시오.

연결 옵션에 대한 자세한 정보는 523 [페이지의](#page-522-0) 『연결 차이점』의 내용을 참조하십시오.

WCF 아키텍처에 대한 자세한 정보는 544 페이지의 『WCF [아키텍처』](#page-543-0)의 내용을 참조하십시오.

## **비관리 클라이언트 연결**

이 모드의 연결은 로컬 시스템 또는 리모트 시스템에서 실행 중인 WebSphere MQ 서버에 WebSphere MQ 클라 이언트로 연결합니다.

WCF용 WebSphere MQ 사용자 정의 채널을 WebSphere MQ 클라이언트로 사용하기 위해 WebSphere MQ MQI 클라이언트를 사용하여 이를 WebSphere MQ 서버 또는 별도의 시스템에 설치할 수 있습니다.

### <span id="page-549-0"></span>**비관리 서버 연결**

서버 바인딩 모드로 사용되는 경우 WCF용 .WebSphere MQ 사용자 정의 채널은 네트워크를 통해 통신하지 않고 큐 관리자 API를 사용합니다. 바인딩 연결을 사용하면 네트워크 연결을 사용하는 것보다 WebSphere MQ 애플 리케이션에 대한 성능이 향상됩니다.

바인딩 연결을 사용하려면 WCF용 WebSphere MQ 사용자 정의 채널을 WebSphere MQ 서버에 설치해야 합니 다.

### **관리 클라이언트 연결**

이 모드의 연결은 로컬 시스템 또는 리모트 시스템에서 실행 중인 WebSphere MQ 서버에 WebSphere MQ 클라 이언트로 연결합니다.

이 모드로 연결 중인 .NET 3용 WebSphere MQ 사용자 정의 채널 클래스는 .NET 관리 코드로 유지되고 고유 서 비스는 호출하지 않습니다. 관리 코드에 대한 자세한 정보는 Microsoft 문서를 참조하십시오.

관리 클라이언트를 사용하는 데 관한 많은 제한사항이 있습니다. 이러한 제한사항에 대한 자세한 정보는 [523](#page-522-0) 페 이지의 『관리 [클라이언트](#page-522-0) 연결』의 내용을 참조하십시오.

### **WCF용 WebSphere MQ 사용자 정의 채널 작성 및 구성**

WCF용 WebSphere MQ V7 사용자 정의 채널은 Microsoft에서 제공되는 전송 WCF 채널과 동일한 방식으로 작 동합니다. WCF용 WebSphere MQ 사용자 정의 채널은 두 방법 중 하나로 작성 가능합니다.

#### **이 태스크 정보**

WebSphere MQ 사용자 정의 채널은 WCF를 WCF 전송 채널로 통합하고 메시지 인코더 및 선택적 프로토콜 채널 과 쌍으로 이루어져야 하기 때문에 애플리케이션에서 사용 가능한 전체 채널 스택을 작성할 수 있습니다. 전체 채 널 스택을 성공적으로 작성하려면 두 요소가 필요합니다.

- 1. 바인딩 정의: 일반 구성 설정 외에 전송 채널, 메시지 인코더 및 프로토콜을 비롯하여 애플리케이션 채널 스택 을 빌드하는 데 필요한 요소를 지정합니다. 사용자 정의 채널에서 바인딩 정의는 WCF 사용자 정의 바인딩의 양식으로 작성해야 합니다.
- 2. 엔드포인트 정의: 서비스 계약을 바인딩 정의와 링크하고 애플리케이션이 연결할 수 있는 위치를 설명하는 실 제 연결 URI도 제공합니다. 사용자 정의 채널의 경우, URI는 SOAP over JMS URI 양식을 사용합니다.

이러한 정의는 다음 두 방법 중 하나로 작성할 수 있습니다.

- 관리적으로: 정의는 애플리케이션 구성 파일(예: app.config)에 세부사항을 제공하여 작성됩니다.
- 프로그래밍 방식: 애플리케이션 코드에서 정의를 작성합니다.

정의를 작성하는 데 사용할 메소드는 다음과 같이 애플리케이션의 요구사항을 기반으로 결정합니다.

- 구성의 관리 방식 메소드는 애플리케이션을 다시 빌드하지 않고 서비스와 클라이언트 배치 후 세부 정보를 대 체하는 유연성을 제공합니다.
- 구성의 프로그래밍 방식 메소드를 사용하면 구성 오류에서 보호하는 기능이 향상되며 런타임 시 동적으로 구성 을 생성할 수 있습니다.

#### **애플리케이션 구성 파일에 바인딩 및 엔드포인트 정보를 제공하여 관리 시** *WCF* **사용자 정의 채널 작성**

WCF에 대한 WebSphere MQ 사용자 정의 채널은 WCF 채널의 전송 레벨입니다. 사용자 정의 채널을 사용하려면 엔드포인트와 바인딩을 정의해야 하며, 애플리케이션 구성 파일에 바인딩과 엔드포인트 정보를 제공하여 이러한 정의를 수행할 수 있습니다.

전송 레벨 WCF 채널인 WCF용 WebSphere MQ 사용자 정의 채널을 구성하고 사용하려면 바인딩 및 엔드 포인트 정의를 정의해야 합니다. 바인딩이 채널의 구성 정보를 보유하고 엔드포인트 정의가 연결 세부 정보를 보유합니 다. 이러한 정의는 다음 두 방법으로 작성할 수 있습니다.

- 여기에 설명된 대로 프로그래밍 방식으로 애플리케이션 코드에서 직접 작성합니다. 552 페이지의 [『바인딩](#page-551-0) 및 엔드포인트 정보를 [프로그래밍](#page-551-0) 방식으로 제공하여 WCF 사용자 정의 채널 작성』
- 다음 프로시저에 설명된 대로 관리 시 애플리케이션 구성 파일에 자세한 내용을 제공하여 작성합니다.

클라이언트 또는 서비스 애플리케이션 구성 파일의 이름은 일반적으로 *yourappname*.exe.config로 지정됩 니다. 여기서 *yourappname*은 애플리케이션의 이름입니다. 애플리케이션 구성 파일은 다음과 같은 방식으로 Microsoft 서비스 구성 편집기 SvcConfigEditor.exe를 사용하여 가장 쉽게 수정됩니다.

• SvcConfigEditor.exe 구성 편집기 도구를 시작하십시오. 도구의 기본 설치 위치는 *Drive:*\Program Files\Microsoft SDKs\Windows\v6.0\Bin\SvcConfigEditor.exe입니다. 여기서, *Drive:*는 설 치 드라이브의 이름입니다.

## **1단계: WCF를 사용하여 사용자 정의 채널을 찾을 수 있도록 바인딩 요소 확장자 추가**

1. **고급** > **확장** > **바인딩 요소** 를 마우스 오른쪽 단추로 클릭하여 메뉴를 열고 **새로 작성** 을 선택하십시오. 2. 이 표에 표시된 대로 필드를 완료하십시오.

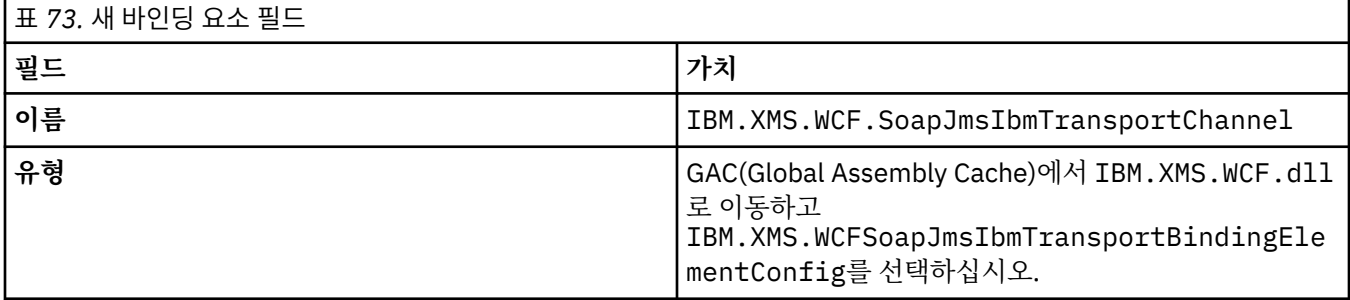

### **2단계: WCF 메시지 인코더와 사용자 정의 채널을 쌍으로 결합하는 사용자 정의 바인딩 정의 작성**

1. **바인딩**을 마우스의 오른쪽 단추로 클릭하여 메뉴를 열고 **새 바인딩 구성**을 선택하십시오.

2. 이 표에 표시된 대로 필드를 완료하십시오.

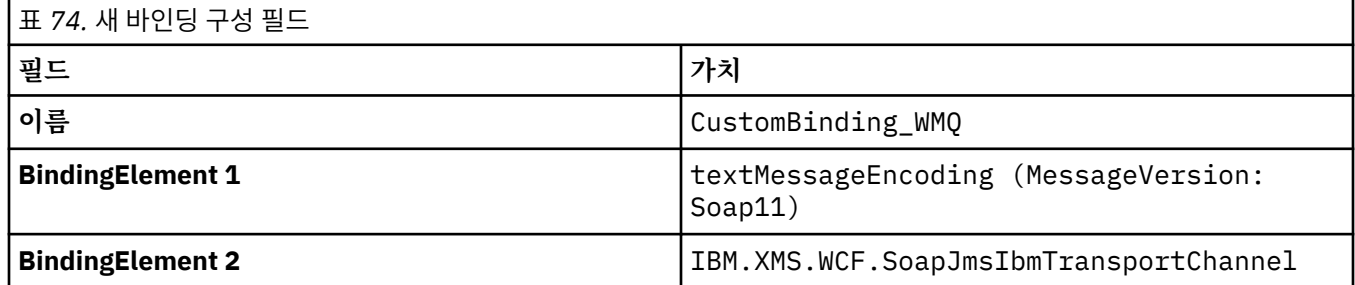

### **3단계: 바인딩 특성 지정**

- 1. 551 페이지의 『2단계: WCF 메시지 인코더와 사용자 정의 채널을 쌍으로 결합하는 사용자 정의 바인딩 정의 작성』에서 작성한 바인딩에서 *IBM.XMS.WCF.SoapJmsIbmTransportChannel* 전송 바인딩을 선택하십시 오.
- 2. 554 [페이지의](#page-553-0) 『WCF 바인딩 구성 옵션』에 설명된 대로 특성의 기본값을 필요한 대로 변경하십시오.

#### **4단계: 엔드포인트 정의 작성**

551 페이지의 『2단계: WCF 메시지 인코더와 사용자 정의 채널을 쌍으로 결합하는 사용자 정의 바인딩 정의 작 성』에서 작성한 사용자 정의 바인딩을 참조하는 엔드포인트 정의를 작성하고 서비스의 연결 세부 정보를 제공 하십시오. 이 정보를 지정하는 방식은 정의 대상(클라이언트 애플리케이션 또는 서비스 애플리케이션)에 따라 달 라집니다.

클라이언트 애플리케이션에서 다음과 같이 엔드포인트 정의를 클라이언트 섹션에 추가하십시오.

- 1. **클라이언트** > **엔드포인트**를 마우스 오른쪽 단추로 클릭하여 메뉴를 열고 **새 클라이언트 엔드포인트**를 선택하 십시오.
- 2. 이 표에 표시된 대로 필드를 완료하십시오.

<span id="page-551-0"></span>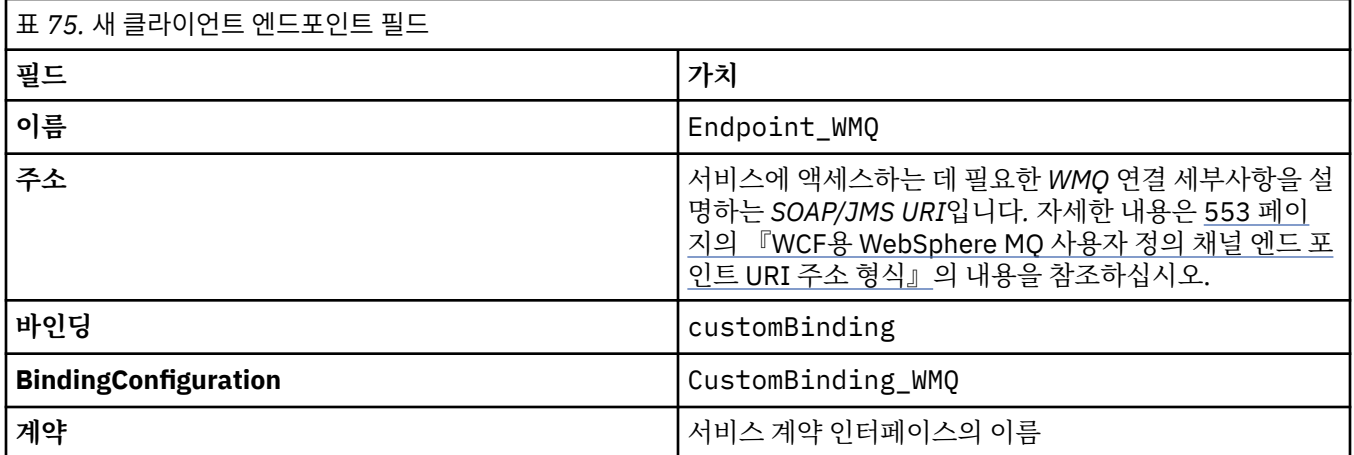

서비스 애플리케이션에서는 다음과 같이 서비스 정의를 서비스 섹션에 추가하십시오.

- 1. **서비스**를 마우스의 오른쪽 단추로 클릭하여 메뉴를 열고 **새 서비스**를 선택한 다음 호스트할 서비스 클래스를 선택하십시오.
- 2. 새 서비스의 **엔드포인트** 섹션에 엔드포인트 정의를 추가하고 이 표에 표시된 대로 필드를 완료하십시오.

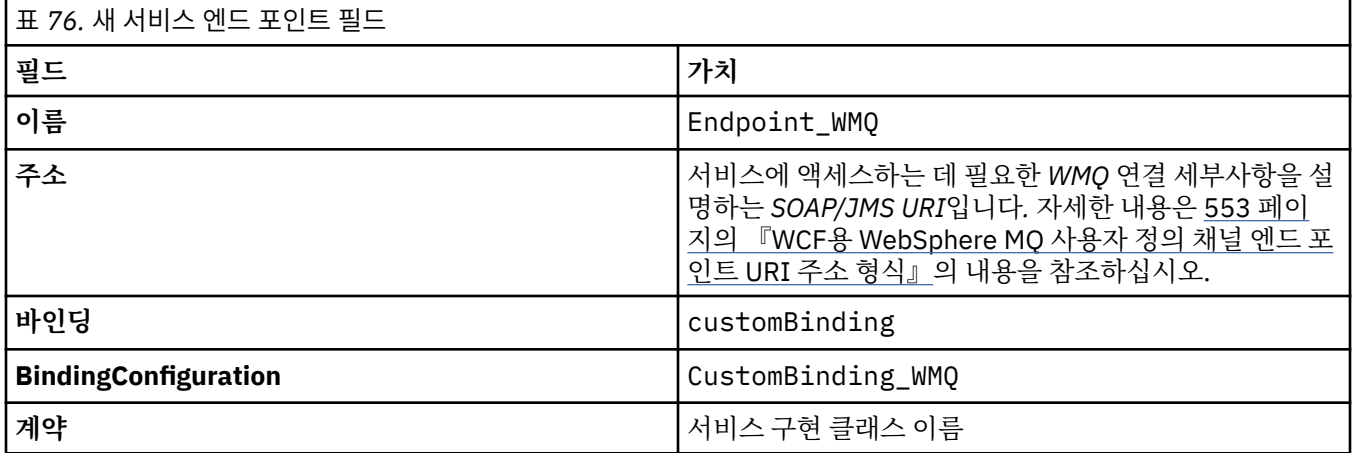

### **바인딩 및 엔드포인트 정보를 프로그래밍 방식으로 제공하여** *WCF* **사용자 정의 채널 작성**

WCF에 대한 WebSphere MQ 사용자 정의 채널은 WCF 채널의 전송 레벨입니다. 사용자 정의 채널을 사용하려면 엔드포인트 및 바인딩을 정의해야 하며, 이러한 정의는 애플리케이션 코드에서 직접 프로그래밍 방식으로 수행 할 수 있습니다.

전송 레벨 WCF 채널인 WCF용 WebSphere MQ 사용자 정의 채널을 구성하고 사용하려면 바인딩 및 엔드 포인트 정의를 정의해야 합니다. 바인딩이 채널의 구성 정보를 보유하고 엔드포인트 정의가 연결 세부 정보를 보유합니 다. 자세한 정보는 560 [페이지의](#page-559-0) 『WCF 샘플 사용』의 내용을 참조하십시오.

이러한 정의는 다음 두 방법으로 작성할 수 있습니다.

- 550 페이지의 [『애플리케이션](#page-549-0) 구성 파일에 바인딩 및 엔드포인트 정보를 제공하여 관리 시 WCF 사용자 정의 채널 [작성』에](#page-549-0)서 설명하는 것처럼 애플리케이션 구성 파일에 세부사항을 제공하여 관리적인 측면으로.
- 다음 예에서 설명하는 것처럼 애플리케이션 코드에서 직접 프로그래밍 방식으로.

## **1단계: 채널에 대한 전송 바인딩 요소의 인스턴스 작성**

다음 코드를 애플리케이션에 추가하십시오.

```
SoapJmsIbmTransportBindingElement transportBindingElement = new 
SoapJmsIbmTransportBindingElement();
```
#### <span id="page-552-0"></span>**2단계: 바인딩 특성 설정**

모든 필수 바인딩 특성 설정. 예를 들어, 다음 코드를 애플리케이션에 추가하여 ClientConnectionMode 설 정.

transportBindingElement.ClientConnectionMode = XmsWCFBindingProperty.AS\_URI;

### **3단계: 전송 채널을 메시지 인코더와 쌍으로 하는 사용자 정의 바인딩 작성**

다음 코드를 애플리케이션에 추가하여 사용자 정의 바인딩 작성:

Binding binding = new CustomBinding(new TextMessageEncodingBindingElement(), transportBindingElement);

#### **4단계: SOAP/JMS URI 작성**

서비스 액세스에 필요한 WebSphere MQ 연결 세부사항을 설명하는 SOAP/JMS URI는 엔드 포인트 주소로 제공 되어야 합니다. 이는 서비스 애플리케이션 또는 클라이언트 애플리케이션에 대해 채널이 사용 중인지에 따라 달 라집니다.

클라이언트 애플리케이션의 경우, SOAP/JMS URI는 다음과 같이 EndpointAddress로 작성되어야 합니다.

EndpointAddress address = new EndpointAddress("jms:/queue? destination=SampleQ@QM1&connectionFactory=connectQueueManager(QM1)&initialContextFactory=com.ibm .mq.jms.Nojndi");

서비스 애플리케이션에 대해 SOAP/JMS URI는 다음과 같이 URI로 작성되어야 합니다.

Uri address = new Uri("jms:/queue? destination=SampleQ@QM1&connectionFactory=connectQueueManager(QM1)&initialContextFactory=com.ibm .mq.jms.Nojndi");

엔드 포인트 주소에 대한 자세한 정보는 553 페이지의 『WCF용 WebSphere MQ 사용자 정의 채널 엔드 포인 트 URI 주소 형식』의 내용을 참조하십시오.

#### *WCF***용** *WebSphere MQ* **사용자 정의 채널 엔드 포인트** *URI* **주소 형식**

URI(Universal Resource Identifier)는 웹 서비스를 지정하는 위치 및 연결 세부사항을 제공합니다. 이 URI 형식 은 SOAP/ WebSphere MQ특정 매개변수 및 대상 서비스에 액세스할 때 옵션을 포괄적으로 제어할 수 있도록 허 용합니다.

웹 서비스는 범용 자원 ID를 사용하여 지정됩니다. 이 절에서는 SOAP용 WebSphere MQ 전송에서 지원되는 URI 형식을 지정합니다. 이 URI 형식은 대상 서비스에 액세스할 때 SOAP/WebSphere MQ 특정 매개변수 및 옵 션에 대한 광범위한 제어를 허용합니다. 이 형식은 WAS ( WebSphere Application Server) 및 코믹스 과 (와) 호 환되므로 두 제품 모두에 WebSphere MQ 을 통합할 수 있습니다.

URI 구문은 다음과 같습니다.

jms:/queue?name=*value*&name=*value*...

where name is a parameter name and 값 is an appropriate value, and the name=값 element can be repeated any number of times with the second and subsequent occurrences being preceded by an ampersand (&).

URI 특성 설정에 대한 추가 정보는 웹 서비스 배치를 위한 URI 구문 및 매개변수를 참조하십시오.

매개변수 이름은 WebSphere MQ 오브젝트 이름처럼 대소문자를 구분합니다. 매개변수가 두 번 이상 지정되면 마지막 매개변수가 적용됩니다. 즉, 클라이언트 애플리케이션이 URI에 추가하여 매개변수 값을 대체할 수 있습 니다. 인식되지 않는 추가 매개변수가 포함되는 경우 해당 매개변수는 무시됩니다.

XML 문자열에 URI를 저장하는 경우 앰퍼샌드 문자를 "&"로 표시해야 합니다. 마찬가지로, URI가 스크립트 에 코딩된 경우에는 **&**와 같은 문자를 이스케이프 처리하십시오. 그렇지 않으면 쉘을 통해 해석됩니다.

다음은 Axis 서비스를 위한 간단한 URI의 예입니다.

jms:/queue?destination=myQ&connectionFactory=()

<span id="page-553-0"></span>다음은 .NET 서비스에 대한 단순 URI 예입니다.

```
jms:/queue?destination=myQ&connectionFactory=()&targetService=MyService.asmx
&initialContextFactory=com.ibm.mq.jms.Nojndi
```
필수 매개변수만 제공되며(targetService는 .NET 서비스에만 필수) connectionFactory는 옵션을 제공 하지 않습니다.

이 축 예제에서 connectionFactory 에는 다음과 같은 여러 옵션이 있습니다.

```
jms:/queue?destination=myQ@myRQM&connectionFactory=connectQueueManager(myconnQM)
binding(client)clientChannel(myChannel)clientConnection(myConnection)
&initialContextFactory=com.ibm.mq.jms.Nojndi
```
이 축 예제에서는 connectionFactory 의 sslPeerName 옵션도 지정되었습니다. sslPeerName 자체의 값 에는 동일한 값 쌍과 유효 공백이 포함됩니다.

```
jms:/queue?destination=myQ@myRQM&connectionFactory=connectQueueManager(myconnQM)
binding(client)clientChannel(myChannel)clientConnection(myConnection)
sslPeerName(CN=MQ Test 1,0=IBM, S=Hampshire, C=GB)
&initialContextFactory=com.ibm.mq.jms.Nojndi
```
#### *WCF* **바인딩 구성 옵션**

이 토픽에서는 구성 옵션을 사용자 정의 채널 바인딩 정보에 적용하는 방법에 대해 설명하고 사용할 수 있는 옵션 을 나열합니다.

바인딩 구성 옵션은 다음 두 방법 중 하나로 설정할 수 있습니다.

- 1. 관리적으로: 바인딩 특성 설정은 애플리케이션 구성 파일(예: app.config)에서 사용자 정의 바인딩 정의의 전송 섹션에 지정해야 합니다.
- 2. 프로그래밍 방식: 사용자 정의 바인딩을 초기화하는 중에 특성을 지정하려면 애플리케이션 코드를 수정해야 합니다.

관리 시 바인딩 특성 설정

바인딩 특성 설정은 애플리케이션 구성 파일(예: app.config)에 지정할 수도 있습니다. **svcutil**에서 생성되 는 구성 파일은 예를 들어 다음과 같습니다.

<customBinding>

...

 <IBM.XMS.WCF.SoapJmsIbmTransportChannel maxBufferPoolSize="524288" maxMessageSize="4000000" clientConnectionMode="0" maxConcurrentCalls="16"/>

...

</customBinding>

프로그래밍 방식으로 바인딩 특성 설정

클라이언트 연결 모드를 지정하기 위해 WCF 바인딩 특성을 추가하려면 사용자 정의 바인딩 초기화 중에 특성을 지정하도록 서비스 코드를 수정해야 합니다.

다음 예를 사용하여 비관리 클라이언트 연결 모드를 지정하십시오.

```
SoapJmsIbmTransportBindingElement transportBindingElement = new 
SoapJmsIbmTransportBindingElement();
transportBindingElement.ClientConnectionMode = XmsWCFBindingProperty.CLIENT_UNMANAGED;
```
#### *WCF* 바인딩 특성

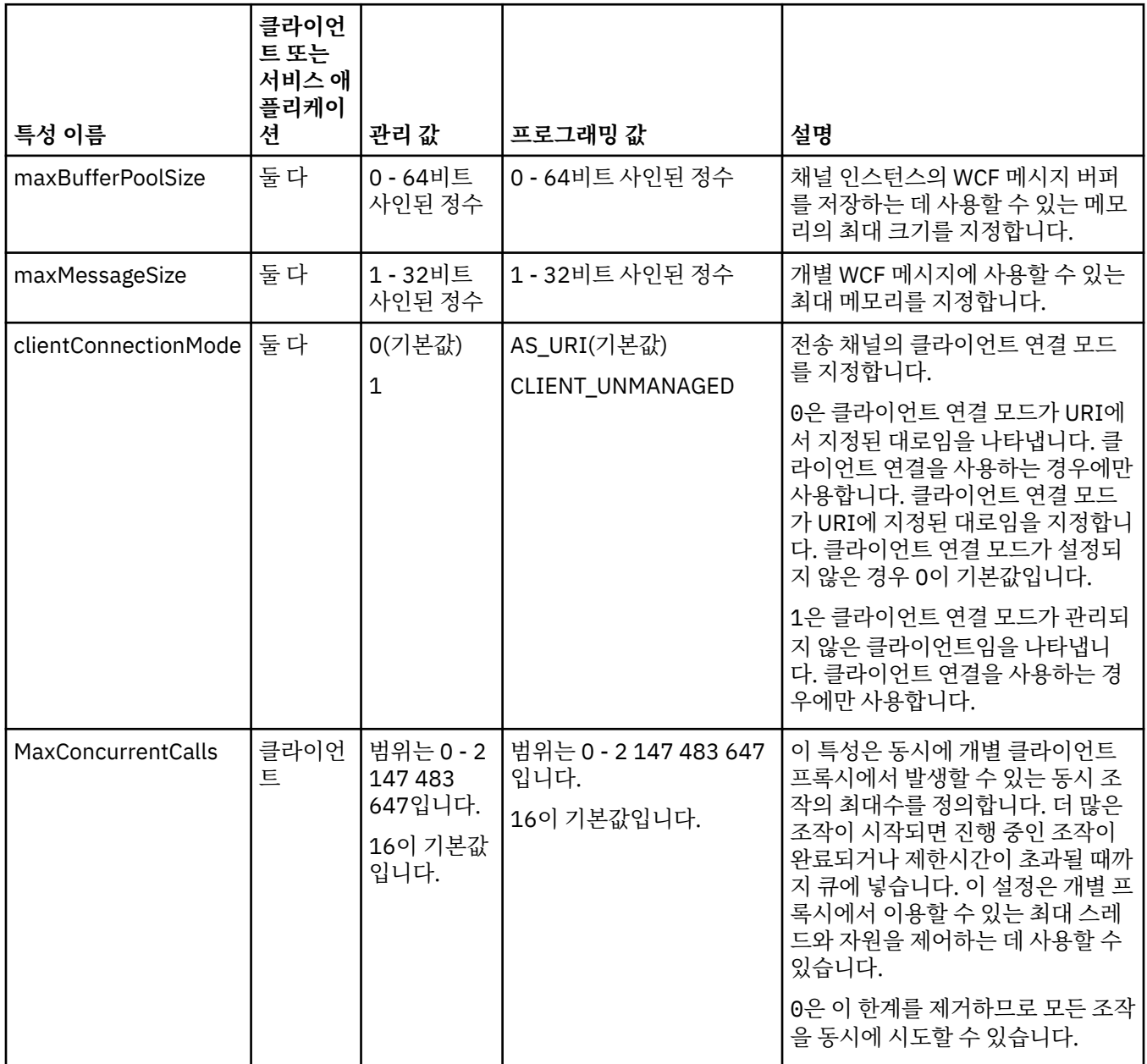

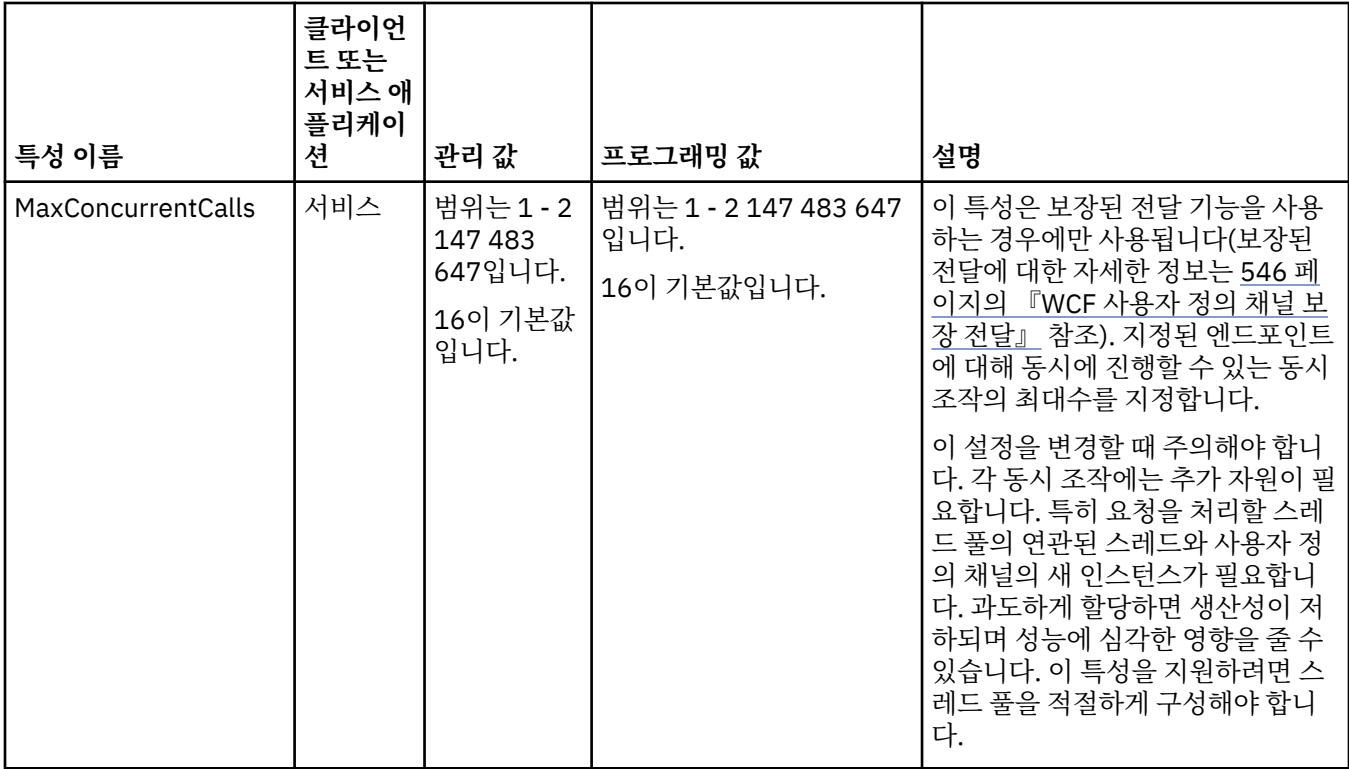

## **WCF용 서비스 빌드 및 호스트**

WCF 서비스를 작성하고 구성하는 방법에 대해 설명하는 WCF(Microsoft Windows Communication Foundation) 서비스 개요입니다.

WCF용 IBM WebSphere MQ 사용자 정의 채널 및 이 채널을 사용하는 WCF 서비스는 다음 메소드로 호스팅할 수 있습니다.

- 자체 호스팅
- Windows 서비스

WCF용 IBM WebSphere MQ 사용자 정의 채널은 Windows 프로세스 활성화 서비스에서 호스트할 수 없습니다.

다음 주제는 관련 단계를 시연하기 위해 몇 가지 간단한 자체 호스팅 예를 제공합니다. 자세한 정보와 최신 세부 정보를 포함하는 Microsoft WCF 온라인 문서는 Microsoft MSDN 웹 사이트[\(https://msdn.microsoft.com](https://msdn.microsoft.com/))에 있 습니다.

### **메소드** *1***을 사용하여** *WCF* **서비스 애플리케이션 빌드***:* **애플리케이션 구성 파일을 사용하여 관리 방식으로 자체 호스팅**

애플리케이션 구성 파일을 작성했으므로, 서비스의 인스턴스를 열고 지정된 코드를 애플리케이션에 추가하십시 오.

#### **시작하기 전에**

550 페이지의 [『애플리케이션](#page-549-0) 구성 파일에 바인딩 및 엔드포인트 정보를 제공하여 관리 시 WCF 사용자 정의 채 널 [작성』](#page-549-0)에 설명된 대로 서비스의 애플리케이션 구성 파일을 작성하거나 편집하십시오.

#### **이 태스크 정보**

- 1. 서비스 호스트에서 서비스의 인스턴스를 인스턴스화하고 여십시오. 서비스 유형은 서비스 구성 파일에 지정 된 서비스 유형과 같아야 합니다.
- 2. 다음 코드를 애플리케이션에 추가하십시오.

```
ServiceHost service = new ServiceHost(typeof(MyService));
service.Open();
```
#### **메소드** *2***를 사용하여** *WCF* **서비스 애플리케이션 빌드***:* **애플리케이션에서 직접 프로그래밍 방식으 로 자체 호스팅**

바인딩 특성을 추가하고 필수 서비스 클래스의 인스턴스로 서비스 호스트를 작성하며 서비스를 엽니다.

#### **시작하기 전에**

- 1. 사용자 정의 채널 IBM.XMS.WCF.dll 파일에 대한 참조를 프로젝트에 추가합니다. IBM.XMS.WCF.dll은 *WMQInstallDir*\bin에 있으며 *WMQInstallDir*은 WebSphere MQ 7이 설치된 디렉토리입니다.
- 2. *using* 문을 IBM.XMS.WCF 네임스페이스에 추가하십시오(예: using IBM.XMS.WCF).
- 3. 552 페이지의 『바인딩 및 엔드포인트 정보를 [프로그래밍](#page-551-0) 방식으로 제공하여 WCF 사용자 정의 채널 작성』 에 설명된 대로 채널 바인딩 요소와 엔드포인트의 인스턴스를 작성하십시오.

#### **이 태스크 정보**

채널의 바인딩 특성을 변경해야 하는 경우 다음 단계를 완료하십시오.

1. 다음 예에 표시된 대로 transportBindingElement에 바인딩 특성을 추가하십시오.

```
SoapJmsIbmTransportBindingElement transportBindingElement = new 
SoapJmsIbmTransportBindingElement();
Binding binding = new CustomBinding(new TextMessageEncodingBindingElement(), 
transportBindingElement);
Uri address = new Uri("jms:/queue?destination=SampleQ@QM1&connectionFactory=
```
connectQueueManager(QM1)&initialContextFactory=com.ibm.mq.jms.Nojndi");

2. 필수 서비스 클래스의 인스턴스로 서비스 호스트를 작성합니다.

ServiceHost service = new ServiceHost(typeof(MyService));

3. 서비스를 엽니다.

```
service.AddServiceEndpoint(typeof(IMyServiceContract), binding, address);
service.Open();
 ...
service.Close();
```
#### *HTTP* **엔드포인트를 사용하여 메타데이터 공개**

WCF용 WebSphere MQ 사용자 정의 채널을 사용하도록 구성되는 서비스의 메타데이터를 표시하는 지시사항입 니다.

#### **이 태스크 정보**

서비스 메타데이터를 공개해야 하는 경우(예: svcutil와 같은 도구가 오프라인 WSDL 파일이 아니라 실행 중인 서비스에서 직접 액세스하기 위함) HTTP 엔드포인트로 서비스 메타데이터를 공개하여 수행해야 합니다. 이 엔 드포인트를 추가하는 데 다음 단계를 사용할 수 있습니다.

1. 메타데이터를 ServiceHost에 공개해야 하는 기본 주소를 추가합니다. 예를 들어 다음과 같습니다.

```
ServiceHost service = new ServiceHost(typeof(TestService),
                       new Uri("http://localhost:8000/MyService"));
```
2. 다음과 같이 서비스를 열기 전에 ServiceHost에 다음 코드를 추가하십시오.

```
ServiceMetadataBehavior metadataBehavior = new ServiceMetadataBehavior();
  metadataBehavior.HttpGetEnabled = true;<br>service.Description.Behaviors.Add(metadataBehavior);
 service.Description.Behaviors.Add(metadataBehavior);
 service.AddServiceEndpoint(typeof(IMetadataExchange),
 MetadataExchangeBindings.CreateMexHttpBinding(), "mex");
```
<span id="page-557-0"></span>**결과**

이제 메타데이터는 다음 주소에서 사용 가능합니다. http://localhost:8000/MyService.

# **WCF의 클라이언트 애플리케이션 빌드**

Microsoft Windows Communication Foundation(WCF) 클라이언트 애플리케이션 생성 및 빌드 개요입니다.

클라이언트 애플리케이션은 WCF 서비스용으로 작성 가능합니다. 일반적으로 클라이언트 애플리케이션은 애플 리케이션에서 직접 사용할 수 있는 필수 구성 및 프록시 파일을 작성하기 위해 Microsoft ServiceModel Metadata Utility Tool(Svcutil.exe)을 사용하여 생성됩니다.

### **실행 중인 서비스에서 메타데이터와** *svcutil* **도구를 사용하여** *WCF* **클라이언트 프록시 및 애플리 케이션 구성 파일 생성**

Microsoft svcutil.exe 도구를 사용하여 WCF용 WebSphere MQ 사용자 정의 채널을 사용하도록 구성되는 서비 스에 대해 클라이언트를 생성하는 지시사항입니다.

### **시작하기 전에**

다음은 svcutil 도구를 사용하여 애플리케이션에서 직접 사용할 수 있는 필수 구성 및 프록시 파일을 작성하기 위 한 세 가지 필수조건입니다.

- svcutil 도구를 시작하려면 WCF 서비스가 실행 중이어야 합니다.
- WCF 서비스는 HTTP 포트 및 실행 중인 서비스에서 클라이언트를 직접 생성하는 WebSphere MQ를 사용하여 해당 메타데이터를 표시해야 합니다.
- 사용자 정의 채널은 svcutil의 구성 데이터에 등록되어야 합니다.

#### **이 태스크 정보**

다음 단계는 WebSphere MQ 사용자 정의 채널을 사용하도록 구성되지만 해당 메타데이터도 런타임 시에 별도 의 HTTP 포트를 통해 표시하는 서비스에 대해 클라이언트를 생성하는 방법에 대해 설명합니다.

- 1. WCF 서비스를 시작하십시오(svcutil 도구를 시작하려면 서비스가 실행 중이어야 함).
- 2. 설치 루트의 svcutil.exe 구성 파일의 세부사항을 svcutil 구성 파일, 주로 C:\Program Files\Microsoft SDKs\Windows\v6.0A\bin\svcutil.exe.config에 추가하십시오. 그러면 svcutil이 WebSphere MQ 사용자 정의 채널을 인식할 수 있습니다.
- 3. 명령 프롬프트에서 svcutil을 실행하십시오. 예를 들어 다음과 같습니다.

```
svcutil /language:C# /r:<installlocation>\bin\IBM.XMS.WCF.dll
                 /config:app.config http://localhost:8000/IBM.XMS.WCF/samples
```
4. 생성된 app.config 및 YourService.cs 파일을 Microsoft Visual Studio 클라이언트 프로젝트로 복사하 십시오.

## **다음에 수행할 작업**

서비스 메타데이터를 직접 검색할 수 없으면 svcutil을 사용하여 wsdl에서 대신 클라이언트 파일을 생성할 수 있 습니다. 자세한 정보는 558 페이지의 『WSDL과 svcutil을 사용하여 WCF 클라이언트 프록시와 애플리케이션 구성 파일 생성』의 내용을 참조하십시오.

### *WSDL***과** *svcutil***을 사용하여** *WCF* **클라이언트 프록시와 애플리케이션 구성 파일 생성**

서비스의 메타데이터를 사용할 수 없는 경우 WSDL에서 WCF 클라이언트를 생성하는 지시사항입니다.

실행 중인 서비스의 메타데이터에서 클라이언트를 생성하기 위해 서비스의 메타데이터를 직접 검색할 수 없는 경우 svcutil을 사용하여 WSDL에서 대신 클라이언트 파일을 생성할 수 있습니다. WSDL을 다음과 같이 수정하여 WebSphere MQ 사용자 정의 채널이 사용될 것임을 지정해야 합니다.

1. 네임스페이스 정의와 정책 정보를 추가하십시오.

```
<wsdl:definitions
xmlns:wsp="http://schemas.xmlsoap.org/ws/2004/09/policy"
xmlns:wsu="http://docs.oasis-open.org/wss/2004/01/oasis-200401-wss-wssecurity-
utility-1.0.xsd">
```

```
 <wsp:Policy wsu:Id="CustomBinding_IWMQSampleContract_policy">
             <wsp:ExtactlyOne>
                 <wsp:All>
                     <xms:xms xmlns:xms="http://sample.schemas.ibm.com/policy/xms" />
                </wsp:All>
             </wsp:ExactlyOne>
         </wsp:Policy>
...
</wsdl:definitions>
```
2. 새 정책 섹션을 참조하고 기본 바인딩 요소에서 transport 정의를 제거하도록 바인딩 섹션을 수정하십시 오.

```
<wsdl:definitions ...>
        <wsdl:binding ...>
                <wsp:PolicyReference URI="#CustomerBinding_IWMQSampleContract_policy" />
                <[soap]:binding ... transport="" />
 ...
        </wsdl:binding>
</wsdl:definitions>
```
3. 명령 프롬프트에서 svcutil을 실행하십시오. 예를 들어 다음과 같습니다.

```
svcutil /language:C# /r:MQ_INSTALLATION_PATH\bin\IBM.XMS.WCF.dll
 /config:app.config 
MQ_INSTALLATION_PATH\src\samples\WMQAxis\default\service\soap.server.stockQuoteAxis_Wmq.wsdl
```
여기서 *MQ\_INSTALLATION\_PATH*는 WebSphere MQ의 설치 디렉토리입니다.

### **애플리케이션 구성 파일이 있는 클라이언트 프록시를 사용하여** *WCF* **클라이언트 애플리케이션 빌 드**

#### **시작하기 전에**

550 페이지의 [『애플리케이션](#page-549-0) 구성 파일에 바인딩 및 엔드포인트 정보를 제공하여 관리 시 WCF 사용자 정의 채 널 [작성』](#page-549-0)에 설명된 대로 클라이언트의 애플리케이션 구성 파일을 작성하거나 편집하십시오.

#### **이 태스크 정보**

클라이언트 프록시의 인스턴스를 인스턴스화하고 여십시오. 생성된 프록시에 전달된 매개변수는 클라이언트 구 성 파일에 지정된 엔드포인트 이름(예: Endpoint\_WMQ)과 같아야 합니다.

```
MyClientProxy myClient = new MyClientProxy("Endpoint_WMQ");
            try {
                  myClient.myMethod("HelloWorld!");
                  myClient.Close();
 }
            catch (TimeoutException e) {
                Console.Out.WriteLine(e);
               myClient.Abort();
 }
            catch (CommunicationException e) {
                Console.Out.WriteLine(e);
                myClient.Abort();
 }
            catch (Exception e) {
                Console.Out.WriteLine(e);
           myClient.Abort();<br>}
 }
```
**프로그래밍 방식 구성이 있는 클라이언트 프록시를 사용하여** *WCF* **클라이언트 애플리케이션 빌드**

## <span id="page-559-0"></span>**시작하기 전에**

- 1. 사용자 정의 채널 IBM.XMS.WCF.dll 파일에 대한 참조를 프로젝트에 추가합니다. IBM.XMS.WCF.dll은 *WMQInstallDir*\bin 디렉토리에 있으며, 여기서 *WMQInstallDir*은 WebSphere MQ 7이 설치된 디렉토리 입니다.
- 2. *using* 문을 IBM.XMS.WCF 네임스페이스에 추가하십시오(예: using IBM.XMS.WCF).
- 3. 552 페이지의 『바인딩 및 엔드포인트 정보를 [프로그래밍](#page-551-0) 방식으로 제공하여 WCF 사용자 정의 채널 작성』 에 설명된 대로 채널의 엔드포인트와 바인딩 요소의 인스턴스를 작성하십시오.

### **이 태스크 정보**

채널의 바인딩 특성을 변경해야 하는 경우 다음 단계를 완료하십시오.

1. 다음 그림에 표시된 대로 transportBindingElement에 바인딩 특성을 추가하십시오.

```
SoapJmsIbmTransportBindingElement transportBindingElement = new 
SoapJmsIbmTransportBindingElement();
Binding binding = new CustomBinding(new TextMessageEncodingBindingElement(), 
transportBindingElement);
EndpointAddress address =
   new EndpointAddress("jms:/queue?destination=SampleQ@QM1&connectionFactory=
```

```
connectQueueManager(QM1)&initialContextFactory=com.ibm.mq.jms.Nojndi");
```
2. 다음 그림에서 보는 것처럼 클라이언트 프록시를 작성하십시오. 여기서 *binding* 및 *endpoint address*는 560 페이지의 『1』 단계에서 구성되고 전달된 바인딩 및 엔드포인트 주소입니다.

```
 MyClientProxy myClient = new MyClientProxy(binding, endpoint address);
            try {
                    myClient.myMethod("HelloWorld!");
                   myClient.Close();
 }
            catch (TimeoutException e) {
                Console.Out.WriteLine(e);
                myClient.Abort();
 }
            catch (CommunicationException e) {
                Console.Out.WriteLine(e);
                                  myClient.Abort();
 }
\qquad \qquad \qquad \text{catch} \; \left( \text{Exception e} \right) \; \{ Console.Out.WriteLine(e);
           myClient.Abort();<br>}
 }
```
# **WCF 샘플 사용**

WCF(Windows Communication Foundation) 샘플은 WebSphere MQ 사용자 정의 채널을 사용할 수 있는 방법 의 몇 가지 간단한 예를 제공합니다.

샘플 프로젝트를 빌드하려면 Microsoft .NET 3.5 SDK 또는 Microsoft Visual Studio 2008이 필요합니다.

# **단순 단방향 및 서버 WCF 샘플**

This sample demonstrates the WebSphere MQ custom channel being used to start a 윈도우 Communication foundation (WCF) service from a WCF client using a one-way channel shape.

### **이 태스크 정보**

이 서비스는 문자열을 콘솔에 출력하는 단일 메소드를 구현합니다. 클라이언트는 558 [페이지의](#page-557-0) 『실행 중인 서 비스에서 [메타데이터와](#page-557-0) svcutil 도구를 사용하여 WCF 클라이언트 프록시 및 애플리케이션 구성 파일 생성』에 설명된 대로 개별적으로 공개된 HTTP 엔드포인트에서 서비스 메타데이터를 검색하기 위해 svcutil 도구를 사 용하여 생성됩니다.

다음 프로시저에 설명된 대로 샘플은 특정 자원 이름으로 구성됩니다. 자원 이름을 변경해야 하는 경우 *MQ\_INSTALLATION\_PATH*

\tools\dotnet\samples\cs\wcf\samples\WCF\oneway\client\app.config 파일의 클라이언트

#### 애플리케이션과 *MQ\_INSTALLATION\_PATH*

\tools\dotnet\samples\cs\wcf\samples\WCF\oneway\service\TestServices.cs 파일의 서 비스 애플리케이션에서 해당 값도 변경해야 합니다. 여기서 *MQ\_INSTALLATION\_PATH*는 IBM WebSphere MQ 의 설치 디렉토리입니다. JMS 엔드포인트 URI 형식화에 대한 자세한 정보는 WebSphere MQ 제품 문서의 *WebSphere MQ SOAP*의 전송 를 참조하십시오. 샘플 솔루션과 소스를 수정해야 하는 경우 IDE(예를 들어, Microsoft Visual Studio 8 이상)이 필요합니다.

### **프로시저**

- 1. *QM1*이라는 큐 관리자를 작성하십시오.
- 2. *SampleQ*라는 큐 목적지를 작성하십시오.
- 3. 리스터가 메시지를 대기하도록 서비스를 시작하십시오. *MQ\_INSTALLATION\_PATH* \tools\dotnet\samples\cs\wcf\samples\WCF\oneway\service\bin\Release\TestServ ice.exe 파일을 실행하십시오. 여기서 *MQ\_INSTALLATION\_PATH*는 IBM WebSphere MQ의 설치 디렉토 리입니다.
- 4. 다음과 같이 클라이언트를 한 번 실행하십시오. *MQ\_INSTALLATION\_PATH*

\tools\dotnet\samples\cs\wcf\samples\WCF\oneway\client\bin\Release\TestClien t.exe 파일을 실행하십시오. 여기서 *MQ\_INSTALLATION\_PATH*는 IBM WebSphere MQ의 설치 디렉토리 입니다.

클라이언트 애플리케이션이 5번 루프하여 *SampleQ*에 5개의 메시지를 송신합니다.

### **결과**

서비스 애플리케이션이 *SampleQ*에서 메시지를 가져와 화면에 Hello World를 5번 표시합니다.

### **다음에 수행할 작업**

## **단순 요청-응답 클라이언트 및 서버 WCF 샘플**

이 샘플은 요청-응답 채널 쉐이프를 사용하여 WCF 클라이언트로부터 WCF(Windows Communication foundation) 서비스를 시작하기 위해 사용되는 WebSphere MQ 사용자 정의 채널을 보여줍니다.

### **이 태스크 정보**

이 서비스는 두 개의 숫자를 추가하고 뺀 다음 결과를 리턴하는 간단한 계산기 메소드를 제공합니다. 클라이언트 는 558 페이지의 『실행 중인 서비스에서 [메타데이터와](#page-557-0) svcutil 도구를 사용하여 WCF 클라이언트 프록시 및 애 [플리케이션](#page-557-0) 구성 파일 생성』에 설명된 대로 개별적으로 공개된 HTTP 엔드포인트에서 서비스 메타데이터를 검 색하기 위해 svcutil 도구를 사용하여 생성됩니다.

다음 프로시저에 설명된 대로 샘플은 특정 자원 이름으로 구성됩니다. 자원 이름을 변경해야 하는 경우 *MQ\_INSTALLATION\_PATH*\Tools\wcf\samples\WCF\requestreply\client\app.config 파일의 클라이언트 애플리케이션 및

*MQ\_INSTALLATION\_PATH*\Tools\wcf\samples\WCF\requestreply\service\RequestReplySer vice.cs 파일의 서비스 애플리케이션의 대응하는 값도 변경해야 합니다. 여기서 *MQ\_INSTALLATION\_PATH* 는 WebSphere MQ의 설치 디렉토리입니다. JMS 엔드포인트 URI 형식화에 대한 자세한 정보는 WebSphere MQ 제품 문서의 *WebSphere MQ transport for SOAP*을 참조하십시오. 샘플 솔루션과 소스를 수정해야 하는 경우 IDE(예를 들어, Microsoft Visual Studio 8 이상)이 필요합니다.

### **프로시저**

- 1. *QM1*이라는 큐 관리자를 작성하십시오.
- 2. *SampleQ*라는 큐 목적지를 작성하십시오.
- 3. *SampleReplyQ*라는 큐 목적지를 작성하십시오.
- 4. 서비스를 시작하십시오. 그러면 리스너가 메시지를 대기 중입니다. *MQ\_INSTALLATION\_PATH*\Tools\wcf\samples\WCF\requestreply\service\bin\Release\

SimpleRequestReply\_Service.exe 파일을 실행하십시오. 여기서 *MQ\_INSTALLATION\_PATH*는 WebSphere MQ의 설치 디렉토리입니다.

5. 클라이언트를 한 번 실행하십시오. *MQ\_INSTALLATION\_PATH*\Tools\wcf\samples\WCF\requestreply\client\bin\Release\S impleRequestReply\_Client.exe 파일을 실행하십시오. 여기서 *MQ\_INSTALLATION\_PATH*는 WebSphere MQ의 설치 디렉토리입니다.

#### **결과**

클라이언트가 실행된 경우 다음 프로세스가 시작되어 4번 반복되므로, 각 방법으로 총 5개의 메시지가 송신됩니 다.

- 1. 클라이언트가 *SampleQ*에 요청 메시지를 넣고 응답을 기다립니다.
- 2. 서비스가 *SampleQ*에서 요청 메시지를 가져옵니다.
- 3. 서비스가 메시지의 컨텐츠를 사용하여 값을 추가하고 뺍니다.
- 4. 그런 다음 서비스가 *SampleReplyQ*의 메시지에 요청을 넣고 클라이언트가 새 메시지를 넣을 때까지 기다립 니다.
- 5. 클라이언트가 *SampleReplyQ*에서 메시지를 가져오고 화면에 결과를 표시합니다.

### **다음에 수행할 작업**

## **WebSphere MQ 샘플에서 호스트되는 WCF 클라이언트 대 .NET 서비스**

샘플 클라이언트 응용프로그램 및 샘플 서비스 프록시 응용프로그램은 .NET 및 Java 모두에 대해 제공됩니다. 이 샘플은 주식 시세 요청을 받은 다음 주식 시세를 제공하는 주식 시세 서비스를 기반으로 합니다.

#### **시작하기 전에**

샘플은 .NET SOAP over JMS 서비스 호스트 환경이 올바르게 WebSphere MQ에 설치 및 구성되었으며 로컬 큐 관리자에서 액세스 가능할 것을 요구합니다. 환경을 설치하고 구성하는 데 관한 정보는 870 [페이지의](#page-869-0) 『SOAP 용 [WebSphere MQ](#page-869-0) 웹 전송 설치』의 내용을 참조하십시오.

.NET SOAP over JMS 서비스 호스트 환경이 WebSphere MQ에 올바르게 설치 및 구성되고 로컬 큐 관리자에서 액세스 가능할 때, 추가 구성 단계가 완료되어야 합니다.

- 1. WMQSOAP\_HOME 환경 변수를 WebSphere MQ 설치 디렉토리(예: C:\Program Files\IBM\WebSphere MQ)로 설정하십시오.
- 2. Java 컴파일러 javac 가 사용 가능한지와 PATH에 있는지 확인하십시오.
- 3. Copy the file axis, jar from the preregs/axis directory of the WebSphere installation CD to the WebSphere MQ production directory, for example: C:\Program Files\IBM\WebSphere MQ\java\lib\soap
- 4. PATH: *MQ\_INSTALLATION\_PATH*\Java\lib를 추가하십시오. 여기서 *MQ\_INSTALLATION\_PATH*는 WebSphere MQ가 설치되어 있는 디렉토리(예: C:\Program Files\IBM\WebSphere MQ)를 표시합니 다.
- 5. .NET의 위치가 *MQ\_INSTALLATION\_PATH*\bin\amqwcallWSDL.cmd에서 올바르게 지정되었는지 확인 하십시오. 여기서 *MQ\_INSTALLATION\_PATH*는 WebSphere MQ가 설치되어 있는 디렉토리(예: C:\Program Files\IBM\WebSphere MQ)를 표시합니다. .NET의 위치를 지정할 수 있습니다 (예: set msfwdir=%ProgramFiles%\Microsoft Visual Studio .NET 2003\SDK\v1.1\Bin ).

이전 단계가 완료되면 서비스를 테스트하고 실행합니다.

- 1. SOAP over JMS 작업 디렉토리로 이동하십시오.
- 2. 다음 명령 중 하나를 입력하여 확인 테스트를 실행하고 서비스 리스너를 실행 상태로 둡니다.
	- .NET의 경우: *MQ\_INSTALLATION\_PATH*\Tools\soap\samples\runivt dotnet hold . 여기서 *MQ\_INSTALLATION\_PATH* 는 WebSphere MQ 가 설치된 디렉토리를 나타냅니다.

• AXIS의 경우:*MQ\_INSTALLATION\_PATH*\Tools\soap\samples\runivt Dotnet2AxisClient hold . 여기서 *MQ\_INSTALLATION\_PATH* 는 WebSphere MQ 가 설치된 디렉토리를 나타냅니다.

hold 인수를 사용하면 테스트가 완료된 후에도 리스너가 계속 실행됩니다.

이 구성 중에 오류가 보고되면 다음 방식으로 프로시저를 재시작하도록 모든 변경을 제거할 수 있습니다.

1. 생성된 SOAP over JMS 디렉토리를 삭제하십시오.

2. 큐 관리자를 삭제합니다.

#### **이 태스크 정보**

이 샘플은 단방향 채널 쉐이프를 사용하여 WCF 클라이언트에서 WebSphere MQ에서 제공되는 .NET SOAP over JMS 샘플 서비스로의 연결을 보여줍니다. 이 서비스는 텍스트 문자열을 콘솔에 출력하는 간단한 StockQuote 예를 구현합니다.

558 페이지의 『WSDL과 svcutil을 사용하여 WCF 클라이언트 프록시와 [애플리케이션](#page-557-0) 구성 파일 생성』 에 설명 된 대로 클라이언트 파일을 생성하기 위해 WSDL을 사용하여 클라이언트가 생성되었습니다.

다음 프로시저에 설명된 대로 샘플은 특정 자원 이름으로 구성됩니다. 자원 이름을 변경해야 하는 경우, *MQ\_INSTALLATION\_PATH*\tools\wcf\samples\WMQNET\default\client\app.config 파일의 클 라이언트 애플리케이션 및

*MQ\_INSTALLATION\_PATH*\tools\wcf\samples\WMQNET\default\service\WmqDefaultSample\_ StockQuoteDotNet.wsdl 파일의 서비스 애플리케이션의 대응하는 값도 변경해야 합니다. 여기서 *MQ\_INSTALLATION\_PATH*는 WebSphere MQ의 설치 디렉토리를 표시합니다. JMS 엔드포인트 URI 형식화에 대한 자세한 정보는 WebSphere MQ 제품 문서의 *WebSphere MQ SOAP*의 전송 를 참조하십시오.

#### **프로시저**

클라이언트를 한 번 실행하십시오.

*MQ\_INSTALLATION\_PATH*\tools\wcf\samples\WMQNET\default\client\bin\Release\TestCl ient.exe 파일을 실행하십시오. 여기서 *MQ\_INSTALLATION\_PATH*는 WebSphere MQ의 설치 디렉토리입니 다.

클라이언트 애플리케이션은 5번 루프를 실행하여 샘플 큐에 5개의 메시지를 송신합니다.

### **결과**

서비스 애플리케이션이 샘플 큐에서 메시지를 가져오고 화면에 Hello World를 5번 표시합니다.

## **WebSphere MQ 샘플이 호스트하는 Axis Java 서비스에 대한 WCF 클라이언트**

샘플 클라이언트 애플리케이션 및 샘플 서비스 프록시 애플리케이션은 Java및 .NET 모두에 대해 제공된다. 이 샘 플은 주식 시세 요청을 받은 다음 주식 시세를 제공하는 주식 시세 서비스를 기반으로 합니다.

#### **시작하기 전에**

이 샘플은 .NET SOAP over JMS 서비스 호스트 환경이 올바르게 WebSphere MQ에 설치 및 구성되었으며 로컬 큐 관리자에서 액세스 가능할 것을 요구합니다. 환경을 설치하고 구성하는 데 관한 정보는 870 [페이지의](#page-869-0) 『SOAP용 [WebSphere MQ](#page-869-0) 웹 전송 설치』의 내용을 참조하십시오.

.NET SOAP over JMS 서비스 호스트 환경이 WebSphere MQ에 올바르게 설치 및 구성되고 로컬 큐 관리자에서 액세스 가능할 때, 추가 구성 단계가 완료되어야 합니다.

- 1. WMQSOAP\_HOME 환경 변수를 WebSphere MQ 설치 디렉토리(예: C:\Program Files\IBM\WebSphere MQ)로 설정하십시오.
- 2. Java 컴파일러 javac 가 사용 가능한지와 PATH에 있는지 확인하십시오.
- 3. WebSphere 설치 CD의 prereqs/axis 디렉토리에서 WebSphere MQ 설치 디렉토리로 axis.jar 파일을 복사하십시오.
- 4. PATH: *MQ\_INSTALLATION\_PATH*\Java\lib를 추가하십시오. 여기서 *MQ\_INSTALLATION\_PATH*는 WebSphere MQ가 설치되어 있는 디렉토리(예: C:\Program Files\IBM\WebSphere MQ)를 표시합니 다.
- 5. .NET의 위치가 *MQ\_INSTALLATION\_PATH*\bin\amqwcallWSDL.cmd에서 올바르게 지정되었는지 확인 하십시오. 여기서 *MQ\_INSTALLATION\_PATH*는 WebSphere MQ가 설치되어 있는 디렉토리(예: C:\Program Files\IBM\WebSphere MQ)를 표시합니다. .NET의 위치를 지정할 수 있습니다 (예: set msfwdir=%ProgramFiles%\Microsoft Visual Studio .NET 2003\SDK\v1.1\Bin ).

이전 단계가 완료되면 서비스를 테스트하고 실행합니다.

1. SOAP over JMS 작업 디렉토리로 이동하십시오.

- 2. 다음 명령 중 하나를 입력하여 확인 테스트를 실행하고 서비스 리스너를 실행 상태로 둡니다.
	- .NET의 경우: *MQ\_INSTALLATION\_PATH*\Tools\soap\samples\runivt dotnet hold . 여기서 *MQ\_INSTALLATION\_PATH* 는 WebSphere MQ 가 설치된 디렉토리를 나타냅니다.
	- AXIS의 경우:*MQ\_INSTALLATION\_PATH*\Tools\soap\samples\runivt Dotnet2AxisClient hold . 여기서 *MQ\_INSTALLATION\_PATH* 는 WebSphere MQ 가 설치된 디렉토리를 나타냅니다.

hold 인수를 사용하면 테스트가 완료된 후에도 리스너가 계속 실행됩니다.

이 구성 중에 오류가 보고되면 다음 방식으로 프로시저를 재시작하도록 모든 변경을 제거할 수 있습니다.

1. 생성된 SOAP over JMS 디렉토리를 삭제하십시오.

2. 큐 관리자를 삭제합니다.

#### **이 태스크 정보**

샘플은 단방향 채널 모양을 사용하여 WebSphere MQ 에서 제공되는 Axis Java SOAP over JMS 샘플 서비스에 대한 WCF 클라이언트의 연결을 보여줍니다. 이 서비스는 현재 디렉토리에 저장된 파일에 텍스트 문자열을 출력 하는 간단한 StockQuote 예를 구현합니다.

558 페이지의 『WSDL과 svcutil을 사용하여 WCF 클라이언트 프록시와 [애플리케이션](#page-557-0) 구성 파일 생성』 에 설명 된 대로 클라이언트 파일을 생성하기 위해 WSDL을 사용하여 클라이언트가 생성되었습니다.

이 샘플은 이 단락에 설명된 대로 특정 자원 이름으로 구성됩니다. 자원 이름을 변경해야 하는 경우 *MQ\_INSTALLATION\_PATH*\tools\wcf\samples\WMQAxis\default\client\app.config 파일의 클라이언트 애플리케이션 및

*MQ\_INSTALLATION\_PATH*\tools\wcf\samples\WMQAxis\default\service\WmqDefaultSample \_StockQuoteDotNet.wsdl 파일의 서비스 애플리케이션의 대응하는 값도 변경해야 합니다. 여기서 *MQ\_INSTALLATION\_PATH*는 WebSphere MQ의 설치 디렉토리를 표시합니다.

#### **프로시저**

클라이언트를 한 번 실행하십시오.

*MQ\_INSTALLATION\_PATH*\tools\wcf\samples\WMQAxis\default\client\bin\Release\TestC lient.exe 파일을 실행하십시오. 여기서 *MQ\_INSTALLATION\_PATH*는 WebSphere MQ의 설치 디렉토리입 니다.

클라이언트 애플리케이션은 5번 루프를 실행하여 샘플 큐에 5개의 메시지를 송신합니다.

#### **결과**

서비스 애플리케이션이 샘플 큐에서 메시지를 가져오고 현재 디렉토리의 파일에 Hello World를 5번 추가합 니다.

#### **관련 참조**

572 페이지의 『다른 SOAP 응답 요소 이름 [핸들링』](#page-571-0) WCF에서는 기본적으로 리턴된 값의 이름이 특정 형식으로 지정될 것으로 기대하지만 서비스에서 예상된 형식 의 이름으로 요소를 리턴하지 않을 수 있습니다.

# **WebSphere Application Server 샘플에서 호스트하는 Java 서비스에 대한 WCF 클라 이언트**

샘플 클라이언트 애플리케이션 및 샘플 서비스 프록시 애플리케이션이 WAS(WebSphere Application Server) 6 에 대해 제공됩니다. 요청-응답 서비스도 제공됩니다.

#### **시작하기 전에**

이 샘플은 다음 WebSphere MQ 구성이 사용될 것을 요구합니다.

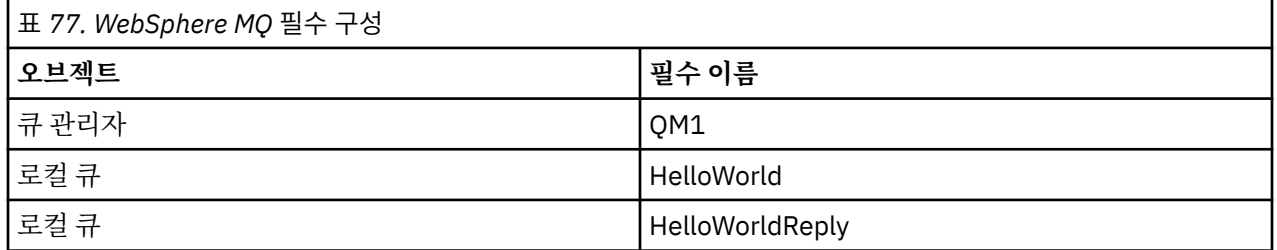

이 샘플은 또한 WebSphere Application Server V6 호스트 환경이 올바르게 설치 및 구성되었어야 합니다. WebSphere Application Server V6는 디폴트로 바인딩 모드 연결을 사용하여 WebSphere MQ에 연결합니다. 그러므로 WebSphere Application Server V6가 큐 관리자와 동일한 시스템에 설치되어야 합니다.

WAS 환경이 구성된 후 다음 추가 구성 단계를 완료해야 합니다.

- 1. WebSphere Application Server JNDI 저장소에서 다음 JNDI 오브젝트를 작성하십시오.
	- a. HelloWorld라는 JMS 큐 목적지
		- JNDI 이름을 jms/HelloWorld로 설정하십시오.
		- 큐 이름을 HelloWorld로 설정하십시오.
	- b. HelloWorldQCF라는 JMS 큐 연결 팩토리
		- JNDI 이름을 jms/HelloWorldQCF로 설정하십시오.
		- 큐 관리자 이름을 QM1로 설정하십시오.
	- c. WebServicesReplyQCF라는 JMS 큐 연결 팩토리
		- JNDI 이름을 jms/WebServicesReplyQCF로 설정하십시오.
		- 큐 관리자 이름을 QM1로 설정하십시오.
- 2. WebSphere Application Server에 다음 구성을 갖는 HelloWorldPort라는 메시지 리스너 포트를 작성하 십시오.
	- 연결 팩토리 JNDI 이름을 jms/HelloWorldQCF로 설정하십시오.
	- 목적지 JNDI 이름을 jms/HelloWorld로 설정하십시오.
- 3. 다음과 같이 웹 서비스 HelloWorldEJBEAR.ear 애플리케이션을 WebSphere Application Server에 설치 하십시오.
	- a. **애플리케이션** > **새 애플리케이션** > **새 엔터프라이즈 애플리케이션**을 클릭하십시오.
	- b. *MQ\_INSTALLATION\_PATH*\tools\wcf\samples\WAS\HelloWorldsEJBEAR.ear을 탐색하십시 오. *MQ\_INSTALLATION\_PATH*는 WebSphere MQ의 설치 디렉토리입니다.

c. 마법사에서 기본 옵션을 변경하지 않고 애플리케이션을 설치한 다음 애플리케이션을 재시작하십시오.

WAS 구성이 완료되면 다음과 같이 한 번 실행하여 서비스를 테스트하십시오.

- 1. Soap over JMS 작업 디렉토리로 이동하십시오.
- 2. *MQ\_INSTALLATION\_PATH*\tools\wcf\samples\WAS\TestClient.exe 명령을 입력하여 샘플을 실 행하십시오. 여기서 *MQ\_INSTALLATION\_PATH*는 WebSphere MQ의 설치 디렉토리입니다.

#### <span id="page-565-0"></span>**이 태스크 정보**

샘플은 요청-응답 채널 쉐이프를 사용하여 WCF 클라이언트부터 WebSphere MQ V7에 포함된 WCF 샘플에서 제공되는 WebSphere Application Server SOAP over JMS 샘플 서비스로의 연결을 보여줍니다. 메시지는 WebSphere MQ 큐를 사용하여 WCF와 WebSphere Application Server 사이를 이동합니다. 서비스는 HelloWorld(...) 메소드를 구현하며, 이 메소드는 문자열을 사용하여 클라이언트에 인사말을 리턴합니다.

클라이언트는 558 페이지의 『실행 중인 서비스에서 [메타데이터와](#page-557-0) svcutil 도구를 사용하여 WCF 클라이언트 프 록시 및 [애플리케이션](#page-557-0) 구성 파일 생성』에 설명된 대로 개별적으로 공개된 HTTP 엔드포인트에서 서비스 메타데 이터를 검색하기 위해 svcutil 도구를 사용하여 생성됩니다.

다음 프로시저에 설명된 대로 샘플은 특정 자원 이름으로 구성됩니다. 자원 이름을 변경해야 하는 경우, *MQ\_INSTALLATION\_PATH*\tools\wcf\samples\WAS\default\client\app.config 파일의 클라이 언트 애플리케이션 및

*MQ\_INSTALLATION\_PATH*\tools\wcf\samples\WAS\HelloWorldsEJBEAR.ear의 서비스 애플리케 이션의 대응하는 값도 변경해야 합니다. 여기서 *MQ\_INSTALLATION\_PATH*는 WebSphere MQ의 설치 디렉토 리입니다. JMS 엔드포인트 URI 형식화에 대한 자세한 정보는 웹 서비스 배치에 대한 URI 구문 및 매개변수 를 참 조하십시오.

서비스 및 클라이언트는 IBM 개발자 기사 *JMS*를 통한 *SOAP*및 *WebSphere Studio*를 사용하여 *JMS*웹 서비스 빌 드에 요약된 서비스 및 클라이언트를 기반으로 합니다. WebSphere MQ WCF 사용자 정의 채널과 호환 가능한 SOAP over JMS웹 서비스 개발에 대해 자세히 학습하려면 관련 기사를 [https://www.ibm.com/](https://www.ibm.com/developerworks/websphere/library/techarticles/0402_du/0402_du.html) [developerworks/websphere/library/techarticles/0402\\_du/0402\\_du.html](https://www.ibm.com/developerworks/websphere/library/techarticles/0402_du/0402_du.html)에서 찾을 수 있습니다.

#### **프로시저**

클라이언트를 한 번 실행하십시오.

*MQ\_INSTALLATION\_PATH*\tools\wcf\samples\WAS\default\client\bin\Release\TestClien t.exe 파일을 실행하십시오. 여기서 *MQ\_INSTALLATION\_PATH*는 WebSphere MQ의 설치 디렉토리입니다. 클라이언트 애플리케이션에서 동시에 두 서비스 메소드를 모두 시작하여 두 메시지를 샘플 큐에 송신합니다.

#### **결과**

서비스 애플리케이션이 샘플 큐에서 메시지를 가져온 다음, 클라이언트 애플리케이션이 콘솔에 결과물을 출력하 는 HelloWorld(...) 메소드 호출에 응답을 제공합니다.

# **WebSphere MQ에 대한 WCF 사용자 정의 채널의 문제점 판별**

WebSphere MQ 추적을 사용하여 WebSphere MQ 코드의 다양한 파트가 수행 중인 내용에 관한 상세한 정보를 수집할 수 있습니다. WCF(Windows Communication Foundation)를 사용할 때, Microsoft WCF 인프라 트리와 통합되는 WCF 사용자 정의 채널 추적에 대해 별도의 추적 출력이 생성됩니다.

WCF 사용자 정의 채널의 추적을 완전히 사용하게 설정하면 다음 두 개의 출력 파일이 생성됩니다.

- 1. Microsoft WCF 인프라 추적과 통합되는 WCF 사용자 정의 채널 추적.
- 2. XMS .NET과 통합되는 WCF 사용자 정의 채널 추적.

두 개의 추적 출력이 있으므로 다음과 같이 적절한 도구를 사용하여 각 인터페이스에서 문제점을 추적할 수 있습 니다.

- 적합한 Microsoft 도구를 사용하는 WCF 문제점 판별.
- XMS 추적 형식을 사용하는 WebSphere MQ MQI 클라이언트 실행.

추적 사용 설정을 단순화하기 위해, .NET 3 TraceSource 및 XMS .NET 추적 스택이 둘 다 567 [페이지의](#page-566-0) 『WCF 추적 구성 및 추적 파일 [이름』](#page-566-0)에서 설명하는 대로 단일 인터페이스를 사용하여 제어됩니다.

## **WCF 사용자 정의 채널 예외 계층**

사용자 정의 채널에서 발생하는 예외 유형은 WCF와 일치하며 일반적으로 TimeoutException 또는 CommunicationException(또는 CommunicationException의 서브클래스)입니다.

<span id="page-566-0"></span>오류 조건에 관한 자세한 내용이 사용 가능하면 링크된 예외 또는 내부 예외를 사용하여 제공합니다. 다음 예외는 전형적인 예이며, 채널의 아키텍처에 있는 각 계층이 추가로 링크된 예외를 기여합니다. 예를 들어, CommunicationsException은 링크된 XMSException을 갖고, 이것은 링크된 MQException을 갖습니다.

- 1. System.serviceModel.CommunicationsExceptions
- 2. IBM.XMS.XMSException
- 3. IBM.WMQ.MQException

주요 정보를 캡처하여 계층 구조에서 가장 높은 CommunicationException의 데이터 콜렉션에서 제공합니다. 이 와 같이 데이터를 캡처하여 제공하면 링크된 예외를 조사하기 위해 채널의 아키텍처에 있는 각 계층에 애플리케 이션 및 포함할 수 있는 추가 정보를 링크할 필요가 없어집니다. 다음 키 이름이 정의됩니다.

- IBM.XMS.WCF.ErrorCode: 현재 사용자 정의 채널 예외의 오류 메시지 코드.
- IBM.XMS.ErrorCode: 스택에 있는 첫 번째 XMS 예외의 오류 메시지.
- IBM.WMQ.ReasonCode: 근본적인 WebSphere MQ 이유 코드.
- IBM.WMQ.CompletionCode: 근본적인 WebSphere MQ 완료 코드.

## **WCF 추적 구성 및 추적 파일 이름**

추적을 완전히 사용하면 두 개의 출력 파일을 생성합니다. 하나는 WCF 문제 진단용이고 다른 하나는 내부 추적 진단 자료용 자세한 파일입니다. 추적 사용 설정을 단순화하기 위해 .NET 3 TraceSource 및 XMS .NET 추적 스 택이 둘 다 단일 인터페이스를 사용합니다.

WCF 사용자 정의 채널에 대해 두 개의 서로 다른 추적 메소드가 사용 가능합니다. 두 추적 메소드는 개별적으로 또는 함께 활성화됩니다. 각 메소드는 자체 추적 파일을 생성하므로 두 추적 메소드 모두가 활성화되면 두 개의 추적 출력 파일이 생성됩니다.

구성과 사용을 최대한 간소화하기 위해 동일한 인터페이스를 사용하여 두 추적 메소드를 제어합니다. 다음 섹션 에 설명된 대로 관련 추적 구성을 포함하도록 app.config 파일을 편집해야 합니다. 그러면 사용자가 고유 애플 리케이션의 추적을 출력과 결합하도록 동등한 섹션을 추가할 수 있습니다.

기본적으로 WCF 사용자 정의 채널 추적은 사용되지 않습니다. 먼저 추적 리스너를 작성한 다음 app.config 파 일에 선택한 추적 소스의 필수 추적 레벨을 설정해야 합니다.

## **WCF 인프라 추적을 사용하는 WCF 사용자 정의 채널 구성**

다음 코드 섹션을 app.config 파일의 <system.diagnostics><sources> 섹션에 추가하십시오.

```
<source name="IBM.XMS.WCF" switchValue="Verbose,ActivityTracing">
     <listeners>
         <remove name="Default"/>
         <add name="NewListener"/>
     </listeners>
</source>
```
코드의 선행 부분은 .NET 3 TraceSource를 사용하는 채널 추적을 작성합니다. 실행 파일과 연관된 구성 파일의 모든 호출은 이 코드를 통해 제어합니다.

### **XMS .NET 추적을 포함하는 WCF 사용자 정의 채널 구성**

XMS .NET 추적을 구성하려면 app.config 파일의 <system.diagnostics><sources> 섹션에 코드 섹션 을 추가해야 합니다. 그러나 WCF 인프라 추적을 사용하는 WCF 사용자 정의 채널 구성 섹션에 표시된 확장 가능 <source> 요소에 코드가 추가됩니다. 그러므로 XMS .NET 추적이 작업하려면 WCF 인프라 추적 코드가 존재해 야 하지만, [WCF](#page-568-0) 추적 사용 설정 절에서 설명하는 대로 WCF 인프라 추적이 필요하지 않은 경우 사용 안함으로 설 정할 수 있습니다.

```
<source name="IBM.XMS.WCF" switchValue="Verbose, ActivityTracing"
 xmsTraceSpecification="*=all=enabled" xmsTraceFilePath="path"
 xmsTraceFileSize="2000000" xmsTraceFileNumber="4" xmsTraceFormat="advanced">
    <listeners>
         <remove name="Default"/>
         <add name="NewListener"/>
```
# **WCF 추적 구성 변수**

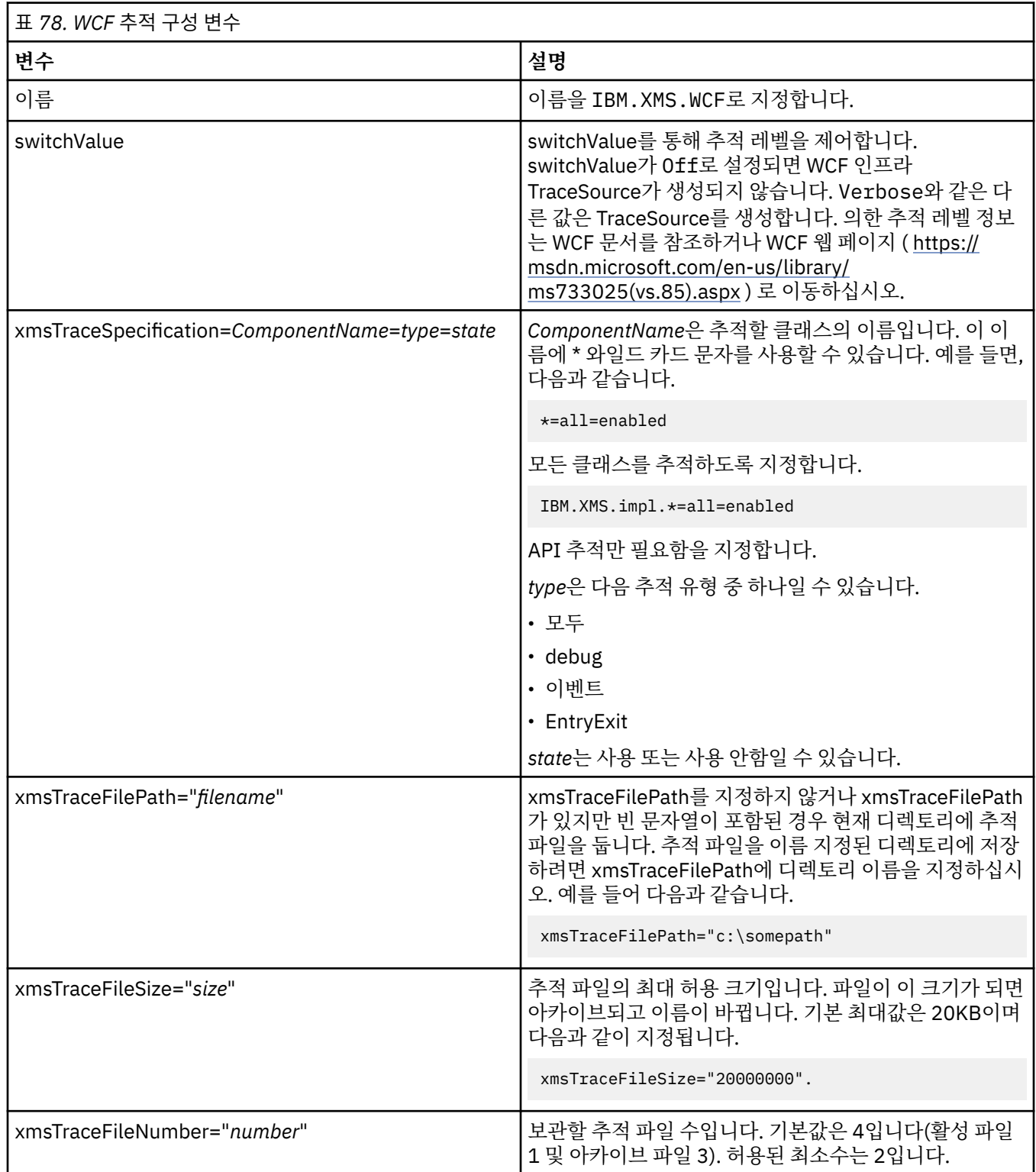

<span id="page-568-0"></span>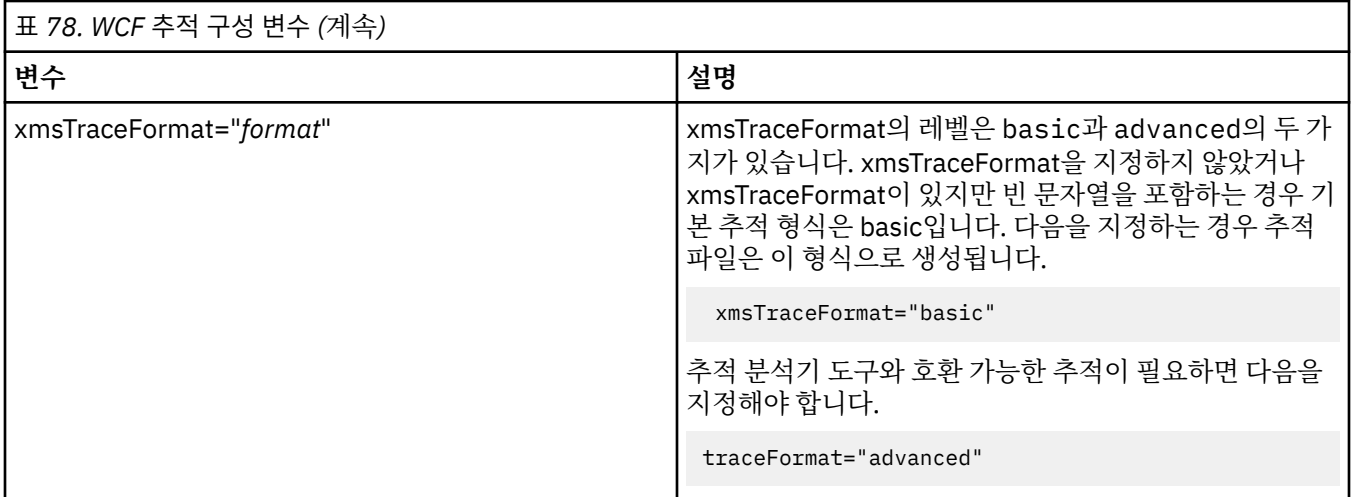

#### **WCF 추적 사용**

서로 다른 두 추적 메소드를 사용 가능 및 사용 불가능하게 하는 네 가지 조합이 있습니다. 이 네 개의 조합을 사용 하려면 이전 섹션에 설명된 코드화된 섹션 값을 편집해야 합니다.

또한 설정할 수 있는 환경 변수가 있습니다. 자세한 정보는 570 페이지의 『[WCF\\_TRACE\\_ON](#page-569-0) 환경 변수로 WCF 추적 [사용』의](#page-569-0) 내용을 참조하십시오.

이 표와 표시된 값은 이전에 app.config 파일에 이미 추가된 코드에 따라 달라집니다.

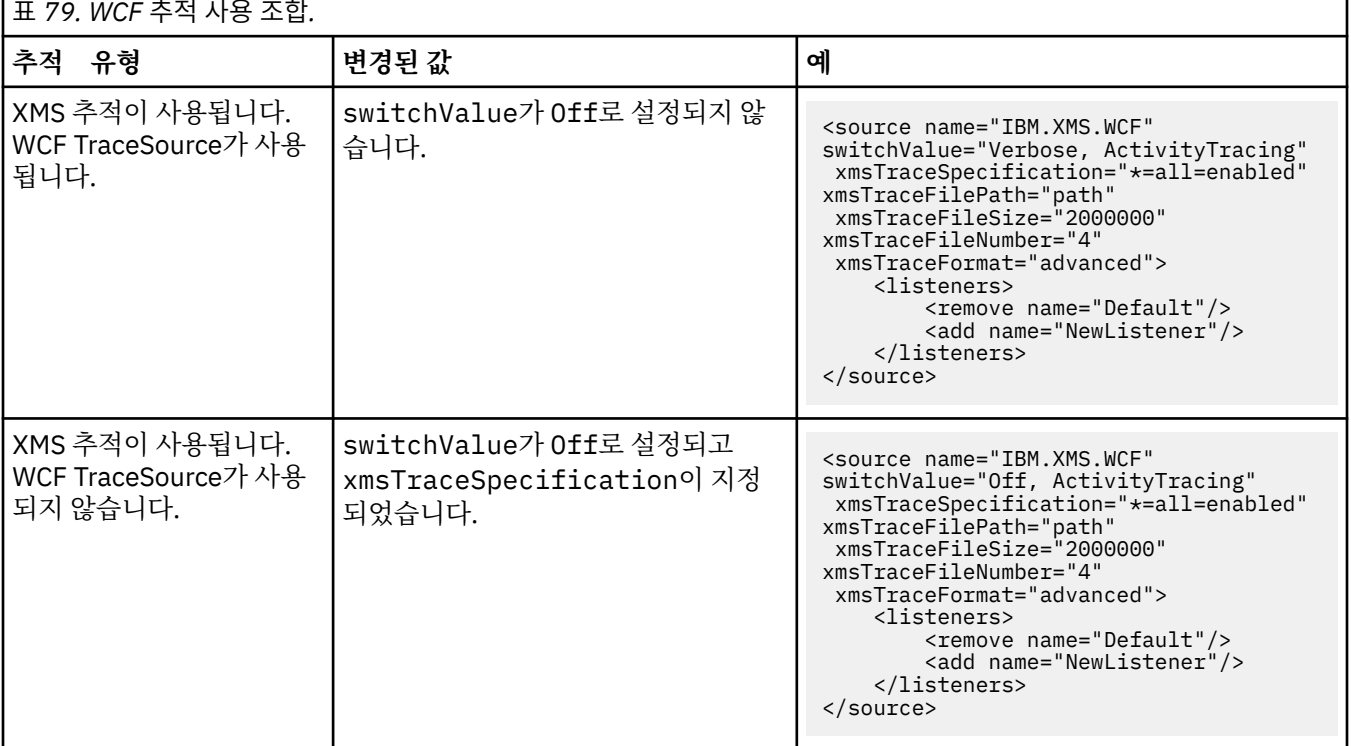

<span id="page-569-0"></span>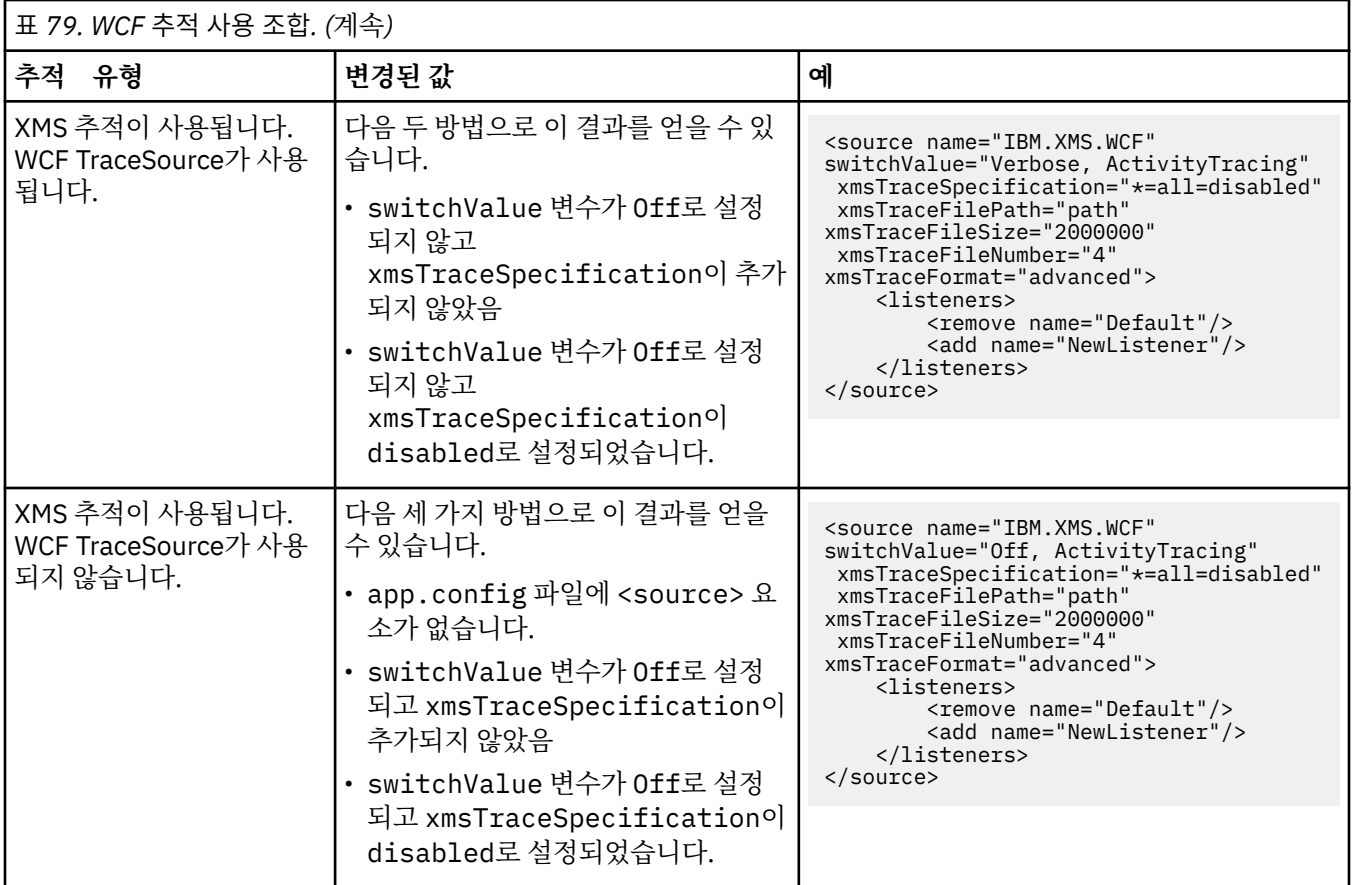

## **WCF\_TRACE\_ON 환경 변수로 WCF 추적 사용**

앞선 메소드가 WCF 추적을 사용으로 설정하기 위해 설명되었을 뿐 아니라, XMS .NET 추적도 WCF\_TRACE\_ON 환경 변수를 사용하여 사용으로 설정될 수 있습니다.

WCF TRACE ON 환경 변수를 임의의 널이 아닌 값으로 설정하는 것은 xmstraceSpecification을 \*=all=enabled로 설정하는 것과 동등합니다. 예: "set WCF\_TRACE\_ON=true"

그러나 xmstraceSpecification이 app.config 파일에 명확하게 설정된 경우 WCF TRACE\_ON 환경 변 수가 대체됩니다.

### **WCF 추적 출력 파일 및 파일 이름**

XMS 추적 파일은 일반적으로 xms\_trace\_*pid*.log의 기본 이름 및 프로세스 ID 형식을 사용하여 이름 지정됩 니다. 여기서, *pid* 는 프로세스 ID입니다.

XMS 추적 파일은 여전히 WCF 사용자 정의 채널 추적 파일과 병렬로 생성될 수 있으므로, XMS .NET 추적 출력 파일과 통합된 WCF 사용자 정의 채널 추적은 혼동을 피하기 위해 wcfxms\_trace\_*pid*.log 형식을 갖습니다. 여기서 *pid*는 프로세스 ID입니다.

기본적으로 현재 작업 디렉토리에 추적 출력 파일이 작성되지만, 필요한 경우 이 목적지는 재정의할 수 있습니다.

## **WCF XMS FFST(First Failure Support Technology)**

WebSphere MQ 추적을 사용하여 WebSphere MQ 코드의 다양한 파트가 수행 중인 내용에 관한 상세한 정보를 수집할 수 있습니다. XMS FFST는 WCF 사용자 정의 채널에 대한 고유한 구성 및 출력 파일을 갖고 있습니다.

XMS FFST 추적 파일은 전통적으로 xmsffdc*pid*\_*date*.txt의 기본 이름과 프로세스 ID 형식을 사용하여 이 름 지정되는데, *pid*는 프로세스 ID이고 *date*는 시간 및 날짜입니다.

XMS FFST 추적 파일은 WCF 사용자 정의 채널 XMS FFST 파일과 병렬로도 생성될 수 있기 때문에, WCF 사용자 정의 채널 XMS FFST 출력 파일은 혼동을 피하기 위해 wcfffdc*pid*\_*date*.txt 형식을 갖습니다. 여기서 *pid* 는 프로세스 ID이고 *date*는 시간 및 날짜입니다.

기본적으로 이 추적 출력 파일은 현재 작업 디렉토리에 작성되지만, 필요한 경우 이 목적지는 재정의할 수 있습니 다.

XMS .NET 추적 헤더를 갖는 WCF 사용자 정의 채널은 다음 예와 비슷합니다.

```
 ************* Start Display XMS WCF Environment *************
  Product Name :- value<br>WCF Version :- value
  WCF Version
   Level :- value
************* End Display XMS WCF Environment **************
```
FFST 추적 파일은 사용자 정의 채널에 특정한 어떤 형식화도 없이 표준 방식으로 형식화됩니다.

### **WCF 버전 정보**

WCF 버전 정보는 문제점 판별에 도움을 주며 사용자 정의 채널의 어셈블리 메타데이터에 포함되어 있습니다.

WCF 버전 메타데이터에 대한 WebSphere MQ 사용자 정의 채널은 다음 세 가지 방법 중 하나로 검색할 수 있습 니다.

- WebSphere MQ 유틸리티 dspmqver 사용. dspmqver를 사용하는 방법에 대한 정보는 dspmqver을 참조하십 시오.
- 윈도우 탐색기 특성 대화 상자: 윈도우 탐색기에서 **IBM.XMS.WCF.dll** > **특성** > **버전**를 마우스 오른쪽 단추로 클릭하십시오.
- 채널 FFST 또는 추적 파일의 헤더 정보로부터. FFST 헤더에 대한 자세한 정보는 570 페이지의 『[WCF XMS](#page-569-0) [FFST\(First Failure Support Technology\)](#page-569-0)』의 내용을 참조하십시오.

## **WCF 힌트 및 팁**

}

다음 힌트 및 팁의 순서는 중요하지 않으며, 이 힌트 및 팁은 새 버전의 문서가 릴리스될 때 추가됩니다. 수행 중인 작업과 관련되는 경우 이 힌트와 팁을 사용하면 작업 시간을 절약할 수 있습니다.

#### *WCF* **서비스 호스트에서 예외 구체화**

WCF 서비스 호스트를 사용하여 호스트하는 서비스의 경우, 서비스, WCF 내부 또는 채널 스택에서 발생한 핸들 링되지 않은 예외는 기본적으로 구체화되지 않습니다. 이러한 예외에 대한 알림을 받으려면 오류 핸들러를 등록 해야 합니다.

다음 코드에서는 서비스의 속성으로 적용할 수 있는 오류 핸들러 서비스 동작을 정의하는 예를 제공합니다.

```
using System.ServiceModel.Dispatcher;
using System.Collections.ObjectModel;
....
     public class ErrorHandlerBehaviorAttribute : Attribute, IServiceBehavior, IErrorHandler
\{ //
         // IServiceBehavior Interface
         //
         public void AddBindingParameters(ServiceDescription serviceDescription,
            ServiceHostBase serviceHostBase, Collection<ServiceEndpoint> endpoints,
            BindingParameterCollection bindingParameters)
\overline{\mathcal{E}} }
         public void ApplyDispatchBehavior(ServiceDescription serviceDescription,
             ServiceHostBase serviceHostBase)
\overline{\mathcal{E}} foreach (ChannelDispatcher channelDispatcher in serviceHostBase.ChannelDispatchers) 
{5} channelDispatcher.ErrorHandlers.Add(this);
 }
 }
         public void Validate(ServiceDescription serviceDescription, ServiceHostBase 
serviceHostBase)
\overline{\mathcal{E}}
```

```
 //
         // IErrorHandler Interface
         //
         public bool HandleError(Exception e)
\overline{\mathcal{E}} // Process the exception in the required way, in this case just outputting to the 
console
             Console.Out.WriteLine(e);
             // Always return false to allow any other error handlers to run
             return false;
 }
         public void ProvideFault(Exception error, MessageVersion version, ref Message fault)
\overline{\mathcal{E}} }
    }
```
#### **다른** *SOAP* **응답 요소 이름 핸들링**

WCF에서는 기본적으로 리턴된 값의 이름이 특정 형식으로 지정될 것으로 기대하지만 서비스에서 예상된 형식 의 이름으로 요소를 리턴하지 않을 수 있습니다.

WCF는 리턴되는 값이 *methodName*Result 형식으로 이름 지정될 것을 기대하는 규칙을 갖는데, *methodName*은 서비스 오퍼레이션의 이름입니다. 예를 들어, getQuote라는 서비스의 경우 WCF는 응답이 getQuoteResult로 호출되길 기대합니다.

그러나 서비스에서 이 형식에 따르지 않는 이름으로 요소를 리턴할 수 있습니다.

 $Use =$ 

프록시 클라이언트를 생성하기 위해 scvutil 도구를 실행할 때 WSDL에서 다른 이름을 지정하면 프록시 인터페이 스가 WCF에 검색할 이름을 알리는 매개변수를 추가합니다. 예를 들면, 다음과 같습니다.

```
[System.ServiceModel.OperationContractAttribute(Action = "", ReplyAction = "*")]
[System.ServiceModel.XmlSerializerFormatAttribute(Style = 
System.ServiceModel.OperationFormatStyle.Rpc,
```

```
System.ServiceModel.OperationFormatUse.Encoded)]
[return: System.ServiceModel.MessageParameterAttribute(Name = "getQuoteReturn")]
float getQuote(string in0);
```
고유 인터페이스를 작성할 때(예: 기존 프록시 인터페이스에 요청-응답 메소드 추가) 서비스에서 다른 이름을 리 턴하는 경우 동일한 매개변수를 인터페이스에 추가해야 합니다. 그렇지 않은 경우 가장 일반적으로 발생하는 문 제는 서비스 메소드를 호출할 때 항상 널 값이 리턴되는 것입니다. 오브젝트가 리턴되면 메소드가 널을 리턴하지 만, 정수와 같은 숫자 값이 리턴되면 메소드가 0을 리턴합니다.

# **C++ 사용**

WebSphere MQ에서는 WebSphere MQ 오브젝트와 동등한 C++ 클래스와 배열 데이터 유형과 동등한 몇 가지 추가 클래스를 제공합니다. MQI를 통해 사용할 수 없는 여러 기능을 제공합니다.

WebSphere MQ 버전 7.0부터 WebSphere MQ 프로그래밍 인터페이스에 대한 개선사항이 C++ 클래스에 적용 되지 않습니다.

WebSphere MQ C++는 다음 기능을 제공합니다.

- WebSphere MQ 데이터 구조의 자동 초기화.
- JIT(Just-In-Time) 큐 관리자 연결 및 큐 열기.
- 암시적 큐 닫기 및 큐 관리자 연결 끊기.
- 데드 레터 헤더 전송 및 수신.
- IMS 브릿지 헤더 전송 및 수신.
- 참조 메시지 헤더 전송 및 수신.
- 트리거 메시지 수신.
- CICS 브릿지 헤더 전송 및 수신.
- 작업 헤더 전송 및 수신.
- 클라이언트 채널 정의.

<span id="page-572-0"></span>다음 Booch 클래스 다이어그램은 모든 클래스가 핸들 또는 데이터 구조를 갖는 프로시저 MQI(예를 들어 C 사용) 의 WebSphere MQ 엔티티에 광범위하게 병렬임을 보여줍니다. 모든 클래스는 ImqError 클래스(ImqError C++ 클래스 참조)로부터 상속하는데, 이것은 오류 조건이 각 오브젝트와 연관될 수 있도록 허용합니다.

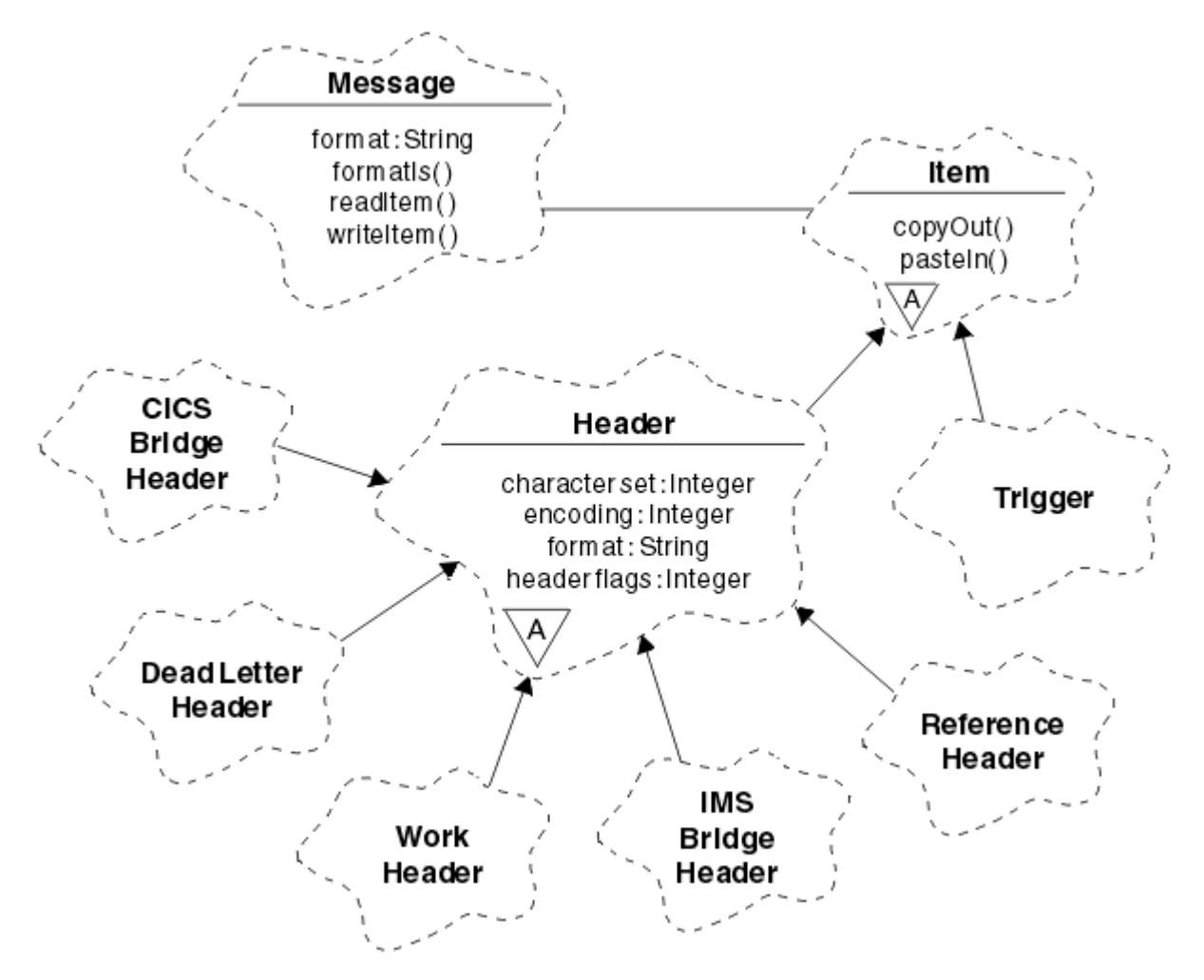

그림 *120. WebSphere MQ C++* 클래스*(*항목 핸들링*)*

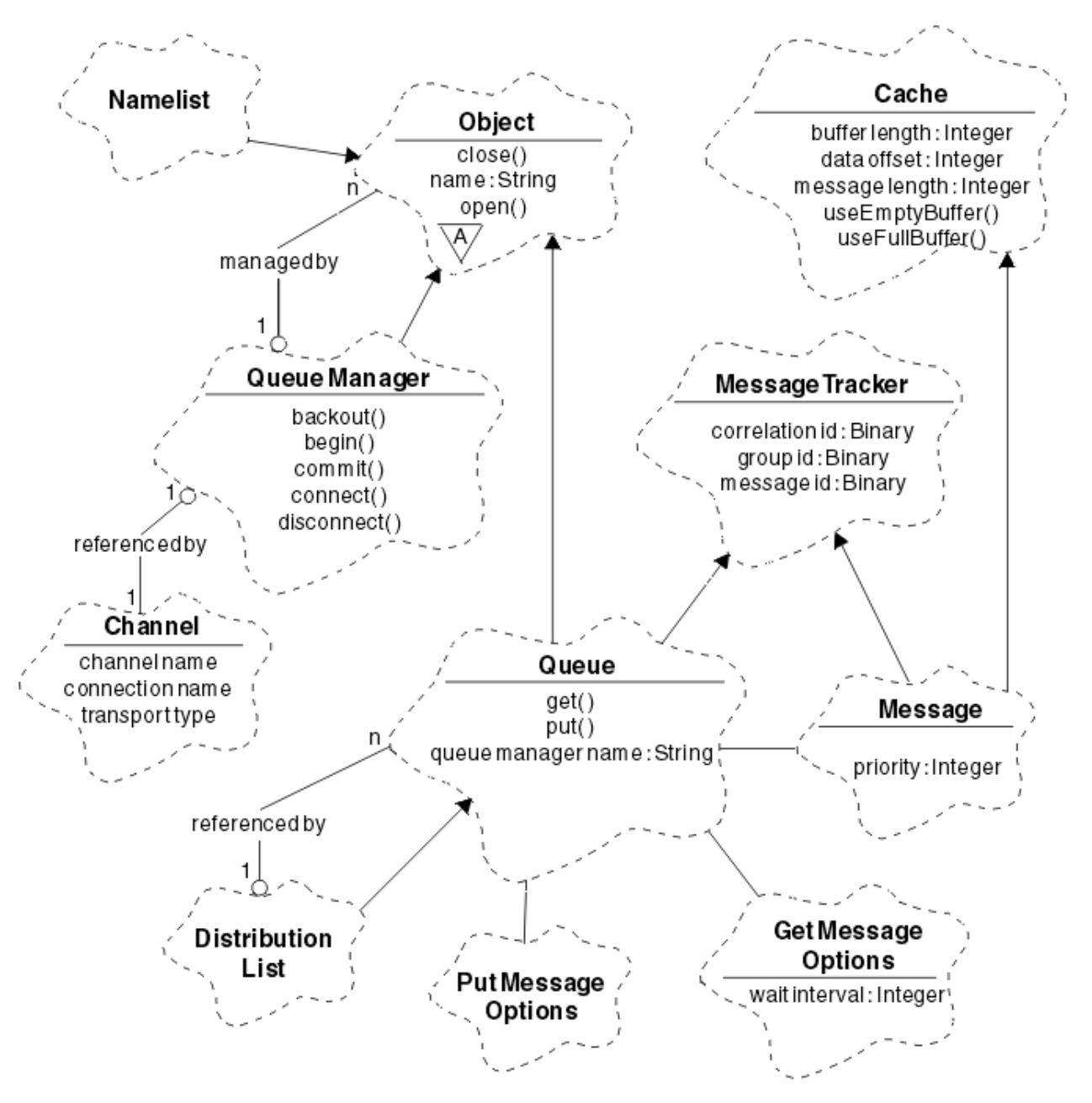

그림 *121. WebSphere MQ C++* 클래스*(*큐 관리*)*

Booch 클래스 다이어그램을 올바르게 해석하려면 다음 규칙을 알아야 합니다.

- 메소드 및 중요한 속성은 클래스 이름 아래 나타냅니다.
- 구름 안에 있는 작은 삼각형은 추상 클래스를 나타냅니다.
- 상속은 상위 클래스로 이어진 화살표로 나타냅니다.
- 클라우드 사이에 있는 밑줄은 클래스 사이의 협업 관계를 나타냅니다.
- 숫자가 추가된 행은 두 클래스 사이의 참조 관계를 나타냅니다. 숫자는 한 번에 특정 관계에 참여할 수 있는 오 브젝트 수를 나타냅니다.

다음 클래스 및 데이터 유형은 큐 관리 클래스(574 페이지의 그림 121 참조) 및 아이템 핸들링 클래스[\(573](#page-572-0) 페이 지의 그림 [120](#page-572-0) 참조)의 C++ 메소드 서명에서 사용됩니다.

- ImqBinary 클래스(ImqBinary C++ 클래스 참조) MQBYTE24 같은 바이트 배열을 캡슐화합니다.
- **typedef 부호 없는 char ImqBoolean**으로 정의되는 ImqBoolean 데이터 유형.
- ImqString 클래스(ImqString C++ 클래스 참조) MQCHAR64 같은 문자 배열을 캡슐화합니다.

데이터 구조를 포함하는 엔티티는 적절한 오브젝트 클래스에 포함됩니다. 개별 데이터 구조 필드(C++ 및 MQI 상 호 참조 확인)는 메소드를 통해 액세스합니다.

핸들을 갖는 엔티티는 ImqObject 클래스 계층 구조 아래에 오고(ImqObject C++ 클래스 참조) MQI에 캡슐화된 인터페이스를 제공합니다. 이러한 클래스의 오브젝트는 프로시저에 따른 MQI에 상대적으로 필요한 메소드 호출 수를 줄일 수 있는 지능적 동작은 금지합니다. 예를 들어 필요한 경우 큐 관리자 연결을 설정 및 제거하거나 적절 한 옵션으로 큐를 연 다음 닫을 수 있습니다.

ImqMessage 클래스(ImqMessage C++ 클래스 참조)는 MQMD 데이터 구조를 캡슐화하고 캐시된 버퍼 기능을 제공하여 사용자 데이터 및 항목(584 [페이지의](#page-583-0) 『C++의 메시지 읽기』 참조)에 대한 보유 지점으로도 작용합 니다. 사용자 데이터에 대해 고정 길이 버퍼를 제공하고 버퍼를 여러 번 사용할 수 있습니다. 버퍼에 표시되는 데 이터 크기는 한 번 사용에서 다음 사용으로 가면 달라질 수 있습니다. 또는 시스템에서 고정 길이의 버퍼를 제공 및 관리할 수 있습니다. 버퍼 크기(메시지 수신 시 사용 가능한 크기) 및 실제로 사용한 크기(실제로 수신한 바이 트 수 또는 전송을 위한 바이트 수) 모두 중요한 고려사항입니다.

#### **관련 개념**

기술 개요

575 페이지의 『C++ 샘플 프로그램』

메시지 가져오기 및 넣기를 시연하기 위해 네 개의 샘플 프로그램이 제공됩니다.

579 페이지의 『C++ 언어 [고려사항』](#page-578-0)

이 주제 콜렉션은 MQI(Message Queue Interface)를 사용하는 애플리케이션 프로그램을 쓸 때 고려해야 하는 C++ 언어 사용 및 규칙을 자세히 설명합니다.

583 [페이지의](#page-582-0) 『C++에서 메시지 데이터 준비』

시스템 또는 애플리케이션에서 제공할 수 있는 버퍼에서 메시지 데이터를 준비합니다. 각 메소드에는 장점이 있 습니다. 버퍼를 사용하는 예가 제공됩니다.

71 페이지의 『사용할 [프로그래밍](#page-70-0) 언어 결정』

이 정보를 사용하여 IBM WebSphere MQ에 의해 지원되는 프로그래밍 언어와 프레임워크, 이를 사용하는데 고 려해야 할 점을 확인하십시오,

#### 7 페이지의 [『애플리케이션](#page-6-0) 개발』

IBM WebSphere MQ에서는 비즈니스 프로세스를 지원하는 데 필요한 메시지를 송신하고 수신하기 위해 애플리 케이션을 개발할 수 있는 여러 방법을 제공합니다. 또한 큐 관리자 및 관련 자원을 관리하도록 애플리케이션을 개 발할 수도 있습니다.

#### **관련 참조**

589 페이지의 『[WebSphere MQ C++](#page-588-0) 프로그램 빌드』 지원되는 컴파일러의 URL이 WebSphere MQ 플랫폼에서 C++ 프로그램 및 샘플을 컴파일, 링크 및 실행하기 위 해 사용할 명령과 함께 나열됩니다.

C++ 및 MQI 교차 참조

WebSphere MQ C++ 클래스

#### **C++ 샘플 프로그램**

메시지 가져오기 및 넣기를 시연하기 위해 네 개의 샘플 프로그램이 제공됩니다.

샘플 프로그램은 다음과 같습니다.

- HELLO WORLD (imqwrld.cpp)
- SPUT (imqsput.cpp)
- SGET (imqsget.cpp)
- DPUT (imqdput.cpp)

샘플 프로그램은 576 [페이지의](#page-575-0) 표 80에 표시된 디렉토리에 있습니다.

*MQ\_INSTALLATION\_PATH*는 WebSphere MQ가 설치되어 있는 상위 레벨 디렉토리를 표시합니다.

<span id="page-575-0"></span>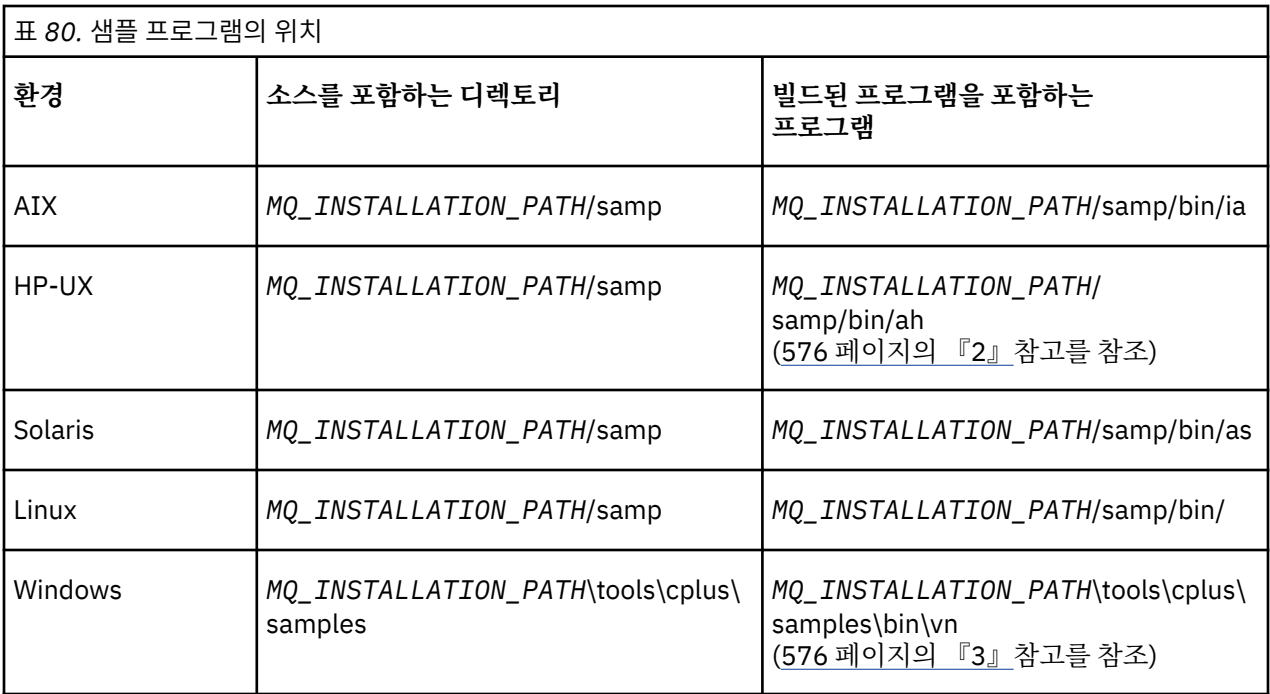

#### **참고사항:**

- 1. IBM i용 ILE C++ 컴파일러를 사용하여 빌드된 프로그램은 라이브러리 QMQM에 있습니다. 포함 파일은 / QIBM/ProdData/mqm/inc에 있습니다.
- 2. HP ANSI C++ 컴파일러를 사용하여 빌드된 프로그램은 *MQ\_INSTALLATION\_PATH*/samp/bin/ah 디렉토 리에 있습니다. 자세한 정보는 590 [페이지의](#page-589-0) 『HP-UX에서 C++ 프로그램 빌드』의 내용을 참조하십시오.
- 3. Microsoft Visual Studio를 사용하여 빌드되는 프로그램은 *MQ\_INSTALLATION\_PATH*\tools\cplus\samples\bin\vn에 있습니다. 이러한 컴파일러에 대한 자세한 정 보는 595 페이지의 『[Windows](#page-594-0)에서 C++ 프로그램 빌드』의 내용을 참조하십시오.

# **샘플 프로그램 HELLO WORLD(imqwrld.cpp)**

이 C++ 샘플 프로그램은 ImqMessage 클래스를 사용하여 정규 데이터그램(C 구조)을 넣고 가져오는 방법을 보 여줍니다.

이 프로그램은 ImqMessage 클래스를 사용하여 정규 데이터그램(C 구조)을 넣고 가져오는 방법을 보여줍니다. 이 샘플에서는 몇 가지 메소드 호출을 사용하여 **open**, **close** 및 **disconnect**와 같은 암시적 메소드 호출을 이용 합니다.

# **z/OS를 제외한 모든 플랫폼**

WebSphere MQ로의 서버 연결을 사용 중인 경우, 다음 프로시저 중 하나를 따르십시오.

- 기존 기본 큐인 SYSTEM.DEFAULT.LOCAL.QUEUE를 사용하려면 매개변수를 전달하지 않고 **imqwrlds** 프로 그램을 실행합니다.
- 동적으로 지정된 임시 큐를 사용하려면 **imqwrlds**를 실행하여 기본 모델 큐의 이름, SYSTEM.DEFAULT.MODEL.QUEUE를 전달합니다.

WebSphere MQ로의 클라이언트 연결을 사용 중인 경우 다음 프로시저 중 하나를 따르십시오.

- MQSERVER 환경 변수를 설정하고(자세한 정보는 MQSERVER 참조) **imqwrldc**를 실행합니다.
- **imqwrldc**를 실행하고 매개변수로 **queue-name**, **queue-manager-name** 및 **channel-definition**을 전달하십시오. 여기서 일반적인 **channel-definition**은 SYSTEM.DEF.SVRCONN/TCP/*hostname*(1414) 일 수 있습니다.
## **샘플 코드**

}

```
extern "C'' {
#include <stdio.h>
#include <imqi.hpp> // WebSphere MQ C++
#define EXISTING_QUEUE "SYSTEM.DEFAULT.LOCAL.QUEUE"
#define BUFFER_SIZE 12
static char gpszHello[ BUFFER_SIZE ] = "Hello world" ;
int main ( int argc, char \star \star argv ) {
  ImqQueueManager manager ;
 int iReturnCode = 0;
 // Connect to the queue manager.
 if ( argc > 2 ) {
   manager.setName( argv[ 2 ] );
 }
  if ( manager.connect( ) ) {
   ImqQueue * pqueue = new ImqQueue ;
   ImqMessage \star pmsg = new ImqMessage ;
    // Identify the queue which will hold the message.
    pqueue -> setConnectionReference( manager );
   if ( argc > 1 ) {
      pqueue -> setName( argv[ 1 ] );
      // The named queue can be a model queue, which will result in
      // the creation of a temporary dynamic queue, which will be
 // destroyed as soon as it is closed. Therefore we must ensure
 // that such a queue is not automatically closed and reopened.
 // We do this by setting open options which will avoid the need
 // for closure and reopening.
      pqueue -> setOpenOptions( MQOO_OUTPUT │ MQOO_INPUT_SHARED │
                                MQOO_INQUIRE );
    } else {
      pqueue -> setName( EXISTING_QUEUE );
 // The existing queue is not a model queue, and will not be
 // destroyed by automatic closure and reopening. Therefore we
 // will let the open options be selected on an as-needed basis.
      // The queue will be opened implicitly with an output option
 // during the "put", and then implicitly closed and reopened
 // with the addition of an input option during the "get".
    }
    // Prepare a message containing the text "Hello world".
 pmsg -> useFullBuffer( gpszHello , BUFFER_SIZE );
 pmsg -> setFormat( MQFMT_STRING );
     // Place the message on the queue, using default put message
    // Options.
     // The queue will be automatically opened with an output option.
   if ( pqueue -> put( \star pmsg ) ) {
      ImqString strQueue( pqueue -> name( ) );
      // Discover the name of the queue manager.
 ImqString strQueueManagerName( manager.name( ) );
 printf( "The queue manager name is %s.\n",
              (char *)strQueueManagerName );
      // Show the name of the queue.
      printf( "Message sent to %s.\n", (char *)strQueue );
 // Retrieve the data message just sent ("Hello world" expected)
 // from the queue, using default get message options. The queue
 // is automatically closed and reopened with an input option
 // if it is not already open with an input option. We get the
 // message just sent, rather than any other message on the
 // queue, because the "put" will have set the ID of the message
 // so, as we are using the same message object, the message ID
 // acts as in the message object, a filter which says that we
 // are interested in a message only if it has this
      // particular ID.
     if ( pqueue \rightarrow get( \star pmsg ) ) {
```

```
 int iDataLength = pmsg -> dataLength( );
         // Show the text of the received message.
        printf( "Message of length %d received, ", iDataLength );
         if ( pmsg -> formatIs( MQFMT_STRING ) ) {
          char \star pszText = pmsg -> bufferPointer();
           // If the last character of data is a null, then we can
           // assume that the data can be interpreted as a text
            \prime string.
           if ( ! pszText[ iDataLength - 1 ] ) {
            printf( "text is \sqrt{\%s}\. \n", pszText );
 } else {
\mathsf{printf}(\mathsf{``no \texttt{text.}\setminus\mathsf{n'' '})}; }
         } else {
          printf( "non-text message.\n" );
 }
      } else
        printf( "ImqQueue::get failed with reason code %ld\n",
                 pqueue -> reasonCode( ) );
        iReturnCode = (int)pqueue -> reasonCode( );
      }
    } else {
      printf( "ImqQueue::open/put failed with reason code %ld\n",
               pqueue -> reasonCode( ) );
      iReturnCode = (int)pqueue -> reasonCode( );
    }
    // Deletion of the queue will ensure that it is closed.
     // If the queue is dynamic then it will also be destroyed.
    delete pqueue ;
    delete pmsg ;
  } else {
    printf( "ImqQueueManager::connect failed with reason code %ld\n"
            manager.reasonCode());
    iReturnCode = (int)manager.reasonCode( );
  }
  // Destruction of the queue manager ensures that it is
  // disconnected. If the queue object were still available
 1/ and open (which it is not), the queue would be closed
  // prior to disconnection.
  return iReturnCode ;
```
## **샘플 프로그램 SPUT (imqsput.cpp) 및 SGET (imqsget.cpp)**

이러한 C++ 프로그램은 이름 지정된 큐에 메시지를 두고 해당 큐에서 메시지를 검색합니다. 이러한 샘플은 다음 클래스의 사용을 보여줍니다.

• ImqError(ImqError C++ 클래스 참조)

}

- ImqMessage(ImqMessage C++ 클래스 참조)
- ImqObject(ImqObject C++ 클래스 참조)
- ImqQueue(ImqQueue C++ 클래스 참조)
- ImqQueueManager(ImqQueueManager C++ 클래스 참조)

프로그램을 실행하려면 적절한 지시사항을 따르십시오.

### **z/OS를 제외한 모든 플랫폼**

1. **imqsputs** *queue-name*을 실행하십시오.

- 2. 콘솔에서 텍스트 행을 입력하십시오. 이러한 행은 메시지로 지정된 큐에 놓입니다.
- 3. 입력을 종료하려면 널 행을 입력하십시오.

4. **imqsgets** *queue-name*을 실행하여 모든 행을 검색하고 콘솔에 표시하십시오.

## **샘플 프로그램 DPUT(imqdput.cpp)**

이 C++ 샘플 프로그램은 두 개의 큐로 구성된 분배 목록에 메시지를 넣습니다.

DPUT는 ImqDistributionList 클래스의 사용을 표시합니다(ImqDistributionList C++ 클래스 참조). 이 샘플은 z/OS에서 지원되지 않습니다.

1. **imqdputs** *queue-name-1 queue-name-2*를 실행하여 이름 지정된 두 큐에 메시지를 넣습니다.

2. **imqsgets** *queue-name-1* 및 **imqsgets** *queue-name-2*를 실행하여 해당 큐에서 메시지를 검색합니다.

## **C++ 언어 고려사항**

이 주제 콜렉션은 MQI(Message Queue Interface)를 사용하는 애플리케이션 프로그램을 쓸 때 고려해야 하는 C++ 언어 사용 및 규칙을 자세히 설명합니다.

## **C++ 헤더 파일**

헤더 파일은 C++ 언어로 WebSphere MQ 애플리케이션 프로그램을 작성할 때 돕기 위해 MQI 정의의 일부로 제 공됩니다.

이러한 헤더 파일은 다음 표에 요약되어 있습니다.

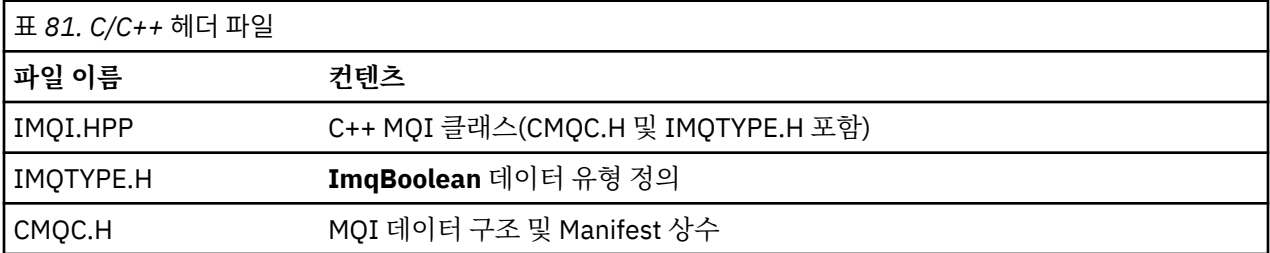

애플리케이션의 이식성을 향상시키려면 **#include** 프리프로세서 지시문에서 소문자로 헤더 파일의 이름을 코딩 하십시오.

#include <imqi.hpp> // C++ classes

## **C++ 메소드 및 속성**

메소드 이름은 대소문자 혼용입니다. 매개변수와 리턴 값에 다양한 고려사항이 적용됩니다. set 및 get 메소드를 적절하게 사용하여 속성에 액세스합니다.

*const*인 메소드의 매개변수는 입력 전용입니다. 포인터(\*) 또는 참조(&)를 포함하여 서명이 있는 매개변수는 참 조로 전달됩니다. 포인터나 참조를 포함하지 않는 리턴 값은 값으로 전달됩니다. 리턴된 오브젝트에서 이 값은 호 출자가 담당하게 되는 새 엔티티입니다.

일부 메소드 서명에는 지정되지 않은 경우 기본값을 사용하는 항목이 포함되어 있습니다. 이러한 항목은 항상 서 명의 끝에 있으며 등호(=)를 사용하여 표시합니다. 등호 다음에 오는 값은 항목이 생략된 경우 적용되는 기본값을 나타냅니다.

이러한 클래스의 모든 메소드 이름은 대소문자를 혼용하며 소문자로 시작됩니다. 메소드 이름에 포함된 첫 단어 를 제외한 각 단어는 대문자로 시작합니다. 의미가 광범위하게 이해되는 경우가 아니면 약어는 사용하지 않습니 다. 사용된 약어에는 *id*(ID) 및 *sync*(동기화)가 포함됩니다.

오브젝트 속성은 set 및 get 메소드를 사용하여 액세스합니다. set 메소드는 단어 *set*로 시작하고, get 메소드는 접두부가 없습니다. 속성이 읽기 전용이면 set 메소드가 없습니다.

오브젝트 구성 중에 올바른 상태로 속성이 초기화되며, 오브젝트 상태는 항상 일관됩니다.

## **C++의 데이터 유형**

모든 데이터 유형은 C **typedef**문으로 정의합니다.

**ImqBoolean** 유형은 IMQTYPE.H에 **unsigned char**로 정의되며 값은 TRUE 및 FALSE입니다. **MQBYTE** 배열 대 신 **ImqBinary** 클래스 오브젝트를 사용하고 **char \*** 대신 **ImqString** 클래스 오브젝트를 사용할 수 있습니다. 스 토리 관리를 쉽게 수행하도록 많은 메소드에서 **char** 또는 **MQBYTE** 포인터 대신 오브젝트를 리턴합니다. 모든 리 턴 값은 호출자의 책임이 되며 리턴된 오브젝트의 경우 delete를 사용하여 스토리지를 삭제할 수 있습니다.

## **C++의 2진 문자열 조작**

2진 데이터 문자열은 **ImqBinary** 클래스의 오브젝트로 선언됩니다. 이 클래스의 오브젝트는 잘 알려진 C 연산자 를 사용하여 복사, 비교 및 설정할 수 있습니다. 예제 코드가 제공됩니다.

다음 코드 샘플은 2진 문자열의 조작을 보여줍니다.

```
#include <imqi.hpp> // C++ classes
ImqMessage message ;
ImqBinary id, correlationId ;
MQBYTE24 byteId ;
correlationId.set( byteId, sizeof( byteId ) ); // Set.<br>id = message.id( );
id = message.id();
if ( correlationId == id ) \{ \} \} // Compare.
```
# **C++에서 문자열 조작**

...

문자 데이터는 변환 연산자를 사용하여 **char \***로 캐스트될 수 있는 **ImqString** 클래스 오브젝트로 종종 리턴됩 니다. ImqString 클래스에는 문자열 처리를 지원하는 메소드가 포함되어 있습니다.

MQI C++ 메소드를 사용하여 문자 데이터를 허용하거나 리턴하는 경우 문자 데이터는 항상 널(Null) 종료되고 길 이에 제한이 없습니다. 그러나, 정보가 잘리게 될 수 있는 특정 한계가 WebSphere MQ에 의해 부과됩니다. 스토 리지 관리를 용이하게 하도록 문자 데이터는 종종 **ImqString** 클래스 오브젝트로 리턴됩니다. 이러한 오브젝트 는 **char \***가 필요한 여러 상황에서 읽기 전용으로만 제공되고 사용되는 변환 연산자를 사용하여 **char \***로 캐스 팅할 수 있습니다.

**참고: ImqString** 클래스 오브젝트의 **char \*** 변환 결과는 널일 수 있습니다.

C 함수를 **char \***에 사용할 수 있지만 **ImqString** 클래스의 특수한 메소드가 선호됩니다. **operator length**() 는 **strlen** 및 **storage**() 와 동등합니다. 문자 데이터에 할당된 메모리를 표시합니다.

### **C++에서 오브젝트의 초기 상태**

모든 오브젝트에는 속성을 통해 표시되는 일관된 초기 상태가 있습니다. 초기 상태는 클래스 설명에 정의됩니다.

## **C++에서 C 사용**

C++ 프로그램에서 C 함수를 사용할 때 적절한 헤더를 포함하십시오.

다음 예는 C++ 프로그램에 포함된 string.h를 표시합니다.

```
extern "C" {
#include <string.h>
}
```
## **C++ 표기 규칙**

이 예는 메소드를 호출하고 매개변수를 선언하는 방법을 보여줍니다.

이 코드 샘플은 메소드 및 매개변수를 사용합니다.**ImqBoolean ImqQueue**::**get**( **ImqMessage and** *msg* ) 다음과 같이 매개변수를 선언하고 사용하십시오.

```
ImqQueueManager \star pmanager ; // Queue manager<br>ImqQueue \star pqueue ; // Message queue
ImqQueue * pqueue ; // Message queue
Imqressage msg ;<br>char szBuffer[ 100 ];
                                   // Buffer for message data
pmanager = new ImqQueueManager ;
pqueue = new ImqQueue ;
pqueue -> setName( "myreplyq" );
pqueue > setConnectionReference( pmanager );
msg.useEmptyBuffer( szBuffer, sizeof( szBuffer ) );
if ( pqueue -> get( msg ) ) \{ long lDataLength = msg.dataLength( );
   ...
}
```
## **C++의 암시적 조작**

성공적으로 메소드를 실행하기 위한 필수조건을 만족시키기 위해 여러 조작을 암시적으로 적시에 수행할 수 있 습니다. 이러한 암시적 조작은 연결, 열기, 다시 열기, 닫기 및 연결 끊기입니다. 클래스 속성을 사용하여 연결을 제어하고 암시적 동작을 열 수 있습니다.

## **연결**

ImqQueueManager 오브젝트는 MQI에 대한 임의의 호출이 되는 임의의 메소드에 대해 자동으로 연결됩니다 (C++ 및 MQI 교차 참조를 참조).

## **열기**

MQGET, MQINQ, MQPUT 또는 MQSET을 호출하는 모든 메소드용으로 ImqObject 오브젝트가 자동으로 열립니 다. **openFor** 메소드를 사용하여 하나 이상의 관련 **open option** 값을 지정하십시오.

## **다시 열기**

MQGET, MQINQ, MQPUT 또는 MQSET을 호출하는 모든 메소드용으로 ImqObject가 자동으로 다시 열립니다. 여기서 오브젝트는 이미 열려 있지만 MQI 호출에 성공하는 데 기존 **open options**가 적합하지 않습니다. 임시 **close options** 값인 MQCO\_NONE을 사용하여 오브젝트를 임시로 닫습니다. 관련 것 추가하려면 **openFor** 방법 을 사용하십시오**열기 옵션**.

다시 열면 특정 환경에서 다음과 같은 문제점이 발생할 수 있습니다.

- 닫을 때 임시 동적 큐가 영구 삭제되어 다시 열지 못할 수 있습니다.
- 독점 입력을 위해 연 큐(명시적 또는 기본적)는 닫기나 다시 열기 중에 절호의 기회를 이용하여 다른 사용자가 액세스할 수 있습니다.
- 큐를 닫으면 찾아보기 커서 위치가 유실됩니다. 이 경우 닫기와 다시 열기는 계속 수행할 수 있지만 MQGMO\_BROWSE\_FIRST를 다시 사용할 때까지 커서를 계속 사용하지 못합니다.
- 큐를 닫으면 검색한 마지막 메시지의 컨텍스트가 유실됩니다.

이러한 상황이 발생하거나 예상되는 경우 오브젝트를 열기 전에(명시적 또는 암시적) 적절한 **open options**를 명 시적으로 설정하여 다시 열기를 방지하십시오.

복잡한 큐 핸들링을 위해 **open options**를 명시적으로 설정하면 성능이 향상되고 다시 열기 사용과 관련된 문제 점이 방지됩니다.

## **닫기**

오브젝트 상태가 더 이상 실행 가능하지 않으면, 예를 들어 ImqObject 연결 참조가 끊기거나 ImqObject 오브젝 트가 영구 삭제된 경우 언제든 ImqObject가 자동으로 닫힙니다.

## **연결 끊기**

연결이 더 이상 실행 가능하지 않으면, 예를 들어 ImqObject 연결 참조가 끊겼거나 ImqQueueManager 오브젝 트가 영구 삭제된 경우 언제든 ImqQueueManager의 연결이 자동으로 끊깁니다.

## **C++의 2진 및 문자열**

ImqString 클래스는 기존 *char \** 데이터 형식을 캡슐화합니다. ImqBinary 클래스는 2진 바이트 배열을 캡슐화 합니다. 문자 데이터를 설정하는 일부 메소드에서 데이터를 자를 수 있습니다.

문자(**char \***) 데이터를 설정하는 메소드는 항상 데이터의 사본을 작성하지만, 일부 메소드는 WebSphere MQ가 특정 한계를 부과하기 때문에 복사를 자를 수 있습니다.

ImqString 클래스(ImqString C++ 클래스 참조)는 전통적인 **char \***를 캡슐화하고 다음에 대한 지원을 제공합니 다.

- 비교
- 연결
- 복사
- 정수를 텍스트로 및 텍스트를 정수로 변환
- 토큰(단어) 추출
- 대문자 변환

ImqBinary 클래스(ImqBinary C++ 클래스 참조)는 임의 크기의 2진 바이트 배열을 캡슐화합니다. 특히 다음 속 성을 보유하는 데 사용합니다.

- **회계 토큰**(MQBYTE32)
- **연결 태그**(MQBYTE128)
- **상관 ID**(MQBYTE24)
- **기능 토큰**(MQBYTE8)
- **그룹 ID**(MQBYTE24)
- **인스턴스 ID**(MQBYTE24)
- **메시지 ID**(MQBYTE24)
- **메시지 토큰**(MQBYTE16)
- **트랜잭션 인스턴스 ID**(MQBYTE16)

여기서 이러한 속성은 다음 클래스의 오브젝트에 속합니다.

- ImqCICSBridgeHeader(ImqCICSBridgeHeader C++ 클래스 참조)
- ImqGetMessageOptions(ImqGetMessageOptions C++ 클래스 참조)
- ImqIMSBridgeHeader(ImqIMSBridgeHeader C++ 클래스 참조)
- ImqMessageTracker(ImqMessageTracker C++ 클래스 참조)
- ImqQueueManager(ImqQueueManager C++ 클래스 참조)
- ImqReferenceHeader(ImqReferenceHeader C++ 클래스 참조)
- ImqWorkHeader(ImqWorkHeader C++ 클래스 참조)

ImqBinary 클래스는 비교와 복사 지원도 제공합니다.

## **C++에서 지원되지 않는 함수**

WebSphere MQ C++ 클래스 및 메소드는 WebSphere MQ 플랫폼과 무관합니다. 따라서 특정 플랫폼에서 지원 되지 않는 일부 기능을 제공할 수 있습니다.

함수가 지원되지 않는 플랫폼에서 해당 함수를 사용하려는 경우, 함수는 WebSphere MQ에 의해 감지되지만 C+ + 언어 바인딩에 의해 감지되지 않습니다. WebSphere MQ가 다른 MQI 오류 같이 프로그램에 오류를 보고합니 다.

## **C++의 메시징**

이 주제 콜렉션에서는 C++로 메시지를 준비하고 읽고 쓰는 방법을 자세히 설명합니다.

## **C++에서 메시지 데이터 준비**

시스템 또는 애플리케이션에서 제공할 수 있는 버퍼에서 메시지 데이터를 준비합니다. 각 메소드에는 장점이 있 습니다. 버퍼를 사용하는 예가 제공됩니다.

메시지를 보낼 때, 메시지 데이터가 먼저 ImqCache 오브젝트(ImqCache C++ 클래스 참조)에 의해 관리되는 버 퍼에서 준비됩니다. 버퍼는(상속에 의해) 각 ImqMessage 오브젝트(ImqMessage C++ 클래스 참조)와 연관됩니 다. 애플리케이션에 의해(**useEmptyBuffer** 또는 **useFullBuffer** 메소드를 사용하여) 또는 시스템에 의해 자동으 로 제공될 수 있습니다. 메시지 버퍼를 제공하는 애플리케이션의 이점은 애플리케이션에서 준비된 데이터 영역 을 직접 사용할 수 있으므로 대부분의 경우 데이터를 복사하지 않아도 된다는 것입니다. 단점은 제공된 버퍼의 길 이가 고정된다는 것입니다.

버퍼는 재사용할 수 있고 전송하기 전에 **setMessageLength** 메소드를 사용하여 매번 전송되는 바이트 수를 변 경할 수 있습니다.

시스템에서 자동으로 제공한 경우 시스템에서 사용 가능한 바이트 수를 관리하고 ImqCache **write** 메소드나 ImqMessage **writeItem** 메소드 등을 사용하여 메시지에 데이터를 복사할 수 있습니다. 메시지 버퍼는 필요에 따라 증가합니다. 버퍼가 증가하므로 이전에 작성된 데이터가 유실되지 않습니다. 대형 또는 다중 파트 메시지는 순차적으로 작성할 수 있습니다.

다음 예에서는 간소화된 메시지 송신을 보여줍니다.

1. 사용자 제공 버퍼의 준비된 데이터 사용

```
char szBuffer[ ] = "Hello world" ;
msg.useFullBuffer( szBuffer, sizeof( szBuffer ) );
msg.setFormat( MQFMT_STRING );
```
2. 버퍼 크기가 데이터 크기를 초과하는 사용자 제공 버퍼의 준비된 데이터 사용

```
char szBuffer[ 24 ] = "Hello world" ;
msg.useEmptyBuffer( szBuffer, sizeof( szBuffer ) );
msg.setFormat( MQFMT_STRING );
msg.setMessageLength( 12 );
```
3. 사용자 제공 버퍼에 데이터를 복사합니다.

```
char szBuffer[ 12 ];
msg.useEmptyBuffer( szBuffer, sizeof( szBuffer ) );
msg.setFormat( MQFMT_STRING );
msg.write( 12, "Hello world" );
```
4. 시스템 제공 버퍼에 데이터를 복사합니다.

```
msg.setFormat( MQFMT_STRING );
msg.write( 12, "Hello world" );
```
5. 오브젝트를 사용하여 시스템 제공 버퍼에 데이터 복사(오브젝트가 컨텐츠뿐 아니라 메시지 형식도 설정)

```
ImqString strText( "Hello world" );
```
## **C++의 메시지 읽기**

버퍼는 애플리케이션이나 시스템에서 제공할 수 있습니다. 데이터는 버퍼에서 직접 액세스하거나 순차적으로 읽 을 수 있습니다. 각 메시지 유형에 해당하는 클래스가 있습니다. 샘플 코드가 제공됩니다.

데이터를 수신할 때 애플리케이션이나 시스템이 적절한 메시지 버퍼를 제공할 수 있습니다. 특정 ImqMessage 오브젝트의 다중 전송 및 다중 수신에 동일한 버퍼를 사용할 수 있습니다. 메시지 버퍼가 자동으로 제공되는 경우 수신되는 모든 데이터 길이를 수용하도록 버퍼가 증가합니다. 그러나 애플리케이션에서 제공한 메시지 버퍼가 수신된 데이터를 보유하는 데 충분히 크지 않을 수 있습니다. 그러면 메시지 수신에 사용한 옵션에 따라 자르기나 실패가 발생할 수 있습니다.

수신되는 데이터는 메시지 버퍼에서 직접 액세스할 수 있으며, 데이터 길이가 수신되는 데이터의 총 크기를 나타 냅니다. 또는 메시지 버퍼에서 수신되는 데이터를 순차적으로 읽을 수 있습니다. 이 경우 데이터 포인터가 수신되 는 데이터의 다음 바이트를 주소로 지정하며 데이터를 읽을 때마다 데이터 포인터와 데이터 길이가 업데이트됩 니다.

항목은 모두 순차적이고 개별적으로 처리해야 하는 메시지 버퍼의 사용자 영역에 있는 메시지입니다. 일반 사용 자 데이터와 별개로 항목은 데드 레터 헤더 또는 트리거 메시지일 수 있습니다. 항목은 항상 메시지 형식과 연관 됩니다. 메시지 형식은 항상 항목과 연관되지는 **않습니다**.

각 항목에 대해 인식 가능한 WebSphere MQ 메시지 형식에 대응하는 오브젝트의 클래스가 있습니다. 데드 레터 헤더와 트리거 메시지용으로 각각 하나씩 있습니다. 사용자 데이터용 오브젝트 클래스는 없습니다. 즉, 인식 가능 한 형식이 소진되면 애플리케이션에서 나머지를 처리해야 합니다. 사용자 데이터의 클래스는 ImqItem 클래스 를 특수화하여 작성할 수 있습니다.

다음 예에서는 가상의 상황에서 사용자 데이터에 선행할 수 있는 여러 잠재적 항목을 고려하는 메시지 수신을 표 시합니다. 비항목 사용자 데이터는 식별할 수 있는 항목 다음에 발생하는 사항으로 정의됩니다. 자동 버퍼(기본 값)를 사용하여 임의의 크기의 메시지 데이터를 보유합니다.

```
ImqQueue queue ;
ImqMessage msg ;
if ( queue.get( msg ) \}/* Process all items of data in the message buffer. */ do while ( msg.dataLength( ) ) {
   ImqBoolean bFormatKnown = FALSE
    /* There remains unprocessed data in the message buffer. *//* Determine what kind of item is next. */ if ( msg.formatIs( MQFMT_DEAD_LETTER_HEADER ) ) {
       ImqDeadLetterHeader header ;
      /* The next item is a dead-letter header. *//* For the next statement to work and return TRUE,
      /\star the correct class of object pointer must be supplied. \star/ bFormatKnown = TRUE ;
       if ( msg.readItem( header ) ) {
\rightarrow The dead-letter header has been extricated from the \star/\rightarrow /* buffer and transformed into a dead-letter object. \rightarrow /
        /* The encoding and character set of the dead-letter *//* object itself are MQENC NATIVE and MQCCSI Q MGR.
        \sqrt{*} The encoding and character set from the dead-letter \sqrt{*}x^2 header have been copied to the message attributes x^2/* to reflect any remaining data in the buffer. \star//* Process the information in the dead-letter object. \star/* Note that the encoding and character set have */* already been processed.
 ...
\frac{3}{5}/* There might be another item after this, *//* or just the user data.
 }
    if ( msg.formatIs( MQFMT_TRIGGER ) ) {
       ImqTrigger trigger ;
```

```
/\star The next item is a trigger message.
      /* For the next statement to work and return TRUE,
      \sqrt{*} the correct class of object pointer must be supplied. \star/ bFormatKnown = TRUE ;
       if ( msg.readItem( trigger ) ) {
        /* The trigger message has been extricated from the *//* buffer and transformed into a trigger object.
        \frac{1}{x} Process the information in the trigger object. \star/
 ...
      }
      /* There is usually nothing after a trigger message. */ }
    if ( msg.formatIs( FMT_USERCLASS ) ) {
       UserClass object ;
/\star The next item is an item of a user-defined class. \star/\sqrt{\star} For the next statement to work and return TRUE, \star//* the correct class of object pointer must be supplied. */ bFormatKnown = TRUE ;
       if ( msg.readItem( object ) ) {
        /\star The user-defined data has been extricated from the \star//* buffer and transformed into a user-defined object. *//* Process the information in the user-defined object. */ ...
      }
      /* Continue looking for further items. */
 }
    if ( ! bFormatKnown ) {
      /* There remains data that is not associated with a specific*/ /* item class. */
      char * pszDataPointer = msg.dataPointer();
      int iDataLength = msg.dataLength( ); \frac{1}{x} Length. \frac{x}{x}/* The encoding and character set for the remaining data are */\sqrt{*} reflected in the attributes of the message object, even *//* if a dead-letter header was present.
       ...
   }
  }
}
```
이 예에서 FMT\_USERCLASS는 UserClass 클래스의 오브젝트와 연관된 8자 형식 이름을 나타내는 상수이며 애플리케이션에서 정의합니다.

UserClass는 ImqItem 클래스(ImqItem C++ 클래스 참조)로부터 파생되며, 해당 클래스로부터 가상 **copyOut** 및 **pasteIn** 메소드를 구현합니다.

다음 두 예는 ImqDeadLetterHeader 클래스(ImqDeadLetterHeader C++ 클래스 참조)의 코드를 보여줍니다. 첫 번째 예는 사용자 정의 캡슐화된 메시지 작성 코드를 보여줍니다.

```
// Insert a dead-letter header.
// Return TRUE if successful.
ImqBoolean ImqDeadLetterHeader :: copyOut ( ImqMessage & msg ) {
 ImqBoolean bSuccess ;
 if ( msg.moreBytes( sizeof( omqdlh ) ) ) {
    ImqCache cacheData( msg ); // Preserve original message content.
     // Note original message attributes in the dead-letter header.
 setEncoding( msg.encoding( ) );
 setCharacterSet( msg.characterSet( ) );
 setFormat( msg.format( ) );
 // Set the message attributes to reflect the dead-letter header.
 msg.setEncoding( MQENC_NATIVE );
 msg.setCharacterSet( MQCCSI_Q_MGR );
 msg.setFormat( MQFMT_DEAD_LETTER_HEADER );
 // Replace the existing data with the dead-letter header.
    msg.clearMessage( );
if ( <code>msg.write</code>( <code>sizeof(</code> <code>omqdlh</code> ), (<code>char</code> \star) & <code>omqdlh</code> ) ) {
 // Append the original message data.
       bSuccess = msg.write( cacheData.messageLength( ),
```

```
 cacheData.bufferPointer( ) );
      } else {
        bSuccess = FALSE ;
  }
    } else {
      bSuccess = FALSE ;
    }
    // Reflect and cache error in this object.
    if ( ! bSuccess ) {
      setReasonCode( msg.reasonCode( ) );
     setCompletionCode( msg.completionCode( ) );
    }
    return bSuccess ;
 }
두 번째 예는 사용자 정의 캡슐화 메시지 읽기 코드를 보여줍니다.
 // Read a dead-letter header.
 // Return TRUE if successful.
 ImqBoolean ImqDeadLetterHeader :: pasteIn ( ImqMessage & msg ) {
    ImqBoolean bSuccess = FALSE ;
    // First check that the eye-catcher is correct.
     // This is also our guarantee that the "character set" is correct.
    if ( ImqItem::structureIdIs( MQDLH_STRUC_ID, msg ) ) {
      // Next check that the "encoding" is correct, as the MQDLH
  // contains numeric data.
  if ( msg.encoding( ) == MQENC_NATIVE ) {
        // Finally check that the "format" is correct.
        if ( msg.formatIs( MQFMT_DEAD_LETTER_HEADER ) ) {
  char * pszBuffer = (char *) & omqdlh ;
  // Transfer the MQDLH from the message and move pointer on.
         if ( bSuccess = msg.read( sizeof( omdh ), pszBuffer ) \{ // Update the encoding, character set and format of the
  // message to reflect the remaining data.
           msg.setEncoding( encoding( ) )
            msg.setCharacterSet( characterSet( ) );
            msg.setFormat( format( ) );
         } else \{ // Reflect the cache error in this object.
           setReasonCode( msg.reasonCode( ) )
            setCompletionCode( msg.completionCode( ) );
  }
       \frac{1}{2} else \frac{1}{2} setReasonCode( MQRC_INCONSISTENT_FORMAT );
          setCompletionCode( MQCC_FAILED );
 \frac{3}{2} } else {
       setReasonCode( MORC ENCODING ERROR );
        setCompletionCode( MQCC_FAILED );
 \frac{1}{2}} else \{ setReasonCode( MQRC_STRUC_ID_ERROR );
      setCompletionCode( MQCC_FAILED );
    }
    return bSuccess ;
 }
```
자동 버퍼에서 버퍼 스토리지는 휘발성입니다. 즉, 각 **get** 메소드 호출 후에 다른 물리적 위치에 버퍼 데이터가 보 유될 수 있습니다. 따라서 버퍼 데이터를 참조할 때마다 **bufferPointer** 또는 **dataPointer** 메소드를 사용하여 메 시지 데이터에 액세스하십시오.

프로그램에서 메시지 데이터를 수신하기 위한 고정 영역을 따로 확보하게 할 수 있습니다. 이 경우 **get** 메소드를 사용하기 전에 **useEmptyBuffer** 메소드를 호출하십시오.

자동화되지 않은 고정 영역을 사용하면 메시지를 최대 크기로 제한하므로, ImqGetMessageOptions 오브젝트의 MQGMO\_ACCEPT\_TRUNCATED\_MSG 옵션을 고려하는 것이 중요합니다. 이 옵션이 지정되지 않으면(기본값) MQRC\_TRUNCATED\_MSG\_FAILED 이유 코드가 표시될 수 있습니다. 이 옵션이 지정된 경우 애플리케이션 디자 인에 따라 MQRC\_TRUNCATED\_MSG\_ACCEPTED 이유 코드가 표시될 수 있습니다.

다음 예는 스토리지의 고정 영역을 사용하여 메시지를 수신하는 방법을 보여줍니다.

```
char * pszBuffer = new char [ 100 ];
msg.useEmptyBuffer( pszBuffer, 100 );
gmo.setOptions( MQGMO_ACCEPT_TRUNCATED_MSG );
queue.get( msg, gmo );
delete [ ] pszBuffer ;
```
이 코드 단편에서는 **bufferPointer** 메소드를 사용하지 않고 항상 *pszBuffer*로 버퍼의 주소를 지정할 수 있습니 다. 그러나 범용 액세스를 위해 **dataPointer** 메소드를 사용하는 것이 좋습니다. 애플리케이션(ImqCache 클래 스 오브젝트가 아님)이 사용자 정의(비자동) 버퍼를 제거해야 합니다.

**주의: useEmptyBuffer**로 널 포인터와 길이 0을 지정하면 길이가 0인 고정 길이 버퍼가 지정되지 않습니다. 이 결합은 이전에 사용자 정의된 버퍼를 무시하고 자동 버퍼를 사용하도록 되돌리는 요청으로 해석됩니다.

## **C++로 데드-레터 큐에 메시지 작성**

데드-레터 큐에 메시지를 작성하는 예제 프로그램 코드

일반적으로 다중 파트 메시지는 데드-레터 헤더를 포함하는 메시지입니다. 처리할 수 없는 메시지의 데이터가 데 드-레터 헤더에 추가됩니다.

```
ImqQueueManager mgr ; // The queue manager.
ImqQueue queueIn ; // Incoming message queue.
ImqQueue queueDead ; \frac{1}{2} Dead-letter message queue.
ImqMessage msg ; // Incoming and outgoing message.
ImqDeadLetterHeader header ; // Dead-letter header information.
// Retrieve the message to be rerouted.
queueIn.setConnectionReference( mgr );
queueIn.setName( MY_QUEUE );
queueIn.get( msg );
// Set up the dead-letter header information.
header.setDestinationQueueManagerName( mgr.name( ) );
header.setDestinationQueueName( queueIn.name( ) );
header.setPutApplicationName( /* ? */ );
header.setPutApplicationType( /* ? */ );
header.setPutDate( /* TODAY */ );
header.setPutTime( /* NOW */ );
header.setDeadLetterReasonCode(FB_APPL_ERROR_1234 );
// Insert the dead-letter header information. This will vary
// the encoding, character set and format of the message.
1/ Message data is moved along, past the header.
msg.writeItem( header );
// Send the message to the dead-letter queue.
queueDead.setConnectionReference( mgr );
queueDead.setName( mgr.deadLetterQueueName( ) );
queueDead.put( msg );
```
## **C++에서 IMS 브릿지에 메시지 쓰기**

IMS 브릿지에 메시지를 쓰는 프로그램 코드 예입니다.

WebSphere MQ-IMS 브릿지로 전송된 메시지는 특수 헤더를 사용할 수 있습니다. IMS 브릿지 헤더는 일반 메시 지 데이터가 접두부로 붙습니다.

ImqQueueManager mgr; // The queue manager. ImqQueue queueBridge; // IMS bridge message queue. ImqMessage msg; // Outgoing message. ImqIMSBridgeHeader header; // IMS bridge header.

// Set up the message. // // Here we are constructing a message with format

// MQFMT\_IMS\_VAR\_STRING, and appropriate data. //<br>msg.write( 2,  $\begin{array}{lll} \text{# } ? & \text{# } / \text{ } \text{# } ? & \text{# } / \text{ } \text{# } ? & \text{# } / \text{ } \text{# } ? & \text{# } / \text{ } \text{# } ? & \text{# } / \text{ } \text{# } ? & \text{# } / \text{ } \text{# } ? & \text{# } \text{# } ? & \text{# } ? & \text{# } ? & \text{# } ? & \text{# } ? & \text{# } ? & \text{# } ? & \text{# } ? & \text{# } ? & \text{# } ? & \text{# } ? & \text{# } ? & \text{# } ? & \text{# } ? &$ msg.write( 2,  $\qquad$   $\qquad$   $\qquad$   $\qquad$   $\qquad$   $\qquad$   $\qquad$  // IMS flags. msg.write( 7,  $\qquad$  /\* ? \*/ );  $\qquad$  // Transaction code. msg.write( /\* ? \*/, /\* ? \*/ ); // String data. msg.write(  $7,$   $\qquad$   $\qquad$  // Set up the IMS bridge header information. // // The reply-to-format is often specified. // Other attributes can be specified, but all have default values. // header.setReplyToFormat( /\* ? \*/ ); // Insert the IMS bridge header into the message. // // This will: // 1) Insert the header into the message buffer, before the existing<br>// 1) Insert the header into the message buffer, before the existing data.  $\frac{1}{2}$  Copy attributes out of the message descriptor into the header,<br>// for example the IMS bridge header format attribute will now // for example the IMS bridge header format attribute will now // be set to MQFMT\_IMS\_VAR\_STRING. // 3) Set up the message attributes to describe the header, in particular setting the message format to MQFMT\_IMS. // msg.writeItem( header ); // Send the message to the IMS bridge queue. // queueBridge.setConnectionReference( mgr ); queueBridge.setName( /\* ? \*/ ); queueBridge.put( msg );

## **C++에서 CICS 브릿지에 메시지 쓰기**

CICS 브릿지에 메시지를 쓰는 프로그램 코드 예입니다.

Messages sent to WebSphere MQ for z/OS using the 코믹스 bridge require a special header. CICS 브릿지 헤 더가 일반 메시지 데이터에 접두부로 붙습니다.

```
ImqQueueManager mgr ; \frac{1}{\sqrt{2}} The queue manager.
ImqQueue queueIn ; // Incoming message queue.
ImqQueue queueBridge ; // CICS bridge message queue.
ImqMessage msg ; // Incoming and outgoing message.
ImqCicsBridgeHeader header ; // CICS bridge header information.
// Retrieve the message to be forwarded.
queueIn.setConnectionReference( mgr );
queueIn.setName( MY_QUEUE );
queueIn.get( msg );
// Set up the CICS bridge header information.
// The reply-to format is often specified.
\frac{1}{2} Other attributes can be specified, but all have default values.
header.setReplyToFormat( /* ? */ );
// Insert the CICS bridge header information. This will vary
// the encoding, character set and format of the message.
// Message data is moved along, past the header.
msg.writeItem( header );
// Send the message to the CICS bridge queue.
queueBridge.setConnectionReference( mgr );
queueBridge.setName( /* ? */ );
queueBridge.put( msg );
```
## **C++로 작업 헤더가 있는 메시지 작성**

z/OS Workload Manager가 관리하는 큐로 보내지는 메시지를 쓰기 위한 프로그램 코드 예입니다.

Messages sent to WebSphere MQ for z/OS, which are destined for a queue managed by the z/OS Workload Manager, require a special header. 일반 메시지 데이터의 접두부로 작업 헤더가 지정됩니다.

```
ImqQueueManager mgr ; // The queue manager.<br>ImqQueue queueIn ; // Incoming message q
ImqQueue queueIn ; // Incoming message queue.
ImqQueue queueWLM ; // WLM managed queue.
ImqMessage msg ; // Incoming and outgoing message.
ImqWorkHeader header ; // Work header information
// Retrieve the message to be forwarded.
queueIn.setConnectionReference( mgr );
queueIn.setName( MY_QUEUE );
queueIn.get( msg );
 Insert the Work header information. This will vary
// the encoding, character set and format of the message.
// Message data is moved along, past the header.
msg.writeItem( header );
// Send the message to the WLM managed queue.
queueWLM.setConnectionReference( mgr );
queueWLM.setName( /* ? */ );
queueWLM.put( msg );
```
### **WebSphere MQ C++ 프로그램 빌드**

지원되는 컴파일러의 URL이 WebSphere MQ 플랫폼에서 C++ 프로그램 및 샘플을 컴파일, 링크 및 실행하기 위 해 사용할 명령과 함께 나열됩니다.

WebSphere MQ의 각 지원 플랫폼 및 버전에 대한 컴파일러가 [IBM WebSphere MQ](https://www-01.ibm.com/support/docview.wss?rs=171&uid=swg27006467)의 시스템 요구사항에 있는 WebSphere MQ 시스템 요구사항에 나열되어 있습니다.

WebSphere MQ C++ 프로그램을 컴파일 및 링크하기 위해 필요한 명령은 설치 및 요구사항에 따라 다릅니다. 뒤 에 있는 예는 많은 플랫폼에서 WebSphere MQ의 디폴트 설치를 사용하는 일부 컴파일러에 대한 전형적인 컴파 일 및 링크 명령을 보여줍니다.

### **AIX에서 C++ 프로그램 빌드**

AIX에서는 XL C Enterprise Edition 컴파일러를 사용하여 WebSphere MQ C++ 프로그램을 빌드하십시오.

#### **클라이언트**

*MQ\_INSTALLATION\_PATH*는 WebSphere MQ가 설치되어 있는 상위 레벨 디렉토리를 표시합니다.

**32비트 스레드되지 않은 애플리케이션**

xlC -o imqsputc\_32 imqsput.cpp -qchars=signed -I*MQ\_INSTALLATION\_PATH*/inc -L*MQ\_INSTALLATION\_PATH*/lib -limqc23ia -limqb23ia -lmqic

#### **32비트 스레드 애플리케이션**

xlC\_r -o imqsputc\_32\_r imqsput.cpp -qchars=signed -I*MQ\_INSTALLATION\_PATH*/inc -L*MQ\_INSTALLATION\_PATH*/lib -limqc23ia\_r -limqb23ia\_r -lmqic\_r

#### **64비트 스레드되지 않은 애플리케이션**

xlC -q64 -o imqsputc\_64 imqsput.cpp -qchars=signed -I*MQ\_INSTALLATION\_PATH*/inc -L*MQ\_INSTALLATION\_PATH*/lib64 -limqc23ia -limqb23ia -lmqic

#### **64비트 스레드 애플리케이션**

xlC\_r -q64 -o imqsputc\_64\_r imqsput.cpp -qchars=signed -I*MQ\_INSTALLATION\_PATH*/inc -L*MQ\_INSTALLATION\_PATH*/lib64 -limqc23ia\_r -limqb23ia\_r -lmqic\_r

#### **SERVER**

*MQ\_INSTALLATION\_PATH*는 WebSphere MQ가 설치되어 있는 상위 레벨 디렉토리를 표시합니다.

#### **32비트 스레드되지 않은 애플리케이션**

xlC -o imqsput\_32 imqsput.cpp -qchars=signed -I*MQ\_INSTALLATION\_PATH*/inc -L*MQ\_INSTALLATION\_PATH*/lib -limqs23ia -limqb23ia -lmqm

#### **32비트 스레드 애플리케이션**

xlC\_r -o imqsput\_32\_r imqsput.cpp -qchars=signed -I*MQ\_INSTALLATION\_PATH*/inc -L*MQ\_INSTALLATION\_PATH*/lib -limqs23ia\_r -limqb23ia\_r -lmqm\_r

#### **64비트 스레드되지 않은 애플리케이션**

xlC -q64 -o imqsput\_64 imqsput.cpp -qchars=signed -I*MQ\_INSTALLATION\_PATH*/inc -L*MQ\_INSTALLATION\_PATH*/lib64 -limqs23ia -limqb23ia -lmqm

#### **64비트 스레드 애플리케이션**

xlC\_r -q64 -o imqsput\_64\_r imqsput.cpp -qchars=signed -I*MQ\_INSTALLATION\_PATH*/inc -L*MQ\_INSTALLATION\_PATH*/lib64 -limqs23ia\_r -limqb23ia\_r -lmqm\_r

### **HP-UX에서 C++ 프로그램 빌드**

HP-UX에서는 aC++ 또는 aCC 컴파일러를 사용하여 WebSphere MQ C++ 프로그램을 빌드하십시오.

HP-UX Itanium에서 WebSphere MQ는 표준 런타임만 지원합니다. aCC 컴파일러를 사용하십시오.

- libimqi23bh.sl이 표준 런타임을 위한 WebSphere MQ C++ 클래스를 제공합니다.
- 이전 릴리스와의 호환성을 위해 libimqi23ah.sl에서 libimqi23bh.sl까지 기호 링크가 제공됩니다.

### **IA64(IPF)**

*MQ\_INSTALLATION\_PATH*는 WebSphere MQ가 설치되어 있는 상위 레벨 디렉토리를 나타냅니다.

#### **클라이언트: IA64(IPF)**

#### **32비트 스레드되지 않은 애플리케이션**

aCC -Wl,+b,: +e -D\_HPUX\_SOURCE -o imqsputc\_32 imqsput.cpp -I*MQ\_INSTALLATION\_PATH*/inc -L*MQ\_INSTALLATION\_PATH*/lib -L/usr/lib/hpux32 -limqi23bh -lmqic

#### **32비트 스레드 애플리케이션**

aCC -Wl,+b,: +e -D\_HPUX\_SOURCE -o imqsputc\_32\_r imqsput.cpp -I*MQ\_INSTALLATION\_PATH*/inc -L*MQ\_INSTALLATION\_PATH*/lib -L/usr/lib/hpux32 -limqi23bh\_r -lmqic\_r -lpthread

### **64비트 스레드되지 않은 애플리케이션**

aCC +DD64 +e -D\_HPUX\_SOURCE -o imqsputc\_64 imqsput.cpp -I*MQ\_INSTALLATION\_PATH*/inc -L*MQ\_INSTALLATION\_PATH*/lib64 -L/usr/lib/hpux64 -limqi23bh -lmqic

#### **64비트 스레드 애플리케이션**

```
aCC +DD64 +e -D_HPUX_SOURCE -o imqsputc_64_r imqsput.cpp 
-IMQ_INSTALLATION_PATH/inc -LMQ_INSTALLATION_PATH/lib64 -L/usr/lib/hpux64 -limqi23bh_r 
-lmqic_r 
-lpthread
```
#### **서버: IA64(IPF)**

#### **32비트 스레드되지 않은 애플리케이션**

aCC -Wl,+b,: +e -D\_HPUX\_SOURCE -o imqsput\_32 imqsput.cpp -I*MQ\_INSTALLATION\_PATH*/inc -L*MQ\_INSTALLATION\_PATH*/lib -L/usr/lib/hpux32 -limqi23bh -lmqm

#### **32비트 스레드 애플리케이션**

aCC -Wl,+b,: +e -D\_HPUX\_SOURCE -o imqsput\_32\_r imqsput.cpp -I*MQ\_INSTALLATION\_PATH*/inc -L*MQ\_INSTALLATION\_PATH*/lib -L/usr/lib/hpux32 -limqi23bh\_r -lmqm\_r -lpthread

#### **64비트 스레드되지 않은 애플리케이션**

aCC +DD64 +e -D\_HPUX\_SOURCE -o imqsput\_64 imqsput.cpp -I*MQ\_INSTALLATION\_PATH*/inc -L*MQ\_INSTALLATION\_PATH*/lib64 -L/usr/lib/hpux64 -limqi23bh -lmqm

#### **64비트 스레드 애플리케이션**

```
aCC +DD64 +e -D_HPUX_SOURCE -o imqsput_64_r imqsput.cpp 
-IMQ_INSTALLATION_PATH/inc -LMQ_INSTALLATION_PATH/lib64 -L/usr/lib/hpux64 -limqi23bh_r 
-lmqm_r 
-lpthread
```
### **Linux에 C++ 프로그램 빌드**

GNU g++컴파일러를 사용하여 Linux 에서 WebSphere MQ C++ 프로그램을 빌드하십시오.

### **시스템 p**

*MQ\_INSTALLATION\_PATH*는 WebSphere MQ가 설치되어 있는 상위 레벨 디렉토리를 표시합니다.

#### **클라이언트: System p**

**32비트 스레드되지 않은 애플리케이션**

```
g++ -m32 -o imqsputc_32 imqsput.cpp -fsigned-char -IMQ_INSTALLATION_PATH/inc 
-LMQ_INSTALLATION_PATH/lib -Wl,-rpath=MQ_INSTALLATION_PATH/lib -Wl,-rpath=/usr/lib 
-limqc23gl 
-limqb23gl -lmqic
```
#### **32비트 스레드 애플리케이션**

g++ -m32 -o imqsputc\_r32 imqsput.cpp -fsigned-char -I*MQ\_INSTALLATION\_PATH*/inc -L*MQ\_INSTALLATION\_PATH*/lib -Wl,-rpath=*MQ\_INSTALLATION\_PATH*/lib -Wl,-rpath=/usr/lib -limqc23gl\_r -limqb23gl\_r -lmqic\_r

### **64비트 스레드되지 않은 애플리케이션**

```
g++ -m64 -o imqsputc_64 imqsput.cpp -fsigned-char -IMQ_INSTALLATION_PATH/inc 
-LMQ_INSTALLATION_PATH/lib64 -Wl,-rpath=MQ_INSTALLATION_PATH/lib64 -Wl,-rpath=/usr/lib64 
-limqc23gl -limqb23gl -lmqic
```
#### **64비트 스레드 애플리케이션**

```
g++ -m64 -o imqsputc_r64 imqsput.cpp -fsigned-char -IMQ_INSTALLATION_PATH/inc 
-LMQ_INSTALLATION_PATH/lib64 -Wl,-rpath=MQ_INSTALLATION_PATH/lib64 -Wl,-rpath=/usr/lib64 
-limqc23gl_r -limqb23gl_r -lmqic_r
```
### **서버: System p 32비트 스레드되지 않은 애플리케이션**

g++ -m32 -o imqsput\_32 imqsput.cpp -fsigned-char -I*MQ\_INSTALLATION\_PATH*/inc -L*MQ\_INSTALLATION\_PATH*/lib -Wl,-rpath=*MQ\_INSTALLATION\_PATH*/lib -Wl,-rpath=/usr/lib -limqs23gl -limqb23gl -lmqm

#### **32비트 스레드 애플리케이션**

g++ -m32 -o imqsput\_r32 imqsput.cpp -fsigned-char -I*MQ\_INSTALLATION\_PATH*/inc -L*MQ\_INSTALLATION\_PATH*/lib -Wl,-rpath=*MQ\_INSTALLATION\_PATH*/lib -Wl,-rpath=/usr/lib -limqs23gl\_r -limqb23gl\_r -lmqm\_r

#### **64비트 스레드되지 않은 애플리케이션**

g++ -m64 -o imqsput\_64 imqsput.cpp -fsigned-char -I*MQ\_INSTALLATION\_PATH*/inc -L*MQ\_INSTALLATION\_PATH*/lib64 -Wl,-rpath=*MQ\_INSTALLATION\_PATH*/lib64 -Wl,-rpath=/usr/lib64 -limqs23gl -limqb23gl -lmqm

#### **64비트 스레드 애플리케이션**

g++ -m64 -o imqsput\_r64 imqsput.cpp -fsigned-char -I*MQ\_INSTALLATION\_PATH*/inc -L*MQ\_INSTALLATION\_PATH*/lib64 -Wl,-rpath=*MQ\_INSTALLATION\_PATH*/lib64 -Wl,-rpath=/usr/lib64 -limqs23gl\_r -limqb23gl\_r -lmqm\_r

### **시스템 z**

*MQ\_INSTALLATION\_PATH*는 WebSphere MQ가 설치되어 있는 상위 레벨 디렉토리를 표시합니다.

#### **클라이언트: System z**

#### **32비트 스레드되지 않은 애플리케이션**

g++ -m31 -fsigned-char -o imqsputc\_32 imqsput.cpp -I*MQ\_INSTALLATION\_PATH*/inc -L*MQ\_INSTALLATION\_PATH*/lib -Wl,-rpath=*MQ\_INSTALLATION\_PATH*/lib -Wl,-rpath=/usr/lib -limqc23gl -limqb23gl -lmqic

#### **32비트 스레드 애플리케이션**

g++ -m31 -fsigned-char -o imqsputc\_32\_r imqsput.cpp -I*MQ\_INSTALLATION\_PATH*/inc -L*MQ\_INSTALLATION\_PATH*/lib -Wl,-rpath=*MQ\_INSTALLATION\_PATH*/lib -Wl,-rpath=/usr/lib -limqc23gl\_r -limqb23gl\_r -lmqic\_r -lpthread

#### **64비트 스레드되지 않은 애플리케이션**

g++ -m64 -fsigned-char -o imqsputc\_64 imqsput.cpp -I*MQ\_INSTALLATION\_PATH*/inc -L*MQ\_INSTALLATION\_PATH*/lib64 -Wl,-rpath=*MQ\_INSTALLATION\_PATH*/lib64 -Wl,-rpath=/usr/lib64 -limqc23gl -limqb23gl -lmqic

#### **64비트 스레드 애플리케이션**

g++ -m64 -fsigned-char -o imqsputc\_64\_r imqsput.cpp -I*MQ\_INSTALLATION\_PATH*/inc -L*MQ\_INSTALLATION\_PATH*/lib64 -Wl,-rpath=*MQ\_INSTALLATION\_PATH*/lib64 -Wl,-rpath=/usr/lib64 -limqc23gl\_r -limqb23gl\_r -lmqic\_r -lpthread

#### **서버: System z**

#### **32비트 스레드되지 않은 애플리케이션**

g++ -m31 -fsigned-char -o imqsput\_32 imqsput.cpp -I*MQ\_INSTALLATION\_PATH*/inc -L*MQ\_INSTALLATION\_PATH*/lib -Wl,-rpath=*MQ\_INSTALLATION\_PATH*/lib -Wl,-rpath=/usr/lib -limqs23gl -limqb23gl -lmqm

#### **32비트 스레드 애플리케이션**

g++ -m31 -fsigned-char -o imqsput\_32\_r imqsput.cpp -I*MQ\_INSTALLATION\_PATH*/inc -L*MQ\_INSTALLATION\_PATH*/lib -Wl,-rpath=*MQ\_INSTALLATION\_PATH*/lib -Wl,-rpath=/usr/lib -limqs23gl\_r -limqb23gl\_r -lmqm\_r -lpthread

#### **64비트 스레드되지 않은 애플리케이션**

g++ -m64 -fsigned-char -o imqsput\_64 imqsput.cpp -I*MQ\_INSTALLATION\_PATH*/inc -L*MQ\_INSTALLATION\_PATH*/lib64 -Wl,-rpath=*MQ\_INSTALLATION\_PATH*/lib64 -Wl,-rpath=/usr/lib64 -limqs23gl -limqb23gl -lmqm

#### **64비트 스레드 애플리케이션**

g++ -m64 -fsigned-char -o imqsput\_64\_r imqsput.cpp -I*MQ\_INSTALLATION\_PATH*/inc -L*MQ\_INSTALLATION\_PATH*/lib64 -Wl,-rpath=*MQ\_INSTALLATION\_PATH*/lib64 -Wl,-rpath=/usr/lib64 -limqs23gl\_r -limqb23gl\_r -lmqm\_r -lpthread

#### **System x(32비트)**

*MQ\_INSTALLATION\_PATH*는 WebSphere MQ가 설치되어 있는 상위 레벨 디렉토리를 표시합니다.

#### **클라이언트: System x(32비트)**

#### **32비트 스레드되지 않은 애플리케이션**

g++ -m32 -fsigned-char -o imqsputc\_32 imqsput.cpp -I*MQ\_INSTALLATION\_PATH*/inc -L*MQ\_INSTALLATION\_PATH*/lib -Wl,-rpath=*MQ\_INSTALLATION\_PATH*/lib -L*MQ\_INSTALLATION\_PATH*/lib  $-W1$ -rpath=*MQ\_INSTALLATION\_PATH*/lib -Wl,-rpath=/usr/lib -limqc23gl -limqb23gl -lmqic

#### **32비트 스레드 애플리케이션**

g++ -m32 -fsigned-char -o imqsputc\_32\_r imqsput.cpp -I*MQ\_INSTALLATION\_PATH*/inc -L*MQ\_INSTALLATION\_PATH*/lib -Wl,-rpath=*MQ\_INSTALLATION\_PATH*/lib -L*MQ\_INSTALLATION\_PATH*/lib -Wl,-rpath=*MQ\_INSTALLATION\_PATH*/lib -Wl,-rpath=/usr/lib -limqc23gl\_r -limqb23gl\_r -lmqic\_r -lpthread

#### **64비트 스레드되지 않은 애플리케이션**

g++ -m64 -fsigned-char -o imqsputc\_64 imqsput.cpp -I*MQ\_INSTALLATION\_PATH*/inc -L*MQ\_INSTALLATION\_PATH*/lib64 -Wl,-rpath=*MQ\_INSTALLATION\_PATH*/lib64 -L*MQ\_INSTALLATION\_PATH*/  $1$ ib $64$ -Wl,-rpath=*MQ\_INSTALLATION\_PATH*/lib64 -Wl,-rpath=/usr/lib64 -limqc23gl -limqb23gl -lmqic

#### **64비트 스레드 애플리케이션**

g++ -m64 -fsigned-char -o imqsputc\_64\_r imqsput.cpp -I*MQ\_INSTALLATION\_PATH*/inc -L*MQ\_INSTALLATION\_PATH*/lib64 -Wl,-rpath=*MQ\_INSTALLATION\_PATH*/lib64 -L*MQ\_INSTALLATION\_PATH*/ lib64 -Wl,-rpath=*MQ\_INSTALLATION\_PATH*/lib64 -Wl,-rpath=/usr/lib64 -limqc23gl\_r -limqb23gl\_r -lmqic\_r -lpthread

#### **서버: System x(32비트)**

#### **32비트 스레드되지 않은 애플리케이션**

g++ -m32 -fsigned-char -o imqsput\_32 imqsput.cpp -I*MQ\_INSTALLATION\_PATH*/inc -L*MQ\_INSTALLATION\_PATH*/lib -Wl,-rpath=*MQ\_INSTALLATION\_PATH*/lib -L*MQ\_INSTALLATION\_PATH*/lib -Wl,-rpath=*MQ\_INSTALLATION\_PATH*/lib -Wl,-rpath=/usr/lib -limqs23gl -limqb23gl -lmqm

#### **32비트 스레드 애플리케이션**

g++ -m32 -fsigned-char -o imqsput\_32\_r imqsput.cpp -I*MQ\_INSTALLATION\_PATH*/inc -L*MQ\_INSTALLATION\_PATH*lib -Wl,-rpath=*MQ\_INSTALLATION\_PATH*/lib -L*MQ\_INSTALLATION\_PATH*/lib -Wl,-rpath=*MQ\_INSTALLATION\_PATH*/lib -Wl,-rpath=/usr/lib -limqs23gl\_r -limqb23gl\_r -lmqm\_r -lpthread

#### **64비트 스레드되지 않은 애플리케이션**

g++ -m64 -fsigned-char -o imqsput\_64 imqsput.cpp -I*MQ\_INSTALLATION\_PATH*/inc -L*MQ\_INSTALLATION\_PATH*/lib64 -Wl,-rpath=*MQ\_INSTALLATION\_PATH*/lib64 -L*MQ\_INSTALLATION\_PATH*/ lib64 -Wl,-rpath=*MQ\_INSTALLATION\_PATH*/lib64 -Wl,-rpath=/usr/lib64 -limqs23gl -limqb23gl -lmqm

#### **64비트 스레드 애플리케이션**

```
g++ -m64 -fsigned-char -o imqsput_64_r imqsput.cpp -IMQ_INSTALLATION_PATH/inc
-LMQ_INSTALLATION_PATH/lib64 -Wl,-rpath=MQ_INSTALLATION_PATH/lib64 -LMQ_INSTALLATION_PATH/
lib64
-Wl,-rpath=MQ_INSTALLATION_PATH/lib64 -Wl,-rpath=/usr/lib64 -limqs23gl_r -limqb23gl_r
-lmqm_r -lpthread
```
## **Solaris에서 C++ 프로그램 빌드**

Solaris에서는 Sun ONE 컴파일러를 사용하여 WebSphere MQ C++ 프로그램을 빌드하십시오.

#### **SPARC**

*MQ\_INSTALLATION\_PATH*는 WebSphere MQ가 설치되어 있는 상위 레벨 디렉토리를 표시합니다.

#### **클라이언트: SPARC**

**32비트 애플리케이션**

```
CC -xarch=v8plus -mt -o imqsputc_32 imqsput.cpp -IMQ_INSTALLATION_PATH/inc 
-LMQ_INSTALLATION_PATH/lib -RMQ_INSTALLATION_PATH/lib -R/usr/lib/32 -limqc23as -limqb23as 
-lmqic -lsocket -lnsl -ldl
```
#### **64비트 애플리케이션**

```
CC -xarch=v9 -mt -o imqsputc_64 imqsput.cpp -IMQ_INSTALLATION_PATH/inc 
-LMQ_INSTALLATION_PATH/lib64 -RMQ_INSTALLATION_PATH/lib64 -R/usr/lib/64 -limqc23as 
-limqb23as 
-lmqic -lsocket -lnsl -ldl
```
#### **서버: SPARC**

#### **32비트 애플리케이션**

```
CC -xarch=v8plus -mt -o imqsput_32 imqsput.cpp -IMQ_INSTALLATION_PATH/inc 
-LMQ_INSTALLATION_PATH/lib -RMQ_INSTALLATION_PATH/lib -R/usr/lib/32 -limqs23as -limqb23as 
-lmqm -lsocket -lnsl -ldl
```
#### **64비트 애플리케이션**

CC -xarch=v9 -mt -o imqsput\_64 imqsput.cpp -I*MQ\_INSTALLATION\_PATH*/inc -L*MQ\_INSTALLATION\_PATH*/lib64 -R*MQ\_INSTALLATION\_PATH*/lib64 -R/usr/lib/64 -limqs23as

```
-limqb23as 
-lmqm -lsocket -lnsl -ldl
```
### **x86-64**

*MQ\_INSTALLATION\_PATH*는 WebSphere MQ가 설치되어 있는 상위 레벨 디렉토리를 표시합니다.

#### **클라이언트: x86-64**

**32비트 애플리케이션**

```
CC -xarch=386 -mt -o imqsputc_32 imqsput.cpp -IMQ_INSTALLATION_PATH/inc 
-LMQ_INSTALLATION_PATH/lib -RMQ_INSTALLATION_PATH/lib -R/usr/lib/32 -limqc23as -limqb23as 
-lmqic -lsocket -lnsl -ldl
```
#### **64비트 애플리케이션**

```
CC -xarch=amd64 -mt -o imqsputc_64 imqsput.cpp -IMQ_INSTALLATION_PATH/inc 
-LMQ_INSTALLATION_PATH/lib64 -RMQ_INSTALLATION_PATH/lib64 -R/usr/lib/64 -limqc23as 
-limqb23as 
-lmqic -lsocket -lnsl -ldl
```
#### **서버: x86-64**

#### **32비트 애플리케이션**

```
CC -xarch=386 -mt -o imqsput_32 imqsput.cpp -IMQ_INSTALLATION_PATH/inc 
-LMQ_INSTALLATION_PATH/lib -RMQ_INSTALLATION_PATH/lib -R/usr/lib/32 -limqs23as -limqb23as 
-lmqm -lsocket -lnsl -ldl
```
#### **64비트 애플리케이션**

```
CC -xarch=amd64 -mt -o imqsput_64 imqsput.cpp -IMQ_INSTALLATION_PATH/inc 
-LMQ_INSTALLATION_PATH/lib64 -RMQ_INSTALLATION_PATH/lib64 -R/usr/lib/64 -limqs23as 
-limqb23as 
-lmqm -lsocket -lnsl -ldl
```
### **Windows에서 C++ 프로그램 빌드**

Microsoft Visual Studio C++ 컴파일러를 사용하여 Windows에서 WebSphere MQ C++ 프로그램을 빌드하십시 오.

32비트 애플리케이션에서 사용할 라이브러리(.lib) 파일과 dll 파일은 *MQ\_INSTALLATION\_PATH*/Tools/Lib 에 설치되고, 64비트 애플리케이션에서 사용할 파일은 *MQ\_INSTALLATION\_PATH*/Tools/Lib64에 설치됩 니다.*MQ\_INSTALLATION\_PATH* WebSphere MQ 가 설치된 상위 레벨 디렉토리를 나타냅니다.

#### **클라이언트**

cl -MD imqsput.cpp /Feimqsputc.exe imqb23vn.lib imqc23vn.lib

#### **SERVER**

cl -MD imqsput.cpp /Feimqsput.exe imqb23vn.lib imqs23vn.lib

## <span id="page-595-0"></span>**Java용 WebSphere MQ 클래스 사용**

Java용 WebSphere MQ 클래스를 사용하면 Java 환경에서 WebSphere MQ 를 사용할 수 있습니다. A Java application can use either WebSphere MQ classes for Java or WebSphere MQ classes for JMS to access WebSphere MQ resources.

Java의 WebSphere MQ 클래스를 사용하면 Java 애플리케이션에서 다음을 수행할 수 있습니다.

- WebSphere MQ 클라이언트로서 WebSphere MQ에 연결
- WebSphere MQ 큐 관리자에 직접 연결

Java용 WebSphere MQ 클래스는 기본 WebSphere MQ API인 MQI (Message Queue Interface) 를 캡슐화합니 다.

Java의 WebSphere MQ 클래스는 C++및 .NET 인터페이스와 유사한 오브젝트 모델을 WebSphere MQ에 사용합 니다.

## **Java에 대해 WebSphere MQ 클래스를 사용해야 하는 이유는 무엇입니까?**

설치 시 다음 사항이 중요한 경우, Java에 대해 WebSphere MQ 클래스 사용을 고려하십시오.

- Java용 WebSphere MQ 클래스는 기본 WebSphere MQ API인 MQI (Message Queue Interface) 를 캡슐화합 니다.
	- 프로시저 언어로 MQI를 사용하는 것에 익숙한 경우에는 이 지식을 Java 환경으로 전송할 수 있다.
	- JMS를 통해 사용 가능한 항목 외에도 WebSphere MQ의 모든 기능을 이용할 수 있습니다.
- Java의 WebSphere MQ 클래스는 C++및 .NET 인터페이스와 유사한 오브젝트 모델을 WebSphere MQ에 사용 합니다. 이러한 인터페이스에 익숙한 경우에는 이 지식을 Java 환경으로 전송할 수 있다.

**참고:** 자동 클라이언트 재연결은 Java의 WebSphere MQ 클래스에서 지원되지 않습니다.

## **Java용 WebSphere MQ 클래스 시작하기**

이 주제 콜렉션에서는 Java및 해당 사용에 대한 WebSphere MQ 클래스의 개요를 제공합니다.

## **Java의 WebSphere MQ 클래스는 무엇입니까?**

Java용 WebSphere MQ 클래스를 사용하면 Java 환경에서 WebSphere MQ 를 사용할 수 있습니다.

Java의 WebSphere MQ 클래스를 사용하면 Java 애플리케이션에서 다음을 수행할 수 있습니다.

- WebSphere MQ 클라이언트로서 WebSphere MQ에 연결
- WebSphere MQ 큐 관리자에 직접 연결

Java용 WebSphere MQ 클래스는 기본 WebSphere MQ API인 MQI (Message Queue Interface) 를 캡슐화합니 다.

Java의 WebSphere MQ 클래스는 C++및 .NET 인터페이스와 유사한 오브젝트 모델을 WebSphere MQ에 사용합 니다.

## **Java에 대해 WebSphere MQ 클래스를 사용해야 하는 이유는 무엇입니까?**

A Java application can use either WebSphere MQ classes for Java or WebSphere MQ classes for JMS to access WebSphere MQ resources. WebSphere MQ 클래스를 Java용으로 사용하면 많은 장점이 있습니다.

설치 시 다음 사항이 중요한 경우, Websphere MQ 클래스를 Java용으로 사용할 것을 고려하십시오.

- Java용 WebSphere MQ 클래스는 기본 WebSphere MQ API인 MQI (Message Queue Interface) 를 캡슐화합 니다.
	- 프로시저 언어로 MQI를 사용하는 것에 익숙한 경우에는 이 지식을 Java 환경으로 전송할 수 있다.
	- JMS를 통해 사용 가능한 항목 외에도 WebSphere MQ의 모든 기능을 이용할 수 있습니다.

<span id="page-596-0"></span>• Java의 WebSphere MQ 클래스는 C++및 .NET 인터페이스와 유사한 오브젝트 모델을 WebSphere MQ에 사용 합니다. 이러한 인터페이스에 익숙한 경우에는 이 지식을 Java 환경으로 전송할 수 있다.

## **Java의 WebSphere MQ 클래스에 대한 연결 옵션**

Java의 WebSphere MQ 클래스는 클라이언트 또는 바인딩 모드에서 연결할 수 있습니다.

프로그램 가능한 옵션을 사용하면 Java의 WebSphere MQ 클래스가 다음 방법 중 하나로 WebSphere MQ 에 연 결할 수 있습니다.

- TCP/IP를 사용하는 WebSphere MQ MQI 클라이언트로서
- 바인딩 모드에서 JNI (Java Native Interface) 를 사용하여 WebSphere MQ 에 직접 연결

Clients cannot be run on z/OS, but clients on other platforms can connect to a WebSphere MQ for z/OS queue manager if the Client Attach Facility is installed.

다음 절에서는 클라이언트 모드 및 바인딩 모드 연결 옵션을 더 상세하게 설명합니다.

## **클라이언트 연결**

클라이언트 모드에서 큐 관리자에 연결하기 위해, Java 애플리케이션용 WebSphere MQ 클래스는 큐 관리자가 실행 중인 동일한 시스템 또는 다른 시스템에서 실행될 수 있습니다. 각 경우에, Java용 WebSphere MQ 클래스 는 TCP/IP를 통해 큐 관리자에 연결됩니다.

Java용 WebSphere MQ 클래스 애플리케이션은 클라이언트 모드를 사용하여 모든 지원되는 큐 관리자에 연결할 수 있습니다.

클라이언트 모드 연결을 사용하도록 애플리케이션을 작성하는 방법에 대한 자세한 정보는 609 [페이지의](#page-608-0) 『Java 연결 모드용 [WebSphere MQ](#page-608-0) 클래스』의 내용을 참조하십시오.

## **바인딩 연결**

바인딩 모드에서 사용되는 경우, Java의 WebSphere MQ 클래스는 JNI (Java Native Interface) 를 사용하여 네 트워크를 통해 통신하지 않고 기존 큐 관리자 API로 직접 호출합니다. 대부분의 환경에서, 바인딩 모드에서의 연 결은 TCP/IP 통신 비용을 피하여 클라이언트 모드에서 연결하는 것보다 Java 애플리케이션에 대해 WebSphere MQ 클래스에 대해 더 나은 성능을 제공합니다.

Java용 WebSphere MQ 클래스를 사용하여 바인딩 모드에서 연결하는 애플리케이션은 연결하려는 큐 관리자와 동일한 시스템에서 실행해야 합니다.

Java 응용프로그램의 WebSphere MQ 클래스를 실행하는 데 사용되는 JRE (Java Runtime Environment) 는 Java 라이브러리의 WebSphere MQ 클래스를 로드하도록 구성되어야 합니다. 자세한 정보는 Java 라이브러리 의 WebSphere MQ 클래스 를 참조하십시오.

바인딩 모드 연결을 사용하도록 애플리케이션을 작성하는 방법에 대한 자세한 정보는 609 [페이지의](#page-608-0) 『Java 연 결 모드용 [WebSphere MQ](#page-608-0) 클래스』의 내용을 참조하십시오.

## **Java의 WebSphere MQ 클래스에 대한 전제조건**

Java에 대해 WebSphere MQ 클래스를 사용하려면 다른 소프트웨어 제품이 필요합니다.

#### **Java의 WebSphere MQ 클래스에 대한 전제조건에 대한 최신 정보는 WebSphere MQ README 파일을 참조 하십시오.**

Java 애플리케이션용 WebSphere MQ 클래스를 개발하려면 JDK (Java Development Kit) 가 필요합니다. 운영 체제에서 지원되는 JDK의 자세한 내용은 [IBM WebSphere MQ](https://www-01.ibm.com/support/docview.wss?rs=171&uid=swg27006467)의 시스템 요구사항에 있는 WebSphere MQ 시스 템 요구사항 페이지에서 찾을 수 있습니다.

Java 애플리케이션에 대해 WebSphere MQ 클래스를 실행하려면 다음 소프트웨어 컴포넌트가 필요합니다.

- 큐 관리자에 연결하는 애플리케이션의 경우 WebSphere MQ 큐 관리자
- 애플리케이션을 실행하는 시스템마다 JRE(Java Runtime Environment) 적당한 JRE가 WebSphere MQ와 함 께 제공됩니다.

FIPS 140-2인증을 받은 암호화 모듈을 사용하기 위해 SSL 연결이 필요한 경우, IBM Java JSSE FIPS 제공자 ( JSSEFIPS) 가 필요합니다. 버전 1.4.2 이상의 모든 IBM JDK 및 JRE는 IBMJSSEFIPS를 포함합니다.

You can use Internet Protocol Version 6 (IPv6) addresses in your WebSphere MQ classes for Java applications IPv6 인 경우 supported by your Java virtual machine (JVM) and the TCP/IP implementation on your operating system.

## **Java의 WebSphere MQ 클래스 설치 및 구성**

이 절에서는 Java의 WebSphere MQ 클래스를 설치할 때 작성되는 디렉토리 및 파일을 설명하고 설치 후 Java에 대해 WebSphere MQ 클래스를 구성하는 방법을 설명합니다.

## **Java의 WebSphere MQ 클래스에 대해 설치된 내용**

Java의 최신 버전의 WebSphere MQ 클래스는 WebSphere MQ와 함께 설치됩니다. 이 설치를 완료하려면 기본 설치 옵션을 대체해야 할 수도 있습니다.

WebSphere MQ 설치에 대한 자세한 정보는 다음을 참조하십시오.

WebSphere MQ 서버 설치 IBM WebSphere MQ 클라이언트 설치

Java의 WebSphere MQ 클래스는 Java 아카이브 (JAR) 파일, com.ibm.mq.jar및 com.ibm.mq.jmqi.jar에 포함 되어 있습니다.

PCF(Programmable Command Format) 같은 표준 메시지 헤더에 대한 지원은 JAR 파일 com.ibm.mq.headers.jar에 들어 있습니다.

PCF(Programmable Command Format)에 대한 지원은 JAR 파일 com.ibm.mq.pcf.jar에 들어 있습니다.

### **Java용 WebSphere MQ 클래스 JAR 파일 설치 및 업그레이드**

Java용 WebSphere MQ JAR 파일을 시스템으로 가져오는 유일하게 지원되는 방법은 WebSphere MQ 제품 이나 WebSphere MQ MQI 클라이언트 SupportPac을 설치하거나 Apache Maven 같은 소프트웨어 관리 도 구를 사용하는 것입니다. 자세한 정보는 606 페이지의 『[IBM WebSphere MQ classes for Java](#page-605-0) 및 소프트 웨어 관리 [도구』의](#page-605-0) 내용을 참조하십시오.

소프트웨어 관리 도구를 사용 중인 아닌 경우 Java용 WebSphere MQ 클래스 JAR 파일을 다른 시스템에서 이동 또는 복사하지 마십시오.

- 수정팩은 JAR 파일이 다른 시스템에서 복사된 "설치"에 적용될 수 없으며, 모든 JAR 파일이 서로 보조를 맞춰서 유지되고 호환 가능한 레벨에 있도록 보장하는 것을 훨씬 더 어렵게 만듭니다.
- JMS용 WebSphere MQ 클래스 JAR 파일을 시스템 사이에 복사해도 동일한 시스템에 상주하는 파일의 복 수 사본이 만들어지며, 이것은 코드 서비스 및 문제점 디버깅 문제점을 유발할 수 있습니다.

Java용 WebSphere MQ 클래스 JAR 파일을 애플리케이션 아카이브 안에 포함하지 마십시오.

- Java용 WebSphere MQ 클래스에 대한 업데이트는 WebSphere MQ 수정팩을 사용하여 적용될 수 없습니 다.
- IBM 지원 센터가 애플리케이션이 사용 중인 Java용 WebSphere MQ 클래스의 버전을 쉽게 판별할 수 없 습니다.
- 동일한 Java 런타임 환경 안에서 실행 중인 다중 애플리케이션이 Java용 WebSphere MQ 클래스의 서로 다른 버전을 포함하는 경우 Java용 WebSphere MQ 클래스의 다중 버전이 동시에 Java 런타임 환경에 로 드되기 때문에 문제점이 발생할 수 있습니다.
- 애플리케이션이 BINDINGS 전송을 사용하여 큐 관리자에 연결하는 경우, 큐 관리자에 대한 모든 주요 업 그레이드는 애플리케이션이 Java용 WebSphere MQ 클래스의 대응하는 레벨을 포함하도록 업데이트될 것을 요구합니다.

예를 들어, 큐 관리자가 WebSphere MQ 버전 7.1 레벨로 업그레이드되는 경우, BINDINGS 전송을 사용하 여 해당 큐 관리자에 연결하는 모든 애플리케이션도 Java용 WebSphere MQ 버전 7.1 클래스를 포함하도 록 업데이트되어야 합니다.

다음 Java 라이브러리는 WebSphere MQ 클래스와 함께 Java용으로 배포됩니다.

• connector.jar(버전 1.0)

<span id="page-598-0"></span>Postcard라고 부르는 샘플 애플리케이션이 JAR 파일 com.ibm.mq.postcard.jar에 있습니다.

Javadoc 도구는 Java의 WebSphere MQ 클래스 및 JMS API용 WebSphere MQ 클래스의 스펙을 포함하는 HTML 페이지를 생성하는 데 사용되었습니다. HTML 페이지는 JMS용 WebSphere MQ 클래스 설치 디렉토리의 doc 서브디렉토리에 있습니다. UNIX, Linux 및 Windows 시스템에서, doc 서브디렉토리는 개별 HTML 페이지를 포함하지만.

설치가 완료될 때, 파일 및 샘플이 599 페이지의 『Java의 WebSphere MQ 클래스에 대한 설치 디렉토리』에 표시된 위치에 설치됩니다.

설치 후, Windows 이외의 모든 플랫폼에서 599 페이지의 『Java의 WebSphere MQ 클래스와 관련된 환경 변 수』에서 설명한 대로 환경 변수를 업데이트해야 합니다.

### *Java***의** *WebSphere MQ* **클래스에 대한 설치 디렉토리**

Java 파일의 WebSphere MQ 클래스는 플랫폼에 따라 다른 위치에 설치됩니다.

599 페이지의 표 82 는 Java 파일의 WebSphere MQ 클래스가 설치된 위치를 표시합니다.

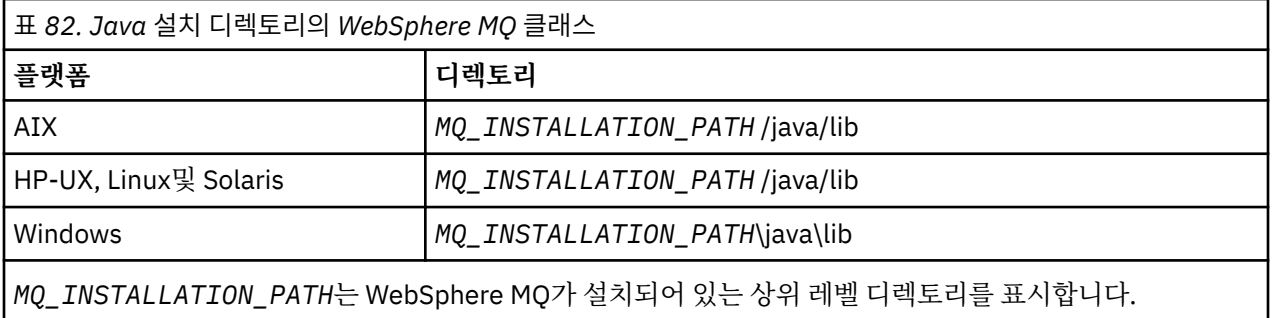

설치 확인 프로그램(IVP) 같은 일부 샘플 애플리케이션은 WebSphere MQ와 함께 제공됩니다.599 페이지의 표 83 샘플 애플리케이션이 설치된 위치를 표시합니다. Java 샘플의 WebSphere MQ 클래스는 wmqjava서브디렉 토리에 있습니다. PCF 샘플은 pcf라는 서브디렉토리에 있습니다.

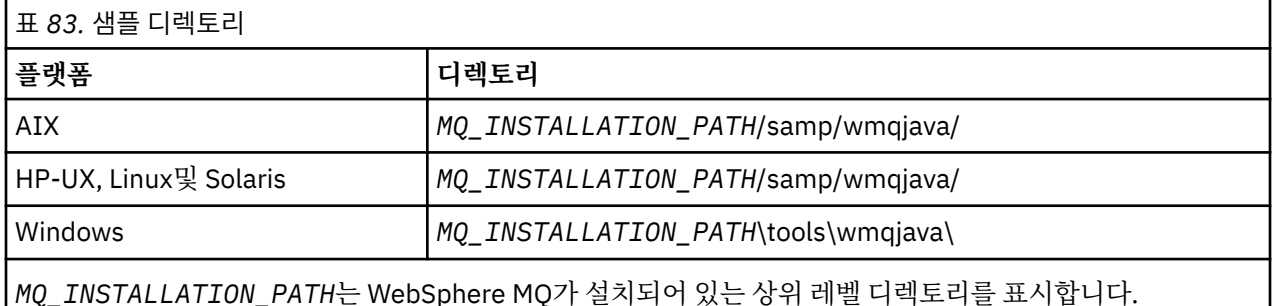

### *Java***의** *WebSphere MQ* **클래스와 관련된 환경 변수**

Java 애플리케이션에 대해 WebSphere MQ 클래스를 실행하려면 해당 클래스 경로에 Java및 샘플 디렉토리에 대한 WebSphere MQ 클래스가 포함되어야 합니다.

Java 어플리케이션의 WebSphere MQ 클래스를 실행하려면 해당 클래스 경로에 Java 디렉토리에 적합한 WebSphere MQ 클래스가 포함되어야 합니다. 샘플 애플리케이션을 실행하려면 클래스 경로에 적절한 샘플 디 렉토리도 포함해야 합니다. 이 정보는 자바 호출 명령 또는 CLASSPATH 환경 변수에 제공될 수 있다.

600 [페이지의](#page-599-0) 표 84 는 샘플 애플리케이션을 포함하여 Java 애플리케이션에 대해 WebSphere MQ 클래스를 실행하기 위해 각 플랫폼에서 사용할 적절한 CLASSPATH 설정을 표시합니다.

<span id="page-599-0"></span>표 *84. Java* 샘플 응용프로그램의 *WebSphere MQ* 클래스를 포함하여 *Java* 응용프로그램의 *WebSphere MQ* 클래 스를 실행하기 위한 *CLASSPATH* 설정

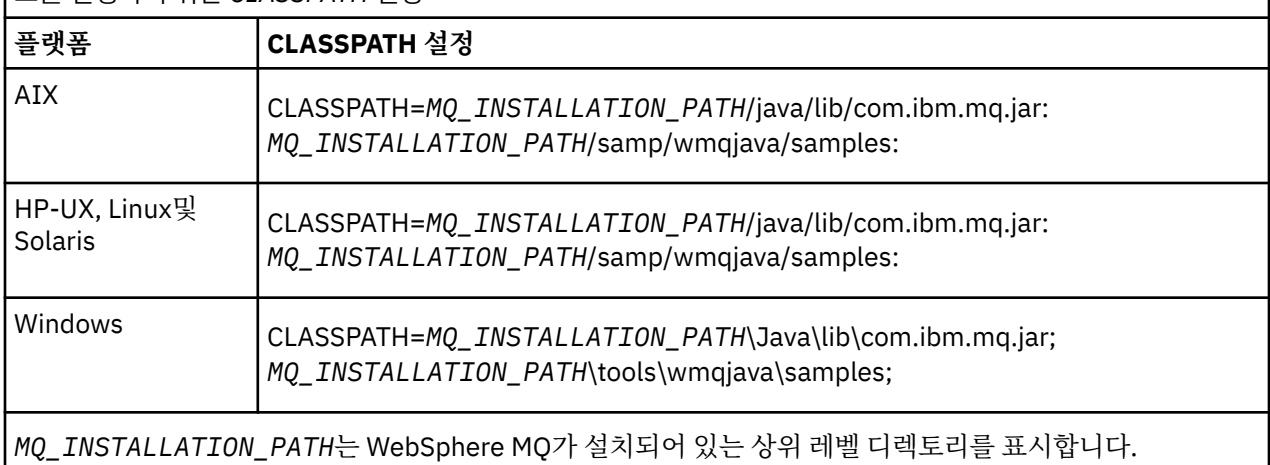

-Xlint 옵션을 사용하여 컴파일하는 경우에는 com.ibm.mq.ese.jar가 없다는 경고 메시지가 표시될 수 있습니다. 이 경고는 무시해도 됩니다. IBM WebSphere MQ Advanced Message Security을 설치한 경우에만 이 파일이 존 재합니다.

Java의 WebSphere MQ 클래스와 함께 제공되는 스크립트는 다음 환경 변수를 사용합니다.

#### **MQ\_JAVA\_DATA\_PATH**

이 환경 변수는 로그 및 추적 출력을 위한 디렉토리를 지정합니다.

#### **MQ\_JAVA\_INSTALL\_PATH**

이 환경 변수는 Java 설치 디렉토리에 대한 [WebSphere MQ](#page-598-0) 클래스에 표시된 대로 Java의 WebSphere MQ 클래스가 설치된 디렉토리를 지정합니다.

#### **MQ\_JAVA\_LIB\_PATH**

이 환경 변수는 각 플랫폼에 대한 Java 라이브러리의 WebSphere MQ 클래스 위치에 표시된 대로 Java 라이 브러리의 WebSphere MQ 클래스가 저장되는 디렉토리를 지정합니다. IVTRun과 같은 WebSphere MQ 클 래스와 함께 제공되는 일부 스크립트는 이 환경 변수를 사용합니다.

Windows에서 모든 환경 변수는 설치 중에 자동으로 설정됩니다. 다른 플랫폼에서는 사용자가 직접 설정해야 합 니다.UNIX 시스템에서, 스크립트 **setjmsenv**(32비트 JVM을 사용하는 경우) 또는 **setjmsenv64**(64비트 JVM을 사용하는 경우)를 사용하여 환경 변수를 설정할 수 있습니다. AIX HP-UX, Linux및 Solaris에서 이러한 스크립트 는 *MQ\_INSTALLATION\_PATH*/java/bin 있습니다.

### *Java* **라이브러리의** *IBM WebSphere MQ* **클래스**

Java 라이브러리에 대한 IBM WebSphere MQ 클래스의 위치는 플랫폼에 따라 다릅니다. 애플리케이션을 시작 할 때 이 위치를 지정하십시오.

JNI (Java Native Interface) 라이브러리의 위치를 지정하려면 다음 형식의 **java** 명령을 사용하여 애플리케이 션을 시작하십시오.

java -Djava.library.path=*library\_path application\_name*

여기서 *library\_path* 는 JNI 라이브러리를 포함하는 Java 라이브러리에 대한 WebSphere MQ 클래스의 경로입 니다. 600 페이지의 표 85 각 플랫폼의 Java 라이브러리에 대한 WebSphere MQ 클래스의 위치를 표시합니다.

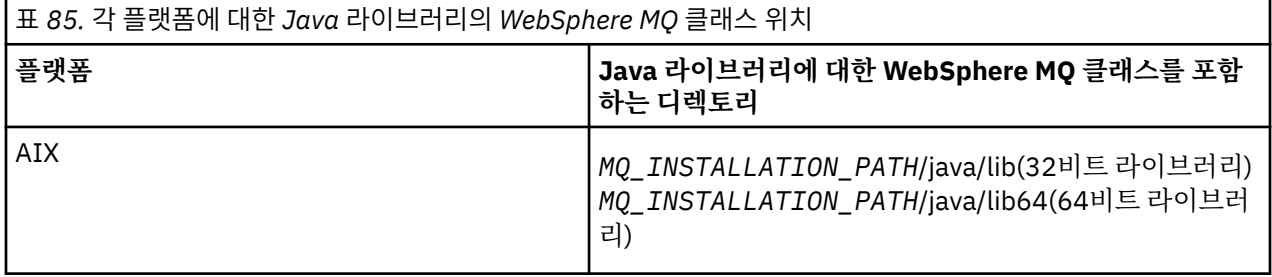

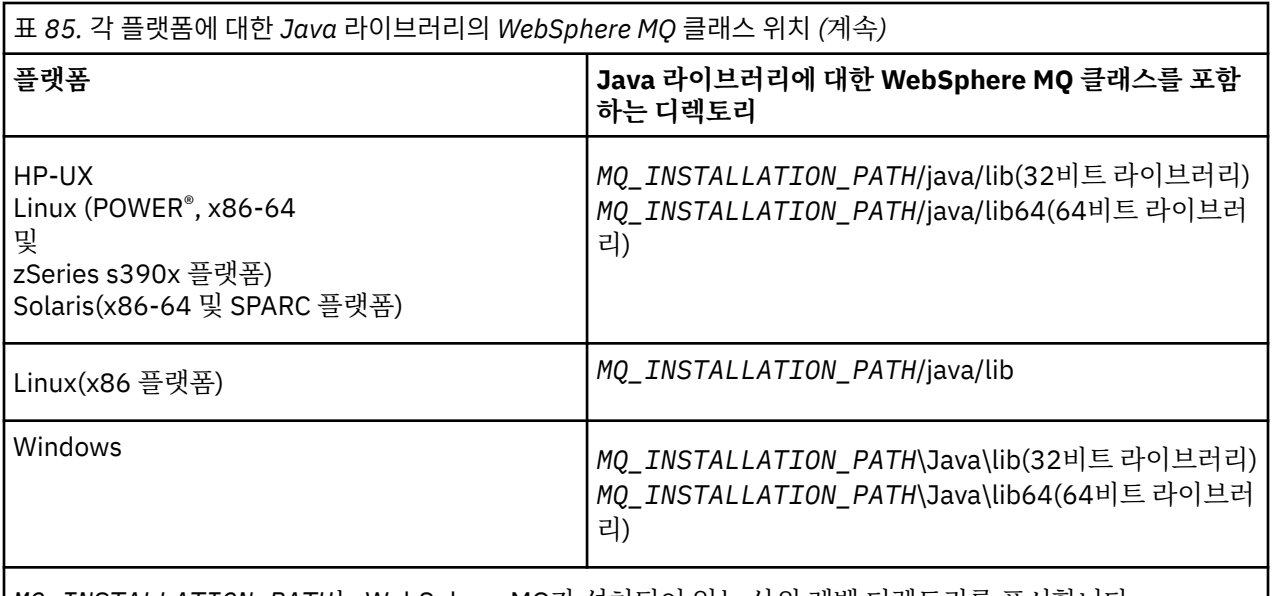

*MQ\_INSTALLATION\_PATH*는 WebSphere MQ가 설치되어 있는 상위 레벨 디렉토리를 표시합니다.

### **참고:**

- 1. AIX, HP-UX, Linux ( Power platform) 또는 Solaris에서는 32비트라이브러리 또는 64비트라이브러리를 사 용하십시오. 64비트 플랫폼에서 64비트 JVM (Java Virtual Machine) 에서 애플리케이션을 실행하는 경우에 만 64비트 라이브러리를 사용한다. 그렇지 않으면, 32비트 라이브러리를 사용하십시오.
- 2. 는 PATH 환경 변수를 사용하여 **java** 명령에서 해당 위치를 지정하는 대신 Java 라이브러리에 대한 WebSphere MQ 클래스의 위치를 지정할 수 있습니다.
- 3. IBM i에서 바인딩 모드에서 Java용 WebSphere MQ 클래스를 사용하려면 라이브러리 QMQMJAVA가 라이브 러리 목록에 있는지 확인하십시오.

### **관련 태스크**

Java용 WebSphere MQ 클래스 사용

## *IBM WebSphere MQ classes for Java***에서** *OSGi***에 대한 지원**

OSGi에서는 애플리케이션 배치를 번들로 지원하는 프레임워크를 제공합니다. 하나의 OSGi 번들이 IBM WebSphere MQ classes for Java의 일부로 제공됩니다.

OSGi는 번들 양식으로 제공되는 애플리케이션 배치를 지원하는 안전한 범용 관리 Java 프레임워크를 제공합니 다. OSGi 준수 디바이스는 번들을 다운로드하고 설치할 수 있으며 번들이 더 이상 필요하지 않으면 삭제할 수 있 습니다. 프레임워크는 동적이고 확장 가능한 방식으로 번들의 설치 및 업데이트를 관리합니다.

IBM WebSphere MQ classes for Java는 다음 OSGi 번들을 포함합니다.

### **com.ibm.mq.osgi.java\_<version number>.jar**

애플리케이션에서 IBM WebSphere MQ classes for Java를 사용하도록 허용하는 JAR 파일입니다.

where <version number> is the version number of WebSphere MQ that has been installed.

번들은 IBM WebSphere MQ 설치의 java/lib/OSGi 서브디렉토리 또는 Windows의 java\lib\OSGi 폴더 에 설치됩니다.

아홉 개의 다른 번들도 IBM WebSphere MQ 설치의 java/lib/OSGi 서브디렉토리 또는 Windows의 java\lib\OSGi 폴더에 설치됩니다. 이러한 번들은 IBM WebSphere MQ classes for JMS의 일부이며 IBM WebSphere MQ classes for Java 번들을 로드한 OSGi 런타임 환경에 로드하지 않아야 합니다. IBM WebSphere MQ classes for Java OSGi번들이 IBM WebSphere MQ classes for JMS 번들이 로드되어 있는 OSGi 런타임 환경에 로드되는 경우, 다음과 같은 오류가 발생합니다.

java.lang.ClassCastException: com.ibm.mq.MQException incompatible with com.ibm.mq.MQException

IBM WebSphere MQ classes for Java 번들 또는 IBM WebSphere MQ classes for JMS 번들을 사용하는 애플 리케이션이 실행되는 경우 발생합니다.

IBM WebSphere MQ classes for Java의 OSGi 번들은 OSGi 릴리스 4 스펙에 기록되어 있습니다. OSGi 릴리스 3 환경에서 작동하지 않습니다.

OSGi 런타임 환경이 필수 DLL 파일 또는 공유 라이브러리를 찾을 수 있도록 시스템 경로 또는 라이브러리 경로를 올바르게 설정해야 합니다.

IBM WebSphere MQ classes for Java의 OSGi 번들을 사용하는 경우 OSGi와 같은 다중 클래스 로더 환경에서 클래스를 로드하는 데 관한 내재적인 문제점으로 인해 Java에 작성된 채널 엑시트 클래스도 지원되지 않습니다. 사용자 번들에서는 IBM WebSphere MQ classes for Java 번들을 인지할 수 있지만 IBM WebSphere MQ classes for Java 번들은 사용자 번들을 인지하지 못합니다. 결국, IBM WebSphere MQ classes for Java 번들에 서 사용되는 클래스 로더가 사용자 번들에 있는 채널 엑시트 클래스를 로드할 수 없습니다.

OSGi에 대한 자세한 정보는 [OSGi Alliance](https://www.osgi.org) 웹 사이트를 참조하십시오.

#### *IBM WebSphere MQ classes for Java* **구성 파일**

IBM WebSphere MQ classes for Java 구성 파일은 IBM WebSphere MQ classes for Java를 구성하는 데 사용 되는 특성을 지정합니다.

IBM WebSphere MQ classes for Java 구성 파일의 형식은 표준 Java 특성 파일의 형식입니다.

■ V7.5.0.9 BM WebSphere MQ Version 7.5.0, 수정팩 9에서 mqjava.config 이라는 샘플 구성 파일은 IBM WebSphere MQ classes for Java 설치 디렉토리의 bin 서브디렉토리에 제공됩니다. 이 파일은 지원되는 모든 특성 및 기본값을 문서화합니다.

**참고:** 샘플 구성 파일은 IBM WebSphere MQ 설치가 차후 수정팩으로 업그레이드될 때 겹쳐 씁니다. 따라서 애 플리케이션에 사용할 샘플 구성 파일의 복사본을 만드는 것이 좋습니다.

IBM WebSphere MQ classes for Java 구성 파일의 이름 및 위치를 선택할 수 있습니다. 애플리케이션을 시작할 때 다음 형식의 **java** 명령을 사용하십시오.

java -Dcom.ibm.msg.client.config.location=*config\_file\_url application\_name*

명령에서 *config\_file\_url*은 IBM WebSphere MQ classes for Java 구성 파일의 이름 및 위치를 지정하는 URL(Uniform Resource Locator)입니다. http, file, ftp 및 jar 유형의 URL이 지원됩니다.

다음 예에서는 **java** 명령을 보여줍니다.

java -Dcom.ibm.msg.client.config.location=file:/D:/mydir/mqjava.config MyAppClass

이 명령은 IBM WebSphere MQ classes for Java 구성 파일을 로컬 Windows 시스템의 D:\mydir\mqjava.config 파일로 식별합니다.

IBM WebSphere MQ classes for Java 구성 파일은 애플리케이션 및 큐 관리자 또는 브로커 간에 지원되는 전송 에서 사용될 수 있습니다.

### **IBM WebSphere MQ classes for Java 구성 파일에 지정된 특성 대체**

IBM WebSphere MQ MQI client 구성 파일은 IBM WebSphere MQ classes for Java의 구성에 사용되는 특성을 지정할 수도 있습니다. 그러나 IBM WebSphere MQ MQI client 구성 파일에 지정된 특성은 애플리케이션이 클 라이언트 모드로 큐 관리자에 연결될 때만 적용됩니다.

필요한 경우 IBM WebSphere MQ classes for Java 구성 파일의 특성으로 지정하여 IBM WebSphere MQ MQI client 구성 파일의 모든 속성을 대체할 수 있습니다. IBM WebSphere MQ MQI client 구성 파일의 속성을 대체 하려면, IBM WebSphere MQ classes for Java 구성 파일에서 다음 형식의 항목을 사용하십시오.

com.ibm.mq.cfg.*stanza*.*propName*=*propValue*

항목의 변수는 다음을 의미합니다.

*stanza*

속성을 포함하는 IBM WebSphere MQ MQI client 구성 파일의 스탠자 이름

*propName*

IBM WebSphere MQ MQI client 구성 파일에 지정된 속성의 이름입니다.

#### *propValue*

IBM WebSphere MQ MQI client 구성 파일에 지정된 속성 값을 대체하는 특성 값

또는 **java** 명령에서 시스템 특성으로 특성을 지정하여 IBM WebSphere MQ MQI client 구성 파일의 속성을 대 체할 수 있습니다. 이전 형식을 사용하여 특성을 시스템 특성으로 지정하십시오.

IBM WebSphere MQ MQI client 구성 파일의 다음 속성만 IBM WebSphere MQ classes for Java와 관련이 있 습니다. 기타 속성을 지정하거나 대체하는 경우 효과가 없습니다. 특히, 클라이언트 구성 파일의 CHANNELS 스 탠자 에 있는 ChannelDefinitionFile 및 ChannelDefinitionDirectory 가 사용되지 않습니다. IBM WebSphere MQ classes for Java에서 CCDT를 사용하는 방법에 대한 자세한 내용은 613 [페이지의](#page-612-0) 『IBM [WebSphere MQ classes for Java](#page-612-0) 와 함께 클라이언트 채널 정의 테이블 사용』 을 참조하십시오.

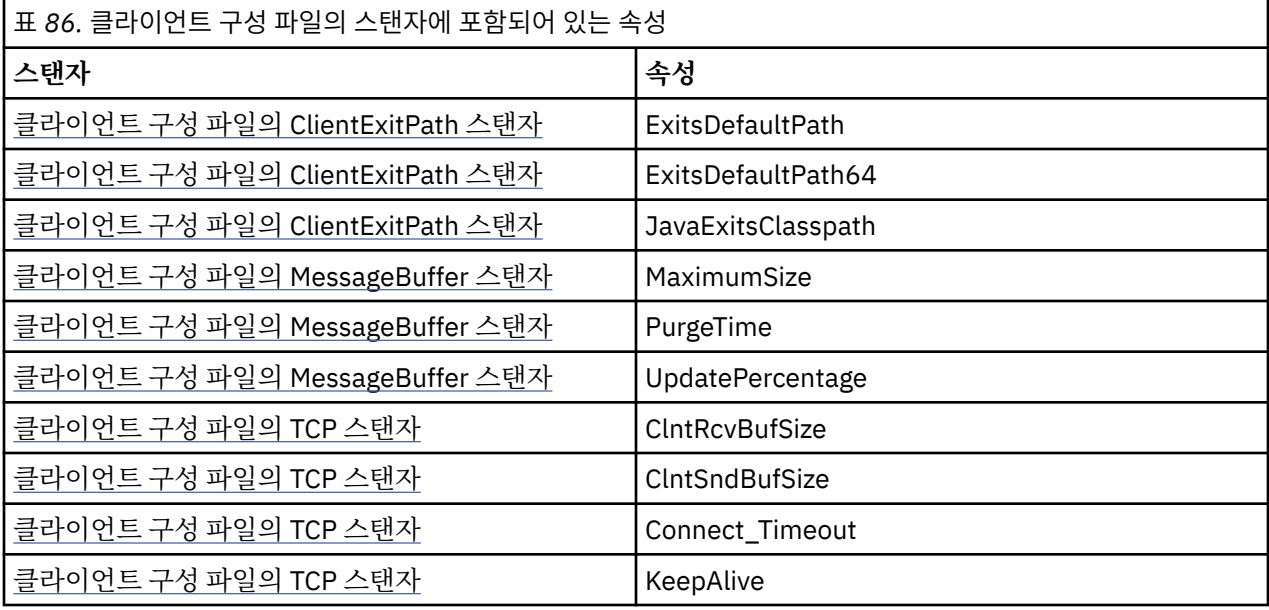

IBM WebSphere MQ MQI client 구성 파일에 대한 자세한 정보는 구성 파일을 사용하여 클라이언트 구성을 참 조하십시오.

### **관련 태스크**

IBM WebSphere MQ classes for Java 애플리케이션 추적

*Java* 표준 환경 추적 스탠자

Java 표준 환경 추적 설정 스탠자를 사용하여 IBM WebSphere MQ classes for Java 추적 기능을 구성할 수 있습 니다.

#### **com.ibm.msg.client.commonservices.trace.outputName = traceOutputName**

**traceOutputName**은 추적 출력이 전송된 디렉토리 및 파일 이름입니다.

추적 파일의 기본 이름은 애플리케이션에서 사용 중인 IBM WebSphere MQ classes for Java 의 버전에 따 라 다릅니다.

- Version 7.5.0, Fix Pack 8 또는 이전 버전의 경우 IBM WebSphere MQ classes for Java 의 경우, *traceOutput*이름 의 기본값은 현재 작업 디렉토리에 있는 mqjms\_*%PID%*.trc 파일입니다.
- **V7.5.0.9** From IBM WebSphere MO classes for Java from Version 7.5.0, Fix Pack 9, *traceOutput* 이름 defaults to a file named mqjava\_*%PID%*.trc in the current working directory.

여기서 *%PID%*는 현재 프로세스 ID입니다. 프로세스 ID가 사용 불가능한 경우, 난수가 생성되며 문자 f로 접두부가 지정됩니다. 지정한 파일 이름에 프로세스 ID를 포함하려면 %PID% 문자열을 사용하십시오.

대체 디렉토리를 지정하는 경우, 이는 존재해야 하며 사용자는 이 디렉토리에 대한 쓰기 권한이 있어야 합니 다. 쓰기 권한이 없으면 추적 출력이 System.err에 쓰여집니다.

#### **com.ibm.msg.client.commonservices.trace.include = includeList**

**includeList**는 추적되는 패키지 및 클래스의 목록 또는 특수 값 ALL 또는 NONE입니다.

세미콜론 (;) 으로 패키지 또는 클래스 이름을 구분하십시오. **includeList** 의 기본값은 ALL이며 IBM WebSphere MQ classes for Java의 모든 패키지 및 클래스를 추적합니다.

**참고:** 패키지를 포함하지만 해당 패키지의 서브패키지를 제외시킬 수 있습니다. 예를 들어, 패키지 a.b는 포 함하지만 패키지 a.b.x는 포함하지 않은 경우에 추적에는 a.b.y 및 a.b.z의 모든 것이 포함되지만 a.b.x 또는 a.b.x.1은 포함되지 않습니다.

#### **com.ibm.msg.client.commonservices.trace.exclude = excludeList**

**excludeList**는 추적되지 않는 패키지 및 클래스의 목록 또는 특수 값 ALL 또는 NONE입니다.

세미콜론 (;) 으로 패키지 또는 클래스 이름을 구분하십시오. **excludeList** 의 기본값은 NONE이므로 IBM WebSphere MQ classes for Java 의 패키지 및 클래스가 추적되지 않습니다.

**참고:** 패키지를 제외하지만 해당 패키지의 서브패키지를 포함시킬 수 있습니다. 예를 들어, 패키지 a.b는 제 외하지만 패키지 a.b.x는 포함하는 경우에 추적에는 a.b.x 및 a.b.x.1의 모든 것이 포함되지만 a.b.y 또는 a.b.z는 포함되지 않습니다.

동일 레벨에서 포함됨 및 제외됨 모두로서 지정된 임의의 패키지 또는 클래스가 포함됩니다.

## **com.ibm.msg.client.commonservices.trace.maxBytes = maxArrayBytes**

**maxArrayBytes**는 바이트 배열에서 추적된 최대 바이트 수입니다.

**maxArrayBytes**가 양의 정수로 설정되면 추적 파일에 작성되는 바이트 배열의 바이트 수를 제한합니다. *maxArrayBytes*에 작성 후 바이트 배열을 자릅니다. **maxArrayBytes**를 설정하면 결과 추적 파일의 크기가 줄어들며 애플리케이션의 성능에서의 추적 효과가 줄어듭니다.

이 특성에 대한 0의 값은 바이트 배열의 컨텐츠가 추적 파일에 송신되지 않음을 의미합니다.

기본값은 -1이며, 이는 추적 파일에 송신된 바이트 배열에서 바이트 수의 한계를 제거합니다.

## **com.ibm.msg.client.commonservices.trace.limit = maxTraceBytes**

**maxTraceBytes**는 추적 출력 파일에 작성된 최대 바이트 수 입니다.

**maxTraceBytes**는 **traceCycles**와 함께 동작합니다. 작성된 추적 바이트 수가 한계에 근접하면 파일이 닫히며 새 추적 출력 파일이 시작됩니다.

0 값은 추적 출력 파일의 길이가 0임을 의미합니다. 기본값은 -1이며, 이는 추적 출력 파일에 쓰여지는 데이 터의 양이 무제한임을 의미합니다.

## **com.ibm.msg.client.commonservices.trace.count = traceCycles**

**traceCycles**는 순환할 추적 출력 파일의 수입니다.

현재 추적 출력 파일이 **maxTraceBytes**에서 지정된 한계에 도달하면, 해당 파일이 닫힙니다. 추가 추적 출 력은 시퀀스의 다음 추적 출력 파일에 쓰여집니다. 각 추적 출력 파일은 파일 이름에 추가된 숫자 접미부로 구 분됩니다. 현재 또는 가장 최근의 추적 출력 파일의 접미부는 .trc.0이며, 다음의 가장 최근 추적 출력 파일 은 .trc.1로 끝나는 식입니다. 보다 이전의 추적 파일은 한계에 도달할 때까지 동일한 번호 지정 패턴을 따 릅니다.

**traceCycles** 의 기본값은 1입니다. **traceCycles** 이 1인 경우 현재 추적 출력 파일이 최대 크기에 도달 하면 파일이 닫히고 삭제됩니다. 동일한 이름의 새 추적 출력 파일이 시작됩니다. 따라서 한 번에 하나의 추적 출력 파일만이 존재합니다.

**com.ibm.msg.client.commonservices.trace.parameter = traceParameters**

**traceParameters**는 메소드 매개변수 및 리턴 값이 추적에 포함되는지 여부를 제어합니다.

**traceParameters**의 디폴트는 TRUE입니다. **traceParameters**가 FALSE로 설정되면 메소드 서명만이 추적됩니다.

#### **com.ibm.msg.client.commonservices.trace.compress = compressedTrace** 추적 출력을 압축하려면 **compressedTrace**를 TRUE로 설정하십시오.

**compressedTrace**의 디폴트 값은 FALSE입니다.

**compressedTrace**가 TRUE로 설정되면 추적 출력이 압축됩니다. 기본 추적 출력 파일 이름의 확장자 는 .trz입니다. 압축이 기본값인 FALSE로 설정되면, 파일의 확장자는 .trc이며 이는 압축되지 않음을 표 시합니다. 그러나 추적 출력의 파일 이름이 대신 이름을 사용하는 **traceOutputName**에 지정되면 파일에 접미부가 적용되지 않습니다.

압축 추적 출력은 압축되지 않은 추적 출력보다 크기가 작습니다. 입/출력이 적으므로 압축되지 않은 추적보 다 빨리 기록될 수 있습니다. 압축 추적은 압축되지 않은 추적보다 IBM WebSphere MQ classes for Java의 성능에 영향을 덜 줍니다.

**maxTraceBytes** 및 **traceCycles**이 설정되면, 여러 압축된 추적 파일이 다중 플랫 파일 대신에 작성됩니 다.

IBM WebSphere MQ classes for Java가 제어되지 않은 방식으로 종료하는 경우, 압축 추적 파일이 올바르 지 않을 수 있습니다. 이 때문에 추적 압축은 IBM WebSphere MQ classes for Java가 제어된 방식으로 닫힐 때만 사용되어야 합니다. 조사 중인 문제가 JVM 자체를 예상치 못하게 중지시키지 않는 경우에만 추적 압축 을 사용하십시오. 결과가 System.Halt() 종료 또는 비정상적인 제어되지 않은 JVM 종료일 수 있는 진단 문제인 경우 추적 압축을 사용하지 마십시오.

#### **com.ibm.msg.client.commonservices.trace.level = traceLevel**

**traceLevel**은 추적을 위한 필터링 레벨을 지정합니다. 정의된 추적 레벨은 다음과 같습니다.

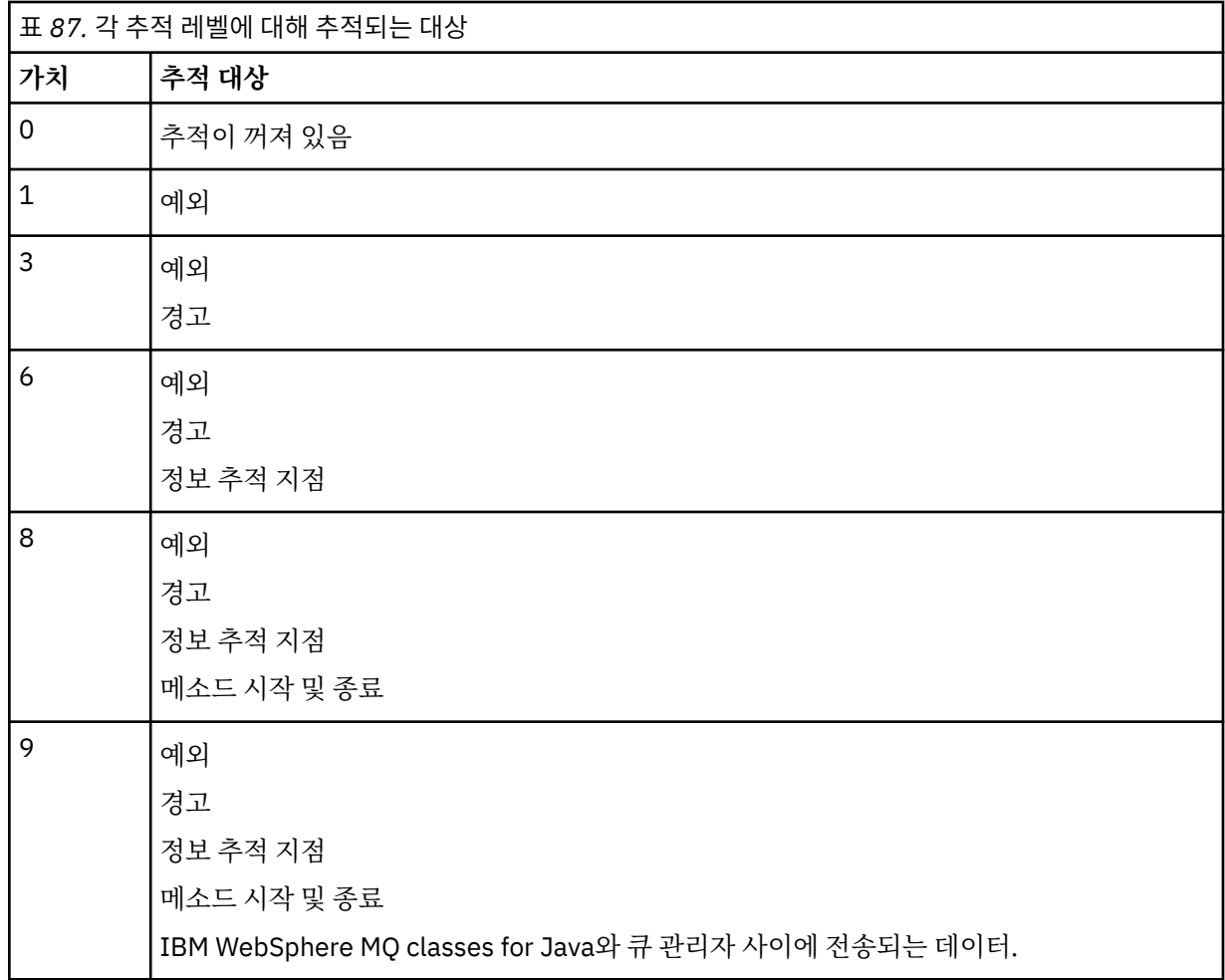

**참고:** 그렇지 않으면 IBM 지원 센터에서 지시하지 않는 한 항상 9 값을 사용하십시오.

## <span id="page-605-0"></span>*IBM WebSphere MQ classes for Java* **및 소프트웨어 관리 도구**

Apache Maven과 같은 소프트웨어 관리 도구를 IBM WebSphere MQ classes for Java에서 사용할 수 있습니다.

많은 대형 개발 조직은 이러한 도구를 사용하여 써드파티 라이브러리의 저장소를 중앙 집중식으로 관리합니다.

IBM WebSphere MQ classes for Java는 다수의 JAR 파일로 구성되어 있습니다. 이 API를 사용하여 Java 언어 애플리케이션을 개발하는 경우, 애플리케이션이 개발되는 시스템에 IBM WebSphere MQ Server, IBM WebSphere MQ Client 또는 IBM WebSphere MQ Client SupportPac 의 설치가 필요합니다.

소프트웨어 관리 도구를 사용하고 IBM WebSphere MQ classes for Java를 구성하는 JAR 파일을 중앙 관리되는 저장소에 추가하려면 다음과 같은 점을 관찰해야 합니다.

- 저장소 또는 컨테이너를 조직 내의 개발자만 사용할 수 있어야 합니다. 조직 외부의 배포는 허용되지 않습니다.
- 저장소는 단일 IBM WebSphere MQ 릴리스 또는 수정팩에서 JAR 파일의 전체 일관된 세트를 포함해야 합니 다.
- IBM 지원 센터에서 제공된 유지보수로 저장소를 업데이트해야 합니다.

IBM WebSphere MQ Version 7.5의 경우에는 다음의 JAR 파일을 저장소에 설치해야 합니다.

- com.ibm.mq.commonservices.jar
- com.ibm.mq.jar
- com.ibm.mq.jmqi.jar
- com.ibm.mq.pcf.jar
- com.ibm.mq.headers.jar
- connector.jar

## **IBM WebSphere MQ 애플리케이션의 설치 후 설정**

IBM WebSphere MQ를 설치한 후, 자체 애플리케이션을 실행하도록 설치를 구성할 수 있습니다.

사용자 환경에 대한 나중 또는 더 특정한 정보에 대해 IBM WebSphere MQ README 파일을 확인할 것을 잊지 마십시오.

바인딩 모드에서 Java 애플리케이션의 IBM WebSphere MQ 클래스를 실행하기 전에 구성 에 설명된 대로 IBM WebSphere MQ 를 구성했는지 확인하십시오.

### *Java***의** *WebSphere MQ* **클래스에서 클라이언트 연결을 승인하도록 큐 관리자 구성**

클라이언트에서 수신되는 연결 요청을 승인하도록 큐 관리자를 구성하려면 서버 연결 채널의 사용을 정의하고 허용하며 리스너 프로그램을 시작하십시오.

자세한 내용은 98 페이지의 『샘플 [프로그램](#page-97-0) 준비 및 실행』의 내용을 참조하십시오.

### *Java Security Manager* **아래에서** *Java* **애플리케이션에 대해** *WebSphere MQ* **클래스 실행**

Java용 WebSphere MQ 클래스는 Java Security Manager를 사용하여 실행할 수 있습니다. 보안 관리자를 사용 하여 애플리케이션을 실행하려면 적합한 정책 정의 파일을 사용하여 JVM (Java Virtual Machine) 을 구성해야 한다.

이를 수행하는 가장 간단한 방법은 JRE에서 제공하는 정책 파일을 변경하는 것입니다. 대부분의 시스템에서, 이 파일은 JRE 디렉토리에 상대적인 lib/security/java.policy 경로에 저장됩니다. 정책 파일은 원하는 편 집기, 또는 JRE와 함께 제공된 policytool 프로그램을 사용하여 편집할 수 있습니다.

다음을 수행할 수 있도록 com.ibm.mq.jmqi.jar 파일에 대한 권한을 부여해야 합니다.

- 소켓 작성(클라이언트 모드)
- 고유 라이브러리 로드(바인딩 모드)
- 환경에서 당야한 특성 읽기

시스템 특성 os.name 은 Java Security Manager 아래에서 실행할 때 Java의 WebSphere MQ 클래스에 사용 가 능해야 합니다.

<span id="page-606-0"></span>Here is an example of a policy file entry that allows WebSphere MQ classes for Java to run successfully under the default security manager:

```
grant codeBase "file:MQ_INSTALLATION_PATH/java/lib/com.ibm.mq.jmqi.jar" {
   //Required
 permission java.util.PropertyPermission "user.name","read";
 permission java.util.PropertyPermission "os.name","read";
 //Required if mqclient.ini/mqs.ini configuration files are used
 permission java.io.FilePermission "/var/mqm/mqclient.ini","read";
 permission java.io.FilePermission "/var/mqm/mqs.ini","read";
 //For the client transport type.
   permission java.net.SocketPermission "*","connect";
   //For the bindings transport type.
  permission java.lang.RuntimePermission "loadLibrary.*";
   //For applications that use CCDT tables (access to the CCDT
AMQCLCHL.TAB)
   permission java.io.FilePermission
"/var/mqm/qmgrs/QMGR/@ipcc/AMQCLCHL.TAB","read";
   //For applications that use User Exits
 permission java.io.FilePermission "/var/mqm/exits/*","read";
 permission java.lang.RuntimePermission "createClassLoader";
   //Required for the z/OS platform
 permission java.util.PropertyPermission
"com.ibm.vm.bitmode","read";
};
grant codeBase 
"file:MQ_INSTALLATION_PATH/java/lib/com.ibm.mq.commonservices.jar" {
 permission java.util.PropertyPermission "user.dir","read";
 permission java.util.PropertyPermission "line.separator","read";
   //tracing permissions
   permission java.util.PropertyPermission "com.ibm.mq.commonservices", "read";
  permission java.util.logging.LoggingPermission "control";
   //For access to the trace properties file.
   permission java.io.FilePermission "/tmp/trace.properties", "read";
   //For access to the trace output files.
   permission java.io.FilePermission "/tmp/*", "read,write";
};
```
### **참고사항:**

- *MQ\_INSTALLATION\_PATH*는 WebSphere MQ가 설치되어 있는 상위 레벨 디렉토리를 표시합니다.
- 정책 파일의 이 예제에서는 Java가 보안 관리자 아래에서 올바르게 작동하도록 WebSphere MQ 클래스를 사 용할 수 있지만, 애플리케이션이 작동하기 전에 사용자 고유의 코드를 올바르게 실행해야 할 수도 있습니다.
- Java용 WebSphere MQ 클래스가 응용프로그램의 JAR (Java Archive) 파일에 액세스할 수 있게 하려면 첫 번 째 grant 문에 다음 권한을 추가하십시오.

```
permission java.io.FilePermission "/path_to_your_app/-", "read";
```
- 정책 구성 파일에서 이러한 grant 문을 사용하려면 Java용 WebSphere MQ 클래스를 설치한 위치와 애플리 케이션을 저장하는 위치에 따라 경로 이름을 수정해야 합니다.
- Java의 WebSphere MQ 클래스와 함께 제공된 샘플 코드는 보안 관리자와 함께 사용할 수 있도록 특별히 사용 가능하지 않습니다. 그러나 IVT 테스트는 이 정책 파일 및 기본 보안 관리자를 사용하여 실행됩니다.

## **Java 설치를 위한 IBM WebSphere MQ 클래스 확인**

설치 확인 프로그램 MQIVP는 Java에 대한 IBM WebSphere MQ 클래스와 함께 제공됩니다. 이 프로그램을 사용 하여 Java에 대한 IBM WebSphere MQ 클래스의 모든 연결 모드를 테스트할 수 있습니다.

이 프로그램에서 확인할 연결 모드를 판별하기 위해 여러 선택 사항과 기타 데이터를 묻는 메시지를 표시합니다. 다음 프로시저를 사용하여 설치를 확인하십시오.

- 1. 클라이언트 모드에서 프로그램을 실행하려면 98 [페이지의](#page-97-0) 『샘플 프로그램 준비 및 실행』에 설명된 대로 큐 관리자를 구성하십시오. 사용할 큐는 SYSTEM.DEFAULT.LOCAL.QUEUE입니다.
- 2. 클라이언트 모드에서 프로그램을 실행하려는 경우 596 페이지의 『Java용 [WebSphere MQ](#page-595-0) 클래스 사용』 도 참조하십시오.

프로그램을 실행할 시스템에서 이 프로시저의 나머지 단계를 수행하십시오.

- 3. 599 페이지의 『Java의 [WebSphere MQ](#page-598-0) 클래스와 관련된 환경 변수』의 지시사항에 따라 CLASSPATH 환경 변수를 업데이트했는지 확인하십시오.
- 4. 디렉토리를 MQ\_INSTALLATION\_PATH/mqm/VRM/java/samples/wmqjava로 변경하십시오. 여기서, MQ\_INSTALLATION\_PATH는 IBM WebSphere MQ 설치의 경로이고 VRM 은 제품의 버전, 릴리스 및 수정 번 호입니다. 그런 다음 명령 프롬프트에서 다음을 입력하십시오.

java -Djava.library.path=*library\_path* MQIVP

여기서 라이브러리 경로 는 Java 라이브러리의 IBM WebSphere MQ 클래스에 대한 경로입니다 ( Java 라이 브러리의 WebSphere MQ 클래스 참조).

(1)로 표시된 프롬프트에서 다음을 수행하십시오.

- TCP/IP 연결을 사용하려면 IBM WebSphere MQ 서버 호스트 이름을 입력하십시오.
- 고유 연결(바인딩 모드)을 사용하려면 필드를 공백으도 두십시오(이름을 입력하지 않음).

프로그램에서 다음을 시도합니다.

- 1. 큐 관리자에 연결합니다.
- 2. SYSTEM.DEFAULT.LOCAL.QUEUE 큐를 열고 큐에 메시지를 넣은 다음 큐에서 메시지를 가져오고 큐를 닫습니다.
- 3. 큐 관리자에서 연결을 끊습니다.
- 4. 조작에 성공하면 메시지를 리턴합니다.

다음은 표시될 수 있는 프롬프트와 응답의 예입니다. 실제 프롬프트와 응답은 IBM WebSphere MQ 네트워크에 따라 다릅니다.

Please enter the IP address of the MQ server  $\qquad$ : *ipaddress*<sup>(1)</sup><br>Please enter the port to connect to  $\qquad$ :  $(1414)^{(2)}$ Please enter the port to connect to  $P$ lease enter the server connection channel name  $(2)$  : *channelname*<sup>(2)</sup> Please enter the server connection channel name Please enter the queue manager name : *qmname* Success: Connected to queue manager. Success: Opened SYSTEM.DEFAULT.LOCAL.OUEUE Success: Put a message to SYSTEM.DEFAULT.LOCAL.QUEUE Success: Got a message from SYSTEM.DEFAULT.LOCAL.QUEUE Success: Closed SYSTEM.DEFAULT.LOCAL.QUEUE Success: Disconnected from queue manager

Tests complete SUCCESS: This MQ Transport is functioning correctly. Press Enter to continue ...

#### **참고:**

1. 서버 연결을 선택하면 (2)로 표시된 프롬프트가 표시되지 않습니다.

### **IBM WebSphere MQ 문제 해결**

처음에 설치 확인 프로그램을 실행하십시오. 추적 기능도 사용해야 합니다.

프로그램이 성공적으로 완료되지 않으면 설치 확인 프로그램을 실행하고 진단 메시지에 지정된 조언을 따르십시 오. 이 프로그램은 607 페이지의 『Java 설치를 위한 [IBM WebSphere MQ](#page-606-0) 클래스 확인』에 설명되어 있습니다.

문제점이 계속되고 IBM 서비스 팀에 문의해야 하는 경우 추적 기능을 켜도록 요청받을 수 있습니다. 다음 예에 표시된 대로 수행하십시오.

MQIVP 프로그램을 추적하려면 다음을 수행하십시오.

• *com.ibm.mq.commonservices* 특성 파일을 작성하십시오 ( com.ibm.mq.commonservices 사용 참조).

• 다음 명령을 입력하십시오.

java -Dcom.ibm.mq.commonservices=commonservices\_properties\_file java -Djava.library.path=*library\_path* MQIVP -trace

<span id="page-608-0"></span>설명:

- *commonservices\_properties\_file*은 *com.ibm.mq.commonservices* 특성 파일의 경로(파일 이름 포함)입니다.
- 라이브러리 경로 는 Java 라이브러리의 WebSphere MQ 클래스에 대한 경로입니다 ( Java 라이브러리의 WebSphere MQ 클래스 참조).

추적을 사용하는 방법에 대한 자세한 정보는 IBM WebSphere MQ classes for Java 애플리케이션 추적을 참조 하십시오.

## **프로그래머를 위한 소개**

이 주제 콜렉션에는 프로그래머를 위한 일반 정보가 들어 있습니다.

프로그램 작성에 대한 자세한 정보는 609 페이지의 『Java 애플리케이션에 대한 WebSphere MQ 클래스 쓰 기』의 내용을 참조하십시오.

## **Java 인터페이스에 대한 WebSphere MQ 클래스**

프로시저 방식의 WebSphere MQ API(Application Programming Interface)는 verb를 사용하며, 이것이 오브젝 트에 작용합니다. 자바 프로그래밍 인터페이스는 메소드를 호출하여 작동하는 오브젝트를 사용한다.

프로시저 방식의 WebSphere MQ API(Application Programming Interface)는 다음과 같은 verb를 통해 빌드됩 니다.

 MQBACK, MQBEGIN, MQCLOSE, MQCONN, MQDISC, MQGET, MQINQ, MQOPEN, MQPUT, MQSET, MQSUB

이러한 verb는 모두 매개변수로 이들이 작동할 WebSphere MQ 오브젝트에 대한 핸들을 사용합니다. Java는 오 브젝트 지향적이기 때문에 Java 프로그래밍 인터페이스가 이 라운드를 회전시킨다. 프로그램은 WebSphere MQ 오브젝트 세트로 구성되며 해당 오브젝트에서 메소드를 호출하여 조치를 취합니다.

프로시저 인터페이스를 사용하는 경우 호출 MQDISC(Hconn, CompCode, Reason)를 사용하여 큐 관리자와 연 결을 끊습니다. 여기서 *Hconn*은 큐 관리자에 대한 핸들입니다.

Java 인터페이스에서 큐 관리자는 MQQueueManager클래스의 오브젝트로 표시됩니다. 해당 클래스에서 disconnect() 메소드를 호출하여 큐 관리자와 연결을 끊습니다.

// declare an object of type queue manager MQQueueManager queueManager=new MQQueueManager(); ... // do something... ... // disconnect from the queue manager queueManager.disconnect();

## **Java 애플리케이션에 대한 WebSphere MQ 클래스 쓰기**

이 주제 콜렉션에서는 WebSphere MQ 시스템과 상호작용하기 위해 Java 애플리케이션을 작성하는 데 도움이 되는 정보를 제공합니다.

To use WebSphere MQ classes for Java to access WebSphere MQ queues, you write Java applications that contain calls that put messages onto, and get messages from, WebSphere MQ queues. 개별 클래스에 대한 자세한 내용은 WebSphere MQ Java 클래스의 내용을 참조하십시오.

**참고:** 자동 클라이언트 재연결은 Java의 WebSphere MQ 클래스에서 지원되지 않습니다.

## **Java 연결 모드용 WebSphere MQ 클래스**

Java용 WebSphere MQ 클래스에 대해 프로그램하는 방법에는 사용하려는 연결 모드에 대한 종속성이 있습니 다.

클라이언트 연결을 사용하는 경우 IBM WebSphere MQ MQI client와 차이점이 여러 가지 있지만 개념상으로는 비슷합니다. 바인딩 모드를 사용하는 경우 빠른 경로 바인딩을 사용하고 MQBEGIN 명령을 실행할 수 있습니다. MQEnvironment 클래스의 변수를 설정하여 사용할 모드를 지정합니다.

## *Java* **클라이언트 연결을 위한** *WebSphere MQ* **클래스**

Java의 WebSphere MQ 클래스가 클라이언트로 사용되는 경우, IBM WebSphere MQ MQI client와 유사하지만 많은 차이점이 있습니다.

클라이언트로 사용하기 위해 *WebSphere MQ Java* 클래스 를 프로그래밍하는 경우 다음 차이점을 알고 있어야 합니다.

- TCP/IP만 지원합니다.
- 시작 시에 어떤 WebSphere MQ 환경 변수도 읽지 않습니다.
- 채널 정의 및 환경 변수에 저장할 정보는 Environment라는 클래스에 저장할 수 있습니다. 또는 연결할 때 이 정 보를 매개변수로 전달할 수 있습니다.
- 오류와 예외 조건은 MQException 클래스에 지정된 로그에 기록됩니다. 기본 오류 대상은 자바 콘솔입니다.
- WebSphere MQ 클라이언트 구성 파일의 다음 속성만이 Java용 WebSphere MQ 클래스와 관련됩니다. 다른 속성을 지정해도 적용되지 않습니다.

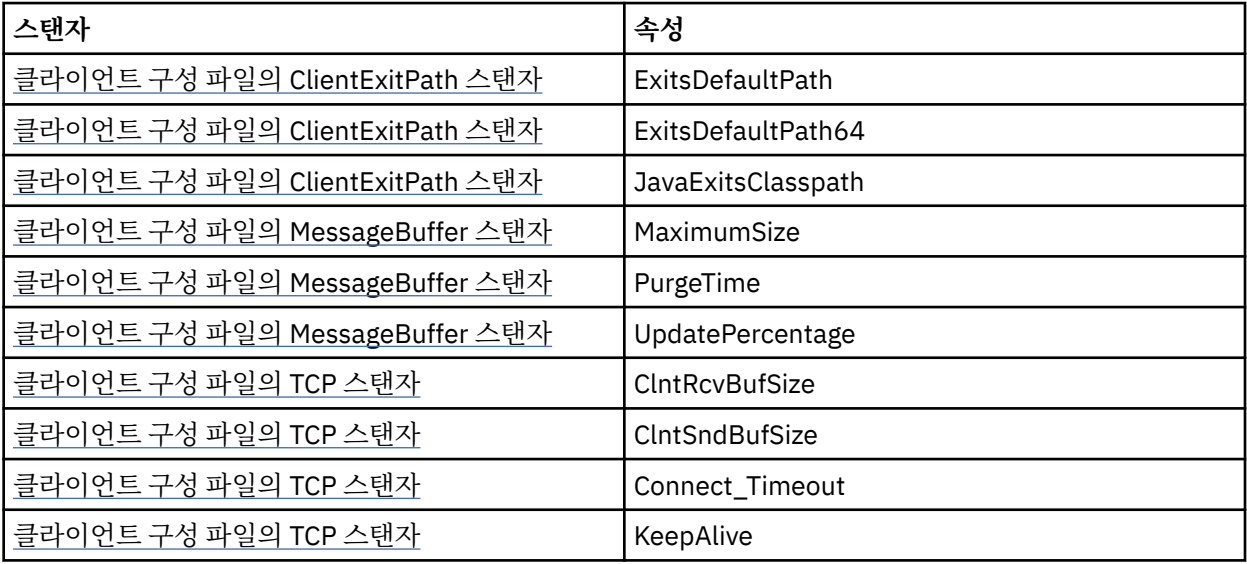

- 문자 데이터가 변환되어야 하는 큐 관리자에 연결하는 경우, V7 Java 클라이언트가 이제 큐 관리자가 변환할 수 없는 경우에 변환을 수행할 수 있습니다. 클라이언트 JVM은 클라이언트의 CCSID와 큐 관리자의 CCSID 사 이의 변환을 지원해야 합니다.
- 자동 클라이언트 재연결이 Java용 WebSphere MQ 클래스에서 지원되지 않습니다.

클라이언트 모드에서 사용되는 경우, *WebSphere MQ Java* 클래스 는 MQBEGIN 호출을 지원하지 않습니다.

지원되는 환경에 관한 추가 정보는 597 페이지의 『Java의 [WebSphere MQ](#page-596-0) 클래스에 대한 연결 옵션』의 내용 을 참조하십시오.

### *Java* **바인딩 모드의** *WebSphere MQ* **클래스**

Java에 대한 WebSphere MQ 클래스의 바인딩 모드는 세 가지 기본 방식으로 클라이언트 모드와 다릅니다.

바인딩 모드에서 사용될 때, Java용 WebSphere MQ 클래스는 JNI(Java Native Interface)를 사용하여 네트워크 를 통해 통신하는 대신 기존 큐 관리자 API에 직접 호출합니다.

디폴트로, 바인딩 모드에서 Java용 WebSphere MQ 클래스를 사용하는 애플리케이션은 *ConnectOption*인 MOCNO STANDARD BINDINGS를 사용하여 큐 관리자에 연결합니다. .

Java용 WebSphere MQ 클래스는 다음 *ConnectOptions*을 지원합니다.

- MOCNO FASTPATH\_BINDING
- MOCNO STANDARD BINDING
- MQCNO\_SHARED\_BINDING
- MOCNO ISOLATED BINDING

*ConnectOptions*에 대한 자세한 정보는 189 페이지의 『[MQCONNX](#page-188-0) 호출을 사용하여 큐 관리자에 연결』의 내 용을 참조하십시오.

Bindings mode supports the MQBEGIN call to initiate global units of work that are coordinated by the queue manager, on all platforms apart from WebSphere MQ for IBM i and WebSphere MQ for z/OS.

MQEnvironment 클래스에서 제공한 대부분의 매개변수는 바인딩 모드와 관련되지 않으므로 무시됩니다.

지원되는 환경에 관한 추가 정보는 597 페이지의 『Java의 [WebSphere MQ](#page-596-0) 클래스에 대한 연결 옵션』의 내용 을 참조하십시오.

### **사용할** *Java* **연결을 위한** *WebSphere MQ* **클래스 정의**

사용할 연결 유형은 MQEnvironment 클래스에서 변수를 설정하여 판별합니다.

다음 두 변수가 사용됩니다.

#### **MQEnvironment.properties**

연결 유형은 키 이름 CMQC.TRANSPORT\_PROPERTY와 연관된 값을 통해 판별합니다. 가능한 값은 다음과 같습니다.

#### **CMQC.TRANSPORT\_MQSERIES\_BINDINGS**

바인딩 모드로 연결

#### **CMQC.TRANSPORT\_MQSERIES\_CLIENT** 클라이언트 모드로 연결

**CMQC.TRANSPORT\_MQSERIES**

연결 모드는 *hostname* 특성의 값을 통해 판별합니다.

#### **MQEnvironment.hostname**

다음과 같이 이 변수의 값을 설정하십시오.

- 클라이언트 연결에서는 이 변수의 값을 사용자가 연결할 IBM WebSphere MQ 서버의 호스트 이름으로 설 정하십시오.
- 바인딩 모드에서는 이 변수를 설정하지 않거나 널로 설정하십시오.

## **큐 관리자의 조작**

이 주제 콜렉션에서는 Java의 WebSphere MQ 클래스를 사용하여 큐 관리자에 연결하고 연결을 끊는 방법에 대 해 설명합니다.

#### *Java***의** *WebSphere MQ* **클래스에 대한** *WebSphere MQ* **환경 설정**

클라이언트 모드로 큐 관리자에 애플리케이션을 연결하려는 경우 애플리케이션은 채널 이름, 호스트 이름 및 포 트 번호를 지정해야 합니다.

**참고:** 이 주제의 정보는 애플리케이션이 클라이언트 모드로 큐 관리자에 연결된 경우에만 연관성이 있습니다. 바 인딩 모드인 경우 연관성이 없습니다. 700 페이지의 『JMS용 [WebSphere MQ](#page-699-0) 클래스의 연결 모드』의 내용을 참조하십시오.

두 가지 방법(MQEnvironment 클래스의 필드 또는 MQQueueManager 오브젝트의 특성) 중 하나로 채널 이름, 호스트 이름 및 포트 번호를 지정할 수 있습니다.

MQEnvironment 클래스에서 필드를 설정하는 경우 특성 해시 테이블에서 대체하는 경우를 제외하고 전체 애플 리케이션에 적용합니다. MQEnvironment에서 채널 이름 및 호스트 이름을 지정하려면 다음 코드를 사용하십시 오.

MQEnvironment.hostname = "host.domain.com"; MQEnvironment.channel = "java.client.channel";

이는 **MQSERVER** 환경 변수 설정과 동일합니다.

"java.client.channel/TCP/host.domain.com".

기본적으로 Java 클라이언트는 포트 1414의 WebSphere MQ 리스너에 연결을 시도합니다. 다른 포트를 지정하 려면 다음 코드를 사용하십시오.

MQEnvironment.port = nnnn;

여기서 nnnn은 필수 포트 번호입니다.

작성 시 큐 관리자 오브젝트로 특성을 전달하는 경우 해당 큐 관리자에만 적용됩니다. 키가 **hostname**, **channel** 및 **port**(선택사항)이고 적절한 값을 보유한 해시 테이블 오브젝트에서 입력 항목을 작성합니다. 기본 포트, 1414를 사용하려는 경우 **port** 입력 항목은 생략할 수 있습니다. 특성 해시 테이블을 승인하는 구성자를 사용하여 MQQueueManager 오브젝트를 작성합니다.

## **애플리케이션 이름을 설정하여 큐 관리자에 대한 연결 식별**

애플리케이션은 큐 관리자에 대한 연결을 식별하는 이름을 설정할 수 있습니다. 이 애플리케이션 이름은 **DISPLAY CONN MQSC/PCF** 명령(여기서 필드는 **APPLTAG**라고 함) 또는 WebSphere MQ Explorer **애플리케 이션 연결** 표시(여기서 필드는 **App name**이라고 함)로 표시됩니다.

애플리케이션 이름은 28자로 제한되며 더 긴 이름은 정해진 길이에 맞게 잘립니다. 애플리케이션 이름이 지정되 지 않은 경우 기본값이 제공됩니다. 기본 이름은 호출(기본) 클래스에 기반하지만 이 정보를 사용할 수 없으면 WebSphere MQ Client for Java 텍스트가 사용됩니다.

호출 클래스 이름이 사용되면 필요한 경우 패키지 이름의 선두 문자를 제거하여 길이에 맞게 조정됩니다. 예를 들 어 호출 클래스가 com.example.MainApp이면 전체 이름이 사용되지만 호출 클래스가

com.example.dictionaryAndThesaurus.multilingual.mainApp이면 multilingual.mainApp 이름이 사용됩니다. 사용 가능한 길이에 맞도록 조정된 맨 오른쪽 패키지 이름과 클래스 이름의 가장 긴 조합이기 때문입니다.

클래스 이름 자체가 28자를 초과하면 길이에 맞게 잘립니다. 예를 들어 com.example.mainApplicationForSecondTestCase는 mainApplicationForSecondTest가 됩 니다.

**참고:** z/OS 플랫폼에서 실행 중인 큐 관리자는 애플리케이션 이름 설정을 지원하지 않습니다.

MQEnvironment 클래스에서 애플리케이션 이름을 설정하려면 다음 코드를 사용하여 키가 **MQConstants.APPNAME\_PROPERTY**인 MQEnvironment.properties 해시 테이블에 이름을 추가하십시오.

MQEnvironment.properties.put(MQConstants.APPNAME\_PROPERTY, "*my\_application\_name*");

MQQueueManager 구성자에 전달된 특성 해시 테이블에서 애플리케이션 이름을 설정하려면 키가 **MQConstants.APPNAME\_PROPERTY**인 특성 해시 테이블에 이름을 추가하십시오.

## **WebSphere MQ 클라이언트 구성 파일에 지정된 특성 대체**

WebSphere MQ 클라이언트 구성 파일은 WebSphere MQ 클래스를 Java용으로 구성하는 데 사용되는 특성을 지정할 수도 있습니다. 그러나 WebSphere MQ MQI 클라이언트 구성 파일에 지정된 특성은 애플리케이션이 클 라이언트 모드로 큐 관리자에 연결된 경우에만 적용됩니다.

필요한 경우 다음 방법 중 하나로 WebSphere MQ 구성 파일에서 속성을 대체할 수 있습니다. 옵션은 우선순위 순서로 표시됩니다.

- 구성 특성에 대한 자바 시스템 특성을 설정하십시오.
- MOEnvironment.properties 맵의 특성을 설정합니다.
- Java5 이상 릴리스에서는 시스템 환경 변수를 설정합니다.

WebSphere MQ 클라이언트 구성 파일의 다음 속성만 Java의 WebSphere MQ 클래스에 관련됩니다. 기타 속성 을 지정하거나 대체하는 경우 효과가 없습니다.

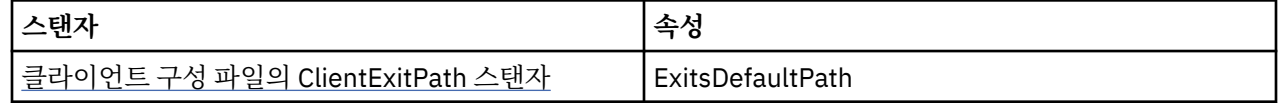
<span id="page-612-0"></span>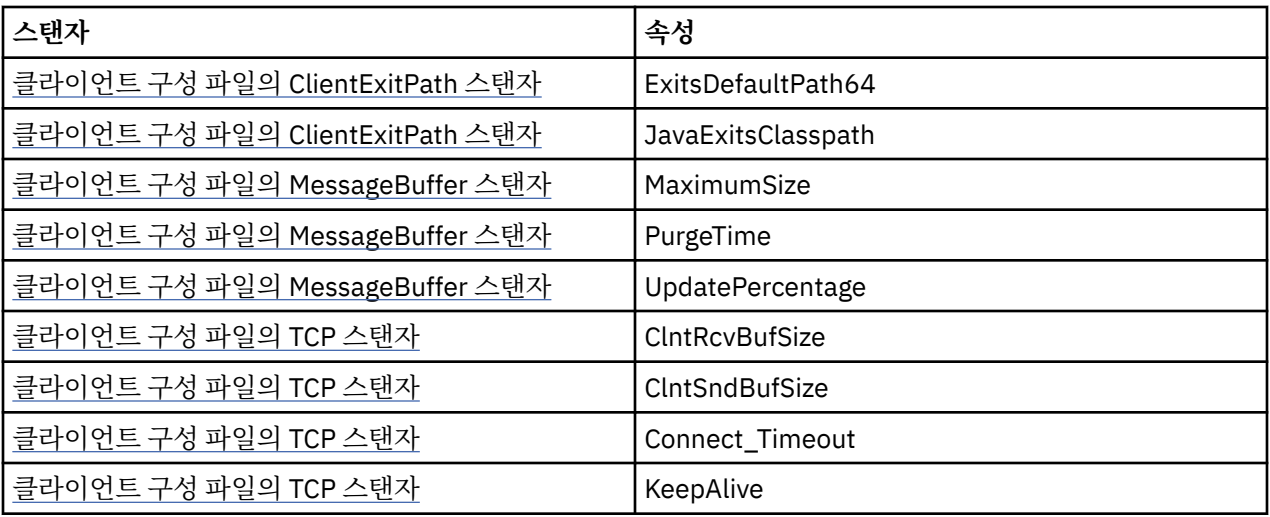

### *Java***의** *WebSphere MQ* **클래스에서 큐 관리자에 연결**

MQQueueManager 클래스의 새 인스턴스를 작성하여 큐 관리자에 연결합니다. disconnect() 메소드를 호출하 여 큐 관리자에서 연결을 끊습니다.

이제 MQQueueManager 클래스의 새 인스턴스를 작성하여 큐 관리자에 연결할 준비가 되었습니다.

MQQueueManager queueManager = new MQQueueManager("qMgrName");

큐 관리자에서 연결을 끊으려면 다음과 같이 큐 관리자에서 disconnect() 메소드를 호출하십시오.

queueManager.disconnect();

disconnect 메소드를 호출하는 경우 큐 관리자를 통해 액세스한 열린 모든 큐와 프로세스가 닫힙니다. 그러나 프 로그래밍 시 이러한 자원의 사용을 완료한 후 명시적으로 닫는 것이 좋습니다. 이 경우 관련 오브젝트에서 close() 메소드를 사용하십시오.

큐 관리자의 commit() 및 backout() 메소드는 프로시저에 따른 인터페이스와 사용하는 MQCMIT 및 MQBACK 호출에 해당합니다.

### *IBM WebSphere MQ classes for Java* **와 함께 클라이언트 채널 정의 테이블 사용**

클라이언트 응용프로그램 IBM WebSphere MQ classes for Java 는 클라이언트 채널 정의 테이블 (CCDT) 에 저 장된 클라이언트 연결 채널 정의를 사용할 수 있습니다.

MQEnvironment 클래스의 특정 필드 및 환경 특성을 설정하거나 특성 해시 테이블의 MQQueueManager 에 전 달하여 클라이언트 연결 채널 정의를 작성하는 대신, IBM WebSphere MQ classes for Java 클라이언트 애플리 케이션은 클라이언트 채널 정의 테이블에 저장된 클라이언트 연결 채널 정의를 사용할 수 있습니다. 이 정의는 IBM WebSphere MQ Script (MQSC) 명령 또는 IBM WebSphere MQ PCF (Programmable Command Format) 명령으로 작성되거나 IBM WebSphere MQ Explorer를 사용하여 작성됩니다.

애플리케이션이 MQQueueManager 오브젝트를 작성할 때, IBM WebSphere MQ classes for Java 클라이언트 는 클라이언트 채널 정의 테이블에서 적합한 클라이언트 연결 채널 정의를 검색하고, 채널 정의를 사용하여 MQI 채널을 시작합니다. 클라이언트 채널 정의 테이블 및 이를 구성하는 방법에 대한 자세한 정보는 클라이언트 채널 정의 테이블을 참조하십시오.

클라이언트 채널 정의 테이블을 사용하려면 애플리케이션에서 먼저 URL 오브젝트를 작성해야 합니다. URL 오브 젝트는 클라이언트 채널 정의 테이블이 포함된 파일의 이름과 위치를 식별하고 파일에 액세스하는 방법을 지정 하는 URL(Uniform Resource Locator)을 캡슐화합니다.

예를 들어, ccdt1.tab 파일이 클라이언트 채널 정의 테이블을 포함하고 애플리케이션이 실행되는 시스템에 저 장된 경우 애플리케이션에서 다음과 같은 방식으로 URL 오브젝트를 작성할 수 있습니다.

java.net.URL chanTab1 = new URL("file:///home/admdata/ccdt1.tab");

또 다른 예를 들어, 파일 ccdt2.tab이 클라이언트 채널 정의 테이블을 포함하며 애플리케이션이 실행 중인 시 스템과 다른 시스템에 저장되는 경우를 가정해 봅시다. FTP 프로토콜을 사용하여 파일에 액세스할 수 있는 경우, 애플리케이션이 다음과 같은 방법으로 URL 오브젝트를 작성할 수 있습니다.

java.net.URL chanTab2 = new URL("ftp://ftp.server/admdata/ccdt2.tab");

애플리케이션에서 URL 오브젝트를 작성하고 나면 애플리케이션이 URL 오브젝트를 매개변수로 사용하는 구성 자 중 하나를 사용하여 MQQueueManager 오브젝트를 작성할 수 있습니다. 다음은 예제입니다.

MQQueueManager mars = new MQQueueManager("MARS", chanTab2);

이 명령문을 사용하면 IBM WebSphere MQ classes for Java 클라이언트가 URL 오브젝트 chanTab2에 의해 식 별된 클라이언트 채널 정의 테이블에 액세스하고, 적합한 클라이언트 연결 채널 정의에 대해 테이블을 검색한 후 채널 정의를 사용하여 MARS라고 하는 큐 관리자에 대한 MQI 채널을 시작합니다.

애플리케이션에서 클라이언트 채널 정의 테이블을 사용하는 경우 적용되는 다음 사항을 참고하십시오.

- 애플리케이션이 URL 오브젝트를 매개변수로 사용하는 구성자를 사용하여 MQQueueManager 오브젝트를 작 성하면 MQEnvironment 클래스에 필드 또는 환경 특성으로 채널 이름을 설정하지 않아야 합니다. 채널 이름 이 설정된 경우, IBM WebSphere MQ classes for Java 클라이언트는 MQException를 처리합니다. 값이 널, 비어 있는 문자열 또는 전체가 공백 문자인 문자열이 아닌 경우 채널 이름을 지정하는 필드나 환경 특성이 설정 된 것으로 간주됩니다.
- MQQueueManager 구성자의 **queueManagerName** 매개변수 값은 다음 중 하나일 수 있습니다.
	- 큐 관리자의 이름
	- 별표(\*) 및 큐 관리자 그룹의 이름
	- 별표(\*)
	- 널, 비어 있는 문자열 또는 전체가 공백 문자인 문자열

이러한 값은 MQI(Message Queue Interface)를 사용하는 클라이언트 애플리케이션에 의해 발행되는 MQCONN 호출의 **QMgrName** 매개변수에 대해 사용될 수 있는 동일한 값입니다. 이러한 값의 의미에 대한 자세 한 정보는 176 페이지의 『[MQI\(Message Queue Interface\)](#page-175-0) 개요』을 참조하십시오.

애플리케이션이 연결 풀링을 사용하는 경우, 632 페이지의 『Java의 [WebSphere MQ](#page-631-0) 클래스에서 기본 연결 풀 [제어』의](#page-631-0) 내용을 참조하십시오.

• IBM WebSphere MQ classes for Java 클라이언트가 클라이언트 채널 정의 테이블에서 적합한 클라이언트 연 결 채널 정의를 찾으면, 이 채널 정의에서 추출된 정보만 사용하여 MQI 채널을 시작합니다. 애플리케이션이 MQEnvironment 클래스에 설정한 채널 관련 필드나 환경 특성은 무시됩니다.

특히 SSL(Secure Sockets Layer)을 사용하는 경우 다음 사항을 참고하십시오.

- MQI 채널은 클라이언트 채널 정의 테이블에서 추출된 채널 정의가 IBM WebSphere MQ classes for Java 클라이언트에서 지원하는 CipherSpec 의 이름을 지정하는 경우에만 SSL을 사용합니다.
- 또한 클라이언트 채널 정의 테이블에는 인증서 폐기 목록(CRL)을 보유하는 LDAP(Lightweight Directory Access Protocol) 서버의 위치에 대한 정보도 포함되어 있습니다. 클라이언트 IBM WebSphere MQ classes for Java 는 이 정보만을 사용하여 CRL을 보유하는 LDAP 서버에 액세스합니다.
- 클라이언트 채널 정의 테이블은 또한 OCSP(Online Certificate Status Protocol) 응답자의 위치도 포함할 수 있습니다. IBM WebSphere MQ classes for Java 는 클라이언트 채널 정의 테이블 파일의 OCSP 정보를 사 용할 수 없습니다. 그러나 온라인 인증서 프로토콜 사용 절에서 설명하는 대로 OCSP를 구성할 수 있습니다.

클라이언트 채널 정의 테이블과 SSL을 사용하는 데 대한 자세한 정보는 MQI 채널에서 SSL을 사용하도록 지정 을 참조하십시오.

채널 엑시트를 사용하는 경우, 다음 사항도 참고하십시오.

- MQI 채널은 다른 메소드를 사용하여 지정된 채널 엑시트와 데이터보다 우선하여 클라이언트 채널 정의 테 이블에서 추출된 채널 정의를 통해 지정된 채널 엑시트와 관련 사용자 데이터를 사용합니다.
- 클라이언트 채널 정의 테이블에서 추출된 채널 정의는 Java, C 또는 C++로 작성되는 채널 엑시트를 지정할 수 있습니다. Java에 채널 엑시트를 작성하는 방법에 대한 자세한 정보는 626 [페이지의](#page-625-0) 『Java의

[WebSphere MQ](#page-625-0) 클래스에 채널 엑시트 작성』의 내용을 참조하십시오. 다른 언어로 채널 엑시트를 작성하 는 방법에 대한 자세한 정보는 629 페이지의 『Java에 대해 [WebSphere MQ](#page-628-0) 클래스를 사용하여 Java에 [작성되지](#page-628-0) 않은 채널 엑시트 사용』의 내용을 참조하십시오.

### *IBM WebSphere MQ classes for Java* **클라이언트 연결에 사용할 포트 범위 지정**

애플리케이션이 다음 두 방법 중 하나로 바인드할 수 있는 포트 또는 포트 범위를 지정할 수 있습니다.

IBM WebSphere MQ classes for Java 애플리케이션이 클라이언트 모드에서 IBM WebSphere MQ 큐 관리자에 연결하려고 시도할 때, 방화벽이 지정된 포트 또는 포트 범위에서 시작하는 연결만 허용할 수 있습니다. 이 경우 애플리케이션에서 바인드할 수 있는 포트 또는 포트 범위를 지정할 수 있습니다. 다음 방식으로 포트를 지정할 수 있습니다.

• MQEnvironment 클래스에서 localAddressSetting 필드를 설정할 수 있습니다. 다음은 예제입니다.

MQEnvironment.localAddressSetting = "192.0.2.0(2000,3000)";

• CMOC.LOCAL\_ADDRESS\_PROPERTY 환경 특성을 설정할 수 있습니다. 다음은 예제입니다.

(MQEnvironment.properties).put(CMQC.LOCAL\_ADDRESS\_PROPERTY,  $"192.0.2.0(2000,3000)"$ ;

• MQQueueManager 오브젝트를 구성할 때 값이 "192.0.2.0(2000,3000)"인 LOCAL\_ADDRESS\_PROPERTY 를 포함하는 특성 해시 테이블을 전달할 수 있습니다.

각 예에서 애플리케이션이 나중에 큐 관리자에 연결할 때 애플리케이션이 192.0.2.0(2000) - 192.0.2.0(3000) 범위의 로컬 IP 주소와 포트 범위에 바인딩합니다.

네트워크 인터페이스가 두 개 이상인 시스템에서 localAddressSetting 필드 또는 환경 특성 CMQC.LOCAL\_ADDRESS\_PROPERTY도 사용하여 연결에 사용해야 하는 네트워크 인터페이스를 지정할 수 있 습니다.

포트의 범위를 제한하는 경우에는 연결 오류가 발생할 수 있습니다. 오류가 발생하면 IBM WebSphere MQ 이유 코드 MQRC\_Q\_MGR\_NOT\_AVAILABLE 및 다음 메시지를 포함하는 MQException이 발생합니다.

Socket connection attempt refused due to LOCAL\_ADDRESS\_PROPERTY restrictions

지정된 범위의 모든 포트가 사용 중이거나 지정된 IP 주소, 호스트 이름 또는 포트 번호가 올바르지 않은 경우(예: 음수 포트 번호)에는 오류가 발생할 수 있습니다.

# **Java용 WebSphere MQ 클래스의 큐, 주제 및 프로세스에 액세스**

큐, 토픽 및 프로세스에 액세스하려면 MQQueueManager 클래스의 메소드를 사용하십시오. MQOD(오브젝트 디 스크립터 구조)는 이러한 메소드의 매개변수로 구분됩니다.

# **큐**

큐를 열려면 MQQueueManager 클래스의 accessQueue 메소드를 사용할 수 있습니다. 예를 들어 queueManager라는 큐 관리자에서 다음 코드를 사용하십시오.

MQQueue queue = queueManager.accessQueue("qName",CMQC.MQOO\_OUTPUT);

accessQueue 메소드는 MQQueue 클래스의 새 오브젝트를 리턴합니다.

큐 사용이 완료되면 다음 예에서와 같이 close() 메소드를 사용하여 닫으십시오.

queue.close();

또한 MQQueue 구성자를 사용하여 큐를 작성할 수 있습니다. 매개변수는 accessQueue 메소드와 똑같으며 큐 관리자 매개변수가 추가됩니다. 예를 들면, 다음과 같습니다.

MQQueue queue = new MQQueue(queueManager,

 "qName", CMQC.MQOO\_OUTPUT, "qMgrName", "dynamicQName", "altUserID");

큐를 작성할 때 여러 옵션을 지정할 수 있습니다. 이러한 옵션에 대한 자세한 내용은 Class.com.ibm.mq.MQQueue를 참조하십시오. 이 방식으로 큐 오브젝트를 구성하면 MQQueue의 고유 서브클 래스를 작성할 수 있습니다.

### **토픽**

마찬가지로 MQQueueManager 클래스의 accessTopic 메소드를 사용하여 토픽을 열 수 있습니다. 예를 들어 queueManager라는 큐 관리자에서 다음 코드를 사용하여 구독자와 발행자를 작성하십시오.

```
MQTopic subscriber =
       queueManager.accessTopic("TOPICSTRING","TOPICNAME",
       CMQC.MQTOPIC_OPEN_AS_SUBSCRIPTION, CMQC.MQSO_CREATE);
```

```
MQTopic publisher =
 queueManager.accessTopic("TOPICSTRING","TOPICNAME",
 CMQC.MQTOPIC_OPEN_AS_PUBLICATION, CMQC.MQOO_OUTPUT);
```
토픽 사용이 완료되면 close() 메소드를 사용하여 닫으십시오.

또한 MQTopic 구성자를 사용하여 토픽을 작성할 수 있습니다. 매개변수는 accessTopic 메소드와 똑같으며 큐 관 리자 매개변수가 추가됩니다. 예를 들면, 다음과 같습니다.

```
MQTopic subscriber = new
 MQTopic(queueManager,"TOPICSTRING","TOPICNAME",
 CMQC.MQTOPIC_OPEN_AS_SUBSCRIPTION, CMQC.MQSO_CREATE);
```
토픽을 작성할 때 여러 옵션을 지정할 수 있습니다. 이들 옵션의 자세한 내용은 Class com.ibm.mq.MQTopic 을 참조하십시오. 이 방식으로 토픽 오브젝트를 구성하면 MQTopic의 고유 서브클래스를 작성할 수 있습니다.

토픽은 발행 또는 구독용으로 열어야 합니다. MQQueueManager 클래스에는 8개의 accessTopic 메소드가 있으 며 Topic 클래스에는 8개의 구성자가 있습니다. 어느 경우에든, 4개에는 **destination** 매개변수가 있고 4개에 는 **subscriptionName** 매개변수가 있습니다(두 매개변수를 모두 포함하는 2개 포함). 이러한 사항은 구독용 으로 토픽을 여는 데만 사용할 수 있습니다. 나머지 두 메소드에는 **openAs** 매개변수가 있으며 토픽은 **openAs** 매개변수의 값에 따라 발행 또는 구독용으로만 열 수 있습니다.

토픽을 지속 가능한 구독자로 작성하려면 MQQueueManager 클래스의 accessTopic 메소드 또는 구독 이름을 승인하는 MQTopic 구성자를 사용하십시오. 두 경우 모두 CMQC.MQSO\_DURABLE 옵션을 설정하십시오.

#### **Processes**

프로세스에 액세스하려면 MQQueueManager의 accessProcess 메소드를 사용하십시오. 예를 들어 queueManager라는 큐 관리자에서 다음 코드를 사용하여 MQProcess 오브젝트를 작성하십시오.

```
MQProcess process = 
       queueManager.accessProcess("PROCESSNAME",
       CMQC.MQOO_FAIL_IF_QUIESCING);
```
프로세스에 액세스하려면 MQQueueManager의 accessProcess 메소드를 사용하십시오.

accessProcess 메소드에서 MQProcess 클래스의 새 오브젝트를 리턴합니다.

프로세스 오브젝트 사용이 완료되면 다음 예에서와 같이 close() 메소드를 사용하여 닫으십시오.

process.close();

또한 MQProcess 구성자를 사용하여 프로세스를 작성할 수 있습니다. 매개변수는 accessProcess 메소드와 똑같 으며 큐 관리자 매개변수가 추가됩니다. 예를 들면, 다음과 같습니다.

```
 MQProcess process = 
 new MQProcess(queueManager,"PROCESSNAME",
 CMQC.MQOO_FAIL_IF_QUIESCING);
```
이 방식으로 프로세스 오브젝트를 구성하면 MQProcess의 고유 서브클래스를 작성할 수 있습니다.

### **Java의 WebSphere MQ 클래스에서 메시지 처리**

메시지는 MQMessage 클래스로 표시합니다. MQQueue 및 MQTopic 서브클래스가 있는 MQDestination 클래스 의 메소드를 사용하여 메시지를 넣고 가져옵니다.

MQDestination 클래스의 put() 메소드를 사용하여 큐나 토픽에 메시지를 넣습니다. MQDestination 클래스의 get() 메소드를 사용하여 큐나 토픽에서 메시지를 가져옵니다. MQPUT과 MQGET이 바이트의 배열을 갖고 있는 절차적 인터페이스와는 달리, Java 프로그래밍 언어는 MQMessage 클래스의 인스턴스를 제공한다. MQMessage 클래스는 실제 메시지 데이터를 포함하는 데이터 버퍼와 해당 메시지를 설명하는 모든 MQMD(메시 지 디스크립터) 매개변수와 메시지 특성을 함께 캡슐화합니다.

새 메시지를 빌드하려면 MQMessage 클래스의 새 인스턴스를 작성하고 writeXXX 메소드를 사용하여 메시지 버 퍼에 데이터를 넣으십시오.

새 메시지 인스턴스가 작성될 때 모든 MQMD 매개변수는 MQMD에 대한 초기값 및 언어 선언 에 정의된 대로 자 동으로 기본값으로 설정됩니다. MQDestination의 put() 메소드는 MQPutMessageOptions 클래스의 인스턴스 도 매개변수로 받습니다. 이 클래스는 MQPMO 구조를 나타냅니다. 다음 예는 메시지를 작성하여 큐에 넣습니다.

// Build a new message containing my age followed by my name MQMessage myMessage = new MQMessage(); myMessage.writeInt(25);

String name = "Charlie Jordan"; myMessage.writeInt(name.length()); myMessage.writeBytes(name);

byte[] strData = new byte[strLen]; theMessage.readFully(strData,0,strLen); String name = new String(strData,0);

// Use the default put message options... MQPutMessageOptions pmo = new MQPutMessageOptions();

// put the message! queue.put(myMessage,pmo);

MQDestination의 get() 메소드는 큐에서 방금 받은 메시지를 나타내는 MQMessage의 새 인스턴스를 리턴합니 다. 또한 MQGetMessageOptions 클래스의 인스턴스도 매개변수로 받습니다. 이 클래스는 MQGMO 구조를 나타 냅니다.

수신 메시지에 맞게 get() 메소드가 내부 버퍼의 크기를 자동으로 조정하므로 최대 메시지 크기를 지정하지 않아 도 됩니다. MQMessage 클래스의 readXXX 메소드를 사용하여 리턴된 메시지의 데이터에 액세스하십시오.

다음 예는 큐에서 메시지를 가져오는 방법을 보여줍니다.

// Get a message from the queue<br>MQMessage theMessage = new MQMessage(); MQMessage theMessage MQGetMessageOptions gmo = new MQGetMessageOptions(); queue.get(theMessage,gmo); // has default values // Extract the message data int age = theMessage.readInt(); int strLen = theMessage.readInt();

*encoding* 멤버 변수를 설정하여 읽기 및 쓰기 메소드에서 사용하는 번호 형식을 대체할 수 있습니다.

*characterSet* 멤버 변수를 설정하여 문자열을 읽고 쓰는 데 사용하는 문자 세트를 대체할 수 있습니다.

자세한 정보는 978 페이지의 『[MQMessage](#page-977-0) 클래스』의 내용을 참조하십시오.

**참고:** MQMessage의 writeUTF() 메소드는 포함된 유니코드 바이트 외에도 문자열 길이를 자동으로 인코딩합니 다. 다른 Java 프로그램에서 메시지를 읽을 때 ( readUTF() 사용), 문자열 정보를 전송하는 가장 간단한 방법입니 다.

### *Java***의** *WebSphere MQ* **클래스에서 비지속 메시지의 성능 향상**

클라이언트 애플리케이션에서 메시지를 찾아보거나 비지속 메시지를 이용할 때 성능을 향상시키려면 미리 읽기 를 사용할 수 있습니다. MQGET 또는 비동기 이용을 사용하는 클라이언트 애플리케이션은 메시지 찾아보기 또는 비지속 메시지 이용 시 성능 개선의 이점이 있습니다.

미리 읽기 기능에 대한 일반 정보는 관련 항목을 참조하십시오.

Java용 WebSphere MQ 클래스에서, MQQueue 또는 MQTopic 오브젝트의 CMQC.MQSO\_READ\_AHEAD 및 CMQC.MQSO\_NO\_READ\_AHEAD 특성을 사용하여 메시지 이용자 및 큐 브라우저가 해당 오브젝트에 대해 미리 읽기를 사용할 수 있는지 여부를 판별할 수 있습니다.

### *Java***용** *WebSphere MQ* **클래스를 사용하여 비동기식으로 메시지 넣기**

메시지를 비동기식으로 넣으려면 MQPMO\_ASYNC\_RESPONSE를 설정하십시오.

MQDestination 클래스의 put() 메소드를 사용하여 큐나 토픽에 메시지를 넣습니다. 메시지를 비동기식으로 넣 으려면, 즉 큐 관리자에서 응답을 기다리지 않고 조작이 완료될 수 있게 하려면 MQPutMessageOptions 옵션 필 드에 MQPMO\_ASYNC\_RESPONSE를 설정할 수 있습니다. 비동기 넣기의 성공 또는 실패를 판별하려면 MQQueueManager.getAsyncStatus 호출을 사용하십시오.

# **Java용 WebSphere MQ 클래스에서 발행/구독**

Java용 WebSphere MQ 클래스에서, 토픽은 MQTopic 클래스에 의해 표시되며 MQTopic.put() 메소드를 사용하 여 공개합니다.

WebSphere MQ 발행/구독에 대한 일반 정보는 WebSphere MQ 발행/구독 메시징 소개 의 내용을 참조하십시 오.

# **Java의 WebSphere MQ 클래스가 있는 WebSphere MQ 메시지 헤더 처리**

다양한 유형의 메시지 헤더를 나타내는 자바 클래스가 제공됩니다. 두 개의 헬퍼 클래스도 제공됩니다.

헤더 오브젝트는 헤더 필드에 액세스하며 메시지 컨텐츠를 읽고 쓰는 범용 메소드를 제공하는 MQHeader 인터 페이스를 통해 설명합니다. 각 헤더 유형에는 MQHeader 인터페이스를 구현하고 개별 필드에 getter 및 setter 메소드를 추가하는 고유한 클래스가 있습니다. 예를 들어 MQRFH2 헤더 유형은 MQRFH2 클래스로 표시되며, MQDLH 헤더 유형은 MQDLH 클래스로 표시되는 식입니다. 헤더 클래스는 필요한 데이터 변환을 자동으로 수행 하고 지정된 숫자 인코딩 또는 문자 세트(CCSID)로 된 데이터를 읽거나 쓸 수 있습니다.

두 개의 헬퍼 클래스인 MQHeaderIterator 및 MQHeaderList는 메시지에서 헤더 컨텐츠의 읽기 및 디코딩(구문 분석)을 도와 줍니다.

- MQHeaderIterator 클래스는 java.util.Iterator와 같이 동작합니다. 메시지에 더 많은 헤더가 있으면 next() 메 소드가 true를 리턴하고 nextHeader() 또는 next() 메소드가 다음 헤더 오브젝트를 리턴합니다.
- MQHeaderList는 java.util.List와 같이 작동합니다. MQHeaderIterator처럼, 헤더 컨텐츠를 구문 분석하지만 특정 헤더를 검색하고 새 헤더를 추가하고 기존 헤더를 제거하고 헤더 필드를 업데이트한 후 헤더 컨텐츠를 다 시 메시지에 쓰도록 허용하기도 합니다. 또는 빈 MQHeaderList를 작성한 다음 이를 헤더 인스턴스로 채우고 메시지에 한 번 또는 반복적으로 쓸 수도 있습니다.

MQHeaderIterator 및 MQHeaderList 클래스는 MQHeaderRegistry의 정보를 사용하여 특정 메시지 유형 및 형 식과 연관되는 WebSphere MQ 헤더 클래스를 파악합니다. MQHeaderRegistry는 모든 현재 WebSphere MQ 형 식과 헤더 유형 및 그들의 구현 클래스의 지식으로 구성되며, 사용자 고유의 헤더 유형도 등록할 수 있습니다.

일반적으로 사용되는 다음과 같은 Websphere MQ 헤더에 대한 지원이 제공됩니다.

- MQRFH 규칙 및 형식화 헤더
- MQRFH2 MQRFH처럼, WebSphere Message Broker에 속하는 메시지 브로커로(부터) 메시지를 전달하는 데 사용됩니다. 메시지 특성을 포함하는 데도 사용합니다.
- MQCIH CICS 브릿지
- MQDLH 데드 레터 헤더
- MQIIH IMS 정보 헤더
- MQRMH 참조 메시지 헤더
- MQSAPH SAP 헤더
- MQWIH 작업 정보 헤더
- MQXQH 전송 큐 헤더
- MQDH 분배 헤더
- MQEPH 캡슐화된 PCF 헤더

사용자 고유의 헤더를 나타내는 클래스를 정의할 수도 있습니다.

MQHeaderIterator를 사용하여 RFH2 헤더를 가져오려면 GetMessageOptions에 MQGMO\_PROPERTIES\_FORCE\_MQRFH2를 설정하거나 큐 특성 PROPCTL을 FORCE로 설정하십시오.

### *Java***용** *WebSphere MQ* **클래스를 사용하여 메시지의 모든 헤더 인쇄**

이 예에서 MQHeaderIterator의 인스턴스는 큐에서 수신한 MQMessage의 헤더를 구문 분석합니다. nextHeader() 메소드에서 리턴된 MQHeader 오브젝트는 toString 메소드를 호출할 때 해당 구조와 컨텐츠를 표 시합니다.

```
import com.ibm.mq.MQMessage;
import com.ibm.mq.headers.MQHeader;
import com.ibm.mq.headers.MQHeaderIterator;
...
MQMessage message = ... // Message received from a queue.
MQHeaderIterator it = new MQHeaderIterator (message);
while (it.hasNext ())
\{MQHeader header = it.nextHeader ();
     System.out.println ("Header type " + header.type () + ": " + header);
}
```
#### *Java***의** *WebSphere MQ* **클래스를 사용하여 메시지의 헤더를 건너뛰는 중**

이 예에서는 MQHeaderIterator의 skipHeaders() 메소드가 마지막 헤더 바로 다음에 메시지 읽기 커서를 둡니 다.

```
import com.ibm.mq.MQMessage;
import com.ibm.mq.headers.MQHeaderIterator;
...
MQMessage message = ... // Message received from a queue.
MQHeaderIterator it = new MQHeaderIterator (message);
```
it.skipHeaders ();

#### *Java***의** *WebSphere MQ* **클래스를 사용하여 데드 레터 메시지에서 이유 코드 찾기**

이 예에서는 read 메소드가 메시지에서 읽어 MQDLH 오브젝트를 채웁니다. 읽기 조작 후에 메시지 읽기 커서가 MQDLH 헤더 컨텐츠 바로 다음에 옵니다.

큐 관리자의 데드-레터 큐에 있는 메시지는 데드-레터 헤더(MQDLH)로 접두부가 지정됩니다. 이러한 메시지를 핸들링하는 방법을 판별하려면(예: 재시도할지 아니면 제거할지 판별) 데드 레터 핸들링 애플리케이션에서 MQDLH에 포함된 이유 코드를 검색해야 합니다.

```
import com.ibm.mq.MQMessage;
import com.ibm.mq.headers.MQDLH;
...
MQMessage message = ... // Message received from the dead-letter queue.
MQDLH dlh = new MQDLH ();
dlh.read (message);
System.out.println ("Reason: " + dlh.getReason ());
```
모든 헤더 클래스에서는 단일 단계로 메시지에서 해당 클래스를 직접 초기화하는 편리한 구성자도 제공합니다. 따라서 이 예의 코드는 다음과 같이 간단할 수 있습니다.

```
import com.ibm.mq.MQMessage;
import com.ibm.mq.headers.MQDLH;
...
MQMessage message = ... // Message received from the dead-letter queue.
MQDLH dln = new MQDLH (message);
System.out.println ("Reason: " + dlh.getReason ());
```
# *Java***용** *WebSphere MQ* **클래스를 사용하여 데드 레터 메시지에서** *MQDLH* **읽기 및 제거**

이 예에서는 MQDLH를 사용하여 데드-레터 메시지에서 헤더를 제거합니다.

일반적으로 데드-레터 핸들링 애플리케이션은 이유 코드가 임시 오류를 표시하는 경우 거부된 메시지를 다시 제 출합니다. 메시지를 다시 제출하기 전에 MQDLH 헤더를 제거해야 합니다.

- 이 예는 다음 단계를 수행합니다(예제 코드의 주석 참조).
- 1. MQHeaderList에서 전체 메시지를 읽고, 메시지에 있는 각 헤더가 목록의 항목이 됩니다.
- 2. 데드-레터 메시지에는 첫 번째 헤더로 MQDLH가 포함되므로 헤더 목록의 첫 번째 항목에서 찾을 수 있습니 다. MQHeaderList를 빌드할 때 MQDLH가 메시지에서 이미 입력되었으므로 읽기 메소드를 호출하지 않아도 됩니다.
- 3. 이유 코드는 MQDLH 클래스에서 제공하는 getReason() 메소드를 사용하여 추출합니다.
- 4. 이유 코드가 검사되었으며 메시지를 다시 제출하는 것이 적절함을 표시합니다. MQDLH는 MQHeaderList remove() 메소드를 사용하여 제거합니다.
- 5. MQHeaderList를 통해 나머지 컨텐츠를 새 메시지 오브젝트에 씁니다. 새 메시지에는 이제 원래 메시지에서 MQDLH를 제외한 모든 사항이 포함되며 큐에 쓸 수 있습니다. 구성자와 write 메소드의 **true** 인수는 메시지 본문이 MQHeaderList에 보유되며 다시 기록됨을 표시합니다.
- 6. 새 메시지의 메시지 디스크립터에 있는 형식 필드에는 이제 MQDLH 형식 필드에 이전에 있던 값이 포함되어 있습니다. 메시지 데이터가 메시지 디스크립터의 숫자 인코딩 및 CCSID 세트와 일치합니다.

```
import com.ibm.mq.MQMessage;
import com.ibm.mq.headers.MQDLH;
import com.ibm.mq.headers.MQHeaderList;
...
MQMessage message = ... // Message received from the dead-letter queue.
MQHeaderList list = new MQHeaderList (message, true); // Step 1.
MQDLH dlh = (MQDLH) list.get (0); // Step 2.
int reason = dlh.getReason (); // Step 3.
...
list.remove (dlh); // Step 4.
MQMessage newMessage = new MQMessage ();
list.write (newMessage, true); // Step 5.
newMessage.format = list.getFormat (); // Step 6.
```
### *Java***용** *WebSphere MQ* **클래스를 사용하여 메시지 내용 인쇄**

이 예에서는 MQHeaderList를 사용하여 헤더를 비롯한 메시지의 컨텐츠를 출력합니다.

출력에는 메시지 본문 외에도 모든 헤더 컨텐츠 보기가 포함되어 있습니다. MQHeaderList 클래스는 한 번에 모 든 헤더를 디코딩하는 반면 MQHeaderIterator는 애플리케이션이 제어하는 상태에서 한 번에 하나씩 스텝 스루 합니다. Websphere MQ 애플리케이션을 작성할 때 이 기술을 사용하여 단순 디버깅 도구를 제공할 수 있습니다.

```
import com.ibm.mq.MQMessage;
import com.ibm.mq.headers.MQHeaderList;
...
MQMessage message = ... // Message received from a queue.
System.out.println (new MQHeaderList (message, true));
```
이 예는 MQMD 클래스를 사용하여 메시지 디스크립터 필드도 인쇄합니다. com.ibm.mq.headers.MQMD 클래 스의 copyFrom() 메소드는 메시지 본문을 읽지 않고 MQMessage의 메시지 디스크립터 필드에서 헤더 오브젝트 를 채웁니다.

import com.ibm.mq.MQMessage; import com.ibm.mq.headers.MQMD;

```
import com.ibm.mq.headers.MQHeaderList;
...
MQMessage message = ... 
MQMD \text{ md} = new \text{ MQMD} ();
...
md.copyFrom (message);
System.out.println (md + "\n" + new MQHeaderList (message, true));
```
### *Java***의** *WebSphere MQ* **클래스를 사용하여 메시지에서 특정 헤더 유형 찾기**

이 예에서는 MQHeaderList의 indexOf(String) 메소드를 사용하여 메시지에서 MQRFH2 헤더(있는 경우)를 찾습 니다.

```
import com.ibm.mq.MQMessage;
import com.ibm.mq.headers.MQHeaderList;
import com.ibm.mq.headers.MQRFH2;
...
MQMessage message = ... 
MQHeaderList list = new MQHeaderList (message);
int index = list.indexOf ("MQRFH2");
if (index > = 0){
     MQRFH2 rfh = (MQRFH2) list.get (index);
     ...
}
```
### *Java***의** *WebSphere MQ* **클래스를 사용하여** *MQRFH2* **헤더 분석**

이 예에서는 MQRFH2 클래스를 사용하여 이름 지정된 폴더의 알려진 필드 값에 액세스하는 방법을 보여줍니다.

MQRFH2 클래스는 구조의 고정 부분에 있는 필드뿐 아니라 NameValueData 필드에서 이동되는 XML 인코딩된 폴더 컨텐츠에 액세스하는 다양한 방법을 제공합니다. 이 예는 이름 지정된 폴더에서 알려진 필드 값에 액세스하 는 방법을 보여줍니다. 이 인스턴스에서는 MQ JMS 메시지의 응답 큐 이름을 나타내는 jms 폴더의 Rto 필드입니 다.

```
MQRFH2 rfh = \ldotsString value = rfh.getStringFieldValue ("jms", "Rto");
```
MQRFH2의 컨텐츠를 검색하려면(특정 필드를 직접 요청하지 않음) MQRFH2.Element 목록을 리턴하는 getFolder 메소드를 사용할 수 있습니다. 이 목록은 필드와 다른 폴더를 포함할 수 있는 폴더의 구조를 나타냅니 다. 필드 또는 폴더를 널로 설정하면 MQRFH2에서 제거됩니다. 이 방식으로 NameValueData 폴더 컨텐츠를 조 작할 때 StrucLength 필드가 자동으로 적절하게 업데이트됩니다.

### *Java***용** *WebSphere MQ* **클래스를 사용하여** *MQMessage* **오브젝트 이외의 바이트 스트림 읽기 및 쓰기**

이들 예는 데이터 소스가 MQMessage 오브젝트가 아닐 때 헤더 클래스를 사용하여 WebSphere MQ 헤더 컨텐츠 를 구문 분석 및 조작합니다.

데이터 소스가 MQMessage 오브젝트가 아닌 다른 것일 때도 헤더 클래스를 사용하여 WebSphere MQ 헤더 컨텐 츠를 구문 분석 및 조작할 수 있습니다. 모든 헤더 클래스에 의해 구현되는 MQHeader 인터페이스는 int read (java.io.DataInput message, int encoding, int characterSet) 및 int write (java.io.DataOutput message, int encoding, int characterSet)메소드를 제공합니다. com.ibm.mq.MQMessage 클래스가 java.io.DataInput and java.io.DataOutput 인터페이스를 구현합니다. 즉, 두 개의 MQHeader 메소드를 사용하여 MQMessage 컨텐츠를 읽고 쓰며, 메시지 디스크립터에 지정된 인코딩과 CCSID를 대체합니다. 다른 인코딩으로 된 헤더 체인을 포함하는 메시지에 유용합니다.

또한 다른 데이터 스트림(예: 파일 또는 소켓 스트림) 또는 JMS 메시지에서 운반되는 바이트 배열로부터 DataInput 및 DataOutput 오브젝트를 확보할 수 있습니다. java.io.DataInputStream 클래스가 DataInput을 구 현하고 java.io.DataOutputStream 클래스가 DataOutput을 구현합니다. 이 예는 바이트 배열에서 WebSphere MQ 헤더 컨텐츠를 읽습니다.

import java.io.\*; import com.ibm.mq.headers.\*; ... byte  $\lceil \cdot \rceil$  bytes =  $\ldots$ DataInput in = new DataInputStream (new ByteArrayInputStream (bytes)); MQHeaderIterator it = new MQHeaderIterator (in, CMQC.MQENC\_NATIVE, CMQC.MQCCSI\_DEFAULT);

MQHeaderIterator로 시작하는 행은 다음으로 바꿀 수 있습니다.

MQDLH dlh = new MQDLH (in, CMQC.MQENC\_NATIVE, CMQC.MQCCSI\_DEFAULT); // or any other header type

이 예는 DataOutputStream을 사용하여 바이트 배열에 씁니다.

MQHeader header =  $\ldots$  // Could be any header type ByteArrayOutputStream out = new ByteArrayOutputStream ();

header.write (new DataOutputStream (out), CMQC.MQENC\_NATIVE, CMQC.MQCCSI\_DEFAULT); byte [] bytes = out.toByteArray ();

이 방식으로 스트림에 대해 작업할 때 encoding 및 characterSet 인수에 올바른 값을 사용하도록 주의하십시오. 헤더를 읽을 때 바이트 컨텐츠를 원래 작성할 때 사용한 인코딩과 CCSID를 지정하십시오. 헤더를 쓸 때는 생성할 인코딩 및 CCSID를 지정하십시오. 데이터 변환은 헤더 클래스에 의해 자동으로 수행됩니다.

#### *Java***의** *WebSphere MQ* **클래스를 사용하여 새 헤더 유형에 대한 클래스 작성**

Java의 WebSphere MQ 클래스와 함께 제공되지 않는 헤더 유형에 대한 Java 클래스를 작성할 수 있습니다.

Java의 WebSphere MQ 클래스와 함께 제공되는 헤더 클래스와 동일한 방법으로 사용할 수 있는 새 헤더 유형을 나타내는 Java 클래스를 추가하려면 MQHeader 인터페이스를 구현하는 클래스를 작성합니다. 가장 간단한 방 법은 com.ibm.mq.headers.impl.Header 클래스를 확장하는 것입니다. 이 예에서는 MQTM 헤더 구조를 표시하 는 완전한 기능의 클래스를 생성합니다. 각 필드의 개별 getter 및 setter 메소드를 추가하지 않아도 되며 헤더 클 래스 사용자에게 매우 유용합니다. 필드 이름으로 문자열을 사용하는 일반 getValue와 setValue 메소드는 헤더 유형에 정의된 모든 필드에 사용할 수 있습니다. 상속된 read, write 및 size 메소드를 사용하면 새 헤더 유형의 인 스턴스를 읽고 쓸 수 있으며 필드 정의를 기반으로 헤더 크기를 정확하게 계산합니다. 유형 정의는 한 번만 작성 되지만 이 헤더 클래스의 인스턴스를 여러 개 작성할 수 있습니다. MQHeaderIterator 또는 MQHeaderList 클래 스를 사용하여 새 헤더 정의를 디코딩할 수 있도록 MQHeaderRegistry를 사용하여 등록합니다. 그러나 MQTM 헤더 클래스는 이 패키지에 이미 제공되어 기본 레지스트리에 등록되어 있다는 점을 참고하십시오.

```
import com.ibm.mq.headers.impl.Header;
import com.ibm.mq.headers.impl.HeaderField;
import com.ibm.mq.headers.CMQC;
public class MQTM extends Header {
    final static HeaderType TYPE = new HeaderType ("MQTM");
 final static HeaderField StrucId = TYPE.addMQChar ("StrucId", CMQC.MQTM_STRUC_ID);
 final static HeaderField Version = TYPE.addMQLong ("Version", CMQC.MQTM_VERSION_1);
 final static HeaderField QName = TYPE.addMQChar ("QName", CMQC.MQ_Q_NAME_LENGTH);
 final static HeaderField ProcessName = TYPE.addMQChar ("ProcessName", 
      CMQC.MQ_PROCESS_NAME_LENGTH);
    final static HeaderField TriggerData = TYPE.addMQChar ("TriggerData", 
       CMQC.MQ_TRIGGER_DATA_LENGTH);
 final static HeaderField ApplType = TYPE.addMQLong ("ApplType");
 final static HeaderField ApplId = TYPE.addMQChar ("ApplId", 256);
 final static HeaderField EnvData = TYPE.addMQChar ("EnvData", 128);
    final static HeaderField UserData = TYPE.addMQChar ("UserData", 128);
    protected MQTM (HeaderType type){
       super (type);
 }
     public String getStrucId () {
        return getStringValue (StrucId);
 }
     public int getVersion () {
        return getIntValue (Version);
 }
 public String getQName () {
 return getStringValue (QName);
 }
     public void setQName (String value) {
        setStringValue (QName, value);
 }
     // ...Add convenience getters and setters for remaining fields in the same way.
}
```
# **Java용 WebSphere MQ 클래스가 있는 PCF 메시지 처리**

PCF 구조 메시지를 생성하고 파싱하고 PCF 요청을 쉽게 전송하고 PCF 응답을 수집하기 위해 자바 클래스가 제 공된다.

PCFMessage 및 MQCFGR 클래스는 PCF 매개변수 구조의 배열을 나타냅니다. PCF 매개변수를 추가하고 검색하 기 위한 편리한 메소드를 제공합니다.

PCF 매개변수 구조는 MQCFH, MQCFIN, MQCFIN64, MQCFST, MQCFBS, MQCFIL, MQCFIL64 MQCFSL 및 MQCFGR 클래스로 표시됩니다. 이러한 클래스는 다음과 같은 기본 작동 인터페이스를 공유합니다.

- 메시지 컨텐츠를 읽고 쓸 메소드: read (), write () 및 size ()
- 매개변수를 조정할 메소드: getValue (), setValue (), getParameter () 등
- MQMessage의 PCF 컨텐츠를 구문 분석하는 열거자 메소드 .nextParameter ()

PCF 필터 매개변수는 필터 함수를 제공하기 위해 inquire 명령에서 사용합니다. 다음 클래스로 캡슐화됩니다.

- MQCFIF 정수 필터
- MQCFSF 문자열 필터
- MQCFBF 바이트 필터

큐 관리자에 대한 연결, 명령 서버 큐 및 관련된 응답 큐를 관리하기 위해 두 개의 에이전트 클래스, PCFAgent 및 PCFMessageAgent가 제공됩니다. PCFMessageAgent는 PCFAgent를 확장하며, 일반적으로 먼저 사용해야 합 니다. PCFMessageAgent 클래스는 수신된 MQMessages를 변환하고 PCFMessage 배열로 호출자에 다시 전달 합니다. PCFAgent는 사용하기 전에 구문 분석해야 하는 MQMessages 배열을 리턴합니다.

# **Java의 WebSphere MQ 클래스에서 메시지 특성 처리**

메시지 핸들을 처리하는 함수 호출은 Java의 WebSphere MQ 클래스에 동등하지 않습니다. 메시지 핸들 특성을 설정하거나 리턴하거나 삭제하려면 MQMessage 클래스의 메소드를 사용하십시오.

메시지 특성에 대한 일반 정보는 18 [페이지의](#page-17-0) 『특성 이름』의 내용을 참조하십시오.

WebSphere MQ 클래스에서 메시지에 대한 Java 액세스는 MQMessage 클래스를 통해 수행됩니다. 따라서 메시 지 핸들은 Java 환경에서 제공되지 않으며 WebSphere MQ 함수 호출 MQCRTMH, MQDLTMH, MQMHBUF및 MQBUFMH와 동등하지 않습니다.

프로시저에 따른 인터페이스에 메시지 핸들 특성을 설정하려면 MQSETMP 호출을 사용할 수 있습니다. Java의 WebSphere MQ 클래스에서 MQMessage 클래스의 적절한 메소드를 사용하십시오.

- setBooleanProperty
- setByteProperty
- setBytesProperty
- setShortProperty
- setIntProperty
- setInt2Property
- setInt4Property
- setInt8Property
- setLongProperty
- setFloatProperty
- setDoubleProperty
- setStringProperty
- setObjectProperty

이러한 메소드는 집합적으로 *set\*property* 메소드라고도 합니다.

프로시저에 따른 인터페이스로 메시지 핸들 특성 값을 리턴하려면 MQINQMP 호출을 사용합니다. Java의 WebSphere MQ 클래스에서 MQMessage 클래스의 적절한 메소드를 사용하십시오.

- getBooleanProperty
- getByteProperty
- getBytesProperty
- getShortProperty
- getIntProperty
- getInt2Property
- getInt4Property
- getInt8Property
- getLongProperty
- getFloatProperty
- getDoubleProperty
- getStringProperty
- getObjectProperty

이러한 메소드는 집합적으로 *get\*property* 메소드라고도 합니다.

프로시저에 따른 인터페이스로 메시지 핸들 특성 값을 삭제하려면 MQDLTMP 호출을 사용합니다. Java의 WebSphere MQ 클래스에서 MQMessage 클래스의 deleteProperty 메소드를 사용하십시오.

# **Java의 WebSphere MQ 클래스에서 오류 처리**

Java try 및 catch 블록을 사용하여 Java의 WebSphere MQ 클래스에서 발생하는 오류를 처리하십시오.

자바 인터페이스의 메소드는 완료 코드 및 이유 코드를 리턴하지 않습니다. 대신, WebSphere MQ 호출에서 발생 하는 완료 코드 및 이유 코드가 둘 다 0이 아닐 때마다 예외를 발행합니다. 이것은 프로그램 논리를 단순화하므로 WebSphere MQ에 대한 각 호출 후에 리턴 코드를 확인할 필요가 없습니다. 프로그램에서 실패의 가능성을 처리 할 지점을 결정할 수 있습니다. 다음 예와 같이 이러한 지점의 코드를 try와 catch 블록으로 묶습니다.

```
try {
    myQueue.put(messageA,putMessageOptionsA);
    myQueue.put(messageB,putMessageOptionsB);
}
catch (MQException ex) {
 // This block of code is only executed if one of
 // the two put methods gave rise to a non-zero
    // completion code or reason code.
 System.out.println("An error occurred during the put operation:" +
 "CC = " + ex.completionCode +
"RC = " + ex.readspace); System.out.println("Cause exception:" + ex.getCause() );
}
```
z/OS 에 대해 Java 예외로 보고된 WebSphere MQ 호출 이유 코드는 기타 모든 플랫폼의 경우 z/OS 의 이유 코드 및 이유 코드 에 문서화되어 있습니다.

Java 애플리케이션에 대한 WebSphere MQ 클래스가 실행 중인 동안 발생한 예외도 로그에 기록됩니다. 그러나 특정 이유 코드와 연관된 예외가 로깅되지 않도록 애플리케이션에서 MQException.logExclude() 메소드를 호출 할 수 있습니다. 특정 이유 코드와 연관된 많은 예외가 발생할 것으로 예상하지만 로그가 이러한 예외로 채워지지 않게 하려는 경우 이 작업을 수행할 수 있습니다. 예를 들어, 애플리케이션이 루프를 반복할 때 큐에서 메시지를 가져오려고 시도하지만 대부분의 시도에서 큐에 적당한 메시지가 없을 것으로 예상하는 경우 이유 코드 MQRC\_NO\_MSG\_AVAILABLE과 연관된 예외를 방지할 수 있습니다. 애플리케이션이 특정 이유 코드와 연관된 예외가 로깅되지 않도록 이미 방지한 경우 MQException.logInclude() 메소드를 호출하여 이러한 예외를 로깅할 수 있습니다.

이유 코드가 오류와 연관된 세부 정보를 모두 전달하지 못하는 경우도 있습니다. 애플리케이션이 발생한 각 예외 에 링크된 예외가 있는지 확인해야 합니다. 링크된 예외 자체에 또 다른 링크된 예외가 있을 수 있으므로, 링크된 예외는 원래의 기본 문제점으로 다시 되돌리는 체인을 작성합니다. 링크된 예외는 java.lang.Throwable 클래스 의 체인 예외 메커니즘을 사용하여 구현되며, 애플리케이션은 Throwable.getCause() 메소드를 호출하여 링크된 예외를 확보합니다. MQException 인스턴스인 예외에서 MQException.getCause()가

com.ibm.mq.jmqi.JmqiException의 기본 인스턴스를 검색하고 이 예외의 getCause가 오류를 초래한 기본 java.lang.Exception을 검색합니다.

디폴트로, MQException 클래스는 자동으로 예외를 System.err로 스트리밍하는데, 이것은 일반적으로 콘솔로 전달됩니다. 예외가 콘솔에 나타나는 것을 중지하려는 경우, 애플리케이션에 행을 포함하여 MQException.log=null을 설정하십시오.

# **Java의 WebSphere MQ 클래스에서 속성 값 가져오기 및 설정**

여러 공통 속성용으로 getXXX() 및 setXXX() 메소드가 제공됩니다. 다른 속성은 일반 inquire() 및 set() 메소드를 사용하여 액세스할 수 있습니다.

여러 일반적인 속성용으로 MQManagedObject, MQDestination, MQQueue, MQTopic, MQProcess 및 MQQueueManager 클래스에는 getXXX() 및 setXXX() 메소드가 포함되어 있습니다. 이러한 메소드를 사용하면 속성 값을 가져오고 설정할 수 있습니다. MQDestination, MQQueue 및 MQTopic의 경우 오브젝트를 열 때 적절 한 inquire 및 set 플래그를 지정하는 경우에만 메소드가 작동합니다.

덜 일반적인 속성용으로는 MQQueueManager, MQDestination, MQQueue, MQTopic 및 MQProcess 클래스가 MQManagedObject라는 클래스에서 모두 상속합니다. 이 클래스는 inquire() 및 set() 인터페이스를 정의합니다.

*new* 연산자를 사용하여 새 큐 관리자를 작성하면 조회를 위해 자동으로 열립니다. accessProcess() 메소드를 사 용하여 프로세스 오브젝트에 액세스하면 조회를 위해 해당 오브젝트가 자동으로 열립니다. accessQueue() 메소 드를 사용하여 큐 오브젝트에 액세스하면 해당 오브젝트가 조회 또는 설정 조작을 위해 자동으로 열리지 않습니 다. 이러한 옵션을 자동으로 추가하면 일부 리모트 큐 유형에 문제점이 초래될 수 있기 때문입니다. 큐에서 inquire, set, getXXX 및 setXXX 메소드를 사용하려면 accessQueue() 메소드의 openOptions 매개변수에 적절 한 inquire 및 set 플래그를 지정해야 합니다. 목적지와 토픽 오브젝트에도 마찬가지입니다.

inquire 및 set 메소드는 다음 세 개의 매개변수를 사용합니다.

- selectors 배열
- intAttrs 배열
- charAttrs 배열

Java에서 배열의 길이는 항상 알려져 있기 때문에 MQINQ에 있는 SelectorCount, IntAttr계수 및 CharAttr길이 매개변수가 필요하지 않습니다. 다음 예는 큐에서 조회하는 방법을 보여줍니다.

```
// inquire on a queue
final static int MQIA_DEF_PRIORITY = 6;
final static int MQCA_Q_DESC = 2013;
final static int MQ_Q_DESC_LENGTH = 64;
int[] selectors = new int[2];
int[] intAttrs = new int[1];
byte[] charAttrs = new byte[MQ_Q_DESC_LENGTH]
selectors[0] = MQIA DEF PRIORITY;
selectors[1] = MQCA_QDESC;queue.inquire(selectors,intAttrs,charAttrs);
System.out.println("Default Priority = " + intAttrs[0]);
System.out.println("Description : " + new String(charAttrs,0));
```
### **Java에서 멀티스레드된 프로그램**

자바 런타임 환경은 본질적으로 멀티스레드입니다. WebSphere MQ 클래스를 사용하면 큐 관리자 오브젝트를 다중 스레드가 공유할 수 있지만 대상 큐 관리자에 대한 모든 액세스가 동기화됩니다.

멀티스레드 프로그램은 자바에서는 피하기 어렵습니다. 큐 관리자에 연결하고 시동 시 큐를 여는 단순 프로그램 을 고려하십시오. 프로그램이 화면에 단일 단추를 표시합니다. 사용자가 해당 단추를 클릭하면 프로그램이 큐에 서 메시지를 페치합니다.

자바 런타임 환경은 본질적으로 멀티스레드입니다. 그러므로 애플리케이션 초기화가 한 스레드에서 수행되고, 단추 누르기에 응답하여 실행되는 코드는 별도 스레드(사용자 인터페이스 스레드)에서 실행됩니다.

<span id="page-625-0"></span>C 기반 WebSphere MQ MQI 클라이언트에서, 이것은 다중 스레드에 의한 핸들의 공유에 대한 제한 때문에 문제 점을 유발할 수 있습니다. Java용 WebSphere MQ 클래스는 이 제한조건을 릴레이하여 큐 관리자 오브젝트 (및 연관된 큐, 토픽 및 프로세스 오브젝트) 를 다중 스레드가 공유할 수 있도록 합니다.

Java의 WebSphere MQ 클래스를 구현하면 특정 연결 (MQQueueManager 오브젝트 인스턴스) 에 대해 대상 WebSphere MQ 큐 관리자에 대한 모든 액세스가 동기화됩니다. 해당 연결을 위해 진행 중인 다른 모든 호출이 완료될 때까지 큐 관리자에 대한 호출을 실행할 스레드는 차단됩니다. 프로그램의 여러 스레드에서 동일한 큐 관 리자에 동시에 액세스해야 하는 경우 동시 액세스해야 하는 각 스레드의 새 MQQueueManager 오브젝트를 작성 하십시오 (각 스레드에 개별 MQCONN 호출을 실행하는 것과 동등).

**참고:** com.ibm.mq.MQGetMessageOptions 클래스의 인스턴스는 동시에 메시지를 요청하는 스레드 간에 공유하지 않아야 합니다. 해당 MQGET 요청 중에 이 클래스의 인스턴스가 데이터로 업데이트되므로, 오브젝트의 동일한 인스턴스에서 여러 스레드가 동시에 작동할 때 예상치 않은 결과가 발생할 수 있습니다.

### **Java의 WebSphere MQ 클래스에서 채널 엑시트 사용**

Java의 WebSphere MQ 클래스를 사용하여 응용프로그램에서 채널 엑시트를 사용하는 방법에 대한 개요입니다.

다음 주제에서는 자바에서 채널 엑시트를 작성하는 방법, 지정하는 방법 및 데이터를 전달하는 방법에 대해 설명 합니다. 그런 다음 C로 작성된 채널 엑시트를 사용하는 방법고 일련의 채널 엑시트를 사용하는 방법을 설명합니 다.

애플리케이션에 채널 엑시트 클래스를 로드하기 위한 정확한 보안 권한이 있어야 합니다.

#### *Java***의** *WebSphere MQ* **클래스에 채널 엑시트 작성**

적합한 인터페이스를 구현하는 자바 클래스를 정의하여 자체 채널 엑시트를 제공할 수 있습니다.

종료를 구현하려면 적절한 인터페이스를 구현하는 새 Java 클래스를 정의한다. 세 개의 엑시트 인터페이스는 다 음 com.ibm.mq.exits 패키지에 정의되어 있습니다.

- WMQSendExit
- WMQReceiveExit
- WMQSecurityExit

**참고:** 채널 엑시트는 클라이언트 연결용으로만 지원되며, 바인딩 연결용으로는 지원되지 않습니다. Java의 WebSphere MQ 클래스 외부에서 Java 채널 엑시트를 사용할 수 없습니다 (예: C에 작성된 클라이언트 응용프로 그램을 사용하는 경우).

연결에 정의된 SSL 암호화는 송신 및 보안 엑시트를 호출한 다음 수행됩니다. 마찬가지로 복호화는 수신 및 보안 엑시트를 호출하기 전에 수행합니다.

다음 샘플은 세 가지 인터페이스를 모두 구현하는 클래스를 정의합니다.

```
public class MyMQExits implements 
WMQSendExit, WMQReceiveExit, WMQSecurityExit {
     // Default constructor
   public MyMQExits(){ 
 }
      This method comes from the send exit interface
   public ByteBuffer channelSendExit(
MQCXP channelExitParms,
                                       MQCD channelDefinition,
                                       ByteBuffer agentBuffer)
   {
     // Fill in the body of the send exit here
   }
      // This method comes from the receive exit interface
   public ByteBuffer channelReceiveExit(
MQCXP channelExitParms,
                                          MQCD channelDefinition,
                                          ByteBuffer agentBuffer)
  \{ // Fill in the body of the receive exit here
   }
     // This method comes from the security exit interface
   public ByteBuffer channelSecurityExit(
MQCXP channelExitParms,
                                           MQCD channelDefinition,
                                           ByteBuffer agentBuffer)
  {
```

```
 // Fill in the body of the security exit here
  }
}
```
각 엑시트에 MQCXP 오브젝트와 MQCD 오브젝트가 전달됩니다. 이러한 오브젝트는 절차적 인터페이스에 정의 된 MQCXP 및 MQCD 구조를 표시합니다.

작성하는 엑시트 클래스에는 구성자가 있어야 합니다. 이 구성자는 기본 구성자이거나 문자열 인수를 사용하는 구성자일 수 있습니다. 문자열을 사용하는 경우 이 구성자를 작성할 때 사용자 데이터가 엑시트에 전달됩니다. 엑 시트 클래스에 기본 구성자와 단일 인수 구성자가 모두 포함된 경우 단일 인수 구성에 우선순위가 있습니다.

송신과 보안 엑시트의 경우 엑시트 코드에서 사용자가 서버에 송신할 데이터를 리턴해야 합니다. 수신 엑시트의 경우, 엑시트 코드는 WebSphere MQ가 해석하기 원하는 수정된 데이터를 리턴해야 합니다.

가장 간단한 엑시트 본문은 다음과 같습니다.

{ return agentBuffer; }

채널 엑시트에서 큐 관리자를 닫지 마십시오.

### **기존 채널 엑시트 클래스 사용**

7.0 이전의 WebSphere MQ 버전에서는 다음 예에서와 같이 MQSendExit, MQReceiveExit, MQSecurityExit 인 터페이스를 사용하여 이들 엑시트를 구현합니다. 이 메소드는 계속 유효하지만 향상된 기능과 성능을 위해 새 메 소드를 사용하는 것이 좋습니다.

```
public class MyMQExits implements MQSendExit, MQReceiveExit, MQSecurityExit {
     // Default constructor
   public MyMQExits(){ 
 }
     // This method comes from the send exit
   public byte[] sendExit(MQChannelExit channelExitParms,
                           MQChannelDefinition channelDefParms,
                           byte agentBuffer[])
   {
     // Fill in the body of the send exit here
   }
      This method comes from the receive exit
   public byte[] receiveExit(MQChannelExit channelExitParms,
                              MQChannelDefinition channelDefParms,
                              byte agentBuffer[])
   {
     // Fill in the body of the receive exit here
   }
      This method comes from the security exit
   public byte[] securityExit(MQChannelExit channelExitParms,
                               MQChannelDefinition channelDefParms,
                               byte agentBuffer[])
\{x\} // Fill in the body of the security exit here
  }
}
```
### *IBM WebSphere MQ classes for Java***에서 채널 엑시트 지정**

IBM WebSphere MQ classes for Java를 사용하여 채널 엑시트를 지정할 수 있습니다.

IBM WebSphere MQ classes for Java에 IBM WebSphere MQ 채널에 동등한 직접이 없습니다. 채널 엑시트가 MQQueueManager에 지정됩니다. 예를 들어, WMQSecurityExit 인터페이스를 구현하는 클래스를 정의한 경우 애플리케이션에서 다음 네 방법 중 하나로 보안 엑시트를 사용할 수 있습니다.

- MQQueueManager 오브젝트를 작성하기 전에 MQEnvironment.channelSecurityExit 필드에 클래스의 인스 턴스를 지정
- MQQueueManager 오브젝트를 작성하기 전에 보안 엑시트 클래스를 표시하는 문자열로 MQEnvironment.channelSecurityExit 필드를 설정
- CMQC.SECURITY\_EXIT\_PROPERTY 키로 MQQueueManager에 전달된 특성 해시 테이블에 키/값 쌍을 작성
- 클라이언트 채널 정의 테이블(CCDT) 사용

<span id="page-627-0"></span>MQEnvironment.channelSecurityExit 필드를 문자열로 설정하거나 특성 해시 테이블에 키/값 쌍을 작성하거나 CCDT를 사용하여 지정된 엑시트는 기본 구성자로 작성되어야 합니다. 클래스의 인스턴스로서 지정된 엑시트는 애플리케이션에 따라 기본 구성자가 필요하지 않습니다.

애플리케이션은 비슷한 방법으로 송신 또는 수신 엑시트를 사용할 수 있습니다. 예를 들어 다음 코드 단편에서는 이전에 MQEnvironment를 사용하여 정의된 MyMQExits 클래스에 구현된 보안, 송신 및 수신 엑시트를 사용하는 방법을 보여줍니다.

 $MyMQExits$  myexits = new  $MyMQExits()$ ; MQEnvironment.channelSecurityExit = myexits; MQEnvironment.channelSendExit = myexits; MQEnvironment.channelReceiveExit = myexits; :

```
 MQQueueManager jupiter = new MQQueueManager("JUPITER");
```
채널 엑시트를 지정하는 데 두 개 이상의 메소드가 사용된 경우 다음과 같이 우선순위가 지정됩니다.

- 1. CCDT의 URL을 MQQueueManager에 전달하는 경우 CCDT 컨텐츠에 따라 사용할 채널 엑시트가 결정되며 MQEnvironment 또는 특성 해시 테이블의 엑시트 정의는 무시됩니다.
- 2. CCDT URL이 전달되지 않으면 MQEnvironment와 해시 테이블의 엑시트 정의가 병합됩니다.
	- 동일한 엑시트 유형이 MQEnvironment와 해시 테이블에 모두 정의되면 해시 테이블의 정의가 사용됩니다.
	- 엑시트의 동등한 이전 및 새 유형이 지정되는 경우(예를 들어, 버전 7.0 이전의 IBM WebSphere MQ 버전에 서 사용되는 엑시트의 유형에 대해서만 사용될 수 있는 sendExit 필드 및 임의의 전송 엑시트에 사용될 수 있는 channelSendExit 필드), 이전 엑시트가 아니라 새 엑시트(channelSendExit)가 사용됩니다.

채널 엑시트를 문자열로 선언한 경우 IBM WebSphere MQ를 사용하여 채널 엑시트 프로그램을 찾아야 합니다. 애플리케이션이 실행 중인 환경과 채널 엑시트 프로그램이 패키징되는 방식에 따라 다양한 방식으로 수행할 수 있습니다.

- 애플리케이션 서버에서 실행 중인 애플리케이션의 경우 628 페이지의 표 88에 표시된 디렉토리 또는 **exitClasspath**로 참조되는 JAR 파일에 패키지된 디렉토리에 파일을 저장해야 합니다.
- 애플리케이션 서버에서 실행 중이 아닌 애플리케이션의 경우 다음 규칙이 적용됩니다.
	- 채널 엑시트 클래스가 개별 JAR 파일에 패키징되면 해당 JAR 파일은 **exitClasspath**에 포함되어야 합니 다.
	- 채널 엑시트가 JAR 파일로 패키징되지 않으면 628 페이지의 표 88에 표시된 디렉토리 또는 JVM 시스템 클래스 경로나 **exitClasspath**의 디렉토리에 클래스 파일을 저장할 수 있습니다.

**exitClasspath** 특성은 다음 네 가지 방법으로 지정할 수 있습니다. 이러한 방법을 우선순위 순으로 표시하면 다음과 같습니다.

- 1. 시스템 특성 com.ibm.mq.exitClasspath(-D 옵션을 사용하여 명령행에 정의됨)
- 2. mqclient.ini 파일의 exitPath 스탠자
- 3. CMOC.EXIT CLASSPATH\_PROPERTY 키가 있는 해시 테이블 항목
- 4. MQEnvironment 변수 **exitClasspath**

java.io.File.pathSeparator 문자를 사용하여 여러 경로를 분리하십시오.

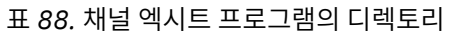

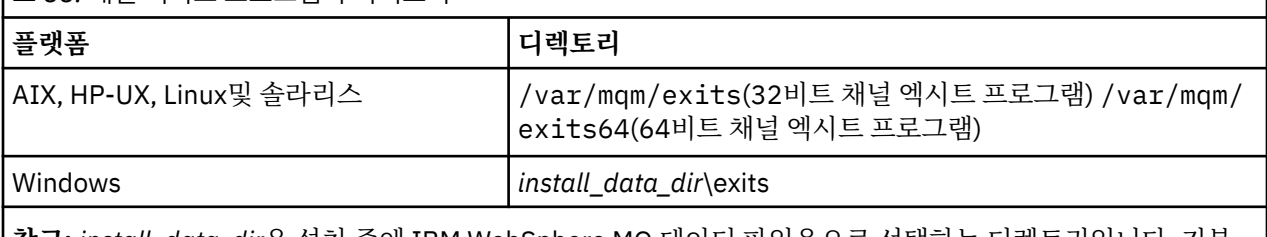

**참고:** *install\_data\_dir*은 설치 중에 IBM WebSphere MQ 데이터 파일용으로 선택하는 디렉토리입니다. 기본 디렉토리는 C:\Program Files\IBM\WebSphere MQ입니다.

### <span id="page-628-0"></span>*Java***의** *WebSphere MQ* **클래스에 있는 채널 엑시트에 데이터 전달**

채널 엑시트에 데이터를 전달하고 채널 엑시트에서 애플리케이션에 데이터를 리턴할 수 있습니다.

### **agentBuffer 매개변수**

송신 엑시스의 경우 *agentBuffer* 매개변수에는 송신할 데이터가 포함되어 있습니다. 수신 엑시트 또는 보안 엑시 트의 경우 *agentBuffer* 매개변수에는 방금 수신한 데이터가 포함되어 있습니다. agentBuffer.limit() 표현식은 배 열의 길이를 표시하므로 길이 매개변수가 필요하지 않습니다.

송신과 보안 엑시트의 경우 엑시트 코드에서 사용자가 서버에 송신할 데이터를 리턴해야 합니다. 수신 엑시트의 경우, 엑시트 코드는 WebSphere MQ가 해석하기 원하는 수정된 데이터를 리턴해야 합니다.

가장 간단한 엑시트 본문은 다음과 같습니다.

{ return agentBuffer; }

채널 엑시트는 백업 어레이가 있는 버퍼와 함께 호출됩니다. 최상의 성능을 위해 엑시트는 백업 어레이가 있는 버 퍼를 리턴해야 합니다.

### **사용자 데이터**

애플리케이션에서 channelSecurityExit, channelSendExit 또는 channelReceiveExit를 설정하여 큐 관리자에 연결하는 경우, 적절한 채널 엑시트 클래스를 호출할 때 channelSecurityExitUserData,

channelSendExitUserData 또는 channelReceiveExitUserData 필드를 사용하여 해당 채널 엑시트 클래스에 32 바이트의 사용자 데이터를 전달할 수 있습니다. 이 사용자 데이터는 채널 엑시트 클래스에 사용 가능하지만 엑시 트를 호출할 때마다 이 데이터를 새로 고칩니다. 따라서 채널 엑시트의 사용자 데이터에 대한 변경사항이 유실됩 니다. 채널 엑시트에서 데이터를 지속적으로 변경하려면 MQCXP exitUserArea를 사용하십시오. 이 필드의 데이 터는 엑시트 호출 간에 유지보수됩니다.

애플리케이션이 securityExit, sendExit 또는 receiveExit를 설정하면 사용자 데이터를 이러한 채널 엑시트 클래 스에 전달할 수 없습니다.

애플리케이션에서 클라이언트 채널 정의 테이블(CCDT)을 사용하여 큐 관리자에 연결하는 경우 채널 엑시트 클 래스를 호출할 때 클라이언트 연결 채널 정의에 지정된 사용자 데이터가 채널 엑시트 클래스에 전달됩니다. 클라 이언트 채널 정의 테이블 사용에 대한 자세한 정보는 613 페이지의 『[IBM WebSphere MQ classes for Java](#page-612-0) 와 함께 [클라이언트](#page-612-0) 채널 정의 테이블 사용』의 내용을 참조하십시오.

### *Java***에 대해** *WebSphere MQ* **클래스를 사용하여** *Java***에 작성되지 않은 채널 엑시트 사용**

자바 애플리케이션에서 C로 작성된 채널 엑시트 프로그램을 사용하는 방법.

WebSphere MQ 버전 7.0에서, C로 작성된 채널 엑시트 프로그램의 이름을 MQEnvironment 오브젝트 또는 Hashtable 특성에서 channelSecurityExit, channelSendExit 또는 channelReceiveExit 필드로 전달되는 문자 열로서 지정할 수 있습니다. 그러나, 다른 언어로 작성된 애플리케이션에서 Java로 작성된 채널 엑시트를 사용할 수 없습니다.

엑시트 프로그램 이름을 library(function) 형식으로 지정하고 엑시트 프로그램의 위치가 경로 환경 변수 에 포함되어 있는지 확인하십시오.

C로 채널 엑시트를 작성하는 방법에 대한 정보는 358 페이지의 『메시지 채널에 대한 채널 엑시트 [프로그램』의](#page-357-0) 내용을 참조하십시오.

### **외부 엑시트 클래스 사용**

버전 7.0이전의 WebSphere MQ 버전에서는 Java 이외의 언어로 작성된 채널 엑시트를 사용할 수 있도록 세 가 지 클래스가 제공되었습니다.

- MQSecurityExit 인터페이스르 구현하는 MQExternalSecurityExit
- MQSendExit 인터페이스를 구현하는 MQExternalSendExit
- MQReceiveExit 인터페이스를 구현하는 MQExternalReceiveExit

이러한 클래스 사용은 여전히 유효하지만 새 메소드가 선호됩니다.

Java로 작성되지 않은 보안 엑시트를 사용하려면 애플리케이션이 먼저 MQExternalSecurity종료 오브젝트를 작 성해야 했습니다. MQExternalSecurityExit 구성자의 매개변수, 보안 엑시트를 포함하는 라이브러리의 이름, 보 안 엑시트의 시작점 이름 및 호출 시 보안 엑시트에 전달된 사용자 데이터로 지정된 애플리케이션입니다. Java로 작성되지 않은 채널 엑시트 프로그램은 628 [페이지의](#page-627-0) 표 88에 표시된 디렉토리에 저장되었습니다.

### *Java***의** *WebSphere MQ* **클래스에서 채널 송신 또는 수신 엑시트 시퀀스 사용**

Java 애플리케이션용 WebSphere MQ 클래스는 연속으로 실행되는 일련의 채널 송신 또는 수신 엑시트를 사용 할 수 있습니다.

일련의 송신 시퀀스를 사용하기 위해 애플리케이션에서 송신 엑시트를 포함하는 List 또는 String을 작성할 수 있 습니다. 목록이 사용되면 List의 각 요소는 다음 중 하나일 수 있습니다.

- WMQSendExit 인스턴스를 구현하는 사용자 정의 클래스의 인스턴스
- MQSendExit 인터페이스를 구현하는 사용자 정의 클래스의 인스턴스 (Java로 작성된 송신 엑시트의 경우)
- MQExternalSend종료 클래스의 인스턴스 (Java에 작성되지 않은 송신 엑시트의 경우)
- MQSendExitChain 클래스의 인스턴스
- String 클래스의 인스턴스

List에는 다른 List가 포함될 수 없습니다.

애플리케이션에서 비슷한 방식으로 일련의 수신 엑시트를 사용할 수 있습니다.

If a String is used, it must consist of one or more comma-separated exit definitions, each of which can be the name of a Java class, or a C program in the format library(function).

그런 다음 애플리케이션에서 MQQueueManager 오브젝트를 작성하기 전에 MQEnvironment.channelSendExit 필드에 List 또는 String 오브젝트를 지정합니다.

엑시트에 전달된 정보의 컨텍스트는 단독으로 엑시트의 도메인에 있습니다. 예를 들어, 자바 엑시트 및 C 엑시트 가 체인 형식으로 연결된 경우, 자바 엑시트의 존재는 C 엑시트에 영향을 주지 않습니다.

# **엑시트 체인 클래스 사용**

버전 7.0 이전의 WebSphere MQ 버전에서는, 엑시트 시퀀스를 허용하기 위해 다음 두 개의 클래스가 제공되었 습니다.

- MQSendExit 인터페이스를 구현하는 MQSendExitChain
- MQReceiveExit 인터페이스를 구현하는 MQReceiveExitChain

이러한 클래스 사용은 여전히 유효하지만 새 메소드가 선호됩니다. WebSphere MQ Java 인터페이스를 사용하 면 응용프로그램에 여전히 com.ibm.mq.jar 에 대한 종속성이 있음을 의미합니다. com.ibm.mq.exits 패 키지의 새 인터페이스 세트가 사용되는 경우 com.ibm.mq.jar에 종속되지 않습니다.

일련의 송신 엑시트를 사용하기 위해 애플리케이션에서 오브젝트 목록을 작성합니다. 여기서 각 오브젝트는 다 음 중 하나입니다.

- MQSendExit 인터페이스를 구현하는 사용자 정의 클래스의 인스턴스 (Java로 작성된 송신 엑시트의 경우)
- MQExternalSend종료 클래스의 인스턴스 (Java에 작성되지 않은 송신 엑시트의 경우)
- MQSendExitChain 클래스의 인스턴스

애플리케이션에서 이 오브젝트 목록을 구성자의 매개변수로 전달하여 MQSendExitChain 오브젝트를 작성했습 니다. 그런 다음 애플리케이션에서 MQQueueManager 오브젝트를 작성하기 전에 MQEnvironment.sendExit 필 드에 MQSendExitChain 오브젝트를 지정했습니다.

# **Java의 WebSphere MQ 클래스에 있는 채널 압축**

채널에서 이동하는 데이터를 압축하면 채널의 성능이 향상되고 네트워크 트래픽이 감소될 수 있습니다.IBM WebSphere MQ classes for Java IBM WebSphere MQ에 빌드된 압축 기능을 사용합니다.

IBM WebSphere MQ와 함께 제공된 기능을 사용하여 메시지 채널과 MQI 채널에서 이동하는 데이터를 압축할 수 있으며, 채널의 각 유형에서 헤더 데이터와 메시지 데이터를 서로 독립적으로 압축할 수 있습니다. 기본적으로 채널에서 데이터는 압축되지 않습니다. IBM WebSphere MQ에서 구현된 방식을 비롯하여 채널 압축에 대한 전 체 설명은 데이터 압축(COMPMSG) 및 헤더 압축(COMPHDR)을 참조하십시오.

IBM WebSphere MQ classes for Java 애플리케이션은 java.util.Collection 오브젝트를 작성하여 클라이언트 연 결에서 헤더 또는 메시지 데이터 압축에 사용될 수 있는 기법을 지정합니다. 각 압축 기술은 콜렉션의 Integer 오 브젝트이고, 애플리케이션이 콜렉션에 압축 기술을 추가하는 순서는 클라이언트 연결을 시작할 때 큐 관리자와 압축 기술을 협상하는 순서입니다. 그런 다음 애플리케이션이 MQEnvironment class 클래스의 hdrCompList 필 드(헤더 데이터의 경우) 또는 msgCompList 필드(메시지 데이터의 경우)에 콜렉션을 지정할 수 있습니다. 애플리 케이션이 준비되면 MQQueueManager 오브젝트를 작성하여 클라이언트 연결을 시작할 수 있습니다.

다음 코드 단편은 설명된 접근 방식을 예시합니다. 첫 번째 코드 단편은 헤더 데이터 압축을 구현하는 방법을 보 여줍니다.

```
Collection headerComp = new Vector();
headerComp.add(new Integer(CMQXC.MQCOMPRESS_SYSTEM));
:
MQEnvironment.hdrCompList = headerComp;
:
MQQueueManager qMgr = new MQQueueManager(QM);
```
두 번째 코드 단편은 메시지 데이터 압축을 구현하는 방법을 표시합니다.

```
Collection msgComp = new Vector();
msgComp.add(new Integer(CMQXC.MQCOMPRESS_RLE));
msgComp.add(new Integer(CMQXC.MQCOMPRESS_ZLIBHIGH));
:
MQEnvironment.msgCompList = msgComp;
:
MQQueueManager qMgr = new MQQueueManager(QM);
```
두 번째 예에서 클라이언트 연결을 시작할 때 압축 기술은 RLE 및 ZLIBHIGH의 순서로 협상합니다. 선택된 압축 기술은 MQQueueManager 오브젝트의 수명 중에 변경할 수 없습니다.

클라이언트 연결 시 클라이언트와 큐 관리자에서 모두 지원되는 헤더와 메시지 데이터의 압축 기술은 MQChannelDefinition 오브젝트의 hdrCompList 및 msgCompList 필드의 콜렉션으로 채널 엑시트에 전달됩니 다. 클라이언트 연결 시 헤더와 메시지 데이터를 압축하는 데 현재 사용 중인 실제 기술은 MQChannelExit 오브 젝트의 CurHdrCompression 및 CurMsgCompression 필드로 채널 엑시트에 전달됩니다.

클라이언트 연결 시 압축을 사용하는 경우, 채널 송신 엑시트를 처리하기 전에 데이터가 압축되고 채널 수신 엑시 트를 처리한 후 데이터가 추출됩니다. 따라서 송신 및 수신 엑시트에 전달된 데이터는 압축된 상태로 있습니다.

압축 기법 지정 및 사용 가능한 압축 기법에 대한 자세한 정보는 클래스 com.ibm.mq.MQEnvironment 및 인터페 이스 com.ibm.mq.MQC를 참조하십시오.

# **IBM WebSphere MQ classes for Java에서 TCP/IP 연결 공유**

단일 TCP/IP 연결을 공유하도록 MQI 채널의 다중 인스턴스를 작성할 수 있습니다.

IBM WebSphere MQ classes for Java에서 단일 TCP/IP 연결을 공유할 수 있는 대화의 수를 제어하기 위해 MQEnvironment.sharingConversations 변수를 사용합니다.

SHARECNV 속성은 연결 공유에 대한 최상의 접근 방법입니다. 그러므로 IBM WebSphere MQ classes for Java 에서 0보다 큰 SHARECNV 값을 사용하면 새 연결 요청이 이미 설정된 연결을 공유하지 못할 수도 있습니다.

# **Java용 WebSphere MQ 클래스의 연결 풀링**

WebSphere MQ 클래스를 사용하면 재사용을 위해 스페어 연결을 풀링할 수 있습니다.

WebSphere MQ 클래스는 WebSphere MQ 큐 관리자에 대한 다중 연결을 처리하는 응용프로그램에 대한 추가 지원을 제공합니다. 더 이상 연결이 필요하지 않으면, 연결을 영구 삭제하지 않고 풀링한 후 나중에 다시 사용할 수 있습니다. 따라서 임의의 큐 관리자에 연속으로 연결하는 애플리케이션 및 미들웨어의 성능이 현저히 향상됩 니다.

WebSphere MQ는 디폴트 연결 풀을 제공합니다. 애플리케이션은 MQEnvironment 클래스를 통해 토큰을 등록 하고 재등록하여 이 연결 풀을 활성화하거나 비활성화할 수 있습니다. Java에 대한 WebSphere MQ 클래스가

<span id="page-631-0"></span>MQQueueManager 오브젝트를 구성할 때 풀이 활성 상태이면 이 디폴트 풀을 검색하여 적절한 연결을 다시 사용 합니다. MQQueueManager.disconnect()를 호출하면 기본 연결이 풀에 리턴됩니다.

또는 애플리케이션에서 특정 용도로 MQSimpleConnectionManager 연결 풀을 구성할 수 있습니다. 그런 다음 애플리케이션에서 MQQueueManager 오브젝트를 구성하는 중에 해당 풀을 지정하거나 기본 연결 풀로 사용하 도록 MQEnvironment에 풀을 전달할 수 있습니다.

연결에서 너무 많은 자원을 사용하지 않도록 MQSimpleConnectionManager 오브젝트에서 핸들링할 수 있는 총 연결 수를 제한하고 연결 풀의 크기를 제한할 수 있습니다. JVM 내에서 연결 수요가 충돌하는 경우 한계를 설정 하면 유용합니다.

기본적으로 getMaxConnections() 메소드는 값 0을 리턴합니다. 즉, MQSimpleConnectionManager 오브젝트 가 핸들링할 수 있는 연결 수가 제한되지 않습니다. setMaxConnections() 메소드를 사용하여 한계를 설정할 수 있습니다. 한계를 설정하고 이 한계에 도달하는 경우 추가 연결을 요청하면 MQException이 발생하고 이유 코드 로 MQRC\_MAX\_CONNS\_LIMIT\_REACHED가 표시될 수 있습니다.

#### *Java***의** *WebSphere MQ* **클래스에서 기본 연결 풀 제어**

이 예는 기본 연결 풀을 사용하는 방법을 보여줍니다.

다음 예제 애플리케이션, MQApp1을 고려하십시오.

```
import com.ibm.mq.*;
public class MQApp1
{
        public static void main(String[] args) throws MQException
       \mathcal{E}for (int i=0; i<args.length; i++) {
              MQQueueManager qmgr=new MQQueueManager(args[i]);
: 1999 - 1999 - 1999
               : (do something with qmgr)
: 1999 - 1999 - 1999
              qmgr.disconnect();
           }
        }
}
```
MQApp1은 명령행에서 로컬 큐 관리자 목록을 사용하여 차례로 각각에 연결하고 일부 조작을 수행합니다. 그러 나 명령행에 동일한 큐 관리자가 여러 번 나열되면 한 번만 연결한 다음 해당 연결을 여러 번 재사용하는 것이 더 효율적입니다.

WebSphere MQ 클래스는 이를 수행하는 데 사용할 수 있는 기본 연결 풀을 제공합니다. 풀을 사용하려면 MQEnvironment.addConnectionPoolToken() 메소드 중 하나를 사용하십시오. 풀을 사용 안함으로 설정하려면 MQEnvironment.removeConnectionPoolToken()을 사용하십시오.

다음 예제 애플리케이션, MQApp2는 기능 면에서 MQApp1과 동일하지만 각 큐 관리자에 한 번만 연결합니다.

```
import com.ibm.mq.*;
public class MQApp2
{
        public static void main(String[] args) throws MQException
\overline{\mathcal{E}} MQPoolToken token=MQEnvironment.addConnectionPoolToken();
          for (int i=0; i<args.length; i++) \{ MQQueueManager qmgr=new MQQueueManager(args[i]);
: 100 million 100 million
               : (do something with qmgr)
: 100 million 100 million
              qmgr.disconnect();
           }
           MQEnvironment.removeConnectionPoolToken(token);
        }
}
```
첫 번째 굵은 선은 MQEnvironment에 MQPoolToken 오브젝트를 등록하여 기본 연결 풀을 활성화합니다.

이제 MQQueueManager 구성자가 이 풀에서 적절한 연결을 검색하고 기존 연결을 찾을 수 없는 경우에만 큐 관 리자에 대한 연결을 작성합니다. qmgr.disconnect() 호출은 나중에 재사용하도록 풀에 대한 연결을 리턴합니다. 이러한 API 호출은 샘플 애플리케이션 MQApp1과 동일합니다.

두 번째 강조표시된 행은 기본 연결 풀을 비활성화하므로, 풀에 저장된 큐 관리자 연결이 영구 삭제됩니다. 그렇 지 않으면 풀에 있는 여러 라이브 큐 관리자 연결이 종료되므로 이 내용은 중요합니다. 이 상황으로 인해 큐 관리 자 로그에 표시되는 오류가 발생할 수 있습니다.

애플리케이션에서 클라이언트 채널 정의 테이블(CCDT)을 사용하여 큐 관리자에 연결하는 경우 MQQueueManager 구성자가 먼저 테이블에서 적당한 클라이언트 연결 채널 정의를 검색합니다. 하나가 발견되 면 구성자가 기본 연결 풀에서 채널에 사용할 수 있는 연결을 검색합니다. 구성자가 풀에서 적당한 연결을 찾을 수 없으면 클라이언트 채널 정의 테이블에서 다음으로 적당한 클라이언트 연결 채널 정의를 검색하고 이전에 설 명한 대로 진행합니다. 구성자가 클라이언트 채널 정의 테이블 검색을 완료하고 풀에서 적당한 연결을 찾지 못하 면 구성자가 두 번째 테이블 검색을 시작합니다. 이 검색 중에 구성자가 적당한 각 클라이언트 연결 채널 정의에 대한 새 연결을 차례로 작성하고 작성한 첫 번째 연결을 사용합니다.

기본 연결 풀은 최대 10개의 미사용 연결을 저장하고 최대 5분 동안 미사용 연결을 활성으로 유지합니다. 애플리 케이션에서 이 동작을 대체합니다(자세한 내용은 634 페이지의 『Java의 [WebSphere MQ](#page-633-0) 클래스에 있는 다른 연결 풀 [제공』](#page-633-0) 참조).

MQEnvironment를 사용하여 MQPoolToken을 제공하지 않고 애플리케이션이 다음과 같이 고유하게 구성합니 다.

 MQPoolToken token=new MQPoolToken(); MQEnvironment.addConnectionPoolToken(token);

일부 애플리케이션 또는 미들웨어 벤더가 사용자 정의 연결 풀에 정보를 전달하기 위해 MQPoolToken의 서브클 래스를 제공합니다. 추가 정보를 연결 풀에 전달할 수 있도록 이 방식으로 구성하여 addConnectionPoolToken() 에 전달할 수 있습니다.

#### *Java***의** *WebSphere MQ* **클래스에 있는 기본 연결 풀 및 다중 컴포넌트**

이 예에서는 등록된 MQPoolToken 오브젝트의 정적 세트에서 MQPoolTokens를 추가 또는 제거하는 방법을 보 여줌니다.

MQEnvironment는 등록된 MQPoolToken 오브젝트의 정적 세트를 보유합니다. 이 세트에서 MQPoolTokens를 추가 또는 제거하려면 다음 메소드를 사용하십시오.

- MQEnvironment.addConnectionPoolToken()
- MQEnvironment.removeConnectionPoolToken()

애플리케이션은 독립적으로 존재하고 큐 관리자를 사용하여 작업을 수행하는 여러 컴포넌트로 구성될 수 있습니 다. 이러한 애플리케이션에서 각 컴포넌트가 설정된 MQEnvironment에 MQPoolToken을 추가해야 합니다.

예를 들어, 예제 애플리케이션 MQApp3은 10개의 스레드를 작성하고 각 스레드를 시작합니다. 각 스레드가 고유 MQPoolToken을 등록하고 일정 기간 동안 대기한 다음 큐 관리자에 연결합니다. 스레드의 연결을 끊은 다음 고 유 MQPoolToken을 제거합니다.

MQPoolTokens 세트에 하나 이상의 토큰이 있는 동안에는 기본 연결 풀이 활성인 상태로 남아 있으므로, 이 애플 리케이션의 지속 기간 동안 활성 상태로 남아 있게 됩니다. 애플리케이션은 스레드의 전체 제어에서 마스터 오브 젝트를 유지할 필요가 없습니다.

```
import com.ibm.mq.*;
public class MQApp3
{
       public static void main(String[] args)
\overline{\mathcal{E}} for (int i=0; i<10; i++) {
              MQApp3_Thread thread=new MQApp3_Thread(i*60000);
              thread.start();
          }
       }
}
class MQApp3_Thread extends Thread
{
```

```
 long time;
        public MQApp3_Thread(long time)
\overline{\mathcal{E}} this.time=time;
        }
        public synchronized void run()
\overline{\mathcal{E}} MQPoolToken token=MQEnvironment.addConnectionPoolToken();
           try { 
              wait(time);
              MQQueueManager qmgr=new MQQueueManager("my.qmgr.1");
: 100 minutes of the 100 minutes
               : (do something with qmgr)
: 100 minutes of the 100 minutes
              qmgr.disconnect();
 }
 catch (MQException mqe) {System.err.println("Error occurred!");}
 catch (InterruptedException ie) {}
          MQEnvironment.removeConnectionPoolToken(token);
        }
}
```
### *Java***의** *WebSphere MQ* **클래스에 있는 다른 연결 풀 제공**

이 예에서는 **com.ibm.mq.MQSimpleConnectionManager** 클래스를 사용하여 다른 연결 풀을 제공하는 방식 을 보여줍니다.

이 클래스에서는 연결 풀링의 기본 기능을 제공하고 애플리케이션에서 이 클래스를 사용하여 풀의 동작을 사용 자 정의할 수 있습니다.

MQSimpleConnectionManager를 인스턴스화하고 나면 MQQueueManager 구성자에 지정할 수 있습니다. 그러 면 MQSimpleConnectionManager에서 구성된 MQQueueManager의 기본이 되는 연결을 관리합니다. MQSimpleConnectionManager에 적당하게 풀링된 연결이 포함되어 있으면 MQQueueManager.disconnect() 호출 후에 연결이 재사용되며 MQSimpleConnectionManager에 리턴됩니다.

다음 코드 단편은 이 동작을 보여줍니다.

```
 MQSimpleConnectionManager myConnMan=new MQSimpleConnectionManager();
   myConnMan.setActive(MQSimpleConnectionManager.MODE_ACTIVE);
  MQQueueManager qmgr=new MQQueueManager("my.qmgr.1", myConnMan);
 :
    : (do something with qmgr)
 :
   qmgr.disconnect();
   MQQueueManager qmgr2=new MQQueueManager("my.qmgr.1", myConnMan);
 :
     : (do something with qmgr2)
 :
   qmgr2.disconnect();
   myConnMan.setActive(MQSimpleConnectionManager.MODE_INACTIVE);
```
첫 번째 MQQueueManager 구성자 호출 중에 작성된 연결은 qmgr.disconnect() 호출 후 myConnMan에 저장됩 니다. 그런 다음 두 번째로 MQQueueManager 구성자를 호출하는 동안 연결을 재사용합니다.

두 번째 행에서 MQSimpleConnectionManager를 사용하게 설정합니다. 마지막 행은 MQSimpleConnectionManager를 사용하지 않게 설정하여 풀에 보유된 연결을 영구 삭제합니다. 기본적으로 MQSimpleConnectionManager는 이 섹션의 뒷 부분에 설명된 MODE\_AUTO에 있습니다.

MQSimpleConnectionManager는 가장 최근에 사용된 연결을 할당하고 가장 늦게 사용된 연결을 제거합니다. 기 본적으로 5분 동안 연결을 사용하지 않거나 풀에 미사용 연결이 10개가 넘으면 연결을 영구 삭제합니다. MQSimpleConnectionManager.setTimeout()을 호출하여 이러한 값을 변경할 수 있습니다.

또한 기본 연결 풀로 사용할 MQSimpleConnectionManager를 MQQueueManager 구성자에 연결 관리자가 제 공되지 않을 때 사용하도록 구성할 수 있습니다.

다음 애플리케이션에서 이를 보여줍니다.

```
import com.ibm.mq.*;
public class MQApp4
{
       public static void main(String []args)
\overline{\mathcal{E}} MQSimpleConnectionManager myConnMan=new MQSimpleConnectionManager();
          myConnMan.setActive(MQSimpleConnectionManager.MODE_AUTO);
 myConnMan.setTimeout(3600000);
 myConnMan.setMaxConnections(75);
          myConnMan.setMaxUnusedConnections(50);
          MQEnvironment.setDefaultConnectionManager(myConnMan);
          MQApp3.main(args);
       }
}
```
굵은 행에서 MQSimpleConnectionManager 오브젝트를 작성하고 구성합니다. 이 구성은 다음을 수행합니다.

- 1시간 동안 사용하지 않은 연결을 종료합니다.
- myConnMan에서 관리하는 연결 수를 75로 제한합니다.
- 풀에서 사용하지 않는 연결 수를 50으로 제한합니다.
- 기본값인 MODE\_AUTO를 설정합니다. 즉, 풀은 기본 연결 관리자인 경우에만 활성이며, MQEnvironment에서 보유한 MQPoolTokens 세트에 하나 이상의 토큰이 있습니다.

그런 다음 새 MQSimpleConnectionManager가 기본 연결 관리자로 설정됩니다.

마지막 행에서 응용프로그램은 MQApp3.main() 을 호출합니다. 각 스레드가 독립적으로 WebSphere MQ 를 사 용하는 여러 스레드를 실행합니다. 이러한 스레드에서 연결을 작성할 때 myConnMan을 사용합니다.

### *Supplying your own ConnectionManager for WebSphere MQ classes for Java*

WebSphere MQ classes for Java provides a partial implementation of the Java EE Connector Architecture, allowing implementations of javax.resource.spi.ConnectionManager to be used.

애플리케이션과 미들웨어 제공자는 연결 풀의 대체 구현을 제공할 수 있습니다. Java용 WebSphere MQ 클래스 는 Java EE 커넥터 아키텍처의 일부 구현을 제공합니다. **javax.resource.spi.ConnectionManager**의 구현은 디 폴트 연결 관리자로서 사용되거나 MQQueueManager 구성자에서 지정될 수 있습니다.

Java용 WebSphere MQ 클래스는 Java EE 커넥터 아키텍처의 연결 관리 계약을 준수합니다. Java EE 커넥터 아 키텍처의 연결 관리 계약과 함께 이 절을 읽으십시오(<https://java.sun.com>에 있는 Sun's Java 웹 사이트 참조).

ConnectionManager 인터페이스는 다음의 한 메소드만 정의합니다.

```
package javax.resource.spi;
public interface ConnectionManager {
       Object allocateConnection(ManagedConnectionFactory mcf,
                                  ConnectionRequestInfo cxRequestInfo);
}
```
MQQueueManager 구성자는 적절한 ConnectionManager에서 allocateConnection을 호출합니다. ManagedConnectionFactory 및 ConnectionRequestInfo의 적절한 구현을 매개변수로 전달하여 필요한 연결을 설명합니다.

ConnectionManager가 풀에서 동일한 ManagedConnectionFactory 및 ConnectionRequestInfo 오브젝트를 사 용하여 작성된 javax.resource.spi.ManagedConnection 오브젝트를 검색합니다. ConnectionManager가 임의 의 적합한 ManagedConnection 오브젝트를 찾는 경우, 후보 ManagedConnections를 포함하는 java.util.Set를 작성합니다. 그런 다음, ConnectionManager가 다음을 호출합니다.

ManagedConnection mc=mcf.matchManagedConnections(connectionSet, subject, cxRequestInfo);

ManagedConnectionFactory의 WebSphere MQ 구현은 subject 매개변수를 무시합니다. 이 메소드는 세트에서 적합한 ManagedConnection을 선택하여 리턴하거나, 적합한 ManagedConnection을 찾지 못하는 경우 널을 리

턴합니다. 풀에 적합한 ManagedConnection이 없는 경우, ConnectionManager가 다음을 사용하여 하나를 작성 할 수 있습니다.

ManagedConnection mc=mcf.createManagedConnection(subject, cxRequestInfo);

다시, subject 매개변수는 무시됩니다. 이 메소드는 WebSphere MQ 큐 관리자에 연결하고 새로 구축된 연결을 나타내는 javax.resource.spi.ManagedConnection의 구현을 리턴합니다. ConnectionManager가 ManagedConnection을(풀에서 또는 새로 작성된) 확보한 후에는 다음을 사용하여 연결 핸들을 작성합니다.

Object handle=mc.getConnection(subject, cxRequestInfo);

이 연결 핸들은 allocateConnection()에서 리턴될 수 있습니다.

ConnectionManager는 다음을 통해 ManagedConnection에 관심을 등록해야 합니다.

mc.addConnectionEventListener()

연결에서 심각한 오류가 발생하는 경우 또는 MQQueueManager.disconnect()가 호출될 때 ConnectionEventListener에 알려집니다. MQQueueManager.disconnect()가 호출될 때, ConnectionEventListener는 다음 중 하나를 수행할 수 있습니다.

- mc.cleanup() 호출을 사용하여 ManagedConnection을 재설정한 후 풀로 ManagedConnection을 리턴합니 다.
- mc.destroy() 호출을 사용하여 ManagedConnection을 영구 삭제합니다.

ConnectionManager가 디폴트 ConnectionManager인 경우, MQPoolTokens의 MQEnvironment 관리 세트의 상태에서 관심을 등록할 수 있습니다. 그렇게 하려면, 먼저 MQPoolServices 오브젝트를 구성한 후, MQPoolServicesEventListener 오브젝트를 MQPoolServices 오브젝트에 등록하십시오.

MQPoolServices mqps=new MQPoolServices(); mqps.addMQPoolServicesEventListener(listener);

MQPoolToken이 세트에서 추가 또는 제거될 때 또는 디폴트 ConnectionManager가 변할 때 리스너에게 알려집 니다. MQPoolServices 오브젝트는 또한 MQPoolTokens 세트의 현재 크기를 조회하는 방법을 제공합니다.

# **JTA/ Java용 WebSphere MQ 클래스를 사용하는 JTA/JDBC 조정**

WebSphere MQ classes for Java supports the MQQueueManager.begin() method, which allows WebSphere MQ to act as a coordinator for a database which provides a JDBC type 2 or JDBC type 4 compliant driver.

이 지원은 모든 플랫폼에서 사용할 수 없습니다. JDBC 통합을 지원하는 플랫폼을 확인하려면 [https://](https://www.ibm.com/software/integration/wmq/requirements/) [www.ibm.com/software/integration/wmq/requirements/](https://www.ibm.com/software/integration/wmq/requirements/)의 내용을 참조하십시오.

XA-JTA 지원을 사용하려면 특수 JTA 스위치 라이브러리를 사용해야 합니다. 이 라이브러리 사용을 위한 메소드 는 Windows 또는 기타 플랫폼 중 하나를 사용 중인지 여부에 따라 다릅니다.

### *Windows***에서** *JTA/JDBC* **통합 구성**

XA 라이브러리는 jdbcxxx.dll 형식의 이름을 사용하여 DLL로 제공됩니다.

<mark>W 7.5.0.7 제공된 idbcora12.dl1은 IBM WebSphere MQ Windows 서버 설치에 Oracle 12C와의 호환성</mark> 을 제공합니다.

Windows 시스템에서 XA 라이브러리는 전체 DLL로 제공됩니다. 이 DLL의 이름은 jdbcxxx.dll입니다. 여기 서 xxx는 스위치 라이브러리가 컴파일된 데이터베이스를 나타냅니다. 이 라이브러리는 Java 설치를 위한 IBM WebSphere MQ 클래스의 java\lib\jdbc 또는 java\lib64\jdbc 디렉토리에 있습니다. 스위치 로드 파일 로도 설명된 XA 라이브러리를 큐 관리자에 선언해야 합니다. IBM WebSphere MQ Explorer를 사용하십시오. XA 자원 관리자 아래에서, 큐 관리자 특성 패널에서 스위치 로드 파일의 세부사항을 지정하십시오. 라이브러리 이름만 지정해야 합니다. 예를 들면, 다음과 같습니다.

Db2 데이터베이스의 경우 SwitchFile 파일을 dbcdb2로 설정하십시오.

Oracle 데이터베이스의 경우 SwitchFile 필드를 jdbcora로 설정하십시오.

### *Windows* **이외의 플랫폼에서** *JTA/JDBC* **통합 구성**

오브젝트 파일은 제공됩니다. 제공된 make 파일을 사용하여 적절한 파일을 링크하고 구성 파일을 사용하여 큐 관리자에 선언하십시오.

각 데이터베이스 관리 시스템에 대해 WebSphere MQ는 두 개의 오브젝트 파일을 제공합니다. 32비트 스위치 라 이브러리를 작성하는 한 오브젝트 파일을 링크하고 64비트 스위치 라이브러리를 작성하는 다른 오브젝트 파일 을 링크해야 합니다. DB2의 경우, 각 오브젝트의 파일의 이름은 jdbcdb2.o이고, Oracle의 경우 각 오브젝트 파일 의 이름은 jdbcora.o입니다.

WebSphere MQ와 함께 제공되는 적절한 make 파일을 사용하여 각 오브젝트 파일을 링크해야 합니다. 스위치 라이브러리에는 여러 다른 시스템의 여러 다른 위치에 저장해야 하는 다른 라이브러리가 필요합니다. 그러나 setuid 환경에서 실행되는 큐 관리자가 스위치 라이브러리를 로드하므로 스위치 라이브러리에서 라이브러리 경 로 환경 변수를 사용하여 이러한 라이브러리를 찾을 수 없습니다. 따라서 제공된 make 파일을 사용하면 스위치 라이브러리에 이러한 라이브러리의 완전한 경로 이름이 포함됩니다.

스위치 라이브러리를 작성하려면 다음 형식으로 **make** 명령을 입력하십시오. 32비트 스위치 라이브러리를 작성 하려면 WebSphere MQ 설치의 /java/lib/jdbc 디렉토리에서 해당 명령을 입력하십시오. 64비트 스위치 라이브 러리를 작성하려면 /java/lib64/jdbc 디렉토리에서 명령을 입력하십시오.

make *DBMS*

여기서 *DBMS*는 작성 중인 스위치 라이브러리를 사용할 데이터베이스 관리 시스템입니다. 올바른 값은 db2(DB2의 경우) 및 oracle(Oracle의 경우)입니다.

다음은 **make** 명령의 예입니다.

make db2

다음 사항에 유의하십시오.

- 32비트 애플리케이션을 실행하려면 사용 중인 각 데이터베이스 관리 시스템의 32비트 및 64비트 스위치 라이 브러리를 모두 작성해야 합니다. 64비트 애플리케이션을 실행하려면 64비트 스위치 라이브러리만 작성하면 됩니다. DB2의 경우 각 스위치 라이브러리의 이름은 jdbcdb2이고, Oracle의 경우 각 스위치 라이브러리의 이 름은 jdbcora입니다. make 파일은 32비트 및 64비트 스위치 라이브러리는 서로 다른 WebSphere MQ 디렉토 리에 저장됨을 보장합니다. 32비트 스위치 라이브러리는 /java/lib/jdbc 디렉토리에 저장되며 64비트 스위치 라이브러리는 /java/lib64/jdbc 디렉토리에 저장됩니다.
- 시스템의 임의의 위치에 Oracle을 설치할 수 있으므로 make 파일은 ORACLE\_HOME 환경 변수를 사용하여 Oracle이 설치된 위치를 찾습니다.

DB2, Oracle 또는 둘 다에 대한 스위치 라이브러리를 작성한 후, 이들을 큐 관리자에 선언해야 합니다. 큐 관리자 구성 파일(qm.ini)에 이미 DB2 또는 Oracle 데이터베이스에 대한 XAResourceManager 스탠자가 포함된 경우, 각 스탠자의 SwitchFile 항목을 다음 중 하나로 대체해야 합니다.

#### **DB2 데이터베이스의 경우**

SwitchFile=jdbcdb2

#### **Oracle 데이터베이스**

SwitchFile=jdbcora

32비트 또는 64비트 스위치 라이브러리의 완전한 경로 이름을 지정하지 마십시오. 라이브러리의 이름만 지정하 십시오.

큐 관리자 구성 파일이 아직 DB2 또는 Oracle 데이터베이스에 대한 XAResourceManager 스탠자를 포함하지 않 는 경우 또는 추가 XAResourceManager 스탠자를 추가하려는 경우, XAResourceManager 스탠자를 구성하는 방법에 대한 정보는 관리의 내용을 참조하십시오. 그러나 새 XAResourceManager 스탠자의 각 SwitchFile 항목 은 이전에 DB2 또는 Oracle 데이터베이스에 대해 설명한 대로 정확해야 합니다. ThreadOfControl=PROCESS 항목도 포함해야 합니다.

큐 관리자 구성 파일을 업데이트한 후 해당 데이터베이스 환경 변수를 모두 설정하고 나면 큐 관리자를 다시 시작 할 수 있습니다.

### *JTA/JDBC* **통합 사용**

제공된 예에서와 같이 API 호출을 코딩하십시오.

사용자 애플리케이션의 기본 API 호출 순서는 다음과 같습니다.

```
 qMgr = new MQQueueManager("QM1")
Connection con = qMgr.getJDBCConnection( xads);
 qMgr.begin()
```

```
 < Perform MQ and DB operations to be grouped in a unit of work >
```

```
 qMgr.commit() or qMgr.backout();
 con.close()
 qMgr.disconnect()
```
getJDBCConnection 호출에서 xads은 XADataSource 인터페이스의 데이터베이스 특정 구현이며, 연결할 데이 터베이스의 자세한 내용을 정의합니다. getJDBCConnection에 전달할 적절한 XADataSource 오브젝트를 작성 하는 방법을 판별하려면 데이터베이스 문서를 참조하십시오.

JDBC 작업을 수행하는 데 적절한 데이터베이스 특정 jar 파일로 클래스 경로도 업데이트해야 합니다.

여러 애플리케이션에 연결해야 하는 경우 getJDBCConnection을 여러 번 호출하여 여러 다른 연결에서 트랜잭 션을 수행해야 합니다.

XADataSource.getXAConnection의 두 양식을 반영하는 두 가지 양식의 getJDBCConnection이 있습니다.

 public java.sql.Connection getJDBCConnection(javax.sql.XADataSource xads) throws MQException, SQLException, Exception

```
 public java.sql.Connection getJDBCConnection(XADataSource dataSource,
                                            String userid, String password)
   throws MQException, SQLException, Exception
```
이러한 메소드는 JTA 함수를 사용하지 않는 고객의 JVM 검증자에 문제점이 발생하지 않도록 throws 절에 Exception을 선언합니다. 발생한 실제 예외는 javax.transaction.xa.XAException이며, 이전에 필요하지 않은 프 로그램의 클래스 경로에 jta.jar 파일을 추가해야 합니다.

JTA/JDBC 지원을 사용하려면 다음 명령문을 애플리케이션에 포함시켜야 합니다.

MQEnvironment.properties.put(CMQC.THREAD AFFINITY PROPERTY, new Boolean(true));

### *JTA/JDBC* **통합의 알려진 문제점과 제한사항**

일부는 사용 중인 데이터베이스 관리 시스템에 따라서, JTA/JDBC 지원의 특정 문제점 및 한계가 있습니다.

이 지원에서 JDBC 드라이버를 호출하므로 해당 JDBC 드라이버를 구현하면 시스템 동작에 상당한 영향을 미칠 수 있습니다. 특히 테스트된 JDBC 드라이버는 애플리케이션을 실행하는 동안 데이터베이스를 종료할 때 서로 다 르게 작동합니다. **항상** 데이터베이스에 대한 열린 연결을 보유하는 애플리케이션이 있는 동안에는 데이터베이스 를 갑자기 시스템 종료하지 마십시오.

#### **다중 XAResourceManager 스탠자**

큐 관리자 구성 파일 qm.ini에서 둘 이상의 XAResourceManager 스탠자의 사용은 지원되지 않습니다. 첫 번 째를 제외한 모든 XAResourceManager 스탠자는 무시됩니다.

**DB2**

가끔 DB2가 SQL0805N 오류를 리턴합니다. 이 문제점은 다음 CLP 명령을 사용하여 해결할 수 있습니다.

DB2 bind @db2cli.lst blocking all grant public

자세한 정보는 DB2 문서를 참조하십시오.

ThreadOfControl=PROCESS를 사용하도록 XAResourceManager 스탠자를 구성해야 합니다. DB2 버전 8.1 이상의 경우 이것은 DB2의 제어 설정의 디폴트 스레드와 일치하지 않으므로, XA Open String에서 toc=p가

지정되어야 합니다. JTA/JDBC 통합을 갖는 DB2에 대한 XAResourceManager 스탠자 예는 다음과 같습니 다.

```
XAResourceManager:
      Name=jdbcdb2
      SwitchFile=jdbcdb2
      XAOpenString=uid=userid,db=dbalias,pwd=password,toc=p
      ThreadOfControl=PROCESS
```
이는 JTA/JDBC 조정을 사용하는 Java 애플리케이션이 멀티스레드되는 것을 방지하지 않습니다.

#### **Oracle**

MQQueueManager.disconnect()에서 SQLException을 생성한 후 JDBC Connection.close() 메소드를 호출 합니다. MQQueueManager.disconnect() 전에 Connection.close()를 호출하거나 Connection.close() 호출 을 생략하십시오.

### **Java의 WebSphere MQ 클래스에서 SSL (Secure Sockets Layer) 지원**

Java 클라이언트 응용프로그램의 WebSphere MQ 클래스는 SSL (Secure Sockets Layer) 암호화를 지원합니다. JSSE 제공자가 SSL 암호화를 사용해야 합니다.

WebSphere MQ TRANSPORT (CLIENT) 를 사용하는 Java 클라이언트 응용프로그램의 클래스는 SSL (Secure Sockets Layer) 암호화를 지원합니다. SSL은 통신 암호화, 인증 및 메시지 무결성을 제공합니다. 이는 일반적으 로 인트라넷 내의 또는 인터넷의 두 피어 간의 보안 통신에 사용됩니다.

Java의 WebSphere MQ 클래스는 JSSE (Java Secure Socket Extension) 를 사용하여 SSL 암호화를 처리하므 로, JSSE 제공자가 필요합니다. JSE v1.4 JVM에는 JSSE 제공자가 내장되어 있습니다. 인증서를 관리하고 저장 하는 방법의 세부사항은 제공자마다 다를 수 있습니다. 해당 정보는 JSSE 제공자의 문서를 참조하십시오.

이 절에서는 JSSE 제공자가 올바르게 설치되고 구성되어 있으며 적당한 인증서가 설치되어 JSSE 제공자에서 사 용 가능하다고 가정합니다.

Java 클라이언트 응용프로그램의 WebSphere MQ 클래스가 클라이언트 채널 정의 테이블 (CCDT) 을 사용하여 큐 관리자에 연결하는 경우, 613 페이지의 『[IBM WebSphere MQ classes for Java](#page-612-0) 와 함께 클라이언트 채널 정 의 테이블 [사용』을](#page-612-0) 참조하십시오.

#### *IBM WebSphere MQ classes for Java***에서** *SSL* **사용 설정**

SSL을 사용하기 위해 CipherSuite를 지정합니다. 두 가지 방법으로 CipherSuite를 지정할 수 있습니다.

SSL은 클라이언트 연결에만 지원됩니다. SSL을 사용하려면 큐 관리자와 통신할 때 사용할 CipherSuite를 지정해 야 하며, 이 CipherSuite는 대상 채널에 설정된 CipherSpec과 일치해야 합니다. 또한 이름 지정된 CipherSuite는 JSSE 제공자가 지원해야 합니다. 그러나 CipherSuites는 CipherSpecs과 구분되도록 다른 이름이 지정됩니다. 643 페이지의 『Java의 WebSphere MQ 클래스에 있는 [SSL CipherSpecs](#page-642-0) 및 CipherSuites』에는 IBM WebSphere MQ에서 지원하는 CipherSpec을 이와 동등한 CipherSuite(JSSE로 알려짐)로 맵핑하는 테이블이 포함되어 있습니다.

SSL을 사용하려면 MQEnvironment의 sslCipherSuite 정적 멤버 변수를 사용하여 CipherSuite를 지정하십시오. 다음 예는 RC4\_MD5\_EXPORT의 CipherSpec과의 SSL을 요청하기 위해 설정된 SVRCONN 채널의 이름 지정된 SECURE.SVRCONN.CHANNEL에 첨부하는 예제입니다.

MQEnvironment.hostname = "your\_hostname"; MQEnvironment.channel = "SECURE.SVRCONN.CHANNEL"; MQEnvironment.sslCipherSuite = "SSL\_RSA\_EXPORT\_WITH\_RC4\_40\_MD5"; MQQueueManager qmgr = new MQQueueManager("your\_Q\_manager");

채널에 RC4\_MD5\_EXPORT의 CipherSpec이 있더라도 Java 애플리케이션이 SSL\_RSA\_EXPORT\_WITH\_RC4\_40\_MD5의 CipherSuite를 지정해야 합니다. CipherSpec 및 CipherSuite 사이 의 맵핑 목록을 보려면 643 페이지의 『Java의 WebSphere MQ 클래스에 있는 [SSL CipherSpecs](#page-642-0) 및 [CipherSuites](#page-642-0)』의 내용을 참조하십시오.

환경 특성 CMOC.SSL\_CIPHER\_SUITE\_PROPERTY를 설정하는 방법을 통해서도 애플리케이션이 CipherSuite 를 지정할 수 있습니다.

또는 클라이언트 채널 테이블(CCDT)을 사용하십시오. 자세한 정보는 613 페이지의 『[IBM WebSphere MQ](#page-612-0) [classes for Java](#page-612-0) 와 함께 클라이언트 채널 정의 테이블 사용』의 내용을 참조하십시오.

클라이언트 연결에 IBM Java JSSE FIPS 제공자(IBMJSSEFIPS)에 의해 지원되는 CipherSuite를 사용하도록 설 정하려면 애플리케이션이 MQEnvironment 클래스 내의 sslFipsRequired 필드를 true로 설정할 수 있습니다. 또는 애플리케이션이 환경 특성 CMOC.SSL\_FIPS\_REQUIRED\_PROPERTY를 설정할 수도 있습니다. 기본값은 false이며 클라이언트 연결이 IBM WebSphere MQ에 의해 지원되는 모든 CipherSuite를 사용할 수 있음을 의 미합니다.

애플리케이션이 두 개 이상의 클라이언트 연결을 사용하는 경우, 애플리케이션이 첫 번째 클라이언트 연결을 작 성할 때 사용되되 sslFipsRequired 필드의 값이 모든 후속 클라이언트 연결을 작성할 때 사용되는 값을 결정합니 다. 따라서 애플리케이션이 후속 클라이언트 연결을 작성할 때 sslFipsRequired 필드의 값은 무시됩니다. sslFipsRequired 필드에 다른 값을 사용하려면 애플리케이션을 재시작해야 합니다.

SSL을 사용하여 성공적으로 연결하려면 큐 관리자가 제공한 인증서를 인증할 수 있는 인증 기관 루트 인증서로 JSSE 신뢰 저장소를 설정해야 합니다. 마찬가지로 SVRCONN 채널의 SSLClientAuth가 MQSSL\_CLIENT\_AUTH\_REQUIRED로 설정된 경우 JSSE 키 저장소에는 큐 관리자가 신뢰하는 식별 인증서가 있어야 합니다.

#### **관련 참조**

UNIX, Linux 및 Windows의 FIPS (Federal Information Processing Standards)

### *IBM WebSphere MQ classes for Java***에서 큐 관리자의 식별 이름 사용**

큐 관리자는 식별 이름(DN)을 포함하는 SSL 인증서를 사용하여 식별됩니다. IBM WebSphere MQ classes for Java 클라이언트 애플리케이션은 이 DN을 사용하여 올바른 큐 관리자와 통신 중인지 확인할 수 있습니다.

DN 패턴은 MQEnvironment의 sslPeerName 변수를 사용하여 지정됩니다. 예를 들어,

MQEnvironment.sslPeerName = "CN=QMGR.\*, OU=IBM, OU=WEBSPHERE";

큐 관리자가 QMGR을 시작하는 Common Name을 갖는 인증서를 제공하는 경우에만 연결이 성공할 수 있다. 최 소 두 개의 조직 단위 이름 (첫 번째는 IBM 이고 두 번째는 WebSphere여야 함)

sslPeerName이 설정된 경우, 올바른 패턴으로 설정되고 큐 관리자가 일치하는 인증서를 제공하는 경우에만 연 결에 성공합니다.

애플리케이션에서 CMQC.SSL\_PEER\_NAME\_PROPERTY 환경 속성도 설정하여 큐 관리자의 식별 이름을 지정 할 수 있습니다. 식별 이름에 대한 자세한 정보는 식별 이름을 참조하십시오.

### *IBM WebSphere MQ classes for Java***에서 인증서 폐기 목록 사용**

java.security.cert.CertStore 클래스를 통해 사용하려면 인증서 폐기 목록을 지정하십시오.IBM WebSphere MQ classes for Java 그런 다음 지정된 CRL에 대해 인증서를 검사한다.

인증서 폐기 목록(CRL)은 인증 기관을 발행하거나 로컬 조직을 통해 폐기된 인증서 세트입니다. 일반적으로 CRL 은 LDAP 서버에서 호스팅됩니다. Java 2 v1.4를 사용하면 연결 시 CRL 서버를 지정할 수 있고 연결을 허용하기 전에 큐 관리자가 제공한 인증서를 CRL과 비교하여 확인할 수 있습니다. 인증서 폐기 목록 및 IBM WebSphere MQ에 대한 자세한 정보는 인증 취소 목록 및 권한 취소 목록에 대한 작업 및 Java용 WebSphere MQ 클래스 및 JMS의 WebSphere MQ 클래스를 사용하여 CRL및 ARL 액세스의 내용을 참조하십시오.

**참고:** LDAP 서버에서 호스팅된 CRL에서 CertStore를 성공적으로 사용하려면 Java SDK(Software Development Kit)가 CRL과 호환 가능한지 확인하십시오. 일부 SDK에서는 LDAP v2에 대한 스키마를 정의하는 RFC 2587을 CRL이 준수하도록 요구합니다. 대부분의 LDAP v3 서버는 RFC 2256을 대신 사용합니다.

사용할 CRL은 java.security.cert.CertStore 클래스를 통해 지정됩니다. CertStore의 인스턴스를 확보하는 방법 에 대한 자세한 정보를 보려면 이 클래스의 문서를 참조하십시오. LDAP 서버를 기반으로 하여 CertStore를 작성 하려면 먼저 사용할 서버 및 포트 설정을 사용하여 초기화된 LDAPCertStoreParameters 인스턴스를 작성해야 합니다. 예를 들면, 다음과 같습니다.

import java.security.cert.\*; CertStoreParameters csp = new LDAPCertStoreParameters("crl\_server", 389); CertStoreParameters 인스턴스를 작성하고 CertStore에서 정적 구성자를 사용하여 LDAP 유형의 CertStore를 작성하십시오.

CertStore cs = CertStore.getInstance("LDAP", csp);

기타 CertStore 유형(예를 들어, 콜렉션)도 지원됩니다. 일반적으로 중복을 제공하기 위해 동일한 CRL 정보를 사 용하여 설정된 CRL 서버가 여러 개 있습니다. 이러한 각 CRL 서버에 대해 CertStore 오브젝트가 있는 경우, 적당 한 콜렉션에 모두 배치하십시오. 다음은 ArrayList에 배치된 CertStore 오브젝트를 표시하는 예제입니다.

import java.util.ArrayList; Collection crls = new ArrayList(); crls.add(cs);

이 콜렉션은 CRL 검사를 사용하기 전에 MQEnvironment 정적 변수, sslCertStores에 설정할 수 있습니다.

MQEnvironment.sslCertStores = crls;

연결이 설정될 때 큐 관리자에 의해 표시되는 인증서는 다음과 같이 유효성 검증됩니다.

- 1. sslCertStores에 의해 식별되는 콜렉션 내의 첫 번째 CertStore 오브젝트는 CRL 서버를 식별하는 데 사용됩 니다.
- 2. CRL 서버에 접속하려는 시도가 이루어집니다.
- 3. 시도가 성공하면 일치하는 인증서를 찾기 위해 서버가 검색됩니다.
	- a. 인증서가 폐기된 것으로 밝혀지면 검색 프로세스가 종료되며 이유 코드 MQRC\_SSL\_CERTIFICATE\_REVOKED와 함께 연결 요청이 실패합니다.
	- b. 인증서를 찾지 못하는 경우에는 검색 프로세스가 종료되며 연결을 진행하도록 허용됩니다.
- 4. 서버에 접속하려는 시도가 실패하면 다음 CertStore 오브젝트를 사용하여 CRL 서버를 식별하며 프로세스가 2단계부터 반복됩니다.

콜렉션 내의 마지막 CertStore인 경우 또는 콜렉션에 CertStore 오브젝트가 없는 경우, 검색 프로세스가 실패 하고 이유 코드 MQRC\_SSL\_CERT\_STORE\_ERROR와 함께 연결 요청이 실패합니다.

콜렉션 오브젝트는 CertStores가 사용되는 순서를 판별합니다.

CertStores의 콜렉션은 CMQC.SSL\_CERT\_STORE\_PROPERTY를 사용하는 방법으로도 설정할 수 있습니다. 편 의상 이 특성 또한 콜렉션의 멤버가 되지 않고 단일 CertStore가 지정될 수 있도록 허용합니다.

sslCertStores가 널로 설정되면 CRL 검사가 수행되지 않습니다. CipherSuite가 설정되지 않으면 특성이 무시됩 니다.

#### *Java***에 대한** *WebSphere MQ* **클래스의 비밀 키 재조정**

Java 클라이언트 응용프로그램의 WebSphere MQ 클래스는 전송 및 수신된 총 바이트 수에 따라 클라이언트 연 결에서 암호화에 사용되는 비밀 키가 재조정될 때 제어할 수 있습니다.

애플리케이션은 다음 방식으로 이 작업을 수행할 수 있습니다. 애플리케이션에서 이러한 방법을 두 개 이상 사용 하는 경우 일반적인 서열 규칙이 적용됩니다.

- MQEnvironment 클래스에 sslResetCount 필드 설정
- 해시 테이블 오브젝트에 환경 특성 MQC.SSL\_RESET\_COUNT\_PROPERTY 설정. 그러면 애플리케이션이 해시 테이블을 MQEnvironment 클래스의 properties 필드에 지정하거나 해시 테이블을 해당 구성자의 MQQueueManager 오브젝트로 전달합니다.

sslReset계수 필드 또는 환경 특성 MQC.SSL\_RESET\_COUNT\_PROPERTY 의 값은 비밀 키가 재조정되기 전에 Java 클라이언트 코드의 WebSphere MQ 클래스가 보내고 받은 총 바이트 수를 나타냅니다. 송신된 바이트 수는 암호화 전의 바이트 수이며, 수신된 바이트 수는 복호화 후의 바이트 수입니다. 바이트 수에는 또한 Java 클라이 언트의 WebSphere MQ 클래스가 보내고 받은 제어 정보도 포함되어 있습니다.

재설정 수가 기본값인 0인 경우 비밀 키는 재협상되지 않습니다. CipherSuite가 지정되지 않으면 재설정 수가 무 시됩니다.

### *IBM WebSphere MQ classes for Java***에서 사용자 정의된** *SSLSocketFactory* **제공**

사용자 정의된 JSSE Socket Factory를 사용하는 경우 MQEnvironment.sslSocketFactory를 사용자 정의된 팩토 리 오브젝트로 설정하십시오. JSSE 구현마다 자세한 내용이 달라집니다.

JSSE 구현에 따라 다른 기능을 제공할 수 있습니다. 예를 들어 특수화된 JSSE 구현에서는 특정 모델의 암호화 하 드웨어를 구성할 수 있습니다. 또한 일부 JSSE 제공자를 사용하여 프로그램별로 키 저장소와 신뢰 저장소를 사용 자 정의하거나 대체할 키 저장소에서 ID 인증서를 선택할 수 있습니다. JSSE에서 이러한 모든 사용자 정의는 팩 토리 클래스인 javax.net.ssl.SSLSocketFactory로 추상화됩니다.

사용자 정의된 SSLSocketFactory 구현을 작성하는 방법에 대한 자세한 내용은 JSSE 문서를 참조하십시오. 자세 한 내용은 제공자별로 다르지만, 일반적인 단계는 다음과 같습니다.

- 1. SSLContext에 정적 메소드를 사용하여 SSLContext 오브젝트 작성
- 2. 적절한 KeyManager 및 TrustManager 구현(고유 팩토리 클래스에서 작성)을 통해 이 SSLContext 초기화
- 3. SSLContext에서 SSLSocketFactory 작성

SSLSocketFactory 오브젝트가 있으면 MQEnvironment.sslSocketFactory를 사용자 정의된 팩토리 오브젝트로 설정하십시오. 예를 들면, 다음과 같습니다.

javax.net.ssl.SSLSocketFactory sf = sslContext.getSocketFactory(); MQEnvironment.sslSocketFactory = sf;

IBM WebSphere MQ classes for Java는 이 SSLSocketFactory를 사용하여 IBM WebSphere MQ 큐 관리자에 연결합니다. 이 특성은 CMQC.SSL\_SOCKET\_FACTORY\_PROPERTY를 사용해서도 설정할 수 있습니다. sslSocketFactory가 널로 설정되면 JVM의 기본 SSLSocketFactory가 사용됩니다. CipherSuite가 설정되지 않 으면 특성이 무시됩니다.

사용자 정의 SSLSocketFactories를 사용하는 경우 TCP/IP 연결 공유의 영향을 고려하십시오. 연결 공유가 가능 하면 새 소켓에서 제공된 SSLSocketFactory를 요청하지 않습니다. 단 후속 연결 요청 컨텍스트에서는 생성된 소 켓이 다를 수 있습니다. 예를 들어 후속 연결에서 다른 클라이언트 인증서를 제공하는 경우 연결 공유가 허용되지 않아야 합니다.

#### *Java***의** *WebSphere MQ* **클래스에서** *JSSE***키 저장소 또는 신뢰 저장소를 변경하기**

JSSE 키 저장소 또는 신뢰 저장소를 변경하는 경우 특정 조치를 수행해야 변경사항이 적용됩니다.

JSSE키 저장소 또는 신뢰 저장소의 컨텐츠를 변경하거나 키 저장소 또는 신뢰 저장소 파일의 위치를 변경하는 경 우, 현재 실행 중인 Java 애플리케이션의 WebSphere MQ 클래스는 변경사항을 자동으로 선택하지 않습니다. 변 경사항을 적용하려면 다음 조치를 수행해야 합니다.

- 애플리케이션이 모든 자체 연결을 닫고 연결 풀의 사용되지 않는 연결을 영구 삭제해야 합니다.
- JSSE 제공자가 키 저장소 및 신뢰 저장소의 정보를 캐시하는 경우, 이 정보를 새로 고쳐야 합니다.
- 이 조치가 수행된 후에는 애플리케이션이 자체 연결을 재작성할 수 있습니다.

애플리케이션 디자인 방식 및 JSSE 제공자가 제공하는 기능에 따라 애플리케이션을 중지한 다음 재시작하지 않 고 이러한 조치를 수행할 수 있습니다. 그러나 애플리케이션을 중지하고 재시작하는 것이 가장 단순한 솔루션일 수 있습니다.

#### *Java***의** *WebSphere MQ* **클래스와 함께** *SSL***을 사용하는 경우 오류 처리**

SSL을 사용하여 큐 관리자에 연결할 때 Java의 WebSphere MQ 클래스가 여러 이유 코드를 발행할 수 있습니다.

이러한 이유 코드는 다음 목록에 설명되어 있습니다.

#### **MQRC\_SSL\_NOT\_ALLOWED**

sslCipherSuite 특성이 설정되어 있지만 바인딩 연결이 사용되었습니다. 클라이언트 연결에서만 SSL을 지원 합니다.

#### **MQRC\_JSSE\_ERROR**

JSSE 제공자가 WebSphere MQ가 처리할 수 없는 오류를 보고했습니다. 이 오류는 JSSE의 구성 문제로 인해 발생하거나 큐 관리자가 제공한 인증서의 유효성을 검증할 수 없기 때문입니다. JSSE에서 생성한 예외는 MQException의 getCause() 메소드를 사용하여 검색할 수 있습니다.

#### <span id="page-642-0"></span>**MQRC\_SSL\_INITIALIZATION\_ERROR**

지정된 SSL 구성 옵션으로 MQCONN 또는 MQCONNX 호출이 발행되었지만 SSL 환경의 초기화 중에 오류가 발생했습니다.

#### **MQRC\_SSL\_PEER\_NAME\_MISMATCH**

sslPeerName 특성에 지정된 DN 패턴이 큐 관리자에서 제공하는 DN과 일치하지 않습니다.

#### **MQRC\_SSL\_PEER\_NAME\_ERROR**

sslPeerName 특성에 지정된 DN 패턴이 올바르지 않습니다.

#### **MQRC\_UNSUPPORTED\_CIPHER\_SUITE**

JSSE 제공자가 sslCipherSuite에 이름 지정된 CipherSuite를 인식하지 못합니다. JSSE 제공자가 지원하는 CipherSuites의 전체 목록은 SSLSocketFactory.getSupportedCipherSuites() 메소드를 사용하는 프로그램 에서 확보할 수 있습니다. WebSphere MQ와 통신하는 데 사용할 수 있는 CipherSuites의 목록은 643 페이 지의 『Java의 WebSphere MQ 클래스에 있는 SSL CipherSpecs 및 CipherSuites』에서 찾을 수 있습니다.

#### **MQRC\_SSL\_CERTIFICATE\_REVOKED**

큐 관리자가 제공하는 인증서가 sslCertStores 특성으로 지정된 CRL에 있습니다. 신뢰할 수 있는 인증서를 사용하도록 큐 관리자를 업데이트하십시오.

#### **MQRC\_SSL\_CERT\_STORE\_ERROR**

제공된 CertStores에서 큐 관리자가 제공한 인증서를 검색할 수 없습니다. MQException.getCause() 메소드 는 처음으로 CertStore를 검색할 때 발생한 오류를 리턴합니다. 원인이 되는 예외가

NoSuchElementException, ClassCastException 또는 NullPointerException이면 sslCertStores 특성에 지 정된 Collection에 하나 이상의 올바른 CertStore 오브젝트가 있는지 확인하십시오.

### *Java***의** *WebSphere MQ* **클래스에 있는** *SSL CipherSpecs* **및** *CipherSuites*

IBM WebSphere MQ classes for Java 애플리케이션이 큐 관리자에 연결을 설정할 수 있는지 여부는 MQI 채널 의 서버측에서 지정된 CipherSpec 및 클라이언트측에서 지정된 CipherSuite에 의해 결정됩니다.

CipherSpec 및 CipherSuite의 각 결합에 대해 IBM WebSphere MQ classes for Java 애플리케이션이 큐 관리자 에 연결할 수 있는지 여부는 MQEnvironment 클래스의 sslFipsRequired 필드의 값 또는 환경 특성 CMQC.SSL\_FIPS\_REQUIRED\_PROPERTY의 값에 따라 결정됩니다.

MQI 채널의 서버측에서 CipherSpec의 이름은 DEFINE CHANNEL CHLTYPE(SVRCONN) 명령에서 SSLCIPH 매 개변수의 값에 따라 지정될 수 있습니다. MQI 채널의 클라이언트 끝에서 IBM WebSphere MQ classes for Java 애플리케이션은 MQEnvironment 클래스에서 sslCipherSuite 필드를 설정하거나 환경 특성 CMQC.SSL\_CIPHER\_SUITE\_PROPERTY를 설정할 수 있습니다.

### **IBM Java 또는 Oracle Java CipherSuite 맵핑을 사용하도록 애플리케이션 구성**

From IBM WebSphere MQ Version 7.5.0, 수정팩 5, you can configure whether your application uses the default IBM Java CipherSuite to WebSphere MQ CipherSpec mappings, or the Oracle CipherSuite to WebSphere MQ CipherSpec mappings. 애플리케이션이 IBM JRE 또는 Oracle JRE를 사용하는지 여부에 상관 없이 TLS CipherSuites를 사용할 수 있습니다. Java 시스템 특성

com.ibm.mq.cfg.useIBMCipherMappings가 사용되는 맵핑을 제어합니다. 특성은 다음 값 중 하나입니 다.

#### **true**

IBM Java CipherSuite를 WebSphere MQ CipherSpec 맵핑에 사용하십시오.

이 값이 기본값입니다.

#### **false**

Oracle CipherSuite를 WebSphere MQ CipherSpec 맵핑에 사용하십시오.

다음 표에는 IBM WebSphere MQ에서 지원하는 CipherSpec 및 이와 동등한 CipherSuite가 나열되어 있습니다. 또한 표에서 MQI 채널의 서버측에서 CipherSpec이 지정되고 클라이언트측에서 동등한 CipherSuite가 지정되 는 경우에 IBM WebSphere MQ classes for Java 애플리케이션이 큐 관리자에 대한 연결을 설정할 수 있는지 여 부를 표시합니다.

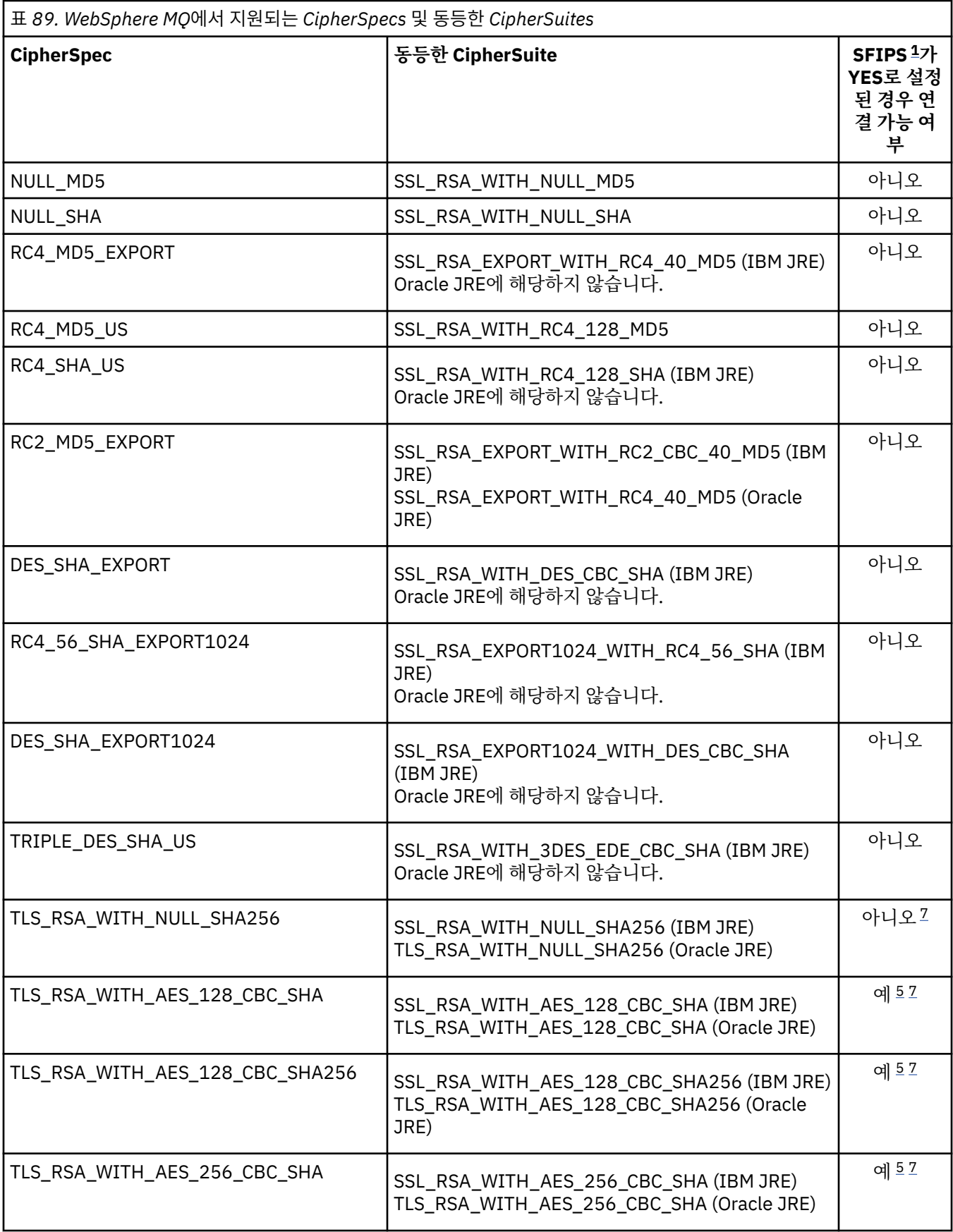

<span id="page-644-0"></span>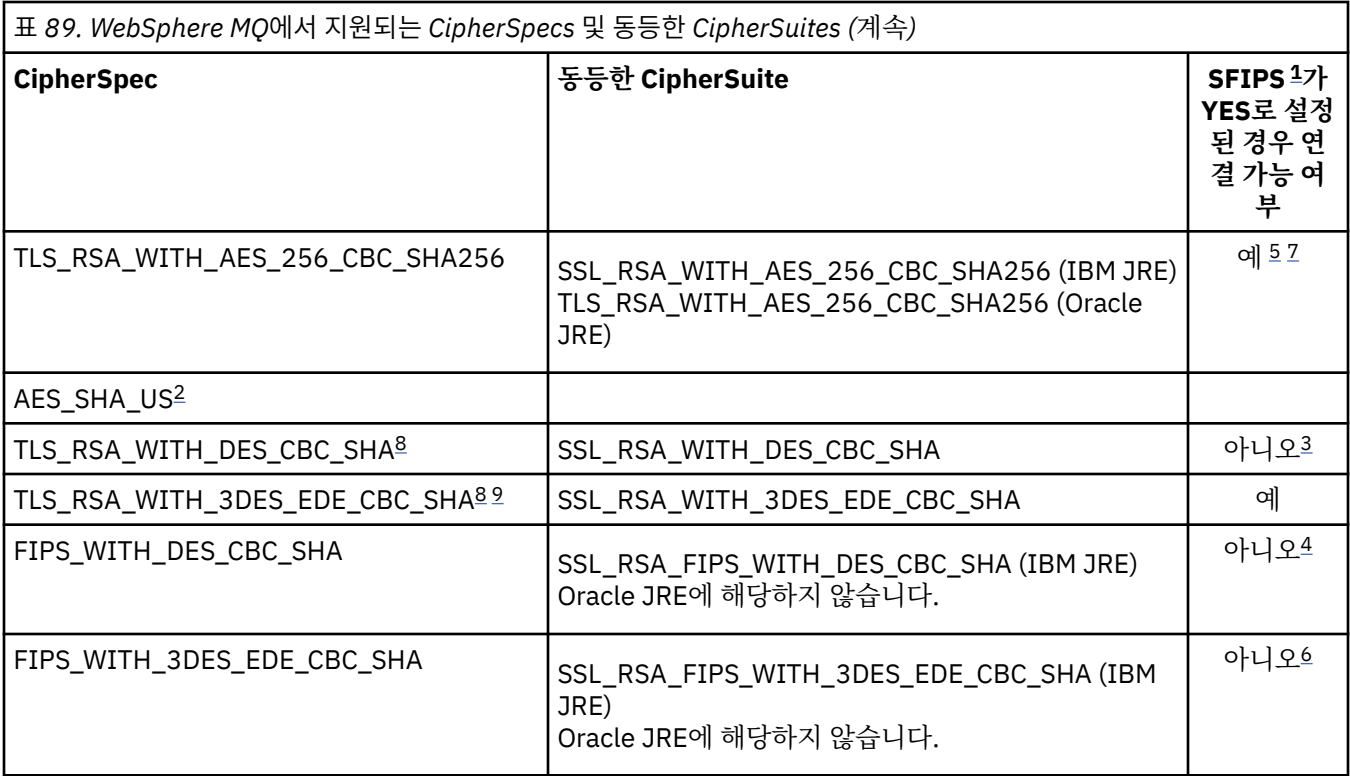

### **참고사항:**

- 1. IBM WebSphere MQ classes for Java 애플리케이션에서, MQEnvironment 클래스의 sslFipsRequired 필드 를 true로 설정하여 FIPS 인증 알고리즘만 사용되어야 함을 표시하고, sslFipsRequired 필드를 false로 설 정하여 비 FIPS 인증 알고리즘도 사용될 수 있음을 표시하십시오. 또는 환경 특성 CMQC.SSL\_FIPS\_REQUIRED\_PROPERTY를 설정하십시오.
- 2. 이 CipherSpec은 동등한 CipherSuite가 없습니다.
- 3. 이 CipherSpec은 2007년 5월 19일 이전에 인증된 FIPS 140-2입니다.
- 4. 이 CipherSpec은 2007년 5월 19일 이전에 인증된 FIPS 140-2입니다. FIPS\_WITH\_DES\_CBC\_SHA라는 이 름은 실행 기록 이름으로, 이 CipherSpec이 이전에 FIPS와 호환되었다는(현재는 더 이상 호환되지 않음) 사 실을 반영합니다. 이 CipherSpec은 더 이상 사용되지 않으므로 앞으로는 사용하지 않는 것이 좋습니다.
- 5. 이러한 CipherSpecs (TLS\_RSA\_WITH\_AES\_128\_CBC\_SHA, TLS\_RSA\_WITH\_AES\_128\_CBC\_SHA256, TLS\_RSA\_WITH\_AES\_256\_CBC\_SHA, TLS\_RSA\_WITH\_AES\_256\_CBC\_SHA256) 는 적절한 제한되지 않 은 정책 파일이 탐색기에서 사용되는 JRE에 적용되지 않는 한 WebSphere MQ 탐색기에서 큐 관리자로의 연 결을 보안하는 데 사용할 수 없습니다.

정책 파일에 대한 추가 정보는 보안 [정보를](https://www.ibm.com/developerworks/java/jdk/security/index.html) 참조하십시오.

- 6. FIPS\_WITH\_3DES\_EDE\_CBC\_SHA라는 이름은 실행 기록 이름으로, 이 CipherSpec이 이전에 FIPS와 호환 되었다는 사실을 나타냅니다(현재는 더 이상 호환되지 않음). 이 CipherSpec은 더 이상 사용되지 않으므로 앞 으로는 사용하지 않는 것이 좋습니다.
- 7. These CipherSpecs (TLS\_RSA\_WITH\_NULL\_SHA256, TLS\_RSA\_WITH\_AES\_128\_CBC\_SHA, TLS\_RSA\_WITH\_AES\_256\_CBC\_SHA256, TLS\_RSA\_WITH\_AES\_256\_CBC\_SHA, TLS\_RSA\_WITH\_AES\_256\_CBC\_SHA256) require IBM JREs 6.0 SR13 FP2 , 7.0 SR4 FP2 or later.
- 8. 이들 CipherSpecs(TLS\_RSA\_WITH\_3DES\_EDE\_CBC\_SHA, TLS\_RSA\_WITH\_DES\_CBC\_SHA, TLS\_RSA\_WITH\_RC4\_128\_SHA256)는 SSLv3 또는 TLS를 사용할 수 있습니다. 디폴트로, FIPS가 사용 불 가능할 때 SSLv3가 사용됩니다. TLS를 사용하려면, Java 시스템 특성 **com.ibm.mq.cfg.preferTLS**를 true로 설정하십시오.
- 9. 이 CipherSpec TLS\_RSA\_WITH\_3DES\_EDE\_CBC\_SHA는 더 이상 사용되지 않습니다. 그러나 AMQ9288 오 류로 인해 연결이 종료되기 전까지는 이 CipherSpec을 사용하여 최대 32GB의 데이터를 전송할 수 있습니다. 이 오류를 방지하려면 3중 DES를 사용하지 않거나 이 CipherSpec을 사용할 때 비밀 키 재설정을 사용 가능하 게 하십시오.

### **관련 정보**

MQI 클라이언트에서 런타임 시 FIPS 인증 CipherSpec만 사용하도록 지정 UNIX, Linux 및 Windows의 FIPS (Federal Information Processing Standards) MQdev 블로그: MQ Java, TLS Ciphers, 비[IBM JREs & APARs IT06775, IV66840, IT09423, IT10837](https://www.ibm.com/developerworks/community/blogs/messaging/entry/MQ_Java_TLS_Ciphers_Non_IBM_JREs_APARs_IT06775_IV66840_IT09423_IT10837_HELP_ME_PLEASE) MQdev 블로그: MQ CipherSpecs와 [Java Cipher Suites](https://www.ibm.com/developerworks/community/blogs/messaging/entry/BiteSize_Blogging_MQ_Version_8_The_relationship_between_MQ_CipherSpecs_and_Java_Cipher_Suites) 사이의 관계

# **Java 응용프로그램에 대해 WebSphere MQ 클래스 실행**

클라이언트 또는 바인딩 모드를 사용하여 애플리케이션 (main () 메소드를 포함하는 클래스) 을 작성하는 경우 Java 인터프리터를 사용하여 프로그램을 실행한다.

다음 명령을 사용하십시오.

java -Djava.library.path=*library\_path* MyClass

여기서 라이브러리 경로 는 Java 라이브러리의 WebSphere MQ 클래스에 대한 경로입니다 ( Java 라이브러리의 WebSphere MQ 클래스참조).

# **WebSphere MQ Java 환경에 종속된 작동에 대한 클래스**

WebSphere MQ 클래스를 사용하면 WebSphere MQ의 다른 버전에 대해 실행할 수 있는 애플리케이션을 작성 할 수 있습니다. 이 주제 콜렉션에서는 이러한 서로 다른 버전에 종속된 자바 클래스의 동작에 대해 설명합니다.

Java용 WebSphere MQ 클래스는 모든 환경에서 일관된 기능 및 동작을 제공하는 클래스의 핵심을 제공합니다. 이 코어에 포함되지 않은 기능은 애플리케이션이 연결된 큐 관리자의 기능에 따라 달라집니다.

여기에서 언급되는 것을 제외하고, 표시되는 작동은 큐 관리자에 적합한 애플리케이션 프로그래밍 참조에서 설 명되는 대로입니다.

### *Java***용** *WebSphere MQ* **클래스의 코어 클래스**

Java의 WebSphere MQ 클래스에는 모든 환경에서 사용할 수 있는 코어 클래스 세트가 포함되어 있습니다.

다음 클래스 세트는 코어 클래스로 간주되며 모든 환경에서 사용할 수 있습니다. 단, 647 [페이지의](#page-646-0) 『Java용 [WebSphere MQ](#page-646-0) 클래스의 코어 클래스에 대한 제한사항 및 변형』에 나열된 대로 약간 변화될 수 있습니다.

- MQEnvironment
- MQException
- MQGetMessageOptions

제외:

- MatchOptions
- GroupStatus
- SegmentStatus
- Segmentation
- MQManagedObject

제외:

- inquire()
- set()
- MQMessage

제외:

- groupId
- messageFlags
- messageSequenceNumber
- <span id="page-646-0"></span>– 오프셋
- originalLength
- MQPoolServices
- MQPoolServicesEvent
- MQPoolServicesEventListener
- MQPoolToken
- MQPutMessageOptions

제외:

- knownDestCount
- unknownDestCount
- invalidDestCount
- recordFields
- MQProcess
- MQQueue
- MQQueueManager

제외:

- begin( )
- accessDistributionList()
- MQSimpleConnectionManager
- MQTopic
- MQC

#### **참고:**

- 1. 일부 상수는 코어에 포함되지 않습니다(자세한 내용은 647 페이지의 『Java용 WebSphere MQ 클래스의 코어 클래스에 대한 제한사항 및 변형』 참조). 완전히 이식 가능한 프로그램에서는 사용하지 마십시오.
- 2. 일부 플랫폼에서는 일부 연결 방식이 지원되지 않습니다. 해당 플랫폼에서는 지원 모드와 연관된 코어 클래스 와 옵션만 사용할 수 있습니다. (597 페이지의 『Java의 [WebSphere MQ](#page-596-0) 클래스에 대한 연결 옵션』의 내용 을 참조하십시오.)

#### *Java***용** *WebSphere MQ* **클래스의 코어 클래스에 대한 제한사항 및 변형**

동등한 MQI 호출은 대개 환경에 따라 차이가 있지만 코어 클래스는 일반적으로 모든 환경에서 일관됩니다. 작동 은 다음의 사소한 제한 및 변화를 제외하면 Windows, UNIX 또는 Linux WebSphere MQ 큐 관리자가 사용되는 것과 같습니다.

*Java*의 *WebSphere MQ* 클래스에서 *MQGMO\_ \** 값에 대한 제한사항 특정 MQGMO\_\* 값은 모든 큐 관리자에서 지원되지 않습니다.

다음 MQGMO\_\* 값을 사용하면 MQQueue.get()에서 MQException이 발생할 수 있습니다.

MQGMO\_SYNCPOINT\_IF \_PERSISTENT MQGMO\_MARK\_SKIP \_BACKOUT MQGMO\_BROWSE\_MSG\_UNDER\_CURSOR MQGMO\_LOCK MQGMO\_UNLOCK MQGMO\_LOGICAL\_ORDER MQGMO\_COMPLETE\_MESSAGE MQGMO\_ALL\_MSGS\_AVAILABLE MQGMO\_ALL\_SEGMENTS\_ AVAILABLE MQGMO\_UNMARKED\_BROWSE\_MSG MQGMO\_MARK\_BROWSE\_HANDLE

MQGMO\_MARK\_BROWSE\_CO\_OP MQGMO\_UNMARK\_BROWSE\_HANDLE MQGMO\_UNMARK\_BROWSE\_CO\_OP

또한, Java 에서 사용할 때는 MQGMO\_SET\_SIGNAL이 지원되지 않는다.

*Java*의 *WebSphere MQ* 클래스에 있는 *MQPMRF\_ \** 값에 대한 제한사항 이 제한사항은 분배 목록에 메시지를 넣을 때만 사용하며 분배 목록을 지원하는 큐 관리자에서만 지원됩니다. 예 를 들어, z/OS 큐 관리자는 분배 목록을 지원하지 않습니다.

*Java*의 *WebSphere MQ* 클래스에서 *MQPMO\_ \** 값에 대한 제한사항 특정 MOPMO \* 값은 모든 큐 관리자에서 지워되지 않습니다.

다음 MQPMO\_\* 값을 사용하면 MQQueue.put() 또는 MQQueueManager.put()에서 MQException이 발생할 수 있습니다.

MQPMO\_LOGICAL\_ORDER MQPMO\_NEW\_CORREL\_ID MQPMO\_NEW\_MESSAGE\_ID MQPMO\_RESOLVE\_LOCAL\_Q

*Java*용 *WebSphere MQ* 클래스의 *MQCNO\_ \** 값에 대한 제한사항 및 변형 특정 MQCNO\_\* 값은 지원되지 않습니다.

- 자동 클라이언트 재연결은 Java용 WebSphere MQ 클래스에서 지원되지 않습니다. 설정하는 MOCNO\_RECONNECT\_\* 값에 상관없이 MOCNO\_RECONNECT\_DISABLED를 설정한 것처럼 연결이 계속 작동 합니다.
- MQCNO\_FASTPATH는 MQCNO\_FASTPATH를 지원하지 않는 큐 관리자에서 무시됩니다. 클라이언트 연결에서 도 무시됩니다.

*Java*의 *WebSphere MQ* 클래스에서 *MQRO\_ \** 값에 대한 제한사항 다음과 같은 보고서 옵션을 설정할 수 있습니다.

MQRO\_EXCEPTION\_WITH\_FULL\_DATA MQRO\_EXPIRATION\_WITH\_FULL\_DATA MQRO\_COA\_WITH\_FULL\_DATA MQRO\_COD\_WITH\_FULL\_DATA MQRO\_DISCARD\_MSG MQRO\_PASS\_DISCARD\_AND\_EXPIRY

자세한 정보는 보고서를 참조하십시오.

#### *Java***용** *WebSphere MQ* **클래스의 코어 클래스 외부에 있는 기능**

WebSphere MQ 클래스는 모든 큐 관리자가 지원하지 않는 API 확장을 사용하도록 특별히 설계된 특정 기능을 포함합니다. 이 주제 콜렉션에서는 해당 확장 기능을 지원하지 않는 큐 관리자를 사용할 때 이 확장 기능이 동작 하는 방식을 설명합니다.

*MQQueueManager* 구성자 옵션의 변형

일부 MQQueueManager 구성자에는 선택적 정수 인수가 포함됩니다. 이 인수의 일부 값은 모든 플랫폼에서 허 용되지 않습니다.

MQQueueManager 구성자에 선택적 정수 인수가 포함된 경우, MQI의 MQCNO 옵션 필드에 맵핑되고 정상 경로 연결과 빠른 경로 연결 사이를 전환하는 데 사용합니다. 사용된 옵션이 MQCNO\_STANDARD\_BINDING 또는 MQCNO\_FASTPATH\_BINDING뿐이면 이 확장된 양식의 구성자가 모든 환경에서 허용됩니다. 다른 옵션을 사용 하면 구성자가 MQRC\_OPTIONS\_ERROR로 인해 실패하게 됩니다. 빠른 경로 옵션 CMQC.MQCNO\_FASTPATH\_BINDING은 지원되는 큐 관리자에 바인딩 연결하는 데만 사용됩니다. 다른 환경에 서는 무시됩니다.
*MQQueueManager.begin()* 메소드의 제한사항

이 메소드는 바인딩 모드에서 UNIX, Linux또는 Windows 시스템의 WebSphere MQ 큐 관리자에 대해서만 사용 할 수 있습니다. 그렇지 않으면 MQRC\_ENVIRONMENT\_ERROR로 인해 실패합니다.

자세한 내용은 636 페이지의 『JTA/ Java용 [WebSphere MQ](#page-635-0) 클래스를 사용하는 JTA/JDBC 조정』의 내용을 참 조하십시오.

*MQGetMessageOptions* 필드의 변형

일부 큐 관리자에서는 버전 2 MQGMO 구조를 지원하지 않으므로, 일부 필드를 기본값으로 설정해야 합니다.

버전 2 MQGMO 구조를 지원하지 않는 큐 관리자를 사용할 때 다음 필드를 기본값으로 설정된 상태로 두십시오.

**GroupStatus SegmentStatus Segmentation** 

또한 MatchOptions 필드는 MOMO\_MATCH\_MSG\_ID와 MOMO\_MATCH\_CORREL\_ID만 지원합니다. 지원되지 않는 값을 이러한 필드에 넣으면 후속 MQDestination.get()이 MQRC\_GMO\_ERROR로 인해 실패합니다. 큐 관리 자가 버전 2 MQGMO 구조를 지원하지 않으면 이러한 필드는 MQDestination.get()에 성공한 후에도 업데이트되 지 않습니다.

*Java*의 *WebSphere MQ* 클래스에 있는 분배 목록의 제한사항 일부 큐 관리자에서는 MQDistributionList를 열 수 없습니다.

다음 클래스를 사용하여 분배 리스트를 작성합니다.

MQDistributionList MQDistributionListItem MQMessageTracker

모든 환경에서 MQDistributionLists 및 MQDistributionListItems를 작성하고 채울 수 있지만, 일부 큐 관리자에 서는 MQDistributionList를 열 수 없습니다. 특히, z/OS 큐 관리자는 분배 목록을 지원하지 않습니다. 이러한 큐 관리자를 사용할 때 MQDistributionList를 열려고 하면 MQRC\_OD\_ERROR가 발생합니다.

*MQPutMessageOptions* 필드의 변형 큐 관리자가 분배 목록을 지원하지 않으면 특정 MQPMO 필드는 다르게 처리됩니다.

MQPMO의 네 필드는 MQPutMessageOptions 클래스의 다음 멤버 변수로 렌더링됩니다.

knownDestCount unknownDestCount invalidDestCount recordFields

이러한 필드는 주로 분배 목록과 사용합니다. 그러나 분배 목록을 지원하는 큐 관리자가 단일 큐에 MQPUT을 수 행한 후 DestCount 필드를 채웁니다. 예를 들어 큐가 로컬 큐로 해석되면 knownDestCount가 1로 설정되고 다 른 두 count 필드는 0으로 설정됩니다.

큐 관리자가 분배 목록을 지원하지 않으면 이러한 값은 다음과 같이 시뮬레이션됩니다.

- put()에 성공하면 unknownDestCount가 1로 설정되고 나머지는 0으로 설정됩니다.
- put()에 실패하면 invalidDestCount가 1로 설정되고 나머지는 0으로 설정됩니다.

recordFields 변수는 분배 목록과 함께 사용됩니다. 환경과 상관없이 언제든 값을 recordFields에 기록할 수 있습 니다. MQPutMessageOptions 오브젝트가 MQDistributionList.put()이 아니라 후속 MQDestination.put() 또는 MQQueueManager.put()에서 사용되는 경우에는 무시됩니다.

*Java*의 *WebSphere MQ* 클래스가 있는 *MQMD* 필드의 제한사항 세그먼트화를 지원하지 않는 큐 관리자를 사용할 때 메시지 세그먼트화와 관련된 특정 MQMD 필드는 기본값으 로 남겨 두어야 합니다.

다음 MQMD 필드는 주로 메시지 세그먼트화와 관련됩니다.

GroupId

<span id="page-649-0"></span>MsgSeqNumber 오프셋 MsgFlags OriginalLength

애플리케이션이 MQMD 필드를 기본값 이외의 값으로 설정한 다음 put() 또는 get()을 지원하지 않는 큐 관리자에 서 해당 함수를 수행하면 put() 또는 get()에서 MQException가 발생하고 MQRC\_MD\_ERROR가 표시됩니다. 이 러한 큐 관리자에서 put() 또는 get()을 성공적으로 수행하려면 MQMD 필드를 기본값으로 설정하십시오. 메시지 그룹화 및 세그먼트화를 지원하지 않는 큐 관리자에 대해 실행되는 자바 애플리케이션으로 그룹화되거나 세그먼 트화된 메시지를 전송하지 마십시오.

자바 애플리케이션이 이러한 필드를 지원하지 않는 큐 관리자로부터 메시지를 가져오려고 시도하고 () 검색할 실 제 메시지가 세그먼트된 메시지 그룹의 일부이면 (즉, MQMD 필드에 기본값이 아닌 값을 갖는다), 오류 없이 검색 된다. 그러나 MQMessage의 MQMD 필드가 업데이트되지 않고 MQMessage 형식 특성이 MQFMT\_MD\_EXTENSION으로 설정되며 새 필드의 값을 포함하는 MQMDE 구조가 true 메시지 데이터의 접두 부로 지정됩니다.

### **코믹스 트랜잭션 서버에서** *Java***의** *WebSphere MQ* **클래스에 대한 제한사항**

In the 코믹스 Transaction Server for z/OS environment, only the main (first) thread is allowed to issue 코믹 스 or WebSphere MQ calls.

WebSphere MQ JMS 클래스는 CICS Java 애플리케이션에서 사용하도록 지원되지 않음을 참고하십시오.

그러므로 이 환경에서 스레드 간에 MQQueueManager 또는 MQQueue 오브젝트를 공유하거나 하위 스레드에서 새 MQQueueManager를 작성할 수 없습니다.

# *Java* **플랫폼** *Enterprise Edition* **내에서** *Java* **애플리케이션에 대해** *IBM WebSphere MQ* **클래 스 실행**

Java EE 에서 Java 에 대해 IBM WebSphere MQ 클래스를 사용하기 전에 고려해야 하는 특정 제한사항 및 디자 인 고려사항이 있습니다.

Java 의 IBM WebSphere MQ 클래스는 Java EE 환경에서 사용될 때 제한사항이 있습니다. 또한 Java EE 환경 내에서 실행되는 Java 애플리케이션에 대해 IBM WebSphere MQ 클래스를 설계, 구현 및 관리할 때 고려해야 하 는 추가 고려사항이 있습니다. 이러한 제한사항과 고려사항은 다음 섹션에 간략하게 설명되어 있습니다.

# **JTA 트랜잭션 제한**

Java용 IBM WebSphere MQ 클래스를 사용하는 애플리케이션에 대해 유일하게 지원되는 트랜잭션 관리자는 IBM WebSphere MQ 자체입니다. JTA 제어의 애플리케이션이 Java에 대해 IBM WebSphere MQ 클래스를 사 용할 수 있지만, 이러한 클래스를 통해 수행되는 작업은 JTA 작업 단위에 의해 제어되지 않습니다. 대신 JTA 인터 페이스를 통해 애플리케이션 서버에서 관리하는 작업 단위와 별개의 논리 작업 단위를 형성합니다. 특히 JTA 트 랜잭션을 롤백해도 송신하거나 수신한 메시지를 롤백하지 않습니다. 이 제한사항은 응용프로그램 또는 Bean 관 리 트랜잭션 및 컨테이너 관리 트랜잭션 및 모든 Java EE 컨테이너에 적용됩니다. 애플리케이션 서버 통합 트랜 잭션 내의 IBM WebSphere MQ와 직접 메시징 작업을 수행하려면 JMS용 IBM WebSphere MQ 클래스가 대신 사용되어야 합니다.

# **스레드 작성**

Java용 IBM WebSphere MQ 클래스는 다양한 조작을 위해 내부적으로 스레드를 작성합니다. 예를 들어, 로컬 큐 관리자에서 직접 호출하기 위해 BINDINGS 모드를 실행하는 경우 Java에 대한 IBM WebSphere MQ 클래스에 서 내부적으로 작성한 '작업자' 스레드에 대한 호출이 작성됩니다. 예를 들어, 연결 풀에서 사용하지 않은 연결을 지우거나 종료된 발행/구독 애플리케이션의 구독을 제거하기 위해 내부적으로 다른 스레드를 작성할 수 있습니 다.

일부 Java EE 응용프로그램 (예: EJB및 웹 컨테이너에서 실행되는 응용프로그램) 은 새 스레드를 작성하지 않아 야 합니다. 대신, 애플리케이션 서버에서 관리하는 기본 애플리케이션 스레드에서 모든 작업을 수행해야 합니다. 애플리케이션이 Java에 대해 IBM WebSphere MQ 클래스를 사용하는 경우, 애플리케이션 서버는 Java 코드에 대한 IBM WebSphere MQ 클래스와 애플리케이션 코드를 구별하지 못할 수 있으므로, 이전에 설명된 스레드는 애플리케이션이 컨테이너 스펙을 준수하지 않도록 합니다. JMS의 IBM WebSphere MQ 클래스는 이러한 Java EE 스펙을 구분하지 않으므로 대신 사용할 수 있습니다.

# **보안 제한사항**

Application Server에 의해 구현된 보안 정책은 Java API에 대한 IBM WebSphere MQ 클래스가 수행하는 특정 조작 (예: 이전 섹션에 설명된 대로 제어의 새 스레드 작성 및 작동) 을 방지할 수 있습니다.

예를 들어, 애플리케이션 서버는 대개 Java 보안을 기본적으로 사용하지 않게 설정하여 실행하며 이 보안은 애플 리케이션 서버 특정 구성을 통해 사용으로 설정할 수 있습니다(일부 애플리케이션 서버에서는 Java 보안에서 사 용한 정책을 더욱 자세하게 구성할 수 있음). Java 보안이 사용 가능한 경우, Java 의 IBM WebSphere MQ 클래 스가 애플리케이션 서버에 대해 정의된 Java 보안 정책 스레딩 규칙을 중단할 수 있으며 API가 작동하기 위해 필 요한 모든 스레드를 작성할 수 없을 수 있습니다. 스레드 관리 문제점을 막기 위해, Java 보안이 사용 가능한 환경 에서는 Java용 IBM WebSphere MQ 클래스의 사용이 지원되지 않습니다.

# **애플리케이션 격리 고려사항**

Java EE 환경에서 응용프로그램을 실행하는 것의 의도된 이점은 응용프로그램 분리입니다. Java 에 대한 IBM WebSphere MQ 클래스의 디자인 및 구현은 Java EE 환경을 미리 지정합니다. IBM WebSphere MQ Java 의 클 래스는 애플리케이션 분리 개념을 지원하지 않는 방식으로 사용될 수 있습니다. 이 영역의 특정 고려사항은 예를 들어 다음과 같습니다.

- MQEnvironment 클래스에서 정적(JVM 프로세스 전체) 설정 사용. 예를 들어 다음과 같습니다.
	- 연결 식별 및 인증에 사용할 사용자 ID 및 비밀번호
	- 클라이언트 연결에 사용하는 호스트 이름, 포트 및 채널
	- 보안 클라이언트 연결을 위한 SSL 구성

한 애플리케이션의 이점을 위해 MQEnvironment 특성을 수정하면 동일한 특성을 사용하는 다른 애플리케이션 에도 영향을 미칩니다. Java EE와 같은 다중 애플리케이션 환경에서 실행하는 경우, 각 애플리케이션은 프로세 스 전체 MQEnvironment 클래스에 구성된 특성을 기본값으로 설정하지 않고 특정 특성 세트를 사용하여 MQQueueManager 오브젝트를 작성하여 고유한 고유한 구성을 사용해야 합니다.

- MQEnvironment 클래스는 동일한 JVM 프로세스 내에서 Java용 IBM WebSphere MQ 클래스를 사용하는 모 든 애플리케이션에 글로벌하게 작용하는 많은 정적 메소드를 소개하며, 특정 애플리케이션에 대해 이 작동을 대체할 방법이 없습니다. 예를 들면 다음과 같습니다.
	- SSL 특성 구성(예: 키 저장소 위치)
	- 클라이언트 채널 엑시트 구성
	- 진단 추적 사용 또는 사용 안함
	- 큐 관리자에 대한 연결 사용을 최적화하는 데 사용하는 기본 연결 풀 관리

이러한 메소드를 호출하면 동일한 Java EE 환경에서 실행 중인 모든 응용프로그램에 영향을 줍니다.

- 동일한 큐 관리자에 다수 연결하는 프로세스를 최적화하기 위해 연결 풀을 사용합니다. 기본 연결 풀 관리자는 프로세스 전체에 해당하며 여러 애플리케이션에서 공유합니다. MQEnvironment.setDefaultConnectionManager() 메소드를 사용하여 하나의 응용프로그램에 대한 디폴트 연결 관리자를 바꾸는 것과 같이 연결 풀 구성에 대한 변경사항은 동일한 Java EE 응용프로그램 서버에서 실행 중인 다른 응용프로그램에 영향을 줍니다.
- SSL은 MQEnvironment 클래스 및 MQQueueManager 오브젝트 특성을 사용하여 Java용 IBM WebSphere MQ 클래스를 사용하는 애플리케이션에 대해 구성됩니다. 애플리케이션 서버 자체의 관리 보안 구성과 통합되 지 않습니다. 필수 보안 레벨을 제공하기 위해 Java 에 대한 IBM WebSphere MQ 클래스를 적절히 구성하고 애플리케이션 서버 구성을 사용하지 않도록 해야 합니다.

# **바인딩 모드 제한**

IBM WebSphere MQ and WebSphere Application Server can be installed on the same machine such that the major versions of the queue manager and of the IBM WebSphere MQ resource adapter (RA) shipped in WebSphere Application Server are different. 인스턴스의 경우 7.0.1의 IBM WebSphere MQ RA 레벨을 제공 하는 WebSphere Application Server Version 7.0가 Version 6.0 큐 관리자와 동일한 시스템에 설치될 수 있습 니다.

<span id="page-651-0"></span>큐 관리자와 자원 어댑터 주요 버전이 다르면 바인딩 연결을 사용할 수 없습니다. 자원 어댑터를 사용한 WebSphere Application Server에서 큐 관리자로의 모든 연결은 클라이언트 유형 연결을 사용해야 합니다. 버전 이 같으면 바인딩 연결을 사용할 수 있습니다.

# **JMS용 WebSphere MQ 클래스 사용**

Java Message Service의 WebSphere MQ 클래스 (JMS의 WebSphere MQ 클래스) 는 WebSphere MQ와 함께 제공되는 JMS 제공자입니다. javax.jms 패키지에서 정의되는 인터페이스를 구현할 뿐 아니라, JMS용 WebSphere MQ 클래스는 JMS API에 대한 두 개의 확장 세트를 제공합니다.

JMS 스펙은 애플리케이션이 메시징 조작을 수행하는 데 사용할 수 있는 인터페이스 세트를 정의합니다. javax.jms 패키지는 JMS 인터페이스를 정의하며 JMS 제공자는 특정 메시징 제품에 대해 이러한 인터페이스를 구현합니다. WebSphere MQ 버전 7.5 는 현재 JMS 1.1 스펙을 사용합니다. JMS용 WebSphere MQ 클래스는 WebSphere MQ의 JMS 인터페이스를 구현하는 JMS 제공자입니다.

JMS 스펙은 ConnectionFactory 및 Destination 오브젝트가 관리 오브젝트가 되리라 기대합니다. 관리자는 중앙 저장소에서 관리 오브젝트를 작성하고 관리하며, JMS 애플리케이션은 JNDI (Java Naming and Directory Interface) 를 사용하여 이러한 오브젝트를 검색한다. JMS용 WebSphere MQ 클래스는 관리 오브젝트 사용을 지 원하며 관리자는 WebSphere MQ JMS 관리 도구 또는 WebSphere MQ 탐색기를 사용하여 관리 오브젝트를 작 성 및 유지보수할 수 있습니다.

JMS용 WebSphere MQ 클래스는 또한 JMS API에 대한 두 확장 세트를 제공합니다. 이러한 확장의 주요 초점은 런타임에 동적으로 연결 팩토리 및 목적지를 작성 및 구성하는 점에 맞춰져 있지만, 확장에서는 문제점 판별 기능 과 같이 메시징과 직접적으로 관련되지 않은 기능도 제공합니다.

### **WebSphere MQ JMS 확장**

JMS용 WebSphere MQ 클래스의 이전 릴리스는 MQConnectionFactory, MQQueue, MQTopic 오브젝트 같 은 오브젝트에서 구현되는 확장을 포함하고 있습니다. 이들 오브젝트는 WebSphere MQ에 특정한 특성 및 메소드를 갖고 있습니다. 오브젝트는 관리 대상 오브젝트일 수 있거나 애플리케이션은 런타임에 오브젝트를 동적으로 작성할 수 있습니다. JMS용 WebSphere MQ 클래스의 이 릴리스는 이들 확장을 유지하는데, 이들 은 WebSphere MQ JMS 확장이라고 합니다. 변경하지 않고 이러한 확장 기능을 사용하는 애플리케이션을 계속 사용할 수 있습니다.

### **IBM JMS 확장**

JMS용 WebSphere MQ 클래스의 이 릴리스는 JMS API에 대한 더 일반적인 확장 세트를 제공하는데, 이들은 메시징 시스템으로서의 WebSphere MQ에 특정하지 않습니다. 이들 확장은 IBM JMS 확장이라고 부르며 다 음의 광범위한 목적을 갖고 있습니다.

- IBM JMS 제공자 사이에 더 높은 수준의 일관성 제공
- 두 IBM 메시징 시스템 사이에서 브릿지 애플리케이션을 더 쉽게 작성
- 한 IBM JMS 제공자에서 다른 제공자로 애플리케이션을 이식하기가 더 쉽게 만들기

확장은 .NET용 메시지 서비스 클라이언트 및 C/C++용 메시지 서비스 클라이언트에서 제공되는 것과 유사한 기능을 제공합니다.

### **JMS용 WebSphere MQ 클래스를 사용해야 하는 이유**

JMS용 WebSphere MQ 클래스 사용은 다음과 같은 장점을 갖고 있습니다.

• JMS 기술을 재사용할 수 있습니다.

JMS용 WebSphere MQ 클래스는 메시징 시스템으로서 WebSphere MQ의 JMS 인터페이스를 구현하는 JMS 제공자입니다. 조직이 WebSphere MQ가 처음이지만 이미 JMS 애플리케이션 개발 기술을 갖고 있는 경우, WebSphere MQ에서 제공하는 다른 API 중 하나보다 친숙한 JMS API를 사용하여 WebSphere MQ 자원에 액 세스하는 것이 더 쉽다는 것을 발견할 수 있습니다.

• JMS는 Java Platform, Enterprise Edition(Java EE ) 의 필수 파트입니다.

JMS는 Java EE 플랫폼에서 메시징에 사용할 수 있는 자연 API입니다. Java EE 를 준수하는 모든 애플리케이 션 서버에는 JMS 제공자가 포함되어야 합니다. 응용프로그램 클라이언트, 서블릿, JavaServer 페이지 (JSP), 엔터프라이즈 Java Bean (EJB) 및 메시지 구동 Bean (MDBs) 에서 JMS를 사용할 수 있습니다. 특히 Java EE 응용프로그램은 MDBs를 사용하여 메시지를 비동기적으로 처리하며 모든 메시지는 MDBs로 JMS 메시지로 전 달됩니다.

• 관리자는 중앙 저장소에서 JMS 관리 오브젝트를 작성하고 유지보수할 수 있으며, JMS 응용프로그램의 WebSphere MQ 클래스는 JNDI (Java Naming and Directory Interface) 를 사용하여 이러한 오브젝트를 검 색할 수 있습니다.

JMS 연결 팩토리 및 목적지가 큐 관리자 이름, 채널 이름, 연결 옵션, 큐 이름 및 토픽 이름 같은 WebSphere MQ 특정 정보를 캡슐화합니다. 연결 팩토리 및 목적지가 관리 오브젝트로 저장되는 경우 이 정보는 애플리케 이션에 하드 코딩되지 않습니다. 그러므로 이 방식은 애플리케이션에 어느 정도 수준의 근본적인 WebSphere MQ 구성과의 독립성을 제공합니다.

• JMS는 애플리케이션 이식성을 제공할 수 있는 업계 표준 API입니다.

JMS 애플리케이션은 JNDI를 사용하여 관리 오브젝트로 저장된 연결 팩토리 및 목적지를 검색할 수 있으며 javax.jms 패키지에 정의된 인터페이스만 사용하여 메시징 조작을 수행할 수 있습니다. 그러면 애플리케이션 은 JMS용 WebSphere MQ 클래스 같은 모든 JMS 제공자와 거의 독립적이며, 애플리케이션에 어떤 변경도 없 이 한 JMS 제공자에서 다른 JMS 제공자로 이식될 수 있습니다.

특정 애플리케이션 환경에서 JNDI를 사용할 수 없는 경우, JMS용 WebSphere MQ 클래스 애플리케이션이 JMS API에 대한 확장을 사용하여 런타임 시에 동적으로 연결 팩토리 및 목적지를 작성 및 구성할 수 있습니다. 그러면 애플리케이션은 완전히 자체 포함되지만, JMS 제공자로서의 JMS용 WebSphere MQ 클래스에 연결됩 니다.

• 브릿지 애플리케이션은 JMS를 사용하여 더 쉽게 쓸 수 있습니다.

브릿지 애플리케이션은 메시징 시스템에서 메시지를 수신하여 이를 다른 메시징 시스템으로 송신하는 애플리 케이션입니다. 브릿지 애플리케이션 작성은 제품 특정 API 및 메시지 형식을 사용하여 복잡할 수 있습니다. 대 신, 각 메시징 시스템에 하나씩 두 개의 JMS 제공자를 사용하여 브릿지 애플리케이션을 쓸 수 있습니다. 그러 면 애플리케이션은 하나의 API인 JMS API를 사용하고 JMS 메시지만 처리합니다.

# **JMS용 WebSphere MQ 클래스 시작하기**

이 주제는 JMS용 WebSphere MQ 클래스의 개요를 제공하고 JMS용 WebSphere MQ 클래스를 사용하기 전에 알아야 하는 사항을 알려줍니다.

# **JMS용 WebSphere MQ 클래스의 필수조건**

JMS용 WebSphere MQ 클래스 애플리케이션을 개발하고 실행하려면 특정 소프트웨어 컴포넌트가 필수조건으 로 필요합니다.

### **JMS용 WebSphere MQ 클래스에 대한 필수조건에 관한 최신 정보는 WebSphere MQ readme 파일을 참조하 십시오.**

JMS 응용프로그램에 대한 WebSphere MQ 클래스를 개발하려면 Java 2 SDK (Software Development Kit) 가 필요합니다. 사용자의 운영 체제에서 지원되는 JDK의 세부사항은 WebSphere MQ 시스템 요구사항 페이지에서 찾을 수 있습니다. [WebSphere MQ](https://www.ibm.com/software/integration/wmq/requirements/index.html) 요구사항을 참조하십시오.

JMS용 WebSphere MQ 클래스 애플리케이션을 실행하려면 다음 소프트웨어 컴포넌트가 필요합니다.

- WebSphere MQ 큐 관리자
- 애플리케이션을 실행하는 각 시스템에 대한 JRE (Java Runtime Environment)

FIPS 140-2인증을 받은 암호화 모듈을 사용하기 위해 SSL 연결이 필요한 경우, IBM Java JSSE FIPS 제공자 ( JSSEFIPS) 가 필요합니다. 버전 5이상의 모든 IBM Java 2 SDK및 JRE에는 다음이 포함됩니다.

You can use Internet Protocol Version 6 (IPv6) addresses in your WebSphere MQ classes for JMS applications provided IPv6 addresses are supported by your Java virtual machine (JVM) and the TCP/IP implementation on your operating system. WebSphere MQ JMS 관리 도구(850 페이지의 『[WebSphere](#page-849-0) [MQ JMS](#page-849-0) 관리 도구 사용』 참조)도 IPv6 주소를 허용합니다.

WebSphere MQ JMS 관리 도구 및 WebSphere MQ 탐색기는 JNDI (Java Naming and Directory Interface) 를 사용하여 관리 오브젝트를 저장하는 디렉토리 서비스에 액세스합니다. JMS 응용프로그램의 WebSphere MQ 클 래스는 JNDI를 사용하여 디렉토리 서비스에서 관리 오브젝트를 검색할 수도 있습니다. 서비스 제공자는 JNDI 호출을 디렉토리 서비스에 대한 호출에 맵핑하여 디렉토리 서비스에 대한 액세스를 제공하는 코드입니다. 다음 서비스 제공자가 JMS용 WebSphere MQ 클래스와 함께 제공됩니다.

- ldap.jar 및 providerutil.jar 파일에 있는 LDAP(Lightweight Directory Access Protocol) 서비스 제공자. LDAP 서비스 제공자는 LDAP 서버를 기반으로 디렉토리 서비스에 대한 액세스를 제공합니다.
- fscontext.jar 및 providerutil.jar 파일에 있는 파일 시스템 서비스 제공자. 파일 시스템 서비스 제공자는 로컬 파일 시스템을 기반으로 디렉토리 서비스에 대한 액세스를 제공합니다.

LDAP 서버를 기반으로 디렉토리 서비스를 사용하려는 경우 LDAP 서버를 설치하고 구성하거나 기존 LDAP 서버 에 대한 액세스가 있어야 합니다. 특히 Java 오브젝트를 저장하도록 LDAP 서버를 구성해야 한다. LDAP 서버를 설치하고 구성하는 방법에 대한 정보는 서버와 함께 제공되는 문서를 참조하십시오.

# **HP Integrity NonStop Server 에 대한 IBM WebSphere MQ 클라이언트의 JMS 프로 그램 준비**

이 주제에서는 HP Integrity NonStop Server용 IBM WebSphere MQ 클라이언트의 JMS 프로그램을 개발하고 실행하기 전에 알아야 할 사항에 대해 설명합니다.

JMS의 IBM WebSphere MQ 클래스는 HP Integrity NonStop Server 설치를 위해 IBM WebSphere MQ 클라이 언트의 일부로 설치됩니다. 설치 컨텐츠의 요약에 대한 세부사항은 파일 시스템을 참조하십시오.

클라이언트 기능의 일부 측면은 호스트 운영 체제에 특정합니다. HP Integrity NonStop Server용 IBM WebSphere MQ 클라이언트의 지원되는 기능에 대한 자세한 정보는 지원되는 HP Integrity NonStop Server 환 경 및 기능에 대한 IBM WebSphere MQ 클라이언트의 내용을 참조하십시오.

# **전제조건**

JMS 애플리케이션을 빌드하고 실행하려면 *Java*용 *HP Integrity NonStop Server* 컴포넌트가 설치되어 사용 가 능해야 합니다.

# **설정**

JMS용 IBM WebSphere MQ 클래스를 사용할 수 있는 애플리케이션을 실행하고 빌드하기 위한 환경 설정에 대 한 정보는 658 페이지의 『JMS용 [IBM WebSphere MQ](#page-657-0) 클래스에서 사용되는 환경 변수』의 내용을 참조하십 시오.

클라이언트 애플리케이션의 연결을 허용하도록 큐 관리자를 구성하는 데 필요한 단계에 대한 정보는 [699](#page-698-0) 페이 지의 『JMS용 [WebSphere MQ](#page-698-0) 클래스 애플리케이션의 설치 후 설정』의 내용을 참조하십시오.

JMS용 IBM WebSphere MQ 클래스 환경 유효성 검증에 대한 정보는 702 페이지의 『JMS용 [WebSphere MQ](#page-701-0) 클래스에 대한 포인트-투-포인트 설치 확인 [테스트』의](#page-701-0) 내용을 참조하십시오.

### **애플리케이션 작성**

JMS 애플리케이션 작성에 대한 자세한 정보는 730 페이지의 『JMS용 [WebSphere MQ](#page-729-0) 클래스 애플리케이션 [쓰기』](#page-729-0)의 내용을 참조하십시오.

IBM WebSphere MQ JMS 관리 도구 사용에 대한 자세한 정보는 850 페이지의 『[WebSphere MQ JMS](#page-849-0) 관리 도구 [사용』의](#page-849-0) 내용을 참조하십시오.

# **샘플**

샘플 애플리케이션은 설치의 opt/mqm/samp/jms 서브디렉토리에서 제공됩니다.

샘플을 실행하는 데 필요한 구성 단계에 대한 자세한 정보는 98 [페이지의](#page-97-0) 『샘플 프로그램 준비 및 실행』의 내 용을 참조하십시오.

# **문제점 해결**

문제점 해결에 대한 정보는 722 페이지의 『JMS용 [IBM WebSphere MQ](#page-721-0) 클래스에 대한 문제점 해결』의 내용 을 참조하십시오.

# **JMS용 WebSphere MQ 클래스의 설치 및 구성**

이 절에서는 JMS용 WebSphere MQ 클래스를 설치할 때 작성되는 디렉토리 및 파일을 설명하고 설치 후에 JMS 용 WebSphere MQ 클래스를 구성하는 방법을 알려줍니다.

### **관련 개념**

656 페이지의 『JMS의 [IBM WebSphere MQ](#page-655-0) 클래스에 대해 설치된 사항』

JMS에 대한 IBM WebSphere MQ 클래스를 설치할 때 많은 파일 및 디렉토리가 작성됩니다. Windows에서는 환 경 변수를 자동으로 설정하여 설치 중에 일부 구성이 수행됩니다. 기타 플랫폼 및 특정 Windows 환경에서는 JMS 응용프로그램에 대해 IBM WebSphere MQ 클래스를 실행하기 전에 환경 변수를 설정해야 합니다.

664 페이지의 『Java 보안 관리자에서 JMS 응용프로그램에 대해 [WebSphere MQ](#page-663-0) 클래스 실행』

JMS용 WebSphere MQ 클래스는 Java 보안 관리자를 사용하여 실행할 수 있습니다. 보안 관리자를 사용한 상태 로 애플리케이션을 실행하려면 적절한 정책 구성 파일로 JVM(Java)을 구성해야 합니다.

### 668 페이지의 『[IBM WebSphere MQ](#page-667-0) 자원 어댑터』

자원 어댑터는 애플리케이션 서버에서 실행하는 애플리케이션이 IBM WebSphere MQ 자원에 액세스할 수 있게 합니다. 인바운드와 아웃바운드 통신을 지원합니다.

#### 699 페이지의 『JMS용 [WebSphere MQ](#page-698-0) 클래스 애플리케이션의 설치 후 설정』

이 주제에서는 큐 관리자의 자원에 액세스하기 위해 JMS용 WebSphere MQ 클래스 애플리케이션이 필요한 권 한을 설명합니다. 또한 연결 방식을 소개하고 애플리케이션이 클라이언트 모드에서 연결할 수 있도록 큐 관리자 를 구성하는 방법을 설명합니다.

#### 702 페이지의 『JMS용 [WebSphere MQ](#page-701-0) 클래스에 대한 포인트-투-포인트 설치 확인 테스트』

포인트-투-포인트 설치 확인 테스트(IVT) 프로그램은 JMS용 WebSphere MQ 클래스와 함께 제공됩니다. 프로 그램에서 바인딩 또는 클라이언트 모드로 큐 관리자에 연결하고 SYSTEM.DEFAULT.LOCAL.QUEUE라는 큐에 메 시지를 송신한 다음 큐에서 메시지를 수신합니다. 프로그램에서 런타임 시 동적으로 필요한 모든 오브젝트를 작 성하여 구성하거나 JNDI를 사용하여 디렉토리 서비스에서 관리 대상 오브젝트를 검색할 수 있습니다.

### 706 페이지의 『JMS용 [WebSphere MQ](#page-705-0) 클래스에 대한 발행/구독 설치 확인 테스트』

발행/구독 설치 확인 테스트(IVT) 프로그램은 JMS용 WebSphere MQ 클래스와 함께 제공됩니다. 프로그램이 바 인딩 또는 클라이언트 모드에서 큐 관리자에 연결되고 토픽을 구독하며 토픽에서 메시지를 발행한 다음 방금 발 행한 메시지를 수신합니다. 프로그램에서 런타임 시 동적으로 필요한 모든 오브젝트를 작성하여 구성하거나 JNDI를 사용하여 디렉토리 서비스에서 관리 대상 오브젝트를 검색할 수 있습니다.

709 페이지의 『[WebSphere MQ](#page-708-0) 자원 어댑터를 위한 설치 확인 테스트 프로그램』

IVT 프로그램은 EAR 파일로 제공됩니다. 프로그램을 사용하려면 배치한 다음 일부 오브젝트를 JCA 자원으로 정 의해야 합니다.

683 페이지의 [『아웃바운드](#page-682-0) 통신용 자원 어댑터 구성』

아웃바운드 통신을 구성하려면 ConnectionFactory 오브젝트와 관리 대상 목적지 오브젝트의 특성을 정의하십 시오.

721 [페이지의](#page-720-0) 『OSGi 지원』

OSGi에서는 애플리케이션 배치를 번들로 지원하는 프레임워크를 제공합니다. IBM WebSphere MQ classes for JMS의 일부로 9개의 OSGi 번들이 제공됩니다.

722 페이지의 『JMS용 [IBM WebSphere MQ](#page-721-0) 클래스에 대한 문제점 해결』 설치 확인 프로그램을 실행하고 추적과 로그 기능을 사용하여 문제점을 조사할 수 있습니다.

### **관련 태스크**

712 페이지의 『WAS CE에서 MQ 자원 어댑터 설치 및 [테스트』](#page-711-0)

IBM WebSphere MQ 자원 어댑터를 설치하고 WebSphere Application Server CE에서 IVT (Installation Verification Test) 응용프로그램을 실행 중입니다.

714 페이지의 『사용자 정의 MQ 환경으로 WAS CE에 IVT [애플리케이션](#page-713-0) 배치』

클라이언트 모드 대신 다른 큐, 큐 관리자, 포트, 호스트, 채널 또는 사용 바인딩 모드를 사용하려는 경우, 자원 어 댑터 또는 IVT 애플리케이션을 배치하기 전에 WebSphere Application Server CE에서 IVT 애플리케이션 및 연 관된 스크립트를 수정해야 합니다.

717 페이지의 『사용자 정의 [IBM WebSphere MQ](#page-716-0) 환경을 사용하여 JBoss 에 IVT 애플리케이션 배치』 JBoss에 IBM WebSphere MQ 자원 어댑터를 설치하는 경우, 다른 큐, 큐 관리자, 포트, 호스트, 채널을 사용하거 나 클라이언트 모드 대신 바인딩 모드를 사용하려는 경우 자원 어댑터 또는 IVT 애플리케이션을 배치하기 전에 먼저 IVT 애플리케이션 및 연관된 스크립트를 JBoss 에서 수정해야 합니다.

<span id="page-655-0"></span>IBM WebSphere MQ 자원 어댑터의 문제점 판별

## **관련 참조**

721 페이지의 『JMS용 [WebSphere MQ](#page-720-0) 클래스에서 제공되는 스크립트』

JMS용 WebSphere MQ 클래스를 사용할 때 수행되어야 하는 공통 태스크를 돕기 위한 많은 스크립트가 제공됩 니다.

# **JMS의 IBM WebSphere MQ 클래스에 대해 설치된 사항**

JMS에 대한 IBM WebSphere MQ 클래스를 설치할 때 많은 파일 및 디렉토리가 작성됩니다. Windows에서는 환 경 변수를 자동으로 설정하여 설치 중에 일부 구성이 수행됩니다. 기타 플랫폼 및 특정 Windows 환경에서는 JMS 응용프로그램에 대해 IBM WebSphere MQ 클래스를 실행하기 전에 환경 변수를 설정해야 합니다.

대부분의 운영 체제에서는 IBM WebSphere MQ를 설치할 때 JMS의 IBM WebSphere MQ 클래스가 선택적 컴 포넌트로 설치됩니다. HP Integrity NonStop Server용 IBM WebSphere MQ 클라이언트의 경우, JMS의 IBM WebSphere MQ 클래스가 기본적으로 설치됩니다. IBM WebSphere MQ설치에 대한 자세한 정보는 다음을 참조 하십시오.

WebSphere MQ 서버 설치 IBM WebSphere MQ 클라이언트 설치

656 페이지의 표 90 는 각 플랫폼에 JMS 파일의 IBM WebSphere MQ 클래스가 설치되어 있는 위치를 표시합 니다.

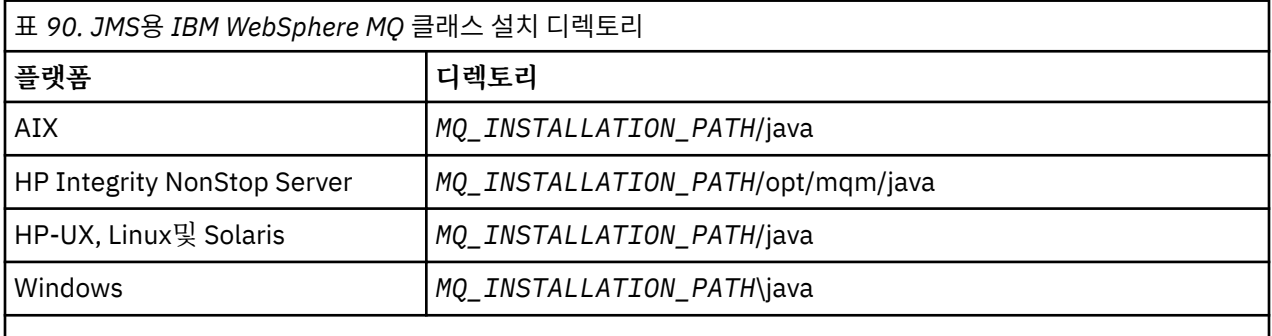

*MQ\_INSTALLATION\_PATH*는 IBM WebSphere MQ가 설치된 상위 레벨 디렉토리를 나타냅니다.

설치 디렉토리에 다음이 포함됩니다.

- *MQ\_INSTALLATION\_PATH*\java\lib 디렉토리에 있는 JMS JAR 파일의 IBM WebSphere MQ 클래스.
- IBM WebSphere MQ 원시 라이브러리. Java 원시 인터페이스를 사용하는 애플리케이션에서 사용됩니다.

32비트기본 라이브러리는 *MQ\_INSTALLATION\_PATH*\java\lib 디렉토리에 설치되며 64비트기본 라이브러리 는 *MQ\_INSTALLATION\_PATH*\java\lib64 디렉토리에 있습니다.

IBM WebSphere MQ 고유 라이브러리에 관한 자세한 정보는 660 페이지의 『[JNI\(Java Native Interface\)](#page-659-0) [라이브러리](#page-659-0) 구성』의 내용을 참조하십시오.

- 추가 스크립트는 721 페이지의 『JMS용 [WebSphere MQ](#page-720-0) 클래스에서 제공되는 스크립트』에 설명되어 있습 니다. 이러한 스크립트는 *MQ\_INSTALLATION\_PATH*\java\bin 디렉토리에 있습니다.
- JMS API에 대한 IBM WebSphere MQ 클래스의 스펙입니다. Javadoc 도구가 API의 스펙을 포함하는 HTML 페이지를 생성하는 데 사용되었습니다.

HTML 페이지는 *MQ\_INSTALLATION\_PATH*\java\doc\WMQJMSClasses 디렉토리에 있습니다.

UNIX, Linux및 Windows 시스템에서 이 서브디렉토리에는 개별 HTML 페이지가 포함됩니다.

- OSGi 지원. OSGi 번들은 java\lib\OSGi 디렉토리에 설치되며 721 [페이지의](#page-720-0) 『OSGi 지원』에서 설명되어 있 습니다.
- IBM WebSphere MQ 자원 어댑터 (JCA 1.5 이상) 준수 애플리케이션 서버에 배치할 수 있습니다.

IBM WebSphere MQ 자원 어댑터는 *MQ\_INSTALLATION\_PATH*\java\lib\jca 디렉토리에 있습니다. 자세한 정보는 668 페이지의 『[IBM WebSphere MQ](#page-667-0) 자원 어댑터』 을 참조하십시오.

• Windows에서 디버깅에 사용할 수 있는 기호는 *MQ\_INSTALLATION\_PATH*\java\lib\symbol 디렉토리에 설치 됩니다.

설치 디렉토리에는 다른 IBM WebSphere MQ 컴포넌트에 속한 파일도 포함될 수 있습니다. 이러한 디렉토리는 다음과 같습니다.

- SOAP에 대한 JMS 전송을 제공하는 SOAP에 대한 IBM WebSphere MQ 전송은 *MQ\_INSTALLATION\_PATH*\java\lib\soap 디렉토리에 설치됩니다. For further information on IBM WebSphere MQ transport for SOAP, see the section of the infocenter describing 861 [페이지의](#page-860-0) 『[WebSphere MQ transport for SOAP](#page-860-0)』.
- 분산 플랫폼에서 HTTP의 IBM WebSphere MQ 브릿지는 *MQ\_INSTALLATION\_PATH*\java\lib\http 디렉토리 에 설치됩니다. For further information on IBM WebSphere MQ bridge for HTTP, see the section of the infocenter describing 934 페이지의 『HTTP용 [WebSphere MQ](#page-933-0) 브릿지』

일부 샘플 응용프로그램은 JMS의 IBM WebSphere MQ 클래스와 함께 제공됩니다. 657 페이지의 표 91에서는 각 플랫폼에서 샘플 애플리케이션이 설치된 위치를 표시합니다.

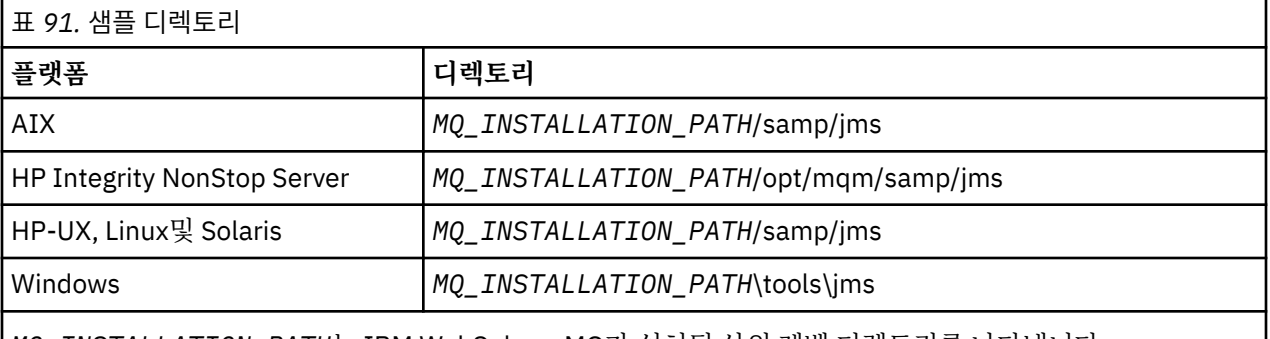

*MQ\_INSTALLATION\_PATH*는 IBM WebSphere MQ가 설치된 상위 레벨 디렉토리를 나타냅니다.

설치 후 애플리케이션을 컴파일하고 실행하는 구성 태스크를 수행해야 합니다.

658 페이지의 『JMS용 [IBM WebSphere MQ](#page-657-0) 클래스에서 사용되는 환경 변수』 은 JMS 응용프로그램에 대해 단순 IBM WebSphere MQ 클래스를 실행하는 데 필요한 클래스 경로를 설명합니다. 이 주제에서는 또한 특수 상 황에서 참조해야 하는 추가 JAR 파일 및 JMS의 IBM WebSphere MQ 클래스와 함께 제공되는 스크립트를 실행 하도록 설정해야 하는 환경 변수에 대해서도 설명합니다.

Java 이외의 언어로 작성된 코드에 링크하기 위해 JMS 응용프로그램의 IBM WebSphere MQ 클래스가 필요한 경우 (예를 들어, 대기열 관리자에 연결할 때 바인딩 전송을 사용하는 경우), 660 페이지의 『[JNI\(Java Native](#page-659-0) Interface) [라이브러리](#page-659-0) 구성』 는 Java 명령의 매개변수로 지정할 JNI (Java Native Interface) 라이브러리의 위 치를 찾는 위치를 설명합니다.

애플리케이션 추적 및 로깅과 같은 특성을 제어하려면 구성 특성 파일을 제공해야 합니다. JMS 구성 특성 파일의 IBM WebSphere MQ 클래스는 662 페이지의 『[IBM WebSphere MQ classes for JMS](#page-661-0) 구성 파일』에 설명되 어 있습니다.

### **JMS용 WebSphere MQ 클래스 JAR 파일 설치 및 업그레이드**

시스템에 JMS JAR 파일의 IBM WebSphere MQ 클래스를 가져올 수 있는 유일한 방법은 IBM WebSphere MQ 제품 또는 [WebSphere MQ V7.5](https://www.ibm.com/support/docview.wss?uid=swg24032744) 클라이언트 SupportPac- MQC75를 설치하거나 Apache Maven과 같 은 소프트웨어 관리 도구를 사용하여 설치하는 것입니다. 자세한 정보는 663 페이지의 『[IBM WebSphere](#page-662-0) [MQ classes for JMS](#page-662-0) 및 소프트웨어 관리 도구』를 참조하십시오.

소프트웨어 관리 도구를 사용하지 않는 한, JMS JAR 파일 또는 기본 라이브러리, 기타 시스템 또는 IBM WebSphere MQ 클래스가 설치된 시스템의 다른 위치에 IBM WebSphere MQ 클래스를 이동하거나 복사하 지 마십시오.

- 수정팩은 JAR 파일이 다른 시스템에서 복사된 "설치"에 적용될 수 없습니다. 모든 JAR 파일이 서로 보조를 맞춰서 유지되고 호환 가능한 레벨에 있도록 보장하는 것을 훨씬 더 어렵게 만들기 때문입니다.
- 시스템 간에 JMS JAR 파일의 IBM WebSphere MQ 클래스를 복사하면 동일한 시스템에 있는 파일의 여러 사본이 생성될 수 있으며, 이로 인해 코드에 서비스를 제공하고 문제점을 디버깅할 수 있습니다.

<span id="page-657-0"></span>• IBM WebSphere MQ 설치의 버전 정보를 표시하는 데 사용되는 dspmqver 명령은 \java\lib 디렉토리 에 설치된 JMS의 IBM WebSphere MQ 클래스에 대한 버전 정보만을 표시합니다.

파일의 여러 사본이 동일한 시스템에 있는 경우 **dspmqver** 를 실행하면 애플리케이션에서 사용 중인 JMS 의 IBM WebSphere MQ 클래스 버전에 대한 정확한 정보가 제공되지 않을 수 있습니다.

응용프로그램 아카이브 (예: 엔터프라이즈 응용프로그램 아카이브 또는 EAR 파일) 에 JMS JAR 파일의 IBM WebSphere MQ 클래스를 포함하지 마십시오.

- JMS의 IBM WebSphere MQ 클래스에 대한 업데이트는 IBM WebSphere MQ 수정팩을 사용하여 적용할 수 없습니다.
- IBM 에서는 애플리케이션에서 사용 중인 JMS의 IBM WebSphere MQ 클래스 버전을 쉽게 판별할 수 없습 니다.
- JMS에 대한 IBM WebSphere MQ 클래스의 여러 버전이 동시에 Java Runtime Environment에 로드되므 로 동일한 JRE (Java Runtime Environment) 내부에서 실행 중인 다중 응용프로그램에 JMS용 IBM WebSphere MQ 클래스의 다른 버전이 포함된 경우 문제점이 발생할 수 있습니다.

이런 문제점의 예에 다음 예외가 포함됩니다.

java.lang.ClassCastException : com.ibm.mq.jmqi.system.JmqiSystemEnvironment incompatible with com.ibm.mq.jmqi.system.JmqiSystemEnvironment

java.lang.ClassCastException : com.ibm.mq.jms.MQQueue incompatible with com.ibm.mq.jms.MQQueue

• 응용프로그램이 BINDINGS 전송을 사용하여 큐 관리자에 연결하는 경우, 큐 관리자에 대한 모든 주요 업 그레이드는 JMS에 대한 IBM WebSphere MQ 클래스의 해당 레벨을 포함하도록 응용프로그램을 갱신해 야 합니다.

예를 들어, 큐 관리자가 IBM WebSphere MQ 버전 7.5 레벨로 업그레이드된 경우 BINDINGS 전송을 사용 하여 큐 관리자에 연결하는 응용프로그램도 JMS에 대한 IBM WebSphere MQ 버전 7.5 클래스를 포함하 도록 갱신해야 합니다.

### *JMS***용** *IBM WebSphere MQ* **클래스에서 사용되는 환경 변수**

JMS 응용프로그램의 IBM WebSphere MQ 클래스를 컴파일 및 실행하기 전에 CLASSPATH 환경 변수의 설정에 JMS JAR (Java Archive) 파일의 IBM WebSphere MQ 클래스가 포함되어야 합니다. 사용자의 요구사항에 따라 다른 JAR 파일을 클래스 경로에 추가해야 할 수 있습니다. JMS용 IBM WebSphere MQ 클래스와 함께 제공된 스 크립트를 실행하려면 다른 환경 변수가 설정되어야 합니다.

JMS 애플리케이션용 IBM WebSphere MQ 클래스를 컴파일하고 실행하려면, 658 페이지의 표 92에 표시된 대 로 플랫폼에 대한 CLASSPATH 설정을 사용하십시오. 이 설정은 샘플 디렉토리를 포함하므로 JMS용 IBM WebSphere MQ 클래스 샘플 애플리케이션을 컴파일하고 실행할 수 있습니다. 또한, 환경 변수를 사용하는 대신 **Java** 명령에 클래스 경로를 지정할 수도 있습니다.

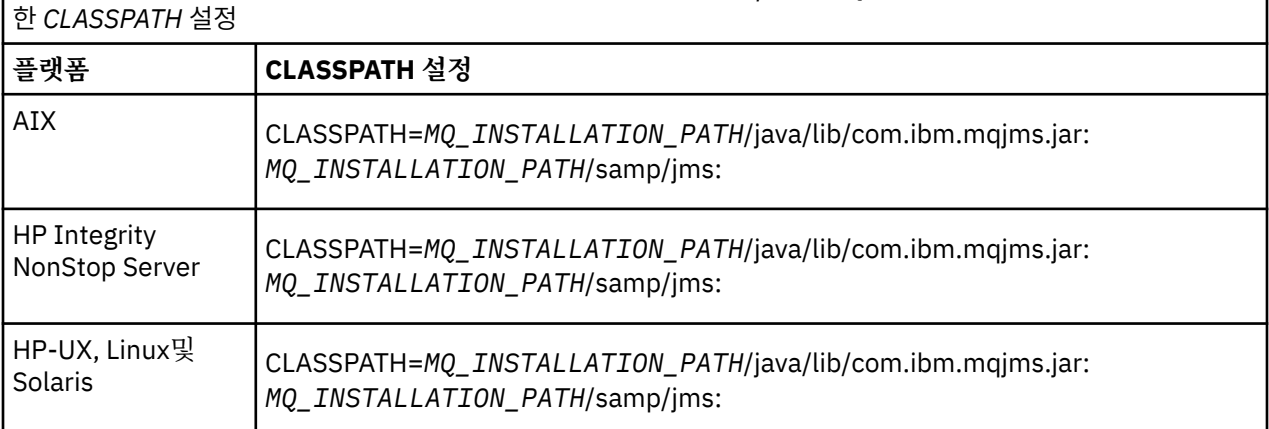

표 *92.* 샘플 애플리케이션을 포함한 *JMS* 애플리케이션용 *IBM WebSphere MQ* 클래스를 컴파일하고 실행하기 위

표 *92.* 샘플 애플리케이션을 포함한 *JMS* 애플리케이션용 *IBM WebSphere MQ* 클래스를 컴파일하고 실행하기 위 한 *CLASSPATH* 설정 *(*계속*)*

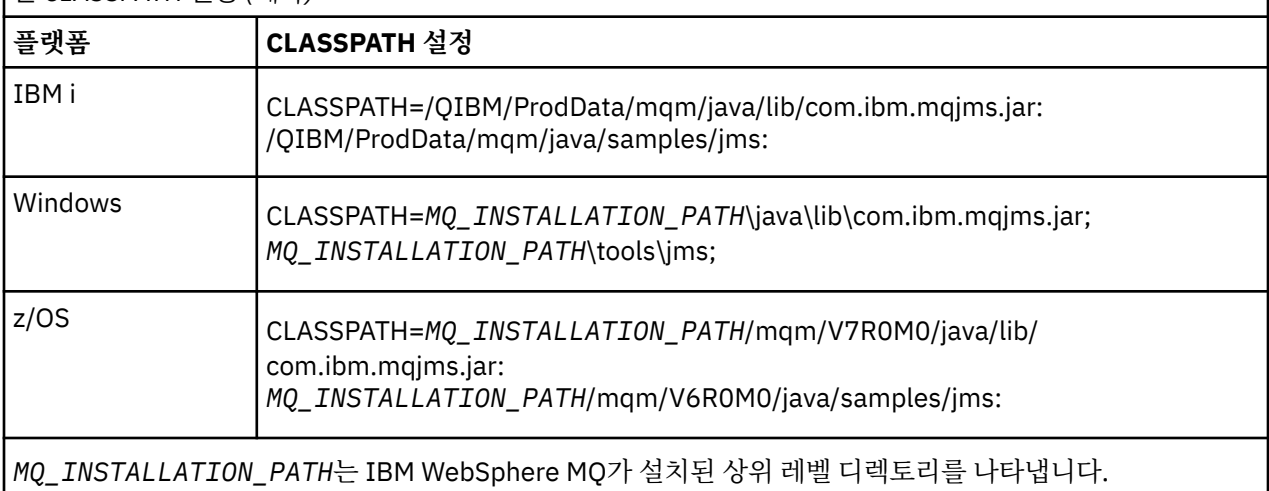

JAR 파일 com.ibm.mqjms.jar의 manifest는 JMS용 IBM WebSphere MQ 클래스 애플리케이션에서 필요한 대 부분의 다른 JAR 파일에 대한 참조를 포함하므로, 이 JAR 파일을 사용자 클래스 경로에 추가하지 않아도 됩니다. 이러한 JAR 파일에는 Java Naming and Directory Interface (JNDI) 를 사용하여 디렉토리 서비스와 JTA (Java Transaction API) 를 사용하는 애플리케이션에서 관리 오브젝트를 검색하는 애플리케이션에 필요한 것이 포함 되어 있다.

그러나 다음과 같은 상황에서는 추가 JAR 파일을 클래스 경로에 포함시켜야 합니다.

- If you are using channel exit classes that implement the channel exit interfaces defined in the com.ibm.mq package, instead of those defined in the com.ibm.mq.exits package, you must add the IBM WebSphere MQ classes for Java JAR file, com.ibm.mq.jar, to your class path.
- 버전 1.4.2에서 Java 2 SDK (Software Development Kit) 를 사용하여 Java 코드를 컴파일하는 경우 다음 JAR 파일을 클래스 경로에 추가해야 합니다.
	- jms.jar
	- com.ibm.mq.jmqi.jar

또한, 애플리케이션이 JNDI를 사용하여 디렉토리 서비스에서 관리되는 오브젝트를 검색하려면 다음 JAR 파일 도 클래스 경로에 추가해야 합니다.

- fscontext.jar
- jndi.jar
- ldap.jar
- providerutil.jar

애플리케이션이 JTA를 사용하는 경우 클래스 경로에 jta.jar도 추가해야 합니다.

이러한 추가 JAR 파일은 애플리케이션을 컴파일하는 데만 필요하며, 실행하는 데는 필요하지 않다는 점을 참 고하십시오.

-Xlint 옵션을 사용하여 컴파일하는 경우에는 com.ibm.mq.ese.jar가 없다는 경고 메시지가 표시될 수 있습니다. 이 경고는 무시해도 됩니다. Extended Security Edition을 설치한 경우에만 이 파일이 존재합니다.

JMS용 IBM WebSphere MQ 클래스와 함께 제공되는 스크립트는 다음 환경 변수를 사용합니다.

### **MQ\_JAVA\_DATA\_PATH**

이 환경 변수는 로그 및 추적 출력을 위한 디렉토리를 지정합니다.

### **MQ\_JAVA\_INSTALL\_PATH**

이 환경 변수는 JMS용 WebSphere MQ 클래스가 설치된 디렉토리를 지정합니다.

### **MQ\_JAVA\_LIB\_PATH**

이 환경 변수는 660 [페이지의](#page-659-0) 표 93에 표시된 대로 JMS 라이브러리의 WebSphere MQ 클래스가 저장되는 디렉토리를 지정합니다.

<span id="page-659-0"></span>Windows에서 모든 환경 변수는 설치 중 자동으로 설정됩니다. 다른 플랫폼에서는 사용자가 직접 설정해야 합니 다.

UNIX, HP Integrity NonStop Server, or Linux 시스템에서 32비트 JVM을 사용하는 경우 환경 변수를 설정하려 면 setjmsenv 스크립트를 사용할 수 있습니다. UNIX 또는 Linux 시스템에서 64비트 JVM을 사용 중인 경우 환경 변수를 설정하기 위해 setjmsenv64 스크립트를 사용할 수 있습니다. 이러한 스크립트는 *MQ\_INSTALLATION\_PATH*/java/bin 디렉토리에 있습니다. 여기서 *MQ\_INSTALLATION\_PATH* 는 IBM WebSphere MQ 가 설치된 상위 레벨 디렉토리를 나타냅니다.

setjmsenv 또는 setjmsenv64 스크립트를 다양한 방법으로 사용할 수 있습니다. 표에서와 같이 필요한 환경 변 수를 설정하기 위한 기반으로 사용하거나 텍스트 편집기를 사용하여 .profile에 추가할 수 있습니다. 일반적 인 설정이 아닌 경우에는 필요에 따라 스크립트 컨텐츠를 편집하십시오. 또는 JMS 시동 스크립트가 실행되는 모 든 세션에서 이 스크립트를 실행할 수도 있습니다. 이 옵션을 선택하면 . ./setjmsenv 또는 . ./ setjmsenv64 를 입력하여 JMS 검증 프로세스 중에 시작하는 모든 쉘 창에서 스크립트를 실행해야 합니다.

# *JNI(Java Native Interface)* **라이브러리 구성**

JMS 응용프로그램의 IBM WebSphere MQ 클래스는 바인딩 전송을 사용하여 큐 관리자에 연결하거나 클라이언 트 전송을 사용하여 큐 관리자에 연결하고 Java 이외의 언어로 작성된 채널 엑시트 프로그램을 사용하여 JNI (Java Native Interface) 라이브러리에 액세스하는 환경에서 실행해야 합니다.

# **이 태스크 정보**

이 환경을 설정하려면 JMS 응용프로그램의 IBM WebSphere MQ 클래스를 시작하기 전에 JVM (Java Virtual Machine) 이 mqjbnd 라이브러리를 로드할 수 있도록 환경의 라이브러리 경로를 구성해야 합니다.

IBM WebSphere MQ 는 두 개의 JNI (Java Native Interface) 라이브러리를 제공합니다.

#### **mqjbnd**

.<br>이 라이브러리는 바인딩 전송을 사용하여 큐 관리자에 연결하는 애플리케이션에서 사용합니다. 이는 JMS및 큐 관리자에 대한 IBM WebSphere MQ 클래스 간의 인터페이스를 제공합니다. IBM WebSphere MQ 버전 7.5 와 함께 설치된 mqjbnd 라이브러리를 사용하여 IBM WebSphere MQ 버전 7.5 (또는 이전) 큐 관리자에 연결할 수 있습니다.

### **mqjexitstub02**

mqjexitstub02 라이브러리는 애플리케이션이 클라이언트 전송을 사용하여 큐 관리자에 연결하고 Java 이 외의 언어로 작성된 채널 엑시트 프로그램을 사용할 때 JMS의 IBM WebSphere MQ 클래스에 의해 로드됩니 다.

특정 플랫폼에서 IBM WebSphere MQ는 이러한 JNI 라이브러리의 32비트 및 64비트 버전을 설치합니다. 각 플 랫폼의 라이브러리 위치는 표 1에 표시되어 있습니다.

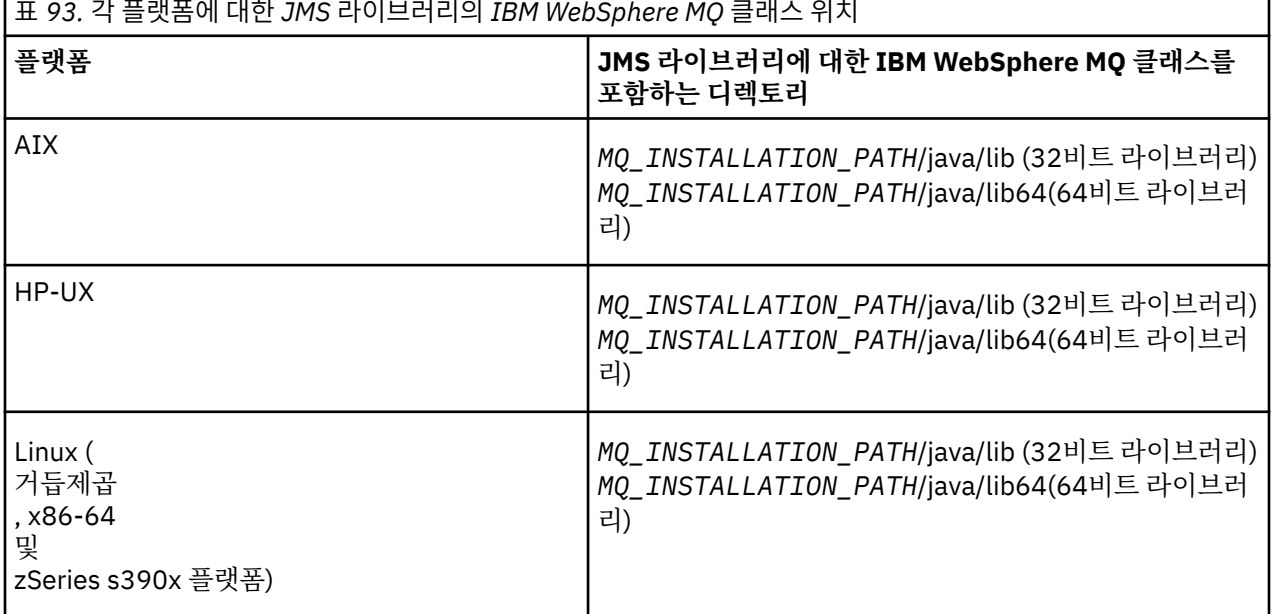

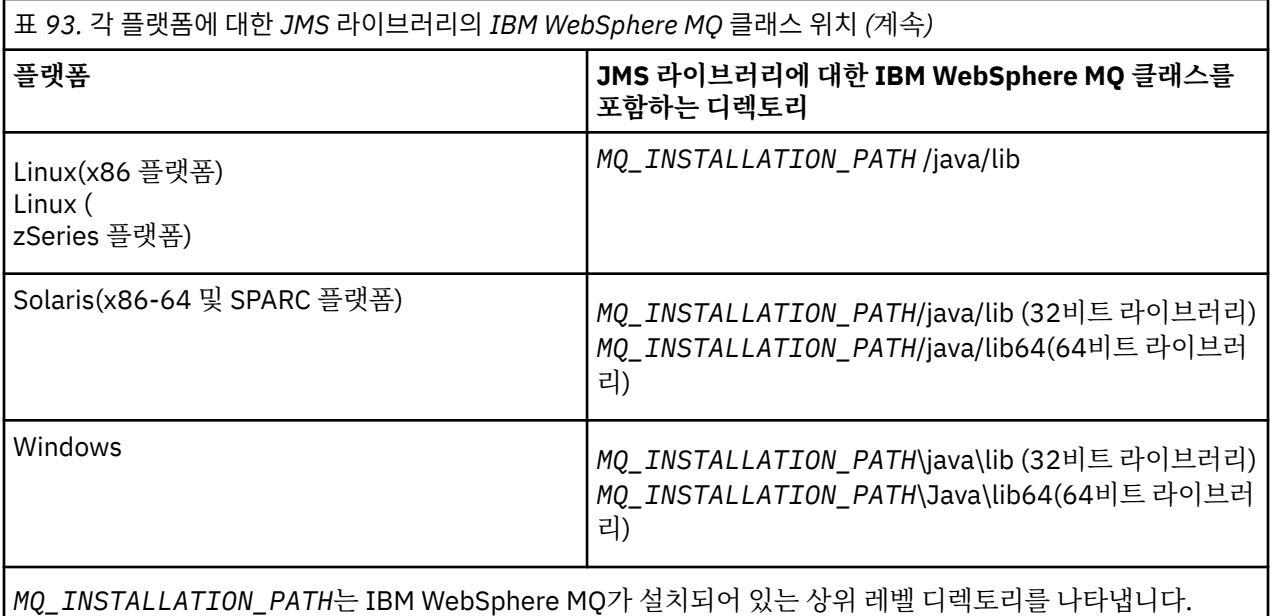

# **프로시저**

1. JVM의 **java.library.path** 특성을 구성하십시오. 이는 두 가지 방법으로 수행될 수 있습니다.

• 다음 예에 표시된 대로 JVM 인수를 지정합니다.

-Djava.library.path=<*path\_to\_library\_directory*>

Linux Maj를 들어, Linux의 64비트 JVM 및 기본 위치 설치의 경우에는 다음을 지정하십시오.

-Djava.library.path=/opt/mqm/java/lib64

• JVM이 고유 java.library.path를 설정하도록 쉘 환경을 구성합니다. 이 경로는 IBM WebSphere MQ를 설치한 위치 및 플랫폼에 따라 다릅니다. 예를 들어, 64비트 JVM 및 기본 IBM WebSphere MQ 설 치 위치에 대해서는 다음 설정을 사용할 수 있습니다.

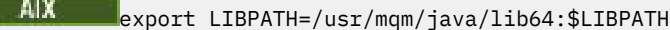

Solaris I HP-UX Linux. export LD\_LIBRARY\_PATH=/opt/mqm/java/ lib64:\$LD\_LIBRARY\_PATH

Windows set PATH=C:\Program Files\IBM\MQ\java\lib64;%PATH%

환경이 올바르게 구성되지 않은 경우 표시되는 예외 스택의 예는 다음과 같습니다.

Caused by: com.ibm.mq.jmqi.local.LocalMQ\$4: CC=2;RC=2495;

AMQ8598: Failed to load the WebSphere MQ native JNI library: 'mqjbnd'.

at com.ibm.mq.jmqi.local.LocalMQ.loadLib(LocalMQ.java:1268)

at com.ibm.mq.jmqi.local.LocalMQ\$1.run(LocalMQ.java:309)

at java.security.AccessController.doPrivileged(AccessController.java:400)

at com.ibm.mq.jmqi.local.LocalMQ.initialise\_inner(LocalMQ.java:259)

at com.ibm.mq.jmqi.local.LocalMQ.initialise(LocalMQ.java:221)

at com.ibm.mq.jmqi.local.LocalMQ.<init>(LocalMQ.java:1350)

 at com.ibm.mq.jmqi.local.LocalServer.<init>(LocalServer.java:230) at sun.reflect.NativeConstructorAccessorImpl.newInstance0(Native Method)

at

sun.reflect.NativeConstructorAccessorImpl.newInstance(NativeConstructorAccessorImpl.java:86)

at

sun.reflect.DelegatingConstructorAccessorImpl.newInstance(DelegatingConstructorAccessorImpl.jav a:58)

at java.lang.reflect.Constructor.newInstance(Constructor.java:542)

at com.ibm.mq.jmqi.JmqiEnvironment.getInstance(JmqiEnvironment.java:706)

 at com.ibm.mq.jmqi.JmqiEnvironment.getMQI(JmqiEnvironment.java:640) at

<span id="page-661-0"></span>com.ibm.msg.client.wmq.factories.WMQConnectionFactory.createV7ProviderConnection(WMQConnectionF actory.java:8437) ... 7 more

Caused by: java.lang.UnsatisfiedLinkError: mqjbnd (Not found in java.library.path)

```
 at java.lang.ClassLoader.loadLibraryWithPath(ClassLoader.java:1235)
```
- at java.lang.ClassLoader.loadLibraryWithClassLoader(ClassLoader.java:1205)
- at java.lang.System.loadLibrary(System.java:534)
- at com.ibm.mq.jmqi.local.LocalMQ.loadLib(LocalMQ.java:1240)

2. 32비트또는 64비트환경이 설정된 후 다음 명령을 사용하여 JMS 애플리케이션의 IBM WebSphere MQ 클래 스를 시작하십시오.

java *application-name*

여기서 *application-name* 은 실행할 JMS 응용프로그램의 IBM WebSphere MQ 클래스 이름입니다.

다음과 같은 경우, IBM WebSphere MQ 이유 코드 2495 (MQRC\_MODULE\_NOT\_FOUND) 를 포함하는 예외 가 JMS에 대한 IBM WebSphere MQ 클래스에 의해 처리됩니다.

- 32비트 Java 런타임 환경이 64비트 Java Native Library를 로드할 수 없기 때문에 JMS 응용프로그램의 IBM WebSphere MQ 클래스는 32비트 Java 런타임 환경에서 실행되며 JMS의 IBM WebSphere MQ 클래 스에 대해 64비트환경이 설정되었습니다.
- 64비트 Java 런타임 환경에서 32비트 Java 기본 라이브러리를 로드할 수 없기 때문에 JMS 응용프로그램 의 IBM WebSphere MQ 클래스는 64비트 Java 런타임 환경에서 실행되며 32비트환경은 JMS의 IBM WebSphere MQ 클래스에 대해 설정되었습니다.

### *IBM WebSphere MQ classes for JMS* **구성 파일**

JMS용 WebSphere MQ 클래스 구성 파일은 JMS용 WebSphere MQ 클래스를 구성하는 데 사용되는 특성을 지 정합니다.

JMS 구성 파일에 대한 WebSphere MQ 클래스의 형식은 표준 Java 특성 파일의 형식입니다. jms.config 라는 샘 플 구성 파일은 JMS 설치 디렉토리의 WebSphere MQ 클래스의 bin 서브디렉토리에 제공됩니다. 이 파일에서 는 지원되는 모든 특성과 기본값을 문서화합니다.

JMS용 WebSphere MQ 클래스 구성 파일의 이름과 위치를 선택할 수 있습니다. 애플리케이션을 시작할 때 다음 형식의 **java** 명령을 사용하십시오.

java -Dcom.ibm.msg.client.config.location=*config\_file\_url application\_name*

명령에서, *config\_file\_url*은 JMS용 WebSphere MQ 클래스 구성 파일의 이름과 위치를 지정하는 URL(Uniform Resource Locator)입니다. http, file, ftp 및 jar 유형의 URL이 지원됩니다.

다음은 **java** 명령의 예입니다.

java -Dcom.ibm.msg.client.config.location=file:/D:/mydir/myjms.config MyAppClass

이 명령은 JMS용 WebSphere MQ 클래스 구성 파일을 로컬 Windows 시스템의 D:\mydir\mjms.config 파일로 서 식별합니다.

애플리케이션이 시작할 때, JMS용 WebSphere MQ 클래스가 구성 파일의 컨텐츠를 읽고 지정된 특성을 내부 특 성 저장소에 저장합니다. **java** 명령이 구성 파일을 식별하지 않는 경우 또는 구성 파일을 찾을 수 없는 경우, JMS 용 WebSphere MQ 클래스는 모든 특성에 대해 디폴트 값을 사용합니다. 필요한 경우, **java** 명령에서 시스템 특 성으로 지정함으로써 구성 파일의 특성을 대체할 수 있습니다.

JMS용 WebSphere MQ 클래스 구성 파일은 애플리케이션과 큐 관리자나 브로커 사이의 모든 지원되는 전송에 서 사용될 수 있습니다.

JMS용 WebSphere MQ 클래스 구성 파일에서 특성을 설정하여 시동 추적을 지정할 수 없음을 참고하십시오. 다 음 예에서 보는 것처럼 **java** 명령에서 시스템 특성을 설정해서만 시동 추적을 지정할 수 있습니다.

```
java -Dcom.ibm.msg.client.commonservices.trace.startup=true
      -Dcom.ibm.msg.client.config.location=file:/D:/mydir/myjms.config
      MyAppClass
```
 <sup>... 20</sup> more

# <span id="page-662-0"></span>**WebSphere MQ MQI 클라이언트 구성 파일에서 지정된 특성 대체**

WebSphere MQ MQI 클라이언트 구성 파일도 JMS용 WebSphere MQ 클래스를 구성하는 데 사용되는 특성을 지정할 수 있습니다. 그러나 WebSphere MQ MQI 클라이언트 구성 파일에 지정된 특성은 애플리케이션이 클라 이언트 모드로 큐 관리자에 연결된 경우에만 적용됩니다.

필요한 경우 JMS용 WebSphere MQ 클래스 구성 파일에서 특성으로 지정하여 WebSphere MQ MQI 클라이언트 구성 파일의 모든 속성을 대체할 수 있습니다. WebSphere MQ MQI 클라이언트 구성 파일의 속성을 대체하려면, JMS용 WebSphere MQ 클래스 구성 파일에서 다음 형식을 갖는 입력 항목을 사용하십시오.

com.ibm.mq.cfg.*stanza*.*propName*=*propValue*

항목의 변수는 다음을 의미합니다.

### *stanza*

속성을 포함하는 WebSphere MQ MQI 클라이언트 구성 파일에 있는 스탠자의 이름

### *propName*

WebSphere MQ MQI 클라이언트 구성 파일에서 지정된 속성의 이름

### *propValue*

WebSphere MQ MQI 클라이언트 구성 파일에서 지정된 속성의 값을 대체하는 특성의 값

또는 **자바** 명령에서 시스템 특성으로 특성을 지정하여 WebSphere MQ MQI 클라이언트 구성 파일의 속성을 겹 쳐쓸 수 있습니다. 이전 형식을 사용하여 특성을 시스템 특성으로 지정하십시오.

WebSphere MQ MQI 클라이언트 구성 파일의 다음 속성만 JMS용 WebSphere MQ 클래스와 관련됩니다. 기타 속성을 지정하거나 대체하는 경우 효과가 없습니다.

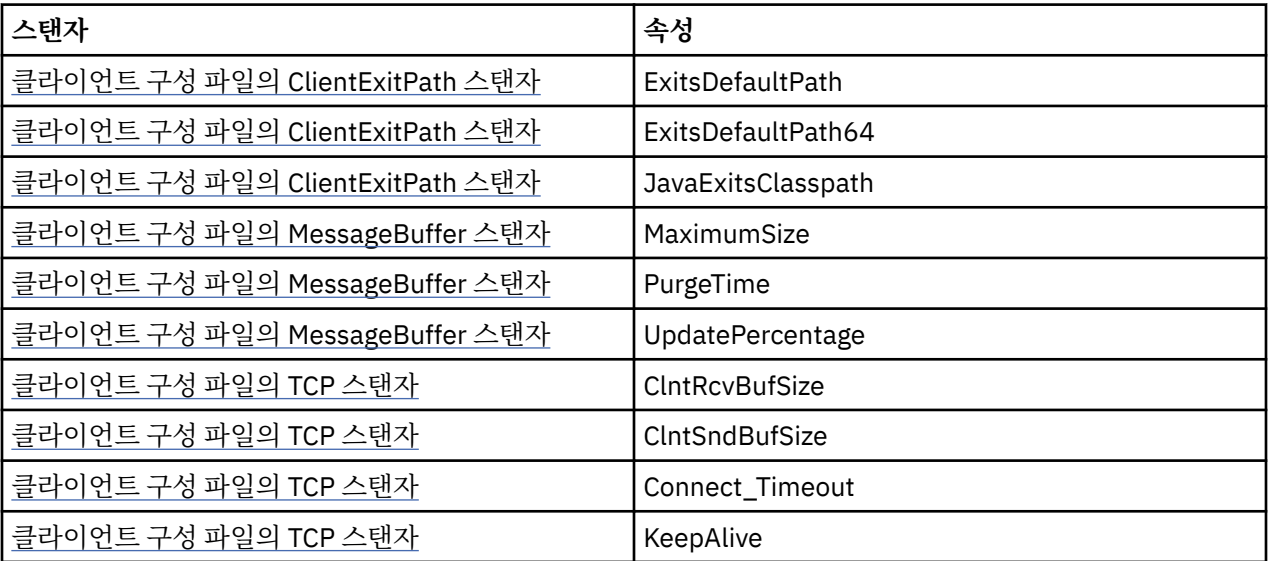

# *IBM WebSphere MQ classes for JMS* **및 소프트웨어 관리 도구**

Apache Maven과 같은 소프트웨어 관리 도구를 IBM WebSphere MQ classes for JMS에서 사용할 수 있습니다.

많은 대형 개발 조직은 이러한 도구를 사용하여 써드파티 라이브러리의 저장소를 중앙 집중식으로 관리합니다.

IBM WebSphere MQ classes for JMS는 다수의 JAR 파일로 구성되어 있습니다. 이 API를 사용하여 Java 언어 애플리케이션을 개발하는 경우, 애플리케이션이 개발되는 시스템에 IBM WebSphere MQ Server, Client 또는 Client SupportPac 되어 있어야 합니다.

해당 도구를 사용하고 IBM WebSphere MQ classes for JMS를 구성하는 JAR 파일을 중앙 관리되는 저장소에 추가하려면 다음과 같은 점을 관찰해야 합니다.

- 저장소 또는 컨테이너를 조직 내의 개발자만 사용할 수 있어야 합니다. 조직 외부의 배포는 허용되지 않습니다.
- 저장소는 단일 IBM WebSphere MQ 릴리스 또는 수정팩에서 JAR 파일의 전체 일관된 세트를 포함해야 합니 다.
- IBM 지원 센터에서 제공된 유지보수로 저장소를 업데이트해야 합니다.

<span id="page-663-0"></span>IBM WebSphere MQ Version 7.5의 경우에는 다음의 JAR 파일을 저장소에 설치해야 합니다.

- com.ibm.mqjms.jar.
- com.ibm.mq.jar
- com.ibm.mq.jmqi.jar
- com.ibm.mq.pcf.jar
- com.ibm.mq.headers.jar
- IBM WebSphere MQ classes for JMS을 사용 중인 경우 CL3Export.jar은 필수입니다.
- IBM WebSphere MQ classes for JMS을 사용 중인 경우 CL3Nonexport.jar은 필수입니다.
- IBM WebSphere MQ classes for JMS을 사용 중인 경우 jndi.jar은 필수입니다.
- IBM WebSphere MQ classes for JMS을 사용 중인 경우 ldap.jar은 필수입니다.
- IBM WebSphere MQ classes for JMS을 사용 중인 경우 rmm.jar은 필수입니다.
- IBM WebSphere MQ classes for JMS을 사용 중인 경우 dhbcore.jar은 필수입니다.
- jms.jar은 IBM WebSphere MQ classes for JMS를 사용 중인 경우에 필요합니다.
- IBM WebSphere MQ classes for JMS을 사용하고 파일 시스템 JNDI 컨텍스트에 저장되는 JMS 관리된 오브 젝트에 액세스하는 경우 fscontext.jar은 필수입니다.
- IBM WebSphere MQ classes for JMS을 사용하고 파일 시스템 JNDI 컨텍스트에 저장되는 JMS 관리된 오브 젝트에 액세스하는 경우 providerutil.jar은 필수입니다.

# **Java 보안 관리자에서 JMS 응용프로그램에 대해 WebSphere MQ 클래스 실행**

JMS용 WebSphere MQ 클래스는 Java 보안 관리자를 사용하여 실행할 수 있습니다. 보안 관리자를 사용한 상태 로 애플리케이션을 실행하려면 적절한 정책 구성 파일로 JVM(Java)을 구성해야 합니다.

이를 수행하는 가장 간단한 방법은 JRE에서 제공하는 정책 구성 파일을 변경하는 것입니다. 대부분의 시스템에 서, 이 파일은 JRE 디렉토리에 상대적인 lib/security/java.policy 경로에 저장됩니다. 선호 편집기를 사 용하거나 JRE와 함께 제공되는 policytool 프로그램을 사용하여 정책 구성 파일을 편집할 수 있습니다.

**중요사항:** 가능하면 용어 허용 목록은 용어 화이트리스트로 대체되었습니다. 한 가지 예외는 다음 Java 시스템 특성 이름입니다.

애플리케이션에 Java 보안 관리자 메커니즘을 사용하는 경우 다음 권한을 부여해야 합니다.

- 사용하는 모든 허용 목록 파일에 대한 FilePermission과 ENFORCEMENT 모드의 읽기 권한 및 DISCOVER 모 드의 쓰기 권한.
- com.ibm.mq.jms.whitelist, com.ibm.mq.jms.whitelist.discover 및 com.ibm.mq.jms.whitelist.mode 특성 에 대한 PropertyPermission(읽기).

ClassName allowlisting은 [APAR IT14385](https://www.ibm.com/support/docview.wss?uid=swg21983457) 및 IBM WebSphere MQ Version 7.5.0, 수정팩 8에서 지원됩니다. 추가 정보는 665 페이지의 『[ClassName JMS ObjectMessage](#page-664-0) 의 allow목록』의 내용을 참조하십시오.

다음은 JMS용 WebSphere MQ 클래스가 디폴트 보안 관리자 아래에서 성공적으로 실행하도록 허용하는 정책 구성 파일에 있는 두 입력 항목의 예입니다.

```
grant codeBase "file:MQ_INSTALLATION_PATH/java/lib/com.ibm.mq.jmqi.jar" {
   //Required
 permission java.util.PropertyPermission "user.name","read";
 permission java.util.PropertyPermission "os.name","read";
 //Required if mqclient.ini/mqs.ini configuration files are used
 permission java.io.FilePermission "/var/mqm/mqclient.ini","read";
 permission java.io.FilePermission "/var/mqm/mqs.ini","read";
   //For the client transport type.
  permission java.net.SocketPermission "*","connect";
   //For the bindings transport type.
  permission java.lang.RuntimePermission "loadLibrary.*";
   //For applications that use CCDT tables (access to the CCDT
AMQCLCHL.TAB)
  permission java.io.FilePermission
"/var/mqm/qmgrs/QMGR/@ipcc/AMQCLCHL.TAB","read";
   //For applications that use User Exits
  permission java.io.FilePermission "/var/mqm/exits/*","read";
```

```
 permission java.lang.RuntimePermission "createClassLoader";
   //Required for the z/OS platform
   permission java.util.PropertyPermission
"com.ibm.vm.bitmode","read";
};
grant codeBase "file:MQ_INSTALLATION_PATH/java/lib/com.ibm.mqjms.jar" {
 permission java.util.PropertyPermission "user.name","read";
 permission java.util.PropertyPermission "os.name","read";
 permission java.util.PropertyPermission "console.encoding","read";
 permission java.lang.RuntimePermission "setContextClassLoader";
   //tracing permissions
 permission java.util.PropertyPermission "com.ibm.msg.client.commonservices.*","read";
 permission java.util.PropertyPermission "MQJMS_TRACE_LEVEL","read";
 permission java.util.logging.LoggingPermission "control";
   //Wherever trace output is expected
   permission java.io.FilePermission "/tmp/*","read,write";
   //Required for the z/OS platform
 permission java.util.PropertyPermission
"com.ibm.vm.bitmode","read";
};
```
### **참고사항:**

- *MQ\_INSTALLATION\_PATH*는 WebSphere MQ가 설치되어 있는 상위 레벨 디렉토리를 표시합니다.
- 첫 번째 grant 명령문에는 JMS용 WebSphere MQ 클래스에서 필요한 권한이 들어있고, 두 번째 grant 명령 문에는 JMS용 WebSphere MQ 클래스 애플리케이션에서 필요한 권한이 들어 있습니다.
- JMS용 WebSphere MQ 클래스가 응용프로그램의 JAR ( Java Archive) 파일에 액세스할 수 있도록 하려면 다 음 권한을 첫 번째 grant 문에 추가하십시오.

```
permission java.io.FilePermission "/path_to_your_app/-", "read";
```
- 정책 구성 파일에서 이들 grant 명령문을 사용하려면, JMS용 WebSphere MQ 클래스를 설치한 장소와 사용 자 애플리케이션을 저장하는 장소에 따라서 경로 이름을 수정해야 할 수도 있습니다.
- JMS용 WebSphere MQ 클래스에서 제공되는 샘플 애플리케이션, 및 이들을 실행하기 위한 스크립트는 보안 관리자를 사용으로 설정하지 않습니다.

# **ClassName JMS ObjectMessage 의 allow목록**

<mark>NT.5.0.8 JMS의 WebSphere MQ</mark> 클래스에서 JMS ObjectMessage 인터페이스의 구현에서 클래스의 allowlisting을 지원하는 것은 잠재적으로 Java 오브젝트 직렬화 및 직렬화 해제 메커니즘과 관련된 일부 보안 위 험에 대한 잠재적인 완화를 제공합니다.

**참고:** 가능하면 용어 허용 목록은 용어 화이트리스트로 대체되었습니다. 한 가지 예외는 이 주제에서 언급된 Java 시스템 특성 이름입니다.

Java 오브젝트 직렬화 및 직렬화 해제 메커니즘은 직렬화 해제가 임의의 Java 오브젝트를 인스턴스화하므로 잠 재적인 보안 위험으로 식별되었으며, 여기서 다양한 문제점을 유발하기 위해 악의적으로 전송된 데이터에 대해 잠재적입니다. 직렬화의 한 가지 주목할 만한 애플리케이션은 직렬화를 사용하여 임의의 오브젝트를 캡슐화하고 전달하는 JMS ( Java Message Service) ObjectMessages 에 있습니다.

직렬화 허용 목록은 직렬화가 제기하는 일부 위험에 대한 잠재적인 완화입니다. ObjectMessage에서 캡슐화하 고 이로부터 추출할 수 있는 클래스를 명시적으로 지정함으로써 허용 목록은 일부 직렬화 위험으로부터 일정한 보호를 제공합니다.

# **JMS의 WebSphere MQ 클래스에 있는 충당금**

With [APAR IT14385](https://www-01.ibm.com/support/docview.wss?uid=swg21983457) 및 IBM WebSphere MQ Version 7.5.0, 수정팩 8, WebSphere MQ classes for JMS supports allowlisting of classes in the implementation of the JMS ObjectMessage interface. 허용 목록은 ObjectMessage.setObject()로 직렬화될 수 있고 ObjectMessage.getObject()로 역직렬화될 수 있는 Java 클래 스를 정의합니다.

ObjectMessage가 있는 허용 목록에 포함되어 있지 않은 클래스의 인스턴스를 직렬화 또는 역직렬화하려고 시도 하면 javax.jms.MessageFormatException이 해당 원인으로 java.io.InvalidClassException과 함께 처리되도록 유발할 수 있습니다.

# **허용 목록 생성**

**중요사항:** JMS용 WebSphere MQ 클래스는 allowlist와 함께 분배될 수 없습니다. ObjectMessages를 사용하여 전송될 클래스를 선택하는 것은 애플리케이션 디자인 선택사항이며 IBM WebSphere MQ는 이를 미연에 방지할 수 없습니다.

이러한 이유로, 허용 목록 메커니즘이 두 가지 모드의 작동을 위해 허용됩니다.

### **DISCOVERY**

이 모드에서는 메커니즘이 ObjectMessage에서 직렬화 또는 역직렬화되도록 관찰된 모든 클래스를 보고하 여 완전한 클래스 이름의 목록을 생성합니다.

#### **ENFORCEMENT**

이 모드에서는 메커니즘이 허용 목록에 없는 클래스를 직렬화 또는 역직렬화하려는 시도를 거부하여 허용 목 록을 강제 실행합니다.

이 메커니즘을 사용하려는 경우 현재 직렬화 및 역직렬화된 클래스의 목록을 수집하려면 처음에 DISCOVERY 모 드에서 실행해야 하며 허용 목록에 대한 기준으로 목록을 검토하고 이를 사용해야 합니다. 변경되지 않은 목록을 사용하는 것이 적절할 수 있지만 이를 수행하기로 결정하기 전에 목록을 먼저 검토해야 합니다.

# **허용 목록 메커니즘 제어**

허용 목록 메커니즘을 제어하기 위해 다음 세 가지 시스템 특성을 사용할 수 있습니다.

### **com.ibm.mq.jms.whitelist**

이 특성은 다음 방법으로 지정할 수 있습니다.

- 파일 URI 형식으로 허용 목록이 포함된 파일의 경로 이름(즉, file:로 시작). DISCOVERY 모드에서는 이 파일이 허용 목록 메커니즘에 의해 작성됩니다. 파일이 존재하지 않아야 합니다. 파일이 존재하는 경우, 메 커니즘이 이를 덮어쓰기보다 예외를 처리합니다. ENFORCEMENT 모드에서는 이 파일이 허용 목록 메커니 즘에 의해 읽힙니다.
- 허용 목록을 구성하는 쉼표로 구분된 완전한 클래스 이름.

이 특성이 설정되어 있지 않으면 허용 목록 메커니즘은 비활성입니다.

Java 보안 관리자를 사용하는 경우, JMS JAR 파일의 WebSphere MQ 클래스에 이 파일에 대한 읽기 및 쓰기 액세스 권한이 있는지 확인해야 합니다.

### **com.ibm.mq.jms.whitelist.discover**

- 이 특성이 설정되지 않았거나 False로 설정된 경우, 허용 목록 메커니즘이 ENFORCEMENT 모드에서 실행 됩니다.
- 이 특성이 True로 설정되어 있고 허용 목록이 파일 URI로 지정된 경우, 허용 목록 메커니즘이 DISCOVERY 모드에서 실행됩니다.
- 이 특성이 True로 설정되어 있고 허용 목록이 클래스 이름의 목록으로 지정된 경우, 허용 목록 메커니즘은 적당한 예외를 처리합니다.
- 이 특성이 True로 설정되어 있고 허용 목록이 com.ibm.mq.jms.whitelist property를 사용하여 지정되지 않은 경우, 허용 목록 메커니즘이 비활성입니다.
- 이 특성이 true로 설정되어 있고 허용 목록 파일이 이미 있는 경우, 허용 목록 메커니즘은 java.io.InvalidClassException을 발생시키고 항목은 파일에 추가되지 않습니다.

### **com.ibm.mq.jms.whitelist.mode**

다음 세 가지 방법 중 하나로 이 문자열 특성을 지정할 수 있습니다.

- 이 특성이 SERIALIZE로 설정된 경우에는 ENFORCEMENT 모드가 ObjectMessage.setObject() 메소드에 서만 허용 목록 유효성 검증을 수행합니다.
- 이 특성이 DESERIALIZE로 설정된 경우에는 ENFORCEMENT 모드가 ObjectMessage.getObject() 메소드 에서만 허용 목록 유효성 검증을 수행합니다.
- 이 특성이 설정되지 않거나 기타 값으로 설정된 경우에는 ENFORCEMENT 모드가 ObjectMessage.getObject() 메소드와 ObjectMessage.setObject() 메소드에서 허용 목록 유효성 검증을 수행합니다.

# **허용 목록 파일의 형식**

이는 허용 목록 파일의 형식의 주요 기능입니다.

- 허용 목록 파일은 플랫폼에 적절한 행 끝으로 인코딩하는 기본 플랫폼 파일에 있습니다. **참고:** 이기종 시스템 간에 파일을 이동할 경우 변환이 필요할 수 있습니다.
- 비어 있지 않은 각 행에는 완전한 클래스 이름이 포함되어 있습니다. 빈 행은 무시됩니다.
- 주석이 포함될 수 있으며 행 끝에 오는 '#' 문자는 무시됩니다.
- 아주 기본적인 와일드카드 메커니즘이 있습니다.
	- '\*'는 클래스 이름의 **마지막** 요소일 수 있습니다.
	- '\*'는 클래스 이름, 즉 패키지의 일부가 아닌 클래스의 **단일** 요소와 일치합니다.

따라서 com.ibm.mq.\*는 com.ibm.mq.jmqi.remote.api.RemoteFAP가 아닌 com.ibm.mq.MQMessage와 일치합니다.

와일드카드는 명확한 패키지 이름 없이 클래스용 기본 패키지에서 클래스에 대해 작동하지 않으므로 "\*"의 클 래스 이름은 거부됩니다.

- com.ibm.mq.\*.Message 같은 항목이 포함된 파일과 같이 잘못 형식화된 허용 목록 파일(여기서 와일드카 드는 마지막 요소가 아님)은 java.lang.IllegalArgumentException이 처리되도록 합니다.
- 빈 허용 목록 파일은 ObjectMessage의 사용이 전적으로 불가능하도록 하는 데 영향을 줍니다.

### **쉼표로 구분된 목록으로 허용 목록의 형식**

동일한 와일드카드 메커니즘은 쉼표로 구분된 목록으로 허용 목록에 대해 사용 가능합니다.

- '\*'는 명령행 또는 쉘 스크립트 또는 배치 파일에 지정된 경우 운영 체제에 의해 확장될 수 있으므로 특별한 처리 가 필요할 수 있습니다.
- '#' 주석 문자는 파일이 지정된 경우에만 적용 가능합니다. allowlist가 쉼표로 구분된 클래스 이름 목록으로 지 정된 경우 운영 체제 또는 쉘이 이를 처리하지 않는다고 가정하고 많은 Linux 쉘에서 기본 주석 문자이므로 일 반 문자로 처리됩니다.

### **허용 목록은 언제 발생합니까?**

허용 목록은 애플리케이션이 처음으로 ObjectMessage setMessage() 또는 getMessage() 메소드를 실행할 때 시작됩니다.

메커니즘이 초기화될 때 시스템 특성이 평가되고, 허용 목록 파일이 열려 있고 ENFORCEMENT 모드에 있고, 허 용 목록 클래스의 목록이 로드됩니다. 이 시점에서 항목은 애플리케이션에 대한 IBM WebSphere MQ JMS 로그 파일에 작성됩니다.

메커니즘이 초기화되면 해당 매개변수가 변경되지 않을 수 있습니다. 초기화 시점은 애플리케이션 동작에 따라 달려 있으므로 쉽게 예측되지 않습니다. 시스템 특성 설정 및 허용 목록 파일 컨텐츠는 그러므로 애플리케이션이 시작된 시점으로부터 수정된 것으로 간주되어야 합니다. 애플리케이션이 실행 중인 동안 결과가 보장되지 않으 므로 허용 목록 파일의 특성 또는 컨텐츠를 변경하지 마십시오.

# **고려할 사항**

Java 직렬화 메커니즘에 내재되어 있는 위험성을 완화하는 최적의 접근법은 데이터 전송에 대한 대체 접근법(예: ObjectMessage 대신 JSON 사용)을 탐색하는 것입니다. IBM WebSphere MQ Advanced Message Security(AMS) 메커니즘을 사용할 경우 신뢰할 수 있는 소스로부터 메시지가 제공되도록 보장함으로써 추가적 인 보안이 추가될 수 있습니다.

애플리케이션에 Java 보안 관리자 메커니즘을 사용하는 경우 다음 권한을 부여해야 합니다.

- 사용하는 모든 허용 목록 파일에 대한 FilePermission과 ENFORCEMENT 모드의 읽기 권한 및 DISCOVER 모 드의 쓰기 권한.
- com.ibm.mq.jms.whitelist, com.ibm.mq.jms.whitelist.discover 및 com.ibm.mq.jms.whitelist.mode 특성 에 대한 PropertyPermission(읽기).

<span id="page-667-0"></span>**관련 개념**

664 페이지의 『Java 보안 관리자에서 JMS 응용프로그램에 대해 [WebSphere MQ](#page-663-0) 클래스 실행』 JMS용 WebSphere MQ 클래스는 Java 보안 관리자를 사용하여 실행할 수 있습니다. 보안 관리자를 사용한 상태 로 애플리케이션을 실행하려면 적절한 정책 구성 파일로 JVM(Java)을 구성해야 합니다.

# **IBM WebSphere MQ 자원 어댑터**

자원 어댑터는 애플리케이션 서버에서 실행하는 애플리케이션이 IBM WebSphere MQ 자원에 액세스할 수 있게 합니다. 인바운드와 아웃바운드 통신을 지원합니다.

Java Platform, Enterprise Edition ( Java EE) Connector Architecture (JCA) 는 Java EE 환경에서 실행 중인 응 용프로그램을 IBM WebSphere MQ 또는 Db2와 같은 Enterprise Information System (EIS) 에 연결하는 표준 방법을 제공합니다. IBM WebSphere MQ 자원 어댑터는 JCA 1.5 인터페이스를 구현하고 IBM WebSphere MQ classes for JMS를 포함합니다. 애플리케이션 서버에서 실행하는 JMS 애플리케이션 및 메시지 구동 Bean(MDB)이 IBM WebSphere MQ 큐 관리자의 자원에 액세스하도록 허용합니다. 자원 어댑터는 포인트-투-포 인트 도메인과 발행/구독 도메인을 모두 지원합니다.

IBM WebSphere MQ 자원 어댑터는 애플리케이션과 큐 관리자 사이의 두 통신 유형을 지원합니다.

### **아웃바운드 통신**

애플리케이션이 큐 관리자에 대한 연결을 시작한 후, JMS 메시지를 JMS 목적지로 보내고 동기식으로 JMS 목적지에서 JMS 메시지를 수신합니다.

### **인바운드 통신**

JMS 목적지에 도착하는 JMS 메시지가 MDB로 배달되며, MDB가 비동기식으로 메시지를 처리합니다.

IBM WebSphere MQ classes for JMS의 자세한 정보는 652 페이지의 『JMS용 [WebSphere MQ](#page-651-0) 클래스 사용』 의 내용을 참조하십시오.

자원 어댑터는 IBM WebSphere MQ classes for Java도 포함합니다. 이 클래스는 자원 어댑터가 배치된 애플리 케이션 서버에서 실행 중인 애플리케이션에서 자동으로 사용 가능하며, IBM WebSphere MQ 큐 관리자의 자원 에 액세스할 때 해당 애플리케이션 서버에서 실행 중인 애플리케이션이 IBM WebSphere MQ classes for Java API를 사용할 수 있도록 합니다. IBM WebSphere MQ classes for Java의 자세한 정보는 596 [페이지의](#page-595-0) 『Java 용 [WebSphere MQ](#page-595-0) 클래스 사용』의 내용을 참조하십시오.

Java EE 환경에서 IBM WebSphere MQ classes for Java 를 사용하면 제한사항이 지원됩니다. 이러한 제한사항 에 관한 정보는 650 페이지의 『Java 플랫폼 [Enterprise Edition](#page-649-0) 내에서 Java 애플리케이션에 대해 IBM [WebSphere MQ](#page-649-0) 클래스 실행』의 내용을 참조하십시오.

# *JCA* **자원 어댑터를 지원하기 위한 기타 필수 문서**

JCA 자원 어댑터 구성 방법에 관한 정보는 애플리케이션 서버에 대한 문서를 참조하십시오.

모든 애플리케이션 서버에서 고유한 관리 인터페이스 세트를 제공합니다. 일부 애플리케이션 서버는 JCA 자원을 정의하는 그래픽 사용자 인터페이스를 제공하지만 다른 애플리케이션 서버에서는 관리자가 XML 배치 계획을 작 성해야 합니다. 따라서 각 애플리케이션 서버에 대해 WebSphere MQ 자원 어댑터를 구성하는 방법에 관한 정보 를 제공하는 것은 이 문서의 범위를 벗어납니다. 이 문서는 사용자가 구성해야 하는 항목에만 집중합니다. JCA 자 원 어댑터를 구성하는 방법에 대한 정보는 애플리케이션 서버와 함께 제공되는 문서를 참조하십시오.

이 문서를 이해하려면 JMS 및 JMS용 WebSphere MQ 클래스에 익숙해야 합니다. WebSphere MQ 자원 어댑터 를 구성하는 데 사용되는 많은 특성은 JMS용 WebSphere MQ 클래스 오브젝트의 특성과 동등하며 동일한 기능 을 갖습니다.

### *WebSphere MQ* **자원 어댑터의 설치**

WebSphere MQ 자원 어댑터는 자원 아카이브(RAR) 파일로서 제공됩니다. 애플리케이션 서버에 RAR 파일을 설 치하십시오. 시스템 경로에 디렉토리를 추가해야 할 수도 있습니다.

WebSphere MQ 자원 어댑터는 wmq.jmsra.rar이라는 자원 아카이브(RAR) 파일로서 제공됩니다. 이 파일은 668 페이지의 표 94에 표시된 디렉토리에 있는 JMS의 WebSphere MQ 클래스와 함께 설치됩니다.

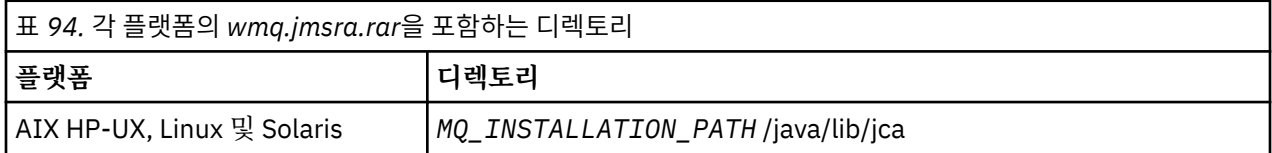

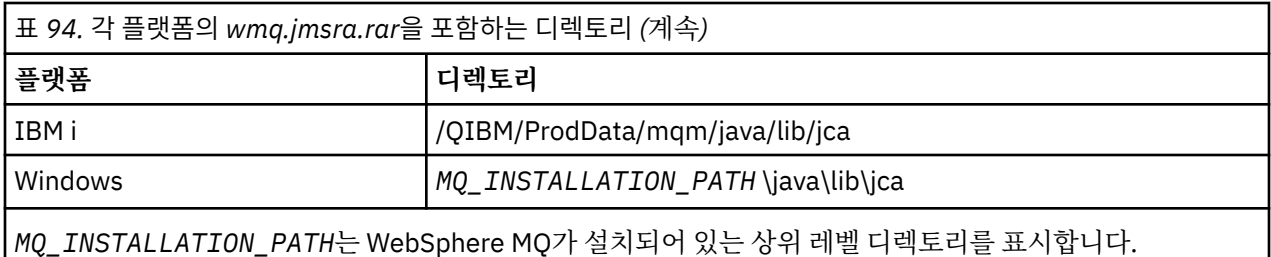

RAR 파일에는 JMS용 WebSphere MQ 클래스 및 JCA 인터페이스의 WebSphere MQ 구현이 들어 있습니다.

WebSphere MQ 자원 어댑터 RAR 파일을 애플리케이션 서버에 설치해야 하지만, 이를 수행하는 방법은 애플리 케이션 서버에 따라 다릅니다. 자원 어댑터 RAR 파일을 설치하는 방법에 대한 정보는 애플리케이션 서버의 문서 를 참조하십시오.

UNIX and Linux 시스템의 바인딩 연결의 경우 JNI (Java Native Interface) 라이브러리를 포함하는 디렉토리가 시스템 경로에 있는지 확인해야 합니다. JMS용 WebSphere MQ 클래스 라이브러리도 포함하고 있는 이 디렉토 리의 위치에 대해서는 660 [페이지의](#page-659-0) 표 93의 내용을 참조하십시오. Windows에서는 이 디렉토리가 JMS용 WebSphere MQ 클래스의 설치 중에 자동으로 시스템 경로에 추가됩니다.

트랜잭션은 클라이언트와 바인딩 모드에서 모두 지원됩니다.

WebSphere MQ 자원 어댑터 및 자원 어댑터가 사용하는 JMS용 WebSphere MQ 클래스의 버전이 동일한 릴리 스 레벨에 있어야 합니다.

*WebSphere Application Server*와 *WebSphere MQ* 자원 어댑터 WebSphere Application Server 버전 6과 함께 WebSphere MQ 자원 어댑터를 사용하지 마십시오. WebSphere Application Server, V7은 WebSphere MQ V7 자원 어댑터의 버전을 포함하고 있습니다.

WebSphere Application Server, V6 안에서 WebSphere MQ 자원 어댑터를 사용하지 마십시오. JMS 애플리케 이션의 WebSphere Application Server 내에서 WebSphere MQ 큐 관리자의 자원에 액세스하려면 WebSphere MQ 메시징 제공자를 사용하십시오. WebSphere MQ 메시징 제공자에 JMS용 WebSphere MQ 클래스의 버전이 들어 있습니다.

WebSphere Application Server, V7은 WebSphere MQ V7 자원 어댑터의 버전을 포함하고 있습니다.

자세한 정보는 기술 노트 [WebSphere Application Server](https://www.ibm.com/support/docview.wss?rs=171&uid=swg21248089)와 함께 제공되는 WebSphere MQ Resource [Adapter\(RA\)](https://www.ibm.com/support/docview.wss?rs=171&uid=swg21248089)의 버전은 무엇입니까?의 내용을 참조하십시오.

*WebSphere Application Server Liberty* 및 *IBM WebSphere MQ* 자원 어댑터

IBM WebSphere MQ Version 7.5 자원 어댑터는 wmqJmsClient-1.1 기능을 사용하여 WebSphere Application Server Liberty 버전 8.5.5, 수정팩 2 이상으로 설치될 수 있습니다. 또는, 일부 제한사항에 따라 일반 Java Platform, Enterprise Edition Connector Architecture(Java EE JCA) 지원을 사용하여 자원 어댑터를 설치 하십시오.

# **일반 제한 Liberty로 자원 어댑터를 설치할 경우 일반 제한사항**

wmqJmsClient-1.1 기능을 사용하는 경우 및 일반 JCA 지원을 사용하는 경우에도 제한사항이 Version 7.5 자원 어댑터에 적용됩니다.

- IBM WebSphere MQ classes for Java은 Liberty에서 지원되지 않습니다. 또한 IBM WebSphere MQ Liberty 메시징 기능이나 일반 JCA 지원으로 사용되지 않아야 합니다. 자세한 정보는 J2EE/JEE 환경에서 [WebSphere](https://www.ibm.com/support/docview.wss?uid=swg21266535) MQ Java [인터페이스](https://www.ibm.com/support/docview.wss?uid=swg21266535) 사용을 참조하십시오.
- IBM WebSphere MQ 자원 어댑터에는 BINDINGS\_THEN\_CLIENT의 전송 유형이 있습니다. 이 전송 유형은 IBM WebSphere MQ Liberty 메시징 기능 내에서 지원되지 않습니다.
- IBM WebSphere MQ Advanced Message Security(IBM WebSphere MQ AMS) 기능은 IBM WebSphere MQ Liberty 메시징 기능에 포함되지 않습니다.

IBM WebSphere MQ Version 7.5 자원 어댑터는 wmqJmsClient-2.0 기능과 함께 사용할 수 없습니다.

# *WebSphere MQ* **자원 어댑터의 구성**

WebSphere MQ 자원 어댑터를 구성하려면 다양한 JCA 자원과 시스템 특성을 정의합니다.

다음 범주의 JCA 자원을 정의하십시오.

- 진단 추적의 레벨 같이, 자원 어댑터의 글로벌 특성을 나타내는 ResourceAdapter 오브젝트의 특성. 이러한 특 성에 대해서는 670 페이지의 『ResourceAdapter 오브젝트의 구성』에 설명되어 있습니다.
- MDB가 인바운드 통신에 대해 활성화되는 방법을 판별하는 ActivationSpec 오브젝트의 특성. 이러한 특성에 대해서는 672 페이지의 [『인바운드](#page-671-0) 통신용 자원 어댑터 구성』에 설명되어 있습니다.
- 애플리케이션 서버가 아웃바운드 통신을 위한 JMS ConnectionFactory 오브젝트를 작성하는 데 사용하는 ConnectionFactory 오브젝트의 특성. 이러한 특성에 대해서는 683 페이지의 [『아웃바운드](#page-682-0) 통신용 자원 어 댑터 [구성』에](#page-682-0) 설명되어 있습니다.
- 애플리케이션 서버가 아웃바운드 통신을 위한 JMS Queue 오브젝트 또는 JMS Topic 오브젝트를 작성하는 데 사용하는 관리 목적지 오브젝트의 특성. 이들 특성도 683 페이지의 [『아웃바운드](#page-682-0) 통신용 자원 어댑터 구성』 에서 설명됩니다.

WebSphere MQ 자원 어댑터 RAR 파일에 자원 어댑터에 대한 배치 디스크립터를 포함하는 META-INF/ra.xml이 라는 파일이 들어 있습니다. 이 배치 디스크립터는 [https://java.sun.com/xml/ns/j2ee/connector\\_1\\_5.xsd](https://java.sun.com/xml/ns/j2ee/connector_1_5.xsd)에서 XML 스키마로 정의하며 자원 어댑터와 이 어댑터에서 제공하는 서비스에 대한 정보를 포함합니다. 애플리케이 션 서버에는 자원 어댑터의 배치 계획도 필요할 수 있습니다. 이 배치 계획은 애플리케이션 서버에 고유합니다. 예를 들어, WebSphere Application Server Community Edition은 geronimo-ra.xml이라는 배치 계획이 필요합 니다.

SSL(Secure Sockets Layer)을 사용하는 경우 다음 예에서와 같이 키 저장소 파일 및 신뢰 저장소 파일을 JVM 시 스템 특성으로 지정하십시오.

java ... -Djavax.net.ssl.keyStore= *key\_store\_location* -Djavax.net.ssl.trustStore=*trust\_store\_location* -Djavax.net.ssl.keyStorePassword=*key\_store\_password*

이러한 특성은 ActivationSpec 또는 ConnectionFactory 오브젝트의 특성일 수 없으며 애플리케이션 서버의 키 저장소를 두 개 이상 지정할 수 없습니다. 이 특성은 전체 JVM에 적용되므로 애플리케이션 서버에서 실행 중인 다른 애플리케이션이 SSL 연결을 사용 중인 경우 애플리케이션 서버에 영향을 미칠 수 있습니다. 애플리케이션 서버는 이러한 특성을 다른 값으로도 설정할 수 있습니다. JMS용 WebSphere MQ 클래스에서 SSL 사용에 대한 자세한 정보는 825 페이지의 『JMS용 WebSphere MQ 클래스와 함께 [SSL\(Secure Sockets Layer\)](#page-824-0) 사용』의 내용을 참조하십시오.

설치 확인 테스트(IVT) 프로그램이 WebSphere MQ 자원 어댑터와 함께 제공되지만, 이 프로그램을 실행할 수 있 으려면 먼저 자원 어댑터를 구성해야 합니다. IVT 프로그램을 실행하기 위해 구성해야 하는 사항에 관한 정보는 709 페이지의 『[WebSphere MQ](#page-708-0) 자원 어댑터를 위한 설치 확인 테스트 프로그램』의 내용을 참조하십시오.

자원 어댑터 로그, 경고 및 오류 메시지는 JMS용 IBM WebSphere MQ 클래스와 동일한 메커니즘을 사용합니다. 자세한 내용은 723 페이지의 『로깅과 [IBM WebSphere MQ classes for JMS](#page-722-0)』의 내용을 참조하십시오. WebSphere Application Server의 경우 이러한 메시지는 자동으로 애플리케이션 서버 출력 로그로 재지정됩니 다. WAS CE및 JBoss와 같은 기타 애플리케이션 서버의 경우 기본적으로 mqjms.log파일로 이동합니다. 애플리 케이션 서버 표준 출력 로그에 경고 메시지를 추가로 로깅하도록 자원 어댑터를 구성하려면 애플리케이션 서버 의 다음 JVM 시스템 특성을 설정하십시오.

-Dcom.ibm.msg.client.commonservices.log.outputName=mqjms.log,stdout

JVM 시스템 특성 설정 방법에 대한 자세한 내용은 애플리케이션 서버 문서를 참조하십시오.

### *ResourceAdapter* 오브젝트의 구성

ResourceAdapter 오브젝트는 WebSphere MQ 자원 어댑터의 글로벌 특성을 캡슐화합니다. 자원 어댑터의 기능 을 사용하여 이러한 특성을 정의하십시오.

ResourceAdapter 오브젝트에는 두 세트의 특성이 있습니다.

- 진단 추적과 연관된 특성
- 자원 어댑터가 관리하는 연결 풀과 연관된 특성

이러한 특성을 정의하는 방식은 애플리케이션 서버가 제공하는 관리 인터페이스에 따라 다릅니다.

진단 추적과 연관된 특성 정의에 관한 자세한 정보는 IBM WebSphere MQ 자원 어댑터 추적을 참조하십시오. 자원 어댑터는 MDB에 메시지를 배달하는 데 사용되는 JMS 연결의 내부 연결 풀을 관리합니다.671 페이지의 표 95 연결 풀과 연관된 ResourceAdapter 오브젝트의 특성을 나열합니다.

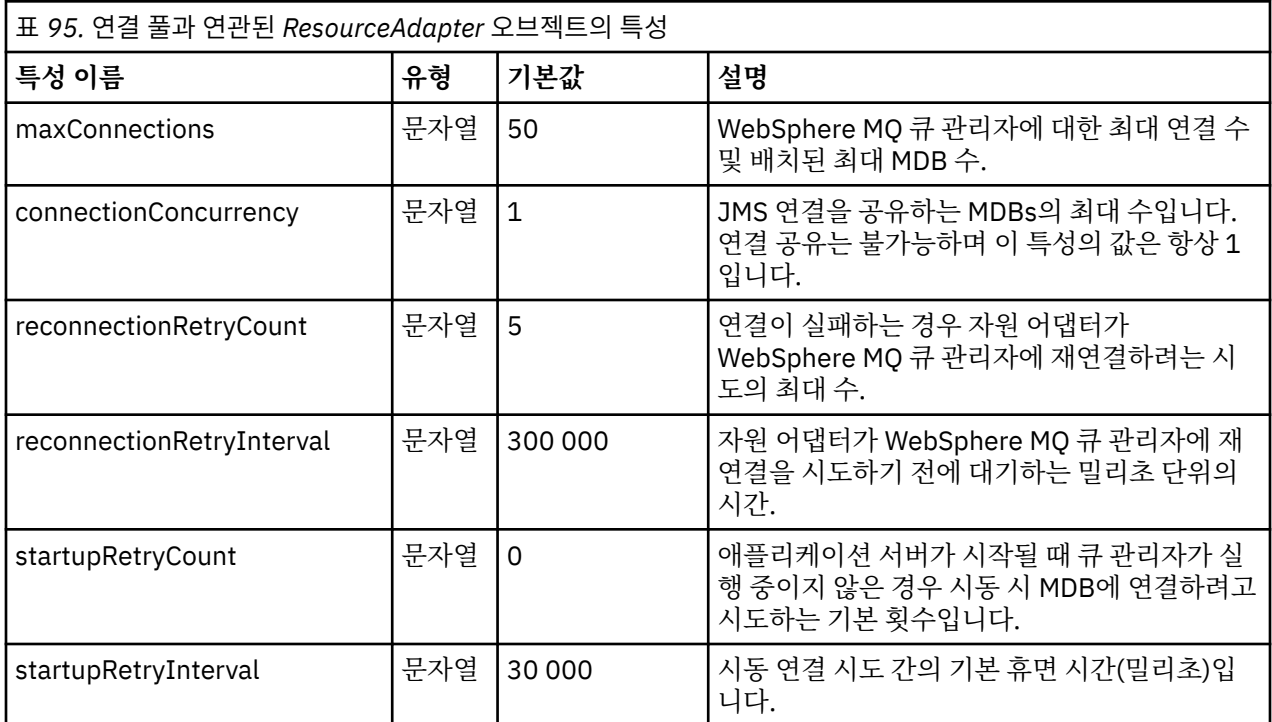

MDB가 애플리케이션 서버에 배치될 때, 새 JMS 연결이 작성되고 maxConnection 특성으로 지정된 최대 연결 수를 초과하지 않는 경우 큐 관리자와의 대화가 시작됩니다. 그러므로 MDB의 최대 수는 연결의 최대 수와 같습 니다. 배치된 MDB의 수가 이 최대값에 도달하면 다른 MDB를 배치하려는 시도는 실패합니다. 한 MDB가 중지되 면 해당 연결을 다른 MDB에 사용될 수 있습니다.

일반적으로 많은 MDB를 배치하려는 경우에는 maxConnections 특성의 값을 늘려야 합니다.

예를 들어, 네트워크 장애 때문에 WebSphere MQ 큐 관리자 연결이 실패할 때는 reconnectionRetryCount 및 reconnectionRetryInterval 특성이 자원 어댑터의 작동을 제어합니다. 연결이 실패하면 자원 어댑터는 reconnectionRetryInterval 특성이 지정하는 간격 동안 해당 연결이 제공한 모든 MDB로의 메시지 전달을 일시 중단합니다. 그런 다음 자원 어댑터는 큐 관리자에 다시 연결하려고 시도합니다. 이 시도가 실패하면 자원 어댑터 는 reconnectionRetryCount 특성으로 지정된 한계에 도달할 때까지 reconnectionRetryInterval 특성으로 지정 된 간격으로 다시 연결하려고 추가로 시도합니다. 모든 시도가 실패하면 전달은 MDB를 수동으로 다시 시작할 때 까지 영구적으로 중지됩니다.

일반적으로 ResourceAdapter 오브젝트는 관리할 필요가 없습니다. 그러나 예를 들어, UNIX and Linux 시스템 에서 진단 추적을 사용으로 설정하기 위해 다음 특성을 설정할 수 있습니다.

traceEnabled: true traceLevel: 10

이러한 특성은 자원 어댑터가 시작되지 않은 경우(예: WebSphere MQ 자원을 사용하는 애플리케이션이 클라이 언트 컨테이너에서만 실행 중인 경우)에는 아무런 영향을 미치지 않습니다. 이 경우, 진단 추적에 대한 특성을 JVM (Java Virtual Machine) 시스템 특성으로 설정할 수 있다. 다음 예와 같이 **java** 명령에 -D 플래그를 사용하 여 특성을 설정할 수 있습니다.

java ... -DtraceEnabled=true -DtraceLevel=6

ResourceAdapter 오브젝트의 모든 특성을 정의할 필요는 없습니다. 지정되지 않고 남아 있는 모든 특성은 기본 값이 사용됩니다. 관리되는 환경에서는 특성을 지정하는 두 가지 방법을 혼용하지 않는 것이 더 좋습니다. 혼용하 는 경우 JVM 시스템 특성이 ResourceAdapter 오브젝트의 특성보다 우선순위가 높습니다.

<span id="page-671-0"></span>인바운드 통신용 자원 어댑터 구성

인바운드 통신을 구성하려면 하나 이상의 ActivationSpec 오브젝트에 대한 특성을 정의하십시오.

ActivationSpec 오브젝트의 특성이 메시지 구동 bean(MDB)이 WebSphere MQ 큐에서 JMS 메시지를 수신하는 방법을 판별합니다. MDB의 이 트랜잭션 동작은 배치 디스크립터에 정의되어 있습니다.

ActivationSpec 오브젝트에는 다음 두 개의 특성 세트가 있습니다.

- WebSphere MQ 큐 관리자에 대한 JMS 연결을 작성하는 데 사용되는 특성
- 메시지가 지정된 큐에 도달할 때 메시지를 비동기식으로 배달하는 JMS 연결 이용자를 작성하는 데 사용되는 특성

ActivationSpec 오브젝트의 특성을 정의하는 방식은 애플리케이션 서버에서 제공한 관리 인터페이스에 따라 달 라집니다.

672 페이지의 표 96은 WebSphere MQ 큐 관리자에 대한 JMS 연결을 작성하는데 사용하는 ActivationSpec 오 브젝트의 특성을 나열합니다.

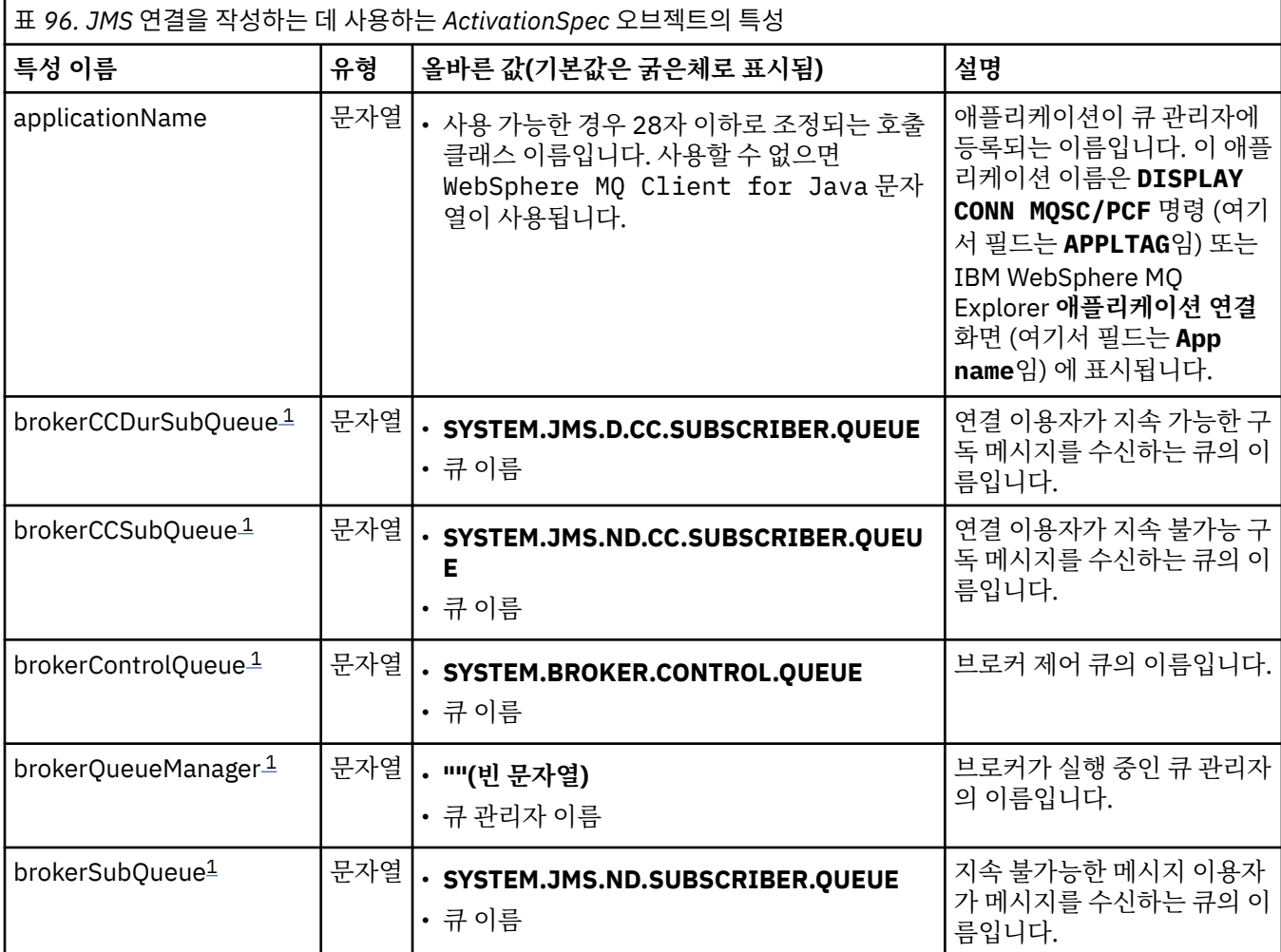

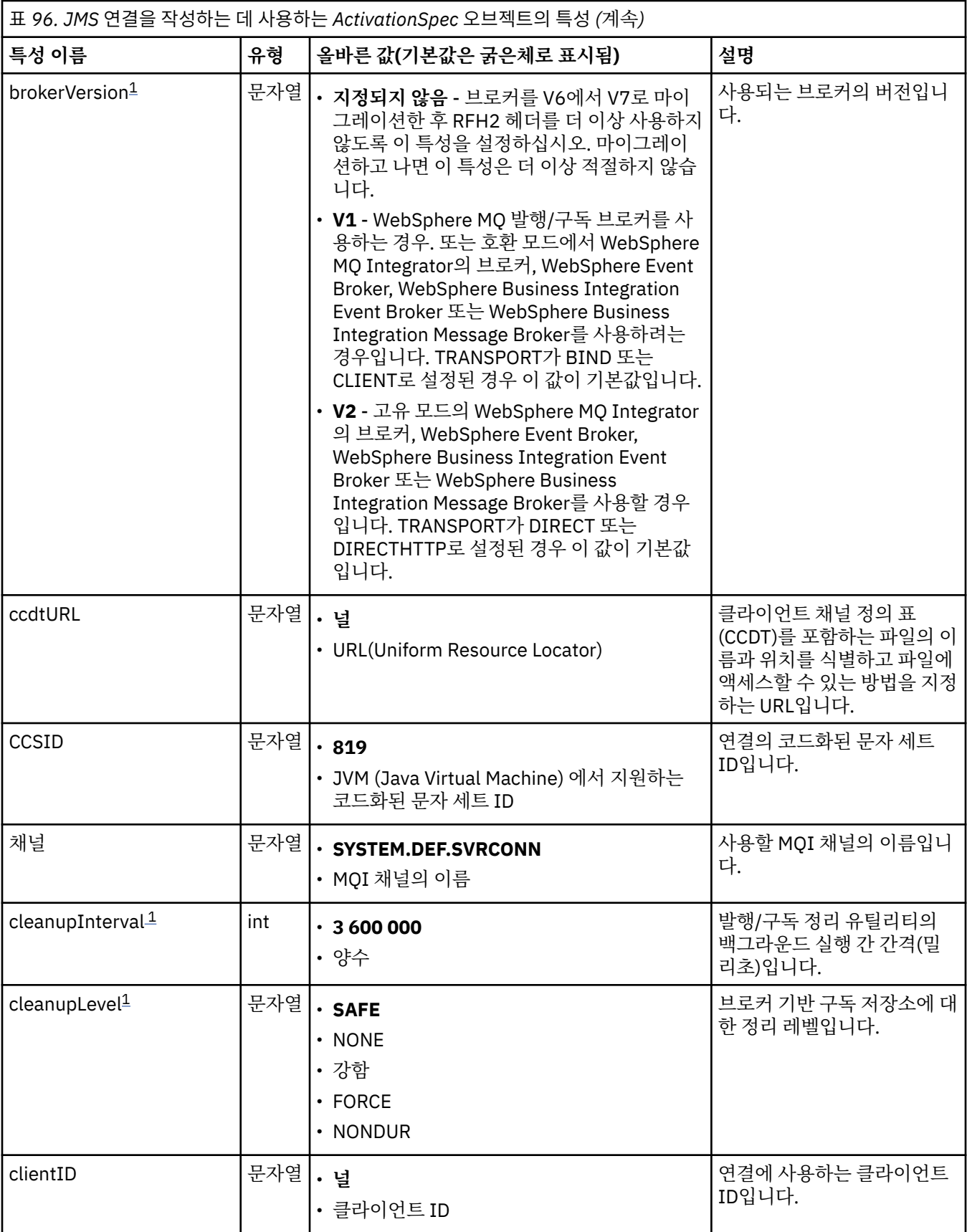

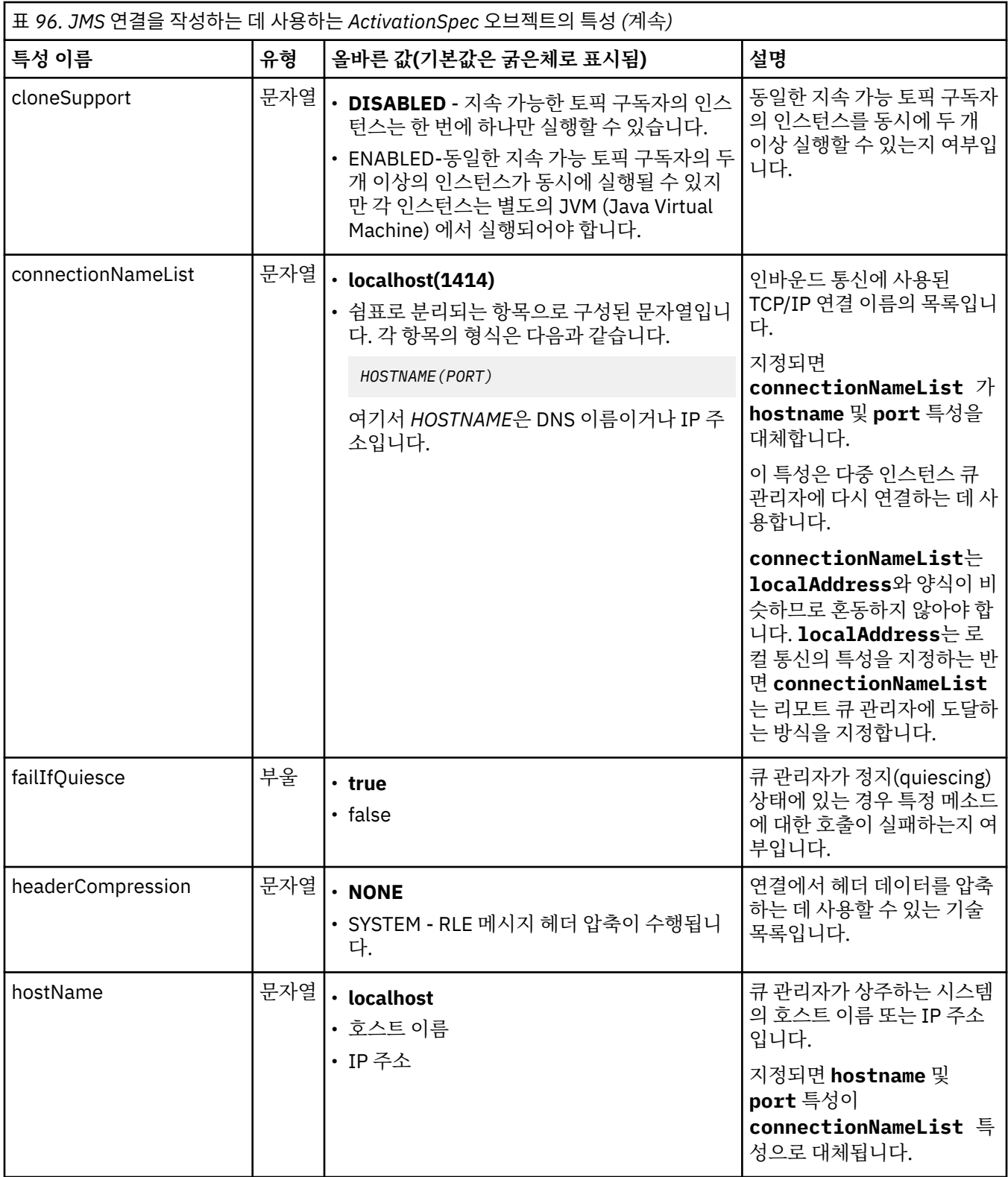

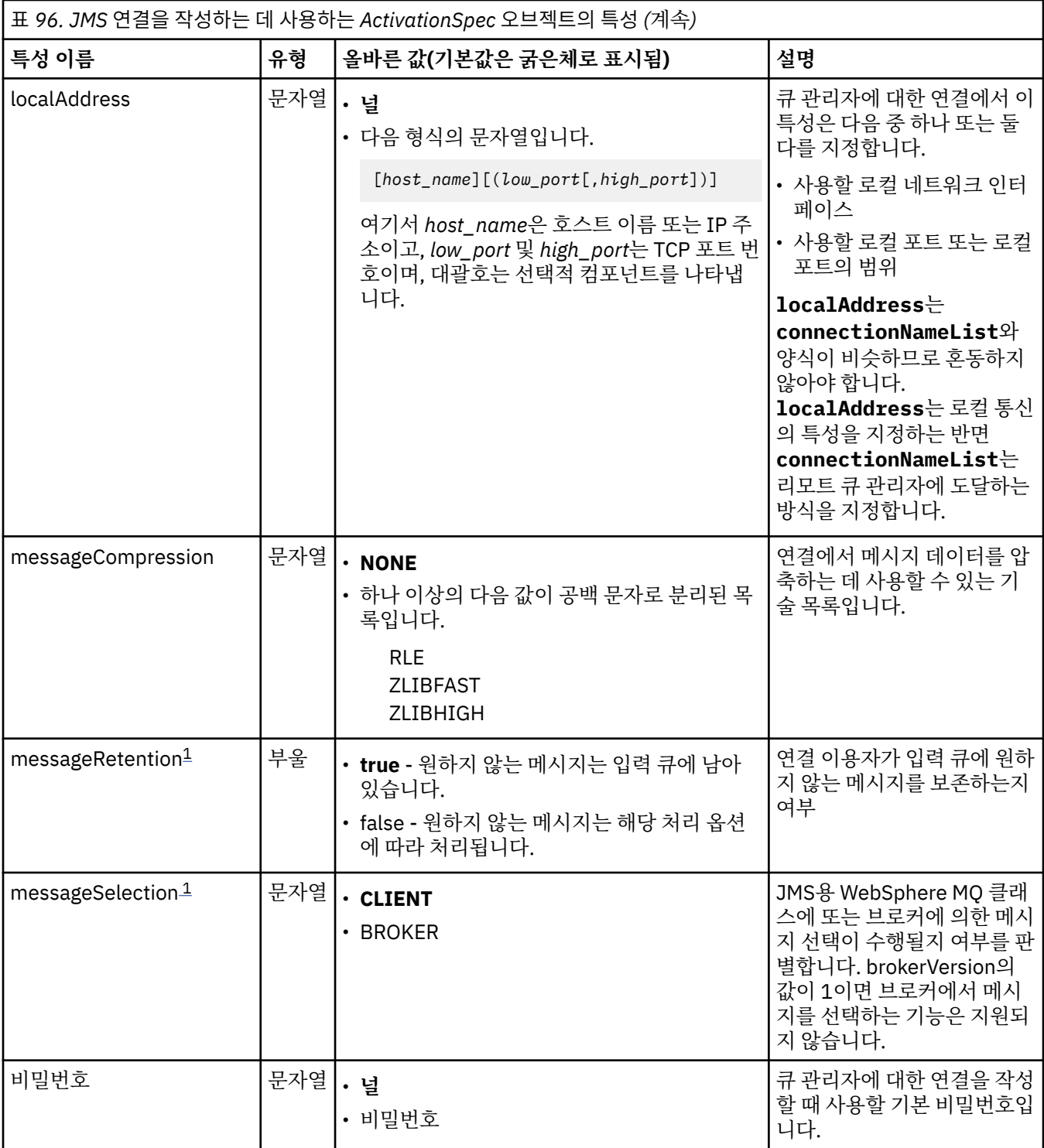

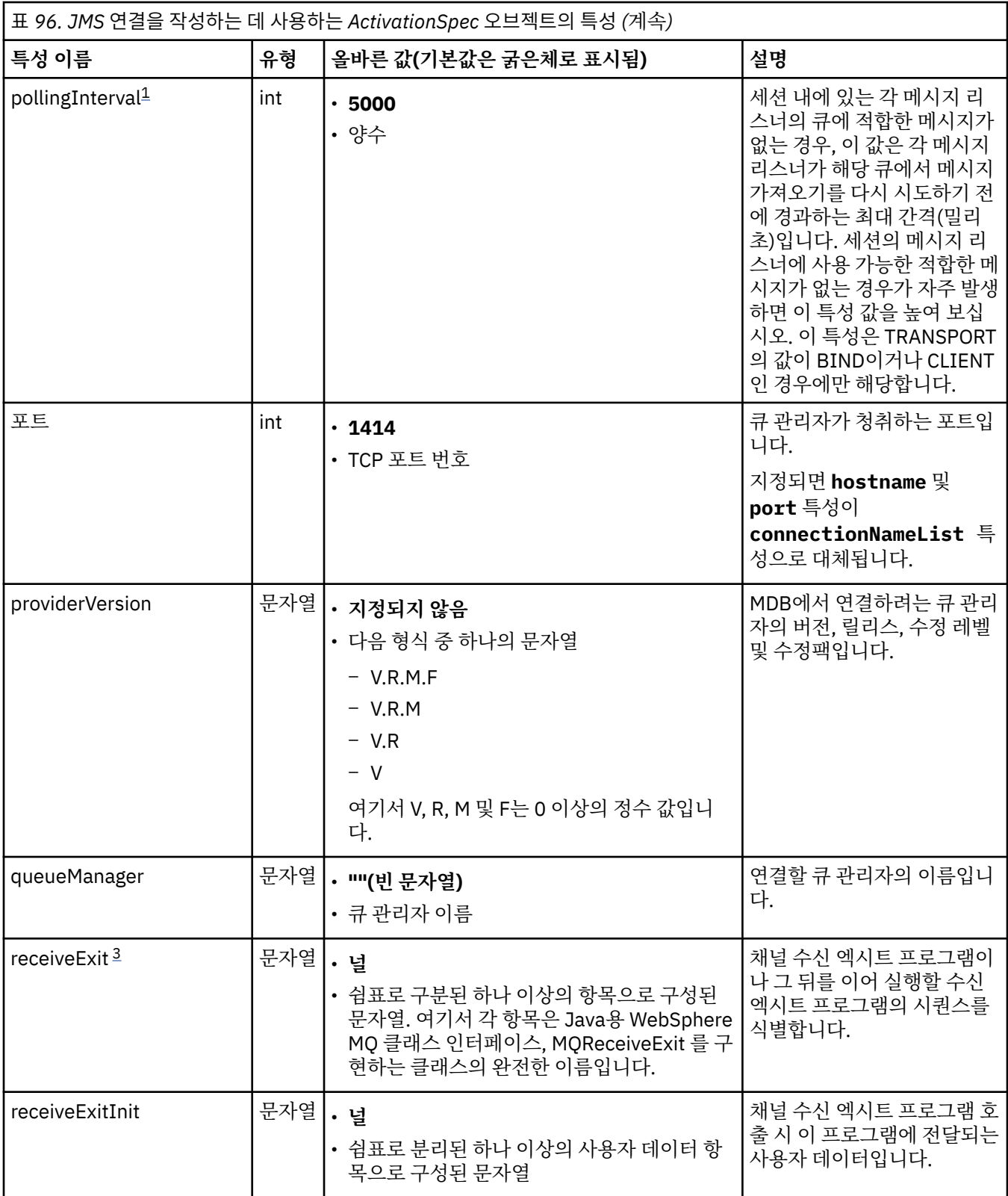

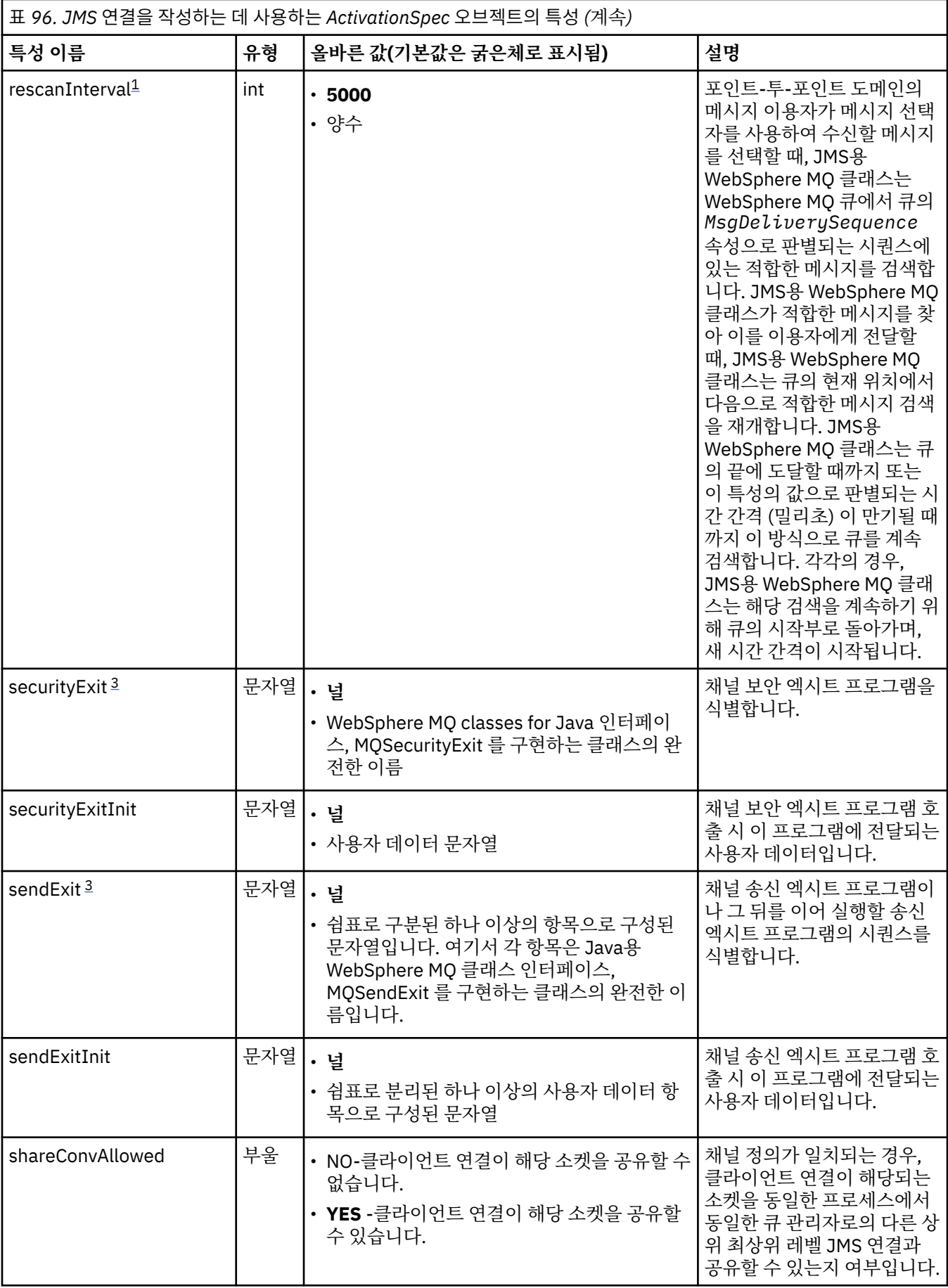

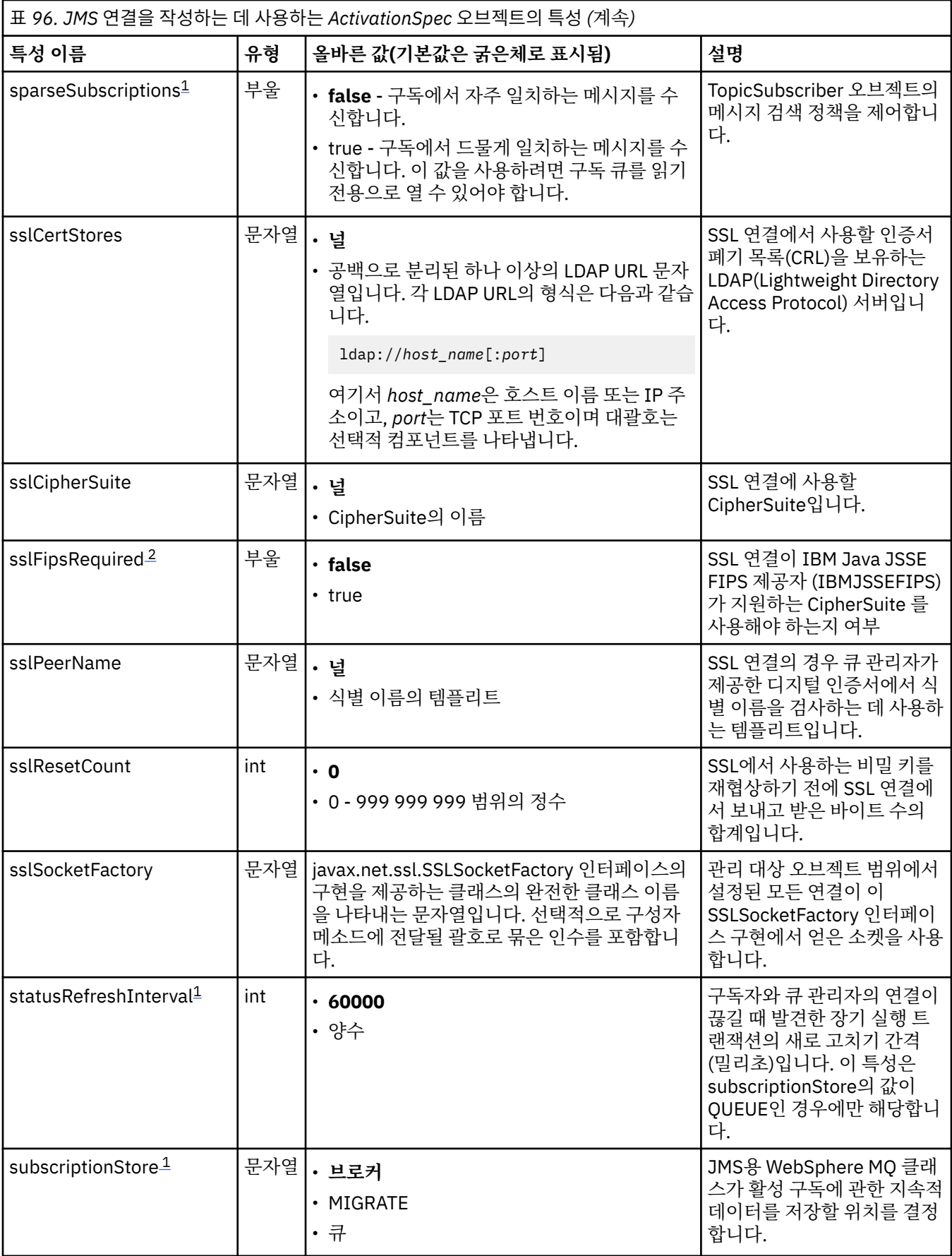

<span id="page-678-0"></span>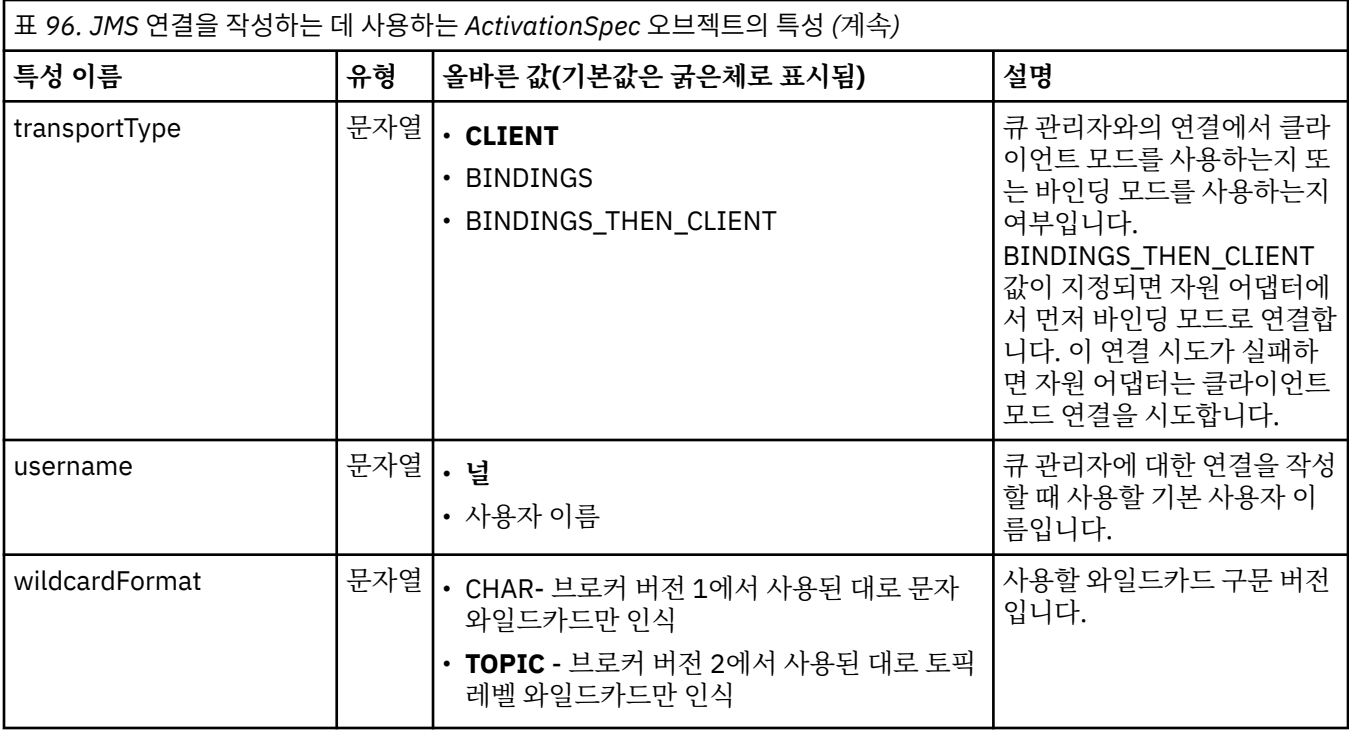

**참고:**

- 1. 이 특성은 JMS용 WebSphere MQ 클래스의 버전 7에서 사용할 수 있습니다. providerVersion 특성이 7 미만 의 버전 번호로 설정되지 않는 경우 버전 7.0 큐 관리자에 연결된 애플리케이션에는 영향이 없습니다.
- 2. sslFipsRequired 특성을 사용하는 데 관한 중요한 정보는 699 페이지의 『[IBM WebSphere MQ](#page-698-0) 자원 어댑 터의 [제한사항』](#page-698-0)을 참조하십시오.
- 3. 엑시트를 찾을 수 있도록 자원 어댑터를 구성하는 방법에 대한 정보는 831 [페이지의](#page-830-0) 『채널 엑시트를 사용 하도록 [IBM WebSphere MQ classes for JMS](#page-830-0) 구성』의 내용을 참조하십시오.

679 페이지의 표 97는 JMS 연결 이용자를 작성하는 데 사용되는 ActivationSpec 오브젝트의 특성을 나열합니 다.

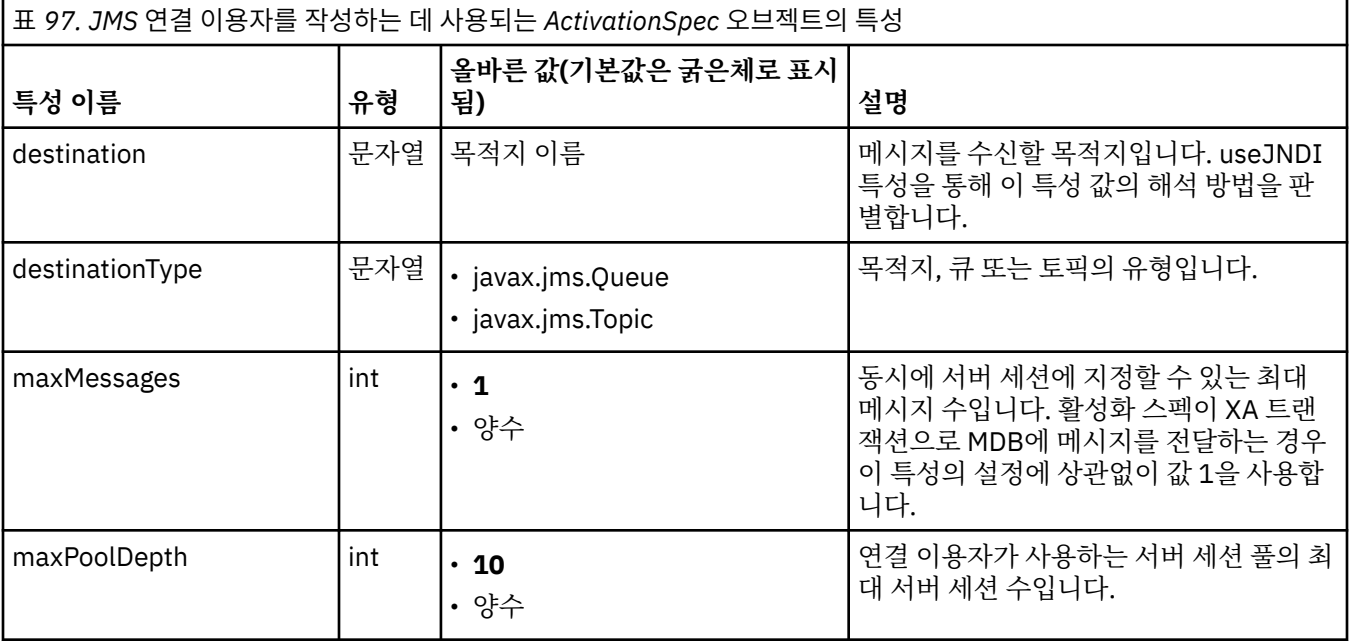

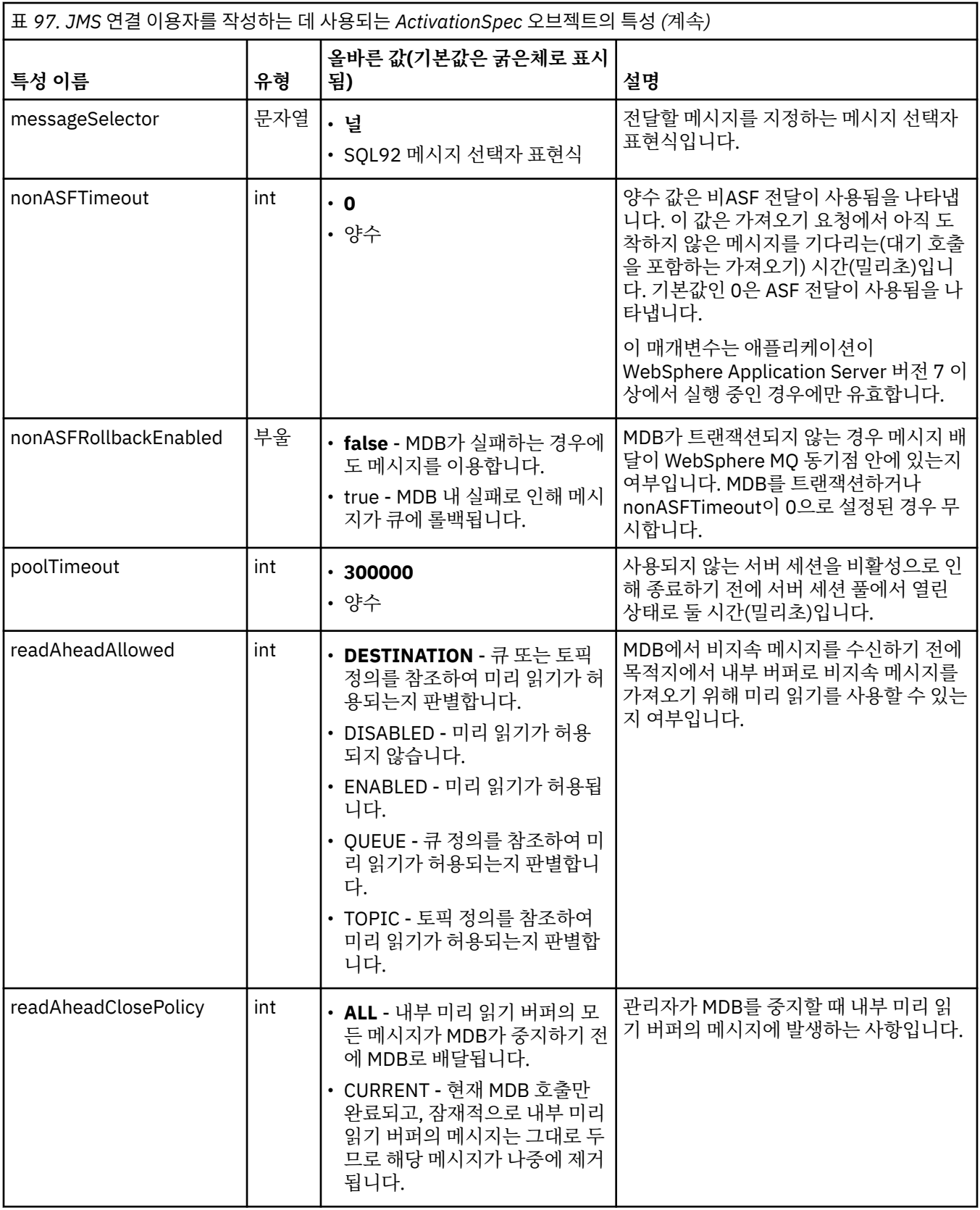

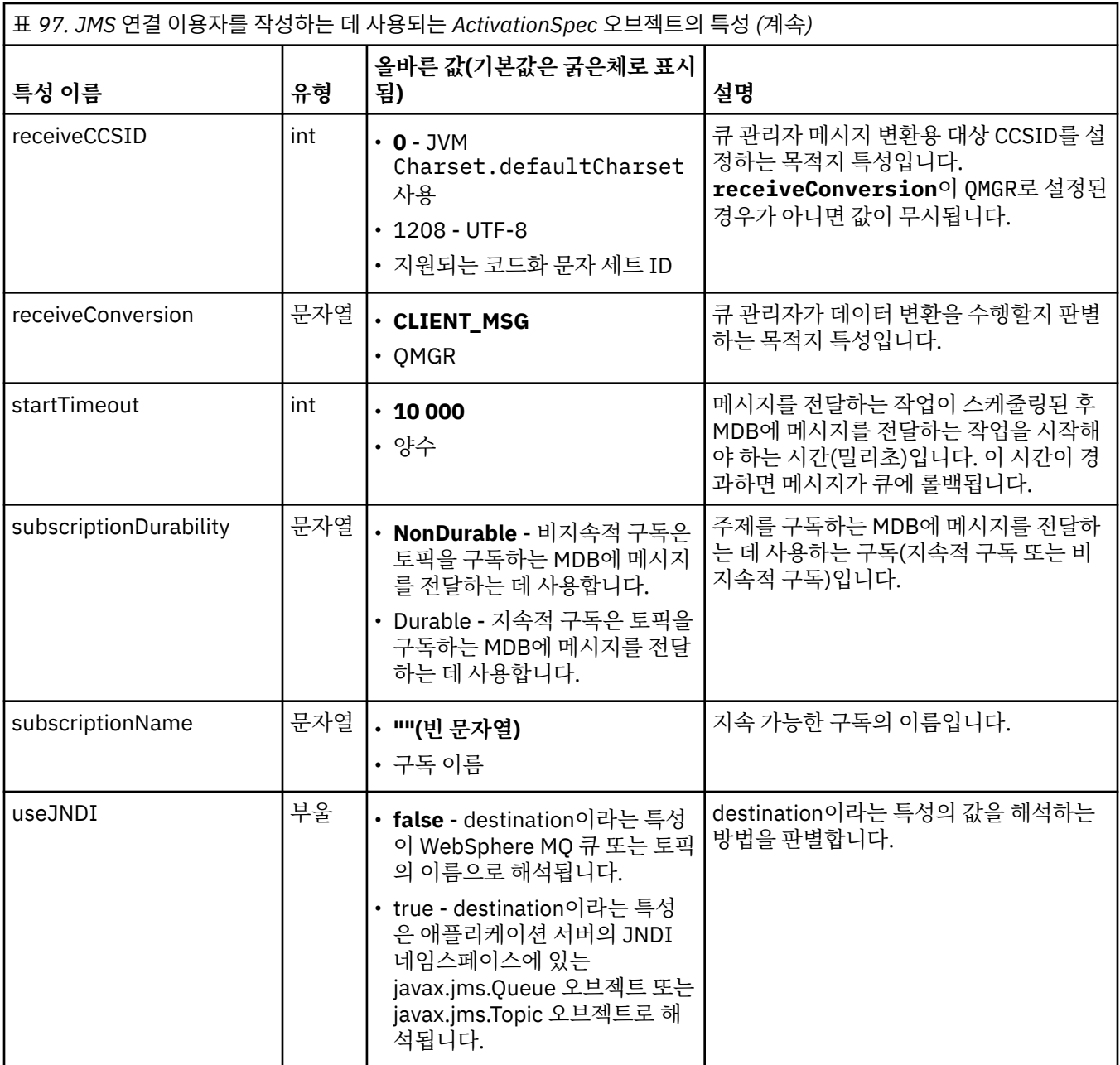

destination 및 destinationType이라는 ActivationSpec 특성은 명시적으로 정의해야 합니다. 다른 모든 특성은 선택적입니다.

ActivationSpec 오브젝트의 특성이 상충할 수 있습니다. 예를 들어, 바인딩 모드로 연결하기 위해 SSL 특성을 지 정할 수 있습니다. 이 경우 동작은 전송 유형과 메시징 도메인을 통해 판별하며, destinationType 특성으로 판별 된 포인트-투-포인트 또는 발행/구독입니다. 지정된 전송 유형 또는 메시징 도메인에 적용할 수 없는 특성은 무시 됩니다.

다른 특성을 정의해야 하는 특성은 정의하지만 이 다른 특성은 정의하지 않는 경우 MDB를 배치하는 중에 validate() 메소드를 호출할 때 ActivationSpec 오브젝트에서 InvalidPropertyException 예외가 발생합니다. 이 예외는 애플리케이션 서버에 따라 달라지는 방식으로 애플리케이션 서버의 관리자에게 보고됩니다. 예를 들어 subscriptionDurability 특성을 Durable로 설정하여 지속 가능한 구독을 사용하도록 표시하면 subscriptionName 특성도 정의해야 합니다.

ccdtURL과 channel이라는 특성을 모두 정의한 경우 InvalidPropertyException 예외가 발생합니다. 그러나 ccdtURL 특성만 정의하고 channel이라는 특성을 디폴트 값인 SYSTEM.DEF.SVRCONN을 갖고 그대로 두는 경 우, 예외는 발생하지 않으며 ccdtURL 특성에 의해 식별되는 클라이언트 채널 정의 테이블이 JMS 연결을 시작하 는 데 사용됩니다.

ActivationSpec 오브젝트의 대부분의 특성은 JMS용 WebSphere MQ 클래스 오브젝트의 특성 또는 JMS용 WebSphere MQ 클래스 메소드의 매개변수와 동등합니다. 그러나, 세 개의 조정 특성과 하나의 사용 편이성 특성 은 JMS용 WebSphere MQ 클래스에서 동등한 항목을 갖지 않습니다.

#### **startTimeout**

자원 어댑터가 MDB에 메시지를 전달하도록 Work 오브젝트를 스케줄링한 다음 자원이 사용 가능해질 때까 지 애플리케이션 서버의 작업 관리자가 대기하는 시간(밀리초)입니다. 메시지 전달을 시작하기 전에 이 시간 이 경과되면 Work 오브젝트의 제한시간이 초과되고 메시지가 큐에 롤백된 다음 자원 어댑터가 메시지를 다 시 전달하려고 시도할 수 있습니다. 사용되는 경우 경고가 진단 추적에 기록되지만 메시지 전달 프로세스에 서는 영향을 미치지 않습니다. 애플리케이션 서버의 로드가 매우 높은 경우에만 가끔 이 상황이 발생할 수 있 습니다. 이 상황이 정기적으로 발생하면 작업 관리자가 더 오래 메시지 전달을 스케줄링할 수 있도록 이 특성 의 값을 늘려 보십시오.

#### **maxPoolDepth**

연결 이용자가 사용하는 서버 세션 풀의 최대 서버 세션 수입니다. 서버 세션이 작성되면 큐 관리자와의 대화 를 시작합니다. 연결 이용자가 서버 세션을 사용하여 MDB에 메시지를 전달합니다. 풀이 더 깊으면 볼륨이 많 은 경우 더 많은 메시지를 동시에 전달할 수 있지만 애플리케이션 서버의 자원을 더 많이 사용합니다. 많은 MDB를 배치하는 경우 애플리케이션 서버의 로드를 관리 가능한 레벨로 유지보수하기 위해 풀 깊이를 낮게 만드십시오. 각 연결 이용자는 고유 서버 세션 풀을 사용하므로, 이 특성은 모든 연결 이용자가 사용할 수 있 는 전체 서버 세션 수를 정의하지 않습니다.

#### **poolTimeout**

사용되지 않는 서버 세션을 비활성으로 인해 종료하기 전에 서버 세션 풀에서 열린 상태로 둘 시간(밀리초)입 니다. 메시지 워크로드가 임시로 증가하면 로드를 분배하기 위해 추가 서버 세션이 작성되지만, 메시지 워크 로드가 정상으로 돌아가면 추가 서버 세션이 풀에 그대로 남아 있으며 사용되지 않습니다.

서버 세션을 사용할 때마다 시간소인이 표시됩니다. 스캐빈저 스레드가 주기적으로 이 특성으로 지정된 기간 동안 각 서버 세션이 사용되었는지 확인합니다. 서버 세션을 사용하지 않으면 서버 세션이 닫히고 서버 세션 풀에서 제거됩니다. 지정된 기간이 경과된 후 즉시 서버 세션이 닫히지 않을 수 있습니다. 이 특성은 제거하기 전에 비활성화되는 최소 기간을 나타냅니다.

#### **useJNDI**

이 특성의 설명에 대해서는 679 [페이지의](#page-678-0) 표 97의 내용을 참조하십시오.

MDB를 배치하려면 먼저 ActivationSpec 오브젝트의 특성을 정의하여 MDB에 필요한 특성을 지정하십시오. 다 음 예는 명시적으로 정의할 수 있는 일반적인 특성 집합입니다.

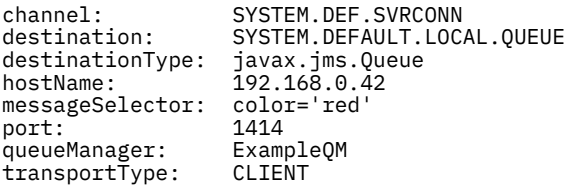

애플리케이션 서버에서 특성을 사용하여 ActivationSpec 오브젝트를 작성하면 이 오브젝트가 MDB와 연관됩니 다. ActivationSpec 오브젝트의 특성을 통해 메시지를 MDB에 전달하는 방식을 판별합니다. MDB에 분배된 트랜 잭션이 필요하지만 자원 어댑터에서 분배된 트랜잭션을 지원하지 않으면 MDB 배치에 실패합니다. 분배 트랜잭 션이 지원되도록 자원 어댑터를 설치하는 방법에 대한 정보는 668 페이지의 『[WebSphere MQ](#page-667-0) 자원 어댑터의 [설치』](#page-667-0)의 내용을 참조하십시오.

두 개 이상의 MDB가 동일한 목적지에서 메시지를 받으면, 다른 MDB에서 메시지를 받을 수 있는 경우에도 하나 의 MDB에서만 포인트-투-포인트 도메인에서 보낸 메시지를 받습니다. 특히 두 개의 MDB에서 서로 다른 메시지 선택자를 사용 중이며 수신되는 메시지가 두 메시지 선택자와 일치하는 경우 MDB 중 하나만 메시지를 받습니다. 메시지를 수신하도록 선택한 MDB가 정의되지 않았으므로 특정 MDB를 사용하여 메시지를 받을 수 없습니다. 발 행/구독 도메인에서 송신된 메시지는 적합한 모든 MDB에서 수신합니다.

### **자원 어댑터에서 인바운드 변조 메시지 핸들링**

일부 상황에서는 MDB로 배달된 메시지가 WebSphere MQ 큐로 롤백될 수 있습니다. 예를 들어 나중에 롤백되는 작업 단위에 메시지가 전달되는 경우 이와 같이 롤백이 발생할 수 있습니다. 롤백되는 메시지는 다시 전달되지만 메시지가 잘못 형식화되면 MDB가 반복적으로 실패하므로 메시지를 전달할 수 없습니다. 이러한 메시지는 변조 메시지라고 합니다. JMS용 WebSphere MQ 클래스가 자동으로 추가 조사를 위해 악성 메시지를 다른 큐로 전송 하거나 해당 메시지를 제거하도록 WebSphere MQ를 구성할 수 있습니다.

<span id="page-682-0"></span>변조 메시지를 핸들링하는 방법에 대한 세부사항은 810 페이지의 『[IBM WebSphere MQ classes for JMS](#page-809-0)에 서 악성 메시지 [핸들링』](#page-809-0)의 내용을 참조하십시오.

#### **관련 태스크**

MQI 클라이언트에서 런타임 시 FIPS 인증 CipherSpec만 사용하도록 지정

**관련 참조**

UNIX, Linux 및 Windows용 FIPS (Federal Information Processing Standards)

아웃바운드 통신용 자원 어댑터 구성

아웃바운드 통신을 구성하려면 ConnectionFactory 오브젝트와 관리 대상 목적지 오브젝트의 특성을 정의하십 시오.

아웃바운드 통신을 사용할 때 애플리케이션 서버에서 실행 중인 애플리케이션은 큐 관리자에 연결을 시작한 다 음 동기적인 방식으로 큐에 메시지를 송신하고 큐에서 메시지를 수신합니다. 예를 들어 다음 서블릿 메소드, doGet()에서는 아웃바운드 통신을 사용합니다.

```
protected void doGet(HttpServletRequest request, HttpServletResponse response)
     throws ServletException, IOException {
...
// Look up ConnectionFactory and Queue objects from the JNDI namespace
      InitialContext ic = new InitialContext();
      ConnectionFactory cf = (javax.jms.ConnectionFactory) ic.lookup("myCF");
      Queue q = (javax.jms.Queue) ic.lookup("myQueue");
// Create and start a connection
      Connection c = cf.createConnection();
      c.start();
// Create a session and message producer
     Session s = c.createSession(false, Session.AUTO ACKNOWLEDGE);
      MessageProducer pr = s.createProducer(q);
// Create and send a message
      Message m = s.createTextMessage("Hello, World!");
      pr.send(m);
// Create a message consumer and receive the message just sent
      MessageConsumer co = s.createConsumer(q);
     Message mr = co.receive(5000);
// Close the connection
```
c.close();

}

서블릿이 HTTP GET 요청을 수신할 때, JNDI 네임스페이스에서 ConnectionFactory 오브젝트와 Queue 오브젝 트를 검색하고 오브젝트를 사용하여 WebSphere MQ 큐로 메시지를 보냅니다. 그러면 서블릿이 송신된 메시지 를 수신합니다.

아웃바운드 통신을 구성하려면 다음 범주의 JCA 자원을 정의하십시오.

- 애플리케이션 서버가 JMS ConnectionFactory 오브젝트를 작성하는 데 사용하는 ConnectionFactory 오브젝 트의 특성.
- 애플리케이션 서버가 JMS Queue 오브젝트 또는 JMS Topic 오브젝트를 작성하는 데 사용하는 관리 목적지 오 브젝트의 특성.

이러한 특성을 정의하는 방식은 애플리케이션 서버가 제공하는 관리 인터페이스에 따라 다릅니다. 애플리케이션 서버에서 작성한 ConnectionFactory, Queue 및 Topic 오브젝트는 애플리케이션에서 검색할 수 있는 JNDI 네임 스페이스에 바인딩됩니다.

일반적으로 애플리케이션에서 연결해야 하는 각 큐 관리자의 ConnectionFactory 오브젝트를 하나 정의합니다. 애플리케이션에서 포인트-투-포인트 도메인에서 액세스해야 하는 각 큐의 Queue 오브젝트를 하나 정의합니다. 애플리케이션에서 발행 또는 구독할 수 있는 각 토픽의 Topic 오브젝트를 하나 정의합니다. ConnectionFactory

오브젝트는 도메인에 독립적일 수 있습니다. 또는 도메인별로 다르거나 포인트-투-포인트 도메인의 경우 QueueConnectionFactory 오브젝트이거나 발행/구독 도메인의 경우 TopicConnectionFactory 오브젝트일 수 있습니다.

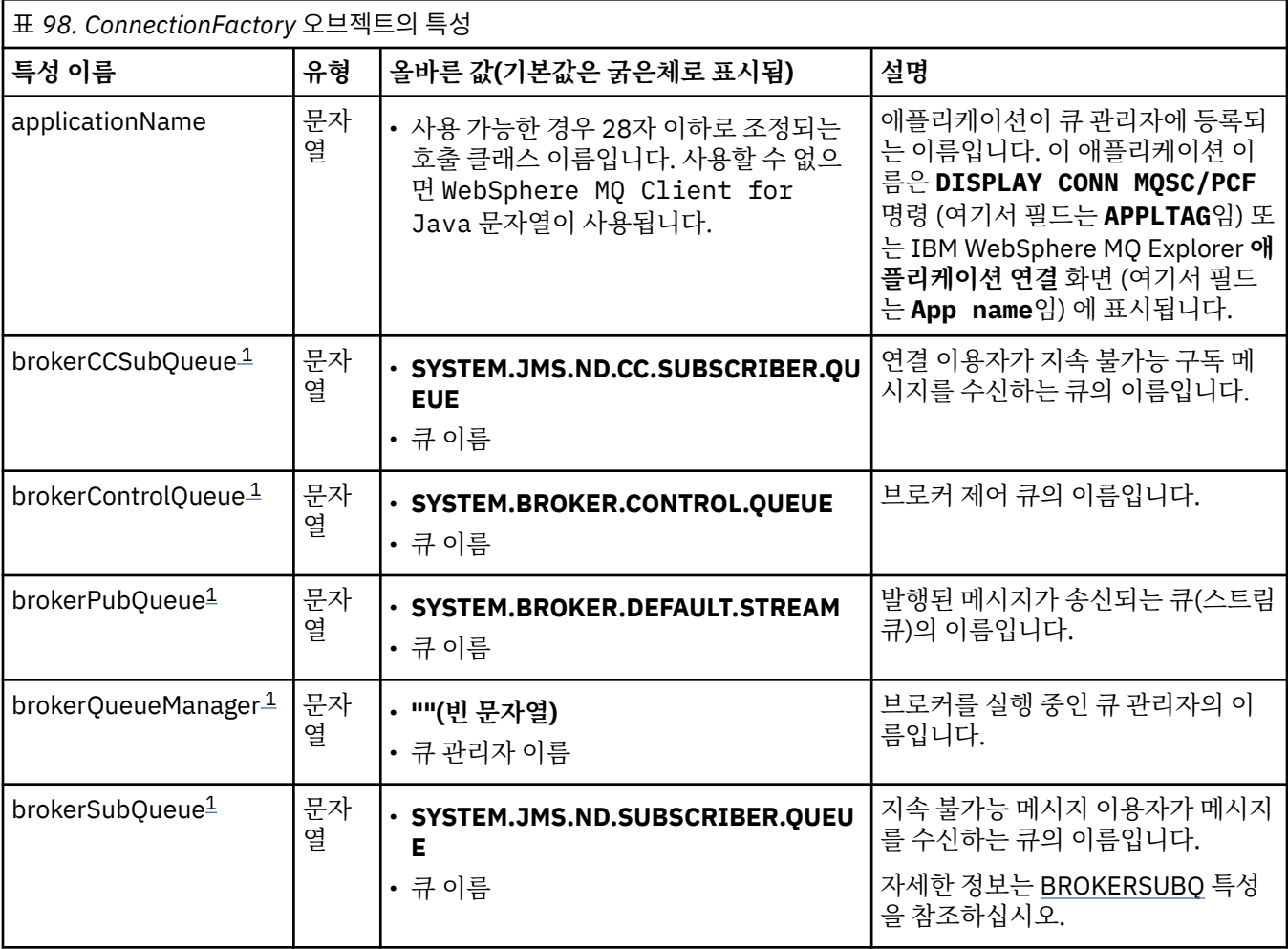

684 페이지의 표 98에서는 ConnectionFactory 오브젝트의 특성을 나열합니다.
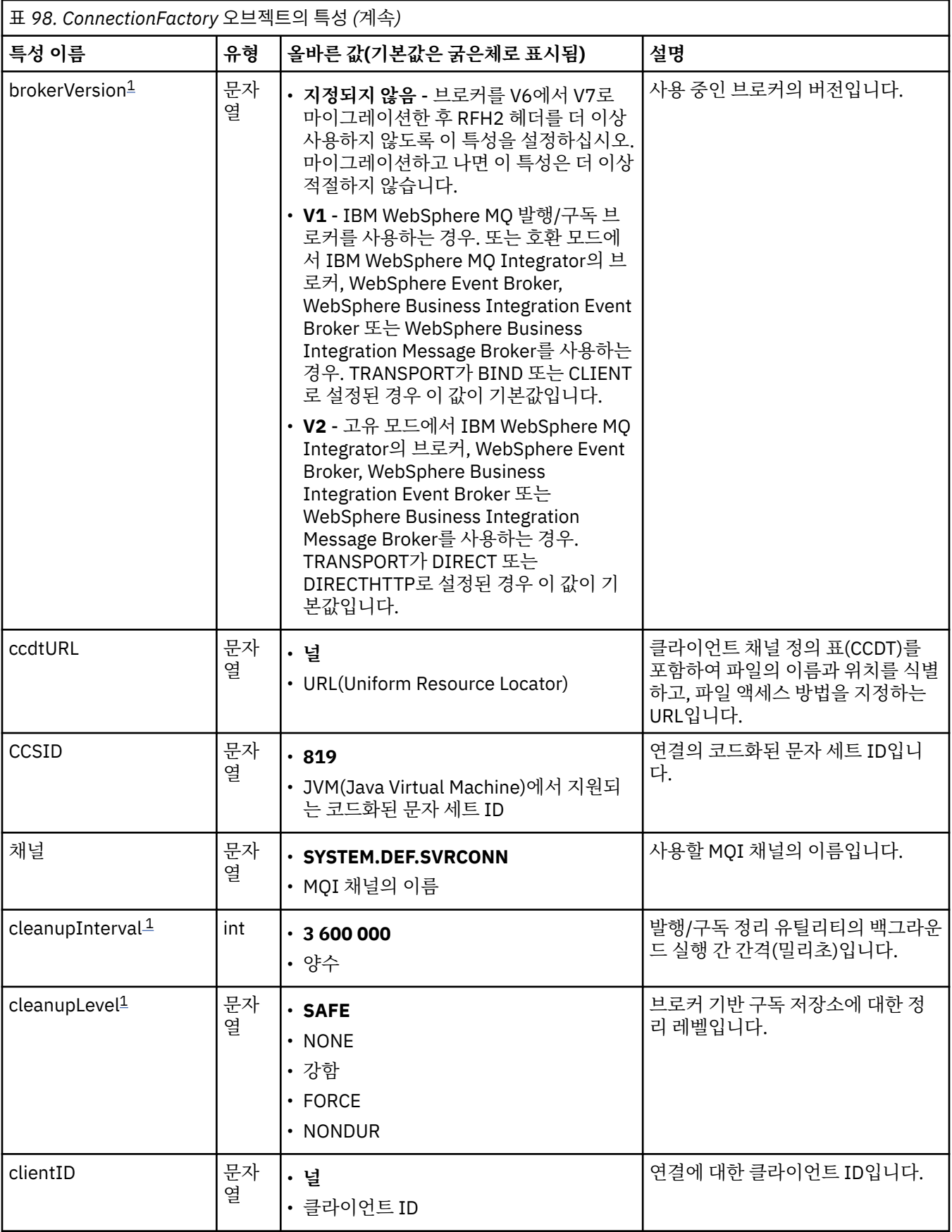

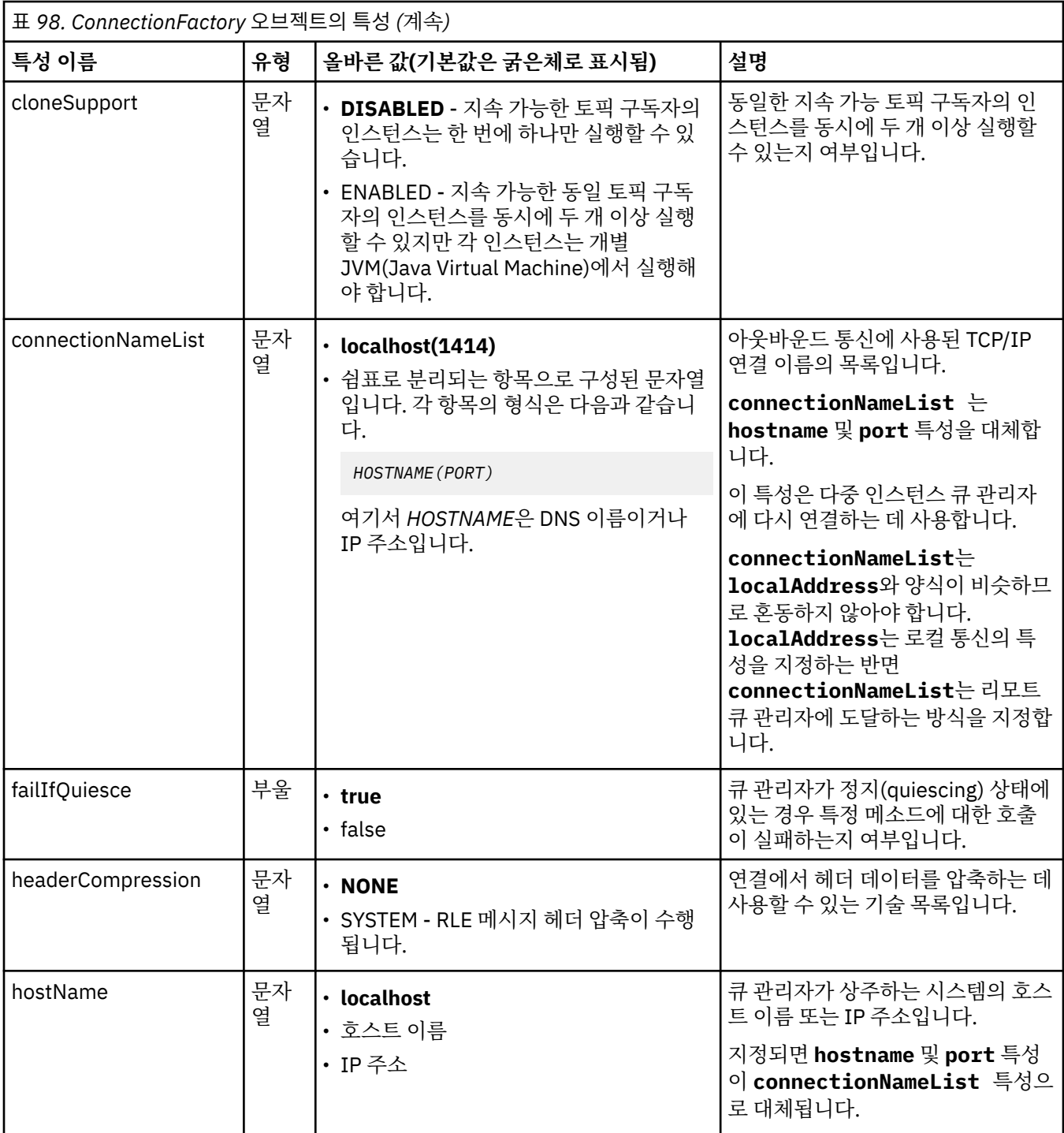

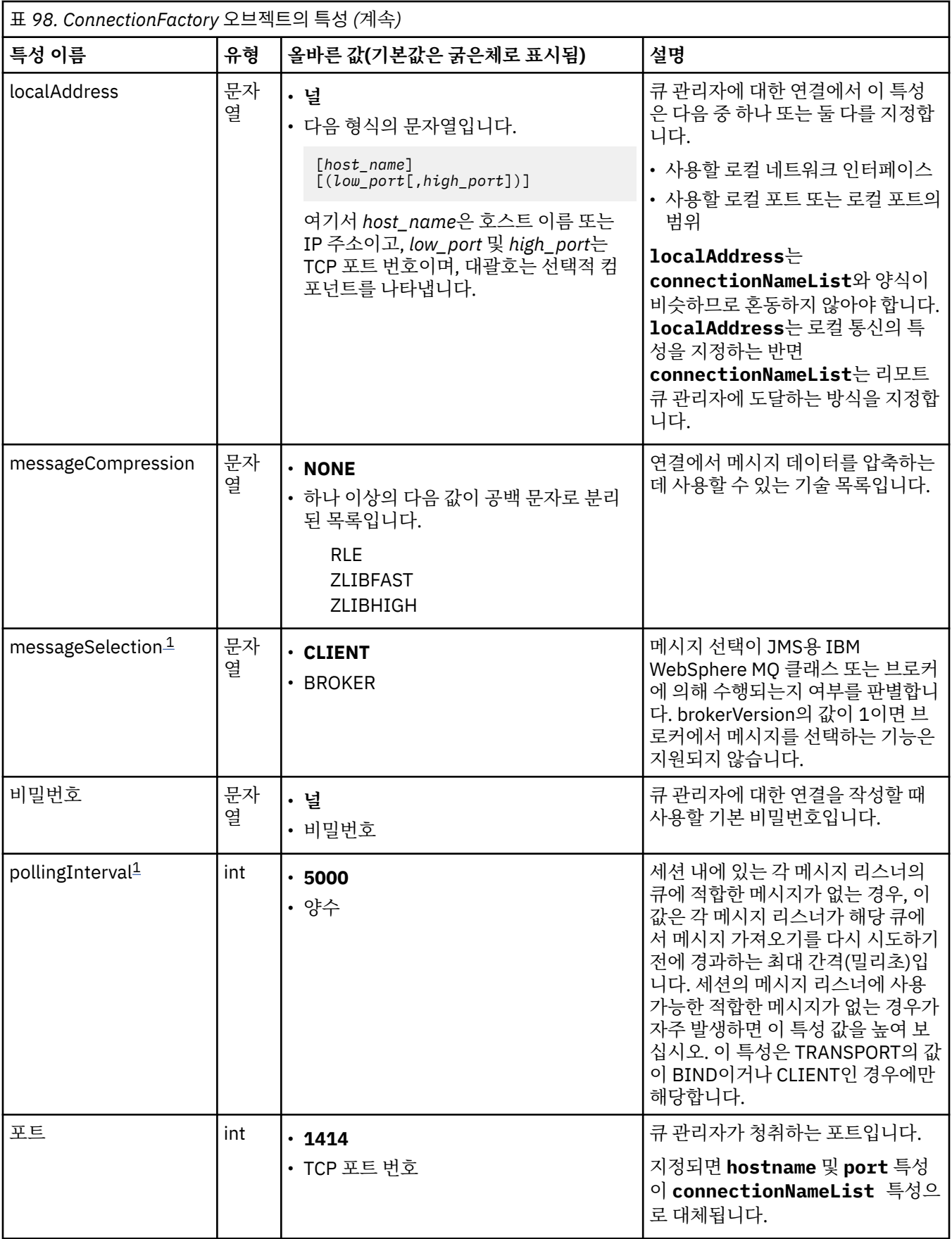

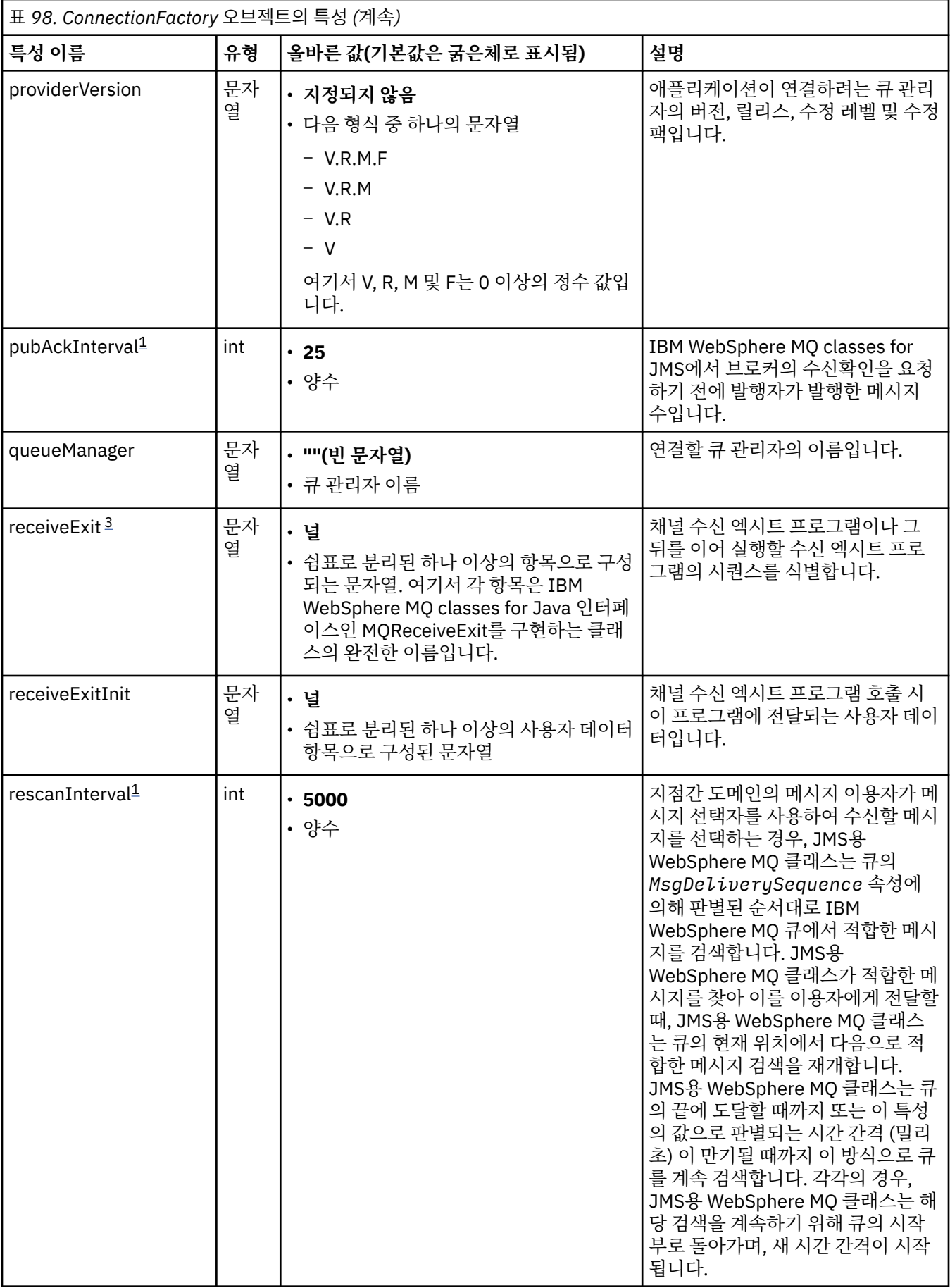

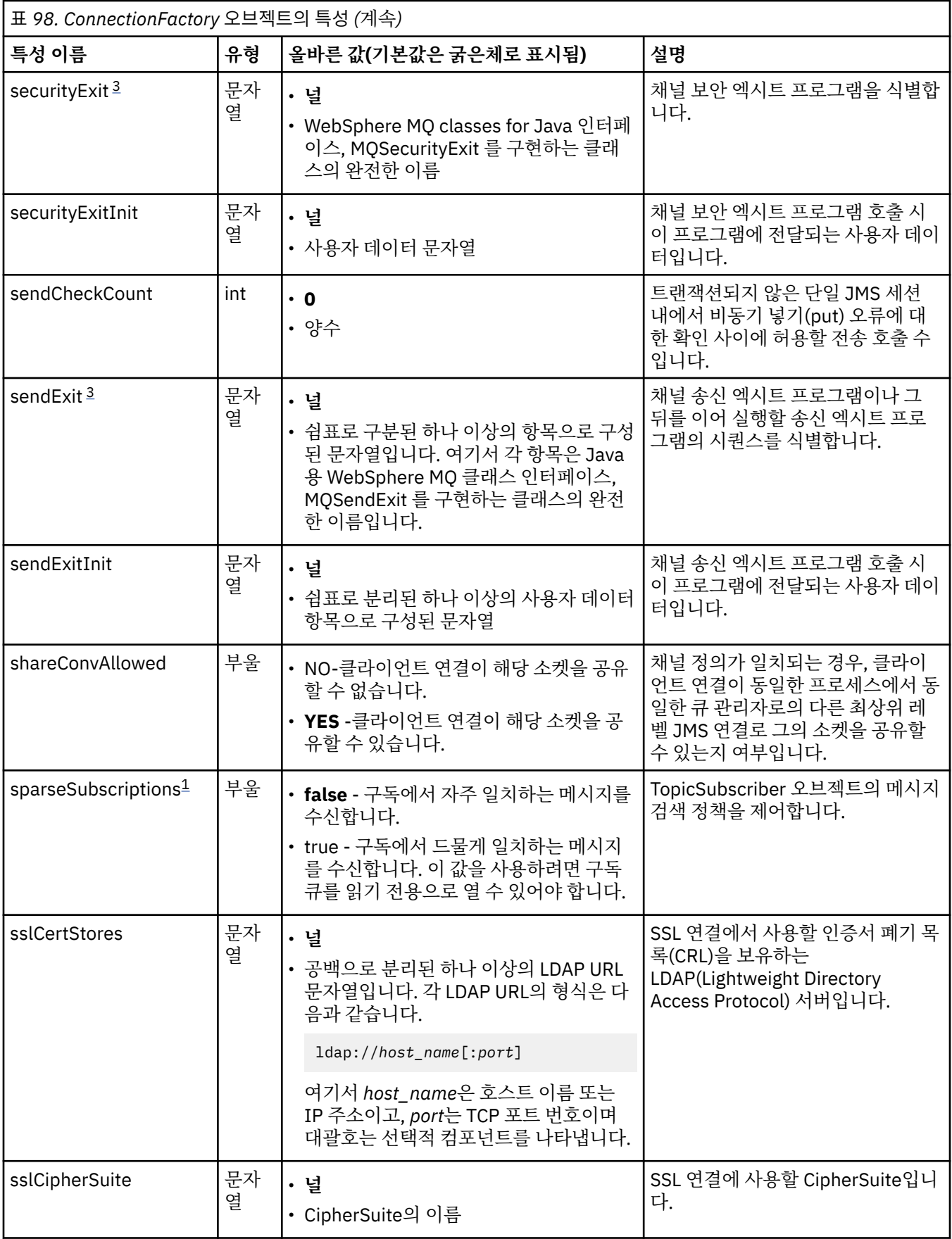

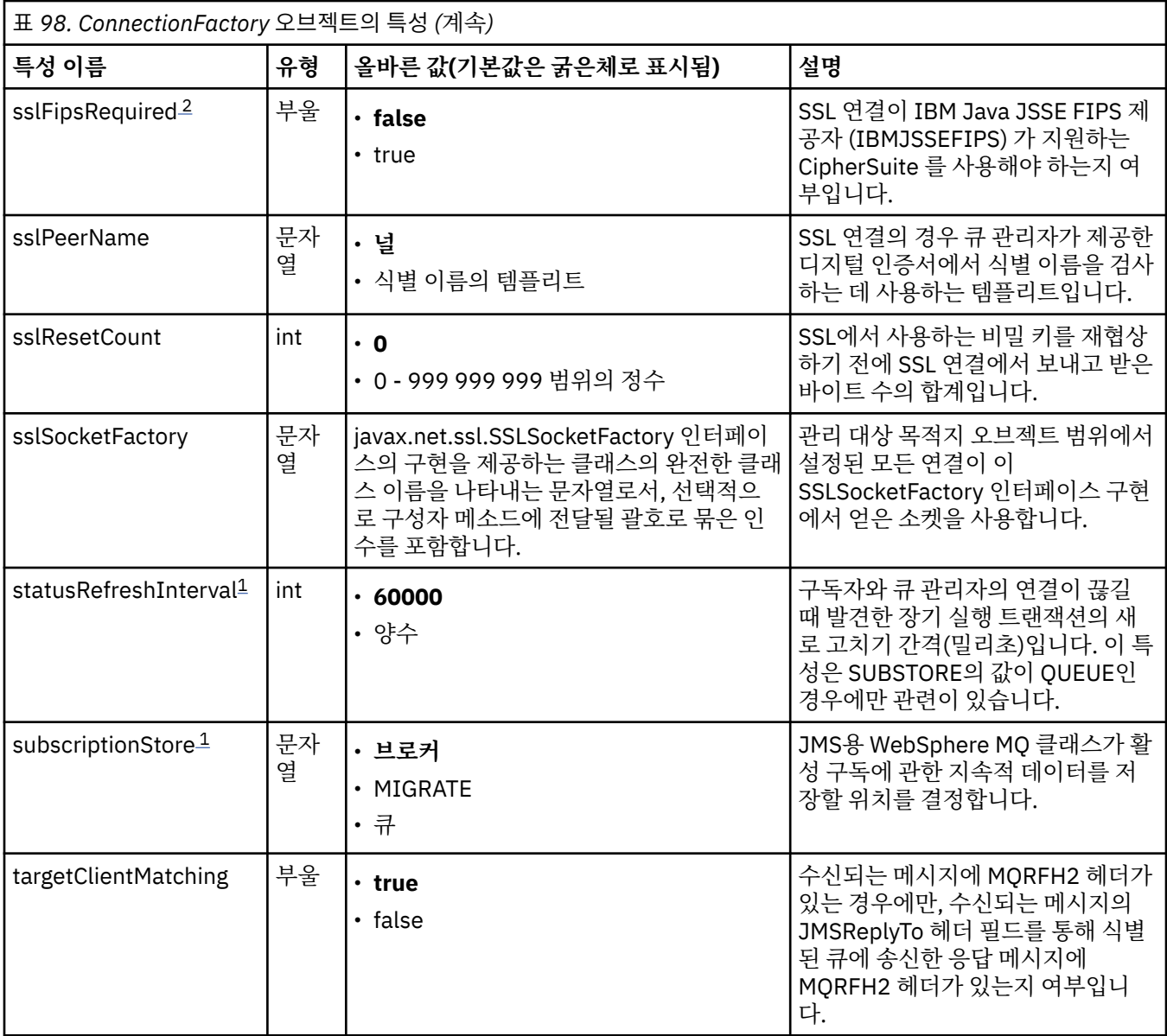

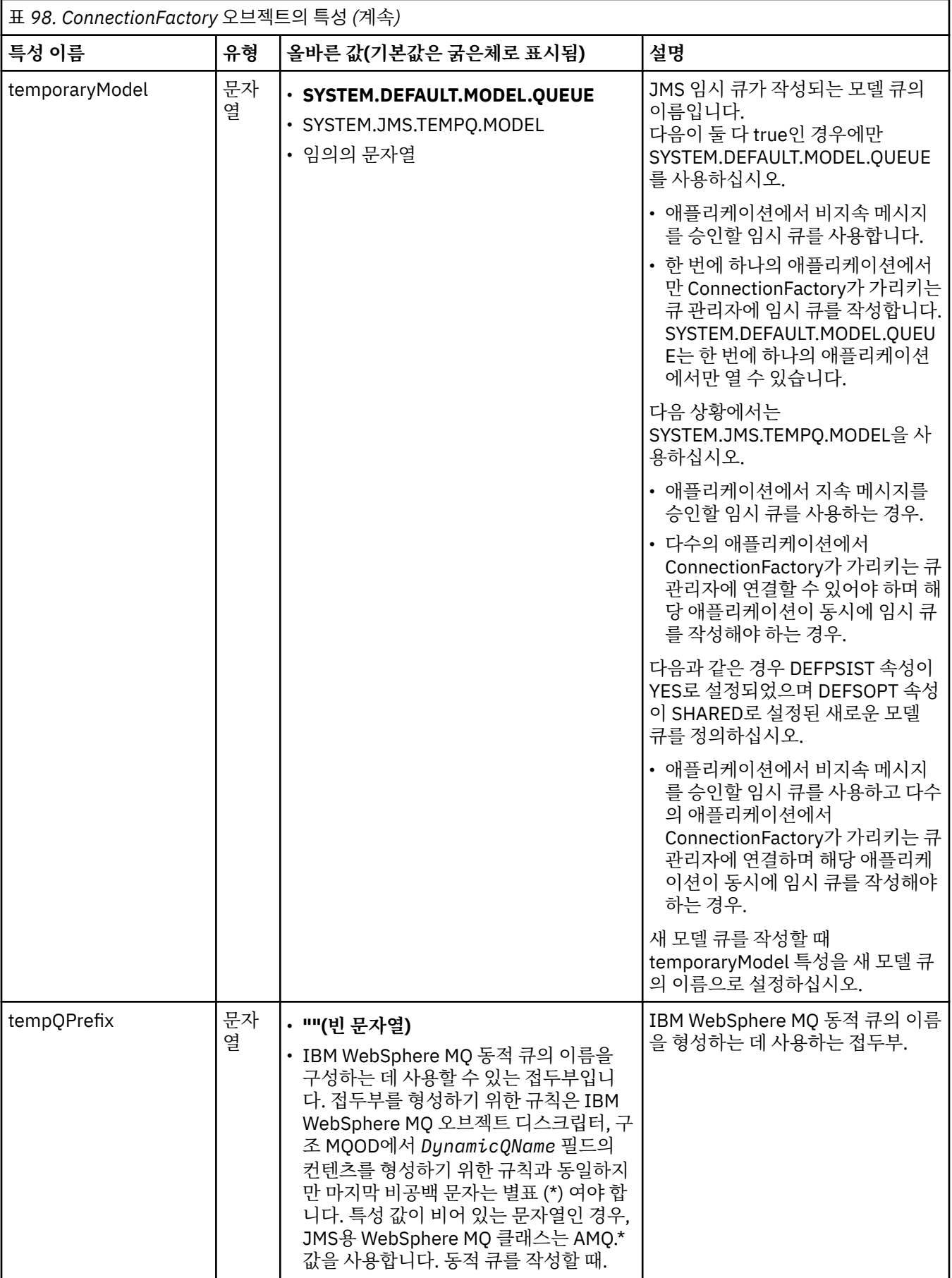

<span id="page-691-0"></span>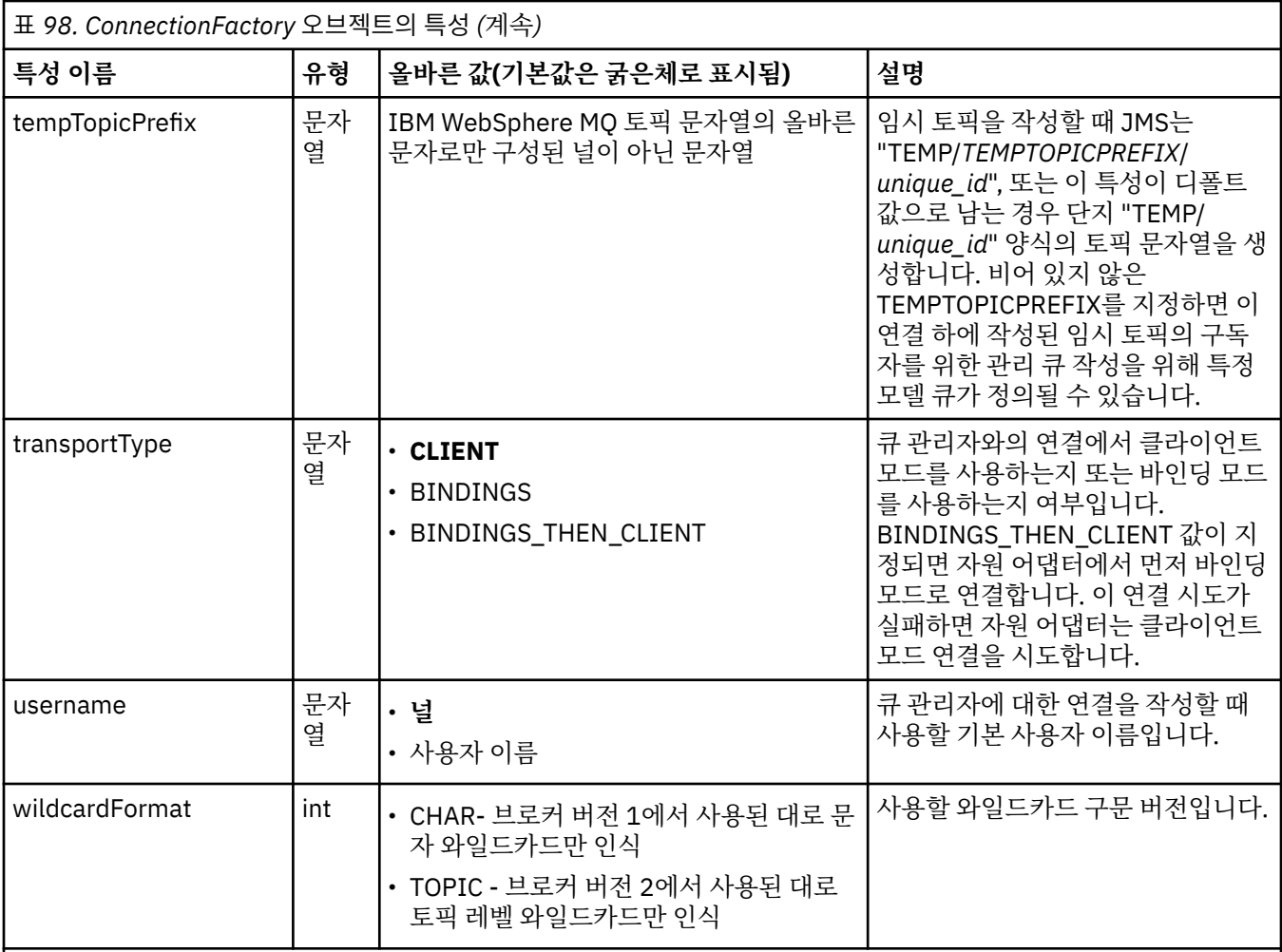

# **참고:**

1. 이 특성은 IBM WebSphere MQ classes for JMS의 버전 7.0에서 사용될 수 있지만 providerVersion 특성이 7보다 작은 버전 번호로 설정되지 않는 경우 버전 7.0 큐 관리자에 연결된 애플리케이션에 영향을 주지 않습니다.

- 2. sslFipsRequired 특성을 사용하는 데 관한 중요한 정보는 699 페이지의 『[IBM WebSphere MQ](#page-698-0) 자원 어댑터의 [제한사항』](#page-698-0)을 참조하십시오.
- 3. 엑시트를 찾을 수 있도록 자원 어댑터를 구성하는 방법에 대한 정보는 831 페이지의 『채널 엑시트를 [사용하도록](#page-830-0) [IBM WebSphere MQ classes for JMS](#page-830-0) 구성』의 내용을 참조하십시오.

다음 예에서는 ConnectionFactory 오브젝트의 일반 특성 세트를 표시합니다.

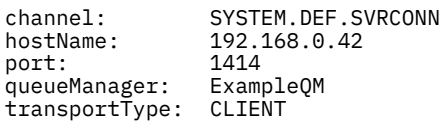

692 페이지의 표 99에서는 Queue 오브젝트 및 Topic 오브젝트에 공통된 특성을 나열합니다.

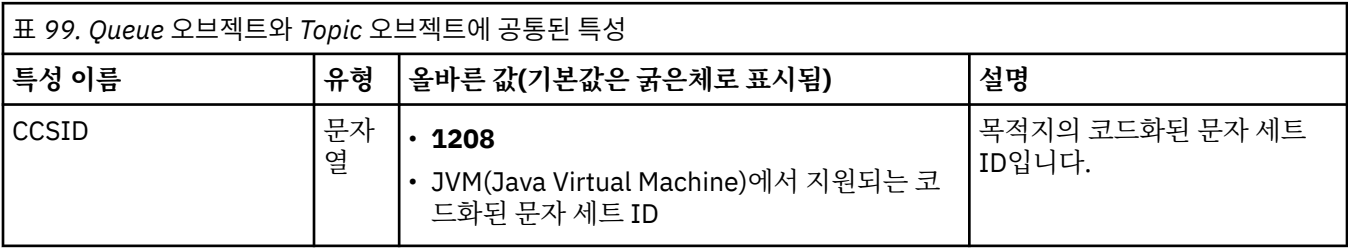

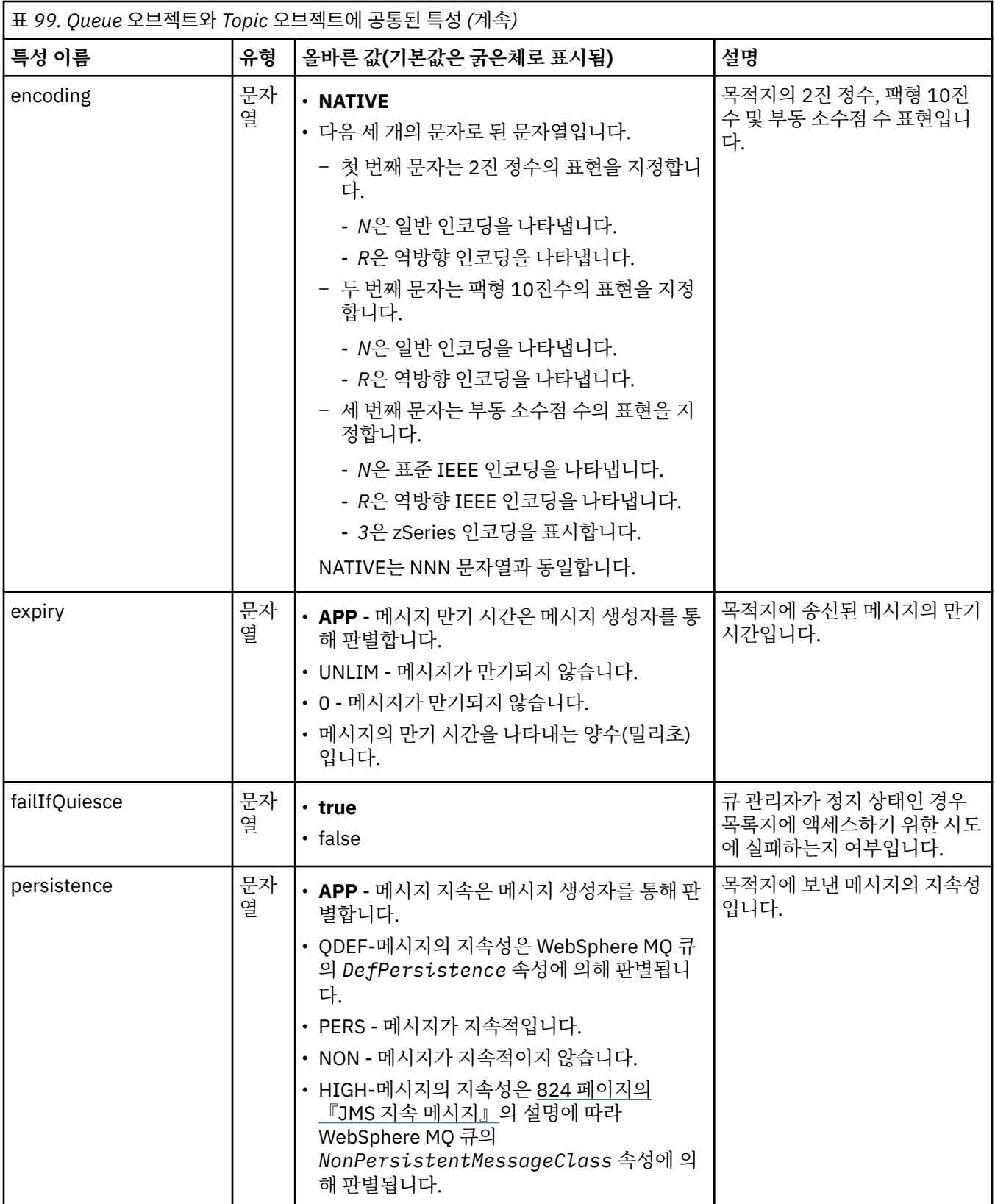

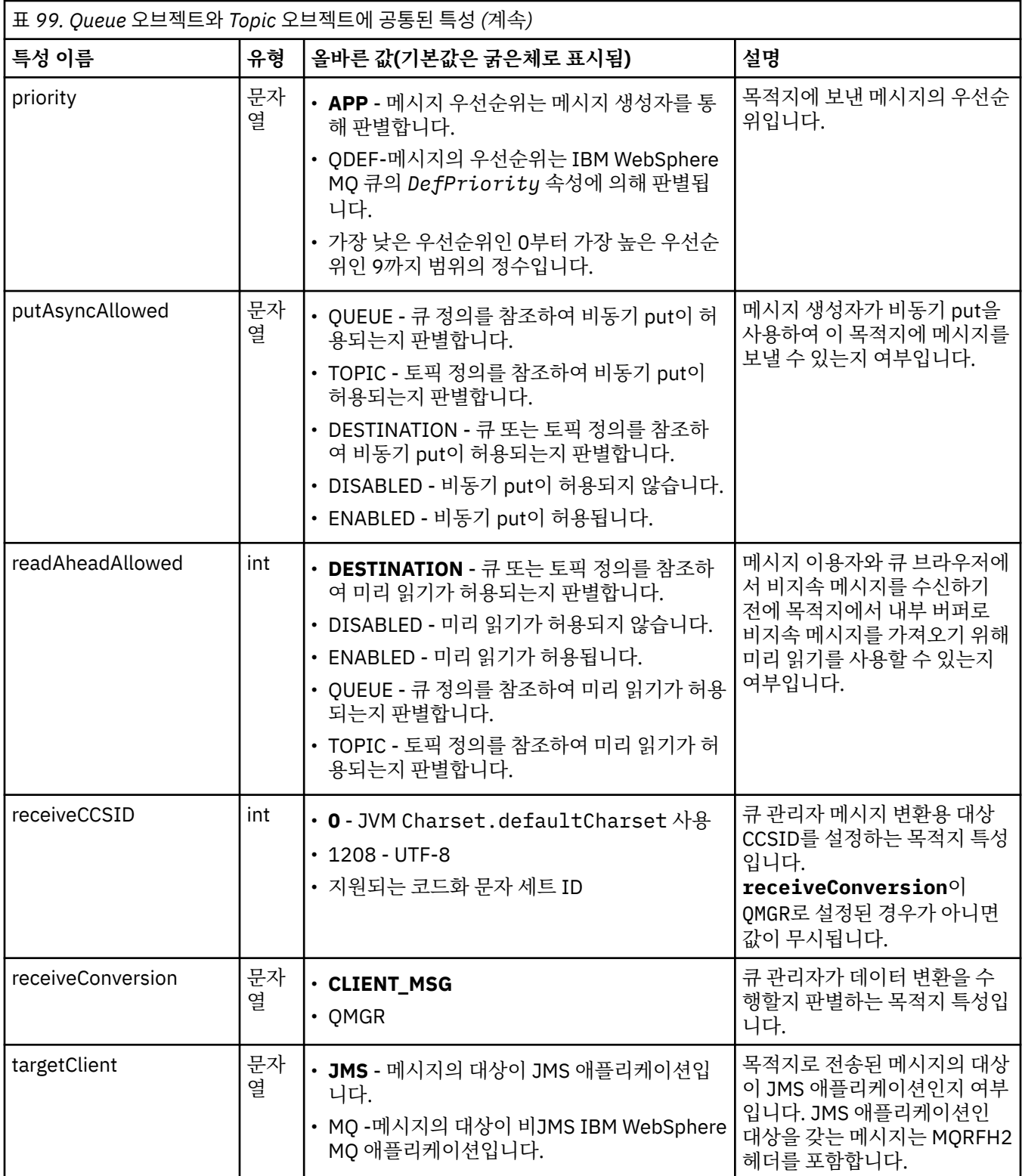

694 페이지의 표 100에서는 Queue 오브젝트에 특정한 특성을 나열합니다.

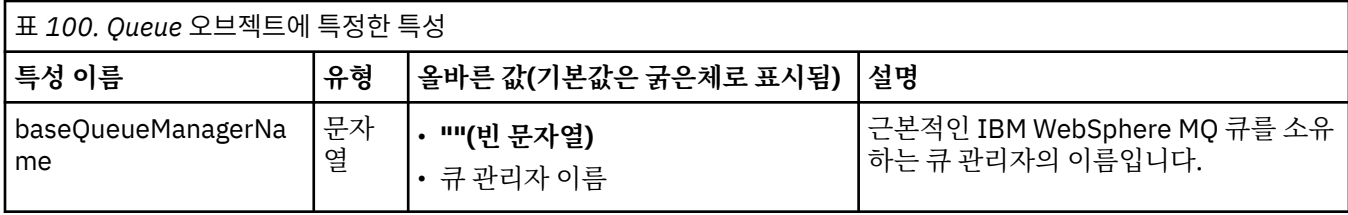

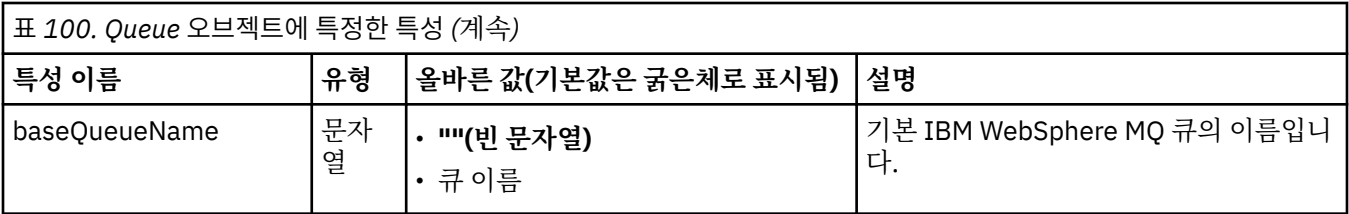

695 페이지의 표 101에서는 Topic 오브젝트에 특정한 특성을 나열합니다.

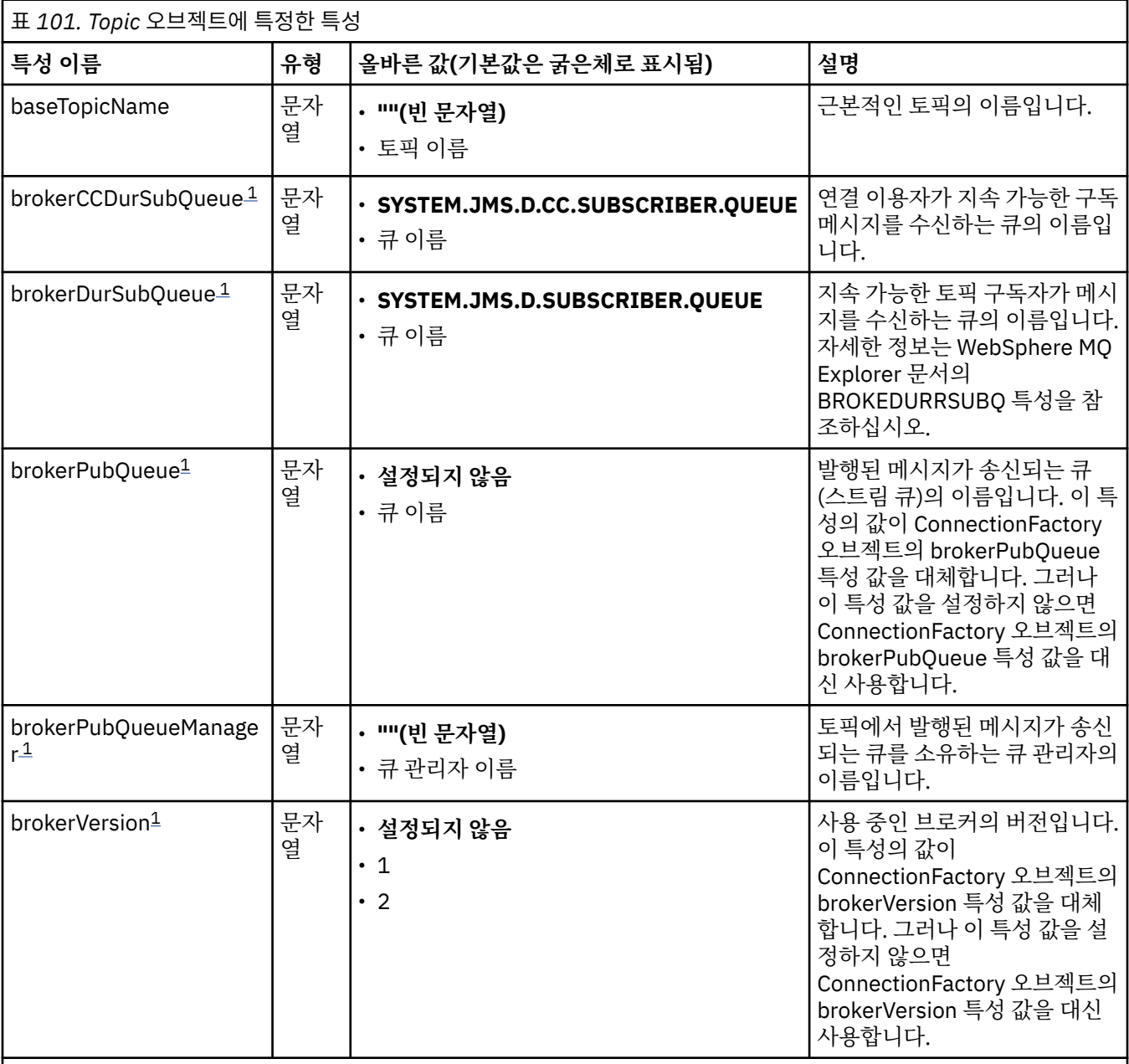

**참고:**

1. 이 특성은 IBM WebSphere MQ classes for JMS의 버전 7.0에서 사용할 수 있지만 ConnectionFactory 오브젝트 의 providerVersion 특성이 7 미만의 버전 번호로 설정되지 않는 경우에 버전 7.0 큐 관리자에 연결된 애플리케이 션에는 영향을 주지 않습니다.

다음 예에서는 Queue 오브젝트의 특성 세트를 표시합니다. expiry: UNLIM persistence: QDEF

baseQueueManagerName: ExampleQM SYSTEM.JMS.TEMPQ.MODEL

다음 예에서는 Topic 오브젝트의 특성 세트를 표시합니다.

expiry: UNLIM persistence: NON<br>baseTopicName: myTestTopic baseTopicName:

### **관련 태스크**

MQI 클라이언트에서 런타임 시 FIPS 인증 CipherSpec만 사용하도록 지정

### **관련 참조**

UNIX, Linux 및 Windows용 FIPS (Federal Information Processing Standards)

# 활성화 스펙에 대해 *targetClientMatching* 특성 구성

요청 메시지에 MQRFH2 헤더가 포함되지 않을 때 MQRFH2 헤더가 응답 메시지에서 포함되도록 활성화 스펙에 대해 **targetClientMatching** 특성을 구성할 수 있습니다. 이는 애플리케이션이 응답 메시지에서 정의하는 메시지 특성이 메시지 전송 시에 포함됨을 의미합니다.

# **이 태스크 정보**

MDB(Message-Driven Bean) 애플리케이션이 IBM WebSphere MQ JCA 자원 어댑터 활성화 스펙을 통해 MQRFH2 헤더가 포함되지 않은 메시지를 이용하며 나중에 요청 메시지의 JMSReplyTo 필드에서 작성된 JMS 대상으로 응답 메시지를 전송하는 경우, 요청 메시지에는 포함되지 않아도 응답 메시지에는 MQRFH2 헤더가 포 함되어야 합니다. 그렇지 않으면, 애플리케이션이 응답 메시지에서 정의한 메시지 특성이 유실됩니다.

**targetClientMatching** 특성은 수신 메시지에 MQRFH2 헤더가 있는 경우에만 수신 메시지의 JMSReply 헤 더 필드로 식별된 큐에 전송된 응답 메시지에 MQRFH2 헤더가 있는지 여부를 정의합니다. WebSphere Application Server 일반 및 WebSphere Application Server Liberty 모두에서 활성화 스펙에 대해 이 특성을 구 성할 수 있습니다.

**targetClientMatching** 특성의 값을 false로 설정하는 경우, MQRFH2 헤더는 MQRFH2가 포함되지 않은 수신 요청 메시지의 JMSReplyTo 헤더에서 작성된 JMS 대상으로 전송된 응답 메시지에 포함될 수 있습니다. 이 는 JMS 대상의 **targetClient** 특성이 메시지에 MQRFH2 헤더가 포함되어 있음을 의미하는 0 값으로 설정되 었기 때문입니다. 아웃바운드 메시지에 MQRFH2 헤더가 존재하면 IBM WebSphere MQ 큐로 전송될 때 메시지 에서 사용자 정의된 메시지 특성의 저장이 허용됩니다.

**targetClientMatching** 특성이 true로 설정되어 있으며 요청 메시지에 MQRFH2 헤더가 포함되지 않은 경 우, MQRFH2 헤더는 응답 메시지에 포함되지 않습니다.

# **프로시저**

- WebSphere Application Server 일반에서, 관리 콘솔을 사용하여 **targetClientMatching** 특성을 IBM WebSphere MQ 활성 스펙의 사용자 정의 특성으로 정의하십시오.
	- a) 도움말 탐색창에서 **자원 -> JMS ->활성화 스펙**을 클릭하십시오.
	- b) 보거나 변경할 활성화 스펙의 이름을 선택하십시오.
	- c) **사용자 정의 특성 -> 새로 작성**을 클릭한 후 새 사용자 정의 특성의 세부사항을 입력하십시오. 특성의 이름을 targetClientMatching으로, 유형을 java.lang.Boolean으로, 그리고 값을 false로 설정하십시오.
- WebSphere Application Server Liberty의 server.xml내 활성화 스펙의 정의에 **targetClientMatching** 특성을 지정하십시오.

예를 들면, 다음과 같습니다.

```
<jmsActivationSpec id="SimpleMDBApplication/SimpleEchoMDB/SimpleEchoMDB">
<properties.wmqJms destinationRef="MDBRequestQ"
queueManager="MY_QMGR" transportType="BINDINGS" targetClientMatching="false"/>
<authData password="********" user="tom"/>
</jmsActivationSpec>
```
<span id="page-696-0"></span>**관련 개념**

800 페이지의 『JMS [애플리케이션에서](#page-799-0) 목적지 작성』

JNDI (Java Naming and Directory Interface) 네임스페이스에서 관리 오브젝트로 목적지를 검색하는 대신 JMS 애플리케이션은 세션을 사용하여 런타임 시 동적으로 대상을 작성할 수 있다. 애플리케이션은 URI(uniform resource identifier)를 사용하여 WebSphere MQ 큐나 토픽을 식별하고 선택적으로 Queue 또는 Topic 오브젝트 의 하나 이상의 특성을 지정할 수 있습니다.

683 페이지의 [『아웃바운드](#page-682-0) 통신용 자원 어댑터 구성』

아웃바운드 통신을 구성하려면 ConnectionFactory 오브젝트와 관리 대상 목적지 오브젝트의 특성을 정의하십 시오.

### *ASF* 및 비*-ASF* 모드

ASF(ApplicationServerFacilities) 모드는 WebSphere Application Server의 메시지 리스너 서비스가 메시지를 처리하는 디폴트 방법입니다.

메시지 리스너 서비스는 두 개의 작동 모드, ASF(Application Server Facilities) 및 비-ASF(Application Server Facilities)가 있습니다.

- ASF 모드는 애플리케이션에 동시성과 트랜잭션 지원을 제공합니다. 발행/구독 메시지 구동 bean의 경우, 비-ASF 모드에서 리스너가 단일 스레드되기 때문에 ASF 모드는 더 나은 처리량 및 동시성을 제공합니다.
- 비-ASF 모드는 주로 JMS ASF를 지원하지 않는 써드파티 메시징 제공자에서 사용하기 위한 것으로, JMS 스펙 에 대한 선택적 확장자입니다. 경로 길이는 ASF 모드보다 짧기 때문에 비-ASF 모드는 또한 트랜잭션으로, 개선 된 성능을 제공합니다.

애플리케이션 서버에서 모든 메시지 구동 bean 리스너에 대해 비-ASF 모드를 사용할 수 있게 하려면, 이 특성을 0이 아닌 값으로 설정하십시오.

### **참고:**

비-ASF 모드를 z/OS 시스템에서 선택할 수 없으므로 이 경우 이 특성에 0이 아닌 값을 설정해서는 안됩니다.

### **ASF 모드로 메시지 처리**

ASF 모드로, MDB(Message-Driven Bean)에 적합한 메시지가 감지될 때 서버 세션과 스레드만 작업에 할당됩니 다. MDB가 동시에 처리할 수 있는 스레드 수는 리스너 포트 또는 활성화 스펙의 **Maximum Sessions** 특성 값 에 의해 판별됩니다.

### **비-ASF 모드에서 메시지 처리**

리스너 포트 또는 활성화 스펙이 시작되는 순간부터 비-ASF 모드 스레드가 활성입니다. 활성 스레드의 수는 **Maximum Sessions** 특성을 위해 지정된 값으로 지정됩니다. **Maximum Sessions** 특성에 지정된 스레드의 수는 처리될 수 있는 메시지의 수에 상관없이 활성입니다. 각 활성 스레드는 개별 물리적 네트워크 연결입니다.

IBM WebSphere MQ 버전 7.0 이상은 단일 물리 네트워크 연결을 공유하는 10개의 스레드까지 허용할 수 있습 니다.

### **관련 개념**

### **[IBM WebSphere MQ JMS Application Server](#page-842-0) 기능에 대한 클래스**

이 주제는 JMS용 WebSphere MQ 클래스가 ConnectionConsumer 클래스 및 Session 클래스의 고급 기능을 구 현하는 방법을 설명합니다. 또한 서버 세션 풀의 기능도 요약하여 설명합니다.

### **관련 태스크**

### **비-ASF 모드를 위해 [활성화](#page-697-0) 스펙 구성**

활성화 스펙은 WebSphere Application Server에서 실행 중인 메시지 구동 Bean(MDB) 및 IBM WebSphere MQ 의 목적지 사이의 관계를 관리하고 구성하기 위한 표준화된 방법입니다. 이 태스크는 프로세스 메시지에 비-ASF 모드를 사용하기 위해 WebSphere Application Server을 구성하는 방법을 설명합니다.

### **관련 정보**

**ASF 모드와 비-ASF [모드에서](https://www.ibm.com/docs/SSAW57_8.5.5/com.ibm.websphere.nd.multiplatform.doc/ae/cmb_asfnonasf.html) 메시지 처리**

<span id="page-697-0"></span>비*-ASF* 모드를 위해 활성화 스펙 구성

활성화 스펙은 WebSphere Application Server에서 실행 중인 메시지 구동 Bean(MDB) 및 IBM WebSphere MQ 의 목적지 사이의 관계를 관리하고 구성하기 위한 표준화된 방법입니다. 이 태스크는 프로세스 메시지에 비-ASF 모드를 사용하기 위해 WebSphere Application Server을 구성하는 방법을 설명합니다.

# **시작하기 전에**

활성화 스펙의 특성을 정의하는 방법은 애플리케이션 서버에서 제공된 관리 인터페이스에 따라 다릅니다. 이 태 스크에서는 사용자가 WebSphere Application Server 버전 7이상을 애플리케이션 서버로 사용하고 IBM WebSphere MQ 를 메시징 제공자로 사용한다고 가정합니다.

**참고:**

비-ASF 모드는 z/OS 시스템에서 선택될 수 없습니다.

# **이 태스크 정보**

활성화 스펙의 특성은 메시지 드라이브 bean(MDB)이 IBM WebSphere MQ 큐로부터 JMS 메시지를 수신하는 방법을 판별합니다. 비-ASF 모드를 구성하려면 하나 이상의 활성화 스펙의 특성을 정의하십시오.

비-ASF 모드에 사용할 수 있는 여러 IBM WebSphere MQ 구성이 있습니다. 다음 구성으로 각 스레드는 별도의 물리적 네트워크 연결을 사용합니다.

- 6으로 설정된 제공자 버전 특성이 있는 연결 팩토리를 사용하는 IBM WebSphere MQ 버전 7.x 큐 관리자.
- IBM WebSphere MQ 버전 7.x 큐 관리자는 제공자 버전 특성이 7로 설정되거나 지정되지 않은 연결 팩토리를 사용하여 **SHARECNV** (공유 대화) 매개변수를 0으로 설정한 IBM WebSphere MQ 채널을 통해 연결합니다.

비-ASF를 구성하려면, 비-ASF 배달이 사용됨을 표시하는 ActivationSpec 특성 **NON.ASF.RECEIVE.TIMEOUT** 을 양수의 정수로 설정합니다. 이 값은 가져오기 요청에서 아직 도착하지 않은 메시지를 기다리는(대기 호출을 포 함하는 가져오기) 시간(밀리초)입니다. 기본값인 0은 ASF 전달이 사용됨을 나타냅니다. 자세한 내용은 **[메시지](https://www.ibm.com/docs/SSAW57_8.5.5/com.ibm.websphere.nd.multiplatform.doc/ae/umb_prolscp.html) 리 스너 [서비스](https://www.ibm.com/docs/SSAW57_8.5.5/com.ibm.websphere.nd.multiplatform.doc/ae/umb_prolscp.html) 사용자 정의 특성**을 참조하십시오.

애플리케이션이 WebSphere Application Server 버전 7 이상 버전에서 실행 중인 경우에만 이 매개변수는 유효 합니다.

# **프로시저**

- 1. WebSphere Application Server 관리 콘솔을 시작하십시오.
- 2. 리스너 서비스 설정 페이지를 표시하십시오.
	- a) 탐색 분할창에서 **서버 > 서버 유형 > WebSphere**를 선택하십시오.
	- b) 내용 분할창에서 애플리케이션 서버 이름을 클릭하십시오.
	- c) **통신**에서 **메시징 > 메시지 리스너 서비스**를 클릭하십시오.
- 3. 사용자 정의 특성 **NON.ASF.RECEIVE.TIMEOUT**을 메시지 리스너 서비스의 사용자 정의 특성으로 설정하 십시오.
	- a) **사용자 정의 특성**을 클릭하십시오.
	- b) **새로 작성**을 클릭하십시오.
	- c) **이름** 필드에서 특성, **NON.ASF.RECEIVE.TIMEOUT**의 이름을 입력하십시오.
	- d) **값** 필드에 요구하는 값을 입력하십시오.
	- e) **확인**을 클릭하십시오.
- 4. 마스터 구성에 대한 변경사항을 저장하십시오.
- 5. 변경된 구성을 활성화하려면, 애플리케이션 서버를 중지한 다음 재시작합니다.

# **결과**

비-ASF 모드를 사용하기 위해 WebSphere Application Server용 메시지 리스너 서비스의 특성을 구성했습니다.

<span id="page-698-0"></span>**참고:** 비-ASF 모드를 사용할 때, 원하지 않는 트랜잭션 제한시간 초과를 피하기 위해, 처리하기에 충분한 시간이 전체 트랜잭션 수명 제한시간이 도달되기 전에 완료되는지 확인해야 합니다. 자세한 내용은 WebSphere Application Server 제품 문서의 **[NON.ASF.RECEIVE.TIMEOUT](https://www.ibm.com/docs/SSAW57_8.5.5/com.ibm.websphere.nd.multiplatform.doc/ae/umb_prolscp.html#nonasfreceivetimeout)** 를 참조하십시오.

### **관련 개념**

697 [페이지의](#page-696-0) 『ASF 및 비-ASF 모드』

ASF(ApplicationServerFacilities) 모드는 WebSphere Application Server의 메시지 리스너 서비스가 메시지를 처리하는 디폴트 방법입니다.

### **[인바운드](#page-671-0) 통신을 위한 자원 어댑터 구성**

인바운드 통신을 구성하려면 하나 이상의 ActivationSpec 오브젝트에 대한 특성을 정의하십시오.

**관련 정보 [메시지](https://www.ibm.com/docs/SSAW57_8.5.5/com.ibm.websphere.nd.multiplatform.doc/ae/cmb_ovrvw.html) 구동 Bean 메시지 [리스너](https://www.ibm.com/docs/SSAW57_8.5.5/com.ibm.websphere.nd.multiplatform.doc/ae/umb_prols.html) 서비스 ASF 모드와 비-ASF [모드에서](https://www.ibm.com/docs/SSAW57_8.5.5/com.ibm.websphere.nd.multiplatform.doc/ae/cmb_asfnonasf.html) 메시지 처리 비-ASF [모드에서](https://www.ibm.com/docs/SSAW57_8.5.5/com.ibm.websphere.nd.multiplatform.doc/ae/cmb_asfnonasf_nonasf.html) 메시지 처리 방법**

### *IBM WebSphere MQ* **자원 어댑터의 제한사항**

IBM WebSphere MQ 자원 어댑터를 사용할 때 IBM WebSphere MQ의 일부 기능은 사용할 수 없거나 제한됩니 다.

IBM WebSphere MQ 자원 어댑터의 제한사항은 다음과 같습니다.

- IBM WebSphere MQ 자원 어댑터는 z/OS를 제외한 모든 IBM WebSphere MQ 플랫폼에서 지원됩니다.
- IBM WebSphere MQ 자원 어댑터는 브로커에 대한 실시간 연결을 지원하지 않습니다. 이는 클라이언트 또는 바인딩 모드에서 IBM WebSphere MQ 큐 관리자에 대한 연결만 지원합니다.
- IBM WebSphere MQ 자원 어댑터는 Java 이외의 언어로 작성된 채널 엑시트 프로그램을 지원하지 않습니다.
- 애플리케이션 서버가 실행 중인 동안 sslFipsRequired 특성의 값은 모든 JCA 자원의 경우 true여야 하고 모든 JCA 자원의 경우에는 false여야 합니다. 이 요구사항은 JCA 자원을 동시에 사용하지 않는 경우에도 해당합니 다. sslFipsRequired 특성의 값이 각기 다른 JCA 자원마다 서로 다른 경우 SSL 연결을 사용 중이지 않아도 IBM WebSphere MQ에서 이유 코드 MQRC\_UNSUPPORTED\_CIPHER\_SUITE를 발행합니다.
- 애플리케이션 서버의 키 저장소를 두 개 이상 지정할 수 없습니다. 두 개 이상의 큐 관리자에 연결하는 경우 모 든 연결에서 동일한 키 저장소를 사용해야 합니다. 이 제한사항은 WebSphere Application Server에 적용되지 않습니다.
- 두 개 이상의 적당한 클라이언트 연결 채널 정의가 포함된 클라이언트 채널 정의 테이블(CCDT)을 사용하는 경 우, 장애가 발생하면 자원 어댑터에서 다른 채널 정의를 선택할 수 있으므로, CCDT의 다른 큐 관리자로 인해 트 랜잭션 복구 문제가 초래될 수 있습니다. 자원 어댑터는 이러한 구성을 사용하지 못하게 만드는 조치를 취하지 않으므로, 사용자가 트랜잭션 복구 문제를 초래할 수 있는 구성을 방지해야 합니다.
- IBM WebSphere MQ Version 7.0.1에서 도입되는 연결 재시도 기능은 JEE 컨테이너(EJB/Servlet)에서 실행 중일 때 아웃바운드 연결에 대해 지원되지 않습니다. 어댑터가 JEE 컨테이너 컨텍스트에서 사용될 때 트랜잭 션 구성 또는 비트랜잭션 사용과 상관없이 모든 아웃바운드 JMS에서 연결 재시도가 지원되지 않습니다.

### **관련 태스크**

MQI 클라이언트에서 런타임 시 FIPS 인증 CipherSpec만 사용하도록 지정

### **관련 참조**

UNIX, Linux 및 Windows의 FIPS (Federal Information Processing Standards)

# **JMS용 WebSphere MQ 클래스 애플리케이션의 설치 후 설정**

이 주제에서는 큐 관리자의 자원에 액세스하기 위해 JMS용 WebSphere MQ 클래스 애플리케이션이 필요한 권 한을 설명합니다. 또한 연결 방식을 소개하고 애플리케이션이 클라이언트 모드에서 연결할 수 있도록 큐 관리자 를 구성하는 방법을 설명합니다.

### **잊지 말고 WebSphere MQ readme 파일을 확인하십시오. 이 주제의 정보를 대체하는 정보를 포함할 수 있습니 다.**

# <span id="page-699-0"></span>**권한이 없는 사용자를 위한 권한 부여가 필요한** *JMS***가 사용하는 오브젝트**

권한이 없는 사용자는 JMS가 사용하는 큐에 액세스하기 위한 권한 부여가 필요합니다. 모든 JMS 애플리케이션 은 작동하는 큐 관리자에 대한 권한 부여가 필요합니다.

IBM WebSphere MQ의 액세스 제어에 대한 세부사항은 윈도우, UNIX and Linux 시스템에서 보안 설정 의 내용 을 참조하십시오.

JMS용 WebSphere MQ 클래스 애플리케이션은 큐 관리자에 대한 connect 및 inq 권한이 필요합니다. 다음과 같이 **setmqaut** 제어 명령을 사용하여 적절한 권한을 설정할 수 있습니다.

setmqaut -m QM1 -t qmgr -g jmsappsgroup +connect +inq

포인트-투-포인트 도메인에는 다음 권한이 필요합니다.

- MessageProducer 오브젝트에서 사용한 큐에는 put 권한이 필요합니다.
- MessageConsumer 및 QueueBrowser 오브젝트에서 사용하는 큐에는 get, inq 및 browse 권한이 필요합니 다.
- QueueSession.createTemporaryQueue() 메소드는 QueueConnectionFactory 오브젝트의 TEMPMODEL 특 성이 지정한 모델 큐에 대한 액세스 권한이 필요합니다. 기본적으로 이 모델 큐는 SYSTEM.TEMP.MODEL.QUEUE입니다.

이러한 큐가 알리어스 큐이면 대상 큐에 조회 권한이 필요합니다. 대상 큐가 클러스터 큐이면 찾아보기 권한도 필 요합니다.

발행/구독 도메인의 경우, JMS용 WebSphere MQ 클래스가 IBM WebSphere MQ 메시징 제공자 마이그레이션 모드에서 IBM WebSphere MQ 큐 관리자에 연결 중인 경우 다음 큐가 사용됩니다.

- SYSTEM.JMS.ADMIN.QUEUE
- SYSTEM.JMS.REPORT.QUEUE
- SYSTEM.JMS.MODEL.QUEUE
- SYSTEM.JMS.PS.STATUS.QUEUE
- SYSTEM.JMS.ND.SUBSCRIBER.QUEUE
- SYSTEM.JMS.D.SUBSCRIBER.QUEUE
- SYSTEM.JMS.ND.CC.SUBSCRIBER.QUEUE
- SYSTEM.JMS.D.CC.SUBSCRIBER.QUEUE
- SYSTEM.BROKER.CONTROL.QUEUE

IBM WebSphere MQ 메시징 제공자 마이그레이션 모드에 대한 자세한 정보는 **PROVIDERVERSION** 사용 시기 를 참조하십시오.

또한, JMS용 WebSphere MQ 클래스가 이 모드에서 큐 관리자에 연결 중인 경우 메시지를 발행하는 모든 애플리 케이션은 TopicConnectionFactory 또는 topic 오브젝트에 의해 지정되는 스트림 큐에 대한 액세스가 필요합니 다. 기본적으로 이 큐는 SYSTEM.BROKER.DEFAULT.STREAM입니다.

ConnectionConsumer, IBM WebSphere MQ 자원 어댑터 또는 WebSphere Application Server IBM WebSphere MQ 메시징 제공자를 사용하는 경우 추가 권한 부여가 필요할 수 있습니다.

ConnectionConsumer가 읽을 큐는 get, inq, browse 권한을 가져야 합니다. ConnectionConsumer에서 사용 하는 시스템 데드-레터 큐 및 백아웃-리큐 큐 또는 보고서 큐에는 put 및 passall 권한이 있어야 합니다.

애플리케이션이 WebSphere MQ 메시징 제공자 정상 모드를 사용하여 발행/구독 메시징을 수행할 때, 애플리케 이션은 큐 관리자가 제공하는 통합 발행/구독 기능을 사용합니다. 사용된 토픽과 큐의 보안에 관한 정보는 발행/ 구독 보안을 참조하십시오.

### *JMS***용** *WebSphere MQ* **클래스의 연결 모드**

JMS용 WebSphere MQ 클래스 애플리케이션은 클라이언트 또는 바인딩 모드에서 큐 관리자에 연결할 수 있습 니다. 클라이언트 모드에서, JMS용 WebSphere MQ 클래스는 TCP/IP를 통해 큐 관리자에 연결합니다. 바인딩 모드에서 JMS의 WebSphere MQ 클래스는 JNI (Java Native Interface) 를 사용하여 큐 관리자에 직접 연결합 니다.

z/OS의 WebSphere Application Server에서 실행하는 애플리케이션은 바인딩 또는 클라이언트 모드에서 큐 관 리자에 연결할 수 있지만, z/OS 의 다른 임의의 환경에서 실행하는 애플리케이션은 바인딩 모드에서만 큐 관리자 에 연결할 수 있습니다. 다른 플랫폼에서 실행 중인 애플리케이션은 바인딩 모드니 클라이언트 모드에서 큐 관리 자에 연결할 수 있습니다.

현재 큐 관리자와 함께 JMS용 WebSphere MQ 클래스의 현재 또는 임의의 이전에 지원되는 버전을 사용할 수 있 으며, JMS용 WebSphere MQ 클래스의 현재 버전과 함께 큐 관리자의 현재 또는 이전 지원 버전을 사용할 수 있 습니다. 다른 버전을 혼합하면 이전 버전의 레벨로 기능이 제한됩니다.

다음 섹션에서는 각 연결 모드를 자세히 설명합니다.

# **클라이언트 모드**

클라이언트 모드에서 큐 관리자에 연결하기 위해, JMS용 WebSphere MQ 클래스 애플리케이션은 큐 관리자가 실행 중인 동일한 시스템이나 다른 시스템에서 실행할 수 있습니다. 각 경우에, JMS용 WebSphere MQ 클래스는 TCP/IP를 통해 큐 관리자에 연결합니다.

# **바인딩 모드**

바인딩 모드에서 큐 관리자에 연결하려면 JMS용 WebSphere MQ 클래스 애플리케이션은 큐 관리자가 실행 중 인 동일한 시스템에서 실행해야 합니다.

JMS의 WebSphere MQ 클래스는 JNI (Java Native Interface) 를 사용하여 큐 관리자에 직접 연결합니다. 바인 딩 전송을 사용하려면 JMS용 WebSphere MQ 클래스가 WebSphere MQ Java Native Interface 라이브러리에 액세스할 수 있는 환경에서 실행해야 합니다. 추가 정보에 대해서는 660 페이지의 『[JNI\(Java Native](#page-659-0) Interface) [라이브러리](#page-659-0) 구성』의 내용을 참조하십시오.

JMS용 WebSphere MQ 클래스는 *ConnectOption*에 대해 다음 값을 지원합니다.

- MOCNO FASTPATH\_BINDING
- MOCNO STANDARD BINDING
- MOCNO SHARED BINDING
- MOCNO ISOLATED BINDING
- MOCNO SERIALIZE CONN TAG OSG
- MQCNO\_RESTRICT\_CONN\_TAG\_QSG
- MOCNO SERIALIZE CONN TAG O MGR
- MQCNO\_RESTRICT\_CONN\_TAG\_Q\_MGR

JMS용 WebSphere MQ 클래스가 사용하는 연결 옵션을 변경하려면 연결 팩토리 특성 CONNOPT를 수정하십시 오.

연결 옵션에 대한 자세한 정보는 189 페이지의 『[MQCONNX](#page-188-0) 호출을 사용하여 큐 관리자에 연결』의 내용을 참 조하십시오.

바인딩 전송을 사용하려면 사용 중인 Java 에서 JMS 용 WebSphere MQ 클래스가 연결되는 큐 관리자의 코드화 된 문자 세트 ID (CCSID) 를 지원해야 합니다.

Java Runtime Environment에서 지원되는 CCSID를 판별하는 방법에 대한 세부사항은 Java용 [WebSphere MQ](https://www.ibm.com/support/docview.wss?uid=swg21566441) V7 클래스 또는 JMS의 WebSphere MQ V7 클래스를 사용할 때 프로브 ID 21이 있는 [WebSphere MQ FDC](https://www.ibm.com/support/docview.wss?uid=swg21566441) 에서 찾을 수 있습니다.

# **바인딩, 그런 다음 클라이언트 모드**

기본값입니다. 이 모드에서 큐 관리자에 연결할 때 JMS용 WebSphere MQ 클래스 애플리케이션은 바인딩 모드 에서 연결하려고 시도하는데, 이것은 큐 관리자가 애플리케이션과 동일한 시스템에 상주해야 합니다. 연결이 실 패하는 경우, 애플리케이션은 클라이언트 모드에서 연결하려고 시도하여 큐 관리자가 애플리케이션과 동일한 시 스템에 로컬로 또는 원격으로 상주하도록 허용합니다.

# *JMS***용** *WebSphere MQ* **클래스 애플리케이션이 클라이언트 모드에서 연결할 수 있도록 큐 관리 자 구성**

JMS용 WebSphere MQ 클래스 애플리케이션이 클라이언트 모드에서 연결할 수 있도록 큐 관리자를 구성하려면 서버 연결 채널 정의를 작성하고 리스너를 시작해야 합니다.

z/OS에서는 클라이언트 첨부 기능이 설치되어야 합니다.

# **서버 연결 채널 정의 작성**

모든 플랫폼에서 MQSC 명령 DEFINE CHANNEL을 사용하여 서버 연결 채널 정의를 작성할 수 있습니다. 다음 예 를 참조하십시오.

DEFINE CHANNEL(JAVA.CHANNEL) CHLTYPE(SVRCONN) TRPTYPE(TCP)

IBM i에서는 다음 예에서와 같이 CL 명령 CRTMQMCHL을 대신 사용할 수 있습니다.

CRTMQMCHL CHLNAME(JAVA.CHANNEL) CHLTYPE(\*SVRCN) TRPTYPE(\*TCP) MQMNAME(*QMGRNAME*)

이 명령에서 *QMGRNAME*은 큐 관리자의 이름입니다.

You can also create a server connection channel definition using IBM WebSphere MQ Explorer, which runs on Linux and 윈도우, or the operations and control panels on z/OS.

채널의 이름(이전 예의 JAVA.CHANNEL)은 애플리케이션에서 큐 관리자에 연결하는 데 사용하는 연결 팩토리의 CHANNEL 특성으로 지정한 채널 이름과 같아야 합니다. CHANNEL 특성의 기본값은 SYSTEM.DEF.SVRCONN입 니다.

# **리스너 시작**

큐 관리자의 리스너가 아직 시작되지 않은 경우 지금 시작해야 합니다.

모든 플랫폼에서 MQSC 명령 START LISTENER를 사용하여 리스너를 시작할 수 있지만, z/OS에서를 제외하고 먼저 MQSC 명령 DEFINE LISTENER를 사용하여 리스너 오브젝트를 작성해야 합니다. 다음 예를 참조하십시오.

```
DEFINE LISTENER(LISTENER.TCP) TRPTYPE(TCP) PORT(1414)
START LISTENER(LISTENER.TCP)
```
UNIX, Linux 및 Windows 시스템에서 다음 예에서와 같이 제어 명령 **runmqlsr**도 사용하여 리스너를 시작할 수 있습니다.

runmqlsr -t tcp -p 1414 -m *QMgrName*

이 명령에서 *QMgrName*은 큐 관리자의 이름입니다.

또한 WebSphere MQ Explorer를 사용하여 리스너를 시작할 수도 있는데, 이것은 Linux 및 Windows, 또는 z/OS 의 조작 및 제어판에서 실행합니다.

리스너가 대기 중인 포트의 번호는 애플리케이션이 큐 관리자에 연결하는 데 사용하는 연결 팩토리의 PORT 특성 에 지정된 포트 번호와 같아야 합니다. PORT 특성의 기본값은 1414입니다.

# **JMS용 WebSphere MQ 클래스에 대한 포인트-투-포인트 설치 확인 테스트**

포인트-투-포인트 설치 확인 테스트(IVT) 프로그램은 JMS용 WebSphere MQ 클래스와 함께 제공됩니다. 프로 그램에서 바인딩 또는 클라이언트 모드로 큐 관리자에 연결하고 SYSTEM.DEFAULT.LOCAL.QUEUE라는 큐에 메 시지를 송신한 다음 큐에서 메시지를 수신합니다. 프로그램에서 런타임 시 동적으로 필요한 모든 오브젝트를 작 성하여 구성하거나 JNDI를 사용하여 디렉토리 서비스에서 관리 대상 오브젝트를 검색할 수 있습니다.

테스트가 자체 포함되어 있어 디렉토리 서비스를 사용하지 않아도 되므로 먼저 JNDI를 사용하지 않는 설치 확인 테스트를 실행하십시오. 관리 오브젝트의 설명은 854 [페이지의](#page-853-0) 『JMS 오브젝트 유형』의 내용을 참조하십시 오.

# **JNDI를 사용하지 않는 포인트-투-포인트 설치 확인 테스트**

이 테스트에서 IVT 프로그램이 런타임 시 동적으로 필요한 모든 오브젝트를 작성하고 구성하며 JNDI를 사용하 지 않습니다.

IVT 프로그램을 실행하기 위한 스크립트가 제공됩니다. 이 스크립트는 UNIX and Linux 시스템에서는 IVTRun이 라고 하고 Windows에서는 IVTRun.bat 라고 하며, JMS용 WebSphere MQ 클래스 설치 디렉토리의 bin 서브디 렉토리에 있습니다.

바인딩 모드로 테스트를 실행하려면 다음 명령을 입력하십시오.

IVTRun -nojndi [-m *qmgr*] [-v *providerVersion*] [-t]

클라이언트 모드에서 테스트를 실행하려면 먼저 98 [페이지의](#page-97-0) 『샘플 프로그램 준비 및 실행』에 설명된 대로 큐 관리자를 설정하십시오. 사용할 채널의 기본값은 **SYSTEM.DEF.SVRCONN** 이고 사용할 큐는 **SYSTEM.DEFAULT.LOCAL.QUEUE**입니다. 그런 다음 다음 명령을 입력하십시오.

IVTRun -nojndi -client -m *qmgr* -host *hostname* [-port *port*] [-channel *channel*] [-v *providerVersion*] [-ccsid *ccsid*] [-t]

z/OS 시스템에서는 동등한 스크립트가 제공되지 않지만, 다음 명령을 사용하여 Java 클래스를 직접 호출하여 바 인딩 모드에서 IVT를 실행할 수 있습니다.

java com.ibm.mq.jms.MQJMSIVT -nojndi [-m *qmgr*] [-v *providerVersion*] [-t]

CLASSPATH에는 com.ibm.mqjms.jar가 포함되어야 합니다.

명령의 매개변수는 다음을 나타냅니다.

#### **-m** *qmgr*

IVT 프로그램이 연결하는 큐 관리자의 이름입니다. 바인딩 모드에서 테스트를 실행하고 이 매개변수를 생략 하면 IVT 프로그램이 기본 큐 관리자에 연결합니다.

#### **-host** *hostname*

큐 관리자가 실행 중인 시스템의 호스트 이름 또는 IP 주소입니다.

#### **-port** *port*

큐 관리자의 리스너가 대기 중인 포트의 번호입니다. 기본값은 1414입니다.

#### **-channel** *channel*

IVT 프로그램이 큐 관리자에 연결하는 데 사용하는 MQI 채널의 이름입니다. 기본값은 SYSTEM.DEF.SVRCONN입니다.

#### **-v** *providerVersion*

IVT 프로그램이 연결할 큐 관리자의 릴리스 레벨입니다.

이 매개변수는 MQQueueConnectionFactory 오브젝트의 PROVIDERVERSION 특성을 설정하는 데 사용하 며 값은 PROVIDERVERSION 특성의 값과 동일한 올바른 값입니다. 그러므로 올바른 값을 포함하여 이 매개 변수에 대한 자세한 정보는 IBM WebSphere MQ classes for JMS 오브젝트의 특성에서 PROVIDERVERSION 특성의 설명을 참조하십시오.

기본값은 unspecified입니다.

#### **-ccsid** *ccsid*

연결에서 사용할 코드화된 문자 세트 또는 코드 페이지의 ID(CCSID)입니다. 기본값은 819입니다.

**-t**

추적을 켭니다. 기본적으로 추적은 꺼져 있습니다.

테스트에 성공하면 다음 샘플 출력과 비슷한 출력이 생성됩니다.

5724-H72, 5655-R36, 5724-L26, 5655-L82 (c) Copyright IBM Corp. 2008, 2024. All Rights Reserved. Websphere MQ classes for Java(tm) Message Service 7.0 Installation Verification Test

```
Creating a QueueConnectionFactory
Creating a Connection
```
Creating a Session Creating a Queue Creating a QueueSender Creating a QueueReceiver Creating a TextMessage Sending the message to SYSTEM.DEFAULT.LOCAL.QUEUE Reading the message back again Got message JMSMessage class: jms\_text JMSType: null JMSDeliveryMode: 2 JMSExpiration: 0 JMSPriority: 4 JMSMessageID: ID:414d5120514d5f6d627720202020202001edb14620005e03 JMSTimestamp: 1187170264000 JMSCorrelationID: null JMSDestination: queue:///SYSTEM.DEFAULT.LOCAL.QUEUE JMSReplyTo: null JMSRedelivered: false JMSXUserID: mwhite JMS\_IBM\_Encoding: 273 JMS\_IBM\_PutApplType: 28 JMSXAppID: WebSphere MQ Client for Java JMSXDeliveryCount: 1 JMS\_IBM\_PutDate: 20070815 JMS\_IBM\_PutTime: 09310400 JMS\_IBM\_Format: MQSTR JMS\_IBM\_MsgType: 8 A simple text message from the MQJMSIVT Reply string equals original string Closing QueueReceiver Closing QueueSender Closing Session Closing Connection IVT completed OK IVT finished

# **JNDI를 사용하는 포인트-투-포인트 설치 확인 테스트**

이 테스트에서 IVT 프로그램은 JNDI를 사용하여 디렉토리 서비스에서 관리 대상 오브젝트를 검색합니다.

LDAP(Lightweight Directory Access Protocol) 서버 또는 로컬 파일 시스템을 기반으로 디렉토리 서비스를 구성 해야 테스트를 실행할 수 있습니다. 또한 WebSphere MQ JMS 관리 도구가 디렉토리 서비스를 사용하여 관리 오 브젝트를 저장할 수 있도록 해당 도구를 구성해야 합니다. 이러한 필수조건에 대한 자세한 정보는 653 [페이지의](#page-652-0) 『JMS용 [WebSphere MQ](#page-652-0) 클래스의 필수조건』의 내용을 참조하십시오. WebSphere MQ JMS 관리 도구를 구 성하는 방법에 대한 정보는 851 [페이지의](#page-850-0) 『JMS 관리 도구 구성』의 내용을 참조하십시오.

IV 프로그램은 JNDI를 사용하여 디렉토리 서비스에서 MQQueueConnectionFactory 오브젝트와 MQQueue 오 브젝트를 검색할 수 있어야 합니다. 이러한 관리 대상 오브젝트를 작성하기 위한 스크립트가 제공됩니다. 이 스크 립트는 UNIX and Linux 시스템에서는 IVTSetup이라고 하고 Windows에서는 IVTSetup.bat 이라고 하며 JMS 설치 디렉토리에 대한 WebSphere MQ 클래스의 bin 서브디렉토리에 있습니다. 스크립트를 실행하려면 다음 명 령을 입력하십시오.

IVTSetup

스크립트는 WebSphere MQ JMS 관리 도구를 호출하여 관리 오브젝트를 작성합니다.

MQQueueConnectionFactory 오브젝트는 ivtQCF라는 이름으로 바인딩되고 모든 특성이 기본값으로 작성됩니 다. 즉, IVT 프로그램이 바인딩 모드로 실행되며 기본 큐 관리자에 연결됩니다. IVT 프로그램이 클라이언트 모드 에서 실행하거나 디폴트 큐 관리자 이외의 큐 관리자에 연결하기 원하는 경우, WebSphere MQ JMS 관리 도구나 WebSphere MQ Explorer를 사용하여 MQQueueConnectionFactory 오브젝트의 적당한 특성을 변경해야 합니 다. WebSphere MQ JMS 관리 도구를 사용하는 방법에 대한 정보는 850 페이지의 『[WebSphere MQ JMS](#page-849-0) 관 리 도구 [사용』](#page-849-0)의 내용을 참조하십시오. WebSphere MQ Explorer를 사용하는 방법에 대한 정보는 WebSphere MQ Explorer와 함께 제공되는 도움말을 참조하십시오.

MQQueue 오브젝트는 ivtQ라는 이름으로 바인딩되고 모든 특성이 기본값으로 작성됩니다. 단, 값이 SYSTEM.DEFAULT.LOCAL.QUEUE인 QUEUE 특성은 제외입니다.

관리 대상 오브젝트를 작성한 경우 IVT 프로그램을 실행할 수 있습니다. JNDI를 사용하여 테스트를 실행하려면 다음 명령을 입력하십시오.

IVTRun -url "*providerURL*" [-icf *initCtxFact*] [-t]

명령의 매개변수는 다음을 나타냅니다.

#### **-url "***providerURL***"**

디렉토리 서비스의 URL(Uniform Resource Locator)입니다. URL의 형식은 다음 중 하나일 수 있습니다.

- ldap://*hostname*/*contextName* LDAP 서버를 기반으로 하는 디렉토리 서비스의 경우
- file:/*directoryPath* 로컬 파일 시스템을 기반으로 하는 디렉토리 서비스의 경우

URL은 따옴표(")로 묶어야 합니다.

#### **-icf** *initCtxFact*

초기 컨텍스트 팩토리의 클래스 이름이며, 값은 다음 중 하나여야 합니다.

- com.sun.jndi.ldap.LdapCtxFactory LDAP 서버를 기반으로 하는 디렉토리 서비스의 경우. 이는 기본값입니다.
- com.sun.jndi.fscontext.RefFSContextFactory 로컬 파일 시스템을 기반으로 하는 디렉토리 서비스.

#### **-t**

추적을 켭니다. 기본적으로 추적은 꺼져 있습니다.

테스트에 성공하면 JNDI를 사용하지 않고 성공한 테스트와 비슷한 출력이 생성됩니다. 주된 차이점으로 이 출력 에는 테스트에서 JNDI를 사용하여 MQQueueConnectionFactory 오브젝트와 MQQueue 오브젝트를 검색한다 고 점이 표시됩니다.

반드시 필요한 것은 아니지만 IVTSetup 스크립트를 통해 작성한 관리 대상 오브젝트를 삭제하여 테스트 후에 정 리를 하는 것이 좋습니다. 이 용도의 스크립트가 제공됩니다. 이 스크립트는 UNIX and Linux 시스템에서는 IVTTidy라고 하고 Windows에서는 IVTTidy.bat 라고 하며 JMS 설치 디렉토리에 대한 WebSphere MQ 클래스 의 bin 서브디렉토리에 있습니다.

# **포인트-투-포인트 설치 확인 테스트의 문제점 판별**

설치 확인 테스트는 다음과 같은 이유로 인해 실패할 수 있습니다.

- IVT 프로그램에서 클래스를 찾을 수 없다는 메시지를 작성하면 658 페이지의 『JMS용 [IBM WebSphere MQ](#page-657-0) [클래스에서](#page-657-0) 사용되는 환경 변수』에 설명된 대로 클래스 경로가 올바르게 설정되었는지 확인하십시오.
- 테스트에 실패하고 다음 메시지가 표시될 수 있습니다.

Failed to connect to queue manager '*qmgr*' with connection mode '*connMode*' and host name '*hostname*'

연관된 이유 코드는 2059입니다. 메시지의 변수는 다음을 나타냅니다.

#### *QMGR*

IVT 프로그램에서 연결하려는 큐 관리자의 이름입니다. IVT 프로그램에서 바인딩 모드로 기본 큐 관리자 에 연결하려고 하면 이 메시지 삽입은 공백입니다.

### *connMode*

연결 모드(Bindings 또는 Client)입니다.

### *hostname*

큐 관리자가 실행 중인 시스템의 호스트 이름 또는 IP 주소입니다.

이 메시지는 IVT 프로그램이 연결하려는 큐 관리자를 사용할 수 없다는 의미입니다. 큐 관리자가 실행 중인지 확인하고 IVT 프로그램에서 기본 큐 관리자에 연결하려고 하면 큐 관리자가 시스템의 기본 큐 관리자로 정의되 었는지 확인하십시오.

• 테스트에 실패하고 다음 메시지가 표시될 수 있습니다.

Failed to open MQ queue 'SYSTEM.DEFAULT.LOCAL.QUEUE'

이 메시지는 IVT 프로그램이 연결하는 큐 관리자에 SYSTEM.DEFAULT.LOCAL.QUEUE 큐가 없다는 의미입니 다. 또는 큐가 있는 경우 메시지를 넣거나 가져오기에 큐가 사용되지 않으므로 IVT 프로그램에서 큐를 열 수 없 습니다. 큐 관리자가 있으며 메시지 넣기와 가져오기에 사용되는지 확인하십시오.

• 테스트에 실패하고 다음 메시지가 표시될 수 있습니다.

Unable to bind to object

이 메시지는 LDAP 서버에 대한 연결이 있지만 LDAP 서버가 올바르게 구성되지 않았음을 나타냅니다. LDAP 서 버가 Java 오브젝트를 저장하도록 구성되지 않았거나 오브젝트 또는 접미어에 대한 권한이 올바르지 않습니 다. 이 상황에 대한 추가 도움말은 LDAP 서버의 문서를 참조하십시오.

• 테스트에 실패하고 다음 메시지가 표시될 수 있습니다.

The security authentication was not valid that was supplied for QueueManager '*qmgr*' with connection mode 'Client' and host name '*hostname*'

이 메시지는 시스템에서 클라이언트 연결을 승인하도록 큐 관리자가 올바르게 설정되지 않았음을 나타냅니다. 자세한 내용은 98 [페이지의](#page-97-0) 『샘플 프로그램 준비 및 실행』의 내용을 참조하십시오.

### **JMS용 WebSphere MQ 클래스에 대한 발행/구독 설치 확인 테스트**

발행/구독 설치 확인 테스트(IVT) 프로그램은 JMS용 WebSphere MQ 클래스와 함께 제공됩니다. 프로그램이 바 인딩 또는 클라이언트 모드에서 큐 관리자에 연결되고 토픽을 구독하며 토픽에서 메시지를 발행한 다음 방금 발 행한 메시지를 수신합니다. 프로그램에서 런타임 시 동적으로 필요한 모든 오브젝트를 작성하여 구성하거나 JNDI를 사용하여 디렉토리 서비스에서 관리 대상 오브젝트를 검색할 수 있습니다.

테스트가 자체 포함되어 있어 디렉토리 서비스를 사용하지 않아도 되므로 먼저 JNDI를 사용하지 않는 설치 확인 테스트를 실행하십시오. 관리 오브젝트의 설명은 854 [페이지의](#page-853-0) 『JMS 오브젝트 유형』의 내용을 참조하십시 오.

# **JNDI를 사용하지 않는 발행/구독 설치 확인 테스트**

이 테스트에서 IVT 프로그램이 런타임 시 동적으로 필요한 모든 오브젝트를 작성하고 구성하며 JNDI를 사용하 지 않습니다.

IVT 프로그램을 실행하기 위한 스크립트가 제공됩니다. 스크립트는 UNIX and Linux 시스템에서는 PSIVTRun이 라고 하고 Windows에서는 PSIVTRun.bat 라고 하며, JMS용 WebSphere MQ 클래스 설치 디렉토리의 bin 서브 디렉토리에 있습니다.

바인딩 모드로 테스트를 실행하려면 다음 명령을 입력하십시오.

```
PSIVTRun -nojndi [-m qmgr] [-bqm brokerQmgr] [-v providerVersion] [-t]
```
클라이언트 모드에서 테스트를 실행하려면 먼저 98 [페이지의](#page-97-0) 『샘플 프로그램 준비 및 실행』에 설명된 대로 큐 관리자를 설정하여 사용할 채널의 기본값은 SYSTEM.DEF.SVRCONN으로 지정한 후 다음 명령을 입력하십시오.

PSIVTRun -nojndi -client -m *qmgr* -host *hostname* [-port *port*] [-channel *channel*] [-bqm *brokerQmgr*] [-v *providerVersion*] [-ccsid *ccsid*] [-t]

명령의 매개변수는 다음을 나타냅니다.

**-m** *qmgr*

IVT 프로그램이 연결하는 큐 관리자의 이름입니다. 바인딩 모드에서 테스트를 실행하고 이 매개변수를 생략 하면 IVT 프로그램이 기본 큐 관리자에 연결합니다.

**-host** *hostname*

큐 관리자가 실행 중인 시스템의 호스트 이름 또는 IP 주소입니다.

**-port** *port*

큐 관리자의 리스너가 대기 중인 포트의 번호입니다. 기본값은 1414입니다.

### **-channel** *channel*

IVT 프로그램이 큐 관리자에 연결하는 데 사용하는 MQI 채널의 이름입니다. 기본값은 SYSTEM.DEF.SVRCONN입니다.

#### **-bqm** *brokerQmgr*

브로커를 실행 중인 큐 관리자의 이름입니다. 기본값은 IVT 프로그램이 연결하는 큐 관리자의 이름입니다.

이 매개변수는 -v 매개변수가 7 미만의 큐 관리자 버전 번호를 지정하고 WebSphere Event Broker 또는 WebSphere Message Broker를 발행/구독 브로커로 사용 중인 경우에만 관련됩니다.

#### **-v** *providerVersion*

IVT 프로그램이 연결할 큐 관리자의 릴리스 레벨입니다.

이 매개변수는 MQTopicConnectionFactory 오브젝트의 PROVIDERVERSION 특성을 설정하는 데 사용하며 값은 PROVIDERVERSION 특성의 값과 동일한 올바른 값입니다. 그러므로 올바른 값을 포함하여 이 매개변 수에 대한 자세한 정보는 IBM WebSphere MQ classes for JMS 오브젝트의 특성에서 PROVIDERVERSION 특성의 설명을 참조하십시오.

기본값은 unspecified입니다.

### **-ccsid** *ccsid*

연결에서 사용할 코드화된 문자 세트 또는 코드 페이지의 ID(CCSID)입니다. 기본값은 819입니다.

**-t**

추적을 켭니다. 기본적으로 추적은 꺼져 있습니다.

테스트에 성공하면 다음 샘플 출력과 비슷한 출력이 생성됩니다.

```
5724-H72, 5655-R36, 5724-L26, 5655-L82 (c) Copyright IBM Corp. 2008, 2024. All 
Rights Reserved.
Websphere MQ classes for Java(tm) Message Service 7.0
Publish/Subscribe Installation Verification Test
Creating a TopicConnectionFactory
Creating a Connection
Creating a Session
Creating a Topic
Creating a TopicPublisher
Creating a TopicSubscriber
Creating a TextMessage
Adding text
Publishing the message to topic://MQJMS/PSIVT/Information
Waiting for a message to arrive [5 secs max]...
Got message:
   JMSMessage class: jms_text
   JMSType: null
   JMSDeliveryMode: 2
   JMSExpiration: 0
  JMSPriority: 4<br>JMSMessageID: I
                     JMSMessageID: ID:414d5120514d5f6d627720202020202001edb14620006706
  JMSTimestamp:
   JMSCorrelationID: ID:414d5120514d5f6d627720202020202001edb14620006704
   JMSDestination: topic://MQJMS/PSIVT/Information
  JMSReplyTo:
   JMSRedelivered: false
     JMSXUserID: mwhite
     JMS_IBM_Encoding: 273
     JMS_IBM_PutApplType: 26
     JMSXAppID: QM_mbw
     JMSXDeliveryCount: 1
     JMS_IBM_PutDate: 20070815
     JMS_IBM_ConnectionID: 414D5143514D5F6D627720202020202001EDB14620006601
     JMS_IBM_PutTime: 12552020
     JMS_IBM_Format: MQSTR
     JMS_IBM_MsgType: 8
A simple text message from the MQJMSPSIVT program
Reply string equals original string
Closing TopicSubscriber
Closing TopicPublisher
```
# **JNDI를 사용하는 발행/구독 설치 확인 테스트**

이 테스트에서 IVT 프로그램은 JNDI를 사용하여 디렉토리 서비스에서 관리 대상 오브젝트를 검색합니다.

LDAP(Lightweight Directory Access Protocol) 서버 또는 로컬 파일 시스템을 기반으로 디렉토리 서비스를 구성 해야 테스트를 실행할 수 있습니다. 또한 WebSphere MQ JMS 관리 도구가 디렉토리 서비스를 사용하여 관리 오 브젝트를 저장할 수 있도록 해당 도구를 구성해야 합니다. 이러한 필수조건에 대한 자세한 정보는 653 [페이지의](#page-652-0) 『JMS용 [WebSphere MQ](#page-652-0) 클래스의 필수조건』의 내용을 참조하십시오. WebSphere MQ JMS 관리 도구를 구 성하는 방법에 대한 정보는 851 [페이지의](#page-850-0) 『JMS 관리 도구 구성』의 내용을 참조하십시오.

IV 프로그램은 JNDI를 사용하여 디렉토리 서비스에서 MQTopicConnectionFactory 오브젝트와 MQTopic 오브 젝트를 검색할 수 있어야 합니다. 이러한 관리 대상 오브젝트를 작성하기 위한 스크립트가 제공됩니다. 이 스크립 트는 UNIX and Linux 시스템에서는 IVTSetup이라고 하고 Windows에서는 IVTSetup.bat 이라고 하며 JMS 설 치 디렉토리에 대한 WebSphere MQ 클래스의 bin 서브디렉토리에 있습니다. 스크립트를 실행하려면 다음 명령 을 입력하십시오.

IVTSetup

스크립트는 WebSphere MQ JMS 관리 도구를 호출하여 관리 오브젝트를 작성합니다.

MQTopicConnectionFactory 오브젝트는 ivtTCF라는 이름으로 바인딩되고 모든 특성이 기본값으로 작성됩니다. 즉, IVT 프로그램이 바인딩 모드로 실행되며 기본 큐 관리자에 연결되고 임베드된 발행/구독 함수를 사용합니다. IVT 프로그램이 클라이언트 모드에서 실행하고 디폴트 큐 관리자 이외의 큐 관리자에 연결하거나 임베드된 발 행/구독 기능 대신 WebSphere Event Broker 또는 WebSphere Message Broker를 사용하기 원하는 경우, WebSphere MQ JMS 관리 도구나 WebSphere MQ Explorer를 사용하여 MQTopicConnectionFactory 오브젝트 의 적당한 특성을 변경해야 합니다. WebSphere MQ JMS 관리 도구를 사용하는 방법에 대한 정보는 [850](#page-849-0) 페이 지의 『[WebSphere MQ JMS](#page-849-0) 관리 도구 사용』의 내용을 참조하십시오. WebSphere MQ Explorer를 사용하는 방법에 대한 정보는 WebSphere MQ Explorer와 함께 제공되는 도움말을 참조하십시오.

MQTopic 오브젝트는 ivtT라는 이름으로 바인딩되고 모든 특성이 기본값으로 작성됩니다. 단, 값이 MQJMS/ PSIVT/Information인 TOPIC 특성은 제외입니다.

관리 대상 오브젝트를 작성한 경우 IVT 프로그램을 실행할 수 있습니다. JNDI를 사용하여 테스트를 실행하려면 다음 명령을 입력하십시오.

PSIVTRun -url "*providerURL*" [-icf *initCtxFact*] [-t]

명령의 매개변수는 다음을 나타냅니다.

### **-url "***providerURL***"**

디렉토리 서비스의 URL(Uniform Resource Locator)입니다. URL의 형식은 다음 중 하나일 수 있습니다.

- ldap://*hostname*/*contextName* LDAP 서버를 기반으로 하는 디렉토리 서비스의 경우
- file:/*directoryPath* 로컬 파일 시스템을 기반으로 하는 디렉토리 서비스의 경우

URL은 따옴표(")로 묶어야 합니다.

### **-icf** *initCtxFact*

초기 컨텍스트 팩토리의 클래스 이름이며, 값은 다음 중 하나여야 합니다.

- com.sun.jndi.ldap.LdapCtxFactory LDAP 서버를 기반으로 하는 디렉토리 서비스의 경우. 이는 기본값입니다.
- com.sun.jndi.fscontext.RefFSContextFactory 로컬 파일 시스템을 기반으로 하는 디렉토리 서비스.

**-t**

추적을 켭니다. 기본적으로 추적은 꺼져 있습니다.

<span id="page-708-0"></span>테스트에 성공하면 JNDI를 사용하지 않고 성공한 테스트와 비슷한 출력이 생성됩니다. 주된 차이점으로 이 출력 에는 테스트에서 JNDI를 사용하여 MQTopicConnectionFactory 오브젝트와 MQTopic 오브젝트를 검색한다고 점이 표시됩니다.

반드시 필요한 것은 아니지만 IVTSetup 스크립트를 통해 작성한 관리 대상 오브젝트를 삭제하여 테스트 후에 정 리를 하는 것이 좋습니다. 이 용도의 스크립트가 제공됩니다. 이 스크립트는 UNIX and Linux 시스템에서는 IVTTidy라고 하고 Windows에서는 IVTTidy.bat 라고 하며 JMS 설치 디렉토리에 대한 WebSphere MQ 클래스 의 bin 서브디렉토리에 있습니다.

# **발행/구독 설치 확인 테스트의 문제점 판별**

설치 확인 테스트는 다음과 같은 이유로 인해 실패할 수 있습니다.

- IVT 프로그램에서 클래스를 찾을 수 없다는 메시지를 작성하면 658 페이지의 『JMS용 [IBM WebSphere MQ](#page-657-0) [클래스에서](#page-657-0) 사용되는 환경 변수』에 설명된 대로 클래스 경로가 올바르게 설정되었는지 확인하십시오.
- 테스트에 실패하고 다음 메시지가 표시될 수 있습니다.

Failed to connect to queue manager '*qmgr*' with connection mode '*connMode*' and host name '*hostname*'

연관된 이유 코드는 2059입니다. 메시지의 변수는 다음을 나타냅니다.

#### *QMGR*

IVT 프로그램에서 연결하려는 큐 관리자의 이름입니다. IVT 프로그램에서 바인딩 모드로 기본 큐 관리자 에 연결하려고 하면 이 메시지 삽입은 공백입니다.

#### *connMode*

연결 모드(Bindings 또는 Client)입니다.

#### *hostname*

큐 관리자가 실행 중인 시스템의 호스트 이름 또는 IP 주소입니다.

이 메시지는 IVT 프로그램이 연결하려는 큐 관리자를 사용할 수 없다는 의미입니다. 큐 관리자가 실행 중인지 확인하고 IVT 프로그램에서 기본 큐 관리자에 연결하려고 하면 큐 관리자가 시스템의 기본 큐 관리자로 정의되 었는지 확인하십시오.

• 테스트에 실패하고 다음 메시지가 표시될 수 있습니다.

Unable to bind to object

이 메시지는 LDAP 서버에 대한 연결이 있지만 LDAP 서버가 올바르게 구성되지 않았음을 나타냅니다. LDAP 서 버가 Java 오브젝트를 저장하도록 구성되지 않았거나 오브젝트 또는 접미어에 대한 권한이 올바르지 않습니 다. 이 상황에 대한 추가 도움말은 LDAP 서버의 문서를 참조하십시오.

• 테스트에 실패하고 다음 메시지가 표시될 수 있습니다.

The security authentication was not valid that was supplied for QueueManager '*qmgr*' with connection mode 'Client' and host name '*hostname*'

이 메시지는 큐 관리자가 시스템에서 클라이언트 연결을 승인하도록 올바르게 설정되지 않았음을 의미합니다. 자세한 정보는 98 [페이지의](#page-97-0) 『샘플 프로그램 준비 및 실행』의 내용을 참조하십시오.

# **WebSphere MQ 자원 어댑터를 위한 설치 확인 테스트 프로그램**

IVT 프로그램은 EAR 파일로 제공됩니다. 프로그램을 사용하려면 배치한 다음 일부 오브젝트를 JCA 자원으로 정 의해야 합니다.

설치 확인 테스트(IVT) 프로그램은 wmq.jmsra.ivt.ear이라는 엔터프라이즈 아카이브(EAR) 파일로 제공됩니다. 이 파일은 WebSphere MQ 자원 어댑터 RAR 파일 wmq.jmsra.rar과 동일한 디렉토리에 JMS용 WebSphere MQ 클래스와 함께 설치됩니다. 이러한 파일이 설치된 위치에 관한 정보는 668 페이지의 『[WebSphere MQ](#page-667-0) 자원 어 댑터의 [설치』의](#page-667-0) 내용을 참조하십시오.

애플리케이션 서버에 IVT 프로그램을 배치해야 합니다. IVT 프로그램은 메시지가 WebSphere MQ 큐로 보내고 수신할 수 있음을 테스트하는 서블릿과 MDB를 포함합니다. 선택적으로, IVT 프로그램을 사용하여 WebSphere MQ 자원 어댑터가 분산 트랜잭션을 지원하도록 올바르게 구성되었는지 확인할 수 있습니다.

IVT 프로그램을 실행할 수 있기 전에, ConnectionFactory 오브젝트, Queue 오브젝트 및 가능하면 활성화 스펙 오브젝트를 JCA 자원으로 정의하고 애플리케이션 서버가 이들 정의로부터 JMS 오브젝트를 작성하고 이들을 JNDI 네임스페이스에 바인드하는지 확인해야 합니다. 사용자는 오브젝트의 특성을 선택할 수 있으며, 다음 특성 세트는 이에 대한 간단한 예입니다.

### **ConnectionFactory 오브젝트**

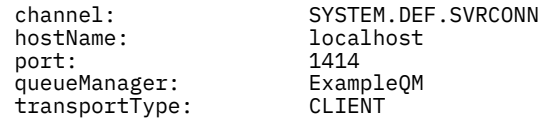

### **Queue 오브젝트**

baseQueueManagerName: ExampleQM baseQueueName: TEST.QUEUE

기본적으로 IVT 프로그램에서는 ConnectionFactory 오브젝트는 JNDI 네임스페이스에서 jms/ivt/IVTCF라는 이름과 바인딩되어야 하며, Queue 오브젝트는 jms/ivt/IVTQueue라는 이름과 바인딩되어야 합니다. 다른 이름 을 사용할 수 있지만 그런 경우 IVT 프로그램의 초기 페이지에서 오브젝트 이름을 입력하고 EAR 파일을 적절하 게 수정해야 합니다.

IVT 프로그램을 배치하고 애플리케이션 서버가 JMS 오브젝트를 작성하고 이들을 JNDI 네임스페이스에 바인드 한 후, 웹 브라우저에 다음 형식으로 URL을 입력하여 IVT 프로그램을 시작할 수 있습니다.

http://*app\_server\_host*:*port*/WMQ\_IVT/

여기서 *app\_server\_host*는 애플리케이션 서버가 실행 중인 시스템의 IP 주소 또는 호스트 이름이며 *port*는 애플 리케이션 서버가 대기 중인 TCP 포트의 번호입니다. 다음은 예제입니다.

http://localhost:9080/WMQ\_IVT/

710 페이지의 그림 122에서는 IVT 프로그램의 초기 페이지를 표시합니다.

# **IBM WebSphere MQ J2EE Connector Architecture IVT**

### **Installation Verification Test**

Check to ensure that the IBM WebSphere MQ J2EE Connector Architecture resource adapter is correctly installed.

Connection Factory: |IVTCF

Destination: VTQueue

Run IVT | Reset Values

그림 *122. IVT* 프로그램의 초기 페이지

테스트를 실행하려면 **IVT 실행**을 클릭하십시오.711 [페이지의](#page-710-0) 그림 123 IVT가 성공하면 표시되는 페이지를 표 시합니다.

# <span id="page-710-0"></span>IBM WebSphere MQ J2EE Connector Architecture IVT

### **Running Installation Verification Test:**

Using Connection Factory:java:comp/env/IVTCF<br>Using Destination:java:comp/env/IVTQueue

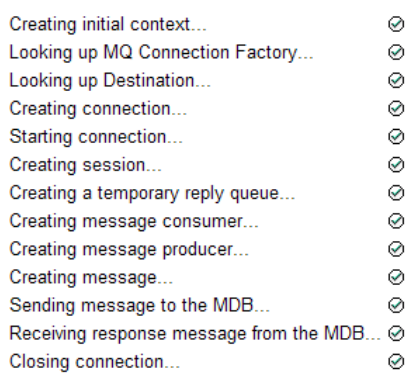

### Installation Verification Test completed successfully!

View Message Contents

Re-run Installation Verification Test

그림 *123.* 성공한 *IVT* 결과를 보여주는 페이지

IVT가 실패하는 경우 712 [페이지의](#page-711-0) 그림 124에 표시된 것 같은 페이지가 표시됩니다. 실패 원인에 대한 추가 정보를 얻으려면 **스택 추적 보기**를 클릭하십시오.

# <span id="page-711-0"></span>IBM WebSphere MQ J2EE Connector Architecture IVT

#### **Running Installation Verification Test:**

Using Connection Factory:java:comp/env/IVTCF Using Destination:/ava.comp/env/lVTQueue

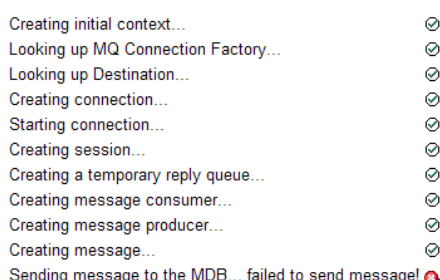

### **Installation Verification Test failed!**

Error received - JMS Exception:

com.ibm.msg.client.ims.DetailedIllegalStateException: JMSWM02007: Failed to send a message to destination 'TEST.OUEUE'.

JMS attempted to perform an MQPUT or MQPUT1; however WebSphere MQ reported an error.

Use the linked exception to determine the cause of this error.

View Stack Trace

### **Installation Verification Test failed!**

Retry Installation Verification Test Change IVT parameters

```
그림 124. 실패한 IVT 결과를 보여주는 페이지
```
JBoss 및 WAS CE 어플리케이션 서버에서 IVT 응용프로그램을 전개하기 위해 제공되는 유틸리티 스크립트에 대 한 자세한 지시사항 및 정보는 다음을 참조하십시오.

### **관련 태스크**

712 페이지의 『WAS CE에서 MQ 자원 어댑터 설치 및 테스트』

IBM WebSphere MQ 자원 어댑터를 설치하고 WebSphere Application Server CE에서 IVT (Installation Verification Test) 응용프로그램을 실행 중입니다.

715 페이지의 『[JBoss AS 5.1](#page-714-0) 및 6에서 자원 어댑터 설치 및 테스트』

After installing the IBM WebSphere MQ resource adapter on JBoss AS 5.1 or 6, you can test the installation of the resource adapter by installing and running the installation verification test (IVT) application.

# **WAS CE에서 MQ 자원 어댑터 설치 및 테스트**

IBM WebSphere MQ 자원 어댑터를 설치하고 WebSphere Application Server CE에서 IVT (Installation Verification Test) 응용프로그램을 실행 중입니다.

# **시작하기 전에**

이 태스크에서는 사용자가 실행 중인 WebSphere Application Server CE 서버가 있고 이에 대한 표준 관리 태스 크에 익숙하다고 가정합니다. 이 태스크는 또한 로컬 시스템에 IBM WebSphere MQ 설치가 있으며 표준 관리 태 스크에 익숙하다고 가정합니다.

자원 어댑터를 사용하여 IBM WebSphere MQ 클라이언트에 연결하고 분산 XA 트랜잭션을 수행해야 하는 경우, **클라이언트 XA 전용**으로 표시된 추가 단계를 수행해야 합니다.

- 1. ExampleQM이라는 큐 관리자를 작성하고, 리스너는 포트 1414에서 시작되어야 하고 사용될 채널은 SYSTEM.DEF.SVRCONN으로 부르고 IVT 애플리케이션이 사용하는 큐는 TEST.QUEUE로 부른다는 점을 참 고하여 98 [페이지의](#page-97-0) 『샘플 프로그램 준비 및 실행』에서 설명하는 대로 설정하십시오. 모델 큐 SYSTEM.DEFAULT.MODEL.QUEUE는 DSP 및 PUT 권한도 부여되어 이 애플리케이션이 임시 응답 큐를 작 성할 수 있어야 합니다. 다른 큐 관리자, 다른 연결 세부사항 또는 다른 큐를 사용하려는 경우 714 [페이지의](#page-713-0) 『사용자 정의 MQ 환경으로 WAS CE에 IVT [애플리케이션](#page-713-0) 배치』의 내용을 참조하십시오.
- 2. 자원 어댑터 파일 (wmq.jmsra.rar), IVT 애플리케이션 (wmq.jmsra.ivt.ear) 및 WAS\_CE\_jmsra\_deployment\_plan.xml 및 WAS\_CE\_jmsra\_ivt\_deployment\_plan.xml deployment plan files를 확보하십시오. 이들 파일의 위치에 대한 자세한 내용은 668 [페이지의](#page-667-0) 『[WebSphere MQ](#page-667-0) 자원 어댑터의 설치』의 내용을 참조하십시오.

바인딩 및 클라이언트 모드 연결의 설명에 대해서는 700 페이지의 『JMS용 [WebSphere MQ](#page-699-0) 클래스의 연결 모 [드』의](#page-699-0) 내용을 참조하십시오.

다른 큐, 큐 관리자, 포트, 호스트, 채널을 사용하거나 클라이언트 모드 대신 바인딩 모드를 사용하려는 경우 714 페이지의 『사용자 정의 MQ 환경으로 WAS CE에 IVT [애플리케이션](#page-713-0) 배치』의 내용을 참조하십시오.

# **프로시저**

- 1. **클라이언트 XA 전용**: WAS\_CE\_jmsra\_deployment\_plan.xml 파일의 사본을 편집하십시오. a) jms/ivt/IVTCF 연결 정의를 찾아서 연결 팩토리가 XA 트랜잭션이 가능하도록 수정하십시오.
	- i) NonXA 섹션을 주석 처리하십시오.

<conn:xa-transaction>

ii) XA 구성 섹션을 주석 해제하십시오.

```
<conn:xa-transaction>
     <conn:transaction-caching/>
</conn:xa-transaction>
```
b) 변경사항을 저장하십시오.

- 2. 옵션: **클라이언트 XA 전용**: 트랜잭션을 요구하기 위한 MDB의 어셈블리 디스크립터를 수정하십시오. 이것은 IVT 애플리케이션이 여전히 이 수정 없이 작업함에도 불구하고 강제로 IVT의 MDB가 XA 트랜잭션에 참여하 게 만듭니다.
	- a) wmq.jmsra.ivt.ear 파일을 여십시오.
	- b) 그 안에 있는 WMO IVT\_MDB.jar 파일을 여십시오.
	- c) META-INF/ejb-jar.xml을 편집하십시오.
		- i) 어셈블리 디스크립터 내의 행을 주석 처리하거나 삭제하십시오.

<trans-attribute>NotSupported</trans-attribute>

ii) 어셈블리 디스크립터 내의 행을 주석 해제하십시오.

<trans-attribute>Required</trans-attribute>

- iii) WMO IVT MDB.jar 파일 내에서 변경사항을 저장하고 업데이트하십시오.
- iv) 수정된 WMQ\_IVT\_MDB.jar로 wmq.jmsra.ivt.ear 파일을 업데이트하십시오.
- 3. 수정된 배치 계획 파일을 사용하여 자원 어댑터를 서버에 배치하십시오.
	- a) 명령행에서 이를 수행하려면 다음 WAS CE 명령을 입력하십시오.

deploy -u system -p manager deploy wmq.jmsra.rar WAS\_CE\_jmsra\_deployment\_plan.xml

- b) 웹 관리 인터페이스를 사용하여 **Applications > 개발자** 로 이동하십시오.
	- i) 아카이브가 wmq.jmsra.rar 파일이 되도록 설정하십시오.
	- ii) 계획이 WAS CE\_jmsra\_deployment\_plan.xml 파일이 되도록 설정하십시오.
- iii) '설치 후 애플리케이션 시작'이 선택되었는지 확인하십시오.
- iv) **설치**를 클릭하십시오.
- <span id="page-713-0"></span>4. 제공되는 배치 계획을 사용하여 IVT 애플리케이션을 서버에 배치하십시오.
	- a) 명령행에서, 이것은 다음 WAS CE 명령을 사용하여 수행될 수 있습니다.

deploy -u system -p manager deploy wmq.jmsra.ivt.ear WAS\_CE\_jmsra\_ivt\_deployment\_plan.xml

- b) 웹 관리 인터페이스를 사용하여 **Applications > 개발자** 로 이동하십시오.
	- i) **아카이브**가 wmq.jmsra.ivt.ear 파일이 되도록 설정하십시오.
	- ii) **계획**을 WAS\_CE\_jmsra\_ivt\_deployment\_plan.xml 파일로 설정하십시오.
	- iii) **설치 후 애플리케이션 시작**이 선택되어 있는지 확인하십시오.
	- iv) **설치**를 클릭하십시오.
- 5. IVT 애플리케이션을 실행하십시오. 자세한 내용은 709 페이지의 『[WebSphere MQ](#page-708-0) 자원 어댑터를 위한 설 치 확인 테스트 [프로그램』의](#page-708-0) 내용을 참조하십시오. WAS CE의 경우, 기본 URL은 http:// localhost:8080/WMQ\_IVT/입니다.

# **사용자 정의 MQ 환경으로 WAS CE에 IVT 애플리케이션 배치**

클라이언트 모드 대신 다른 큐, 큐 관리자, 포트, 호스트, 채널 또는 사용 바인딩 모드를 사용하려는 경우, 자원 어 댑터 또는 IVT 애플리케이션을 배치하기 전에 WebSphere Application Server CE에서 IVT 애플리케이션 및 연 관된 스크립트를 수정해야 합니다.

# **이 태스크 정보**

712 페이지의 『WAS CE에서 MQ 자원 어댑터 설치 및 [테스트』에](#page-711-0) 지정된 것과 다른 구성으로 배치하려는 경우, 즉 다른 큐, 큐 관리자, 포트, 호스트, 채널을 사용하거나 클라이언트 모드 대신 바인딩 모드를 사용하려는 경우, 자원 어댑터 또는 IVT 애플리케이션을 배치하기 전에 다음 단계를 수행하십시오.

# **프로시저**

- 1. IVT 애플리케이션에 대해 사용할 다른 큐 관리자 및 큐를 지정하려는 경우, WAS\_CE\_jmsra\_deployment\_plan.xml에서 큐 관리자 및 큐에 대한 값을 설정하십시오. 자세한 내용은 714 페이지의 『큐 관리자 및 큐에 대한 값 설정』의 내용을 참조하십시오.
- 2. 메시지 구동 bean(MDB)에 대한 구성에서 다른 큐 관리자 및 큐를 지정하려는 경우, WAS\_CE\_imsra\_ivt\_deployment\_plan.xml에서 사용 중인 큐 관리자와 큐에 대한 값을 설정하십시오. 715 [페이지의](#page-714-0) 『MDB 구성에 대한 값 설정』의 내용을 참조하십시오.
- 3. 바인딩 모드에서 IBM WebSphere MQ에 연결하도록 자원 어댑터를 구성하는 경우, JNI 라이브러리가 시스 템 경로 또는 WAS CE의 경로에 있는지 확인하십시오. 자세한 정보는 712 [페이지의](#page-711-0) 『WAS CE에서 MQ 자원 어댑터 설치 및 [테스트』](#page-711-0)의 내용을 참조하십시오.
- 4. 이미 자원 어댑터를 배치한 경우 수정된 배치 계획을 사용하여 이를 재배치하여 다음 명령을 사용하여 설정을 변경할 수 있습니다.

deploy --user system --password manager redeploy wmq.jmsra.rar WAS CE imsra\_deployment\_plan.xml

# **다음에 수행할 작업**

712 페이지의 『WAS CE에서 MQ 자원 어댑터 설치 및 [테스트』에](#page-711-0)서 설명하는 대로 자원 어댑터를 계속 배치하 십시오.

# **큐 관리자 및 큐에 대한 값 설정**

WAS\_CE\_jmsra\_deployment\_plan.xml에서 사용 중인 큐 관리자 및 큐에 대한 값을 설정하는 방법을 설명 합니다.

# <span id="page-714-0"></span>**프로시저**

WAS\_CE\_jmsra\_deployment\_plan.xml에서, IVT 애플리케이션에 대해 사용 중인 큐 관리자 및 큐에 대한 값을 설정하십시오.

jms/ivt/IVTCF 연결 정의의 경우:

- 1. queueManager 요소의 특성의 값을 큐 관리자의 이름으로 설정하십시오.
- 2. 클라이언트 연결을 사용 중인 경우, 다양한 클라이언트 연결 요소의 값을 사용자의 큐 관리자에 대한 연결에 적합하게 설정하십시오.
- 3. 바인딩 연결을 사용 중인 경우,

a. transportType 요소의 값을 BINDINGS으로 설정하십시오.

b. 다양한 클라이언트 연결 요소를 주석 처리 또는 삭제하십시오.

- 4. jms/ivt/IVTQueue 메시지 목적지의 경우, baseQueueName 요소의 값을 IVT 애플리케이션에 대해 작성한 큐의 이름으로 설정하십시오.
- 5. 변경사항을 저장하십시오.

# *MDB* **구성에 대한 값 설정**

WAS\_CE\_jmsra\_deployment\_plan.xml에서 MDB 구성의 값을 설정하는 방법을 설명합니다.

# **프로시저**

WAS\_CE\_jmsra\_ivt\_deployment\_plan.xml에서, MDB에 대한 구성에서 사용 중인 큐 관리자 및 큐에 대 한 값을 설정하십시오.

WMO IVT MDB 메시지 구동 Bean의 경우,

- 1. queueManager 요소의 특성의 값을 큐 관리자의 이름으로 설정하십시오.
- 2. 클라이언트 연결을 사용 중인 경우, 다양한 클라이언트 연결 요소의 값을 사용자의 큐 관리자에 대한 연결에 적합하게 설정하십시오.
- 3. 바인딩 연결을 사용 중인 경우,
	- a. transportType 요소의 값을 BINDINGS으로 설정하십시오.
	- b. 다양한 클라이언트 연결 요소를 주석 처리 또는 삭제하십시오.
- 4. 변경사항을 저장하십시오.

# **JBoss AS 5.1 및 6에서 자원 어댑터 설치 및 테스트**

After installing the IBM WebSphere MQ resource adapter on JBoss AS 5.1 or 6, you can test the installation of the resource adapter by installing and running the installation verification test (IVT) application.

# **시작하기 전에**

**중요사항:** 이 지시사항은 JBoss AS 5.1 및 6에 대한 것이며 JBoss AS 7에는 유효하지 않습니다.

JBoss EAP 6.3에 자원 어댑터 설치에 대한 정보는 718 페이지의 『[JBoss EAP 6.3](#page-717-0) 에서 자원 어댑터 설치 및 [테스트』의](#page-717-0) 내용을 참조하십시오.

이 태스크는 실행 중인 JBoss 서버가 있고 이에 대한 표준 관리 태스크에 익숙하다고 가정합니다. 이 태스크는 또 한 로컬 시스템에 IBM WebSphere MQ가 설치되어 있으며 사용자가 표준 관리 태스크를 잘 알고 있다고 가정합 니다.

자원 어댑터를 사용하여 IBM WebSphere MQ 클라이언트에 연결하고 분산 XA 트랜잭션을 수행해야 하는 경우, **클라이언트 XA 전용**으로 표시된 추가 단계를 수행해야 합니다. 바인딩 및 클라이언트 모드 연결의 설명에 대해 서는 700 페이지의 『JMS용 [WebSphere MQ](#page-699-0) 클래스의 연결 모드』의 내용을 참조하십시오.

# **프로시저**

1. ExampleQM이라는 큐 관리자를 작성하고 98 [페이지의](#page-97-0) 『샘플 프로그램 준비 및 실행』에서 설명하는 대로 설정하십시오.

큐 관리자를 설정할 때 다음과 같은 점에 유의하십시오.

- 리스너는 포트 1414에서 시작되어야 합니다.
- 사용할 채널을 SYSTEM.DEF.SVRCONN이라고 합니다.
- IVT 애플리케이션에서 사용하는 큐는 TEST.QUEUE로 이름 지정됩니다.

또한 이 애플리케이션이 임시 응답 큐를 작성할 수 있도록 모델 큐 SYSTEM.DEFAULT.MODEL.QUEUE에 DSP 및 PUT 권한을 부여해야 합니다.

다른 큐 관리자, 다른 연결 세부사항 또는 다른 큐를 사용하려는 경우 714 페이지의 [『사용자](#page-713-0) 정의 MQ 환경 으로 WAS CE에 IVT [애플리케이션](#page-713-0) 배치』의 내용을 참조하십시오.

2. 자원 어댑터 파일(wmq.jmsra.rar), IVT 애플리케이션(wmq.jmsra.ivt.ear) 및 jboss-jmsrads.xml 파일을 가져오십시오.

이들 파일의 위치에 대해서는 668 페이지의 『[WebSphere MQ](#page-667-0) 자원 어댑터의 설치』의 내용을 참조하십시 오.

- 3. **클라이언트 XA 전용**: 연결 팩토리에서 XA 트랜잭션을 사용하도록 jboss-jmsra-ds.xml 파일을 편집하 십시오.
	- a) 연결 팩토리 정의 <local-transaction/>내에서 행을 주석 처리하거나 삭제하십시오.
	- b) 연결 팩토리 정의 <xa-transaction/>내의 행을 주석 해제하십시오.
	- c) 변경사항을 저장하십시오.
- 4. **클라이언트 XA 전용**: (선택사항) 트랜잭션을 요구하기 위한 MDB의 어셈블리 디스크립터를 수정하십시오. 이 것은 IVT 애플리케이션이 여전히 이 수정 없이 작업함에도 불구하고 강제로 IVT의 MDB가 XA 트랜잭션에 참 여하게 만듭니다.
	- a) wmq.jmsra.ivt.ear 파일을 여십시오.
	- b) 그 안에 있는 WMQ\_IVT\_MDB.jar 파일을 여십시오.
	- c) META-INF/ejb-jar.xml을 편집하십시오.
		- i) 어셈블리 디스크립터 내의 행을 주석 처리하거나 삭제하십시오.

<trans-attribute>NotSupported</trans-attribute>

ii) 어셈블리 디스크립터 내의 행을 주석 해제하십시오.

<trans-attribute>Required</trans-attribute>

- iii) WMO IVT MDB.jar 파일 내에서 변경사항을 저장하고 업데이트하십시오.
- iv) 수정된 WMQ\_IVT\_MDB.jar로 wmq.jmsra.ivt.ear 파일을 업데이트하십시오.
- 5. wmq.jmsra.rar 파일을 jboss/server/default/deploy 디렉토리로 복사하여 자원 어댑터를 서버에 배치하십시오.
- 6. jboss-jmsra-ds.xml 파일을 jboss/server/default/deploy 디렉토리로 복사하여 IVT 애플리케 이션에 필요한 JMS 자원을 작성하십시오.
- 7. wmq.jmsra.ivt.ear 파일을 jboss/server/default/deploy 디렉토리로 복사하여 IVT 애플리케이 션을 배치하십시오.
- 8. IVT 애플리케이션을 실행하십시오. 자세한 내용은 709 페이지의 『[WebSphere MQ](#page-708-0) 자원 어댑터를 위한 설 치 확인 테스트 [프로그램』의](#page-708-0) 내용을 참조하십시오. JBoss의 경우, 기본 URL은 http:// localhost:8080/WMQ\_IVT/입니다.

# **사용자 정의 IBM WebSphere MQ 환경을 사용하여 JBoss 에 IVT 애플리케이션 배치**

JBoss에 IBM WebSphere MQ 자원 어댑터를 설치하는 경우, 다른 큐, 큐 관리자, 포트, 호스트, 채널을 사용하거 나 클라이언트 모드 대신 바인딩 모드를 사용하려는 경우 자원 어댑터 또는 IVT 애플리케이션을 배치하기 전에 먼저 IVT 애플리케이션 및 연관된 스크립트를 JBoss 에서 수정해야 합니다.

# **이 태스크 정보**

**중요사항:** 이러한 지시사항은 Java EE 버전 7이 아니라 Java EE 버전 6및 5에만 적용됩니다. 따라서 JBoss 버전 8 (WildFly) 에 대한 이러한 지시사항의 사용은 지원되지 않습니다.

715 페이지의 『[JBoss AS 5.1](#page-714-0) 및 6에서 자원 어댑터 설치 및 테스트』에서 지정된 것과는 다른 구성에 배치하려 는 경우, 즉 다른 큐 관리자, 큐, 포트, 호스트, 채널을 사용하거나 클라이언트 모드 대신 바인딩 모드를 사용하려 는 경우, 자원 어댑터 또는 IVT 애플리케이션을 배치하기 전에 다음 단계를 완료하십시오.

# **프로시저**

- 1. IVT 애플리케이션에 사용할 다른 큐 관리자 및 큐를 지정하려는 경우, 큐 관리자 및 큐에 대한 값을 설정하십 시오.
	- a) jms/ivt/IVTCF 연결 정의의 경우:
		- i) queueManager config-property의 값을 큐 관리자의 이름으로 설정하십시오.
		- ii) 클라이언트 연결을 사용 중인 경우, 다양한 클라이언트 연결 요소의 값을 사용자의 큐 관리자에 대한 연결에 적합하게 설정하십시오.
		- iii) 바인딩 연결을 사용 중인 경우 transportType 요소의 값을 BINDINGS로 설정한 후, 다양한 클라이언 트 연결 요소를 주석 처리 또는 삭제하십시오.
	- b) jms/ivt/IVTQueue mbean의 경우, baseQueueName 요소의 값을 IVT 애플리케이션에 대해 작성한 큐의 이름으로 설정하십시오.
	- c) 변경사항을 저장하십시오.
- 2. 메시지 구동 bean(MDB)에 대한 구성에서 다른 큐 관리자 및 큐를 지정하려는 경우, 큐 관리자 및 큐에 연결하 기 위한 MDB의 구성을 수정하십시오.
	- a) wmq.jmsra.ivt.ear 파일을 여십시오.
	- b) 그 안에 있는 WMQ\_IVT\_MDB.jar을 여십시오.
	- c) META-INF/ejb-jar.xml을 편집하십시오.
		- i) queueManager activation-config-property의 값을 큐 관리자의 이름으로 설정하십시오.
		- ii) 클라이언트 연결을 사용 중인 경우, 다양한 클라이언트 연결 activation-config-properties의 값을 사 용자의 큐 관리자에 대한 연결에 적합하게 설정하십시오.
		- iii) 바인딩 연결을 사용 중인 경우 transportType activation-config-property의 값을 BINDINGS로 설정 한 후, 다양한 클라이언트 연결 요소의 값을 주석 처리 또는 삭제하십시오.
	- d) WMQ\_IVT\_MDB.jar 파일 내에서 변경사항을 저장하고 파일을 업데이트하십시오.
	- e) 수정된 WMQ\_IVT\_MDB.jar로 wmq.jmsra.ivt.ear 파일을 업데이트하십시오.
- 3. 바인딩 모드에서 IBM WebSphere MQ 에 연결하도록 자원 어댑터를 구성하는 경우, JNI 라이브러리가 시스 템 경로 또는 JBoss경로에 있는지 확인하십시오. 자세한 내용은 660 페이지의 『[JNI\(Java Native](#page-659-0) Interface) [라이브러리](#page-659-0) 구성』의 내용을 참조하십시오.

# **다음에 수행할 작업**

.

715 페이지의 『[JBoss AS 5.1](#page-714-0) 및 6에서 자원 어댑터 설치 및 테스트』에서 설명하는 대로 자원 어댑터를 계속 배치하십시오.

# <span id="page-717-0"></span>**JBoss EAP 6.3 에서 자원 어댑터 설치 및 테스트**

JBoss Enterprise Application Platform (EAP) 6.3에 독립형 서버 또는 관리 도메인에서 실행 중인 서버에 IBM WebSphere MQ 자원 어댑터를 설치한 후 IVT (Installation Verification Test) 응용프로그램을 설치 및 실행하여 자원 어댑터의 설치를 테스트할 수 있습니다.

# **이 태스크 정보**

**중요사항:** 이 지시사항은 JBoss EAP 6.3 에만 해당됩니다. JBoss AS 5.1 및 6에 자원 어댑터 설치에 대한 정보 는 715 페이지의 『[JBoss AS 5.1](#page-714-0) 및 6에서 자원 어댑터 설치 및 테스트』의 내용을 참조하십시오.

이 태스크는 실행 중인 JBoss 서버가 있고 이에 대한 표준 관리 태스크에 익숙하다고 가정합니다. 이 태스크에서 는 또한 로컬 시스템에 IBM WebSphere MQ 설치가 있으며 표준 관리에 익숙하다고 가정합니다.

# **프로시저**

1. ExampleQM이라는 큐 관리자를 작성하고 98 [페이지의](#page-97-0) 『샘플 프로그램 준비 및 실행』에서 설명하는 대로 설정하십시오.

큐 관리자를 설정할 때 다음과 같은 점에 유의하십시오.

- 리스너는 포트 1414에서 시작되어야 합니다.
- 사용할 채널을 SYSTEM.DEF.SVRCONN이라고 합니다.
- IVT 애플리케이션에서 사용하는 큐는 TEST.QUEUE로 이름 지정됩니다.

또한 이 애플리케이션이 임시 응답 큐를 작성할 수 있도록 모델 큐 SYSTEM.DEFAULT.MODEL.QUEUE에 DSP 및 PUT 권한을 부여해야 합니다.

다른 큐 관리자, 다른 연결 세부사항 또는 다른 큐를 사용하려는 경우 714 페이지의 [『사용자](#page-713-0) 정의 MQ 환경 으로 WAS CE에 IVT [애플리케이션](#page-713-0) 배치』의 내용을 참조하십시오.

- 2. 자원 어댑터 파일(wmq.jmsra.rar) 및 IVT 애플리케이션(wmq.jmsra.ivt.ear)을 확보하십시오. 이들 파일의 위치에 대해서는 668 페이지의 『[WebSphere MQ](#page-667-0) 자원 어댑터의 설치』의 내용을 참조하십시 오.
- 3. 자원 어댑터를 설치한 후 설치 확인 테스트(IVT) 애플리케이션을 실행하여 설치를 테스트하십시오.
	- 독립형 서버에 자원 어댑터를 설치하는 경우 718 페이지의 『독립형 서버에서 설치 및 테스트』의 내용 을 참조하십시오.
	- 관리 도메인에서 실행 중인 서버에 자원 어댑터를 설치하는 경우 719 페이지의 『관리 [도메인에서](#page-718-0) 실행 중인 서버에서 설치 및 [테스트』](#page-718-0)의 내용을 참조하십시오.

# **독립형 서버에서 설치 및 테스트**

독립형 서버의 JBoss EAP 6.3 에 IBM WebSphere MQ 자원 어댑터를 설치한 후 IVT (Installation Verification Test) 응용프로그램을 설치 및 실행하여 자원 어댑터의 설치를 테스트할 수 있습니다.

# **이 태스크 정보**

이 태스크의 정보는 독립형 서버에 자원 어댑터를 설치하고 테스트하기 위한 것입니다. 관리 도메인에서 실행 중 인 서버에 자원 어댑터를 설치하는 경우 719 페이지의 『관리 [도메인에서](#page-718-0) 실행 중인 서버에서 설치 및 테스 [트』의](#page-718-0) 내용을 참조하십시오.

**중요사항:** 이 지시사항은 JBoss EAP 6.3 에만 해당됩니다. JBoss AS 5.1 및 6에 자원 어댑터 설치에 대한 정보 는 715 페이지의 『[JBoss AS 5.1](#page-714-0) 및 6에서 자원 어댑터 설치 및 테스트』의 내용을 참조하십시오.

# **프로시저**

- 1. wmq.jmsra.rar 파일을 <*EAP\_HOME*>/standalone/deployments 디렉토리에 복사하여 서버에 자원 어댑터를 배치하십시오.
- 2. <*EAP\_HOME*>/standalone/configuration/standalone-full.xml 파일의 <resourceadapters> 섹션에 다음 항목을 추가하여 IVT 애플리케이션에 필요한 JMS 자원을 작성하십시오.

```
<resource-adapter id="wmq.jmsra">
  <archive>
      wmq.jmsra.rar
  </archive>
  <transaction-support>NoTransaction</transaction-support>
  <connection-definitions>
      <connection-definition
 class-name="com.ibm.mq.connector.outbound.ManagedConnectionFactoryImpl"
 jndi-name="java:jboss/jms/ivt/IVTCF"
         enabled="true"
          use-java-context="true"
          pool-name="IVTCF">
       <config-property name="port">
           1414
        </config-property>
       <config-property name="hostName">
           localhost
       </config-property>
        <config-property name="channel">
          SYSTEM.DEF.SVRCONN
        </config-property>
 <config-property name="transportType">
CLIENT
        </config-property>
        <config-property name="queueManager">
            ExampleQM
        </config-property>
     </connection-definition>
  </connection-definitions>
  <admin-objects>
     <admin-object class-name="com.ibm.mq.connector.outbound.MQQueueProxy" 
                   jndi-name="java:jboss/jms/ivt/IVTQueue"
                   pool-name="IVTQueue">
       <config-property name="baseQueueName">
          TEST.QUEUE
       </config-property>
     </admin-object>
  </admin-objects>
</resource-adapter>
```
3. 애플리케이션 서버의 시작 매개변수에 다음 정보를 추가하십시오.

-Dcom.ibm.mq.connector.IVTMDBCFJNDIName=java:jboss/jms/ivt/IVTCF

- 4. wmq.jmsra.ivt.ear 파일을 <*EAP\_HOME*>/standalone/deployments디렉토리에 복사하여 IVT 애 플리케이션을 배치하십시오.
- 5. 애플리케이션 서버를 시작하십시오.
- 6. IVT 애플리케이션을 실행하십시오.

추가 정보는 709 페이지의 『[WebSphere MQ](#page-708-0) 자원 어댑터를 위한 설치 확인 테스트 프로그램』의 내용을 참 조하십시오. JBoss의 경우, 기본 URL은 http://localhost:8080/WMQ\_IVT/입니다.

**참고:** IVT 애플리케이션을 실행하는 데 필요한 JMS 자원에 사용되는 JNDI 이름은 다음과 같습니다.

Connection Factory : IVTCF JNDI name : java:jboss/jms/ivt/IVTCF Destination : IVTQueue JNDI name : java:jboss/jms/ivt/IVTQueue

위에 지정된 URL을 사용하여 IVT 애플리케이션을 실행할 때 해당 필드에 해당 자원의 JNDI 이름을 입력한 후 **IVT 실행**을 클릭하여 애플리케이션을 실행하십시오.

### **관리 도메인에서 실행 중인 서버에서 설치 및 테스트**

관리 도메인에서 실행 중인 서버에 JBoss EAP 6.3 에 IBM WebSphere MQ 자원 어댑터를 설치한 후 IVT (Installation Verification Test) 애플리케이션을 설치하고 실행하여 자원 어댑터의 설치를 테스트할 수 있습니 다.

# **이 태스크 정보**

이 태스크의 정보는 관리 도메인에서 실행 중인 서버에서 자원 어댑터를 설치하고 테스트하기 위한 것입니다. 독 립형 서버에 자원 어댑터를 설치하는 경우 718 페이지의 『독립형 서버에서 설치 및 [테스트』의](#page-717-0) 내용을 참조하 십시오.

**중요사항:** 이 지시사항은 JBoss EAP 6.3 에만 해당됩니다. JBoss AS 5.1 및 6에 자원 어댑터 설치에 대한 정보 는 715 페이지의 『[JBoss AS 5.1](#page-714-0) 및 6에서 자원 어댑터 설치 및 테스트』의 내용을 참조하십시오.

### **프로시저**

- 1. JBoss 관리 콘솔 또는 관리 CLI를 사용하여 서버에 자원 어댑터를 배치하십시오.
- 2. <EAP\_HOME>/domain/configuration/domain.xml file의 <resource-adapters> 섹션에 다 음 항목을 추가하여 IVT 애플리케이션에 필요한 JMS 자원을 작성하십시오.

```
<resource-adapter id="wmq.jmsra">
  <archive>
      wmq.jmsra.rar
  </archive>
  <transaction-support>NoTransaction</transaction-support>
  <connection-definitions>
     <connection-definition
          class-name="com.ibm.mq.connector.outbound.ManagedConnectionFactoryImpl"
          jndi-name="java:jboss/jms/ivt/IVTCF"
          enabled="true"
          use-java-context="true"
          pool-name="IVTCF">
       <config-property name="port">
          1414
       </config-property>
       <config-property name="hostName">
          localhost
       </config-property>
       <config-property name="channel">
           SYSTEM.DEF.SVRCONN
       </config-property>
       <config-property name="transportType">
          CLIENT
       </config-property>
       <config-property name="queueManager">
          ExampleQM
       </config-property>
     </connection-definition>
  </connection-definitions>
  <admin-objects>
     <admin-object class-name="com.ibm.mq.connector.outbound.MQQueueProxy"
                   jndi-name="java:jboss/jms/ivt/IVTQueue"
                  pool-name="IVTQueue">
 <config-property name="baseQueueName">
 TEST.QUEUE
       </config-property>
     </admin-object>
  </admin-objects>
</resource-adapter>
```
3. 애플리케이션 서버의 시작 매개변수에 다음 정보를 추가하십시오.

-Dcom.ibm.mq.connector.IVTMDBCFJNDIName=java:jboss/jms/ivt/IVTCF

- 4. 애플리케이션 서버를 중지하고 다시 시작하십시오.
- 5. JBoss 관리 콘솔 또는 관리 CLI를 사용하여 IVT 애플리케이션을 배치하십시오.
- 6. IVT 애플리케이션을 실행하십시오.

추가 정보는 709 페이지의 『[WebSphere MQ](#page-708-0) 자원 어댑터를 위한 설치 확인 테스트 프로그램』의 내용을 참 조하십시오. JBoss의 경우, 기본 URL은 http://localhost:8080/WMQ\_IVT/입니다.

**참고:** IVT 애플리케이션을 실행하는 데 필요한 JMS 자원에 사용되는 JNDI 이름은 다음과 같습니다.

Connection Factory : IVTCF<br>INDI name : java: : java:jboss/jms/ivt/IVTCF
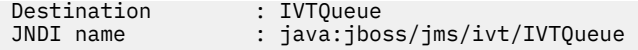

위에 지정된 URL을 사용하여 IVT 애플리케이션을 실행한 후 **IVT 실행**을 클릭하여 애플리케이션을 실행할 때 해당 필드에 이러한 자원의 JNDI 이름을 입력하십시오.

# **JMS용 WebSphere MQ 클래스에서 제공되는 스크립트**

JMS용 WebSphere MQ 클래스를 사용할 때 수행되어야 하는 공통 태스크를 돕기 위한 많은 스크립트가 제공됩 니다.

721 페이지의 표 102에서는 모든 스크립트와 해당 용도를 나열합니다. 스크립트는 JMS 설치 디렉토리의 WebSphere MQ 클래스의 bin 서브디렉토리에 있습니다.

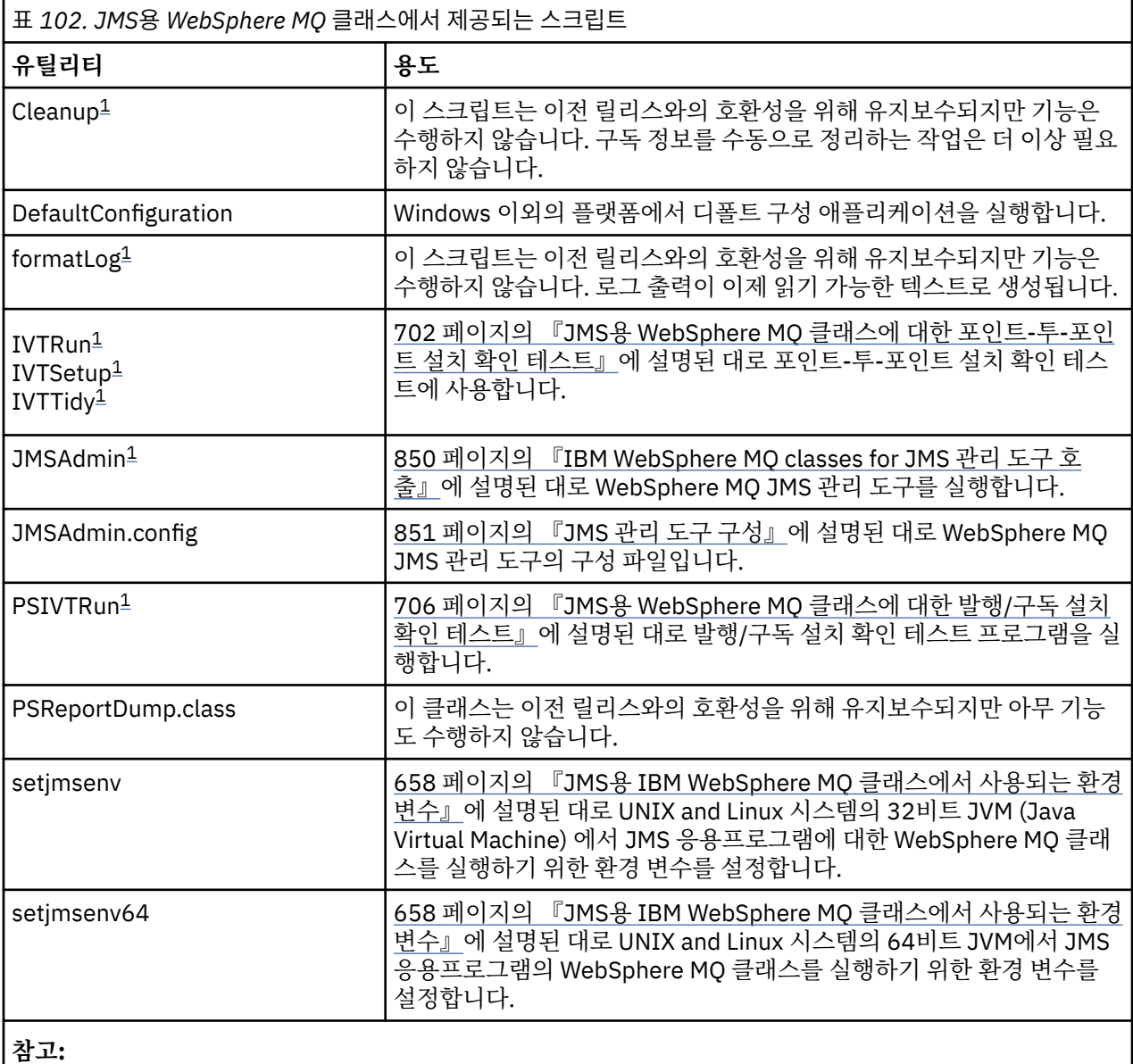

1. Windows에서 파일 이름의 확장자는 .bat입니다.

# **OSGi 지원**

OSGi에서는 애플리케이션 배치를 번들로 지원하는 프레임워크를 제공합니다. IBM WebSphere MQ classes for JMS의 일부로 9개의 OSGi 번들이 제공됩니다.

OSGi는 번들 양식으로 제공되는 애플리케이션 배치를 지원하는 안전한 범용 관리 Java 프레임워크를 제공합니 다. OSGi 준수 디바이스는 번들을 다운로드하고 설치할 수 있으며 번들이 더 이상 필요하지 않으면 삭제할 수 있 습니다. 프레임워크는 동적이고 확장 가능한 방식으로 번들의 설치 및 업데이트를 관리합니다.

IBM WebSphere MQ classes for JMS는 다음 OSGi 번들을 포함합니다.

## **com.ibm.msg.client.osgi.jms<version number>.jar**

IBM WebSphere MQ classes for JMS에 있는 코드의 공통 계층입니다. JMS용 WebSphere MQ 클래스의 계 층화 아키텍처에 관한 정보는 725 페이지의 [『계층화된](#page-724-0) 아키텍처』의 내용을 참조하십시오.

**com.ibm.msg.client.osgi.jms.prereq\_<version number>.jar** 공용 계층의 필수 Java 아카이브(JAR) 파일입니다.

**com.ibm.msg.client.osgi.commonservices.j2se\_<version number>.jar** Java Platform, SE(Java Standard Edition) 애플리케이션에 대한 공통 서비스.

**com.ibm.msg.client.osgi.nls\_<version number>.jar** 공용 계층용 메시지입니다.

## **com.ibm.msg.client.osgi.wmq\_<version number>.jar**

IBM WebSphere MQ classes for JMS의 IBM WebSphere MQ 메시징 제공자입니다. IBM WebSphere MQ classes for JMS의 계층화 아키텍처에 대한 정보는 725 페이지의 [『계층화된](#page-724-0) 아키텍처』의 내용을 참조하 십시오.

**com.ibm.msg.client.osgi.wmq.prereq\_<version number>.jar** IBM WebSphere MQ 메시징 제공자의 필수 JAR 파일입니다.

**com.ibm.msg.client.osgi.wmq.nls\_<version number>.jar** IBM WebSphere MQ 메시징 제공자를 위한 메시지.

### **com.ibm.mq.osgi.directip\_<version number>.jar**

IBM WebSphere MQ 메시징 제공자가 브로커에 대한 실시간 연결을 작성하도록 허용하기 위한 JAR 파일.

where <version number> is the version number of WebSphere MQ that has been installed.

번들은 WebSphere MQ 설치의 java/lib/OSGi 서브디렉토리 또는 Windows의 java\lib\OSGi 폴더에 설 치됩니다.

The bundle com.ibm.mq.osgi.java <version number>.jar, which is also installed into the java/lib/OSGi subdirectory of your WebSphere MQ installation, or the java\lib\OSGi folder on Windows, is part of the WebSphere MQ classes for Java. 이 번들은 JMS용 WebSphere MQ 클래스가 로드된 OSGi 런타임 환경에 로드 되지 않아야 합니다.

JMS용 WebSphere MQ 클래스를 위한 OSGi 번들은 OSGi 릴리스 4 스펙에 기록되었습니다. OSGi 릴리스 3 환경 에서는 작동하지 않습니다.

OSGi 런타임 환경이 필수 DLL 파일 또는 공유 라이브러리를 찾을 수 있도록 시스템 경로 또는 라이브러리 경로를 올바르게 설정해야 합니다.

IBM WebSphere MQ classes for JMS의 OSGi 번들을 사용하는 경우 임시 토픽은 작동하지 않습니다. OSGi와 같은 다중 클래스 로더 환경에서 클래스를 로드하는 데 관한 내재적인 문제점으로 인해 Java에 작성된 채널 엑시 트 클래스도 지원되지 않습니다. 사용자 번들은 JMS용 IBM WebSphere MQ 클래스 번들을 인식할 수 있지만, IBM WebSphere MQ classes for JMS 번들은 어떤 사용자 번들도 인식하지 않습니다. 결국, IBM WebSphere MQ classes for JMS 번들에서 사용되는 클래스 로더가 사용자 번들에 있는 채널 엑시트 클래스를 로드할 수 없 습니다.

OSGi에 대한 자세한 정보는 [OSGi Alliance](https://www.osgi.org) 웹 사이트를 참조하십시오.

# **JMS용 IBM WebSphere MQ 클래스에 대한 문제점 해결**

설치 확인 프로그램을 실행하고 추적과 로그 기능을 사용하여 문제점을 조사할 수 있습니다.

프로그램이 성공적으로 완료되지 않으면 702 페이지의 『JMS용 [WebSphere MQ](#page-701-0) 클래스에 대한 포인트-투-포 인트 설치 확인 [테스트』](#page-701-0) 및 706 페이지의 『JMS용 [WebSphere MQ](#page-705-0) 클래스에 대한 발행/구독 설치 확인 테스 [트』에](#page-705-0) 설명된 대로 설치 확인 프로그램 중 하나를 실행하고 진단 메시지에 지정된 조언을 따르십시오.

## **로깅과** *IBM WebSphere MQ classes for JMS*

기본적으로 로그 출력은 mqjms.log 파일에 송신됩니다. 특정 파일 또는 디렉토리로 경로를 재지정할 수 있습니 다.

IBM WebSphere MQ classes for JMS 로그 기능은 심각한 문제, 특히 프로그래밍 오류가 아니라 구성 오류를 표 시할 수 있는 문제를 보고하기 위해 제공됩니다. 기본적으로 로그 출력은 JVM 작업 디렉토리의 mqjms.log 파 일에 전송됩니다.

com.ibm.msg.client.commonservices.log.outputName 특성을 설정하여 로그 출력의 경로를 다른 파일에 재지 정할 수 있습니다. 이 특성의 값은 다음이 될 수 있습니다.

- 단일 경로 이름.
- 쉼표로 구분된 경로 이름 목록(모든 데이터는 로그 파일에 로깅됨).

각 경로 이름은 다음과 같습니다.

- 절대 또는 상대.
- 표준 오류 스트림을 표시하는 stderr 또는 System.err.
- 표준 출력 스트림을 표시하는 sttdout 또는 System.out.

특성 값이 디렉토리를 식별하면 로그 출력이 해당 디렉토리의 mqjms.log에 기록됩니다. 특성 값이 특정 파일을 식별하면 로그 출력이 해당 파일에 기록됩니다.

IBM WebSphere MQ classes for JMS 구성 파일에 이 특성을 설정하거나 **java** 명령의 시스템 특성으로 설정하 십시오. 다음 예에서 특성은 시스템 특성으로 설정되며 특정 파일을 식별합니다.

java -Djava.library.path=*library\_path* -Dcom.ibm.msg.client.commonservices.log.outputName=/mydir/mylog.txt MyAppClass

이 명령에서 *library\_path*는 IBM WebSphere MQ classes for JMS 라이브러리를 포함하는 디렉토리의 경로입 니다(660 페이지의 『[JNI\(Java Native Interface\)](#page-659-0) 라이브러리 구성』 참조).

com.ibm.msg.client.commonservices.log.status 특성을 OFF로 설정하여 로그 출력을 사용 안함으로 설정할 수 있습니다. 이 특성의 기본값은 ON입니다.

System.err 및 System.out 값은 로그 출력을 System.err 및 System.out 스트림에 송신하도록 설정할 수 있습니다.

# **프로그래머를 위한 JMS용 WebSphere MQ 클래스 소개**

JMS용 WebSphere MQ 클래스는 WebSphere MQ와 함께 제공되는 JMS 제공자입니다. JMS용 WebSphere MQ 클래스는 javax.jms 패키지에서 정의되는 인터페이스를 구현하고, JMS API에 대한 두 세트의 확장을 제공합니 다. Java SE (Java Platform, Standard Edition ) 및 Java Platform, Enterprise Edition (Java EE) 애플리케이션 은 모두 JMS용 WebSphere MQ 클래스를 사용할 수 있습니다.

JMS 스펙은 애플리케이션이 메시징 조작을 수행하는 데 사용할 수 있는 인터페이스 세트를 정의합니다. 스펙의 최신 버전은 버전 1.1입니다. javax.jms 패키지는 JMS 인터페이스의 세부사항을 지정하며 JMS 제공자는 특정 메시징 제품에 대해 이러한 인터페이스를 구현합니다. JMS용 WebSphere MQ 클래스는 WebSphere MQ의 JMS 인터페이스를 구현하는 JMS 제공자입니다.

JMS 애플리케이션 내의 논리 플로우는 ConnectionFactory 및 Destination 오브젝트와 함께 시작합니다. 애플리 케이션은 Connection 오브젝트를 작성하기 위해 ConnectionFactory 오브젝트를 사용하며, 이는 애플리케이션 에서 메시징 서버로의 활성 연결을 나타냅니다. 애플리케이션은 Session 오브젝트를 작성하기 위해 Connection 오브젝트를 사용하며, 이는 메시지를 생성하고 사용하기 위한 단일 스레드 컨텍스트입니다. 그런 다음 지정된 목 적지로 메시지를 송신하는 데 사용하는 이 애플리케이션은 Session 오브젝트와 Destination 오브젝트를 사용하 여 MessageProducer 오브젝트를 작성할 수 있습니다. 목적지는 메시징 시스템의 토픽 또는 큐 중 하나이며, Destination 오브젝트에 의해 캡슐화됩니다. 이 애플리케이션은 또한 Session 오브젝트와 Destination 오브젝트 를 사용하여 MessageConsumer 오브젝트를 작성하며, 이 애플리케이션은 지정된 목적지로 송신된 메시지를 수 신하기 위해 사용됩니다.

JMS 스펙은 ConnectionFactory 및 Destination 오브젝트가 관리 오브젝트가 되리라 기대합니다. 관리자는 중앙 저장소에서 관리 오브젝트를 작성하고 관리하며, JMS 애플리케이션은 JNDI (Java Naming and Directory

Interface) 를 사용하여 이러한 오브젝트를 검색한다. 관리되는 오브젝트의 저장소는 단순 파일에서 경량 LDAP(Directory Access Protocol) 디렉토리까지 이를 수 있습니다.

JMS용 WebSphere MQ 클래스는 관리 오브젝트의 사용을 지원합니다. 애플리케이션은 애플리케이션 자체에 하 드 코딩된 WebSphere MQ 특정 정보 없이 JMS용 WebSphere MQ 클래스를 통해 노출되는 WebSphere MQ의 모든 기능을 사용합니다. 이 방식은 애플리케이션에 근본적인 WebSphere MQ 구성의 독립성 수준을 제공합니 다. 이러한 독립성을 얻기 위해 애플리케이션은 JNDI를 사용하여 관리 오브젝트로 저장되는 목적지와 연결 팩토 리를 검색하고 메시지 조작을 수행하기 위해 javax.jms 패키지에 정의된 인터페이스만을 사용할 수 있습니다. 관 리자는 WebSphere MQ JMS 관리 도구 또는 IBM WebSphere MQ Explorer를 사용하여 작성하고 관리할 수 있 습니다. 그러나 애플리케이션 서버는 일반적으로 관리 오브젝트를 위한 자체 저장소를 제공하고 오브젝트 작성 및 유지보수를 위한 자체 도구를 제공합니다. 따라서 Java EE 응용프로그램은 JNDI를 사용하여 응용프로그램 서버 저장소 또는 중앙 저장소에서 관리 오브젝트를 검색할 수 있습니다.

JMS용 WebSphere MQ 클래스는 또한 JMS API에 대한 확장을 제공합니다. JMS용 WebSphere MQ 클래스의 이전 릴리스에는 MQConnectionFactory, MQQueue, MQTopic 오브젝트에서 구현되는 확장이 들어 있습니다. 이들 오브젝트는 WebSphere MQ에 특정한 특성 및 메소드를 갖고 있습니다. 오브젝트는 관리 대상 오브젝트일 수 있거나 애플리케이션은 런타임에 오브젝트를 동적으로 작성할 수 있습니다. JMS용 WebSphere MQ 클래스 의 이 릴리스는 이런 확장을 유지보수하며, 사용자는 변경 없이 이들 확장을 사용하는 모든 애플리케이션을 계속 사용할 수 있습니다. 이런 확장을 *WebSphere MQ JMS* 확장이라고 부릅니다. 참고로, 본 문서에서 런타임 시 애 플리케이션이 동적으로 작성한 오브젝트는 관리 오브젝트로 고려되지 않습니다.

WebSphere MQ JMS 확장 외에, JMS용 WebSphere MQ 클래스의 이 릴리스는 JMS API에 대한 보다 일반적인 확장 세트를 제공합니다. 이 확장은 *IBM JMS* 확장이라고 하며, 다음의 광범위한 목적을 갖고 있습니다.

- IBM JMS 제공자 사이에 더 높은 수준의 일관성 제공
- 두 IBM 메시징 시스템 사이에서 브릿지 애플리케이션을 더 쉽게 작성
- 한 IBM JMS 제공자에서 다른 제공자로 애플리케이션을 이식하기가 더 쉽게 만들기

이러한 확장의 주요 초점은 런타임 시 목적지와 연결 팩토리를 동적으로 작성 및 구성하는 것에 있지만 이러한 확 장은 문제점 진단을 위한 기능과 같이 메시징에 직접 관련되지 않은 기능도 제공합니다.

javax.jms 인터페이스를 사용하여 작성된 연결 팩토리, 큐 또는 토픽 오브젝트나 JMS 확장 세트는 이러한 API를 사용하여 해결할 수 있습니다. 즉, 인터페이스에 캐스팅될 수 있습니다. 애플리케이션 이식 가능성을 최고 수준으 로 유지하려면 사용자의 요구사항에 맞는 가장 일반적인 API를 사용하십시오.

Java SE및 Java EE 응용프로그램은 모두 JMS에 WebSphere MQ 클래스를 사용할 수 있습니다. Java EE 플랫폼 에서 JMS의 WebSphere MQ 클래스는 애플리케이션 컴포넌트와 WebSphere MQ 큐 관리자 간의 두 가지 통신 유형을 지원합니다.

#### **아웃바운드 통신**

애플리케이션 컴포넌트는 JMS API를 직접 사용하여 큐 관리자에 대한 연결을 작성한 후 메시지를 송수신합 니다.

예를 들어, 응용프로그램 컴포넌트는 응용프로그램 클라이언트, 서블릿, JSP ( JavaServer ), EJB (Enterprise Java Bean) 또는 메시지 구동 Bean (MDB) 이 될 수 있습니다. 이러한 유형의 통신에서 애플리케 이션 서버 컨테이너는 메시징 조작(연결 풀링 및 스레드 관리 등)의 지원에서 낮은 레벨의 기능을 제공합니 다.

### **인바운드 통신**

목적지에 도착한 메시지는 메시지를 처리하는 MDB로 배달됩니다.

Java EE 응용프로그램은 MDBs를 사용하여 메시지를 비동기적으로 처리합니다. MDB는 JMS 메시지 리스너 의 역할을 하며 메시지 처리 방법을 정의하는 onMessage() 메소드에 의해 구현됩니다. MDB는 어플리케이 션 서버의 EJB 컨테이너에 배치됩니다. MDB가 구성되는 정확한 방법은 사용 중인 애플리케이션 서버에 따 라 결정되지만 구성 정보는 연결할 큐 관리자, 큐 관리자에 연결하는 방법, 메시지를 모니터할 목적지, MDB 의 트랜잭션 작동을 지정해야 합니다. 그러면 이 정보가 EJB 컨테이너에 의해 사용됩니다. MDB의 선택 기준 을 충족하는 메시지가 지정된 목적지에 도달할 때, EJB 컨테이너는 JMS용 WebSphere MQ 클래스를 사용하 여 큐 관리자에서 메시지를 검색한 후 onMessage() 메소드를 호출하여 해당 메시지를 MDB로 배달합니다.

## **JAS 아키텍처에 대한 IBM WebSphere MQ 클래스**

IBM WebSphere MQ 버전 7.0 및 후속 릴리스에서 제공되는 JMS용 IBM WebSphere MQ 클래스에는 이전 릴리 스에 비교해서 많은 개선사항이 들어 있습니다. 이들 개선사항의 일부는 JMS용 IBM WebSphere MQ 클래스의

<span id="page-724-0"></span>구현에 대한 변경의 결과이고, 일부는 근본적인 IBM WebSphere MQ 기능에 대한 변경을 이용하는 JMS용 IBM WebSphere MQ 클래스의 결과입니다.

다음 절에서 핵심 개선사항을 요약합니다.

## **계층화된 아키텍처**

WebSphere MQ의 이전 릴리스에서, JMS용 WebSphere MQ 클래스의 구현은 완전히 WebSphere MQ에 특정했 습니다. 메시징 시스템을 제공하는 다른 IBM제품도 JMS 제공자를 포함했지만, 이들 JMS 제공자는 JMS용 WebSphere MQ 클래스의 구현과의 공통점이 없거나 매우 작습니다.

WebSphere MQ V7.0부터, JMS용 WebSphere MQ 클래스는 계층 아키텍처를 갖습니다. 코드의 맨 위 계층은 IBM JMS 제공자가 사용할 수 있는 공용 계층입니다. 애플리케이션이 JMS 메소드를 호출할 경우, 메시지 시스템 에 대해 특정적이지 않은 호출의 처리는 호출에 대한 일관적인 응답을 제공하는 공용 계층에 의해 수행됩니다. 메 시징 시스템에 특정적인 호출의 모든 처리는 하위 계층에 위임됩니다. 725 페이지의 그림 125은 계층 아키텍처 를 보여줍니다.

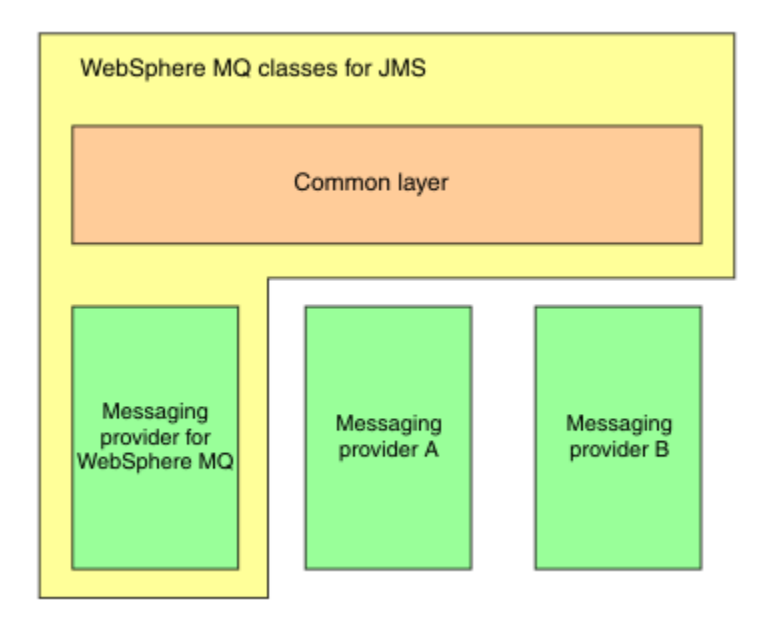

그림 *125. IBM JMS* 제공자의 계층 아키텍처

계층 아키텍처로의 이동은 다음 목표를 갖습니다.

- 다양한 IBM JMS 제공자의 작동 일관성 개선
- 두 IBM 메시지 시스템 사이의 브릿지 애플리케이션 작성을 더 쉽게 만들기
- 한 IBM JMS 제공자에서 다른 제공자로 애플리케이션을 이식하기가 더 쉽게 만들기

JMS용 WebSphere MQ 클래스의 이 구현은 JMS API에 대한 새로운 확장 세트도 도입합니다. 이런 확장을 *IBM JMS* 확장이라고 합니다. 이러한 확장의 주요 초점은 런타임에 동적으로 연결 팩토리 및 목적지를 작성 및 구성하 는 점에 맞춰져 있습니다.

IBM JMS 확장 기능을 사용하는 애플리케이션은 JmsFactoryFactory 오브젝트를 작성하고, 선택된 메시징 시스 템을 식별하는 상수를 매개변수로 지정하여 시작됩니다. 애플리케이션은 JmsFactoryFactory 오브젝트를 사용 하여 선택된 메시징 시스템에 대해 올바르게 직렬화된 클래스를 가진 목적지와 연결 팩토리를 작성합니다.

그런 다음 애플리케이션은 해당 특성을 설정하여 연결 팩토리와 목적지를 구성할 수 있습니다. IBM JMS 확장 기 능은 특성 설정을 위한 일련의 메소드를 제공합니다. 이러한 메소드는 메시징 시스템과 독립적입니다. 각 데이터 유형은 자체 set 메소드를 가지며, 각 특성은 WMQConstants 클래스의 정적 최종 멤버로 정의되는 이름으로 식 별됩니다. 애플리케이션이 이러한 메소드 중 하나를 호출할 경우, 호출 시 매개변수 중 하나는 특성의 이름이고 다른 매개변수는 특성의 값이 됩니다.

예를 들어 WebSphere MQ가 메시징 시스템인 경우, 연결 팩토리의 특성 중 하나는 연결할 큐 관리자의 이름입니 다. 애플리케이션은 IBM JMS 확장 기능을 사용하여 다음 메소드를 호출함으로써 큐 관리자의 이름을 JUPITER 로 설정합니다.

JmsConnectionFactory myCF;

... myCF.setStringProperty(WMQConstants.WMQ\_QUEUE\_MANAGER, "JUPITER");

반대로, 애플리케이션은 다음 메소드를 호출하여 동일한 기능을 수행할 수 있습니다.

MQConnectionFactory myCF;

... myCF.setQueueManager("JUPITER");

이 메소드는 WebSphere MQ JMS 확장이며 메시징 시스템으로의 WebSphere MQ에 특정합니다. 그러므로 이 메소드를 사용하면 잠재적으로 애플리케이션이 다른 IBM JMS 제공자에 연결하기가 덜 쉬워집니다.

# **Java용 WebSphere MQ 클래스와 Java의 WebSphere MQ 클래스 간의 관계**

In releases of WebSphere MQ, prior to Version 7.0, WebSphere MQ classes for JMS was implemented almost entirely as a layer of code on top of WebSphere MQ classes for Java . 이 방식은 MQEnvironment 클 래스에서 필드 설정 또는 메소드 호출이 JMS용 WebSphere MQ 클래스를 사용하여 작성되는 코드의 런타임 작 동에 대해 원하지 않고 예상치 못한 효과를 유발할 수 있기 때문에 애플리케이션 개발자 사이에 약간의 혼동을 유 발했습니다. 또한 JMS의 WebSphere MQ 클래스 구현에는 JMS API가 Java의 WebSphere MQ 클래스 위에 자 연적으로 적합하지 않은 영역에 일부 제한조건이 있으며 이러한 제한조건으로 인해 런타임 성능과 관련된 일부 문제점이 발생했습니다.

From WebSphere MQ V7.0, the implementation of WebSphere MQ classes for JMS is no longer dependent on WebSphere MQ classes for Java . JMS용 WebSphere MQ 클래스 및 Java용 WebSphere MQ 클래스는 이 제 MQI에 대한 공통 Java 인터페이스를 사용하는 피어입니다. 이 방식은 성능 최적화를 위한 추가 범위를 허용하 며, MQEnvironment 클래스에서 필드 설정 또는 메소드 호출이 JMS용 WebSphere MQ 클래스를 사용하여 작성 되는 코드의 런타임 작동에 영향을 주지 않음을 의미합니다.726 페이지의 그림 126 shows the relationship between WebSphere MQ classes for JMS and WebSphere MQ classes for Java in previous releases of WebSphere MQ and in WebSphere MQ V7.0 and subsequent releases.

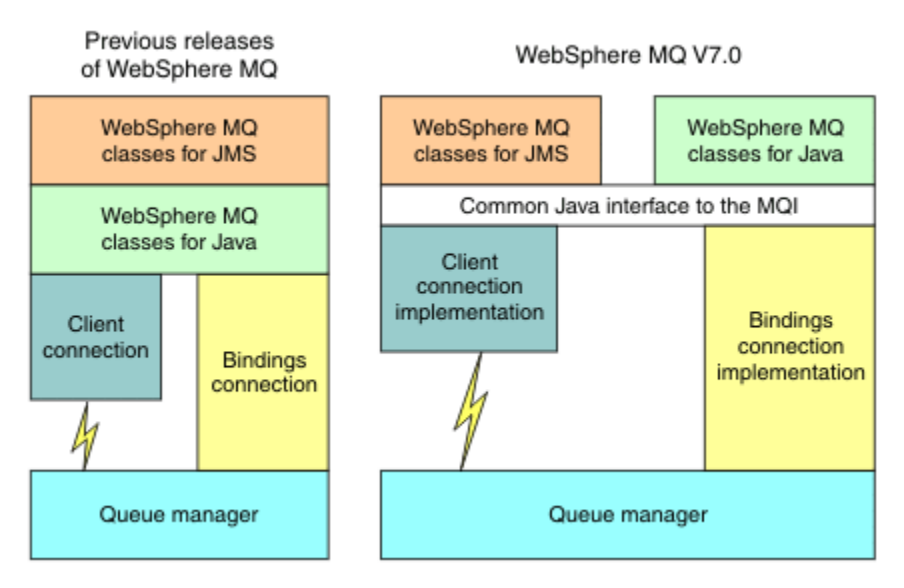

그림 *126. Java*용 *WebSphere MQ* 클래스와 *Java*의 *WebSphere MQ* 클래스 간의 관계

이전 릴리스와의 호환성을 유지하기 위해 Java로 작성된 채널 엑시트 클래스는 채널 엑시트 클래스가 JMS용 WebSphere MQ 클래스에서 호출되는 경우에도 Java 인터페이스에 대한 WebSphere MQ 클래스를 계속 사용할 수 있습니다. 그러나 Java 인터페이스에 대한 WebSphere MQ 클래스를 사용하면 응용프로그램이 Java JAR 파 일인 com.ibm.mq.jar에 대한 WebSphere MQ 클래스에 종속되어 있음을 의미합니다. 클래스 경로에서 com.ibm.mq.jar를 원하지 않는 경우, 대신 com.ibm.mq.exits 패키지에 있는 새 인터페이스 세트를 사용할 수 있 습니다.

이제 WebSphere MQ Explorer를 사용하여 JMS 관리 오브젝트를 작성하고 구성할 수 있습니다.

# **발행/구독 메시징**

WebSphere MQ V7.0 및 후속 릴리스에는 임베드된 발행/구독 기능이 들어 있습니다. 이 기능은 WebSphere MQ V6.0에서 제공되는 WebSphere MQ 발행/구독을 대체합니다.

JMS용 WebSphere MQ 클래스 애플리케이션은 임베드된 발행/구독 기능을 사용할 수 있으며, 전송으로 WebSphere MQ를 사용한 발행/구독 메시징을 위해 WebSphere Event Broker 또는 WebSphere Message Broker를 사용하는 대신 이를 사용할 수 있습니다. 새 기능을 사용하도록 JMS용 WebSphere MQ 클래스를 구성 하는 것은 WebSphere MQ 발행/구독, WebSphere Event Broker 또는 WebSphere Message Broker를 사용하 도록 JMS용 WebSphere MQ 클래스를 구성하는 것보다 더 간단합니다. 관리자 및 애플리케이션 개발자는 더 이 상 발행 큐, 구독자 큐, 구독자 저장소, 구독자 정리를 관리할 필요가 없습니다. 게다가 ConnectionFactory 및 Topic 오브젝트는 더 적은 수의 특성을 가집니다.

임베드된 발행/구독 기능은 또한 구독하려는 애플리케이션에 토픽 범위를 지정하기 위한 두 개의 와일드카드 설 계 선택 및 보유된 발행 등 일부 추가 기능을 제공합니다.

애플리케이션은 여전히 발행/구독 메시징을 위해 WebSphere Event Broker 또는 WebSphere Message Broker 의 브로커에 대한 실시간 연결을 사용할 수 있습니다. 이 지원은 변경되지 않습니다.

WebSphere MQ 발행/구독을 사용하는 애플리케이션은 애플리케이션이 연결되는 큐 관리자가 업그레이드될 때 변경 없이 임베드된 발행/구독 기능을 사용할 수 있습니다. 애플리케이션에 의해 설정되었지만 임베드된 발행/구 독 기능에는 필요하지 않은 특성은 무시됩니다.

# **WebSphere MQ 메시징 제공자**

WebSphere MQ 메시징 제공자는 두 가지 조작 모드를 갖고 있습니다.

- *WebSphere MQ* 메시징 제공자 정상 모드
- *WebSphere MQ* 메시징 제공자 마이그레이션 모드

WebSphere MQ 메시징 제공자 정상 모드는 WebSphere MQ 버전 7.0 및 후속 릴리스 큐 관리자의 모든 기능을 사용하여 JMS를 구현합니다. 이 모드는 WebSphere MQ 큐 관리자에 연결하기 위해서만 사용되며, 클라이언트 또는 바인딩 모드에서 WebSphere MQ 버전 7.0 및 후속 릴리스 큐 관리자에 연결할 수 있습니다. 이 모드는 새 WebSphere MQ 버전 7.0 및 후속 릴리스 기능을 사용하도록 최적화됩니다.

WebSphere MQ 메시징 제공자 마이그레이션 모드는 WebSphere MQ 버전 6.0 기능을 기반으로 하며 WebSphere MQ 버전 6.0 큐 관리자에서 사용 가능했던 기능만을 사용하여 JMS를 구현합니다. WebSphere MQ 메시징 제공자 마이그레이션 모드를 사용하여 WebSphere MQ 버전 7.0 및 후속 릴리스 큐 관리자에 연결할 수 있지만 버전 7.0 최적화의 어느 것도 사용할 수 없습니다. 이 모드는 다음 큐 관리자 버전 중 하나와의 연결만 허 용합니다.

- 1. 바인딩 또는 클라이언트 모드에서 WebSphere MQ 버전 7.0 및 후속 큐 관리자, 하지만 이 모드는 WebSphere MQ 버전 6.0 큐 관리자에서 사용 가능했던 기능만 사용합니다.
- 2. 클라이언트 모드에서 WebSphere MQ 버전 6.0 이하 큐 관리자

WebSphere MQ Enterprise Transport를 사용하여 WebSphere Event Broker 또는 WebSphere Message Broker에 연결하려는 경우, WebSphere MQ 메시징 제공자 마이그레이션 모드를 사용하십시오. WebSphere MQ 실시간 전송을 사용하는 경우 연결 팩토리 오브젝트에서 특성을 명시적으로 선택했으므로 WebSphere MQ 메시징 프로바이더 마이그레이션 모드가 자동으로 선택됩니다. WebSphere MQ Enterprise Transport를 사용한 WebSphere Event Broker 또는 WebSphere Message Broker 연결은 WebSphere MQ 메시징 제공자 모드 선택 을 위한 규칙에서 설명하는 모드 선택을 위한 일반 규칙을 따릅니다.

## **비동기 메시징 이용**

WebSphere MQ V7.0 및 후속 릴리스는 비동기 메시징 이용을 지원합니다. 애플리케이션은 목적지에 대한 콜백 기능을 등록할 수 있습니다. 적합한 메시지가 목적지로 전송될 때, WebSphere MQ가 기능을 호출하고 메시지를 매개변수로서 전달합니다. 그런 다음 기능이 메시지를 비동기식으로 처리합니다. WebSphere MQ의 이전 릴리 스에서 이 기능은 JMS용 WebSphere MQ 클래스를 사용할 때만 사용 가능했습니다.

JMS용 WebSphere MQ 클래스는 WebSphere MQ V7.0 및 후속 릴리스에서 이 새 기능을 이용하도록 변경되었 습니다. JMS 메시지 리스너의 구현이 이제는 WebSphere MQ에 더 자연스럽게 일치하며, JMS용 WebSphere MQ 클래스가 더 이상 목적지를 폴링하여 적합한 메시지가 목적지로 전송되었는지 여부를 확인할 필요가 없습니 다. 따라서 JMS 메시지 리스너의 성능이 개선되며, 애플리케이션이 다중 목적지를 모니터하기 위해 세션에서 다 중 메시지 리스너를 사용하는 경우 특히 더 개선됩니다. 메시지 처리량이 증가되고 목적지에 도착한 후에 메시지 리스너로 메시지를 배달하기 위해 소모된 시간이 줄어듭니다.

메시지 구동 Bean(MDB)은 유사한 성능 개선사항을 갖습니다. 또한, WebSphere MQ 기능에 대한 다른 개선사항 때문에, 동일한 목적지의 메시지를 이용 중인 다중 MDB가 이제 메시지에서의 경합 축소를 경험합니다.

## **메시지 선택**

메시지 ID나 상관 ID에 의한 메시지 선택을 예외로 하고, 버전 7.0 이전의 WebSphere MQ 릴리스에서의 모든 메 시지 선택은 JMS용 WebSphere MQ 클래스에 의해 수행되었습니다. WebSphere MQ V7.0 및 후속 릴리스에서 는 모든 메시지 선택이 큐 관리자에 의해 수행됩니다.

결국 메시지 선택을 사용하여 메시지를 이용하는 애플리케이션의 경우 메시지 처리량이 늘어납니다. 선택 기준 을 충족하는 메시지만 네트워크를 통해 전송되고 JMS용 WebSphere MQ 클래스가 애플리케이션으로 배달하는 메시지만 처리하기 때문에 성능 개선은 클라이언트 모드에서 연결하는 애플리케이션의 경우에 더 큽니다.

## **통신 연결 공유**

WebSphere MQ의 이전 릴리스에서 WebSphere MQ 클라이언트 애플리케이션이 동일한 MQI 채널을 사용하여 두 번 이상 큐 관리자에 연결한 경우 MQI 채널의 각 인스턴스는 별도의 TCP 연결이 필요했습니다. WebSphere MQ V7.0 및 모든 후속 릴리스에서, 동일한 MQI 채널을 사용하는 큐 관리자에 대한 각 연결은 단일 TCP 연결을 공유할 수 있습니다. 이 방식은 SSL 데이터 교환이 TCP 연결 시작 시에 한 번만 발생하므로 더 적은 네트워크 자 원이 필요하고, 특히 SSL을 사용할 경우에 큐 관리자에 대한 다중 연결을 작성하기 위해 소모되는 총 시간이 줄어 든다는 것을 의미합니다.

JMS용 WebSphere MQ 클래스는 이 개선사항을 이용합니다. 클라이언트 모드에서 큐 관리자에 연결하는 애플 리케이션의 경우, JMS용 WebSphere MQ 클래스는 ConnectionFactory 오브젝트의 특성으로 지정되는 이름을 갖는 MQI 채널을 사용하여 큐 관리자에 대한 둘 이상의 연결을 작성할 수 있습니다. 이제 큐 관리자에 대한 이들 연결은 각각 단일 TCP 연결을 공유할 수 있습니다.

## **클라이언트 연결에서 미리 읽기**

애플리케이션이 클라이언트 연결을 사용하여 목적지의 비지속 메시지를 이용하는 경우, JMS용 WebSphere MQ 클래스가 버퍼를 사용하여 애플리케이션으로 배달하기 전에 관심있는 메시지를 저장하도록 목적지를 구성할 수 있습니다. 이 최적화를 미리 읽기라 하며 receive() 메소드를 호출하여 메시지를 동기적으로 소비하는 애플리케 이션 및 메시지를 비동기적으로 소비하는 메시지 리스너와 MDB에 의해 사용될 수 있습니다. 미리 읽기는 신속하 게 소비해야 하는 많은 수의 메시지가 있는 목적지에 대해 특히 효과적입니다.

지속 메시지를 버퍼로 읽어들인 경우 큐 관리자가 더 이상 실패를 일으키는 메시지를 복구할 수 없기 때문에 미리 읽기는 지속 메시지에는 적용되지 않습니다. 그러나 지속 및 비지속 메시지의 혼합으로 목적지로부터 메시지를 이용하는 애플리케이션은 계속 미리 읽기를 사용할 수 있습니다. 메시지의 순서는 보존되지만 미리 읽기의 런타 임 이점은 비지속 메시지에만 적용됩니다.

미리 읽기 사용 여부를 결정할 경우, 다음 사항을 고려하십시오.

- 애플리케이션이 미리 읽기를 위해 구성된 목적지의 메시지를 이용 중이고 어떤 이유로든 애플리케이션이 종료 될 경우, 현재 버퍼에 저장된 비지속 메시지는 제거됩니다.
- 다음 모든 조건이 true인 경우, 세션의 큐로 보내진 메시지는 보내진 순서로 수신되지 않을 수 있습니다.
	- 애플리케이션은 큐로부터의 메시지를 이용하기 위해 동일한 세션의 두 메시지 이용자를 사용합니다.
	- 각 메시지 이용자는 큐에 대해 다른 목적지 오브젝트를 사용합니다.
	- 목적지 오브젝트 중 하나 또는 둘 다 미리 읽기용으로 구성됩니다.

# **메시지 송신**

애플리케이션이 목적지로 메시지를 보낼 때, 애플리케이션이 send()를 호출하면 JMS용 WebSphere MQ 클래스 가 메시지를 큐 관리자로 전달하고 큐 관리자가 메시지를 안전하게 수신했는지 여부를 판별하지 않고 제어를 다 시 애플리케이션으로 리턴하도록 목적지를 구성할 수 있습니다. JMS용 WebSphere MQ 클래스는 비지속 메시 지 및 트랜잭션된 세션에서 전송된 지속 메시지의 경우에만 이 방식으로 작업할 수 있습니다.

트랜잭션된 세션에서 전송된 지속적 메시지의 경우, 애플리케이션은 궁극적으로 커미트 () 를 호출할 때 큐 관리 자가 메시지를 안전하게 수신했는지 여부를 판별합니다. 트랜잭션되지 않은 세션에서 전송된 모든 메시지의 경 우, ConnectionFactory 오브젝트의 SENDCHECKCOUNT 특성은 큐 관리자가 메시지를 안전하게 수신했는지 확 인하기 위해 WebSphere MQ 클래스가 전송될 메시지 수를 지정합니다.

이 최적화는 클라이언트 모드에서 큐 관리자에 연결하는 애플리케이션에 가장 이익이 되며 빠른 승계로 메시지 의 시퀀스를 보내야 하지만, 보내진 각 메시지에 대해 큐 관리자로부터의 즉각적인 피드백이 필요하지는 않습니 다.

# **채널 엑시트**

JMS용 WebSphere MQ 클래스에서 호출될 때, C 또는 C++로 작성된 채널 엑시트 프로그램이 이제 WebSphere MQ MQI 클라이언트로부터 호출될 때와 동일한 방법으로 작동합니다. Java로 작성된 채널 엑시트 클래스의 성 능이 향상되었으며 이제 Java의 WebSphere MQ 클래스에 있는 인터페이스를 사용하는 대신 com.ibm.mq.exits 패키지에서 새 인터페이스 세트를 사용하여 채널 엑시트 클래스를 작성할 수 있습니다.

# **메시지 특성**

JMS 메시지는 헤더 필드 세트, 특성 세트 및 애플리케이션 데이터가 포함된 본문으로 구성됩니다. 최소한 WebSphere MQ 메시지는 메시지 디스크립터와 애플리케이션 데이터로 구성됩니다.

JMS용 WebSphere MQ 클래스 애플리케이션이 JMS 메시지를 보낼 때, JMS용 WebSphere MQ 클래스는 JMS 메시지를 WebSphere MQ 메시지에 맵핑합니다. JMS 헤더 필드 및 특성의 일부는 메시지 디스크립터의 필드에 맵핑되고, 일부는 MQRFH2 헤더라는 추가 WebSphere MQ 헤더의 필드에 맵핑됩니다. JMS용 WebSphere MQ 클래스 애플리케이션이 JMS 메시지를 수신할 때, JMS용 WebSphere MQ 클래스가 반전 맵핑을 수행합니다.

따라서 MQI를 사용하여 JMS용 WebSphere MQ 클래스 애플리케이션에서 메시지를 수신하는 애플리케이션은 MQRFH2 헤더를 다룰 수 있어야 합니다. 애플리케이션이 MQRFH2 헤더를 처리할 수 없는 경우, Destination 오 브젝트의 TARGCLIENT 특성을 설정하여 JMS용 WebSphere MQ 클래스에 WebSphere MQ 메시지에 MQRFH2 헤더를 포함하지 않도록 지시할 수 있습니다. 그러나 MQRFH2 헤더를 제외하면 일부 JMS 헤더 필드 및 특성에 보유되는 정보가 유실됩니다.

비슷하게 MQI를 사용하여 JMS용 WebSphere MQ 클래스 애플리케이션으로 메시지를 보내는 애플리케이션은 각 메시지에 MQRFH2 헤더를 포함해야 합니다. MQRFH2 헤더가 포함되지 않는 경우, JMS용 WebSphere MQ 클래스는 메시지 디스크립터의 필드에서 파생될 수 있는 JMS 헤더 필드 및 특성만 설정할 수 있습니다.

WebSphere MQ V7.0은 MQI를 사용하여 JMS용 WebSphere MQ 클래스 애플리케이션에서 메시지를 수신하고 해당 애플리케이션으로 메시지를 보내는 애플리케이션을 위한 몇 가지 추가 지원을 제공합니다.

애플리케이션이 MQGET을 호출하여 JMS용 WebSphere MQ 클래스 애플리케이션에서 메시지를 수신할 때, 애 플리케이션은 다음 방법 중 하나로 메시지를 수신할 것을 선택할 수 있습니다.

- 1. 메시지가 메시지 디스크립터, JMS 헤더 필드 및 특성에서 파생되는 데이터가 포함된 MQRFH2 헤더와 애플리 케이션 데이터와 함께 배달됩니다.
- 2. 메시지가 메시지 디스크립터, 애플리케이션 데이터 및 메시지 특성 세트와 함께 배달됩니다.

옵션 2에서, 각 메시지 특성은 원래 JMS>용 WebSphere MQ 클래스에 의해 MQRFH2 헤더의 필드로 맵핑된 JMS 헤더 필드 또는 특성을 표시합니다. MQGET 호출 후, 애플리케이션은 메시지 특성의 값을 얻기 위해 MQINQMP 호출을 사용할 수 있습니다. 메시지를 수신하기 위해 옵션 1 대신 옵션 2를 사용하면 다음 방법으로 애플리케이션 논리가 간소화됩니다.

- 애플리케이션은 XML 같은 형식으로 인코딩된 JMS 헤더 필드 및 특성 데이터가 포함된 MQRFH2 헤더의 변수 부분을 구문 분석할 필요가 없습니다.
- 애플리케이션에서 MQRFH2 헤더의 변수 부분의 문자 데이터를 변환할 필요가 없습니다.

그에 따라서, 애플리케이션이 MQPUT을 호출하여 JMS용 WebSphere MQ 클래스 애플리케이션으로 메시지를 보내기 전에 애플리케이션은 MQSETMP 호출을 사용하여 MQRFH2 헤더를 구성하는 대신 메시지 특성의 값을 설정할 수 있습니다.

# **서비스 가능성**

JMS용 WebSphere MQ 클래스는 서비스 가용성과 관련된 많은 개선사항이 들어 있습니다.

• 추적.

JMS용 WebSphere MQ 클래스에는 애플리케이션이 추적을 제어하는 데 사용할 수 있는 클래스가 들어 있습니 다. 애플리케이션은 추적을 시작 및 중지하고, 추적에서 필요한 세부사항 레벨을 지정하고 다양한 방법으로 추 적 출력을 사용자 정의할 수 있습니다.

• 로깅.

JMS용 WebSphere MQ 클래스는 로그 파일을 유지보수하는데, 여기에는 수정해야 하는 오류에 관한 메시지가 들어 있습니다. 메시지는 일반 텍스트로 기록됩니다. JMS용 WebSphere MQ 클래스에는 애플리케이션이 로그 파일의 위치 및 최대 크기를 지정하기 위해 사용할 수 있는 클래스가 들어 있습니다.

• FFST (First Failure Support Technology) ( FFST).

심각한 오류가 발생하는 경우, JMS용 WebSphere MQ 클래스는 FDC 파일에 FFST 보고서를 생성합니다. FFST 보고서에는 IBM Service가 문제를 보다 신속하게 진단하는 데 사용할 수 있는 정보가 포함되어 있습니 다.

• 버전 정보.

JMS용 WebSphere MQ 클래스에는 애플리케이션이 JMS용 WebSphere MQ 클래스의 버전을 조회하는 데 사 용할 수 있는 클래스가 들어 있습니다.

• 예외 메시지.

예외 메시지는 오류의 원인과 오류를 수정하는 데 필요한 조치에 대한 추가 정보를 제공하도록 개선되었습니 다.

• 애플리케이션 서버.

WebSphere Application Server의 서비스 가용성 기능과 JMS용 WebSphere MQ 클래스의 서비스 가용성 기 능의 통합이 개선되었습니다.

# **MQC가 MQConstants로 대체됨**

새 패키지인 com.ibm.mq.constants가 IBM WebSphere MQ 버전 7.0에서 제공됩니다. 이 패키지에는 많은 인 터페이스를 구현하는 MQConstants 클래스가 들어 있습니다. MQConstants에는 다수의 새로운 상수 및 MQC 인 터페이스에 있던 모든 상수에 대한 정의가 들어 있습니다. 이 패키지의 인터페이스는 IBM WebSphere MQ에서 사용된 상수 헤더 파일의 이름을 거의 따릅니다.

예를 들어, CMOC 인터페이스에 상수 MOOO\_INPUT\_SHARED가 포함됩니다. 이 인터페이스 및 상수는 헤더 파 일 cmqc.h 및 상수 MQOO\_INPUT\_SHARED에 해당됩니다.

com.ibm.mq.constants 는 Java용 IBM WebSphere MQ 클래스 및 JMS의 IBM WebSphere MQ 클래스 모두와 함께 사용할 수 있습니다.

MQC가 계속 존재하며, 이전에 포함한 상수를 포함합니다. 그러나 새 애플리케이션의 경우에는 com.ibm.mq.constants 패키지를 사용해야 합니다.

# **JMS용 WebSphere MQ 클래스 애플리케이션 쓰기**

JMS 모델에 대한 간략한 소개 후에, 이 주제는 JMS용 WebSphere MQ 클래스 애플리케이션을 쓰는 방법에 대한 상세한 지침을 제공합니다.

# **JMS 모델**

JMS 모델은 Java 애플리케이션이 메시징 조작을 수행하는 데 사용할 수 있는 인터페이스 세트를 정의한다. JMS 용 WebSphere MQ 클래스는 JMS 제공자로서 JMS 오브젝트가 WebSphere MQ 개념과 관련되는 방법을 정의합 니다. JMS 스펙은 특정 JMS 오브젝트가 관리 오브젝트일 것으로 예상합니다.

JMS 스펙 및 javax.jms 패키지는 Java 애플리케이션이 메시징 조작을 수행하는 데 사용할 수 있는 인터페이스 세트를 정의합니다. 다음 목록은 기본 JMS 인터페이스를 요약합니다.

**목적지**

목적지는 애플리케이션이 메시지를 보내는 위치이거나 애플리케이션이 메시지를 수신하는 소스입니다.

#### **ConnectionFactory**

ConnectionFactory 오브젝트는 연결을 위한 구성 특성 세트를 캡슐화합니다. 애플리케이션에서 연결 팩토 리를 사용하여 연결을 작성합니다.

**연결**

Connection 오브젝트는 메시징 서버에 대한 애플리케이션의 활성화된 연결을 캡슐화합니다. 애플리케이션 은 연결을 사용하여 세션을 작성합니다.

#### **세션**

세션은 메시지 송신 및 수신을 위한 단일 스레드 컨텍스트입니다. 애플리케이션은 세션을 사용하여 메시지, 메시지 생성자 및 메시지 이용자를 작성합니다. 세션은 트랜잭션되거나 트랜잭션되지 않습니다.

#### **메시지**

Message 오브젝트는 애플리케이션이 송신하거나 수신하는 메시지를 캡슐화합니다.

### **MessageProducer**

애플리케이션은 메시지 생성자를 사용하여 메시지를 목적지에 송신합니다.

### **MessageConsumer**

애플리케이션은 메시지 이용자를 사용하여 목적지로 송신된 메시지를 수신합니다.

731 페이지의 그림 127에서는 이러한 오브젝트와 해당 관계를 표시합니다.

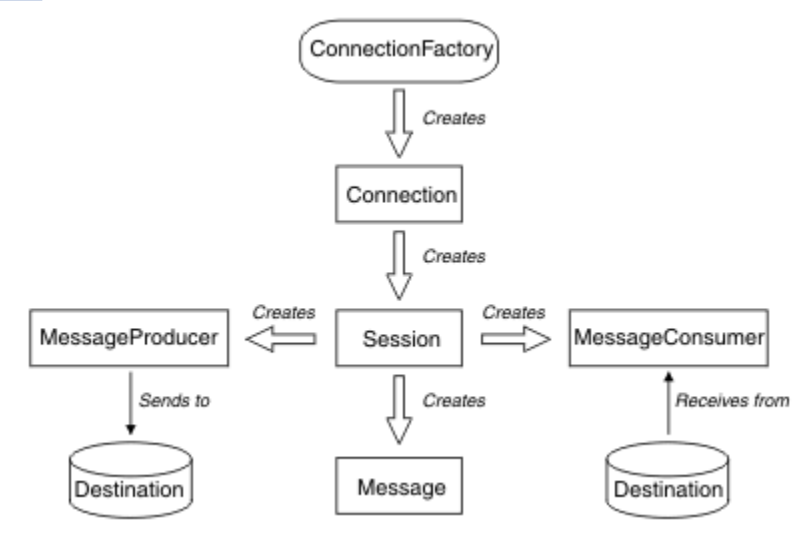

그림 *127. JMS* 오브젝트 및 해당 관계

Destination, ConnectionFactory 또는 Connection 오브젝트는 멀티스레드 애플리케이션의 여러 다른 스레드에 서 동시에 사용할 수 있지만, Session, MessageProducer 또는 MessageConsumer 오브젝트는 여러 다른 스레 드에서 동시에 사용할 수 없습니다. Session, MessageProducer 또는 MessageConsumer 오브젝트를 동시에 사 용하지 않는 가장 간단한 방법은 각 스레드의 개별 Session 오브젝트를 작성하는 것입니다.

JMS는 다음 두 유형의 메시징 스타일을 지원합니다.

- 포인트-투-포인트 메시징
- 발행/구독 메시징

이러한 스타일의 메시징은 메시징 도메인이라고도 하며 한 애플리케이션에 두 스타일의 메시징을 모두 결합할 수 있습니다. 포인트-투-포인트 도메인에서는 목적지가 큐이며 발행/구독 도메인에서는 목적지가 토픽입니다.

JMS 1.1 이전의 JMS 버전에서, 포인트-투-포인트 도메인에 대한 프로그래밍은 인터페이스와 메소드의 한 세트 를 사용하고 발행/구독 도메인에 대한 프로그래밍은 다른 세트를 사용합니다. 두 세트는 비슷하지만 분리되어 있 습니다. JMS 1.1에서는 두 메시징 도메인을 모두 지원하는 인터페이스 및 메소드의 공용 세트를 사용할 수 있습 니다. 공통 인터페이스에서는 각 메시징 도메인의 도메인 독립적 보기를 제공합니다. 732 페이지의 표 103은 JMS 도메인 독립 인터페이스 및 대응하는 도메인 특정 인터페이스를 나열하고 있습니다.

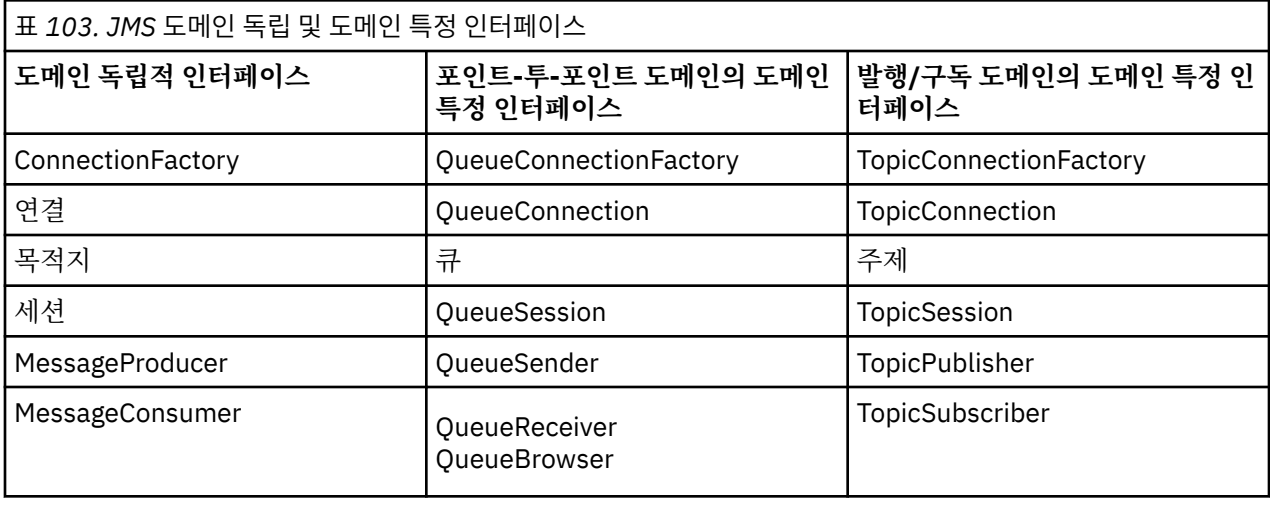

JMS 1.1은 모든 도메인 특정 인터페이스를 유지하므로, 기존 애플리케이션은 계속 이들 인터페이스를 사용할 수 있습니다. 그러나 새 애플리케이션의 경우 도메인 독립 인터페이스 사용을 고려하십시오.

JMS용 WebSphere MQ 클래스에서, JMS 오브젝트는 다음 방법으로 WebSphere MQ 개념과 관련됩니다.

- Connection 오브젝트에는 연결을 작성하는 데 사용한 연결 팩토리의 특성에서 파생된 특성이 있습니다. 이러 한 특성은 애플리케이션이 큐 관리자에 연결하는 방식을 제어합니다. 이러한 특성의 예로는 큐 관리자의 이름 이 있으며, 클라이언트 모드에서 큐 관리자에 연결하는 애플리케이션의 경우에는 큐 관리자가 실행 중인 시스 템의 호스트 이름 또는 IP 주소입니다.
- Session 오브젝트는 WebSphere MQ 연결 핸들을 캡슐화하는데, 이것은 세션의 트랜잭션 범위를 정의합니다.
- MessageProducer 오브젝트와 MessageConsumer 오브젝트는 각각 WebSphere MQ 오브젝트 핸들을 캡슐 화합니다.

JMS용 WebSphere MQ 클래스를 사용할 때, WebSphere MQ의 모든 일반 규칙이 적용됩니다. 특히, 애플리케이 션에서 리모트 큐에 메시지를 송신할 수 있지만, 애플리케이션이 연결된 큐 관리자가 소유한 큐에서만 메시지를 수신할 수 있다는 점에 유의하십시오.

JMS 스펙은 ConnectionFactory 및 Destination 오브젝트가 관리 오브젝트가 되리라 기대합니다. 관리자는 중앙 저장소에서 관리 오브젝트를 작성하고 관리하며, JMS 애플리케이션은 JNDI (Java Naming and Directory Interface) 를 사용하여 이러한 오브젝트를 검색한다.

JMS용 WebSphere MQ 클래스에서, Destination 인터페이스의 구현은 Queue 및 Topic의 추상 수퍼클래스이므 로 Destination의 인스턴스는 Queue 오브젝트 또는 Topic 오브젝트입니다. 도메인 독립적 인터페이스에서는 큐 나 토픽을 목적지로 처리합니다. MessageProducer 또는 MessageConsumer 오브젝트의 메시징 도메인은 목적 지가 큐인지 아니면 토픽인지에 따라 결정됩니다.

그러므로 JMS용 WebSphere MQ 클래스에서 다음 유형의 오브젝트가 관리 오브젝트일 수 있습니다.

- ConnectionFactory
- QueueConnectionFactory
- TopicConnectionFactory
- 큐
- 주제
- XAConnectionFactory

• XAQueueConnectionFactory

• XATopicConnectionFactory

# **JMS 메시지**

JMS 메시지는 헤더, 특성 및 본문으로 구성됩니다. JMS는 5가지 유형의 메시지 본문을 정의합니다.

JMS 메시지는 다음 파트로 구성되어 있습니다.

**헤더**

모든 메시지는 동일한 헤더 필드 세트를 지원합니다. 헤더 필드는 클라이언트와 제공자가 모두 메시지를 식 별하고 라우트하는 데 사용하는 값을 포함합니다.

**특성**

각 메시지에는 애플리케이션 정의 특성 값을 지원하는 내장된 기능이 있습니다. 특성은 애플리케이션 정의 메시지를 필터하는 데 효율적인 메커니즘을 제공합니다.

**Body**

JMS는 현재 사용 중인 메시징 스타일의 대다수를 포함하는 여러 가지 유형의 메시지 본문을 정의합니다.

JMS는 다음과 같은 다섯 가지 유형의 메시지 본문을 정의합니다.

**스트림**

자바 기본 값의 스트림. 순차적으로 입력되고 읽습니다.

**맵**

이름-값 쌍의 세트. 여기서 이름은 문자열이고 값은 자바 기본 유형입니다. 이름별로 순차적으로 또는 무 작위로 항목에 액세스할 수 있습니다. 항목의 순서는 정의되어 있지 않습니다.

**텍스트**

java.lang.String을 포함하는 메시지입니다.

**오브젝트**

직렬화 가능한 Java 오브젝트를 포함하는 메시지

**바이트**

해석되지 않은 바이트 스트림입니다. 이 메시지는 글자 그대로 기존 메시지 형식과 일치하도록 본문을 인 코딩하는 데 사용합니다.

JMSCorrelationID 헤더 파일을 사용하여 한 메시지를 다른 메시지와 링크합니다. 일반적으로 응답 메시지를 요 청 메시지와 링크합니다. JMSCorrelationID는 제공자 특정 메시지 ID, 애플리케이션 특정 문자열 또는 제공자 고 유 byte[] 값을 보유할 수 있습니다.

## *JMS***의 메시지 선택자**

메시지에는 애플리케이션 정의 특성 값이 포함될 수 있습니다. 애플리케이션은 메시지 선택자를 사용하여 JMS 제공자 필터 메시지를 가질 수 있습니다.

메시지에는 애플리케이션 정의 특성 값을 지원하는 내장된 기능이 있습니다. 따라서 이 기능은 애플리케이션 특 정 헤더 필드를 메시지에 추가하는 메커니즘을 제공합니다. 특성은 애플리케이션이 메시지 선택자를 사용하여 JMS 제공자가 애플리케이션 특정 기준을 사용하여 대신 메시지를 선택 또는 필터링하도록 허용합니다. 애플리 케이션 정의 특성은 다음 규칙을 따라야 합니다.

- 특성 이름은 메시지 선택자 ID에 대한 규칙을 따라야 합니다.
- 특성 값은 Boolean, byte, short, int, long, float, double 및 String입니다.
- JMSX 및 JMS 이름 접두부가 예약됩니다.

메시지를 송신하기 전에 특성 값이 설정됩니다. 클라이언트가 메시지를 수신할 때 메시지 특성은 읽기 전용입니 다. 클라이언트가 이 지점에서 특성을 설정하려고 하면 MessageNotWriteableException이 처리됩니다. clearProperties를 호출하면 이제 특성을 읽고 쓸 수 있습니다.

특성 값이 메시지 본문의 값을 복제할 수 있습니다. JMS는 특성이 될 수 있는 것에 대한 정책을 정의하지 않습니 다. 그러나, 애플리케이션 개발자는 JMS 제공자가 메시지 본문의 데이터를 메시지 특성의 데이터보다 더 효율적 으로 처리할 수 있음을 인식해야 합니다. 최상의 성능을 위해 애플리케이션은 메시지 헤더를 사용자 정의해야 하 는 경우에만 메시지 특성을 사용해야 합니다. 그 이유는 기본적으로 사용자 정의된 메시지 선택을 지원하기 위해 서입니다.

JMS 메시지 선택자는 클라이언트가 메시지 헤더를 사용하여 관심 있는 메시지를 지정할 수 있게 합니다. 선택자 와 일치하는 헤더가 있는 메시지만 전달됩니다.

메시지 선택자는 메시지 본문 값을 참조할 수 없습니다.

메시지 헤더 필드와 특성 값이 선택자의 해당 ID를 대체할 때 선택자가 true로 평가되면 메시지 선택자가 메시지 와 일치합니다.

메시지 선택자는 SQL92 조건식 구문의 서브세트를 기반으로 하는 구문을 사용하는 문자열입니다. 메시지 선택 자가 평가되는 순서는 우선순위 레벨 내의 왼쪽에서 오른쪽으로 평가됩니다. 괄호를 사용하여 이 순서를 변경할 수 있습니다. 사전 정의된 선택자 리터럴 및 연산자 이름은 여기에 대문자로 작성되지만 대소문자를 구분하지는 않습니다.

선택자는 다음을 포함할 수 있습니다.

- 리터럴
	- 문자열 리터럴은 따옴표로 묶습니다. 큰따옴표 표시는 따옴표를 나타냅니다. 예를 들어 'literal' 및 'literal''s'입니다. 자바 문자열 리터럴과 같이, 유니코드 문자 인코딩을 사용합니다.
	- 정확한 숫자 리터럴은 소수점을 사용하지 않는 숫자 값입니다(예: 57, -957 및 +62). 자바 길이 범위의 숫자 가 지원됩니다.
	- 근사 숫자 리터럴은 7E3 또는 -57.9E2와 같은 과학적 표기법의 숫자 값이거나, 7., -95.7 또는 +6.2와 같은 소수점을 포함한 숫자 값입니다. 자바 더블의 범위에 있는 숫자가 지원됩니다.
	- Boolean 리터럴 TRUE 및 FALSE.

• ID:

- 식별자는 자바 문자와 자바 디지트의 길이 제한이 없는 시퀀스이며, 첫 번째는 자바 문자이어야 한다. 문자는 Character.isJavaLetter 메소드가 true를 리턴하는 모든 문자입니다. 여기에는 \_및 \$이 포함됩니다. 문자 또 는 숫자는 Character.isJavaLetterOrDigit 메소드가 true를 리턴하는 모든 문자입니다.
- ID의 이름은 NULL, TRUE 또는 FALSE가 될 수 없습니다.
- ID는 NOT, AND, OR, BETWEEN, LIKE, IN 또는 IS가 될 수 없습니다.
- ID는 헤더 필드 참조 또는 특성 참조입니다.
- ID는 대소문자를 구분합니다.
- 메시지 헤더 필드 참조는 다음으로 제한됩니다.
	- JMSDeliveryMode
	- JMSPriority
	- JMSMessageID
	- JMSTimestamp
	- JMSCorrelationID
	- JMSType

JMSMessageID, JMSTimestamp, JMSCorrelationID 및 JMSType 값은 Null일 수 있으며, 이 경우 NULL 값 으로 처리됩니다.

- JMSX로 시작하는 모든 이름은 JMS 정의 특성 이름입니다.
- JMS\_로 시작하는 이름은 제공자 특정 특성 이름입니다.
- JMS로 시작하지 않는 모든 이름은 애플리케이션 특정 특성 이름입니다. 메시지에 없는 특성에 대한 참조가 있을 경우 값은 NULL입니다. 특성이 있으면 특성의 값은 해당 특성 값이 됩니다.
- 공백은 자바: 공간, 가로 탭, 용지 넘김 및 행 종결자에 대해 정의된 것과 동일합니다.
- 표현식:
	- 선택자는 조건식입니다. true로 평가되는 선택자는 일치하며, false나 알 수 없음으로 평가되는 선택자는 일 치하지 않습니다.
	- 산술 연산식은 산술 연산식, 산술 연산, ID(숫자 리터럴로 처리된 값) 및 숫자 리터럴로 구성됩니다.
	- 조건식은 조건식, 비교 연산 및 논리 연산으로 구성됩니다.
- 표현식을 평가하는 순서를 설정하는 표준 대괄호()가 지원됩니다.
- 우선순위의 논리 연산자: NOT, AND, OR.
- 비교 연산자: =, >, >=, <, <=, <>(같지 않음).
	- 동일한 유형의 값만 비교할 수 있습니다. 한 가지 예외는 정확한 숫자 값과 근사 숫자 값을 비교하는 것이 유 효합니다 (필요한 유형 변환은 자바 숫자 승격 규칙에 의해 정의됩니다.) 다른 유형을 비교하려고 시도할 경 우 선택자는 항상 false입니다.
	- 문자열과 부울 비교는 = 및 <>로 제한됩니다. 두 개의 문자열은 동일한 문자 시퀀스를 포함한 경우에만 동일 합니다.
- 우선순위 순서의 산술 연산자:
	- +, 단항.
	- \*, /, 곱셈 및 나눗셈.
	- +, -, 덧셈 및 뺄셈.
	- NULL 값의 산술 연산은 지원되지 않습니다. 이 연산을 시도하는 경우 전체 선택자는 항상 false입니다.
	- 산술 연산은 자바 숫자 승격을 사용해야 합니다.
- arithmetic-expr1 [NOT] BETWEEN arithmetic-expr2 및 arithmetic-expr3 비교 연산자:
	- Age BETWEEN 15 and 19는 age >= 15 AND age <= 19와 동일합니다.
	- Age NOT BETWEEN 15 and 19 is equivalent to age  $<$  15 OR age  $>$  19.
	- BETWEEN 연산의 표현식이 NULL이면 연산 값은 false입니다. NOT BETWEEN 연산의 표현식이 NULL이면 연산 값은 true입니다.
- ID [NOT] IN IN (string-literal1, string-literal2, ...) 비교 연산자. 여기서 ID의 값은 문자열 또는 NULL입니다.
	- Country IN ('UK', 'US', 'France')은 'UK'의 경우 true이고 'Peru'의 경우 false입니다. 표현식 (Country = 'UK') OR (Country = 'US') OR (Country = 'France')와 같습니다.
	- Country NOT IN ('UK', 'US', 'France')은 'UK'의 경우 false이고 'Peru'의 경우 true입니다. NOT ((Country = 'UK') OR (Country = 'US') OR (Country = 'France')) 표현식과 같습니다.
	- IN 또는 NOT IN 연산의 ID가 NULL이면 연산 값은 알 수 없음입니다.
- ID [NOT] LIKE pattern-value [ESCAPE escape-character] 비교 연산자. 여기서 ID의 값은 문자열입니다. pattern-value는 문자열 리터럴입니다. 여기서 \_은 단일 문자를 나타내며 %는 일련의 문자(빈 시퀀스 포함)를 나타냅니다. 기타 모든 문자는 해당 문자 자체를 나타냅니다. 선택적 escape-character는 pattern-value에 있 는 및 %의 특수 의미를 이스케이프하는 데 사용하는 문자가 포함된 단일 문자열 리터럴입니다.
	- phone LIKE '12%3'은 123과 12993은 true이고 1234는 false입니다.
	- word LIKE 'l\_se'는 "lose"는 true이고 "loose"는 false입니다.
	- underscored LIKE '\\_%' ESCAPE '\'은 "\_foo"는 true이고 "bar"는 false입니다.
	- phone NOT LIKE '12%3'은 123고 12993은 false이고 1234는 true입니다.
	- LIKE 또는 NOT LIKE 연산의 ID가 NULL이면 연산 값은 알 수 없음입니다.
- ID IS NULL 비교 연산자는 null 헤더 필드 값 또는 누락된 특성 값을 테스트합니다.
	- prop\_name IS NULL.
- identifier IS NOT NULL 비교 연산자는 널이 아닌 헤더 필드 값 또는 특성 값이 있는지 테스트합니다.
	- prop\_name IS NOT NULL.

다음 메시지 선택자는 메시지 유형이 자동차이고 색상이 파란색이며 무게가 2500lbs를 초과하는 메시지를 선택 합니다.

"JMSType = 'car' AND color = 'blue' AND weight > 2500"

이전 목록에 언급된 대로 특성 값은 NULL일 수 있습니다. NULL 값을 포함하는 선택자 표현식의 평가는 SQL 92 NULL 시맨틱으로 정의합니다. 다음 목록은 이러한 시맨틱을 간략하게 설명합니다.

• SQL에서 NULL 값을 알 수 없음으로 처리합니다.

- 값이 알 수 없음인 비교 또는 산술의 결과 값은 항상 알 수 없음입니다.
- IS NULL 연산자는 알 수 없음 값을 TRUE 값으로 변환합니다.
- IS NOT NULL 연산자는 알 수 없음 값을 FALSE 값으로 변환합니다.

SQL이 고정 10진수 비교 및 산술을 지원하지만 JMS 메시지 선택자는 지원하지 않습니다. 정확한 숫자 리터럴이 소수점이 없는 리터럴로 제한되기 때문입니다. 또한 근사 숫자 값의 대체 표시로 10진수가 있는 숫자를 사용하는 이유이기도 합니다.

SQL 주석은 지원되지 않습니다.

## *WebSphere MQ* **메시지에** *JMS* **메시지 맵핑**

WebSphere MQ 메시지는 메시지 디스크립터, 선택적 MQRFH2 헤더 및 본문으로 구성됩니다. JMS 메시지의 컨 텐츠가 부분적으로 WebSphere MQ 메시지에 부분적으로 맵핑되거 일부 복사됩니다.

이 주제에서는 이 절의 첫 번째 부분에 설명된 JMS 메시지 구조가 WebSphere MQ 메시지에 맵핑되는 방법을 설 명합니다. JMS 및 일반 WebSphere MQ 애플리케이션 사이에 메시지를 전송하려는 프로그래머에게는 흥미로운 것입니다. 두 JMS 애플리케이션 간에 전송된 메시지를 조정하려는 사람들에게도 흥미로운 것입니다(예: WebSphere 메시지 브로커 구현에서).

애플리케이션이 브로커에 대한 실시간 연결을 사용하는 경우 이 절은 적용되지 않습니다. 애플리케이션이 실시 간 연결을 사용할 때, 모든 통신은 TCP/IP를 통해 직접 수행되므로 WebSphere MQ 큐나 메시지가 관련되지 않 습니다.

WebSphere MQ 메시지는 다음 세 컴포넌트로 구성됩니다.

- WebSphere MQ 메시지 디스크립터(MQMD)
- WebSphere MQ MQRFH2 헤더
- 메시지 본문.

MQRFH2는 선택적이며 보내는 메시지에 포함된 내용은 JMS 목적지 클래스의 플래그에서 제어됩니다. WebSphere MQ JMS 관리 도구를 사용하여 이 플래그를 설정할 수 있습니다. MQRFH2가 JMS 특정 정보를 수행 하기 때문에, 수신 목적지가 JMS 애플리케이션임을 송신자가 아는 경우 메시지에 항상 포함시키십시오. 보통, 비 JMS 애플리케이션으로 직접 메시지를 송신하는 경우 MQRFH2를 생략하십시오. 애플리케이션이 WebSphere MQ 메시지에서 MQRFH2를 기대하지 않기 때문입니다.

수신되는 메시지에 MQRFH2 헤더가 없으면 메시지의 JMSReplyTo 헤더 필드에서 도출된 큐 또는 토픽 오브젝트 에는 기본적으로 이 플래그가 설정되므로, 큐나 토픽에 전송된 응답 메시지에도 MQRFH2 헤더가 없습니다. 원래 메시지에 MQRFH2 헤더가 있는 경우에만 연결 팩토리의 TARGCLIENTMATCHING 특성을 NO로 설정하여 응답 메시지에 MQRFH2 헤더를 포함하는 이 작동을 오프 상태로 전환할 수 있습니다.

736 페이지의 그림 128는 JMS 메시지의 구조가 WebSphere MQ 메시지로 변환되고 다시 되돌리는 방법을 표 시합니다.

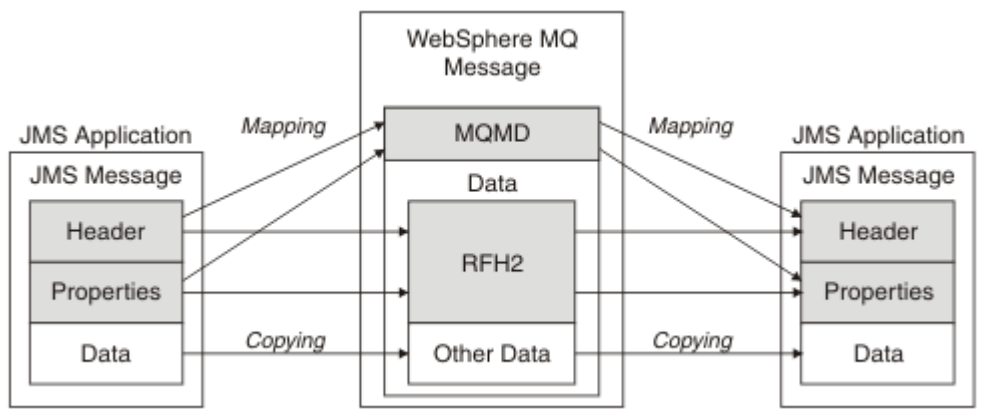

그림 *128. MQRFH2* 헤더를 사용하여 *JMS*와 *WebSphere MQ* 사이에 메시지가 변환되는 방법

구조는 다음 두 가지 방법으로 변환됩니다.

**맵핑**

MQMD가 JMS 필드와 동등한 필드를 포함하는 경우 JMS 필드가 MQMD 필드에 맵핑됩니다. 비JMS 애플리 케이션과 통신 시 JMS 애플리케이션이 이 필드를 가져오거나 설정해야 할 수 있기 때문에 추가 MQMD 필드 가 JMS 특성으로 노출됩니다.

#### **복사**

MQMD와 동등한 값이 없는 경우, JMS 헤더 필드 또는 특성이 전달되며 가능하면 MQRFH2 안의 필드로 변환 됩니다.

#### *MQRFH2* 헤더와 *JMS*

이 주제 콜렉션은 MQRFH 버전 2 헤더를 설명하는데, 이것은 메시지 컨텐츠와 연관된 JMS 특정 데이터를 운반 합니다. MQRFH2 버전 2는 확장 가능한 헤더이며, 또한 JMS와 직접 연관되지 않는 추가 정보를 운반할 수도 있 습니다. 그러나 이 절은 JMS에 의한 사용만 다룹니다.전체 설명은 MQRFH2 - 규칙 및 헤더 2 형식화를 참조하십 시오.

헤더는 두 부분, 고정 부분 및 가변 부분으로 구성되어 있습니다.

#### **고정 부분**

고정 부분은 표준 WebSphere MQ 헤더 패턴에서 모델화되며 다음 필드로 구성됩니다.

#### **StrucId (MQCHAR4)**

구조 ID입니다.

MQRFH\_STRUC\_ID(값: "RFH ")(초기값)이어야 합니다.

MQRFH\_STRUC\_ID\_ARRAY (값: "R","F","H"," ") 도 정의됩니다.

#### **Version(MQLONG)**

구조 버전 번호입니다.

MQRFH\_VERSION\_2(값: 2)(초기값)여야 합니다.

#### **StrucLength(MQLONG)**

NameValueData 필드를 포함하여 MQRFH2의 총 길이입니다.

StrucLength로 설정된 값은 4의 배수여야 합니다(이를 위해 NameValueData 필드의 데이터는 공백 문자로 채움).

#### **Encoding(MQLONG)**

데이터 인코딩입니다.

MQRFH2 다음에 오는 메시지 부분에 있는 숫자 데이터의 인코딩입니다(다음 헤더 또는 이 헤더 다음에 오는 메시지 데이터).

#### **CodedCharSetId(MQLONG)**

코드화 문자 세트 ID.

MQRFH2 다음에 오는 메시지 부분에 있는 문자 데이터 표시입니다(다음 헤더 또는 이 헤더 다음에 오는 메시 지 데이터).

#### **Format(MQCHAR8)**

형식 이름입니다.

MQRFH2 다음에 오는 메시지 부분의 형식 이름입니다.

#### **플래그 (MQLONG)**

플래그입니다.

MQRFH\_NO\_FLAGS =0. 플래그가 설정되지 않습니다.

#### **NameValueCCSID(MQLONG)**

이 헤더에 포함된 NameValueData 문자열의 코드화 문자 세트 ID(CCSID)입니다. NameValueData는 헤더 (StrucID 및 Format)에 포함된 다른 문자열과 다른 문자 세트로 코드화할 수 있습니다.

NameValueCCSID가 2바이트 유니코드 CCSID(1200, 13488 또는 17584)이면 유니코드의 바이트 순서가 MQRFH2에 있는 숫자 필드의 바이트 순서와 동일합니다 (예: Version, StrucLength 및 NameValueCCSID 자체).

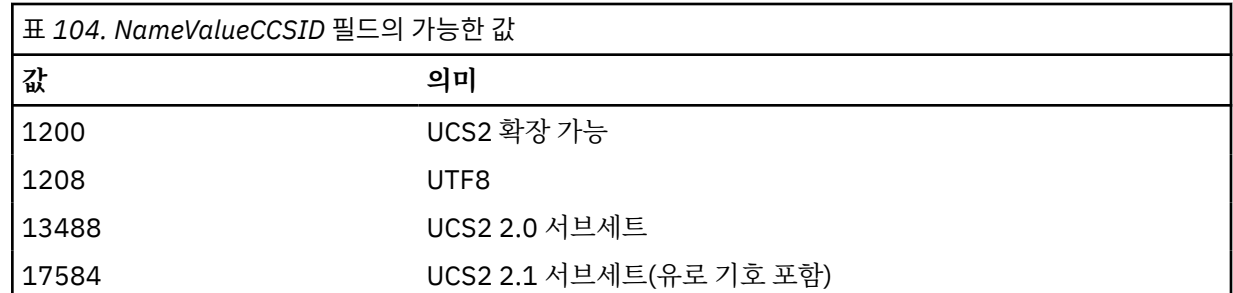

### **가변 부분**

가변 부분은 고정 부분 다음에 옵니다. 가변 부분에는 MQRFH2 폴더의 가변 번호가 포함됩니다. 각 폴더에는 가변 요소 또는 특성 수가 포함됩니다. 폴더는 관련 특성을 그룹화합니다. JMS에 의해 작성되는 MQRFH2 헤 더는 다음 폴더를 포함할 수 있습니다.

## **<mcd> 폴더**

mcd에는 메시지의 형식을 설명하는 특성이 포함되어 있습니다. 예를 들어, 메시지 서비스 도메인 Msd 특성 은 JMSTextMessage, JMSBytesMessage, JMSStreamMessage, JMSMapMessage, JMSObjectMessage 또는 널로 JMS 메시지를 식별합니다.

mcd 폴더는 항상 MQRFH2을(를) 포함하는 JMS 메시지에 있습니다.

이 메시지는 항상 WebSphere Message Broker에서 전송된 MQRFH2 를 포함하는 메시지에 표시됩니다. 이 폴더는 메시지의 도메인, 형식, 유형 및 메시지 세트를 설명합니다.

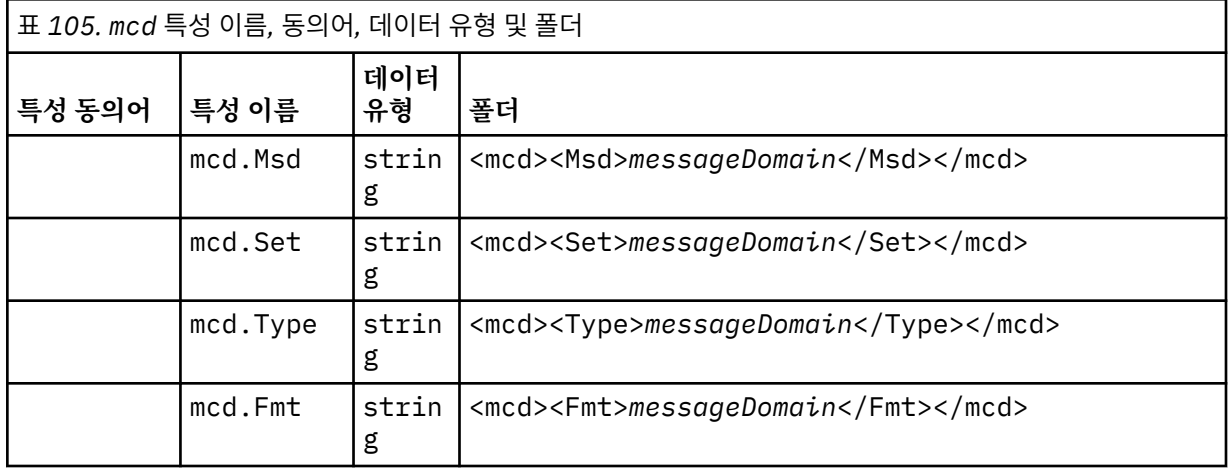

mcd 폴더에 사용자 고유의 특성을 추가하지 마십시오.

#### **<jms> 폴더**

jms에는 JMS 헤더 필드와 MQMD에서 완전히 표현할 수 없는 JMSX 속성이 포함되어 있습니다. jms 폴더는 항상 JMS MQRFH2에 있습니다.

## **<usr> 폴더**

usr에는 메시지와 연관된 애플리케이션 정의 JMS 특성이 포함되어 있습니다. usr 폴더는 애플리케이션이 애플리케이션 정의 특성을 설정한 경우에만 표시됩니다.

#### **<mqext> 폴더**

mqext에는 WebSphere Application Server에서만 사용되는 특성이 포함되어 있습니다. 폴더는 애플리케이 션이 IBM 정의 특성 중 하나 이상을 설정한 경우에만 표시됩니다.

<span id="page-738-0"></span>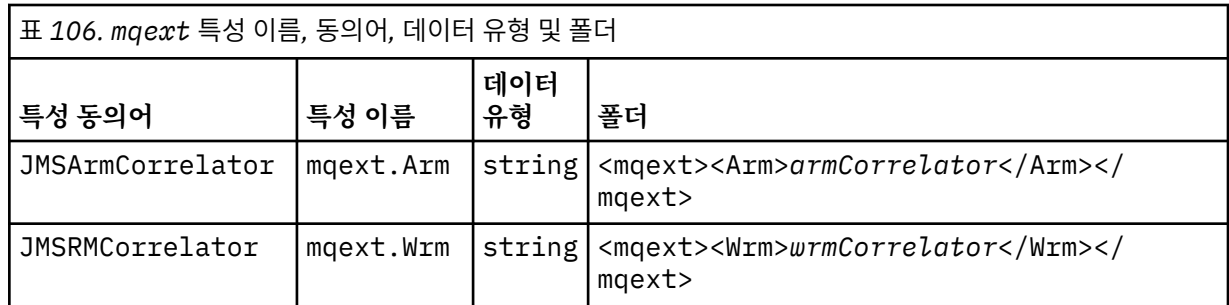

mqext 폴더에 사용자 고유의 특성을 추가하지 마십시오.

## **<mqps> 폴더**

mqps에는 IBM WebSphere MQ 발행/구독에서만 사용되는 특성이 포함되어 있습니다. 통합 발행/구독 특성 중 적어도 하나가 애플리케이션에 설정된 경우에만 이 폴더가 있습니다.

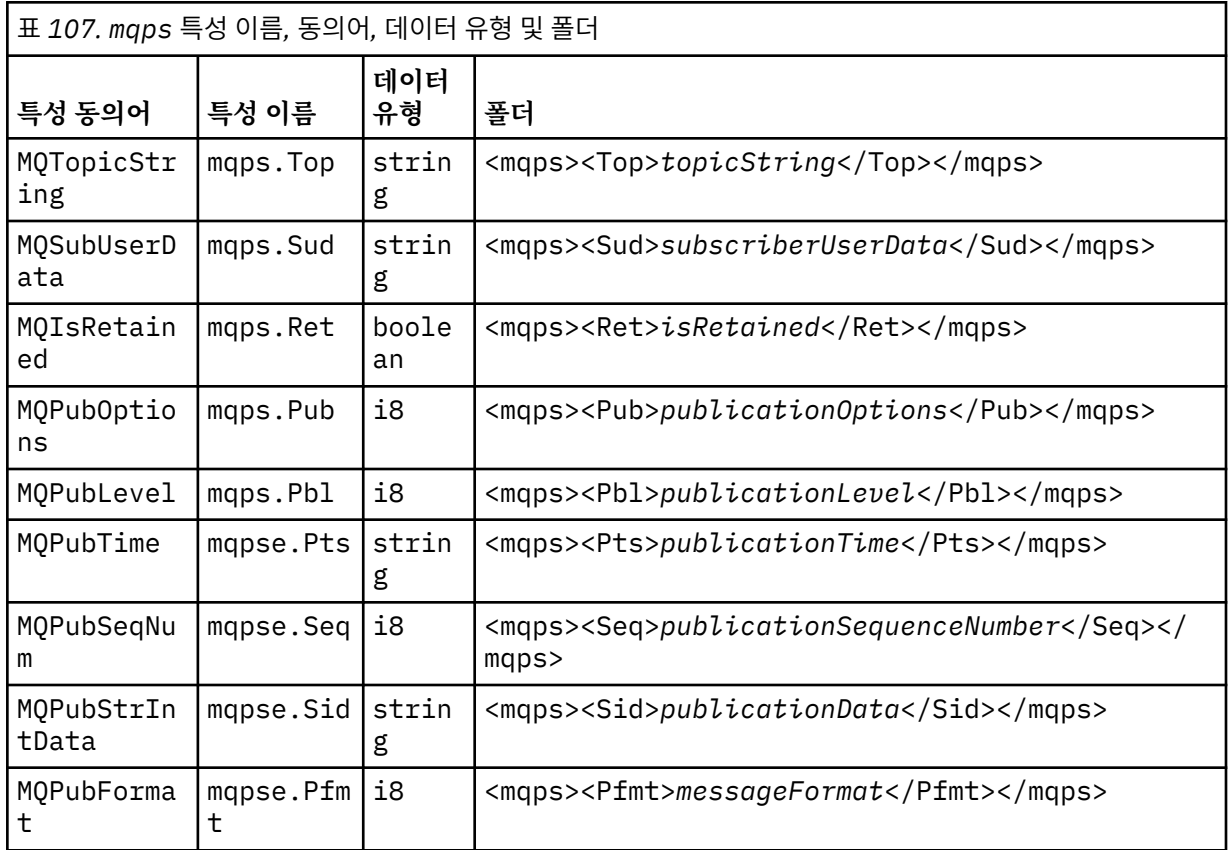

mqps 폴더에 사용자 고유의 특성을 추가하지 마십시오.

739 페이지의 표 108에서는 특성 이름의 전체 목록을 표시합니다.

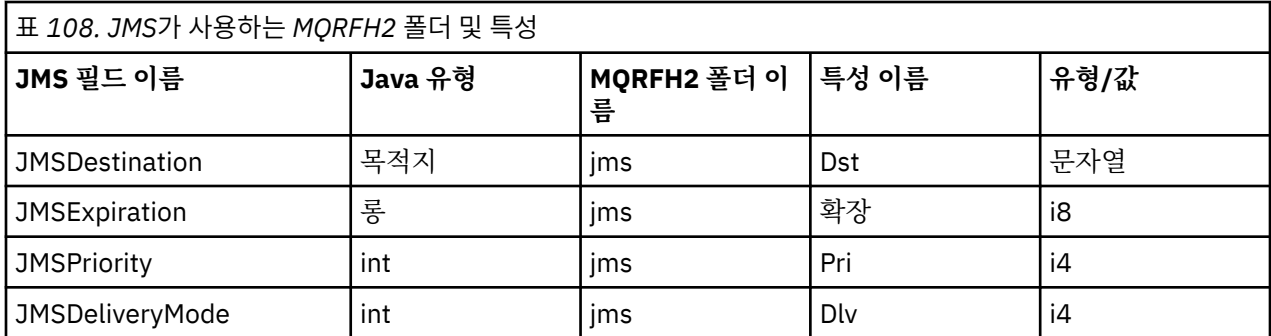

<span id="page-739-0"></span>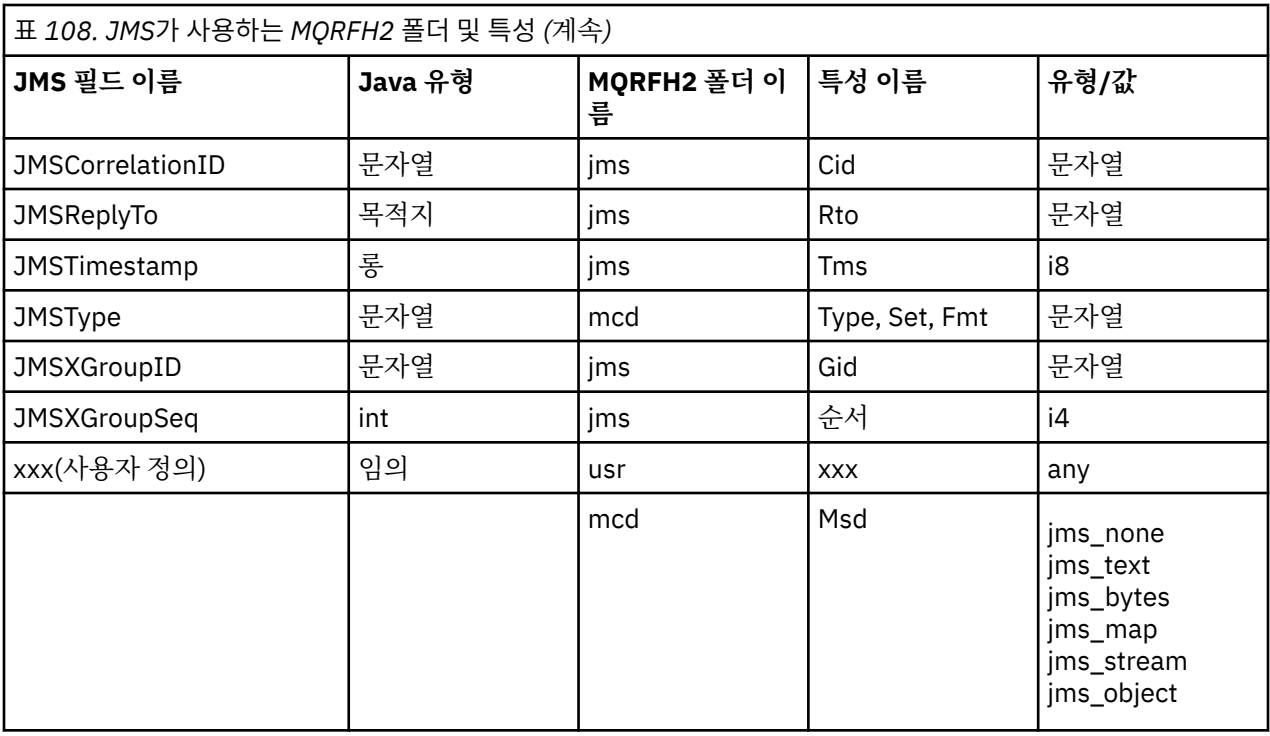

## **NameValueLength(MQLONG)**

이 길이 필드 바로 뒤에 오는 NameValueData 문자열의 바이트 길이(자신의 길이는 포함하지 않음)입니다.

#### **NameValueData(MQCHARn)**

이전 NameValueLength 필드에 길이(바이트)가 제공되는 단일 문자열입니다. 특성의 순서를 보유하는 폴더 가 포함되어 있습니다. 각 특성은 다음과 같이 이름/유형/값 삼중항이며 이름이 폴더 이름인 XML 요소에 포 함되어 있습니다.

 <foldername> triplet1 triplet2 ..... tripletn </foldername>

닫기 </foldername> 태그 뒤에는 채움 문자로 공백이 올 수 있습니다. 각 삼중항은 XML과 같은 구문을 사 용하여 인코딩됩니다.

<name dt='datatype'>value</name>

데이터 유형은 사전 정의되므로 dt='datatype' 요소는 선택적이며 많은 특성에서 생략됩니다. 포함된 경 우 dt= 태그 앞에 하나 이상의 공백 문자가 포함되어야 합니다.

### **name**

특성의 이름입니다. 739 [페이지의](#page-738-0) 표 108의 내용을 참조하십시오.

**datatype**

중첩 후에 740 페이지의 표 109에 나열된 데이터 유형 중 하나와 일치해야 합니다.

#### **value**

740 페이지의 표 109의 정의를 사용하여 변환할 값의 문자열 표시압니다.

널값은 다음 구문을 사용하여 인코딩됩니다.

<name dt='datatype' xsi:nil='true'></name>

xsi:nil='false'을(를) 사용하지 마십시오.

표 *109.* 특성 데이터 유형

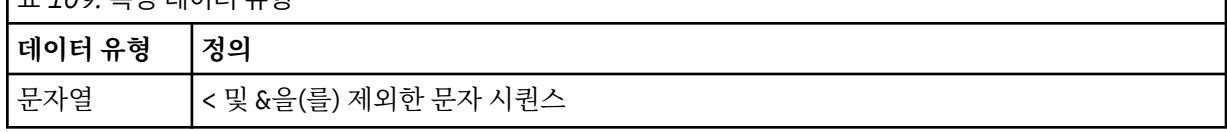

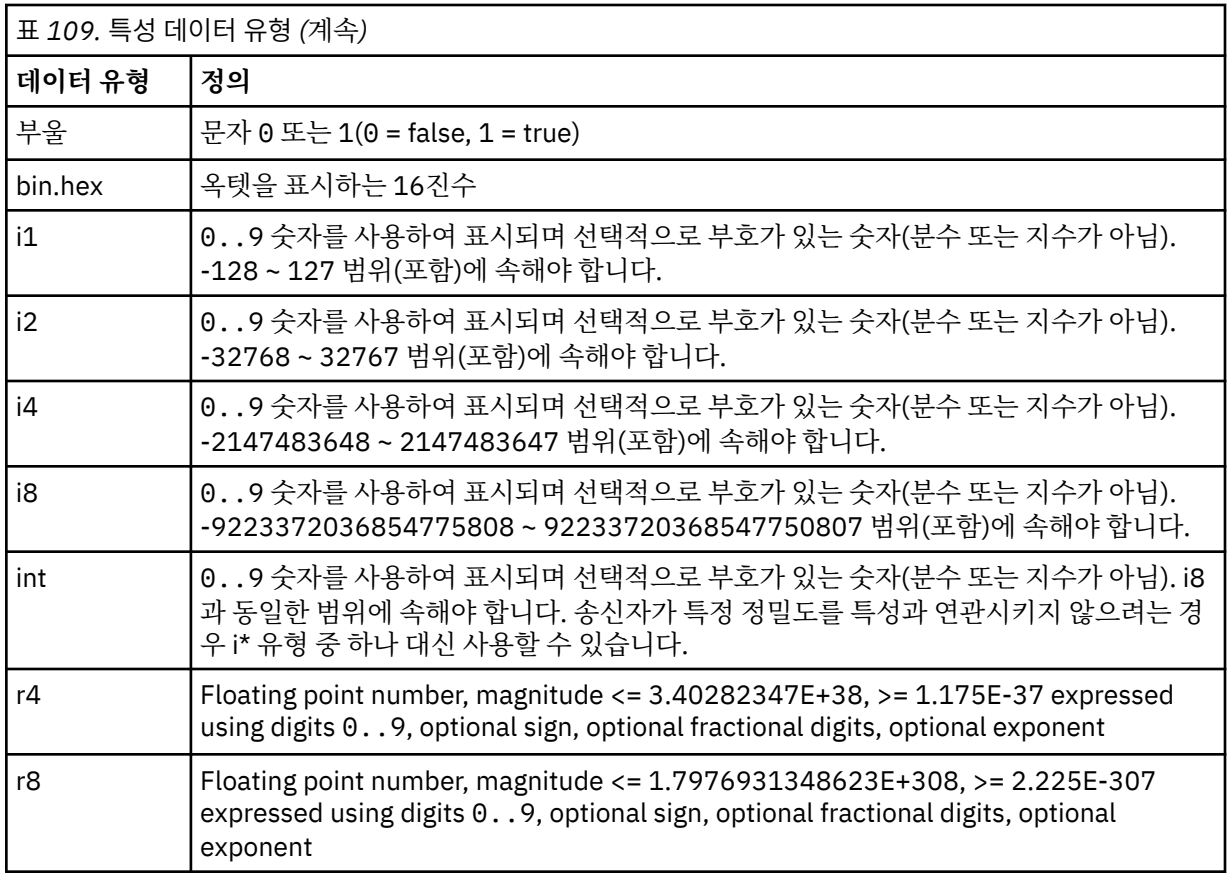

문자열 값에는 공백이 포함될 수 있습니다. 문자열 값에서 다음 이스케이프 순서를 사용해야 합니다.

- & 문자의 경우 &
- $\cdot$  < 문자의 경우 <

다음 이스케이프 순서는 사용할 수 있지만 필수는 아닙니다.

- > 문자의 경우 >
- ' 문자의 경우 '
- " 문자의 경우 "

*JMS* 필드 및 해당 *MQMD* 필드가 있는 특성 이들 표는 JMS 헤더 필드, JMS 특성 및 JMS 제공자 특정 특성과 동등한 MQMD 필드를 표시합니다.

741 페이지의 표 110은 JMS 헤더 필드를 나열하고 742 [페이지의](#page-741-0) 표 111는 MQMD 필드에 직접 맵핑되는 JMS 특성을 나열합니다.742 [페이지의](#page-741-0) 표 112 는 제공자 특정 특성 및 이들이 맵핑되는 MQMD 필드를 나열한 다.

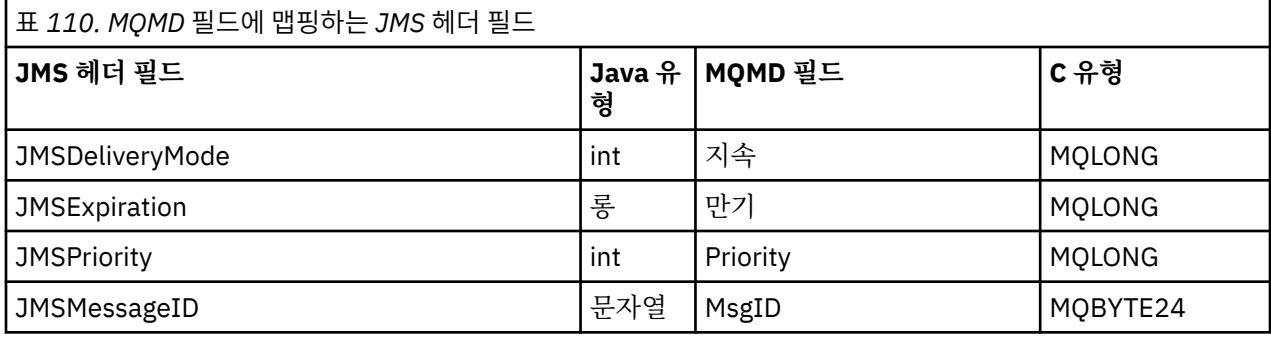

<span id="page-741-0"></span>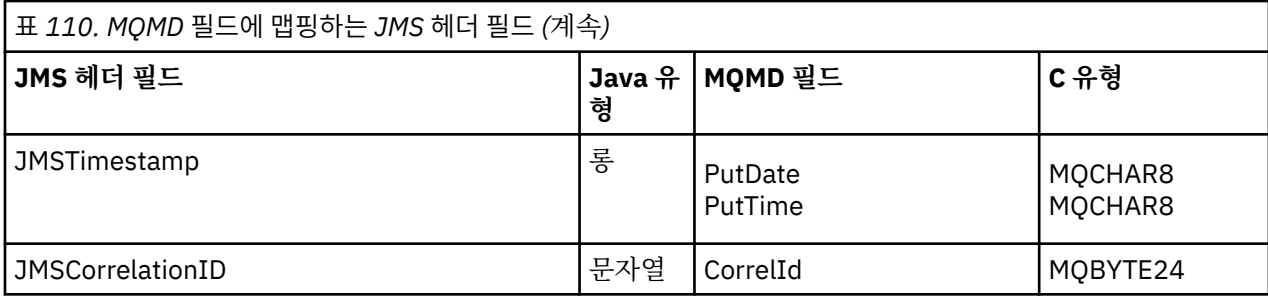

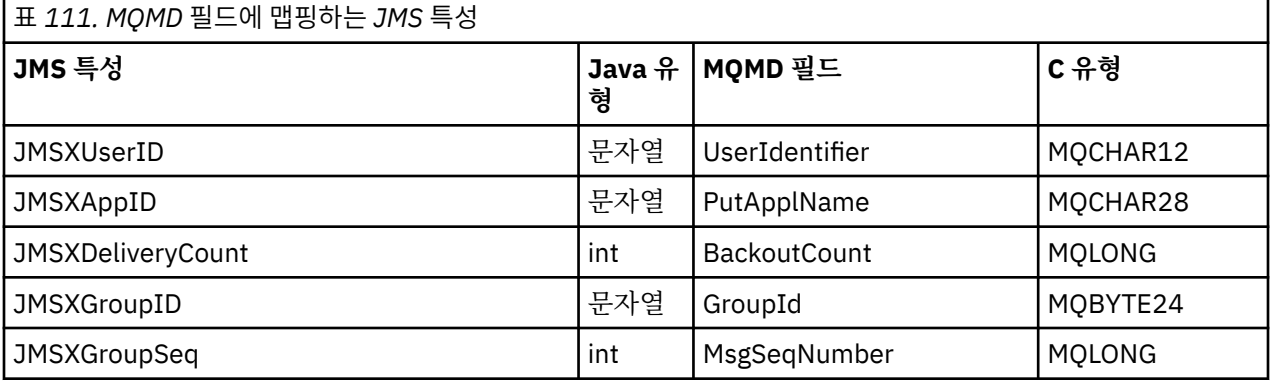

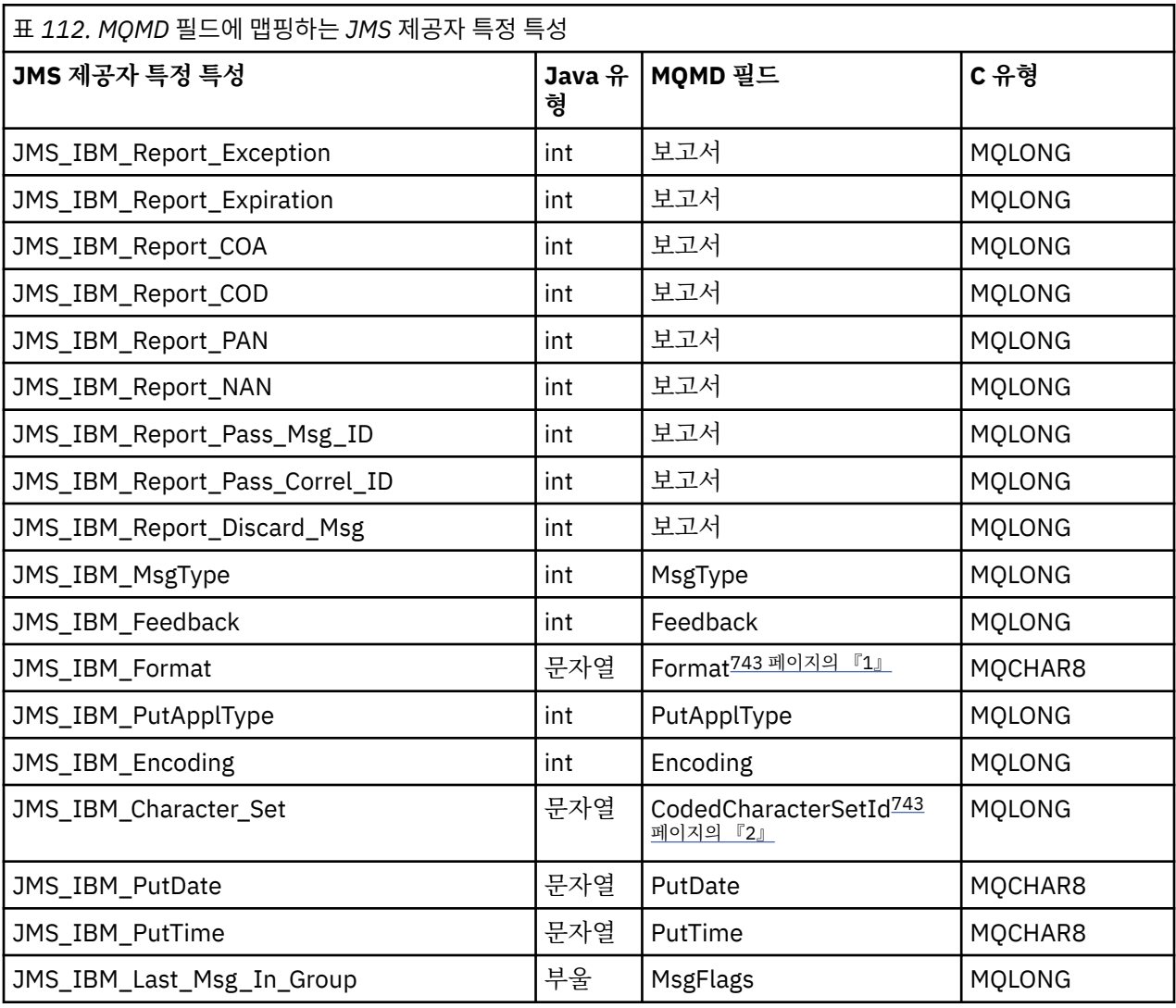

<span id="page-742-0"></span>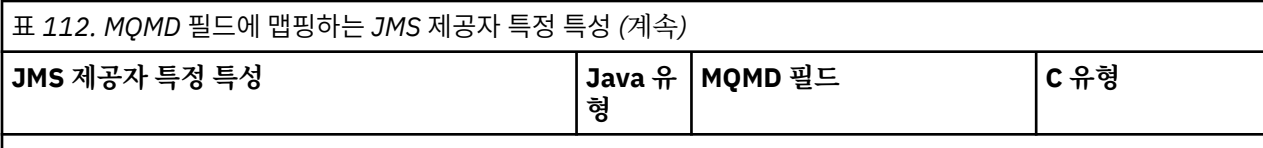

**참고:**

- 1. JMS\_IBM\_Format은 메시지 본문의 형식을 나타냅니다. 이것은 메시지의 JMS\_IBM\_Format 특성을 설정 하는 애플리케이션에 의해 정의될 수 있거나(8문자 한계가 있음을 참고), JMS 메시지 유형에 적합한 메시지 본문의 WebSphere MQ 형식으로 디폴트 설정될 수 있습니다. 메시지에 RFH나 RFH2 섹션이 없는 경우에 만 JMS\_IBM\_Format이 MOMD 형식 필드에 맵핑됩니다. 일반적인 메시지에서는 메시지 본문 바로 앞에 있 는 RFH2의 형식 필드에 맵핑됩니다.
- 2. JMS\_IBM\_Character\_Set 특성 값은 숫자 CodedCharacterSetId 값에 대해 동등한 Java 문자 세트를 포함 하는 문자열 값입니다. MQMD 필드 CodedCharacterSetId는 JMS\_IBM\_Character\_Set 특성에 의해 지정 된 Java 문자 세트 문자열의 동등 항목이 포함된 숫자 값입니다.

*WebSphere MQ* 필드에 *JMS* 필드 맵핑*(*발신 메시지*)*

이 표에서는 send() 또는 publish() 수행 시 JMS 헤더 및 특성 필드가 MQMD 및 MQRFH2 필드에 맵핑되는 방식 을 보여줍니다.

743 페이지의 표 113에서는 send() 또는 publish() 수행 시 JMS 헤더 필드가 MQMD/RFH2 필드에 맵핑되는 방식을 보여줍니다.744 [페이지의](#page-743-0) 표 114 JMS 특성이 송신 () 또는 공개 () 시에 MQMD/RFH2 필드에 맵핑되는 방법을 표시합니다. 744 [페이지의](#page-743-0) 표 115 는 전송 () 또는 공개 () 시점에서 JMS 제공자 특정 특성이 MQMD 필 드에 맵핑되는 방법을 보여 준다.

메시지 오브젝트에 의해 설정으로 표시된 필드의 경우 전송되는 값은 send() 또는 publish() 조작 직전에 JMS 메 시지에 보존된 값입니다. JMS 메시지에 있는 값은 해당 조작에 의해 변경되지 않습니다.

송신 메소드에 의해 설정으로 표시된 필드의 경우 send() 또는 publish()가 수행될 때 값이 지정됩니다(JMS 메시 지에 보존된 값은 무시됨). JMS 메시지에 있는 값이 업데이트되어 사용된 값을 표시합니다.

수신 전용으로 표시된 필드는 전송되지 않으며 send() 또는 publish()를 통해 메시지에서 변경되지 않습니다.

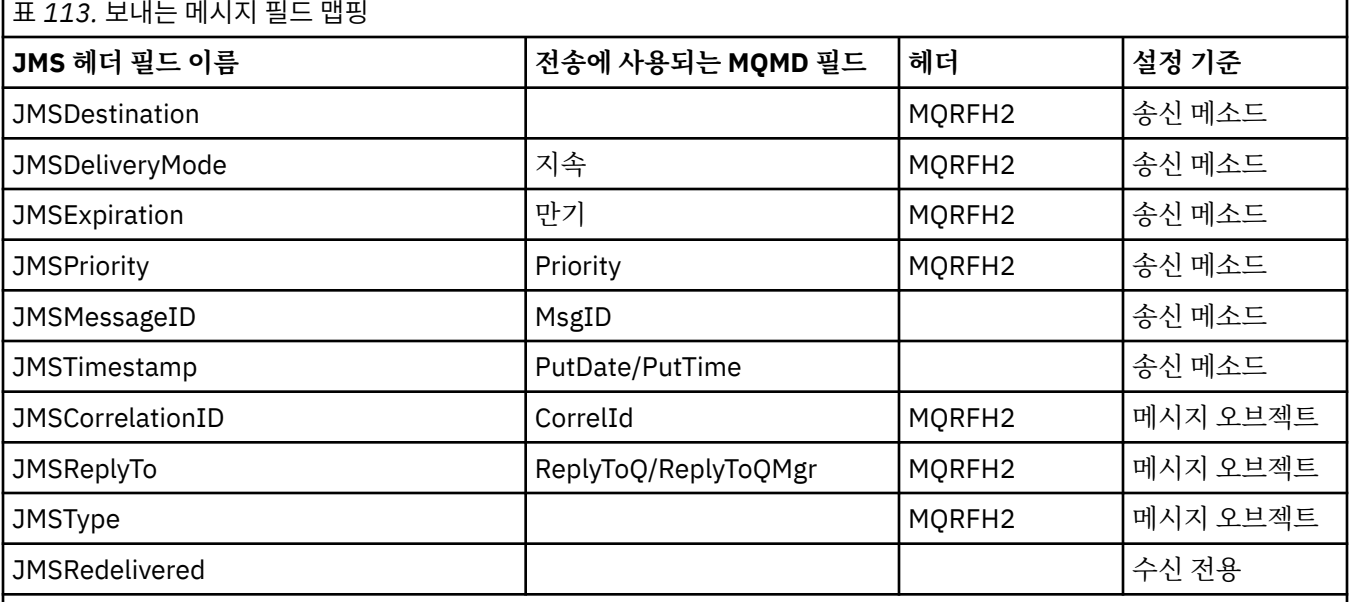

**참고:**

1. MQMD 필드 CodedCharacterSetId는 JMS\_IBM\_Character\_Set 특성에 의해 지정된 Java 문자 세트 문자열의 동 등 항목이 포함된 숫자 값입니다.

<span id="page-743-0"></span>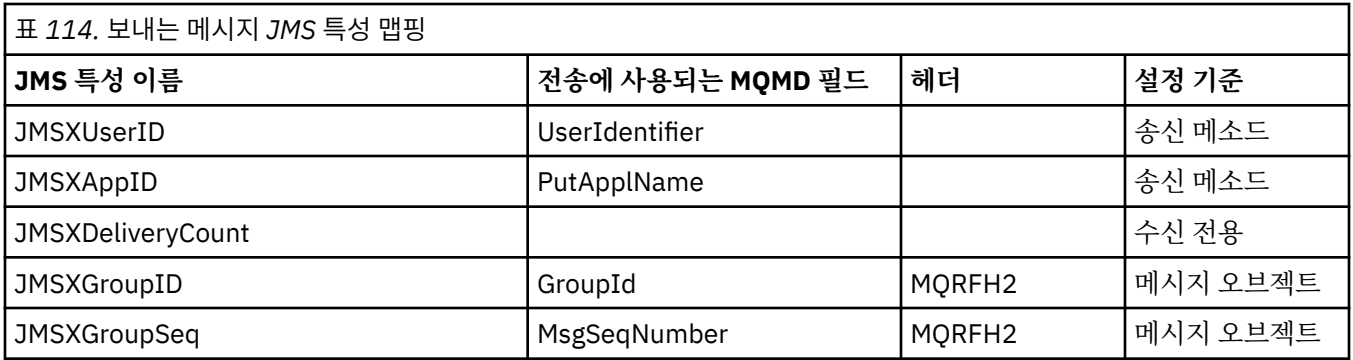

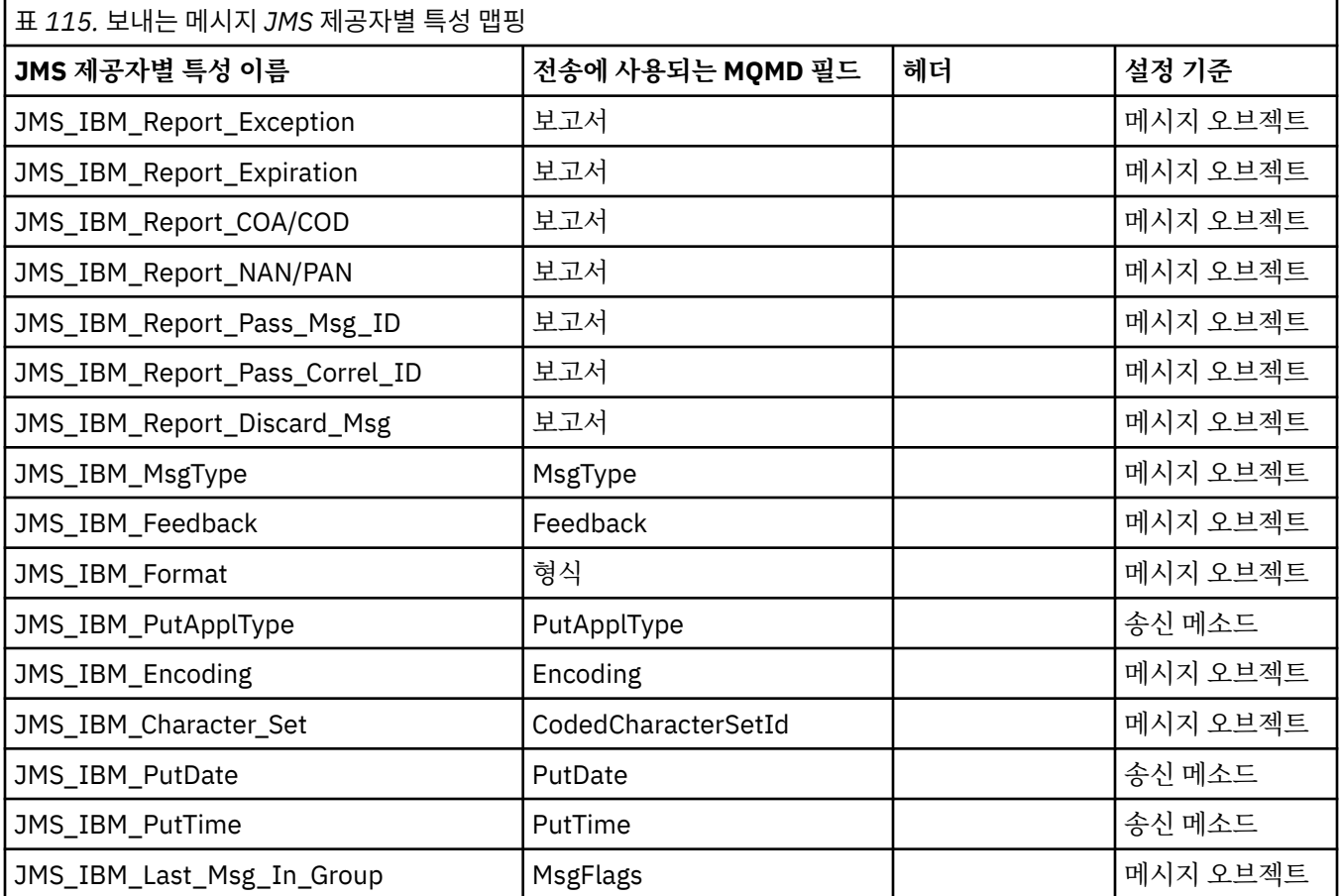

*send()* 또는 *publish()*에서 *JMS* 헤더 필드 맵핑

이 참고는 send() 또는 publish()에서 JMS 필드의 맵핑과 관련됩니다.

## **JMSDestination에서 MQRFH2**

이것은 목적지 오브젝트의 핵심적인 특성을 직렬화하는 문자열로서 저장되므로, 수신하는 JMS가 동등한 목 적지 오브젝트를 재구성할 수 있습니다. MQRFH2 필드는 URI로 인코딩됩니다(URI 표기법 세부사항은 801 페이지의 『[URI\(Uniform Resource Identifier\)](#page-800-0)』 참조).

## **JMSReplyTo에서 MQMD.ReplyToQ, ReplyToQMgr, MQRFH2**

큐 이름이 MQMD.ReplyToQ 필드에 복사되며, 큐 관리자 이름이 ReplyToQMgr 필드에 복사됩니다. 목적지 확장 정보(목적지 오브젝트에서 유지되는 기타 유용한 세부사항)는 MQRFH2 필드에 복사됩니다. MQRFH2 필드는 URI로서 인코딩됩니다(URI 표기법의 세부사항은 801 페이지의 『[URI\(Uniform Resource](#page-800-0) [Identifier\)](#page-800-0)』 참조).

## **JMSDeliveryMode에서 MQMD.Persistence**

목적지 오브젝트가 대체하지 않는 한 JMSDeliveryMode 값은 send() 또는 publish() 메소드 또는 MessageProducer에 의해 설정됩니다. JMSDeliveryMode 값은 다음과 같이 MQMD.Persistence 필드에 맵 핑됩니다.

- JMS 값 PERSISTENT는 MOPER PERSISTENT와 동등합니다.
- JMS 값 NON\_PERSISTENT는 MOPER\_NOT\_PERSISTENT와 동등합니다.

MQQueue 지속성 특성이 WMQConstants.WMQ\_PER\_QDEF로 설정되지 않은 경우에는 전달 모드 값도 MQRFH2에서 인코딩됩니다.

### **JMSExpiration 대 MQMD.Expiry, MQRFH2(양방향)**

JMSExpiration은 만료 시간(현재 시간 + 잔존 시간)을 저장하는 반면, MQMD는 잔존 시간을 저장합니다. 또 한 JMSExpiration은 밀리초 단위이지만, MQMD.Expiry는 1/10초 단위입니다.

- send() 메소드가 무제한 잔존 시간으로 설정된 경우, MQMD.Expiry는 MQEI\_UNLIMITED로 설정되며 JMSExpiration은 MQRFH2에서 인코딩되지 않습니다.
- send() 메소드가 214748364.7초(약 7년) 미만인 잔존 시간을 설정하는 경우, 잔존 시간은 MQMD.Expiry 에 저장되며 만료 시간(밀리초)은 MQRFH2에서 i8 값으로 인코딩됩니다.
- send() 메소드가 214748364.7초를 초과하는 잔존 시간을 설정하는 경우, MQMD.Expiry는 MQEI\_UNLIMITED로 설정됩니다. 실제 만료 시간(밀리초)은 MQRFH2에서 i8 값으로 인코딩됩니다.

## **JMSPriority에서 MQMD.Priority**

JMSPriority 값(0-9)을 MQMD 우선순위 값(0-9)으로 직접 맵핑합니다. JMSPriority가 비기본 값으로 설정된 경우, 우선순위 레벨도 MQRFH2에서 인코딩됩니다.

#### **MQMD.MessageID에서 JMSMessageID**

JMS에서 전송되는 모든 메시지는 WebSphere MQ에 의해 지정되는 고유한 메시지 ID를 갖습니다. 지정된 값은 MQPUT 호출 이후에 MQMD.MessageId 필드에서 리턴되며, JMSMessageID 필드의 애플리케이션으 로 다시 전달됩니다. WebSphere MQ messageId는 24바이트 2진 값인 반면, JMSMessageID는 문자열입 니다. JMSMessageID는 문자 ID가 접두부로 지정된 48개 16진 문자의 시퀀스로 변환된 2진 messageId 값 으로 구성되어 있습니다. JMS는 메시지 ID의 생성을 사용 불가능하도록 설정할 수 있는 힌트를 제공합니다. 이 힌트는 무시되며, 고유 ID가 모든 케이스에서 지정됩니다. send() 전에 JMSMessageId 필드로 설정되는 모든 값은 덮어써집니다.

이 경우 MQMD.MessageID. 815 페이지의 『JMS용 WebSphere MQ 클래스 [애플리케이션에서](#page-814-0) 메시지 디 [스크립터](#page-814-0) 읽기 및 쓰기』에 설명된 WebSphere MQ JMS 확장 중 하나를 사용하여 이를 수행할 수 있습니다.

## **JMSTimestamp에서 MQRFH2**

송신 중에 JMSTimestamp 필드는 JVM의 클럭에 따라 설정됩니다. 이 값은 MQRFH2로 설정됩니다. send() 이전에 JMSTimestamp 필드에 설정된 모든 값은 대체됩니다. JMS\_IBM\_PutDate 및 JMS\_IBM\_PutTime 특성도 참조하십시오.

### **JMSType에서 MQRFH2**

이 문자열은 MQRFH2 mcd.Type 필드로 설정됩니다. URI 형식인 경우, 이는 mcd.Set 및 mcd.Fmt 필드에도 영향을 줍니다. 840 페이지의 『WebSphere Event Broker 또는 [WebSphere Message Broker](#page-839-0)의 브로커로 의 [실시간](#page-839-0) 연결 사용』도 참조하십시오.

#### **JMSCorrelationID에서 MQMD.CorrelId, MQRFH2**

JMSCorrelationID는 다음 중 하나를 보유할 수 있습니다.

## **제공자 특정 메시지 ID**

이는 이전에 송신 또는 수신된 메시지의 메시지 ID이므로 *ID:*가 접두부로 지정된 48자 소문자의 16진수 문자열이어야 합니다. 접두부가 제거되고 나머지 문자는 2진으로 변환된 후 MQMD.CorrelId 필드에 설 정됩니다. CorrelId 값은 MQRFH2에서 인코딩되지 않습니다.

#### **제공자 고유 byte[] 값**

값은 MQMD.CorrelId 필드로 복사되며, 널로 채워지거나 24바이트로 잘립니다(필요한 경우). CorrelId 값은 MQRFH2에서 인코딩되지 않습니다.

#### **애플리케이션 특정 문자열**

값이 MQRFH2로 설정됩니다. UTF8 형식인 문자열의 첫 24바이트는 MQMD.CorrelID에 쓰여집니다.

#### *JMS* 특성 필드 맵핑

이들 참고는 WebSphere MQ 메시지의 JMS 특성 필드의 맵핑을 참조합니다.

## **MQMD UserIdentifier에서 JMSXUserID**

JMSXUserID가 send 호출에서 리턴 시에 설정됩니다.

## **MQMD PutApplName에서 JMSXAppID**

JSMXAppID가 send 호출에서 리턴 시에 설정됩니다.

### **JMSXGroupID에서 MQRFH2(포인트-투-포인트)**

포인트-투-포인트 메시지의 경우, JMSXGroupID가 MQMD GroupID 필드에 복사됩니다. JMSXGroupID가 접두부 ID:로 시작하는 경우, 이는 2진으로 변환됩니다. 그렇지 않으면, 이는 UTF8 문자열로 인코딩됩니다. 값은 필요하면 24바이트 길이로 채워지거나 잘립니다. MQMF\_MSG\_IN\_GROUP 플래그가 설정됩니다.

#### **JMSXGroupID에서 MQRFH2(발행/구독)**

발행/구독 메시지의 경우, JMSXGroupID가 문자열로서 MQRFH2에 복사됩니다.

### **JMSXGroupSeq MQMD MsgSeqNumber(포인트-투-포인트)**

포인트-투-포인트 메시지의 경우, JMSXGroupSeq가 MQMD MsgSeqNumber 필드에 복사됩니다. MOMF MSG IN GROUP 플래그가 설정됩니다.

#### **JMSXGroupSeq MQMD MsgSeqNumber(발행/구독)**

발행/구독 메시지의 경우, JMSXGroupSeq가 i4로서 MQRFH2에 복사됩니다.

*JMS* 제공자별 필드 맵핑

다음 참고는 JMS 제공자 특정 필드의 맵핑을 IBM WebSphere MQ 메시지로 참조합니다.

#### **JMS\_IBM\_Report\_<name>에서 MQMD 보고서**

JMS 애플리케이션은 다음 JMS\_IBM\_Report\_XXX 특성을 사용하여 MQMD 보고서 옵션을 설정할 수 있습 니다. 단일 MQMD는 여러 JMS\_IBM\_Report\_XXX 특성으로 맵핑됩니다. 애플리케이션은 이러한 특성의 값 을 표준 IBM WebSphere MQ MQRO\_ 상수(com.ibm.mq.MQC에 포함됨)로 설정해야 합니다. 따라서 예를 들어 전체 데이터의 COD를 요청하려면 애플리케이션이 JMS\_IBM\_Report\_COD를 CMQC.MQRO\_COD\_WITH\_FULL\_DATA 값으로 설정해야 합니다.

#### **JMS\_IBM\_Report\_Exception**

MQRO\_EXCEPTION 또는 MQRO\_EXCEPTION\_WITH\_DATA 또는 MQRO\_EXCEPTION\_WITH\_FULL\_DATA

### **JMS\_IBM\_Report\_Expiration**

MQRO\_EXPIRATION 또는 MQRO\_EXPIRATION\_WITH\_DATA 또는 MQRO\_EXPIRATION\_WITH\_FULL\_DATA

#### **JMS\_IBM\_Report\_COA**

MQRO\_COA 또는 MQRO\_COA\_WITH\_DATA 또는 MQRO\_COA\_WITH\_FULL\_DATA

#### **JMS\_IBM\_Report\_COD**

MQRO\_COD 또는 MQRO\_COD\_WITH\_DATA 또는 MQRO\_COD\_WITH\_FULL\_DATA

# **JMS\_IBM\_Report\_PAN**

MQRO\_PAN

**JMS\_IBM\_Report\_NAN** MQRO\_NAN

**JMS\_IBM\_Report\_Pass\_Msg\_ID** MQRO\_PASS\_MSG\_ID

**JMS\_IBM\_Report\_Pass\_Correl\_ID** MQRO\_PASS\_CORREL\_ID

**JMS\_IBM\_Report\_Discard\_Msg** MQRO\_DISCARD\_MSG

## **JMS\_IBM\_MsgType에서 MQMD MsgType**

값이 MQMD MsgType으로 직접 맵핑됩니다. 애플리케이션이 JMS\_IBM\_MsgType의 명시적 값을 설정하지 않으면 기본값이 사용됩니다. 이 기본값은 다음과 같이 판별됩니다.

- JMSReplyTo가 IBM WebSphere MQ 큐 목적지로 설정된 경우, MSGType은 MQMT\_REQUEST 값으로 설 정됨
- JMSReplyTo가 설정되지 않거나 IBM WebSphere MQ 큐 목적지 이외의 값으로 설정된 경우, MsgType은 MQMT\_DATAGRAM 값으로 설정됨

## **JMS\_IBM\_Feedback에서 MQMD 피드백**

값이 MQMD 피드백으로 직접 맵핑됩니다.

### **JMS\_IBM\_Format에서 MQMD 형식**

값이 MQMD 형식으로 직접 맵핑됩니다.

## **JMS\_IBM\_Encoding에서 MQMD 인코딩**

설정된 경우, 이 특성은 목적지 큐 또는 토픽의 숫자 인코딩을 대체합니다.

### **JMS\_IBM\_Character\_Set에서 MQMD CodedCharacterSetId**

설정된 경우, 이 특성은 목적지 큐 또는 토픽의 코드화 문자 세트 특성을 대체합니다.

#### **MQMD PutDate에서 JMS\_IBM\_PutDate**

이 특성 값은 송신 중에 MQMD의 PutDate 필드에서 직접 설정됩니다. 송신 전에 JMS\_IBM\_PutDate 특성으 로 설정된 값은 대체됩니다. 이 필드는 YYYYMMDD의 IBM WebSphere MQ 날짜 형식인 8자 문자열입니다. 이 특성을 JMS\_IBM\_PutTime 특성과 함께 사용하여 큐 관리자에 따라 메시지를 넣은 시간을 판별할 수 있 습니다.

### **MQMD PutTime에서 JMS\_IBM\_PutTime**

이 특성 값은 송신 중에 MQMD의 PutTime 필드에서 직접 설정됩니다. 송신 전에 JMS\_IBM\_PutTime 특성 으로 설정된 값은 대체됩니다. 이 필드는 HHMMSSTH의 IBM WebSphere MQ 시간 형식인 8자 문자열입니 다. 이 특성을 JMS\_IBM\_PutDate 특성과 함께 사용하여 큐 관리자에 따라 메시지를 넣은 시간을 판별할 수 있습니다.

### **JMS\_IBM\_Last\_Msg\_In\_Group에서 MQMD MsgFlags**

포인트-투-포인트 메시징의 경우, 이 Boolean 값은 MQMD MsgFlags 필드의 MQMF\_LAST\_MSG\_IN\_GROUP 플래그에 맵핑됩니다. 이는 일반적으로 JMSXGroupID 및 JMSXGroupSeq 특성과 함께 사용되어 이 메시지가 그룹에서 마지막임을 레거시 IBM WebSphere MQ 애플리케이션에 표시 합니다. 이 특성은 발행/구독 메시징의 경우 무시됩니다.

#### *JMS* 필드에 *WebSphere MQ* 필드 맵핑*(*수신 메시지*)*

이 표에서는 get() 또는 receive() 수행 시 JMS 헤더 및 특성 필드가 MQMD 및 MQRFH2 필드에 맵핑되는 방식을 보여줍니다.

747 페이지의 표 116는 get() 또는 receive() 수행 시 JMS 헤더 필드가 MQMD/MQRFH2 필드에 맵핑되는 방식 을 보여줍니다.748 [페이지의](#page-747-0) 표 117 JMS 특성 필드가 get () 또는 receive () 시간에 MQMD/MQRFH2 필드에 맵핑되는 방법을 표시합니다. 748 [페이지의](#page-747-0) 표 118 는 JMS 제공자 특정 특성이 맵핑되는 방법을 보여 준다.

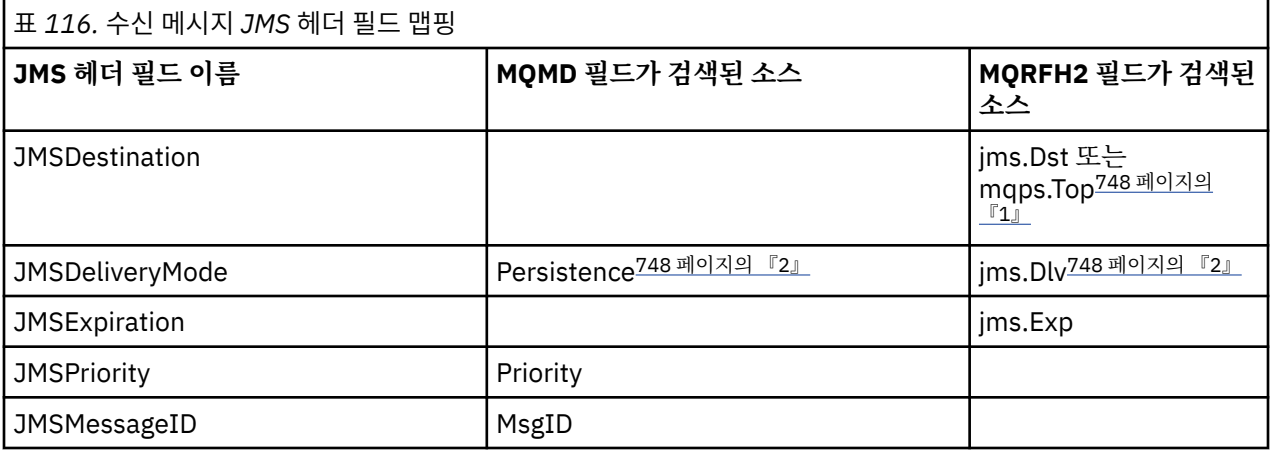

<span id="page-747-0"></span>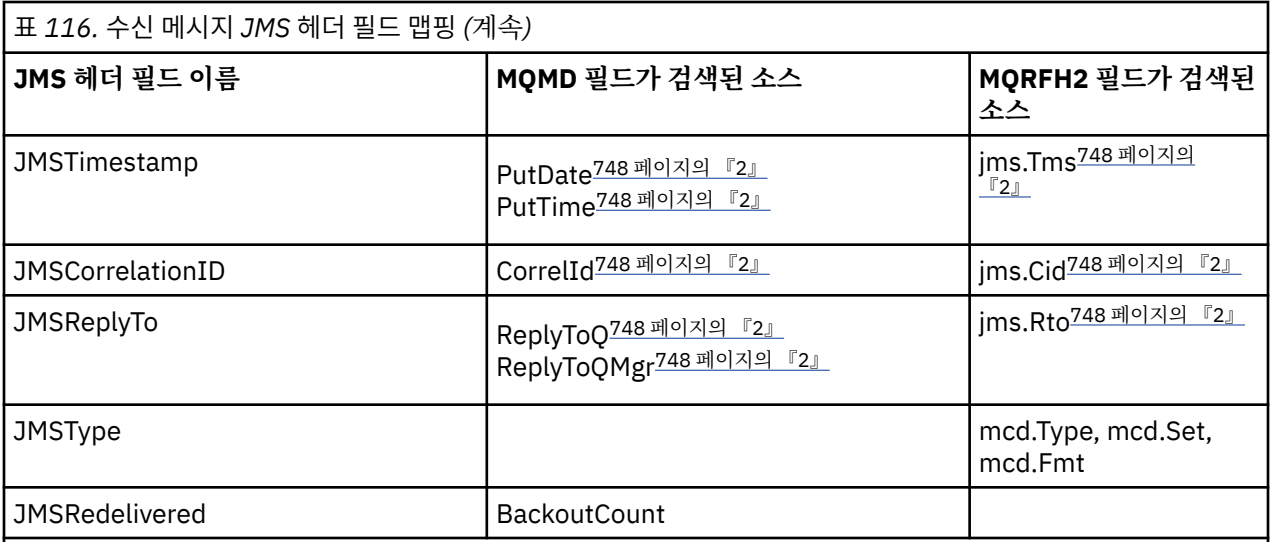

## **참고:**

- 1. jms.Dst 및 mqps.Top이 모두 설정된 경우에는 jms.Dst의 값이 사용됩니다.
- 2. MQRFH2 또는 MQMD에서 검색된 값을 보유할 수 있는 특성의 경우, 둘 모두가 사용 가능하면 MQRFH2의 설정이 사용됩니다.
- 3. JMS\_IBM\_Character\_Set 특성 값은 숫자 CodedCharacterSetId 값에 대해 동등한 Java 문자 세트를 포함 하는 문자열 값입니다.

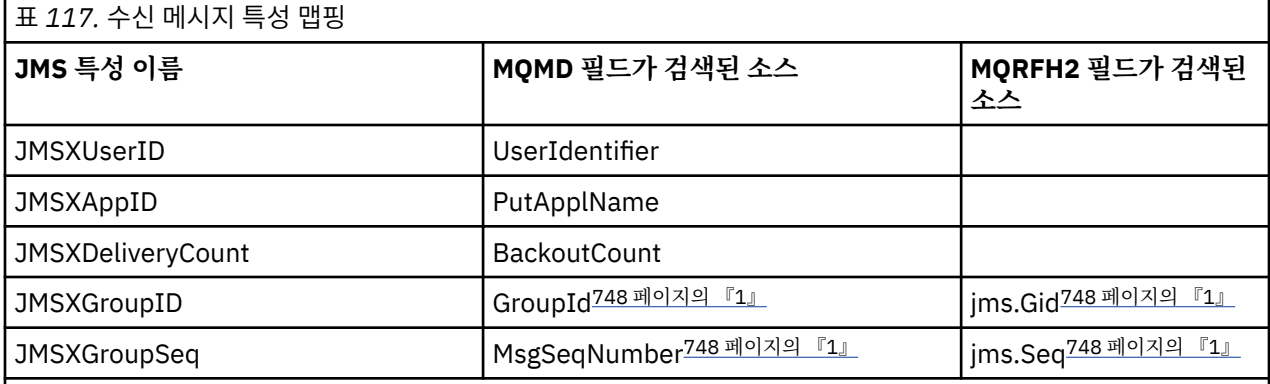

## **참고:**

1. MQRFH2 또는 MQMD에서 검색된 값을 보유할 수 있는 특성의 경우, 둘 모두가 사용 가능하면 MQRFH2의 설정이 사용됩니다. MOMF\_MSG\_IN\_GROUP 또는 MOMF\_LAST\_MSG\_IN\_GROUP 메시지 플래그가 설정 된 경우에만 특성이 MQMD 값에서 설정됩니다.

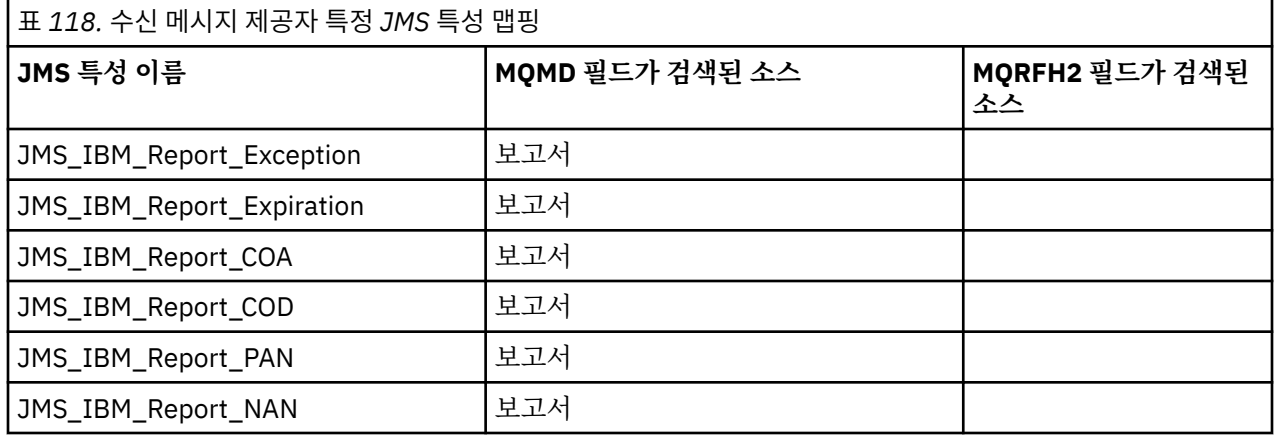

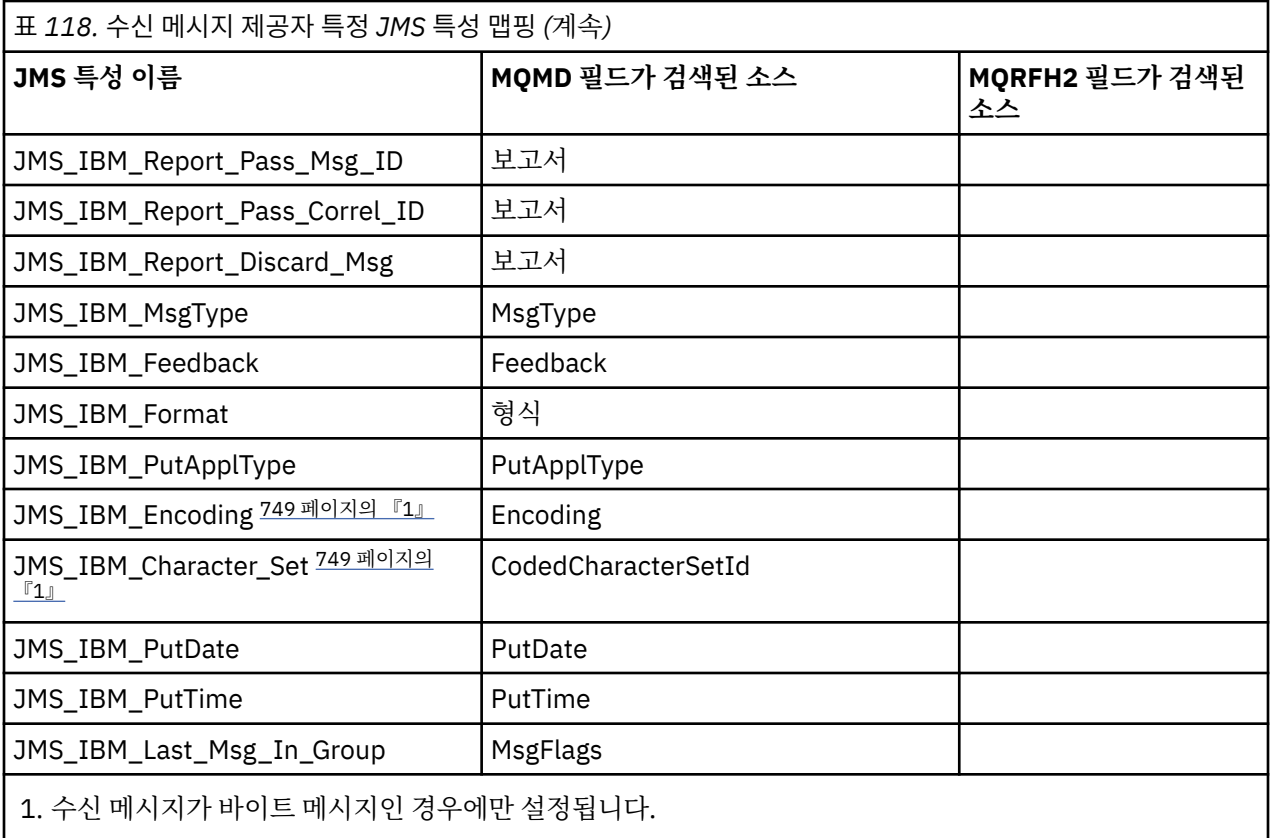

*JMS* 애플리케이션과 전통적인 *WebSphere MQ* 애플리케이션 사이의 메시지 교환 이 주제에서는 JMS 애플리케이션이 MQRFH2 헤더를 처리할 수 없는 전통적인 WebSphere MQ 애플리케이션과 메시지를 교환할 때 발생하는 내용에 대해 설명합니다.

. 750 [페이지의](#page-749-0) 그림 129 에서 맵핑을 표시합니다.

관리자는 대상의 TARGCLIENT 특성을 *MQ*로 설정하여 JMS 응용프로그램이 기존 WebSphere MQ 응용프로그 램과 통신하고 있음을 표시합니다. 이는 MQRFH2 헤더가 생성되지 않음을 표시합니다. 이를 수행하지 않은 경 우, 수신 애플리케이션은 MQRFH2 헤더를 핸들링할 수 있어야 합니다.

전통적인 WebSphere MQ 애플리케이션에서 대상이 되는 JMS에서 MQMD로의 맵핑은 JMS 애플리케이션에서 대상이 되는 JMS에서 MQMD로의 맵핑과 동일합니다. JMS의 WebSphere MQ 클래스가 MQMD *Format* 필드가 MQFMT\_RFH2가 아닌 다른 값으로 설정된 WebSphere MQ 메시지를 수신하는 경우, 비JMS 응용프로그램에서 데이터가 수신됩니다. 형식이 MQFMT\_STRING인 경우, 메시지는 JMS 텍스트 메시지로서 수신됩니다. 그렇지 않으면, JMS 바이트 메시지로서 수신됩니다. MQRFH2가 없기 때문에, MQMD에서 전송되는 JMS 특성만 복원될 수 있습니다.

JMS용 WebSphere MQ 클래스가 MQRFH2 헤더가 없는 메시지를 수신하는 경우, 메시지의 JMSReplyTo 헤더 필드로부터 파생되는 Queue 또는 Topic 오브젝트의 TARGCLIENT 특성은 디폴트로 MQ로 설정됩니다. 이는 큐 또는 토픽에 송신된 응답 메시지에도 MQRFH2 헤더가 없음을 의미합니다. 원래 메시지에 MQRFH2 헤더가 있는 경우에만 연결 팩토리의 TARGCLIENTMATCHING 특성을 NO로 설정하여 응답 메시지에 MQRFH2 헤더를 포함 하는 이 작동을 오프 상태로 전환할 수 있습니다.

<span id="page-749-0"></span>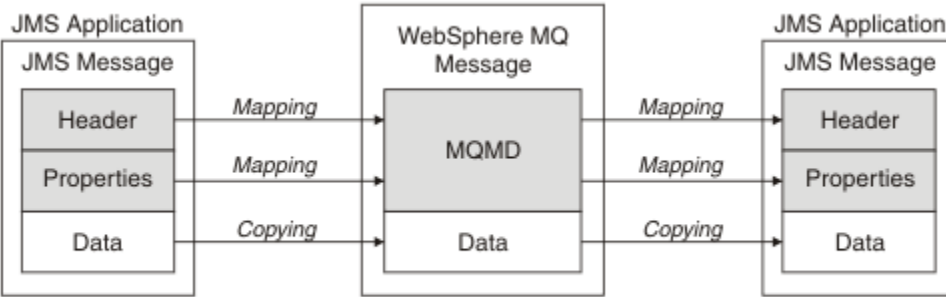

Traditional WebSphere MQ Application

그림 *129. JMS* 메시지가 *MQRFH2* 헤더가 없는 *WebSphere MQ* 메시지로 전송되는 방법

## *JMS* 메시지 본문

이 주제에는 메시지 본문 자체의 인코딩에 대한 정보가 포함되어 있습니다. 인코딩은 JMS 메시지의 유형에 따라 다릅니다.

## **ObjectMessage**

ObjectMessage 는 정상적인 방법으로 Java Runtime에 의해 직렬화된 오브젝트입니다.

## **TextMessage**

TextMessage는 인코딩된 문자열입니다. 발신 메시지의 경우, 문자열은 목적지 오브젝트에서 제공하는 문자 세트로 인코딩됩니다. 이의 기본값은 UTF8 인코딩입니다(UTF8 인코딩은 메시지의 첫 문자로 시작되며, 시 작 시에 길이 필드가 없음). 그러나 JMS용 WebSphere MQ 클래스가 지원하는 임의의 다른 문자 세트를 지정 하는 것이 가능합니다. 그런 문자 세트는 주로 사용자가 비JMS 애플리케이션으로 메시지를 보낼 때 사용됩 니다.

문자 세트가 2바이트 세트(UTF16 포함)인 경우, 목적지 오브젝트의 정수 인코딩 스펙은 바이트의 순서를 판 별합니다.

수신 메시지는 메시지 자체에 지정된 문자 세트 및 인코딩을 사용하여 해석됩니다. 이들 스펙은 마지막 WebSphere MQ 헤더(또는 헤더가 없는 경우 MQMD)에 있습니다. JMS 메시지의 경우, 마지막 헤더는 대개 MQRFH2입니다.

## **BytesMessage**

BytesMessage 는 기본적으로 JMS 1.0.2 스펙 및 연관된 Java 문서에 정의된 바와 같은 일련의 바이트입니 다.

애플리케이션 자체에 의해 어셈블된 발신 메시지의 경우에는 목적지 오브젝트의 인코딩 특성을 사용하여 메 시지에 포함된 정수 및 부동 소수점 필드의 인코딩을 대체할 수 있습니다. 예를 들어, 부동 소수점 값이 IEEE 형식 대신 S/390®으로 저장되도록 요청할 수 있습니다.

수신 메시지는 메시지 자체에 지정된 숫자 인코딩을 사용하여 해석됩니다. 이 스펙은 마지막 WebSphere MQ 헤더(또는 헤더가 없는 경우 MQMD)에 있습니다. JMS 메시지의 경우, 마지막 헤더는 대개 MQRFH2입니 다.

BytesMessage가 수신되고 수정 없이 재송신되는 경우, 해당 본문은 수신된 그대로 바이트 단위로 전송됩니 다. 목적지 오브젝트의 인코딩 특성은 본문에 영향을 주지 않습니다. BytesMessage에서 명시적으로 송신될 수 있는 유일한 문자열 같은 엔티티는 UTF8 문자열입니다. 이는 Java UTF8 형식으로 인코딩되며 2바이트길 이 필드로 시작합니다. 목적지 오브젝트의 문자 세트 특성은 발신 BytesMessage의 인코딩에는 영향을 주지 않습니다. 수신 WebSphere MQ 메시지의 문자 세트 값은 JMS BytesMessage로서 해당 메시지의 해석에 아 무 효과가 없습니다.

비Java 애플리케이션은 Java UTF8 인코딩을 인식하지 않습니다. 그러므로, JMS 애플리케이션이 텍스트 데 이터를 포함하는 BytesMessage를 전송하려면 애플리케이션 자체가 그의 문자열을 바이트 배열로 변환하고 이들 바이트 배열을 BytesMessage에 써야 합니다.

## **MapMessage**

MapMessage는 다음으로 인코딩된 XML 이름/유형/값 쌍이 포함된 문자열입니다.

 $<$ map $>$  <elt name="elementname1" dt="datatype1">value1</elt> <elt name="elementname2" dt="datatype2">value2</elt>

```
 ...
</map>
```
여기서 datatype은 740 [페이지의](#page-739-0) 표 109에 나열된 데이터 유형 중 하나입니다. 디폴트 데이터 유형은 string이므로, 속성 dt="string"은 문자열 요소에 대해 생략됩니다.

맵 메시지의 본문을 구성하는 XML 문자열을 인코딩하거나 해석하는 데 사용되는 문자 세트는 텍스트 메시지 에 적용되는 규칙에 따라 판별됩니다.

버전 5.3 이전의 JMS용 WebSphere MQ 클래스의 버전은 다음 형식으로 맵 메시지의 본문을 인코딩했습니 다.

```
<map>
  <elementname1 dt="datatype1">value1</elementname1>
 <elementname2 dt="datatype2">value2</elementname2>
 ...
```
 $<$ /map>

JMS용 WebSphere MQ 클래스의 버전 5.3 이상은 어느 형식이든 해석할 수 있지만, 버전 5.3 이전의 JMS용 WebSphere MQ 클래스는 현재 형식을 해석할 수 없습니다.

애플리케이션이 버전 5.3 이전의 JMS용 WebSphere MQ 클래스의 버전을 사용 중인 다른 애플리케이션으 로 맵 메시지를 전송해야 하는 경우, 전송하는 애플리케이션은 연결 팩토리 메소드

setMapNameStyle(WMQConstants.WMQ\_MAP\_NAME\_STYLE\_COMPATIBLE)을 호출하여 맵 메시지 가 이전 형식으로 전송되도록 지정해야 합니다. 기본적으로, 모든 맵 메시지는 현재 형식으로 송신됩니다.

#### **StreamMessage**

StreamMessage는 맵 메시지와 유사하지만 요소 이름이 없습니다.

```
<stream>
  <elt dt="datatype1">value1</elt>
  <elt dt="datatype2">value2</elt>
 ...
</stream>
```
여기서 datatype은 740 [페이지의](#page-739-0) 표 109에 나열된 데이터 유형 중 하나입니다. 디폴트 데이터 유형은 string이므로, 속성 dt="string"은 문자열 요소에 대해 생략됩니다.

StreamMessage 본문을 구성하는 XML 문자열을 인코딩하거나 해석하는 데 사용되는 문자 세트는 TextMessage에 적용되는 규칙에 따라 판별됩니다.

MQRFH2.format 필드는 다음과 같이 설정됩니다.

#### **MQFMT\_NONE**

ObjectMessage, BytesMessage 또는 본문 없는 메시지의 경우.

#### **MQFMT\_STRING**

TextMessage, StreamMessage 또는 MapMessage의 경우.

## *JMS* **메시지 변환**

JMS에서의 메시지 데이터 변환은 메시지를 전송 및 수신할 때 수행됩니다. WebSphere MQ는 대부분의 데이터 변환을 자동으로 수행합니다. JMS 애플리케이션 사이에 메시지를 전송할 때 텍스트 및 숫자 데이터를 변환합니 다. 텍스트는 JMS 애플리케이션과 WebSphere MQ 애플리케이션 사이에서 JMSTextMessage를 교환할 때 변 환됩니다.

보다 복잡한 메시지 교환을 수행하려고 계획 중이면 다음 주제를 참조하십시오. 복잡한 메시지 교환에는 다음이 포함됩니다.

- WebSphere MQ 애플리케이션과 JMS 애플리케이션 사이의 비텍스트 메시지 전송.
- 바이트 형식으로 텍스트 데이터 교환.
- 애플리케이션에서 텍스트 변환.

## **JMS 메시지 데이터**

두 JMS 애플리케이션 사이에서도 애플리케이션 사이에 텍스트 및 숫자 데이터를 교환하려면 데이터 변환이 필 요합니다. 메시지에서 전송될 수 있도록 텍스트 및 숫자의 내부 표현은 인코딩되어야 합니다. 인코딩은 숫자 및

텍스트가 표현되는 방법에 대한 의사결정을 강제합니다. WebSphere MQ는 JMSObjectMessage를 제외하고 JMS 메시지에서 텍스트 및 숫자의 인코딩을 관리합니다. 758 페이지의 『[JMSObjectMessage](#page-757-0)』의 내용을 참 조하십시오. 이는 세 개의 메시지 속성을 사용합니다. 세 개의 속성은 CodedCharacterSetId, Encoding 및 Format입니다.

이들 세 메시지 속성은 일반적으로 JMS 메시지의 JMS 헤더인 MQRFH2 필드에 저장됩니다. 메시지 유형이 메시 지의 JMS 유형이 아니라 MQ인 경우, 속성은 메시지 디스크립터 MQMD에 저장됩니다. 이 속성이 JMS 메시지 데이 터를 변환하는 데 사용됩니다. JMS 메시지 데이터는 WebSphere MQ 메시지의 메시지 데이터 파트에서 전송됩 니다.

## **JMS 메시지 특성**

메시지가 MQRFH2 없이 전송된 경우가 아니면, JMS\_IBM\_CHARACTER\_SET 같은 JMS 메시지 특성은 JMS 메시 지의 MQRFH2 헤더 파트에서 교환됩니다. JMSTextMessage 및 JMSBytesMessage만 MQRFH2 없이 전송할 수 있습니다. JMS 특성이 메시지 디스크립터 MQMD에 WebSphere MQ 메시지 특성으로 저장되는 경우 MQMD 변 환의 일부로 변환됩니다. JMS 특성이 MQRFH2에 저장되는 경우, MQRFH2.NameValueCCSID에 의해 지정되는 문자 세트로 저장됩니다. 메시지를 송신하거나 수신할 때 메시지 특성은 JVM의 자체 내부 표현에 대해 양방향으 로 변환됩니다. 변환은 MQRFH2.NameValueCCSID 또는 메시지 디스크립터의 문자 세트에 대해 양방향으로 수 행됩니다. 숫자 데이터는 텍스트로 변환됩니다.

## **JMS 메시지 변환**

다음 주제에는 변환이 필요한 보다 복잡한 메시지를 교환하고자 할 때 유용한 예제와 태스크가 포함되어 있습니 다.

## *JMS* 메시지 변환 방식

많은 데이터 변환 방식이 JMS 애플리케이션 디자이너에게 열려 있습니다. 이러한 접근 방법은 배타적이지 않습 니다. 일부 애플리케이션은 이러한 접근 방법을 조합하여 사용할 수 있습니다. 애플리케이션이 다른 JMS 애플리 케이션과 텍스트만 교환 중이거나 메시지만 교환 중인 경우, 일반적으로 데이터 변환을 고려하지 않습니다. 데이 터 변환은 사용자를 위해 WebSphere MQ에 의해 자동으로 수행됩니다.

메시지 변환 접근 방법에 대해 몇 가지 질문을 할 수 있습니다.

#### **메시지 변환에 대해 생각해야 할 필요가 있습니까?**

JMS 대 JMS 메시지 전송 및 IBM WebSphere MQ 프로그램과의 텍스트 메시지 교환 같은 일부 경우에 IBM WebSphere MQ가 사용자를 위해 자동으로 필요한 변환을 수행합니다. 사용자가 성능상 이유로 데이터 변환 을 제어하고자 하거나, 사전정의된 형식을 지닌 복잡한 메시지를 교환 중일 수 있습니다. 이와 같은 경우에는 메시지 변환을 이해해야 하며 다음 주제를 읽어야 합니다.

## **어떤 종류의 변환이 있습니까?**

네 가지의 기본 변환 유형이 있으며, 이는 다음 절에 설명되어 있습니다.

- 1. 752 페이지의 『JMS 클라이언트 데이터 변환』
- 2. 753 페이지의 [『애플리케이션](#page-752-0) 데이터 변환』
- 3. 754 [페이지의](#page-753-0) 『큐 관리자 데이터 변환』
- 4. 754 페이지의 [『메시지](#page-753-0) 채널 데이터 변환』

#### **변환은 어디에서 수행되어야 합니까?**

755 페이지의 [『메시지](#page-754-0) 변환에 대한 접근 방법 선택: 수신자 성공』 절에서는 "수신자 성공"의 일반적인 접 근 방법을 설명합니다. "수신자가 좋게 만들다"는 JMS 데이터 변환에도 적용됩니다.

## **JMS 클라이언트 데이터 변환**

JMS 클라이언트4데이터 변환은 Java 프리미티브 및 오브젝트를 대상으로 전송할 때 JMS 메시지에서 바이트로 변환하고 수신할 때 다시 변환하는 것이다. JMS 클라이언트 데이터 변환은 JMSMessage 클래스의 메소드를 사 용합니다. 메소드는 756 [페이지의](#page-755-0) 표 119에서 JMSMessage 클래스 유형으로 나열됩니다.

<sup>4</sup> "JMS 클라이언트" 는 클라이언트 또는 바인딩 모드에서 실행되는 JMS 인터페이스를 구현하는 JMS의 WebSphere MQ 클래스를 참조합니다.

<span id="page-752-0"></span>숫자 및 텍스트의 내부 JVM 표현에 대한 양방향 변환은 read, get, set 및 write 메소드에 대해 수행됩니다. 변환 은 메시지가 송신될 때와 수신된 메시지에서 read 또는 get 메소드가 호출될 때 수행됩니다.

메시지 컨텐츠의 쓰기 또는 설정에 사용되는 코드 페이지 및 숫자 인코딩은 목적지의 속성으로 정의되어 있습니 다. 목적지 코드 페이지 및 숫자 인코딩은 관리 측면에서 변경이 가능합니다. 애플리케이션은 메시지 컨텐츠의 쓰 기나 설정을 제어하는 메시지 특성을 설정하여 목적지 코드 페이지 및 인코딩을 대체할 수도 있습니다.

Native 인코딩으로 정의되지 않은 목적지로 JMSBytesMessage 메시지가 송신될 때 숫자 인코딩을 변환하고 자 하는 경우에는 메시지를 송신하기 전에 메시지 특성 JMS\_IBM\_ENCODING을 설정해야 합니다. "수신자가 좋 게 만들다" 패턴을 따르고 있는 경우 또는 JMS 애플리케이션 사이에 메시지를 교환 중인 경우, 애플리케이션은 JMS\_IBM\_ENCODING을 설정할 필요가 없습니다. 대부분의 경우 Encoding 특성을 Native로 둘 수 있습니다.

JMSStreamMessage, JMSMapMessage 및 JMSTextMessage 메시지의 경우에는 목적지의 문자 세트 ID 특 성이 사용됩니다. 숫자가 텍스트 형식으로 쓰여지므로 인코딩은 송신 시에 무시됩니다. 목적지 문자 세트 특성이 적용되는 경우 JMS 클라이언트 애플리케이션 프로그램은 메시지를 보내기 전에 JMS\_IBM\_CHARACTER\_SET 를 설정할 필요가 없습니다.

메시지에서 데이터를 가져오려면 애플리케이션이 JMS 메시지 read 또는 get 메소드를 호출합니다. 메소드는 자 바 프리미티브 및 오브젝트를 올바르게 작성하기 위해 이전 메시지 헤더에 정의된 코드 페이지 및 인코딩을 참조 합니다.

JMS 클라이언트 데이터 변환은 한 JMS 클라이언트와 다른 클라이언트 사이에 메시지를 교환 중인 대부분의 JMS 애플리케이션의 수요를 만족시킵니다. 사용자는 명시적 데이터 변환을 코드화하지 않습니다. 또한 파일에 텍스트를 쓸 때 일반적으로 사용되는 java.nio.charset.Charset 클래스를 사용하지 않습니다. writeString 및 setString 메소드가 사용자 대신 변환을 수행합니다.

JMS 클라이언트 데이터 변환에 대한 자세한 내용은 765 페이지의 『JMS [클라이언트](#page-764-0) 메시지 변환 및 인코딩』 의 내용을 참조하십시오.

## **애플리케이션 데이터 변환**

JMS 클라이언트 응용프로그램은 java.nio.charset.Charset 클래스를 사용하여 명시적 문자 데이터 변 환을 수행할 수 있습니다. 757 [페이지의](#page-756-0) 그림 132 및 757 [페이지의](#page-756-0) 그림 133 의 예제를 참조하십시오. 문자 열 데이터는 getBytes 메소드를 사용하여 바이트로 변환되며 바이트로 송신됩니다. 바이트 배열 및 Charset 를 사용하는 String 생성자를 사용하여 바이트가 다시 텍스트로 변환됩니다. 문자 데이터는 encode 및 decode Charset 메소드를 사용하여 변환됩니다. Typically the message is sent or received as JMSBytesMessage, because the message part of a JMSBytesMessage does not contain anything other than the data written by the application5. JMSStreamMessage, JMSMapMessage 또는 JMSObjectMessage를 사용하여 바이트를 보내고 받을 수도 있습니다.

다른 인코딩 형식으로 표시된 숫자 데이터를 포함하는 바이트를 인코딩 및 디코드하는 자바 메소드가 없습니다. 숫자 데이터는 숫자 JMSMessage read 및 write 메소드를 사용하여 자동으로 인코딩되고 디코딩됩니다. read 및 write 메소드는 메시지 데이터의 JMS\_IBM\_ENCODING 속성 값을 사용합니다.

애플리케이션 데이터 변환의 일반적인 사용은 JMS 클라이언트가 비JMS 애플리케이션에서 형식화된 메시지를 송수신하는 경우입니다. 형식화된 메시지에는 데이터 필드의 길이로 구성된 텍스트, 숫자 및 바이트 데이터가 포 함되어 있습니다. 비JMS 애플리케이션이 메시지 형식을 "MQSTR"로 지정하지 않는 경우 메시지는 JMSBytesMessage로서 구성됩니다. JMSBytesMessage의 형식화된 메시지 데이터를 수신하려면 메소드의 시퀀스를 호출해야 합니다. 메소드는 필드가 메시지에 쓰여진 순서와 동일하게 호출되어야 합니다. 필드가 숫자 인 경우에는 숫자 데이터의 인코딩 및 길이를 알고 있어야 합니다. 임의의 필드에 바이트 또는 텍스트 데이터가 포함된 경우에는 메시지에서 바이트 데이터의 길이를 알고 있어야 합니다. 형식화된 메시지를 사용하기 쉬운 Java 오브젝트로 변환하는 두 가지 방법이 있다.

- 1. 레코드에 해당하는 자바 클래스를 생성하여 메시지 읽기 및 쓰기를 캡슐화합니다. 레코드의 데이터에 대한 액 세스는 클래스의 get 및 set 메소드로 이루어집니다.
- 2. com.ibm.mq.headers 클래스를 확장하여 레코드에 해당하는 Java 클래스를 구성하십시오. 클래스에 있 는 데이터에 대한 액세스는 getStringValue(*fieldname*); 양식의 유형별 액세서를 사용합니다.

772 페이지의 『비JMS [애플리케이션과](#page-771-0) 형식화된 레코드 교환』의 내용을 참조하십시오.

<sup>5</sup> 한 가지 예외: writeUTF를 사용하여 작성된 데이터는 2바이트 길이 필드로 시작합니다

# <span id="page-753-0"></span>**큐 관리자 데이터 변환**

WebSphere MQ V7.0에서, 코드 페이지 변환은 JMS 클라이언트 프로그램이 메시지를 가져올 때 큐 관리자에 의 해 수행될 수 있습니다. 변환은 C 프로그램에 대해 수행된 변환과 동일합니다. C 프로그램은 MQGMO\_CONVERT 를 MQGET GetMsgOpts 매개변수 옵션으로 설정합니다. 757 [페이지의](#page-756-0) 그림 131의 내용을 참조하십시오. 큐 관리자는 메시지를 수신하는 JMS 클라이언트 프로그램의 변환을 수행하며, WMO\_RECEIVE\_CONVERSION 대 상 특성이 WMO\_RECEIVE\_CONVERSION\_OMGR로 설정된 경우 JMS 클라이언트 프로그램은 대상 특성도 설정 할 수 있습니다. 754 페이지의 그림 130의 내용을 참조하십시오.

V7.0 이전에는, 변환이 항상 JMS 클라이언트에 의해 수행되었습니다. JMS 클라이언트 데이터 변환은 JMS 클라 이언트에 알려진 유형 및 길이의 숫자와 텍스트의 시퀀스 변환으로 제한됩니다. 이는 데이터 구조를 변환할 수 없 습니다. 772 페이지의 『비JMS [애플리케이션과](#page-771-0) 형식화된 레코드 교환』의 내용을 참조하십시오. V7.0의 수정 팩 7.0.1.5까지, 큐 관리자가 변환을 수행할 수 있으면 항상 큐 관리자가 이를 수행합니다. 7.0.1.5부터는 디폴트 변환 작동이 V6.0과 같은 것으로 되돌아가고 모든 변환이 JMS 클라이언트에 의해 수행됩니다. 7.0.1.5, 또는 7.0.1.4(APAR IC72897 포함) 이상에서는 새로운 목적지 옵션, WMQ\_RECEIVE\_CONVERSION을 사용하여 변환 이 수행되는 위치를 제어할 수 있으며, WMQ\_RECEIVE\_CCSID를 사용하여 대상 코드 페이지를 설정할 수 있습니 다. 754 페이지의 그림 130의 내용을 참조하십시오.

((MQDestination)destination).setIntProperty( WMQConstants.WMQ\_RECEIVE\_CONVERSION, WMQConstants.WMQ\_RECEIVE\_CONVERSION\_QMGR);

아니면

((MQDestination)destination).setReceiveConversion (WMQConstants.WMQ\_RECEIVE\_CONVERSION\_QMGR);

그림 *130.* 큐 관리자 데이터 변환 사용

큐 관리자 변환의 기본 이점은 비JMS 애플리케이션과 메시지를 교환할 때 옵니다. 메시지의 Format 필드가 정 의되어 있으며 대상 문자 세트 또는 인코딩이 메시지와 다른 경우, 애플리케이션이 요청하면 큐 관리자가 대상 애 플리케이션의 데이터 변환을 수행합니다. 큐 관리자는 사전 정의된 WebSphere MQ 메시지 유형 (예: 코믹스 브 릿지 헤더 (MQCIH)) 중 하나에 따라 형식화된 메시지 데이터를 변환합니다. Format 필드가 사용자 정의인 경우, 큐 관리자는 Format 필드에 제공된 이름을 사용하여 데이터 변환 엑시트를 찾습니다.

큐 관리자 데이터 변환은 "수신자 성공" 디자인 패턴의 최상의 효과에 사용됩니다. 전송 JMS 클라이언트는 변환 을 수행할 필요가 없습니다. 비JMS 수신 프로그램은 변환 엑시트에 의존하여 메시지가 필수 코드 페이지 및 인코 딩으로 배달되도록 보장합니다. JMS 클라이언트 및 비JMS 수신자로 전송할 때, 예제는 IBM WebSphere MQ V7.0 이전 및 이후에 적용됩니다. IBM WebSphere MQ V7.0에서는 수신 JMS 프로그램에 대한 변환 엑시트를 호출할 수 있습니다.

큐 관리자가 자체 레코드 형식화 데이터를 변환할 수 있도록 사용자는 데이터 변환 엑시트 유틸리티, **crtmqcvx** 를 사용하여 데이터 변환 엑시트를 작성할 수 있습니다. 사용자 고유의 레코드 형식을 빌드할 수 있습니다. com.ibm.mq.headers 를 사용하여 Java 클래스로 액세스하고 자체 변환 종료를 사용하여 변환할 수 있습니 다. z/OS에서는 유틸리티를 **CSQUCVX**라고 부르고, IBM i에서는 **CVTMQMDTA**입니다. 772 [페이지의](#page-771-0) 『비JMS [애플리케이션과](#page-771-0) 형식화된 레코드 교환』의 내용을 참조하십시오.

# **메시지 채널 데이터 변환**

WebSphere MQ 송신자, 서버, 클러스터 수신자 및 클러스터 송신자 채널은 메시지 변환 옵션인 CONVERT를 갖 습니다. 메시지의 컨텐츠는 메시지가 송신될 때 선택적으로 변환될 수 있습니다. 변환은 채널의 송신 측에서 발생 합니다. 클러스터-수신자 정의는 해당되는 클러스터-송신자 채널을 자동 정의하는 데 사용됩니다.

메시지 채널에 의한 데이터 변환은 일반적으로 기타 양식의 변환을 사용할 수 없을 때 사용됩니다.

## <span id="page-754-0"></span>**메시지 변환에 대한 접근 방법 선택: "수신자 성공"**

코드 변환에 대한 WebSphere MQ 애플리케이션 디자인에서의 일반적인 접근은 "수신자가 좋게 만들다"입니다. "수신자 성공"은 메시지 변환의 수를 줄여줍니다. 또한 이는 메시지 전송 중에 일부 중개 큐 관리자에서 메시지 변 환이 실패하는 경우에 예상치 못한 채널 오류의 문제점도 피합니다. "수신자 성공" 규칙은 수신자가 성공할 수 없 는 일부 이유가 있는 경우에만 위반됩니다. 예를 들어, 수신 플랫폼에 올바른 문자 세트가 없을 수 있습니다.

"수신자가 좋게 만들다"는 또한 JMS 클라이언트 애플리케이션을 위한 좋은 일반 지침입니다. 그러나 특정 경우 에는 소스에서 올바른 문자 세트로의 변환이 보다 효율적일 수 있습니다. JVM 내부 표현으로부터의 변환은 텍스 트 또는 숫자 유형이 포함된 메시지가 송신될 때 발생해야 합니다. 수신자가 JMS 클라이언트가 아닌 경우 수신자 가 필요한 문자 세트로의 변환이 비JMS 수신인이 변환을 수행할 필요성을 제거할 수 있습니다. 수신자가 JMS 클 라이언트인 경우에는 메시지 데이터를 디코드하고 Java 프리미티브 및 오브젝트를 작성하기 위해 다시 변환한 다.

JMS 클라이언트 애플리케이션과 C와 같은 언어로 작성된 애플리케이션의 차이점은 Java가 데이터 변환을 수행 해야 한다는 것이다. 자바 애플리케이션은 숫자와 텍스트를 내부 표시에서 메시지에 사용된 인코딩된 형식으로 변환해야 합니다.

목적지나 메시지 특성을 설정함으로써 WebSphere MQ가 사용하는 문자 세트 및 인코딩을 설정하여 메시지의 숫자 및 텍스트를 인코딩할 수 있습니다. 일반적으로, 사용자는 문자 세트를 1208으로 두고 인코딩을 Native로 둡니다.

WebSphere MQ는 바이트 배열을 변환하지 않습니다. 문자열 및 문자 배열을 바이트 배열로 인코딩하려면 java.nio.charset 패키지를 사용하십시오. Charset는 문자열 또는 문자 배열을 바이트 배열로 변환하는 데 사용되는 문자 세트를 지정합니다. Charset를 사용하여 바이트 배열을 문자열 또는 문자 배열로 디코딩할 수 도 있습니다. 문자열 및 문자 배열을 인코딩할 때 java.nio.charset.Charset.defaultCodePage에 의 존하는 것은 바람직하지 않습니다. 기본 Charset 는 일반적으로 윈도우에서 windows-1252 이고 유닉스의 UTF-8 입니다. windows-1252는 1바이트 문자 세트이며, UTF-8은 다중 바이트 문자 세트입니다.

일반적으로 다른 JMS 애플리케이션과 메시지를 교환할 때 목적지 문자 세트 및 인코딩 특성을 디폴트 값인 UTF-8 및 Native로 그대로 두십시오. 숫자 또는 텍스트를 포함하는 메시지를 JMS 애플리케이션과 교환하려는 경우, 사용자 목적에 맞는 JMSTextMessage, JMSStreamMessage, JMSMapMessage 또는 JMSObjectMessage 메시지 유형 중 하나를 선택하십시오. 수행할 기타 변환 태스크는 없습니다.

레코드 형식을 사용하는 비JMS 애플리케이션과 메시지를 교환 중인 경우 더 복잡합니다. 전체 레코드에 텍스트 가 포함되며 JMSTextMessage로서 전송 가능하지 않는 한, 사용자는 애플리케이션에서 텍스트를 인코딩하고 디코딩해야 합니다. MQ로 목적지 메시지 유형을 설정하고 JMSBytesMessage를 사용하여 헤더를 추가하고 정 보를 메시지 데이터에 태그 지정하지 않도록 JMS용 IBM WebSphere MQ 클래스를 사용합니다. JMSBytesMessage 메소드를 사용하여 숫자 및 바이트를 쓸 수 있으며, Charset 클래스는 텍스트를 바이트 배열로 명시적으로 변환합니다. 다수의 요인이 문자 세트의 선택에 영향을 줄 수 있습니다.

- 성능: 가장 다수의 서버에서 사용되는 문자 세트로 텍스트를 변환하여 변환 횟수를 줄일 수 있습니까?
- 일관성: 동일한 문자 세트의 모든 메시지를 전송합니다.
- 풍부함: 어떤 문자 세트가 애플리케이션이 사용해야 하는 모든 코드 포인트를 보유합니까?
- 단순성: 1바이트 문자 세트는 가변 길이 및 다중 바이트 문자 세트보다 사용하기가 보다 단순합니다.

772 페이지의 『비JMS [애플리케이션과](#page-771-0) 형식화된 레코드 교환』의 내용을 참조하십시오. 예를 들어, 비JMS 애 플리케이션과 교환되는 메시지를 변환하는 예입니다.

**예:**

# <span id="page-755-0"></span>**메시지 유형 및 변환 유형에 대한 표**

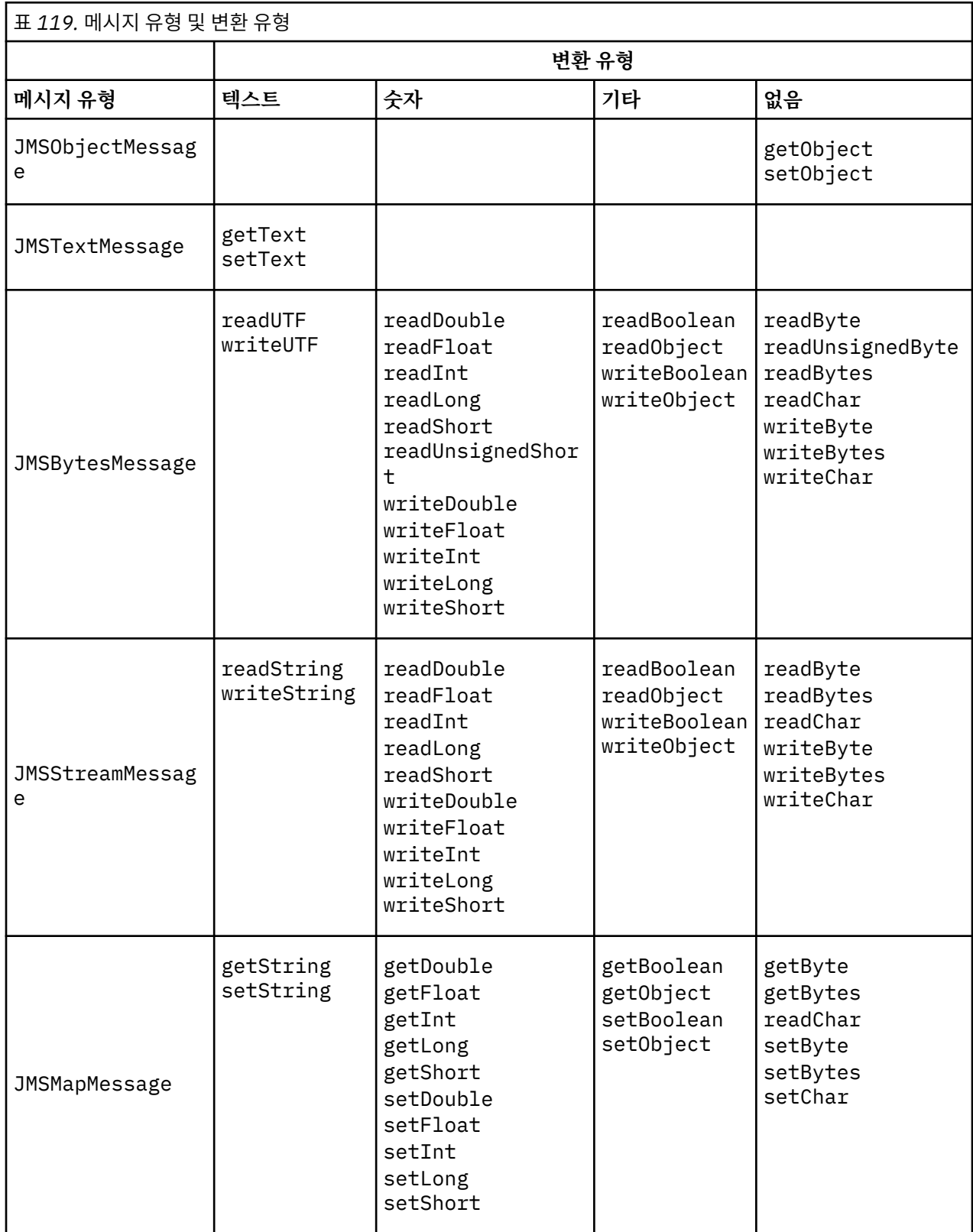
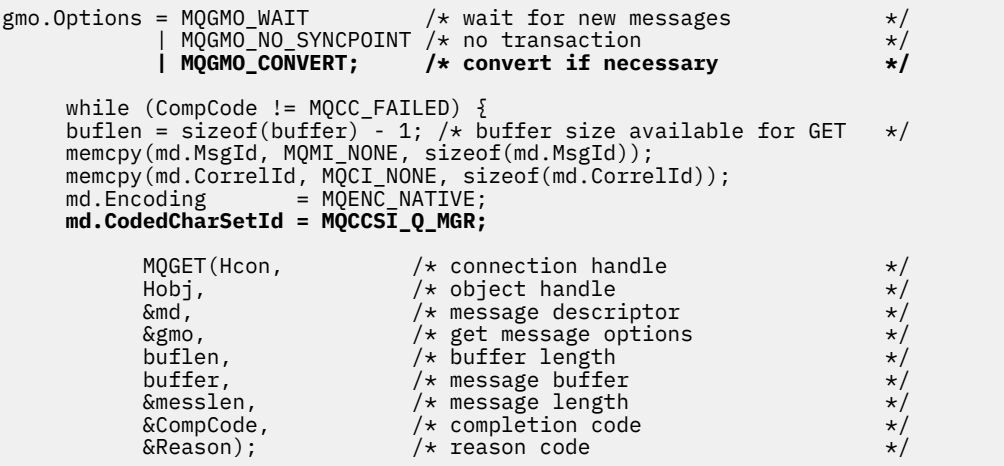

그림 *131. amqsget0.c*의 코드 스니펫

### **JMSBytesMessage의 텍스트 송신 및 수신**

757 페이지의 그림 132의 코드는 BytesMessage에서 문자열을 송신합니다. 단순화를 위해, 예제에서는 단일 문자열을 송신하며 이에 대해 JMSTextMessage가 보다 적절합니다. 유형의 혼합을 포함하는 바이트 메시지의 텍스트 문자열을 수신하려면 757 페이지의 그림 133에서 *TEXT\_LENGTH* 이라는 문자열의 길이 (바이트) 를 알 아야 합니다. 문자 수가 고정된 문자열인 경우에도 바이트 표현의 길이는 보다 길 수 있습니다.

```
BytesMessage bytes = session.createBytesMessage();
String codePage = CCSID.getCodepage(((MQDestination) destination)
            .getIntProperty(WMQConstants.WMQ_CCSID));
bytes.writeBytes("In the destination code page".getBytes(codePage));
producer.send(bytes);
```
그림 *132. JMSBytesMessage* 에서 *String* 보내기

```
BytesMessage message = (BytesMessage)consumer.receive();
int TEXT_LENGTH = new Long(message.getBodyLength())).intValue();
byte[] textBytes = new byte[TEXT_LENGTH];
message.readBytes(textBytes, TEXT_LENGTH);
String codePage = message.getStringProperty(WMQConstants.JMS_IBM_CHARACTER_SET);
String textString = new String(textBytes, codePage);
```
그림 *133. JMSBytesMessage* 에서 *String* 수신

#### **관련 개념**

JMS [클라이언트](#page-764-0) 메시지 변환 및 인코딩

JMS 클라이언트 메시지 변환 및 인코딩을 수행하기 위해 사용하는 메소드가 각 변환 유형의 코드 예와 함께 나열 됩니다.

#### 큐 [관리자](#page-769-0) 데이터 변환

큐 관리자 데이터 변환은 항상 JMS 클라이언트로부터 메시지를 수신하는 비JMS 애플리케이션에 사용 가능했습 니다. V7.0 이후, 메시지를 수신하는 JMS 클라이언트도 큐 관리자 데이터 변환을 사용합니다. 7.0.1.5 또는 7.0.1.4(APAR IC72897 포함)에서 큐 관리자 데이터 변환은 선택사항입니다.

### **관련 태스크**

비JMS [애플리케이션과](#page-771-0) 형식화된 레코드 교환

<span id="page-757-0"></span>데이터 변환 엑시트 및 JMSBytesMessage를 사용하여 비JMS 애플리케이션과 메시지를 교환할 수 있는 JMS 클라이언트 애플리케이션을 디자인 및 빌드하려면 이 태스크에서 제안되는 단계를 수행하십시오. 비JMS 애플리 케이션과의 형식화된 메시지의 교환은 데이터 변환 엑시트를 호출 또는 호출하지 않고 발생할 수 있습니다.

## **관련 참조**

### JMS 메시지 유형과 변환

메시지 유형의 선택은 메시지 변환에 대한 접근 방법에 영향을 줍니다. 메시지 변환과 메시지 유형의 상호작용이 JMS 메시지 유형 JMSObjectMessage, JMSTextMessage, JMSMapMessage, JMSStreamMessage, JMSBytesMessage에 대해 설명됩니다.

### *JMS* 메시지 유형과 변환

메시지 유형의 선택은 메시지 변환에 대한 접근 방법에 영향을 줍니다. 메시지 변환과 메시지 유형의 상호작용이 JMS 메시지 유형 JMSObjectMessage, JMSTextMessage, JMSMapMessage, JMSStreamMessage, JMSBytesMessage에 대해 설명됩니다.

# **JMSObjectMessage**

JMSObjectMessage에는 하나의 오브젝트와 이 오브젝트가 참조하는 오브젝트가 JVM에 의해 바이트 스트림 으로 직렬화되어 포함되어 있습니다. 텍스트는 UTF-8로 직렬화되며, 최대 65534바이트의 문자열 또는 문자 배 열로 제한됩니다. JMSObjectMessage의 장점은 오브젝트의 메소드 및 속성만 사용하는 한 애플리케이션이 데 이터 변환 문제에 관련되지 않는다는 점입니다. JMSObjectMessage는 애플리케이션 프로그래머가 메시지의 오브젝트를 인코딩하는 방법을 고려하지 않아도 복합 오브젝트에 대한 데이터 변환을 제공합니다. JMSObjectMessage 사용의 단점은 다른 JMS 애플리케이션과만 교환될 수 있다는 점입니다. 다른 JMS 메시 지 유형 중 하나를 선택하여 비JMS 애플리케이션과 JMS 메시지를 교환하는 것이 가능합니다.

761 페이지의 『[JMSObjectMessage](#page-760-0) 송신 및 수신』 는 메시지에서 교환되는 String 오브젝트를 표시합니 다.

JMS 클라이언트 애플리케이션은 JMS형 본문을 갖는 메시지에서만 JMSObjectMessage를 수신할 수 있습니 다. 목적지가 JMS형 본문을 지정해야 합니다.

## **JMSTextMessage**

JMSTextMessage에는 단일 텍스트 문자열이 포함되어 있습니다. 텍스트 메시지가 전송되면 Format 텍스트 가 "MQSTR ", WMQConstants.MQFMT\_STRING로 설정됩니다. 텍스트의 CodedCharacterSetId는 해 당 목적지에 대해 정의된 코드화 문자 세트 ID로 설정됩니다. The text is encoded into the CodedCharacterSetId by WebSphere MQ. CodedCharacterSetId 및 Format 필드는 메시지 디스크립 터 MQMD에서 설정되거나 MQRFH2의 JMS 필드로 설정됩니다. 메시지가 WMO\_MESSAGE\_BODY\_MO 메시지 본문 스타일을 지닌 것으로 정의되거나 본문 스타일이 지정되지 않았지만 대상 목적지가 WMQ\_TARGET\_DEST\_MQ인 경우에는 메시지 디스크립터 필드가 설정됩니다. 그렇지 않으면 메시지는 JMS RFH2를 갖고 필드는 MQRFH2의 고정 파트에서 설정됩니다.

애플리케이션은 목적지에 대해 정의된 코드화 문자 세트 ID를 대체할 수 있습니다. 메시지 특성 JMS\_IBM\_CHARACTER\_SET를 코드화된 문자 세트 ID로 설정해야 합니다. 761 [페이지의](#page-760-0) 『[JMSTextmessage](#page-760-0) 송신 및 수신』의 예를 참조하십시오.

JMS 클라이언트가 consumer.receive 메소드를 호출할 때 큐 관리자 변환은 선택사항입니다. 큐 관리자 변 환은 목적지 특성 WMO\_RECEIVE\_CONVERSION을 WMO\_RECEIVE\_CONVERSION\_OMGR로 설정하여 사용됩니 다. 큐 관리자가 메시지를 JMS 클라이언트로 전송하기 전에 텍스트 메시지를 메시지에 대해 지정된 JMS\_IBM\_CHARACTER\_SET로부터 변환합니다. 목적지에 다른 WMQ\_RECEIVE\_CCSID가 없는 한 변환된 메시 지의 문자 세트는 1208, UTF-8입니다. JMSTextMessage를 참조하는 메시지의 CodedCharacterSetId는 대상 문자 세트 ID로 업데이트됩니다. 텍스트는 getText 메소드를 사용하여 대상 문자 세트에서 유니코드로 디 코딩됩니다. 761 페이지의 『[JMSTextmessage](#page-760-0) 송신 및 수신』의 예제를 참조하십시오.

JMSTextMessage는 JMS MQRFH2 헤더 없이 MQ 스타일 메시지 본문에서 전송될 수 있습니다. 애플리케이션 에 의해 대체되지 않는 한 목적지 속성, WMO\_MESSAGE\_BODY 및 WMO\_TARGET\_DEST의 값은 메시지 본문 스타 일을 판별합니다. 애플리케이션은

destination.setMessageBodyStyle(WMQConstants.WMQ\_MESSAGE\_BODY\_MQ) 또는

destination.setTargetClient(WMQConstants.WMQ\_TARGET\_DEST\_MQ)를 호출하여 목적지에서 설 정된 값을 대체할 수 있습니다.

WMO\_MESSAGE\_BODY가 WMO\_MESSAGE\_BODY\_MO로 설정된 목적지에 송신하여 MO 스타일 본문의 JMSTextMessage를 송신하는 경우에는 동일 목적지에서 JMSTextMessage로서 이를 수신할 수 없습니다. WMQ\_MESSAGE\_BODY가 WMQ\_MESSAGE\_BODY\_MQ로 설정된 목적지에서 수신된 모든 메시지는 JMSBytesMessage로서 수신됩니다. 메시지를 JMSTextMessage 로 수신하려고 하면 ClassCastException: com.ibm.jms.JMSBytesMessage cannot be cast to javax.jms.TextMessage예외가 발생합니다.

**참고:** JMSBytesMessage의 텍스트는 JMS 클라이언트에 의해 변환되지 않습니다. 클라이언트는 메시지의 텍 스트를 바이트 배열로서만 수신할 수 있습니다. 큐 관리자 변환이 사용 가능한 경우, 텍스트가 큐 관리자에 의해 변환되지만 JMS 클라이언트는 여전히 JMSBytesMessage에 있는 바이트 배열로서 수신해야 합니다.

WMQ\_TARGET\_DEST 특성을 사용하여 JMSTextMessage가 MQ 또는 JMS 본문 스타일로 송신되는지 여부를 제어하는 것이 일반적으로 보다 바람직합니다. 그리고 사용자는 WMQ\_TARGET\_DEST 가 WMO\_TARGET\_DEST\_MO 또는 WMO\_TARGET\_DEST\_JMS로 설정된 목적지에서 메시지를 수신할 수 있습니다. WMQ\_TARGET\_DEST는 수신자에 영향을 주지 않습니다.

## **JMSMapMessage 및 JMSStreamMessage**

이들 두 JMS 메시지 유형은 유사합니다. DataInputStream 및 DataOutputStream 인터페이스 기반의 메 소드를 사용하여 메시지에 대해 기본 유형을 읽고 쓸 수 있습니다. 763 페이지의 [『메시지](#page-762-0) 유형 및 변환 유형에 대한 [표』](#page-762-0)의 내용을 참조하십시오. 세부사항은 765 페이지의 『JMS [클라이언트](#page-764-0) 메시지 변환 및 인코딩』에 설 명되어 있습니다. 각 기본요소에는 태그가 지정되어 있습니다. 750 [페이지의](#page-749-0) 『JMS 메시지 본문』의 내용을 참 조하십시오.

숫자 데이터는 XML 텍스트로서 인코딩된 메시지에 대해 읽히고 쓰여집니다. 목적지 특성 JMS\_IBM\_ENCODING 에 대한 참조는 작성되지 않습니다. 텍스트 데이터는 JMSTextMessage의 텍스트와 동일한 방법으로 처리됩니 다. 762 [페이지의](#page-761-0) 그림 138의 예제에서 작성한 메시지 컨텐츠를 보는 경우, 모든 메시지 데이터는 37의 문자 세 트 값으로 송신되었으므로 EBCDIC입니다.

JMSMapMessage 또는 JMSStreamMessage에서 다중 항목을 송신할 수 있습니다.

JMSMapMessage에서 이름별로 또는 JMSStreamMessage에서 위치별로 데이터의 개별 항목을 검색할 수 있 습니다. 각 항목은 메시지에 저장된 CodedCharacterSetId 값을 사용하여 get 또는 read 메소드가 호출될 때 디코딩됩니다. 항목 검색에 사용된 메소드가 송신된 유형과는 다른 유형을 리턴하는 경우에는 해당 유형이 변환 됩니다. 유형을 변환할 수 없는 경우에는 예외가 전달됩니다. 자세한 내용은 클래스 JMSStreamMessage를 참조 하십시오. 762 페이지의 『[JMSStreamMessage](#page-761-0) 및 JMSMapMessage에서 데이터 송신』의 예제에서는 유형 변환 및 순서가 뒤바뀐 JMSMapMessage 컨텐츠 가져오기를 설명합니다.

JMSMapMessage 및 JMSStreamMessage 의 MQRFH2.format 필드는 "MQSTR "로 설정됩니다. 목적지 특성 WMQ\_RECEIVE\_CONVERSION이 WMQ\_RECEIVE\_CONVERSION\_QMGR로 설정되는 경우, 메시지 데이터 는 JMS 클라이언트로 전송되기 전에 큐 관리자에 의해 변환됩니다. 메시지의

MQRFH2.CodedCharacterSetId는 목적지의 WMQ\_RECEIVE\_CCSID입니다. MQRFH2.Encoding은 Native입니다. WMO\_RECEIVE\_CONVERSION이 WMO\_RECEIVE\_CONVERSION\_CLIENT\_MSG인 경우, MQRFH2의 CodedCharacterSetId 및 Encoding은 송신자가 설정한 값입니다.

JMS 클라이언트 애플리케이션은 JMS형 본문을 갖는 메시지에서만, 그리고 MQ 스타일 본문을 지정하지 않는 목 적지로부터 JMSMapMessage 또는 JMSStreamMessage를 수신할 수 있습니다.

## **JMSBytesMessage**

JMSBytesMessage에는 다수의 기본 유형이 포함될 수 있습니다. DataInputStream 및 DataOutputStream 인터페이스 기반의 메소드를 사용하여 메시지에 대해 기본 유형을 읽고 쓸 수 있습니다. 763 페이지의 [『메시지](#page-762-0) 유형 및 변환 유형에 대한 표』의 내용을 참조하십시오. 세부사항은 758 [페이지의](#page-757-0) 『JMS 메시지 [유형과](#page-757-0) 변환』에 설명되어 있습니다.

메시지에서 숫자 데이터의 인코딩은 숫자 데이터를 JMSBytesMessage에 쓰기 전에 설정된 JMS\_IBM\_ENCODING 값에 의해 제어됩니다. 애플리케이션은 메시지 특성 JMS\_IBM\_ENCODING을 설정하여 JMSBytesMessage에 대해 정의된 기본 Native 인코딩을 대체할 수 있습니다.

텍스트 데이터는 readUTF 및 writeUTF를 사용하여 UTF-8로, 그리고 readChar 및 writeChar 메소드를 사용하여 유니코드로 읽고 쓸 수 있습니다. CodedCharacterSetId를 사용하는 메소드는 없습니다. 그렇지 않 으면, JMS 클라이언트가 Charset 클래스를 사용하여 텍스트를 바이트로 인코딩 및 디코드할 수 있습니다. 변환 을 수행하는 JMS용 WebSphere MQ 클래스 없이 JVM과 메시지 사이에서 바이트를 전송합니다. 762 [페이지의](#page-761-0) 『[JMSBytesMessage](#page-761-0)의 텍스트 송신 및 수신』의 내용을 참조하십시오.

MQ 애플리케이션으로 전송되는 JMSBytesMessage는 일반적으로 JMS MQRFH2 헤더 없이 MQ 스타일 메시지 본문으로 전송됩니다. JMS 애플리케이션으로 전송되는 경우 메시지 본문 스타일은 일반적으로 JMS입니다. 애 플리케이션에 의해 대체되지 않는 한 목적지 속성, WMO\_MESSAGE\_BODY 및 WMO\_TARGET\_DEST의 값은 메시 지 본문 스타일을 판별합니다. 애플리케이션은

destination.setMessageBodyStyle(WMQConstants.WMQ\_MESSAGE\_BODY\_MQ) 또는 destination.setTargetClient(WMQConstants.WMQ\_TARGET\_DEST\_MQ)를 호출하여 목적지에서 설 정된 값을 대체할 수 있습니다.

MQ 스타일 본문을 갖는 JMSBytesMessage를 전송하는 경우, MQ 또는 JMS 메시지 본문 스타일을 정의하는 목적지로부터 메시지를 수신할 수 있습니다. JMS 스타일 본문을 갖는 JMSBytesMessage를 전송하는 경우 JMS 메시지 본문 스타일을 정의하는 목적지로부터 메시지를 수신해야 합니다. 그렇지 않으면, MQRFH2는 사용 자 메시지 데이터의 일부로서 처리되며 이는 예상과 다를 수 있습니다.

메시지가 MO 또는 JMS 본문 스타일을 갖는지 여부와 상관없이, 수신되는 방법은 WMO\_TARGET\_DEST를 설정 하여 영향을 받지 않습니다.

Format이 메시지 데이터에 대해 제공되며 큐 관리자 데이터 변환이 사용되는 경우, 메시지는 큐 관리자에 의해 나중에 변환될 수 있습니다. 메시지 데이터의 형식 지정 외에는 어떤 경우에도 형식 필드를 사용하지 않거나 이를 공백으로 두십시오(MQConstants.MQFMT\_NONE).

JMSBytesMessage에서 다중 항목을 송신할 수 있습니다. 각각의 숫자 항목은 메시지에 대해 정의된 인코딩을 사용하여 메시지가 송신될 때 변환됩니다.

JMSBytesMessage에서 데이터의 개별 항목을 검색할 수 있습니다. 메시지를 작성하기 위해 write 메소드가 호 출된 순서와 동일하게 read 메소드를 호출하십시오. 각각의 숫자 항목은 메시지에 저장된 Encoding 값을 사용 하여 메시지가 호출될 때 변환됩니다.

JMSMapMessage 및 JMSStreamMessage와는 달리, JMSBytesMessage에는 애플리케이션이 쓴 데이터만 포함됩니다. 추가 데이터가 메시지 데이터에 저장되지 않습니다(예: JMSMapMessage 및 JMSStreamMessage에서 항목을 정의하는 데 사용된 XML 태그). 이러한 이유 때문에, JMSBytesMessage를 사용하여 기타 애플리케이션에 대해 형식화된 메시지를 전송하십시오.

JMSBytesMessage 및 DataInputStream 및 DataOutputStream 간의 변환은 일부 애플리케이션에서 유 용합니다. 762 페이지의 『DataInputStream 및 [DataOutputStream](#page-761-0)를 사용하여 메시지 읽기 및 쓰기』예제 를 기반으로 하는 코드는 JMS와 함께 com.ibm.mq.header 패키지를 사용해야 합니다.

**예:**

```
ObjectMessage omo = session.createObjectMessage();
omo.setObject(new String("A string"));            
producer.send(omo);
...
ObjectMessage omi = (ObjectMessage)consumer.receive();
System.out.println((String)omi.getObject());
...
A string
```
그림 *134. JMSObjectMessage* 송신 및 수신

### **JMSTextmessage 송신 및 수신**

텍스트 메시지에는 서로 다른 문자 세트의 텍스트가 포함될 수 없습니다. 예제에서는 두 개의 서로 다른 메시지에 서 송신되는 서로 다른 문자 세트의 텍스트를 표시합니다.

```
TextMessage tmo = session.createTextMessage();
tmo.setText("Sent in the character set defined for the destination");
producer.send(tmo);
```
그림 *135.* 목적지에서 정의한 문자 세트의 텍스트 메시지 송신

```
TextMessage tmo = session.createTextMessage();
tmo.setIntProperty(WMQConstants.JMS_IBM_CHARACTER_SET, 37);
tmo.setText("Sent in EBCDIC character set 37");
producer.send(tmo);
```
그림 *136. ccsid 37*의 텍스트 메시지 송신

TextMessage tmi = (TextMessage)consumer.receive(); System.out.println(tmi.getText()); ... Sent in the character set defined for the destination

그림 *137.* 텍스트 메시지 수신

```
StreamMessage smo = session.createStreamMessage();
smo.writeString("256");
smo.writeInt(512);
smo.setIntProperty(WMQConstants.JMS_IBM_CHARACTER_SET, 37);
producer.send(smo);
...
MapMessage mmo = session.createMapMessage();
mmo.setString("First", "256");
mmo.setInt("Second", 512);
mmo.setIntProperty(WMQConstants.JMS_IBM_CHARACTER_SET, 37);
producer.send(mmo);
...
StreamMessage smi = (StreamMessage)consumer.receive();
System.out.println("Stream: First as float " + smi.readFloat() + 
 " Second as String " + smi.readString());
...
Stream: First as float: 256.0, Second as String: 512
...
MapMessage mmi = (MapMessage)consumer.receive();
System.out.println("Map: Second as String " + mmi.getString("Second") + 
 " First as double " + mmi.getDouble("First"));
...
Map: Second as String: 512, First as double: 256.0
```
그림 *138. JMSStreamMessage* 및 *JMSMapMessage*에서 데이터 송신

### **JMSBytesMessage의 텍스트 송신 및 수신**

762 페이지의 그림 139의 코드는 BytesMessage에서 문자열을 송신합니다. 단순화를 위해, 예제에서는 단일 문자열을 송신하며 이에 대해 JMSTextMessage가 보다 적절합니다. 유형의 혼합을 포함하는 바이트 메시지의 텍스트 문자열을 수신하려면 762 페이지의 그림 140에서 *TEXT\_LENGTH* 이라는 문자열의 길이 (바이트) 를 알 아야 합니다. 문자 수가 고정된 문자열인 경우에도 바이트 표현의 길이는 보다 길 수 있습니다.

```
BytesMessage bytes = session.createBytesMessage();
String codePage = CCSID.getCodepage(((MQDestination) destination)
            .getIntProperty(WMQConstants.WMQ_CCSID));
bytes.writeBytes("In the destination code page".getBytes(codePage));
producer.send(bytes);
```
그림 *139. JMSBytesMessage* 에서 *String* 보내기

```
BytesMessage message = (BytesMessage)consumer.receive();
int TEXT_LENGTH = new Long(message.getBodyLength())).intValue();
byte[] textBytes = new byte[TEXT_LENGTH];
message.readBytes(textBytes, TEXT_LENGTH);
String codePage = message.getStringProperty(WMQConstants.JMS_IBM_CHARACTER_SET);
String textString = new String(textBytes, codePage);
```
그림 *140. JMSBytesMessage* 에서 *String* 수신

### **DataInputStream 및 DataOutputStream를 사용하여 메시지 읽기 및 쓰기**

763 [페이지의](#page-762-0) 그림 141의 코드는 DataOutputStream을 사용하여 JMSBytesMessage를 작성합니다.

```
ByteArrayOutputStream bout = new ByteArrayOutputStream();
DataOutputStream dout = new DataOutputStream(bout);
BytesMessage messageOut = prod.session.createBytesMessage();
// messageOut.setIntProperty(WMQConstants.JMS_IBM_ENCODING, 
//                        ((MQDestination) (prod.destination)).getIntProperty
//                          (WMQConstants.WMQ_ENCODING));
int ccsidOut = (((MQDestination)prod.destination).getIntProperty(WMQConstants.WMQ_CCSID));
String codePageOut = CCSID.getCodepage(ccsidOut);
dout.writeInt(ccsidOut);
dout.write(codePageOut.getBytes(codePageOut));
messageOut.writeBytes(bout.toByteArray());
producer.send(messageOut);
```

```
그림 141. DataOutputStream을 사용하여 JMSBytesMessage 송신
```
JMS\_IBM\_ENCODING 특성을 설정하는 명령문은 주석 처리되어 있습니다. 명령문은 JMSBytesMessage에 직 접 쓰는 경우 유효하지만, DataOutputStream에 쓸 때는 효과가 없습니다. DataOutputStream에 쓰여진 숫자는 Native 인코딩으로 인코딩됩니다. JMS\_IBM\_ENCODING 설정은 효과가 없습니다.

763 페이지의 그림 142의 코드는 DataInputStream을 사용하여 JMSBytesMessage를 수신합니다.

```
static final int ccsidIn_SIZE = (Integer.SIZE)/8;
...
connection.start();
BytesMessage messageIn = (BytesMessage) consumer.receive();
int messageLength = new Long(messageIn.getBodyLength()).intValue();
byte [] bin = new byte[messageLength];
messageIn.readBytes(bin, messageLength);
DataInputStream din = new DataInputStream(new ByteArrayInputStream(bin));
int ccsidIn = din.readInt();
byte [] codePageByte = new byte[messageLength - ccsidIn_SIZE];
din.read(codePageByte, 0, codePageByte.length);
System.out.println("CCSID " + ccsidIn + " code page " + new String(codePageByte, 
 messageIn.getStringProperty(WMQConstants.JMS_IBM_CHARACTER_SET)));
```
그림 *142. DataInputStream*을 사용하여 *JMSBytesMessage* 수신

코드 페이지는 입력 메시지 데이터의 코드 페이지 특성, JMS\_IBM\_CHARACTER\_SET를 사용하여 인쇄됩니다. 입력 JMS\_IBM\_CHARACTER\_SET 은 (는) 숫자 코드화 문자 세트 ID가 아니라 자바 코드 페이지입니다.

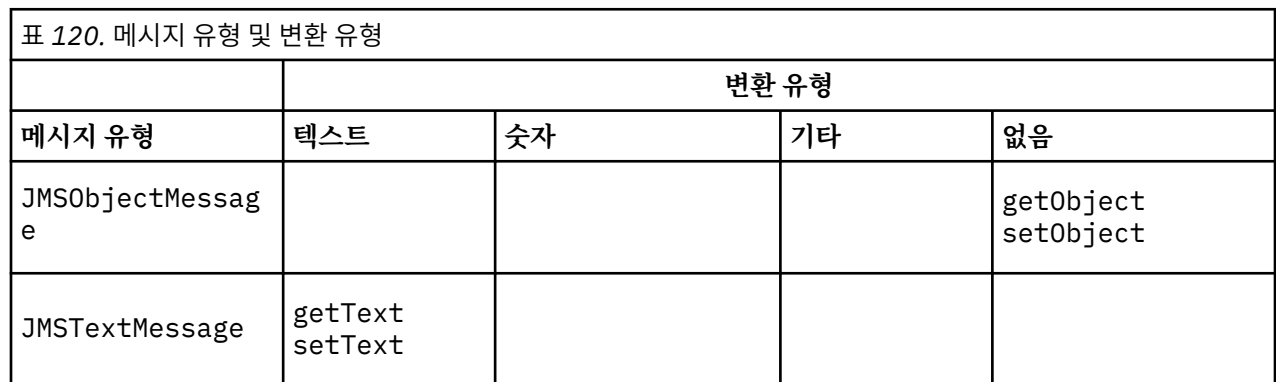

## **메시지 유형 및 변환 유형에 대한 표**

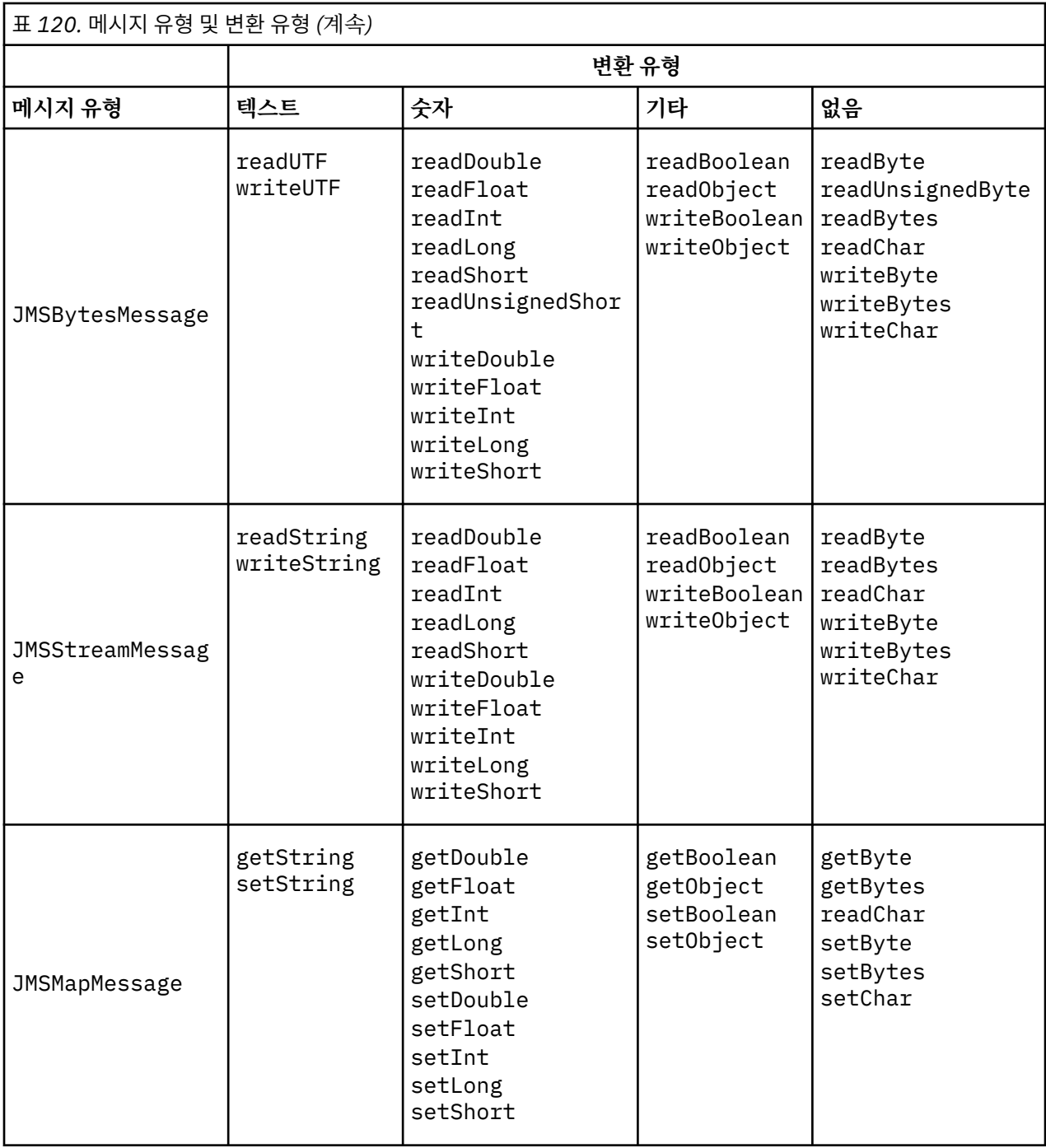

## **관련 개념**

JMS [메시지](#page-751-0) 변환 방식

많은 데이터 변환 방식이 JMS 애플리케이션 디자이너에게 열려 있습니다. 이러한 접근 방법은 배타적이지 않습 니다. 일부 애플리케이션은 이러한 접근 방법을 조합하여 사용할 수 있습니다. 애플리케이션이 다른 JMS 애플리 케이션과 텍스트만 교환 중이거나 메시지만 교환 중인 경우, 일반적으로 데이터 변환을 고려하지 않습니다. 데이 터 변환은 사용자를 위해 WebSphere MQ에 의해 자동으로 수행됩니다.

JMS [클라이언트](#page-764-0) 메시지 변환 및 인코딩

JMS 클라이언트 메시지 변환 및 인코딩을 수행하기 위해 사용하는 메소드가 각 변환 유형의 코드 예와 함께 나열 됩니다.

큐 관리자 [데이터](#page-769-0) 변환

<span id="page-764-0"></span>큐 관리자 데이터 변환은 항상 JMS 클라이언트로부터 메시지를 수신하는 비JMS 애플리케이션에 사용 가능했습 니다. V7.0 이후, 메시지를 수신하는 JMS 클라이언트도 큐 관리자 데이터 변환을 사용합니다. 7.0.1.5 또는 7.0.1.4(APAR IC72897 포함)에서 큐 관리자 데이터 변환은 선택사항입니다.

### **관련 태스크**

비JMS [애플리케이션과](#page-771-0) 형식화된 레코드 교환

데이터 변환 엑시트 및 JMSBytesMessage를 사용하여 비JMS 애플리케이션과 메시지를 교환할 수 있는 JMS 클라이언트 애플리케이션을 디자인 및 빌드하려면 이 태스크에서 제안되는 단계를 수행하십시오. 비JMS 애플리 케이션과의 형식화된 메시지의 교환은 데이터 변환 엑시트를 호출 또는 호출하지 않고 발생할 수 있습니다.

### *JMS* 클라이언트 메시지 변환 및 인코딩

JMS 클라이언트 메시지 변환 및 인코딩을 수행하기 위해 사용하는 메소드가 각 변환 유형의 코드 예와 함께 나열 됩니다.

변환 및 인코딩은 자바 프리미티브 또는 오브젝트를 읽거나 JMS 메시지에서 쓸 때 발생합니다. 이 변환은 큐 관 리자 데이터 변환과 애플리케이션 데이터 변환 사이에서 구별하기 위해 JMS 클라이언트 데이터 변환이라고 부 릅니다. 변환은 JMS 메시지에 데이터를 읽거나 쓸 때 엄밀하게 발생합니다. 텍스트는 내부 16비트 유니코드 표 시로(부터) 변환됨6에 대해 양방향으로 메시지의 텍스트에 사용되는 문자 세트에 대해 변환됩니다. 숫자 데이터 는 메시지에 대해 정의된 인코딩으로 및 자바 기본 숫자 유형으로 변환됩니다. 변환이 수행되는지 여부와 수행되 는 변환의 유형은 JMS 메시지 유형 및 읽기 또는 쓰기 조작에 따라 다릅니다.

765 페이지의 표 121은 수행되는 변환의 유형별로 여러 가지 JMS 메시지 유형에 대한 읽기 및 쓰기 메소드를 카테고리화합니다. 변환 유형은 표 이후의 텍스트에 설명되어 있습니다.

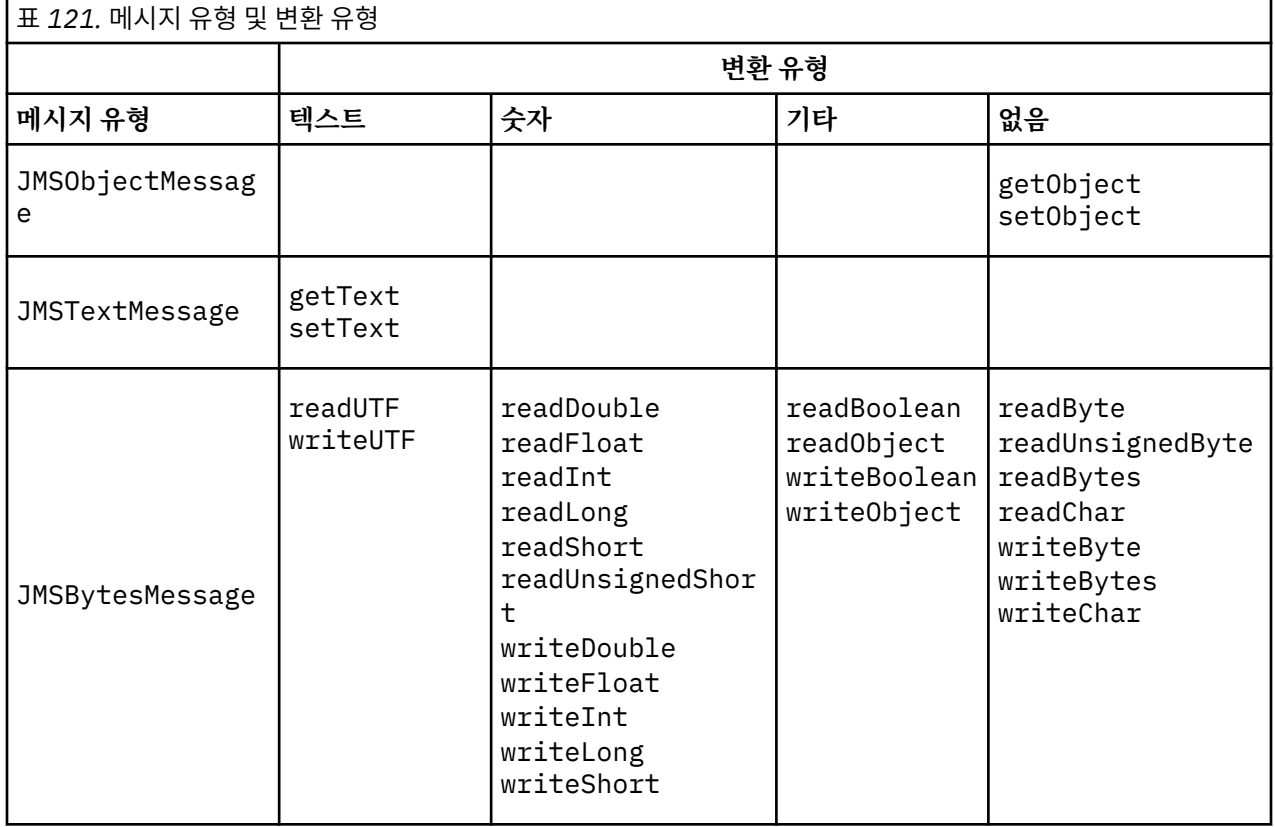

<sup>6</sup> 일부 유니코드 표시는 16비트 이상을 필요로 합니다. Java SE 참조서를 참조한다.

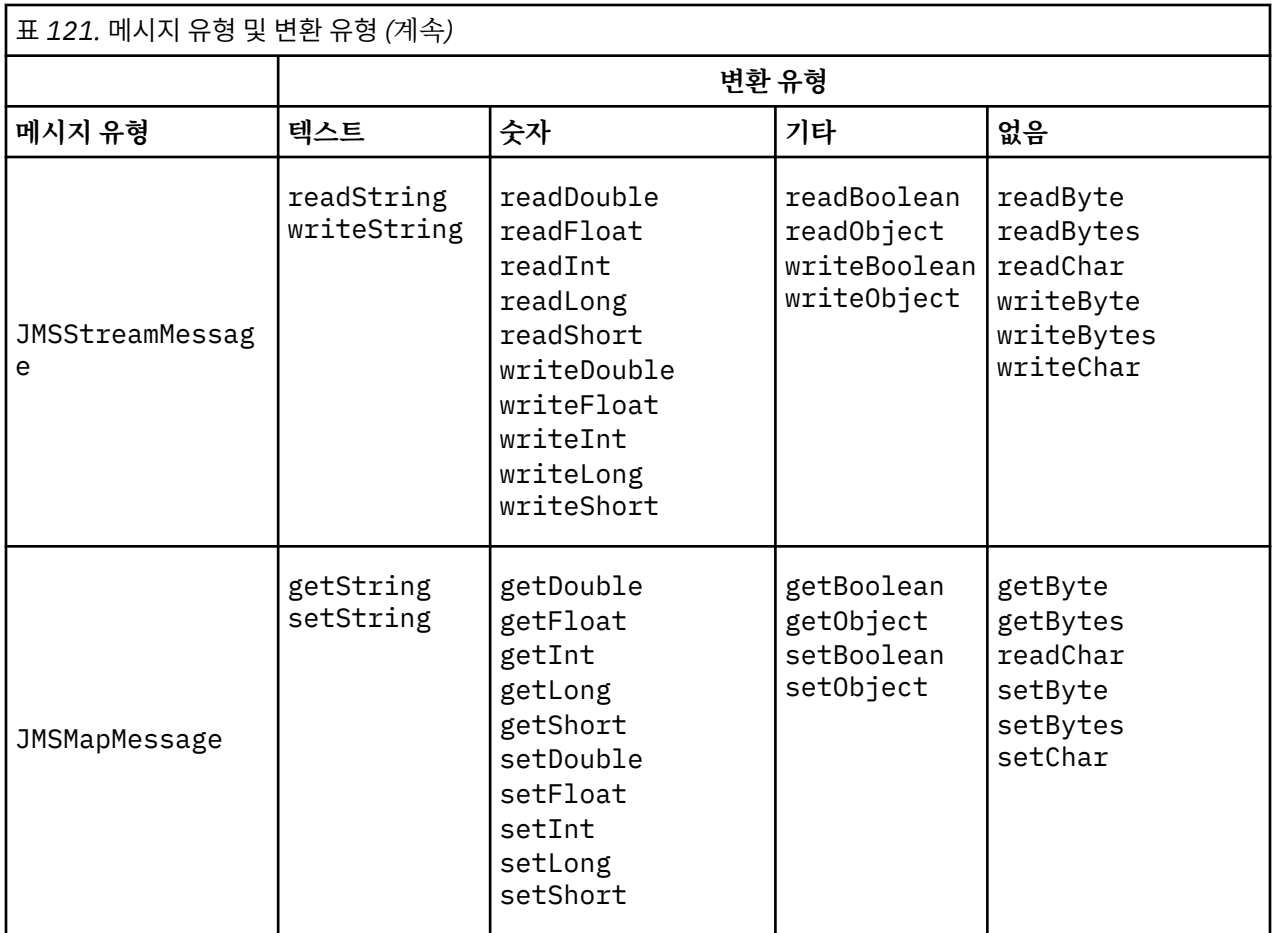

## **텍스트**

목적지의 기본 CodedCharacterSetId는 1208, UTF-8입니다. 기본적으로, 텍스트는 유니코드에서 변환 되며 UTF-8 텍스트 문자열로 송신됩니다. 수신 시에 텍스트는 클라이언트가 수신한 메시지의 코드화 문자 세트에서 유니코드로 변환됩니다.

setText 및 writeString 메소드는 유니코드의 텍스트를 목적지에 대해 정의된 문자 세트로 변환합니다. 애플리케이션은 메시지 특성 JMS\_IBM\_CHARACTER\_SET를 설정하여 목적지 문자 세트를 대체할 수 있습 니다. JMS\_IBM\_CHARACTER\_SET는 메시지를 전송할 때 숫자로 코드화된 문자 세트 ID여야 합니다7.

768 페이지의 『[JMSTextmessage](#page-767-0) 송신 및 수신』의 코드 스니펫은 두 개의 메시지를 송신합니다. 하나는 목적지에 대해 정의된 문자 세트에서 송신되며, 다른 하나는 애플리케이션이 정의한 문자 세트 37에서 송신 됩니다.

getText 및 readString 메소드는 메시지의 텍스트를 메시지에 정의된 문자 세트에서 유니코드로 변환합 니다. 메소드는 메시지 특성, JMS\_IBM\_CHARACTER\_SET에 정의된 코드 페이지를 사용합니다. 메시지가 MQ 유형 메시지이며 MQRFH2를 보유하지 않는 경우가 아니면 코드 페이지는 MQRFH2.CodedCharacterSetId에서 맵핑됩니다. 메시지가 MQ 유형 메시지이며 MQRFH2를 보유하지 않는 경우, 코드 페이지는 MQMD.CodedCharacterSetId에서 맵핑됩니다.

769 [페이지의](#page-768-0) 그림 147의 코드 스니펫은 목적지에 송신된 메시지를 수신합니다. 메시지의 텍스트는 코드 페이지 IBM037에서 다시 유니코드로 변환됩니다.

**참고:** 텍스트가 코드화된 문자 세트 37로 변환되는지 확인하는 간단한 방법은 WebSphere MQ Explorer를 사용하는 것입니다. 큐를 찾아보고 검색 전에 메시지의 특성을 표시하십시오.

<sup>7</sup> JMS\_IBM\_CHARACTER\_SET 메시지를 수신하는 경우 Java Charset 코드 페이지 이름입니다.

769 [페이지의](#page-768-0) 그림 146의 코드 스니펫을 767 페이지의 그림 143의 올바르지 않은 코드 스니펫과 비교하 십시오. 올바르지 않은 스니펫에서 텍스트 문자열은 애플리케이션에 의해 한 번, 및 WebSphere MQ에 의해 다시 한 번, 두 번 변환됩니다.

TextMessage tmo = session.createTextMessage(); tmo.setIntProperty(WMQConstants.JMS\_IBM\_CHARACTER\_SET, 37); tmo.setText(new String("Sent in EBCDIC character set 37".getBytes(CCSID.getCodepage(37)))); producer.send(tmo);

그림 *143.* 올바르지 않은 코드 페이지 변환

writeUTF 메소드는 유니코드에서 1208, UTF-8로 텍스트를 변환합니다. 텍스트 문자열은 2바이트 길이로 시작됩니다. 텍스트 문자열의 최대 길이는 65534바이트입니다. readUTF 메소드는 writeUTF 메소드에 의해 쓰여진 메시지의 항목을 읽습니다. 이는 정확히 writeUTF 메소드에 의해 쓰여진 바이트 수를 읽습니 다.

## **숫자**

목적지의 기본 숫자 인코딩은 Native입니다. Java에 대한 Native 인코딩 상수는 값 273, x'00000111'을 갖는데, 이것은 모든 플랫폼에 대해 동일합니다. 수신 시, 메시지의 숫자는 숫자 자바 프리 미티브로 올바르게 변환됩니다. 변환은 메시지에 정의된 인코딩 및 read 메소드에 의해 리턴된 유형을 사용 합니다.

send 메소드는 set 및 write에 의해 메시지에 추가된 숫자를 목적지에 대해 정의된 숫자 인코딩으로 변환 합니다. 목적지 인코딩은 메시지 특성 JMS\_IBM\_ENCODING을 설정하는 애플리케이션에 의해 메시지에 대 해 대체될 수 있습니다. 예:

message.setIntProperty(WMQConstants.JMS\_IBM\_ENCODING, WMQConstants.WMQ\_ENCODING\_INTEGER\_REVERSED);

get 및 read 숫자 메소드는 메시지에 정의된 숫자 인코딩에서 메시지의 숫자를 변환합니다. 이들은 read 또는 get 메소드가 지정하는 유형으로 숫자를 변환합니다. ENCODING 특성 을 참조하십시오. 메소드는 JMS\_IBM\_ENCODING에 정의된 인코딩을 사용합니다. 메시지가 MQ 유형 메시지이며 MQRFH2를 보유하지 않는 경우가 아니면 인코딩은 MQRFH2.Encoding에서 맵핑됩니다. 메시지가 MQ 유형 메시지이며 MQRFH2를 보유하지 않는 경우, 메소드는 MQMD.Encoding에 정의된 인코딩을 사용합니다.

769 [페이지의](#page-768-0) 그림 148의 예제는 목적지 형식의 숫자를 인코딩하고 JMSStreamMessage에서 이를 송신 하는 애플리케이션을 표시합니다. 769 [페이지의](#page-768-0) 그림 148의 예제를 769 [페이지의](#page-768-0) 그림 149의 예제와 비 교하십시오. 차이점은 JMS\_IBM\_ENCODING이 JMSBytesMessage에 설정되어야 한다는 점입니다.

**참고:** 숫자가 올바르게 인코딩되는지 확인하는 간단한 방법은 WebSphere MQ Explorer를 사용하는 것입니 다. 큐를 찾아보고 이용 전에 메시지의 특성을 표시하십시오.

### **기타**

JMSByteMessage, JMSStreamMessage 및 JMSMapMessage에서 boolean 메소드는 true 및 false 를 x'01' 및 x'00'으로 인코딩합니다.

UTF 메소드는 유니코드를 UTF-8 텍스트 문자열로 인코딩하고 디코딩합니다. 문자열은 65536자 미만으로 제한되며, 2바이트 길이 필드로 시작됩니다.

오브젝트 메소드는 기본 유형을 오브젝트로 랩핑합니다. 숫자 및 텍스트 유형은 기본 유형이 숫자 및 텍스트 메소드를 사용하여 읽혀지거나 쓰여진 것처럼 인코딩되거나 변환됩니다.

### **없음**

readByte, readBytes, readUnsignedByte, writeByte 및 writeBytes 메소드는 변환 없이 애플 리케이션 및 메시지 간에 단일 바이트 또는 바이트 배열을 가져오거나 넣습니다. readChar 및 writeChar 메소드는 변환 없이 애플리케이션 및 메시지 간에 2바이트 유니코드 문자를 가져오고 넣습니다.

readBytes 및 writeBytes 메소드를 사용하여, 애플리케이션은 769 페이지의 『[JMSBytesMessage](#page-768-0)의 [텍스트](#page-768-0) 송신 및 수신』에서와 같이 자체 코드 포인트 변환을 수행할 수 있습니다.

<span id="page-767-0"></span>WebSphere MQ는 메시지가 JMSBytesMessage이고 readBytes 및 writeBytes 메소드가 사용되기 때 문에 클라이언트에서 어떤 코드 페이지 변환도 수행하지 않습니다. 그럼에도 불구하고, 바이트가 텍스트를 표시하는 경우에는 애플리케이션이 사용하는 코드 페이지가 목적지의 코드화 문자 세트와 일치하는지 확인 하십시오. 메시지는 큐 관리자 변환 엑시트에 의해 다시 변환될 수 있습니다. 또 다른 가능성은 수신하는 JMS 클라이언트 프로그램이 메시지에서 텍스트를 나타내는 임의의 바이트 배열을 메시지의 JMS\_IBM\_CHARACTER\_SET 특성을 사용하여 문자열이나 문자로 변환하는 규칙을 따를 수 있습니다.

이 예제에서 클라이언트는 해당 규약에 대해 목적지 코드화 문자 세트를 사용합니다.

```
bytes.writeBytes("In the destination code page".getBytes(
       CCSID.getCodepage(((MQDestination) destination)
            .getIntProperty(WMQConstants.WMQ_CCSID))));
```
또는 클라이언트가 코드 페이지를 선택한 후에 메시지의 JMS\_IBM\_CHARACTER\_SET 특성에서 해당되는 코드화 문자 세트를 설정했을 수 있습니다. Java의 WebSphere MQ 클래스는 JMS\_xCHARACTER\_SET 를 사용하여 MQRFH2의 JMS 특성 또는 메시지 설명자 MQMD에서 CodedCharacterSetId 필드를 설정합니 다.

String codePage = CCSID.getCodepage(37); message.setIntProperty(WMQConstants.JMS\_IBM\_CHARACTER\_SET, codePage);<sup>8</sup>

바이트 배열이 JMSStringMessage 또는 JMSMapMessage에 쓰여지는 경우, 바이트가 JMSStringMessage 및 JMSMapMessage에서 텍스트로서가 아니라 16진 데이터로서 입력되므로 JMS용 WebSphere MQ 클래스는 데이터 변환을 수행하지 않습니다.

바이트가 애플리케이션에서 문자를 표시하는 경우에는 메시지에 대해 읽고 쓸 코드 포인트를 고려해야 합니 다. 768 페이지의 그림 144의 코드는 목적지 코드화 문자 세트 사용 규약을 따릅니다. JVM에 대한 기본 문 자 세트를 사용하는 문자열을 작성하는 경우, 바이트 컨텐츠는 플랫폼에 따라 다릅니다. Windows의 JVM은 일반적으로 windows-1252의 디폴트 Charset 및 UNIX, UTF-8을 갖습니다. Windows와 UNIX 사이의 교환은 사용자가 텍스트를 바이트로 교환하기 위한 명확한 코드 페이지를 선택해야 합니다.

StreamMessage smo = producer.session.createStreamMessage(); smo.writeBytes("123".getBytes(CCSID.getCodepage(((MQDestination) destination) .getIntProperty(WMQConstants.WMQ\_CCSID))));

그림 *144.* 목적지 문자 세트를 사용하여 *JMSStreamMessage*의 문자열을 표시하는 바이트 쓰기

### **예:**

### **JMSTextmessage 송신 및 수신**

텍스트 메시지에는 서로 다른 문자 세트의 텍스트가 포함될 수 없습니다. 예제에서는 두 개의 서로 다른 메시지에 서 송신되는 서로 다른 문자 세트의 텍스트를 표시합니다.

TextMessage tmo = session.createTextMessage(); tmo.setText("Sent in the character set defined for the destination"); producer.send(tmo);

```
그림 145. 목적지에서 정의한 문자 세트의 텍스트 메시지 송신
```
<sup>8</sup> SetStringProperty(WMQConstants.JMS\_IBM\_CHARACTER\_SET, codePage) currently accepts only numeric character set identifiers.

```
TextMessage tmo = session.createTextMessage();
tmo.setIntProperty(WMQConstants.JMS_IBM_CHARACTER_SET, 37);
tmo.setText("Sent in EBCDIC character set 37");
producer.send(tmo);
```
그림 *146. ccsid 37*의 텍스트 메시지 송신

TextMessage tmi = (TextMessage)consumer.receive(); System.out.println(tmi.getText()); ...

Sent in the character set defined for the destination

그림 *147.* 텍스트 메시지 수신

#### **인코딩 예제**

인코딩에서 송신 중인 숫자를 표시하는 예제는 목적지에 대해 정의합니다. 사용자는 JMSBytesMessage의 JMS\_IBM\_ENCODING 특성을 목적지에 대해 지정된 값으로 설정해야 함을 유념하십시오.

```
StreamMessage smo = session.createStreamMessage();
smo.writeInt(256);
producer.send(smo);
...
StreamMessage smi = (StreamMessage)consumer.receive();
System.out.println(smi.readInt());
...
256
```
그림 *148. JMSStreamMessage*의 목적지 인코딩을 사용하여 숫자 송신

```
BytesMessage bmo = session.createBytesMessage();
bmo.writeInt(256);
int encoding = ((MQDestination) (destination)).getIntProperty
     (WMQConstants.WMQ_ENCODING)
bmo.setIntProperty(WMQConstants.JMS_IBM_ENCODING, encoding);
producer.send(bmo);
...
BytesMessage bmi = (BytesMessage)consumer.receive();
System.out.println(bmi.readInt());
...
256
```
그림 *149. JMSBytesMessage*의 목적지 인코딩을 사용하여 숫자 송신

#### **JMSBytesMessage의 텍스트 송신 및 수신**

770 [페이지의](#page-769-0) 그림 150의 코드는 BytesMessage에서 문자열을 송신합니다. 단순화를 위해, 예제에서는 단일 문자열을 송신하며 이에 대해 JMSTextMessage가 보다 적절합니다. 유형의 혼합을 포함하는 바이트 메시지의 텍스트 문자열을 수신하려면 770 [페이지의](#page-769-0) 그림 151에서 *TEXT\_LENGTH* 이라는 문자열의 길이 (바이트) 를 알 아야 합니다. 문자 수가 고정된 문자열인 경우에도 바이트 표현의 길이는 보다 길 수 있습니다.

```
BytesMessage bytes = session.createBytesMessage();
String codePage = CCSID.getCodepage(((MQDestination) destination)
                               .getIntProperty(WMQConstants.WMQ_CCSID));
bytes.writeBytes("In the destination code page".getBytes(codePage));
producer.send(bytes);
```
그림 *150. JMSBytesMessage* 에서 *String* 보내기

BytesMessage message = (BytesMessage)consumer.receive(); int *TEXT\_LENGTH* = new Long(message.getBodyLength())).intValue(); byte[] textBytes = new byte[*TEXT\_LENGTH*]; message.readBytes(textBytes, *TEXT\_LENGTH*); String codePage = message.getStringProperty(WMQConstants.JMS\_IBM\_CHARACTER\_SET); String textString = new String(textBytes, codePage);

그림 *151. JMSBytesMessage* 에서 *String* 수신

## **관련 개념**

JMS [메시지](#page-751-0) 변환 방식

많은 데이터 변환 방식이 JMS 애플리케이션 디자이너에게 열려 있습니다. 이러한 접근 방법은 배타적이지 않습 니다. 일부 애플리케이션은 이러한 접근 방법을 조합하여 사용할 수 있습니다. 애플리케이션이 다른 JMS 애플리 케이션과 텍스트만 교환 중이거나 메시지만 교환 중인 경우, 일반적으로 데이터 변환을 고려하지 않습니다. 데이 터 변환은 사용자를 위해 WebSphere MQ에 의해 자동으로 수행됩니다.

### 큐 관리자 데이터 변환

큐 관리자 데이터 변환은 항상 JMS 클라이언트로부터 메시지를 수신하는 비JMS 애플리케이션에 사용 가능했습 니다. V7.0 이후, 메시지를 수신하는 JMS 클라이언트도 큐 관리자 데이터 변환을 사용합니다. 7.0.1.5 또는 7.0.1.4(APAR IC72897 포함)에서 큐 관리자 데이터 변환은 선택사항입니다.

### **관련 태스크**

### 비JMS [애플리케이션과](#page-771-0) 형식화된 레코드 교환

데이터 변환 엑시트 및 JMSBytesMessage를 사용하여 비JMS 애플리케이션과 메시지를 교환할 수 있는 JMS 클라이언트 애플리케이션을 디자인 및 빌드하려면 이 태스크에서 제안되는 단계를 수행하십시오. 비JMS 애플리 케이션과의 형식화된 메시지의 교환은 데이터 변환 엑시트를 호출 또는 호출하지 않고 발생할 수 있습니다.

### **관련 참조**

#### JMS 메시지 [유형과](#page-757-0) 변환

메시지 유형의 선택은 메시지 변환에 대한 접근 방법에 영향을 줍니다. 메시지 변환과 메시지 유형의 상호작용이 JMS 메시지 유형 JMSObjectMessage, JMSTextMessage, JMSMapMessage, JMSStreamMessage, JMSBytesMessage에 대해 설명됩니다.

#### 큐 관리자 데이터 변환

큐 관리자 데이터 변환은 항상 JMS 클라이언트로부터 메시지를 수신하는 비JMS 애플리케이션에 사용 가능했습 니다. V7.0 이후, 메시지를 수신하는 JMS 클라이언트도 큐 관리자 데이터 변환을 사용합니다. 7.0.1.5 또는 7.0.1.4(APAR IC72897 포함)에서 큐 관리자 데이터 변환은 선택사항입니다.

큐 관리자는 메시지 데이터에 대해 설정된 CodedCharacterSetId, Encoding 및 Format의 값을 사용하여 메시지 데이터의 문자 및 숫자 데이터를 변환할 수 있습니다. 비JMS 애플리케이션의 경우 변환 기능은 항상 GetMessageOption, GMO\_CONVERT를 설정하여 사용 가능했습니다. 큐 관리자 변환 기능은 V7.0까지 메시지 를 수신하는 JMS 애플리케이션에 사용 가능하지 않았습니다.

V7.0 전에는 메시지를 송신하는 JMS 클라이언트 애플리케이션에서 큐 관리자 변환을 사용할 수 있습니다. JMS 클라이언트는 형식화된 레코드를 빌드하고, 메시지에 위치하는 데이터에 따라서 CodedCharacterSetId, Encoding, Format 속성을 설정합니다. 비JMS 수신 애플리케이션은 GMO\_CONVERT를 사용하여 메시지를 읽 고, 사용자가 작성한 데이터 변환 엑시트가 호출되게 합니다. 데이터 변환 엑시트는 Format 필드에 이름이 설정 된 공유 라이브러리입니다.

V7.0 이후, 큐 관리자는 JMS 클라이언트로 전송되는 메시지를 변환할 수 있습니다. 7.0.0.0부터 7.0.1.4까지는 큐 관리자 변환이 항상 JMS 클라이언트를 위해 호출됩니다. 7.0.1.5 이상 또는 APAR IC72897이 적용된 7.0.1.4 이상에서, 큐 관리자 변환은 목적지 특성 WMQ\_RECEIVE\_CONVERSION을

WMO\_RECEIVE\_CONVERSION\_OMGR 또는 WMO\_RECEIVE\_CONVERSION\_CLIENT\_MSG로 설정하여 제어됩 니다. WMQ\_RECEIVE\_CONVERSION\_CLIENT\_MSG는 WebSphere MQ V6.0의 작동과 일치하는 디폴트 설정이 며, 이것은 JMS 클라이언트에 대한 큐 관리자 데이터 변환을 지원하지 않았습니다. 애플리케이션은 목적지 설정 을 변경할 수 있습니다.

((MQDestination)destination).setIntProperty( WMQConstants.WMQ\_RECEIVE\_CONVERSION, WMQConstants.WMQ\_RECEIVE\_CONVERSION\_QMGR);

아니면

((MQDestination)destination).setReceiveConversion (WMQConstants.WMQ\_RECEIVE\_CONVERSION\_QMGR);

그림 *152.* 큐 관리자 데이터 변환 사용

JMS 클라이언트에 대한 큐 관리자 데이터 변환은 클라이언트가 consumer.receive 메소드를 호출할 때 발생 합니다. 텍스트 데이터는 기본적으로 UTF-8(1208)로 변환됩니다. UTF-8에서 수신된 데이터의 텍스트를 읽고 메소드를 해독하여 내부 유니코드 인코딩으로 Java 텍스트 프리미티브를 작성합니다. UTF-8은 큐 관리자 데이 터 변환의 유일한 대상 문자 세트가 아닙니다. WMQ\_RECEIVE\_CCSID 목적지 특성을 설정하여 다른 CCSID를 선 택할 수 있습니다.

애플리케이션은 목적지 설정을 변경할 수도 있습니다(예: 이를 437, DOS-US로 설정함).

((MQDestination)destination).setIntProperty (WMQConstants.WMQ\_RECEIVE\_CCSID, 437);

아니면

((MQDestination)destination).setReceiveCCSID(437);

그림 *153.* 큐 관리자 변환을 위한 대상 코드화 문자 세트 설정

WMQ\_RECEIVE\_CCSID 변경의 이유는 특수합니다. 선택된 CCSID는 JVM에서 작성된 텍스트 오브젝트에 대해 차이가 없습니다. 그러나 일부 플랫폼의 일부 JVM은 메시지의 텍스트의 CCSID에서 유니코드로의 변환을 핸들 링할 수 없습니다. 이 옵션을 사용하면 메시지에서 클라이언트에 전달된 텍스트에 대한 CCSID를 선택할 수 있습 니다. 일부 JMS 클라이언트 플랫폼은 UTF-8로 배달되는 메시지 텍스트에 문제점이 있었습니다.

JMS 코드는 772 [페이지의](#page-771-0) 그림 154의 C 코드에 있는 굵은체 텍스트와 동등합니다.

```
gmo.Options = MOGMO WAIT /* wait for new messages */ | MQGMO_NO_SYNCPOINT /* no transaction */
                                                                 /* convert if necessary
         while (CompCode != MQCC_FAILED) {
buflen = sizeof(buffer) - 1; /\star buffer size available for GET \star/
 memcpy(md.MsgId, MQMI_NONE, sizeof(md.MsgId));
         memcpy(md.CorrelId, MQCI_NONE, sizeof(md.CorrelId));<br>md.Encoding = MOENC NATIVE;
                                            = MOENC NATIVE;
          md.CodedCharSetId = MQCCSI_Q_MGR;
                      MQGET(Hcon, \frac{1}{\ast} connection handle<br>Hobj, \frac{1}{\ast} object handle
                      Hobj, /* object handle */<br>
&md, /* message descriptor */<br>
&gmo, /* get message options */<br>
buflen, /* buffer length */<br>
buffer, /* message buffer */<br>
&messlen, /* message length */<br>
&compCode, /* completion code */<br>
&Reaso
                                                                /* message descriptor
                      \begin{array}{ccc} \text{&} & \text{if} & \text{if} & \text{buflen, \frac{1}{x} buffer length<br>buffer, \frac{1}{x} message buffe
                      buffer, /* message buffer<br>&messlen, /* message length
                     &messlen, \overline{\text{&}} message length \&CompCode, \overline{\text{&}} /* completion code
                                                                /* completion code
                     \&\text{Reason}; \rightarrow \& reason code
```
그림 *154. amqsget0.c*의 코드 스니펫

### **참고:**

큐 관리자 변환은 알려진 WebSphere MQ 형식이 있는 메시지 데이터에 대해서만 수행됩니다. MQSTR, 또는 MQCIH 는 사전 정의된 알려진 형식의 예제입니다. 데이터-변환 엑시트를 제공하는 한, 알려진 형식은 사용자 정 의된 형식일 수도 있습니다.

JMSTextMessage, JMSMapMessage 및 JMSStreamMessage로서 구성된 메시지의 형식은 MQSTR이며, 큐 관리자에 의해 변환될 수 있습니다.

#### **관련 개념**

JMS [메시지](#page-751-0) 변환 방식

많은 데이터 변환 방식이 JMS 애플리케이션 디자이너에게 열려 있습니다. 이러한 접근 방법은 배타적이지 않습 니다. 일부 애플리케이션은 이러한 접근 방법을 조합하여 사용할 수 있습니다. 애플리케이션이 다른 JMS 애플리 케이션과 텍스트만 교환 중이거나 메시지만 교환 중인 경우, 일반적으로 데이터 변환을 고려하지 않습니다. 데이 터 변환은 사용자를 위해 WebSphere MQ에 의해 자동으로 수행됩니다.

#### JMS [클라이언트](#page-764-0) 메시지 변환 및 인코딩

JMS 클라이언트 메시지 변환 및 인코딩을 수행하기 위해 사용하는 메소드가 각 변환 유형의 코드 예와 함께 나열 됩니다.

376 페이지의 [『데이터](#page-375-0) 변환 엑시트 호출』 데이터 변환 엑시트는 MQGET 호출을 처리하는 동안 제어를 수신하는 사용자 작성 엑시트입니다.

### **관련 태스크**

비JMS 애플리케이션과 형식화된 레코드 교환

데이터 변환 엑시트 및 JMSBytesMessage를 사용하여 비JMS 애플리케이션과 메시지를 교환할 수 있는 JMS 클라이언트 애플리케이션을 디자인 및 빌드하려면 이 태스크에서 제안되는 단계를 수행하십시오. 비JMS 애플리 케이션과의 형식화된 메시지의 교환은 데이터 변환 엑시트를 호출 또는 호출하지 않고 발생할 수 있습니다.

### **관련 참조**

#### JMS 메시지 [유형과](#page-757-0) 변환

메시지 유형의 선택은 메시지 변환에 대한 접근 방법에 영향을 줍니다. 메시지 변환과 메시지 유형의 상호작용이 JMS 메시지 유형 JMSObjectMessage, JMSTextMessage, JMSMapMessage, JMSStreamMessage, JMSBytesMessage에 대해 설명됩니다.

#### 비*JMS* 애플리케이션과 형식화된 레코드 교환

데이터 변환 엑시트 및 JMSBytesMessage를 사용하여 비JMS 애플리케이션과 메시지를 교환할 수 있는 JMS 클라이언트 애플리케이션을 디자인 및 빌드하려면 이 태스크에서 제안되는 단계를 수행하십시오. 비JMS 애플리 케이션과의 형식화된 메시지의 교환은 데이터 변환 엑시트를 호출 또는 호출하지 않고 발생할 수 있습니다.

## **시작하기 전에**

JMSTextMessage를 사용하여 비JMS 애플리케이션과 메시지를 교환하는 더 간단한 솔루션을 디자인할 수도 있습니다. 이 태스크의 단계를 따르기 전에 해당 가능성을 제거하십시오.

## **이 태스크 정보**

다른 JMS 클라이언트와 교환되는 JMS 메시지 형식화의 세부사항에 포함되지 않는 경우 JMS 클라이언트가 쓰 기에 더 쉽습니다. 메시지 유형이 JMSTextMessage, JMSMapMessage, JMSStreamMessage 또는 JMSObjectMessage인 동안에는 WebSphere MQ가 메시지 형식화의 세부사항을 감독합니다. WebSphere MQ는 다른 플랫폼에서 코드 페이지 및 숫자 인코딩에서의 차이를 다룹니다.

이런 메시지 유형을 사용하여 비JMS 애플리케이션과 메시지를 교환할 수 있습니다. 그렇게 하려면 JMS용 WebSphere MQ 클래스가 이들 메시지를 구성하는 방법을 이해해야 합니다. 메시지를 해석하기 위해 비JMS 애 플리케이션을 수정할 수 있습니다. 736 페이지의 『[WebSphere MQ](#page-735-0) 메시지에 JMS 메시지 맵핑』의 내용을 참 조하십시오.

이런 메시지 유형 중 하나를 사용하는 장점은 JMS 클라이언트 프로그래밍이 메시지를 교환 중인 애플리케이션 의 유형에 의존하지 않는다는 점입니다. 단점은 다른 프로그램을 수정해야 할 수 있으며 다른 프로그램의 변경이 불가능할 수 있다는 점입니다.

대체 방식은 기존 메시지 형식을 다룰 수 있는 JMS 클라이언트 애플리케이션을 쓰는 것입니다. 종종 기존 메시지 는 고정된 형식이며, 이에는 형식화되지 않은 데이터, 텍스트 및 숫자가 혼합되어 포함될 수 있습니다. 이 태스크 의 단계 및 776 페이지의 『[JMSBytesMessage](#page-775-0)에서 레코드 레이아웃을 캡슐화하는 클래스 작성』의 JMS 클 라이언트 예를 비JMS 애플리케이션과 형식화된 레코드를 교환할 수 있는 JMS 클라이언트 빌드의 시작점으로 사용하십시오.

## **프로시저**

1. 레코드 레이아웃을 정의하거나, 사전정의된 WebSphere MQ 헤더 클래스 중 하나를 사용하십시오.

사전정의된 WebSphere MQ 헤더 핸들링에 대해서는 [WebSphere MQ](#page-617-0) 메시지 헤더 핸들링을 참조하십시오. 774 [페이지의](#page-773-0) 그림 155는 데이터 변환 유틸리티에 의해 처리될 수 있는 사용자 정의된 고정 길이 레코드 레 이아웃의 예제입니다.

2. 데이터 변환 엑시트를 작성하십시오.

데이터 변환 엑시트 [프로그램](#page-374-0) 작성의 지시사항에 따라 데이터 변환 엑시트를 작성하십시오.

776 페이지의 『[JMSBytesMessage](#page-775-0)에서 레코드 레이아웃을 캡슐화하는 클래스 작성』의 예제를 시도하려 면 데이터 변환 엑시트의 이름을 MYRECORD로 지정하십시오.

- 3. 레코드 레이아웃을 캡슐화하고 레코드를 송신 및 수신하기 위해 자바 클래스를 작성합니다. 두 가지 접근 방 법을 수행할 수 있습니다.
	- 레코드가 포함된 JMSBytesMessage를 읽고 쓰는 클래스를 작성하십시오. 776 [페이지의](#page-775-0) 『[JMSBytesMessage](#page-775-0)에서 레코드 레이아웃을 캡슐화하는 클래스 작성』의 내용을 참조하십시오.
	- 레코드의 데이터 구조를 정의하기 위해 com.ibm.mq.header.Header을(를) 확장하는 클래스를 쓰십 시오. 새 헤더 유형에 대한 [클래스](#page-621-0) 작성을 참조하십시오.
- 4. 메시지가 교환되는 코드화 문자 세트를 결정하십시오.

755 페이지의 [『메시지](#page-754-0) 변환에 대한 접근 방법 선택: 수신자 성공』의 내용을 참조하십시오.

5. JMS MQRFH2 헤더 없이 MQ형 메시지를 교환하는 목적지를 구성하십시오.

송신 및 수신 목적지는 모두 MQ-유형 메시지를 교환하도록 구성되어야 합니다. 송신 및 수신 모두에 대해 동 일한 목적지를 사용할 수 있습니다.

애플리케이션은 목적지 메시지 본문 특성을 대체할 수 있습니다.

((MQDestination)destination).setMessageBodyStyle(WMQConstants.WMQ\_MESSAGE\_BODY\_MQ);

776 페이지의 『[JMSBytesMessage](#page-775-0)에서 레코드 레이아웃을 캡슐화하는 클래스 작성』의 예제는 목적지 메시지 본문 특성을 대체하며, MQ-스타일 메시지의 송신을 보장합니다.

<span id="page-773-0"></span>6. JMS 및 비JMS 애플리케이션으로 솔루션을 테스트하십시오.

데이터 변환 엑시트를 테스트하는 유용한 도구는 다음과 같습니다.

- amqsgetc0.c 샘플 프로그램이 JMS 클라이언트가 송신하는 메시지 수신을 테스트하기에 유용합니다. 775 [페이지의](#page-774-0) 그림 156에서 예제 헤더, RECORD.h를 사용하기 위해 제안된 수정을 참조하십시오. 수정 을 사용하면 amqsgetc0.c가 JMS 클라이언트 예인 TryMyRecord.java에 의해 송신된 메시지를 수신 합니다. 776 페이지의 『[JMSBytesMessage](#page-775-0)에서 레코드 레이아웃을 캡슐화하는 클래스 작성』의 내용을 참조하십시오.
- 샘플 WebSphere MQ 찾아보기 프로그램인 amqsbcg0.c는 메시지 헤더의 컨텐츠, JMS 헤더, MQRFH2 및 메시지 컨텐츠를 조사하기에 유용합니다.
- 이전에 SupportPac IH03에서 사용할 수 있는 **[rfhutil](https://github.com/ibm-messaging/mq-rfhutil)** 프로그램을 사용하여 테스트 메시지를 캡처하여 파일에 저장한 후 메시지 플로우를 구동하는 데 사용할 수 있습니다. 또한 출력 메시지를 다양한 형식으로 읽고 표시할 수 있습니다. 이때 형식으로는, 두 가지 유형의 XML과 COBOL 카피북에 일치하는 형식이 포함 됩니다. 데이터는 EBCDIC 또는 ASCII일 수 있습니다. 메시지를 전송하기 전에 메시지에 RFH2 헤더를 추 가할 수 있습니다.

수정된 amqsgetc0.c 샘플 프로그램을 사용하여 메시지 수신을 시도하며 이유 코드 2080으로 오류를 수신 하는 경우에는 메시지에 MQRFH2가 있는지 여부를 확인하십시오. 수정사항은 MQRFH2가 지정되지 않은 목적 지로 메시지가 송신되었다고 가정합니다.

**예:**

```
struct RECORD { MQCHAR StrucID[4];
 MQLONG Version;
                                 MQLONG StructLength;
                MQLONG Encoding;
                MQLONG CodeCharSetId;
                                 MQCHAR Format[8];
                MQLONG Flags;
                MQCHAR RecordData[32];
        };
```
그림 *155. RECORD.h*

<span id="page-774-0"></span>• RECORD.h 데이터 구조 선언

```
struct tagRECORD {<br>MQCHAR4 StrucId;
   MQCHAR4
   MQLONG Version;<br>MOLONG StrucLen
   MQLONG StrucLength;<br>MQLONG Encoding;
                  Encoding;<br>CCSID:
   MQLONG CCSID;<br>MQCHAR8 Format;
   MQCHAR8 Format<br>MQLONG Flags;
 MQLONG Flags;
 MQCHAR32 RecordData;
  }; 
typedef struct tagRECORD RECORD;
     typedef RECORD MQPOINTER PRECORD;
    RECORD record;
   PRECORD pRecord = \& (record);
```
- Modify the MQGET call to use RECORD,
	- 1. 수정 전:

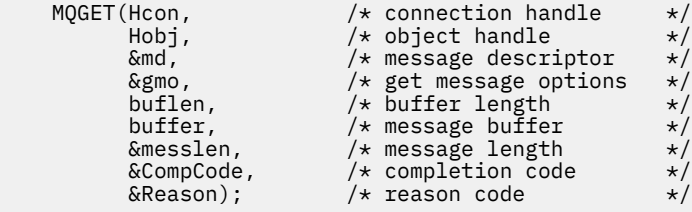

## 2. 수정 후:

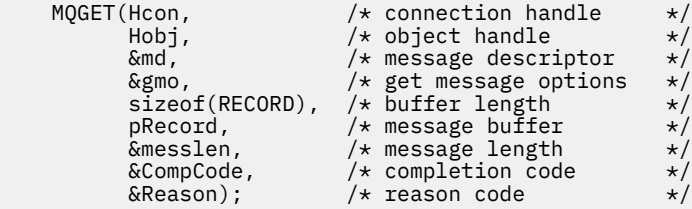

• 인쇄문 변경

#### 1. 다음을

buffer[messlen] = '\0';  $\qquad \qquad$  /\* add terminator  $\qquad \qquad \star/$ printf("message <%s>\n", buffer);

2. 대상:

```
/* buffer[messlen] = \sqrt{0}; add terminator */
printf("ccsid <%d>, flags <%d>, message <%32.32s>\n \0",
        md.CodedCharSetId, record.Flags, record.RecordData);
```
### 그림 *156. amqsget0.c* 수정

## **관련 개념**

JMS [메시지](#page-751-0) 변환 방식

많은 데이터 변환 방식이 JMS 애플리케이션 디자이너에게 열려 있습니다. 이러한 접근 방법은 배타적이지 않습 니다. 일부 애플리케이션은 이러한 접근 방법을 조합하여 사용할 수 있습니다. 애플리케이션이 다른 JMS 애플리 케이션과 텍스트만 교환 중이거나 메시지만 교환 중인 경우, 일반적으로 데이터 변환을 고려하지 않습니다. 데이 터 변환은 사용자를 위해 WebSphere MQ에 의해 자동으로 수행됩니다.

### JMS [클라이언트](#page-764-0) 메시지 변환 및 인코딩

JMS 클라이언트 메시지 변환 및 인코딩을 수행하기 위해 사용하는 메소드가 각 변환 유형의 코드 예와 함께 나열 됩니다.

큐 관리자 [데이터](#page-769-0) 변환

<span id="page-775-0"></span>큐 관리자 데이터 변환은 항상 JMS 클라이언트로부터 메시지를 수신하는 비JMS 애플리케이션에 사용 가능했습 니다. V7.0 이후, 메시지를 수신하는 JMS 클라이언트도 큐 관리자 데이터 변환을 사용합니다. 7.0.1.5 또는 7.0.1.4(APAR IC72897 포함)에서 큐 관리자 데이터 변환은 선택사항입니다.

### **관련 참조**

JMS 메시지 [유형과](#page-757-0) 변환

메시지 유형의 선택은 메시지 변환에 대한 접근 방법에 영향을 줍니다. 메시지 변환과 메시지 유형의 상호작용이 JMS 메시지 유형 JMSObjectMessage, JMSTextMessage, JMSMapMessage, JMSStreamMessage, JMSBytesMessage에 대해 설명됩니다.

## 변환-엑시트 코드 작성을 위한 유틸리티

*JMSBytesMessage*에서 레코드 레이아웃을 캡슐화하는 클래스 작성

이 태스크의 용도는 예를 들어 JMSBytesMessage의 고정 레코드 레이아웃 및 데이터 변환을 결합하는 방법을 살펴보는 것입니다. 태스크에서 일부 Java 클래스를 작성하여 JMSBytesMessage에서 예제 레코드 구조를 교 환합니다. 예제를 수정하여 다른 레코드 구조를 교환하기 위한 클래스를 작성할 수 있습니다.

JMSBytesMessage는 비JMS 프로그램과 혼합 데이터 유형 레코드를 교환하기 위한 JMS 메시지 유형의 최상 의 선택입니다. JMS 제공자에 의해 메시지 본문에 삽입되는 추가 데이터가 없습니다. 그러므로 JMS 클라이언트 프로그램이 기존 IBM WebSphere MQ 프로그램과 상호 운용하는 경우 사용할 메시지 유형의 최상의 선택입니 다. JMSBytesMessage의 사용에서 기본 걸림돌은 기타 프로그램에서 예상하는 인코딩 및 문자 세트의 일치입 니다. 솔루션은 레코드를 캡슐화하는 클래스를 작성하는 것입니다. 특정 레코드 유형에 대한

JMSBytesMessage 읽기 및 쓰기를 캡슐화하는 클래스는 JMS 프로그램에서 고정 형식 레코드를 송수신하기가 더 쉽게 만듭니다. 추상 클래스의 인터페이스의 일반 측면을 캡처하면 많은 솔루션이 서로 다른 레코드 형식에 대 해 재사용될 수 있습니다. 서로 다른 레코드 형식은 추상 일반 클래스를 확장하는 클래스에서 구현될 수 있습니 다.

다른 방법은 com.ibm.mq.headers.Header 클래스를 확장하는 것입니다. Header 클래스에는 보다 선언적 인 방법으로 레코드 형식을 빌드하기 위한 메소드 (예: addMQLONG) 가 있습니다. Header 클래스를 사용하면 속 성을 가져오고 설정하는 단점이 더 복잡한 해석 인터페이스를 사용합니다. 두 접근 방법은 결과적으로 거의 동일 한 양의 애플리케이션 코드를 생성합니다.

각 레코드가 동일한 형식, 코드화 문자 세트 및 인코딩을 사용하지 않는 한, JMSBytesMessage는 하나의 메시 지에서 MQRFH2와 함께 단일 형식만 캡슐화할 수 있습니다. JMSBytesMessage의 형식, 인코딩 및 문자 세트는 MQRFH2 이후의 모든 메시지의 특성입니다. 예제는 JMSBytesMessage에 하나의 사용자 레코드만 포함된다는 가정 하에 작성되었습니다.

# **시작하기 전에**

- 1. 사용자의 기술 레벨: Java 프로그래밍 및 JMS에 익숙해야 한다. 자바 개발 환경 설정에 대한 지시사항은 제공 되지 않습니다. JMSTextMessage, JMSStreamMessage 또는 JMSMapMessage를 교환하는 프로그램을 작성해 두는 것이 좋습니다. 그러면 JMSBytesMessage를 사용한 메시지 교환의 차이점을 파악할 수 있습니 다.
- 2. 이 예는 IBM WebSphere MQ V7.0이 필요합니다.
- 3. 이 예제는 Eclipse 워크벤치의 Java Perspective를 사용하여 작성되었습니다. 이는 JRE 6.0 이상을 필요로 합니다. IBM WebSphere MQ 탐색기에서 Java Perspective를 사용하여 Java 클래스를 개발하고 실행할 수 있습니다. 또는 사용자의 자바 개발 환경을 사용하십시오.
- 4. IBM WebSphere MQ Explorer를 사용하면 명령행 유틸리티를 사용할 때보다 테스트 환경 설정 및 디버깅이 보다 단순해집니다.

## **이 태스크 정보**

사용자는 두 개의 클래스(RECORD 및 MyRecord)를 작성하는 방법에 대해 안내를 받습니다. 이 두 클래스는 함 께 고정 형식 레코드를 캡슐화합니다. 여기에는 속성을 가져오고 설정하는 메소드가 있습니다. Get 메소드는 JMSBytesMessage에서 레코드를 읽으며, Put 메소드는 레코드를 JMSBytesMessage에 씁니다.

이 태스크의 용도는 재사용 가능한 프로덕션 품질 클래스를 작성하는 것이 아닙니다. 자체 클래스에서 시작하도 록 태스크의 예제 사용을 선택할 수 있습니다. 이 태스크의 용도는 JMSBytesMessage를 사용할 때 사용자에게 안내 참고사항(주로 문자 세트, 형식 및 인코딩의 사용에 대한)을 제공하는 것입니다. 클래스 작성의 각 단계가 기 술되며, 종종 간과되는 JMSBytesMessage 사용의 측면이 설명됩니다.

RECORD 클래스는 추상 클래스이며, 사용자 레코드에 대한 일부 공용 필드를 정의합니다. 공용 필드는 아이 캐처, 버전 및 길이 필드를 지닌 표준 IBM WebSphere MQ 헤더 레이아웃에서 모델화됩니다. 많은 IBM WebSphere MQ 헤더에서 발견되는 인코딩, 문자 세트 및 형식 필드는 생략됩니다. 다른 헤더는 사용자 정의된 형식을 따를 수 없습니다. RECORD 클래스를 확장하는 MyRecord 클래스는 추가 사용자 필드로 레코드를 실제로 확장함으로써 이를 수행합니다. 클래스에 의해 작성된 JMSBytesMessage는 큐 관리자 데이터 변환 엑시트에 의해 처리될 수 있습니다.

782 페이지의 『예제 실행에 사용된 [클래스』에](#page-781-0)는 RECORD 및 MyRecord의 전체 목록이 포함되어 있습니다. 여기에는 RECORD and MyRecord를 테스트하기 위한 추가 "scaffolding" 클래스의 목록도 포함됩니다. 추가 클 래스는 다음과 같습니다.

### **TryMyRecord**

RECORD 및 MyRecord를 테스트하는 기본 프로그램입니다.

## **EndPoint**

단일 클래스에 JMS 연결, 목적지 및 세션을 캡슐화하는 추상 클래스입니다. 해당 인터페이스는 단지 RECORD 및 MyRecord 클래스의 테스트 요구사항을 충족합니다. JMS 애플리케이션 쓰기를 위한 설정된 디 자인 패턴이 아닙니다.

**참고:** Endpoint 클래스는 대상을 작성한 후 이 코드 행을 포함합니다.

((MQDestination)destination).setReceiveConversion (WMQConstants.WMQ\_RECEIVE\_CONVERSION\_QMGR);

V7.0의 V7.0.1.5 이상에서는 큐 관리자 변환을 켜야 합니다. 이는 기본적으로 사용되지 않습니다. V7.0의 V7.0.1.4까지에서는 큐 관리자 변환이 기본적으로 사용되며, 다음의 코드 행은 오류의 원인이 됩니다.

## **MyProducer 및 MyConsumer**

EndPoint를 확장하고 MessageConsumer 및 MessageProducer(연결되어 요청을 수락할 준비가 된)를 작성하는 클래스입니다.

모든 클래스는 함께 JMSBytesMessage에서 데이터 변환을 사용하는 방법을 이해하기 위해 빌드하고 시험할 수 있는 전체 애플리케이션을 구성합니다.

## **프로시저**

1. 기본 구성자로 IBM WebSphere MQ 헤더에서 표준 필드를 캡슐화하는 추상 클래스를 작성하십시오. 나중 에 사용자는 클래스를 확장하여 요구사항에 맞게 헤더를 조정합니다.

```
public abstract class RECORD implements Serializable {
    private static final long serialVersionUID = -1616617232750561712L;
    protected final static int UTF8 = 1208;
    protected final static int MQLONG_LENGTH = 4;
    protected final static int RECORD_STRUCT_ID_LENGTH = 4;
   protected final static int RECORD_VERSION_1 = 1;
 protected final String RECORD_STRUCT_ID = "BLNK";
 protected final String RECORD_TYPE = "BLANK ";
 private String structID = RECORD_STRUCT_ID;
    private int version = RECORD_VERSION_1;
   private int structLength = RECORD STRUCT ID LENGTH + MOLONG LENGTH \star 2;
   private int headerEncoding = WMQConstants.WMQ_ENCODING_NATIVE;
    private String headerCharset = "UTF-8";
    private String headerFormat = RECORD_TYPE;
    public RECORD() {
        super();
    }
```
**참고:**

a. structID에서 nextFormat의 속성은 표준 IBM WebSphere MQ 메시지 헤더에 레이아웃되는 순서로 나열됩니다.

- b. format, messageEncoding 및 messageCharset 속성은 헤더 자체를 설명하며 헤더의 일부가 아닙 니다.
- c. 사용자는 레코드의 문자 세트 또는 코드화 문자 세트 ID를 저장하는지 여부를 결정해야 합니다. Java는 문자 세트를 사용하고 IBM WebSphere MQ 메시지는 코드화된 문자 세트 ID를 사용합니다. 예제 코드는 문자 세트를 사용합니다.
- d. int 는 IBM WebSphere MQ에 의해 MQLONG 에 직렬화됩니다. MQLONG은 4바이트입니다.
- 2. 개인용 속성에 대해 Getter 및 Setter를 작성하십시오.
	- a) Getter 작성 또는 생성:

```
 public String getHeaderFormat() { return headerFormat; }
public int getHeaderEncoding() \{ return headerEncoding; \{ public String getMessageCharset() { return headerCharset; }
    public int getMessageEncoding() { return headerEncoding; }
 public String getStructID() { return structID; }
 public int getStructLength() { return structLength; }
    public int getVersion() { return version; }
```
b) Setter 작성 또는 생성:

```
 public void setHeaderCharset(String charset) { 
        this.headerCharset = charset; }
    public void setHeaderEncoding(int encoding) {
 this.headerEncoding = encoding; }
 public void setHeaderFormat(String headerFormat) {
        this.headerFormat = headerFormat; }
    public void setStructID(String structID) {
       this.structID = structID;
    public void setStructLength(int structLength) {
       this.structLength = structLength; }
    public void setVersion(int version) {
        this.version = version; }
```
3. JMSBytesMessage에서 RECORD 인스턴스를 작성하기 위한 구성자를 작성하십시오.

```
 public RECORD(BytesMessage message) throws JMSException, IOException,
            MQDataException {
        super();
        setHeaderCharset(message.getStringProperty(WMQConstants.JMS_IBM_CHARACTER_SET));
 setHeaderEncoding(message.getIntProperty(WMQConstants.JMS_IBM_ENCODING));
 byte[] structID = new byte[RECORD_STRUCT_ID_LENGTH];
 message.readBytes(structID, RECORD_STRUCT_ID_LENGTH);
        setStructID(new String(structID, getMessageCharset()));
       setVersion(message.readInt())
       setStructLength(message.readInt());
    }
```
**참고:**

}

- a. 목적지에 대해 설정된 값을 대체하므로, messageCharset 및 messageEncoding은 메시지 특성에서 캡처됩니다. format은 업데이트되지 않습니다. 예제에서는 오류 검사를 수행하지 않습니다. Record(BytesMessage) 구성자가 호출되는 경우, JMSBytesMessage가 RECORD 유형 메시지라고 가정됩니다. "setStructID(new String(structID, getMessageCharset()))" 라인은 안구 포수를 설정합니다.
- b. 메소드를 완료하는 코드 행은 RECORD 인스턴스에 설정된 기본값을 업데이트하여 메시지의 필드를 순 서대로 직렬화 해제합니다.

4. 헤더 필드를 JMSBytesMessage에 쓰는 Put 메소드를 작성하십시오.

```
 protected BytesMessage put(MyProducer myProducer) throws IOException,
 JMSException, UnsupportedEncodingException {
 setHeaderEncoding(myProducer.getEncoding());
        setHeaderCharset(myProducer.getCharset());
       myProducer.setMQClient(true);
       BytesMessage bytes = myProducer.session.createBytesMessage();
       bytes.setStringProperty(WMQConstants.JMS_IBM_FORMAT, getHeaderFormat());
 bytes.setIntProperty(WMQConstants.JMS_IBM_ENCODING, getHeaderEncoding());
 bytes.setIntProperty(WMQConstants.JMS_IBM_CHARACTER_SET, 
 myProducer.getCCSID());
```

```
 bytes.writeBytes(String.format("%1$-" + RECORD_STRUCT_ID_LENGTH + "."
 + RECORD_STRUCT_ID_LENGTH + "s", getStructID())
 .getBytes(getMessageCharset()), 0, RECORD_STRUCT_ID_LENGTH);
      bytes.writeInt(getVersion());
       bytes.writeInt(getStructLength());
       return bytes;
```
**참고:**

}

- a. MyProducer는 JMS Connection, Destination, Session 및 MessageProducer를 단일 클래스 에 캡슐화합니다. 나중에 사용되는 MyConsumer는 JMS Connection, Destination, Session 및 MessageConsumer를 단일 클래스에 캡슐화합니다.
- b. JMSBytesMessage의 경우, 인코딩이 Native가 아니면 인코딩을 메시지에 설정해야 합니다. 목적지 인코딩은 메시지 인코딩 속성, JMS\_IBM\_CHARACTER\_SET에 복사되며 RECORD 클래스의 속성으로 저 장됩니다.
	- i) "setMessageEncoding(myProducer.getEncoding());" 은 "(((MQDestination) destination).getIntProperty(WMQConstants.WMQ\_ENCODING));" 을 호출하여 대상 인코딩을 가져옵니다.
	- ii) "Bytes.setIntProperty(WMQConstants.JMS\_IBM\_ENCODING, getMessageEncoding());" 은 메시지 인코딩을 설정합니다.
- c. 텍스트를 바이트로 변환하는 데 사용되는 문자 세트는 목적지로부터 확보되며, RECORD 클래스의 속성 으로 저장됩니다. JMSBytesMessage를 쓸 때 JMS의 IBM WebSphere MQ 클래스에서 사용하지 않기 때문에 메시지에 설정되지 않습니다.

```
"messageCharset = myProducer.getCharset();" 호출
```

```
 public String getCharset() throws UnsupportedEncodingException,
         JMSException {
     return CCSID.getCodepage(getCCSID());
 }
```
이는 코드화된 문자 세트 식별자로부터 자바 문자 세트를 가져옵니다.

"CCSID.getCodepage(ccsid)"는 com.ibm.mq.headers 패키지에 있습니다. ccsid는 목적지 를 조회하는 MyProducer의 다른 메소드에서 확보됩니다.

```
 public int getCCSID() throws JMSException {
 return (((MQDestination) destination)
                .getIntProperty(WMQConstants.WMQ_CCSID));
   }
```
d. "myProducer.setMQClient(true);"는 클라이언트 유형에 대한 목적지 설정을 대체하여 IBM WebSphere MQ MQI 클라이언트로 강제 실행합니다. 관리 구성 오류가 모호해지므로, 이 코드 행을 생 략하고자 할 수 있습니다.

"myProducer.setMQClient(true);" 는 다음을 호출합니다.

```
((MQDestination) destination).setTargetClient(WMQConstants.WMQ_TARGET_DEST_MQ); } 
if (!getMQDest()) setMQBody();
```
JMS의 설정을 대체해야 하는 경우, 코드는 IBM WebSphere MQ 본문 스타일을 지정되지 않음으로 설정 하는 부가 효과를 갖습니다.

### **참고:**

JMS용 IBM WebSphere MQ 클래스는 메시지의 형식, 인코딩 및 문자 세트 ID를 메시지 디스크립터 MQMD 또는 JMS 헤더 MQRFH2에 씁니다. 이는 메시지에 IBM WebSphere MQ 스타일 본문이 있는지 여 부에 달려 있습니다. MQMD 필드를 수동으로 설정하지 마십시오.

메소드는 메시지 디스크립터 메시지 특성을 수동으로 설정하기 위해 존재합니다. 이는 JMS\_IBM\_MQMD\_\* 특성을 사용합니다. JMS\_IBM\_MQMD\_\* 특성을 설정하려면 목적지 특성, WMO\_MOMD\_WRITE\_ENABLED를 설정해야 합니다.

((MQDestination)destination).setMQMDWriteEnabled(true);

특성을 읽으려면 목적지 특성, WMO\_MOMD\_READ\_ENABLED를 설정해야 합니다.

전체 메시지 페이로드에 대한 전체 제어가 가능한 경우에만 JMS\_IBM\_MQMD\_\*를 사용하십시오. JMS\_IBM\_\* 특성과는 달리, JMS\_IBM\_MQMD\_\* 특성은 JMS용 IBM WebSphere MQ 클래스가 JMS 메 시지를 구성하는 방법을 제어하지 않습니다. JMS 메시지의 특성과 충돌하는 메시지 디스크립터 특성을 작성하는 것이 가능합니다.

e. 메소드를 완료하는 코드 행은 메시지의 필드로서 클래스의 속성을 직렬화합니다.

문자열 속성은 공백으로 채워집니다. 문자열은 레코드에 대해 정의된 문자 세트를 사용하여 바이트로 변환되며, 메시지 필드의 길이로 잘립니다.

5. 가져오기를 추가하여 클래스를 완료하십시오.

```
package com.ibm.mq.id;
import java.io.IOException;
import java.io.Serializable;
import java.io.UnsupportedEncodingException;
import javax.jms.BytesMessage;
import javax.jms.JMSException;
import com.ibm.mq.constants.MQConstants;
import com.ibm.mq.headers.MQDataException;
import com.ibm.msg.client.wmq.WMQConstants;
```
6. 추가 필드를 포함하도록 RECORD 클래스를 확장하는 클래스를 작성하십시오. 기본 구성자를 포함하십시오.

```
public class MyRecord extends RECORD {
 private static final long serialVersionUID = -370551723162299429L;
 private final static int FLAGS = 1;
 private final static String STRUCT_ID = "MYRD";
    private final static int DATA_LENGTH = 32;
 private final static String FORMAT = "MYRECORD";
 private int flags = FLAGS;
    private String recordData = "ABCDEFGHIJKLMNOPQRSTUVWXYZ012345";
    public MyRecord() {
        super();
        super.setStructID(STRUCT_ID);
        super.setHeaderFormat(FORMAT);
        super.setStructLength(super.getStructLength() + MQLONG_LENGTH
                + DATA_LENGTH);
    }
```
**참고:**

```
a. RECORD 서브클래스, MyRecord는 헤더의 길이 및 아이 캐처, 형식을 사용자 정의합니다.
```

```
7. Getter 또는 Setter를 작성하거나 생성하십시오.
```
a) Getter 작성:

```
 public int getFlags() { return flags; }
 public String getRecordData() { return recordData; }Â .
```
b) Setter 작성:

}

```
 public void setFlags(int flags) { 
    this.flags = flags; }
 public void setRecordData(String recordData) { 
    this.recordData = recordData; }
```
8. JMSBytesMessage에서 MyRecord 인스턴스를 작성하기 위한 구성자를 작성하십시오.

```
 public MyRecord(BytesMessage message) throws JMSException, IOException,
        MQDataException {
```

```
 super(message);
     setFlags(message.readInt());
     byte[] recordData = new byte[DATA_LENGTH];
     message.readBytes(recordData, DATA_LENGTH);
     setRecordData(new String(recordData, super.getMessageCharset())); 
 }
```
**참고:**

a. 표준 메시지 템플리트를 구성하는 필드는 우선 RECORD 클래스에서 읽어옵니다.

b. 메시지의 문자 세트 특성을 사용하여 recordData 텍스트가 String 로 변환됩니다.

9. 이용자로부터 메시지를 가져오고 새 MyRecord 인스턴스를 작성하는 정적 메소드를 작성하십시오.

```
 public static MyRecord get(MyConsumer myConsumer) throws JMSException,
        MQDataException, IOException {
     BytesMessage message = (BytesMessage) myConsumer.receive();
     return new MyRecord(message);
 }
```
**참고:**

a. 예제에서는 단순화를 위해 MyRecord(BytesMessage) 구성자가 정적 Get 메소드에서 호출됩니다. 일반적으로, 메시지 수신을 새 MyRecord 인스턴스 작성과 분리할 수 있습니다.

10. 고객 필드를 메시지 헤더가 포함된 JMSBytesMessage에 추가하는 Put 메소드를 작성하십시오.

```
 public BytesMessage put(MyProducer myProducer) throws JMSException,
         IOException {
     BytesMessage bytes = super.put(myProducer);
     bytes.writeInt(getFlags());
     bytes.writeBytes(String.format("%1$-" + DATA_LENGTH + "."
                      + DATA_LENGTH + "s",getRecordData())
                        .getBytes(super.getMessageCharset()), 0, DATA_LENGTH);
     myProducer.send(bytes);
     return bytes;
}
```
**참고:**

a. 코드의 메소드 호출은 메시지의 필드로서 MyRecord 클래스의 속성을 직렬화합니다.

• recordData String 속성은 공백으로 채워지고 레코드에 대해 정의된 문자 세트를 사용하여 바이트 로 변환되며 RecordData 필드의 길이로 잘립니다.

11. 포함 명령문을 추가하여 클래스를 완료하십시오.

package com.ibm.mq.id; import java.io.IOException; import javax.jms.BytesMessage; import javax.jms.JMSException; import com.ibm.mq.headers.MQDataException;

# **결과**

결과:

• TryMyRecord 클래스 실행의 결과:

– 코드화 문자 세트 37의 메시지를 송신하고 큐 관리자 변환 엑시트 사용:

Out flags 1 text ABCDEFGHIJKLMNOPQRSTUVWXYZ012345 Encoding 546 CCSID 37 MQ true Out flags 1 text ABCDEFGHIJKLMNOPQRSTUVWXYZ012345 Encoding 546 CCSID 37 MQ true In flags 1 text ABCDEFGHIJKLMNOPQRSTUVWXYZ012345 Encoding 273 CCSID UTF-8

– 코드화 문자 세트 37의 메시지를 송신하고 큐 관리자 변환 엑시트 사용 안함:

Out flags 1 text ABCDEFGHIJKLMNOPQRSTUVWXYZ012345 Encoding 546 CCSID 37 MQ true Out flags 1 text ABCDEFGHIJKLMNOPQRSTUVWXYZ012345 Encoding 546 CCSID 37 MQ true In flags 1 text ABCDEFGHIJKLMNOPQRSTUVWXYZ012345 Encoding 546 CCSID IBM037

- <span id="page-781-0"></span>• 메시지를 수신하지 않도록 TryMyRecord 클래스를 수정하고, 그 대신 수정된 amqsget0.c 샘플을 사용하여 이를 수신한 결과입니다. 수정된 샘플은 형식화된 레코드를 허용합니다. 772 페이지의 『비JMS [애플리케이션](#page-771-0) 과 [형식화된](#page-771-0) 레코드 교환』의 775 [페이지의](#page-774-0) 그림 156을 참조하십시오.
	- 코드화 문자 세트 37의 메시지를 송신하고 큐 관리자 변환 엑시트 사용:

Sample AMQSGET0 start ccsid <850>, flags <1>, message <ABCDEFGHIJKLMNOPQRSTUVWXYZ012345> no more messages Sample AMOSGET0 end

– 코드화 문자 세트 37의 메시지를 송신하고 큐 관리자 변환 엑시트 사용 안함:

```
Sample AMQSGET0 start
MQGET ended with reason code 2110
ccsid <37>, flags <1>, message <--+-+ãÃ++ÐÊËÈiÐÎÐ+ÔÒõõμþÞÚ-±=¾¶§> 
no more messages
Sample AMQSGET0 end
```
예제를 시도하고 상이한 코드 페이지 및 데이터 변환 엑시트로 시험합니다. Java 클래스를 작성하고 IBM WebSphere MQ를 구성한 후 기본 프로그램 TryMyRecord를 실행하십시오 ( 783 [페이지의](#page-782-0) 그림 157참조).

1. 예를 실행하려면 IBM WebSphere MQ 및 JMS를 구성하십시오. 지시사항은 Windows에서 예를 실행하기 위 한 것입니다.

### **1. 큐 관리자 작성**

crtmqm -sa -u SYSTEM.DEAD.LETTER.QUEUE QM1 strmqm QM1

### **2. 큐 작성**

echo DEFINE QL('Q1') REPLACE | runmqsc QM1

#### **3. JNDI 디렉토리 작성**

cd c:\ md JNDI-Directory

#### **4. JMS bin 디렉토리로 전환**

여기부터 JMS 관리 프로그램이 실행되어야 합니다. 경로는 *MQ\_INSTALLATION\_PATH*\java\bin입 니다.

#### **5. JMSQM1Q1.txt라는 파일에서 다음 JMS 정의 작성**

```
DEF CF(QM1) PROVIDERVERSION(7) QMANAGER(QM1)
DEF Q(Q1) CCSID(37) ENCODING(RRR) MSGBODY(MQ) QMANAGER(QM1) QUEUE(Q1) TARGCLIENT(MQ) 
VERSION(7)
END
```
#### **6. JMSAdmin 프로그램을 실행하여 JMS 자원 작성**

JMSAdmin < JMSQM1Q1.txt

2. IBM WebSphere MQ Explorer를 사용하여 작성한 정의를 작성, 대체하고 찾아볼 수 있습니다.

3. TryMyRecord을(를) 실행하십시오.

### **예제 실행에 사용된 클래스**

그림 783 [페이지의](#page-782-0) 그림 157 - 787 [페이지의](#page-786-0) 그림 162에 나열된 클래스는 압축 파일에서도 사용 가능합니다. jm25529\_.zip 또는 jm25529\_.tar.gz를 다운로드하십시오.

```
public class TryMyRecord {<br>public static void main (String[] args) throws Exception {<br>public static void main (String[] args) throws Exception {<br>MyRecord outrec = new MyProducer ();<br>MyRecord outrec.getRecordData() + "Encod
}
```
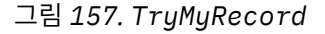

```
package com.ibm.mq.id;
import java.io.IOException;
import java.io.Serializable;
import java.io.UnsupportedEncodingException;
import javax.jms.BytesMessage;
import javax.jms.JMSException;
import com.ibm.mq.constants.MQConstants;
import com.ibm.mq.headers.MQDataException;
import com.ibm.msg.client.wmq.WMQConstants;
public abstract class RECORD implements Serializable {<br>private static final long serialNersionUID = -1616617232750561712L;<br>protected final static int UIF8 = 1208;<br>protected final static int RQLONG_LENGTH = 4;<br>protected fin
        public RECORD() {
               super();
        }
        public RECORD(BytesMessage message) throws JMSException, IOException,
                     MQDataException
               super();
                setHeaderCharset(message.getStringProperty(WMQConstants.JMS_IBM_CHARACTER_SET));
setHeaderEncoding(message.getIntProperty(WMQConstants.JMS_IBM_ENCODING));<br>byte[] structID = new byte[RECORD_STRUCT_ID_LENGTH];<br>message.readBytes(structID, RECORD_STRUCT_ID_LENGTH];<br>setStructID(new String(structID, getMessa
               setVersion(message.readInt());
               setStructLength(message.readInt());
        }
public String getHeaderFormat() { return headerFormat; }<br>public int getHeaderEncoding() { return headerEncoding;<br>public String getMessageCharset() { return headerCharset; }<br>public int getMessageCharset() { return headerEnc
       public int getVersion() { return version; }
protected BytesMessage put(MyProducer myProducer) throws IOException,<br>
3MSException (UnsupportedEncoding(MyProducer.getChooding(O));<br>
setHeaderCharset(myProducer.getCharset());<br>
myProducer.setMOClient(true);<br>
EytesMessage 
        }
        public void setHeaderCharset(String charset) { 
               this.headerCharset = charset; }
        public void setHeaderEncoding(int encoding) {
this.headerEncoding = encoding;    }<br>public void setHeaderFormat(String headerFormat) {<br>this.headerFormat = headerFormat;    }
        public void setStructID(String structID) {
 this.structID = structID; }
 public void setStructLength(int structLength) {
 this.structLength = structLength; }
 public void setVersion(int version) {
               this.version = version; }
}
```
그림 *158. RECORD*

```
package com.ibm.mq.id;
import java.io.IOException;
import javax.jms.BytesMessage;
import javax.jms.JMSException;
import com.ibm.mq.headers.MQDataException;
public class MyRecord extends RECORD {
private static final long serialVersionUID = -370551723162299429L;<br>private final static int FLAGS = 1;<br>private final static String STRUCT_ID = "MYRD";<br>private final static int DATA_LENGTH = 32;<br>private final static String 
       public MyRecord() {
 super();
 super.setStructID(STRUCT_ID);
             super.setHeaderFormat(FORMAT);
 super.setStructLength(super.getStructLength() + MQLONG_LENGTH
 + DATA_LENGTH);
       }
 public MyRecord(BytesMessage message) throws JMSException, IOException,
 MQDataException {
             super(message);
setFlags(message.readInt());<br>byte[] recordData = new byte[DATA_LENGTH];<br>message.readBytes(recordData, DATA_LENGTH);<br>setRecordData(new String(recordData, super.getMessageCharset()));
       }
       public static MyRecord get(MyConsumer myConsumer) throws JMSException,
 MQDataException, IOException {
 BytesMessage message = (BytesMessage) myConsumer.receive();
             return new MyRecord(message);
       }
 public int getFlags() { return flags; }
 public String getRecordData() { return recordData; }Â .
 public BytesMessage put(MyProducer myProducer) throws JMSException,
 IOException {
 BytesMessage bytes = super.put(myProducer);
 bytes.writeInt(getFlags());
bytes.writeBytes(String.format("%1$-" + DATA_LENGTH + "."<br>HATA_LENGTH + "s",getRecordData())<br>SetBytes(super.getMessageCharset()), 0, DATA_LENGTH);
             myProducer.send(bytes);
             return bytes;
       }
 public void setFlags(int flags) { 
 this.flags = flags; }
 public void setRecordData(String recordData) { 
             this.recordData = recordData; }
}
```
그림 *159. MyRecord*

```
package com.ibm.mq.id;
import java.io.UnsupportedEncodingException;
import javax.jms.Connection;
import javax.jms.ConnectionFactory;<br>import javax.jms.Destination;<br>import javax.jms.JMSException;<br>import javax.jms.Session;<br>import javax.naming.Context;<br>import javax.naming.NamingException;<br>import com.ibm.mq.headers.CCSID;<br>
import com.ibm.msg.client.wmq.WMQConstants;
public abstract class EndPoint {
 public Context ctx;
 public ConnectionFactory cf;
        public Connection connection;
        public Destination destination;
        public Session session;
protected EndPoint() throws NamingException, JMSException {<br>System.setProperty("java.naming.provider.url", "file:/C:/JNDI-Directory");<br>System.setProperty("java.naming.factory.initial",<br>"com.sun.jndi.fscontext.RefFSContextF
 ctx = new InitialContext();
 cf = (ConnectionFactory) ctx.lookup("QM1");
                connection = cf.createConnection();
 destination = (Destination) ctx.lookup("Q1");
 ((MQDestination)destination).setReceiveConversion
; WMQConstants.WMQ_RECEIVE_CONVERSION_QMGR)<br>{ session = connection.createSession(false, Session.AUTO_ACKNOWLEDGE);<br>{ protected EndPoint(String cFactory, String dest) throws NamingException,
                        JMSException {
System.setProperty("java.naming.provider.url", "file:/C:/JNDI-Directory");<br>System.setProperty("java.naming.factory.initial",<br>"com.setProperty("som.sun.jndi.fscontext.RefFSContextFactory");
 ctx = new InitialContext();
 cf = (ConnectionFactory) ctx.lookup(cFactory);
 connection = cf.createConnection();
 destination = (Destination) ctx.lookup(dest);
((MQDestination)destination).setReceiveConversion<br>(WMQ_RECEIVE_CONVERSION_QMGR);<br>{ session = connection.createSession(false, Session.AUTO_ACKNOWLEDGE);
 public int getCCSID() throws JMSException {
 return (((MQDestination) destination)
 .getIntProperty(WMQConstants.WMQ_CCSID)); }
 public String getCharset() throws UnsupportedEncodingException,
JMSException {<br>
return CCSID,getCodepage(getCCSID()); }<br>
public int getEncoding() throws JMSException {<br>
return (((MQDestination) destination)<br>
.getIntProperty(WMQConstants.WMQ_ENCODING)); }<br>
public boolean getMQDest() thr
                             && (((MQDestination) destination).getTargetClient()<br>== WMQConstants.WMQ_TARGET_DEST_MQ)))
               return true;<br>else
 else
 return false; }
 public void setCCSID(int ccsid) throws JMSException {
                ((MQDestination) destination).setIntProperty(WMQConstants.WMQ_CCSID,
ccsid); }<br>public void setEncoding(int encoding) throws JMSException {<br>((MQDestination) destination).setIntProperty(WMQConstants.WMQ_ENCODING,<br>encoding); }<br>public void setMQBody() throws JMSException {<br>((MQDestination) dest
                                           .setMessageBodyStyle(WMQConstants.WMQ_MESSAGE_BODY_UNSPECIFIED); }
 public void setMQBody(boolean mqbody) throws JMSException {
 if (mqbody) ((MQDestination) destination)
 .setMessageBodyStyle(WMQConstants.WMQ_MESSAGE_BODY_MQ);
 else ((MQDestination) destination)
 .setMessageBodyStyle(WMQConstants.WMQ_MESSAGE_BODY_JMS); }
 public void setMQClient(boolean mqclient) throws JMSException {
              if (mqclient){
 ((MQDestination) destination).setTargetClient(WMQConstants.WMQ_TARGET_DEST_MQ);
 if (!getMQDest()) setMQBody(); 
 } 
 else 
                         ((MQDestination) destination).setTargetClient(WMQConstants.WMQ_TARGET_DEST_JMS); }
        }
```
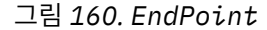

```
package com.ibm.mq.id;
import javax.jms.JMSException;
import javax.jms.Message;
import javax.jms.MessageProducer;
import javax.naming.NamingException;
public class MyProducer extends EndPoint {
 public MessageProducer producer;
      public MyProducer() throws NamingException, JMSException {
           super();
            producer = session.createProducer(destination); }
 public MyProducer(String cFactory, String dest) throws NamingException,
 JMSException {
 super(cFactory, dest);
 producer = session.createProducer(destination); }
      public void send(Message message) throws JMSException {
           producer.send(message); }
}
```
그림 *161. MyProducer*

package com.ibm.mq.id; import javax.jms.JMSException;<br>import javax.jms.Message;<br>import javax.jms.MessageConsumer;<br>import javax.naming.NamingException;<br>public class MyConsumer extends EndPoint { public MessageConsumer consumer; public MyConsumer() throws NamingException, JMSException { super(); consumer = session.createConsumer(destination); connection.start(); public MyConsumer(String cFactory, String dest) throws NamingException, JMSException { super(cFactory, dest); consumer = session.createConsumer(destination); connection.start(); }<br>public Message receive() throws JMSException {<br>return consumer.receive(); } }

그림 *162. MyConsumer*

# **JMS용 WebSphere MQ 클래스 애플리케이션에서 연결 팩토리 및 목적지 작성 및 구성**

WebSphere MQ 클래스의 JMS 응용프로그램은 IBM JMS 확장을 사용하거나 WebSphere MQ JMS 확장을 사용 하여 JNDI (Java Naming and Directory Interface) 네임 스페이스에서 관리 오브젝트로 검색하여 연결 팩토리 및 대상을 작성할 수 있습니다. 애플리케이션은 또한 IBM JMS 확장 또는 WebSphere MQ JMS 확장을 사용하여 연결 팩토리 및 목적지의 특성을 설정할 수도 있습니다.

연결 팩토리와 목적지는 JMS 애플리케이션의 논리 플로우의 시작점입니다. 애플리케이션은 ConnectionFactory 오브젝트를 사용하여 메시징 서버에 대한 연결을 작성하며, 큐 또는 토픽 오브젝트를 메시지 가 송신되는 대상으로서 또는 메시지가 수신되는 소스로서 사용합니다. 따라서 애플리케이션은 최소한 하나의 연결 팩토리와 하나 이상의 목적지를 작성해야 합니다. 연결 팩토리 또는 목적지가 작성된 경우, 애플리케이션은 하나 이상의 자체 특성을 설정하여 오브젝트를 구성해야 할 수 있습니다.

요약하면, 애플리케이션은 다음과 같은 방법으로 연결 팩토리 및 목적지를 작성하고 구성할 수 있습니다.

### **JNDI를 사용하여 관리 대상 오브젝트 검색**

관리자는 WebSphere MQ JMS 관리 도구 또는 WebSphere MQ Explorer를 사용하여 연결 팩토리 및 목적지 를 JNDI 네임스페이스의 관리 오브젝트로서 작성 및 구성할 수 있습니다. 그리고 애플리케이션은 JNDI 네임 스페이스에서 관리 대상 오브젝트를 검색할 수 있습니다. 관리 오브젝트를 검색했을 때 애플리케이션은 필요 한 경우 IBM JMS 확장이나 WebSphere MQ JMS 확장을 사용하여 하나 이상의 특성을 설정 또는 변경할 수 있습니다.

**IBM JMS 확장 사용**

애플리케이션은 IBM JMS 확장을 사용하여 런타임 시에 동적으로 연결 팩토리와 목적지를 작성할 수 있습니 다. 애플리케이션은 우선 JmsFactoryFactory 오브젝트를 작성한 후에 이 오브젝트의 메소드를 사용하여 연 결 팩토리 및 목적지를 작성합니다. 연결 팩토리 또는 목적지를 작성한 경우, 애플리케이션은

JmsPropertyContext 인터페이스에서 상속한 메소드를 사용하여 해당 특성을 설정할 수 있습니다. 또는 애 플리케이션은 URI(Uniform Resource Identifier)를 사용하여 목적지를 작성할 때 목적지의 하나 이상의 특 성을 지정할 수 있습니다.

### **WebSphere MQ JMS 확장 사용**

애플리케이션은 또한 WebSphere MQ JMS 확장을 사용하여 런타임 시에 동적으로 연결 팩토리와 목적지를 작성할 수 있습니다. 애플리케이션은 제공된 구성자를 사용하여 연결 팩토리 및 목적지를 작성합니다. 연결 팩토리 또는 목적지를 작성한 경우, 애플리케이션은 오브젝트의 메소드를 사용하여 해당 특성을 설정할 수 있습니다. 또는 애플리케이션은 URI를 사용하여 목적지를 작성할 때 목적지의 하나 이상의 특성을 지정할 수 있습니다.

## *JNDI***를 사용하여** *JMS* **애플리케이션의 관리 오브젝트 검색**

JNDI (Java Naming and Directory Interface) 네임스페이스에서 관리 오브젝트를 검색하려면 JMS 애플리케이 션이 초기 컨텍스트를 작성한 후 검색 () 메소드를 사용하여 오브젝트를 검색해야 한다.

애플리케이션이 JNDI 네임스페이스에서 관리 대상 오브젝트를 검색할 수 있으려면 우선 관리자가 관리 대상 오 브젝트를 작성해야 합니다. 관리자는 WebSphere MQ JMS 관리 도구나 WebSphere MQ Explorer를 사용하여 JNDI 네임스페이스에서 관리 오브젝트를 작성 및 유지보수할 수 있습니다. WebSphere MQ JMS 관리 도구를 사 용하는 방법에 대한 정보는 850 페이지의 『[WebSphere MQ JMS](#page-849-0) 관리 도구 사용』의 내용을 참조하십시오. WebSphere MQ Explorer를 사용하는 방법에 대한 정보는 WebSphere MQ Explorer와 함께 제공되는 도움말을 참조하십시오. 그러나 애플리케이션 서버는 일반적으로 관리 오브젝트를 위한 자체 저장소를 제공하고 오브젝트 작성 및 유지보수를 위한 자체 도구를 제공합니다.

JNDI 네임스페이스에서 관리 대상 오브젝트를 검색하려면, 애플리케이션이 다음 예제에서 표시된 대로 우선 초 기 컨텍스트를 작성해야 합니다.

```
import javax.jms.*;
import javax.naming.*;
import javax.naming.directory.*;
.
.
.
String url = "ldap://server.company.com/o=company_us,c=us";
String icf = "com.sun.jndi.ldap.LdapCtxFactory";
.
java.util.Hashtable environment = new java.util.Hashtable();
environment.put(Context.PROVIDER_URL, url);
environment.put(Context.INITIAL_CONTEXT_FACTORY, icf);
Context ctx = new InitialDirContext(envFromment);
```
이 코드에서 문자열 변수 url 및 icf의 의미는 다음과 같습니다.

**URL**

디렉토리 서비스의 URL(Uniform Resource Locator)입니다. URL의 형식은 다음 중 하나일 수 있습니다.

- LDAP 서버를 기반으로 하는 디렉토리 서비스의 경우 ldap://*hostname*/*contextName*
- 로컬 파일 시스템을 기반으로 하는 디렉토리 서비스의 경우 file:/*directoryPath*

**icf**

초기 컨텍스트 팩토리의 클래스 이름입니다. 이는 다음 값 중 하나일 수 있습니다.

- LDAP 서버를 기반으로 하는 디렉토리 서비스의 경우 com.sun.jndi.ldap.LdapCtxFactory
- 로컬 파일 시스템을 기반으로 하는 디렉토리 서비스의 경우 com.sun.jndi.fscontext.RefFSContextFactory

참고로, JNDI 패키지 및 LDAP(Lightweight Directory Access Protocol) 서비스 제공자의 일부 조합은 LDAP 오 류 84가 발생하는 원인이 될 수 있습니다. 이 문제점을 해결하려면 InitialDirContext()를 호출하기 전에 다음 코 드 행을 삽입하십시오.

environment.put(Context.REFERRAL, "throw");

초기 컨텍스트를 확보한 후에, 애플리케이션은 다음 예제에서 표시된 대로 lookup() 메소드를 사용하여 JNDI 네 임스페이스에서 관리 대상 오브젝트를 검색할 수 있습니다.

```
ConnectionFactory factory;
Queue queue;
Topic topic;
.
.
.
factory = (ConnectionFactory)ctx.lookup("cn=myCF");
```

```
queue = (Queue)ctx.lookup("cn=myQ");
topic = (Topic)ctx.lookup("cn=myT");
```
이 코드는 LDAP 기반 네임스페이스에서 다음 오브젝트를 검색합니다.

- 이름 myCF로 바인딩된 ConnectionFactory 오브젝트
- 이름 myQ로 바인딩된 큐 오브젝트
- 이름 myT로 바인딩된 토픽 오브젝트

## *IBM JMS* **확장 사용**

JMS용 WebSphere MQ 클래스는 IBM JMS 확장이라고 부르는 JMS API에 대한 확장 세트를 포함하고 있습니 다. 애플리케이션은 이들 확장을 사용하여 런타임 시에 동적으로 연결 팩토리 및 목적지를 작성하고 JMS용 WebSphere MQ 클래스 오브젝트의 특성을 설정할 수 있습니다. 확장은 메시징 제공자에서 사용될 수 있습니다.

IBM JMS 확장은 다음 패키지에 있는 인터페이스 및 클래스 세트입니다.

- com.ibm.msg.client.jms
- com.ibm.msg.client.services

패키지는 <MQ\_Install\_Dir>/java/lib에 위치한 com.ibm.mqjms.jar에서 찾을 수 있습니다.

이러한 확장은 다음 기능을 제공합니다.

- 런타임 시 동적으로 연결 팩토리 및 대상을 작성하기 위한 팩토리 기반 메커니즘으로, JNDI (Java Naming and Directory Interface) 네임스페이스에서 관리 오브젝트로 검색하는 대신
- JMS용 WebSphere MQ 클래스 오브젝트의 특성 설정을 위한 메소드 세트
- 문제점에 대한 세부 정보를 확보하기 위한 메소드의 예외 클래스 세트
- 추적을 제어하기 위한 메소드 세트
- JMS용 WebSphere MQ 클래스에 관한 버전 정보 확보를 위한 메소드 세트

런타임 시에 동적으로 연결 팩토리 및 목적지 작성 및 해당 특성 설정 및 가져오기에 관하여, IBM JMS 확장이 WebSphere MQ JMS 확장에 대한 대체 인터페이스 세트를 제공합니다. 그러나, WebSphere MQ JMS 확장이 WebSphere MQ 메시징 제공자에 특정한 반면, IBM JMS 확장은 WebSphere MQ에 특정하지 않으며 [725](#page-724-0) 페이 지의 [『계층화된](#page-724-0) 아키텍처』에서 설명하는 대로 계층 아키텍처 내에서 모든 메시징 제공자와 함께 사용될 수 있 습니다.

com.ibm.msg.client.wmq.WMQConstants 인터페이스에는 애플리케이션이 IBM JMS 확장을 사용하여 JMS용 WebSphere MQ 클래스 오브젝트의 특성을 설정할 때 사용할 수 있는 상수의 정의가 들어 있습니다. 인터페이스 에는 WebSphere MQ 메시징 제공자에 대한 상수 및 어떤 메시징 제공자와도 무관한 JMS 상수가 들어 있습니다.

다음의 코드 예제에서는 다음의 import 문이 실행되었다고 가정합니다.

```
import com.ibm.msg.client.jms.*;
import com.ibm.msg.client.services.*;
import com.ibm.msg.client.wmq.WMQConstants;
```
## **연결 팩토리 및 목적지 작성**

애플리케이션이 IBM JMS 확장을 사용하여 연결 팩토리와 목적지를 작성할 수 있기 전에, 먼저 JmsFactoryFactory 오브젝트를 작성해야 합니다. 다음 예제에서 표시된 대로, JmsFactoryFactory 오브젝트를 작성하기 위해 애플리케이션은 JmsFactoryFactory 클래스의 getInstance() 메소드를 호출합니다.

JmsFactoryFactory ff = JmsFactoryFactory.getInstance(JmsConstants.WMQ\_PROVIDER);

getInstance() 호출의 매개변수는 WebSphere MQ 메시징 제공자를 선택된 메시징 제공자로서 식별하는 상수입 니다. 그리고 애플리케이션은 JmsFactoryFactory 오브젝트를 사용하여 연결 팩토리 및 목적지를 작성할 수 있습 니다.

다음 예제에서 표시된 대로, 연결 팩토리를 작성하기 위해 애플리케이션은 JmsFactoryFactory 오브젝트의 createConnectionFactory() 메소드를 호출합니다.

```
JmsConnectionFactory factory = ff.createConnectionFactory();
```
이 명령문은 모든 해당 특성에 대한 기본값으로 JmsConnectionFactory 오브젝트를 작성하며, 이는 애플리케이 션이 바인딩 모드로 기본 큐 관리자에 연결함을 의미합니다. 애플리케이션이 클라이언트 모드로 연결하거나 기 본 큐 관리자가 아닌 큐 관리자에 연결하도록 하려면, 애플리케이션이 연결을 작성하기 전에 JmsConnectionFactory 오브젝트의 적절한 특성을 설정해야 합니다. 이를 수행하는 방법에 대한 정보는 790 페이지의 『JMS용 WebSphere MQ 클래스 오브젝트의 특성 설정』의 내용을 참조하십시오.

JmsFactoryFactory 클래스에는 다음 유형의 연결 팩토리를 작성하기 위한 메소드도 포함되어 있습니다.

- JmsQueueConnectionFactory
- JmsTopicConnectionFactory
- JmsXAConnectionFactory
- JmsXAQueueConnectionFactory
- JmsXATopicConnectionFactory

큐 오브젝트를 작성하기 위해 애플리케이션은 다음 예제에서 표시된 대로 JmsFactoryFactory 오브젝트의 createQueue() 메소드를 호출합니다.

JmsQueue q1 = ff.createQueue("Q1");

이 명령문은 모든 해당 특성에 대한 기본값으로 JmsQueue 오브젝트를 작성합니다. 이 ' 오브젝트는 로컬 큐 관 리자에 속하는 Q1이라는 WebSphere MQ 큐를 표시합니다. 이 큐는 로컬 큐, 알리어스 큐 또는 리모트 큐 정의일 수 있습니다.

또한 createQueue() 메소드는 큐 URI(Uniform Resource Identifier)를 매개변수로서 허용할 수 있습니다. 큐 URI는 WebSphere MQ 큐의 이름 및 선택적으로 큐를 소유하는 큐 관리자의 이름 및 JmsQueue 오브젝트의 하 나 이상의 특성을 지정하는 문자열입니다. 다음 명령문에는 큐 URI의 예가 포함되어 있습니다.

JmsQueue q2 = ff.createQueue("queue://QM2/Q2?persistence=2&priority=5");

이 명령문에 의해 작성된 JmsQueue 오브젝트는 큐 관리자 QM2이 (가) 소유하는 WebSphere Q2 MQ 큐를 나타 내며, 이 대상으로 전송된 모든 메시지는 지속적이며 우선순위가 5입니다. 큐 URI에 대한 자세한 정보는 [801](#page-800-0) 페이지의 『[URI\(Uniform Resource Identifier\)](#page-800-0)』의 내용을 참조하십시오. JmsQueue 오브젝트의 특성을 설정 하는 대체 방법은 790 페이지의 『JMS용 WebSphere MQ 클래스 오브젝트의 특성 설정』의 내용을 참조하십 시오.

다음 예제에서 표시된 대로, 토픽 오브젝트를 작성하기 위해 애플리케이션은 JmsFactoryFactory 오브젝트의 createTopic() 메소드를 사용할 수 있습니다.

JmsTopic t1 = ff.createTopic("Sport/Football/Results");

이 명령문은 모든 해당 특성에 대한 기본값으로 JmsTopic 오브젝트를 작성합니다. 오브젝트는 Sport/Football/ Results라고 하는 토픽을 표시합니다.

또한 createTopic() 메소드는 매개변수로서 토픽 URI를 허용할 수 있습니다. 토픽 URI는 토픽의 이름 및 선택적 으로 JmsTopic 오브젝트의 하나 이상의 특성을 지정하는 문자열입니다. 다음 명령문에는 토픽 URI의 예제가 포 함되어 있습니다.

String s1 = "topic://Sport/Tennis/Results?persistence=1&priority=0"; JmsTopic t2 = ff.createTopic(s1);

이러한 명령문으로 작성된 JmsTopic 오브젝트는 Sport/Tennis/Results라는 토픽을 나타내고, 이 목적지로 전송 되는 모든 메시지는 비지속적이며 우선순위는 0입니다. 주제 URI에 대한 자세한 정보는 801 [페이지의](#page-800-0) 『[URI\(Uniform Resource Identifier\)](#page-800-0)』의 내용을 참조하십시오. JmsTopic 오브젝트의 특성을 설정하는 대체 방 법은 790 페이지의 『JMS용 WebSphere MQ 클래스 오브젝트의 특성 설정』의 내용을 참조하십시오.

애플리케이션이 연결 팩토리 및 목적지를 작성한 후에 해당 오브젝트는 선택된 메시징 제공자에서만 사용될 수 있습니다.

## **JMS용 WebSphere MQ 클래스 오브젝트의 특성 설정**

IBM JMS 확장을 사용하여 JMS용 WebSphere MQ 클래스 오브젝트의 특성을 설정하기 위해, 애플리케이션은 com.ibm.msg.client.JmsPropertyContext 인터페이스의 메소드를 사용합니다.

각 Java 데이터 유형에 대해 JmsProperty컨텍스트 인터페이스에는 해당 데이터 유형의 특성 값을 설정하는 메 소드와 해당 데이터 유형의 특성 값을 가져오는 메소드가 포함되어 있습니다. 예를 들어, 애플리케이션은 setIntProperty() 메소드를 호출하여 정수 값의 특성을 설정하며 getIntProperty() 메소드를 호출하여 정수 값의 특성을 가져옵니다.

com.ibm.mq.jms 패키지에서 클래스의 인스턴스는 JmsPropertyContext 인터페이스의 메소드도 상속합니다. 따라서 애플리케이션은 이러한 메소드를 사용하여 MQConnectionFactory, MQQueue 및 MQTopic 오브젝트의 특성을 설정합니다.

애플리케이션이 JMS용 WebSphere MQ 클래스 오브젝트를 작성할 때, 디폴트 값을 갖는 모든 특성이 자동으로 설정됩니다. 애플리케이션이 특성을 설정하면, 새 값은 특성이 보유한 이전 값을 대체합니다. 특성이 설정된 후에 이는 삭제될 수 없지만 해당 값은 변경될 수 있습니다.

애플리케이션이 특성에 대해 올바른 값이 아닌 값으로 특성을 설정하려고 시도하는 경우, JMS용 WebSphere MQ 클래스에서 JMSException 예외를 처리합니다. 애플리케이션이 설정되지 않은 특성을 가져오려고 시도하는 경우, 작동은 JMS 스펙에서 설명하는 바와 같습니다. JMS용 WebSphere MQ 클래스에서 기본요소 데이터 유형 에 대해 NumberFormatException 예외를 발행하고 참조된 데이터 유형에 대해 널을 리턴합니다.

JMS용 WebSphere MQ 클래스 오브젝트의 사전정의된 특성 외에, 애플리케이션이 자체 특성을 설정할 수 있습 니다. 이런 애플리케이션 정의 특성은 JMS용 WebSphere MQ 클래스에 의해 무시됩니다.

JMS용 WebSphere MQ 클래스 오브젝트의 특성에 대한 자세한 정보는 IBM WebSphere MQ classes for JMS 오브젝트의 특성을 참조하십시오.

다음 코드는 IBM JMS 확장을 사용하여 특성을 설정하는 방법의 예입니다. 코드는 연결 팩토리의 5개 특성을 설 정합니다.

factory.setIntProperty(WMQConstants.WMQ\_CONNECTION\_MODE, WMQConstants.WMQ\_CM\_CLIENT); factory.setStringProperty(WMQConstants.WMQ\_QUEUE\_MANAGER, "QM1"); factory.setStringProperty(WMQConstants.WMQ\_HOST\_NAME, "HOST1"); factory.setIntProperty(WMQConstants.WMQ\_PORT, 1415); factory.setStringProperty(WMQConstants.WMQ\_CHANNEL, "QM1.SVR"); factory.setStringProperty(WMQConstants.WMQ\_CHANNEL, "QM1.SVR");<br>factory.setStringProperty(WMQConstants.WMQ\_APPLICATIONNAME, "My Application");

이러한 특성을 설정한 효과로 애플리케이션은 QM1.SVR이라고 하는 MQI 채널을 사용하여 클라이언트 모드로 큐 관리자 QM1에 연결합니다. 큐 관리자는 호스트 이름 HOST1의 시스템에서 실행 중이며, 큐 관리자의 리스너 는 포트 번호 1415에서 대기합니다. 이 연결 및 그 아래의 세션과 연관된 기타 큐 관리자 연결에는 애플리케이션 이름 "My Application"이 이와 연관되어 있습니다.

**참고:** z/OS 플랫폼에서 실행 중인 큐 관리자는 애플리케이션 이름 설정을 지원하지 않으며, 따라서 이 설정은 무 시됩니다.

JmsPropertyContext 인터페이스에는 애플리케이션이 특성 설정에 사용할 수 있는 setObjectProperty() 메소드 도 포함되어 있습니다. 메소드의 두 번째 매개변수는 특성의 값을 캡슐화하는 오브젝트입니다. 예를 들어, 다음 코드는 정수 1415를 캡슐화하는 정수 오브젝트를 작성한 후에 setObjectProperty()를 호출하여 연결 팩토리의 PORT 특성을 1415 값으로 설정합니다.

Integer port = new Integer $(1415)$ ; factory.setObjectProperty(WMQConstants.WMQ\_PORT, port);

따라서 이 코드는 다음 명령문과 동일합니다.

factory.setIntProperty(WMQConstants.WMQ\_PORT, 1415);

이와 반대로, getObjectProperty() 메소드는 특성의 값을 캡슐화하는 오브젝트를 리턴합니다.

# **한 데이터 유형에서 다른 데이터 유형으로 특성 값의 암시적 변환**

애플리케이션이 JmsPropertyContext 인터페이스의 메소드를 사용하여 JMS용 WebSphere MQ 클래스 오브젝 트의 특성을 설정 또는 가져올 때, 특성의 값을 한 데이터 유형에서 다른 유형으로 내재적으로 변환할 수 있습니 다.

예를 들어, 다음 명령문은 JmsQueue 오브젝트 q1의 PRIORITY 특성을 설정합니다.

q1.setStringProperty(WMQConstants.WMQ\_PRIORITY, "5");

PRIORITY 특성에 정수 값이 있으므로 setStringProperty() 호출은 암시적으로 문자열 "5"(소스 값)를 정수 5(대 상 값)로 변환하며, 이는 다시 PRIORITY 특성의 값이 됩니다.

이와는 반대로, 다음 명령문은 JmsQueue 오브젝트 q1의 PRIORITY 특성을 가져옵니다.

String s1 = q1.getStringProperty(WMQConstants.WMQ\_PRIORITY);

PRIORITY 특성의 값인 정수 5(소스 값)는 getStringProperty() 호출에 의해 문자열 "5"(대상 값)로 암시적으로 변환됩니다.

JMS용 WebSphere MQ 클래스에 의해 지원되는 변환은 792 페이지의 표 122에 표시됩니다.

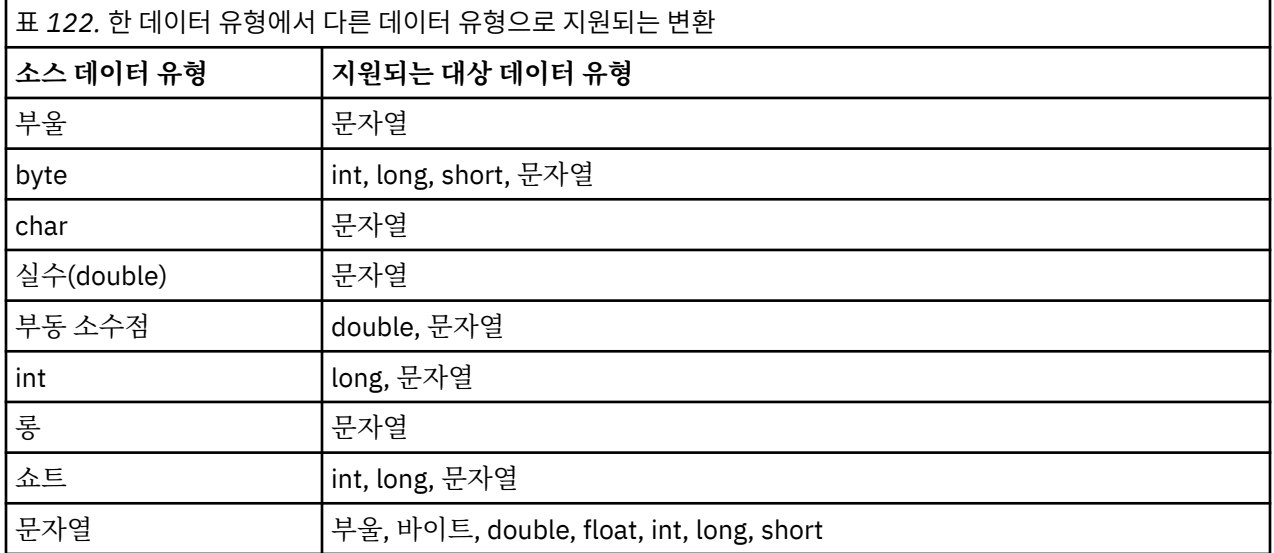

지원되는 변환에 적용되는 일반 규칙은 다음과 같습니다.

- 변환 중에 데이터 유실이 없는 경우 숫자 값은 한 데이터 유형에서 다른 데이터 유형으로 변환될 수 있습니다. 예를 들어, 데이터 유형 int의 값은 데이터 유형 long의 값으로 변환될 수 있지만 데이터 유형 short의 값으 로는 변환될 수 없습니다.
- 데이터 유형의 값은 문자열로 변환될 수 있습니다.
- 문자열이 변환에 대한 올바른 형식으로 된 경우 문자열을 임의의 다른 데이터 유형(char 제외)의 값으로 변환 할 수 있습니다. 애플리케이션이 올바른 형식이 아닌 문자열로 변환하려고 시도하는 경우, JMS용 WebSphere MQ 클래스에서 NumberFormatException 예외를 처리합니다.
- 애플리케이션이 지원되지 않는 변환을 시도하는 경우, JMS용 WebSphere MQ 클래스는 MessageFormatException 예외를 처리합니다.

한 데이터 유형에서 다른 데이터 유형으로 값을 변환하는 특정 규칙은 다음과 같습니다.

- 부울 값을 문자열로 변환할 때 true 값은 문자열 "true"로 변환되며 false 값은 문자열 "false"로 변환됩니다.
- 문자열을 부울 값으로 변환할 때 문자열 "true"(대소문자 구분 없음)는 true로 변환되며 문자열 "false"(대소 문자 구분 없음)는 false로 변환됩니다. 다른 문자열은 false로 변환됩니다.
- 데이터 유형 byte, int, long 또는 short의 값을 문자열로 변환할 때 문자열의 형식은 다음과 같아야 합니 다.

[ *blanks* ][ *sign* ] *digits*

문자열의 컴포넌트의 의미는 다음과 같습니다.

### **공백**

선택적 선두 공백 문자입니다.

#### *sign*

선택적 더하기 부호(+) 또는 빼기 부호(-)입니다.
*digits*

연속적 숫자 시퀀스(0-9)입니다. 적어도 하나의 숫자가 있어야 합니다.

숫자 시퀀스 이후, 문자열에는 숫자가 아닌 기타 문자가 포함될 수 있지만 변환은 이러한 문자 중 첫 번째에 도 달하는 순간 중지됩니다. 문자열은 10진수 정수를 표시한다고 가정됩니다.

문자열이 올바른 형식이 아닌 경우, JMS용 WebSphere MQ 클래스는 NumberFormatException 예외를 처리 합니다.

• 데이터 유형 double 또는 float의 값으로 문자열을 변환할 때 문자열의 형식은 다음과 같아야 합니다.

[*blanks*][*sign*]*digits*[*e\_char*[*e\_sign*]*e\_digits*]

문자열의 컴포넌트의 의미는 다음과 같습니다.

**공백**

선택적 선두 공백 문자입니다.

*sign*

선택적 더하기 부호(+) 또는 빼기 부호(-)입니다.

*digits*

연속적 숫자 시퀀스(0-9)입니다. 적어도 하나의 숫자가 있어야 합니다.

*e\_char*

지수 문자(*E* 또는 *e*)입니다.

*e\_sign*

지수의 선택적 더하기 부호(+) 또는 빼기 부호(-)입니다.

*e\_digits*

지수의 연속적 숫자 시퀀스(0-9)입니다. 문자열에 지수 문자가 포함된 경우에는 최소한 하나의 숫자가 존 재해야 합니다.

숫자 시퀀스 또는 지수를 표시하는 선택적 문자 이후, 문자열에는 숫자가 아닌 기타 문자가 포함될 수 있지만 변환은 이러한 문자 중 첫 번째에 도달하는 순간 중지됩니다. 문자열은 10제곱인 지수의 10진수 부동 소수점 숫자를 표시한다고 가정됩니다.

문자열이 올바른 형식이 아닌 경우, JMS용 WebSphere MQ 클래스는 NumberFormatException 예외를 처리 합니다.

• 숫자 값(데이터 유형 byte를 갖는 값 포함)을 문자열로 변환할 때, 값은 해당 값에 대한 ASCII 문자를 포함하는 문자열이 아니라 10진수 숫자로서 값의 문자열 표시로 변환됩니다. 예를 들어, 정수 65는 문자열 "A"가 아닌 문 자열 "65"로 변환됩니다.

## **단일 호출에서 둘 이상의 특성 설정**

JmsPropertyContext 인터페이스에는 setBatchProperties() 메소드도 포함되어 있으며, 애플리케이션은 이를 사용하여 단일 호출에서 둘 이상의 특성을 설정할 수 있습니다. 메소드의 매개변수는 특성 이름-값 쌍의 세트를 캡슐화하는 맵 오브젝트입니다.

예를 들어, 다음 코드는 setBatchProperties() 메소드를 사용하여 790 페이지의 『JMS용 [WebSphere MQ](#page-789-0) 클래 스 [오브젝트의](#page-789-0) 특성 설정』에서 표시된 대로 연결 팩토리의 동일한 5개 특성을 설정합니다. 코드는 맵 인터페이 스를 구현하는 HashMap 클래스의 인스턴스를 작성합니다.

```
HashMap batchProperties = new HashMap();
batchProperties.put(WMQConstants.WMQ_CONNECTION_MODE,
                     new Integer(WMQConstants.WMQ_CM_CLIENT));
batchProperties.put(WMQConstants.WMQ_QUEUE_MANAGER, "QM1");
batchProperties.put(WMQConstants.WMQ_WMQ_HOST_NAME, "HOST1");
batchProperties.put(WMQConstants.WMQ_PORT, "1414")batchProperties.put(WMQConstants.WMQ_CHANNEL, "QM1.SVR");
factory.setBatchProperties(batchProperties);
```
참고로, Map.put() 메소드의 두 번째 매개변수는 오브젝트여야 합니다. 따라서 기본 데이터 유형의 특성 값은 예 제에 표시된 대로 오브젝트 내에 캡슐화되거나 문자열로 표시되어야 합니다.

setBatchProperties() 메소드는 각 특성을 유효성 검증합니다. 예를 들어, 해당 값이 올바르지 않아서 setBatchProperties() 메소드가 특성을 설정할 수 없는 경우에는 지정된 어떤 특성도 설정되지 않습니다.

# **특성 이름 및 값**

애플리케이션이 JmsPropertyContext 인스턴스의 메소드를 사용하여 JMS용 WebSphere MQ 클래스 오브젝트 의 특성을 설정 및 가져오는 경우, 애플리케이션은 다음 형식 중 하나로 특성의 이름과 값을 지정할 수 있습니다. 동반된 각각의 예제에서는 큐에 송신된 메시지의 우선순위가 send() 호출에 지정될 수 있도록 JmsQueue 오브 젝트 q1의 PRIORITY 특성을 설정하는 방법을 표시합니다.

**com.ibm.msg.client.wmq.WMQConstants 인터페이스의 상수로서 정의된 특성 이름 및 값 사용** 다음 명령문은 이러한 방법으로 특성의 이름 및 값을 지정하는 방법의 예제입니다.

q1.setIntProperty(WMQConstants.WMQ\_PRIORITY, WMQConstants.WMQ\_PRI\_APP);

**큐 및 토픽 URI(Uniform Resource Identifier)에서 사용될 수 있는 특성 이름 및 값 사용** 다음 명령문은 이러한 방법으로 특성의 이름 및 값을 지정하는 방법의 예제입니다.

q1.setIntProperty("priority", -2);

목적지의 이름 및 값 특성만 이러한 방법으로 지정될 수 있습니다.

**WebSphere MQ JMS 관리 도구에서 인식되는 특성 이름 및 값 사용** 다음 명령문은 이러한 방법으로 특성의 이름 및 값을 지정하는 방법의 예제입니다.

q1.setStringProperty("PRIORITY", "APP");

다음 명령문에서 표시된 대로 특성 이름의 단축 양식도 허용됩니다.

q1.setStringProperty("PRI", "APP");

애플리케이션이 특성을 가져오는 경우, 리턴된 값은 애플리케이션이 특성의 이름을 지정하는 방법에 달려 있습 니다. 예를 들어. 애플리케이션이 상수 WMOConstants.WMO\_PRIORITY를 특성 이름으로 지정하는 경우에 리 턴된 값은 정수 -2입니다.

int n1 = getIntProperty(WMQConstants.WMQ\_PRIORITY);

애플리케이션이 문자열 "priority"를 특성 이름으로 지정하는 경우에는 동일한 값이 리턴됩니다.

int n2 = getIntProperty("priority");

그러나 애플리케이션이 문자열 "PRIORITY" 또는 "PRI"를 특성 이름으로 지정하는 경우에는 리턴된 값이 문자 열 "APP"입니다.

String s1 = getStringProperty("PRI");

내부적으로, JMS용 WebSphere MQ 클래스는 com.ibm.msg.client.wmq.WMQConstants 인터페이스에서 정의 된 리터럴 값으로 특성 이름과 값을 저장합니다. 이는 특성 이름 및 값에 대해 정의된 기본 형식입니다. 일반 규칙 으로서, 애플리케이션이 특성 이름 및 값을 지정하는 다른 두 가지 방법 중 하나를 사용하여 특성을 설정하는 경 우 JMS용 WebSphere MQ 클래스는 이름과 값을 지정된 입력 형식에서 명목 형식으로 변환해야 합니다. 유사하 게, 애플리케이션이 특성 이름 및 값을 지정하는 다른 두 가지 방법 중 하나를 사용하여 특성을 가져오는 경우, JMS용 WebSphere MQ 클래스는 이름을 지정된 입력 형식에서 명목 형식으로 변환하고 값을 명목 형식에서 필 요한 출력 형식으로 변환해야 합니다. 이러한 변환을 수행해야 하면 성능에 영향을 줄 수 있습니다.

예외에 의해 추적 파일에서 또는 JMS용 WebSphere MQ 클래스 로그에서 리턴되는 특성 이름 및 값은 항상 명목 형식으로 되어 있습니다.

### **맵 인터페이스 사용**

JmsPropertyContext 인터페이스는 java.util.Map 인터페이스를 확장합니다. 따라서 애플리케이션은 Map 인터 페이스의 메소드를 사용하여 JMS용 WebSphere MQ 클래스 오브젝트의 특성에 액세스할 수 있습니다.

예를 들어, 다음 코드는 연결 팩토리의 모든 특성의 이름 및 값을 인쇄합니다. 코드는 단지 맵 인터페이스의 메소 드만 사용하여 특성의 이름 및 값을 가져옵니다.

// Get the names of all the properties Set propNames = factory.keySet();

```
// Loop round all the property names and get the property values
Iterator iterator = propNames.iterator();
while (iterator.hasNext()){
     String pName = (String)iterator.next();
     System.out.println(pName+"="+factory.get(pName));
}
```
맵 인터페이스의 메소드 사용에서는 특성 유효성 검증 또는 변환을 무시하지 않습니다.

### *WebSphere MQ JMS* **확장 사용**

JMS용 WebSphere MQ 클래스에는 WebSphere MQ JMS 확장이라고 부르는 JMS API에 대한 확장 세트가 들어 있습니다. 애플리케이션은 이러한 확장을 사용하여 런타임에 동적으로 연결 팩토리 및 목적지를 작성하고 연결 팩토리 및 목적지의 특성을 설정할 수 있습니다.

JMS용 WebSphere MQ 클래스에는 com.ibm.jms and com.ibm.mq.jms 패키지에 있는 클래스 세트가 들어 있 습니다. 이들 클래스는 JMS 인터페이스를 구현하며 WebSphere MQ JMS 확장을 포함합니다. 다음의 코드 예제 에서는 이러한 패키지를 다음 명령문으로 가져왔다고 가정합니다.

import com.ibm.jms.\*; import com.ibm.mq.jms.\*;

애플리케이션은 WebSphere MQ JMS 확장을 사용하여 다음 기능을 수행할 수 있습니다.

- JNDI (Java Naming and Directory Interface) 네임스페이스에서 관리 오브젝트로 검색하는 대신 런타임 시 동적으로 연결 팩토리 및 대상을 작성한다.
- 연결 팩토리 및 목적지의 특성 설정

## **연결 팩토리 작성**

연결 팩토리를 작성하기 위해 애플리케이션은 다음 예제에 표시된 대로 MQConnectionFactory 구성자를 사용할 수 있습니다.

MQConnectionFactory factory = new MQConnectionFactory();

이 명령문은 모든 해당 특성에 대한 기본값으로 MQConnectionFactory 오브젝트를 작성하며, 이는 애플리케이 션이 바인딩 모드로 기본 큐 관리자에 연결함을 의미합니다. 애플리케이션이 클라이언트 모드로 연결하거나 기 본 큐 관리자가 아닌 큐 관리자에 연결하도록 하려면, 애플리케이션이 연결을 작성하기 전에 MQConnectionFactory 오브젝트의 적절한 특성을 설정해야 합니다. 이를 수행하는 방법에 대한 정보는 795 페 이지의 『연결 팩토리의 특성 설정』의 내용을 참조하십시오.

애플리케이션은 유사한 방법으로 다음 유형의 연결 팩토리를 작성할 수 있습니다.

- MQQueueConnectionFactory
- MQTopicConnectionFactory
- MQXAConnectionFactory
- MQXAQueueConnectionFactory
- MQXATopicConnectionFactory

## **연결 팩토리의 특성 설정**

애플리케이션은 연결 팩토리의 적절한 메소드를 호출하여 연결 팩토리의 특성을 설정할 수 있습니다. 연결 팩토 리는 관리 대상 오브젝트 또는 런타임에 동적으로 작성된 오브젝트일 수 있습니다.

예를 들어, 다음 코드를 고려하십시오.

```
MQConnectionFactory factory = new MQConnectionFactory();
.
factory.setTransportType(WMQConstants.WMQ_CM_CLIENT);
factory.setQueueManager("QM1");
factory.setHostName("HOST1");
factory.setPort(1415);
factory.setChannel("QM1.SVR");
```
이 코드는 MQConnectionFactory 오브젝트를 작성한 후에 오브젝트의 5개 특성을 설정합니다. 이러한 특성의 설정 효과로 애플리케이션은 QM1.SVR이라고 하는 MQI 채널을 사용하여 클라이언트 모드에서 큐 관리자 QM1 에 연결합니다. 큐 관리자는 호스트 이름 HOST1의 시스템에서 실행 중이며, 큐 관리자의 리스너는 포트 번호 1415에서 대기합니다.

브로커에 대한 실시간 연결을 위해 애플리케이션은 다음 코드를 사용할 수 있습니다.

```
MQConnectionFactory factory = new MQConnectionFactory();
```

```
.
factory.setTransportType(WMQConstants.WMQ_CM_DIRECT);
factory.setHostName("HOST2");
factory.setPort(1507);
```
이 코드에서는 브로커가 호스트 이름이 HOST2인 시스템에서 실행 중이며 포트 번호 1507을 대기 중이라고 가 정합니다.

브로커에 대한 실시간 연결을 사용하는 애플리케이션은 발행/구독 스타일의 메시징만 사용할 수 있습니다. 포인 트-투-포인트 스타일의 메시징은 사용할 수 없습니다.

연결 팩토리의 특성에 대해 특정 조합만 유효합니다. 유효한 조합에 대한 정보는 JMS 오브젝트에 대한 WebSphere MQ 클래스 특성 간의 종속성 의 내용을 참조하십시오.

연결 팩토리의 특성 및 해당 특성을 설정하는 데 사용되는 메소드에 대한 자세한 정보는 IBM WebSphere MQ classes for JMS 오브젝트의 특성을 참조하십시오.

### **목적지 작성**

Queue 오브젝트를 작성하기 위해 애플리케이션은 다음 예제에 표시된 대로 MQQueue 구성자를 사용할 수 있습 니다.

 $MQQueue q1 = new MQQueue("Q1")$ ;

이 명령문은 모든 해당 특성에 대한 기본값으로 MQQueue 오브젝트를 작성합니다. 이 ' 오브젝트는 로컬 큐 관리 자에 속하는 Q1이라는 WebSphere MQ 큐를 표시합니다. 이 큐는 로컬 큐, 알리어스 큐 또는 리모트 큐 정의일 수 있습니다.

MQQueue 구성자의 대체 양식에는 다음 예제에 표시된 대로 두 개의 매개변수가 있습니다.

MQQueue q2 = new MQQueue("QM2", "Q2");

이 명령문에 의해 작성되는 MQQueue 오브젝트는 큐 관리자 QM2가 소유하는 Q2라는 WebSphere MQ 큐를 표 시합니다. 이 방법으로 식별되는 큐 관리자는 로컬 큐 관리자 또는 리모트 큐 관리자일 수 있습니다. 리모트 큐 관 리자인 경우, WebSphere MQ는 애플리케이션이 메시지를 이 목적지로 전송할 때 WebSphere MQ는 메시지를 로컬 큐 관리자에서 리모트 큐 관리자로 경로 지정할 수 있도록 구성되어야 합니다.

또한 MQQueue 구성자는 큐 URI(Uniform Resource Identifier)를 단일 매개변수로서 허용할 수 있습니다. 큐 URI는 WebSphere MQ 큐의 이름 및 선택적으로 큐를 소유하는 큐 관리자의 이름 및 MQQueue 오브젝트의 하나 이상의 특성을 지정하는 문자열입니다. 다음 명령문에는 큐 URI의 예가 포함되어 있습니다.

MQQueue q3 = new MQQueue("queue://QM3/Q3?persistence=2&priority=5");

이 명령문에 의해 작성되는 MQQueue 오브젝트는 큐 관리자 QM3가 소유하는 Q3라는 WebSphere MQ 큐를 나 타내며, 이 목적지로 전송되는 모든 메시지는 지속적이며 5의 우선순위를 갖습니다. 큐 URI에 대한 자세한 정보 는 801 페이지의 『[URI\(Uniform Resource Identifier\)](#page-800-0)』의 내용을 참조하십시오. MQQueue 오브젝트의 특성 을 설정하는 대체 방법은 797 페이지의 [『목적지의](#page-796-0) 특성 설정』의 내용을 참조하십시오.

큐 오브젝트를 작성하기 위해 애플리케이션은 다음 예제에 표시된 대로 MQTopic 구성자를 사용할 수 있습니다.

MQTopic t1 = new MQTopic("Sport/Football/Results");

이 명령문은 모든 해당 특성에 대한 기본값으로 MQTopic 오브젝트를 작성합니다. 오브젝트는 Sport/Football/ Results라고 하는 토픽을 표시합니다.

<span id="page-796-0"></span>또한 MQTopic 구성자는 매개변수로서 토픽 URI를 허용할 수 있습니다. 토픽 URI는 토픽의 이름 및 선택적으로 MQTopic 오브젝트의 하나 이상의 특성을 지정하는 문자열입니다. 다음 명령문에는 토픽 URI의 예제가 포함되어 있습니다.

MQTopic t2 = new MQTopic("topic://Sport/Tennis/Results?persistence=1&priority=0");

이러한 명령문으로 작성된 MQTopic 오브젝트는 Sport/Tennis/Results라는 토픽을 나타내고, 이 목적지로 전송 되는 모든 메시지는 비지속적이며 우선순위는 0입니다. 토픽 URI에 대한 자세한 정보는 801 [페이지의](#page-800-0) 『[URI\(Uniform Resource Identifier\)](#page-800-0)』의 내용을 참조하십시오. MQTopic 오브젝트의 특성을 설정하는 대체 방 법은 797 페이지의 『목적지의 특성 설정』의 내용을 참조하십시오.

# **목적지의 특성 설정**

애플리케이션은 목적지의 적절한 메소드를 호출하여 목적지의 특성을 설정할 수 있습니다. 목적지는 관리 대상 오브젝트 또는 런타임에 동적으로 작성된 오브젝트일 수 있습니다.

예를 들어, 다음 코드를 고려하십시오.

MOQueue  $q1$  = new MOQueue(" $Q1$ ");

```
.
q1.setPersistence(WMQConstants.WMQ_PER_PER);
q1.setPriority(5);
```
이 코드는 MQQueue 오브젝트를 작성한 후에 오브젝트의 2개 특성을 설정합니다. 이러한 특성의 설정 효과로 목 적지에 송신된 모든 메시지는 지속적이며 우선순위는 5입니다.

다음 예제에서 표시된 대로, 애플리케이션은 유사한 방법으로 MQTopic 오브젝트의 특성을 설정할 수 있습니다.

```
MQTopic t1 = new MQTopic("Sport/Football/Results");
```

```
.
t1.setPersistence(WMQConstants.WMQ_PER_NON);
t1.setPriority(0);
```
이 코드는 MQTopic 오브젝트를 작성한 후에 오브젝트의 2개 특성을 설정합니다. 이러한 특성의 설정 효과로 목 적지에 송신된 모든 메시지는 비지속이며 우선순위는 0입니다.

목적지의 특성 및 해당 특성을 설정하는 데 사용되는 메소드에 대한 자세한 정보는 IBM WebSphere MQ classes for JMS 오브젝트의 특성을 참조하십시오.

# **JMS 애플리케이션에서 연결 빌드**

연결을 빌드하려면 JMS 애플리케이션은 ConnectionFactory 오브젝트를 사용하여 Connection 오브젝트를 작 성한 후 해당 연결을 시작합니다.

다음 예제에서 표시된 대로, Connection 오브젝트를 작성하기 위해 애플리케이션은 ConnectionFactory 오브젝 트의 createConnection() 메소드를 사용합니다.

```
ConnectionFactory factory;
Connection connection;
.
.
.
connection = factory.createConnection();
```
JMS 연결이 작성될 때 IBM WebSphere MQ classes for JMS 는 연결 핸들 (Hconn) 을 작성하고 큐 관리자와의 대화를 시작합니다.

QueueConnectionFactory 인터페이스 및 TopicConnectionFactory 인터페이스는 각각 ConnectionFactory 인 터페이스에서 createConnection() 메소드를 상속합니다. 따라서 다음 예제에서 표시된 대로 createConnection() 메소드를 사용하여 도메인 특정 오브젝트를 작성할 수 있습니다.

```
QueueConnectionFactory qcf;
Connection connection;
.
.
.
connection = qcf.createConnection();
```
이 코드 단편은 QueueConnection 오브젝트를 작성합니다. 애플리케이션은 이제 이 오브젝트에서 도메인 독립 적인 조작을 수행하거나 포인트-투-포인트 도메인에만 적용되는 조작을 수행할 수 있습니다. 그러나 애플리케이 션이 발행/구독 도메인에만 적용되는 조작을 수행하려고 시도하는 경우에는 다음 메시지와 함께 IllegalStateException 예외가 전달됩니다.

JMSMQ1112: Operation for a domain specific object was not valid. Operation createProducer() is not valid for type com.ibm.mq.jms.MQTopic

이는 도메인 특정 연결 팩토리에서 연결이 작성되었기 때문입니다.

**참고:** 참고로, 애플리케이션 프로세스 ID는 큐 관리자에 전달되는 기본 사용자 ID로서 사용됩니다. 애플리케이션 이 클라이언트 전송 모드에서 실행 중인 경우에는 서버에서 관련 권한 부여와 함께 이 프로세스 ID가 존재해야 합 니다. 다른 ID의 사용을 원하는 경우에는 createConnection(username, password) 메소드를 사용하십시오.

JMS 스펙에서는 연결이 stopped 상태에서 작성된다고 명시합니다. 연결이 시작될 때까지 연결과 연관된 메시 지 이용자는 메시지를 수신할 수 없습니다. 다음 예제에서 표시된 대로, 연결을 시작하기 위해 애플리케이션은 Connection 오브젝트의 start() 메소드를 사용합니다.

connection.start();

### **JMS 애플리케이션에서 세션 작성**

세션을 작성하려면 JMS 애플리케이션은 Connection 오브젝트의 createSession() 메소드를 사용합니다.

createSession() 메소드에는 두 개의 매개변수가 있습니다.

1. 세션이 트랜잭션되거나 트랜잭션되지 않는지 여부를 지정하는 매개변수

2. 세션의 수신확인 모드를 지정하는 매개변수

예를 들어, 다음 코드는 트랜잭션되지 않았으며 수신확인 모드가 AUTO\_ACKNOWLEDGE인 세션을 작성합니다.

Session session;

. boolean transacted = false; session = connection.createSession(transacted, Session.AUTO\_ACKNOWLEDGE);

JMS 세션이 작성될 때 IBM WebSphere MQ classes for JMS 는 연결 핸들 (Hconn) 을 작성하고 큐 관리자와의 대화를 시작합니다.

Session 오브젝트 및 여기서 작성된 MessageProducer 또는 MessageConsumer 오브젝트는 멀티스레드 애플 리케이션의 서로 다른 스레드에 의해 동시에 사용될 수 없습니다. 이러한 오브젝트가 동시에 사용되지 않음을 보 장하는 가장 간단한 방법은 각 스레드에 대해 별도의 Session 오브젝트를 작성하는 것입니다.

#### *JMS* **애플리케이션의 트랜잭션된 세션**

JMS 애플리케이션은 먼저 트랜잭션된 세션을 작성하여 로컬 트랜잭션을 실행할 수 있습니다. 애플리케이션은 트랜잭션을 커미트하거나 롤백할 수 있습니다.

JMS 애플리케이션은 로컬 트랜잭션을 실행할 수 있습니다. 로컬 트랜잭션은 애플리케이션이 연결된 큐 관리자 의 자원에 대한 변경사항만 포함되는 트랜잭션입니다. 로컬 트랜잭션을 실행하기 위해, 애플리케이션은 우선 세 션이 트랜잭션된 매개변수로서 지정하여 Connection 오브젝트의 createSession() 메소드를 호출하여 트랜잭션 세션을 작성해야 합니다. 결과적으로, 세션 내에서 송신 및 수신된 모든 메시지는 트랜잭션의 시퀀스로 그룹화됩 니다. 트랜잭션이 시작된 이후에 송신하거나 수신한 메시지를 애플리케이션이 커미트하거나 롤백하면 트랜잭션 이 종료됩니다.

트랜잭션을 커미트하기 위해 애플리케이션은 Session 오브젝트의 commit() 메소드를 호출합니다. 트랜잭션이 커미트되는 경우, 트랜잭션 내에서 송신된 모든 메시지가 다른 애플리케이션에 전달하기 위해 사용 가능하며 트 랜잭션 내에서 수신된 모든 메시지가 수신확인되므로 메시징 서버는 이를 다시 애플리케이션에 전달하려고 시도 하지 않습니다. 포인트-투-포인트 도메인에서, 메시징 서버는 해당 큐에서 수신된 메시지도 제거합니다.

트랜잭션을 롤백하기 위해 애플리케이션은 Session 오브젝트의 rollback() 메소드를 호출합니다. 트랜잭션이 롤 백되면 메시징 서버는 트랜잭션 내의 송신된 모든 메시지를 버리며, 트랜잭션 내의 수신된 모든 메시지가 다시 전 달을 위해 사용 가능합니다. 포인트-투-포인트 도메인에서, 수신된 메시지는 해당 큐에 다시 놓이며 다시 기타 애 플리케이션에서 이를 볼 수 있습니다.

애플리케이션이 트랜잭션 세션을 작성하거나 commit() 또는 rollback() 메소드를 호출하면 새 트랜잭션이 자동 으로 시작됩니다. 따라서 트랜잭션 세션에는 항상 활성 트랜잭션이 있습니다.

애플리케이션이 트랜잭션 세션을 닫으면 암시적 롤백이 발생합니다. 애플리케이션이 연결을 닫으면 모든 연결의 트랜잭트 세션에 대해 암시적 롤백이 발생합니다.

연결을 닫지 않고 애플리케이션이 종료되면 모든 연결의 트랜잭션 세션에 대해 암시적 롤백도 발생합니다.

트랜잭션은 전적으로 트랜잭션 세션 내에 포함됩니다. 트랜잭션은 세션 간에 걸칠 수 없습니다. 이는 애플리케이 션이 두 개 이상의 트랜잭션 세션에서 메시지를 송신하고 수신한 후에 이 모든 조치를 단일 트랜잭션으로 커미트 하거나 롤백할 수 없음을 의미합니다.

#### *JMS* **세션의 수신확인 모드**

트랜잭션되지 않은 모든 세션에는 애플리케이션이 수신한 메시지가 수신확인되는 방법을 결정하는 수신확인 모 드가 있습니다. 3개의 수신확인 모드가 사용 가능하며, 수신확인 모드의 선택사항은 애플리케이션의 디자인에 영향을 줍니다.

세션이 트랜잭션되지 않은 경우, 애플리케이션이 수신한 메시지가 수신확인되는 방법은 세션의 수신확인 모드에 의해 판별됩니다. 다음 단락에서는 세 개의 수신확인 모드가 설명되어 있습니다.

### **AUTO\_ACKNOWLEDGE**

세션은 애플리케이션이 수신한 각 메시지를 자동으로 수신확인합니다.

메시지가 애플리케이션에 동기적으로 전달되는 경우, 세션은 수신 호출이 완료될 때마다 메시지의 수신을 수 신확인합니다. 메시지가 비동기적으로 전달되는 경우, 세션은 메시지 리스너의 onMessage() 메소드에 대한 호출이 완료될 때마다 메시지의 수신을 수신확인합니다.

애플리케이션이 메시지를 성공적으로 수신하지만 장애로 인해 수신확인이 발생하지 않는 경우, 해당 메시지 는 다시 전달에 사용될 수 있습니다. 따라서 애플리케이션은 다시 전달되는 메시지를 핸들링할 수 있어야 합 니다.

#### **DUPS\_OK\_ACKNOWLEDGE**

세션은 선택된 시간에 애플리케이션이 수신한 메시지를 수신확인합니다.

이 수신확인 모드를 사용하면 세션이 수행해야 하는 작업의 양이 줄어들지만, 메시지 수신확인을 방지하는 장애의 결과로 인해 둘 이상의 메시지가 다시 전달에 사용될 수 있습니다. 따라서 애플리케이션은 다시 전달 되는 메시지를 핸들링할 수 있어야 합니다.

**제한사항:** AUTO\_ACKNOWLEDGE 및 DUPS\_OK\_ACKNOWLEDGE 모드에서 JMS는 메시지 리스너에서 핸 들링하지 않은 예외를 처리하는 애플리케이션을 지원하지 않습니다. 이는 (장애가 치명적이지 않으며 애플 리케이션의 진행을 방해하지 않는 한) 성공적으로 처리되었는지 여부와 무관하게 메시지 리스너가 리턴할 때 메시지가 항상 수신확인됨을 의미합니다. 메시지 수신확인의 보다 미세한 제어가 필요하면 CLIENT\_ACKNOWLEDGE 또는 트랜잭션 모드를 사용하십시오. 이는 수신확인 기능에 대한 전체 제어를 애 플리케이션에 제공합니다.

#### **CLIENT\_ACKNOWLEDGE**

애플리케이션은 Message 클래스의 Acknowledge 메소드를 호출하여 수신한 메시지를 수신확인합니다.

애플리케이션은 각 메시지의 수신을 개별적으로 수신확인할 수도 있으며, 또는 메시지의 일괄처리를 수신하 고 수신한 마지막 메시지에 대해서만 Acknowledge 메소드를 호출할 수도 있습니다. Acknowledge 메소드 가 호출되는 경우, 메소드가 마지막으로 호출된 후에 수신된 모든 메시지가 수신확인됩니다.

이러한 수신확인 모드와 결합하여, 애플리케이션은 Session 클래스의 Recover 메소드를 호출하여 세션에서 메 시지의 전달을 중지하고 다시 시작할 수 있습니다. 수신되었지만 이전에 수신확인되지 않은 메시지는 다시 전달 됩니다. 그러나 이는 이전에 전달되었던 동일한 순서대로 전달되지 않을 수 있습니다. 그 동안에 보다 높은 우선 순위의 메시지가 도착할 수도 있으며, 원래 메시지 중 일부가 만료될 수도 있습니다. 또한 포인트-투-포인트 도메 인에서 원래 메시지의 일부를 다른 애플리케이션이 이용했을 수도 있습니다.

애플리케이션은 메시지의 JMSRedelivered 헤더 필드의 컨텐츠를 검사하여 메시지를 재전달하는지 여부를 판별 할 수 있습니다. 애플리케이션은 Message 클래스의 getJMSRedelivered() 메소드를 호출하여 이를 수행합니다.

# <span id="page-799-0"></span>**JMS 애플리케이션에서 목적지 작성**

JNDI (Java Naming and Directory Interface) 네임스페이스에서 관리 오브젝트로 목적지를 검색하는 대신 JMS 애플리케이션은 세션을 사용하여 런타임 시 동적으로 대상을 작성할 수 있다. 애플리케이션은 URI(uniform resource identifier)를 사용하여 WebSphere MQ 큐나 토픽을 식별하고 선택적으로 Queue 또는 Topic 오브젝트 의 하나 이상의 특성을 지정할 수 있습니다.

## **세션을 사용하여 큐 오브젝트 작성**

다음 예제에서 표시된 대로, 큐 오브젝트를 작성하기 위해 애플리케이션은 Session 오브젝트의 createQueue() 메소드를 사용할 수 있습니다.

Session session;

. Queue q1 = session.createQueue("Q1");

이 코드는 모든 해당 특성에 대한 기본값으로 큐 오브젝트를 작성합니다. 이 ' 오브젝트는 로컬 큐 관리자에 속하 는 Q1이라는 WebSphere MQ 큐를 표시합니다. 이 큐는 로컬 큐, 알리어스 큐 또는 리모트 큐 정의일 수 있습니 다.

createQueue() 메소드는 큐 URI를 매개변수로서 허용합니다. 큐 URI는 WebSphere MQ 큐의 이름 및 선택적으 로 큐를 소유하는 큐 관리자의 이름 및 Queue 오브젝트의 하나 이상의 특성을 지정하는 문자열입니다. 다음 명령 문에는 큐 URI의 예가 포함되어 있습니다.

Queue q2 = session.createQueue("queue://QM2/Q2?persistence=2&priority=5");

이 명령문으로 작성된 큐 오브젝트는 QM2라는 큐 관리자가 소유하는 WebSphere MQ 큐 Q2 를 나타내며 이 대 상으로 전송된 모든 메시지는 지속적이며 우선순위가 5입니다. 이 방법으로 식별되는 큐 관리자는 로컬 큐 관리 자 또는 리모트 큐 관리자일 수 있습니다. 리모트 큐 관리자인 경우, WebSphere MQ는 애플리케이션이 메시지를 이 목적지로 전송할 때 WebSphere MQ는 메시지를 로컬 큐 관리자에서 QM2 큐 관리자로 경로 지정할 수 있도록 구성되어야 합니다. URI에 대한 자세한 정보는 801 페이지의 『[URI\(Uniform Resource Identifier\)](#page-800-0)』의 내용 을 참조하십시오.

참고로, createQueue() 메소드의 매개변수에는 제공자 특정 정보가 포함되어 있습니다. 따라서 JNDI 네임스페 이스에서 관리 대상 오브젝트로서 큐 오브젝트를 검색하는 대신 createQueue() 메소드를 사용하여 큐 오브젝트 를 작성하면 애플리케이션의 휴대성이 낮아질 수 있습니다.

다음 예제에서 표시된 대로, 애플리케이션은 Session 오브젝트의 createTemporaryQueue() 메소드를 사용하여 TemporaryQueue 오브젝트를 작성할 수 있습니다.

TemporaryQueue q3 = session.createTemporaryQueue();

세션을 사용하여 임시 큐를 작성함에도 불구하고, 임시 큐의 범위는 세션 작성에 사용된 연결입니다. 연결의 세션 은 임시 큐에 대한 메시지 작성자 및 메시지 이용자를 작성할 수 있습니다. 임시 큐는 연결이 종료되거나 애플리 케이션이 TemporaryQueue.delete() 메소드를 사용하여 임시 큐를 명시적으로 삭제할 때까지 유지됩니다(둘 중 에서 빠른 쪽이 적용됨).

애플리케이션이 임시 큐를 작성할 때, JMS용 WebSphere MQ 클래스는 애플리케이션이 연결되는 큐 관리자에 서 동적 큐를 작성합니다. 연결 팩토리의 TEMPMODEL 특성은 동적 큐를 작성하는 데 사용되는 모델 큐의 이름을 지정하며, 연결 팩토리의 TEMPQPREFIX 특성은 동적 큐의 이름을 구성하는 데 사용되는 접두부를 지정합니다.

## **세션을 사용하여 토픽 오브젝트 작성**

다음 예제에서 표시된 대로, 토픽 오브젝트를 작성하기 위해 애플리케이션은 Session 오브젝트의 createTopic() 메소드를 사용할 수 있습니다.

Session session; .

Topic t1 = session.createTopic("Sport/Football/Results");

이 코드는 모든 해당 특성에 대한 기본값으로 토픽 오브젝트를 작성합니다. 오브젝트는 Sport/Football/Results 라고 하는 토픽을 표시합니다.

<span id="page-800-0"></span>또한 createTopic() 메소드는 매개변수로서 토픽 URI를 허용합니다. 토픽 URI는 토픽의 이름 및 선택적으로 토픽 오브젝트의 하나 이상의 특성을 지정하는 문자열입니다. 다음 코드에는 토픽 URI의 예제가 포함되어 있습니다.

String uri = "topic://Sport/Tennis/Results?persistence=1&priority=0"; Topic t2 = session.createTopic(uri);

이러한 명령문으로 작성된 Topic 오브젝트는 Sport/Tennis/Results라는 토픽을 나타내고, 이 목적지로 전송되는 모든 메시지는 비지속적이며 우선순위는 0입니다. 주제 URI에 대한 자세한 정보는 801 페이지의 『URI(Uniform Resource Identifier)』의 내용을 참조하십시오.

참고로, createTopic() 메소드의 매개변수에는 제공자 특정 정보가 포함되어 있습니다. 따라서 JNDI 네임스페이 스에서 관리 대상 오브젝트로서 Topic 오브젝트를 검색하는 대신 createTopic() 메소드를 사용하여 Topic 오브젝 트를 작성하면 애플리케이션의 휴대성이 낮아질 수 있습니다.

다음 예제에서 표시된 대로, 애플리케이션은 Session 오브젝트의 createTemporaryTopic() 메소드를 사용하여 TemporaryTopic 오브젝트를 작성할 수 있습니다.

TemporaryTopic t3 = session.createTemporaryTopic();

세션을 사용하여 임시 토픽을 작성함에도 불구하고, 임시 토픽의 범위는 세션 작성에 사용된 연결입니다. 연결의 세션은 임시 토픽에 대한 메시지 작성자 및 메시지 이용자를 작성할 수 있습니다. 임시 토픽은 연결이 종료되거나 애플리케이션이 TemporaryTopic.delete() 메소드를 사용하여 임시 토픽을 명시적으로 삭제할 때까지 유지됩니 다(둘 중에서 빠른 쪽이 적용됨).

응용프로그램이 임시 주제를 작성할 때 JMS의 WebSphere MQ 클래스는 TEMP/*tempTopic*접두부문자로 시작 하는 이름의 주제를 작성합니다. 여기서 *tempTopic*접두부 는 연결 팩토리의 TEMPTOPICPREFIX 특성 값입니 다.

### **URI(Uniform Resource Identifier)**

큐 URI는 WebSphere MQ 큐의 이름 및 선택적으로 큐를 소유하는 큐 관리자의 이름 및 애플리케이션이 작성하 는 Queue 오브젝트의 하나 이상의 특성을 지정하는 문자열입니다. 토픽 URI는 토픽의 이름 및 선택적으로 애플 리케이션이 작성한 토픽 오브젝트의 하나 이상의 특성을 지정하는 문자열입니다.

큐 URI의 형식은 다음과 같습니다.

queue://[*qMgrName*]/*qName*[?*propertyName1*=*propertyValue1* &*propertyName2*=*propertyValue2*  $\kappa$  1

토픽 URI의 형식은 다음과 같습니다.

topic://*topicName*[?*propertyName1*=*propertyValue1* &*propertyName2*=*propertyValue2*  $\&\ldots$ 

이 형식의 변수에는 다음 의미가 있습니다.

#### *qMgrName*

URI가 식별하는 큐를 소유하는 큐 관리자의 이름입니다.

큐 관리자는 로컬 큐 관리자 또는 리모트 큐 관리자일 수 있습니다. 리모트 큐 관리자인 경우, WebSphere MQ는 애플리케이션이 큐로 메시지를 송신할 때 WebSphere MQ가 메시지를 로컬 큐 관리자에서 리모트 큐 관리자로 경로 지정할 수 있도록 구성되어야 합니다.

이름을 지정하지 않으면, 로컬 큐 관리자라고 가정합니다.

#### *qName*

WebSphere MQ 큐의 이름입니다.

큐는 로컬 큐, 알리어스 큐 또는 리모트 큐 정의일 수 있습니다.

큐 이름 작성에 대한 규칙은 IBM WebSphere MQ 오브젝트 이름 지정 규칙을 참조하십시오.

#### *topicName*

토픽의 이름입니다.

토픽 이름 작성에 대한 규칙은 IBM WebSphere MQ 오브젝트 이름 지정 규칙을 참조하십시오. 와일드카드 문자 +, #, \* 및 ?를 토픽 이름에서 사용하지 마십시오. 이러한 문자가 포함된 토픽 이름은 이를 구독할 때 예 상치 못한 결과를 유발할 수 있습니다. 토픽 문자열 사용을 참조하십시오.

#### *propertyName1***,** *propertyName2***, ...**

애플리케이션이 작성한 큐 또는 토픽 오브젝트의 특성의 이름입니다. 802 페이지의 표 123에는 URI에서 사용될 수 있는 올바른 특성 이름이 나열되어 있습니다.

특성을 지정하지 않으면 큐 또는 토픽 오브젝트가 모든 해당 특성에 대해 기본값을 갖습니다.

#### *propertyValue1***,** *propertyValue2***, ...**

애플리케이션이 작성한 큐 또는 토픽 오브젝트의 특성의 값입니다. 802 페이지의 표 123에는 URI에서 사 용될 수 있는 올바른 특성 값이 나열되어 있습니다.

대괄호([])는 선택적 컴포넌트를 표시하며, 생략 기호(...)는 특성 이름-값 쌍의 목록(존재하는 경우)에 하나 이상 의 이름-값 쌍이 포함될 수 있음을 의미합니다.

802 페이지의 표 123에는 큐 및 토픽 URI에서 사용할 수 있는 올바른 특성 이름과 올바른 값이 나열되어 있습 니다. WebSphere MQ JMS 관리 도구가 특성 값에 대해 기호 상수를 사용하지만, URI는 기호 상수를 포함할 수 없습니다.

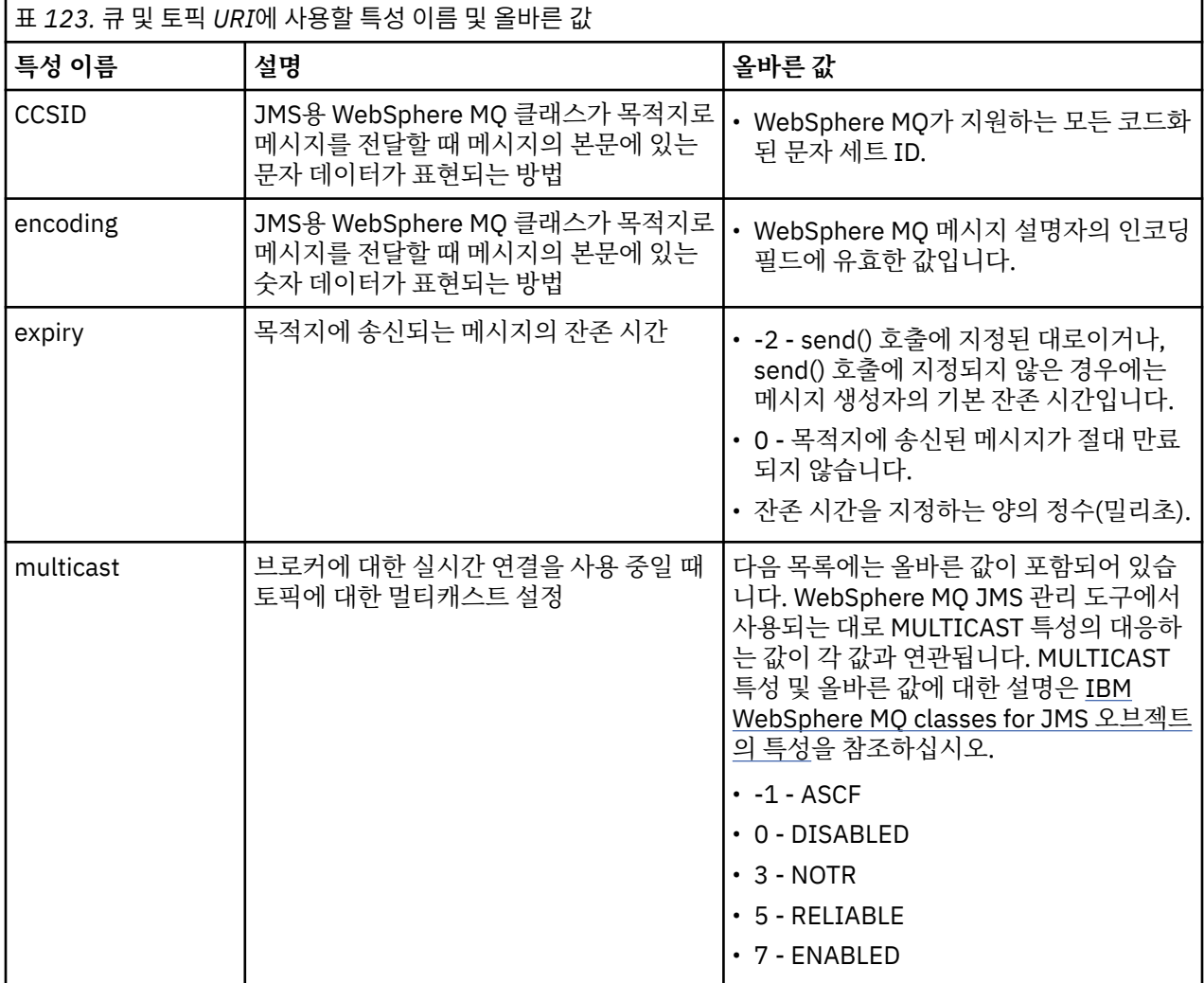

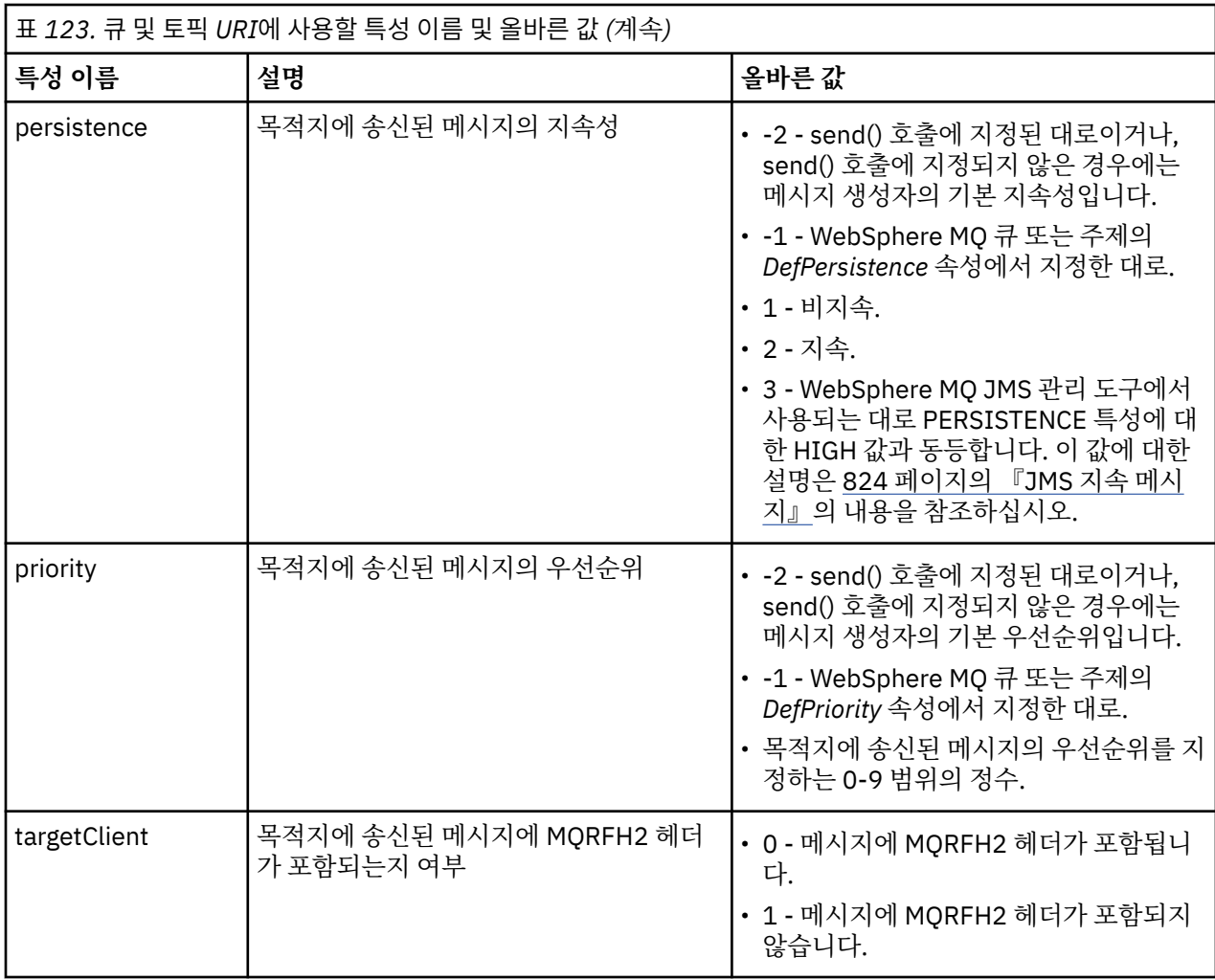

예를 들어, 다음 URI는 로컬 큐 관리자가 소유하는 Q1이라는 WebSphere MQ 큐를 식별합니다. 이 URI를 사용 하여 작성된 큐 오브젝트는 모든 해당 특성에 대해 기본값을 갖습니다.

queue:///Q1

다음 URI는 QM2라는 큐 관리자가 소유하는 Q2라는 WebSphere MQ 큐를 식별합니다. 이 목적지로 전송되는 모 든 메시지의 우선순위는 6입니다. 이 URI를 사용하여 작성된 Queue 오브젝트의 나머지 특성은 해당 기본값을 가집니다.

queue://QM2/Q2?priority=6

다음 URI는 Sport/Athletics/Results라고 하는 토픽을 식별합니다. 이 목적지로 전송되는 모든 메시지는 비지속 적이며 우선순위는 0입니다. 이 URI를 사용하여 작성된 Topic 오브젝트의 나머지 특성은 해당 기본값을 가집니 다.

topic://Sport/Athletics/Results?persistence=1&priority=0

# **JMS 애플리케이션에서 메시지 송신**

JMS 애플리케이션이 목적지로 메시지를 보낼 수 있기 전에 먼저 목적지에 대한 MessageProducer 오브젝트를 작성해야 합니다. 메시지를 목적지에 송신하기 위해, 애플리케이션은 메시지 오브젝트를 작성한 후에 MessageProducer 오브젝트의 send() 메소드를 호출합니다.

애플리케이션은 MessageProducer 오브젝트를 사용하여 메시지를 송신합니다. 메시지 생성자를 사용하여 송신 된 모든 메시지가 동일한 목적지로 송신될 수 있도록, 애플리케이션은 일반적으로 큐 또는 토픽이 될 수 있는 특 정 목적지에 대한 MessageProducer 오브젝트를 작성합니다. 따라서 애플리케이션이 MessageProducer 오브

젝트를 작성할 수 있으려면 우선 애플리케이션이 Queue 또는 Topic 오브젝트를 작성해야 합니다. Queue 또는 Topic 오브젝트 작성에 대한 정보는 다음 주제를 참조하십시오.

- 788 페이지의 『JNDI를 사용하여 JMS [애플리케이션의](#page-787-0) 관리 오브젝트 검색』
- 789 페이지의 『[IBM JMS](#page-788-0) 확장 사용』
- 795 페이지의 『[WebSphere MQ JMS](#page-794-0) 확장 사용』
- 800 페이지의 『JMS [애플리케이션에서](#page-799-0) 목적지 작성』

다음 예제에서 표시된 대로, MessageProducer 오브젝트를 작성하기 위해 애플리케이션은 Session 오브젝트의 createProducer() 메소드를 사용합니다.

MessageProducer producer = session.createProducer(destination);

destination 매개변수는 애플리케이션이 이전에 작성한 큐 또는 토픽 오브젝트입니다.

애플리케이션이 메시지를 송신하기 전에, 이는 메시지 오브젝트를 작성해야 합니다. 메시지의 본문에는 애플리 케이션 데이터가 들어 있으며, JMS는 다음 5가지 유형의 메시지 본문을 정의합니다.

- 바이트
- 맵
- 오브젝트
- 스트림
- 텍스트

메시지 본문의 각 유형은 Message 인터페이스의 서브 인터페이스인 고유한 JMS 인터페이스와 본문의 해당 유 형을 갖는 메시지를 작성하기 위한 Session 인터페이스의 메소드를 갖습니다. 예를 들어, 텍스트 메시지의 인터 페이스를 TextMessage라고 하며 다음 예제에서 표시된 대로 애플리케이션은 Session 오브젝트의 createTextMessage() 메소드를 사용하여 텍스트 메시지를 작성합니다.

TextMessage outMessage = session.createTextMessage(outString);

메시지 및 메시지 본문에 대한 자세한 정보는 733 페이지의 『JMS [메시지』](#page-732-0)의 내용을 참조하십시오.

다음 예제에서 표시된 대로, 메시지를 송신하기 위해 애플리케이션은 MessageProducer 오브젝트의 send() 메 소드를 사용합니다.

producer.send(outMessage);

애플리케이션은 send() 메소드를 사용하여 두 메시징 도메인 중 하나의 메시지를 송신할 수 있습니다. 목적지의 네이처는 사용되는 메시징 도메인을 판별합니다. 그러나 발행/구독 도메인에 특정한 MessageProducer의 하위 인터페이스인 TopicPublisher에는 send() 메소드 대신 사용될 수 있는 publish() 메소드도 있습니다. 두 메소드 는 기능적으로 동일합니다.

애플리케이션은 지정된 목적지 없이 MessageProducer 오브젝트를 작성할 수 있습니다. 이 경우에 애플리케이 션은 send() 메소드를 호출할 때 목적지를 지정해야 합니다.

애플리케이션이 트랜잭션 내에서 메시지를 송신하는 경우, 메시지는 트랜잭션이 커미트될 때까지 해당 목적지에 전달되지 않습니다. 이는 동일 애플리케이션이 트랜잭션 내에서 메시지를 송신하고 메시지에 대한 응답을 수신 할 수 없음을 의미합니다.

애플리케이션이 메시지를 보낼 때 JMS용 WebSphere MQ 클래스가 메시지를 전달하고 큐 관리자가 메시지를 안전하게 수신했는지 여부를 판별하지 않고 제어를 다시 애플리케이션으로 리턴하도록 목적지를 구성할 수 있습 니다. 이를 종종 비동기 넣기이라고 합니다. 추가 정보는 838 페이지의 『JMS용 [IBM WebSphere MQ](#page-837-0) 클래스 에서 [비동기식으로](#page-837-0) 메시지 넣기』의 내용을 참조하십시오.

## **JMS 애플리케이션에서 메시지 수신**

애플리케이션은 메시지 이용자를 사용하여 메시지를 수신합니다. 지속 가능한 토픽 구독자는 이용자가 비활성인 동안 송신된 메시지를 포함하여 목적지에 송신된 모든 메시지를 수신하는 메시지 이용자입니다. 애플리케이션은 메시지 선택자를 사용하여 수신을 원하는 메시지를 선택할 수 있으며, 메시지 리스너를 사용하여 비동기로 메시 지를 수신할 수 있습니다.

애플리케이션은 MessageConsumer 오브젝트를 사용하여 메시지를 수신합니다. 메시지 이용자를 사용하여 수 신된 모든 메시지가 동일한 목적지로부터 수신될 수 있도록, 애플리케이션은 큐 또는 토픽이 될 수 있는 특정 목 적지에 대한 MessageConsumer 오브젝트를 작성합니다. 따라서 애플리케이션이 MessageConsumer 오브젝트 를 작성할 수 있으려면 우선 애플리케이션이 Queue 또는 Topic 오브젝트를 작성해야 합니다. Queue 또는 Topic 오브젝트 작성에 대한 정보는 다음 주제를 참조하십시오.

• 788 페이지의 『JNDI를 사용하여 JMS [애플리케이션의](#page-787-0) 관리 오브젝트 검색』

- 789 페이지의 『[IBM JMS](#page-788-0) 확장 사용』
- 795 페이지의 『[WebSphere MQ JMS](#page-794-0) 확장 사용』
- 800 페이지의 『JMS [애플리케이션에서](#page-799-0) 목적지 작성』

다음 예제에서 표시된 대로, MessageConsumer 오브젝트를 작성하기 위해 애플리케이션은 Session 오브젝트 의 createConsumer() 메소드를 사용합니다.

MessageConsumer consumer = session.createConsumer(destination);

destination 매개변수는 애플리케이션이 이전에 작성한 큐 또는 토픽 오브젝트입니다.

그리고 애플리케이션은 다음 예제에서 표시된 대로 MessageConsumer 오브젝트의 receive() 메소드를 사용하 여 목적지로부터 메시지를 수신합니다.

Message inMessage = consumer.receive(1000);

receive() 호출의 매개변수는 메시지가 즉시 사용 가능하지 않은 경우 메소드가 적당한 메시지의 도착을 대기하 는 시간(밀리초)을 지정합니다. 매개변수를 생략하는 경우, 적당한 메시지가 도착할 때까지 호출이 무제한 차단 됩니다. 애플리케이션이 메시지를 대기하지 않도록 하려면 receiveNoWait() 메소드를 대신 사용하십시오.

receive() 메소드는 특정 유형의 메시지를 리턴합니다. 예를 들어, 애플리케이션이 텍스트 메시지를 수신할 때 receive() 호출에 의해 리턴된 오브젝트는 TextMessage 오브젝트입니다.

그러나 receive() 호출에 의해 리턴된 오브젝트의 선언 유형은 Message 오브젝트입니다. 따라서 방금 수신된 메 시지의 본문으로부터 데이터를 추출하려면 애플리케이션이 Message 클래스에서 보다 특정한 서브클래스(예: TextMessage)로 캐스팅해야 합니다. 메시지의 유형이 알려져 있지 않은 경우, 애플리케이션은 instanceof 연 산자를 사용하여 유형을 판별할 수 있습니다. 오류를 잘 핸들링할 수 있도록 애플리케이션이 캐스팅 전에 메시지 유형을 판별하는 것이 언제나 바람직합니다.

다음 코드는 instanceof 연산자를 사용하며, 텍스트 메시지의 본문에서 데이터를 추출하는 방법을 표시합니 다.

```
if (inMessage instanceof TextMessage) {
  String replyString = ((TextMessage) inMessage).getText();
 .
 .
 .
} else {
   // Print error message if Message was not a TextMessage.
  System.out.println("Reply message was not a TextMessage");
}
```
애플리케이션이 트랜잭션 내에서 메시지를 송신하는 경우, 메시지는 트랜잭션이 커미트될 때까지 해당 목적지에 전달되지 않습니다. 이는 동일 애플리케이션이 트랜잭션 내에서 메시지를 송신하고 메시지에 대한 응답을 수신 할 수 없음을 의미합니다.

미리 읽기에 대해 구성된 목적지로부터 메시지 이용자가 메시지를 수신하는 경우, 애플리케이션이 종료될 때 미 리 읽기 버퍼에 있는 비지속 메시지는 버려집니다.

발행/구독 도메인에서, JMS는 지속 불가능 토픽 구독자와 지속 가능 토픽 구독자의 두 가지 유형의 메시지 이용 자를 식별하는데, 이것은 다음 두 절에서 설명됩니다.

## **지속 불가능한 토픽 구독자**

지속 불가능한 토픽 구독자는 구독자가 활성인 동안 발행된 해당 메시지만 수신합니다. 지속 불가능한 구독은 애 플리케이션이 지속 불가능한 토픽 구독자를 작성할 때 시작되며, 애플리케이션이 구독자를 닫을 때나 구독자가

범위를 벗어날 때 종료됩니다. JMS용 WebSphere MQ 클래스의 확장으로서, 지속 불가능 토픽 구독자는 보유된 발행도 수신하지만 브로커에 대한 실시간 연결을 사용할 때는 수신하지 않습니다.

지속 불가능한 토픽 구독자를 작성하기 위해, 애플리케이션은 목적지로서 토픽 오브젝트를 지정하여 도메인 독 립적인 createConsumer() 메소드를 사용할 수 있습니다. 또는 다음 예제에서 표시된 대로 애플리케이션은 도메 인 특정 createSubscriber() 메소드를 사용할 수 있습니다.

TopicSubscriber subscriber = session.createSubscriber(topic);

topic 매개변수는 애플리케이션이 이전에 작성한 토픽 오브젝트입니다.

# **지속 가능한 토픽 구독자**

**제한사항:** 브로커에 대한 실시간 연결을 사용 중일 때 애플리케이션은 지속 가능한 토픽 구독자를 작성할 수 없습 니다.

지속 가능한 토픽 구독자는 지속 가능한 구독의 수명 중에 발행된 모든 메시지를 수신합니다. 이러한 메시지에는 구독자가 활성이 아닌 동안 발행된 모든 메시지가 포함됩니다. JMS용 WebSphere MQ 클래스의 확장으로서, 지 속 가능 토픽 구독자는 또한 보유된 발행을 수신합니다.

다음 예제에서 표시된 대로, 지속 가능한 토픽 구독자를 작성하기 위해 애플리케이션은 Session 오브젝트의 createDurableSubscriber() 메소드를 사용합니다.

TopicSubscriber subscriber = session.createDurableSubscriber(topic, "D\_SUB\_000001");

createDurableSubscriber() 호출에서, 첫 번째 매개변수는 애플리케이션이 이전에 작성한 토픽 오브젝트이며 두 번째 매개변수는 지속 가능한 구독을 식별하는 데 사용된 이름입니다.

지속 가능한 토픽 구독자를 작성하기 위해 사용되는 세션에는 연관된 클라이언트 ID가 있어야 합니다. 세션과 연 관된 클라이언트 ID는 세션 작성에 사용된 연결에 대한 클라이언트 ID와 동일합니다. 클라이언트 ID는 ConnectionFactory 오브젝트의 CLIENTID 특성을 설정하여 지정될 수 있습니다. 또는 애플리케이션은 연결 오 브젝트의 setClientID() 메소드를 호출하여 클라이언트 ID를 지정할 수 있습니다.

지속 가능한 구독을 식별하는 데 사용되는 이름은 클라이언트 ID 내에서만 고유해야 하므로, 클라이언트 ID는 지 속 가능한 구독의 전체, 고유 ID의 일부를 구성합니다. 이전에 작성된 지속 가능한 구독을 계속 사용하려면, 애플 리케이션이 지속 가능한 구독과 연관된 것과 동일한 클라이언트 ID의 세션을 사용하고 동일한 구독 이름을 사용 하여 지속 가능한 토픽 구독자를 작성해야 합니다.

지속 가능한 구독은 지속 가능한 구독이 현재 존재하지 않는 클라이언트 ID 및 구독 이름을 사용하여 애플리케이 션이 지속 가능한 토픽 구독자를 작성할 때 시작됩니다. 그러나 애플리케이션이 지속 가능한 토픽 구독자를 닫을 때는 지속 가능한 구독이 종료되지 않습니다. 지속 가능한 구독을 종료하려면, 애플리케이션이 지속 가능한 구독 과 연관된 것과 동일한 클라이언트 ID를 갖는 Session 오브젝트의 unsubscribe() 메소드를 호출해야 합니다. unsubscribe() 호출의 매개변수는 다음 예제에서 표시된 대로 구독 이름입니다.

session.unsubscribe("D\_SUB\_000001");

지속 가능한 구독의 범위는 큐 관리자입니다. 지속 가능한 구독이 큐 관리자에 존재하며 다른 큐 관리자에 연결된 애플리케이션이 클라이언트 ID 및 구독 이름이 동일한 지속 가능한 구독을 작성하는 경우, 두 개의 지속 가능한 구독은 완전히 독립적입니다.

### **메시지 선택자**

애플리케이션은 특정 기준을 충족하는 해당 메시지만 연속 receive() 호출에 의해 리턴됨을 지정할 수 있습니다. MessageConsumer 오브젝트를 작성하는 경우, 애플리케이션은 검색되는 메시지를 판별하는 SQL(Structured Query Language) 표현식을 지정할 수 있습니다. 이 SQL 표현식을 메시지 선택자라고 합니다. 메시지 선택자는 JMS 메시지 헤더 필드의 이름 및 메시지 특성을 포함할 수 있습니다. 메시지 선택자를 구성하는 방법에 대한 정 보는 733 [페이지의](#page-732-0) 『JMS의 메시지 선택자』의 내용을 참조하십시오.

다음 예제는 myProp라고 하는 사용자 정의 특성을 기반으로 애플리케이션이 메시지를 선택할 수 있는 방법을 표 시합니다.

```
MessageConsumer consumer;
```

```
.
consumer = session.createConsumer(destination, "myProp = 'blue'");
```
JMS 스펙에서는 애플리케이션이 메시지 이용자의 메시지 선택자를 변경하도록 허용하지 않습니다. 애플리케이 션이 메시지 선택자로 메시지 이용자를 작성한 이후, 메시지 선택자는 해당 이용자의 수명 중에 유지됩니다. 애플 리케이션이 둘 이상의 메시지 선택자를 필요로 하는 경우, 애플리케이션은 각 메시지 선택자에 대한 메시지 이용 자를 작성해야 합니다.

참고로, 애플리케이션이 버전 7 큐 관리자에 연결된 경우에 연결 팩토리의 MSGSELECTION 특성에는 영향이 없 습니다. 성능 최적화를 위해 모든 메시지 선택은 큐 관리자에 의해 수행됩니다.

# **로컬 발행 억제**

애플리케이션은 이용자의 자체 연결에서 발행된 발행을 무시하는 메시지 이용자를 작성할 수 있습니다. 다음 예 제에서 표시된 대로, 애플리케이션은 createConsumer() 호출의 세 번째 매개변수를 true로 설정하여 이를 수 행합니다.

```
MessageConsumer consumer = session.createConsumer(topic, null, true);
```
createDurableSubscriber() 호출에서, 애플리케이션은 다음 예제에서 표시된 대로 네 번째 매개변수를 true로 설정하여 이를 수행합니다.

```
String selector = "company = 'IBM'";
TopicSubscriber subscriber = session.createDurableSubscriber(topic, "D_SUB_000001",
                                                                selector, true);
```
# **메시지의 비동기 전달**

애플리케이션은 메시지 이용자에서 메시지 리스너를 등록하여 비동기적으로 메시지를 수신할 수 있습니다. 메시 지 리스너에는 onMessage라고 하는 메소드가 있으며, 이는 적합한 메시지가 사용 가능하며 해당 용도가 메시지 처리인 경우에 비동기적으로 호출됩니다. 다음 코드는 해당 메커니즘을 설명합니다.

```
import javax.jms.*;
public class MyClass implements MessageListener
{
   // The method that is called asynchronously when a suitable message is available
   public void onMessage(Message message)
\{ \} System.out.println("Message is "+message);
     // The code to process the message
 .
 .
 .
  }
}
.
.
.
// Main program (possibly in another class)
.
// Creating the message listener
MyClass listener = new MyClass();
// Registering the message listener with a message consumer
consumer.setMessageListener(listener);
// The main program now continues with other processing
```
애플리케이션은 receive() 호출을 사용하여 동기적으로 메시지를 수신하거나 메시지 리스너를 사용하여 비동기 적으로 메시지를 수신하기 위해 세션을 사용할 수 있지만, 둘 모두에는 적용되지 않습니다. 애플리케이션이 동기 및 비동기적으로 메시지를 수신해야 하는 경우, 이는 별도의 세션을 작성해야 합니다.

일단 메시지를 비동기적으로 수신하도록 세션이 설정된 경우, 다음 메소드는 해당 세션에서 또는 해당 세션에서 작성된 오브젝트에서 호출될 수 없습니다.

- MessageConsumer.receive()
- MessageConsumer.receive(long)
- MessageConsumer.receiveNoWait()
- Session.acknowledge()
- MessageProducer.send(Destination, Message)
- MessageProducer.send(Destination, Message, int, int, long)
- MessageProducer.send(Message)
- MessageProducer.send(Message, int, int, long)
- Session.commit()
- Session.createBrowser(Queue)
- Session.createBrowser(Queue, String)
- Session.createBytesMessage()
- Session.createConsumer(Destination)
- Session.createConsumer(Destination, String, boolean)
- Session.createDurableSubscriber(Topic, String)
- Session.createDurableSubscriber(Topic, String, String, boolean)
- Session.createMapMessage()
- Session.createMessage()
- Session.createObjectMessage()
- Session.createObjectMessage(Serializable)
- Session.createProducer(Destination)
- Session.createQueue(String)
- Session.createStreamMessage()
- Session.createTemporaryQueue()
- Session.createTemporaryTopic()
- Session.createTextMessage()
- Session.createTextMessage(String)
- Session.createTopic()
- Session.getAcknowledgeMode()
- Session.getMessageListener()
- Session.getTransacted()
- Session.rollback()
- Session.unsubscribe(String)

이러한 메소드가 호출되면 다음 메시지가 포함된 JMSException이 전달됩니다.

JMSCC0033: A synchronous method call is not permitted when a session is being used asynchronously:'method name'

is thrown.

## **변조 메시지 수신**

애플리케이션은 처리될 수 없는 메시지를 수신할 수 있습니다. 메시지가 처리될 수 없는 여러 이유가 있을 수 있 습니다(예: 메시지의 형식이 올바르지 않음). 해당 메시지는 변조 메시지로 설명되며, 메시지가 반복적으로 처리 되지 않도록 특별한 핸들링이 필요합니다.

변조 메시지를 핸들링하는 방법에 대한 세부사항은 810 페이지의 『[IBM WebSphere MQ classes for JMS](#page-809-0)에 서 악성 메시지 [핸들링』](#page-809-0)의 내용을 참조하십시오.

# **구독 사용자 데이터의 검색**

IBM WebSphere MQ classes for JMS 애플리케이션이 큐에서 사용하는 메시지가 관리적으로 정의된 지속 가능 한 구독에 의해 넣어지면 애플리케이션은 구독과 관련된 사용자 데이터 정보에 액세스해야 합니다. 이 정보는 특 성으로 메시지에 추가됩니다.

Version 7.5.0, Fix Pack 8로부터, 메시지가 MQPS 폴더와 함께 RFH2 헤더를 포함하는 큐로부터 이용될 때, Sud 키와 연관된 값이 존재하는 경우, IBM WebSphere MQ classes for JMS 애플리케이션으로 리턴된 JMS 메시지 오브젝트에 String 특성으로 추가됩니다. 메시지에서 이 특성을 검색할 수 있도록 JmsConstants 인터페이스의 상수 JMS\_IBM\_SUBSCRIPTION\_USER\_DATA를 javax.jms.Message.getStringProperty(java.lang.String) 메 소드와 함께 사용하여 구독 사용자 데이터를 가져올 수 있습니다.

다음 예제에서는 MQSC 명령 **DEFINE SUB**를 사용하여 관리 지속 가능한 등록이 정의됩니다.

DEFINE SUB('MY.SUBCRIPTION') TOPICSTR('PUBLIC') DEST('MY.SUBSCRIPTION.Q') USERDATA('Administrative durable subscription to put message to the queue MY.SUBSCRIPTION.Q')

토픽 문자열 PUBLIC에 발행된 메시지 사본이 MY.SUBSCRIPTION.Q 큐에 넣어집니다. 지속 가능한 구독과 관 련된 사용자 데이터는 RFH2 헤더의 MQPS 폴더에 Sud 키와 함께 저장되어 있는 메시지에 특성으로 추가됩니다.

IBM WebSphere MQ classes for JMS 애플리케이션은 다음을 호출할 수 있습니다.

javax.jms.Message.getStringProperty(JmsConstants.JMS\_IBM\_SUBSCRIPTION\_USER\_DATA);

그러면 다음 문자열이 리턴됩니다.

.

Administrative durable subscription to put message to the queue MY.SUBSCRIPTION.Q

**관련 개념** 737 페이지의 『[MQRFH2](#page-736-0) 헤더와 JMS』 **관련 태스크** 관리 구독 정의 **관련 참조** DEFINE SUB 인터페이스 JmsConstants

# **JMS용 WebSphere MQ 클래스 애플리케이션 닫기**

JMS용 WebSphere MQ 클래스 애플리케이션이 중지하기 전에 특정 JMS 오브젝트를 명확하게 닫는 것이 중요합 니다. 파이널라이저가 호출되지 않을 수 있으므로, 이에 의존하여 자원을 해제하지 마십시오. 애플리케이션이 압 축 추적 활성으로 종료되도록 허용하지 마십시오.

특히 애플리케이션이 세션 레벨 이하에서 많은 단기 생존 JMS 오브젝트를 작성하는 경우에 가비지 콜렉션이 단 독으로 JMS용 WebSphere MQ 클래스 및 WebSphere MQ 자원을 시기적절한 방식으로 해제할 수 없습니다. 따 라서 더 이상 필요하지 않을 때 애플리케이션이 Connection, Session, MessageConsumer 또는 MessageProducer 오브젝트를 닫는 것이 중요합니다.

Connection을 닫지 않고 애플리케이션이 종료되면 모든 연결의 트랜잭션 세션에 대해 암시적 롤백이 발생합니 다. 애플리케이션이 작성한 변경사항이 커미트되는지 확인하려면, 애플리케이션을 닫기 전에 Connection을 명 시적으로 닫으십시오.

애플리케이션의 종결자를 사용하여 JMS 오브젝트를 닫지 마십시오. 파이널라이저가 호출되지 않을 수 있으므로 자원을 해제하지 못할 수 있습니다. Connection이 닫히면 이로부터 작성된 모든 Session이 닫힙니다. 이와 유사 하게, Session에서 작성된 MessageConsumers 및 MessageProducers는 Session이 닫힐 때 닫힙니다. 그러나 자원이 시기적절하게 비워지는지 확인할 수 있도록 Sessions, MessageConsumers 및 MessageProducers를 명 시적으로 닫는 것을 고려하십시오.

추적 압축이 활성화된 경우, System.Halt() 종료 및 비정상, 비제어 JVM 종료는 결과적으로 추적 파일의 손상을 유발할 수 있습니다. 가급적이면, 필요한 추적 정보가 수집된 경우에는 추적 기능을 끄십시오. 비정상 종료까지 애플리케이션을 추적하는 경우에는 압축되지 않은 추적 출력을 사용하십시오.

# <span id="page-809-0"></span>**IBM WebSphere MQ classes for JMS에서 악성 메시지 핸들링**

변조 메시지는 수신 MDB 애플리케이션이 처리할 수 없는 메시지입니다. 악성 메시지가 발생하는 경우 JMS MessageConsumer 및 ConnectionConsumer 오브젝트가 BOQNAME 및 BOTHRESH의 두 큐 특성에 따라서 해 당 메시지를 리큐할 수 있습니다.

종종 잘못된 형식의 메시지가 큐에 도착합니다. 이 컨텍스트에서, 잘못된 형식은 수신 애플리케이션이 메시지를 올바르게 처리할 수 없음을 의미합니다. 해당 메시지로 인해 수신 애플리케이션이 실패할 수 있으며, 이 잘못된 형식의 메시지를 백아웃할 수 있습니다. 그리고 메시지는 반복적으로 입력 큐에 전달되고 반복적으로 애플리케 이션에 의해 백아웃될 수 있습니다. 이 메시지를 변조 메시지라고 합니다. JMS MessageConsumer 오브젝트가 악성 메시지를 감지하고 이들을 대체 목적지로 경로 재지정합니다.

IBM WebSphere MQ 큐 관리자는 각 메시지가 백아웃된 횟수의 레코드를 유지합니다. 이 숫자가 구성 가능한 임 계값에 도달한 경우, 메시지 이용자는 메시지를 이름 지정된 백아웃 큐에 리큐잉합니다. 이 리큐잉이 어떤 이유로 든 실패하는 경우, 메시지가 입력 큐에서 제거되며 데드-레터 큐에 리큐잉되거나 제거됩니다. 자세한 정보는 845 [페이지의](#page-844-0) 『ASF의 큐에서 메시지 제거』의 내용을 참조하십시오.

변조 메시지가 MessageConsumers 및 ConnectionConsumers에 의해 리큐잉되는 방법 간에는 차이점이 있습 니다. ConnectionConsumers는 메시지 전달에 영향을 주지 않고 변조 메시지를 리큐잉할 수 있습니다. 리큐잉 프로세스는 애플리케이션 코드에 대한 실제 메시지 전달과 연관된 작업 단위 외부에서 발생합니다. 이는 ConnectionConsumer 조작의 멀티스레드 네이처 때문에 가능합니다.

그러나 MessageConsumers는 세션 레벨 하의 단일 스레드이며, 변조 메시지의 리큐잉은 현재 작업 단위 내에서 발생합니다. 이는 애플리케이션의 조작에 영향을 주지 않습니다. 그러나 변조 메시지가 트랜잭션 또는 Client\_acknowledge 세션 하에서 리큐잉된 경우, 현재 작업 단위가 애플리케이션 코드 또는 애플리케이션 컨테 이너 코드(해당되는 경우)에 의래 커미트될 때까지 리큐잉 조치 자체는 커미트되지 않습니다.

JMS ConnectionConsumer 오브젝트는 동일한 방법으로 및 동일한 큐 특성을 사용하여 악성 메시지를 핸들링합 니다. 다수의 연결 이용자가 동일한 큐를 모니터링하는 경우, 리큐잉이 발생하기 전에 임계값을 초과하는 횟수로 변조 메시지가 애플리케이션에 전달될 수 있습니다. 이 작동은 개별 연결 이용자 모니터가 변조 메시지를 큐잉하 고 리큐잉하는 방식 때문입니다.

백아웃 큐의 이름 및 임계값은 IBM WebSphere MQ 큐의 속성입니다. 속성의 이름은 BackoutThreshold 및 BackoutRequeueQName입니다. 이러한 속성이 적용되는 큐는 다음과 같습니다.

- 포인트-투-포인트 메시징의 경우, 이는 기본 로컬 큐입니다. 이는 메시지 이용자 및 연결 이용자가 큐 알리어스 를 사용할 때 중요합니다.
- IBM WebSphere MQ 메시징 제공자 정상 모드의 발행/구독 메시징의 경우, 토픽의 관리 큐는 모델 큐에서 작 성됩니다.
- IBM WebSphere MQ 메시징 제공자 마이그레이션 모드의 발행/구독 메시징의 경우, 이는 TopicConnectionFactory 오브젝트에 정의된 CCSUB 큐이거나 Topic 오브젝트에 정의된 CCDSUB 큐입니다.

IBM WebSphere MQ classes for JMS는 큐의 BackoutThreshold 및 BackoutRequeueQName을 조회합니다. 따라서 애플리케이션을 실행 중인 사용자에게 큐에 대한 조회 액세스 권한을 부여해야 합니다.

▶ 7.5.0.9 대상 큐가 클러스터 큐인 경우, 필요한 권한은 사용 중인 IBM WebSphere MQ classes for JMS 의 버전에 따라 다릅니다.

- Version 7.5.0, Fix Pack 9 에 대한 IBM WebSphere MQ classes for JMS 및 APAR IT26482에 대한 임시 수정 사항을 사용하는 경우 조회 액세스가 필요합니다.
- 다른 모든 버전의 경우 조회, 찾아보기 및 액세스 권한을 부여하십시오.

BackoutThreshold 및 BackoutRequeueQName 속성을 설정하려면 다음의 MQSC 명령을 실행하십시오.

ALTER QLOCAL(*your.queue.name*) BOTHRESH(*threshold value*) BOQNAME(*your.backout.queue.name*)

BackoutThreshold 속성이 0 이외의 값으로 설정된 경우, 예상치 못한 작동을 방지하려면 BackoutRequeueQName 속성을 올바른 큐 이름으로 설정하십시오.

발행/구독 메시징의 경우 시스템이 각 구독에 대한 동적 큐를 작성하는 경우 이들 속성 값은 IBM WebSphere MQ classes for JMS 모델 큐인 SYSTEM.JMS.MODEL.QUEUE에서 얻습니다. 이러한 설정을 대체하려면 다음을 사용하십시오.

ALTER QMODEL(SYSTEM.JMS.MODEL.QUEUE) BOTHRESH(*threshold value*) BOQNAME(*your.backout.queue.name*)

백아웃 임계값이 0인 경우에는 변조 메시지 핸들링이 사용되지 않으며 변조 메시지가 입력 큐에 남아 있습니다. 그렇지 않으면, 백아웃 계수가 임계값에 도달할 때 메시지가 이름 지정된 백아웃 큐에 송신됩니다. 백아웃 계수가 임계값에 도달하지만 메시지가 백아웃 큐로 이동될 수 없는 경우, 메시지는 데드-레터 큐로 송신되거나 제거됩니 다. 이러한 상황은 백아웃 큐가 정의되지 않았거나 MessageConsumer 오브젝트가 메시지를 백아웃 큐에 송신할 수 없는 경우에 발생합니다. 추가 세부사항에 대해서는 845 [페이지의](#page-844-0) 『ASF의 큐에서 메시지 제거』의 내용을 참조하십시오.

메시지가 백아웃 큐에 리큐잉되면 메시지의 메시지 디스크립터(MQMD)에 있는 일부 필드 값이 변경됩니다. MQMD의 형식에 대한 세부사항은 MQMD - 메시지 디스크립터의 내용을 참조하십시오.

메시지가 백아웃 큐에 이동할 때 다음 MQMD 필드는 값을 변경합니다.

- PutDate가 백아웃 큐로 이동하는 날짜로 업데이트됩니다.
- PutTime이 백아웃 큐로 이동하는 시간으로 업데이트됩니다.
- 백아웃 수는 0으로 재설정됩니다.
- 메시지의 만기는 원본 메시지가 JMS 애플리케이션에 의해 수신되었을 때 남은 만기 시간을 반영하도록 업데이 트됩니다.

메시지가 백아웃 큐에 이동할 때 다음 필드의 값은 변함이 없습니다.

- StructId
- 버전
- 보고서
- MessageType
- Feedback
- Encoding
- CodedCharSetId
- MsgId
- CorrelId
- ReplyToQ
- 큐 관리자에 응답
- 형식
- 지속
- Priority

#### *IBM WebSphere MQ classes for JMS* **의 예외**

IBM WebSphere MQ classes for JMS 애플리케이션은 JMS API 호출에서 발생하거나 예외 핸들러로 전달되는 예외를 처리할 수 있어야 합니다.

IBM WebSphere MQ classes for JMS는 예외를 발생시켜서 런타임 문제점을 보고합니다. JMSException은 JMS 메소드에 의해 발생된 예외의 루트 클래스이며 JMSException 예외를 포착하면 모든 JMS 관련 예외를 처리 하는 일반적인 방법을 제공합니다.

모든 JMSException 예외는 다음 정보를 캡슐화합니다.

- 제공자별 예외 메시지: 애플리케이션은 Throwable.getMessage() 메소드를 호출하여 이를 확보합니다.
- 제공자별 오류 코드: 애플리케이션은 JMSException.getErrorCode() 메소드를 호출하여 이를 확보합니다.
- 링크된 예외. JMS API 호출에 의해 발생한 예외는 종종 이 예외에 링크된 다른 예외에 의해 보고되는 낮은 레벨 의 문제점으로 인한 결과입니다. 애플리케이션은 JMSException.getLinkedException() 또는 Throwable.getCause() 메소드를 호출하여 링크된 예외를 확보합니다.

<span id="page-811-0"></span>IBM WebSphere MQ classes for JMS에서 발생된 대부분의 예외는 JMSException의 서브클래스 인스턴스입니 다. 이러한 서브클래스는 com.ibm.msg.client.jms.JmsExceptionDetail 인터페이스를 구현하며, 이는 다음 추 가 정보를 제공합니다.

- 애플리케이션이 JmsExceptionDetail.getExplanation() 메소드를 호출하여 확보하는 예외 메시지의 설명.
- 애플리케이션이 JmsExceptionDetail.getUserAction() 메소드를 호출하여 확보하는 예외에 대한 권장 사용자 응답.
- 예외 메시지에서 메시지 삽입을 위한 키. 애플리케이션은 JmsExceptionDetail.getKeys() 메소드를 호출하여 모든 키에 대한 반복기를 확보합니다.
- 예외 메시지의 메시지 삽입. 예를 들어, 메시지 삽입이 예외를 발생시킨 큐의 이름일 수 있으며 이는 애플리케 이션이 해당 이름에 액세스 가능하도록 하는 데 유용할 수 있습니다. 애플리케이션은 JmsExceptionDetail.getValue() 메소드를 호출하여 지정된 키에 해당하는 메시지 삽입을 확보합니다.

세부사항을 사용할 수 없는 경우 JmsExceptionDetail 인터페이스의 모든 메소드가 널을 리턴할 수 있습니다.

예를 들어, 애플리케이션이 존재하지 않는 IBM WebSphere MQ 큐에 대한 메시지 생성자를 작성하려고 시도하 면 다음 정보와 함께 예외가 발생합니다.

Message : JMSWMQ2008: Failed to open MQ queue 'Q\_test'. Class : class com.ibm.msg.client.jms.DetailedInvalidDestinationException Error Code : JMSWMQ2008 Explanation : JMS attempted to perform an MQOPEN, but WebSphere MQ reported an error. User Action : Use the linked exception to determine the cause of this error. Check that the specified queue and queue manager are defined correctly.

발생된 예외인 com.ibm.msg.client.jms.DetailedInvalidDestinationException은 javax.jms.InvalidDestinationException의 서브클래스이며 com.ibm.msg.client.jms.JmsExceptionDetail 인터 페이스를 구현합니다.

# **링크된 예외**

링크된 예외는 런타임 문제점에 대한 추가 정보를 제공합니다. 따라서 발생되는 각 JMSException 예외마다 애플 리케이션은 링크된 예외를 확인해야 합니다. 링크된 예외 자체에 또 다른 링크된 예외가 있을 수 있으므로, 링크 된 예외는 원래의 기본 문제점으로 다시 되돌리는 체인을 작성합니다. 링크된 예외는 java.lang.Throwable 클래 스의 체인 예외 메커니즘을 사용하여 구현되며, 애플리케이션은 Throwable.getCause() 메소드를 호출하여 링크 된 예외를 확보합니다. JMSException 예외의 경우, getLinkedException() 메소드는 실제로 Throwable.getCause() 메소드에 위임합니다.

예를 들어, 큐 관리자에 연결할 때 애플리케이션이 잘못된 포트 번호를 지정하면 예외에서 다음 체인을 작성합니 다.

com.ibm.msg.client.jms.DetailIllegalStateException || || +--->com.ibm.mq.MQException | +--->com.ibm.mq.jmqi.JmqiException | +--->java.net.ConnectionException

일반적으로, 체인의 각 예외는 코드의 다른 계층에서 발생됩니다. 예를 들어, 선행 체인의 예외가 다음 계층에서 발생합니다.

- 첫 번째 예외(JMSException의 서브클래스의 인스턴스)는 IBM WebSphere MQ classes for JMS의 공용 계층 에 의해 발생됩니다.
- 다음 예외(com.ibm.mq.MQException의 인스턴스)는 IBM WebSphere MQ 메시징 제공자에 의해 발생됩니 다.
- 다음 예외인 com.ibm.mq.jmqi.JmqiException인스턴스는 MQI에 대한 공통 Java 인터페이스에 의해 처리됩 니다.
- java.net.ConnectionException의 인스턴스인 최종 예외가 Java 클래스 라이브러리에 의해 처리됩니다.

IBM WebSphere MQ classes for JMS의 계층화된 아키텍처에 대한 자세한 정보는 724 [페이지의](#page-723-0) 『JAS 아키텍 처에 대한 [IBM WebSphere MQ](#page-723-0) 클래스』의 내용을 참조하십시오.

다음 코드와 유사한 코드를 통해, 애플리케이션은 이 체인을 반복하여 모든 적절한 정보를 추출할 수 있습니다.

```
import com.ibm.msg.client.jms.JmsExceptionDetail;
import com.ibm.mq.MQException;
import com.ibm.mq.jmqi.JmqiException;
import javax.jms.JMSException;
.
.
.
catch (JMSException je) {
 System.err.println("Caught JMSException");
     // Check for linked exceptions in JMSException
   Throwable t = je;while (t := null) {
 // Write out the message that is applicable to all exceptions
 System.err.println("Exception Msg: " + t.getMessage());
        // Write out the exception stack trace
        t.printStackTrace(System.err);
 // Add on specific information depending on the type of exception
 if (t instanceof JMSException) {
 JMSException je1 = (JMSException) t;
 System.err.println("JMS Error code: " + je1.getErrorCode());
           if (t instanceof JmsExceptionDetail){
 JmsExceptionDetail jed = (JmsExceptionDetail)je1;
 System.err.println("JMS Explanation: " + jed.getExplanation());
 System.err.println("JMS Explanation: " + jed.getUserAction());
 }
 } else if (t instanceof MQException) {
 MQException mqe = (MQException) t;
 System.err.println("WMQ Completion code: " + mqe.getCompCode());
           System.err.println("WMQ Reason code: " + mqe.getReason());
 } else if (t instanceof JmqiException){
 JmqiException jmqie = (JmqiException)t;
 System.err.println("WMQ Log Message: " + jmqie.getWmqLogMessage());
 System.err.println("WMQ Explanation: " + jmqie.getWmqMsgExplanation());
 System.err.println("WMQ Msg Summary: " + jmqie.getWmqMsgSummary());
 System.err.println("WMQ Msg User Response: "
 + jmqie.getWmqMsgUserResponse());
 System.err.println("WMQ Msg Severity: " + jmqie.getWmqMsgSeverity());
        }
 // Get the next cause
t = t.getCause();
    }
}
```
참고로, 예외의 유형이 다양할 수 있으며 서로 다른 유형의 예외가 다른 정보를 캡슐화할 수 있으므로 애플리케이 션은 항상 체인에서 각 예외의 유형을 확인해야 합니다.

## **문제점에 대한 IBM WebSphere MQ 특정 정보 확보**

com.ibm.mq.MQException 및 com.ibm.mq.jmqi.JmqiException의 인스턴스는 문제점에 대한 IBM WebSphere MQ 특정 정보를 캡슐화합니다.

MQException 예외는 다음 정보를 캡슐화합니다.

- 애플리케이션이 getCompCode() 메소드를 호출하여 확보하는 완료 코드
- 애플리케이션이 getReason() 메소드를 호출하여 확보하는 이유 코드

JmqiException 예외는 완료 코드 및 이유 코드도 캡슐화합니다. 그러나 JmqiException 예외는 AMQ*nnnn* 또는 CSQ*nnnn* 메시지가 예외와 연관된 경우 메시지 내의 정보를 캡슐화합니다. 예외의 적절한 메소드를 호출함으로 써, 애플리케이션은 이 메시지의 다양한 컴포넌트(예: 심각도, 설명 및 사용자 응답)를 확보할 수 있습니다.

이 절에서 언급한 메소드의 사용 방법에 대한 예제는 812 페이지의 [『링크된](#page-811-0) 예외』의 샘플 코드를 참조하십시 오.

# **이전 버전의 IBM WebSphere MQ classes for JMS에서 업그레이드**

이전 버전의 IBM WebSphere MQ classes for JMS와 비교하여, 버전 7에서 대부분의 오류 코드 및 예외 메시지 가 변경되었습니다. 이러한 변경사항의 이유는 IBM WebSphere MQ classes for JMS 에 계층 구조가 있으며 코 드의 다른 계층에서 예외가 발생하기 때문입니다.

예를 들어, 애플리케이션이 존재하지 않는 큐 관리자에 연결하려고 시도하는 경우 이전 버전의 IBM WebSphere MQ classes for JMS에서 다음 정보와 함께 JMSException 예외가 발생합니다.

MQJMS2005: Failed to create MQQueueManager for 'localhost:QM\_test'.

이 예외에는 다음 정보와 함께 링크된 MQException 예외가 포함되어 있습니다.

MQJE001: Completion Code 2, Reason 2058

동일한 상황에서 비교할 때, IBM WebSphere MQ classes for JMS의 버전 7은 다음 정보와 함께 JMSException 예외를 발생시킵니다.

Message : JMSWMQ0018: Failed to connect to queue manager 'QM\_test' with connection mode 'Client' and host name 'localhost'. Class : class com.ibm.msg.client.jms.DetailedJMSException Error Code : JMSWMQ0018 Explanation : null User Action : Check the queue manager is started and if running in client mode, check there is a listener running. Please see the linked exception for more information.

이 예외에는 다음 정보와 함께 링크된 MQException 예외가 포함되어 있습니다.

Message : JMSCMQ0001: WebSphere MQ call failed with compcode '2' ('MQCC\_FAILED') reason '2058' ('MQRC\_Q\_MGR\_NAME\_ERROR'). Class : class com.ibm.mq.MQException Completion Code : 2 Reason Code : 2058

애플리케이션이 Throwable.getMessage() 메소드에서 리턴된 예외 메시지, 또는 JMSException.getErrorCode() 메소드에서 리턴된 오류 코드를 구문 분석하거나 테스트하고 버전 7 이전 릴리스 에서 업그레이드하는 경우, IBM WebSphere MQ classes for JMS의 버전 7을 사용하려면 애플리케이션을 수정 해야 할 수도 있습니다.

# **예외 리스너**

애플리케이션은 Connection 오브젝트로 예외 리스너를 등록할 수 있습니다. 나중에 문제점이 발생하여 연결을 사용할 수 없게 되는 경우, IBM WebSphere MQ classes for JMS는 onException() 메소드를 호출하여 예외 리스 너에 예외를 전달합니다. 그런 다음 애플리케이션이 연결을 다시 설정할 수 있습니다.

IBM WebSphere MQ Version 7.5.0, 수정팩 8에서 포함된 [APAR IT14820](https://www.ibm.com/support/docview.wss?uid=swg1IT14820)은 응용프로그램에서 사용하는 JMS 연결 팩토리의 ASYNC\_EXCEPTIONS 특성이 ASYNC\_EXCEPTIONS\_ALL로 설정된 경우에도 응 용프로그램의 JMS ExceptionListener 가 연결되지 않은 비연결 예외 (예: MQRC\_GET\_INHIBITED) 에 대해 호 출되지 않는 결함을 수정했습니다. 이는 Version 7.5.0, Fix Pack 8 이전의 기본값입니다.

JMS MessageListener 및 JMS ExceptionListener를 구성하는 현재 JMS 애플리케이션에 대한 작 동을 유지하고, IBM WebSphere MQ classes for JMS가 JMS 스펙과 일치하는지 확인하기 위해, ASYNC\_EXCEPTIONS JMS ConnectionFactory 특성에 대한 기본값이 IBM WebSphere MQ classes for JMS에 대해 ASYNC\_EXCEPTIONS\_CONNECTIONBROKEN으로 변경되었습니다. 따라서 기본적으로 중단된 연결 오류 코드에 해당하는 예외만 애플리케이션의 JMS ExceptionListener에 전달됩니다.

V7.5.0.8 Version 7.5.0, Fix Pack 8에서 애플리케이션이 사용하는 JMS ConnectionFactory의 ASYNC\_EXCEPTIONS 특성이 ASYNC\_EXCEPTIONS\_ALL 값으로 설정된 경우 비동기 메시지 이용자에게 메시 지를 전달하는 중에 발생하는 비연결 중단 오류에 관련된 JMSExceptions가 계속해서 등록된 ExceptionListener 에 전달되도록 IBM WebSphere MQ classes for JMS도 업데이트되었습니다.

**V7.5.0.8** Version 7.5.0, Fix Pack 8 의 예외 리스너에 대해 변경된 내용 및 이전 릴리스에서 변경한 이유에 대한 자세한 정보는 JMS: 버전 7.5에서 예외 리스너 변경사항을 참조하십시오.

다른 유형의 모든 문제점에 대해서는 JMSException 예외가 현재 JMS API 호출에 의해 처리됩니다.

애플리케이션이 연결 오브젝트와 함께 예외 리스너를 등록하지 않으면 예외 리스너에 전달된 예외가 IBM WebSphere MQ classes for JMS 로그에 기록됩니다.

### **관련 참조**

### ASYNCEXCEPTION

## *JMS***용** *WebSphere MQ* **클래스에서 오류 로깅**

사용자의 정정 조치가 필요할 수 있는 런타임 문제점에 관한 정보는 JMS용 WebSphere MQ 클래스 로그에 기록 됩니다.

예를 들어 애플리케이션이 연결 팩토리의 특성을 설정하려고 시도하지만 특성의 이름이 인식되지 않는 경우, JMS용 WebSphere MQ 클래스는 문제점에 대한 정보를 로그에 기록합니다.

기본적으로, 로그가 포함된 파일을 mqjms.log라고 하며 이는 현재 작업 디렉토리에 있습니다. 그러나, JMS용 WebSphere MQ 클래스 구성 파일에서 com.ibm.msg.client.commonservices.log.outputName 특성을 설정하 여 로그 파일의 이름과 위치를 변경할 수 있습니다. JMS용 WebSphere MQ 클래스 구성 파일에 대한 정보는 [662](#page-661-0) 페이지의 『[IBM WebSphere MQ classes for JMS](#page-661-0) 구성 파일』의 내용을 참조하고,

com.ibm.msg.client.commonservices.log.outputName 특성에 대한 올바른 값에 대한 자세한 내용은 [723](#page-722-0) 페 이지의 『로깅과 [IBM WebSphere MQ classes for JMS](#page-722-0)』의 내용을 참조하십시오.

## *JMS***의** *WebSphere MQ* **클래스에서 첫 번째 실패 지원 기술** *(* **파스트***)*

JMS용 WebSphere MQ 클래스 내에서 심각한 내부 오류가 발생하는 경우, FFST(first failure support technology) 정보가 생성됩니다.

FFST 정보는 *nnnn*.FDC라는 파일에 기록되며, 여기서 *nnnn*은 4자리 숫자입니다. 이 파일은 FFDC라는 디렉토리 에 있으며, 이것은 추적 출력이 기록되는 디렉토리의 서브디렉토리입니다. 기본적으로 추적 출력은 현재 작업 디 렉토리에 작성되지만, JMS 구성 파일의 WebSphere MQ 클래스에서

**com.ibm.msg.client.commonservices.trace.outputName** 특성을 설정하여 추적 출력을 다른 디렉 토리로 재지정할 수 있습니다. JMS용 WebSphere MQ 클래스 구성 파일에 대한 정보는 662 [페이지의](#page-661-0) 『IBM [WebSphere MQ classes for JMS](#page-661-0) 구성 파일』의 내용을 참조하십시오.

FFST 정보가 생성될 때 추적이 사용 가능한 경우, FFST 정보도 추적 파일에 기록됩니다. JMS 프로그램 추적에 대한 자세한 정보는 IBM WebSphere MQ classes for JMS 애플리케이션 추적을 참조하십시오.

FFDC 파일의 프로덕션을 억제하려면 다음과 같이

**com.ibm.msg.client.commonservices.ffst.suppress**특성을 설정하십시오.

**0**

모든 FFDC 파일을 출력합니다(디폴트).

**-1**

특정 유형의 첫 번째 FFDC 파일만 출력합니다.

**정수**

이 숫자의 배수인 것을 제외한 모든 FFDC 파일을 억제합니다.

# **JMS용 WebSphere MQ 클래스 애플리케이션에서 WebSphere MQ 기능 액세스**

JMS용 WebSphere MQ 클래스는 많은 WebSphere MQ 기능을 이용하는 기능을 제공합니다.

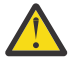

**주의:** 이들 기능은 JMS 스펙 밖에 있거나, 특정 경우에는 JMS 스펙을 위반합니다. 이들을 사용하는 경우 애플리케이션이 다른 JMS 제공자와 호환 가능하지 않을 수 있습니다. JMS 스펙을 준수하지 않는 기능들 은 주의 주의사항으로 레이블 지정됩니다.

## *JMS***용** *WebSphere MQ* **클래스 애플리케이션에서 메시지 디스크립터 읽기 및 쓰기**

사용자는 목적지 및 메시지에 대한 특성을 설정하여 메시지 디스크립터(MQMD)에 액세스하는 기능을 제어합니 다.

일부 WebSphere MQ 애플리케이션은 해당 애플리케이션으로 전송되는 메시지의 MQMD에서 특정 값이 설정되 어야 합니다. JM용 WebSphere MQ 클래스는 JMS 애플리케이션이 MQMD 필드를 설정할 수 있게 하고 따라서 JMS 애플리케이션이 WebSphere MQ 애플리케이션을 "구동"할 수 있게 하는 메시지 속성을 제공합니다.

MQMD 특성의 설정을 적용하려면 목적지 오브젝트 특성 WMQ\_MQMD\_WRITE\_ENABLED를 true로 설정해야 합니다. 그리고 메시지의 특성 설정 메소드를 사용하여(예: setStringProperty) MQMD 필드에 값을 지정할 수 있 습니다. StrucId 및 Version을 제외한 모든 MQMD 필드가 노출됩니다. BackoutCount를 읽을 수는 있지만 이에 쓸 수는 없습니다.

이 예제의 결과로 MQMD.UserIdentifier가 "JoeBloggs"로 설정된 큐 또는 토픽에 메시지를 넣습니다.

```
 // Create a ConnectionFactory, connection, session, producer, message
  // ...
  // Create a destination
  // ...
   // Enable MQMD write
  dest.setBooleanProperty(WMQConstants.WMQ_MQMD_WRITE_ENABLED, true);
   // Optionally, set a message context if applicable for this MD field
  dest.setIntProperty(WMQConstants.WMQ_MQMD_MESSAGE_CONTEXT, 
   WMOConstants.WMO MDCTX SET IDENTITY CONTEXT);
 // On the message, set property to provide custom UserId
 msg.setStringProperty("JMS_IBM_MQMD_UserIdentifier", "JoeBloggs");
 // Send the message
 // ...
```
JMS\_IBM\_MQMD\_UserIdentifier를 설정하기 전에 WMQ\_MQMD\_MESSAGE\_CONTEXT를 설정해야 합니다. WMQ\_MQMD\_MESSAGE\_CONTEXT의 사용에 대한 자세한 정보는 818 [페이지의](#page-817-0) 『JMS 메시지 오브젝트 특 [성』의](#page-817-0) 내용을 참조하십시오.

이와 유사하게, 메시지를 수신하기 전에 WMO\_MOMD\_READ\_ENABLED를 true로 설정한 후에 메시지의 Get 메 소드(예: getStringProperty)를 사용하여 MQMD 필드의 컨텐츠를 추출할 수 있습니다. 수신된 특성은 읽기 전용 입니다.

이 예제의 결과로 *value* 필드는 큐 또는 토픽에서 가져온 메시지의 MQMD.ApplIdentityData 필드의 값을 보유하 게 됩니다.

 // Create a ConnectionFactory, connection, session, consumer // ... // Create a destination // ... // Enable MQMD read dest.setBooleanProperty(WMQConstants.WMQ\_MQMD\_READ\_ENABLED, true); // Receive a message // ... // Get MQMD field value using a property String value = rcvMsg.getStringProperty("JMS\_IBM\_MQMD\_ApplIdentityData");

*JMS* 목적지 오브젝트 특성 Destination 오브젝트의 두 특성이 JMS에서 MQMD로의 액세스를 제어하며, 세 번째는 메시지 컨텍스트를 제어

합니다.

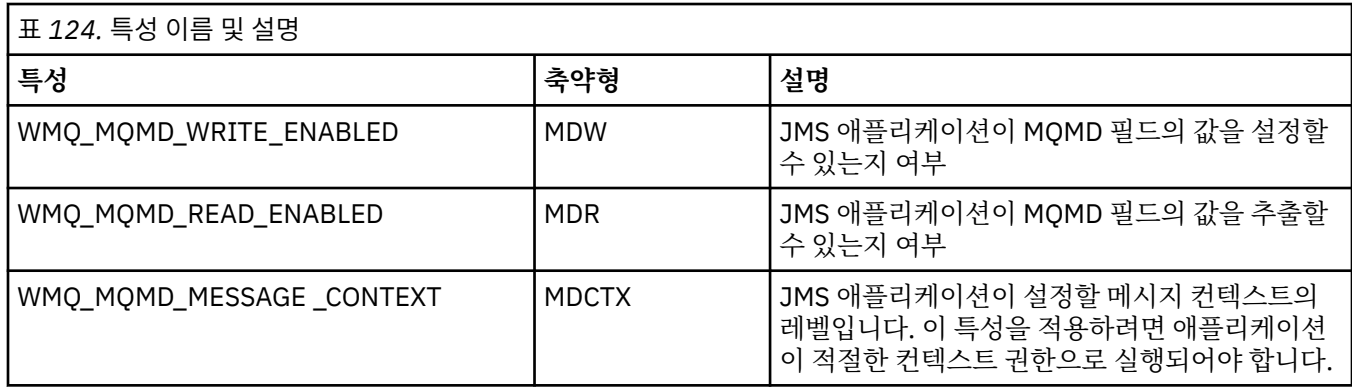

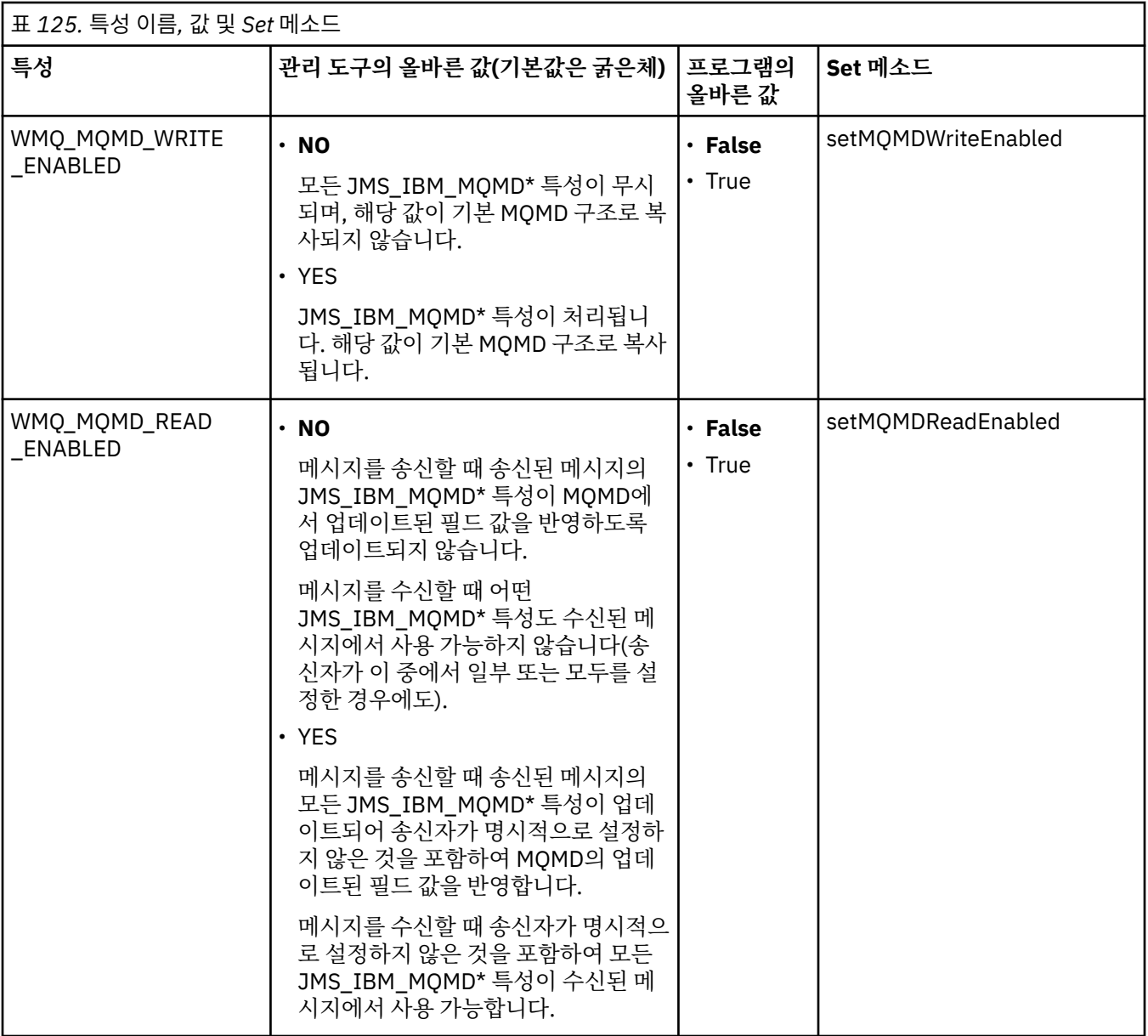

<span id="page-817-0"></span>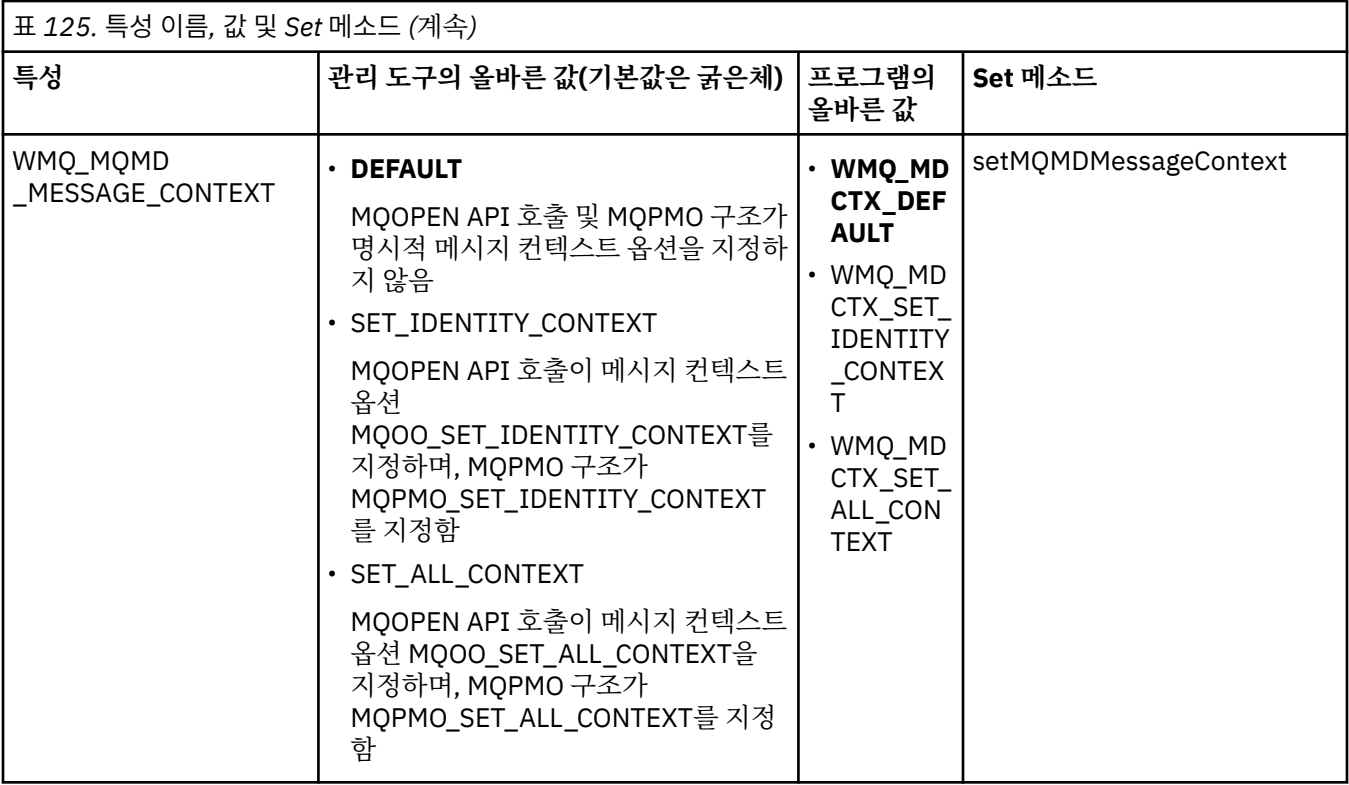

*JMS* 메시지 오브젝트 특성

JMS\_IBM\_MQMD가 접두부로 지정된 메시지 오브젝트 특성을 사용하면 해당되는 MQMD 필드를 설정하거나 읽 을 수 있습니다.

## **메시지 송신**

StrucId 및 Version을 제외한 모든 MQMD 필드가 표시됩니다. 이러한 특성은 MQMD 필드만 참조합니다. 여기서 특성은 MQMD 및 MQRFH2 헤더 모두에서 발생하며, MQRFH2의 버전은 설정되거나 추출되지 않습니다.

JMS\_IBM\_MQMD\_BackoutCount를 제외한 이러한 특성을 설정할 수 있습니다. JMS\_IBM\_MQMD\_BackoutCount에 대해 설정된 값은 무시됩니다.

특성이 최대 길이를 보유하며 너무 긴 값을 제공하는 경우에는 값이 잘립니다.

특정 특성의 경우, 목적지 오브젝트에서 WMQ\_MQMD\_MESSAGE\_CONTEXT 특성을 설정해야 할 수도 있습니 다. 이 특성이 적용되려면 애플리케이션이 적합한 컨텍스트 권한으로 실행 중이어야 합니다.

WMO\_MOMD\_MESSAGE\_CONTEXT를 적합한 값으로 설정하지 않으면 특성 값이 무시됩니다.

WMQ\_MQMD\_MESSAGE\_CONTEXT를 적합한 값으로 설정하지만 큐 관리자에 대해 충분한 컨텍스트 권한이 없 는 경우에는 JMSException이 발생합니다. WMQ\_MQMD\_MESSAGE\_CONTEXT의 특정 값을 요구하는 특성은 다음과 같습니다.

다음 특성은 WMQ\_MQMD\_MESSAGE\_CONTEXT가 WMQ\_MDCTX\_SET\_IDENTITY\_CONTEXT 또는 WMQ\_MDCTX\_SET\_ALL\_CONTEXT로 설정되도록 요구합니다.

- JMS\_IBM\_MQMD\_UserIdentifier
- JMS\_IBM\_MQMD\_AccountingToken
- JMS\_IBM\_MQMD\_ApplIdentityData

다음 특성은 WMQ\_MQMD\_MESSAGE\_CONTEXT가 WMQ\_MDCTX\_SET\_ALL\_CONTEXT로 설정되도록 요구합 니다.

- JMS\_IBM\_MQMD\_PutApplType
- JMS\_IBM\_MQMD\_PutApplName
- JMS\_IBM\_MQMD\_PutDate
- JMS\_IBM\_MQMD\_PutTime

• JMS\_IBM\_MQMD\_ApplOriginData

## **메시지 수신**

생성 애플리케이션이 설정한 실제 특성과는 무관하게 WMQ\_MQMD\_READ\_ENABLED 특성이 true로 설정된 경 우 이 모든 특성은 수신된 메시지에서 사용 가능합니다. JMS 스펙에 따라 우선 모든 특성이 선택 취소되지 않는 한 애플리케이션은 수신된 메시지의 특성을 수정할 수 없습니다. 수신된 메시지는 특성의 수정 없이 전달될 수 없 습니다.

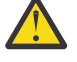

**주의:** WMQ\_MQMD\_READ\_ENABLED 특성이 true로 설정된 목적지에서 애플리케이션이 메시지를 수신 하고 WMO\_MOMD\_WRITE\_ENABLED가 true로 설정된 목적지에 이를 전달하는 경우, 이 결과에 따라 수 신된 메시지의 모든 MQMD 필드 값은 전달된 메시지에 복사됩니다.

## **특성 표**

다음 표에는 MQMD 필드를 표시하는 메시지 오브젝트의 특성이 나열되어 있습니다. 필드의 전체 설명과 이에 허 용되는 값은 링크를 참조하십시오.

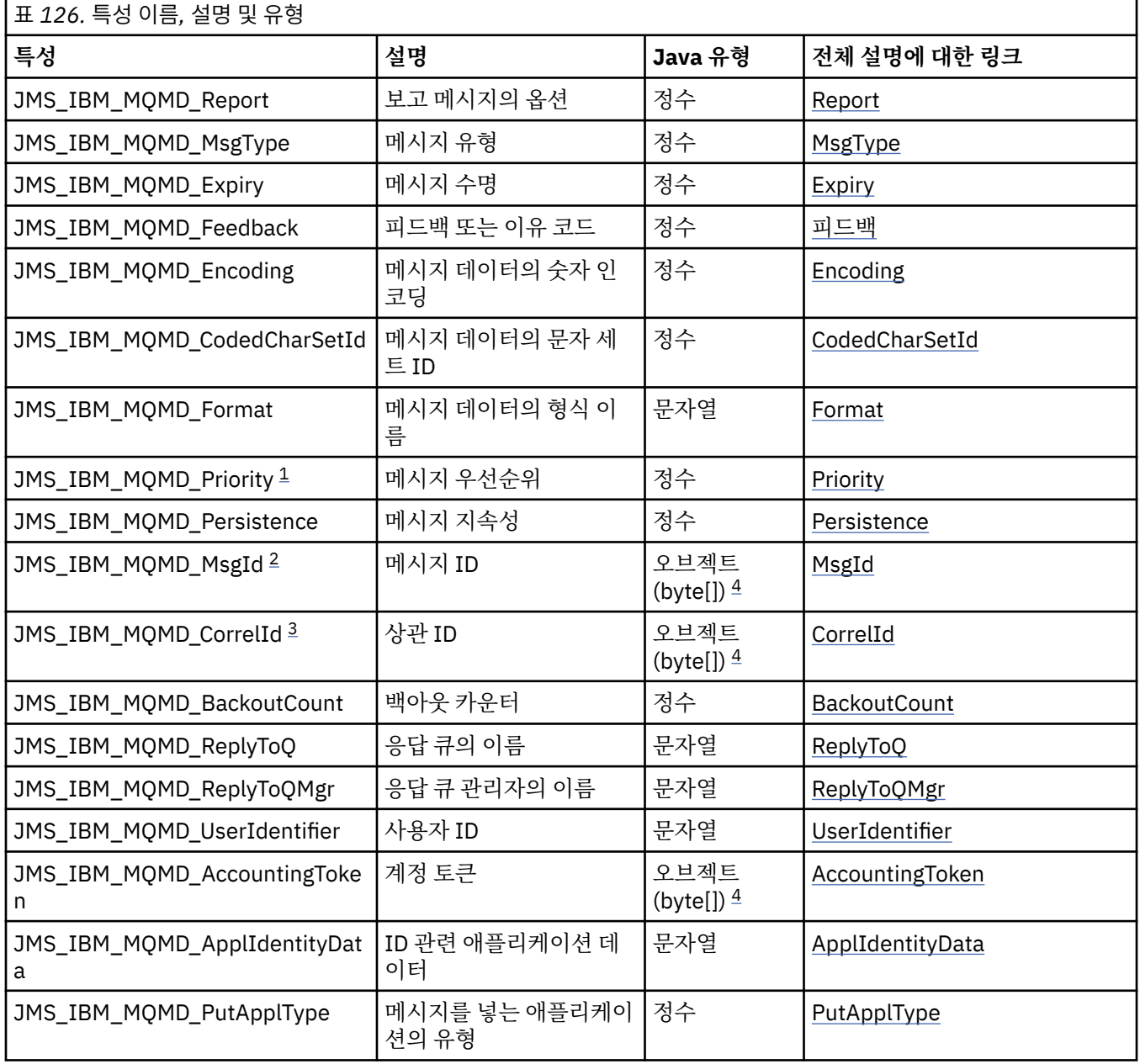

<span id="page-819-0"></span>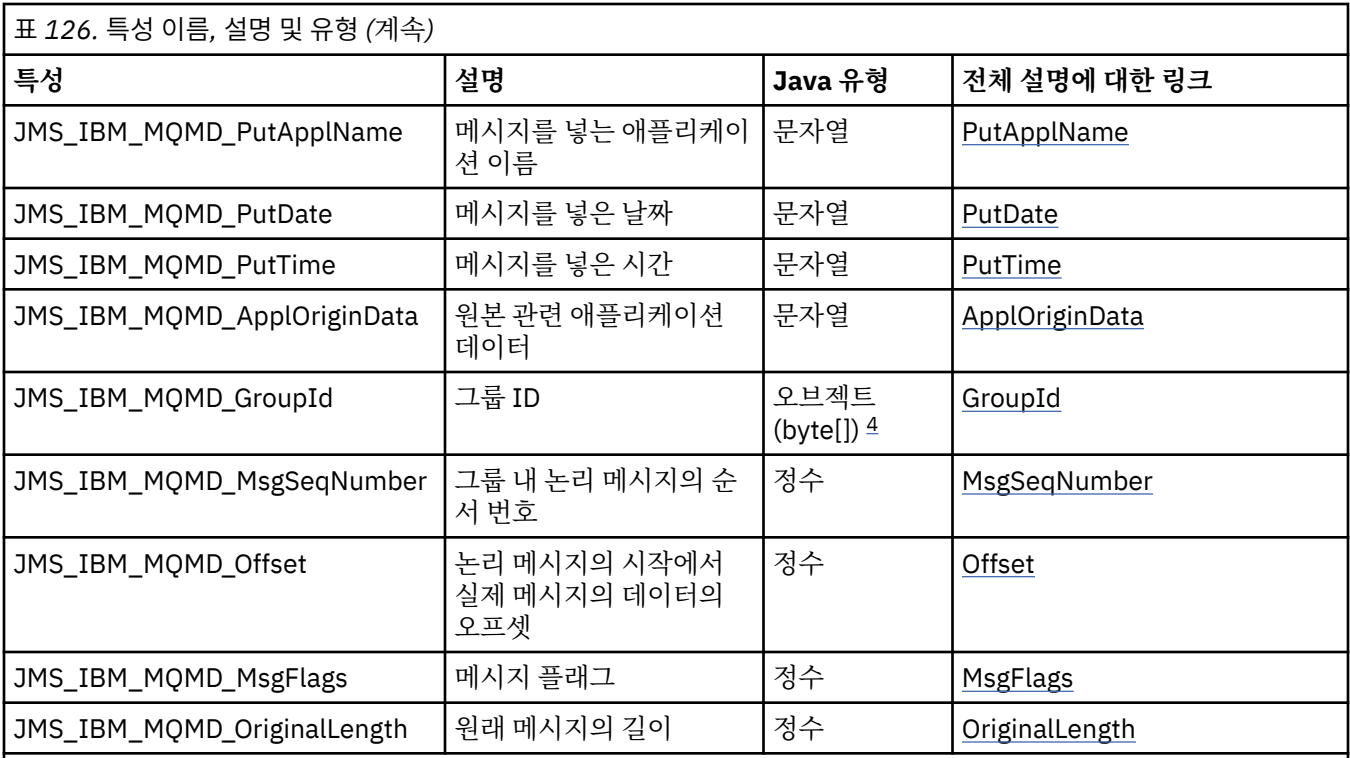

1. **주의:** JMS\_IBM\_MQMD\_Priority에 범위 0 - 9 안에 있지 않은 값을 지정하는 경우, 이것은 JMS 스펙을 위 반합니다.

2. **주의:** JMS 스펙은 메시지 ID가 JMS 제공자에 의해 설정되어야 하며 고유하거나 널이어야 함을 지정합니 다. 값을 JMS\_IBM\_MQMD\_MsgId로 지정되는 경우, 이 값은 JMSMessageID에 복사됩니다. 따라서 JMS 제공자에 의해 설정되지 않으며 고유하지 않을 수 있습니다. 이것은 JMS 스펙을 위반합니다.

- 3. **주의:** JMS\_IBM\_MQMD\_CorrelId에 문자열 'ID:로 시작하는 값을 지정하는 경우, 이것은 JMS 스펙을 위반 합니다.
	- 4. **주의:** 메시지에서 바이트 배열 특성의 사용은 JMS 스펙을 위반합니다.

# *JMS***의** *WebSphere MQ* **클래스를 사용하여 애플리케이션에서** *IBM WebSphere MQ* **메시지 데 이터에 액세스**

JMS의 IBM WebSphere MQ 클래스를 사용하여 응용프로그램 내에서 전체 WebSphere MQ 메시지 데이터에 액 세스할 수 있습니다. 모든 데이터에 액세스하려면 메시지가 JMSBytesMessage여야 합니다.

JMSBytesMessage의 본문에는 임의의 MQRFH2 헤더 및 기타 IBM WebSphere MQ 헤더, 그리고 다음의 메시 지 데이터가 포함됩니다.

JMSBytesMessage의 모든 메시지 본문 데이터를 수신하려면 목적지의 WMQ\_MESSAGE\_BODY 특성을 WMQ\_MESSAGE\_BODY\_MQ로 설정하십시오.

WMQ\_MESSAGE\_BODY가 WMQ\_MESSAGE\_BODY\_JMS 또는 WMQ\_MESSAGE\_BODY\_UNSPECIFIED로 설정되는 경우, 메시지 본문은 JMS MQRFH2 헤더 없이 리턴되고 JMSBytesMessage의 특성이 RFH2에서 설정된 특성을 반영합니다.

일부 애플리케이션은 이 주제에서 설명된 기능을 사용할 수 없습니다. 애플리케이션이 WebSphere MQ V6 큐 관 리자에 연결되는 경우 또는 PROVIDERVERSION을 6으로 설정하는 경우 기능을 사용할 수 없습니다.

## **메시지 송신**

메시지를 송신할 때 목적지 특성, WMQ\_MESSAGE\_BODY는 WMQ\_TARGET\_CLIENT에 우선합니다.

If WMQ\_MESSAGE\_BODY is set to WMQ\_MESSAGE\_BODY\_JMS, WebSphere MQ classes for JMS automatically generates an MQRFH2 header based on the settings of the JMSMessage properties and header fields.

WMQ\_MESSAGE\_BODY가 WMQ\_MESSAGE\_BODY\_MQ로 설정된 경우, 추가 헤더가 메시지 본문에 추가됩니다.

If WMO MESSAGE\_BODY is set to WMO MESSAGE\_BODY\_UNSPECIFIED, WebSphere MQ classes for JMS sends an MQRFH2 header, unless WMQ\_TARGET\_클라이언트 is set to WMQ\_TARGET\_DEST\_MQ. 수신 시에 WMQ\_TARGET\_CLIENT를 WMQ\_TARGET\_DEST\_MQ로 설정하면 MQRFH2가 메시지 본문에서 제거됩니다.

**참고:** JMSBytesMessage 및 JMSTextMessage는 MQRFH2를 요구하지 않는 반면, JMSStreamMessage, JMSMapMessage 및 JMSObjectMessage는 이를 요구합니다.

WMQ\_MESSAGE\_BODY\_UNSPECIFIED는 WMQ\_MESSAGE\_BODY의 기본 설정이며, WMQ\_TARGET\_DEST\_JMS 는 WMQ\_TARGET\_CLIENT의 기본 설정입니다.

사용자가 JMSBytesMessage를 송신하는 경우, WebSphere MQ 메시지가 구성될 때 JMS 메시지 본문에 대한 디폴트 설정을 대체할 수 있습니다. 다음 특성을 사용하십시오.

- JMS\_IBM\_Format 또는 JMS\_IBM\_MQMD\_Format: 이 특성은 WebSphere MQ 헤더 또는 앞의 WebSphere MQ 헤더가 없는 경우 JMS 메시지 본문을 시작하는 애플리케이션 페이로드의 형식을 지정합니다.
- JMS\_bCharacter\_Set 또는 JMS\_IBM\_MQMD\_CodedCharSetId: 이 특성은 선행 Websphere MQ 헤더가 없는 경우 JMS 메시지 본문을 시작하는 WebSphere MQ 헤더 또는 애플리케이션 페이로드의 CCSID 를 지정 합니다.
- JMS\_IBM\_Encoding 또는 JMS\_IBM\_MQMD\_Encoding: 이 특성은 WebSphere MQ 헤더 또는 앞의 WebSphere MQ 헤더가 없는 경우 JMS 메시지 본문을 시작하는 애플리케이션 페이로드의 인코딩을 지정합니 다.

특성의 두 유형이 모두 지정된 경우, 목적지 특성 WMQ\_MQMD\_WRITE\_ENABLED가 true로 설정되어 있는 한 JMS\_IBM\_MQMD\_\* 특성이 해당되는 JMS\_IBM\_\* 특성을 대체합니다.

JMS\_IBM\_MOMD  $\star$  및 JMS\_IBM  $\star$ 를 사용한 메시지 특성 설정 간의 실체 차이는 큽니다.

- 1. JMS\_IBM\_MQMD\_\* 특성은 IBM WebSphere MQ JMS 제공자에 특정합니다.
- 2. JMS\_IBM\_MQMD\_\* 특성은 MQMD에서만 설정됩니다. JMS\_IBM\_\* 특성은 메시지에 MQRFH2 JMS 헤더가 없 는 경우에만 MQMD에서 설정됩니다. 그렇지 않으면 JMS RFH2 헤더에서 설정됩니다.
- 3. JMS\_IBM\_MOMD\_\* 특성은 JMSMessage에 쓰여진 숫자 및 텍스트의 인코딩에 영향을 주지 않습니다.

수신 애플리케이션은 메시지 본문에서 숫자 및 텍스트의 인코딩 및 문자 세트에 해당되는 MQMD.Encoding 및 MQMD.CodedCharSetId의 값을 가정할 수 있습니다. JMS\_IBM\_MQMD\_\* 특성이 사용되는 경우, 이의 수행은 송신 애플리케이션의 책임입니다. 메시지 본문에서 숫자 및 텍스트의 인코딩 및 문자 세트는 JMS\_IBM\_\* 특성에 의해 설정됩니다.

822 [페이지의](#page-821-0) 그림 163의 잘못 코드화된 스니펫은 MQMD.CodedCharSetId가 37이며 문자 세트 1208로 인코딩된 메시지를 송신합니다.

<span id="page-821-0"></span>a. 잘못 인코딩된 메시지 송신

```
TextMessage tmo = session.createTextMessage();
((MQDestination) destination).setMessageBodyStyle
                 (WMQConstants.WMQ_MESSAGE_BODY_MQ);
((MQDestination)destination).setMQMDWriteEnabled(true);
tmo.setIntProperty(WMQConstants.JMS_IBM_MQMD_CODEDCHARSETID, 37);
tmo.setIntProperty(WMQConstants.JMS_IBM_CHARACTER_SET, 1208);
tmo.setText("String one");
producer.send(tmo);
```
b. MQMD.CodedCharSetId의 값으로 설정된 JMS\_IBM\_CHARACTER\_SET의 값에 의존하여 메시지 수신:

```
TextMessage tmi = (TextMessage) cons.receive();
System.out.println("Message is \"" + tmi.getText() + "\"");
```
c. 결과 출력:

Message is "ëÈÊ'>...??>?"

그림 *163.* 불일치하게 코드화된 *MQMD* 및 메시지 데이터

822 페이지의 그림 164에서 코드 스니펫 중 하나의 결과로 메시지는 자동 생성된 MQRFH2 헤더의 추가 없이 애 플리케이션 페이로드가 포함되어 해당 본문에서 큐 또는 토픽에 놓여집니다.

1. WMQ\_MESSAGE\_BODY\_MQ 설정:

```
((MQDestination) destination).setMessageBodyStyle
                 (WMQConstants.WMQ_MESSAGE_BODY_MQ);
```
2. WMQ\_TARGET\_DEST\_MQ 설정:

```
((MQDestination) destination).setMessageBodyStyle
                 (WMQConstants.WMQ_MESSAGE_BODY_UNSPECIFIED);
((MQDestination) destination).
                 setTargetClient(WMQConstants.WMQ_TARGET_DEST_MQ);
```
그림 *164. MQ* 메시지 본문의 메시지 송신*.*

## **메시지 수신**

WMQ\_MESSAGE\_BODY가 WMQ\_MESSAGE\_BODY\_JMS로 설정되는 경우, 인바운드 JMS 메시지 유형 및 본문이 수 신된 WebSphere MQ 메시지의 컨텐츠에 의해 판별됩니다. 메시지 유형 및 본문은 MQRFH2 헤더 또는 MQMD(MQRFH2가 없는 경우)의 필드에 의해 판별됩니다.

WMQ\_MESSAGE\_BODY가 WMQ\_MESSAGE\_BODY\_MQ로 설정되는 경우, 인바운드 JMS 메시지 유형은 JMSBytesMessage입니다. JMS 메시지 본문은 기본 MQGET API 호출에 의해 리턴된 메시지 데이터입니다. 메 시지 본문의 길이는 MQGET 호출에 의해 리턴된 길이입니다. 메시지 본문에서 데이터의 문자 세트 및 인코딩은 MQMD의 CodedCharSetId 및 Encoding 필드에 의해 판별됩니다. 메시지 본문에 있는 데이터의 형식은 MQMD 의 Format 필드에 의해 판별됩니다.

WMQ\_MESSAGE\_BODY가 WMQ\_MESSAGE\_BODY\_UNSPECIFIED에 설정된 경우, 기본값, JMS용 IBM WebSphere MQ 클래스가 WMQ MESSAGE\_BODY\_JMS로 설정됩니다.

JMSBytesMessage를 수신하는 경우에는 다음 특성을 참조하여 이를 디코딩할 수 있습니다.

• JMS\_IBM\_Format 또는 JMS\_IBM\_MQMD\_Format: 이 특성은 WebSphere MQ 헤더 또는 앞의 WebSphere MQ 헤더가 없는 경우 JMS 메시지 본문을 시작하는 애플리케이션 페이로드의 형식을 지정합니다.

- JMS\_bCharacter\_Set 또는 JMS\_IBM\_MQMD\_CodedCharSetId: 이 특성은 선행 Websphere MQ 헤더가 없는 경우 JMS 메시지 본문을 시작하는 WebSphere MQ 헤더 또는 애플리케이션 페이로드의 CCSID 를 지정 합니다.
- JMS\_IBM\_Encoding 또는 JMS\_IBM\_MQMD\_Encoding: 이 특성은 WebSphere MQ 헤더 또는 앞의 WebSphere MQ 헤더가 없는 경우 JMS 메시지 본문을 시작하는 애플리케이션 페이로드의 인코딩을 지정합니 다.

다음 코드 스니펫의 결과는 JMSBytesMessage인 수신 메시지입니다. 수신된 MQMD의 형식 필드와 수신 메시지 의 컨텐츠와는 무관하게, 메시지는 JMSBytesMessage입니다.

 ((MQDestination)destination).setMessageBodyStyle (WMQConstants.WMQ\_MESSAGE\_BODY\_MQ);

목적지 특성 *WMQ\_MESSAGE\_BODY*

WMO\_MESSAGE\_BODY는 JMS 애플리케이션이 WebSphere MO 메시지의 MORFH2를 메시지 페이로드의 일 부로(즉, JMS 메시지 본문의 일부로) 처리하는지 여부를 판별합니다.

# 표 *127.* 특성 이름 및 설명 **특성 축약형 설명** WMQ\_MESSAGE\_BODY | MBODY | MBODY | JMS 애플리케이션이 WebSphere MQ 메시지의 MQRFH2를 메시지 페이로 드의 일부로(즉, JMS 메시지 본문의 일부로) 처리하는지 여부입니다.

<span id="page-823-0"></span>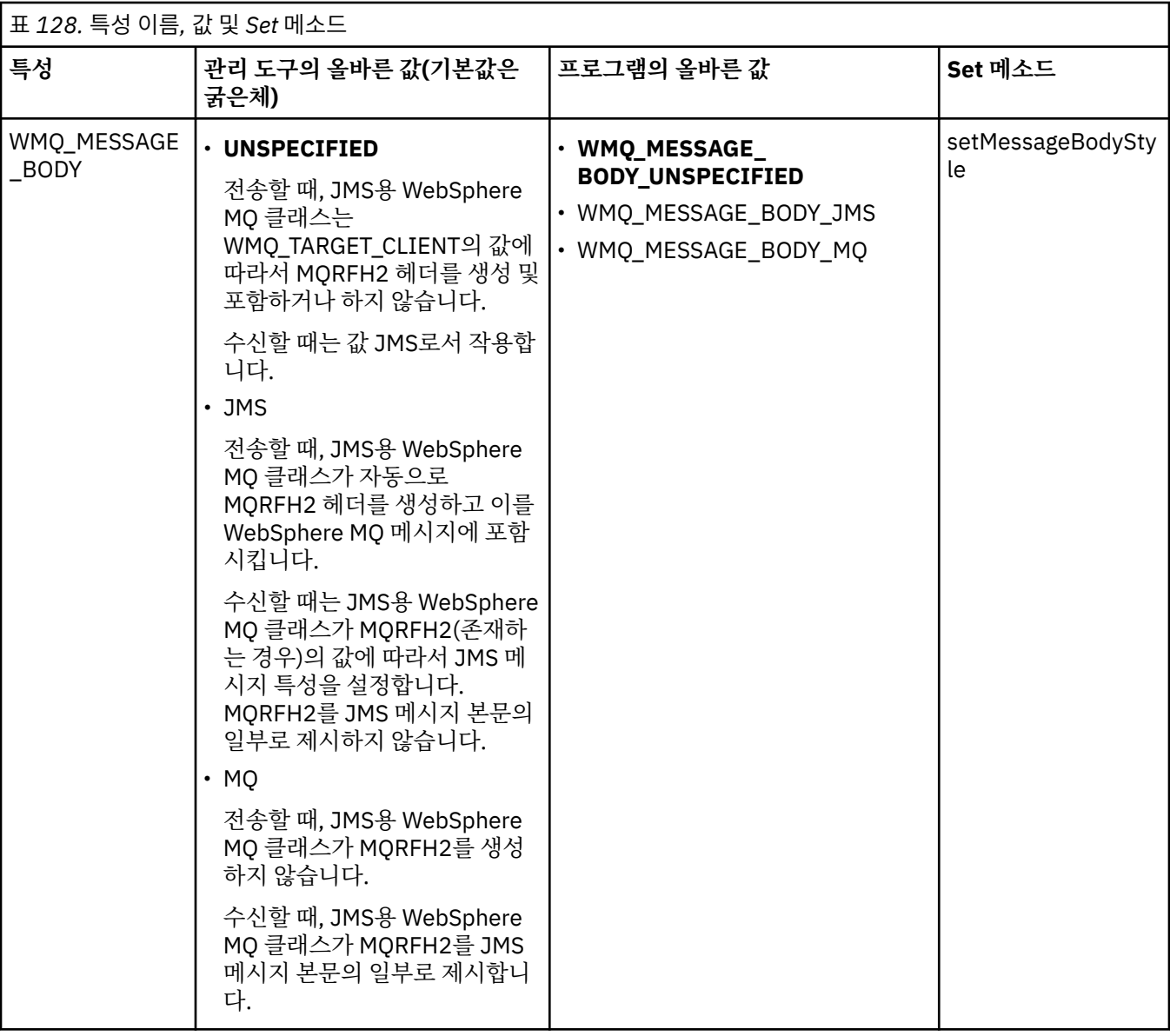

## *JMS* **지속 메시지**

JMS용 WebSphere MQ 클래스 애플리케이션은 **NonPersistentMessageClass** 큐 속성을 사용하여 일부 신 뢰성을 희생하면서 JMS 지속 메시지의 향상된 성능을 제공할 수 있습니다.

WebSphere MQ 큐에는 **NonPersistentMessageClass**라는 속성이 있습니다. 이 속성의 값은 큐 관리자가 다시 시작될 때 큐에서 비지속 메시지가 제거되는지 여부를 판별합니다.

다음 매개변수 중 하나와 함께 WebSphere MQ 스크립트(MQSC) 명령인 DEFINE QLOCAL을 사용하여 로컬 큐에 대한 속성을 설정할 수 있습니다.

#### **NPMCLASS(NORMAL)**

큐 관리자가 다시 시작될 때 큐에서 비지속 메시지가 제거됩니다. 이 값은 기본값입니다.

#### **NPMCLASS(HIGH)**

일시정지 또는 즉시 종료 이후 큐 관리자가 다시 시작할 때 큐에서 비지속 메시지가 제거되지 않습니다. 그러 나 강제 종료 또는 장애 이후에는 비지속 메시지가 제거될 수 있습니다.

이 주제는 JMS용 WebSphere MQ 클래스가 이 큐 속성을 사용하여 JMS 지속 메시지에 대해 더 좋은 성능을 제거 할 수 있는 방법을 설명합니다.

큐 또는 토픽 오브젝트의 PERSISTENCE 특성은 HIGH 값을 보유할 수 있습니다. 사용자가 WebSphere MQ JMS 관리 도구를 사용하여 이 값을 설정하거나, 애플리케이션이 값 WMQConstants.WMQ\_PER\_NPHIGH를 매개변 수로 전달하는 Destination.setPersistence() 메소드를 호출할 수 있습니다.

애플리케이션이 PERSISTENCE 특성이 값 HIGH를 갖고 근본적인 WebSphere MQ 큐가 NPMCLASS(HIGH)로 설정되는 목적지로 JMS 지속 메시지 또는 JMS 비지속 메시지를 보내는 경우, 메시지는 WebSphere MQ 비지속 메시지로서 큐에 넣어집니다. 목적지의 PERSISTENCE 특성이 값 HIGH를 갖지 않는 경우 또는 근본적인 큐가 NPMCLASS(NORMAL)로 설정된 경우, JMS 지속 메시지는 WebSphere MQ 지속 메시지로서 큐에 넣어지고 JMS 비지속 메시지는 큐에 WebSphere MQ 비지속 메시지로서 넣어집니다.

JMS 지속 메시지가 큐에 WebSphere MQ 비지속 메시지로서 넣어지고 사용자가 큐 관리자의 일시정지 또는 즉 시 종료 뒤에 제거되지 않도록 보장하려는 경우, 메시지가 경로 지정될 수 있는 모든 큐는 NPMCLASS(HIGH)로 설정되어야 합니다. 발행/구독 도메인에서 이러한 큐에는 구독자 큐가 포함되어 있습니다. 이 구성을 집행하기 위한 지원으로서, 애플리케이션이 PERSISTENCE 특성이 값 HIGH를 갖고 근본적인 WebSphere MQ 큐가 NPMCLASS(NORMAL)로 설정되는 목적지에 대한 메시지 이용자를 작성하려고 시도하는 경우 JMS용 WebSphere MQ 클래스는 InvalidDestinationException을 발행합니다.

목적지의 PERSISTENCE 특성을 HIGH로 설정해도 메시지를 해당 목적지로부터 수신하는 방법에는 영향을 주지 않습니다. JMS 지속 메시지로서 송신되는 메시지는 JMS 지속 메시지로서 수신되고 JMS 비지속 메시지로서 송 신되는 메시지는 JMS 비지속 메시지로서 수신됩니다.

애플리케이션이 첫 번째 메시지를 PERSISTENCE 특성이 값 HIGH를 갖는 목적지로 송신할 때 또는 애플리케이 션이 PERSISTENCE 특성이 값 HIGH를 갖는 목적지에 대한 첫 번째 메시지 이용자를 작성할 때, JMS용 WebSphere MQ 클래스는 MQINQ 호출을 실행하여 근본적인 WebSphere MQ 큐에서 NPMCLASS(HIGH)가 설 정되었는지 여부를 판별합니다. 따라서 애플리케이션에는 큐에 대해 조회할 권한이 있습니다. 또한, JMS용 WebSphere MQ 클래스는 목적지가 삭제될 때까지 MQINQ 호출의 결과를 유지하며 추가 MQINQ 호출을 실행하 지 않습니다. 따라서, 애플리케이션이 아직 목적지를 사용 중인 동안 근본적인 큐에서 NPMCLASS 설정을 변경하 는 경우, JMS용 WebSphere MQ 클래스는 새 설정을 주목하지 않습니다.

JMS 지속 메시지가 WebSphere MQ 큐에 WebSphere MQ 비지속 메시지로서 들어가도록 허용함으로써, 일부 신뢰성을 희생하면서 성능을 얻는 것입니다. JMS 지속 메시지에 대해 최대 신뢰성이 필요한 경우, PERSISTENCE 특성이 값 HIGH로 설정된 목적지로 메시지를 보내지 마십시오.

JMS 계층은 SYSTEM.DEFAULT.MODEL.QUEUE 대신 SYSTEM.JMS.TEMPQ.MODEL을 사용할 수 있습니다. SYSTEM.DEFAULT.MODEL.QUEUE가 지속 메시지를 승인할 수 없으므로 SYSTEM.JMS.TEMPQ.MODEL은 지속 메시지를 승인하는 영구적 동적 큐를 작성합니다. 따라서 임시 큐를 사용하여 지속 메시지를 승인하려는 경우에 는 SYSTEM.JMS.TEMPQ.MODEL을 사용하거나 모델 큐를 직접 선택한 대체 큐로 변경해야 합니다.

### *JMS***용** *WebSphere MQ* **클래스와 함께** *SSL(Secure Sockets Layer)* **사용**

JMS용 WebSphere MQ 클래스 애플리케이션은 SSL 암호화를 사용할 수 있습니다. 이를 수행하려면 JSSE 제공 자가 필요합니다.

TRANSPORT(CLIENT)를 사용하는 JMS용 WebSphere MQ 클래스 연결은 SSL(Secure Sockets Layer) 암호화 를 지원합니다. SSL은 통신 암호화, 인증 및 메시지 무결성을 제공합니다. 이는 일반적으로 인트라넷 내의 또는 인터넷의 두 피어 간의 보안 통신에 사용됩니다.

JMS용 WebSphere MQ 클래스는 SSL 암호화를 처리하기 위해 JSSE (Java Secure Socket Extension) 를 사용 하므로, JSSE 제공자가 필요합니다. JSE v1.4 JVM에는 JSSE 제공자가 내장되어 있습니다. 인증서를 관리하고 저장하는 방법의 세부사항은 제공자마다 다를 수 있습니다. 이에 대한 정보는 JSSE 제공자 문서를 참조하십시오.

이 절에서는 JSSE 제공자가 올바르게 설치되고 구성되어 있으며 적당한 인증서가 설치되어 JSSE 제공자에서 사 용 가능하다고 가정합니다. 이제 JMSAdmin을 사용하여 다수의 관리 특성을 설정할 수 있습니다.

JMS용 WebSphere MQ 클래스 애플리케이션은 클라이언트 채널 정의 테이블(CCDT)을 사용하여 큐 관리자에 연결합니다. 833 페이지의 『[IBM WebSphere MQ classes for JMS](#page-832-0) 와 함께 클라이언트 채널 정의 테이블 사 [용』의](#page-832-0) 내용을 참조하십시오.

### *SSLCIPHERSUITE* 오브젝트 특성

ConnectionFactory 오브젝트에서 SSL 암호화를 사용하도록 SSLCIPHERSUITE를 설정합니다.

ConnectionFactory 오브젝트에서 SSL 암호화를 사용하려면 JMSAdmin을 사용하여 SSLCIPHERSUITE 특성을 JSSE 제공자가 지원하는 CipherSuite로 설정하십시오. 이는 대상 채널에서 설정된 CipherSpec과 일치해야 합니 다. 그러나 CipherSuite는 CipherSpec과는 구분되므로, 다른 이름을 갖습니다. 828 [페이지의](#page-827-0) 『JMS의 SSL CipherSpecs 및 [CipherSuites](#page-827-0)』에는 WebSphere MQ에서 지원하는 CipherSpecs를 JSSE로도 알려진 동등한 CipherSuites에 맵핑하는 테이블이 들어 있습니다. WebSphere MQ에서 CipherSpecs 및 CipherSuites에 관한 자세한 정보는 보안의 내용을 참조하십시오.

예를 들어, RC4\_MD5\_EXPORT의 CipherSpec과 함께 SSL 사용 MQI 채널을 통한 연결을 작성하는 데 사용될 수 있는 ConnectionFactory 오브젝트를 설정하려면 JMSAdmin에 다음 명령을 실행하십시오.

ALTER CF(my.cf) SSLCIPHERSUITE(SSL\_RSA\_EXPORT\_WITH\_RC4\_40\_MD5)

이는 MQConnectionFactory 오브젝트에서 setSSLCipherSuite() 메소드를 사용하여 애플리케이션에서 설정될 수도 있습니다.

편의상, CipherSpec이 SSLCIPHERSUITE 특성에 지정된 경우에는 JMSAdmin이 CipherSpec을 적절한 CipherSuite로 맵핑하려고 시도하며 경고를 발행합니다. 애플리케이션이 특성을 지정한 경우에는 이러한 맵핑 시도가 이루어지지 않습니다.

또는 CCDT(Client Channel Definition Table)를 사용하십시오. 추가 정보는 833 페이지의 『[IBM WebSphere](#page-832-0) [MQ classes for JMS](#page-832-0) 와 함께 클라이언트 채널 정의 테이블 사용』의 내용을 참조하십시오.

*SSLFIPSREQUIRED* 오브젝트 특성

IBM Java JSSE FIPS 제공자 (미국 JSSEFIPS) 에서 지원하는 CipherSuite 를 사용하려면 연결 팩토리의 SSLFIPSREQUIRED 특성을 YES로 설정하십시오.

이 특성의 디폴트 값은 NO이며, 연결이 WebSphere MQ에서 지원되는 모든 CipherSuite를 사용할 수 있음을 의 미합니다.

애플리케이션이 둘 이상의 연결을 사용하는 경우, 애플리케이션이 첫 번째 연결을 작성할 때 사용되는 SSLFIPSREQUIRED의 값은 애플리케이션이 후속 연결을 작성할 때 사용되는 값을 판별합니다. 이는 후속 연결 을 작성하는 데 사용되는 연결 팩토리의 SSLFIPSREQUIRED 특성의 값이 무시됨을 의미합니다. 다른 SSLFIPSREQUIRED 값을 사용하려면 애플리케이션을 다시 시작해야 합니다.

애플리케이션은 ConnectionFactory 오브젝트의 setSSLFipsRequired() 메소드를 호출하여 이 특성을 설정할 수 있습니다. CipherSuite가 설정되지 않은 경우에는 특성이 무시됩니다.

#### **관련 태스크**

MQI 클라이언트에서 런타임 시 FIPS 인증 CipherSpec만 사용하도록 지정

#### **관련 참조**

UNIX, Linux 및 Windows의 FIPS (Federal Information Processing Standards)

*SSLPEERNAME* 오브젝트 특성

JMS 애플리케이션이 올바른 큐 관리자에 연결하는 것을 보장하기 위해 식별 이름 패턴을 지정하려면 SSLPEERNAME을 사용하십시오.

JMS 애플리케이션은 식별 이름(DN) 패턴을 지정하여 올바른 큐 관리자에 연결하도록 보장할 수 있습니다. 연결 은 큐 관리자가 패턴과 일치하는 DN을 표시하는 경우에만 성공합니다. 이 패턴의 형식에 대한 자세한 정보는 관 련 주제를 참조하십시오.

DN은 ConnectionFactory 오브젝트의 SSLPEERNAME 특성을 사용하여 설정됩니다. 예를 들어, 다음 JMSAdmin 명령은 큐 관리자가 자신을 문자 QMGR.로 시작하는 공통 이름으로 식별하고 둘 이상의 조직 단위 이 름(첫 번째는 IBM이고 두 번째는 WEBSPHERE이어야 함)으로 식별할 것을 예상하도록 ConnectionFactory 오 브젝트를 설정합니다.

ALTER CF(my.cf) SSLPEERNAME(CN=QMGR.\*, OU=IBM, OU=WEBSPHERE)

확인은 대소문자를 구분하며, 세미콜론을 쉼표 대신 사용할 수 있습니다. SSLPEERNAME은 MQConnectionFactory 오브젝트에서 setSSLPeerName() 메소드를 사용하여 애플리케이션에서 설정될 수도 있 습니다. 이 특성이 설정되지 않으면 큐 관리자가 제공하는 식별 이름에서 확인이 수행되지 않습니다. CipherSuite가 설정되지 않은 경우에는 이 특성이 무시됩니다.

#### *SSLCERTSTORES* 오브젝트 특성

SSLCERTSTORES를 사용하여 인증서 폐기 목록(CRL) 확인에 사용할 LDAP 서버의 목록을 지정할 수 있습니다.

일반적으로는 인증서 폐기 목록(CRL)을 사용하여 더 이상 신뢰되지 않는 인증서를 식별합니다. 일반적으로 CRL 은 LDAP 서버에서 호스팅됩니다. JMS를 사용하면 Java 2 v1.4 이상에서 CRL 점검을 위해 LDAP 서버를 지정할 수 있습니다. 다음 JMSAdmin 예제는 crl1.ibm.com으로 이름 지정된 LDAP 서버에서 호스트되는 CRL을 사용하 도록 JMS에 지시합니다.

ALTER CF(my.cf) SSLCRL(ldap://crl1.ibm.com)

**참고:** LDAP 서버에서 호스트되는 CRL과 함께 CertStore 를 사용하려면 Java SDK (Software Development Kit) 가 CRL과 호환 가능한지 확인하십시오. 일부 SDK에서는 LDAP v2에 대한 스키마를 정의하는 RFC 2587을 CRL 이 준수하도록 요구합니다. 대부분의 LDAP v3 서버는 RFC 2256을 대신 사용합니다.

LDAP 서버가 기본 포트 389에서 실행 중이 아닌 경우, 호스트 이름에 콜론(:) 및 포트 번호를 추가하여 포트를 지 정할 수 있습니다. 큐 관리자가 제시한 인증서가 crl1.ibm.com에서 호스팅된 CRL에 있으면 연결이 완료되지 않 습니다. JMS는 단일 실패 지점을 피하기 위해 간격 문자에 의해 구분되는 LDAP 서버의 목록을 공급하여 다중 LDAP 서버를 제공할 수 있도록 허용합니다. 다음은 예제입니다.

ALTER CF(my.cf) SSLCRL(ldap://crl1.ibm.com ldap://crl2.ibm.com)

다중 LDAP 서버가 지정된 경우, JMS가 큐 관리자의 인증서를 성공적으로 확인할 수 있는 서버를 찾을 때까지 각 서버를 차례로 시도합니다. 각 서버에는 동일한 정보가 포함되어 있어야 합니다.

이 형식의 문자열은 MQConnectionFactory.setSSLCertStores() 메소드에서 애플리케이션에 의해 제공될 수 있 습니다. 또는 애플리케이션이 하나 이상의 java.security.cert.CertStore 오브젝트를 작성하고 이를 적합한 Collection 오브젝트에 두며 이 Collection 오브젝트를 setSSLCertStores() 메소드에 제공할 수 있습니다. 이러한 방법으로 애플리케이션은 CRL 확인을 사용자 정의할 수 있습니다. CertStore 오브젝트의 구성 및 사용에 대한 세 부사항은 JSSE 문서를 참조하십시오.

연결이 설정될 때 큐 관리자에 의해 표시되는 인증서는 다음과 같이 유효성 검증됩니다.

- 1. sslCertStores에 의해 식별되는 콜렉션 내의 첫 번째 CertStore 오브젝트는 CRL 서버를 식별하는 데 사용됩 니다.
- 2. CRL 서버에 접속하려는 시도가 이루어집니다.
- 3. 시도가 성공하면 일치하는 인증서를 찾기 위해 서버가 검색됩니다.
	- a. 인증서가 폐기된 것으로 밝혀지면 검색 프로세스가 종료되며 이유 코드 MQRC\_SSL\_CERTIFICATE\_REVOKED와 함께 연결 요청이 실패합니다.
	- b. 인증서를 찾지 못하는 경우에는 검색 프로세스가 종료되며 연결을 진행하도록 허용됩니다.
- 4. 서버에 접속하려는 시도가 실패하면 다음 CertStore 오브젝트를 사용하여 CRL 서버를 식별하며 프로세스가 2단계부터 반복됩니다.

콜렉션 내의 마지막 CertStore이거나 콜렉션에 CertStore 오브젝트가 없는 경우에는 검색 프로세스가 실패하 고 이유 코드 MORC\_SSL\_CERT\_STORE\_ERROR와 함께 연결 요청이 실패합니다.

콜렉션 오브젝트는 CertStores가 사용되는 순서를 판별합니다.

애플리케이션이 setSSLCertStores()를 사용하여 CertStore 오브젝트의 콜렉션을 설정하는 경우, MQConnectionFactory는 더 이상 JNDI 네임스페이스에 바인딩될 수 없습니다. 이를 수행하려고 시도하면 예외 가 발생합니다. sslCertStores 특성이 설정되지 않은 경우에는 큐 관리자가 제공하는 인증서에서 폐기 확인이 수 행되지 않습니다. CipherSuite가 설정되지 않은 경우에는 이 특성이 무시됩니다.

#### *SSLRESETCOUNT* 오브젝트 특성

이 특성은 암호화에 사용되는 비밀 키가 재협상되기 전에 연결에 의해 송신되고 수신되는 총 바이트 수를 표시합 니다.

송신된 바이트 수는 암호화 전의 바이트 수이며, 수신된 바이트 수는 복호화 후의 바이트 수입니다. 바이트 수는 JMS용 WebSphere MQ 클래스가 송수신하는 제어 정보도 포함합니다.

예를 들어, 4MB의 데이터가 이동된 이후 재협상된 비밀 키로 SSL 사용 MQI 채널에서 연결을 작성하는 데 사용될 수 있는 ConnectionFactory 오브젝트를 구성하려면 JMSAdmin에 대해 다음 명령을 실행하십시오.

ALTER CF(my.cf) SSLRESETCOUNT(4194304)

<span id="page-827-0"></span>애플리케이션은 ConnectionFactory 오브젝트의 setSSLResetCount() 메소드를 호출하여 이 특성을 설정할 수 있습니다.

이 특성의 값이 기본값인 0이면 비밀 키가 절대 재협상되지 않습니다. CipherSuite가 설정되지 않은 경우에는 특 성이 무시됩니다.

#### *SSLSocketFactory* 오브젝트 특성

애플리케이션에 대한 SSL 연결의 다른 측면을 사용자 정의하려면 SSLSocketFactory를 작성하고 이를 사용하도 록 JMS를 구성하십시오.

애플리케이션에 대한 SSL 연결의 기타 측면을 사용자 정의하고자 할 수 있습니다. 예를 들어, 암호화 하드웨어를 초기화하거나 사용 중인 키 저장소 및 신뢰 저장소를 변경하고자 할 수 있습니다. 이를 수행하기 위해 애플리케이 션은 우선 알맞게 사용자 정의된 javax.net.ssl.SSLSocketFactory 오브젝트를 작성해야 합니다. 사용자 정의할 수 있는 기능이 제공자마다 다르므로, 이를 수행하는 방법에 대한 정보는 JSSE 문서를 참조하십시오. 적합한 SSLSocketFactory 오브젝트가 확보된 후, MQConnectionFactory.setSSLSocketFactory() 메소드를 사용하여 사용자 정의된 SSLSocketFactory 오브젝트를 사용하도록 JMS를 구성하십시오.

애플리케이션이 setSSLSocketFactory() 메소드를 사용하여 사용자 정의된 SSLSocketFactory 오브젝트를 설정 하는 경우, MQConnectionFactory object는 더 이상 JNDI 네임스페이스에 바인딩될 수 없습니다. 이를 수행하려 고 시도하면 예외가 발생합니다. 특성이 설정되지 않은 경우에는 기본 SSLSocketFactory 오브젝트가 사용됩니 다. 기본 SSLSocketFactory 오브젝트의 작동에 대한 세부사항은 JSSE 문서를 참조하십시오. CipherSuite가 설 정되지 않은 경우에는 이 특성이 무시됩니다.

**중요:** 자체 보안이 되지 않은 JNDI 네임스페이스에서 ConnectionFactory 오브젝트가 검색될 때 SSL 특성의 사 용으로 보안이 보장된다고 가정하지 마십시오. 특히 JNDI의 표준 LDAP 구현은 안전하지 않습니다. 공격자가 LDAP 서버를 흉내내서 JMS 애플리케이션을 눈치채지 못하고 올바르지 않은 서버에 연결하도록 속일 수 있습니 다. 적당한 보안 배치가 적소에 마련되어 있으면 JNDI의 기타 구현(예: fscontext 구현)이 안전합니다.

*JSSE* 키 저장소 또는 신뢰 저장소에 변경사항 작성 키 저장소 또는 신뢰 저장소를 변경하는 경우에는 변경사항이 채택될 수 있도록 특정 조치를 취해야 합니다.

JSSE 키 저장소 또는 신뢰 저장소의 컨텐츠를 변경하거나 키 저장소 또는 신뢰 저장소의 위치를 변경하는 경우, 그 때 실행 중인 JMS용 WebSphere MQ 클래스 애플리케이션이 변경사항을 자동으로 선택하지 않습니다. 변경 사항을 적용하려면 다음 조치를 수행해야 합니다.

- 애플리케이션이 모든 자체 연결을 닫고 연결 풀의 사용되지 않는 연결을 영구 삭제해야 합니다.
- JSSE 제공자가 키 저장소 및 신뢰 저장소의 정보를 캐시하는 경우, 이 정보를 새로 고쳐야 합니다.
- 이 조치가 수행된 후에는 애플리케이션이 자체 연결을 재작성할 수 있습니다.

애플리케이션 디자인 방식 및 JSSE 제공자가 제공하는 기능에 따라 애플리케이션을 중지한 다음 재시작하지 않 고 이러한 조치를 수행할 수 있습니다. 그러나 애플리케이션을 중지하고 재시작하는 것이 가장 단순한 솔루션일 수 있습니다.

#### *JMS*의 *SSL CipherSpecs* 및 *CipherSuites*

WebSphere MQ에서 지원하는 CipherSpecs 및 동등한 CipherSuites입니다.

829 [페이지의](#page-828-0) 표 129에는 WebSphere MQ에서 지원하는 CipherSpecs 및 그의 동등한 CipherSuites이 나열되 어 있습니다. ConnectionFactory 특성 SSLFIPSREQUIRED가 NO로 설정되는 경우, 지원되는 CipherSpec이 MQI 채널의 서버 끝에서 지정되고 동등한 CipherSuite가 클라이언트 끝에서 지정되면 JMS용 WebSphere MQ 클래스 애플리케이션이 큐 관리자에 연결할 수 있습니다. SSLFIPSREQUIRED가 YES로 설정되는 경우, CipherSpec과 CipherSuite 조합이 애플리케이션이 큐 관리자에 연결할 수 있는지 여부를 판별합니다.

MQI 채널의 서버측에서 CipherSpec의 이름은 DEFINE CHANNEL CHLTYPE(SVRCONN) 명령에서 SSLCIPH 매 개변수의 값에 따라 지정될 수 있습니다. MQI 채널의 클라이언트 끝에서 CipherSuite의 이름은 다음 방법으로 지정할 수 있습니다.

- 애플리케이션이 ConnectionFactory 오브젝트의 setSSLCipherSuite() 메소드를 호출할 수 있습니다.
- WebSphere MQ JMS 관리 도구를 사용하여 ConnectionFactory 오브젝트의 SSLCIPHERSUITE 특성을 설정 할 수 있습니다.
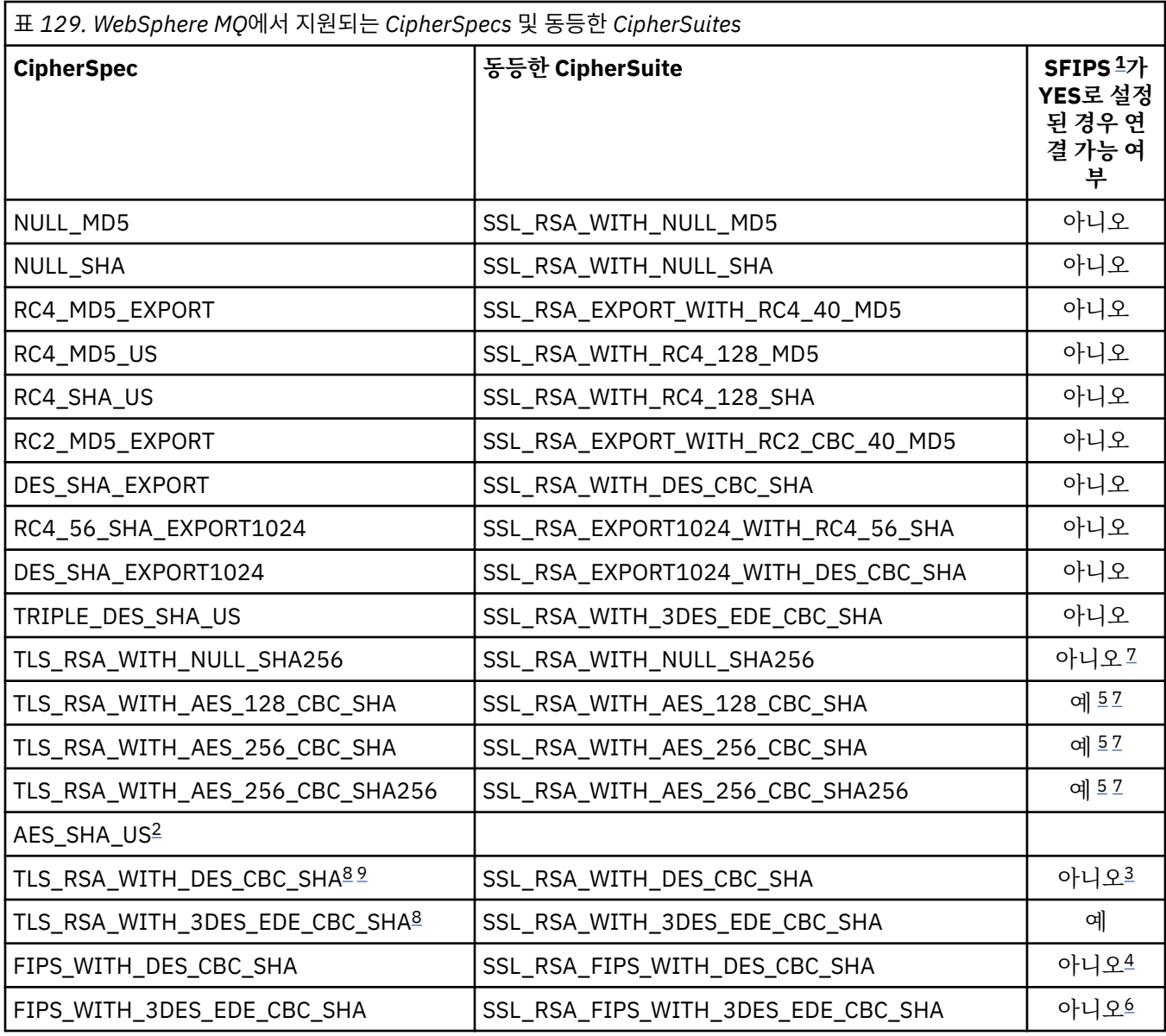

### **참고사항:**

- 1. WebSphere MQ JMS 관리 도구를 사용할 때, SFIPS는 ConnectionFactory 특성 SSLFIPSREQUIRED의 단축 이름입니다.
- 2. 이 CipherSpec은 동등한 CipherSuite가 없습니다.
- 3. 이 CipherSpec은 2007년 5월 19일 이전에 인증된 FIPS 140-2입니다.
- 4. 이 CipherSpec은 2007년 5월 19일 이전에 인증된 FIPS 140-2입니다. FIPS\_WITH\_DES\_CBC\_SHA라는 이 름은 실행 기록 이름으로, 이 CipherSpec이 이전에 FIPS와 호환되었다는(현재는 더 이상 호환되지 않음) 사 실을 반영합니다. 이 CipherSpec은 더 이상 사용되지 않으므로 앞으로는 사용하지 않는 것이 좋습니다.
- 5. 적절한 무제한 정책 파일이 탐색기가 사용하는 JRE에 적용되지 않는 경우 이들 CipherSpecs(TLS\_RSA\_WITH\_AES\_128\_CBC\_SHA, TLS\_RSA\_WITH\_AES\_256\_CBC\_SHA, TLS\_RSA\_WITH\_AES\_256\_CBC\_SHA256)을 사용하여 WebSphere MQ Explorer에서 큐 관리자로의 연결 을 보안할 수 없습니다.

정책 파일에 대한 추가 정보는 보안 [정보를](https://www.ibm.com/developerworks/java/jdk/security/index.html) 참조하십시오.

6. FIPS\_WITH\_3DES\_EDE\_CBC\_SHA라는 이름은 실행 기록 이름으로, 이 CipherSpec이 이전에 FIPS와 호환 되었다는 사실을 나타냅니다(현재는 더 이상 호환되지 않음). 이 CipherSpec은 더 이상 사용되지 않으므로 앞 으로는 사용하지 않는 것이 좋습니다.

- <span id="page-829-0"></span>7. 이들 CipherSpecs(TLS\_RSA\_WITH\_NULL\_SHA256, TLS\_RSA\_WITH\_AES\_128\_CBC\_SHA, TLS\_RSA\_WITH\_AES\_256\_CBC\_SHA, TLS\_RSA\_WITH\_AES\_256\_CBC\_SHA256)는 IBM JRE 6.0 SR13 FP2, 7.0 SR4 FP2 이상이 필요합니다.
- 8. 이들 CipherSpecs(TLS\_RSA\_WITH\_3DES\_EDE\_CBC\_SHA, TLS\_RSA\_WITH\_DES\_CBC\_SHA, TLS\_RSA\_WITH\_RC4\_128\_SHA256)는 SSLv3 또는 TLS를 사용할 수 있습니다. 디폴트로, FIPS가 사용 불 가능할 때 SSLv3가 사용됩니다. TLS를 사용하려면, Java 시스템 특성 **com.ibm.mq.cfg.preferTLS**를 true로 설정하십시오.
- 9. 이 CipherSpec TLS\_RSA\_WITH\_3DES\_EDE\_CBC\_SHA는 더 이상 사용되지 않습니다. 그러나 AMQ9288 오 류로 인해 연결이 종료되기 전까지는 이 CipherSpec을 사용하여 최대 32GB의 데이터를 전송할 수 있습니다. 이 오류를 방지하려면 3중 DES를 사용하지 않거나 이 CipherSpec을 사용할 때 비밀 키 재설정을 사용 가능하 게 하십시오.

#### **관련 정보**

MQI 클라이언트에서 런타임 시 FIPS 인증 CipherSpec만 사용하도록 지정 UNIX, Linux 및 Windows의 FIPS (Federal Information Processing Standards)

#### *JMS***의** *WebSphere MQ* **클래스에 대해** *Java***에서 채널 엑시트 작성**

지정된 인터페이스를 구현하는 자바 클래스를 정의하여 채널 엑시트를 작성합니다.

세 개의 인터페이스가 com.ibm.mq.exits 패키지에 정의됩니다.

- WMQSendExit: 송신 엑시트의 경우
- WMQReceiveExit: 수신 엑시트의 경우
- WMQSecurityExit: 보안 엑시트의 경우

다음의 샘플 코드는 세 인터페이스를 모두 구현하는 클래스를 정의합니다.

```
public class MyMQExits implements 
WMQSendExit, WMQReceiveExit, WMQSecurityExit {
 // Default constructor
 public MyMQExits(){ 
 }
     // This method implements the send exit interface
   public ByteBuffer channelSendExit(
MQCXP channelExitParms,
                                      MQCD channelDefinition,
                                      ByteBuffer agentBuffer)
   {
     // Complete the body of the send exit here
   }
      This method implements the receive exit interface
   public ByteBuffer channelReceiveExit(
MQCXP channelExitParms,
                                          MQCD channelDefinition,
                                         ByteBuffer agentBuffer)
   {
     // Complete the body of the receive exit here
   }
     // This method implements the security exit interface
   public ByteBuffer channelSecurityExit(
MQCXP channelExitParms,
                                           MQCD channelDefinition,
                                          ByteBuffer agentBuffer)
   {
     // Complete the body of the security exit here
  }
}
```
각 엑시트는 매개변수로서 MQCXP 오브젝트 및 MQCD 오브젝트를 수신합니다. 이러한 오브젝트는 절차적 인터 페이스에 정의된 MQCXP 및 MQCD 구조를 표시합니다.

송신 엑시트가 호출된 경우, agentBuffer 매개변수에는 서버 큐 관리자에 송신될 예정인 데이터가 포함되어 있습 니다. agentBuffer.limit() 표현식에서 데이터의 길이를 제공하므로 길이 매개변수는 필요하지 않습니다. 송신 엑 시트는 서버 큐 관리자에 송신되는 데이터를 해당 값으로서 리턴합니다. 그러나 송신 엑시트가 송신 엑시트 시퀀 스의 마지막 송신 엑시트가 아닌 경우에는 리턴된 데이터가 시퀀스의 다음 송신 엑시트로 대신 전달됩니다. 송신

엑시트는 agentBuffer 매개변수에서 수신된 데이터의 수정된 버전을 리턴하거나, 변경되지 않은 데이터를 리턴 할 수 있습니다. 따라서 가장 단순한 가능한 엑시트 본문은 다음과 같습니다.

{ return agentBuffer; }

수신 엑시트가 호출되는 경우, agentBuffer 매개변수에는 서버 큐 관리자에서 수신된 데이터가 포함됩니다. 수신 엑시트는 JMS용 WebSphere MQ 클래스에 의해 애플리케이션에 전달될 데이터를 그 값으로 리턴합니다. 그러 나 수신 엑시트가 수신 엑시트 시퀀스의 마지막 수신 엑시트가 아닌 경우에는 리턴된 데이터가 시퀀스의 다음 수 신 엑시트로 대신 전달됩니다.

보안 엑시트가 호출될 때 agentBuffer 매개변수에는 연결의 서버 측에서 보안 엑시트의 보안 플로우에서 수신된 데이터가 포함되어 있습니다. 보안 엑시트는 보안 플로우에서 서버 보안 엑시트로 송신되는 데이터를 해당 값으 로서 리턴합니다.

채널 엑시트는 백업 어레이가 있는 버퍼와 함께 호출됩니다. 최상의 성능을 위해 엑시트는 백업 어레이가 있는 버 퍼를 리턴해야 합니다.

호출 시에 최대 32자의 사용자 데이터가 채널 엑시트에 전달될 수 있습니다. 엑시트는 MQCXP 오브젝트의 getExitData() 메소드를 호출하여 사용자 데이터에 액세스합니다. 엑시트가 setExitData() 메소드를 호출하여 사 용자 데이터를 변경할 수 있지만, 사용자 데이터는 엑시트가 호출될 때마다 새로 고쳐집니다. 따라서 사용자 데이 터에 대한 변경사항은 유실됩니다. 그러나 엑시트는 MQCXP 오브젝트의 엑시트 사용자 영역을 사용하여 하나의 호출에서 다음 호출로 데이터를 전달할 수 있습니다. 엑시트는 getExitUserArea() 메소드를 호출함으로써 참조 에 의해 엑시트 사용자 영역에 액세스할 수 있습니다.

모든 엑시트 클래스에는 구성자가 있어야 합니다. 구성자는 이전 예제에서 표시된 대로 기본 구성자이거나 문자 열 매개변수가 있는 구성자일 수 있습니다. 구성자는 클래스에 정의된 각 엑시트에 대한 엑시트 클래스의 인스턴 스를 작성하기 위해 호출됩니다. 따라서 이전 예제에서는 MyMQExits 클래스의 인스턴스가 송신 엑시트에 대해 작성되고 다른 인스턴스가 수신 엑시트에 대해 작성되며 세 번째 인스턴스가 보안 엑시트에 대해 작성됩니다. 문 자열 매개변수의 구성자가 호출된 경우, 매개변수에는 인스턴스가 작성되는 채널 엑시트에 전달되는 동일한 사 용자 데이터가 포함됩니다. 엑시트에 기본 구성자 및 단일 매개변수 구성자가 모두 있는 경우에는 단일 매개변수 구성자가 우선합니다.

채널 엑시트 내에서 연결을 닫지 마십시오.

데이터가 연결의 서버 측에 송신된 경우, SSL 암호화는 채널 엑시트가 호출된 후에 수행됩니다. 이와 유사하게 데 이터가 연결의 서버 측에서 수신된 경우, SSL d복호화는 채널 엑시트가 호출되기 전에 수행됩니다.

버전 7.0 이전의 JMS용 WebSphere MQ 클래스 버전에서는 채널 엑시트가 인터페이스 MQSendExit, MQReceiveExit 및 MQSecurityExit를 사용하여 구현되었습니다. 이러한 인터페이스를 계속 사용할 수 있지만, 개선된 기능과 성능을 위해 새 인터페이스가 선호됩니다.

#### **채널 엑시트를 사용하도록** *IBM WebSphere MQ classes for JMS* **구성**

IBM WebSphere MQ classes for JMS 애플리케이션은 애플리케이션이 큐 관리자에 연결될 때 시작되는 MQI 채 널에서 채널 보안, 송신 및 수신 엑시트를 사용할 수 있습니다. 애플리케이션은 Java, C 또는 C++로 작성된 엑시 트를 사용할 수 있습니다. 애플리케이션은 연속적으로 실행되는 송신 또는 수신 엑시트 시퀀스를 사용할 수도 있 습니다.

다음 특성은 JMS 연결에서 사용되는 송신 엑시트 또는 송신 엑시트 순서를 지정할 때 사용됩니다.

- MQConnectionFactory 오브젝트의 **SENDEXIT** 특성.
- 인바운드 통신을 위해 IBM WebSphere MQ 자원 어댑터가 사용하는 활성화 스펙의 **[sendexit](#page-671-0)** 특성
- 출력 통신을 위해 IBM WebSphere MQ 자원 어댑터에서 사용하는 ConnectionFactory 오브젝트의 **[sendexit](#page-682-0)** 특성입니다.

특성 값은 쉼표로 분리된 하나 이상의 항목으로 구성된 문자열입니다. 각 항목은 다음과 같은 방법 중 하나로 송 신 엑시트를 식별합니다.

- Java에 작성된 송신 엑시트에 대한 WMQSendExit 인터페이스를 구현하는 클래스의 이름입니다.
- C 또는 C++로 작성된 송신 엑시트에 대한 *libraryName* 형식의 문자열(*entryPointName*).

유사한 방식으로 다음 특성은 연결에 사용되는 수신 엑시트 또는 수신 엑시트 순서를 지정합니다.

• MQConnectionFactory 오브젝트의 **RECEXIT** 특성.

- <span id="page-831-0"></span>• 인바운드 통신을 위해 IBM WebSphere MQ 자원 어댑터가 사용하는 활성화 스펙의 **[receiveexit](#page-671-0)** 특성
- 출력 통신을 위해 IBM WebSphere MQ 자원 어댑터에서 사용하는 ConnectionFactory 오브젝트의 **[receiveexit](#page-682-0)** 특성입니다.

다음 특성은 연결에 사용되는 보안 엑시트를 지정합니다.

- MQConnectionFactory 오브젝트의 **SECEXIT** 특성.
- 인바운드 통신을 위해 IBM WebSphere MQ 자원 어댑터가 사용하는 활성화 스펙의 **[securityexit](#page-671-0)** 특성
- 출력 통신을 위해 IBM WebSphere MQ 자원 어댑터에서 사용하는 ConnectionFactory 오브젝트의 **[securityexit](#page-682-0)** 특성입니다.

MQConnectionFactories의 경우, IBM WebSphere MQ JMS 관리 도구 또는 IBM WebSphere MQ Explorer를 사용하여 **SENDEXIT**, **RECEXIT** 및 **SECEXIT** 특성을 설정할 수 있습니다. 또는 애플리케이션이 setSendExit(), setReceiveExit() 및 setSecurityExit() 메소드를 호출하여 특성을 설정할 수 있습 니다.

채널 엑시트는 자체 소유의 클래스 로더에 의해 로드됩니다. 채널 엑시트를 찾기 위해 클래스 로더는 지정된 순서 로 다음 위치를 검색합니다.

- 1. 특성 **com.ibm.mq.cfg.ClientExitPath.JavaExitsClasspath** 또는 IBM WebSphere MQ 클라이 언트 구성 파일의 채널 스탠자에 있는 **JavaExitsClassPath** 속성에 의해 지정된 클래스 경로입니다.
- 2. Java 시스템 특성 **com.ibm.mq.exitClasspath**에서 지정하는 클래스 경로. 참고로, 이 특성은 이제 더 이 상 사용되지 않습니다.
- 3. IBM WebSphere MQ 엑시트 디렉토리(832 페이지의 표 130 참조). 클래스 로더는 우선 Java 아카이브 (JAR) 파일에 패키징되지 않은 클래스 파일을 디렉토리에서 검색합니다. 채널 엑시트를 찾을 수 없는 경우, 클 래스 로더는 디렉토리에서 JAR 파일을 검색합니다.

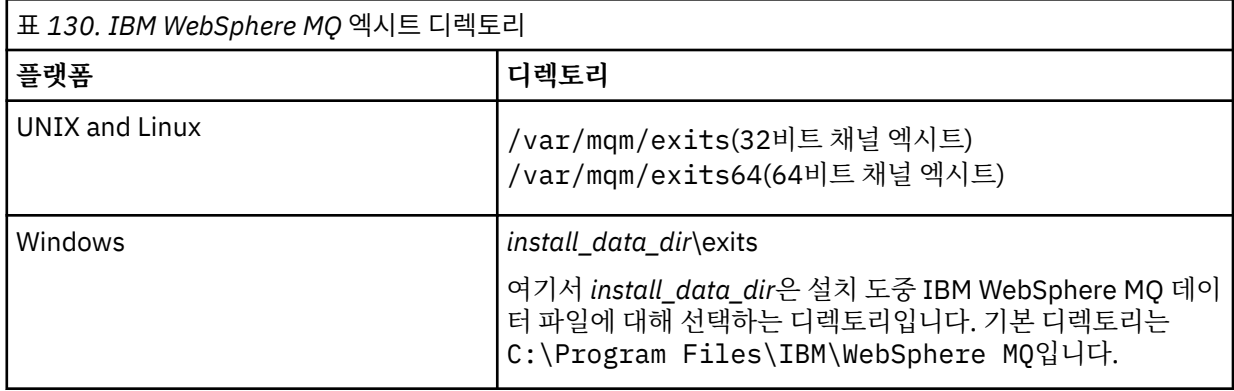

**참고:** 채널 엑시트가 둘 이상의 위치에 있으면, IBM WebSphere MQ classes for JMS는 발견하는 첫 번째 인스 턴스를 로드합니다.

클래스 로더의 상위는 IBM WebSphere MQ classes for JMS를 로드하는 데 사용되는 클래스 로더입니다. 따라 서 선행 위치에서 찾을 수 없는 경우에 상위 클래스 로더가 채널 엑시트를 로드할 수 있습니다. 그러나 JEE 애플 리케이션 서버와 같은 환경에서 IBM WebSphere MQ classes for JMS 를 사용하는 경우 상위 클래스 로더 선택 에 영향을 주지 않을 수 있으므로 애플리케이션 서버에서 Java 시스템 특성

**com.ibm.mq.cfg.ClientExitPath.JavaExitsClasspath** 을 설정하여 클래스 로더를 구성해야 합니 다.

애플리케이션이 Java 보안 관리자가 사용 가능한 상태에서 실행 중인 경우, 애플리케이션이 실행 중인 Java 런타 임 환경이 사용하는 정책 구성 파일에는 채널 엑시트 클래스를 로드할 수 있는 권한이 있어야 합니다. 이를 수행 하는 방법에 대한 정보는 [Java Security Manager](#page-663-0)에서 JMS용 IBM MQ 클래스 애플리케이션 실행을 참조하십시 오.

Version 7.0 이전 IBM WebSphere MQ 버전과 함께 제공되는 MQSendExit, MQReceiveExit및 MQSecurityExit 인터페이스는 여전히 지원됩니다. 이러한 인터페이스를 구현하는 채널 엑시트를 사용하는 경우 클래스 경로에 com.ibm.mq.jar이 있어야 합니다.

C로 채널 엑시트를 작성하는 방법에 대한 정보는 358 페이지의 『메시지 채널에 대한 채널 엑시트 [프로그램』의](#page-357-0) 내용을 참조하십시오. 832 [페이지의](#page-831-0) 표 130에 표시된 디렉토리에 C 또는 C++로 작성된 채널 엑시트 프로그램를 저장해야 합니다.

애플리케이션이 클라이언트 채널 정의 테이블(CCDT)을 사용하여 큐 관리자에 연결하는 경우에는 833 페이지 의 『IBM WebSphere MQ classes for JMS 와 함께 클라이언트 채널 정의 테이블 사용』의 내용을 참조하십시 오.

# *JMS***용** *WebSphere MQ* **클래스를 사용할 때 채널 엑시트에 전달할 사용자 데이터 지정**

호출 시에 최대 32자의 사용자 데이터가 채널 엑시트에 전달될 수 있습니다.

MQConnectionFactory 오브젝트의 SENDEXITINIT 특성은 호출 시에 각 송신 엑시트에 전달되는 사용자 데이터 를 지정합니다. 특성 값은 쉼표로 분리된 하나 이상의 사용자 데이터 항목으로 구성된 문자열입니다. 문자열 내에 서 사용자 데이터의 각 항목의 위치는 송신 엑시트의 시퀀스에서 사용자 데이터가 전달되는 송신 엑시트를 판별 합니다. 예를 들어, 문자열에서 사용자 데이터의 첫 번째 항목은 송신 엑시트의 시퀀스에서 첫 번째 송신 엑시트 에 전달됩니다.

WebSphere MQ JMS 관리 도구나 WebSphere MQ Explorer를 사용하여 SENDEXITINIT 특성을 설정할 수 있습 니다. 또는 애플리케이션이 setSendExitInit() 메소드를 호출하여 특성을 설정할 수 있습니다.

유사한 방법으로, ConnectionFactory 오브젝트의 RECEXITINIT 특성은 각 수신 엑시트에 전달된 사용자 데이터 를 지정하며 SECEXITINIT 특성은 보안 엑시트에 전달된 사용자 데이터를 지정합니다. WebSphere MQ JMS 관 리 도구나 WebSphere MQ Explorer를 사용하여 이러한 특성을 설정할 수 있습니다. 또는 애플리케이션이 setReceiveExitInit() 및 setSecurityExitInit() 메소드를 호출하여 특성을 설정할 수 있습니다.

채널 엑시트에 전달되는 사용자 데이터를 지정할 때 다음 규칙을 참고하십시오.

- 문자열에서 사용자 데이터의 항목 수가 시퀀스의 엑시트 수를 초과하는 경우에는 사용자 데이터의 초과 항목이 무시됩니다.
- 문자열에서 사용자 데이터의 항목 수가 시퀀스의 엑시트 수 미만인 경우에는 사용자 데이터의 각 미지정 항목 이 빈 문자열로 설정됩니다. 문자열 내의 두 개의 연속 쉼표 또는 문자열 맨 앞의 쉼표 역시 사용자 데이터의 미 지정 항목을 표시합니다.

애플리케이션이 클라이언트 채널 정의 테이블(CCDT)을 사용하여 큐 관리자에 연결하는 경우, 클라이언트 연결 채널 정의에 지정된 사용자 데이터가 호출 시에 채널 엑시트에 전달됩니다. 클라이언트 채널 정의 테이블 사용에 대한 자세한 정보는 833 페이지의 『IBM WebSphere MQ classes for JMS 와 함께 클라이언트 채널 정의 테이 블 사용』의 내용을 참조하십시오.

### *IBM WebSphere MQ classes for JMS* **와 함께 클라이언트 채널 정의 테이블 사용**

JMS용 IBM WebSphere MQ 클래스 애플리케이션은 클라이언트 채널 정의 테이블(CCDT)에 저장된 클라이언트 연결 채널 정의를 사용할 수 있습니다. 사용자는 CCDT를 사용하도록 ConnectionFactory 오브젝트를 구성합니 다. 이의 사용에는 일부 제한사항이 있습니다.

ConnectionFactory 오브젝트의 특정 특성을 설정하여 클라이언트 연결 채널 정의를 작성하는 대신, IBM WebSphere MQ classes for JMS 애플리케이션은 클라이언트 채널 정의 테이블에 저장된 클라이언트 연결 채널 정의를 사용할 수 있습니다. 이들 정의는 MQSC(IBM WebSphere MQ Script commands) 또는 IBM WebSphere MQ PCF(Programmable Command Format) 명령에 의해 작성됩니다. 애플리케이션이 연결 오브젝트를 작성할 때 IBM WebSphere MQ classes for JMS 는 클라이언트 채널 정의 테이블에서 적합한 클라이언트 연결 채널 정 의를 검색하고 채널 정의를 사용하여 MQI 채널을 시작합니다. 클라이언트 채널 정의 테이블 및 이를 구성하는 방 법에 대한 자세한 정보는 클라이언트 채널 정의 테이블을 참조하십시오.

클라이언트 채널 정의 테이블을 사용하려면 ConnectionFactory 오브젝트의 CCDTURL 특성을 URL 오브젝트로 설정해야 합니다. URL 오브젝트는 클라이언트 채널 정의 테이블이 포함된 파일의 이름과 위치를 식별하고 파일 에 액세스하는 방법을 지정하는 URL(Uniform Resource Locator)을 캡슐화합니다. IBM WebSphere MQ JMS 관리 도구를 사용하여 CCDTURL 특성을 설정할 수 있습니다. 또는 애플리케이션이 URL 오브젝트를 작성하고 ConnectionFactory 오브젝트의 setCCDTURL() 메소드를 호출하여 특성을 설정할 수 있습니다.

예를 들어, 파일 ccdt1.tab에 클라이언트 채널 정의 테이블이 포함되며 애플리케이션이 실행 중인 시스템과 동일 한 시스템에 저장된 경우, 애플리케이션은 다음과 같은 방법으로 CCDTURL 특성을 설정할 수 있습니다.

java.net.URL chanTab1 = new URL("file:///home/admdata/ccdt1.tab"); factory.setCCDTURL(chanTab1);

다른 예제로서, ccdt2.tab 파일이 클라이언트 채널 정의 테이블을 포함하며 애플리케이션이 실행 중인 시스템과 는 다른 시스템에 저장되어 있다고 가정합니다. FTP 프로토콜을 사용하여 파일에 액세스할 수 있는 경우, 애플리 케이션은 다음과 같은 방법으로 CCDTURL을 설정할 수 있습니다.

java.net.URL chanTab2 = new URL("ftp://ftp.server/admdata/ccdt2.tab"); factory.setCCDTURL(chanTab2);

ConnectionFactory 오브젝트의 CCDTURL 특성을 설정함은 물론, 동일한 오브젝트의 QMANAGER 특성을 다음 값 중 하나로 설정해야 합니다.

- 큐 관리자의 이름
- 별표(\*) 및 큐 관리자 그룹의 이름
- 별표(\*)
- 비어 있는 문자열 또는 전체가 공백 문자인 문자열

이러한 값은 MQI(Message Queue Interface)를 사용하는 클라이언트 애플리케이션에 의해 발행되는 MQCONN 호출의 *QMgrName* 매개변수에 대해 사용될 수 있는 동일한 값입니다. 따라서 이러한 값의 의미에 대한 자세한 정 보는 MQCONN을 참조하십시오. WebSphere MQ JMS 관리 도구 또는 IBM WebSphere MQ Explorer를 사용하 여 QMANAGER 특성을 설정할 수 있습니다. 또는 애플리케이션은 ConnectionFactory 오브젝트의 setQueueManager() 메소드를 호출하여 특성을 설정할 수 있습니다.

그런 다음 애플리케이션이 ConnectionFactory 오브젝트에서 연결 오브젝트를 작성하고 IBM WebSphere MQ classes for JMS 가 CCDTURL 특성에 의해 식별된 클라이언트 채널 정의 테이블에 액세스하는 경우, QMANAGER 특성을 사용하여 적합한 클라이언트 연결 채널 정의에 대해 테이블을 검색한 후 채널 정의를 사용하 여 큐 관리자에 대한 MQI 채널을 시작합니다.

참고로, 애플리케이션이 createConnection() 메소드를 호출할 때는 ConnectionFactory 오브젝트의 CCDTURL 및 CHANNEL 특성을 둘 다 설정할 수 없습니다. 두 특성이 모두 설정되면 메소드에서 예외가 발생합니다. 해당 값이 널, 비어 있는 문자열 또는 전체가 공백 문자인 문자열이 아닌 값인 경우에는 CCDTURL 또는 CHANNEL 특 성이 설정된 것으로 간주됩니다.

IBM WebSphere MQ classes for JMS 가 클라이언트 채널 정의 테이블에서 적합한 클라이언트 연결 채널 정의 를 찾으면 테이블에서 추출된 정보만 사용하여 MQI 채널을 시작합니다. ConnectionFactory 오브젝트의 특성과 관련된 채널은 무시됩니다.

특히 SSL(Secure Sockets Layer)을 사용하는 경우 다음 사항을 참고하십시오.

- MQI 채널은 클라이언트 채널 정의 테이블에서 추출된 채널 정의가 IBM WebSphere MQ classes for JMS에서 지원되는 CipherSpec 의 이름을 지정하는 경우에만 SSL을 사용합니다.
- 또한 클라이언트 채널 정의 테이블에는 인증서 폐기 목록(CRL)을 보유하는 LDAP(Lightweight Directory Access Protocol) 서버의 위치에 대한 정보도 포함되어 있습니다. IBM WebSphere MQ classes for JMS 는 이 정보만을 사용하여 CRL을 보유하는 LDAP 서버에 액세스합니다.
- 클라이언트 채널 정의 테이블은 또한 OCSP(Online Certificate Status Protocol) 응답자의 위치도 포함할 수 있 습니다. IBM WebSphere MQ classes for JMS 는 클라이언트 채널 정의 테이블 파일에서 OCSP 정보를 사용할 수 없습니다. 그러나 온라인 인증서 프로토콜 사용 절에서 설명하는 대로 OCSP를 구성할 수 있습니다.

클라이언트 채널 정의 테이블에서 SSL 사용에 대한 자세한 정보는 SSL 채널에서 확장 트랜잭션 클라이언트 사용 을 참조하십시오.

채널 엑시트를 사용하는 경우, 다음 사항도 참고하십시오.

- MQI 채널은 클라이언트 채널 정의 테이블에서 추출된 채널 정의에 의해 지정된 채널 엑시트 및 연관된 사용자 데이터만 사용합니다.
- 클라이언트 채널 정의 테이블에서 추출된 채널 정의는 Java로 작성된 채널 엑시트를 지정할 수 있습니다. 이는 예를 들어 클라이언트 연결 채널 정의를 작성하기 위한 DEFINE CHANNEL 명령의 SCYEXIT 매개변수에서 WMQSecurityExit 인터페이스를 구현하는 클래스의 이름을 지정할 수 있음을 의미합니다. 이와 유사하게, SENDEXIT 매개변수는 WMQSendExit 인터페이스를 구현하는 클래스의 이름을 지정할 수 있으며 RCVEXIT 매개변수는 WMQReceiveExit 인터페이스를 구현하는 클래스의 이름을 지정할 수 있습니다. Java에서 채널 엑 시트를 작성하는 방법에 대한 자세한 정보는 830 페이지의 『JMS의 [WebSphere MQ](#page-829-0) 클래스에 대해 Java에서 채널 엑시트 [작성』의](#page-829-0) 내용을 참조하십시오.

자바 이외의 언어로 작성된 채널 엑시트의 사용도 지원됩니다. 다른 언어로 작성된 채널 엑시트의 경우 DEFINE CHANNEL 명령에서 SCYEXIT, SENDEXIT 및 RCVEXIT 매개변수를 지정하는 방법에 대한 정보는 채 널 정의를 참조하십시오.

#### **자동** *JMS* **클라이언트 재연결**

JMS 클라이언트가 네트워크, 큐 관리자 또는 서버 실패 후에 자동으로 재연결되도록 구성하십시오.

연결 실패 뒤에 자동으로 재연결하는 클라이언트 연결 또는 큐 관리자를 중지한 후 클라이언트 애플리케이션을 재연결하기 위해 관리 요청을 구성하려면 MQConnectionFactory 클래스의 CONNECTIONNAMELIST 및 CLIENTRECONNECTOPTIONS 특성을 사용하십시오.

connectionNameList에 있는 연결 이름의 전체 목록은 연결 이름 목록을 핸들링할 수 있는 set/ getconnectionNameList 메소드만 액세스할 수 있습니다. 이름 목록을 핸들링하지 않는 get/setHostname 같은 메소드는 목록의 첫 번째 이름에 액세스합니다.

자동으로 재연결 가능한 클라이언트 연결은 해당 연결이 설정된 이후에만 재연결할 수 있게 됩니다.

애플리케이션이 자동 재연결 후의 계속 올바르게 작업하는지 여부는 디자인에 따라 다릅니다. 재연결 가능한 클 라이언트 디자인 방법을 이해하려면 관련 항목을 참조하십시오. 일부 기존 클라이언트는 자동 재연결 후에 수정 없이 정상 작동할 수 있습니다.

자동 클라이언트 재연결이 Java용 WebSphere MQ 클래스에서 지원되지 않습니다.

실패한 큐 관리자에게 접속된 모든 클라이언트가 동시에 재연결하지 못하게 막기 위해서는, 재연결 시도가 일부 는 고정되고 일부는 무작위인 간격으로 지연됩니다.

기본적으로, 재연결 시도는 다음 간격으로 발생합니다.

1. 첫 번째 시도는 1초의 초기 지연에 최고 250밀리초의 무작위 요소를 더한 후에 이루어집니다.

2. 두 번째 시도는 첫 번째 시도가 실패한 후 2초에 최고 500밀리초의 임의 간격을 합한 후에 이루어집니다.

3. 세 번째 시도는 두 번째 시도가 실패한 후 4초에 최고 1초의 무작위 간격을 더한 후에 이루어집니다.

4. 네 번째 시도는 세 번째 시도가 실패한 후 8초에 최고 2초의 무작위 간격을 더한 후에 이루어집니다.

5. 다섯 번째 시도는 네 번째 시도가 실패한 후 16초에 최대 4초의 무작위 간격을 더한 후에 이루어집니다.

6. 여섯 번째 시도 및 모든 후속 시도는 이전 시도가 실패한 후, 25초에 최대 6초 및 250밀리초의 무작위 간격을 더한 후에 이루어집니다.

이 재연결 프로세스는 클라이언트가 성공적으로 큐 관리자에 재연결되거나 최대 재연결 간격이 경과할 때까지 계속됩니다.

큐 관리자가 복구하거나 대기 큐 관리자가 활성화하기 위해 필요한 시간을 더 정확하게 반영하기 위해 디폴트 값 을 증가할 필요가 있는 경우, **ReconDelay** 속성을 사용하여 MQCLIENT.INI 파일의 지연 값을 변경하십시오.

#### **관련 개념**

자동 클라이언트 재연결 **관련 태스크**

구성 파일을 사용하여 클라이언트 구성

### *IBM WebSphere MQ classes for JMS* **에서** *TCP/IP* **연결 공유**

단일 TCP/IP 연결을 공유하도록 MQI 채널의 다중 인스턴스를 작성할 수 있습니다.

동일한 Java 런타임 환경에서 실행되고 IBM WebSphere MQ classes for JMS 또는 IBM WebSphere MQ 자원 어댑터를 사용하여 클라이언트 전송을 사용하여 큐 관리자에 연결하는 응용프로그램은 동일한 채널 인스턴스를 공유하도록 작성될 수 있습니다.

채널 인스턴스 및 TCP/IP 연결 간에는 일대일 관계가 있습니다. 모든 채널 인스턴스에 대해 하나의 TCP/IP 연결 이 작성됩니다.

1보다 큰 값으로 설정된 **SHARECNV** 매개변수로 채널이 정의된 경우, 해당 수의 대화가 채널 인스턴스를 공유할 수 있습니다. 연결 팩토리 또는 활성화 스펙을 사용하여 이 기능을 사용하려면 **SHARECONVALLOWED** 특성을 YES로 설정하십시오.

JMS 애플리케이션이 작성하는 모든 JMS 연결과 JMS 세션은 큐 관리자와의 고유한 대화를 작성합니다.

활성화 스펙이 시작되면, JMS용 IBM WebSphere MQ 클래스 자원 어댑터는 사용할 활성화 스펙에 대해 큐 관리 자와의 대화를 시작합니다. 또한 활성화 스펙과 연관된 서버 세션 풀의 모든 서버 세션은 큐 관리자와 대화를 시 작합니다.

SHARECNV 속성은 연결 공유에 대한 최상의 접근 방법입니다. 따라서 SHARECNV값이 0보다 큰 SHARECNV값 이 IBM WebSphere MQ classes for JMS와 함께 사용되는 경우, 새 연결 요청이 항상 설정된 연결을 항상 공유하 도록 보장되지 않습니다.

# **채널 인스턴스 수 계산**

다음 공식을 사용하여 애플리케이션이 작성한 채널 인스턴스의 최대 수를 판별할 수 있습니다.

#### **활성화 스펙**

Number of channel instances = (<**maxPoolDepth**> + 1) / <**SHARECNV**>

Where <**maxPoolDepth**> is the value of the **maxPoolDepth** property and <**SHARECNV**> is the value of **SHARECNV** property on the channel that is used by the activation specification.

#### **기타 JMS 애플리케이션**

Number of channel instances = (<JMS connections> + <JMS sessions>) / <**SHARECNV**>

Where <JMS connections> is the number of connections that are created by the application, where <JMS sessions> is the number of JMS sessions that are created by the application, and <**SHARECNV**> is the value of **SHARECNV** property on the channel that is used by the activation specification.

#### **예:**

다음 예제는 공식을 이용함으로써 IBM WebSphere MQ classes for JMS 또는 IBM WebSphere MQ classes for JMS 자원 어댑터를 사용하여 애플리케이션이 큐 관리자에서 작성하는 채널 인스턴스의 수를 계산하는 방법을 표시합니다.

#### **JMS 애플리케이션 예**

JMS 애플리케이션 연결은 CLIENT 전송을 사용하여 큐 관리자에 연결하고 JMS 연결과 세 JMS 세션을 작성 합니다. 큐 관리자에 연결하기 위해 애플리케이션이 사용 중인 채널의 **SHARECNV** 특성은 10 값으로 설정되 어 있습니다. 애플리케이션이 실행 중일 때는 애플리케이션과 큐 관리자 간의 네 개의 대화와 하나의 채널 인 스턴스가 있습니다. 네 개의 대화는 모두 채널 인스턴스를 공유합니다.

#### **활성화 스펙 예제**

활성화 스펙은 CLIENT 전송을 사용하여 큐 관리자에 연결됩니다. 활성화 스펙은 10으로 설정된 **maxPoolDepth** 특성으로 구성되어 있습니다. 활성화 스펙이 사용하도록 구성된 채널의 **SHARECNV** 특성은 10으로 설정되어 있습니다. 활성화 스펙이 실행 중이며 10개의 메시지를 동시에 처리 중인 경우, 활성화 스 펙 및 큐 관리자 간의 대화 수는 11개(서버 세션에 대해 10개의 대화 및 활성화 스펙에 대해 1개의 대화)입니 다. 활성화 스펙에서 사용하는 채널 인스턴스의 수는 2개입니다.

#### **활성화 스펙 예제**

활성화 스펙은 CLIENT 전송을 사용하여 큐 관리자에 연결됩니다. 활성화 스펙은 **maxPoolDepth** 특성이 5 로 설정되며 구성됩니다. 활성화 스펙을 사용하도록 구성된 채널은 **SHARECNV** 특성이 0으로 설정되어 있습 니다. 활성화 스펙이 실행 중이고 5개의 메시지를 동시에 처리하는 경우 활성화 스펙과 큐 관리자 간의 대화 수는 6(서버 세션에 대한 5개의 대화 및 활성화 스펙에 대한 1개의 대화)입니다. 채널의 **SHARECNV** 특성이 0 으로 설정되어 있으며 모든 대화가 자체 채널 인스턴스를 사용하므로, 활성화 스펙에서 사용하는 채널 인스 턴스의 수는 6입니다.

#### *JMS***용** *WebSphere MQ* **클래스에서 클라이언트 연결을 위한 포트의 범위 지정**

LOCALADDRESS 특성을 사용하여 애플리케이션이 바인딩될 수 있는 포트의 범위를 지정할 수 있습니다.

JMS용 WebSphere MQ 클래스 애플리케이션이 클라이언트 모드에서 WebSphere MQ 큐 관리자에 연결을 시도 할 때, 방화벽이 지정된 포트 또는 포트의 범위에서 생성된 연결만 허용할 수 있습니다. 이러한 상황에서는 ConnectionFactory, QueueConnectionFactory 또는 TopicConnectionFactory 오브젝트의 LOCALADDRESS 특 성을 사용하여 애플리케이션이 바인딩될 수 있는 포트, 포트 범위를 지정할 수 있습니다.

WebSphere MQ JMS 관리 도구를 사용하거나 또는 JMS 애플리케이션의 setLocalAddress() 메소드를 호출하여 LOCALADDRESS 특성을 설정할 수 있습니다. 다음은 애플리케이션 내에서 특성을 설정하는 예제입니다.

mqConnectionFactory.setLocalAddress("192.0.2.0(2000,3000)");

애플리케이션이 나중에 큐 관리자에 연결될 때 애플리케이션은 192.0.2.0(2000) - 192.0.2.0(3000) 범위의 로 컬 IP 주소와 포트 번호에 바인딩됩니다.

둘 이상의 네트워크 인터페이스가 있는 시스템에서는 LOCALADDRESS 특성을 사용하여 연결에 사용되어야 하 는 네트워크 인터페이스를 지정할 수도 있습니다.

브로커에 대한 실시간 연결의 경우, LOCALADDRESS 특성은 멀티캐스트가 사용될 때만 관련됩니다. 이 경우에 는 연결에 사용되어야 하는 로컬 네트워크 인터페이스를 지정하기 위한 특성을 사용할 수 있지만, 특성 값에는 포 트 번호 또는 포트 번호 범위가 포함되지 않아야 합니다.

포트의 범위를 제한하는 경우에는 연결 오류가 발생할 수 있습니다. 오류가 발생하는 경우, WebSphere MQ 이유 코드 MQRC\_Q\_MGR\_NOT\_AVAILABL 및 다음 메시지를 포함하는 임베디드된 MQException과 함께 JMSException이 발생합니다.

Socket connection attempt refused due to LOCAL\_ADDRESS\_PROPERTY restrictions

지정된 범위의 모든 포트가 사용 중이거나 지정된 IP 주소, 호스트 이름 또는 포트 번호가 올바르지 않은 경우(예: 음수 포트 번호)에는 오류가 발생할 수 있습니다.

JMS용 WebSphere MQ 클래스는 애플리케이션이 요구한 것 이외의 연결을 작성할 수 있기 때문에, 항상 포트 범 위의 지정을 고려하십시오. 일반적으로 애플리케이션에 의해 작성되는 모든 세션은 하나의 포트가 필요하여 JMS용 WebSphere MQ 클래스는 3 - 4개의 추가 포트가 필요할 수 있습니다. 연결 오류가 발생하면 포트의 범위 를 늘리십시오.

JMS용 WebSphere MQ 클래스에서 디폴트로 사용하는 연결 풀링은 포트가 재사용될 수 있는 속도에 영향을 미 칠 수 있습니다. 결과적으로, 포트가 해제되는 동안 연결 오류가 발생할 수 있습니다.

#### *JMS***용** *WebSphere MQ* **클래스에서 채널 압축**

JMS용 WebSphere MQ 클래스 애플리케이션은 WebSphere MQ 기능을 사용하여 메시지 헤더나 데이터를 압축 할 수 있습니다.

WebSphere MQ 채널에서 이동하는 데이터를 압축하면 채널의 성능을 개선하고 네트워크 트래픽을 줄일 수 있 습니다. WebSphere MQ에서 제공하는 기능을 사용하면 메시지 채널 및 MQI 채널에서 이동하는 데이터를 압축 할 수 있습니다. 두 가지 채널 유형에서는 서로 간에 독립적으로 헤더 데이터 및 메시지 데이터를 압축할 수 있습 니다. 기본적으로 채널에서 데이터는 압축되지 않습니다.

JMS용 WebSphere MQ 클래스 애플리케이션은 java.util.Collection 오브젝트를 작성하여 연결에서 헤더 또는 메시지 데이터 압축에 사용할 수 있는 기법을 지정합니다. 각 압축 기술은 콜렉션의 정수 오브젝트이며, 애플리케 이션이 콜렉션에 압축 기술을 추가하는 순서는 애플리케이션이 연결을 작성할 때 압축 기술이 큐 관리자와 협상 되는 순서입니다. 그리고 애플리케이션은 setHdrCompList() 메소드(헤더 데이터의 경우) 또는

setMsgCompList() 메소드(메시지 데이터의 경우)를 호출하여 콜렉션을 ConnectionFactory 오브젝트에 전달할 수 있습니다. 애플리케이션이 준비되면 이는 연결을 작성합니다.

다음 코드 단편은 설명된 접근 방식을 예시합니다. 첫 번째 코드 단편은 헤더 데이터 압축을 구현하는 방법을 보 여줍니다.

```
Collection headerComp = new Vector();
headerComp.add(new Integer(WMOConstants.WMO COMPHDR SYSTEM));
.
.
.
((MQConnectionFactory) cf).setHdrCompList(headerComp);
.
.
.
connection = cf.createConnection();
```
두 번째 코드 단편은 메시지 데이터 압축을 구현하는 방법을 표시합니다.

Collection msgComp = new  $Vector()$ ; msgComp.add(new Integer(WMQConstants.WMQ\_COMPMSG\_RLE));

```
msgComp.add(new Integer(WMQConstants.WMQ_COMPMSG_ZLIBHIGH));
.
.
.
((MQConnectionFactory) cf).setMsgCompList(msgComp);
.
.
.
connection = cf.createConnection();
```
제2예에서, 압축 기술들은 연결이 생성될 때, 순서 RLE, 그 다음에 ZLIBHIGH 에서 협상된다. 선택된 압축 기술은 Connection 오브젝트의 수명 중에는 변경될 수 없습니다. 연결에서 압축을 사용하려면, Connection 오브젝트를 작성하기 전에 setHdrCompList() 및 setMsgCompList() 메소드를 호출해야 합니다.

### *JMS***용** *IBM WebSphere MQ* **클래스에서 비동기식으로 메시지 넣기**

일반적으로, 애플리케이션이 목적지에 메시지를 송신할 때 애플리케이션은 큐 관리자가 요청이 처리되었는지 확 인할 때까지 대기해야 합니다. 비동기 메시지 넣기를 대신 선택함으로써 일부 상황에서 메시징 성능을 개선할 수 있습니다. 애플리케이션이 메시지를 비동기로 넣는 경우, 큐 관리자는 각 호출의 성공 또는 실패를 리턴하지 않지 만 사용자가 대신 주기적으로 오류를 확인할 수 있습니다.

큐 관리자가 메시지를 안전하게 수신했는지 여부를 판별함이 없이 목적지가 애플리케이션에 제어를 리턴하는지 여부는 다음 특성에 달려 있습니다.

• JMS 목적지 특성 PUTSYNCALLOWED(단축 이름 - PAALD).

PUTASYNCALLOWED는 JMS 목적지가 나타내는 근본적인 큐나 토픽이 이 옵션을 허용하는 경우 JMS 애플리 케이션이 메시지를 비동기식으로 넣을 수 있는지 여부를 제어합니다.

• IBM WebSphere MQ 큐 또는 토픽 특성 DEFPRESP(기본 Put 응답 유형).

DEFPRESP는 큐에 메시지를 넣거나 토픽에 메시지를 공개하는 애플리케이션이 비동기 넣기 기능을 활용할 수 있는지 여부를 지정합니다.

다음 표에서는 PUTASYNCALLOWED 및 DEFPRESP 특성에 대해 가능한 값과 비동기 넣기 기능이 사용되려면 필 요한 값을 표시합니다.

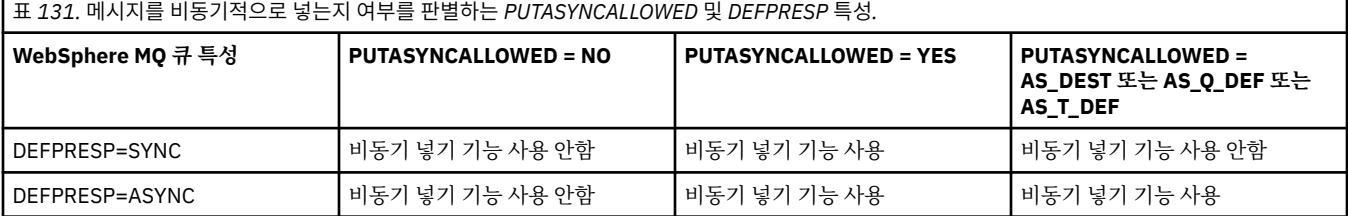

트랜잭션 세션에서 송신된 메시지의 경우, 애플리케이션은 최종적으로 commit() 호출 시에 큐 관리자가 메시 지를 안전하게 수신했는지 여부를 판별합니다.

애플리케이션이 트랜잭션 세션 내에서 지속 메시지를 송신하며 하나 이상의 메시지를 안전하게 수신하지 않은 경우에는 트랜잭션이 커미트에 실패하며 예외가 생성됩니다. 그러나 애플리케이션이 트랜잭션 세션 내에서 비지 속 메시지를 송신하며 하나 이상의 메시지를 안전하게 수신하지 않은 경우에는 트랜잭션이 성공적으로 커미트됩 니다. 애플리케이션은 비지속 메시지가 안전하게 도착하지 않았다는 피드백을 수신하지 않습니다.

트랜잭션되지 않은 세션에서 전송되는 비지속 메시지의 경우, *ConnectionFactory* 오브젝트의 SENDCHECKCOUNT 특성이 JMS용 IBM WebSphere MQ 클래스가 큐 관리자가 메시지를 안전하게 수신했는지 검사하기 전에 전송될 메시지 수를 지정합니다.

검사가 하나 이상의 메시지가 안전하게 수신되지 않았음을 감지하고 애플리케이션이 연결에 예외 리스너를 등록 한 경우, JMS용 IBM WebSphere MQ 클래스는 예외 리스너의 onException() 메소드를 호출하여 JMS 예외 를 애플리케이션에 전달합니다.

JMS 예외는 JMSWMQ0028의 오류 코드를 갖고 이 코드는 다음 메시지를 표시합니다.

At least one asynchronous put message failed or gave a warning.

JMS 예외는 또한 추가 세부사항을 제공하는 링크된 예외를 갖습니다. SENDCHECKCOUNT 특성의 기본값은 0 이며, 이는 해당 확인이 이루어지지 않음을 의미합니다.

이 최적화는 클라이언트 모드로 큐 관리자에 연결하며 빠른 속도로 연속해서 메시지 시퀀스를 송신해야 하는 애 플리케이션에 가장 유용하지만, 송신된 각 메시지에 대해 큐 관리자의 즉시 피드백이 필요하지 없습니다. 그러나 애플리케이션은 바인딩 모드로 큐 관리자에 연결된 경우에도 계속해서 이 최적화를 사용할 수 있습니다. 단, 예상 되는 성능상의 장점은 그다지 크지 않습니다.

### *JMS***용** *WebSphere MQ* **클래스에서 미리 읽기 사용**

WebSphere MQ가 제공하는 미리 읽기 기능은 트랜잭션 밖에서 수신되는 비지속적 메시지가 애플리케이션이 요 청하기 전에 IBM WebSphere MQ classes for JMS로 전송되도록 허용합니다. IBM WebSphere MQ classes for JMS는 내부 버퍼에 메시지를 저장하며, 애플리케이션에서 요청할 때 애플리케이션에 메시지를 전달합니다.

MessageConsumers 또는 MessageListeners를 사용하여 트랜잭션 밖에 있는 목적지로부터 메시지를 수 신하는 IBM WebSphere MQ classes for JMS 애플리케이션은 미리 읽기 기능을 사용할 수 있습니다. 미리 읽기 를 사용하면 이러한 오브젝트를 사용하는 애플리케이션이 메시지를 수신할 때 성능 개선의 장점을 얻을 수 있습 니다.

MessageConsumers 또는 MessageListeners를 사용하는 애플리케이션이 미리 읽기를 사용할 수 있는지 여부는 다음 특성에 달려 있습니다.

- JMS 목적지 특성 READAHEADALLOWED(단축 이름 RAALD). READAHEADALLOWED는 JMS 목적지가 나타 내는 근본적인 큐나 토픽이 이 옵션을 허용하는 경우 JMS 애플리케이션이 트랜잭션 밖에서 비지속적 메시지를 얻거나 찾아볼 때 미리 읽기를 사용할 수 있는지 여부를 제어합니다.
- IBM WebSphere MQ 큐 또는 토픽 특성 DEFREADA(기본 미리 읽기). DEFREADA는 트랜잭션 외부에서 비지 속 메시지를 수신하거나 찾아보는 애플리케이션이 미리 읽기를 사용할 수 있는지 여부를 지정합니다.

다음 표에는 READAHEADALLOWED 및 DEFREADA 특성에 대해 가능한 값과 미리 읽기 기능을 사용하기 위해 필요한 값이 표시되어 있습니다.

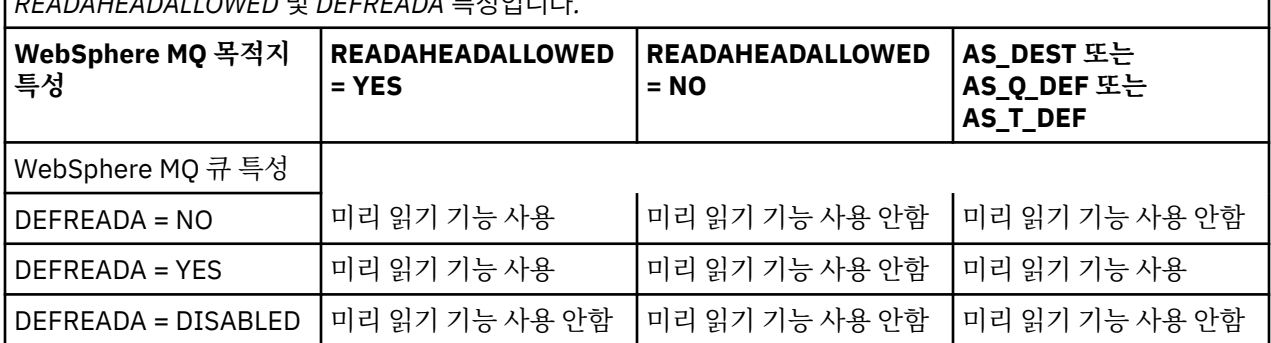

표 *132.* 트랜잭션 외부에서 비지속 메시지를 수신하거나 찾아볼 때 미리 읽기를 사용하는지 여부를 판별하는 *READAHEADALLOWED* 및 *DEFREADA* 특성입니다*.*

미리 읽기 기능을 사용하는 경우, 애플리케이션이 MessageConsumer 또는 MessageListener를 작성할 때 IBM WebSphere MQ classes for JMS는 MessageConsumer 또는 MessageListener가 모니터링 중인 목적 지의 내부 버퍼를 작성합니다. 각 MessageConsumer 또는 MessageListener마다 하나의 내부 버퍼가 있습 니다. 큐 관리자는 애플리케이션이 다음 메소드 중 하나를 호출할 때 IBM WebSphere MQ classes for JMS에 비 지속 메시지의 송신을 시작합니다.

- MessageConsumer.receive()
- MessageConsumer.receive(long timeout)
- MessageConsumer.receiveNoWait()
- Session.setMessageListener(MessageListener listener)

IBM WebSphere MQ classes for JMS는 애플리케이션이 작성한 메소드 호출을 통해 첫 메시지를 다시 애플리케 이션에 자동으로 리턴합니다. 기타 비지속 메시지는 목적지에 대해 작성된 내부 버퍼에서 IBM WebSphere MQ classes for JMS에 의해 저장됩니다. 애플리케이션이 다음 메시지의 처리를 요청하는 경우, IBM WebSphere MQ classes for JMS는 내부 버퍼에서 다음 메시지를 리턴합니다.

IBM WebSphere MQ classes for JMS는 내부 버퍼가 비어 있을 때 큐 관리자로부터 비지속 메시지를 추가로 요 청합니다.

IBM WebSphere MQ classes for JMS 가 사용하는 내부 버퍼는 애플리케이션이 MessageConsumer을 닫거나 MessageListener 가 연관된 JMS 세션에서 삭제됩니다.

MessageConsumers의 경우, 내부 버퍼의 미처리 메시지는 유실됩니다.

MessageListeners를 사용할 때, 내부 버퍼의 메시지에 발생하는 내용은 JMS 목적지 특성 READAHEADCLOSEPOLICY(단축 이름 - RACP)에 의존합니다. 특성의 디폴트 값은 DELIVER\_ALL로서, MessageListener를 작성하는 데 사용된 JMS 세션이 내부 버퍼의 모든 메시지가 애플리케이션으로 배달될 때까지 닫히지 않음을 의미합니다. 특성이 DELIVER\_CURRENT로 설정되는 경우, JMS 세션은 현재 메시지가 애 플리케이션에 의해 처리된 후에 닫히며 내부 버퍼의 나머지 모든 메시지는 제거됩니다.

# *JMS***용** *WebSphere MQ* **클래스에서 보유된 발행**

JMS용 WebSphere MQ 클래스 클라이언트는 보유된 발행을 사용하도록 구성할 수 있습니다.

발행자는 토픽에서 관심을 등록하는 향후 구독자에게 송신이 가능하도록 발행의 사본을 보유해야 하는지를 지정 할 수 있습니다. 이는 정수 특성 JMS\_ly\_RETAIN을 값 1로 설정하여 JMS에 대한 WebSphere MO 클래스에서 수 행됩니다. com.ibm.msg.client.jms.JmsConstants 인터페이스에서 이러한 값에 대해 상수가 정의되었습니다. 예를 들어, 메시지 *msg*를 작성한 경우에 이를 보유된 발행으로 설정하려면 다음 코드를 사용하십시오.

```
// set as a retained publication
msg.setIntProperty(JmsConstants.JMS_IBM_RETAIN, JmsConstants.RETAIN_PUBLICATION);
```
이제 메시지를 정상으로 송신할 수 있습니다. JMS\_IBM\_RETAIN를 수신된 메시지에서 조회할 수도 있습니다. 따라서 수신된 메시지가 보유된 발행인지 여부를 조회할 수 있습니다.

# **JMS용 WebSphere MQ 클래스에서의 XA 지원**

JMS는 지원되는 트랜잭션 관리자와의 바인딩 및 클라이언트 모드에서 XA 준수 트랜잭션을 지원합니다.

애플리케이션 서버 환경에서 XA 기능이 필요하면 애플리케이션을 적절하게 구성해야 합니다. 분배 트랜잭션을 사용하도록 애플리케이션을 구성하는 방법에 대한 정보는 애플리케이션 서버의 자체 문서를 참조하십시오.

# **WebSphere Event Broker 또는 WebSphere Message Broker의 브로커로의 실시간 연결 사용**

JMS용 WebSphere MQ 클래스 애플리케이션은 발행/구독 메시징을 위해 WebSphere Event Broker 또는 WebSphere Message Broker의 브로커에 대한 실시간 연결을 사용할 수 있습니다. 브로커와 JMS용 WebSphere MQ 클래스가 둘 다 실시간 연결이 가능하도록 구성되어야 합니다.

애플리케이션이 WebSphere Event Broker 또는 WebSphere Message Broker의 브로커에 대한 실시간 연결을 사용할 때, 애플리케이션과 브로커는 WebSphere MQ 실시간 전송을 사용하여 메시지를 교환합니다. 구성에 따 라서는 메시지가 WebSphere MQ 멀티캐스트 전송을 사용하여 애플리케이션으로 배달될 수도 있습니다.

애플리케이션이 WebSphere MQ 큐 관리자에 연결하고 WebSphere MQ 엔터프라이즈 전송을 사용하여 WebSphere Event Broker 또는 WebSphere Message Broker의 브로커와 메시지를 교환할 수 있는 방법에 대한 정보는 JMS용 WebSphere MQ 클래스의 이전 릴리스에 대한 문서를 참조하십시오. WebSphere MQ 엔터프라 이즈 전송을 사용하기 위해서는 애플리케이션이 WebSphere MQ 메시징 제공자 마이그레이션 모드에서 실행하 는 연결 팩토리를 사용하여 큐 관리자에 연결해야 함을 참고하십시오.

# **실시간 연결을 위한** *WebSphere Event Broker* **또는** *WebSphere Message Broker***의 브로커 구 성**

JMS용 WebSphere MQ 클래스 애플리케이션이 WebSphere Event Broker 또는 WebSphere Message Broker 의 브로커에 대한 실시간 연결을 사용하려면, 브로커가 대기 중인 TCP/IP 포트에서 메시지를 읽고 메시지를 발행 하기 위한 메시지 플로우를 작성 및 배치하여 브로커를 구성해야 합니다. 요구사항에 따라서는 추가 방법으로 브 로커를 구성해야 할 수도 있습니다.

브로커를 구성하려면 다음 메시지 플로우 중 하나를 작성하고 배치해야 합니다.

- Real-timeOptimizedFlow 메시지 처리 노드를 포함하는 메시지 플로우
- Real-timeInput 메시지 처리 노드와 Publication 메시지 처리 노드를 포함하는 메시지 플로우

실시간 연결에 사용되는 TCP/IP 포트에서 대기하도록 Real-timeOptimizedFlow 또는 Real-timeInput 노드를 구성해야 합니다. 디폴트로 실시간 연결을 위한 포트 번호는 1506입니다.

또한 다음 요구사항 중 하나가 있는 경우 브로커를 구성해야 합니다.

- 애플리케이션이 SSL(Secure Sockets Layer) 인증을 사용하여 브로커에 연결하기 원하는 경우
- 애플리케이션이 HTTP 터널링을 사용하여 브로커에 연결하기 원하는 경우
- 메시지가 멀티캐스트를 사용하여 메시지 이용자에게 배달되기 원하는 경우

브로커 구성 방법에 대한 정보는 *WebSphere Event Broker* 제품 문서 또는 *WebSphere Message Broker* 제품 문 서를 참조하십시오.

### *WebSphere Event Broker* **또는** *WebSphere Message Broker***의 브로커에 대한 실시간 연결을 위해** *JMS***용** *WebSphere MQ* **클래스 구성**

JMS용 WebSphere MQ 클래스 애플리케이션이 WebSphere Event Broker 또는 WebSphere Message Broker 의 브로커에 대한 실시간 연결을 사용하려면, JMS용 WebSphere MQ 클래스가 연결 팩토리의 특정 특성을 설정 하여 구성되어야 합니다. 요구사항에 따라서는 JMS용 WebSphere MQ 클래스가 추가 방식으로 구성되어야 할 수도 있습니다.

JMS용 WebSphere MQ 클래스를 구성하려면 연결 팩토리의 다음 특성이 설정되어야 합니다.

• TRANSPORT 특성은 DIRECT로 설정되어야 합니다.

그러나 애플리케이션이 HTTP 터널링을 사용하여 연결하려면 TRANSPORT 특성이 대신 DIRECTHTTP로 설정 되어야 합니다. 842 [페이지의](#page-841-0) 『HTTP 터널링 사용』를 참조하십시오.

- HOSTNAME 특성은 브로커가 실행 중인 시스템의 호스트 이름이나 IP 주소로 설정되어야 합니다.
- PORT 특성은 브로커가 실시간 연결을 대기 중인 포트의 번호로 설정되어야 합니다.

애플리케이션은 IBM JMS 확장 또는 WebSphere MQ JMS 확장을 사용하여 런타임 시에 동적으로 이들 특성을 설정할 수 있습니다. 그렇지 않으면, 연결 팩토리가 관리 오브젝트인 경우 관리자가 WebSphere MQ JMS 관리 도구나 WebSphere MQ Explorer를 사용하여 이들 특성을 설정할 수 있습니다.

특성 및 애플리케이션이 특성의 값을 설정하기 위해 사용하는 메소드에 대한 정보는 IBM WebSphere MQ classes for JMS 오브젝트의 특성을 참조하십시오. WebSphere MQ JMS 관리 도구를 사용하는 방법에 대한 정 보는 850 페이지의 『[WebSphere MQ JMS](#page-849-0) 관리 도구 사용』의 내용을 참조하십시오. WebSphere MQ Explorer를 사용하는 방법에 대한 정보는 WebSphere MQ Explorer와 함께 제공되는 도움말을 참조하십시오.

다음 요구사항 중 하나가 있는 경우, JMS용 WebSphere MQ 클래스는 추가 구성이 필요합니다.

- 애플리케이션이 SSL(Secure Sockets Layer) 인증을 사용하여 브로커에 연결하기 원하는 경우
- 애플리케이션이 HTTP 터널링을 사용하여 브로커에 연결하기 원하는 경우
- 애플리케이션이 프록시 서버를 통해 브로커에 연결하기 원하는 경우
- 메시지가 멀티캐스트를 사용하여 메시지 이용자에게 배달되기 원하는 경우

다음 절에서 이런 각 요구사항에 대해 JMS용 WebSphere MQ 클래스를 구성하는 방법을 설명합니다.

#### **SSL(Secure Sockets Layer) 인증 사용**

브로커에 대한 실시간 연결에서 SSL 인증을 사용할 수 있습니다. 인증만이 이 유형의 연결에 대해 지원됩니다. SSL을 사용하여 애플리케이션과 브로커 사이에 이동하는 메시지 데이터를 암호화 또는 복호화하거나 데이터의 부당 변경을 감지할 수 없습니다.

이 상황과 애플리케이션이 클라이언트 모드에서 큐 관리자에 연결하는 상황과의 차이를 참고하십시오. 후자의 경우에는 WebSphere MQ SSL 지원을 사용하여 인증을 제공할 뿐 아니라 애플리케이션과 큐 관리자 사이에 흐 르는 메시지 데이터를 암호화 및 복호화하고 데이터의 부당 변경을 감지할 수 있습니다.

브로커에 대한 실시간 연결에서 메시지 데이터를 보호하려는 경우 대신 브로커가 제공하는 기능을 사용할 수 있 습니다. 보호하려는 메시지를 갖는 각 토픽에 QoP(Quality of Protection) 값을 지정할 수 있습니다. 따라서 각 토 픽에 대해 서로 다른 메시지 보호 수준을 선택할 수 있습니다. 브로커가 제공하는 메시지 보호에 대한 자세한 정 보는 *WebSphere Event Broker* 제품 문서 또는 *WebSphere Message Broker* 제품 문서를 참조하십시오.

<span id="page-841-0"></span>브로커에 대한 실시간 연결에서 SSL 인증을 사용하려면 연결 팩토리의 DIRECTAUTH 특성이 CERTIFICATE로 설정되어야 합니다.

상호 인증을 위해 SSL을 사용하려는 경우, 브로커의 인증 프로토콜 유형 특성이 대칭 SSL에 대한 옵션 R을 지정 해야 합니다. 브로커 인증을 위해서만 SSL을 사용하려는 경우, 브로커의 인증 프로토콜 유형 특성이 비대칭 SSL 에 대한 옵션 S를 지정해야 합니다. 그러나 이 경우에 애플리케이션은 다음 예에서와 같이 사용자 ID 및 비밀번호 를 매개변수로 갖는 createConnection()을 호출하여 브로커에 연결해야 합니다.

factory.createConnection("user1", "user1pw");

그러면 브로커가 SSL 대신 사용자 ID와 비밀번호를 사용하여 애플리케이션을 인증합니다. SSL 인증에 대해 브로 커를 구성하는 방법에 대한 자세한 정보는 *WebSphere Event Broker* 제품 문서 또는 *WebSphere Message Broker* 제품 문서를 참조하십시오.

#### **참고사항:**

- 1. SSLCIPHERSUITE 특성의 값이 아니라, DIRECTAUTH 특성의 값이 SSL 인증이 브로커에 대한 실시간 연결에 서 사용되는지 여부를 판별합니다.
- 2. SSL 인증이 브로커에 대한 실시간 연결에서 사용될 때, SSLPEERNAME 및 SSLCRL 특성이 애플리케이션이 클라이언트 모드에서 큐 관리자에 연결할 때 수행하는 것과 동일한 검사를 수행하는 데 사용됩니다.
- 3. JMS용 WebSphere MQ 클래스는 동일한 JSSE (Java Secure Socket Extension) 키 저장소 및 신뢰 저장소 구성을 사용하여 다음 상황 중 하나에서 SSL 지원을 제공할 수 있습니다.
	- 애플리케이션이 브로커에 대한 실시간 연결을 사용할 때
	- 애플리케이션이 클라이언트 모드에서 큐 관리자에 연결할 때

### **HTTP 터널링 사용**

JMS용 WebSphere MQ 클래스 애플리케이션은 HTTP 터널링을 사용하여 브로커에 연결할 수 있는데, 이것은 애 플리케이션이 웹 사이트에 연결하는 것처럼 HTTP 프로토콜을 사용하여 브로커에 연결함을 의미합니다.

브로커에 대한 실시간 연결에서 HTTP 터널링을 사용하려면 연결 팩토리의 TRANSPORT 특성이 DIRECTHTTP 로 설정되어야 합니다.

HTTP 터널링은 SSL인증, 프록시 서버를 통한 연결 또는 멀티캐스트를 사용한 메시지 배달과 결합하여 사용될 수 없습니다. HTTP 프로토콜의 지원 버전은 1.0입니다. HTTP 버전 1.1은 지원되지 않습니다.

### **프록시 서버를 통한 연결**

JMS 응용프로그램의 WebSphere MQ 클래스는 프록시 서버를 통해 연결하여 브로커에 대한 실시간 연결을 사 용할 수 있습니다. JMS용 WebSphere MQ 클래스는 프록시 서버에 직접 연결하고 RFC 2817에 정의된 인터넷 프로토콜을 사용하여 프록시 서버에 연결 요청을 브로커에 전달하도록 요청합니다.

프록시 서버를 통해 브로커에 연결하려면 연결 팩토리의 다음 특성이 설정되어야 합니다.

- PROXYHOSTNAME 특성은 프록시 서버가 실행 중인 시스템의 호스트 이름이나 IP 주소로 설정되어야 합니다.
- PROXYPORT 특성은 프록시 서버가 대기 중인 포트의 번호로 설정되어야 합니다.

PROXYHOSTNAME 특성이 설정되지 않거나 빈 문자열로 설정되는 경우, JMS용 WebSphere MQ 클래스는 HOSTNAME 및 PORT 특성만 사용하여 브로커에 직접 연결하려고 시도하며 프록시 서버를 통해 연결하려고 시 도하지 않습니다.

### **멀티캐스트를 사용한 메시지 배달**

브로커에 대한 실시간 연결을 사용하면 메시지를 멀티캐스트를 사용하여 메시지 이용자로 배달할 수 있습니다.

멀티캐스트를 사용 가능하게 하려면 Topic 오브젝트의 MULTICAST 특성이 필수 멀티캐스트 옵션으로 설정되어 야 합니다. 그렇지 않으면 Topic 오브젝트의 MULTICAST 특성이 ASCF로 설정되는 경우 연결 팩토리의 MULTICAST 특성이 필수 멀티캐스트 옵션으로 설정되어야 합니다.

JMS용 WebSphere MQ 클래스는 PTL(Packet Transfer Layer) 및 PGM(Pragmatic General Multicast) 멀티캐스 트 프로토콜을 둘 다 지원하며, PGM 프로토콜의 두 가지 구현인 PGM/IP 및 PGM UDP가 둘 다 캡슐화된 지원을 포함합니다. 그러나, PGM/IP 지원은 다음 플랫폼에서만 사용할 수 있습니다.

- AIX(32비트만)
- Linux(x86 플랫폼)
- Linux ( zSeries 플랫폼, 32비트전용)
- Solaris SPARC(32비트만)
- Windows(32비트만)
- $\cdot$  z/OS

# **JMS용 WebSphere MQ 클래스 Application Server Facilities**

이 주제는 JMS용 WebSphere MQ 클래스가 ConnectionConsumer 클래스 및 Session 클래스의 고급 기능을 구 현하는 방법을 설명합니다. 또한 서버 세션 풀의 기능도 요약하여 설명합니다.

JMS용 WebSphere MQ 클래스는 *Java Message Service Specification,* 버전 *1.1* 에 지정된 ASF (Application Server Facilities) 를 지원합니다 (Sun의 Java웹 사이트 ( <https://java.sun.com>) 참조). 이 스펙은 이 프로그래밍 모델 내에서 세 개의 식별을 식별합니다.

- **JMS 제공자**는 ConnectionConsumer 및 고급 Session 기능을 제공합니다.
- **애플리케이션 서버**는 ServerSessionPool 및 ServerSession 기능을 제공합니다.
- **클라이언트 애플리케이션**은 JMS 제공자 및 애플리케이션 서버가 제공하는 기능을 사용합니다.

이 주제의 정보는 애플리케이션이 브로커에 대한 실시간 연결을 사용하는 경우에는 적용되지 않습니다.

### **JMS ConnectionConsumer**

ConnectionConsumer 인터페이스는 스레드의 풀에 메시지를 동시 전달하기 위한 고성능 메소드를 제공합니다.

JMS 스펙은 애플리케이션 서버가 ConnectionConsumer 인터페이스를 사용하여 JMS 구현과 밀접하게 통합 할 수 있게 합니다. 이 기능은 메시지의 동시 처리를 제공합니다. 일반적으로, 애플리케이션 서버는 스레드의 풀 을 작성하고 JMS 구현은 메시지를 이들 스레드에 사용 가능하게 만듭니다. JMS를 인식하는 애플리케이션 서버 (예: WebSphere Application Server)는 이 기능을 사용하여 메시지 구동 Bean 같은 상위 레벨 메시징 기능을 제 공할 수 있습니다.

일반 애플리케이션은 ConnectionConsumer를 사용하지 않지만, 전문 JMS 클라이언트는 사용할 수 있습니다. 해당 클라이언트의 경우, ConnectionConsumer는 스레드의 풀에 메시지를 동시 전달하기 위한 고성능 메소드를 제공합니다. 메시지가 큐나 토픽에 도달할 때 JMS가 풀에서 스레드를 선택하고 메시지 배치를 배달합니다. 이를 수행하기 위해 JMS는 연관된 MessageListener의 onMessage() 메소드를 실행합니다.

각각 등록된 MessageListener가 있는 다중 Session 및 MessageConsumer 오브젝트를 구성하여 동일한 효과를 달성할 수 있습니다. 그러나 ConnectionConsumer는 보다 우수한 성능, 자원 절감 및 유연성 증대를 제공합니다. 특히 보다 적은 Session 오브젝트가 필요합니다.

# **ASF를 사용하여 애플리케이션 계획**

이 절에서는 다음을 포함하여 애플리케이션을 계획하는 방법을 알려줍니다.

- 843 페이지의 『ASF를 사용한 포인트-투-포인트 메시징의 일반 원칙』
- 844 페이지의 『ASF를 사용한 발행/구독 [메시징의](#page-843-0) 일반 원칙』
- 845 [페이지의](#page-844-0) 『ASF의 큐에서 메시지 제거』
- ASF에서 변조 메시지를 핸들링합니다. 810 페이지의 『[IBM WebSphere MQ classes for JMS](#page-809-0)에서 악성 메시 지 [핸들링』의](#page-809-0) 내용을 참조하십시오.

### *ASF***를 사용한 포인트***-***투***-***포인트 메시징의 일반 원칙**

ASF를 사용한 포인트-투-포인트 메시징에 대한 일반 정보는 이 주제를 참조하십시오.

<span id="page-843-0"></span>애플리케이션이 QueueConnection 오브젝트로부터 ConnectionConsumer를 작성할 때 JMS 큐 오브젝트와 선 택자 문자열을 지정합니다. 그리고 ConnectionConsumer는 연관된 ServerSessionPool의 세션에 메시지를 제 공하기 시작합니다. 메시지는 큐에 도착하며, 선택자와 일치하는 경우 이는 연관된 ServerSessionPool의 세션에 전달됩니다.

WebSphere MQ 용어에서, 큐 오브젝트는 로컬 큐 관리자의 QLOCAL 또는 QALIAS 중 하나를 참조합니다. QALIAS인 경우, 해당 QALIAS는 QLOCAL을 참조해야 합니다. 완전히 해석된 WebSphere MQ QLOCAL을 근본 적인 *QLOCAL*이라고 합니다. 닫혀 있지 않으며 해당 상위 QueueConnection가 시작된 경우, ConnectionConsumer를 활성이라고 합니다.

각각 서로 다른 선택자가 있는 다중 ConnectionConsumers가 동일한 기본 QLOCAL에 대해 실행될 수 있습니다. 성능을 유지하려면 원하지 않는 메시지가 큐에 누적되지 않아야 합니다. 원하지 않는 메시지는 활성 ConnectionConsumer에 일치하는 선택자가 없는 메시지입니다. 이러한 원하지 않는 메시지가 큐에서 제거될 수 있도록 QueueConnectionFactory를 설정할 수 있습니다(세부사항은 845 [페이지의](#page-844-0) 『ASF의 큐에서 메시지 제 [거』](#page-844-0) 참조). 두 가지 방법 중 하나로 이 작동을 설정할 수 있습니다.

- JMS 관리 도구를 사용하여 QueueConnectionFactory를 MRET(NO)로 설정하십시오.
- 프로그램에서 다음을 사용하십시오.

MQQueueConnectionFactory.setMessageRetention(WMQConstants.WMQ\_MRET\_NO)

이 설정을 변경하지 않은 경우, 기본값은 큐에서 원하지 않는 해당 메시지를 보유하는 것입니다.

WebSphere MQ 큐 관리자를 설정할 때 다음 사항을 고려하십시오.

• 기본 QLOCAL이 공유 입력에 대해 사용되어야 합니다. 이를 수행하려면 다음 MQSC를 사용하십시오.

ALTER QLOCAL(*your.qlocal.name*) SHARE GET(ENABLED)

• 큐 관리자에는 사용 중인 데드-레터 큐가 있어야 합니다. 데드-레터 큐에 메시지를 넣을 때 ConnectionConsumer에서 문제점이 발생하면 기본 QLOCAL의 메시지 전달이 중지됩니다. 데드-레터 큐를 정 의하려면 다음을 사용하십시오.

ALTER QMGR DEADQ(*your.dead.letter.queue.name*)

- ConnectionConsumer를 실행하는 사용자는 MQOO\_SAVE\_ALL\_CONTEXT 및 MQOO\_PASS\_ALL\_CONTEXT 와 함께 MQOPEN을 수행할 권한이 있어야 합니다. 자세한 내용은 특정 플랫폼에 대한 WebSphere MQ 문서를 참조하십시오.
- 원하지 않는 메시지가 큐에 남아 있으면 시스템 성능이 저하됩니다. 따라서 메시지 선택자 간에 ConnectionConsumers가 큐에서 모든 메시지를 제거할 수 있도록 메시지 선택자를 계획하십시오.

MQSC 명령에 대한 자세한 내용은 MQSC 참조의 내용을 참조하십시오.

### *ASF***를 사용한 발행***/***구독 메시징의 일반 원칙**

ConnectionConsumer는 지정된 토픽에 대한 메시지를 수신합니다. ConnectionConsumer는 지속 가능하거나 지속 불가능합니다. ConnectionConsumer가 사용하는 큐를 지정해야 합니다.

애플리케이션이 TopicConnection 오브젝트에서 ConnectionConsumer를 작성하는 경우, 이는 토픽 오브젝트 및 선택자 문자열을 지정합니다. 그리고 ConnectionConsumer는 구독되는 토픽에 대한 보유된 발행을 포함하여 해당 토픽의 선택자와 일치하는 메시지를 수신하기 시작합니다.

또는 애플리케이션은 특정 이름과 연관된 지속 가능한 ConnectionConsumer를 작성할 수 있습니다. 지속 가능 한 ConnectionConsumer가 마지막 활성인 이후 이 ConnectionConsumer는 토픽에서 발행된 메시지를 수신합 니다. 이는 토픽의 선택자와 일치하는 모든 해당 메시지를 수신합니다. 그러나 ConnectionConsumer가 미리 읽 기를 사용 중인 경우, 이는 닫힐 때 클라이언트 버퍼에 있는 비지속 메시지를 유실할 수 있습니다.

JMS용 WebSphere MQ 클래스가 WebSphere MQ 메시징 제공자 마이그레이션 모드에 있는 경우, 지속 불가능 한 ConnectionConsumer 구독에 별도의 큐가 사용됩니다.TopicConnectionFactory의 CCSUB 구성 가능 옵션은 사용할 큐를 지정합니다. 일반적으로, CCSUB는 동일한 TopicConnectionFactory를 사용하는 모든 ConnectionConsumer가 사용할 단일 큐를 지정합니다. 그러나 큐 이름 접두부와 별표(\*)를 차례로 지정하여 각 ConnectionConsumer가 임시 큐를 생성하도록 할 수 있습니다.

<span id="page-844-0"></span>JMS용 WebSphere MQ 클래스가 WebSphere MQ 메시징 제공자 마이그레이션 모드에 있는 경우, Topic의 CCDSUB 특성이 지속 가능 구독에 사용할 큐를 지정합니다. 이는 이미 존재하는 큐이거나 큐 이름 접두부 뒤에 별표(\*)가 있는 큐일 수 있습니다. 이미 존재하는 큐를 지정하면 토픽을 구독하는 모든 지속 가능한 ConnectionConsumers가 이 큐를 사용합니다. 큐 이름 접두부와 별표(\*)를 연속해서 지정하는 경우, 큐는 지속 가능 ConnectionConsumer가 특정 이름으로 처음 작성될 때 생성됩니다. 이 큐는 나중에 지속 가능한 ConnectionConsumer가 동일한 이름으로 작성될 때 재사용됩니다.

WebSphere MQ 큐 관리자를 설정할 때 다음 사항을 고려하십시오.

• 큐 관리자에는 사용 중인 데드-레터 큐가 있어야 합니다. 데드-레터 큐에 메시지를 넣을 때 ConnectionConsumer에서 문제점이 발생하면 기본 QLOCAL의 메시지 전달이 중지됩니다. 데드-레터 큐를 정 의하려면 다음을 사용하십시오.

ALTER QMGR DEADQ(*your.dead.letter.queue.name*)

- ConnectionConsumer를 실행하는 사용자는 MQOO\_SAVE\_ALL\_CONTEXT 및 MQOO\_PASS\_ALL\_CONTEXT 와 함께 MQOPEN을 수행할 권한이 있어야 합니다. 자세한 내용은 플랫폼에 대한 WebSphere MQ 문서를 참조 하십시오.
- 해당되는 별도의 전용 큐를 작성함으로써 개별 ConnectionConsumer에 대한 성능을 최적화할 수 있습니다. 이는 추가 자원 사용의 비용으로 이루어집니다.

#### *ASF***의 큐에서 메시지 제거**

애플리케이션이 ConnectionConsumers를 사용할 때 JMS는 많은 상황에서 큐의 메시지를 제거해야 할 수 있습 니다.

이러한 상황은 다음과 같습니다.

#### **잘못 형식화된 메시지**

JMS가 구문 분석할 수 없는 메시지가 도달할 수 있습니다.

#### **포이즌 메시지**

메시지가 백아웃 임계값에 도달할 수 있지만, ConnectionConsumer가 백아웃 큐에서 이를 리큐잉하는 데 실 패합니다.

#### **관심 없는 ConnectionConsumer**

포인트-투-포인트 메시징의 경우, 원하지 않는 메시지를 보유하지 않도록 QueueConnectionFactory가 설정 되면 ConnectionConsumers가 원하지 않는 메시지가 도착합니다.

이 상황에서 ConnectionConsumer는 큐에서 메시지 제거를 시도합니다. 메시지의 MQMD의 보고서 필드에서 배치 옵션은 정확한 작동을 설정합니다. 이러한 옵션은 다음과 같습니다.

#### **MQRO\_DEAD\_LETTER\_Q**

메시지가 큐 관리자의 데드-레터 큐에 리큐잉됩니다. 기본값입니다.

#### **MQRO\_DISCARD\_MSG**

메시지가 제거됩니다.

ConnectionConsumer는 보고 메시지도 생성하며, 이 또한 메시지의 MQMD의 보고서 필드에 의존합니다. 이 메 시지는 ReplyToQmgr에서 메시지의 ReplyToQ에 송신됩니다. 보고 메시지가 송신될 때 오류가 있으면 메시지가 데드-레터 큐에 대신 송신됩니다. 메시지의 MQMD의 보고서 필드에서 예외 보고서 옵션은 보고 메시지의 세부사 항을 설정합니다. 이러한 옵션은 다음과 같습니다.

#### **MQRO\_EXCEPTION**

원래 메시지의 MQMD가 포함된 보고 메시지가 생성됩니다. 이는 메시지 본문 데이터를 포함하지 않습니다.

#### **MQRO\_EXCEPTION\_WITH\_DATA**

MQMD, 임의의 MQ 헤더 및 100바이트의 본문 데이터가 포함된 보고 메시지가 생성됩니다.

#### **MQRO\_EXCEPTION\_WITH\_FULL\_DATA**

원래 메시지의 모든 데이터가 포함된 보고 메시지가 생성됩니다.

#### **기본값**

보고 메시지가 생성되지 않습니다.

보고 메시지가 생성될 때는 다음 옵션이 고려됩니다.

- MQRO\_NEW\_MSG\_ID
- MORO PASS MSG ID
- MQRO\_COPY\_MSG\_ID\_TO\_CORREL\_ID
- MQRO\_PASS\_CORREL\_ID

변조 메시지를 리큐잉할 수 없는 경우(가능한 원인: 데드-레터 큐가 가득 차 있거나 권한 부여가 올바르지 않게 지 정됨)에 발생하는 상황은 메시지의 지속성에 달려 있습니다. 메시지가 비지속인 경우, 메시지는 버려지며 보고 메시지가 생성되지 않습니다. 메시지가 지속인 경우, 해당 목적지에서 대기 중인 모든 연결 이용자에 대한 메시지 의 전달이 중지됩니다. 해당 연결 이용자를 닫아야 하며, 재작성되고 메시지 전달이 다시 시작될 수 있기 전에 문 제점이 해결되어야 합니다.

데드-레터 큐를 정의하고 이를 주기적으로 확인하여 문제점이 발생하지 않도록 보장하는 일이 중요합니다. 특히 데드-레터 큐가 최대 용량에 도달하지 않았는지와 최대 메시지 크기가 모든 메시지에 대해 충분히 큰지 확인하십 시오.

메시지가 데드-레터 큐에 리큐될 때, MQDLH(WebSphere MQ 데드 레터 헤더)가 선행됩니다. MQDLH의 형식에 대한 세부사항은 MQDLH - 데드 레터 헤더를 참조하십시오. 다음 필드에 의해 ConnectionConsumer가 데드-레 터 큐에 둔 메시지 또는 ConnectionConsumer가 생성한 보고 메시지를 식별할 수 있습니다.

- PutApplType은 MQAT JAVA (0x1C)입니다.
- PutApplName이 "MQ JMS ConnectionConsumer"임

이러한 필드는 보고 메시지의 MQMD 및 데드-레터 큐의 메시지의 MQDLH에 있습니다. MQMD의 피드백 필드와 MQDLH의 이유 필드에는 오류를 설명하는 코드가 포함되어 있습니다. 이러한 코드에 대한 세부사항은 [847](#page-846-0) 페 이지의 『ASF의 이유 및 피드백 [코드』의](#page-846-0) 내용을 참조하십시오. 기타 필드는 MQDLH - 데드 레터 헤더에 설명되  $<sub>1</sub>$ 어 있습니다.</sub>

#### *ASF***에서 변조 메시지 핸들링**

ASF(Application Server Facilities) 내부에서, 악성 메시지 핸들링은 JMS용 WebSphere MQ 클래스의 다른 곳에 서는 약간 다르게 핸들링됩니다.

JMS용 WebSphere MQ 클래스에서 악성 메시지 핸들링에 대한 정보는 810 페이지의 『[IBM WebSphere MQ](#page-809-0) [classes for JMS](#page-809-0)에서 악성 메시지 핸들링』의 내용을 참조하십시오.

ASF(Application Server Facilities)를 사용할 때는 MessageConsumer가 아닌 ConnectionConsumer가 변조 메 시지를 처리합니다. ConnectionConsumer는 큐의 BackoutThreshold 및 BackoutRequeueQName 특성에 따 라 메시지를 리큐잉합니다.

애플리케이션이 ConnectionConsumers를 사용하는 경우, 메시지가 백아웃되는 환경은 애플리케이션 서버가 제 공하는 세션에 달려 있습니다.

- 세션이 AUTO\_ACKNOWLEDGE 또는 DUPS\_OK\_ACKNOWLEDGE로 트랜잭션되지 않은 경우, 메시지는 시스 템 오류 이후에만 또는 애플리케이션이 예상치 못하게 종료된 경우에 백아웃됩니다.
- 세션이 CLIENT\_ACKNOWLEDGE로 트랜잭션되지 않은 경우, 수신확인되지 않은 메시지는 Session.recover() 를 호출 중인 애플리케이션 서버에 의해 백아웃될 수 있습니다.

일반적으로 MessageListener의 클라이언트 구현 또는 애플리케이션 서버는 Message.acknowledge()를 호출 합니다. Message.acknowledge()는 이제까지 세션에 전달된 모든 메시지를 수신확인합니다.

- 세션이 트랜잭션된 경우, 수신확인되지 않은 메시지는 Session.rollback()을 호출 중인 애플리케이션 서버에 의해 백아웃될 수 있습니다.
- 애플리케이션 서버가 XASession을 제공하는 경우, 메시지는 분배 트랜잭션에 따라 커미트되거나 백아웃됩니 다. 애플리케이션 서버에는 트랜잭션 완료에 대한 책임이 있습니다.

WebSphere Application Server, 버전 5.0 및 버전 5.1의 임베드된 JMS 제공자는 JMS용 WebSphere MQ 클래 스에 대해 방금 설명한 다른 방법으로 악성 메시지를 핸들링합니다. 임베드된 JMS 제공자가 악성 메시지를 핸들 링하는 방법에 대한 정보는 관련 WebSphere Application Server 제품 문서를 참조하십시오.

# **오류 핸들링**

<span id="page-846-0"></span>이 절에서는 847 페이지의 『ASF의 오류 상태에서 복구』 및 847 페이지의 『ASF의 이유 및 피드백 코드』 를 포함하여 다양한 측면의 오류 핸들링을 다루고 있습니다.

### *ASF***의 오류 상태에서 복구**

ConnectionConsumer에서 심각한 오류가 발생하는 경우, 동일한 QLOCAL에 관심이 있는 모든 ConnectionConsumer에 대한 메시지 전달이 모두됩니다. 이러한 상황이 발생하면 영향을 받은 연결에서 등록된 ExceptionListener는 알림을 받습니다. 애플리케이션이 이러한 오류 상태에서 복구할 수 있는 두 가지 방법이 있 습니다.

일반적으로, 이러한 네이처의 심각한 오류는 ConnectionConsumer가 메시지를 데드-레터 큐에 리큐잉할 수 없 거나 QLOCAL에서 메시지를 읽을 때 오류가 발생하는 경우에 발생합니다.

영향을 받은 Connection에서 등록된 ExceptionListener가 알림을 받으므로, 이를 사용하여 문제점의 원인을 식 별할 수 있습니다. 일부 경우에는 시스템 관리자가 문제점을 해결하기 위해 개입해야 합니다.

이러한 오류 상태에서 복구하려면 다음 기술 중 하나를 사용하십시오.

- 영향을 받은 모든 ConnectionConsumer에서 close()를 호출하십시오. 애플리케이션은 영향을 받은 모든 ConnectionConsumers가 닫히고 시스템 문제점이 해결된 후에만 새 ConnectionConsumers를 작성할 수 있 습니다.
- 영향을 받은 모든 연결에서 stop()을 호출하십시오. 모든 연결이 중지되고 시스템 문제점이 해결된 후에 애플 리케이션은 해당 연결의 start()를 성공적으로 수행할 수 있습니다.

#### *ASF***의 이유 및 피드백 코드**

이유 및 피드백 코드를 사용하여 오류의 원인을 판별할 수 있습니다. ConnectionConsumer에 의해 생성된 공통 이유 코드가 여기서 제공됩니다.

오류의 원인을 판별하려면 다음 정보를 사용하십시오.

- 보고 메시지의 피드백 코드
- 데드-레터 큐에서 임의의 메시지의 MQDLH의 이유 코드

ConnectionConsumer는 다음의 이유 코드를 생성합니다.

#### **MQRC\_BACKOUT\_THRESHOLD\_REACHED(0x93A, 2362)**

**원인**

메시지가 QLOCAL에 정의된 백아웃 임계값에 도달했지만 백아웃 큐가 정의되지 않았습니다.

백아웃 큐를 정의할 수 없는 플랫폼에서는, 메시지가 20의 JMS 정의 백아웃 임계값에 도달했습니다.

#### **Action**

이를 원하지 않으면 관련 QLOCAL에 대해 백아웃 큐를 정의하십시오. 또한 다중 백아웃의 원인을 찾으십 시오.

#### **MQRC\_MSG\_NOT\_MATCHED(0x93B, 2363)**

**원인**

포인트-투-포인트 메시징에서, 큐를 모니터링 중인 ConnectionConsumers에 대한 선택자와 일치하지 않는 메시지가 있습니다. 성능을 유지하기 위해 메시지는 데드-레터 큐에 리큐잉됩니다.

#### **Action**

이러한 상황을 피하려면 큐를 사용 중인 ConnectionConsumers가 모든 메시지를 처리하는 선택자 세트 를 제공하는지 확인하거나 메시지를 보유하도록 QueueConnectionFactory를 설정하십시오.

또는 메시지의 소스를 검사하십시오.

#### **MQRC\_JMS\_FORMAT\_ERROR(0x93C, 2364)**

**원인**

JMS가 큐의 메시지를 해석할 수 없습니다.

#### **Action**

메시지의 원본을 검사하십시오. JMS는 일반적으로 예상치 못한 형식의 메시지를 BytesMessage 또는 TextMessage로서 배달합니다. 가끔, 메시지가 매우 잘못 형식화된 경우에 이는 실패합니다.

이 필드에 나타나는 기타 코드는 메시지를 백아웃 큐에 리큐잉하는 데 실패하여 나타납니다. 이러한 상황에서 코 드는 리큐잉이 실패한 이유를 설명합니다. 이러한 오류의 원인을 진단하려면 API 이유 코드를 참조하십시오.

보고 메시지를 ReplyToQ에 넣을 수 없는 경우에는 이를 데드-레터 큐에 넣습니다. 이러한 상황에서 MQMD의 피 드백 필드는 이 주제에서 설명한 대로 완료됩니다. MQDLH의 이유 필드는 보고 메시지를 ReplyToQ에 둘 수 없는 이유를 설명합니다.

# **AFS에서 서버 세션 풀의 기능**

이 주제에서는 서버 세션 풀의 기능을 요약하여 설명합니다.

849 [페이지의](#page-848-0) 그림 165에서는 ServerSessionPool 및 ServerSession 기능의 원칙을 요약하여 설명합니다.

<span id="page-848-0"></span>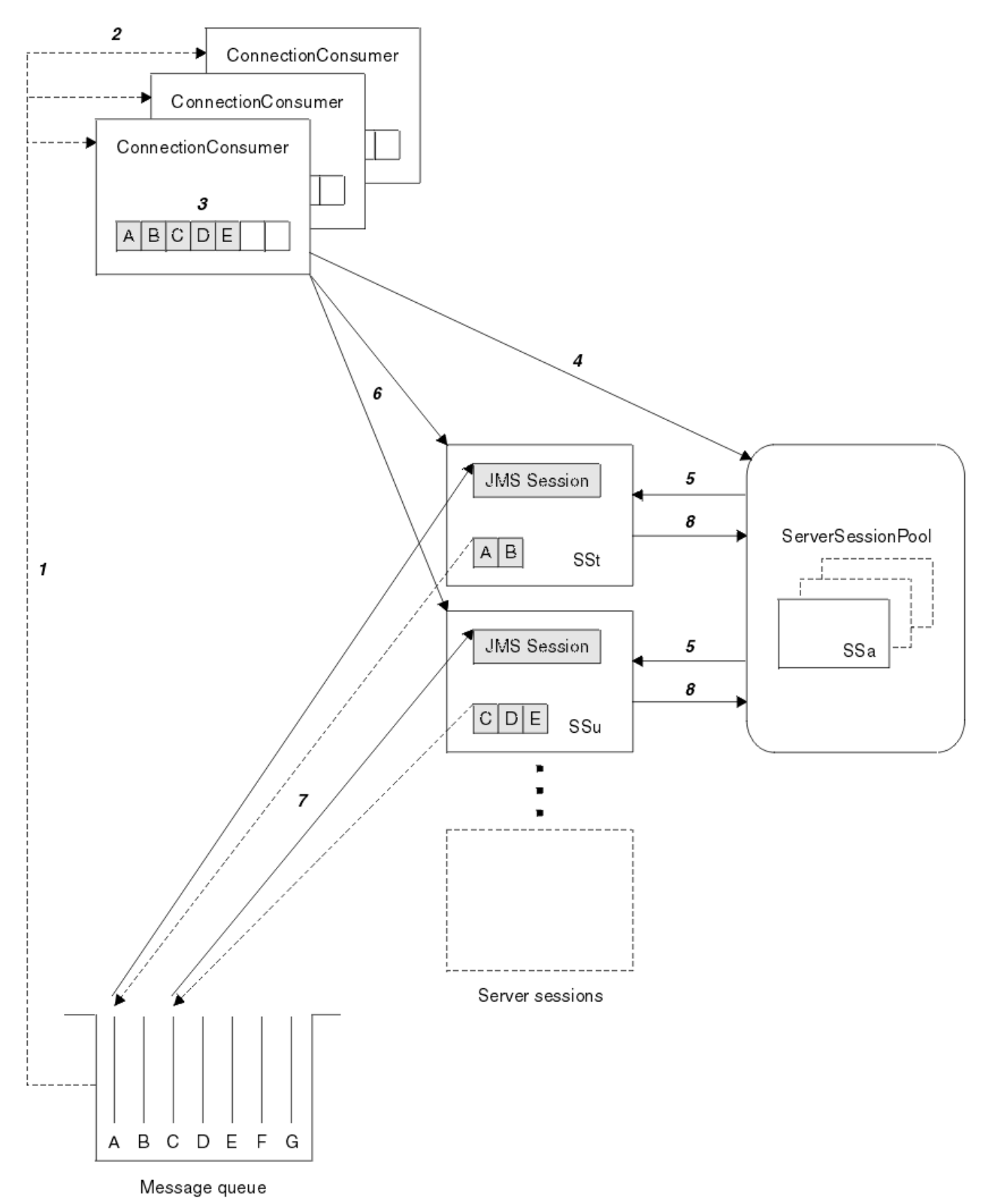

그림 *165. ServerSessionPool* 및 *ServerSession* 기능

- 1. ConnectionConsumer는 큐에서 메시지 참조를 가져옵니다.
- 2. 각 ConnectionConsumer는 특정 메시지 참조를 선택합니다.
- 3. ConnectionConsumer 버퍼는 선택된 메시지 참조를 보유합니다.
- 4. ConnectionConsumer는 ServerSessionPool에서 하나 이상의 ServerSession을 요청합니다.
- 5. ServerSession이 ServerSessionPool에서 할당됩니다.
- <span id="page-849-0"></span>6. ConnectionConsumer는 ServerSessions에 대해 메시지 참조를 지정하며 ServerSession 스레드 실행을 시 작합니다.
- 7. 각 ServerSession은 해당 참조 메시지를 큐에서 검색합니다. JMS Session과 연관된 MessageListener로부 터 onMessage 메소드로 메시지를 전달합니다.
- 8. 해당 처리가 완료된 후에 ServerSession은 풀에 리턴됩니다.

애플리케이션 서버는 일반적으로 ServerSessionPool 및 ServerSession 기능을 제공합니다.

# **WebSphere MQ JMS 관리 도구 사용**

JMS용 WebSphere MQ 클래스 오브젝트의 8개 유형의 특성을 정의하고 이들을 JNDI 네임스페이스에 저장하려 면 관리 도구를 사용하십시오. 그러면 애플리케이션이 JNDI를 사용하여 네임스페이스에서 이들 관리 대상 오브 젝트를 검색할 수 있습니다.

도구를 사용하여 관리할 수 있는 WebSphere MQ 클래스 JMS 오브젝트는 다음과 같습니다.

- MQConnectionFactory
- MQQueueConnectionFactory
- MQTopicConnectionFactory
- MQQueue
- MQTopic
- MQXAConnectionFactory
- MQXAQueueConnectionFactory
- MQXATopicConnectionFactory

이들 오브젝트의 자세한 내용은 854 [페이지의](#page-853-0) 『JMS 오브젝트 관리』의 내용을 참조하십시오.

이 도구를 사용하기 위해 필요한 특성 유형 및 값은 IBM WebSphere MQ classes for JMS 오브젝트의 특성에 나 열됩니다.

도구는 또한 관리자가 JNDI 내에서 디렉토리 네임스페이스 서브컨텍스트를 조작할 수 있도록 허용합니다. [853](#page-852-0) 페이지의 『[WebSphere MQ JMS](#page-852-0) 관리 도구를 사용한 서브컨텍스트 조작』의 내용을 참조하십시오.

또한 WebSphere MQ Explorer로 JMS 관리 오브젝트를 작성 및 구성할 수도 있습니다.

# **IBM WebSphere MQ classes for JMS 관리 도구 호출**

관리 도구는 명령 인터페이스를 갖고 있습니다. 이것을 대화식으로 사용하거나 이를 사용하여 배치 프로세스를 시작할 수 있습니다.

대화식 모드는 관리 명령을 입력할 수 있는 명령 프롬프트를 제공합니다. 배치 모드에서 도구를 시작하는 명령은 관리 명령 스크립트를 포함하는 파일의 이름을 포함합니다.

### **대화식 모드**

대화식 모드에서 도구를 시작하려면 다음 명령을 입력하십시오.

JMSAdmin [-t] [-v] [-cfg config\_filename]

설명:

**-t**

추적을 사용으로 설정합니다(기본값은 추적 끄기입니다).

추적 파일은 "%MQ\_JAVA\_DATA\_PATH%"\errors(Windows) 또는 /var/mqm/trace(UNIX)에서 생성 됩니다. 추적 파일의 이름은 다음 양식입니다.

mqjms\_*PID*.trc

여기서 *PID*는 JVM의 프로세스 ID입니다.

<span id="page-850-0"></span>**-v**

상세 출력을 생성합니다(기본값은 간결 출력입니다).

**-cfg config\_filename**

대체 구성 파일의 이름을 지정합니다. 이 매개변수가 생략되는 경우, 디폴트 구성 파일인 JMSAdmin.config 가 사용됩니다. (851 페이지의 『JMS 관리 도구 구성』의 내용을 참조하십시오.)

명령 프롬프트가 표시되며, 도구가 관리 명령을 허용할 준비가 되었음을 표시합니다. 이 프롬프트는 초기에 다음 과 같이 나타납니다.

#### InitCtx>

현재 컨텍스트(즉, 모든 이름 지정 및 디렉토리 조작이 현재 참조하는 JNDI 컨텍스트)가 PROVIDER\_URL 구성 매개변수에서 정의되는 초기 컨텍스트임을 표시합니다(851 페이지의 『JMS 관리 도구 구성』 참조).

디렉토리 네임스페이스를 가로지를 때, 프롬프트는 항상 현재 컨텍스트를 표시하도록 프롬프트가 이를 반영하도 록 변합니다.

### **배치 모드**

도구를 일괄처리 모드에서 시작하려면 다음 명령을 입력하십시오.

JMSAdmin <test.scp

여기서 *test.scp*는 관리 명령을 포함하는 스크립트 파일입니다(853 페이지의 『[WebSphere MQ JMS](#page-852-0) 관리 도 구의 관리 [명령』](#page-852-0) 참조). 파일의 마지막 명령은 END 명령이어야 합니다.

# **JMS 관리 도구 구성**

WebSphere MQ JMS 관리 도구는 구성 파일을 사용하여 특정 특성의 값을 설정합니다. 샘플 파일이 제공되는데, 시스템에 맞게 조정할 수 있습니다.

구성 파일은 등호 (=) 로 구분된 키-값 쌍 세트로 구성되는 일반 텍스트 파일입니다. 이는 다음 예제에 표시되어 있습니다.

```
#Set the service provider
 INITIAL_CONTEXT_FACTORY=com.sun.jndi.ldap.LdapCtxFactory
#Set the initial context
    PROVIDER_URL=ldap://polaris/o=ibm_us,c=us
#Set the authentication type
   SECURITY_AUTHENTICATION=none
```
(행의 첫 번째 열에 있는 #은 주석이나 사용되지 않는 행을 표시합니다.)

샘플 구성 파일이 WebSphere MQ에서 제공됩니다. 파일 이름은 JMSAdmin.config이고 <MQ\_JAVA\_INSTALL\_PATH>/bin 디렉토리에 있습니다. 이 파일을 편집하여 시스템 설정에 맞추십시오.

다음 특성에 대한 값을 갖고 관리 도구를 구성하십시오.

#### **INITIAL\_CONTEXT\_FACTORY**

도구가 사용하는 서비스 제공자입니다. 이 특성에 대해 지원되는 값은 다음과 같습니다.

- com.sun.jndi.ldap.LdapCtxFactory(LDAP의 경우)
- com.sun.jndi.fscontext.RefFSContextFactory(파일 시스템 컨텍스트의 경우)

또한 앞의 목록에는 없는 InitialContextFactory도 사용할 수 있습니다. 자세한 내용은 852 [페이지의](#page-851-0) 『WebSphere MQ JMS 관리 도구로 나열되지 않은 [InitialContextFactory](#page-851-0) 사용』의 내용을 참조하십시오.

#### **PROVIDER\_URL**

세션의 초기 컨텍스트의 URL입니다. 즉, 도구가 수행하는 모든 JNDI 조작의 루트입니다. 이 특성의 다음 두 가지 양식이 지원됩니다.

• ldap://hostname/contextname

<span id="page-851-0"></span>• file:[drive:]/pathname

LDAP URL의 형식은 LDAP 제공자에 따라 다를 수 있습니다. 자세한 정보는 LDAP 문서를 참조하십시오.

#### **SECURITY\_AUTHENTICATION**

JNDI가 서비스 제공자로 보안 신임 정보를 전달하는지 여부입니다. 이 특성은 LDAP 서비스 제공자가 사용 될 때만 사용됩니다. 이 특성은 다음 세 값 중 하나를 취할 수 있습니다.

- none(익명 인증)
- simple(단순 인증)
- CRAM-MD5(CRAM-MD5 인증 메커니즘)

올바른 값을 제공하지 않는 경우 특성 디폴트는 none입니다. 관리 도구를 사용한 보안에 대한 자세한 내용은 852 페이지의 『JMS 관리 도구에 대한 보안 구성』의 내용을 참조하십시오.

이 특성은 구성 파일에서 설정됩니다. 850 페이지의 『[IBM WebSphere MQ classes for JMS](#page-849-0) 관리 도구 호출』 에서 설명하는 대로, 도구를 호출할 때 -cfg 명령행 매개변수를 사용하여 이 구성을 지정할 수 있습니다. 구성 파 일 이름을 지정하지 않으면 도구가 기본 구성 파일 (JMSAdmin.config) 을 로드하려고 시도합니다. 이 파일은 현재 디렉토리에서 먼저 검색한 후 <MQ\_JAVA\_INSTALL\_PATH>/bin 디렉토리에서 검색합니다. 여기서 <MQ\_JAVA\_INSTALL\_PATH> 는 JMS 설치를 위한 WebSphere MQ 클래스의 경로입니다.

# *WebSphere MQ JMS* **관리 도구로 나열되지 않은** *InitialContextFactory* **사용**

두 개의 InitialContextFactory 값이 지원됩니다. JMS 관리 구성 파일에서 매개변수를 설정하여 다른 JNDI 컨텍 스트를 사용할 수 있습니다.

JMSAdmin 구성 파일에서 정의되는 세 개의 매개변수를 사용하여 851 [페이지의](#page-850-0) 『JMS 관리 도구 구성』에 나 열되는 것 이외의 JNDI 컨텍스트에 연결하기 위해 관리 도구를 사용할 수 있습니다.

다른 InitialContextFactory를 사용하려면 다음을 수행하십시오.

- 1. INITIAL\_CONTEXT\_FACTORY 특성을 필수 클래스 이름으로 설정하십시오.
- 2. USE\_INITIAL\_DIR\_CONTEXT, NAME\_PREFIX 및 NAME\_READABILITY\_MARKER 특성을 사용하여 InitialContextFactory의 작동을 정의하십시오.

이들 특성의 설정은 샘플 구성 파일 주석에서 설명됩니다.

지워되는 INITIAL\_CONTEXT\_FACTORY 값 중 하나를 사용하는 경우 여기에 나열되는 세 개의 특성을 정의할 필 요가 없습니다. 그러나, 시스템 디폴트를 대체하는 값을 부여할 수 있습니다. 세 InitialContextFactory 특성의 하 나 이상을 생략하는 경우, 관리 도구가 다른 특성의 값을 바탕으로 적당한 기본값을 제공합니다.

### *JMS* **관리 도구에 대한 보안 구성**

보안 신임 정보가 서비스 제공자로 전달되는지 여부를 판별하려면 SECURITY\_AUTHENTICATION 특성을 사용 하십시오.

SECURITY\_AUTHENTICATION 특성은 851 [페이지의](#page-850-0) 『JMS 관리 도구 구성』에서 설명됩니다. 그의 효과는 다 음과 같습니다.

- 이 매개변수를 none으로 설정하는 경우, JNDI는 서비스 제공자로 어떤 보안 신임 정보도 전달하지 않으며 익 명 인증이 수행됩니다.
- 매개변수를 simple 또는 CRAM-MD5로 설정하는 경우, 보안 신임 정보는 JNDI를 통해 근본적인 서비스 제공 자로 전달됩니다. 이 보안 신임 정보는 사용자 식별 이름(사용자 DN)과 비밀번호로 구성됩니다.

보안 신임 정보가 필수인 경우 도구가 초기화할 때 해당 정보가 프롬프트됩니다. JMSAdmin 구성 파일에서 PROVIDER\_USERDN 및 PROVIDER\_PASSWORD 특성을 설정하여 이를 피하십시오.

**참고:** 이들 특성을 사용하지 않는 경우 비밀번호를 포함하여 입력된 텍스트가 화면에 반향됩니다. 이것은 보안 영 향을 가질 수 있습니다.

도구는 인증 자체를 수행하지 않습니다. 즉, 이 태스크는 LDAP 서버로 위임됩니다. LDAP 서버 관리자는 디렉토 리의 다른 파트에 대한 액세스 권한을 설정하고 유지보수해야 합니다. 자세한 정보는 LDAP 문서를 참조하십시 오. 인증이 실패하면 도구는 적절한 오류 메시지를 표시하고 종료합니다.

보안 및 JNDI에 대한 자세한 정보는 Sun Java웹 사이트 (<https://java.sun.com>) 의 문서에 있습니다.

# <span id="page-852-0"></span>**WebSphere MQ JMS 관리 도구의 관리 명령**

관리 도구는 관리 verb와 그의 적절한 매개변수로 구성된 명령을 허용합니다. 명령 프롬프트가 표시되면 도구가 명령을 승인할 수 있습니다. 관리 명령의 일반 양식은 다음과 같습니다.

**verb** [param]\*

여기서 **verb**는 853 페이지의 표 133에 나열된 관리 verb 중 하나입니다. 모든 유효한 명령은 하나의 verb를 포함하는데, 이것은 명령의 시작에 표준 또는 단축 양식으로 나타납니다.

Verb가 취할 수 있는 매개변수는 verb에 따라 다릅니다. 예를 들어, END verb는 어떤 매개변수도 가질 수 없지만 DEFINE verb는 임의 숫자의 매개변수를 가질 수 있습니다. 하나 이상의 매개변수를 취하는 verb의 세부사항이 관련 항목에서 논의됩니다.

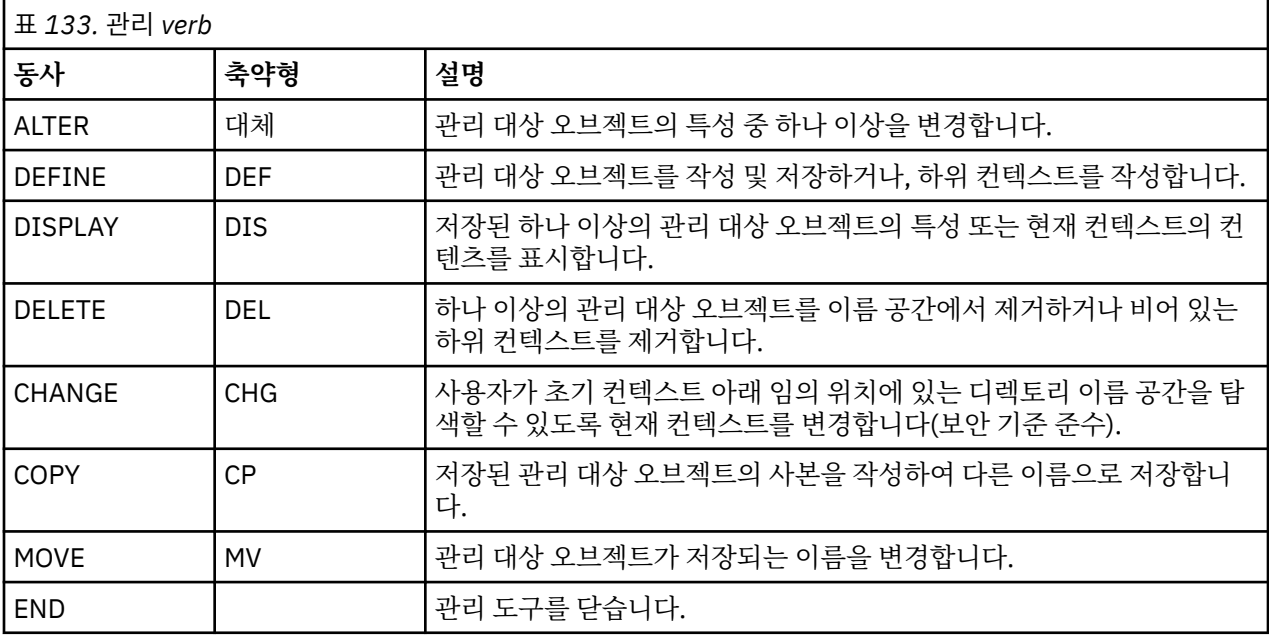

Verb 이름은 대소문자를 구분하지 않습니다.

일반적으로 명령을 종료하려면 캐리지 리턴 키를 누릅니다. 그러나, 캐리지 리턴 바로 앞에 더하기 부호(+)를 입 력하여 이를 대체할 수 있습니다. 그러면 다음 예에서 보는 것처럼 다중행 명령을 입력할 수 있습니다.

DEFINE Q(BookingsInputQueue) + QMGR(QM.POLARIS.TEST) + QUEUE(BOOKINGS.INPUT.QUEUE) +  $PORT(1415) +$  $CCSID(437)$ 

\* # / . 문자 중 하나로 시작하는 행은 주석으로 취급되고 무시됩니다.

# **WebSphere MQ JMS 관리 도구를 사용한 서브컨텍스트 조작**

디렉토리 네임스페이스 서브컨텍스트를 조작하려면 verb **CHANGE**, **DEFINE**, **DISPLAY** 및 **DELETE**를 사용하십 시오.

이들 verb의 사용은 854 [페이지의](#page-853-0) 표 134에서 설명합니다.

<span id="page-853-0"></span>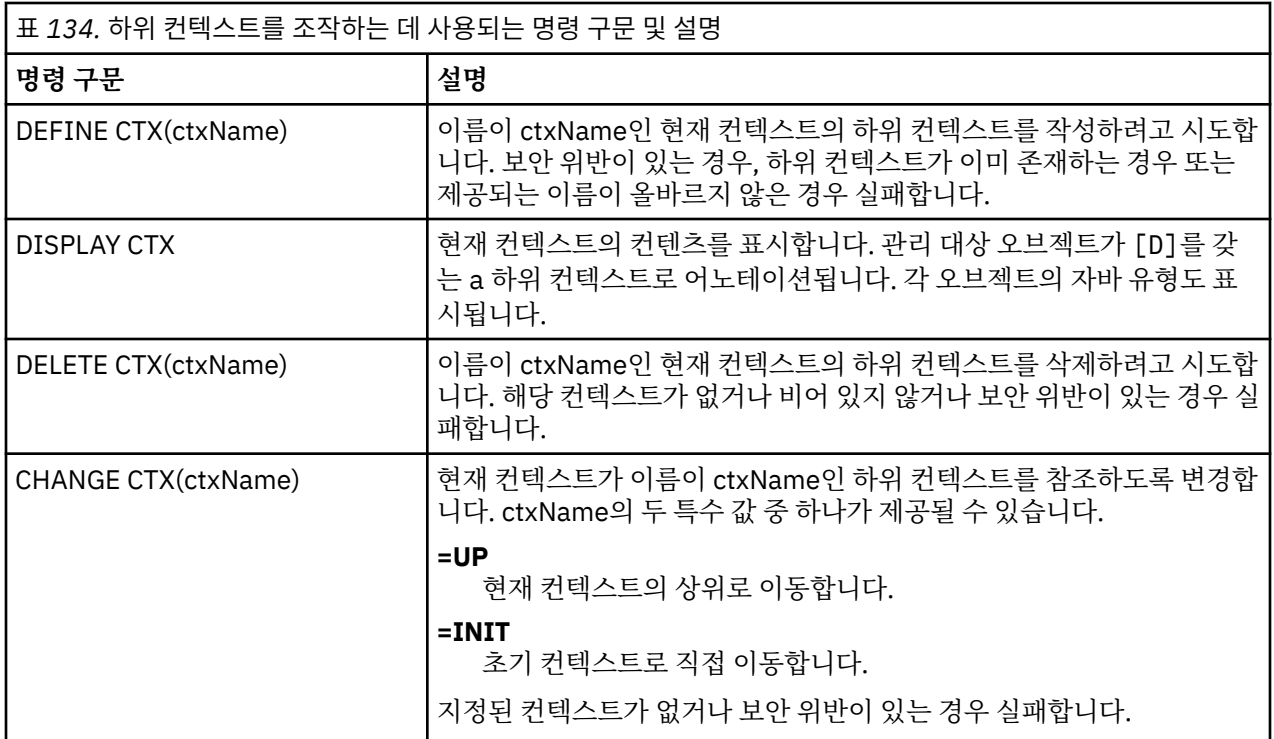

# **JMS 오브젝트 관리**

이 절에서는 관리 도구가 핸들링할 수 있는 오브젝트의 8가지 유형에 대해 설명합니다. 각 구성 가능한 특성 및 그 들을 조작할 수 있는 verb에 관한 세부사항이 포함됩니다.

또한 WebSphere MQ Explorer로 JMS 관리 오브젝트를 작성 및 구성할 수도 있습니다.

# *JMS* **오브젝트 유형**

표는 관리 오브젝트의 8가지 유형을 보여줍니다.

키워드 열은 855 [페이지의](#page-854-0) 표 136에 표시된 명령에서 *TYPE*에 대해 대체할 수 있는 문자열을 표시합니다.

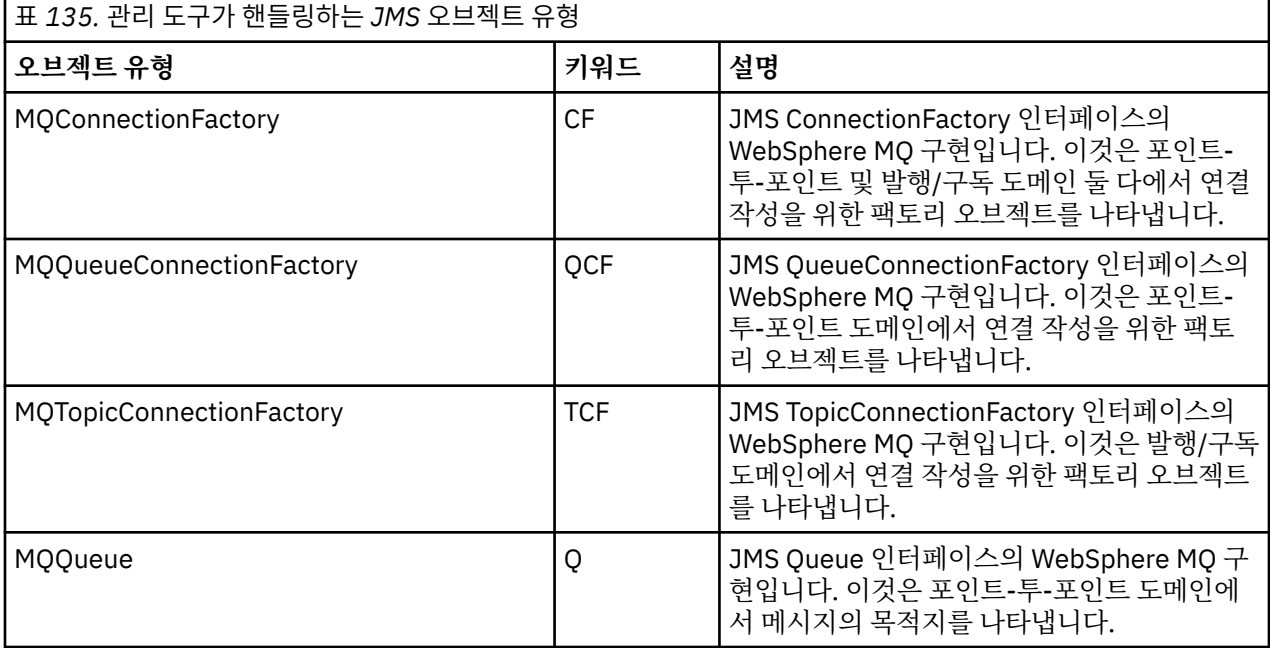

<span id="page-854-0"></span>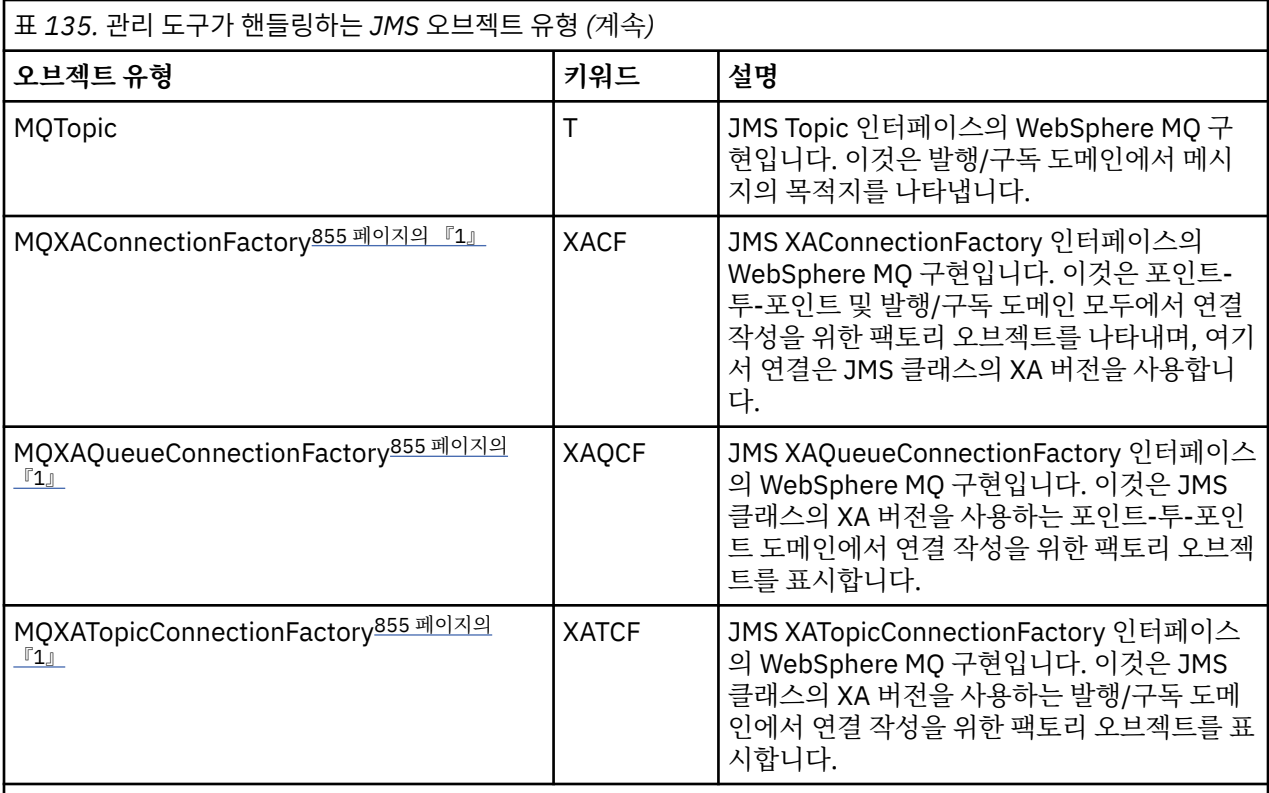

# **참고:**

1. 이들 클래스는 애플리케이션 서버의 벤더가 사용하기 위해 제공됩니다. 애플리케이션 프로그래머에게 직접 유용할 가능성은 없습니다.

# *JMS* **오브젝트와 함께 사용되는** *verb*

동사 ALTER, DEFINE, DISPLAY, DELETE, COPY, MOVE를 사용하여 디렉토리 네임스페이스의 관리 대상 오브 젝트를 조작할 수 있습니다.

855 페이지의 표 136에서는 이들 동사의 사용을 요약한 것입니다. 854 [페이지의](#page-853-0) 표 135에 나열된 대로, 필수 관리 오브젝트를 나타내는 키워드로 *TYPE*을 대체하십시오.

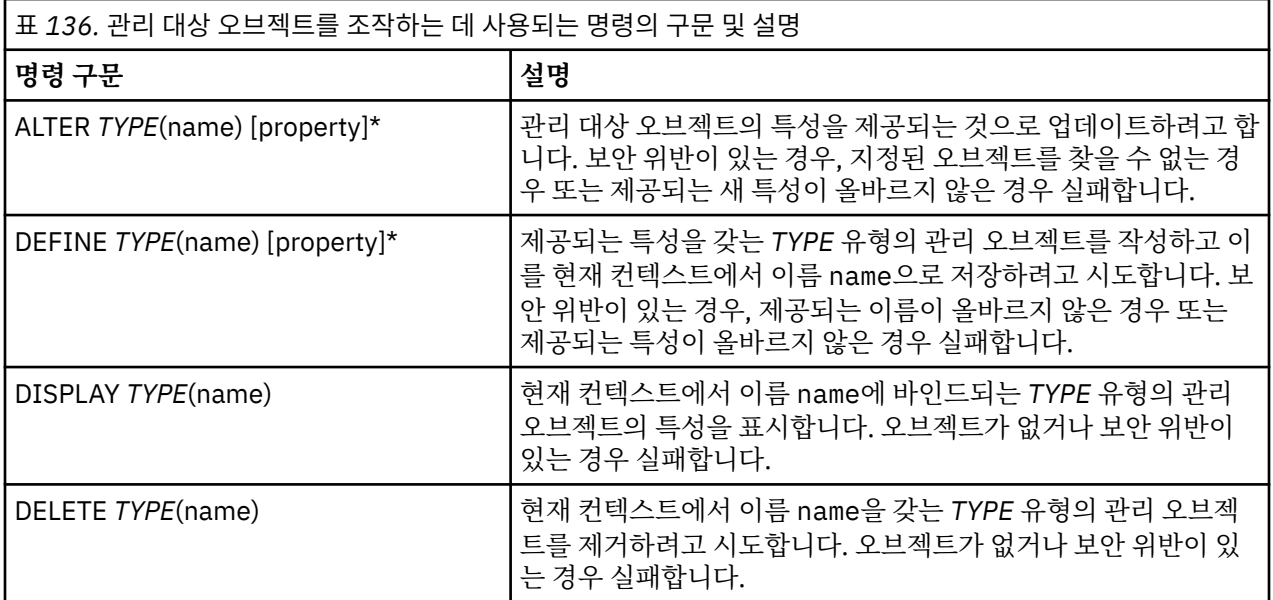

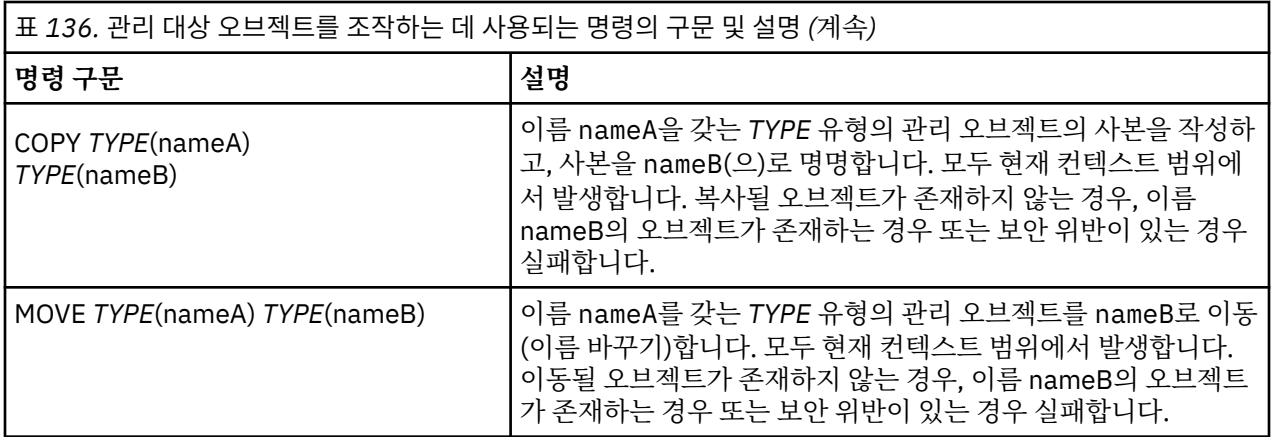

#### *WebSphere MQ JMS* **관리 도구를 사용한 오브젝트 작성**

DEFINE 명령을 사용하여 JNDI 네임스페이스에서 오브젝트를 작성하고 저장하십시오.

다음 명령 구문을 사용하십시오.

DEFINE *TYPE*(name) [property]\*

즉, DEFINE 명령어 다음에 *TYPE*(name) 관리 오브젝트 참조 다음에 0개이상의 특성 이 옵니다 ( IBM WebSphere MQ classes for JMS 오브젝트의 특성 참조).

*JMS* 오브젝트에 대한 *LDAP* 이름 지정 고려사항

오브젝트를 LDAP 환경에 저장하려면 특정 규칙을 따르는 이름을 제공해야 합니다. 관리 도구는 디폴트 접두부를 추가하여 이름 지정 규칙을 준수하도록 도울 수 있습니다.

한 가지 이름 지정 규칙은 오브젝트 및 서브컨텍스트 이름이 cn=(공통 이름) 또는 ou=(조직 단위) 같은 접두부를 포함해야 한다는 것입니다.

관리 도구를 사용하면 접두부 없이 오브젝트 및 컨텍스트 이름을 나타낼 수 있어 LDAP 서비스 제공자를 쉽게 사 용할 수 있습니다. 접두부를 제공하지 않으면 도구가 자동으로 사용자가 제공하는 이름에 기본 접두부를 추가합 니다. LDAP의 경우 이것은 cn=입니다.

852 페이지의 『WebSphere MQ JMS 관리 도구로 나열되지 않은 [InitialContextFactory](#page-851-0) 사용』에서 설명하는 대로 JMSAdmin 구성 파일에서 NAME\_PREFIX 특성을 설정하여 디폴트 접두부를 변경할 수 있습니다.

다음 예에 표시되어 있습니다.

InitCtx> DEFINE Q(testQueue) InitCtx> DISPLAY CTX Contents of InitCtx a cn=testQueue com.ibm.mq.jms.MQQueue 1 Object(s) 0 Context(s) 1 Binding(s), 1 Administered

제공되는 오브젝트 이름(testQueue)에 접두부가 없음에도 불구하고, 도구는 자동으로 하나를 추가하여 LDAP 이름 지정 규칙의 준수를 보장합니다. 마찬가지로, DISPLAY Q(testQueue) 명령을 제출해도 이 접두부를 추 가할 수 있습니다.

Java 오브젝트를 저장하도록 LDAP 서버를 구성해야 할 수도 있다. 이 구성을 지원하는 정보는 LDAP 서버의 문서 를 참조하십시오.

#### *JMS* **오브젝트를 작성하는 샘플 오류 조건**

오브젝트를 작성할 때 많은 공통 오류 조건이 발생할 수 있습니다.

다음은 이들 오류 조건의 예입니다.

#### **CipherSpec이 CipherSuite에 맵핑됨**

```
InitCtx/cn=Trash> DEFINE QCF(testQCF) SSLCIPHERSUITE(RC4_MD5_US)
 WARNING: Converting CipherSpec RC4_MD5_US to 
 CipherSuite SSL_RSA_WITH_RC4_128_MD5
```
#### **오브젝트에 대한 올바르지 않은 특성**

```
InitCtx/cn=Trash> DEFINE QCF(testQCF) PRIORITY(4)
   Unable to create a valid object, please check the parameters supplied
   Invalid property for a QCF: PRI
```
#### **특성 값에 대한 올바르지 않은 유형**

InitCtx/cn=Trash> DEFINE QCF(testQCF) CCSID(english) Unable to create a valid object, please check the parameters supplied Invalid value for CCS property: English

#### **특성 충돌 - 클라이언트/바인딩**

InitCtx/cn=Trash> DEFINE QCF(testQCF) HOSTNAME(polaris.hursley.ibm.com) Unable to create a valid object, please check the parameters supplied Invalid property in this context: Client-bindings attribute clash

#### **특성 충돌 - 초기화 종료**

```
InitCtx/cn=Trash> DEFINE QCF(testQCF) SECEXITINIT(initStr)
 Unable to create a valid object, please check the parameters supplied
 Invalid property in this context: ExitInit string supplied
  without Exit string
```
#### **특성 값이 올바른 범위를 벗어남**

```
InitCtx/cn=Trash> DEFINE Q(testQ) PRIORITY(12)
 Unable to create a valid object, please check the parameters supplied
 Invalid value for PRI property: 12
```
#### **알 수 없는 특성**

InitCtx/cn=Trash> DEFINE QCF(testQCF) PIZZA(ham and mushroom) Unable to create a valid object, please check the parameters supplied Unknown property: PIZZA

다음은 JMS 애플리케이션에서 JNDI 관리 오브젝트를 검색할 때 Windows에서 발생할 수 있는 오류 조건의 예입 니다.

- 1. WebSphere JNDI 제공자 com.ibm.websphere.naming.WsnInitialContextFactory를 사용 중인 경우, 슬래 시(/)를 사용하여 서브컨텍스트에서 정의되는 관리 오브젝트(예: jms/MyQueueName)에 액세스해야 합니다. 백슬래시(\)를 사용하는 경우 InvalidNameException이 발생합니다.
- 2. Sun JNDI 제공자 com.sun.jndi.fscontext.RefFSContextFactory를 사용 중인 경우, 백슬래시(\)를 사용하여 서브컨텍스트에서 정의된 관리 오브젝트(예: ctx1\\fred)에 액세스해야 합니다. 포워드 슬래시(/)를 사용하는 경우 NameNotFoundException이 발생합니다.

# **JMS 구성을 위한 WebSphere MQ Explorer 사용**

IBM WebSphere MQ 탐색기 그래픽 사용자 인터페이스를 사용하여 WebSphere MQ 오브젝트에서 JMS 오브젝 트를 작성하고, JMS 오브젝트에서 WebSphere MQ 오브젝트를 작성하고 기타 WebSphere MQ 오브젝트를 관 리 및 모니터링할 수 있습니다.

#### **시작하기 전에**

WebSphere MQ Explorer로 JMS 관리 오브젝트를 작성 및 구성하기 전에, 초기 컨텍스트를 추가하여 JMS 오브 젝트가 네이밍 및 디렉토리 서비스에서 저장되는 JNDI 네임스페이스의 루트를 정의하십시오. 자세한 정보는 JMS 관리 오브젝트에 대한 IBM WebSphere MQ Explorer 사용자 지원을 참조하십시오.

## **이 태스크 정보**

IBM WebSphere MQ Explorer의 기존 오브젝트 또는 새 오브젝트 작성 마법사에서 IBM WebSphere MQ를 사 용하여 다음과 같은 태스크를 수행할 수 있습니다. 일부 전형적인 태스크에 대한 WebSphere MQ Explorer 사용 자 지원의 예에 대해서는 WebSphere MQ Explorer 도움말을 참조하십시오.

# **프로시저**

• 다음 WebSphere MQ 오브젝트 중 하나에서 JMS 연결 팩토리를 작성하십시오.

a) 로컬 컴퓨터 또는 원격 시스템에 있든지 상관없이 WebSphere MQ 큐 관리자.

- b) WebSphere MQ 채널
- c) WebSphere MQ 리스너
- JMS 연결 팩토리를 사용하여 WebSphere MQ 큐 관리자를 WebSphere MQ Explorer에 추가하십시오.
- WebSphere MQ 큐에서 JMS 큐를 작성하십시오.
- JMS 큐에서 WebSphere MO 큐를 작성하십시오.
- WebSphere MQ 오브젝트 또는 동적 토픽일 수 있는 WebSphere MQ 토픽에서 JMS 토픽을 작성하십시오.
- JMS 토픽에서 WebSphere MQ 토픽을 작성하십시오.

# **WebSphere MQ 헤더 패키지 사용**

WebSphere MQ 헤더 패키지는 메시지의 WebSphere MQ 헤더를 조작하는 데 사용할 수 있는 헬퍼 인터페이스 및 클래스 세트를 제공합니다. 일반적으로, 명령 서버(PCF(Programmable Command Format) 메시지를 사용하 여)를 사용하여 관리 서비스를 수행하려고 하기 때문에 WebSphere MQ 헤더 패키지를 사용합니다.

# **이 태스크 정보**

WebSphere MQ 헤더 패키지는 com.ibm.mq.headers 및 com.ibm.mq.pcf 패키지에 있습니다. WebSphere MQ 가 Java 애플리케이션에서 사용하기 위해 제공하는 두 가지 대체 API 모두에 이 기능을 사용할 수 있습니다.

- Java용 WebSphere MQ 클래스 ( WebSphere MQ Headers Base Java라고도 함).
- Java Message Service의 WebSphere MQ 클래스 (JMS의 경우 WebSphere MQ 클래스, WebSphere MQ JMS라고도 함).

WebSphere MQ 기본 Java 어플리케이션은 일반적으로 MQMessage 오브젝트를 조작하며, Headers 지원 클래 스는 WebSphere MQ 기본 Java 인터페이스를 기본적으로 이해하기 때문에 이러한 오브젝트와 직접 상호작용할 수 있습니다.

WebSphere MQ JMS에서, 메시지용 페이로드는 일반적으로 문자열 또는 바이트 배열 오브젝트이며, DataInput 및 DataOutput 스트림으로 조작될 수 있습니다. WebSphere MQ 헤더 패키지는 이러한 데이터 스트림과 상호 작 용하는 데 사용될 수 있으며, WebSphere MQ JMS 애플리케이션에서 전송 및 수신되는 MQ 메시지를 조작하는 데 적합합니다.

따라서 WebSphere MQ Headers 패키지에는 WebSphere MQ Base Java 패키지에 대한 참조가 포함되어 있지 만 WebSphere MQ JMS 응용프로그램에서 사용하기 위한 것이기도 하며 Java Platform, Enterprise Edition (Java EE) 환경에서 사용하기에 적합합니다.

WebSphere MQ 헤더 패키지를 사용하는 일반적인 방법은 예를 들어 다음 이유로 PCF(Programmable Command Format)에서 관리 메시지를 조작하는 것입니다.

- WebSphere MQ 자원에 대한 자세한 정보를 액세스합니다.
- 큐의 깊이를 모니터합니다.
- 큐에 대한 액세스를 금합니다.

WebSphere MQ JMS API와 함께 PCF 메시지를 사용하여 응용프로그램 중심 자원의 이러한 관리는 WebSphere MQ Base Java API를 사용하지 않고 Java EE 응용프로그램에서 수행할 수 있습니다.

## **프로시저**

- WebSphere MO 헤더 패키지를 사용하여 Java용 WebSphere MO 클래스의 메시지 헤더를 조작하려면 859 페이지의 『Java에 대한 WebSphere MQ 클래스 사용』를 참조하십시오.
- WebSphere MQ 헤더 패키지를 사용하여 JMS용 메시지 헤더를 조작하려면, 859 페이지의 『JMS용 WebSphere MQ 클래스 사용』의 내용을 참조하십시오.

# **Java에 대한 WebSphere MQ 클래스 사용**

Java 애플리케이션의 WebSphere MQ 클래스는 일반적으로 MQMessage 오브젝트를 조작하며, 헤더 지원 클래 스는 Java 인터페이스에 대한 WebSphere MQ 클래스를 기본적으로 이해하므로 이러한 오브젝트와 직접 상호작 용할 수 있습니다.

# **이 태스크 정보**

WebSphere MQ 는 WebSphere MQ 기본 Java API (Java의 경우 WebSphere MQ 클래스) 와 함께 WebSphere MQ 헤더 패키지를 사용하는 방법을 설명하는 몇 가지 샘플 애플리케이션을 제공합니다.

샘플은 다음 두 가지 방법을 보여줍니다.

- 관리 조치를 수행하고 자원 메시지를 구문 분석하기 위해 PCF 메시지를 작성하는 방법.
- Java에 대한 WebSphere MQ 클래스를 사용하여 이 PCF 메시지를 전송하는 방법.

사용 중인 플랫폼에 따라 이러한 샘플은 WebSphere MQ 설치의 samples 또는 tools 디렉토리에 있는 pcf 디 렉토리에 설치됩니다 ( 599 페이지의 『Java의 [WebSphere MQ](#page-598-0) 클래스에 대한 설치 디렉토리』참조).

### **프로시저**

1. 관리 조치를 수행하고 자원 메시지를 구문 분석하기 위해 PCF 메시지를 작성하십시오.

2. Java에 대한 WebSphere MQ 클래스를 사용하여 이 PCF 메시지를 전송하십시오.

#### **관련 개념**

618 페이지의 『Java의 [WebSphere MQ](#page-617-0) 클래스가 있는 WebSphere MQ 메시지 헤더 처리』 다양한 유형의 메시지 헤더를 나타내는 자바 클래스가 제공됩니다. 두 개의 헬퍼 클래스도 제공됩니다.

623 페이지의 『Java용 [WebSphere MQ](#page-622-0) 클래스가 있는 PCF 메시지 처리』

PCF 구조 메시지를 생성하고 파싱하고 PCF 요청을 쉽게 전송하고 PCF 응답을 수집하기 위해 자바 클래스가 제 공된다.

# **JMS용 WebSphere MQ 클래스 사용**

JMS의 WebSphere MQ 클래스와 함께 WebSphere MQ 헤더를 사용하려면 Java의 WebSphere MQ 클래스에 대해 동일한 필수 단계를 수행합니다. WebSphere MQ 헤더 패키지 및 WebSphere MQ 클래스 for Java와 동일 한 샘플 코드를 사용하여 정확히 동일한 방법으로 PCF 메시지를 작성하고 응답을 구문 분석할 수 있습니다.

### **이 태스크 정보**

WebSphere MQ API를 사용하여 PCF 메시지를 전송하려면, 메시지 페이로드가 JMS 바이트 메시지로 기록되며 표준 JMS API를 사용하여 전송되어야 합니다. 유일한 고려사항은 MQMD에 특정 값이 있는 다른 헤더 또는 JMS RFH2를 포함해서는 안됩니다.

PCF 메시지를 송신하려면 다음 단계를 완료하십시오. PCF 메시지가 작성되고 정보가 응답 메시지에서 추출되는 방법은 Java용 WebSphere MQ 클래스의 경우와 동일합니다 ( 859 페이지의 『Java에 대한 WebSphere MQ 클 래스 사용』참조).

### **프로시저**

1. SYSTEM.ADMIN.COMMAND.QUEUE를 나타내는 JMS 큐 목적지를 작성합니다.

WebSphere MQ JMS 응용프로그램은 PCF 메시지를 SYSTEM.ADMIN.COMMAND.QUEUE는 이 큐를 나타내 는 JMS 대상 오브젝트에 대한 액세스가 필요합니다. 목적지는 다음 특성 세트를 가져야 합니다.

WMQ\_MQMD\_WRITE\_ENABLED = YES WMQ\_MESSAGE\_BODY = MQ

WebSphere Application Server를 사용 중인 경우, 이 특성을 목적지에서 사용자 정의 특성으로 정의해야 합 니다.

애플리케이션 내에서 프로그래밍 방식으로 목적지를 작성하려면 다음 코드를 사용하십시오.

```
Queue q1 = session.createQueue("SYSTEM.ADMIN.COMMAND.QUEUE"); 
((MQQueue) q1).setIntProperty(WMQConstants.WMQ_MESSAGE_BODY, 
 WMQConstants.WMQ_MESSAGE_BODY_MQ); 
((MQQueue) q1).setMQMDWriteEnabled(true);
```
2. PCF 메시지를 올바른 MQMD 값을 포함하는 JMS 바이트 메시지로 변환합니다.

JMS 바이트 메시지가 작성되어야 하며, 이 메시지에 PCF 메시지가 기록됩니다. 응답 큐를 작성해야 하지만 특정 설정을 갖지 않아야 합니다.

다음 샘플 코드 스니펫은 JMS 바이트 메시지를 작성하고 com.ibm.mq.headers,pcf.PCFMessage 오브젝트 를 작성하는 방법을 보여줍니다. PCFMessage 오브젝트(pcfCmd)는 이전에 WebSphere MQ 헤더 패키지를 사용하여 빌드되었습니다. (PCFMessage를 로드하기 위한 패키지는 com.ibm.mq.headers.pcf.PCFMessage임).

 // create the JMS Bytes Message final BytesMessage msg = session.createBytesMessage(); // Create the wrapping streams to put the bytes into the message payload ByteArrayOutputStream baos = new ByteArrayOutputStream(); DataOutput dataOutput = new DataOutputStream(baos); // Set the JMSReplyTo so the answer comes back msg.setJMSReplyTo(new MQQueue("adminResp")); // write the pcf into the stream pcfCmd.write(dataOutput); baos.flush(); msg.writeBytes(baos.toByteArray()); // we have taken control of the MD, so need to set all // flags in the MD that we require - main one is the format msg.setJMSPriority(4); msg.setIntProperty(WMQConstants.JMS\_IBM\_MQMD\_PERSISTENCE, CMQC.MQPER\_NOT\_PERSISTENT); msg.setIntProperty(WMQConstants.JMS\_IBM\_MQMD\_EXPIRY, 300); msg.setIntProperty(WMQConstants.JMS\_IBM\_MQMD\_REPORT, CMQC.MQRO\_PASS\_CORREL\_ID); msg.setStringProperty(WMQConstants.JMS\_IBM\_MQMD\_FORMAT, "MQADMIN"); // and send the message

sender.send(msg);

3. 메시지를 전송하고, 표준 JMS API를 사용하여 응답을 수신합니다.

4. 처리를 위해 응답 메시지를 PCF 메시지로 변환하십시오.

응답 메시지를 검색하고 이를 PCF 메시지로 처리하려면 다음 코드를 사용하십시오.

```
 // Get the message back 
BytesMessage msg = (BytesMessage) consumer.receive(); 
// get the size of the bytes message & read into an array 
int bodySize = (int) msg.getBodyLength(); 
byte[] data = new byte[bodySize]; 
msg.readBytes(data); 
// Read into Stream and DataInput Stream 
ByteArrayInputStream bais = new ByteArrayInputStream(data); 
DataInput dataInput = new DataInputStream(bais);
  Pass to PCF Message to process
PCFMessage response = new PCFMessage(dataInput);
```
**관련 개념**

733 페이지의 『JMS [메시지』](#page-732-0)

JMS 메시지는 헤더, 특성 및 본문으로 구성됩니다. JMS는 5가지 유형의 메시지 본문을 정의합니다.

# **WebSphere MQ에서 웹 서비스 사용**

SOAP용 IBM WebSphere MQ 전송 또는 HTTP용 IBM WebSphere MQ 브릿지를 사용하여 웹 서비스를 위한 IBM WebSphere MQ 애플리케이션을 개발할 수 있습니다.

SOAP용 IBM WebSphere MQ 전송은 SOAP용 JMS 전송을 제공합니다. SOAP에 대한 IBM WebSphere MQ 전 송은 마이크로소프트 윈도우 Communication Foundation, WebSphere Application Server및 CICS Transaction Server와 같은 다른 환경에도 통합됩니다.

SOAP의 IBM WebSphere MQ 전송에 대한 자세한 정보는 861 페이지의 『WebSphere MQ transport for SOAP』의 내용을 참조하십시오.

HTTP를 위한 IBM WebSphere MQ 브릿지를 사용하는 경우, 클라이언트 응용프로그램은 WebSphere MQ MQI 클라이언트를 설치할 필요 없이 IBM WebSphere MQ 와 메시지를 교환할 수 있습니다. HTTP 호환성이 있는 플 랫폼이나 언어에서 WebSphere MQ를 호출할 수 있습니다.

HTTP의 IBM WebSphere MQ 브릿지에 대한 자세한 정보는 934 페이지의 『HTTP용 [WebSphere MQ](#page-933-0) 브릿 [지』의](#page-933-0) 내용을 참조하십시오.

### **관련 개념**

7 페이지의 [『애플리케이션](#page-6-0) 개발 개념』

사용자는 원하는 절차적 또는 객체 지향 언어를 사용하여 IBM WebSphere MQ 애플리케이션을 작성할 수 있습 니다. 애플리케이션 개발자에게 유용한 IBM WebSphere MQ 개념에 대한 정보는 이 주제의 링크를 사용하십시 오.

71 페이지의 『사용할 [프로그래밍](#page-70-0) 언어 결정』

이 정보를 사용하여 IBM WebSphere MQ에 의해 지원되는 프로그래밍 언어와 프레임워크, 이를 사용하는데 고 려해야 할 점을 확인하십시오,

82 페이지의 『[IBM WebSphere MQ](#page-81-0) 애플리케이션 설계』 애플리케이션이 사용 가능한 플랫폼 및 환경을 활용하는 방법을 결정한 경우 WebSphere MQ에서 제공하는 기 능의 사용법을 결정해야 합니다.

88 페이지의 『샘플 [WebSphere MQ](#page-87-0) 프로그램』

이 주제의 콜렉션에서는 플랫폼의 샘플 WebSphere MQ 프로그램에 대해 학습합니다.

175 페이지의 『큐잉 [애플리케이션](#page-174-0) 작성』

이 정보를 사용하여 큐잉 애플리케이션 작성, 큐 관리자에 연결 및 연결 끊기, 발행/구독 및 오브젝트 열기 및 닫 기에 대해 알아보십시오.

317 페이지의 [『클라이언트](#page-316-0) 애플리케이션 작성』 WebSphere MQ에서 클라이언트 애플리케이션을 작성하기 위해 알아야 할 내용입니다.

251 페이지의 『발행/구독 [애플리케이션](#page-250-0) 작성』 발행/구독 WebSphere MQ 애플리케이션을 시작합니다.

387 페이지의 『[IBM WebSphere MQ](#page-386-0) 애플리케이션 빌드』

이 정보를 사용하여 다른 플랫폼에서 IBM WebSphere MQ 애플리케이션 빌드에 대해 학습할 수 있습니다.

499 페이지의 [『프로그램](#page-498-0) 오류 핸들링』

이 정보는 호출할 때 또는 메시지를 최족 목적지에 전달할 때 애플리케이션 MQI 호출과 관련된 오류를 설명합니 다.

# **WebSphere MQ transport for SOAP**

SOAP용 WebSphere MQ 전송은 SOAP용 JMS 전송을 제공합니다. SOAP용 WebSphere MQ 전송은 Microsoft Windows Communication Foundation, WebSphere Application Server 및 CICS Transaction Server와 같은 다른 환경으로도 통합됩니다.

# **SOAP용 IBM WebSphere MQ 전송 소개**

SOAP용 IBM WebSphere MQ 전송은 SOAP용 JMS 전송을 제공합니다. WebSphere MQ SOAP 송신자와 리스 너는 웹 서비스를 요청할 방법을 제공합니다.

WebSphere MQ SOAP 리스너는 .NET Framework 1, .NET Framework 2 및 Axis 1.4에서 관리하는 서비스를 지원합니다. WebSphere MQ SOAP 송신자는 .NET Framework 1, .NET Framework 2, Axis 1.4 및 Axis2에서 실행 중인 웹 서비스 클라이언트를 지원합니다. 클라이언트는 각각 WebSphere MQ 서버 또는 클라이언트 애플 리케이션일 수 있습니다. SOAP용 IBM WebSphere MQ 전송은 또한 Microsoft Windows Communication Foundation, WebSphere Application Server 및 CICS Transaction Server 같은 다른 환경에도 통합됩니다.

Microsoft Windows Communication Foundation으로의 통합은 .NET Framework 3을 위한 IBM WebSphere MQ 지원의 일부입니다.

SOAP용 IBM WebSphere MQ 전송은 IBM WebSphere MQ에서 JMS를 사용하여 SOAP 메시지를 전송하는 일 련의 프로토콜 및 도구입니다. 이는 862 페이지의 표 137에 표시된 대로 서로 다른 애플리케이션 환경에 대해 서로 다른 방법으로 패키징되어 있습니다.

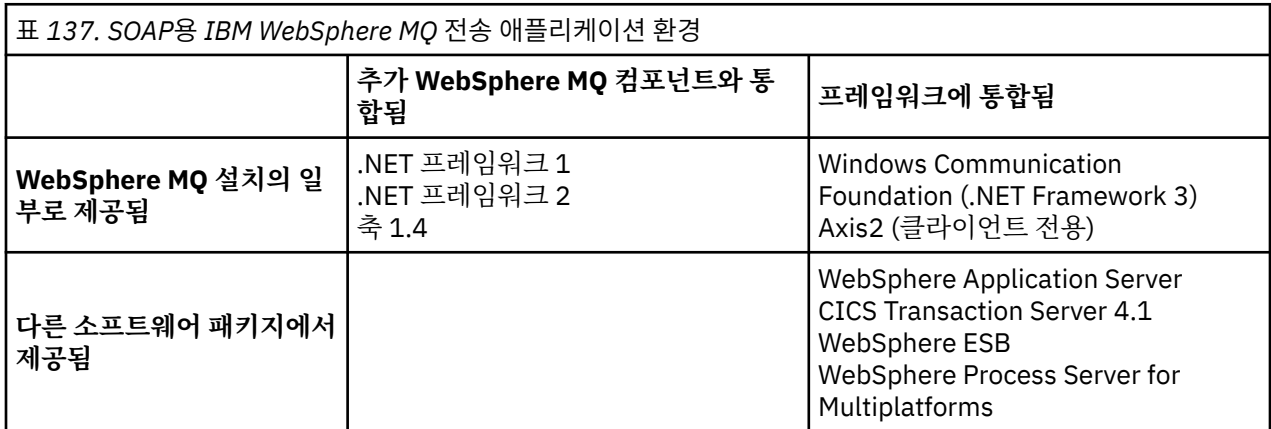

애플리케이션 프레임워크로 SOAP용 IBM WebSphere MQ 전송을 통합하면 IBM WebSphere MQ에 대한 웹 서 비스의 개발과 배치가 단순화됩니다.

추가 IBM WebSphere MQ SOAP 컴포넌트로, 서비스를 개발하고 배치하기 위해 WebSphere MQ SOAP 컴포넌 트와 직접적으로 상호작용할 수 있습니다. IBM WebSphere MQ SOAP 도구를 사용하면 웹 서비스 및 웹 서비스 클라이언트를 구성하고 IBM WebSphere MQ에 배치할 수 있습니다.

통합 환경에서는 개발과 배치가 단순합니다. 사용자는 SOAP HTTP 웹 서비스를 개발하고 배치하는 것과 동일한 도구를 개발과 배치에 사용합니다. WebSphere MQ 도구를 사용하여 필요한 IBM WebSphere MQ 큐, 채널 및 큐 관리자를 계속 구성해야 합니다.

이러한 환경에서 IBM WebSphere MQ SOAP 클라이언트 및 서버의 다양한 조합을 구성할 수 있습니다.

# **장점**

SOAP용 WebSphere MQ 전송은 기존 IBM WebSphere MQ 사용자에게 다음 프린시펄 이점을 제공합니다.

#### **IBM WebSphere MQ 네트워크를 사용하여 기존 웹 서비스에 연결합니다.**

서비스는 사용자가 직접 작성한 것이거나 배치된 기타 패키징 소프트웨어 애플리케이션에 대한 인터페이스 로서 제공되는 서비스일 수 있습니다.

기존 WebSphere MQ 네트워크를 사용한 웹 서비스 연결에서 이점을 누릴 수 있습니다. IBM WebSphere MQ 전송에는 관리되고 안정된 큐 메시징 서비스라는 장점이 있습니다.

#### **IBM WebSphere MQ 인터페이스가 아닌 SOAP를 사용하도록 새 애플리케이션을 작성하거나 기존 애플리케이 션을 변환합니다.**

일반적으로, 애플리케이션은 특정 WebSphere MQ 어댑터가 다른 애플리케이션과 통합하기 위해 개발되도 록 요구합니다. 어댑터에는 두 개의 부분이 있습니다. 하나는 전송과 양방향으로 메시지를 넣고 가져오는 커 넥터 부분이며, 다른 하나는 애플리케이션 특정 포맷과 양방향으로 데이터를 변환하는 어댑터 부분입니다. 각 애플리케이션 쌍의 통합은 새로운 도전입니다.

SOAP의 장점은 애플리케이션 인터페이스를 정의한 후에 전송을 선택하기 위한 SOAP의 표준화에 있습니다. 사용자는 애플리케이션 특정 어댑터를 작성할 필요가 없으며, IBM WebSphere MQ 또는 HTTP를 커넥터로 서 사용하는지 여부를 선택할 수 있습니다. 선택하는 전송은 필요한 연결 및 서비스 품질(QoS)에 따라 다릅 니다.

기존 SOAP over HTTP 사용자의 경우, 관리되고 신뢰성 있는 비동기 전송 사용으로 SOAP용 WebSphere MQ 전 송의 이점을 누릴 수 있습니다. 장점은 두 부분에 있습니다.

#### **가용성 및 성능을 위한 진정한 비동기 프로그래밍 모델.**

비동기 클라이언트 인터페이스를 사용하면, 클라이언트 및 서비스 애플리케이션이 동시에 사용 가능할 필요 가 없습니다. 클라이언트가 전송한 요청은 이의 처리에 서비스가 사용 가능할 때까지 저장됩니다.

**안정적이고 사용 가능하도록 디자인된 준비되고 빌드된 관리 대상 네트워크.**

IBM WebSphere MQ를 전송으로 선택하면, 신뢰할 수 있는 메시징을 제공하는 관리 대상 네트워크를 사용 한다는 장점을 얻습니다.

이와는 대조적으로 HTTP 및 FTP over TCP/IP 등의 전송은 비관리 대상입니다. 비관리 대상 네트워크는 예 측할 수 없는 연결에 이상적이며, 여기서는 관리 태스크가 줄어듭니다.

# **요약**

SOAP용 IBM WebSphere MQ 전송은 다음 컴포넌트를 제공합니다.

• SOAP/JMS 전송 바인딩은 SOAP 서비스를 JMS 전송에 바인딩하기 위해 WSDL 문서에서 사용됩니다. SOAP/JMS 바인딩의 WebSphere MQ 구현은 두 개의 양식 중 하나를 사용하는 URI를 사용합니다.

#### **WebSphere MQ transport for SOAP**

jms:/queue?*&Name=Value&Name=Value...*

#### **W3C용 WebSphere MQ Wire 형식 후보 권장사항**

jms:queue:*qName*?connectionFactory=connectQueueManager*(qMgrName)&Name=Value&Name=Value...*

- WebSphere MQ 메시지로 SOAP 메시지의 맵핑.
- 두 개의 IBM WebSphere MQ SOAP 리스너가 SOAP 요청을 수신하고, 하나는 Java용이고, 하나는 .NET Framework 1또는 .NET Framework 2용입니다. 리스너는 SOAP 요청을 처리하기 위해 .NET 또는 Axis 1.4를 사용합니다.
- IBM WebSphere MQ SOAP 요청을 작성하기 위한 두 개의 IBM WebSphere MQ SOAP 송신자. 웹 서비스 클라 이언트는 jms: SOAP 요청을 처리하기 위해 송신자에 등록합니다.
- WebSphere MQ transport for SOAP 메시지를 송수신하기 위해, .NET 3이라고도 하는 WCF(Windows Communication Foundation)와 통합.
- WebSphere MQ transport for SOAP 또는 W3C SOAP JMS 메시지를 전송하기 위해, JAX-WS라고도 하는 Axis2와의 클라이언트의 통합.
- The command **amqwdeployWMQService**, which creates development and run time components and scripts to deploy a web service by using the IBM WebSphere MQ transport for SOAP.
- 샘플 Java및 .NET 클라이언트 및 서비스 코드
- 클래스 경로를 설정하기 위한 스크립트 및 기타 유틸리티 스크립트.

통합 환경에서, 송신자 및 리스너는 개발 및 배치 도구에 대한 확장과 마찬가지로 각 환경에 통합되어 있습니다.

### *SOAP* **및** *WebSphere MQ* **통합**

SOAP용 WebSphere MQ 전송은 WebSphere MQ를 SOAP용 HTTP에 대한 대체 전송으로 사용하여 SOAP 및 웹 서비스 도구와 런타임을 확장합니다. 기존 웹 서비스가 SOAP용 WebSphere MQ 전송을 전송으로 사용하도록 기 존 웹 서비스를 수정할 필요가 없습니다. 전송은 사용자 정의 형식을 SOAP/JMS에 대해 사용합니다. SOAP/JMS 에 대한 W3C URI 형식은 Axis2 클라이언트의 제한된 방식으로 지원됩니다.

추가 코드 행은 .NET Framework 1, .NET Framework 2, Axis 1.4 환경에서 클라이언트에 추가해야 합니다. Axis 2 및 WCF(Windows Communication Foundation) 클라이언트에서는 추가 코드가 필요하지 않습니다. WebSphere MQ SOAP 리스너는 .NET Framework 1, .NET Framework 2, Axis 1.4 환경에서 서비스를 실행합 니다. SOAP용 WebSphere MQ 전송은 WCF, CICS, WebSphere Application Server를 포함하여 일부 다른 애플 리케이션 서버 환경으로 통합됩니다.

### **SOAP 개념**

SOAP9는 애플리케이션이 요청, 응답 및 데이터그램을 교환하는 데 사용하는 메시지 및 상호작용 프로토콜의 표 준화된 형식을 설명합니다. SOAP는 메시지 전송에 사용되는 전송 및 메시지를 송신하고 수신하는 애플리케이션 환경과는 무관합니다. W3C는 간결하게 SOAP 버전 1.2을 정의합니다.

*SOAP* 버전 *1.2*는 분산되고 분배된 환경의 피어 간에 구조화되고 유형화된 정보를 교환하는 데 사용될 수 있는 *XML* 기반 정보의 정의를 제공합니다*.* <sup>10</sup>.

SOAP를 사용하려면 전송(예: HTTP, 이메일 또는 WebSphere MQ)에 바인드되어야 합니다.

SOAP 프로토콜 바인딩 프레임워크는 HTTP와 같은 다른 프로토콜 상에서 SOAP 메시지를 전달하는 규칙 세트입 니다. [SOAP](https://www.w3.org/tr/2007/rec-soap12-part2-20070427/) 버전 1.2 파트 2: 부속 요소(제2판)에서는 SOAP HTTP 바인딩을 기술합니다.

W3C 후보 권장사항, 2009년 6월 4일, [SOAP over Java Message Service 1.0](https://www.w3.org/tr/2009/cr-soapjms-20090604/)에서는 SOAP JMS 바인딩에 대한 권장사항을 설명합니다. JMS는 전송 프로토콜이 아니라 API 스펙이기 때문에 JMS SOAP 권장사항은 SOAP JMS 메시지의 Wire 형식에 대해 설명하지 않습니다. 이는 SOAP 상호작용 프로토콜 및 JMS API 바인딩에 대해 설명합니다. 따라서, JMS SOAP 권장사항을 사용하는 경우, SOAP 클라이언트 및 SOAP 서버에 대해 동일한 JMS 구현을 여전히 사용해야 합니다. 이를 사용하면 SOAP JMS 애플리케이션이 JMS의 모든 구현에서 실행 가능합니 다. JMS 구현은 서버와 JMS 구현 모두가 JCA 스펙을 준수하는 경우 J2EE 애플리케이션 서버에 플러그인할 수 있습니다. WebSphere MQ JMS는 JCA 스펙을 준수하며 준수하는 애플리케이션 서버에 플러그인할 수 있습니 다.

SOAP 바인딩을 위한 WebSphere MQ 전송은 제안된 W3C 표준과 유사하지만 동일하지는 않습니다. 해당 사용 법은 MQRFH2 SOAP 설정 주제에 설명되어 있습니다. W3C 후보 권장사항과는 달리, SOAP 바인딩은 공식적으 로 지정되어 있지 않습니다. 실제로 이는 HTTP 바인딩이며, 서비스 주소는 http://authority/path? query#fragment가 아닌 jms:/queue?name=value&name=value... 양식을 취합니다. jms:는 공식으 로 등록된 IANA URI 설계가 아닙니다.

# **웹 서비스의 개념**

SOAP를 사용하여 서로 다른 플랫폼에서 실행 중인 서로 다른 언어로 작성된 프로그램은 다양한 전송 프로토콜을 사용하여 통신할 수 있습니다. SOAP는 프로토콜 스펙입니다. 웹 서비스는 인터넷 프로토콜을 사용하여 액세스 가 가능한 SOAP 인터페이스를 통해 서비스를 제공하는 애플리케이션입니다.

SOAP의 중요한 목표는 클라이언트가 손쉽게 사용할 수 있는 서비스를 제공하는 것입니다. 일단 서비스를 사용하 도록 클라이언트를 디자인한 경우에는 외부 문서에 대한 참조 없이 서비스를 호출하도록 호출을 프로그래밍할 수 있습니다. 서비스 인터페이스는 WSDL 문서에서 XML로 설명되어 있습니다. 조회, http://authority/ path?wsdl은 SOAP 서비스의 WSDL 설명을 리턴합니다.

**팁:** WebSphere MQ를 사용하도록 웹 서비스를 배치하는 경우, 표준 WSDL 조회가 작동할 수 있도록 HTTP에도 서비스를 배치하십시오.

# **웹 서비스 개발**

웹 서비스에는 클라이언트 및 서비스 부분이 있습니다. WSDL의 인터페이스 설명에서 시작하여 또는 서비스 클 래스 작성을 위한 규칙에 따라 서비스가 우선 작성됩니다. 웹 서비스 툴킷에는 클래스의 인터페이스 정의에서 WSDL을 생성하기 위한 유틸리티가 있습니다(예: **java2wsdl** 또는 **disco**). 또한 WSDL 인터페이스 설명에서 스켈레톤을 생성하고 분류하는 도구도 있습니다(예: **wsdl2java**, **wsimport** 또는 **wsdl**). 전자를 상향식 개발 이라고 하며, 후자를 하향식 개발이라고 합니다.

SOAP용 WebSphere MQ 전송에서 **amqwdeployWMQService** 명령은 해당 도구를 사용하여 WSDL, 클라이언 트 스텁, 클라이언트 프록시를 생성합니다.

웹 서비스는 일반적으로 특정 애플리케이션 서버 환경을 대상으로 하는 통합 개발 환경을 사용하여 작성됩니다.

<sup>9</sup> 역사적으로 약어는 Simple Object Access Protocol을 의미한다.

<sup>10</sup> [W3C: SOAP](https://www.w3.org/tr/2003/rec-soap12-part0-20030624/) 버전 1.2 파트 0
#### **Java EE 개발자를 위한 Eclipse IDE**

Axis 2에 대한 웹 서비스를 작성합니다. JAX-RPC와 JAX-WS를 지원한다.

#### **Rational® Application Developer V7.5**

WebSphere Application Server V7 이하 및 Axis에 대한 웹 서비스를 작성합니다. JAX-RPC 및 JAX-WS를 지원합니다.

#### **WebSphere Integration Developer V6.2**

WebSphere Process Server 및 WebSphere ESB용 웹 서비스를 작성합니다. JAX-RPC 및 JAX-WS를 지원 합니다.

#### **Visual Studio 2008(버전 9)**

.NET 프레임워크 3.5 및 이전 ( 윈도우 Communication Foundation) 용 웹 서비스를 작성합니다.

#### **Visual Studio 2005(버전 8)**

.NET Framework 2 이하용 웹 서비스를 작성합니다.

SOAP용 WebSphere MQ 전송과 같이 이들 도구 모두를 사용할 수 있습니다. HTTP에 사용하려는 서비스를 개발 하면 **amqwdeployWMQService** 도구를 사용하여 WebSphere MQ를 전송으로 사용하도록 서비스를 배치하십 시오. 도구 출력을 사용하여 새 클라이언트를 작성하거나 SOAP용 WebSphere MQ 전송을 사용하도록 기존 클라 이언트를 수정할 수 있습니다.

SOAP용 WebSphere MQ 전송을 애플리케이션 환경에 통합하는 경우 **amqwdeployWMQService** 도구를 사용 하거나 클라이언트 코드를 수정할 필요가 없습니다. 클라이언트 SOAP 계층이 접두부 jms:의 URI를 포함하는 요청을 SOAP용 WebSphere MQ 전송으로 전달합니다. 서버 SOAP 계층은 jms: SOAP 요청을 대기하도록 SOAP용 WebSphere MQ 전송을 호출하고 SOAP용 WebSphere MQ 전송으로 응답을 리턴합니다.

일반적으로, .NET 서비스는 WSDL 인터페이스 정의를 사용하여 코드에서 웹 서비스 어노테이션을 사용하여 상 향식으로 개발되었고 Java 서비스는 하향식으로 개발되었다. Java Standard Edition 버전 6에서 JAX-WS 2.0을 지원하고 어노테이션을 사용하여 서비스 인터페이스의 정의를 규정할 때 접근 방식의 차이가 줄어들고 있습니 다. 이제 Java 서비스를 하향식으로 개발하는 것은 쉬운 일이다. 어떤 접근 방법을 선택하는지는 개발 방법의 문 제입니다.

웹 서비스 클라이언트는 WSDL 서비스 정의 및 생성된 클라이언트 스텁 및 프록시를 사용하여 서비스 이후에 작 성됩니다. 일부 애플리케이션에서, 서비스 정의는 클라이언트가 작성될 때 알려져 있지 않습니다. 클라이언트는 서비스 WSDL을 검색하며 서비스 요청을 동적으로 작성합니다. 보다 일반적으로 서비스 정의는 알려져 있지만, 서비스가 배치되는 주소는 알려져 있지 않습니다. 웹 서비스 툴킷은 클라이언트가 서비스 요청을 작성하는 데 사 용할 인터페이스를 생성합니다. 클라이언트는 필요 시에 서비스 주소를 제공합니다. 세 번째 경우, WSDL에는 클 라이언트에 필요한 모든 정보가 포함되어 있습니다. WSDL에는 서비스의 인터페이스 및 주소가 모두 포함되어 있습니다. 웹 서비스 툴킷에 의해 생성된 코드에는 서비스의 요청을 작성하기 위해 클라이언트에 필요한 모든 정 보가 있습니다.

이 세 스타일 모두는 SOAP용 WebSphere MQ 전송에 사용할 수 있습니다.

## **웹 서비스 애플리케이션 환경**

웹 서비스 툴킷은 서비스의 WSDL 정의에서 SOAP 요청 및 응답으로 전송되는 바이트 스트림으로의 맵핑을 요구 합니다. 바이트 스트림은 SOAP 스펙으로 정의되며, SOAP 엔벨로프에 포함되어 있습니다. SOAP 엔벨로프는 865 페이지의 그림 166에 표시되어 있습니다.

```
<?xml version='1.0'?>
<soap:Envelope xmlns:soap="http://schemas.xmlsoap.org/soap/envelope/">
<soap:Header> <!-- optional -->
<!-- headers... -->
</soap:Header>
<soap:Body>
<!-- payload or fault message -->
</soap:Body>
</soap:Envelope>
```
그림 *166. SOAP* 엔벨로프

SOAP 엔벨로프에서 언어 바인딩으로의 맵핑과 이의 역방향 맵핑은 일부는 표준화되어 있으며 일부는 독점적입 니다. 맵핑은 .NET 아키텍처에 대한 기본으로, 공용 언어 런타임(CLR)의 파트로 제공됩니다. 맵핑은 자바에 의해 자바에서 표준화됩니다. Java 맵핑이 표준화되었기 때문에 Java웹 서비스 클라이언트와 서비스는 서로 다른

Java 기반 애플리케이션 환경 간에 이식할 수 있다. JAX-RPC(종종 JAX-WS 1.0이라고도 함)는 현재 가장 널리 사용되는 맵핑입니다. 이는 Axis 1.4에 의해 지원됩니다. JAX-WS(종종 JAX-WS 2.0이라고도 함)는 상당히 개선 된 표준이며, JAX-RPC를 신속하게 대체할 수 있습니다. JAX-WS는 Axis 2.0에 의해 지원됩니다. WebSphere MQ 7.0.1은 JAX-WS 및 Axis 2를 지원하지 않습니다.

SOAP용 WebSphere MQ 전송은 SOAP 엔벨로프 컨텐츠를 대체하지 않으며 컨텐츠는 전송에 영향을 주지 않습 니다. 언어 바인딩은 SOAP용 WebSphere MQ 전송에 영향을 줍니다. WebSphere MQ 7.0.1은 SOAP용 WebSphere MQ에서 제공되는 코드 및 유틸리티를 사용하여 .NET Framework 1, .NET Framework 2, Axis 1.4 를 지원합니다. .NET Framework 3 및 3.5에서 SOAP용 WebSphere MQ 전송에 대한 지원은 Windows Communication Foundation에 대한 WebSphere MQ 사용자 정의 채널을 사용하여 구현됩니다.

기타 SOAP 개발 및 런타임 환경은 SOAP용 WebSphere MQ 전송에 대한 지원을 제공하며 다른 언어도 지원합니 다. 예를 들어, CICS에서 실행되는 웹 서비스는 COBOL 및 PL/1과 같은 언어도 지원합니다.

**참고:** 사용된 맵핑은 웹 서비스의 상호 운용성에 대해 차이가 없습니다. .NET, JAX-RPC, JAX-WS 맵핑으로 작성 된 클라이언트와 서비스는 서로 혼합하여 사용할 수 있습니다.

# **SOAP용 WebSphere MQ 전송 개념**

SOAP용 WebSphere MQ 전송은 SOAP 바인딩 및 웹 서비스 툴킷입니다. 같이 사용하면 애플리케이션이 HTTP 가 아니라 WebSphere MQ를 사용하여 SOAP 메시지를 교환할 수 있습니다.866 페이지의 그림 167 WebSphere MQ 를 SOAP 전송의 대안으로 표시합니다.

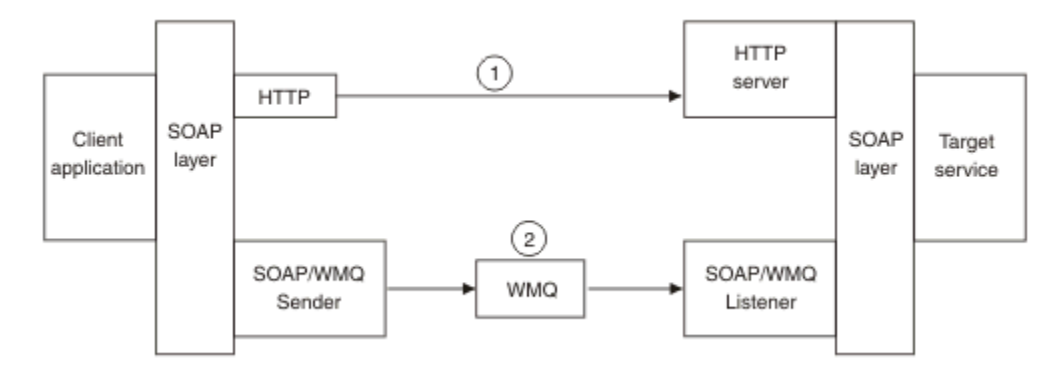

그림 *167. SOAP*용 *WebSphere MQ* 전송 개요

SOAP over HTTP는 다이어그램에서 (1)로 표시되어 있습니다. 클라이언트 SOAP 계층은 요청을 SOAP 메시지로 변환하며, HTTP 컴포넌트는 TCP/IP를 통해 송신합니다. HTTP 서버 컴포넌트는 일반적으로 TCP/IP 포트 80에 서 HTTP 요청을 대기합니다. 요청이 SOAP 서비스에 대한 요청인 경우, HTTP 서버 컴포넌트는 SOAP 계층을 호 출하여 SOAP 요청을 메소드 호출로 변환합니다. 그리고 이는 응답을 리턴합니다.

WebSphere MQ에서의 SOAP는 (2)로 표시됩니다. 클라이언트 애플리케이션은 WebSphere MQ SOAP 송신자 컴포넌트를 SOAP 계층을 사용하여 jms: 프로토콜에 대한 핸들러로 등록합니다. SOAP 계층은 jms:로 주소 지 정된 SOAP 메시지를 WebSphere MQ SOAP 송신자에게 전달합니다. 송신자는 메시지의 URI를 사용하여 필수 서비스 품질(QoS)로 요청 큐에 메시지를 놓습니다. 해당 WebSphere MQ SOAP 리스너는 해당 요청 큐에서 메시 지를 대기하고 SOAP 계층을 호출하여 요청을 처리한 후 응답을 리턴합니다.

SOAP 송신자 및 수신자는 일반적으로 WebSphere MQ 프로그램입니다. 이는 867 [페이지의](#page-866-0) 그림 168에서와 같이 동일한 큐 관리자에 연결되거나 다른 큐 관리자에 연결될 수 있습니다. 868 [페이지의](#page-867-0) 그림 169를 참조하 십시오. 클라이언트는 클라이언트 연결에 의해 연결될 수 있습니다.

<span id="page-866-0"></span>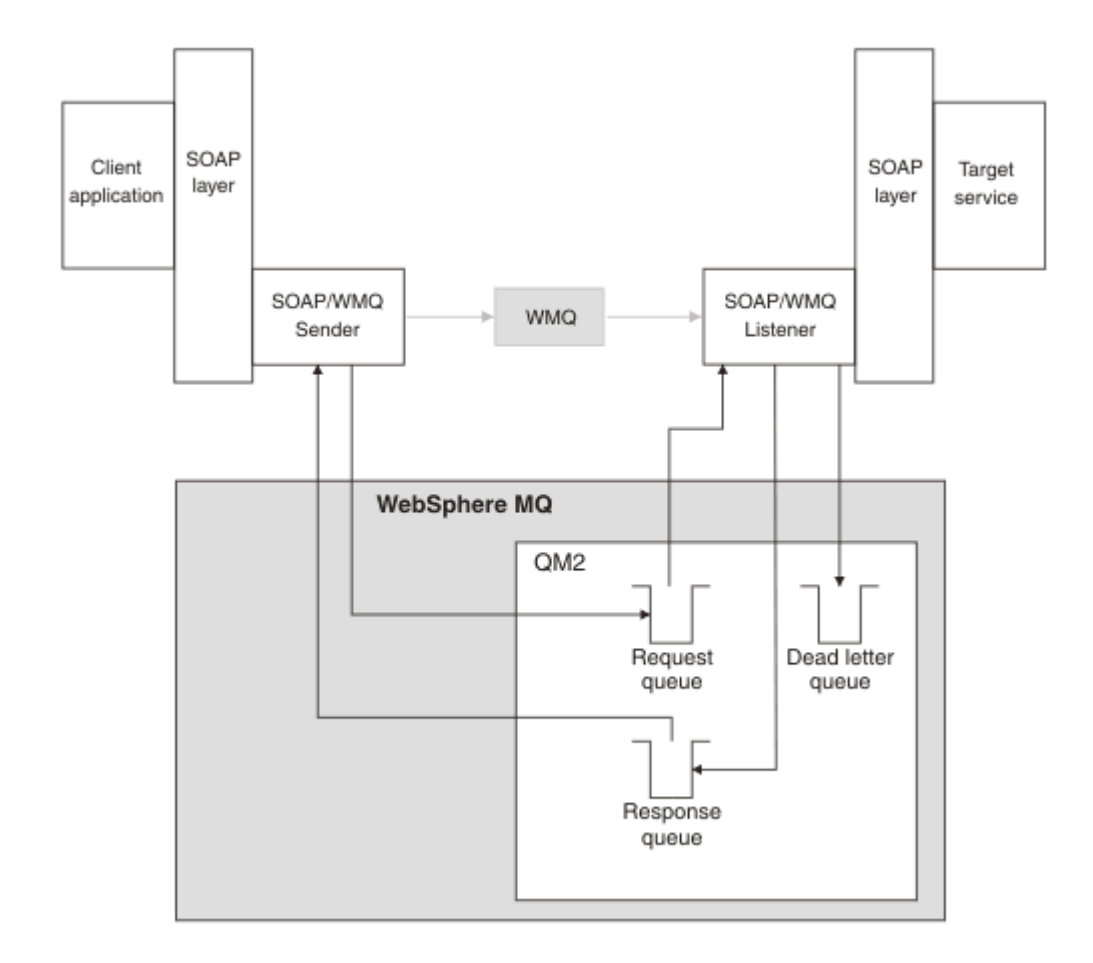

그림 *168. SOAP/WebSphere MQ*로 사용되는 큐*(*단일 큐 관리자*)*

<span id="page-867-0"></span>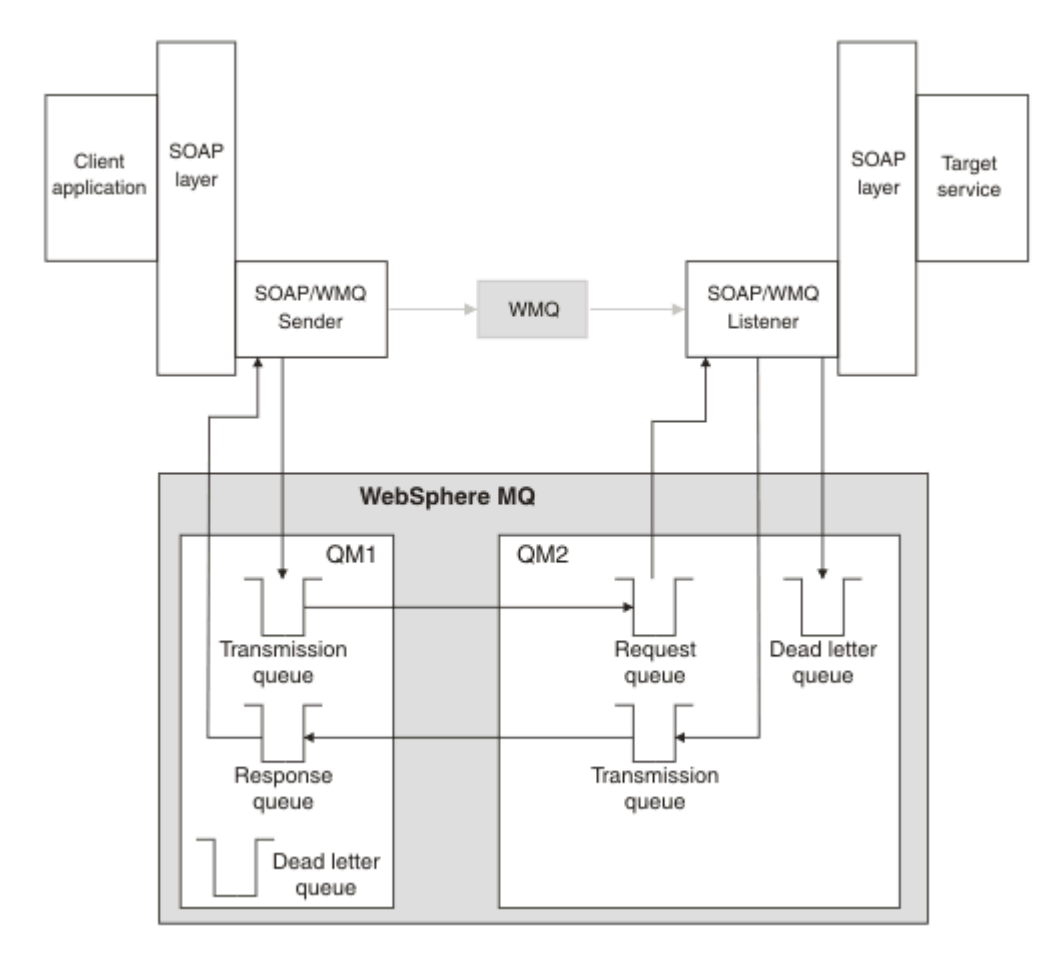

그림 *169. SOAP/WebSphere MQ*에서 사용되는 큐*(*별도의 큐 관리자*)*

# **JMS에 SOAP를 바인딩하기 위한 W3C 후보 권장사항**

W3C 후보 권장사항은 JMS 바인딩을 통한 SOAP를 정의합니다. [Java Message Service 1.0](https://www.w3.org/tr/soapjms/)을 통한 SOAP. [URI](https://tools.ietf.org/id/draft-merrick-jms-uri-05.txt) [Scheme for Java\(tm\) Message Service 1.0](https://tools.ietf.org/id/draft-merrick-jms-uri-05.txt)도 해당 예제에 유용합니다. <sup>11</sup>.

일부 애플리케이션 프레임워크(예: WebSphere Application Server V7)는 W3C 후보 권장사항을 지원합니다. W3C 후보 권장사항과 호환되는 URI로 형식화된 SOAP 요청을 Axis 2 클라이언트를 사용하여 송신하십시오. WebSphere MQ Axis 2 클라이언트용 W3C SOAP over JMS URI를 참조하십시오. Axis2 클라이언트는 SOAP 요 청의 URI를 기반으로 WebSphere MQ transport for SOAP 또는 W3C로 형식화된 SOAP 요청을 송신합니다.

W3C 권장사항에 대한 Axis2 클라이언트 지원은 7.0.1.3 수정팩에서 도입되었습니다. 다른 클라이언트 및 WebSphere MQ에서 제공되는 SOAP 리스너에 대한 지원은 제공되지 않습니다.

## **관련 개념**

.NET Framework 1, .NET 2 및 Axis 1.4에서 SOAP용 WebSphere 전송의 구현 사용자 자신의 WebSphere MQ SOAP 송신자와 리스너를 작성할 수 있습니다. 안내서로서 .NET Framework 1 , .NET Framework 2 및 Axis 1.4에서 SOAP용 WebSphere MQ 전송의 구현을 사용합니다.

SOAP용 [WebSphere MQ](#page-868-0) 전송 및 웹 서비스 신뢰 가능한 메시징 WS-Reliable Messaging은 신뢰할 수 없는 연결에서 안정적으로 웹 서비스 요청 및 응답을 교환하기 위한 프로토 콜입니다. 이는 단기적인 연결 중단 문제점을 해결하는 데 최적입니다.

# *.NET Framework 1, .NET 2* **및** *Axis 1.4***에서** *SOAP***용** *WebSphere* **전송의 구현**

사용자 자신의 WebSphere MQ SOAP 송신자와 리스너를 작성할 수 있습니다. 안내서로서 .NET Framework 1 , .NET Framework 2 및 Axis 1.4에서 SOAP용 WebSphere MQ 전송의 구현을 사용합니다.

<sup>11</sup> 최신 초안을 보려면 W3C 스펙 참조에서 *URI Scheme for JMS*를 찾으십시오.

- <span id="page-868-0"></span>1. 클라이언트 프로그램은 HTTP 전송에 대해서와 동일한 방식으로 적절한 웹 서비스 프레임워크를 사용합니다. 또한 이는 jms: 접두부도 등록합니다. 접두부는 com.ibm.mq.soap.Register.extension() Java 메 소드 또는 IBM.WMQSOAP.Register.Extension() CLR 메소드를 사용하여 등록됩니다.
- 2. Axis 1.4 또는 .NET Framework 1 또는 2 프레임워크는 SOAP/HTTP에 관해서 정확하게 호출을 SOAP 요청 메시지에 마샬링합니다.
- 3. WebSphere MQ 서비스는 접두부가 jms:인 URI로 식별됩니다. 프레임워크가 jms: URI를 식별하면, WebSphere MQ 전송 송신자 코드를 호출합니다. com.ibm.mq.soap.transport.jms.WMQSender(Axis 1.4의 경우) 또는(.NET1과 2의 경우) IBM.WMQSOAP.MQWebRequest. 프레임워크가 http: 접두부의 URI를 발견하는 경우, 이는 표준 SOAP over HTTP 송신자를 호출합니다.
- 4. SOAP 메시지는 요청 큐를 사용하여 WebSphere MQ SOAP 송신자로 전송됩니다. **SimpleJavaListener** (Java의 경우) 또는 **amqwSOAPNETListener** (.NET의 경우) 는 요청 메시지를 수신합니다.

WebSphere MQ SOAP 리스너는 독립형 프로세스이며, 스레드의 사용자 정의 수로 멀티스레드화됩니다.

- 5. WebSphere MQ SOAP 리스너는 수신 SOAP 요청을 읽고, 적절한 웹 서비스 인프라로 전달합니다.
- 6. 웹 서비스 인프라는 SOAP 요청 메시지를 구문 분석하고 서비스를 호출합니다. 프로시저는 HTTP 전송에 도 착한 메시지의 경우와 동일합니다.
- 7. 인프라는 SOAP 응답 메시지로 응답의 형식을 지정하고, WebSphere MQ SOAP 리스너로 리턴됩니다.
- 8. 리스너는 메시지를 응답 큐에 두고 메시지가 WebSphere MQ SOAP 송신자로 전송됩니다. 송신자는 이를 클 라이언트 웹 서비스 인프라에 전달합니다.
- 9. 클라이언트 인프라는 응답 SOAP 메시지를 구문 분석하며, 결과를 다시 클라이언트 애플리케이션에 전달합니 다.

각 애플리케이션 컨텍스트는 별도의 WebSphere MQ 요청 큐로 제공됩니다.

애플리케이션 컨텍스트는 WebSphere MQ SOAP 리스너와 서비스가 적절한 디렉토리에서 실행하는 것을 확인 하여 Axis 1.4에서 제어됩니다. Axis 1.4는 디렉토리에 대해 올바른 CLASSPATH를 설정합니다.

애플리케이션 컨텍스트는 ApplicationHost.CreateApplicationHost에 대한 호출로 작성된 컨텍스트 에서 서비스를 실행하여 WebSphere MQ SOAP 리스너로 .NET에서 제어됩니다. 호출은 대상 실행 디렉토리를 지정합니다. 그리고 각각의 서비스는 배치 받은 디렉토리에서 작동합니다.

**amqwdeployWMQService**는 요청 및 응답 큐를 생성합니다. 또한 이는 큐를 핸들링하고 서비스를 Axis 1.4에 배치하기 위해 필요한 인프라도 생성합니다.

#### **관련 개념**

SOAP 및 [WebSphere MQ](#page-862-0) 통합

SOAP용 WebSphere MQ 전송 및 웹 서비스 신뢰 가능한 메시징 WS-Reliable Messaging은 신뢰할 수 없는 연결에서 안정적으로 웹 서비스 요청 및 응답을 교환하기 위한 프로토 콜입니다. 이는 단기적인 연결 중단 문제점을 해결하는 데 최적입니다.

#### *SOAP***용** *WebSphere MQ* **전송 및 웹 서비스 신뢰 가능한 메시징**

WS-Reliable Messaging은 신뢰할 수 없는 연결에서 안정적으로 웹 서비스 요청 및 응답을 교환하기 위한 프로토 콜입니다. 이는 단기적인 연결 중단 문제점을 해결하는 데 최적입니다.

SOAP용 WebSphere MQ는 SOAP 메시지를 통과하기 위한 WebSphere MQ 관리 및 신뢰 가능한 네트워크를 사 용할 수 있습니다. HTTP 및 FTP 등의 전송은 비관리 대상입니다. 비관리 대상 네트워크는 연결 관리의 비용과 어 려움이 요청 및 응답을 유실하지 않는 장점보다 훨씬 큰 예측할 수 없는 연결에 이상적입니다.

관리되지 않은 네트워크에서 연결이 중단된 경우 파일 손상의 문제점을 극복하려면, 관리 FTP와 같은 서비스는 FTP 상단의 관리 계층을 빌드합니다. 관리 계층은 사용자로부터 파일이 성공적으로 전송되었으며 필요하면 누락 된 파일이 재전송됨을 확인하는 역할을 담당합니다. 관리 대상 FTP를 사용하려면 연결의 양측에 관리 소프트웨 어가 설치되어 있어야 합니다.

WS-Reliable Messaging(WSRM)은 다른 접근 방법을 사용하여 신뢰할 수 없는 연결 문제점을 해결합니다. 이의 목표는 연결의 양측이 동일한 소프트웨어를 사용하지 않고도 웹 서비스 요청 및 응답을 안정적으로 전송하는 것 입니다. 임의의 소프트웨어는 WS-Reliable Messaging 프로토콜을 구현하여 기타 소프트웨어와 안정적으로 메 시지를 교환할 수 있습니다.

연결에 실패하는 경우, 송신자 및 수신자는 생성된 URI를 키로 사용하여 WSRM 메시지 전송의 컨텍스트를 유지 해야 합니다. 송신자 및 수신자는 새 연결을 설정하려는 시도를 계속합니다. 새 연결이 성공적으로 설정되면 전송 이 완료됩니다. WSRM 스펙은 컨텍스트가 유지되는 방법이나 새 연결을 시도하는 시점을 지정하지 않습니다.

단기적인 가동 중단만 관심사항임을 결정해야 할 수 있습니다. 보다 긴 가동 중단의 경우, 잠시 후에 재시작할 수 없는 전송을 제거할 준비를 해야 할 수 있습니다. 이와 유사하게, 클라이언트 또는 서비스 중 하나가 실패할 때 전 송의 제거를 준비해야 할 수 있습니다. 전송을 보장할 책임을 사용자에게 남겨두고, 클라이언트 및 서비스의 조정 을 관리하는 요구사항을 더 줄이십시오.

네트워크 가동 중단이 장기적이거나(30분 이상) 클라이언트나 서버가 실패하는 경우, 일부 연결이 전혀 설정되 지 않을 가능성이 증가합니다. 비관리 방식으로 더 이상 자동으로 메시지 전송을 복원하는 WSRM에 의존할 수 없 습니다. 실패한 WSRM 연결에 대한 관리를 고려해야 합니다. 이는 클라이언트 및 서비스의 네트워크를 관리하는 소프트웨어의 개발을 의미합니다.

WSRM을 사용하여 단기 가동 중단을 극복하면 모바일 네트워크에서 유실된 메시지의 처리를 상당히 줄일 수 있 습니다. 메시지 전달을 보장해야 할 필요가 없는 경우, 메시지 유실을 줄이는 장점은 WSRM 구현을 개발하는 추 가 비용을 정당화할 수 있습니다.

SOAP over JMS는 보증된 메시지 배달을 제공하며 클라이언트, 서버와 네트워크의 길어진 가동 중단 기간을 처 리합니다. HTTP보다 SOAP용 서비스의 보다 신뢰성 있는 품질을 추구하는 경우, SOAP 또는 WSRM용 WebSphere MQ 전송 중 어느 솔루션을 선택합니까? 응답은 많은 요인에 달려 있습니다. 고려할 일부 요소의 목 록은 다음과 같습니다.

1. 비신뢰성이 연결 실패 때문인지 여부.

2. 연결 실패가 지속되는 기간.

3. 연결의 클라이언트 및 서버 측 모두를 관리할 수 있는지 여부.

4. 사용자 또는 관리자가 최종적으로 메시지 전달에 책임을 지는지 여부.

### **관련 개념**

SOAP 및 [WebSphere MQ](#page-862-0) 통합

[.NET Framework 1, .NET 2](#page-867-0) 및 Axis 1.4에서 SOAP용 WebSphere 전송의 구현

사용자 자신의 WebSphere MQ SOAP 송신자와 리스너를 작성할 수 있습니다. 안내서로서 .NET Framework 1 , .NET Framework 2 및 Axis 1.4에서 SOAP용 WebSphere MQ 전송의 구현을 사용합니다.

# **WebSphere MQ 웹 서비스 설치 및 확인**

이 주제의 지시사항을 사용하여 SOAP용 WebSphere MQ 전송을 설치하고 확인합니다.

## *SOAP***용** *WebSphere MQ* **웹 전송 설치**

다음 지시사항을 사용하여 SOAP용 WebSphere MQ 웹 전송을 설치하십시오. 설치 는 SOAP 전송으로서 WebSphere MQ를 사용하여 웹 서비스 클라이언트 또는 서비스를 실행하기 위해 도구를 작성합니다. 도구 는 .NET Framework 1, .NET 2, Axis 1.4 또는 Axis2 SOAP 환경에서 사용됩니다.

## **시작하기 전에**

[IBM WebSphere MQ](https://www-01.ibm.com/support/docview.wss?rs=171&uid=swg27006467)에 대한 시스템 요구사항에서 사전 필수 제품을 확인하십시오. 설치 프로세스는 사전 필수 소프트웨어의 존재와 가용성을 확인하지 않습니다. 필수 소프트웨어가 설치되었는지 확인해야 합니다.

WebSphere MQ는 Axis 1.4 런타임의 사본을 제공합니다. 설치된 버전이 아닌 WebSphere MQ가 있는 이 버전 을 사용하십시오. IBM은 Apache Axis용 기술 지원을 제공하지 않습니다. 이 제품에 기술적 문제점이 있으면 Apache Software Foundation에 문의하십시오.

.NET Framework 3 SOAP 환경에서 웹 서비스를 실행하기 위해, WebSphere MQ는 Windows Communication Foundation을 사용합니다. Windows Communication Foundation용 WebSphere MQ 사용자 정의 채널은 SOAP용 메시지 전송으로서 WebSphere MQ를 사용하여 웹 서비스 클라이언트와 서비스를 실행합니다.

## **이 태스크 정보**

WebSphere MQ MQI 클라이언트 또는 서버 애플리케이션으로서 SOAP용 WebSphere MQ 웹 전송을 설치할 수 있습니다. 이미 WebSphere MQ를 클라이언트나 서버로 사용자 컴퓨터에 설치하는 경우, 나열된 컴포넌트를 설 치했는지 확인하십시오.

*MQ\_INSTALLATION\_PATH*는 WebSphere MQ가 설치되어 있는 상위 레벨 디렉토리를 표시합니다.

다음 설치 단계를 수행하십시오.

# **프로시저**

- 1. 설치를 위해 "Java및 .Net 메시징 및 웹 서비스" 컴포넌트를 선택하십시오.
- 2. Solaris및 HP-UX의 경우, 설치할 "Java 런타임 환경" 컴포넌트를 선택하십시오.
- 3. 설치할 개발 툴킷을 선택하십시오.
- 4. 사용자 플랫폼용 빠른 시작에서 설명된 대로 WebSphere MQ를 설치하고 확인하십시오.
- 5. Apache Axis 1.4 런타임, axis.jar을 WebSphere MQ 설치 매체의 prereqs/axis 디렉토리에서 복사하 십시오. 이를 871 페이지의 표 138, 871 페이지의 표 139 또는 872 [페이지의](#page-871-0) 표 140에서 설명한 설치 디렉토리에 복사하십시오.

## **Windows**

```
Copy D:\PreReqs\axis\axis.jar MQ_INSTALLATION_PATH\java\lib\soap
```
### **AIX**

```
cp -f PreReqs/axis/axis.jar MQ_INSTALLATION_PATH/java/lib/soap/axis.jar
chown mqm:mqm MQ_INSTALLATION_PATH/java/lib/soap/axis.jar
chmod 444 MQ_INSTALLATION_PATH/java/lib/soap/axis.jar
```
### **HP-UX, Solaris및 Linux (모든 플랫폼) 설치 디렉토리**

cp -f PreReqs/axis/axis.jar *MQ\_INSTALLATION\_PATH*/java/lib/soap/axis.jar chown mqm:mqm *MQ\_INSTALLATION\_PATH*/java/lib/soap/axis.jar chmod 444 *MQ\_INSTALLATION\_PATH*/java/lib/soap/axis.jar

6. Windows 2003에서, **Aspnet\_regiis.exe**를 실행하여 스크립트 맵을 업데이트하여 사용 중인 공통 언어 런타임의 버전을 가리킵니다.

%SystemRoot%Microsoft.NET/Framework/*version-number* 에서 **Aspnet\_regiis.exe** 유틸 리티를 찾으십시오.

7. 환경 변수, WMQSOAP\_HOME을 설정하여 WebSphere MQ 설치 디렉토리를 가리키십시오.

# **결과**

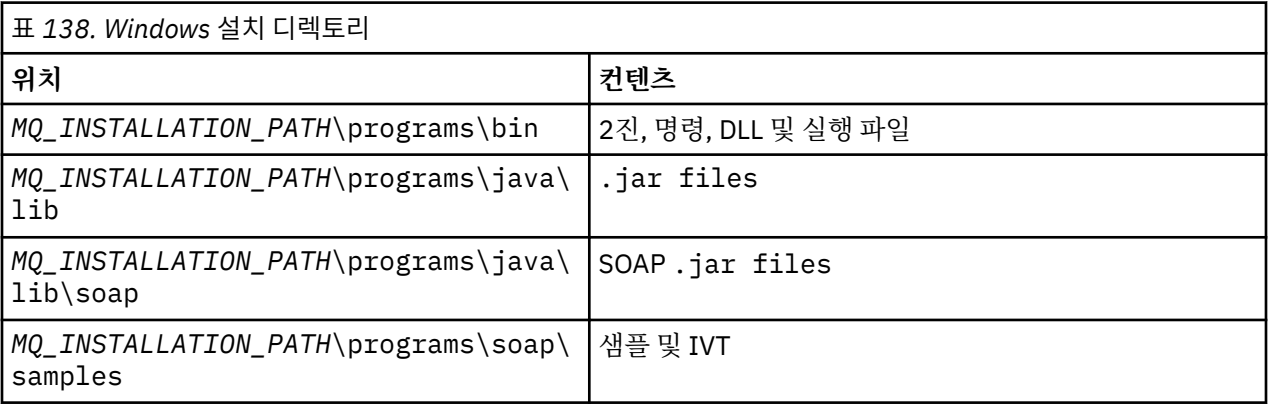

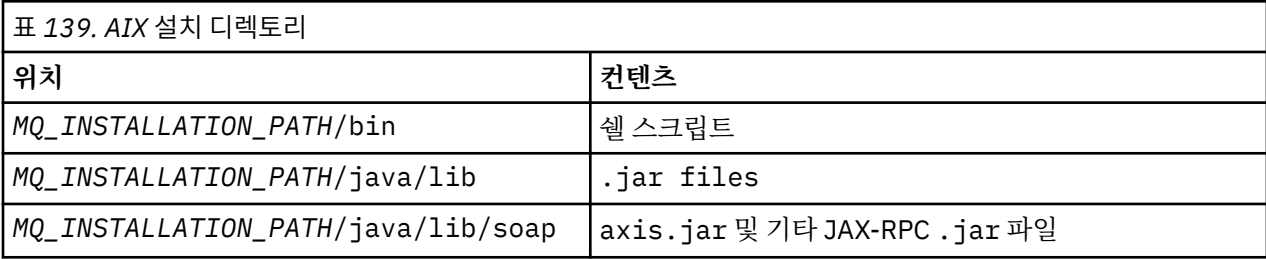

<span id="page-871-0"></span>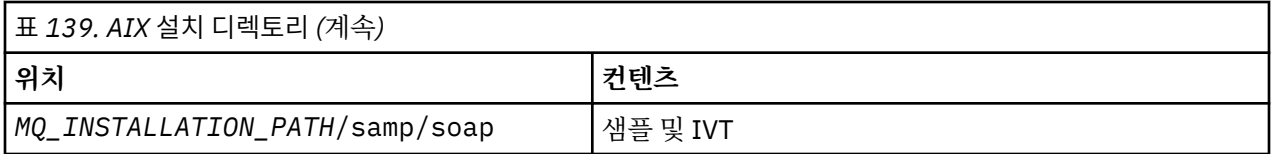

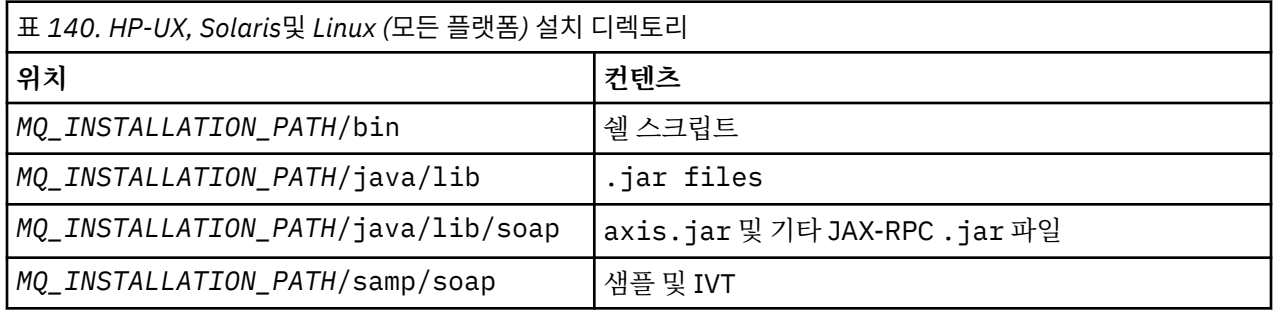

# **다음에 수행할 작업**

1. .NET의 경우에만, 글로벌 어셈블리 캐시로 SOAP용 WebSphere MQ 전송을 등록해야 합니다. WebSphere MQ를 설치할 때 .NET이 이미 설치되면, 설치 시 등록이 자동으로 수행됩니다. WebSphere MQ 다음에 .NET 을 설치하는 경우, IVT가 처음 실행될 때 등록은 자동으로 수행됩니다.

.NET 어셈블리의 등록을 수행하기 위해 **amqiregisterdotnet.cmd**를 실행할 수 있습니다. 또한 **amqiregisterdotnet.cmd**를 실행하여 임의의 단계에서 재등록을 강제 실행할 수 있습니다. 일단 작성되 면 이 등록은 시스템을 다시 시작해도 유지되며, 일반적으로 후속 등록이 필요하지 않습니다.

- 2. 872 페이지의 『SOAP용 IBM WebSphere MQ 전송 확인』에서 설명한 대로 설치 확인 테스트를 실행하십 시오.
- 3. Axis2 클라이언트를 개발하려면 Apache에서 Axis2 1.4.1을 다운로드해야 합니다. 894 [페이지의](#page-893-0) 『Eclipse를 사용한 SOAP용 [WebSphere](#page-893-0) 전송의 JAX-WS 클라이언트 개발』을 참조하십시오.

# *SOAP***용** *IBM WebSphere MQ* **전송 확인**

**runivt** 명령을 사용하여 SOAP에 대한 IBM WebSphere MQ 전송을 확인하십시오. 이 명령은 다수의 데모 애플 리케이션을 실행하며, 설치 이후 환경이 올바르게 설정되었는지 확인합니다.

# **시작하기 전에**

**runivt** 명령을 실행하기 전에 우선 다음 런타임 환경이 있는지 확인하십시오.

- Axis 에서만 실행하려면, 시스템에서 사용할 수 있는 Java SDK (SOE내) 가 있어야 한다. 또한 java.exe 및 javac.exe 명령의 위치를 시스템 **PATH** 환경 변수에 포함해야 합니다.
- .NET에서만 테스트를 실행하려면 ( 에서만 지원) 시스템에 Java SDK및 .NET 컴파일러와 도구가 모두 있어야 합니다. 이를 수행하려면, Visual Studio 명령 프롬프트 또는 Microsoft Windows SDK 명령 프롬프트에 액세스 한 다음, java.exe 및 javac.exe 파일의 위치를 **PATH** 환경 변수에 추가하십시오.
- 사용 가능한 모든 테스트를 실행하려면, Windows 플랫폼의 경우 환경은 .NET 테스트 실행에서 설명한 대로 구 성되어야 합니다. UNIX and Linux 플랫폼에서는 Axis 전용 테스트 실행에서 설명한 대로 환경이 구성되어 있 어야 합니다.

# **이 태스크 정보**

.NET 및 Axis 모두에 대해 확인 테스트를 실행하는 대신, Axis에서만 또는 .NET에서만 테스트를 수행할 수 있습 니다.

테스트에서 문제점이 발생하여 다시 시작하려면 다음을 수행하십시오.

- 1. immediate 옵션을 사용하여 큐 관리자 WMQSOAP.DEMO.QM을 중지하십시오.
- 2. 다른 창에서 시작된 리스너를 중지하십시오.
- 3. 큐 관리자를 삭제합니다.

<span id="page-872-0"></span>4. 작성된 임시 샘플 디렉토리를 삭제하고 다시 시작하십시오.

UNIX and Linux 플랫폼에서, X Windows 시스템 세션을 사용하여 명령을 실행시켜야 합니다.

**runivt** 명령은 soap/samples 디렉토리의 컨텐츠를 변경합니다. 설치 이미지를 그대로 유지하려면, 샘플 디 렉토리를 임시 위치로 복사하고 임시 위치에서 확인 테스트를 실행하십시오.

원하는 횟수만큼 설치 확인을 실행할 수 있습니다.

다음 단계를 수행하여 .NET Framework 1, .NET Framework 2 및 Axis 1.4에서 SOAP용 IBM WebSphere MQ 전송 설치를 확인합니다.

## **프로시저**

1. ./tools/soap/samples 디렉토리 트리를 임시 위치에 복사하십시오.

- 2. 현재 디렉토리로서 임시 디렉토리에서 명령 창을 시작하십시오.
- 3. **runivt** 명령을 사용하여 설치 테스트를 시작하십시오. runivt 스크립트는 배치 및 실행 전에 테스트 클래 스, 샘플 클라이언트 및 서비스를 컴파일합니다. 테스트 클래스, 샘플 클라이언트 및 실행할 서비스의 경우, SOAP에 대한 WebSphere(r) MQ 웹 전송 설치 에 설명된 설치 단계를 완료하고 runivt 명령을 실행하는 데 사용된 명령 프롬프트에 필수 런타임 환경 설정이 있는지 확인하십시오. 다음 방법 중 하나를 사용하여 **runivt** 명령을 실행하십시오.
	- Axis에서 테스트 실행에만 해당: runivt Axis.
	- .NET에서만 테스트를 실행하십시오(Windows에서만 지원됨): runivt DotNet.
	- 사용 가능한 모든 테스트, runivt를 실행하십시오.

runivt 명령 구문 및 매개변수에 대한 자세한 정보는 **runivt**: SOAP용 IBM WebSphere MQ 전송 설치 확 인 테스트를 참조하십시오. The tests that you can run are listed in the file ivttests.txt on 윈도우 and ivttests unix.txt on UNIX and Linux platforms.

## **관련 참조**

runivt: WebSphere MQ transport for SOAP 설치 확인 테스트

# **SOAP용 WebSphere MQ 전송을 위한 웹 서비스 개발**

SOAP용 WebSphere MQ 전송과 함께 사용할 서비스를 개발하기 위해 사용자의 일반 웹 서비스 개발 환경을 사 용하십시오.

## **시작하기 전에**

- 1. SOAP용 WebSphere MQ 전송으로 제공된 명령행 도구를 사용할 예정인 경우, 다음을 수행하십시오.
	- a. 서비스의 배치 디렉토리를 작성하십시오.
	- b. 디렉토리에서 명령 창을 시작하십시오.
	- c. .NET의 경우, csc.exe와 wsdl.exe는 해당 경로에 있으며, .NET Framework의 동일 버전입니다.
	- d. Java의 경우,

i) **amqwsetcp** 명령을 실행하여 CLASSPATH를 설정하십시오.

- ii) 동일한 버전 레벨에 있는 IBM JRE와 JDK는 현재 경로에 있어야 합니다. 버전 레벨은 최소한 5.0이어 야 합니다.
- iii) 개발 중인 서비스의 경우를 포함하여 추가 .jar 라이브러리의 위치 및 .java 패키지가 포함된 디렉토 리를 포함하도록 CLASSPATH를 사용자 정의하십시오. 클래스 경로에 현재 디렉토리 "." 을 넣으십시 오.
- iv) 개발 중인 서비스의 패키지 이름에 대응되며 명령 창의 현재 디렉토리에 상대적인 디렉토리를 작성하 십시오.
- 2. 또는 웹 서비스 개발을 지원하는 워크벤치 도구를 사용하십시오. 예제 개발 태스크는 마이크로소프트 Visual Studio 2008, Eclipse IDE for Java EE Developers및 WebSphere Application Server Community Edition 을 사용합니다.

# <span id="page-873-0"></span>**이 태스크 정보**

기존 웹 서비스는 SOAP용 WebSphere 전송과 작업하기 위한 어떤 수정도 필요하지 않습니다. SOAP용 WebSphere MQ 전송으로 제공된 도구는 웹 서비스를 배치하고, WebSphere MQ SOAP 리스너를 사용하여 실행 합니다. 도구는 SOAP용 WebSphere MQ 전송 클라이언트를 개발하기 위해 WSDL, .NET 클라이언트 스텁 과 .java 프록시 클래스도 생성합니다.

다음 단계에 따라 서비스를 작성하고 클라이언트의 배치 및 생성을 위해 이를 준비하십시오. Eclipse 또는 Microsoft Visual Studio 2008을 사용하여 서비스를 작성하려면 관련된 태스크에서 단계를 따르십시오.

# **프로시저**

1. 일반 개발 환경을 사용하여 서비스를 개발하십시오.

2. HTTP 웹 서비스 클라이언트를 사용하여 서비스를 테스트하십시오.

- 3. 다음 단계에 따라 배치 디렉토리를 준비하십시오.
	- Java의 경우
		- a. 서비스 인터페이스를 정의하는 . java 파일을 배치 디렉토리에 복사하십시오.
		- b. 서비스에 대한 .class 파일을 패키지 이름에 해당되는 디렉토리로 복사하십시오.
		- c. classpath가 요구되는 모든 클래스를 찾을 수 있는지 확인하십시오. **javac**를 사용하여 서비스 .java 파일을 컴파일하십시오.
	- .NET의 경우
		- a. 서비스를 정의하는 .asmx 파일을 배치 디렉토리에 복사하고,
		- b. code-behind 모델을 사용 중인 경우에는 .dll 파일을 *deployment directory*\bin 디렉토리에 복사하십시오.

## *Eclipse***를 사용하여** *SOAP***용** *WebSphere MQ* **전송을 위한** *JAX-RPC* **서비스 개발**

서비스 공급자로서 WebSphere MQ를 사용하여 실행하도록 Axis 1.4 웹 서비스를 개발하십시오. Axis 1.4에 배 치를 위한 서비스를 작성하려면 사용자의 일반 웹 서비스 개발 환경을 사용하십시오.

# **시작하기 전에**

웹 서버를 Axis 1.4용 WebSphere MQ SOAP 리스너에 배치하기 위한 요구사항을 고려하십시오.

- Axis 1.4용 WebSphere MQ SOAP 리스너는 IBM JRE 버전 5.0 이상을 필요로 합니다. 개발에 사용된 JRE 및 JDK는 동일한 버전 레벨에 있어야 합니다.
- Axis 1.4용 WebSphere MQ SOAP 리스너는 WebSphere MQ와 함께 설치된 axis.jar이 필요합니다. 개발 환경에 설치된 axis.jar 파일이 아닌 WebSphere MQ와 함께 설치된 axis.jar 파일을 참조하도록 개발 환 경의 빌드 경로를 변경하십시오.
- WebSphere MQ V7.0.1을 포함한 이 버전까지, 배치된 서비스를 위해 생성된 WSDL은 RPC/인코딩되었습니 다. V7.1로부터, RPC/literal 스타일 WSDL을 요청할 수도 있습니다. 생성된 WSDL은 배치에만 사용됩니다. WS-I 준수 WSDL을 사용하는 서비스를 정의할 수 있습니다.

# **이 태스크 정보**

사용자의 일반 웹 서비스 개발 환경을 사용하여 서비스를 작성하십시오.

이 태스크에서는 갈릴레오로 알려진 웹 개발자를 위한 자유롭게 사용 가능한 개방형 소스 Eclipse Java EE IDE를 사용합니다. 애플리케이션 서버의 경우, Geronimo를 기반으로 WebSphere Application Server Community Edition v2.1(Community Edition)을 사용합니다. IDE 및 서버 획득, 설치 및 구성하는 방법에 대한 정보는 관련 태스크를 참조하십시오.

HTTP를 사용하는 서비스를 이전에 IDE에서 제공된 웹 서비스 탐색기를 사용하는 전송으로 테스트하십시오. 또 는 HTTP 클라이언트 프록시를 생성하고 사용자의 자신의 클라이언트 코드를 사용하여 서비스를 테스트하십시 오.

이 단계에 따라 상향식 서비스를 개발합니다. 예제로 샘플 프로그램 StockQuoteAxis.java 을 사용하십시오.

## **프로시저**

- 1. 새 작업 공간이 있는 Java EE 개발자를 위한 Eclipse IDE 를 시작하십시오.
- 2. Java50을 사용하도록 작업공간을 구성하십시오.

WebSphere Application Server Community Edition 2.1.4는 Java60과 작업하지 않습니다.

- a) **창** > **환경 설정** > **Java** > **설치된 JRE** > **추가 ...** > **표준 VM** > **다음** > **디렉토리 ...**
- b) **Java50** > **확인** > **완료** 의 설치 디렉토리를 찾아보십시오.
- c) **Java50** JRE > 확인을 확인하십시오.
- 3. Community Edition 런타임 환경을 추가하고 Community Edition을 시작하십시오.
	- a) **창** > **환경 설정** > **서버** > **런타임 환경** > **추가 ...**
	- b) **새 서버 런타임 환경** 목록 > 검사 **새 로컬 서버 작성** > **다음** 에서 **IBM WASCE v2.1** 을 선택하십시오. **IBM WASCE 2.1**이 목록에 없으면 두 개의 다른 태스크를 완료해야 합니다.
		- i) WebSphere Application Server Community Edition을 설치하십시오.
		- ii) Community Editio용 Eclipse 업데이트를 설치하십시오.

[WebSphere Application Server Community Edition](https://www.ibm.com/developerworks/websphere/zones/was/wasce.html)에서 세부사항을 찾으십시오.

- c) Application Server 설치 디렉토리 > **확인** > **완료** > **확인**을 찾아보십시오.
- d) 서버 보기에서 **IBM WASCE v2.1 서버** 을 마우스 오른쪽 단추로 클릭하십시오. > **시작**

**팁:** Eclipse에서 WASCE를 관리할 수 있습니다. **IBM WASCE v2.1 서버** > **WASCE 콘솔 실행하기** 을 마 우스 오른쪽 단추로 클릭하십시오. the default **Username** and **Password** are system and manager .

- 4. 웹 서비스를 위한 서버와 런타임을 설정하십시오.
	- a) **창** > **환경 설정** > **웹 서비스** > **서버 및 런타임**
	- b) 서버로서 **IBM WASCE v2.1 서버**를 선택하십시오.
	- c) 웹 서비스 런타임으로 **Apache Axis**를 두십시오.
- 5. 동적 웹 프로젝트를 작성하십시오.
	- a) **파일** > **새로 작성** > **동적 웹 프로젝트**. 프로젝트의 이름을 StockQuoteAxis로 지정하십시오.
	- b) **EAR에 프로젝트 추가** > **새로 작성 ...** 을 선택하십시오.
	- c) **EAR 응용프로그램 프로젝트** 페이지에서 **Project name** StockQuoteAxisEAR > **완료** 를 입력하십 시오.

Java EE Perspective로 전환하는 것을 제안하는 대화 상자에 응답하여 **확인** 을 응답하거나 Java Perspective를 사용하여 이러한 지시사항을 정확하게 따르십시오.

- d) **IBM WASCE 2.1 서버**는 대상 런타임으로 선택됩니다. 이를 승인하고 다른 기본값은 > **완료**입니다. Java EE Perspective로 전환하는 것을 제안하는 대화 상자에 응답하여 **확인** 을 응답하거나 Java Perspective를 사용하여 이러한 지시사항을 정확하게 따르십시오.
- 6. StockQuoteAxis.java 샘플 프로그램을 가져오십시오.
	- a) **StockQuote축** 웹 프로젝트를 열고 > **src** 폴더 > **가져오기 ...** 를 마우스 오른쪽 단추로 클릭하십시오.
	- b) **일반** > **파일 시스템** > **다음** 을 선택하십시오.
	- c) *MQ\_INSTALLATION\_PATH*\tools\soap\samples\java\server > 에서 **StockQuoteAxis.java** > **완료** 를 선택하십시오. *MQ\_INSTALLATION\_PATH*는 WebSphere MQ가 설치되어 있는 상위 레벨 디렉토리를 표시합니다. 포 함하는 파일을 보려면 서버 디렉토리를 강조표시해야 합니다.
- 7. StockQuoteAxis.java를 해당 정확한 패키지로 이동시켜 컴파일 오류를 수정하십시오.
	- a) StockQuoteAxis.java 를 열고 문제점을 마우스 오른쪽 단추로 클릭하십시오. > **빠른 수정사항**
	- b) **'StockQuoteAxis.java' 을 (를) 'soap.server' 패키지로 이동** > **저장**을 두 번 클릭하십시오.
- 8. StockQuoteAxis.java에서 웹 서비스를 작성하십시오.

a) StockQuoteAxis.java > **웹 서비스** > **웹 서비스 작성** > **다음**을 마우스 오른쪽 단추로 클릭하십시오. 서비스를 위한 디폴트 구성을 승인하십시오.

```
웹 서비스 유형
```
Java beanWeb 서비스의 상향식

**서비스 구현**

soap.server.StockQuoteAxis

**SERVER**

IBM WASCE v2.1 server

```
웹 서비스 런타임
  Apache Axis
```
**서비스 프로젝트**

StockQuoteAxis

**서비스 EAR 프로젝트** StockQuoteAxisEAR

**구성**

생성된 클라이언트가 없음

- 9. 액세스할 메소드 및 웹 서비스 스타일 > **다음**을 선택하십시오.
	- 프롬프트되면 서버를 시작하십시오.
	- a) 모든 메소드를 선택한 채로 두십시오.
	- b) document/literal(줄 바꿈됨) 스타일을 선택하십시오.
- 10. **완료**

서비스가 배치되었을 때, StockQuoteAxis 웹 프로젝트에서 WebContent\wsdl 폴더를 찾고 생성된 StockQuoteAxis.wsdl 파일을 찾으십시오.

- 11. 웹 서비스 탐색기로 HTTP를 사용하여 서비스를 테스트하십시오.
	- a) StockQuoteAxis.wsdl > **웹 서비스 탐색기를 사용하여 테스트**를 마우스 오른쪽 단추로 클릭하십시 오.
	- b) **웹 서비스 탐색기** 창의 **StockQuoteAxisSoapBinding** 조치에서 조작 **getQuote**를 클릭하십시오.
	- c) **symbol** 입력 필드에 ibm 을 입력하십시오. > **이동**
- 12. SOAP용 WebSphere MQ 전송을 사용하여 서비스를 테스트하십시오.

서비스를 배치하려면 com.ibm.mq.soap.jar에 있는 **SimpleJavaListener**를 사용하십시오. WebSphere MQ Java및 SOAP 라이브러리를 빌드 경로에 추가해야 합니다.

- a) **StockQuote축** 웹 프로젝트 > **빌드 경로** > **빌드 경로 구성 ...** 을 마우스 오른쪽 단추로 클릭하십시오.
- b) **라이브러리** 탭 > **외부 Jar 추가 ...**를 클릭하십시오. *MQ\_INSTALLATION\_PATH*\java\lib로 이동하 십시오. 모든 .jar 파일 > **열기** > **외부 Jar 추가 ...**를 선택하십시오. *WMQ Install directory*\java\lib\soap 를 찾아보고 모든 .jar 파일 > **열기** > **확인**을 선택하십시오. *MQ\_INSTALLATION\_PATH*는 WebSphere MQ가 설치되어 있는 상위 레벨 디렉토리를 표시합니다.

```
c) 프로젝트 탐색기에서 StockQuoteAxis\Java
 Resources\Libraries\com.ibm.mq.soap.jar\com.ibm.mq.soap.transport.jms\Sim
  pleJavaListener.class\ SimpleJavaListener > 실행 도구 ...> 실행 구성 ... 을 마우스 오른
 쪽 단추로 클릭하십시오.
```
**팁:**

SimpleJavaListener를 위한 구성이 없는 경우, **구성 실행** 마법사의 **구성 작성, 관리 및 실행** 페이 지에서 **새 구성** 아이콘을 클릭하십시오.

**SimpleJavaListener**에는 중지할 명령이 없습니다. **SimpleJavaListener**를 모니터링하거나 중지하려면, Eclipse에서 **디버그 퍼스펙티브**를 여십시오.

d) **(x)= Arguments** 탭을 여십시오. **프로그램 인수** 입력 영역에서 매개변수를 **SimpleJavaListener**로 입력하십시오.

이 예의 경우 다음을 입력하십시오.

```
-u "jms:/queue?destination=REQUESTAXIS@QM1&connectionFactory=()
&initialContextFactory=com.ibm.mq.jms.Nojndi
&targetService=StockQuoteAxis
&replyDestination=SYSTEM.SOAP.RESPONSE.QUEUE" -n 10
```
**참고:** 대상 서비스는 StockQuoteAxis로, 서비스 배치 디스크립터, StockQuoteAxis\WebContent\WEB-INF\server-config.wsdd에서 작성된 대상 서비스 이름 과 일치합니다. amqwdeployWMQService 는 soap.server.StockQuoteAxis라는 대상 서비스를 작성합니다. 아 예에서 HTTP 서버와 같은 StockQuoteAxis.class 및 service-config.wsdd를 사용합니다.

- e) 동일한 탭에서 server-config.wsdd 파일을 참조하도록 **작업 디렉토리**를 구성하십시오. \${workspace\_loc:StockQuoteAxis/WebContent/WEB-INF}
- a) **실행**

오류가 콘솔에 기록됩니다. 콘솔이 비어 있는 채로 남아 있는 경우, **SimpleJavaListener**가 시작됩니 다.

b) 배치를 테스트하려면 태스크, 886 페이지의 『Eclipse를 사용한 SOAP용 [WebSphere](#page-885-0) 전송의 JAX-RPC [클라이언트](#page-885-0) 개발』에서 개발되는 StockQuoteAxis 클라이언트를 실행하십시오.

## **예: StockQuoteAxis 샘플 프로그램**

```
샘플 Java웹 서비스 ( StockQuoteAxis.java) 가
WMQ install directory\tools\soap\samples\java\server 에 설치됩니다.
StockQuoteAxis.java, 878 페이지의 그림 170에는 다음과 같은 네 가지 메소드가 있습니다.
```
- 1. float getQuote(String symbol)
- 2. void getQuoteOneWay(String symbol).
- 3. int asyncQuote(int delay)
- 4. float getQuoteTran(String symbol)

```
package soap.server;
import java.lang.Thread;
import java.io.FileWriter;
public class StockQuoteAxis {
 public float getQuote(String symbol) throws Exception {
 return ((float) 55.25);
     }
    public void getQuoteOneWay(String symbol) throws Exception {
         try {
              // Write the results for this service to a file
             FileWriter f = new FileWriter("getQuoteOneWay.txt", true);
             f.write("One way service result via proxy is: 44.44\n");
             f.close();
         } catch (Exception ee) {
            System.out.println("Error writing result file in getQuoteOneWay");
             ee.printStackTrace();
         }
 }
     public int asyncQuote(int delay) {
         try {
             Thread.sleep(delay);
         } catch (Exception e) {
             System.out.println("Exception in asyncQuote during sleep");
 }
         return delay;
    }
 public float getQuoteTran(String symbol) throws Exception {
 if (symbol.equalsIgnoreCase("ROLLBACK")) {
 System.out.println("Rollback was requested, 
                 exiting from service by calling System.exit().");
             System.exit(0);
 }
         return ((float) 55.25);
    }
}
```

```
그림 170. StockQuoteAxis
```
# **다음에 수행할 작업**

명령 **amqwdeployWMQService**를 사용하는 HTTP 대신, SOAP용 WebSphere MQ 전송을 사용하여 서비스를 배치합니다.

명령에는 옵션, axisDeploy가 있으며, Apache Axis 1.4 배치 디스크립터를 작성하여 서비스를 배치합니다. WebSphere MQ SOAP 리스너는 서비스를 실행합니다. SOAP 리스너를 SimpleJavaListener라고 하며, SOAP용 WebSphere MQ 전송과 함께 제공됩니다.

## **관련 태스크**

Microsoft Visual Studio 2008을 사용하여 SOAP용 WebSphere MQ 전송을 위한 .NET 1 또는 2 서비스 개발 Microsoft Visual Studio 2008을 사용하여 .NET 1 또는 .NET 2를 위한 SampleStockQuote 웹 서비스 개발

## [W3C SOAP over JMS](#page-880-0)용 JAX-WS EJB 웹 서비스 개발

SOAP over JMS용 W3C 후보 권장사항에 바인드된 웹 서비스는 JEE 애플리케이션 서버의 EJB 컨테이너에서 실 행되어야 합니다. 이 태스크는 W3C SOAP over JMS 프로토콜을 사용하여 WebSphere Application 서버에 배치 된 Axis2 웹 서비스 클라이언트 및 웹 서비스를 연결시키는 2단계입니다.

# *Microsoft Visual Studio 2008***을 사용하여** *SOAP***용** *WebSphere MQ* **전송을 위한** *.NET 1* **또는** *2* **서비스 개발**

Microsoft Visual Studio 2008을 사용하여 .NET 1 또는 .NET 2를 위한 SampleStockQuote 웹 서비스 개발

# **이 태스크 정보**

Visual Studio 2008을 사용하여 code-behind 구현으로 StockQuote 서비스를 작성합니다.

# **프로시저**

1. 서비스에 대한 템플리트를 작성하고 HTTP에서 실행되는지 확인하십시오.

- a) Visual Studio 2008 > **파일** > **새로 작성** > **프로젝트...**를 시작하십시오. **C#** 프로젝트 유형, **,NET Framework 2** 및 **ASP.NET Web Service Application**을 선택하십시오. **이름:** 및 **솔루션 이름:** StockQuoteDotNet 입력 > **확인**
- b) **솔루션 탐색기**에서 **Service1.asmx**에 마우스의 오른쪽 단추 클릭 > **이름 바꾸기** > StockQuote.asmx
- c) 코드 단편 public class Service1 을 public class StockQuote로 변경하십시오.
- d) **솔루션 탐색기**에서 **StockQuote.asmx**를 마우스의 오른쪽 단추로 클릭하고 **연결 프로그램...** > **XML 편집 기**를 클릭하십시오. Class="StockQuoteDotNet.Service1"을 Class="StockQuoteDotNet.StockQuote"로 변경하십시오.
- e) 코드 단편 [WebService(Namespace = "http://tempuri.org/")] 을 [WebService(Namespace = "http://stock.samples/")]로 변경하십시오.
- f) 코드 행 [ToolboxItem(false)]를 제거하십시오.
- g) 지금까지 모두가 올바른지 확인: **디버그** > **디버그 시작(F5)**. 탐색기에서 출력을 확인하십시오.
- 2. SQDNNonInline.asmx.cs 샘플에서 메소드를 추가하고 HTTP에서 서비스를 테스트하십시오.
	- a) *MQ\_INSTALLATION\_PATH* \tools\soap\samples\dotnet\SQDNNonInline.asmx.cs를 열고 HelloWorld 메소드를 네 개의 Quote 메소드로 대체하십시오. 880 [페이지의](#page-879-0) 그림 171를 참조하십시 오.*MQ\_INSTALLATION\_PATH* WebSphere MQ 가 설치된 디렉토리를 나타냅니다.
	- b) **빌드** > 솔루션 **다시 빌드** > 오류의 **스레드** 중 하나에 마우스의 오른쪽 단추 클릭 > **해석** > **System.Threading** 사용
	- c) F5를 눌러서 디버깅을 시작하십시오. 서비스는 WS-I 기본 프로파일 v1.1을 준수하지 않습니다. WebMethod 어노테이션을 [SoapRpcMethod]에서 [SoapDocumentMethod]로 변경하거나, [WebServiceBinding(ConformsTo = WsiProfiles.BasicProfile1\_1)] 어노테이션을 제 거할 수 있습니다.
	- d) F5를 눌러서 HTTP를 사용한 구현을 확인하십시오.
- 3. WSDL, 클라이언트를 생성하고 SOAP용 WebSphere MQ 전송을 사용하여 서비스를 실행하십시오.
	- a) StockQuote.asmx이 저장된 프로젝트 디렉토리 트리에서 명령 창을 여십시오,
	- b) (선택사항) amqwdeployWMQService를 사용하여 아티팩트를 생성하십시오. 큐 관리자가 시작되어야 합 니다.

```
amqswdeployWMQService -f StockQuote.asmx 
-u "jms:/queue?initialContextFactory=com.ibm.mq.jms.Nojndi
&connectionFactory=()
&<b>destination=REQUESTDOTNET@OM1</b>&targetService=StockQuote.asmx" 
StockQuote.asmx StockQuote.wsdl
```
모든 아티팩트는 ./generated 디렉토리 트리에서 작성됩니다.

c) (선택사항) SOAP용 WebSphere MQ 전송을 사용하여 서비스를 호출하기 위한 WSDL만을 생성합니다.

```
amqswsdl -u "jms:/queue?initialContextFactory=com.ibm.mq.jms.Nojndi
&connectionFactory=()
&destination=REQUESTDOTNET@QM1
&targetService=StockQuote.asmx" 
StockQuote.asmx StockQuote.wsdl
```
a) .NET 리스너를 실행하십시오. .\generated\server\startWMQNListener.cmd를 사용하거나 명 령을 입력하십시오.

```
amqSOAPNETListener -u "jms:/queue?initialContextFactory=com.ibm.mq.jms.Nojndi
&connectionFactory=()
&destination=REQUESTDOTNET@QM1
&targetService=StockQuote.asmx"
```
<span id="page-879-0"></span>4. WSDL에서 생성된 클라이언트를 사용하거나 **amqwdeployWMQService**가 생성한 클라이언트를 사용하여 서비스를 테스트하십시오.

## **샘플 코드**

샘플 .NET 웹 서비스, StockQuoteDotNet는

*MQ\_INSTALLATION\_PATH*\tools\soap\samples\dotnet에 설치됩니다.*MQ\_INSTALLATION\_PATH* WebSphere MQ 가 설치된 디렉토리입니다. 발행된 샘플의 웹 서비스 바인딩은 태스크에서 사용된 바인딩과 약 간 다릅니다. 태스크는 Visual Studio 2008에서 사용된 기본값을 사용합니다.

.NET Framework 1과 .NET Framework 2웹 서비스에는 두 가지 예가 있다. StockQuoteDotNet.asmx, 는 인 라인 서비스이다. SQDNNoninline.asmx, SQDNNoninline.asmx.cs에 의해 구현되는 코드 뒤의 웹 서비스 입니다.

StockQuoteDotNet에는 네 개의 메소드가 있습니다.

1. float getQuote(String symbol)

2. void getQuoteOneWay(String symbol).

- 3. int asyncQuote(int delay)
- 4. float getQuoteDOC(String symbol)

```
<%@ WebService Language="C#" Class="StockQuoteDotNet" %>
using System;
using System.Web.Services;
using System.Web.Services.Protocols;
using System.Web.Services.Description;
using System.Threading;
[WebService (Namespace="http://stock.samples")]
public class StockQuoteDotNet {
      [WebMethod] [ SoapRpcMethod(OneWay=true) ]
 public void getQuoteOneWay(String symbol) {
 if (symbol.ToUpper().Equals("DELAY")) Thread.Sleep(5000);
 System.Console.WriteLine("getQuoteOneWay was invoked.");
 }
      [WebMethod] [SoapRpcMethod] 
      public float getQuote(String symbol) {
          if (symbol.ToUpper().Equals("DELAY")) Thread.Sleep(10000);
          return 88.88F;
\frac{3}{2} [WebMethod] [SoapRpcMethod] 
      public int asyncQuote(int delay) {
          Thread.Sleep(delay);
          return delay;
 }
      [WebMethod] 
 public float getQuoteDOC(String symbol) {
 return 77.77F;
 }
}
```
그림 *171.* 인라인 서비스*: StockQuoteDotNet.asmx*

<%@ WebService Language="C#" Codebehind="SQDNNonInline.asmx.cs" Class="SQDNNonInline" %>

그림 *172. Code-behind:* 디자인 *SQDNNonInline.asmx*

```
using System;
using System.Web.Services;
using System.Web.Services.Protocols;
using System.Web.Services.Description;
using System.Threading;
[WebService(Namespace = "http://stock.samples")]
public class SQDNNonInline : System.Web.Services.Protocols.SoapHttpClientProtocol
{
     [WebMethod]
     [SoapRpcMethod(OneWay = true)]
    public void getNonInlineQuoteOneWay(String symbol)
\frac{1}{2} if (symbol.ToUpper().Equals("DELAY")) Thread.Sleep(5000);
         System.Console.WriteLine("getNonInlineQuoteOneWay was invoked.");
     }
     [WebMethod]
     [SoapRpcMethod]
     public float getNonInlineQuote(String symbol)
\frac{1}{2} if (symbol.ToUpper().Equals("DELAY")) Thread.Sleep(10000);
         return 88.88F;
     }
     [WebMethod]
     [SoapRpcMethod]
     public int asyncNonInlineQuote(int delay)
\frac{1}{2} Thread.Sleep(delay);
         return delay;
 }
     [WebMethod]
     public float getNonInlineQuoteDOC(String symbol)
\frac{1}{2} return 77.77F;
     }
}
```
그림 *173. Code-behind:* 구현*: SQDNNonInline.asmx.cs*

## **관련 태스크**

Eclipse를 사용하여 SOAP용 [WebSphere MQ](#page-873-0) 전송을 위한 JAX-RPC 서비스 개발

서비스 공급자로서 WebSphere MQ를 사용하여 실행하도록 Axis 1.4 웹 서비스를 개발하십시오. Axis 1.4에 배 치를 위한 서비스를 작성하려면 사용자의 일반 웹 서비스 개발 환경을 사용하십시오.

## W3C SOAP over JMS용 JAX-WS EJB 웹 서비스 개발

SOAP over JMS용 W3C 후보 권장사항에 바인드된 웹 서비스는 JEE 애플리케이션 서버의 EJB 컨테이너에서 실 행되어야 합니다. 이 태스크는 W3C SOAP over JMS 프로토콜을 사용하여 WebSphere Application 서버에 배치 된 Axis2 웹 서비스 클라이언트 및 웹 서비스를 연결시키는 2단계입니다.

## *W3C SOAP over JMS***용** *JAX-WS EJB* **웹 서비스 개발**

SOAP over JMS용 W3C 후보 권장사항에 바인드된 웹 서비스는 JEE 애플리케이션 서버의 EJB 컨테이너에서 실 행되어야 합니다. 이 태스크는 W3C SOAP over JMS 프로토콜을 사용하여 WebSphere Application 서버에 배치 된 Axis2 웹 서비스 클라이언트 및 웹 서비스를 연결시키는 2단계입니다.

# **시작하기 전에**

EJB 웹 서비스를 작성하려면 Rational Application Developer를 사용하십시오. Rational Application Developer의 웹 서비스 마법사는 SOAP over JMS용 W3C 후보 권장사항 바인딩을 사용하여 웹 서비스를 작성하 기 위한 옵션이 있습니다. Rational Application Developer 7.54가 필요합니다. Rational Application Developer 를 사용한 실행은 WebSphere용 Rational Software Architect 소프트웨어 v7.5.5.1을 포함합니다.

EJB는 이 태스크의 일부로 Rational Application Developer로부터 WebSphere Application Server에 배치됩니 다. 918 페이지의 『W3C SOAP over JMS를 사용하도록 [WebSphere Application Server](#page-917-0) 구성』을 완료해야 합니다.

실제로 WSDL을 작성하려면 먼저 태스크, 874 페이지의 『Eclipse를 사용하여 SOAP용 [WebSphere MQ](#page-873-0) 전송을 위한 [JAX-RPC](#page-873-0) 서비스 개발』을 완료해야 합니다. 그런 다음 Eclipse Galileo 작업공간의 동적 웹 프로젝트 또는 WASCE에 배치되어 실행 중인 HTTP 웹 서비스에서 WSDL을 가져올 수 있습니다.

WebSphere Application Server는 919 페이지의 『[WebSphere Application Server](#page-918-0) 자원 구성』 수행의 결과 로서 실행될 수 있습니다. 그렇지 않으면, RAD의 서버 보기에서 이를 시작할 수 있습니다.

# **이 태스크 정보**

이 태스크에서, WebSphere MQ transport for SOAP을 사용하여 **SimpleJavaListener**에서 실행된 JAX-RPC Axis 서비스로서 실행으로부터 StockQuoteAxis 서비스를 재배치하여, W3C SOAP over JMS 프로토콜 을 사용하여 WebSphere 애플리케이션 서버에서 실행되는 JAX-WS 서비스입니다.

**SimpleJavaListener**에서부터 WebSphere Application Server까지 서비스를 마이그레이션하는 두 부분이 있습니다.

- 1. Rational Application Developer에서 하향식 EJB 웹 서비스 마법사를 사용하여 서비스용 WSDL로부터 웹 서 비스 인터페이스를 생성하십시오.
- 2. WebSphere MQ SOAP 샘플 StockQuoteAxis.java를 가져와서 서비스를 구현합니다.

StockQuoteAxis.java에서 상향식으로 서비스를 생성하는 대체 접근 방법이 있어 왔습니다. 그러나 마이그 레이션된 서비스에 대한 인터페이스가 동일하도록 보장하려면 하향식 접근 방법이 더 좋습니다. 그 이유는 여기 서 동일한 WSDL을 사용하기 때문입니다.

JMS 지원이 EJB 컨테이너의 일부이기 때문에 웹 서비스는 웹 컨테이너가 아니라 EJB 컨테이너용으로 개발됩니 다.

# **프로시저**

- 1. Rational Application Developer를 시작하고, WebSphere Application Server가 실행 중인지 확인하십시오.
	- a) 새 작업공간에서 Rational Application Developer를 시작하십시오.
	- b) Java EE Perspective를 여십시오.

c) **서버** 탭을 열고, WebSphere Application Server가 실행 중인지 확인하십시오.

- 보기에 WebSphere Application Server v7.0 이 없으면 보기 > **새로 작성** > **서버**를 마우스 오른쪽 단추 로 클릭하십시오. WebSphere Application Server v7.0 인스턴스를 작성하기 위해 마법사에서 선택사 항을 따르십시오.
- 서버가 존재하지만 시작되지 않은 경우에는 화살표 헤드를 클릭하여 이를 시작하십시오.
- 특성을 확인하고 서버 로그에 대한 빠른 액세스를 얻으려면 **WebSphere Application Server v7.0 at localhost** > **특성** > **WebSphere Application Server**를 마우스 오른쪽 단추로 클릭하십시오.
- 서버를 관리하려면 외부 브라우저를 사용하여 URL, http://localhost:9061/ibm/console/ unsecureLogon.jsp를 열거나 **WebSphere Application Server v7.0 at localhost** > **관리 콘솔 실 행**을 마우스 오른쪽 단추로 클릭하십시오.
- 기본 설정은 자동 공개입니다. 많은 사용자는 수동으로 서버에 대한 업데이트 배치를 선호합니다. **localhost의 WebSphere Application Server v7.0**을 두 번 클릭하고, **개요** 창에서 **발행** 트위스티를 펼 치십시오. **절대 자동 공개 안함**을 클릭하십시오.

• 대체하고자 하는 다른 기본값은 **개요** 창에서 **워크벤치 종료 시에 서버 종료** 선택란의 선택 취소입니다.

2. JEE 프로젝트 작성

엔터프라이즈 애플리케이션 프로젝트 (EAR) 와 EJB (Enterprise Java Bean) 프로젝트를 작성해야 한다.

a) **파일** > **새로 작성** > **엔터프라이즈 애플리케이션 프로젝트**. 프로젝트 이름을 W3CJMSEAR > **완료**로 지정하 십시오.

디폴트는 대상 런타임 및 EAR 버전 5.0으로서 WebSphere Application Server v7.0을 식별해야 합니다. 기본 구성이 선택되어야 합니다.

b) **파일** > **새로 작성** > **EJB 프로젝트**. 프로젝트 W3CJMSEJB를 이름 지정하십시오. **EAR 프로젝트 이름** > **다 음**으로 W3CEARJMS 를 선택하십시오.

기본 EJB 모듈 버전은 3.0이며, 기본 구성이 다시 사용됩니다.

- c) **EJB 클라이언트 JAR 모듈 작성** 선택란 > **완료**를 지우십시오.
- 3. StockQuoteAxis WSDL에서 EJB 웹 서비스를 생성하고 배치하십시오.
	- a) **실행** > **웹 서비스 탐색기 실행**
	- b) **웹 서비스 탐색기** 창에서 아이콘을 사용하여 WSDL 페이지를 선택하고 Navigator에서 **WSDL 기본** 을 클 릭하십시오.
	- c) **조치** 창에서 StockQuoteAxis.wsdl의 WSDL URL을 입력하거나 찾아보십시오.

StockQuoteAxis로 실행하는 WASCE를 HTTP 서비스로 배치한 경우, URL은 다음과 같습니다.

http://localhost:8080/StockQuoteAxis/services/StockQuoteAxis?wsdl

파일 시스템에 WSDL이 있으면 URL은 다음일 수 있습니다.

File:\*Dirpath*\StockQuoteAxis\WebContent\wsdl\StockQuoteAxis.wsdl

d) 네비게이터 트리에서 가져온 URL이 포함된 행을 클릭하십시오.

웹 서비스 탐색기로 가져온 첫 번째 WSDL인 경우, 이는 다음 **WSDL 기본** 바로 다음의 행입니다.

- e) **조치** 창에서 **웹 서비스 마법사 시작** 클릭 > **웹 서비스 스켈레톤** > **이동**
- f) 웹 서비스 마법사에서 **하향식 EJB 웹 서비스**를 선택하십시오.

883 페이지의 표 141의 정보를 사용하여 구성을 선택하거나 확인하십시오. **경고 없이 파일 덮어쓰기** 선 택 > **다음**

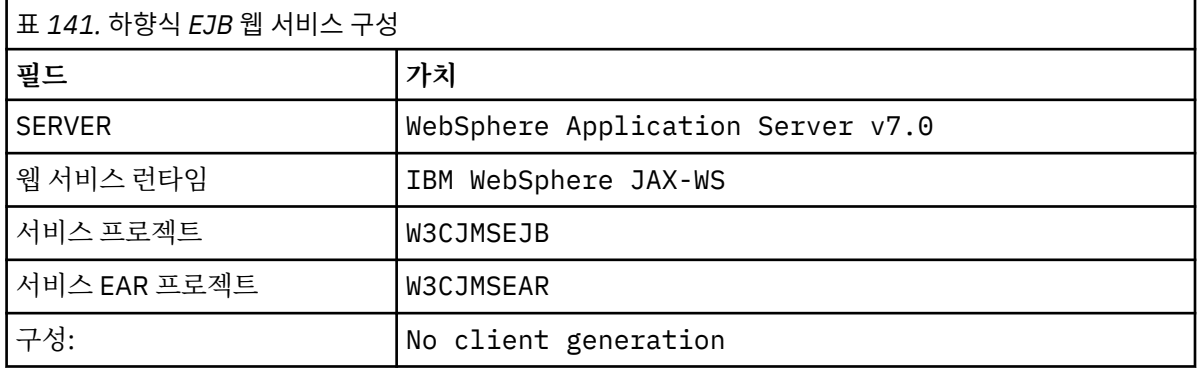

- g) 부제목, **WebSphere JAX-WS EJB 하향식 웹 서비스 작성을 위한 옵션 지정**이 있는 페이지에서, **JMS 바 인딩으로 전환** 상자를 선택합니다. 또한 **랩퍼 스타일 사용**, **프로젝트에 WSDL 복사** 및 **웹 서비스 배치 설 명자 생성** > **다음**을 선택하십시오.
- h) **WebSphere JAX-WS JMS 바인딩 구성**라는 제목의 페이지에서 **SOAP/JMS 상호운용성 프로토콜 사용** 를 확인하고 883 페이지의 표 142의 값을 제공하여 다른 필드를 공백으로 두십시오 ( **다음**).

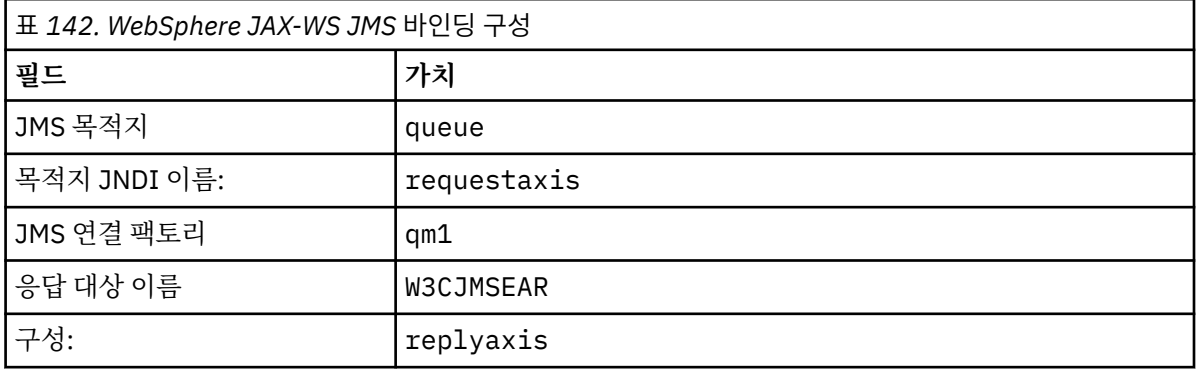

a) 제목이 **WebSphere JAX-WS 라우터 프로젝트 구성**인 페이지에서 **ActivationSpec JNDI 이름** 필드에 qm1as 입력 > **다음**

RAD가 프로젝트를 생성하고 배치하는 데 30초 - 1분 정도 소요됩니다.

b) **웹 서비스 공개** 페이지 > **완료**의 옵션을 무시하십시오.

4. 생성된 WSDL을 확인하십시오.

프로젝트에서 생성되고 저장되는 서비스 특정 WSDL에 대해 요청했습니다.

a) 엔터프라이즈 탐색기 네비게이터에서 폴더 **W3CJMSEJB** 열기 > **ejbmodule** > **META-INF** > **wsdl** StockQuoteAxis.wsdl을 두 번 클릭하여 WSDL 편집기에서 이를 여십시오.

바인딩을 조사하십시오. JMS url을 참조하십시오.

jms:jndi:requestaxis?jndiConnectionFactoryName=qm1&targetService=StockQuoteAxis

5. 선택적 단계: JAX-WS를 사용하여 EJB를 SOAP over HTTP에 바인딩하십시오.

EJB에 대해 두 개의 바인딩을 제공하면 클라이언트가 웹 서비스를 호출하기 위한 SOAP 바인딩을 선택할 수 있습니다. 이는 또한 HTTP를 사용하여 WSDL을 확보하기 위한 웹 서버를 조회하는 수단을 클라이언트에게 제공합니다.

EJB를 SOAP over HTTP에 바인딩하는 단계는 태스크의 일부로서 포함되지 않습니다.

- 6. 샘플 StockQuoteAxis.java를 사용하여 StockQuoteAxis를 구현하고 재배치하십시오.
	- a) In the Enterprise Explorer navigator, open the folder **W3CJMSEJB** > **서비스** Double click StockQuoteAxisService to open the implementation class in a Java editor.
	- b) *WebSphere MQ Installation directory*\tools\soap\samples\java\server 폴더에서 StockQuoteAxis.java 샘플 프로그램을 열고 클래스 이름이 아닌 모든 메소드 선택 > **복사**를 선택하 십시오.
	- c) StockQuoteAxisSoapBindingImpl.java에서 클래스 이름이 아닌 모든 메소드를 선택하고 StockQuoteAxis.java의 메소드에 붙여넣으십시오.
	- d) 서비스가 호출될 때 WebSphere Application Server 콘솔로 출력에 대한 인쇄 명령문을 추가하십시오. getQuote(String symbol) 메소드 변경:

```
public float getQuote(String symbol) {
    System.out.println("StockQuoteAxisSoapBindingImpl called with symbol: " 
 + symbol);
 return ((float) 55.25);
```
- e) 가져오기 정정: **소스** > **가져오기 구성** > **저장**
- f) 인터페이스와 일치하지 않는 구현에 따라 세 개의 오류를 정정하십시오.

오류는 결함 메시지를 포함하지 않는 서비스에 대한 WSDL 및 예외를 전달하는 StockQuoteAxis.java의 3개 메소드 때문에 발생합니다. 이 문제점은 메소드 서명 및 메소드 웹 서비 스 어노테이션 간의 불일치로서 진단됩니다.

@WebFault로 메소드의 어노테이션을 작성하고 WSDL을 재생성하거나, 인터페이스를 미변경으로 유지 하고 예외를 제거하십시오.

인터페이스를 동일하게 유지하려면, 메소드 서명에서 세 throws exception 제거 > **저장**

## **다음에 수행할 작업**

928 페이지의 『[W3C SOAP over JMS](#page-927-0)를 사용하여 Axis2 클라이언트 배치』 **관련 태스크**

Eclipse를 사용하여 SOAP용 [WebSphere MQ](#page-873-0) 전송을 위한 JAX-RPC 서비스 개발

서비스 공급자로서 WebSphere MQ를 사용하여 실행하도록 Axis 1.4 웹 서비스를 개발하십시오. Axis 1.4에 배 치를 위한 서비스를 작성하려면 사용자의 일반 웹 서비스 개발 환경을 사용하십시오.

[Microsoft Visual Studio 2008](#page-877-0)을 사용하여 SOAP용 WebSphere MQ 전송을 위한 .NET 1 또는 2 서비스 개발 Microsoft Visual Studio 2008을 사용하여 .NET 1 또는 .NET 2를 위한 SampleStockQuote 웹 서비스 개발

# **SOAP용 WebSphere MQ 전송을 위한 WebSphere MQ 웹 서비스 개발**

WebSphere MQ transport for SOAP으로 사용할 웹 서비스 클라이언트를 개발하기 위해 사용자의 일반 개발 환 경을 사용하십시오.

# **시작하기 전에**

서비스를 작성하십시오. 873 페이지의 『SOAP용 [WebSphere MQ](#page-872-0) 전송을 위한 웹 서비스 개발』의 예제 중에서 하나를 사용할 수 있습니다.

클라이언트를 개발, 배치하고 사용하는 방법과 클라이언트 생성을 위한 WSDL을 가져오기 위해 이동하는 위치를 선택하십시오.

#### **SOAP용 WebSphere MQ 전송을 위한 클라이언트와 서비스 개발 방법을 결정하십시오.**

두 가지 접근 방법이 있습니다.

1. 표준 개발 도구를 사용하고, HTTP 서비스와 클라이언트를 개발한 후 SOAP용 WebSphere MQ 전송을 위 한 URL을 사용하십시오.

2. SOAP용 WebSphere MQ 전송으로 제공된 도구와 샘플을 사용하십시오.

HTTP 라우트를 사용하는 경우면, HTTP 서버에서 서비스를 실행하고 SOAP용 WebSphere MQ 전송을 사용 하여 실행할 수도 있습니다. SOAP용 WebSphere MQ 전송을 사용하여 실행하려면, SOAP에 적절한 WebSphere MQ 리스너를 구성하고 서비스를 실행하려면 경로와 배치 디스크립터를 설정하십시오. SOAP용 WebSphere MQ 전송에서 제공된 도구는 사용자를 위한 구성을 수행합니다. 또는 리스너를 실행하기 위한 환경을 구성할 수 있습니다.

SOAP용 WebSphere MQ 전송으로 제공된 도구는 전송을 배치하는 방법을 시작하고 배우는 데 유용합니다. 프로덕션 작업의 경우, 표준 도구를 사용하고 서로 다른 SOAP 전송에 액세스 가능한 동일한 서비스를 배치 하는 데는 장점이 있습니다.

#### **개발할 클라이언트의 유형 결정**

개발할 웹 서비스 클라이언트의 유형을 결정해야 합니다. 선택사항은 서비스 인터페이스 및 서비스의 주소를 아는지 여부에 달려 있습니다.

인터페이스가 알려지면, 서비스 인터페이스로부터 프록시 클라이언트 클래스를 생성하기 위해 Axis 또 는 .NET 도구를 사용하십시오. 프록시 클라이언트 클래스는 서비스 호출을 위한 클라이언트 작성이 보다 용 이하도록 합니다. 클라이언트를 개발할 때 서비스의 위치가 알려진 경우에는 정적 프록시 인터페이스를 사용 하십시오. 서비스 위치가 변경되는 경우(예: 서비스가 프로덕션 서버에 재배치되는 경우)에는 동적 프록시 인 터페이스를 사용하십시오.

Axis에서 클라이언트를 개발할 때 서비스 인터페이스가 알려지지 않은 경우에는 Axis 1.4용 DII(Dynamic Invocation Interface) 클라이언트를 작성할 수 있습니다. DII 클라이언트는 일반 인터페이스를 사용하여 임 의의 서비스를 호출합니다. 매개변수를 특정 서비스에 올바르게 전달하려면 특정 서비스 인터페이스를 프로 그래밍 방식으로 빌드해야 합니다. 클라이언트에서 프로그래밍 방식으로 또는 서비스용 WSDL을 클라이언 트로 로드하여 인터페이스를 빌드하십시오. Axis2에서 디스패치 클라이언트를 작성할 수 있습니다. 디스패 치 클라이언트는 문서 모델을 사용하여 클라이언트 요청을 설명하는 한편, DII 클라이언트는 호출 모델을 사 용합니다. 둘 모두는 동적 요청 빌드에서 작동됩니다.

#### **서비스의 WSDL 확보**

프로그래밍 방식으로 빌드되는 서비스 인터페이스의 경우를 제외하면, 웹 서비스 클라이언트를 작성하기 위 해 우선 서비스 WSDL을 확보해야 합니다. 서비스 WSDL은 세 개의 서로 다른 소스에서 확보 가능합니다.

- 1. **java2wsdl**(Axis) 또는 **disco**(.NET)과 같은 도구를 사용하여 웹 서비스 구현에서 직접.
- 2. URL: *Web service http url*?wsdl을 사용하여 웹 서비스를 조회하는 중입니다.
- 3. 파일에서, 파일 시스템이나 UDDI, 또는 WebSphere Service Registry and Repository와 같은 레지스트 리에서.

**참고:** HTTP를 사용하여 서비스에 액세스할 수 없는 경우에는 WSDL 조회가 작동하지 않습니다. 서비스 자체 는 단지 SOAP용 WebSphere MQ 전송을 사용하여서만 가능합니다.

**amqwdeployWMQService**에서 생성하는 WSDL은 **java2wsdl** 또는 **disco**를 사용하여 생성된 WSDL과 동일하지 않습니다. 또한 생성된 WSDL은 "하향식" 서비스를 작성하기 위해 시작된 WSDL과는 다릅니다. Axis에서, server-config.wsdd 배치 디스크립터는 클라이언트에 의해 생성된 SOAP 메시지를 조작 및 서비스에 맵핑합니다. **amqwdeployWMQService**는 Eclipse와는 다른 배치 디스크립터를 생성합니다.

클라이언트를 빌드하는 데 사용되는 WSDL은 서비스가 배치되는 방법에 따라 다릅니다.

#### <span id="page-885-0"></span>**amqwdeployWMQService를 사용하여 배치됨**

**amqwdeployWMQService**에서 생성된 WSDL을 사용합니다. -w 플래그를 지정하고 rpcLiteral WSDL을 선택하십시오. 호환성을 위해 rpcEncoded WSDL을 선택할 수 있습니다. rpcEncoded WSDL은 .NET 및 Axis 1.4 클라이언트와만 작동합니다.

#### **SimpleJavaListener를 사용한 수동 배치**

다음 WSDL 파일 중 하나를 사용하십시오.

1. 서비스 정의에 사용되거나 저장소에 저장된 WSDL.

- 2. **java2wsdl**로 서비스에서 생성된 WSDL.
- 3. HTTP 서버에서 사용 가능한 경우 URL *Web service http url* ?wsdl를 사용하여 조회된 WSDL. 웹 서비스 탐색기 등의 도구를 실행하여 서비스 정의를 Eclipse에 직접 가져올 수 있습니다.

서비스의 URI을 변경해야 할 수 있습니다. HTTP 서비스의 주소로부터 SOAP용 WebSphere MQ 전송의 URI로 변경하십시오.

#### **amqSOAPNETListener를 사용한 수동 배치.**

다음 WSDL 파일 중 하나를 사용하십시오.

- 1. 서비스 정의에 사용되거나 저장소에 저장된 WSDL.
- 2. disco를 사용하여 **disco**를 사용합니다.
- 3. 사용 가능한 경우, URL *Web service http url* ?wsdl를 사용하여 WSDL을 조회했습니다. 웹 서비스 탐색기 등의 도구를 실행하여 서비스 정의를 Eclipse에 직접 가져올 수 있습니다.
- 4. .NET 서비스 클래스(.asmx)에 대하여 **amqswsdl**을 실행하여 확보된 WSDL.

서비스의 URI을 변경해야 할 수 있습니다. HTTP 서비스의 주소로부터 SOAP용 WebSphere MQ 전송의 URI로 변경하십시오.

#### **Windows Communication Foundation에 배치됨**

URL *Web service http url*?wsdl를 사용하여 서비스 WSDL을 확보하십시오. 서비스는 서비스 정 의의 일부로서 serviceMetaData 작동 구성에서 정의되어야 합니다.

#### **다른 서버 플랫폼에 배치.**

올바른 서비스 WSDL을 확보하는 방법에 대해 플랫폼에서 제공하는 지침을 따르십시오.

#### **이 태스크 정보**

표준 개발 도구를 사용하여 클라이언트를 개발하십시오. 다음 태스크는 .NET 1과 2, Axis 1.4(JAX-RPC) 및 Axis2(JAX-WS)를 위한 클라이언트를 빌드하는 방법을 설명합니다. Windows Communication Foundation의 경우, 관련된 태스크 링크를 참조하십시오.

#### *Eclipse***를 사용한** *SOAP***용** *WebSphere* **전송의** *JAX-RPC* **클라이언트 개발**

SOAP용 WebSphere MQ 전송을 사용하여 실행할 Axis 1.4 웹 서비스 클라이언트를 개발합니다.

## **시작하기 전에**

사용 가능한 서비스가 있어야 합니다. 실제 연습을 위해 태스크를 수행 중인 경우, 태스크 874 [페이지의](#page-873-0) 『Eclipse를 사용하여 SOAP용 [WebSphere MQ](#page-873-0) 전송을 위한 JAX-RPC 서비스 개발』에서 작성한 작업공간과 서 비스를 사용하십시오. Axis 1.4 웹 서비스를 지원하는 Eclipse에서 실행 중인 애플리케이션 서버가 있어야 합니 다. 이 태스크에서, 자유롭게 사용할 수 있는 WebSphere Application Server Community Edition 버전 2.1.4를 사용합니다. 이는 태스크 874 페이지의 『Eclipse를 사용하여 SOAP용 [WebSphere MQ](#page-873-0) 전송을 위한 JAX-RPC 서비스 [개발』의](#page-873-0) 일부로 구성됩니다. 보다 소형의 오픈 소스 애플리케이션 서버인 Tomcat 6을 사용할 수도 있습 니다.

#### **이 태스크 정보**

태스크는 Windows에서 실행 중인 Eclipse를 사용하는 동일한 StockQuoteAxis 서비스에 대해 클라이언트의 세 가지 유형 개발을 보여줍니다. 클라이언트는 DII 클라이언트 및 클라이언트 프록시를 사용하여 개발된 정적/동 적 클라이언트입니다.

WSDL에서 클라이언트 프록시를 생성하는 두 개의 대체 접근 방법이 설명됩니다.

- 1. **amqwdeployWMQService**를 사용하여 클라이언트 프록시 생성.
- 2. Eclipse로 WSDL 가져오고 웹 서비스 마법사를 사용하여 클라이언트 프록시 생성.

## **프로시저**

- 1. Java EE 개발자의 경우 Eclipse IDE 를 시작하십시오.
- 2. Create a Java project called StockQuoteAxisClient:
	- a) Java Perspective > **파일** > **새로 작성** > **Java 프로젝트**로 전환하십시오. **Java 프로젝트 작성 페이지** 유형 의 **Project name** 필드에서 StockQuoteAxisEclipseClient를 입력하십시오. 실행 환경이 **J2SE1-1.4** 또는 **J2SE-1.5** > **다음** 인지 확인하십시오.
	- b) **Java 설정** 페이지에서 **라이브러리** 탭 선택 > **외부 JAR 추가...**
	- c) *MQ\_INSTALLATION\_PATH*/java/lib 를 찾아보고 모든 .jar 파일 > **열기**를 선택하십시오. *MQ\_INSTALLATION\_PATH*는 WebSphere MQ가 설치되어 있는 디렉토리입니다.
	- d) *MQ\_INSTALLATION\_PATH*/java/lib/soap 를 찾아보고 모든 .jar 파일 > **열기**를 선택하십시오. WebSphere MQ 설치 매체에서 이 디렉토리에 axis.jar을 설치해야 합니다. *MQ\_INSTALLATION\_PATH*는 WebSphere MQ가 설치되어 있는 디렉토리입니다.
	- e) **라이브러리** 탭은 이제 클라이언트 > **완료**를 빌드하는 데 필요한 모든 .jar 파일을 참조합니다.
- 3. 이러한 두 접근 방법 중 하나에 따라 샘플 StockQuoteAxis 웹 서비스의 Eclipse에서 프록시를 작성하십시오.
	- **amqwdeployWMQService**를 사용하여 클라이언트 프록시를 생성하십시오.
		- a. 큐 관리자를 작성하십시오. 태스크에 대해 QM1를 기본 큐 관리자를 작성하십시오.
		- b. 작업 디렉토리, samples를 작성하십시오. StockQuoteAxis.java 샘플 프로그램을 samples/ soap/server로 복사하십시오.
		- c. 클래스 경로에 현재 디렉토리를 포함하도록 *MQ\_INSTALLATION\_PATH*/bin 에서 amqwsetcp.cmd 를 수정하십시오. *MQ\_INSTALLATION\_PATH* WebSphere MQ 가 설치된 디렉토 리입니다.
		- d. samples에서 명령 창을 열고 수정된 **amqwsetcp** 명령을 실행하십시오.
		- e. 다음 명령을 실행하여 StockQuoteAxis 서비스에 대해 WSDL을 작성하십시오.

```
amqwdeployWMQService -f soap/server/StockQuoteAxis.java -c genAxisWsdl 
-u "jms:/queue?destination=REQUESTAXIS
&initialContextFactory=com.ibm.mq.jms.Nojndi
&connectionFactory=(connectQueueManager(QM1)binding(auto))"
```
**알아두기:** Java 명령을 사용하는 경우 "." 또는 "\" 대신 "/"를 사용하십시오.

**팁:** 생성된 프록시를 Eclipse로 가져오는 대신, 생성된 WSDL을 .samples/generated에서 가져올 수 있습니다. 결과로 생성된 프록시는 두 가지 방법에서 서로 다릅니다.

i) 패키지 이름은 서로 다르며, 이를 리팩터링할 수 있습니다.

ii) Eclipse 생성 프록시에는 추가 헬퍼 클래스, StockQuoteAxisProxy.java 가 포함됩니다.

f. 다음 명령을 실행하여 StockQuoteAxis 서비스에 대한 클라이언트 프록시를 작성하십시오.

```
amqwdeployWMQService -f soap/server/StockQuoteAxis.java -c genProxiestoAxis 
-u "jms:/queue?destination=REQUESTAXIS
&initialContextFactory=com.ibm.mq.jms.Nojndi
&connectionFactory=(connectQueueManager(QM1)binding(auto))"
```
- g. 클라이언트 프록시를 StockQuoteAxisClient로 가져오십시오.
	- i) 마우스 오른쪽 단추로 **StockQuoteAxisClient\src** > **파일 시스템** > **다음** > **찾아보기 ...** 를 선택하 고 .\samples\generated\client\remote\soap\server > **확인**폴더를 찾으십시오.
	- ii) **가져오기** 페이지 > **완료**에서 **서버** 를 선택하십시오.
- h. 패키지 이름을 soap.server로 리팩터링하십시오.
- i) 클라이언트 프록시가 포함된 패키지에 마우스의 오른쪽 단추 클릭 > **리팩터** > **이름 바꾸기**. **New name**: soap.server > 다른 선택사항에 대해 선택한 기본값을 그대로 두십시오. > **확인** . 모든 오 류는 수정됩니다.
- Eclipse를 사용하여 클라이언트 프록시를 생성하십시오.

사용자는 서비스에 대해 WSDL을 확보하는 방법을 선택할 수 있습니다. 이 예에서, 서비스는 WebSphere Application Server Community Edition으로 배치되었으며 웹 서버에서 WSDL을 확보합니다. 배치에 대 해서는 태스크 874 페이지의 『Eclipse를 사용하여 SOAP용 [WebSphere MQ](#page-873-0) 전송을 위한 JAX-RPC 서비 스 [개발』에](#page-873-0)서 설명됩니다.

- a. Eclipse에서 웹 퍼스펙티브로 전환하고 WebSphere Application Server Community Edition v2.1 Server가 실행 중인지 및 StockQuoteAxis가 배치되어 동기화되었는지 확인하십시오.
- b. WSDL을 웹 서비스 탐색기로 가져오십시오.
	- i) 조치 막대에서 **웹 서비스 탐색기** 아이콘을 클릭하거나 **실행** 클릭 > **웹 서비스 탐색기 시작**
	- ii) 웹 서비스 탐색기에서 WSDL 페이지 아이콘을 클릭하여 WSDL 페이지로 전환하십시오.
	- iii) 웹 서비스 탐색기의 네비게이터 창에서 **WSDL 기본**을 클릭하십시오.
	- iv) 웹 서비스의 URL을 입력하고 그 뒤에 ?WSDL을 입력하십시오. 태스크 874 [페이지의](#page-873-0) 『Eclipse를 사용하여 SOAP용 [WebSphere MQ](#page-873-0) 전송을 위한 JAX-RPC 서비스 개발』에서 배치되는 StockQuoteAxis에 대한 URL은 다음과 같습니다.

http://localhost:8080/StockQuoteAxis/services/StockQuoteAxis?wsdl

- c. 클라이언트 프록시를 생성하십시오.
	- i) 웹 서비스 탐색기 네비게이터에서 **http://localhost:8080/StockQuoteAxis/services/ StockQuoteAxis?wsdl**을 클릭하십시오.
	- ii) **조치** 창에서 **웹 서비스 마법사 시작** 클릭 > 선택된 **웹 서비스 클라이언트** 유지 > **이동**
	- iii) 마법사의 첫 페이지에서 구성의 **클라이언트** 프로젝트 링크 클릭 > **StockQuoteAxisClient** 클라이 언트 프로젝트 선택 > **확인**.

**팁:** 마법사 창이 초점을 잃을 수 있습니다. 수동으로 이의 초점을 되살려야 합니다.

- iv) JAX-RPC 클라이언트를 생성하려면 웹 서비스 런타임이 Apache Axis여야 합니다.
- v) **완료**를 클릭하십시오.
- vi) 서비스의 정적 URL이 StockQuoteAxis 서비스에 대해 SOAP용 WebSphere MQ 전송을 지시하도 록 변경하십시오. HTTP 서버에서 클라이언트를 테스트할 때까지 이 단계 건너뛰기를 선택할 수 있 습니다.
	- a) StockQuoteAxisServiceLocator.java를 열고 StockQuoteAxis\_address에 대한 선언을 찾으십시오.
	- b) URL을 다음으로 변경하십시오.

"jms:/queue?destination=REQUESTAXIS &initialContextFactory=com.ibm.mq.jms.Nojndi &connectionFactory=(connectQueueManager(QM1)binding(auto))"

**팁:** Eclipse는 자동으로 &를 &로 변환하며, 문자열을 .java 코드에 복사하여 붙여넣을 때 는 이를 역으로 변환합니다.

- d. 다음과 같이 기본 메소드가 있는 세 개의 Java 클라이언트 클래스를 작성한다.
	- i) 패키지를 작성하십시오. **StockQuoteAxisClient/src**에 마우스의 오른쪽 단추 클릭 > **새 패키지**. 이를 soap.client로 이름 지정 > **완료**
	- ii) **soap.client** 선택 > **새로 작성** > **클래스**. 클래스를 SQAStaticClient로 이름 지정 > **public static void main(string [] args)** 확인 > 완료

iii) 프로시저를 반복하여 SQADynamicClient.java 및 SQADIIClient.java를 작성하십시오.

e. 클라이언트 코드를 작성하십시오.

<span id="page-888-0"></span>892 [페이지의](#page-891-0) 그림 177 - 894 [페이지의](#page-893-0) 그림 181에서는 세 가지 스타일의 클라이언트 코드의 예제 를 제공합니다. 예제에서는 HTTP URL을 사용하여 HTTP 서버에 배치된 StockQuoteAxis 서비스를 사 용하여 클라이언트를 테스트합니다. SOAP용 WebSphere MQ 전송을 사용하여 배치된 StockQuoteAxis 서비스에 대해 클라이언트를 실행하려면 URL을 다음으로 변경하십시오.

- 
- 892 [페이지의](#page-891-0) 그림 177 및 893 [페이지의](#page-892-0) 그림 179에서는 코드화를 보다 용이하게 하는 추가 StockQuoteAxisproxy 헬퍼 클래스가 있는 Eclipse에서 생성한 프록시를 사용합니다.
- 893 [페이지의](#page-892-0) 그림 178 및 893 [페이지의](#page-892-0) 그림 180에서는 **amqwdeployWMQService**로 생성 된 프록시가 사용됩니다.
- 894 [페이지의](#page-893-0) 그림 181에서는 프록시 클래스를 사용하지 않습니다.

각 클라이언트는 SOAP용 WebSphere MQ 전송에 링크하기 위해 com.ibm.mq.soap.Register.extension()을 호출합니다. 확장은 클라이언트 배치 디스크립 터에 등록됩니다.Axis 1.4에 대한 클라이언트 배치는 923 페이지의 『SOAP용 [IBM WebSphere MQ](#page-922-0) 전송 사용을 위해 Axis 1.4에 웹 서비스 [클라이언트](#page-922-0) 배치』에 설명되어 있습니다.

- f. SOAP 요청을 작업공간에 구성된 WebSphere Application Server Community Edition 서버에서 호스 트되는 StockQuoteAxis로 송신하여 클라이언트를 실행하십시오.
	- i) 서버가 실행 중이며 StockQuoteAxis가 배치되고 동기화되었는지 확인하십시오.
	- ii) 테스트할 클라이언트 선택 또는 열기 > 조치 막대에서 **실행** 클릭. 또는 초록색 실행 아이콘을 클릭 하거나 네비게이터에서 클라이언트를 8회 클릭 > **실행 도구** > **실행 구성...** 클라이언트를 실행하는 데 필요한 매개변수를 구성하십시오.
- g. SOAP용 WebSphere MQ 전송을 사용하여 클라이언트를 실행하십시오.

이 프로시저는 **amqwdeployWMQService** 를 사용하여 서비스를 배치하고 **amqwdeployWMQService** 에 의해 빌드된 WSDL 또는 프록시를 사용하는 클라이언트에서만 작동합 니다. Eclipse에서 빌드한 프록시 또는 원래 WSDL을 사용하여 클라이언트를 실행하려면, Eclipse에서 빌드한 해당 배치 디스크립터로 서비스를 배치하십시오. 서비스 포트 바인딩 이름을 targetServiceName으로 하여 수동으로 **SimpleJavaListener**를 시작하십시오.

- i) 912 페이지의 『[amqwdeployWMQService](#page-911-0)를 사용하여 SOAP용 WebSphere 전송에 사용하도록 [서비스를](#page-911-0) Axis 1.4에 배치』 의 지시사항에 따라 WebSphere MQ 단순 Java SOAP 리스너에 서비 스를 배치하십시오. 서비스 배치는 **amqwdeployWMQService**에서 빌드한 클라이언트 프록시 또 는 WSDL을 사용하여 클라이언트에 대해서만 작동합니다.
- ii) 명령 창에서 **amqwclientconfig**를 실행하여 클라이언트 배치 디스크립터 파일 clientdeploy.wsdd를 작성하십시오.
- iii) client-deploy.wsdd 를 SOAP에 대한 WebSphere MQ 전송을 사용하여 테스트할 Java 프로 젝트의 루트로 가져오십시오.
	- a) Java 프로젝트 **StockQuoteAxisEclipse클라이언트** > **가져오기** > **파일 시스템** > **다음** > **찾아보 기 ...** 를 마우스 오른쪽 단추로 클릭하십시오.
	- b) client-deploy.wsdd > **열기** 를 포함하는 디렉토리를 찾아보십시오. **가져오기** 마법사 페이 지에서 디렉토리를 선택하십시오. > 오른쪽 분할창에서 client-deploy.wsdd 를 선택하십 시오.
	- c) **가져오기 폴더:**에 StockQuoteAxisEclipseClient가 입력되었는지 확인 > **완료**
- iv) 이 프로젝트에서 Java 애플리케이션을 실행하기 위한 작업 디렉토리가 StockQuoteAxisEclipseClient 디렉토리인지 확인하십시오.

Java 프로젝트 **StockQuoteAxisEclipse클라이언트** > **실행 도구 ...** > **실행 구성 ...** > **(x) = 인수** 탭 선택을 마우스 오른쪽 단추로 클릭하십시오. 작업 디렉토리에서 **기본값** 단일 선택 단추가 선택되었

<sup>&</sup>quot;jms:/queue?destination=REQUESTAXIS

connectionFactory=(connectQueueManager(QM1)binding(auto))

initialContextFactory=com.ibm.mq.jms.Nojndi

targetService=soap.server.StockQuoteAxis.java replyDestination=SYSTEM.SOAP.RESPONSE.QUEUE"

는지 확인하고 경로는 StockQuoteAxisEclipseClient 입니다. 또는 다음 중 하나를 선택하 여 클라이언트 구성이 포함된 다른 위치 또는 파일을 선택하십시오.

- **기타:** 선택 > 선택한 디렉토리 경로 입력
- **VM 인수** 창에서 -Daxis.ClientConfigFile=*full path to client deployment descriptor file* 를 입력하십시오.
- v) URL은 SOAP용 WebSphere MQ 전송을 사용하여 배치된 서비스를 지시하도록 구성해야 합니다. [ii](#page-888-0) 단계에서 설명된 대로 클라이언트를 실행하십시오.
- **팁:** 일반적으로, 다음 오류 중 하나가 발생할 수 있습니다.
- i) Exception: No client transport named 'jms' found! .
- ii) JMS 연결 오류
- iii) Exception: The AXIS engine could not find a target service to invoke! targetService is soap.server.StockQuoteAxis.java
- iv) Exception: java.lang.InstantiationException: soap.server.StockQuoteAxis

설명:

- i) client-config.wsdd 를 찾을 수 없거나 client-config.wsdd의 <transport name="jms" pivot="java:com.ibm.mq.soap.transport.jms.WMQSender"/> 행을 포함합니다.
- ii) 빌드 경로 문제점일 수 있습니다. *MQ\_INSTALLATION\_PATH*/java/lib 의 .jar 파일을 포함하지 않습니다. *MQ\_INSTALLATION\_PATH*는 WebSphere MQ가 설치되어 있는 디렉토리입니다.
- iii) server-config-wsdd 또는 매개변수를 사용하여 **SimpleSoapListener**에 전달되는 서비스 배치 문제점.
- iv) 서비스 구현 및 배치 디스크립터 간의 불일치입니다.
- Eclipse에서 클라이언트 실행에 어려움이 있으면 명령 창의 사용을 시도하십시오.
- i) 작업공간 디렉토리 트리의 StockQuoteAxisEclipseClient\bin 디렉토리로 전환하십시오.
- ii) **amqwsetcp** 및 **amqwclientconfig**를 실행하십시오.
- iii) java soap/client/SQAStaticClient를 실행하십시오.

#### **샘플 JAX-RPC 웹 서비스 클라이언트**

The sample Java Web service clients shipped with WebSphere MQ are installed in *MQ\_INSTALLATION\_PATH* \tools\soap\samples\java\clients. *MQ\_INSTALLATION\_PATH* WebSphere MQ 가 설치된 디렉토리입니다.

### **SQAxis2Axis.java**

SQAxis2Axis.java, 891 [페이지의](#page-890-0) 그림 174는 StockQuoteAxis 서비스를 호출하기 위한 동적 프록 시 클라이언트입니다. 명령행에서 URL을 제공하여 동적 프록시로 컴파일되는 서비스의 URL을 대체할 수 있 습니다.

#### **SQAxis2DotNet.java**

SQAxis2DotNet.java, 891 [페이지의](#page-890-0) 그림 175는 StockQuoteDotNet 서비스를 호출하기 위한 동적 프록시 클라이언트입니다. 명령행에서 URL을 제공하여 동적 프록시로 컴파일되는 서비스의 URL을 대체할 수 있습니다.

#### **WsdlClient.java**

WsdlClient.java, 892 [페이지의](#page-891-0) 그림 176는 StockQuoteDotNet 또는 StockQuoteAxis 서비스 를 호출하는 동적 호출 클라이언트입니다. 클라이언트는 기본적으로 StockQuoteAxis 서비스를 호출합니 다. 명령행 옵션 -D 를 추가하여 StockQuoteDotNet 서비스를 호출하고 -w를 호출하

여 .\generated\StockQuoteDotNet\_Wmq.wsdl 에 있는 포트에 다른 포트를 제공하십시오.

```
package soap.clients;
import java.net.URL;
import soap.server.*;
public class SQAxis2Axis {
   public static void main(String[] args) {
      com.ibm.mq.soap.Register.extension();
      try {
         StockQuoteAxisService locator = new StockQuoteAxisServiceLocator();
         StockQuoteAxis service = null;
         if (args.length == 0)
            service = locator.getSoapServerStockQuoteAxis_Wmq();
         else
 service = locator.getSoapServerStockQuoteAxis_Wmq(
 new java.net.URL(args[0]));
 System.out.println("Response: " + service.getQuote("XXX"));
 } catch (Exception e) {
 System.out.println("\n>>> EXCEPTION WHILE RUNNING ProxyClient DEMO <<<\n");
                            e.printStackTrace();
         System.exit(2);
      }
   }
```

```
그림 174. SQAxis2Axis.java
```

```
public class SQAxis2DotNet {
public static void main(String[] args) {
    com.ibm.mq.soap.Register.extension();
 try {
 StockQuoteDotNet locator = new StockQuoteDotNetLocator();
          StockQuoteDotNetSoap_PortType service = null;
          if (args.length == 0)
             service = locator.getStockQuoteDotNetSoap();
          else
             service = locator.getStockQuoteDotNetSoap(new java.net.URL(
                   args[0]));
          System.out.println("Response: " + service.getQuoteDOC("XXX"));
 } catch (Exception e) {
 System.out.println("\n>>> EXCEPTION WHILE RUNNING ProxyClient DEMO <<<\n");
                             e.printStackTrace();
          System.exit(2);
       }
   }
}
```
그림 *175. SQAxis2DotNet.java*

```
package soap.clients;
import com.ibm.mq.soap.*;
import org.apache.axis.utils.Options;
import java.net.URL;
import javax.xml.rpc.Call;
import javax.xml.rpc.Service;
import javax.xml.rpc.ServiceFactory;
import javax.xml.namespace.QName;
public class WsdlClient {
public static void main(String[] args) {
       String wsdlService, wsdlPort, namespace, wsdlSource, wsdlTargetURI, s;
 try {
 Register.extension();
          Options opts = new Options(args);
         if (opts.isFlagSet('D') != 0) wsdlService = "StockQuoteDotNet";
            wsdlPort = "StockQuoteDotNetSoap";
 namespace = "http://stock.samples";
 wsdlSource = "file:generated/StockQuoteDotNet_Wmq.wsdl";
         \frac{1}{2} else \frac{1}{2} wsdlService = "StockQuoteAxisService";
            wsdlPort = "soap.server.StockQuoteAxis_Wmq";
           namespace = "soap.server.StockQuoteAxis_Wmq"
            wsdlSource = "file:generated/soap.server.StockQuoteAxis_Wmq.wsdl";
 }
         if (null := (s = (opts.isValueSet('w'))))wsdlPort = s System.out.println("start WsdlClient demo, wsdl port " + wsdlPort
+ " resolving uri to \ldots");
          QName servQN = new QName(namespace, wsdlService);
          QName portQN = new QName(namespace, wsdlPort);
          Service service = ServiceFactory.newInstance().createService(
               new URL(wsdlSource), servQN);
         Call call = (Call) service.createCall(portQN, "getQuote"
 wsdlTargetURI = call.getTargetEndpointAddress().toString();
 System.out.println(" '" + wsdlTargetURI + "'");
 Object ret = call.invoke(new Object[] { "XXX" });
 System.out.println("Response: " + ret);
 } catch (Exception e) {
 System.out.println("\n>>> EXCEPTION WHILE RUNNING WsdlClient DEMO <<<\n");
          e.printStackTrace();
          System.exit(2);
      }
   }
}
```
그림 *176. WsdlClient.java*

이 태스크에서 사용된 예제 클라이언트:

```
package soap.client;
import soap.server.StockQuoteAxisProxy;
public class SQAStaticClient {
  public static void main(String[] args) {
    try {
       com.ibm.mq.soap.Register.extension();
 StockQuoteAxisProxy sqa = new StockQuoteAxisProxy();
 System.out.println("Static client synchronous result is:" 
 + sqa.getQuote("ibm"));
     } catch (Exception e) {
       System.out.println("Exception: " + e);
     }
  }
}
```

```
그림 177. Eclipse 생성 프록시를 사용한 정적 클라이언트
```

```
package soap.client;
import soap.server.StockQuoteAxis;
import soap.server.StockQuoteAxisService;
import soap.server.StockQuoteAxisServiceLocator;
public class SQAStaticClient {
  public static void main(String[] args) {
    try {
 com.ibm.mq.soap.Register.extension();
 StockQuoteAxisService locator = new StockQuoteAxisServiceLocator();
       StockQuoteAxis sqa = locator.getSoapServerStockQuoteAxis_Wmq();
 System.out.println("Static client synchronous result is: "
 + sqa.getQuote("ibm"));
    } catch (Exception e) {
       System.out.println("Exception: " + e);
    }
  }
}
```

```
그림 178. amqwdeployWMQService 생성 프록시를 사용한 정적 클라이언트
```

```
package soap.client;
import soap.server.StockQuoteAxisProxy;
public class SQADynamicClient {
   public static void main(String[] args) {
     try {
       com.ibm.mq.soap.Register.extension();
       StockQuoteAxisProxy sqa = new StockQuoteAxisProxy(
            "http://localhost:8080/StockQuoteAxis/services/StockQuoteAxis");
      System.out.println("Dynamic client synchronous result is:
           + sqa.getQuote("ibm"));
     } catch (Exception e) {
       System.out.println("Exception: " + e);
    }
  }
}
```
그림 *179. Eclipse* 생성 프록시를 사용한 동적 클라이언트

```
package soap.client;
import java.net.URL;
import soap.server.StockQuoteAxis;
import soap.server.StockQuoteAxisService;
import soap.server.StockQuoteAxisServiceLocator;
public class SQADynamicClient {
   public static void main(String[] args) {
     try {
       com.ibm.mq.soap.Register.extension();
 URL sqaURL = new URL(
 "http://localhost:8080/StockQuoteAxis/services/StockQuoteAxis");
       StockQuoteAxisService locator = new StockQuoteAxisServiceLocator();
       StockQuoteAxis sqa = locator.getSoapServerStockQuoteAxis_Wmq(sqaURL);
      System.out.println("Dynamic client synchronous result is: "
 + sqa.getQuote("ibm"));
 } catch (Exception e) {
       System.out.println("Exception: " + e);
     }
  }
}
```
그림 *180. amqwdeployWMQService* 생성 프록시를 사용한 동적 클라이언트

```
package soap.client;
import java.net.URL;
import javax.xml.namespace.QName;
import javax.xml.rpc.Call;
import javax.xml.rpc.Service;
import javax.xml.rpc.ServiceFactory;
public class SQADIIClient {
   public static void main(String[] args) {
     try {
       com.ibm.mq.soap.Register.extension();
      URL wsdl = new URL\bar{C} "http://localhost:8080/StockQuoteAxis/services/StockQuoteAxis?wsdl");
 Service SQAService = (ServiceFactory.newInstance()).createService(wsdl,
 new QName("http://server.soap", "StockQuoteAxisService"));
       Call SQACall = SQAService.createCall(new QName("http://server.soap",
 "StockQuoteAxis"), "getQuote");
 System.out.println("DII client synchronous result is "
           + SQACall.invoke(new Object[] { "ibm" }));
     } catch (Exception e) {
      System.out.println("Exception: " + e);
    }
  }
}
```
그림 *181. DII* 클라이언트*(*프록시 없음*)*

### **관련 태스크**

Eclipse를 사용한 SOAP용 WebSphere 전송의 JAX-WS 클라이언트 개발 SOAP용 WebSphere MQ 전송을 사용하여 실행할 Axis2 웹 서비스 클라이언트를 개발하십시오. SOAP용 WebSphere MQ 전송과 함께 제공된 샘플 Axis2 클라이언트와 프록시를 생성하는 데 사용된 **wsimport** 명령이 나열되어 있습니다.

[Microsoft Visual Studio 2008](#page-907-0)을 사용하여 SOAP용 WebSphere 전송을 위한 .NET 1 또는 2 클라이언트 개발 SOAP용 WebSphere MQ 전송을 사용하여 실행하기 위해 .NET 1 또는 2 웹 서비스 클라이언트를 개발하십시오.

## *Eclipse***를 사용한** *SOAP***용** *WebSphere* **전송의** *JAX-WS* **클라이언트 개발**

SOAP용 WebSphere MQ 전송을 사용하여 실행할 Axis2 웹 서비스 클라이언트를 개발하십시오. SOAP용 WebSphere MQ 전송과 함께 제공된 샘플 Axis2 클라이언트와 프록시를 생성하는 데 사용된 **wsimport** 명령이 나열되어 있습니다.

## **시작하기 전에**

Axis2 라이브러리를 확보하고 클라이언트 실행을 위한 개발 및 테스트 환경을 구성하십시오.

**참고:** Axis가 사용하는 버전과 릴리스 이름 지정 방식은 혼동을 일으킵니다. 보통 Axis 1.4는 JAX-RPC 구현을, Axis2는 JAX-WS 구현을 가리킵니다.

Axis 1.4는 버전 레벨입니다. 인터넷에서 Axis 1.4를 검색하면 [http://ws.apache.org/axis/](https://ws.apache.org/axis/)로 이동됩니다. 이 페 이지에는 Axis의 선행 버전(1.2, 1.3)과 2006년 4월 22일자 최종 릴리스인 Axis 1.4가 포함되어 있습니다. 버그 를 수정한 Axis 1.4 이후 버전이 있기는 하지만 모두 Axis 1.4로 부릅니다. 이것은 WebSphere MQ와 함께 제공 되는 버그 수정 릴리스 중 하나입니다. Axis 1.4의 경우 [http://ws.apache.org/axis/](https://ws.apache.org/axis/)에서 얻을 수 있는 것이 아니 라 WebSphere MQ 와 함께 제공되는 axis.jar 버전을 사용하십시오.

Axis 웹 사이트는 또한 보통 Axis 1.4라고 부르는 모든 버전을 참조하기 위해 Axis 1.1을 참조합니다. Axis 1.2는 보통 Axis2라고 부르는 것을 가리키는 데 사용됩니다.

Axis 1.5는 Axis 1.4의 이후 릴리스가 아니라 Axis2 릴리스입니다. Axis 1.5를 검색하면 [http://ws.apache.org/](https://ws.apache.org/axis2/) [axis2/](https://ws.apache.org/axis2/)로 이동됩니다.<https://ws.apache.org/axis2/download.cgi> 여기에는 0.9-1.5.1로 레이블이 지정된 Axis2 의 릴리스 버전 목록이 포함되어 있습니다(예: 1.4버전 포함). SOAP용 WebSphere MQ 전송과 함께 사용할 Axis2의 릴리스 버전은 1.4.1입니다. [http://ws.apache.org/axis2/download/1\\_4\\_1/download.cgi](https://ws.apache.org/axis2/download/1_4_1/download.cgi)에서 Axis2 1.4.1을 다운로드하십시오.

**wsimport** 또는 IDE와 함께 제공된 도구를 사용해 SOAP용 WebSphere MQ 전송의 웹 서비스 클라이언트에 대 한 프록시를 생성할 수 있습니다. Eclipse IDE for Java EE Developer 3.5 SR1 uses **wsdl2java**.**wsimport** 는 Java 6과 함께 제공됩니다. Java 5를 사용하여 **wsimport** 또는 **wsdl2java**로 생성된 클라이언트 프록시를 실 행할 수 있습니다.

SOAP용 WebSphere MQ 전송과 함께 제공된 샘플 웹 서비스 Axis2 클라이언트는 **wsimport**를 사용하여 개발 되었습니다. 899 페이지의 『샘플 Axis2 [클라이언트』의](#page-898-0) 내용을 참조하십시오.

다음 태스크는 Java EE 개발자를 위해 Eclipse IDE 와 함께 패키지된 웹 서비스 마법사에서 생성된 프록시를 생 성하고 사용하는 방법에 대해 설명합니다. 샘플 클라이언트는 **wsimport**에 의해 생성된 프록시를 사용하는 방 법을 표시합니다.

웹 서비스 마법사를 사용하려면 Axis2를 지원하는 애플리케이션 서버를 워크벤치에 추가해야 합니다. 다음 단계 는 워크벤치를 사용하여 WASCE가 Axis2를 지원하도록 구성하는 방법을 표시합니다.

- 1. Axis2를 지원하도록 Java EE 용 Eclipse IDE 에서 사용되는 애플리케이션 서버를 구성하십시오. 이 예에서는 874 페이지의 『Eclipse를 사용하여 SOAP용 [WebSphere MQ](#page-873-0) 전송을 위한 JAX-RPC 서비스 개발』에서 작 성된 작업공간의 일부인 애플리케이션 서버, WASCE 2.1.4를 구성하십시오.
	- a. 서버를 구성하기 위한 작업공간 환경 설정 열기: **창** 열기 > **환경 설정**
	- b. 설치된 JRE가 Java50인지 확인: **설치된 JRE**를 클릭하십시오.
	- c. 서버로 WASCE 추가: **서버** > **런타임 환경** > **추가 ...** > **IBM** > **WASCE v2.1** > 다음을 클릭하십시오. JRE는 Java50 > WASCE 설치 디렉토리로 이동 > **확인** > **완료**여야 합니다. WASCE 플러그인은 Eclipse Java EE IDE for Web Developers에 설치되어 있어야 합니다.
	- d. Axis2 추가: **웹 서비스** 클릭 > **Axis2 환경 설정**. **Axis2 런타임** 탭 > **찾아보기 ...** 다수의 Axis2 jar 파일을 포함하는 디렉토리를 여십시오. > **적용**.
	- e. WASCE를 Axis2: 연관시키려면 **웹 서비스** > **서버 및 런타임**을 클릭하십시오. **Server** 아래에서 **IBM WASCE v2.1 서버**를 선택하고 **Web service runtime**아래에서 **Apache Axis2** > **적용** > **알았다** 를 선 택하십시오.
	- f. 서버 시작: 웹 퍼스펙티브를 열고 서버 보기를 여십시오. 서버 보기에서 마우스의 오른쪽 단추 클릭 > **새로 작성** > **서버**. **IBM WASCE v2.1 서버** 가 선택되고 구성된 > **완료**입니다. 서버를 시작하십시오.
- 2. 웹 서비스 마법사를 실행하기 위해 WASCE에 StockQuoteAxis 서비스를 배치했는지 확인하십시오.
- 3. SOAP용 WebSphere MQ 전송 서비스로 서비스를 테스트하려면 Axis 1.4의 SOAP용 WebSphere MQ 전송 리스너에 서비스를 배치하십시오. 874 페이지의 『Eclipse를 사용하여 SOAP용 [WebSphere MQ](#page-873-0) 전송을 위 한 [JAX-RPC](#page-873-0) 서비스 개발』의 내용을 참조하십시오.

## **이 태스크 정보**

Java EE 용 Eclipse IDE 는 Java50 및 웹 서비스 마법사를 사용하여 서비스에 대한 프록시 클래스를 생성합니다. 프록시 클래스는 Java 6에서 제공하는 **wsimport** 도구로 작성된 클래스와 다릅니다. 다른 방법은 **wsimport** 를 사용하여 프록시 클래스를 생성하고 웹 개발자의 Eclipse Java EE IDE에 작성하는 패키지를 가져오는 것입니 다.

Java EE 용 Eclipse IDE 의 웹 서비스 마법사는 웹 프로젝트에 웹 서비스 클라이언트를 빌드합니다. 클라이언트 를 단순한 자바 애플리케이션으로 실행할 수 있습니다. 애플리케이션 서버가 필요하지 않습니다. 또한 코드를 Java 프로젝트로 전송하고 Axis2 JAR 파일을 포함하도록 빌드 경로를 구성할 수 있습니다.

## **프로시저**

1. 새 엔터프라이즈 프로젝트에서 웹 프로젝트를 작성하십시오.

- a) 프로젝트 탐색기에서 선택사항 없음 > 흰색 공간에 마우스의 오른쪽 단추 클릭 > **새로 작성** > **엔터프라이 즈 애플리케이션 프로젝트** > 이를 StockQuoteAxis2EAR로 이름 지정 > **완료**. Java EE Perspective를 여는 옵션을 제공하는 창에 No 를 응답하십시오.
	- 디폴트는 WASCE 사용으로 설정되어 있습니다.
- b) StockQuoteAxis2EAR에 마우스의 오른쪽 단추 클릭 > **새로 작성** > **동적 웹 프로젝트**. 프로젝트를 StockQuoteAxis2WebClient로 이름 지정 > EAR 멤버십 상자를 선택하여 프로젝트를 **StockQuoteAxis2EAR**에 추가. WASCE 2.1이 대상 런타임으로 선택됩니다.
- c) **새 동적 웹 프로젝트** 페이지 > **수정 ...** 의 구성 섹션에서 Axis2 웹 서비스 프로젝트 패싯을 확인하십시오. **동적 웹 모듈 2.5**, **Java 6.0**및 **WASCE 배치 1.2** 가 이미 선택되어 있습니다. > **확인** > **완료**를 클릭하십시 오. Java EE Perspective를 여는 옵션을 제공하는 창에 No 를 응답하십시오.

2. 작업공간으로 서비스에 대한 WSDL을 가져온 후에 클라이언트 프록시를 생성하십시오.

이 예에서는 WSDL 문서가 HTTP 서비스 바인딩을 포함하고 있으며 정적 웹 클라이언트 프록시의 대상이 됩 니다. 클라이언트 프록시를 생성하기 전에 SOAP용 WebSphere MQ 전송 URL을 지시하도록 웹 서비스 바인 딩의 URL을 수정할 수 있습니다. 이후 정적 웹 클라이언트 프록시는 SOAP용 WebSphere MQ 전송에 배치된 서비스가 됩니다.

- a) 웹 서비스 탐색기 시작: 조치 막대의 아이콘 사용 또는 **실행** > **웹 서비스 탐색기 시작**
- b) **웹 서비스 탐색기** 창에서 WSDL 아이콘을 클릭하여 WSDL 탐색기 선택 > 네비게이터 창에서 **WSDL 기본** 클릭 > StockQuoteAxis WSDL 파일의 URL 입력 > **이동** 이 예제에서 HTTP 서비스로부터 직접 WSDL을 확보: http://localhost:8080/ StockQuoteAxis/services/StockQuoteAxis?wsdl
- c) 네비게이터에서 웹 서비스의 URL이 있는 행을 클릭하십시오. **조치** 창에서 **워크벤치로 WSDL 가져오기** 클 릭 > **StockQuoteAxis2WebClient**를 **워크벤치 프로젝트**로 선택 > **WSDL 파일 이름**, StockQuoteAxisHTTP.wsdl 입력 > **이동**
- d) **StockQuoteAxisHTTP.wsdl**에 마우스의 오른쪽 단추 클릭 > **웹 서비스** > **클라이언트 생성**. 마법사의 웹 서비스 페이지에 대한 구성 정보를 다음과 같이 확인하십시오. 서버: IBM WASCE v2.1 Server, 웹 서비스 런타임: Apache Axis2, 클라이언트 프로젝트: StockQuoteAxis2WebClient, 클라이언트 EAR 프로젝트: StockQuoteAxisEAR. 구성을 정정하려면 올바르지 않은 행을 클릭하십시오.
- e) **다음** 클릭 > 코드 생성 설정 확인 > **완료**

새 패키지 soap.server가 작성되었으며 필요한 프록시가 포함되어 있는지 확인하십시오.

3. SOAP용 WebSphere MQ 전송을 JMS 전송으로서 실행할 수 있도록 프로젝트를 구성하십시오.

SOAP용 WebSphere MQ 전송은 transportSender를 제공하지만 transportReceiver는 제공하지 않 습니다. 즉 SOAP용 WebSphere MQ 전송은 Axis2 클라이언트를 지원한다는 의미입니다. 현재 이는 Axis2 서 비스를 지원하지 않습니다.

- a) **StockQuoteAxis2WebClient** 프로젝트에서 WebContent\WEB-INF\conf\axis2.xml > **Open with ...** > **XML 편집기**를 마우스 오른쪽 단추로 클릭하십시오.
- b) 마지막 transportSender (파일의 끝 부분) 를 검색하여 주석 처리된 JMS transportSender > 라인 > **이전에 추가 ...** > **transportSender**을 마우스 오른쪽 단추로 클릭하십시오.
- c) **transportSender**를 마우스 오른쪽 단추로 클릭하고 **속성 추가** > **이름**을 선택한 후, **transportSender**를 마우스 오른쪽 단추로 클릭하고 **속성 추가** > **클래스**를 선택하십시오.
- d) **이름**에 마우스의 오른쪽 단추 클릭 > **속성 편집** > **값:** jms 입력
- e) **클래스** > **속성 편집** > **값:** com.ibm.mq.axis2.transport.jms.WMQJMSTransportSender을 마 우스 오른쪽 단추로 클릭하십시오. > 저장을 클릭하십시오.
- f) com.ibm.mq.axis2.transport.jms.WMQJMSTransportSender 를 빌드 경로에 추가하십시오. **StockQuoteAxis2WebClient** > **빌드 경로** > **빌드 경로 구성 ...** > **라이브러리** 탭 > **외부 JAR 추가 ...**를 마 우스 오른쪽 단추로 클릭하십시오. *MQ\_INSTALLATION\_PATH*\java\lib > **확인**에서 모든 JAR을 선택 하십시오.

*MQ\_INSTALLATION\_PATH*는 WebSphere MQ가 설치되어 있는 디렉토리입니다.

- 4. 동기로 정적 클라이언트를 작성하고 HTTP를 사용해 이를 테스트한 후 SOAP용 WebSphere MQ 전송을 사용 해 정적 클라이언트를 실행하기 위해 프록시를 변환하십시오.
	- a) **Java 자원: src** > **새로 작성** > **패키지** > 패키지 이름 soap.client > 완료를 마우스 오른쪽 단추로 클릭 하십시오.
	- b) **soap.client**를 마우스 오른쪽 단추로 클릭하고 **새로 작성** > **클래스**를 선택한 후, 클래스의 이름을 SQA2StaticClient로 지정하고 **완료**를 선택하십시오.
	- c) 클래스를 다음 코드로 바꾸고 **저장**을 클릭하십시오.

그림 *182. SQA2DynamicClient.java*

package soap.client;

import soap.server.StockQuoteAxisServiceStub;

```
import soap.server.StockQuoteAxisServiceStub.GetQuote;
public class SQA2StaticClient {
  public static void main(String[] args) {
    try {
       StockQuoteAxisServiceStub stub = new StockQuoteAxisServiceStub();
 GetQuote request = new GetQuote();
 request.setSymbol("ibm");
      System.out.println("Response is: "
           + (stub.getQuote(request)).getGetQuoteReturn());
    } catch (Exception e) {
       System.out.println("Exception: " + e.getMessage());
   e.printStackTrace();<br>}
 }
 }
}
```
- 5. WASCE에 배치된 StockQuoteAxis 서비스와 SOAP용 WebSphere MQ 전송으로 클라이언트를 테스트하십시 오.
	- a) 프로젝트 탐색기에서 **SQA2StaticClient** > **실행 도구 ...** > **Java 애플리케이션**을 마우스 오른쪽 단추로 클 릭하십시오.

결과 Response is 55.25가 콘솔 보기에 나타납니다. 콘솔 보기에서 WASCE 콘솔 창을 선택하고 WASCE 서버 StockQuoteAxis called with parameter: ibm의 출력을 볼 수도 있습니다.

- b) 프록시는 서비스 주소, http://localhost:8080/StockQuoteAxis/services/ StockQuoteAxis로 빌드되었으므로 정적 클라이언트는 HTTP에서 실행 중인 서비스를 호출합니다. SOAP용 WebSphere MQ 전송을 사용하는 서비스를 호출하도록 정적 클라이언트를 변경할 수 있습니다. 다음 지시사항은 프록시를 다시 빌드하지 않고 StockQuoteAxisServiceStub.java의 서비스 주소 를 변경하며, axis2.xml을 로드하도록 SQA2StaticClient 런타임 매개변수를 구성합니다. axis2.xml이 SOAP용 WebSphere MQ 전송을 사용하도록 Axis2를 구성하도록 구성합니다.
- c) StockQuoteAxisServiceStub.java를 열고, http://localhost:8080/StockQuoteAxis/services/StockQuoteAxis의 두 발생을 다음으 로 대체

```
jms:/queue?destination=REQUESTAXIS@QM1
&connectionFactory=()
&initialContextFactory=com.ibm.mq.jms.Nojndi
&targetService=StockQuoteAxis
&replyDestination=SYSTEM.SOAP.RESPONSE.QUEUE
```
d) 지금 SQA2StaticClient를 실행할 경우 이는 JMS에 대해 구성된 transportSender를 찾지 못해 예 외를 발생시킵니다. 예외는 다음과 같습니다.

```
Exception: null java.lang.NullPointerException at 
soap.server.StockQuoteAxisServiceStub.getQuote(StockQuoteAxisServiceStub.java:547) 
at soap.client.SQA2StaticClient.main(SQA2StaticClient.java:11)
```
e) 프로젝트 탐색기에서 **SQA2StaticClient** > **실행 도구 ...** > **실행 구성 ...**을 마우스 오른쪽 단추로 클릭하십 시오. **(x) = 인수** 탭으로 전환하고 **VM 인수** 입력 영역에서 axis2.conf 파일 > **적용** > **실행**에 대한 경로 를 입력하십시오.

VM 인수는 다음과 같습니다. -Daxis2.xml=\${workspace\_loc:StockQuoteAxis2WebClient/ WebContent/WEB-INF/conf}/axis2.xml. 또는 Axis2 구성 파일에 대해 표준 경로를 제공할 수 있 습니다.

- f) SQA2StaticClient를 다시 실행하십시오. 이 실행에서 SOAP용 WebSphere MQ 전송을 사용합니다. WASCE 콘솔에 새로운 출력이 없는지 검사하여 이를 확인하십시오. SimpleJava리스너와 연관된 콘솔 또 는 명령 창을 열고 출력은 StockQuoteAxis called with parameter: ibm입니다.
- 6. HTTP 및 SOAP용 WebSphere MQ 전송의 동적 클라이언트를 작성하고 테스트하십시오.
	- a) **soap.client**를 마우스 오른쪽 단추로 클릭하고 **새로 작성** > **클래스**를 선택한 후, 클래스의 이름을 SQA2DynamicClient로 지정하고 **완료**를 선택하십시오.
	- b) 클래스를 다음 코드로 바꾸고 **저장**을 클릭하십시오.

```
package soap.client;
import soap.server.StockQuoteAxisServiceStub;
```

```
import soap.server.StockQuoteAxisServiceStub.GetQuote;
public class SQA2DynamicClient {
  public static void main(String[] args) {
    try {
 StockQuoteAxisServiceStub stub = new StockQuoteAxisServiceStub(
 "http://localhost:8080/StockQuoteAxis/services/StockQuoteAxis");
     GetQuote request = new GetQuote(); request.setSymbol("ibm");
      System.out.println("HTTP Sync: "
           + (stub.getQuote(request)).getGetQuoteReturn());
       stub = new StockQuoteAxisServiceStub(
           "jms:/queue?destination=REQUESTAXIS@QM1"
             + "&connectionFactory=()&initialContextFactory=com.ibm.mq.jms.Nojndi"
           + "&targetService=StockQuoteAxis&replyDestination=SYSTEM.SOAP.RESPONSE.QUEUE");
      System.out.println("JMS sync:
           + (stub.getQuote(request)).getGetQuoteReturn());
      } catch (Exception e) {
        System.out.println("Exception: " + e.getMessage());
    e.printStackTrace();<br>}
 }
 }
 }
```
- c) SQA2DynamicClient.java의 실행 구성을 작성하고 axis2.xml의 경로를 추가하십시오. -Daxis2.xml=\${workspace\_loc:StockQuoteAxis2WebClient/WebContent/WEB-INF/ conf}/axis2.xml
- d) SQA2DynamicClient를 실행하십시오. SQA2DynamicClient, WASCE, **SimpleJavaListener**의 콘솔 출력을 확인하십시오.
- 7. 비동기 클라이언트를 작성하고 기본 프로그램 스레드 및 콜백 핸들러의 결과에 액세스하십시오.

웹 서비스용 Eclipse Java EE IDE에 대한 웹 서비스 마법사가 작성한 비동기 클라이언트 프록시는 **wsimport**에 의해 작성된 프록시와 다릅니다. **wsimport** 프록시는 Future, Response 및 AsyncHandler 일반 유형을 사용합니다.

웹 개발자를 위한 Eclipse Java EE IDE의 웹 서비스 마법사는 StockQuoteAxisServiceCallbackHandler 추상 클래스를 작성합니다. StockQuoteAxisServiceCallbackHandler를 확장하고 콜백 핸들러를 작성해야 합니다.

- a) **soap.client**를 마우스 오른쪽 단추로 클릭하고 **새로 작성** > **클래스**를 선택한 후, 클래스의 이름을 SQA2CallbackHandler로 지정하고 **완료**를 선택하십시오.
- b) 클래스를 다음 코드로 바꾸십시오.

```
package soap.client;
import soap.server.StockQuoteAxisServiceCallbackHandler;
import soap.server.StockQuoteAxisServiceStub.GetQuoteResponse;
public class SQA2CallbackHandler
     extends StockQuoteAxisServiceCallbackHandler {
   private boolean complete = false;
   SQA2CallbackHandler() {
     super();
     System.out.println("Callback constructor");
 }
   public void receiveResultgetQuote(GetQuoteResponse response) {
    System.out.println("Result in Callback " + response.getGetQuoteReturn());
     super.clientData = response;
     complete = true;
 }
   public boolean isComplete() {
    return complete;
 }
}
```
- c) **soap.client**를 마우스 오른쪽 단추로 클릭하고 **새로 작성** > **클래스**를 선택한 후, 클래스의 이름을 SQA2AsyncClient로 지정하고 **완료**를 선택하십시오.
- d) 클래스를 다음 코드로 바꾸십시오.

<span id="page-898-0"></span>그림 *183. SQA2AsyncClient.java*

```
package soap.client;
import soap.server.StockQuoteAxisServiceStub;
import soap.server.StockQuoteAxisServiceStub.GetQuote;
import soap.server.StockQuoteAxisServiceStub.GetQuoteResponse;
import soap.server.StockQuoteAxisServiceCallbackHandler;
@SuppressWarnings("unused")
public class SQA2AsyncClient {
  public static void main(String[] args) {
    try {
 StockQuoteAxisServiceStub stub = new StockQuoteAxisServiceStub(
 "http://localhost:8080/StockQuoteAxis/services/StockQuoteAxis");
     GetQuote request = new GetQuote);
 request.setSymbol("ibm");
 System.out.println("HTTP Sync: "
          + (stub.getQuote(request)).getGetQuoteReturn());
      SQA2CallbackHandler callback = new SQA2CallbackHandler();
      stub.startgetQuote(request, callback);
      do {
         System.out.println("Waiting for HTTP callback");
        Thread.sleep(2000);
      while (!callback.isComplete());
     System.out.println("HTTP poll:
          + ((GetQuoteResponse) (callback.getClientData()))
                   .getGetQuoteReturn());
      stub = new StockQuoteAxisServiceStub(
           "jms:/queue?destination=REQUESTAXIS@QM1"
             + "&connectionFactory=()&initialContextFactory=com.ibm.mq.jms.Nojndi"
 + "&targetService=StockQuoteAxis&replyDestination=SYSTEM.SOAP.RESPONSE.QUEUE");
 System.out.println("JMS Sync: "
           + (stub.getQuote(request)).getGetQuoteReturn());
      callback = new SQA2CallbackHandler();
      stub.startgetQuote(request, callback);
 while (!callback.isComplete()) {
 System.out.println("Waiting for JMS callback");
         Thread.sleep(2000);
\frac{3}{5} System.out.println("JMS poll: "
         + ((GetQuoteResponse) (callback.getClientData())).getGetQuoteReturn());
    } catch (Exception e) {
        System.out.println("Exception: " + e.getMessage());
        e.printStackTrace();
 }
 }
 }
```
콘솔 출력은 다음과 같습니다.

HTTP Sync: 55.25 Callback constructor Waiting for HTTP callback Result in Callback 55.25 HTTP poll: 55.25 JMS Sync: 55.25 Callback constructor Waiting for JMS callback Result in Callback 55.25 JMS poll: 55.25

#### **샘플 Axis2 클라이언트**

샘플 프록시는 Java 6과 함께 패키지된 **wsimport** 도구를 사용하여 생성됩니다. 6개의 샘플이 제공된다.

- 1. [DynamicProxyClientSync.java](#page-899-0)
- 2. [DynamicProxyClientAsyncPolling.java](#page-899-0)
- 3. [DynamicProxyClientAsyncCallback.java](#page-900-0)
- 4. [DispatchClientSync.java](#page-901-0)
- 5. [DispatchClientAsyncPolling.java](#page-903-0)

#### <span id="page-899-0"></span>6. [DispatchClientAsyncCallback.java](#page-905-0)

클라이언트 샘플은 샘플 StockQuoteAxis 서버에 대해 작성됩니다. rpcLiteral 스타일을 선택할 수 있도록 -w 스위치를 지정하여 **amqwdepoyWMQServer** 명령으로 WSDL을 생성하십시오. 다음 명령을 사용하여 샘플에 대 한 프록시를 생성하십시오.

wsimport soap.server.StockQuoteAxis\_Wmq.wsdl -d generated -keep -p com.ibm.mq.axis2.samples

그림 *184. DynamicProxyClientSync.java*

```
package com.ibm.mq.axis2.samples;
import com.ibm.mq.axis2.samples.proxy.StockQuoteAxis;
import com.ibm.mq.axis2.samples.proxy.StockQuoteAxisService;
public class DynamicProxyClientSync {
   public static void main(String[] args) {
    try {
      System.out.println("Starting sample DynamicProxyClientSync");
 System.out.println("Creating proxy instance for service StockQuoteAxisService");
 StockQuoteAxisService stub = new StockQuoteAxisService();
      StockQuoteAxis service = stub.getSoapServerStockQuoteAxisWmq();
       System.out.println("Invoking getQuoteOneWay OneWay operation synchronously...");
      service.getQuoteOneWay("48");
      System.out.println(" > getQuoteOneWay has returned");
 System.out.println("Invoking getQuote Request Reply operation synchronously...");
 float result = service.getQuote("48");
 System.out.println(" > getQuote has returned result of " + result);
      System.out.println("End of sample");
 }
    catch (Exception fault) {
       // Identify the cause of the Axis Fault
       System.err.println(fault.toString());
     Throwable e = fault.getCause();
for (int i = 1; e != null; i++) {
 // The toString method on an MQAxisException will cause the message, explanation and 
user
         // action.
       System.err.println("Exception(" + i + "): " + e.toString());
       if (e.getCause) != null) {
        e = e.getCause();
 }
        else {
          break;
 }
 } // end of for loop
    } // end of catch block
  }
}
```
그림 *185. DynamicProxyClientAsyncPolling.java*

```
package com.ibm.mq.axis2.samples;
import java.util.concurrent.CancellationException;
import javax.xml.ws.Response;
import com.ibm.mq.axis2.samples.proxy.StockQuoteAxis;
import com.ibm.mq.axis2.samples.proxy.StockQuoteAxisService;
public class DynamicProxyClientAsyncPolling {
 public static void main(String[] args) {
```
```
 try {
       System.out.println("Starting sample DynamicProxyClientAsyncPolling");
 System.out.println("Creating proxy instance for service StockQuoteAxisService");
 StockQuoteAxisService stub = new StockQuoteAxisService();
       StockQuoteAxis service = stub.getSoapServerStockQuoteAxisWmq();
 System.out
 .println("Invoking getQuoteAsync Request Reply operation asynchronously by 
polling...");
       Response<Float> response = service.getQuoteAsync("49");
      /*\star Sleep main thread until response arrives **/ System.out.println("Waiting for response to arrive...");
       while (!response.isDone()) {
        Thread.sleep(100);
\frac{3}{5} System.out.println(" > Response received");
       /** Retrieve the result **/
 try {
 Float result = response.get();
        System.out.println(" > getQuoteAsync call has returned result of " + result);
\frac{3}{5} catch (CancellationException ce) {
         // processing was cancelled via response.cancel()
\frac{3}{5} System.out.println("End of sample");
 }
    catch (Exception fault) {
       // Identify the cause of the Axis Fault
      System.err.println(fault.toString());
       Throwable e = fault.getCause();
      for (int i = 1; e != null; i++) // The toString method on an MQAxisException will cause the message, explanation and 
user
         // action.
        System.err.println("Exception(" + i + "): " + e.toString());
        if (e.getCause() := null) {
          e = e.getCause();
 }
         else {
          break;
 }
         } // end of for loop
    } // end of catch block
  }
}
```
그림 *186. DynamicProxyClientAsyncCallback.java*

```
package com.ibm.mq.axis2.samples;
import java.util.concurrent.Future;
import javax.xml.ws.AsyncHandler;
import javax.xml.ws.Response;
import com.ibm.mq.axis2.samples.proxy.StockQuoteAxis;
import com.ibm.mq.axis2.samples.proxy.StockQuoteAxisService;
public class DynamicProxyClientAsyncCallback implements AsyncHandler<Float> {
   public static void main(String[] args) {
     try {
       System.out.println("Starting sample DynamicProxyClientAsyncCallback");
       System.out.println("Creating proxy instance for service StockQuoteAxisService");
       StockQuoteAxisService stub = new StockQuoteAxisService();
       StockQuoteAxis service = stub.getSoapServerStockQuoteAxisWmq();
       DynamicProxyClientAsyncCallback handler = new DynamicProxyClientAsyncCallback();
       System.out
           .println("Invoking getQuoteAsync Request Reply operation asynchronously using a
```

```
callback...");
 Future<?> monitor = service.getQuoteAsync("50", handler);
 System.out.println(" > Invoke call has returned");
\overline{a} /** Sleep main thread until handler has been notified **/
 System.out.println("Waiting for handler to be called...");
      while (!monitor.isDone()) \{ Thread.sleep(100);
       }
      System.out.println("End of sample");
     }
     catch (Exception fault) {
       // Identify the cause of the Axis Fault
       System.err.println(fault.toString());
      Throwable e = \text{fault.getCause}();
      for (int i = 1; e != null; i++)
         // The toString method on an MQAxisException will cause the message, explanation and 
user
         // action.
        System.err.println("Exception(" + i + "): " + e.toString());
        if (e.getCause() := null) {
          e = e.getCause();
 }
         else {
          break;
 }
 } // end of for loop
    } // end of catch block
   }
   public void handleResponse(Response<Float> response) {
     try {
      Float result = response.get();
       System.out.println(" > Async Handler has received a result of " + result);
 }
     catch (Exception fault) {
       // Identify the cause of the Axis Fault
       System.err.println("Exception in handleResponce");
       System.err.println(fault.toString());
      Throwable e = fault.getCause();
      for (int i = 1; e != null; i++) // The toString method on an MQAxisException will cause the message, explanation and 
user
         // action.
         System.err.println("Exception(" + i + "): " + e.toString());
        if (e.getCause) != null) {
         e = e.getCause();
 }
         else {
          break;
 }
      \frac{7}{7} end of for loop
    } // end of catch block
  }
}
```
그림 *187. DispatchClientSync.java*

package com.ibm.mq.axis2.samples; import javax.xml.namespace.QName; import javax.xml.soap.MessageFactory; import javax.xml.soap.SOAPBody; import javax.xml.soap.SOAPConstants; import javax.xml.soap.SOAPElement; import javax.xml.soap.SOAPEnvelope; import javax.xml.soap.SOAPHeader; import javax.xml.soap.SOAPMessage; import javax.xml.soap.SOAPPart; import javax.xml.ws.Dispatch; import javax.xml.ws.Service; import javax.xml.ws.soap.SOAPBinding;

```
public class DispatchClientSync {
   public static void main(String[] args) {
 try {
 System.out.println("Starting sample DispatchClientSync");
       String endpointUrl = "jms:/queue?destination=SOAPJ.demos@WMQSOAP.DEMO.QM&"
          + "connectionFactory=connectQueueManager(WMQSOAP.DEMO.QM)"
+ + +"&initialContextFactory=com.ibm.mq.jms.Nojndi&targetService=soap.server.StockQuoteAxis.java";
       QName serviceName = new QName("soap.server.StockQuoteAxis_Wmq", "StockQuoteAxisService");
       QName portName = new QName("soap.server.StockQuoteAxis_Wmq", 
"soap.server.StockQuoteAxis_Wmq");
       Service service = Service.create(serviceName);
      service.addPort(portName, SOAPBinding.SOAP11HTTP_BINDING, endpointUrl);
       /** Create a Dispatch instance from a service **/
       System.out.println("Creating dispatch instance for service StockQuoteAxisService");
 Dispatch<SOAPMessage> dispatch = service.createDispatch(portName, SOAPMessage.class,
 Service.Mode.MESSAGE);
       System.out.println(" > Dispatch instance created.");
       /*************************************
        * Create OneWay SOAPMessage request.
       **************************************/
      MessageFactory mf = MessageFactory.newInstance(SOAPConstants.SOAP_1_1_PROTOCOL);
       System.out.println("\nCreating a OneWay SOAP Message");
       SOAPMessage request = mf.createMessage();
      /* Obtain the SOAPEnvelope and header and body elements **/ SOAPPart part = request.getSOAPPart();
       SOAPEnvelope env = part.getEnvelope();
      SORHeader header = env.getHeader();
       SOAPBody body = env.getBody();
       /** Construct the message payload **/
       SOAPElement operation = body.addChildElement("getQuoteOneWay", "ns1",
 "soap.server.StockQuoteAxis_Wmq");
 SOAPElement value = operation.addChildElement("in0");
       value.addAttribute(new QName("https://www.w3.org/2001/XMLSchema-instance", "type"), 
"string");
      value.addTextNode("XXX");
 request.saveChanges();
 System.out.println(" > SOAP Message created.");
      /*\star Invoke the service endpoint **/ System.out.println("Invoking getQuoteOneWay OneWay operation synchronously...");
 dispatch.invokeOneWay(request);
 System.out.println(" > getQuoteOneWay call has returned");
       /********************************************
       * Create Request Reply SOAPMessage request.
       ********************************************/
      mf = MessageFactory.newInstance(SOAPConstants.SOAP_1_1_PROTOCOL);
       System.out.println("\nCreating a Request Reply SOAP Message");
      request = mf.createMessage();
      /*\star Obtain the SOAPEnvelope and header and body elements **/ part = request.getSOAPPart();
       env = part.getEnvelope();
      header = env.getHeader();
      body = env.getBody();
\overline{\phantom{a}} /** Construct the message payload **/
 operation = body.addChildElement("getQuote", "ns1", "soap.server.StockQuoteAxis_Wmq");
 value = operation.addChildElement("in0");
      value.addAttribute(new QName("https://www.w3.org/2001/XMLSchema-instance", "type"), 
"string");
      value.addTextNode("XXX");
 request.saveChanges();
 System.out.println(" > SOAP Message created.");
      /*\star Invoke the service endpoint **/ System.out.println("Invoking getQuote Request Reply operation synchronously...");
 SOAPMessage ans = dispatch.invoke(request);
 System.out.println(" > getQuote call has returned");
       /** Retrieve the result **/
```

```
 part = ans.getSOAPPart();
       env = part.getEnvelope();
       body = env.getBody();
      /*\star Define name of the SOAP folders we are interested in **/ QName responseName = new QName("soap.server.StockQuoteAxis_Wmq", "getQuoteResponse");
       QName resultName = new QName("getQuoteReturn");
       /** Retrieve result from SOAP envelope **/
       System.out.println("Parsing SOAP response...");
       SOAPElement bodyElement = (SOAPElement) body.getChildElements(responseName).next();
       SOAPElement responseElement = (SOAPElement) 
bodyElement.getChildElements(resultName).next();
       String message = responseElement.getValue();
       System.out.println(" > Response contains result of " + message);
       System.out.println("End of sample");
 }
     catch (Exception fault) {
       // Identify the cause of the Axis Fault
       System.err.println(fault.toString());
       Throwable e = fault.getCause();
      for (int i = 1; e != null; i++) // The toString method on an MQAxisException will cause the message, explanation and 
user
         // action.
        System.err.println("Exception(" + i + "): " + e.toString());
        if (e.getCause() != null) {
          e = e.getCause();
 }
         else {
           break;
 }
 } // end of for loop
 } // end of catch block
  }
}
```

```
그림 188. DispatchClientAsyncPolling.java
```

```
package com.ibm.mq.axis2.samples;
import javax.xml.namespace.QName;
import javax.xml.soap.MessageFactory;
import javax.xml.soap.SOAPBody;
import javax.xml.soap.SOAPConstants;
import javax.xml.soap.SOAPElement;
import javax.xml.soap.SOAPEnvelope;
import javax.xml.soap.SOAPHeader;
import javax.xml.soap.SOAPMessage;
import javax.xml.soap.SOAPPart;
import javax.xml.ws.Dispatch;
import javax.xml.ws.Response;
import javax.xml.ws.Service;
import javax.xml.ws.soap.SOAPBinding;
public class DispatchClientAsyncPolling {
   public static void main(String[] args) {
     try {
       System.out.println("Starting sample DispatchClientAsyncPolling");
       String endpointUrl = "jms:/queue?destination=SOAPJ.demos@WMQSOAP.DEMO.QM&"
           + "connectionFactory=connectQueueManager(WMQSOAP.DEMO.QM)"
+ + +"&initialContextFactory=com.ibm.mq.jms.Nojndi&targetService=soap.server.StockQuoteAxis.java";
       QName serviceName = new QName("soap.server.StockQuoteAxis_Wmq", "StockQuoteAxisService");
       QName portName = new QName("soap.server.StockQuoteAxis_Wmq", 
"soap.server.StockQuoteAxis_Wmq");
       Service service = Service.create(serviceName);
       service.addPort(portName, SOAPBinding.SOAP11HTTP_BINDING, endpointUrl);
      /* Create a Dispatch instance from a service.* */ System.out.println("Creating dispatch instance for service StockQuoteAxisService");
```

```
 Dispatch<SOAPMessage> dispatch = service.createDispatch(portName, SOAPMessage.class,
           Service.Mode.MESSAGE);
       System.out.println(" > Dispatch instance created.");
\overline{a} /** Create SOAPMessage request. * */
 MessageFactory mf = MessageFactory.newInstance(SOAPConstants.SOAP_1_1_PROTOCOL);
 System.out.println("Creating a Request Reply SOAP Message");
 SOAPMessage request = mf.createMessage();
       /** Obtain the SOAPEnvelope and header and body elements **/
       SOAPPart part = request.getSOAPPart();
       SOAPEnvelope env = part.getEnvelope();
       SOAPHeader header = env.getHeader();
       SOAPBody body = env.getBody();
       /** Construct the message payload **/
 SOAPElement operation = body.addChildElement("getQuote", "ns1",
 "soap.server.StockQuoteAxis_Wmq");
       SOAPElement value = operation.addChildElement("in0");
       value.addAttribute(new QName("https://www.w3.org/2001/XMLSchema-instance", "type"), 
"string");
       value.addTextNode("XXX");
 request.saveChanges();
 System.out.println(" > SOAP Message created.");
      \overline{z} Invoke the service endpoint \overline{z} System.out.println("Invoking getQuote Request Reply operation asynchronously by 
polling...");
 Response<SOAPMessage> response = dispatch.invokeAsync(request);
 System.out.println(" > getQuote call has returned");
      /* Sleep main thread until response arrives **/ System.out.println("Waiting for response to arrive...");
       while (!response.isDone()) {
        Thread.sleep(100);
\frac{3}{5} System.out.println(" > Response received");
      \overline{z} retrieve the result \overline{z} SOAPMessage ans = response.get();
      part = ans.getSOAPPart();
       env = part.getEnvelope();
      body = env.getBody();
      /* Define name of the SOAP folders we are interested in **/ QName responseName = new QName("soap.server.StockQuoteAxis_Wmq", "getQuoteResponse");
       QName resultName = new QName("getQuoteReturn");
       /** Retrieve result from SOAP envelope **/
       SOAPElement bodyElement = (SOAPElement) body.getChildElements(responseName).next();
       SOAPElement responseElement = (SOAPElement) 
bodyElement.getChildElements(resultName).next();
 String message = responseElement.getValue();
 System.out.println(" > Response contains result of " + message);
       System.out.println("End of sample");
 }
    catch (Exception fault) {
       // Identify the cause of the Axis Fault
       System.err.println(fault.toString());
      Throwable e = fault.getCause();
 for (int i = 1; e != null; i++) {
 // The toString method on an MQAxisException will cause the message, explanation and 
user
         // action.
       System.err.println("Exception(" + i + "): " + e.toString());
        if (e.getCause() := null) {
         e = e.getCause();
 }
        else {
          break;
 }
 } // end of for loop
 } // end of catch block
  }
}
```
그림 *189. DispatchClientAsyncCallback.java*

```
package com.ibm.mq.axis2.samples;
import java.util.concurrent.Future;
import javax.xml.namespace.QName;
import javax.xml.soap.MessageFactory;
import javax.xml.soap.SOAPBody;
import javax.xml.soap.SOAPConstants;
import javax.xml.soap.SOAPElement;
import javax.xml.soap.SOAPEnvelope;
import javax.xml.soap.SOAPHeader;
import javax.xml.soap.SOAPMessage;
import javax.xml.soap.SOAPPart;
import javax.xml.ws.AsyncHandler;
import javax.xml.ws.Dispatch;
import javax.xml.ws.Response;
import javax.xml.ws.Service;
import javax.xml.ws.soap.SOAPBinding;
public class DispatchClientAsyncCallback implements AsyncHandler<SOAPMessage> {
   public static void main(String[] args) {
 try {
 System.out.println("Starting sample DispatchClientAsyncCallback");
       String endpointUrl = "jms:/queue?destination=SOAPJ.demos@WMQSOAP.DEMO.QM&"
           + "connectionFactory=connectQueueManager(WMQSOAP.DEMO.QM)"
+ + +"&initialContextFactory=com.ibm.mq.jms.Nojndi&targetService=soap.server.StockQuoteAxis.java";
       QName serviceName = new QName("soap.server.StockQuoteAxis_Wmq", "StockQuoteAxisService");
       QName portName = new QName("soap.server.StockQuoteAxis_Wmq", 
"soap.server.StockQuoteAxis_Wmq");
       Service service = Service.create(serviceName);
      service.addPort(portName, SOAPBinding.SOAP11HTTP_BINDING, endpointUrl);
      /** Create a Dispatch instance from a service.**/ System.out.println("Creating dispatch instance for service StockQuoteAxisService");
       Dispatch<SOAPMessage> dispatch = service.createDispatch(portName, SOAPMessage.class,
           Service.Mode.MESSAGE);
       System.out.println(" > Dispatch instance created.");
       /** Create SOAPMessage request. * */
       MessageFactory mf = MessageFactory.newInstance(SOAPConstants.SOAP_1_1_PROTOCOL);
       System.out.println("Creating a Request Reply SOAP Message");
       SOAPMessage request = mf.createMessage();
      /* Obtain the SOAPEnvelope and header and body elements **/ SOAPPart part = request.getSOAPPart();
       SOAPEnvelope env = part.getEnvelope();
       SOAPHeader header = env.getHeader();
      SOAPBody body = env.getBody();
\overline{\phantom{a}} /** Construct the message payload. **/
 SOAPElement operation = body.addChildElement("getQuote", "ns1",
           "soap.server.StockQuoteAxis_Wmq");
       SOAPElement value = operation.addChildElement("in0");
       value.addAttribute(new QName("https://www.w3.org/2001/XMLSchema-instance", "type"), 
"string");
       value.addTextNode("XXX");
 request.saveChanges();
 System.out.println(" > SOAP Message created.");
       /** Invoke the service endpoint. **/
       DispatchClientAsyncCallback handler = new DispatchClientAsyncCallback();
       System.out
          .println("Invoking getQuote Request Reply operation asynchronously using a 
callback...");
      Future<?> monitor = dispatch.invokeAsync(request, handler);
       System.out.println(" > getQuote call has returned");
      /*\star Sleep main thread until handler has been notified **/
```

```
 System.out.println("Waiting for handler to be called...");
      while (!monitor.isDone()) \overline{\xi} Thread.sleep(100);
       }
      System.out.println("End of sample");
    }
     catch (Exception fault) {
       // Identify the cause of the Axis Fault
       System.err.println(fault.toString());
      Throwable e = \text{fault.getCause}();
      for (int i = 1; e != null; i++) // The toString method on an MQAxisException will cause the message, explanation and 
user
         // action.
        System.err.println("Exception(" + i + "): " + e.toString());
        if (e.getCause() != null) {
         e = e.getCause();
         }
         else {
        preak;
 }
 } // end of for loop
 } // end of catch block
   }
  public void handleResponse(Response<SOAPMessage> response) {
     try {
        retrieve the result
 SOAPMessage ans = response.get();
 SOAPPart part = ans.getSOAPPart();
       SOAPEnvelope env = part.getEnvelope();
       SOAPBody body = env.getBody();
      /* Define name of the SOAP folders we are interested in **/ QName responseName = new QName("soap.server.StockQuoteAxis_Wmq", "getQuoteResponse");
       QName resultName = new QName("getQuoteReturn");
       /** Retrieve result from SOAP envelope **/
       SOAPElement bodyElement = (SOAPElement) body.getChildElements(responseName).next();
       SOAPElement responseElement = (SOAPElement) 
bodyElement.getChildElements(resultName).next();
       String result = responseElement.getValue();
      System.out.println(" > Async Handler has received a result of " + result);
 }
     catch (Exception fault) {
       // Identify the cause of the Axis Fault
       System.err.println("Exception in handleResponce");
       System.err.println(fault.toString());
      Throwable = fault.getCause();
      for (int i = 1; e != null; i++) // The toString method on an MQAxisException will cause the message, explanation and 
user
         // action.
        System.err.println("Exception(" + i + "): " + e.toString());
        if (e.getCause) != null) {
         e = e.getCause();
 }
         else {
          break;
 }
       } // end of for loop
    } // end of catch block
  }
}
```
### **관련 태스크**

Eclipse를 사용한 SOAP용 [WebSphere](#page-885-0) 전송의 JAX-RPC 클라이언트 개발 SOAP용 WebSphere MQ 전송을 사용하여 실행할 Axis 1.4 웹 서비스 클라이언트를 개발합니다.

[Microsoft Visual Studio 2008](#page-907-0)을 사용하여 SOAP용 WebSphere 전송을 위한 .NET 1 또는 2 클라이언트 개발 SOAP용 WebSphere MQ 전송을 사용하여 실행하기 위해 .NET 1 또는 2 웹 서비스 클라이언트를 개발하십시오.

## <span id="page-907-0"></span>*Microsoft Visual Studio 2008***을 사용하여** *SOAP***용** *WebSphere* **전송을 위한** *.NET 1* **또는** *2* **클 라이언트 개발**

SOAP용 WebSphere MQ 전송을 사용하여 실행하기 위해 .NET 1 또는 2 웹 서비스 클라이언트를 개발하십시오.

### **시작하기 전에**

여러 다른 방법으로 .NET 1 또는 2 클라이언트의 개발을 시작할 수 있습니다.

- 1. **amqwdeployWMQService**를 사용하여 웹 서비스에서 클라이언트 스텁을 생성하고 이를 Visual Studio로 가져오십시오.
- 2. **java2wsdl** 를 사용하여 웹 서비스의 Java 구현에서 WSDL을 생성한 다음, .NET과 함께 제공되는 wsdl.exe를 사용하여 클라이언트 스텁을 생성하십시오.
- 3. **amqswsdl**을 사용하여 서비스의 .NET .asmx 구현으로부터 WSDL을 생성한 후 wsdl.exe를 사용하십시 오.
- 4. HTTP에 대한 서비스를 개발하여 배치한 경우 **웹 참조 추가 ...** 를 마법사를 사용하여 HTTP 서비스에 액세스 할 수 있도록 클라이언트를 구성한다. SOAP용 WebSphere MQ 전송에 배치된 서비스를 참조합니다.

태스크는 878 페이지의 『[Microsoft Visual Studio 2008](#page-877-0)을 사용하여 SOAP용 WebSphere MQ 전송을 위 한 [.NET 1](#page-877-0) 또는 2 서비스 개발』에서 개발된 서비스를 사용합니다.

#### **이 태스크 정보**

SOAP용 WebSphere MQ 전송과 HTTP용 .NET 1 또는 2 클라이언트를 작성하려면 다음 단계를 수행하십시오.

#### **프로시저**

- 1. 클라이언트 콘솔 애플리케이션을 작성하고 StockQuote HTTP 웹 서비스를 호출하도록 이를 수정하십시오.
	- a) **솔루션 탐색기**에서 **솔루션 'StockQuoteDotNet'**를 마우스의 오른쪽 단추로 클릭하고 추가... > 새 프로젝 트를 클릭하십시오. **C#** 프로젝트 유형, **.NET Framework 2.0** 및 **콘솔 애플리케이션**을 선택하십시오. 프 로젝트를 StockQuoteClientDotNet로 이름 지정 > **확인**
	- b) **솔루션 탐색기**에서 **솔루션 'StockQuoteDotNet'**를 마우스의 오른쪽 단추로 클릭하고 추가... > 새 프로젝 트를 클릭하십시오. **C#** 프로젝트 유형, **.NET Framework 2.0** 및 **콘솔 애플리케이션**을 선택하십시오. 프 로젝트를 StockQuoteClientDotNet로 이름 지정 > **확인**
	- c) **StockQuoteClientDotNet**에 마우스의 오른쪽 단추 클릭 > **시동 프로젝트로 설정**.
	- d) **StockQuoteClientDotNet**를 마우스의 오른쪽 단추로 클릭하고 **웹 참조 추가...**를 클릭하여 이 솔루션의 웹 서비스를 찾아보고 **StockQuote** > **참조 추가**를 선택하십시오. 웹 참조를 로컬 호스트 및 새 구성 파일 app.config에 추가했는지 확인하십시오.
	- e) 솔루션 탐색기에서 콘솔 애플리케이션의 이름을 Program.cs에서 StockQuoteClientDotNet.cs 로 변경 > **확인**을 클릭하여 Program.cs의 모든 사용을 StockQuoteClientDotNet.cs로 변경
	- f) StockQuoteClientDotNet.cs의 컨텐츠를 909 [페이지의](#page-908-0) 그림 190의 코드로 대체하십시오.

```
using System;
using StockQuoteClientDotNet.localhost;
namespace StockQuoteClientDotNet {
   class StockQuoteClientDotNet {
    static void Main(string[] args) {
 try { 
 StockQuote stockobj = new StockQuote();
 Console.WriteLine("http reply is: " 
          + stockobj.getNonInlineQuote("http request");
\frac{3}{5} catch (System.Exception e) {
        Console.WriteLine("Exception thrown: " + e.ToString());
\frac{3}{5}Console.ReadLine();
 }
 }
}
```
그림 *190. HTTP StockQuoteClientDotNet* 프로그램

- g) StockQuoteClientDotNet를 시작하여 StockQuote.asmx 서비스에 대해 테스트하십시오.
	- i) **F5**를 누르고 조치 막대의 초록색 화살표 또는 **디버그** 클릭 > **디버깅 시작(F5)**

StockQuoteDOtNet 프로젝트가 동일한 솔루션에 있으면 이는 자동으로 시작됩니다. 그렇지 않으면, 우선 서비스를 시작해야 합니다.

결과와 함께 명령 창이 작업공간 뒤에서 열립니다. Console.ReadLine(); 명령문은 **Enter**를 누를 때까지 이의 닫힘을 방지합니다.

**팁:** StockQuote.asmx가 StockQuoteDotNet 프로젝트의 시작 페이지인지 확인하십시오.

- 2. SOAP용 WebSphere MQ 전송을 사용하여 StockQuote.asmx 서비스를 호출하도록 StockQuoteClientDotNet을 수정하십시오.
	- a) 굵은체로 표시된 행을 클라이언트에 추가하십시오.

```
using System;
using StockQuoteClientDotNet.localhost;
namespace StockQuoteClientDotNet {
   class StockQuoteClientDotNet {
    static void Main(string[] args) {
 try { 
 IBM.WMQSOAP.Register.Extension();
 StockQuote stockobj = new StockQuote();
 Console.WriteLine("http reply is: " 
          + stockobj.getNonInlineQuote("http request");
        stockobj.Url = "jms:/queue?"
 + "initialContextFactory=com.ibm.mq.jms.Nojndi"
 + "&connectionFactory=()&destination=REQUESTDOTNET@QM1"
          + "&targetService=StockQuote.asmx"; 
 Console.WriteLine("jms reply is: " 
 + stockobj.getNonInlineQuote("jms request"));
\frac{3}{5} catch (System.Exception e) {
        Console.WriteLine("Exception thrown: " + e.ToString());
\frac{3}{5} Console.ReadLine();
    }
  }
}
```
그림 *191.* 수정된 *StockQuoteClientDotNet* 프로그램

```
또는 기본 URL을 수정하십시오. StockQuoteClientDot순 > 특성 > Settings.settings 를 열고
StockQuoteClientDotNet_localhost_StockQuote 특성의 값을 SOAP URL의 WebSphere MQ
전송으로 변경하십시오.
```

```
b) amqsoap.dll에 대해 참조를 추가하십시오.
```
- i) **솔루션 탐색기**의 **StockQuoteClientDotNet** 프로젝트에서 **참조** > **참조 추가 ...** 를 마우스 오른쪽 단추 로 클릭하십시오. **찾아보기** 탭 > 찾아보기를 클릭하여 *MQ\_INSTALLATION\_PATH*\bin > **amqsoap.dll** > **확인**을 선택하십시오. *MQ\_INSTALLATION\_PATH* WebSphere MQ 가 설치된 디렉토 리입니다.
- 3. SOAP용 WebSphere MQ 전송을 사용하여 StockQuote.asmx 서비스로 클라이언트를 테스트하십시오.
	- a) StockQuoteDotNet 프로젝트 디렉토리에서 명령 창 열

기: .\StockQuoteDotNet\StockQuoteDotNet > .bin\StockQuoteDotNet.dll이 존재하는 지 확인하십시오. 그렇지 않으면, 솔루션을 다시 빌드하십시오.

b) **amqwRegisterdotNet** 명령을 입력하십시오.

설치마다 **amqwRegisterdotNet**를 한 번만 실행해야 합니다.

c) genAsmxWMQBits가 있는 **amqwdeployWMQServer**을 실행한 경우, .NET SOAP 리스너를 실행하십시 오.

generated\server\startWMQNListener

d) 또는 리스너를 직접 실행하십시오.

```
amqwSOAPNETListener -u "jms:/queue?
destination=REQUESTDOTNET@QM1
&connectionFactory=()&initialContextFactory=com.ibm.mq.jms.Nojndi
&targetService=StockQuote.asmx&replyDestination=SYSTEM.SOAP.RESPONSE.QUEUE" 
-w C:\IBM\ID\StockQuoteDotNet\StockQuoteDotNet -n 10
```
4. Visual Studio 2008에서 **F5**를 눌러 StockQuoteClientDotNet을 실행하십시오.

#### **.NET Framework 1 및 .NET Framework 2 웹 서비스 클라이언트**

SOAP용 WebSphere MQ 전송과 함께 제공된 샘플 .NET 클라이언트는 샘플 Axis 및 .NET 서비스를 호출하기 위 해 생성된 스텁을 사용합니다.

.NET Framework 1 및 .NET Framework 2 클라이언트의 경우, WebSphere MQ는 .NET 클라이언트를 사용한 웹 서비스에 대한 액세스를 제공합니다. **amqwdeployWMQService** 명령에는 웹 서비스를 위한 .NET Framework 1 또는 .NET Framework 2 클라이언트 스텁을 생성하는 옵션, genProxiestoDotNet가 있습니다. .NET **wsdl** 도구 또는 Microsoft Visual Studio 2005 또는 2008에서 생성된 클라이언트 스텁을 사용할 수도 있습니다.

샘플 .NET Framework 1 및 .NET 웹 서비스 클라이언트는

*MQ\_INSTALLATION\_PATH*\tools\soap\samples\dotnet에 설치됩니다.*MQ\_INSTALLATION\_PATH* WebSphere MQ 가 설치된 디렉토리입니다.

#### **SQVB2Axis.vb**

SQVB2Axis.vb, 911 [페이지의](#page-910-0) 그림 192는 Visual Basic 클라이언트로, **StockQuoteAxisService** 서 비스를 호출합니다.

#### **SQVB2DotNet.vb**

QVB2DotNet.vb, 911 [페이지의](#page-910-0) 그림 193는 Visual Basic 클라이언트로, **StockQuoteDotNet** 서비스 를 호출합니다.

#### **SQCS2Axis.cs**

SQCS2Axis.cs, 911 [페이지의](#page-910-0) 그림 194는 C# 클라이언트로, **StockQuoteAxisService** 서비스를 호 출합니다. 명령행에서 URL을 제공하여 서비스의 URL을 대체할 수 있습니다.

#### **SQCS2DotNet.cs**

SQCS2DotNet.cs, 912 [페이지의](#page-911-0) 그림 195는 C# 클라이언트로, **StockQuoteDotNet** 서비스를 호출합 니다. 명령행에서 URL을 제공하여 서비스의 URL을 대체할 수 있습니다.

```
Module SQVB2Axis
   Function Main(ByVal CmdArgs() As String) As Integer
 IBM.WMQSOAP.Register.Extension()
 Dim obj As New StockQuoteAxisService()
 Dim res As Single = obj.getQuote("fromcs")
 System.Console.WriteLine("SQVB2Axis: reply is: '{0}'", res)
 End Function
End Module
```
그림 *192. SQVB2Axis*

```
Module SQVB2DotNet
   Function Main(ByVal CmdArgs() As String) As Integer
      IBM.WMQSOAP.Register.Extension()
 Dim obj as new StockQuoteDotNet()
 Dim res as Single = obj.getQuote("fromcs")
 System.Console.WriteLine("SQVB2DotNet: reply is: '{0}'", res)
   End Function
End Module
```
그림 *193. SQVB2DotNet*

```
using System;
class SQCS2Axis {
   [STAThread]
   static void Main(string[] args) {
 try {
 IBM.WMQSOAP.Register.Extension();
         StockQuoteAxisService stockobj = new StockQuoteAxisService();
        if (args.GetLength(0) \geq 1) stockobj.Url = args[0];
 System.Single res = stockobj.getQuote("XXX");
 Console.WriteLine("SQCS2Axis RPC reply is: " + res);
\frac{3}{2} catch (System.Exception e) {
 Console.WriteLine("\n>>> EXCEPTION WHILE RUNNING SQCS2Axis DEMO <<<\n"
            + e.ToString());
      }
   }
}
```
그림 *194. SQCS2Axis*

```
using System;
class SQCS2DotNet {
    [STAThread]
    static void Main(string[] args) {
       try {
 IBM.WMQSOAP.Register.Extension();
 StockQuoteDotNet stockobj = new StockQuoteDotNet();
        if (args.GetLength(0) >= 1)\qquad \qquad \qquad \text{stockobj.Url = args[0];} System.Single res = stockobj.getQuote("XXX");
         Console.WriteLine("RPC reply is: " + res);
        if (args. GetLength(0) == 0) res = stockobj.getQuoteDOC("XXX");
 Console.WriteLine("DOC reply is: " + res);
        }
      }
       catch (System.Exception e) {
        Console.WriteLine("\n>>> EXCEPTION WHILE RUNNING SQCS2DotNet DEMO <<<\n"
            + e.ToString());
      }
   }
}
```
그림 *195. SQCS2DotNet*

### **관련 태스크**

Eclipse를 사용한 SOAP용 [WebSphere](#page-885-0) 전송의 JAX-RPC 클라이언트 개발 SOAP용 WebSphere MQ 전송을 사용하여 실행할 Axis 1.4 웹 서비스 클라이언트를 개발합니다.

Eclipse를 사용한 SOAP용 [WebSphere](#page-893-0) 전송의 JAX-WS 클라이언트 개발 SOAP용 WebSphere MQ 전송을 사용하여 실행할 Axis2 웹 서비스 클라이언트를 개발하십시오. SOAP용 WebSphere MQ 전송과 함께 제공된 샘플 Axis2 클라이언트와 프록시를 생성하는 데 사용된 **wsimport** 명령이 나열되어 있습니다.

# **SOAP용 WebSphere MQ 전송을 사용하여 웹 서비스 배치**

여러 다른 서버 환경 중 하나에 웹 서비스를 배치하고 SOAP용 WebSphere MQ 전송을 사용하여 연결합니다.

# **시작하기 전에**

웹 서비스를 개발하고 대상 환경에서 SOAP over HTTP를 사용하여 이를 테스트하십시오.

### **이 태스크 정보**

여러 다른 SOAP 런타임 환경에서 SOAP용 WebSphere MQ 전송으로 실행될 웹 서비스를 배치할 수 있습니다. WebSphere MQ로 설치된 소프트웨어만 사용하여 서비스를 Axis 1.4에 배치할 수 있습니다. 기타 런타임 환경의 경우에는 추가 소프트웨어를 설치해야 합니다.

배치 지시사항이 있는 서버에 대해 SOAP용 WebSphere MQ 전송 실행을 제한하지 않습니다. 지시사항을 사용하 여 서비스를 나열된 환경 중 하나에 배치하십시오.

**참고:** 일부 통합 환경은 W3C 권장 JMS SOAP 바인딩뿐만 아니라 SOAP용 WebSphere MQ 전송 바인딩을 사용 하여 JMS를 통한 SOAP를 제공합니다. 7.0.1.2를 포함한 해당 버전까지 WebSphere MQ의 릴리스는 SOAP용 WebSphere MQ 전송만을 지원합니다. 7.0.1.3으로부터, JMS를 통한 SOAP에 대한 W3C 후보 권장사항을 준수 하는 URI를 사용하여 Axis2 클라이언트를 배치할 수 있습니다. 학습서, [WebSphere Application Server V7](https://www.ibm.com/developerworks/websphere/library/tutorials/0903_adams/index.html) 및 [Rational Application Developer V7.5](https://www.ibm.com/developerworks/websphere/library/tutorials/0903_adams/index.html)를 사용하여 SOAP/JMS JAX-WS 웹 서비스 애플리케이션 개발을 참조하 십시오.

# *amqwdeployWMQService***를 사용하여** *SOAP***용** *WebSphere* **전송에 사용하도록 서비스를** *Axis 1.4***에 배치**

배차 디렉토리를 작성하고, **amqwdeployWMQService** 명령을 실행하고, Axis 1.4 리스너를 시작하여 Axis 1.4 서비스를 SOAP용 WebSphere MQ 전송에 배치하십시오.

# **시작하기 전에**

- 1. SOAP용 WebSphere MQ 전송 설치를 위한 지시사항을 따르십시오.
- 2. **runivt** 명령을 사용하여 설치 및 사용자 환경을 확인하십시오.
- 3. 서비스를 재배치하려면 다음을 수행하십시오.
	- a. ./generated 서브디렉토리와 이의 모든 서브디렉토리를 삭제하십시오.
	- b. 목적지 큐의 요청을 제거하고 이를 삭제하십시오.
	- c. 913 페이지의 『2』단계의 지시사항을 진행하십시오.

# **이 태스크 정보**

이 지시사항은 처음으로 Axis 1.4 서비스를 배치하기 위한 것입니다. Axis 1.4 서비스를 다시 시작하려면 Axis 1.4 SOAP 리스너 다시 시작: 914 [페이지의](#page-913-0) 『11』단계.

다음 지시사항에 따라 새 Axis 1.4 서비스를 SOAP용 WebSphere MQ 전송에 배치하십시오.

# **프로시저**

- 1. 배치 파일이 저장될 *deployDir* 디렉토리를 작성하십시오. 배치 유틸리티에서는 각 서비스가 별도의 디렉토리에서 배치되도록 요구합니다.
- 2. **amqwdeployWMQService**를 실행하려면 *deployDir* 의 UNIX and Linux 시스템에서 X Window System 을 사용하는 명령 쉘 또는 Windows에서 명령 창을 여십시오.
- 3. **amqwsetcp**를 실행하여 CLASSPATH를 설정하십시오.

JRE 및 JDK는 버전 5.0 이상 및 동일한 버전 레벨에서 CLASSPATH에 있어야 합니다.

- 4. 클래스 소스, *className*.java를 *deployDir*에 복사하십시오.
- 5. *className* 과 동일한 패키지의 모든 Java 소스 파일을 *deployDir*/*packageName*로 복사하십시오. 여기 서 *packageName* 은 패키지 이름에 해당하는 디렉토리 트리입니다.
- 6. **javac** *packageName*.*className*.을 실행하십시오.

경로를 현재 디렉토리 ".", 또는 **javac**에 대한 *packageName* 디렉토리에 추가하여 다른 클래스를 찾아야 할 수 있습니다.

7. 서비스의 Axis WSDL을 작성하십시오.

```
amqwdeployWMQService -f packageName.className.java -c genAxisWsdl 
-v -u "jms:/queue?destination=queueName
&initialContextFactory=com.ibm.mq.jms.Nojndi
&connectionFactory=(connectQueueManager(QmgrName)binding(auto))"
```
8. 서비스를 위한 WebSphere MQ 자원을 작성하십시오.

```
amqwdeployWMQService -f packageName.className.java -c genAxisWMQBits 
-v -u "jms:/queue?destination=queueName
&initialContextFactory=com.ibm.mq.jms.Nojndi
&connectionFactory=(connectQueueManager(QmgrName)binding(auto))"
```
### **팁:**

개발 및 테스트를 수행할 수 있도록 새 큐 관리자와 이에 필요한 자원을 설정하려면 **setupWMQSOAP**를 실행 하십시오.

디폴트로 새 큐 관리자를 설정하려면, *WMQ install directory*\tools\soap\samples 디렉토리로 부터 **setupWMQSOAP**의 사본을 작성하고 -q 매개변수를 행에 추가하십시오.

call :try *-q* crtmqm %QMGR%

9. Axis 리스너를 작성하고 서비스를 배치하십시오.

```
amqwdeployWMQService -f packageName.className.java -c AxisDeploy 
-v -u "jms:/queue?destination=queueName
```

```
&initialContextFactory=com.ibm.mq.jms.Nojndi
&connectionFactory=(connectQueueManager(QmgrName)binding(auto))"
```
- <span id="page-913-0"></span>10. 서비스에 대해 WSDL을 생성하려면 클라이언트 스텁 또는 클라이언트 프록시를 생성하고 다음 매개변수 중 하나로 **amqwdeployWMQService**를 실행하십시오.
	- genAsmxWsdl
	- genAxisWsdl
	- genProxiesToDotNet
	- genProxiestoAxis

**참고:** 프록시를 생성하기 전에 WSDL을 생성해야 합니다. *className*.java를 컴파일하기 위해 가져온 모 든 클래스를 찾기 위한 CLASSPATH가 설정되지 않은 경우에는 AllAxis 옵션이 실패합니다. *className*.java를 포함하는 패키지에 여러 개의 Java 파일이 있는 경우 먼저 **javac**를 사용하여 컴파일 해야 합니다. **amqwdeployWMQService** -f *packageName*.*className*.java -c CompileJava 는 *className*.java만 컴파일합니다.

11. 생성된 Axis 리스너를 시작하십시오.

.\generated\server\startWMQJListener.cmd

### **관련 태스크**

SOAP용 WebSphere MQ 전송을 사용하기 위해 서비스를 .NET Framework 1 또는 2 서비스에 배치 .NET Framework 1 또는 2 서비스를 SOAP용 WebSphere MQ 전송에 배치하십시오. 배치 디렉토리를 작성하고, **amqwdeployWMQService** 명령을 실행하고, .NET 리스너를 시작하십시오.

SOAP용 WebSphere 전송을 사용하도록 서비스를 [CICS Transaction Server](#page-915-0)에 배치 SOAP용 WebSphere MQ 전송은 CICS Transaction Server 4.1 웹 서비스 지원으로 통합됩니다.

SOAP용 WebSphere 전송을 사용하도록 서비스를 [WebSphere Application Server](#page-916-0)에 배치 SOAP용 WebSphere MQ 전송은 WebSphere Application Server에서의 서비스 통합 버스에 통합됩니다.

### W3C SOAP over JMS를 사용하도록 [WebSphere Application Server](#page-917-0) 구성

SOAP over JMS를 위한 W3C 후보 권장사항에 바인드된 웹 서비스는 Java EE 애플리케이션 서버의 EJB 컨테이 너에서 실행되어야 합니다. 이 태스크는 W3C SOAP over JMS 프로토콜을 사용하여 WebSphere 애플리케이션 서버에 배치된 Axis2 웹 서비스 클라이언트와 웹 서비스를 연결시키는 1단계입니다. 전송으로서 W3C SOAP over JMS에 바인드된 웹 서비스를 개발하고 배치하기 위해 WebSphere MQ 및 WebSphere Application Server 자원을 구성하십시오.

SOAP용 WebSphere 전송을 사용하기 위해 서비스를 [WebSphere ESB](#page-921-0) 및 Process Server 서비스 엔드포인트에 [배치](#page-921-0)

SOAP용 WebSphere MQ 전송은 직접적으로 WebSphere ESB와 Process Server에서 지원되지 않습니다. 사용 자 정의 내보내기를 직접 구성해야 합니다.

### *SOAP***용** *WebSphere MQ* **전송을 사용하기 위해 서비스를** *.NET Framework 1* **또는** *2* **서비스에 배치**

.NET Framework 1 또는 2 서비스를 SOAP용 WebSphere MQ 전송에 배치하십시오. 배치 디렉토리를 작성하고, **amqwdeployWMQService** 명령을 실행하고, .NET 리스너를 시작하십시오.

# **시작하기 전에**

1. SOAP용 WebSphere MQ 전송 설치를 위한 지시사항을 따르십시오.

- 2. **runivt** 명령을 사용하여 설치 및 사용자 환경을 확인하십시오.
- 3. .NET Framework 파일 wsdl.exe 및 csc.exe에 대한 경로는 설정되어야 합니다. PATH 변수로 식별된 wsdl.exe 및 csc.exe의 사본은 .NET Framework의 동일한 레벨에 있어야 합니다. 다중 .NET Framework 가 설치되어 있거나, Visual Studio를 사용하고 있다면, 주의깊게 PATH 변수를 확인하십시오.

4. 서비스를 재배치하려면 다음을 수행하십시오.

a. ./generated 서브디렉토리와 이의 모든 서브디렉토리를 삭제하십시오.

b. 목적지 큐의 요청을 제거하고 이를 삭제하십시오.

c. 915 페이지의 『2』단계의 지시사항을 진행하십시오.

### **이 태스크 정보**

이 지시사항은 처음으로 .NET 서비스를 배치하는 것입니다. .NET 서비스를 다시 시작하려면 .NET SOAP 리스너, 단계 916 [페이지의](#page-915-0) 『9』을 재실행하십시오.

새 .NET Framework 1 또는 .NET Framework 2 서비스를 SOAP용 WebSphere MQ 전송에 배치하려면 다음 지 시사항을 사용하십시오.

### **프로시저**

1. 배치 파일이 저장될 *deployDir* 디렉토리를 작성하십시오.

배치 유틸리티에서는 각 서비스가 별도의 디렉토리에서 배치되도록 요구합니다.

2. *deployDir*에서 명령 창을 열어서 **amqwdeployWMQService**를 실행하십시오.

C:\IBM\ID\QuoteClient>

- 3. **amqwsetcp**를 실행하여 CLASSPATH를 설정하십시오. CLASSPATH는 Axis 클라이언트에만 필요합니다.
- 4. *deployDir*로 .NET 서비스 *className*.asmx를 복사하십시오.
- 5. 서비스 구현을 라이브러리(.dll)로 빌드하십시오.

인라인 서비스 구현은 *className*.asmx에 있습니다. code-behind 서비스 구현은 *className*.asmx.cs 일 수 있습니다.

915 페이지의 그림 196은 라이브러리로서 .NET Framework V2 서비스를 빌드하기 위한 명령의 예를 표시 합니다.

c:\WINDOWS\Microsoft.NET\Framework\v3.5\Csc.exe /noconfig /nowarn:1701,1702 /errorreport:prompt /warn:4 /define:TRACE /reference:c:\WINDOWS\Microsoft.NET\Framework\v2.0.50727\System.configuration.dll /reference:c:\WINDOWS\Microsoft.NET\Framework\v2.0.50727\System.Data.dll /reference:c:\WINDOWS\Microsoft.NET\Framework\v2.0.50727\System.dll /reference:c:\WINDOWS\Microsoft.NET\Framework\v2.0.50727\System.Drawing.dll /reference:c:\WINDOWS\Microsoft.NET\Framework\v2.0.50727\System.Web.dll /reference:c:\WINDOWS\Microsoft.NET\Framework\v2.0.50727\System.Web.Services.dll /reference:c:\WINDOWS\Microsoft.NET\Framework\v2.0.50727\System.Xml.dll /debug:pdbonly /filealign:512 /optimize+ /out:obj\Quote.dll /target:library Properties\AssemblyInfo.cs Quote.asmx.cs

그림 *196. .NET Framework V2* 서비스용 빌드 명령

6. *deployDir\bin*으로 *className*.dll을 복사하십시오.

7. WebSphere MQ 자원을 설정하고, 서비스에 필요한 리스너를 작성하십시오.

```
amqwdeployWMQService -f className.asmx -c genAsmxWMQBits
-v -u "jms:/queue?destination=queueName
&initialContextFactory=com.ibm.mq.jms.Nojndi
&connectionFactory=(connectQueueManager(QmgrName)binding(auto))
&targetService=className.asmx"
```
- 8. 서비스에 대해 WSDL을 생성하려면 클라이언트 스텁 또는 클라이언트 프록시를 생성하고 다음 매개변수 중 하나로 **amqwdeployWMQService**를 실행하십시오.
	- genAsmxWsdl
	- genAxisWsdl
	- genProxiesToDotNet

<span id="page-915-0"></span>• genProxiestoAxis

**참고:** 프록시를 생성하기 전에 WSDL을 생성해야 합니다.

9. 생성된 .NET 리스너를 시작하십시오.

.\generated\server\startWMQNListener.cmd

#### **관련 태스크**

[amqwdeployWMQService](#page-911-0)를 사용하여 SOAP용 WebSphere 전송에 사용하도록 서비스를 Axis 1.4에 배치 배차 디렉토리를 작성하고, **amqwdeployWMQService** 명령을 실행하고, Axis 1.4 리스너를 시작하여 Axis 1.4 서비스를 SOAP용 WebSphere MQ 전송에 배치하십시오.

SOAP용 WebSphere 전송을 사용하도록 서비스를 CICS Transaction Server에 배치 SOAP용 WebSphere MQ 전송은 CICS Transaction Server 4.1 웹 서비스 지원으로 통합됩니다.

SOAP용 WebSphere 전송을 사용하도록 서비스를 [WebSphere Application Server](#page-916-0)에 배치 SOAP용 WebSphere MQ 전송은 WebSphere Application Server에서의 서비스 통합 버스에 통합됩니다.

W3C SOAP over JMS를 사용하도록 [WebSphere Application Server](#page-917-0) 구성

SOAP over JMS를 위한 W3C 후보 권장사항에 바인드된 웹 서비스는 Java EE 애플리케이션 서버의 EJB 컨테이 너에서 실행되어야 합니다. 이 태스크는 W3C SOAP over JMS 프로토콜을 사용하여 WebSphere 애플리케이션 서버에 배치된 Axis2 웹 서비스 클라이언트와 웹 서비스를 연결시키는 1단계입니다. 전송으로서 W3C SOAP over JMS에 바인드된 웹 서비스를 개발하고 배치하기 위해 WebSphere MQ 및 WebSphere Application Server 자원을 구성하십시오.

SOAP용 WebSphere 전송을 사용하기 위해 서비스를 [WebSphere ESB](#page-921-0) 및 Process Server 서비스 엔드포인트에 [배치](#page-921-0)

SOAP용 WebSphere MQ 전송은 직접적으로 WebSphere ESB와 Process Server에서 지원되지 않습니다. 사용 자 정의 내보내기를 직접 구성해야 합니다.

### *SOAP***용** *WebSphere* **전송을 사용하도록 서비스를** *CICS Transaction Server***에 배치**

SOAP용 WebSphere MQ 전송은 CICS Transaction Server 4.1 웹 서비스 지원으로 통합됩니다.

# **시작하기 전에**

HTTP용으로 개발하는 것처럼, WebSphere MQ용 클라이언트 또는 서비스를 개발하도록 동일한 도구를 사용하 십시오. CICS에는 **Java2wsdl** 및 **wsdl2Java**에 해당되는 도구가 있습니다.

- **DFHWS2LS**는 웹 서비스 설명을 시작점으로 사용합니다. 이는 메시지의 설명 및 해당 메시지에서 사용되는 데 이터 유형을 사용하여 고급 언어 데이터 구조를 구성합니다. 다른 언어로 작성된 애플리케이션 프로그램의 구 조에서 사용할 수 있습니다.
- **DFHLS2WS**는 고급 언어 데이터 구조를 시작점으로 사용합니다. 이는 이 구조를 사용하여 메시지의 설명이 포 함된 웹 서비스 설명을 구성합니다. 이는 언어 데이터 구조의 메시지에 대한 스키마도 작성합니다.

코믹스 제품 문서의 웹 [서비스](https://www.ibm.com/docs/SSGMCP_4.1.0/com.ibm.cics.ts.webservices.doc/tasks/dfhws_create_app.html) 만들기 지시사항에 따라 웹 서비스를 작성하십시오.

### **이 태스크 정보**

코믹스 제품 문서에서 [WebSphere MQ](https://www.ibm.com/docs/SSGMCP_4.1.0/com.ibm.cics.ts.webservices.doc/tasks/dfhws_configuremq.html) 전송을 사용하도록 코믹스 구성 지시사항을 따르십시오. 지시사항을 사 용하여, 웹 서비스를 SOAP용 WebSphere MQ 전송에 배치할 수 있습니다. **관련 태스크**

[amqwdeployWMQService](#page-911-0)를 사용하여 SOAP용 WebSphere 전송에 사용하도록 서비스를 Axis 1.4에 배치 배차 디렉토리를 작성하고, **amqwdeployWMQService** 명령을 실행하고, Axis 1.4 리스너를 시작하여 Axis 1.4 서비스를 SOAP용 WebSphere MQ 전송에 배치하십시오.

SOAP용 WebSphere MQ 전송을 사용하기 위해 서비스를 [.NET Framework 1](#page-913-0) 또는 2 서비스에 배치 .NET Framework 1 또는 2 서비스를 SOAP용 WebSphere MQ 전송에 배치하십시오. 배치 디렉토리를 작성하고, **amqwdeployWMQService** 명령을 실행하고, .NET 리스너를 시작하십시오.

SOAP용 WebSphere 전송을 사용하도록 서비스를 [WebSphere Application Server](#page-916-0)에 배치 SOAP용 WebSphere MQ 전송은 WebSphere Application Server에서의 서비스 통합 버스에 통합됩니다. W3C SOAP over JMS를 사용하도록 [WebSphere Application Server](#page-917-0) 구성

<span id="page-916-0"></span>SOAP over JMS를 위한 W3C 후보 권장사항에 바인드된 웹 서비스는 Java EE 애플리케이션 서버의 EJB 컨테이 너에서 실행되어야 합니다. 이 태스크는 W3C SOAP over JMS 프로토콜을 사용하여 WebSphere 애플리케이션 서버에 배치된 Axis2 웹 서비스 클라이언트와 웹 서비스를 연결시키는 1단계입니다. 전송으로서 W3C SOAP over JMS에 바인드된 웹 서비스를 개발하고 배치하기 위해 WebSphere MQ 및 WebSphere Application Server 자원을 구성하십시오.

SOAP용 WebSphere 전송을 사용하기 위해 서비스를 [WebSphere ESB](#page-921-0) 및 Process Server 서비스 엔드포인트에 [배치](#page-921-0)

SOAP용 WebSphere MQ 전송은 직접적으로 WebSphere ESB와 Process Server에서 지원되지 않습니다. 사용 자 정의 내보내기를 직접 구성해야 합니다.

# *SOAP***용** *WebSphere* **전송을 사용하도록 서비스를** *WebSphere Application Server***에 배치**

SOAP용 WebSphere MQ 전송은 WebSphere Application Server에서의 서비스 통합 버스에 통합됩니다.

# **시작하기 전에**

웹 서비스를 개발하기 위해 Rational Application Developer 또는 WebSphere Integration Developer 또는 웹 서비스 툴킷을 사용하십시오.

# **이 태스크 정보**

WebSphere Application Server에서 SOAP 전송으로서 SOAP용 WebSphere MQ 전송을 사용하여 서비스를 배 치하려면 다음 지시사항을 사용하십시오.

# **프로시저**

- 1. WebSphere Application Server에서 서비스 통합 버스를 위해 JMS 메시징 제공자로서 WebSphere MQ를 구 성하십시오.
- 2. 서비스에서 필요한 WebSphere MQ 자원을 구성하십시오.
- 3. WebSphere Application Server Network Deployment 제품 문서에서 JMS 자원을 통한 동기식 [SOAP](https://www.ibm.com/docs/en/was-nd/8.5.5?topic=cnelc-configuring-jms-resources-synchronous-soap-over-jms-endpoint-listener) 엔드 포인트 [리스너에](https://www.ibm.com/docs/en/was-nd/8.5.5?topic=cnelc-configuring-jms-resources-synchronous-soap-over-jms-endpoint-listener) 대한 JMS 자원 구성의 지시사항을 따르십시오.

다른 WebSphere Application Server 플랫폼에 해당하는 지시사항이 있습니다.

- 4. SOAP용 WebSphere MQ 전송 URI를 준수하도록 서비스 URI를 수정하십시오.
- 5. 서비스를 WebSphere Application Server에 배치하십시오.

# **다음에 수행할 작업**

클라이언트가 서비스를 조회하고 응답으로 WSDL을 수신할 수 있도록 HTTP의 서비스를 전송으로 배치하십시 오.

### **관련 태스크**

[amqwdeployWMQService](#page-911-0)를 사용하여 SOAP용 WebSphere 전송에 사용하도록 서비스를 Axis 1.4에 배치 배차 디렉토리를 작성하고, **amqwdeployWMQService** 명령을 실행하고, Axis 1.4 리스너를 시작하여 Axis 1.4 서비스를 SOAP용 WebSphere MQ 전송에 배치하십시오.

SOAP용 WebSphere MQ 전송을 사용하기 위해 서비스를 [.NET Framework 1](#page-913-0) 또는 2 서비스에 배치 .NET Framework 1 또는 2 서비스를 SOAP용 WebSphere MQ 전송에 배치하십시오. 배치 디렉토리를 작성하고, **amqwdeployWMQService** 명령을 실행하고, .NET 리스너를 시작하십시오.

SOAP용 WebSphere 전송을 사용하도록 서비스를 [CICS Transaction Server](#page-915-0)에 배치 SOAP용 WebSphere MQ 전송은 CICS Transaction Server 4.1 웹 서비스 지원으로 통합됩니다.

### W3C SOAP over JMS를 사용하도록 [WebSphere Application Server](#page-917-0) 구성

SOAP over JMS를 위한 W3C 후보 권장사항에 바인드된 웹 서비스는 Java EE 애플리케이션 서버의 EJB 컨테이 너에서 실행되어야 합니다. 이 태스크는 W3C SOAP over JMS 프로토콜을 사용하여 WebSphere 애플리케이션 서버에 배치된 Axis2 웹 서비스 클라이언트와 웹 서비스를 연결시키는 1단계입니다. 전송으로서 W3C SOAP over JMS에 바인드된 웹 서비스를 개발하고 배치하기 위해 WebSphere MQ 및 WebSphere Application Server 자원을 구성하십시오.

SOAP용 WebSphere 전송을 사용하기 위해 서비스를 [WebSphere ESB](#page-921-0) 및 Process Server 서비스 엔드포인트에 [배치](#page-921-0)

<span id="page-917-0"></span>SOAP용 WebSphere MQ 전송은 직접적으로 WebSphere ESB와 Process Server에서 지원되지 않습니다. 사용 자 정의 내보내기를 직접 구성해야 합니다.

### *W3C SOAP over JMS***를 사용하도록** *WebSphere Application Server* **구성**

SOAP over JMS를 위한 W3C 후보 권장사항에 바인드된 웹 서비스는 Java EE 애플리케이션 서버의 EJB 컨테이 너에서 실행되어야 합니다. 이 태스크는 W3C SOAP over JMS 프로토콜을 사용하여 WebSphere 애플리케이션 서버에 배치된 Axis2 웹 서비스 클라이언트와 웹 서비스를 연결시키는 1단계입니다. 전송으로서 W3C SOAP over JMS에 바인드된 웹 서비스를 개발하고 배치하기 위해 WebSphere MQ 및 WebSphere Application Server 자원을 구성하십시오.

### **시작하기 전에**

태스크는 WebSphere Application Server v7.0.0.9 및 WebSphere MQ v7.0.1.3을 필요로 합니다.

### **이 태스크 정보**

태스크에는 두 단계가 있습니다.

### **프로시저**

1. 918 페이지의 『WebSphere MQ 자원 구성』

2. 919 페이지의 『[WebSphere Application Server](#page-918-0) 자원 구성』

#### **다음에 수행할 작업**

918 페이지의 『WebSphere MQ 자원 구성』

**관련 태스크**

[amqwdeployWMQService](#page-911-0)를 사용하여 SOAP용 WebSphere 전송에 사용하도록 서비스를 Axis 1.4에 배치 배차 디렉토리를 작성하고, **amqwdeployWMQService** 명령을 실행하고, Axis 1.4 리스너를 시작하여 Axis 1.4 서비스를 SOAP용 WebSphere MQ 전송에 배치하십시오.

SOAP용 WebSphere MQ 전송을 사용하기 위해 서비스를 [.NET Framework 1](#page-913-0) 또는 2 서비스에 배치 .NET Framework 1 또는 2 서비스를 SOAP용 WebSphere MQ 전송에 배치하십시오. 배치 디렉토리를 작성하고, **amqwdeployWMQService** 명령을 실행하고, .NET 리스너를 시작하십시오.

SOAP용 WebSphere 전송을 사용하도록 서비스를 [CICS Transaction Server](#page-915-0)에 배치

SOAP용 WebSphere MQ 전송은 CICS Transaction Server 4.1 웹 서비스 지원으로 통합됩니다.

SOAP용 WebSphere 전송을 사용하도록 서비스를 [WebSphere Application Server](#page-916-0)에 배치

SOAP용 WebSphere MQ 전송은 WebSphere Application Server에서의 서비스 통합 버스에 통합됩니다.

SOAP용 WebSphere 전송을 사용하기 위해 서비스를 [WebSphere ESB](#page-921-0) 및 Process Server 서비스 엔드포인트에 [배치](#page-921-0)

SOAP용 WebSphere MQ 전송은 직접적으로 WebSphere ESB와 Process Server에서 지원되지 않습니다. 사용 자 정의 내보내기를 직접 구성해야 합니다.

*WebSphere MQ* 자원 구성

### **시작하기 전에**

Axis2 지원의 경우 WebSphere MQ 7.0.1.3 이상을 필요로 합니다.

### **이 태스크 정보**

단순성을 위해, 태스크는 WebSphere MQ가 기타 소프트웨어와 같은 워크스테이션에 설치된다고 가정하고, 바 인딩 연결을 사용합니다. WebSphere Application Server 및 Axis2 클라이언트 구성은 클라이언트 연결과 작업 합니다. 클라이언트 연결을 사용하여 태스크로 실행하기 위해 Axis2 클라이언트와 WebSphere Application Server 컴퓨터 모두로부터 요청과 응답 큐에 메시지를 두고 가져올 수 있는지 확인합니다.

다시, 단순성을 위해 사용되는 보안 구성이 없습니다. 사용자 ID는 전체 mqm 권한을 가지고 있습니다.

## <span id="page-918-0"></span>**프로시저**

1. 디폴트 큐 관리자, QM1을 작성합니다.

QM1을 디폴트 큐 관리자로 작성하려면 WebSphere MQ Explorer를 사용하십시오. 자동으로 시작하도록 구 성하고 리스너를 작성하는 옵션을 선택하십시오. 또는 다음 명령을 사용하십시오.

crtmqm -q -sa QM1 strmqm echo define listener (LISTENER.TCP) trptype(tcp) ipaddr(localhost) port(1414) control(qmgr) replace | runmqsc echo start listener(LISTENER.TCP) | runmqsc

2. 요청 큐, REQUESTAXIS 및 응답 큐, REPLYAXIS를 정의하십시오.

탐색기 또는 다음 명령을 사용하십시오.

echo define ql(REQUESTAXIS) replace | runmqsc echo define ql(REPLYAXIS) replace | runmqsc

# **다음에 수행할 작업**

919 페이지의 『WebSphere Application Server 자원 구성』

*WebSphere Application Server* 자원 구성

# **시작하기 전에**

W3C SOAP over JMS 지원의 경우 WebSphere Application Server v7이 필요합니다. 이 구성은 WebSphere Application Server 버전 7.0 테스트 환경 v7.0.0.9 업데이트 1에서 실행되었습니다. WebSphere Application Server는 WebSphere용 Rational Software Architect 소프트웨어 7.5.4와 함께 제공되었습니다. Rational Software Architect는 사용 가능한 최근 업데이트를 적용하여, v7.5.5.1로 업데이트되었습니다.

설치 프로세스의 일부로 WebSphere Application Server를 위한 프로파일을 작성하십시오. 태스크에서, 관리 보 안은 사용으로 설정되지 않습니다. 디폴트 프로파일 이름은 was70profile1이고 서버가 server1입니다.

### **이 태스크 정보**

WebSphere Application Server를 구성하십시오. 또한 Rational Application Developer로부터 서버를 시작할 수 있고, 서버 보기로부터 관리 콘솔을 시작하거나 명령 파일을 사용하여 서버를 시작하고 브라우저를 사용하여 서버를 관리할 수 있습니다. 태스크는 두 번째 메소드를 사용합니다.

서버 명령 파일은 *Rational Installation*

*Root*\SDP\runtimes\base\_v7\profiles\was70profile1\bin폴더에 있습니다. 검사하려는 로그 파 일은 *Rational Installation*

*Root*\SDP\runtimes\base\_v7\profiles\was70profile1\logs\server1에 있습니다.

규칙으로서, 모든 WebSphere MQ 오브젝트 이름은 대문자가 되고 WebSphere MQ 오브젝트를 참조하는 모든 JNDI 이름은 소문자입니다.

# **프로시저**

1. 서버를 시작하십시오.

startServer server1

2. 브라우저를 시작하고 관리 콘솔을 열고 로그인하십시오.

http://localhost:9061/ibm/console/unsecureLogon.jsp

사용자 ID 필드 내로 문자열을 입력하십시오.

- 3. 연결 팩토리, qm1을 작성합니다.
	- a) 네비게이터에서 **자원** > **JMS** > **연결 팩토리**를 여십시오.
- <span id="page-919-0"></span>b) 연결 팩토리 창에서 범위 **Node=***nodename*을 선택하고 **새로 작성**을 클릭하십시오.
- c) **WebSphere MQ 메시징 프로바이더** > **확인**을 선택하십시오.
- d) 920 페이지의 표 143 > **다음**에서 큐 관리자 연결 정보를 제공하십시오.

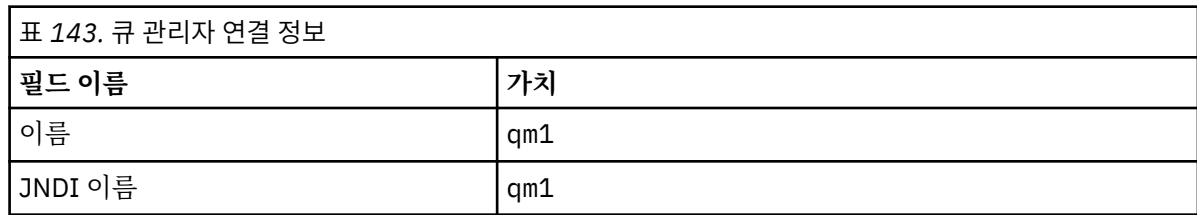

e) 연결 방법 > **다음**으로 **이 마법사에 모든 필수 정보 입력** 을 선택하십시오.

f) 큐 연결 세부사항으로 QM1 를 입력하십시오. > **다음**.

g) 920 페이지의 표 144 > **다음**에서 연결 세부사항을 입력하십시오.

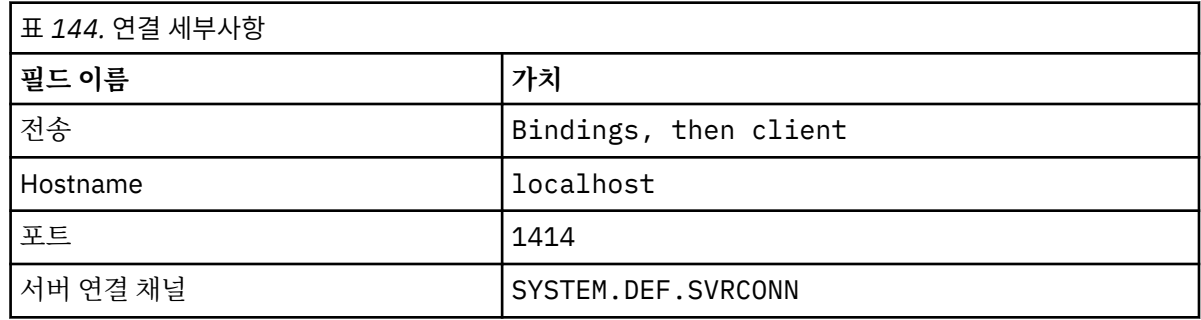

h) **연결 테스트** > **다음** > **완료** > **저장**.

4. JMS 요청 큐, requestaxis를 작성합니다.

a) Navigator에서 **자원** > **JMS** > **큐**를 여십시오.

b) 연결 팩토리 창에서 범위 **Node=***nodename*을 선택하고 **새로 작성**을 클릭하십시오.

- c) **WebSphere MQ 메시징 프로바이더** > **확인**을 선택하십시오.
- d) 920 페이지의 표 145 > **확인** > **저장**에서 큐 세부사항을 입력하십시오.

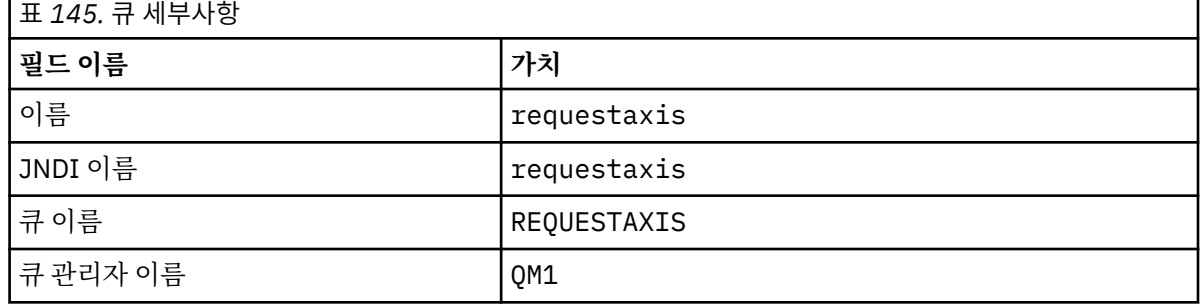

5. 920 페이지의 『4』 단계를 반복하여 JMS 응답 큐, replyaxis를 작성합니다.

6. 활성 스펙, qm1as를 작성합니다.

메시지가 요청 큐에 도착할 때 활성화 스펙은 웹 서비스 라우터 MDB(Message Driven Bean)를 트리거합니 다. MDB는 Rational Application Developer 웹 서비스 마법사에서 작성되는 웹 서비스의 배치 디스크립터에 서 정의됩니다.

- a) Navigator에서 **자원** > **JMS** > **활성화 스펙**을 여십시오.
- b) 연결 팩토리 창에서 범위 **Node=***nodename*을 선택하고 **새로 작성**을 클릭하십시오.
- c) **WebSphere MQ 메시징 프로바이더** > **확인**을 선택하십시오.
- d) 921 [페이지의](#page-920-0) 표 146 > **다음**에서 활성화 스펙의 기본 속성을 입력하십시오.

<span id="page-920-0"></span>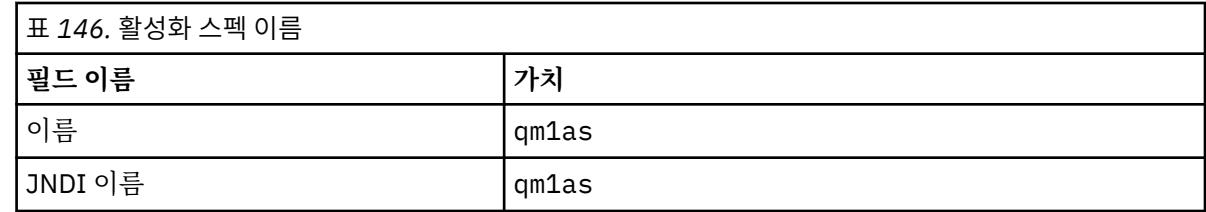

e) 921 페이지의 표 147 > **다음**에서 해당 MDB 정보를 지정하십시오.

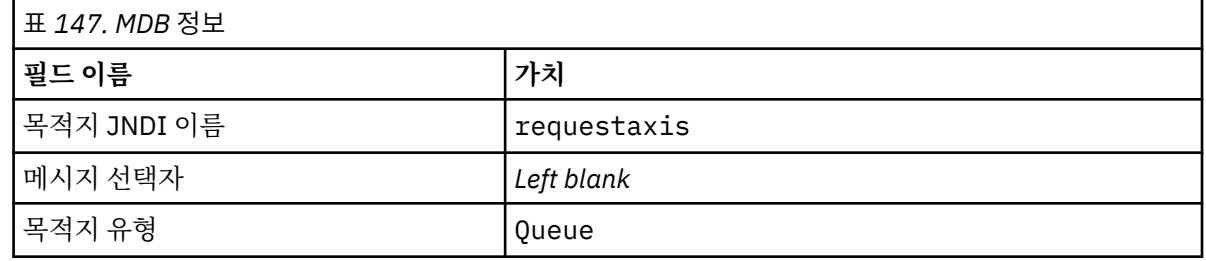

f) 연결 방법 > **다음**으로 **이 마법사에 모든 필수 정보 입력** 을 선택하십시오.

g) 큐 연결 세부사항으로 QM1 를 입력하십시오. > **다음**.

h) 920 [페이지의](#page-919-0) 표 144 > **다음**에서 연결 세부사항을 입력하십시오.

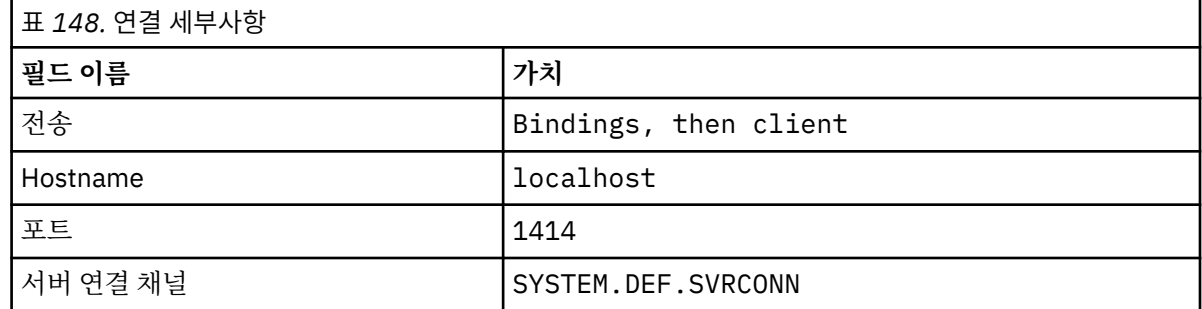

i) **연결 테스트** > **다음** > **완료** > **저장**.

7. 응답 큐의 경우, 큐 연결 팩토리, jms/WebServicesReplyQCF를 작성하십시오.

웹 서비스 라우터는 응답 큐에 액세스하려면 큐 연결 팩토리를 사용합니다. 웹 서비스의 배치 디스크립터에서 큐 연결 팩토리는 jms/WebServicesReplyQCF의 디폴트 JNDI 이름이 제공됩니다. 배치 디스크립터에서 이름을 변경할 수 있습니다. 이 태스크에서 디폴트 이름을 JMS 자원 정의에 추가하십시오.

a) Navigator에서 **자원** > **JMS** > **큐 연결 팩토리**를 여십시오.

b) 연결 팩토리 창에서 범위 **Node=***nodename*을 선택하고 **새로 작성**을 클릭하십시오.

c) **WebSphere MQ 메시징 프로바이더** > **확인**을 선택하십시오.

d) 921 페이지의 표 149 > **다음**에서 큐 연결 팩토리의 기본 속성을 입력하십시오.

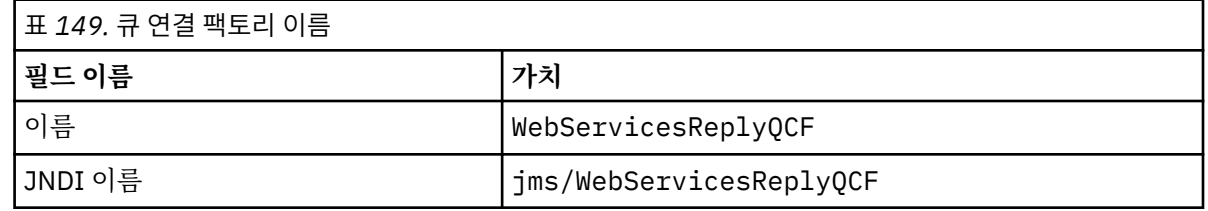

e) 연결 방법 > **다음**으로 **이 마법사에 모든 필수 정보 입력** 을 선택하십시오.

f) 큐 연결 세부사항으로 QM1 를 입력하십시오. > **다음**.

g) 920 [페이지의](#page-919-0) 표 144 > **다음**에서 연결 세부사항을 입력하십시오.

<span id="page-921-0"></span>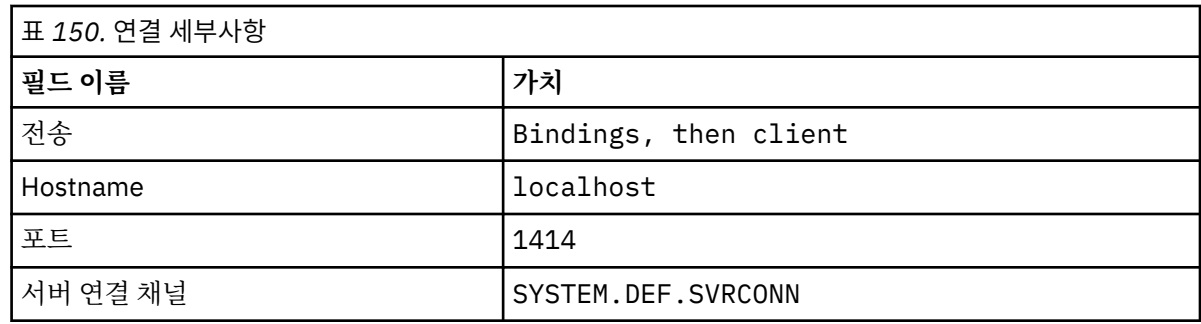

h) **연결 테스트** > **다음** > **완료** > **저장**.

# **다음에 수행할 작업**

881 페이지의 『[W3C SOAP over JMS](#page-880-0)용 JAX-WS EJB 웹 서비스 개발』

### *SOAP***용** *WebSphere* **전송을 사용하기 위해 서비스를** *WebSphere ESB* **및** *Process Server* **서비 스 엔드포인트에 배치**

SOAP용 WebSphere MQ 전송은 직접적으로 WebSphere ESB와 Process Server에서 지원되지 않습니다. 사용 자 정의 내보내기를 직접 구성해야 합니다.

# **이 태스크 정보**

WebSphere Integration Developer는 사용자 정의 WebSphere MQ JMS SOAP 내보내기를 작성하기 위해 WebSphere MQ JMS 내보내기를 바인딩할 수 있는 SOAP 데이터 변환을 제공합니다.

지시사항에 따라 사용자 정의된 내보내기를 작성하여 SOAP용 WebSphere MQ 전송을 통해 SOAP 요청을 수신 하십시오.

# **프로시저**

- 1. [가져오기](https://www.ibm.com/docs/SS7J6S_6.2.0/com.ibm.websphere.wbpm.scenarios.esb1.620.doc/concepts/cwesb_scenario_importsandexports.html) 및 내보내기 개요 및 [WebSphere MQ](https://www.ibm.com/docs/SS7J6S_6.2.0/com.ibm.websphere.wbpm.scenarios.esb1.620.doc/concepts/cwesb_scenario_mq.html)에 연결하는 방법을 멀티플랫폼용 WebSphere Process Server V6.2 제품 문서에서 읽으십시오.
- 2. IBM Business Process Manager버전 8.6 제품 문서에서 MQ JMS [내보내기](https://www.ibm.com/docs/en/bpm/8.6.0?topic=bindings-generating-mq-jms-export-binding) 바인딩 생성 태스크를 수행하십 시오.

[패키지된](https://www.ibm.com/docs/en/bpm/8.6.0?topic=bindings-prepackaged-jms-data-format-transformations) JMS 데이터 형식 변환에서 설명된 SOAP 데이터 바인딩을 사용하여 SOAP 메시지의 형식을 지정하 십시오.

### **관련 태스크**

[amqwdeployWMQService](#page-911-0)를 사용하여 SOAP용 WebSphere 전송에 사용하도록 서비스를 Axis 1.4에 배치 배차 디렉토리를 작성하고, **amqwdeployWMQService** 명령을 실행하고, Axis 1.4 리스너를 시작하여 Axis 1.4 서비스를 SOAP용 WebSphere MQ 전송에 배치하십시오.

SOAP용 WebSphere MQ 전송을 사용하기 위해 서비스를 [.NET Framework 1](#page-913-0) 또는 2 서비스에 배치 .NET Framework 1 또는 2 서비스를 SOAP용 WebSphere MQ 전송에 배치하십시오. 배치 디렉토리를 작성하고, **amqwdeployWMQService** 명령을 실행하고, .NET 리스너를 시작하십시오.

SOAP용 WebSphere 전송을 사용하도록 서비스를 [CICS Transaction Server](#page-915-0)에 배치 SOAP용 WebSphere MQ 전송은 CICS Transaction Server 4.1 웹 서비스 지원으로 통합됩니다.

SOAP용 WebSphere 전송을 사용하도록 서비스를 [WebSphere Application Server](#page-916-0)에 배치 SOAP용 WebSphere MQ 전송은 WebSphere Application Server에서의 서비스 통합 버스에 통합됩니다.

#### W3C SOAP over JMS를 사용하도록 [WebSphere Application Server](#page-917-0) 구성

SOAP over JMS를 위한 W3C 후보 권장사항에 바인드된 웹 서비스는 Java EE 애플리케이션 서버의 EJB 컨테이 너에서 실행되어야 합니다. 이 태스크는 W3C SOAP over JMS 프로토콜을 사용하여 WebSphere 애플리케이션 서버에 배치된 Axis2 웹 서비스 클라이언트와 웹 서비스를 연결시키는 1단계입니다. 전송으로서 W3C SOAP over JMS에 바인드된 웹 서비스를 개발하고 배치하기 위해 WebSphere MQ 및 WebSphere Application Server 자원을 구성하십시오.

# <span id="page-922-0"></span>**SOAP용 WebSphere MQ 전송을 사용하도록 웹 서비스 클라이언트 배치**

웹 서비스 클라이언트를 여러 클라이언트 환경 중 하나에 배치하고 SOAP용 WebSphere MQ 전송을 사용하여 서 비스에 연결합니다.

## **시작하기 전에**

웹 서비스를 개발하고 SOAP용 WebSphere MQ 전송을 사용하도록 배치합니다.

## **이 태스크 정보**

여러 다른 클라이언트 환경에서 SOAP용 WebSphere MQ 전송으로 실행될 웹 서비스를 배치할 수 있습니다. You can deploy a Java client to Axis 1.4 using only the software installed with WebSphere MQ. 기타 클라이언트 환경의 경우에는 추가 소프트웨어를 설치해야 합니다.

배치 지시사항이 있는 서버에 대해 클라이언트 환경에서 SOAP용 WebSphere MQ 전송 실행을 제한하지 않습니 다. 지시사항을 사용하여 지원되는 환경 중 하나에 클라이언트를 배치하십시오.

**참고:** 일부 통합 환경은 W3C 권장 JMS SOAP 바인딩뿐만 아니라 SOAP용 WebSphere MQ 전송 바인딩을 사용 하여 JMS를 통한 SOAP를 제공합니다. 7.0.1.2를 포함한 해당 버전까지 WebSphere MQ의 릴리스는 SOAP용 WebSphere MQ 전송만을 지원합니다. 7.0.1.3으로부터, JMS를 통한 SOAP에 대한 W3C 후보 권장사항을 준수 하는 URI를 사용하여 Axis2 클라이언트를 배치할 수 있습니다. 학습서, [WebSphere Application Server V7](https://www.ibm.com/developerworks/websphere/library/tutorials/0903_adams/index.html) 및 [Rational Application Developer V7.5](https://www.ibm.com/developerworks/websphere/library/tutorials/0903_adams/index.html)를 사용하여 SOAP/JMS JAX-WS 웹 서비스 애플리케이션 개발을 참조하 십시오.

### *SOAP***용** *IBM WebSphere MQ* **전송 사용을 위해** *Axis 1.4***에 웹 서비스 클라이언트 배치**

클라이언트에 대한 배치 디렉토리 및 배치 디스크립터를 준비합니다. 클라이언트 프록시 및 클라이언트 클래스 를 제공하고 CLASSPATH를 설정합니다. Configure IBM WebSphere MQ 큐 및 채널을 구성하고 서비스를 시작 하며 클라이언트를 테스트합니다.

# **시작하기 전에**

**팁:** HTTP에 대해 서비스를 배치하고 HTTP용 클라이언트를 개발하고 테스트한 후에 SOAP용 IBM WebSphere MQ 전송의 클라이언트를 수정하십시오.

- 1. 클라이언트에 대해 Register.extension() 호출을 추가하십시오.
- 2. SOAP용 IBM WebSphere MQ 전송에 대한 URI를 사용하도록 클라이언트 프록시 위치 지정자 클래스의 정적 웹 서비스 주소를 변경하십시오.

### **이 태스크 정보**

SOAP용 IBM WebSphere MQ 전송의 사용을 위해 Axis 1.4 클라이언트를 배치하려면 HTTP 클라이언트와 비교 하여 하나의 추가적인 배치 단계가 필요합니다. jms: 전송을 송신자 클래스

com.ibm.mq.soap.transport.jms.WMQSender에 전송하려면 클라이언트 배치 디스크립터, clientconfig.wsdd를 작성해야 합니다.

**amqwdeployWMQService** 명령을 사용하여 클라이언트 프록시를 생성하는 경우에는 명령이 생성하는 디렉토 리를 사용하여 클라이언트를 배치할 수 있습니다.

### **프로시저**

- 1. 클라이언트 배치 파일이 저장될 *deployDir* 디렉토리를 작성하십시오.
- 2. Windows 시스템에서 명령 창을 열거나, UNIX and Linux 시스템의 *deployDir*에서 X Window System을 사용 하여 명령 쉘을 여십시오.
- 3. **amqwsetcp.cmd** 명령을 실행하여 CLASSPATH를 설정하십시오.
- 4. **amqwclientconfig.cmd** 명령을 실행하여 *deployDir*에서 Axis 1.4 클라이언트 배치 디스크립터, client-config.wsdd를 작성하십시오.

5. 클라이언트 패키지의 클래스, 클라이언트 프록시 클래스 및 클라이언트가 사용하는 라이브러리가 CLASSPATH에 있는지 확인하십시오.

**amqwdeployWMQService** 는 .NET 클라이언트 프록시를 ./generated/server/soap/client/ remote/dotnetService 로 설정하고 축 1.4 프록시를 ./generated/server/soap/client/ remote/*client package*로 설정합니다.

#### **예**

예는 구성과 출력, 924 페이지의 그림 199을 Axis 1.4 Java 클라이언트에 표시합니다. 클라이언트, 924 페이 지의 그림 198은 해당 입력 매개변수를 반향하는 웹 서비스를 호출합니다. 서비스 정의, 924 페이지의 그림 197는 서비스 WSDL에서 가져온 URI를 표시합니다.

```
<wsdl:service name="QuoteSOAPImplService">
    wsdl:port binding="intf:org.example.www.QuoteSOAPImplBindingSoap"
                       name="org.example.www.QuoteSOAPImpl_Wmq">
        <wsdlsoap:address location="jms:/queue?destination=REQUESTAXIS
           &connectionFactory=(connectQueueManager(QM1)binding(server))
           &initialContextFactory=com.ibm.mq.jms.Nojndi
 &targetService=org.example.www.QuoteSOAPImpl.java
 &replyDestination=SYSTEM.SOAP.RESPONSE.QUEUE" />
     </wsdl:port>
</wsdl:service>
```
그림 *197.* 서비스 정의

```
package org.example.www;
import com.ibm.mq.soap.Register;
public class QuoteClient {
    public static void main(String[] args) {
       try {
          Register.extension();
          QuoteSOAPImplServiceLocator locator = new QuoteSOAPImplServiceLocator();
         System.out.println("Response = + locator.getOrgExampleWwwQuoteSOAPImpl_Wmq().getQuote("IBM"));
       } catch (Exception e) {
          System.out.println("Exception = " + e.getMessage());
       }
   }
}
```
그림 *198. Axis 1.4 Java* 클라이언트

```
C:\IBM\ID\Test>dir /s /b
C:\IBM\ID\Test\client-config.wsdd
C:\IBM\ID\Test\org
C:\IBM\ID\Test\org\example
C:\IBM\ID\Test\org\example\www
C:\IBM\ID\Test\org\example\www\GetQuoteFaultMsg.class
C:\IBM\ID\Test\org\example\www\OrgExampleWwwQuoteSOAPImplBindingSoapStub.class
C:\IBM\ID\Test\org\example\www\QuoteClient.class
C:\IBM\ID\Test\org\example\www\QuoteSOAPImpl.class
C:\IBM\ID\Test\org\example\www\QuoteSOAPImplService.class
C:\IBM\ID\Test\org\example\www\QuoteSOAPImplServiceLocator.class
C:\IBM\ID\Test>amqwsetcp
C:\IBM\ID\Test>java org.example.www.QuoteClient.class
Response = IBM
```
그림 *199.* 클라이언트 구성 및 출력

### **다음에 수행할 작업**

1. IBM WebSphere MQ 클라이언트로서 클라이언트를 배치 중인 경우에는 클라이언트 및 서버 연결 채널을 구 성하십시오.

<span id="page-924-0"></span>2. 클라이언트를 서비스에 대해 다른 큐 관리자에 배치 중인 경우에는 클라이언트에 사용 가능한 목적지 큐를 작 성해야 합니다. 서비스 큐 관리자의 목적지 큐를 클러스터 큐로서 구성하거나, 클라이언트 큐 관리자에서는 리모트 큐 정의로서 구성하십시오.

#### **관련 태스크**

#### SOAP용 WebSphere MQ 전송을 사용하도록 웹 서비스 클라이언트 배치

클라이언트에 대한 배치 디렉토리 및 Axis2 구성 파일을 준비합니다. 클라이언트 프록시 및 클라이언트 클래스를 제공하고 CLASSPATH를 설정합니다. WebSphere MQ 큐와 채널을 구성하고, 서비스를 시작하고 클라이언트를 테스트하십시오.

#### [W3C SOAP over JMS](#page-927-0)를 사용하여 Axis2 클라이언트 배치

SOAP over JMS를 위한 W3C 후보 권장사항에 바인드된 웹 서비스는 Java EE 애플리케이션 서버의 EJB 컨테이 너에서 실행되어야 합니다. 이 태스크는 W3C SOAP over JMS 프로토콜을 사용하여 WebSphere Application Server에 배치된 Axis2 웹 서비스 클라이언트와 웹 서비스를 연결시키는 4단계입니다. SOAP over JMS용 W3C 후보 권장사항을 사용하도록 SOAP용 WebSphere MQ 전송을 위해 개발된 Axis2 클라이언트에서 URL을 수정하 십시오.

SOAP용 WebSphere MQ 전송을 사용하도록 웹 서비스 클라이언트를 [.NET Framework 1](#page-930-0) 및 2에 배치 클라이언트에 대한 배치 디렉토리 및 배치 디스크립터를 준비합니다. 클라이언트 프록시 및 클라이언트 클래스 를 제공합니다. WebSphere MQ 큐와 채널을 구성하고, 서비스를 시작하고 클라이언트를 테스트하십시오.

### *SOAP***용** *WebSphere MQ* **전송을 사용하도록 웹 서비스 클라이언트 배치**

클라이언트에 대한 배치 디렉토리 및 Axis2 구성 파일을 준비합니다. 클라이언트 프록시 및 클라이언트 클래스를 제공하고 CLASSPATH를 설정합니다. WebSphere MQ 큐와 채널을 구성하고, 서비스를 시작하고 클라이언트를 테스트하십시오.

### **시작하기 전에**

**팁:** 서비스를 HTTP에 배치하십시오. HTTP용 클라이언트를 배치하고 테스트한 다음, SOAP용 WebSphere MQ 전송을 사용한 서비스를 참조하도록 URI를 수정합니다.

이 태스크는 비관리 Axis2 클라이언트를 Java Standard Edition에 배치하는 방법을 보여줍니다. Axis2 클라이언 트를 웹 컨테이너에 배치하고자 할 수 있습니다. 894 페이지의 『Eclipse를 사용한 SOAP용 [WebSphere](#page-893-0) 전송의 JAX-WS [클라이언트](#page-893-0) 개발』에서, 웹 컨테이너에서 클라이언트를 개발했고, WebSphere Application Server Community Edition에 배치했습니다. 서버 구성의 일부로서, Axis2 패싯을 사용했으며 웹 컨테이너의 구성에 패 싯을 포함했습니다. 기타 애플리케이션 서버에서 웹 컨테이너를 구성하려면 Axis2 문서, [http://ws.apache.org/](https://ws.apache.org/axis2/1_4_1/installationguide.html#servlet_container) [axis2/1\\_4\\_1/installationguide.html#servlet\\_container](https://ws.apache.org/axis2/1_4_1/installationguide.html#servlet_container)를 참조하거나 웹 서버에서 제공하는 문서를 참조하십 시오.

**참고:** Axis2에서는 서블릿 컨테이너라는 용어를 사용합니다. 서블릿 컨테이너는 웹 컨테이너와 동일합니다.

### **이 태스크 정보**

SOAP용 WebSphere MQ 전송을 사용하기 위한 Axis2 클라이언트 배치는 HTTP를 사용하기 위한 Axis2 클라이 언트 배치와 같습니다. 추가 단계는 classpath를 WebSphere MQ JAR 파일에 제공하고 Axis2 구성 파일을 수정 하는 데 필요합니다. Axis2 구성 파일은 JMS용 추가 입력 항목이 필요합니다. 입력 항목은 JMS transportSender를 구현하는 SOAP JAR 파일용 WebSphere MQ 전송을 참조합니다.

Axis2는 클라이언트 배치를 단순화하는 axis2.bat 또는 axis2.sh 스크립트를 제공합니다. 927 [페이지의](#page-926-0) 그림 [203](#page-926-0) 및 928 [페이지의](#page-927-0) 그림 204의 예제를 참조하십시오.

#### **참고:**

- 1. axis2.bat에는 수정해야 하는 버그가 있습니다. 문자열 -Djava.ext.dirs="%AXIS2\_HOME% \lib\"는 -Djava.ext.dirs="%AXIS2\_HOME%\lib\\"로 변경되어야 합니다.
- 2. axis2.bat 및 axis2.sh에서, -Djava.ext.dirs는 CLASSPATH에 별도로 추가하는 대신 모든 Axis2 JAR 파일을 참조하는 빠른 방법으로 사용됩니다. 유감스럽게도 이 접근 방법에는 결함이 있으며, 일부 JRE에 서만 작동합니다. IBM JRE와 작동하지 않습니다.

JVM 매개변수, -Djava.ext.dirs="%AXIS2\_HOME%\lib\\"는 JVM에 사용 가능한 Axis JAR 파일을 작성합니다. JVM은 일부 Axis JAR 파일의 인스턴스화를 시도하며 오류를 유발합니다. 이에 대한 세부사항은 JVM에 따라 다릅니다. 일반적으로, 스택 추적에서 다음 행 중 하나를 볼 수 있습니다.

org.apache.axiom.om.util.UUIDGenerator.getInitialUUID(UUIDGenerator.java:76)

또는 org.apache.axis2.deployment.DeploymentException: java.security.NoSuchAlgorithmException: MD5 MessageDigest not available

비관리 대상 Axis2 클라이언트를 실행하는 올바른 방법은 Axis2 JAR 파일을 CLASSPATH에 추가하는 것입니 다. CLASSPATH는 클라이언트 애플리케이션에만 사용 가능하며 JVM에는 사용 가능하지 않습니다.

프로시저에서는 axis2 스크립트를 사용하지 않고 비관리 대상 Axis2 클라이언트를 실행하는 일반 단계를 설명합 니다. 927 [페이지의](#page-926-0) 그림 201 및 927 [페이지의](#page-926-0) 그림 202 의 예제는 Linux용 스크립트입니다.

### **프로시저**

- 1. [http://ws.apache.org/axis2/download/1\\_4\\_1/download.cgi](https://ws.apache.org/axis2/download/1_4_1/download.cgi)에서 Axis2 1.4.1을 다운로드하고 이를 Axis2-1.4.1 폴더에 언팩하십시오.
- 2. Axis2-1.4.1\conf의 axis2.xml을 업데이트하십시오.
	- a) Axis2-1.4.1\conf의 axis2.xml을 업데이트하십시오. transportSender로서의 SOAP용 WebSphere MQ 전송을 추가하십시오.

<transportSender name="jms" class="com.ibm.mq.axis2.transport.jms.WMQJMSTransportSender"/>

b) 필요하면 연결 풀의 크기를 기본값 10에서 대체하십시오.

```
<transportSender name="jms" 
class="com.ibm.mq.axis2.transport.jms.WMQJMSTransportSender">
<parameter name="ResourcePoolCapacity">20</parameter>
</transportSender>
```
ResourcePoolCapacity는 캐시에 유지되는 서비스 엔드포인트 항목의 수를 정의합니다. 값은 1이상 이어야 합니다. 서비스 엔드포인트 항목 수가 캐시 크기를 초과하는 경우 새 항목을 위한 공간을 만들기 위 해 항목이 삭제됩니다. 엔드포인트 항목의 크기는 가변적입니다. 캐시 스레싱을 피할 수 있도록 충분한 크 기의 숫자를 설정하십시오.

894 페이지의 『Eclipse를 사용한 SOAP용 [WebSphere](#page-893-0) 전송의 JAX-WS 클라이언트 개발』의 [3](#page-895-0)단계를 참조 하십시오.

- 3. *deployDir* 디렉토리를 작성하십시오. 이 디렉토리 아래에서 클라이언트 및 클라이언트 프록시가 포함된 폴더 구조를 복사하십시오. *deployDir* 은 Eclipse Java 프로젝트의 *project*\bin 폴더와 같습니다.
- 4. Windows에서 명령 창을 열거나, UNIX and Linux 시스템에서 X 윈도우 시스템을 사용한 명령 쉘을 *deployDir*에서 여십시오.
- 5. 현재 디렉토리, Axis2 JAR 파일, com.ibm.mqjms.jar 및 com.ibm.mq.axis2.jar을 포함하도록 CLASSPATH를 업데이트하십시오.

com.ibm.mqjms.jar은 필요한 기타 모든 WebSphere MQ JAR 파일을 참조합니다.

6. **Java** 명령을 사용하여 클라이언트 프로그램을 시작하십시오.

#### **예:**

Axis2 클라이언트를 실행하는 네 개의 예제가 927 [페이지의](#page-926-0) 그림 202 - 928 [페이지의](#page-927-0) 그림 204에 나열되어 있습니다. 927 [페이지의](#page-926-0) 그림 200은 899 [페이지의](#page-898-0) 그림 183에 나열된 비동기 클라이언트 실행의 출력을 표시 합니다.

<span id="page-926-0"></span>cd C:\IBM\ID\Workspaces\Axis2docs\StockQuoteAxis2PojoClient\bin> runpojo soap/client/SQA2AsyncClient HTTP Sync: 55.25 Callback constructor Waiting for HTTP callback Result in Callback 55.25 HTTP poll: 55.25 JMS: Sync: 55.25 Callback constructor Waiting for JMS callback Result in Callback 55.25 JMS poll: 55.25 Press any key to continue . . .

그림 *200. SQA2AsyncClient* 실행의 출력

```
@echo off
set AXIS2 HOME=C:\OpenSource\axis2-1.4.1
set JAVA_HOME=C:\IBM\Java50
set WMQ_HOME=C:\IBM\MQ\java\lib
setlocal EnableDelayedExpansion
set CLASSPATH=
set AXIS2_CLASS_PATH=
FOR %%c in ("%AXIS2_HOME%\lib\*.jar") DO set AXIS2_CLASS_PATH=!AXIS2_CLASS_PATH!;%%c
"%JAVA_HOME%\bin\java" -Daxis2.repo="%AXIS2_HOME%\repository" 
-Daxis2.xml="%AXIS2_HOME%\conf\axis2.xml" -cp 
".;%WMQ_HOME%\com.ibm.mqjms.jar;%WMQ_HOME%\com.ibm.mq.axis2.jar;%AXIS2_CLASS_PATH%" %1
```
pause

그림 *201. runpojo.bat: classpath*를 사용한 *Windows*

```
export AXIS2_HOME=/home/OpenSource/axis2-1.4.1
export JAVA_HOME=/usr/lib/j2sdk1.5-ibm
# update classpath
AXIS2_CLASSPATH=""
for f in "$AXIS2_HOME"/lib/*.jar
do
  AXIS2_CLASSPATH="$AXIS2_CLASSPATH":$f
done
AXIS2_CLASSPATH="$AXIS2_HOME":"$JAVA_HOME/lib/tools.jar":"$AXIS2_CLASSPATH":"$CLASSPATH"
java -cp /home/alex/dev/sandbox/Soap/axis2:/opt/mqm/java/lib/com.ibm.mqjms.jar:
/opt/mqm/java/lib/com.ibm.mq.axis2.jar:$AXIS2_CLASSPATH 
-Daxis2.xml=/home/alex/dev/sandbox/axis2-1.4.1/conf/axis2.xml %1
```
그림 *202. runpojo.sh: Linux(CLASSPATH* 사용*)*

@echo off set AXIS2\_HOME=C:\OpenSource\axis2-1.4.1 set JAVA\_HOME=C:\IBM\Java50 set WMQ\_HOME=C:\IBM\MQ\java\lib %AXIS2\_HOME%\bin\axis2 -cp .;%WMQ\_HOME%\com.ibm.mqjms.jar;%WMQ\_HOME%\com.ibm.mq.axis2.jar; %1 pause

그림 *203. runaxis2.bat: Windows, axis2.bat* 사용

```
export AXIS2_HOME=/home/OpenSource/axis2-1.4.1
export JAVA_HOME=/usr/lib/j2sdk1.5-ibm
```
%AXIS2\_HOME%\bin\axis2 -cp .;%WMQ\_HOME%\com.ibm.mqjms.jar;%WMQ\_HOME%\com.ibm.mq.axis2.jar; %1

그림 *204. runaxis2.sh: Linux(axis2.sh* 사용*)*

## [주의](#page-924-0)

### **관련 태스크**

SOAP용 [IBM WebSphere MQ](#page-922-0) 전송 사용을 위해 Axis 1.4에 웹 서비스 클라이언트 배치 클라이언트에 대한 배치 디렉토리 및 배치 디스크립터를 준비합니다. 클라이언트 프록시 및 클라이언트 클래스 를 제공하고 CLASSPATH를 설정합니다. Configure IBM WebSphere MQ 큐 및 채널을 구성하고 서비스를 시작 하며 클라이언트를 테스트합니다.

W3C SOAP over JMS를 사용하여 Axis2 클라이언트 배치

SOAP over JMS를 위한 W3C 후보 권장사항에 바인드된 웹 서비스는 Java EE 애플리케이션 서버의 EJB 컨테이 너에서 실행되어야 합니다. 이 태스크는 W3C SOAP over JMS 프로토콜을 사용하여 WebSphere Application Server에 배치된 Axis2 웹 서비스 클라이언트와 웹 서비스를 연결시키는 4단계입니다. SOAP over JMS용 W3C 후보 권장사항을 사용하도록 SOAP용 WebSphere MQ 전송을 위해 개발된 Axis2 클라이언트에서 URL을 수정하 십시오.

SOAP용 WebSphere MQ 전송을 사용하도록 웹 서비스 클라이언트를 [.NET Framework 1](#page-930-0) 및 2에 배치 클라이언트에 대한 배치 디렉토리 및 배치 디스크립터를 준비합니다. 클라이언트 프록시 및 클라이언트 클래스 를 제공합니다. WebSphere MQ 큐와 채널을 구성하고, 서비스를 시작하고 클라이언트를 테스트하십시오.

### *W3C SOAP over JMS***를 사용하여** *Axis2* **클라이언트 배치**

SOAP over JMS를 위한 W3C 후보 권장사항에 바인드된 웹 서비스는 Java EE 애플리케이션 서버의 EJB 컨테이 너에서 실행되어야 합니다. 이 태스크는 W3C SOAP over JMS 프로토콜을 사용하여 WebSphere Application Server에 배치된 Axis2 웹 서비스 클라이언트와 웹 서비스를 연결시키는 4단계입니다. SOAP over JMS용 W3C 후보 권장사항을 사용하도록 SOAP용 WebSphere MQ 전송을 위해 개발된 Axis2 클라이언트에서 URL을 수정하 십시오.

### **시작하기 전에**

SOAP용 WebSphere MQ 전송 프로토콜 및 Axis2 클라이언트를 사용하여 **SimpleJavaListener**를 호출하기 위한 894 페이지의 『Eclipse를 사용한 SOAP용 [WebSphere](#page-893-0) 전송의 JAX-WS 클라이언트 개발』 태스크를 먼저 완료해야 합니다.

또한 웹 서비스를 작성하고 이전 태스크에서 WebSphere MQ와 WebSphere Application Server를 구성해야 합 니다.

- 1. 918 페이지의 『[WebSphere MQ](#page-917-0) 자원 구성』.
- 2. 919 페이지의 『[WebSphere Application Server](#page-918-0) 자원 구성』.
- 3. 881 페이지의 『[W3C SOAP over JMS](#page-880-0)용 JAX-WS EJB 웹 서비스 개발』.

태스크에서 클라이언트는 Eclipse Galileo에서 실행됩니다. Axis2에서 제공하는 Axis2.bat 파일을 수정하여 명령행에서 클라이언트를 실행할 수 있습니다.

### **이 태스크 정보**

WebSphere Application Server에서 호스트된 StockQuoteAxis 서비스를 요청하기 위해 기존 Axis2 StockQuoteAxis 정적 클라이언트에 작성해야 하는 변경사항은 클라이언트로 전달된 URL을 변경하는 것입니 다. WSDL이 변경되지 않았으므로 soap.server 패키지에서 동일한 프록시 클래스를 사용할 수 있습니다.

클라이언트에 전달할 URL을 정의하는 두 가지 접근 방법이 있습니다. 생성된 StockQuoteAxis.wsdl에서와 동일한 URL을 사용할 수 있습니다. WebSphere Application Server JNDI 디렉토리에 액세스하려면 jndiInitialContextFactory 및 jndiURL 매개변수를 추가해야 합니다. 다른 접근 방법은 URL을 변경한 후에 JNDI 검색을 사용하지 않고 QM1에서 REQUESTAXIS 및 REPLYAXIS 큐에 대한 클라이언트 직접 액세스를 제공하는 것입니다.

Axis2 클라이언트로 전달된 URL에서 정의된 연결 매개변수는 SOAP 메시지를 송수신하는 데 필요한 WebSphere MQ 큐 관리자와 큐에 연결하는 데 사용됩니다. Axis2 클라이언트에 전달된 연결 매개변수를 서비스 가 반드시 사용할 필요는 없습니다. WebSphere MQ의 분산 큐잉 기능을 사용하여 동일한 큐 관리자나 동일한 이 름 서버를 사용하여 클라이언트와 서비스를 커플링 해제할 수 있습니다.

# **프로시저**

1. 생성된 StockQuoteAxis.wsdl에서 URL을 저장하고 메모리에 저장하도록 Rational Application Developer를 닫습니다.

서버 구성을 변경하지 않은 경우 Rational Application Developer를 닫으면 애플리케이션 서버가 중지됩니 다. 이 경우에는 다음 명령으로 서버를 시작하십시오.

startserver server1

- 2. Axis2 클라이언트 프로젝트의 작업공간에서 Eclipse Galileo를 여십시오.
- 3. SQA2StaticClient.java를 여십시오.

[SQA2StaticClient.java](#page-895-0)를 참조하십시오.

- 4. URI의 queue 변형을 사용하여 서비스를 호출하십시오.
	- a) URL을 수정하십시오.

새 URI은 다음과 같습니다.

```
jms:queue:REQUESTAXIS
           ?replyToName=REPLYAXIS
           &connectionFactory=connectQueueManager(QM1)Bind(Server)
           &targetService=StockQuoteAxis;
```
이를 StockQuoteAxis.wsdl의 URL과 비교하십시오.

```
jms:jndi:requestaxis
          ?jndiConnectionFactoryName=qm1
          &targetService=StockQuoteAxis
```
그림 *205. StockQuoteAxis.wsdl*의 *URL*

- 큐 이름이며 JNDI 이름이 아니므로 REQUESTAXIS는 이제 대문자입니다.
- QM1에 대한 연결은 간단합니다.
- URI에는 응답 대상 목적지의 이름이 포함되지 않습니다. 클라이언트는 해당 응답이 예상되는 큐를 정의 해야 합니다.
- b) 동일한 **실행 도구 ...** 를 사용하여 SQA2StaticClient.java 를 실행하십시오. 894 [페이지의](#page-893-0) 『Eclipse를 사용한 SOAP용 [WebSphere](#page-893-0) 전송의 JAX-WS 클라이언트 개발』태스크에서 수행한 구성입 니다.
- 5. WebSphere Application Server를 이름 지정 서버로 사용하여, URI의 jndi 변수를 사용하여 서비스를 호출 합니다.
	- a) WebSphere Application Server에서 이름 지정 서비스를 사용하기 위해 누락된 매개변수를 제공하면, StockQuoteAxis.wsdl로부터의 URL, 929 페이지의 그림 205을 사용하십시오.

제공해야 하는 누락된 매개변수 및 값은 다음과 같습니다.

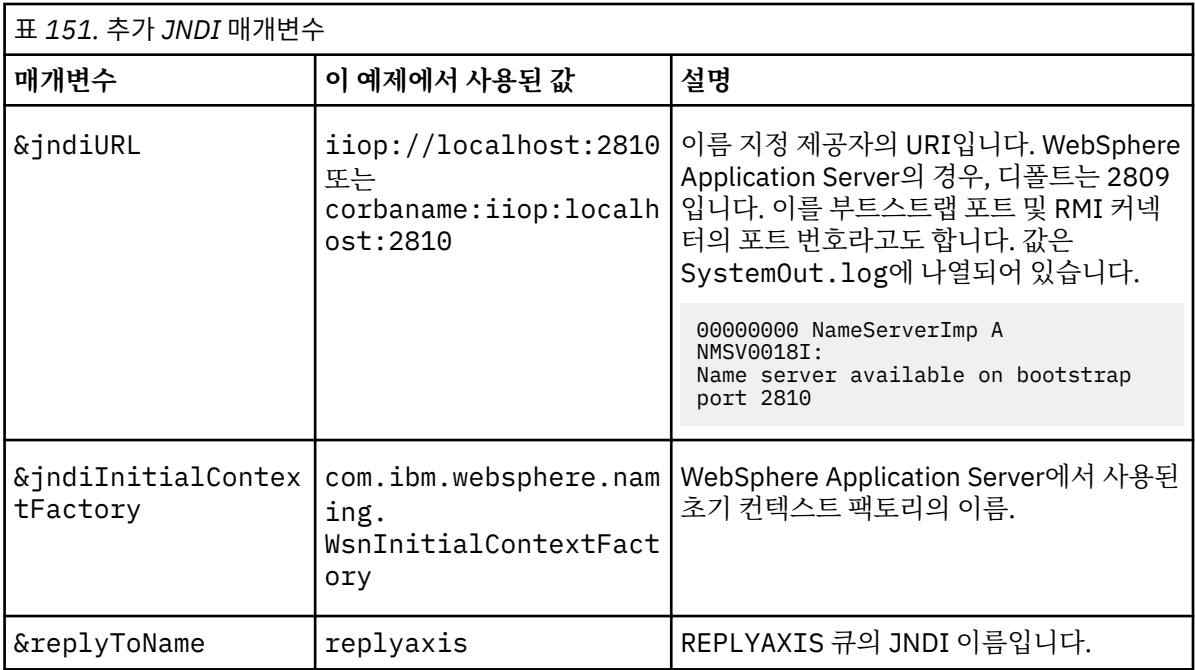

```
jms:jndi:requestaxis?
```

```
 &jndiURL=iiop//localhost:2810
```

```
 &jndiConnectionFactoryName=qm1
```

```
 &jndiInitialContextFactory=com.ibm.websphere.naming.WsnInitialContextFactory
 &targetService=StockQuoteAxis
 &replyToName=replyaxis;
```
b) JNDI 검색에서 필요한 JAR 파일을 추가하십시오.

이 구성에서, 다음 JAR 파일은 JMS url의 jndi 변수를 사용하여 태스크를 실행하기 위해 빌드 경로에 추 가되었습니다.

- *Rational install directory*\SDP\runtimes\base\_v7\runtimes의 com.ibm.jaxws.thinclient\_7.0.0.jar .
- *Rational install directory*\SDP\runtimes\base\_v7\plugins의 com.ibm.ws.runtime.jar

다른 JNDI 제공자의 경우에는 다른 JAR 파일이 필요합니다.

빌드 경로의 기타 JAR 파일은 다음과 같습니다.

- i) *WebSphere MQ Install directory*\java\lib의 모든 JAR 파일.
- ii) *Axis2-1.5.1*\lib의 모든 JAR 파일.
- iii) Java 6.0 JRE.
- c) 동일한 **실행 도구 ...** 를 사용하여 SQA2StaticClient.java 를 실행하십시오. 894 [페이지의](#page-893-0) 『Eclipse를 사용한 SOAP용 [WebSphere](#page-893-0) 전송의 JAX-WS 클라이언트 개발』태스크에서 수행한 구성입 니다.

# **결과**

두 경우에 서비스의 응답은 클라이언트 콘솔 보기에 표시됩니다.

### **관련 태스크**

SOAP용 [IBM WebSphere MQ](#page-922-0) 전송 사용을 위해 Axis 1.4에 웹 서비스 클라이언트 배치 클라이언트에 대한 배치 디렉토리 및 배치 디스크립터를 준비합니다. 클라이언트 프록시 및 클라이언트 클래스 를 제공하고 CLASSPATH를 설정합니다. Configure IBM WebSphere MQ 큐 및 채널을 구성하고 서비스를 시작 하며 클라이언트를 테스트합니다.

SOAP용 [WebSphere MQ](#page-924-0) 전송을 사용하도록 웹 서비스 클라이언트 배치

<span id="page-930-0"></span>클라이언트에 대한 배치 디렉토리 및 Axis2 구성 파일을 준비합니다. 클라이언트 프록시 및 클라이언트 클래스를 제공하고 CLASSPATH를 설정합니다. WebSphere MQ 큐와 채널을 구성하고, 서비스를 시작하고 클라이언트를 테스트하십시오.

SOAP용 WebSphere MQ 전송을 사용하도록 웹 서비스 클라이언트를 .NET Framework 1 및 2에 배치 클라이언트에 대한 배치 디렉토리 및 배치 디스크립터를 준비합니다. 클라이언트 프록시 및 클라이언트 클래스 를 제공합니다. WebSphere MQ 큐와 채널을 구성하고, 서비스를 시작하고 클라이언트를 테스트하십시오.

### *SOAP***용** *WebSphere MQ* **전송을 사용하도록 웹 서비스 클라이언트를** *.NET Framework 1* **및** *2* **에 배치**

클라이언트에 대한 배치 디렉토리 및 배치 디스크립터를 준비합니다. 클라이언트 프록시 및 클라이언트 클래스 를 제공합니다. WebSphere MQ 큐와 채널을 구성하고, 서비스를 시작하고 클라이언트를 테스트하십시오.

# **시작하기 전에**

**팁:** Visual Studio를 사용하여 서비스 및 클라이언트를 개발하고 테스트하십시오. 그런 다음 SOAP용 WebSphere MQ 전송을 위한 클라이언트를 수정하십시오.

- 1. .NET 프레임워크 1또는 2를 사용하여 서비스를 배치하는 경우 서비스를 라이브러리 (.dll) 로 빌드하십시 오. SOAP에 대해 WebSphere MQ 전송을 사용하여 배치하십시오.
- 2. 클라이언트에 대해 Register.Extension() 호출을 추가하십시오.
- 3. *MQ\_Install*\bin에 있는 amqsoap.dll에 대한 참조를 추가하십시오.
- 4. SOAP용 WebSphere MQ 전송의 경우, 클라이언트 프록시 클래스 생성자의 정적 Url 특성을 jms:/ URI로 변경하십시오.

# **이 태스크 정보**

SOAP용 WebSphere MQ 전송을 사용하기 위해 .NET Framework 1 또는 2를 위한 웹 서비스 클라이언트 배치는 추가 배치 단계가 필요합니다. .NET Framework로 amqsoap.dll을 등록해야 합니다. amqsoap.dll 는 SOAP 용 WebSphere MQ 전송 설치의 일부로 자동으로 등록되지만 다시 등록해야 할 수도 있습니다.

**amqwdeployWMQService** 명령을 사용하여 클라이언트 프록시를 생성하는 경우에는 명령이 생성하는 디렉토 리를 사용하여 클라이언트를 배치할 수 있습니다.

# **프로시저**

- 1. 클라이언트 배치 파일이 저장될 *deployDir* 디렉토리를 작성하십시오.
- 2. *deployDir*에서 명령 창을 여십시오.
- 3. Axis 1.4에서 서비스가 실행되는 경우에는 **amqwsetcp**를 실행하여 CLASSPATH를 설정하십시오.
- 4. 필요한 경우, **amqwRegisterDotNet**을 실행하여 .NET Framework를 사용하여 amqsoap.dll을 등록하 십시오.

### **예**

예는 구성과 출력, 932 [페이지의](#page-931-0) 그림 208을 .NET Framework V2 클라이언트에서 표시합니다. 클라이언트, 932 [페이지의](#page-931-0) 그림 207은 해당 입력 매개변수를 반향하는 웹 서비스를 호출합니다. 정적 Url 정의, 931 페이 지의 그림 206는 클라이언트 프록시의 구성자를 표시합니다.

```
public Quote() {
 this.Url = "jms:/queue?destination=REQUESTDOTNET
                &connectionFactory=(connectQueueManager(QM1)binding(server))
                &initialContextFactory=com.ibm.mq.jms.Nojndi
                &targetService=Quote.asmx
                &replyDestination=SYSTEM.SOAP.RESPONSE.QUEUE"; 
}
```
그림 *206.* 정적 클라이언트 프록시 구성자

```
using System;
namespace QuoteClientProgram {
    class QuoteMain {
        static void Main(string[] args) {
           try {
 IBM.WMQSOAP.Register.Extension();
 Quote q = new Quote();
              Console.WriteLine("Response is: " + q.getQuote("ibm"));
\} catch (Exception e) {
 Console.WriteLine("Exception is: " + e);
 }
       }
    }
}
```
그림 *207.* 클라이언트 프로그램

C:\IBM\ID\DotNet\QuoteClientProgram\QuoteClientProgram>dir /s /b C:\IBM\ID\DotNet\QuoteClientProgram\QuoteClientProgram\QuoteClientProgram.exe C:\IBM\ID\DotNet\QuoteClientProgram\QuoteClientProgram>quoteclientprogram Response is: IBM

그림 *208.* 구성 및 출력

### **다음에 수행할 작업**

- 1. WebSphere MQ MQI 클라이언트로서 클라이언트를 배치하는 경우, 클라이언트 및 서버 연결 채널을 구성하 십시오.
- 2. 클라이언트를 서비스에 대해 다른 큐 관리자에 배치 중인 경우에는 클라이언트에 사용 가능한 목적지 큐를 작 성해야 합니다. 서비스 큐 관리자의 목적지 큐를 클러스터 큐로서 구성하거나, 클라이언트 큐 관리자에서는 리모트 큐 정의로서 구성하십시오.

#### **관련 태스크**

SOAP용 [IBM WebSphere MQ](#page-922-0) 전송 사용을 위해 Axis 1.4에 웹 서비스 클라이언트 배치 클라이언트에 대한 배치 디렉토리 및 배치 디스크립터를 준비합니다. 클라이언트 프록시 및 클라이언트 클래스 를 제공하고 CLASSPATH를 설정합니다. Configure IBM WebSphere MQ 큐 및 채널을 구성하고 서비스를 시작 하며 클라이언트를 테스트합니다.

#### SOAP용 [WebSphere MQ](#page-924-0) 전송을 사용하도록 웹 서비스 클라이언트 배치

클라이언트에 대한 배치 디렉토리 및 Axis2 구성 파일을 준비합니다. 클라이언트 프록시 및 클라이언트 클래스를 제공하고 CLASSPATH를 설정합니다. WebSphere MQ 큐와 채널을 구성하고, 서비스를 시작하고 클라이언트를 테스트하십시오.

#### [W3C SOAP over JMS](#page-927-0)를 사용하여 Axis2 클라이언트 배치

SOAP over JMS를 위한 W3C 후보 권장사항에 바인드된 웹 서비스는 Java EE 애플리케이션 서버의 EJB 컨테이 너에서 실행되어야 합니다. 이 태스크는 W3C SOAP over JMS 프로토콜을 사용하여 WebSphere Application Server에 배치된 Axis2 웹 서비스 클라이언트와 웹 서비스를 연결시키는 4단계입니다. SOAP over JMS용 W3C 후보 권장사항을 사용하도록 SOAP용 WebSphere MQ 전송을 위해 개발된 Axis2 클라이언트에서 URL을 수정하 십시오.

# **W3C SOAP over JMS 및 WebSphere Application Server를 사용하여 Axis2 클라이 언트를 JAX-WS 서비스에 연결**

이 태스크를 완료하면 Axis2 클라이언트로부터 WebSphere Application Server에서 실행 중인 JAX-WS 웹 서비 스를 호출합니다. Axis2 클라이언트와 WebSphere Application Server는 WebSphere MQ에서 실행하여 SOAP over JMS 프로토콜에 W3C 후보 권장사항을 사용합니다. 각각 웹 서비스 클라이언트와 웹 서비스를 빌드하기 위 해 Eclipse Galileo 및 Rational Application Developer를 사용하십시오.

# **시작하기 전에**

태스크에는 Rational 소프트웨어 개발 환경과 WebSphere Application Server에 대한 버전 7이 필요합니다. The task was created using the Rational Application Developer packaged with Rational Software Architect for WebSphere Software v7.5.5.1, and WebSphere Application Server Version 7.0 Test Environment v7.0.0.9 Update 1. WebSphere MQ v7.0.1.3도 필요합니다.

태스크는 두 개의 다른 태스크, 874 페이지의 『Eclipse를 사용하여 SOAP용 [WebSphere MQ](#page-873-0) 전송을 위한 JAX-RPC 서비스 [개발』과](#page-873-0) 894 페이지의 『Eclipse를 사용한 SOAP용 [WebSphere](#page-893-0) 전송의 JAX-WS 클라이언트 개 [발』에](#page-893-0) 대해 빌드합니다. 이러한 태스크를 완료하려면 개발 환경에 이미 Eclipse Galileo, WASCE, WASCE용 Eclipse 플러그인 및 Axis2 1.4.1이 설치되어 있습니다. 이 태스크를 위해 WASCE를 요청하지 않습니다.

일부 단계는 복잡합니다. 이 단계에서는 Rational Application Developer를 사용하여 WebSphere Application Server에 대한 웹 서비스 응용프로그램을 개발하는 데 익숙하다고 가정합니다. 태스크의 프로세서 및 메모리 요 구사항은 큽니다. 태스크는 1.8GB의 메모리에 할당된 VMWare Windows XP SP3 가상 머신에서 수행됩니다.

태스크를 시작하기 전에 모든 소프트웨어를 설치하십시오. 소프트웨어는 대역폭에 따라 다운로드와 설치에 각각 하루씩 걸립니다. 태스크는 최소한 반나절 정도 걸립니다.

# **이 태스크 정보**

이 태스크의 시나리오는 오픈 소스 도구, Eclipse Galileo를 사용하여 주식 시세 웹 서비스, StockQuoteAxis를 개발한 것입니다. StockQuoteAxis는 오픈 소스 서버, WASCE에서 실행 중인 SOAP over HTTP를 사용하여 배 치됩니다.

배치하는 웹 서비스를 SOAP over JMS와 같은 표준 기반 또는 SOAP over HTTP뿐만 아니라 웹 서비스 신뢰 메시 징에 바인드할 수 있습니다. 사용자는 클라이언트 및 서비스가 모두 표준 기반 인터페이스를 사용하기를 원합니 다. 이러한 이유로, 사용자의 미래 프로젝트 개발 팀이 SOAP용 WebSphere MQ 전송을 사용하여 솔루션을 구현 하더라도 프로덕션으로 이동되지 않습니다.

Axis2 클라이언트는 SOAP용 WebSphere MQ 전송을 위한 SOAP 클라이언트가 HTTP 클라이언트로부터 변경을 요구한 문제점을 제거했습니다. IBM WebSphere MQ에서 연결된 서비스가 WebSphere MQ: SimpleJavaListener에서 제공된 특별한 리스너에서 호스트되는 문제가 여전히 남아있습니다.

후보 권장사항 상태에서 W3C SOAP over JMS 표준을 사용하면, 일부 벤더는 W3C SOAP over JMS를 위한 지원 을 제공합니다. 지원을 사용하면 웹 서비스를 애플리케이션 서버에 배치할 수 있으며, 다양한 연결 프로토콜을 사 용하여 동일한 서비스에 연결할 수 있습니다. WebSphere Application Server v7에서 제공된 지원은 메시지 기 반 SOAP 전송을 사용하기 위해 개별적으로 웹 서비스를 호스트해야 하는 문제점을 제거합니다. 표준 기반 메시 지 전송 인터페이스, JMS의 사용은 다양한 벤더로부터 도구를 사용하여 솔루션을 개발할 수 있음을 의미합니다. Eclipse에서 웹 서비스 도구가 나중에 SOAP over JMS 바인딩을 포함할 수 있습니다.

대부분의 단계는 Eclipse 또는 WebSphere 제품을 갖춘 관리 도구를 사용하여 수행됩니다. 단계는 Windows 환 경을 위해 설명됩니다. 일부 명령을 약간 수정하여, 기타 플랫폼에서의 단계를 수행할 수 있습니다.

HTTP 웹 서비스를 작성하고 Axis2를 사용하여 이에 연결하는 사전 단계가 나열되어 있습니다. 이러한 단계의 클 라이언트 및 WSDL은 솔루션 작성에 사용됩니다.

# **프로시저**

- 1. Axis2 클라이언트 및 SOAP용 IBM WebSphere MQ 전송을 사용하여 StockQuoteAxis 웹 서비스에 연결하십 시오.
	- a) 874 페이지의 『Eclipse를 사용하여 SOAP용 [WebSphere MQ](#page-873-0) 전송을 위한 JAX-RPC 서비스 개발』
	- b) 894 페이지의 『Eclipse를 사용한 SOAP용 [WebSphere](#page-893-0) 전송의 JAX-WS 클라이언트 개발』
	- c) 925 페이지의 『SOAP용 [WebSphere MQ](#page-924-0) 전송을 사용하도록 웹 서비스 클라이언트 배치』
- 2. Axis2 클라이언트와 SOAP over JMS용 W3C 후보 권장사항을 사용하여 StockQuoteAxis 웹 서비스에 연결 하십시오.
	- a) 918 페이지의 『[WebSphere MQ](#page-917-0) 자원 구성』
	- b) 919 페이지의 『[WebSphere Application Server](#page-918-0) 자원 구성』
	- c) 881 페이지의 『[W3C SOAP over JMS](#page-880-0)용 JAX-WS EJB 웹 서비스 개발』

# **HTTP용 WebSphere MQ 브릿지**

HTTP용 WebSphere MQ 브릿지를 사용하면, 클라이언트 애플리케이션은 WebSphere MQ MQI 클라이언트를 설치할 필요 없이 WebSphere MQ와 메시지를 교환할 수 있습니다. HTTP 호환성이 있는 플랫폼이나 언어에서 WebSphere MQ를 호출할 수 있습니다.

# **HTTP용 WebSphere MQ 브릿지 소개**

HTTP를 위한 WebSphere MQ 브릿지는 JEE (Java, Enterprise Environment) 웹 응용프로그램입니다. HTTP 클 라이언트는 WebSphere MQ 큐로부터 메시지를 두고 찾고 삭제하기 위해 **POST**, **GET** 및 **DELETE** 요청을 보낼 수 있습니다. 확실한 배달이 필요하면, HTTP용 WebSphere MQ 브릿지는 메시지 사용에 적합하지 않습니다.

# **장점**

HTTP용 WebSphere MQ 브릿지로 폭 넓게 다양한 환경으로부터 HTTP를 사용하여 WebSphere MQ 메시지를 보내고 수신할 수 있습니다.

- WebSphere MQ가 아닌 HTTP를 지원하는 환경.
- WebSphere MQ MQI 클라이언트를 설치하기 위해 충분하지 않은 스토리지 영역이 있는 환경.
- WebSphere MQ에 대한 액세스가 필요한 각 시스템에서 WebSphere MQ MQI 클라이언트를 설치하기에 너무 많은 환경.
- WebSphere MQ에 사용자의 자체 브릿지를 코딩하지 않고 메시지를 보내거나 수신하려는 웹 기반 애플리케이 션.
- AJAX 등의 비동기 기술을 사용하여 개선하고자 하는 웹 기반 애플리케이션. HTTP용 WebSphere MQ 브릿지 는 HTTP를 통해 REST(Representation State Transfer)를 사용하여 WebSphere MQ 큐와 토픽을 사용 가능하 게 합니다.

HTTP 지원은 포인트-투-포인트 및 발행/구독 메시징 토폴로지 모두에서 사용될 수 있습니다.

# **HTTP 지원이 작동하는 방법**

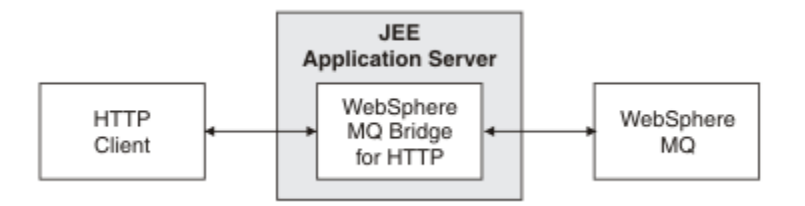

그림 *209. HTTP*용 *WebSphere MQ* 브릿지

HTTP용 WebSphere MQ 브릿지 웹 애플리케이션은 하나 이상의 클라이언트로부터 HTTP 요청을 수신합니다. 대신 WebSphere MQ와 상호작용하며 HTTP 응답을 리턴합니다.

HTTP용 WebSphere MQ 브릿지는 자원 어댑터를 사용하여 WebSphere MQ에 연결되는 JEE 서블릿입니다. HTTP 서블릿은 세 가지 다른 유형의 HTTP 요청: **POST**, **GET** 및 **DELETE**를 핸들링합니다.

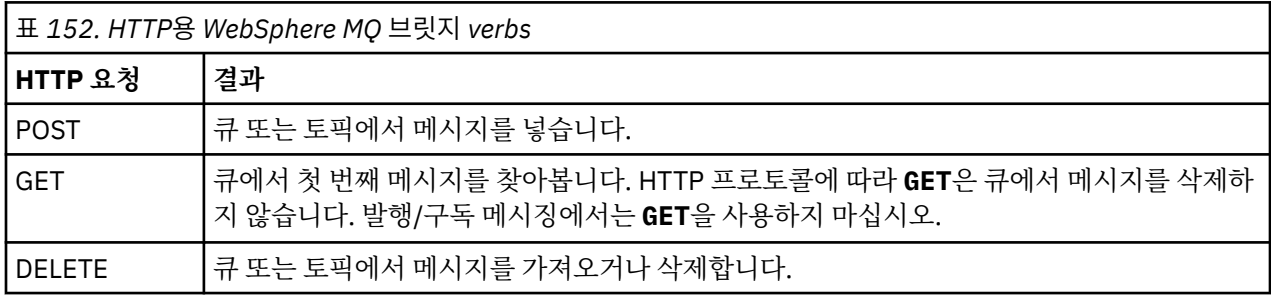

#### **HTTP POST 예**

HTTP **POST**는 메시지를 큐에 넣거나 발행물을 토픽에 넣습니다. **HTTPPOST** Java 샘플은 큐에 대한 메시지의 HTTP **POST** 요청의 예입니다. Java를 사용하는 대신 브라우저 양식이나 AJAX 툴킷을 사용하여 HTTP **POST** 요 청을 작성할 수 있습니다.

935 페이지의 그림 210에서는 myQueue 큐에 메시지를 넣는 HTTP 요청을 보여줍니다. 이 요청에는 WebSphere MQ 메시지의 상관 ID를 설정하도록 HTTP 헤더 x-msg-correlId가 포함됩니다.

POST /msg/queue/myQueue/ HTTP/1.1 Host: www.example.org Content-Type: text/plain x-msg-correlID: 1234567890 Content-Length: 50 Here is my message body that is posted on the queue.

그림 *210.* 큐에 대한 *HTTP POST* 요청의 예

935 페이지의 그림 211은 클라이언트로 반송한 응답을 표시합니다. 응답 컨텐츠는 없습니다.

HTTP/1.1 200 OK Date: Wed, 2 Jan 2007 22:38:34 GMT Server: Apache-Coyote/1.1 WMQ-HTTP/1.1 JEE-Bridge/1.1 Content-Length: 0

그림 *211. HTTP POST* 응답의 예

#### **HTTP DELETE 예**

HTTP **DELETE**는 큐에서 메시지를 가져와서 삭제하거나, 발행물을 검색하여 삭제합니다. **HTTPDELETE** Java 샘 플은 큐에서 읽는 HTTP **DELETE** 요청의 예입니다. Java를 사용하는 대신 브라우저 양식이나 AJAX 툴킷을 사용 하여 HTTP **DELETE** 요청을 작성할 수 있습니다.

935 페이지의 그림 212는 myQueue 큐에서 다음 메시지를 삭제하는 HTTP 요청입니다. 이에 대한 응답으로 메 시지 본문이 클라이언트로 리턴됩니다. WebSphere MQ 용어에서 HTTP **DELETE**는 소거식 가져오기입니다.

요청은 HTTP 요청 헤더 x-msg-wait를 포함하며, HTTP용 WebSphere MQ 브릿지에 메시지가 큐에 도달할 기 간을 지정합니다. 이 요청에는 또한 클라이언트가 응답에서 메시지 상관 ID를 검색하도록 지정하는 x-msgrequire-headers 요청 헤더도 포함되어 있습니다.

DELETE /msg/queue/myQueue/ HTTP/1.1 Host: www.example.org x-msg-wait: 10 x-msg-require-headers: correlID

그림 *212. HTTP DELETE* 요청의 예

936 [페이지의](#page-935-0) 그림 213는 클라이언트에 리턴된 응답입니다. 요청의 x-msg-require-headers에 요청된 것과 같이, 상관 ID가 클라이언트로 리턴됩니다.

<span id="page-935-0"></span>HTTP/1.1 200 OK Date: Wed, 2 Jan 2007 22:38:34 GMT Server: Apache-Coyote/1.1 WMQ-HTTP/1.1 JEE-Bridge/1.1 Content-Length: 50 Content-Type: text/plain; charset=utf-8 x-msg-correlId: 1234567890

Here is my message body that is retrieved from the queue.

그림 *213. HTTP DELETE* 응답의 예

#### **HTTP GET 예**

HTTP **GET**은 큐에서 메시지를 가져옵니다. 메시지는 큐에 남아 있습니다. WebSphere MQ 용어에서 HTTP **GET** 은 찾아보기 요청입니다. Java 클라이언트, 브라우저 양식 또는 AJAX 툴킷을 사용하여 HTTP **GET** 요청을 작성할 수 있습니다.

936 페이지의 그림 214은 myQueue라는 큐에서 다음 메시지를 찾기 위한 HTTP 요청입니다.

요청은 HTTP 요청 헤더 x-msg-wait를 포함하며, HTTP용 WebSphere MQ 브릿지에 메시지가 큐에 도달할 기 간을 지정합니다. 이 요청에는 또한 클라이언트가 응답에서 메시지 상관 ID를 검색하도록 지정하는 x-msgrequire-headers 요청 헤더도 포함되어 있습니다.

```
GET /msg/queue/myQueue/ HTTP/1.1
Host: www.example.org
x-msg-wait: 10
x-msg-require-headers: correlID
```
그림 *214. HTTP GET* 요청의 예

936 페이지의 그림 215은 클라이언트로 리턴된 응답입니다. 요청의 x-msg-require-headers에 요청된 것과 같이, 상관 ID가 클라이언트로 리턴됩니다.

HTTP/1.1 200 OK Date: Wed, 2 Jan 2007 22:38:34 GMT Server: Apache-Coyote/1.1 WMQ-HTTP/1.1 JEE-Bridge/1.1 Content-Length: 50 Content-Type: text/plain; charset=utf-8 x-msg-correlId: 1234567890 Here is my message body that appears on the queue.

그림 *215. HTTP GET* 응답의 예

# **HTTP용 WebSphere MQ 브릿지 설치, 구성 및 확인**

WebSphere MQ MQI 클라이언트 또는 서버 설치 자료에서 "Java Messaging and Web Services" 를 설치하여 HTTP용 WebSphere MQ 브릿지를 확보하십시오. HTTP용 WebSphere MQ 브릿지를 적절한 애플리케이션 서버 에 배치하십시오.

### **시작하기 전에**

[IBM WebSphere MQ](https://www-01.ibm.com/support/docview.wss?rs=171&uid=swg27006467)에 대한 시스템 요구사항에서 사전 필수 제품을 확인하십시오. 설치 프로세스는 HTTP용 WebSphere MQ 브릿지를 실행하기 위한 필수조건 소프트웨어의 존재와 가용성을 확인하지 않습니다. 필수 소 프트웨어가 설치되었는지 확인해야 합니다.

HTTP용 WebSphere MQ 브릿지는 WebSphere MQ 자원 어댑터를 설치하여, Java EE 1.4 호환 애플리케이션 서 버에서도 실행합니다. 또한 버전 6.0.2.1보다 더 초기 WebSphere Application Server 릴리스에 HTTP용
<span id="page-936-0"></span>WebSphere MQ 브릿지를 실행할 수 있습니다. JMS 제공자로서 WebSphere MQ를 통합하기 위해 WebSphere Application Server 메시지 리스너 포트(MLP)를 사용하십시오.

HTTP용 WebSphere MQ 브릿지 지원은 다음 애플리케이션 서버에만 제공됩니다.

- WebSphere Application Server 6.0.2.1 이상.
- WebSphere Application Server Community Edition 버전 1.1 이상.

## **이 태스크 정보**

HTTP용 WebSphere MQ 브릿지는 .war 파일, WMQHTTP.war로서 제공됩니다.

- UNIX 플랫폼 및 Linux의 경우,
	- WMQHTTP.war 는 "Java 메시징 및 웹 서비스" 설치 옵션의 일부로 포함됩니다. 이 옵션은 클라이언트 및 서 버 설치 자료 모두에서 사용 가능합니다.
	- WMQHTTP.war 는 *<mqmtop>*/java/http/WMQHTTP.war에 설치됩니다. *<mqmtop>* 는 WebSphere MQ 가 설치된 디렉토리입니다.
	- WMQHTTP.samples 는 *<mqmtop>*/java/http/samples에 설치됩니다. *<mqmtop>* 는 WebSphere MQ 가 설치된 디렉토리입니다.

HTTP용 WebSphere MQ 브릿지를 설치, 배치, 구성하고 구성을 확인하려면 다음 설치 단계를 수행하십시오. 구 성 단계의 세부사항은 서로 다른 애플리케이션 서버에서 서로 다릅니다. 938 페이지의 『[WebSphere](#page-937-0) [Application Server V6.1.0.9](#page-937-0)에 HTTP용 WebSphere MQ 브릿지 배치 및 확인』을 애플리케이션 서버에서 수행 할 단계에 대한 템플리트로 사용하십시오.

### **프로시저**

- 1. WebSphere MQ MQI 클라이언트나 서버를 설치하여 WMQHTTP.war을 가져오십시오.
- 2. 애플리케이션 서버에 배치될 수 있는 서버에 WMQHTTP.war을 복사하십시오.
- 3. WMQHTTP.war을 애플리케이션 서버에 배치하십시오.
- 4. 필요한 경우, 애플리케이션 서버에 자원 어댑터로서 WebSphere MQ를 설치하십시오.
- WebSphere MQ가 이미 애플리케이션 서버에 메시징 제공자로서 구성되었는지 찾으십시오. WebSphere MQ를 찾기 위해, 애플리케이션 서버로 제공된 관리 또는 관리 도구를 사용하십시오. WebSphere MQ 은 (는) 다음 경로 **자원 > JMS > 메시징 제공자**에서 찾을 수 있습니다.
- 5. WebSphere MQ MQI 클라이언트 전송을 사용하는 큐 관리자에 연결하도록 애플리케이션 서버에서 연결 팩 토리를 구성하십시오. <sup>12</sup>.
- 6. 연결 팩토리를 사용하도록 애플리케이션 서버에서 WMQHTTP.war 웹 애플리케이션을 구성하십시오.
- 7. 구성을 확인하십시오.
	- a) 연결 팩토리 및 로컬 큐에서 이름 지정된 큐 관리자를 설정하십시오.
	- b) 메시지를 로컬 큐에 두십시오.
	- c) 로컬 큐에 읽고 쓸 수 있는 권한으로 연결 팩토리에서 이름 지정된 서버-연결 채널을 작성하십시오.
	- d) 큐 관리자 및 리스너를 시작하십시오.
	- e) 아직 실행 중이 아니면 애플리케이션 서버와 WMQHTTP.war을 시작하십시오.
	- f) 브라우저를 열고 http://*hostname*:*web port*/*Context root*/msg/queue/*local queue*를 입력하십시오.

**결과**

로컬 큐에 놓인 메시지가 브라우저 창에 표시됩니다.

<sup>12</sup> 처음에는 최소한 클라이언트 전송을 구성하십시오. 일부 애플리케이션 서버는 직접 또는 바인딩 모드 연결을 사용 하여 WebSphere MQ 에 연결할 수 있습니다.

## <span id="page-937-0"></span>**다음에 수행할 작업**

- 1. 938 페이지의 『WebSphere Application Server V6.1.0.9에 HTTP용 WebSphere MQ 브릿지 배치 및 확 인』 예제를 시도하십시오.
- 2. 샘플 HTTP Java 애플리케이션을 실행한다.

*WebSphere Application Server V6.1.0.9***에** *HTTP***용** *WebSphere MQ* **브릿지 배치 및 확인**

다음 예제를 사용하여 HTTP를 위한 WebSphere MQ 브릿지의 배치를 준비하여 샘플 HTTP Java 프로그램을 실 행하십시오. 배치는 WebSphere Application Server V6.1.0.9에 있습니다.

## **시작하기 전에**

- 1. WebSphere Application Server의 설치에 액세스 가능한 서버에 WMQHTTP.war을 복사하려면 936 [페이지](#page-935-0) 의 『HTTP용 [WebSphere MQ](#page-935-0) 브릿지 설치, 구성 및 확인』에서 지시를 따르십시오.
- 2. 구성의 테스트에 사용하도록 큐 관리자 및 큐를 구성하십시오.

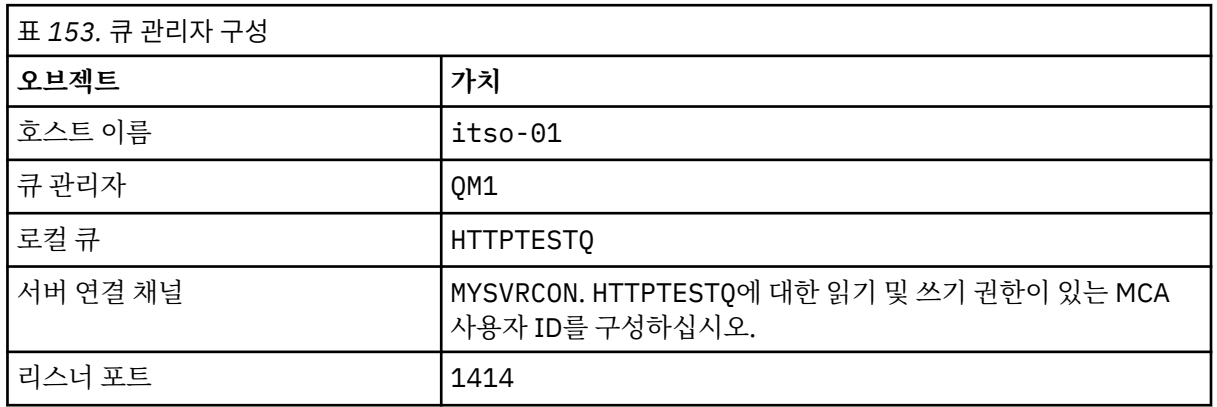

• 예제에서 큐 관리자는 938 페이지의 표 153의 값 사용으로 구성됩니다.

3. 큐 관리자 및 리스너를 시작하십시오.

- 4. HTTPTESTQ에 테스트 메시지를 두십시오. 예를 들면, 다음과 같습니다.
	- a. WebSphere MQ Explorer를 시작하십시오.
	- b. QM1의 로컬 큐의 목록에서 **HTTPTESTQ에 마우스의 오른쪽 단추 클릭 > 테스트 메시지 넣기 > First Message 입력 > 메시지 넣기 > 닫기**
- 5. 애플리케이션 서버를 시작하고 통합 솔루션 콘솔에 사인온하십시오.

## **이 태스크 정보**

예는 사용자의 Application Server로서 WebSphere Application Server V6.1.0.9를 실행 중인 경우 사용할 단계 를 표시합니다. WebSphere Application Server의 다른 버전을 실행하거나, 다른 Application Server를 실행 중 인 경우, 단계는 다릅니다. WebSphere Application Server V6.1.0.9는 WebSphere MQ MQI 클라이언트 라이브 러리를 사용하여, WebSphere MQ가 메시지 제공자로 설치된 채로 사전 구성됩니다. WebSphere MQ가 메시징 제공자로서 사전 구성되지 않거나 WebSphere MQ 서버 바인딩을 사용하려면, 애플리케이션 서버로 JEE용 WebSphere MQ 자원 어댑터를 설치하고 구성해야 합니다.

WebSphere Application Server V6.1.0.9로 HTTP용 WebSphere MQ 브릿지를 배치하려면, 지시사항에 따라 브라우저를 사용하여 배치를 확인하십시오.

### **프로시저**

1. 탐색 패널에서 **자원 > JMS 프로바이더 > WebSphere MQ 메시징 프로바이더**를 클릭하십시오.

WebSphere Application Server 배치에 따라서, 각각 노드 또는 셀 또는 서버 레벨에 구성할 수 있습니다. 예 제에서는 서버 레벨 배치를 사용합니다.

2. **추가 특성** 아래에서 **연결 팩토리 > 새로 작성**을 클릭하십시오.

3. JMS 제공자 양식에서 939 페이지의 표 154의 정보를 제공하거나 선택한 항목을 대체하려면 **적용 > 저장** 을 클릭하십시오.

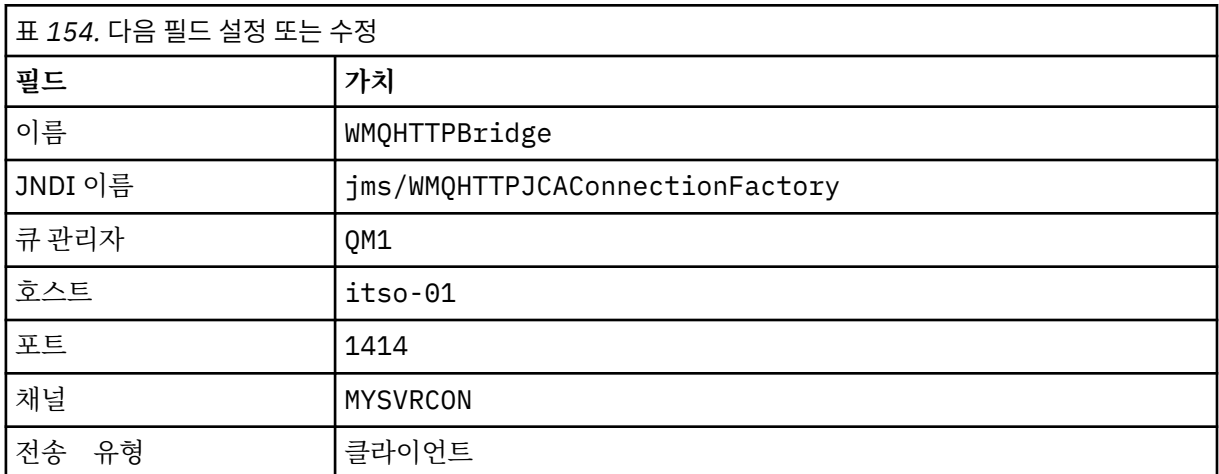

- 4. 도움말 탐색창에서 **애플리케이션 > 새 애플리케이션 설치**를 클릭하십시오.
- 5. 양식에 WMQHTTP.war에 대한 경로를 삽입하고 컨텍스트 루트를 제공한 후에 **다음**을 클릭하십시오.
	- a) 컨텍스트 루트는 선택사항입니다. mq는 샘플 HTTP 애플리케이션의 기본 컨텍스트 루트입니다.
	- b) 컨텍스트 루트는 HTTP용 WebSphere MQ 브릿지를 식별하는 URI의 요소가 됩니다. 컨텍스트 루트를 생 략하거나 나중에 이를 변경할 수 있습니다.
- 6. 설치 마법사의 **설치 옵션 선택** 페이지에서는 기본값을 변경할 필요가 없습니다. **다음**을 클릭하십시오.
- 7. **서버에 모듈 맵핑** 페이지에서 클러스터 또는 서버를 선택하고 선택 상자를 선택하고 **적용 > 다음**을 클릭하 십시오.
- 8. **자원에 자원 참조 맵핑** 페이지의 **javax.jms.ConnectionFactory** 양식에서 **찾아보기 ...** 를 클릭하십시오. on the IBM WebSphere MQ bridge for HTTP row.
- 9. **엔터프라이즈 애플리케이션 > 사용 가능한 자원** 페이지에서 **WMQHTTPBridge**를 선택하고 **적용**을 클릭하 십시오.
- 10. 다시 **javax.jms.ConnectionFactory** 양식에서 인증 메소드를 선택하십시오.

a) 예제에서 **없음**을 클릭하고 **적용**을 클릭하십시오. 기타 옵션에서는 추가 구성이 필요합니다.

- 11. Check the **선택** check box for IBM WebSphere MQ bridge for HTTP, click **다음 > 다음 > Finish > Save를 클릭한다.**
- 12. 도움말 탐색창에서 **애플리케이션 > 엔터프라이즈 애플리케이션**을 클릭하십시오.
- 13. WMQHTTP.war에 대해 선택 상자를 선택하고 **시작**을 클릭하십시오.
- 14. 브라우저 창을 여십시오. 적절한 호스트 이름 및 포트를 사용하여 http://itso-01:9080/mq/msg/ queue/HTTPTESTQ를 입력하십시오.

#### **결과**

구성이 성공하면 브라우저 창에서 First Message를 표시합니다.

## **다음에 수행할 작업**

샘플 HTTP Java 애플리케이션을 실행한다.

#### **HTTP용 WebSphere MQ 브릿지를 사용하여 발행/구독**

HTTP용 WebSphere MQ 브릿지는 JMS용 WebSphere MQ 클래스 발행/구독 인터페이스를 사용합니다. HTTP **POST**는 발행을 작성합니다. HTTP **DELETE**는 지속 불가능 관리 대상 구독을 작성합니다. 토픽 URI를 사용하기 전에 JMS를 위한 발행/구독을 구성해야 합니다.

발행/구독은 버전 7의 WebSphere MQ 에 완전히 통합됩니다. 버전 7이전에는 발행 및 구독을 처리하는 별도의 발행/구독 브로커가 있습니다. 버전 7에서 완전히 통합된 발행/구독과 구별하기 위해 "큐된" 발행/구독이라고 합 니다. 버전 7은 통합 발행/구독을 사용하여 큐된 발행/구독을 에뮬레이트합니다. 에뮬레이션은 기존의 큐잉된 발 행/구독 애플리케이션이 동일한 큐 관리자에서 실행 중인 통합된 애플리케이션과 공존할 수 있도록 합니다. 큐잉 된 발행/구독 애플리케이션은 동일한 토픽을 공유하여 통합된 애플리케이션과 상호작용할 수도 있습니다. 버전 6에서, 브로커는 WebSphere MQ와 함께 제공되었습니다. 버전 6 이전에는 SupportPack으로서 사용 가능했습 니다.

# **구성**

HTTP용 WebSphere MQ 브릿지는 JMS 인터페이스를 사용하여 발행하고 구독합니다. 버전 7에서, JMS용 WebSphere MQ 클래스가 PROVIDERVERSION JMS 특성을 사용하여 큐에 있거나 통합된 발행/구독을 사용하 는지 여부를 제어할 수 있습니다.

추가 고려사항은 HTTP 또는 서버 라이브러리를 위한 WebSphere MQ 브릿지로 각각 WebSphere MQ MQI 클라 이언트 라이브러리를 사용할 수 있다는 점입니다. 버전 6 클라이언트 라이브러리는 큐에 있는 발행/구독만을 지 원하는 반면, 버전 7 라이브러리는 큐에 있고 통합된 발행/구독을 지원합니다. 메시징 제공자로서 WebSphere MQ를 사용하는 대부분의 웹 또는 애플리케이션 서버는 클라이언트 라이브러리를 사용하여 이를 수행합니다. 통 합된 발행/구독을 사용하려면 WebSphere MQ MQI 클라이언트와 서버 라이브러리가 둘 다 버전 7이상이어야 합니다. 이전 버전의 WebSphere 를 7보다 실행 중인 경우 큐된 Publish/Subscribe를 구성해야 합니다. 940 페 이지의 표 155의 내용을 참조하십시오. 사용 중인 웹 서버 또는 애플리케이션 서버에서 설치되고 구성된 라이브 러리를 확인하십시오.

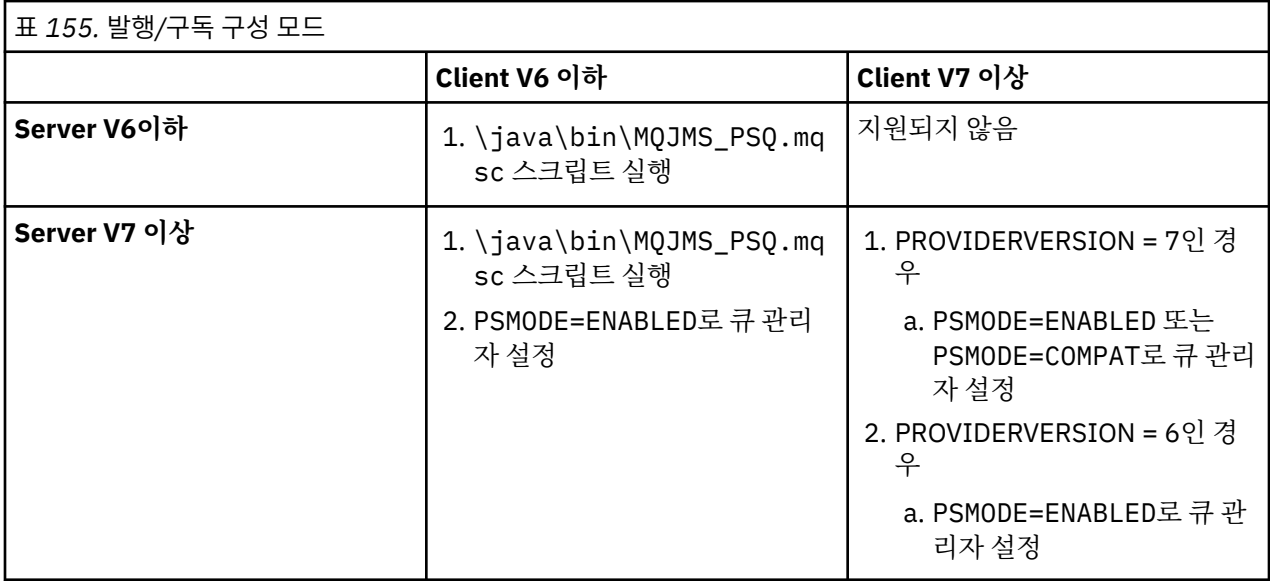

#### **발행**

다음 URI로 HTTP **POST** 요청 송신:

http://*hostname*:*port*/*context\_root*/msg/topic/*topicString*

메시지 컨텐츠는 토픽 문자열 *topicString*을 사용하여 발행됩니다.

## **구독**

다음 URI로 HTTP **DELETE** 요청 송신:

http://*hostname*:*port*/*context\_root*/msg/topic/*topicString*

HTTP용 WebSphere MQ 브릿지는 토픽 문자열 *topicString*에 관리되는 지속 불가능 구독을 작성합니다. 구 독은 발행이 리턴되자 마자 또는 사용자 정의 엔티티-헤더, x-msg-wait에서 설정한 대기-간격이 만료될 때까 지 삭제됩니다.

## **HTTP용 WebSphere MQ 브릿지 샘플 실행**

HTTP용 WebSphere MQ 브릿지 샘플은 Windows 운영 체제에서만 사용 가능합니다. 샘플은 HTTP **POST** 및 HTTP **DELETE** 명령을 Java 프로그램에서 HTTP를 위한 WebSphere MQ 브릿지에 제출하는 방법을 보여줍니 다.

#### **시작하기 전에**

936 페이지의 『HTTP용 [WebSphere MQ](#page-935-0) 브릿지 설치, 구성 및 확인』의 단계 937 [페이지의](#page-936-0) 『7』을 실행하여 HTTP용 WebSphere MQ 브릿지 설치를 검증하십시오.

HTTP 샘플은 941 페이지의 표 156에 표시된 디렉토리에 설치됩니다. 각 경우에 소스 코드는 /src 서브디렉 토리에 설치됩니다.

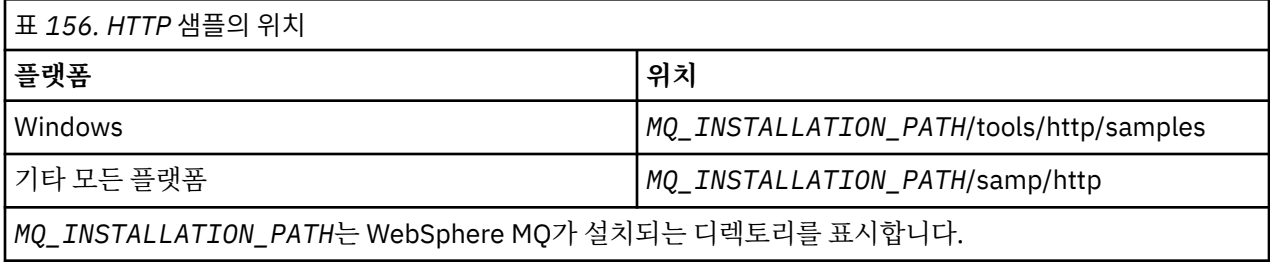

#### **이 태스크 정보**

샘플은 WebSphere MQ AMQSPUT 및 AMQSGET 샘플 애플리케이션을 시뮬레이트합니다. 이는 포인트-투-포인 트 메시징 환경에서 다음 기능을 설명합니다.

- **HTTPPOST** -HTTP를 위한 WebSphere MQ 브릿지를 사용하여 메시지를 WebSphere MQ 큐에 넣고 응답을 처 리하기 위해 Java 응용프로그램에서 HTTP **POST** 요청을 전송합니다.
- **HTTPDELETE** -HTTP의 WebSphere MQ 브릿지를 사용하여 WebSphere MQ 큐에서 메시지를 가져오고 WebSphere MQ 메시지를 포함하는 응답을 처리하기 위해 Java 애플리케이션에서 HTTP **DELETE** 요청을 전 송합니다.

#### **HTTPPOST 및 HTTPDELETE의 매개변수**

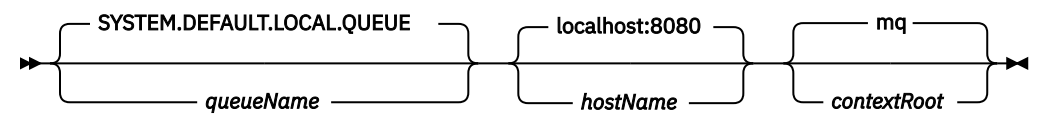

**HTTPPOST** 샘플을 실행하려면 다음 단계를 완료하십시오.

#### **프로시저**

1. 명령 창에서 HTTP 샘플 디렉토리로 이동하십시오.

2. **HTTPPOST** 샘플을 실행하십시오.

java -classpath . HTTPPOST *[parameters]*

**HTTPPOST** 샘플이 시작되면 다음 출력이 표시됩니다.

HTTP POST Sample start Target server is '*hostName*' Target queue is '*queueName*' Target context-root is '*contextRoot*'

3. 명령 프롬프트에서 메시지 본문을 구성할 텍스트를 입력하십시오.

4. 메시지를 WebSphere MQ 큐에 게시하기 위해 Enter를 누르십시오.

a) 다른 메시지를 송신하려면 일부 추가 텍스트를 입력하십시오.

텍스트는 두 번째 WebSphere MQ 메시지의 본문을 형성합니다.

b) 메시지를 WebSphere MQ 큐에 게시하기 위해 Enter를 누르십시오.

5. Enter를 두 번 눌러서 **HTTPPOST**를 종료하십시오.

다음 출력이 표시됩니다.

HTTP POST Sample end

### **다음에 수행할 작업**

**HTTPDELETE** 샘플은 WebSphere MQ 큐에 있는 모든 메시지의 파괴적 가져오기를 수행합니다.

다음 단계를 완료하여 **HTTPDELETE** 샘플을 실행하십시오.

- 1. 명령 창에서 *MQ\_INSTALLATION\_PATH*/tools/samples로 이동하십시오.*MQ\_INSTALLATION\_PATH* WebSphere MQ 가 설치된 디렉토리를 나타냅니다.
- 2. **HTTPDELETE** 샘플을 실행하십시오.

java -classpath . HTTPPOST *[parameters]*

**HTTPDELETE** 샘플이 시작되면 다음 출력이 표시됩니다.

```
HTTP DELETE Sample start 
Target server is 'host:port'
Target queue is 'your queue name'
Target context-root is 'your context-root'
message
message
...
```
#### **HTTP용 WebSphere Bridge에 대한 보안 고려사항**

표준 웹 보안 고려사항은 웹 브라우저 클라이언트의 인증에 적용됩니다. WebSphere MQ 자원에 대한 권한 부여 는 개별 웹 브라우저 클라이언트가 아닌 HTTP용 WebSphere Bridge를 실행하는 사용자 레벨에 있습니다. WebSphere MQ에 대한 표준 WebSphere MQ 보안 고려사항 적용.

HTTP용 WebSphere Bridge를 사용하여 웹 브라우저에서 WebSphere MQ 애플리케이션으로 다시 플로우하는 데이터는 다음 세 단계를 사용합니다.

#### **클라이언트 연결**

HTTP를 사용하여 TCP/IP 연결을 통해 브라우저에서 HTTP용 WebSphere Bridge로.

#### **WebSphere MQ에 대한 자원 어댑터 연결**

HTTP용 WebSphere Bridge에서 WebSphere MQ 큐 관리자로 연결됩니다. 연결은 TCP/IP를 통한 클라이언 트 연결 또는 로컬 WebSphere MQ 바인딩 연결입니다. 일단 연결이 작성되면 HTTP 요청이 표준 로컬 큐 또 는 전송 큐에 놓여집니다.

#### **하나 이상의 채널을 통해 WebSphere MQ 로컬 큐에서 대상 큐로.**

큐, 토픽, 큐 관리자 및 채널을 보호하기 위한 표준 기술을 적용합니다.

응답은 역의 단계를 취합니다.

#### **클라이언트 연결**

웹 컨테이너를 사용하는 애플리케이션 서버 및 HTTP 클라이언트 간의 보안 연결입니다. 표준 HTTP 서버 기술을 사용하십시오(예: HTTPS 사용). 관련 정보는 애플리케이션 서버의 문서를 참조하십시오.

#### **WebSphere MQ에 대한 자원 어댑터 연결**

자원 어댑터 및 큐 관리자 간의 연결은 단일 사용자 ID만을 사용하여 권한 부여됩니다. HTTP용 WebSphere Bridge에서 요청을 식별하도록 단일 사용자 ID를 지정하십시오. 사용자 ID는 외부 사용자가 액세스하게 해야 하 는 자원으로만 WebSphere MQ 권한 부여를 제한해야 합니다. 사용자는 실제 클라이언트를 별도로 인증해야 하 며, 웹 보안용 표준 기술을 사용하여 클라이언트와의 연속적 상호작용을 위한 신뢰를 설정해야 합니다.

단일 사용자 ID를 사용하여 자원 어댑터 및 큐 관리자 간의 연결을 보호하십시오. 사용자 ID가 보유한 권한을 큐 및 토픽에 대해 메시지를 읽고 쓰는 데 필요한 만큼으로만 제한하십시오. HTTP용 WebSphere Bridge는 인터넷 과 사용자의 인트라넷 사이 공격의 지점입니다.

사용자의 자원 어댑터와 WebSphere MQ 사이의 연결 보안을 설정하는 방법은 사용자의 특정 자원 어댑터에 따 라 다릅니다. Refer to the documentation for the resource adapter.

# **컴포넌트 오브젝트 모델 인터페이스 사용 ( WebSphere MQ ActiveX에 대한 자동화 클래스)**

ActiveX용 WebSphere MQ 자동화 클래스(MQAX)는 WebSphere MQ에 액세스하기 위해 애플리케이션에서 사 용할 수 있는 클래스를 제공하는 ActiveX 컴포넌트입니다.

MQAX는 WebSphere MQ 환경 및 통신할 해당 WebSphere MQ 애플리케이션을 필요로 합니다.

WebSphere MQ를 통해 액세스할 수 있는 엔터프라이즈 시스템에서 트랜잭션을 실행하고 데이터에 액세스하는 기능을 ActiveX 애플리케이션에 제공합니다.

ActiveX용 WebSphere MQ 자동화 클래스:

- 다른 WebSphere MQ 플랫폼에 대한 전체 상호 연결성을 허용하며 WebSphere MQ API의 기능에 대한 액세스 를 제공합니다.
- ActiveX 컴포넌트의 예상되는 일반 규칙을 준수합니다.
- .NET, C++, Java및 LotusScript®에도 사용 가능한 WebSphere MQ 오브젝트 모델을 구성합니다.

MQAX 스타터 샘플이 제공됩니다. 처음에 이 샘플을 사용하여 MQAX의 설치가 성공했고 기본 WebSphere MQ 환경이 제대로 배치되었는지 확인할 수 있습니다. 또한 샘플은 MQAX를 사용할 수 있는 방법도 보여줍니다.

#### **COM 및 ActiveX 스크립팅**

COM(Component Object Model)은 Microsoft에서 정의하는 오브젝트 기반 프로그래밍 모델입니다. 이는 쓰여 진 컴퓨터 언어나 해당 위치에 상관없이 서로 간에 찾고 통신할 수 있도록 허용하는 방법으로 소프트웨어 컴포넌 트가 제공될 수 있는 방법을 지정합니다.

ActiveX는 COM에 기반한 기술 세트로, Microsoft Windows 플랫폼에서 애플리케이션 개발, 재사용 가능한 컴포 넌트 및 인터넷 기술을 통합합니다. ActiveX 컴포넌트는 애플리케이션이 동적으로 액세스할 수 있는 인터페이스 를 제공합니다. ActiveX 스크립팅 클라이언트는 ActiveX(또는 COM) 컴포넌트가 제공하는 인터페이스를 사용하 는 프로그램 또는 스크립트를 빌드하거나 실행할 수 있는 애플리케이션(예: 컴파일러)입니다.

#### **WebSphere MQ 환경 지원**

ActiveX용 WebSphere MQ 자동화 클래스는 **32비트** ActiveX 스크립팅 클라이언트에서만 사용할 수 있습니다.

COM 컴포넌트는 **32비트** 애플리케이션에만 사용할 수 있습니다. 64비트 COM 애플리케이션을 쓰려는 경 우 .NET 인터페이스를 사용할 수 있습니다.

WebSphere MQ 서버 환경에서 MQAX를 실행하려면 시스템에 Windows 2000 이상이 설치되어 있어야 합니다.

WebSphere MQ MQI 클라이언트 환경에서 MQAX를 실행하려면, 사용자 시스템에 설치된 Windows 2000 이상 에 WebSphere MQ MQI 클라이언트가 필요합니다.

WebSphere MQ MQI 클라이언트는 적어도 한 WebSphere MQ 서버로의 액세스를 필요로 합니다. 시스템에 WebSphere MQ MQI 클라이언트와 WebSphere MQ 서버가 모두 설치되어 있는 경우 MQAX 애플리케이션은 항 상 서버에 대해 실행됩니다. MQAI에 대한 ActiveX 인터페이스는 WebSphere MQ 서버 환경에서만 사용 가능합 니다.

## **ActiveX용 WebSphere MQ 자동화 클래스를 사용한 디자인 및 프로그래밍**

## **비-ActiveX 애플리케이션에 액세스하는 MQAX 애플리케이션 디자인**

WebSphere MQ 자동화 클래스는 WebSphere MQ API의 기능에 대한 액세스를 제공합니다. 그러므로 WebSphere MQ 사용이 Windows 애플리케이션으로 가져올 수 있는 모든 혜택을 얻을 수 있습니다.

애플리케이션의 전체적인 디자인은 WebSphere MQ 애플리케이션에서와 동일하므로 7 페이지의 [『애플리케이](#page-6-0) 션 [개발』](#page-6-0) 절에서 설명된 모든 디자인 측면을 고려합니다.

WebSphere MQ 자동화 클래스를 사용하려면 COM 오브젝트의 작성과 사용을 지원하는 언어를 사용하여 애플 리케이션에서 Windows 프로그램을 코딩합니다. 예를 들어, Visual Basic, Java및 기타 ActiveX 스크립트 클라이 언트가 있습니다. 필요로 하는 WebSphere MQ 오브젝트가 구현 언어의 고유 구문을 사용하여 코딩될 수 있기 때 문에 클래스는 애플리케이션 안으로 쉽게 통합될 수 있습니다.

#### **ActiveX용 WebSphere MQ 자동화 클래스 사용**

ActiveX용 WebSphere MQ 자동화 클래스를 사용하는 ActiveX 애플리케이션을 디자인할 때, 정보의 가장 중요 한 항목은 리모트 WebSphere MQ 시스템으로부터 수신되거나 보내는 메시지입니다. 따라서 메시지에 삽입된 항목의 형식을 알고 있어야 합니다. MQAX 스크립트를 작동하게 하려면, 해당 스크립트 및 메시지를 선택하거나 보내는 WebSphere MQ 애플리케이션 모두가 메시지 구조를 알아야 합니다.

MQAX 애플리케이션으로 메시지를 송신 중이며 MQAX 측에서 데이터 변환을 수행하려는 경우, 사용자는 다음도 알아야 합니다.

- 원격 시스템이 사용하는 코드 페이지
- 원격 시스템이 사용하는 인코딩

코드의 휴대성을 유지하려면 송신 및 수신 시스템 모두에서 현재 동일한 경우에도 코드 페이지 및 인코딩을 설정 하는 것이 바람직합니다.

디자인하는 시스템의 구현을 구성하는 방법을 고려할 때, WebSphere MQ 큐 관리자나 WebSphere MQ 클라이 언트가 설치되는 동일한 시스템에서 MQAX 스크립트를 실행하는 점을 기억하십시오.

### **프로그래밍 힌트 및 팁**

다음의 힌트와 팁은 순서가 중요하지 않습니다. 이는 사용자가 수행 중인 작업과 관련된 경우 작업 시간을 줄여줄 수 있는 주제입니다.

### **메시지 디스크립터 특성**

프로그램에서 메시지 디스크립터 특성을 조작하는 경우에는 필드의 16진 등가물을 사용하는 것이 더 좋습니다. 이 절의 정보는 다음 특성을 참조합니다.

- AccountingToken
- CorrelationId
- GroupId
- MessageId

WebSphere MQ 애플리케이션이 메시지의 진원지이고 WebSphere MQ가 이 특성을 생성하는 곳에서, 값을 찾 거나 메시지를 WebSphere MQ로 다시 전달하는 것을 포함한 방식으로 조정하려는 경우, AccountingTokenHex, CorrelationIdHex, GroupIdHex 및 MessageIdHex 특성을 사용하는 것이 좋습니다. WebSphere MQ 생성된 값 이 0에서 255를 포함한 값이 있는 바이트의 문자열이며 인쇄 가능한 문자의 문자열이 아니기 때문입니다.

MQAX 스크립트가 메시지의 진원지인 경우, AccountingToken, CorrelationId, GroupId 및 MessageId 특성 또 는 이의 16진수 등가물을 사용할 수 있습니다.

#### **WebSphere MQ 상수**

WebSphere MQ 상수는 라이브러리 MQAX200에서 enum WebSphere MQ의 구성원으로서 제공됩니다.

## **WebSphere MQ 문자열 상수**

WebSphere MQ 문자열 상수와 해당 문자열.

ActiveX용 WebSphere MQ 자동화 클래스를 사용할 때 WebSphere MQ 문자열 상수는 사용 가능하지 않습니다. 다음 목록에 표시된 경우에 대한 명시적 문자열 및 필요한 기타 문자열을 사용해야 합니다. 명령은 공백을 사용하 여 8개 문자로 채워야 합니다.

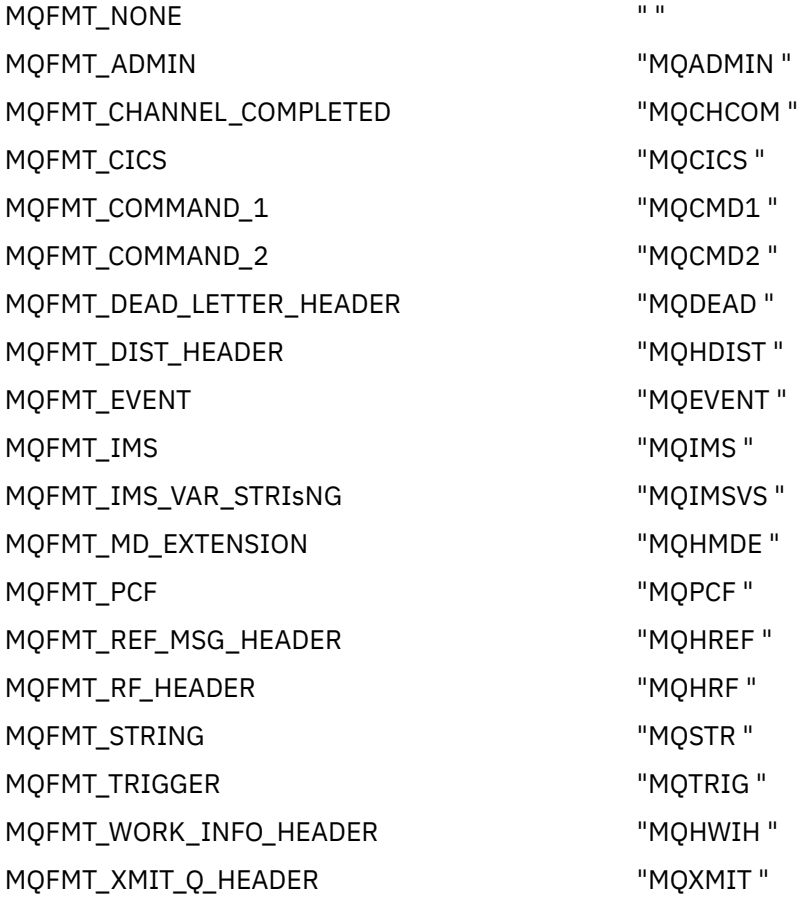

## **널 문자열 상수**

MQMessage 특성, MQMI\_NONE(24개의 널 문자), MQCI\_NONE(24개의 널 문자), MQGI\_NONE(24개의 널 문 자) 및 MQACT\_NONE(32개의 널 문자)의 초기화에 사용된 WebSphere MQ 상수는 ActiveX용 WebSphere MQ 자동화 클래스에서 지원되지 않습니다. 이를 빈 문자열로 설정하면 동일한 효과가 있습니다.

예를 들어, 다음 값으로 MQMessage의 다양한 ID를 설정하십시오. *mymessage*.**MessageId** = " " *mymessage*.**CorrelationId** = " " *mymessage*.**AccountingToken** = ""

### **WebSphere MQ로부터 메시지 수신**

WebSphere MQ로부터 메시지를 수신하는 여러 방법이 있습니다.

- Visual Basic TIMER 함수를 사용하여 GET 및 Wait를 연속으로 실행하여 폴링.
- Wait 옵션으로 GET 실행. 사용자는 WaitInterval 특성을 설정하여 대기 지속 기간을 지정합니다. 멀티스레드 환경에서 실행하도록 시스템 구동을 설정한 경우에도 해당 시간에 실행 중인 소프트웨어가 단일 스레드만 실행 할 때는 이를 고려하십시오. 이는 시스템 잠금을 무기한으로 억제합니다.

기타 스레드는 영향을 받지 않고 작동합니다. 그러나 사용자의 다른 스레드가 WebSphere MQ에 대한 액세스 를 요구하면, 추가 MQAX 큐 관리자와 큐 오브젝트를 사용하여 WebSphere MQ와의 두 번째 연결을 필요로 합 니다.

Wait 옵션으로 GET을 실행하고 WaitInterval을 MQWI\_UNLIMITED로 설정하면, 프로세스가 단일 스레드인 경 우 GET 호출이 완료될 때까지 시스템이 잠깁니다.

## **데이터 변환 사용**

데이터 변환의 두 개의 양식은 ActiveX용 WebSphere MQ 자동화 클래스, 숫자 인코딩 및 문자 세트 변환으로 지 원됩니다.

## **숫자 인코딩**

MQMessage 인코딩 특성을 설정하는 경우, 다음 메소드는 서로 다른 숫자 인코딩 시스템 간에 변환합니다.

- ReadDecimal2 메소드
- ReadDecimal4 메소드
- ReadDouble 메소드
- ReadDouble4 메소드
- ReadFloat 메소드
- ReadInt2 메소드
- ReadInt4 메소드
- ReadLong 메소드
- ReadShort 메소드
- ReadUInt2 메소드
- WriteDecimal2 메소드
- WriteDecimal4 메소드
- WriteDouble 메소드
- WriteDouble4 메소드
- WriteFloat 메소드
- WriteInt2 메소드
- WriteInt4 메소드
- WriteLong 메소드
- WriteShort 메소드
- WriteUInt2 메소드

인코딩 특성은 제공된 WebSphere MQ 상수를 사용하여 설정되고 해석될 수 있습니다.946 페이지의 그림 216 는 다음 예제를 보여 준다.

```
/* Encodings for Binary Integers */
 MQENC_INTEGER_UNDEFINED
 MQENC_INTEGER_NORMAL
 MQENC_INTEGER_REVERSED
/* Encodings for Decimals */
 MQENC_DECIMAL_UNDEFINED
 MQENC_DECIMAL_NORMAL
       MQENC_DECIMAL_REVERSED
/* Encodings for Floating-Point Numbers */
 MQENC_FLOAT_UNDEFINED
 MQENC_FLOAT_IEEE_NORMAL
 MQENC_FLOAT_IEEE_REVERSED
       MQENC_FLOAT_S390
```
그림 *216.* 인코딩을 위해 제공된 *WebSphere MQ* 상수

<span id="page-946-0"></span>예를 들어, 정수를 Intel 시스템에서 System/390® 운영 체제로 System/390 인코딩으로 전송하려는 경우 다음 과 같습니다.

```
Dim msg As New MQMessage 'Define a WebSphere MQ message for our use..<br>Print msg.Encoding 'Currently 546 (or X'222')
                        Print msg.Encoding 'Currently 546 (or X'222')
 'Set the encoding property
 to 785 (or X'311')
msg.Encoding = MQENC_INTEGER_NORMAL OR MQENC_DECIMAL_NORMAL
OR MOENC_FLOAT_S390<br>Print msg.Encoding 'Print it to see the cha
                        'Print it to see the change
Dim local_num As long 'Define a long integer<br>local num = 1234
local\_num = 1234 msg. WriteLong(local num)
                                    'Write the number into the message
```
## **문자 세트 변환**

문자 세트 변환은 한 시스템의 메시지를 코드 페이지가 상이한 다른 시스템으로 송신할 때 필요합니다. 코드 페이 지 변환은 다음에 의해 사용됩니다.

- ReadString 메소드
- ReadNullTerminatedString 메소드
- WriteString 메소드
- WriteNullTerminatedString 메소드
- MessageData 특성

MQMessage CharacterSet 특성을 지원되는 문자 세트 값(CCSID)으로 설정해야 합니다.

ActiveX용 WebSphere MQ 자동화 클래스는 문자 세트 변환을 수행하기 위해 변환 테이블을 사용합니다.

예: 문자열을 자동으로 코드 페이지 437로 변환:

**Dim** msg **As New** MQMessage 'Define a WebSphere MQ message 'Define a WebSphere MQ message in the mass of the mass of the mass of the mass of the mass of the mass of the mass of the mass of the mass of the mass of the mass 'Set code page required msg.**WriteString** "A character string"'Put character string in message

WriteString 메소드는 문자열 데이터를 유니코드 문자열로 수신합니다(예에서 "문자열"). 그리고 이는 변환표 34B001B5.TBL을 사용하여 이 데이터를 유니코드에서 코드 페이지 437로 변환합니다.

코드 페이지 437에서 지원하지 않는 유니코드 문자열의 문자에는 코드 페이지 437의 표준 대체 문자열이 제공 됩니다.

마찬가지로 ReadString 메소드를 사용하는 경우, 수신 메시지에 WebSphere MQ 메시지 디스크립터(MQMD) 값 으로 구축된 문자 세트가 있으며 스크립트 언어로 다시 전달하기 전에 이 코드 페이지에서 유니코드로 변환이 있 습니다.

### **스레드**

ActiveX용 WebSphere MQ 자동화 클래스는 스레드 사이에 오브젝트가 사용될 수 있는 자유 스레딩 모델을 구현 합니다.

MQAX가 MQQueue와 MQQueueManager 오브젝트의 사용을 허용하는 반면, WebSphere MQ는 현재 다른 스레 드 사이의 핸들 공유를 허용하지 않습니다.

다른 스레드에 대해 사용하려고 하면 오류가 발생하며 WebSphere MQ는 MQRC\_HCONN\_ERROR의 리턴 코드 를 리턴합니다.

**참고:** 프로세스당 하나의 MQSession 오브젝트만 있습니다. MQSession CompletionCode 및 ReasonCode의 사 용은 멀티스레드 환경에서는 권장되지 않습니다. 첫 번째 스레드에서 발생하고 확인되는 오류 간에 두 번째 스레 드가 MQSession 오류 값을 덮어쓸 수 있습니다. 스레드는 각 메소드 호출 또는 특성 액세스의 지속 기간 중에 직 렬화됩니다. 따라서 Wait 옵션으로 Get을 실행하면 조작이 완료될 때까지 MQAX 오브젝트에 액세스하는 기타 스 레드가 일시중단됩니다.

## <span id="page-947-0"></span>**오류 핸들링**

이 정보에서는 MQAX 오브젝트 특성, 오류 핸들링의 작동 방법, 발생하는 예외가 핸들링되는 방법을 설명하는 규 칙, 그리고 특성 가져오기를 설명합니다.

각 MQAX 오브젝트에는 오류 정보를 유지하기 위한 특성 및 이를 재설정하거나 지우기 위한 메소드가 포함되어 있습니다. 특성은 다음과 같습니다.

- CompletionCode
- ReasonCode
- ReasonName

메소드는 다음과 같습니다.

• ClearErrorCodes

## **오류 핸들링의 작동 방법**

MQAX 스크립트 또는 애플리케이션은 MQAX 오브젝트의 메소드를 호출하거나 MQAX 오브젝트의 특성을 액세 스 또는 업데이트합니다.

- 1. 관련 오브젝트의 ReasonCode 및 CompletionCode가 업데이트됩니다.
- 2. MQSession의 ReasonCode 및 CompletionCode도 동일한 정보로 업데이트됩니다.

**참고:** 스레드 애플리케이션에서 MQSession 오류 코드의 사용에 대한 제한사항은 947 페이지의 [『스레드』](#page-946-0) 을 참조하십시오.

CompletionCode가 MQSession의 ExceptionThreshold 특성보다 크거나 같은 경우, MQAX는 예외(번호 32000)를 전달합니다. "On Error"(또는 이와 동등한) 명령문을 사용하여 스크립트 내에서 이를 사용하여 처 리할 수 있습니다.

3. Error 함수를 사용하여 다음 양식의 연관된 오류 문자열을 검색하십시오.

MQAX: CompletionCode=xxx, ReasonCode=xxx, ReasonName=xxx

"On Error" 명령문의 사용 방법에 대한 자세한 정보는 ActiveX 스크립팅 언어의 문서를 참조하십시오.

MQSession 오브젝트의 CompletionCode 및 ReasonCode를 사용하면 단순 오류 핸들러에 유용합니다.

ReasonName 특성은 ReasonCode의 현재 값에 대해 WebSphere MQ 기호 이름을 리턴합니다.

### **예외 발생**

다음 규칙은 예외 발생이 핸들링되는 방법을 설명합니다.

- 특성 또는 메소드가 완료 코드를 예외 임계값(일반적으로 2)보다 크거나 같은 값으로 설정할 때마다 예외가 발 생합니다.
- 모든 메소드 호출 및 특성 세트는 완료 코드를 설정합니다.

## **특성 가져오기**

CompletionCode 및 ReasonCode가 항상 업데이트되지 않으므로 이는 특수한 경우입니다.

- 특성이 성공하면, 오브젝트 및 MQSession 오브젝트 ReasonCode 및 CompletionCode가 변경되지 않고 유지 합니다.
- 경고의 CompletionCode로 특성이 실패하면, ReasonCode 및 CompletionCode가 변경되지 않고 유지합니다.
- 특성이 오류의 CompletionCode로 실패하는 경우, ReasonCode 및 CompletionCode는 true 값을 반영하도록 업데이트되며 오류 처리가 설명한 대로 진행됩니다.

The MQSession class has a method *ReasonCode*이름 which might be used to replace a WebSphere MQ reason code with a symbolic name. 이는 예상치 못한 오류가 발생할 수 있는 프로그램을 개발 중일 때 특히 유 용합니다. 그러나 이름은 사용자에게 프리젠테이션하기에는 이상적이지 않습니다.

각 클래스는 해당 클래스의 현재 이유 코드의 기호 이름을 리턴하는 *ReasonName* 특성도 보유합니다.

# **ActiveX용 WebSphere MQ 자동화 클래스 참조**

이 절은 ActiveX용으로 개발된, ActiveX용 WebSphere MQ 자동화 클래스(MQAX)의 클래스를 설명합니다. 클래 스에서 WebSphere MQ를 사용하여 비-ActiveX 환경에서 실행 중인 다른 애플리케이션에 액세스할 수 있는 ActiveX 애플리케이션을 쓸 수 있습니다.

## **ActiveX용 WebSphere MQ 자동화 클래스 인터페이스**

ActiveX용 WebSphere MQ 자동화 클래스는 클래스를 사용하기 위해 필요한 사전정의된 여러 ActiveX 상수(예: MQMT\_REQUEST)를 제공합니다.

ActiveX 자동화 클래스는 다음으로 구성됩니다.

- 950 페이지의 『[MQSession](#page-949-0) 클래스』
- 953 페이지의 『[MQQueueManager](#page-952-0) 클래스』
- 964 페이지의 『[MQQueue](#page-963-0) 클래스』
- 978 페이지의 『[MQMessage](#page-977-0) 클래스』
- 999 페이지의 『[MQPutMessageOptions](#page-998-0) 클래스』
- 1001 페이지의 『[MQGetMessageOptions](#page-1000-0) 클래스』
- 1003 페이지의 『[MQDistributionList](#page-1002-0) 클래스』
- 1007 페이지의 『[MQDistributionListItem](#page-1006-0) 클래스』

또한, ActiveX용 WebSphere MQ 자동화 클래스는 클래스를 사용하기 위해 필요한 사전정의된 여러 ActiveX 상 수(예: MOMT\_REQUEST)를 제공합니다. 이는 라이브러리 MQAX200의 enum MQ에서 제공됩니다. 상수는 일부 추가 ActiveX용 WebSphere MQ 자동화 클래스로 WebSphere MQ C 헤더 파일(cmqc\*.h)에서 정의된 서브세트 입니다.

## **ActiveX용 WebSphere MQ 자동화 클래스 정보**

애플리케이션 개발 참조 아래의 참조 주제와 함께 이 정보를 읽으십시오.

중요한 정보는 Windows의 기본 설치에서만 사용할 수 있는 기능 을 참조하십시오.

MQSession 클래스는 MQAX 오브젝트에서 수행되는 마지막 조치의 상태가 포함된 루트 오브젝트를 제공합니다. 자세한 정보는 948 페이지의 『오류 [핸들링』의](#page-947-0) 내용을 참조하십시오.

MQQueueManager와 MQQueue 클래스는 근본적인 WebSphere MQ 오브젝트에 대한 액세스를 제공합니다. 일 반적으로 이 클래스에 대한 메소드나 특성의 결과는 WebSphere MQ MQI에서 작성된 호출입니다.

MQMessage, MQPutMessageOptions 및 MQGetMessageOptions 클래스는 MQMD, MQPMO 및 MQGMO 데이 터 구조를 캡슐화하며, 큐에 메시지를 송신하고 이로부터 메시지를 검색하는 데 도움을 주기 위해 사용됩니다.

MQDistributionList 클래스는 큐의 콜렉션을 캡슐화합니다(출력의 알리어스 또는 로컬, 원격). MQDistributionListItem 클래스는 MQOR, MQRR 및 MQPMR 구조를 캡슐화하며 이를 소유 중인 분배 목록과 연 관시킵니다.

### **매개변수 전달**

해당 매개변수가 오브젝트인 경우(이 경우 이는 전달되는 참조임)를 제외하고, 메소드 호출의 매개변수는 모두 값으로 전달됩니다.

제공된 클래스 정의에서는 각 매개변수 또는 특성에 대한 데이터 유형을 나열합니다. 많은 ActiveX 클라이언트의 경우(예: Visual Basic), 사용된 변수가 필수 유형이 아니면 값이 자동으로 필수 유형과 양방향으로 변환됩니다 (해당 변환이 가능한 경우). 이는 클라이언트의 표준 규칙을 따르며, MQAX는 해당 변환을 제공하지 않습니다.

많은 메소드는 고정 길이 문자열 매개변수를 취하거나 고정 길이 문자열을 리턴합니다. 변환 규칙은 다음과 같습 니다.

- <span id="page-949-0"></span>• 사용자가 입력 매개변수 또는 리턴 값으로서 잘못된 길이의 고정 길이 문자열을 제공하는 경우, 값은 잘리거나 필요 시에 후미 공백 문자로 채워집니다.
- 사용자가 입력 매개변수로서 잘못된 길이의 가변 길이 문자열을 제공하는 경우, 값은 잘리거나 후미 공백 문자 로 채워집니다.
- 사용자가 리턴 값으로서 잘못된 길이의 가변 길이 문자열을 제공하는 경우, 문자열은 필수 길이로 조정됩니다 (값을 리턴하면 결국 문자열의 이전 값이 영구 삭제되므로).
- 입력 매개변수로 제공된 문자열에는 임베드된 널이 포함될 수 있습니다.

이러한 클래스는 MQAX200 라이브러리에서 찾을 수 있습니다.

#### **오브젝트 액세스 방법**

이 방법은 단일 WebSphere MQ 호출과도 직접적으로 관계가 없습니다. 각각의 이러한 메소드는 참조 정보가 있 고 WebSphere MQ 오브젝트를 연결하거나 여는 오브젝트를 작성합니다.

큐 관리자에 연결되면, WebSphere MQ에서 생성된 '연결 핸들' 속성을 보유합니다.

큐가 열릴 때, WebSphere MQ에서 생성된 '오브젝트 핸들' 속성을 보유합니다.

이 WebSphere MQ 속성은 MQAX 프로그램에 직접적으로 사용 가능하지 않습니다.

#### **오류**

매개변수 전달의 구문 오류는 ActiveX 클라이언트에 의해 컴파일 시간 및 런타임에 감지가 가능합니다. 오류는 Visual Basic의 "On Error"를 사용하여 트랩핑될 수 있습니다.

WebSphere MQ ActiveX 클래스 모두가 두 개의 특별한 읽기 전용 특성, ReasonCode와 CompletionCode를 포 함합니다. 이러한 특성은 언제든지 읽기가 가능합니다.

다른 특성에 액세스하는 시도 또는 메소드 호출을 실행하는 시도는 WebSphere MQ에서 오류를 생성할 수 있습 니다.

특성 세트 또는 메소드 호출이 성공하는 경우, 소유 중인 오브젝트의 ReasonCode는 MQRC\_NONE으로 설정되 며 CompletionCode는 MQCC\_OK로 설정됩니다.

특성 액세스 또는 메소드 호출이 실패하는 경우, 이유 및 완료 코드가 이 필드에 설정됩니다.

### **MQSession 클래스**

ActiveX용 WebSphere MQ 자동화 클래스를 위한 루트 클래스입니다.

ActiveX 클라이언트 프로세스마다 항상 하나의 MQSession 오브젝트만 있습니다. 두 번째 오브젝트를 작성하려 고 시도하면 원래 오브젝트에 대한 두 번째 참조가 작성됩니다.

### **작성**

**새로 작성**은 새 MQSession 오브젝트를 작성합니다.

#### **구문**

**Dim** *mqsess* **As New MQSession Set** *mqsess* = **New MQSession**

#### **특성**

- 951 페이지의 『[CompletionCode](#page-950-0) 특성』.
- 951 페이지의 『[ExceptionThreshold](#page-950-0) 특성』.
- 951 페이지의 『[ReasonCode](#page-950-0) 특성』.
- 952 페이지의 『[ReasonName](#page-951-0) 특성』.

## <span id="page-950-0"></span>**방법**

- 952 페이지의 『[AccessGetMessageOptions](#page-951-0) 메소드』.
- 952 페이지의 『[AccessMessage](#page-951-0) 메소드』.
- 952 페이지의 『[AccessPutMessageOptions](#page-951-0) 메소드』.
- 952 페이지의 『[AccessQueueManager](#page-951-0) 메소드』.
- 953 페이지의 『[ClearErrorCodes](#page-952-0) 메소드』.
- 953 페이지의 『[ReasonCodeName](#page-952-0) 메소드』.

### *CompletionCode* **특성**

읽기 전용. WebSphere MQ 오브젝트에 대해 실행된 최신 메소드나 특성 세트에서 설정한 WebSphere MQ 완료 코드를 리턴합니다.

이는 MQAX 오브젝트에 대해 메소드 또는 특성 세트가 성공적으로 호출될 때 MQCC\_OK로 재설정됩니다.

포함된 오브젝트를 몰라도 오류 이벤트 핸들러는 이 특성을 검사하여 오류를 진단할 수 있습니다.

MQSession 오브젝트의 CompletionCode 및 ReasonCode를 사용하면 단순 오류 핸들러에 매우 유용합니다.

**참고:** 스레드 애플리케이션에서 MQSession 오류 코드의 사용에 대한 제한사항은 947 페이지의 [『스레드』](#page-946-0)을 참조하십시오.

**정의 위치:** MQSession 클래스

**데이터 유형:** Long

#### **값:**

- MQCC\_OK
- MQCC\_WARNING
- MQCC\_FAILED

#### **구문:**

가져오기: *completioncode & = MQSession*.CompletionCode

## *ExceptionThreshold* **특성**

읽기/쓰기. MQAX가 예외를 처리할 경우 WebSphere MQ 오류의 레벨을 정의합니다. 기본값은 MQCC\_FAILED 입니다. MQCC\_FAILED보다 큰 값은 실제로 예외 처리를 방지하며, 프로그래머는 계속해서 CompletionCode 및 ReasonCode의 확인을 수행할 수 있습니다.

**정의 위치:** MQSession 클래스

**데이터 유형:** Long

**값:**

• 임의의 값. 단 MQCC\_WARNING, MQCC\_FAILED 이상을 고려하십시오.

**구문:**

가져오기: *ExceptionThreshold& = MQSession*.**ExceptionThreshold**

설정하기: *MQSession.***ExceptionThreshold** = *ExceptionThreshold\$*

## *ReasonCode* **특성**

읽기 전용. WebSphere MQ 오브젝트에 대해 실행된 특성 세트나 최신 메소드에서 설정된 이유 코드를 리턴합니 다.

포함된 오브젝트를 몰라도 오류 이벤트 핸들러는 이 특성을 검사하여 오류를 진단할 수 있습니다.

MQSession 오브젝트의 CompletionCode 및 ReasonCode를 사용하면 단순 오류 핸들러에 매우 유용합니다.

<span id="page-951-0"></span>**참고:** 스레드 애플리케이션에서 MQSession 오류 코드의 사용에 대한 제한사항은 947 페이지의 [『스레드』](#page-946-0)을 참조하십시오.

**정의 위치:** MQSession 클래스

**데이터 유형:** Long

#### **값:**

• Reason(MQLONG) 및 1014 [페이지의](#page-1013-0) 『이유 코드』 아래에 나열된 추가 MQAX 값을 참조하십시오.

**구문:** 가져오기: *reasoncode & = MQSession*.**ReasonCode**

### *ReasonName* **특성**

읽기 전용. 최신 이유 코드의 기호 이름을 리턴합니다. 예: "MQRC\_QMGR\_NOT\_AVAILABLE".

**참고:** 스레드 애플리케이션에서 MQSession 오류 코드의 사용에 대한 제한사항은 947 페이지의 [『스레드』](#page-946-0)을 참조하십시오.

**정의 위치:** MQSession 클래스

**데이터 유형:** 문자열

**값:**

• API 이유 코드를 참조하십시오.

**구문:** 가져오기: *reasonname\$ = MQSession***.ReasonName**

### *AccessGetMessageOptions* **메소드**

새 MQGetMessageOptions 오브젝트를 작성합니다.

**정의 위치:** MQSession 클래스

**구문:** *gmo = MQSession***.AccessGetMessageOptions()**

## *AccessMessage* **메소드**

새 MQMessage 오브젝트를 작성합니다.

**정의 위치:** MQSession 클래스

**구문:** *msg = MQSession***.AccessMessage()**

## *AccessPutMessageOptions* **메소드**

새 MQPutMessageOptions 오브젝트를 작성합니다.

**정의 위치:** MQSession 클래스

**구문:** *pmo = MQSession***.AccessPutMessageOptions()**

### *AccessQueueManager* **메소드**

새 MQQueueManager 오브젝트를 작성하고, WebSphere MQ MQI 클라이언트 또는 WebSphere MQ 서버로 실 제 큐 관리자에 연결합니다. 연결을 수행함을 물론, 이 메소드는 큐 관리자 오브젝트에 대한 열기도 수행합니다.

WebSphere MQ MQI 클라이언트와 WebSphere MQ 서버 시스템 모두가 사용자 시스템에 설치되면, MQAX 애 플리케이션은 디폴트로 서버에 대해 실행됩니다. 클라이언트에 대해 MQAX를 실행하려면, 클라이언트 바인딩 라이브러리가 GMQ\_MQ\_LIB 환경 변수에 지정되어야 합니다(예: GMQ\_MQ\_LIB=mqic.dll 설정).

클라이언트 전용 설치의 경우에는 GMO\_MO\_LIB 환경 변수를 설정할 필요가 없습니다. 이 변수가 설정되지 않으 면, WebSphere MQ는 amqzst.dll을 로드하려고 합니다. 이 DLL이 표시되지 않으면(클라이언트 전용 설치의 경 우와 같이), WebSphere MQ는 mqic.dll을 로드하려고 합니다.

성공하는 경우, 이는 MQQueueManager의 ConnectionStatus를 TRUE로 설정합니다.

큐 관리자는 ActiveX 인스턴스당 최대한 하나의 MQQueueManager 오브젝트에만 연결될 수 있습니다.

<span id="page-952-0"></span>큐 관리자에 대한 연결에 실패하는 경우, 오류 이벤트가 발생하며 MQSession 오브젝트의 ReasonCode 및 CompletionCode가 설정됩니다.

**정의 위치:** MQSession 클래스

**구문:** *set qm = MQSession***.AccessQueueManager** (*Name\$*)

**매개변수:***Name\$* 문자열. 연결되는 큐 관리자의 이름입니다.

### *ClearErrorCodes* **메소드**

CompletionCode를 MQCC\_OK로 재설정하고 ReasonCode를 MQRC\_NONE으로 재설정합니다.

**정의 위치:** MQSession 클래스

**구문:** Call *MQSession***.ClearErrorCodes()**

#### *ReasonCodeName* **메소드**

제공된 숫자 값으로 이유 코드의 이름을 리턴합니다. 이는 오류 상태의 보다 명확한 표시를 사용자에게 제공하는 데 유용합니다. 이름은 여전히 다소 암호적이므로(예를 들어 ReasonCodeName(2059)는 **MQRC\_Q\_MGR\_NOT\_AVAILABLE**임), 여기서 가능한 오류가 포착되고 애플리케이션에 적절한 설명 텍스트로 대체되어야 합니다.

**정의 위치:** MQSession 클래스

**구문:** *errname \$= MQSession***.ReasonCode이름**(*reasonCode&*)

**매개변수:**합리적 코드와 롱. 기호 이름이 필요한 이유 코드입니다.

## **MQQueueManager 클래스**

이 클래스는 큐 관리자에 대한 연결을 표시합니다. 큐 관리자를 로컬로 실행하거나(WebSphere MQ 서버) WebSphere MQ 클라이언트에서 제공된 액세스 권한으로 원격으로 실행될 수 있습니다. 애플리케이션은 이 클 래스의 오브젝트를 작성하고 이를 큐 관리자에 연결해야 합니다. 이 클래스의 오브젝트가 영구 삭제되면 이는 자 동으로 큐 관리자와의 연결이 끊깁니다.

## **내포(containment)**

MQQueue 클래스 오브젝트는 이 클래스와 연관됩니다.

새로 작성은 새 MQQueueManager 오브젝트를 작성하며 모든 특성을 초기값으로 설정합니다. 또는 MQSession 클래스의 AccessQueueManager 메소드를 사용합니다.

## **작성**

신규 작성은 **새** MQQueueManager 오브젝트를 작성하며 모든 특성을 초기값으로 설정합니다. 또는 MQSession 클래스의 AccessQueueManager 메소드를 사용합니다.

## **구문**

**Dim** *mgr* **As New MQQueueManager set** *mgr* = **New MQQueueManager**

## **특성**

- 955 페이지의 『[AlternateUserId](#page-954-0) 특성』.
- 955 페이지의 『[AuthorityEvent](#page-954-0) 특성』.
- 955 페이지의 『[BeginOptions](#page-954-0) 특성』.
- 956 페이지의 『[ChannelAutoDefinition](#page-955-0) 특성』.
- 956 페이지의 『[ChannelAutoDefinitionEvent](#page-955-0) 특성』.
- 956 페이지의 『[ChannelAutoDefinitionExit](#page-955-0) 특성』.
- 956 페이지의 『[CharacterSet](#page-955-0) 특성』.
- 956 페이지의 『[CloseOptions](#page-955-0) 특성』.
- 957 페이지의 『[CommandInputQueueName](#page-956-0) 특성』.
- 957 페이지의 『[CommandLevel](#page-956-0) 특성』.
- 957 페이지의 『[CompletionCode](#page-956-0) 특성』.
- 957 페이지의 『[ConnectionHandle](#page-956-0) 특성』.
- 957 페이지의 『[ConnectionStatus](#page-956-0) 특성』.
- 958 페이지의 『[ConnectOptions](#page-957-0) 특성』.
- 958 페이지의 『[DeadLetterQueueName](#page-957-0) 특성』.
- 958 페이지의 『[DefaultTransmissionQueueName](#page-957-0) 특성』.
- 958 페이지의 『[Description](#page-957-0) 특성』.
- 958 페이지의 『[DistributionLists](#page-957-0) 특성』.
- 958 페이지의 『[InhibitEvent](#page-957-0) 특성』.
- 959 페이지의 『[IsConnected](#page-958-0) 특성』.
- 959 [페이지의](#page-958-0) 『IsOpen 특성』.
- 959 페이지의 『[LocalEvent](#page-958-0) 특성』.
- 959 페이지의 『[MaximumHandles](#page-958-0) 특성』.
- 960 페이지의 『[MaximumMessageLength](#page-959-0) 특성』.
- 960 페이지의 『[MaximumPriority](#page-959-0) 특성』.
- 960 페이지의 『[MaximumUncommittedMessages](#page-959-0) 특성』.
- 960 [페이지의](#page-959-0) 『Name 특성』.
- 960 페이지의 『[ObjectHandle](#page-959-0) 특성』.
- 960 페이지의 『[PerformanceEvent](#page-959-0) 특성』.
- 961 페이지의 『[Platform](#page-960-0) 특성』.
- 961 페이지의 『[ReasonCode](#page-960-0) 특성』.
- 961 페이지의 『[ReasonName](#page-960-0) 특성』.
- 961 페이지의 『[RemoteEvent](#page-960-0) 특성』.
- 961 페이지의 『[StartStopEvent](#page-960-0) 특성』.
- 962 페이지의 『[SyncPointAvailability](#page-961-0) 특성』.
- 962 페이지의 『[TriggerInterval](#page-961-0) 특성』.

### **방법**

- 962 페이지의 『[AccessQueue](#page-961-0) 메소드』.
- 963 페이지의 『[AddDistributionList](#page-962-0) 메소드』.
- 963 페이지의 『Backout [메소드』](#page-962-0).
- 963 페이지의 『Begin [메소드』](#page-962-0).
- 963 페이지의 『[ClearErrorCodes](#page-962-0) 메소드』.
- 963 [페이지의](#page-962-0) 『Commit 메소드』.
- 963 페이지의 『[Connect](#page-962-0) 메소드』.
- 964 페이지의 『[Disconnect](#page-963-0) 메소드』.

#### **특성 액세스**

다음 특성에 언제든지 액세스가 가능합니다.

- <span id="page-954-0"></span>• 955 페이지의 『AlternateUserId 특성』.
- 957 페이지의 『[CompletionCode](#page-956-0) 특성』.
- 957 페이지의 『[ConnectionStatus](#page-956-0) 특성』.
- 961 페이지의 『[ReasonCode](#page-960-0) 특성』.

나머지 특성은 오브젝트가 큐 관리자에 연결되어 있으며 사용자 ID가 해당 큐 관리자에 대해 조회할 권한이 부여 된 경우에만 액세스 가능합니다. 대체 사용자 ID가 설정되었으며 현재 사용자 ID가 이의 사용에 대해 권한 부여 된 경우, 대체 사용자 ID가 대신 조회의 권한 부여에 대해 확인됩니다.

이 조건이 적용되지 않으면, ActiveX용 WebSphere MQ 자동화 클래스는 큐 관리자에 연결을 시도하며 자동으로 조회하도록 열립니다. 이에 성공하는 경우, 호출은 MQCC\_FAILED의 CompletionCode 및 다음 ReasonCode 중 하나를 호출합니다.

- MORC CONNECTION BROKEN
- MQRC\_NOT\_AUTHORIZED
- MQRC\_Q\_MGR\_NAME\_ERROR
- MQRC\_Q\_MGR\_NOT\_AVAILABLE

### *AlternateUserId* **특성**

읽기/쓰기. 큐 관리자 속성에 대한 액세스를 유효성 검증하는 데 사용되는 대체 사용자 ID입니다.

IsConnected가 TRUE인 경우에는 이 특성을 설정하지 않아야 합니다.

오브젝트가 열려 있는 동안에는 이 특성을 설정할 수 없습니다.

**Defined in:** MQQueueManager 클래스

**Data Type:** 12자 문자열

**Syntax:** 가져오기: *altuser\$ = MQQueueManager***.AlternateUserId** 설정하기: *MQQueueManager***.AlternateUserId** = *altuser\$*

## *AuthorityEvent* **특성**

읽기 전용. MQI AuthorityEvent 속성입니다.

**정의 위치:**

MQQueueManager 클래스

**데이터 유형:**

Long

#### **값:**

- MQEVR\_DISABLED
- MQEVR\_ENABLED

**구문:** 가져오기: *authevent = MQQueueManager***.AuthorityEvent**

### *BeginOptions* **특성**

읽기/쓰기. 이는 Begin 메소드에 적용되는 옵션입니다. 초기값은 MQBO\_NONE입니다.

```
정의 위치:
```
MQQueueManager 클래스

**데이터 유형:**

Long

**값:**

• MQBO\_NONE

**구문:** 가져오기: *beginoptions & =MQQueueManager*.**BeginOptions**

설정: *MQQueueManager***.BeginOptions**=*beginoptions S*

## <span id="page-955-0"></span>*ChannelAutoDefinition* **특성**

읽기 전용. 이는 자동 채널 정의가 허용되는지 여부를 제어합니다.

**정의 위치:**

MQQueueManager 클래스

**데이터 유형:**

Long

**값:**

- MQCHAD\_DISABLED
- MQCHAD\_ENABLED

**구문:** 가져오기: *channelautodef & = MQQueueManager*.**ChannelAuto정의**

## *ChannelAutoDefinitionEvent* **특성**

읽기 전용. 이는 자동 채널 정의 이벤트가 생성되는지 여부를 제어합니다.

**정의 위치:**

MQQueueManager 클래스

**데이터 유형:**

Long

**값:**

- MQEVR\_DISABLED
- MQEVR\_ENABLED

**구문:** 가져오기: *channelautodefevent & =MQQueueManager*.**ChannelAutoDefinitionEvent**

## *ChannelAutoDefinitionExit* **특성**

읽기 전용. 자동 채널 정의에 사용되는 사용자 엑시트의 이름입니다.

**정의 위치:** MQQueueManager 클래스 **데이터 유형:** 문자열

**구문:** 가져오기: *channelautodefexit\$= MQQueueManager*.**ChannelAutoDefinitionExit**

## *CharacterSet* **특성**

읽기 전용. MQI CodedCharSetId 속성입니다.

**정의 위치:** MQQueueManager 클래스

**데이터 유형:** Long

**구문:** 가져오기: *characterset & = MQQueueManager***.CharacterSet**

## *CloseOptions* **특성**

읽기/쓰기. 큐 관리자가 닫힐 때 발생하는 내용을 제어하는 데 사용되는 옵션입니다. 초기값은 MQCO\_NONE입 니다.

**정의 위치:** MQQueueManager 클래스 **데이터 유형:** Long

- <span id="page-956-0"></span>**값:**
- MQCO\_NONE

**구문:** 가져오기: *closeopt & = MQQueueManager***.CloseOptions**

설정: *MQQueueManager***.CloseOptions** =*closeopt &*

## *CommandInputQueueName* **특성**

읽기 전용. MQI CommandInputQName 속성입니다.

**정의 위치:** MQQueueManager 클래스

**데이터 유형:** 48자 문자열

**구문:** 가져오기: *commandinputqname\$ = MQQueueManager***.CommandInputQueueName**

## *CommandLevel* **특성**

읽기 전용. WebSphere MQ 큐 관리자 구현(MQI CommandLevel 속성)의 버전과 레벨을 리턴합니다 **정의 위치:** MQQueueManager 클래스 **데이터 유형:** Long **구문:** 가져오기: *level & = MQQueueManager***.CommandLevel**

## *CompletionCode* **특성**

읽기 전용. 오브젝트에 대해 실행된 마지막 메소드 또는 특성 액세스에 의해 설정된 완료 코드를 리턴합니다. **정의 위치:** MQQueueManager 클래스

**데이터 유형:** Long

**값:**

- MQCC\_OK
- MQCC\_WARNING
- MQCC\_FAILED

**구문:** 가져오기: *completioncode & = MQQueueManager***.CompletionCode**

## *ConnectionHandle* **특성**

읽기 전용. WebSphere MQ 큐 관리자 오브젝트를 위한 연결 핸들.

**정의 위치:**

MQQueueManager 클래스

**데이터 유형:**

Long

**구문:** 가져오기: *hconn & = MQQueueManager.***ConnectionHandle**

## *ConnectionStatus* **특성**

읽기 전용. 오브젝트가 큐 관리자에 연결되었는지 여부를 표시합니다.

**정의 위치:** MQQueueManager 클래스

**데이터 유형:** 부울

**값:**

- $\cdot$  TRUE(-1)
- FALSE(0)

**구문:** 가져오기: *status = MQQueueManager***.ConnectionStatus**

## <span id="page-957-0"></span>*ConnectOptions* **특성**

읽기/쓰기. 이 옵션은 Connect 메소드에 적용됩니다. 초기값은 MQCNO\_NONE입니다.

**정의 위치:**

MQQueueManager 클래스

- **데이터 유형:**
	- Long

**값:**

- MQCNO\_STANDARD\_BINDING
- MQCNO\_FASTPATH\_BINDING
- MQCNO\_NONE

**구문:** 가져오기: *connectoptions & =MQQueueManager*.**ConnectOptions**

설정: *MQQueueManager***.ConnectOptions**=*connectoptions &*

## *DeadLetterQueueName* **특성**

읽기 전용. MQI DeadLetterQName 속성입니다. **정의 위치:** MQQueueManager 클래스 **데이터 유형:** 48자 문자열 **구문:** 가져오기: *dlqname\$ = MQQueueManager***.DeadLetterQueueName**

## *DefaultTransmissionQueueName* **특성**

읽기 전용. MQI DefXmitQName 속성입니다. **정의 위치:** MQQueueManager 클래스 **데이터 유형:** 48자 문자열 **구문:** 가져오기: *defxmitqname\$ = MQQueueManager***.DefaultTransmissionQueueName**

## *Description* **특성**

읽기 전용. MQI QMgrDesc 속성입니다.

**정의 위치:** MQQueueManager 클래스

**데이터 유형:** 64자 문자열

**구문:** 가져오기: *description\$ = MQQueueManager***.Description**

## *DistributionLists* **특성**

읽기 전용. 이는 분배 목록을 지원하기 위한 큐 관리자의 기능입니다. **정의 위치:** MQQueueManager 클래스 **데이터 유형:** 부울 **값:**

- $\cdot$  TRUE(-1)
- FALSE(0)

**구문:** 가져오기: *distributionlists= MQQueueManager*.**DistributionLists**

## *InhibitEvent* **특성**

<span id="page-958-0"></span>읽기 전용. MQI InhibitEvent 속성입니다.

**정의 위치:** MQQueueManager 클래스

**데이터 유형:** Long

**값:**

- MQEVR\_DISABLED
- MQEVR\_ENABLED

**구문:** 가져오기: 억제율 *= MQQueueManager***.InhibitEvent**

### *IsConnected* **특성**

큐 관리자가 현재 연결되어 있는지 여부를 표시하는 값입니다. 읽기 전용.

**정의 위치:** MQQueueManager 클래스

**데이터 유형:** 부울

### **값:**

- $\cdot$  TRUE(-1)
- FALSE(0)

**구문:** 가져오기: *isconnected = MQQueueManager***.IsConnected**

## *IsOpen* **특성**

큐 관리자가 현재 조회를 위해 열려 있는지 여부를 표시하는 값입니다.

읽기 전용.

**정의 위치:**

MQQueueManager 클래스

**데이터 유형:**

부울

### **값:**

- $\cdot$  TRUE(-1)
- FALSE(0)

**구문:** 가져오기: *IsOpen = MQQueueManager*.**IsOpen**

## *LocalEvent* **특성**

읽기 전용. MQI LocalEvent 속성입니다.

**정의 위치:** MQQueueManager 클래스

**데이터 유형:** Long

### **값:**

- MQEVR\_DISABLED
- MQEVR\_ENABLED

**구문:** 가져오기: *localevent & = MQQueueManager***.LocalEvent**

## *MaximumHandles* **특성**

읽기 전용. MQI MaxHandles 속성입니다. **정의 위치:** MQQueueManager 클래스 **데이터 유형:** Long

<span id="page-959-0"></span>**구문:** 가져오기: *maxhandle & = MQQueueManager***.MaximumHandles**

### *MaximumMessageLength* **특성**

읽기 전용. MQI MaxMsgLength 큐 관리자 속성입니다. **정의 위치:** MQQueueManager 클래스 **데이터 유형:** Long **구문:** 가져오기: *maxmessagelength & = MQQueueManager***.MaximumMessage길이**

## *MaximumPriority* **특성**

읽기 전용. MQI MaxPriority 속성입니다. **정의 위치:** MQQueueManager 클래스 **데이터 유형:** Long **구문:** 가져오기: *maxpriority & = MQQueueManager***.MaximumPriority**

## *MaximumUncommittedMessages* **특성**

읽기 전용. MQI MaxUncommittedMsgs 속성입니다. **정의 위치:** MQQueueManager 클래스 **데이터 유형:** Long **구문:** 가져오기: *maxuncommitted & = MQQueueManager***.MaximumUncommitted메시지**

## *Name* **특성**

읽기/쓰기. MQI QMgrName 속성입니다. 일단 MQQueueManager가 연결되어 있으면 이 특성에 쓸 수 없습니다.

**정의 위치:** MQQueueManager 클래스

**데이터 유형:** 48자 문자열

**구문:** 가져오기: *name\$ = MQQueueManager***.name**

설정하기: *MQQueueManager***.name** = *name\$*

**참고:** Visual Basic은 비주얼 인터페이스에 사용하기 위해 "Name" 특성을 예약합니다. 따라서 Visual Basic 내에 서 사용 중일 때는 소문자(즉, "name")를 사용하십시오.

## *ObjectHandle* **특성**

읽기 전용. WebSphere MQ 큐 관리자 오브젝트를 위한 오브 젝트 핸들. **정의 위치:** MQQueueManager 클래스 **데이터 유형**

Long **구문:** 가져오기: *hobj & = MQQueueManager.***ObjectHandle**

## *PerformanceEvent* **특성**

읽기 전용. MQI PerformanceEvent 속성입니다. **정의 위치:** MQQueueManager 클래스 **데이터 유형:** Long **값:** • MQEVR\_DISABLED

<span id="page-960-0"></span>• MQEVR\_ENABLED **구문:** 가져오기: *perfevent & = MQQueueManager*.PerformanceEvent

## *Platform* **특성**

읽기 전용. MQI Platform 속성입니다. **정의 위치:** MQQueueManager 클래스 **데이터 유형:** Long **값:** • MQPL\_WINDOWS\_NT • MQPL\_WINDOWS **구문:** *platform & = MQQueueManager***를 가져옵니다.플랫폼**

## *ReasonCode* **특성**

읽기 전용. 오브젝트에 대해 실행된 마지막 메소드 또는 특성 액세스에 의해 설정된 이유 코드를 리턴합니다. **정의 위치:** MQQueueManager 클래스 **데이터 유형:** Long **값:** • API 이유 코드를 참조하십시오. **구문:** 가져오기: *reasoncode & = MQQueueManager***.ReasonCode**

## *ReasonName* **특성**

읽기 전용. 최신 이유 코드의 기호 이름을 리턴합니다. 예: "MQRC\_QMGR\_NOT\_AVAILABLE".

**정의 위치:** MQQueueManager 클래스

**데이터 유형:** 문자열

### **값:**

• API 이유 코드를 참조하십시오. **구문:** 가져오기: *reasonname\$ = MQQueueManager***.ReasonName**

## *RemoteEvent* **특성**

읽기 전용. MQI RemoteEvent 속성입니다. **정의 위치:** MQQueueManager 클래스 **데이터 유형:** Long **값:** • MQEVR\_DISABLED • MQEVR\_ENABLED

**구문:** 가져오기: *remoteevent & = MQQueueManager***.RemoteEvent**

## *StartStopEvent* **특성**

읽기 전용. MQI StartStopEvent 속성입니다. **정의 위치:** MQQueueManager 클래스 **데이터 유형:** Long **값:**

<span id="page-961-0"></span>• MQEVR\_DISABLED

• MQEVR\_ENABLED

**구문:** 가져오기: *strstpevent & = MQQueueManager***.StartStop이벤트**

### *SyncPointAvailability* **특성**

읽기 전용. MQI SyncPoint 속성입니다.

**정의 위치:** MQQueueManager 클래스

**데이터 유형:** Long

**값:**

• MOSP AVAILABLE

• MOSP\_NOT\_AVAILABLE

**구문:** 가져오기: *syncpointavailability & = MQQueueManager***.SyncPoint가용성**

### *TriggerInterval* **특성**

읽기 전용. MQI TriggerInterval 속성입니다.

**정의 위치:** MQQueueManager 클래스

**데이터 유형:** Long

**구문:** 가져오기: *trigint & = MQQueueManager***.TriggerInterval**

### *AccessQueue* **메소드**

MQQueue 오브젝트를 작성하고, 큐의 연결 참조 특성을 설정하여 이를 이 MQQueueManager 오브젝트와 연관 시킵니다. 이는 MQQueue 오브젝트의 Name, OpenOptions, DynamicQueueName 및 AlternateUserId 특성을 제공된 값으로 설정하며 이를 열려고 시도합니다.

열기에 실패하면 호출에 실패합니다. 오브젝트에 대해 오류 이벤트가 발생합니다. ReasonCode 및 CompletionCode, 그리고 오브젝트의 MQSession ReasonCode 및 CompletionCode가 설정됩니다.

DynamicQueueName, QueueManagerName 및 AlternateUserId 매개변수는 선택사항이며 기본값은 ""입니 다.

큐 특성을 읽는 경우, OpenOption MQOO\_INQUIRE는 기타 옵션에 추가하여 지정되어야 합니다.

QueueManagerName을 설정하지 마십시오. 또는 열리는 큐가 로컬인 경우 이를 ""로 설정하십시오. 그렇지 않 으면, 큐를 소유하는 리모트 큐 관리자의 이름으로 이를 설정하십시오. 그리고 리모트 큐의 로컬 정의를 열려는 시도가 이루어집니다. 리모트 큐 이름 해석 및 큐 관리자 앨리어싱에 대한 자세한 정보는 별명의 내용을 참조하십 시오. 의 내용을

Name 특성이 모델 큐 이름으로 설정된 경우에는 DynamicQueueName\$ 매개변수에서 작성되는 동적 큐의 이 름을 지정하십시오. DynamicQueueName\$ 매개변수에서 제공되는 값이 ""인 경우, 큐 오브젝트에 설정되고 열 기 호출에서 사용되는 값은 "AMQ.\*"입니다. 동적 큐 이름 지정에 대한 자세한 정보는 202 [페이지의](#page-201-0) 『동적 큐 작 [성』을](#page-201-0) 참조하십시오.

## **정의**

**정의 위치**: MQQueueManager 클래스.

## **구문**

**구문:** set queue = MQQueueManager.**AccessQueue**(Name\$, OpenOptionsand, QueueManagerName\$, DynamicQueueName\$, AlternateUserId\$)

## <span id="page-962-0"></span>**매개변수**

*Name\$* 문자열. WebSphere MQ 큐의 이름.

*OpenOptions:* Long. 큐가 열릴 때 사용되는 옵션입니다. OpenOptions(MQLONG)를 참조하십시오.

*QueueManagerName\$* 문자열. 열리는 큐를 소유하는 큐 관리자의 이름입니다. "" 값은 큐 관리자가 로컬임을 의 미합니다.

*DynamicQueueName\$* 문자열. Name\$ 매개변수가 모델 큐를 지정할 때 큐가 열리는 시점에 동적 큐에 지정된 이름입니다.

*AlternateUserId\$* 문자열. 큐를 열 때 액세스를 유효성 검증하는 데 사용되는 대체 사용자 ID입니다.

## *AddDistributionList* **메소드**

새 MQDistributionList 오브젝트를 작성하며 소유하고 있는 큐 관리자에 대한 연결 참조를 설정합니다.

**정의 위치:**

MQQueueManager 클래스

**구문:** *set distributionlist* = **MQQueueManager.***AddDistributionList*

## *Backout* **메소드**

마지막 동기점 이후 작업 단위의 일부로서 발생한 커미트되지 않은 메시지 넣기 및 가져오기를 백아웃합니다.

**정의 위치:** MQQueueManager 클래스

**구문:** Call *MQQueueManager.***Backout()**

### *Begin* **메소드**

큐 관리자가 통합한 작업 단위를 시작합니다. 시작 옵션은 이 메소드의 동작에 영향을 줍니다.

**정의 위치:**

MQQueueManager 클래스

**구문:** Call *MQQueueManager*.**Begin()**

### *ClearErrorCodes* **메소드**

MQQueueManager 클래스 및 MQSession 클래스 모두에 대해 CompletionCode를 MQCC\_OK로 재설정하고 ReasonCode를 MQRC\_NONE으로 재설정합니다.

**정의 위치:** MQQueueManager 클래스

**구문: Call** *MQQueueManager***.ClearErrorCodes()**

### *Commit* **메소드**

마지막 동기점 이후 작업 단위의 일부로서 발생한 메시지 넣기 및 가져오기를 커미트합니다.

**정의 위치:** MQQueueManager 클래스

**구문:** Call *MQQueueManager***.Commit()**

### *Connect* **메소드**

WebSphere MQ MQI 클라이언트나 서버를 통해 MQQueueManager 오브젝트를 실제 큐 관리자에 연결합니다. 연결을 작성함은 물론, 이 메소드는 조회가 가능하도록 큐 관리자 오브젝트도 엽니다.

IsConnected를 TRUE로 설정합니다.

ActiveX 인스턴스당 최대 하나의 MQQueueManager 오브젝트가 큐 관리자에 연결할 수 있습니다.

**정의 위치:** MQQueueManager 클래스

**구문:** Call *MQQueueManager***.Connect()**

## <span id="page-963-0"></span>*Disconnect* **메소드**

큐 관리자와 MQQueueManager 오브젝트의 연결을 끊습니다.

IsConnected를 FALSE로 설정합니다.

MQQueueManager 오브젝트와 연관된 모든 큐 오브젝트를 사용할 수 없으며 이를 다시 열 수 없습니다.

커미트되지 않은 변경사항(메시지 넣기 및 가져오기)이 커미트됩니다.

**정의 위치:** MQQueueManager 클래스

#### **구문:** Call *MQQueueManager***.Disconnect()**

## **MQQueue 클래스**

이 클래스는 WebSphere MQ 큐에 대한 액세스를 표시합니다. 이 연결은 연관된 MQQueueManager 오브젝트에 의해 제공됩니다. 이 클래스의 오브젝트가 영구 삭제되면 이는 자동으로 닫힙니다.

## **내포(containment)**

MQQueue 클래스는 MQQueueManager 클래스에 포함됩니다.

## **작성**

New 는 새 MQQueue 오브젝트를 작성하고 모든 특성을 초기값으로 설정합니다. 또는 MQQueueManager 클래 스의 AccessQueue 메소드를 사용합니다.

## **구문**

Dim *que* As New MQQueue Set *que* = New MQQueue

## **특성**

- 966 페이지의 『[AlternateUserId](#page-965-0) 특성』.
- 967 페이지의 『[BackoutRequeueName](#page-966-0) 특성』.
- 967 페이지의 『[BackoutThreshold](#page-966-0) 특성』.
- 967 페이지의 『[BaseQueueName](#page-966-0) 특성』.
- 967 페이지의 『[CloseOptions](#page-966-0) 특성』.
- 967 페이지의 『[CompletionCode](#page-966-0) 특성』.
- 968 페이지의 『[ConnectionReference](#page-967-0) 특성』.
- 968 페이지의 『[CreationDateTime](#page-967-0) 특성』.
- 968 페이지의 『[CurrentDepth](#page-967-0) 특성』.
- 968 페이지의 『[DefaultInputOpenOption](#page-967-0) 특성』.
- 968 페이지의 『[DefaultPersistence](#page-967-0) 특성』.
- 969 페이지의 『[DefaultPriority](#page-968-0) 특성』.
- 969 페이지의 『[DefinitionType](#page-968-0) 특성』.
- 969 페이지의 『[DepthHighEvent](#page-968-0) 특성』.
- 969 페이지의 『[DepthHighLimit](#page-968-0) 특성』.
- 969 페이지의 『[DepthLowEvent](#page-968-0) 특성』.
- 969 페이지의 『[DepthLowLimit](#page-968-0) 특성』.
- 970 페이지의 『[DepthMaximumEvent](#page-969-0) 특성』.
- 969 페이지의 『[DepthHighEvent](#page-968-0) 특성』.
- 969 페이지의 『[DepthHighLimit](#page-968-0) 특성』.
- 969 페이지의 『[DepthLowEvent](#page-968-0) 특성』.
- 969 페이지의 『[DepthLowLimit](#page-968-0) 특성』.
- 970 페이지의 『[DepthMaximumEvent](#page-969-0) 특성』.
- 970 페이지의 『[Description](#page-969-0) 특성』.
- 970 페이지의 『[DynamicQueueName](#page-969-0) 특성』.
- 970 페이지의 『[HardenGetBackout](#page-969-0) 특성』.
- 970 페이지의 『[InhibitGet](#page-969-0) 특성』.
- 971 페이지의 『[InhibitPut](#page-970-0) 특성』.
- 971 페이지의 『[InitiationQueueName](#page-970-0) 특성』.
- 971 [페이지의](#page-970-0) 『IsOpen 특성』.
- 971 페이지의 『[MaximumDepth](#page-970-0) 특성』.
- 971 페이지의 『[MaximumMessageLength](#page-970-0) 특성』.
- 972 페이지의 『[MessageDeliverySequence](#page-971-0) 특성』.
- 972 페이지의 『[ObjectHandle](#page-971-0) 특성』.
- 972 페이지의 『[OpenInputCount](#page-971-0) 특성』.
- 972 페이지의 『[OpenOptions](#page-971-0) 특성』.
- 973 페이지의 『[OpenOutputCount](#page-972-0) 특성』.
- 973 페이지의 『[OpenStatus](#page-972-0) 특성』.
- 973 페이지의 『[ProcessName](#page-972-0) 특성』.
- 973 페이지의 『[QueueManagerName](#page-972-0) 특성』.
- 973 페이지의 『[QueueType](#page-972-0) 특성』.
- 973 페이지의 『[ReasonCode](#page-972-0) 특성』.
- 974 페이지의 『[ReasonName](#page-973-0) 특성』.
- 974 페이지의 『[RemoteQueueManagerName](#page-973-0) 특성』.
- 974 페이지의 『[RemoteQueueName](#page-973-0) 특성』.
- 974 페이지의 『[ResolvedQueueManagerName](#page-973-0) 특성』.
- 974 페이지의 『[ResolvedQueueName](#page-973-0) 특성』.
- 974 페이지의 『[RetentionInterval](#page-973-0) 특성』.
- 975 [페이지의](#page-974-0) 『Scope 특성』.
- 975 페이지의 『[ServiceInterval](#page-974-0) 특성』.
- 975 페이지의 『[ServiceIntervalEvent](#page-974-0) 특성』.
- 975 페이지의 『[Shareability](#page-974-0) 특성』.
- 975 페이지의 『[TransmissionQueueName](#page-974-0) 특성』.
- 975 페이지의 『[TriggerControl](#page-974-0) 특성』.
- 976 페이지의 『[TriggerData](#page-975-0) 특성』.
- 976 페이지의 『[TriggerDepth](#page-975-0) 특성』.
- 976 페이지의 『[TriggerMessagePriority](#page-975-0) 특성』.
- 976 페이지의 『[TriggerType](#page-975-0) 특성』.
- 977 [페이지의](#page-976-0) 『Usage 특성』.

#### **방법**

• 977 페이지의 『[ClearErrorCodes](#page-976-0) 메소드』

- <span id="page-965-0"></span>• 977 페이지의 『Close [메소드』](#page-976-0)
- 977 페이지의 『Get [메소드』](#page-976-0)
- 978 페이지의 『Open [메소드』](#page-977-0)
- 978 [페이지의](#page-977-0) 『Put 메소드』

### **특성 액세스**

큐 오브젝트가 큐 관리자에 연결되지 않은 경우에는 다음 특성을 읽을 수 있습니다.

- 967 페이지의 『[CompletionCode](#page-966-0) 특성』
- 973 페이지의 『[OpenStatus](#page-972-0) 특성』
- 973 페이지의 『[ReasonCode](#page-972-0) 특성』

그리고 다음에 대해 읽고 쓸 수 있습니다.

- 966 페이지의 『AlternateUserId 특성』
- 967 페이지의 『[CloseOptions](#page-966-0) 특성』
- 968 페이지의 『[ConnectionReference](#page-967-0) 특성』
- 972 [페이지의](#page-971-0) 『Name 특성』
- 972 페이지의 『[OpenOptions](#page-971-0) 특성』

큐 오브젝트가 큐 관리자에 연결된 경우에는 모든 특성을 읽을 수 있습니다.

## **큐 속성 특성**

이전 절에 나열되지 않는 특성은 근본적인 WebSphere MQ 큐의 모든 속성입니다. 이는 오브젝트가 큐 관리자에 연결되어 있으며 사용자의 사용자 ID가 해당 큐에 대한 조회 또는 설정에 권한 부여된 경우에만 액세스 가능합니 다. 대체 사용자 ID가 설정되고 현재 사용자 ID가 이를 사용하도록 권한 부여되면, 대체 사용자 ID는 대신 권한 부 여를 위해 확인됩니다.

특성은 제공된 QueueType의 적절한 특성이어야 합니다. 자세한 정보는 큐의 속성을 참조하십시오.

이러한 조건이 적용되지 않는 경우, 특성 액세스는 MQCC\_FAILED의 CompletionCode 및 다음 ReasonCode 중 하나를 설정합니다.

- MORC CONNECTION BROKEN
- MORC NOT AUTHORIZED
- MQRC\_Q\_MGR\_NAME\_ERROR
- MORC O MGR NOT CONNECTED
- MQRC\_SELECTOR\_NOT\_FOR\_TYPE(CompletionCode는 MQCC\_WARNING임)

## **큐 열기**

MQQueue 오브젝트를 작성하는 유일한 방법은 MQQueueManager AccessQueue 메소드를 사용하거나 새로 작 성으로 수행하는 것입니다. 닫히거나 삭제될 때까지 또는 작성 중인 큐 관리자 오브젝트가 삭제되거나 큐 관리자 에 대한 연결이 유실될 때까지 열린 MQQueue 오브젝트는 열린 상태(OpenStatus=TRUE)를 유지합니다. MQQueue CloseOptions 특성의 값은 MQQueue 오브젝트가 삭제될 때 발생하는 닫기 조작의 작동을 제어합니 다.

MQQueueManager AccessQueue 메소드는 OpenOptions 매개변수를 사용하여 큐를 엽니다. MQQueue.Open 메소드는 OpenOptions 특성을 사용하여 큐를 엽니다. WebSphere MQ는 공개 큐 프로세스의 일부로 사용자 권 한 부여에 대해 OpenOptions의 유효성을 검증합니다.

### *AlternateUserId* **특성**

읽기/쓰기. 열려 있을 때 큐에 대한 액세스를 유효성 검증하는 데 사용되는 대체 사용자 ID입니다.

오브젝트가 열려 있는 동안(즉, IsOpen이 TRUE임)에는 이 특성을 설정할 수 없습니다.

<span id="page-966-0"></span>**정의 위치:** MQQueue 클래스 **데이터 유형:** 12자 문자열 **구문:** 가져오기: *altuser\$ = MQQueue***.AlternateUserId** 설정하기: *MQQueue.***AlternateUserId** = *altuser\$*

### *BackoutRequeueName* **특성**

읽기 전용. MQI BackOutRequeueQName 속성입니다. **정의 위치:** MQQueue 클래스 **데이터 유형:** 48자 문자열 **구문:** 가져오기: *backoutrequeuename\$ = MQQueue***.BackoutRequeueName**

## *BackoutThreshold* **특성**

읽기 전용. MQI BackoutThreshold 속성입니다. **정의 위치:** MQQueue 클래스 **데이터 유형:** Long **값:** • BackoutThreshold(MQLONG)를 참조하십시오. **구문:** 가져오기: *backoutthreshold & = MQQueue.***BackoutThreshold**

### *BaseQueueName* **특성**

읽기 전용. 알리어스가 해석되는 큐 이름입니다. 알리어스 큐에만 유효합니다. **정의 위치:** MQQueue 클래스 **데이터 유형:** 48자 문자열 **구문:** 가져오기: *baseqname\$ = MQQueue***.BaseQueueName**

### *CloseOptions* **특성**

읽기/쓰기. 큐가 닫힐 때 발생하는 내용을 제어하는 데 사용되는 옵션입니다. **정의 위치:** MQQueue 클래스 **데이터 유형:** Long **값:**

- MQCO\_NONE
- MQCO\_DELETE
- MQCO\_DELETE\_PURGE

MQCO\_DELETE 및 MQCO\_DELETE\_PURGE는 동적 큐에만 유효합니다.

**구문:** 가져오기: *closeopt & = MQQueue***.CloseOptions**

설정: *MQQueue***.CloseOptions** = *closeopt &*

## *CompletionCode* **특성**

읽기 전용. 오브젝트에 대해 실행된 마지막 메소드 또는 특성 액세스에 의해 설정된 완료 코드를 리턴합니다. **정의 위치:** MQQueue 클래스 **데이터 유형:** Long

<span id="page-967-0"></span>**값:**

- MQCC\_OK
- MQCC\_WARNING
- MQCC\_FAILED

**구문:** 가져오기: *completioncode & = MQQueue***.CompletionCode**

## *ConnectionReference* **특성**

읽기/쓰기. 큐 오브젝트가 속하는 큐 관리자 오브젝트를 정의합니다. 큐가 열려 있는 동안에는 연결 참조가 기록 될 수 없습니다.

**정의 위치:** MQQueue 클래스

**데이터 유형:** MQQueueManager

**값:**

• 활성 WebSphere MQ Queue Manager 오브젝트에 대한 참조

**구문:** 설정하기: *set MQQueue***.ConnectionReference** = *ConnectionReference*

가져오기: *set ConnectionReference = MQQueue***.ConnectionReference**

# *CreationDateTime* **특성**

읽기 전용. 이 큐가 작성된 날짜 및 시간입니다. **정의 위치:** MQQueue 클래스 **데이터 유형:** 유형 7(날짜/시간)의 변형 또는 EMPTY **구문:** 가져오기: *datetime = MQQueue***.CreationDateTime**

## *CurrentDepth* **특성**

읽기 전용. 현재 큐에 있는 메시지의 수 **정의 위치:** MQQueue 클래스 **데이터 유형:** Long **구문:** 가져오기: *currentdepth & = MQQueue***.CurrentDepth**

# *DefaultInputOpenOption* **특성**

읽기 전용. OpenOptions가 MQOO\_INPUT\_AS\_Q\_DEF를 지정하는 경우에 큐가 열리는 방법을 제어합니다. **정의 위치:** MQQueue 클래스 **데이터 유형:** Long **값:** • MQOO\_INPUT\_EXCLUSIVE • MQOO\_INPUT\_SHARED **구문:** 가져오기: *defaultinop & = MQQueue***.DefaultInputOpenOption**

## *DefaultPersistence* **특성**

읽기 전용. 큐에서 메시지의 기본 지속성입니다. **정의 위치:** MQQueue 클래스 **데이터 유형:** Long **구문:** 가져오기: *defpersistence & = MQQueue***.DefaultPersistence**

## <span id="page-968-0"></span>*DefaultPriority* **특성**

읽기 전용. 큐에서 메시지의 기본 우선순위입니다. **정의 위치:** MQQueue 클래스 **데이터 유형:** Long **구문:** 가져오기: *defpriority & = MQQueue***.DefaultPriority**

## *DefinitionType* **특성**

읽기 전용. 큐 정의 유형입니다. **정의 위치:** MQQueue 클래스

**데이터 유형:** Long

#### **값:**

- MOODT PREDEFINED
- MQQDT\_PERMANENT\_DYNAMIC
- MQQDT\_TEMPORARY\_DYNAMIC

**구문:** 가져오기: *deftype & = MQQueue***.DefinitionType**

## *DepthHighEvent* **특성**

읽기 전용. MQI QDepthHighEvent 속성입니다.

**정의 위치:** MQQueue 클래스

**데이터 유형:** Long

#### **값:**

- MQEVR\_DISABLED
- MQEVR\_ENABLED

**구문:** 가져오기: *depthhighevent & = MQQueue.***DepthHigh이벤트**

## *DepthHighLimit* **특성**

읽기 전용. MQI QDepthHighLimit 속성입니다. **정의 위치:** MQQueue 클래스 **데이터 유형:** Long **구문:** 가져오려면: *depthhighlimit & = MQQueue.***DepthHigh한계**

## *DepthLowEvent* **특성**

읽기 전용. MQI QDepthLowEvent 속성입니다. **정의 위치:** MQQueue 클래스 **데이터 유형:** Long **값:** • MQEVR\_DISABLED • MQEVR\_ENABLED

**구문:** 가져오려면: *depthlowevent & = MQQueue.***DepthLow이벤트**

## *DepthLowLimit* **특성**

읽기 전용. MQI QDepthLowLimit 속성입니다.

<span id="page-969-0"></span>**정의 위치:** MQQueue 클래스 **데이터 유형:** Long **구문:** 가져오려면: *depthlowlimit & = MQQueue.***DepthLow한계**

## *DepthMaximumEvent* **특성**

읽기 전용. MQI QDepthMaxEvent 속성입니다.

**정의 위치:** MQQueue 클래스

**데이터 유형:** Long

**값:**

• MQEVR\_DISABLED

• MQEVR\_ENABLED

**구문:** 가져오려면: *depthmaximumevent & = MQQueue.***DepthMaximum이벤트**

## *Description* **특성**

읽기 전용. 큐에 대한 설명입니다. **정의 위치:** MQQueue 클래스 **데이터 유형:** 64자 문자열 **구문:** 가져오기: *description\$ = MQQueue***.Description**

## *DynamicQueueName* **특성**

읽기/쓰기, 읽기 전용(큐가 열려 있는 경우).

이는 모델 큐가 열려 있을 때 사용되는 동적 큐 이름을 제어합니다. 이는 특성 세트(큐가 닫힌 경우에만 해당) 또 는 MQQueueManager.AccessQueue()에 대한 매개변수로서 사용자에 의해 와일드카드로 설정될 수 있습니다.

동적 큐의 실제 이름은 QueueName을 조회하여 찾습니다.

**정의 위치:** MQQueue 클래스

**데이터 유형:** 48자 문자열

**값:**

• 유효한 WebSphere MQ 큐 이름.

**구문:** 설정하기: *MQQueue***.DynamicQueueName** = *dynamicqueuename\$*

가져오기: *dynamicqueuename\$* = *MQQueue***.DynamicQueueName**

## *HardenGetBackout* **특성**

읽기 전용. 정확한 백아웃 계수를 유지하는지 여부입니다.

**정의 위치:** MQQueue 클래스

**데이터 유형:** Long

## **값:**

- MQQA\_BACKOUT\_HARDENED
- MQQA\_BACKOUT\_NOT HARDENED

**구문:** 가져오기: *hardengetback & = MQQueue***.HardenGetBackout**

## *InhibitGet* **특성**

읽기/쓰기. MQI InhibitGet 속성입니다.

<span id="page-970-0"></span>**정의 위치:** MQQueue 클래스

**데이터 유형:** Long

#### **값:**

• MQQA\_GET\_INHIBITED • MQQA\_GET\_ALLOWED **구문:** 가져오기: *getstatus & = MQQueue***.InhibitGet** 설정: *MQQueue***.InhibitGet** = *getstatus &*

## *InhibitPut* **특성**

읽기/쓰기. MQI InhibitPut 속성입니다. **정의 위치:** MQQueue 클래스 **데이터 유형:** Long **값:** • MQQA\_PUT\_INHIBITED • MQQA\_PUT\_ALLOWED **구문:** 가져오기: *putstatus & = MQQueue***.InhibitPut** 설정: *MQQueue***.InhibitPut** = *putstatus S*

## *InitiationQueueName* **특성**

읽기 전용. 이니시에이션 큐의 이름입니다. **정의 위치:** MQQueue 클래스 **데이터 유형:** 48자 문자열 **구문:** 가져오기: *initqname\$ = MQQueue***.InitiationQueueName**

## *IsOpen* **특성**

큐가 열려 있는지 여부를 리턴합니다. 읽기 전용. **정의 위치:** MQQueue 클래스 **데이터 유형:** 부울 **값:**  $\cdot$  TRUE(-1)  $\cdot$  FALSE(0)

**구문:** 가져오기: *open* = *MQQueue***.IsOpen**

## *MaximumDepth* **특성**

읽기 전용. 최대 큐 용량입니다. **정의 위치:** MQQueue 클래스 **데이터 유형:** Long **구문:** 가져오기: *maxdepth & = MQQueue***.MaximumDepth**

## *MaximumMessageLength* **특성**

읽기 전용. 이 큐에 대한 최대 허용된 메시지 길이(바이트)입니다.

<span id="page-971-0"></span>**정의 위치:** MQQueue 클래스 **데이터 유형:** Long **구문:** 가져오기: *maxmlength & = MQQueue***.MaximumMessage길이**

### *MessageDeliverySequence* **특성**

읽기 전용. 메시지 전달 순서입니다. **정의 위치:** MQQueue 클래스 **데이터 유형:** Long **값:** • MQMDS\_PRIORITY • MQMDS\_FIFO

**구문:** 가져오기: *messdelseq & = MQQueue***.MessageDelivery시퀀스**

### *Name* **특성**

읽기/쓰기. MQI Queue 속성입니다. MQQueue가 열리면 이 특성에 쓸 수 없습니다.

**정의 위치:** MQQueue 클래스

**데이터 유형:** 48자 문자열

**구문:** 가져오기: *name\$ = MQQueue***.name**

설정하기: *MQQueue***.name** = *name\$*

**참고:** Visual Basic은 비주얼 인터페이스에 사용하기 위해 "Name" 특성을 예약합니다. 따라서 Visual Basic 내에 서 사용 중일 때는 소문자(즉, "name")를 사용하십시오.

## *ObjectHandle* **특성**

읽기 전용. WebSphere MQ 큐 오브젝트를 위한 오브젝트 핸들. **정의 위치:** MQQueue 클래스 **데이터 유형:** Long **구문:** 가져오기: *hobj & = MQQueue.***ObjectHandle**

## *OpenInputCount* **특성**

읽기 전용. 입력하기 위한 열기 수입니다. **정의 위치:** MQQueue 클래스 **데이터 유형:** Long **구문:** 가져오기: *openincount & = MQQueue***.OpenInput수**

## *OpenOptions* **특성**

읽기/쓰기. 큐 열기에 사용할 옵션입니다. **정의 위치:** MQQueue 클래스 **데이터 유형:** Long **값:** • OpenOptions(MQLONG)를 참조하십시오. **구문:** 가져오기: *openopt & = MQQueue***.OpenOptions** 설정: *MQQueue.***OpenOptions** = *openopt &*
# *OpenOutputCount* **특성**

읽기 전용. 출력하기 위한 열기 수입니다. **정의 위치:** MQQueue 클래스 **데이터 유형:** Long **구문:** 가져오기: *openoutcount & = MQQueue***.OpenOutput수**

## *OpenStatus* **특성**

읽기 전용. 큐가 열려 있는지 여부를 표시합니다. 초기값은 AccessQueue 메소드 이후 TRUE이며 새로 작성 이후 FALSE입니다.

**정의 위치:** MQQueue 클래스

**데이터 유형:** 부울

#### **값:**

- $\cdot$  TRUE(-1)
- $\cdot$  FALSE(0)

**구문:** 가져오기: *status & = MQQueue***.OpenStatus**

## *ProcessName* **특성**

읽기 전용. MQI ProcessName 속성입니다. **정의 위치:** MQQueue 클래스 **데이터 유형:** 48자 문자열 **구문:** 가져오기: *procname\$ =MQQueue***.ProcessName**

### *QueueManagerName* **특성**

읽기/쓰기. WebSphere MQ 큐 관리자 이름. **정의 위치:** MQQueue 클래스 **데이터 유형:** 문자열 **구문:** 가져오기: *QueueManagerName\$* = *MQQueue***.QueueManagerName** 설정하기: *MQQueue***.QueueManagerName** = *QueueManagerName\$*

# *QueueType* **특성**

읽기 전용. MQI QType 속성입니다. **정의 위치:** MQQueue 클래스 **데이터 유형:** Long **값:**

- MQQT\_ALIAS
- MOOT LOCAL
- MOOT MODEL
- MQQT\_REMOTE

**구문:** 가져오기: *queuetype & = MQQueue***.QueueType**

## *ReasonCode* **특성**

읽기 전용. 오브젝트에 대해 실행된 마지막 메소드 또는 특성 액세스에 의해 설정된 이유 코드를 리턴합니다.

**정의 위치:** MQQueue 클래스

**데이터 유형:** Long

#### **값:**

• API 이유 코드를 참조하십시오. **구문:** 가져오기: *reasoncode & = MQQueue***.ReasonCode**

## *ReasonName* **특성**

읽기 전용. 최신 이유 코드의 기호 이름을 리턴합니다. 예: "MQRC\_QMGR\_NOT\_AVAILABLE". **정의 위치:** MQQueue 클래스 **데이터 유형:** 문자열 **값:** • API 이유 코드를 참조하십시오. **구문:** 가져오기: *reasonname\$ = MQQueue***.ReasonName**

## *RemoteQueueManagerName* **특성**

읽기 전용. 리모트 큐 관리자의 이름입니다. 리모트 큐에만 유효합니다. **정의 위치:** MQQueue 클래스 **데이터 유형:** 48자 문자열 **구문:** 가져오기: *remqmanname\$ = MQQueue***.RemoteQueueManagerName**

## *RemoteQueueName* **특성**

읽기 전용. 리모트 큐 관리자에서 알려진 큐의 이름입니다. 리모트 큐에만 유효합니다. **정의 위치:** MQQueue 클래스 **데이터 유형:** 48자 문자열 **구문:** 가져오기: *remqname\$ = MQQueue***.RemoteQueueName**

## *ResolvedQueueManagerName* **특성**

읽기 전용. 로컬 큐 관리자에 알려진 최종 목적지 큐 관리자의 이름입니다. **정의 위치:** MQQueue 클래스 **데이터 유형:** 48자 문자열 **구문:** 가져오기: *resqmanname\$ = MQQueue***.ResolvedQueueManagerName**

## *ResolvedQueueName* **특성**

읽기 전용. 로컬 큐 관리자에 알려진 최종 목적지 큐의 이름입니다. **정의 위치:** MQQueue 클래스 **데이터 유형:** 48자 문자열 **구문:** 가져오기: *resqname\$ = MQQueue***.ResolvedQueueName**

## *RetentionInterval* **특성**

읽기 전용. 큐를 보유해야 하는 기간입니다. **정의 위치:** MQQueue 클래스 **데이터 유형:** Long

**구문:** 가져오기: *retinterval & = MQQueue***.RetentionInterval**

## *Scope* **특성**

읽기 전용. 큐에 대한 항목이 셀 디렉토리에도 존재하는지 여부를 제어합니다. **정의 위치:** MQQueue 클래스 **데이터 유형:** Long **값:** • MQSCO\_Q\_MGR • MQSCO\_CELL

**구문:** 가져오기: *scope & = MQQueue***.Scope**

### *ServiceInterval* **특성**

읽기 전용. MQI QServiceInterval 속성입니다. **정의 위치:** MQQueue 클래스 **데이터 유형:** Long **구문:** 가져오기: *serviceinterval & = MQQueue.***ServiceInterval**

## *ServiceIntervalEvent* **특성**

읽기 전용. MQI QServiceIntervalEvent 속성입니다.

**정의 위치:** MQQueue 클래스

**데이터 유형:** Long

**값:**

- MOOSIE\_HIGH
- MQQSIE\_OK
- MQQSIE\_NONE

**구문:** 가져오기: *serviceintervalevent & = MQQueue.***ServiceInterval이벤트**

### *Shareability* **특성**

읽기 전용. 큐 공유 가능성입니다. **정의 위치:** MQQueue 클래스 **데이터 유형:** Long **값:** • MQQA\_SHAREABLE • MQQA\_NOT\_SHAREABLE

**구문:** 가져오기: *shareability & = MQQueue***.Shareability**

## *TransmissionQueueName* **특성**

읽기 전용. 전송 큐 이름. 리모트 큐에만 유효합니다. **정의 위치:** MQQueue 클래스 **데이터 유형:** 48자 문자열 **구문:** 가져오기: *transqname\$ = MQQueue***.TransmissionQueueName**

## *TriggerControl* **특성**

읽기/쓰기. 트리거 제어.

**정의 위치:** MQQueue 클래스

**데이터 유형:** Long

### **값:**

• MQTC\_OFF

• MQTC\_ON

**구문:** 가져오기: *trigcontrol & = MQQueue***.TriggerControl**

설정: *MQQueue***.TriggerControl** = *trigcontrol &*

# *TriggerData* **특성**

읽기/쓰기. 트리거 데이터. **정의 위치:** MQQueue 클래스 **데이터 유형:** 64자 문자열 **구문:** 가져오기: *trigdata\$ = MQQueue***.TriggerData** 설정하기: *MQQueue***.TriggerData** = *trigdata\$*

# *TriggerDepth* **특성**

읽기/쓰기. 트리거 메시지가 기록되기 전에 큐에 있어야 하는 메시지의 수입니다. **정의 위치:** MQQueue 클래스 **데이터 유형:** Long **구문:** 가져오기: *trigdepth & = MQQueue***.TriggerDepth** 설정: *MQQueue***.TriggerDepth** = 삼중사 *()*

# *TriggerMessagePriority* **특성**

읽기/쓰기. 트리거에 대한 메시지 우선순위 임계값입니다. **정의 위치:** MQQueue 클래스 **데이터 유형:** Long **구문:** 가져오는 경우: *trigmesspriority & = MQQueue***.TriggerMessage우선순위** 설정: *MQQueue***.TriggerMessage우선순위** = 삼삼오오 *(trigmesspri*마이너리티*)*

# *TriggerType* **특성**

읽기/쓰기. 트리거 유형. **정의 위치:** MQQueue 클래스 **데이터 유형:** Long **값:** • MQTT\_NONE • MQTT\_FIRST • MQTT\_EVERY • MQTT\_DEPTH **구문:** 가져오기: *trigtype & = MQQueue***.TriggerType** 설정: *MQQueue***.TriggerType** = *Trigtype &*

# *Usage* **특성**

읽기 전용. 큐의 용도를 표시합니다.

**정의 위치:** MQQueue 클래스

**데이터 유형:** Long

**값:**

- MOUS NORMAL
- MQUS\_TRANSMISSION

**구문:** 가져오기: *usage & = MQQueue***.사용**

## *ClearErrorCodes* **메소드**

MQQueue 클래스 및 MQSession 클래스 모두에 대해 CompletionCode를 MQCC\_OK로 재설정하고 ReasonCode를 MQRC\_NONE으로 재설정합니다.

**정의 위치:** MQQueue 클래스

**구문:** Call *MQQueue***.ClearErrorCodes()**

## *Close* **메소드**

CloseOptions의 현재 값을 사용하여 큐를 닫습니다.

**정의 위치:** MQQueue 클래스

**구문:** Call *MQQueue***.Close()**

## *Get* **메소드**

큐에서 메시지를 검색합니다.

이 메소드는 입력 매개변수로서 오브젝트의 MQMD의 일부 필드를 사용하여 MQMessage 오브젝트를 매개변수 로 취합니다. 특히 MessageId 및 CorrelId fields가 사용되므로, 이 필드가 필요한 대로 설정되었는지 확인하는 것이 중요합니다. 이러한 필드에 대한 자세한 정보는 MsgId (MQBYTE24) 및 CorrelId (MQBYTE24) 를 참조하 십시오.

메소드가 실패하면 MQMessage 오브젝트가 변경되지 않습니다. 성공하는 경우, MQMessage 오브젝트의 MQMD 및 메시지 데이터 부분은 수신 메시지의 MQMD 및 메시지 데이터에 의해 대체됩니다. MQMessage 제어 특성은 다음과 같이 설정됩니다.

- **MessageLength**는 WebSphere MQ 메시지의 길이로 설정됩니다.
- **DataLength**는 WebSphere MQ 메시지의 길이로 설정됩니다.
- **DataOffset**는 0으로 설정됩니다.

#### **정의 위치:**

MQQueue 클래스

**구문:** Call *MQQueue***.Get**(*Message, GetMsgOptions, GetMsgLength*)

#### **매개변수**

메시지:

검색되는 메시지를 표시하는 MQMessage 오브젝트입니다.

GetMsgOptions:

가져오기 조작을 제어하기 위한 선택적 MQGetMessageOptions 오브젝트입니다. 이 매개변수를 지정하지 않으면 기본값 MQGetMessageOptions가 사용됩니다.

#### GetMsgLength:

큐에서 검색되는 WebSphere MQ 메시지의 최대 길이를 제어할 선택사항 2 또는 4바이트 길이 값.

MQGMO\_ACCEPT\_TRUNCATED\_MSG 옵션이 지정된 경우, 메시지 크기가 지정된 길이를 초과하면 GET은 MQCC\_WARNING의 완료 코드 및 MQRC\_TRUNCATED\_MSG\_ACCEPTED의 이유 코드로 성공합니다.

MessageData는 데이터의 첫 번째 GetMsgLength 바이트를 보유합니다.

MQGMO\_ACCEPT\_TRUNCATED\_MSG가 지정되지 **않고** 메시지 크기가 지정된 길이를 초과한 경우, 이유 코 드 MQRC\_TRUNCATED\_MESSAGE\_FAILED와 함께 MQCC\_FAILED의 완료 코드가 같이 리턴됩니다.

메시지 버퍼의 컨텐츠가 지정되지 않음 경우, 총 메시지 길이는 검색된 메시지의 총 길이로 설정됩니다.

메시지 길이 매개변수가 지정되지 않은 경우, 메시지 버퍼의 길이는 최소한 수신 메시지의 크기로 자동 조정 됩니다.

### *Open* **메소드**

다음 현재 값을 사용하여 큐를 엽니다.

- 1. QueueName
- 2. QueueManagerName
- 3. AlternateUserId
- 4. DynamicQueueName

#### **정의 위치:**

MQQueue 클래스

**구문:** Call *MQQueue***.Open()**

### *Put* **메소드**

메시지를 큐에 둡니다.

이 메소드는 MQMessage 오브젝트를 매개변수로 취합니다. 이 오브젝트의 메시지 디스크립터(MQMD) 특성은 이 메소드의 결과로서 대체될 수 있습니다. 이 메소드를 실행한 직후 가지는 값은 WebSphere MQ에 넣어진 값입 니다.

Put이 완료된 후 MQMessage 오브젝트에 대한 수정사항은 WebSphere MQ 큐의 실제 메시지에는 영향을 주지 않습니다.

#### **정의 위치:**

MQQueue 클래스

**구문:** Call *MQQueue***.Put**(*Message, PutMsgOptions)*

#### **매개변수**

메시지

넣을 메시지를 표시하는 MQMessage 오브젝트입니다.

#### PutMsgOptions

넣기 조작을 제어하기 위한 옵션이 포함된 MQPutMessageOptions 오브젝트입니다. 이를 지정하지 않으면 기본 PutMessageOptions가 사용됩니다.

# **MQMessage 클래스**

이 클래스는 WebSphere MQ 메시지를 표시합니다. WebSphere MQ 메시지 디스크립터(MQMD)를 캡슐화하기 위해 특성을 포함하고, 애플리케이션이 정의된 메시지 데이터를 보유하기 위해 버퍼를 제공합니다.

클래스에는 ActiveX 애플리케이션에서 MQMessage 오브젝트로 데이터를 복사하기 위한 Write 메소드가 포함됩 니다. 이와 유사하게, 클래스에는 MQMessage 오브젝트에서 ActiveX 애플리케이션으로 데이터를 복사하기 위 한 Read 메소드가 포함됩니다. 클래스는 자동으로 버퍼에 대한 메모리의 할당 및 할당 해제를 관리합니다. 쓰여 지는 데이터를 수용할 수 있도록 버퍼가 증가되므로, 애플리케이션은 MQMessage 오브젝트가 작성될 때 버퍼의 크기를 선언할 필요가 없습니다.

버퍼 크기가 해당 큐의 MaximumMessageLength 특성을 초과하면 WebSphere MQ 큐로 메시지를 둘 수 없습니 다.

구성된 후, MQMessage 오브젝트는 MQQueue.Put 메소드를 사용하여 WebSphere MQ 큐에 놓여질 수 있습니 다. 이 메소드는 오브젝트의 MQMD 및 메시지 데이터 부분의 사본을 취하며 큐에 해당 사본을 놓습니다. 그러므 로 애플리케이션은 WebSphere MQ 큐의 메시지에 영향을 주지 않고 Put 후에 MQMessage 오브젝트를 수정하 거나 삭제할 수 있습니다. WebSphere MQ 큐의 메시지를 복사할 때 큐 관리자는 MQMD에서 필드 중 일부를 조 정할 수 있습니다.

MQQueue.Get 메소드를 사용하여 수신 메시지를 MQMessage 오브젝트에 읽어올 수 있습니다. 이는 수신 메시 지의 값으로 MQMessage 오브젝트에 이미 있을 수 있는 MQMD 또는 메시지 데이터를 대체합니다. 이는 수신 메 시지 데이터의 크기와 일치하도록 MQMessage 오브젝트의 데이터 버퍼의 크기를 조정합니다.

## **내포(containment)**

메시지는 MQSession 클래스에 포함됩니다.

## **작성**

**새로 작성**은 MQMessage 오브젝트를 작성합니다. 해당 메시지 디스크립터 특성은 초기에 기본값으로 설정되며, 해당 메시지 데이터 버퍼는 비어 있습니다.

# **구문**

Dim *msg* As New MQMessage or Set *msg* = New MQMessage

# **특성**

제어 특성은 다음과 같습니다.

- 981 페이지의 『[CompletionCode](#page-980-0) 특성』
- 981 페이지의 『[DataLength](#page-980-0) 특성』
- 982 페이지의 『[DataOffset](#page-981-0) 특성』
- 982 페이지의 『[MessageLength](#page-981-0) 특성』
- 982 페이지의 『[ReasonCode](#page-981-0) 특성』
- 982 페이지의 『[ReasonName](#page-981-0) 특성』

메시지 디스크립터 특성은 다음과 같습니다.

- 983 페이지의 『[AccountingToken](#page-982-0) 특성』
- 983 페이지의 『[AccountingTokenHex](#page-982-0) 특성』
- 983 페이지의 『[ApplicationIdData](#page-982-0) 특성』
- 983 페이지의 『[ApplicationOriginData](#page-982-0) 특성』
- 984 페이지의 『[BackoutCount](#page-983-0) 특성』
- 984 페이지의 『[CharacterSet](#page-983-0) 특성』
- 984 페이지의 『[CorrelationId](#page-983-0) 특성』
- 984 페이지의 『[CorrelationIdHex](#page-983-0) 특성』
- 985 페이지의 『[Encoding](#page-984-0) 특성』
- 986 [페이지의](#page-985-0) 『Expiry 특성』
- 986 페이지의 『[Feedback](#page-985-0) 특성』
- 986 [페이지의](#page-985-0) 『Format 특성』
- 986 페이지의 『[GroupId](#page-985-0) 특성』
- 986 페이지의 『[GroupIdHex](#page-985-0) 특성』
- 987 페이지의 『[MessageData](#page-986-0) 특성』
- 987 페이지의 『[MessageFlags](#page-986-0) 특성』
- 987 페이지의 『[MessageId](#page-986-0) 특성』
- 987 페이지의 『[MessageIdHex](#page-986-0) 특성』
- 988 페이지의 『[MessageSequenceNumber](#page-987-0) 특성』
- 988 페이지의 『[MessageType](#page-987-0) 특성』
- 988 [페이지의](#page-987-0) 『Offset 특성』
- 989 페이지의 『[OriginalLength](#page-988-0) 특성』
- 989 페이지의 『[Persistence](#page-988-0) 특성』
- 989 [페이지의](#page-988-0) 『Priority 특성』
- 989 페이지의 『[PutApplicationName](#page-988-0) 특성』
- 989 페이지의 『[PutApplicationType](#page-988-0) 특성』
- 990 페이지의 『[PutDateTime](#page-989-0) 특성』
- 990 페이지의 『[ReplyToQueueManagerName](#page-989-0) 특성』
- 990 페이지의 『[ReplyToQueueName](#page-989-0) 특성』
- 990 [페이지의](#page-989-0) 『Report 특성』
- 990 페이지의 『[TotalMessageLength](#page-989-0) 특성』
- 991 [페이지의](#page-990-0) 『UserId 특성』

#### **방법**

- 991 페이지의 『[ClearErrorCodes](#page-990-0) 메소드』
- 991 페이지의 『[ClearMessage](#page-990-0) 메소드』
- 991 페이지의 『Read [메소드』](#page-990-0)
- 991 페이지의 『[ReadBoolean](#page-990-0) 메소드』
- 991 페이지의 『[ReadByte](#page-990-0) 메소드』
- 992 페이지의 『[ReadDecimal2](#page-991-0) 메소드』
- 992 페이지의 『[ReadDecimal4](#page-991-0) 메소드』
- 992 페이지의 『[ReadDouble](#page-991-0) 메소드』
- 992 페이지의 『[ReadDouble4](#page-991-0) 메소드』
- 992 페이지의 『[ReadFloat](#page-991-0) 메소드』
- 993 페이지의 『[ReadInt2](#page-992-0) 메소드』
- 993 페이지의 『[ReadInt4](#page-992-0) 메소드』
- 993 페이지의 『[ReadLong](#page-992-0) 메소드』
- 993 페이지의 『[ReadNullTerminatedString](#page-992-0) 메소드』
- 993 페이지의 『[ReadShort](#page-992-0) 메소드』
- 994 페이지의 『[ReadString](#page-993-0) 메소드』
- 994 페이지의 『[ReadUInt2](#page-993-0) 메소드』
- 994 페이지의 『[ReadUnsignedByte](#page-993-0) 메소드』
- 994 페이지의 『[ReadUTF](#page-993-0) 메소드』
- 994 페이지의 『[ResizeBuffer](#page-993-0) 메소드』
- 995 페이지의 『Write [메소드』](#page-994-0)
- 995 페이지의 『[WriteBoolean](#page-994-0) 메소드』
- 995 페이지의 『[WriteByte](#page-994-0) 메소드』
- 995 페이지의 『[WriteDecimal2](#page-994-0) 메소드』
- 996 페이지의 『[WriteDecimal4](#page-995-0) 메소드』
- <span id="page-980-0"></span>• 996 페이지의 『[WriteDouble](#page-995-0) 메소드』
- 996 페이지의 『[WriteDouble4](#page-995-0) 메소드』
- 996 페이지의 『[WriteFloat](#page-995-0) 메소드』
- 997 페이지의 『[WriteInt2](#page-996-0) 메소드』
- 997 페이지의 『[WriteInt4](#page-996-0) 메소드』
- 997 페이지의 『[WriteLong](#page-996-0) 메소드』
- 997 페이지의 『[WriteNullTerminatedString](#page-996-0) 메소드』
- 997 페이지의 『[WriteShort](#page-996-0) 메소드』
- 998 페이지의 『[WriteString](#page-997-0) 메소드』
- 998 페이지의 『[WriteUInt2](#page-997-0) 메소드』
- 998 페이지의 『[WriteUnsignedByte](#page-997-0) 메소드』
- 998 페이지의 『[WriteUTF](#page-997-0) 메소드』

## **특성 액세스**

모든 특성을 언제든지 읽을 수 있습니다.

제어 특성은 읽기 전용입니다(읽기/쓰기인 DataOffset은 제외). 메시지 디스크립터 특성은 모두 읽기/쓰기입니 다(둘 모두 읽기 전용인 BackoutCount 및 TotalMessageLength는 제외).

메시지가 WebSphere MQ 큐에 놓여질 때 MQMD 특성 중 일부가 큐 관리자에서 수정된다는 점에 주목하십시오. 이의 수정 방법에 대한 세부사항은 MQMD의 필드를 참조하십시오.

## **데이터 변환**

큐 관리자(MQCCSI\_Q\_MGR)의 코드화된 문자 세트 ID로 CharacterSet 특성을 설정하고 문자열로 전달하여, 2 진 데이터를 WebSphere MQ 메시지로 전달할 수 있습니다. 문자열로 비문자 데이터를 설정하려면 chr\$ 함수를 사용할 수 있습니다.

Read 및 Write 메소드는 데이터 변환을 수행합니다. ActiveX 내부 형식 사이를 변환하며, WebSphere MQ 메시 지는 메시지 디스크립터에서 Encoding 및 CharacterSet 특성으로 정의된 대로 형식을 지정합니다. 메시지를 작 성할 때는 Write 메소드를 실행하기 전에 메시지의 수신인의 특성과 일치하는 인코딩 및 문자 세트로 값을 설정 하십시오. 해당 값이 수신 MQMD의 값에서 설정되므로, 메시지를 읽을 때 이 단계는 일반적으로 필요하지 않습 니다.

이는 MQQueue.Get 메소드에서 수행하는 변환 이후에 발생하는 추가 데이터 변환 단계입니다.

#### *CompletionCode* **특성**

읽기 전용. 최근 메소드에서 설정된 WebSphere MQ 완료 코드 또는 이 오브젝트에 대하여 실행된 특성 액세스를 리턴합니다.

**정의 위치:** MQMessage 클래스

**데이터 유형:** Long

#### **값:**

- MQCC\_OK
- MQCC\_WARNING
- MQCC\_FAILED

**구문:** 가져오기: *completioncode & = MQMessage***.CompletionCode**

### *DataLength* **특성**

읽기 전용. 이 특성은 값을 리턴합니다.

<span id="page-981-0"></span>MQMessage.MessageLength - MQMessage.DataOffset

이는 예상 문자 수가 실제로 버퍼에 존재하는지 확인하기 위해 Read 메소드 전에 사용될 수 있습니다.

초기값은 0입니다.

**정의 위치:** MQMessage 클래스

**데이터 유형:** Long

**구문:** 가져오기: *bytesleft & = MQMessage***.DataLength**

## *DataOffset* **특성**

읽기/쓰기. 메시지 오브젝트의 메시지 데이터 부분 내의 현재 위치입니다.

값은 메시지 데이터 버퍼의 시작에서 바이트 오프셋으로 표현됩니다. 버퍼의 첫 문자는 0의 DataOffset 값에 해 당됩니다.

읽기 및 쓰기 메소드는 DataOffset에서 참조하는 문자에서 해당 조작을 시작합니다. 이러한 메소드는 이 위치에 서 순차적으로 버퍼의 데이터를 처리하며, 처리된 마지막 바이트 바로 다음의 바이트(있는 경우)를 지시하도록 DataOffset를 업데이트합니다.

DataOffset는 0 - MessageLength(경계값 포함) 범위의 값만 취할 수 있습니다. DataOffset = MessageLength인 경우, 이는 끝(버퍼의 첫 번째 올바르지 않은 문자)을 지시합니다. Write 메소드는 이 상황에서 허용됩니다. 이는 버퍼의 데이터를 확장하며 추가된 바이트 수만큼 MessageLength를 늘립니다. 버퍼의 끝을 초과한 읽기는 유효 하지 않습니다.

초기값은 0입니다.

**정의 위치:** MQMessage 클래스

**데이터 유형:** Long

**구문:** 가져오기: *currpos & = MQMessage***.DataOffset**

설정: *MQMessage***.DataOffset** = 카포스 *(currpos)*

#### *MessageLength* **특성**

읽기 전용. DataOffset의 값과 무관하게, 문자의 메시지 오브젝트의 메시지 데이터 부분의 총 길이를 리턴합니다.

초기값은 0입니다. 이는 이 메소드 오브젝트를 참조하는 Get 메소드 호출 이후 수신 메시지 길이로 설정됩니다. 이는 애플리케이션이 Write 메소드를 사용하여 오브젝트에 데이터를 추가하는 경우에 증가됩니다. 이는 Read 메 소드의 영향을 받지 않습니다.

**정의 위치:** MQMessage 클래스

**데이터 유형:** Long

**구문:** 가져오기: *msglength & = MQMessage***.MessageLength**

### *ReasonCode* **특성**

읽기 전용. 이 오브젝트에 대해 실행된 최신 메소드 또는 특성 액세스에 의해 설정된 이유 코드를 리턴합니다.

**정의 위치:** MQMessage 클래스

**데이터 유형:** Long

**값:**

• API 이유 코드를 참조하십시오.

**구문:** 가져오기: *reasoncode & = MQMessage***.ReasonCode**

### *ReasonName* **특성**

<span id="page-982-0"></span>읽기 전용. 최신 이유 코드의 기호 이름을 리턴합니다. 예: "MQRC\_QMGR\_NOT\_AVAILABLE". **정의 위치:** MQMessage 클래스

**데이터 유형:** 문자열

### **값:**

• API 이유 코드를 참조하십시오.

**구문:** 가져오기: *reasonname\$ = MQMessage***.ReasonName**

## *AccountingToken* **특성**

읽기/쓰기. MQMD AccountingToken - 메시지 ID 컨텍스트의 일부입니다.

초기값은 모두 널입니다.

**정의 위치:** MQMessage 클래스

**데이터 유형:** 32자 문자열

**구문:** 가져오기: *actoken\$ = MQMessage***.AccountingToken**

설정하기: *MQMessage.***AccountingToken** = *actoken\$*

AccountingToken 특성 대신 AccountingTokenHex를 사용해야 하는 시점에 대한 자세한 정보는 944 [페이지의](#page-943-0) 『메시지 [디스크립터](#page-943-0) 특성』을 참조하십시오.

## *AccountingTokenHex* **특성**

읽기/쓰기. MQMD AccountingToken - 메시지 ID 컨텍스트의 일부입니다.

모든 두 문자는 단일 ASCII 문자의 16진 등가물을 표시합니다. 예를 들어, "6" 및 "1" 문자 쌍은 단일 문자 "A"를 표시하며 "6" 및 "2" 문자 쌍은 단일 문자 "B"를 표시합니다. 나머지도 마찬가지입니다.

64개의 유효한 16진 문자를 제공해야 합니다.

초기값은 "0...0"입니다.

**정의 위치:** MQMessage 클래스

**데이터 유형:** 32개 ASCII 문자를 표시하는 64개 16진 문자의 문자열

**구문:** 가져오기: *actokenh\$ = MQMessage***.AccountingTokenHex**

설정하기: *MQMessage.***AccountingTokenHex** = *actokenh\$*

AccountingToken 특성 대신 AccountingTokenHex를 사용해야 하는 시점에 대한 자세한 정보는 944 [페이지의](#page-943-0) 『메시지 [디스크립터](#page-943-0) 특성』을 참조하십시오.

## *ApplicationIdData* **특성**

읽기/쓰기. MQMD ApplIdentityData - 메시지 ID 컨텍스트의 일부입니다.

초기값은 모두 공백입니다.

**정의 위치:** MQMessage 클래스

**데이터 유형:** 32자 문자열

**구문:** 가져오기: *applid\$ = MQMessage***.ApplicationIdData**

설정하기: *MQMessage***.ApplicationIdData** = *applid\$*

## *ApplicationOriginData* **특성**

읽기/쓰기. MQMD ApplOriginData - 메시지 원본 컨텍스트의 일부입니다.

초기값은 모두 공백입니다.

**정의 위치:** MQMessage 클래스

<span id="page-983-0"></span>**데이터 유형:** 4자 문자열

**구문:** 가져오기: *applor\$ = MQMessage***.ApplicationOriginData**

설정하기: *MQMessage***.ApplicationOriginData** = *applor\$*

## *BackoutCount* **특성**

읽기 전용. MQMD BackoutCount입니다.

초기 값은 0입니다.

**정의 위치:** MQMessage 클래스

**데이터 유형:** Long

**구문:** 가져오기: *backoutct & = MQMessage***.BackoutCount**

## *CharacterSet* **특성**

읽기/쓰기. MQMD CodedCharSetId입니다.

해당 초기값은 특수 값 **MQCCSI\_Q\_MGR**입니다.

CharacterSet 가 **MQCCSI\_Q\_MGR**로 설정된 경우, WriteString 메소드에서 문자 변환에 현재 로케일의 코드 페이 지가 사용됩니다. 서버 애플리케이션의 경우, 사용된 코드 페이지는 큐 관리자의 코드 페이지입니다. 클라이언트 애플리케이션의 경우, 이는 기본 현재 로케일 코드 페이지입니다.

예를 들면, 다음과 같습니다.

```
msg.CharacterSet = MQCCSI_Q_MGR
msg.WriteString(chr$(n))
```
여기서 'n'은 0 이상이고 255 이하이며 결과적으로 'n'의 단일 바이트 값이 버퍼에 쓰여집니다.

**정의 위치:** MQMessage 클래스

#### **데이터 유형:** Long

**구문:** 가져오기: *:30ccid& = MQMessage* **.CharacterSet**

#### 설정: *MQMessage***.CharacterSet**= *ccid &*

#### **예**

코드 페이지 437에서 문자열을 쓰려면 다음을 실행하십시오.

Message.CharacterSet = 437 Message.WriteString ("string to be written")

WriteString 호출을 실행하기 전에 CharacterSet에서 원하는 값을 설정하십시오.

## *CorrelationId* **특성**

읽기/쓰기. 큐에 넣을 때 메시지의 MQMD에 포함되는 CorrelationId입니다. 또한 큐에서 메시지를 가져올 때 일 치되는 ID입니다.

초기값은 널입니다.

**정의 위치:** MQMessage 클래스

**데이터 유형:** 24자 문자열

**구문:** 가져오기: *correlid\$ = MQMessage***.CorrelationId** 설정하기: *MQMessage***.CorrelationId** = *correlid\$*

CorrelationId 특성 대신 CorrelationIdHex를 사용해야 하는 시점에 대한 자세한 정보는 944 [페이지의](#page-943-0) 『메시지 [디스크립터](#page-943-0) 특성』을 참조하십시오.

### *CorrelationIdHex* **특성**

<span id="page-984-0"></span>읽기/쓰기. 큐에 넣을 때 메시지의 MQMD에 포함되는 CorrelationId입니다. 또한 큐에서 메시지를 가져올 때 일 치되는 CorrelationId입니다.

문자열의 모든 두 문자는 단일 ASCII 문자의 16진 등가물을 표시합니다. 예를 들어, "6" 및 "1" 문자 쌍은 단일 문 자 "A"를 표시하며 "6" 및 "2" 문자 쌍은 단일 문자 "B"를 표시합니다. 나머지도 마찬가지입니다.

48개의 유효한 16진 문자를 제공해야 합니다.

초기값은 "0...0"입니다.

**정의 위치:** MQMessage 클래스

**데이터 유형:** 24개 ASCII 문자를 표시하는 48개 16진 문자의 문자열

**구문:** 가져오기: *correlidh\$ = MQMessage***.CorrelationIdHex**

설정하기: *MQMessage***.CorrelationIdHex** = *correlidh\$*

CorrelationId 특성 대신 CorrelationIdHex를 사용해야 하는 시점에 대한 논의는 944 페이지의 [『메시지](#page-943-0) 디스크 립터 [특성』을](#page-943-0) 참조하십시오.

## *Encoding* **특성**

읽기/쓰기. 애플리케이션 메시지 데이터의 숫자 값에 사용된 표현을 식별하는 MQMD 필드입니다.

초기값은 특수 값 MQENC\_NATIVE이며, 플랫폼에 따라 다양합니다.

이 특성은 다음 방법에 의해 사용됩니다.

- ReadDecimal2 메소드
- ReadDecimal4 메소드
- ReadDouble 메소드
- ReadDouble4 메소드
- ReadFloat 메소드
- ReadInt2 메소드
- ReadInt4 메소드
- ReadLong 메소드
- ReadShort 메소드
- ReadUInt2 메소드
- WriteDecimal2 메소드
- WriteDecimal4 메소드
- WriteDouble 메소드
- WriteDouble4 메소드
- WriteFloat 메소드
- WriteInt2 메소드
- WriteInt4 메소드
- WriteLong 메소드
- WriteShort 메소드
- WriteUInt2 메소드

#### **정의 위치:** MQMessage 클래스

#### **데이터 유형:** Long

**구문:** 가져오기: *encoding & = MQMessage***.인코딩** 을 설정하려면: *MQMessage***.인코딩** = 인코딩 및

메시지 버퍼에 데이터 쓰기를 준비 중인 경우, 수신 큐 관리자가 자체 데이터 변환을 수행할 수 없으면 수신 큐 관 리자 플랫폼의 특성과 일치하도록 이 필드를 설정해야 합니다.

# <span id="page-985-0"></span>*Expiry* **특성**

읽기/쓰기. 1/10초로 예상되는 MQMD 만기 시간 필드입니다. 초기값은 특수 값 MOEI\_UNLIMITED입니다. **정의 위치:** MQMessage 클래스 **데이터 유형:** Long **구문:** 가져오기: 만료 *& = MQMessage***.만기** 설정: *MQMessage***.만기** = 만기

## *Feedback* **특성**

읽기/쓰기. MQMD 피드백 필드입니다. 초기값은 특수 값 MQFB\_NONE입니다. **정의 위치:** MQMessage 클래스 **데이터 유형:** Long **값:** • Feedback을 참조하십시오. **구문:** 얻는 것: *feedback & = MQMessage***.피드백**

설정: *MQMessage***.피드백** = 피드백*,*

## *Format* **특성**

읽기/쓰기. MQMD 형식 필드입니다. 메시지 데이터의 네이처를 설명하는 내장 또는 사용자 정의된 형식의 이름 을 제공합니다.

초기값은 특수 값 MQFMT\_NONE입니다.

**정의 위치:** MQMessage 클래스

**데이터 유형:** 8자 문자열

**구문:** 가져오기: *format\$ = MQMessage***.Format**

설정하기: *MQMessage***.Format** = *format\$*

# *GroupId* **특성**

읽기/쓰기. 큐에 넣을 때 메시지의 MQPMR에 포함되는 GroupId입니다. 또한 큐에서 메시지를 가져올 때 일치되 는 ID입니다. 초기값은 모두 널입니다.

**정의 위치:**

MQMessage 클래스

**데이터 유형:** 24자 문자열

**구문:** 가져오기: *groupid\$ = MQMessage*.**GroupId**

설정하기: *MQMessage*.**GroupId** = *groupid\$*

GroupId 특성 대신 GroupIdHex를 사용해야 하는 시점에 대한 자세한 정보는 944 페이지의 [『메시지](#page-943-0) 디스크립 터 [특성』](#page-943-0)을 참조하십시오.

### *GroupIdHex* **특성**

읽기/쓰기. 큐에 넣을 때 메시지의 MQPMR에 포함되는 GroupId입니다. 또한 큐에서 메시지를 가져올 때 일치되 는 ID입니다.

문자열의 모든 두 문자는 단일 ASCII 문자의 16진 등가물을 표시합니다. 예를 들어, "6" 및 "1" 문자 쌍은 단일 문 자 "A"를 표시하며 "6" 및 "2" 문자 쌍은 단일 문자 "B"를 표시합니다. 나머지도 마찬가지입니다.

<span id="page-986-0"></span>48개의 유효한 16진 문자를 제공해야 합니다.

초기값은 "0...0"입니다.

#### **정의 위치:**

MQMessage 클래스

#### **데이터 유형:**

24개 ASCII 문자를 표시하는 48개 16진 문자의 문자열입니다.

**구문:** 가져오기: *groupidh\$ = MQMessage*.**GroupIdHex**

설정하기: *MQMessage*.**GroupIdHex** = *groupidh\$*

GroupId 특성 대신 GroupIdHex를 사용해야 하는 시점에 대한 자세한 정보는 944 페이지의 [『메시지](#page-943-0) 디스크립 터 [특성』](#page-943-0)을 참조하십시오.

#### *MessageData* **특성**

읽기/쓰기. 문자열로서 메시지의 전체 컨텐츠를 검색하거나 설정합니다.

**정의 위치:** MQMessage 클래스

**데이터 유형:** Variant

**참고:** 이 특성에서 사용하는 데이터 유형은 Variant이지만, MQAX는 이를 문자열의 변형 유형이라고 예상합니다. 이 유형이 아닌 변형을 전달하는 경우, MQRC\_OBJECT\_TYPE\_ERROR 오류가 리턴됩니다.

**구문:** 가져오기: *String\$* = *MQMessage***.MessageData**

설정하기: *MQMessage***.MessageData** = *String\$*

### *MessageFlags* **특성**

읽기/쓰기. 세그먼트화 제어 정보를 지정하는 메시지 플래그입니다. 초기값은 0입니다.

**정의 위치:**

MQMessage 클래스

- **데이터 유형:**
- Long

**값:**

MsgFlags(MQLONG)를 참조하십시오.

**구문:** 가져오기: *messageflags & = MQMessage*.**MessageFlags**

설정: *MQMessage*.**MessageFlags** = *messagefl*시차

### *MessageId* **특성**

읽기/쓰기. 큐에 넣을 때 메시지의 MQMD에 포함되는 MessageId입니다. 또한 큐에서 메시지를 가져올 때 일치 되는 ID입니다.

초기값은 모두 널입니다.

**정의 위치:** MQMessage 클래스

**데이터 유형:** 24자 문자열

**구문:** 가져오기: *messageid\$ = MQMessage***.MessageId**

설정하기: *MQMessage***.MessageId** = *messageid\$*

```
MessageId 특성 대신 MessageIdHex를 사용해야 하는 시점에 대한 자세한 정보는 944 페이지의 『메시지 디스
크립터 특성』을 참조하십시오.
```
#### *MessageIdHex* **특성**

<span id="page-987-0"></span>읽기/쓰기. 큐에 넣을 때 메시지의 MQMD에 포함되는 MessageId입니다. 또한 큐에서 메시지를 가져올 때 일치 되는 MessageId입니다.

문자열의 모든 두 문자는 단일 ASCII 문자의 16진 등가물을 표시합니다. 예를 들어, "6" 및 "1" 문자 쌍은 단일 문 자 "A"를 표시하며 "6" 및 "2" 문자 쌍은 단일 문자 "B"를 표시합니다. 나머지도 마찬가지입니다.

48개의 유효한 16진 문자를 제공해야 합니다.

초기값은 "0...0"입니다.

**정의 위치:** MQMessage 클래스

**데이터 유형:** 24개 ASCII 문자를 표시하는 48개 16진 문자의 문자열

**구문:** 가져오기: *messageidh\$ = MQMessage***.MessageIdHex**

설정하기: *MQMessage***.MessageIdHex** = *messageidh\$*

MessageId 특성 대신 MessageIdHex를 사용해야 하는 시점에 대한 자세한 정보는 944 페이지의 [『메시지](#page-943-0) 디스 크립터 [특성』을](#page-943-0) 참조하십시오.

#### *MessageSequenceNumber* **특성**

읽기/쓰기. 그룹 내에서 메시지를 식별하는 순서 정보. 초기값은 1입니다.

**정의 위치:**

MQMessage 클래스

**데이터 유형:**

Long

**값:**

MsgSeqNumber(MQLONG)를 참조하십시오.

**구문:** 가져오기: *sequencenumber & = MQMessage*.**SequenceNumber**

설정: *MQMessage*.**SequenceNumber** = *sequencenumber and*

#### *MessageType* **특성**

읽기/쓰기. MQMD MsgType 필드입니다. 초기값은 MQMT\_DATAGRAM입니다.

**정의 위치:** MQMessage 클래스

**데이터 유형:** Long

#### **값:**

• MsgType(MQLONG)을 참조하십시오.

**구문:** 가져오기: *msgtype & = MQMessage***.MessageType**

설정: *MQMessage***.MessageType** = *msgtype (msgtype)*

#### *Offset* **특성**

읽기/쓰기. 세그먼트화된 메시지의 오프셋입니다. 초기값은 0입니다. **정의 위치:** MQMessage 클래스 **데이터 유형:** Long **값:** Offset(MQLONG)을 참조하십시오. **구문:** 가져오기: *offset & = MQMessage*.**Offset** 설정: *MQMessage*.**Offset** = *offset &*

# <span id="page-988-0"></span>*OriginalLength* **특성**

읽기/쓰기. 세그먼트화된 메시지의 원본 길이. 초기값은 MQOL\_UNDEFINED입니다. **정의 위치:** MQMessage 클래스 **데이터 유형:** Long **값:** OriginalLength(MQLONG)를 참조하십시오. **구문:** *originallength S = MQMessage*.**OriginalLength**

설정: *MQMessage*.**OriginalLength** = 발원적인 파장

## *Persistence* **특성**

읽기/쓰기. 메시지의 지속성 설정입니다. 초기값은 MQPER\_PERSISTENCE\_AS\_Q\_DEF입니다. **정의 위치:** MQMessage 클래스 **데이터 유형:** Long **구문:** 받는 방법: *persist& = MQMessage***.Persistence** 설정: *MQMessage***.Persistence** = *(*여기서*)*

# *Priority* **특성**

읽기/쓰기. 메시지 우선순위입니다. 초기값은 특수 값 MQPRI\_PRIORITY\_AS\_Q\_DEF임 **정의 위치:** MQMessage 클래스 **데이터 유형:** Long **구문:** 가져오기: *priority & = MQMessage***.우선순위** 설정: *MQMessage***.Priority** = 높은 우선순위의

## *PutApplicationName* **특성**

읽기/쓰기. MQMD PutApplName - 메시지 원본 컨텍스트의 일부입니다. 초기값은 모두 공백입니다. **정의 위치:** MQMessage 클래스 **데이터 유형:** 28자 문자열 **구문:** 가져오기: *putapplnm\$ = MQMessage***.PutApplicationName** 설정하기: *MQMessage***.PutApplicationName** = *putapplnm\$*

# *PutApplicationType* **특성**

읽기/쓰기. MQMD PutApplType - 메시지 원본 컨텍스트의 일부입니다. 초기값은 MQAT\_NO\_CONTEXT입니다. **정의 위치:** MQMessage 클래스 **데이터 유형:** Long **값:** • PutApplType(MQLONG)을 참조하십시오.

<span id="page-989-0"></span>**구문:** 가져오기: *putappltp & = MQMessage***.PutApplication유형**

설정: *MQMessage***.PutApplicationType** = *putappltp &*

## *PutDateTime* **특성**

읽기/쓰기. 이 특성은 MQMD PutDate 및 PutTime 필드를 결합합니다. 이는 메시지를 넣은 시점을 표시하는 메 시지 원본 컨텍스트의 일부입니다.

ActiveX 확장자는 WebSphere MQ MQMD에서 사용된 ActiveX 날짜/시간 형식과 날짜와 시간 형식 간을 변환합 니다. PutDate 또는 PutTime이 올바르지 않은 메시지가 수신되면, Get 메소드 이후 PutDateTime 특성이 EMPTY로 설정됩니다.

초기값은 EMPTY입니다.

**정의 위치:** MQMessage 클래스

**데이터 유형:** 유형 7(날짜/시간)의 변형 또는 EMPTY.

**구문:** 가져오기: *datetime = MQMessage***.PutDateTime**

설정하기: *MQMessage***.PutDateTime** = *datetime*

## *ReplyToQueueManagerName* **특성**

읽기/쓰기. MQMD ReplyToQMgr 필드입니다.

초기값은 모두 공백입니다.

**정의 위치:** MQMessage 클래스

**데이터 유형:** 48자 문자열

**구문:** 가져오기: *replytoqmgr\$ = MQMessage***.ReplyToQueueManagerName**

설정하기: *MQMessage***.ReplyToQueueManagerName** = *replytoqmgr\$*

## *ReplyToQueueName* **특성**

읽기/쓰기. MQMD ReplyToQ 필드입니다. 초기값은 모두 공백입니다. **정의 위치:** MQMessage 클래스 **데이터 유형:** 48자 문자열 **구문:** 가져오기: *replytoq\$ = MQMessage***.ReplyToQueueName** 설정하기: *MQMessage***.ReplyToQueueName** = *replytoq\$*

# *Report* **특성**

읽기/쓰기. 메시지의 보고서 옵션입니다. 초기값은 MQRO\_NONE입니다. **정의 위치:** MQMessage 클래스 **데이터 유형:** Long **값:** • Report를 참조하십시오. **구문:** 가져오기: *report & = MQMessage***.보고서** 설정: *MQMessage***.Report** = 보고하다

# *TotalMessageLength* **특성**

<span id="page-990-0"></span>읽기 전용. MQGET에 의해 수신된 마지막 메시지의 길이를 검색합니다. 메시지가 잘리지 않은 경우, 이 값은 MessageLength 특성의 값과 동일합니다.

**정의 위치:** MQMessage 클래스

#### **데이터 유형:** Long

**구문:** 가져오기: *totalmessagelength &* = *MQMessage***.TotalMessage길이**

## *UserId* **특성**

읽기/쓰기. MQMD UserIdentifier - 메시지 ID 컨텍스트의 일부입니다.

초기값은 모두 공백입니다.

**정의 위치:** MQMessage 클래스

**데이터 유형:** 12자 문자열

**구문:** 가져오기: *userid\$ = MQMessage***.UserId**

설정하기: *MQMessage***.UserId** = *userid\$*

#### *ClearErrorCodes* **메소드**

MQMessage 클래스 및 MQSession 클래스 모두에 대해 CompletionCode를 MQCC\_OK로 재설정하고 ReasonCode를 MQRC\_NONE으로 재설정합니다.

**정의 위치:** MQMessage 클래스

**구문:** Call *MQMessage***.ClearErrorCodes()**

### *ClearMessage* **메소드**

이 메소드는 MQMessage 오브젝트의 데이터 버퍼 부분을 지웁니다. MessageLength, DataLength 및 DataOffset가 모두 0으로 설정되므로 데이터 버퍼의 메시지 데이터는 유실됩니다.

메시지 디스크립터(MQMD) 부분에는 영향이 없습니다. 애플리케이션은 MQMessage 오브젝트를 재사용하기 전 에 MQMD 필드 중 일부를 수정해야 할 수 있습니다. MQMD 필드를 다시 설정하려면 새로 작성을 사용하여 오브 젝트를 새 인스턴스로 대체하십시오.

**정의 위치:** MQMessage 클래스

**구문:** Call *MQMessage***.ClearMessage()**

### *Read* **메소드**

메시지 버퍼에서 바이트 배열로 바이트의 시퀀스를 읽습니다. 읽은 바이트 수만큼 DataOffset이 증가되고 데이 터 길이가 감소됩니다.

#### **정의 위치:**

MQMessage 클래스

**구문:** Data = MQMessage.**Read**(len,)

**매개변수:**

*len &:* Long입니다. 읽혀지는 데이터의 길이(바이트)입니다.

### *ReadBoolean* **메소드**

메시지 버퍼의 현재 위치에서 1바이트 부울 값을 읽고 2바이트 부울 TRUE(-1)/FALSE(0) 값을 리턴합니다. DataOffset가 1만큼 증가되고 데이터 길이가 1만큼 감소됩니다.

**정의 위치:**

MQMessage 클래스

**구문:** *value = MQMessage*.**ReadBoolean**

### *ReadByte* **메소드**

<span id="page-991-0"></span>이 메소드는 메시지 데이터 버퍼에서 1바이트를 읽으며, DataOffset에서 참조된 문자로 시작하여 -128에서 127 까지의 범위에서 정수(부호가 지정된 2바이트) 정수 값으로 리턴합니다.

발행 시에 MQMessage.DataLength가 1 미만이면 메소드가 실패합니다.

메소드가 성공하면 DataOffset가 1만큼 증가되고 DataLength가 1만큼 감소됩니다.

메시지 데이터의 바이트는 부호 있는 2진 정수라고 가정됩니다.

**정의 위치:** MQMessage 클래스

**구문:** *integerv% = MQMessage***.ReadByte**

#### *ReadDecimal2* **메소드**

2바이트 팩형 10진수를 읽고 이를 부호 있는 2바이트 정수 값으로 리턴합니다. DataOffset가 2만큼 증가되고 데 이터 길이가 2만큼 감소됩니다.

**정의 위치:**

MQMessage 클래스

**구문:** *value% = MQMessage*.**ReadDecimal2**

#### *ReadDecimal4* **메소드**

4바이트 팩형 10진수를 읽고 이를 부호 있는 4바이트 정수 값으로 리턴합니다. DataOffset가 4만큼 증가되고 데 이터 길이가 4만큼 감소됩니다.

**정의 위치:**

MQMessage 클래스

**구문:** 호출 값 *& = MQMessage*.**ReadDecimal4**

### *ReadDouble* **메소드**

이 메소드는 DataOffset에서 참조된 바이트로 시작된 메시지 데이터 버퍼에서 8바이트를 읽고 이중(부호 있는 8 바이트) 부동 소수점 값으로 리턴합니다.

발행 시에 MQMessage.DataLength가 8 미만이면 메소드가 실패합니다.

메소드가 성공하면 DataOffset가 8만큼 증가되고 DataLength가 8만큼 감소됩니다.

8자의 메시지 데이터는 2진 부동 소수점 숫자라고 가정됩니다. 인코딩은 MQMessage.Encoding 특성으로 지정 됩니다. System/360 형식으로부터의 변환이 지원되지 않는다는 점에 유의하십시오.

**정의 위치:** MQMessage 클래스

**구문:** *doublev# = MQMessage***.ReadDouble**

#### *ReadDouble4* **메소드**

ReadDouble4 및 WriteDouble4 메소드는 ReadFloat 및 WriteFloat의 대체입니다. 4바이트 IEEE 부동 소수점 형식으로 변환하기에 너무 큰 4바이트 System/390 부동 소수점 메시지 값을 지원하기 때문입니다.

이 메소드는 DataOffset에서 참조된 바이트로 시작된 메시지 데이터 버퍼에서 4바이트를 읽고 이중(부호 있는 8 바이트) 부동 소수점 값으로 리턴합니다.

발행 시에 MQMessage.DataLength가 4 미만이면 메소드가 실패합니다.

메소드가 성공하면 DataOffset가 4만큼 증가되고 DataLength가 4만큼 감소됩니다.

4자의 메시지 데이터는 2진 부동 소수점 숫자라고 가정됩니다. 인코딩은 MQMessage.Encoding 특성으로 지정 됩니다. System/360 형식으로부터의 변환이 지원되지 않는다는 점에 유의하십시오.

**정의 위치:** MQMessage 클래스

**구문:** *doublev# = MQMessage.***ReadDouble4**

#### *ReadFloat* **메소드**

<span id="page-992-0"></span>이 메소드는 DataOffset에서 참조된 바이트로 시작된 메시지 데이터 버퍼에서 4바이트를 읽고 단일(부호 있는 4 바이트) 부동 소수점 값으로 리턴합니다.

발행 시에 MQMessage.DataLength가 4 미만이면 메소드가 실패합니다.

메소드가 성공하면 DataOffset가 4만큼 증가되고 DataLength가 4만큼 감소됩니다.

4자의 메시지 데이터는 부동 소수점 숫자라고 가정됩니다. 인코딩은 MQMessage.Encoding 특성으로 지정됩니 다. System/360 형식으로부터의 변환이 지원되지 않는다는 점에 유의하십시오.

**정의 위치:** MQMessage 클래스

**구문:** *singlev ! = MQMessage***.ReadFloat**

### *ReadInt2* **메소드**

이 메소드는 ReadShort 메소드와 동일합니다.

**구문:** *integerv% = MQMessage***.ReadInt2**

### *ReadInt4* **메소드**

이 메소드는 ReadLong 메소드와 동일합니다.

**구문:** *bigint & = MQMessage***.ReadInt4**

### *ReadLong* **메소드**

이 메소드는 DataOffset에서 참조된 바이트로 시작된 메시지 데이터 버퍼에서 4바이트를 읽고 Long(부호 있는 4 바이트) 값으로 리턴합니다.

발행 시에 MQMessage.DataLength가 4 미만이면 메소드가 실패합니다.

메소드가 성공하면 DataOffset가 4만큼 증가되고 DataLength가 4만큼 감소됩니다.

4자의 메시지 데이터는 2진 정수라고 가정됩니다.인코딩은 MQMessage.Encoding 특성으로 지정됩니다.

**정의 위치:** MQMessage 클래스

**구문:** *bigint & = MQMessage***.ReadLong**

### *ReadNullTerminatedString* **메소드**

문자열에 임베드된 널 문자가 포함된 경우 이 메소드는 ReadString 대신 사용하는 용도입니다.

이 메소드는 DataOffset에서 참조한 바이트로 시작하여 메시지 데이터 버퍼에서 지정된 수의 바이트를 읽고 이 를 ActiveX 문자열로서 리턴합니다. 종료 전에 문자열에 임베드된 널이 포함된 경우, 리턴된 문자열의 길이는 널 이전의 해당 문자만 반영하도록 감소됩니다.

문자열에 임베드된 널 문자가 포함되는지 여부와는 무관하게, 지정된 값만큼 DataOffset이 증가되고 DataLength가 감소됩니다.

메시지 데이터의 문자는 MQMessage.CharacterSet 특성에서 지정하는 코드 페이지의 문자열로 가정됩니다. ActiveX 표현으로의 변환이 애플리케이션에 대해 실행됩니다.

#### **정의 위치:**

MQMessage 클래스

**구문:** 문자열 *\$* = *MQMessage*.**ReadNullTerminatedString(길이 및 방향)**

#### **매개변수:**

길이 및 *Long* 을 사용하십시오. 문자열 필드의 길이(바이트)입니다.

### *ReadShort* **메소드**

이 메소드는 DataOffset에서 참조된 바이트로 시작된 메시지 데이터 버퍼에서 2바이트를 읽고 정수(부호 있는 2 바이트) 값으로 리턴합니다.

발행 시에 MQMessage.DataLength가 2 미만이면 메소드가 실패합니다.

메소드가 성공하면 DataOffset가 2만큼 증가되고 DataLength가 2만큼 감소됩니다.

<span id="page-993-0"></span>2자의 메시지 데이터는 2진 정수라고 가정됩니다. 인코딩은 MQMessage.Encoding 특성으로 지정됩니다.

**정의 위치:** MQMessage 클래스

**구문:** *integerv% = MQMessage***.ReadShort**

## *ReadString* **메소드**

이 메소드는 DataOffset에서 참조한 바이트로 시작하여 메시지 데이터 버퍼에서 n바이트를 읽고 이를 ActiveX 문자열로서 리턴합니다.

발행 시에 MQMessage.DataLength가 n 미만이면 메소드가 실패합니다.

메소드가 성공하면 DataOffset가 n만큼 증가되고 DataLength가 n만큼 감소됩니다.

n자의 메시지 데이터는 MQMessage.CharacterSet 특성에서 지정하는 코드 페이지의 문자열로 가정됩니다. ActiveX 표현으로의 변환이 애플리케이션에 대해 실행됩니다.

**정의 위치:** MQMessage 클래스

**구문:** *stringv \$= MQMessage***.ReadString***(length &*)

**매개변수**

길이 *(S)* 긴. 문자열 필드의 길이(바이트)입니다.

## *ReadUInt2* **메소드**

이 메소드는 DataOffset에서 참조된 바이트로 시작된 메시지 데이터 버퍼에서 2바이트를 읽고 Long(부호 있는 4 바이트) 정수 값으로 리턴합니다.

발행 시에 MQMessage.DataLength가 2 미만이면 메소드가 실패합니다.

메소드가 성공하면 DataOffset가 2만큼 증가되고 DataLength가 2만큼 감소됩니다.

2바이트의 메시지 데이터는 부호 없는 2진 정수라고 가정됩니다. 인코딩은 MQMessage.Encoding 특성으로 지 정됩니다.

**정의 위치:** MQMessage 클래스

**구문:** *bigint & = MQMessage***.ReadUInt2**

## *ReadUnsignedByte* **메소드**

이 메소드는 메시지 데이터 버퍼에서 1바이트를 읽으며, DataOffset에서 참조된 문자로 시작하여 0에서 255까 지의 범위에서 정수(부호가 지정된 2바이트) 정수 값으로 리턴합니다.

발행 시에 MQMessage.DataLength가 1 미만이면 메소드가 실패합니다.

메소드가 성공하면 DataOffset가 1만큼 증가되고 DataLength가 1만큼 감소됩니다.

1자의 메시지 데이터는 부호 없는 2진 정수라고 가정됩니다.

**정의 위치:** MQMessage 클래스

**구문:** *integerv% = MQMessage***.ReadUnsignedByte**

## *ReadUTF* **메소드**

이 메소드는 DataOffset에서 참조되는 바이트로 시작되는 메시지로부터 시작하는 UTF 형식을 읽으며 ActiveX 문자열로 리턴합니다. 메시지에서 문자열은 문자 데이터가 뒤에 오는 2바이트 길이로 구성됩니다.

실행 시 MQMessage.DataLength가 문자열 길이보다 작은 경우 메소드가 실패합니다.

메소드가 성공하면 DataOffset는 문자열 길이만큼 증가되며 DataLength는 문자열 길이만큼 감소됩니다.

**정의 위치:**

MQMessage 클래스

**구문:** *value\$ = MQMessage*.**ReadUTF**

### *ResizeBuffer* **메소드**

<span id="page-994-0"></span>이 메소드는 메시지 데이터 버퍼를 유지하기 위해 현재 내부적으로 할당된 스토리지의 양을 대체합니다. 대형 메 시지를 처리할 예정임을 아는 경우 애플리케이션이 충분히 큰 버퍼가 할당되도록 보장할 수 있다는 점에서, 이는 자동 버퍼 관리에 대한 일부 제어를 애플리케이션에 제공합니다. 애플리케이션은 이 호출을 사용할 필요가 없습 니다. 필요하지 않은 경우, 자동 버퍼 관리 코드가 버퍼 크기를 알맞게 늘립니다.

현재 MessageLength보다 작도록 버퍼 크기 조정하면 데이터가 유실될 위험성이 있습니다. 데이터를 유실하는 경우, 이 메소드는 MQCC\_WARNING의 CompletionCode 및 MQRC\_DATA\_TRUNCATED의 ReasonCode를 리 턴합니다.

**DataOffset** 특성의 값보다 작도록 버퍼 크기 조정하는 경우:

- **DataOffset** 특성이 새 버퍼의 끝을 지시하도록 변경됩니다.
- **DataLength** 특성이 0으로 설정됩니다.
- **MessageLength** 특성이 새 버퍼 크기로 변경됩니다.

#### **정의 위치:**

MQMessage 클래스

#### **구문:** *MQMessage***.ResizeBuffer**(*Length &*)

#### **매개변수:**

Length& Long. 필요한 크기(문자)입니다.

#### *Write* **메소드**

데이터 오프셋에서 참조하는 위치에서 바이트 배열의 메시지 버퍼에 바이트 시퀀스를 씁니다. 필요하면 바이트 배열의 전체 길이를 수용하도록 버퍼 길이(MQMessage.MQMessageLength)가 확장됩니다. 메소드가 성공하면 DataOffset가 쓰여진 바이트 수만큼 증가됩니다.

#### **정의 위치:**

MQMessage 클래스

**구문:** Call *MQMessage*.**Write**(value)

**매개변수:**

*data:* 바이트 배열 또는 바이트 배열에 대한 변형 참조

#### *WriteBoolean* **메소드**

2바이트 부울 값의 메시지 버퍼의 현재 위치에서 1바이트 부울 값을 씁니다. DataOffset가 1만큼 증가됩니다.

**정의 위치:**

MQMessage 클래스

**구문:** Call *MQMessage*.**WriteBoolean**(value)

#### **매개변수:**

*value:* 부울(2바이트). 쓰여지는 값입니다.

#### *WriteByte* **메소드**

이 메소드는 부호 있는 2바이트 정수 값을 가져와서 이를 DataOffset에서 참조하는 위치에서 1바이트 2진 숫자 로서 메시지 데이터 버퍼에 씁니다. 이는 버퍼의 위치에서 이미 있는 데이터를 대체하고, 필요하면 버퍼의 길이 (MQMessage.MessageLength)를 확장합니다.

메소드가 성공하면 DataOffset가 1만큼 증가됩니다.

지정된 값은 -128 - 127 범위에 있어야 합니다. 범위를 벗어나면 메소드가 CompletionCode MQCC\_FAILED 및 ReasonCode MQRC\_WRITE\_VALUE\_ERROR로 리턴됩니다.

**정의 위치:** MQMessage 클래스

**구문:** Call *MQMessage***.WriteByte**(*value%* )

**Parameter:** *value%* 정수. 쓰여지는 값입니다.

#### *WriteDecimal2* **메소드**

<span id="page-995-0"></span>2바이트 팩형 10진수로서 부호 있는 2바이트 정수를 씁니다. DataOffset가 2만큼 증가됩니다.

#### **정의 위치:**

MQMessage 클래스

**구문:** Call *MQMessage*.**WriteDecimal2**(value%)

#### **매개변수:**

*value%* 정수. 쓰여지는 값입니다.

### *WriteDecimal4* **메소드**

4바이트 팩형 10진수로서 부호 있는 4바이트 정수를 씁니다. DataOffset가 4만큼 증가됩니다.

#### **정의 위치:**

MQMessage 클래스

**구문:** Call *MQMessage*.**쓰기된 Decimal4**(value&)

#### **매개변수:**

가치와 장기적인 가치를 쓰여지는 값입니다.

### *WriteDouble* **메소드**

이 메소드는 부호 있는 8바이트 부동 소수점 값을 가져와서 이를 DataOffset에서 참조하는 위치에서 시작하는 8 바이트 부동 소수점 숫자로서 메시지 데이터 버퍼에 씁니다. 이는 버퍼의 이 위치에 이미 있는 데이터를 대체하 고, 필요하면 버퍼의 길이(MQMessage.MessageLength)를 확장합니다.

메소드가 성공하면 DataOffset가 8만큼 증가됩니다.

이 메소드는 MQMessage.Encoding 특성에서 지정한 부동 소수점 표현으로 변환됩니다. *System/360* 형식으로 의 변환은 지원되지 않습니다*.*

**정의 위치:** MQMessage 클래스

**구문:** Call *MQMessage***.WriteDouble**(*value#* )

**매개변수:**

value# Double. 쓰여지는 값입니다.

### *WriteDouble4* **메소드**

ReadDouble4 및 WriteDouble4가 ReadFloat 및 WriteFloat 대신 사용되어야 하는 시점에 대한 설명은 [992](#page-991-0) 페 이지의 『[ReadDouble4](#page-991-0) 메소드』를 참조하십시오.

이 메소드는 부호 있는 8바이트 부동 소수점 값을 가져와서 이를 DataOffset에서 참조하는 위치에서 시작하는 4 바이트 부동 소수점 숫자로서 메시지 데이터 버퍼에 씁니다.

메소드가 성공하면 DataOffset가 4만큼 증가됩니다.

이는 버퍼의 이 위치에 이미 있는 데이터를 대체하고, 필요하면 버퍼의 길이(MQMessage.MessageLength)를 확 장합니다.

이 메소드는 MQMessage.Encoding 특성에서 지정한 부동 소수점 표현으로 변환됩니다. *System/360* 형식으로 의 변환은 지원되지 않습니다*.*

**정의 위치:** MQMessage 클래스

**구문:** Call *MQMessage*.**WriteDouble4(value#)**

**매개변수:** *value#* Double. 쓰여지는 값입니다.

### *WriteFloat* **메소드**

이 메소드는 부호 있는 4바이트 부동 소수점 값을 가져와서 이를 DataOffset에서 참조하는 문자에서 시작하는 4 바이트 부동 소수점 숫자로서 메시지 데이터 버퍼에 씁니다. 이는 버퍼의 이 위치에 이미 있는 데이터를 대체하 고, 필요하면 버퍼의 길이(MQMessage.MessageLength)를 확장합니다.

메소드가 성공하면 DataOffset가 4만큼 증가됩니다.

<span id="page-996-0"></span>이 메소드는 MQMessage.Encoding 특성에서 지정한 2진 표현으로 변환됩니다. *System/360* 형식으로의 변환 은 지원되지 않습니다*.*

**정의 위치:** MQMessage 클래스

**구문:** 호출 *MQMessage***.WriteFloat**(*value !* )

**매개변수:** *value!* Float. 쓰여지는 값입니다.

#### *WriteInt2* **메소드**

이 메소드는 WriteShort 메소드와 동일합니다.

**구문:** Call *MQMessage***.WriteInt2**(*value%* )

**매개변수** *value%* 정수. 쓰여지는 값입니다.

#### *WriteInt4* **메소드**

이 메소드는 WriteLong 메소드와 동일합니다.

**구문:** 호출 *MQMessage***.WriteInt4**(가치 *(*가치*)* )

**매개변수** 값 및 Long입니다. 쓰여지는 값입니다.

#### *WriteLong* **메소드**

이 메소드는 부호 있는 4바이트 정수 값을 가져와서 이를 DataOffset에서 참조하는 바이트에서 시작하는 4바이 트 2진 숫자로서 메시지 데이터 버퍼에 씁니다. 이는 버퍼의 이 위치에 이미 있는 데이터를 대체하고, 필요하면 버퍼의 길이(MQMessage.MessageLength)를 확장합니다.

메소드가 성공하면 DataOffset가 4만큼 증가됩니다.

이 메소드는 MQMessage.Encoding 특성에서 지정한 2진 표현으로 변환됩니다.

**정의 위치:** MQMessage 클래스

**구문:** 호출 *MQMessage***.WriteLong**(가치 *(*가치*)*)

**매개변수** 값 및 Long입니다. 쓰여지는 값입니다.

### *WriteNullTerminatedString* **메소드**

이 메소드는 일반적인 WriteString을 수행하며, 지정된 길이까지 나머지 바이트를 널로 채웁니다. 초기 쓰기 문자 열에 의해 쓰여진 바이트 수가 지정된 길이와 동일하면 널이 쓰여지지 않습니다. 바이트 수가 지정된 길이를 초과 하면 오류(이유 코드 MQRC\_WRITE\_VALUE\_ERROR)가 설정됩니다.

메소드가 성공하면 DataOffset가 지정된 길이만큼 증가됩니다.

**정의 위치:** MQMessage 클래스

**구문:** 호출 *MQMessage*.**WriteNullTerminatedString***(value\$, length &)*

**매개변수:**

value\$ 문자열. 쓰여지는 값입니다.

length& Long. 문자열 필드의 길이(바이트)입니다.

#### *WriteShort* **메소드**

이 메소드는 부호 있는 2바이트 정수 값을 가져와서 이를 DataOffset에서 참조하는 바이트에서 시작하는 2바이 트 2진 숫자로서 메시지 데이터 버퍼에 씁니다. 이는 버퍼의 이 위치에 이미 있는 데이터를 대체하고, 필요하면 버퍼의 길이(MQMessage.MessageLength)를 확장합니다.

메소드가 성공하면 DataOffset가 2만큼 증가됩니다.

이 메소드는 MQMessage.Encoding 특성에서 지정한 2진 표현으로 변환됩니다.

**정의 위치:** MQMessage 클래스

<span id="page-997-0"></span>**구문:** Call *MQMessage***.WriteShort**(*value%*)

**매개변수** *value%* 정수. 쓰여지는 값입니다.

#### *WriteString* **메소드**

이 메소드는 ActiveX 문자열을 가져와서 이를 DataOffset에서 참조하는 바이트에서 시작하는 메시지 데이터 버 퍼에 씁니다. 이는 버퍼의 이 위치에 이미 있는 데이터를 대체하고, 필요하면 버퍼의 길이 (MQMessage.MessageLength)를 확장합니다.

메소드가 성공하면 DataOffset가 문자열 길이(바이트)만큼 증가됩니다.

메소드는 MQMessage.CharacterSet 특성에서 지정한 코드 페이지로 문자를 변환합니다.

**정의 위치:** MQMessage 클래스

**구문:** Call *MQMessage*.**WriteString**(*value\$*)

**매개변수:** *value\$* 문자열. 쓰여지는 값입니다.

#### *WriteUInt2* **메소드**

이 메소드는 부호 있는 4바이트 정수 값을 가져와서 이를 DataOffset에서 참조하는 바이트에서 시작하는 2바이 트 부호 없는 2진 숫자로서 메시지 데이터 버퍼에 씁니다. 이는 버퍼의 이 위치에 이미 있는 데이터를 대체하고, 필요하면 버퍼의 길이(MQMessage.MessageLength)를 확장합니다.

메소드가 성공하면 DataOffset가 2만큼 증가됩니다.

이 메소드는 MQMessage.Encoding 특성에서 지정한 2진 표현으로 변환됩니다. 지정된 값은 0 - 2\*\*16-1 범위 에 있어야 합니다. 범위를 벗어나면 메소드가 CompletionCode MQCC\_FAILED 및 ReasonCode MQRC\_WRITE\_VALUE\_ERROR로 리턴됩니다.

**정의 위치:** MQMessage 클래스

**구문:** 호출 *MQMessage***.WriteUInt2**(가치 *(*가치*)* )

**매개변수** 값 및 Long입니다. 쓰여지는 값입니다.

#### *WriteUnsignedByte* **메소드**

이 메소드는 부호 있는 2바이트 정수 값을 가져와서 이를 DataOffset에서 참조하는 문자에서 시작하는 1바이트 부호 없는 2진 숫자로서 메시지 데이터 버퍼에 씁니다. 이는 버퍼의 이 위치에 이미 있는 데이터를 대체하고, 필 요하면 버퍼의 길이(MQMessage.MessageLength)를 확장합니다.

메소드가 성공하면 DataOffset가 1만큼 증가됩니다.

지정된 값은 0 - 255 범위에 있어야 합니다. 범위를 벗어나면 메소드가 CompletionCode MQCC\_FAILED 및 ReasonCode MQRC\_WRITE\_VALUE\_ERROR로 리턴됩니다.

#### **정의 위치:**

MQMessage 클래스

**구문:** Call *MQMessage***.WriteUnsignedByte**(*value%*)

**매개변수** *value%* 정수. 쓰여지는 값입니다.

#### *WriteUTF* **메소드**

이 메소드는 ActiveX 문자열을 취하고 이를 UTF 형식으로 현재 위치에서 메시지 데이터 버퍼에 씁니다. 쓰여진 데이터는 2바이트 길이 및 문자 데이터로 구성됩니다. 메소드가 성공하면 DataOffset가 문자열 길이만큼 증가됩 니다.

**정의 위치:**

MQMessage 클래스

**구문: Call** *MQMessage*.**WriteUTF**(value\$)

**매개변수:**

*value\$* 문자열. 쓰여지는 값입니다.

# **MQPutMessageOptions 클래스**

이 클래스는 WebSphere MQ 큐에 메시지를 넣는 조치를 제어하는 다양한 옵션을 캡슐화합니다.

## **내포(containment)**

MQPutMessageOptions 클래스는 MQSession 클래스에 포함됩니다.

## **작성**

**새로 작성**은 새 MQPutMessageOptions 오브젝트를 작성하고, 초기값에 모든 해당 특성을 설정합니다. 또는 MQSession 클래스의 AccessPutMessageOptions 메소드를 사용합니다.

# **구문**

**Dim** *pmo* **As New MQPutMessageOptions** or **Set** *pmo* = **New MQPutMessageOptions**

# **특성**

- 999 페이지의 『CompletionCode 특성』.
- 999 페이지의 『Options 특성』.
- 1000 페이지의 『[ReasonCode](#page-999-0) 특성』.
- 1000 페이지의 『[ReasonName](#page-999-0) 특성』.
- 1000 페이지의 『[RecordFields](#page-999-0) 특성』.
- 1000 페이지의 『[ResolvedQueueManagerName](#page-999-0) 특성』.
- 1000 페이지의 『[ResolvedQueueName](#page-999-0) 특성』.

## **방법**

• 1001 페이지의 『[ClearErrorCodes](#page-1000-0) 메소드』.

### *CompletionCode* **특성**

읽기 전용. 오브젝트에 대해 실행된 마지막 메소드 또는 특성 액세스에 의해 설정된 완료 코드를 리턴합니다.

**정의 위치:** MQPutMessageOptions 클래스

**데이터 유형:** Long

**값:**

- MQCC\_OK
- MQCC\_WARNING
- MQCC\_FAILED

**구문:** 가져오기: *completioncode & = PutOpts***.CompletionCode**

## *Options* **특성**

읽기/쓰기. MQPMO Options 필드입니다. 이 필드의 초기값은 MQPMO\_NONE입니다. 자세한 정보는 MQPMO 옵션을 참조하십시오.

**정의 위치:** MQPutMessageOptions 클래스.

**데이터 유형:** Long

**구문:** *options & = PutOpts***를 가져옵니다.옵션**

<span id="page-999-0"></span>설정: *PutOpts***.Options** = 옵션 *(*옵션*)*

MOPMO\_PASS\_IDENTITY\_CONTEXT 및 MOPMO\_PASS\_ALL\_CONTEXT 옵션은 지원되지 않습니다.

### *ReasonCode* **특성**

읽기 전용. 오브젝트에 대해 실행된 마지막 메소드 또는 특성 액세스에 의해 설정된 이유 코드를 리턴합니다.

**정의 위치:** MQPutMessageOptions 클래스

**데이터 유형:** Long

**값:**

• API 이유 코드를 참조하십시오.

**구문:** 가져오기: *reasoncode & = PutOpts***.ReasonCode**

## *ReasonName* **특성**

읽기 전용. 최신 이유 코드의 기호 이름을 리턴합니다. 예: "MQRC\_QMGR\_NOT\_AVAILABLE".

**정의 위치:** MQPutMessageOptions 클래스

**데이터 유형:** 문자열

**값:**

• API 이유 코드를 참조하십시오.

**구문:** 가져오기: *reasonname\$ = PutOpts***.ReasonName**

## *RecordFields* **특성**

읽기/쓰기. 메시지를 분배 목록에 넣을 때 큐당 기반으로 사용자 정의되는 필드를 표시하는 플래그입니다. 초기 값은 0입니다.

이 특성은 MQI MQPMO 구조의 PutMsgRecFields 플래그에 해당됩니다. MQI에서, 이러한 플래그는 어떤 필드 (MQPMR 구조에서)가 존재하며 MQPUT에 의해 사용되는지를 제어합니다. MQPutMessageOptions 오브젝트에 서는 이러한 필드가 항상 존재하므로 플래그는 Put에서 사용하는 플래그에만 영향을 줍니다. 자세한 내용은 *WebSphere MQ* 애플리케이션 프로그래밍 참조를 참조하십시오.

### **정의 위치:**

MQPutMessageOptions 클래스

#### **데이터 유형:**

Long

**구문:** 가져오기: *recordfields & = PutOpts***.RecordFields**

설정: *PutOpts*.**RecordFields** = 레코드 필드

### *ResolvedQueueManagerName* **특성**

읽기 전용. MQPMO ResolvedQMgrName 필드입니다. 세부사항은 ResolvedQMgrName(MQCHAR48)을 참조 하십시오. 초기값은 모두 공백입니다.

**정의 위치:** MQPutMessageOptions 클래스

**데이터 유형:** 48자 문자열

**구문:** 가져오기: *qmgr\$ = PutOpts***.ResolvedQueueManagerName**

### *ResolvedQueueName* **특성**

읽기 전용. MQPMO ResolvedQName 필드입니다. 세부사항은 ResolvedQName(MQCHAR48)을 참조하십시오. 초기값은 모두 공백입니다.

**정의 위치:** MQPutMessageOptions 클래스

<span id="page-1000-0"></span>**데이터 유형:** 48자 문자열

**구문:** 가져오기: *qname\$ = PutOpts***.ResolvedQueueName**

### *ClearErrorCodes* **메소드**

MQPutMessageOptions 클래스 및 MQSession 클래스 모두에 대해 CompletionCode를 MQCC\_OK로 재설정하 고 ReasonCode를 MQRC\_NONEE으로 재설정합니다.

**정의 위치:** MQPutMessageOptions 클래스

**구문: Call** *PutOpts***.ClearErrorCodes()**

## **MQGetMessageOptions 클래스**

이 클래스는 WebSphere MQ 큐로부터 메시지를 받는 조치를 제어하는 다양한 옵션을 캡슐화합니다.

## **내포(containment)**

MQGetMessageOptions 클래스는 MQSession 클래스에 포함됩니다.

## **작성**

**새로 작성**은 새 MQGetMessageOptions 오브젝트를 작성하며 모든 해당 특성을 초기값으로 설정합니다. 또는 MQSession 클래스의 AccessGetMessageOptions 메소드를 사용합니다.

## **특성**

- 1001 페이지의 『CompletionCode 특성』
- 1002 페이지의 『[MatchOptions](#page-1001-0) 특성』
- 1002 [페이지의](#page-1001-0) 『Options 특성』
- 1002 페이지의 『[ReasonCode](#page-1001-0) 특성』
- 1002 페이지의 『[ReasonName](#page-1001-0) 특성』
- 1002 페이지의 『[ResolvedQueueName](#page-1001-0) 특성』
- 1002 페이지의 『[WaitInterval](#page-1001-0) 특성』

## **방법**

• 1003 페이지의 『[ClearErrorCodes](#page-1002-0) 메소드』

# **구문**

**Dim** *gmo* **As New MQGetMessageOptions** 또는

**Set** *gmo* = **New MQGetMessageOptions**

### *CompletionCode* **특성**

읽기 전용. 오브젝트에 대해 실행된 마지막 메소드 또는 특성 액세스에 의해 설정된 완료 코드를 리턴합니다. **정의 위치:** MQGetMessageOptions 클래스.

**데이터 유형:** Long

**값:**

- MQCC\_OK
- MQCC\_WARNING
- MQCC\_FAILED

<span id="page-1001-0"></span>**구문:** 가져오기: *completioncode & = GetOpts***.CompletionCode**

## *MatchOptions* **특성**

읽기/쓰기. MQGET에 대해 사용된 선택 기준을 제어하는 옵션입니다. 초기값은 MQMO\_MATCH\_MSG\_ID + MQMO\_MATCH\_CORREL\_ID입니다.

**정의 위치:**

MQGetMessageOptions 클래스

**데이터 유형:**

Long

**값:**

MatchOptions(MQLONG)를 참조하십시오.

**구문:** 가져오기: *matchoptions & = GetOpts*.**MatchOptions**

설정: *GetOpts*.**MatchOptions** =중매 옵션 *(*인수합병*)*

# *Options* **특성**

읽기/쓰기. MQGMO 옵션 필드입니다. 세부사항은 Options를 참조하십시오. 초기값은 MQGMO\_NO\_WAIT입니 다.

**정의 위치:** MQGetMessageOptions 클래스.

**데이터 유형:** Long

**구문:** 가져오려면 다음을 수행하십시오. *options& = GetOpts***.Options** 설정: *GetOpts***.Options** = 옵션 *(*옵션*)*

## *ReasonCode* **특성**

읽기 전용. 오브젝트에 대해 실행된 마지막 메소드 또는 특성 액세스에 의해 설정된 이유 코드를 리턴합니다.

**정의 위치:** MQGetMessageOptions 클래스

**데이터 유형:** Long

**값:**

• API 이유 코드를 참조하십시오.

**구문:** 가져오기: *reasoncode & = GetOpts***.ReasonCode**

# *ReasonName* **특성**

읽기 전용. 최신 이유 코드의 기호 이름을 리턴합니다. 예: "MQRC\_QMGR\_NOT\_AVAILABLE". **정의 위치:** MQGetMessageOptions 클래스

**데이터 유형:** 문자열

**값:**

• API 이유 코드를 참조하십시오.

**구문:** 가져오기: *reasonname\$ = MQGetMessageOptions***.ReasonName**

## *ResolvedQueueName* **특성**

읽기 전용. MQGMO ResolvedQName 필드입니다. 세부사항은 ResolvedQName(MQCHAR48)을 참조하십시 오. 초기값은 모두 공백입니다.

**정의 위치:** MQGetMessageOptions 클래스

**데이터 유형:** 48자 문자열

**구문:** 가져오기: *qname\$ = GetOpts***.ResolvedQueueName**

# *WaitInterval* **특성**

<span id="page-1002-0"></span>읽기/쓰기. MQGMO WaitInterval 필드입니다. Options 특성에서 대기 조치를 요청한 경우, Get가 적당한 메시지 의 도착을 대기하는 최대 시간(밀리세컨드)입니다. 이 필드의 초기값은 0입니다. MQGMO 옵션에 대한 자세한 내 용은 MQGMO를 참조하십시오.

**정의 위치:** MQGetMessageOptions 클래스

**데이터 유형:** Long

**구문:** 가져오기: *wait & = GetOpts***.WaitInterval**

설정: *GetOpts***.WaitInterval** = 기다리기

### *ClearErrorCodes* **메소드**

MQGetMessageOptions 클래스 및 MQSession 클래스 모두에 대해 CompletionCode를 MQCC\_OK로 재설정하 고 ReasonCode를 MQRC\_NONE으로 재설정합니다.

**정의 위치:** MQGetMessageOptions 클래스

**구문: Call** *GetOpts***.ClearErrorCodes()**

## **MQDistributionList 클래스**

이 클래스는 큐의 콜렉션을 캡슐화합니다(출력의 알리어스 또는 로컬, 원격).

## **작성**

**새로 작성**은 새 MQDistributionList 오브젝트를 작성합니다.

또는 MQQueueManager 클래스의 AddDistributionList 메소드를 사용합니다.

## **특성**

- 1003 페이지의 『AlternateUserId 특성』
- 1004 페이지의 『[CloseOptions](#page-1003-0) 특성』
- 1004 페이지의 『[CompletionCode](#page-1003-0) 특성』
- 1004 페이지의 『[ConnectionReference](#page-1003-0) 특성』
- 1004 페이지의 『[FirstDistributionListItem](#page-1003-0) 특성』
- 1005 [페이지의](#page-1004-0) 『IsOpen 특성』
- 1005 페이지의 『[OpenOptions](#page-1004-0) 특성』
- 1005 페이지의 『[ReasonCode](#page-1004-0) 특성』
- 1005 페이지의 『[ReasonName](#page-1004-0) 특성』

### **방법**

- 1006 페이지의 『[AddDistributionListItem](#page-1005-0) 메소드』
- 1006 페이지의 『[ClearErrorCodes](#page-1005-0) 메소드』
- 1006 페이지의 『Close [메소드』](#page-1005-0)
- 1006 페이지의 『Open [메소드』](#page-1005-0)
- 1006 [페이지의](#page-1005-0) 『Put 메소드』

# **구문**

**Dim** *distlist.***As New MQDistributionList** 또는 **Set** *distlist* = **New MQDistributionList**

### *AlternateUserId* **특성**

읽기/쓰기. 열려 있을 때 큐의 목록에 대한 액세스를 유효성 검증하는 데 사용되는 대체 사용자 ID입니다.

<span id="page-1003-0"></span>**정의 위치:** MQDistributionList 클래스

**데이터 유형:** 12자 문자열

**구문:** 가져오기: *altuser\$ = MQDistributionList*.**AlternateUserId**

설정하기: *MQDistributionList*.**AlternateUserId** = *altuser\$*

# *CloseOptions* **특성**

읽기/쓰기. 분배 목록이 닫힐 때 발생하는 내용을 제어하는 데 사용되는 옵션입니다. 초기값은 MQCO\_NONE입 니다.

#### **정의 위치:**

MQDistributionList 클래스

**데이터 유형:**

Long

**값:**

- MQCO\_NONE
- MQCO\_DELETE
- MQCO\_DELETE\_PURGE

**구문:** 가져오기: *closeopt & = MQDistributionList*.**CloseOptions**

설정: *MQDistributionList*.**CloseOptions** = *closeopt &*

## *CompletionCode* **특성**

읽기 전용. 오브젝트에 대해 실행된 마지막 메소드 또는 특성 액세스에 의해 설정된 완료 코드입니다.

**정의 위치:**

MQDistributionList 클래스

**데이터 유형:**

Long

**값:**

- MQCC\_OK
- MQCC\_WARNING
- MQCC\_FAILED

**구문:** 가져오기: *completioncode & = MQDistributionList*.**CompletionCode**

## *ConnectionReference* **특성**

읽기/쓰기. 분배 목록이 속하는 큐 관리자입니다. **정의 위치:** MQDistributionList 클래스 **데이터 유형:** MQQueueManager **구문:** 가져오기: *set queuemanager = MQDistributionList*.**ConnectionReference** 설정: *set MQDistributionList*. **ConnectionReference** = *queuemanager*

# *FirstDistributionListItem* **특성**

읽기 전용. 분배 목록과 연관된 첫 번째 분배 목록 항목 오브젝트입니다.

**정의 위치:**

MQDistributionList 클래스

<span id="page-1004-0"></span>**데이터 유형:**

MQDistributionListItem

**값:**

**구문:** 가져오기: *set distributionlistitem = MQDistributionList*.**FirstDistributionListItem**

# *IsOpen* **특성**

읽기 전용.

**정의 위치:**

MQDistributionList 클래스

### **데이터 유형:**

부울

**값:**

- $\cdot$  TRUE(-1)
- FALSE(0)

**구문:** 가져오기: *IsOpen = MQDistributionList*.**IsOpen**

# *OpenOptions* **특성**

읽기/쓰기. 분배 목록을 열 때 사용되는 옵션입니다.

## **정의 위치:**

MQDistributionList 클래스

**데이터 유형:**

Long

### **값:**

MQPMO 옵션을 참조하십시오.

**구문:** 가져오기: *openopt & = MQDistributionList*.**OpenOptions**

설정: *MQDistributionList.***OpenOptions** = openopt 앤

# *ReasonCode* **특성**

읽기 전용. 오브젝트에 대해 실행된 마지막 메소드 또는 특성 액세스에 의해 설정된 이유 코드입니다.

**정의 위치:**

MQDistributionList 클래스

**데이터 유형:**

```
Long
```
### **값:**

API 이유 코드를 참조하십시오.

**구문:** 가져오기: *reasoncode & = MQDistributionList*.**ReasonCode**

# *ReasonName* **특성**

읽기 전용. 이유 코드의 기호 이름입니다. 예: "MQRC\_QMGR\_NOT\_AVAILABLE".

### **정의 위치:**

MQDistributionList 클래스

**데이터 유형:**

문자열

**값:**

API 이유 코드를 참조하십시오.

**구문:** 가져오기: *reasonname \$= MQDistributionList*.**ReasonName**

### <span id="page-1005-0"></span>*AddDistributionListItem* **메소드**

새 MQDistributionListItem 오브젝트를 작성하고, 분배 목록 오브젝트와 연관시킵니다. 큐 이름 매개변수는 필 수입니다.

분배 목록 항목의 DistributionList 특성은 소유하고 있는 분배 목록으로 설정되고 분배 목록의 FirstDistributionListItem 특성이 이 새 분배 목록 항목을 참조하도록 설정됩니다.

새 분배 목록 항목의 경우, PreviousDistributionListItem 특성은 아무 것도 설정되지 않으며 NextDistributionListItem 특성은 이전에 첫 번째였던 분배 목록 항목을 참조하도록 설정하거나, 또는 이전에 없 던 경우 설정된 것은 없습니다(즉, 새 특성이 이미 존재한 항목 앞에 삽입됨).

분배 목록이 열리면 오류를 리턴합니다.

#### **정의 위치:**

MQDistributionList 클래스

**구문:** set distributionlistitem = *MQDistributionList***.AddDistributionListItem** (QName\$, QMgrName\$) **매개변수:**

*QName\$* 문자열. WebSphere MQ 큐의 이름.

*QMgrName\$* 문자열. WebSphere MQ 큐 관리자의 이름.

#### *ClearErrorCodes* **메소드**

MQDistributionList 클래스 및 MQSession 클래스 모두에 대해 완료 코드를 MQCC\_OK로 재설정하고 이유 코드 를 MQRC\_NONE으로 재설정합니다.

#### **정의 위치:**

MQDistributionList 클래스

**구문:** Call *MQDistributionList*.**ClearErrorCodes**()

#### *Close* **메소드**

Close 옵션의 현재 값을 사용하여 분배 목록을 닫습니다.

**정의 위치:**

MQDistributionList 클래스

**구문:** Call *MQDistributionList*.**Close**()

#### *Open* **메소드**

AlternateUserId의 현재 값을 사용하여 현재 오브젝트와 연관된 분배 목록 항목의 QueueName 및 (해당되는 경 우) QueueManagerName 특성에서 지정된 각 큐를 엽니다.

**정의 위치:**

MQDistributionList 클래스

**구문:** Call *MQDistributionList*.**Open**()

#### *Put* **메소드**

분배 목록과 연관된 분배 목록 항목이 식별하는 각 큐에 메시지를 넣습니다.

## **정의 위치:**

MQDistributionList 클래스

## **구문**

Call MQDistributionList.**넣다**(Message, PutMsgOptions&)

# **매개변수**

*Message*: 넣을 메시지를 표시하는 MQMessage 오브젝트입니다.

*PutMsgOptions*: 넣기 조작을 제어하는 옵션이 포함된 MQPutMessageOptions 오브젝트입니다. 지정하지 않으 면 기본값 PutMessageOptions가 사용됩니다.

이 메소드는 MQMessage 오브젝트를 매개변수로 취합니다. 다음의 분배 목록 항목 특성이 이 메소드의 결과로 서 대체될 수 있습니다.

- CompletionCode
- ReasonCode
- ReasonName
- MessageId
- MessageIdHex
- CorrelationId
- CorrelationIdHex
- GroupId
- GroupIdHex
- Feedback
- AccountingToken
- AccountingTokenHex

# **MQDistributionListItem 클래스**

이 클래스는 MQOR, MQRR 및 MQPMR 구조를 캡슐화하며 이를 소유 중인 분배 목록과 연관시킵니다.

# **작성**

MQDistributionList 클래스의 AddDistributionListItem 메소드 사용

# **특성**

# **방법**

- 1008 페이지의 『[AccountingToken](#page-1007-0) 특성』.
- 1008 페이지의 『[AccountingTokenHex](#page-1007-0) 특성』.
- 1009 페이지의 『[CompletionCode](#page-1008-0) 특성』.
- 1009 페이지의 『[CorrelationId](#page-1008-0) 특성』.
- 1009 페이지의 『[CorrelationIdHex](#page-1008-0) 특성』.
- 1009 페이지의 『[DistributionList](#page-1008-0) 특성』.
- 1010 페이지의 『[Feedback](#page-1009-0) 특성』.
- 1010 페이지의 『[GroupId](#page-1009-0) 특성』.
- 1010 페이지의 『[GroupIdHex](#page-1009-0) 특성』.
- 1010 페이지의 『[MessageId](#page-1009-0) 특성』.
- 1011 페이지의 『[MessageIdHex](#page-1010-0) 특성』.
- 1011 페이지의 『[NextDistributionListItem](#page-1010-0) 특성』.
- 1011 페이지의 『[PreviousDistributionListItem](#page-1010-0) 특성』.
- 1011 페이지의 『[QueueManagerName](#page-1010-0) 특성』.
- 1011 페이지의 『[QueueName](#page-1010-0) 특성』.
- <span id="page-1007-0"></span>• 1012 페이지의 『[ReasonCode](#page-1011-0) 특성』.
- 1012 페이지의 『[ReasonName](#page-1011-0) 특성』.
- 1012 페이지의 『[ClearErrorCodes](#page-1011-0) 메소드』.

### **특성***:*

- AccountingToken 특성
- AccountingTokenHex 특성
- CompletionCode 특성
- CorrelationId 특성
- CorrelationIdHex 특성
- DistributionList 특성
- Feedback 특성
- GroupId 특성
- GroupIdHex 특성
- MessageId 특성
- MessageIdHex 특성
- NextDistributionListItem 특성
- PreviousDistributionListItem 특성
- QueueManagerName 특성
- QueueName 특성
- ReasonCode 특성
- ReasonName 특성

메소드*:*

• ClearErrorCodes 메소드

작성*:*

MQDistributionList 클래스의 AddDistributionListItem 메소드 사용

### *AccountingToken* **특성**

읽기/쓰기. 큐에 넣을 때 메시지의 MQPMR에 포함되는 AccountingToken입니다. 초기값은 모두 널입니다.

**정의 위치:** MQDistributionListItem 클래스 **데이터 유형:** 32자 문자열

**구문:** 가져오기: *accountingtoken\$ = MQDistributionListItem*.**AccountingToken**

설정하기: *MQDistributionListItem*.**AccountingToken** = *accountingtoken\$*

## *AccountingTokenHex* **특성**

읽기/쓰기. 큐에 넣을 때 메시지의 MQPMR에 포함되는 AccountingToken입니다.

문자열의 모든 두 문자는 단일 ASCII 문자의 16진 등가물을 표시합니다. 예를 들어, "6" 및 "1" 문자 쌍은 단일 문 자 "A"를 표시하며 "6" 및 "2" 문자 쌍은 단일 문자 "B"를 표시합니다. 나머지도 마찬가지입니다.

64개의 유효한 16진 문자를 제공해야 합니다.

초기값은 "0...0"입니다.
**정의 위치:**

MQDistributionListItem 클래스

**데이터 유형:**

32개 ASCII 문자를 표시하는 64개 16진 문자의 문자열입니다.

**구문:** 가져오기: *accountingtokenh\$ = MQDistributionListItem*.**AccountingTokenHex**

설정하기: *MQDistributionListItem*.**AccountingTokenHex** = *accountingtokenh\$*

# *CompletionCode* **특성**

읽기 전용. 소유 중인 분배 목록 오브젝트에 대해 실행된 마지막 열기 및 넣기 요청에 의해 설정된 완료 코드입니 다.

**정의 위치:**

MQDistributionListItem 클래스

**데이터 유형:**

Long

**값:**

- MQCC\_OK
- MQCC\_WARNING
- MQCC\_FAILED

**구문:** 가져오기: *completioncode\$ = MQDistributionListItem*.**CompletionCode**

# *CorrelationId* **특성**

읽기/쓰기. 큐에 넣을 때 메시지의 MQPMR에 포함되는 CorrelId입니다. 초기값은 모두 널입니다.

**정의 위치:**

MQDistributionListItem 클래스

**데이터 유형:** 24자 문자열

**구문:** 가져오기: *correlid\$ = MQDistributionListItem*.**CorrelationId**

설정하기: *MQDistributionListItem*.**CorrelationId** = *correlid\$*

# *CorrelationIdHex* **특성**

읽기/쓰기. 큐에 넣을 때 메시지의 MQPMR에 포함되는 CorrelId입니다.

문자열의 모든 두 문자는 단일 ASCII 문자의 16진 등가물을 표시합니다. 예를 들어, "6" 및 "1" 문자 쌍은 단일 문 자 "A"를 표시하며 "6" 및 "2" 문자 쌍은 단일 문자 "B"를 표시합니다. 나머지도 마찬가지입니다.

48개의 유효한 16진 문자를 제공해야 합니다.

초기값은 "0..0"입니다.

**정의 위치:**

MQDistributionListItem 클래스

**데이터 유형:**

24개 ASCII 문자를 표시하는 48개 16진 문자의 문자열입니다.

**구문:** 가져오기: *correlidh\$ = MQDistributionListItem*.**CorrelationIdHex**

설정하기: *MQDistributionListItem*.**CorrelationIdHex** = *correlidh\$*

# *DistributionList* **특성**

읽기 전용. 이 분배 목록 항목이 연관된 분배 목록입니다.

**정의 위치:**

MQDistributionListItem 클래스

**데이터 유형:** MQDistributionList

**구문:** 가져오기: *set distributionlist = MQDistributionListItem*.**DistributionList**

# *Feedback* **특성**

읽기/쓰기. 큐에 넣을 때 메시지의 MQPMR에 포함되는 Feedback 값입니다.

#### **정의 위치:**

MQDistributionListItem 클래스

#### **데이터 유형:**

Long

#### **값:**

Feedback(MQLONG)을 참조하십시오.

**구문:** 가져오기: *feedback & = MQDistributionList*항목.**피드백**

설정: *MQDistributionList*항목.**피드백** = 피드백*,*

# *GroupId* **특성**

읽기/쓰기. 큐에 넣을 때 메시지의 MQPMR에 포함되는 GroupId입니다. 초기값은 모두 널입니다.

#### **정의 위치:**

MQDistributionListItem 클래스

#### **데이터 유형:**

24자 문자열

**구문:** 가져오기: *groupid\$ = MQDistributionListItem*.**GroupId**

설정하기: *MQDistributionListItem*.**GroupId** = *groupid\$*

# *GroupIdHex* **특성**

읽기/쓰기. 큐에 넣을 때 메시지의 MQPMR에 포함되는 GroupId입니다.

문자열의 모든 두 문자는 단일 ASCII 문자의 16진 등가물을 표시합니다. 예를 들어, "6" 및 "1" 문자 쌍은 단일 문 자 "A"를 표시하며 "6" 및 "2" 문자 쌍은 단일 문자 "B"를 표시합니다. 나머지도 마찬가지입니다.

48개의 유효한 16진 문자를 제공해야 합니다.

초기값은 "0..0"입니다.

#### **정의 위치:**

MQDistributionListItem 클래스

#### **데이터 유형:**

24개 ASCII 문자를 표시하는 48개 16진 문자의 문자열입니다.

**구문:** 가져오기: *groupidh\$ = MQDistributionListItem*.**GroupIdHex**

설정하기: *MQDistributionListItem*.**GroupIdHex** = *groupidh\$*

# *MessageId* **특성**

읽기/쓰기. 큐에 넣을 때 메시지의 MQPMR에 포함되는 MessageId입니다. 초기값은 모두 널입니다.

**정의 위치:**

MQDistributionListItem 클래스

#### **데이터 유형:**

24자 문자열

**구문:** 가져오기: *messageid\$ = MQDistributionListItem*.**MessageId**

설정하기: *MQDistributionListItem*.**MessageId** = *messageid\$*

### *MessageIdHex* **특성**

읽기/쓰기. 큐에 넣을 때 메시지의 MQPMR에 포함되는 MessageId입니다.

문자열의 모든 두 문자는 단일 ASCII 문자의 16진 등가물을 표시합니다. 예를 들어, "6" 및 "1" 문자 쌍은 단일 문 자 "A"를 표시하며 "6" 및 "2" 문자 쌍은 단일 문자 "B"를 표시합니다. 나머지도 마찬가지입니다.

48개의 유효한 16진 문자를 제공해야 합니다.

초기값은 "0..0"입니다.

**정의 위치:**

MQDistributionListItem 클래스

**데이터 유형:**

24개 ASCII 문자를 표시하는 48개 16진 문자의 문자열입니다.

**구문:** 가져오기: *messageidh\$ = MQDistributionListItem*.**MessageIdHex**

설정하기: *MQDistributionListItem*.**MessageIdHex** = *messageidh\$*

#### *NextDistributionListItem* **특성**

읽기 전용. 동일한 분배 목록과 연관된 다음 분배 목록 항목 오브젝트입니다.

**정의 위치:**

MQDistributionListItem 클래스

**데이터 유형:**

MQDistributionListItem

**구문:** 가져오기: *set distributionlistitem = MQDistributionListItem.***NextDistributionListItem**

### *PreviousDistributionListItem* **특성**

읽기 전용. 동일한 분배 목록과 연관된 이전 분배 목록 항목 오브젝트입니다.

**정의 위치:** MQDistributionListItem 클래스

**데이터 유형:** MQDistributionListItem

**구문:** 가져오기: *set distributionlistitem = MQDistributionListItem*.**PreviousDistributionListItem**

#### *QueueManagerName* **특성**

읽기/쓰기. WebSphere MQ 큐 관리자 이름.

**정의 위치:**

MQDistributionListItem 클래스

**데이터 유형:**

48자 문자열

**구문:** 가져오기: *qmname\$ = MQDistributionListItem*.**QueueManagerName**

설정하기: *MQDistributionListItem*.**QueueManagerName** = *qmname\$*

### *QueueName* **특성**

읽기/쓰기. WebSphere MQ 큐 이름.

**정의 위치:** MQDistributionListItem 클래스

# **데이터 유형:**

48자 문자열

**구문:** 가져오기: *qname\$ = MQDistributionListItem*.**QueueName**

설정하기: *MQDistributionListItem*.**QueueName** = *qname\$*

### *ReasonCode* **특성**

읽기 전용. 소유하고 있는 분배 목록 오브젝트에 실행된 마지막 열기 또는 넣기에서 설정된 완료 코드.

**정의 위치:**

MQDistributionListItem 클래스

**데이터 유형:**

Long

**값:**

API 이유 코드를 참조하십시오.

- MQCC\_OK
- MQCC\_WARNING
- MQCC\_FAILED

**구문:** 가져오기: *reasoncode & = MQDistributionListItem*.**ReasonCode**

### *ReasonName* **특성**

읽기 전용. 이유 코드의 기호 이름입니다. 예: "MQRC\_QMGR\_NOT\_AVAILABLE".

**정의 위치:**

MQDistributionListItem 클래스

**데이터 유형:**

문자열

**값:**

API 이유 코드를 참조하십시오.

**구문:** 가져오기: *reasonname \$= MQDistributionListItem*.**ReasonName**

#### *ClearErrorCodes* **메소드**

MQDistributionListItem 클래스 및 MQSession 클래스 모두에 대해 CompletionCode를 MQCC\_OK로 재설정하 고 ReasonCode를 MQRC\_NONE으로 재설정합니다.

**정의 위치:**

MQDistributionListItem 클래스

**구문:** Call *MQDistributionListItem*.**ClearErrorCodes**

# **문제점 해결**

제공된 추적 기능, 일반 위험 및 이를 피하는 방법의 도움말에 대한 정보입니다.

이 다음의 절에서는 제공되는 추적 기능과 세부 일반 위험 및 이를 피하기 위한 도움말을 함께 설명합니다.

- 1012 페이지의 『추적 사용』
- 1013 페이지의 『ActiveX용 [WebSphere MQ](#page-1012-0) 자동화 클래스 스크립트가 실패한 경우:』
- 1014 [페이지의](#page-1013-0) 『이유 코드』
- 1016 [페이지의](#page-1015-0) 『코드 레벨 도구』

# **추적 사용**

MQAX에는 서비스 조직이 문제점이 있을 때 발생하는 사항을 식별하는 데 사용하는 추적 기능이 포함되어 있습 니다. 이는 MQAX 스크립트를 실행할 때 취한 경로를 표시합니다. 문제점이 없으면 시스템 자원을 불필요하게 사 용하지 않도록 추적을 끄고 실행하십시오.

추적을 제어하기 위해 설정하는 세 개의 환경 변수가 있습니다.

- OMQ\_TRACE
- OMQ\_TRACE\_PATH

<span id="page-1012-0"></span>• OMQ\_TRACE\_LEVEL

OMQ\_TRACE에 대해 *any* 값을 지정하면 추적 기능이 켜집니다. OMQ\_TRACE를 OFF로 설정해도 추적은 여전히 활성입니다.

추적을 끄기 위해, OMQ\_TRACE의 값을 지정하지 마십시오.

- 1. **시작**을 클릭하십시오.
- 2. **제어판**을 클릭하십시오.
- 3. **시스템**을 두 번 클릭하십시오.
- 4. **고급**을 클릭하십시오.
- 5. **환경**을 클릭하십시오.
- 6. "(username) 사용자 변수"라는 절에서 **새로 작성**을 클릭하십시오.
- 7. 적절한 필드에서 변수 이름 및 올바른 값을 입력하고 **확인**을 클릭하십시오.
- 8. **확인**을 클릭하여 환경 변수 창을 닫으십시오.
- 9. **확인**을 클릭하여 시스템 특성 창을 닫으십시오.
- 10. 제어판 창을 닫으십시오.

추적 파일이 작성될 위치를 결정하는 경우, 단지 디스크에서 읽는 것 뿐만 아니라 디스크에 기록할 권한이 충분한 지 확인하십시오.

추적이 켜지면 MQAX의 실행이 느려지지만 사용자의 ActiveX 또는 WebSphere MQ 환경의 성능에 영향을 주지 않습니다. 추적 파일이 더 이상 필요하지 않으면 이를 삭제할 수 있습니다.

OMQ\_TRACE 변수의 상태를 변경하려면 실행하는 MQAX를 중지해야 합니다.

#### **추적 파일 이름 및 디렉토리**

추적 파일 이름은 nnnnn이 당시에 실행하는 ActiveX 프로세스의 id인 양식 OMQnnnnn.trc를 이용합니다.

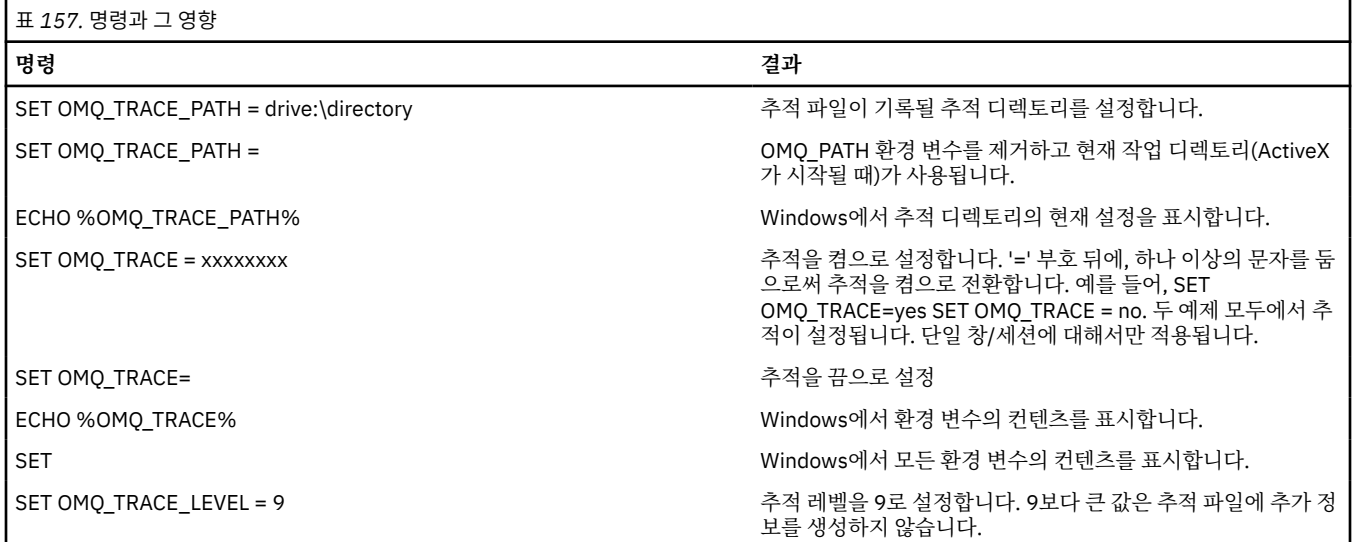

# **ActiveX용 WebSphere MQ 자동화 클래스 스크립트가 실패한 경우:**

ActiveX용 WebSphere MQ 자동화 클래스 스크립트가 실패한 경우, 여러 정보 소스가 있습니다.

#### **첫 번째 실패 증상 보고서**

추적 기능과는 무관하게, 예상치 못한 내부 오류의 경우에는 첫 번째 실패 증상 보고서가 생성될 수 있습니다.

<span id="page-1013-0"></span>이 보고서는 OMQnnnnn.fdc라는 이름의 파일에서 찾을 수 있습니다. 여기서 nnnnn은 해당 시간에 실행 중인 ActiveX 프로세스의 번호입니다. OMQ\_PATH 환경 변수에 지정된 경로에서 또는 ActiveX가 시작된 작업 디렉토 리에서 이 파일을 찾을 수 있습니다.

#### **기타 정보 소스**

WebSphere MQ는 관련된 플랫폼에 따라 다양한 오류 로그와 추적 정보를 제공합니다. 사용자의 Windows NT 애플리케이션 이벤트 로그를 참조하십시오.

### **이유 코드**

다음 이유 코드는 WebSphere MQ MQI에 대하여 문서화된 코드에 추가하여 발생할 수 있습니다. 다른 코드의 경 우 WebSphere MQ 애플리케이션 이벤트 로그를 참조하십시오.

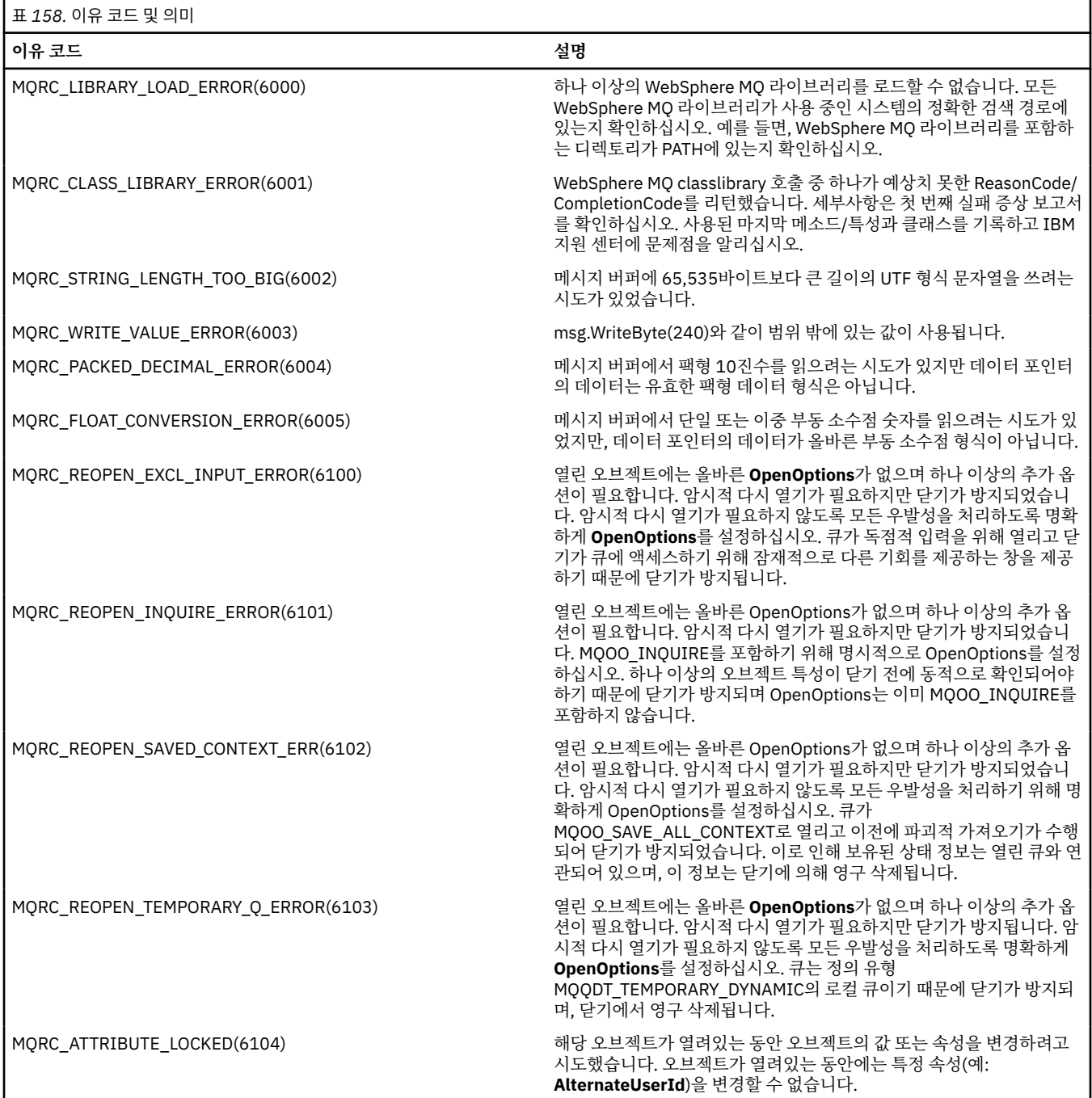

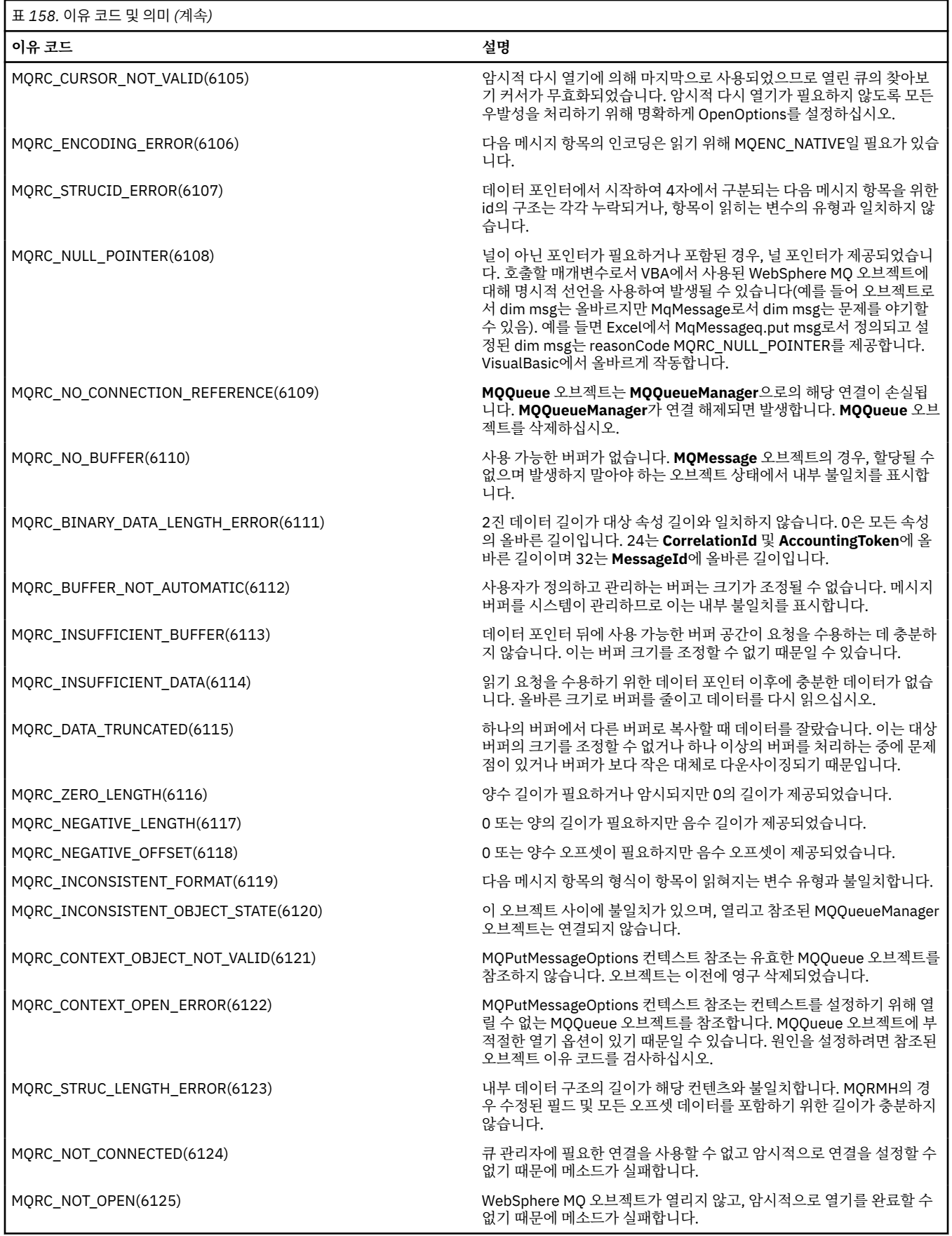

<span id="page-1015-0"></span>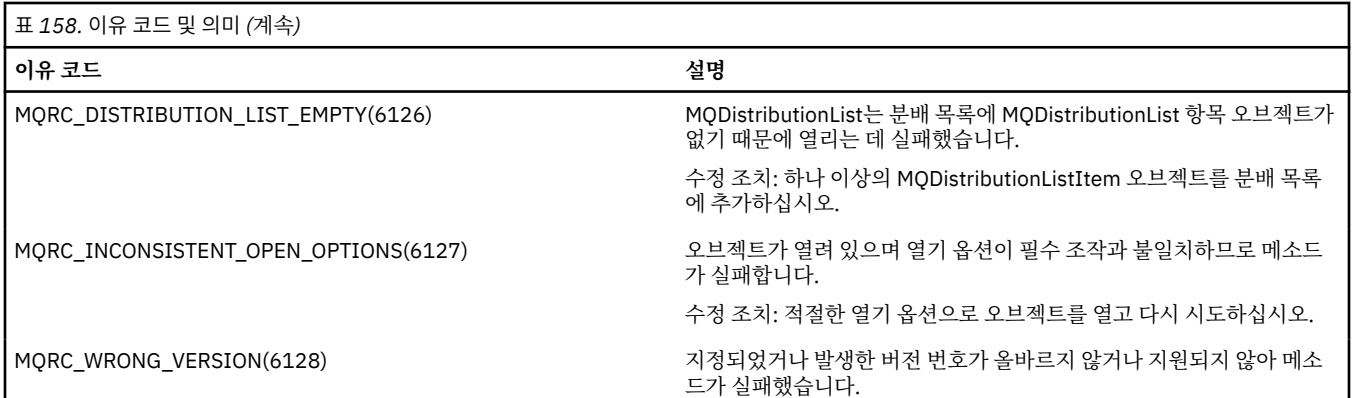

#### **코드 레벨 도구**

IBM 서비스 팀에서 설치한 코드 레벨을 물어볼 수 있습니다.

이를 찾으려면 'MQAXLEV' 유틸리티 프로그램을 실행하십시오.

명령 프롬프트에서 MQAX200.dll이 포함된 디렉토리로 변경하거나 전체 경로 길이를 추가하고 다음을 입력하십 시오.

MQAXLev MQAX200.dll > MQAXLEV.OUT

여기서 MQAXLEV.OUT은 출력 파일의 이름입니다.

출력 파일을 지정하지 않으면 세부사항이 화면에 표시됩니다.

코드 레벨 도구의 예제 출력 파일은 다음 예제에 자세히 설명되어 있습니다.

#### **코드 레벨 도구의 예제 출력 파일**

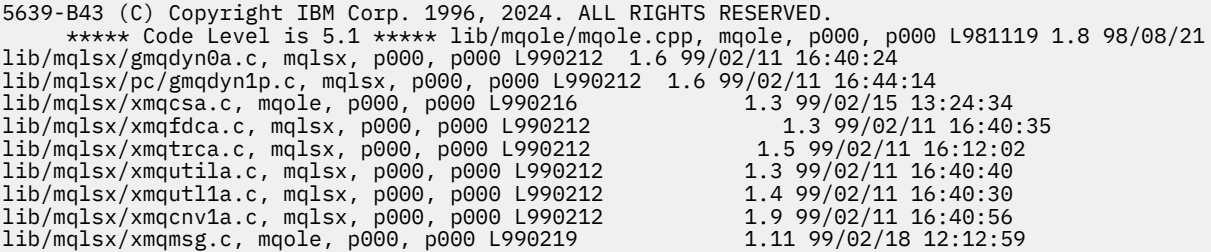

# **MQAI에 대한 ActiveX 인터페이스**

COM 인터페이스 및 MQAI에서 이의 사용에 대한 간략한 개요는 943 페이지의 [『컴포넌트](#page-942-0) 오브젝트 모델 인터 페이스 사용 [\( WebSphere MQ ActiveX](#page-942-0)에 대한 자동화 클래스)』을 참조하십시오.

MQAI는 애플리케이션이 PCF(Programmable Command Format)에 필요한 가변 길이 버퍼를 직접 확보하고 형 식화함이 없이 PCF 명령을 빌드하고 송신할 수 있도록 합니다. MQAI에 관한 자세한 정보는 WebSphere MQ 관 리 인터페이스(MQAI)에 대한 소개를 참조하십시오. MQAI ActiveX MQBag 클래스는 COM 오브젝트의 작성을 지원하는 언어 (예: Visual Basic, C++, Java및 기타 ActiveX 스크립팅 클라이언트) 에서 사용할 수 있는 방법으로 MQAI에서 지원하는 데이터 백을 캡슐화합니다.

MQAI ActiveX 인터페이스는 MQI에 대한 COM 인터페이스를 제공하는 MQAX 클래스에서 사용하기 위한 용도 입니다. MQAX 클래스에 대한 자세한 정보는 944 페이지의 『비-ActiveX [애플리케이션에](#page-943-0) 액세스하는 MQAX 애 [플리케이션](#page-943-0) 디자인』을 참조하십시오.

ActiveX 인터페이스는 MQBag이라고 하는 단일 클래스를 제공합니다. 이 클래스는 MQAI 데이터 백을 작성하는 데 사용되며, 해당 특성과 메소드는 각 백 내에서 데이터 항목을 작성하고 관련 작업을 수행하는 데 사용됩니다.

MQBag Execute 메소드는 백 데이터를 PCF 메시지로 WebSphere MQ 큐 관리자에 전송하며 응답을 수집합니 다.

MQBag 클래스 및 이의 특성과 메소드에 대한 자세한 정보는 1017 페이지의 『MQBag 클래스』를 참조하십시 오.

PCF 메시지는 선택적으로 지정된 요청 및 응답 큐를 사용하여 지정된 큐 관리자 오브젝트에 송신됩니다. 응답은 새 MQBag 오브젝트에서 리턴됩니다. 전체 명령 및 응답 세트는 프로그램 가능한 명령 형식의 정의에 설명되어 있습니다. 명령은 적절한 요청과 응답 큐를 선택하여 WebSphere MQ 네트워크에서 큐 관리자에 전송할 수 있습 니다.

### **MQBag 클래스**

필요하면 MQBag 클래스를 사용하여 MQBag 오브젝트를 작성할 수 있습니다. 인스턴스화될 때 MQBag 클래스 는 새 MQBag 오브젝트 참조를 리턴합니다.

다음과 같이 Visual Basic에서 MQBag 오브젝트를 작성하십시오.

Dim mqbag As MQBag Set mqbag = New MQBag

### **MQBag 특성**

MQBag 오브젝트의 특성은 다음 목록에서 설명되어 있습니다.

- 1018 [페이지의](#page-1017-0) 『Item 특성』.
- 1019 [페이지의](#page-1018-0) 『Count 특성』.
- 1019 [페이지의](#page-1018-0) 『Options 특성』.

#### **MQBag 메소드**

MQBag 오브젝트의 메소드는 다음 목록에서 설명되어 있습니다.

- 1020 페이지의 『Add [메소드』](#page-1019-0).
- 1020 페이지의 『[AddInquiry](#page-1019-0) 메소드』.
- 1021 페이지의 『Clear [메소드』](#page-1020-0).
- 1021 페이지의 『Execute [메소드』](#page-1020-0).
- 1022 페이지의 『[FromMessage](#page-1021-0) 메소드』.
- 1022 페이지의 『[ItemType](#page-1021-0) 메소드』.
- 1023 페이지의 『Remove [메소드』](#page-1022-0).
- 1023 페이지의 『[Selector](#page-1022-0) 메소드』.
- 1024 페이지의 『[ToMessage](#page-1023-0) 메소드』.
- 1024 페이지의 『[Truncate](#page-1023-0) 메소드』.

#### **오류 핸들링**

기본 MQAX 또는 MQAI 오브젝트에 의해 백에 리턴된 해당 오류를 포함하여 MQBag 오브젝트에서 조작 중에 오 류가 감지되는 경우, 오류 예외가 발생합니다. MQBag 클래스가 COM ISupportErrorInfo 인터페이스를 지원하 므로, 다음 정보를 오류 핸들링 루틴에 사용할 수 있습니다.

- 오류 번호: 감지된 오류와 COM 기능 코드를 위한 WebSphere MQ 이유 코드로 구성됩니다. COM에 대한 표준 으로서 기능 필드는 오류에 대한 책임 영역을 표시합니다. WebSphere MQ에서 감지된 오류의 경우 항상 FACILITY\_ITF입니다.
- 오류 소스: 오류를 감지한 오브젝트의 유형 및 버전을 식별합니다. MQBag 조작 중에 감지된 오류의 경우, 오류 소스는 항상 MQBag.MQBag1입니다.
- 오류 설명: WebSphere MQ 이유 코드를 위한 기호 이름을 제공하는 문자열.

<span id="page-1017-0"></span>오류 정보에 액세스하는 방법은 사용자의 스크립팅 언어에 따라 다릅니다. 예를 들면, Visual Basic에서 정보는 Err 오브젝트에서 리턴되고 WebSphere MQ 이유 코드가 Err.Number로부터 상수 vbObjectError를 뺌으로써 획 득됩니다.

#### **ReasonCode = Err.Number - vbObjectError**

MQBag Execute 메시지가 PCF 메시지를 보내고 응답이 수신되면, 발송된 명령이 실패했을 수 있어도 조작은 성 공적인 것으로 간주됩니다. 이 경우 응답 백 자체에는 프로그램 가능 명령 형식의 정의 에 설명된 대로 완료 및 오 류 이유 코드가 들어 있습니다.

# **Item 특성**

### **목적**

Item 특성은 백의 항목을 표시합니다. 이를 사용하여 항목의 값에 대해 설정하거나 조회할 수 있습니다. 이 특성 의 사용은 다음 MQAI 호출에 해당됩니다.

- "mqSetString"
- "mqSetInteger"
- "mqInquireInteger"
- "mqInquireString"
- "mqInquireBag"

프로그램 가능 명령 형식 참조에 설명되어 있습니다.

### **형식**

Item (Selector, ItemIndex, Value)

#### **매개변수**

#### *Selector* **(VARIANT) - 입력**

설정되거나 조회되는 항목의 선택자입니다.

항목에 대해 조회할 때 MOSEL\_ANY\_USER\_SELECTOR는 기본값입니다. 항목을 설정할 때 MOIA\_LIST 또 는 MQCA\_LIST는 기본값입니다.

Selector의 유형이 long이 아니면 MQRC\_SELECTOR\_TYPE\_ERROR 결과가 발생합니다.

이 매개변수는 선택사항입니다.

#### *ItemIndex* **(LONG) - 입력**

이 값은 설정되거나 조회되는 지정된 선택자의 항목의 발생을 식별합니다. MQIND\_NONE은 기본값입니다.

이 매개변수는 선택사항입니다.

#### *Value* **(VARIANT) - 입출력(I/O)**

리턴되는 값 또는 설정되는 값입니다. 항목에 대해 조회할 때, 리턴 값은 long, 문자열 또는 MQBag 유형일 수 있습니다. 그러나 항목을 설정할 때 값은 long 또는 문자열 유형이어야 합니다. 그렇지 않으면, MQRC\_ITEM\_VALUE\_ERROR 결과가 발생합니다.

### **Visual Basic 언어 호출**

백 내의 항목 값에 대해 조회하는 경우:

```
Value = mqbag[.Item]([Selector],
[ItemIndex])
```
MQBag 참조의 경우:

```
Set abag = mqbag[.Item]([Selector].
[ItemIndex])
```
백의 항목 값 설정:

```
mqbag[.Item]([Selector],
[ItemIndex]) = Value
```
# **Count 특성**

# **목적**

Count 특성은 백 내의 데이터 항목의 수를 표시합니다. 이 특성은 프로그램 가능 명령 형식 참조의 MQAI 호출, "mqCountItems"에 해당됩니다.

### **형식**

**Count (***Selector, Value***)**

#### **매개변수**

#### *Selector* **(VARIANT) - 입력**

계수에 포함될 데이터 항목의 선택자입니다.

MQSEL\_ALL\_USER\_SELECTORS는 기본값입니다.

Selector가 long 유형이 아니면 MQRC\_SELECTOR\_TYPE\_ERROR가 리턴됩니다.

#### *Value* **(LONG) - 출력**

*Selector*에 포함된 백의 항목 수입니다.

### **Visual Basic 언어 호출**

백의 항목 수 리턴:

ItemCount = mqbag.Count([Selector])

# **Options 특성**

# **목적**

Options 특성은 백의 사용에 대한 옵션을 설정합니다. 이 특성은 프로그램 가능 명령 형식 참조에서 MQAI 호출, "mqCreateBag"의 Options 매개변수에 해당됩니다.

# **형식**

**Options (***Options***)**

#### **매개변수**

*Options* **(LONG) - 입출력(I/O)**

백 옵션입니다.

**참고:** 데이터 항목이 추가되거나 백 내 설정되기 **전에** bag 옵션을 설정해야 합니다. 백이 비어있지 않을 때 옵 션이 변경되면 MQRC\_OPTIONS\_ERROR 결과가 발생합니다. 이는 백이 나중에 지워지는 경우에도 적용됩 니다.

### <span id="page-1019-0"></span>**Visual Basic 언어 호출**

백 내의 항목의 옵션에 대해 조회하는 경우:

Options = mqbag.Options

백의 항목 옵션 설정:

mqbag.Options = Options

### **MQBag 메소드**

MQBag 오브젝트의 메소드는 다음 페이지에 설명되어 있습니다.

#### *Add* **메소드**

#### **목적**

Add 메소드는 백에 데이터 항목을 추가합니다. 이 메소드는 프로그램 가능 명령 형식 참조의 MQAI 호출, "mqAddInteger" 및 "mqAddString"에 해당됩니다.

### **형식**

**Add (***Value, Selector***)**

### **매개변수**

#### *Value* **(VARIANT) - 입력** 데이터 항목의 정수 또는 문자열 값입니다.

*Selector* **(VARIANT) - 입력**

추가될 항목을 식별하는 선택자입니다.

Value의 유형에 따라 MQIA\_LIST 또는 MQCA\_LIST가 기본값입니다. Selector 매개변수의 유형이 long 이 아니면, MQRC\_SELECTOR\_TYPE\_ERROR 결과가 발생합니다.

### **Visual Basic 언어 호출**

백에 항목 추가:

mqbag.Add(Value,[Selector])

#### *AddInquiry* **메소드**

### **목적**

INQUIRE 명령을 실행하기 위해 관리 백이 송신될 때 AddInquiry 메소드는 리턴되는 속성을 지정하는 선택자를 추가합니다. 이 메소드는 프로그램 가능 명령 형식 참조의 MQAI 호출, "mqAddInquiry"에 해당됩니다.

### **형식**

**AddInquiry** *(Inquiry***)**

#### <span id="page-1020-0"></span>**매개변수**

#### *Inquiry* **(LONG) - 입력**

INQUIRE 관리 명령으로 리턴될 WebSphere MQ 속성의 선택자입니다.

# **Visual Basic 언어 호출**

AddInquiry 메소드 사용:

mqbag.AddInquiry(Inquiry)

#### *Clear* **메소드**

### **목적**

Clear 메소드는 백에서 모든 데이터 항목을 삭제합니다. 이 메소드는 프로그램 가능 명령 형식 참조의 MQAI 호 출, "mqClearBag"에 해당됩니다.

### **형식**

**지우기**

### **Visual Basic 언어 호출**

백에서 모든 데이터 항목 삭제:

mqbag.Clear

#### *Execute* **메소드**

### **목적**

Execute 메소드는 관리 명령 메시지를 명령 서버에 송신하고 응답 메시지를 대기합니다. 이 메소드는 프로그램 가능 명령 형식 참조의 MQAI 호출, "mqExecute"에 해당됩니다.

# **형식**

*(QueueManager, Command, OptionsBag, RequestQ, ReplyQ, ReplyBag***실행)**

#### **매개변수**

*QueueManager* **(MQQueueManager) - 입력** 애플리케이션이 연결된 큐 관리자입니다. *Command* **(LONG) - 입력**

실행할 명령.

*OptionsBag* **(MQBag) - 입력** 호출의 처리에 영향을 주는 옵션이 포함되는 백입니다.

*RequestQ* **(MQQueue) - 입력** 관리 명령 메시지가 위치할 큐입니다.

*ReplyQ* **(MQQueue) - 입력** 응답 메시지가 수신되는 큐입니다.

*ReplyBag* **(MQBag) - 출력** 응답 메시지의 데이터가 포함되는 백 참조입니다.

# <span id="page-1021-0"></span>**Visual Basic 언어 호출**

관리 명령 메시지를 송신하고 응답 메시지 대기:

```
Set ReplyBag = mqbag.Execute(QueueManager, Command,
[OptionsBag],[RequestQ],[ReplyQ])
```
#### *FromMessage* **메소드**

#### **목적**

FromMessage 메소드는 메시지의 데이터를 백에 로드합니다. 이 메소드는 프로그램 가능 명령 형식 참조의 MQAI 호출, "mqBufferToBag"에 해당됩니다.

### **형식**

**FromMessage** *(Message, OptionsBag***)**

#### **매개변수**

```
Message (MQMessage) - 입력
  변환되는 데이터가 포함된 메시지입니다.
```
*OptionsBag* **(MQBag) - 입력** 호출의 처리를 제어하는 옵션입니다.

### **Visual Basic 언어 호출**

```
메시지의 데이터를 백에 로드:
```
mqbag.FromMessage(Message,[OptionsBag])

#### *ItemType* **메소드**

#### **목적**

ItemType 메소드는 백의 지정된 항목에서 값의 유형을 리턴합니다. 이 메소드는 프로그램 가능 명령 형식 참조 의 MQAI 호출, "mqInquireItemInfo"에 해당됩니다.

### **형식**

**ItemType** *(Selector, ItemIndex, ItemType***)**

#### **매개변수**

#### *Selector* **(VARIANT) - 입력**

조회할 항목을 식별하는 선택자.

MQSEL\_ANY\_USER\_SELECTOR는 기본값입니다. Selector 매개변수의 유형이 long이 아니면, MQRC\_SELECTOR\_TYPE\_ERROR 결과가 발생합니다.

#### *ItemIndex* **(LONG) - 입력**

조회할 항목의 색인입니다.

MQIND\_NONE은 기본값입니다.

#### *ItemType* **(LONG) - 출력**

지정된 항목의 데이터 유형입니다.

<span id="page-1022-0"></span>**참고:** Selector 매개변수, ItemIndex 매개변수 또는 둘 모두를 지정해야 합니다. 어떤 매개변수도 존재 하지 않으면 MORC\_PARAMETER\_MISSING 결과가 발생합니다.

### **Visual Basic 언어 호출**

값의 유형 리턴:

```
ItemType = mqbag.ItemType([Selector],
[ItemIndex])
```
#### *Remove* **메소드**

# **목적**

Remove 메소드는 백에서 항목을 삭제합니다. 이 메소드는 프로그램 가능 명령 형식 참조의 MQAI 호출, "mqDeleteItem"에 해당됩니다.

### **형식**

#### **Remove** *(Selector, ItemIndex***)**

#### **매개변수**

#### *Selector* **(VARIANT) - 입력**

삭제할 항목을 식별하는 선택자입니다.

MQSEL\_ANY\_USER\_SELECTOR는 기본값입니다. Selector 매개변수의 유형이 long이 아니면, MQRC\_SELECTOR\_TYPE\_ERROR 결과가 발생합니다.

#### *ItemIndex* **(LONG) - 입력**

삭제할 항목의 색인입니다.

MQIND\_NONE은 기본값입니다.

**참고:** Selector 매개변수, ItemIndex 매개변수 또는 둘 모두를 지정해야 합니다. 어떤 매개변수도 존재 하지 않으면 MQRC\_PARAMETER\_MISSING 결과가 발생합니다.

# **Visual Basic 언어 호출**

백에서 항목 삭제:

mqbag.Remove([Selector],[ItemIndex])

#### *Selector* **메소드**

#### **목적**

Selector 메소드는 백 내의 지정된 항목의 선택자를 리턴합니다. 이 메소드는 프로그램 가능 명령 형식 참조의 MQAI 호출, "mqInquireItemInfo"에 해당됩니다.

### **형식**

**Selector** *(Selector, ItemIndex, OutSelector***)**

#### **매개변수**

```
Selector (VARIANT) - 입력
  조회할 항목을 식별하는 선택자.
```
<span id="page-1023-0"></span>MQSEL\_ANY\_USER\_SELECTOR는 기본값입니다. Selector 매개변수의 유형이 long이 아니면, MQRC\_SELECTOR\_TYPE\_ERROR 결과가 발생합니다.

#### *ItemIndex* **(LONG) - 입력**

조회할 항목의 색인입니다.

MQIND\_NONE은 기본값입니다.

#### *OutSelector* **(VARIANT) - 출력**

지정된 항목의 선택자입니다.

**참고:** Selector 매개변수, ItemIndex 매개변수 또는 둘 모두를 지정해야 합니다. 어떤 매개변수도 존재 하지 않으면 MORC\_PARAMETER\_MISSING 결과가 발생합니다.

#### **Visual Basic 언어 호출**

항목의 선택자 리턴:

```
OutSelector = mqbag.Selector([Selector],
[ItemIndex])
```
#### *ToMessage* **메소드**

#### **목적**

ToMessage 메소드는 MQMessage 오브젝트에 대한 참조를 리턴합니다. 참조에는 백의 데이터가 포함됩니다. 이 메소드는 프로그램 가능 명령 형식 참조의 MQAI 호출, "mqBagToBuffer"에 해당됩니다.

#### **형식**

**ToMessage** *(OptionsBag, Message*)

#### **매개변수**

*OptionsBag* **(MQBag) - 입력** 메소드의 처리를 제어하는 옵션이 포함된 백입니다.

*Message* **(MQMessage) - 출력** 백의 데이터가 포함된 MQMessage 오브젝트 참조입니다.

### **Visual Basic 언어 호출**

ToMessage 메소드 사용:

Set Message = mqbag.ToMessage([OptionsBag])

#### *Truncate* **메소드**

#### **목적**

Truncate 메소드는 백에서 사용자 항목의 수를 줄입니다. 이 메소드는 프로그램 가능 명령 형식 참조의 MQAI 호 출, "mqTruncateBag"에 해당됩니다.

#### **형식**

**Truncate** *(ItemCount***)**

### **매개변수**

#### *ItemCount* **(LONG) - 입력**

잘려진 이후 백에 남아있는 사용자 항목의 수입니다.

# **Visual Basic 언어 호출**

백에서 사용자 항목 수 감소:

mqbag.Truncate(ItemCount)

# **ActiveX용 WebSphere MQ 자동화 클래스 시동기 샘플 정보**

이 부록은 ActiveX용 WebSphere MQ 자동화 클래스 시동기 샘플을 설명하며 사용 방법을 설명합니다.

WebSphere MQ for 윈도우 provides the following Visual Basic sample programs:

- MQAXTRIV.VBP
- MQAXBSRV.VBP
- MQAXDLST.VBP
- MQAXCLSS.VBP

이 샘플은 Visual Basic 4 또는 Visual Basic 5에서 실행됩니다. 디렉토리 ...\tools\mqax\samples\vb에 있습니 다.

동일한 디렉토리에 Microsoft Excel 및 html을 위한 샘플도 있습니다. 즉, 다음과 같습니다.

- MQAX.XLS
- MQAXTRIV.XLS
- MQAXTRIV.HTM

**참고:** Visual Basic 5를 사용 중인 경우, Visual Basic 컴포넌트 grid32.ocx를 **반드시** 선택하고 설치해야 합니다.

### **샘플에 문서화된 내용**

샘플은 ActiveX용 WebSphere MQ 자동화 클래스를 사용하는 방법을 표시합니다.

- 큐 관리자에 연결
- 큐에 액세스
- 큐에 메시지 넣기
- 큐에서 메시지 가져오기

Visual Basic 샘플의 핵심 부분은 다음 페이지에 표시되어 있습니다.

1026 [페이지의](#page-1025-0) 『샘플 실행 준비』 및

1026 페이지의 [『샘플의](#page-1025-0) 오류 핸들링』

### **ActiveX Starter 샘플 실행**

ActiveX용 WebSphere MQ 자동화 클래스 시동기 샘플을 실행하기 전에, 실행되는 디폴트 큐 관리자가 있으며 필수 큐 정의를 작성했는지 확인하십시오. 큐 관리자의 작성과 실행 및 큐 작성에 대한 세부사항은 관리를 참조하 십시오. 샘플은 SYSTEM.DEFAULT.LOCAL.QUEUE 는 일반적으로 설정된 WebSphere MQ 서버에 정의되어야 합 니다.

데이터 백을 사용하는 다른 방법은 다음 목록에 표시되어 있습니다.

- 큐 관리자에 연결
- 큐에 액세스
- <span id="page-1025-0"></span>• 큐에 메시지 넣기
- 큐에서 메시지 가져오기

Microsoft Basic 버전 4 이상을 위한 MQAX 시동기 샘플에 대한 정보는 1026 페이지의 『MQAXTRIV 샘플 실 행』의 내용을 참조하십시오.

큐 관리자 및 큐 오브젝트의 특성 및 메소드를 찾아볼 수 있도록 허용하는 샘플에 대한 정보는 1028 [페이지의](#page-1027-0) 『[MQAXCLSS](#page-1027-0) 샘플 시작』을 참조하십시오.

MQAXDLST 샘플에 대한 정보는 1028 페이지의 『[MQAXDLST](#page-1027-0) 샘플』을 참조하십시오.

Microsoft Excel 95 이상, MQAXTRIV.XLS를 위한 MQAX 시동기 샘플 실행에 대한 정보는 1028 [페이지의](#page-1027-0) 『[MQAXTRIV.XLS](#page-1027-0) 샘플 실행』의 내용을 참조하십시오.

MQAX.XLS에서 Bank 데모의 실행에 대한 정보는 1028 페이지의 『[MQAX.XLS](#page-1027-0)에서 Bank 데모 실행』을 참조하 십시오.

ActiveX 호환 가능 WWW 브라우저를 사용한 스타터 샘플에 대한 정보는 1029 [페이지의](#page-1028-0) 『ActiveX 호환 가능 WWW [브라우저를](#page-1028-0) 사용하는 스타터 샘플』을 참조하십시오.

### **샘플 실행 준비**

샘플을 실행하려면 실행할 샘플에 따라 다음 중 하나가 필요합니다.

- Microsoft Visual Basic 버전 4(이상)
- Microsoft Excel 95(이상)
- 웹 브라우저

또한 다음이 필요합니다.

- 실행 중인 WebSphere MQ 큐 관리자.
- 이미 정의된 WebSphere MQ 큐.

### **샘플의 오류 핸들링**

ActiveX용 WebSphere MQ Automation Classes 패키지에서 제공된 대부분의 샘플은 오류 핸들링이 거의 없거 나 없습니다. 오류 핸들링에 대한 자세한 정보는 948 페이지의 『오류 [핸들링』을](#page-947-0) 참조하십시오.

#### **MQAXTRIV 샘플 실행**

- 1. 큐 관리자를 시작하십시오.
- 2. Windows 탐색기 또는 파일 관리자에서 샘플, MQAXTRIV.VBP(Visual Basic 프로젝트 파일) 아이콘을 선택하 고 파일을 여십시오.

Visual Basic 프로그램이 시작되며 파일, MQAXTRIV.VBP가 열립니다.

- 3. Visual Basic에서 기능 키 5(F5)를 눌러서 샘플을 실행하십시오.
- 4. 창 양식, "MQAX trivial tester"에서 임의의 위치를 클릭하십시오.

모든 게 올바르게 작동하는 경우, 창 배경이 초록색으로 변경되어야 합니다. 설정에 문제점이 있는 경우, 창 배경 은 빨간색으로 변경되어야 하며 오류 정보가 표시됩니다.

다음 그림은 Visual Basic 샘플의 핵심 부분을 보여줍니다.

```
Option Explicit
Private Sub Form_Click()
'*******************************************************************************
'* This simple example illustrates how to put and get a WebSphere MQ message to 
'* and from a WebSphere MQ message queue. The data from the message returned by the
'*get is read and compared with that from the original message.
'*******************************************************************************
Dim MQSess As MQSession
```

```
Dim QMgr As MQQueueManager '* queue manager object<br>Dim Queue As MQQueue '* queue object
Dim Queue As MQQueue<br>Dim PutMsg As MQMessage<br>Dim GetMsg As MQMessage
                                          '* message object for put
                                          '\star message object for get<br>'* get message option
Dim PutOptions As MQPutMessageOptions
Dim GetOptions As MQGetMessageOptions '* put message options<br>Dim PutMsgStr As String '* put message data st
Dim PutMsgStr As String<br>
Dim GetMsgStr As String The Manage of the String Pin GetMsgStr As String
                                          '* get message data string
'*******************************************************************************
'* Handle errors
'*******************************************************************************
On Error GoTo HandleError
'*******************************************************************************
'* Initialize the current position for the form
'*******************************************************************************
CurrentX = 0CurrentY = 0'*******************************************************************************
'* Create the MQSession object and access the MQQueueManager and (local) MQQueue
'*******************************************************************************
Set MQSess = New MQSession
Set QMgr = MQSess.AccessQueueManager("")
Set Queue = QMgr.AccessQueue("SYSTEM.DEFAULT.LOCAL.QUEUE"
                         MQOO_OUTPUT Or MQOO_INPUT_AS_Q_DEF)
'*******************************************************************************
'* Create a new MQMessage object for use with put, add some data then create an
'* MQPutMessageOptions object and put the message
'*******************************************************************************
Set PutMsg = MQSess.AccessMessage()
PutMsgStr = "12345678 " & Time
PutMsg.MessageData = PutMsgStr
Set PutOptions = MQSess.AccessPutMessageOptions()
Queue.Put PutMsg, PutOptions
'*******************************************************************************
'* Create a new MQMessage object for use with get, set the MessageId (to that of
'* the message that was put), create an MQGetMessageOptions object and get the
'* message.
'*
'* Note: Setting the MessageId ensures that the get returns the MQMessage
'* that was put earlier.
'*******************************************************************************
Set GetMsg = MQSess.AccessMessage()
GetMsg.MessageId = PutMsg.MessageId
Set GetOptions = MQSess.AccessGetMessageOptions()
Queue.Get GetMsg, GetOptions
 '*******************************************************************************
'* Read the data from the message returned by the get, compare it with
'* that from the original message and output a suitable message.
'*******************************************************************************
GetMsgStr = GetMsg.MessageData
Cls
If GetMsgStr = PutMsgStr Then
    BackColor = RGB(127, 255, 127) \star set to green for ok
     Print
 Print "Message data comparison was successful."
 Print "Message data: """ & GetMsgStr & """"
Else
    BackColor = RGB(255, 255, 127) * set to amber for compare error
 Print "Compare error: "
Print "The message data returned by the get did not match the " \& "input data from the original message that was put."
     Print
     Print "Input message data: """ & PutMsgStr & """"
    Print "Returned message data: """ & GetMsgStr &
End If
Exit Sub
 '*******************************************************************************
'* Handle errors
'*******************************************************************************
HandleError:
Dim ErrMsg As String
Dim StrPos As Integer
Cls
```

```
BackColor = RGB(255, 0, 0) \star set to red for error
Print "An error occurred as follows:"
Print ""
If MQSess.CompletionCode <> MQCC_OK Then
     ErrMsg = Err.Description
     StrPos = InStr(ErrMsg, " ") '* search for first blank
    If StrPos > 0 Then<br>Print Left(ErrMsg, StrPos)
                                            '* print offending MQAX object name
    Else<br>Print Error(Err)
                                            '* print complete error object
 End If
 Print ""
     Print "WebSphere MQ Completion Code = " & MQSess.CompletionCode
 Print "WebSphere MQ Reason Code = " & MQSess.ReasonCode
 Print "(" & MQSess.ReasonName & ")"
Else
     Print "Visual Basic error: " & Err
     Print Error(Err)
End If
Exit Sub
End Sub
```
### **MQAXCLSS 샘플 시작**

이 샘플은 큐 관리자 및 큐 오브젝트의 특성 및 메소드를 찾아볼 수 있도록 허용합니다.

- 1. 큐 관리자를 시작하십시오.
- 2. Windows 탐색기에서 문서 아이콘을 두 번 클릭하거나 Visual Basic에서 파일 메뉴의 파일 열기를 클릭하여 MQAXCLSS.VBP 파일을 여십시오.
- 3. 샘플을 시작하십시오.
- 4. 적절한 큐 관리자 및 큐 이름을 입력한 후에 해당되는 단추를 클릭하십시오.

#### **MQAXDLST 샘플**

Visual Basic MQAXDLST 샘플은 분배 목록을 사용하여 한 번의 넣기로 동일한 메시지를 두 개의 큐에 송신하는 것을 보여줍니다. 샘플을 실행하려면 MQAXCLSS 샘플에 대해서와 동일한 작업을 수행하십시오.

#### **Microsoft Excel 95 이상용 MQAX 시동기 샘플**

이 절은 Microsoft Excel 95 이상, MQAXTRIV.XLS를 위한 MQAX 시동기 샘플을 실행하는 방법을 설명합니다.

#### *MQAXTRIV.XLS* **샘플 실행**

- 1. 큐 관리자를 시작하십시오.
- 2. 탐색기 또는 파일 관리자에서 MQAX 샘플 MQAXTRIV.XLS의 아이콘을 선택하십시오.
- 3. 스프레드시트에서 단추를 클릭하십시오.
- 4. 화면이 성공(또는 실패) 메시지로 업데이트됩니다.

#### *MQAX.XLS***에서** *Bank* **데모 실행**

다음 단계에 따라 Bank 데모를 실행할 수 있습니다.

- 1. 큐 관리자를 시작하십시오.
- 2. IBM WebSphere MQ MQSC 명령 파일, BANK.TST를 실행하십시오. 이는 필수 IBM WebSphere MQ 큐 정의 를 설정합니다.

MQSC 명령 파일의 사용 방법을 찾으려면 스크립트(MQSC) 명령을 참조하십시오.

- 3. MQAXBSRV.VBP를 실행하십시오. 이 샘플 프로그램은 백엔드 애플리케이션을 시뮬레이션하는 서버이며, 이 는 Microsoft Excel에서 실행되어야 합니다.
- 4. MQAX.XLS를 실행하십시오. 이 샘플은 클라이언트 IBM WebSphere MQ 데모입니다.
- 5. 목록에서 고객을 선택하십시오.

<span id="page-1028-0"></span>6. **제출**을 클릭하십시오.

잠시 후에(약 3초) 필드에 값이 채워지며 막대형 차트가 표시됩니다.

# **ActiveX 호환 가능 WWW 브라우저를 사용하는 스타터 샘플**

**참고:** 이 샘플을 실행하려면 ActiveX 호환 가능 웹 브라우저가 실행 중이어야 합니다. Microsoft Internet Explorer(Netscape Navigator 해당 안됨)는 호환 가능 웹 브라우저입니다.

## **HTML 샘플 실행**

- 이 샘플은 VBScript 및 JavaScript 모두에서 MQAX를 호출하는 방법을 나타냅니다.
- 1. 큐 관리자를 시작하십시오.
- 2. ActiveX 호환 가능 웹 브라우저에서 "MQAXTRIV.HTM" 파일을 여십시오.

Windows 탐색기에서 파일을 두 번 클릭하여 이를 수행하거나 ActiveX 호환 가능 웹 브라우저의 파일 메뉴에 서 파일 - 열기를 선택할 수 있습니다.

3. 화면의 지시사항을 따르십시오.

# **주의사항**

이 정보는 미국에서 제공되는 제품 및 서비스용으로 작성된 것입니다.

IBM은 다른 국가에서 이 책에 기술된 제품, 서비스 또는 기능을 제공하지 않을 수도 있습니다. 현재 사용할 수 있 는 제품 및 서비스에 대한 정보는 한국 IBM 담당자에게 문의하십시오. 이 책에서 IBM 제품, 프로그램 또는 서비 스를 언급했다고 해서 해당 IBM 제품, 프로그램 또는 서비스만을 사용할 수 있다는 것을 의미하지는 않습니다. IBM의 지적 재산권을 침해하지 않는 한, 기능상으로 동등한 제품, 프로그램 또는 서비스를 대신 사용할 수도 있 습니다. 그러나 비IBM 제품, 프로그램 또는 서비스의 운영에 대한 평가 및 검증은 사용자의 책임입니다.

IBM은 이 책에서 다루고 있는 특정 내용에 대해 특허를 보유하고 있거나 현재 특허 출원 중일 수 있습니다. 이 책 을 제공한다고 해서 특허에 대한 라이센스까지 부여하는 것은 아닙니다. 라이센스에 대한 의문사항은 다음으로 문의하십시오.

150-945 서울특별시 영등포구 국제금융로 10, 3IFC 한국 아이.비.엠 주식회사  $U.S.A$ 

2바이트(DBCS) 정보에 관한 라이센스 문의는 한국 IBM에 문의하거나 다음 주소로 서면 문의하시기 바랍니다.

지적 재산권 라이센스 부여 2-31 Roppongi 3-chome, Minato-Ku IBM Japan, Ltd. 19-21, Nihonbashi-Hakozakicho, Chuo-ku Tokyo 103-8510, Japan

**다음 단락은 현지법과 상충하는 영국이나 기타 국가에서는 적용되지 않습니다.** IBM은 타인의 권리 비침해, 상품 성 및 특정 목적에의 적합성에 대한 묵시적 보증을 포함하여(단, 이에 한하지 않음) 명시적 또는 묵시적인 일체의 보증 없이 이 책을 "현상태대로" 제공합니다. 일부 국가에서는 특정 거래에서 명시적 또는 묵시적 보증의 면책사 항을 허용하지 않으므로, 이 사항이 적용되지 않을 수도 있습니다.

이 정보에는 기술적으로 부정확한 내용이나 인쇄상의 오류가 있을 수 있습니다. 이 정보는 주기적으로 변경되며, 변경된 사항은 최신판에 통합됩니다. IBM 는 이 책에 설명된 제품 및/또는 프로그램을 사전 통지 없이 언제든지 개선 및/또는 변경할 수 있습니다.

이 정보에서 언급되는 비IBM의 웹 사이트는 단지 편의상 제공된 것으로, 어떤 방식으로든 이들 웹 사이트를 옹호 하고자 하는 것은 아닙니다. 해당 웹 사이트의 자료는 본 IBM 제품 자료의 일부가 아니므로 해당 웹 사이트 사용 으로 인한 위험은 사용자 본인이 감수해야 합니다.

IBM은 귀하의 권리를 침해하지 않는 범위 내에서 적절하다고 생각하는 방식으로 귀하가 제공한 정보를 사용하 거나 배포할 수 있습니다.

(i) 독립적으로 작성된 프로그램과 기타 프로그램(본 프로그램 포함) 간의 정보 교환 및 (ii) 교환된 정보의 상호 이 용을 목적으로 본 프로그램에 관한 정보를 얻고자 하는 라이센스 사용자는 다음 주소로 문의하십시오.

서울특별시 영등포구 서울특별시 강남구 도곡동 467-12, 군인공제회관빌딩 한국 아이.비.엠 주식회사 U.S.A.

이러한 정보는 해당 조건(예를 들면, 사용료 지불 등)하에서 사용될 수 있습니다.

The licensed program described in this information and all licensed material available for it are provided by IBM under terms of the IBM Customer Agreement, IBM International Program License Agreement, or any equivalent agreement between us.

본 문서에 포함된 모든 성능 데이터는 제한된 환경에서 산출된 것입니다. 따라서 다른 운영 환경에서 얻어진 결과 는 상당히 다를 수 있습니다. 일부 성능은 개발 단계의 시스템에서 측정되었을 수 있으므로 이러한 측정치가 일반 적으로 사용되고 있는 시스템에서도 동일하게 나타날 것이라고는 보증할 수 없습니다. 또한 일부 성능은 추정을 통해 추측되었을 수도 있으므로 실제 결과는 다를 수 있습니다. 이 책의 사용자는 해당 데이터를 본인의 특정 환 경에서 검증해야 합니다.

비IBM 제품에 관한 정보는 해당 제품의 공급업체, 공개 자료 또는 기타 범용 소스로부터 얻은 것입니다. IBM에 서는 이러한 제품들을 테스트하지 않았으므로, 비IBM 제품과 관련된 성능의 정확성, 호환성 또는 기타 청구에 대 해서는 확신할 수 없습니다. 비IBM 제품의 성능에 대한 의문사항은 해당 제품의 공급업체에 문의하십시오.

IBM이 제시하는 방향 또는 의도에 관한 모든 언급은 특별한 통지 없이 변경될 수 있습니다.

이 정보에는 일상의 비즈니스 운영에서 사용되는 자료 및 보고서에 대한 예제가 들어 있습니다. 이들 예제에는 개 념을 가능한 완벽하게 설명하기 위하여 개인, 회사, 상표 및 제품의 이름이 사용될 수 있습니다. 이들 이름은 모두 가공의 것이며 실제 기업의 이름 및 주소와 유사하더라도 이는 전적으로 우연입니다.

저작권 라이센스:

이 정보에는 여러 운영 플랫폼에서의 프로그래밍 기법을 보여주는 원어로 된 샘플 응용프로그램이 들어 있습니 다. 귀하는 샘플 프로그램이 작성되는 운영 플랫폼의 응용프로그램 프로그래밍 인터페이스에 부합하는 응용프로 그램을 개발, 사용, 판매 또는 배포할 목적으로 IBM에 지불하지 않고 이러한 샘플 프로그램을 어떠한 형태로든 복사, 수정 및 배포할 수 있습니다. 이러한 샘플 프로그램은 모든 조건하에서 완전히 테스트된 것은 아닙니다. 따 라서 IBM은 이들 샘플 프로그램의 신뢰성, 서비스 가능성 또는 기능을 보증하거나 진술하지 않습니다.

이 정보를 소프트카피로 확인하는 경우에는 사진과 컬러 삽화가 제대로 나타나지 않을 수도 있습니다.

# **프로그래밍 인터페이스 정보**

프로그래밍 인터페이스 정보는 본 프로그램과 함께 사용하기 위한 응용프로그램 소프트웨어 작성을 돕기 위해 제공됩니다.

This book contains information on intended programming interfaces that allow the customer to write programs to obtain the services of IBM WebSphere MQ.

그러나 본 정보에는 진단, 수정 및 성능 조정 정보도 포함되어 있습니다. 진단, 수정 및 성능 조정 정보는 응용프로 그램 소프트웨어의 디버그를 돕기 위해 제공된 것입니다.

**중요사항:** 이 진단, 수정 및 튜닝 정보는 변경될 수 있으므로 프로그래밍 인터페이스로 사용하지 마십시오.

# **상표**

IBM, IBM 로고, ibm.com®는 전세계 여러 국가에 등록된 IBM Corporation의 상표입니다. 현재 IBM 상표 목록은 웹 "저작권 및 상표 정보"(www.ibm.com/legal/copytrade.shtml) 에 있습니다. 기타 제품 및 서비스 이름은 IBM 또는 타사의 상표입니다.

는 또는 기타 국가에서 사용되는 Corporation 상표입니다.

UNIX는 미국 또는 기타 국가에서 사용되는 The Open Group의 등록상표입니다.

Linux 는 미국 또는 기타 국가에서 사용되는 Linus Torvalds의 등록상표입니다.

이 제품에는 Eclipse 프로젝트 (http://www.eclipse.org/) 에서 개발한 소프트웨어가 포함되어 있습니다.

Java 및 모든 Java 기반 상표와 로고는 Oracle 및/또는 그 계열사의 상표 또는 등록상표입니다.

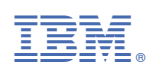

부품 번호: